## Software Reference for x600 Series Switches **AlliedWare Plus**™ **Operating System Version 5.4.1-0.1**

x600-24Ts x600-24Ts/XP x600-48Ts x600-48Ts/XP x600-24Ts-POE x600-24Ts-POE+

AV Allied Telesis

C613-50016-01-REV A

#### **Acknowledgments**

This product includes software developed by the University of California, Berkeley and its contributors.

Copyright ©1982, 1986, 1990, 1991, 1993 The Regents of the University of California. All rights reserved.

This product includes software developed by the OpenSSL Project for use in the OpenSSL Toolkit (<http://www.openssl.org/>).

Copyright ©1998-2008 The OpenSSL Project. All rights reserved.

This product includes software licensed under the GNU General Public License available from: <http://www.gnu.org/licenses/gpl2.html>

Source code for all GPL licensed software in this product can be obtained from the Allied Telesis GPL Code Download Center at: <http://www.alliedtelesis.com/support/default.aspx>

Allied Telesis is committed to meeting the requirements of the open source licenses including the GNU General Public License (GPL) and will make all required source code available.

If you would like a copy of the GPL source code contained in Allied Telesis products, please send us a request by registered mail including a check for US\$15 to cover production and shipping costs and a CD with the GPL code will be mailed to you.

GPL Code Request Allied Telesis Labs (Ltd) PO Box 8011 Christchurch. New Zealand

©2011 Allied Telesis Inc. All rights reserved.

This documentation is subject to change without notice. No part of this publication may be reproduced, stored in a retrieval system, or transmitted in any form or any means electronic or mechanical, including photocopying and recording for any purpose other than the purchaser's internal use without the written permission of Allied Telesis, Inc.

Allied Telesis, AlliedWare Plus, EPSRing, SwitchBlade, and VCStack are trademarks or registered trademarks in the United States and elsewhere of Allied Telesis, Inc. Adobe, Acrobat, and Reader are either registered trademarks or trademarks of Adobe Systems Incorporated in the United States and/or other countries. Additional brands, names and products mentioned herein may be trademarks of their respective companies.

#### Getting the most from this manual

Although you can view this document using Acrobat version 5, to get the best from this manual, we recommend using Adobe Acrobat Reader version 8. You can download Acrobat Reader 8 free from htt[p://www.adobe.com/](http://www.adobe.com).

#### New features in this software version

For a list of new and enhanced features and commands in this version, see [Appendix B: Changes in Version 5.4.1-0.1](#page-2592-0) (with links to corresponding sections in this Software Reference), or the Software Release Note for Version 5.4.1-0.1. Documentation can be downloaded from the Support area of our website at <http://www.alliedtelesis.com>. Note that to download software files, you need a valid user account.

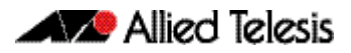

## **Table of Contents**

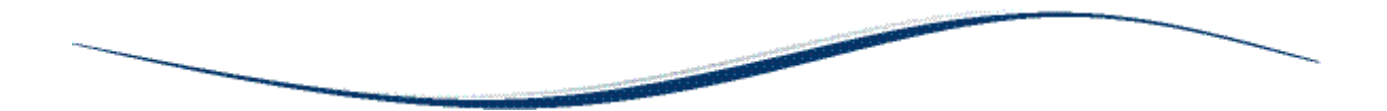

### Part 1 Setting up the Switch

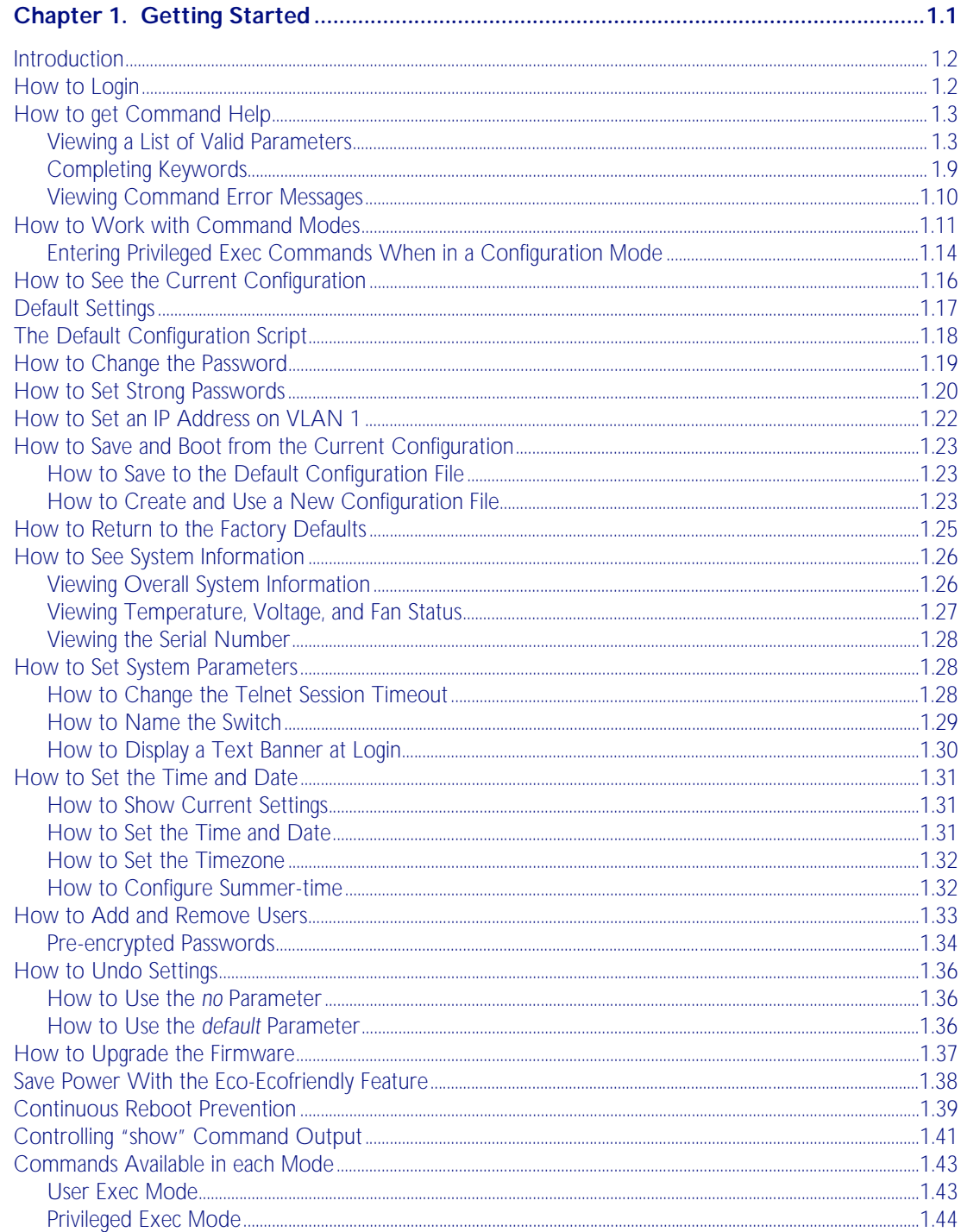

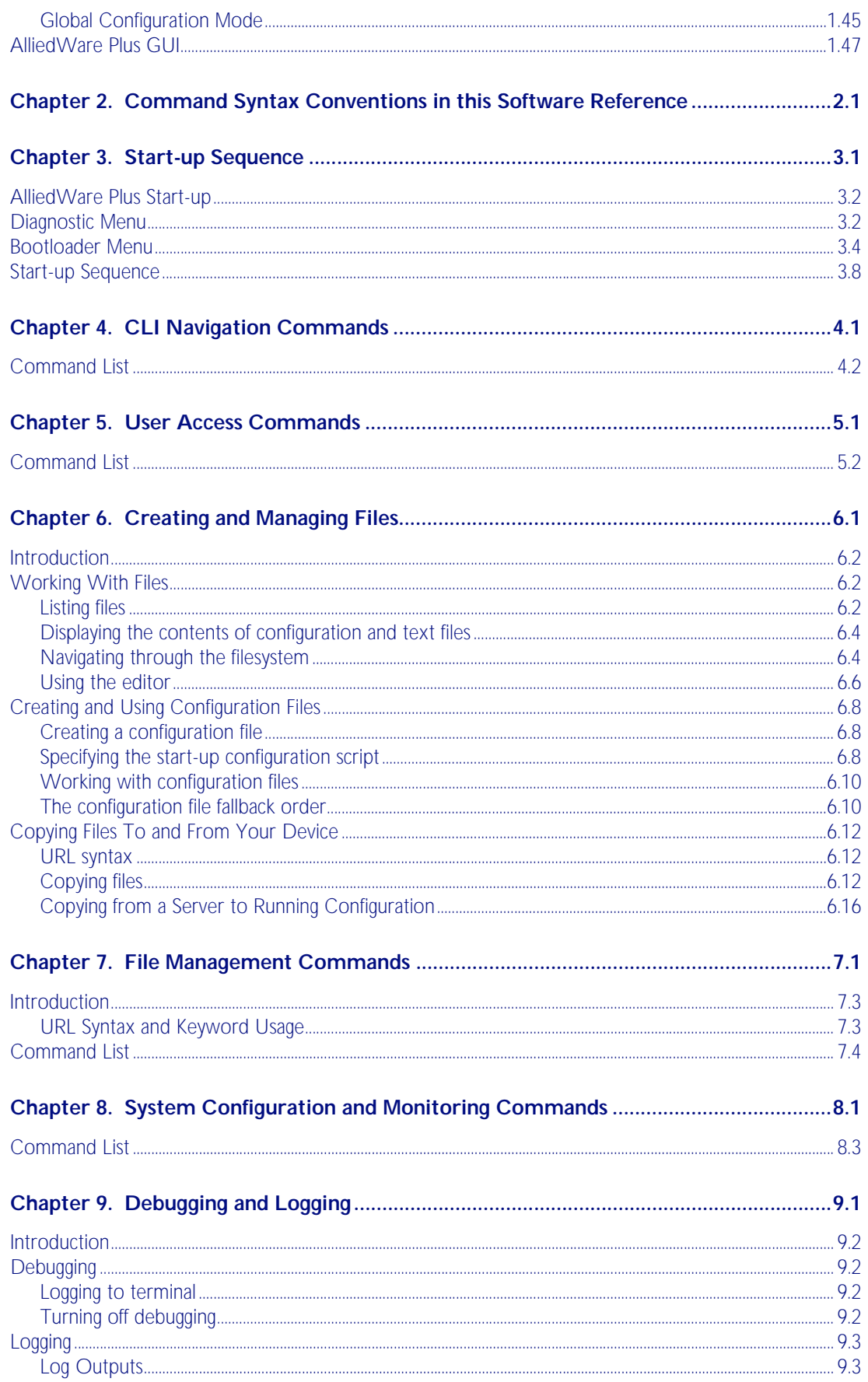

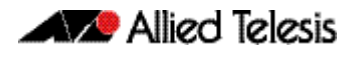

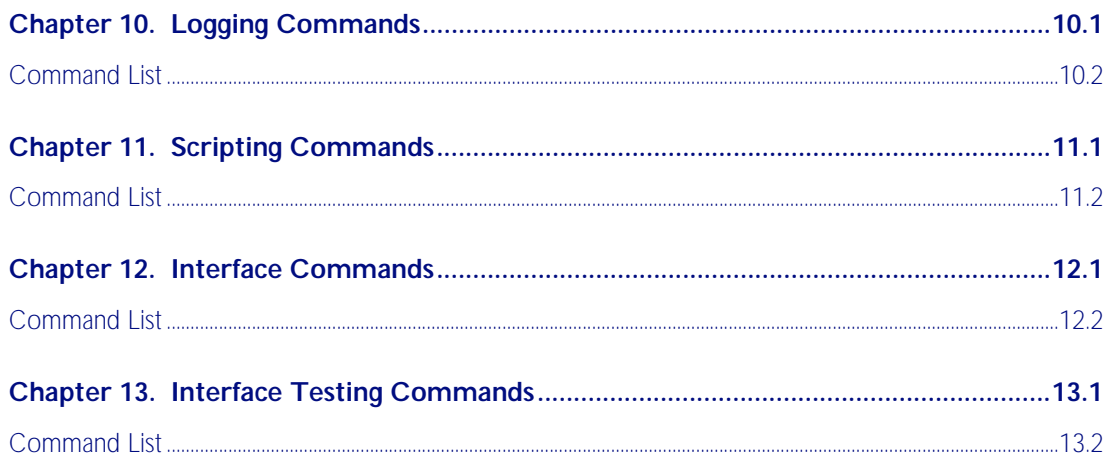

### Part 2 Layer Two Switching

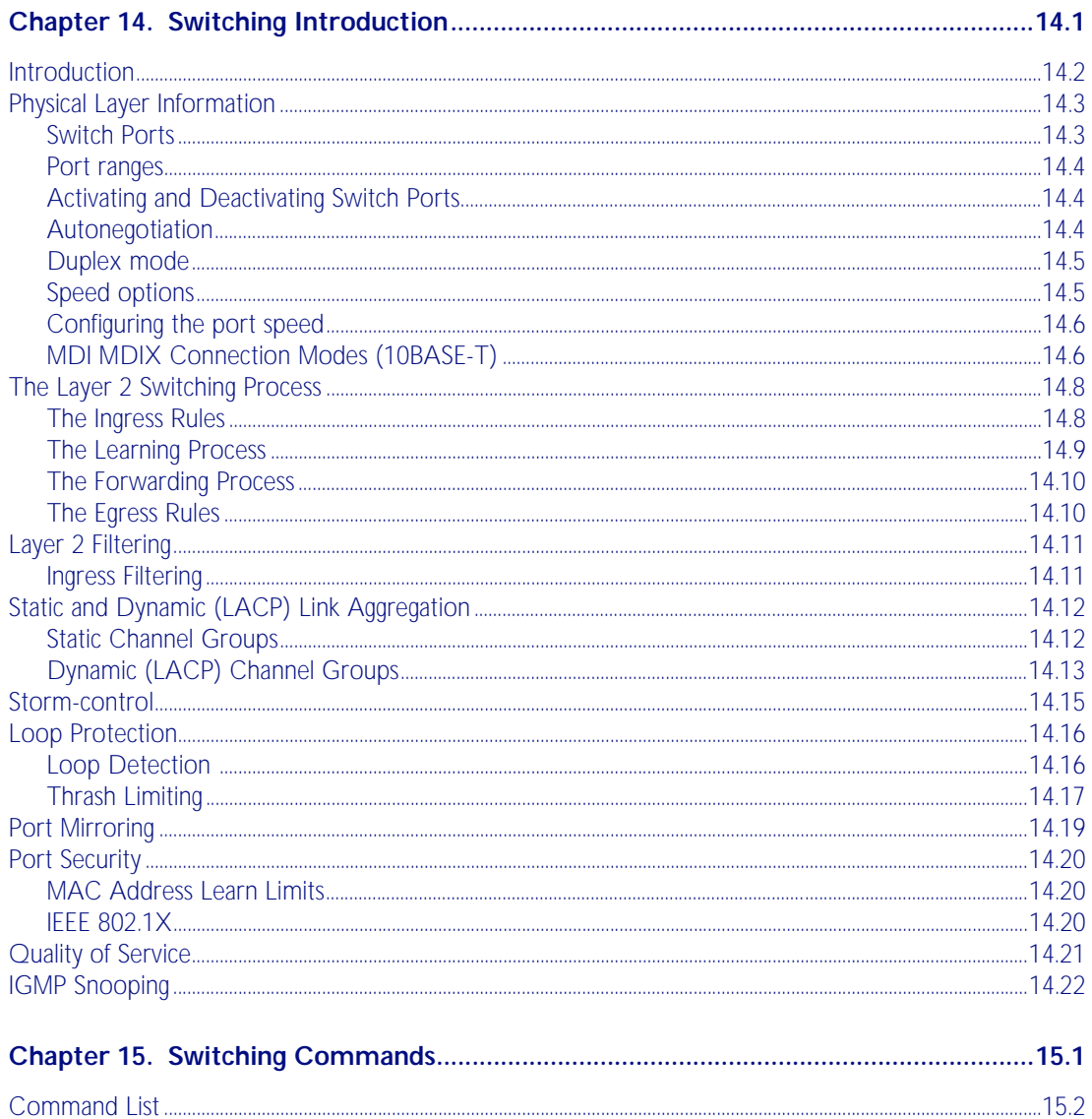

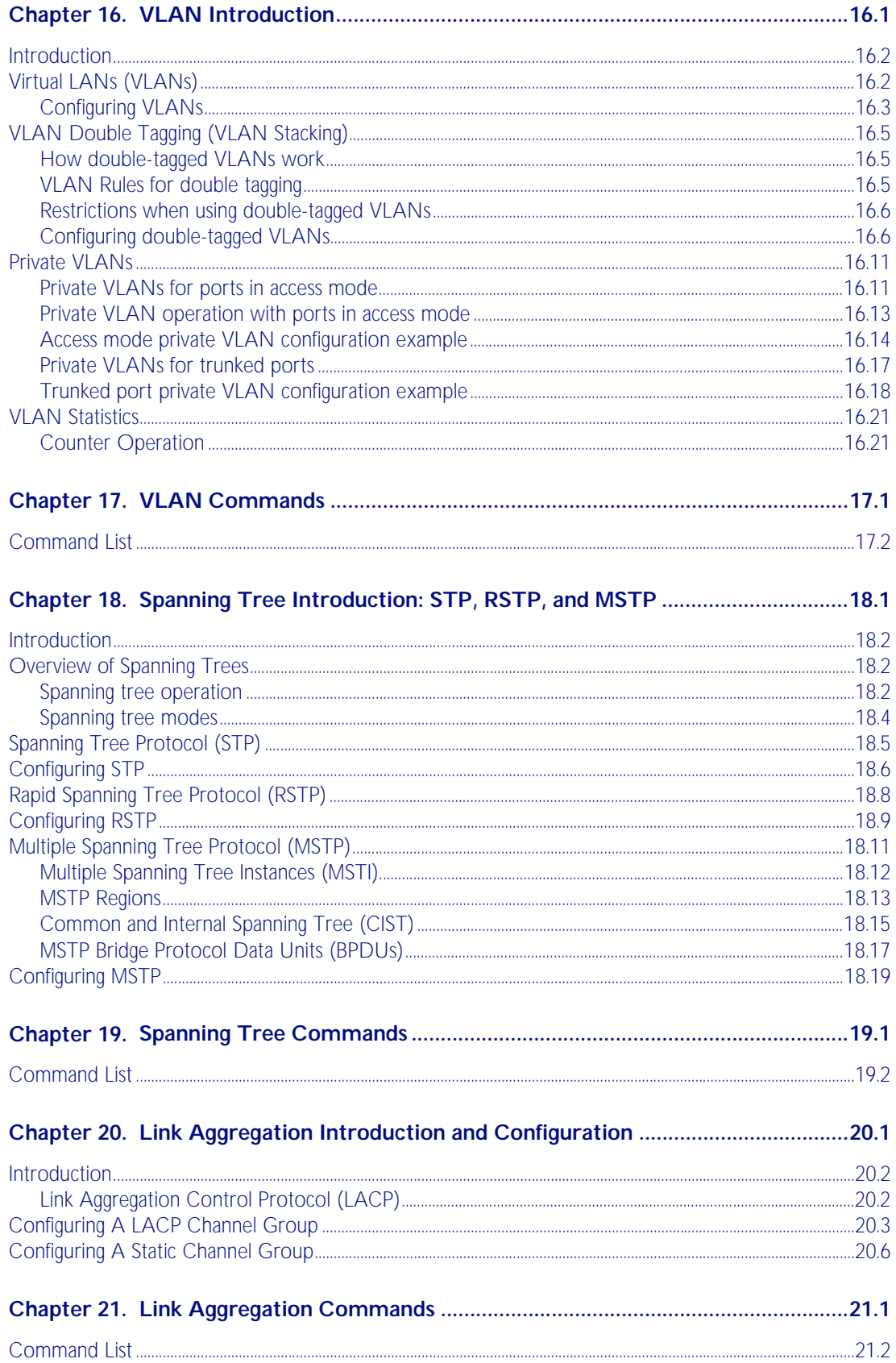

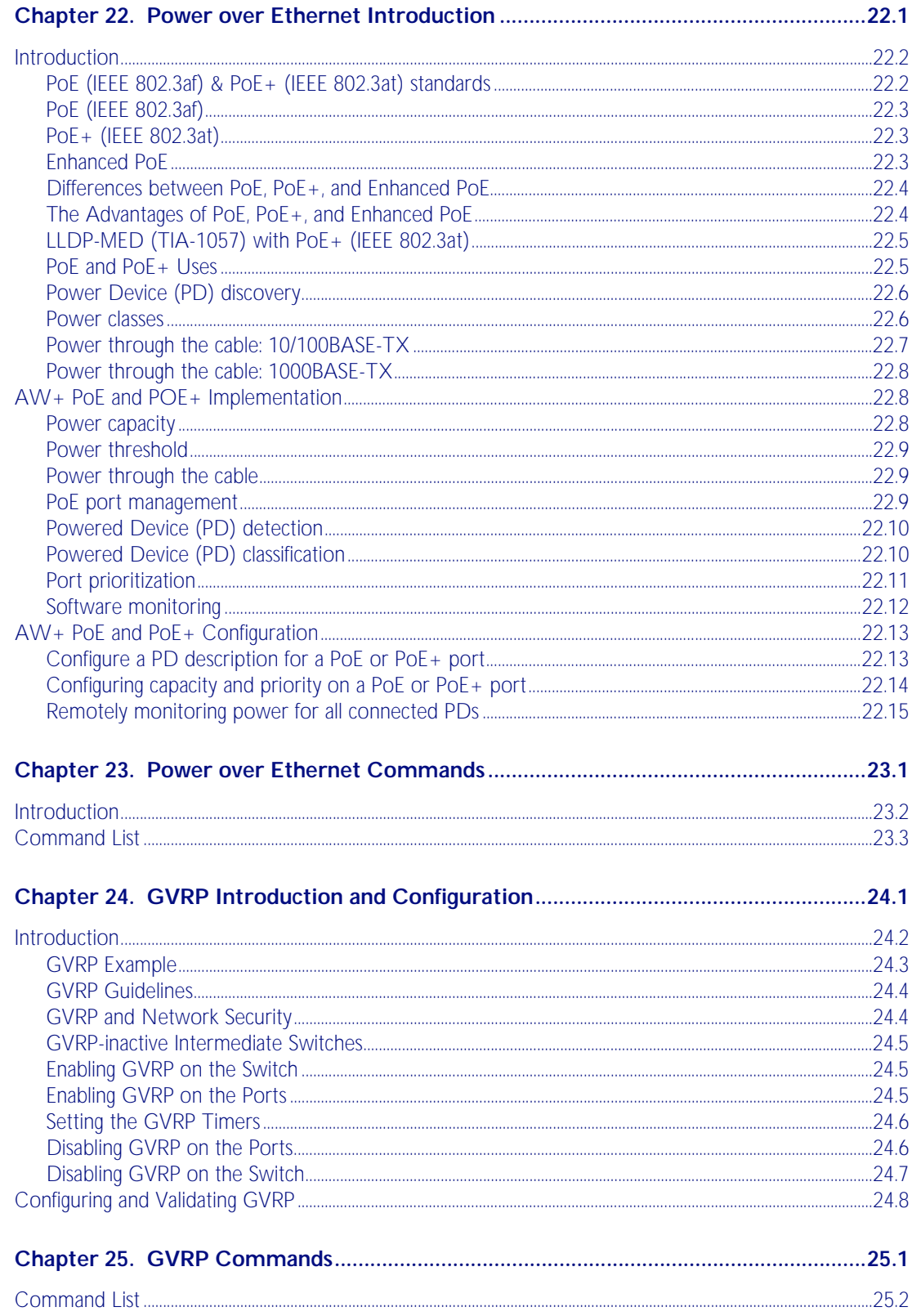

### Part 3 Layer Three, Switching and Routing

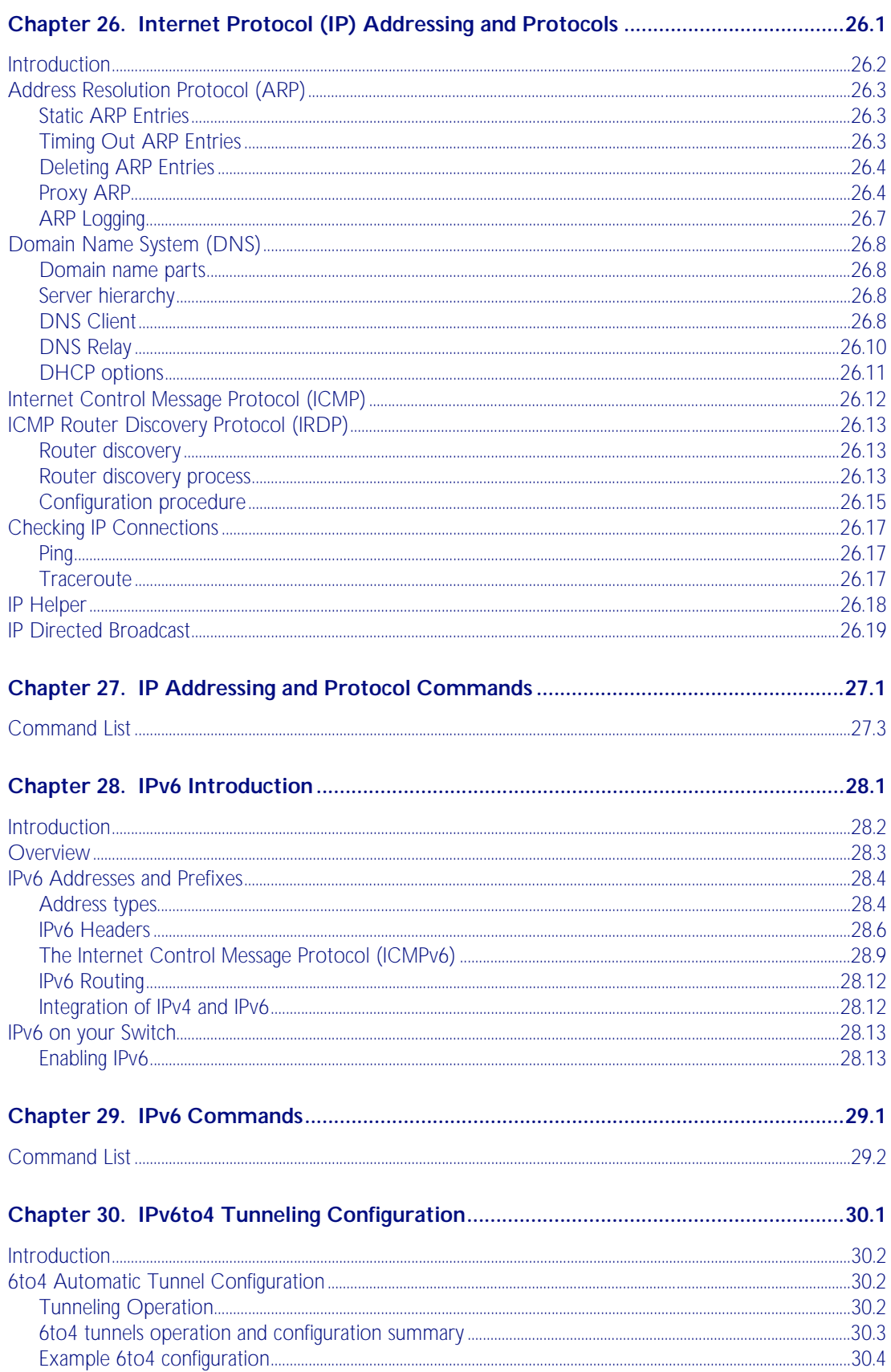

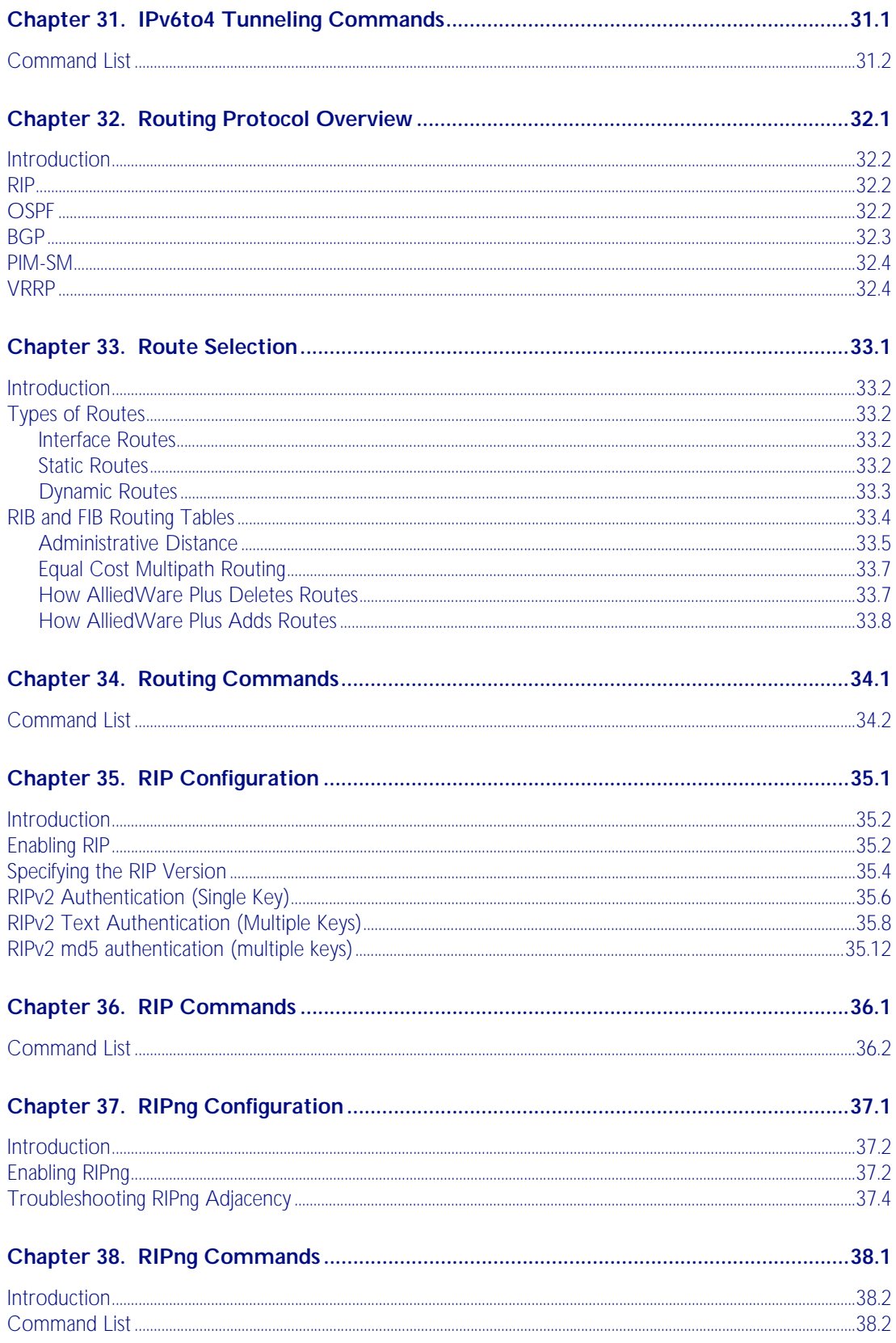

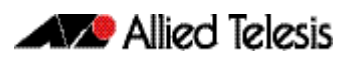

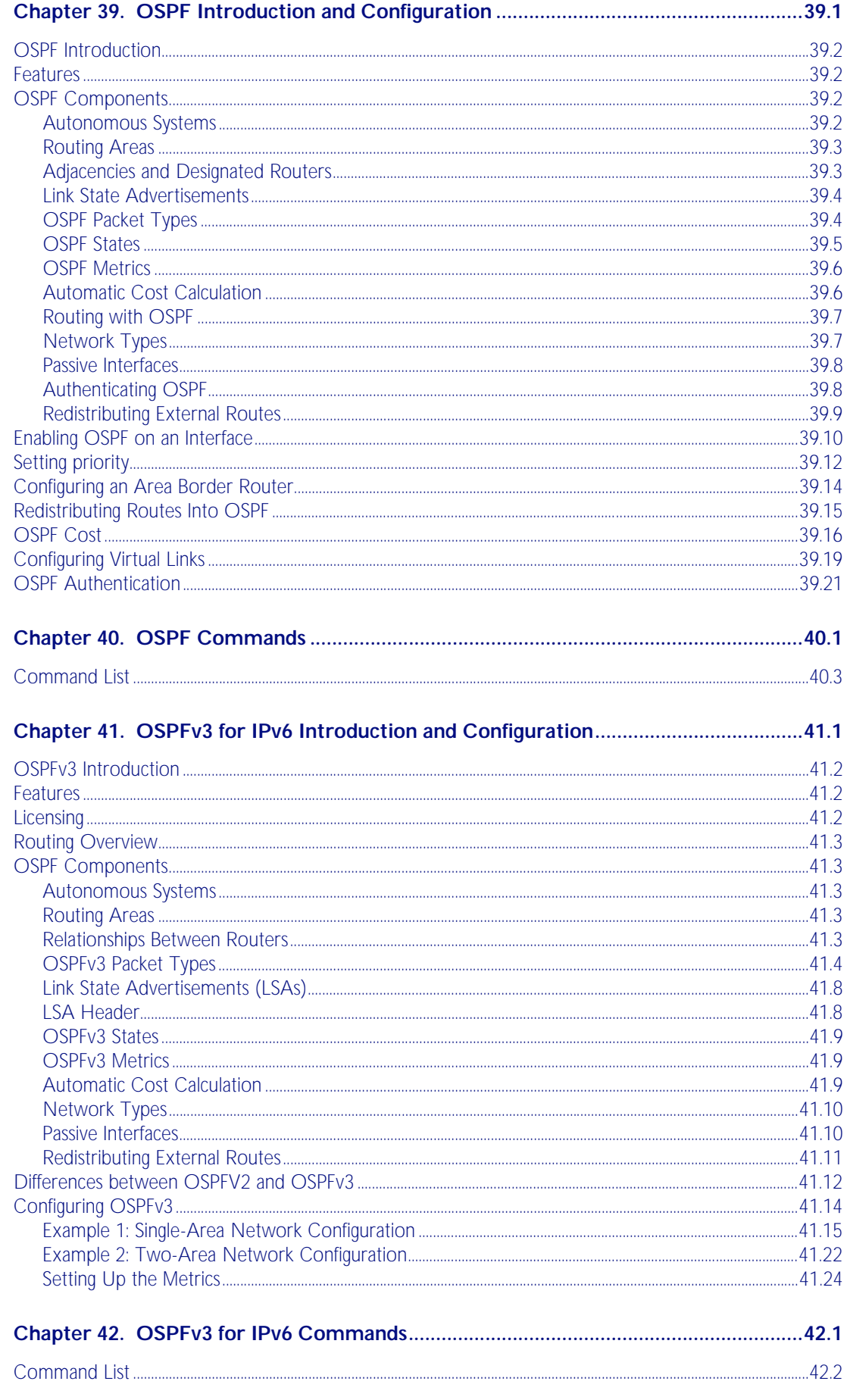

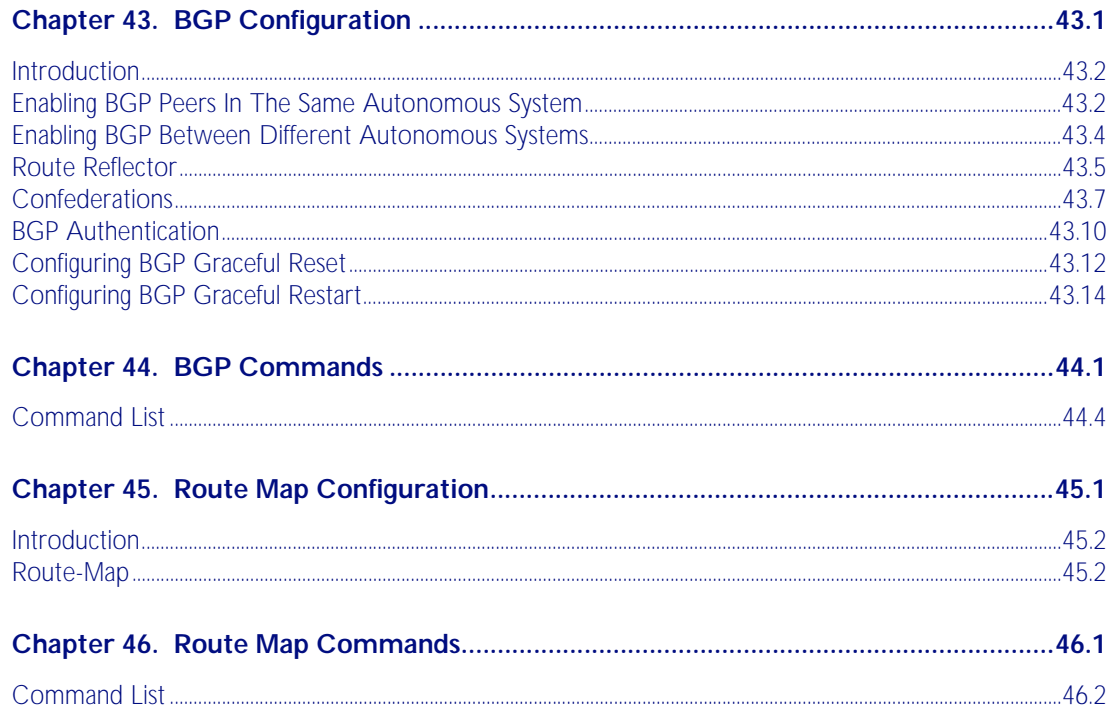

### **Part 4 Multicast Applications**

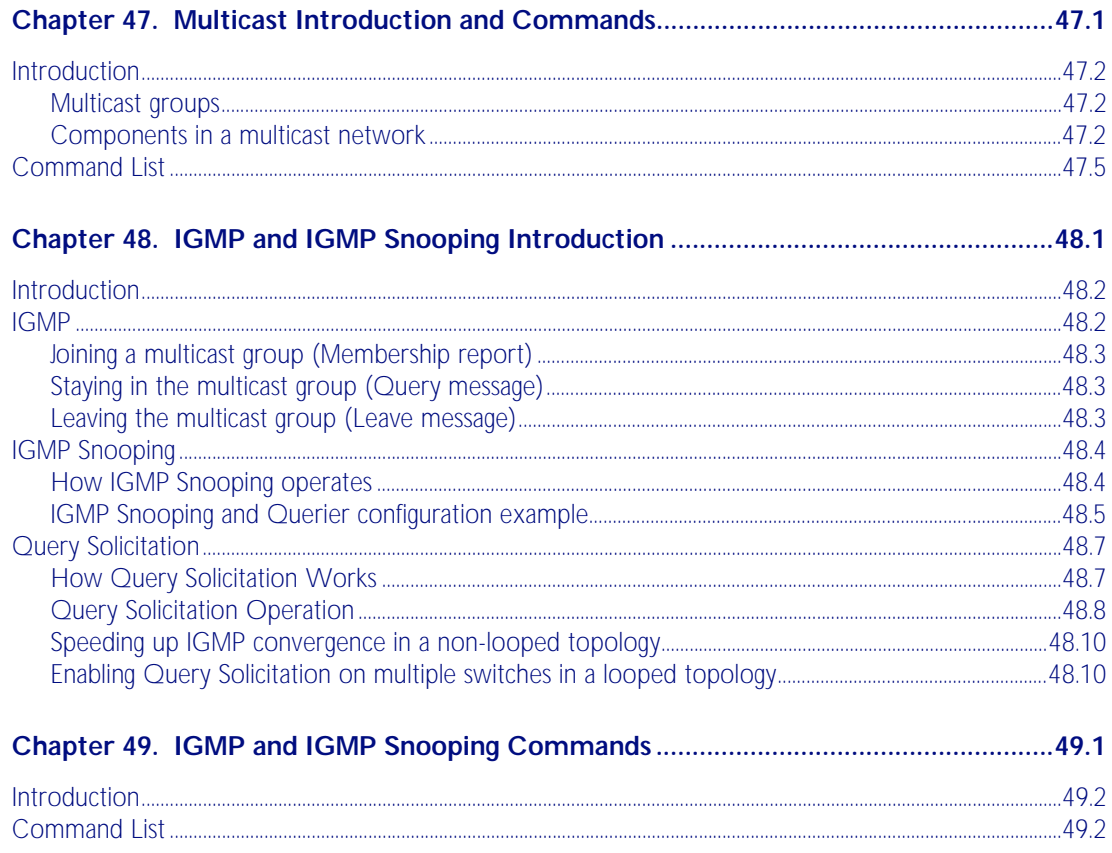

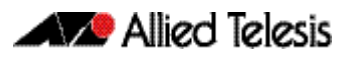

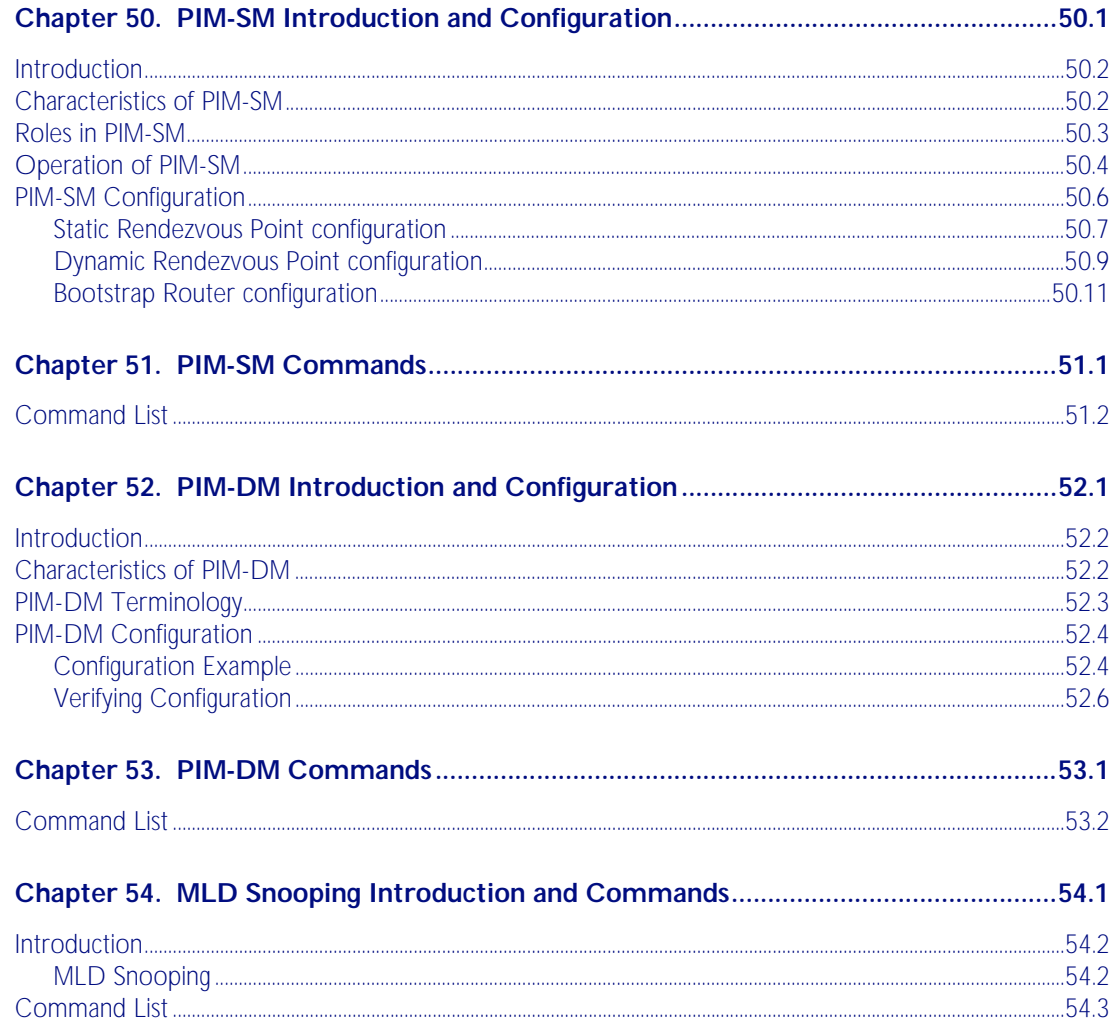

#### **Part 5 Access and Security**

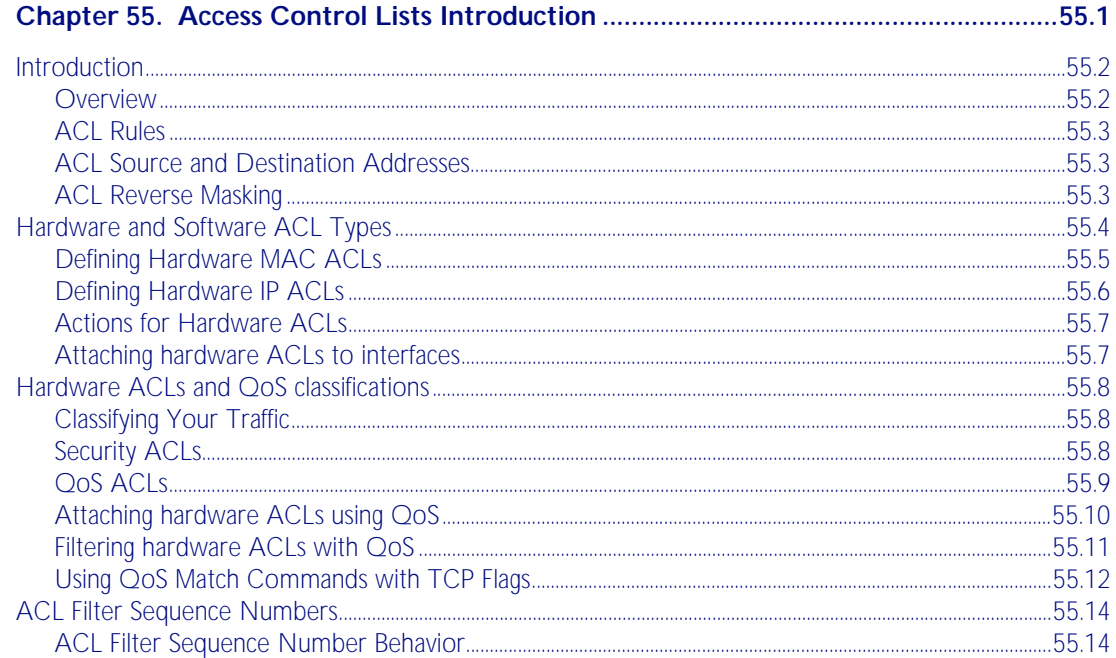

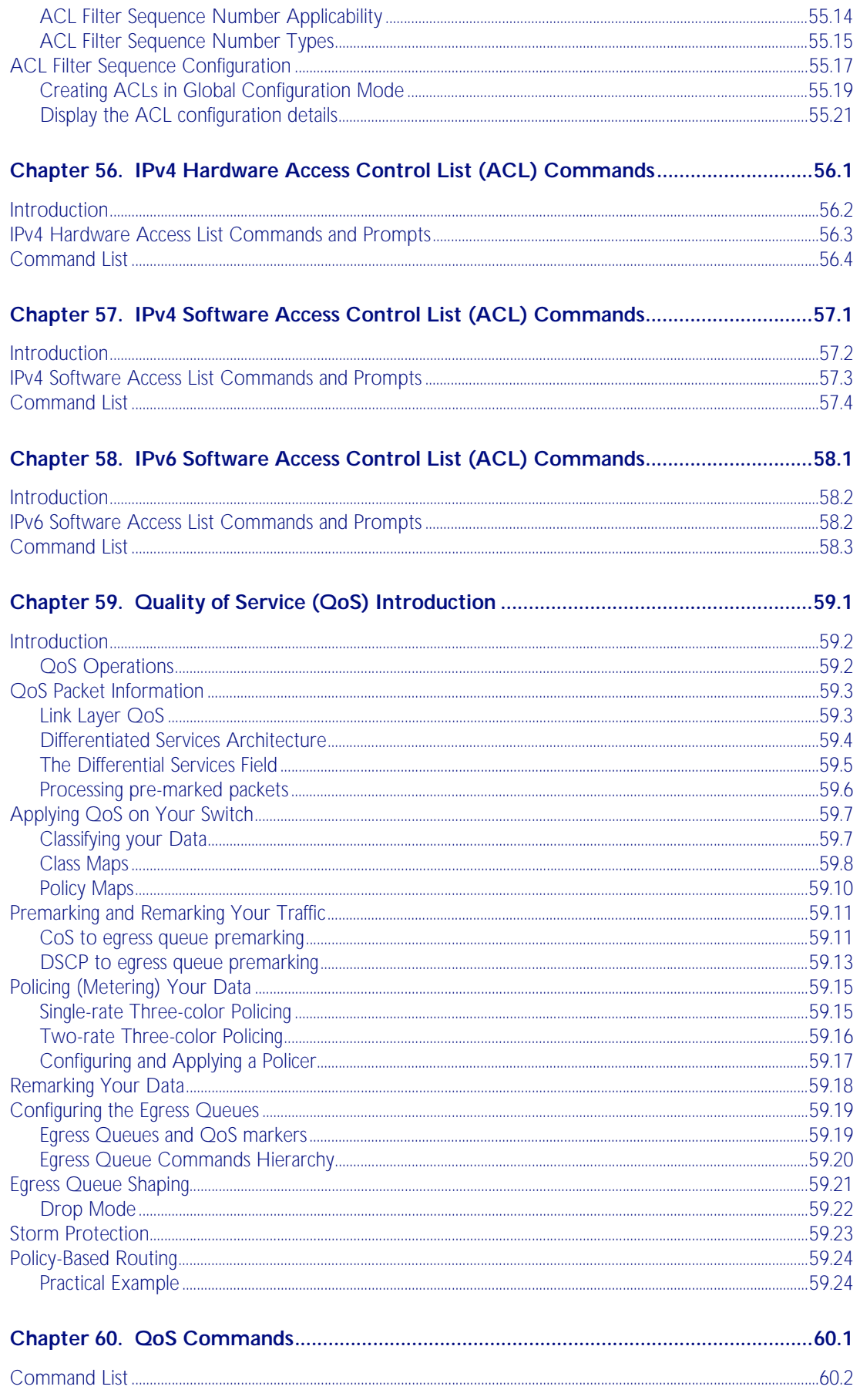

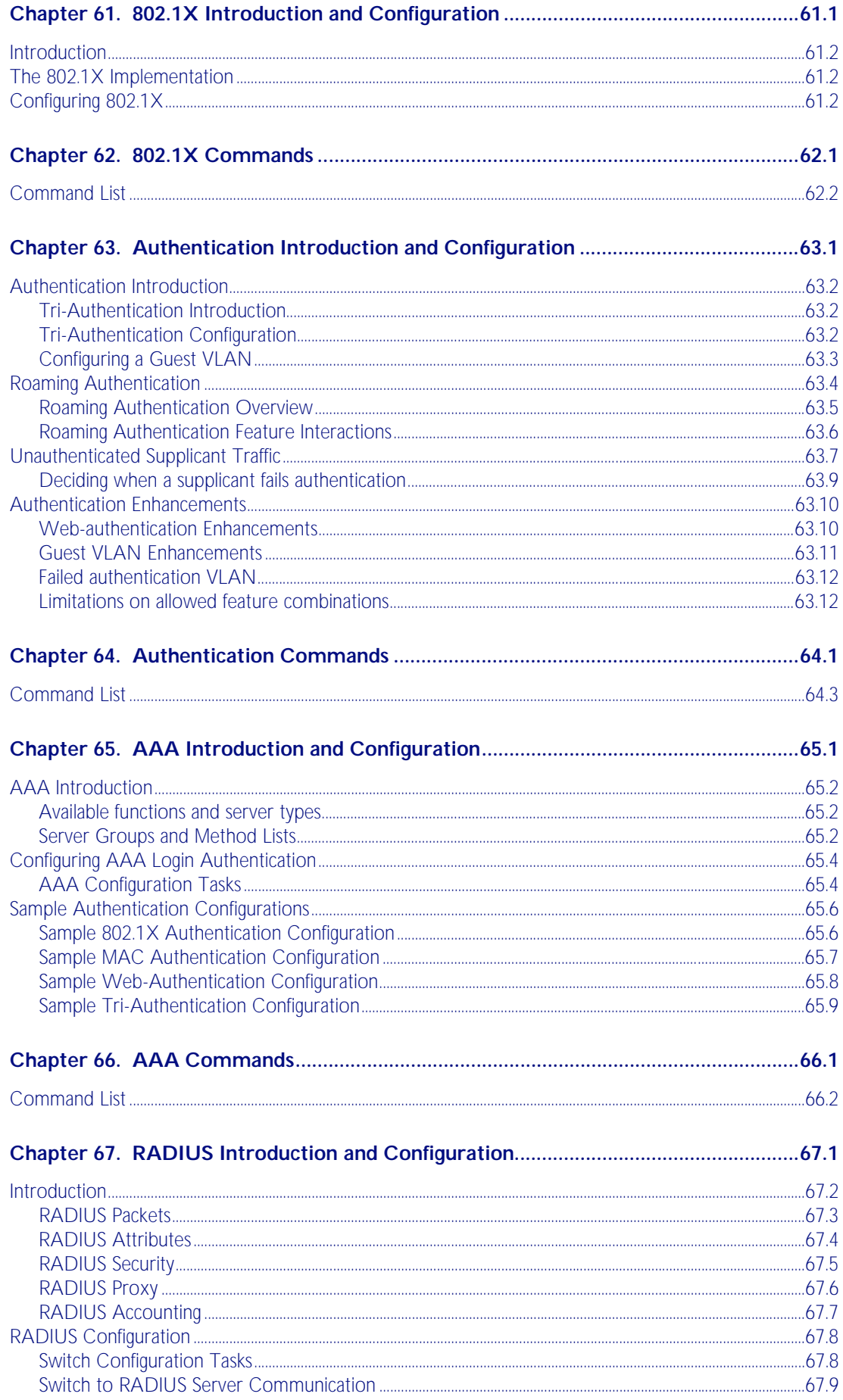

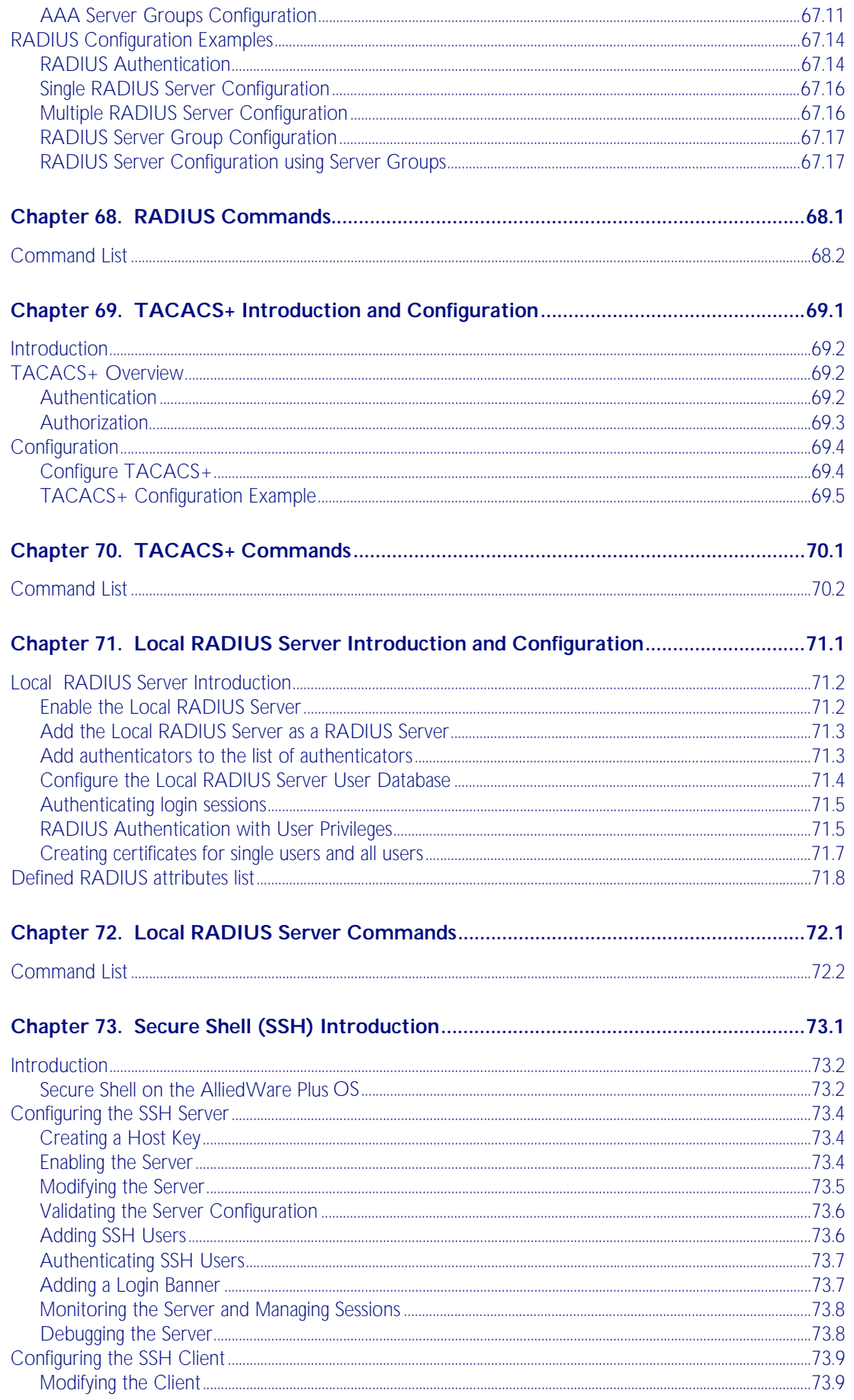

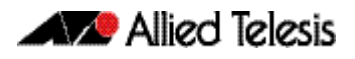

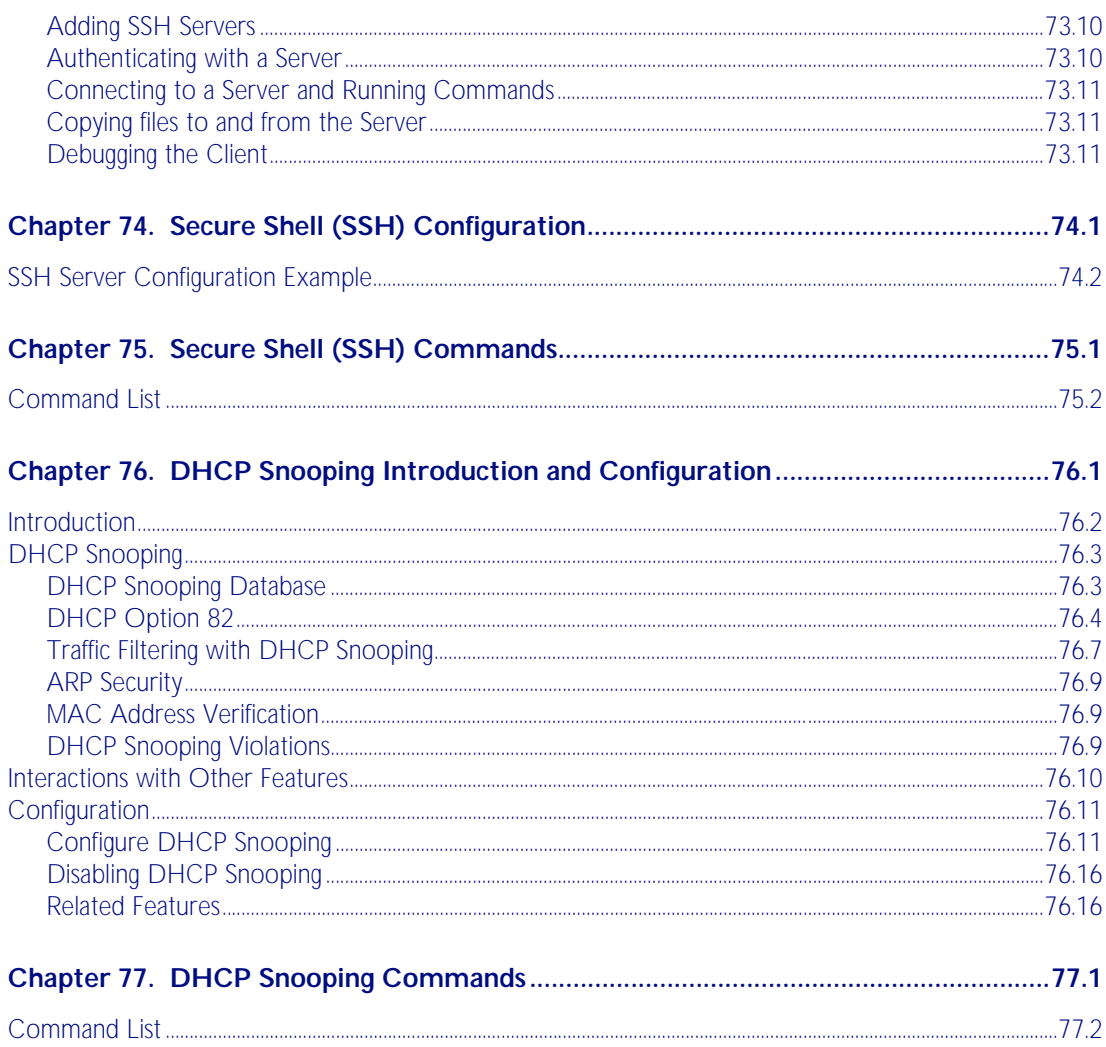

## Part 6 Network Availability

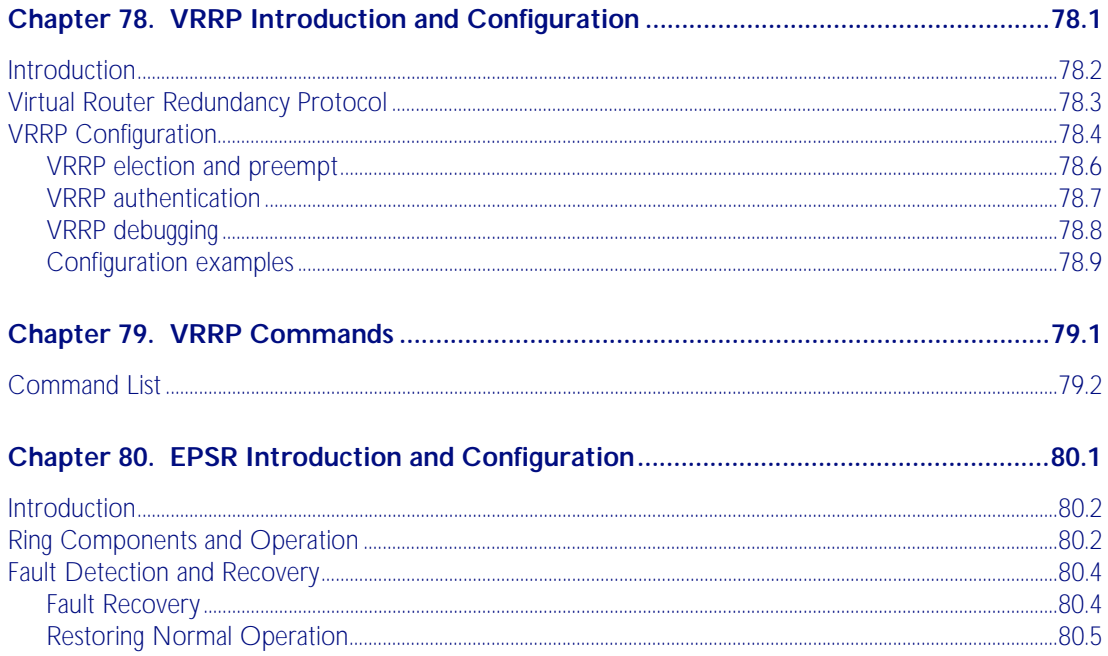

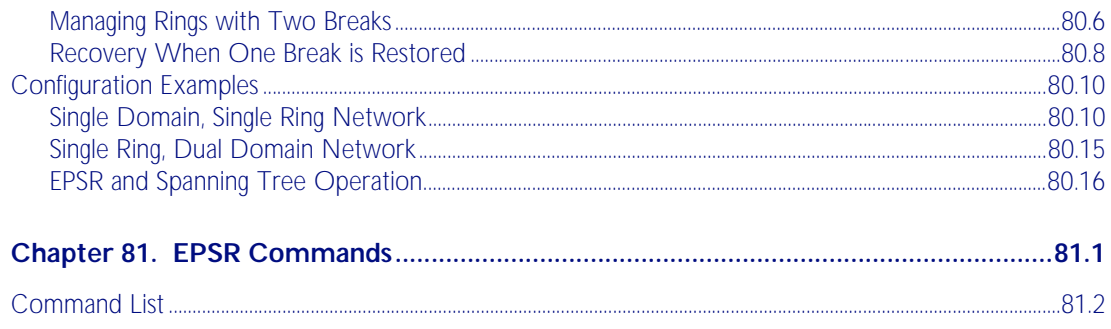

### Part 7 Network Management

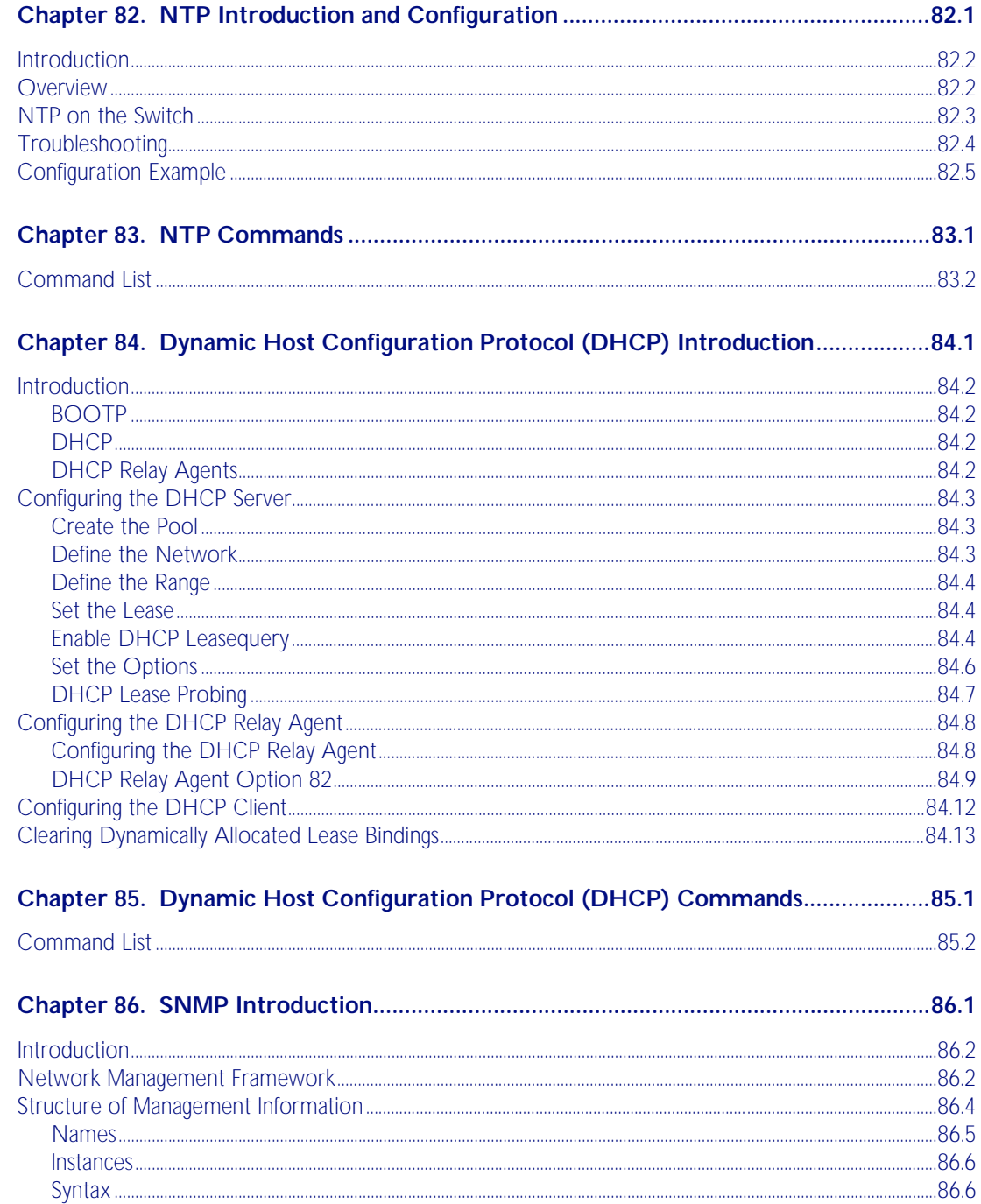

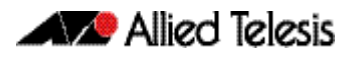

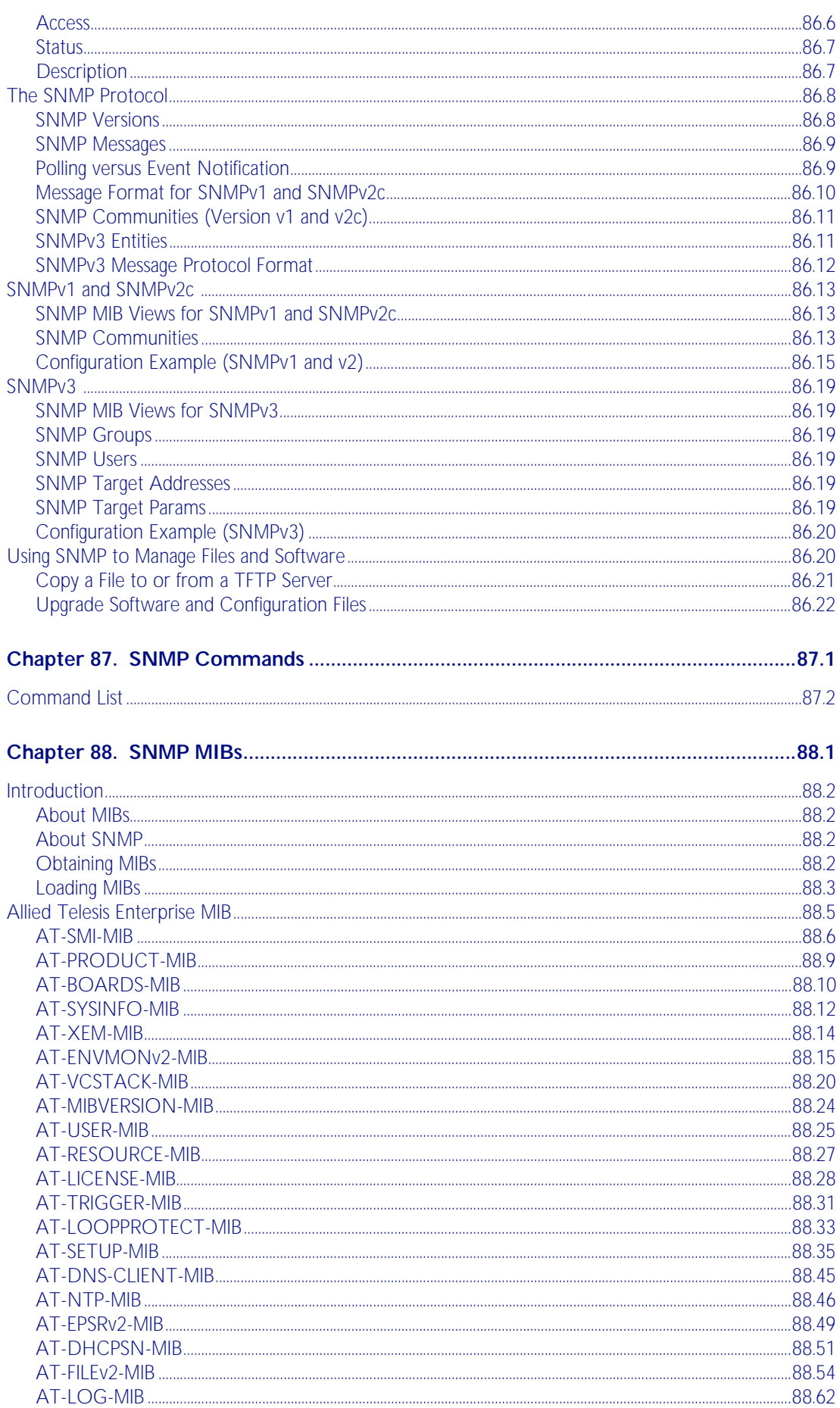

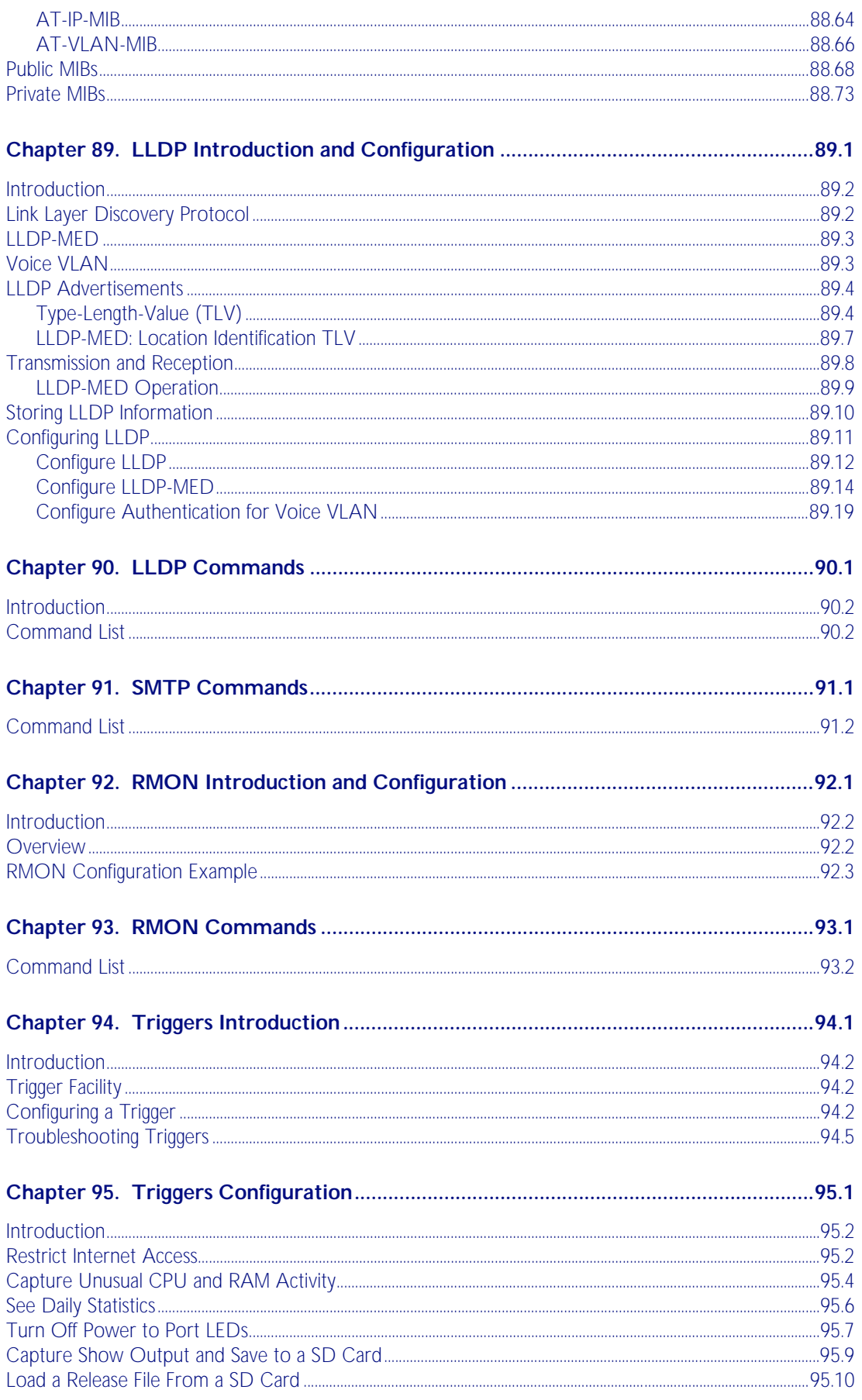

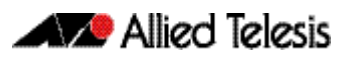

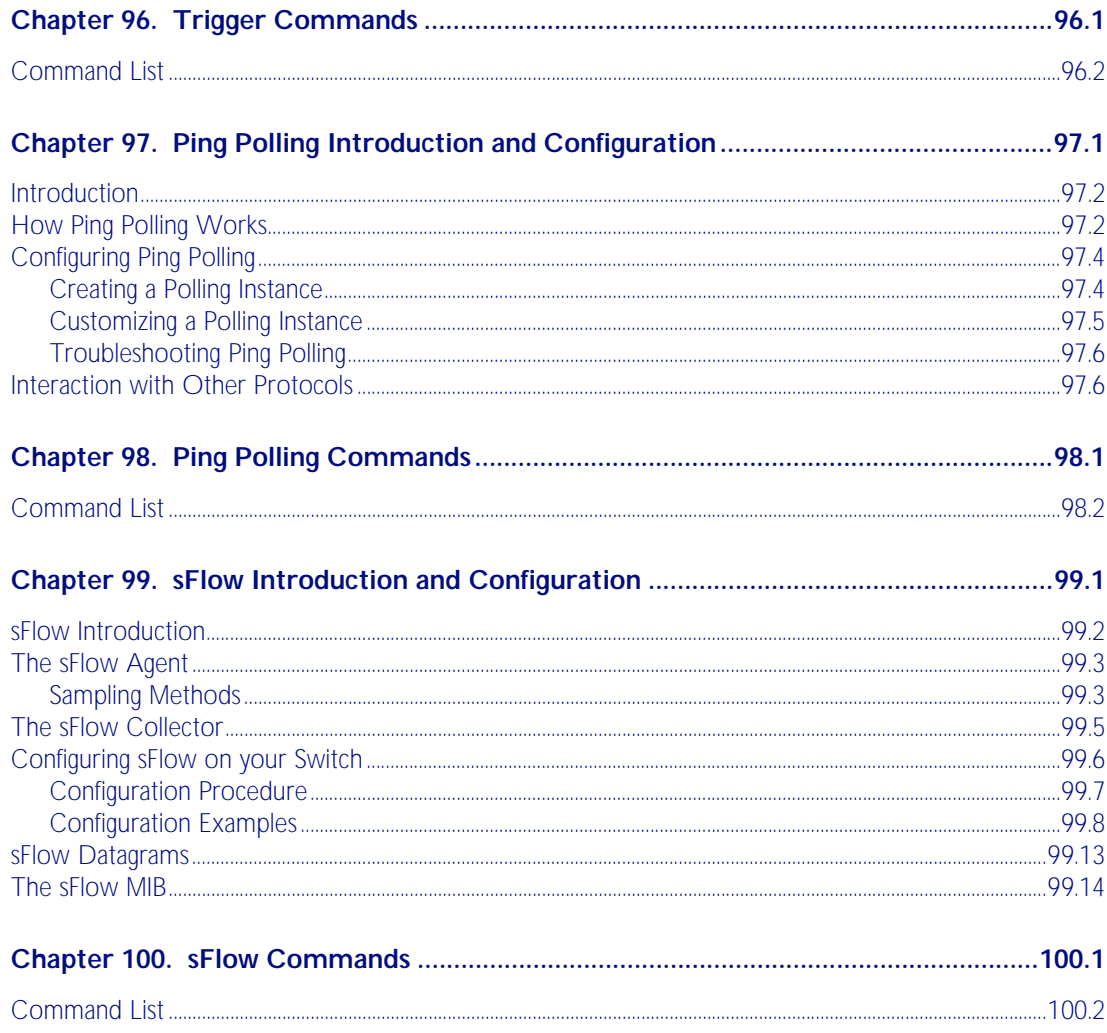

#### **Part 8 Virtual Chassis Stacking**

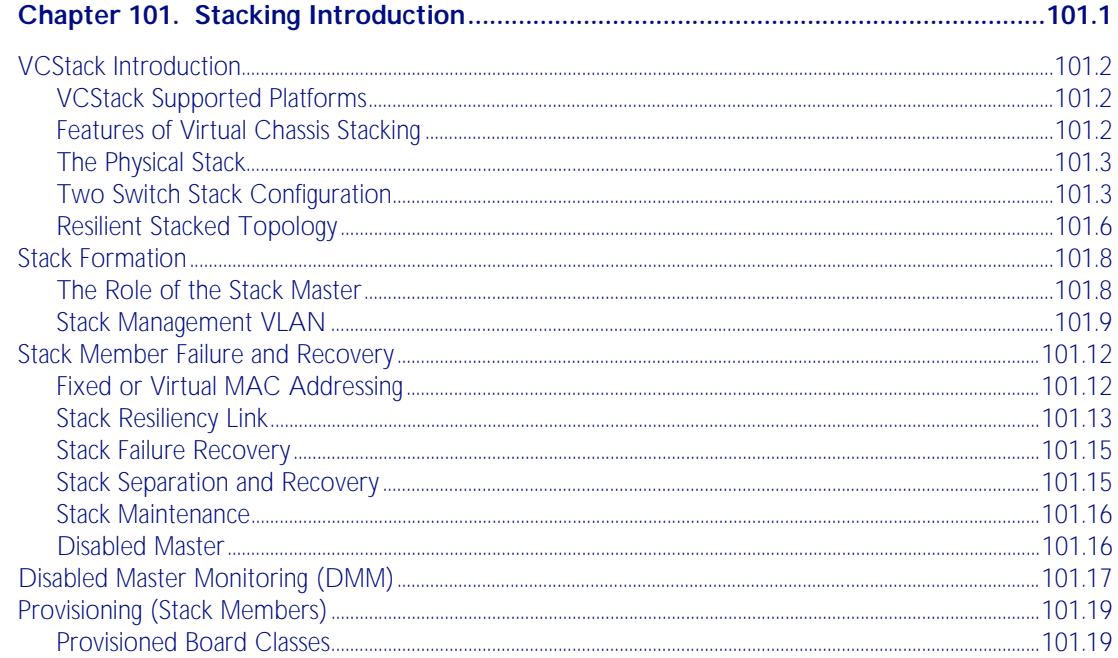

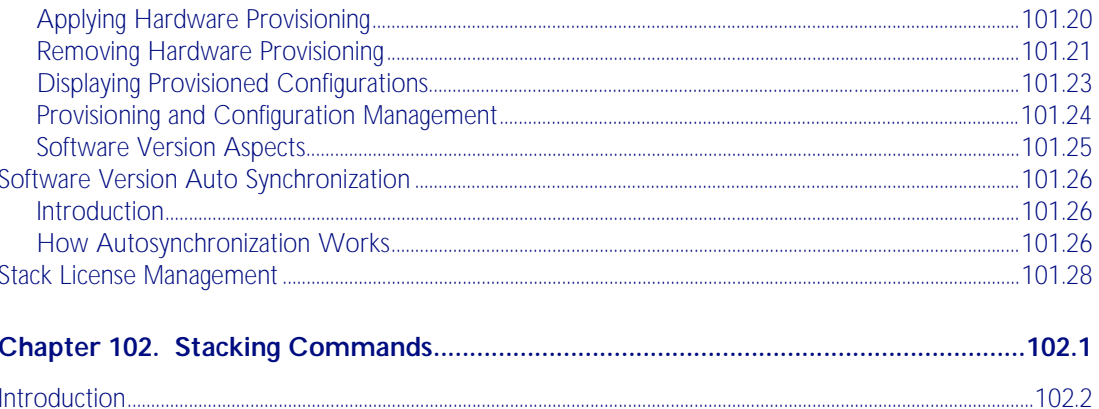

#### **Appendix A: Command List**

#### **Appendix B: Changes in Version 5.4.1-0.1**

#### **Appendix C: GUI Reference**

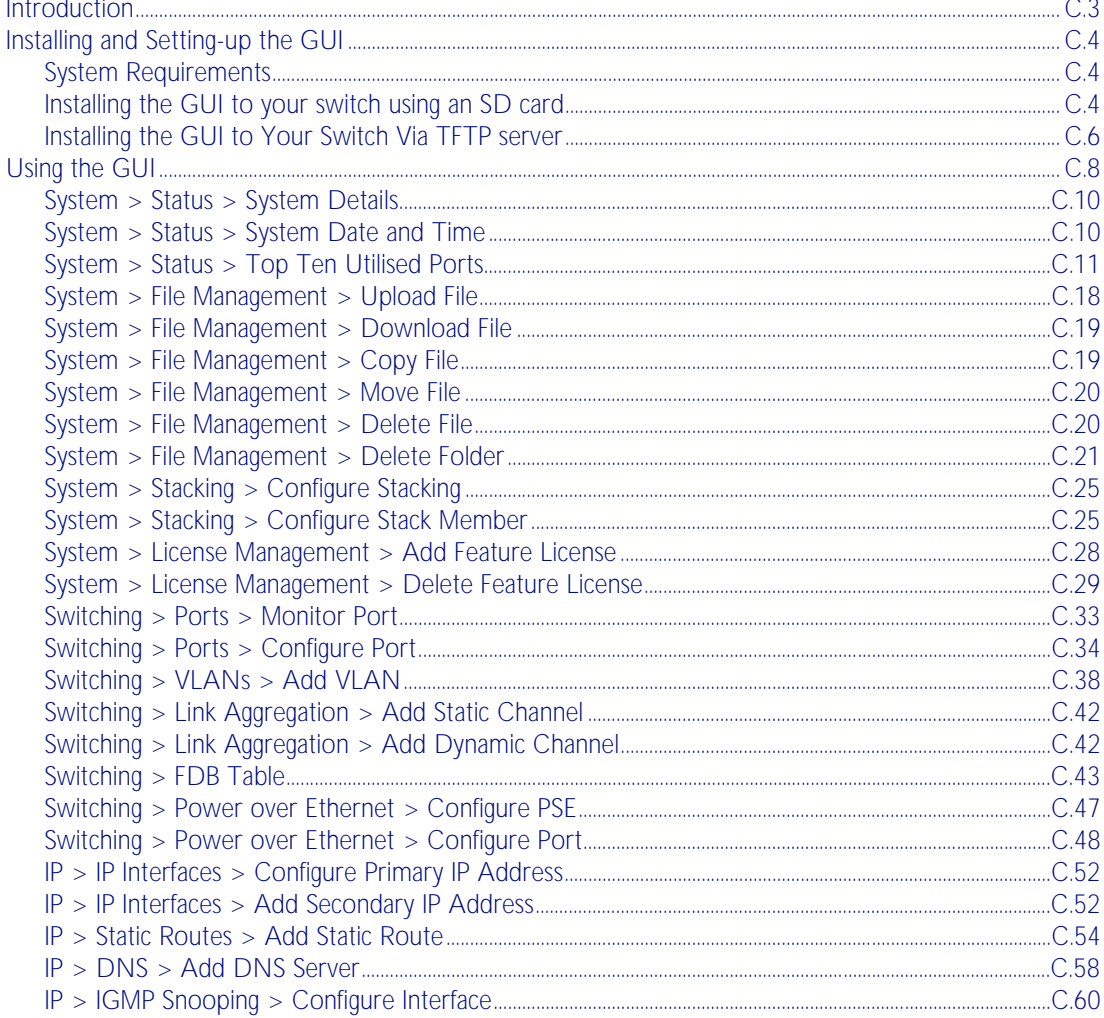

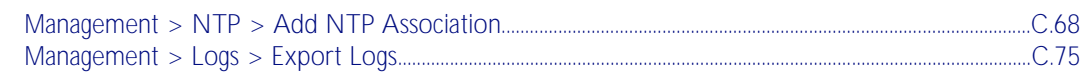

### **Appendix D: Glossary**

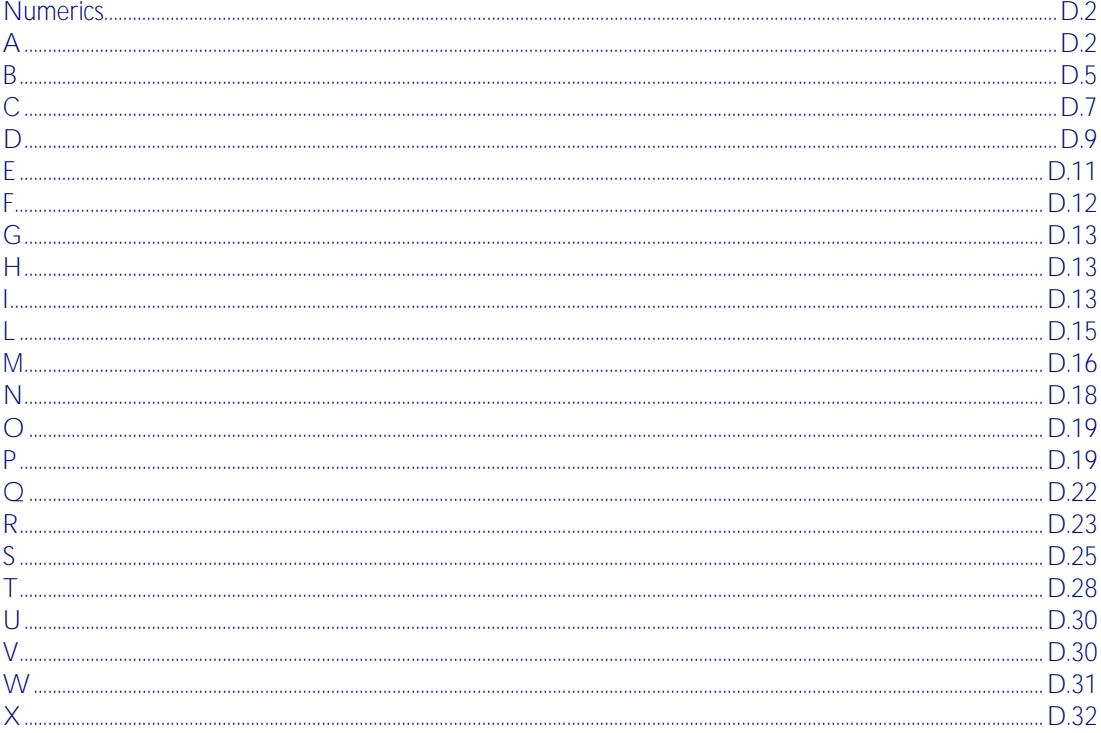

# <span id="page-22-0"></span>**Part 1: Setting up the Switch**

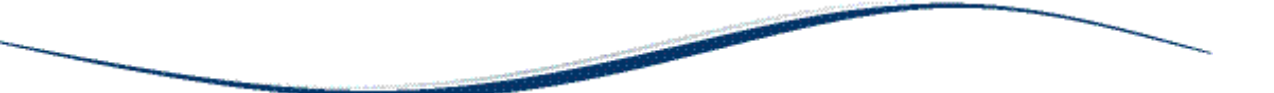

- [Chapter 1 Getting Started](#page-24-0)
- Chapter 2 Command Syntax Conventions in this Software Reference
- [Chapter 3 Start-up Sequence](#page-74-0)
- [Chapter 4 CLI Navigation Commands](#page-84-0)
- [Chapter 5 User Access Commands](#page-90-0)
- [Chapter 6 Creating and Managing Files](#page-120-0)
- [Chapter 7 File Management Commands](#page-138-0)
- [Chapter 8 System Configuration and Monitoring Commands](#page-200-0)
- [Chapter 9 Debugging and Logging](#page-260-0)
- [Chapter 10 Logging Commands](#page-266-0)
- [Chapter 11 Scripting Commands](#page-312-0)
- [Chapter 12 Interface Commands](#page-316-0)
- [Chapter 13 Interface Testing Commands](#page-330-0)

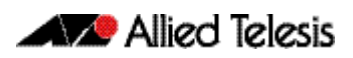

## <span id="page-24-0"></span>**Chapter 1: Getting Started**

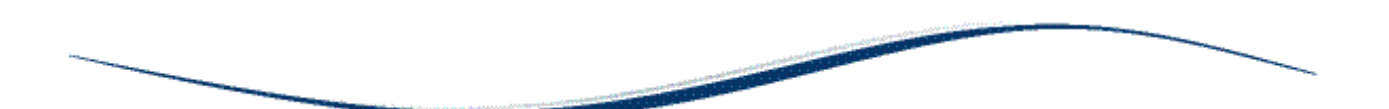

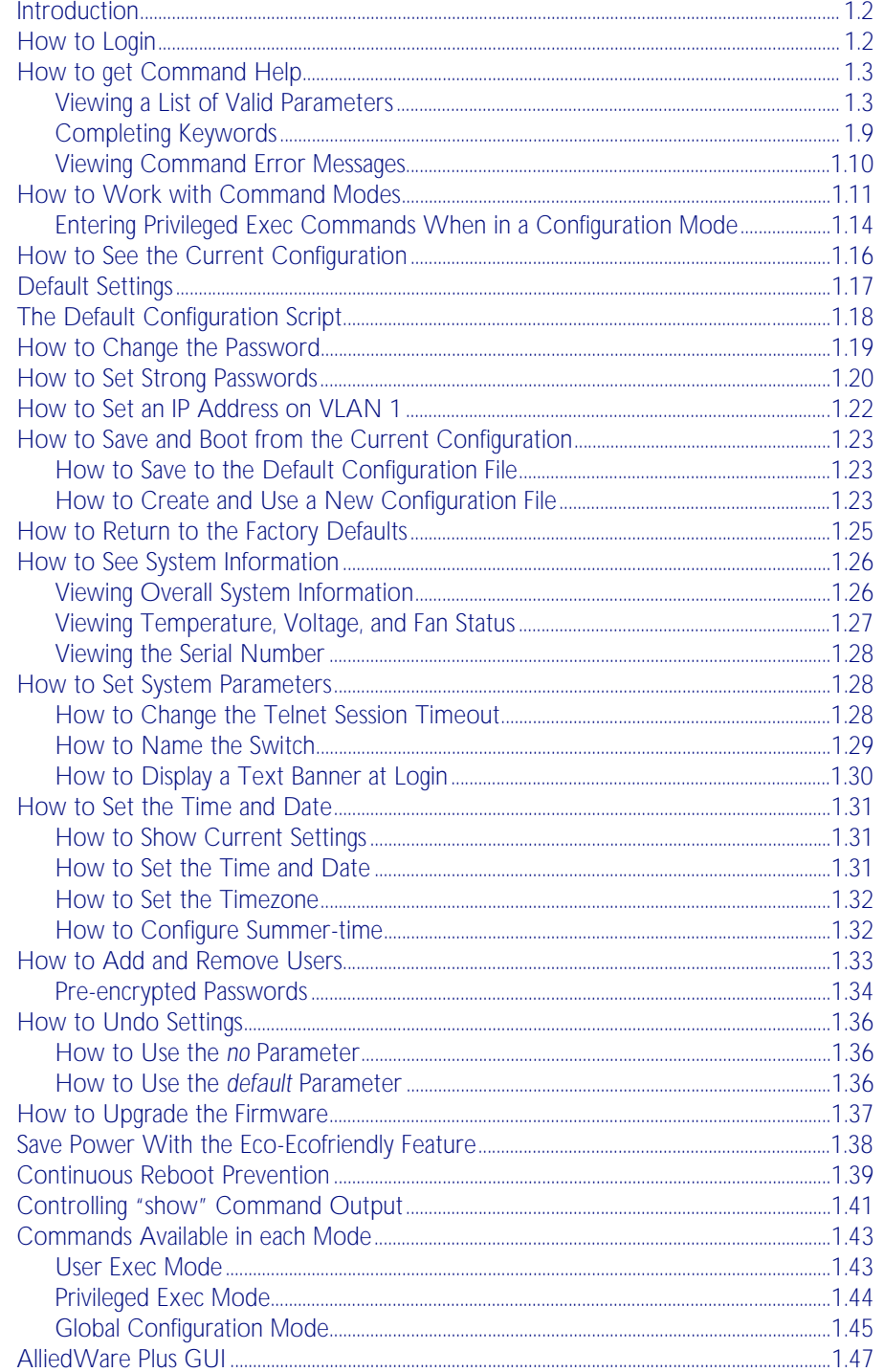

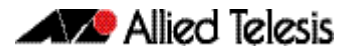

### <span id="page-25-0"></span>**Introduction**

This chapter introduces a number of commonly-used management features of the AlliedWare Plus™ Operating System (OS).

### <span id="page-25-1"></span>**How to Login**

Step 1: Set the console baud rate

The default baud rate is 9600.

By default the AlliedWare Plus<sup>TM</sup> OS supports VT100 compatible terminals on the console port. This means that the terminal size is 80 columns by 24 rows.

#### Step 2: Login with manager/friend

The defaults are:

```
username: manager
password: friend
```
The switch logs you into User Exec mode. From User Exec mode, you can perform high-level diagnostics (some show commands, ping, traceroute etc), start sessions (Telnet, SSH), and change mode.

### <span id="page-26-0"></span>**How to get Command Help**

The following kinds of command help are available:

- lists of valid parameters with brief descriptions (the ? key)
- completion of keywords (the Tab key)
- error messages for incomplete or incorrect syntax

**Command Abbreviations** The AlliedWare Plus<sup>TM</sup> CLI contains a number of abbreviations for its commands. For example, the show interface command can be entered in the abbreviated form shown below:

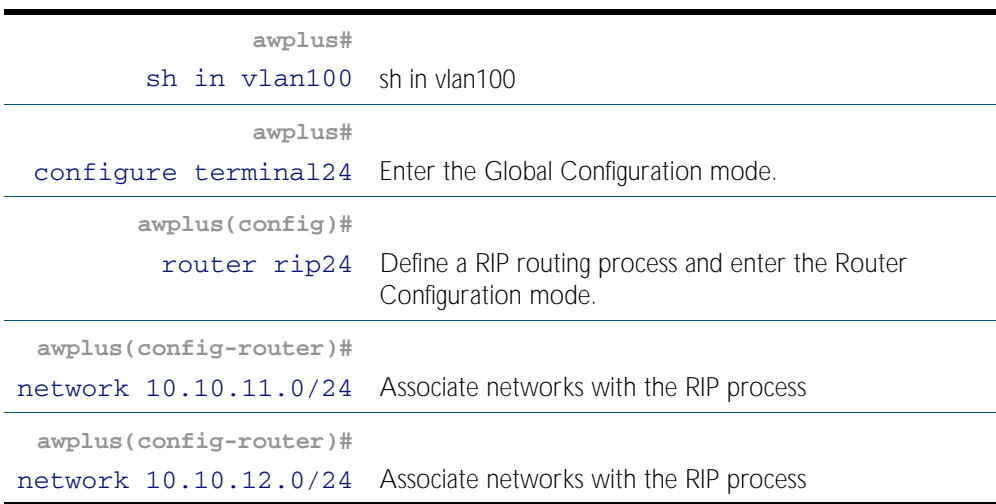

#### <span id="page-26-1"></span>Viewing a List of Valid Parameters

To get syntax help, type ? (i.e. "space question mark") after:

- the prompt. This will list all commands available in the mode you are in.
- one or more parameters. This will list parameters that can come next in the partial command.
- one or more letters of a parameter. This will list matching parameters.

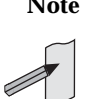

**Note** The AlliedWare Plus<sup>TM</sup> OS only displays one screenful of text at a time, with the prompt "--More--" at the end of each screenful. Press the space bar to display the next screenful or the  $Q$  key to return to the command prompt.

**Example** To see which commands are available in Privileged Exec mode, enter "?" at the Privileged Exec mode command prompt:

**awplus#** ?

This results in the following output:

#### Figure 1-1: Example output from the ? command

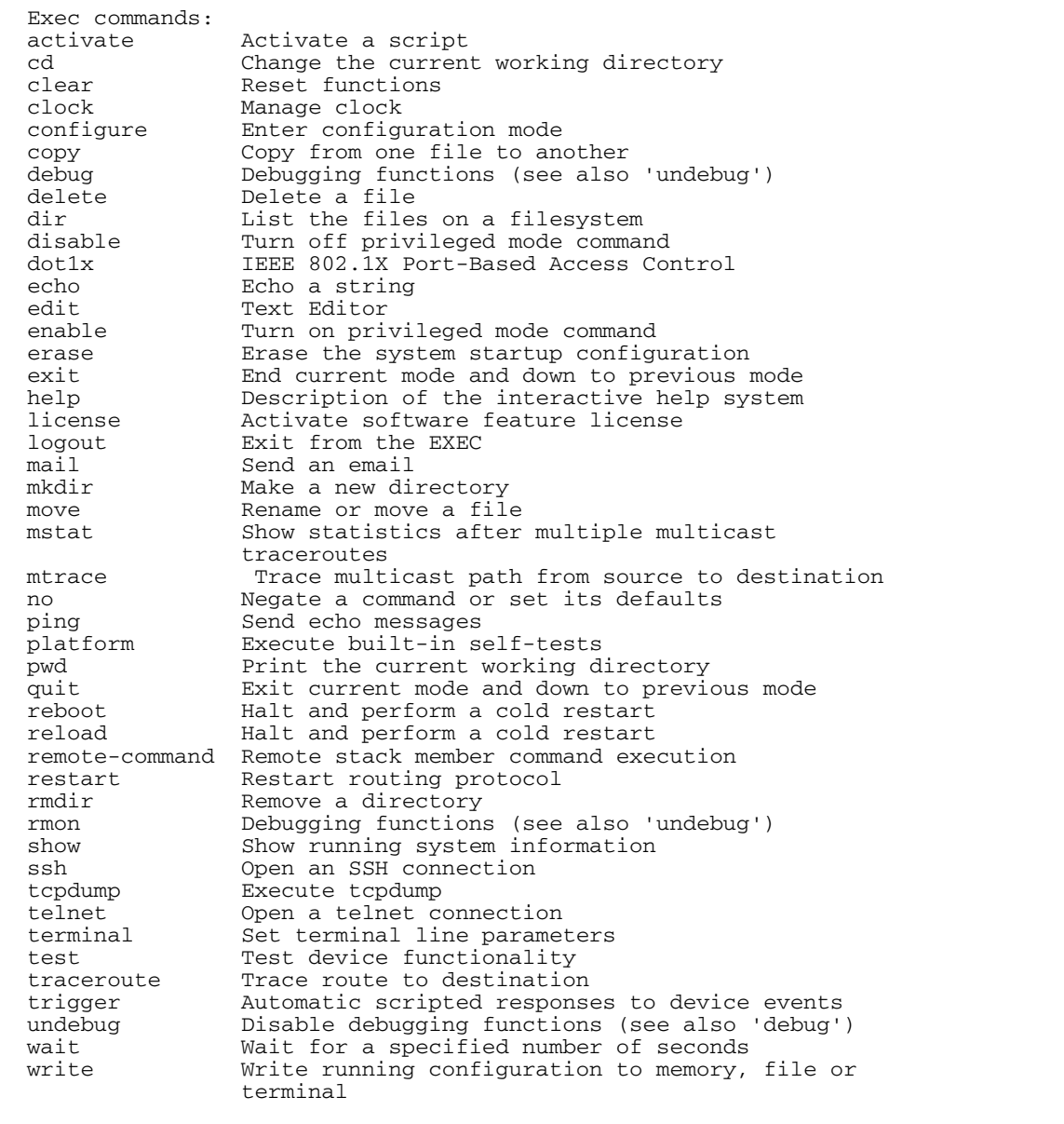

**Example** To see which commands are available in Configuration mode, enter "?" at the Config mode command prompt:.

**awplus#** configure terminal

**awplus(config)#** ?

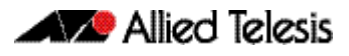

This results in the following output:

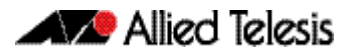

#### Figure 1-2: Example output from the ? command

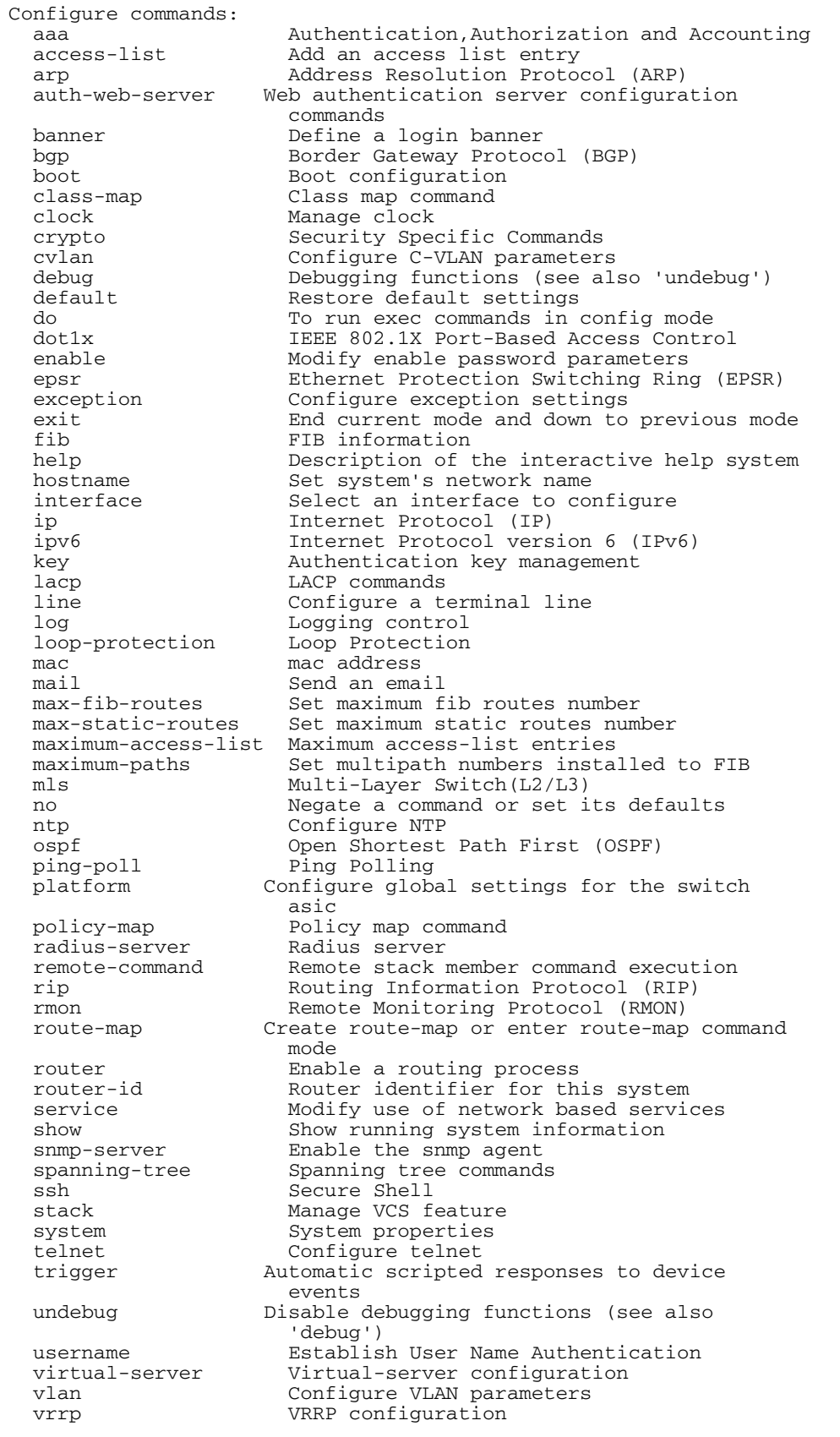

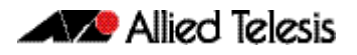

**Example** To see which show commands that start with "i" are available in Privileged Exec mode, enter "?" after show i:

**awplus#** show i?

This results in the following output:

Figure 1-3: Example output from the **show i?** command

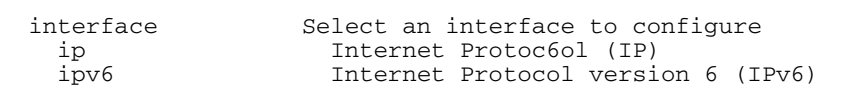

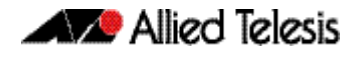

**Examples** To use the ? help to work out the syntax for the clock timezone command, enter the following sequence of commands:

**awplus(config)#** clock ?

 summer-time Manage summer-time timezone Set clock timezone

**awplus(config)#** cloc timezone ?

TIMEZONE Timezone name, up to 5 characters

**awplus(config)#** clock timezone NZST ?

 minus negative offset plus positive offset

**awplus(config)#** clock timezone NZST plus ?

<0-12> Time zone offset to UTC

**awplus(config)#** clock timezone NZST plus 12

The above example demonstrates that the ? help only indicates what you can type next. For commands that have a series of parameters, like clock timezone, the ? help does not make the number of parameters obvious.

#### <span id="page-32-0"></span>Completing Keywords

To complete keywords, type the Tab key after part of the command.

If only one keyword matches the partial command, the AlliedWare Plus<sup>TM</sup> OS fills in that keyword. If multiple keywords match, it lists them.

**Examples** In this example we use Tab completion in successive steps to build the complete command show ip dhcp server summary. We have included "<Tab>" to show where to type the Tab key - this is not displayed on screen.

**awplus#** show ip <Tab>

#### Figure 1-4: Example output after entering the command, **show ip** <Tab>

| as-path-access-list | bap               | community-list |
|---------------------|-------------------|----------------|
| dhcp                | dhcp-relay        | domain-list    |
| domain-name         | extcommunity-list | filter         |
| forwarding          | igmp              | interface      |
| irdp                | mroute            | mvif           |
| name-server         | nat.              | ospf           |
| pim                 | protocols         | rip            |
| route               | rpf               |                |
|                     |                   |                |

**awplus#** show ip d<Tab>

#### Figure 1-5: Example output after entering the command, **show ip d**<Tab>

| dhcp | dhcp-relay | domain-list | domain-name |  |
|------|------------|-------------|-------------|--|
|      |            |             |             |  |

**awplus#** show ip dhcp <Tab>

#### Figure 1-6: Example output from the **show ip dhcp** <Tab> command

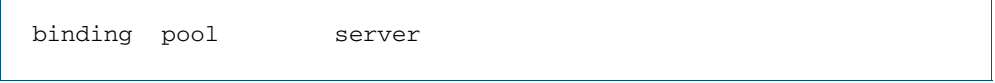

**awplus#** show ip dhcp server s<Tab>

#### Figure 1-7: Example output from the **show ip dhcp s**<Tab> command

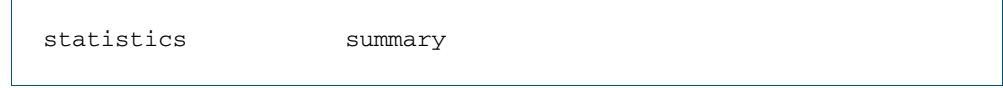

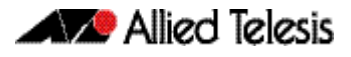

#### <span id="page-33-0"></span>Viewing Command Error Messages

The switch displays the following generic error messages about command input:

% Incomplete command—this message indicates that the command requires more parameters. Use the ? help to find out what other parameters are available.

**awplus#** interface

```
% Incomplete command.
```
% Invalid input detected at '^' marker—this indicates that the switch could not process the command you entered. The switch also prints the command and marks the first invalid character by putting a '^' under it. Note that you may get this error if you enter a command in the wrong mode, as the following output shows.

```
awplus# interface port1.0.1
```

```
interface port1.0.1
\hat{\phantom{a}}% Invalid input detected at '^' marker.
```
% Unrecognized command—when you try to use ? help and get this message, it indicates that the switch can not provide help on the command because it does not recognize it. This means the command does not exist, or that you have entered it in the wrong mode, as the following output shows.

**awplus#** interface ?

% Unrecognized command

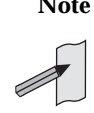

**Note** The AlliedWare Plus<sup>TM</sup> OS does not tell you when commands are successful. If it does not display an error message, you can assume the command was successful.

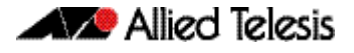

### <span id="page-34-0"></span>**How to Work with Command Modes**

The following figure shows the command mode hierarchy and the commands you use to move to lower-level modes.

Multiple users can telnet and issue commands using the User Exec mode and the Privileged Exec mode. However, only one user is allowed to use the Configure mode at a time. This prevents multiple users from issuing configuration commands simultaneously.

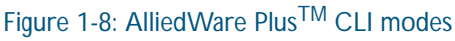

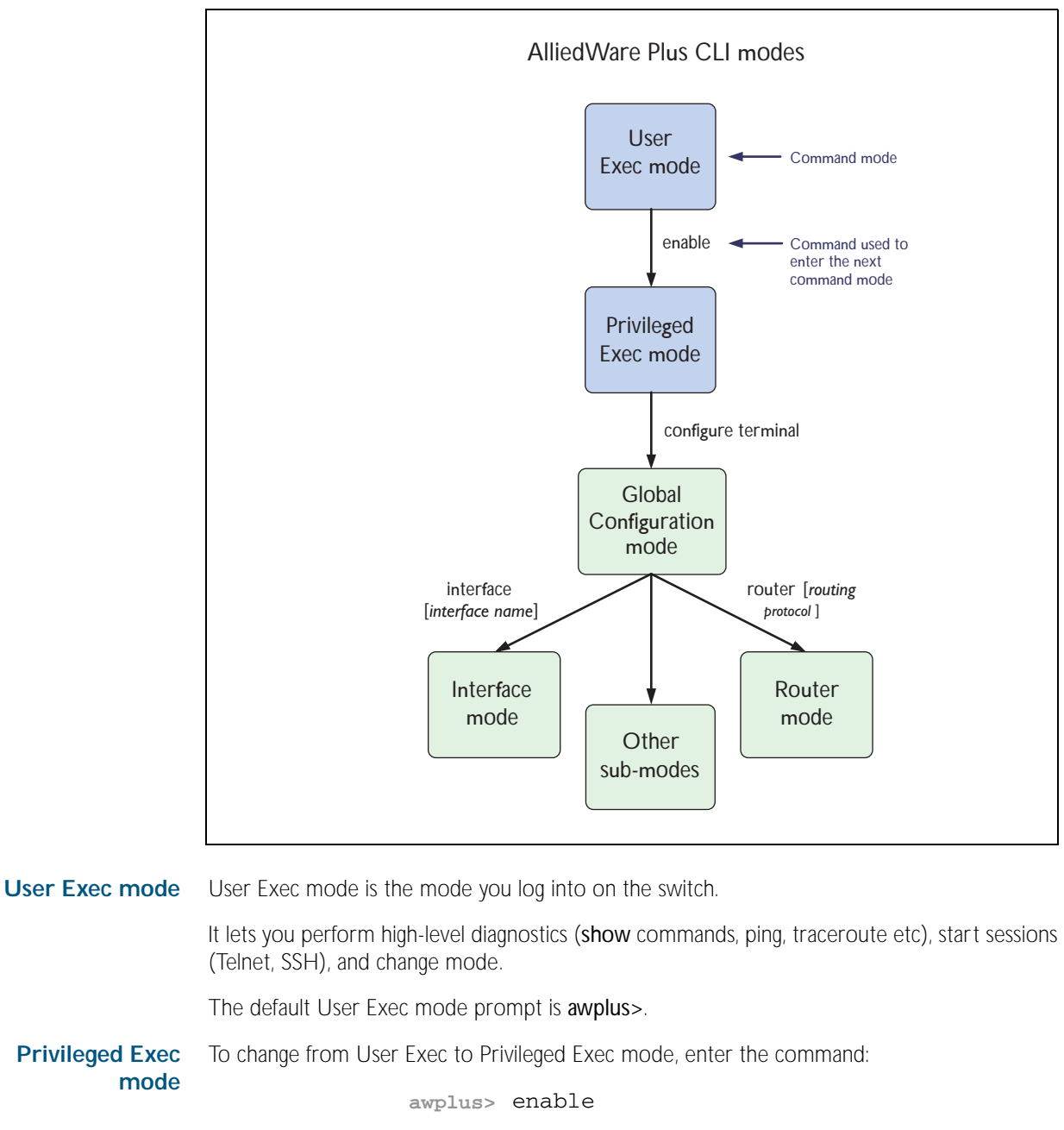

Privileged Exec mode is the main mode for monitoring—for example, running show commands and debugging. From Privileged Exec mode, you can do all the commands from User Exec mode plus many system commands.

The default Privileged Exec mode prompt is awplus#.

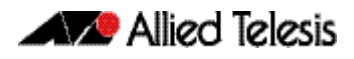

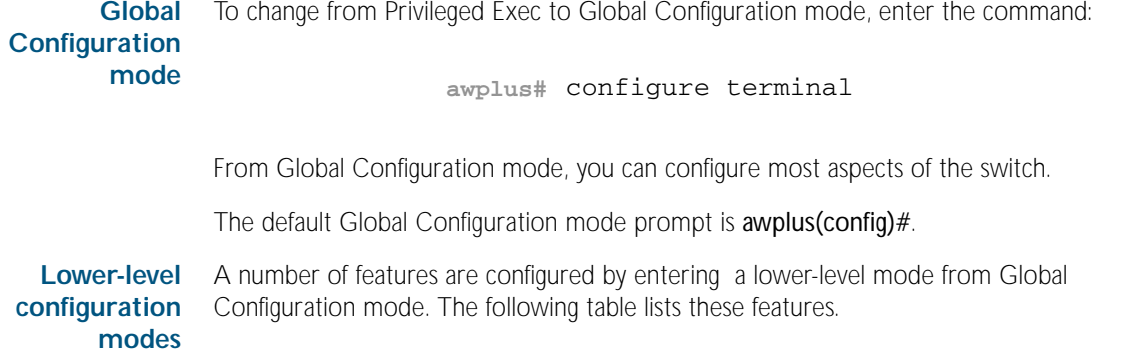

#### Table 1-1: Features configured using the lower level modes

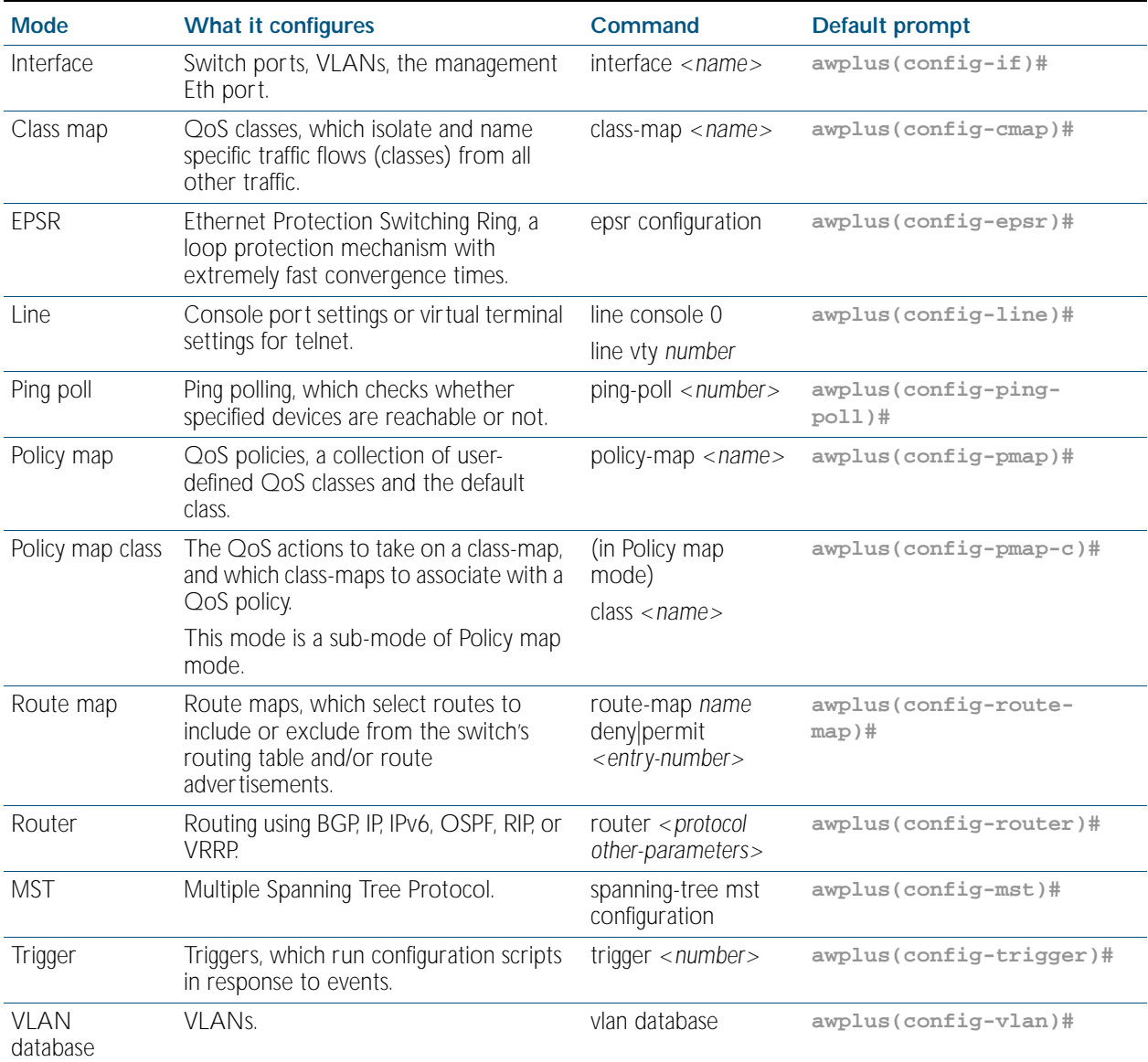

Some protocols have commands in both Global Configuration mode and lower-level configuration modes. For example, to configure MSTP, you use:

- Global Configuration mode to select MSTP as the spanning tree mode
- MST mode to create instances and specify other MSTP settings
- Interface Configuration mode to associate the instances with the appropriate ports.
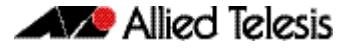

**Returning to higher-level modes** The following figure shows the commands to use to move from a lower-level mode to a higherlevel mode.

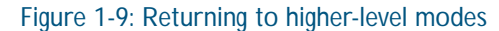

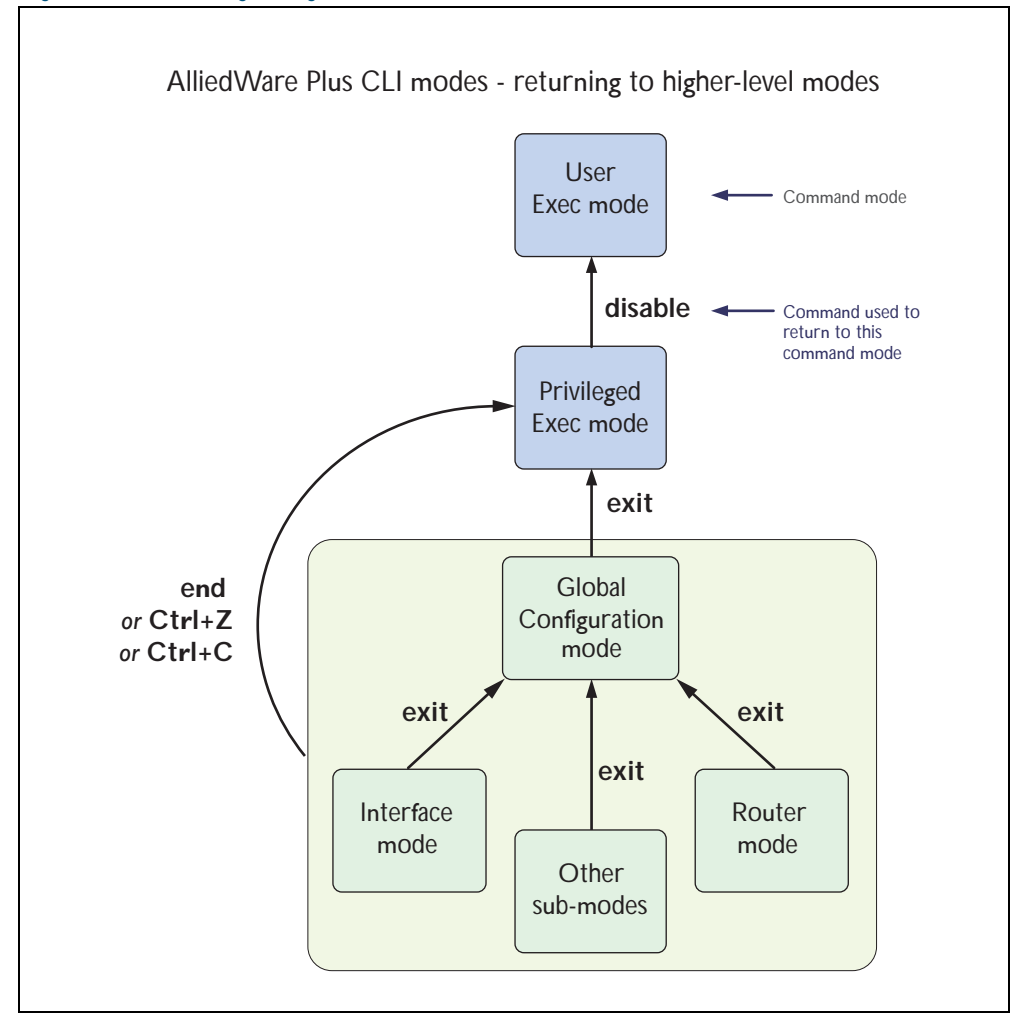

**Examples** To go from Interface Configuration to Global Configuration mode:

```
awplus(config-if)# exit
  awplus(config)#
```
To go from Interface Configuration to Privileged Exec mode:

**awplus(config-if)#** end

**awplus#**

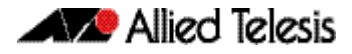

To go from Privileged Exec to User Exec:

```
awplus# exit
awplus>
```
### Entering Privileged Exec Commands When in a Configuration Mode

As you configure the switch you will be constantly entering various show commands to confirm your configuration. This requires constantly changing between configuration modes and Privileged Exec mode.

However, you can run Privileged Exec commands without changing mode, by using the command:

do <*command you want to run*>

You cannot use the ? help to find out command syntax when using the [do](#page-86-0) command.

**Example** To display information about the IP interfaces when in Global Configuration mode, enter the command:

This results in the following output:

**awplus(config)#** do show ip int brief

#### Figure 1-10: Example output after entering the command, **do show ip int brief**

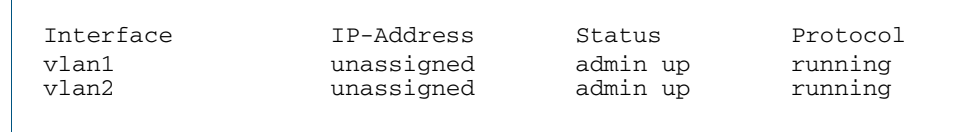

#### **Main Command Modes Summary**

The table below lists the main command modes, how to access each mode, the prompt for each command mode. From any mode, use [exit](#page-87-0) to move up a mode, or [end](#page-87-1) to move to the Privileged Exec mode.

#### Table 1-2: Main command modes and modal prompts

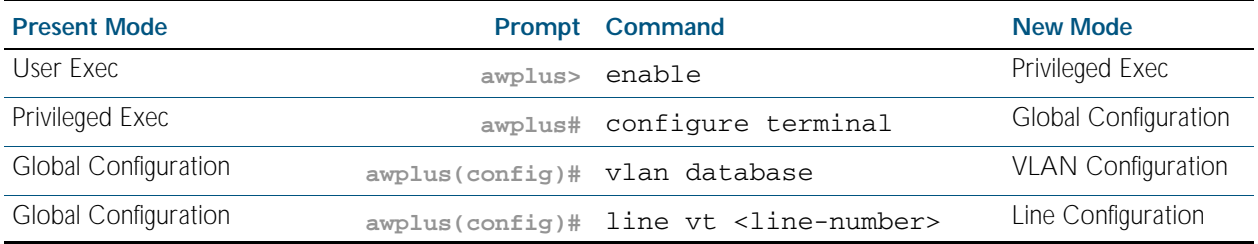

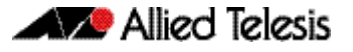

**Sub-modes Summary** The table below lists the sub-modes, how to access each mode, the prompt for each command mode, and how to exit that mode. Prompts listed use the default awplus.

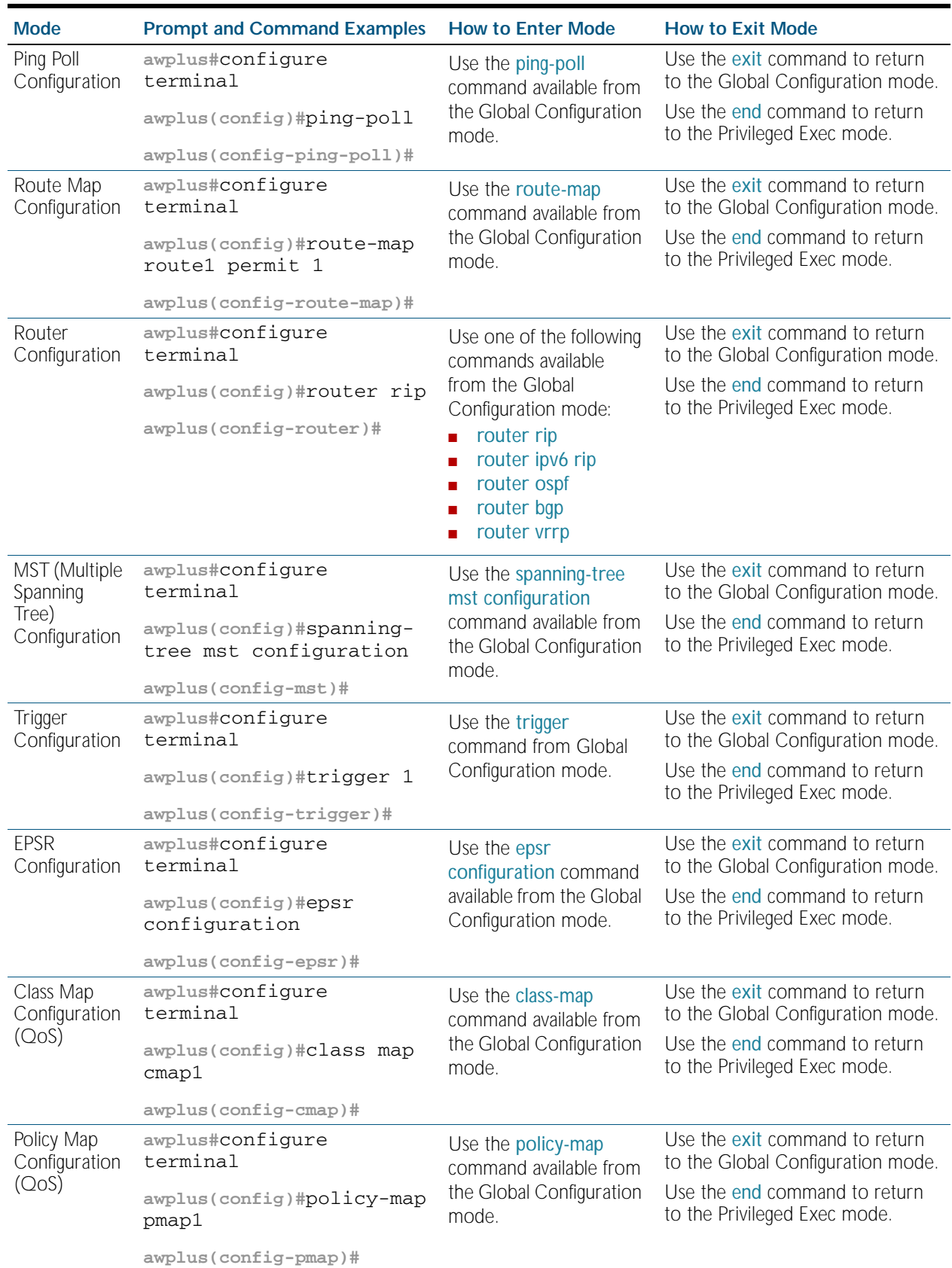

#### Table 1-3: Sub-modes, prompt for each sub-mode, how to access each sub-mode, and how to exit each sub-mode

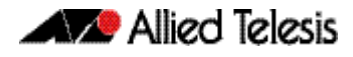

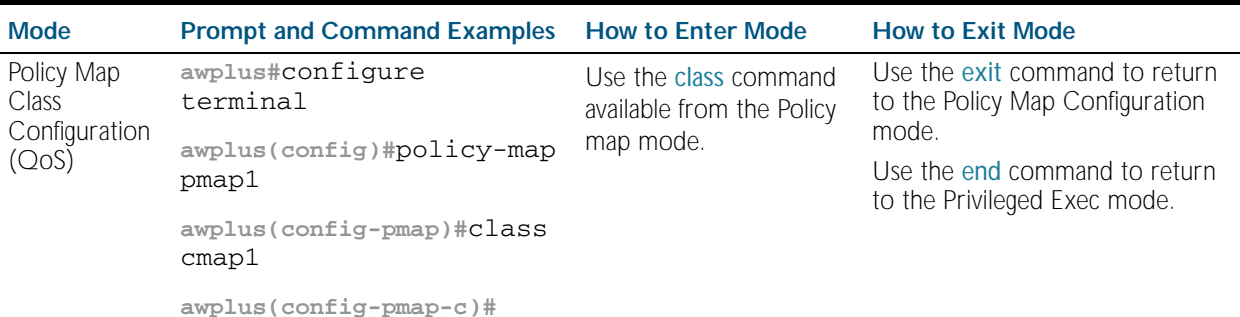

Table 1-3: Sub-modes, prompt for each sub-mode, how to access each sub-mode, and how to exit each sub-mode

# **How to See the Current Configuration**

The current configuration is called the running-config. To see it, enter the following command in either Privileged Exec mode or any configuration mode:

**awplus#** show running-config

To see only part of the current configuration, enter the command:

**awplus#** show running-config|include <*word*>

This displays only the lines that contain *word*.

To start the display at a particular place, enter the command:

```
awplus# show running-config |begin <word>
```
This searches the running-config for the first instance of *word* and begins the display with that line.

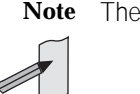

**Note** The show running-config command works in all modes except User Exec mode.

## **Default Settings**

When the switch first starts up with the AlliedWare Plus<sup>TM</sup> OS, it applies default settings and copies these defaults dynamically into its running-config.

These default settings mean that the AlliedWare Plus<sup>TM</sup> OS:

- encrypts passwords, such as user passwords
- records log message priority in log messages
- turns on the telnet server so that you can telnet to the switch
- enables the switch to look up domain names (but for domain name lookups to work, you have to configure a DNS server)
- turns off L3 multicast packet switching in the switch's hardware. This prevents L3 multicast from flooding the switch's CPU in its default state as an L2 switch
- sets the maximum number of ECMP routes to 8
- turns on RSTP on all ports. Note that the ports are not set to be edge ports
- sets all the switch ports to access mode. This means they are untagged ports, suitable for connecting to hosts
- creates VLAN 1and adds all the switch ports to it
- allows logins on the serial console port
- allows logins on VTY sessions (for telnet etc)
- has switching enabled, so Layer 2 traffic is forwarded appropriately without further configuration
- allocates all the routing table memory space to IPv4 and IPv6 routes
- has ports set to autonegotiate their speed and duplex mode
- has copper ports set to auto MDI/MDI-X mode

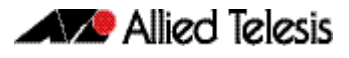

# **The Default Configuration Script**

Most of the above default settings are in the form of commands, which the switch copies to its running-config when it first boots up.

The switch stores a copy of the default configuration commands in the file, default.cfg and uses this as its default start-up file.

For more information about start-up files, see ["How to Save and Boot from the Current](#page-46-0)  [Configuration" on page 1.23](#page-46-0).

The following table shows the contents of the default file.

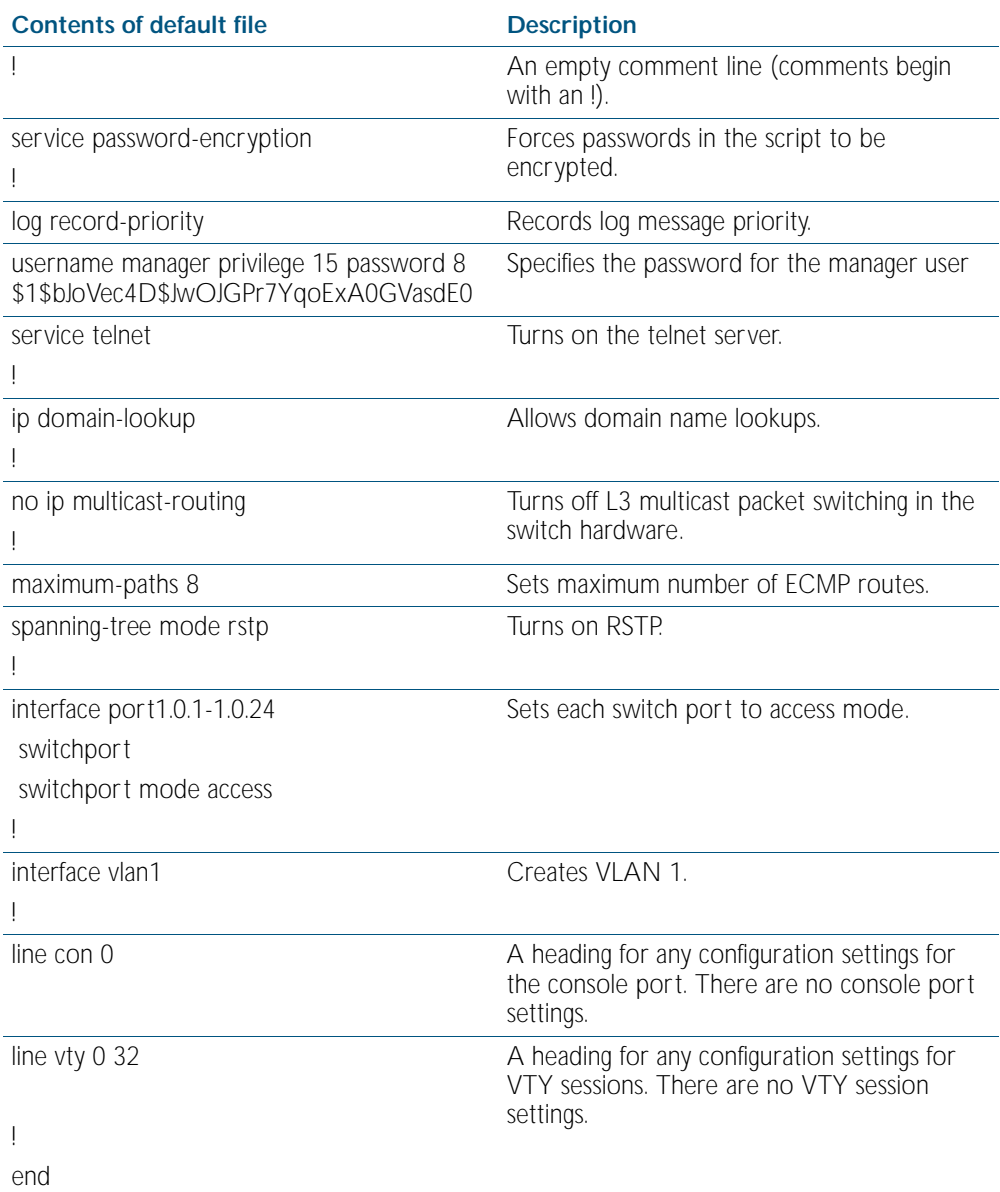

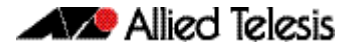

## **How to Change the Password**

To change the password for the manager account, enter Global Configuration mode and enter the following command:

**awplus(config)#** username manager password <*new-password*>

The password can be up to 23 characters in length and include characters from up to four categories. The password categories are:

- uppercase letters: A to Z
- lowercase letters: a to z
- digits: 0 to 9
- special symbols: all printable ASCII characters not included in the previous three categories.The question mark ? cannot be used as it is reserved for help functionality.

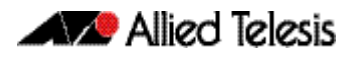

# **How to Set Strong Passwords**

The password security rules are disabled by default. To set password security rules for users with administrative rights, or privilege level 15, enter Global Configuration mode.

You can then either specify whether the user is forced to change an expired password at the next login, or specify whether the user is not allowed to login with an expired password. You will need to specify a password lifetime greater than 0 before selecting either of these features. Note that the security-password forced-change and the security-password reject-expiredpwd commands cannot be enabled concurrently.

**Password lifetime** Enter the following command to specify the password lifetime in days:

**awplus(config)#** security-password lifetime <*0-1000*>

Note that the value 0 will disable lifetime functionality and passwords will never expire. If lifetime functionality is disabled, the security-password forced-change command and the security-password warning command are also disabled.

**Password forced change** To specify that a user is forced to change an expired password at the next login, enter the following command:

**awplus(config)#** security-password forced-change

If the security-password forced-change command is enabled, users with expired passwords are forced to change to a password that must comply with the current password security rules at the next login.

**Reject expired password** To specify that a user is not allowed to login with an expired password, enter the following command:

**awplus(config)#** security-password reject-expired-pwd

If the security-password reject-expired-pwd command is enabled, users with expired passwords are rejected at login. Users then have to contact the Network Administrator to change their password.

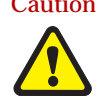

Caution Once all users' passwords are expired you are unable to login to the device again if the security-password reject-expired-pwd command has been executed. You will have to reboot the device with a default configuration file, or load an earlier software version that does not have the security password feature. We recommend you never have the command line "security-password reject-

Use other password security rules to further configure password security settings.

**Password warning** To specify the number of days before the password expires that the user will receive a warning message specifying the remaining lifetime of the password, enter the command:

expired-pwd" in a default config file.

**awplus(config)#** security-password warning <*0-1000*>

The value 0 will disable warning functionality and the warning period must be less than, or equal to, the password lifetime.

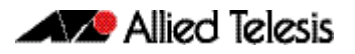

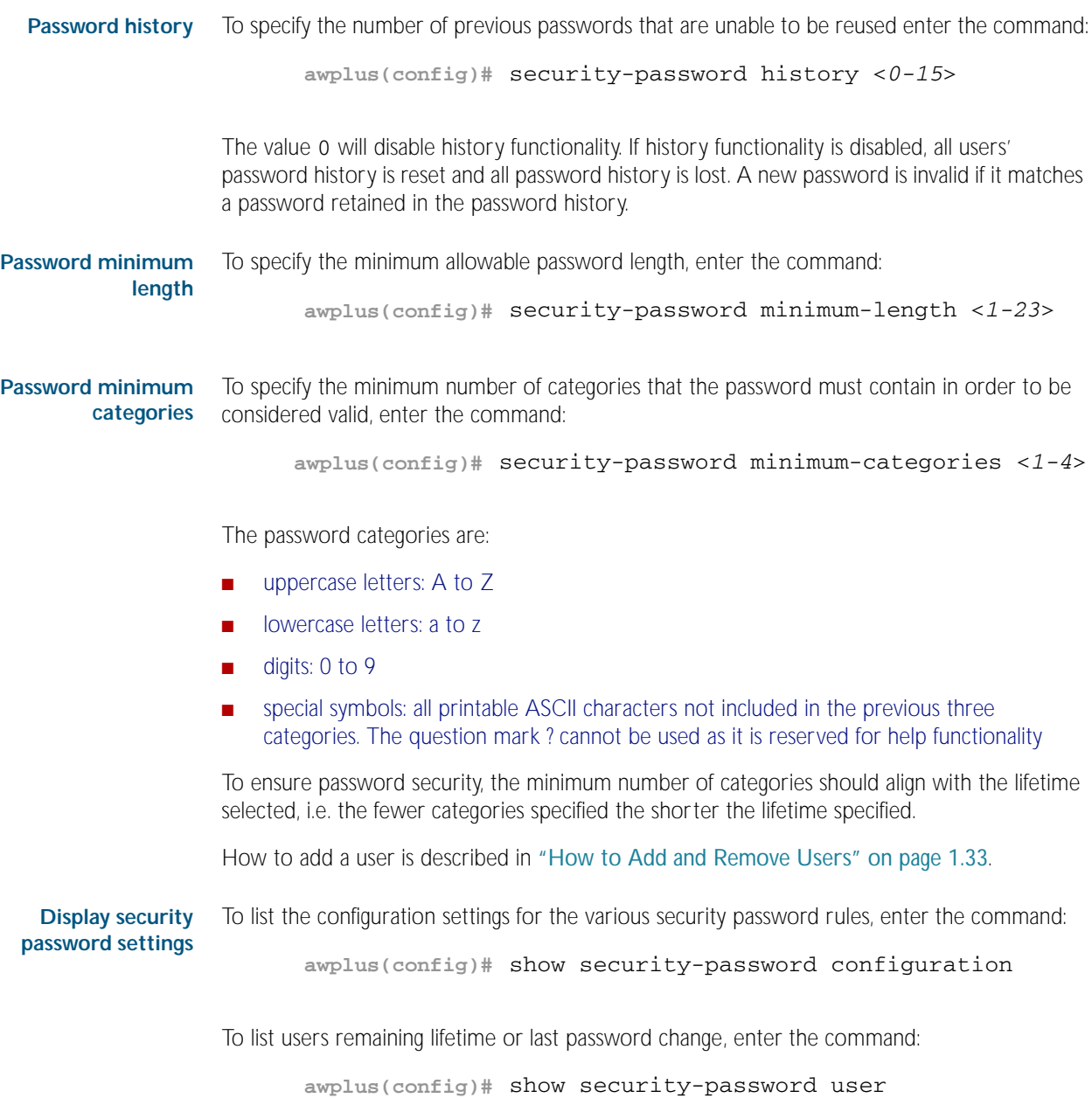

# **How to Set an IP Address on VLAN 1**

This section describes how to set an IP address on the default VLAN (vlan1).

```
Step 1: If desired, check the current configuration
```
After logging in, enter Privileged Exec mode by using the command:

**awplus#** enable

Then check the current configuration by using one of the following commands:

```
awplus# show ip interface vlan1 brief
```
This results in the following output:

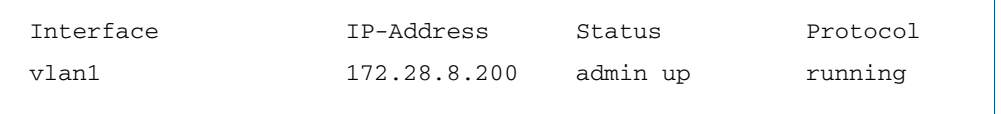

**awplus#** show running-config interface vlan1

This results in the following output:

```
!
interface vlan1
  ip address 172.28.8.200/16
!
```
#### Step 2: Enter Interface Configuration mode for the vlan1 interface

Enter Global Configuration mode and enter the command:

**awplus(config)#** interface vlan1

Step 3: Enter the IP address and mask

Enter the command:

**awplus(config-if)#** ip address <*address/mask*>

For example, to set the address to 172.28.8.210/16, enter the command:

**awplus(config-if)#** ip address 172.28.8.210/16

## <span id="page-46-0"></span>**How to Save and Boot from the Current Configuration**

This section tells you how to save your configuration and run the saved configuration when the switch starts up.

You can either:

- save the configuration to the switch's default configuration file (called "default.cfg"). By default, the switch uses that file at start-up.
- create a new configuration file and set the switch to use the new configuration file at start-up.

### How to Save to the Default Configuration File

Enter Privileged Exec mode and enter the command:

**awplus#** copy running-config startup-config

The parameter startup-config is a short-cut for the current boot configuration file, which will be the default configuration file unless you have changed it, as described in the next section.

### How to Create and Use a New Configuration File

Step 1: Copy the current configuration to a new file

Enter Privileged Exec mode and enter the command:

**awplus#** copy running-config <destination-url>

**Example** To save the current configuration in a file called example.cfg, enter the command

**awplus#** copy running-config example.cfg

#### Step 2: Set the switch to use the new file at startup

To run the new file's configuration when the switch starts up, enter Global Configuration mode and enter the command:

**awplus(config)#** boot config-file <filepath-filename>

Note that you can set the switch to use a configuration file on a SD card if you have saved the configuration file to a card. You can only specify that the configuration file is on a SD card if there is a backup configuration file already specified in Flash. To set a backup configuration file to load if the main configuration file cannot be loaded, enter the command:

**awplus(config)#** boot config-file backup <filepath-filename>

For an explanation of the configuration fallback order, see ["The configuration file fallback](#page-129-0)  [order" on page 6.10](#page-129-0).

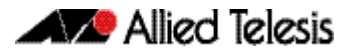

**Example** To run the commands in example.cfg on startup, enter the command:

**awplus(config)#** boot config-file flash:/example.cfg

To set backup.cfg as the backup to the main configuration file, enter the command:

**awplus(config)#** boot config-file backup flash:/backup.cfg

#### Step 3: Display the new settings

To see the files that the switch uses at startup, enter Privileged Exec mode and enter the command:

**awplus#** show boot

The output looks like this:

```
Boot configuration
----------------------------------------------------------------
Current software : r1-5.4.1.rel
Current boot image : flash:/r1-5.4.1.rel
Backup boot image : flash:/r1-5.3.4.rel
Default boot config: flash:/default.cfg
Current boot config: card:/example.cfg (file exists)
Backup boot config: flash:/backup.cfg (file exists)
```
#### Step 4: Continue updating the file when you change the configuration

When you next want to save the current configuration, enter Privileged Exec mode and enter the command:

**awplus#** copy running-config startup-config

The parameter startup-config is a short-cut for the current boot configuration file.

# **How to Return to the Factory Defaults**

The switch dynamically adds the default settings to the running-config at start-up if the default file is not present. This section describes how to use this feature to return to the factory defaults.

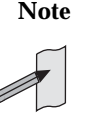

**Note** After reboot the show running-config output will show the default factory settings for your switch once you have removed the default.cfg file. To recreate the default.cfg file enter copy running-config startup-config. When you enter copy running-config startup-config commands the default.cfg file is updated with the startup-config.

**Completely restore defaults** To completely remove your configuration and return to the factory default configuration, delete or rename the default file and make sure no other file is set as the start-up configuration file.

> To find the location of the default boot configuration file, enter Privileged Exec mode and enter the command:

> > **awplus#** show boot

To delete the default file when it is the current boot configuration file, enter Privileged Exec mode and enter either of the commands:

**awplus#** delete force <*filename*>

or:

**awplus#** erase startup-config

Note that erasing startup-config deletes the current boot configuration file—it does not simply stop the file from being the boot file.

To make sure that no other file is loaded at start-up, enter Global Configuration mode and enter the command:

**awplus(config)#** no boot config-file

**Partially restore defaults** To partially restore the default settings, make a configuration file that contains the settings you want to keep and set this as the start-up configuration file. On start-up, the switch will add the missing settings to the running-config.

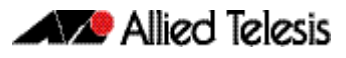

# **How to See System Information**

This section describes how to view the following system information:

- over view information
- details of temperature and voltage
- serial number

#### Viewing Overall System Information

To display an overview of the switch hardware, software, and system settings, enter User Exec or Privileged Exec mode and enter the command:

**awplus#** show system

The output looks like this:

```
Switch System Status Wed Dec 3 13:01:55 2008
Board ID Bay Board Name and Rev Serial number
--------------------------------------------------------------------------------
Base 289 x600-24Ts A-0 G1067B002
--------------------------------------------------------------------------------
RAM: Total: 514260 kB Free: 397916 kB
Flash: 63.0MB Used: 32.2MB Available: 30.8MB
--------------------------------------------------------------------------------
Environment Status : Normal
Uptime : 0 days 02:20:16
Bootloader version : 1.1.0
Current software : r6-5.3.1.rel
Software version : 5.3.1
Build date : Mon Dec 13:00:27 NZDT 2008
Current boot config: flash:/default.cfg (file exists)
Territory : usa
System Name
System Contact
System Location
```
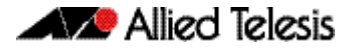

## Viewing Temperature, Voltage, and Fan Status

The switch monitors the environmental status of the switch and its power supplies and fan. To display this information, enter User Exec or Privileged Exec mode and enter the command:

**awplus#** show system environment

The output looks like the following figure.

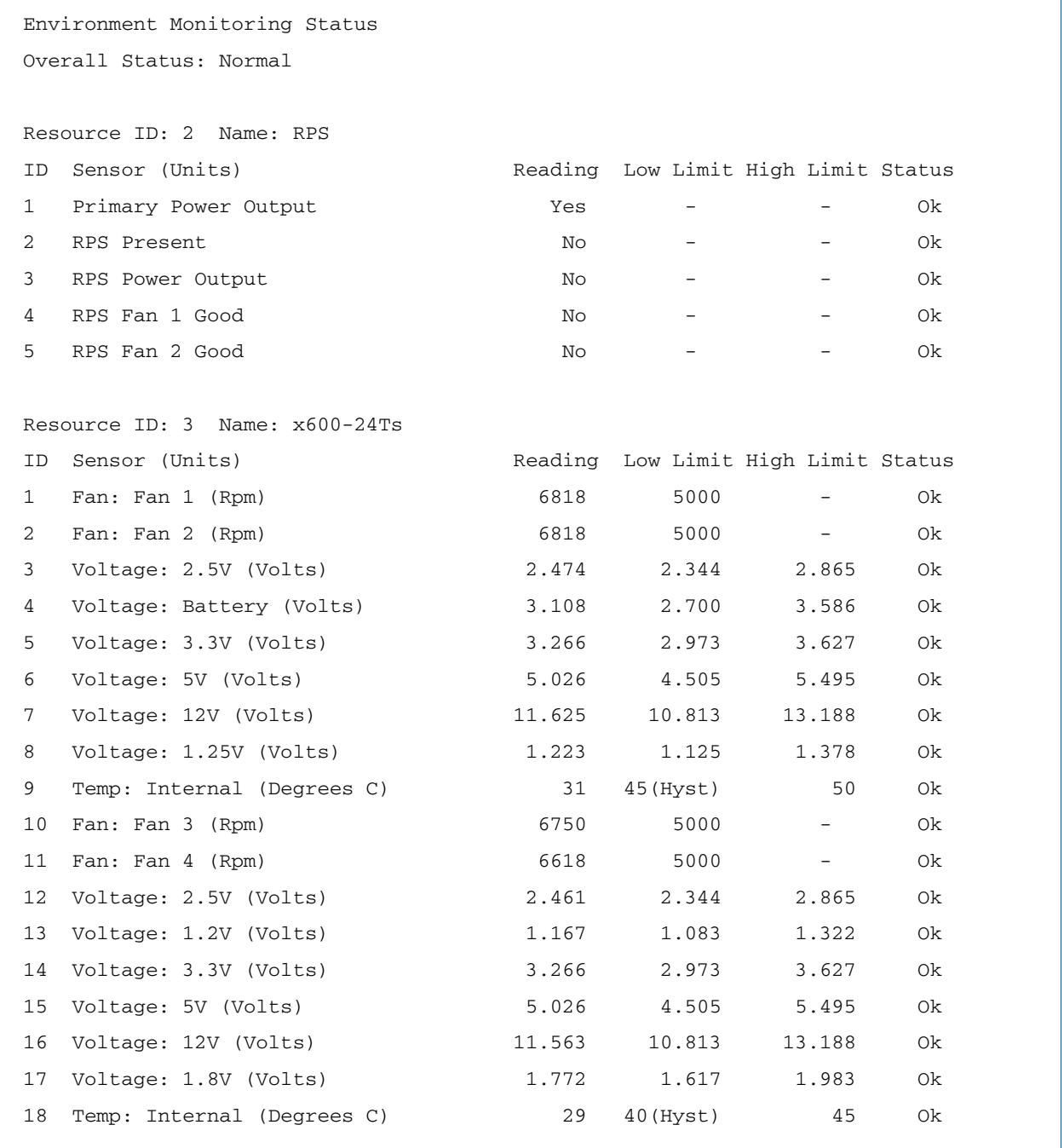

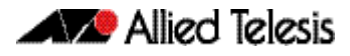

### Viewing the Serial Number

The switch's serial number is displayed in the output of the show system command on page 8.41, but for convenience, you can also display it by itself. To do this, enter User Exec or Privileged Exec mode and enter the command:

**awplus#** show system serialnumber

The output looks like this:

P1FY7502C

## **How to Set System Parameters**

You can set system parameters to personalize the switch and make it easy to identify it when troubleshooting. This section describes how to configure the following system parameters:

- telnet session timeout
- switch name
- login banner

#### How to Change the Telnet Session Timeout

By default, telnet sessions time out after 10 minutes of idle time. If desired, you can change this.

To change the timeout for all telnet sessions, enter Global Configuration mode and enter the commands:

**awplus(config)#** line vty 0 32

**awplus(config-line)#** exec-timeout <*new-timeout*>

The new timeout value only applies to new sessions, not current sessions.

**Examples** To set the timeout to 30 minutes, enter the command:

**awplus(config-line)#** exec-timeout 30

To set the timeout to 30 seconds, enter the command:

**awplus(config-line)#** exec-timeout 0 30

To set the timeout to infinity, so that sessions never time out, enter either of the commands:

**awplus(config-line)#** no exec-timeout

**awplus(config-line)#** exec-timeout 0 0

#### How to Name the Switch

To give the switch a name, enter Global Configuration mode and enter the command:

**awplus(config)#** hostname <*name*>

For example, to name the switch "switch1.mycompany.com":

**awplus(config)#** hostname switch1.mycompany.com

The prompt displays the new name:

**awplusswitch1.mycompany.com(config)#**

The name can contain hyphens and underscore characters.

However, the name must be a single word, as the following example shows.

awplus(config)#hostname switch1.mycompany.com more words hostname switch1.mycompany.com more words  $\sim$   $\sim$ 

% Invalid input detected at '^' marker.

It also cannot be surrounded by quote marks, as the following example shows.

awplus(config)#hostname "switch1.mycompany.com more words" % Please specify string starting with alphabet

#### **Removing the name**

To remove the hostname, enter the command:

**awplusswitch1.mycompany.com(config)#** no hostname

The prompt changes back to the default prompt:

**awplus(config)#**

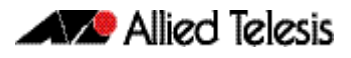

## How to Display a Text Banner at Login

By default, the switch displays the AlliedWare Plus<sup>TM</sup> OS version and build date at login. You can customize this by changing the Message of the Day (MOTD) banner.

To enter a new MOTD banner, enter Global Configuration mode and enter the command:

**awplus(config)#** banner motd <*banner-text*>

The text can contain spaces and other printable characters. You do not have to surround words with quote marks.

**Example** To display "this is a new banner" when someone logs in, enter the command:

**awplus(config)#** banner motd this is a new banner

This results in the following output at login:

```
awplus login: manager
Password:
this is a new banner
awplus>
```
**Removing the banner** To return to the default banner (AlliedWare Plus<sup>TM</sup> OS version and build date), enter the command:

**awplus(config)#** banner motd default

To remove the banner instead of replacing it, enter the command:

```
awplus(config)# no banner motd
```
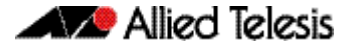

### **How to Set the Time and Date**

There are three aspects to setting the time and date:

- setting the current time and date (["How to Set the Time and Date" on page 1.31](#page-54-0))
- setting the timezone (["How to Set the Timezone" on page 1.32](#page-55-0))
- configuring the switch to automatically change the time when summer-time begins and ends (["How to Configure Summer-time" on page 1.32](#page-55-1))

Instead of manually setting the time, you can use NTP to automatically get the time from another device.

### How to Show Current Settings

To display the current time, timezone and date, enter Privileged Exec mode and enter the command:

**awplus#** show clock

The output looks like this:

```
UTC Time: Wed, 3 Dec 2008 16:08:14 +0000
Timezone: UTC
Timezone Offset: +00:00
Summer time zone: None
```
#### <span id="page-54-0"></span>How to Set the Time and Date

To set the time and date, enter Privileged Exec mode and enter the [clock set](#page-206-0) command:

clock set *<hh:mm:ss> <day> <month> <year>*

:where:

- *hh* is two digits giving the hours in 24-hour format (e.g. 14)
- *mm* is two digits giving the minutes
- *ss* is two digits giving the seconds
- day is two digits giving the day of the month
- *month* is the first three letters of the month name (e.g. sep)
- year is four digits giving the year
- **Example** To set the time to 14:00:00 on 25 January 2008, use the command:

**awplus#** clock set 14:00:00 25 jan *2008* 

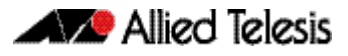

#### <span id="page-55-0"></span>How to Set the Timezone

To set the timezone, enter Global Configuration mode and enter the [clock timezone](#page-211-0) command:

clock timezone *<timezone-name>* {plus|minus} *<0-12>*

The <*timezone-name>* can be any string up to 6 characters long.

To return the timezone to UTC+0, enter the command:

**awplus(config)#** no clock timezone

**Example** To set the timezone to Eastern Standard Time, use the command:

**awplus(config)#** clock timezone EST minus 5

### <span id="page-55-1"></span>How to Configure Summer-time

There are two approaches for setting summer-time:

- recurring, when you specify the week when summer-time starts and ends and each year the switch changes the time at those weeks. For example, Eastern Daylight Time (EDT) starts at 2 am on the second Sunday in March and ends at 2 am on the first Sunday in November.
- date-based, when you specify the start and end dates for summer-time for a particular year. For example, Eastern Daylight Time (EDT) starts at 2 am on Sunday, 8 March 2008 and ends at 2 am on Sunday, 2 November 2008.
- **Recurring** To set summer-time with recurring dates, enter Global Configuration mode and enter the clock [summer-time recurring](#page-209-0) command:

clock summer-time *<zone-name>* recurring *<start-week> <startday> <start-month> <start-time> <end-week> <end-day> <end-month> <end-time> <1-180>*

The *<zone-name>* can be any string up to 6 characters long.

The *<start-time>* and *<end-time>* are in the form hh:mm, in 24-hour time.

Note that if you specify 5 for the week, this changes the time on the last day of the month, not the 5th week.

**Example** To configure EDT, enter the command:

**awplus(config)#** clock summer-time EDT recurring 2 Sun Mar 02:00 1 Sun Nov 02:00 60

**Date-based** To set summer-time for a single year, enter Global Configuration mode and enter the [clock](#page-207-0)  [summer-time date](#page-207-0) command:

> clock summer-time *<zone-name>* date *<start-day> <start-month> <start-year> <start-time> <end-day> <end-month> <end-year> <end-time> <1-180>*

The <*zone-name>* can be any string up to 6 characters long.

The <*start-time>* and *<end-time>* are in the form hh:mm, in 24-hour time.

**Example** For example, to configure EDT for 2008 enter the command:

**awplus(config)#** clock summer-time EDT date 8 Mar 2008 02:00 2 Nov 2008 02:00 60

### <span id="page-56-0"></span>**How to Add and Remove Users**

**Adding users** To add a new user with administrative rights, enter Global Configuration mode and enter the command: Both <*name>* and <*password>* can contain any printable character and are case sensitive. When you add a user with administrative rights, <*password>* will have to conform to the rules specified by the [security-password minimum-categories command on page 5.13](#page-102-0) and the [security-password minimum-length command on page 5.14](#page-103-0). If the[security-password history](#page-99-0)  [command on page 5.10](#page-99-0) is enabled, <*password>* is invalid if it matches a password retained in the password history. The AlliedWare Plus<sup>TM</sup> OS gives you a choice of 1 or 15 for the privilege level. Level 1 users are limited to User Exec mode so you need to set most users to level 15. For example, to add user Bob with password 123\$%^, enter the command: **Removing users** To remove a user, enter Global Configuration mode and enter the command: no username *<name>* For example, to remove user Bob, enter the command: Note that you can delete all users, including the user called "manager" and the user you are logged in as. If all privilege 15 user accounts are deleted, a warning message is generated: If all privilege level 15 user accounts are deleted, and there are no other users configured for the device, you may have to reboot with the default configuration file. If there is a user account on the device with a lower privilege level and a password has already been set with the [enable password command on page 5.3](#page-92-0), you can login and still enter privileged mode. When executing the enable command, enter the password created with the enable password command. For example, if the password is mypassword: **awplus(config)#** username <*name*> privilege 15 password <*password*> **awplus(config)#** username Bob privilege 15 password 123\$%^ **awplus(config)#** no username Bob % Warning: No privileged users exist.

**awplus>** enable mypassword

**awplus#**

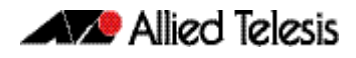

**Displaying users** To list the currently logged-in users, enter User Exec or Privileged Exec mode and enter the command:

**awplus#** show users

The output looks like this:

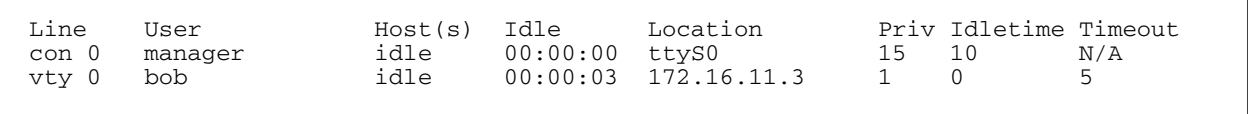

To list all configured users, enter User Exec or Privileged Exec mode and enter the command:

**awplus#** show running-config |include username

The output looks like this:

```
username manager privilege 15 password 8 $1$bJoVec4D$JwOJGPr7YqoExA0GVasdE0
username Bob privilege 15 password 8 $1$gXJLY8dw$iqkMXLgQxbzSOutNUa5E2.
```
#### Pre-encrypted Passwords

The running-config output above includes the number 8 after the password parameter. This indicates that the password is displayed in its encrypted form.

You can enter the number 8 and a pre-encrypted password on the command line. You may want to pre-encrypt passwords if you need to load them onto switches via an insecure method (such as HTTP, or by emailing them to remote users).

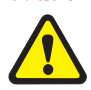

Caution Only enter the number 8 if you are entering a pre-encrypted password otherwise, you will be unable to log in using the password and will be unable to access the switch through that username. The next section describes why.

**Testing this feature** If you want to test the effect of this, *create a new user* for the test instead of using the manager user. The test stops you from logging in as the test user, so you need to have the manager user available to log in as.

> The following output shows how specifying the number 8 puts the password into the runningconfig exactly as you typed it:

```
awplus(config)#username Bob privilege 15 password 8 friend
awplus(config)#show running-config |include username Bob
username Bob privilege 15 password 8 friend
```
After entering the command above, logging in as "Bob" with a password of "friend" does not work. This is because the switch takes the password you enter ("friend"), hashes it, and compares the hash with the string in the running-config ("friend"). The hashed value and "friend" are not the same, so the switch rejects the login.

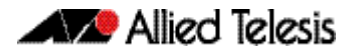

# **How to Undo Settings**

There are two possibilities for undoing settings: the no parameter and the default parameter.

### How to Use the *no* Parameter

To undo most settings, simply re-enter the first parameters of the configuration command with the parameter no before them.

**Example** You can set the timezone to Eastern Standard Time by entering the command:

**awplus(config)#** clock timezone EST minus 5

To remove the timezone setting, enter the command:

**awplus(config)#** no clock timezone

### How to Use the *default* Parameter

Some commands have a default parameter that returns the feature to its default setting.

**Example** You can change the login banner to "this is a new banner" by entering the command:

**awplus(config)#** banner motd this is a new banner

To return to the default banner, enter the command:

**awplus(config)#** banner motd default

Note that this command also has a no parameter that lets you remove the banner altogether.

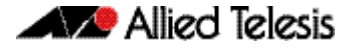

## **How to Upgrade the Firmware**

New releases of the AlliedWare Plus™ OS become available regularly. Contact your customer support representative for more information.

```
Step 1: Put the new release onto your TFTP server
```
#### Step 2: If necessary, create space in the switch's Flash memory for the new release

Note that you cannot delete the current release file.

To see how much space is free, use the command:

**awplus#** [show file systems](#page-166-0)

#### Step 3: Copy the new release from your TFTP server onto the switch

Follow the instructions in ["Copying with Trivial File Transfer Protocol \(TFTP\)" on page 6.15](#page-134-0).

Step 4: Set the switch to boot from the new release

Enter Global Configuration mode and enter the command:

**awplus(config)#** [boot system](#page-144-0) <filepath-filename>

You can set a backup release file to load if the main release file cannot be loaded. Enter the command:

**awplus(config)#** [boot system](#page-144-0) backup <filepath-filename>

#### Step 5: Check the boot settings

Enter Privileged Exec mode and enter the command:

**awplus#** [show boot](#page-164-0)

Step 6: Reboot

Enter Privileged Exec mode and enter the command:

**awplus#** reload

# <span id="page-61-0"></span>**Save Power With the Eco-Ecofriendly Feature**

You can conserve power by enabling the eco-friendly feature with the [ecofriendly led](#page-215-0)  [command on page 8.16](#page-215-0). This feature disables power to the port LEDs, including the stack port status LEDs. Power to the system status, SD and stack management LEDs is not disabled.

When the eco-friendly feature is enabled, a change of port status will not affect the display of the associated LED. When the eco-friendly feature is disabled and power is returned to port LEDs, the LEDs will correctly show the current state of the ports. In a stack environment, enabling the eco-friendly feature on the stack master will apply the feature to every member of the stack.

The eco-friendly feature is disabled by default. To enable the feature, enter the commands:

**awplus#** configure terminal

**awplus(config)#** ecofriendly led

To display the current eco-friendly configuration status of the switch, enter the command:

```
awplus# show ecofriendly
```
For an example of how to configure a trigger to enable the eco-friendly feature, see "Turn Off [Power to Port LEDs" on page 95.7](#page-2396-0).

## <span id="page-62-0"></span>**Continuous Reboot Prevention**

Occasionally, due to network conditions or to recover from a software failure, the recovery mechanism of the switch is to reboot to resume normal operation. Provided the same error condition does not recur within a short period of time this is acceptable behavior. However, if the error condition repeatedly occurs within a short time period, the switch will go into a cycle of continuous reboots, causing network problems.

Although a switch continuously rebooting will come to the attention of a network administrator who can then resolve the issue, it is likely that in the meantime network problems have arisen. For example, a broadcast storm due to STP becoming unstable and trying to continually reconverge could cause the switch to reboot continuously. In a VCStack situation, a continually rebooting switch will destabilize the stack and may cause the master and slave devices to continually swap roles as they both reboot. This has a devastating effect on the network since both devices are too busy rebooting and forming the stack to forward traffic.

The continuous reboot prevention feature, enabled with the [continuous-reboot-prevention](#page-212-0)  [command on page 8.13](#page-212-0), allows the user to configure a switch to stop rebooting if the device gets into a cycle of continuous rebooting. The user can configure the time period, the maximum number of times the switch can reboot within the specified time period, referred to as the threshold, and the action to take if the threshold is exceeded.

There are three actions that the user can specify:

■ linkdown

The reboot procedure continues and all switch ports and stack ports stay link down. This is the default action.

■ logonly

The reboot procedure continues normally.

■ stopreboot

The reboot procedure stops and the user is prompted to enter the key "c" via the CLI. Normal reboot procedure then continues.

All reboot events are logged and the show tech-support command is executed automatically when continuous reboot prevention occurs.

Note that when the continuous reboot prevention feature is enabled on the switch, user initiated reboots via the CLI and software version auto-synchronization reboots (VCStack implementation) are not counted toward the threshold value.

The continuous reboot prevention feature is disabled by default. To enable the feature, enter the following commands:

**awplus#** configure terminal

**awplus(config)#** continuous-reboot-prevention enable

Unless the period, threshold and action parameter values are explicitly set, the defaults are used:

- period 600 seconds
- threshold 1 reboot event
- action linkdown

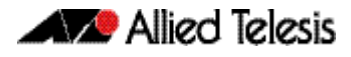

To configure the period, threshold and the action to take if the number of reboots exceeds the specified threshold, enter the following commands:

```
awplus# configure terminal
awplus(config)# continuous-reboot-prevention [period <60-
              604800>] [threshold <1-10>] 
              [action [linkdown|logonly|stopreboot]]
```
If the action stopreboot is specified, the reboot procedure stops and the following message is displayed:

Please input key 'c' if you want to continue processing.

When the user has input "c" via the CLI, the reboot procedure continues.

To disable the continuous reboot prevention feature, enter the following commands:

**awplus#** configure terminal

**awplus(config)#** no continuous-reboot-prevention enable

To return either one or more of the period, threshold and the action parameters to the default, use the commands:

**awplus#** configure terminal

**awplus(config)#** no continuous-reboot-prevention [period] [threshold] [action]

To display the current continuous reboot prevention configuration, enter the command:

**awplus#** show continuous-reboot-prevention

To display the reboot history of the switch, enter the command:

**awplus#** show reboot history

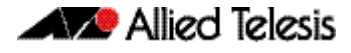

### **Controlling "show" Command Output**

You can control the output of show commands by using the  $|$  and  $>$  or  $>>$  tokens in the following ways:

- To display only part of the output, follow the command with **|** and then other keywords (see Output Modifiers below)
- To save the output to a file, follow the command with > *filename*
- To append the output to an existing file, follow the command with  $\gg$  *filename*

Using the ? after typing the show command displays the following information about these tokens:

**awplus#** show users

| Output modifiers > Output redirection >> Output redirection (append)

**Output Modifiers** Type the | (vertical bar) to use Output modifiers.

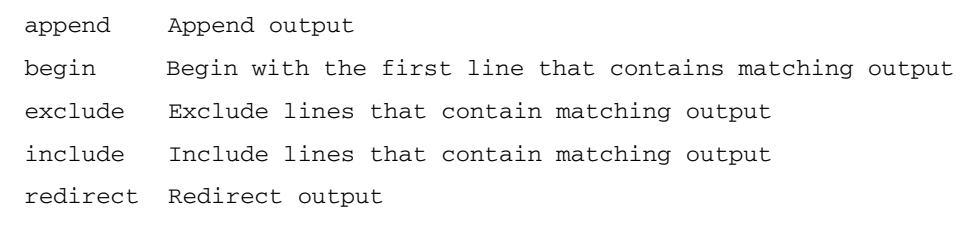

**Begin** The begin parameter causes the display to begin at the first line that contains the input string.

**awplus#** show run | begin vlan1

```
...skipping
interface vlan1
 ip address 192.168.14.1
!!
line con 0
  login
line vty 0 4
  login
!
end
```
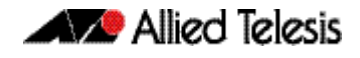

**Exclude** The exclude parameter excludes all lines of output that contain the input string. In the following output all lines containing the word "input" are excluded:

**awplus#** show interface vlan1 | exclude input

```
Interface vlan1
   Scope: both
 Hardware is Ethernet, address is 192.168.14.1
 index 3 metric 1 mtu 1500 <UP,BROADCAST,RUNNING,MULTICAST>
   VRF Binding: Not bound
   Label switching is disabled
 No Virtual Circuit configured
 Administrative Group(s): None
   DSTE Bandwidth Constraint Mode is MAM
     output packets 4438, bytes 394940, dropped 0
     output errors 0, aborted 0, carrier 0, fifo 0, heartbeat 0, 
window 0
     collisions 0
```
**Include** The include parameter includes only those lines of output that contain the input string. In the output below, all lines containing the word "input" are included:

**awplus#** show interface vlan1 | include input

```
 input packets 80434552, bytes 2147483647, dropped 0, multicast 
packets 0
  input errors 0, length 0, overrun 0, CRC 0, frame 0, fifo 1, 
missed 0
```
**Redirect** The redirect parameter puts the lines of output into the specified file. If the file already exists, the new output overwrites the file's contents; the new output is not appended to the existing file contents.

| redirect and > are synonyms.

**awplus#** show history | redirect history.txt

**Output Redirection** The output redirection token > puts the lines of output into the specified file. If the file already exists, the new output overwrites the file's contents; the new output is not appended to the existing file contents.

| redirect and > are synonyms.

**awplus#** show history > history.txt

**Append Output** The append output token >> adds the lines of output into the specified file. The file must already exist, for the new output to be added to the end of the file's contents; the new output is appended to the existing file contents.

| append and >> are synonyms.

**awplus#** show history >> history.txt

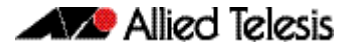

# **Commands Available in each Mode**

This appendix lists the commands available in the following command modes:

- ["User Exec Mode" on page 1.43](#page-66-0)
- ["Privileged Exec Mode" on page 1.44](#page-67-0)
- ["Global Configuration Mode" on page 1.45](#page-68-0)

### <span id="page-66-0"></span>User Exec Mode

awplus> ?

#### Exec commands:

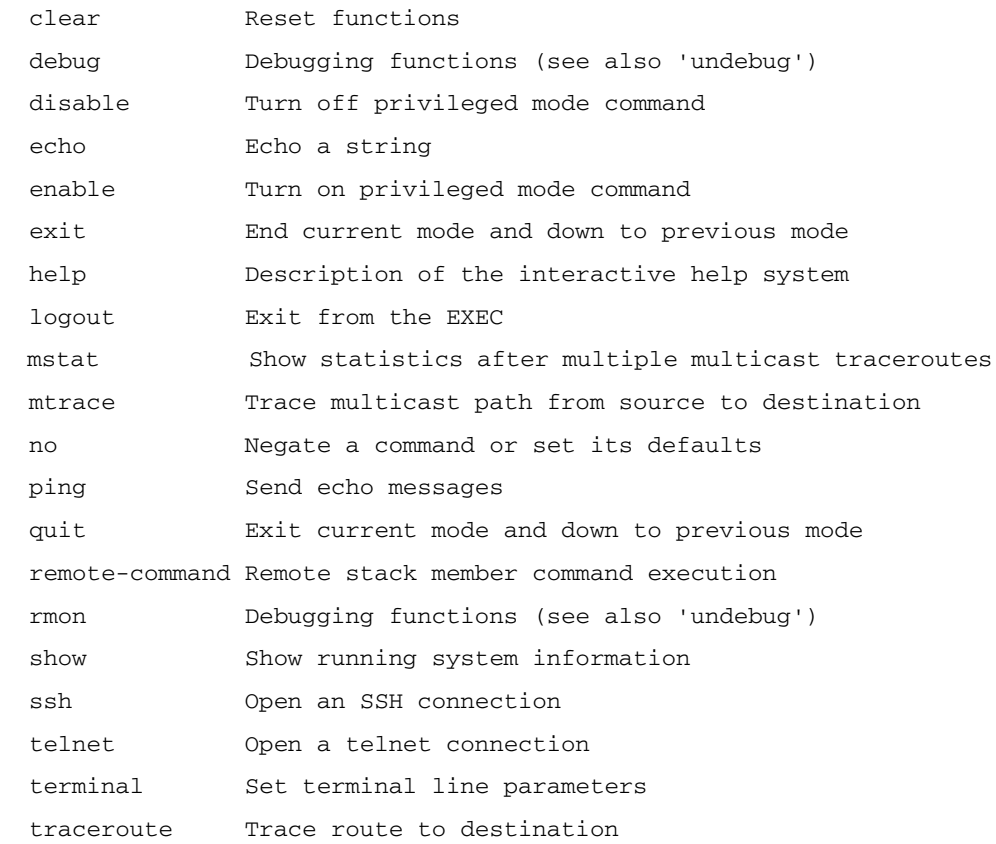

# <span id="page-67-0"></span>Privileged Exec Mode

**awplus#** ?

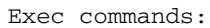

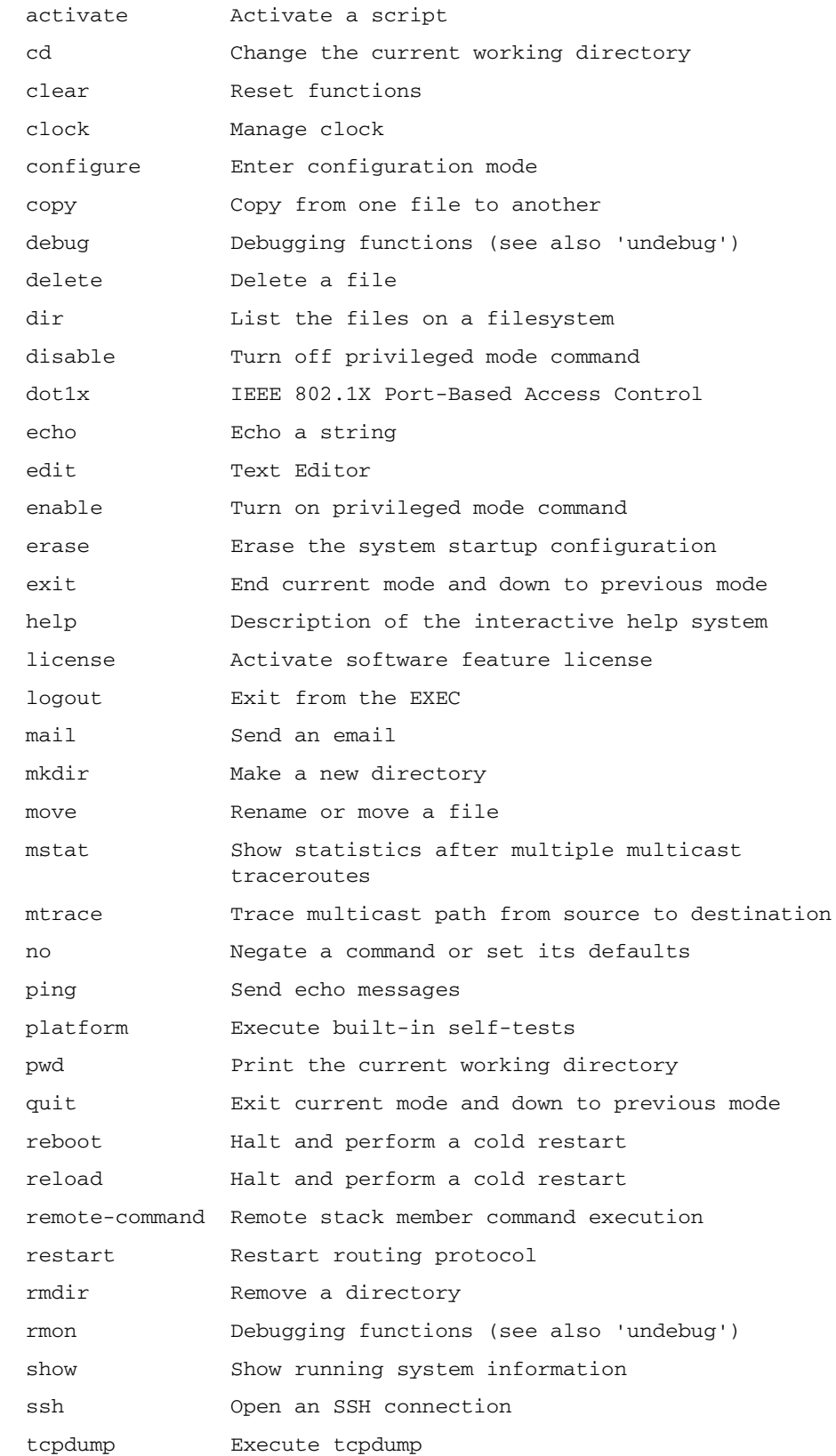

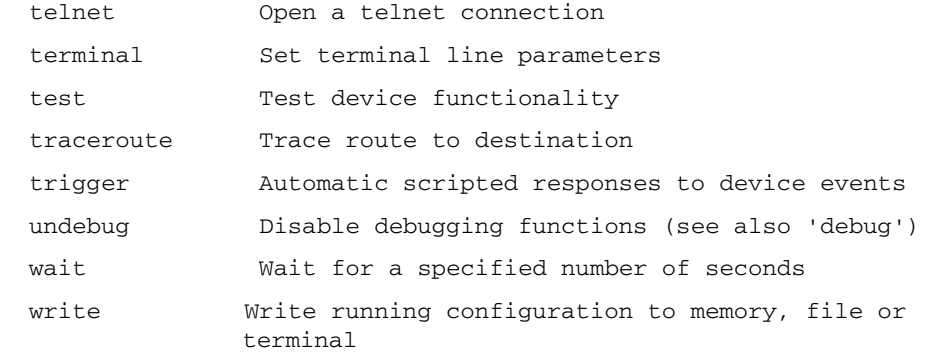

# <span id="page-68-0"></span>Global Configuration Mode

**awplus(config)#** ?

Configure commands:

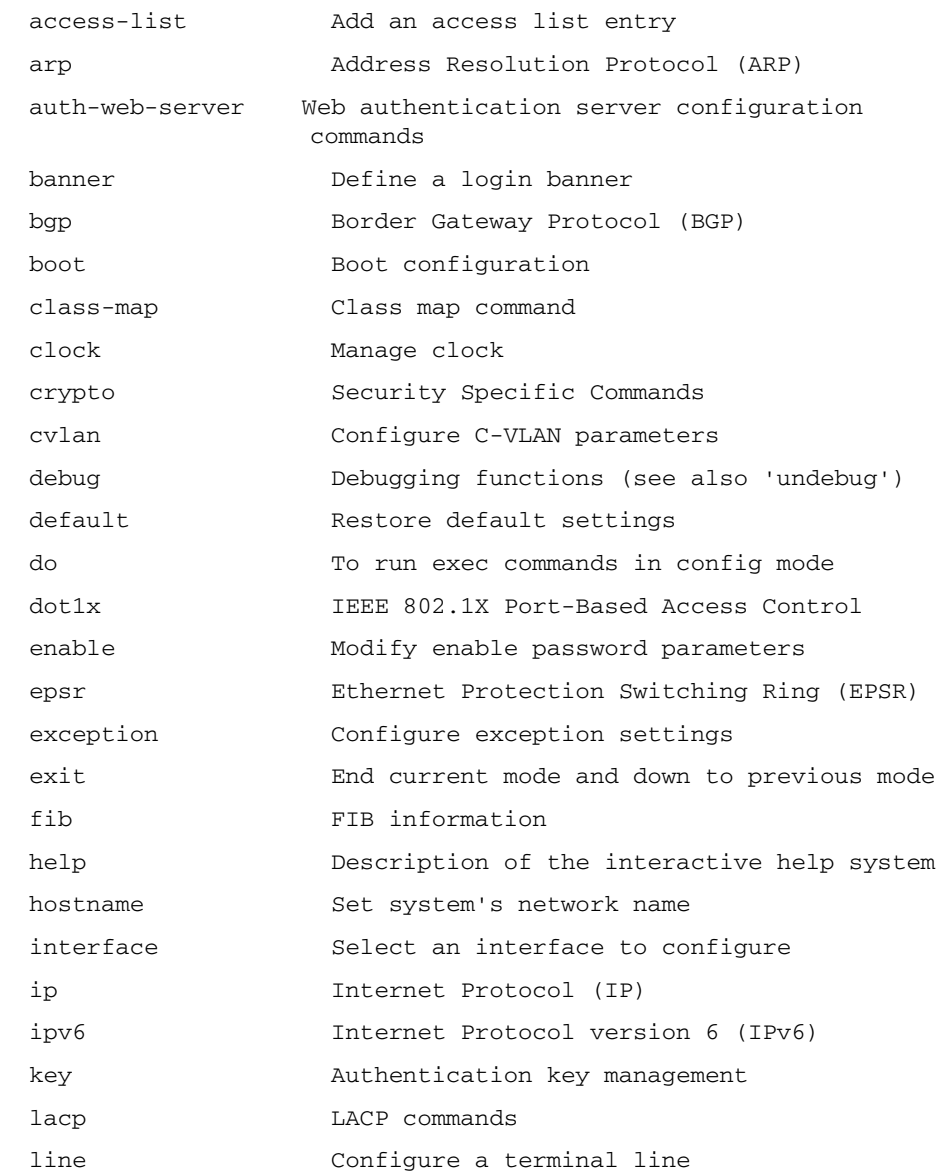

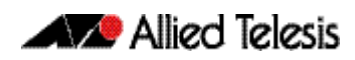

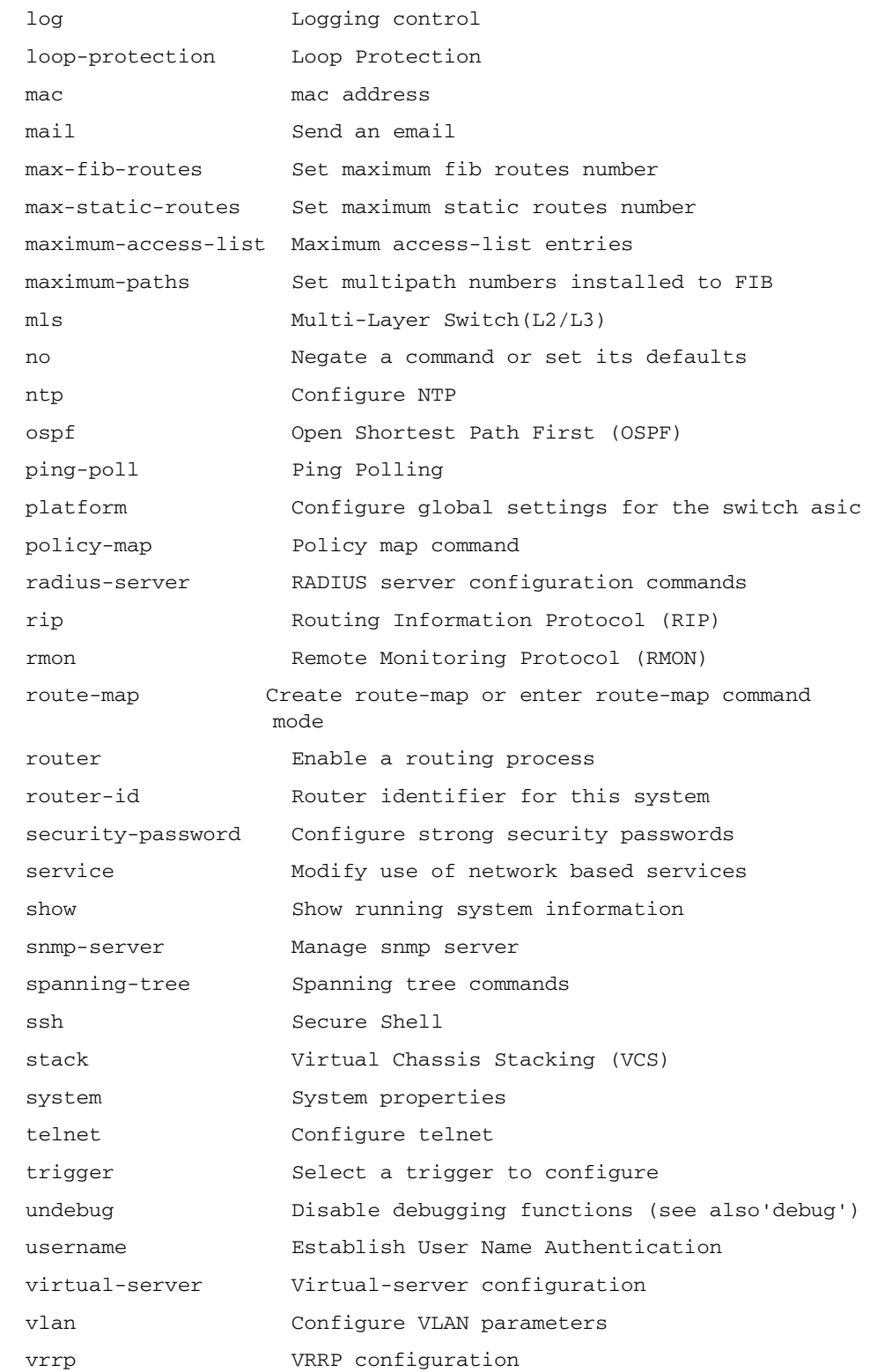

# **AlliedWare Plus GUI**

Information on loading and using the AlliedWare Plus<sup>TM</sup> GUI is outside the scope of the main body of this reference manual. This topic is covered in a separate appendix to this document. See ["Appendix C: GUI Reference"](#page-2620-0).

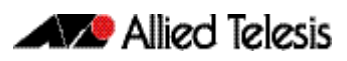
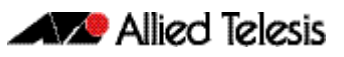

# **Chapter 2: Command Syntax Conventions in this Software Reference**

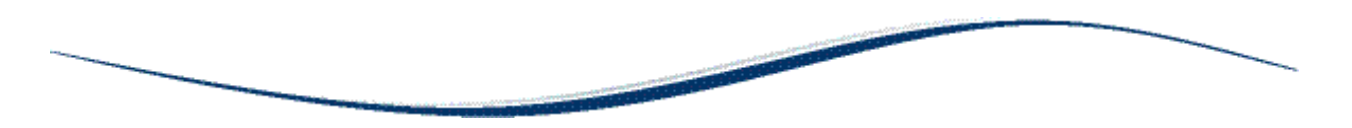

The following table describes how command line interface syntax is shown in this Software Reference.

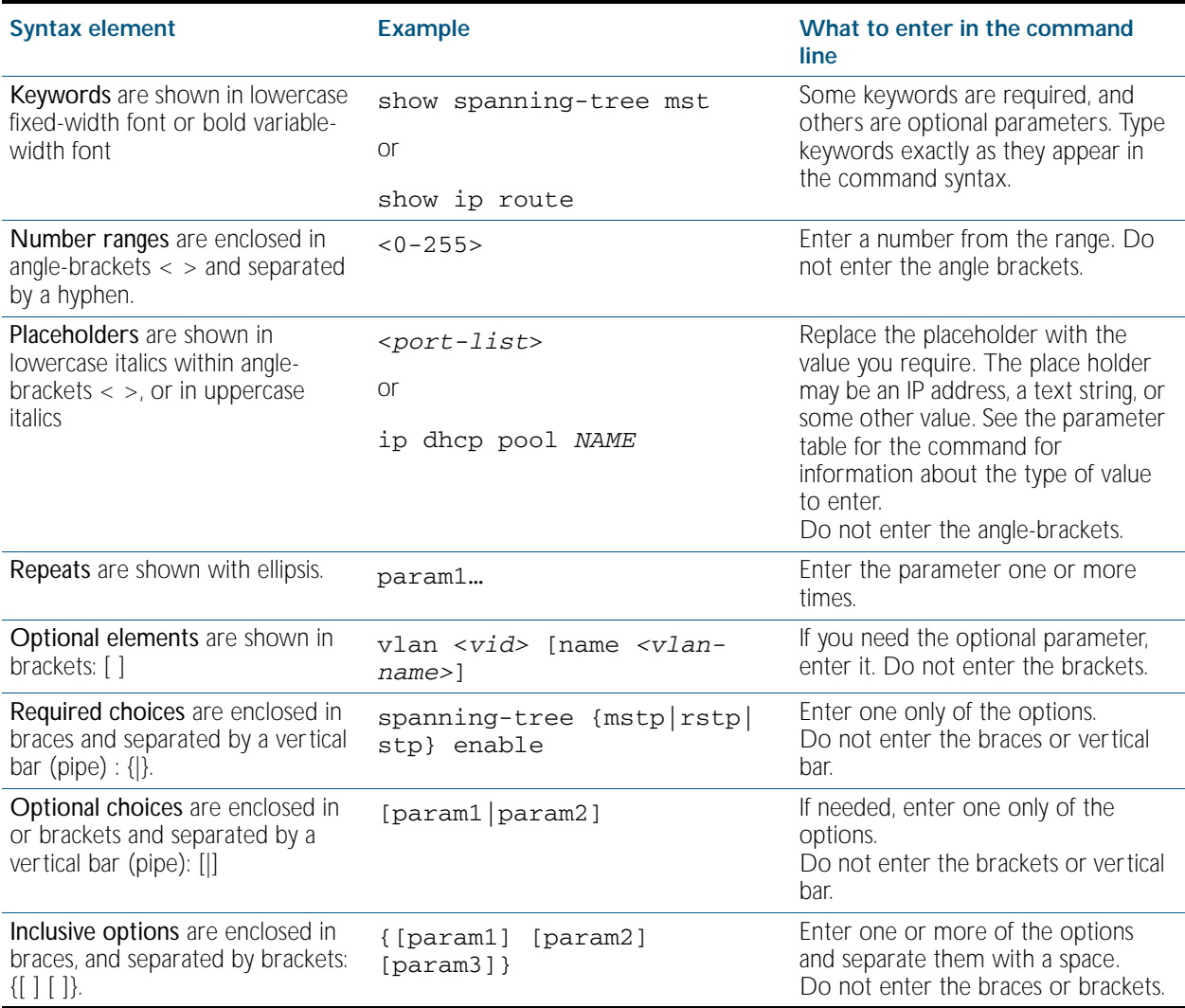

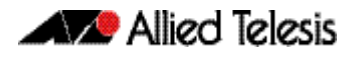

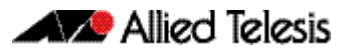

# **Chapter 3: Start-up Sequence**

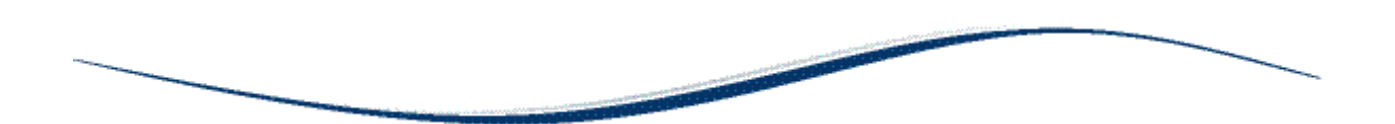

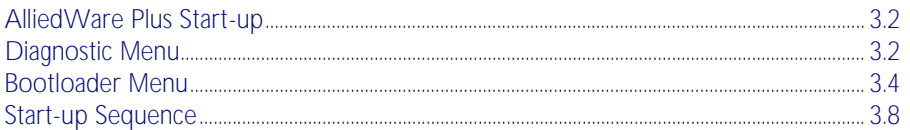

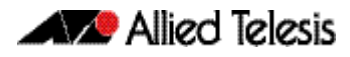

# <span id="page-75-0"></span>**AlliedWare Plus Start-up**

Every switch has a start-up process. A specified version of product software must be loaded and executed. The bootloader is the executable code responsible for setting up the system and loading the release software.

The bootloader is the software that runs the unit when it first powers up, performing basic initialization and executing the product software release. As part of the start-up process of the switch, the bootloader allows you various options before running the product release software.

Previous versions of AlliedWare provide the option to boot to EPROM if a software release cannot be loaded, is unlicensed, or if selected by the user. The EPROM provides enough basic functionality to get a working software release loaded and operational on the switch. In AlliedWare Plus™ this task is handled by the bootloader.

As AlliedWare Plus™ begins its start-up process; there are two options that allow you to access either the diagnostic menu, or the bootloader menu. The following prompt is displayed when these options are temporarily available:

Bootloader 1.1.0 loaded Press <Ctrl+B> for the Boot Menu

You can now enter one of the following two options to determine how the start-up process proceeds:

- Enter  $Ctrl + D$  to display the diagnostic menu.
- Enter Ctrl+B to display the bootloader menu.

# <span id="page-75-1"></span>**Diagnostic Menu**

Enter Ctrl+D during start-up to access the bootloader diagnostic menu, and provide options for performing various hardware tests. This can be useful as a tool for confirming a suspected hardware problem at the direction of network engineering personnel. When you enter Ctrl+D, the stage 1 diagnostics menu is displayed:

```
Bootup Stage 1 Diagnostics Menu:
   0. Restart
   1. Full RAM test
   2. Quick RAM test
   3. Battery backed RAM (NVS) test
   4. Bootloader ROM checksum test
 ----------------------------------
   7. Bootup stage 2 diagnostics menu
 ----------------------------------
   8. Quit to U-Boot shell
   9. Quit and continue booting
Enter selection ==>
```
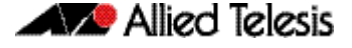

The options in the stage 1 diagnostics menu allow you to initiate the following tests:

- RAM The Bootloader fully tests any/all SDRAM installed in the system.
- NVS The Bootloader fully tests any/all non-volatile (battery backed) SRAM installed in the system.
- checksum The Bootloader checksum ROM memory for error detection.

For example, enter "2" to select a Quick RAM test:

```
Quick RAM test - press Q to quit, S to skip when failing
Writing pattern ................................
Checking pattern .................................
Writing complemented pattern ...................
Checking complemented pattern ..................
Pass 1 total errors 0
```
Enter "7" to display the stage 2 diagnostics menu:

```
Entering stage 2...
Bootup Stage 2 Diagnostics Menu:
   0. Restart
   2. Test FLASH (Filesystem only)
   4. Erase FLASH (Filesystem only)
   5. Card slot test
 ----------------------------------
   8. Quit to U-Boot shell
   9. Quit and continue booting
```
The options in the stage 2 diagnostics menu allow you to initiate the following tests:

■ Flash

The Bootloader tests the user file system area of Flash. The bootloader is stored in a protected area of Flash that is not accessed by the user file system.

- **Flash Erase** The Bootloader erases the user file system area of Flash only.
- SD (and SDHC) Card slot The Bootloader tests the Card slot.

Once any required tests are completed from the diagnostics menu, enter "9" to quit the diagnostic menu and continue the switch boot-up process.

# <span id="page-77-0"></span>**Bootloader Menu**

Enter Ctrl+B during start-up to access the bootloader menu where boot options can be set. The boot options shown are explained in detail under this example.

```
Boot Menu:
    ------------------------------------------------------
   B. Boot backup software
                               ------------------------------------------------------
   0. Restart
   1. Perform one-off boot from alternate source
   2. Change the default boot source (for advanced users)
   3. Update Bootloader
   4. Adjust the console baud rate
   5. Special boot options
 6. System information
 7. Restore Bootloader factory settings
                                                  ------------------------------------------------------
   9. Quit and continue booting
```
### **Boot options** A powerful feature of AlliedWare Plus™ is the ability to boot from a variety of sources. Previously the switch was constrained to just booting off the release loaded into Flash memory. The only software release upgrade path being to load a new release into Flash memory and then set this release to be loaded at the next restart.

With AlliedWare Plus™ the switch can boot from other sources, such as a memory card or network server. This provides a very flexible system, with multiple options to upgrade software releases and for system recovery.

Details of the bootloader menu options are as follows:

### 1. Perform one-off boot from alternate source

Enter "1" to provide the following one-off boot options:

```
Enter selection ==> 1
Select device:
   0. Return to previous menu
      ------------------------------------------------------
  1. Flash (flash:)
   2. SD Card (card:)
 3. TFTP (tftp://)
 4. YMODEM (ymodem:)
Enter selection ==>
```
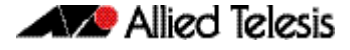

You can select a one-off boot from Flash, SD (or SDHC) card, network server (TFTP), or ymodem. The selected option will be used for the next restart (only) of the switch. If you select to boot from the network, the bootloader prompts the user for the required network address details.

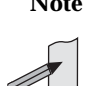

**Note** These settings are specific to the Bootloader. They are not related in any way to what may be configured by the main software release.

```
Enter physical download port (1-24) \ldots []: 1<br>Enter IP version [4]6] \ldots \ldots \ldots \ldots [4]: 4
  Enter IP version [4|6]................
   Enter IP address for this device ..... [0.0.0.0]: 172.28.8.210
 Enter subnet mask .................... [0.0.0.0]: 255.255.0.0
 Enter gateway IP ..................... [0.0.0.0]: 172.28.0.1
 Enter TFTP server IP ................. [0.0.0.0]: 172.30.1.242
 Enter filename ....................... [r6-main-20081114-2.rel]: r6-5.3.1.rel
Loading tftp://172.30.1.242/r6-5.3.1.rel...
```
When the switch is booted up using the 'one-off' selected source for the software release, it provides the option to copy the release just used to Flash for further/ permanent use:

```
login: manager
Password: ******
The system has been booted using the one off boot/recovery
mechanism.
Bootup has successfully completed.
Write this release to flash? (y/n):
```
2. Change the default boot source (for advanced users)

Entering "2" provides the option to set the boot source permanently.

```
NOTE: These settings are specific to the Bootloader.
   They are not related in any way to what may be configured
   by the 'boot system' command in the main software release.
Select device:
   0. Return to previous menu
   ------------------------------------------------------
             (flash: )2. SD Card (card:)<br>3. TFTP (tftp://)
  3. TFTP 4. YMODEM (ymodem:)
 ------------------------------------------------------
   9. Boot from default (determined by main CLI)
Enter selection ==>
```
The same four boot source options are provided as with the one-off selection, but this time every restart of the switch will result in the unit booting from the selected source.

### 3. Update Bootloader

This option allows for the bootloader code to be updated. It is not detailed here, as it is envisioned that this would rarely need to be done, and only at the request of (and with support from) Allied Telesis engineering.

### 4. Adjust the console baud rate

The baud rate of the console session is set here to match the terminal program being used for management of the switch when connected directly to the asynchronous port. The switches default value is 9600. The baud rate selected can be set as the 'new' default for future use if preferred.

```
Select baud rate:
   0. Return to previous menu
                                 - 1. 9600
   2. 19200
   3. 38400
   4. 57600
   5. 115200
 6. 230400 (Setting can't be made permanent)
 7. 460800 (Setting can't be made permanent)
Enter selection ==> 1
Change your terminal program baud rate to 9600 and press
enter... if for some reason you are unable to do this,
power cycle the device and the existing baud rate will be
restored.
Use this baud rate by default? (Y/N) == > n
```
### 5. Special boot options

The special boot options allow for system recovery in the event of a forgotten password or to the default configuration.

```
Special boot options menu:
   0. Return to previous menu
                                                     ------------------------------------------------------
   1. Skip startup script (Use system defaults)
Enter selection ==>
```
### 6. System information

The system information option provides some details on the hardware platform in use, such as CPU, memory, hardware (MAC) address and so on.

```
System information:
   System (Detected values)
               ------------------------------------------------------
   CPU:
    Type ............... MPC8347E
    Speed ..............: 399 MHz
   Memory:
     Total installed ....: 512 MB
     Speed ..............: 266 MHz
   Flash:
     Total installed ....: 64 MB
                                        ------------------------------------------------------
   Product information
                            ------------------------------------------------------
   Compatible software ..: 6 (r6)
  Serial ...............: G1Q67B002
   Manufacture date .....: 01/2008
   Product ..............: 289
   Product name .........: x600-24Ts
   Revision .............: A-0
   First MAC address ....: 00:15:77:93:20:C3
 ------------------------------------------------------
   Boot software information
                                     ------------------------------------------------------
   Version ..............: 1.1.0
   Build time ...........: Jul 4 2008 - 15:20:07
   Built by .............: markto
   Build host ...........: markto-dl
   Build key ............: x600
   Compatible products:
     289 ................: x600-24Ts
     290 ................: x600-24Ts/XP
     293 ................: x600-48Ts
     294 ................: x600-48Ts/XP
                                               ------------------------------------------------------
Press any key to continue...
```
#### 7. Restore Bootloader factory settings

This option allows the bootloader to be set back to factory defaults.

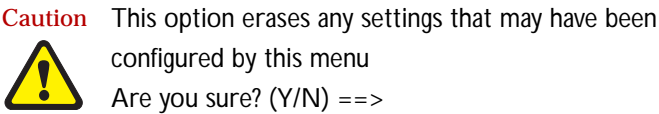

The bootloader menu provides a powerful set of options for flexibility in the way software releases are upgraded on the switch, and system recovery is performed.

# <span id="page-81-0"></span>**Start-up Sequence**

The start-up sequence for a device running AlliedWare Plus™ under normal circumstances will be as seen below - this sequence will be seen when everything loads and runs as expected.

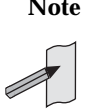

**Note** To enter the bootloader or diagnostic menus discussed previously, Ctrl+B or Ctrl+D must be entered when prompted before the software modules start loading.

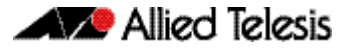

Reading flash:r6-main-20081114-2.rel... Verifying release... OK Booting... Starting base/first... [ OK ]  $\frac{1}{2}$  ,  $\frac{1}{2}$  ,  $\frac{1$  $\sqrt{2}$  /  $\sqrt{2}$  /  $\sqrt{2}$   $\sqrt{2}$  / /|  $\sqrt{2}$  | / \ | | / | \_\_\_\_ |  $\qquad \qquad$  /  $\qquad \qquad$  /  $\qquad \qquad$  /  $\qquad \qquad$  /  $\qquad \qquad$  / /\_\_\_\_\_\_/\\_\_\_\_\ \/ /\_\_\_\_\_\_\_\_\_\_\_\_/ Allied Telesis Inc. AlliedWare Plus (TM) v5.3.1 Original release filename: r6-main-20081114-2.rel Built: Fri Nov 14 13:00:27 NZDT 2008 by: maker@awpmaker05-dl Mounting virtual filesystems... [ OK Mounting static filesystems... [ OK Mounting flash...<br>Checking NVS filesystem... [ OK Checking NVS filesystem...<br>Mounting NVS filesystem... Mounting NVS filesystem... Starting base/dbus... [ OK Starting base/klogd... [ OK Starting base/loopback...<br>Starting base/sysctl... [ OK Starting base/sysctl...<br>Starting base/syslog... [ OK Starting base/syslog...<br>Starting base/appmond... [ OK  $Starting$   $base/append...$ Starting base/portmapper... [ OK Starting base/cron...<br>
Starting hardware/openhpi...<br>
[ OK Starting hardware/openhpi...<br>Starting hardware/timeout... 
[ OK Starting hardware/timeout...<br>Starting base/autofs... [ OK ] Starting base/autofs... [ OK ] Starting base/inet... [ OK ] Starting base/modules... [ OK ] Received event baseboard.found Received event hardware.done Starting network/startup...<br>Starting hardware/openhpilog [ OK ]  $Starting$  hardware/openhpilog... Starting network/trigger...<br>Starting network/election.timeout... 
[ OK ] Starting network/election.timeout... [ OK ]<br>Starting network/stackd... [ OK ] Starting network/stackd... [ Received event network.enabled Initializing HA processes: auth, bgpd, cntrd, epsr, hostd, hsl, imi irdpd, lacp, loopprot, mstp, nsm, openhpid, ospfd pdmd, pimd, ripd, ripngd, rmon, vrrpd Received event network.initialized Received event vcs.elected-master 09:39:40 awplus VCS[997]: Member 1 (0015.7793.20c3) has become the Active Master Assigning Active Workload to HA processes: authd, bgpd, epsrd, hsl, irdpd, lacpd, loopprotd mstpd, nsm, ospfd, pdmd, pimd, ripd, ripngd rmond, vrrpd, imi Received event network.activated Loading default configuration . done! Received event network.configured awplus login: manager Password: AlliedWare Plus (TM) 5.4.1 1/3/11 13:00:27 Bootloader 1.1.0 loaded Press <Ctrl+B> for the Boot Menu

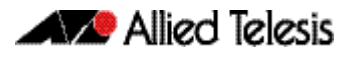

There are three possible status results displayed for each module loaded - OK, INFO, ERROR:

- OK means that the module has loaded correctly.
- INFO means that an error occurred, but the device is usable.
- ERROR means that an error occurred and device operation may be affected.

Additional specific information accompanies an INFO or ERROR status result. For example, if a corrupt release file was set as the startup release, the following error message would be seen:

```
Bootloader 1.1.0 loaded
Press <Ctrl+B> for the Boot Menu
Reading filesystem...
Error: Release filename is invalid (should be <release>.rel)
Error: There is no backup release file set
Error: Boot failed. Please recover the system using the Boot Menu
Restarting...Bootloader 1.1.0 loaded
Press <Ctrl+B> for the Boot Menu
```
Whether an error message results in a case of the device being unusable will depend on the specific error and message, so will need to be dealt with on a case by case basis. If a software release has been corrupted, as shown on start-up, a new release may need to be loaded.

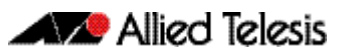

# **Chapter 4: CLI Navigation Commands**

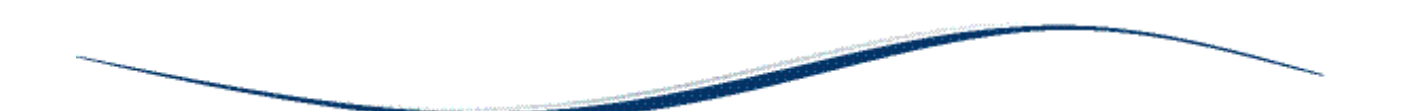

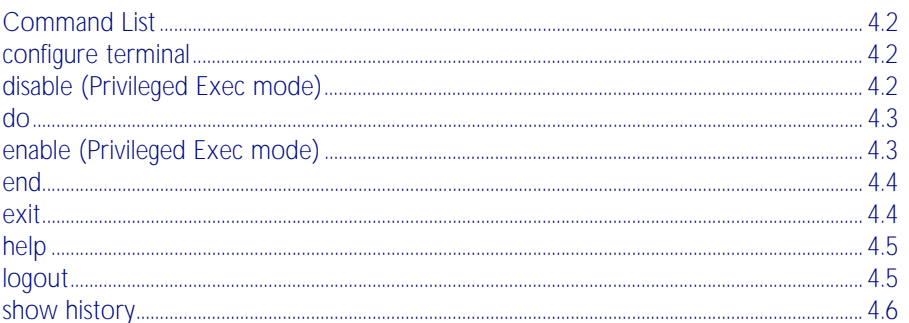

# <span id="page-85-0"></span>**Command List**

This chapter provides an alphabetical reference for the commands used to navigate between different modes. This chapter also provides a reference for the help and show commands used to help navigate within the CLI.

### <span id="page-85-1"></span>**configure terminal**

This command enters the Global Configuration command mode.

- **Syntax** configure terminal
- **Mode** Privileged Exec
- **Example** To enter the Global Configuration command mode (note the change in the command prompt), enter the command:

**awplus#** configure terminal

**awplus(config)#**

## <span id="page-85-2"></span>**disable (Privileged Exec mode)**

This command exits the Privileged Exec mode, returning the prompt to the User Exec mode. To end a session, use the [exit](#page-87-1) command.

- **Syntax** disable
- **Mode** Privileged Exec

**Example** To exit the Privileged Exec mode, enter the command:

**awplus#** disable

**>**

**Related Commands** [enable \(Privileged Exec mode\)](#page-86-1) [end](#page-87-0) [exit](#page-87-1)

### <span id="page-86-0"></span>**do**

This command lets you to run User Exec and Privileged Exec mode commands when you are in a Configuration mode.

**Syntax** do <*command*>

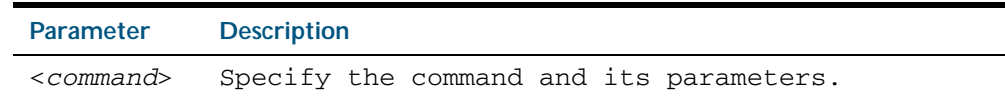

 **Mode** Any configuration mode

#### **Example**

**awplus#** configure terminal **awplus(config)#** do ping 192.0.2.23

## <span id="page-86-1"></span>**enable (Privileged Exec mode)**

This command enters the Privileged Exec mode.

**Syntax** enable **Mode** User Exec **Example** The following example shows the use of the enable command to enter the Privileged Exec mode (note the change in the command prompt). **Related Commands** [disable \(Privileged Exec mode\)](#page-85-2) [exit](#page-87-1) **awplus>** enable **awplus#**

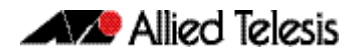

### <span id="page-87-0"></span>**end**

This command returns the prompt to the Privileged Exec command mode from any other advanced command mode.

**Syntax** end **Mode** All command modes **Example** The following example shows the use of the end command to return to the Privileged Exec mode directly from Interface mode. **Related Commands** [disable \(Privileged Exec mode\)](#page-85-2) [enable \(Privileged Exec mode\)](#page-86-1) [exit](#page-87-1) **awplus#** configure terminal **awplus(config)#** interface vlan2 **awplus(config-if)#** end **awplus#**

### <span id="page-87-1"></span>**exit**

This command exits the current mode, and returns the prompt to the mode at the previous level. When used in User Exec mode, the exit command terminates the session.

- **Syntax** exit
- **Mode** All command modes.
- **Example** The following example shows the use of exit command to exit Interface mode, and return to Configure mode.

**awplus#** configure terminal **awplus(config)#** interface vlan2 **awplus(config-if)#** exit **awplus(config)#**

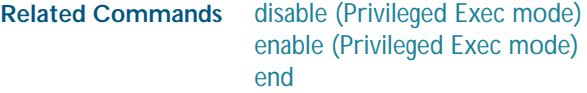

## <span id="page-88-0"></span>**help**

This command displays a description of the AlliedWare Plus<sup>TM</sup> OS help system.

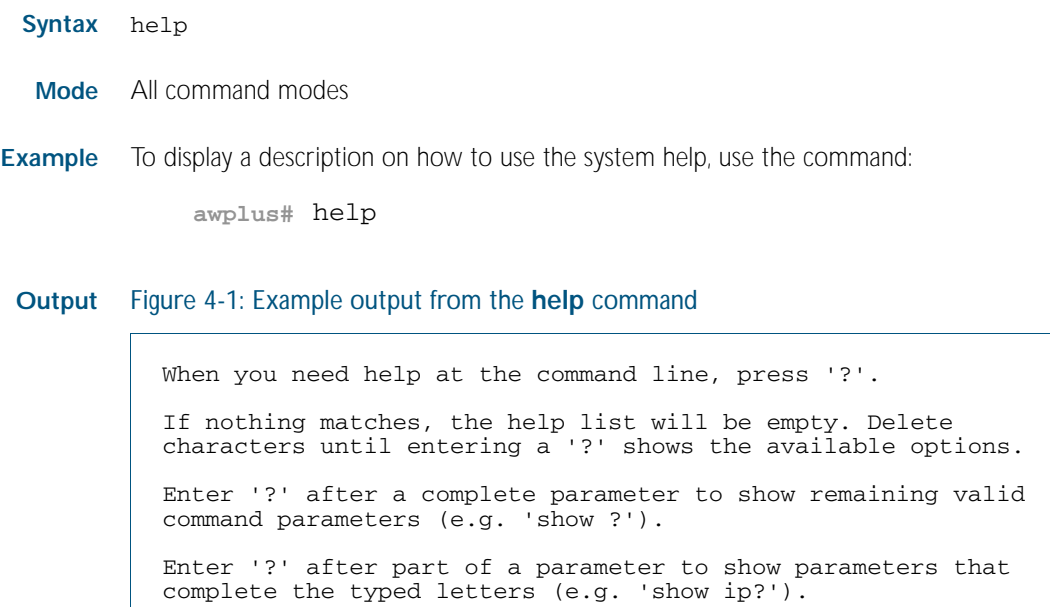

## <span id="page-88-1"></span>**logout**

This command exits the User Exec or Privileged Exec modes and ends the session.

- **Syntax** logout
- **Mode** User Exec and Privileged Exec
- **Example** To exit the User Exec mode, use the command:

**awplus#** logout

## <span id="page-89-0"></span>**show history**

This command lists the commands entered in the current session. The history buffer is cleared automatically upon reboot.

The output lists all command line entries, including commands that returned an error.

For information on output options, see ["Controlling "show" Command Output" on](#page-64-0)  [page 1.41](#page-64-0).

- **Syntax** show history
- **Mode** User Exec and Privileged Exec

**Example** To display the commands entered during the current session, use the command:

**awplus#** show history

#### **Output** Figure 4-2: Example output from the **show history** command

 1 en 2 show ru 3 con t 4 route-map er deny 3 5 exit 6 ex 7 di

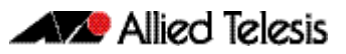

# <span id="page-90-0"></span>**Chapter 5: User Access Commands**

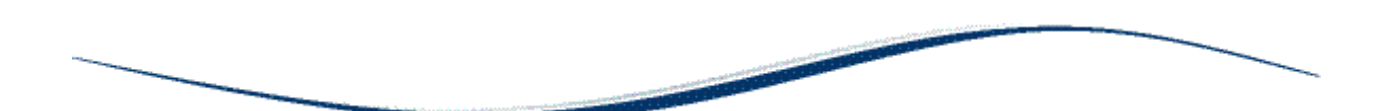

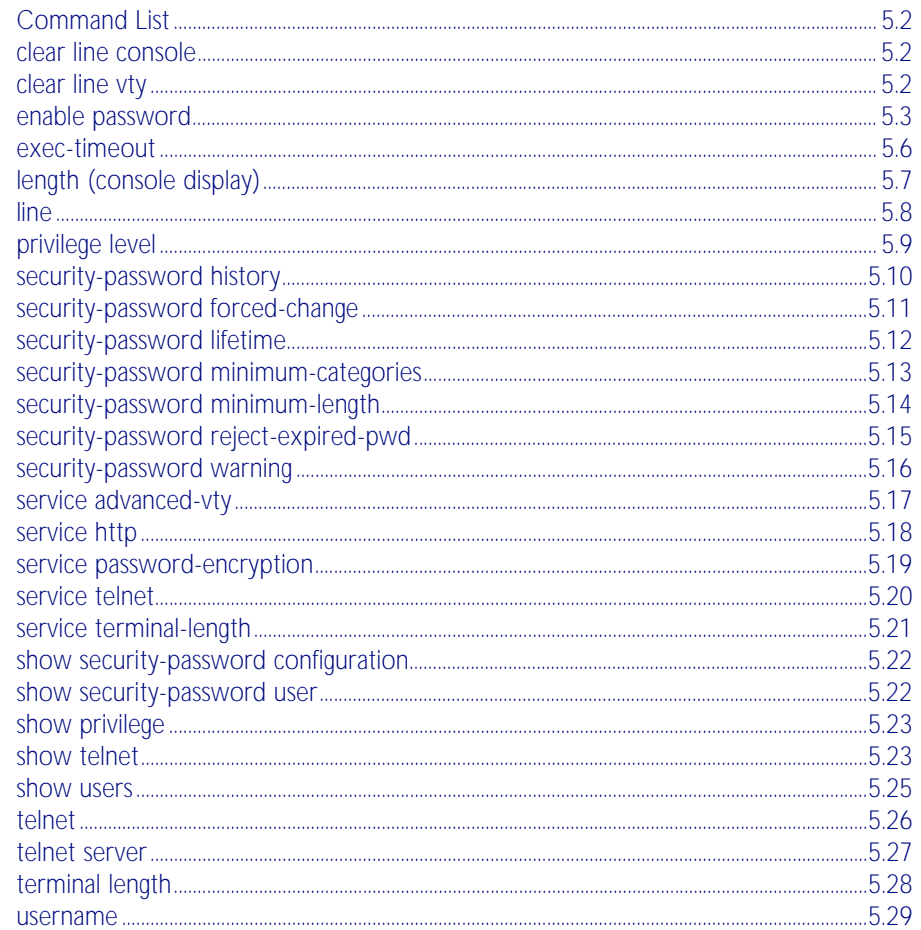

# <span id="page-91-0"></span>**Command List**

This chapter provides an alphabetical reference of commands used to configure user access.

## <span id="page-91-1"></span>**clear line console**

This command resets a console line. If a terminal session exists on the line then it is closed.

**Syntax** clear line console 0

**Mode** Privileged Exec

**Example** To reset the console use the command:

**awplus#** clear line console 0

**Related Commands** [clear line vty](#page-91-2) [show users](#page-114-0)

## <span id="page-91-2"></span>**clear line vty**

This command resets a VTY line. If a session exists on the line then it is closed.

```
Syntax clear line vty <0-32>
```
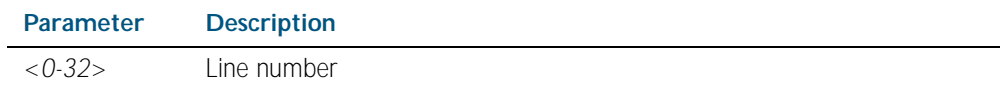

- **Mode** Privileged Exec
- **Example** To reset the first vty line, use the command:

**awplus#** clear line vty 1

**Related Commands** [privilege level](#page-98-0) [show telnet](#page-112-1) [show users](#page-114-0)

## <span id="page-92-0"></span>**enable password**

To set a local password to control access to various privilege levels, use the enable password global configuration command. Use the enable password command to modify or create a password to be used, and use the no enable password command to remove the password.

**Note** Do not use encrypted passwords for GUI users. The GUI requires unencrypted user passwords only - not encrypted user passwords. Do not use option 8 for GUI users.

**Syntax** enable password [*<plain>*|8 *<hidden>*|level *<0-15>* 8 *<hidden>*]

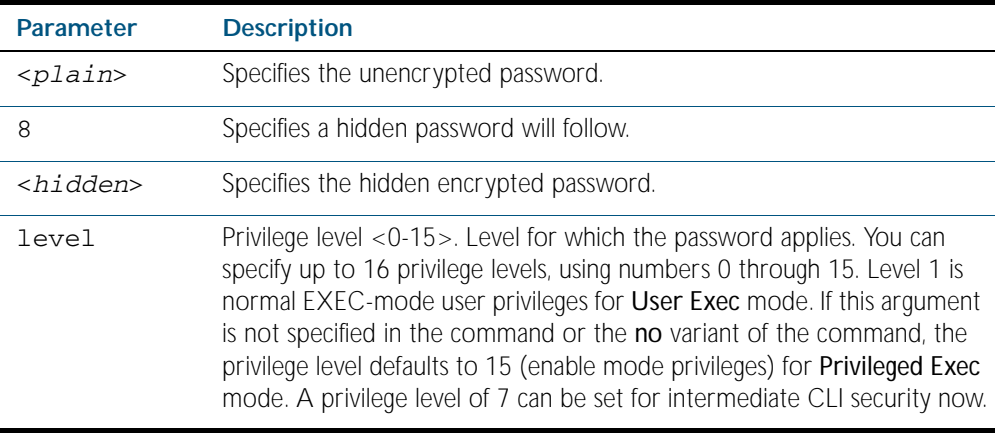

**Default** The privilege level for enable password is level 15 by default. Previously the default was level 1.

**Mode** Global Configuration

**Usage** This command enables the Network Administrator to set a password for entering the enable mode. There are three methods to enable a password. In the examples below, for each method, the configuration is different: the configuration file output is different, but the password string to be used to enter the enable mode is the same (mypasswd).

From release 5.4.1, a user can have an intermediate CLI security level set with this command for privilege level 7 to access all the show commands in Privileged Exec mode and all the commands in User Exec mode, but not any configuration commands in Privileged Exec mode.

## Using Plain Passwords

The plain password is a clear text string that appears in the configuration file as configured.

```
awplus# configure terminal
awplus(config)# enable password mypasswd
awplus(config)# end
```
This results in the following show output

```
awplus#show run
Current configuration:
hostname awplus
enable password mypasswd
!
interface lo
```
## Using Encrypted Passwords

Configure an encrypted password using the service encrypted-password command. First, use the enable password command to specify the string that you want to use as a password (mypasswd). Then, use the service encrypted-password command to encrypt the specified string (mypasswd). The advantage of using an encrypted password is that the configuration file does not show mypasswd, it will only show the encrypted string fU7zHzuutY2SA.

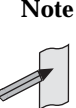

**Note** Do not use encrypted passwords for GUI users. The GUI requires unencrypted user passwords only - not encrypted user passwords. Do not use option 8 for GUI users.

```
awplus# configure terminal
awplus(config)# enable password mypasswd
awplus(config)# service password-encryption
awplus(config)# end
```
This results in the following show output

```
awplus#show run
Current configuration:
hostname awplus
enable password 8 fU7zHzuutY2SA
service password-encryption
!
interface lo
```
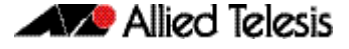

### Using Hidden Passwords

Configure an encrypted password using the HIDDEN parameter (8) with the enable password command. Use this method if you already know the encrypted string corresponding to the plain text string that you want to use as a password. It is not required to use the service password-encryption command for this method. The output in the configuration file will show only the encrypted string, and not the text string

```
awplus# configure terminal
awplus(config)# enable password 8 fU7zHzuutY2SA
awplus(config)# end
```
This results in the following show output

```
awplus#show run
Current configuration:
hostname awplus
enable password 8 fU7zHzuutY2SA
!
interface lo
```
**Related Commands** [service password-encryption](#page-108-0) [privilege level](#page-98-0) [show privilege](#page-112-0) [username](#page-118-0) [show running-config](#page-170-0)

### <span id="page-95-0"></span>**exec-timeout**

This command sets the interval your device waits for user input from either a console or VTY connection. Once the timeout interval is reached, the connection is dropped. This command sets the time limit when the console or VTY connection automatically logs off after no activity.

The no variant of this command removes a specified timeout and resets to the default timeout (10 minutes).

**Syntax** exec-timeout {*<minutes>*} [*<seconds>*]

no exec-timeout

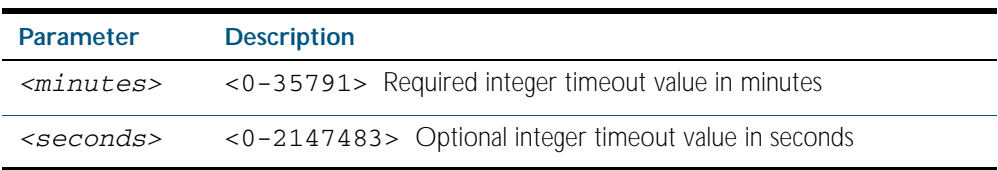

- **Default** The default for the exec-timeout command is 10 minutes and 0 seconds (exec-timeout 10 0)
	- **Mode** Line Configuration
- **Usage** This command is used set the time the telnet session waits for an idle VTY session, before it times out. An exec-timeout 0 0 setting will cause the telnet session to wait indefinitely. The command exec-timeout 0 0 is useful while configuring a device, but reduces device security.

If no input is detected during the interval then the current connection resumes. If no connections exist then the terminal returns to an idle state and disconnects incoming sessions.

**Examples** To set VTY connections to timeout after 2 minutes, 30 seconds if there is no response from the user, use the following commands:

> **awplus#** configure terminal **awplus(config)#** line vty 0 32 **awplus(config-line)#** exec-timeout 2 30

To reset the console connection to the default timeout of 10 minutes 0 seconds if there is no response from the user, use the following commands:

**awplus#** configure terminal **awplus(config)#** line console 0 **awplus(config-line)#** no exec-timeout

**Validation Commands** [show running-config](#page-170-0)

**Related Commands** [line](#page-97-0)

[service telnet](#page-109-0)

## <span id="page-96-0"></span>**length (console display)**

Use this command to specify the number of rows of output that the device will display before pausing, for the console or VTY line that you are configuring.

If the output from a command is longer than the length of the line the output will be paused and the '–More–' prompt allows you to move to the next screen full of data.

A length of 0 will turn off pausing and data will be displayed to the console as long as there is data to display.

The no variant of this command restores the length of a line (terminal session) attached to a console port or to a VTY to its default.

**Syntax** length *<0-512*>

no length

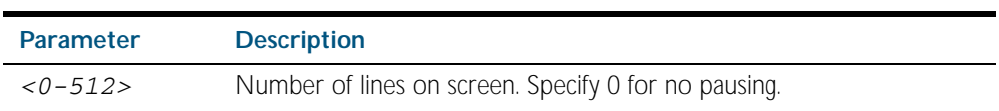

### **Mode** Line Configuration

**Examples** To set the terminal session length on the console to 10 rows, use the command:

```
awplus# configure terminal
    awplus(config)# line console 0 
awplus(config-line)# length 10
```
To display output to the console continuously, use the command:

**awplus#** configure terminal

**awplus(config)#** line console 0

**awplus(config-line)#** length 0

**Related Commands** [service terminal-length](#page-110-0) [terminal length](#page-117-0)

## <span id="page-97-0"></span>**line**

Use this command to move to line configuration mode for the specified VTYs or the console.

**Syntax** line vty *<first-line>* [*<last-line>*]

line console 0

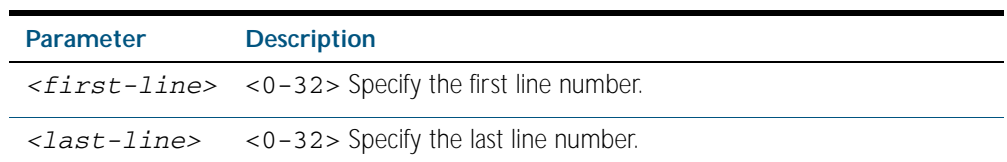

**Mode** Global Configuration

**Example** The following example shows the use of the line command to enter the Line command mode in order to configure all VTYs (note the change in the prompt).

> **awplus#** configure terminal **awplus(config)#** line vty 0 32 **awplus(config-line)#**

## <span id="page-98-0"></span>**privilege level**

This command sets a privilege level for VTY or console connections. This privilege level overrides a specific user's privilege.

- **Syntax** privilege level *<0-15*>
- **Mode** Line Configuration
- **Usage** From release 5.4.1, a user can have an intermediate CLI security level set with this command for privilege level 7 to access all the show commands in Privileged Exec mode and all the commands in User Exec mode, but not any configuration commands in Privileged Exec mode.
- **Examples** To set the console connection to have the maximum privilege level, use the following commands:

**awplus#** configure terminal **awplus(config)#** line console 0 **awplus(config-line)#** privilege level 15

To set all vty connections to have the minimum privilege level, use the following commands:

**awplus#** configure terminal **awplus(config)#** line vty 0 5 **awplus(config-line)#** privilege level 1

To set all vty connections to have an intermediate CLI security level, to access all show commands, use the following commands:

**awplus#** configure terminal **awplus(config)#** line vty 0 5 **awplus(config-line)#** privilege level 7

**Related Commands** [enable password](#page-92-0)

[line](#page-97-0) [show privilege](#page-112-0) [username](#page-118-0)

## <span id="page-99-0"></span>**security-password history**

This command specifies the number of previous passwords that are unable to be reused. A new password is invalid if it matches a password retained in the password history.

The no security-password history command disables the security password history functionality.

**Syntax** security-password history <*0-15*>

no security-password history

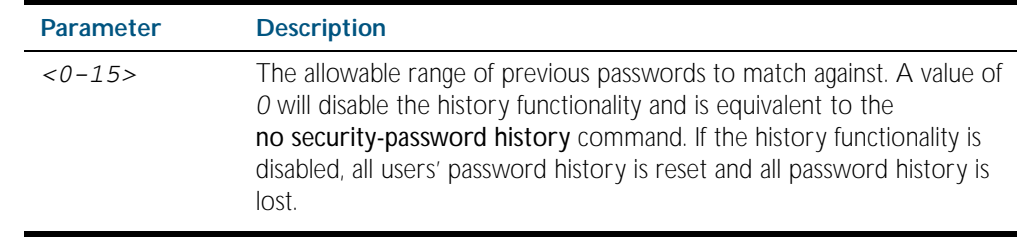

**Default** The default history value is 0, which will disable the history functionality.

**Mode** Global Configuration

**Examples** To restrict reuse of the three most recent passwords, use the command:

**awplus#** configure terminal

**awplus(config)#** security-password history 3

To allow the reuse of recent passwords, use the command:

**awplus#** configure terminal

**awplus(config)#** no security-password history

**Validation Commands** [show running-config security-password](#page-192-0) [show security-password configuration](#page-111-0)

**Related Commands** [security-password forced-change](#page-100-0) [security-password lifetime](#page-101-0) [security-password minimum-categories](#page-102-0) [security-password minimum-length](#page-103-0) [security-password reject-expired-pwd](#page-104-0) [security-password warning](#page-105-0)

## <span id="page-100-0"></span>**security-password forced-change**

This command specifies whether or not a user is forced to change an expired password at the next login. If this feature is enabled, users whose passwords have expired are forced to change to a password that must comply with the current password security rules at the next login.

Note that to use this command, the lifetime feature must be enabled with the [security](#page-101-0)[password lifetime](#page-101-0) command and the reject-expired-pwd feature must be disabled with the [security-password reject-expired-pwd](#page-104-0) command.

The no security-password forced-change command disables the forced-change feature.

**Syntax** security-password forced-change no security-password forced-change

**Default** The forced-change feature is disabled by default.

**Mode** Global Configuration

**Example** To force a user to change their expired password at the next login, use the command:

**awplus#** configure terminal

**awplus(config)#** security-password forced-change

**Validation Commands** [show running-config security-password](#page-192-0) [show security-password configuration](#page-111-0)

**Related Commands** [security-password history](#page-99-0) [security-password lifetime](#page-101-0) [security-password minimum-categories](#page-102-0) [security-password minimum-length](#page-103-0) [security-password reject-expired-pwd](#page-104-0) [security-password warning](#page-105-0)

# <span id="page-101-0"></span>**security-password lifetime**

This command enables password expiry by specifying a password lifetime in days.

Note that when the password lifetime feature is disabled, it also disables the [security-password](#page-100-0)  [forced-change](#page-100-0) command and the [security-password warning](#page-105-0) command.

The no security-password lifetime command disables the password lifetime feature.

**Syntax** security-password lifetime <*0-1000*>

no security-password lifetime

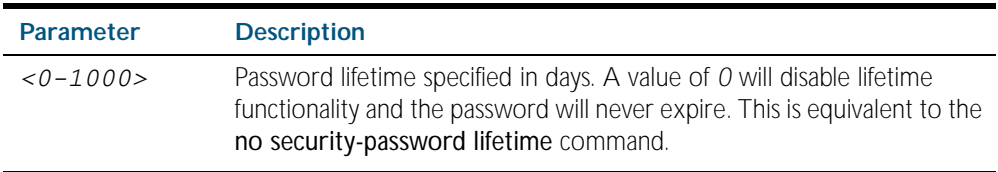

**Default** The default password lifetime is 0, which will disable the lifetime functionality.

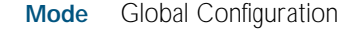

**Example** To configure the password lifetime to 10 days, use the command:

```
awplus# configure terminal
```
**awplus(config)#** security-password lifetime 10

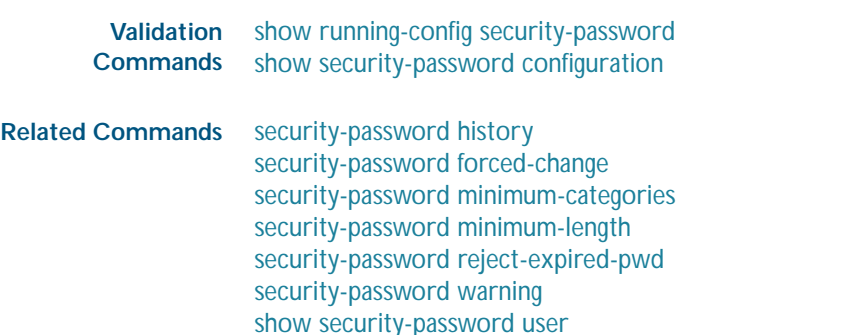

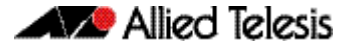

## <span id="page-102-0"></span>**security-password minimum-categories**

This command specifies the minimum number of categories that the password must contain in order to be considered valid. The password categories are:

- uppercase letters: A to Z
- lowercase letters: a to z
- digits: 0 to 9
- special symbols: all printable ASCII characters not included in the previous three categories. The question mark ? cannot be used as it is reserved for help functionality.

Note that to ensure password security, the minimum number of categories should align with the lifetime selected, i.e. the fewer categories specified the shorter the lifetime specified.

#### **Syntax** security-password minimum-categories <*1-4*>

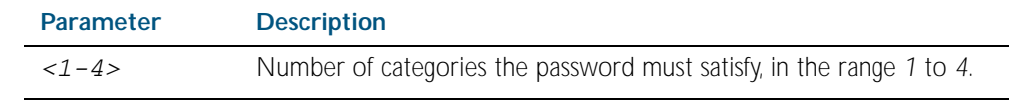

**Default** The default number of categories that the password must satisfy is 1.

**Mode** Global Configuration

**Example** To configure the required minimum number of character categories to be 3, use the command:

**awplus#** configure terminal

**awplus(config)#** security-password minimum-categories 3

- **Validation Commands** [show running-config security-password](#page-192-0) [show security-password configuration](#page-111-0)
- **Related Commands** [security-password history](#page-99-0) [security-password forced-change](#page-100-0) [security-password lifetime](#page-101-0) [security-password minimum-length](#page-103-0) [security-password reject-expired-pwd](#page-104-0) [security-password warning](#page-105-0) [username](#page-118-0)

## <span id="page-103-0"></span>**security-password minimum-length**

This command specifies the minimum allowable password length. This value is checked against when there is a password change or a user account is created.

```
Syntax security-password minimum-length <1-23>
```
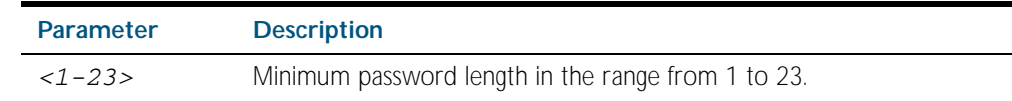

**Default** The default minimum password length is 1.

**Mode** Global Configuration

**Example** To configure the required minimum password length as 8, use the command:

```
awplus# configure terminal
```
**awplus(config)#** security-password minimum-length 8

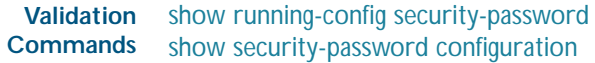

**Related Commands** [security-password history](#page-99-0) [security-password forced-change](#page-100-0) [security-password lifetime](#page-101-0) [security-password minimum-categories](#page-102-0) [security-password reject-expired-pwd](#page-104-0) [security-password warning](#page-105-0) [username](#page-118-0)

## <span id="page-104-0"></span>**security-password reject-expired-pwd**

This command specifies whether or not a user is allowed to login with an expired password. Users with expired passwords are rejected at login if this functionality is enabled. Users then have to contact the Network Administrator to change their password.

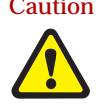

Caution Once all users' passwords are expired you are unable to login to the device again if the security-password reject-expired-pwd command has been executed. You will have to reboot the device with a default configuration file, or load an earlier software version that does not have the security password feature.

> We recommend you never have the command line "security-password rejectexpired-pwd" in a default config file.

Note that when the reject-expired-pwd functionality is disabled and a user logs on with an expired password, if the forced-change feature is enabled with [security-password forced](#page-100-0)[change](#page-100-0) command, a user may have to change the password during login depending on the password lifetime specified by the [security-password lifetime](#page-101-0) command.

The no security-password reject-expired-pwd command disables the reject-expired-pwd feature.

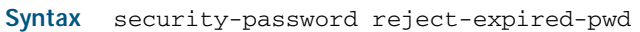

no security-password reject-expired-pwd

**Default** The reject-expired-pwd feature is disabled by default.

**Mode** Global Configuration

**Example** To configure the system to reject users with an expired password, use the command:

**awplus#** configure terminal

**awplus(config)#** security-password reject-expired-pwd

- **Validation Commands** [show running-config security-password](#page-192-0) [show security-password configuration](#page-111-0)
- **Related Commands** [security-password history](#page-99-0) [security-password forced-change](#page-100-0) [security-password lifetime](#page-101-0) [security-password minimum-categories](#page-102-0) [security-password minimum-length](#page-103-0) [security-password warning](#page-105-0) [show security-password user](#page-111-1)

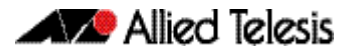

## <span id="page-105-0"></span>**security-password warning**

This command specifies the number of days before the password expires that the user will receive a warning message specifying the remaining lifetime of the password.

Note that the warning period cannot be set unless the lifetime feature is enabled with the [security-password lifetime](#page-101-0) command.

The no security-password warning command disables this feature.

**Syntax** security-password warning <*0-1000*>

no security-password warning

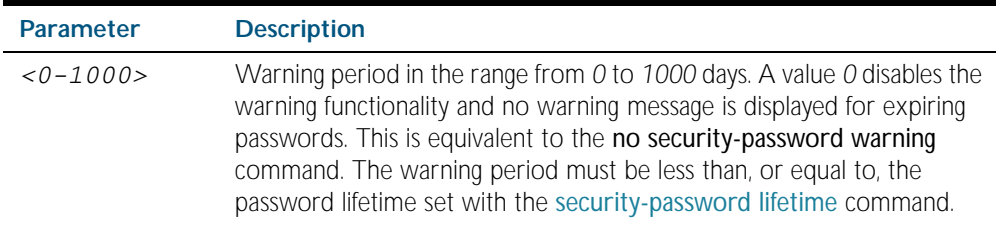

**Default** The default warning period is 0, which disables warning functionality.

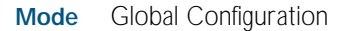

**Example** To configure a warning period of three days, use the command:

**awplus#** configure terminal

**awplus(config)#** security-password warning 3

- **Validation** [show running-config security-password](#page-192-0) **Commands** [show security-password configuration](#page-111-0)
- **Related Commands** [security-password history](#page-99-0) [security-password forced-change](#page-100-0) [security-password lifetime](#page-101-0) [security-password minimum-categories](#page-102-0) [security-password minimum-length](#page-103-0) [security-password reject-expired-pwd](#page-104-0)

## <span id="page-106-0"></span>**service advanced-vty**

This command enables the advanced-vty help feature. This allows you to use TAB completion for commands. Where multiple options are possible, the help feature displays the possible options.

The no service advanced-vty command disables the advanced-vty help feature.

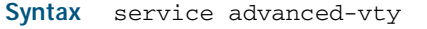

no service advanced-vty

- **Default** The advanced-vty help feature is enabled by default.
	- **Mode** Global Configuration

**Examples** To disable the advanced-vty help feature, use the command:

**awplus#** configure terminal

**awplus(config)#** no service advanced-vty

To re-enable the advanced-vty help feature after it has been disabled, use the following commands:

**awplus#** configure terminal

**awplus(config)#** service advanced-vty

## <span id="page-107-0"></span>**service http**

This command enables the HTTP (Hypertext Transfer Protocol) service. The HTTP service is enabled by default and is required to support the AlliedWare Plus<sup>TM</sup> GUI Java applet on a Java enabled browser. See [Appendix C: GUI Reference](#page-2620-0) for further information about installing and using the AlliedWare Plus<sup>TM</sup> GUI.

The no service http command disables the HTTP feature.

**Syntax** service http

no service http

- **Default** The HTTP service is enabled by default.
	- **Mode** Global Configuration
- **Examples** To disable the HTTP service, use the command:

**awplus#** configure terminal

```
awplus(config)# no service http
```
To re-enable the HTTP service after it has been disabled, use the following commands:

**awplus#** configure terminal

**awplus(config)#** service http
### **service password-encryption**

Use this command to enable password encryption. This is enabled by default. When password encryption is enabled, the device displays passwords in the running config in encrypted form instead of in plain text.

Use the no service password-encryption command to stop the device from displaying newlyentered passwords in encrypted form. This does not change the display of existing passwords.

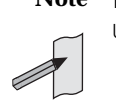

**Note** Do not use encrypted passwords for GUI users. The GUI requires unencrypted user passwords only - not encrypted user passwords.

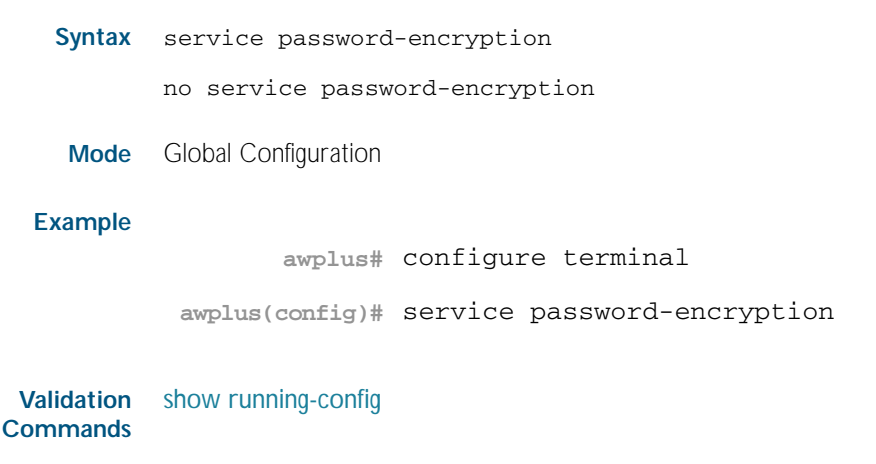

**Related Commands** [enable password](#page-92-0)

### <span id="page-109-0"></span>**service telnet**

Use this command to enable the telnet server. The server is enabled by default. Enabling the telnet server starts the switch listening for incoming telnet sessions on the configured port.

The server listens on port 23, unless you have changed the port by using the [privilege level](#page-98-0)  [command on page 5.9](#page-98-0).

Use the no variant of this command to disable the telnet server. Disabling the telnet server will stop the switch listening for new incoming telnet sessions. However, existing telnet sessions will still be active.

**Syntax** service telnet [ip|ipv6]

no service telnet [ip|ipv6]

**Default** Both the IPv4 and IPv6 telnet servers are enabled by default.

The configured telnet port is TCP port 23 by default.

- **Mode** Global Configuration
- **Examples** To enable both the IPv4 and IPv6 telnet servers, use the following commands:

**awplus#** configure terminal

**awplus(config)#** service telnet

To enable the IPv6 telnet server only, use the following commands:

**awplus#** configure terminal

**awplus(config)#** service telnet ipv6

To disable both the IPv4 and IPv6 telnet servers, use the following commands:

**awplus#** configure terminal

**awplus(config)#** no service telnet

To disable the IPv6 telnet server only, use the following commands:

**awplus#** configure terminal

**awplus(config)#** no service telnet ipv6

**Related Commands** *[clear line vty](#page-91-0)*

[show telnet](#page-112-0) [telnet server](#page-116-0)

### <span id="page-110-0"></span>**service terminal-length**

Use this command to specify the number of rows of output that the device will display before pausing, for all console and VTY lines.

Use the no variant of this command to remove the length specified by this command. The default length will apply unless you have changed the length for some or all lines by using the [length \(console display\) command on page 5.7](#page-96-0).

**Syntax** service terminal-length <*lines*>

no service terminal-length *<lines*>

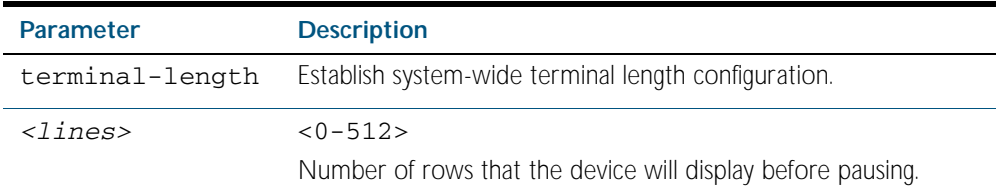

#### **Mode** Global Configuration

- **Usage** This command overrides any lengths set by using the [length \(console display\) command on](#page-96-0)  [page 5.7](#page-96-0) in Line mode.
- **Example** To display 60 rows of text before pausing, use the following command:

**awplus#** configure terminal

**awplus(config)#** service terminal-length 60

**Related Commands** [service terminal-length](#page-110-0) [terminal length](#page-117-0)

### <span id="page-111-1"></span>**show security-password configuration**

This command displays the configuration settings for the various security password rules.

- **Syntax** show security-password configuration
- **Mode** Privileged Exec
- **Example** To display the current security-password rule configuration settings, use the command:

```
awplus# show security-password configuration
```
**Output** Figure 5-1: Example output from the **show security-password configuration** command

```
Security Password Configuration
Minimum password length ................................. 8
Minimum password character categories to match ..... 3
Number of previously used passwords to restrict..... 4
Password lifetime .................................. 30 day(s)
 Warning period before password expires ........... 3 day(s)
Reject expired password at login ..................... Disabled
   Force changing expired password at login ......... Enabled
```
**Related Commands** [show running-config security-password](#page-192-0) [show security-password user](#page-111-0)

#### <span id="page-111-0"></span>**show security-password user**

This command displays user account and password information for all users.

- **Syntax** show security-password user
- **Mode** Privileged Exec
- **Example** To display the system users' remaining lifetime or last password change, use the command:

**awplus#** show security-password user

#### **Output** Figure 5-2: Example output from the **show security-password user** command

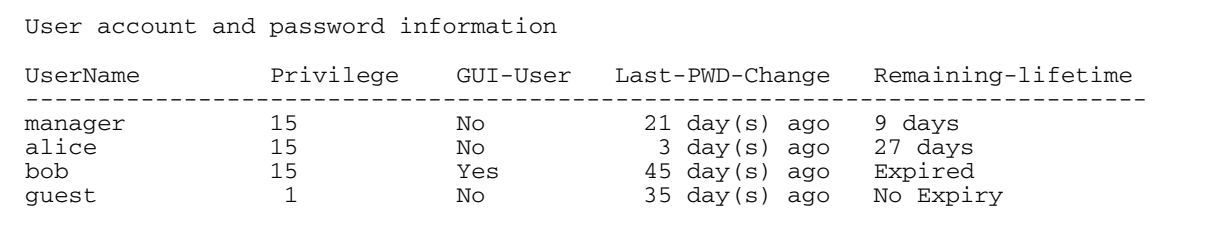

**Related Commands** [show running-config security-password](#page-192-0) [show security-password configuration](#page-111-1)

### <span id="page-112-1"></span>**show privilege**

This command displays the current privilege level of the user, which can be 1 (limited access to all User Exec mode commands), 7 (intermediate access to all User Exec commands and show commands only in Privileged Exec mode), or 15 (full access to all User Exec and Privileged Exec commands).

- **Syntax** show privilege
- **Mode** User Exec and Privileged Exec
- **Usage** From release 5.4.1, a user can have an intermediate CLI security level set with this command for privilege level 7 to access all the show commands in Privileged Exec mode and all the commands in User Exec mode, but not any configuration commands in Privileged Exec mode.
- **Example** To show the current privilege level of the user, use the command:

**awplus#** show privilege

#### **Output** Figure 5-3: Example output from the **show privilege** command

```
awplus#show privilege
Current privilege level is 15
awplus#disable
awplus>show privilege
Current privilege level is 1
```
**Related Commands** [privilege level](#page-98-0)

#### <span id="page-112-0"></span>**show telnet**

This command shows the Telnet server settings.

**Syntax** show telnet

**Mode** Privileged Exec

**Example** To show the Telnet server settings, use the command:

**awplus#** show telnet

#### **Output** Figure 5-4: Example output from the **show telnet** command

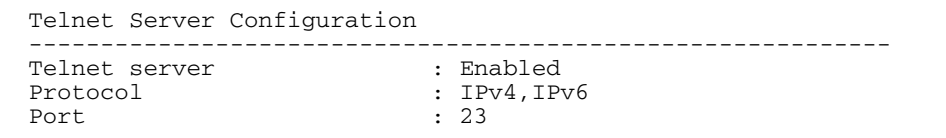

**Related Commands** [clear line vty](#page-91-0) [service telnet](#page-109-0)

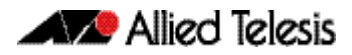

[show users](#page-114-0) [telnet server](#page-116-0)

#### <span id="page-114-0"></span>**show users**

This command shows information about the users who are currently logged into the device.

- **Syntax** show users
- **Mode** User Exec and Privileged Exec

**Example** To show the users currently connected to the device, use the command:

**awplus#** show users

#### **Output** Figure 5-5: Example output from the **show users** command

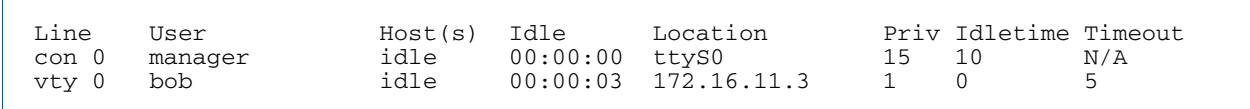

#### Table 5-1: Parameters in the output of the **show users** command

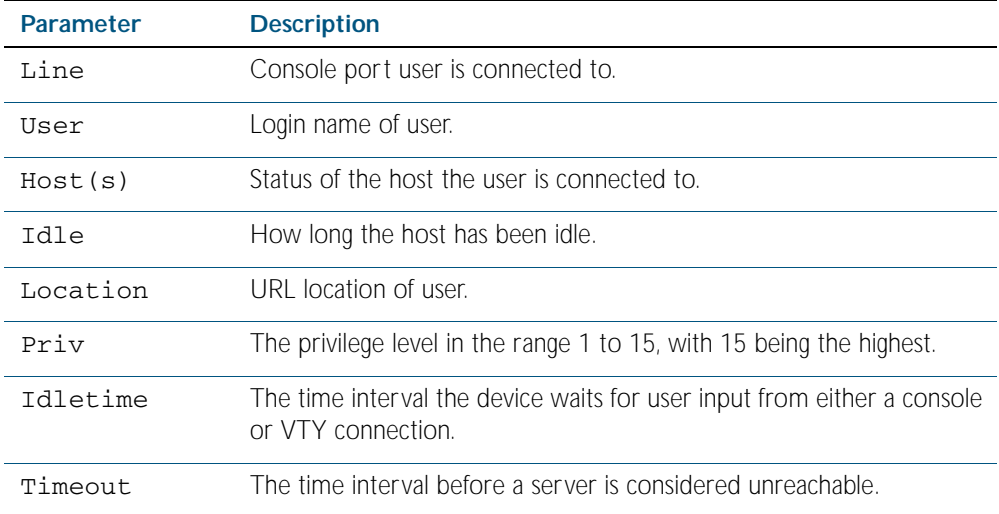

### **telnet**

Use this command to open a telnet session to a remote device.

**Syntax** telnet {*<hostname>*|ip *<ipv4-addr*>|ipv6 *<ipv6-addr>*} [<*port*>]

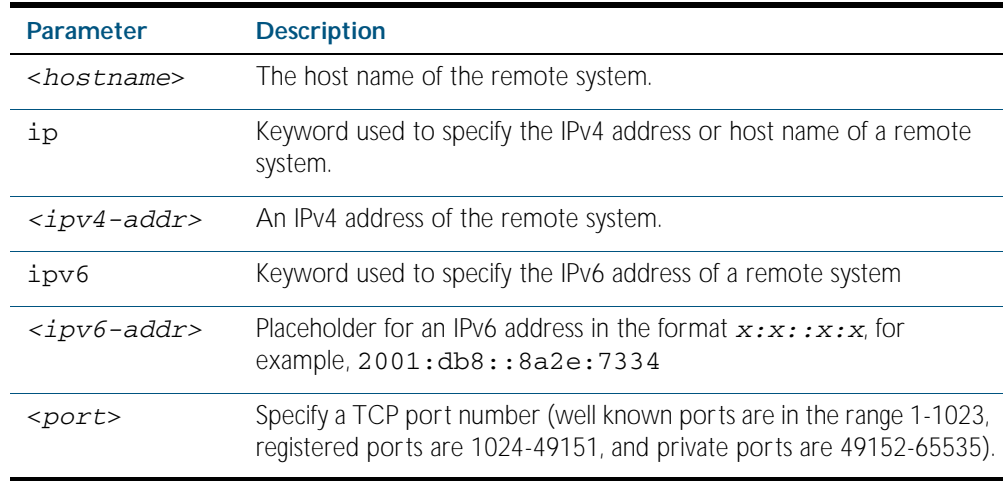

**Mode** User Exec and Privileged Exec

**Examples** To connect to TCP port 2602 on the device at 10.2.2.2, use the command: **awplus#** telnet 10.2.2.2 2602

To connect to the telnet server host.example, use the command:

**awplus#** telnet host.example

To connect to the telnet server host.example on TCP port 100, use the command:

**awplus#** telnet host.example 100

To connect to the telnet server host.example with an IPv6 connection, use the command:

**awplus#** telnet ipv6 host.example

### <span id="page-116-0"></span>**telnet server**

This command enables the telnet server on the specified TCP port. If the server is already enabled then it will be restarted on the new port. Changing the port number does not affect the port used by existing sessions.

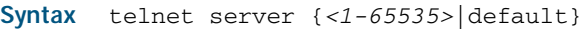

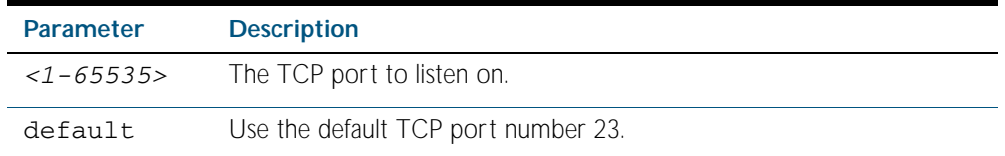

**Mode** Global Configuration

**Example** To enable the telnet server on TCP port 2323, use the following commands:

**awplus#** configure terminal

**awplus(config)#** telnet server 2323

**Related Commands** *[show telnet](#page-112-0)*

### <span id="page-117-0"></span>**terminal length**

Use the terminal length command to specify the number of rows of output that the device will display before pausing, for the currently-active terminal only.

Use the terminal no length command to remove the length specified by this command. The default length will apply unless you have changed the length for some or all lines by using the [length \(console display\) command on page 5.7](#page-96-0).

**Syntax** terminal length <*length*>

terminal no length [<*length*>]

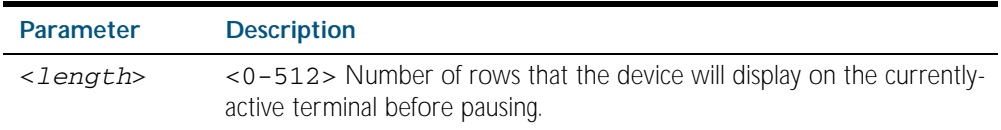

**Mode** User Exec and Privileged Exec

**Examples** The following example sets the number of lines to 15.

**awplus#** terminal length 15

The following example removes terminal length set previously.

**awplus#** terminal no length

**Related Commands** [length \(console display\)](#page-96-0) [service terminal-length](#page-110-0)

#### <span id="page-118-0"></span>**username**

This command creates or modifies a user.

**Note** Do not use encrypted passwords for GUI users. The GUI requires unencrypted user passwords only - not encrypted user passwords. Do not use option 8 for GUI users. Do not use punctuation marks, such as single quotes (' '), double quotes (" "), or colons ( : ) with the user login name. Punctuation marks will cause login issues.

**Syntax** username <*name*> privilege *<1-15>* [guiuser] password [8] <*password*> username <*name*> privilege *<1-15>* [guiuser] username <*name*> password [8] <*password*> no username <*name*>

**Parameter Description** <*name*> The login name for the user. Do not use punctuation marks, such as single quotes (' '), double quotes (" "), or colons ( : ) with the user login name. privilege The user's privilege level. Use the privilege levels to set the access rights for each user. *<1-15>* A privilege level: either 1-14 (limited access) or 15 (full access). The default manager account on your device cannot be set to a lower privilege level than 15. A user with privilege level 1-14 can only enter Privileged Exec mode if an enable password has been configured and they enter the password. A user can have privilege level 7 to access all the show commands in Privileged Exec mode and all the commands in User Exec mode, but not all the non-show commands in Privileged Exec mode. guiuser Setup the user account for use with the GUI. password A password that the user must enter when logging in. 8 Specifies that you are entering a password as a string that has already been encrypted, instead of entering a plaintext password. The running-config displays the new password as an encrypted string even if password encryption is turned off. Note that the user enters the plain-text version of the password when logging in. <*password*> The user's password. The password can be up to 23 characters in length and include characters from up to four categories. The password categories are:

- uppercase letters: A to Z
- lowercase letters: a to z
- digits: 0 to 9
- special symbols: all printable ASCII characters not included in the previous three categories. The question mark ? cannot be used as it is reserved for help functionality.

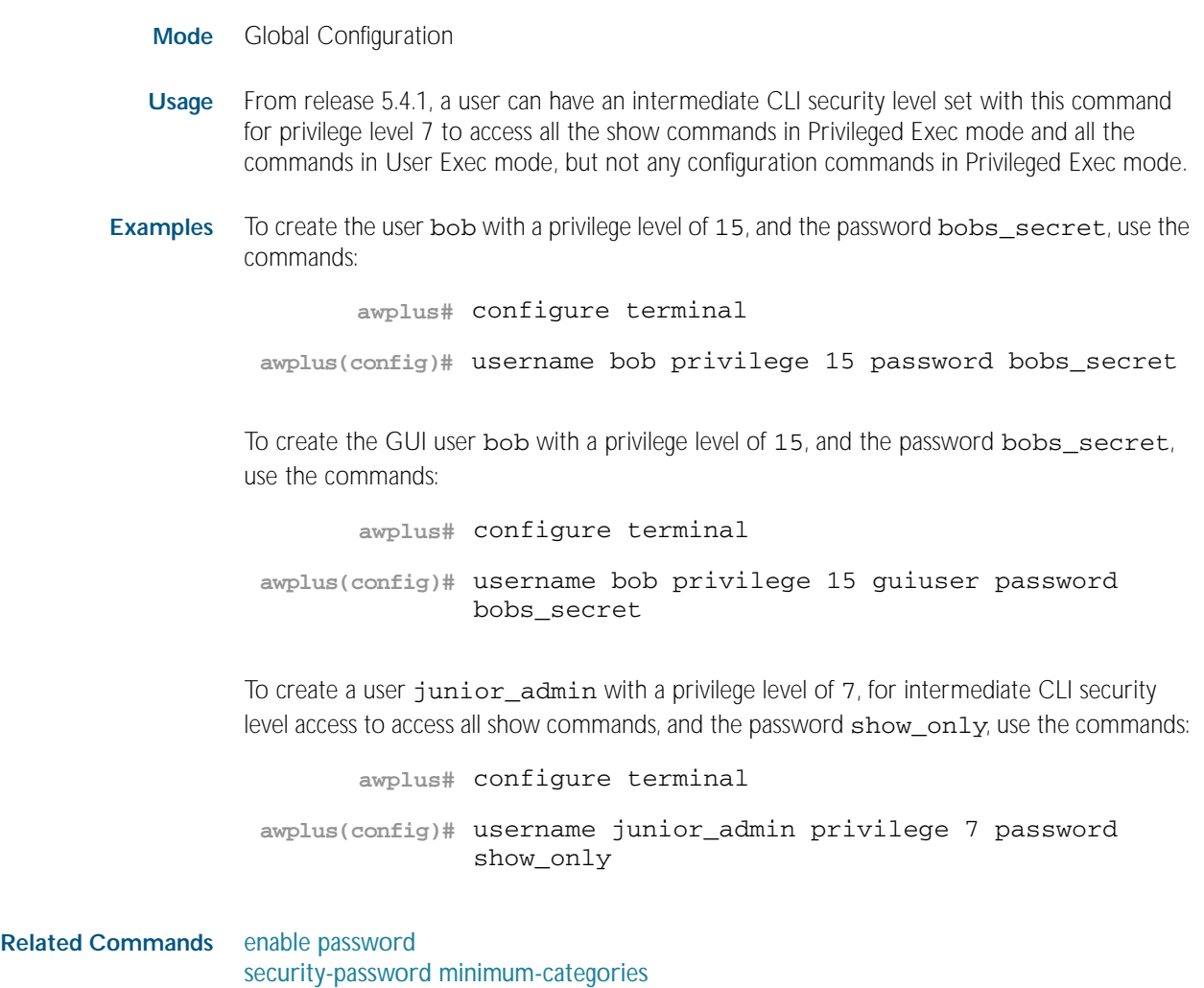

[security-password minimum-length](#page-103-0)

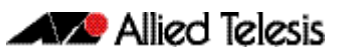

# <span id="page-120-0"></span>**Chapter 6: Creating and Managing Files**

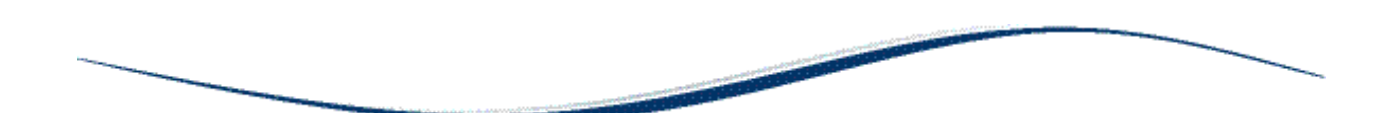

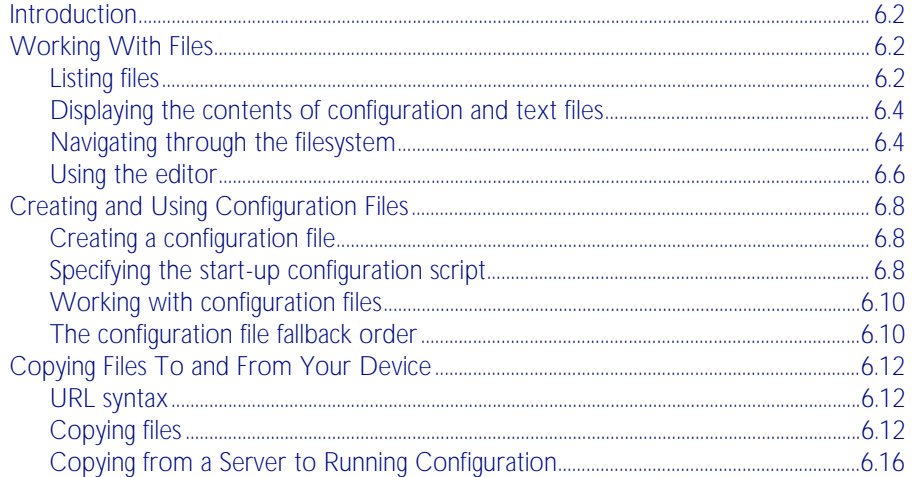

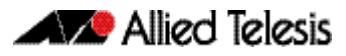

### <span id="page-121-0"></span>**Introduction**

This chapter provides information on:

- Working with files
- [Creating and Using Configuration Files](#page-127-0)
- [Copying Files To and From Your Device](#page-131-0)

# <span id="page-121-1"></span>**Working With Files**

The AlliedWare Plus<sup>TM</sup> OS lets you create directory trees for file storage. This section shows:

- ["Listing files" on page 6.2](#page-121-2)—listing files and seeing how much free space you have
- ["Displaying the contents of configuration and text files" on page 6.4](#page-123-0)
- ["Navigating through the filesystem" on page 6.4](#page-123-1)—identifying the current directory, changing directories, and creating and deleting directories
- ["Using the editor" on page 6.6](#page-125-0)

**Flash compaction** The Flash memory on the switch automatically compacts itself to recover space available from deleted files. The switch only does this when necessary, and not every file deletion causes Flash compaction. Flash compaction can occur after a file of any size is added to or deleted from the switch.

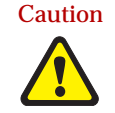

Caution While Flash is compacting, the console is unresponsive. Do not restart the switch, as interrupting Flash compaction can damage files.

### <span id="page-121-2"></span>Listing files

To list files, enter Privileged Exec mode and enter the command:

**awplus#** dir

The output lists files and directories in order of modification date, descending. It looks like this:

-rw- 534 Jul 12 2007 17:52:50 stp.cfg -rw- 534 Jul 12 2007 17:12:50 example.cfg -rw- 12429011 Jul 12 2007 16:26:06 r1-5.2.2-rc3.rel

#### Listing files including hidden system files

The dir command does not list all files—it hides system files and directories because users generally do not need to create or edit them. To list all files including system files, enter Privileged Exec mode and enter the command:

```
awplus# dir all
```
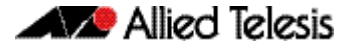

The output looks like this:

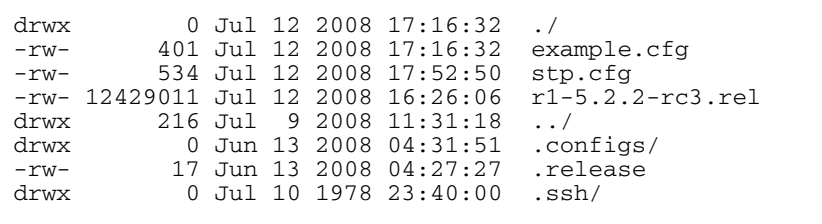

The hidden files and directories begin with a dot.

#### Seeing information about the filesystem

To display information about the different memory types on the switch, enter Privileged Exec mode and enter the command:

**awplus#** show file systems

The output includes the amount of free memory and the prefix you type to access that memory type, and looks like this:

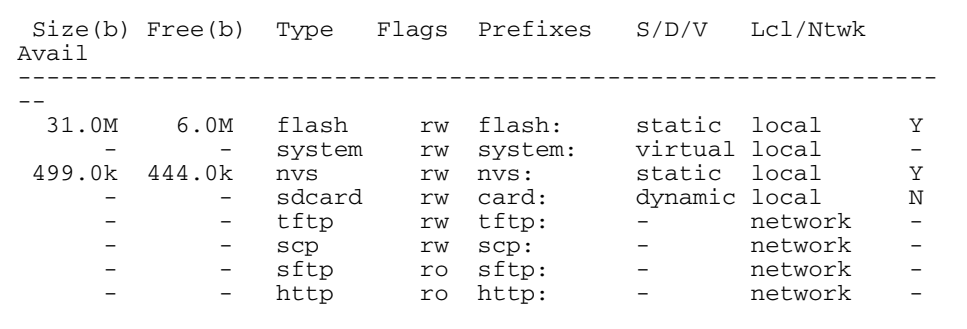

#### Listing files in a subdirectory

To list the contents of a directory, enter Privileged Exec mode and enter the command:

```
awplus# dir <directory-name>
```
**Tip** You can specify the directory with or without a / after the directory name.

**Example** To display the contents of a directory called "example", enter the command:

**awplus#** dir example

### Listing files in NVS memory or on an SD (or SDHC) card

To list the contents of a directory in NVS, enter Privileged Exec mode and enter the command:

**awplus#** dir nvs:<*directory-name*>

To list the contents of a directory on an SD card, enter the command:

**awplus#** dir card:<*directory-name*>

**Example** To display the contents of a directory in NVS called "example", enter the command:

**awplus#** dir nvs:example

### <span id="page-123-0"></span>Displaying the contents of configuration and text files

To display the contents of a file, enter Privileged Exec mode and enter the command:

**awplus#** show file <*filename*>

**Example** To display the contents of the file called "example.cfg", enter the command:

**awplus#** show file example.cfg

### <span id="page-123-1"></span>Navigating through the filesystem

#### Showing the current directory

To see which directory you are currently in, enter Privileged Exec mode and enter the command:

**awplus#** pwd

For the top-level directory, the output looks like this:

flash:/

#### Changing directories

To change to another directory, enter Privileged Exec mode and enter the command:

**awplus#** cd <*directory-name*>

To go to a directory one level higher in the directory tree, enter the command:

**awplus#** cd ..

**Example** To change to a directory called "example", enter the command:

**awplus#** cd example

To go up one level, which returns you to the top level directory, enter the command: :

**awplus#** cd ..

#### Changing to a directory in NVS memory or on an SD (or SDHC) card

To change to the top-level directory in the NVS memory filesystem, enter Privileged Exec mode and enter the command:

**awplus#** cd nvs:

To change to the top-level directory on an SD card, enter the command:

**awplus#** cd card:/

Note that the prefix for the SD card is "card" not "sdcard".

Next, you can change to other directories in NVS memory or on the SD card, by entering the command:

**awplus#** cd <*directory-name*>

Alternatively, you can go straight from Flash to a subdirectory in the alternative filesystem, by entering one of the commands:

**awplus#** cd nvs:<*directory-name*>

**awplus#** cd card:/<*directory-name*>

To return to the Flash filesystem, enter the command:

**awplus#** cd flash:/

**Example** To change to the directory within NVS called "example", enter the command:

**awplus#** cd nvs:example

To go up one level, which returns you to the top-level directory of NVS memory, enter the command:

**awplus#** cd ..

#### Creating new directories

To create a directory, enter Privileged Exec mode and enter the command:

**awplus#** mkdir <*directory-name*>

**Example** To make a directory called "example" within the Flash filesystem, enter the command: **awplus#** mkdir example

### Deleting directories

To delete an empty directory, enter Privileged Exec mode and enter the command:

**awplus#** rmdir <*directory-name*>

To delete a directory and all its contents, enter Privileged Exec mode and enter the command:

**awplus#** delete recursive <*directory-name*>

The switch prompts you for confirmation.

**Example** To delete an empty directory called "example" from within the Flash filesystem, enter the command:

**awplus#** rmdir example

### <span id="page-125-0"></span>Using the editor

The inbuilt editor is JOE (Joe's Own Editor).

To edit an existing file, enter Privileged Exec mode and enter the command:

**awplus#** edit <*filename*>

To open the editor with an empty file, enter the command:

**awplus#** edit

When you save the new file, you may need to specify the filesystem to store it on. For Flash, use flash:/<filename>.

**Using JOE** To format and manipulate text in JOE, you use control-character sequences. The following table summarizes a few useful sequences—for details, see: [joe-editor.sourceforge.net/manpage.html.](http://joe-editor.sourceforge.net/manpage.html)

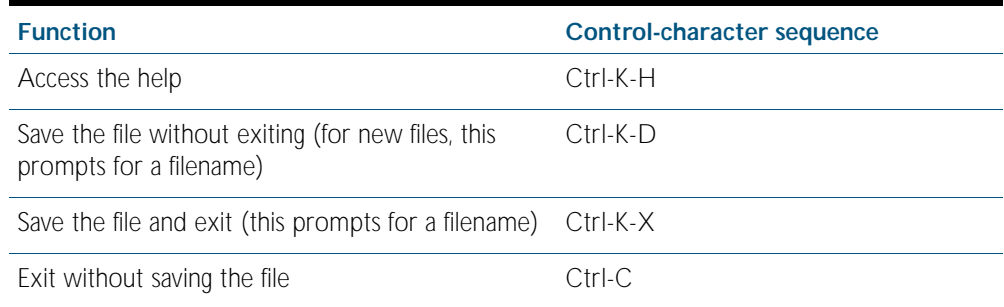

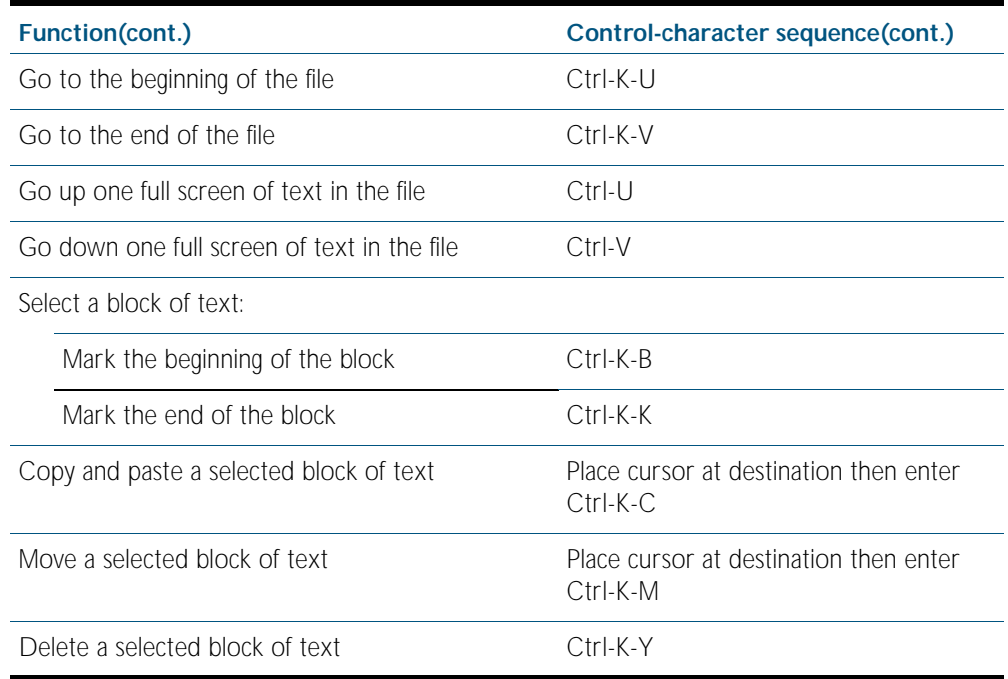

# <span id="page-127-0"></span>**Creating and Using Configuration Files**

This section provides instructions on:

- [Creating a configuration file](#page-127-1)
- [Specifying the start-up configuration script](#page-127-2)
- [Working with configuration files](#page-129-0)

### <span id="page-127-1"></span>Creating a configuration file

A configuration file is a text file that contains a sequence of standard commands for a specific purpose. Configuration files have a .cfg extension. Your device has a default configuration script called default.cfg.

You can create and edit configuration files on your device by:

saving the dynamic configuration on the device, known as the running-config (see ["Working with configuration files"](#page-129-0)). Use the command:

```
awplus# copy running-config (destination-URL)
```
Where URL specifies a file in Flash.

using the device's text editor. Use the command:

**awplus#** edit (source-URL)

where **source-URL** is the name of the copied file in Flash memory.

■ creating a file on a remote PC, then copying it to onto your device. See ["Copying files"](#page-131-2) for more information about using the copy commands.

Once you have created a configuration file, you can use it as the *s*tartup-config file. See ["Specifying the start-up configuration script"](#page-127-2) for more information.

### <span id="page-127-2"></span>Specifying the start-up configuration script

When you restart your device, or when it automatically restarts, it executes the pre-configured commands in a configuration script known as the boot config or startup-config file.

When you first start your device, the script set as the startup-config file is **default.cfg**. If desired, you can overwrite default.cfg with another configuration. Alternatively, you can change the startup-config by specifying a new file as the startup-config. Use the command:

**awplus(config)#** [boot config-file](#page-142-0) URL

where URL specifies the name and location of a configuration file. At the next restart, the device executes the commands in the specified file.

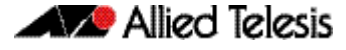

You can specify that the configuration file is either in the Flash or the SD card filesystem. However, if you specify that the configuration file is on a SD card then you must first create a backup configuration file stored in Flash. To specify a backup configuration file, use the command:

**awplus(config)#** [boot config-file](#page-142-0) backup URL

where URL specifies the name and location of a configuration file.

You can change the content of the file set as the startup-config file by:

entering commands directly into the CLI, then saving this configuration using the command:

**awplus#** [copy running-config](#page-149-0) startup-config

This command saves the device's dynamic configuration into the file that is currently configured as the startup-config file.

writing commands into a configuration file (see ["Creating a configuration file"](#page-127-1) below), then using the command:

**awplus#** copy SOURCE-URL startup-config

This command saves the script from the source file into the file that is currently configured as the startup-config file.

To display the name of the configuration file that is set to execute when the device restarts, enter the command:

**awplus#** [show boot](#page-164-0)

To see the commands in the startup-config file, use the command:

```
awplus# show startup-config
```
To erase the file set as the startup-config file, use the command:

**awplus#** [erase startup-config](#page-157-0)

At the next restart that occurs after you've erased the file, the device loads the configuration in the file default.cfg. This file is set on the system as a backup configuration file that loads if no other file is set as the startup-config file.

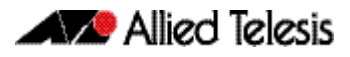

### <span id="page-129-0"></span>Working with configuration files

When you use the CLI or GUI to configure your device, it stores this dynamic configuration as a list of commands called the running-config. To view the device's running-config, use the command:

```
awplus# show running-config
```
If you turn off the device or restart it, any unsaved changes to the running-config are lost. To save the running-config as a configuration script, use the command:

```
awplus# copy running-config DESTINATION-URL
```
You may have many configuration files. Storing them on a device allows you to keep a backup device with configuration scripts for every device in the network to speed up network recovery time. Multiple scripts also let you test new configuration scripts before setting them as the startup-config. For example, to test a new script named test.cfg, enter the command:

```
awplus# copy flash:/test.cfg running-config
```
This allows you to run a configuration file any time without restarting the device, by replacing the system's current dynamic configuration with the script in the configuration file. However, note that some commands require you to restart the device before they can take effect, such as the platform commands.

You can also set a trigger to automatically execute a configuration script when a predetermined event occurs. For information about creating triggers, see [Chapter 94, Triggers Introduction](#page-2384-0)*.*

### <span id="page-129-2"></span><span id="page-129-1"></span>The configuration file fallback order

The configuration fallback order is: configuration file, backup configuration file, default configuration file and then the factory default configuration. It is important to note the there is a distinction in system behavior between when writing to the startup-config file and when the system boots up.

When you copy a configuration script from a source file into the startup-config file the system will write to the first file that is configured. Potentially, this means that if a configuration file and a backup configuration file are not set you will write to the default.cfg.

At system startup the device goes through the fallback sequence until it finds a file that exists. For example, if the configuration file is not found then the backup configuration file becomes the current boot configuration, or startup-config, and so on. In the output displayed by the show boot command, the Current boot config parameter shows the startup-config file that the switch will load during the next boot cycle. The fallback sequence when configuration files are deleted is shown below in output from the show boot command.

In the example output below, the current boot configuration file, my.cfg, is set on the SD card. This is the startup-config file that the device loads at the next boot cycle.

```
awplus#show boot
Boot configuration
----------------------------------------------------------------
Current software : r1-5.4.1.rel
Current boot image : card:/r1-5.4.1.rel
Backup boot image : flash:/r1-5.3.4.rel
Default boot config: flash:/default.cfg
Current boot config: card:/my.cfg (file exists)
Backup boot config: flash:/backup.cfg (file exists)
```
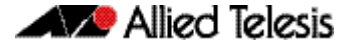

In the example output below, the no boot-config command has been used to delete the configuration file my.cfg on the SD card. The backup configuration file backup.cfg in Flash then becomes the current boot config.

```
awplus#show boot
Boot configuration
----------------------------------------------------------------
Current software : r1-5.4.1.rel
Current boot image : card:/r1-5.4.1.rel
Backup boot image : flash:/r1-5.3.4.rel
Default boot config: flash:/default.cfg
Current boot config: flash:/backup.cfg (file exists)
Backup boot config: flash:/backup.cfg (file exists)
```
In the example output below, the no boot-config backup command has been used to delete the backup configuration file backup.cfg. The default configuration file default.cfg then becomes the current boot config.

```
awplus#show boot
Boot configuration
----------------------------------------------------------------
Current software : r1-5.4.1.rel
Current boot image : card:/r1-5.4.1.rel
Backup boot image : flash:/r1-5.3.4.rel
Default boot config: flash:/default.cfg
Current boot config: flash:/default.cfg (file exists)
Backup boot config: Not set
```
If the current boot configuration file is set on a SD card and then this card has been removed from the switch, the Current boot config parameter field indicates that this file cannot be found, as shown in the following example output.

```
awplus#show boot
Boot configuration
----------------------------------------------------------------
Current software : r1-5.4.1.rel
Current boot image : card:/r1-5.4.1.rel
Backup boot image : flash:/r1-5.3.4.rel
Default boot config: flash:/default.cfg
Current boot config: card:/my.cfg (file not found)
Backup boot config: flash:/backup.cfg (file exists)
```
At system startup the switch will load the backup configuration file as the startup-config.

# <span id="page-131-0"></span>**Copying Files To and From Your Device**

This section provides instructions on:

- [URL syntax](#page-131-1)
- [Copying files](#page-131-2)

### <span id="page-131-1"></span>URL syntax

Many of the file management commands use the placeholder "URL" to represent the name and location of the file that you want to act on. The following table explains the syntax of this URL for each different type of file location.

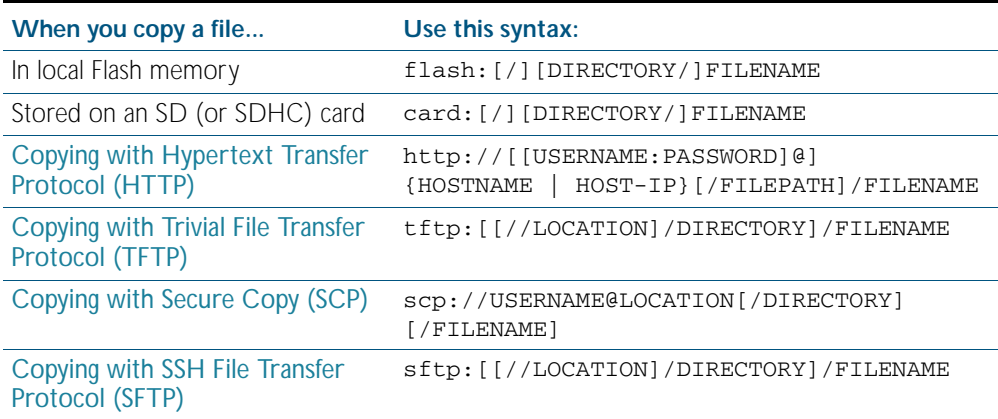

### <span id="page-131-2"></span>Copying files

To copy files, use the copy commands. These commands allow you to copy files:

between different memory types attached to your device. Use the command:

**awplus#** copy LOCAL-SOURCE LOCAL-DEST FILENAME

See ["Copying within a filesystem"](#page-132-0) and [""](#page-132-1) for further details.

across a serial connection using ZMODEM. Use the command:

**awplus#** copy zmodem

See ["Copying with ZMODEM"](#page-134-2) for further details.

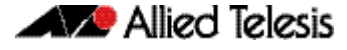

from your device onto a remote device, or to your device from a remote device. To copy a file across an interface with IP configured, use the command:

**awplus#** copy SOURCE-URL DESTINATION-URL

To copy files across these interfaces you can use the following protocols:

- « ["Copying with Hypertext Transfer Protocol \(HTTP\)"](#page-134-0)
- « ["Copying with Trivial File Transfer Protocol \(TFTP\)"](#page-134-1)
- « ["Copying with Secure Copy \(SCP\)"](#page-135-1)
- « ["Copying with SSH File Transfer Protocol \(SFTP\)"](#page-135-2)

#### <span id="page-132-0"></span>Copying within a filesystem

**Within a directory** To copy a file within the same directory, enter Privileged Exec mode and enter the command:

```
awplus# copy <source-filename> <destination-filename>
```
If the file already exists, the switch asks whether to overwrite it, with a message like this:

```
Overwrite flash:/example.cfg? (y/n)[n]:
```
To overwrite, press the "y" key then the Enter key.

**Between** To copy a file to another directory within the same filesystem, enter the command:

**directories**

**awplus#** copy <*source-filename*> <*directory-name*>

The / after the directory name is required. Otherwise the switch displays an error ("37: Destination file is a directory").

The switch then prompts you for the destination filename. To give the copy a new name, type the name at the prompt. You can include directory names in the path.

To use the same filename as the original, press the Enter key (do not press the "y" key—that names the copy "y").

**Example** To put a copy of example.cfg into the example directory, enter the command:

**awplus#** copy example.cfg example/

The prompt and messages look like this:

<span id="page-132-1"></span>Enter destination file name [example.cfg]: Copying from source file, please wait... Copying to destination file, please wait... 0: Successful operation

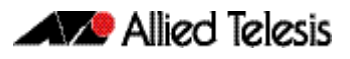

### Copying To and From NVS or SD (or SDHC) card

To copy between filesystems, you need to specify the filesystem prefix (nvs: or card:).

For example, to copy from Flash to NVS when your current directory is the top-level Flash directory, enter Privileged Exec mode and enter the command:

```
awplus# copy <source-filename> nvs:
```
The switch prompts you for the filename, as described in the previous section.

To copy from NVS to Flash when your current directory is the top-level Flash directory, enter the command:

```
awplus# copy nvs:<source-filename> <destination-filename>
```
**Example** To copy the file "example.txt" from the directory in NVS called "example" to the top level of Flash, enter the command:

```
awplus# copy nvs:example/example.txt example.txt
```
#### <span id="page-134-2"></span>Copying with ZMODEM

ZMODEM allows you to copy files from a network host over an asynchronous port. Use the command:

**awplus#** copy zmodem

to open Minicom and transfer a file. Alternatively you can specify the file name within the command:

```
awplus# copy SOURCE-URL zmodem
```
For example, to copy the file "july.cfg" from Flash memory using ZMODEM, use the command:

```
awplus# copy flash:/july.cfg zmodem
```
#### <span id="page-134-0"></span>Copying with Hypertext Transfer Protocol (HTTP)

You device has a built-in HTTP client. The HTTP client enables the device to act as a browser by sending HTTP "get" or "post" requests to an HTTP server. The client is enabled by default.

For example, to load the file "bob.key" onto Flash from the security directory on the web server at www.company.com, use the command:

```
awplus# copy http://www.company.com/security/bob.key flash:/
       bob.key
```
#### <span id="page-134-1"></span>Copying with Trivial File Transfer Protocol (TFTP)

TFTP runs over User Datagram Protocol (UDP). It is simpler and faster than FTP but has minimal capability, such as no provisions for user authentication.

To copy a file from a TFTP server to Flash memory, enter Privileged Exec mode and enter the command:

**awplus#** copy tftp flash

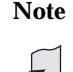

**Note** You can specify the server and filename in the command instead of waiting for prompts. Use a format like the following:

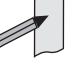

copy tftp://172.1.1.1/example.cfg flash

The switch prompts you for the:

- TFTP server hostname (you can enter its IP address instead)
- source filename on the TFTP server
- destination filename in Flash on the switch

To copy a file from Flash to a TFTP server, enter the command:

**awplus#** copy flash tftp

Follow the prompts for source filename, server, and destination filename.

If the file is not in the top level of the TFTP server, include the path as part of the filename.

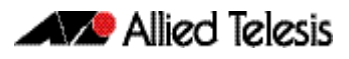

**Example** To copy example.cfg to the TFTP server at 172.1.1.1, enter the command:

**awplus#** copy flash tftp

The prompts, responses, and messages look like this:

```
Enter source file name []:example.cfg
Enter destination host name []:172.1.1.1
Enter destination file name [example.cfg]:
Copying from source file, please wait...
Copying to destination file, please wait...
0: Successful operation
```
To load the file "bob.key" from a TFTP server, where the file is in the folder "security", use the command:

**awplus#** copy tftp://security/bob.key flash:/bob.key

### <span id="page-135-1"></span>Copying with Secure Copy (SCP)

Secure Copy (SCP) provides a secure way to copy files to and from a remote device using SSH. The AlliedWare Plus<sup>TM</sup> OS includes both a SSH server and a SSH client. You must enable the SSH server before your device accepts connections from SCP clients. See the Chapter 73, [Secure Shell \(SSH\) Introduction](#page-1900-0) for more information.

For example, to load the file "beth.key" onto Flash from the key directory on a remote SSH server at 10.10.0.12, using the username "bob", use the command:

**awplus#** copy scp://bob@10.10.0.12/key/beth.key flash:/beth.key

#### <span id="page-135-2"></span>Copying with SSH File Transfer Protocol (SFTP)

SSH File Transfer Protocol (SFTP) provides a secure way to copy files onto your device from a remote device. The AlliedWare Plus<sup>TM</sup> OS includes both a SSH server and a SSH client. SFTP provides additional features from SCP, such as allowing you to manipulate the remote files, and halt or resume file transfers without closing the session.

For example, to load the file "rei.cfg" onto Flash memory from the remote server at 10.0.0.5, use the command:

**awplus#** copy sftp://10.0.0.5/rei.cfg flash:/rei.cfg

### <span id="page-135-0"></span>Copying from a Server to Running Configuration

Use the copy tftp variant of the [copy running-config command on page 7.12](#page-149-0) to load a configuration file from a server to the running configuration of the switch.

The configuration will be added to the running configuration as if the commands were typed in the command line interface.

The resulting configuration file will be a combination of the previous running configuration and the loaded configuration file. The loaded configuration file has precedence.

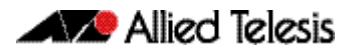

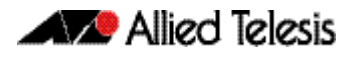

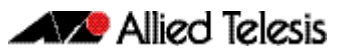

# <span id="page-138-0"></span>**Chapter 7: File Management Commands**

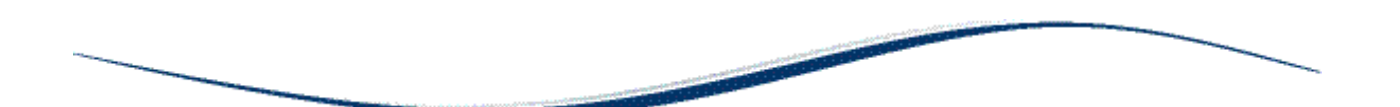

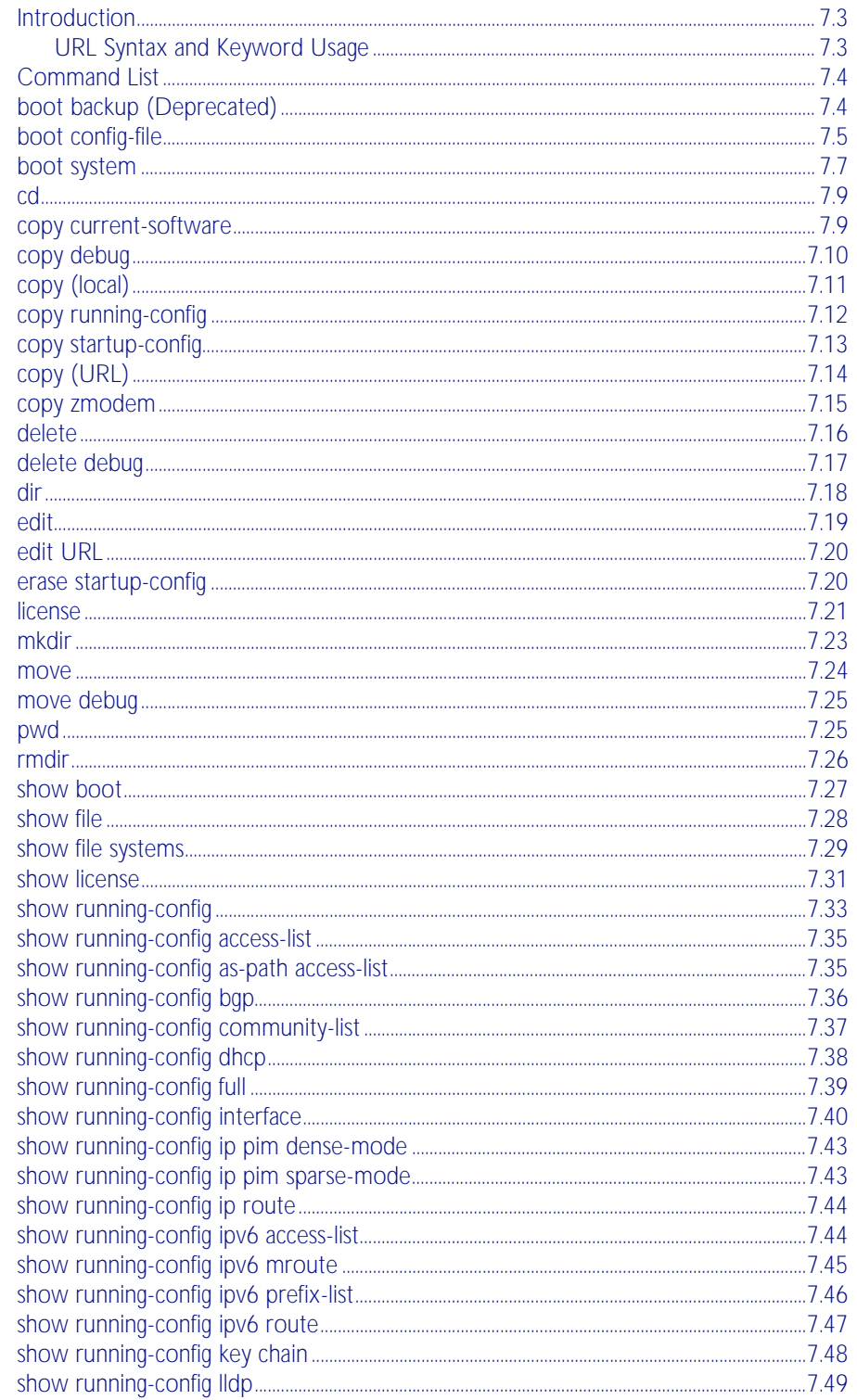

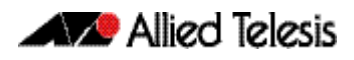

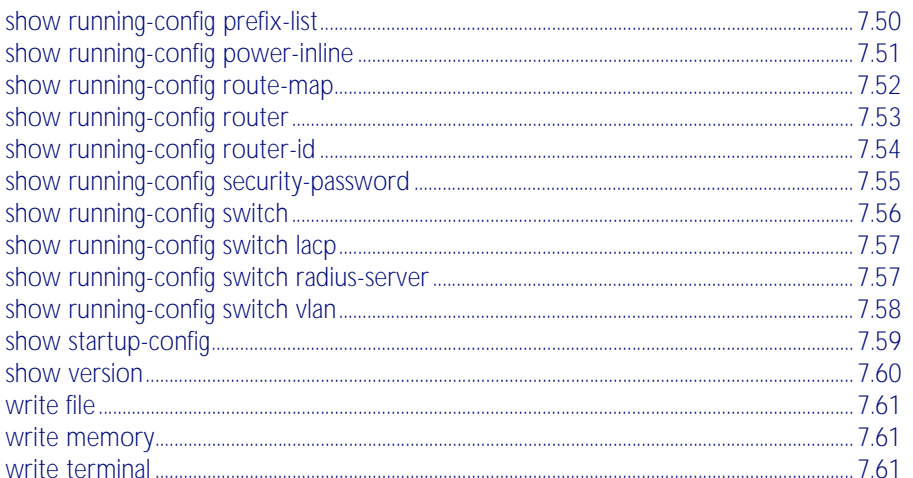

# <span id="page-140-0"></span>**Introduction**

This chapter provides an alphabetical reference of AlliedWare Plus<sup>TM</sup> OS file management commands.

# <span id="page-140-1"></span>URL Syntax and Keyword Usage

Many of the commands in this chapter use the placeholder "URL" to represent the name and location of the file that you want to act on. The following table explains the syntax of this URL for each different type of file location.

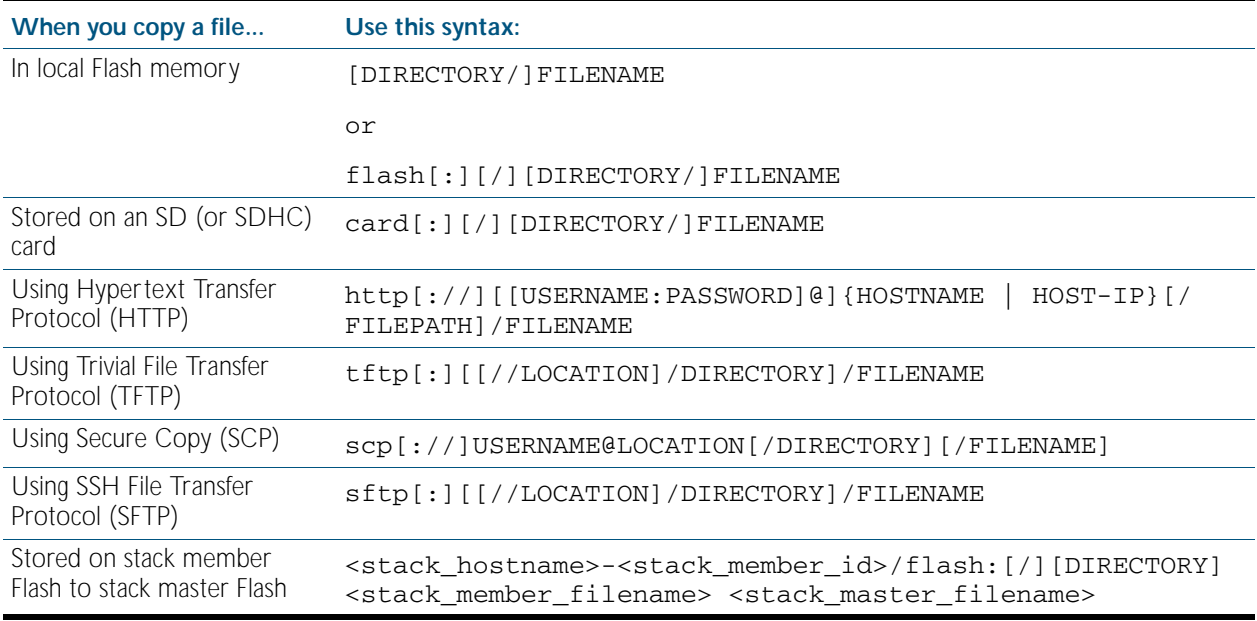

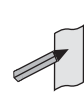

**Note** When the Flash base directory is required for local filesystems (flash, nvs, and card) you may use flash or flash: or flash:/ and similarly when the SD (or SDHC) card base directory is required you may use card or card: or card:/

The keywords flash, nvs, card, tftp, scp, sftp and http are reserved for tab completion when using the copy, move, delete, cd, and dir commands.

Keywords flash, nvs, card, tftp, scp, sftp and http cannot be applied as directory or subdirectory names when using a mkdir command.

A leading slash (/) indicates the root of the current filesystem location.

# <span id="page-141-0"></span>**Command List**

# <span id="page-141-1"></span>**boot backup (Deprecated)**

This command specifies a backup release file to load during the next boot cycle. If your device cannot load the main release file, then the file specified with this command is used.

You now use the [boot config-file](#page-142-1) command to set a backup configuration file to use if the main configuration file cannot be accessed.

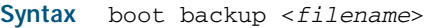

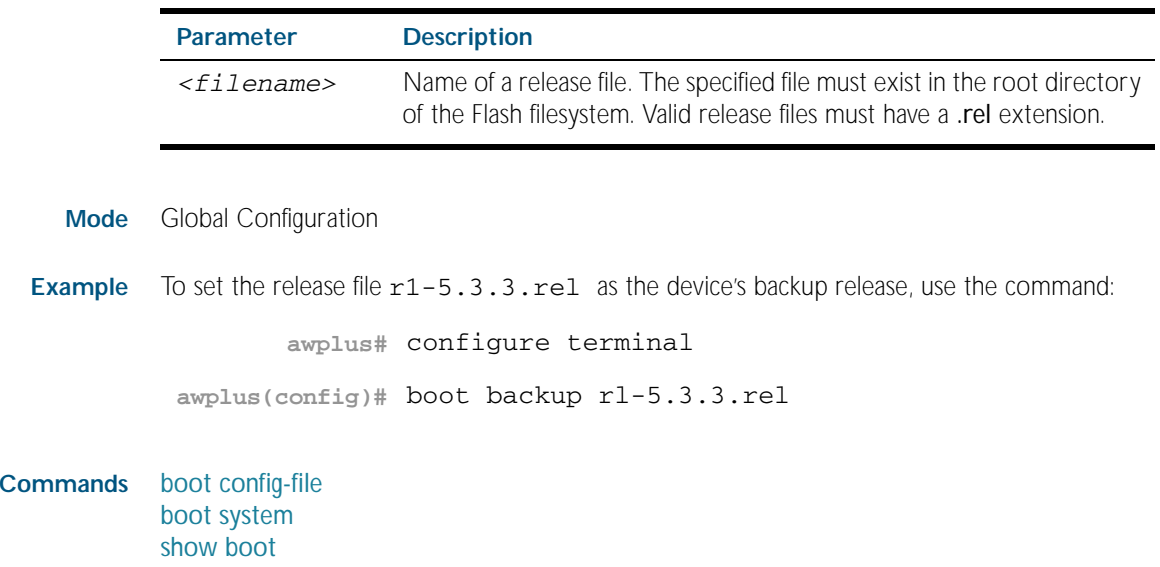

**Related** 

### <span id="page-142-1"></span><span id="page-142-0"></span>**boot config-file**

Use this command to either set the configuration file to use during the next boot cycle, or to set a backup configuration file to use if the main configuration file cannot be accessed.

Use the no variant of this command to delete either the configuration file or the backup configuration file.

**Syntax** boot config-file [<*filepath-filename*>|backup <*filepath-filename*>]

no boot config-file [backup]

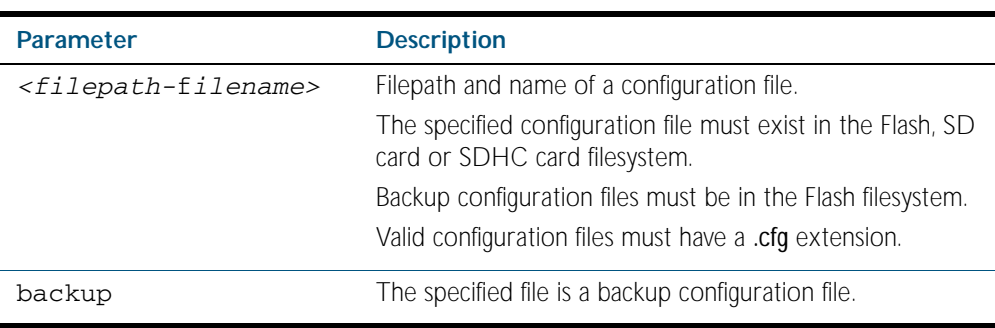

#### **Mode** Global Configuration

**Usage** You can only specify that the configuration file is on a SD card if there is a backup configuration file already specified in Flash. If you attempt to set the configuration file on a SD card and a backup configuration file is not specified in Flash, the following error message is displayed:

> % Backup configuration files must be stored in the flash filesystem

In addition, you can only specify that the configuration file is on a SD card if the card is writable. For example, if you attempt to set the configuration file on a SD card and stack member 2 has a write protected card inserted, the following error message is displayed:

% Stack member 2 has a write protected card inserted

In a VCStack configuration you can only specify that the configuration file is on a SD card if there is a card inserted in all stack members. If a stack member has a card removed an error message is displayed. For example, if stack member 2 does not have a card inserted the following message is displayed:

% Stack member 2 has no card inserted

A new stack member cannot join a stack if the stack has the configuration file on a SD card and the new member does not have a card inserted or the new member has a write protected

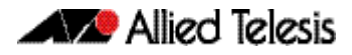

card inserted.

**Note** The read speeds of SD cards and SDHC cards varies significantly between different manufacturers and card capacities. Ensure the same brand and size of card is used in all stack members.

For an explanation of the configuration fallback order, see ["The configuration file fallback](#page-129-2)  [order" on page 6.10](#page-129-2).

Examples To run the configuration file branch.cfg stored on the switch's Flash filesystem the next time the device boots up, use the commands:

```
awplus# configure terminal
```
**awplus(config)#** boot config-file flash:/branch.cfg

To set the configuration file  $\texttt{backup.cfg}$  as the backup to the main configuration file, use the commands:

**awplus#** configure terminal

**awplus(config)#** boot config-file backup flash:/backup.cfg

To run the configuration file branch.cfg stored on the switch's SD card filesystem the next time the device boots up, use the commands:

**awplus#** configure terminal

**awplus(config)#** boot config-file card:/branch.cfg

**Related Commands** [boot backup \(Deprecated\)](#page-141-1) [boot system](#page-144-0) [show boot](#page-164-1)
### <span id="page-144-0"></span>**boot system**

Use this command to either set the release file to load during the next boot cycle, or to set a backup release file to load if the main release file cannot be loaded.

Use the no variant of this command to delete either the release file or the backup release file.

**Syntax** boot system [<*filepath-filename*>|backup <*filepath-filename*>]

```
no boot system [backup]
```
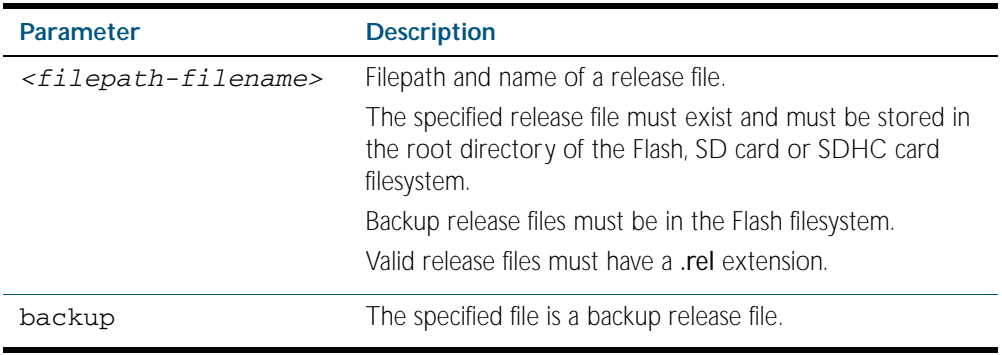

**Mode** Global Configuration

**Usage** You can only specify that the release file is on a SD card if there is a backup release file already specified in Flash. If you attempt to set the release file on a SD card and a backup release file is not specified in Flash, the following error message is displayed:

> % A backup boot image must be set before setting a current boot image on card

Additionally, in a VCStack configuration a release file on a SD card is accepted only if a card is inserted in all stack members and all stack members have a bootloader version that supports booting from card. If a stack member has a card removed an error message is displayed. For example, if stack member 2 does not have a card inserted the following message is displayed:

% Stack member 2 has no card inserted

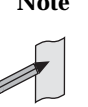

**Note** The read speed of SD cards and SDHC cards varies significantly between different manufacturers and card capacities. Ensure the same brand and size of card is used in all stack members.

**Examples** To run the release file  $r1 - 5.4.1.$ rel stored on the switch's Flash filesystem the next time the device boots up, use the commands:

```
awplus# configure terminal
```
**awplus(config)#** boot system flash:/rl-5.4.1.rel

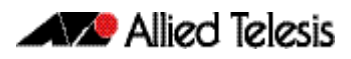

To run the release file  $r1-5.4.1.rel$  stored on the switch's SD card filesystem the next time the device boots up, use the commands:

```
awplus# configure terminal
awplus(config)# boot system card:/rl-5.4.1.rel
```
To specify the file  $r1-5.3.1.rel$  as the backup to the main release file, use the commands:

**awplus#** configure terminal

**awplus(config)#** boot system backup flash:/rl-5.3.4.rel

In a VCStack configuration, if there is not enough space to synchronize the new release across the stack, the boot system command has an interactive mode that prompts you to delete old releases.

**awplus#** configure terminal

```
awplus(config)# boot system r1-5.0.2.rel
```
Insufficient flash available on stack member-2 (11370496) to synchronize file r1-5.0.2.rel (14821895).

```
 List of release files on stack member-2
         r1-5.0.1.rel (14822400)
```

```
 Select files to free up space,
 Delete awplus-2/flash:/r1-5.0.1.rel? (y/n)[n]:y
```
**awplus(config)#** y

```
 Deleting selected files, please 
wait....................................
 Successful operation
  VCS synchronizing file across the stack, please 
wait........................................
  File synchronization with stack member-2 successfully completed
  [DONE]
```
**Related Commands** [boot config-file](#page-142-0) [boot backup \(Deprecated\)](#page-141-0) [show boot](#page-164-0)

### <span id="page-146-0"></span>**cd**

This command changes the current working directory.

**Syntax** cd <*directory-url*>

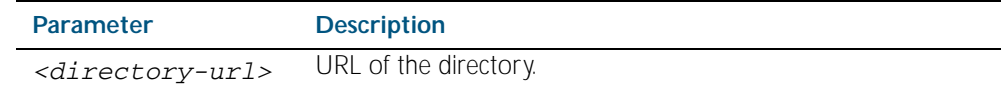

**Mode** Privileged Exec

**Example** To change to the directory called images, use the command:

**awplus#** cd images

#### **Related Commands** [dir](#page-155-0)

[pwd](#page-162-0) [show file systems](#page-166-0)

### **copy current-software**

This command copies the AlliedWare Plus<sup>TM</sup> OS software that the device has booted from to a destination file. Specify whether the destination is Flash or Card when saving the software to the local filesystem.

#### **Syntax** copy current-software <*destination-url*>

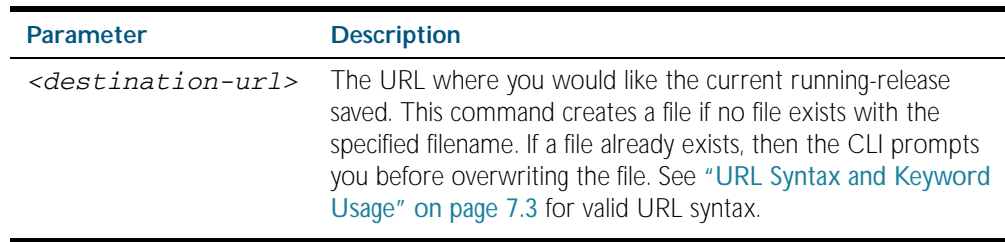

**Mode** Privileged Exec

**Example** To copy the current software as installed in the working directory with the file name my-release.rel, use the command:

**awplus#** copy current-software my-release.rel

**Related Commands** [boot system](#page-144-0) [show boot](#page-164-0)

### <span id="page-147-0"></span>**copy debug**

This command copies a specified debug file to a destination file. Specify whether the destination is Flash or Card when saving the software to the local filesystem.

**Syntax** copy debug {<*destination-url*>|card|debug|flash|nvs|scp|tftp} {<*source-url*>|card|debug|flash|nvs|scp|tftp}

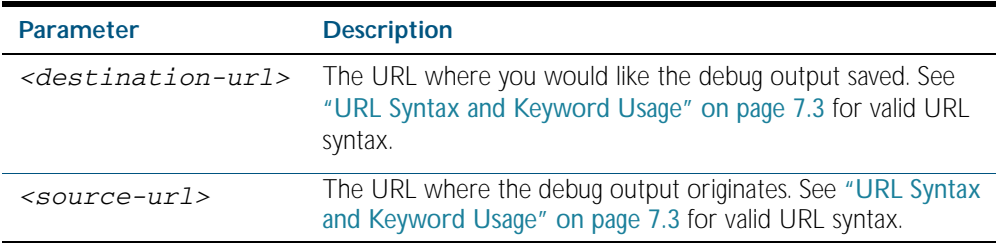

#### **Mode** Privileged Exec

**Example** To copy debug output to SD (or SDHC) card with a filename my-debug, use the following command:

**awplus#** copy debug card:mydebug

#### **Output** Figure 7-1: CLI prompt after entering the **copy debug** command

Enter source file name []:

**Related Commands** [delete debug](#page-154-0) [move debug](#page-162-1)

# <span id="page-148-0"></span>**copy (local)**

This command copies a file between local filesystems. This allows you to copy a file stored on Flash memory to or from a different memory type attached to your device, such as an SD (or SDHC) card. By default, the destination filename is the same as the source file.

```
Syntax copy <local-source> <local-destination> <filename>
```
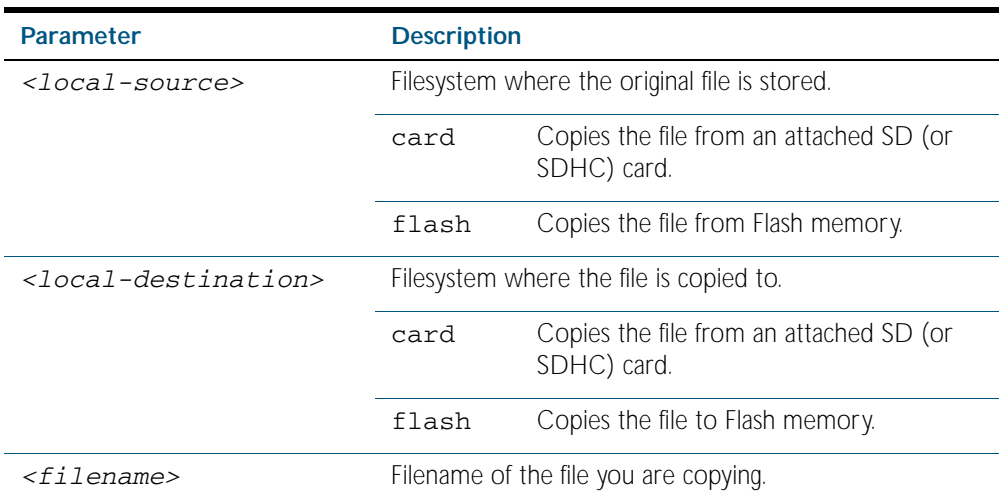

**Mode** Privileged Exec

**Example** To copy the file newconfig.cfg onto your device's Flash from an SD (or SDHC) Card, use the command:

**awplus#** copy card flash newconfig.cfg

**Related Commands** [copy \(URL\)](#page-151-0) [copy zmodem](#page-152-0) [show file](#page-165-0) [show file systems](#page-166-0)

# <span id="page-149-0"></span>**copy running-config**

This command copies the running-config to a destination file, or copies a source file into the running-config. Commands entered in the running-config do not survive a device reboot unless they are saved in a configuration file.

**Syntax** copy <*source-url*> running-config

copy running-config <*destination-url*>

copy running-config startup-config

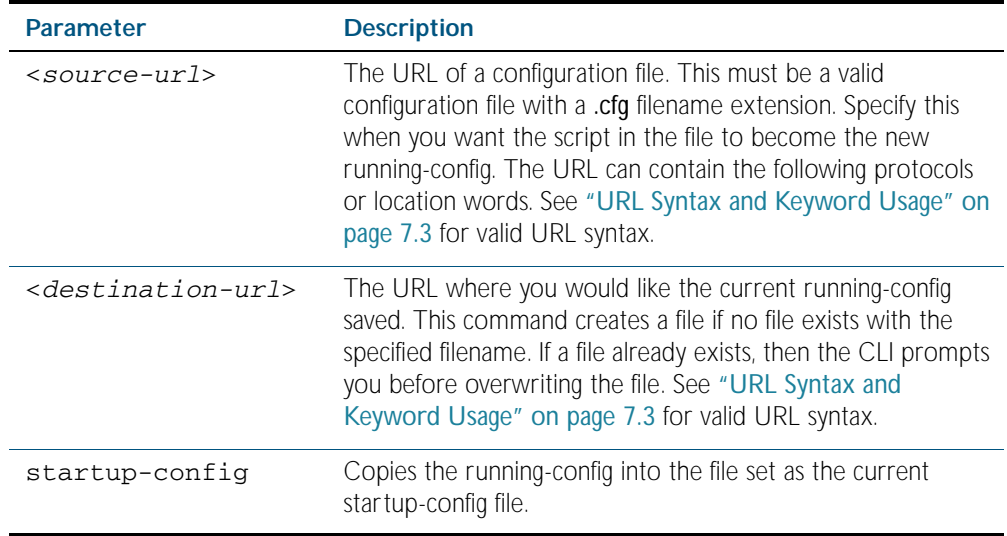

#### **Mode** Privileged Exec

**Examples** To copy the running-config into the startup-config, use the command:

**awplus#** copy running-config startup-config

To copy the file layer3.cfg into the running-config, use the command:

**awplus#** copy layer3.cfg running-config

To use SCP to copy the running-config as current.cfg to the remote server listening on TCP port 2000, use the command:

**awplus#** copy running-config scp://user@server:2000/ config\_files/current.cfg

**Related Commands** [copy startup-config](#page-150-0) [write file](#page-198-0) [write memory](#page-198-1)

# <span id="page-150-0"></span>**copy startup-config**

This command copies the startup-config script into a destination file, or alternatively copies a configuration script from a source file into the startup-config file. Specify whether the destination is Flash or card when loading from the local filesystem.

```
Syntax copy <source-url> startup-config
```
copy startup-config <*destination-url*>

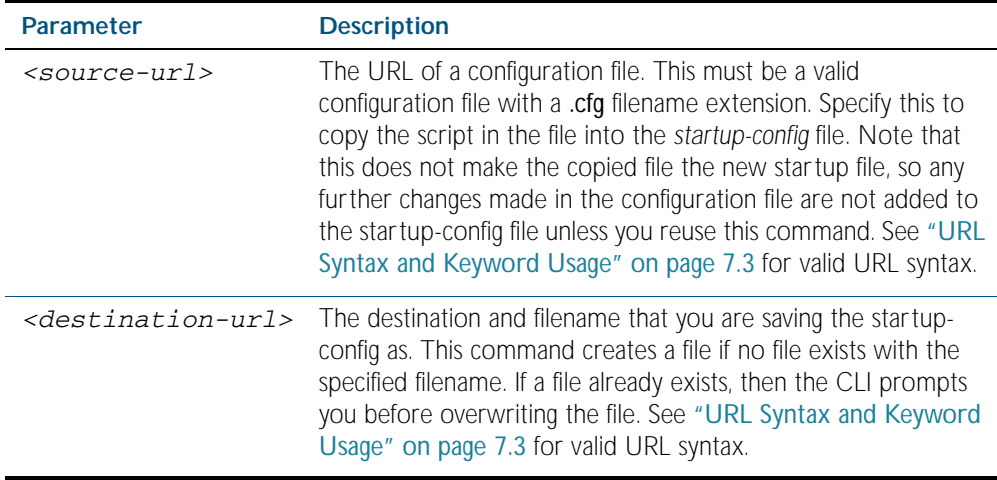

**Mode** Privileged Exec

**Examples** To copy the file Layer3.cfg to the startup-config, use the command:

**awplus#** copy Layer3.cfg startup-config

To copy the startup-config as the file oldconfig.cfg in the current directory, use the command:

**awplus#** copy startup-config oldconfig.cfg

**Related Commands** [copy running-config](#page-149-0)

# <span id="page-151-0"></span>**copy (URL)**

This command copies a file. This allows you to:

- copy files from your device to a remote device
- copy files from a remote device to your device
- copy files stored on Flash memory to or from a different memory type, such as an SD (or SDHC) card
- create two copies of the same file on your device

**Syntax** copy <*source-url*> <*destination-url*>

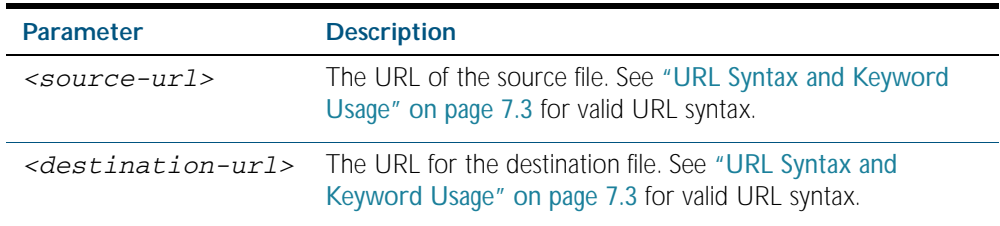

#### **Mode** Privileged Exec

**Examples** To use TFTP to copy the file bob. key into the current directory from the remote server at 10.0.0.1, use the command:

**awplus#** copy tftp://10.0.0.1/bob.key bob.key

To use SFTP to copy the file new.cfg into the current directory from a remote server at 10.0.1.2, use the command:

**awplus#** copy sftp://10.0.1.2/new.cfg bob.key

To use SCP with the username beth to copy the file  $old.cfg$  into the directory config\_files on a remote server that is listening on TCP port 2000, use the command:

**awplus#** copy scp://beth@serv:2000/config\_files/old.cfg old.cfg

To copy the file config.cfg into the current directory from an SD (or SDHC) Card, and rename it to configtest.cfg, use the command:

**awplus#** copy card:/config.cfg configtest.cfg

**Stacked Devices** In a stacked environment you can use the CLI on a stack master to access filesystems that are located on another stack member. In this case, when you enter the command, specify the stack member's filesystem by using the following syntax: <*hostname*>-<*member-id*>/ (for example, awplus-1/ for a file or directory on stack member 1, awplus-2/ for member 2 etc).

**Example** To copy the file test.txt from the top level of Flash on stack member 4 to the current directory in the stack master, use the command:

**awplus#** copy awplus-4/flash:/test.txt test.txt

Note that you must specify the filesystem on the slave stack member (flash: in this example).

**Related Commands** [copy \(local\)](#page-148-0) [copy zmodem](#page-152-0) [show file systems](#page-166-0)

### <span id="page-152-0"></span>**copy zmodem**

This command allows you to copy files using ZMODEM using Minicom. ZMODEM works over a serial connection and does not need any interfaces configured to do a file transfer.

**Syntax** copy <*source-url*> zmodem

copy zmodem

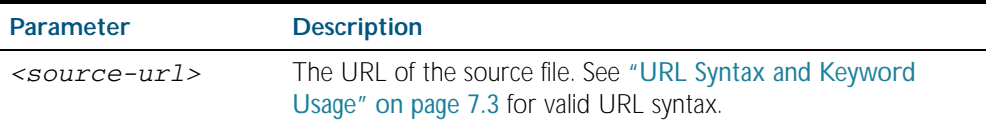

**Mode** Privileged Exec

**Example** To copy the local file asuka.key using ZMODEM, use the command:

**awplus#** copy asuka.key zmodem

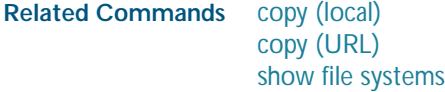

### <span id="page-153-0"></span>**delete**

This command deletes files or directories.

**Syntax** delete [force] [recursive] <*url*>

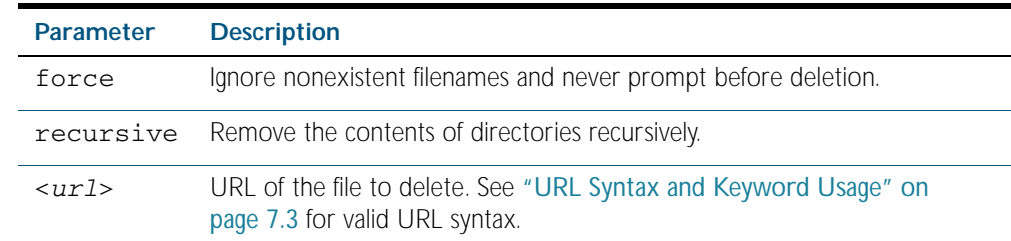

#### **Mode** Privileged Exec

**Examples** To delete the file temp.cfg from the current directory, use the command:

**awplus#** delete temp.cfg

To delete the read-only file one.cfg from the current directory, use the command:

**awplus#** delete force one.cfg

To delete the directory old\_configs, which is not empty, use the command:

**awplus#** delete recursive old\_configs

To delete the directory new\_configs, which is not empty, without prompting if any read-only files are being deleted, use the command:

**awplus#** delete force recursive new\_configs

**Related Commands** [erase startup-config](#page-157-0) [rmdir](#page-163-0)

# <span id="page-154-0"></span>**delete debug**

Use this command to delete a specified debug output file.

**Syntax** delete debug <*source-url*>

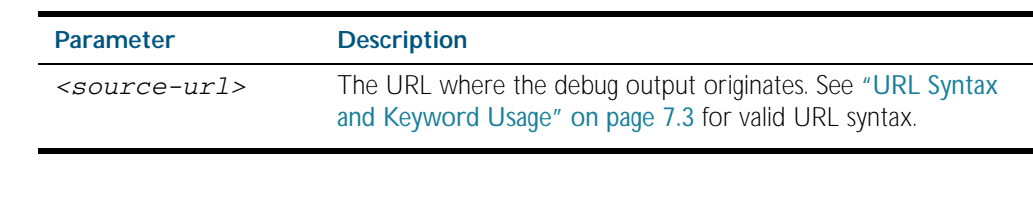

**Mode** Privileged Exec

**Example** To delete debug output, use the following command:

**awplus#** delete debug

#### **Output** Figure 7-2: CLI prompt after entering the **delete debug** command

Enter source file name []:

**Related Commands** [copy debug](#page-147-0) [move debug](#page-162-1)

### <span id="page-155-0"></span>**dir**

This command lists the files on a filesystem. If no directory or file is specified then this command lists the files in the current working directory.

**Syntax** dir [all] [recursive] [<*url*>|flash|nvs|card|debug]

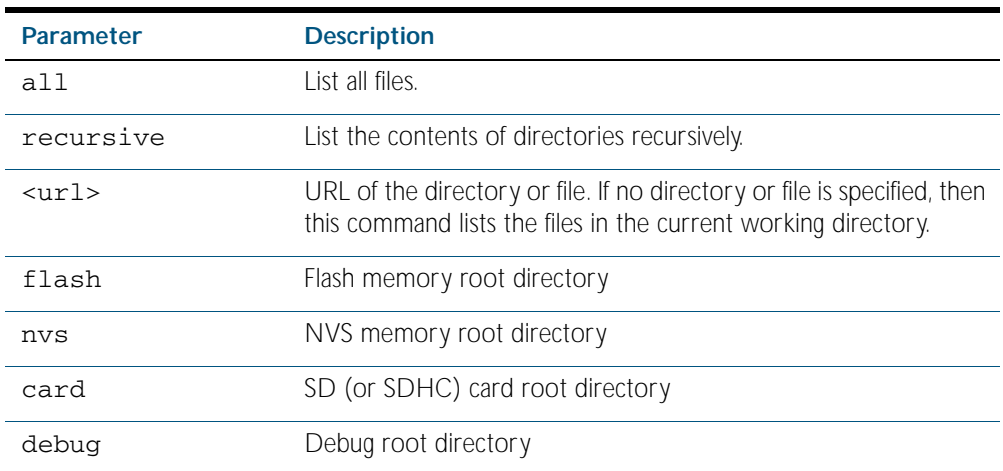

#### **Mode** Privileged Exec

**Usage** In a stacked environment you can use the CLI on a stack master to access filesystems that are located on another stack member. In this case, when you enter the command, specify the stack member's filesystem by using the following syntax: <*hostname*>-<*member-id*>/ (for example, awplus-1/ for a file or directory on stack member 1, awplus-2/ for member 2 etc).

**Examples** To list the files in the current working directory, use the command:

**awplus#** dir

To list the non-hidden files in the root of the Flash filesystem, use the command:

**awplus#** dir flash

To list all the files in the root of the Flash filesystem, use the command:

```
awplus# dir all flash:
```
To list recursively the files in the Flash filesystem, use the command:

**awplus#** dir recursive flash:

To list the files within the Flash filesystem for stack member 3, use the command:

**awplus#** dir awplus-3/flash:/

Note that you must specify the filesystem, on the stack member (flash in this example).

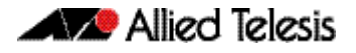

**Related Commands** [cd](#page-146-0)

[pwd](#page-162-0)

### <span id="page-156-0"></span>**edit**

This command opens a text file in the AlliedWare Plus<sup>TM</sup> text editor. Once opened you can use the editor to alter to the file.

If a filename is specified and it already exists, then the editor opens it in the text editor.

If no filename is specified, the editor prompts you for one when you exit it.

Before starting the editor make sure your terminal, terminal emulation program, or Telnet client is 100% compatible with a VT100 terminal. The editor uses VT100 control sequences to display text on the terminal.

For more information about using the editor, including control sequences, see ["Using the](#page-125-0)  [editor" on page 6.6](#page-125-0).

**Syntax** edit [<*filename*>]

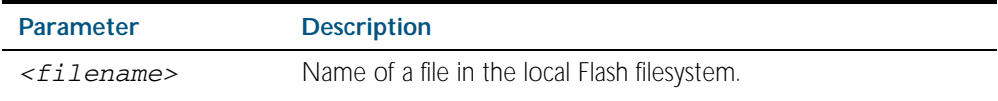

**Mode** Privileged Exec

**Examples** To create and edit a new text file, use the command:

**awplus#** edit

To edit the existing configuration file myconfig.cfg stored on your device's Flash memory, use the command:

**awplus#** edit myconfig.cfg

**Related Commands** [edit URL](#page-157-1) [show file](#page-165-0)

## <span id="page-157-1"></span>**edit URL**

This command opens a remote text file as read-only in the AlliedWare Plus<sup>TM</sup> text editor.

Before starting the editor make sure your terminal, terminal emulation program, or Telnet client is 100% compatible with a VT100 terminal. The editor uses VT100 control sequences to display text on the terminal.

#### **Syntax** edit <*url*>

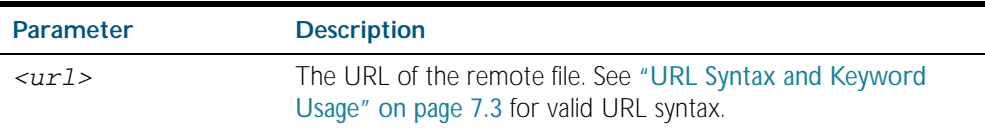

#### **Mode** Privileged Exec

**Example** To view the file bob. key stored in the security directory of a TFTP server, use the command:

**awplus#** edit tftp://security/bob.key

#### **Related Commands** [edit](#page-156-0)

[show file](#page-165-0)

### <span id="page-157-0"></span>**erase startup-config**

This command deletes the file that is set as the startup-config file, which is the configuration file that the system runs when it boots up.

At the next restart, the device loads the default configuration file, default.cfg. If default.cfg no longer exists, then the device loads with the factory default configuration. This provides a mechanism for you to return the device to the factory default settings.

- **Syntax** erase startup-config
- **Mode** Privileged Exec
- **Example** To delete the file currently set as the startup-config, use the command:

**awplus#** erase startup-config

**Related Commands** [boot backup \(Deprecated\)](#page-141-0) [boot config-file](#page-142-0) [copy running-config](#page-149-0) [copy startup-config](#page-150-0) [show boot](#page-164-0)

### <span id="page-158-0"></span>**license**

This command enables the licensed software feature set.

Use the no variant of this command to disable the licensed software feature set.

For feature licenses, contact your authorized distributor or reseller. If a license key expires or a proper key is not installed, some software features will not be available.

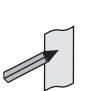

**Note** See the AlliedWare Plus™ datasheet for a list of current feature licenses available by product, and the AlliedWare Plus<sup>TM</sup> How To notes for information on obtaining them.

#### **Syntax** license *<name> <key*>

no license [*<name>*|index *<index-number>*]

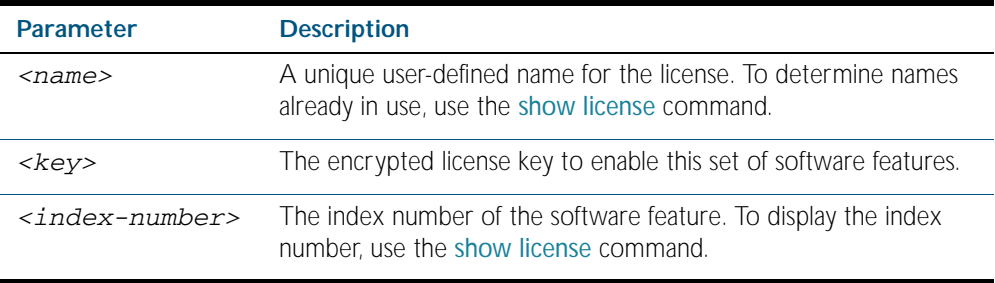

#### **Mode** Privileged Exec

**Usage** Default feature license names are issued along with encrypted license keys by email for you to apply using this command to enable features. These default feature license names can be changed, but must be 15 characters or less in length to be accepted with the issued key.

For example, you may want to change the license name 'AT-FL-SBX9-01' to 'x900 L3 license'. The license name and license index is displayed with the [show license](#page-168-0) command.

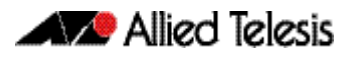

In a stacked configuration, the license command will add a license to the active stack master only and the no license command will remove a license from the active stack master only. Using these commands in a stacked configuration could result in different members of the stack having different licenses enabled or disabled, possibly causing the stack to fail to operate correctly. A warning message is generated if you use this command in a stacked configuration. To maintain consistent behavior across the stack, use the [license member](#page-2526-0) command to enable or disable licensed features.

**Examples** To enable the license name1 with the key 12345678ABCDE123456789ABCDE, use the command:

**awplus#** license name1 12345678ABCDE123456789ABCDE

To remove the license name1, use the command:

**awplus#** no license name1

**Validation Command** [show license](#page-168-0)

**Related Commands** [license member](#page-2526-0) [show license member](#page-2539-0)

### <span id="page-160-0"></span>**mkdir**

This command makes a new directory.

**Syntax** mkdir <*url*>

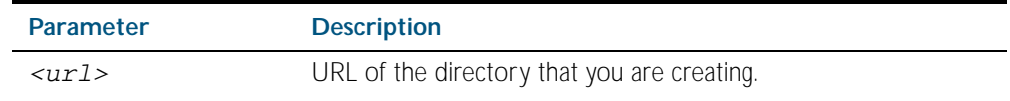

**Mode** Privileged Exec

**Usage** The keywords flash, nvs, card, tftp, scp, sftp and http are reserved for tab completion when using the copy, move, delete, cd and dir command. Keywords flash, nvs, card, tftp, scp, sftp and http cannot be applied as directory or subdirectory names when using a mkdir command.

#### **Example** To make a new directory called images in the current directory, use the command:

**awplus#** mkdir images

**Related Commands** [cd](#page-146-0) [dir](#page-155-0) [pwd](#page-162-0)

### **move**

This command renames or moves a file.

**Syntax** move <*source-url*> <*destination-url*>

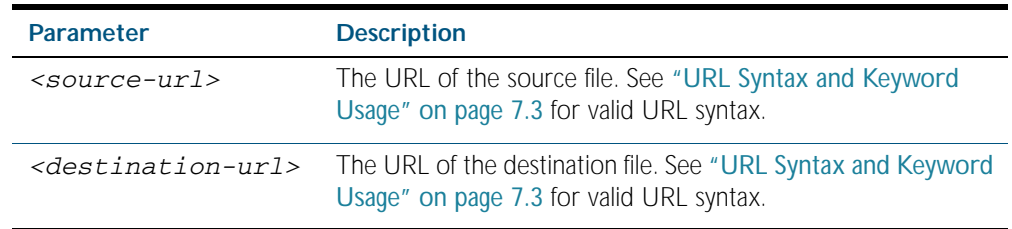

#### **Mode** Privileged Exec

**Examples** To rename the file temp.cfg to startup.cfg, use the command:

**awplus#** move temp.cfg startup.cfg

To move the file temp.cfg from the root of the Flash filesystem to the directory myconfigs, use the command:

**awplus#** move temp.cfg myconfigs/temp.cfg

#### **Related Commands** [delete](#page-153-0)

[edit](#page-156-0) [show file](#page-165-0) [show file systems](#page-166-0)

### <span id="page-162-1"></span>**move debug**

This command moves a specified debug file to a destination debug file. Specify whether the destination is Flash or Card when saving the software to the local filesystem.

**Syntax** move debug {<*destination-url*>|card|debug|flash|nvs} {<*source-url*>|card|debug|flash|nvs}

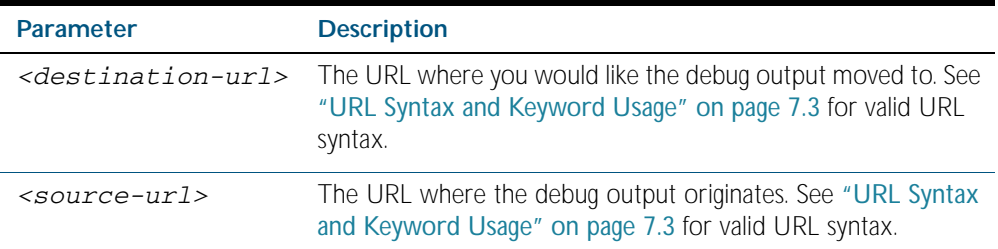

#### **Mode** Privileged Exec

**Example** To move debug output onto a SD (or SDHC) card with a filename my-debug, use the following command:

**awplus#** move debug card:my-debug

**Output** Figure 7-3: CLI prompt after entering the **move debug** command

Enter source file name []:

**Related Commands** [copy debug](#page-147-0) [delete debug](#page-154-0)

#### <span id="page-162-0"></span>**pwd**

This command prints the current working directory.

- **Syntax** pwd
- **Mode** Privileged Exec
- **Example** To print the current working directory, use the command:

**awplus#** pwd

**Related Commands** [cd](#page-146-0)

### <span id="page-163-0"></span>**rmdir**

This command removes a directory. The directory must be empty for the command to work unless the optional force keyword is used to remove all subdirectories or files in a directory.

**Syntax** rmdir [force] <*url*>

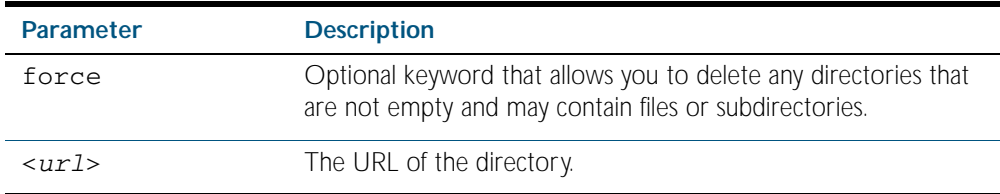

#### **Mode** Privileged Exec

**Usage** In a stacked environment you can use the CLI on a stack master to access filesystems that are located on another stack member. In this case, when you enter the command, specify the stack member's filesystem by using the following syntax: <*hostname*>-<*member-id*>/ (for example, awplus-1/ for a file or directory on stack member 1, awplus-2/ for member 2 etc).

**Examples** To remove the directory images from the top level of the Flash filesystem, use the command:

**awplus#** rmdir flash:/images

To force the removal of directory level1 containing subdirectory level2, use the command:

**awplus#** mkdir level1 **awplus#** mkdir level1/level2 **awplus#** rmdir force level1

To remove a directory called test from the top level of the Flash filesystem, in stack member 3, use the command:

**awplus#** rmdir awplus-3/flash:/test

Note that you must specify the filesystem, ("flash:" in this example).

#### **Related Commands** [cd](#page-146-0) [dir](#page-155-0) [mkdir](#page-160-0) [pwd](#page-162-0)

### <span id="page-164-0"></span>**show boot**

This command displays the current boot configuration.

- **Syntax** show boot
- **Mode** Privileged Exec
- **Example** To show the current boot configuration, use the command:

**awplus#** show boot

#### **Output** Figure 7-4: Example output from the **show boot** command

```
Boot configuration
```

```
----------------------------------------------------------------
Current software : r1-5.4.1.rel
Current boot image : card:/r1-5.4.1.rel
Backup boot image : flash:/r1-5.3.4.rel
Default boot config: flash:/default.cfg
Current boot config: card:/my.cfg (file exists)
Backup boot config: flash:/backup.cfg (file exists)
```
#### Table 7-1: Parameters in the output of the **show boot** command

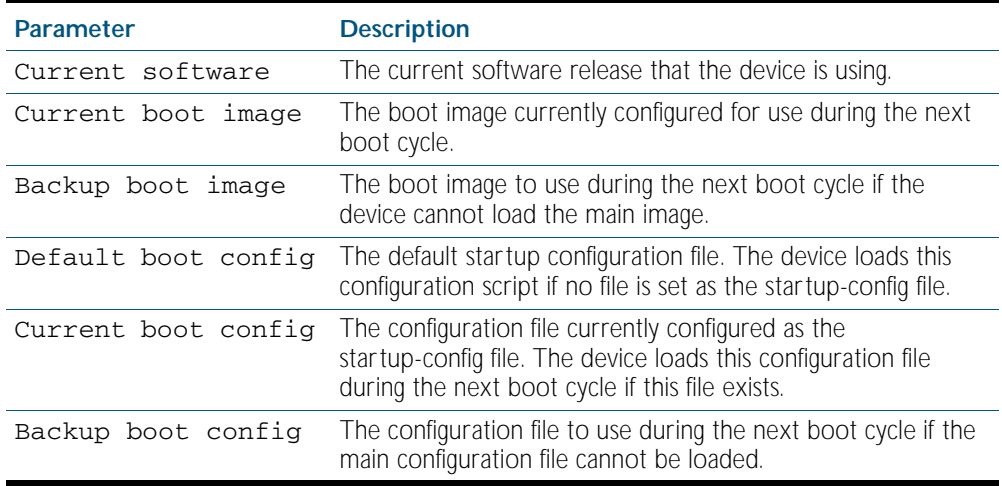

#### **Related Commands** [boot backup \(Deprecated\)](#page-141-0) [boot config-file](#page-142-0) [boot system](#page-144-0)

# <span id="page-165-0"></span>**show file**

This command displays the contents of a specified file.

**Syntax** show {<*filename*>|<*url*>}

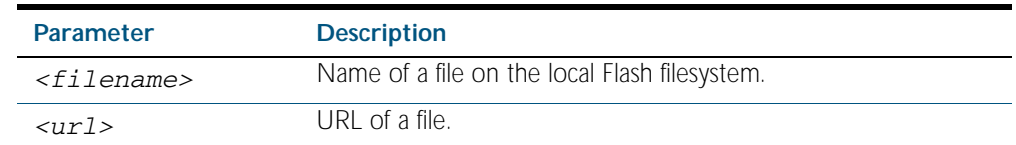

**Mode** Privileged Exec

**Example** To display the contents of the file oldconfig.cfg, which is in the current directory, use the command:

**awplus#** show oldconfig.cfg

**Related Commands** [edit](#page-156-0) [edit URL](#page-157-1) [show file systems](#page-166-0)

# <span id="page-166-0"></span>**show file systems**

This command lists the filesystems and their utilization information where appropriate.

If this command is entered on the stack master, it will list the filesystems for all the stack members. A stack member heading is displayed to distinguish the different lists shown for each stack member. If it is entered on a specific stack member, as a host-directed command, it will list the filesystems for only that stack member.

**Syntax** show file systems

- **Mode** Privileged Exec
- **Examples** To display the filesystems for either a standalone device, or a complete stack, use the command:

**awplus#** show file systems

To list the filesystem for stack member 3, use the command:

**awplus#** remote-command 3 show file systems

#### **Output** Figure 7-5: Example output from the **show file systems** command

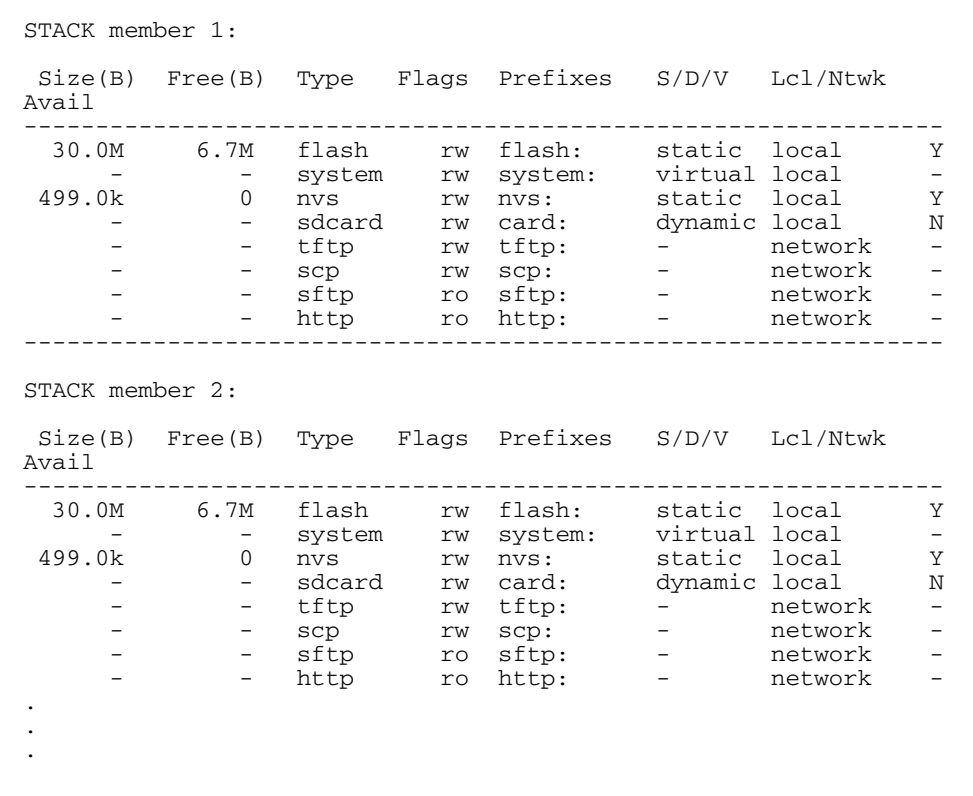

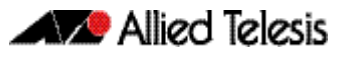

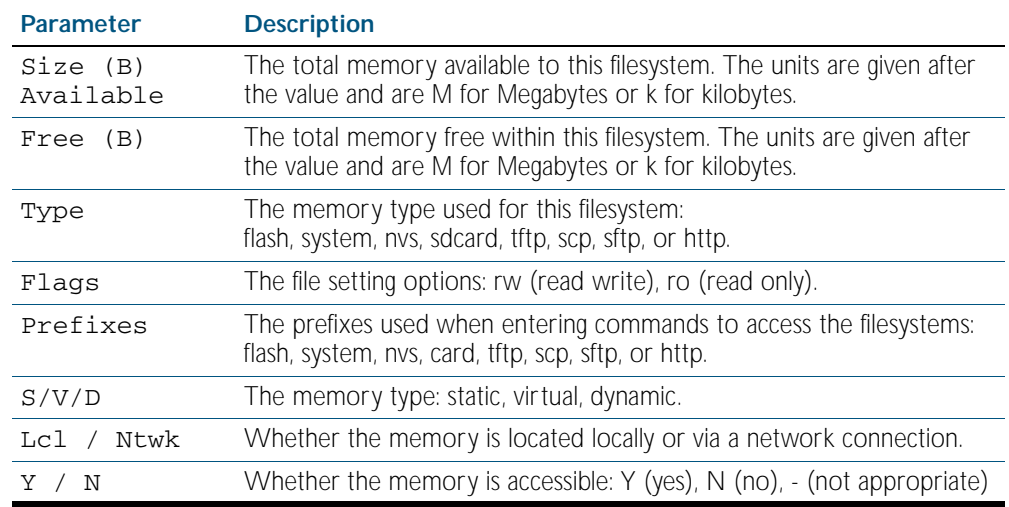

#### Table 7-2: Parameters in the output of the **show file systems** command

**Related Commands** [edit](#page-156-0)

[edit URL](#page-157-1) [show file](#page-165-0)

### <span id="page-168-0"></span>**show license**

This command displays information about a specific software license, or all enabled software feature licenses on the device.

In a stacked configuration, use the [show license member](#page-2539-0) command to display license information about either a specific licensed software feature, or all software feature licenses enabled on either a specific stack member or on all stack members.

**Syntax** show license [*<name>*|index *<index-number>*] [brief]

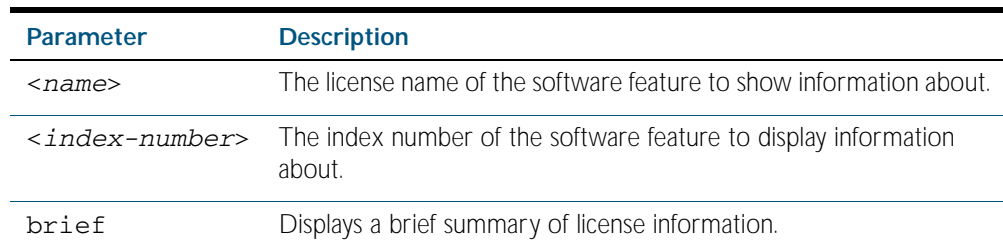

**Mode** User Exec and Privileged Exec

**Examples** To display a brief summary of information about all enabled licenses, use the command:

**awplus#** show license brief

To display full information about all enabled licenses, use the command:

**awplus#** show license

To display full information about the licenses with index number 1, use the command:

**awplus#** show license index 1

#### **Output** Figure 7-6: Example output from the **show license index** command

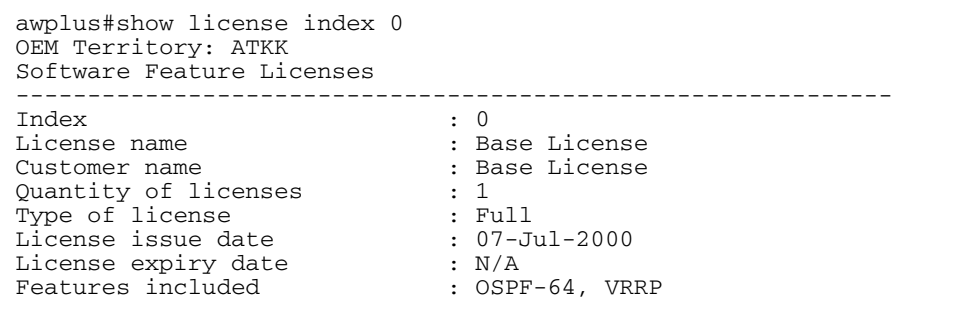

#### Table 7-3: Parameters in the output of the **show license** command

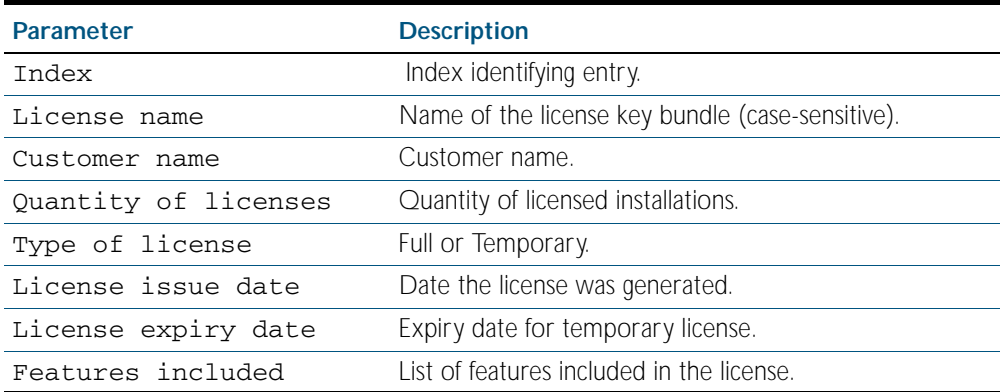

#### Figure 7-7: Example output from the **show license brief** command

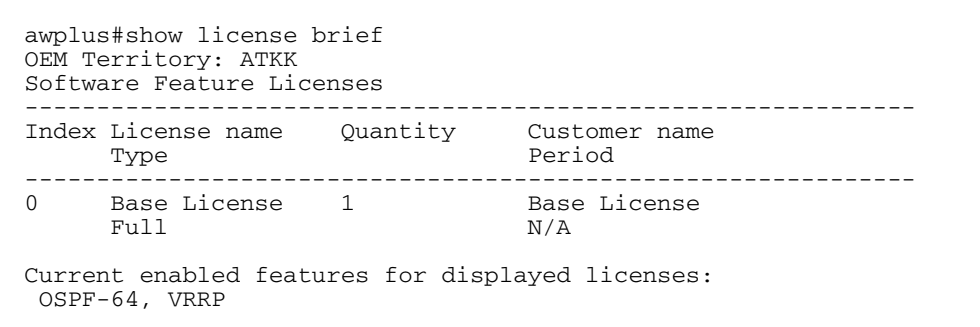

#### Table 7-4: Parameters in the output of the **show license** command

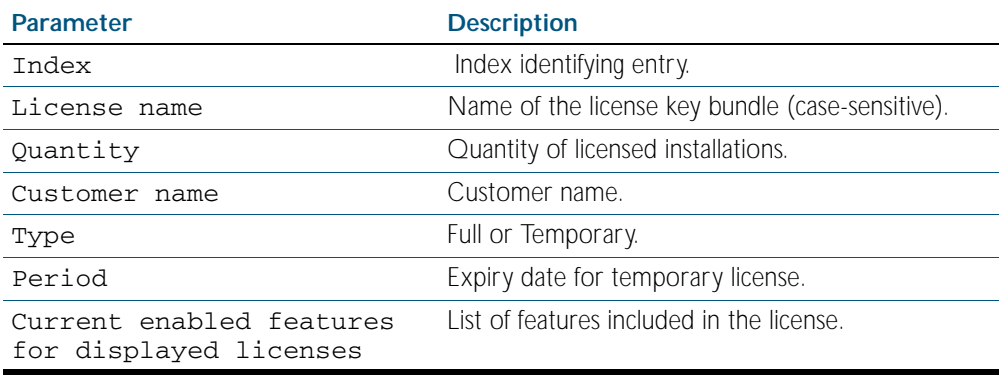

#### **Related Commands** [license](#page-158-0)

[license member](#page-2526-0) [show license member](#page-2539-0)

# <span id="page-170-0"></span>**show running-config**

This command displays the current configuration of the device. The output includes all nondefault configuration; default settings are not displayed.

You can control the output in any one of the following ways:

- To display only lines that contain a particular word, follow the command with | include word
- To start the display at the first line that contains a particular word, follow the command with | begin word
- To save the output to a file, follow the command with > filename

For more information, see ["Controlling "show" Command Output" on page 1.41](#page-64-0).

- **Syntax** show running-config
- **Mode** All modes
- **Example** To display the current dynamic configuration of your device, use the command:

**awplus#** show running-config

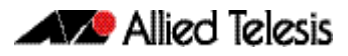

**Output** Figure 7-8: Example output from the **show running-config** command

```
!
service password-encryption
!
username manager privilege 15 password 8 $1$bJoVec4D$JwOJGPr7YqoExA0GVasdE0
!
service telnet
!
no clock timezone
ip domain-lookup
!
spanning-tree mode rstp
no platform e2efc
!
interface port1.0.1-1.0.24
  switchport
  switchport mode access
!
!
service telnet
!
no clock timezone
!
!
stack virtual-mac
stack virtual-chassis-id 2111
!
!
ip domain-lookup
!
spanning-tree mode rstp
no platform e2efc
!
interface port1.0.1-1.0.24
  switchport
 switchport mode access
!
interface vlan2
  ip address 172.28.8.210/16
!
ip route 0.0.0.0/0 172.28.0.1
!
line con 0
line vty 0 4
!
end
```
# <span id="page-172-0"></span>**show running-config access-list**

Use this command to show the running system status and configuration details for access-list.

For information on output options, see ["Controlling "show" Command Output" on](#page-64-0)  [page 1.41](#page-64-0).

- **Syntax** show running-config access-list
- **Mode** Privileged Exec and Global Configuration
- **Example** To display the running system status and configuration details for access-list, use the command:

**awplus#** show running-config access-list

**Output** Figure 7-9: Example output from the **show running-config access-list** command

```
!
access-list abc remark annai
access-list abc deny any
access-list abd deny any
!
```
**Related Commands** [copy running-config](#page-149-0) [show running-config](#page-170-0)

### **show running-config as-path access-list**

Use this command to show the running system status and configuration details for as-path access-list.

For information on output options, see ["Controlling "show" Command Output" on](#page-64-0)  [page 1.41](#page-64-0).

- **Syntax** show running-config as-path access-list
- **Mode** Privileged Exec and Global Configuration
- **Example** To display the running system status and configuration details for as-path access-list, use the command:

```
awplus# show running-config as-path access-list
```
**Output** Figure 7-10: Example output from the **show running-config as-path access-list** command

> ! ip as-path access-list wer permit knsmk !

# **show running-config bgp**

Use this command to show the running system BGP related configuration.

For information on output options, see ["Controlling "show" Command Output" on](#page-64-0)  [page 1.41](#page-64-0).

 **Syntax** show running-config bgp

 **Mode** Privileged Exec and Global Configuration

**Example** To display the running system BGP related configuration, use the command:

**awplus#** show running-config bgp

**Output** Figure 7-11: Example output from the **show running-config bgp** command

! bgp config-type standard bgp rfc1771-path-select bgp rfc1771-strict bgp aggregate-nexthop-check ! router bgp 1 no auto-summary no synchronization bgp router-id 1.2.3.4 !

### **show running-config community-list**

Use this command to show the running system status and configuration details for communitylists.

For information on output options, see ["Controlling "show" Command Output" on](#page-64-0)  [page 1.41](#page-64-0).

- **Syntax** show running-config community-list
- **Mode** Privileged Exec and Global Configuration
- **Example** To display the running system status and configuration details for community-lists use the command:

**awplus#** show running-config community-list

**Output** Figure 7-12: Example output from the **show running-config community list** command

! ip community-list standard aspd permit internet ip community-list expanded cspd deny ljj ip community-list expanded cspd permit dcv ip community-list expanded wde permit njhd ip community-list expanded wer deny sde

### **show running-config dhcp**

Use this command to display the running configuration for DHCP server, DHCP relay, and DHCP snooping.

- **Syntax** show running-config dhcp
- **Mode** Privileged Exec and Global Configuration
- **Example** To display to display the running configuration for DHCP server, DHCP relay, and DHCP snooping, use the command:

**awplus#** show running-config dhcp

**Output** Figure 7-13: Example output from the **show running-config dhcp** command

```
!
#show running-config dhcp
no service dhcp-server
!
service dhcp-snooping
!
interface port1.0.1
  ip dhcp snooping trust
!
interface port1.0.21
 ip dhcp snooping max-bindings 25
  access-group dhcpsnooping
!
interface port2.0.21
  ip dhcp snooping max-bindings 25
  access-group dhcpsnooping
!
interface port2.0.44
  access-group dhcpsnooping
!
interface port3.0.1
  ip dhcp snooping trust
!
interface port3.0.21
  ip dhcp snooping max-bindings 25
!
interface port4.0.24
  access-group dhcpsnooping
!
interface po1
  ip dhcp snooping max-bindings 25
  arp security violation log
!
interface sa1
  ip dhcp snooping max-bindings 25
  access-group dhcpsnooping
  arp security violation log
!
interface vlan100
  ip dhcp snooping
  arp security
!
interface vlan200
  ip dhcp snooping
  arp security
!
```
### **show running-config full**

Use this command to show the complete status and configuration of the running system.

For information on output options, see ["Controlling "show" Command Output" on](#page-64-0)  [page 1.41](#page-64-0).

 **Syntax** show running-config full

- **Mode** Privileged Exec and Global Configuration
- **Example** To display the complete status and configuration of the running system, use the command:

```
awplus# show running-config full
```
**Output** Figure 7-14: Example output from the **show running-config full** command

```
!
no service password-encryption
!
interface lo
ip address 127.0.0.1/8
ipv6 address ::1/128
!
interface vlan1
ip address 10.92.0.16/24
ipv6 address fe80::202:b3ff:fea1:2159/64
!
interface vlan2
ip address 20.10.10.54/24
ipv6 address fe80::200:5eff:fe00:101/64
ipv6 address fe80::202:b3ff:fea1:1567/64
ipv6 address fe80::204:76ff:fee6:6c1c/64
ip rip authentication string abcdefghijklmnop
!
router ospf
ospf router-id 100.100.100.100
no capability opaque
redistribute static
network 10.10.10.0/24 area 3
network 10.10.11.0/24 area 1
network 10.10.16.0/24 area 2
network 192.168.0.0/24 area 1
!
router rip
network vlan2
distance 10
!
router ipv6 rip
!
ip route 5.5.5.0/24 10.10.16.2
!
line con 0
login
line vty 0 4
login
!
end
```
**Related Commands** [copy running-config](#page-149-0)

[show running-config](#page-170-0)

# **show running-config interface**

This command displays the current configuration of one or more interfaces on the switch.

For information on output options, see ["Controlling "show" Command Output" on](#page-64-0)  [page 1.41](#page-64-0).

**Syntax** show running-config interface [<*interface-list*>]

[dot1x|ip igmp|ip multicast|ip pim dense-mode|ip pim sparse-mode| ipv6 rip|lacp|mstp|ospf|rip|rstp|stp]

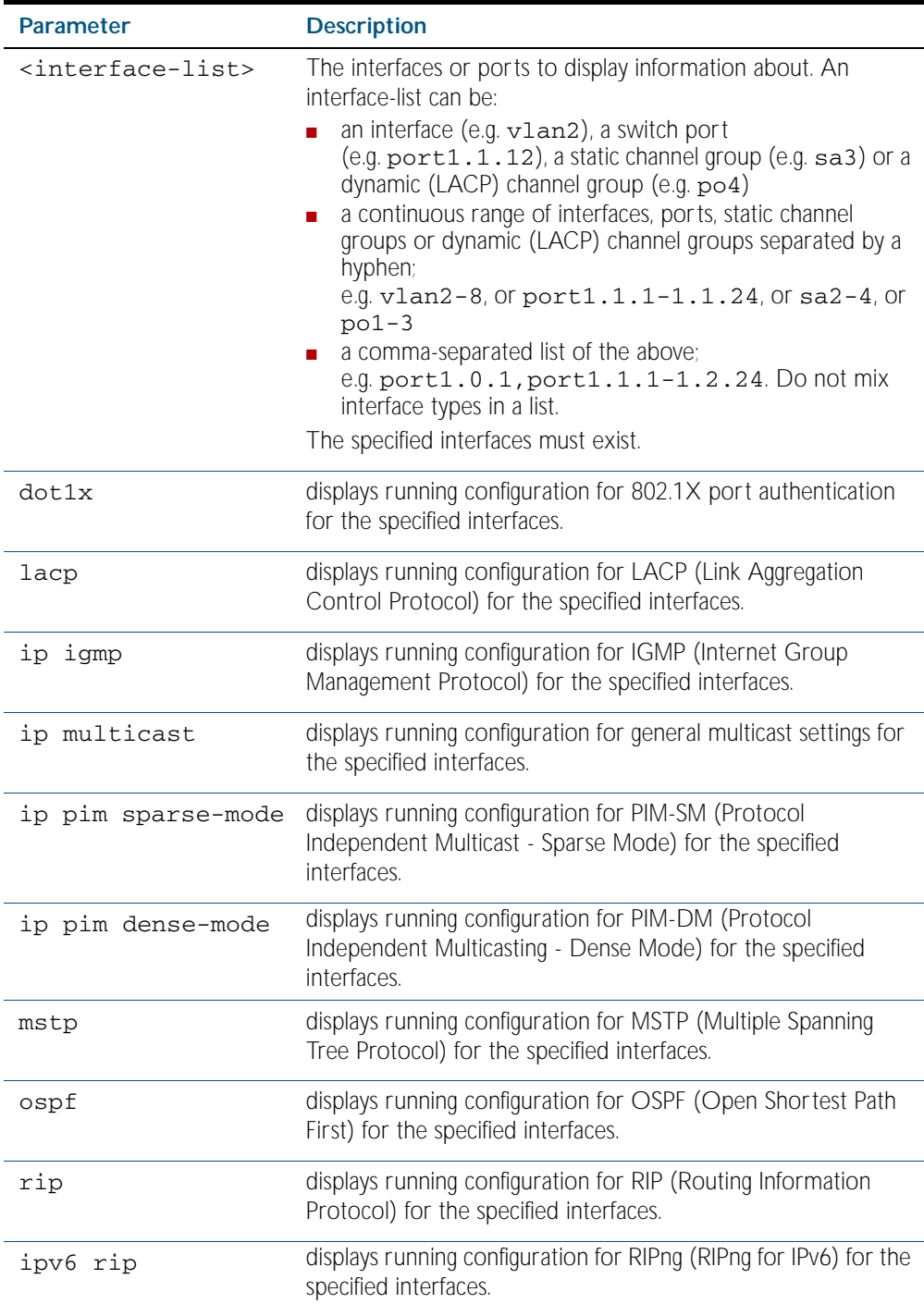

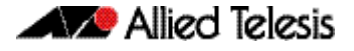

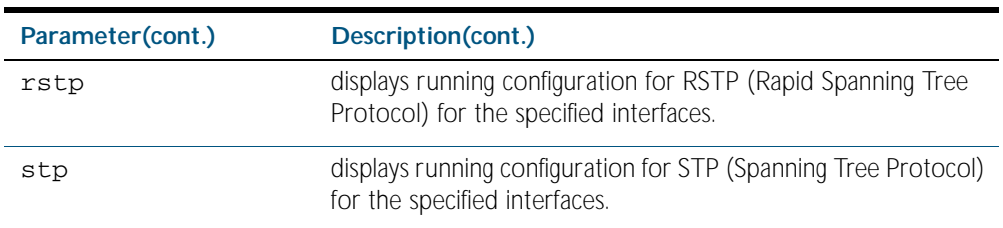

#### **Mode** Privileged Exec

**Examples** To display current running configuration of your switch for ports 1 to 24, use the command:

**awplus#** show running-config interface port1.0.1-port1.0.24

To display current running configuration of a switch for VLAN 1, use the command:

**awplus#** show running-config interface vlan1

To display current running configuration of a switch for VLANs 1 and 3-5, use the command:

**awplus#** show running-config interface vlan1,vlan3-vlan5

To display current OSPF configuration of your switch for ports 1 to 24, use the command:

**awplus#** show running-config interface port1.0.1-port1.0.24 ospf

To display current IGMP configuration for ports 1 to 12 on XEM 1 and 3, use the command:

**awplus#** show running-config interface port1.0.1- 1.0.12,port1.3.1-1.3.12 ip igmp

**Output** Figure 7-15: Example output from a **show running-config interface port1.0.2** command

```
awplus#sh running-config interface port1.0.2
!
interface port1.0.2
 switchport
 switchport mode access
!
```
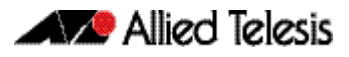

Figure 7-16: Example output from the **show running-config interface** command

```
awplus#sh running-config interface
interface port1.0.1-1.0.24
 switchport
 switchport mode access
!
interface vlan1
 ip address 192.168.1.1/24
 ip rip authentication mode md5
  ip rip authentication string mykey
 ip irdp
!
interface vlan2
 ip address 192.168.2.2/24
  ip rip authentication mode md5
  ip rip authentication key-chain cars
```
## **show running-config ip pim dense-mode**

Use this command to show the running system status and configuration details for PIM-DM.

For information on output options, see ["Controlling "show" Command Output" on](#page-64-0)  [page 1.41](#page-64-0).

 **Syntax** show running-config ip pim dense-mode

 **Mode** Privileged Exec and Global Configuration

**Example** To display the running system status and configuration details for PIM-DM, use the command:

**awplus#** show running-config ip pim dense-mode

**Output** Figure 7-17: Example output from the **show running-config ip pim dense-mode**  command

```
!
ip pim spt-threshold
ip pim accept-register list 1
!
```
**Related Commands** [copy running-config](#page-149-0) [show running-config](#page-170-0)

#### **show running-config ip pim sparse-mode**

Use this command to show the running system status and configuration details for PIM-SM.

For information on output options, see ["Controlling "show" Command Output" on](#page-64-0)  [page 1.41](#page-64-0).

 **Syntax** show running-config ip pim sparse-mode

 **Mode** Privileged Exec and Global Configuration

**Example** To display the running system status and configuration details for PIM-SM, use the command:

**awplus#** show running-config ip pim sparse-mode

**Output** Figure 7-18: Example output from the **show running-config ip pim sparse-mode** command

```
!
ip pim spt-threshold
ip pim accept-register list 1
!
```
#### **show running-config ip route**

Use this command to show the running system static IPv4 route configuration.

For information on output options, see ["Controlling "show" Command Output" on](#page-64-0)  [page 1.41](#page-64-0).

 **Syntax** show running-config ip route

 **Mode** Privileged Exec and Global Configuration

**Example** To display the running system static IPv4 route configuration, use the command:

**awplus#** show running-config ip route

**Output** Figure 7-19: Example output from the **show running-config ip route** command

```
!
ip route 3.3.3.3/32 vlan3
ip route 3.3.3.3/32 vlan2
!
```
**Related Commands** [copy running-config](#page-149-0) [show running-config](#page-170-0)

### **show running-config ipv6 access-list**

Use this command to show the running system status and configuration for ipv6 access-list.

For information on output options, see ["Controlling "show" Command Output" on](#page-64-0)  [page 1.41](#page-64-0).

- **Syntax** show running-config ipv6 access-list
- **Mode** Privileged Exec and Global Configuration

**Example** To display the running system status and configuration for ipv6 access-list, use the command: **awplus#** show running-config ipv6 access-list

**Output** Figure 7-20: Example output from the **show running-config ipv6 access-list** command

! ipv6 access-list abc permit any !

**Related Commands** [copy running-config](#page-149-0) [show running-config](#page-170-0)

Software Reference for x600 Series Switches 7.44 AlliedWare PlusTM Operating System - Version 5.4.1-0.1 C613-50016-01 REV A

## **show running-config ipv6 mroute**

Use this command to show the running system IPv6 multicast route configuration.

For information on output options, see ["Controlling "show" Command Output" on](#page-64-0)  [page 1.41](#page-64-0).

 **Syntax** show running-config ipv6 mroute

 **Mode** Privileged Exec and Global Configuration

**Example** To display he running system IPv6 multicast route configuration, use the command:

**awplus#** show running-config ipv6 mroute

**Output** Figure 7-21: Example output from the **show running-config ipv6 mroute** command

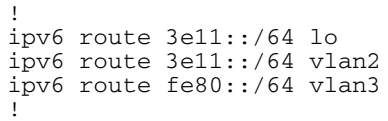

## **show running-config ipv6 prefix-list**

Use this command to show the running system status and configuration details for ipv6 prefixlist.

For information on output options, see ["Controlling "show" Command Output" on](#page-64-0)  [page 1.41](#page-64-0).

- **Syntax** show running-config ipv6 prefix-list
- **Mode** Privileged Exec and Global Configuration
- **Example** To display show the running system status and configuration details for ipv6 prefix-list, use the command:

**awplus#** show running-config ipv6 prefix-list

**Output** Figure 7-22: Example output from the **show running-config ipv6 prefix-list** command

! ipv6 prefix-list sde seq 5 permit any !

## **show running-config ipv6 route**

Use this command to show the running system static IPv6 route configuration.

For information on output options, see ["Controlling "show" Command Output" on](#page-64-0)  [page 1.41](#page-64-0).

 **Syntax** show running-config ipv6 route

 **Mode** Privileged Exec and Global Configuration

**Example** To display the running system static IPv6 route configuration, use the command:

**awplus#** show running-config ipv6 route

**Output** Figure 7-23: Example output from the **show running-config ipv6 route** command

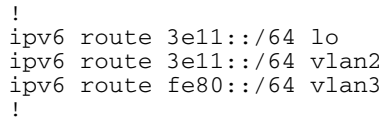

## **show running-config key chain**

Use this command to show the running system key-chain related configuration.

For information on output options, see ["Controlling "show" Command Output" on](#page-64-0)  [page 1.41](#page-64-0).

 **Syntax** show running-config key chain

- **Mode** Privileged Exec and Global Configuration
- **Example** To display the running system key-chain related configuration, use the command:

**awplus#** show running-config key chain

**Output** Figure 7-24: Example output from the **show running-config key chain** command

```
!
key chain 12
key 2
key-string 234
!
key chain 123
key 3
key-string 345
!
```
## **show running-config lldp**

This command shows the current running configuration of LLDP.

- **Syntax** show running-config lldp
- **Mode** Privileged Exec
- **Example** To display the current configuration of LLDP, use the command:

```
awplus# show running-config lldp
```
**Output** Figure 7-25: Example output from the **show running-config lldp** command

awplus#show running-config lldp lldp notification-interval 10 lldp timer 20 ! interface port1.0.1 lldp notifications lldp tlv-select port-description lldp tlv-select system-name lldp tlv-select system-description lldp tlv-select management-address lldp transmit receive

**Related Commands** [show lldp](#page-2341-0) [show lldp interface](#page-2342-0)

## **show running-config prefix-list**

Use this command to show the running system status and configuration details for prefix-list.

For information on output options, see ["Controlling "show" Command Output" on](#page-64-0)  [page 1.41](#page-64-0).

 **Syntax** show running-config prefix-list

 **Mode** Privileged Exec and Global Configuration

**Example** To display the running system status and configuration details for prefix-list, use the command:

**awplus#** show running-config prefix-list

**Output** Figure 7-26: Example output from the **show running-config prefix-list** command

! ip prefix-list abc seq 5 permit any ip prefix-list as description annai ip prefix-list wer seq 45 permit any !

## **show running-config power-inline**

Use this command to show the Power over Ethernet (PoE) running system status and configuration details. The PoE usage-threshold percentage as specified by the [power-inline](#page-590-0)  [usage-threshold](#page-590-0) command is displayed in the running-config using this command.

See [Chapter 22, Power over Ethernet Introduction](#page-564-0) and [Chapter 23, Power over Ethernet](#page-580-0)  [Commands](#page-580-0) for more information about PoE.

For information on output options, see ["Controlling "show" Command Output" on](#page-64-0)  [page 1.41](#page-64-0).

- **Syntax** show running-config power-inline
- **Mode** Privileged Exec and Global Configuration

**Example** To display the PoE running system status and configuration details, use the command:

**awplus#** show running-config power-inline

**Output** Figure 7-27: Example output from the **show running-config power-inline** command

! power-inline usage-threshold 90 !

**Related Commands** [power-inline usage-threshold](#page-590-0) [show power-inline](#page-593-0)

### **show running-config route-map**

Use this command to show the running system status and configuration details for route-map.

For information on output options, see ["Controlling "show" Command Output" on](#page-64-0)  [page 1.41](#page-64-0).

 **Syntax** show running-config route-map

 **Mode** Privileged Exec and Global Configuration

**Example** To display the running system status and configuration details for route-map, use the command:

**awplus#** show running-config route-map

**Output** Figure 7-28: Example output from the **show running-config route-map** command

```
!
route-map abc deny 2
match community 2
!
route-map abc permit 3
match route-type external type-2
set metric-type type-1
!
```
## **show running-config router**

Use the show running-config router command to display the current running configuration for a given router.

For information on output options, see ["Controlling "show" Command Output" on](#page-64-0)  [page 1.41](#page-64-0).

 **Syntax** show running-config router <*protocol*>

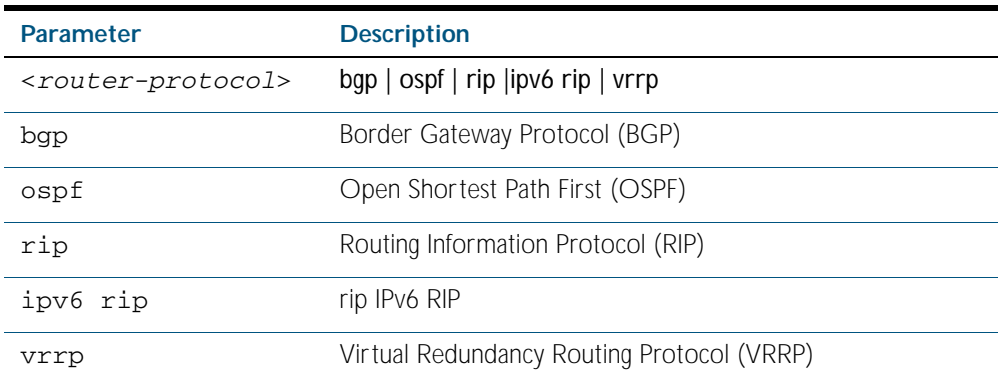

 **Mode** Privileged Exec and Global Configuration

**Example** To display the current running configuration for a given router, use the command:

**awplus#** show running-config router bgp

**Output** Figure 7-29: Example output from the **show running-config router** command

```
!
router bgp 1
network 172.1.0.0/16
neighbor 10.10.10.1 remote-as 1
!
```
## **show running-config router-id**

Use this command to show the running system global router ID configuration.

For information on output options, see ["Controlling "show" Command Output" on](#page-64-0)  [page 1.41](#page-64-0).

 **Syntax** show running-config router-id

 **Mode** Privileged Exec and Global Configuration

**Example** To display the running system global router ID configuration, use the command:

**awplus#** show running-config router-id

**Output** Figure 7-30: Example output from the **show running-config router-id** command

```
!
router-id 3.3.3.3
!
```
## **show running-config security-password**

This command displays the configuration settings for the various security-password rules. If a default parameter is used for a security-password rule, therefore disabling that rule, no output is displayed for that feature.

For information on output options, see ["Controlling "show" Command Output" on](#page-64-0)  [page 1.41](#page-64-0).

- **Syntax** show running-config security-password
- **Mode** Privileged Exec and Global Configuration
- **Example** To display the current security-password rule settings in the running-config, use the command:

**awplus#** show running-config security-password

#### **Output** Figure 7-31: Example output from the **show running-config security-password** command

```
security-password minimum-length 8
security-password minimum-categories 3
security-password history 4
security-password lifetime 30
security-password warning 3
security-password forced-change
```
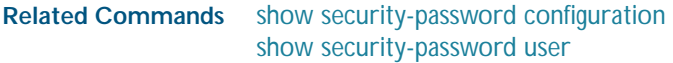

## **show running-config switch**

Use this command to show the running system status and configuration details for a given switch.

For information on output options, see ["Controlling "show" Command Output" on](#page-64-0)  [page 1.41](#page-64-0).

 **Syntax** show running-config switch <*switch-protocol*>

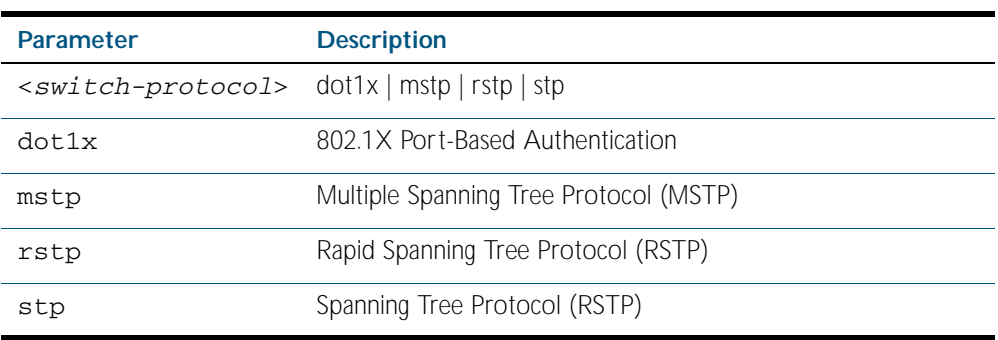

 **Mode** Privileged Exec and Global Configuration

**Example** To display the running system status and configuration details for a given switch, use the command:

**awplus#** show running-config switch stp

**Output** Figure 7-32: Example output from the **show running-config switch** command

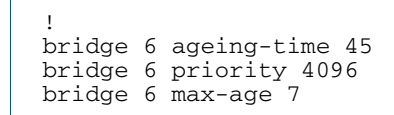

## **show running-config switch lacp**

Use this command to show the running system LACP related configuration.

For information on output options, see ["Controlling "show" Command Output" on](#page-64-0)  [page 1.41](#page-64-0).

 **Syntax** show running-config switch lacp

 **Mode** Privileged Exec and Global Configuration

**Example** To display the running system LACP related configuration, use the command:

**awplus#** show running-config switch lacp

**Output** Figure 7-33: Example output from the **show running-config switch lacp** command

! lacp system-priority 23 !

**Related Commands** [copy running-config](#page-149-0) [show running-config](#page-170-0)

#### **show running-config switch radius-server**

Use this command to show the running system radius-server related configuration.

For information on output options, see ["Controlling "show" Command Output" on](#page-64-0)  [page 1.41](#page-64-0).

**Syntax** show running-config switch radius-server

**Mode** Privileged Exec and Global Configuration

**Example** To display the running system radius-server related configuration, use the command:

**awplus#** show running-config switch radius-server

**Output** Figure 7-34: Example output from the **show running-config switch radius-server** command

> radius-server key abc !

**Related Commands** [copy running-config](#page-149-0)

!

[show running-config](#page-170-0)

## **show running-config switch vlan**

Use this command to show the running system VLAN related configuration.

For information on output options, see ["Controlling "show" Command Output" on](#page-64-0)  [page 1.41](#page-64-0).

 **Syntax** show running-config switch vlan

 **Mode** Privileged Exec and Global Configuration

**Example** To display the running system VLAN related configuration, use the command:

**awplus#** show running-config switch vlan

**Output** Figure 7-35: Example output from the **show running-config switch vlan** command

! vlan database vlan 4 bridge 2 name VLAN0004 vlan 4 bridge 2 state enable

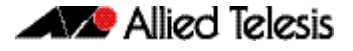

## **show startup-config**

This command displays the contents of the start-up configuration file, which is the file that the device runs on start-up.

For information on output options, see ["Controlling "show" Command Output" on](#page-64-0)  [page 1.41](#page-64-0).

- **Syntax** show startup-config
- **Mode** Privileged Exec
- **Example** To display the contents of the current start-up configuration file, use the command:

**awplus#** show startup-config

**Output** Figure 7-36: Example output from the **show startup-config** command

```
!
service password-encryption
!
username manager privilege 15 password 8 $1$bJoVec4D$JwOJGPr7YqoExA0GVasdE0
!
!
service telnet
!
no clock timezone
ip domain-lookup
.
.
.
end
```
#### **Related Commands** [boot config-file](#page-142-0) [copy running-config](#page-149-0) [copy startup-config](#page-150-0) [erase startup-config](#page-157-0) [show boot](#page-164-0)

#### **show version**

This command displays the version number and copyright details of the current AlliedWare Plus<sup>TM</sup> OS your device is running.

For information on output options, see ["Controlling "show" Command Output" on](#page-64-0)  [page 1.41](#page-64-0).

- **Syntax** show version
- **Mode** User Exec and Privileged Exec
- **Example** To display the version details of your currently installed software, use the command:

**awplus#** show version

**Output** Figure 7-37: Example output from the **show version** command

AlliedWare Plus (TM) 5.2.2 06/06/08 00:47:48 Build name : r1-5.2.2-20080606-1.rel Build date : Mon Aug 6 00:47:48 NZST 2008 Build type : RELEASE NET-SNMP SNMP agent software (c) 1989, 1991, 1992 by Carnegie Mellon University; (c) 1996, 1998-2000 The Regents of the University of California. All Rights Reserved; (c) 2001, Networks Associates Technology, Inc. All rights reserved; (c) 2001, Cambridge Broadband Ltd. All rights reserved. RSA Data Security, Inc. MD5 Message-Digest Algorithm (c) 1991-2, RSA Data Security, Inc. Created 1991. All rights reserved. Libedit Library (c) 1992, 1993 The Regents of the University of California. All rights reserved. OpenSSL Library Copyright (C) 1998-2002 The OpenSSL Project. All rights reserved. Original SSLeay License Copyright (C) 1995-1998 Eric Young (eay@cryptsoft.com)

**Related Commands** [boot system](#page-144-0) [show boot](#page-164-0)

### <span id="page-198-1"></span>**write file**

This command copies the running-config into the file that is set as the current startup-config file. This command is a synonym of the write memory and copy running-config startup-config commands.

**Syntax** write [file] **Mode** Privileged Exec **Example** To write configuration data to the start-up configuration file, use the command: **awplus#** write file

**Related Commands** [copy running-config](#page-149-0) [write memory](#page-198-0) [show running-config](#page-170-0)

## <span id="page-198-0"></span>**write memory**

This command copies the running-config into the file that is set as the current startup-config file. This command is a synonym of the write file and copy running-config startup-config commands.

**Syntax** write [memory]

**Mode** Privileged Exec

**Example** To write configuration data to the start-up configuration file, use the command:

**awplus#** write memory

**Related Commands** [copy running-config](#page-149-0) [write file](#page-198-1) [show running-config](#page-170-0)

#### **write terminal**

This command displays the current configuration of the device. This command is a synonym of the [show running-config](#page-170-0) command.

- **Syntax** write terminal
- **Mode** Privileged Exec
- **Example** To display the current configuration of your device, use the command:

**awplus#** write terminal

**Related Commands** [show running-config](#page-170-0)

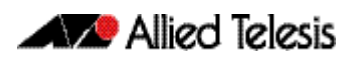

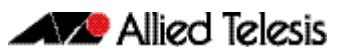

# <span id="page-200-0"></span>**Chapter 8: System Configuration and Monitoring Commands**

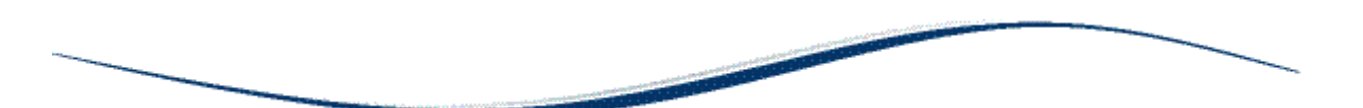

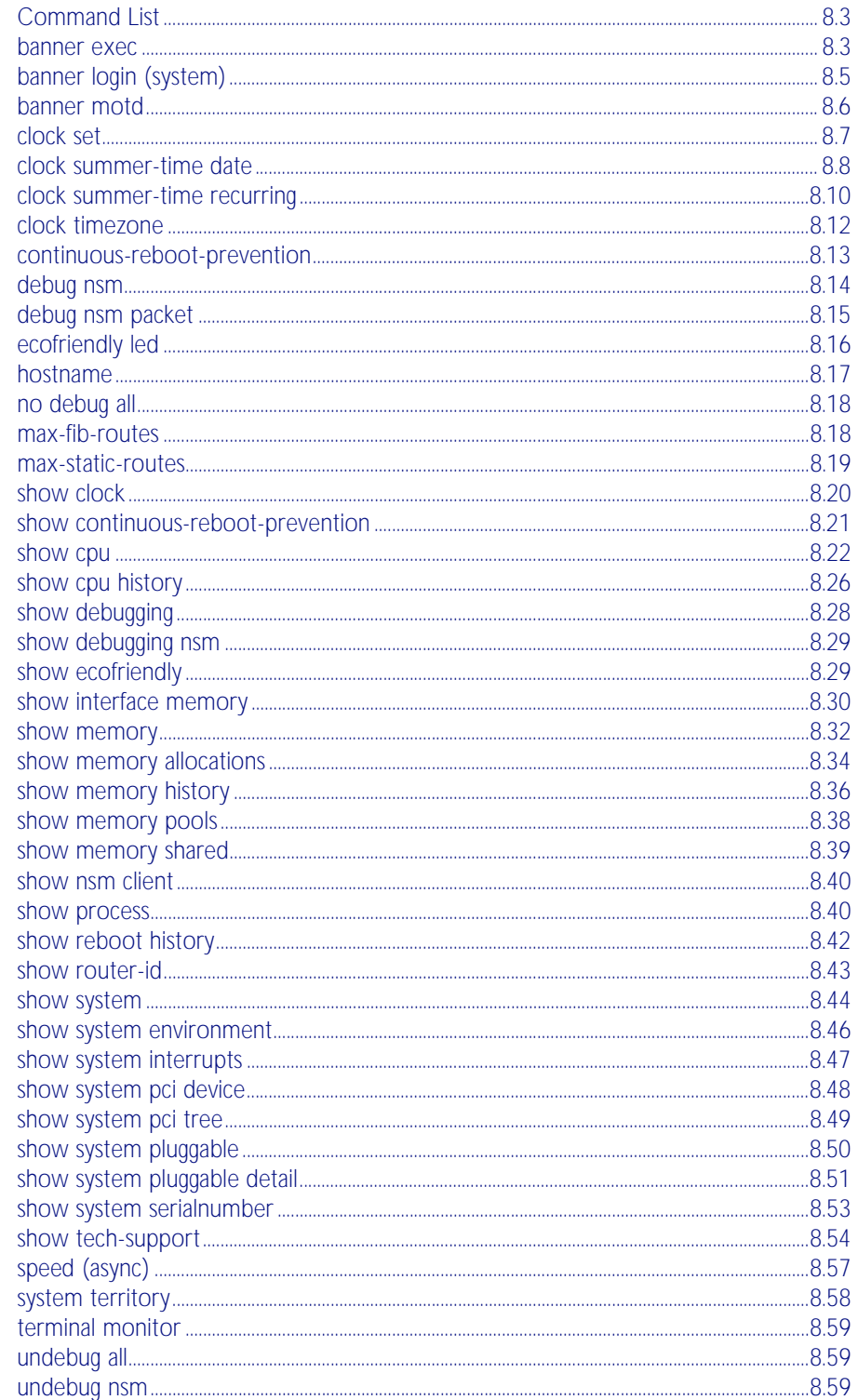

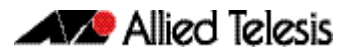

[undebug nsm packet .....................................................................................................................................8.60](#page-259-0)

## <span id="page-202-0"></span>**Command List**

This chapter provides an alphabetical reference of commands for configuring and monitoring the system.

#### <span id="page-202-1"></span>**banner exec**

This command configures the User Exec mode banner that is displayed on the console after you login. The **banner exec default** command restores the User Exec banner to the default banner. Use the no banner exec command to disable the User Exec banner and remove the default User Exec banner.

**Syntax** banner exec <*banner-text>*

banner exec default

no banner exec

**Default** By default, the AlliedWare PlusTM version and build date is displayed at console login, such as:

AlliedWare Plus (TM) 5.3.1 07/27/08 00:44:25

**Mode** Global Configuration

**Examples** To configure a User Exec mode banner after login, enter the following commands:

```
awplus#configure terminal
awplus(config)#banner exec enable to move to Priv Exec mode
awplus(config)#exit
awplus#exit
awplus login: manager
Password:
enable to move to Priv Exec mode
awplus>
```
To restore the default User Exec mode banner after login, enter the following commands:

```
awplus#configure terminal
awplus(config)#banner exec default
awplus(config)#exit
awplus#exit
awplus login: manager
Password:
AlliedWare Plus (TM) 5.3.1 11/14/08 13:03:59
awplus>
```
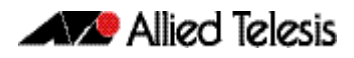

To remove the User Exec mode banner after login, enter the following commands:

```
awplus#configure terminal
awplus(config)#banner exec default
awplus(config)#exit
awplus#exit
awplus login: manager
Password:
awplus>
```
**Related Commands** [banner login \(system\)](#page-204-0) [banner motd](#page-205-0)

## <span id="page-204-0"></span>**banner login (system)**

This command configures the login banner that is displayed on the console when you login. The login banner is displayed on all connected terminals. The login banner is displayed after the MOTD (Message-of-the-Day) banner and before the login username and password prompts.

Use the no banner login command to disable the login banner.

**Syntax** banner login

no banner login

- **Default** By default, no login banner is displayed at console login.
	- **Mode** Global Configuration

**Examples** To configure a login banner to be displayed when you login, enter the following commands:

```
awplus#configure terminal
awplus(config)#banner login
Type CNTL/D to finish.
authorised users only
awplus(config)#exit
awplus#exit
authorised users only
awplus login: manager
Password:
AlliedWare Plus (TM) 5.3.1 11/14/08 13:03:59
awplus>
```
To remove the login banner, enter the following commands:

```
awplus#configure terminal
awplus(config)#no banner login
awplus(config)#exit
awplus#exit
awplus login: manager
Password:
awplus>
```
**Related Commands** [banner exec](#page-202-1) [banner motd](#page-205-0)

#### <span id="page-205-0"></span>**banner motd**

This command displays a text MOTD (Message-of-the-Day) banner on login. The MOTD banner is displayed on all connected terminals. The MOTD banner is useful for sending messages that affect all network users, for example, any imminent system shutdowns.

Use the no variant of this command to not display a text MOTD (Message-of-the-Day) banner on login.

**Syntax** banner motd *<motd-text>*

no banner motd

**Default** By default, no motd is displayed at console login.

**Mode** Global Configuration

:

**Examples** To configure a MOTD banner to be displayed when you login, enter the following commands:

```
awplus>enable
awplus#configure terminal
awplus(config)#banner motd system shutdown at 6pm
awplus(config)#exit
awplus#exit
system shutdown at 6pm
awplus login: manager
Password:
AlliedWare Plus (TM) 5.3.1 11/14/08 13:03:59
```
To remove the login banner, enter the following commands:

```
awplus>enable
awplus#configure terminal
awplus(config)#no banner motd
awplus(config)#exit
awplus#exit
awplus login: manager
Password:
AlliedWare Plus (TM) 5.3.1 11/14/08 13:03:59
awplus>
```
**Related Commands** [banner exec](#page-202-1) [banner login \(system\)](#page-204-0)

### <span id="page-206-0"></span>**clock set**

This command sets the time and date for the system clock.

Syntax clock set <hh:mm:ss> <day> <month> <year>

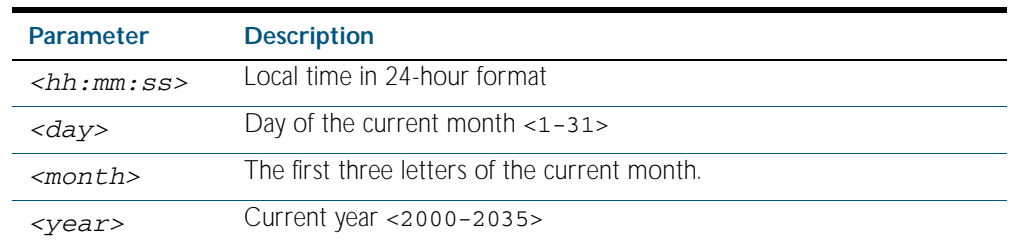

#### **Mode** Privileged Exec

**Usage** Configure the timezone before setting the local time. Otherwise, when you change the timezone, the device applies the new offset to the local time.

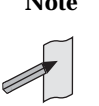

**Note** If Network Time Protocol (NTP) is enabled, then you cannot change the time or date using this command. NTP maintains the clock automatically using an external time source. If you wish to manually alter the time or date, you must first disable NTP.

**Example** To set the time and date on your system to 2pm on the 2nd of April 2007, use the command:

**awplus#** clock set 14:00:00 2 apr 2007

**Related Commands** [clock timezone](#page-211-0)

[show clock](#page-219-0)

#### <span id="page-207-0"></span>**clock summer-time date**

This command defines the start and end of summertime for a specific year only, and specifies summertime's offset value to Standard Time for that year.

The no variant of this command removes the device's summertime setting. This clears both specific summertime dates and recurring dates (set with the [clock summer-time recurring](#page-209-0)  [command on page 8.10](#page-209-0)).

By default, the device has no summertime definitions set.

**Syntax** clock summer-time *<timezone-name>* date *<start-day> <start-month> <start-year> <start-time> <end-day> <end-month> <end-year> <end-time> <1-180*>

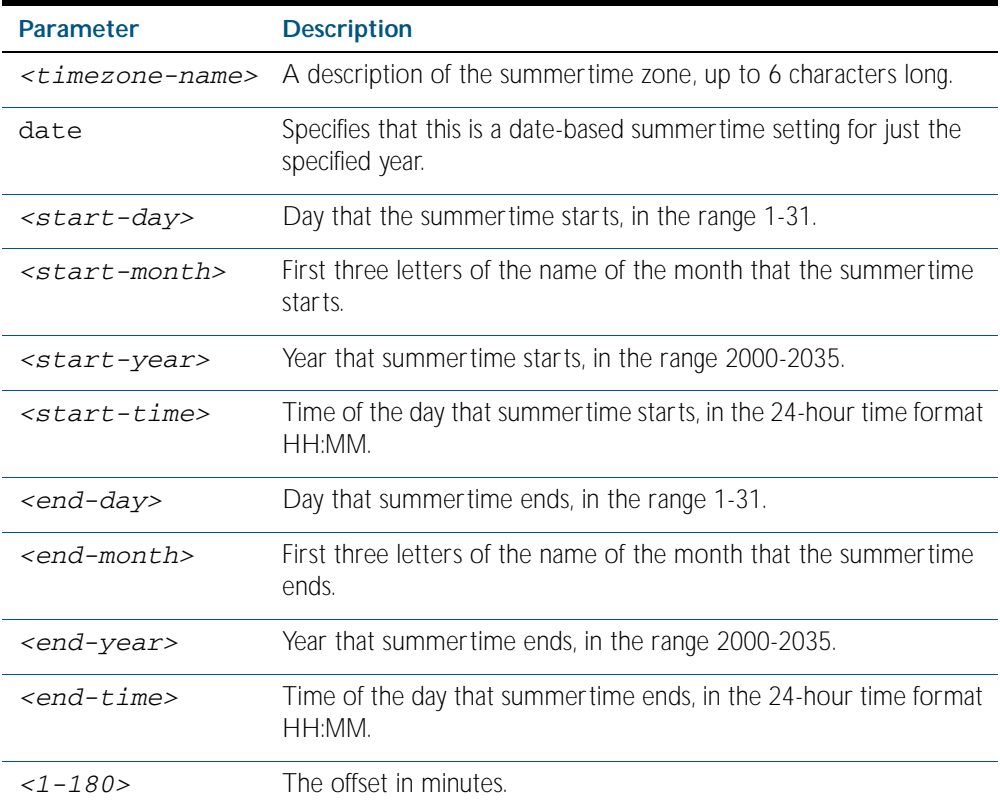

no clock summer-time

#### **Mode** Global Configuration

**Examples** To set a summertime definition for New Zealand using NZST (UTC+12:00) as the standard time, and NZDT (UTC+13:00) as summertime, with the summertime set to begin on the 1st October 2007 and end on the 18th of March 2008:

> **awplus(config)#** clock summer-time NZDT date 1 oct 2:00 2007 18 mar 2:00 2008 60

To remove any summertime settings on the system, use the command:

**awplus(config)#** no clock summer-time

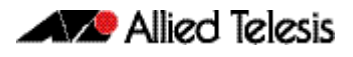

**Related Commands** [clock summer-time recurring](#page-209-0) [clock timezone](#page-211-0) [show clock](#page-219-0)

### <span id="page-209-0"></span>**clock summer-time recurring**

This command defines the start and end of summertime for every year, and specifies summertime's offset value to Standard Time.

The no variant of this command removes the device's summertime setting. This clears both specific summertime dates (set with the [clock summer-time date command on page 8.8](#page-207-0)) and recurring dates.

By default, the device has no summertime definitions set.

**Syntax** clock summer-time *<timezone-name>* recurring *<start-week> <start-day> <start-month> <start-time> <end-week> <end-day> <end-month> <end-time> <1-180*>

no clock summer-time

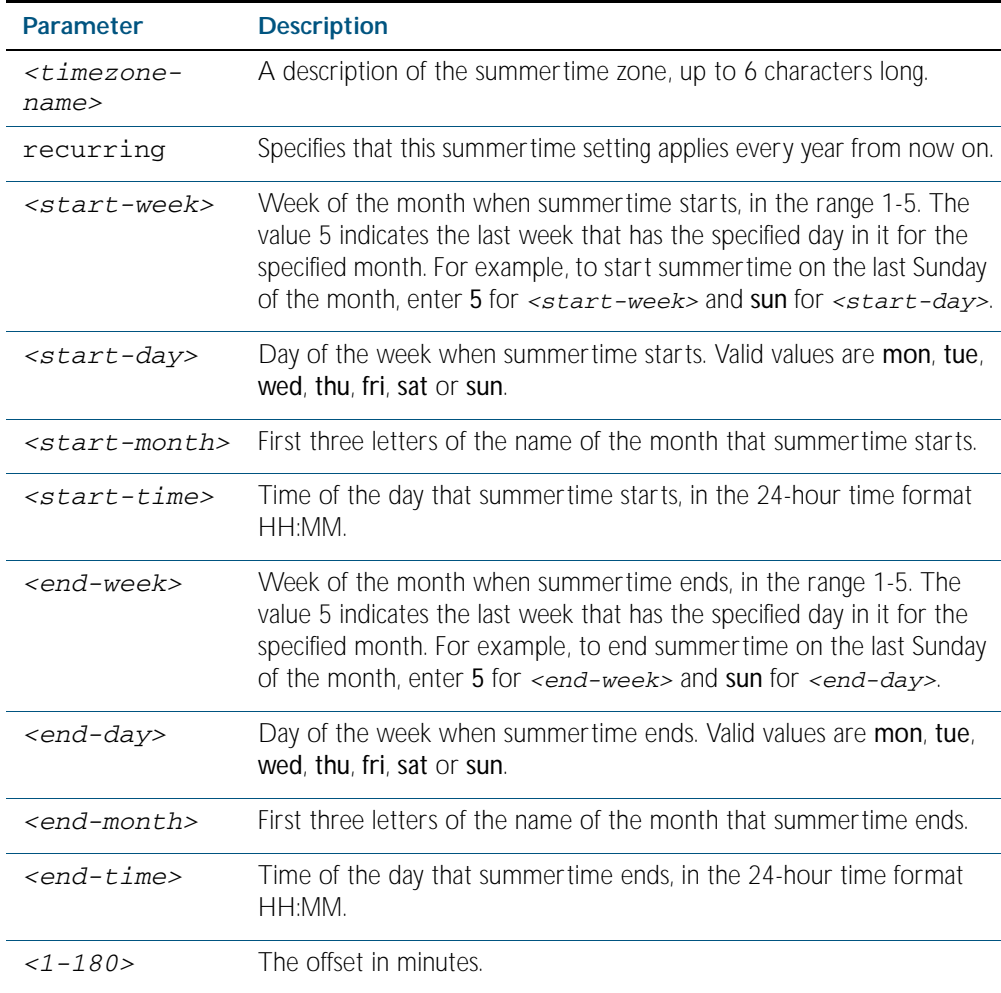

#### **Mode** Global Configuration

**Examples** To set a summertime definition for New Zealand using NZST (UTC+12:00) as the standard time, and NZDT (UTC+13:00) as summertime, with summertime set to start on the 1st Sunday in October, and end on the 3rd Sunday in March, use the command:

> **awplus(config)#** clock summer-time NZDT recurring 1 sun oct 2:00 3 sun mar 2:00 60

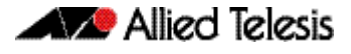

To remove any summertime settings on the system, use the command:

**awplus(config)#** no clock summer-time

**Related Commands** [clock summer-time date](#page-207-0) [clock timezone](#page-211-0) [show clock](#page-219-0)

### <span id="page-211-0"></span>**clock timezone**

This command defines the device's clock timezone. The timezone is set as a offset to the UTC.

The no variant of this command resets the system time to UTC.

By default, the system time is set to UTC.

**Syntax** clock timezone *<timezone-name>* {minus|plus} <*0-12*>

no clock timezone

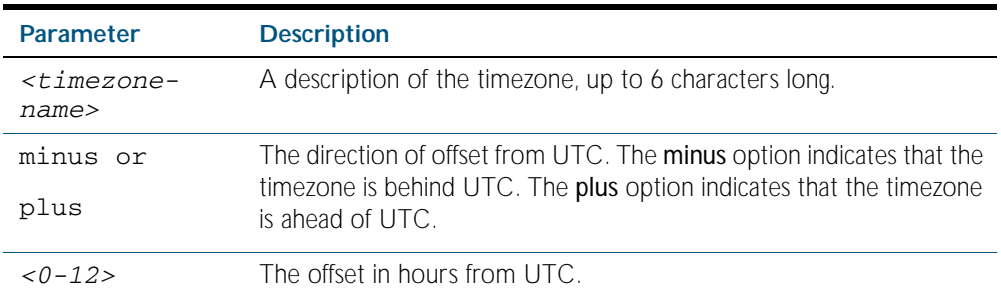

**Mode** Global Configuration

**Usage** Configure the timezone before setting the local time. Otherwise, when you change the timezone, the device applies the new offset to the local time.

**Examples** To set the timezone to New Zealand Standard Time with an offset from UTC of +12 hours, use the command:

**awplus(config)#** clock timezone NZST plus 12

To set the timezone back to UTC with no offsets, use the command:

**awplus(config)#** no clock timezone

**Related Commands** [clock set](#page-206-0) [clock summer-time date](#page-207-0) [clock summer-time recurring](#page-209-0) [show clock](#page-219-0)

## <span id="page-212-0"></span>**continuous-reboot-prevention**

Use this command to enable and to configure the continuous reboot prevention feature. Continuous reboot prevention allows the user to configure the time period during which reboot events are counted, the maximum number of times the switch can reboot within the specified time period, referred to as the threshold, and the action to take if the threshold is exceeded.

Use the no variant of this command to disable the continuous reboot prevention feature or to return the period, threshold and action parameters to the defaults.

**Syntax** continuous-reboot-prevention enable

continuous-reboot-prevention [period <*0-604800*>] [threshold <*1-10*>] [action [linkdown|logonly|stopreboot]]

no continuous-reboot-prevention enable

no continuous-reboot-prevention [period] [threshold] [action]}

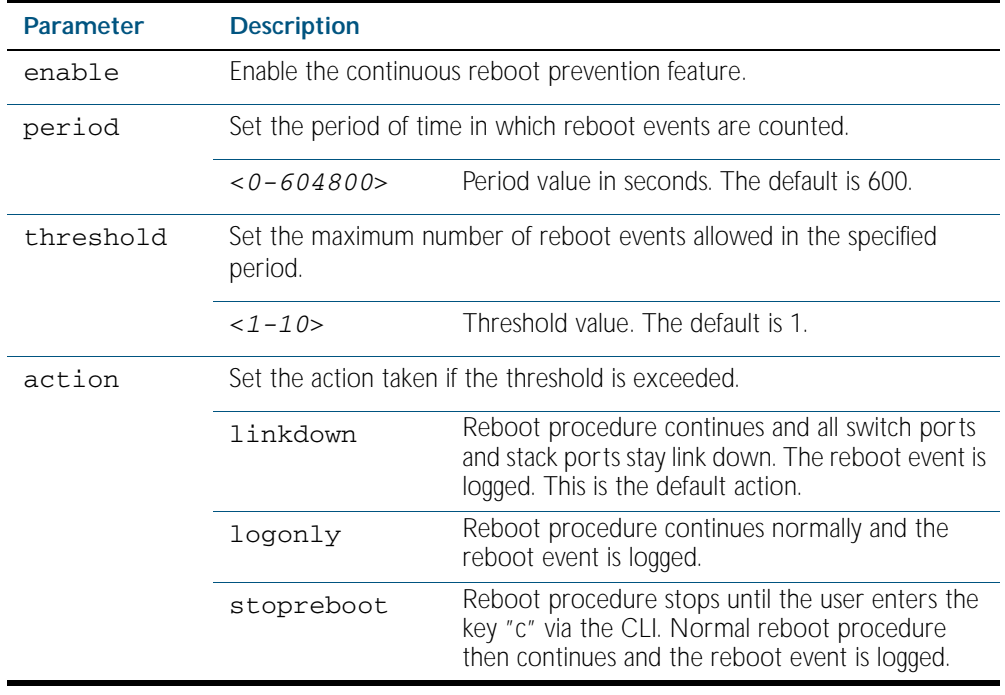

- **Default** Continuous reboot prevention is disabled by default. The default period value is 600, the default threshold value is 1 and the default action is linkdown.
- **Mode** Global Configuration

**Examples** To enable continuous reboot prevention, use the commands:

**awplus#** configure terminal

**awplus(config)#** continuous-reboot-prevention enable

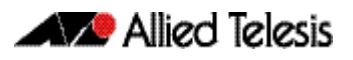

To set the period to 500 and action to stopreboot, use the commands:

**awplus#** configure terminal

**awplus(config)#** continuous-reboot-prevention period 500 action stopreboot

To return the period and action to the defaults and keep the continuous reboot prevention feature enabled, use the commands:

**awplus#** configure terminal

**awplus(config)#** no continuous-reboot-prevention period action

To disable continuous reboot prevention, use the commands:

**awplus#** configure terminal

**awplus(config)#** no continuous-reboot-prevention enable

**Related Commands** [show continuous-reboot-prevention](#page-220-0) [show reboot history](#page-241-0) [show tech-support](#page-253-0)

#### <span id="page-213-0"></span>**debug nsm**

This command specifies a set of debug options for use by Allied Telesis authorized service personnel only. Use this command to specify the debug options set for the routing manager.

Syntax debug nsm [all|events|ha|kernel|mcast|mcast6]

no debug nsm [all|events|ha|kernel|mcast|mcast6]

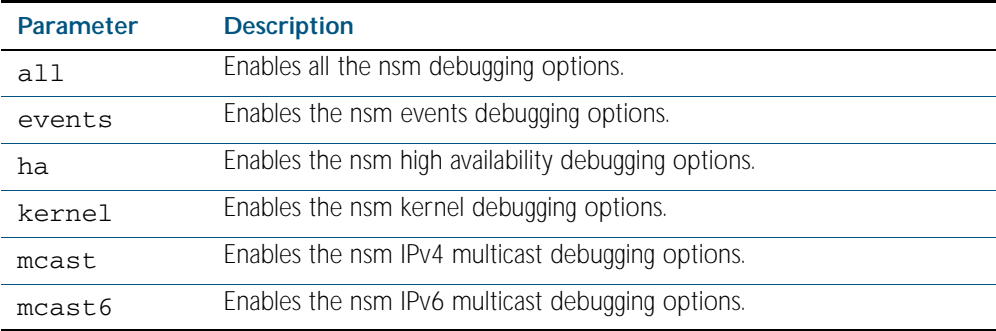

**Mode** Privileged Exec and Global Configuration

**Related Commands** [show debugging nsm](#page-228-0) [undebug nsm](#page-258-2)

## <span id="page-214-0"></span>**debug nsm packet**

This command specifies a set of debug options for use by Allied Telesis authorized service personnel only. Use this command to specify the debug options for the nsm packet.

**Syntax** debug nsm packet [recv|send] [detail] no debug nsm packet

**Mode** Privileged Exec and Global Configuration

**Related Commands** [show debugging nsm](#page-228-0)

## <span id="page-215-0"></span>**ecofriendly led**

Use this command to enable the eco-friendly feature which turns off power to the port LEDs, including the stack port status LEDs. Power to the system status, SD and stack management LEDs is not disabled.

Use the no variant of this command to disable the eco-friendly feature.

**Syntax** ecofriendly led

no ecofriendly led

- **Default** The eco-friendly feature is disabled by default.
	- **Mode** Global Configuration
- **Usage** When the eco-friendly feature is enabled, a change in port status will not affect the display of the associated LED. When the eco-friendly feature is disabled and power is returned to port LEDs, the LEDs will correctly show the current state of the ports. In a stack environment, enabling the eco-friendly feature on the stack master will apply the feature to every member of the stack.

For an example of how to configure a trigger to enable the eco-friendly feature, see "Turn Off [Power to Port LEDs" on page 95.7](#page-2396-0).

**Example** To enable the eco-friendly feature which turns off power to all port LEDs, use the following commands:

> **awplus#** configure terminal **awplus(config)#** ecofriendly led

To disable the eco-friendly feature, use the following command:

**awplus#** configure terminal

**awplus(config)#** no ecofriendly led

**Related Commands** [show ecofriendly](#page-228-1)
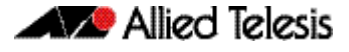

### **hostname**

This command sets the name applied to the device as shown at the prompt. The hostname is:

- displayed in the output of the [show system](#page-243-0) command
- displayed in the CLI prompt so you know which device you are configuring
- stored in the MIB object sysName

Use the no variant of this command to reset the hostname to the default (awplus).

On a stack, after the stack master is elected, the master will have a host name: awplus by default, and this also becomes the name of the stack. Individual stack members (excluding the master) will have a host name that is the stack name hyphenated with a numeric suffix. For example, awplus-1, awplus-2 and so on.

The hostname command can then be used to change the stack name and the stack master's host name. For example, for the hostname Lab the stack master's host name will be Lab and the other stack members will have host names Lab-1, Lab-2 and so on.

In case of stack master fail-over, or stack split, the new stack will use the previous stack name as its host name and the stack name, unless it is changed by executing hostname command on the new stack master.

Use the **no** variant of this command to revert the hostname setting to its default (awplus).

**Syntax** hostname *<hostname*>

no hostname

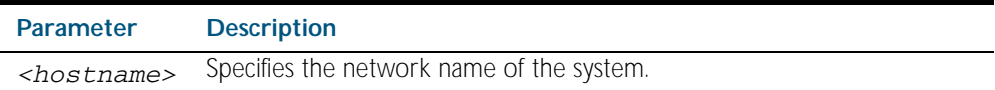

**Default** The default hostname is awplus.

**Mode** Global Configuration

**Usage** To specify or modify the host name, use the hostname global configuration command. The host name is used in prompts and default configuration filenames.

The name must also follow the rules for ARPANET host names. The name must start with a letter, end with a letter or digit, and use only letters, digits, and hyphens. Refer to RFC 1035.

**Example** To set the system name to  $HQ - Sales$ , use the command:

**awplus#** configure terminal

**awplus(config)#** hostname HQ-Sales

This changes the prompt to:

**HQ-Sales(config)#**

To revert to the default hostname awplus, use the command:

**awplus#** configure terminal

```
awplus(config)# no hostname
```
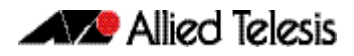

This changes the prompt to:

**awplus(config)#**

**Related Commands** [show system](#page-243-0)

# **no debug all**

This command disables the debugging facility for all features on your device. This stops the device from generating any diagnostic debugging messages.

The debugging facility is disabled by default.

**Syntax** no debug all

**Mode** Global Configuration and Privileged Exec

**Example** To disable debugging facility for all features, use the command: **awplus#** no debug all

**Related Commands** [undebug all](#page-258-0)

### <span id="page-217-0"></span>**max-fib-routes**

Use this command to set the maximum number of fib (forwarding information base) routes, excluding static routes. Note that static routes are set and reset using [max-static-routes](#page-218-0).

Use the no max-fib-routes command to set the maximum number of fib routes to the default of 4294967294 fib routes.

**Syntax** max-fib-routes <*1-4294967294*>

no max-fib-routes

**Default** The default number of fib routes is the maximum number of fib routes (4294967294).

**Mode** Global Configuration

**Example** To reset the maximum number of forwarding information base routes, use the command: **awplus#** configure terminal

**awplus(config)#** no max-fib-routes

**Related Commands** [max-static-routes](#page-218-0)

# <span id="page-218-0"></span>**max-static-routes**

Use this command to set the maximum number of static routes, excluding fib routes. Note that fib routes are set and reset using [max-fib-routes](#page-217-0).

Use the no max-static-routes command to set the maximum number of static routes to the default of 1000 static routes.

**Syntax** max-static-routes <*1-1000*>

no max-static-routes

- **Default** The default number of static routes is the maximum number of static routes (1000).
	- **Mode** Global Configuration
- **Example** To reset the maximum number of static routes to the default maximum, use the command: **awplus#** configure terminal

**awplus(config)#** no max-static-routes

**Related Commands** [max-fib-routes](#page-217-0)

### **show clock**

This command displays the system's current configured local time and date. It also displays other clock related information such as timezone and summertime configuration.

For information on output options, see ["Controlling "show" Command Output" on](#page-64-0)  [page 1.41](#page-64-0).

- **Syntax** show clock
- **Mode** User Exec and Privileged Exec
- **Example** To display the system's current local time, use the command:

**awplus#** show clock

### **Output** Figure 8-1: Example output from the **show clock** command for a switch using New Zealand time

Local Time: Mon, 6 Aug 2007 13:56:06 +1200 UTC Time: Mon, 6 Aug 2007 01:56:06 +0000 UTC Time: Mon,<br>Timezone: NZST Timezone Offset: +12:00 Summer time zone: NZDT Summer time starts: Last Sunday in September at 02:00:00 Summer time ends: First Sunday in April at 02:00:00 Summer time offset: 60 mins Summer time recurring: Yes

#### Table 8-1: Parameters in the output of the **show clock** command

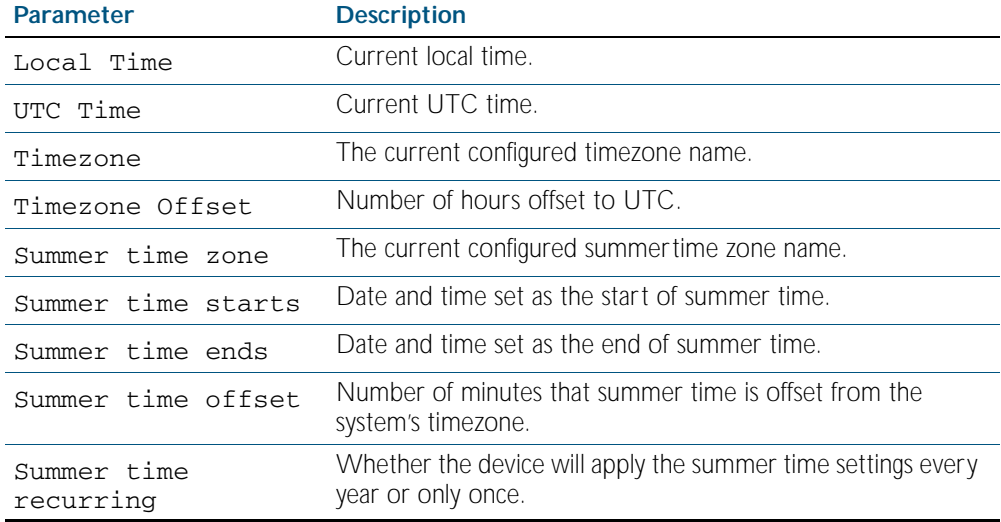

### **Related Commands** [clock set](#page-206-0)

[clock summer-time date](#page-207-0) [clock summer-time recurring](#page-209-0) [clock timezone](#page-211-0)

# <span id="page-220-0"></span>**show continuous-reboot-prevention**

This command displays the current continuous reboot prevention configuration.

**Syntax** show continuous-reboot-prevention

**Mode** User Exec and Privileged Exec

**Examples** To show the current continuous reboot prevention configuration, use the command:

**awplus#** show continuous-reboot-prevention

**Output** Figure 8-2: Example output from the **show continuous-reboot-prevention** command

--------------------------------------------- Continuous reboot prevention -------------------------------------------- status=disabled period=600 threshold=1 action=linkdown ---------------------------------------------

**Related Commands** [continuous-reboot-prevention](#page-212-0) [show reboot history](#page-241-0)

# <span id="page-221-0"></span>**show cpu**

This command displays a list of running processes with their CPU utilization.

For information on output options, see ["Controlling "show" Command Output" on](#page-64-0)  [page 1.41](#page-64-0).

Syntax show cpu [sort {thrds|pri|sleep|runtime}]

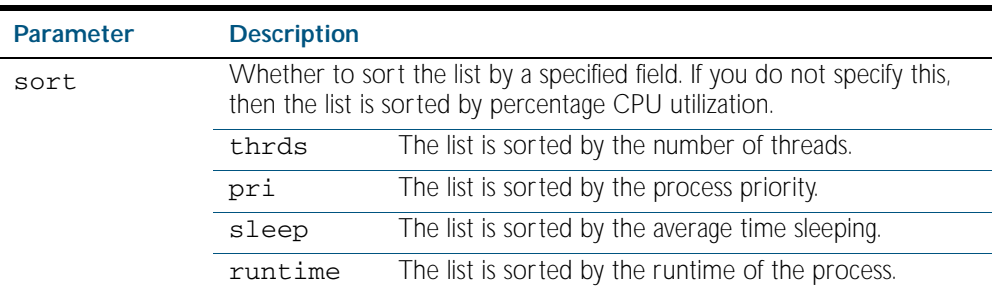

### **Mode** User Exec and Privileged Exec

**Usage** Entering this command on the stack master will display the information of all the stack members. A stack member heading will distinguish the different information for every stack member device.

Entering this command for a specific stack member (as a host-directed command) will display the information for that stack member.

**Examples** To show the cpu utilization of current processes, sorting them by the number of threads the processes are using, use the command:

**awplus#** show cpu sort thrds

Note that in a stack environment, executing this command on the stack master will show CPU utilization for all stack members.

To show CPU utilization for a specific stack member (in this case stack member 3), use the following command:

**awplus#** remote-command 3 show cpu

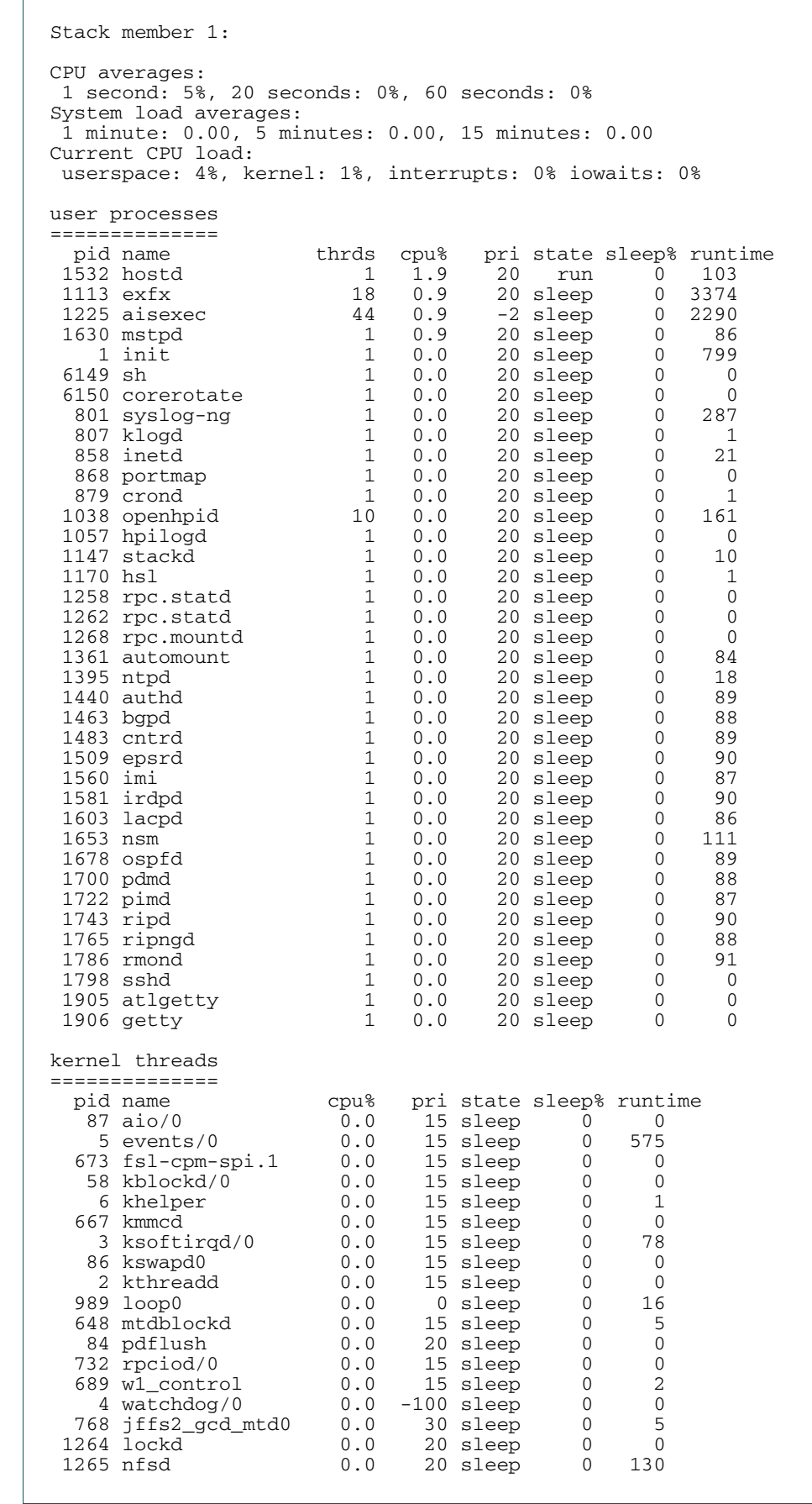

### **Output** Figure 8-3: Example output from the **show cpu** command

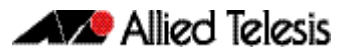

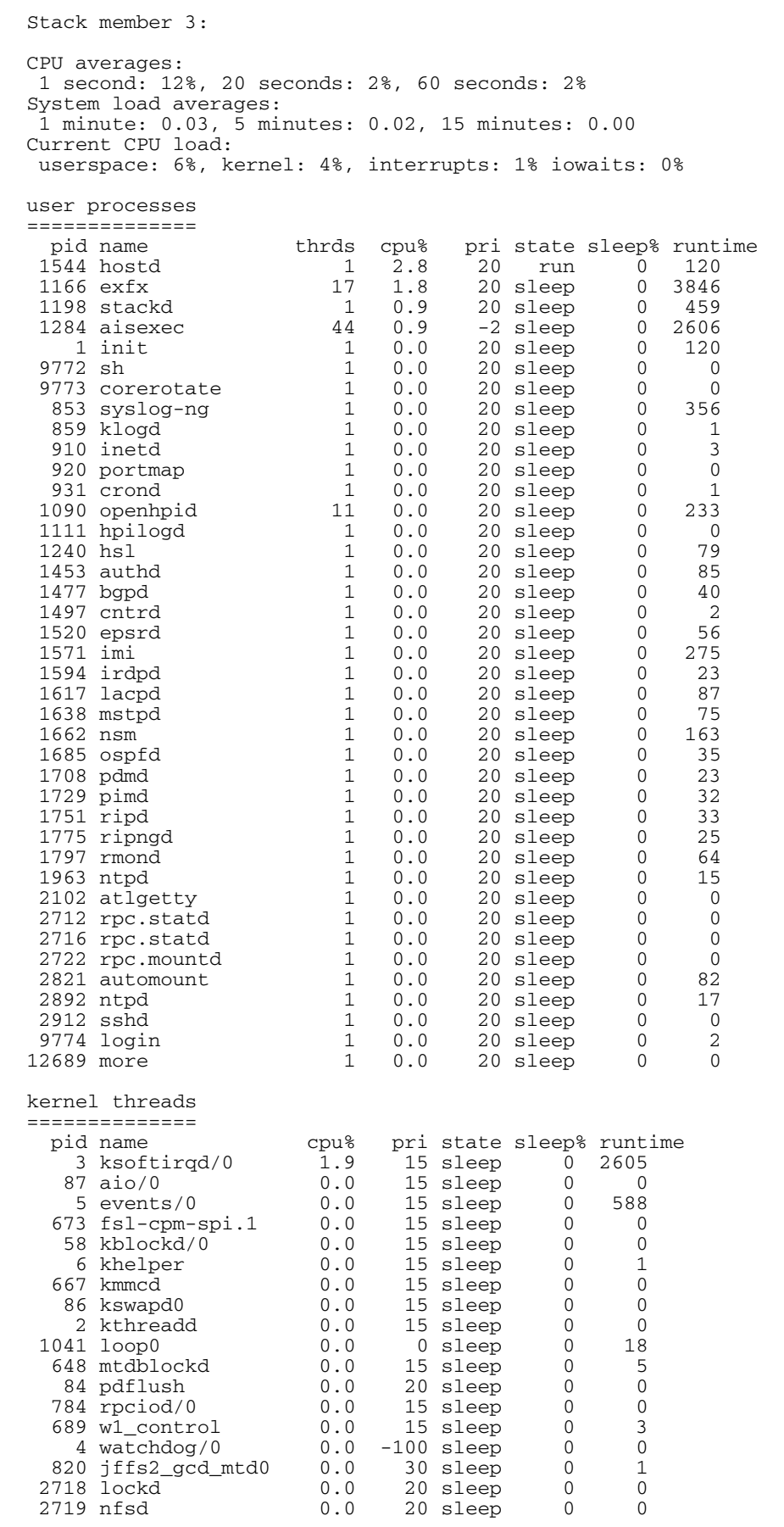

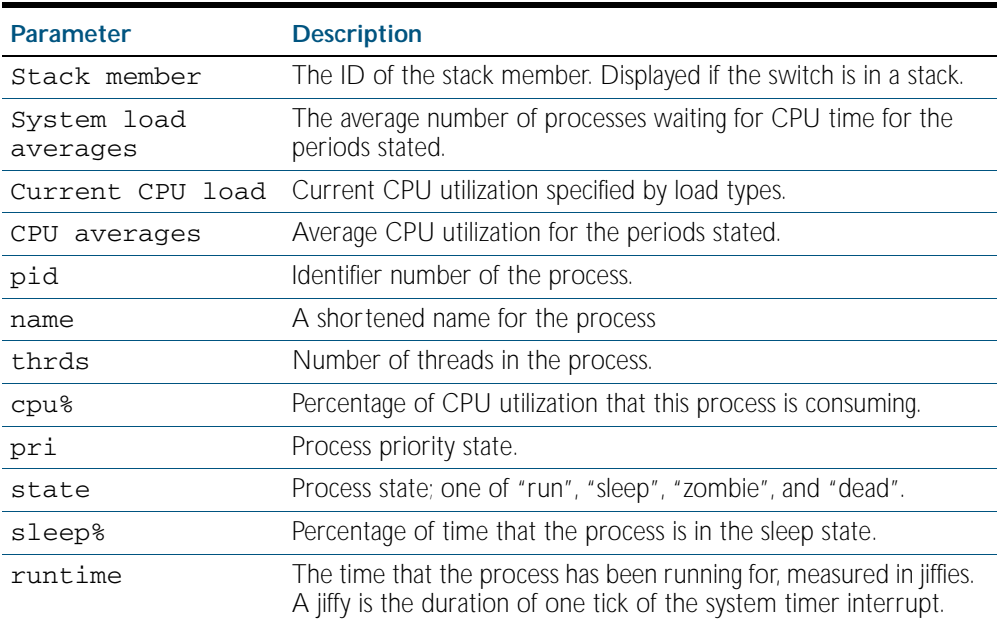

### Table 8-2: Parameters in the output of the **show cpu** command

**Related Commands** [remote-command](#page-2530-0)

[show memory](#page-231-0) [show memory allocations](#page-233-0) [show memory history](#page-235-0) [show memory pools](#page-237-0) [show process](#page-239-0)

# <span id="page-225-0"></span>**show cpu history**

This command prints a graph showing the historical CPU utilization.

For information on output options, see ["Controlling "show" Command Output" on](#page-64-0)  [page 1.41](#page-64-0).

- **Syntax** show cpu history
- **Mode** User Exec and Privileged Exec

**Usage** This command's output displays three graphs of the percentage CPU utilization:

- per second for the last minute, then
- per minute for the last hour, then
- per 30 minutes for the last 30 hours.

If this command is entered on the stack master, it will print graphs for all the stack members. A stack member heading will be displayed to distinguish the different graphs for every stack member.

If the command is entered on a specific stack member, as a host-directed command, it will print the graph for that particular stack member.

**Examples** To display a graph showing the historical CPU utilization of the device, use the command:

**awplus#** show cpu history

To display the CPU utilization history graph for another stack member, use the command:

**awplus#** remote-command 3 show cpu history

where 3 is the node id of the stack member.

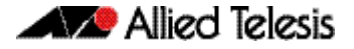

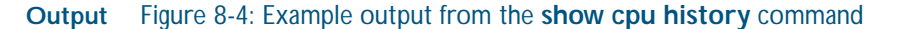

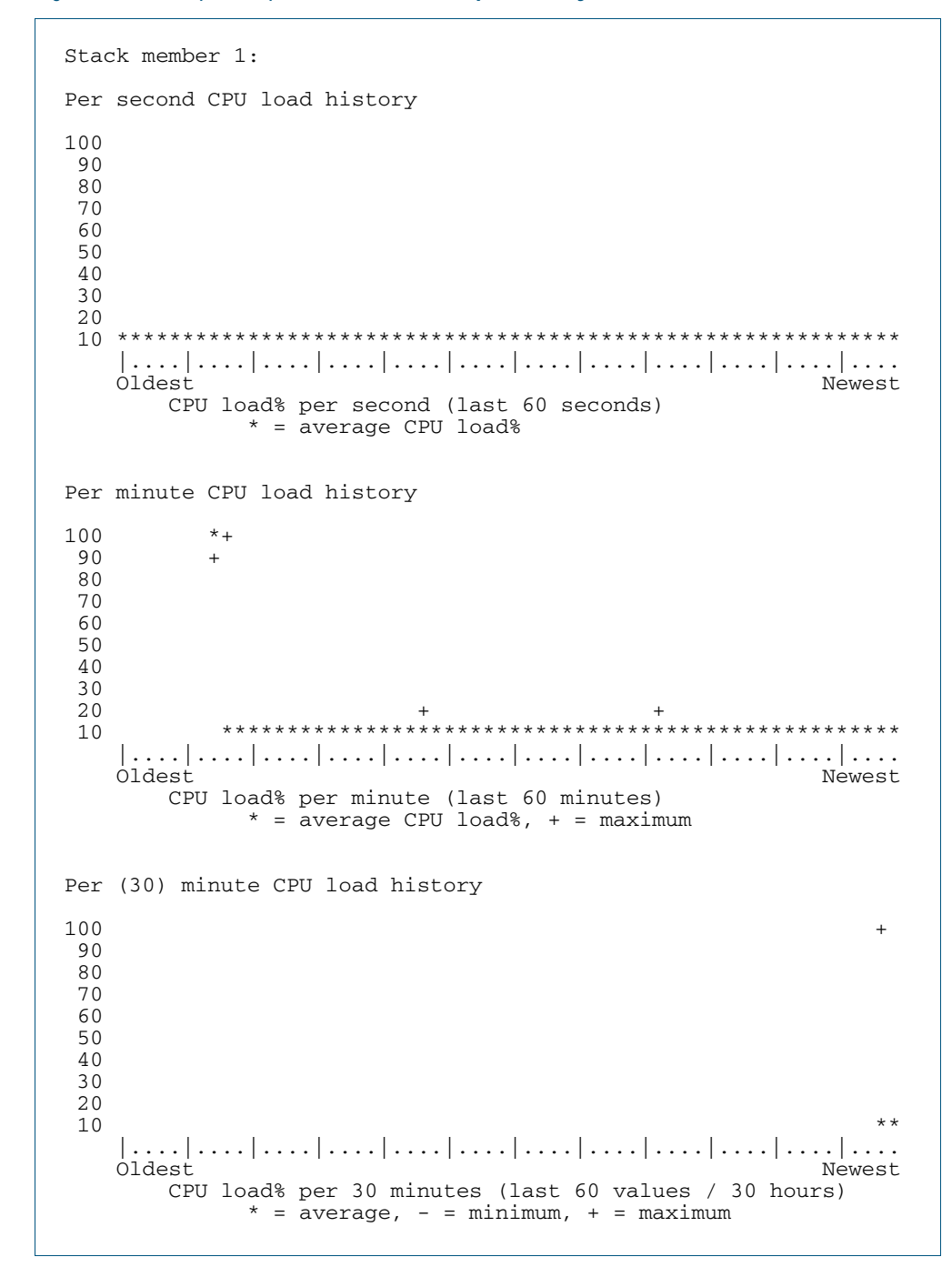

**Related Commands** [remote-command](#page-2530-0) [show memory](#page-231-0) [show memory allocations](#page-233-0) [show memory pools](#page-237-0) [show process](#page-239-0)

# <span id="page-227-0"></span>**show debugging**

This command displays information for all debugging options.

For information on output options, see ["Controlling "show" Command Output" on](#page-64-0)  [page 1.41](#page-64-0).

**Syntax** show debugging

**Default** This command runs all the show debugging commands in alphabetical order.

- **Mode** Privileged Exec
- **Usage** This command displays all debugging information, similar to the way the [show tech-support](#page-253-0) command displays all show output for use by Allied Telesis authorized service personnel only.
- **Example** To display all debugging information, use the command:

**awplus#** show debugging

### **Output** Figure 8-5: Example output from the **show debugging** command

```
awplus#show debugging
AAA debugging status:
  Authentication debugging is off
   Accounting debugging is off
% DHCP Snooping service is disabled
BGP debugging status:
   BGP debugging is off
   BGP nsm debugging is off
   BGP events debugging is off
   BGP keepalives debugging is off
  BGP updates debugging is off
   BGP fsm debugging is off
   BGP filter debugging is off
   BGP Route Flap Dampening debugging is off
802.1X debugging status:
EPSR debugging status:
  EPSR Info debugging is off
  EPSR Message debugging is off
  EPSR Packet debugging is off
  EPSR State debugging is off
IGMP Debugging status:
   IGMP Decoder debugging is off
   IGMP Encoder debugging is off
```
**Related Commands** [show debugging aaa](#page-1792-0) [show debugging bgp](#page-1190-0) [show debugging dot1x](#page-1664-0) [show debugging epsr](#page-2075-0) [show debugging igmp](#page-1325-0) [show debugging ip dns forwarding](#page-698-0) [show debugging lacp](#page-553-0) [show debugging lldp](#page-2340-0) [show debugging mstp](#page-499-0) [show debugging nsm](#page-228-0) [show debugging ospf](#page-956-0) [show debugging pim dense-mode](#page-1410-0)

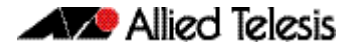

[show debugging pim sparse-mode](#page-1376-0) [show debugging power-inline](#page-592-0) [show debugging radius](#page-1826-0) [show debugging rip](#page-835-0) [show debugging snmp](#page-2190-0) [show debugging stack](#page-2538-0) [show debugging vrrp](#page-2042-0)

# <span id="page-228-0"></span>**show debugging nsm**

This command displays system details for use by Allied Telesis authorized service personnel only.

For information on output options, see ["Controlling "show" Command Output" on](#page-64-0)  [page 1.41](#page-64-0).

- **Syntax** show debugging nsm
- **Mode** Privileged Exec

**Related Commands** [debug nsm](#page-213-0)

# <span id="page-228-1"></span>**show ecofriendly**

This command displays the switch's eco-friendly configuration status.

- **Syntax** show ecofriendly
- **Mode** Privileged Exec

Ē

**Example** To display the switch's eco-friendly configuration status, use the following command:

**awplus#** show ecofriendly

### **Output** Figure 8-6: Example output from the **show ecofriendly** command

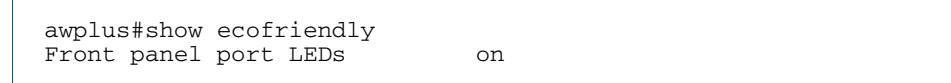

#### Table 8-3: Parameters in the output of the **show ecofriendly** command

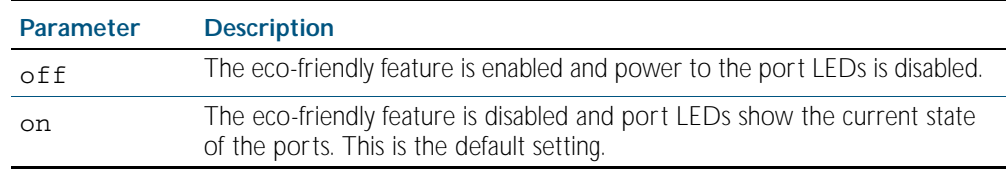

**Related Commands** [ecofriendly led](#page-215-0)

# <span id="page-229-0"></span>**show interface memory**

This command displays the shared memory used by either all interfaces, or the specified interface or interfaces. The output is useful for diagnostic purposes by Allied Telesis authorized service personnel.

For information on output options, see ["Controlling "show" Command Output" on](#page-64-0)  [page 1.41](#page-64-0).

Syntax show interface memory

show interface <*port-list*> memory

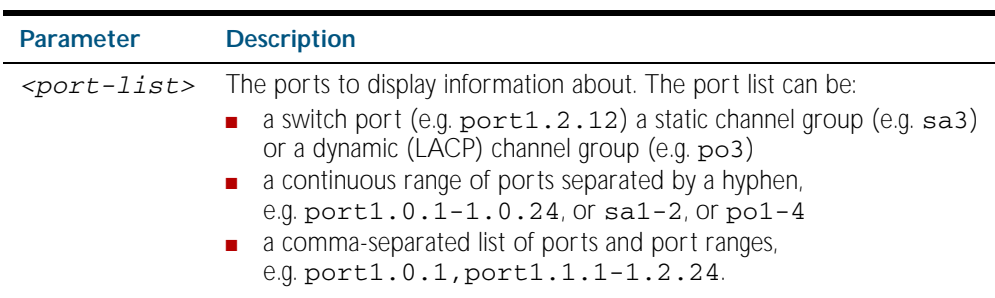

#### **Mode** User Exec and Privileged Exec

**Example** To display the shared memory used all interfaces, use the command:

**awplus#** show interface memory

To display the shared memory used by port1.0.1 and port1.0.5 to port1.0.8, use the command:

**awplus#** show interface port1.0.1,port1.0.5-1.0.8 memory

### **Output** Figure 8-7: Example output from the **show interface <port-list> memory** command

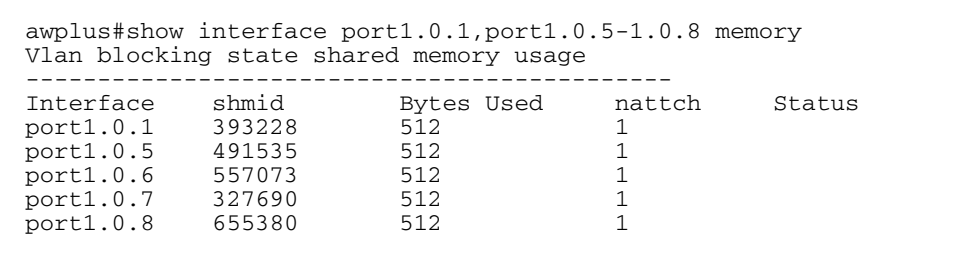

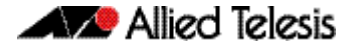

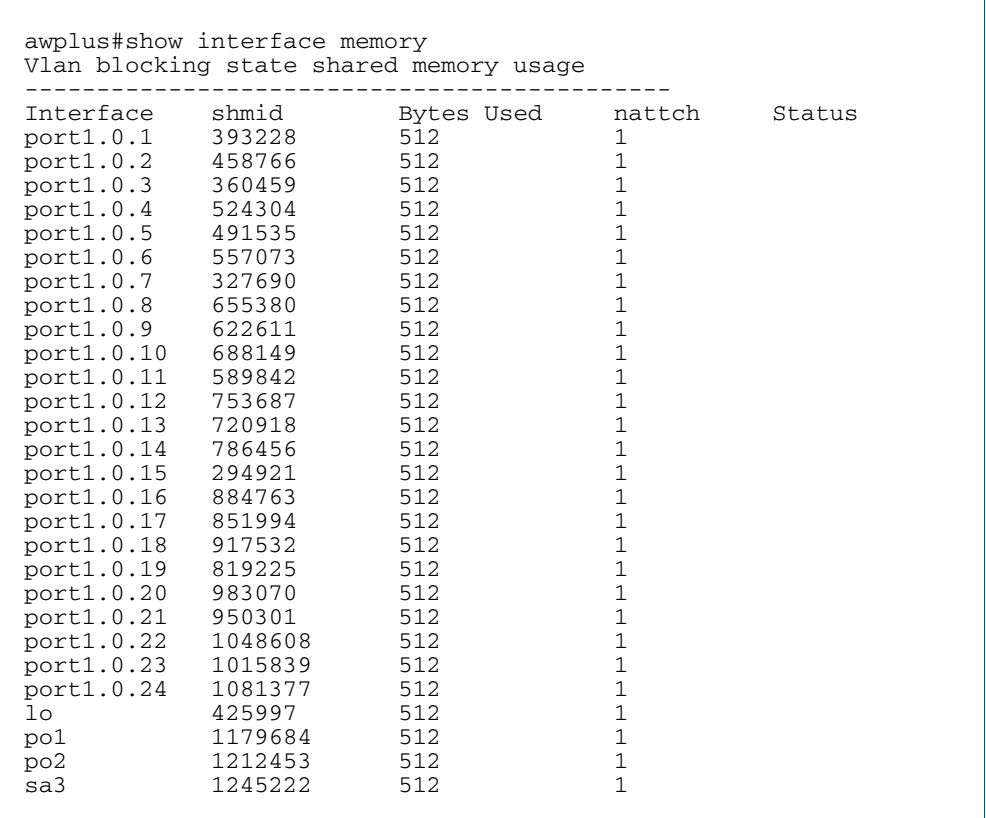

### Figure 8-8: Example output from the **show interface memory** command

**Related Commands** [show interface brief](#page-326-0) [show interface status](#page-327-0) [show interface switchport](#page-383-0)

### <span id="page-231-0"></span>**show memory**

This command displays the memory used by each process that is currently running

For information on output options, see ["Controlling "show" Command Output" on](#page-64-0)  [page 1.41](#page-64-0).

Syntax show memory [sort {size|peak|stk}]

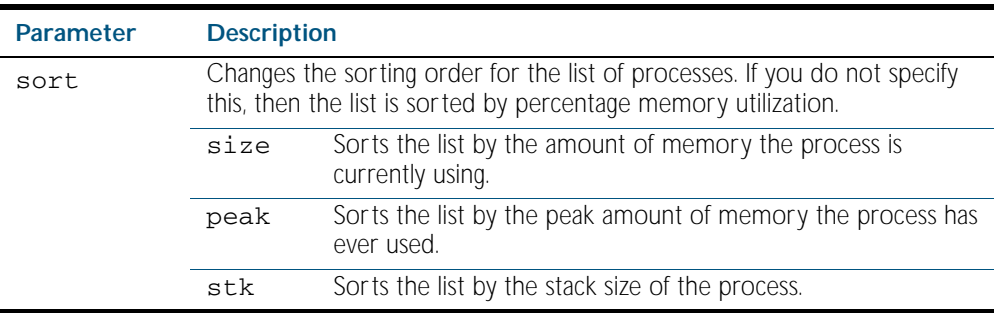

### **Mode** User Exec and Privileged Exec

**Usage** If this command is entered on the stack master, it will display corresponding memory utilization information for all the stack members. A stack member heading will be displayed to distinguish the different lists for every stack member.

If it is entered on a specific stack member, as host-directed commands, it will display corresponding memory utilization information for that stack member.

**Example** To display the memory used by the current running processes, use the command:

**awplus#** show memory

### **Output** Figure 8-9: Example output from the **show memory** command

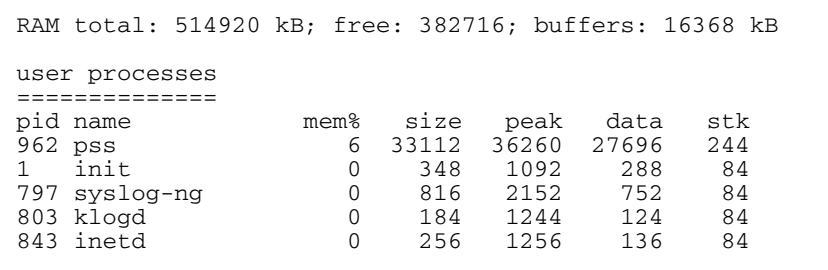

### Table 8-4: Parameters in the output of the **show memory** command

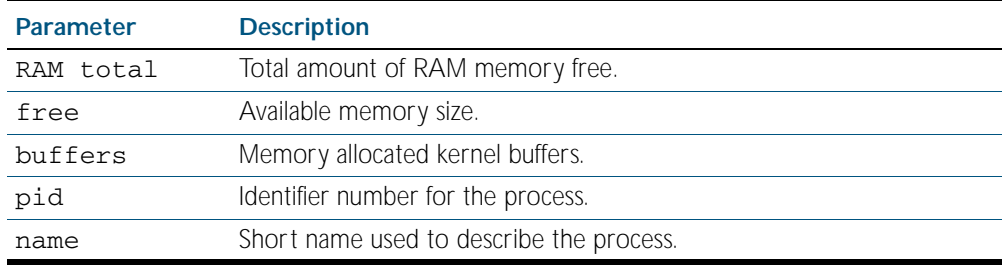

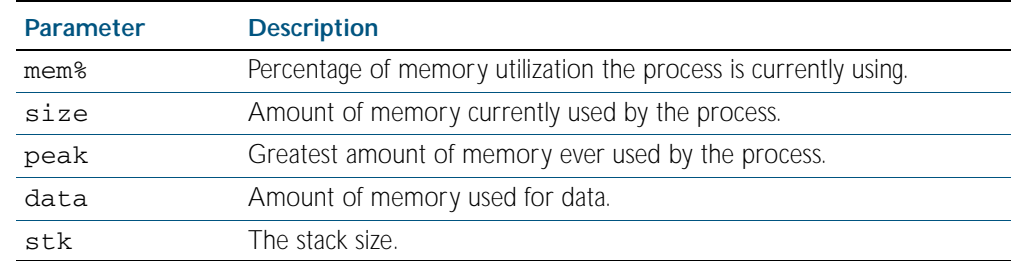

### Table 8-4: Parameters in the output of the **show memory** command(cont.)

**Related Commands** [show memory allocations](#page-233-0) [show memory history](#page-235-0) [show memory pools](#page-237-0) [show memory shared](#page-238-0)

# <span id="page-233-0"></span>**show memory allocations**

This command displays the memory allocations used by processes.

For information on output options, see ["Controlling "show" Command Output" on](#page-64-0)  [page 1.41](#page-64-0).

**Syntax** show memory allocations [*<process>*]

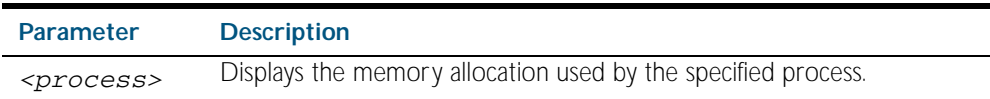

- **Mode** User Exec and Privileged Exec
- **Usage** If entered on the stack master, this command will display corresponding memory utilization information for all the stack members. A stack member heading will be displayed to distinguish the different lists for every stack member.

If it is entered on a specific stack member, as host-directed commands, it will display corresponding memory utilization information for that stack member.

**Examples** To display the memory allocations used by all processes on your device, use the command:

**awplus#** show memory allocations

To display the memory allocations used by BGP, use the command:

**awplus#** show memory allocations bgp

### **Output** Figure 8-10: Example output from the **show memory allocations** command

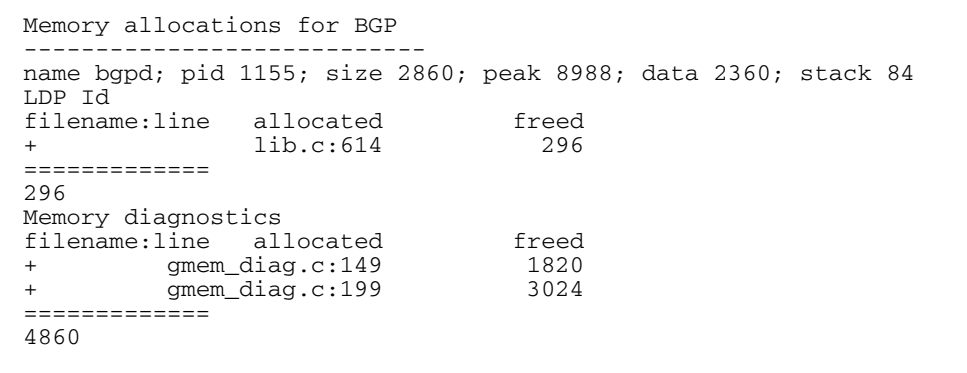

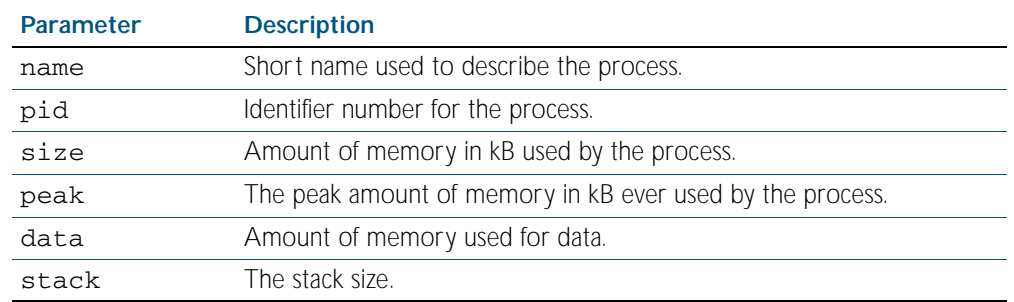

### Table 8-5: Parameters in the output from the **show memory allocations** command

**Related Commands** [show memory](#page-231-0) [show memory history](#page-235-0) [show memory pools](#page-237-0) [show memory shared](#page-238-0) [show tech-support](#page-253-0)

# <span id="page-235-0"></span>**show memory history**

This command prints a graph showing the historical memory usage.

For information on output options, see ["Controlling "show" Command Output" on](#page-64-0)  [page 1.41](#page-64-0).

- **Syntax** show memory history
- **Mode** User Exec and Privileged Exec

**Usage** This command's output displays three graphs of the percentage memory utilization:

- per second for the last minute, then
- per minute for the last hour, then
- per 30 minutes for the last 30 hours.

If entered on the stack master, this command will display corresponding memory utilization information for all the stack members. A stack member heading will be displayed to distinguish the different lists for every stack member.

If it is entered on a specific stack member, as host-directed commands, it will display corresponding memory utilization information for that stack member.

**Examples** To show a graph displaying the historical memory usage for either a single unstacked device, or a complete stack, use the command:

**awplus#** show memory history

To show a graph displaying the historical memory usage for a single device (device 3 in this example) within a stack, use the command:

**awplus#** remote-command 3 show memory history

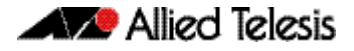

**Output** Figure 8-11: Example output from the **show memory history** command

```
STACK member 1:
Per minute memory utilization history
100
  90
  80
  70
  60
  50
40<br>****
             *************************************************************
  30
  20
  10
 |....|....|....|....|....|....|....|....|....|....|....|....
 Oldest Newest
 Memory utilization% per minute (last 60 minutes)
 * = average memory utilisation%.
.
.
                  ----------------------------------------------------------------
STACK member 2:
Per minute memory utilization history
100
  90
  80
  70
  60
  50
40<br>****
                                    *************************************************************
  30
  20
  10
     |....|....|....|....|....|....|....|....|....|....|....|....
 Oldest Newest
 Memory utilization% per minute (last 60 minutes)
               * = average memory utilisation%.
.
.
```
**Related Commands** [show memory allocations](#page-233-0) [show memory pools](#page-237-0) [show memory shared](#page-238-0) [show tech-support](#page-253-0)

# <span id="page-237-0"></span>**show memory pools**

This command shows the memory pools used by processes.

For information on output options, see ["Controlling "show" Command Output" on](#page-64-0)  [page 1.41](#page-64-0).

**Syntax** show memory pools [*<process>*]

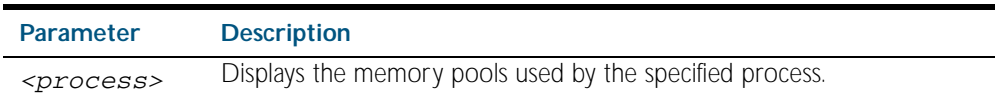

**Mode** User Exec and Privileged Exec

**Example** To shows the memory pools used by processes, use the command:

**awplus#** show memory pools

### **Output** Figure 8-12: Example output from the **show memory pools** command

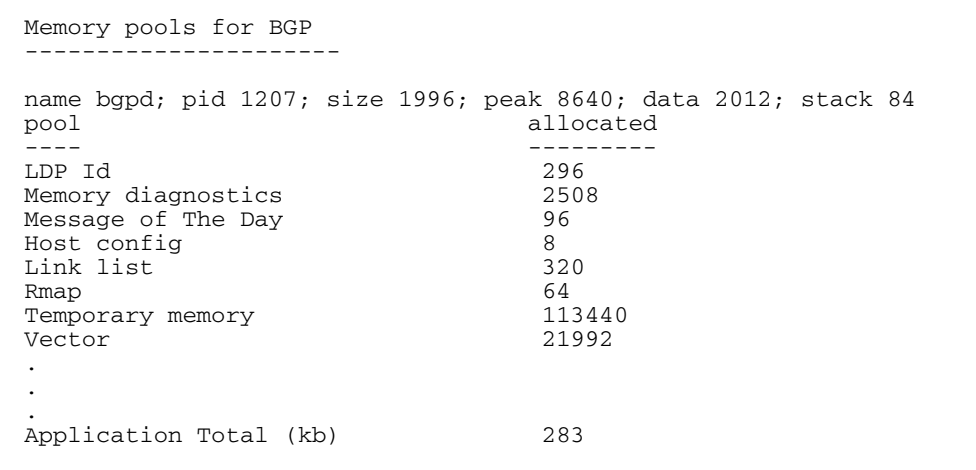

### Table 8-6: Parameters in the output from the **show memory pools** command

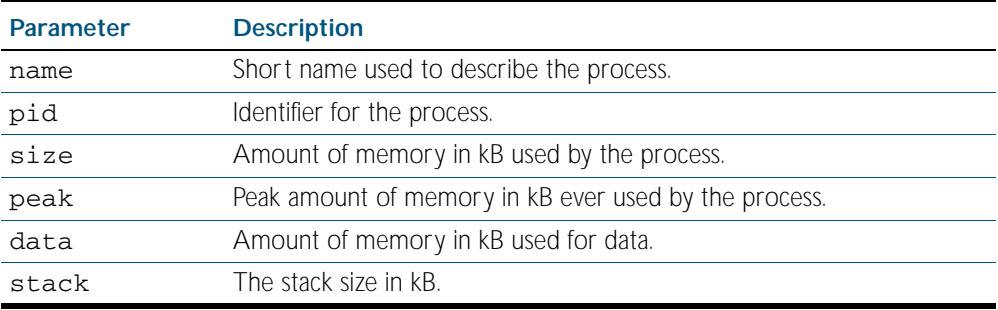

**Related Commands** [show memory allocations](#page-233-0) [show memory history](#page-235-0) [show tech-support](#page-253-0)

# <span id="page-238-0"></span>**show memory shared**

This command displays shared memory allocation information. The output is useful for diagnostic purposes by Allied Telesis authorized service personnel.

For information on output options, see ["Controlling "show" Command Output" on](#page-64-0)  [page 1.41](#page-64-0).

- **Syntax** show memory shared
- **Mode** User Exec and Privileged Exec
- **Example** To display information about the shared memory allocation used on the switch, use the command:

**awplus#** show memory shared

### **Output** Figure 8-13: Example output from the **show memory shared** command

awplus#show memory shared Shared Memory Status -------------------------- Segment allocated = 39 Pages allocated = 39 Pages resident = 11 Shared Memory Limits Maximum number of segments Maximum number of segments = 4096 Maximum segment size (kbytes) = 32768 Maximum total shared memory (pages) =  $2097152$ <br>Minimum segment size (bytes) =  $1$ Minimum segment size (bytes)

**Related Commands** [show memory allocations](#page-233-0) [show memory history](#page-235-0) [show memory](#page-231-0) sort

# **show nsm client**

This command displays system details for use by Allied Telesis authorized service personnel only.

For information on output options, see ["Controlling "show" Command Output" on](#page-64-0)  [page 1.41](#page-64-0).

**Syntax** show nsm client

**Mode** Privileged Exec

### <span id="page-239-0"></span>**show process**

This command lists a summary of the current running processes.

For information on output options, see ["Controlling "show" Command Output" on](#page-64-0)  [page 1.41](#page-64-0).

### Syntax show process [sort {cpu|mem}]

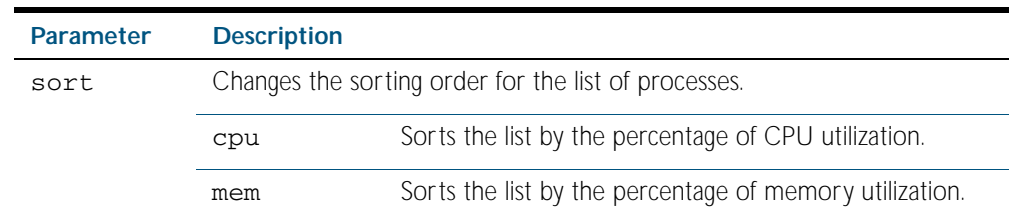

### **Mode** Privileged Exec

**Usage** For a stacked configuration, if this command is entered on the stack master, it will display the information for all the stack members. A stack member heading will be displayed to distinguish the different information for every stack member.

If it is entered on a specific stack member, as a host-directed command, it will display the information for that stack member.

**Example** To display a summary of the current running processes, use the command:

**awplus#** show process

### **Output** Figure 8-14: Example output from the **show process** command

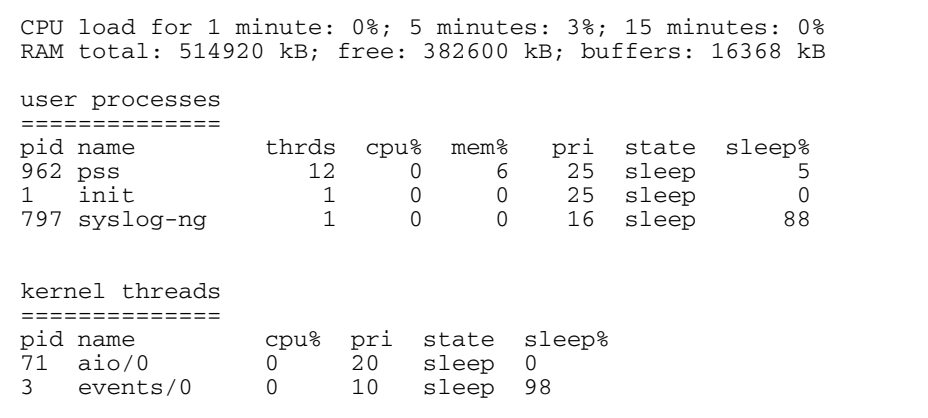

### Table 8-7: Parameters in the output from the **show process** command

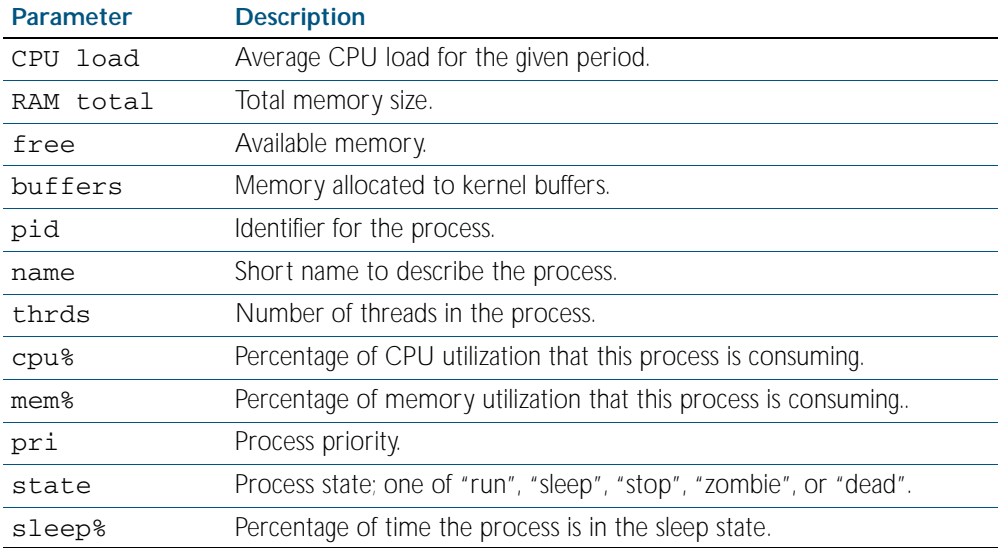

**Related Commands** [remote-command](#page-2530-0) [show cpu](#page-221-0) [show cpu history](#page-225-0)

# <span id="page-241-0"></span>**show reboot history**

Use this command to display the switch's reboot history.

**Syntax** show reboot history

**Mode** User Exec and Privileged Exec

**Examples** To show the reboot history, use the command:

**awplus#** show reboot history

### **Output** Figure 8-15: Example output from the **show reboot history** command

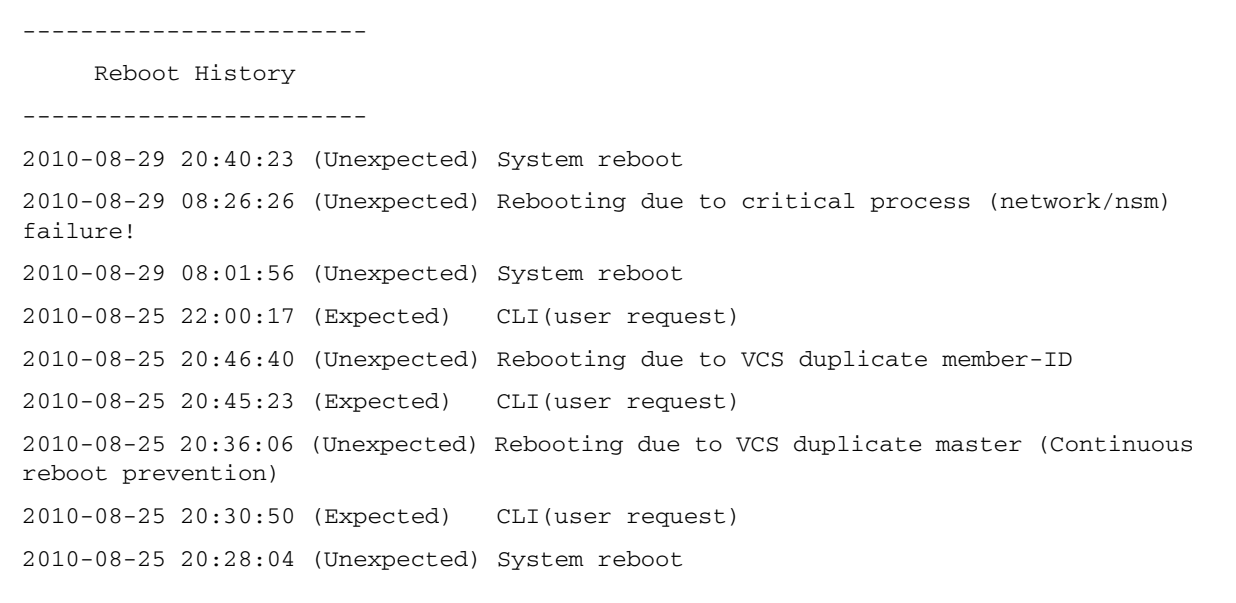

### Table 8-8: Parameters in the output from the **show reboot history** command

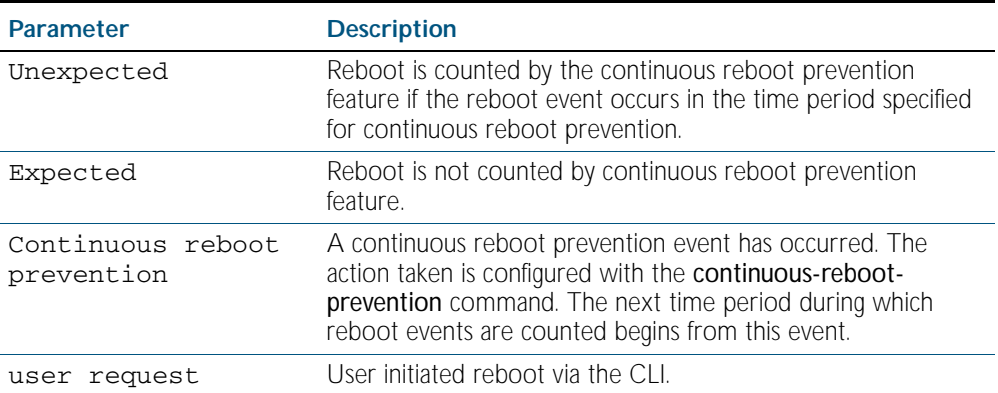

**Related Commands** [show continuous-reboot-prevention](#page-220-0) [show tech-support](#page-253-0)

# <span id="page-242-0"></span>**show router-id**

Use this command to show the Router ID of the current system.

For information on output options, see ["Controlling "show" Command Output" on](#page-64-0)  [page 1.41](#page-64-0).

- **Syntax** show router-id
- **Mode** Privileged Exec
- **Example** To display the Router ID of the current system, use the command:

**awplus#** show router-id

**Output** Figure 8-16: Example output from the **show router-id** command

awplus>show router-id Router ID: 10.55.0.2 (automatic)

# <span id="page-243-0"></span>**show system**

This command displays general system information about the device, including the hardware installed, memory, and software versions loaded. It also displays location and contact details when these have been set.

For information on output options, see ["Controlling "show" Command Output" on](#page-64-0)  [page 1.41](#page-64-0).

**Syntax** show system

- **Mode** User Exec and Privileged Exec
- **Usage** For a stacked configuration, if this command is entered on the stack master, it will display the information for all the stack members. A stack member heading will be displayed to distinguish the different information for every stack member.

If it is entered on a specific stack member, as a host-directed command, it will display the information for that stack member.

**Examples** To display the system information for a single switch, or a whole stack, use the command:

**awplus#** show system

To display the system information of stack member 3, use the command:

**awplus#** remote-command 3 show system

### **Output** Figure 8-17: Example output from the **show system** command

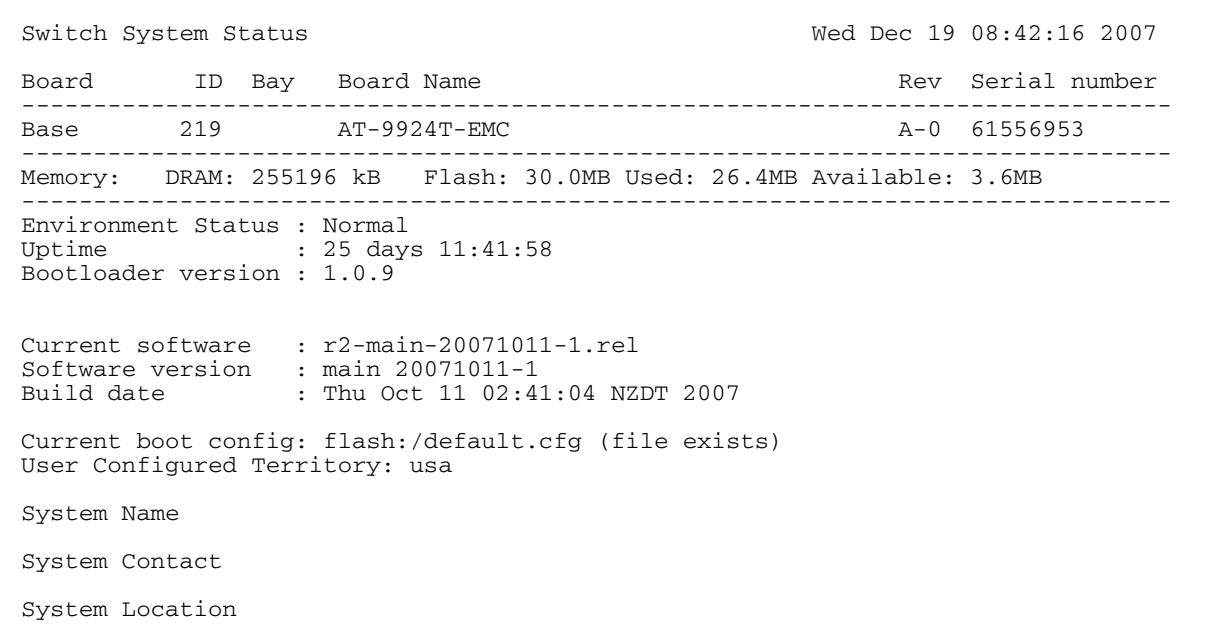

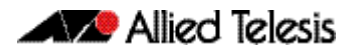

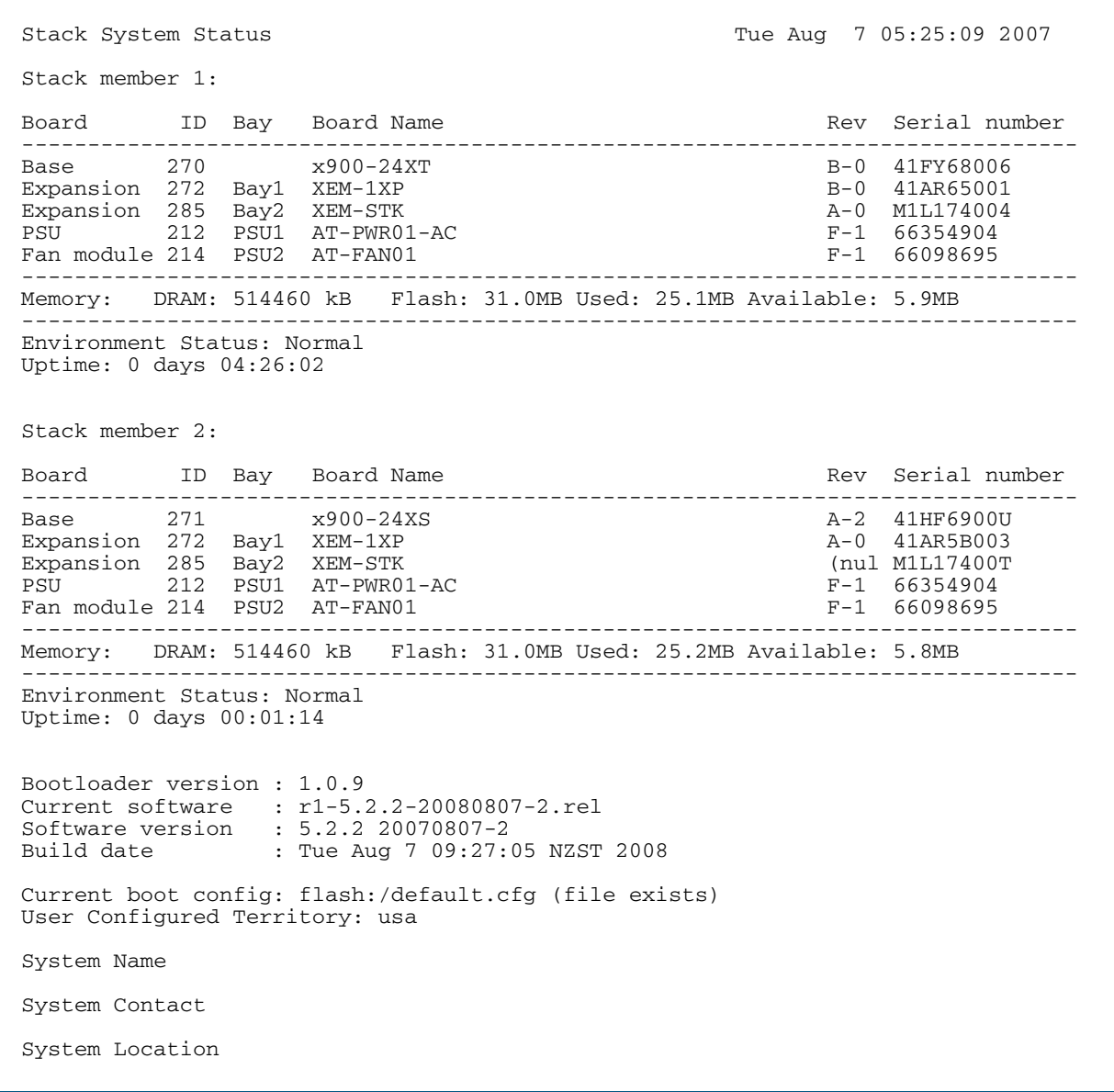

Figure 8-18: Example output from the **show system** command for a stacked configuration

**Related Commands** [remote-command](#page-2530-0) [show system environment](#page-245-0)

# <span id="page-245-0"></span>**show system environment**

This command displays the current environmental status of your device and any attached PSU, XEM, or other expansion option. The environmental status covers information about temperatures, fans, and voltage.

For information on output options, see ["Controlling "show" Command Output" on](#page-64-0)  [page 1.41](#page-64-0).

**Syntax** show system environment

- **Mode** User Exec and Privileged Exec
- **Usage** For a stacked configuration, if this command is entered on the stack master, it will display the information for all the stack members. A stack member heading will be displayed to distinguish the different information for every stack member.

If it is entered on a specific stack member, as a host-directed command, it will display the information for that stack member.

**Example** To display the system's environmental status, use the command:

**awplus#** show system environment

### **Output** Figure 8-19: Example output from the **show system environment** command

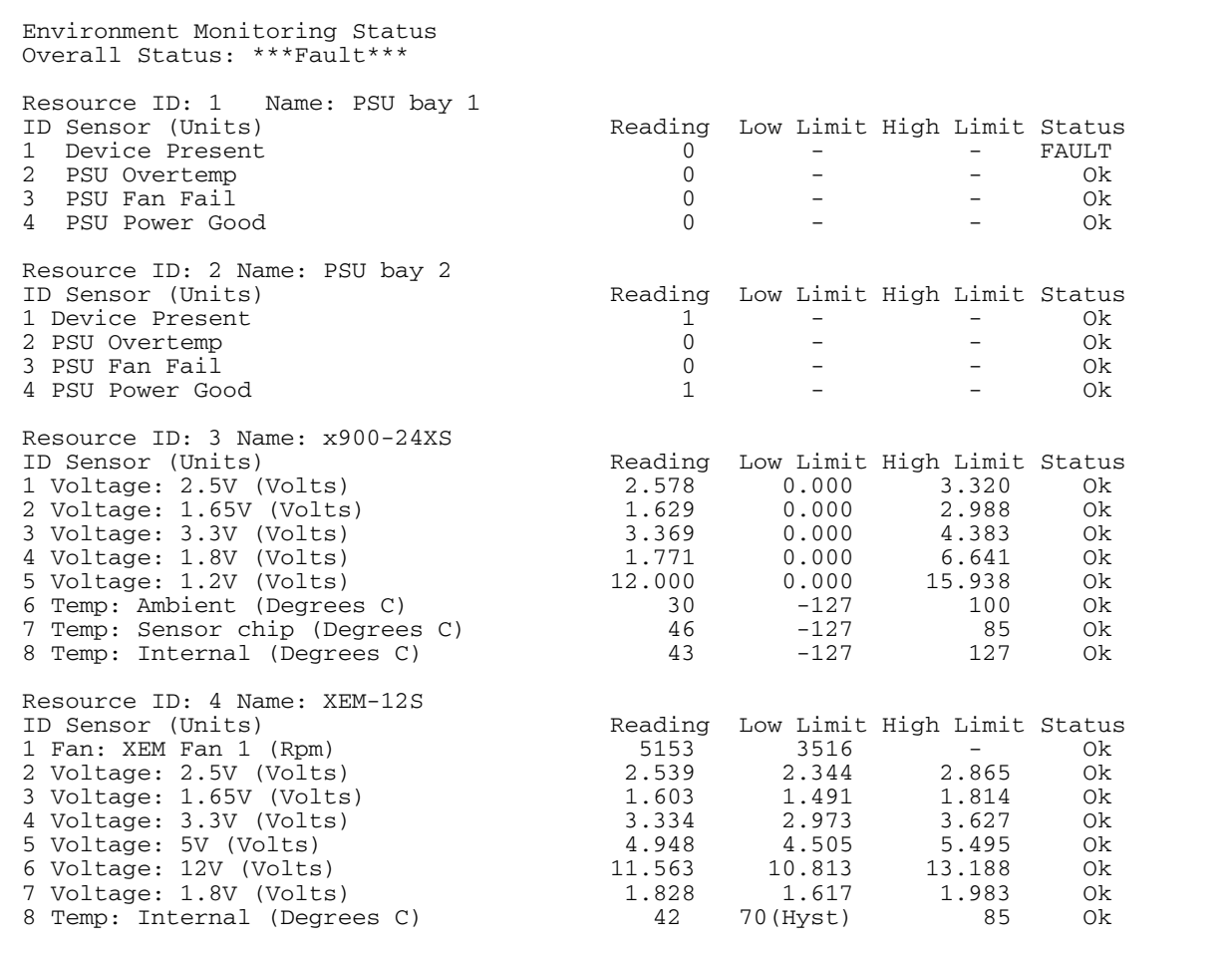

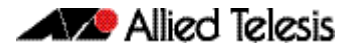

#### **Related Commands** [show system](#page-243-0)

# **show system interrupts**

Use this command to display the number of interrupts for each IRQ (Interrupt Request) used to interrupt input lines on a PIC (Programmable Interrupt Controller) on your switch.

For information on output options, see ["Controlling "show" Command Output" on](#page-64-0)  [page 1.41](#page-64-0).

- **Syntax** show system interrupts
- **Mode** User Exec and Privileged Exec
- **Example** To display information about the number of interrupts for each IRQ in your device, use the command:

**awplus#** show system interrupts

### **Output** Figure 8-20: Example output from the **show system interrupts** command

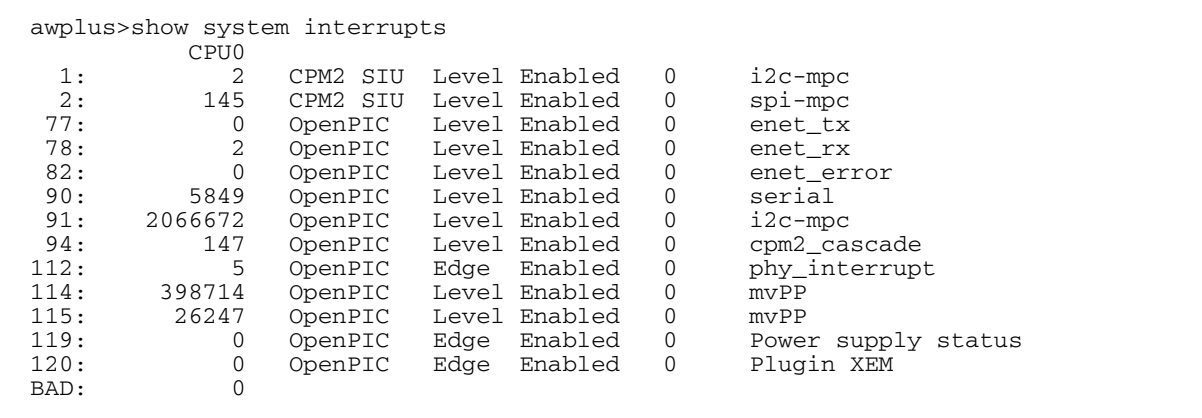

**Related Commands** [show system environment](#page-245-0)

# <span id="page-247-0"></span>**show system pci device**

Use this command to display the PCI devices on your switch.

For information on output options, see ["Controlling "show" Command Output" on](#page-64-0)  [page 1.41](#page-64-0).

**Syntax** show system pci device Mode

User Exec and Privileged Exec

**Example** To display information about the PCI devices on your switch, use the command:

**awplus#** show system pci device

**Output** Figure 8-21: Example output from the **show system pci device** command

awplus>show system pci device 00:0c.0 Class 0200: 11ab:00d1 (rev 01) Flags: bus master, 66Mhz, medium devsel, latency 128, IRQ 113 Memory at 5ffff000 (32-bit, non-prefetchable) [size=4K] Memory at 58000000 (32-bit, non-prefetchable) [size=64M] 00:0d.0 Class 0200: 11ab:00d1 (rev 01) Flags: bus master, 66Mhz, medium devsel, latency 128, IRQ 116 Memory at 57fff000 (32-bit, non-prefetchable) [size=4K] Memory at 50000000 (32-bit, non-prefetchable) [size=64M]

**Related Commands** [show system environment](#page-245-0) [show system pci tree](#page-248-0)

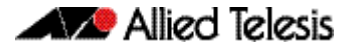

# <span id="page-248-0"></span>**show system pci tree**

Use this command to display the PCI tree on your switch.

For information on output options, see ["Controlling "show" Command Output" on](#page-64-0)  [page 1.41](#page-64-0).

**Syntax** show system pci tree

**Mode** User Exec and Privileged Exec

**Example** To display information about the PCI tree on your switch, use the command:

**awplus#** show system pci tree

**Output** Figure 8-22: Example output from the **show system pci tree** command

```
awplus>show system pci tree
-[00]-+-0c.0 11ab:00d1
 \-0d.0 11ab:00d1
```
**Related Commands** [show system environment](#page-245-0) [show system pci device](#page-247-0)

# <span id="page-249-0"></span>**show system pluggable**

This command displays information about the pluggable transceivers, such as SFPs and XFPs, which are currently installed in your switch.

For information on output options, see ["Controlling "show" Command Output" on](#page-64-0)  [page 1.41](#page-64-0).

- **Syntax** show system pluggable
- **Mode** User Exec and Privileged Exec
- **Usage** For a stacked configuration, if this command is entered on the stack master, it will display information about the pluggable transceiver for all the stack members. A stack member heading will be displayed to distinguish the different pluggable transceiver information for every stack member.

If it is entered on a specific stack member, as a host-directed command, it will display information about the pluggable transceiver for that stack member.

**Example** To display information about the pluggable transceiver installed in your switch, use the command:

**awplus#** show system pluggable

### **Output** Figure 8-23: Example output from the **show system pluggable** command

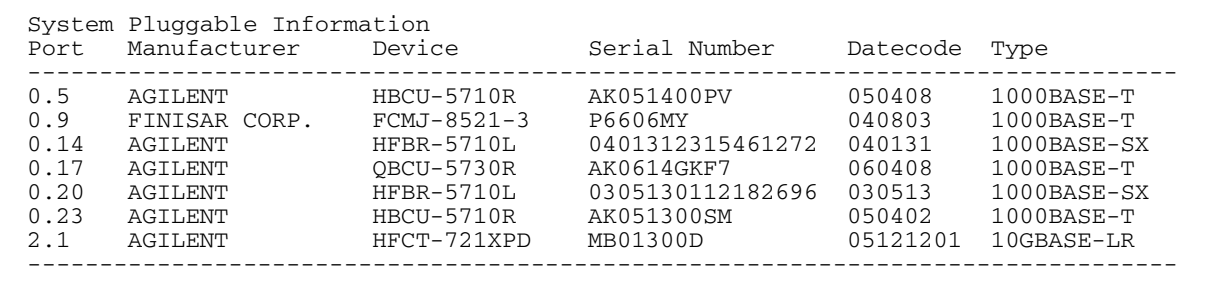

**Related Commands** [show system environment](#page-245-0) [show system pluggable detail](#page-250-0)

# <span id="page-250-0"></span>**show system pluggable detail**

This command displays detailed information about the pluggable transceivers, such as SFPs or XFPs, which are currently installed in your switch.

In addition to the information about pluggable transceivers displayed using the [show system](#page-249-0)  [pluggable](#page-249-0) command (port, manufacturer, serial number, manufacturing datecode, and type information), the show system pluggable detail command displays the following information:

- Wavelength: Specifies the laser wavelength of the installed pluggable transceiver
- Single mode length: Specifies the link length supported by the pluggable transceiver using single mode fiber
- OM1 length: Specifies the link length supported by the pluggable transceiver using 62.5 micron multi-mode fiber.
- OM2 length: Specifies the link length supported by the pluggable transceiver using 50 micron multi-mode fiber.

**Note** For parameters that are not supported or not specified, a hyphen is displayed instead.

For information on output options, see ["Controlling "show" Command Output" on](#page-64-0)  [page 1.41](#page-64-0).

- **Syntax** show system pluggable detail
- **Mode** User Exec and Privileged Exec
- **Usage** For a stacked configuration, if this command is entered on the stack master, it will display detailed information about the pluggable transceivers for all the stack members. A stack member heading will be displayed to distinguish the different pluggable transceiver information for every stack member.

If it is entered on a specific stack member, as a host-directed command, it will display detailed information about the pluggable transceiver for that stack member.

**Example** To display detailed information about the pluggable transceivers installed on a standalone switch, use the command:

**awplus#** show system pluggable detail

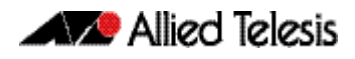

**Output** Figure 8-24: Example output from the **show system pluggable detail** command on a switch

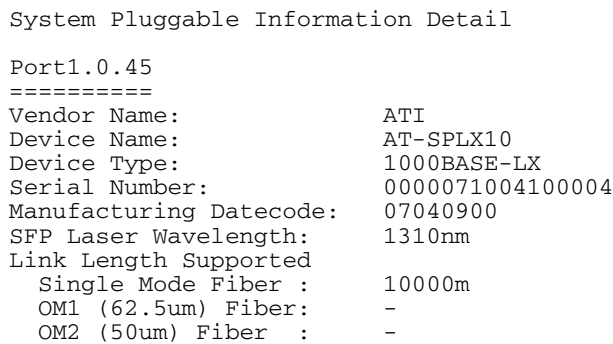

**Example** To display detailed information about the pluggable transceivers installed on a stack, use the command:

**awplus#** show system pluggable detail

### **Output** Figure 8-25: Example output from the **show system pluggable detail** command on a stack

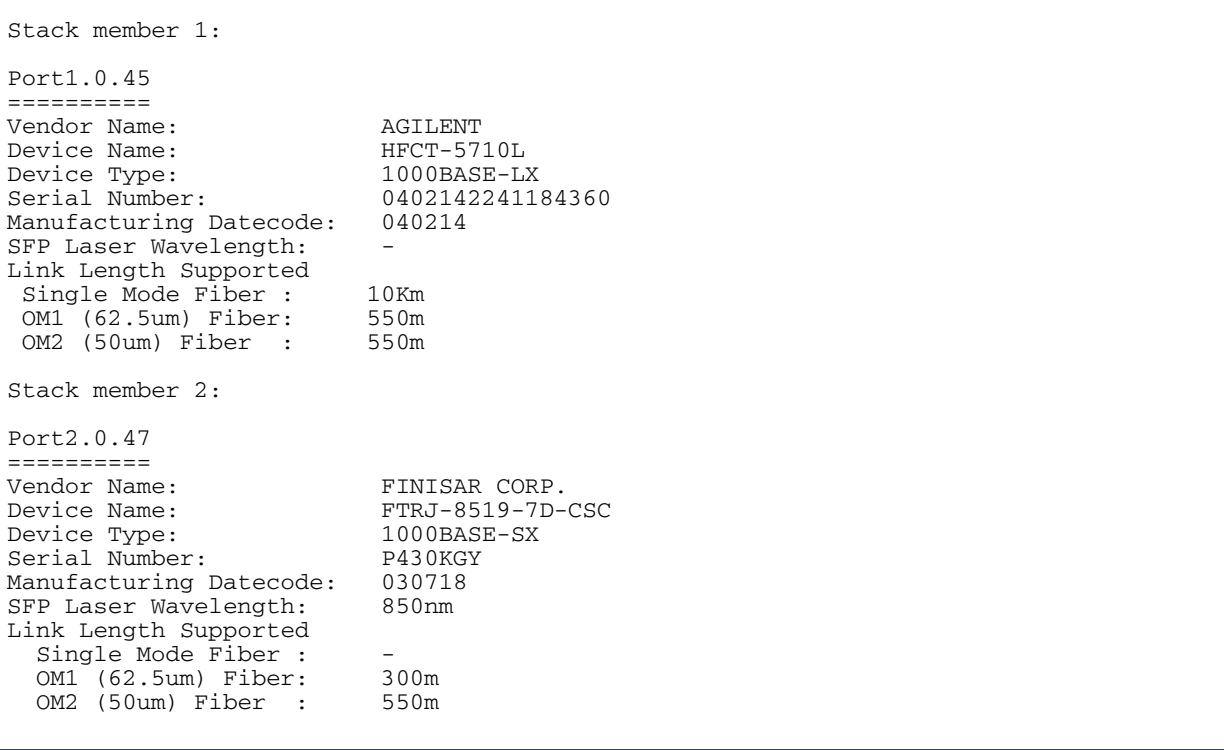

**Related Commands** [show system environment](#page-245-0) [show system pluggable](#page-249-0)
### **show system serialnumber**

This command shows the serial number information for the switch.

For information on output options, see ["Controlling "show" Command Output" on](#page-64-0)  [page 1.41](#page-64-0).

**Syntax** show system serialnumber

**Mode** User Exec and Privileged Exec

**Example** To display the serial number information for the switch, use the command:

**awplus#** show system serialnumber

**Output** Figure 8-26: Example output from the **show system serialnumber** command

awplus#show system serialnumber 45AX5300X awplus#

#### **show tech-support**

The show tech-support command generates system and debugging information for the switch and saves it to a file. You can optionally limit it to display only information for a given protocol.

The command generates a large amount of output and the output is saved into a file. The output file name can be specified by the **outfile** option. If the output file already exists, a new file name is generated with the current time stamp. Since output files may be too large for Flash on the switch we recommend saving files to an SD card whenever possible to avoid switch lockup.

If all is specified the command captures the full list of information of the device. If bgp is specified the command captures information specific to BGP, and so on. If system is specified the command captures general system information of the device.

For information on output options, see ["Controlling "show" Command Output" on](#page-64-0)  [page 1.41](#page-64-0).

**Syntax** show tech-support [all] [outfile <*filename*>]

show tech-support {[bgp] [dhcpsn] [epsr] [igmp] [ip] [ipv6] [ospf] [pim] [rip] [rinpng] [mld] [stack] [stp] [system]} [outfile <*filename*>]

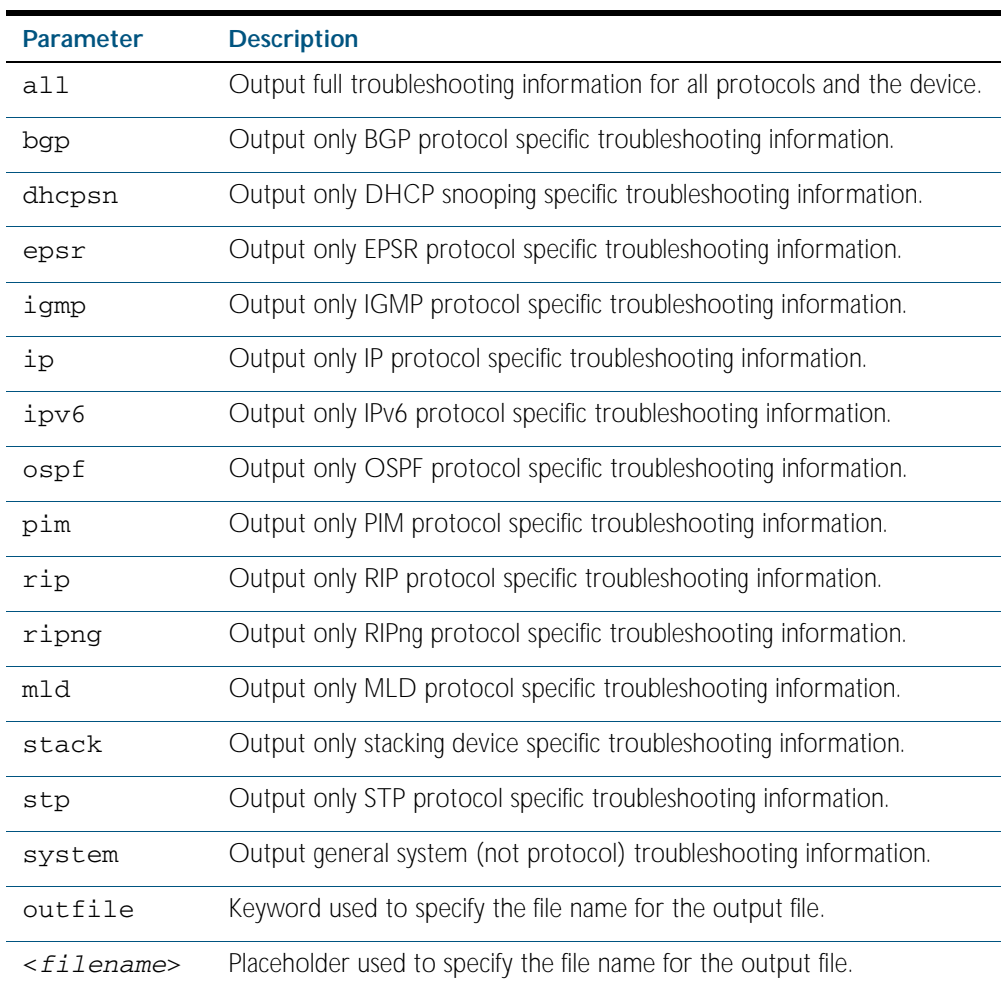

**Default** The show tech-support command by default captures all information for the switch.

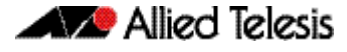

By default the output is saved to the file 'tech-support.txt.gz' in the current directory. If this file already exists in the current directory then a new file is generated with the time stamp appended to the file name, for example 'tech-support20080109.txt.gz', so the last saved file is retained.

- **Mode** Privileged Exec
- **Usage** The show tech-support command is useful for collecting a large amount of information about all protocols or specific protocols on your switch for troubleshooting purposes. The output of this command can be provided to technical support representatives when reporting a problem.
- **Examples** To capture the full set of show output for the technical support, use the command:

**awplus#** show tech-support

To capture show output related to IP module and save it to a file named supportip.txt.gz on the SD card, use the below command:

**awplus#** show tech-support ip outfile card:support-ip.txt.gz

To capture the system technical support information, use the below command:

```
awplus# show tech-support system
```
**Output** The output of this command may include the result of the following commands:

[show arp](#page-697-0) [show arp security](#page-1996-0) [show arp security interface](#page-1997-0) [show arp security statistics](#page-1998-0) [show boot](#page-164-0) [show clock](#page-219-0) [show counter dhcp-client](#page-2145-0) [show counter dhcp-relay](#page-2146-0) [show counter dhcp-server](#page-2148-0) [show counter log](#page-302-0) [show counter mail](#page-2363-0) [show counter ntp](#page-2095-0) [show counter ping-poll](#page-2450-0) [show counter snmp-server](#page-2186-0) [show counter stack](#page-2533-0) [show cpu](#page-221-0) [show cpu history](#page-225-0) [show diagnostic channel-group](#page-554-0) [show etherchannel](#page-555-0) [show etherchannel detail](#page-556-0) [show exception log](#page-303-0) [show interface](#page-323-0) [show interface brief](#page-326-0) [show ip bgp](#page-1191-0) [show ip bgp neighbors](#page-1201-0) [show ip bgp paths](#page-1207-0) [show ip bgp summary](#page-1210-0) [show ip dhcp snooping](#page-2001-0) [show ip dhcp snooping acl](#page-2002-0) [show ip dhcp snooping binding](#page-2006-0)

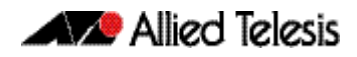

[show ip dhcp snooping interface](#page-2007-0) [show ip dhcp snooping statistics](#page-2009-0) [show ip igmp groups](#page-1326-0) [show ip igmp interface](#page-1327-0) [show ip igmp snooping mrouter](#page-1330-0) vlan1 (see the show ip igmp snooping mrouter command) [show ip interface brief](#page-705-0) [show ip ospf](#page-957-0) [show ip ospf database](#page-960-0) [show ip ospf interface](#page-974-0) [show ip ospf neighbor](#page-975-0) [show ip ospf route](#page-977-0) [show ip pim sparse-mode bsr-router](#page-1376-0) [show ip pim sparse-mode interface detail](#page-1378-0) [show ip pim sparse-mode mroute detail](#page-1380-0) [show ip pim sparse-mode neighbor](#page-1382-0) [show ip pim sparse-mode nexthop](#page-1383-0) [show ip pim sparse-mode rp mapping](#page-1385-0) [show ip route](#page-775-0) [show ip source binding](#page-2012-0) [show lacp-counter](#page-558-0) [show lacp sys-id](#page-558-1) [show license](#page-168-0) [show log](#page-304-0) [show log permanent](#page-309-0) [show memory](#page-231-0) [show memory allocations](#page-233-0) [show memory history](#page-235-0) [show memory pools](#page-237-0) [show ntp associations](#page-2096-0) [show ntp status](#page-2097-0) [show platform](#page-389-0) [show platform port](#page-391-0) [show power-inline](#page-593-0) [show reboot history](#page-241-0) [show running-config](#page-170-0) [show spanning-tree](#page-500-0) [show stack](#page-2543-0) [show stack](#page-2543-0) detail (see the show stack command) [show stack full-debug](#page-2548-0) [show startup-config](#page-196-0) [show static-channel-group](#page-560-0) [show system](#page-243-0) [show system environment](#page-245-0) [show system pluggable](#page-249-0) [show users](#page-114-0) [show vlan](#page-436-0) brief (see the show vlan command) [show vrrp](#page-2044-0)

**Related Commands** [show debugging nsm](#page-228-0)

#### **speed (async)**

This command changes the console speed from the switch. Note that a change in console speed is applied for subsequent console sessions. Exit the current session to enable the console speed change. See the [Usage](#page-256-0) below the syntax for further information about this command.

```
Syntax speed <console-speed-in-bps>
```
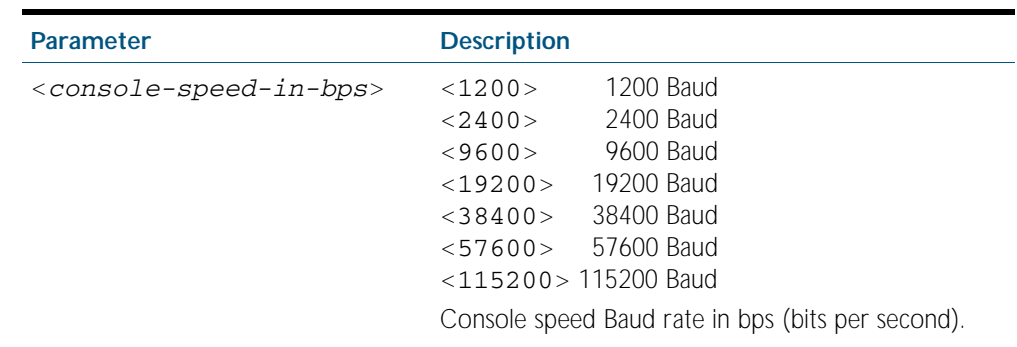

**Default** The default console speed baud rate is 9600 bps.

**Mode** Line Configuration

<span id="page-256-0"></span>**Usage** This command is used to change the console speed. Set the console speed to match the transmission rate of the device connected to the ASYNC0 or CONSOLE port respectively on your switch.

**Examples** To set the console speed to 115200 bps from the switch, enter the following commands:

**awplus#** configure line 0 **awplus(config-line)#** speed 115200

Then exit your current session and login to enable the console speed change as shown below:

**awplus(config-line)#** exit **awplus(config)#** exit

**awplus#** exit

*(The changed console speed of 115200 bps is then applied after exiting the session before the login).*

awplus login: Password:

**awplus>**

**Related Commands** [show running-config](#page-170-0) [show startup-config](#page-196-0) [speed](#page-398-0)

#### **system territory**

This command sets the territory of the system.

Use the no variant of this command to return the territory to its default setting of japan.

For information on output options, see ["Controlling "show" Command Output" on](#page-64-0)  [page 1.41](#page-64-0).

Syntax system territory {australia|nz|europe|japan|usa|china|korea}

no system territory

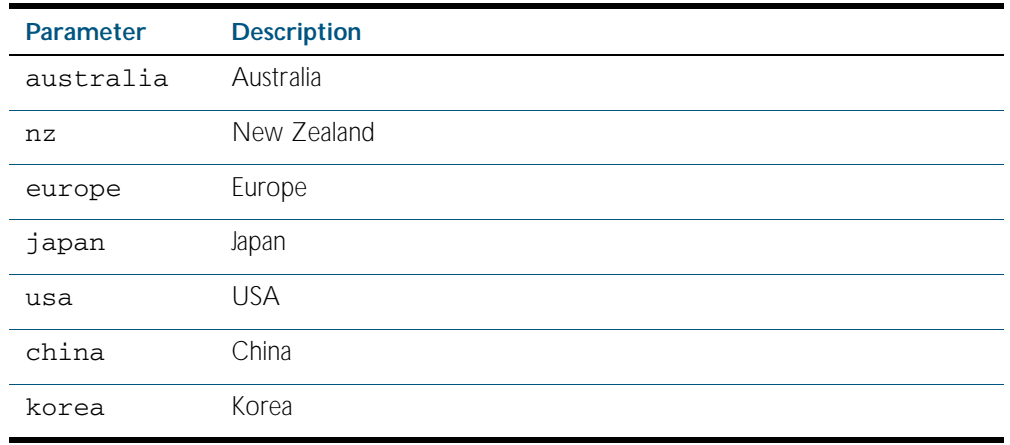

**Mode** Global Configuration

**Example** To set the territory to USA, enter the command:

**awplus(config)#** system territory usa

**Validation Commands** [show system](#page-243-0)

#### <span id="page-258-0"></span>**terminal monitor**

Use this command to display debugging output on a terminal.

To display the cursor after a line of debugging output, press the Enter key.

Use the command terminal no monitor to stop displaying debugging output on the terminal, or use the timeout option to stop displaying debugging output on the terminal after a set time.

**Syntax** terminal monitor [<*1-60*>]

terminal no monitor

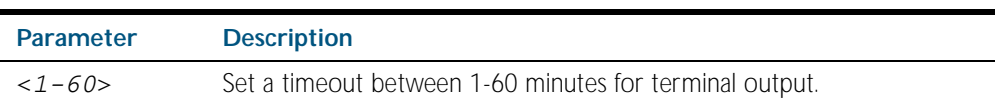

**Default** Disabled

**Mode** Privileged Exec

**Examples** To display debugging output on a terminal, enter the command:

**awplus#** terminal monitor

To specify timeout of debugging output after 60 seconds, enter the command:

**awplus#** terminal monitor 60

To stop displaying debugging output on the terminal, use the command:

**awplus#** terminal no monitor

**Related Commands** All debug commands

#### **undebug all**

This command applies the functionality of the [no debug all](#page-217-0) command.

#### **undebug nsm**

This command specifies a set of debug options for use by Allied Telesis authorized service personnel only. This command disables the debugging option for the nsm events.

**Syntax** undebug nsm [all|events|ha|kernel]

**Mode** Privileged Exec

**Related Commands** [show debugging nsm](#page-228-0) [debug nsm](#page-213-0)

### **undebug nsm packet**

This command specifies a set of debug options for use by Allied Telesis authorized service personnel only. This command disables the debugging option for the nsm packet.

**Syntax** undebug nsm packet [recv|send] [detail]

**Mode** Privileged Exec

**Related Commands** [show debugging nsm](#page-228-0) [debug nsm](#page-213-0)

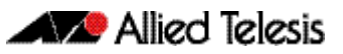

# **Chapter 9: Debugging and Logging**

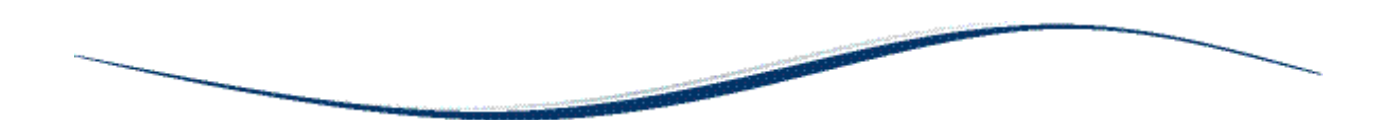

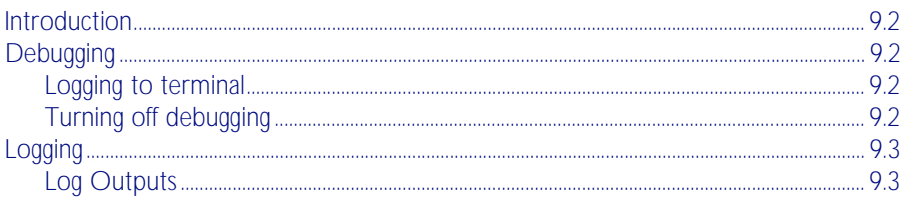

## <span id="page-261-0"></span>**Introduction**

AlliedWare Plus<sup>TM</sup> has a comprehensive debugging and logging facility in various protocols and components. This chapter describes how to start/stop debugging and logging. For detailed descriptions of the commands used to configure logging, see [Chapter 10, Logging Commands](#page-266-0).

## <span id="page-261-1"></span>**Debugging**

Many protocols have debug commands. Debug commands, when used with the parameters, log protocol-specific information. For example, using the debug mstp protocol command, results in the device writing all debugging messages generated by the MSTP algorithm to the logging system.

On using a debug command, the protocol continues to generate output until the no parameter is used with the command. To specify where logging output is sent, and the level of events to log, use the log commands in [Chapter 10, Logging Commands](#page-266-0).

### <span id="page-261-2"></span>Logging to terminal

To start debugging to the terminal:

Step 1: Turn on the debug options by using the relevant debug command.

Step 2: Run the terminal monitor command.

awplus> enable awplus# configure terminal awplus(config)# debug <protocol> (parameter) awplus(config)# exit awplus# terminal monitor

**Sample Output** This is a sample output of the debug rsvp events command displayed on the terminal:

awplus#terminal monitor

Dec 2 16:41:49 localhost RSVP[6518]: RSVP: RSVP message sent to 10.10.23.60/32 via interface vlan2

Dec 2 16:41:57 localhost RSVP[6518]: RSVP: Received an RSVP message of type RSVP Reservation from 192.168.0.60 via interface vlan2

Dec 2 16:41:57 localhost RSVP[6518]: RSVP: Received a RESV message from 10.10.23.60/32

### <span id="page-261-3"></span>Turning off debugging

To turn off debugging, use the no debug or undebug command. When a protocol is specified with the no debug or undebug commands, debugging is stopped for the specified protocol. To stop all debugging, use the all parameter with these commands.

awplus(config)# no debug bgp events

or

```
awplus#undebug all
```
## <span id="page-262-0"></span>**Logging**

Protocols generate important debugging messages by default, and send them to the logging system. Additional more detailed messages can be generated by enabling debugging (["Debugging" on page 9.2](#page-261-1)).

Messages can be filtered based on: the program that generated the message, the severity level of the message, the type of facility that generated the message, substrings within the message text. The severity levels in order are:

- emergencies
- alerts
- critical
- errors
- warnings
- notifications
- informational
- debugging

The facility categories are:

- auth Security/authorization messages
- authpriv Security/authorization messages (private)
- cron Clock daemon
- daemon System daemons
- ftp FTP daemon
- kern Kernel messages
- Ipr Line printer subsystem
- mail Mail system
- news Network news subsystem
- syslog Messages generated internally by syslogd
- user Random user-level messages
- uucp UUCP subsystem

### <span id="page-262-1"></span>Log Outputs

The following types of logging output are available:

- **buffered**
- permanent
- terminal
- console
- host
- email

**AZP** Allied Telesis

**Buffered log** The buffered log is a file stored in RAM on the device. Because it is stored in RAM its content does not survive a reboot of the device. A device can only have one instance of the buffered log. The buffered log is enabled by default and has a filter to include messages with a severity level of 'notifications' and above. The buffered log can be enabled or disabled using the commands:

[log buffered](#page-274-0)

no log buffered

Additional filters can be added and removed using the commands described in [log buffered](#page-275-0)  [\(filter\)](#page-275-0):

log buffered {facility|level|msgtext|program}

no log buffered {facility|level|msgtext|program}

The following log buffered commands are available:

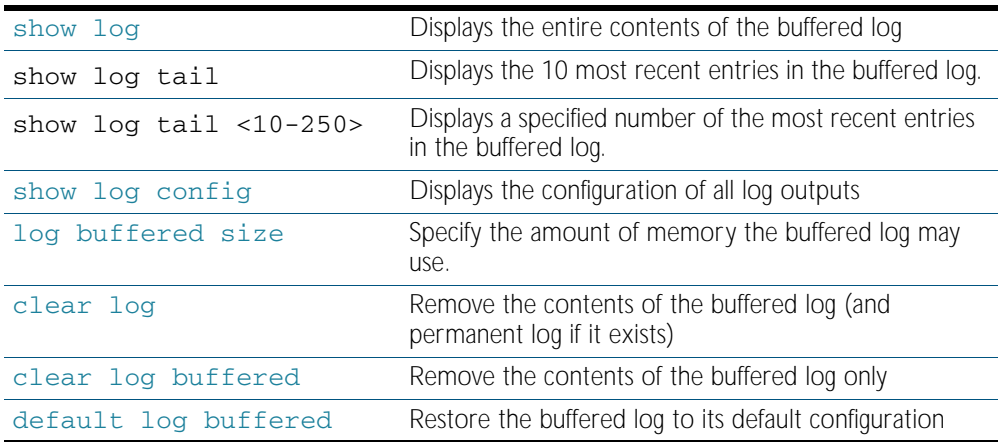

#### **Permanent log** The permanent log is a file stored in NVS on the device. This output type is only available on devices that have NVS. The contents on the permanent log is retained over a reboot. A device can only have one instance of the permanent log. The permanent log is enabled by default and has a filter to include messages with a severity level of 'warning' and above. The permanent log can be disabled using the command:

no [log permanent](#page-296-0)

Additional filters can be added and removed using the commands described in [log permanent](#page-297-0)  [\(filter\)](#page-297-0):

log permanent {facility|level|msgtext|program}

no log permanent {facility|level|msgtext|program}

#### Table 9-1: Permanent log commands

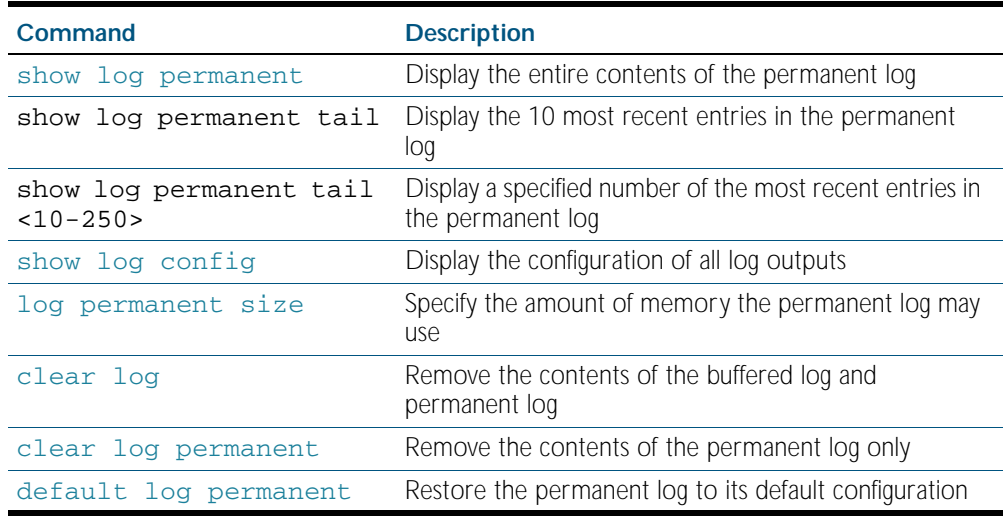

Host log A host log sends log messages to a remote syslog server. A device may have many syslog hosts configured. To configure or remove a host use the commands:

#### [log host <ip-addr>](#page-288-0)

#### *no* [log host <ip-addr>](#page-288-0)

where *<ip-addr>* is the IP address of the remote syslog server.

There are no default filters associated with host outputs when they are created. Filters can be added and removed with the [log host \(filter\) command on page 10.24](#page-289-0).

It is not possible to view the log messages sent to this type of output as they are not retained on the device. They must be viewed on the remote device. The other host log commands are:

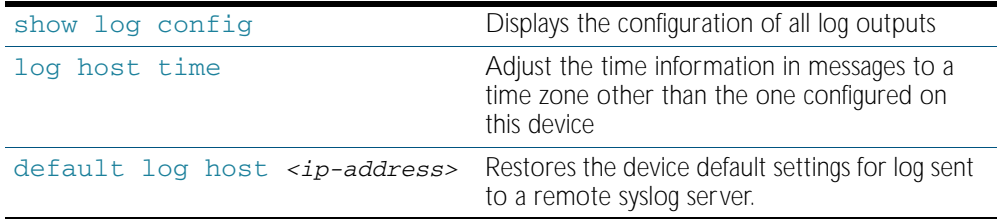

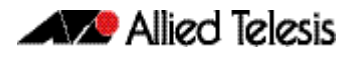

**Email log** An email log sends log messages to an email address. A device may have many email logs configured. To configure or remove an email log use the commands:

```
log email <email-address>
```
no [log email <email-address>](#page-283-0)

where  $\le$ email-address> is the destination email address.

There are no default filters associated with email outputs when they are created. Filters can be added and removed with the commands described in [log email \(filter\)](#page-284-0):

log email *<email-address>* {facility|level|msgtext|program}

no log email *<email-address>* {facility|level|msgtext|program}

It is not possible to view the log messages sent to this type of output as they are not retained on the device. They must be viewed by the email recipient.

The other email log commands are:

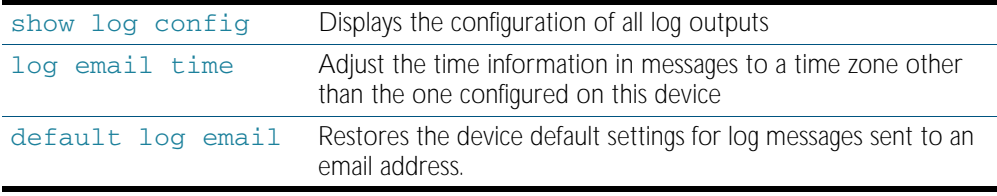

**Note** An email server and "from" address must be configured on the device in order for email logs to work:

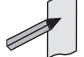

■ mail from *<email-address>* ■ mail smtpserver *<ip-address>*

where the <*email-address*> is the 'From:' field on the sent email, and the <*ip-address*> is the email's destination SMTP server.

Email logs are sent in batches of approximately 20 messages and have the subject line "Log messages"

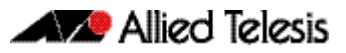

# <span id="page-266-0"></span>**Chapter 10: Logging Commands**

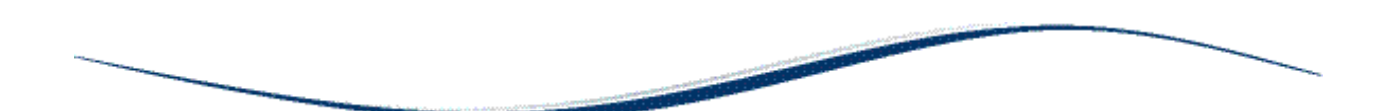

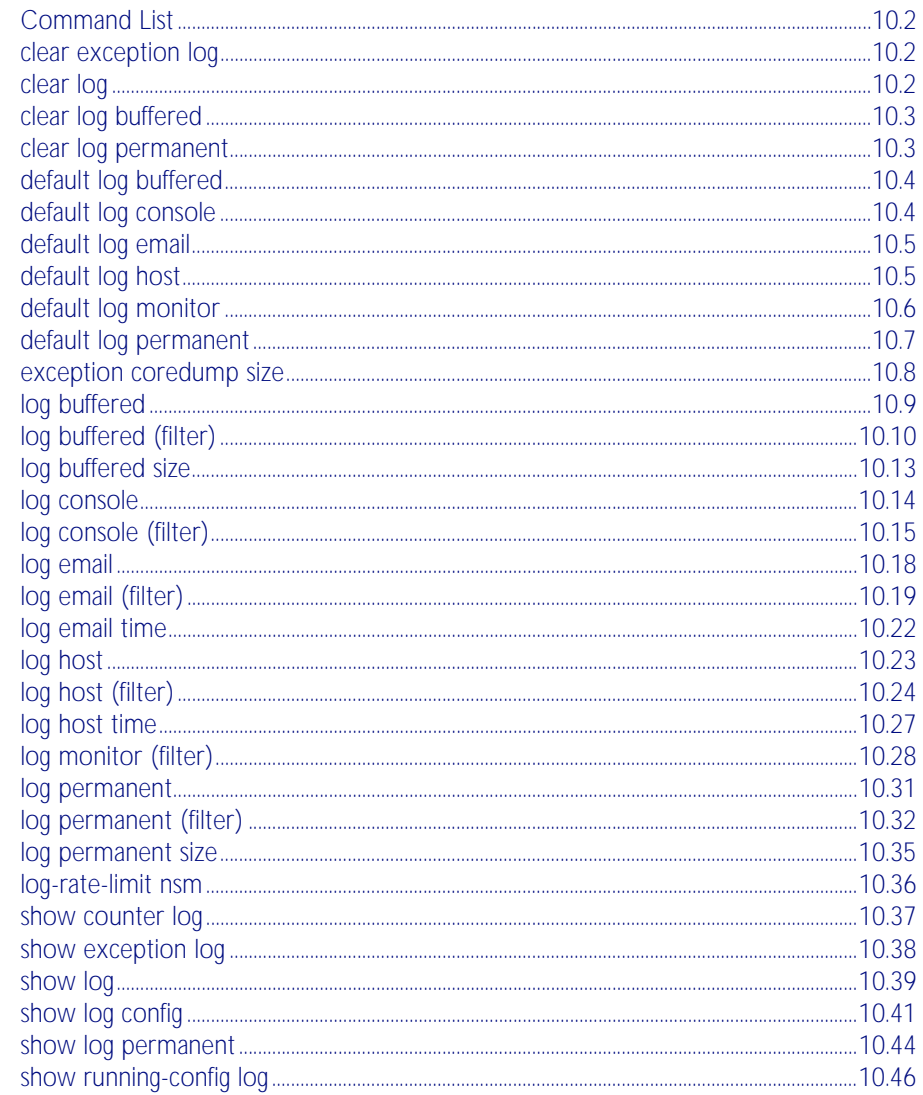

## <span id="page-267-2"></span>**Command List**

This chapter provides an alphabetical reference of commands used to configure logging.

#### <span id="page-267-3"></span>**clear exception log**

This command resets the contents of the exception log, but does not remove the associated core files.

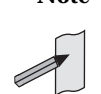

**Note** When this command is used within a virtual chassis stack (VCS), it will remove the contents of the exception logs in all stack members.

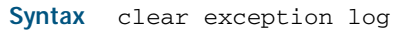

**Mode** Privileged Exec

#### **Example**

**awplus#** clear exception log

#### <span id="page-267-4"></span><span id="page-267-0"></span>**clear log**

This command removes the contents of the buffered and permanent logs.

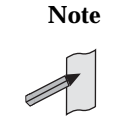

**Note** When this command is used within a virtual chassis stack (VCS), it will remove the contents of the buffered and permanent logs in all stack members.

<span id="page-267-1"></span>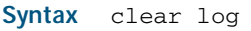

**Mode** Privileged Exec

**Example** To delete the contents of the buffered and permanent log use the command:

**awplus#** clear log

**Validation Commands** [show log](#page-304-1)

**Related Commands** [clear log buffered](#page-268-2) [clear log permanent](#page-268-3)

## <span id="page-268-3"></span><span id="page-268-2"></span><span id="page-268-1"></span><span id="page-268-0"></span>**clear log buffered** This command removes the contents of the buffered log. **Syntax** clear log buffered **Mode** Privileged Exec **Example** To delete the contents of the buffered log use the following commands: **Validation Commands** [show log](#page-304-1) **Related Commands** [clear log](#page-267-4) [clear log permanent](#page-268-3) **clear log permanent** This command removes the contents of the permanent log. **Syntax** clear log permanent **Mode** Privileged Exec **Example** To delete the contents of the permanent log use the following commands: **Validation Commands** [show log](#page-304-1) **Related Commands** [clear log](#page-267-4) [clear log buffered](#page-268-2) **Note** When this command is used within a virtual chassis stack (VCS), it will remove the contents of the buffered logs in all stack members. **awplus#** configure terminal **awplus(config)#** clear log buffered **Note** When this command is used within a virtual chassis stack (VCS), it will remove the contents of the buffered logs in all stack members. **awplus#** configure terminal **awplus(config)#** clear log permanent

### <span id="page-269-1"></span><span id="page-269-0"></span>**default log buffered**

This command restores the default settings for the buffered log stored in RAM. By default the size of the buffered log is 50 kB and it accepts messages with the severity level of "warnings" and above.

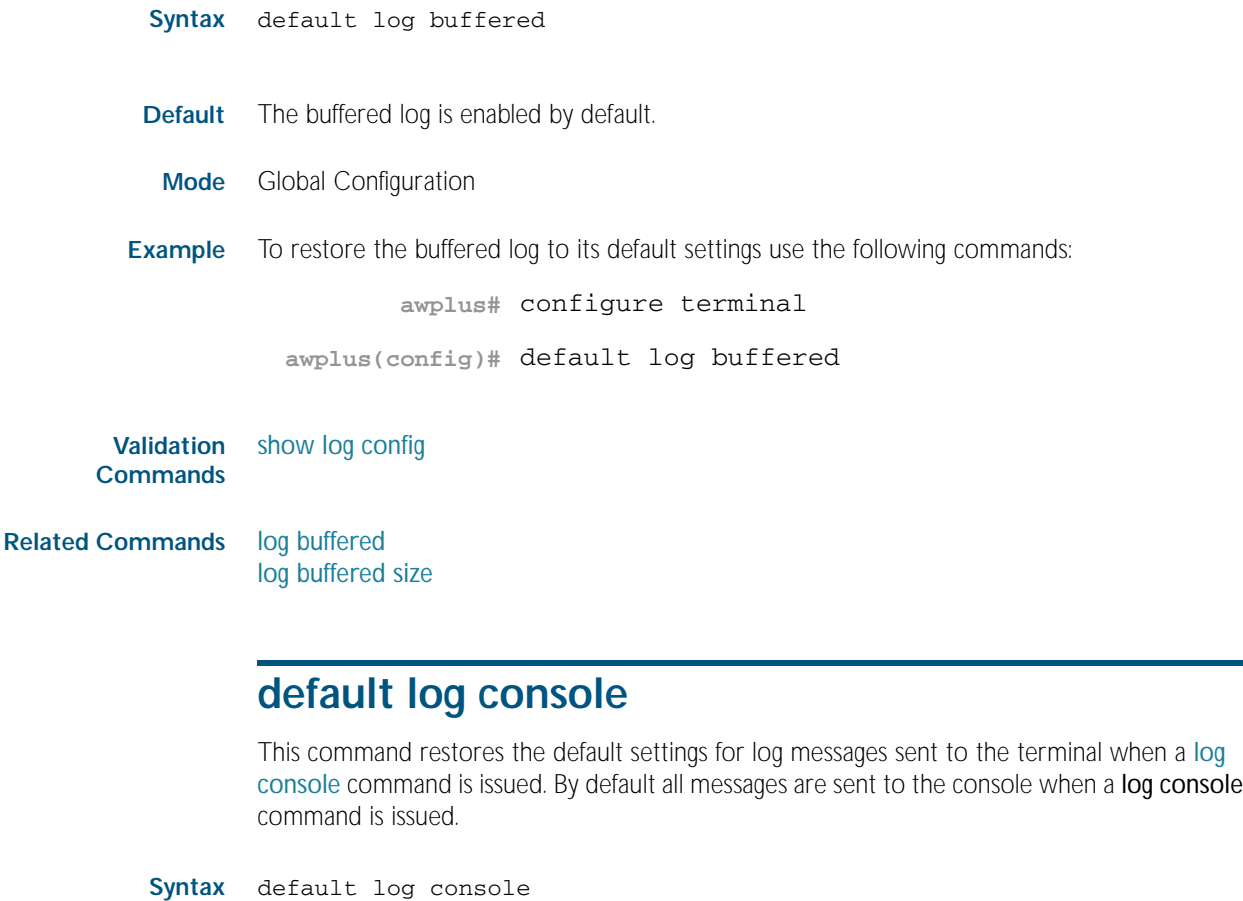

- <span id="page-269-2"></span>**Mode** Global Configuration
- **Example** To restore the log console to its default settings use the following commands:

**awplus#** configure terminal

**awplus(config)#** default log console

**Validation Commands** [show log config](#page-306-1)

**Related Commands** [log console](#page-279-0) [log console \(filter\)](#page-280-0)

## <span id="page-270-2"></span><span id="page-270-1"></span>**default log email**

This command restores the default settings for log messages sent to an email address. By default no filters are defined for email addresses. Filters must be defined before messages will be sent. This command also restores the remote syslog server time offset value to local (no offset).

**Syntax** default log email *<email-address*>

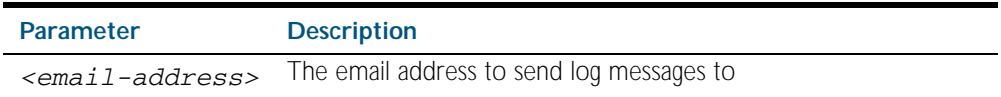

**Mode** Global Configuration

**Example** To restore the default settings for log messages sent to the email address admin@alliedtelesis.com use the following commands:

**awplus#** configure terminal

**awplus(config)#** default log email admin@alliedtelesis.com

#### **Related Commands** [show log config](#page-306-1)

#### <span id="page-270-3"></span><span id="page-270-0"></span>**default log host**

This command restores the default settings for log sent to a remote syslog server. By default no filters are defined for remote syslog servers. Filters must be defined before messages will be sent. This command also restores the remote syslog server time offset value to local (no offset).

**Syntax** default log host <*ip-addr*>

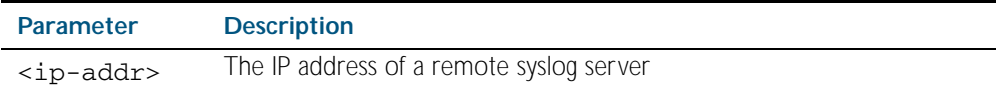

**Mode** Global Configuration

**Example** To restore the default settings for messages sent to the remote syslog server with IP address 10.32.16.21 use the following commands:

**awplus#** configure terminal

**awplus(config)#** default log host 10.32.16.21

**Validation Commands** [show log config](#page-306-1)

**Related Commands** [log email](#page-283-1)

## <span id="page-271-0"></span>**default log monitor**

This command restores the default settings for log messages sent to the terminal when a [terminal monitor](#page-258-0) command is used.

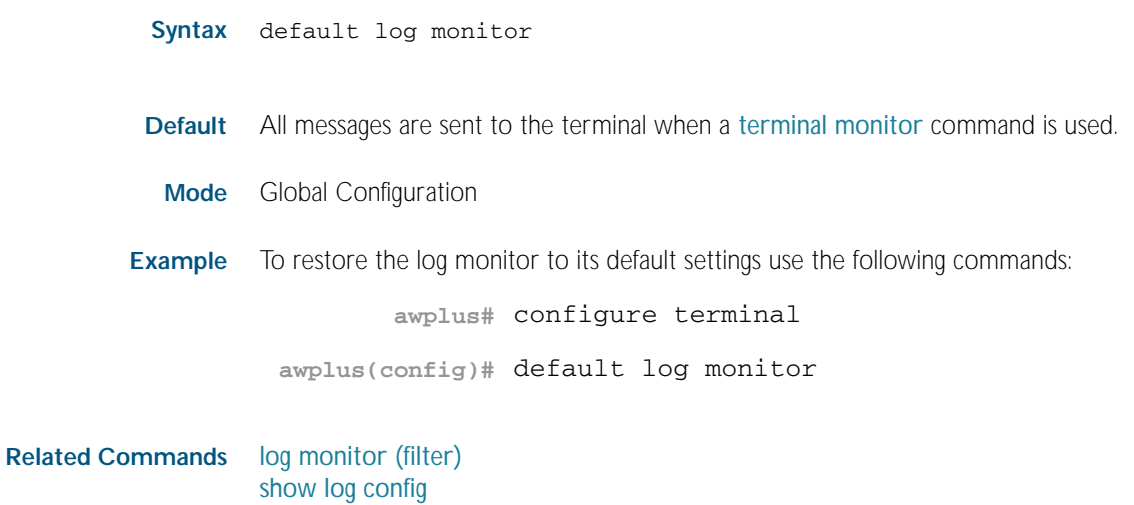

### <span id="page-272-1"></span>**default log permanent**

<span id="page-272-0"></span>This command restores the default settings for the permanent log stored in NVS. By default, the size of the permanent log is 50 kB and it accepts messages with the severity level of warnings and above.

**Syntax** default log permanent **Default** The permanent log is enabled by default. **Mode** Global Configuration **Example** To restore the permanent log to its default settings use the following commands: **awplus#** configure terminal **awplus(config)#** default log permanent

**Related Commands** [log permanent](#page-296-1) [log permanent size](#page-300-1) [show log config](#page-306-1)

#### <span id="page-273-0"></span>**exception coredump size**

This command sets the size of core files, and can also be used to stop core files being created.

Use the no variant of this command to restore the core file size to its default (unlimited).

This setting only applies to processes created after this command has been executed, to ensure this is applied to all processes the system will need to be restarted.

Syntax exception coredump size {none|small|medium|large|unlimited}

no exception coredump size

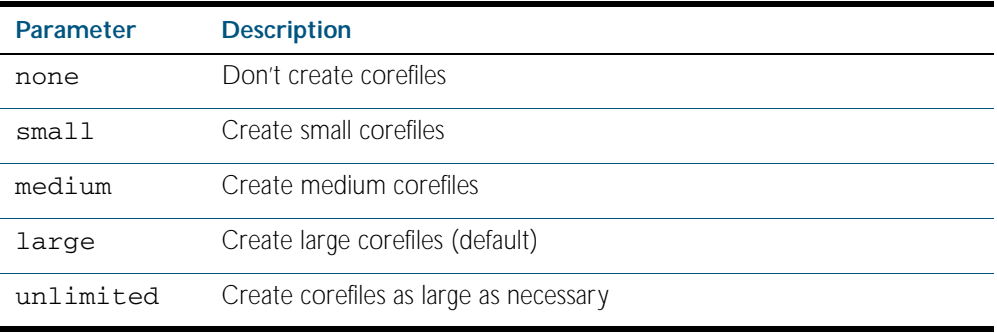

#### **Default** Unlimited

**Mode** Global Configuration

**Usage** Core files are generated when a process crashes. The size of a core file can vary, its upper limit is controlled by this command. Files larger than this limit will be truncated by reducing the amount of stack and variable information stored.

Truncated core files may make debugging the failure difficult if not impossible. Reducing the amount of data stored in a core file is not recommended, however the facility is provided to reduce the amount of flash used.

**Examples** To restrict the size of the core file created, use the command:

**awplus#** configure terminal

**awplus(config)#** exception coredump size small

To restore the size of the core files created to the default of unlimited, use the command:

**awplus#** configure terminal

**awplus(config)#** no exception coredump size

## <span id="page-274-1"></span><span id="page-274-0"></span>**log buffered**

This command configures the device to store log messages in RAM. Messages stored in RAM are not retained on the device over a restart. Once the buffered log reaches its configured maximum allowable size old messages will be deleted to make way for new ones.

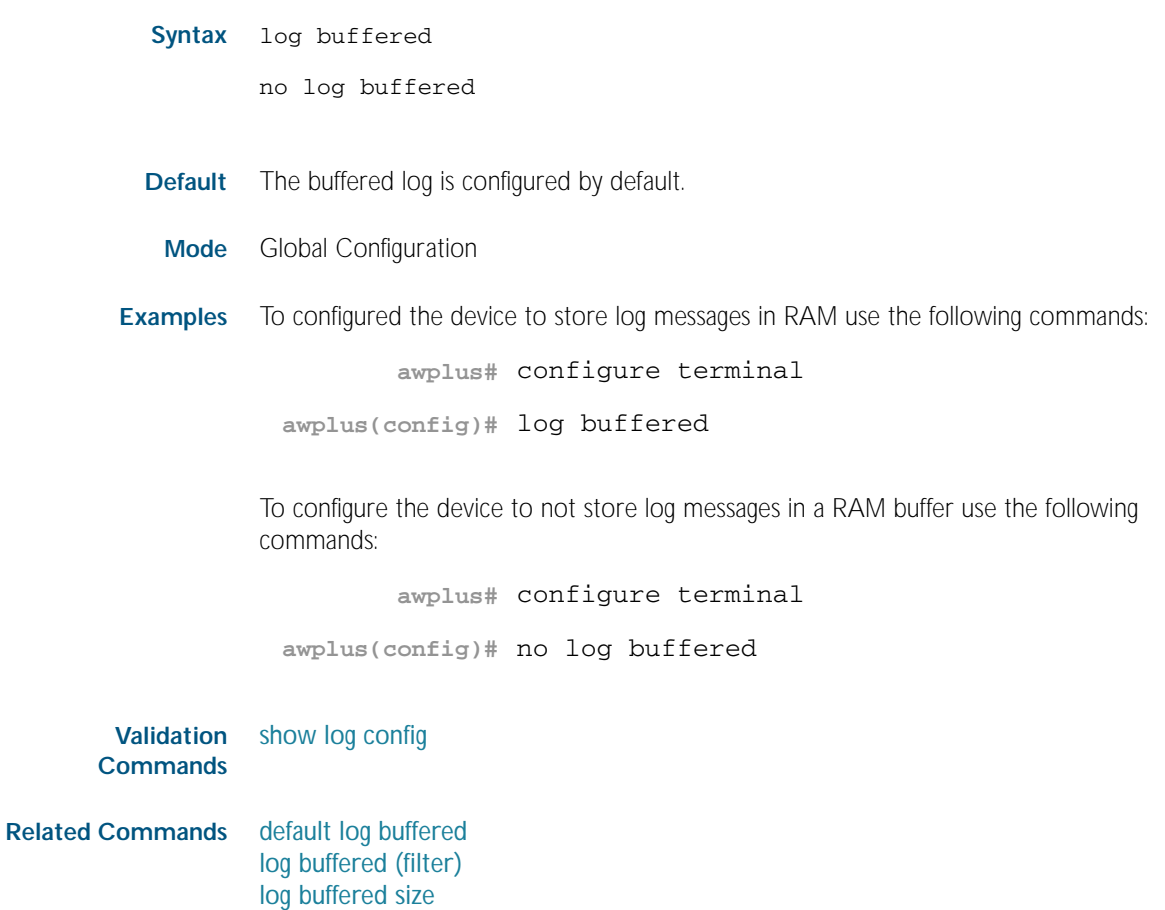

### <span id="page-275-1"></span><span id="page-275-0"></span>**log buffered (filter)**

Use this command to create a filter to select messages to be sent to the buffered log. Selection can be based on the priority/ severity of the message, the program that generated the message, the logging facility used, a sub-string within the message or a combination of some or all of these.

The no variant of this command removes the corresponding filter, so that the specified messages are no longer sent to the buffered log.

- Syntax log buffered [level *<level>*] [program *<program-name>*] [facility *<facility>*] [msgtext *<text-string>*]
	- no log buffered [level *<level>*] [program *<program-name>*] [facility *<facility>*] [msgtext *<text-string>*]

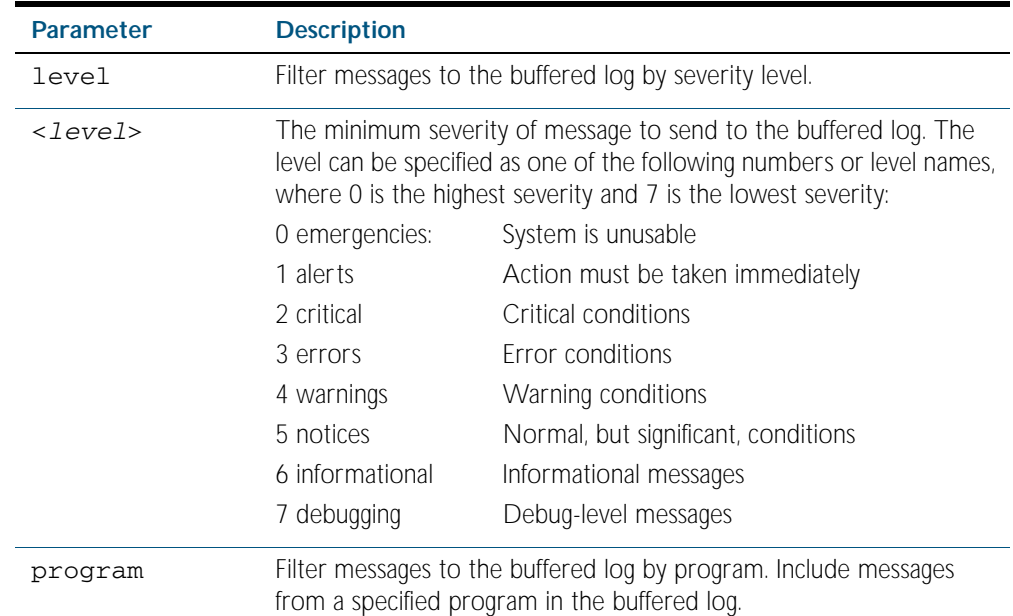

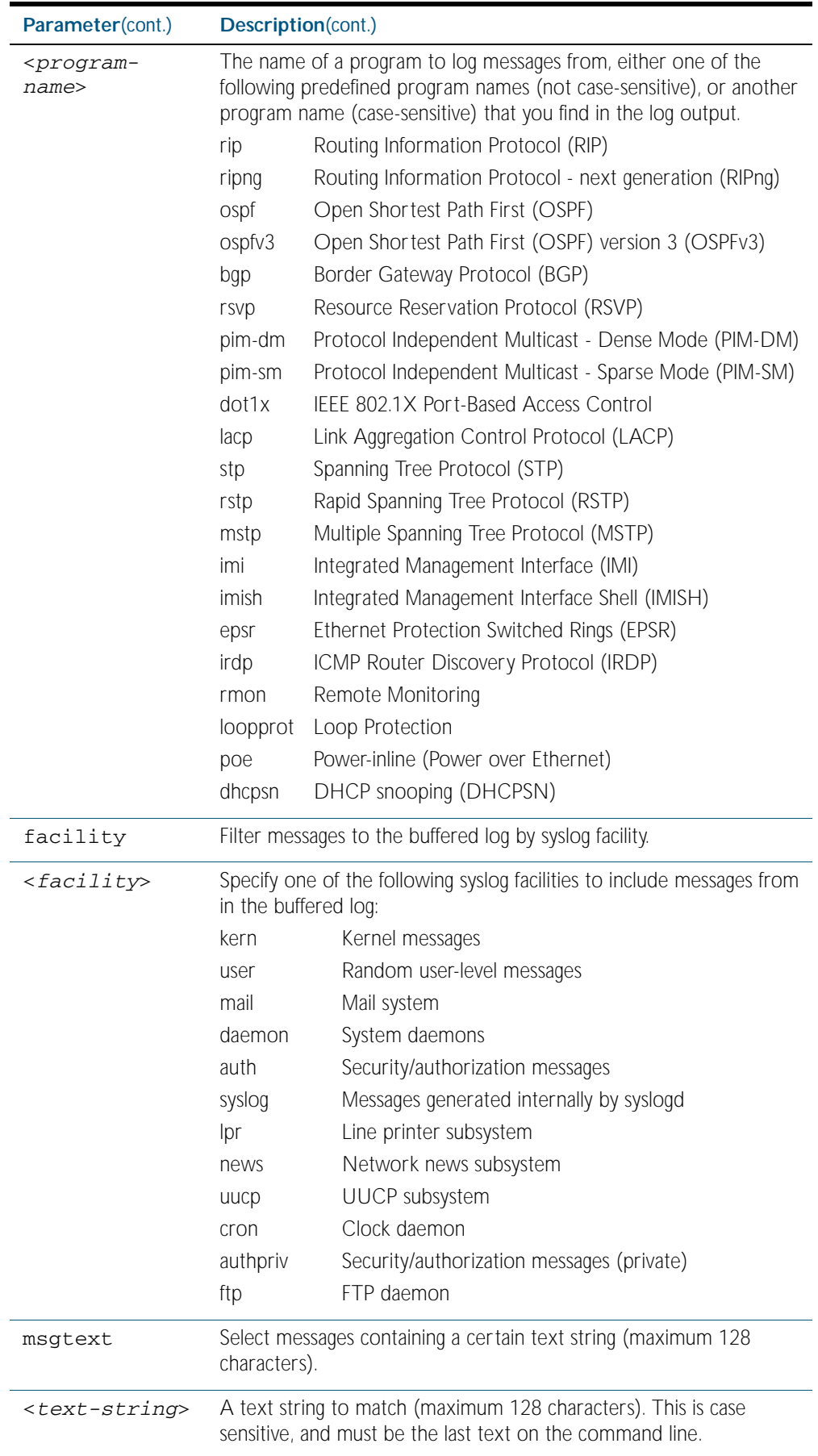

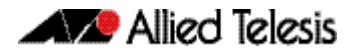

- **Default** By default the buffered log has a filter to select messages whose severity level is "notices (5)" or higher. This filter may be removed using the no variant of this command.
- **Mode** Global Configuration
- **Examples** To add a filter to send all messages generated by BGP that have a severity of notices or higher to the buffered log use the following commands:

```
awplus# configure terminal
```

```
awplus(config)# log buffered level notices program bgp
```
To add a filter to send all messages containing the text "Bridging initialization", to the buffered log use the following commands:

```
awplus# configure terminal
```
**awplus(config)#** log buffered msgtext Bridging initialization

To remove a filter that sends all messages generated by BGP that have a severity of notices or higher to the buffered log use the following commands:

```
awplus# configure terminal
```
**awplus(config)#** no log buffered level notices program bgp

To remove a filter that sends all messages containing the text "Bridging initialization", to the buffered log use the following commands:

```
awplus# configure terminal
```
**awplus(config)#** no log buffered msgtext Bridging initialization

**Validation Commands** [show log config](#page-306-1)

**Related Commands** [default log buffered](#page-269-1) [log buffered](#page-274-1) [log buffered size](#page-278-1)

### <span id="page-278-1"></span><span id="page-278-0"></span>**log buffered size**

This command configures the amount of memory that the buffered log is permitted to use. Once this memory allocation has been filled old messages will be deleted to make room for new messages.

**Syntax** log buffered size <*50-250*>

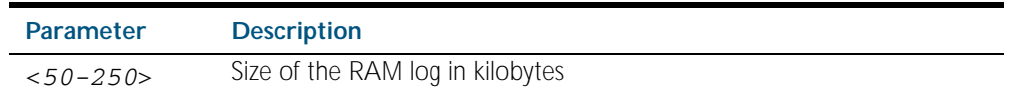

**Mode** Global Configuration

**Example** To allow the buffered log to use up to 100 kB of RAM use the following commands:

**awplus#** configure terminal

**awplus(config)#** log buffered size 100

**Validation Commands** [show log config](#page-306-1)

**Related Commands** [default log buffered](#page-269-1) [log buffered](#page-274-1)

#### <span id="page-279-0"></span>**log console**

This command configures the device to send log messages to consoles. The console log is configured by default to send messages to the devices main console port.

Use the no variant of this command to configure the device not to send log messages to consoles.

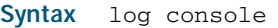

no log console

**Mode** Global Configuration

**Examples** To configure the device to send log messages use the following commands:

**awplus#** configure terminal **awplus(config)#** log console

To configure the device not to send log messages in all consoles use the following commands:

**awplus#** configure terminal

**awplus(config)#** no log console

**Validation Commands** [show log config](#page-306-1)

**Related Commands** [log console \(filter\)](#page-280-0)

## <span id="page-280-0"></span>**log console (filter)**

This command creates a filter to select messages to be sent to all consoles when the log console command is given. Selection can be based on the priority/severity of the message, the program that generated the message, the logging facility used, a sub-string within the message or a combination of some or all of these.

```
Syntax log console [level <level>] [program <program-name>]
           [facility <facility>] [msgtext <text-string>]
```
no log console [level *<level>*] [program *<program-name>*] [facility *<facility>*] [msgtext *<text-string>*]

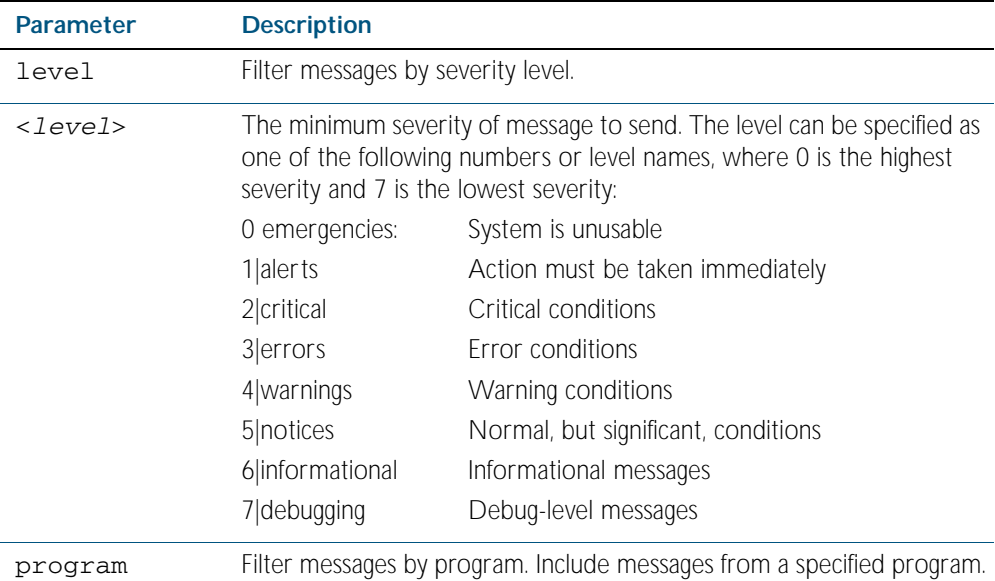

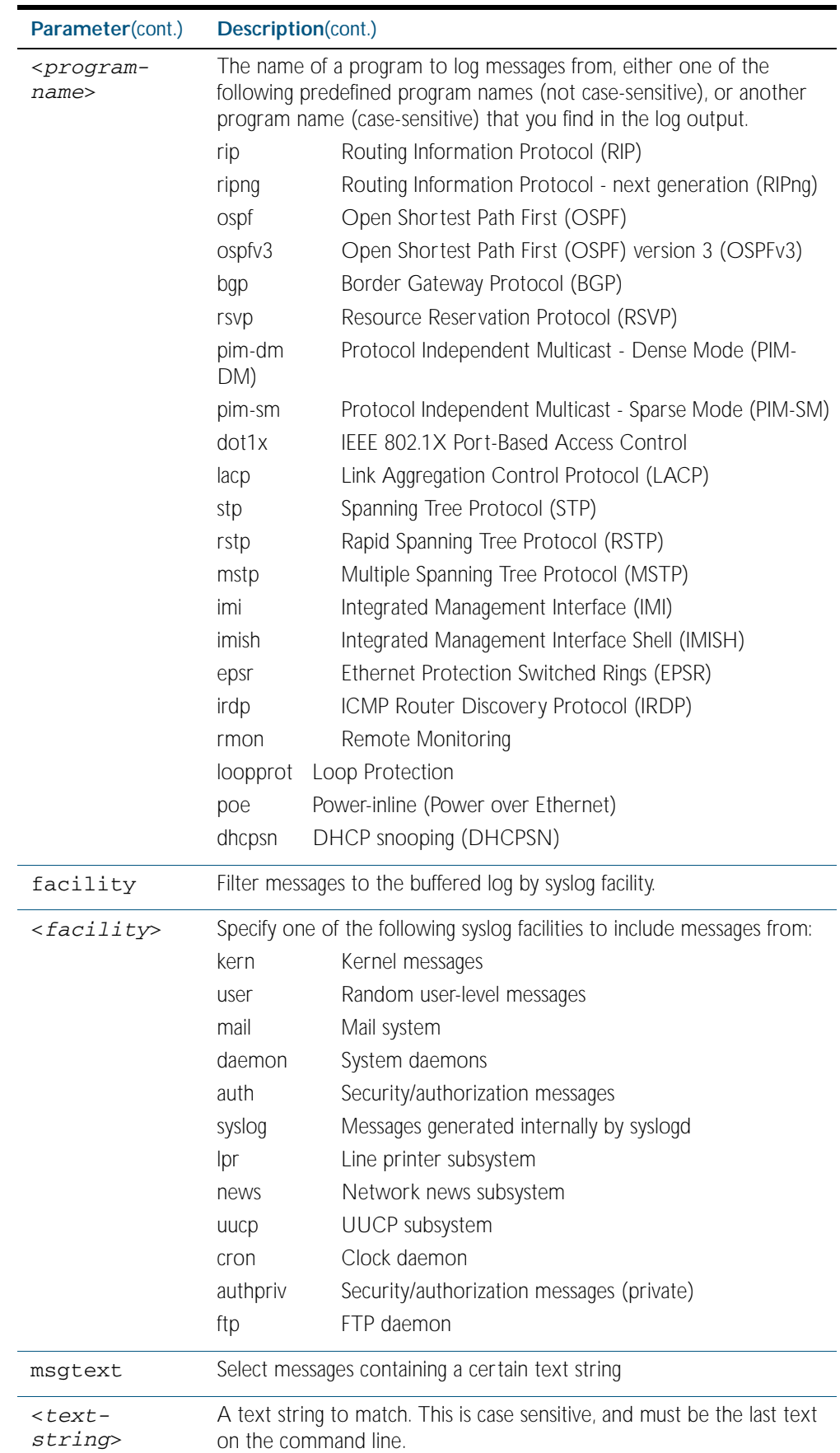

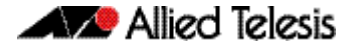

**Default** By default the buffered log has a filter to select messages whose severity level is critical or higher. This filter may be removed using the no variant of this command. This filter may be removed and replaced by filters that are more selective.

**Mode** Global Configuration

**Examples** To create a filter to send all messages generated by MSTP that have a severity of info or higher to console instances where the log console command has been given, remove the default filter that includes everything use the following commands:

```
awplus# configure terminal
```
**awplus(config)#** log console level info program mstp

and then use the command:

**awplus(config)#** log console level info program mstp

To create a filter to send all messages containing the text "Bridging initialization" to console instances where the log console command has been given use the following commands:

**awplus#** configure terminal

**awplus(config)#** log console msgtext "Bridging initialization"

To remove a filter that sends all messages generated by BGP that have a severity of notices or higher to consoles use the following commands:

**awplus#** configure terminal

**awplus(config)#** no log console level notices program bgp

To remove a default filter that includes sending critical, alert and emergency level messages to the console use the following commands:

**awplus#** configure terminal

**awplus(config)#** no log console level critical

**Validation Commands** [show log config](#page-306-1)

**Related Commands** [log console](#page-279-0)

#### <span id="page-283-1"></span>**log email**

This command configures the device to send log messages to an email address. The email address is specified in this command.

**Syntax** log email *<email-address>*

<span id="page-283-0"></span>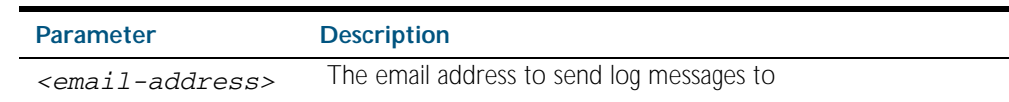

- **Default** By default no filters are defined for email log targets. Filters must be defined before messages will be sent.
- **Mode** Global Configuration
- **Example** To have log messages emailed to the email address admin@alliedtelesis.com use the following commands:

**awplus#** configure terminal

**awplus(config)#** log email admin@alliedtelesis.com

**Validation Commands** [show log config](#page-306-1)

**Related Commands** [default log email](#page-270-2) [log email](#page-283-1)

#### <span id="page-284-1"></span><span id="page-284-0"></span>**log email (filter)**

This command creates a filter to select messages to be sent to an email address. Selection can be based on the priority/ severity of the message, the program that generated the message, the logging facility used, a sub-string within the message or a combination of some or all of these.

The no variant of this command configures the device to no longer send log messages to a specified email address. All configuration relating to this log target will be removed.

- **Syntax** log email *<email-address>* [level *<level>*] [program *<program-name>*] [facility *<facility>*] [msgtext *<text-string>*]
	- no log email *<email-address>* [level *<level>*] [program *<program-name>*] [facility *<facility>*] [msgtext *<text-string>*]

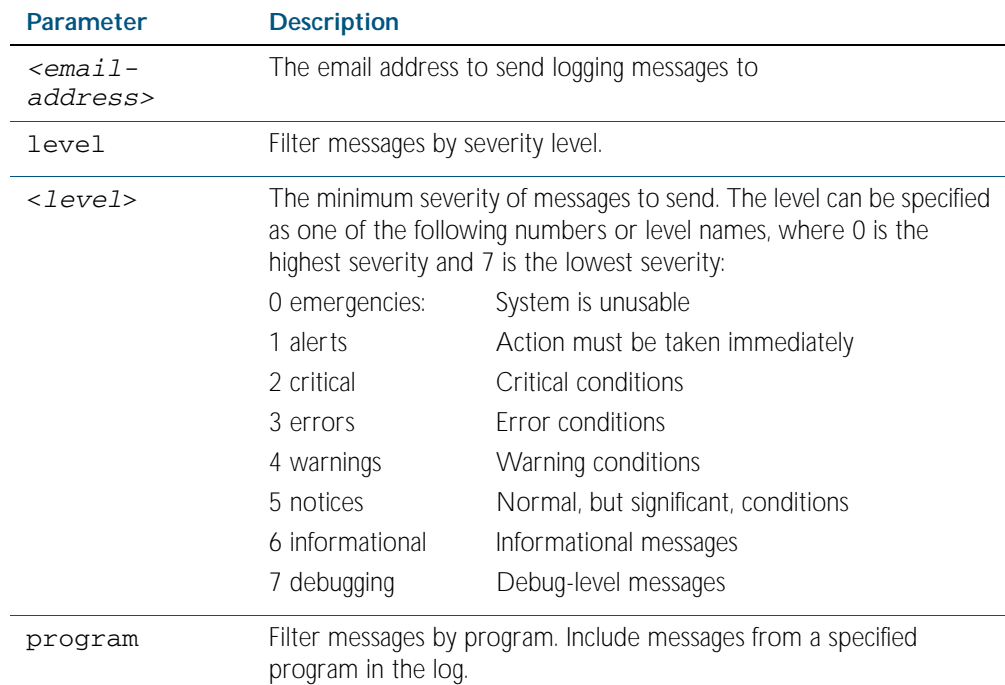

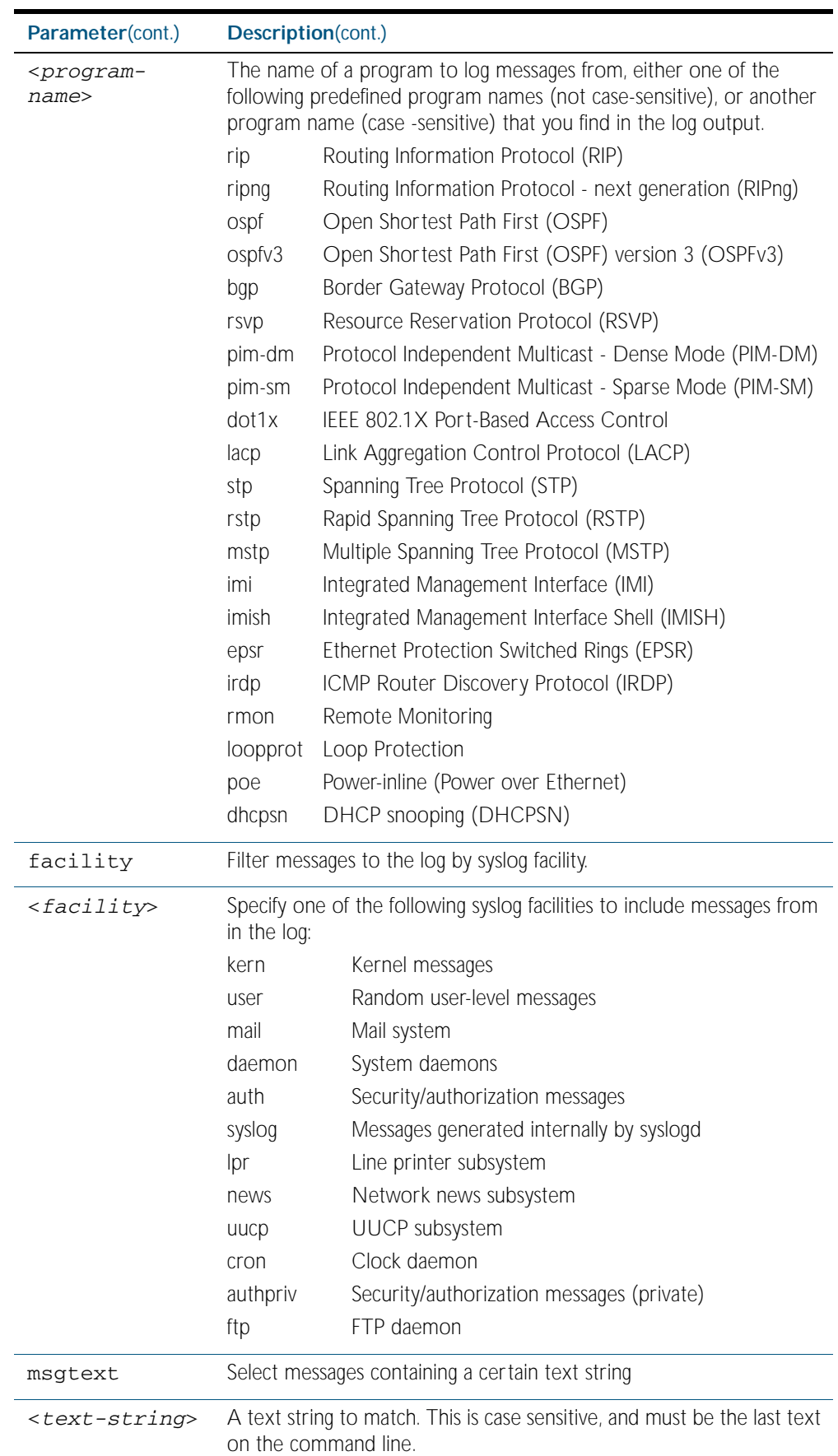

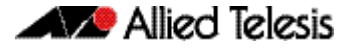

#### **Mode** Global Configuration

**Examples** To create a filter to send all messages generated by BGP that have a severity of notices or higher to the email address admin@homebase.com use the following commands:

```
awplus# configure terminal
awplus(config)# log email admin@homebase.com level notices 
               program bgp
```
To create a filter to send all messages containing the text "Bridging initialization", to the email address admin@homebase.com use the following commands:

```
awplus# configure terminal
```
**awplus(config)#** log email admin@homebase.com msgtext "Bridging initialization"

To create a filter to send messages with a severity level of informational and above to the email address admin@alliedtelesis.com use the following commands:

```
awplus# configure terminal
```
**awplus(config)#** log email admin@alliedtelesis.com level informational

To stop the device emailing log messages emailed to the email address admin@alliedtelesis.com use the following commands:

**awplus#** configure terminal **awplus(config)#** no log email admin@homebase.com

To remove a filter that sends all messages generated by BGP that have a severity of notices or higher to the email address admin@homebase.com use the following commands:

```
awplus# configure terminal
awplus(config)# no log email admin@homebase.com level 
               notices program bgp
```
To remove a filter that sends messages with a severity level of informational and above to the email address admin@alliedtelesis.com use the following commands:

**awplus#** configure terminal

**awplus(config)#** no log email admin@alliedtelesis.com level informational

**Related Commands** [default log email](#page-270-2) [log email](#page-283-1) [show log config](#page-306-1)

#### <span id="page-287-1"></span><span id="page-287-0"></span>**log email time**

This command configures the time used in messages sent to an email address. If the syslog server is in a different time zone to your switch then the time offset can be configured using either the utc-offset parameter option keyword or the local-offset parameter option keyword, where utc-offset is the time difference from UTC (Universal Time, Coordinated) and localoffset is the difference from local time.

**Syntax** log email *<email-address>* time {local|local-offset|utc-offset {plus|minus}*<0-24>*}

| <b>Parameter</b>                | <b>Description</b>                                                                                                    |
|---------------------------------|----------------------------------------------------------------------------------------------------|
| <email-address></email-address> | The email address to send log messages to                                                                                                    |
| time                            | Specify the time difference between the email recipient and the<br>switch you are configuring.                                                                                                    |
| $1$ ocal                        | The switch is in the same time zone as the email recipient                                                                                                    |
| local-offset                    | The switch is in a different time zone to the email recipient. Use the<br>plus or minus keywords and specify the difference (offset) from<br>local time of the switch to the email recipient in hours. |
| utc-offset                      | The switch is in a different time zone to the email recipient. Use the<br>plus or minus keywords and specify the difference (offset) from<br>UTC time of the switch to the email recipient in hours.   |
| plus                            | Negative offset (difference) from the switch to the email recipient.                                                                                                    |
| minus                           | Positive offset (difference) from the switch to the email recipient.                                                                                                    |
| $<0-24>$                        | World Time zone offset in hours                                                                                                    |

#### **Default** The default is local time.

- **Mode** Global Configuration
- **Usage** Use the local option if the email recipient is in the same time zone as this device. Messages will display the time as on the local device when the message was generated.

Use the offset option if the email recipient is in a different time zone to this device. Specify the time offset of the email recipient in hours. Messages will display the time they were generated on this device but converted to the time zone of the email recipient.

**Examples** To send messages to the email address test@home.com in the same time zone as the switch's local time zone, use the following commands:

```
awplus# configure terminal
```
**awplus(config)#** log email admin@base.com time local 0

To send messages to the email address admin@base.com with the time information converted to the time zone of the email recipient, which is 3 hours ahead of the switch's local time zone, use the following commands:

```
awplus# configure terminal
awplus(config)# log email admin@base.com time local-offset 
               plus 3
```
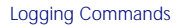

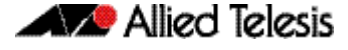

To send messages to the email address user@remote.com with the time information converted to the time zone of the email recipient, which is 3 hours behind the switch's UTC time zone, use the following commands:

```
awplus# configure terminal
awplus(config)# log email user@remote.com time utc-offset 
               minus 3
```
**Validation** [show log config](#page-306-0)

**Commands**

**Related Commands** [default log buffered](#page-269-0)

## **log host**

This command configures the device to send log messages to a remote syslog server via UDP port 514. The IP address of the remote server must be specified. By default no filters are defined for remote syslog servers. Filters must be defined before messages will be sent.

**Syntax** log host <*ip-addr*>

no log host <*ip-addr*>

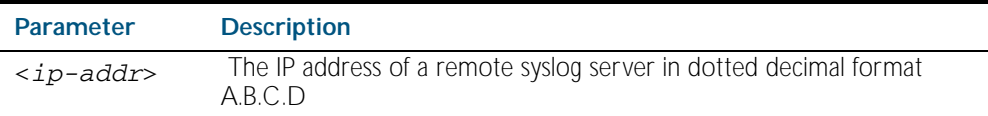

**Mode** Global Configuration

**Examples** To configure the device to send log messages to a remote syslog server with IP address 10.32.16.99 use the following commands:

**awplus#** configure terminal

**awplus(config)#** log host 10.32.16.99

To stop the device from sending log messages to the remote syslog server with IP address 10.32.16.99 use the following commands:

**awplus#** configure terminal

**awplus(config)#** no log host 10.32.16.99

**Validation Commands** [show log config](#page-306-0)

**Related Commands** [default log host](#page-270-0)

# **log host (filter)**

This command creates a filter to select messages to be sent to a remote syslog server. Selection can be based on the priority/severity of the message, the program that generated the message, the logging facility used, a substring within the message or a combination of some or all of these.

The no variant of this command configures the device to no longer send log messages to a remote syslog server. The IP address of the syslog server must be specified. All configuration relating to this log target will be removed.

- **Syntax** log host <*ip-addr*> [level *<level>*] [program *<program-name>*] [facility *<facility>*] [msgtext *<text-string>*]
	- no log host <*ip-addr*> [level *<level>*] [program *<program-name>*] [facility *<facility>*] [msgtext *<text-string>*]

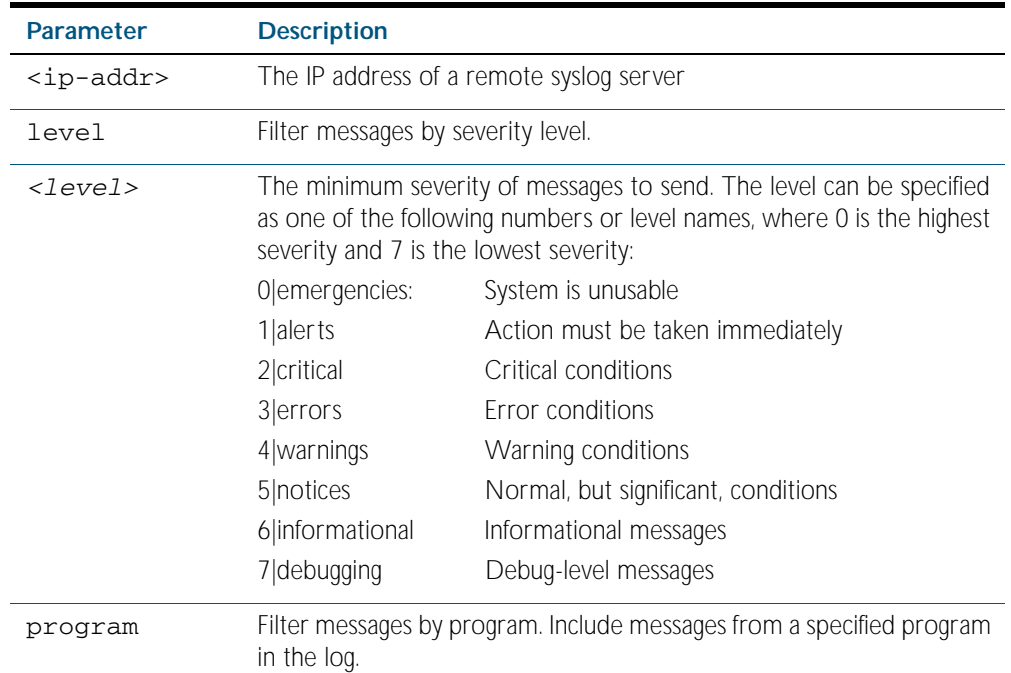

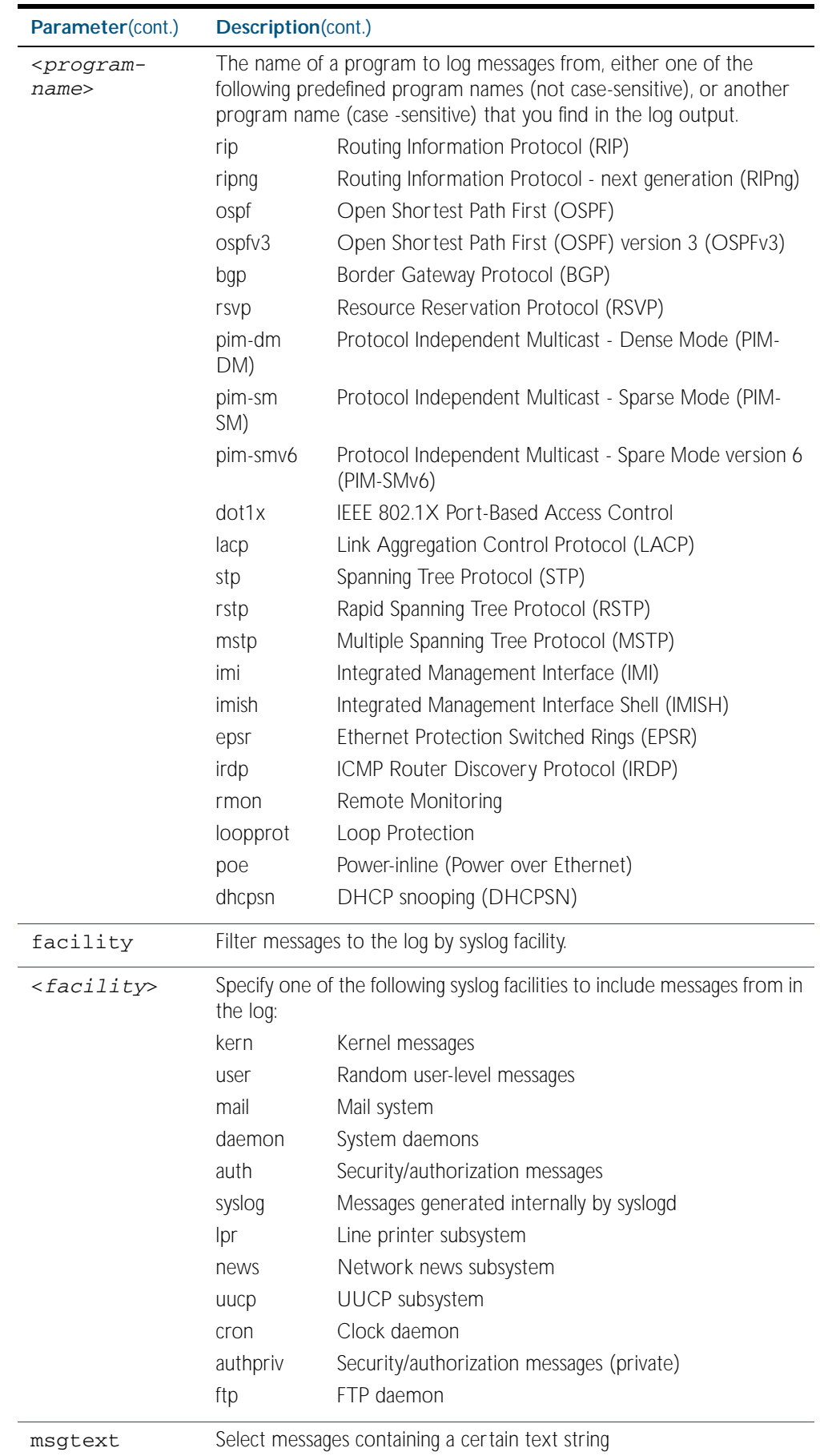

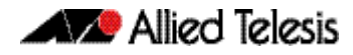

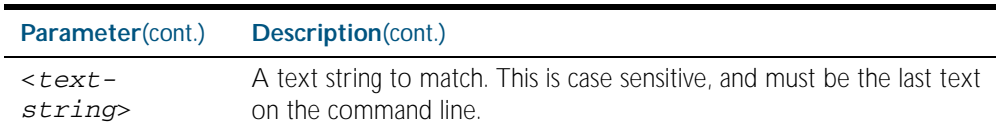

**Mode** Global Configuration

**Examples** To create a filter to send all messages generated by BGP that have a severity of notices or higher to a remote syslog server with IP address 10.32.16.21 use the following commands:

```
awplus# configure terminal
```
**awplus(config)#** log host 10.32.16.21 level notices program bgp

To create a filter to send all messages containing the text "Bridging initialization", to a remote syslog server with IP address 10.32.16.21 use the following commands:

```
awplus# configure terminal
awplus(config)# log host 10.32.16.21 msgtext "Bridging 
              initialization"
```
To create a filter to send messages with a severity level of informational and above to the syslog server with IP address 10.32.16.21 use the following commands:

```
awplus# configure terminal
```
**awplus(config)#** log host 10.32.16.21 level informational

To remove a filter that sends all messages generated by BGP that have a severity of notices or higher to a remote syslog server with IP address 10.32.16.21 use the following commands:

```
awplus# configure terminal
```
**awplus(config)#** no log host 10.32.16.21 level notices program bgp

To remove a filter that sends all messages containing the text "Bridging initialization", to a remote syslog server with IP address 10.32.16.21 use the following commands:

**awplus#** configure terminal

```
awplus(config)# no log host 10.32.16.21 msgtext "Bridging 
               initialization"
```
To remove a filter that sends messages with a severity level of informational and above to the syslog server with IP address 10.32.16.21 use the following commands:

**awplusawpluls#** configure terminal

**awplus(config)#** no log host 10.32.16.21 level informational

#### **Related Commands** [default log host](#page-270-0) [show log config](#page-306-0)

## **log host time**

This command configures the time used in messages sent to a remote syslog server. If the syslog server is in a different time zone to your switch then the time offset can be configured using either the utc-offset parameter option keyword or the local-offset parameter option keyword, where utc-offset is the time difference from UTC (Universal Time, Coordinated) and local-offset is the difference from local time.

**Syntax** log host *<email-address>* time {local|local-offset|utc-offset {plus|minus} *<0-24>*}

| <b>Parameter</b>                | <b>Description</b>                                                                                                    |
|---------------------------------|----------------------------------------------------------------------------------------------------|
| <email-address></email-address> | The email address to send log messages to                                                                                                    |
| time                            | Specify the time difference between the email recipient and the<br>switch you are configuring.                                                                                                    |
| $1$ ocal                        | The switch is in the same time zone as the email recipient                                                                                                    |
| local-offset                    | The switch is in a different time zone to the email recipient. Use the<br>plus or minus keywords and specify the difference (offset) from<br>local time of the switch to the email recipient in hours. |
| utc-offset                      | The switch is in a different time zone to the email recipient. Use the<br>plus or minus keywords and specify the difference (offset) from<br>UTC time of the switch to the email recipient in hours.   |
| plus                            | Negative offset (difference) from the switch to the syslog server.                                                                                                    |
| minus                           | Positive offset (difference) from the switch to the syslog server.                                                                                                    |
| $<0-24>$                        | World Time zone offset in hours                                                                                                    |

#### **Default** The default is local time.

**Mode** Global Configuration

**Usage** Use the local option if the remote syslog server is in the same time zone as the switch. Messages will display the time as on the local device when the message was generated.

Use the offset option if the email recipient is in a different time zone to this device. Specify the time offset of the remote syslog server in hours. Messages will display the time they were generated on this device but converted to the time zone of the remote syslog server.

**Examples** To send messages to the remote syslog server with the IP address 10.32.16.21 in the same time zone as the switch's local time zone, use the following commands:

```
awplus# configure terminal
```
**awplus(config)#** log host 10.32.16.21 time local 0

To send messages to the remote syslog server with the IP address 10.32.16.12 with the time information converted to the time zone of the remote syslog server, which is 3 hours ahead of the switch's local time zone, use the following commands:

```
awplus# configure terminal
```
**awplus(config)#** log host 10.32.16.12 time local-offset plus 3

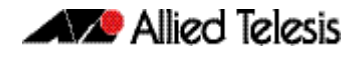

To send messages to the remote syslog server with the IP address 10.32.16.02 with the time information converted to the time zone of the email recipient, which is 3 hours behind the switch's UTC time zone, use the following commands:

```
Validation
         show log config
                  awplus# configure terminal
           awplus(config)# log host 10.32.16.02 time utc-offset minus 3
```
**Related Commands** [default log buffered](#page-269-0)

**Commands**

## **log monitor (filter)**

This command creates a filter to select messages to be sent to the terminal when the terminal monitor command is given. Selection can be based on the priority/severity of the message, the program that generated the message, the logging facility used, a sub-string within the message or a combination of some or all of these.

- Syntax log monitor [level *<level>*] [program *<program-name>*] [facility *<facility>*] [msgtext *<text-string>*]
	- no log monitor [level *<level>*] [program *<program-name>*] [facility *<facility>*] [msgtext *<text-string>*]

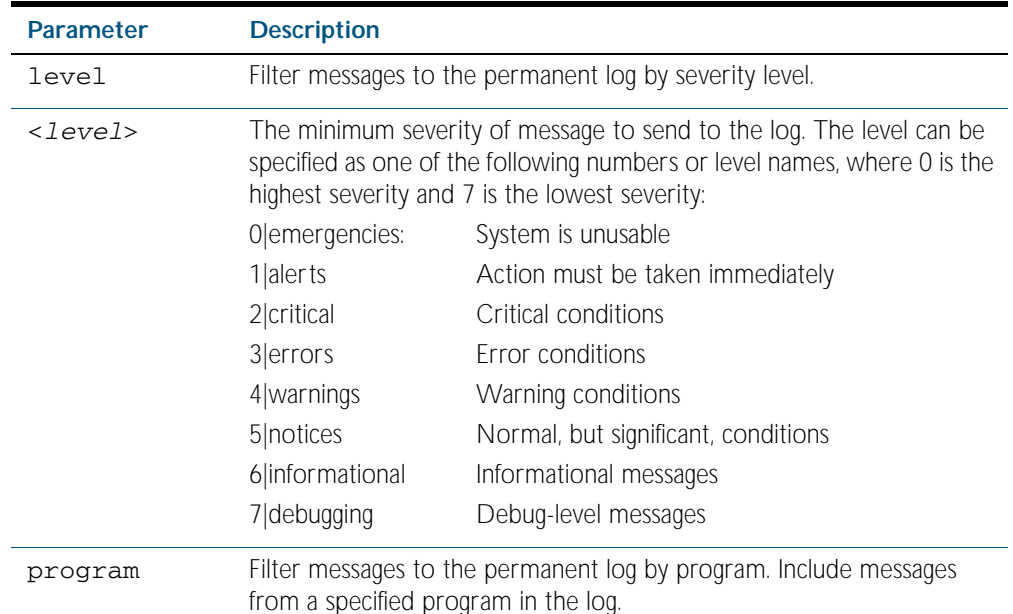

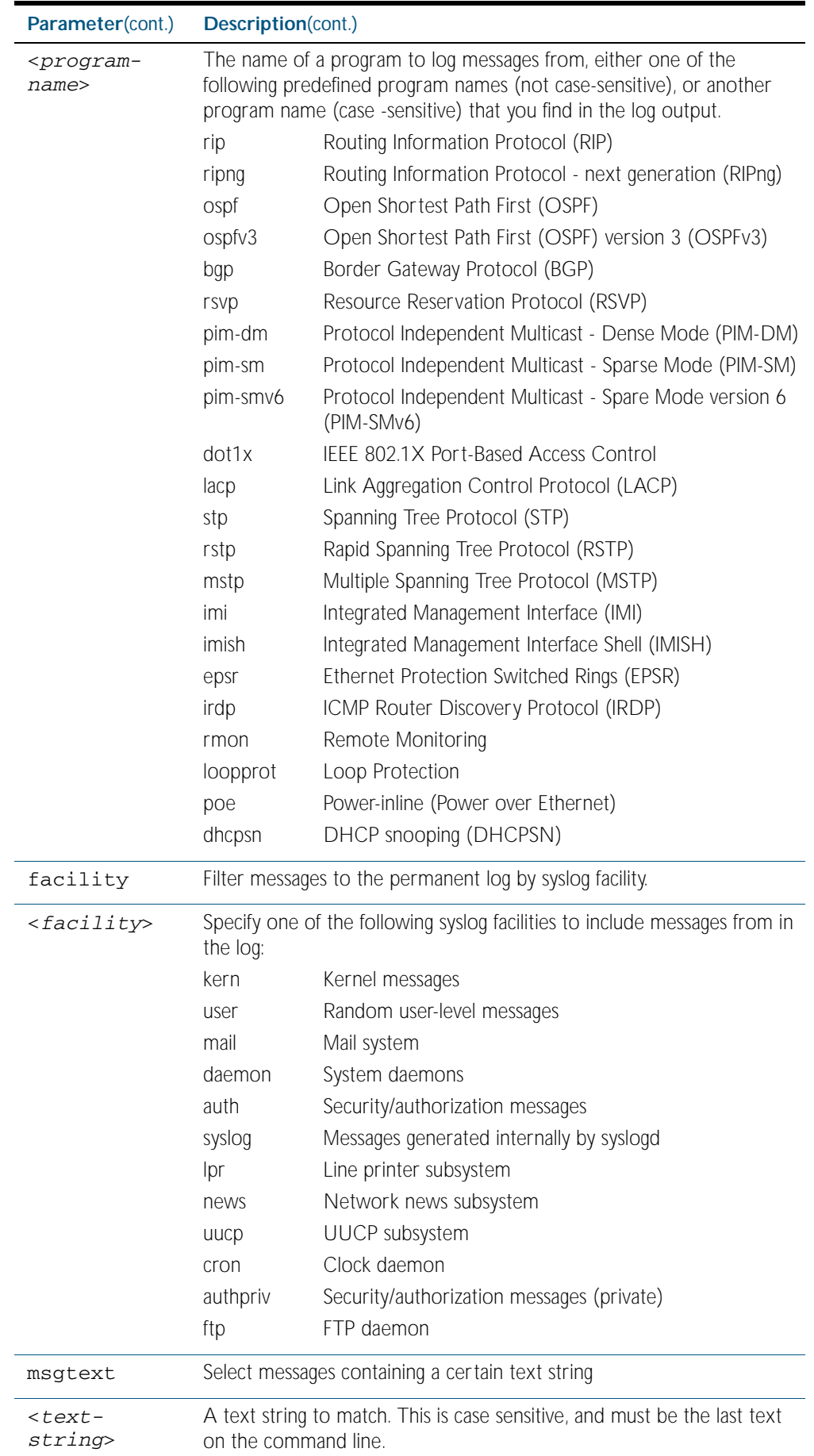

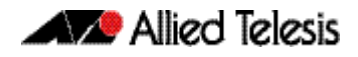

**Default** By default there is a filter to select all messages. This filter may be removed and replaced by filters that are more selective.

**Mode** Global Configuration

**Examples** To create a filter to send all messages generated by MSTP that have a severity of info or higher to terminal instances where the terminal monitor command has been given use the following commands:

**awplus#** configure terminal

**awplus(config)#** log monitor level info program mstp

To remove a filter that sends all messages generated by BGP that have a severity of notices or higher to the terminal use the following commands:

**awplus#** configure terminal

**awplus(config)#** no log monitor level notices program bgp

To remove a default filter that includes sending everything to the terminal use the following commands:

**awplus#** configure terminal

**awplus(config)#** no log monitor level debugging

**Validation Commands** [show log config](#page-306-0)

**Related Commands** [terminal monitor](#page-258-0)

## <span id="page-296-0"></span>**log permanent**

This command configures the device to send log messages to non-volatile storage (NVS) on the device. Log messages sent to NVS are retained on the device over a restart, that is they are permanent. Once the permanent log reaches its configured maximum allowable size old messages will be deleted to make way for new ones.

The no variant of this command configures the device not to send any messages to the permanent log. Log messages will not be retained over a restart.

**Syntax** log permanent

no log permanent

**Mode** Global Configuration

**Examples** To enable permanent logging use the following commands:

**awplus#** configure terminal

**awplus(config)#** log permanent

To disable permanent logging use the following commands:

**awplus#** configure terminal

**awplus(config)#** no log permanent

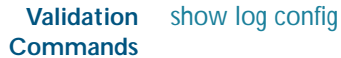

**Related Commands** [default log permanent](#page-272-0)

[log permanent \(filter\)](#page-297-0) [log permanent size](#page-300-0) [show log permanent](#page-309-0)

# <span id="page-297-0"></span>**log permanent (filter)**

This command creates a filter to select messages to be sent to the permanent log. Selection can be based on the priority/ severity of the message, the program that generated the message, the logging facility used, a sub-string within the message or a combination of some or all of these.

The no variant of this command removes the corresponding filter, so that the specified messages are no longer sent to the permanent log.

- **Syntax** log permanent [level *<level>*] [program *<program-name>*] [facility *<facility>*] [msgtext *<text-string>*]
	- no log permanent [level *<level>*] [program *<program-name>*] [facility *<facility>*] [msgtext *<text-string>*]

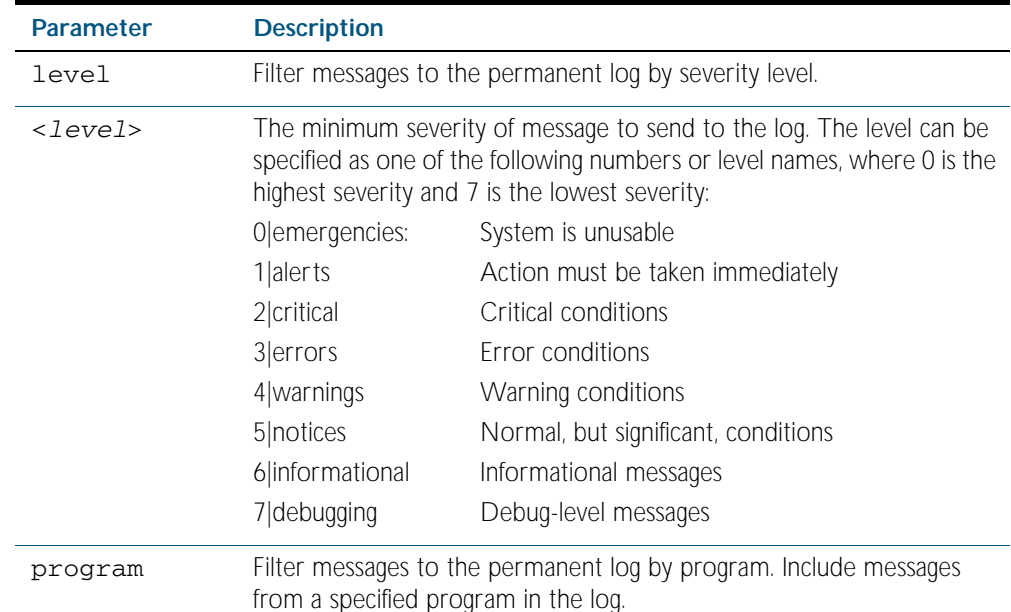

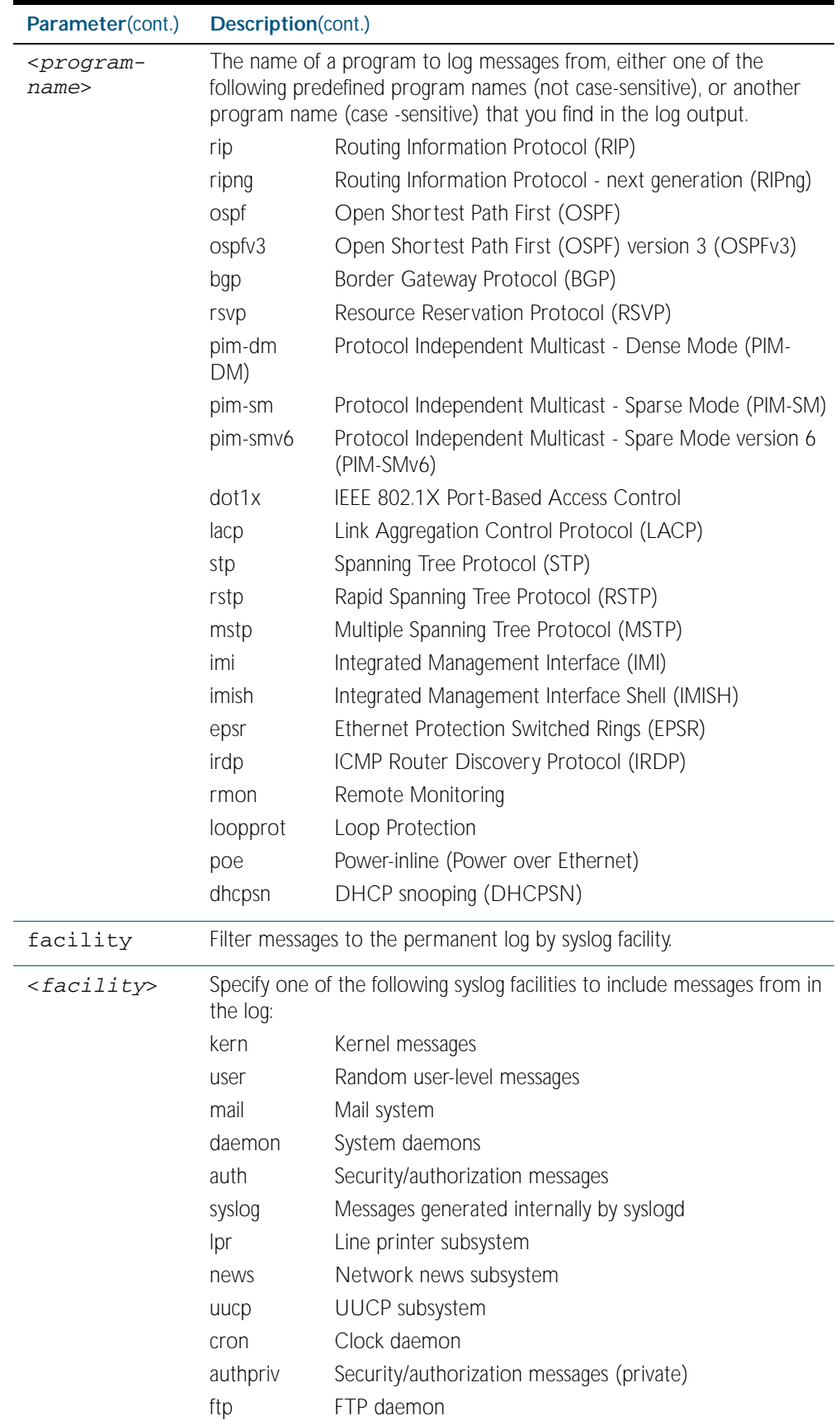

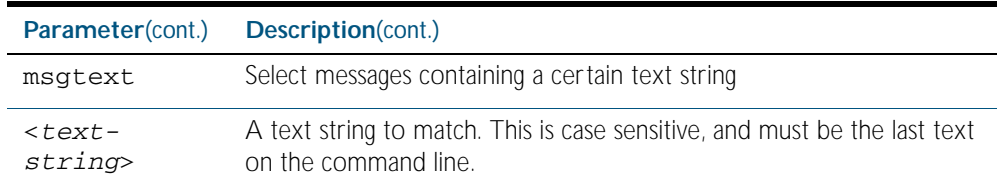

- **Default** By default the buffered log has a filter to select messages whose severity level is notices (5) or higher. This filter may be removed using the no variant of this command.
	- **Mode** Global Configuration
- **Examples** To create a filter to send all messages generated by BGP that have a severity of notices or higher to the permanent log use the following commands:

**awplus#** configure terminal

**awplus(config)#** log permanent level notices program bgp

To create a filter to send all messages containing the text "Bridging initialization", to the permanent log use the following commands:

**awplus#** configure terminal

**awplus(config)#** log permanent msgtext Bridging initialization

**Validation Commands** [show log config](#page-306-0)

**Related Commands** [default log permanent](#page-272-0) [log permanent](#page-296-0) [log permanent size](#page-300-0) [show log permanent](#page-309-0)

# <span id="page-300-0"></span>**log permanent size**

This command configures the amount of memory that the permanent log is permitted to use. Once this memory allocation has been filled old messages will be deleted to make room for new messages.

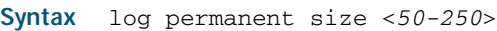

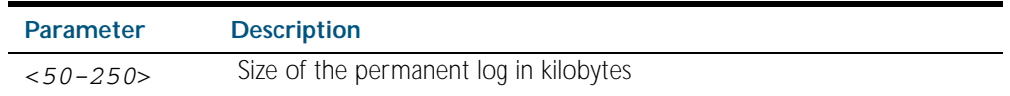

**Mode** Global Configuration

**Example** To allow the permanent log to use up to 100 kB of NVS use the following commands:

**awplus#** configure terminal

**awplus(config)#** log permanent size 100

**Validation Commands** [show log config](#page-306-0)

**Related Commands** [default log permanent](#page-272-0) [log permanent](#page-296-0)

## **log-rate-limit nsm**

This command limits the number of log messages generated by the switch for a given interval.

Use the no variant of this command to revert to the default number of log messages generated by the switch of up to 200 log messages per second.

**Syntax** log-rate-limit nsm messages <*message-limit*> interval <*time-interval*>

no log-rate-limit nsm

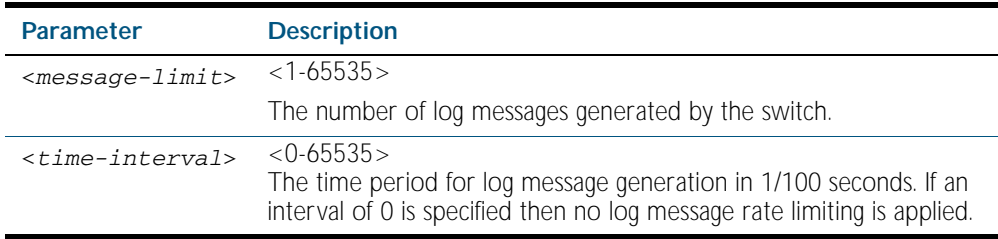

**Default** By default, the switch will allow 200 log messages to be generated per second.

- **Mode** Global Configuration
- **Usage** Previously, if the switch received a continuous stream of IGMP packets with errors, such as when a packet storm occurs because of a network loop, then the switch generates a lot of log messages using more and more memory, which may ultimately cause the switch to shutdown. This log rate limiting feature constrains the rate that log messages are generated by the switch.

Note that if within the given time interval, the number of log messages exceeds the limit, then any excess log messages are discarded. At the end of the time interval, a single log message is generated indicating that log messages were discarded due to the log rate limit being exceeded.

Thus if the expectation is that there will be a lot of discarded log messages due to log rate limiting, then it is advisable to set the time interval to no less than 100, which means that there would only be one log message, indicating log excessive log messages have been discarded.

**Examples** To limit the switch to generate up to 300 log messages per second, use the following commands:

**awplus#** configure terminal

```
awplus(config)# log-rate-limit nsm messages 300 interval 100
```
To return the switch the default setting, to generate up to 200 log messages per second ,use the following commands:

**awplus#** configure terminal

**awplus(config)#** no log-rate-limit nsm

# <span id="page-302-0"></span>**show counter log**

This command displays log counter information.

For information on output options, see ["Controlling "show" Command Output" on](#page-64-0)  [page 1.41](#page-64-0).

- **Syntax** show counter log
- **Mode** Privileged Exec

**Example** To display the log counter information, use the command:

**awplus#** show counter log

#### **Output** Figure 10-1: Example output from the **show counter log** command

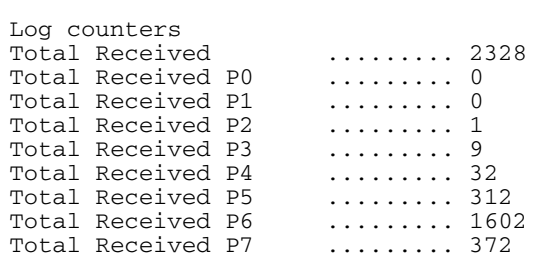

#### Table 10-1: Parameters in output of the **show counter log** command

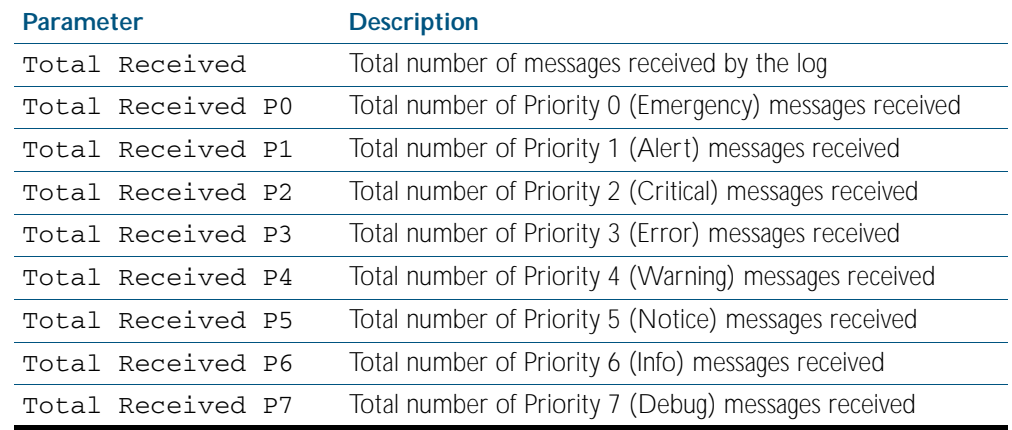

#### **Related Commands** [show log config](#page-306-0)

## **show exception log**

This command displays the contents of the exception log. When used within a virtual chassis stack (VCS), this command will display the contents of the exception log for all the stack members.

- **Syntax** show exception log
- **Mode** Privileged Exec

**Example** To display the exception log, use the command:

**awplus#** show exception log

#### **Output** Figure 10-2: Example output from the **show exception log** command

```
Stack member 1:
<date> <time> <facility>.<severity> <program[<pid>]>: <message>
-------------------------------------------------------------------------
2008 May 29 04:08:46 local7.debug awplus corehandler: Process imish (PID:2200) s
ignal 5, core dumped to /flash/imish-r1-main-xinz-1212034124-2200.tgz
2008 May 29 04:10:21 local7.debug awplus corehandler: Process stackd (PID:1136)
signal 5, core dumped to /flash/stackd-r1-main-xinz-1212034216-1136.tgz
-------------------------------------------------------------------------
Stack member 2:
<date> <time> <facility>.<severity> <program[<pid>]>: <message>
-------------------------------------------------------------------------
2008 Mar 28 03:15:32 local7.debug awplus corehandler: Process imish (PID:2253) s
ignal 5, core dumped to /flash/imish-r1-main-xinz-7442130-2253.tgz
2008 Mar 28 03:16:06 local7.debug awplus corehandler: Process imish (PID:2416) s
ignal 5, core dumped to /flash/imish-r1-main-xinz-7442165-2416.tgz
2008 Mar 28 03:17:33 local7.debug awplus corehandler: Process aisexec (PID:1786)
 signal 5, core dumped to /flash/aisexec-r1-main-xinz-7442251-1786.tgz
-------------------------------------------------------------------------
```
## <span id="page-304-0"></span>**show log**

This command displays the contents of the buffered log.

For information on output options, see ["Controlling "show" Command Output" on](#page-64-0)  [page 1.41](#page-64-0).

**Syntax** show log [tail [<*10-250*>]]

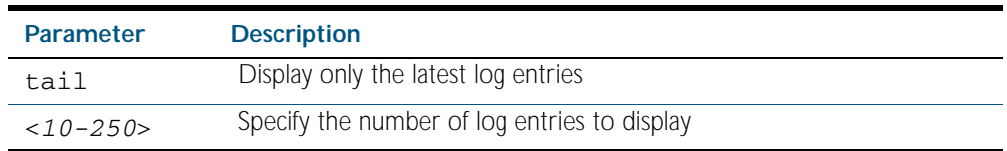

**Default** By default the entire contents of the buffered log is displayed.

- **Mode** Privileged Exec and Global Configuration
- **Usage** If the optional tail parameter is specified only the latest 10 messages in the buffered log are displayed. A numerical value can be specified after the tail parameter to select how many of the latest messages should be displayed.
- **Examples** To display the contents of the buffered log use the command:

**awplus#** show log

To display the 10 latest entries in the buffered log use the command:

**awplus#** show log tail 10

**Output** Figure 10-3: Example output from the **show log** command

```
<date> <time> <facility>.<severity> <program[<pid>]>: <message>
--------------------------------------------------------------------
2006 Nov 10 09:30:09 syslog.notice syslog-ng[67]: syslog-ng starting up; 
version=\'2.0rc3\'
2006 Nov 10 09:30:09 auth.warning portmap[106]: user rpc not found, reverting to 
user bin
2006 Nov 10 09:30:09 cron.notice crond[116]: crond 2.3.2 dillon, started, log 
level 8
2006 Nov 10 09:30:14 daemon.err snmpd[181]: /flash/.configs/snmpd.conf: line 20: 
Error: bad SUBTREE object 2006 Nov 10 09:30:14 user.info HSL[192]: HSL: INFO: 
Registering port port1.0.1
...
```
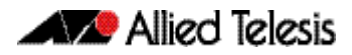

#### Figure 10-4: Example output from the **show log tail** command

<date> <time> <facility>.<severity> <program[<pid>]>: <message> -------------------------------------------------------------------- 2006 Nov 10 13:30:01 cron.notice crond[116]: USER manager pid 469 cmd logrotate / etc/logrotate.conf 2006 Nov 10 13:30:01 cron.notice crond[116]: USER manager pid 471 cmd nbqueue - wipe 2006 Nov 10 13:35:01 cron.notice crond[116]: USER manager pid 472 cmd nbqueue - wipe 2006 Nov 10 13:40:01 cron.notice crond[116]: USER manager pid 477 cmd nbqueue - wipe 2006 Nov 10 13:44:36 syslog.notice syslog-ng[67]: Log statistics; processed=\'center(queued)=70\', processed=\'2006 Nov 10 13:45:01 cron.notice crond[116]: USER manager pid 478 cmd logrotate /etc/logrotate.conf 2006 Nov 10 13:45:01 cron.notice crond[116]: USER manager pid 480 cmd nbqueue - wipe 2006 Nov 10 13:49:32 syslog.notice syslog-ng[67]: SIGHUP received, reloading configuration; 2006 Nov 10 13:50:01 cron.notice crond[116]: USER manager pid 482 cmd nbqueue - wipe 2006 Nov 10 13:55:01 cron.notice crond[116]: USER manager pid 483 cmd nbqueue - wipe ...

**Related Commands** [show log config](#page-306-0)

[show log permanent](#page-309-0)

Software Reference for x600 Series Switches

# <span id="page-306-0"></span>**show log config**

This command displays information about the logging system. This includes the configuration of the various log destinations, buffered, permanent, syslog servers (hosts) and email addresses. This also displays the latest status information for each of these destinations.

**Syntax** show log config

**Mode** Privileged Exec and Global Configuration

**Example** To display the logging configuration use the command:

**awplus#** show log config

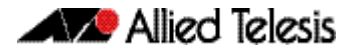

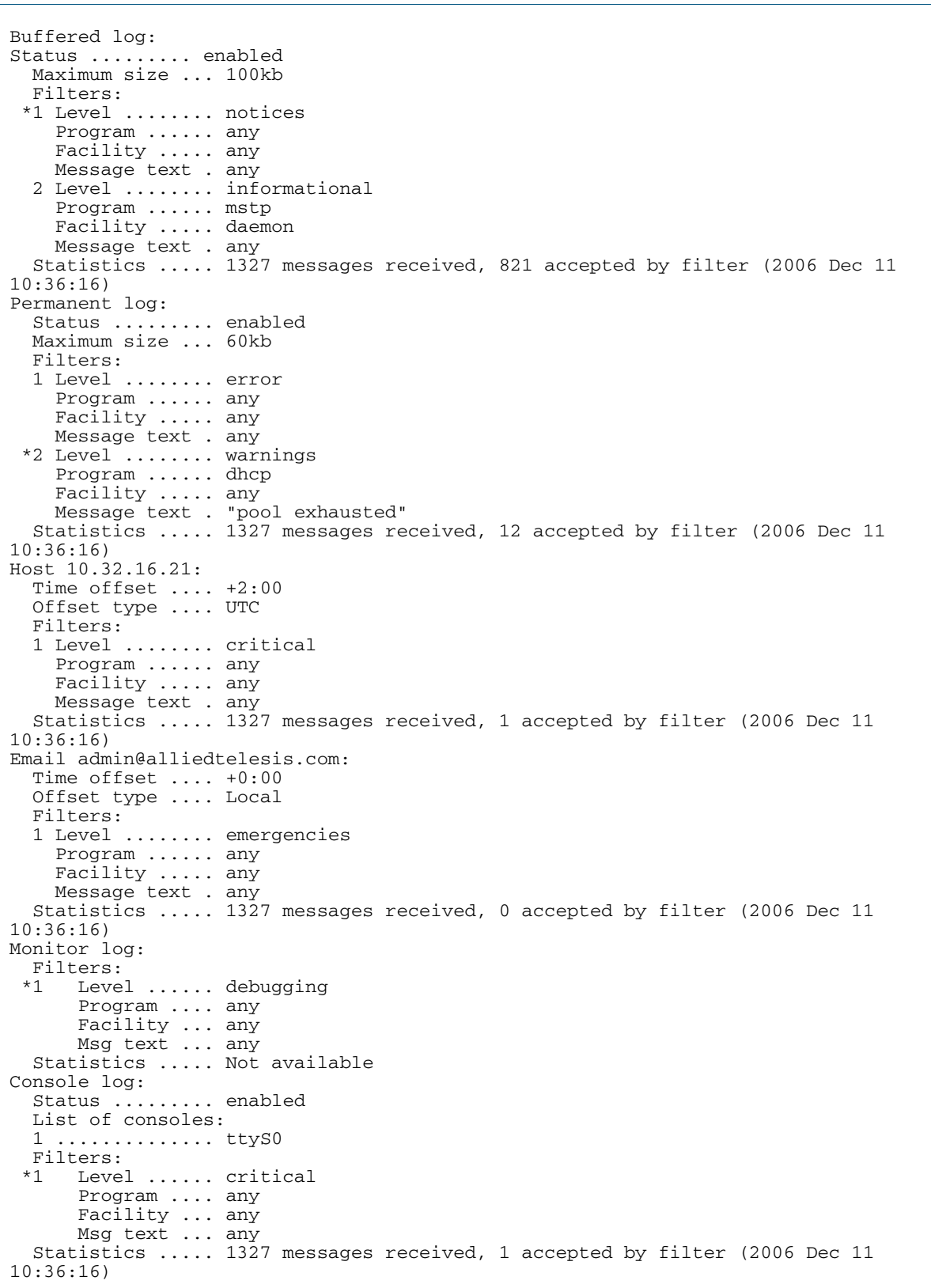

**Output** Figure 10-5: Example output from the **show log config** command

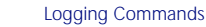

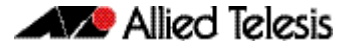

In the above example the '\*' next to filter 1 in the buffered log configuration indicates that this is the default filter. The permanent log has had its default filter removed, so none of the filters are marked with "\*'.

**Note** Statistics are updated periodically not in real time. Whenever logging configuration commands are issued the statistics are reset. Whenever automatic log rotation occurs the statistics are reset

**Note** Terminal log and console log cannot be set at the same time. If console logging is enabled then the terminal logging is turned off.

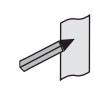

**Related Commands** [show counter log](#page-302-0) [show log](#page-304-0) [show log permanent](#page-309-0)

## <span id="page-309-0"></span>**show log permanent**

This command displays the contents of the permanent log. This command displays the contents of the permanent log. When used within a virtual chassis stack (VCS), this command will display the contents of the permanent log for all the stack members.

```
Syntax show log permanent [tail [<10-250>]]
```
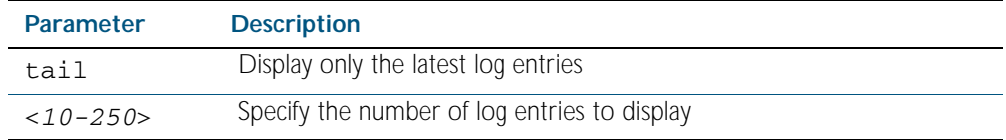

- **Default** If the optional tail parameter is specified only the latest 10 messages in the permanent log are displayed. A numerical value can be specified after the tail parameter to select how many of the latest messages should be displayed.
- **Mode** Privileged Exec and Global Configuration
- **Example** To display the permanent log, use the command:

**awplus#** show log permanent

#### **Output** Figure 10-6: Example output from the **show log permanent** command

<date> <time> <facility>.<severity> <program[<pid>]>: <message> ------------------------------------------------------------------------ 2006 Nov 10 09:30:09 syslog.notice syslog-ng[67]: syslog-ng starting up; version=\'2.0rc3\' 2006 Nov 10 09:30:09 auth.warning portmap[106]: user rpc not found, reverting to user bin 2006 Nov 10 09:30:09 cron.notice crond[116]: crond 2.3.2 dillon, started, log level 8 2006 Nov 10 09:30:14 daemon.err snmpd[181]: /flash/.configs/snmpd.conf: line 20: Error: bad SUBTREE object 2006 Nov 10 09:30:14 user.info HSL[192]: HSL: INFO: Registering port port1.0.1 ... To display the 10 latest entries in the permanent log use the command: awplus>show log permanent tail <date> <time> <facility>.<severity> <program[<pid>]>: <message> ------------------------------------------------------------------------ 2006 Nov 10 13:30:01 cron.notice crond[116]: USER manager pid 469 cmd logrotate / etc/logrotate.conf 2006 Nov 10 13:30:01 cron.notice crond[116]: USER manager pid 471 cmd nbqueue - wipe 2006 Nov 10 13:35:01 cron.notice crond[116]: USER manager pid 472 cmd nbqueue - wipe 2006 Nov 10 13:40:01 cron.notice crond[116]: USER manager pid 477 cmd nbqueue - wipe 2006 Nov 10 13:44:36 syslog.notice syslog-ng[67]: Log statistics; processed=\'center(queued)=70\', processed=\'2006 Nov 10 13:45:01 cron.notice crond[116]: USER manager pid 478 cmd logrotate /etc/logrotate.conf 2006 Nov 10 13:45:01 cron.notice crond[116]: USER manager pid 480 cmd nbqueue - wipe 2006 Nov 10 13:49:32 syslog.notice syslog-ng[67]: SIGHUP received, reloading configuration; 2006 Nov 10 13:50:01 cron.notice crond[116]: USER manager pid 482 cmd nbqueue - wipe 2006 Nov 10 13:55:01 cron.notice crond[116]: USER manager pid 483 cmd nbqueue  $$ wipe  $-$ ...

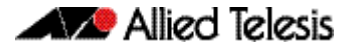

#### Figure 10-7: Example output from the **show log permanent** command for a stack

Stack member 1: <date> <time> <facility>.<severity> <program[<pid>]>: <message> ------------------------------------------------------------------------- 2008 May 28 23:11:21 user.crit awplus-2 VCS[1190]: Member 2 (00-00-cd-24-ff-57) has become the Active Master 2008 May 28 23:11:21 daemon.warning awplus-2 rpc.statd[1300]: gethostbyname erro r for awplus-2 2008 May 28 23:11:21 daemon.warning awplus-2 rpc.statd[1304]: gethostbyname erro r for awplus-2 2008 May 28 23:11:53 user.err awplus NSM[1950]: VRRP Error: Can't set pktinfo 2008 May 29 03:54:40 user.alert awplus corerotate[26733]: Exception information saved to flash:/imish-r1-main-xinz-7441248-19868.tgz 2008 May 29 03:55:47 user.crit awplus-1 VCS[1143]: Contact with the Active Maste r has been lost 2008 May 29 03:55:47 user.crit awplus-1 VCS[1143]: Member 1 (00-09-41-fb-c3-0f) has become the Disabled Master 2008 May 29 03:55:47 daemon.err awplus-1 mountd[1282]: Caught signal 15, un-regi stering and exiting. 2008 May 29 03:55:47 user.warning awplus-1 kernel: nfsd: last server has exited 2008 May 29 03:55:47 user.warning awplus-1 kernel: nfsd: unexporting all filesys  $t$  $\alpha$ Stack member 2. <date> <time> <facility>.<severity> <program[<pid>]>: <message> ------------------------------------------------------------------------- 1970 Mar 27 22:17:33 user.crit awplus-1 VCS[1143]: Member 2 (00-00-cd-24-ff-57) has become the Active Master 1970 Mar 27 22:17:33 user.alert awplus-1 VCS[1143]: Slave Boot from non-default location, SW version auto synchronization does not support. 1970 Mar 27 22:17:38 daemon.warning awplus-1 rpc.statd[1271]: gethostbyname erro r for awplus-1 1970 Mar 27 22:17:38 daemon.warning awplus-1 rpc.statd[1276]: gethostbyname erro r for awplus-1 1970 Mar 28 03:00:52 user.alert awplus corerotate[26733]: Exception information saved to flash:/imish-r1-main-xinz-7441248-19868.tgz 1970 Mar 28 03:01:59 user.warning awplus NSM[1950]: imi\_client\_send\_xem\_removal port1.0.1 1970 Mar 28 03:01:59 user.warning awplus NSM[1950]: imi\_client\_send\_xem\_removal port1.2.1 1970 Mar 28 03:15:34 user.alert awplus corerotate[2380]: Exception information s aved to flash:/imish-r1-main-xinz-7442130-2253.tgz 1970 Mar 28 03:16:08 user.alert awplus corerotate[2495]: Exception information s aved to flash:/imish-r1-main-xinz-7442165-2416.tgz 1970 Mar 28 03:17:31 user.err awplus VCS[1200]: HA event handling failed with re sult 9 1970 Mar 28 03:17:31 user.err awplus HSL[1246]: connection to aisexec lost (9) 1970 Mar 28 03:17:31 user.err awplus 802.1X[1451]: connection to aisexec lost (9

**Related Commands** [remote-command](#page-2530-0) [show log](#page-304-0)

# **show running-config log** This command displays the current running configuration of the Log utility. **Syntax** show running-config log **Mode** Privileged Exec **Example** To display the current configuration of the log utility, use the command: **Related Commands** [show log](#page-304-0) **awplus#** show running-config log

[show log config](#page-306-0)

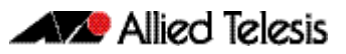

# **Chapter 11: Scripting Commands**

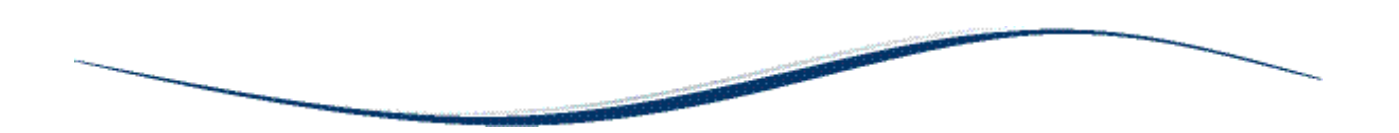

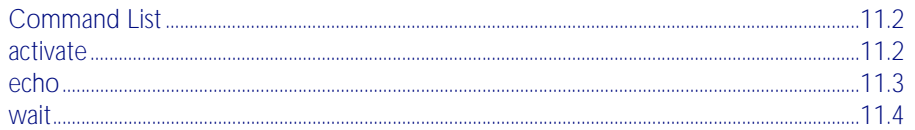

# <span id="page-313-0"></span>**Command List**

This chapter provides commands used for command scripts.

## <span id="page-313-1"></span>**activate**

This command activates a script file.

#### **Syntax** activate [background] <*script*>

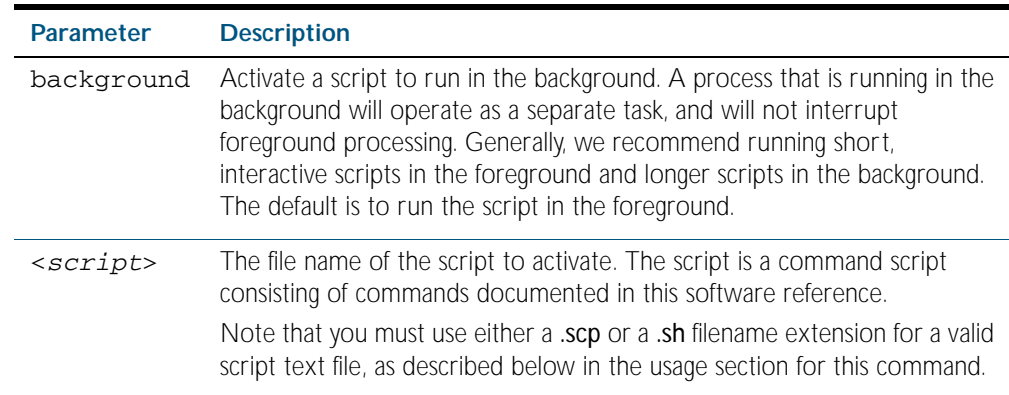

#### **Mode** Privileged Exec

**Usage** In a stacked environment you can use the CLI on a stack master to access file systems that are located on a slave device. In this case the command specifies a file on the slave device. The slave's file system will be denoted by: <hostname>-<member-id>For example, awplus-1 for member 1, awplus-2 for member 2 etc.

When a script is activated, the privilege level is set to 1 enabling User Exec commands to run in the script. If you need to run Privileged Exec commands in your script you need to add an [enable \(Privileged Exec mode\)](#page-86-0) command to the start of your script. If you need to run Global Configuration commands in your script you need to add a [configure terminal](#page-85-0) command after the enable command at the start of your script.

The activate command executes the script in a new shell. A [terminal length](#page-117-0) shell command, such as terminal length 0 may also be required to disable a delay that would pause the display.

A script must be a text file with a filename extension of either .sh or .scp only for the AlliedWare Plus<sup>™</sup> CLI to activate the script file. The .sh filename extension indicates the file is an ASH script, and the .scp filename extension indicates the file is an AlliedWare Plus™ script.

**Examples** To activate a command script to run as a background process, use the command:

**awplus#** activate background test.scp

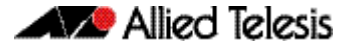

To activate a script /flash:/test.scp in stack member 2, use the command:

**awplus-2#** activate awplus-2/flash:/test.scp

**Related Commands** [configure terminal](#page-85-0) [echo](#page-314-0) [enable \(Privileged Exec mode\)](#page-86-0) [wait](#page-315-0)

### <span id="page-314-0"></span>**echo**

This command echoes a string to the terminal, followed by a blank line.

**Syntax** echo <*line*>

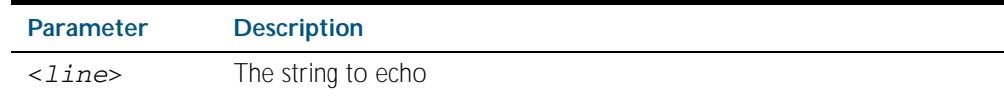

**Mode** User Exec and Privileged Exec

**Usage** This command may be useful in CLI scripts, to make the script print user-visible comments.

**Example** To echo the string Hello World to the console, use the command:

**awplus#** echo Hello World

#### Hello World

**Related Commands** [activate](#page-313-1)

[wait](#page-315-0)

## <span id="page-315-0"></span>**wait**

This command pauses execution of the active script for the specified period of time.

**Syntax** wait <*delay*>

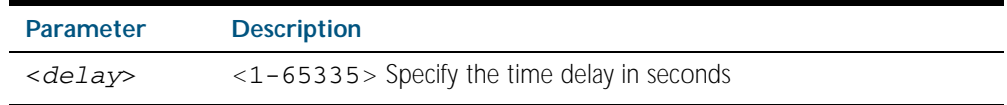

**Default** No wait delay is specified by default to pause script execution.

- **Mode** Privileged Exec (when executed from a script not directly from the command line)
- **Usage** Use this command to pause script execution in an .scp (AlliedWare Plus™ script) or an .sh (ASH script) file executed by the [activate](#page-313-1) command. The script must contain an [enable](#page-86-0)  [\(Privileged Exec mode\)](#page-86-0) command since the wait command is only executed in the Privileged Exec mode.When a script is activated, the privilege level is set to 1 enabling User Exec commands to run in the script. If you need to run Privileged Exec commands in your script you need to add an [enable \(Privileged Exec mode\)](#page-86-0) command to the start of your script.
- **Example** See an example .scp script file extract below that will show port counters for interface port1.0.1 over a 10 second interval:

```
enable
show interface port1.0.1
wait 10
show interface port1.0.1
```
**Related Commands** [activate](#page-313-1) [echo](#page-314-0) [enable \(Privileged Exec mode\)](#page-86-0)

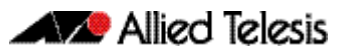

# **Chapter 12: Interface Commands**

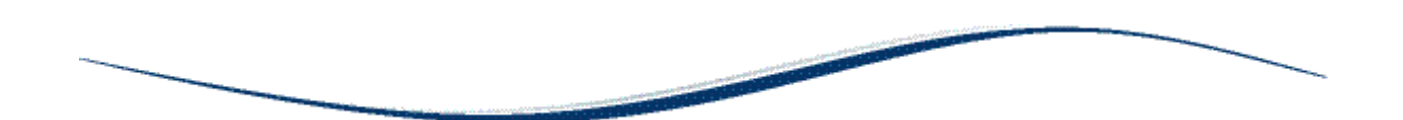

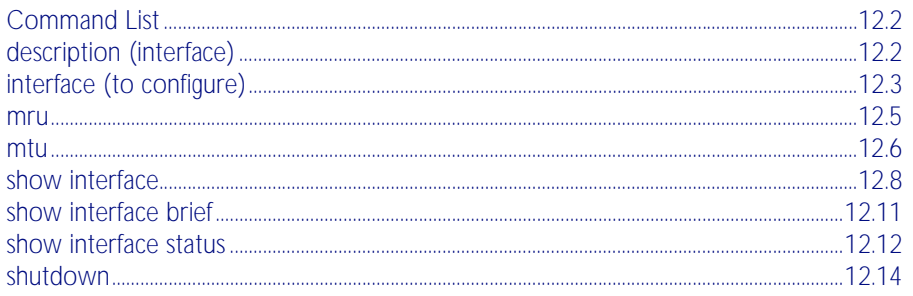

# <span id="page-317-0"></span>**Command List**

This chapter provides an alphabetical reference of commands used to configure and display interfaces.

# <span id="page-317-1"></span>**description (interface)**

Use this command to add a description to a specific port or interface.

**Syntax** description <*description*>

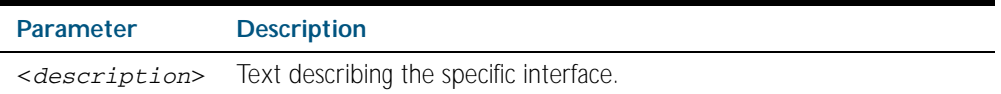

**Mode** Interface Configuration

**Example** The following example uses this command to describe the device that a switch port is connected to.

> **awplus#** configure terminal **awplus(config)#** interface port1.0.2 **awplus(config-if)#** description Boardroom PC

# <span id="page-318-0"></span>**interface (to configure)**

Use this command to select one or more interfaces to configure.

**Syntax** interface <*interface-list>* 

interface lo

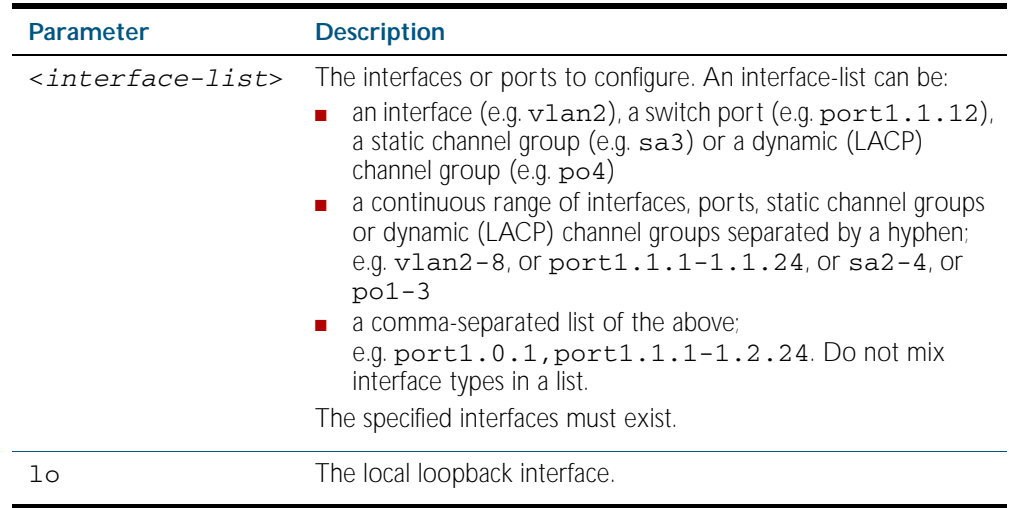

**Usage** A local loopback interface is one that is always available for higher layer protocols to use and advertise to the network. Although a local loopback interface is assigned an IP address, it does not have the usual requirement of connecting to a lower layer physical entity. This lack of physical attachment creates the perception of a local loopback interface always being accessible via the network.

Local loopback interfaces can be utilized by a number of protocols for various purposes. They can be used to improve access to the switch and also increase its reliability, security, scalability and protection. In addition, local loopback interfaces can add flexibility and simplify management, information gathering and filtering.

One example of this increased reliability is for OSPF to advertise a local loopback interface as an interface-route into the network irrespective of the physical links that may be "up" or "down" at the time. This provides a higher probability that the routing traffic will be received and subsequently forwarded.

- **Mode** Global Configuration
- **Example** The following example shows how to enter Interface mode to configure vlan1. Note how the prompt changes.

**awplus#** configure terminal **awplus(config)#** interface vlan1 **awplus(config-if)#**

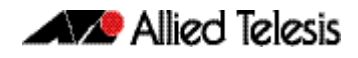

The following example shows how to enter Interface mode to configure the local loopback interface.

**awplus#** configure terminal **awplus(config)#** interface lo **awplus(config-if)#**

**Related Commands** [ip address](#page-664-0) [show interface](#page-323-0) [show interface brief](#page-326-0)

### <span id="page-320-0"></span>**mru**

Use this command to set the Maximum Receive Unit (MRU) size for switch ports, where MRU is the maximum frame size that switch ports can receive.

Use the no variant of this command to remove a previously specified Maximum Receive Unit (MRU) size for switch ports, and restore the default MRU size (1500 bytes) for switch ports.

**Syntax** mru <*mru-size*>

no mru

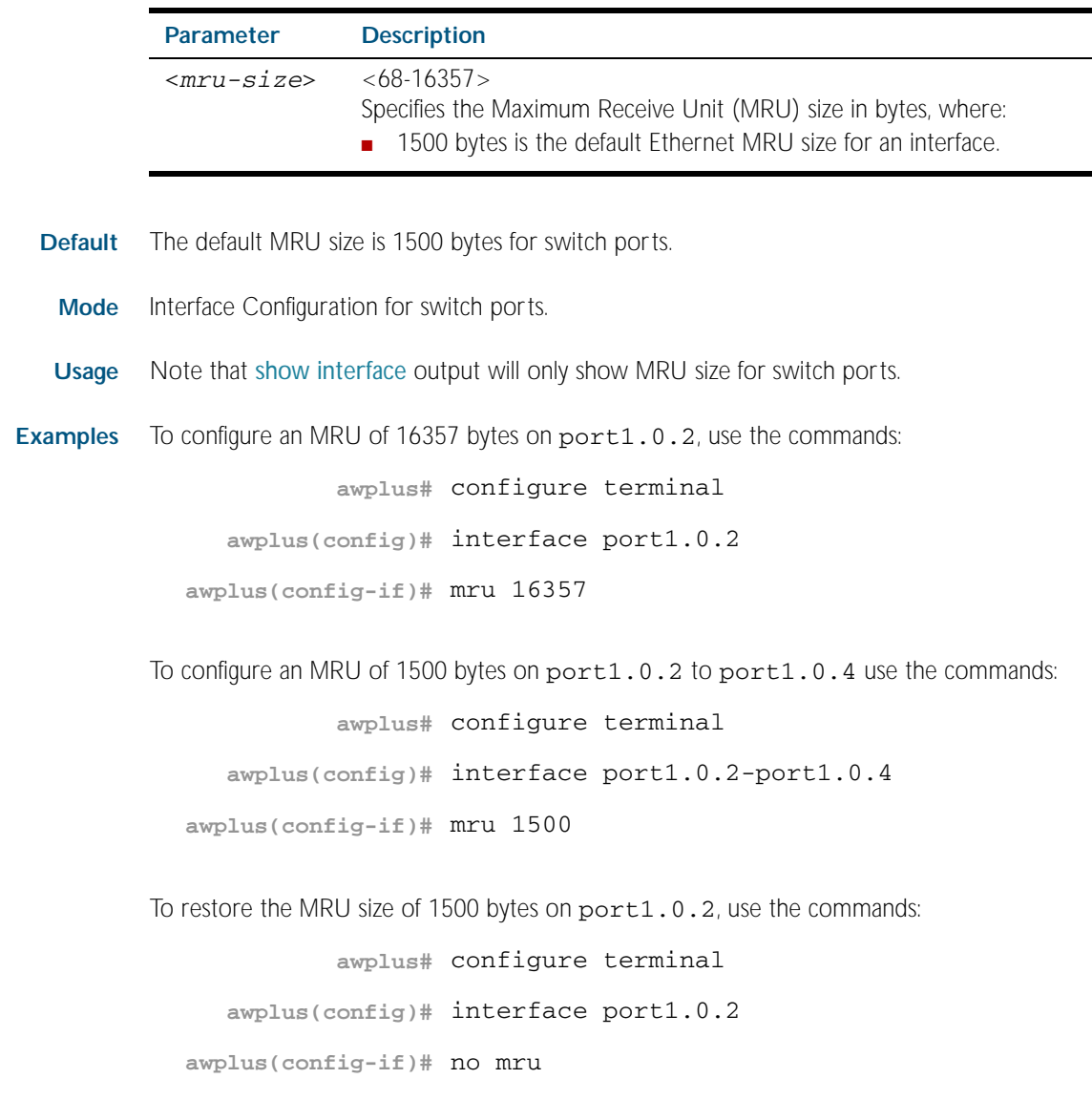

**Related Commands** [show interface](#page-323-0)

### <span id="page-321-0"></span>**mtu**

Use this command to set the Maximum Transmission Unit (MTU) size for VLANs, where MTU is the maximum packet size that VLANs can transmit. The MTU size setting is applied to both IPv4 and IPv6 packet transmission.

Use the no variant of this command to remove a previously specified Maximum Transmission Unit (MTU) size for VLANs, and restore the default MTU size (1500 bytes) for VLANs.

#### **Syntax** mtu <*mtu-size*>

no mtu

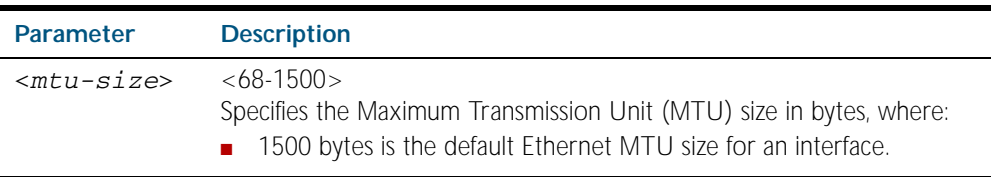

**Default** The default MTU size is 1500 bytes for VLAN interfaces.

- **Mode** Interface Configuration for VLAN interfaces.
- **Usage** If a switch receives an IPv4 packet for Layer 3 switching to another VLAN with an MTU size smaller than the packet size, and if the packet has the 'don't fragment' bit set, then the switch will send an ICMP 'destination unreachable' (3) packet type and a 'fragmentation needed and DF set' (4) code back to the source. For IPv6 packets bigger than the MTU size of the transmitting VLAN interface, an ICMP 'packet too big' (ICMP type 2 code 0) message is sent to the source.

MTU size can only be set for VLANs whose member ports are all non-trunked ports. If a trunked port moves to another VLAN then the trunked port's MTU size will not be set to the VLAN's MTU size, but will instead be set to the default MTU size of 1500 bytes.

Note that [show interface](#page-323-0) output will only show MTU size for VLAN interfaces.

**Examples** To configure an MTU size of 1500 bytes on interface vlan2, use the commands:

**awplus#** configure terminal **awplus(config)#** interface vlan2 **awplus(config-if)#** mtu 1500

To configure an MTU size of 1500 bytes on interfaces vlan2 to vlan4, use the commands:

**awplus#** configure terminal **awplus(config)#** interface vlan2-vlan4

**awplus(config-if)#** mtu 1500

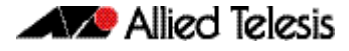

To restore the MTU size to the default MTU size of 1500 bytes on  $vlan2$ , use the commands

```
awplus# configure terminal
  awplus(config)# interface vlan2
awplus(config-if)# no mtu
```
To restore the MTU size to the default MTU size of 1500 bytes on  $v$ lan2 and  $v$ lan4, use the commands

**awplus#** configure terminal **awplus(config)#** interface vlan2-vlan4 **awplus(config-if)#** no mtu

**Related Commands** [show interface](#page-323-0)

## <span id="page-323-0"></span>**show interface**

Use this command to display interface configuration and status.

For information on output options, see ["Controlling "show" Command Output" on](#page-64-0)  [page 1.41](#page-64-0).

**Syntax** show interface [*<interface-list*>]

```
show interface lo
```
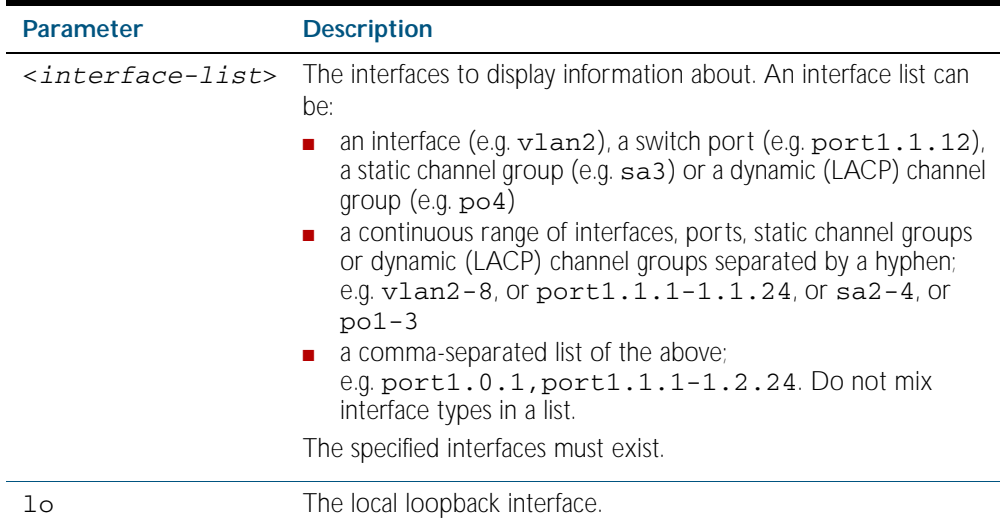

- **Mode** User Exec and Privileged Exec
- **Usage** Note that the output displayed with this command will show MTU (Maximum Transmission Unit) size for VLAN interfaces, and MRU (Maximum Received Unit) size for switch ports.
- Example To display configuration and status information for interfaces port1.0.1 and port4.0.1, use the command:

**awplus#** show interface port1.0.1,port4.0.1
#### Figure 12-1: Example output from the **show interface** command

```
Interface port1.0.1
   Scope: both
   Link is UP, administrative state is UP
   Thrash-limiting
   Status Not Detected, Action link-down, Timeout 60(s)
   Hardware is Ethernet, address is 0000.cd24.daeb
   index 5001 metric 1 mru 1500
   <UP,BROADCAST,RUNNING,MULTICAST>
   VRF Binding: Not bound
   SNMP link-status traps: Sending (Suppressed after 20 traps in 60 sec.)
     input packets 2396, bytes 324820, dropped 0, multicast packets 2370
     output packets 73235, bytes 4906566, multicast packets 7321 broadcast packets 
\mathcal{L}Interface port1.0.2
   Scope: both
   Link is DOWN, administrative state is UP
   Thrash-limiting
   Status Unknown, Action learn-disable, Timeout 1(s)
   Hardware is Provisioned, address is 0000.0000.0000
   index 8001 metric 1 mru 1500
  <BROADCAST, MULTICAST>
   VRF Binding: Not bound
   SNMP link-status traps: Disabled
     input packets 0, bytes 0, dropped 0, multicast packets 0
     output packets 0, bytes 0, multicast packets 0 broadcast packets 0
.
.
Interface eth0
   Scope: both
   Link is UP, administrative state is UP
   Hardware is Ethernet, address is 0000.cd24.daa7
   index 2 metric 1
   current duplex half, current speed 10
   configured duplex auto, configured speed auto, configured polarity auto
  <UP, BROADCAST, RUNNING, MULTICAST>
   VRF Binding: Not bound
   SNMP link-status traps: Disabled
   Bandwidth 1g
     input packets 36, bytes 6193, dropped 0, multicast packets 0
     output packets 0, bytes 0, multicast packets 0 broadcast packets 0
Interface lo
   Scope: both
   Link is UP, administrative state is UP
   Hardware is Loopback
   index 1 metric 1
  <UP, LOOPBACK, RUNNING>
   VRF Binding: Not bound
   SNMP link-status traps: Disabled
     input packets 0, bytes 0, dropped 0, multicast packets 0
     output packets 0, bytes 0, multicast packets 0 broadcast packets 0
Interface vlan1
   Scope: both
   Link is DOWN, administrative state is UP
   Hardware is VLAN, address is 0000.cd24.daa8
   index 201 metric 1 mtu 1500
   arp ageing timeout 300
  <UP, BROADCAST, MULTICAST>
   VRF Binding: Not bound
   SNMP link-status traps: Disabled
   Bandwidth 1g
     input packets 0, bytes 0, dropped 0, multicast packets 0
     output packets 29, bytes 1334, multicast packets 0 broadcast packets 0
```
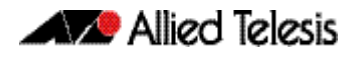

To display configuration and status information for interface 1<sub>0</sub>, use the command:

**awplus#** show interface lo

Figure 12-2: Example output from the **show interface** command

```
Interface lo
   Scope: both
   Link is UP, administrative state is UP
   Hardware is Loopback
   index 1 metric 1
   <UP,LOOPBACK,RUNNING>
   VRF Binding: Not bound
   SNMP link-status traps: Disabled
     input packets 0, bytes 0, dropped 0, multicast packets 0
     output packets 0, bytes 0, multicast packets 0 broadcast packets 0
```
To display configuration and status information for interfaces  $v \lambda$  and  $v \lambda$  and  $v \lambda$ , use the command:

**awplus#** show interface vlan1,vlan2

#### Figure 12-3: Example output from the **show interface** command

```
Interface vlan1
  Scope: both
 Link is UP, administrative state is UP
 Hardware is VLAN, address is 0015.77e9.5c50
 IPv4 address 192.168.1.1/24 broadcast 192.168.1.255
  index 201 metric 1 mtu 1500
  arp ageing timeout 300
   <UP,BROADCAST,RUNNING,MULTICAST>
  VRF Binding: Not bound
  SNMP link-status traps: Disabled
  Bandwidth 1g
 input packets 295606, bytes 56993106, dropped 5, multicast packets 156
 output packets 299172, bytes 67379392, multicast packets 0 broadcast packets 0
Interface vlan2
  Scope: both
  Link is DOWN, administrative state is UP
  Hardware is VLAN, address is 0015.77e9.5c50
 IPv4 address 192.168.2.1/24 broadcast 192.168.2.255
 Description: ip_phone_vlan
  index 202 metric 1 mtu 1500
  arp ageing timeout 300
  <UP,BROADCAST,MULTICAST>
  VRF Binding: Not bound
  SNMP link-status traps: Disabled
  Bandwidth 1g
    input packets 0, bytes 0, dropped 0, multicast packets 0
    output packets 90, bytes 4244, multicast packets 0 broadcast packets 0
```

```
Related Commands mru
                    mtu
                    show interface brief
```
#### <span id="page-326-0"></span>**show interface brief**

Use this command to display brief interface, configuration, and status information, including provisioning information.

For information on output options, see ["Controlling "show" Command Output" on](#page-64-0)  [page 1.41](#page-64-0).

**Syntax** show interface brief Mode

User Exec and Privileged Exec

#### **Output** Figure 12-4: Example output from the **show interface brief** command

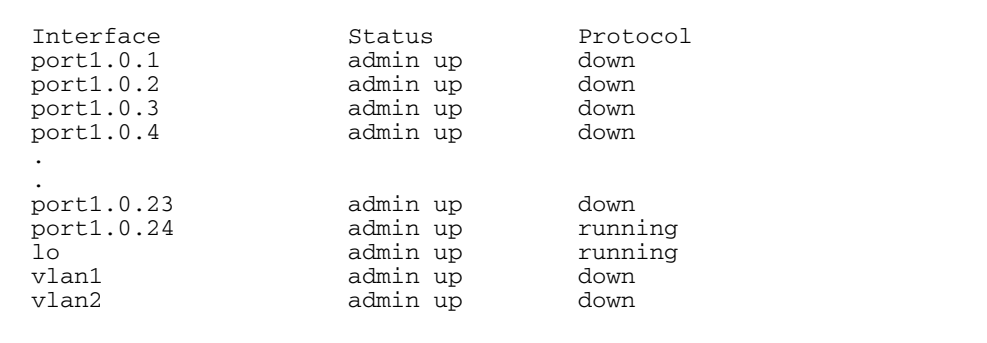

#### Table 12-1: Parameters in the output of the **show interface brief** command

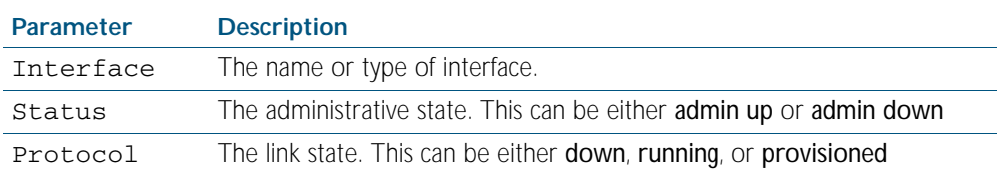

#### **Related Commands** [show interface](#page-323-0) [show interface memory](#page-229-0)

#### **show interface status**

Use this command to display the status of the specified interface or interfaces. Note that when no interface or interfaces are specified then the status of all interfaces on the switch are shown.

```
Syntax show interface [<port-list>] status
```
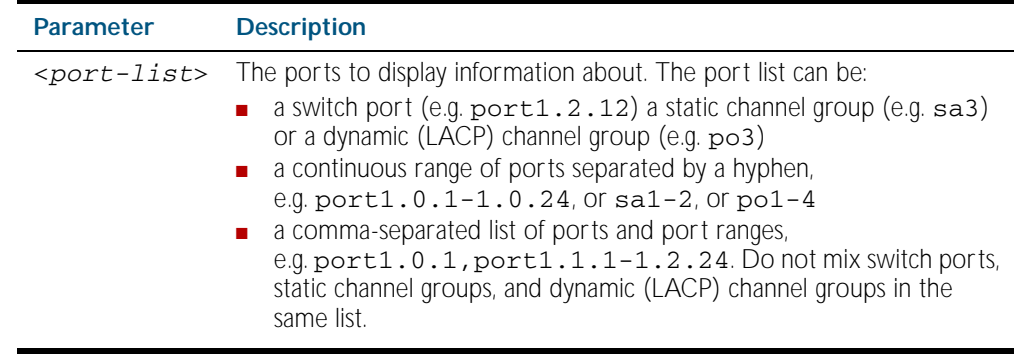

**Examples** To display the status of ports 1.0.1 to 1.0.5, use the commands:

**awplus#** show interface port1.0.1-1.0.5 status

#### Figure 12-5: Example output from the **show interface status** command

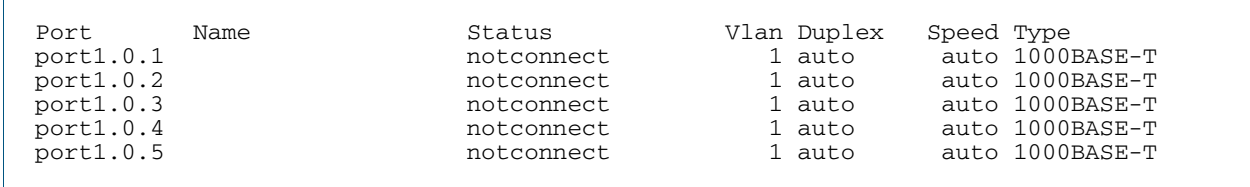

To display the status of all ports, use the commands:

**awplus#** show interface status

#### Figure 12-6: Example output from the **show interface status** command

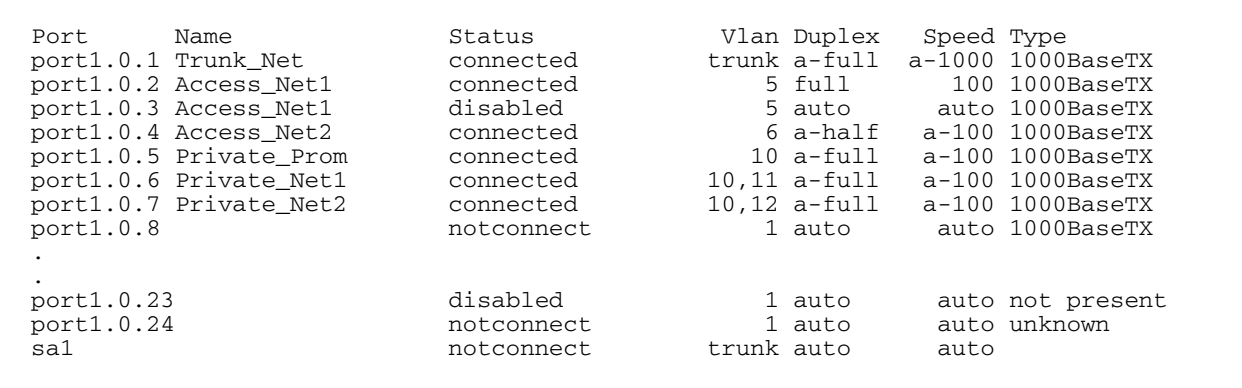

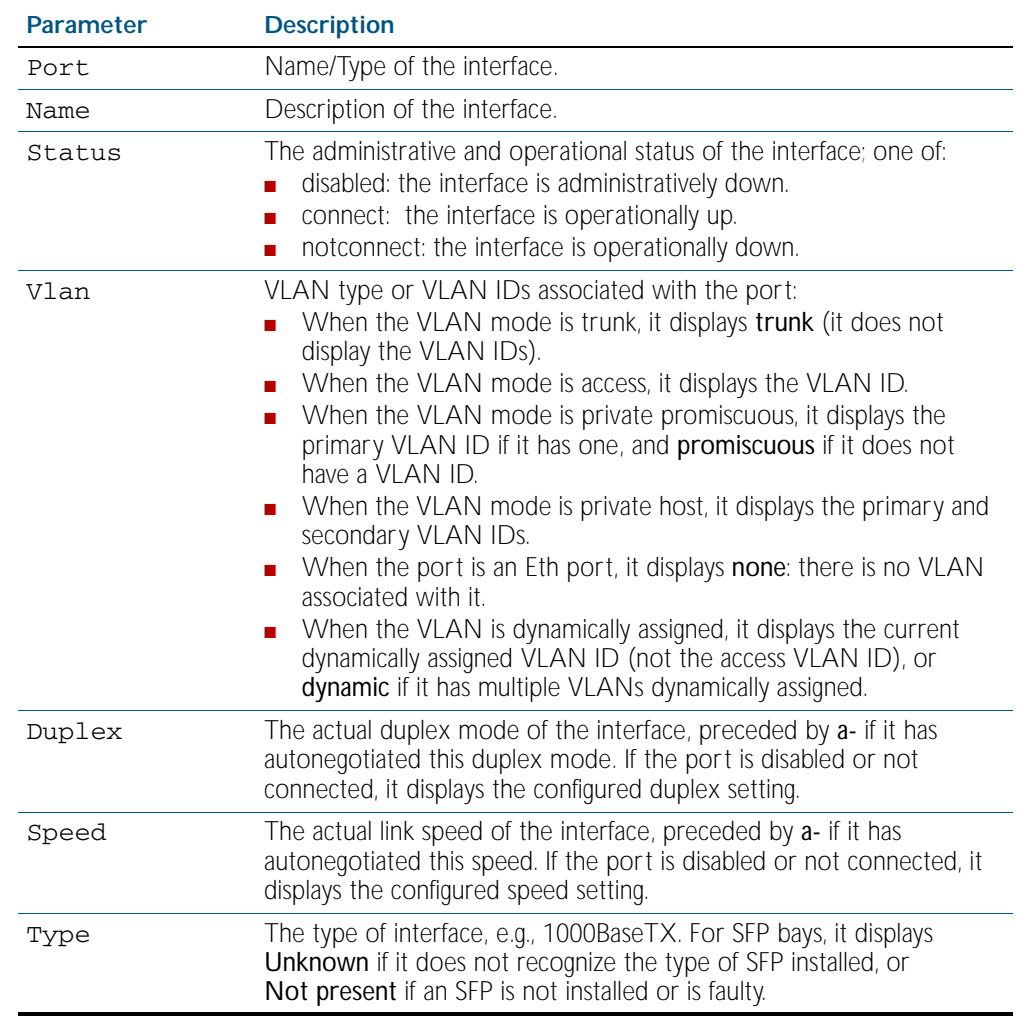

#### Table 12-2: Parameters in the output from the **show interface status** command

**Related Commands** [show interface](#page-323-0) [show interface memory](#page-229-0)

#### <span id="page-329-0"></span>**shutdown**

This command shuts down the selected interface. This administratively disables the link and takes the link down at the physical (electrical) layer.

Use the no variant of this command to disable this function and therefore to bring the link back up again.

**Syntax** shutdown

no shutdown

- **Mode** Interface Configuration
- **Example** The following example shows the use of the shutdown command to shut down port1.0.20.

**awplus#** configure terminal **awplus(config)#** interface port1.0.20 **awplus(config-if)#** shutdown

The following example shows the use of the no shutdown command to bring up port1.0.12.

**awplus#** configure terminal **awplus(config)#** interface port1.0.12 **awplus(config-if)#** no shutdown

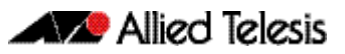

## **Chapter 13: Interface Testing Commands**

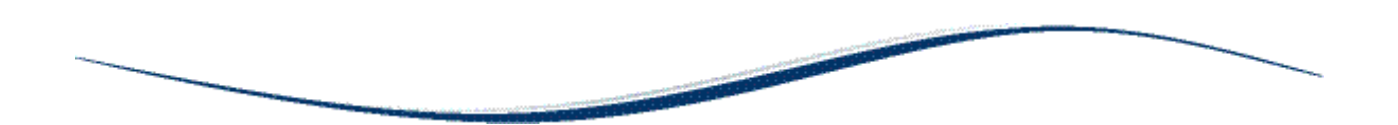

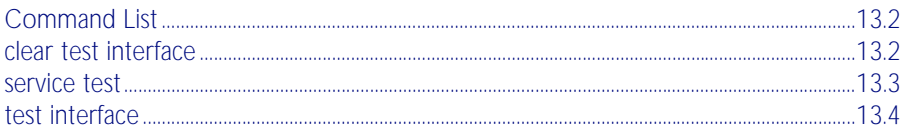

## <span id="page-331-0"></span>**Command List**

This chapter provides an alphabetical reference of commands used for testing interfaces.

#### <span id="page-331-1"></span>**clear test interface**

This command clears test results and counters after issuing a test interface command. Test results and counters must be cleared to issue subsequent test interface commands later on.

```
Syntax clear test interface {<port-list>|all}
```
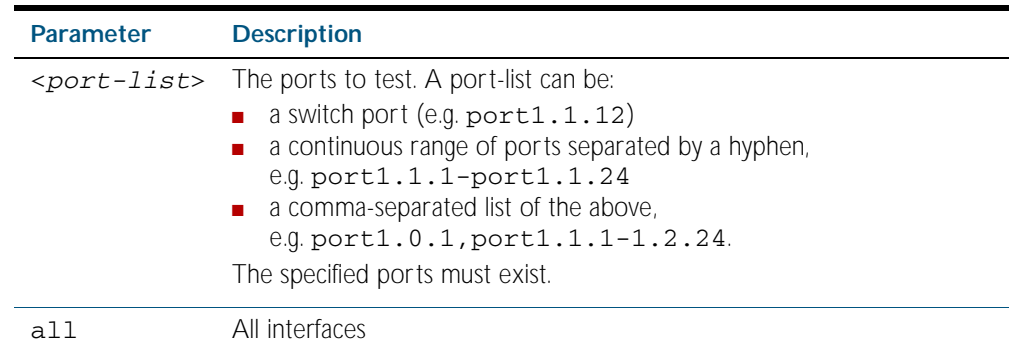

**Mode** Privileged Exec

**Examples** To clear the counters for port1.0.1 use the command:

**awplus#** clear test interface port1.0.1

To clear the counters for all interfaces use the command:

**awplus#** clear test interface all

To clear the counters for ports 1 to 12 on XEM 1 (port1.1.1 through port1.1.12) apply: **awplus#** clear test interface port1.1.1-port1.1.12

**Related Commands** [test interface](#page-333-0)

### <span id="page-332-0"></span>**service test**

This command puts the device into the interface testing state, ready to begin testing. After entering this command, enter Interface Configuration mode for the desired interfaces and enter the command [test interface](#page-333-0).

Do not test interfaces on a device that is part of a live network—disconnect the device first.

Use the no variant of this command to stop the test service.

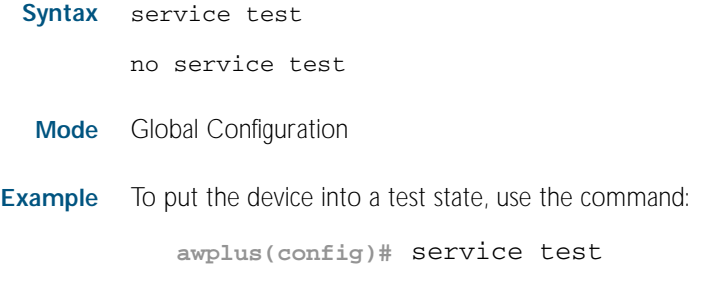

**Related Commands** [test interface](#page-333-0)

### <span id="page-333-0"></span>**test interface**

This command starts a test on a port or all ports or a selected range or list of ports.

Use the no variant of this command to disable this function. The test duration can be configured by specifying the time in minutes after specifying a port or ports to test.

For an example of all the commands required to test switch ports, see the Examples section in this command. To test the Eth port, set its speed to 100 by using the command speed 100.

**Note** Do not run test interface on live networks because this will degrade network performance.

```
Syntax test interface {<port-list>|all} [time{<1-60>|cont}]
```
no test interface {<*port-list*>|all}

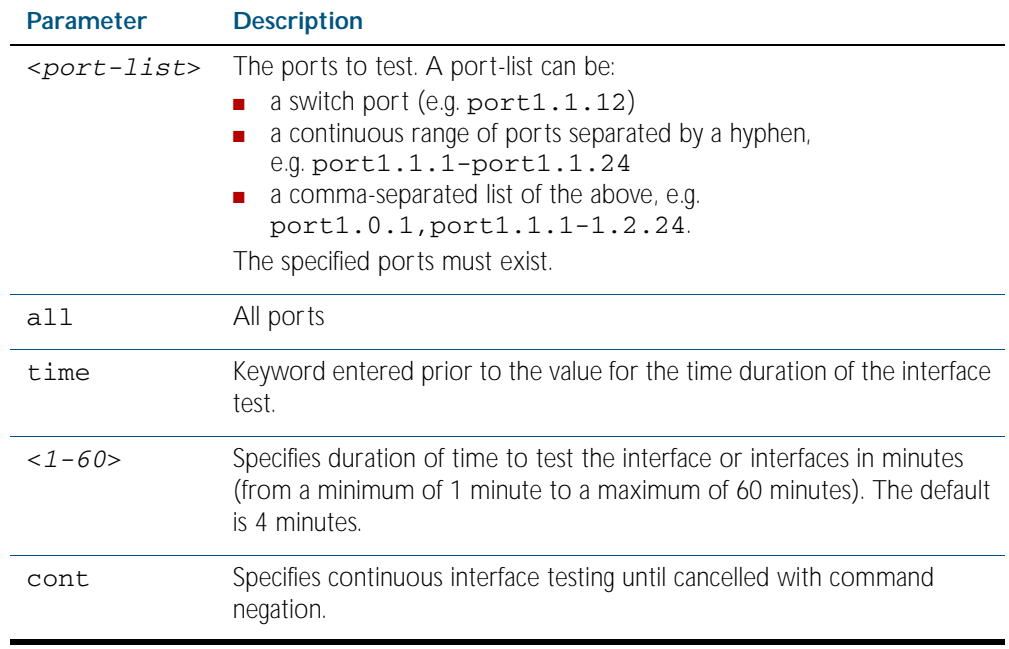

**Mode** Privileged Exec

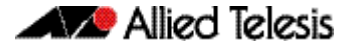

**Example** To test the switch ports in VLAN 1, install loopbacks in the ports, and enter the following commands: **awplus(config)#** service test **awplus(config)#** no spanning-tree rstp enable bridge-forward **awplus(config)#** interface vlan1 **awplus(config-if)#** shutdown **awplus(config-if)#** end **awplus#** test interface all

To see the output, use the commands:

**awplus#** show test

**awplus#** show test count

To start the test on all interfaces for 1 minute use the command:

**awplus#** test interface all time 1

To start the test on ports 1 to 12 for XEM 1 (port1.1.1 through port1.1.12) use the command: **awplus#** test interface port1.1.1-port1.1.12

To stop testing ports 1 to 12 for XEM 1 (port1.1.1 through port1.1.12) use the command: **awplus#** no test interface port1.1.1-port1.1.12

**Related Commands** [clear test interface](#page-331-1)

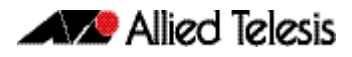

# **Part 2: Layer Two Switching**

- [Chapter 14 Switching Introduction](#page-338-0)
- [Chapter 15 Switching Commands](#page-360-0)
- [Chapter 16 VLAN Introduction](#page-408-0)
- [Chapter 17 VLAN Commands](#page-432-0)
- [Chapter 18 Spanning Tree Introduction: STP, RSTP, and MSTP](#page-468-0)
- [Chapter 19 Spanning Tree Commands](#page-490-0)
- [Chapter 20 Link Aggregation Introduction and Configuration](#page-540-0)
- [Chapter 21 Link Aggregation Commands](#page-546-0)
- [Chapter 22 Power over Ethernet Introduction](#page-564-0)
- [Chapter 23 Power over Ethernet Commands](#page-580-0)
- [Chapter 24 GVRP Introduction and Configuration](#page-602-0)
- [Chapter 25 GVRP Commands](#page-614-0)

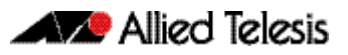

## <span id="page-338-0"></span>**Chapter 14: Switching Introduction**

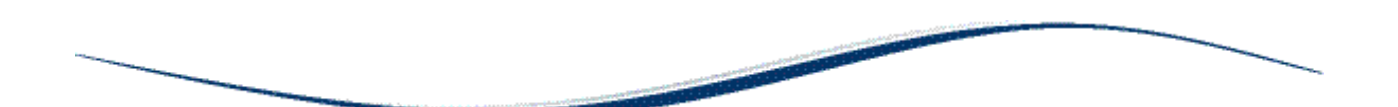

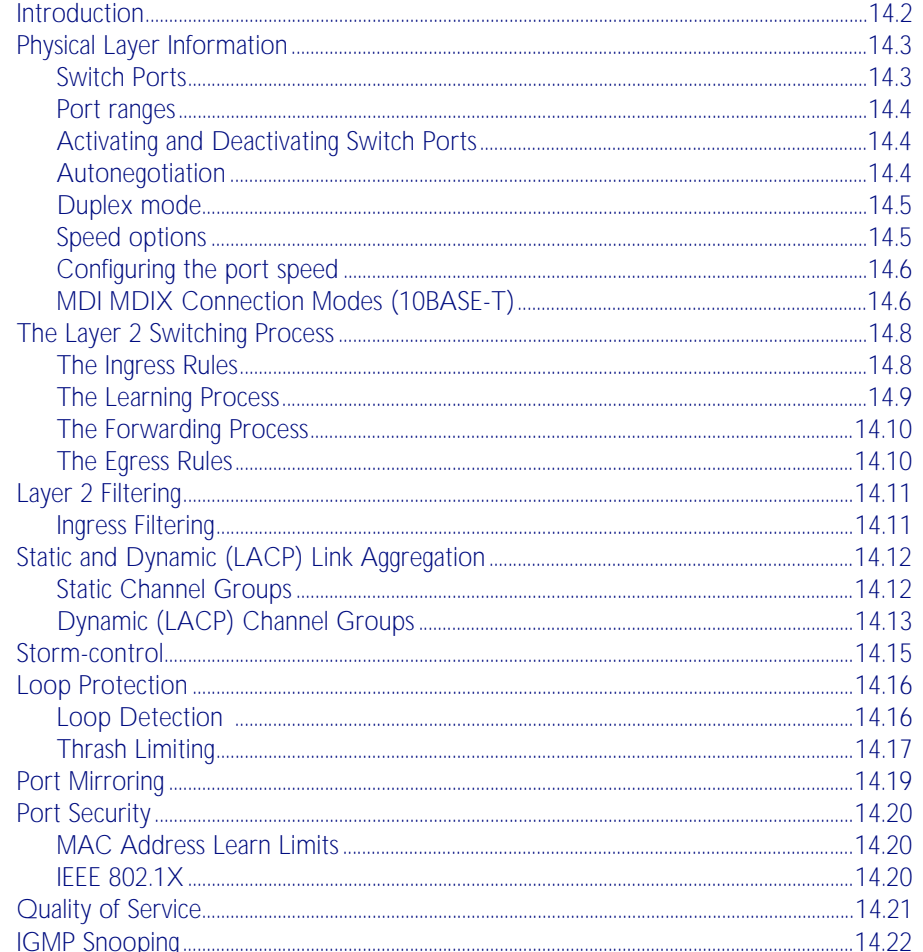

## <span id="page-339-0"></span>**Introduction**

This chapter gives an overview of Layer 1 and 2 switching.

Layer 2 switches are used to connect multiple Local Area Network (LAN) segments together to form an extended LAN. Stations connected to different LANs can be configured to communicate with one another as if they were on the same LAN. They can also divide one physical LAN into multiple Virtual LANs (VLANs). Stations connected to each other on the same extended LAN can be grouped in separate VLANs, so that a station in one VLAN can communicate directly with other stations in the same VLAN, but must go through higher layer routing protocols to communicate with those stations in other VLANs.

Layer 2 switches appear transparent to higher layer protocols, transferring frames between the data link layers of the networks to which they are attached. A Layer 2 switch accesses each physical link according to the rules for that particular network. Access may not always be instant, so the switch must be capable of storing and forwarding frames.

Storing and forwarding enables the switch to examine both the VLAN tag fields and Ethernet MAC address fields in order to forward the frames to their appropriate destination. In this way, the switch can act as an intelligent filtering device, redirecting or blocking the movement of frames between networks.

Because switch ports can sometimes receive frames faster than it can forward them, the switch has Quality of Service (QoS) queues in which frames await transmission according to their priority. Such a situation could occur where data enters a number of input ports all destined for the same output port.

The switch can be used to:

- Increase both the physical extent and the maximum number of stations on a LAN. LANs are limited in their physical extent by the signal distortion and propagation delay characteristics of the media. The switch overcomes this limitation by receiving a frame on one LAN and then retransmitting it to another. The physical characteristics of the LAN media also place a practical limit on the number of stations that can be connected to a single LAN segment. The switch overcomes this limitation by joining LAN segments to form an extended LAN capable of supporting more stations than either of the individual LAN segments.
- Connect LANs that have a common data link layer protocol but different physical media, for example, Ethernet 10BASET, 100BASET, and 10BASEF.
- Increase the availability of LANs by allowing multiple redundant paths to be physically configured and selected dynamically, using the Spanning Tree algorithm.
- Reduce the load on a LAN or increase the effective bandwidth of a LAN, by filtering traffic.
- Prioritize the transmission of data with high Quality of Service requirements.

By using Virtual LANs (VLANs), a single physical LAN can be separated into multiple Virtual LANs. VLANs can be used to:

- Further improve LAN performance, as broadcast traffic is limited to LAN segments serving members of the VLAN to which the sender belongs.
- Provide security, as frames are forwarded to those stations belonging to the sender's VLAN, and not to stations in other VLANs on the same physical LAN.
- Reduce the cost of moving or adding stations to function or security based LANs, as this generally requires only a change in the VLAN configuration.

## <span id="page-340-0"></span>**Physical Layer Information**

### <span id="page-340-1"></span>Switch Ports

A unique port number identifies each switch port. The software supports a number of features at the physical level that allow it to be connected in a variety of physical networks. This physical layer (Layer 1) versatility includes:

- Enabling and disabling of ports
- Auto negotiation of port speed and duplex mode for all 10/100 BASE ports
- Manual setting of port speed and duplex mode for all 10/100 BASE ports
- Link up and link down triggers
- Packet storm protection
- Port mirroring
- Support for SNMP management

#### Port Numbering

Ports are numbered using a 3 digit format x.y.z where x is the device number (within a stacked configuration), y is the module number within the device, and z is the port number within the module. Ports connected directly to the switch chassis (rather than a pluggable module) are given the module number 0. In an unstacked configuration all device numbers are 1. Example, port number 1.2.6 represents device 1, module 2, port 6.

**Adding a description** You can add a description to an interface to help identify its purpose or position. For example, to add the description "connected to Nerv" to port1.0.3, use the commands:

```
awplus(config)# interface port1.0.3
```
**awplus(config-if)#** description connected to Nerv

### <span id="page-341-0"></span>Port ranges

**Continuous** To configure a continuous range of ports at the same time, enter the range in the format:

port*x.y.z*-port*x.y.z*

For example, to configure the same interface setting on base switch ports 10-20, enter the Global Configuration mode command:

**awplus(config)#** interface port1.0.10-port1.0.20

**Non-continuous** To configure a non-continuous set of ports at the same time, enter a comma-separated list:

port*x.y.z*,port*x.y.z*

For example, to configure the same interface setting on base switch ports 1 and 5, enter the Global Configuration mode command:

```
awplus(config)# interface port1.0.1,port1.0.5
```
You can combine a hyphen-separated range and a comma-separated list. To configure the same setting on base switch ports 1-3 and 5, enter the Global Configuration mode command:

```
awplus(config)# interface port1.0.1-port1.0.3,port1.0.5
```
### <span id="page-341-1"></span>Activating and Deactivating Switch Ports

An active switch port is one that is available for packet reception and transmission. Disabling a switch port does not affect the STP operation on the port. By default ports and VLANs are activated.

To shutdown a port or VLAN use the [shutdown command on page 12.14](#page-329-0). Use the no variant of this command to reactivate it.

### <span id="page-341-2"></span>Autonegotiation

Autonegotiation lets the port adjust its speed and duplex mode to accommodate the device connected to it. When the port connects to another autonegotiating device, they negotiate the highest possible speed and duplex mode for both of them.

By default, all ports autonegotiate. Setting the port to a fixed speed and duplex mode may be necessary when connecting to a device that cannot autonegotiate.

### <span id="page-342-0"></span>Duplex mode

Ports can operate in full duplex or half duplex mode depending on the type of port it is. When in full duplex mode, a port transmits and receives data simultaneously. When in half duplex mode, the port transmits or receives but not both at the same time.

You can set a port to use either of these options, or allow it to autonegotiate the duplex mode with the device at the other end of the link. To configure the duplex mode, use these commands:

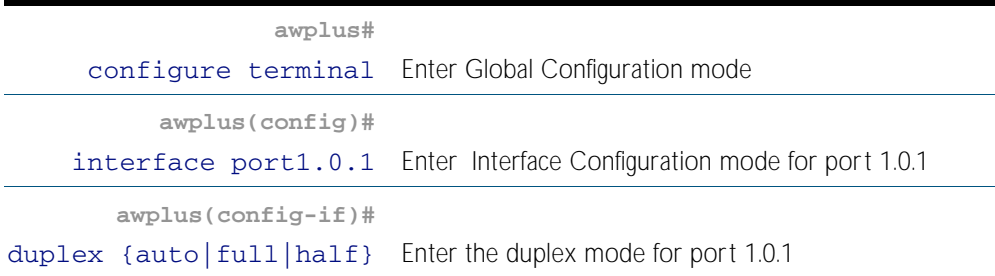

## <span id="page-342-1"></span>Speed options

Before configuring a port's speed, check the hardware limit for the particular port type. The following list can be used as a guide:

- non-SFP RJ-45 copper switch ports: 10, 100 or 1000 Mbps
- supported tri-speed copper SFPs: 10, 100 or 1000 Mbps
- fibre SFPs: 100 Mbps to 1000 Mbps, depending on the SFP type
- XFP modules: 10 Gbps

For the latest list of approved SFP transceivers either contact your authorized distributor or reseller, or visit <http://www.alliedtelesis.com>.

You can set a port to use one of these speed options, or allow it to autonegotiate the speed with the device at the other end of the link.

Most types of switch port can operate in either full duplex or half duplex mode. In full duplex mode a port can transmit and receive data simultaneously. In half duplex mode the port can either transmit or receive, but not at the same time.

Make sure that the configuration of the switch matches the configuration of the device at the far end of the link. In particular, avoid having one end autonegotiate duplex mode while the other end is fixed. For example, if you set one end of a link to autonegotiate and fix the other end at full duplex, the autonegotiating end cannot determine that the fixed end is full duplex capable. Therefore, the autonegotiating end selects half-duplex operation. This results in a duplex mismatch and packet loss. To avoid this, either fix the mode at both ends, or use autonegotiation at both ends.

### <span id="page-343-0"></span>Configuring the port speed

To set the port speed to 1000 kbps on port 1.0.1

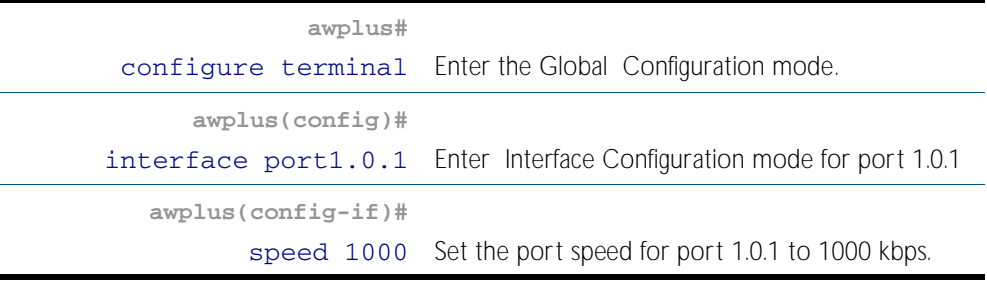

## <span id="page-343-1"></span>MDI MDIX Connection Modes (10BASE-T)

The IEEE 802.3 standard defines a series of Media Dependant interface types and their physical connections. For twisted pair (10BASE-T) networking, the standard defines that connectors that conform to the IEC 60603-7 standard. The following diagram shows a connector of this type.

#### Figure 14-1: Connector used for 10BASE-T networks

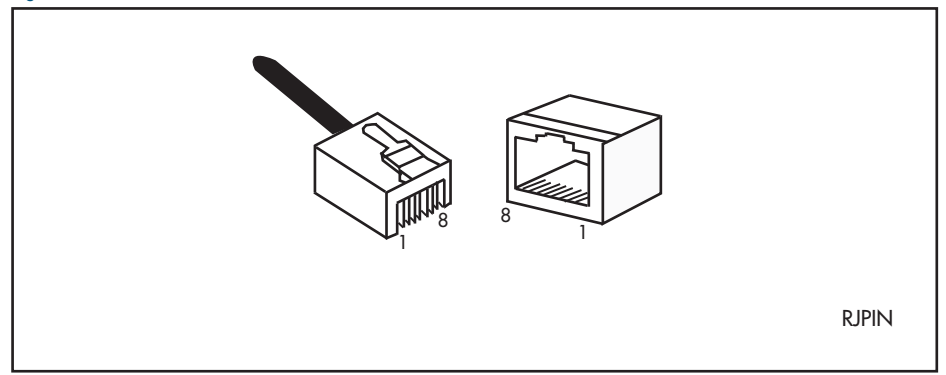

Connections to 10BASE-T networks may either be straight though (MDI) or a crossover. The crossover connection can be achieved by using either a crossover cable or by integrating the crossover function within the device. In the latter situation, the connector referred to as an MDIX connection. Refer to your switch's hardware reference for more detailed information on physical connections cabling.

#### Configuring MDI MDIX

Although switch ports are set to MDIX by default, you can reconfigure them by using the [polarity command on page 15.21](#page-380-0).

To set the MDI/MDIX mode for port 1.0.1, use the following commands:

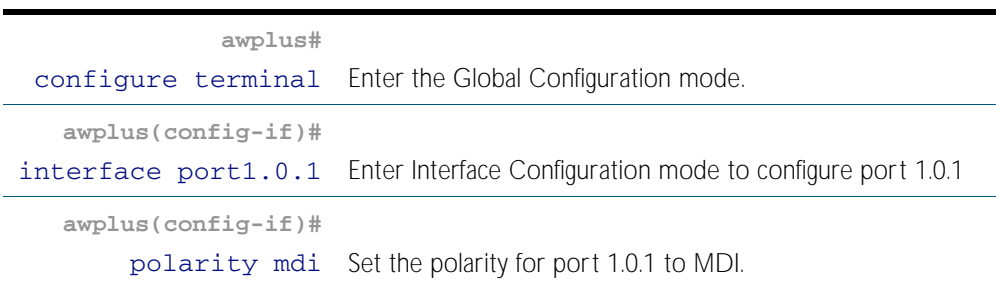

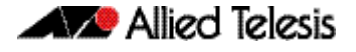

Note that if you override a port's autonegotiation by setting it to a fixed speed and duplex mode, automatic MDI/MDI-X detection is also overridden. Ports have the MDI-X polarity by default.

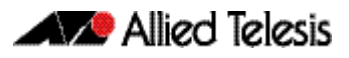

## <span id="page-345-0"></span>**The Layer 2 Switching Process**

The Layer 2 switching process comprises these related but separate processes:

- [The Ingress Rules](#page-345-1)
- **[The Learning Process](#page-346-0)**
- [The Forwarding Process](#page-347-0)
- [The Egress Rules](#page-347-1)

Ingress rules admit or discard frames based on their VLAN tagging.

The Learning process learns the MAC addresses and VLAN membership of frames admitted on each port.

The Forwarding process determines which ports the frames are forwarded to, and the Quality of Service priority with which they are transmitted.

Finally, Egress rules determine for each frame whether VLAN tags are included in the Ethernet frames that are transmitted.

These processes assume that each station on the extended LAN has a unique data link layer address, and that all data link layer frames have a header which includes the source (sender's) MAC address and destination (recipient's) MAC address.

### <span id="page-345-1"></span>The Ingress Rules

All frames, tagged and untagged, that a VLAN-aware switch receives must be classified into a VLAN. Each received frame is mapped to exactly one VLAN. If an incoming frame is tagged with a valid VLAN identifier (VID) then that VID is used. If an incoming frame is untagged or is priority tagged (a tagged frame with a VID of all zeros), then the switch uses internal VLAN association rules to determine the VLAN it belongs to. The default settings for the ingress rules are to Admit All Frames, and for Ingress Filtering to be on.

Every port belongs to one or more VLANs so every incoming frame has a VID to show which VLAN it belongs. The final part of the Ingress Rules depends on whether Ingress Filtering is enabled for the port. If Ingress Filtering is disabled, all frames are passed on to the Learning process, regardless of which VLAN they belong to. If Ingress Filtering is enabled (by default), frame are admitted only when they have the VID of a VLAN to which the port belongs. Frames are discarded when they do not have an associated VID matching the VLAN assigned to a port.

The possible association rules, in order of precedence, are:

- IP subnet/IPX network classification
- protocol classification
- port classification

The default VLAN classification is based upon the port on which the incoming frame (untagged, or priority tagged) was received. It is possible for an incoming untagged, or priority tagged, frame to match more than one of the association rules.

Each port on the switch can be configured to be one of two modes:

- only untagged frames access mode
- only VLAN-tagged frames trunk mode

#### Access Mode

This mode can be used to connect to VLAN unaware devices. Frames to and from access mode ports carry no VLAN tagging information.

#### Trunk Mode

This mode is used to connect VLAN capable devices. All devices that connect using trunk mode ports must be VLAN aware.

### <span id="page-346-0"></span>The Learning Process

The learning process uses an adaptive learning algorithm, sometimes called *backward learning*, to discover the location of each station on the extended LAN.

All frames admitted by the ingress rules on any port are passed on to the forwarding process when they are for destinations in the same VLAN. Frames destined for other VLANs are passed to a Layer 3 protocol, such as IP. For every frame admitted, the frame's source MAC address and VID are compared with entries in the forwarding database for the VLAN (also known as a *MAC Address table*) maintained by the switch. When the frame's source address is not in the forwarding database for the VLAN, the address is added and an ageing timer for that entry is started. When the frame's source address is already in the forwarding database, the ageing timer for that entry is restarted.

By default, switch learning is enabled. It can be disabled with the [no mac address-table acquire](#page-373-1) command, and re-enabled using the **[mac address-table acquire command on page](#page-373-0)  [15.14](#page-373-0)**.

If the ageing timer for an entry in the forwarding database expires before another frame with the same source address is received, the entry is removed from the forwarding database. This prevents the forwarding database from being filled with information about stations that are inactive or have been disconnected from the network. It also ensures that entries for active stations are kept alive in the forwarding database.

By default, the ageing timer is enabled with a default ageing-time. The ageing timer can be reset to the default with the **[no mac address-table ageing-time](#page-374-1)** command. The ageing timer can be increased or decreased using the **[mac address-table ageing-time](#page-374-0)** command.

If switch learning is disabled and the ageing timer has aged out all dynamically learned filter entries, only statically entered MAC source addresses decide the packets to forward or discard. When the switch finds no matching entries in the forwarding database during the forwarding process, all switch ports in the VLAN are flooded with the packet, except the port that received it.

The default for the mac address-table ageing-time is 300 seconds (5 minutes) and can be modified by using the command **[mac address-table ageing-time](#page-374-0)**. The **[no mac address](#page-374-1)[table ageing-time](#page-374-1)** command will reset the ageing-time back to the default (5 minutes).

To set the mac address-table ageing-time to 1000 seconds:

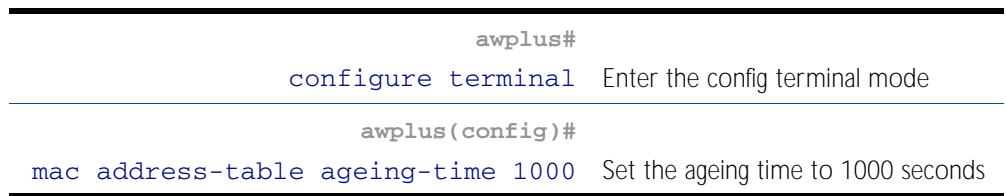

To display general switch settings, including settings for switch learning and the switch ageing timer, use the [show system command on page 8.44](#page-243-0).

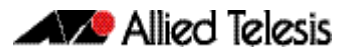

### <span id="page-347-0"></span>The Forwarding Process

After a VID is assigned to a frame using the ingress rules, the switch forwards it to the destination MAC address specified in the frame. To do this the switch must learn which MAC addresses are available on each port for each VLAN. When the destination MAC address is not found, the switch floods the frame on all ports that are members of the VLAN except the port on which the frame was received.

The forwarding database (also known as the *MAC Address table*) determines the egress port on which the destination MAC address has been learned. MAC addresses are learned dynamically as part of the Layer 2 switching process.

The forwarding database is ordered according to MAC address and VLAN identifier. This means a MAC address can appear more than once in the forwarding database having been learned on the same port but for different VLANs. This could occur if the IP address of an end station is changed thereby moving the end station to a different IP subnet-based VLAN while still connected to the same switch port. When the forwarding database ageing process is enabled, old entries in the forwarding database are deleted after a user-configurable period.

If the destination address is found, the switch discards the frame when the port is not in the STP forwarding or disabled state if the destination address is on the same port as the source address, or if there is a static filter entry for the destination address set to discard (see ["Layer 2](#page-348-0)  [Filtering" on page 14.11](#page-348-0)). Otherwise, the frame is forwarded on the indicated port.

Forwarding occurs only when the port on which the frame was received is in the Spanning Tree forwarding or disabled state. The destination address is then looked up in the forwarding database for the VLAN.

## <span id="page-347-1"></span>The Egress Rules

After the forwarding process has determined from which ports and transmission queues to forward a frame, the egress rules for each port determine whether the outgoing frame is VLAN-tagged with its numerical VLAN identifier (VID).

A port must belong to a VLAN at all times unless the port has been set as the mirror port for the switch.

A port can transmit VLAN-tagged frames for any VLAN to which the port belongs. A port can transmit untagged frames for any VLAN for which the port is configured, e.g. IP subnet-based or protocol-based, unless prevented by the port-based VLAN egress rules. A port that belongs to a port-based VLAN can transmit untagged packets for only one VLAN. For more information about VLANs and VLAN tagging, see [Chapter 16, VLAN Introduction](#page-408-1).

For more information on port tagging see the following commands: [switchport mode access command on page 17.11](#page-442-0) [switchport mode trunk command on page 17.17](#page-448-0)

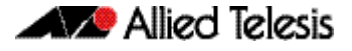

## <span id="page-348-0"></span>**Layer 2 Filtering**

The switch has a forwarding database (also known as the *MAC address table*) whose entries determine whether frames are forwarded or discarded over each port. Entries in the forwarding database are created dynamically by the learning process. A dynamic entry is automatically deleted from the forwarding database when its ageing timer expires.

The forwarding database supports queries by the forwarding process as to whether frames with given values of the destination MAC address field should be forwarded to a given port.

For each VLAN, the destination MAC address of a frame to be forwarded is checked against the forwarding database. If there is no entry for the destination address and VLAN, the frame is transmitted on all ports in the VLAN that are in the forwarding or disabled state, except the port on which the frame was received. This process is referred to as *flooding*. If an entry is found in the forwarding database but the entry is not marked *forwarding* or the entry points to the same port the frame was received on, the frame is discarded. Otherwise, the frame is transmitted on the port specified by the forwarding database.

## <span id="page-348-1"></span>Ingress Filtering

The ingress-filter parameter of the [switchport mode trunk command on page 17.17](#page-448-0) and the [switchport mode access command on page 17.11](#page-442-0), enables or disables ingress filtering of frames entering the specified port (or port range). Each port on the switch belongs to one or more VLANs. If ingress filtering is enabled, any frame received on the specified port is only admitted if its VID matches one for which the port is tagged. Any frame received on the port is discarded if its VID does not match one for which the port is tagged.

Untagged frames are admitted and are assigned the VLAN Identifier (VID) of the port's native VLAN. Ingress filtering can be turned off by setting the disable parameter of the above two commands. The default setting of the enable / disable parameter option is enable.

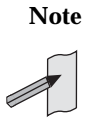

**Note** Enabling the vlan-disable parameter of the [thrash-limiting command on page 15.46](#page-405-0) will also enable ingress filtering, and will override the setting of the switchport mode access, and trunk commands

## <span id="page-349-0"></span>**Static and Dynamic (LACP) Link Aggregation**

Channels, either static or dynamic LACP, increase reliability by distributing the data path over more than one physical link. Channels must be configured on both ends of a link or network loops may result. Ports in a channel group need not be contiguous. A mirror port cannot be a member of either a static or a dynamic channel group.

**Aggregation criteria**

For individual links to be aggregated into a channel group they must:

- originate on the same device or stack
- terminate on the same device or stack
- be members of the same VLANs ([vlan command on page 17.28](#page-459-0))
- have the same data rate ([speed command on page 15.39](#page-398-0))
- share the same admin port key (assigned by using the channel-group mode command on [page 21.3](#page-548-0) command)
- be operating in full duplex mode ([duplex command on page 15.8](#page-367-0))

The hardware must also be capable and have the capacity to handle the number of links to be aggregated.

## <span id="page-349-1"></span>Static Channel Groups

A static channel group, also known as a static aggregator, enables a number of ports to be manually configured to form a single logical connection of higher bandwidth. By using static channel groups you increase channel reliability by distributing the data path over more than one physical link.

The following example creates a static channel group and adds switch ports 1.0.1 and 1.0.2.

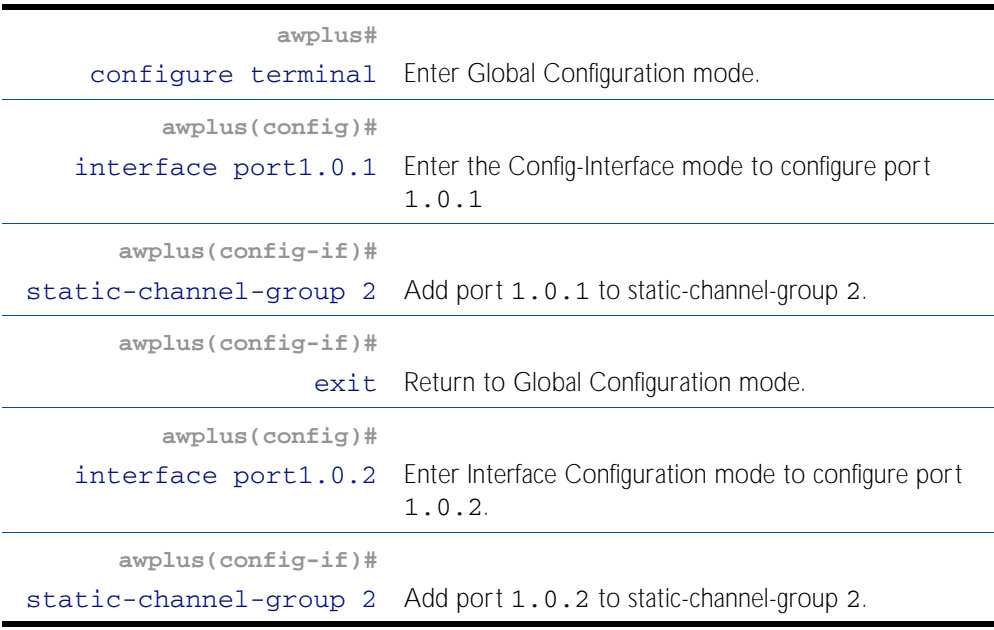

For details of static channel group commands, see [Chapter 21, Link Aggregation Commands](#page-546-1).

## <span id="page-350-0"></span>Dynamic (LACP) Channel Groups

A LACP channel group, also known as an etherchannel, a LACP aggregator, or a dynamic channel group, enables a number of ports to be dynamically combined to form a single higher bandwidth logical connection.

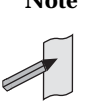

**Note** LACP does not perform load balancing. The LACP algorithm is based on the packet flow. Link aggregation (LAG) hashes the source and destination MAC address, IP address and UDP/TCP ports to select a port on which to send a packet. So packet flow between a pair of hosts always takes the same port inside the LAG. The net effect is that the bandwidth for one packet stream is restricted to the speed of one link in the LAG. For example, for a 2 Gbps LAG that is a combination of two 1 Gbps ports, one flow of traffic can only ever reach a maximum throughput of 1 Gbps.

### Link Aggregation Control Protocol (LACP)

LACP operates where systems are connected over multiple communications links. Once LACP has been initially configured and enabled, it automatically creates etherchannels and assigns appropriate links to their membership. LACP continues to monitor these groups and dynamically adds or removes links to them as network changes occur.

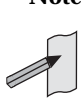

**Note** AlliedWare PlusTM supports IEEE 802.3ad link aggregation and uses the Link Aggregation Control Protocol (LACP). LACP does not interoperate with devices that use Port Aggregation Protocol (PAgP).

LACP achieves this by determining:

- which ports are under LACP control ([channel-group mode command on page 21.3](#page-548-0))
- whether each port is in LACP active or LACP passive mode (channel-group mode [command on page 21.3](#page-548-0))
- which system has the highest LACP priority ([lacp system-priority command on page 21.6](#page-551-1))
- the LACP priority of ports ([lacp port-priority command on page 21.6](#page-551-0))
- whether the LACP timeout is short or long ([lacp timeout command on page 21.7](#page-552-0))

#### **Channel group identification**

In order to identify particular channel groups, each group is assigned a link aggregation identifier called a lag ID. The lag ID comprises the following components for both the local system (called the Actor) followed by their equivalent components for the remote system (called the Partner):

- system identifier the MAC address of the system
- port key An identifier created by the LACP software
- port priority set by the [lacp port-priority command on page 21.6](#page-551-0)
- port number determined by the device connection

The lag ID can be displayed for each aggregated link by entering the [show etherchannel](#page-555-0)  [command on page 21.10](#page-555-0).

#### Configuring an LACP channel group

The following example creates LACP channel group 2 and enables link aggregation on switch ports 1.0.1 and 1.0.2 within this channel group. Note that all aggregated ports must belong to the same VLAN.

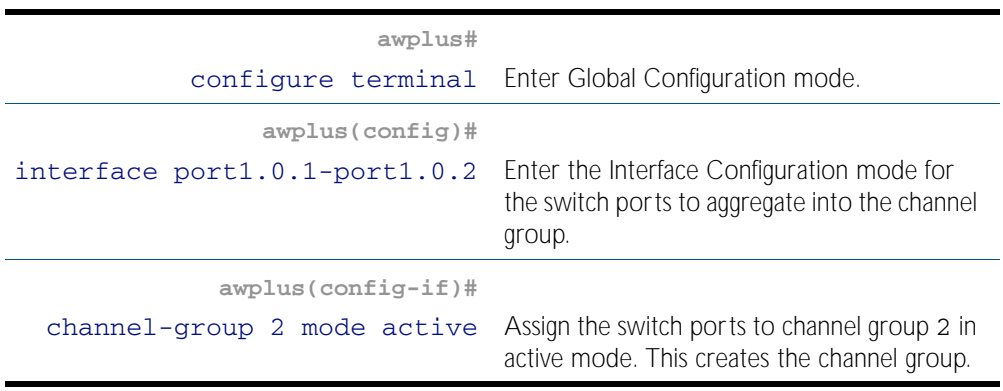

For a more detailed LACP configuration example, see [Chapter 20, Link Aggregation](#page-540-1)  [Introduction and Configuration](#page-540-1). For details of LACP channel group commands, see [Chapter 21, Link Aggregation Commands](#page-546-1).

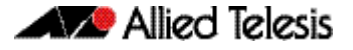

## <span id="page-352-0"></span>**Storm-control**

The packet storm-control feature enables you to set limits on the reception rate of broadcast, multicast frames and destination lookup failures. You can set separate limits beyond which each of the different packet types are discarded.

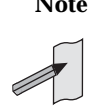

**Note** A destination lookup failure (DLF) is the event of receiving a unicast Ethernet frame with an unknown destination address.

For more information on applying storm-control, see the **[storm-control level command](#page-400-0)  [on page 15.41](#page-400-0)** command.

To apply storm-control by limiting broadcasts to 30% on port 1.0.4 (and all other port on the switch)

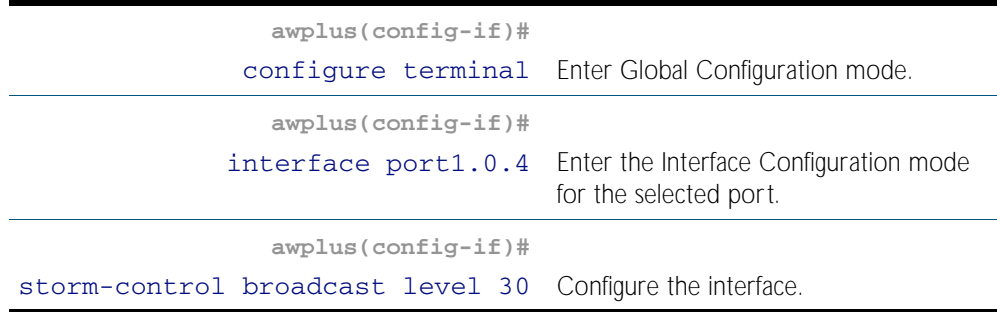

To turn off storm protection on port 1. 0. 4(and all other ports on the switch)

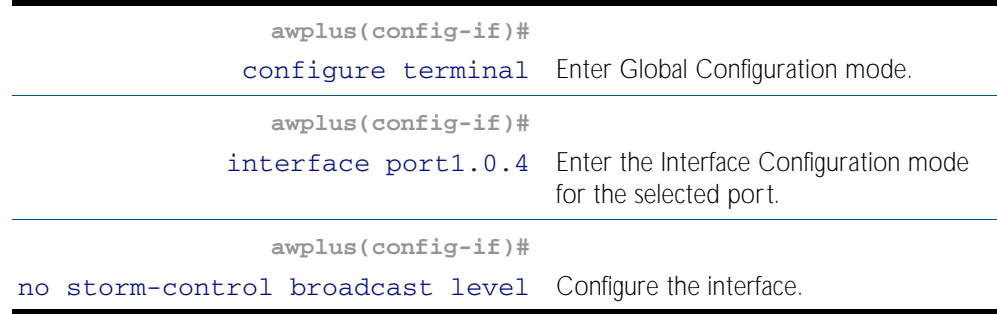

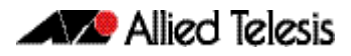

## <span id="page-353-0"></span>**Loop Protection**

Loop protection is a general term that embraces several different methods you can apply to protect your network from effects such as broadcast storms that can result from data loops or equipment malfunction. Presently two methods of loop protection are available:

- **Loop Detection**
- [Thrash Limiting](#page-354-0)

## <span id="page-353-1"></span>Loop Detection

#### **Introduction**

This feature is used to detect loops with a network segment. If a loop is detected then a selected protection mechanism is applied to limit the effect of the loop. The loop protection actions can be applied either to the port at which the loop is detected or to the VLAN within which the loop was detected.

**Limiting Actions** You can configure loop detection to apply one of the following mechanisms when a loop condition is detected:

- Disable all MAC address learning.
- Block all traffic on the port (or aggregated link) that detected the loop, and take down the link.
- Block all traffic on the port (or aggregated link) that detected the loop, but keep the link in the up state.
- Block all traffic on a vlan. Note that setting this parameter will also enable ingress filtering. This is the default action.
- Take no action, but log the details.
- Take no action.

#### **Operation**

To detect loops this feature operates by transmitting a series of Loop Detection Frames (LDFs) from each switch port out into the network. If no loops exist, then none of these frame should ever return. If a frame returns to its original port, the detection mechanism assumes that there is a loop somewhere in the network and offers a number of protective options.

Each LDF is a Layer 2 LLC frame that contains the following components:

- the source MAC address of the originating switch
- the destination MAC address of the non-existent end station 00-00-F4-27-71-01
- VLAN ID (where the port is a tagged member of a VLAN).
- a randomly generated LDF ID number.

You can set the detection mechanism to remember the LDF ID of up to 5 of the most recently transmitted LDF frames. Each of the 5 most recently transmitted frames is compared with every frame that arrives at that same port.

#### **Configuration**

To enable loop protection and configure its basic parameters, you use the [loop-protection](#page-371-0)  [command on page 15.12](#page-371-0).

**Example** To enable the loop-detect mechanism, and generate loop-detect frames once every 5 seconds, use the command:

```
awplus(config)# loop-protection loop-detect ldf-interval 5
```
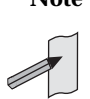

**Note** LDFs are sent sequentially for each VLAN defined to a particular port. For example, if a particular port in this example is a member of 4 VLANs, then the LDFs will be sent from this port at the rate of 4 frames every 5 seconds.

You can now use the [loop-protection action command on page 15.13](#page-372-0) configure the action that the switch will take if a loop is detected.

**Example** To disable an interface, and bring the link down, when a network loop is detected, use the command:

```
awplus(config-if)# loop-protection action link-down
```
Now decide how long you want the protective action to apply for. You configure this function by using the [loop-protection timeout command on page 15.14](#page-373-2).

**Example** To configure a loop protection action timeout of 10 seconds, use the command:

**awplus(config-if)#** loop-protection timeout 10

### <span id="page-354-0"></span>Thrash Limiting

MAC address thrashing occurs when MAC addresses move rapidly between one or more ports or trunks, for example, due to a network loop.

Thrash limiting enables you to apply actions to a port when thrashing is detected. It is supported on all port types and also on aggregated ports.

#### **Limiting Actions** There are several different thrash actions that you can apply to a port when thrashing is detected. These actions are:

- learnDisable Address learning is temporarily disabled on the port.
- portDisable

The port is logically disabled. Traffic flow is prevented, but the link remains up. The device at the other end does not notice that the port has changed status, and the link LEDs at both ends stay on.

- **linkDown** The port is physically disabled and the link is down. This is equivalent to entering the [shutdown command on page 12.14](#page-329-0).
- vlanDisable The port is disabled only for the VLAN on which thrashing has occurred. It can still receive and transmit traffic for any other VLANs of which it is a member.

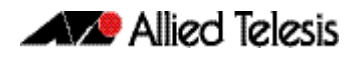

When a MAC address is thrashing between two ports, one of these ports (the first to cross its thrashing threshold) is disabled. All other ports on the device will then have their threshold counters reset.

To set a thrash action for a port, use the [thrash-limiting command on page 15.46](#page-405-0):

To view the thrash action that is set for a port, use the [show interface switchport command](#page-383-0)  [on page 15.24](#page-383-0):

**Re-enabling a port** When a port is disabled, either completely or for a specific VLAN, it remains disabled until it is manually re-enabled in any of the following ways:

- by using SNMP
- by rebooting the switch or stack
- by specifying a thrash timeout value along with the thrash action
- via the CLI

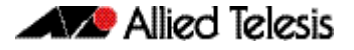

## <span id="page-356-0"></span>**Port Mirroring**

Port mirroring enables traffic being received and transmitted on a switch port to be sent to another switch port, the mirror port, usually for the purposes of capturing the data with a protocol analyzer.

The mirror port is the only switch port that does not belong to a VLAN, and therefore does not participate in any other switching. Before the mirror port can be set, it must be removed from all trunk groups and all VLANs except the default VLAN. The following example sets mirroring on ports 1.0.2 and 1.0.5 for both incoming and outgoing data.

**Note** Due to the internal hardware properties of the switch, frames that are destined to leave the mirrored port untagged (i.e. will have their VLAN tag removed on egress) will be received by the mirror port with the tag retained. Consequently, if frames were being transmitted by the mirror port (into the network) at wire speed, then the mirror port might be unable to accept all the frames supplied to it.

To configure port 1. 0. 2 to mirror port 1. 0. 5

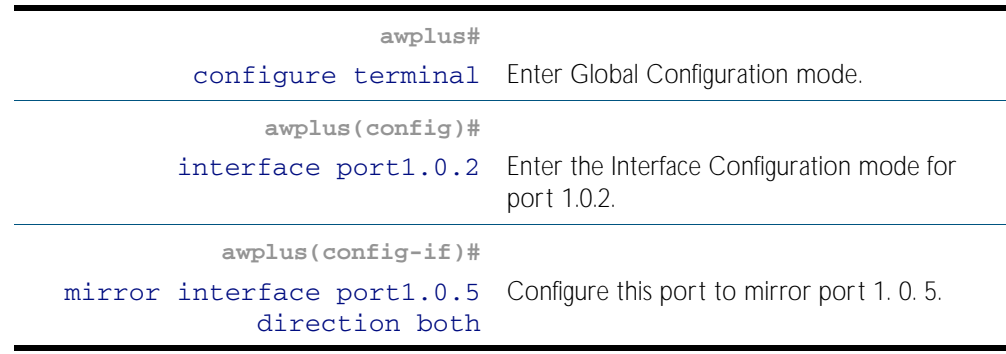

## <span id="page-357-0"></span>**Port Security**

The port security features provide control over the stations connected to each switch port. These comprise:

- MAC address learn limits
- IEEE 802.1X

## <span id="page-357-1"></span>MAC Address Learn Limits

MAC address limiting is applied using the [switchport port-security command on page 15.42](#page-401-0). If enabled on a port, the switch will learn MAC addresses up to a user-defined limit from 1 to 256, then lock out all other MAC addresses. One of the following options can be specified for the action taken when an unknown MAC address is detected on a locked port:

- Discard the packet and take no further action.
- Discard the packet and notify management with an SNMP trap.
- Discard the packet, notify management with an SNMP trap and disable the port.

## <span id="page-357-2"></span>IEEE 802.1X

IEEE 802.1X restricts unauthenticated devices from connecting to the switch. After authentication is successful, traffic is allowed through the switch. For more information see [Chapter 61, 802.1X Introduction and Configuration](#page-1648-0).

## <span id="page-358-0"></span>**Quality of Service**

Quality of Service (QoS) enables you to both prioritize traffic and limit its available bandwidth. The concept of QoS is a departure from the original networking protocols, in which all traffic on the Internet or within a LAN had the same available bandwidth. Without QoS, all traffic types are equally likely to be dropped if a link becomes oversubscribed. This approach is now inadequate in many networks, because traffic levels have increased and networks often carry time-critical applications such as streams of real-time video data. QoS also enables service providers to easily supply different customers with different amounts of bandwidth.

Configuring Quality of Service involves two separate stages:

- 1. Classifying traffic into flows, according to a wide range of criteria. Classification is performed by the switch's class maps.
- 2. Acting on these traffic flows.

The switch's QoS functionality includes the following:

- policies, to provide a QoS configuration for a port or ports
- traffic classes, for bandwidth limiting and user prioritization
- maximum bandwidth limiting on a traffic class
- flow groups within traffic classes, for user prioritization
- control of the egress scheduling algorithm
- priority relabelling of frames, at Layer 2, by replacing the VLAN tag User Priority field
- class of service relabelling of frames, at Layer 3, by replacing the DSCP (DiffServ Code Point) or the TOS precedence value in the IP header's Type of Service (TOS) field.

For more information on QoS see [Chapter 59, Quality of Service \(QoS\) Introduction](#page-1566-0) and [Chapter 60, QoS Commands](#page-1596-0).

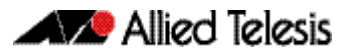

## <span id="page-359-0"></span>**IGMP Snooping**

IGMP (Internet Group Management Protocol) is used by IP hosts to report their multicast group memberships to routers and switches. IP hosts join a multicast group to receive broadcast messages directed to the multicast group address. IGMP is an IP-based protocol and uses IP addresses to identify both the multicast groups and the host members. For a VLANaware devices, this means multicast group membership is on a per-VLAN basis. If at least one port in the VLAN is a member of a multicast group, by default multicast packets will be flooded onto all ports in the VLAN.

IGMP snooping enables the switch to forward multicast traffic intelligently on the switch. The switch listens to IGMP membership reports, queries and leave messages to identify the switch ports that are members of multicast groups. Multicast traffic will only be forwarded to ports identified as members of the specific multicast group.

IGMP snooping is performed at Layer 2 on VLAN interfaces automatically. By default, the switch will forward traffic only from those ports with multicast listeners, therefore it will not act as a simple hub and flood all multicast traffic out all ports. IGMP snooping is independent of the IGMP and Layer 3 configuration, so an IP interface does not have to be attached to the VLAN, and IGMP does not have to be enabled or configured.

IGMP snooping is enabled by default.
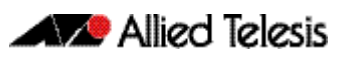

# <span id="page-360-0"></span>**Chapter 15: Switching Commands**

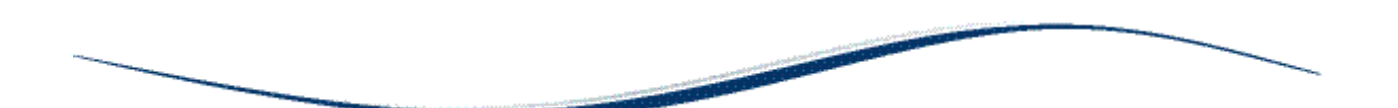

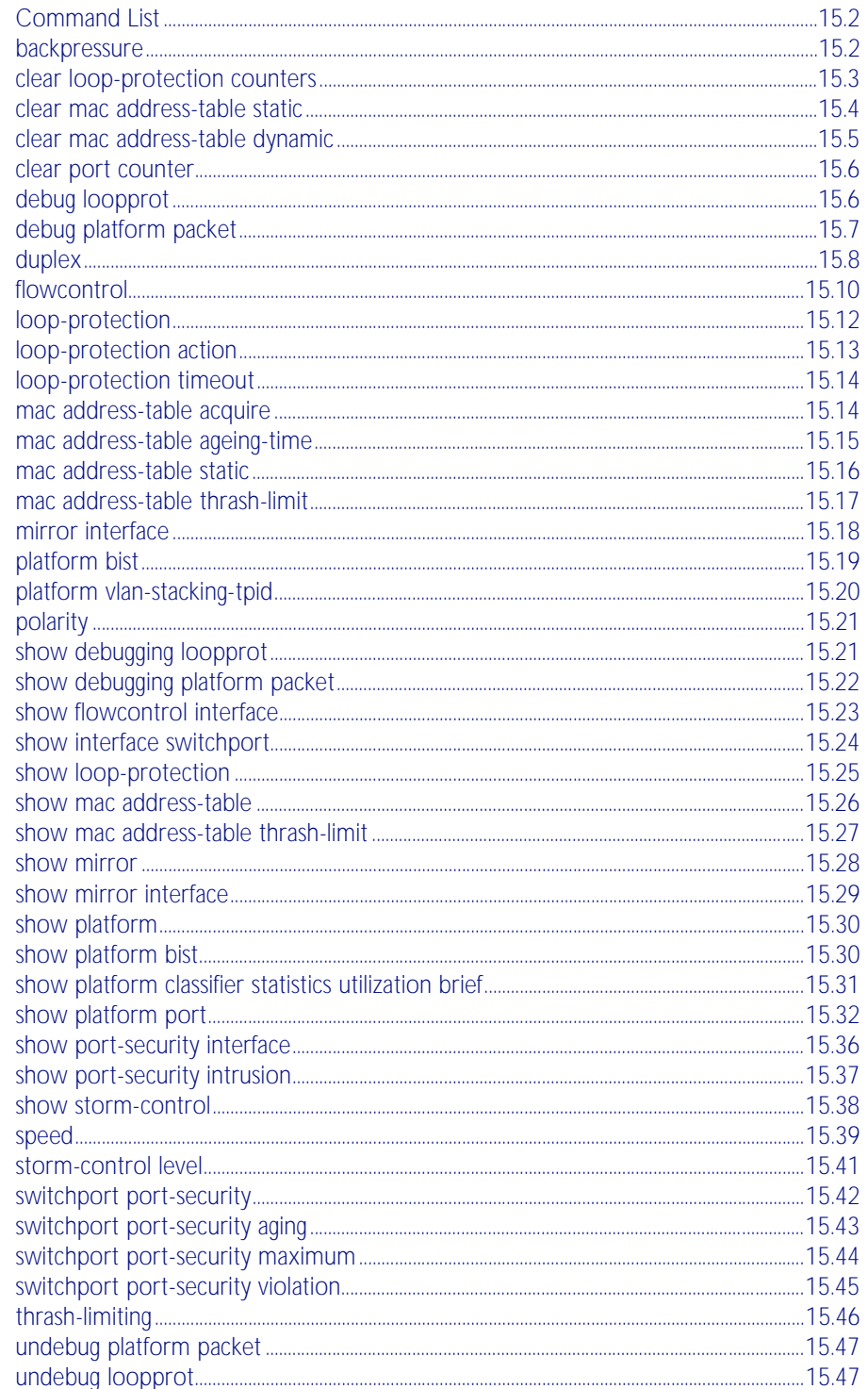

## <span id="page-361-0"></span>**Command List**

This chapter provides an alphabetical reference of commands used to configure switching. For more information see [Chapter 14, Switching Introduction](#page-338-0).

### <span id="page-361-1"></span>**backpressure**

This command provides a method of applying flow control to ports running in half duplex mode. The setting will only apply when the link is in the half-duplex state.

You can disable backpressure on an interface using the off parameter or the no variant of this command.

**Syntax** backpressure {on|off}

no backpressure

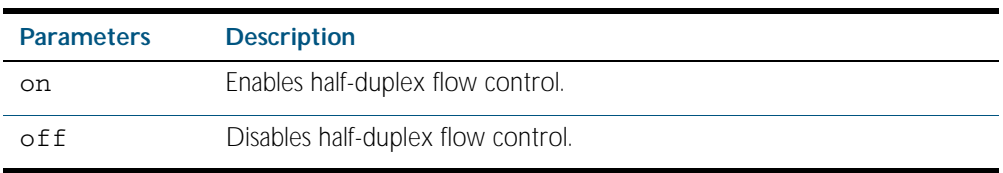

- **Default** Backpressure is turned off by default. You can determine whether an interface has backpressure enabled by viewing the running-config output; **backpressure on** is shown for interfaces if this feature is enabled.
	- **Mode** Interface Configuration
- **Usage** The backpressure feature enables half duplex Ethernet ports to control traffic flow during congestion by preventing further packets arriving. Back pressure utilizes a pre-802.3x mechanism in order to apply ethernet flow control to switch ports that are configured in the half duplex mode.

The flow control applied by the [flowcontrol command on page 15.10](#page-369-0) operates only on fullduplex links, whereas back pressure operates only on half-duplex links.

If a port has insufficient capacity to receive further frames, the switch will simulate a collision by transmitting a CSMACD jamming signal from this port until the buffer empties. The jamming signal causes the sending switch to stop transmitting and wait a random period of time, before retransmitting its data, thus providing time for the buffer to clear. Although this command is only valid for switch ports operating in half-duplex mode the remote switch (the one sending the data) can be operating in the full duplex mode.

To see the currently-negotiated duplex mode for ports whose links are up, use the command [show interface](#page-323-0). To see the configured duplex mode (when different from the default), use the command **[show running-config](#page-170-0)**.

**Examples** To enable back pressure flow control on interfaces port 1.0.1-port 1.0.24 enter the following commands:

> **awplus#** configure terminal **awplus(config)#** interface port1.0.1-port1.0.24 **awplus(config-if)#** backpressure on

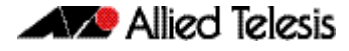

To disable back pressure flow control on interface port1.0.2 enter the following commands:

**awplus#** configure terminal **awplus(config)#** interface port1.0.1-port1.0.24 **awplus(config-if)#** backpressure off

**Validation Commands** [show running-config](#page-170-0) [show interface](#page-323-0)

**Related Commands** [duplex](#page-367-0)

## <span id="page-362-0"></span>**clear loop-protection counters**

Use this command to clear the counters for the Loop Protection counters.

**Syntax** clear loop-protection [interface <*port-list*>] counters

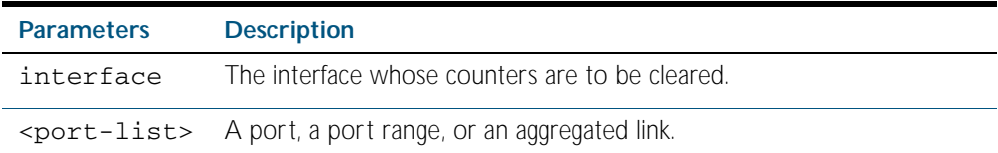

**Mode** Privileged Exec

**Examples** To clear the counter information:

**awplus#** clear loop-protection counters **awplus#** clear loop-protection interface port1.0.1 counters

### <span id="page-363-0"></span>**clear mac address-table static**

Use this command to clear the filtering database of all statically configured entries for a selected MAC address, interface, or VLAN.

#### **Syntax** clear mac address-table static

[address *<mac-address>*|vlan *<vid>*|interface *<port>*]

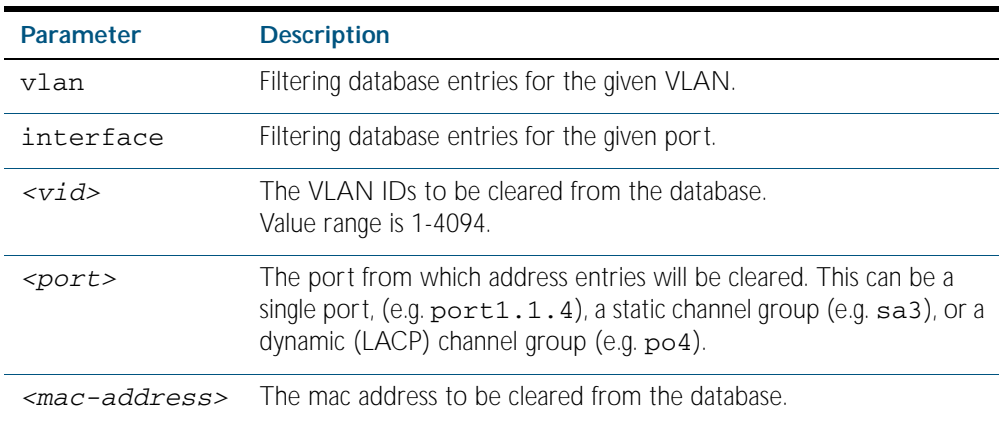

#### **Mode** Privileged Exec

- **Usage** Use this command with options to clear the filtering database of all entries made from the CLI for a given MAC address, interface or VLAN. Use this command without options to clear any entries made from the CLI. Compare this usage with [clear mac address-table dynamic](#page-364-0)  [command on page 15.5](#page-364-0).
- **Examples** This example shows how to clear all filtering database entries configured through the CLI.

**awplus#** clear mac address-table static

This example shows how to clear all filtering database entries for a given interface configured through the CLI.

**awplus#** clear mac address-table static interface port1.1.3

This example shows how to clear filtering database entries filtering database entries configured through the CLI for a given mac address.

**awplus#** clear mac address-table static address 0202.0202.0202

**Related Commands** [clear mac address-table dynamic](#page-364-0) [mac address-table static](#page-375-0) [show mac address-table](#page-385-0)

## <span id="page-364-0"></span>**clear mac address-table dynamic**

Use this command to clear the filtering database of all entries learned for a selected MAC address, interface or VLAN.

```
Syntax clear mac address-table dynamic
```
[address *<mac-address>*|vlan *<vid>*|interface *<port>*]

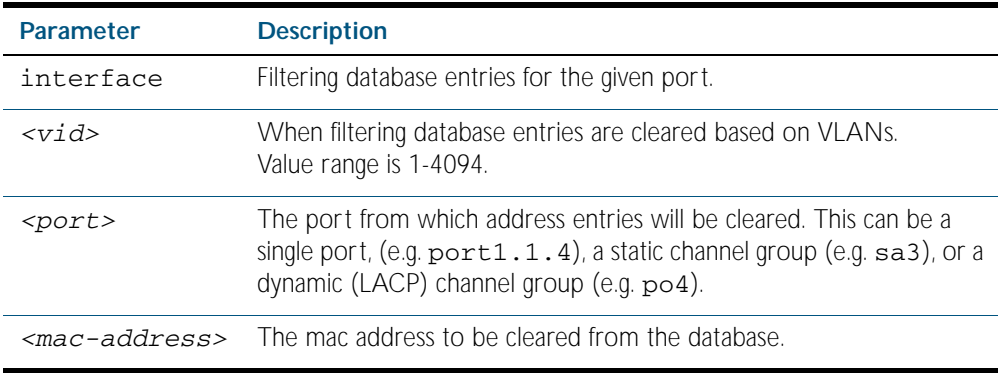

#### **Mode** Privileged Exec

- **Usage** Use this command with options to clear the filtering database of all entries learned for a given MAC address, interface or VLAN. Use this command without options to clear any learned entries. Compare this usage and operation with the [clear mac address-table static command](#page-363-0)  [on page 15.4](#page-363-0).
- **Examples** This example shows how to clear all dynamically learned filtering database entries for all interfaces, addresses, VLANs.

**awplus#** clear mac address-table dynamic

This example shows how to clear all dynamically learned filtering database entries when learned through switch operation for a given MAC address.

**awplus#** clear mac address-table dynamic address 0202.0202.0202

**Related Commands** [clear mac address-table static](#page-363-0) [show mac address-table](#page-385-0)

## <span id="page-365-0"></span>**clear port counter**

Use this command to clear the packet counters of the port.

```
Syntax clear port counter [<port>]
```
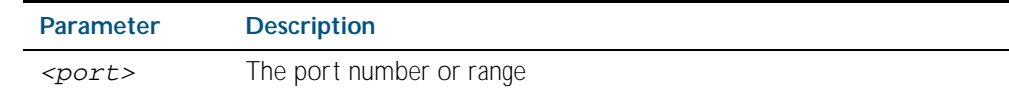

**Mode** Privileged Exec

**Example** To clear the packet counter for port1.0.1 **awplus#** clear port counter port1.0.1

**Related Commands** [show platform port](#page-391-0)

### <span id="page-365-1"></span>**debug loopprot**

This command enables Loop Protection debugging.

The no variant of this command disables Loop Protection debugging.

Syntax debug loopprot {info|msg|pkt|state|nsm|all}

no debug loopprot {info|msg|pkt|state|nsm|all}

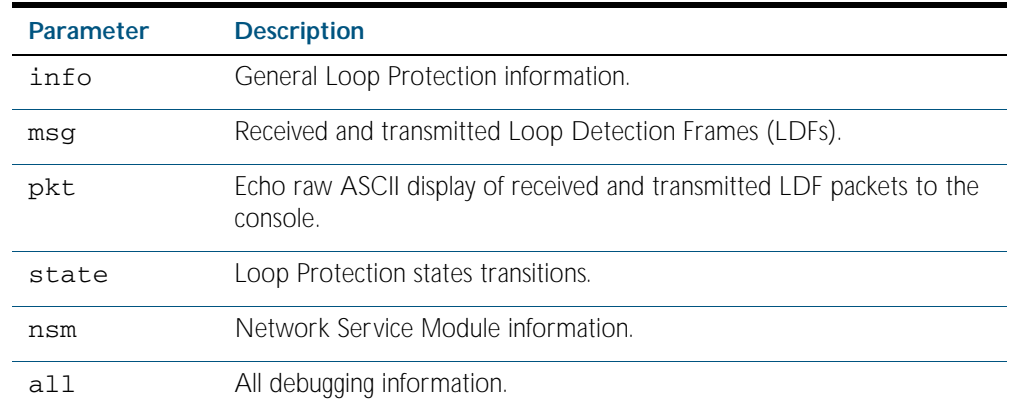

**Mode** Privileged Exec and Global Configuration

**Example** To enable debug for all state transitions, use the command:

**awplus#** debug loopprot state

**Related Commands** [show debugging loopprot](#page-380-1) [undebug loopprot](#page-406-1)

### <span id="page-366-0"></span>**debug platform packet**

This command enables platform to CPU level packet debug functionality on the switch.

Use the no variant of this command to disable platform to CPU level packet debug. If the result means both send and receive packet debug are disabled, then any active timeout will be cancelled.

**Syntax** debug platform packet [recv] [send] [sflow] [timeout *<timeout>*] [vlan <*vlan-id*>]

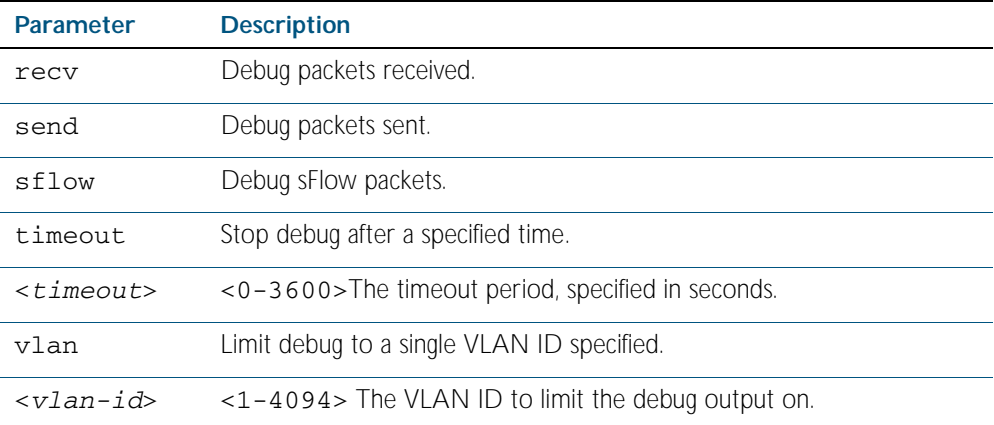

no debug platform packet [recv] [send]

- **Default** A 5 minute timeout is configured by default if no other timeout duration is specified.
- **Mode** Privileged Exec and Global Configuration
- **Usage** This command can be used to trace packets sent and received by the CPU. If a timeout is not specified, then a default 5 minute timeout will be applied.

If a timeout of 0 is specified, packet debug will be generated until the no variant of this command is used or another timeout value is specified. The timeout value applies to both send and receive debug and is updated whenever the debug platform packet command is used.

**Examples** To enable both receive and send packet debug for the default timeout of 5 minutes, enter:

**awplus#** debug platform packet

To enable receive packet debug for 10 seconds, enter:

**awplus#** debug platform packet recv timeout 10

To enable packet debug for sFlow packets only for the default timeout of 5 minutes, enter:

**awplus#** debug platform packet sflow

To enable send packet debug with no timeout, enter:

**awplus#** debug platform packet send timeout 0

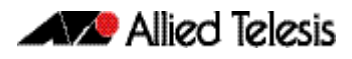

To enable VLAN packet debug for VLAN 2 with a timeout duration of 3 minutes, enter:

**awplus#** debug platform packet vlan 2 timeout 150

To disable receive packet debug, enter:

**awplus#** no debug platform packet recv

**Related Commands** [show debugging platform packet](#page-381-0) [undebug platform packet](#page-406-0)

### <span id="page-367-0"></span>**duplex**

This command changes the duplex mode for the specified port.

By default, ports auto-negotiate duplex mode (except for 100Base-FX ports which do not support auto-negotiation, so default to full duplex mode).

To see the currently-negotiated duplex mode for ports whose links are up, use the command [show interface](#page-323-0). To see the configured duplex mode (when different from the default), use the command [show running-config](#page-170-0).

#### Syntax duplex {auto|full|half}

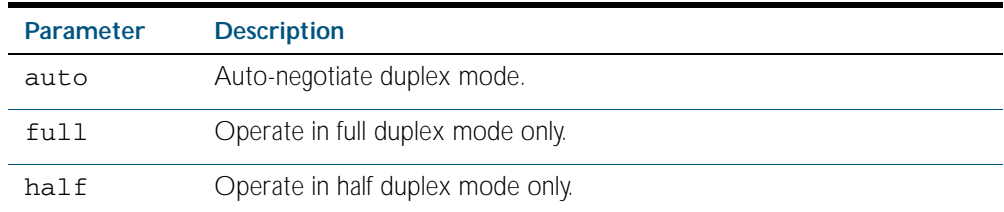

**Mode** Interface Configuration

**Usage** Switch ports in a static or dynamic (LACP) channel group must have the same port speed and be in full duplex mode. Once switch ports have been aggregated into a channel group, you can set the duplex mode of all the switch ports in the channel group by applying this command to the channel group.

**Examples** To specify full duplex for port1.0.4, enter the following commands:

```
awplus# configure terminal 
  awplus(config)# interface port1.0.4
awplus(config-if)# duplex full
```
To specify half duplex for port1.0.4, enter the following commands:

**awplus#** configure terminal **awplus(config)#** interface port1.0.4 **awplus(config-if)#** duplex half

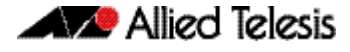

To auto-negotiate duplex mode for port1.0.4, enter the following commands:

**awplus#** configure terminal **awplus(config)#** interface port1.0.4 **awplus(config-if)#** duplex auto

**Related Commands** [backpressure](#page-361-1) [speed](#page-398-0) [show interface](#page-323-0)

### <span id="page-369-0"></span>**flowcontrol**

Use this command to enable flow control, and configure the flow control mode for the switch port.

Use the no variant of this command to disable flow control for the specified switch port.

**Syntax** flowcontrol both

flowcontrol {send|receive} {off|on}

no flowcontrol

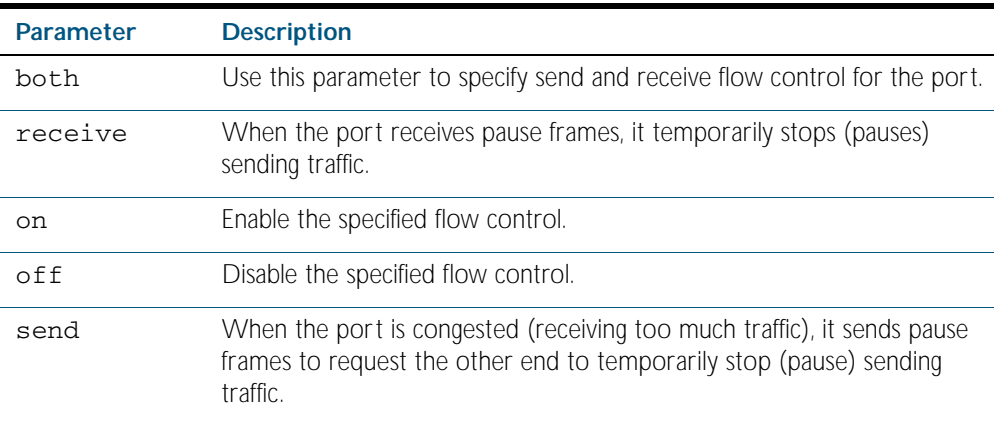

**Default** By default, flow control is disabled.

**Mode** Interface Configuration

**Usage** The flow control mechanism specified by 802.3x is only for full duplex links. It operates by sending PAUSE frames to the link partner to temporarily suspend transmission on the link

Flow control enables connected Ethernet ports to control traffic rates during congestion by allowing congested nodes to pause link operation at the other end. If one port experiences congestion, and cannot receive any more traffic, it notifies the other port to stop sending until the condition clears. When the local device detects congestion at its end, it notifies the remote device by sending a pause frame. On receiving a pause frame, the remote device stops sending data packets, which prevents loss of data packets during the congestion period.

Flow control is not recommended when running QoS or ACLs, because the complex queuing, scheduling, and filtering configured by QoS or ACLs may be slowed by applying flow control.

For half-duplex links, an older form of flow control known as back pressure is supported. See the related [backpressure command on page 15.2](#page-361-1).

#### **Examples**

**awplus#** configure terminal **awplus(config)#** interface port1.0.2 **awplus(config-if)#** flowcontrol receive on

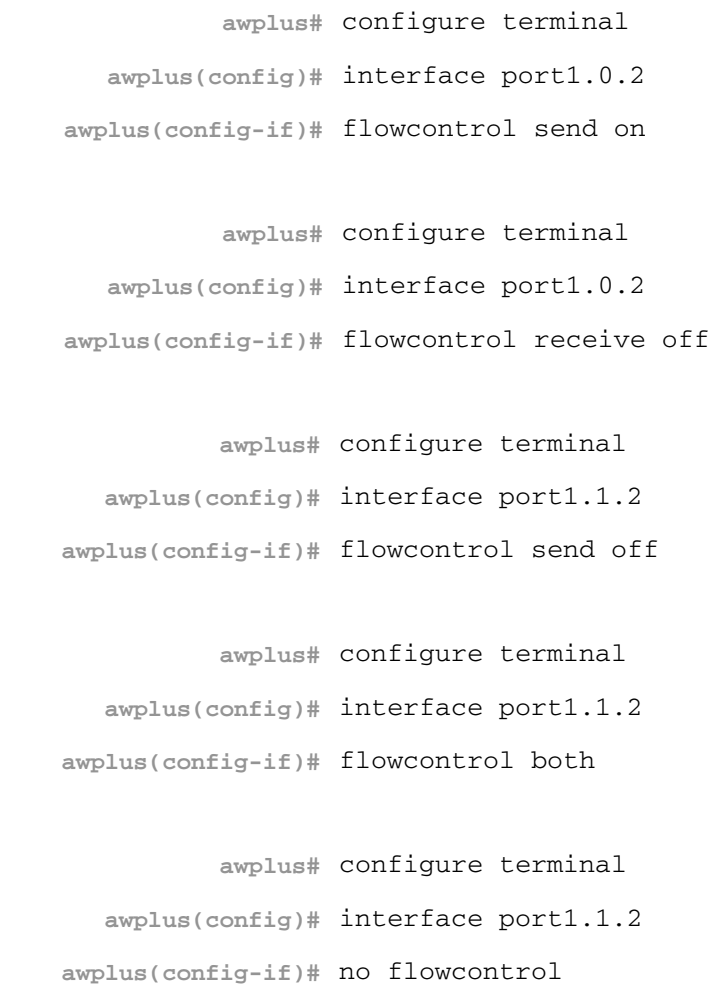

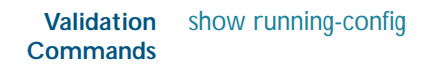

**Related Commands** [backpressure](#page-361-1)

## <span id="page-371-0"></span>**loop-protection**

Use this command to enable the Loop Protection - loop detection - feature, and configure the detection mechanism parameters.

Use the no variant of this command to disable the Loop Protection feature.

**Syntax** loop-protection loop-detect [ldf-interval *<period>*] [ldf-rx-window *<frames>*]

no loop-protection

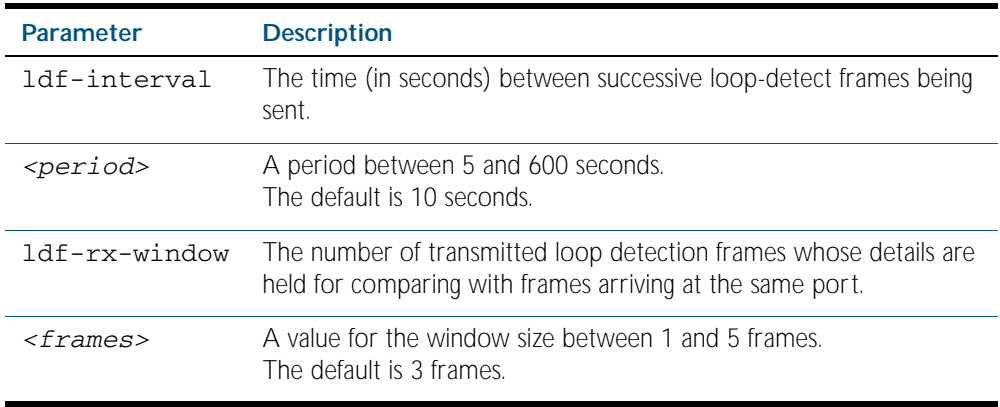

**Default** Loop Protection is disabled.

- **Mode** Global Configuration
- **Usage** Use this command to enable the Loop Protection feature, and configure the detection mechanism, and the detection mechanism parameters.
- **Example** To enable the loop-detect mechanism on the switch, and generate loop-detect frames once every 5 seconds, use the command:

**awplus#** configure terminal

**awplus(config)#** loop-protection loop-detect ldf-interval 5

## <span id="page-372-0"></span>**loop-protection action**

Use this command to specify the protective action to apply when a network loop is detected.

Use the no variant of this command to reset the loop protection actions to the default action, vlan-disable.

**Note** Currently the learn-disable parameter is not supported. If specified, an error message will be displayed.

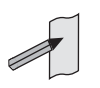

**Syntax** loop-protection action {learn-disable|link-down|log-only| port-disable|vlan-disable|none}

no loop-protection action

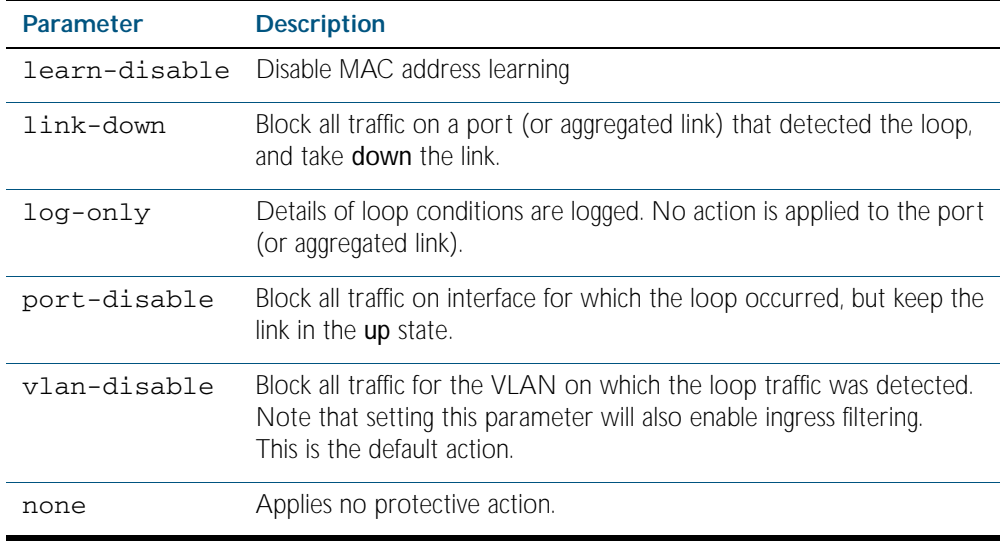

**Default** loop-protection action vlan-disable

**Mode** Interface Configuration

**Example** To disable an interface (port1.0.4), and bring the link down, when a network loop is detected, use the command:

**awplus#** configure terminal

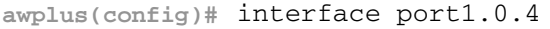

**awplus(config-if)#** loop-protection action link-down

## <span id="page-373-0"></span>**loop-protection timeout**

Use this command to specify the Loop Protection recovery action duration.

Use the no variant of this command to set the loop protection timeout to the default.

**Syntax** loop-protection timeout *<duration>*

no loop-protection timeout

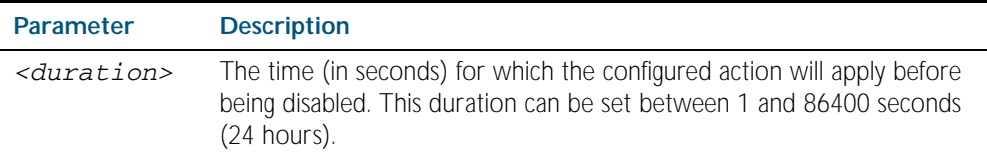

**Default** The default is 7 seconds.

- **Mode** Interface Configuration
- **Example** To configure a loop protection action timeout of 10 seconds for port1.0.4, use the command:

**awplus#** configure terminal

**awplus(config)#** interface port1.0.4

**awplus(config-if)#** loop-protection timeout 10

### <span id="page-373-1"></span>**mac address-table acquire**

Use this command to enable MAC address learning on the device.

Use the no variant of this command to disable learning.

**Syntax** mac address-table acquire

no mac address-table acquire

- **Default** Learning is enabled by default for all instances.
	- **Mode** Global Configuration

#### **Example**

**awplus#** configure terminal

**awplus(config)#** mac address-table acquire

## <span id="page-374-0"></span>**mac address-table ageing-time**

Use this command to specify an ageing-out time for a learned MAC address. The learned MAC address will persist for at least the specified time.

The no variant of this command will reset the ageing-out time back to the default of 300 seconds (5 minutes).

#### **Syntax** mac address-table ageing-time *<ageing-timer>* none

no mac address-table ageing-time

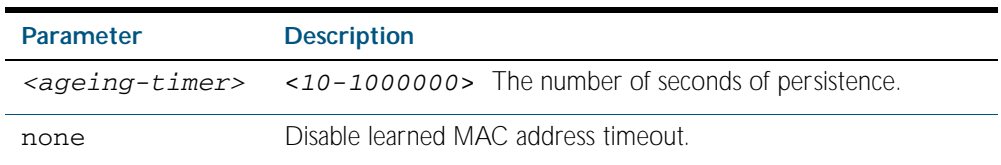

**Default** The default ageing time is 300 seconds.

**Mode** Global Configuration

#### **Examples**

**awplus#** configure terminal

**awplus(config)#** mac address-table ageing-time 1000

**awplus#** configure terminal

**awplus(config)#** mac address-table ageing-time none

**awplus#** configure terminal

**awplus(config)#** no mac address-table ageing-time

### <span id="page-375-0"></span>**mac address-table static**

Use this command to statically configure the MAC address-table to forward or discard frames with a matching destination MAC address.

**Syntax** mac address-table static <*mac-addr*> {forward|discard} interface <*port*> [vlan <*vid*>]

no mac address-table static <*mac-addr*> {forward|discard} interface <*port*> [vlan <*vid*>]

| <b>Parameter</b> | <b>Description</b>                                                                                                    |
|------------------|----------------------------------------------------------------------------------------------------|
| $<$ mac-addr>    | The destination MAC address in HHHH, HHHH, HHHH format.                                                                                                    |
| $<$ port>        | The port to display information about. The port may be a switch port<br>(e.g. $port1.1.4$ ), a static channel group (e.g. $sa3$ ), or a dynamic<br>(LACP) channel group (e.g. po4). |
| $<$ vid>         | The VLAN ID. If you do not specify a VLAN, its value defaults to vlan 1.                                                                                                    |

#### **Mode** Global Configuration

**Usage** The mac address-table static command is only applicable to Layer 2 switched traffic within a single VLAN. Do not apply the mac address-table static command to Layer 3 switched traffic passing from one VLAN to another VLAN. Frames will not be discarded across VLANs because packets are routed across VLANs. This command only works on Layer 2 traffic.

#### **Example**

**awplus#** configure terminal

**awplus(config)#** mac address-table static 2222.2222.2222 forward interface port1.1.4 vlan 3

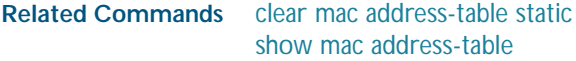

### <span id="page-376-0"></span>**mac address-table thrash-limit**

Use this command to set the thrash limit on the switch or stack. Thrashing occurs when a MAC address table rapidly "flips" its mapping of a single MAC address between two subnets, usually as a result of a network loop.

Use the no variant of this command to disable thrash limiting.

**Syntax** mac address-table thrash-limit <*rate*>

no mac address-table thrash-limit

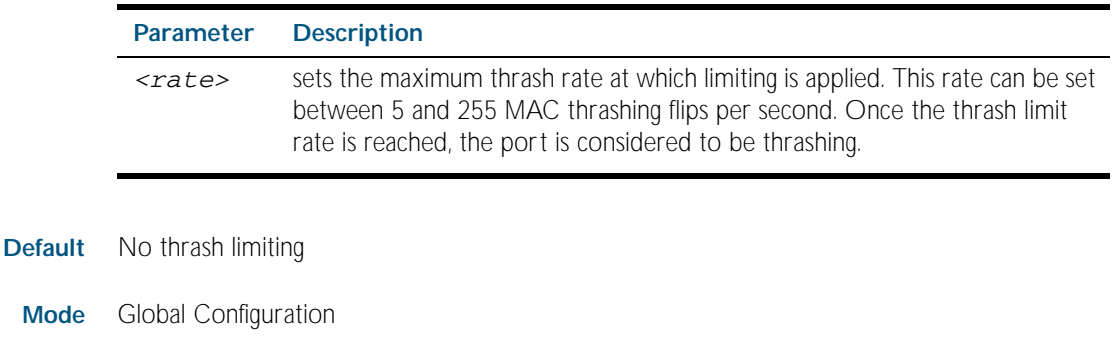

 **Usage** Use this command to limit thrashing on the selected port range.

**Example** To apply a thrash limit of 100 MAC address flips per second:

**awplus#** configure terminal

**awplus(config)#** mac address-table thrash-limit 100

**Related Commands** [show mac address-table thrash-limit](#page-386-0)

### <span id="page-377-0"></span>**mirror interface**

Use this command to define a mirror port and mirrored (monitored) ports and direction of traffic to be mirrored. The port for which you enter interface mode will be the mirror port.

The destination port is removed from all VLANs, and no longer participates in other switching.

Use the no variant of this command to disable port mirroring by the destination port on the specified source port.

Syntax mirror interface <source-port-list> direction {both|receive|transmit}

no mirror interface *<source-port-list>* 

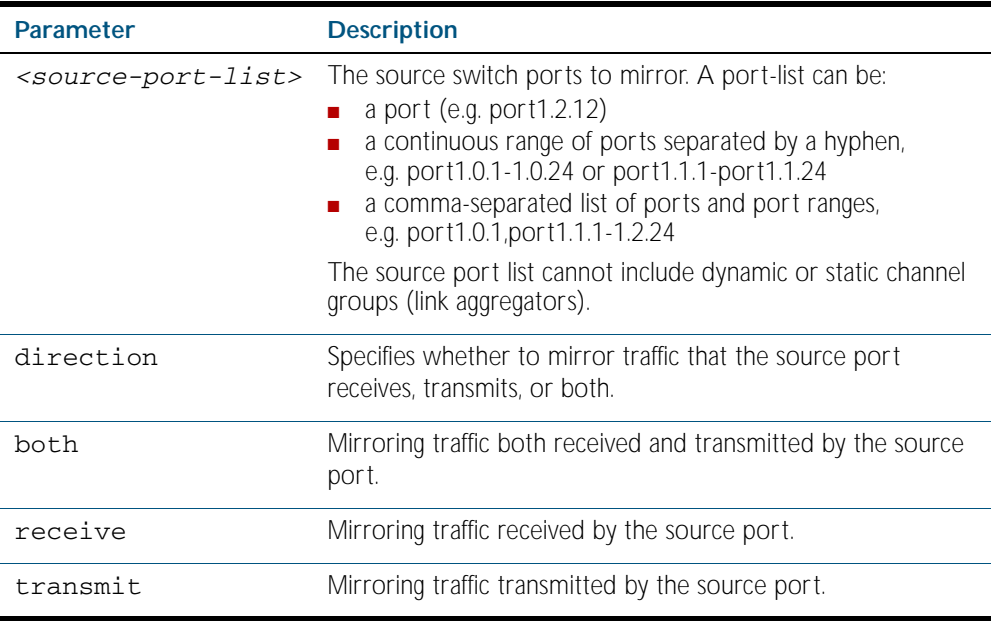

**Mode** Interface Configuration

**Usage** Use this command to send traffic to another device connected to the mirror port for monitoring.

See ["Port Mirroring" on page 14.19](#page-356-0).

A mirror port cannot be associated with a VLAN. If a switch port is configured to be a mirror port, it is automatically removed from any VLAN it was associated with.

This command can only be applied to a single mirror (destination) port, not to a range of ports, nor to a static or dynamic channel group. Do not apply multiple interfaces with an interface command before issuing the mirror interface command. One interface may have multiple mirror interfaces.

**Example** To mirror traffic received and transmitted on port1.1.4 and port1.1.5 to destination port1.1.3, use the commands:

```
awplus# configure terminal
  awplus(config)# interface port1.1.3
awplus(config-if)# mirror interface port1.1.4,port1.1.5 
                  direction both
```
## <span id="page-378-0"></span>**platform bist**

This command performs a self test on the switch. This command tests the ASIC (Application Specific Integrated Circuit) memory.

```
Syntax platform bist instance {<0-127>|all} [full]
```
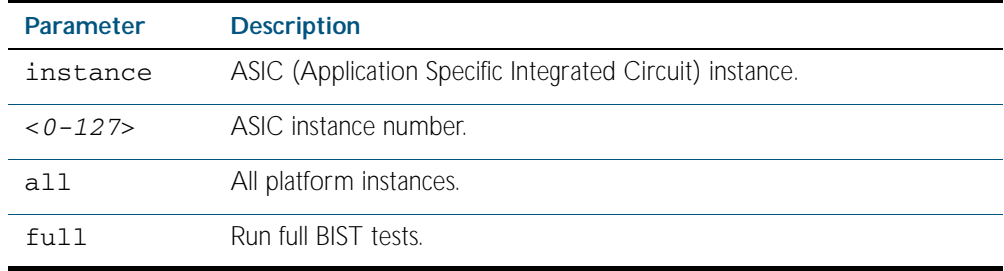

**Mode** Privileged Exec

**Example** To run the full built in self test for all memory in the ASIC on the switch, enter the command: **awplus#** platform bist instance all full

**Related Commands** [show platform bist](#page-389-1)

## <span id="page-379-0"></span>**platform vlan-stacking-tpid**

This command specifies the Tag Protocol Identifier (TPID) value that applies to all frames that are carrying double tagged VLANs. All nested VLANs must use the same TPID value. (This feature is sometimes referred to as VLAN stacking or VLAN double-tagging.)

Use the no variant of this command to revert to the default TPID value (0x8100).

**Note** Because the additional tag increases the frame size beyond 1522 bytes, you must increase the MTU size to activate VLAN-stacking.

**Syntax** platform vlan-stacking-tpid <*tpid>*

no platform vlan-stacking-tpid <*tpid>*

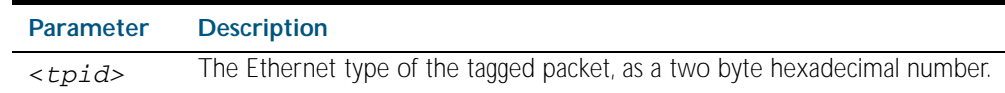

**Default** The default TPID value of 0x8100 is restored using a no platform vlan-stacking-tpid command.

**Mode** Global Configuration

**Examples** To set the VLAN stacking TPID value to 0x9100, use the following commands:

**awplus#** configure terminal

**awplus(config)#** platform vlan-stacking-tpid 9100

To reset the VLAN stacking TPID value to the default (0x8100), use the following commands:

**awplus#** configure terminal

**awplus(config)#** no platform vlan-stacking-tpid

**Related Commands** [switchport vlan-stacking \(double tagging\)](#page-454-0) [show platform](#page-389-0) [show running-config](#page-170-0)

## <span id="page-380-0"></span>**polarity**

This command sets the polarity on a switch port.

Ports auto-negotiate polarity by default.

```
Syntax polarity {mdi|mdix|auto}
```
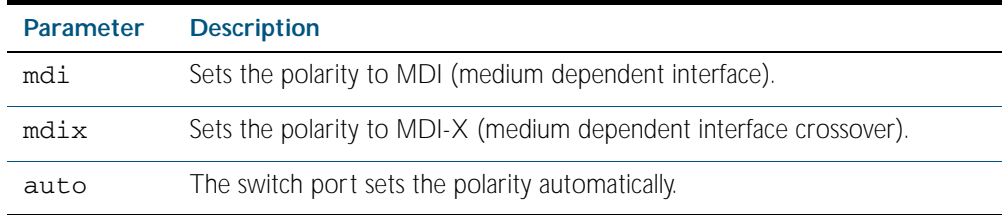

**Mode** Interface Configuration

**Usage** Note that if you override a port's auto-negotiation by setting a fixed speed and duplex mode, automatic MDI/MDI-X detection is also overridden.

**Example** To set the polarity for port1.0.7 to MDI, use the following commands:

**awplus#** configure terminal

**awplus(config)#** interface port1.0.7

**awplus(config-if)#** polarity mdi

## <span id="page-380-1"></span>**show debugging loopprot**

This command shows Loop Protection debugging information.

- **Syntax** show debugging loopprot
- **Mode** User Exec
- **Example** To display the enabled Loop Protection debugging modes, use the command: **awplus#** show debugging loopprot

**Related Commands** [debug loopprot](#page-365-1)

## <span id="page-381-0"></span>**show debugging platform packet**

This command shows platform to CPU level packet debugging information.

**Syntax** show debugging platform packet

**Mode** Privileged Exec

**Example** To display the platform packet debugging information, use the command:

**awplus#** show debugging platform packet

**Related Commands** [debug platform packet](#page-366-0) [undebug platform packet](#page-406-0)

### <span id="page-382-0"></span>**show flowcontrol interface**

Use this command to display flow control information.

```
Syntax show flowcontrol interface <port>
```
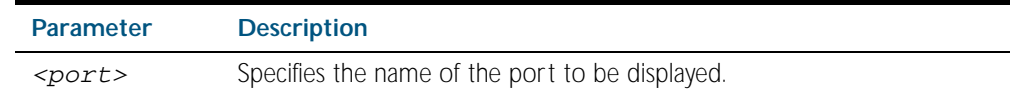

**Mode** Privileged Exec

**Example** To display the flow control for the port1.1.5, use the command:

**awplus#** show flowcontrol interface port1.1.5

**Output** Figure 15-1: Example output from the **show flowcontrol interface** command for a specific interface

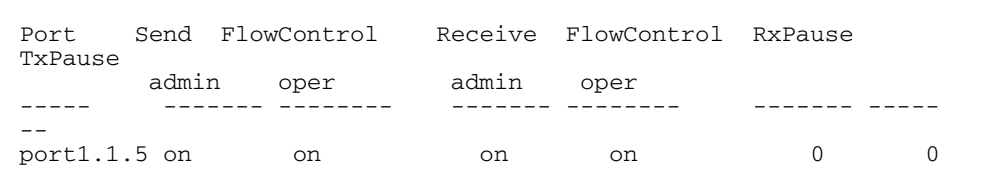

## <span id="page-383-0"></span>**show interface switchport**

Use this command to show VLAN information about each switch port.

- **Syntax** show interface switchport
- **Mode** User Exec and Privileged Exec
- **Example** To display VLAN information about each switch port, enter the command:

**awplus#** show interface switchport

#### **Output** Figure 15-2: Example output from the **show interface switchport** command

```
Interface name : port1.1.1
Switchport mode : access
 Ingress filter : enable
 Acceptable frame types : all
Default Vlan : 2
Configured Vlans : 2
 Interface name : port1.1.2
Switchport mode : trunk
 Ingress filter : enable
 Acceptable frame types : all
Default Vlan (1988) : 1
Configured Vlans : 1 4 5 6 7 8
...
```
**Related Commands** [show interface memory](#page-229-0)

## <span id="page-384-0"></span>**show loop-protection**

Use this command to display the current loop protection setup for the device.

```
Syntax show loop-protection [interface <port-list>] [counters]
```
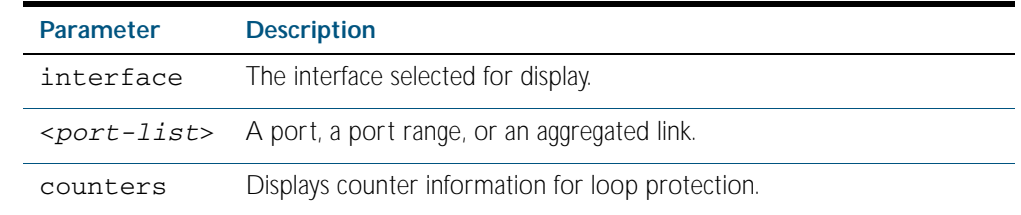

- **Mode** Privileged Exec
- **Usage** This command is used to display the current configuration and operation of the Loop Protection feature
- **Examples** To display the current configuration status for port1.0.1, use the command:

**awplus#** show loop-protection interface port1.0.1

```
Figure 15-3: Example output from the show loop-protection command
```
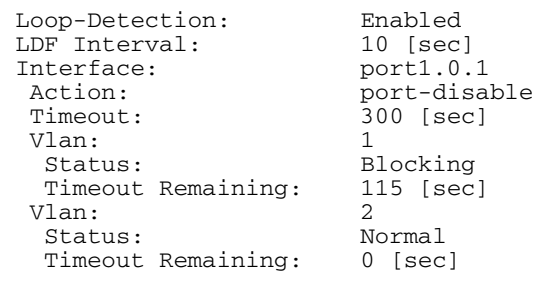

To display the counter information for port1.0.1, use the command:

**awplus #** show loop-protection interface port1.0.1 counters

#### Figure 15-4: Example output from the **show loop-protection interface counters** command for port1.0.1

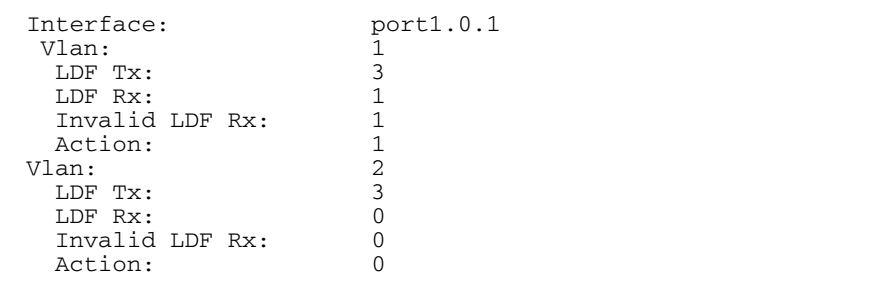

### <span id="page-385-0"></span>**show mac address-table**

Use this command to display the mac address-table for all configured VLANs.

**Syntax** show mac address-table

- **Mode** User Exec and Privileged Exec
- **Usage** The show mac address-table command is only applicable to view a mac address-table for Layer 2 switched traffic within VLANs.
- **Example** To display the mac address-table, use the following command:

**awplus#** show mac address-table

**Output** See the below sample output captured when there was no traffic being switched:

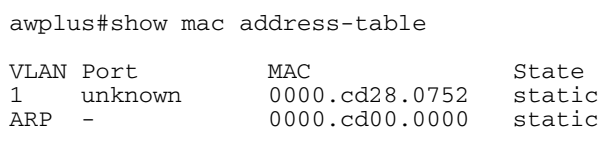

See the sample output captured when packets were switched and mac addresses were learnt:

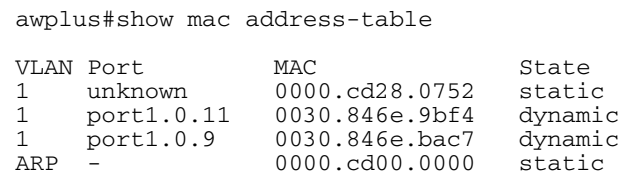

Note the new mac addresses learnt for port1.0.9 and port1.0.11 added as dynamic entries.

Note the first column of the output below shows VLAN IDs if multiple VLANs are configured:

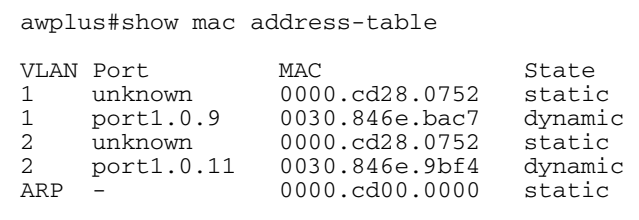

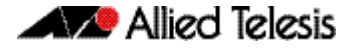

Also note manually configured static mac-addresses are shown to the right of the type column:

```
awplus(config)#mac address-table static 0000.1111.2222 for int 
port1.0.11 vlan 2
awplus(config)#end
awplus#
awplus#show mac address-table
VLAN Port MAC State<br>1 unknown 0000.cd28.0752 static
1 unknown 0000.cd28.0752 static
1 port1.0.9 0030.846e.bac7 dynamic<br>2 port1.0.11 0000.1111.2222 static
2 port1.0.11 0000.1111.2222<br>2 unknown 0000.cd28.0752<br>2 port1.0.11 0030.846e.9bf4
     2 unknown 0000.cd28.0752 static
2 port1.0.11 0030.846e.9bf4<br>ARP - 0000.cd00.0000
                      0000.cd00.0000 statics
```
**Related Commands** [clear mac address-table dynamic](#page-364-0) [clear mac address-table static](#page-363-0) [mac address-table static](#page-375-0)

### <span id="page-386-0"></span>**show mac address-table thrash-limit**

Use this command to display the current thrash limit set for all interfaces on the device.

- **Syntax** show mac address-table thrash-limit
- **Mode** User Exec and Privileged Exec
- **Example** To display the current, use the following command:

**awplus#** show mac address-table thrash-limit

**Output** Figure 15-5: Example output from the **show mac address-table thrash-limit** command

% Thrash-limit 7 movements per second

**Related Commands** [mac address-table thrash-limit](#page-376-0)

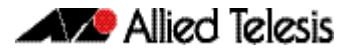

### <span id="page-387-0"></span>**show mirror**

Use this command to display the status of all mirrored ports.

- **Syntax** show mirror
- **Mode** Privileged Exec
- **Example** To display the status of all mirrored ports, use the following command:

**awplus#** show mirror

#### **Output** Figure 15-6: Example output from the **show mirror** command

```
Mirror Test Port Name: port1.1.1
Mirror option: Enabled
Mirror direction: both
Monitored Port Name: port1.1.2
Mirror Test Port Name: port1.1.3
Mirror option: Enabled
Mirror direction: receive
Monitored Port Name: port1.1.4
Mirror Test Port Name: port1.1.3
Mirror option: Enabled
Mirror direction: receive
Monitored Port Name: port1.1.1
Mirror Test Port Name: port1.1.1
Mirror option: Enabled
Mirror direction: receive
Monitored Port Name: port1.1.3
Mirror Test Port Name: port1.1.1
Mirror option: Enabled
Mirror direction: transmit
Monitored Port Name: port1.1.4
```
### <span id="page-388-0"></span>**show mirror interface**

Use this command to display port mirroring configuration for a mirrored (monitored) switch port.

**Syntax** show mirror interface <*port*>

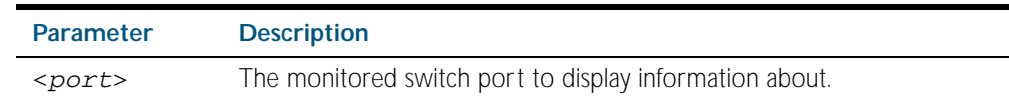

**Mode** Privileged Exec and Interface Configuration

**Example** To display port mirroring configuration for the port1.0.4, use the following commands:

**awplus#** configure terminal

**awplus(config)#** interface port1.0.4

**awplus(config-if)#** show mirror interface port1.0.4

**Output** Figure 15-7: Example output from the **show mirror interface** command

```
Mirror Test Port Name: port1.0.3
Mirror option: Enabled
Mirror direction: both
Monitored Port Name: port1.0.4
```
### <span id="page-389-0"></span>**show platform**

This command displays the settings configured using the platform commands.

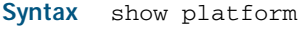

- **Mode** Privileged Exec
- **Example** To check the settings configured with platform commands on the switch, use the following command:

**awplus#** show platform

#### **Output** Figure 15-8: Example output from the **show platform** command

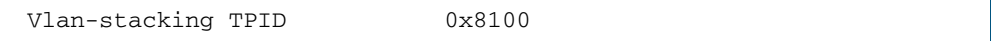

#### Table 15-1: Parameters in the output of the **show platform** command

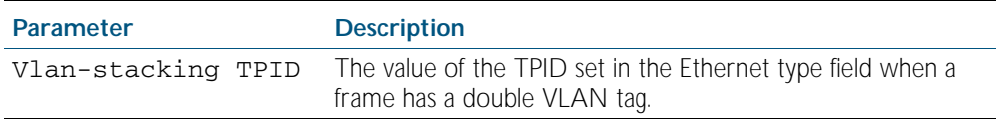

**Related Commands** [platform vlan-stacking-tpid](#page-379-0)

### <span id="page-389-1"></span>**show platform bist**

This command displays the result of a previously run BIST (Built In Self Test) on the switch.

- **Syntax** show platform bist
- **Mode** Privileged Exec
- **Example** To show the result of a previously run BIST on the switch, enter the following command:

**awplus#** show platform bist

**Output** Figure 15-9: Example output from the **show platform bist** command

```
Platform Built In Self Test Results
Switch Instance 0 ......... Passed<br>00 forward static
    forward static
```
**Related Commands** [platform bist](#page-378-0)

## <span id="page-390-0"></span>**show platform classifier statistics utilization brief**

This command displays the total memory space, and free memory space of CAM (Content-Addressable Memory). Utilization statistics for various platform functions, such as ACLs and QoS are also shown.

**Syntax** show platform classifier statistics utilization brief

**Mode** Privileged Exec

**Example** To display the platform classifier utilization statistics, use the following command:

**awplus#** show platform classifier statistics utilization brief

#### **Output** Figure 15-10: Output from the **show platform classifier statistics utilization brief** command, with the DOS detection feature disabled.

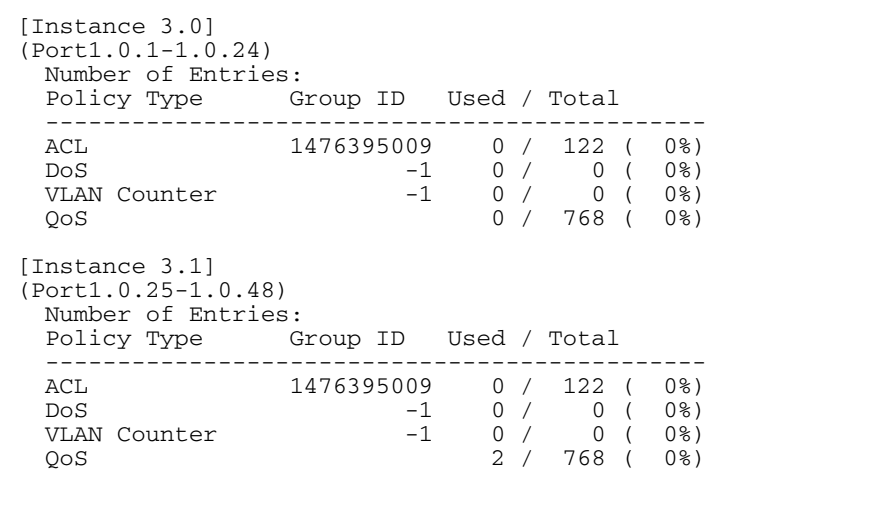

Figure 15-11: Output from the **show platform classifier statistics utilization brief** command, with the DOS detection feature enabled.

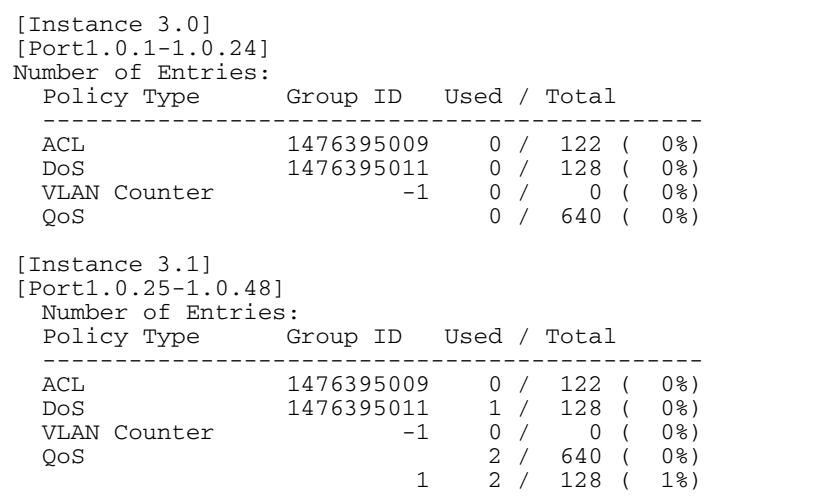

## <span id="page-391-0"></span>**show platform port**

This command displays the various port registers or platform counters for specified switchports.

**Syntax** show platform port [<*port-list*>|counters]

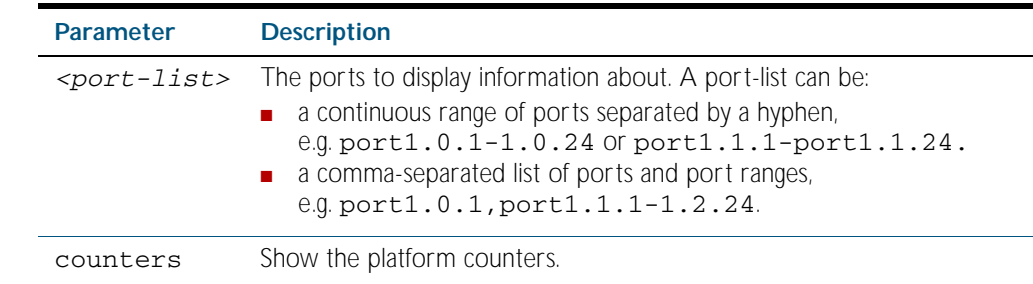

**Mode** Privileged Exec

**Examples** To display port registers for  $port1.0.1$  and  $port1.0.2$  use the following command: **awplus#** show platform port port1.0.1-port1.0.2

> To display platform counters for port1.0.1 and port1.0.2 use the following command: **awplus#** show platform port port1.0.1-port1.0.2 counters

#### **Output** Figure 15-12: Example output from the **show platform port** command

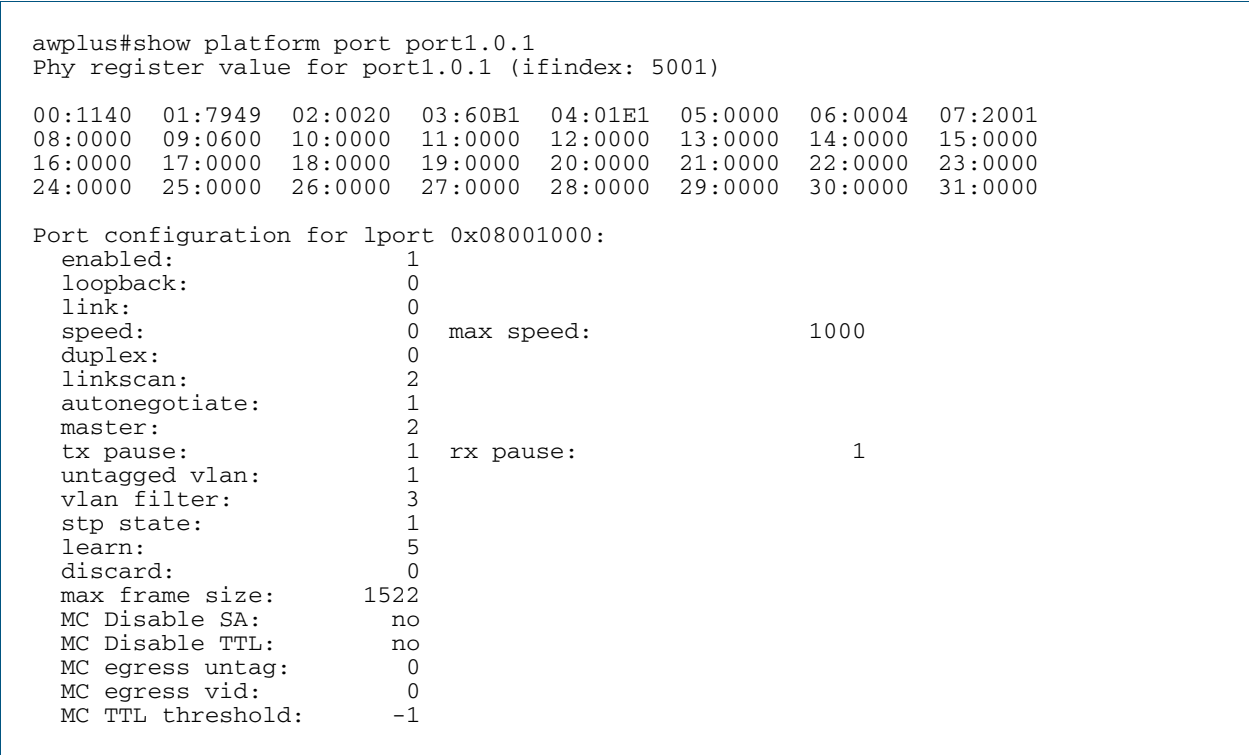

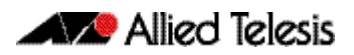

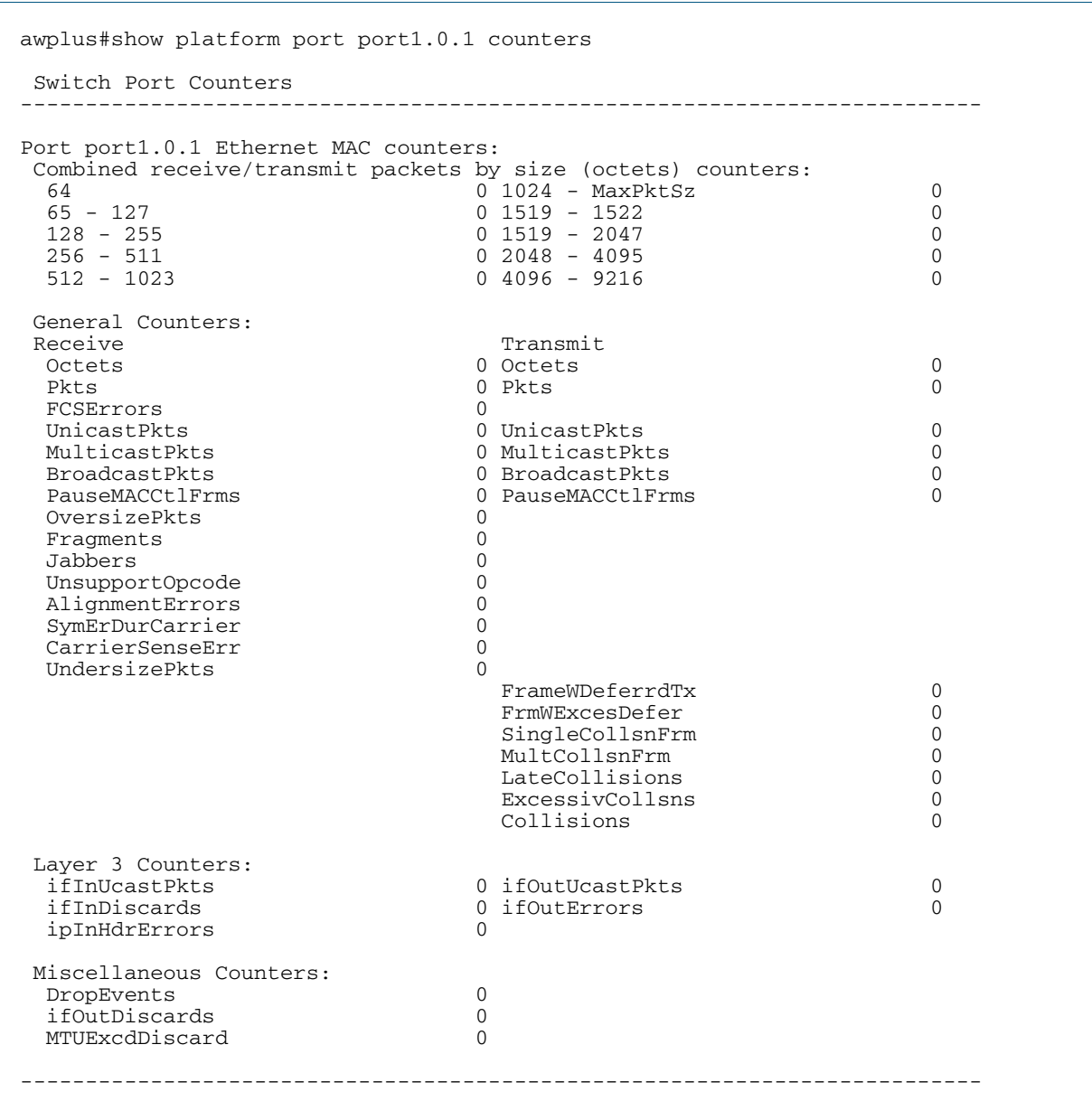

### **Output** Figure 15-13: Example output from the **show platform port counters** command

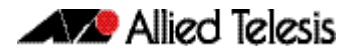

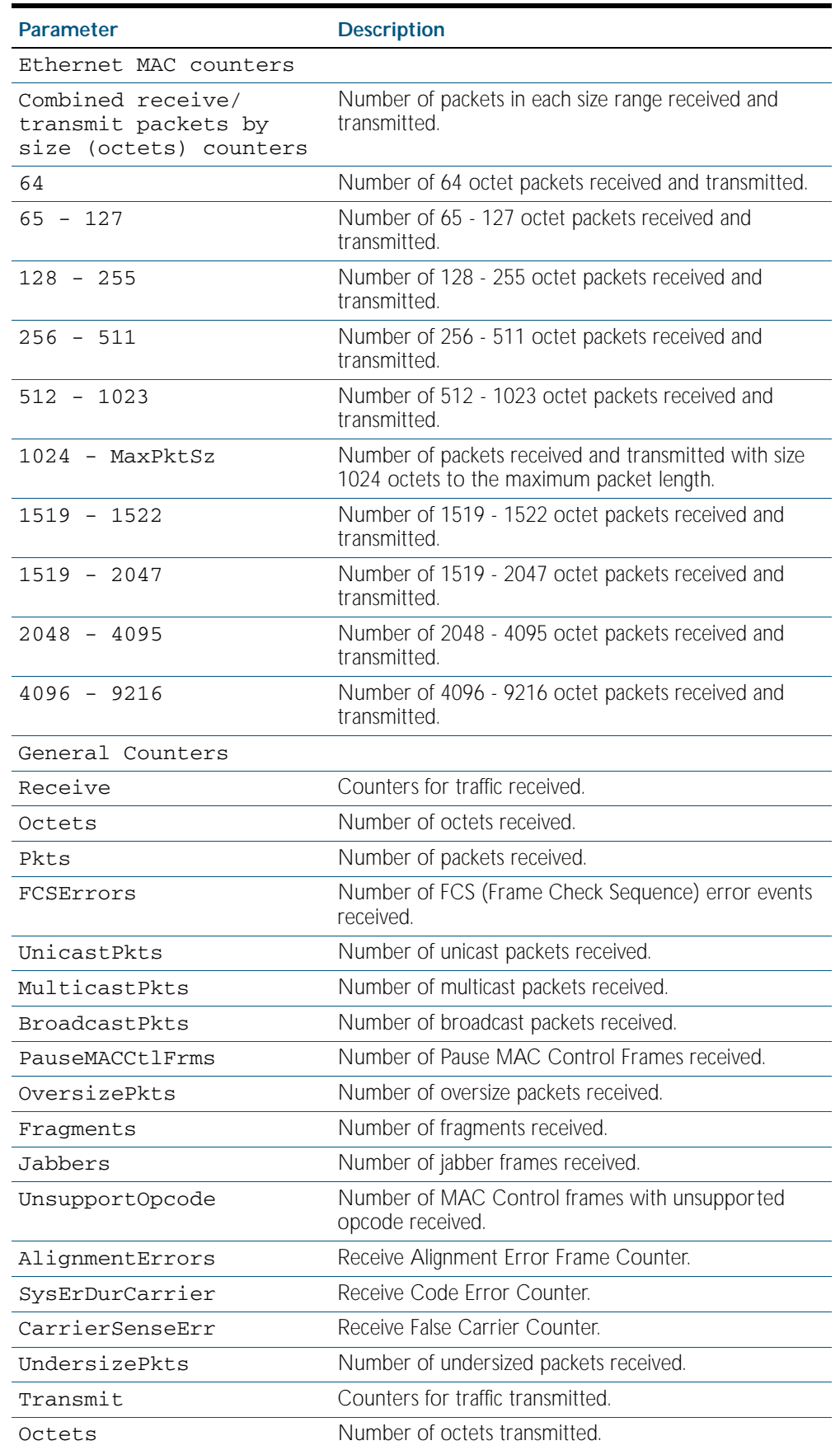

#### Table 15-2: Parameters in the output from the **show platform port** command

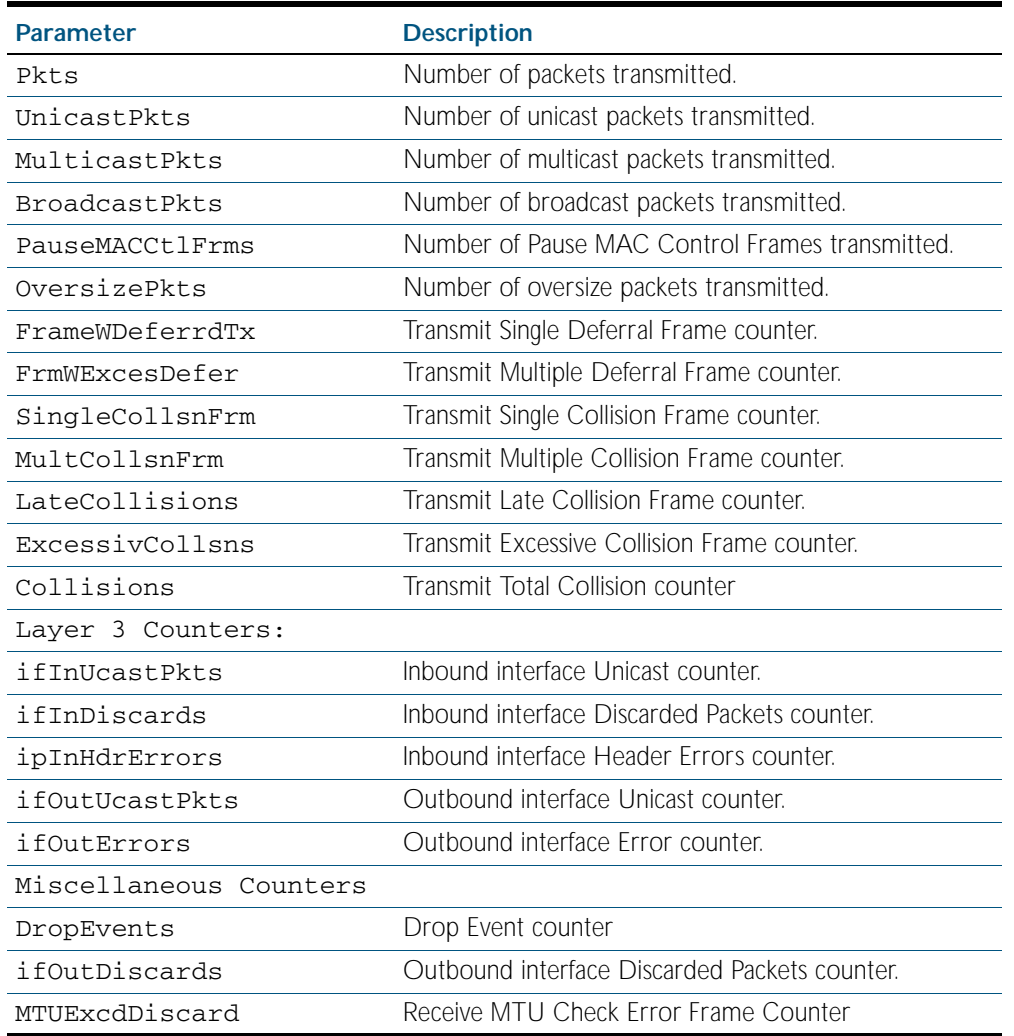

### Table 15-2: Parameters in the output from the **show platform port** command(cont.)

## <span id="page-395-0"></span>**show port-security interface**

Use this command to show the current port-security configuration and the switch port status.

```
Syntax show port-security interface <port>
```
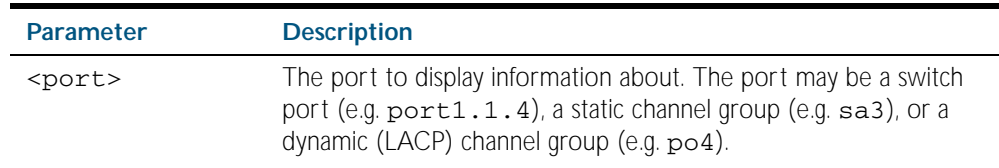

**Mode** Privileged Exec

**Example** To see the port-security status on port1.0.1, use the following command:

**awplus#** show port-security interface port1.0.1

#### **Output** Figure 15-14: Example output from the **show port-security interface** command for port 1.0.1

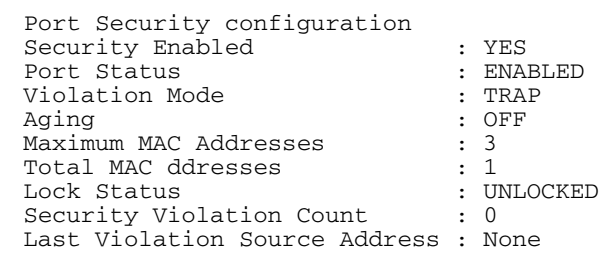
# <span id="page-396-0"></span>**show port-security intrusion**

Shows the intrusion list. If the port is not give, entire intrusion table is shown.

#### **Syntax** show port-security intrusion [interface <*port>*]

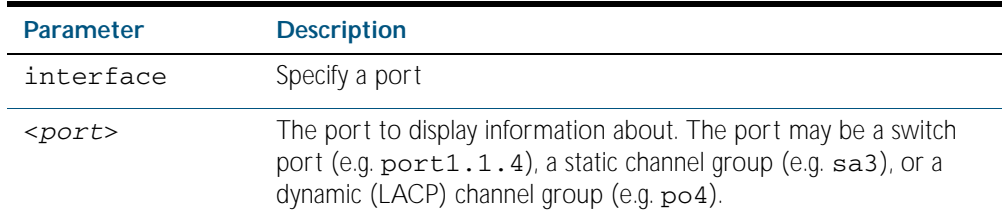

#### **Mode** Privileged Exec

**Example** To see the intrusion list on port1.0.1, use the following command:

```
awplus# show port-security intrusion interface port1.0.1
```
#### **Output** Figure 15-15: Example output from the **show port-security intrusion** command for port 1.0.1

```
Port Security Intrusion List 
Interface: port1.0.1 -3 intrusion(s) detected 
11-22-33-44-55-04 11-22-33-44-55-06 11-22-33-44-55-08
```
### <span id="page-397-0"></span>**show storm-control**

Use this command to display storm-control information for all interfaces or a particular interface.

**Syntax** show storm-control [<*port*>]

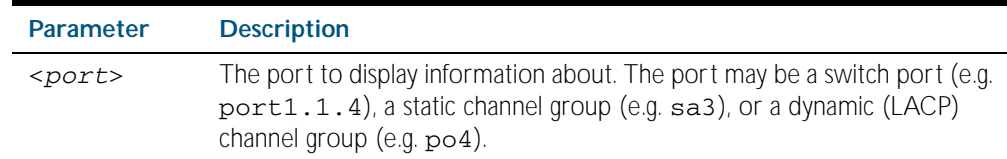

- **Mode** Privileged Exec
- **Example** To display storm-control information for port1.0.2, use the following command:

**awplus#** show storm-control port1.0.2

**Output** Figure 15-16: Example output from the **show storm-contro**l command for port1.0.2

Port BcastLevel McastLevel DlfLevel<br>port1.1.2 40.0% 100.0% 100.0%  $port1.1.2$ 

**Example** To display storm-control information for all ports, use the following command:

**awplus#** show storm-control

#### **Output** Figure 15-17: Example output from the **show storm-control** command for all ports

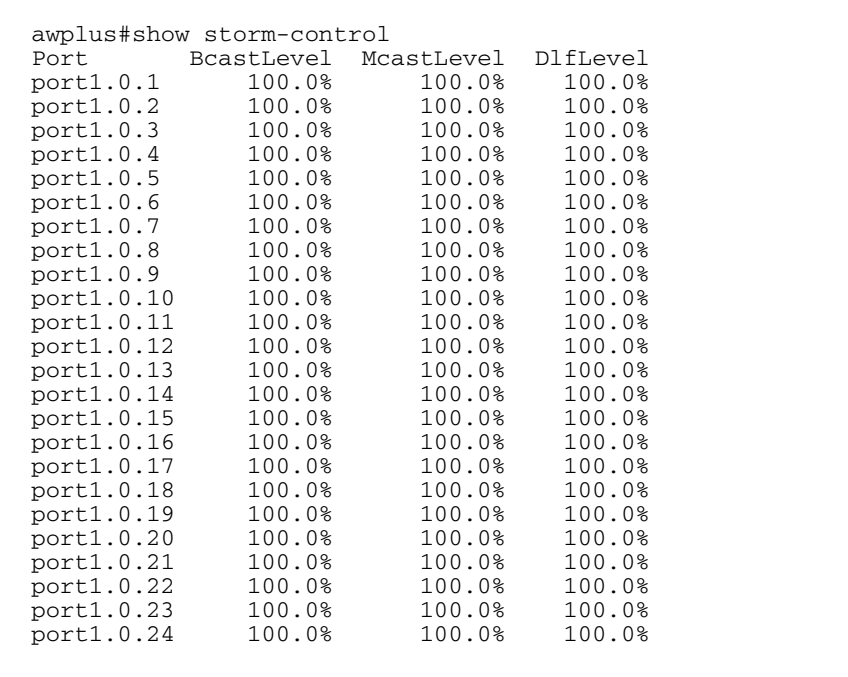

#### **Related Commands** [storm-control level](#page-400-0)

### <span id="page-398-0"></span>**speed**

This command changes the speed of the specified port. You can optionally specify the speed or speeds that get autonegotiated, so autonegotiation is only attempted at the specified speeds.

To see the currently-negotiated speed for ports whose links are up, use the [show interface](#page-323-0) command. To see the configured speed (when different from the default), use the [show](#page-170-0)  [running-config](#page-170-0) command.

**Syntax** speed {10|100|1000|10000|auto [10][100][1000][10000]}

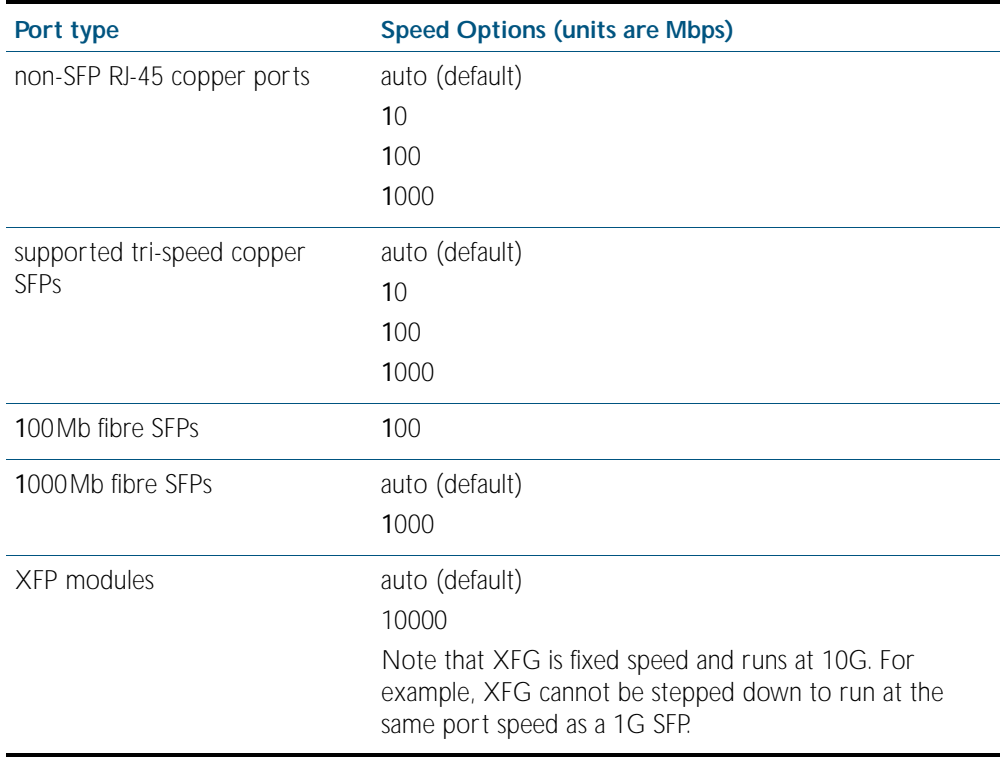

The following table shows the speed options for each type of port.

#### **Mode** Interface Configuration

- **Default** By default, ports autonegotiate speed (except for 100Base-FX ports which do not support auto-negotiation, so default to 100Mbps).
- **Usage** Switch ports in a static or dynamic (LACP) channel group must have the same port speed and be in full duplex mode. Once switch ports have been aggregated into a channel group, you can set the speed of all the switch ports in the channel group by applying this command to the channel group.

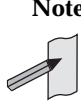

**Note** Note that if multiple speeds are specified after the auto option to autonegotiate speeds, then only those speeds specified are attempted for autonegotiation.

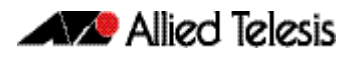

**Examples** To set the speed of a tri-speed port to 100Mbps, enter the following commands:

**awplus#** configure terminal

**awplus(config)#** interface port1.0.4

**awplus(config-if)#** speed 100

To return the port to auto-negotiating its speed, enter the following commands:

**awplus#** configure terminal

**awplus(config)#** interface port1.0.4

**awplus(config-if)#** speed auto

To set a port to auto-negotiate its speed at 100Mbps and 1000Mbps, enter the following commands:

**awplus#** configure terminal **awplus(config)#** interface port1.0.2 **awplus(config-if)#** speed auto 100 1000

To set a port to auto-negotiate its speed at 1000Mbps only, enter the following commands:

**awplus#** configure terminal **awplus(config)#** interface port1.0.2 **awplus(config-if)#** speed auto 1000

#### **Related Commands** [duplex](#page-367-0)

[show interface](#page-323-0) [speed \(async\)](#page-256-0)

### <span id="page-400-0"></span>**storm-control level**

Use this command to specify the threshold level for broadcasting, multicast, or destination lookup failure (DLF) traffic for the port. Storm-control limits the specified traffic type to the specified threshold.

Use the no variant of this command to disable storm-control for broadcast, multicast or DLF traffic.

**Syntax** storm-control {broadcast|multicast|dlf} level *<level>*

```
no storm-control {broadcast|multicast|dlf} level
```
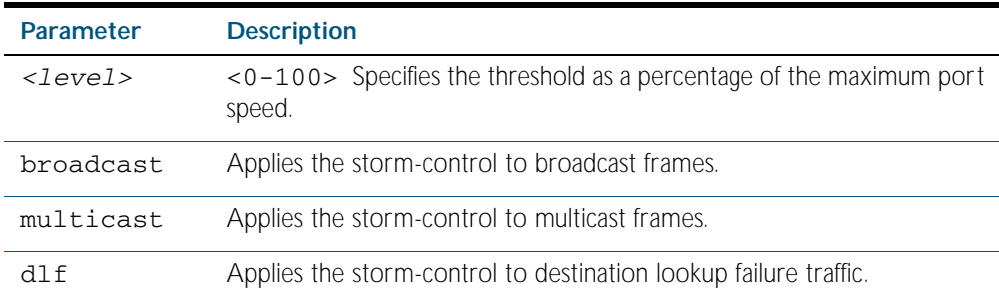

**Default** By default, storm-control is disabled.

**Mode** Interface Configuration

- **Usage** Flooding techniques are used to block the forwarding of unnecessary flooded traffic. A packet storm occurs when a large number of broadcast packets are received on a port. Forwarding these packets can cause the network to slow down or time out.
- **Example** To limit broadcast traffic on port1.0.2 to 30% of the maximum port speed, use the following commands:

**awplus#** configure terminal **awplus(config)#** interface port1.0.2 **awplus(config-if)#** storm-control broadcast level 30

**Related Commands** [show storm-control](#page-397-0)

# **switchport port-security**

Enables the port-security feature. This feature is also known as port-based learn limit. It allows the user to set the maximum number of MAC addresses that each port can learn.

Use the no variant of this command to disable the port-security feature.

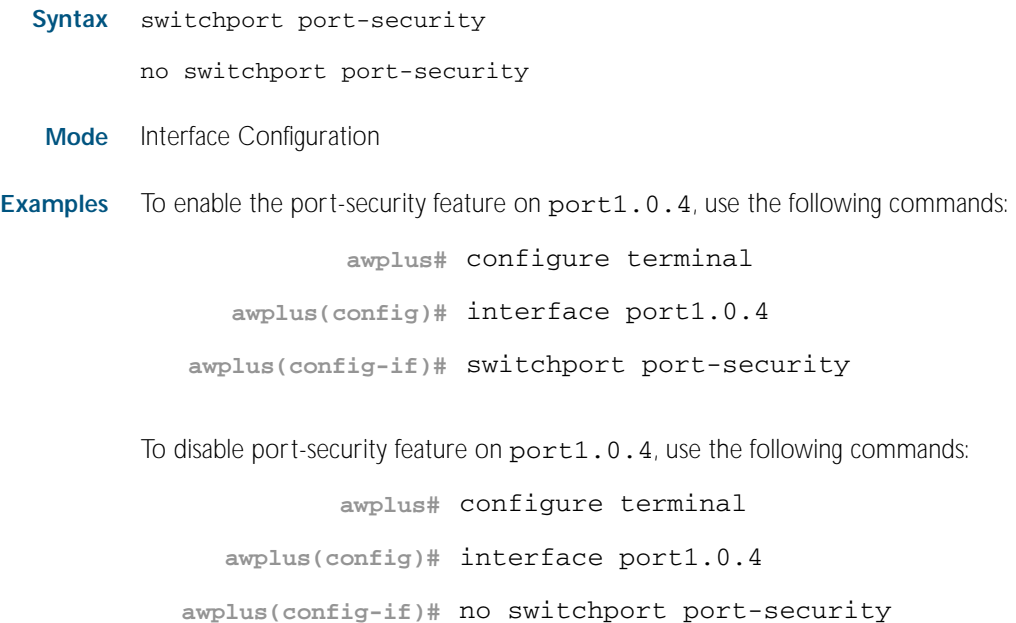

# **switchport port-security aging**

Sets the port-security MAC to time out. Use the no variant of this command to set the port-security to not time out. **Syntax** switchport port-security aging no switchport port-security aging **Mode** Interface Configuration **Examples** To set the MAC to time out, use the following command: **awplus#** switchport port-security aging

To unset the MAC time out, use the following command:

**awplus#** no switchport port-security aging

## **switchport port-security maximum**

Sets the maximum MAC address that each port can learn.

Use the no variant of this command to unset the maximum number of MAC addresses that each port can learn. This is same as setting the maximum number to 0. This command also resets the intrusion list table.

**Syntax** switchport port-security maximum *<0-256>*

no switchport port-security maximum

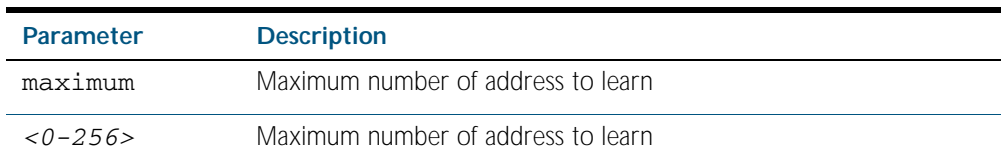

**Mode** Interface Configuration

**Examples** To learn 3 MAC addresses on port1.0.4, use the following commands:

**awplus#** configure terminal **awplus(config)#** interface port1.0.4 **awplus(config-if)#** switchport port-security maximum 3

To remove the MAC learning limit on port1.0.4, use the following commands:

**awplus#** configure terminal **awplus(config)#** interface port1.0.4 **awplus(config-if)#** no switchport port-security maximum

## **switchport port-security violation**

Sets the violation action for a switch port when the port exceeds the learning limits. The port action can be either shutdown, restrict or protect. If shutdown is set, the physical link will be disabled and "shutdown" will be shown in the config. If restrict is set, the packet from the unauthorized MAC will be discarded and SNMP TRAP will be generated to alert management. If protect is set, the packet will simply be discarded by the packet processor silently.

The no variant of this command sets the violation action to default. The default violation action is protect.

Syntax switchport port-security violation {shutdown|restrict|protect}

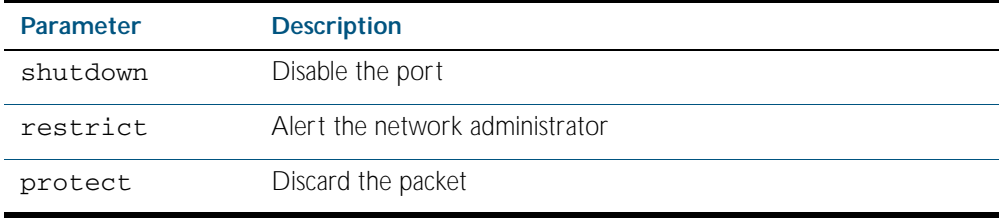

no switchport port-security violation

**Mode** Interface Configuration

**Examples** To set the action to be shutdown on port1.0.4, use the following commands:

```
awplus# configure terminal
```
**awplus(config)#** interface port1.0.4

**awplus(config-if)#** switchport port-security violation shutdown

To set the port-security action to the default (protect) on port1.0.4, use the following commands:

**awplus#** configure terminal **awplus(config)#** interface port1.0.4 **awplus(config-if)#** no switchport port-security violation

### **thrash-limiting**

Sets and configures the thrash limit action that will be applied to any port on the switch when a thrashing condition is detected. The thrash-limiting timeout specifies the time, in seconds, for which the thrash action is employed.

no thrash-limiting {action|timeout}

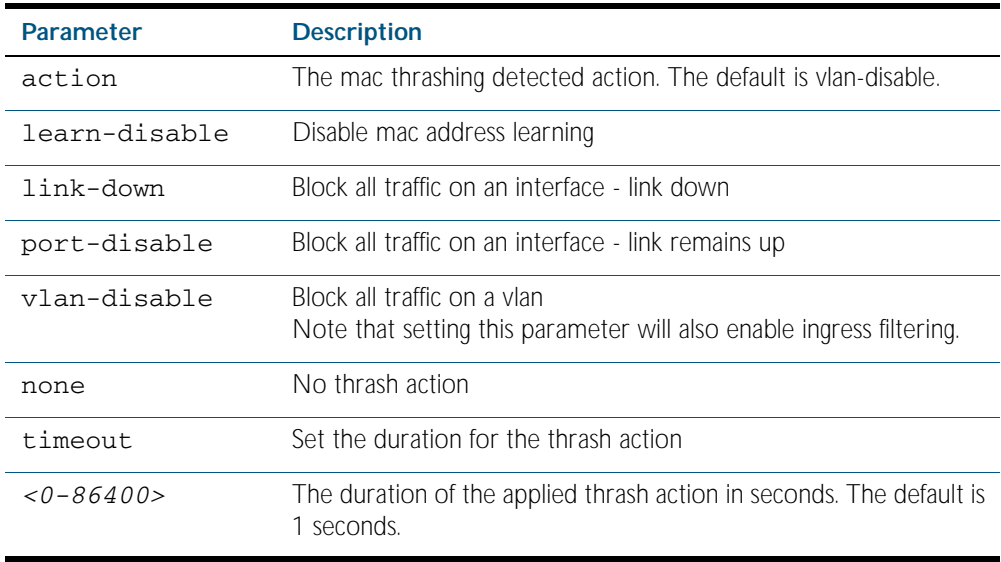

**Default** The default action is vlan-disable.

**Mode** Interface Configuration

**Examples** To set the action to learn disable for port1.0.4, use the following commands:

**awplus#** configure terminal

**awplus(config)#** interface port1.0.2

**awplus(config-if)#** thrash-limiting action learn-disable

To set the thrash limiting timeout to 5 seconds, use the following command:

**awplus(config-if)#** thrash-limiting timeout 5

To set the thrash limiting action to its default, use the following command:

**awplus(config-if)#** no thrash-limiting action

To set the thrash limiting timeout to its default, use the following command: **awplus(config-if)#** no thrash-limiting timeout

**Syntax** thrash-limiting {[action {learn-disable|link-down|port-disable| vlan-disable|none}] [timeout *<0-86400>*]}

# **undebug platform packet**

This command applies the functionality of the no [debug platform packet command on page](#page-366-0)  [15.7](#page-366-0).

## **undebug loopprot**

This command applies the functionality of the no [debug loopprot command on page 15.6](#page-365-0).

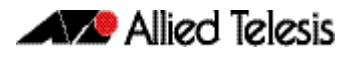

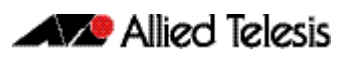

# <span id="page-408-0"></span>**Chapter 16: VLAN Introduction**

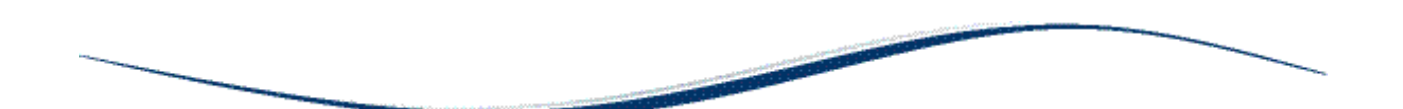

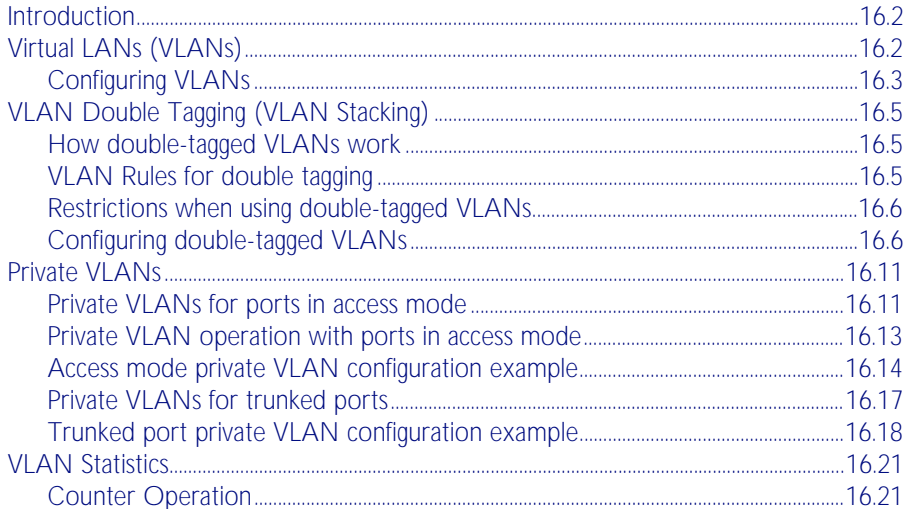

# <span id="page-409-0"></span>**Introduction**

This chapter describes Virtual LANs (VLAN), VLAN features and configuration on the switch. For detailed descriptions of commands used to configure VLANs, see [Chapter 17, VLAN](#page-432-0)  [Commands](#page-432-0). For information about Voice VLAN and LLDP-MED, see [Chapter 89, LLDP](#page-2286-0)  [Introduction and Configuration](#page-2286-0).

# <span id="page-409-1"></span>**Virtual LANs (VLANs)**

A Virtual LAN (VLAN) is a logical, software-defined subnetwork. It allows similar devices on the network to be grouped together into one broadcast domain, irrespective of their physical position in the network. Multiple VLANs can be used to group workstations, servers, and other network equipment connected to the switch, according to similar data and security requirements.

Decoupling logical broadcast domains from the physical wiring topology offers several advantages, including the ability to:

- Move devices and people with minimal, or no, reconfiguration
- Change a device's broadcast domain and access to resources without physically moving the device, by software reconfiguration or by moving its cable from one switch port to another
- Isolate parts of the network from other parts, by placing them in different VLANs
- Share servers and other network resources without losing data isolation or security
- Direct broadcast traffic to only those devices which need to receive it, to reduce traffic across the network
- Connect 802.1Q-compatible switches together through one port on each switch

Devices that are members of the same VLAN only exchange data with each other through the switch's Layer 2 switching capabilities. To exchange data between devices that are located in different VLANs, the switch's Layer 3 (routing) capabilities are used. The switch passes VLAN status information to the Internet Protocol (IP) module that indicates whether a VLAN is up or down. This information is used to determine route availability.

The device supports up to 4094 VLANs (the maximum allowed by the VID field in the 802.1Q tag). On some devices a few of these VLANs may be reserved for management purposes. When the switch is first powered up (and therefore unconfigured), it creates a default VLAN with a VID of 1 and an interface name of *vlan1*. In this initial condition, the switch attaches all its ports to this default VLAN. The default VLAN cannot be deleted, and ports can only be removed from it if they also belong to at least one other VLAN. If all the devices on the physical LAN belong to the same logical LAN, that is, the same broadcast domain, then the default settings will be acceptable, and no additional VLAN configuration is required.

# <span id="page-410-0"></span>Configuring VLANs

- **Defaults** By default, all switch ports are in access mode, are associated with the default VLAN (vlan1), and have ingress filtering on. You cannot delete vlan1.
- **VLAN names** When you create a VLAN ([vlan](#page-459-0) command), you give it a numerical VLAN Identifier (VID) a number from 2 to 4094, which is included in VLAN-tagged Ethernet frames to and from this VLAN. You may also give it an arbitrary alphanumeric name containing a meaningful description, which is not transmitted to other devices.

When referring to a VLAN, some commands require the VLAN to be specified by its VID while some commands require it to be specified by its interface name: vlan<VID>. In command output, the VLAN may be referred to by its VID, its interface name (vlan<VID>), or its VLAN name (the arbitrary alphanumeric string).

You can name a VLAN with a string containing "vlan" and its VLAN Identifier (VID). To avoid confusion, we recommend not naming it "vlan" followed by any number different from its VID.

**Access mode** A switch port in access mode sends untagged Ethernet frames, that is, frames without a VLAN tag. Each port is associated with one VLAN (the port-based VLAN, by default, *vlan1*), and when it receives untagged frames, it associates them with the VID of this VLAN. You can associate the port with another VLAN created by the [vlan](#page-459-0) command, and this removes it from the default VLAN ([switchport access vlan](#page-440-0) command).

> Use access mode for any ports connected to devices that do not use VLAN tagging, for instance PC workstations.

**Trunk mode** A switch port in trunk mode is associated with one or more VLANs for which it transmits VLAN-tagged frames, and for which it identifies incoming tagged frames with these VIDs.

> To allow a switch port to distinguish and identify traffic from different VLANs, put it in trunk mode ([switchport mode trunk](#page-448-0) command), and add the VLANs ([switchport trunk allowed](#page-451-0)  [vlan](#page-451-0) command). Use trunk mode for ports connected to other switches which send VLANtagged traffic from one or more VLANs.

A trunk mode port may also have a native VLAN (by default vlan1), for which it transmits untagged frames, and with which it associates incoming untagged frames ([switchport trunk](#page-453-0)  [native vlan](#page-453-0) command).

Ports in trunk mode can be enabled as promiscuous ports for private VLANs ([switchport](#page-446-0)  [mode private-vlan trunk promiscuous](#page-446-0)) and secondary ports for private VLANs ([switchport](#page-444-0)  [mode private-vlan trunk secondary](#page-444-0)).

**Mirror ports** A mirror port cannot be associated with a VLAN. If a switch port is configured to be a mirror port ([mirror interface](#page-377-0) command), it is automatically removed from any VLAN it was associated with.

**VLANs and channel groups** All the ports in a channel group must have the same VLAN configuration: they must belong to the same VLANs and have the same tagging status, and can only be operated on as a group.

#### Table 16-1: Configuration procedure for VLANs

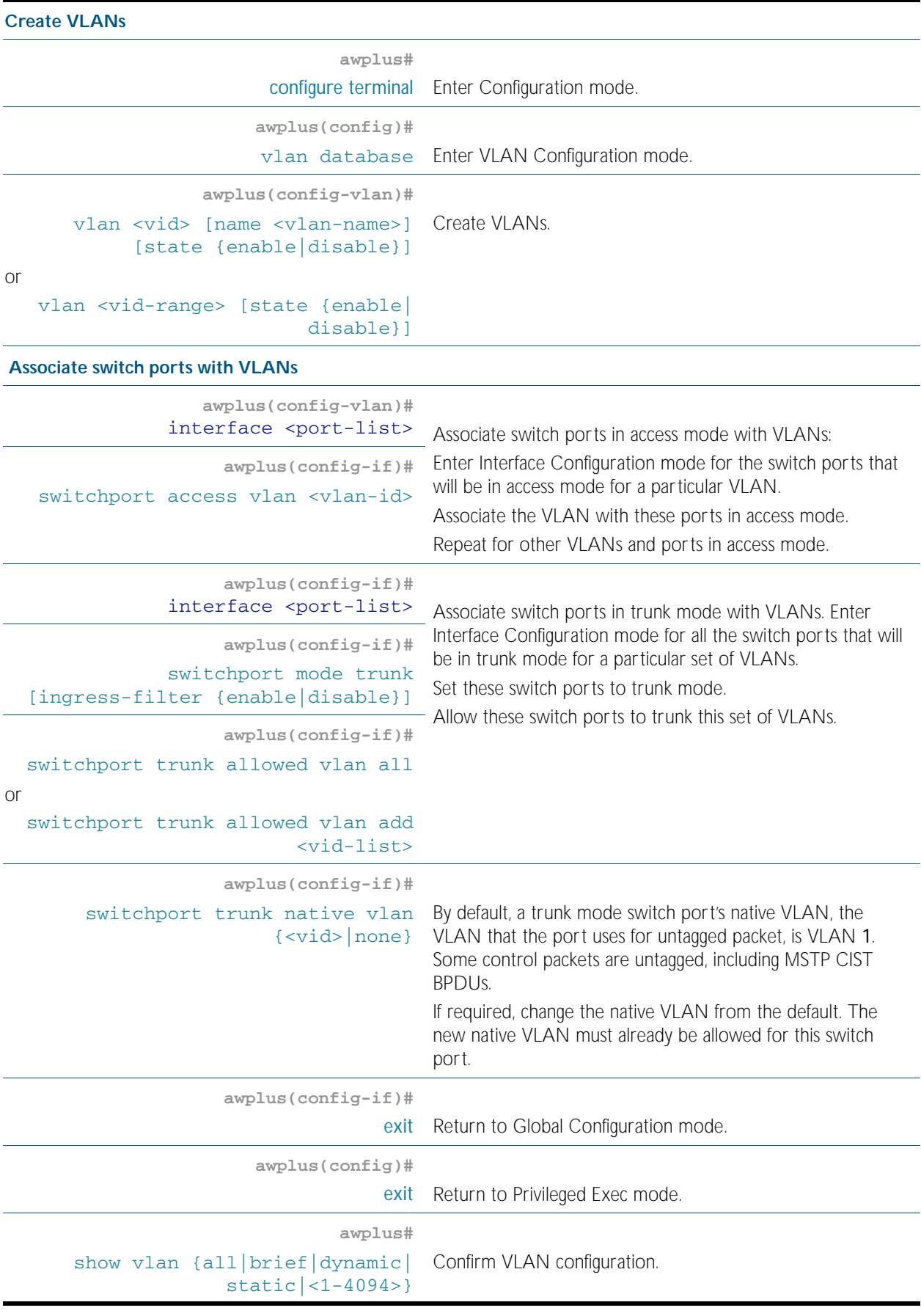

# <span id="page-412-0"></span>**VLAN Double Tagging (VLAN Stacking)**

VLAN double tagging, also known as VLAN Stacking, Nested VLANs, or Q-in-Q VLANs, are used to operate a number of private Layer 2 networks within a single public Layer 2 network. This feature provides simple access infrastructure for network service providers to operate Metropolitan Area Networks (MANs) as commercial value added networks. Customer can connect to a service provider's network at multiple locations and use their own VLAN IDs, without requiring the service provider's equipment between to know about those VLANs.

A nested VLAN implementation consists of the following port types:

- Provider ports these connect to a service provider's Layer 2 network
- Customer edge ports these connect to a customer's private Layer 2 network

### <span id="page-412-1"></span>How double-tagged VLANs work

In a nested VLAN environment VLAN tagging exists at two levels:

- client tagging (C-tag)
- service provider tagging (S-tag)

When nested VLAN functionality is enabled, the service provider assigns to each of its clients an individual 12 bit customer VID called an S-Tag. The S-Tag field has an identical structure to a conventional VLAN tag field.

The S-Tag is attached to a packet as it enters the service provider network at the customer edge port. From this point on, the S-Tag is used for transmission within the service provider, or public Layer 2, network. The S-Tag is then removed as it leaves the destination customer edge port. This process is shown in [Figure 16-1 on page 16.7](#page-414-0).

The VID that is used within the client's own network, the C-Tag, is ignored by the service provider network and bridging is based on the value of the S-Tag. The ethertype of the S-Tag is set by changing the Tag Protocol Identifier (TPID). Once the S-Tag is removed from the packet, it is forwarded "as is" out of the customer-edge port. The tagged status of the Customer port is ignored on egress.

### <span id="page-412-2"></span>VLAN Rules for double tagging

When double-tagged VLANs are created on the switch:

- a nested VLAN belongs to only one customer and can have multiple customer-edge ports
- a port must be either a customer-edge port or a provider port, but cannot be both

A service provider port:

- accepts only tagged packets
- transmits only tagged packets
- can be in many double-tagged VLANs

A customer edge port:

- accepts both tagged and untagged packets
- transmits both tagged and untagged packets
- can be a member of only one nested VLAN

# <span id="page-413-0"></span>Restrictions when using double-tagged VLANs

Restrictions when double-tagged VLANs are implemented are:

- Ethernet bridging is based on the S-Tag VID instead of the packet C-Tag VID. The packets C-Tag VID does not change
- ARP packet trapping is restricted
- hardware filtering does not work above MAC address level

# <span id="page-413-1"></span>Configuring double-tagged VLANs

You need a special feature license to use double-tagged VLANs. Contact your authorized Allied Telesis distributor or reseller for more information.

### Set the Tag Protocol Identifier (TPID)

If required, you can change the Tag Protocol Identifier (TPID) from its default (for VLAN stacking) of 0x8100 (specified as hex notation), with the [platform vlan-stacking-tpid command](#page-379-0)  [on page 15.20](#page-379-0). Note that this command specifies the TPID value that applies to all VLANs used for double-tagged VLANs. You cannot set individual TPID values for different VLANs within a multi double-tagged VLAN network

### Set the Maximum Receive Unit (MRU)

Adding the S-Tag can result in frame sizes that exceed the maximum of 1522 bytes. In order to cope with these larger than normal frames, you should increase the MRU size set for ports configured for double-tagged VLANs. Set the MRU size to:

- 9710 bytes for ports that work at speeds of either 10Mbps or 100Mbs
- 10240 bytes for ports that work at speeds of 1000Mbps

For more information, see the [mru command on page 12.5](#page-320-0).

## Double-tagged VLAN configuration example

<span id="page-414-0"></span>Figure 16-1: VLAN double tagging

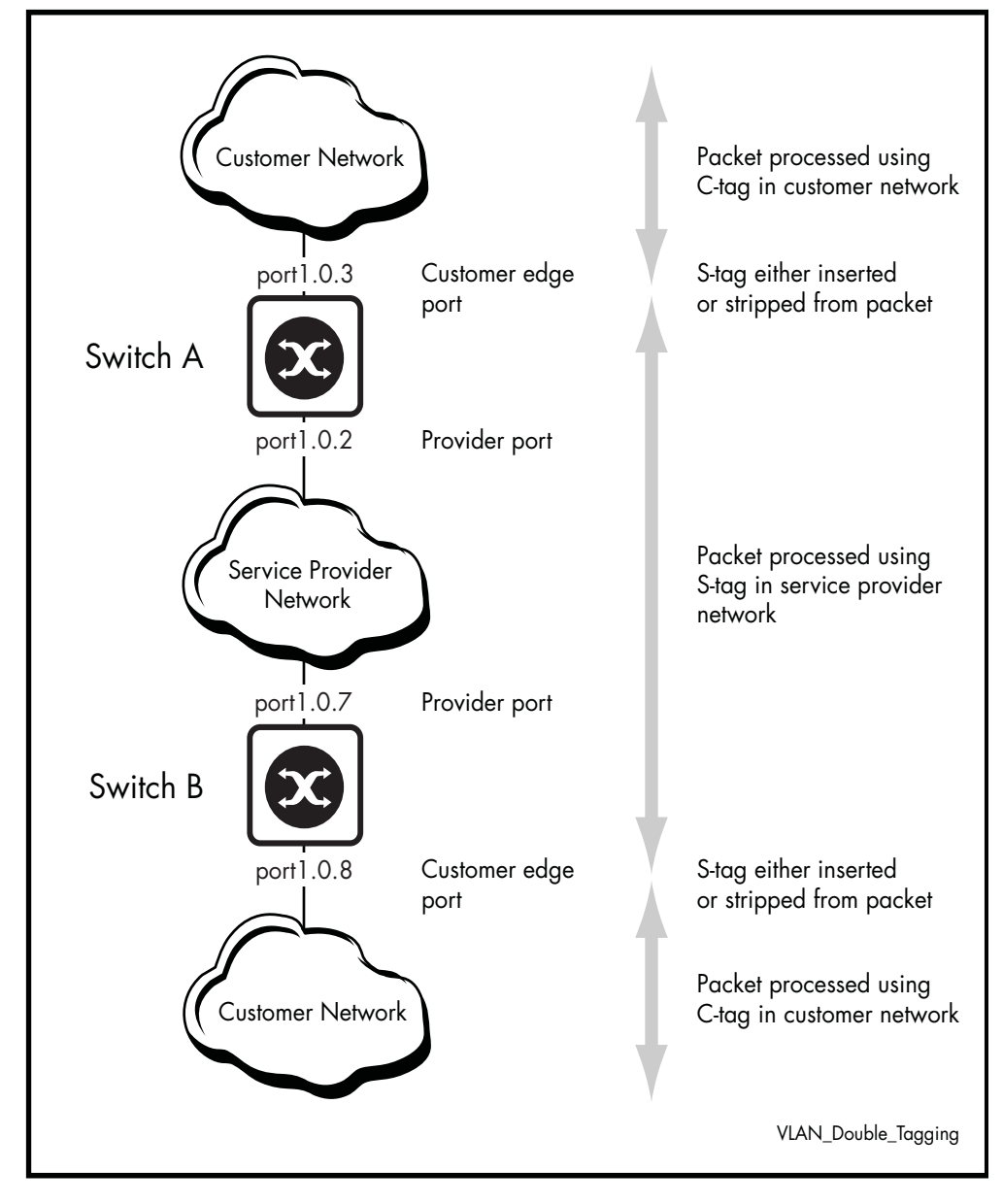

#### Table 16-2: Switch A Configuration

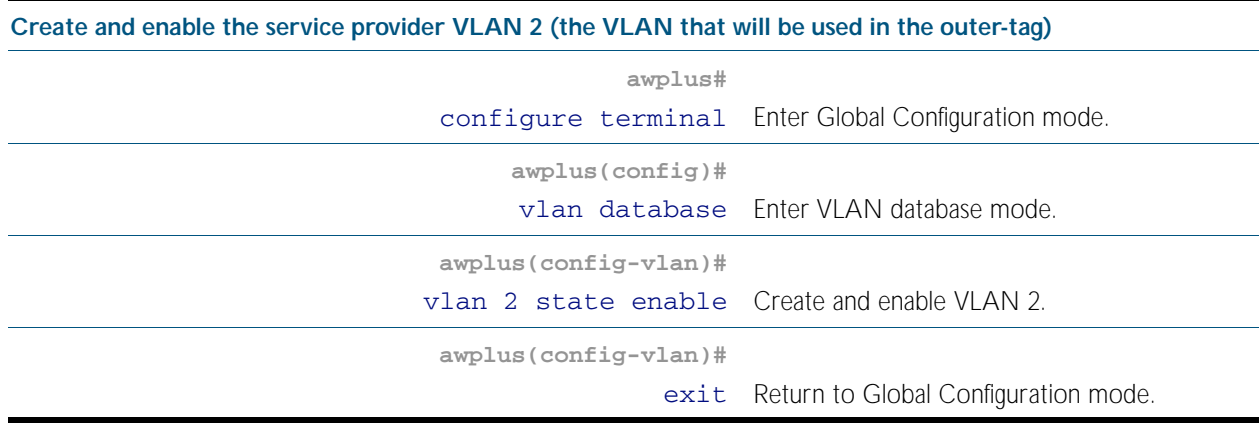

### Table 16-2: Switch A Configuration(cont.)

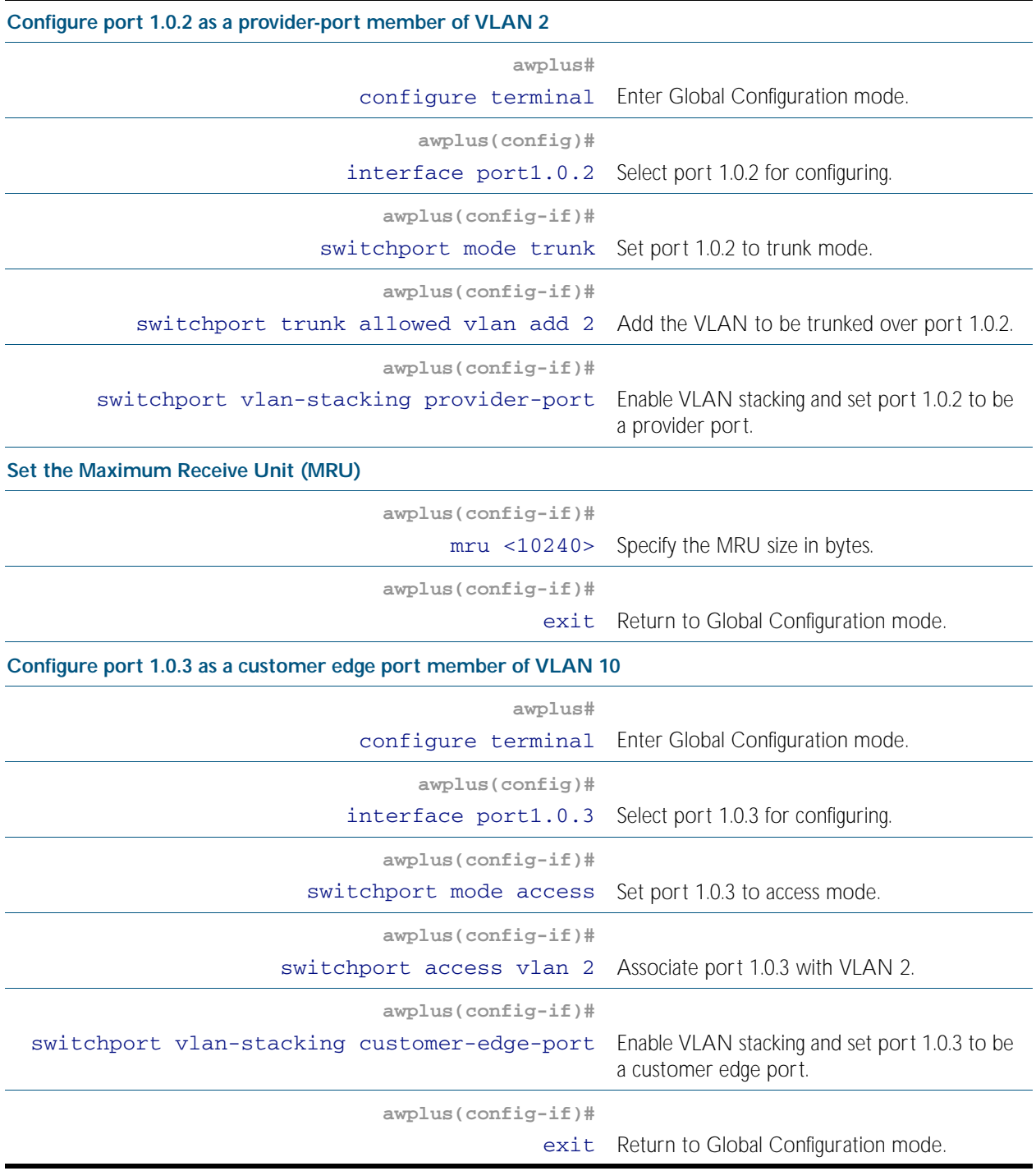

### Table 16-3: Switch B Configuration

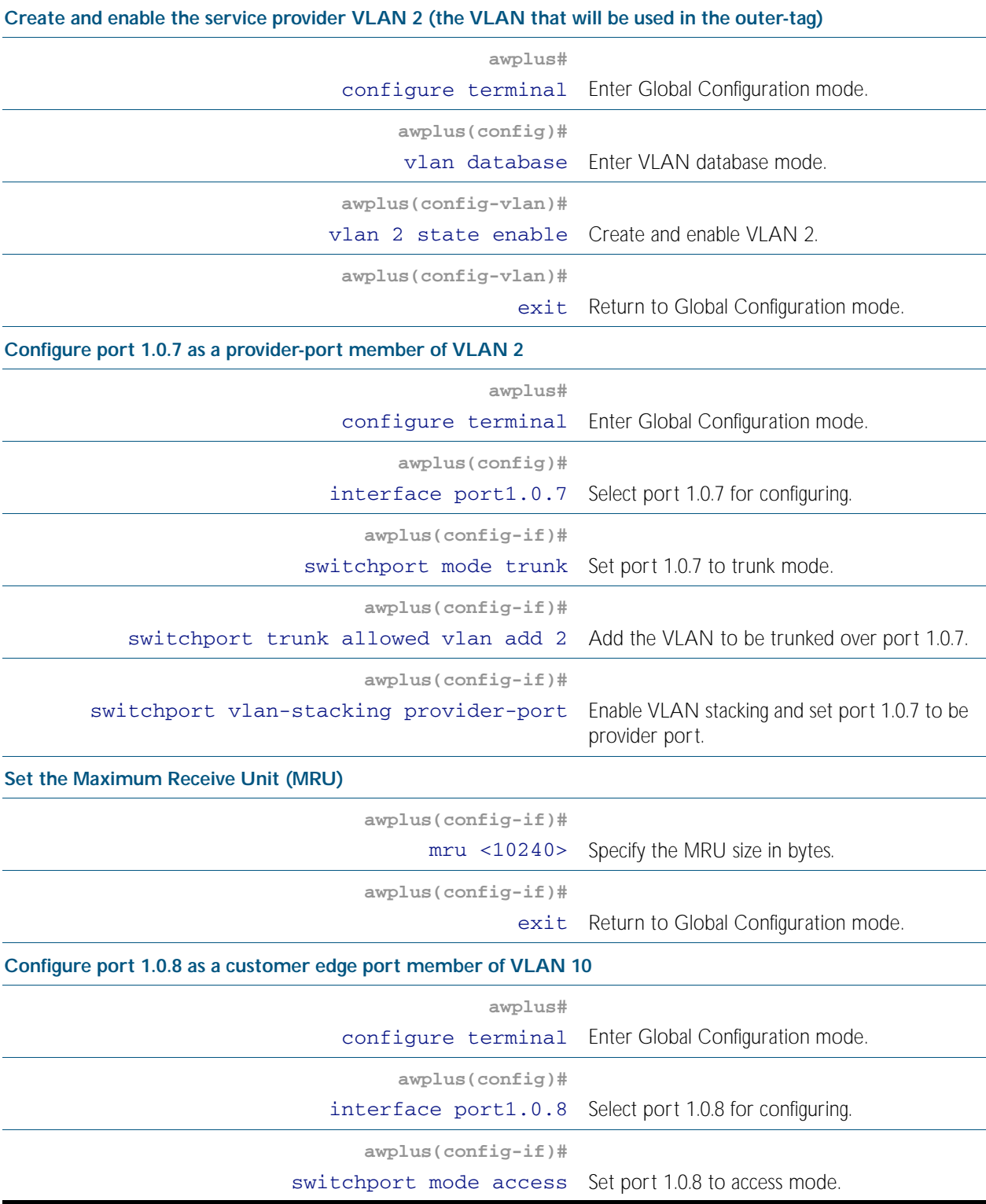

### Table 16-3: Switch B Configuration(cont.)

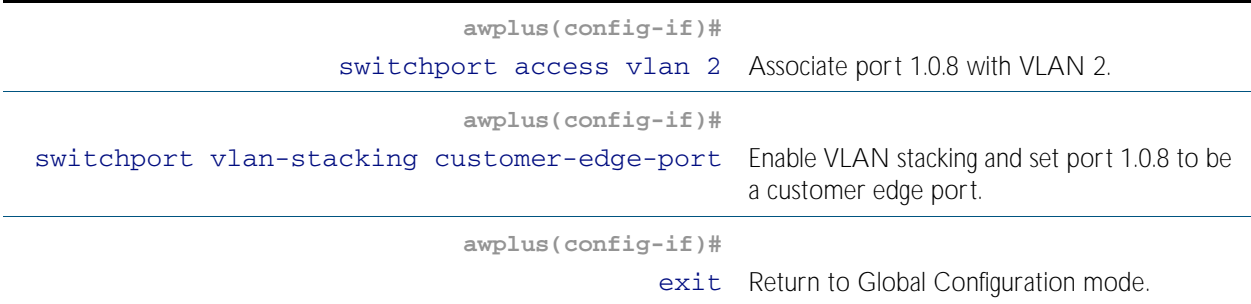

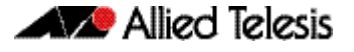

# <span id="page-418-0"></span>**Private VLANs**

Private VLANs combine the network advantages of conventional VLANs, with an added degree of privacy obtained by limiting the connectivity between selected ports.

This section provides an introduction to:

- Private VLANs for ports in access mode
- [Private VLANs for trunked ports](#page-424-0)

## <span id="page-418-1"></span>Private VLANs for ports in access mode

An example application of a private VLAN would be a library in which user booths each have a PC with Internet access. In this situation it would usually be undesirable to allow communication between these individual PCs. Connecting the PC to ports within a private isolated VLAN would enable each PC to access the Internet or a library server via a single connection, whilst preventing access between the PCs in the booths.

Another application might be to use private VLANs to simplify IP address assignment. Ports can be isolated from each other whilst still belonging to the same subnet.

A private VLAN comprises the following components:

a single promiscuous port

#### one or more host ports There are two types of host ports:

- « **isolated ports** These can only communicate with the promiscuous port that is associated with the isolated VLAN.
- « **community ports** These can communicate with their associated promiscuous port and other community ports within the community VLAN.
- a single primary VLAN
- one or more secondary VLANS There are two types of secondary VLANs:
	- « **isolated VLANs** In this VLAN type, communication can only take place between each host port and its associated promiscuous port.
	- « **community VLANs**

In this VLAN type, communication can take place between host ports and between each host port and its associated promiscuous port.

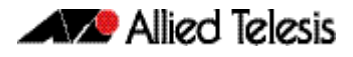

### Membership rules for private VLANs in access mode

The following membership rules apply when creating and operating private VLANs in access mode.

Each private VLAN:

- must contain one promiscuous port (or aggregated link)
- may contain multiple host ports
- can be configured to span switch instances
- can only contain promiscuous and host ports
- cannot use the default VLAN (vlan1)
- a private *isolated* VLAN can only contain a single promiscuous port
- a private *community* VLAN can contain more than one promiscuous port

A promiscuous port:

- is a member of the primary VLAN and all its associated secondary VLANs
- cannot be a member of both private and non-private VLANs

#### A host port:

- can be a member of multiple private (community) VLANs, but all these VLANs must share the same promiscuous port
- cannot be a host port in some VLANs and a non-host port in others
- cannot be a promiscuous port in another VLAN

### Promiscuous ports

A promiscuous port can communicate with all ports that are members of its associated secondary VLANs. Multiple promiscuous ports can exist in a primary VLAN, but only if the primary VLAN is only associated with community VLANS (that is, that there are no isolated VLANs associated with this port).

A promiscuous port is a member of the primary VLAN and all associated secondary VLANs. Its Port VID is set to the VLAN ID of the primary VLAN.

### Host ports

Host ports have two levels of connectivity depending on whether they exist in an isolated or a community VLAN.

#### 1. Host ports within an isolated VLAN

These ports are only allowed to communicate with their VLAN's promiscuous port, even though they share their secondary (isolated) VLAN with other hosts. The host ports receive their data from the promiscuous port via the primary VLAN, and individually transmit their data to the promiscuous port via their common secondary VLAN.

#### 2. Host ports within a community VLAN

These ports are able to communicate with both the promiscuous port and the other ports within the community VLAN that they are associated with. They receive their data from the promiscuous port via the primary VLAN, and transmit their data to both the promiscuous port and the other host ports (within their community VLAN) via their common secondary VLAN. However, the only external path from a community VLAN is from its promiscuous port.

# <span id="page-420-0"></span>Private VLAN operation with ports in access mode

A basic private VLAN operation is shown in [Figure 16-2](#page-420-1). It comprises primary VLAN 20 plus three secondary VLANS, two community VLANs 21 and 22, and an isolated VLAN 23.

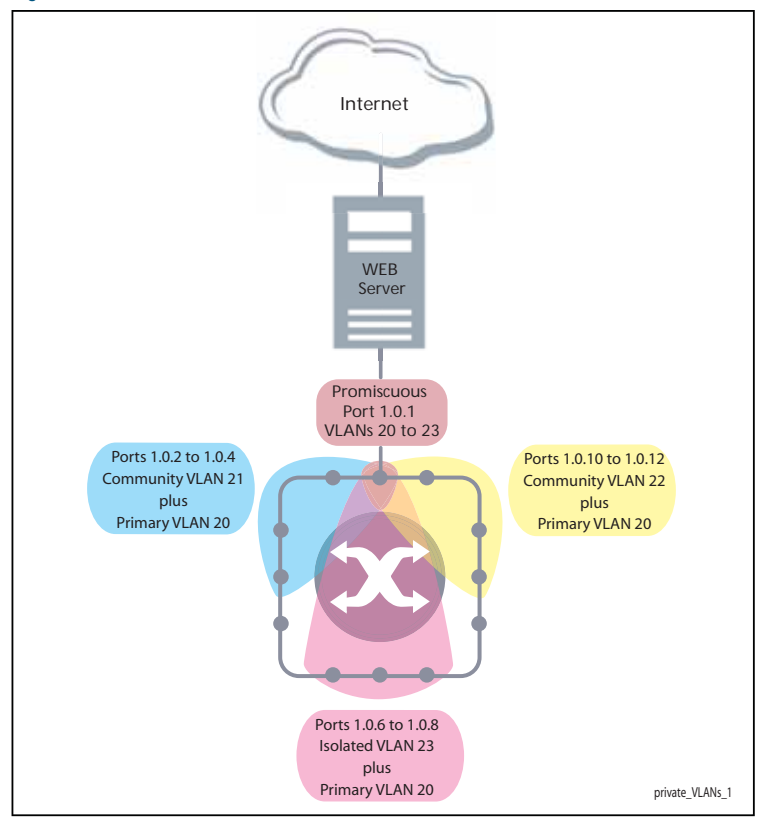

<span id="page-420-1"></span>Figure 16-2: Private VLAN

The ports on this switch have the following configuration:

- Port 1.0.1 is the promiscuous port and is a member of the primary VLAN 20 and all its associated secondary VLANs.
- Ports 1.0.2 to 1.0.4 are members of the community VLAN 21 and are able to communicate with both the promiscuous port and all other ports in VLAN 21.
- Ports 1.0.10 to 1.0.12 are members of the community VLAN 22 and are able to communicate with both the promiscuous port and all other ports in VLAN 22.
- Ports 1.0.6 to 1.0.8 are members of the isolated VLAN 23. Each of these ports can only communicate with the promiscuous port.

Table 16-4: Private VLANs - Port Tagging

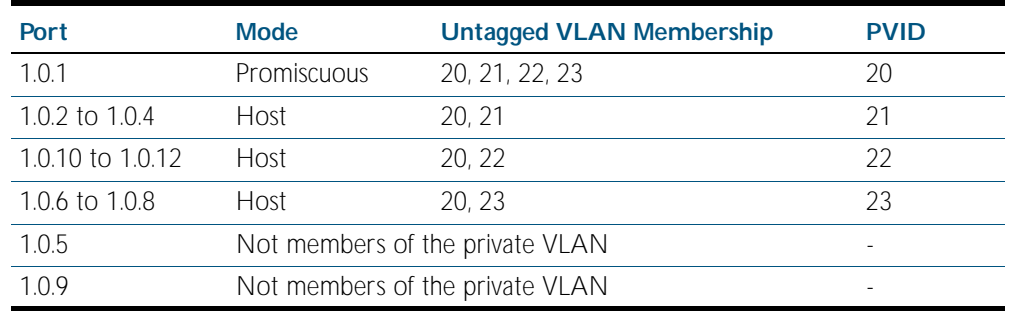

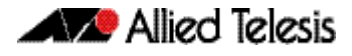

Private VLANs operate within a single switch and comprise one primary VLAN plus a number of secondary VLANS. All data enters the private VLAN ports untagged. Using the example of figure [Figure 16-2](#page-420-1), data enters the switch via the promiscuous port 1.0.1 and is forwarded to the host ports using VLAN 20, the primary VLAN. Data returning from the host ports to the promiscuous port (and exiting the switch) use the secondary VLAN associated with its particular host port, VLAN 21, 22, or 23 in the example. Thus the data flows into the switch via the primary VLAN and out of the switch via the secondary VLANs. This situation is not detected outside of the switch, because all its private ports are untagged. Note however, that data flowing between ports within the same community VLAN will do so using the VID of the community VLAN.

### Portfast on private VLANS

Within private VLANs, we recommend that you place all host ports into spanning-tree portfast mode and enable BPDU guard. Portfast assumes that because host ports will also be edge ports, they will have no alternative paths (loops) via other bridges. These ports are therefore allowed to move directly from the spanning-tree blocking state into the forwarding state, thus bypassing the intermediate states.

Applying BPDU guard is an extra precaution. This feature disables an edge port if it receives a BPDU frame, because receiving such a frame would indicate that the port has a connection to another network bridge.

For more information on BPDU guard and portfast, see their following commands:

- [spanning-tree portfast bpdu-filter command on page 19.43](#page-532-0)
- [spanning-tree portfast \(STP\) command on page 19.41](#page-530-0)

# <span id="page-421-0"></span>Access mode private VLAN configuration example

#### Table 16-5: Configuration procedure for access mode private VLANs

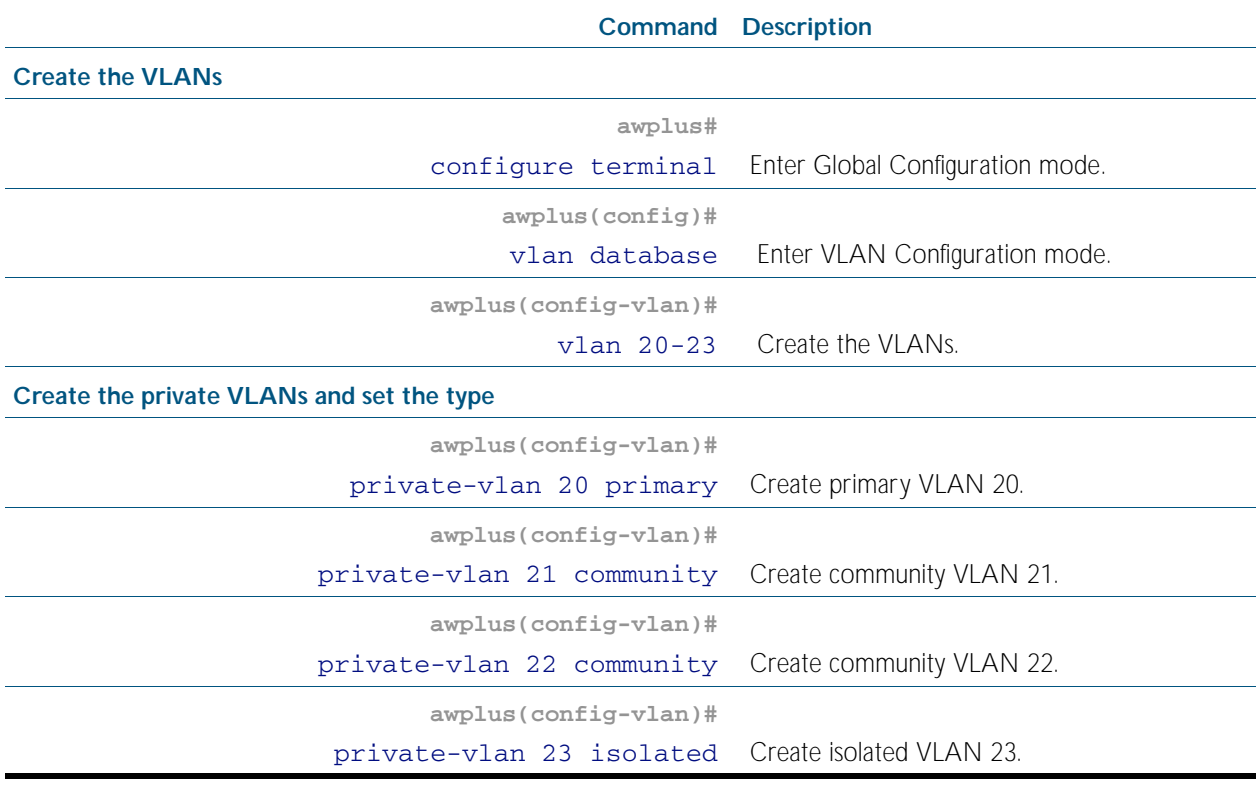

#### Table 16-5: Configuration procedure for access mode private VLANs(cont.)

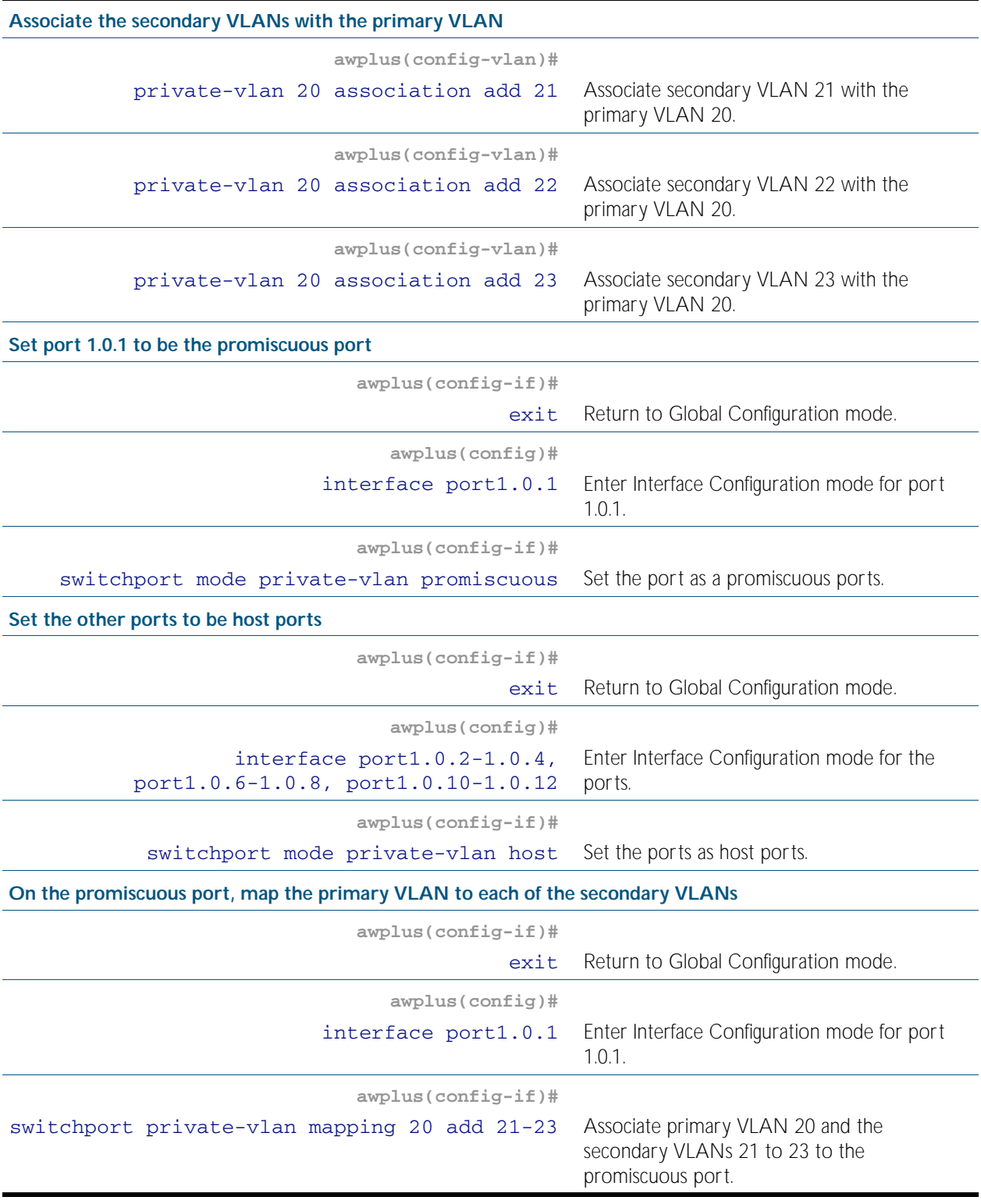

### Table 16-5: Configuration procedure for access mode private VLANs(cont.)

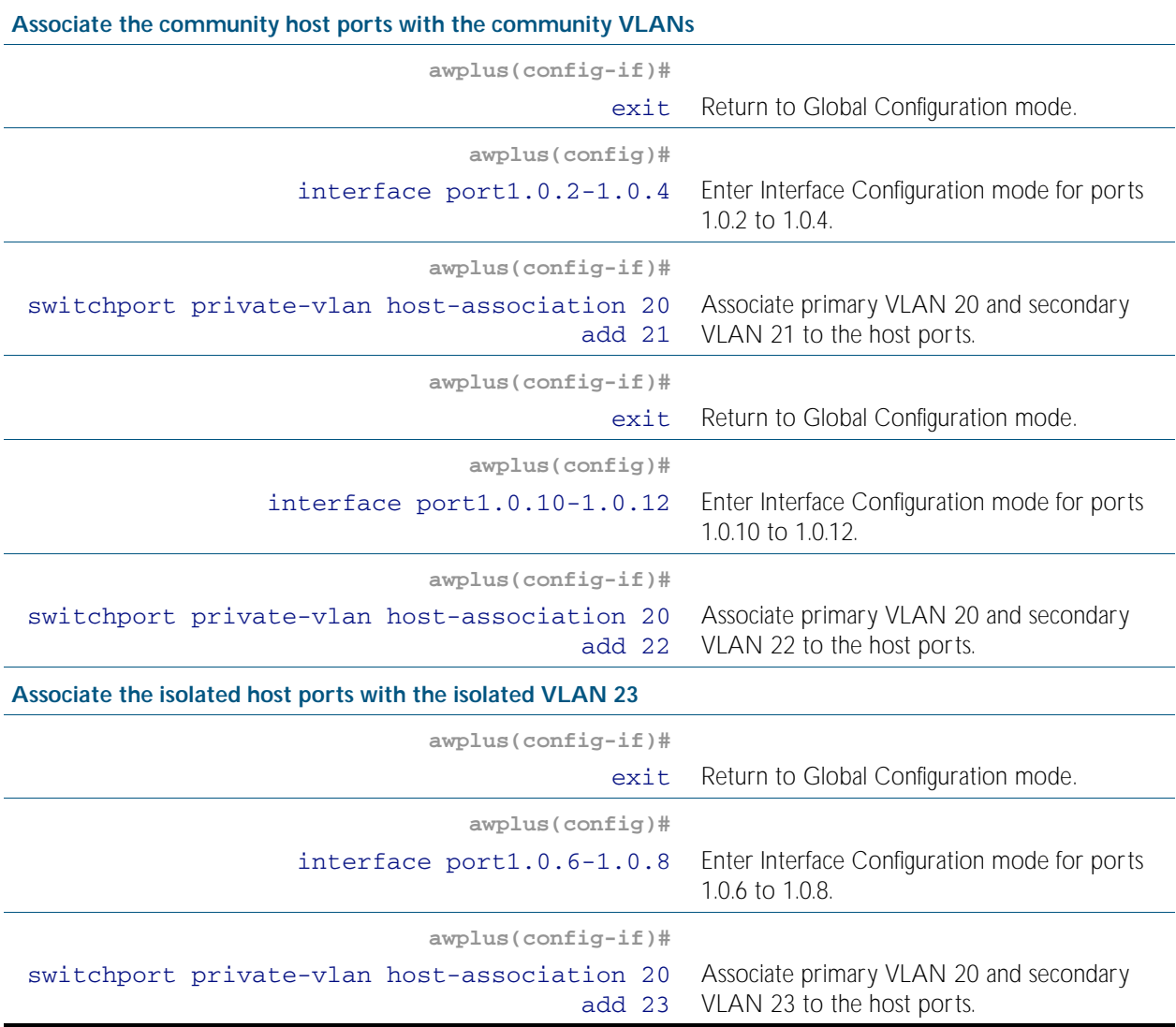

### <span id="page-424-0"></span>Private VLANs for trunked ports

Private VLAN trunk ports allow you to combine traffic for private isolated VLANs over a trunk. A port in trunk mode enabled as a promiscuous port with the [switchport mode private-vlan](#page-446-0)  [trunk promiscuous](#page-446-0) command can carry both multiple isolated private VLANs and non-private VLANs. A promiscuous port in trunk mode allows you to combine multiple isolated VLANs on a single trunk port. A port in trunk mode enabled as a secondary port with the [switchport](#page-444-0)  [mode private-vlan trunk secondary](#page-444-0) command can combine traffic for multiple isolated VLANs over a trunk.

**Note** Private VLAN trunk ports are not supported by the current AlliedWare Plus GVRP implementation. Private VLAN trunk ports and GVRP are mutually exclusive.

A private VLAN group for trunked ports comprises the following components:

- a single promiscuous port
- one or more isolated secondary ports These can only communicate with the associated promiscuous port.
- isolated VLANs

In this VLAN type, communication can only take place between each secondary port and its associated promiscuous port. Membership rules for private VLANs for trunked ports

The following membership rules apply when creating and operating private VLANs for trunked ports.

A promiscuous trunk port:

- must be in trunk mode
- can be a member of both isolated VLANs and non-isolated VLANs
- has a group ID that is solely used to associate the promiscuous port with secondary ports

A secondary trunk port:

- must be in trunk mode
- can only be a member of isolated VLANs
- cannot be a promiscuous port in another VLAN
- has a group ID that is solely used to associate the secondary port with its promiscuous port

Unlike private VLANs for ports in access mode, private VLANs for trunked ports have no secondary to primary VLAN mappings.

# <span id="page-425-0"></span>Trunked port private VLAN configuration example

A basic trunked port private VLAN operation is shown in [Figure 16-3](#page-425-1).

<span id="page-425-1"></span>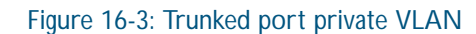

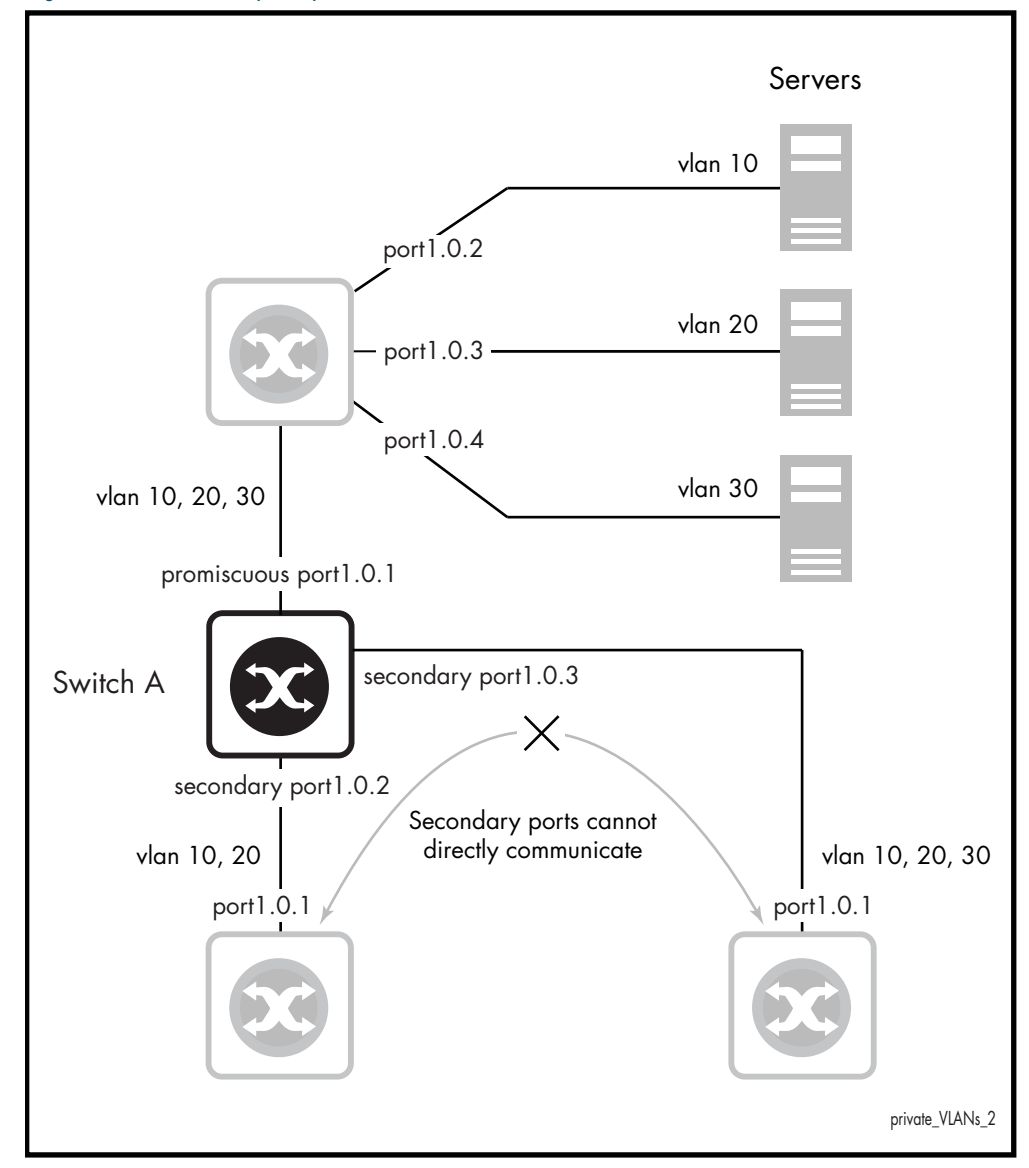

The ports on Switch A have the following configuration:

- Port 1.0.1 is the promiscuous port, and has a group ID of 1
- Port 1.0.2 is a secondary port for isolated private VLANs 10 and 20, and has a group ID of 1
- Port 1.0.3 is a secondary port for isolated private VLANs 10, 20 and 30, and has a group ID of 1

The configuration procedure in [Figure 16-6](#page-426-0) show the steps to configure Switch A.

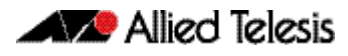

### <span id="page-426-0"></span>Table 16-6: Configuration procedure for Switch A

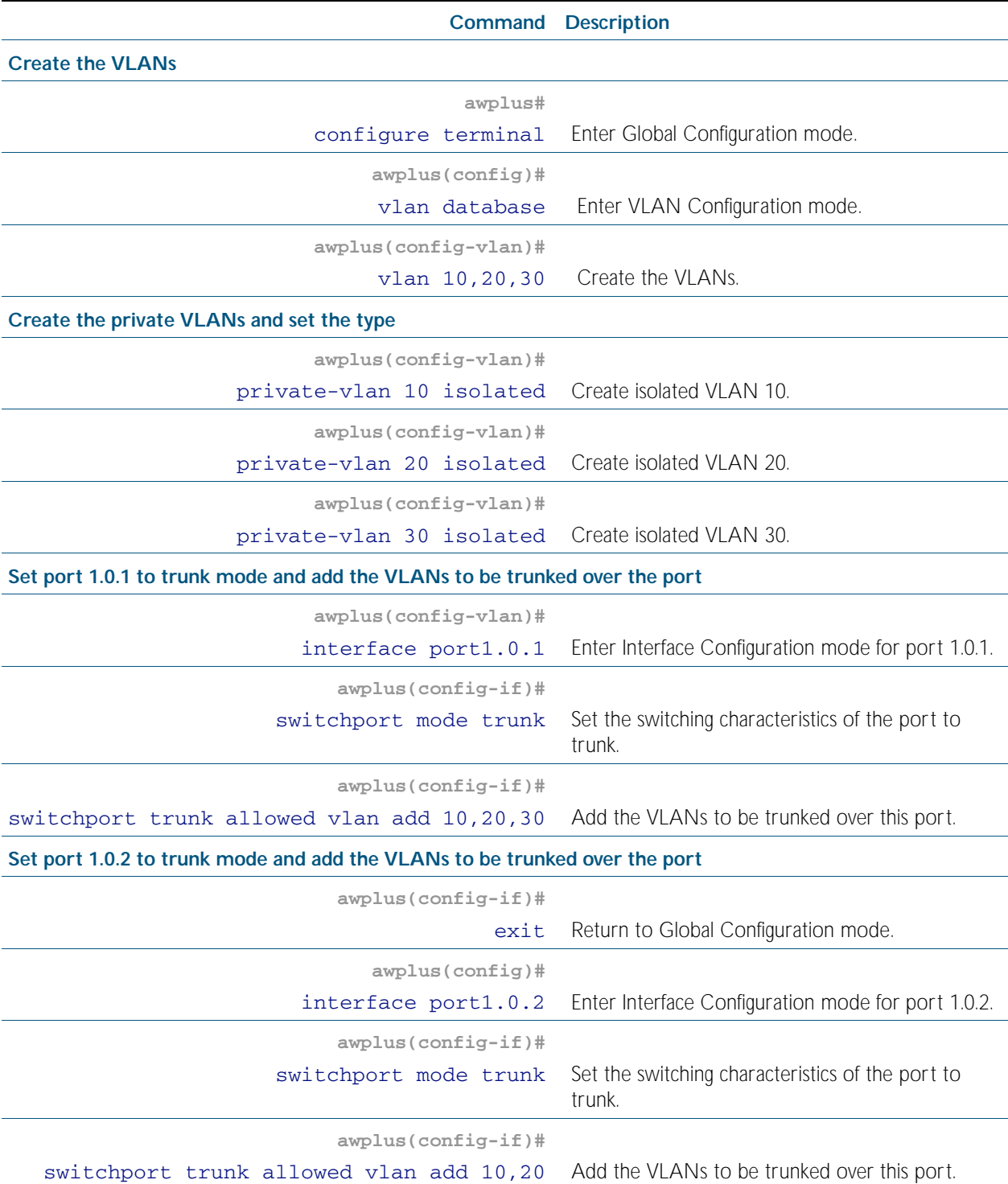

### Table 16-6: Configuration procedure for Switch A(cont.)

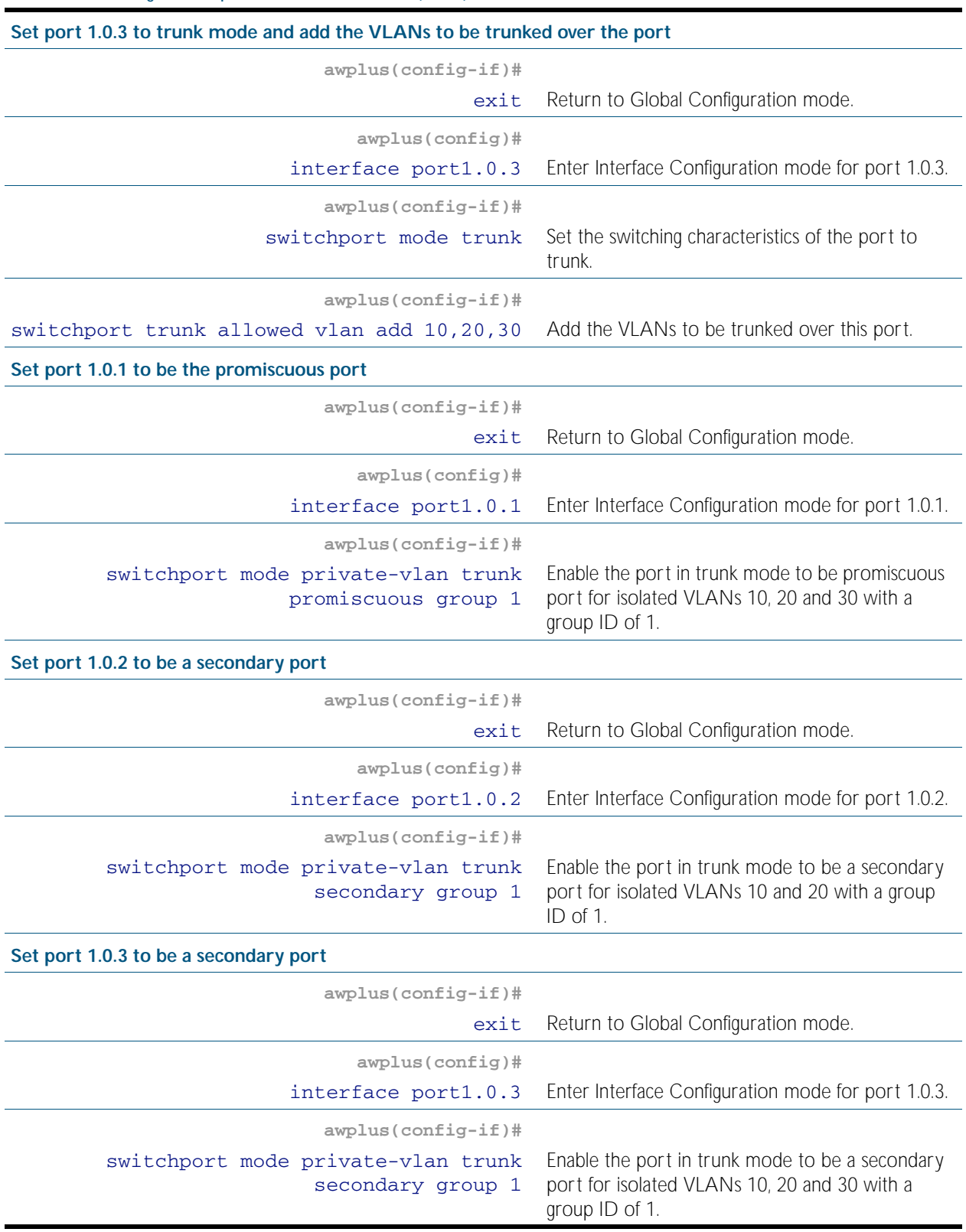

# <span id="page-428-0"></span>**VLAN Statistics**

This feature provides a series of data counters each able to count both the number of received frames or the number of received bytes (octets) belonging to a particular VLAN. Data frames are counted as they enter the switch ports. By allocating VLANs to each customer, a service provider could use the VLAN counter output to provide the basis for a traffic based billing component.

# <span id="page-428-1"></span>Counter Operation

Two scenarios are detailed; in the first scenario the switch is being used at the edge of the network, and in the second it is directly connected to an edge switch. In each situation, separate counters are maintained for incoming traffic that is associated with a particular VLAN across a range of ports. This enables both incoming and outgoing traffic volumes to be measured.

A port may not be assigned to multiple counter instances so as to count frames (or bytes) within the same VLAN.

The byte count includes frame headers, therefore the byte counter for a VLAN tagged frame will be 4 bytes longer than for an untagged frame.

Where a VLAN packet counter instance encompasses ports on a stacked member and the member is removed from the stack, these ports will automatically be removed from the counter instance. If this process removes all ports within a counter instance, then the instance will be deleted.

### Edge Switch Scenario

This network is shown in [Figure 16-4 on page 16.22](#page-429-0). The total data count is the upload count plus the download packet count

**Customer A data count** The upload data count for customer A is determined by monitoring the inbound VLAN 10 packets on ports 1.0.2 and 1.0.8 (i.e. packets from Customer A's network). These ports must be untagged members of VLAN 10. Note that packets traveling between these ports will be included in the count.

> The download data count for customer A is determined by monitoring inbound VLAN 10 packets on ports 1.0.17, 1.0.19, 1.0.21, and 1.0.23 (i.e. packets destined for Customer A's network from the Internet).

**Customer B data count** The upload data count for customer B is determined by monitoring the inbound VLAN 20 packets on port 1.0.24 (i.e. packets from Customer B's network). This port must be an untagged member of VLAN 20.

> The download data count for customer B is determined by monitoring inbound VLAN 20 packets on ports 1.0.17, 1.0.19, 1.0.21, and 1.0.23 (i.e. packets destined for Customer B's network from the Internet).

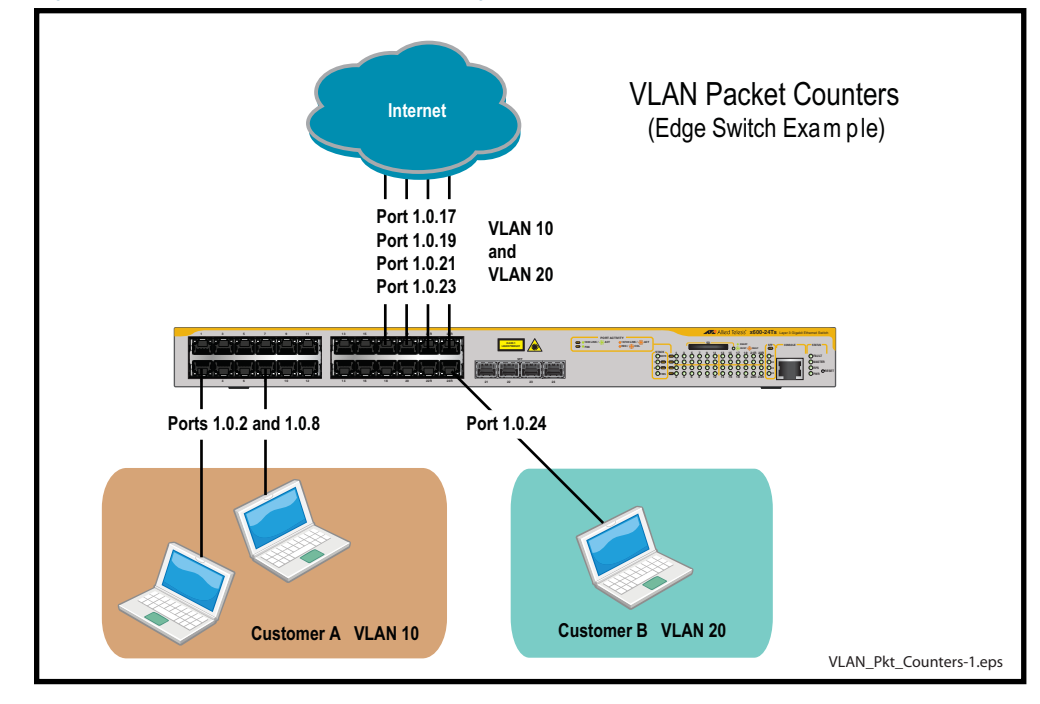

#### <span id="page-429-0"></span>Figure 16-4: VLAN Packet Counters - Edge Switch Scenario

### Non Edge Switch Scenario

This network is shown in [Figure 16-5 on page 16.23](#page-430-0). The total data count is the upload count plus the download packet count.

**Customer A data count** The upload data count for customer A is determined by monitoring the inbound VLAN 10 packets on ports 1.0.18 and 1.0.20, 1.0.22, and 1.0.24 on switch Y (i.e. the traffic from customer A's network).

> The download data count for customer A is determined by monitoring inbound VLAN 10 packets on ports 1.0.17, 1.0.19, 1.0.21, and 1.0.23.

**Customer B data count** The upload data count for customer B is determined by monitoring the inbound VLAN 20 packets on ports 1.0.18 and 1.0.20, 1.0.22, and 1.0.24 on switch Y (i.e. the traffic from customer B's network).

> The download data count for customer B is determined by monitoring inbound VLAN 20 packets on ports 1.0.17, 1.0.19, 1.0.21, and 1.0.23.

<span id="page-430-0"></span>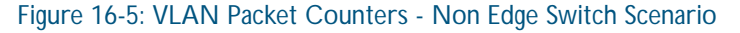

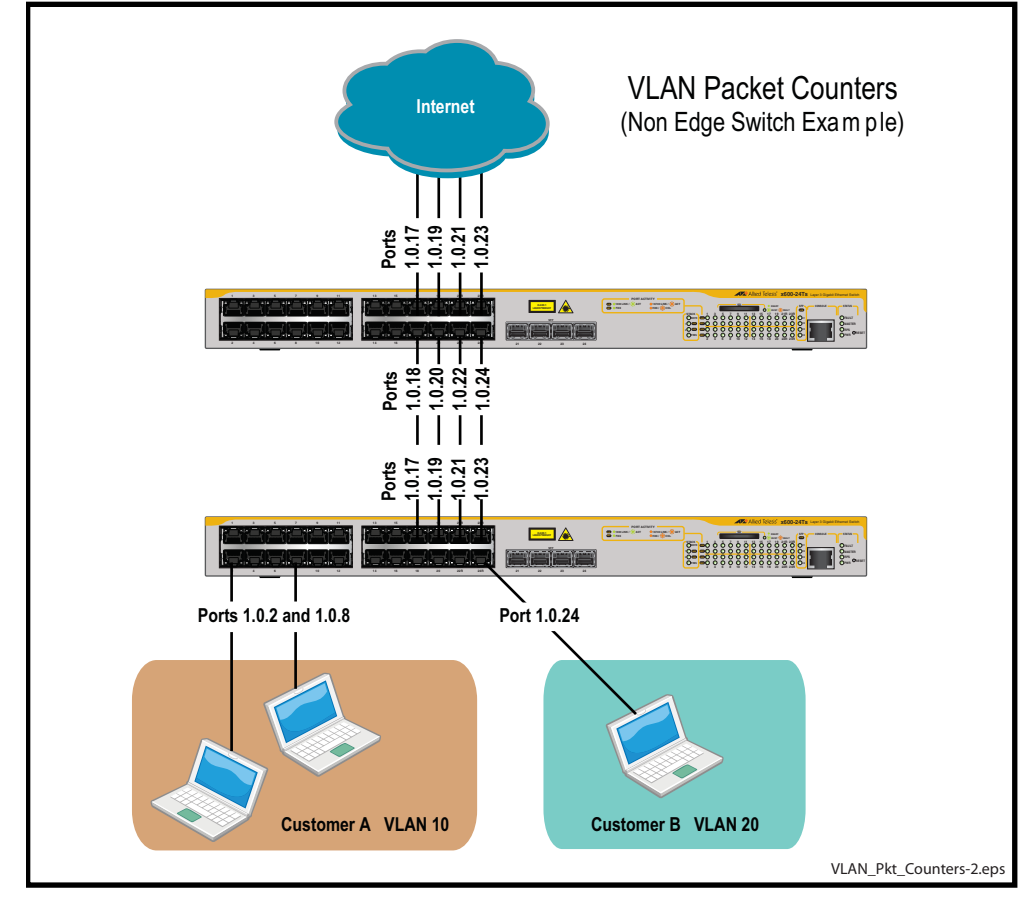

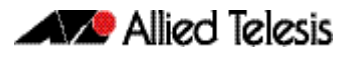
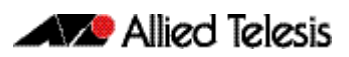

# <span id="page-432-0"></span>**Chapter 17: VLAN Commands**

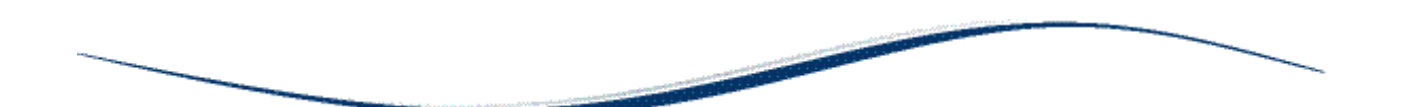

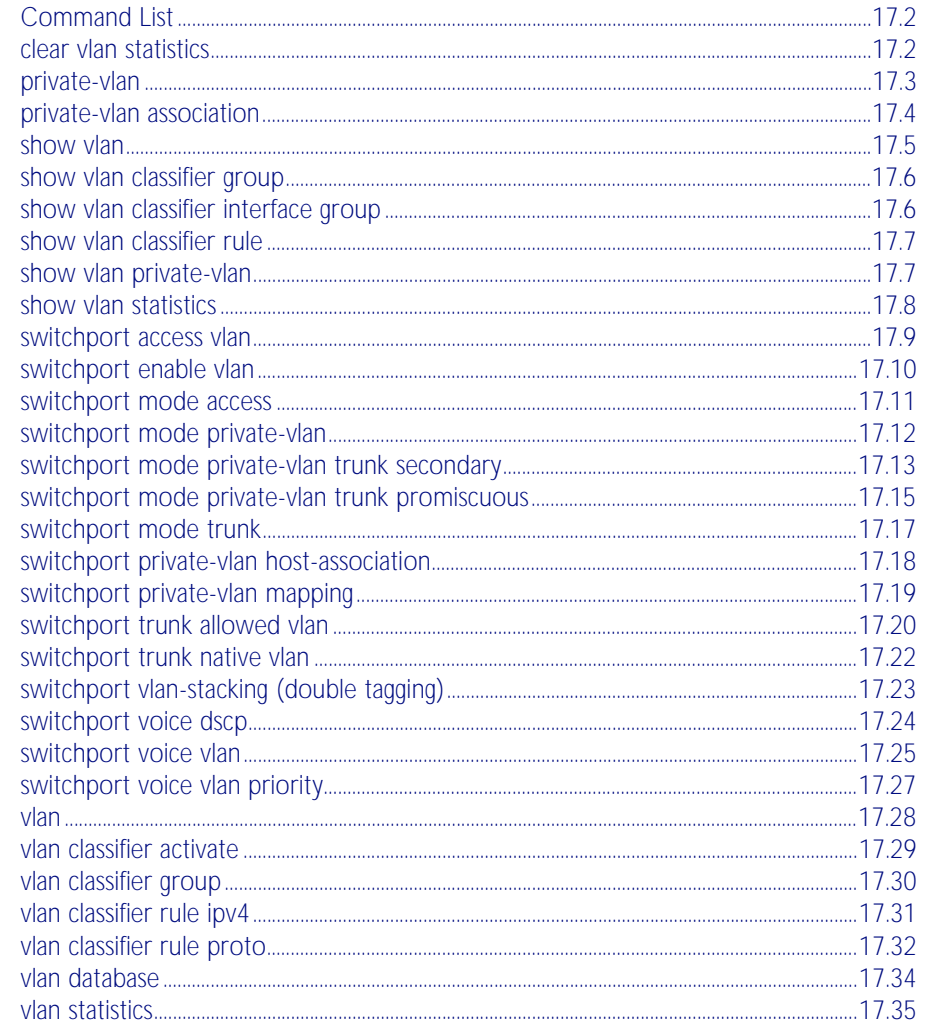

## <span id="page-433-0"></span>**Command List**

This chapter provides an alphabetical reference of commands used to configure VLANs. For more information see [Chapter 16, VLAN Introduction](#page-408-0).

### <span id="page-433-1"></span>**clear vlan statistics**

This command resets the counters for either a specific VLAN statistics instance or (by not specifying an instance) resets the counters for all instances.

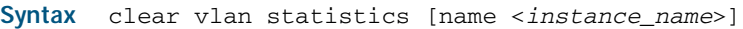

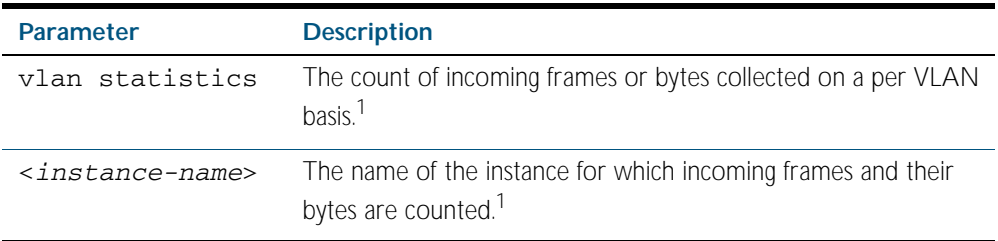

#### 1. The terms frame and packet are used interchangeably.

**Mode** Privileged Exec

**Examples** To reset all packet counters for the packet counter instance vlan2-data:

**awplus#** clear vlan statistics name vlan2-data

To reset all packet counters for all packet counter instances.

**awplus#** clear vlan statistics

**Related Commands** [show vlan statistics](#page-439-0) [vlan statistics](#page-466-0)

## <span id="page-434-0"></span>**private-vlan**

Use this command to a create a private VLAN. Private VLANs can be either primary or secondary. Secondary VLANs can be ether community or isolated.

Use the no variant of this command to remove the specified private VLAN.

For more information, see the section ["Private VLANs" on page 16.11](#page-418-0).

```
Syntax private-vlan <vlan-id> {community|isolated|primary}
```
no private-vlan <*vlan-id>* {community|isolated|primary}

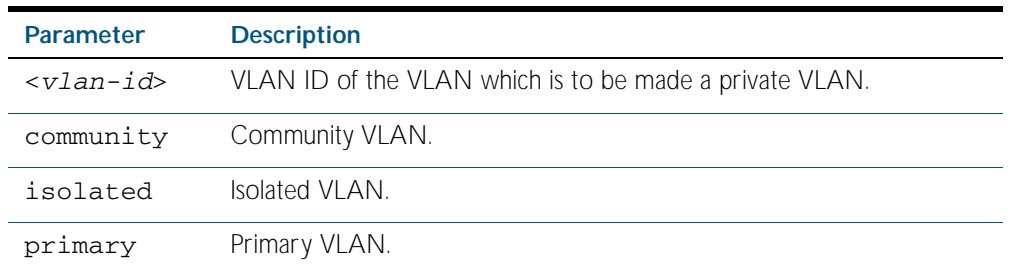

#### **Mode** VLAN Configuration

#### **Example**

```
awplus# configure terminal
    awplus(config)# vlan database
awplus(config-vlan)# vlan 2 name vlan2 state enable
awplus(config-vlan)# vlan 3 name vlan3 state enable
awplus(config-vlan)# vlan 4 name vlan3 state enable
awplus(config-vlan)# private-vlan 2 primary
awplus(config-vlan)# private-vlan 3 isolated
awplus(config-vlan)# private-vlan 4 community
```
### <span id="page-435-0"></span>**private-vlan association**

Use this command to associate a secondary VLAN to a primary VLAN. Only one isolated VLAN can be associated to a primary VLAN. Multiple community VLANs can be associated to a primary VLAN.

Use the no variant of this command to remove association of all the secondary VLANs to a primary VLAN.

For more information, see the section ["Private VLANs" on page 16.11](#page-418-0).

#### **Syntax** private-vlan <*primary-vlan-id*> association

{add <*secondary-vlan-id*> | remove <*secondary-vlan-id*>}

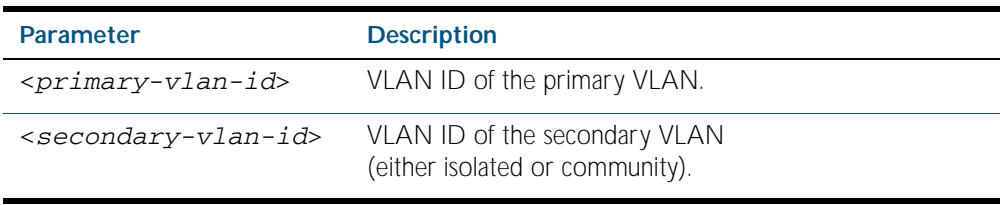

#### **Mode** VLAN Configuration

#### **Examples**

**awplus#** configure terminal **awplus(config)#** vlan database **awplus(config-vlan)#** private-vlan 2 association add 3 **awplus(config-vlan)#** private-vlan 2 association remove 3 **awplus(config-vlan)#** no private-vlan 2 association

### <span id="page-436-0"></span>**show vlan**

Use this command to display information about a particular VLAN by specifying the VLAN ID. It displays information for all the VLANs configured.

**Syntax** show vlan {all|brief|dynamic|static|*<1-4094>*}

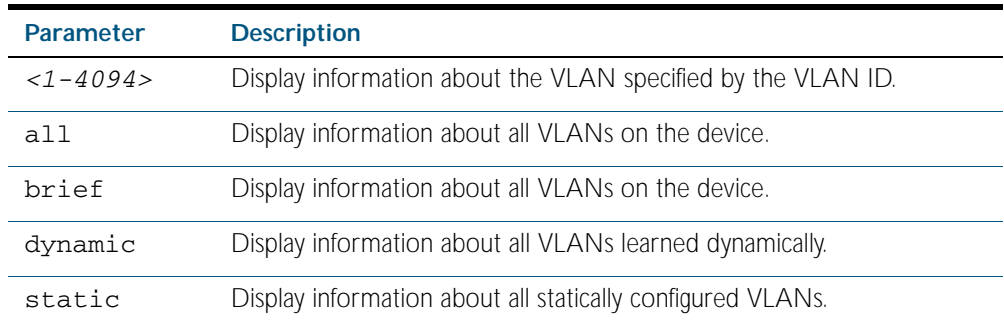

**Mode** Privileged Exec

**Example** To display information about VLAN 2, use the command:

**awplus#** show vlan 2

#### **Output** Figure 17-1: Example output from the **show vlan** command

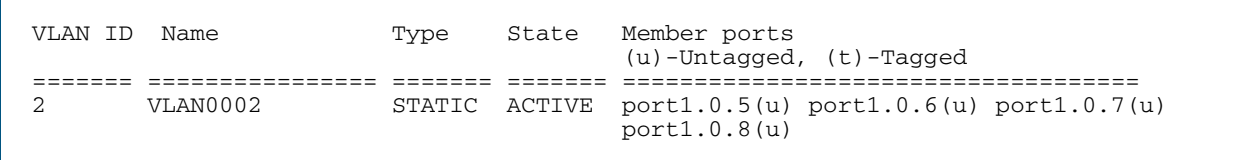

**Related Commands** [vlan](#page-459-0)

### <span id="page-437-0"></span>**show vlan classifier group**

Use this command to display information about all configured VLAN classifier groups or a specific group.

**Syntax** show vlan classifier group [*<1-16>*]

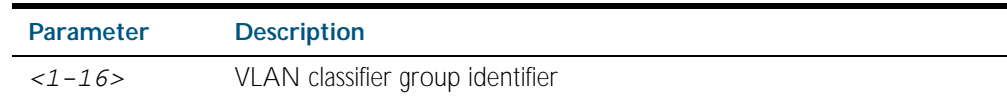

**Mode** Privileged Exec

- **Usage** If a group ID is not specified, all configured VLAN classifier groups are shown. If a group ID is specified, a specific configured VLAN classifier group is shown.
- **Example** To display information about VLAN classifier group 1, enter the command:

**awplus#** show vlan classifier group 1

**Related Commands** [vlan classifier group](#page-461-0)

### <span id="page-437-1"></span>**show vlan classifier interface group**

Use this command to display information about all interfaces configured for a VLAN group or all the groups.

**Syntax** show vlan classifier interface group [*<1-16>*]

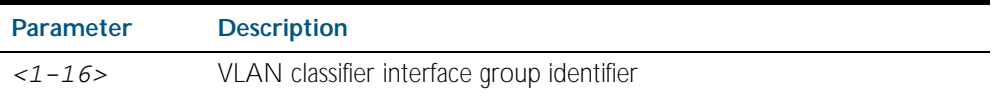

- **Mode** Privileged Exec
- **Usage** If a group ID is not specified, all interfaces configured for all VLAN classifier groups are shown. If a group ID is specified, the interfaces configured for this VLAN classifier group are shown.
- **Example** To display information about all interfaces configured for VLAN group 1, enter the command:

**awplus#** show vlan classifier interface group 1

**Output** Figure 17-2: Example output from the **show vlan classifier interface group** command

```
vlan classifier group 1 interface port1.1.1
vlan classifier group 1 interface port1.1.2
```
**Related Commands** [vlan classifier group](#page-461-0)

## <span id="page-438-0"></span>**show vlan classifier rule** Use this command to display information about all configured VLAN classifier rules or a specific rule. **Syntax** show vlan classifier rule [*<1-256>*] **Mode** Privileged Exec **Usage** If a rule ID is not specified, all configured VLAN classifier rules are shown. If a rule ID is specified, a specific configured VLAN classifier rule is shown. **Example** To display information about VLAN classifier rule 1, enter the command: **Related Commands** [vlan classifier activate](#page-460-0) [vlan classifier rule ipv4](#page-462-0) [vlan classifier rule proto](#page-463-0) **Parameter Description** *<1-256>* VLAN classifier rule identifier **awplus#** show vlan classifier rule 1

### <span id="page-438-1"></span>**show vlan private-vlan**

Use this command to display the private VLAN configuration and associations.

- **Syntax** show vlan private-vlan
- **Mode** Privileged Exec
- **Example** To display the private VLAN configuration and associations, enter the command:

**awplus#** show vlan private-vlan

**Output** Figure 17-3: Example output from the **show vlan private-vlan** command

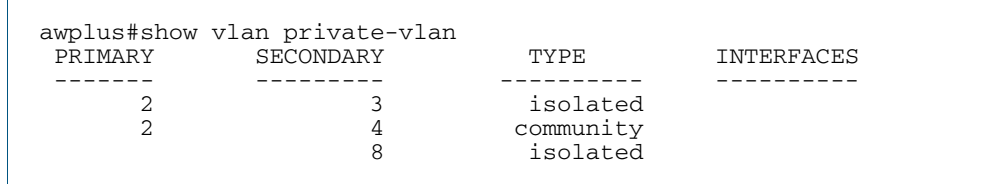

**Related Commands** [private-vlan](#page-434-0) [private-vlan association](#page-435-0)

## <span id="page-439-0"></span>**show vlan statistics** Use this command to display the current configuration for either a specific VLAN statistics instance, or (by not specifying an instance) display all VLAN packet counter instances. **Syntax** show vlan statistics [name <*instance\_name*>] **Mode** Privileged Exec **Examples** To display all packet counters for the packet counter instance vlan2-data To display all packet counters for all packet counter instances. . Figure 17-4: Example output from the **show vlan statistics** command **awplus#** show vlan statistics name vlan2-data **awplus#** show vlan statistics VLAN Stats Collection: vlan2-data VLAN ID: 2 Port Map: port1.0.1, port1.0.2, port1.0.4 Ingress Packets: total 941, bytes 66185

**Related Commands** [clear vlan statistics](#page-433-1) [vlan statistics](#page-466-0)

### <span id="page-440-0"></span>**switchport access vlan**

Use this command to change the port-based VLAN of the current port.

Use the no variant of this command to change the port-based VLAN of this port to the default VLAN, *vlan1*.

**Syntax** switchport access vlan <*vlan-id*>

no switchport access vlan

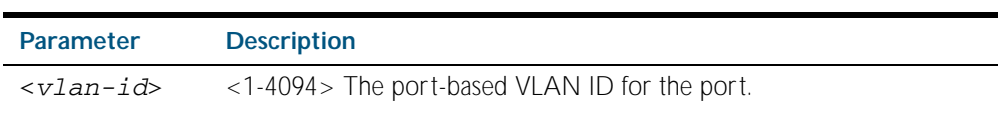

**Default** Reset the default VLAN 1 to specified switchports using the negated form of this command.

**Mode** Interface Configuration

**Usage** Any untagged frame received on this port will be associated with the specified VLAN.

**Examples** To change the port-based VLAN to VLAN 3 for port1.0.2, use the commands:

**awplus#** configure terminal

**awplus(config)#** interface port1.0.2

**awplus(config-if)#** switchport access vlan 3

To reset the port-based VLAN to the default VLAN 1 for port1.0.2, use the commands:

**awplus#** configure terminal **awplus(config)#** interface port1.0.2 **awplus(config-if)#** no switchport access vlan

**Validation Command** [show interface switchport](#page-383-0)

**Related Commands** [show vlan](#page-436-0)

## <span id="page-441-0"></span>**switchport enable vlan**

This command enables the VLAN on the port manually once disabled by certain actions, such as QSP (QoS Storm Protection) or EPSR (Ethernet Protection Switching Ring). Note that if the VID is not given, all disabled VLANs are re-enabled.

**Syntax** switchport enable vlan [*<1-4094>*]

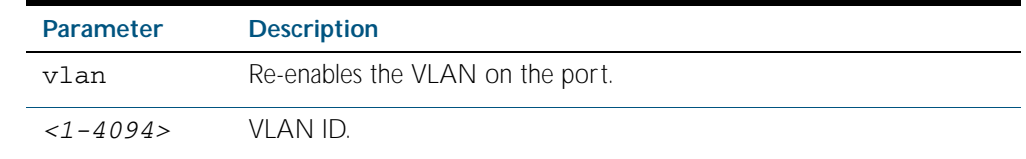

**Mode** Interface Configuration

**Example** To re-enable the port1.0.1 from VLAN 1: **awplus#** configure terminal **awplus(config)#** interface port1.0.1 **awplus(config-if)#** switchport enable vlan 1

**Related Commands** [show mls qos interface storm-status](#page-1634-0) [storm-window](#page-1642-0)

### <span id="page-442-0"></span>**switchport mode access**

Use this command to set the switching characteristics of the port to access mode. Received frames are classified based on the VLAN characteristics, then accepted or discarded based on the specified filtering criteria.

Syntax switchport mode access [ingress-filter {enable|disable}]

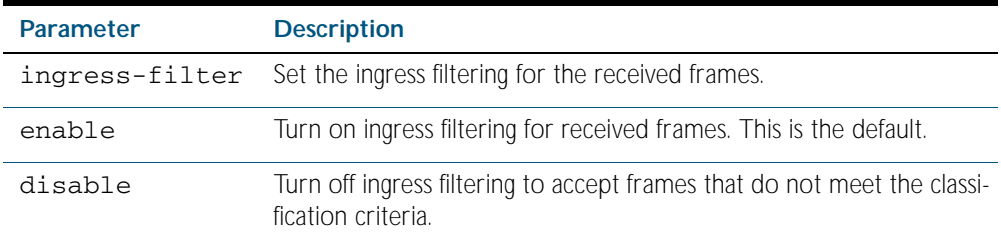

**Default** By default, ports are in access mode with ingress filtering on.

**Usage** Use access mode to send untagged frames only.

**Mode** Interface Configuration

#### **Example**

**awplus#** configure terminal

**awplus(config)#** interface port1.0.2

**awplus(config-if)#** switchport mode access ingress-filter enable

**Validation Command** [show interface switchport](#page-383-0)

## <span id="page-443-0"></span>**switchport mode private-vlan**

Use this command to make a Layer 2 port a private VLAN host port or a promiscuous port. Use the no variant of this command to remove the configuration.

Syntax switchport mode private-vlan {host|promiscuous}

no switchport mode private-vlan {host|promiscuous}

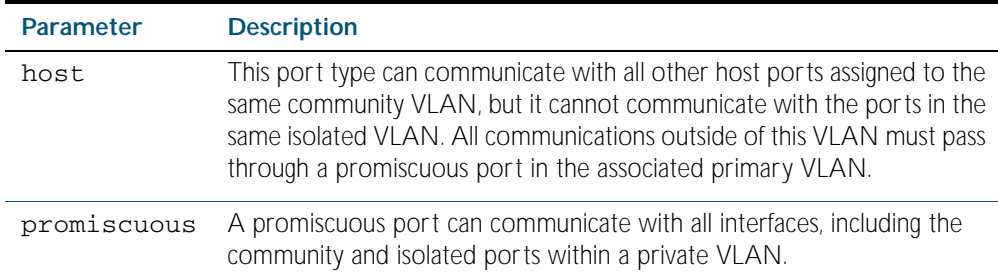

#### **Mode** Interface Configuration

#### **Examples**

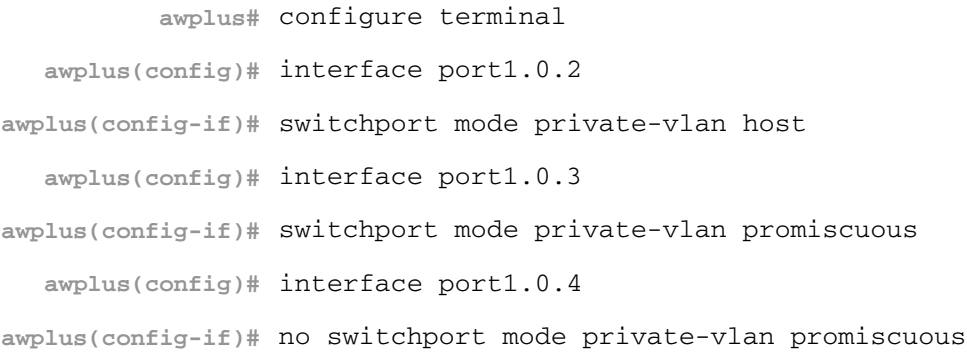

**Related Commands** [switchport private-vlan mapping](#page-450-0)

### <span id="page-444-0"></span>**switchport mode private-vlan trunk secondary**

Use this command to enable a port in trunk mode to be a secondary port for isolated VLANs.

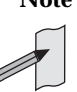

**Note** Private VLAN trunk ports are not supported by the current AlliedWare Plus GVRP implementation. Private VLAN trunk ports and GVRP are mutually exclusive.

Use the no variant of this command to remove a port in trunk mode as a secondary port for isolated VLANs.

**Syntax** switchport mode private-vlan trunk secondary group <*group-id*>

no switchport mode private-vlan trunk secondary

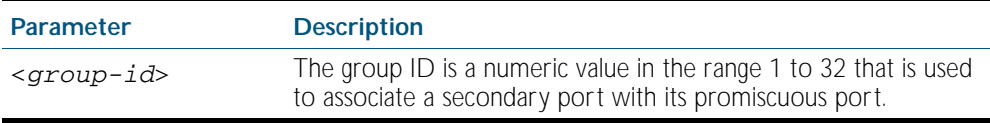

**Default** By default, a port in trunk mode is disabled as a secondary port.

When a port in trunk mode is enabled to be a secondary port for isolated VLANs, by default it will have a native VLAN of none (no native VLAN specified).

- **Mode** Interface Configuration
- **Usage** A port must be put in trunk mode with [switchport mode trunk](#page-448-0) command before the port is enabled as a secondary port in trunk mode.

To add VLANs to be trunked over the secondary port use the [switchport trunk allowed vlan](#page-451-0) command. These must be isolated VLANs and must exist on the associated promiscuous port.

To configure the native VLAN for the secondary port, use the [switchport trunk native vlan](#page-453-0) command. The native VLAN must be an isolated VLAN and must exist on the associated promiscuous port.

For further information, see ["Private VLANs for trunked ports" on page 16.17](#page-424-0).

**Examples** To create isolated private VLAN 2 and then enable port 1.1.3 in trunk mode as a secondary port for the this VLAN with the group ID of 3, use the following commands:

> **awplus#** configure terminal **awplus(config)#** vlan database **awplus(config-vlan)#** vlan 2 **awplus(config-vlan)#** private-vlan 2 isolated

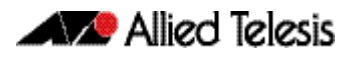

To remove port1.1.3 in trunk mode as a secondary port, use the commands: **awplus(config-vlan)#** exit **awplus(config)#** interface port1.1.3 **awplus(config-if)#** switchport mode trunk **awplus(config-if)#** switchport trunk allowed vlan add 2 **awplus(config-if)#** switchport mode private-vlan trunk secondary group 3 **awplus#** configure terminal **awplus(config)#** interface port1.1.3 **awplus(config-if)#** no switchport mode private-vlan trunk secondary

**Related Commands** [switchport mode private-vlan trunk promiscuous](#page-446-0) [switchport mode trunk](#page-448-0) [switchport trunk allowed vlan](#page-451-0) [switchport trunk native vlan](#page-453-0) [show vlan private-vlan](#page-438-1)

### <span id="page-446-0"></span>**switchport mode private-vlan trunk promiscuous**

Use this command to enable a port in trunk mode to be promiscuous port for isolated VLANs.

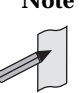

**Note** Private VLAN trunk ports are not supported by the current AlliedWare Plus GVRP implementation. Private VLAN trunk ports and GVRP are mutually exclusive.

Use the no variant of this command to remove a port in trunk mode as a promiscuous port for isolated VLANs. You must first remove the secondary port, or ports, in trunk mode associated with the promiscuous port with the no switchport mode private-vlan trunk secondary command.

**Syntax** switchport mode private-vlan trunk promiscuous group <*group-id*>

no switchport mode private-vlan trunk promiscuous

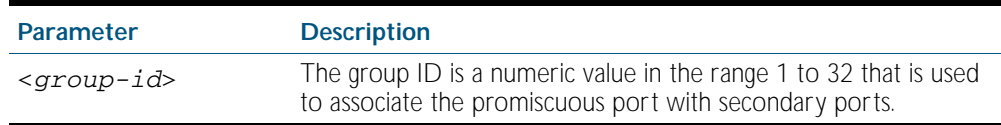

**Default** By default, a port in trunk mode is disabled as a promiscuous port.

**Mode** Interface Configuration

**Usage** A port must be put in trunk mode with [switchport mode trunk](#page-448-0) command before it can be enabled as a promiscuous port.

To add VLANs to be trunked over the promiscuous port, use the [switchport trunk allowed](#page-451-0)  [vlan](#page-451-0) command. These VLANs can be isolated VLANs, or non-private VLANs.

To configure the native VLAN for the promiscuous port, use the [switchport trunk native vlan](#page-453-0) command. The native VLAN can be an isolated VLAN, or a non-private VLAN.

When you enable a promiscuous port, all of the secondary port VLANs associated with the promiscuous port via the group ID number must be added to the promiscuous port. In other words, the set of VLANs on the promiscuous port must be a superset of all the VLANs on the secondary ports within the group.

For further information, see ["Private VLANs for trunked ports" on page 16.17](#page-424-0).

**Examples** To create the isolated VLANs 2, 3 and 4 and then enable port 1.1.2 in trunk mode as a promiscuous port for these VLANs with the group ID of 3, use the following commands:

```
awplus# configure terminal
    awplus(config)# vlan database
awplus(config-vlan)# vlan 2-4
awplus(config-vlan)# private-vlan 2 isolated
awplus(config-vlan)# private-vlan 3 isolated
awplus(config-vlan)# private-vlan 4 isolated
awplus(config-vlan)# exit
```
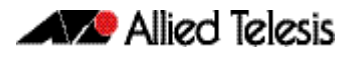

**awplus(config)#** interface port1.1.2 **awplus(config-if)#** switchport mode trunk **awplus(config-if)#** switchport trunk allowed vlan add 2-4 **awplus(config-if)#** switchport mode private-vlan trunk promiscuous group 3

To remove port1.1.2 in trunk mode as a promiscuous port for a private VLAN, use the commands:

**awplus#** configure terminal **awplus(config)#** interface port1.1.2 **awplus(config-if)#** no switchport mode private-vlan trunk promiscuous

Note that you must remove the secondary port or ports enabled as trunk ports that are associated with the promiscuous port before removing the promiscuous port.

**Related Commands** [switchport mode private-vlan trunk secondary](#page-444-0) [switchport mode trunk](#page-448-0) [switchport trunk allowed vlan](#page-451-0) [switchport trunk native vlan](#page-453-0) [show vlan private-vlan](#page-438-1)

### <span id="page-448-0"></span>**switchport mode trunk**

Use this command to set the switching characteristics of the port to trunk. Received frames are classified based on the VLAN characteristics, then accepted or discarded based on the specified filtering criteria.

**Syntax** switchport mode trunk [ingress-filter {enable|disable}]

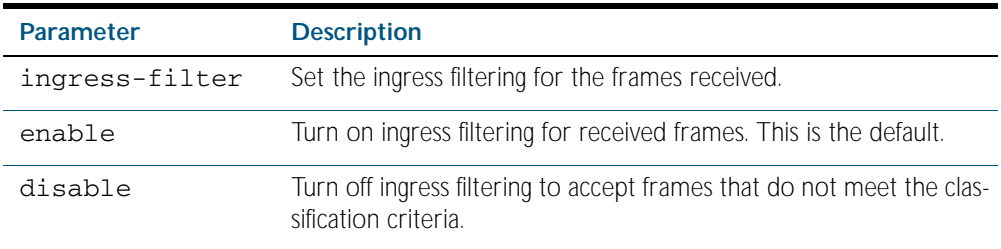

**Default** By default, ports are in access mode, are untagged members of the default VLAN (vlan1), and have ingress filtering on.

**Mode** Interface Configuration

**Usage** A port in trunk mode can be a tagged member of multiple VLANs, and an untagged member of one native VLAN.

To configure which VLANs this port will trunk for, use the [switchport trunk allowed vlan](#page-451-0) command.

#### **Example**

**awplus#** configure terminal **awplus(config)#** interface port1.1.3

**awplus(config-if)#** switchport mode trunk ingress-filter enable

#### **Validation Command** [show interface switchport](#page-383-0)

## <span id="page-449-0"></span>**switchport private-vlan host-association**

Use this command to associate a primary VLAN and a secondary VLAN to a host port. Only one primary and secondary VLAN can be associated to a host port.

Use the no variant of this command to remove the association.

**Syntax** switchport private-vlan host-association <*primary-vlan-id*> add <*secondary-vlan-id*>

no switchport private-vlan host-association

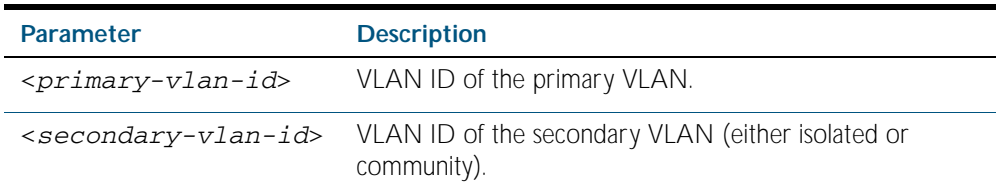

**Mode** Interface Configuration

#### **Examples**

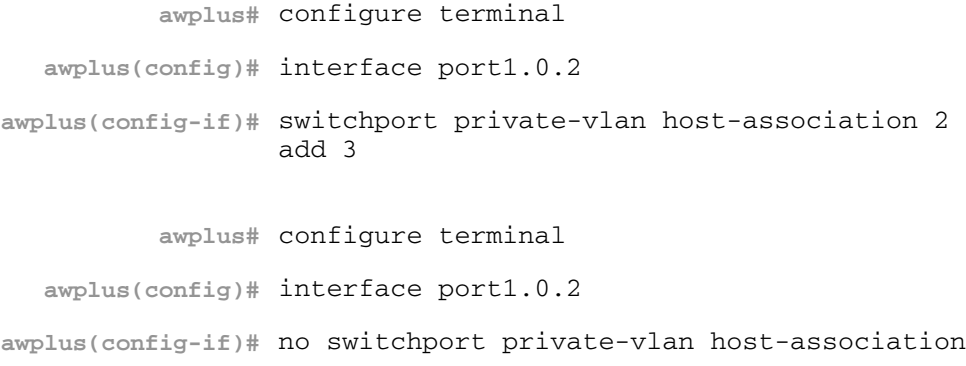

## <span id="page-450-0"></span>**switchport private-vlan mapping**

Use this command to associate a primary VLAN and a set of secondary VLANs to a promiscuous port.

Use the no variant of this to remove all the association of secondary VLANs to primary VLANs for a promiscuous port.

**Syntax** switchport private-vlan mapping <*primary-vlan-id*> add <*secondary-vid-list*>

> switchport private-vlan mapping <*primary-vlan-id*> remove <*secondary-vid-list*>

no switchport private-vlan mapping

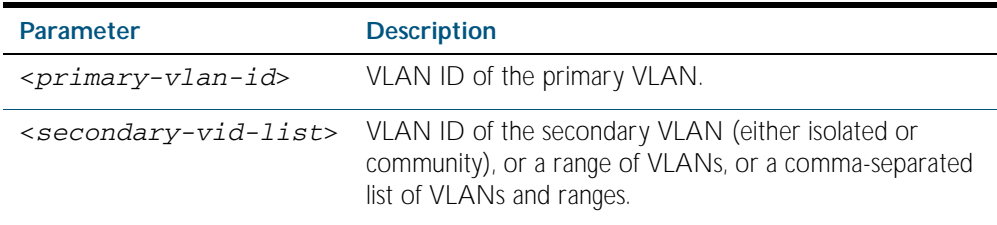

**Mode** Interface Configuration

**Usage** This command can be applied to a switch port or a static channel group, but not a dynamic (LACP) channel group. LACP channel groups (dynamic/LACP aggregators) cannot be promiscuous ports in private VLANs.

#### **Examples**

**awplus#** configure terminal **awplus(config)#** interface port1.0.2 **awplus(config-if)#** switchport private-vlan mapping 2 add 3-4 **awplus(config-if)#** switchport private-vlan mapping 2 remove 3-4 **awplus(config-if)#** no switchport private-vlan mapping

**Related Commands** [switchport mode private-vlan](#page-443-0)

### <span id="page-451-0"></span>**switchport trunk allowed vlan**

Use this command to add VLANs to be trunked over this switch port. Traffic for these VLANs can be sent and received on the port.

The all parameter sets the port to be a tagged member of all the VLANs configured on the device. The none parameter removes all VLANs from the port's tagged member set. The add and remove parameters will add and remove VLANs to and from the port's member set.

Use the no variant of this command to reset switching characteristics of a specified interface to negate a trunked configuration specified with switchport trunk allowed vlan command.

```
Syntax switchport trunk allowed vlan all
       switchport trunk allowed vlan none 
       switchport trunk allowed vlan add <vid-list>
       switchport trunk allowed vlan remove <vid-list>
       switchport trunk allowed vlan except <vid-list>
       no switchport trunk
```
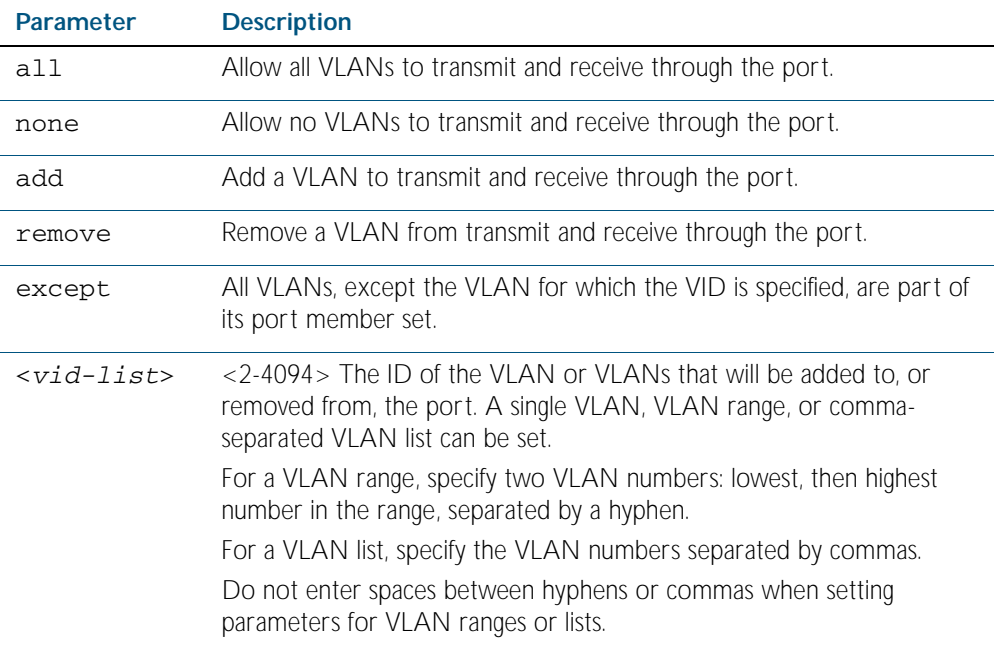

**Default** By default, ports are untagged members of the default VLAN (vlan1).

**Mode** Interface Configuration

**Examples** The following shows adding a single VLAN to the port's member set.

**awplus#** configure terminal

**awplus(config)#** interface port1.0.2

**awplus(config-if)#** switchport trunk allowed vlan add 2

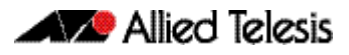

The following shows adding a range of VLANs to the port's member set.

The following shows adding a list of VLANs to the port's member set. **awplus#** configure terminal **awplus(config)#** interface port1.0.2 **awplus(config-if)#** switchport trunk allowed vlan add 2-4

**awplus#** configure terminal **awplus(config)#** interface port1.0.2 **awplus(config-if)#** switchport trunk allowed vlan add 2,3,4

## <span id="page-453-0"></span>**switchport trunk native vlan**

Use this command to configure the native VLAN for this port. The native VLAN is used for classifying the incoming untagged packets. Use the none parameter with this command to remove the native VLAN from the port and set the acceptable frame types to vlan-tagged only.

Use the no variant of this command to revert the native VLAN to the default VLAN ID 1. Command negation removes tagged VLANs, and sets the native VLAN to the default VLAN.

**Syntax** switchport trunk native vlan {<*vid*>|none}

no switchport trunk native vlan

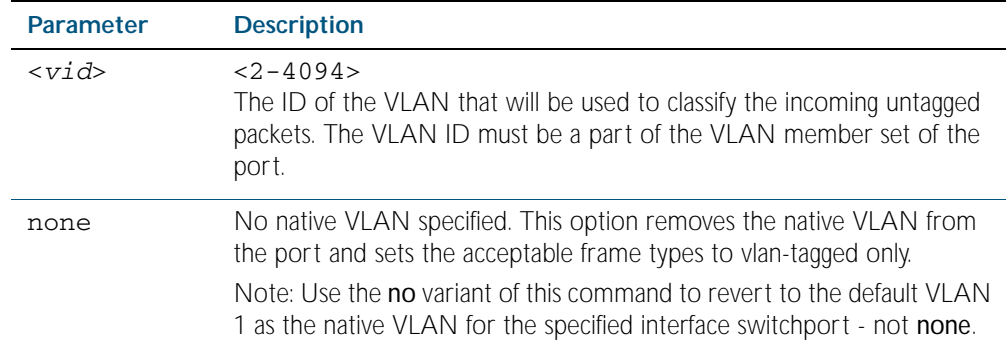

**Default** VLAN 1 (the default VLAN), which is reverted to using the no form of this command.

**Mode** Interface Configuration

**Examples** The following commands show configuration of VLAN 2 as the native VLAN for interface port1.0.2:

**awplus#** configure terminal

**awplus(config)#** interface port1.0.2

**awplus(config-if)#** switchport trunk native vlan 2

The following commands show the removal of the native VLAN for interface port1.0.2:

**awplus#** configure terminal

**awplus(config)#** interface port1.0.2

**awplus(config-if)#** switchport trunk native vlan none

The following commands revert the native VLAN to the default VLAN 1 for interface port 1.0.2:

**awplus#** configure terminal

```
awplus(config)# interface port1.0.2
```
**awplus(config-if)#** no switchport trunk native vlan

### <span id="page-454-0"></span>**switchport vlan-stacking (double tagging)**

Use this command to enable VLAN stacking on a port and set it to be a customer-edge-port or provider-port. This is sometimes referred to as VLAN double-tagging, nested VLANs, or QinQ.

Use no parameter with this command to disable VLAN stacking on an interface.

**Syntax** switchport vlan-stacking {customer-edge-port|provider-port}

no switchport vlan-stacking

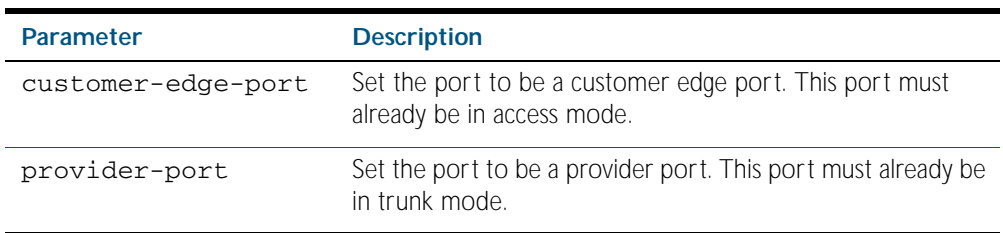

**Default** By default, ports are not VLAN stacking ports.

**Mode** Interface Configuration

**Usage** Use VLAN stacking to separate traffic from different customers to that they can be managed over a provider network

Traffic with an extra VLAN header added by VLAN stacking cannot be routed.

#### **Example**

**awplus#** configure terminal

**awplus(config)#** interface port1.0.2

**awplus(config-if)#** switchport vlan-stacking customer-edge-port

### <span id="page-455-0"></span>**switchport voice dscp**

Use this command to configure the Layer 3 DSCP value advertised when the transmission of LLDP-MED Network Policy TLVs for voice devices is enabled. When LLDP-MED capable IP phones receive this network policy information, they transmit voice data with the specified DSCP value.

Use the no variant of this command to reset the DSCP value to the default, 0.

**Syntax** switchport voice dscp <*0-63*>

no switchport voice dscp

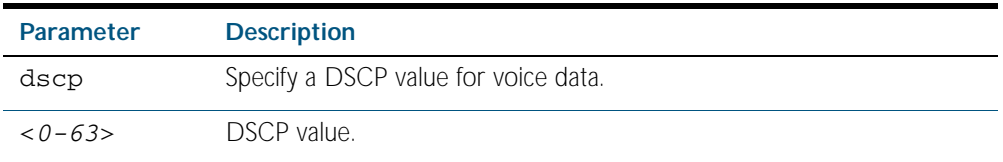

**Default** A DSCP value of 0 will be advertised.

**Mode** Interface Configuration

- **Usage** LLDP-MED advertisements including Network Policy TLVs are transmitted via a port if:
	- LLDP is enabled (Ildp run command on page 90.15)
	- Voice VLAN is configured for the port ([switchport voice vlan command on page 17.25](#page-456-0))
	- The port is configured to transmit LLDP advertisements—enabled by default ([lldp transmit receive command on page 90.19](#page-2326-0))
	- The port is configured to transmit Network Policy TLVs—enabled by default ([lldp med-tlv-select command on page 90.9](#page-2316-0))
	- There is an LLDP-MED device connected to the port
- **Example** To tell IP phones connected to port1.0.5 to send voice data with DSCP value 27, use the commands:

**awplus#** configure terminal **awplus(config)#** interface port1.0.5 **awplus(config-if)#** switchport voice dscp 27

**Related Commands** [lldp med-tlv-select](#page-2316-0) show **Ildp** [switchport voice vlan](#page-456-0)

### <span id="page-456-0"></span>**switchport voice vlan**

Use this command to configure the Voice VLAN tagging advertised when the transmission of LLDP-MED Network Policy TLVs for voice endpoint devices is enabled. When LLDP-MED capable IP phones receive this network policy information, they transmit voice data with the specified tagging. This command also sets the ports to be spanning tree edge ports, that is, it enables spanning tree portfast on the ports.

Use the no variant of this command to remove LLDP-MED network policy configuration for voice devices connected to these ports. This does not change the spanning tree edge port status.

**Syntax** switchport voice vlan [<*vid*>|dot1p|dynamic|untagged]

no switchport voice vlan

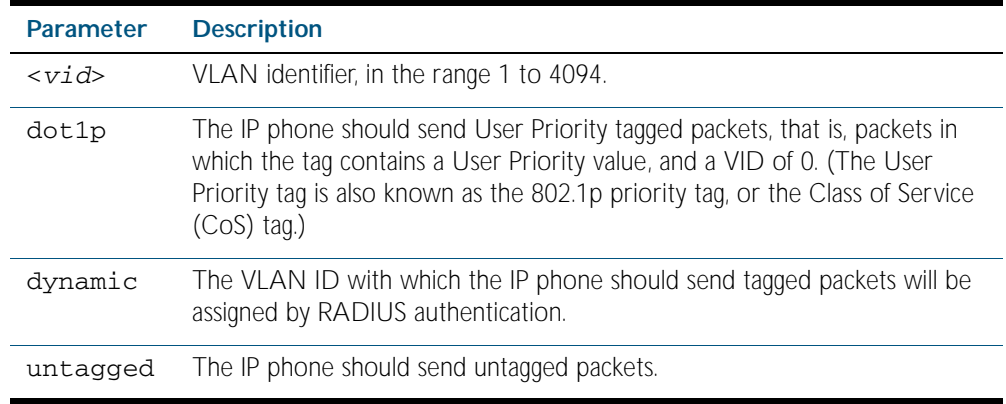

- **Default** By default, no Voice VLAN is configured, and therefore no network policy is advertised for voice devices.
	- **Mode** Interface Configuration
- **Usage** LLDP-MED advertisements including Network Policy TLVs are transmitted via a port if:
	- LLDP is enabled ([lldp run command on page 90.15](#page-2322-0))
	- Voice VLAN is configured for the port using this command ([switchport voice vlan](#page-456-0))
	- The port is configured to transmit LLDP advertisements—enabled by default ([lldp transmit receive command on page 90.19](#page-2326-0))
	- The port is configured to transmit Network Policy TLVs—enabled by default ([lldp med-tlv-select command on page 90.9](#page-2316-0))
	- There is an LLDP-MED device connected to the port.

To set the priority value to be advertised for tagged frames, use the [switchport voice vlan](#page-458-0)  [priority command on page 17.27](#page-458-0).

If the Voice VLAN details are to be assigned by RADIUS, then the RADIUS server must be configured to send the attribute 'Egress-VLANID (56)' or 'Egress-VLAN-Name (58)' in the RADIUS Accept message when authenticating a phone attached to this port. To set these attributes on the local RADIUS server, use the [egress-vlan-id command on page 72.17](#page-1878-0) or the [egress-vlan-name command on page 72.18](#page-1879-0).

For more information about configuring authentication for Voice VLAN, "Configuring LLDP" [on page 89.11](#page-2296-0).

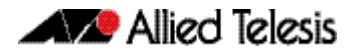

If the ports have been set to be edge ports by the [switchport voice vlan](#page-456-0) command, the no variant of this command will leave them unchanged as edge ports. To set them back to their default non-edge port configuration, use the [spanning-tree edgeport \(RSTP and MSTP\)](#page-515-0)  [command on page 19.26](#page-515-0).

**Examples** To tell IP phones connected to port1.0.5 to send voice data tagged for VLAN 10, use the commands:

> **awplus#** configure terminal **awplus(config)#** interface port1.0.5 **awplus(config-if)#** switchport voice vlan 10

To tell IP phones connected to ports 1.0.8-1.0.12 to send priority tagged packets (802.1p priority tagged with VID 0, so that they will be assigned to the port VLAN) use the following commands. The priority value is 5 by default, but can be configured with the [switchport voice](#page-458-0)  [vlan priority](#page-458-0) command.

**awplus#** configure terminal **awplus(config)#** interface port1.0.8-port1.0.12 **awplus(config-if)#** switchport voice vlan dot1p

To dynamically configure the VLAN ID advertised to IP phones connected to port1.0.1 based on the VLAN assigned by RADIUS authentication (with RADIUS attribute 'Egress-VLANID' or 'Egress-VLAN-Name' in the RADIUS accept packet), use the commands:

**awplus#** configure terminal **awplus(config)#** interface port1.0.1 **awplus(config-if)#** switchport voice vlan dynamic

To remove the Voice VLAN, and therefore disable the transmission of LLDP-MED network policy information for voice devices on port1.0.24, use the following commands:

**awplus#** configure terminal **awplus(config)#** interface port1.0.24 **awplus(config-if)#** no switchport voice vlan

#### **Related Commands** [egress-vlan-id](#page-1878-0)

[egress-vlan-name](#page-1879-0) [lldp med-tlv-select](#page-2316-0) [spanning-tree edgeport \(RSTP and MSTP\)](#page-515-0) [switchport voice dscp](#page-455-0) [switchport voice vlan priority](#page-458-0) [show lldp](#page-2341-0)

### <span id="page-458-0"></span>**switchport voice vlan priority**

Use this command to configure the Layer 2 user priority advertised when the transmission of LLDP-MED Network Policy TLVs for voice devices is enabled. This is the priority in the User Priority field of the IEEE 802.1Q VLAN tag, also known as the Class of Service (CoS), or 802.1p priority. When LLDP-MED capable IP phones receive this network policy information, they transmit voice data with the specified priority.

**Syntax** switchport voice vlan priority <*0-7*>

no switchport voice vlan priority

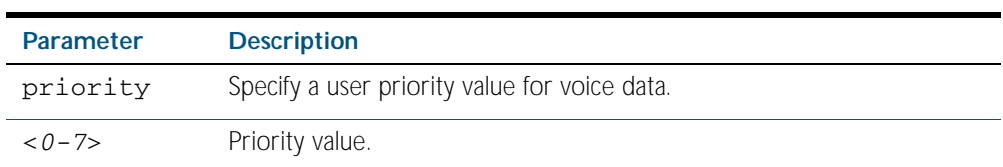

**Default** By default, the Voice VLAN user priority value is 5.

**Mode** Interface Configuration

- **Usage** LLDP-MED advertisements including Network Policy TLVs are transmitted via a port if:
	- LLDP is enabled (Ildp run command on page 90.15)
	- Voice VLAN is configured for the port ([switchport voice vlan command on page 17.25](#page-456-0))
	- The port is configured to transmit LLDP advertisements—enabled by default ([lldp transmit receive command on page 90.19](#page-2326-0))
	- The port is configured to transmit Network Policy TLVs—enabled by default ([lldp med-tlv-select command on page 90.9](#page-2316-0))
	- There is an LLDP-MED device connected to the port.

To set the Voice VLAN tagging to be advertised, use the [switchport voice vlan command on](#page-456-0)  [page 17.25](#page-456-0).

**Example** To tell IP phones connected to port1.0.5 to send voice data with a user priority value of 6, use the commands:

> **awplus#** configure terminal **awplus(config)#** interface port1.0.5 **awplus(config-if)#** switchport voice vlan priority 6

**Related Commands** [lldp med-tlv-select](#page-2316-0) [show lldp](#page-2341-0) [switchport voice vlan](#page-456-0)

### <span id="page-459-0"></span>**vlan**

This command creates VLANs, assigns names to them, and enables or disables them. Specifying the disable state causes all forwarding over the specified VLAN ID to cease. Specifying the enable state allows forwarding of frames on the specified VLAN.

The no variant of this command destroys the specified VLANs.

```
Syntax vlan <vid> [name <vlan-name>] [state {enable|disable}]
```
vlan *<vid-range>* [state {enable|disable}]

no vlan {<*vid>*|*<vid-range>*}

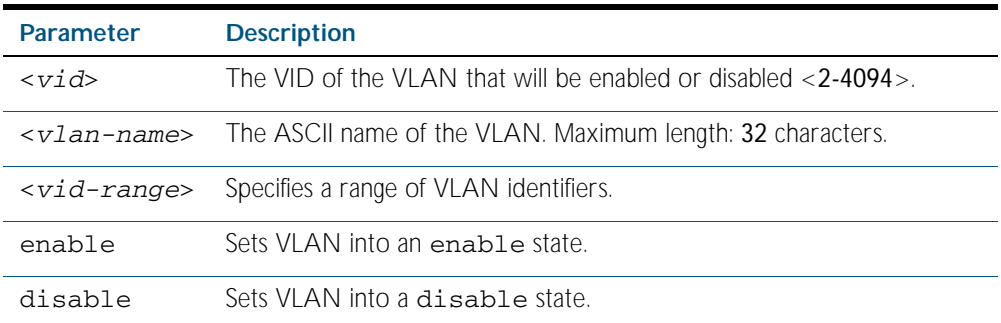

**Default** By default, VLANs are enabled when they are created.

**Mode** VLAN Configuration

#### **Example**

**awplus#** configure terminal

**awplus(config)#** vlan database

**awplus(config-vlan)#** vlan 45 name accounts state enable

**Related Commands** [vlan database](#page-465-0) [show vlan](#page-436-0)

## <span id="page-460-0"></span>**vlan classifier activate** Use this command to associate a VLAN classifier group with the switch port. Use the no variant of this command to remove the group from the switch port. **Syntax** vlan classifier activate <*vlan-class-group-id*> no vlan classifier activate **Mode** Interface Configuration **Example** To associate VLAN classifier group 3 with switch port 1.1.3 **Related Commands** [show vlan classifier rule](#page-438-0) [vlan classifier group](#page-461-0) [vlan classifier rule ipv4](#page-462-0) **Parameter Description** <*vlan-class-group-id*> VLAN classifier group identifier (1-16). **awplus#** configure terminal **awplus(config)#** interface port1.1.3 **awplus(config-if)#** vlan classifier activate 3

[vlan classifier rule proto](#page-463-0)

## <span id="page-461-0"></span>**vlan classifier group**

Use this command to create a group of VLAN classifier rules. The rules must already have been created.

Use the no variant of this command to delete a group of VLAN classifier rules.

**Syntax** vlan classifier group *<1-16>* {add|delete} rule <*vlan-class-rule-id*>

no vlan classifier group *<1-16>*

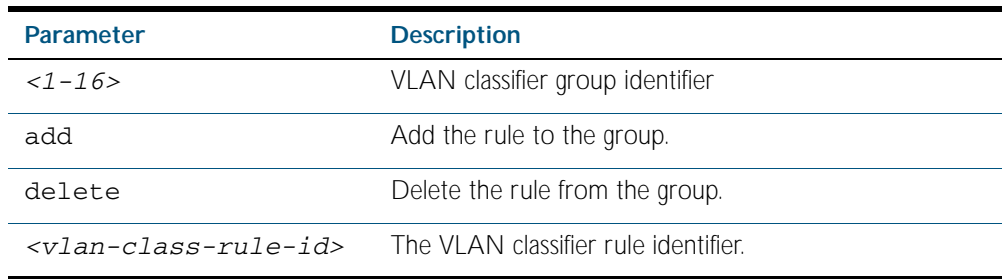

**Mode** Global Configuration

#### **Example**

**awplus#** configure terminal

**awplus(config)#** vlan classifier group 3 add rule 5

#### **Related Commands** [show vlan classifier rule](#page-438-0) [vlan classifier activate](#page-460-0) [vlan classifier rule ipv4](#page-462-0) [vlan classifier rule proto](#page-463-0)

## <span id="page-462-0"></span>**vlan classifier rule ipv4**

Use this command to create an IPv4 subnet-based VLAN classifier rule and map it to a specific VLAN. Use the no variant of this command to delete the VLAN classifier rule.

**Syntax** vlan classifier rule *<1-256>* ipv4 *<ip-addr*/*prefix-length>* vlan *<1-4094>*

no vlan classifier rule *<1-256>*

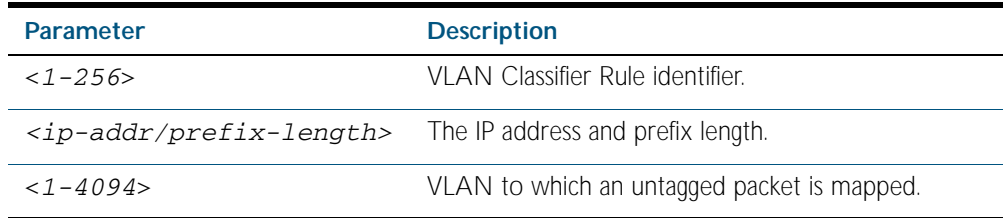

#### **Mode** Global Configuration

**Usage** If the source IP address matches the IP subnet specified in the VLAN classifier rule, the received packets are mapped to the specified VLAN.

#### **Example**

**awplus#** configure terminal **awplus(config)#** vlan classifier rule 3 ipv4 3.3.3.3/8 vlan 5

#### **Related Commands** [show vlan classifier rule](#page-438-0) [vlan classifier activate](#page-460-0) [vlan classifier rule proto](#page-463-0)

## <span id="page-463-0"></span>**vlan classifier rule proto**

Use this command to create a protocol type-based VLAN classifier rule, and map it to a specific VLAN.

The no variant of this command destroys the rule.

**Syntax** vlan classifier rule *<1-256>* proto <*protocol*> encap {ethv2|nosnapllc|snapllc} vlan <*vid*>

no vlan classifier rule <*1-256*>

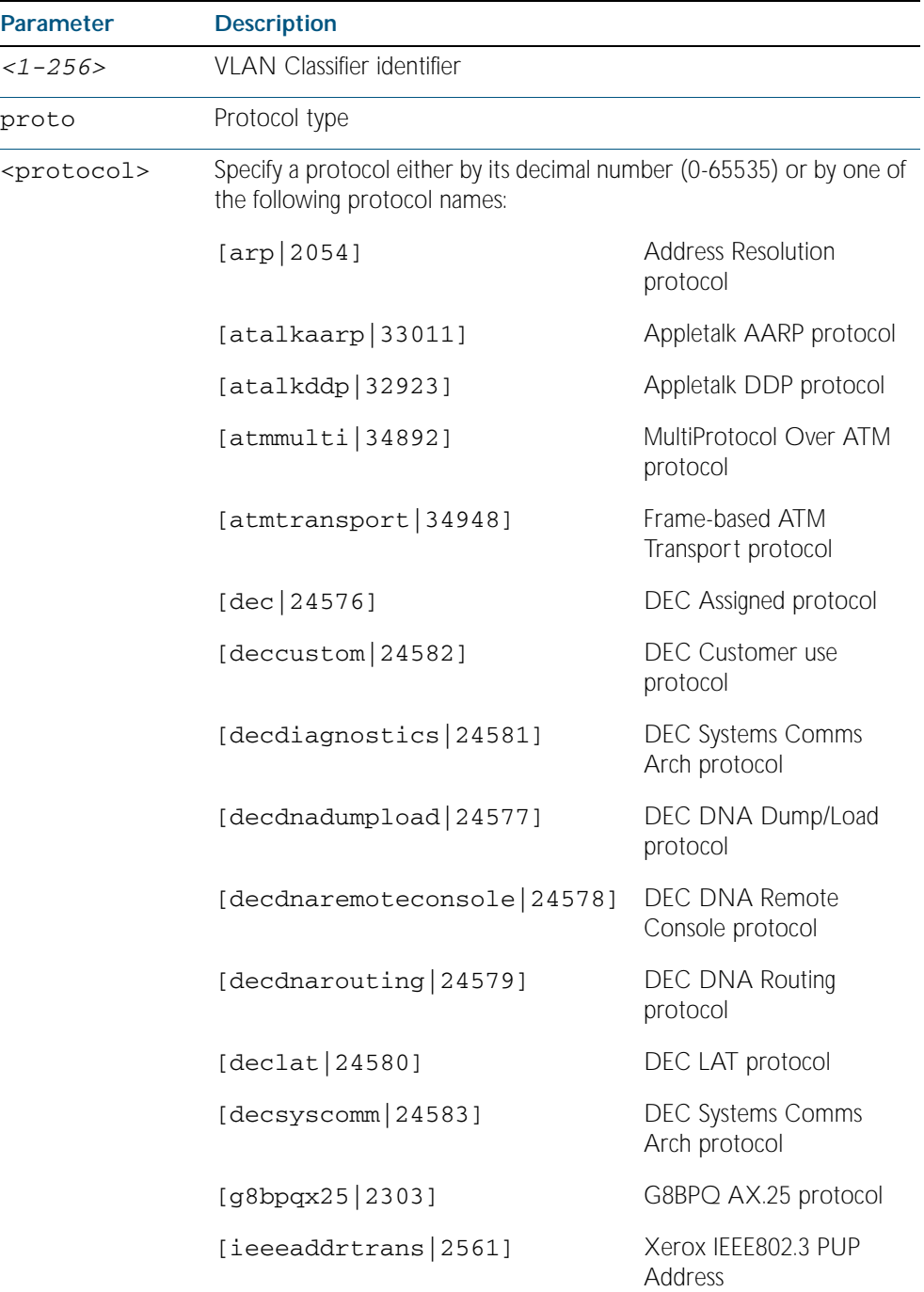

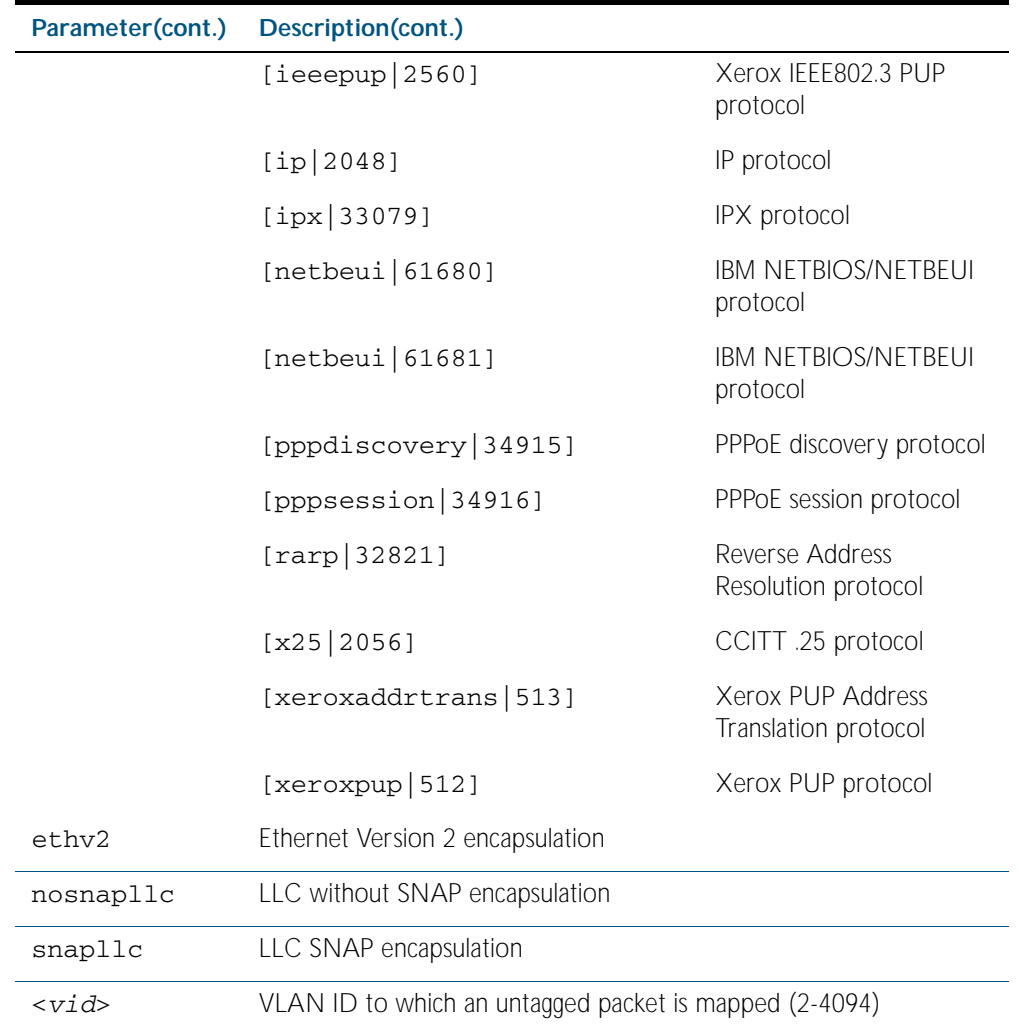

#### **Mode** Global Configuration

**Usage** If the protocol type matches the protocol specified in the VLAN classifier rule, the received packets are mapped to the specified VLAN. Ethernet Frame Numbers may be entered in place of the protocol names listed. For a full list please refer to the IANA list online:  [http://www.iana.org/assignments/ethernet-numbers](http://www.iana.org/assignments/ethernet-numbers ).

#### **Example**

**awplus#** configure terminal

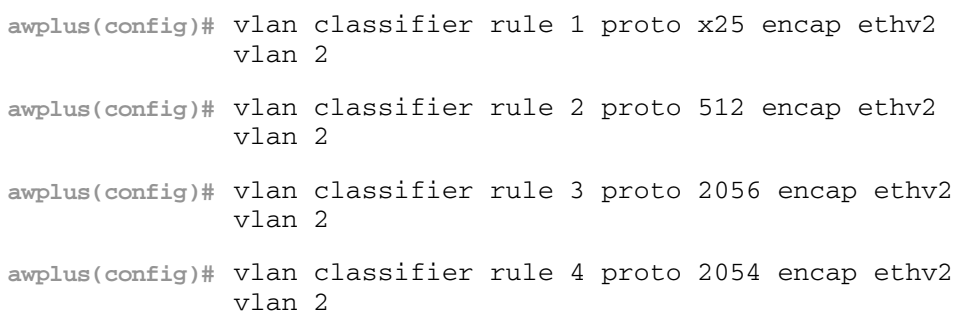

**AV Allied Telesis** 

**Validation Output**

**awplus#** show vlan classifier rule

```
vlan classifier rule 16 proto rarp encap ethv2 vlan 2
vlan classifier rule 8 proto encap ethv2 vlan 2
vlan classifier rule 4 proto arp encap ethv2 vlan 2
vlan classifier rule 2 proto xeroxpup encap ethv2 vlan 2
```
**Related Commands** [show vlan classifier rule](#page-438-0) [vlan classifier activate](#page-460-0) [vlan classifier group](#page-461-0)

### <span id="page-465-0"></span>**vlan database**

Use this command to enter the VLAN Configuration mode.

- **Syntax** vlan database
- **Mode** Global Configuration
- **Usage** Use this command to enter the VLAN configuration mode. You can then add or delete a VLAN, or modify its values.
- **Example** In the following example, note the change to VLAN configuration mode from Configure mode:

**awplus#** configure terminal

**awplus(config)#** vlan database

**awplus(config-vlan)#**

**Related Commands** [vlan](#page-459-0)

### <span id="page-466-0"></span>**vlan statistics**

This command creates a VLAN packet counter instance, and enables you to add one or more ports to a defined counter instance. This command can only be applied to switch ports. You cannot apply it to aggregated links or eth ports.

The no variant of this command enables the deletion of VLAN packet counter instances, or for removing one or more ports that are currently mapped to a counter instance. Note that the selected range of ports must all be switch ports.

**Note** In describing this command, the terms frame and packet are used interchangeably.

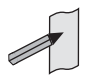

**Syntax** vlan <*vid*> statistics name <*instance\_name*>

no vlan statistics name <*instance\_name*>

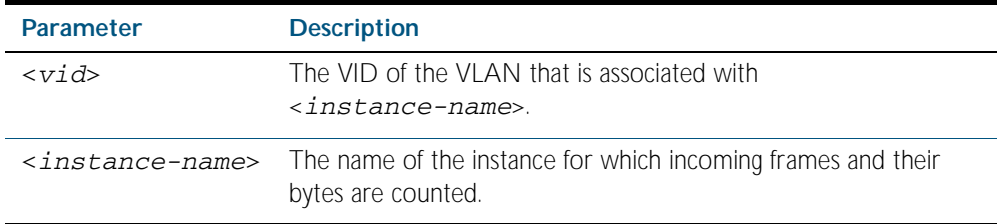

**Mode** Interface Configuration

- **Usage** A maximum of 128 packet counter instances can be created. When the first instance is configured, the switch will reserve sufficient resources to support 128 packet counter instances. These resources are also shared with other features such as QoS and ACLs. Where the remaining resources are insufficient to support the VLAN Statistics feature the feature will not be enabled, and an error message will display.
- **Examples** Create a VLAN packet counter instance named vlan2-data, and apply this to count incoming vlan2 tagged frames on ports 1.0.4 and 1.0.5.

```
awplus# configure terminal
  awplus(config)# interface port1.0.4,port1.0.5
awplus(config-if)# vlan 2 statistics name vlan2-data
```
From the previous example, add ports in the range 1.0.2 to 1.0.3 to the VLAN packet counter instance. The vlan2-data instance will now count all incoming vlan2 tagged frames on ports within the range 1.0.1 to 1.0.5.

```
awplus(config)# interface port1.0.2-port1.0.3
awplus(config-if)# vlan 2 statistics name vlan2-data
```
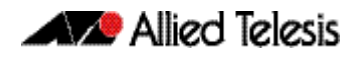

To remove port1.0.5 from the packet counter instance named vlan2-data.

```
awplus(config)# interface port1.0.5
awplus(config-if)# no vlan statistics name vlan2-data
```
To remove the remaining ports 1.0.2 to 1.0.4 from the packet counter instance named vlan2-data. Note that because there are no ports associated with the vlan2-data, this instance will be removed.

```
awplus(config)# interface port1.0.2-port1.0.4
awplus(config-if)# no vlan statistics name vlan2-data
```
**Related Commands** [clear vlan statistics](#page-433-1) [show vlan statistics](#page-439-0)
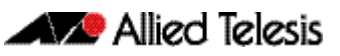

# <span id="page-468-0"></span>**Chapter 18: Spanning Tree Introduction: STP, RSTP, and MSTP**

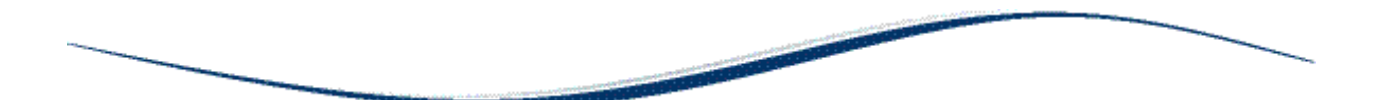

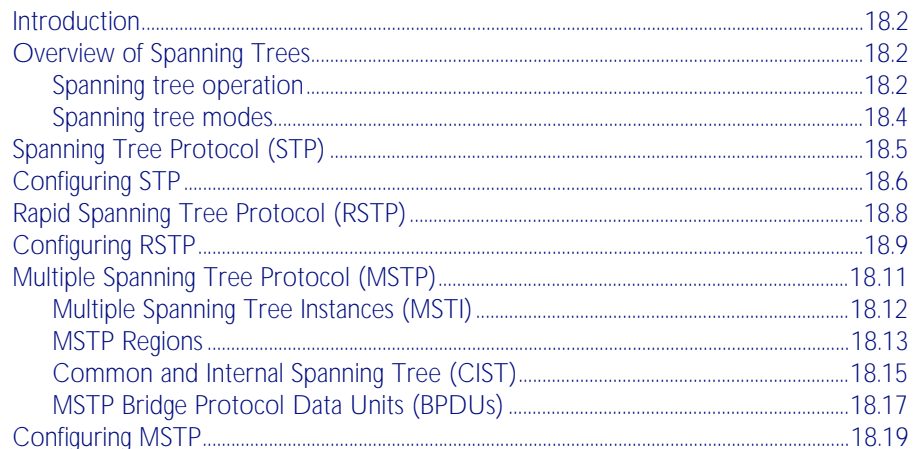

# <span id="page-469-0"></span>**Introduction**

This chapter describes and provides configuration procedures for:

- Spanning Tree Protocol (STP)
- Rapid Spanning Tree Protocol (RSTP)
- Multiple Spanning Tree Protocol (MSTP)

For detailed information about the commands used to configure spanning trees, see [Chapter 19, Spanning Tree Commands](#page-490-0).

# <span id="page-469-1"></span>**Overview of Spanning Trees**

The concept of the spanning tree protocol was devised to address broadcast storming. The spanning tree algorithm itself is defined by the IEEE standard 802.1D and its later revisions.

The IEEE Standard 802.1 uses the term "bridge" to define the spanning tree operation and uses terms such as Bridge Protocol Data Units, Root Bridge etc., when defining spanning tree protocol functions.

When a bridge receives a frame, it reads the source and destination address fields. The bridge then enters the frame's source address in its forwarding database. In doing this the bridge associates the frame's source address with the network attached to the port on which the frame was received. The bridge also reads the destination address and if it can find this address in its forwarding database, it forwards the frame to the appropriate port. If the bridge does not recognize the destination address, it forwards the frame out from all its ports except for the one on which the frame was received, and then waits for a reply. This process is known as "flooding".

A significant problem arises where bridges connect via multiple paths. A frame that arrives with an unknown destination address is flooded over all available paths. The arrival of these frames at another network via different paths and bridges produces major problems. The bridges can become confused about the location of the send and receive devices and begin sending frames in the wrong directions. This process feeds on itself and produces a condition known as a broadcast storm, where the increase of circulating frames can eventually overload the network.

## <span id="page-469-2"></span>Spanning tree operation

Where a LAN's topology results in more than one path existing between bridges, frames transmitted onto the extended LAN circulate in increasing numbers around the loop, decreasing performance and potentially overloading the network. However, multiple paths through the extended LAN are often required in order to provide redundancy and backup in the event of a bridge or link failure.

The spanning tree is created through the exchange of Bridge Protocol Data Units (BPDUs) between the bridges in the LAN. The spanning tree algorithm operates by:

- Automatically computing a loop-free portion of the topology, called a *spanning tree*. The topology is dynamically pruned to the spanning tree by declaring certain ports on a switch to be redundant, and placing them into a 'Blocking' state.
- Automatically recovering from a switch failure that would partition the extended LAN by reconfiguring the spanning tree to use redundant paths, if available.

The logical tree computed by the spanning tree algorithm has the following properties:

- A single bridge is selected to become the spanning tree's unique *root bridge*. This is the device that advertises the lowest Bridge ID. Each bridge is uniquely identified by its Bridge ID, which comprises the bridge's *root priority* (a spanning tree parameter) followed by its MAC address.
- Each bridge or LAN in the tree, except the root bridge, has a unique parent, known as the *designated bridge.* Each LAN has a single bridge, called the *designated bridge*, that connects it to the next LAN on the path towards the root bridge.
- Each port connecting a bridge to a LAN has an associated *cost*, called the *root path cost.* This is the sum of the costs for each path between the particular bridge port and the root bridge. The designated bridge for a LAN is the one that advertises the lowest *root path cost*. If two bridges on the same LAN have the same lowest root path cost, then the switch with the lowest bridge ID becomes the designated bridge.

The spanning tree computation is a continuous, distributed process to establish and maintain a spanning tree ([Table 18-1](#page-470-0)). The basic algorithm is similar for STP, RSTP and MSTP modes.

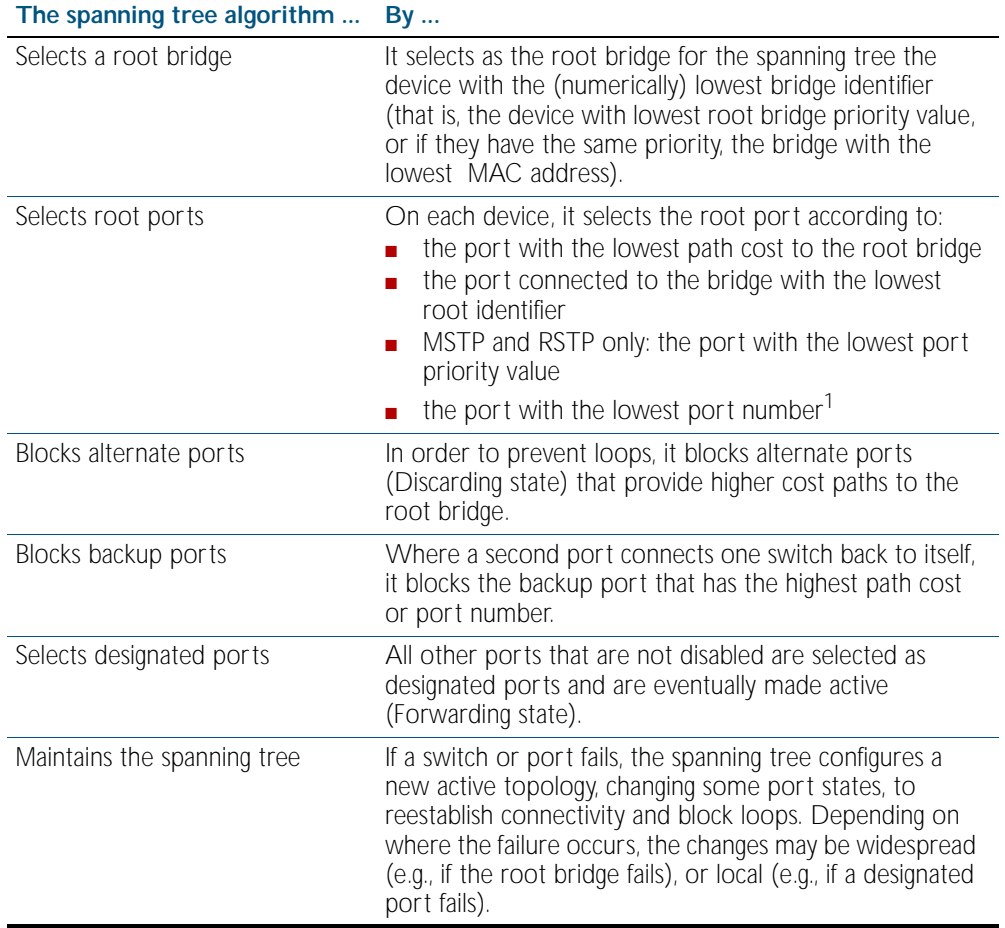

#### <span id="page-470-0"></span>Table 18-1: Spanning tree process

1. The whole three part port number (D.M.P) is used to find the lowest port number; where: D is the device number within a stack (1 for a non stacked device), M is the module number (XEM number) within the device - note that 0 is used for all base-board connected ports, and P is the number of the port within the XEM or base-board.

The logical spanning tree, sometimes called the *active topology*, includes the root bridge and all designated bridges, meaning all ports that are to be used for communication within the spanning tree. These ports are in the forwarding state. Ports removed from the logical spanning tree are not in the forwarding state. To implement the spanning tree algorithm, devices communicate with one another using the Spanning Tree Protocol.

## <span id="page-471-0"></span>Spanning tree modes

STP can run in one of three modes: STP, RSTP or MSTP. A device running RSTP is compatible with other devices running STP; a device running MSTP is compatible with other devices running RSTP or STP. By default, on a device in MSTP mode each port automatically detects the mode of the device connected to it (MSTP, RSTP or STP), and responds in the appropriate mode by sending messages (BPDUs) in the corresponding format. Ports on a device in RSTP mode can automatically detect and respond to connected devices in RSTP and STP mode. Particular ports can also be forced to only operate in a particular mode ([spanning-tree force](#page-519-0)[version command on page 19.30](#page-519-0)).

**STP** The Spanning Tree Protocol (STP) is the original protocol defined by IEEE standard 802.1D-1988. It creates a single spanning tree over a network.

STP mode may be useful for supporting applications and protocols whose frames may arrive out of sequence or duplicated, for example NetBeui.

**RSTP** Rapid Spanning Tree Protocol (RSTP) also creates a single spanning tree over a network. Compared with STP, RSTP provides for more rapid convergence to an active spanning tree topology. RSTP is defined in IEEE standard 802.1D-2004.

By default, the device operates in RSTP mode.

**MSTP** The Multiple Spanning Tree Protocol (MSTP) addresses the limitations in the previous spanning tree protocols, STP and RSTP, within networks that use multiple VLANs with topologies that employ alternative physical links. It supports multiple spanning tree instances on any given link within a network, and supports large networks by grouping bridges into regions that appear as a single bridge to other devices.

> MSTP is defined in IEEE standard 802.1Q-2005. The protocol builds on, and remains compatible with, the previous IEEE standards defining STP and RSTP.

# <span id="page-472-0"></span>**Spanning Tree Protocol (STP)**

STP uses the process described in [Table 18-1](#page-470-0) to avoid loops.

**STP port states** In STP mode, each switch port can be in one of five spanning tree states, and one of two switch states. The state of a switch port is taken into account by STP. The STP port states ([Table 18-2](#page-472-1)) affect the behavior of ports whose switch state is enabled.

#### <span id="page-472-1"></span>Table 18-2: STP port states

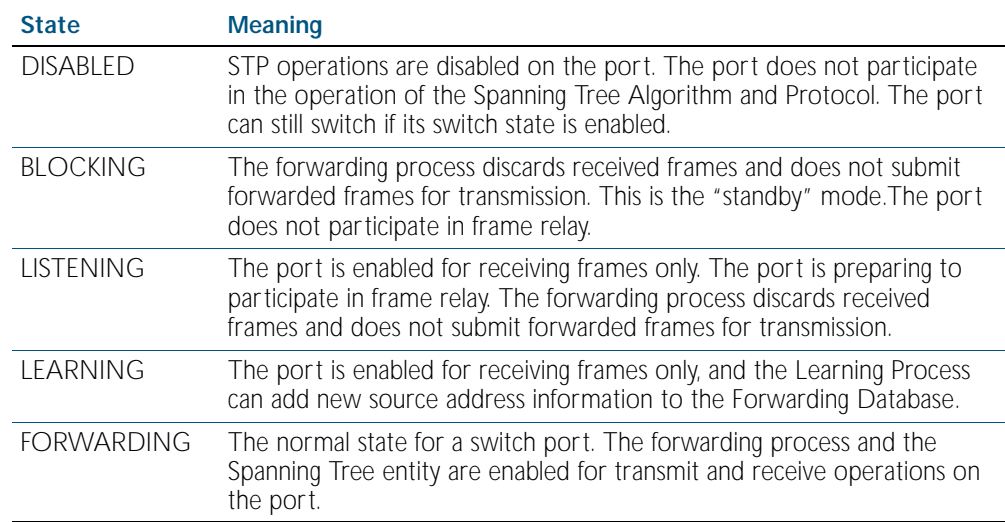

# <span id="page-473-0"></span>**Configuring STP**

By default, RSTP is enabled on all switch ports. This section provides a procedure for configuring STP ([Table 18-3](#page-473-1)).

To configure other modes, see ["Configuring RSTP" on page 18.9](#page-476-0) or ["Configuring MSTP" on](#page-486-0)  [page 18.19](#page-486-0).

<span id="page-473-1"></span>Table 18-3: Configuration procedure for STP

#### **Command Description**

#### **Configure STP**

RSTP is enabled by default with default settings on all switch ports to prevent Layer 2 loops in your network.

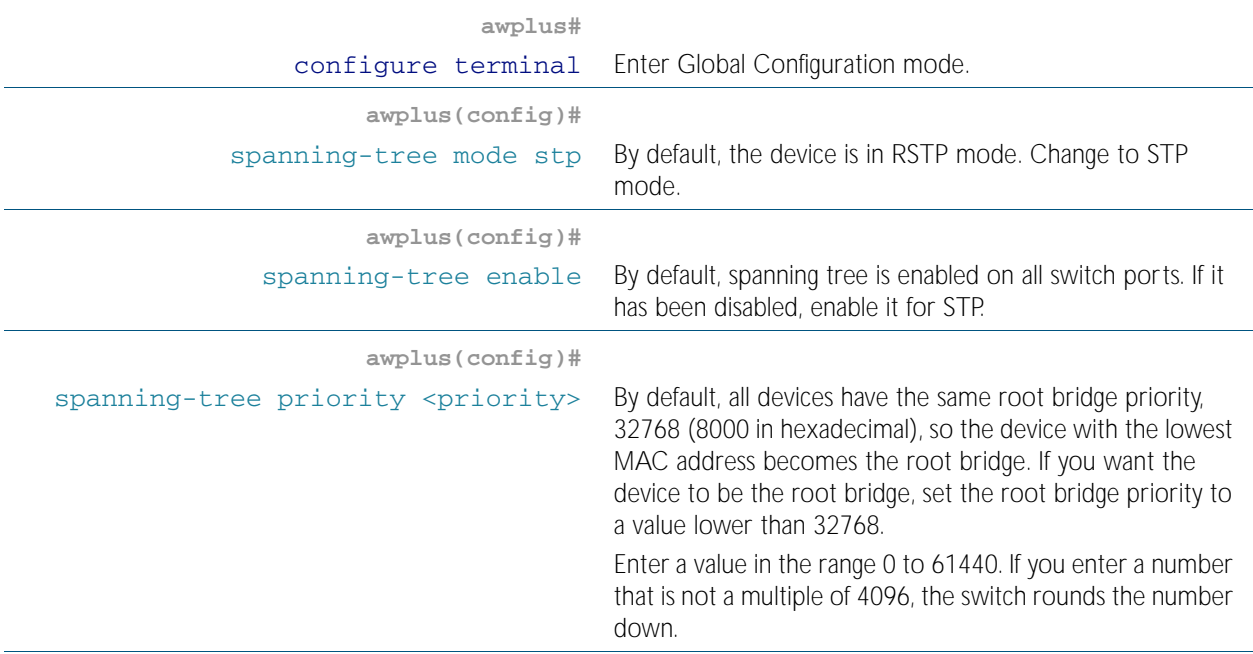

#### **Configure Root Guard**

The Root Guard feature makes sure that the port on which it is enabled is a designated port. If the Root Guard enabled port receives a superior BPDU, it goes to a Listening state (for STP) or discarding state (for RSTP and MSTP).

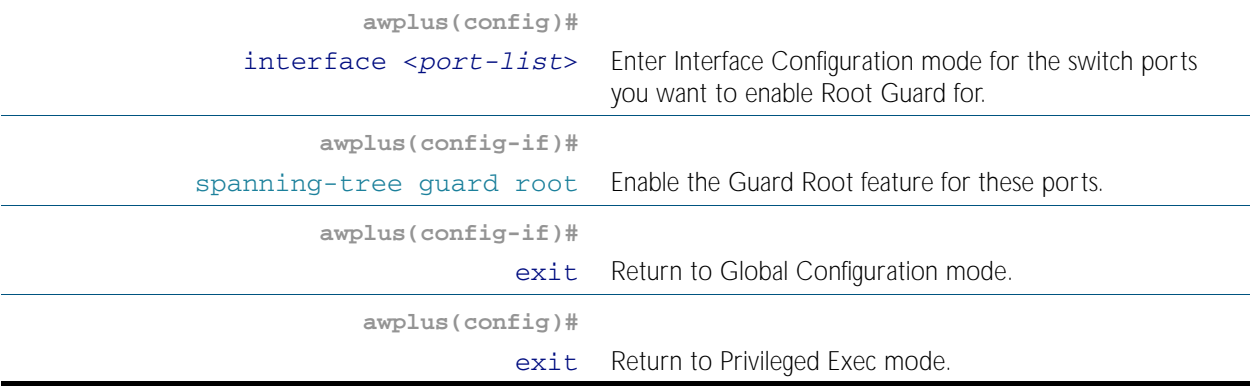

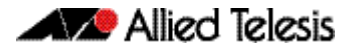

#### Table 18-3: Configuration procedure for STP(cont.)

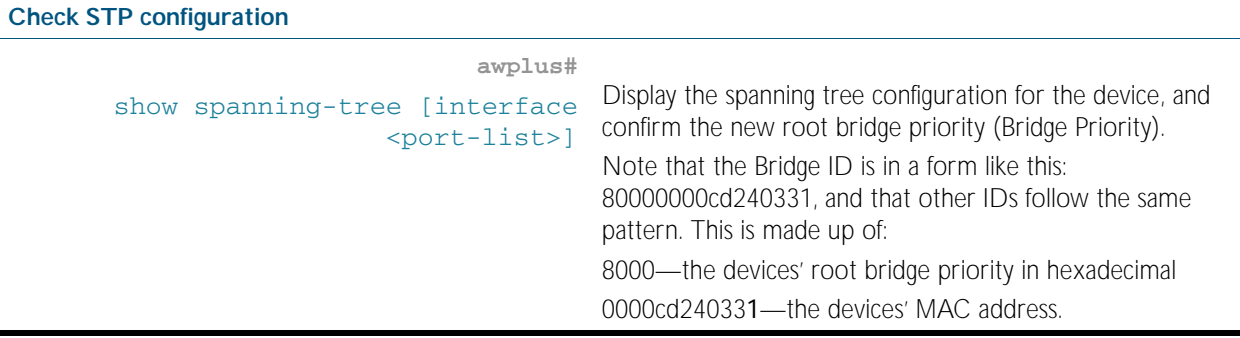

**Advanced configuration:** For most networks the default settings for path costs will be suitable, however, you can configure them if required ([spanning-tree path-cost](#page-529-0)).

# <span id="page-475-0"></span>**Rapid Spanning Tree Protocol (RSTP)**

RSTP uses the process described in [Table 18-1](#page-470-0) to avoid loops.

A spanning tree running in STP mode can take up to one minute to rebuild after a topology or configuration change. The RSTP algorithm provides for a faster recovery of connectivity following the failure of a bridge, bridge port, or a LAN. RSTP provides rapid recovery by including port roles in the computation of port states, and by allowing neighboring bridges to explicitly acknowledge signals on a point-to-point link that indicate that a port wants to enter the forwarding mode.

In rapid mode, the rapid transition of a port to the forwarding state is possible when the port is considered to be part of a point-to-point link, or when the port is considered to be an *edge* port. An edge port is one that attaches to a LAN that has no other bridges attached.

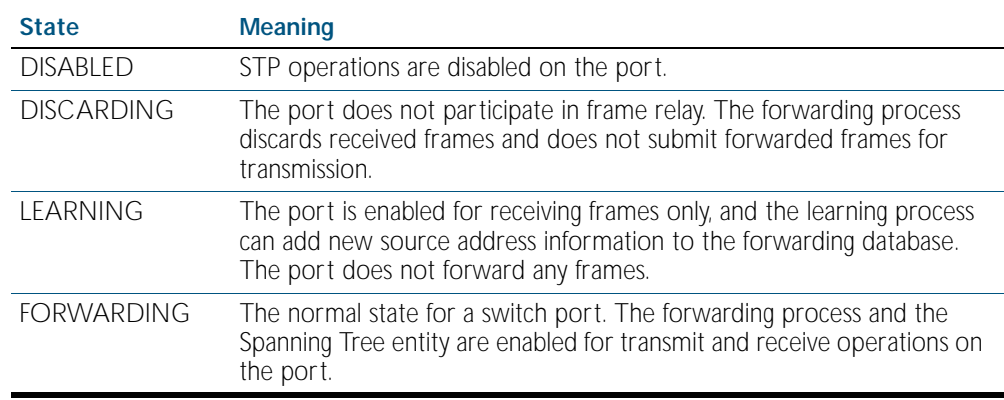

#### Table 18-4: RSTP port states

## <span id="page-476-0"></span>**Configuring RSTP**

RSTP is enabled by default with default settings on all switch ports to prevent Layer 2 loops in your network. No further configuration is required if you want to use RSTP with these default settings. For further RSTP configuration, see [Table 18-5](#page-476-1) below.

To configure other modes, see ["Configuring MSTP" on page 18.19](#page-486-0) or ["Configuring STP" on](#page-473-0)  [page 18.6](#page-473-0).

For detailed configuration examples, see the How To Note *How To Configure Basic Switching Functionality*, available from <http://www.alliedtelesis.com>.

#### <span id="page-476-1"></span>Table 18-5: Configuration procedure for RSTP

#### **Command Description**

#### **Configure RSTP**

RSTP is enabled by default with default settings on all switch ports to prevent Layer 2 loops in your network. No fur ther configuration is required if you want to use RSTP with these default settings. If you need to restore the device to RSTP after it has been set to another mode, or modify the default RSTP settings, follow the procedure below.

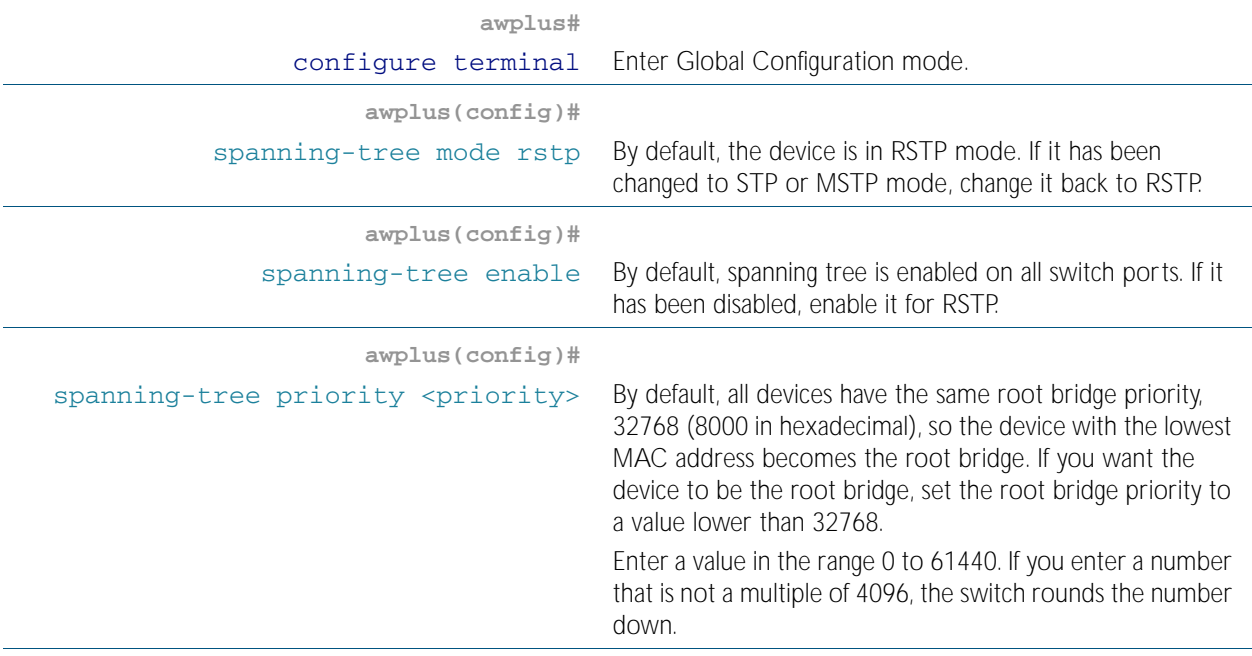

#### **Configure edge ports**

If some switch ports are connected to devices that cannot generate BPDUs (such as workstations), you can set particular switch ports as edge ports, or set them to automatically detect whether they are edge ports.

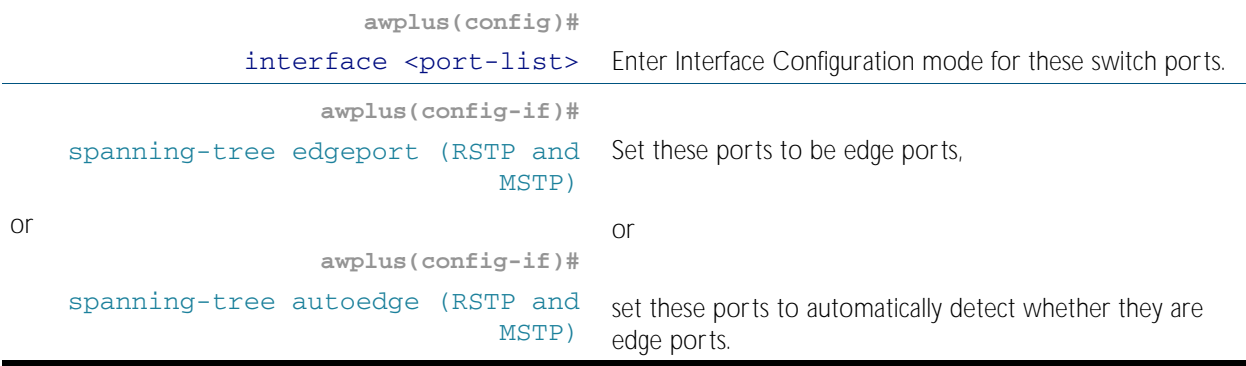

#### Table 18-5: Configuration procedure for RSTP(cont.)

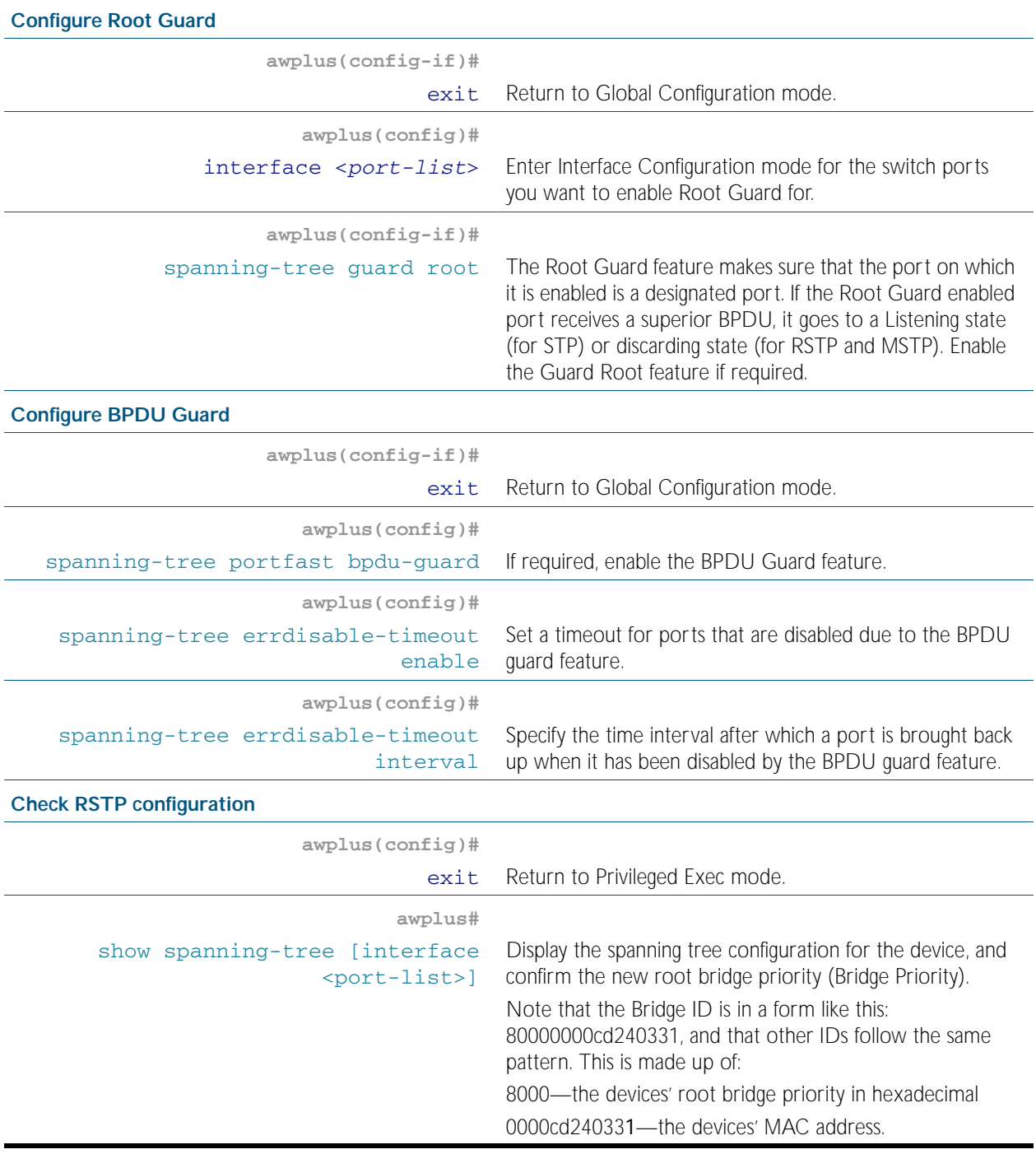

**Advanced configuration:** For most networks the default settings for path costs will be suitable, however, you can configure them if required ([spanning-tree path-cost](#page-529-0)).

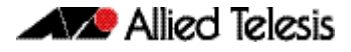

## <span id="page-478-0"></span>**Multiple Spanning Tree Protocol (MSTP)**

Conceptually, MSTP views the total bridged network as one that comprises a number of *Multiple Spanning Tree Regions* (MSTRs), where each region can contain up to 64 spanning trees, which operate locally, called *Multiple Spanning Tree Instances* (MSTIs). AlliedWare PlusTM supports up to 15 MSTIs. The regions are linked by the *Common Internal Spanning Tree* (CIST).

MSTP uses BPDUs to exchange information between spanning-tree compatible devices, to prevent loops in each MSTI and also in the CIST, by selecting active and blocked paths. This process is described in [Table 18-1](#page-470-0).

If multiple ports are aggregated together into a dynamic (LACP) or static channel group, then the spanning-tree process is aware of the link aggregation and treats the aggregated ports as a single logical path.

**Advantage of MSTP over RSTP** MSTP is similar to RSTP, in that it provides loop resolution and rapid convergence. However, RSTP can keep track of only one spanning-tree. MSTP can track many spanning-trees, referred to as *instances*. MSTP makes it possible to have different forwarding paths for different MST instances. This enables load balancing of network traffic across redundant links, so that all the links in a network can be used by at least one MSTI, and no link is left completely idle. That is to say that no link is unnecessarily shut down by spanning-tree.

> Essentially, MSTP is VLAN aware and RSTP is not VLAN aware. MSTP BPDUs and RSTP BPDUs are compatible, so a network can have a mixture of MSTP and RSTP areas.

## <span id="page-479-0"></span>Multiple Spanning Tree Instances (MSTI)

MSTP enables the grouping and mapping of VLANs to different spanning tree instances. So, an MST Instance (MSTI) is a particular set of VLANs that are all using the same spanning tree.

In a network where all VLANs span all links of the network, judicious choice of bridge priorities for different MSTIs can result in different switches becoming root bridges for different MSTIs. That will result in the different MSTIs choosing different active topologies on the network. An example of how different MSTIs can choose different active topologies on the same physical set of links is illustrated in [Figure 18-1](#page-479-1).

MSTP is compatible with RSTP and STP—see ["Common and Internal Spanning Tree \(CIST\)"](#page-482-0)  [on page 18.15](#page-482-0).

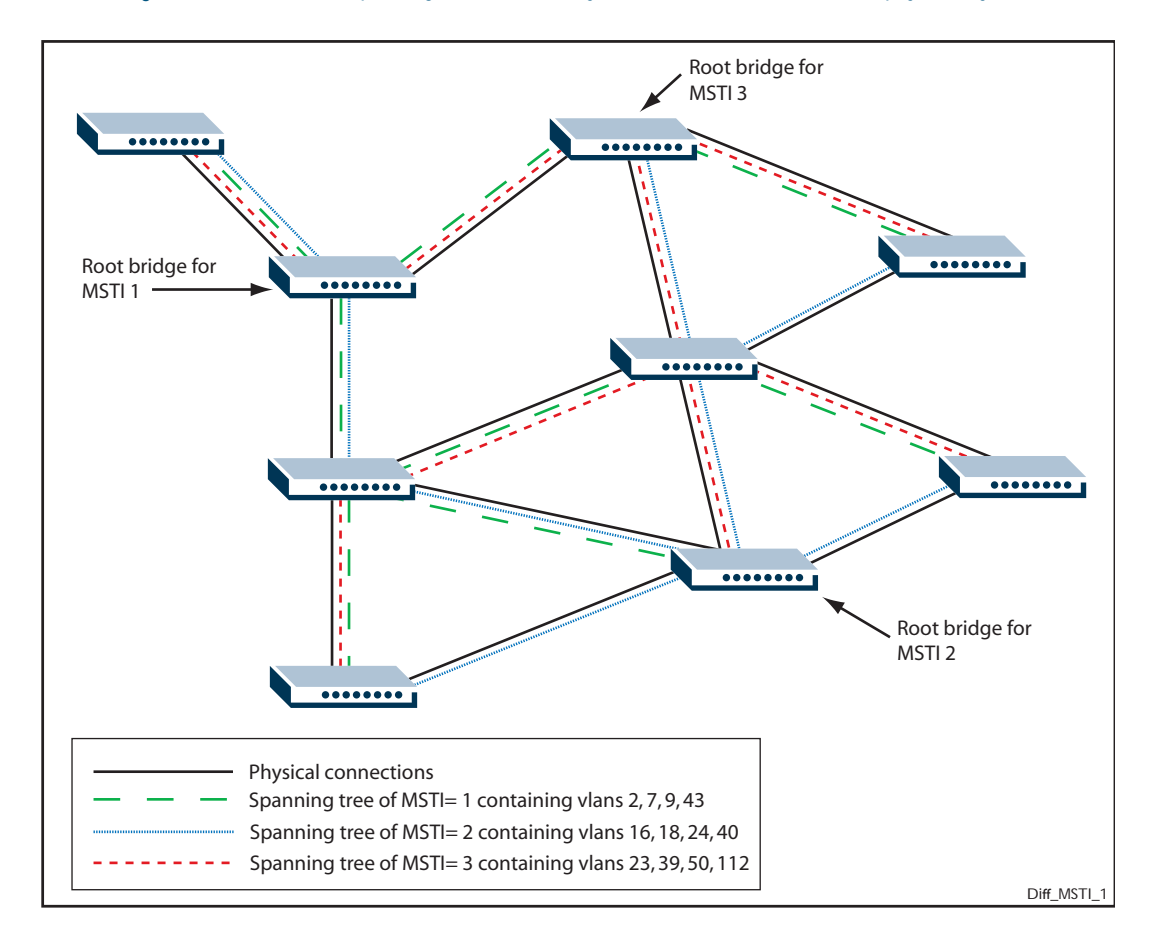

<span id="page-479-1"></span>Figure 18-1: Different spanning trees created by different MSTIs on the same physical layout

## <span id="page-480-0"></span>MSTP Regions

An MST region is a set of interconnected switches that all have the same values for the following MST configuration identification elements:

- MST configuration name the name of the MST region
- Revision level the revision number of configuration
- Configuration Digest the mapping of which VLANs are mapped to which MST instances

Each of the MST instances created are identified by an MSTI number. This number is locally significant within the MST region. Therefore, an MSTI will not span across MST regions.

#### Figure 18-2: MSTIs in different regions

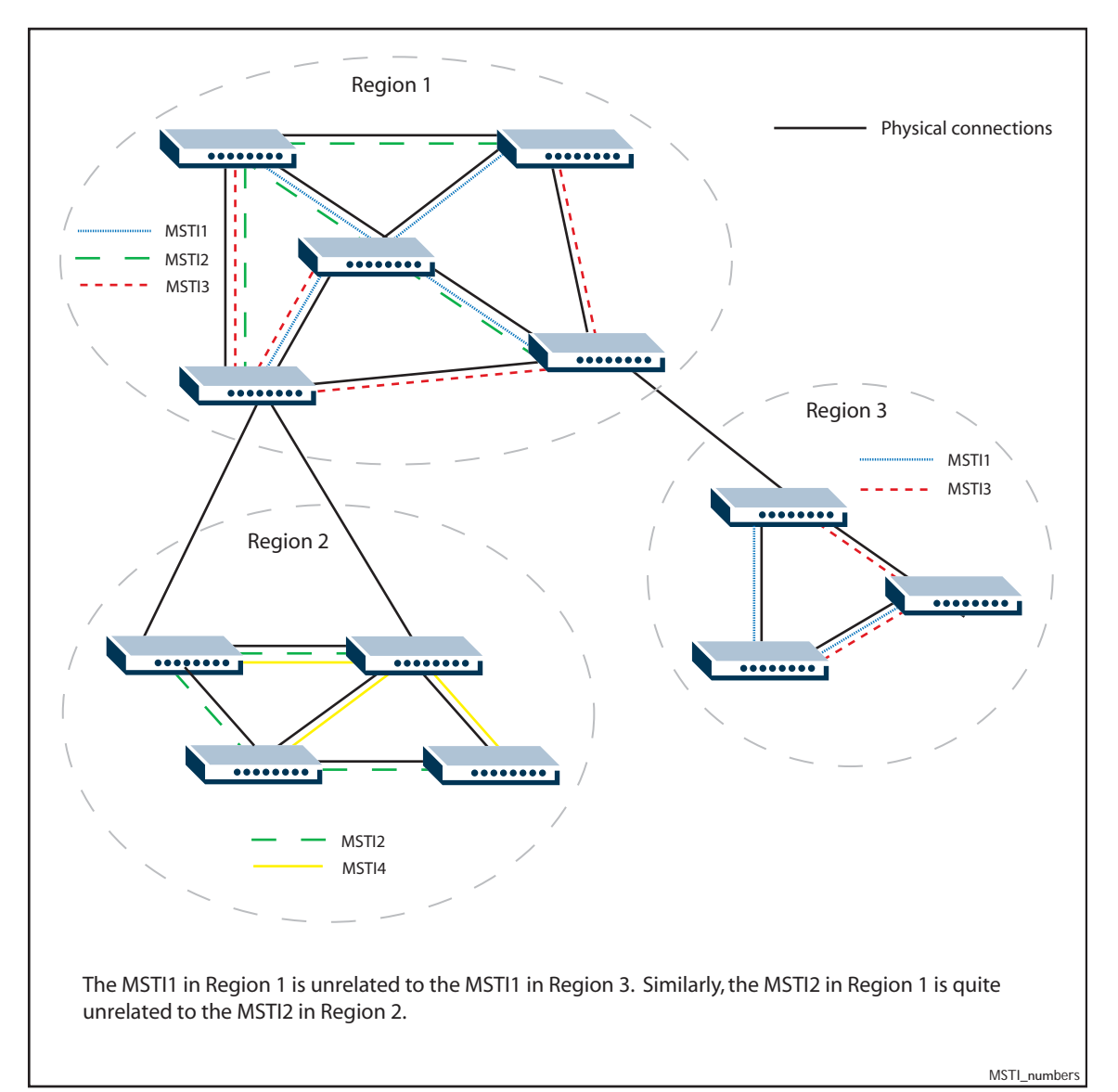

The task of assigning each bridge to a particular region is achieved by the member bridges each comparing their *MST Configuration Identifiers*. More information on configuration identifiers is provided in [Table 18-6](#page-481-0), but for the moment an *MST Configuration Identifier* can simply be thought of as an identifier that represents the mapping of VLANs to MSTIs within each bridge. Therefore, bridges with identical *MST Configuration Identifiers*, must have identical MSTI mapping tables.

While each MSTI can have multiple VLANs, each VLAN can be associated with only one MSTI. Once these associations have been made, the bridges in each region can transmit their spanning tree BPDUs and advertise their MSTIs. This in turn establishes the active data paths between the bridges for each group of VLANs (that is, for each MSTI) and block any duplicate paths within each instance. A particular advantage of this enhancement applies where a large number of VLANs share a few internetwork paths. In this situation there need only be as many Multiple Spanning Tree Instances (MSTIs) as there are source and destination bridge pairs, remembering that a pair of bridges probably has multiple paths between them.

In order to ensure that each bridge within a region maintains the same configuration information (particularly their VID to MSTI mappings) and to ensure each bridge's membership of a particular region, the bridges exchange configuration information in the form of *MST Configuration Identifiers*. [Table 18-6](#page-481-0) provides a breakdown of an *MST Configuration Identifier*. A detailed explanation of bridge configuration identifiers can be found in Section 13.7 of the IEEE 802.1Q-2003 standard.

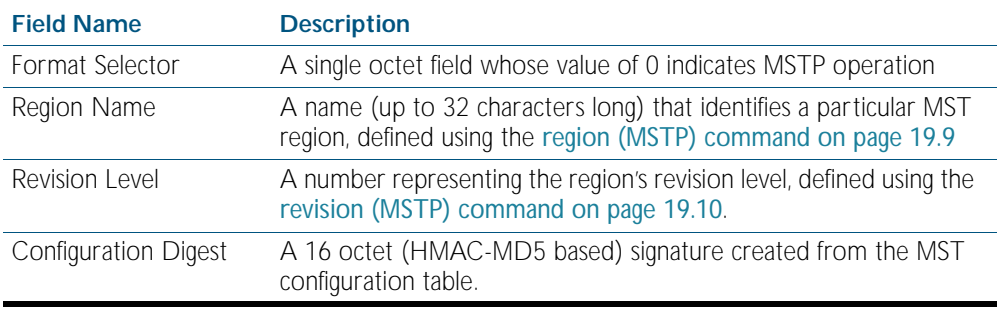

#### <span id="page-481-0"></span>Table 18-6: MST Configuration Identifier

## <span id="page-482-0"></span>Common and Internal Spanning Tree (CIST)

The CIST is the default spanning tree instance of MSTP, i.e. all VLANs that are not members of particular MSTIs are members of the CIST. Also, an individual MST region can be regarded as a single virtual bridge by other MST regions. The spanning tree that runs between regions is the CIST. The CIST is also the spanning tree that runs between MST regions and Single Spanning Tree (SST) entities. So, in [Figure 18-3](#page-482-1), the STP that is running between the regions, and to the SST bridges, is the CIST.

<span id="page-482-1"></span>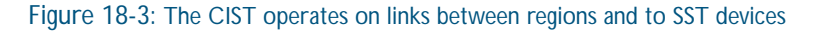

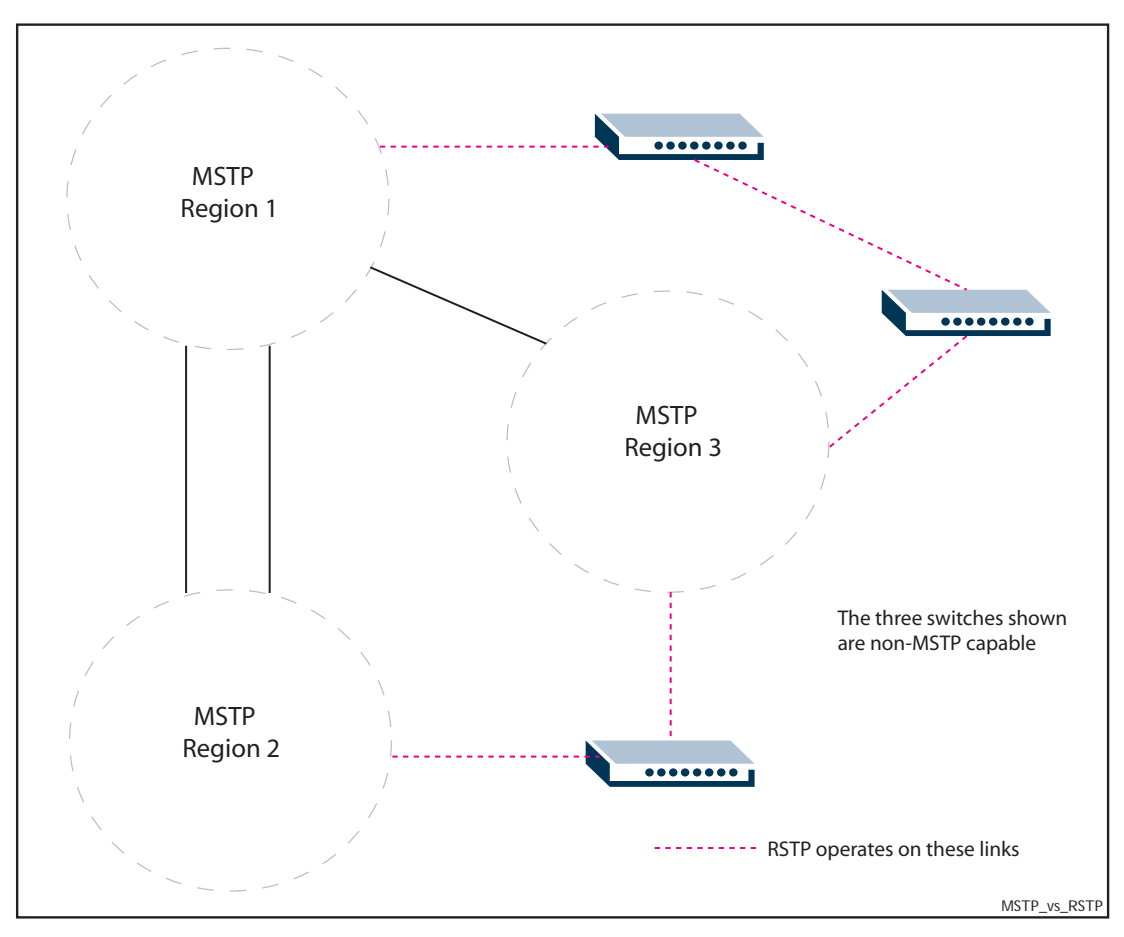

<span id="page-482-2"></span>**Compatibility with Previous Spanning Tree Protocols**

MSTP provides for compatibility with older spanning tree protocols in several ways. In addition to the MST region described in the previous section, the protocol provides for single spanning tree systems by employing a Common and Internal Spanning Tree (CIST). The CIST applies a common and internal spanning tree protocol to the whole of the bridged network and is a direct equivalent to the internal spanning tree (IST) protocol of earlier versions.

In common with legacy spanning tree systems, the CIST protocol first determines its root bridge from all the bridges on the network. This is the bridge that contains the lowest bridge identifier. The protocol then selects a regional root bridge for each MSTR. This is the bridge that provides the best path to the CIST root. After the MSTR root bridges have been chosen, they then act on the region's behalf in such a way that the region appears to the Common Spanning Tree (CST) as a virtual bridge. So in addition to having multiple MSTIs, each region operates as a bridge in a CST.

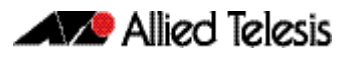

**CIST** In addition to the individual MSTIs within each MSTP region, the MSTP region is a member of a network-wide spanning tree called the Common and Internal Spanning Tree (CIST). Conceptually, each region represents a virtual bridge. Internal and external bridge connectivity are two independent functions.

Frames with VIDs allocated to the CIST are subject to the rules and path costs of the complete bridged LAN as determined by the CIST's vectors. Frames other than these are subject to the CIST when travelling outside their region, and subject to its particular MSTI inside the region.

The following operational rules apply:

- Each bridge can be a member of only one region.
- A data frame is associated with a single VID.
- Data frames with a given VID are associated with either the CIST or their particular MSTI, but not both.

The role of the Common Spanning Tree (CST) in a network, and the Common and Internal Spanning Tree (CIST) configured on each device, is to prevent loops within a wider network that may span more than one MSTP region and parts of the network running in legacy STP or RSTP mode.

CIST first allocates root and designated bridges by selecting the bridge with the lowest identifier as the root. MSTP then deals with any loops between the regions in the CST. It does this by considering the CIST "vectors" in the following order:

- 1. CIST External Root Path Cost
- 2. CIST Regional Root Identifier
- 3. CIST Internal Root Path Cost
- 4. CIST Designated Bridge Identifier
- 5. CIST Designated Port Identifier
- 6. CIST Receiving Port Identifier

## <span id="page-484-0"></span>MSTP Bridge Protocol Data Units (BPDUs)

The main function of bridge protocol data units is to enable MSTP to select its root bridges for the CIST (["Common and Internal Spanning Tree \(CIST\)" on page 18.15](#page-482-0)) and each MSTI. MSTP is compatible with earlier spanning tree versions; its Bridge Protocol Data Unit (BPDU) formats build on earlier versions (["Compatibility with Previous Spanning Tree Protocols" on](#page-482-2)  [page 18.15](#page-482-2)).

[Table 18-7](#page-484-1) shows the standardized format for MSTP BPDU messages. The general format of the BPDUs comprise a common generic portion—octets 1 to 36—that are based on those defined in IEEE Standard 802.1D, 1998, followed by components that are specific to CIST octets 37 to 102. Components specific to each MSTI are added to this BPDU data block.

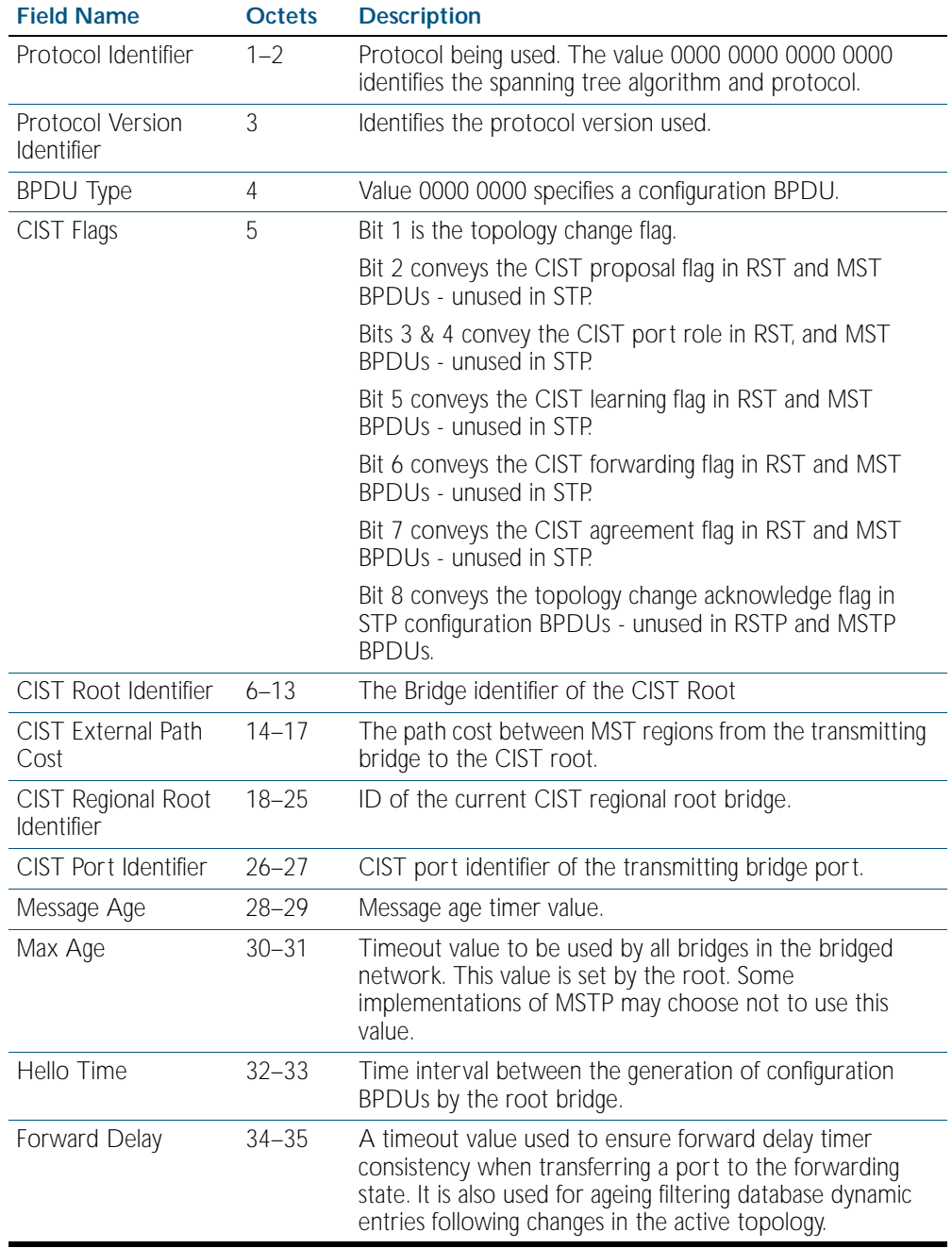

#### <span id="page-484-1"></span>Table 18-7: MSTP Bridge Protocol Data Units (BPDUs)

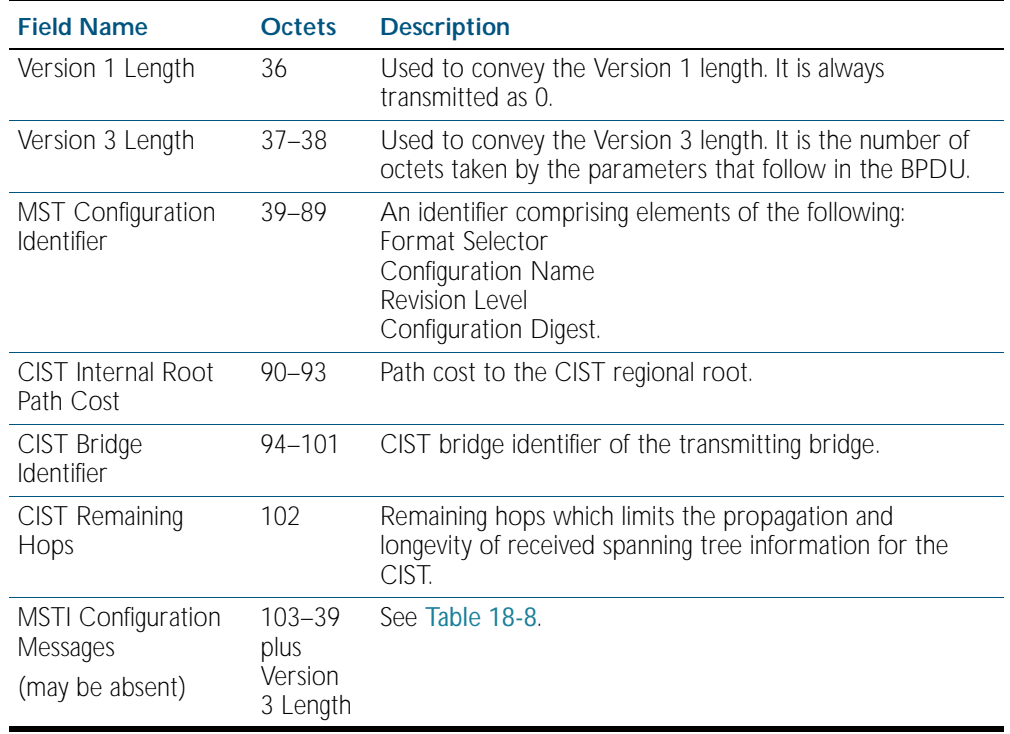

#### Table 18-7: MSTP Bridge Protocol Data Units (BPDUs)(cont.)

#### <span id="page-485-0"></span>Table 18-8: MSTI configuration messages

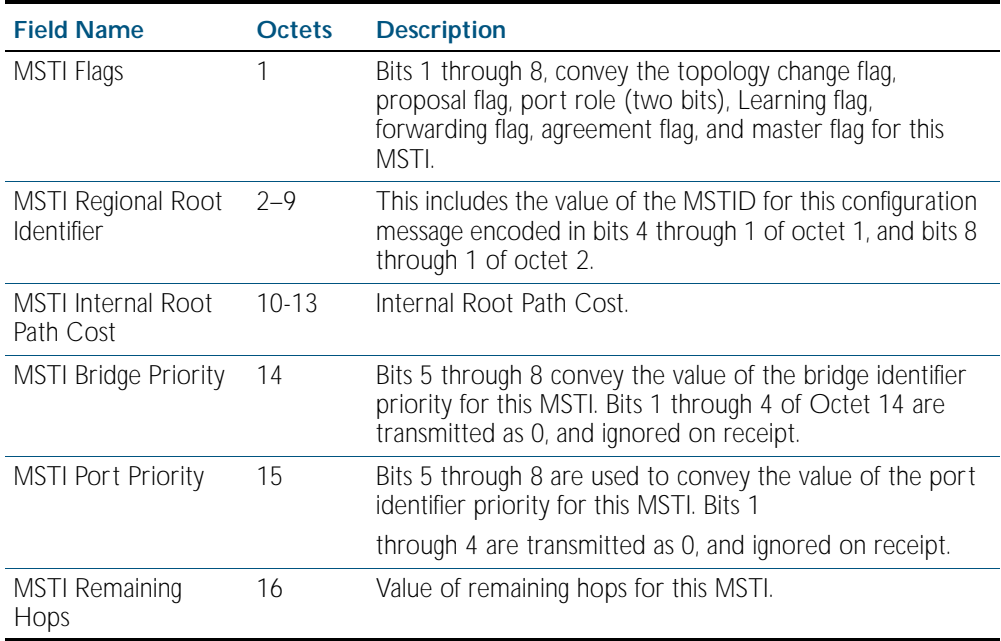

# <span id="page-486-0"></span>**Configuring MSTP**

By default, RSTP is enabled with default settings on all switch ports. To configure MSTP, see the configuration procedure in [Table 18-9](#page-486-1).

To configure other modes, see ["Configuring RSTP" on page 18.9](#page-476-0) or ["Configuring STP" on](#page-473-0)  [page 18.6](#page-473-0).

For detailed configuration examples, see the How To Note *How To Configure Basic Switching Functionality*, available from website at [http://www.alliedtelesis.com](http://www.alliedtelesis.com/).

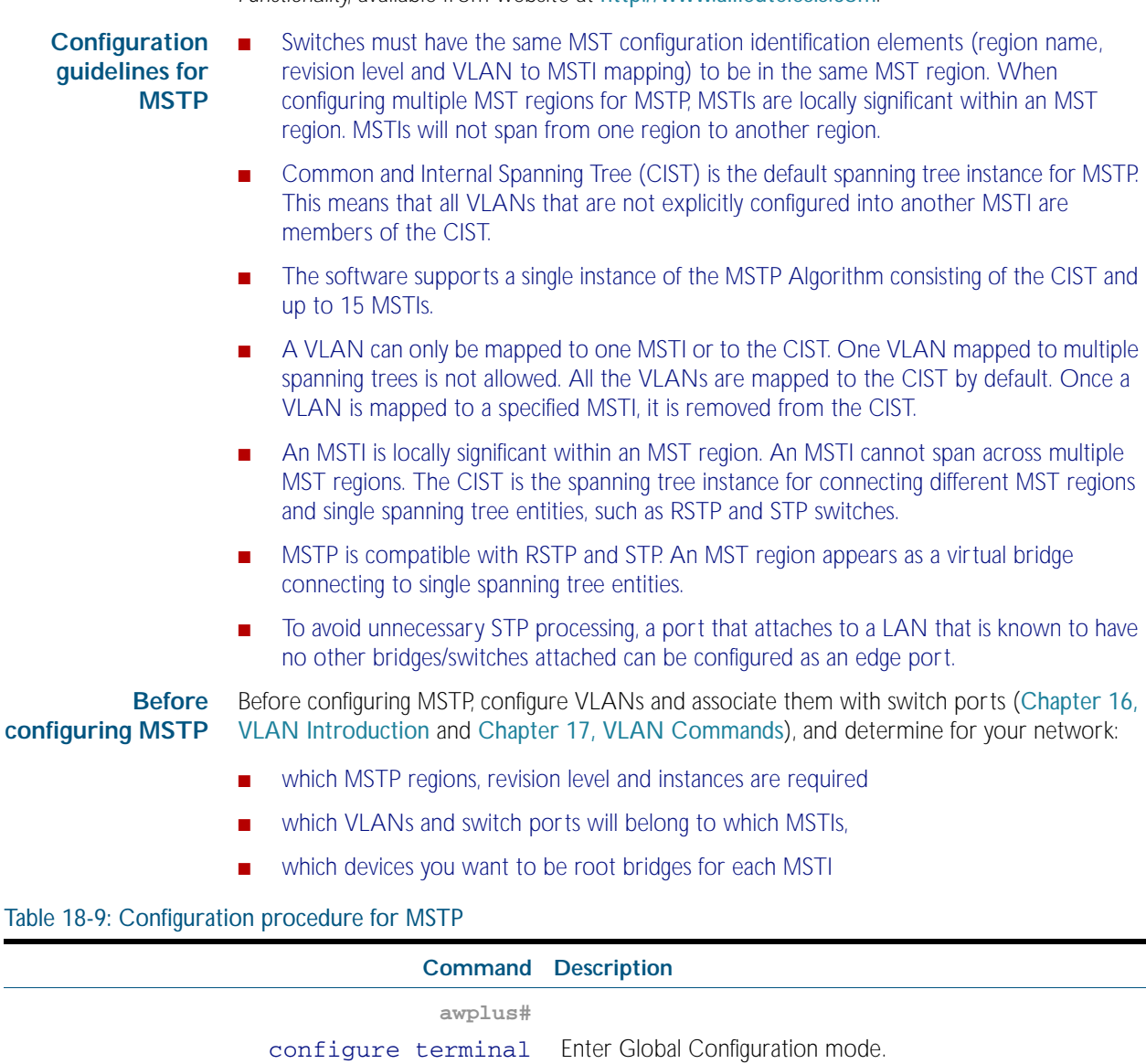

<span id="page-486-1"></span>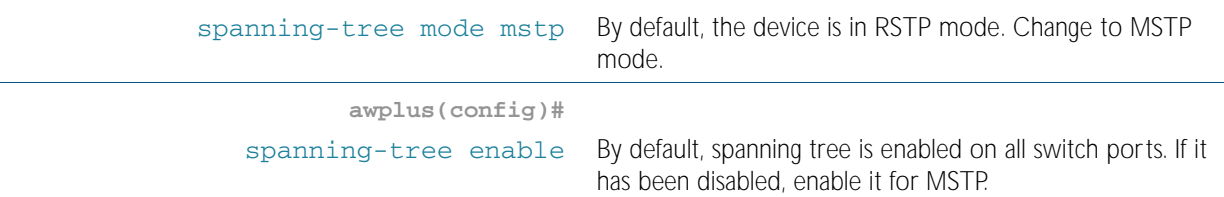

**awplus(config)#**

#### Table 18-9: Configuration procedure for MSTP(cont.)

#### **Configure MSTP region, revision, and instances**

All MSTP devices in this region of the network must have the same region name, revision number, and VLAN to MSTI mappings.

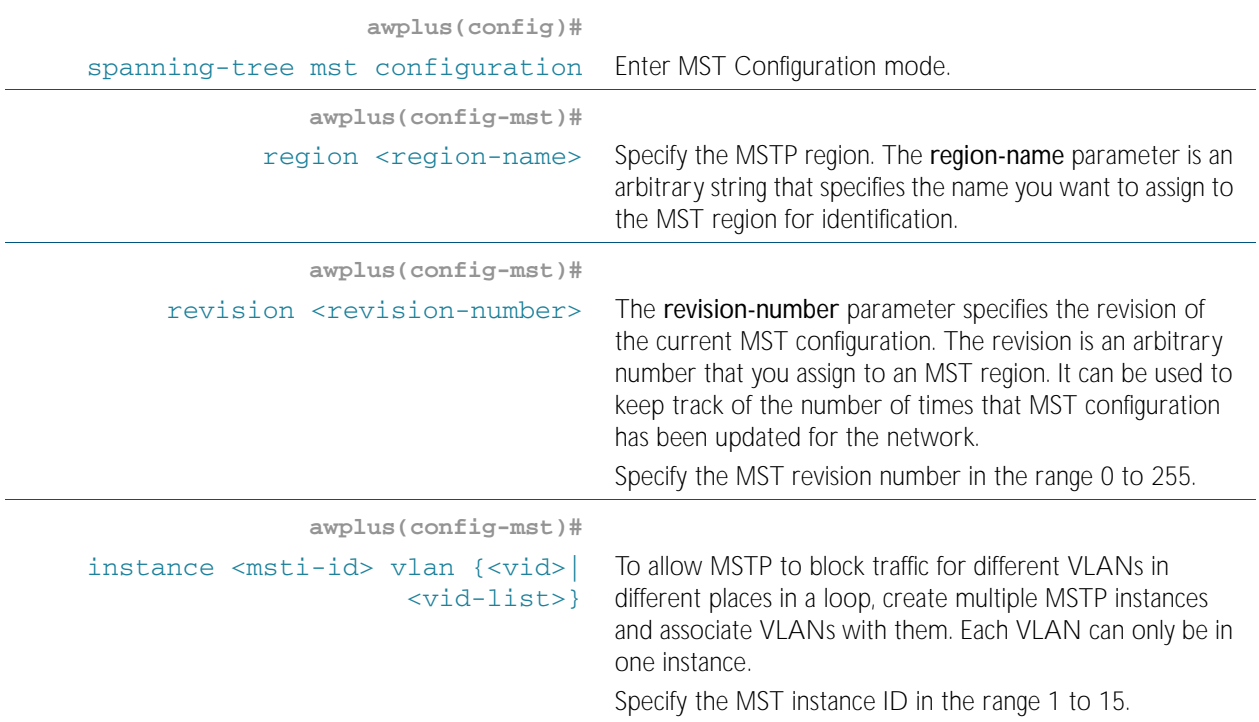

#### **Advanced configuration**

The commands above are the minimum required to configure MSTP. The following commands allow more advanced configuration.

#### **Assign root bridge priorities**

MSTP lets you distribute traffic more efficiently across a network by blocking different links for different VLANs. You do this by making different devices into the root bridge for each MSTP instance, and for the CIST, so that each instance blocks a different link. By default, all devices have the same root bridge priority, 32768 (8000 in hexadecimal), so the device with the lowest MAC address becomes the root bridge. If you want the device to be the root bridge for an instance or for the CIST, set the priority to a lower value (a higher priority) than other devices for this instance. (If you enter a number that is not a multiple of 4096, the device rounds the number down.)

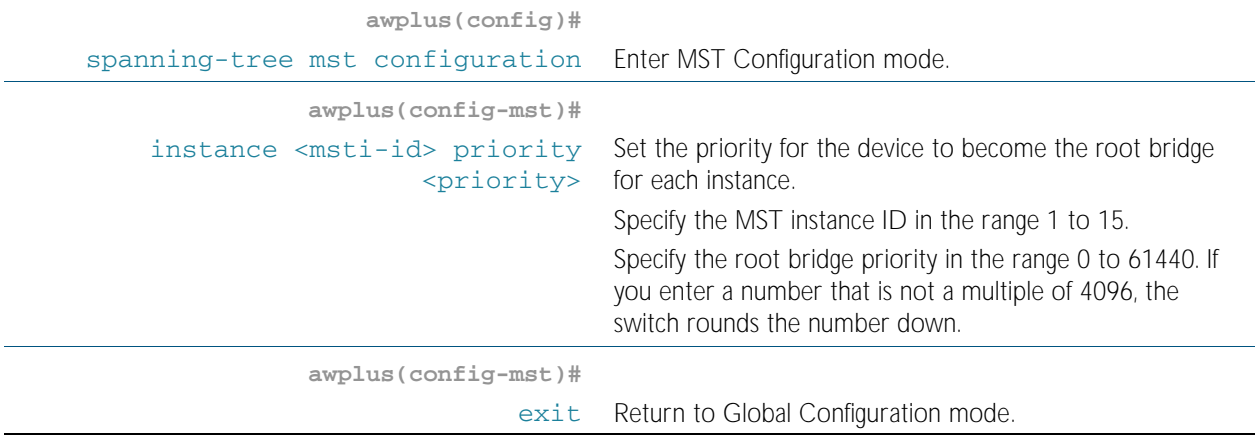

#### Table 18-9: Configuration procedure for MSTP(cont.)

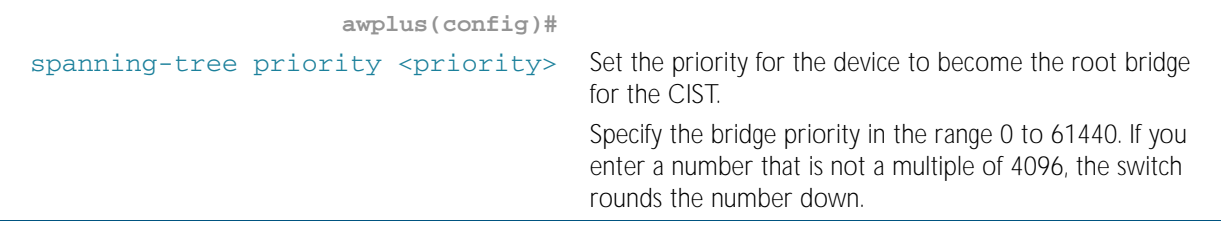

#### **Configure edge ports**

If some switch ports are connected to devices that cannot generate BPDUs (such as workstations), you can set particular switch ports as edge ports, or set them to automatically detect whether they are edge ports.

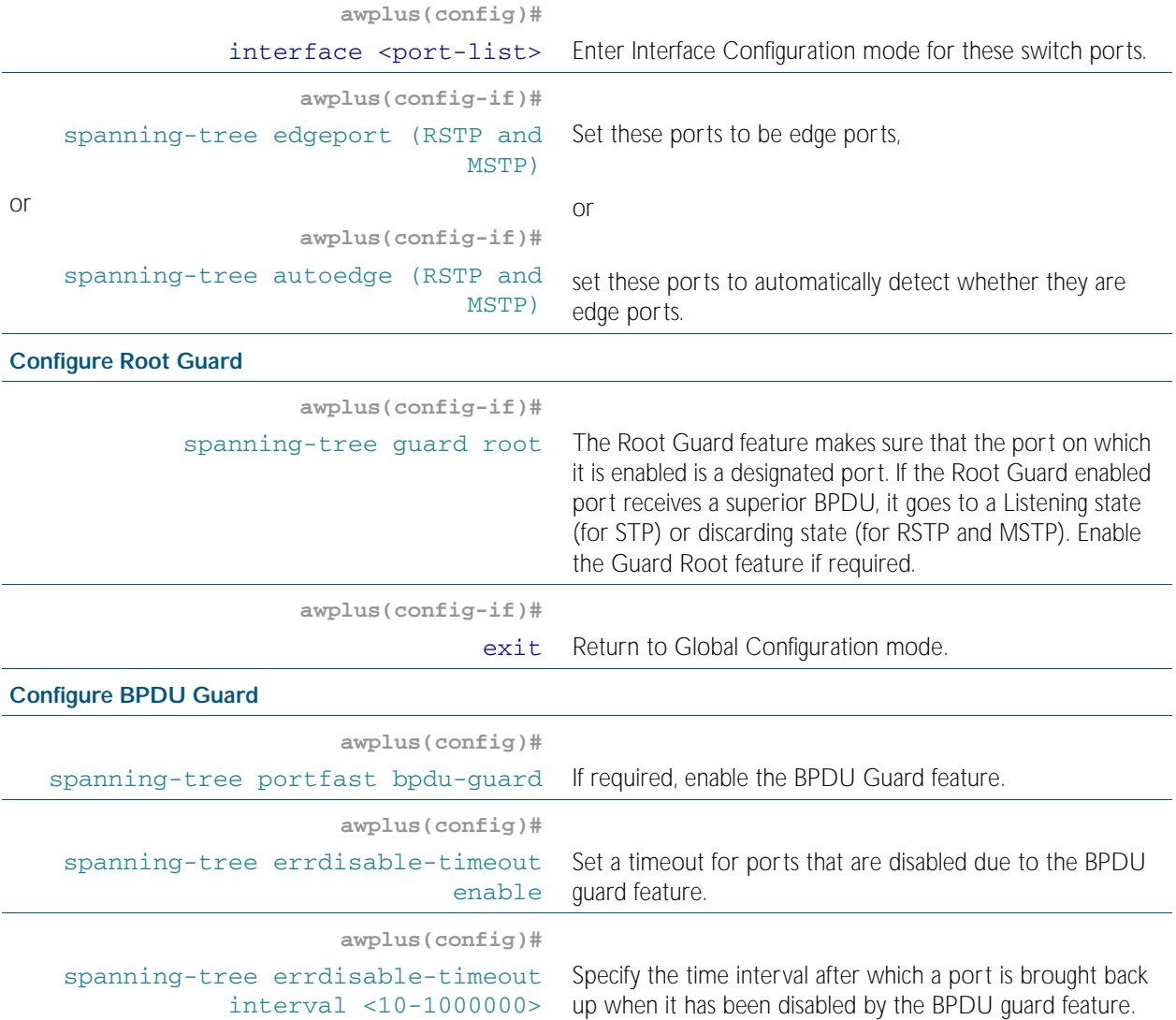

#### Table 18-9: Configuration procedure for MSTP(cont.)

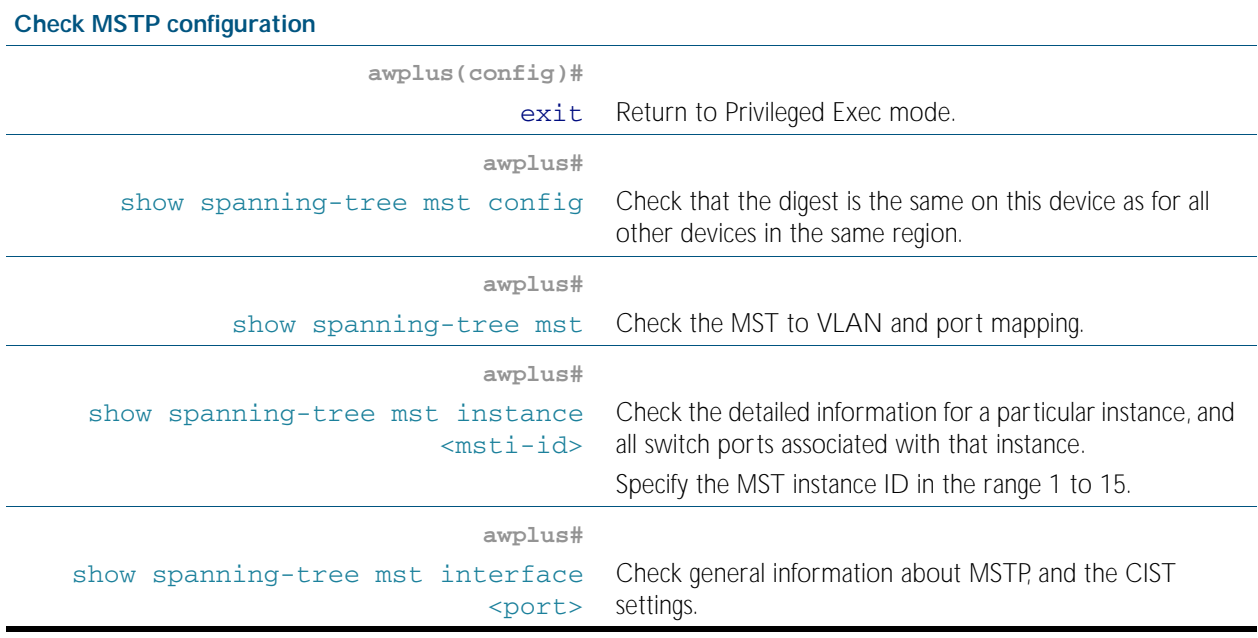

**Advanced** For most networks, the default settings of the following will be suitable. However, you can also **configuration:** configure them.

- path costs for ports in an MSTI ([spanning-tree mst instance path-cost](#page-527-0)) or for the CIST ([spanning-tree path-cost](#page-529-0))
- port priority for ports in an MSTI ([spanning-tree mst instance priority](#page-528-0)) or for the CIST ([spanning-tree priority \(port priority\)](#page-536-0))

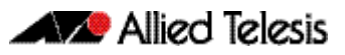

# <span id="page-490-0"></span>**Chapter 19: Spanning Tree Commands**

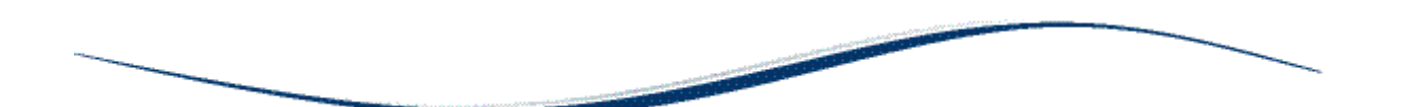

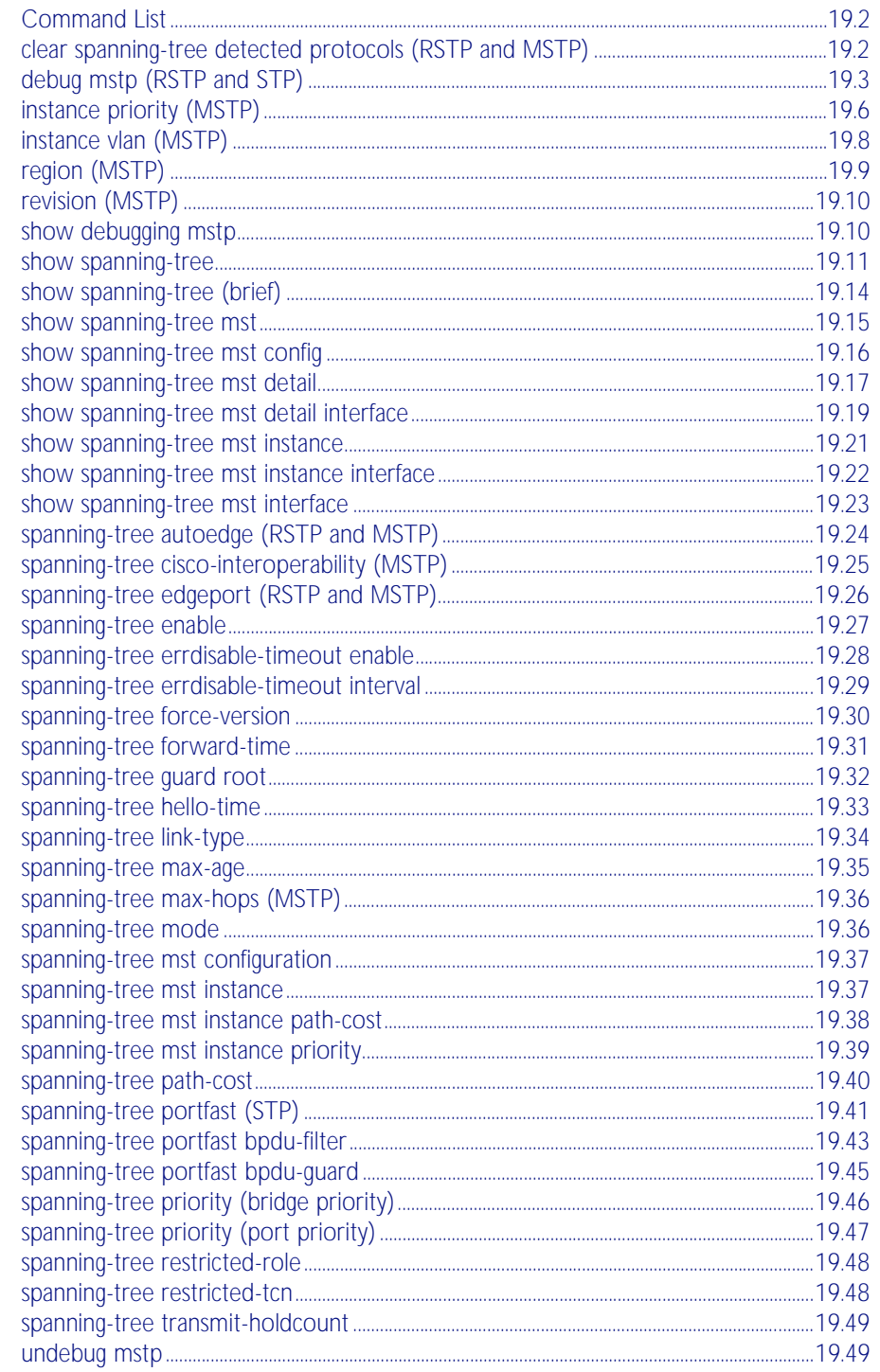

# <span id="page-491-0"></span>**Command List**

This chapter provides an alphabetical reference for commands used to configure RSTP, STP or MSTP. For information about spanning trees, including configuration procedures, see [Chapter 18, Spanning Tree Introduction: STP, RSTP, and MSTP](#page-468-0)

### <span id="page-491-1"></span>**clear spanning-tree detected protocols (RSTP and MSTP)**

Use this command to clear the detected protocols for a specific port, or all ports.

Use this command in RSTP or MSTP mode only.

**Syntax** clear spanning-tree detected protocols [interface <*port*>]

| <b>Parameter</b> | <b>Description</b>                                                                                                    |
|------------------|----------------------------------------------------------------------------------------------------|
| $<$ port>        | The port to clear detected protocols for. The port may be a switch port<br>(e.g. port1.1.4), a static channel group (e.g. sa3), or a dynamic<br>(LACP) channel group (e.g. po4). |

**Mode** Privileged Exec

#### **Example**

**awplus#** clear spanning-tree detected protocols

## <span id="page-492-0"></span>**debug mstp (RSTP and STP)**

Use this command to enable debugging for the configured spanning tree mode, and echo data to the console, at various levels. Note that although this command uses the keyword mstp it displays debugging output for RSTP and STP protocols as well the MSTP protocol.

Use the no variant of this command to disable spanning tree debugging.

**Syntax** debug mstp {all|cli|protocol [detail]|timer [detail]} debug mstp {packet {rx|tx} [decode] [interface <*interface*>]} debug mstp {topology-change [interface <*interface*>]} no debug mstp {all|cli|protocol [detail]|timer [detail]} no debug mstp {packet {rx|tx} [decode] [interface <*interface*>]} no debug mstp {topology-change [interface <*interface*>]}

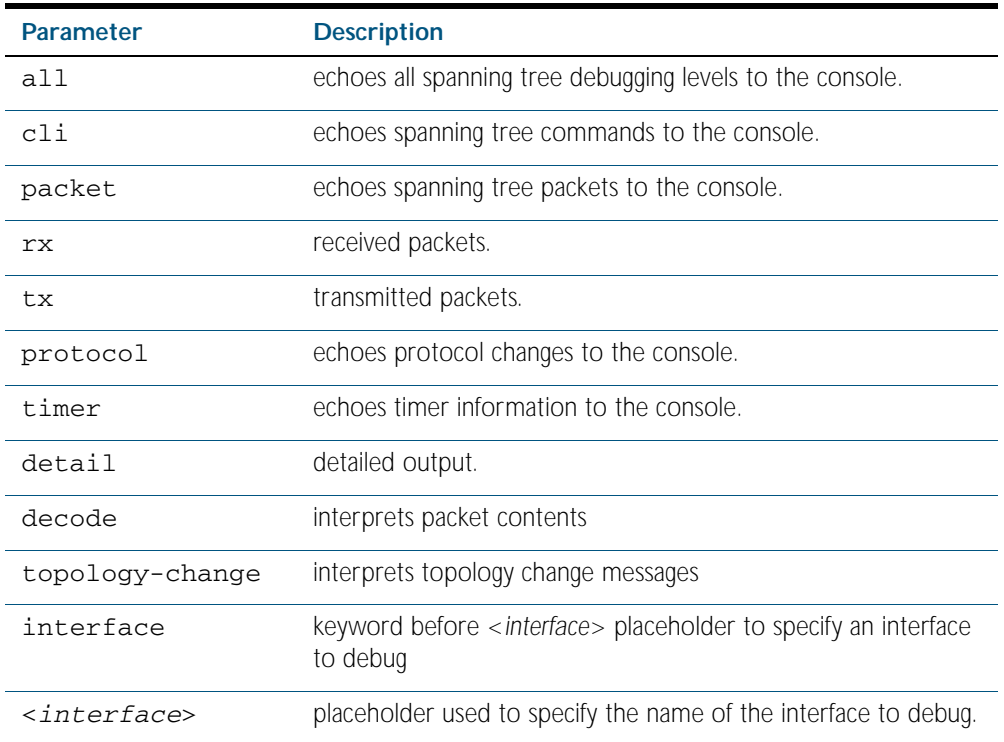

#### **Mode** Privileged Exec and Global Configuration mode

**Usage 1** Use the debug mstp topology-change interface command to generate debugging messages when the switch receives an indication of a topology change in a BPDU from another device. The debugging can be activated on a per-port basis. Although this command uses the keyword mstp, it displays debugging output for RSTP and STP protocols as well as the MSTP protocol.

> Due to the likely volume of output, these debug messages are best viewed using the [terminal](#page-258-0)  [monitor command on page 8.59](#page-258-0) before issuing the relevant debug mstp command. The default terminal monitor filter will select and display these messages. Alternatively, the messages can be directed to any of the other log outputs by adding a filter for the MSTP application using [log buffered \(filter\) command on page 10.10](#page-275-0):

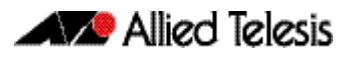

**awplus#** configure terminal

**awplus(config)#** log buffered program mstp

#### **Output 1**

```
awplus#terminal monitor
awplus#debug mstp topology-change interface port1.0.19
10:09:09 awplus MSTP[1409]: Topology change rcvd on port1.0.19 (internal)
10:09:09 awplus MSTP[1409]: Topology change rcvd on MSTI 1 port1.0.19
aawplus#debug mstp topology-change interface port1.0.21
10:09:29 awplus MSTP[1409]: Topology change rcvd on port1.0.21 (external)
10:09:29 awplus MSTP[1409]: Topology change rcvd on MSTI 1 port1.0.21
```
**Usage 2** Use the debug mstp packet rx|tx decode interface command to generate debugging messages containing the entire contents of a BPDU displayed in readable text for transmitted and received xSTP BPDUs. The debugging can be activated on a per-port basis and transmit and receive debugging is controlled independently. Although this command uses the keyword mstp, it displays debugging output for RSTP and STP protocols as well as the MSTP protocol.

> Due to the likely volume of output, these debug messages are best viewed using the [terminal](#page-258-0)  [monitor command on page 8.59](#page-258-0) before issuing the relevant debug mstp command. The default terminal monitor filter will select and display these messages. Alternatively, the messages can be directed to any of the other log outputs by adding a filter for the MSTP application using the [log buffered \(filter\) command on page 10.10](#page-275-0):

**awplus(config)#** log buffered program mstp

**Output 2** In MSTP mode - an MSTP BPDU with 1 MSTI:

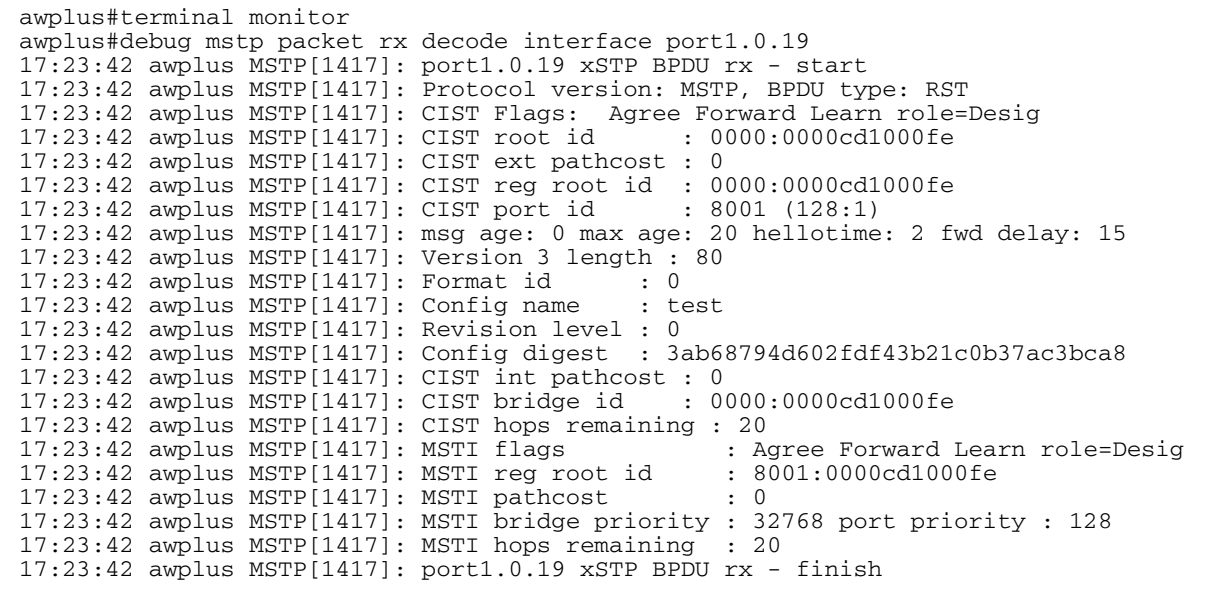

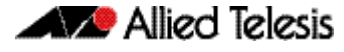

In STP mode transmitting a TCN BPDU:

awplus#terminal monitor awplus#debug mstp packet tx decode interface port1.0.19 17:28:09 awplus MSTP[1417]: port1.0.19 xSTP BPDU tx - start 17:28:09 awplus MSTP[1417]: Protocol version: STP, BPDU type: TCN 17:28:09 awplus MSTP[1417]: port1.0.19 xSTP BPDU tx - finish

In STP mode receiving an STP BPDU:

awplus#terminal monitor awplus#debug mstp packet rx decode interface port1.0.19 17:31:36 awplus MSTP[1417]: port1.0.19 xSTP BPDU rx - start 17:31:36 awplus MSTP[1417]: Protocol version: STP, BPDU type: Config 17:31:36 awplus MSTP[1417]: Flags: role=none 17:31:36 awplus MSTP[1417]: Root id : 8000:0000cd1000fe 17:31:36 awplus MSTP[1417]: Root pathcost : 0 17:31:36 awplus MSTP[1417]: Bridge id : 8000:0000cd1000fe  $17:31:36$  awplus MSTP $[1417]$ : Port id 17:31:36 awplus MSTP[1417]: msg age: 0 max age: 20 hellotime: 2 fwd delay: 15 17:31:36 awplus MSTP[1417]: ort1.0.19 xSTP BPDU rx - finish

In RSTP mode receiving an RSTP BPDU:

```
awplus#terminal monitor
awplus#debug mstp packet rx decode interface port1.0.19
awplus#17:30:17 awplus MSTP[1417]: port1.0.19 xSTP BPDU rx - start
17:30:17 awplus MSTP[1417]: Protocol version: RSTP, BPDU type: RST
17:30:17 awplus MSTP[1417]: CIST Flags: Forward Learn role=Desig
17:30:17 awplus MSTP[1417]: CIST root id : 8000:0000cd1000fe
17:30:17 awplus MSTP[1417]: CIST ext pathcost : 0
17:30:17 awplus MSTP[1417]: CIST reg root id : 8000:0000cd1000fe
17:30:17 awplus MSTP[1417]: CIST port id
17:30:17 awplus MSTP[1417]: msg age: 0 max age: 20 hellotime: 2 fwd delay: 15
17:30:17 awplus MSTP[1417]: port1.0.19 xSTP BPDU rx - finish
```

```
Examples
Related commands log buffered (filter)
                show debugging mstp
                 terminal monitor
                 undebug mstp
                  awplus# debug mstp all
                  awplus# debug mstp cli
                  awplus# debug mstp packet rx
                  awplus# debug mstp protocol detail
                  awplus# debug mstp timer
                  awplus# debug mstp packet rx decode interface port1.0.2
                  awplus# debug mstp packet tx decode interface port1.0.12
```
## <span id="page-495-1"></span>**instance priority (MSTP)**

Use this command to set the priority for this device to become the root bridge for the specified MSTI.

Use this command for MSTP only.

Use the no variant of this command to restore the root bridge priority of the device for the instance to the default.

**Syntax** instance <*msti-id*> priority <*priority*>

<span id="page-495-0"></span>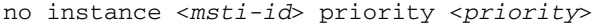

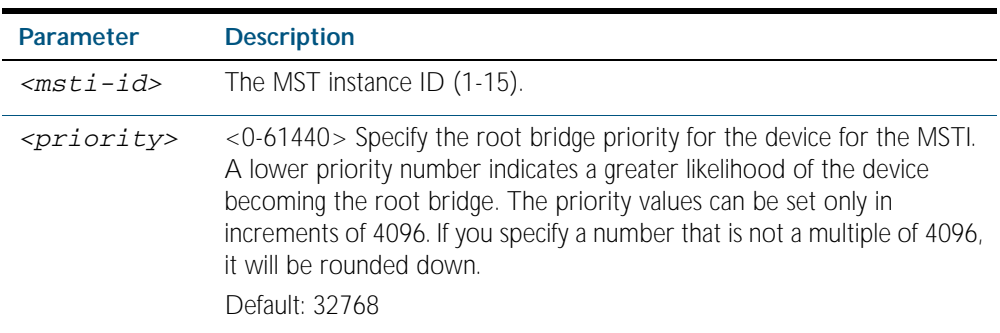

**Default** The default priority value for all instances is 32768.

- **Mode** MST Configuration Mode
- **Usage** MSTP lets you distribute traffic more efficiently across a network by blocking different links for different VLANs. You do this by making different devices into the root bridge for each MSTP instance, so that each instance blocks a different link.

If all devices have the same root bridge priority for the instance, MSTP selects the device with the lowest MAC address to be the root bridge. Give the device a higher priority for becoming the root bridge for a particular instance by assigning it a lower priority number, or vice versa.

**Examples** To set the root bridge priority for MSTP instance 2 to be the highest (0), so that it will be the root bridge for this instance when available, use the commands:

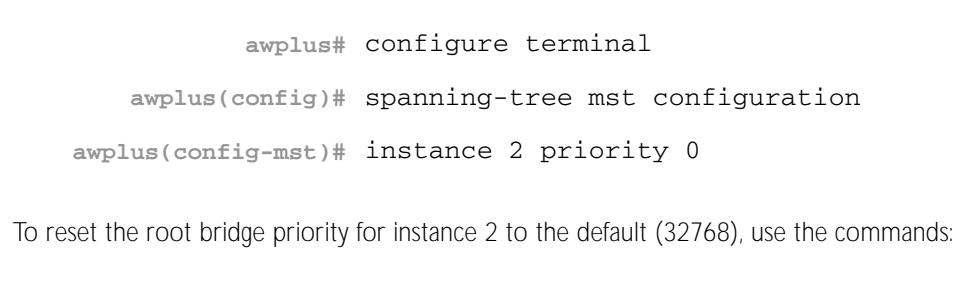

**awplus#** configure terminal **awplus(config)#** spanning-tree mst configuration **awplus(config-mst)#** no instance 2 priority

**Related Commands** [region \(MSTP\)](#page-498-2)

[revision \(MSTP\)](#page-499-2) [show spanning-tree mst config](#page-505-1) [spanning-tree mst instance](#page-526-2) [spanning-tree mst instance priority](#page-528-1)

### <span id="page-497-1"></span>**instance vlan (MSTP)**

Use this command to create an MST Instance (MSTI), and associate the specified VLANs with it. An MSTI is a spanning tree instance that exists within an MST region (MSTR). An MSTR can contain up to 15 MSTIs.

When a VLAN is associated with an MSTI the member ports of the VLAN are automatically configured to send and receive spanning-tree information for the associated MSTI. You can disable this automatic configuration of member ports of the VLAN to the associated MSTI by using a no spanning-tree mst instance command to remove the member port from the MSTI.

Use the instance vlan command for MSTP only.

<span id="page-497-0"></span>Use the no variant of this command to remove the specified VLANs from the MSTI.

**Syntax** instance <*msti-id*> vlan {<*vid*>|<*vid-list*>}

no instance <*msti-id*> vlan {<*vid*>|<*vid-list*>}

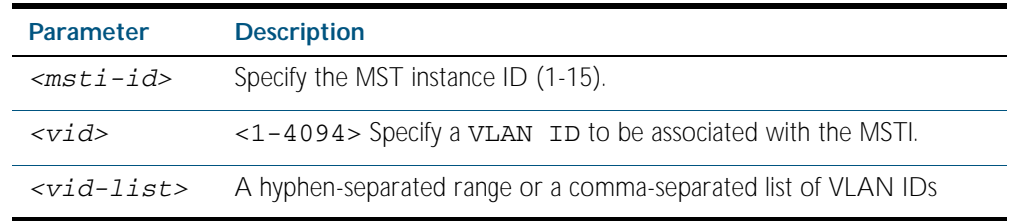

**Mode** MST Configuration mode

**Usage** The VLANs must be created before being associated with an MST instance (MSTI). If the VLAN range is not specified, the MSTI will not be created.

This command removes the specified VLANs from the CIST and adds them to the specified MSTI. If you use the no variant of this command to remove the VLAN from the MSTI, it returns it to the CIST. To move a VLAN from one MSTI to another, you must first use the no variant of this command to return it to the CIST.

Ports in these VLANs will remain in the control of the CIST until you associate the ports with the MSTI using the [spanning-tree mst instance](#page-526-2) command.

#### **Example**

**awplus#** configure terminal

**awplus(config)#** spanning-tree mode mstp **awplus(config)#** spanning-tree mst configuration **awplus(config-mst)#** instance 2 vlan 30

#### **Related Commands** [region \(MSTP\)](#page-498-2) [revision \(MSTP\)](#page-499-2) [show spanning-tree mst config](#page-505-1) [spanning-tree mst instance](#page-526-2) [vlan](#page-459-0)

## <span id="page-498-2"></span><span id="page-498-0"></span>**region (MSTP)**

Use this command to assign a name to the device's MST Region. MST Instances (MSTI) of a region form different spanning trees for different VLANs.

Use this command for MSTP only.

<span id="page-498-1"></span>Use the no variant of this command to remove this region name and reset it to the default.

**Syntax** region <*region-name*>

no region

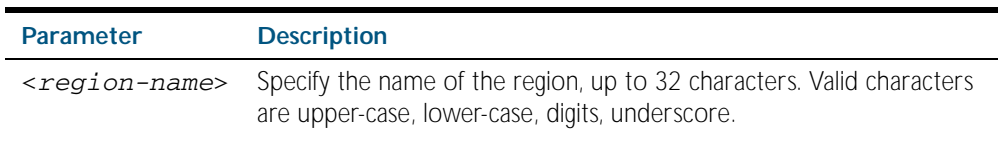

**Default** By default, the region name is My Name.

- **Mode** MST Configuration mode
- **Usage** The region name, the revision number, and the digest of the VLAN to MSTI configuration table must be the same on all devices that are intended to be in the same MST region.

#### **Example**

**awplus#** configure terminal **awplus(config)#** spanning-tree mst configuration **awplus(config-mst)#** region ATL

**Related Commands** [revision \(MSTP\)](#page-499-2) [show spanning-tree mst config](#page-505-1)

### <span id="page-499-2"></span><span id="page-499-0"></span>**revision (MSTP)**

Use this command to specify the MST revision number to be used in the configuration identifier.

<span id="page-499-1"></span>Use this command for MSTP only.

**Syntax** revision <*revision-number*>

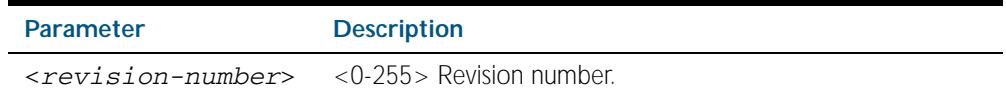

**Default** The default of revision number is 0.

**Mode** MST Configuration Mode

**Usage** The region name, the revision number, and the digest of the VLAN to MSTI configuration table must be the same on all devices that are intended to be in the same MST region.

#### **Example**

**awplus#** configure terminal **awplus(config)#** spanning-tree mst configuration **awplus(config-mst)#** revision 25

#### **Related Commands** [region \(MSTP\)](#page-498-2)

[show spanning-tree mst config](#page-505-1) [instance vlan \(MSTP\)](#page-497-1)

### <span id="page-499-3"></span>**show debugging mstp**

Use this command to show the MSTP debugging options set.

For information on output options, see ["Controlling "show" Command Output" on](#page-64-0)  [page 1.41](#page-64-0).

- **Syntax** show debugging mstp
- **Mode** Privileged Exec mode
- **Example** To display the MSTP debugging options set, enter the command:

**awplus#** show debugging mstp

**Output** Figure 19-1: Example output from the **show debugging mstp** command

MSTP debugging status: MSTP receiving packet debugging is on

**Related Commands** [debug mstp \(RSTP and STP\)](#page-492-0)

### <span id="page-500-1"></span>**show spanning-tree**

Use this command to display detailed spanning tree information on the specified port or on all ports. Use this command for RSTP, MSTP or STP.

For information on output options, see ["Controlling "show" Command Output" on](#page-64-0)  [page 1.41](#page-64-0).

**Syntax** show spanning-tree [interface <*port-list*>]

<span id="page-500-0"></span>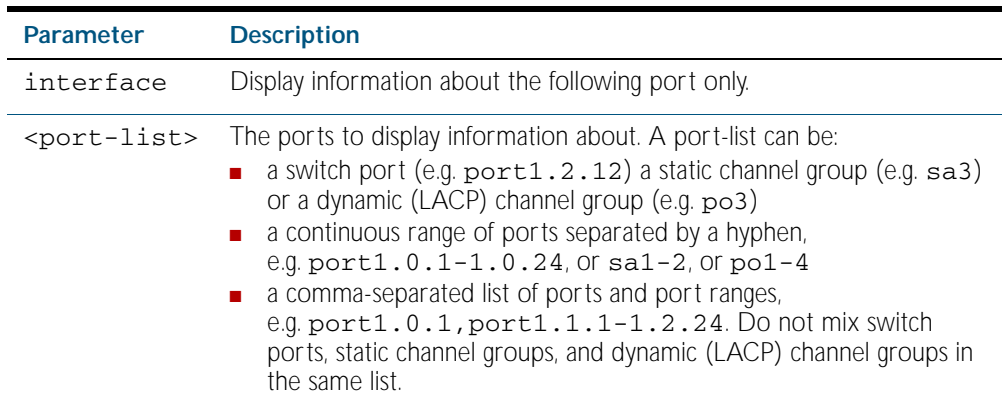

**Mode** User Exec, Privileged Exec and Interface mode

**Usage** Note that any list of interfaces specified must not span any interfaces that are not installed.

A topology change counter has been included for RSTP and MSTP. You can see the topology change counter for RSTP by using the show spanning-tree command. You can see the topology change counter for MSTP by using the show spanning-tree mst instance command.

#### **Example** To display spanning tree information about port1.0.23, use the command:

**awplus#** show spanning-tree interface port1.0.23

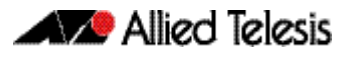

#### **Output** Figure 19-2: Example output from the **show spanning-tree** command

```
% 1: Bridge up - Spanning Tree Enabled
% 1: Root Path Cost 0 - Root Port 0 - Bridge Priority 32768
% 1: Forward Delay 15 - Hello Time 2 - Max Age 20
% 1: Root Id 80000000cd20f093
% 1: Bridge Id 80000000cd20f093
% 1: last topology change Sun Nov 20 12:24:24 1977
% 1: portfast bpdu-filter disabled
% 1: portfast bpdu-guard disabled
% 1: portfast errdisable timeout disabled
% 1: portfast errdisable timeout interval 300 sec
% port1.0.23: Port 5023 - Id 839f - Role Designated - State Forwarding
% port1.0.23: Designated Path Cost 0
% port1.0.23: Configured Path Cost 200000 - Add type Explicit ref count 1<br>% port1.0.23: Designated Port Id 839f - Priority 128 -
    port1.0.23: Designated Port Id 839f - Priority 128
% port1.0.23: Root 80000000cd20f093
% port1.0.23: Designated Bridge 80000000cd20f093
% port1.0.23: Message Age 0 - Max Age 20
% port1.0.23: Hello Time 2 - Forward Delay 15
% port1.0.23: Forward Timer 0 - Msg Age Timer 0 - Hello Timer 1 - topo change
timer 0
    port1.0.23: forward-transitions 32
% port1.0.23: Version Rapid Spanning Tree Protocol - Received None - Send RSTP<br>% port1.0.23: No portfast configured - Current, portfast off
% port1.0.23: No portfast configured - Current portfast off<br>% port1.0.23: portfast bodu-quard default - Current portfas
% port1.0.23: portfast bpdu-guard default - Current portfast bpdu-guard off<br>% port1.0.23: portfast bpdu-guard default - Current portfast bpdu-guard off
% port1.0.23: portfast bpdu-filter default - Current portfast bpdu-filter off
% port1.0.23: no root guard configured - Current root guard off
% port1.0.23: Configured Link Type point-to-point - Current point-to-point
```
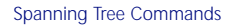

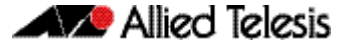

The following example output is for the show spanning-tree command in RSTP mode.

Figure 19-3: Example output from the **show spanning-tree** command

```
awplus#show spanning-tree
% 1: Bridge up - Spanning Tree Enabled
% 1: Root Path Cost 0 - Root Port 0 - Bridge Priority 32768
% 1: Forward Delay 15 - Hello Time 2 - Max Age 20
% 1: Root Id 80000000cd24ff2d
% 1: Bridge Id 80000000cd24ff2d
% 1: last topology change Thu Jul 26 02:06:26 2007
% 1: portfast bpdu-filter disabled
 1: portfast bpdu-guard disabled
% 1: portfast errdisable timeout disabled
% 1: portfast errdisable timeout interval 300 sec
% port1.0.1: Port 5001 - Id 8389 - Role Disabled - State Discarding
% port1.0.1: Designated Path Cost 0
% port1.0.1: Configured Path Cost 20000000 - Add type Explicit ref count 1
% port1.0.1: Designated Port Id 8389 - Priority 128
   port1.0.1: Root 80000000cd24ff2d
% port1.0.1: Designated Bridge 80000000cd24ff2d
% port1.0.1: Message Age 0 - Max Age 20
% port1.0.1: Hello Time 2 - Forward Delay 15
% port1.0.1: Forward Timer 0 - Msg Age Timer 0 - Hello Timer 0 - topo change 
timer 0
   port1.0.1: forward-transitions 0
% port1.0.1: Version Rapid Spanning Tree Protocol - Received None - Send STP
% port1.0.1: No portfast configured - Current portfast off
% port1.0.1: portfast bpdu-guard default - Current portfast bpdu-guard off
% port1.0.1: portfast bpdu-filter default - Current portfast bpdu-filter off
% port1.0.1: no root guard configured - Current root guard off
% port1.0.1: Configured Link Type point-to-point - Current shared
%<br>%
% port1.0.2: Port 5002 - Id 838a - Role Disabled - State Discarding
   port1.0.2: Designated Path Cost 0
% port1.0.2: Configured Path Cost 20000000 - Add type Explicit ref count 1
% port1.0.2: Designated Port Id 838a - Priority 128 -
% port1.0.2: Root 80000000cd24ff2d
% port1.0.2: Designated Bridge 80000000cd24ff2d<br>% port1.0.2: Message Age 0 - Max Age 20
% port1.0.2: Message Age 0 - Max Age 20
% port1.0.2: Hello Time 2 - Forward Delay 15
% port1.0.2: Forward Timer 0 - Msg Age Timer 0 - Hello Timer 0 - topo change 
timer 0
% port1.0.2: forward-transitions 0
% port1.0.2: Version Rapid Spanning Tree Protocol - Received None - Send STP
% port1.0.2: No portfast configured - Current portfast off
% port1.0.2: portfast bpdu-guard default - Current portfast bpdu-guard off
% port1.0.2: portfast bpdu-filter default - Current portfast bpdu-filter off
% port1.0.2: no root guard configured - Current root guard off
% port1.0.2: Configured Link Type point-to-point - Current shared
%
```
### <span id="page-503-0"></span>**show spanning-tree (brief)**

Use this command to display a summary of spanning tree status information on all ports. Use this command for RSTP, MSTP or STP

```
Syntax show spanning-tree brief
```
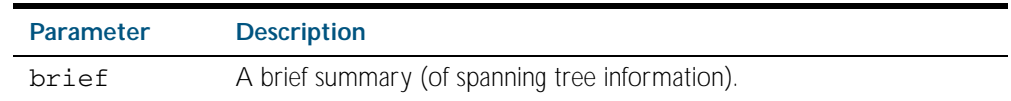

#### **Mode** User Exec, Privileged Exec and Interface Configuration

**Usage** Note that any list of interfaces specified must not span any interfaces that are not installed.

A topology change counter has been included for RSTP and MSTP. You can see the topology change counter for RSTP by using the show spanning-tree command. You can see the topology change counter for MSTP by using the show spanning-tree mst instance command.

**Example** To display a summary of spanning tree status information, use the command:

**awplus#** show spanning-tree brief

#### **Output** Figure 19-4: Example output from the **show spanning-tree brief** command

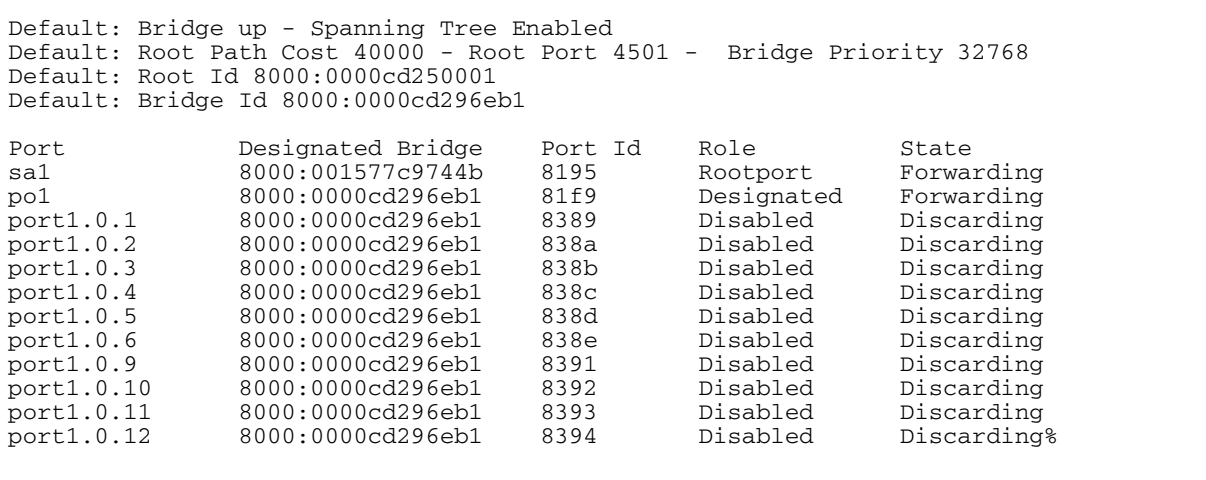

**Related Commands** [show spanning-tree](#page-500-1)
# **show spanning-tree mst**

This command displays bridge-level information about the CIST and VLAN to MSTI mappings.

For information on output options, see ["Controlling "show" Command Output" on](#page-64-0)  [page 1.41](#page-64-0).

- **Syntax** show spanning-tree mst
- **Mode** User Exec, Privileged Exec and Interface Configuration
- **Example** To display bridge-level information about the CIST and VLAN to MSTI mappings, enter the command:

**awplus#** show spanning-tree mst

**Output** Figure 19-5: Example output from the **show spanning-tree mst** command

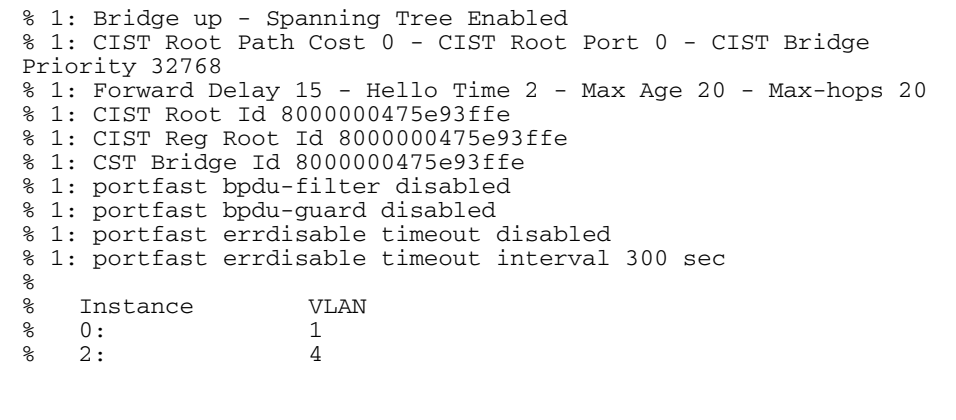

**Related Commands** [show spanning-tree mst interface](#page-512-0)

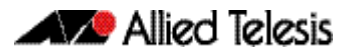

# **show spanning-tree mst config**

Use this command to display MSTP configuration identifier for the device.

For information on output options, see ["Controlling "show" Command Output" on](#page-64-0)  [page 1.41](#page-64-0).

**Syntax** show spanning-tree mst config

**Mode** User Exec, Privileged Exec and Interface Configuration

**Usage** The region name, the revision number, and the digest of the VLAN to MSTI configuration table must be the same on all devices that are intended to be in the same MST region.

**Example** To display MSTP configuration identifier information, enter the command:

**awplus#** show spanning-tree mst config

### **Output** Figure 19-6: Example output from the **show spanning-tree mst config** command

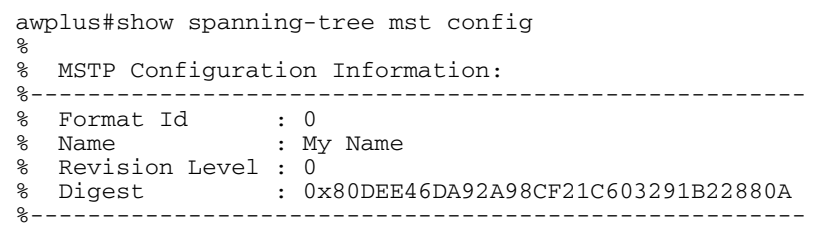

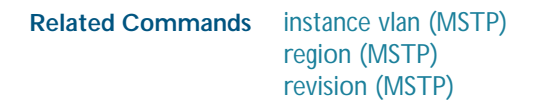

# **show spanning-tree mst detail**

This command displays detailed information about each instance, and all interfaces associated with that particular instance.

For information on output options, see ["Controlling "show" Command Output" on](#page-64-0)  [page 1.41](#page-64-0).

- **Syntax** show spanning-tree mst detail
- **Mode** User Exec, Privileged Exec and Interface Configuration
- **Example** To display detailed information about each instance, and all interfaces associated with them, enter the command:

**awplus#** show spanning-tree mst detail

### **Output** Figure 19-7: Example output from the **show spanning-tree mst detail** command

% 1: Bridge up - Spanning Tree Enabled % 1: CIST Root Path Cost 0 - CIST Root Port 0 - CIST Bridge Priority 32768 % 1: Forward Delay 15 - Hello Time 2 - Max Age 20 - Max-hops 20 % 1: CIST Root Id 80000000cd24ff2d % 1: CIST Reg Root Id 80000000cd24ff2d % 1: CIST Bridge Id 80000000cd24ff2d % 1: portfast bpdu-filter disabled 1: portfast bpdu-guard disabled % 1: portfast errdisable timeout disabled % 1: portfast errdisable timeout interval 300 sec % port1.0.1: Port 5001 - Id 8389 - Role Disabled - State Discarding % port1.0.1: Designated External Path Cost 0 -Internal Path Cost 0 % port1.0.1: Configured Path Cost 20000000 - Add type Explicit ref count 1<br>% port1.0.1: Designated Port Td 8389 - CIST Priority 128 port1.0.1: Designated Port Id 8389 - CIST Priority 128 % port1.0.1: CIST Root 80000000cd24ff2d % port1.0.1: Regional Root 80000000cd24ff2d % port1.0.1: Designated Bridge 80000000cd24ff2d % port1.0.1: Message Age 0 - Max Age 20 port1.0.1: CIST Hello Time 2 - Forward Delay 15 % port1.0.1: CIST Forward Timer 0 - Msg Age Timer 0 - Hello Timer 0 - topo change timer 0 % port1.0.1: forward-transitions 0 % port1.0.1: Version Multiple Spanning Tree Protocol - Received None - Send STP % port1.0.1: No portfast configured - Current portfast off % port1.0.1: portfast bpdu-guard default - Current portfast bpdu-guard off % port1.0.1: portfast bpdu-filter default - Current portfast bpdu-filter off % port1.0.1: no root guard configured - Current root guard off % port1.0.1: Configured Link Type point-to-point - Current shared % % port1.0.2: Port 5002 - Id 838a - Role Disabled - State Discarding port1.0.2: Designated External Path Cost 0 -Internal Path Cost 0  $%$  port1.0.2: Configured Path Cost 20000000 - Add type Explicit ref count 1<br> $%$  port1.0.2: Designated Port Id 838a - CIST Priority 128 - $\frac{1}{8}$  port1.0.2: Designated Port Id 838a - CIST Priority 128<br>  $\frac{1}{8}$  port1.0.2: CIST Root 80000000cd24ff2d % port1.0.2: CIST Root 80000000cd24ff2d<br>% port1.0.2: Regional Root 800000000cd241 % port1.0.2: Regional Root 80000000cd24ff2d<br>% port1.0.2: Designated Bridge 80000000cd24 port1.0.2: Designated Bridge 80000000cd24ff2d  $%$  port1.0.2: Message Age  $0 - Max Age 20$ <br> $%$  port1.0.2: CIST Hello Time  $2 - ForwardT$ % port1.0.2: CIST Hello Time 2 - Forward Delay 15 % port1.0.2: CIST Forward Timer 0 - Msg Age Timer 0 - Hello Timer 0 - topo change timer 0 % port1.0.2: forward-transitions 0 % port1.0.2: Version Multiple Spanning Tree Protocol - Received None - Send STP % port1.0.2: No portfast configured - Current portfast off % port1.0.2: portfast bpdu-guard default - Current portfast bpdu-guard off % port1.0.2: portfast bpdu-filter default - Current portfast bpdu-filter off % port1.0.2: no root guard configured - Current root guard off % port1.0.2: Configured Link Type point-to-point - Current shared % % port1.0.3: Port 5003 - Id 838b - Role Disabled - State Discarding<br>% port1.0.3: Designated External Path Cost 0 -Internal Path Cost 0 % port1.0.3: Designated External Path Cost 0 -Internal Path Cost 0<br>% port1.0.3: Configured Path Cost 20000000 - Add type Explicit re % port1.0.3: Configured Path Cost 20000000 - Add type Explicit ref count 1<br>% port1.0.3: Designated Port Id 838b - CIST Priority 128  $port1.0.3:$  Designated Port Id 838b - CIST Priority 128 % port1.0.3: CIST Root 80000000cd24ff2d % port1.0.3: Regional Root 80000000cd24ff2d % port1.0.3: Designated Bridge 80000000cd24ff2d  $%$  port1.0.3: Message Age  $0 - Max Age 20$ <br> $%$  port1.0.3: CIST Hello Time  $2 - ForwardT$ % port1.0.3: CIST Hello Time 2 - Forward Delay 15 % port1.0.3: CIST Forward Timer 0 - Msg Age Timer 0 - Hello Timer 0 - topo change timer 0 % port1.0.3: forward-transitions 0 % port1.0.3: Version Multiple Spanning Tree Protocol - Received None - Send STP<br>% port1.0.3: No portfast configured - Current, portfast off portions: version narcipic spanning rice riceccer necessary<br>port1.0.3: No portfast configured - Current portfast off % port1.0.3: portfast bpdu-guard default - Current portfast bpdu-guard off<br>% port1.0.3: portfast bpdu-guard default - Current portfast bpdu-guard off % port1.0.3: portfast bpdu-filter default - Current portfast bpdu-filter off % port1.0.3: no root guard configured - Current root guard off port1.0.3: Configured Link Type point-to-point - Current shared

# **show spanning-tree mst detail interface**

This command prints detailed information about the specified switch port, and the MST instances associated with it.

For information on output options, see ["Controlling "show" Command Output" on](#page-64-0)  [page 1.41](#page-64-0).

**Syntax** show spanning-tree mst detail interface <*port*>

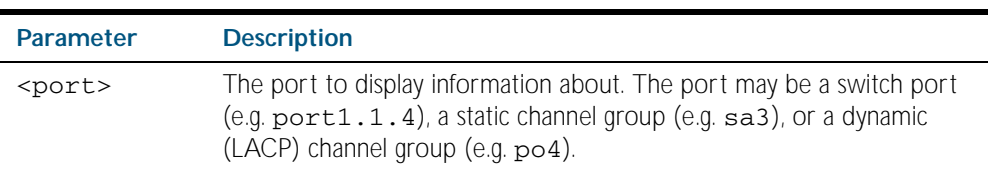

**Mode** User Exec, Privileged Exec and Interface Configuration

**Example** To display detailed information about port1.1.3 and the instances associated with it, enter the command:

**awplus#** show spanning-tree mst detail interface port1.0.2

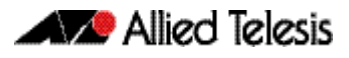

### **Output** Figure 19-8: Example output from the **show spanning-tree mst detail interface** command

```
% 1: Bridge up - Spanning Tree Enabled
% 1: CIST Root Path Cost 0 - CIST Root Port 0 - CIST Bridge Priority 32768
% 1: Forward Delay 15 - Hello Time 2 - Max Age 20 - Max-hops 20
% 1: CIST Root Id 80000000cd24ff2d
% 1: CIST Reg Root Id 80000000cd24ff2d
% 1: CIST Bridge Id 80000000cd24ff2d
% 1: portfast bpdu-filter disabled
% 1: portfast bpdu-guard disabled
% 1: portfast errdisable timeout disabled
% 1: portfast errdisable timeout interval 300 sec
% port1.0.2: Port 5002 - Id 838a - Role Disabled - State Discarding
% port1.0.2: Designated External Path Cost 0 -Internal Path Cost 0
% port1.0.2: Configured Path Cost 20000000 - Add type Explicit ref count 2
% port1.0.2: Designated External rath cose of internal respection.2: Configured Path Cost 20000000 - Add type Export1.0.2: Designated Port Id 838a - CIST Priority 128
% port1.0.2: CIST Root 80000000cd24ff2d
% port1.0.2: Regional Root 80000000cd24ff2d<br>% port1.0.2: Designated Bridge 80000000cd24
% port1.0.2: Designated Bridge 80000000cd24ff2d<br>% port1.0.2: Message Age 0 - Max Age 20
% port1.0.2: Message Age 0 - Max Age 20
% port1.0.2: CIST Hello Time 2 - Forward Delay 15
% port1.0.2: CIST Forward Timer 0 - Msg Age Timer 0 - Hello Timer 0 - topo 
change timer 0
% port1.0.2: forward-transitions 0
% port1.0.2: Version Multiple Spanning Tree Protocol - Received None - Send STP
% port1.0.2: No portfast configured - Current portfast off
% port1.0.2: portfast bpdu-guard default - Current portfast bpdu-guard off
% port1.0.2: portfast bpdu-filter default - Current portfast bpdu-filter off
% port1.0.2: no root guard configured - Current root guard off
% port1.0.2: Configured Link Type point-to-point - Current shared
%
% Instance 2: Vlans: 2
% 1: MSTI Root Path Cost 0 -MSTI Root Port 0 - MSTI Bridge Priority 32768
% 1: MSTI Root Id 80020000cd24ff2d
% 1: MSTI Bridge Id 80020000cd24ff2d
% port1.0.2: Port 5002 - Id 838a - Role Disabled - State Discarding
% port1.0.2: Designated Internal Path Cost 0 - Designated Port Id 838a
% port1.0.2: Configured Internal Path Cost 20000000<br>% port1.0.2: Configured CST External Path cost 2000
    port1.0.2: Configured CST External Path cost 20000000
% port1.0.2: CST Priority 128 - MSTI Priority 128
% port1.0.2: Designated Root 80020000cd24ff2d
% port1.0.2: Designated Bridge 80020000cd24ff2d<br>% port1.0.2: Message Age 0 - Max Age 0
% port1.0.2: Message Age 0 - Max Age = 0<br>% port1.0.2: Hello Time 2 - Forward De
% port1.0.2: Hello Time 2 - Forward Delay 15<br>% port1.0.2: Hello Time 2 - Forward Delay 15
    port1.0.2: Forward Timer 0 - Msg Age Timer 0 - Hello Timer 0
```
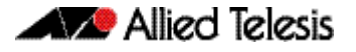

# **show spanning-tree mst instance**

This command displays detailed information for the specified instance, and all switch ports associated with that instance.

A topology change counter has been included for RSTP and MSTP. You can see the topology change counter for RSTP by using the [show spanning-tree](#page-500-0) command. You can see the topology change counter for MSTP by using the show spanning-tree mst instance command.

For information on output options, see ["Controlling "show" Command Output" on](#page-64-0)  [page 1.41](#page-64-0).

**Syntax** show spanning-tree mst instance <*msti-id*>

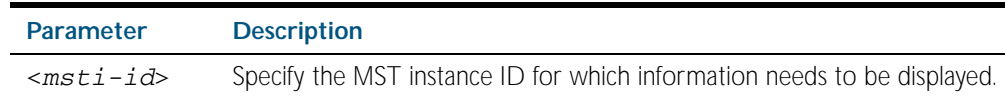

**Mode** User Exec, Privileged Exec, and Interface Configuration

**Usage** To display detailed information for instance 2, and all switch ports associated with that instance, use the command:

**awplus#** show spanning-tree mst instance 2

**Output** Figure 19-9: Example output from the **show spanning-tree mst instance** command

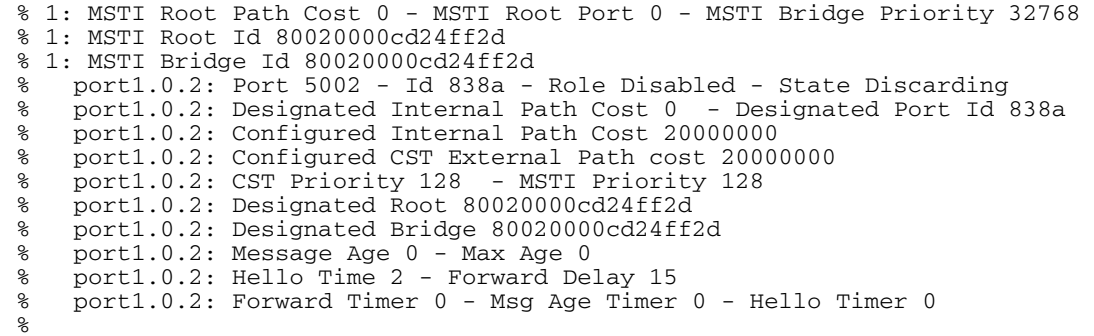

### **show spanning-tree mst instance interface**

This command displays detailed information for the specified instance, and the specified switch port associated with that instance.

For information on output options, see ["Controlling "show" Command Output" on](#page-64-0)  [page 1.41](#page-64-0).

**Syntax** show spanning-tree mst instance <*1-15*> interface <*port*>

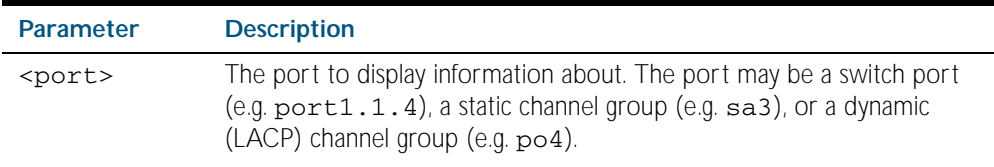

**Mode** User Exec, Privileged Exec, and Interface Configuration

**Example** To display detailed information for instance 2, interface port1.0.2, use the command

**awplus#** show spanning-tree mst instance2 interface port1.0.2

**Output** Figure 19-10: Example output from the **show spanning-tree mst instance** command

```
% 1: MSTI Root Path Cost 0 - MSTI Root Port 0 - MSTI Bridge Priority 32768
% 1: MSTI Root Id 80020000cd24ff2d
% 1: MSTI Bridge Id 80020000cd24ff2d
% port1.0.2: Port 5002 - Id 838a - Role Disabled - State Discarding
    port1.0.2: Designated Internal Path Cost 0 - Designated Port Id 838a
% port1.0.2: Configured Internal Path Cost 20000000
% port1.0.2: Configured CST External Path cost 20000000
% port1.0.2: CST Priority 128<br>% mort1.0.2: Designated Root 8
% port1.0.2: Designated Root 80020000cd24ff2d<br>% port1.0.2: Designated Bridge 80020000cd24ff
% port1.0.2: Designated Bridge 80020000cd24ff2d
% port1.0.2: Message Age 0 - Max Age 0
% port1.0.2: Hello Time 2 - Forward Delay 15
% port1.0.2: Forward Timer 0 - Msg Age Timer 0 - Hello Timer 0
%
```
### <span id="page-512-0"></span>**show spanning-tree mst interface**

This command displays the number of instances created, and VLANs associated with it for the specified switch port.

For information on output options, see ["Controlling "show" Command Output" on](#page-64-0)  [page 1.41](#page-64-0).

**Syntax** show spanning-tree mst interface <*port*>

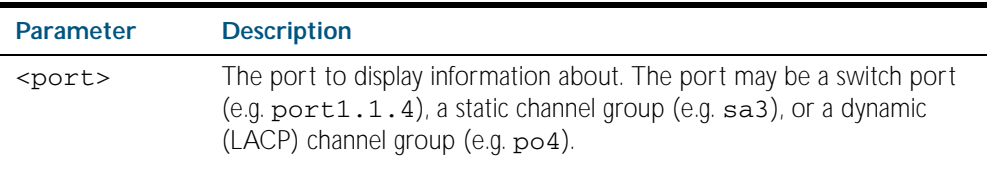

**Mode** User Exec, Privileged Exec, and Interface Configuration

**Example** To display detailed information about each instance, and all interfaces associated with them, for port1.1.4, use the command:

**awplus#** show spanning-tree mst interface port1.1.4

**Output** Figure 19-11: Example output from the **show spanning-tree mst interface** command

```
% 1: Bridge up - Spanning Tree Enabled
% 1: CIST Root Path Cost 0 - CIST Root Port 0 - CIST Bridge Priority 32768
% 1: Forward Delay 15 - Hello Time 2 - Max Age 20 - Max-hops 20
% 1: CIST Root Id 80000008c73a2b22
% 1: CIST Reg Root Id 80000008c73a2b22
% 1: CST Bridge Id 80000008c73a2b22
% 1: portfast bpdu-filter disabled
% 1: portfast bpdu-guard disabled
% 1: portfast errdisable timeout disabled
% 1: portfast errdisable timeout interval 1 sec
%
% Instance VLAN<br>% 0.
\begin{matrix} 8 & 0: \\ 2 & 1 \end{matrix} \begin{matrix} 1 \\ 2 \end{matrix}\begin{array}{cc} 8 & 1: & 2-3 \\ 8 & 2: & 4-5 \end{array}4 - 5
```
# <span id="page-513-0"></span>**spanning-tree autoedge (RSTP and MSTP)**

Use this command to enable the autoedge feature on the port.

The autoedge feature allows the port to automatically detect that it is an edge port. If it does not receive any BPDUs in the first three seconds after linkup, enabling, or entering RSTP or MSTP mode, it sets itself to be an edgeport and enters the forwarding state.

Use this command for RSTP or MSTP.

Use the no variant of this command to disable this feature.

**Syntax** spanning-tree autoedge

no spanning-tree autoedge

**Default** Disabled.

**Mode** Interface Configuration

#### **Example**

**awplus#** configure terminal

**awplus(config)#** interface port1.1.3

**awplus(config-if)#** spanning-tree autoedge

**Related commands** [spanning-tree edgeport \(RSTP and MSTP\)](#page-515-0)

# **spanning-tree cisco-interoperability (MSTP)**

Use this command to enable/disable Cisco-interoperability for MSTP. Use this command for MSTP only.

**Syntax** spanning-tree cisco-interoperability {enable|disable}

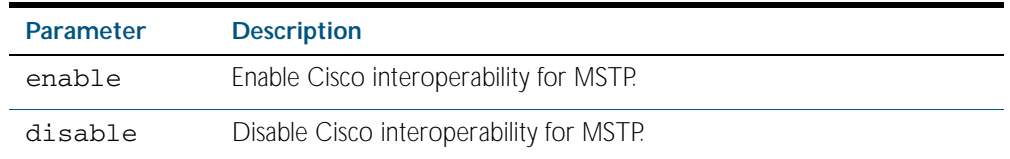

- **Default** If this command is not used, Cisco interoperability is disabled.
	- **Mode** Global Configuration
- **Usage** For compatibility with certain Cisco devices, all devices in the switched LAN running the AlliedWare Plus<sup>TM</sup> Operating System must have Cisco-interoperability enabled. When the AlliedWare Plus<sup>TM</sup> Operating System is interoperating with Cisco, the only criteria used to classify a region are the region name and revision level. VLAN to instance mapping is not used to classify regions when interoperating with Cisco.
- **Examples** To enable Cisco interoperability on a Layer 2 switch:

**awplus#** configure terminal

**awplus(config)#** spanning-tree cisco-interoperability enable

To disable Cisco interoperability on a Layer 2 switch:

**awplus#** configure terminal

**awplus(config)#** spanning-tree cisco-interoperability disable

# <span id="page-515-0"></span>**spanning-tree edgeport (RSTP and MSTP)**

Use this command to set a port as an edge-port.

Use this command for RSTP or MSTP.

This command has the same effect as the [spanning-tree portfast \(STP\)](#page-530-0) command, but the configuration displays differently in the output of some show commands.

Use the no variant of this command to set a port to its default state (not an edge-port).

**Syntax** spanning-tree edgeport

no spanning-tree edgeport

- **Default** Not an edge port.
	- **Mode** Interface Configuration
- **Usage** Use this command on a switch port connected to a LAN that has no other bridges attached. If a BPDU is received on the port that indicates that another bridge is connected to the LAN, then the port is no longer treated as an edge port.

### **Example**

**awplus#** configure terminal

**awplus(config)#** interface port1.1.2

**awplus(config-if)#** spanning-tree edgeport

**Related commands** [spanning-tree autoedge \(RSTP and MSTP\)](#page-513-0)

# <span id="page-516-0"></span>**spanning-tree enable**

Use this command to enable the specified spanning tree protocol on the device. Note that this must be the spanning tree protocol that is configured on the device by the [spanning-tree mode](#page-525-0) command.

Use the no variant of this command to disable the configured spanning tree protocol. This places all ports in the forwarding state.

**Syntax** spanning-tree {mstp|rstp|stp} enable

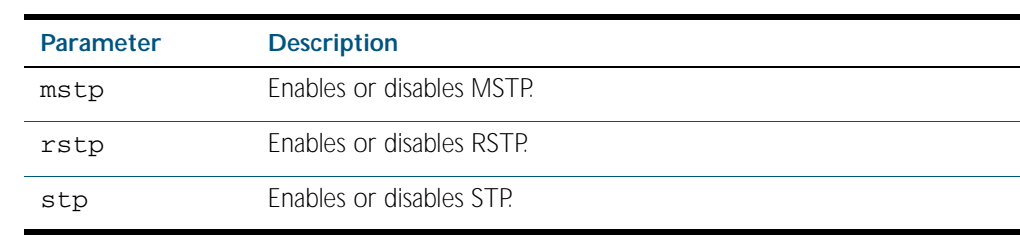

no spanning-tree {mstp|rstp|stp} enable

**Default** The configured spanning tree mode is enabled by default.

**Mode** Global Configuration

**Usage** With no configuration, spanning tree is enabled, and the spanning tree mode is set to RSTP. To change the mode, see [spanning-tree mode command on page 19.36](#page-525-0).

### **Examples**

**awplus#** configure terminal

**awplus(config)#** spanning-tree mstp enable

**awplus#** configure terminal

**awplus(config)#** no spanning-tree mstp enable

**Related commands** [spanning-tree mode](#page-525-0)

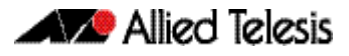

# <span id="page-517-0"></span>**spanning-tree errdisable-timeout enable**

Use this command to enable the errdisable-timeout facility, which sets a timeout for ports that are disabled due to the BPDU guard feature.

Use this command for RSTP or MSTP.

Use the no variant of this command to disable the errdisable-timeout facility.

**Syntax** spanning-tree errdisable-timeout enable

no spanning-tree errdisable-timeout enable

- **Default** By default, the errdisable-timeout is disabled.
	- **Mode** Global Configuration
- **Usage** The BPDU guard feature shuts down the port on receiving a BPDU on a BPDU-guard enabled port. This command associates a timer with the feature such that the port is re-enabled without manual intervention after a set interval. This interval can be configured by the user using the [spanning-tree errdisable-timeout interval](#page-518-0) command.

### **Example**

**awplus#** configure terminal

**awplus(config)#** spanning-tree errdisable-timeout enable

### **Related Commands** [show spanning-tree](#page-500-0) [spanning-tree errdisable-timeout interval](#page-518-0) [spanning-tree portfast bpdu-guard](#page-534-0)

# <span id="page-518-0"></span>**spanning-tree errdisable-timeout interval**

Use this command to specify the time interval after which a port is brought back up when it has been disabled by the BPDU guard feature.

Use this command for RSTP or MSTP.

**Syntax** spanning-tree errdisable-timeout interval *<10-1000000>*

```
no spanning-tree errdisable-timeout interval
```
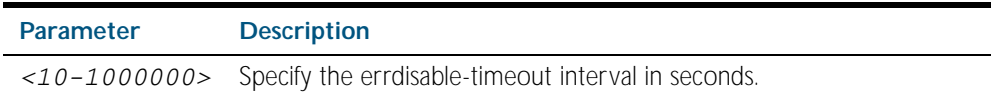

**Default** By default, the port is re-enabled after 300 seconds.

**Mode** Global Configuration

**Example**

**awplus#** configure terminal

**awplus(config)#** spanning-tree errdisable-timeout interval 34

**Related Commands** [show spanning-tree](#page-500-0) [spanning-tree errdisable-timeout enable](#page-517-0) [spanning-tree portfast bpdu-guard](#page-534-0)

# **spanning-tree force-version**

Use this command to force the protocol version for the switch port. Use this command for RSTP or MSTP only.

**Syntax** spanning-tree force-version <*version>*

no spanning-tree force-version

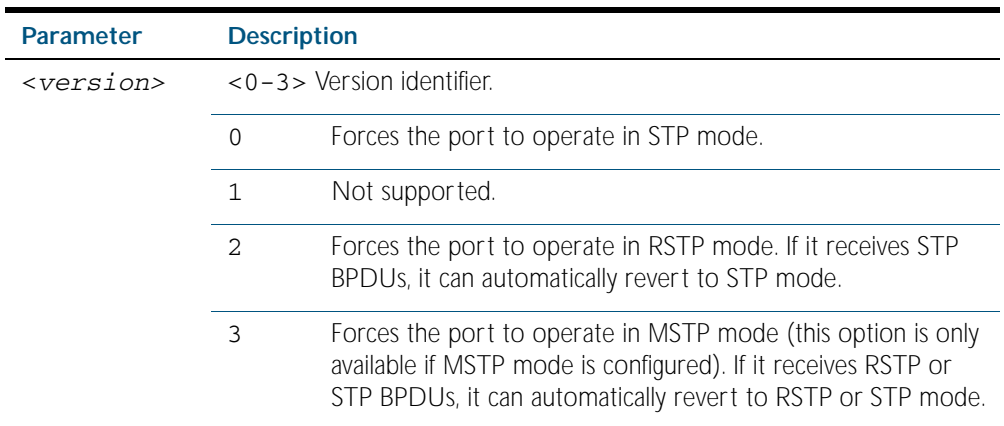

**Default** By default, no version is forced for the port. The port is in the spanning tree mode configured for the device, or a lower version if it automatically detects one.

**Mode** Interface Configuration

**Examples** Set the value to enforce the spanning tree protocol (STP):

**awplus#** configure terminal **awplus(config)#** interface port1.1.2 **awplus(config-if)#** spanning-tree force-version 0

Set the default protocol version:

**awplus#** configure terminal **awplus(config)#** interface port1.1.2 **awplus(config-if)#** no spanning-tree force-version

**Related Commands** [show spanning-tree](#page-500-0)

# **spanning-tree forward-time**

Use this command to set the forward delay.

The forward delay sets the time (in seconds) to control how fast a port changes its spanning tree state when moving towards the forwarding state. If the mode is set to STP, the value determines how long the port stays in each of the listening and learning states which precede the forwarding state. If the mode is set to RSTP or MSTP, this value determines the maximum time taken to transition from discarding to learning and from learning to forwarding.

This value is used only when the switch is acting as the root bridge. Switches not acting as the Root Bridge use a dynamic value for the forward delay set by the root bridge. The forward delay, max-age, and hello time parameters are interrelated.

**Syntax** spanning-tree forward-time <*forward-delay*>

<span id="page-520-0"></span>no spanning-tree forward-time

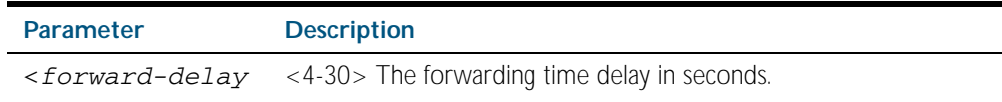

- **Default** The default is 15 seconds.
	- **Mode** Global Configuration
- **Usage** The allowable range for forward-time is 4-30 seconds.

The forward delay, max-age, and hello time parameters should be set according to the following formulae, as specified in IEEE Standard 802.1d:

2 x (forward delay - 1.0 seconds)  $>$  = max-age

max-age  $>= 2 \times ($ hello time  $+ 1.0$  seconds)

### **Example**

**awplus#** configure terminal

**awplus(config)#** spanning-tree forward-time 6

### **Related Commands** [show spanning-tree](#page-500-0) [spanning-tree forward-time <forward-delay>](#page-520-0) [spanning-tree hello-time <hello-time>](#page-522-0) [spanning-tree mode](#page-525-0)

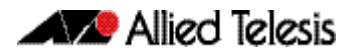

# **spanning-tree guard root**

Use this command to enable the Root Guard feature for the port. The root guard feature disables reception of superior BPDUs.

Use this command for RSTP, STP or MSTP.

Use the no variant of this command to disable the root guard feature for the port.

**Syntax** spanning-tree guard root

no spanning-tree guard root

- **Mode** Interface Configuration
- **Usage** The Root Guard feature makes sure that the port on which it is enabled is a designated port. If the Root Guard enabled port receives a superior BPDU, it goes to a Listening state (for STP) or discarding state (for RSTP and MSTP).

### **Example**

**awplus#** configure terminal **awplus(config)#** interface port1.1.2 **awplus(config-if)#** spanning-tree guard root

# **spanning-tree hello-time**

Use this command to set the hello-time. This sets the time in seconds between the transmission of switch spanning tree configuration information when the switch is the Root Bridge of the spanning tree or is trying to become the Root Bridge.

Use this command for RSTP, STP or MSTP.

Use the no variant of this command to restore the default of the hello time.

**Syntax** spanning-tree hello-time <*hello-time*>

<span id="page-522-0"></span>no spanning-tree hello-time

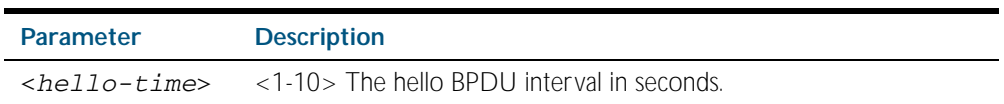

**Default** Default is 2 seconds.

- **Mode** Global Configuration
- **Usage** The allowable range of values is 1-10 seconds.

The forward delay, max-age, and hello time parameters should be set according to the following formulae, as specified in IEEE Standard 802.1d:

 $2 \times$  (forward delay - 1.0 seconds)  $\ge$  = max-age

max-age  $>= 2 \times ($ hello time  $+ 1.0$  seconds)

### **Example**

**awplus#** configure terminal

**awplus(config)#** spanning-tree hello-time 3

**Related Commands** [spanning-tree forward-time <forward-delay>](#page-520-0) [spanning-tree max-age <max-age>](#page-524-0) [show spanning-tree](#page-500-0)

# **spanning-tree link-type**

Use this command to enable or disable point-to-point or shared link types on the switch port.

Use this command for RSTP or MSTP only.

Use the no variant of this command to return the port to the default link type.

Syntax spanning-tree link-type {point-to-point|shared}

no spanning-tree link-type

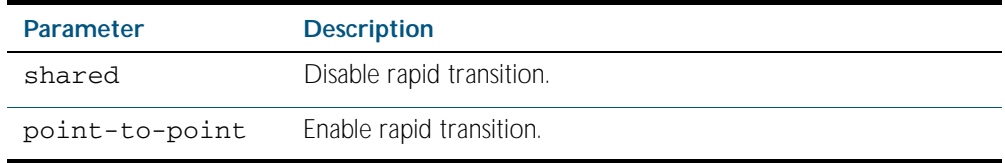

- **Default** The default link type is point-to-point.
	- **Mode** Interface Configuration
- **Usage** You may want to set link type to shared if the port is connected to a hub with multiple switches connected to it.

#### **Examples**

**awplus#** configure terminal **awplus(config)#** interface port1.1.3 **awplus(config-if)#** spanning-tree link-type point-to-point

### **spanning-tree max-age**

Use this command to set the max-age. This sets the maximum age, in seconds, that dynamic spanning tree configuration information is stored in the switch before it is discarded.

Use this command for RSTP, STP or MSTP.

Use the no variant of this command to restore the default of max-age.

**Syntax** spanning-tree max-age <*max-age*>

<span id="page-524-0"></span>no spanning-tree max-age

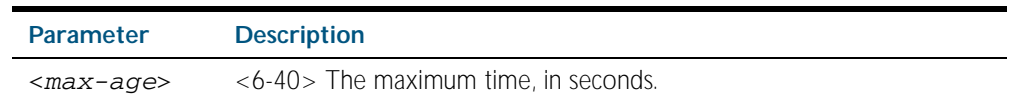

**Default** The default of spanning-tree max-age is 20 seconds.

**Mode** Global Configuration

**Usage** Max-age is the maximum time in seconds for which a message is considered valid.

Configure this value sufficiently high, so that a frame generated by the root bridge can be propagated to the leaf nodes without exceeding the max-age.

The forward delay, max-age, and hello time parameters should be set according to the following formulae, as specified in IEEE Standard 802.1d:

2 x (forward delay - 1.0 seconds)  $\ge$  = max-age

max-age  $>= 2 \times ($ hello time  $+ 1.0$  seconds)

#### **Example**

**awplus#** configure terminal

**awplus(config)#** spanning-tree max-age 12

**Related Commands** [show spanning-tree](#page-500-0) [spanning-tree forward-time <forward-delay>](#page-520-0) [spanning-tree hello-time <hello-time>](#page-522-0)

### **spanning-tree max-hops (MSTP)**

Use this command to specify the maximum allowed hops for a BPDU in an MST region. This parameter is used by all the instances of the MST region.

Use the no variant of this command to restore the default.

Use this command for MSTP only.

**Syntax** spanning-tree max-hops <*hop-count*>

no spanning-tree max-hops

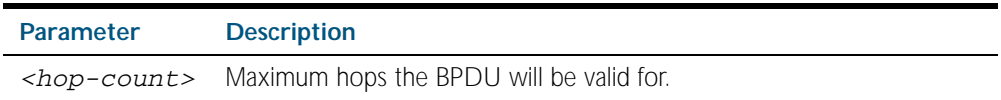

**Default** The default max-hops in a MST region is 20.

- **Mode** Global Configuration
- **Usage** Specifying the max hops for a BPDU prevents the messages from looping indefinitely in the network. The hop count is decremented by each receiving port. When a switch receives an MST BPDU that has a hop count of zero, it discards the BPDU.

### **Examples**

**awplus#** configure terminal

**awplus(config)#** spanning-tree max-hops 25

### <span id="page-525-0"></span>**spanning-tree mode**

Use this command to change the spanning tree protocol mode on the device. This can be either STP, RSTP, or MSTP.

- **Syntax** spanning-tree mode {stp|rstp|mstp}
- **Default** The default mode is RSTP.
- **Mode** Global Configuration
- **Usage** With no configuration, the device will have spanning tree enabled, and the spanning tree mode will be set to RSTP. Use this command to change the spanning tree protocol mode on the device. MSTP is VLAN aware, but RSTP and STP are not VLAN aware. To enable or disable spanning tree operation, see the [spanning-tree enable command on page 19.27](#page-516-0).
- **Examples** To change the spanning tree mode from the default of RSTP to MSTP, use the following commands:

**awplus#** configure terminal

**awplus(config)#** spanning-tree mode mstp

**Related commands** [spanning-tree enable](#page-516-0)

### **spanning-tree mst configuration**

Use this command to enter the MST Configuration mode to configure the Multiple Spanning-Tree Protocol.

**Syntax** spanning-tree mst configuration

**Mode** Global Configuration

**Examples** The following example uses this command to enter MST configuration mode. Note the change in the command prompt.

> **awplus#** configure terminal **awplus(config)#** spanning-tree mst configuration **awplus(config-mst)#**

### <span id="page-526-0"></span>**spanning-tree mst instance**

Use this command to assign a Multiple Spanning Tree instance (MSTI) to a switch port or channel group.

Note that ports are automatically configured to send and receive spanning-tree information for the associated MSTI when VLANs are assigned to MSTIs using the [instance vlan \(MSTP\)](#page-497-0) command.

You can disable automatic configuration of member ports of a VLAN to an associated MSTI by using a no spanning-tree mst instance command to remove the member port from the MSTI. Use the spanning-tree mst instance command to add a VLAN member port back to the MSTI.

Use the no variant of this command to remove the MSTI from this port.

**Syntax** spanning-tree mst instance <*instance-id*>

no spanning-tree mst instance

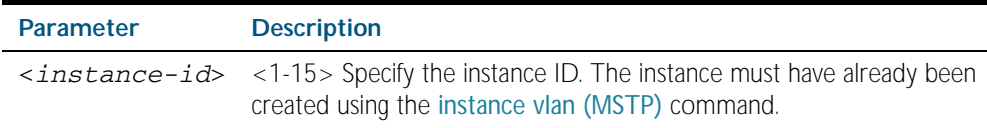

**Default** A port automatically becomes a member of MSTI(s) when it is assigned to VLAN(s).

**Mode** Interface Configuration

#### **Examples**

**awplus#** configure terminal **awplus(config)#** interface port1.1.2 **awplus(config-if)#** spanning-tree mst instance 3

**Related Commands** [instance vlan \(MSTP\)](#page-497-0)

# **spanning-tree mst instance path-cost**

Use this command to set the cost of a path associated with a port, for the specified MSTI.

This specifies the port's contribution to the cost of a path to the MSTI regional root via that port. This applies when the port is the root port for the MSTI.

Use the no variant of this command to restore the default cost value of the path.

**Syntax** spanning-tree mst instance *<instance-id>* path*-*cost *<1-200000000>*

no spanning-tree mst instance *<instance-id>* path-cost

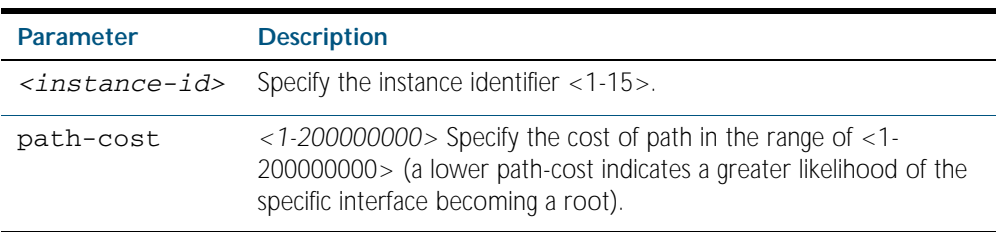

**Default** The default path cost values and the range of recommended path cost values depend on the port speed, as shown in the following table from the IEEE 802.1q-2003 standard.

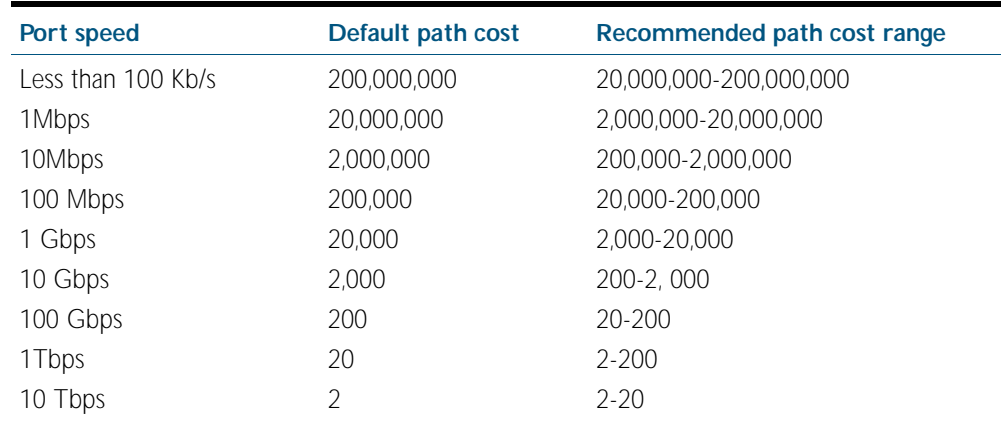

- **Mode** Interface Configuration
- **Usage** Before you can use this command to set a path-cost in a VLAN configuration, you must explicitly add an MST instance to a port using the spanning-tree instance command.

### **Example**

**awplus#** configure terminal **awplus(config)#** interface port1.1.2 **awplus(config-if)#** spanning-tree mst instance 3 path-cost 1000

### **Related Commands** [instance vlan \(MSTP\)](#page-497-0)

[spanning-tree mst instance](#page-526-0)

# <span id="page-528-0"></span>**spanning-tree mst instance priority**

Use this command to set the port priority for an MST instance (MSTI).

This sets the value of the priority field contained in the port identifier. The MST algorithm uses the port priority when determining the root port for the switch in the MSTI. The port with the lowest value is considered to have the highest priority and will be chosen as root port over a port - equivalent in all other aspects - but with a higher priority value.

Use the no variant of this command to restore the default priority value.

**Syntax** spanning-tree mst instance *<instance-id>* priority <*priority*>

no spanning-tree mst instance priority *<instance-id>*

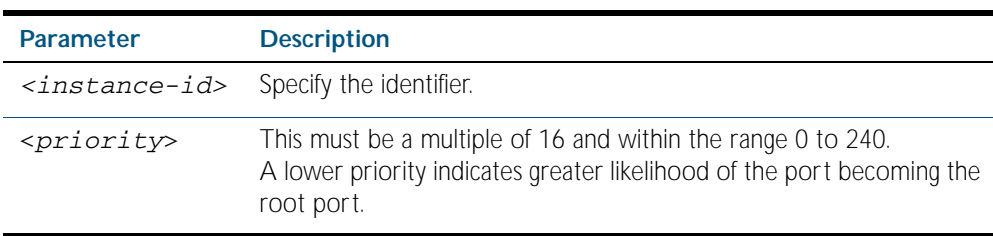

**Default** The default is 128.

**Mode** Interface Configuration

#### **Examples**

**awplus#** configure terminal **awplus(config)#** interface port1.2.3 **awplus(config-if)#** spanning-tree mst instance 3 priority 121

**Related Commands** [spanning-tree priority \(port priority\)](#page-536-0)

# **spanning-tree path-cost**

Use this command to set the cost of a path for the specified port. This value then combines with others along the path to the root bridge in order to determine the total cost path value from the particular port, to the root bridge. The lower the numeric value, the higher the priority of the path. This applies when the port is the root port.

Use this command for RSTP, STP or MSTP. When MSTP mode is configured, this will apply to the port's path cost for the CIST.

#### **Syntax** spanning-tree path-cost <*pathcost*>

no spanning-tree path-cost

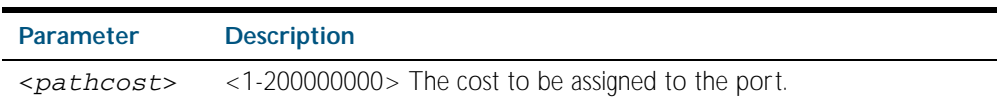

**Default** The default path cost values and the range of recommended path cost values depend on the port speed, as shown in the following table from the IEEE 802.1q-2003 and IEEE 802.1d-2004 standards.

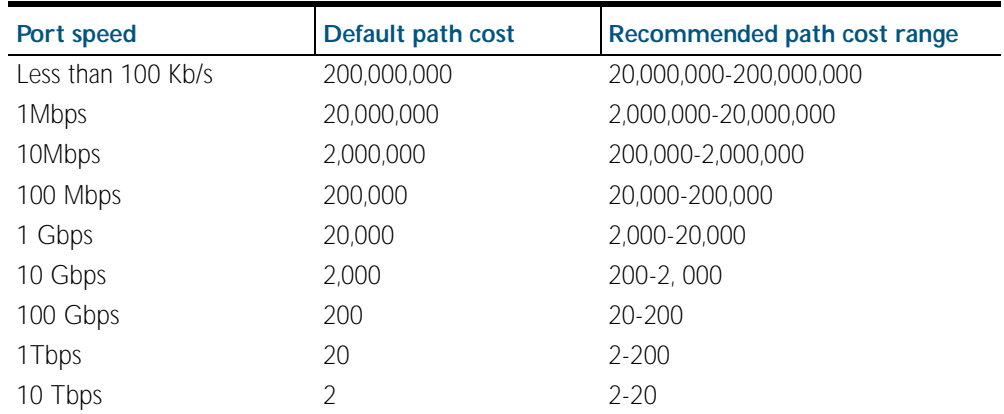

**Mode** Interface Configuration

### **Example**

**awplus#** configure terminal

**awplus(config)#** interface port1.1.2

**awplus(config-if)#** spanning-tree path-cost 123

# <span id="page-530-0"></span>**spanning-tree portfast (STP)**

Use this command to set a port as an edge-port. The portfast feature enables a port to rapidly move to the forwarding state, without having first to pass through the intermediate spanning tree states. This command has the same effect as the [spanning-tree edgeport \(RSTP and](#page-515-0)  [MSTP\)](#page-515-0) command, but the configuration displays differently in the output of some show commands.

- **Note** You can run either of two additional parameters with this command. To simplify the syntax these are documented as separate commands. See the following additional portfast commands:
	- [spanning-tree portfast bpdu-filter command on page 19.43](#page-532-0)
	- [spanning-tree portfast bpdu-guard command on page 19.45](#page-534-0).

You can obtain the same effect by running the [spanning-tree edgeport \(RSTP and MSTP\)](#page-515-0) command. However, the configuration output may display differently in some show commands.

Use the no variant of this command to set a port to its default state (not an edge-port).

**Syntax** spanning-tree portfast

no spanning-tree portfast

- **Default** Not an edge port.
	- **Mode** Interface Configuration
- **Usage** Portfast makes a port move from a blocking state to a forwarding state, bypassing both listening and learning states. The portfast feature is meant to be used for ports connected to end-user devices not switches. Enabling portfast on ports that are connected to a workstation or server allows devices to connect to the network without waiting for spanning-tree to converge. For example, you may need hosts to receive a DHCP address quickly and waiting for STP to converge would cause the DHCP request to time out. Ensure you do not use portfast on any ports connected to another switch to avoid creating a spanning-tree loop on the network.

Use this command on a switch port that connects to a LAN with no other bridges attached. An edge port should never receive BPDUs. Therefore if an edge port receives a BPDU, the portfast feature takes one of three actions.

- Cease to act as an edge port and pass BPDUs as a member of a spanning tree network ([spanning-tree portfast \(STP\)](#page-530-0) command disabled).
- Filter out the BPDUs and pass only the data and continue to act as a edge port ([spanning-tree portfast bpdu-filter](#page-532-0) command enabled)
- Block the port to all BPDUs and data ([spanning-tree portfast bpdu-guard](#page-534-0) command enabled).

### **Example**

**awplus#** configure terminal **awplus(config)#** interface port1.1.2 **awplus(config-if)#** spanning-tree portfast

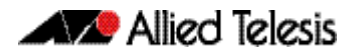

**Related Commands** [spanning-tree edgeport \(RSTP and MSTP\)](#page-515-0) [show spanning-tree](#page-500-0) [spanning-tree portfast bpdu-filter](#page-532-0) [spanning-tree portfast bpdu-guard](#page-534-0)

### <span id="page-532-0"></span>**spanning-tree portfast bpdu-filter**

This command sets the portfast bpdu-filter feature and applies a filter to any BPDUs received. Enabling this feature ensures that portfast configured ports will not transmit any BPDUs and will ignore (filter out) any BPDUs received. BPDU Filter is not enabled on a port by default.

Using the no variant of this command to turn off the bpdu-filter, but retain the port's status as a portfast enabled port. If the port then receives a BPDU it will change its role from an edgeport to a non edge-port.

spanning-tree portfast bpdu-filter

no spanning-tree portfast bpdu-filter

**Syntax (Global Configuration)**

spanning-tree portfast bpdu-filter {default|disable|enable}

**(Interface Configuration)**

**Syntax**

no spanning-tree portfast bpdu-filter

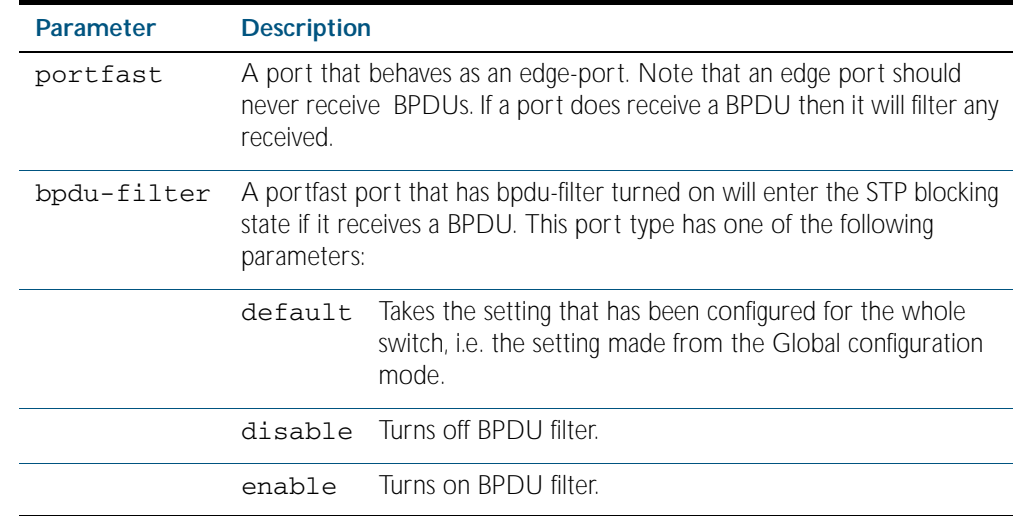

**Default** BPDU Filter is not enabled on any ports by default.

**Mode** Global Configuration and Interface Configuration

**Usage** This command filters the BPDUs and passes only data to continue to act as an edge port. Using this command in Global Configuration mode applies the portfast bpdu-filter feature to all ports on the switch. Using it in Interface mode applies the portfast feature to a specific port, or range of ports.The command will operate in both RSTP and MSTP networks.

A port with portfast enabled will receive BPDUs by default, so you can use this command to stop BPDUs coming to or going from the port. This command will take a port out of portfast if it receives a BPDU and forces the port to be part of the STP topology. Unlike the [spanning](#page-534-0)[tree portfast bpdu-guard](#page-534-0) command, which places the port into the disabled state, this command keeps the port up, but without portfast running on the port.

Use the [show spanning-tree](#page-500-0) command to display status of the bpdu-filter parameter for the switch ports.

**Example Related Commands** [spanning-tree edgeport \(RSTP and MSTP\)](#page-515-0) [show spanning-tree](#page-500-0) [spanning-tree portfast \(STP\)](#page-530-0) **awplus#** configure terminal **awplus(config)#** spanning-tree portfast bpdu-filter **awplus#** configure terminal **awplus(config)#** interface port1.1.2 **awplus(config-if)#** spanning-tree portfast bpdu-filter enable

[spanning-tree portfast bpdu-guard](#page-534-0)

### <span id="page-534-0"></span>**spanning-tree portfast bpdu-guard**

This command sets the portfast feature and applies a BPDU guard to the port. A port with the portfast bpdu-guard feature enabled will block all traffic (BPDUs and user data), if it starts receiving BPDUs.

Use this command in Global Configuration mode to set the portfast feature and apply BPDU guard to all ports on the switch. Use this command in Interface mode to for an individual interface or a range of interfaces specified. BPDU Guard is not enabled on a port by default.

Use the no variant of this command to disable the BPDU Guard feature on a switch in Global Configuration mode or to disable the BPDU Guard feature on a port in Interface mode.

**Syntax (Global Configuration)** spanning-tree portfast bpdu-guard no spanning-tree portfast bpdu-guard

**Syntax**

spanning-tree portfast bpdu-guard {default|disable|enable}

**(Interface Configuration)**

no spanning-tree portfast bpdu-guard

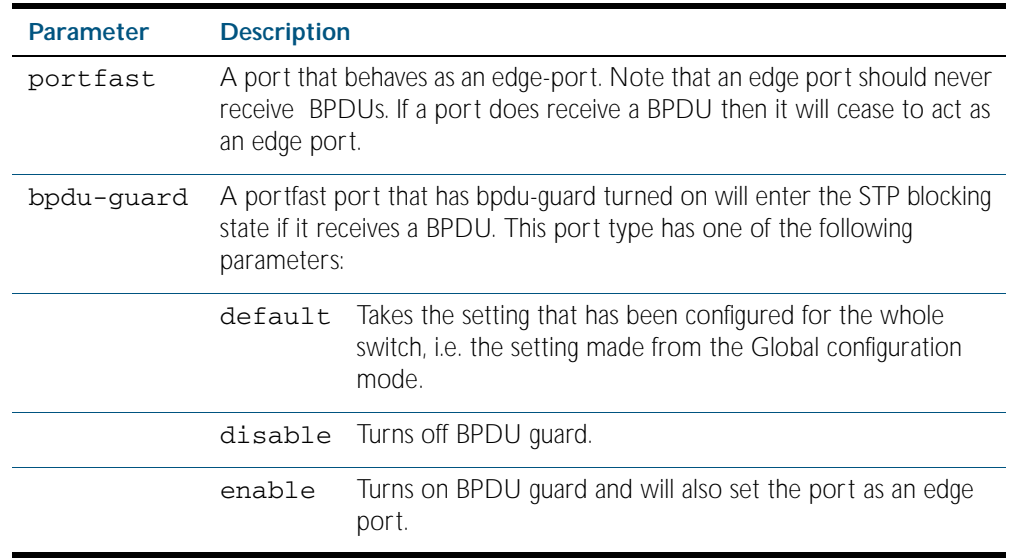

**Default** BPDU Guard is not enabled on any ports by default.

**Mode** Global Configuration or Interface Configuration

**Usage** This command blocks the port(s) to all BPDUs and data when enabled. BPDU Guard is a portsecurity feature that changes how a portfast-enabled port behaves if it receives a BPDU. When bpdu-guard is set, then the port shuts down if it receives a BPDU. It does not process the BPDU as it is considered suspicious. When **bodu-guard** is not set, then the port will negotiate spanning-tree with the device sending the BPDUs. By default, bpdu-guard is not enabled on a port. If a port with portfast enabled receives a BPDU, the port will be moved to the disabled state. This stops the port being connected to another port that is configured with portfast, so guards against spanning-tree loops forming on the network.

You can configure a port disabled by the bpdu-guard to re-enable itself after a specific time interval. This interval is set with the [spanning-tree errdisable-timeout interval command on](#page-518-0)  [page 19.29](#page-518-0). If you do not use the errdisable-timeout feature, then you will need to manually re-enable the port by using the no shutdown command.

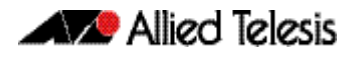

Use the [show spanning-tree command on page 19.11](#page-500-0) to display the switch and port configurations for the BPDU Guard feature. It shows both the administratively configured and currently running values of bpdu-guard.

#### **Example**

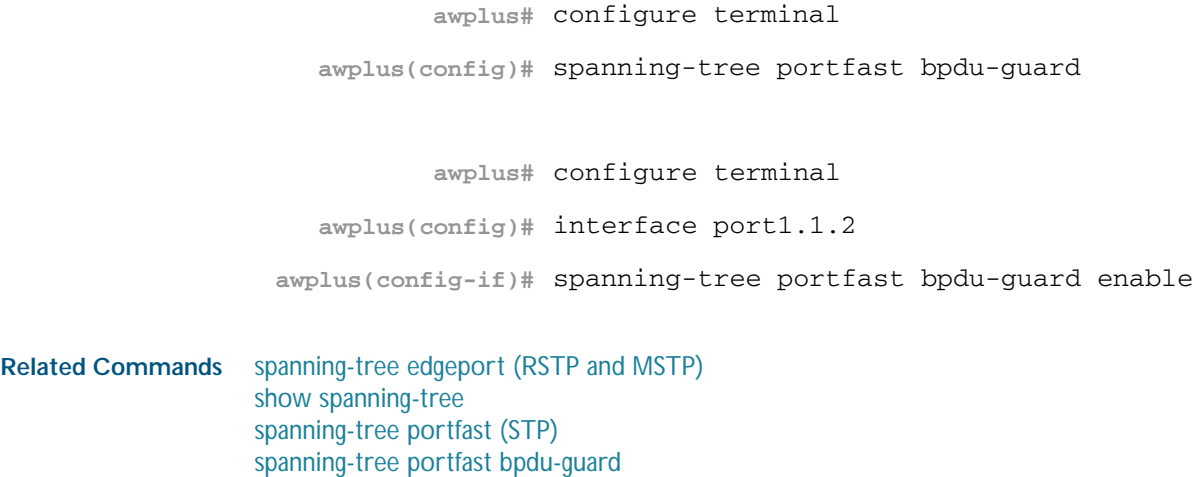

### <span id="page-535-0"></span>**spanning-tree priority (bridge priority)**

Use this command to set the bridge priority for the switch. A lower priority value indicates a greater likelihood of the switch becoming the root bridge.

Use this command for RSTP, STP or MSTP. When MSTP mode is configured, this will apply to the CIST.

Use the no variant of this command to reset it to the default.

**Syntax** spanning-tree priority <*priority*>

no spanning-tree priority

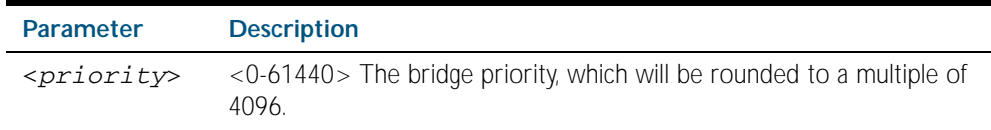

- **Default** The default priority is 32678.
	- **Mode** Global Configuration
- **Usage** To force a particular switch to become the root bridge use a lower value than other switches in the spanning tree.

#### **Example**

**awplus#** configure terminal

**awplus(config)#** spanning-tree priority 4096

**Related Commands** [spanning-tree mst instance priority](#page-528-0) [show spanning-tree](#page-500-0)

# <span id="page-536-0"></span>**spanning-tree priority (port priority)**

Use this command to set the port priority for port. A lower priority value indicates a greater likelihood of the port becoming part of the active topology.

Use this command for RSTP, STP, or MSTP. When the device is in MSTP mode, this will apply to the CIST.

Use the no variant of this command to reset it to the default.

**Syntax** spanning-tree priority <*priority*>

no spanning-tree priority

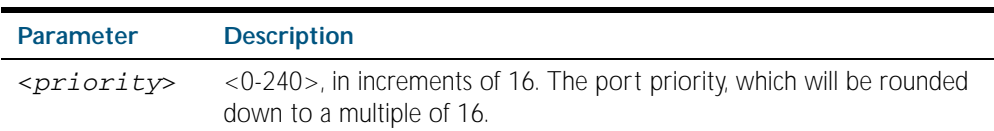

**Default** The default priority is 128.

**Mode** Interface Configuration

**Usage** To force a port to be part of the active topology (for instance, become the root port or a designated port) use a lower value than other ports on the device. (This behavior is subject to network topology, and more significant factors, such as bridge ID.)

### **Example**

**awplus#** configure terminal **awplus(config)#** interface port1.0.2 **awplus(config-if)#** spanning-tree priority 16

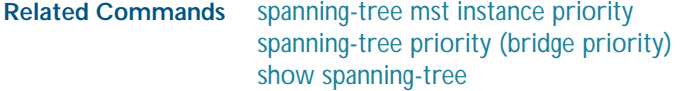

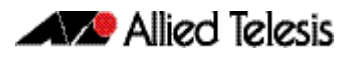

# **spanning-tree restricted-role**

Use this command to restrict the port from becoming a root port. Use the no variant of this command to disable the restricted role functionality.

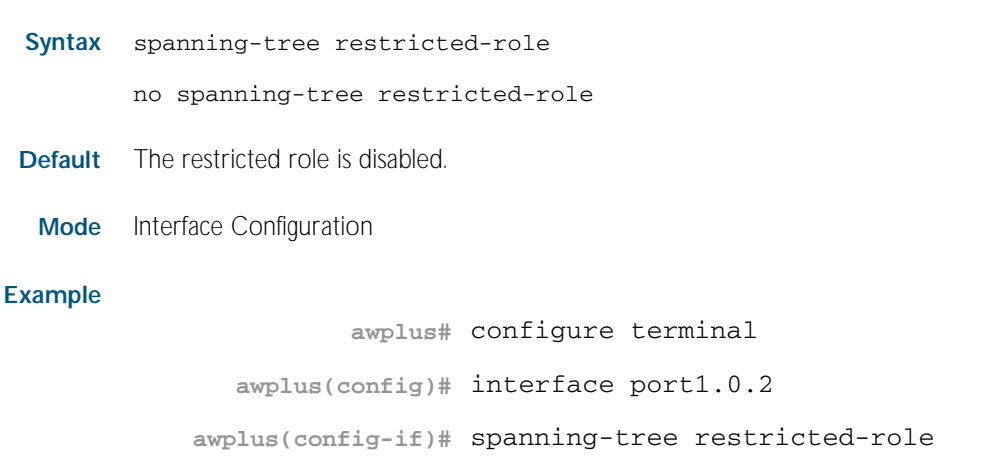

### **spanning-tree restricted-tcn**

Use this command to prevent TCN (Topology Change Notification) BPDUs (Bridge Protocol Data Units) from being sent on a port. If this command is enabled, after a topology change a bridge is prevented from sending a TCN to its designated bridge.

Use the no variant of this command to disable the restricted TCN functionality.

**Syntax** spanning-tree restricted-tcn

no spanning-tree restricted-tcn

- **Default** The restricted TCN is disabled.
	- **Mode** Interface Configuration

### **Example**

**awplus#** configure terminal **awplus(config)#** interface port1.0.2 **awplus(config-if)#** spanning-tree restricted-tcn

# **spanning-tree transmit-holdcount**

Use this command to set the maximum number of BPDU transmissions that are held back. Use the no variant of this command to restore the default transmit hold-count value.

**Syntax** spanning-tree transmit-holdcount <*1-10*>

no spanning-tree transmit-holdcount <*1-10*>

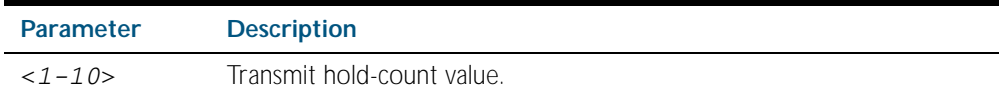

**Default** Transmit hold-count default is 3.

**Mode** Global Configuration

**Example**

**awplus#** configure terminal

**awplus(config)#** spanning-tree transmit-holdcount 5

# **undebug mstp**

This command applies the functionality of the no [debug mstp \(RSTP and STP\)](#page-492-0) command.

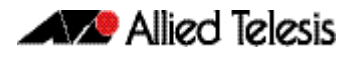
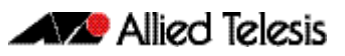

# <span id="page-540-0"></span>**Chapter 20: Link Aggregation Introduction and Configuration**

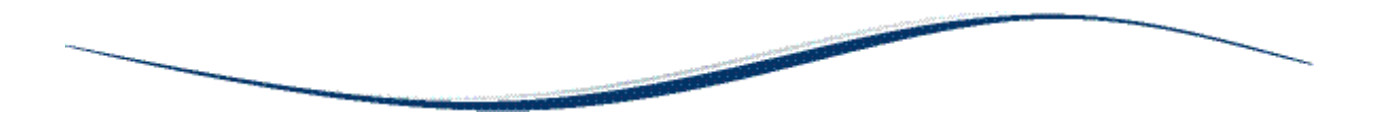

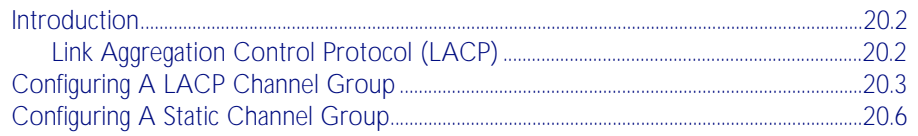

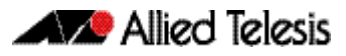

# <span id="page-541-0"></span>**Introduction**

This chapter contains a sample Link Aggregation Control Protocol (LACP), or dynamic channel group, configuration and a sample static channel group configuration.

To see details on the LACP and static channel group commands used in these examples, or to see the outputs of the validation commands, refer to Chapter 21, Link Aggregation [Commands](#page-546-0)*.* For a description of static and dynamic link aggregation (LACP), see ["Static and](#page-349-0)  [Dynamic \(LACP\) Link Aggregation" on page 14.12](#page-349-0).

# <span id="page-541-1"></span>Link Aggregation Control Protocol (LACP)

LACP is based on the IEEE Standard 802.3ad. It allows bundling of several physical ports to form a single logical channel providing enhanced performance and redundancy. The aggregated channel is viewed as a single link to each switch. The spanning tree views the channel as one interface and not as multiple interfaces. When there is a failure in one physical port, the other ports stay up and there is no disruption.

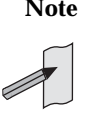

**Note** AlliedWare Plus<sup>TM</sup> supports IEEE 802.3ad link aggregation and uses the Link Aggregation Control Protocol (LACP). LACP does not interoperate with devices that use Port Aggregation Protocol (PAgP).

This device supports the aggregation of a maximum of eight physical ports into a single channel group.

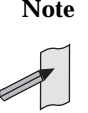

**Note** LACP does not perform load balancing. The LACP algorithm is based on the packet flow. Link aggregation (LAG) hashes the source and destination MAC address, IP address and UDP/TCP ports to select a port on which to send a packet. So packet flow between a pair of hosts always takes the same port inside the LAG. The net effect is that the bandwidth for one packet stream is restricted to the speed of one link in the LAG. For example, for a 2 Gbps LAG that is a combination of two 1 Gbps ports, one flow of traffic can only ever reach a maximum throughput of 1 Gbps.

# <span id="page-542-0"></span>**Configuring A LACP Channel Group**

The following example shows how to configure three links between two Allied Telesis managed Layer 3 Switches. The three links are assigned the same administrative key (1), so that they aggregate to form a single channel (1). They are viewed by the STP as one interface.

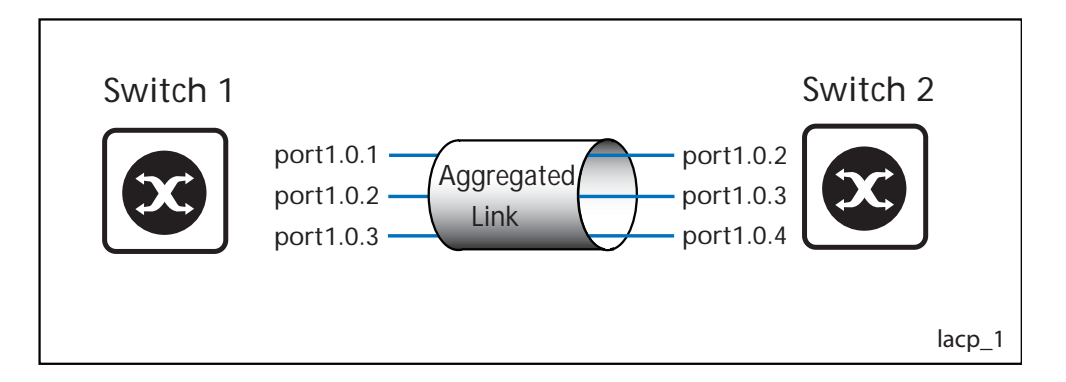

#### Table 20-1: Switch 1 configuration

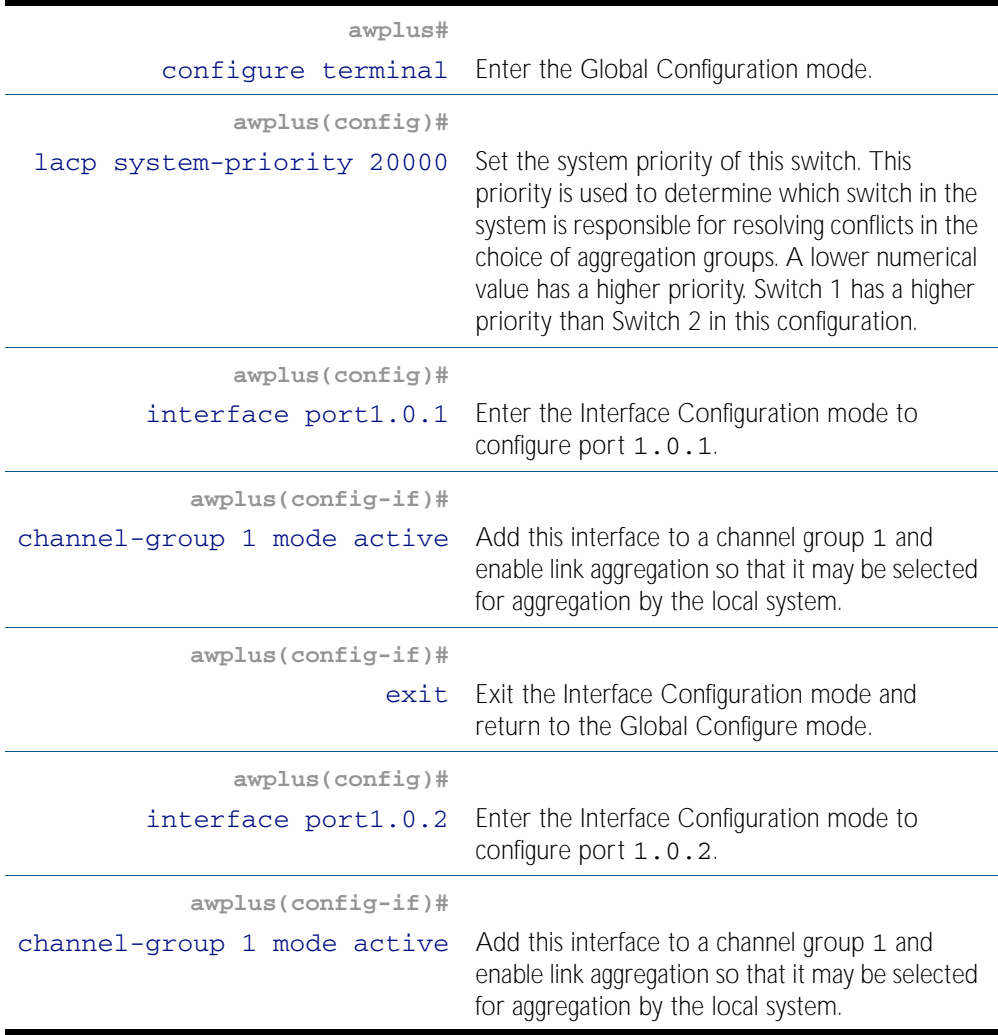

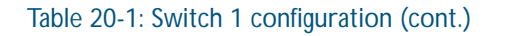

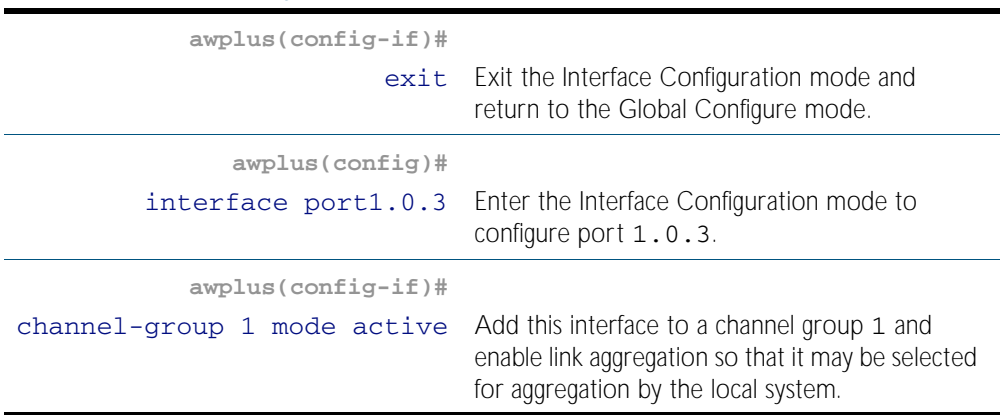

#### Table 20-2: Switch 2 configuration

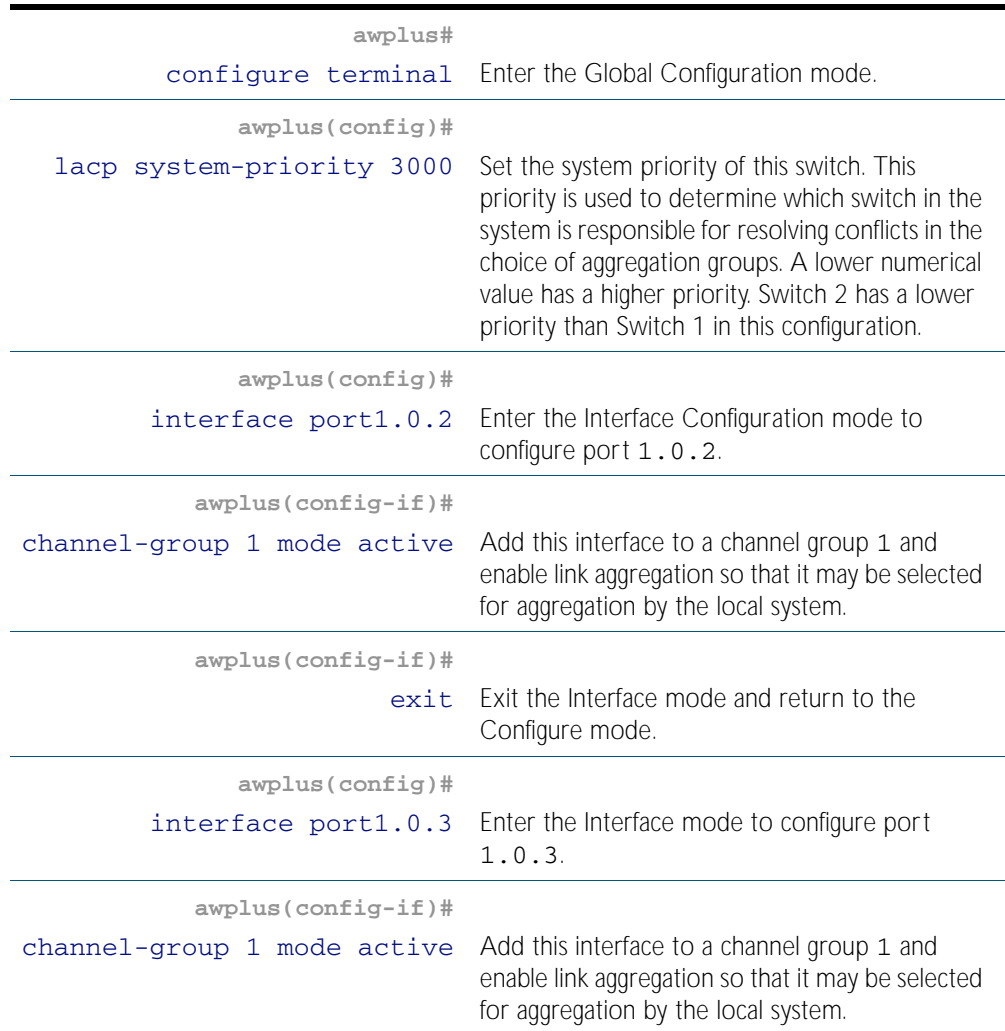

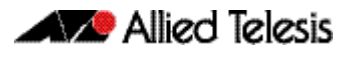

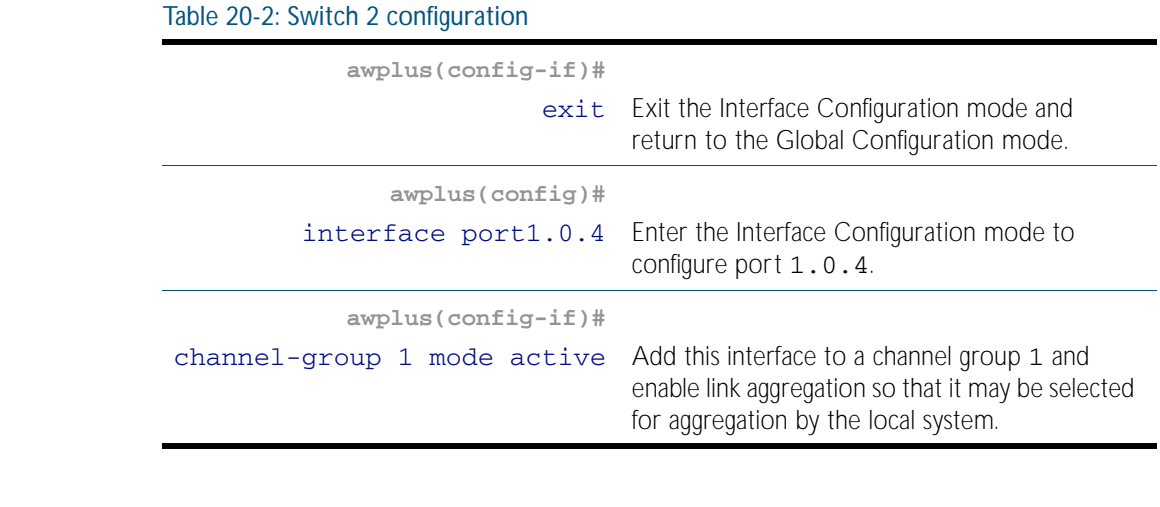

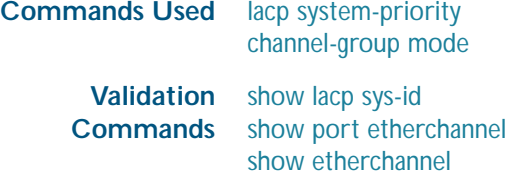

[show etherchannel detail](#page-556-0)

# <span id="page-545-0"></span>**Configuring A Static Channel Group**

The following example creates a static channel group and adds switch ports 1.0.1 and 1.0.2.

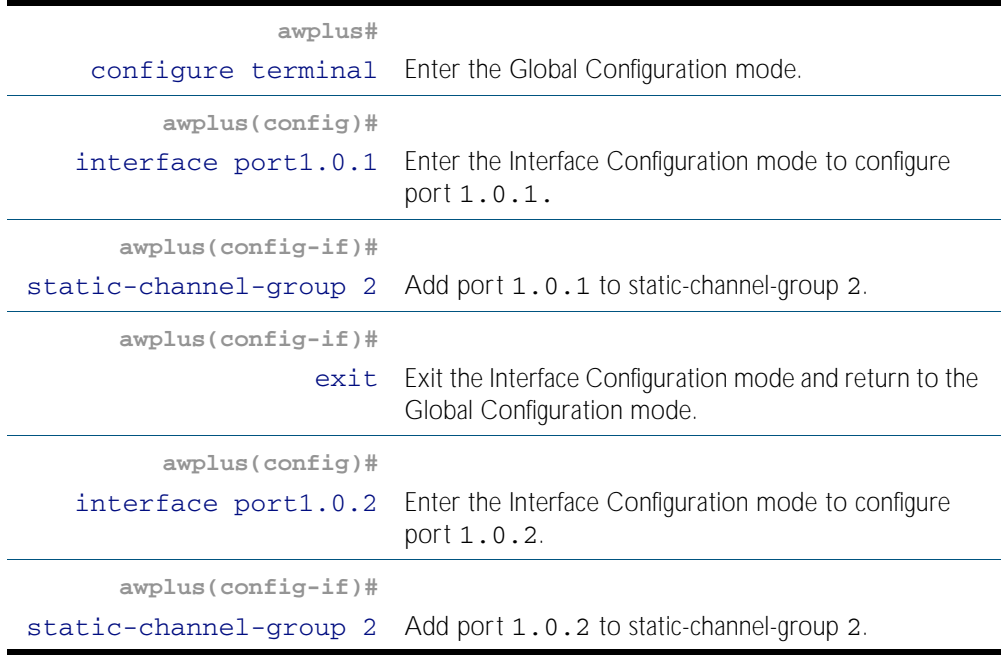

**Commands Used** [static-channel-group](#page-561-0)

**Validation Commands** [show static-channel-group](#page-560-0)

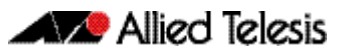

# <span id="page-546-1"></span><span id="page-546-0"></span>**Chapter 21: Link Aggregation Commands**

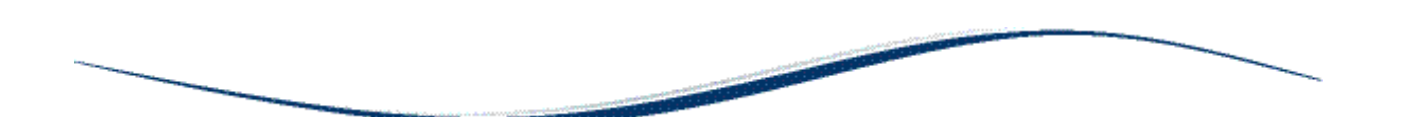

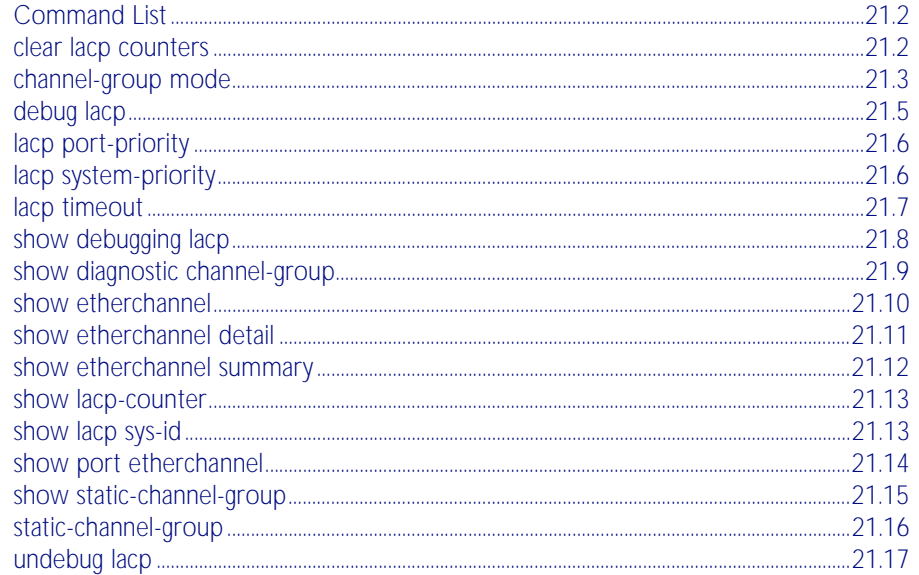

# <span id="page-547-0"></span>**Command List**

This chapter provides an alphabetical reference of commands used to configure a static channel group (static aggregator) and dynamic channel group (LACP channel group, etherchannel or LACP aggregator). Link aggregation is also sometimes referred to as channelling.

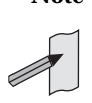

**Note** AlliedWare Plus<sup>TM</sup> supports IEEE 802.3ad link aggregation and uses the Link Aggregation Control Protocol (LACP). LACP does not interoperate with devices that use Port Aggregation Protocol (PAgP).

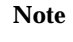

**Note** LACP does not perform load balancing. The LACP algorithm is based on the packet flow. Link aggregation (LAG) hashes the source and destination MAC address, IP address and UDP/TCP ports to select a port on which to send a packet. So packet flow between a pair of hosts always takes the same port inside the LAG. The net effect is that the bandwidth for one packet stream is restricted to the speed of one link in the LAG. For example, for a 2 Gbps LAG that is a combination of two 1 Gbps ports, one flow of traffic can only ever reach a maximum throughput of 1 Gbps.

For a description of static and dynamic link aggregation (LACP), see ["Static and Dynamic](#page-349-0)  [\(LACP\) Link Aggregation" on page 14.12](#page-349-0). For an LACP configuration example, see [Chapter 20, Link Aggregation Introduction and Configuration](#page-540-0).

### <span id="page-547-1"></span>**clear lacp counters**

Use this command to clear all counters of all present LACP aggregators (channel groups) or a given LACP aggregator.

**Syntax** clear lacp [<*1-65535*>] counters

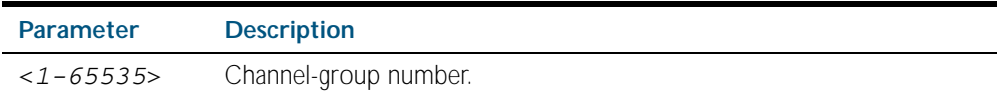

**Mode** Privileged Exec

#### **Example**

**awplus#** clear lacp 2 counters

### <span id="page-548-1"></span><span id="page-548-0"></span>**channel-group mode**

Use this command to add the switch port to a dynamic channel group specified by the dynamic channel group number, and set its mode. This command enables LACP link aggregation on the switch port, so that it may be selected for aggregation by the local system. Dynamic channel groups are also known as LACP channel groups, LACP aggregators or etherchannels.

You can create up to 32 channel groups with the base license, consisting of a combination of static and dynamic channel groups. With the LAG-128 feature license you can create a total of 128 channel groups, consisting of a maximum of 32 dynamic channel groups and a maximum of 96 static channel groups.

If a license key expires, or is removed, the currently allocated links are not reset. Links allocated over and above the base license are allowed to decline naturally and no new links are allowed until the total number of links drops below the base license threshold of 32 channel groups. When a device is restarted after a license key expires, or is removed, only the standard 32 channel groups are available.

For feature licenses, contact your authorized distributor or reseller.

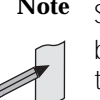

**Note** See the AlliedWare Plus™ datasheet for a list of current feature licenses available by product, and the AlliedWare Plus<sup>TM</sup> How To notes for information on obtaining them.

Use the no variant of this command to turn off link aggregation on the switch port.

**Syntax** channel-group <*dynamic-channel-group-number*> mode {active|passive}

no channel-group

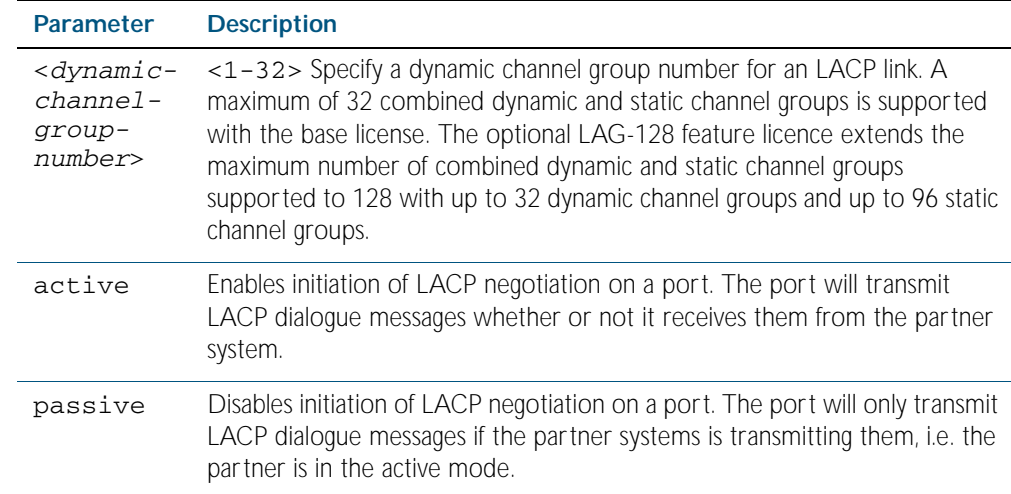

#### **Mode** Interface Configuration

**Usage** All the switch ports in a channel-group must belong to the same VLANs, have the same tagging status, and can only be operated on as a group. All switch ports within a channel group must have the same port speed and be in full duplex mode.

Once the LACP channel group has been created, it is treated as a switch port, and can be referred to in most other commands that apply to switch ports.

To refer to an LACP channel group in other LACP commands, use the channel group number.

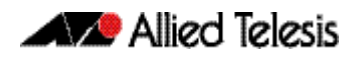

To specify an LACP channel group (LACP aggregator) in other commands, prefix the channel group number with po. For example, 'po4' refers to the LACP channel group with channel group number 4.

For more on LACP, see ["Dynamic \(LACP\) Channel Groups" on page 14.13](#page-350-0) and [Chapter 20,](#page-540-0)  [Link Aggregation Introduction and Configuration](#page-540-0).

**Examples** To add switch port 1.2.10 to a newly created LACP channel group 4 use the commands below:

**awplus#** configure terminal

**awplus(config)#** interface port1.2.10

**awplus(config-if)#** channel-group 4 mode active

To remove switch port 1.1.8 from any created LACP channel groups use the command below:

**awplus#** configure terminal

**awplus(config)#** interface port1.1.8

**awplus(config-if)#** no channel-group

To reference the pre-defined LACP channel group 2 as an interface apply commands as below:

**awplus#** configure terminal **awplus(config)#** interface port1.1.8 **awplus(config-if)#** channel-group 2 mode active **awplus(config-if)#** exit **awplus(config)#** interface port.1.1.10 **awplus(config-if)#** channel-group 2 mode active **awplus(config-if)#** exit **awplus(config)#** interface po2 **awplus(config-if)#**

**Related Commands** [show etherchannel](#page-555-1) [show etherchannel detail](#page-556-1) [show etherchannel summary](#page-557-0) [show port etherchannel](#page-559-1)

## <span id="page-550-0"></span>**debug lacp**

Use this command to enable all LACP troubleshooting functions. Use the no variant of this command to disable this function.

Syntax debug lacp {all|cli|event|ha|packet|sync|timer[detail]}

no debug lacp {all|cli|event|ha|packet|sync|timer[detail]}

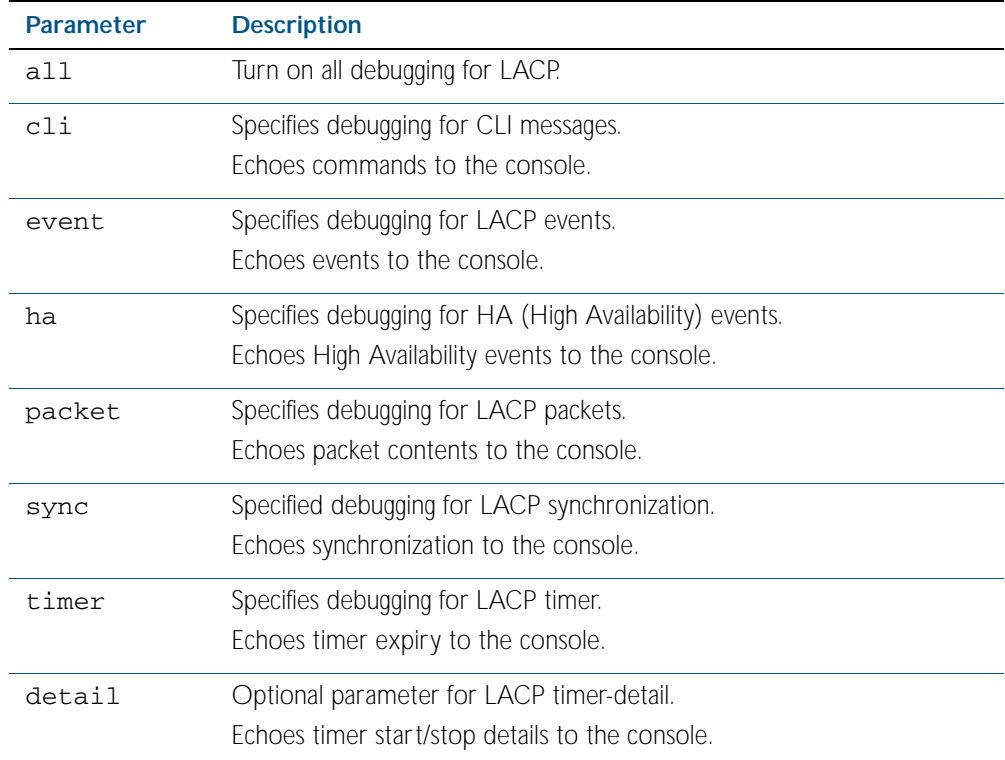

**Mode** Privileged Exec and Global Configuration

#### **Examples**

**awplus#** debug lacp timer detail

**awplus#** debug lacp all

**Related Commands** [show debugging lacp](#page-553-0) [undebug lacp](#page-562-0)

### <span id="page-551-1"></span>**lacp port-priority**

Use this command to set the priority of a switch port. Ports are selected for aggregation based on their priority, with the higher priority (numerically lower) ports selected first.

Use the no variant of this command to reset the priority of port to the default.

**Syntax** lacp port-priority *<1-65535>*

no lacp port-priority

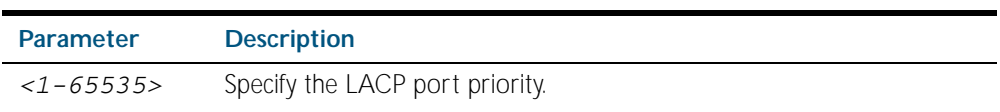

**Default** The default is 32768.

**Mode** Interface Configuration

#### **Example**

**awplus#** configure terminal

**awplus(config)#** interface port1.2.5

**awplus(config-if)#** lacp port-priority 34

### <span id="page-551-2"></span><span id="page-551-0"></span>**lacp system-priority**

Use this command to set the system priority of a local system. This is used in determining the system responsible for resolving conflicts in the choice of aggregation groups.

Use the no variant of this command to reset the system priority of the local system to the default.

```
Syntax lacp system-priority <1-65535>
```
no lacp system-priority

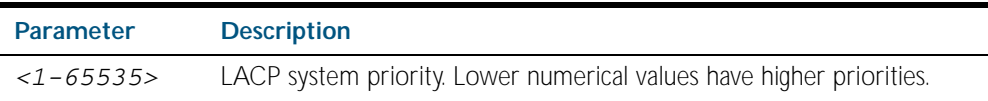

**Default** The default is 32768.

**Mode** Global Configuration

#### **Example**

**awplus#** configure terminal

**awplus(config)#** lacp system-priority 6700

### <span id="page-552-0"></span>**lacp timeout**

Use this command to set the short or long timeout on a port. Ports will time out of the aggregation if three consecutive updates are lost.

Syntax lacp timeout {short|long}

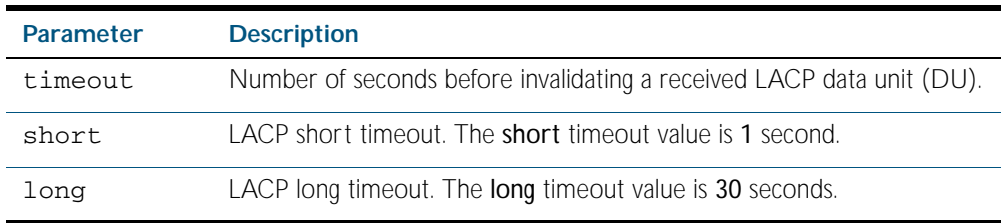

**Default** The default is long timeout (30 seconds).

**Mode** Interface Configuration

**Usage** This command enables the switch to indicate the rate at which it expects to receive LACPDUs from its neighbor.

If the timeout is set to long, then the switch expects to receive an update every 30 seconds, and this will time a port out of the aggregation if no updates are seen for 90 seconds (i.e. 3 consecutive updates are lost).

If the timeout is set to short, then the switch expects to receive an update every second, and this will time a port a port out of the aggregation if no updates are seen for 3 seconds (i.e. 3 consecutive updates are lost).

The switch indicates its preference by means of the 'Timeout' field in the 'Actor' section of its LACPDUs. If the 'Timeout' field is set to 1, then the switch has set the short timeout. If the 'Timeout' field is set to 0, then the switch has set the long timeout.

Setting the short timeout enables the switch to be more responsive to communication failure on a link, and does not add too much processing overhead to the switch (1 packet per second).

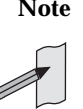

**Note** It is not possible to configure the rate that the switch sends LACPDUs; the switch must send at the rate which the neighbor indicates it expects to receive LACPDUs.

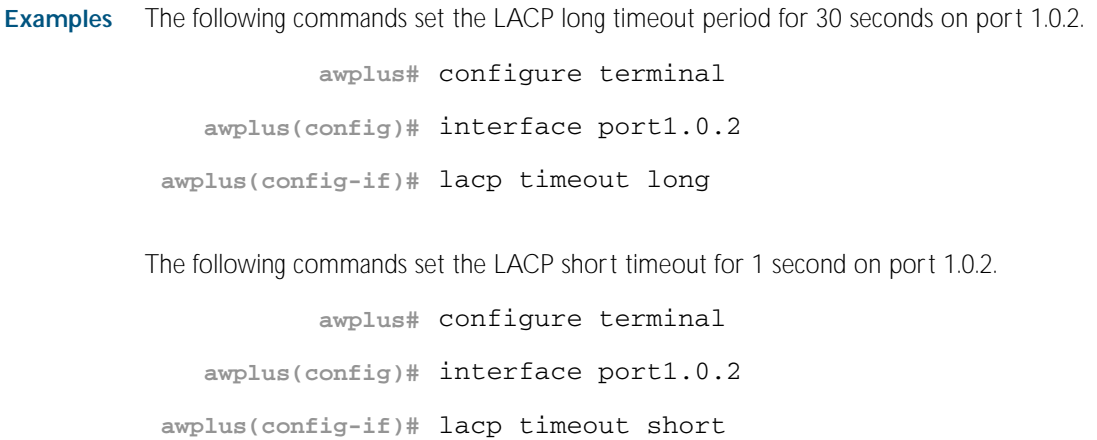

## <span id="page-553-0"></span>**show debugging lacp**

Use this command to display the LACP debugging option set.

For information on output options, see ["Controlling "show" Command Output" on](#page-64-0)  [page 1.41](#page-64-0).

**Syntax** show debugging lacp

**Mode** Privileged Exec

#### **Example**

**awplus#** show debugging lacp

**Output** Figure 21-1: Example output from the **show debugging lacp** command

LACP debugging status: LACP timer debugging is on LACP timer-detail debugging is on LACP cli debugging is on LACP packet debugging is on LACP event debugging is on LACP sync debugging is on

**Related Commands** [debug lacp](#page-550-0)

# <span id="page-554-0"></span>**show diagnostic channel-group**

This command displays dynamic and static channel group interface status information. The output of this command is useful for Allied Telesis authorized service personnel for diagnostic purposes.

For information on output options, see ["Controlling "show" Command Output" on](#page-64-0)  [page 1.41](#page-64-0).

- **Syntax** show diagnostic channel-group
- **Mode** Privileged Exec

#### **Example**

**awplus#** show diagnostic channel-group

#### **Output** Figure 21-2: Example output from the **show diagnostic channel-group** command

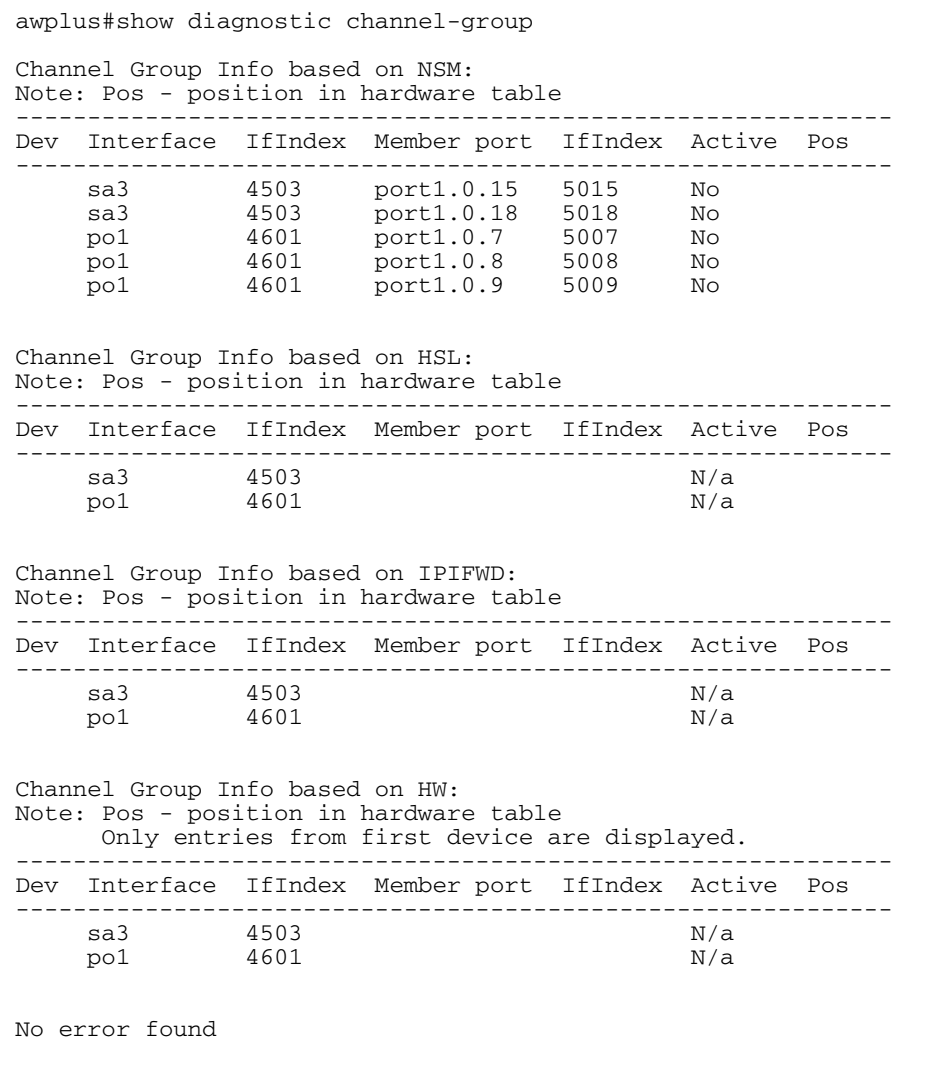

**Related Commands** [show tech-support](#page-253-0)

### <span id="page-555-1"></span><span id="page-555-0"></span>**show etherchannel**

Use this command to display information about a LACP channel specified by the channel group number.

The command output also shows the thrash limiting status. If thrash limiting is detected and the thrash limiting parameter of the [thrash-limiting command on page 15.46](#page-405-0) is set to vlan disable, the output will also show the VLANs on which thrashing is detected.

For information on output options, see ["Controlling "show" Command Output" on](#page-64-0)  [page 1.41](#page-64-0).

- **Syntax** show etherchannel [*<1-65535>*]
- **Mode** User Exec and Privileged Exec

#### **Example**

**awplus#** show etherchannel 5

**Output** Figure 21-3: Example output from the **show etherchannel** command

```
% Lacp Aggregator: po1
 Thrash-limiting
 Status Vlan Thrashing Detected, Action vlan-disable 60(s)
 Thrashing Vlans 1 2 3 4 5
% Member:
   port1.0.4
   port1.0.8
```
### <span id="page-556-1"></span><span id="page-556-0"></span>**show etherchannel detail**

Use this command to display detailed information about all LACP channels.

For information on output options, see ["Controlling "show" Command Output" on](#page-64-0)  [page 1.41](#page-64-0).

**Syntax** show etherchannel detail

**Mode** Privileged Exec

#### **Example**

**awplus#** show etherchannel detail

**Output** Figure 21-4: Example output from the **show etherchannel detail** command

```
% Aggregator po1 (4501)
% Mac address: 00:00:cd:24:fd:29
% Admin Key: 0001 - Oper Key 0001
% Receive link count: 1 - Transmit link count: 0
% Individual: 0 - Ready: 1
% Partner LAG: 0x8000,00-00-cd-24-da-a7
% Link: port1.0.1 (5001) disabled
% Link: port1.0.2 (5002) sync: 1
% Aggregator po2 (4502)
% Mac address: 00:00:cd:24:fd:29
% Admin Key: 0002 - Oper Key 0002
% Receive link count: 1 - Transmit link count: 0
% Individual: 0 - Ready: 1
% Partner LAG: 0x8000,00-00-cd-24-da-a7
% Link: port1.0.7 (5007) disabled
```
### <span id="page-557-0"></span>**show etherchannel summary**

Use this command to display a summary of all LACP channels.

For information on output options, see ["Controlling "show" Command Output" on](#page-64-0)  [page 1.41](#page-64-0).

**Syntax** show etherchannel summary

**Mode** Privileged Exec

#### **Example**

**awplus#** show etherchannel summary

**Output** Figure 21-5: Example output from the **show etherchannel summary** command

% Aggregator po1 % Admin Key: 0001 - Oper Key 0001 % Link: port1.0.1 (5001) disabled % Link: port1.0.2 (5002) sync: 1 % Aggregator po2 % Admin Key: 0002 - Oper Key 0002 % Link: port1.0.7 (5007) disabled

### <span id="page-558-1"></span>**show lacp-counter**

Use this command to display the packet traffic on all ports of all present LACP aggregators, or a given LACP aggregator.

For information on output options, see ["Controlling "show" Command Output" on](#page-64-0)  [page 1.41](#page-64-0).

**Syntax** show lacp-counter [*<1-65535>*]

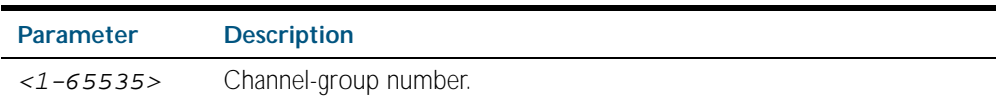

**Mode** Privileged Exec

#### **Example**

**awplus#** show lacp-counter

**Output** Figure 21-6: Example output from the **show lacp-counter** command

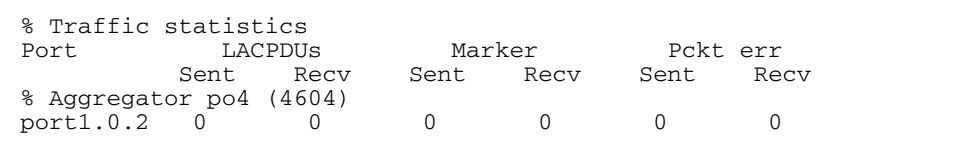

### <span id="page-558-2"></span><span id="page-558-0"></span>**show lacp sys-id**

Use this command to display the LACP system ID and priority.

For information on output options, see ["Controlling "show" Command Output" on](#page-64-0)  [page 1.41](#page-64-0).

**Syntax** show lacp sys-id

**Mode** Privileged Exec

#### **Example**

**awplus#** show lacp sys-id

**Output** Figure 21-7: Example output from the **show lacp sys-id** command

% System Priority: 0x8000 (32768) % MAC Address: 00-00-cd-24-fd-29

# <span id="page-559-1"></span><span id="page-559-0"></span>**show port etherchannel**

Use this command to show LACP details of the switch port specified.

For information on output options, see ["Controlling "show" Command Output" on](#page-64-0)  [page 1.41](#page-64-0).

**Syntax** show port etherchannel <*port*>

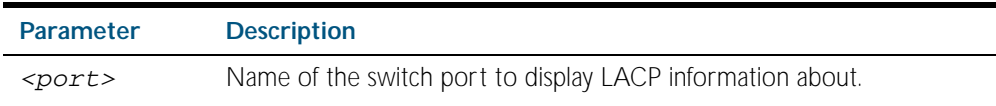

**Mode** Privileged Exec

#### **Example**

**awplus#** show port etherchannel port1.0.1

**Output** Figure 21-8: Example output from the **show port etherchannel** command

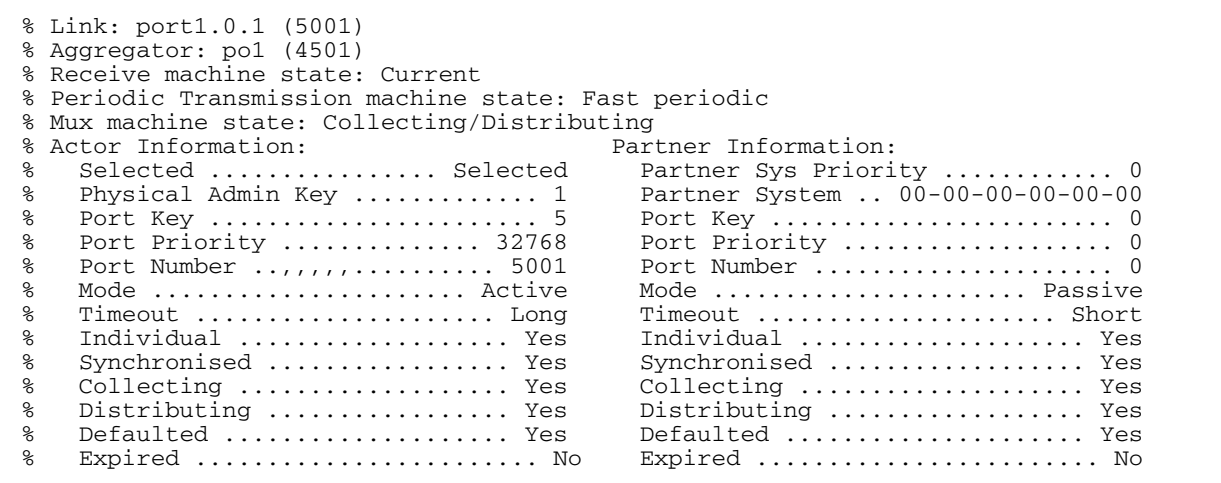

### <span id="page-560-1"></span><span id="page-560-0"></span>**show static-channel-group**

Use this command to display all configured static channel groups and their corresponding member ports. Note that a static channel group is the same as a static aggregator.

The command output also shows the thrash limiting status. If thrash limiting is detected and the thrash limiting parameter of the [thrash-limiting command on page 15.46](#page-405-0) is set to vlan disable, the output will also show the VLANs on which thrashing is detected.

For information on output options, see ["Controlling "show" Command Output" on](#page-64-0)  [page 1.41](#page-64-0).

- **Syntax** show static-channel-group
- **Mode** User Exec and Privileged Exec

#### **Example**

**awplus#** show static-channel-group

**Output** Figure 21-9: Example output from the **show static-channel-group** command

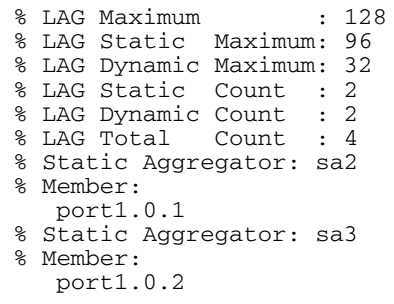

**Related Commands** [static-channel-group](#page-561-1)

### <span id="page-561-1"></span><span id="page-561-0"></span>**static-channel-group**

Use this command to create a static channel group, also known as a static aggregator, or add a member port to an already existing static channel group.

You can create up to 32 channel groups with the base license, consisting of a combination of static and dynamic channel groups. With a feature license you can create 128 channel groups, consisting of a maximum of 96 static channel groups and a maximum of 32 dynamic channel groups.

If a license key expires, or is removed, the currently allocated links are not reset. Links allocated over and above the base license are allowed to decline naturally and no new links are allowed until the total number of links drops below the base license threshold of 32 channel groups. When a device is restarted after a license key expires, or is removed, only the standard 32 channel groups are available.

For feature licenses, contact your authorized distributor or reseller.

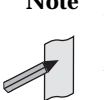

Note See the AlliedWare Plus<sup>TM</sup> datasheet for a list of current feature licenses available by product, and the AlliedWare Plus<sup>TM</sup> How To notes for information on obtaining them.

Use the no variant of this command to remove the switch port from the static channel group.

```
Syntax static-channel-group <static-channel-group-number>
```
no static-channel-group

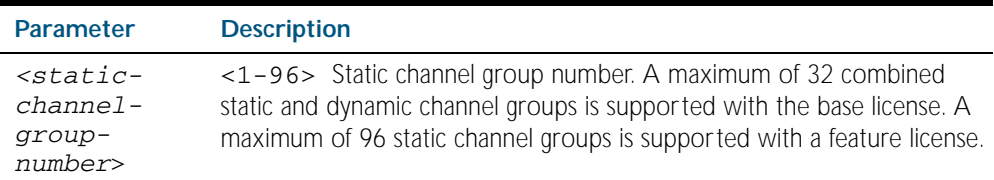

#### **Mode** Interface Configuration

**Usage** This command adds the switch port to the static channel group with the specified channel group number. If the channel group does not exist, it is created, and the port is added to it. The no prefix detaches the port from the static channel group. If the port is the last member to be removed, the static channel group is deleted.

All the ports in a channel group must have the same VLAN configuration: they must belong to the same VLANs and have the same tagging status, and can only be operated on as a group.

Once the static channel group has been created, it is treated as a switch port, and can be referred to in other commands that apply to switch ports.

To refer to a static channel group in other static channel group commands, use the channel group number. To specify a static channel group in other commands, prefix the channel group number with sa. For example, 'sa3' refers to the static channel group with channel group number 3.

For more on static channel groups, see ["Static Channel Groups" on page 14.12](#page-349-1) and [Chapter 20, Link Aggregation Introduction and Configuration](#page-540-0).

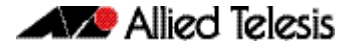

**Examples** To define a static channel group on a switch port apply the example commands shown below:

```
awplus# configure terminal
  awplus(config)# interface port1.1.6
awplus(config-if)# static-channel-group 3
```
To reference the pre-defined static channel group 2 as an interface apply the example commands as below:

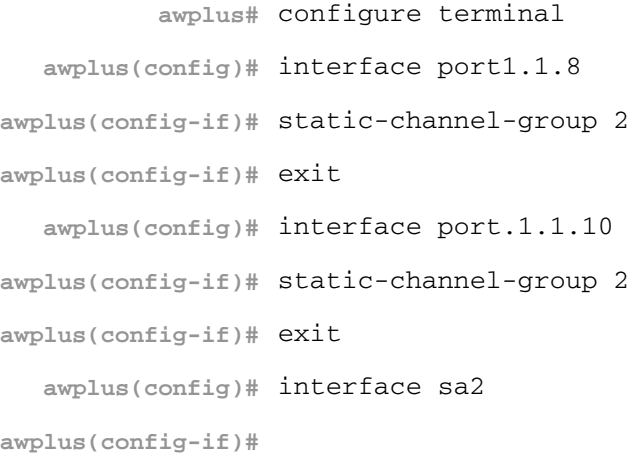

**Related Commands** [show static-channel-group](#page-560-1)

### <span id="page-562-0"></span>**undebug lacp**

This command applies the functionality of the no [debug lacp command on page 21.5](#page-550-0).

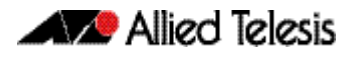

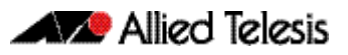

# <span id="page-564-0"></span>**Chapter 22: Power over Ethernet Introduction**

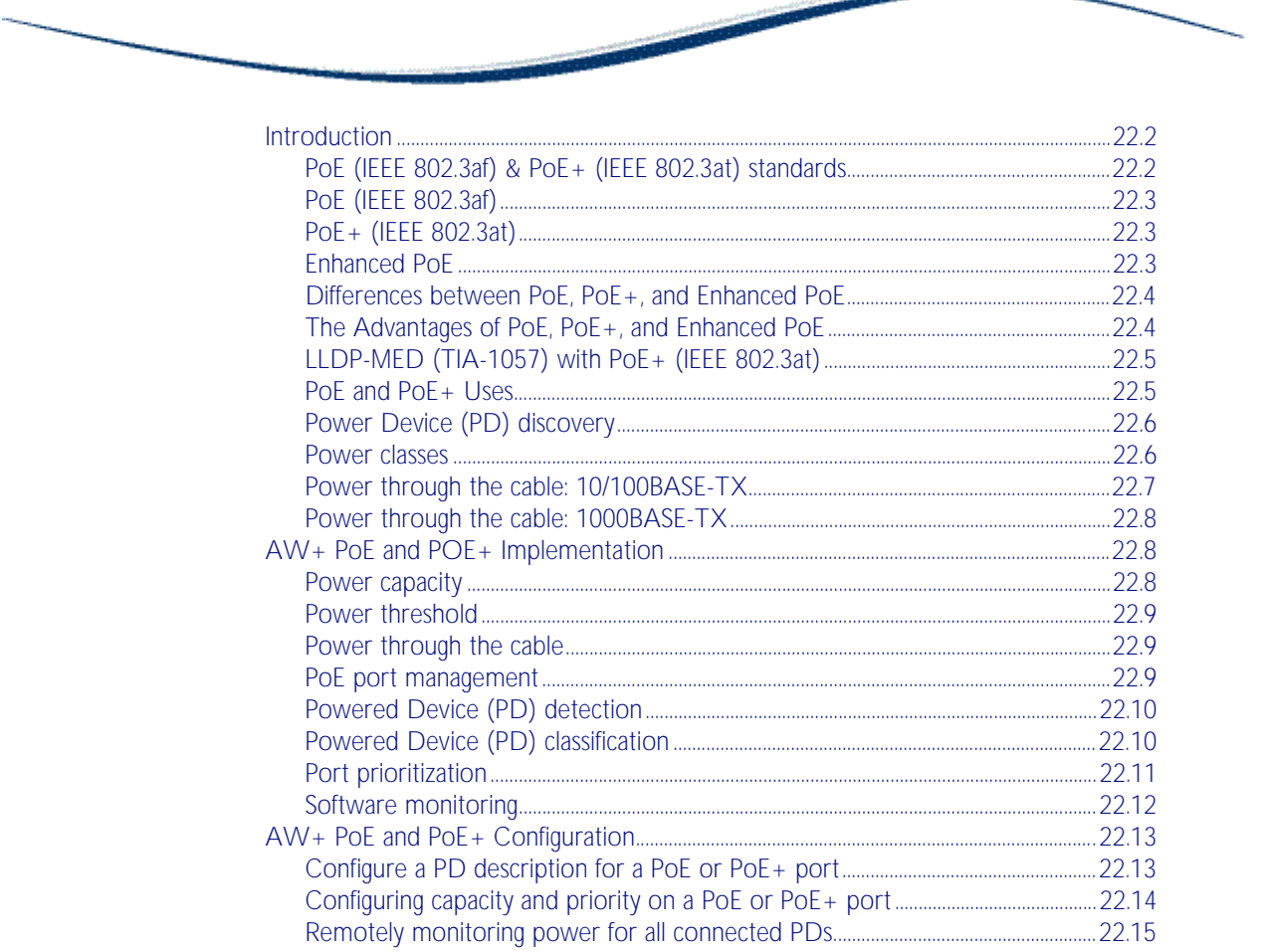

# <span id="page-565-0"></span>**Introduction**

This chapter provides an introduction to Power over Ethernet (PoE) technology, the PoE standard, PoE devices, and the AlliedWare Plus<sup>TM</sup> PoE implementation for your reference prior to configuring PoE in the CLI. This chapter applies to Allied Telesis PoE capable switches running AlliedWare PlusTM (Allied Telesis x600-24Ts-POE and x600-24Ts-POE+ switches).

For information about the PoE commands available in the AlliedWare Plus<sup>TM</sup> Operating System, see [Chapter 23, Power over Ethernet Commands](#page-580-0) for descriptions, examples, and output.

PoE is a mechanism for supplying power to network devices over the same cabling used to carry network traffic. PoE supplies power to network devices called [Powered Devices \(PDs\)](#page-568-2). Note that two PoE standards are now supported in this release, IEEE 802.3af and IEEE 802.3at.

The Institute of Electrical and Electronics Engineers (IEEE) 802.3af, Power over Ethernet (PoE), standard specifies how power should be distributed over Ethernet LAN cables to networked devices. The IEEE 802.3af standard was approved in June 2003. x600-24Ts-POE and x600-24Ts-POE+ switches support the IEEE 802.3af standard.

The IEEE 802.3at standard, Power over Ethernet Plus (PoE+), specifies how higher power levels should be distributed over Ethernet LAN cables to networked devices. The IEEE 802.3at standard was approved in September 2009. The x600-24Ts-POE+ model switches support the IEEE 802.3at standard.

Enhanced PoE is an extension to the IEEE 802.3af implementation to supply more power per port. The AlliedWare Plus implementation of Enhanced PoE supplies up to 20 watts (W) per port at 48VDC, compared to the IEEE 802.3af standard that supplies up to 15.4W at 48VDC. The x600-24Ts-POE switch supports both Enhanced PoE and PoE operation.

# <span id="page-565-1"></span>PoE (IEEE 802.3af) & PoE+ (IEEE 802.3at) standards

The IEEE 802.3af-2003 Power Ethernet standard, also known as PoE, was formally approved by the IEEE Standards Board in June 2003 and is an amendment to the existing IEEE 802.3 Ethernet standards, and provides up to 12.95 watts (W) of DC power at each PD. The [Power](#page-568-3)  [Sourcing Equipment \(PSE\)](#page-568-3) supplies up to 15.4W, but 12.95W is available at the PD because some power is dissipated in the cable.

The IEEE802.3at-2009 Power Ethernet standard, also known as PoE+, was formally approved in September 2009, and provides up 25.5W of DC power at each PD. The PoE+ PSE supplies up to 30W, but 25.5W is available at the PD because some power is dissipated in the cable.

The PoE PSE can supply up to 15.4W of power (at 48 VDC) to the PoE device, while at the same time providing standard Ethernet network functionality. The PoE+ PSE can supply up to 30W of power (at 56 VDC) to the PoE+ device, while at the same time providing standard Ethernet functionality.

PoE and PoE+ require little configuration or management. The PSE automatically determines whether a device connected to a port is a powered device or not, and can determine the power class of the device.

## <span id="page-566-0"></span>PoE (IEEE 802.3af)

The IEEE 802.3af-2003 standard specifies how power is distributed along with data on standard Ethernet LAN cables. The IEEE 802.3af standard eliminates the need to have separate Ethernet LAN cables for data and electrical outlets for power. Instead both data and power are distributed over the Ethernet cabling.

Power is injected on the Ethernet cabling along with data by [Power Sourcing Equipment \(PSE\)](#page-568-3), like an Ethernet LAN switch or router. [Powered Devices \(PDs\)](#page-568-2), like Wireless Access Points or an IP Phones, receive power and data over the Ethernet cabling. The PSE employs a power classification method for detecting compatible PDs from non-compatible devices and will only provide the maximum power limit to compatible PDs, based on the PoE device class. The PSE continuously monitors the PDs and stops providing power when it is no longer requested or it detects an overload or short circuit condition on the port.

The IEEE 802.3af, Power over Ethernet standard specifies the delivery of up to 15.4 watts (W) of power at the PSE. A PD under the IEEE 802.3af specification can use no more than 12.95W. The difference in maximum power levels provided by the PSE and available at the PD is in accounting for worst case power loss in the cabling between the PSE and PD, which can be influenced by cable length, quality, and other factors. The IEEE 802.3af physical layer classification is a static power allocation based on power bands for power management.

The benefits of PoE are lower installation costs, greater installation flexibility and remote device management. For example, deploying IP Video Security cameras on ceilings and building perimeters can be expensive if separate Ethernet cabling and power outlets are both required.

# <span id="page-566-1"></span>PoE+ (IEEE 802.3at)

PoE+ supplies the higher power required from a new generation of network attached devices. These new devices, such as, multiple radio IEEE 802.11n wireless access points, powered pan tilt and zoom IP security cameras, thin clients, door locks, touch screen displays, and video phones frequently require more than the 12.95W available with IEEE 802.3af. The IEEE 802.3at specification can provide up to 30W of power at the PSE. A PD under the IEEE 802.3at specification can draw up to 25.5W of power, which is sufficient to power a new generation of higher powered PDs.

The IEEE 802.3at specification requires that Powered Devices support a flexible Layer 2 power classification method using Link Layer Discovery Protocol (LLDP). The use of LLDP for power classification provides PoE power allocation in steps of of 1 watt, along with an ability to reallocate power, for improved power allocation and management between the PSE and PD. The IEEE 802.3at specification is backwards compatible with the IEEE 802.3af specification. Powered Devices complying with IEEE 802.3af are compatible with the IEEE 802.3at Power Sourcing Equipment.

Devices that support the IEEE 802.3at specification are optimized to operate with IEEE 802.3at Power Sourcing Equipment to support dynamic power management. PSEs that support the IEEE 802.3af specification interoperate with IEEE 802.3at compliant PDs, as long as the PD can operate using 12.95W of power (but without dynamic power allocation and management).

# <span id="page-566-2"></span>Enhanced PoE

Enhanced PoE delivers between 15.4W and 20W per port for PDs that require more than 15.4W, for applications such as building security and video surveillance. Enhanced PoE supplies between 15.4W and 20W per port at 48VDC. Note that IEEE 802.3at standard PoE+ PDs requiring 56VDC cannot use Enhanced PoE PSEs instead of IEEE 802.3at standard PoE+ PSEs. Enhanced PoE PSEs cannot replace IEEE 802.3at standard PSEs when using any PoE+ PDs.

# <span id="page-567-0"></span>Differences between PoE, PoE+, and Enhanced PoE

There are three major differences between the IEEE 802.3af (PoE) specification and the IEEE 802.3at (PoE+) specification, which allow for the higher wattage needed to power recent PD. Additionally, Enhanced PoE is different to both IEEE 802.3af (PoE) and IEEE 802.3at (PoE+):

- The IEEE 802.3af specification provides for a voltage range from a minimum of 44VDC provided by the Power Sourcing Equipment. The IEEE 802.3at specification increases the minimum voltage to 50VDC provided by the Power Sourcing Equipment. The higher voltage allows PoE+ PSEs to provide more power than PoE PSEs (the maximum power is 30W for PoE+ PSEs compared to 15.4W for PoE PSEs).
- The IEEE 802.3af specification supports the usage of Category 3 (CAT3) Ethernet LAN cables or higher. The IEEE 802.3at specification requires the usage of Category 5e (CAT5e) Ethernet LAN cables or higher. The usage of higher category Ethernet LAN cables reduce the cable resistance, allowing more power to be provided from the PSE to the PD, when comparing PoE+ to PoE.
- The IEEE 802.3af specification provides up to 350 mA of current. The IEEE 802.3at specification provides up to 600 mA of current. Both provide a minimum of 10 mA.
- Enhanced PoE delivers between 15.4W and 20W at 48VDC. Enhanced PoE is supported on x600-24Ts-POE switches. Up to 18 x ports can be configured for Enhanced PoE on x600-24Ts-POE switches, compared to up to 24 x ports that can be configured for PoE.

# <span id="page-567-1"></span>The Advantages of PoE, PoE+, and Enhanced PoE

Network devices require both a data connection and a power supply. Just as standard phones are supplied power and also communicate over the same wiring, now the same provision can be made for Ethernet network devices. Benefits and applications of PoE switches include:

- Cost Saving: PDs only require a single Ethernet cable for the network and power connection. This feature reduces the power line installation cost for electrical wiring, conduits, and power outlets. PoE provides maximum flexibility for device installation. You can install PDs almost anywhere without the need for DC/AC power inputs.
- Reliability: Using just one CAT-5 or CAT-5e Ethernet LAN cable for IEEE 802.3af Power Ethernet instead of separate cables for data and power improves network reliability and deployment flexibility. Note that IEEE 802.3at Power Ethernet standard requires the usage of CAT-5e or higher cable. The usage of higher category Ethernet LAN cable reduces the cable resistance, which allows more power to be provided from the PSE to the PD.
- Safety: You can set the power limitation for each port on the PoE or PoE+ switch. Power limit configuration can protect PoE and PoE+ switches from providing too much power to a single PD, even when requested by the PD.
- Security: Using SNMP, the administrator can power on or power off the PD remotely for added protection. The network administrator can also disable the PSE when it is not in use or is accessed by unauthorized PDs.

Further advantages of PoE, PoE+, and Enhanced PoE include:

- PD installation is simplified and space is saved.
- PD placement is not limited to nearby power sources.
- PDs can be easily moved to wherever there is LAN cabling (except through a hub).
- PD configuration and management is minimal.

# <span id="page-568-0"></span>LLDP-MED (TIA-1057) with PoE+ (IEEE 802.3at)

The IEEE 802.1AB standard, Link Layer Discovery Protocol (LLDP) was designed to provide a multi-vendor solution for the discovery of network devices and accurate physical topology of how these devices are connected to one another. LLDP allows network devices to advertise to other network devices on the same LAN their basic configuration and device capabilities.

The IEEE 802.1AB standard was extended by the Telecommunications Industry Association (TIA) to fill the need for multi-vendor VoIP deployments. The TIA created the TIA-1057 standard, Link Layer Discovery Protocol Media Endpoint Devices (LLDP-MED), which allows for Media Endpoint Devices, such as VoIP phones, to exchange configuration information, including Power over Ethernet management. The TIA-1057 standard and the IEEE 802.3at standard provide for the following advanced PoE management capabilities:

- Fine grain PoE power allocation (1 watt granularity instead of wider power class bands)
- Power priority of the PD being supplied power
- Backup power conservation to extend UPS battery life

The IEEE 802.3at standard provides a capability for power re-negotiation with LLDP-MED.

### <span id="page-568-1"></span>PoE and PoE+ Uses

Products designed to the IEEE 802.3af (PoE) standard and IEEE 802.3at (PoE+) standard provide benefits of lower installation costs, installation flexibility, and remote power monitoring and device management. Products supporting IEEE 802.3at can use higher power levels, along with dynamic power management when using LLDP-MED to exchange configuration data.

### <span id="page-568-2"></span>Powered Devices (PDs)

Examples of Powered Devices (PDs) are Voice over IP (VoIP) phones, Wireless Access Points (WAPs), and IP Video Security cameras. IP Security cameras provide surveillance in sensitive locations and allow for security video feeds to be monitored and recorded in remote locations

PDs receive power, in addition to data, over existing network infrastructure and cabling. This feature can simplify network installation and maintenance by using the switch as a central power source for other network devices.

The maximum power usage of Powered Devices (PD) is 12.95 watts (W) according to the IEEE 802.3af Power Ethernet standard, with up to 15.4 W supplied from the PSE to the PD.

The maximum power usage of Powered Devices (PD) is 25.5 W according to the IEEE 802.3at Power Ethernet standard, with up to 30W supplied from the PSE to the PD.

There are an increasing number of PoE powered devices becoming available. The more common uses for PoE are for devices such as VoIP phones and wireless access points.

### <span id="page-568-3"></span>Power Sourcing Equipment (PSE)

A device that can source power, such as an Ethernet switch, is termed Power Sourcing Equipment (PSE). Power Sourcing Equipment can provide power, along with data, over existing LAN cabling to Powered Devices.

The IEEE 802.3af Power Ethernet standard supplies up to 15.4W of DC power (minimum voltage of 44 VDC and a maximum current of 350 mA) to each Powered Device (PD). Up to 12.95W of power is available at the PD, because some power is dissipated in the cable.

The IEEE 802.3af Power Ethernet standard supplies up to 30 watts (W) of DC power (minimum voltage of 50 VDC and a maximum current of 600 mA) to each Powered Device (PD). Up to 25.5W of power is available at the PD, because some power is dissipated in the cable.

Nominally 48 VDC is supplied by an IEEE 802.3af (PoE) PSE to a PD, and 56 VDC is supplied by an IEEE 802.3at (PoE+) PSE to a PD.

# <span id="page-569-0"></span>Power Device (PD) discovery

The first step for PSE equipment (this switch, for example) is to ascertain whether a device plugged into a port is a valid Powered Device (PD). If it is, it will require power as well as network communication through the attached LAN cable.

The IEEE 802.3af-2003 and IEEE 802.3at-2009 standards for device detection involves applying a DC voltage between the transmit and receive wire pairs, and measuring the received current.

A PSE will expect to see approximately 25K Ohm resistance and 150nF capacitance between the transmit and receive wire pairs for the device to be considered a valid PD. A range around these values is specified in the IEEE 802.3af and IEEE 802.3at Power Ethernet standards.

The PSE will check for the presence of PD's on connected ports at regular intervals, so power is removed when a PD is no longer connected. Legacy (pre-IEEE 802.3af Power Ethernet standard) PDs are also detected by the PSE by default. See [Powered Device \(PD\) detection](#page-573-0).

### <span id="page-569-1"></span>Power classes

Once a PD is discovered, a PSE may optionally perform PD classification by applying a DC voltage to the port. If the PD supports optional power classification it will apply a load to the line to indicate to the PSE the classification the device requires.

Since PDs may require differing power ranges, the IEEE 802.3af and IEEE 802.3at Power Ethernet standards classifies PDs according to their power consumption. By providing the PSE with its power range, the PD allows the PSE to supply power with greater efficiency. The power classes as outlined by IEEE 802.3af and IEEE 802.3at are as follows showing the different PD classes and the PSE power output for each corresponding PD power range:

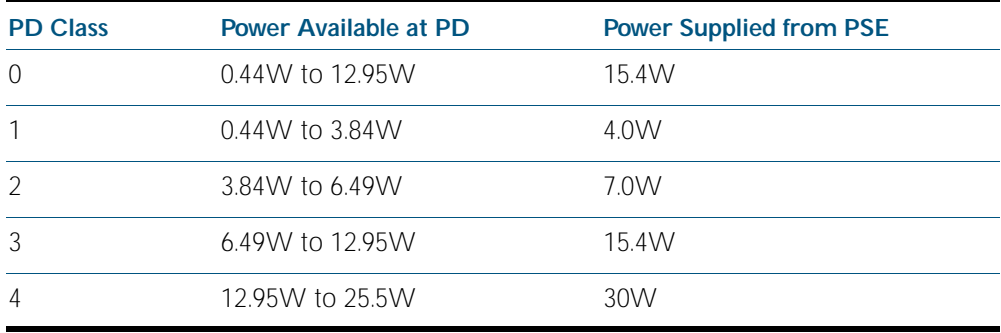

Once the PSE has detected the PDs IEEE 802.3af or IEEE 802.3at power class, the PSE can manage the power allocation by subtracting the PDs class maximum value from the overall power budget. This allows for control and management of power allocation when there is not enough power available from the PSE to supply maximum power to all ports. Any unclassified PD is considered to be a class 0 device.

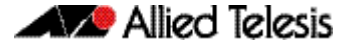

The IEEE 802.3af standard supports delivery of up to 15.4 watts (W) per port that may be used to deliver power to PoE devices. This allows a variety of possible devices to make use of the available power. The maximum power consumed by a PD, as specified by the IEEE 802.3af standard, is 12.95W. The system provides the 'extra' power (up to 15.4W) to compensate for line loss. Some common PoE device power requirements are:

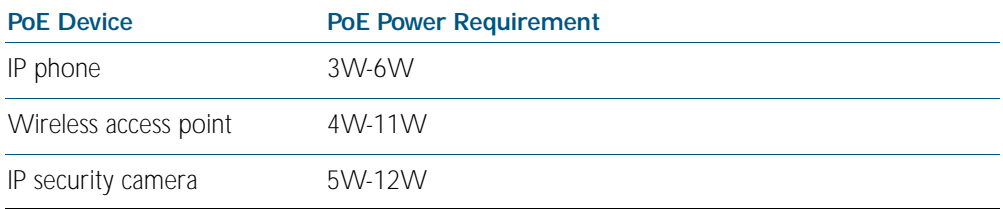

The IEEE 802.3at standard supports delivery of up to 30W per port that may be used to deliver power to PoE+ devices. This allows a variety of possible devices to make use of the available power. The maximum power consumed by a PD, as specified by the IEEE 802.3at standard, is 25.5W. The system provides the 'extra' power (up to 30W) to compensate for line loss. Some common PoE+ device power requirements are:

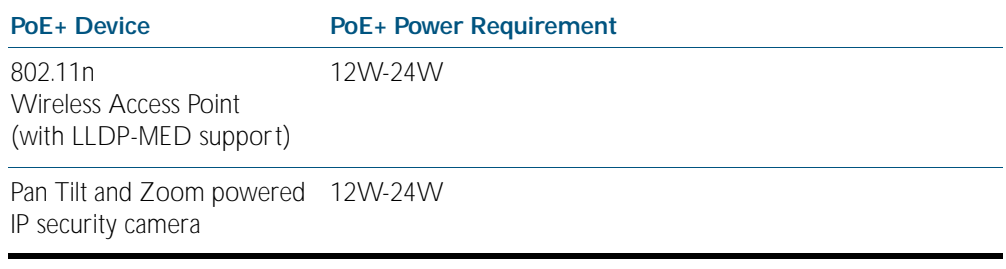

Refer to the LLDP chapters [Chapter 89, LLDP Introduction and Configuration](#page-2286-0) and [Chapter 90, LLDP Commands](#page-2308-0) for information about power monitoring at the PD. Note the difference in power supplied from the PSE to the power available at the PD due to line loss.

### <span id="page-570-0"></span>Power through the cable: 10/100BASE-TX

An Ethernet cable has four twisted pairs, but only two of these are used for data transfer. Note that both the x600-24Ts-POE and x600-24Ts-POE+ switches use the data twisted pairs. The IEEE 802.3af and IEEE 802.3at standards allows two options for using these cables for power supply as follows.

- The spare pairs are used. In this case the unused pairs are used to transfer the power. The twisted pair on pins 4 and 5 is connected to form the positive electric power supply, while the twisted pair on pins 7 and 8 is connected to form the negative power supply. Each pair can accommodate either polarity.
- The data pairs are used. The twisted pair on pins 3 and 6 and the pair on pins 1 and 2 can be of either polarity. Since Ethernet pairs are transformer coupled at each end, it is possible to apply DC power to the centre tap of the isolation transformer without upsetting the data transfer.

The IEEE 802.3af and IEEE 802.3at standards do not allow both sets of wires to be used, so a choice must be made. Different vendors PSE equipment may use one or other of the methods to supply power depending on PoE implementation. The Powered Device (PD) should be able to accept power from both options.

The voltage supplied for the IEEE 802.3at standard is nominally 48V, and a maximum of 12.95W of power is available at the Powered Device. The voltage supplied for the IEEE 802.3at standard is nominally 56V, and a maximum of 25.5W of power is available at the Powered Device.

# <span id="page-571-0"></span>Power through the cable: 1000BASE-TX

1000BASE-TX uses all four pairs for data transmission.

# <span id="page-571-1"></span>**AW+ PoE and POE+ Implementation**

This section is based around the PoE and PoE+ implementation in the Allied Telesis x600-24Ts-POE and x600-24Ts-POE+ switches running the AlliedWare Plus<sup>TM</sup> Operating System. The x600-24Ts-POE and x600-24Ts-POE+ model switches are Layer 3 PoE Gigabit Ethernet switches with SFP support.

## <span id="page-571-2"></span>Power capacity

The PSU in the x600-24Ts-POE supplies enough power for the switch itself and for PoE provision for all PoE capable switch ports. However, the PSU in the x600-24Ts-POE+ supplies enough power for the switch itself and enough power is available for PoE+ provision for 12 of the 24 PoE+ capable switch ports. Enhanced PoE (20 W per port at 48VDC) can be provisioned to 18 x PoE ports on the x600-24Ts-PoE.

The maximum possible PoE power requirement (24 ports x  $15.4W \sim 370W$ ) falls below the maximum amount of power available (370W) for the PSU installed in the x600-24Ts-POE. This means that you can connect powered devices to all of the ports on the x600-24Ts-POE switch (excluding optional expansion ports) without having to be concerned about exceeding the available power, even if all the PD's require the maximum 15.4W for PoE.

However, the maximum possible PoE + power requirement (24 ports x 30W  $\sim$  720W) is above the maximum amount of power available (370W) for the PSU installed in the x600-24Ts-POE+. This means that you can connect powered devices to 12 ports on the x600-24Ts-POE+ switch (excluding optional expansion ports) without having to be concerned about exceeding the available power, even if all the PD's require the maximum 30W for PoE+.

You can reduce the amount of power a port can source, from the maximum of 30W for PoE+, using the PoE command:

```
awplus(config-if)# power-inline max <4000-30000>
```
Note that up to 20W per PoE port can be supplied for Enhanced PoE on x600-24Ts-PoE. No more than 20W per PoE port for Enhanced PoE support can be supplied on x600-24Ts-PoE. The running-config may indicate more than 20W was provisioned, but less power is shown to be available for Enhanced PoE from show power-inline interface command console output.

However, configuring the power limit for PoE on the switch may not be necessary. As already mentioned, the power supply in the switch can provide enough power to meet the needs of all 10/100/1000 PoE ports, even if they all require the maximum 15.4W for connected PD's.

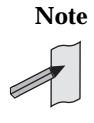

**Note** For sites requiring PoE only, the default configuration (the PSE supplies the maximum power limit for the class of the PD connected to the port by default and the default priority for the port is low) provides plug-and-play installation of PDs to the PSE without configuring the PSE.

### <span id="page-572-0"></span>Power threshold

The switch can be configured to send a Simple Network Management Protocol (SNMP) trap to your management workstation and enters an event in the event log whenever the total power requirements of the powered devices exceed the specified percentage of the total maximum power available on the switch. At the default setting of 80% the switch sends an SNMP trap when the PoE devices require more than 80% of the maximum available power on the switch.

You can adjust the threshold using the PoE command:

```
awplus(config)# power-inline usage-threshold <1-99>
```
For your management workstations to receive traps from the switch, you must configure SNMP on the switch by specifying the IP address of the workstations. The switch will also enter an event in the event log whenever power consumption of the switch has returned below the power limit threshold.

You can set the SNMP traps (notifications) for PoE using the SNMP command:

**awplus(config)#** [snmp-server enable trap](#page-2200-0) power-inline

See [Chapter 86, SNMP Introduction](#page-2160-0) for information about configuring SNMP traps for PoE. See [Chapter 87, SNMP Commands](#page-2184-0) for command examples to configure SNMP traps for PoE.

### <span id="page-572-1"></span>Power through the cable

As mentioned earlier, the IEEE 802.3af and IEEE 802.3at standards describe two methods for implementing PoE over twisted pair cabling. One method uses the same cables that carry the network traffic and the other the spare pairs. The PoE and PoE+ implementation on the x600-24Ts-POE and x600-24Ts-POE+ switches respectively transmits power over the same twisted pairs that carry the network traffic data (pairs 1 & 2 and 3 & 6). The connected Powered Device (PD) should accept power from the data twisted pairs.

## <span id="page-572-2"></span>PoE port management

PoE is enabled by default on all non-SFP 10/100/1000 RJ-45 ports. PoE can be administratively enabled or disabled on each port using the [power-inline enable](#page-586-0) PoE command in Interface Configuration:

```
awplus(config-if)# power-inline enable
```
When PoE is disabled on a port, the port will operate as a normal Ethernet port without delivering the power to the connected device.

The user can connect either a PD or a non-PD device to a PoE-enabled port without reconfiguring the port, as PD detection is carried out before any power is supplied to the connected device.

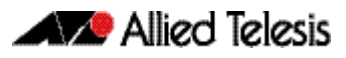

# <span id="page-573-0"></span>Powered Device (PD) detection

The AlliedWare PlusTM implementation of PoE offers two methods of PD detection. The default is to use the IEEE 802.3af and IEEE 802.3at standards resistance and capacitance measurements as described earlier. The second option is to support legacy PD's that were designed before the IEEE standard was finalized. This involves measuring for a large capacitance value to confirm the presence of a legacy PD. The IEEE method will be tried first and failing the discovery of a valid PD the legacy capacitance measurement will be tried. Note that legacy mode is on by default.

The legacy PD detection method can be set with the PoE command:

```
awplus(config-if)# power-inline allow-legacy
```
PD detection is carried out in real-time by the PSE controller on each switch port to detect and monitor the presence of any powered devices. Power is not supplied to any specific port until a valid PD is detected. A switch port which has a PD unplugged, will cease to have power supplied.

# <span id="page-573-1"></span>Powered Device (PD) classification

The AlliedWare Plus<sup>TM</sup> PoE implementation also includes the optional PD power classification measurement. This is undertaken after PD detection has confirmed a valid PD is attached to a specific port.

## <span id="page-574-0"></span>Port prioritization

Port prioritization is the way the switch determines which ports are to receive power in the event that the needs of the PDs exceed the available power resources of the switch. If there is not enough power to support all the ports set for a given priority level, power is provided to the ports based on port number, in ascending order.

To ensure continued operation of a PD if the power resources of the switch are exceeded you should install a PD to a lower numbered PoE port with the Critical priority level configured, such as when using Enhanced PoE on an x600-24Ts-POE switch or when using PoE+ on an x600-24Ts-POE+ switch. On an x600-24Ts-POE switch up to 18 x Enhanced PoE (20W per port at 48V) PDs can be configured before the switch's power resources are exceeded. On an x600-24Ts-POE+ switch, 12 x PoE+ (30W per port at 56V) PDs can be configured before the switch's power resources are exceeded. 24 x PoE (15.4W per port at 48V) PDs can be added to both x600-24Ts-POE and x600-24Ts-POE+ switches without needing to prioritize ports.

If the PD's connected to a switch require more power than the switch is capable of delivering, the switch will deny power to some ports based on a system called port prioritization. You can use port prioritization to ensure that PD's critical to the operations of your network are given preferential treatment by the switch in the distribution of power, should the demands of the devices exceed the available capacity.

There are three priority levels:

- **Critical**
- **High**
- Low

You can set the port priority using the PoE command:

```
awplus# power-inline priority
```
Critical is the highest priority level. Ports set to this level are guaranteed power before any ports assigned to the other two priority levels. Ports assigned to the other priority levels receive power only if all the Critical ports are receiving power. Your most critical powered devices should be assigned to this level. If there is not enough power to support all the ports set to the Critical priority level, power is provided to the ports based on port number, in ascending order.

High is the second highest level. Ports set to this level receive power only if all the ports set to the Critical level are already receiving power. If there is not enough power to support all of the ports set to the High priority level, power is provided to the ports based on port number, in ascending order.

Low is the lowest priority level. This is the default setting. Ports set to this level only receive power if all the ports assigned to the other two levels are already receiving power. As with the other levels, if there is not enough power to support all of the ports set to the Low priority level, power is provided to the ports based on port number, in ascending order.

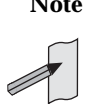

**Note** Power allocation is dynamic. Ports supplying power may stop powering a PD if the switch's power capacity has reached maximum usage and new PD's are connected to ports with a higher priority, which become active.

## <span id="page-575-0"></span>Software monitoring

There are four PoE show commands available which return information about the PoE settings on the switch.

```
awplus# show power-inline
```
The [show power-inline](#page-593-0) command details power threshold set, a power usage percentage, and power consumed by each switch port, for all switch ports (with the format of show output displayed in a table similar to [show interface brief](#page-326-0) command output).

```
awplus# show power-inline counters
```
The [show power-inline counters](#page-595-0) command displays PoE event counters from the PoE MIB (RFC 3621) (with the format of show output displayed in a table similar to [show interface brief](#page-326-0) command output).

**awplus#** [show power-inline interface](#page-597-0)

The [show power-inline interface](#page-597-0) command summarizes all PoE information, including power limit, power consumed, and power class (with the format of show output displayed in a table similar to [show interface brief](#page-326-0) command output).

```
awplus# show power-inline interface detail
```
The [show power-inline interface detail](#page-600-0) command details all PoE information, including power limit, power consumed, and power class (with the format of show output displayed in a list similar to [show interface](#page-323-0) command output).

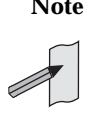

Note All AlliedWare Plus<sup>TM</sup> PoE commands are fully detailed in Chapter 23, Power over [Ethernet Commands](#page-580-0) following [Chapter 22, Power over Ethernet Introduction](#page-564-0).

You can also specify an individual PoE port, a range of PoE ports, or a selection of PoE ports with the [show power-inline interface detail](#page-600-0) command when using the <*port-list*> option as shown below for a PoE port, a selection of PoE ports, and a range of PoE ports:

```
awplus# show power-inline interface port1.0.2 detail
awplus# show power-inline interface 
       port1.0.2,port1.0.4,port1.0.8 detail
awplus# show power-inline interface port1.0.2-port1.0.10 
       detail
```
# **AW+ PoE and PoE+ Configuration**

This section is based around PoE configuration tasks for the Allied Telesis x600-24Ts-POE and x600-24Ts-POE+ switches running the AlliedWare PlusTM Operating System 5.3.4-0.2 or later.

# Configure a PD description for a PoE or PoE+ port

Adding a PD description allows the PoE or PoE + switch to display the function, name, or type of PD connected to the PoE or PoE+ port. Knowing the type of PD is useful to confirm PD Class power usage. Check the output from the Privileged Exec mode PoE show commands: [show power-inline](#page-593-0), [show power-inline interface](#page-597-0), or [show power-inline interface detail](#page-600-0) to validate a PoE description.

Follow the configuration table below to add a description for the PoE port listed as port1.0.2 to display Wireless Access Point # 1 in the relevant show output.

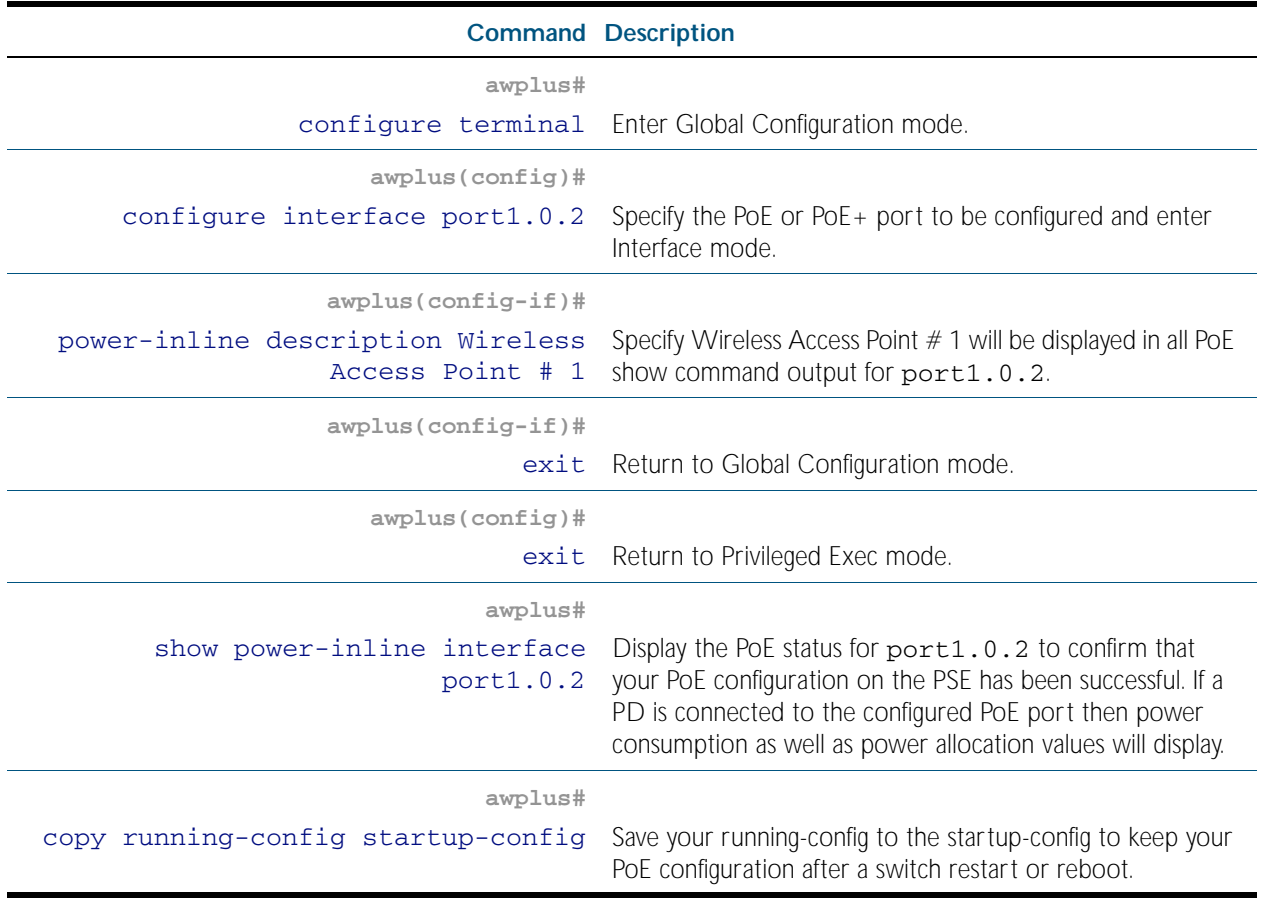

# Configuring capacity and priority on a PoE or PoE+ port

The following commands set a higher priority and a lower maximum power for a PoE or PoE+ port. This will stop high powered PDs being connected to a PoE or PoE+ port reserved for low powered PDs. Follow the configuration table below to configure port1.0.2.

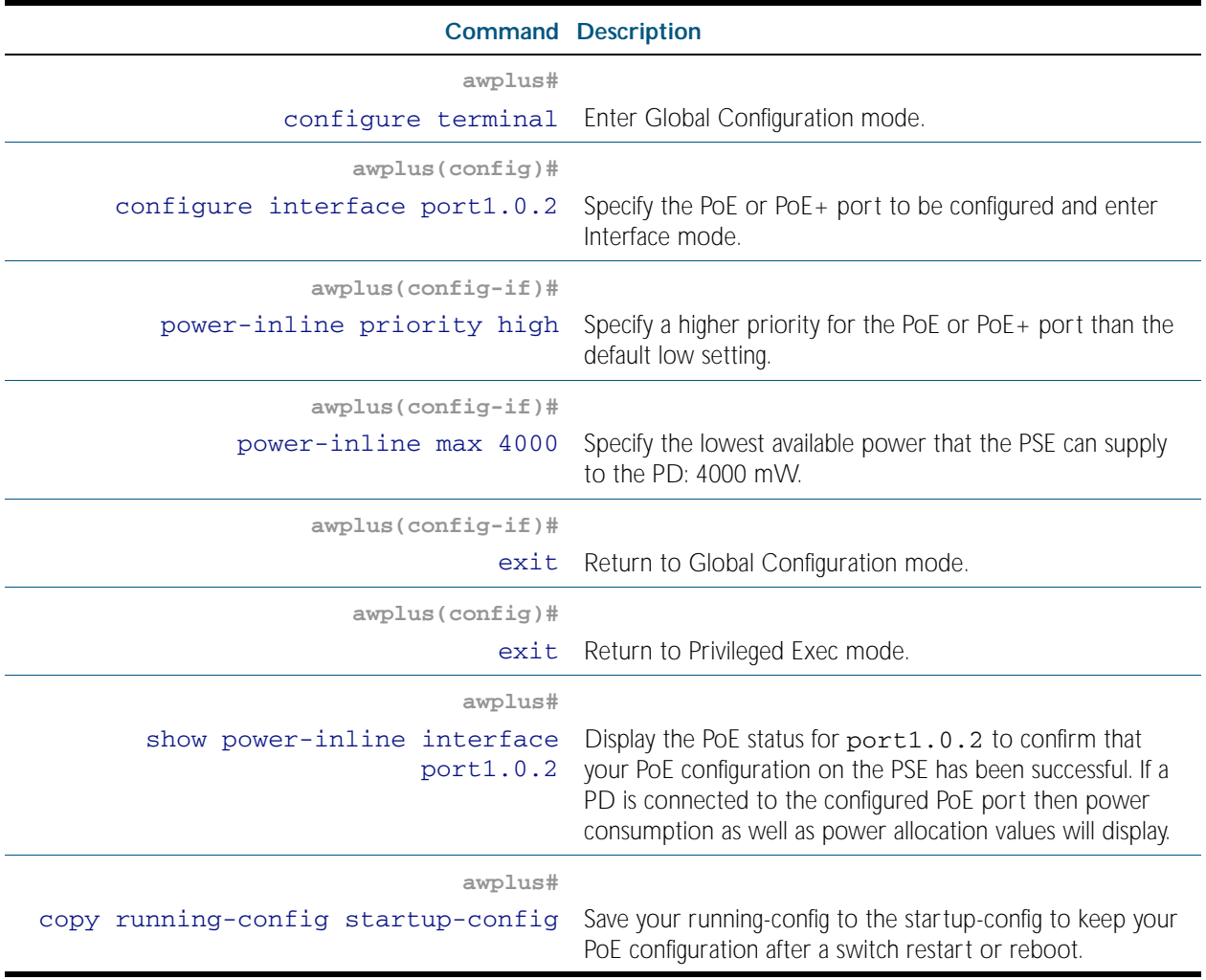

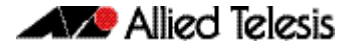

### Remotely monitoring power for all connected PDs

By using the [power-inline usage-threshold](#page-590-0) command and the [snmp-server enable trap](#page-2200-0) commands together you can remotely monitor PD power requests on the PSE.

Note that you will need to configure SNMP first for this. See [Chapter 86, SNMP Introduction](#page-2160-0), [Chapter 87, SNMP Commands](#page-2184-0), and [Chapter 88, SNMP MIBs](#page-2212-0) for further SNMP information.

For example, if the PD is a Class 0 (default class) or a Class 3 (15400 mW) PD then the PSE budgets 15400 mW for the PD regardless of the actual amount of power needed by the PD.

The following procedure allows you to remotely monitor power usage for all connected PDs. Follow the configuration table to configure the PSE.

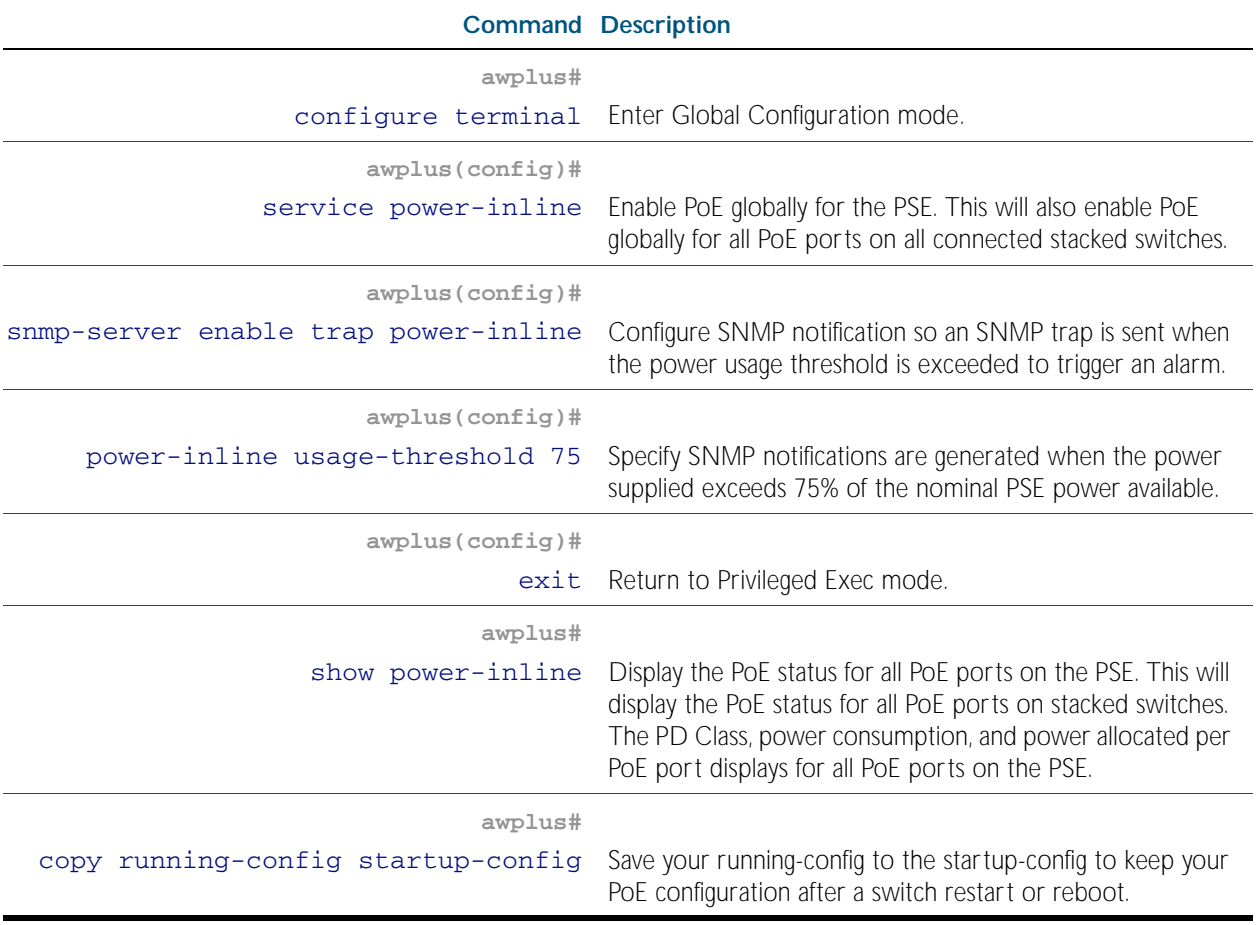

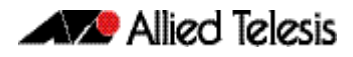

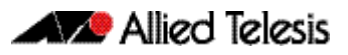

# <span id="page-580-0"></span>**Chapter 23: Power over Ethernet Commands**

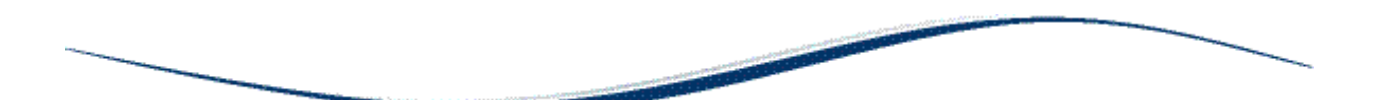

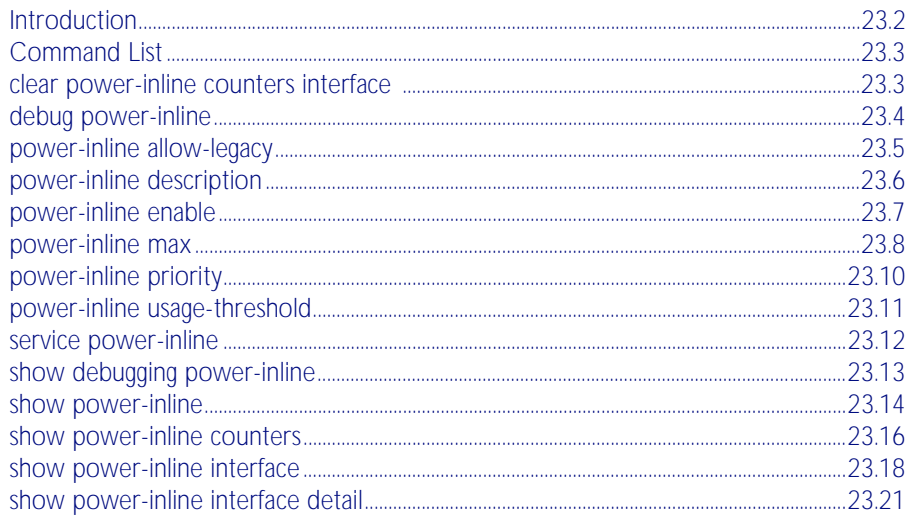

# <span id="page-581-0"></span>**Introduction**

Power over Ethernet (PoE) is a technology allowing devices such as IP phones to receive power over existing LAN cabling.

PoE is configured using the commands in this chapter. Note the Power Sourcing Equipment (PSE) referred to throughout this chapter is an Allied Telesis PoE switch running the

AlliedWare Plus<sup>TM</sup> Operating System, supporting the IEEE 802.3af and IEEE 802.3at Power Ethernet standards. The Powered Device (PD) referred to throughout this chapter is a PoE or PoE+ powered device, such as an IP phone or a Wireless Access Point (WAP).

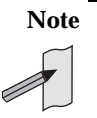

**Note** The PoE commands listed in this chapter are currently only available on the Allied Telesis Layer 3 switch models x600-24Ts-POE and x600-24Ts-POE+ running the AlliedWare PlusTM Operating System release 5.3.4-0.2 onwards.

# <span id="page-582-0"></span>**Command List**

This chapter contains an alphabetical list of commands used to configure Power over Ethernet (PoE) showing examples of PoE commands together with relevant show command output. These commands are only supported on PoE capable ports. An error message will display on the console if you enter a PoE command on a port that does not support PoE.

For introductory information about PoE, see [Chapter 22, Power over Ethernet Introduction](#page-564-0). See also [Chapter 88, SNMP MIBs](#page-2212-0) for information about which PoE MIB objects are supported. For information about SNMP traps see[Chapter 86, SNMP Introduction](#page-2160-0). For SNMP command descriptions used when configuring SNMP traps for PoE see[Chapter 87, SNMP Commands](#page-2184-0).

# <span id="page-582-1"></span>**clear power-inline counters interface**

This command clears all Power over Ethernet (PoE) counters supported in the Power Ethernet MIB (RFC 3621) from a specified port, a range of ports, or all ports on the Power Sourcing Equipment (PSE). If no ports are entered then PoE counters for all ports are cleared.

**Syntax** clear power-inline counters interface [<*port-list*>]

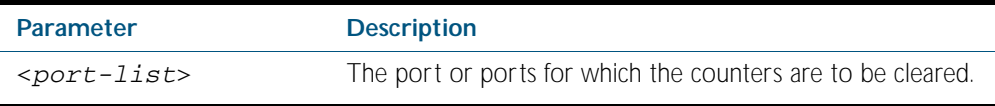

**Mode** Privileged Exec

**Usage** The PoE counters are displayed with the [show power-inline counters](#page-595-0) command.

**Examples** To clear the PoE counters for port 1.0.2 only, use the following command:

```
awplus# clear power-inline counters interface port1.0.2
```
To clear the PoE counters for port1.0.1 through port1.0.10, use the following command:

**awplus#** clear power-inline counters interface port1.0.1 port1.0.10

To clear the PoE counters for all ports, use the following command:

**awplus#** clear power-inline counters interface

**Validation Commands** [show power-inline counters](#page-595-0)

### <span id="page-583-0"></span>**debug power-inline**

This command enables the specified Power over Ethernet (PoE) debugging messages. Use the no variant of this command to disable the specified PoE debugging messages.

**Syntax** debug power-inline [all|event|info|nsm|power]

no debug power-inline [all|event|info|nsm|power]

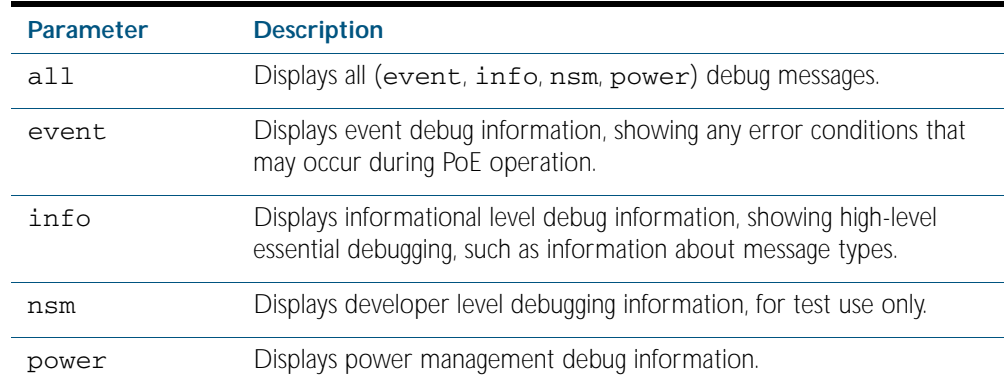

**Default** No debug messages are enabled by default.

**Mode** Privileged Exec

**Usage** Use the [terminal monitor](#page-258-0) command to display PoE debug messages on the console.

Use the [show debugging power-inline](#page-592-0) command to show the PoE debug configuration.

**Examples** To enable PoE debugging and start the display of PoE event and info debug messages on the console, use the following commands:

**awplus#** terminal monitor

**awplus#** debug power-inline event info

To enable PoE debugging and start the display of all PoE debugging messages on the console, use the following commands:

```
awplus# terminal monitor
awplus# debug power-inline all
```
To disable PoE debugging and stop the display of PoE event and info debug messages on the console, use the following command:

**awplus#** no debug power-inline event info

To disable all PoE debugging and stop the display of any PoE debugging messages on the console, use the following command:

```
awplus# no debug power-inline all
```
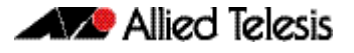

**Validation Commands** [show debugging power-inline](#page-592-0)

#### **Related Commands** [terminal monitor](#page-258-0)

### <span id="page-584-0"></span>**power-inline allow-legacy**

This command enables detection of pre-IEEE 802.3af Power Ethernet standard legacy Powered Devices (PDs).

The no variant of this command disables detection of PDs that do not conform to the IEEE 802.3af Power Ethernet standard.

**Syntax** power-inline allow-legacy

no power-inline allow-legacy

- **Default** Detection of legacy PDs is enabled on all ports on the Power Sourcing Equipment (PSE).
	- **Mode** Interface Configuration
- **Usage** In a stack of x600 series switches this command is supported on all PoE capable ports.

Select a port, a list of ports, or a range of ports from the preceding interface command.

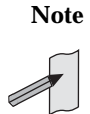

**Note** Early model IP phones (such as the Cisco 7960G model IP phone) may not conform to the IEEE 802.3af Power Ethernet standard.

Examples To disable detection of legacy PDs on ports port1.0.1 to port1.0.20, use the following commands:

> **awplus#** configure terminal **awplus(config)#** interface port1.0.1-port1.0.20 **awplus(config-if)#** no power-inline allow-legacy

To enable detection of legacy PDs on ports port1.0.1 to port1.0.20, use the following commands:

**awplus#** configure terminal

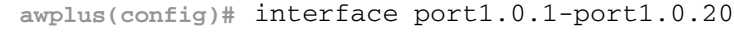

**awplus(config-if)#** power-inline allow-legacy

**Validation Commands** [show power-inline interface](#page-597-1) [show running-config power-inline](#page-188-0)

### <span id="page-585-0"></span>**power-inline description**

This command adds a description for a Powered Device (PD) connected to a PoE port.

The no variant of this command clears a previously entered description for a connected PD, resetting the PD description to the default (null).

**Syntax** power-inline description <*PD-description*>

no power-inline description

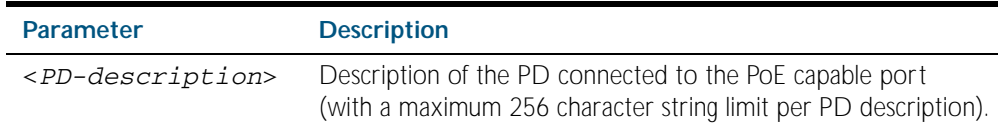

**Default** No description for a connected PD is set by default.

**Mode** Interface Configuration

**Usage** In a stack of x600 series switches this command is supported on all PoE capable ports.

Select a PoE port, a list of PoE ports, or a range of PoE ports from the preceding [interface \(to](#page-318-0)  [configure\)](#page-318-0) command. If you specify a range or list of ports they must all be PoE capable ports.

Examples To add the description Desk Phone for a connected PD on port1.0.2, use the following commands:

> **awplus#** configure terminal **awplus(config)#** interface port1.0.2 **awplus(config-if)#** power-inline description Desk Phone

To clear the description as added above for the connected PD on port1.0.2, use the following commands:

**awplus#** configure terminal **awplus(config)#** interface port1.0.2 **awplus(config-if)#** no power-inline description

**Validation Commands** [show power-inline interface](#page-597-1) [show running-config power-inline](#page-188-0)

### <span id="page-586-0"></span>**power-inline enable**

This command enables Power over Ethernet (PoE) to detect a connected Powered Device (PD) and supply power from the Power Sourcing Equipment (PSE).

The no variant of this command disables PoE functionality on the selected PoE port(s). No power is supplied to a connected PD after PoE is disabled on the selected PoE port(s).

```
Syntax power-inline enable
```
no power-inline enable

**Default** PoE is enabled by default on all ports on the PSE.

**Mode** Interface Configuration

**Usage** In a stack of x600 series switches this command is supported on all PoE capable ports.

Select a PoE port, a list of PoE ports, or a range of PoE ports from the preceding interface (to [configure\)](#page-318-0) command. If you specify a range or list of ports they must all be PoE capable ports.

No PoE log messages are generated for specified PoE port(s) after PoE is disabled. The disabled PoE port(s) still provide Ethernet connectivity after PoE is disabled.

**Examples** To disable PoE on ports port1.0.1 to port1.0.10, use the following commands:

**awplus#** configure terminal

**awplus(config)#** interface port1.0.1-port1.0.10

**awplus(config-if)#** no power-inline enable

To enable PoE on ports port1.0.1 to port1.0.10 , use the following commands:

**awplus#** configure terminal

**awplus(config)#** interface port1.0.1-port1.0.10

**awplus(config-if)#** power-inline enable

**Validation Commands** [show power-inline](#page-593-1) [show power-inline interface](#page-597-1) [show power-inline interface detail](#page-600-1) [show running-config power-inline](#page-188-0)

### <span id="page-587-0"></span>**power-inline max**

This command sets the maximum power supplied to a Power over Ethernet (PoE and PoE+) port. The amount of power supplied to a PoE or PoE+ port depends on the model of PoE or PoE+ switch configured.

The no variant of this command sets the maximum power supplied to a PoE or PoE + port to the default, which is set to the maximum power limit for the class of the connected Powered Device (PD).

**Syntax** power-inline max <*4000-30000*>

no power-inline max

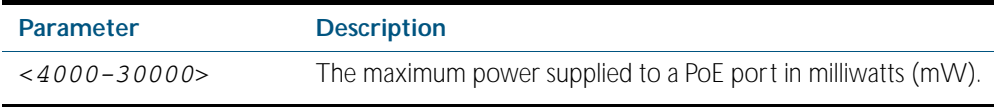

**Default** The Power Sourcing Equipment (PSE) supplies the maximum power limit for the class of the PD connected to the port by default.

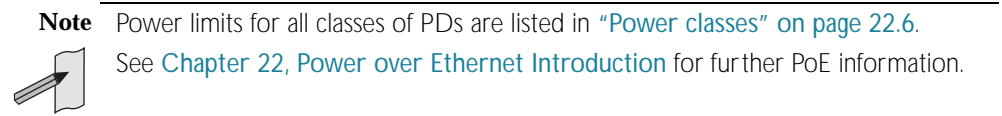

- **Mode** Interface Configuration
- **Usage** In a stack of x600 series switches this command is supported on all PoE capable ports. Select a PoE port, a list of PoE ports, or a range of PoE ports from the preceding [interface \(to](#page-318-0)  [configure\)](#page-318-0) command. If you specify a range or list of ports they must all be PoE capable ports.
	- The x600-24Ts-POE switch supports PoE (15.4W per port at 48VDC) configuration and Enhanced PoE (20W per port at 48VDC) configuration.
	- 18 ports can be configured for Enhanced PoE operation on the x600-24Ts-POE switch.
	- 12 ports can be configured for PoE+ (30W per port at 56VDC) on the x600-24Ts-POE+ switch. Only the x600-24Ts-POE+ switch supports PoE+ configuration.
	- 24 ports can be configured for PoE on both x600-24Ts-POE switch and x600-24Ts-POE+

If you select a range of PoE ports in Interface Configuration mode before issuing this command, then each port in the range selected will have the same maximum power value configured. If the PoE port attempts to draw more than the maximum power this is logged and all power is removed. Note that the value entered is rounded up to the next hardware supported value.

See the actual value used, as shown after command entry, in the sample console output below:

```
awplus#configure terminal
awplus(config)#interface port1.0.1
awplus(config-if)#power-line max 5300
% The maximum power has been rounded to 5450mW in hardware.
```
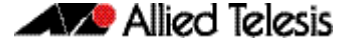

You can only configure 30W per port for PoE + usage on the x600-24Ts-POE + switch.

Note when applying Enhanced PoE (up to 20W per port) on an x600-24Ts-POE switch, if you attempt to configure over 20W to a port the below console output shows what is configured:

```
awplus(config-if)#power-inline max 30000
The maximum power for port1.0.2 has been rounded to 20625mW in 
hardware.
```
Refer to [Chapter 89, LLDP Introduction and Configuration](#page-2286-0) and [Chapter 90, LLDP](#page-2308-0)  [Commands](#page-2308-0) for information about power monitoring at the PD. Note the difference in power supplied from the PSE to the power available at the PD due to line loss. The ["Power classes"](#page-569-0)  [on page 22.6](#page-569-0) shows the difference between the power supplied from the PSE and the power available at the PD.

**Examples** To set the maximum power supplied to port1.0.2 to port1.0.12 to 6450 mW per port, use the following commands:

> **awplus#** configure terminal **awplus(config)#** interface port1.0.2-port1.0.12 **awplus(config-if)#** power-inline max 6450

To set the maximum power supplied to port1.0.2, to 6450 mW, use the following commands:

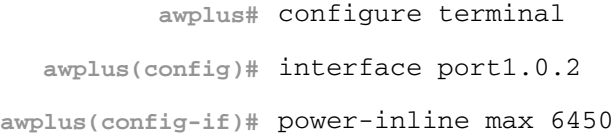

To clear the user-configured maximum power supplied to port1.0.2, and revert to using the default maximum power of 30000 mW, use the following commands:

```
awplus# configure terminal
  awplus(config)# interface port1.0.2
awplus(config-if)# no power-inline max
```
**Validation Commands** [show power-inline interface](#page-597-1) [show running-config power-inline](#page-188-0)

# <span id="page-589-0"></span>**power-inline priority**

This command sets the Power over Ethernet (PoE) priority level of a PoE port to one of three available priority levels (low, high, or critical).

The no variant of this command restores the PoE port priority to the default (low).

Syntax power-inline priority {low|high|critical}

no power-inline priority

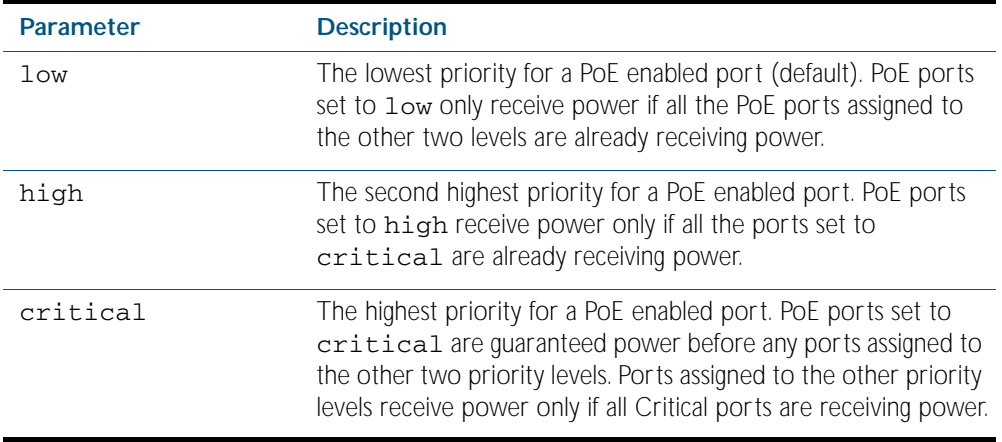

**Default** The default priority is low for all PoE ports on the Power Sourcing Equipment (PSE).

**Mode** Interface Configuration

Usage In a stack of x600 series switches this command is supported on all PoE capable ports.

Select a PoE port, a list of PoE ports, or a range of PoE ports from the preceding [interface \(to](#page-318-0)  [configure\)](#page-318-0) command. If you specify a range or list of ports they must all be PoE capable ports.

PoE ports with higher priorities are given power before PoE ports with lower priorities. If the priorities for two PoE ports are the same then the lower numbered PoE port is given power before the higher numbered PoE port.

See ["Port prioritization" on page 22.11](#page-574-0) for further information about PoE priority.

**Examples** To set the priority level to high for port1.0.2, use the following commands:

**awplus#** configure terminal **awplus(config)#** interface port1.0.2 **awplus(config-if)#** power-inline priority high

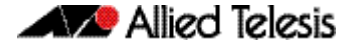

To reset the priority level to the default for port1.0.2, use the following commands:

```
Validation
Commands
           show power-inline
           show power-inline interface
           show running-config power-inline
                           awplus# configure terminal 
                  awplus(config)# interface port1.0.2
               awplus(config-if)# no power-inline priority
```
**Related Commands** [power-inline usage-threshold](#page-590-1)

### <span id="page-590-1"></span><span id="page-590-0"></span>**power-inline usage-threshold**

This command sets the level at which the Power Sourcing Equipment (PSE) detects that the power supplied to all Powered Devices (PDs) has reached a critical level of the nominal power rating for the PSE.

The no variant of this command resets the notification usage-threshold to the default (80% of the nominal power rating of the PSE).

#### **Syntax** power-inline usage-threshold <*1-99*>

no power-inline usage-threshold

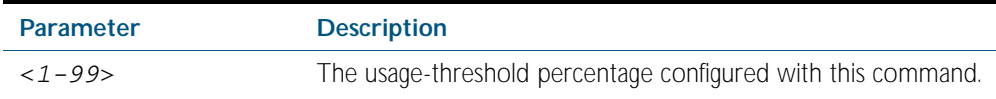

**Default** The default power usage threshold is 80% of the nominal power rating of the PSE.

- **Mode** Global Configuration
- **Usage** Use the [snmp-server enable trap command on page 87.17](#page-2200-0) to configure SNMP notification. An SNMP notification is sent when the usage-threshold, as configured in the example, is exceeded.
- **Examples** To generate SNMP notifications when power supplied exceeds 70% of the nominal PSE power, use the following commands:

**awplus#** configure terminal

**awplus(config)#** snmp-server enable trap power-inline

**awplus(config)#** power-inline usage-threshold 70

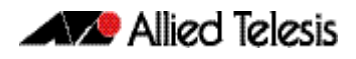

To reset the notification threshold to the default (80% of the nominal PSE power rating), use the following commands:

**Validation Commands** [show power-inline interface](#page-597-1) [show running-config power-inline](#page-188-0) **awplus#** configure terminal **awplus(config)#** no power-inline usage-threshold

**Related Commands** [snmp-server enable trap](#page-2200-0)

### <span id="page-591-0"></span>**service power-inline**

This command enables Power over Ethernet (PoE) globally on the Power Sourcing Equipment (PSE) for all PoE ports. In a stack, issuing this command enables PoE globally for all PoE ports.

The no variant of this command disables PoE globally on the PSE for all PoE ports.

**Syntax** service power-inline

no service power-inline

- **Default** PoE functionality is enabled by default on the PSE.
	- **Mode** Global Configuration
- **Usage** In a stack, only switches containing PoE hardware will have PoE enabled by default in software.

**Examples** To disable PoE on the PSE, use the following commands:

**awplus#** configure terminal

**awplus(config)#** no service power-inline

To re-enable PoE on the PSE, if PoE has been disabled, use the following commands:

**awplus#** configure terminal

**awplus(config)#** service power-inline

**Validation Commands** [show power-inline](#page-593-1) [show running-config power-inline](#page-188-0)

## <span id="page-592-0"></span>**show debugging power-inline**

This command displays Power over Ethernet (PoE) debug settings.

For information on output options, see ["Controlling "show" Command Output" on](#page-64-0)  [page 1.41](#page-64-0).

**Syntax** show debugging power-inline

**Mode** Privileged Exec

**Example** To display PoE debug settings, use the following command:

**awplus#** show debugging power-inline

**Output** Figure 23-1: Example output from the **show debugging power-inline** command

awplus#show debugging power-inline PoE Debugging status: PoE Informational debugging is disabled PoE Event debugging is disabled PoE Power Management debugging is disabled PoE NSM debugging is enabled

**Related Commands** [debug power-inline](#page-583-0) [terminal monitor](#page-258-0)

## <span id="page-593-1"></span><span id="page-593-0"></span>**show power-inline**

This command displays the Power over Ethernet (PoE) status for all ports on the Power Sourcing Equipment (PSE).

For information on output options, see ["Controlling "show" Command Output" on](#page-64-0)  [page 1.41](#page-64-0).

- **Syntax** show power-inline
- **Mode** Privileged Exec

 $\mathbf{r}$ 

**Example** To display the PoE status for all ports on the PSE, use the following command:

**awplus#** show power-inline

#### **Output** Figure 23-2: Example output from the **show power-inline** command

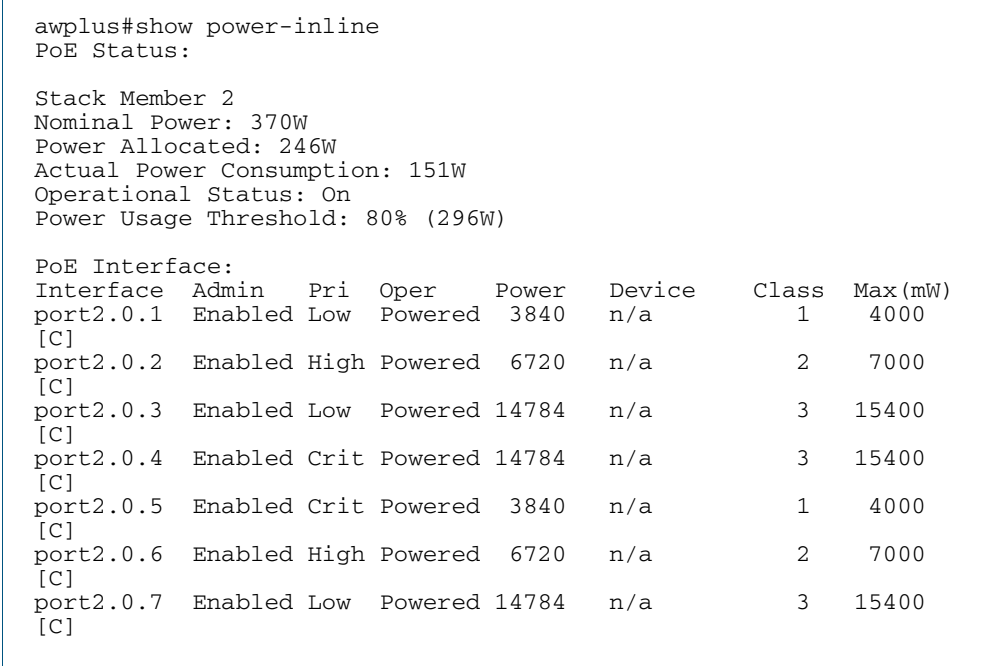

#### Table 23-1: Parameters in the **show power-inline** command output

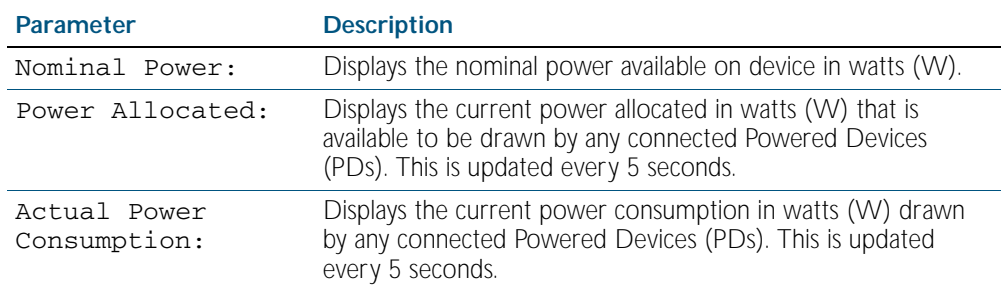

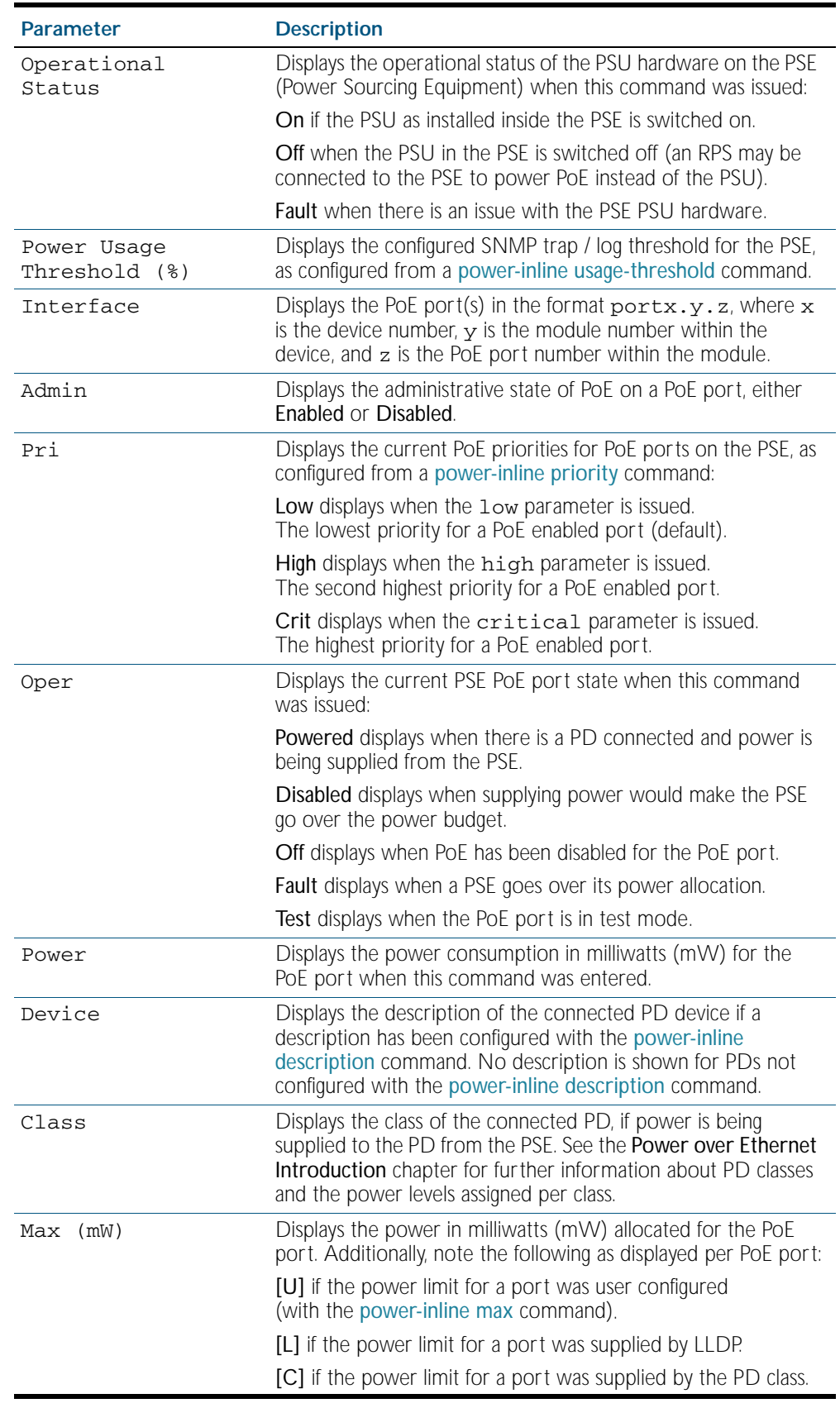

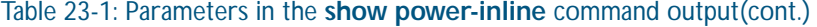

**Related Commands** [show power-inline counters](#page-595-0) [show power-inline interface](#page-597-1)

### <span id="page-595-0"></span>**show power-inline counters**

This command displays Power over Ethernet (PoE) event counters for ports on the Power Sourcing Equipment (PSE). The PoE event counters displayed can also be accessed by objects in the PoE MIB (RFC 3621). See [Chapter 88, SNMP MIBs](#page-2212-0) for information about which PoE MIB objects are supported.

To display all PoE event counters for all PoE ports on the PSE, do not enter the optional interface parameter.

For information on output options, see ["Controlling "show" Command Output" on](#page-64-0)  [page 1.41](#page-64-0).

**Syntax** show power-inline counters [<*port-list*>]

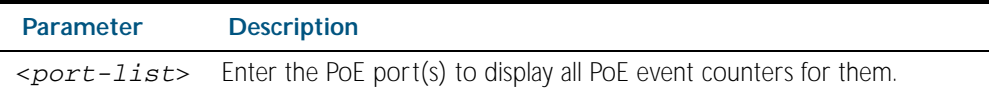

#### **Mode** Privileged Exec

**Examples** To display all PoE event counters for all PoE ports on the PSE, do not enter a <*port-list*>:

**awplus#** show power-inline counters

To display the PoE event counters for port1.0.4 to port1.0.12, use the following command:

**awplus#** show power-inline counters interface port1.0.4-1.0.12

**Output** Figure 23-3: Example output from the **show power-inline counters** command

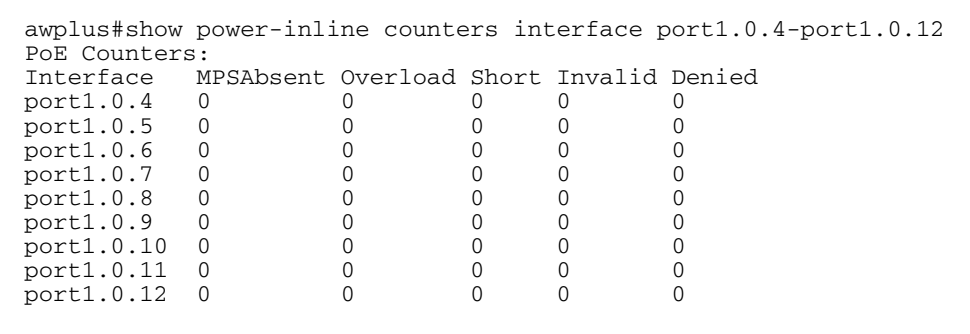

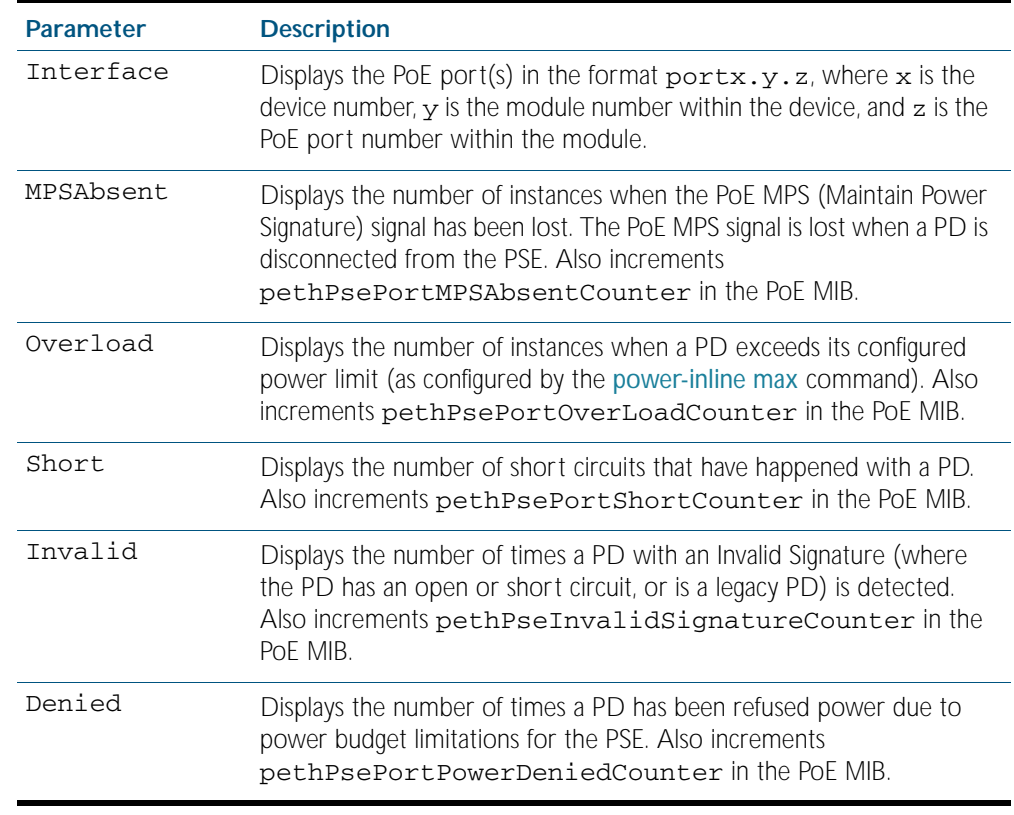

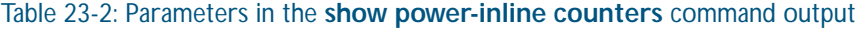

**Related Commands** [clear power-inline counters interface](#page-582-1)  [show power-inline](#page-593-1) [show power-inline interface](#page-597-1)

## <span id="page-597-1"></span><span id="page-597-0"></span>**show power-inline interface**

This command displays a summary of Power over Ethernet (PoE) information for specified ports. If no ports are specified then PoE information is displayed for all ports on the Power Sourcing Equipment (PSE).

For information on output options, see ["Controlling "show" Command Output" on](#page-64-0)  [page 1.41](#page-64-0).

**Syntax** show power-inline interface [<*port-list*>]

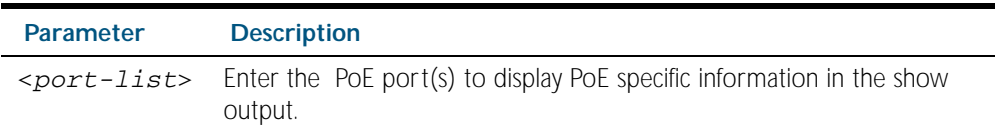

**Mode** Privileged Exec

**Example** To display the PoE port specific information for port1.0.1 to port1.0.4, use the following command:

```
awplus# show power-inline interface port1.0.1-port1.0.4
```
**Output** Figure 23-4: Example output from the **show power-inline interface** command

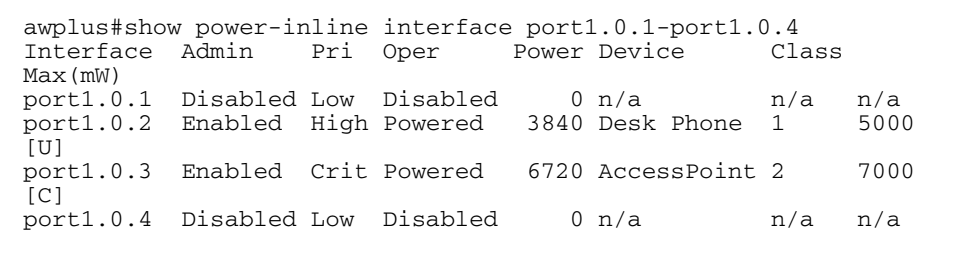

**Example** To display the PoE port specific information for all PoE ports on the switch, use the following command:

**awplus#** show power-inline interface

**Output** Figure 23-5: Example output from the **show power-inline interface** command

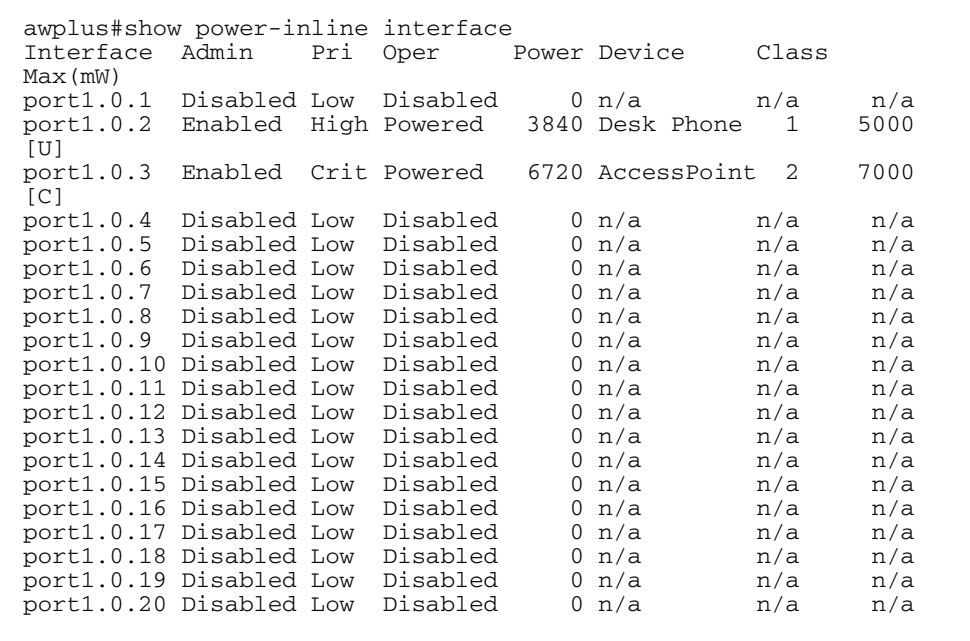

#### Table 23-3: Parameters in the **show power-inline interface** command output

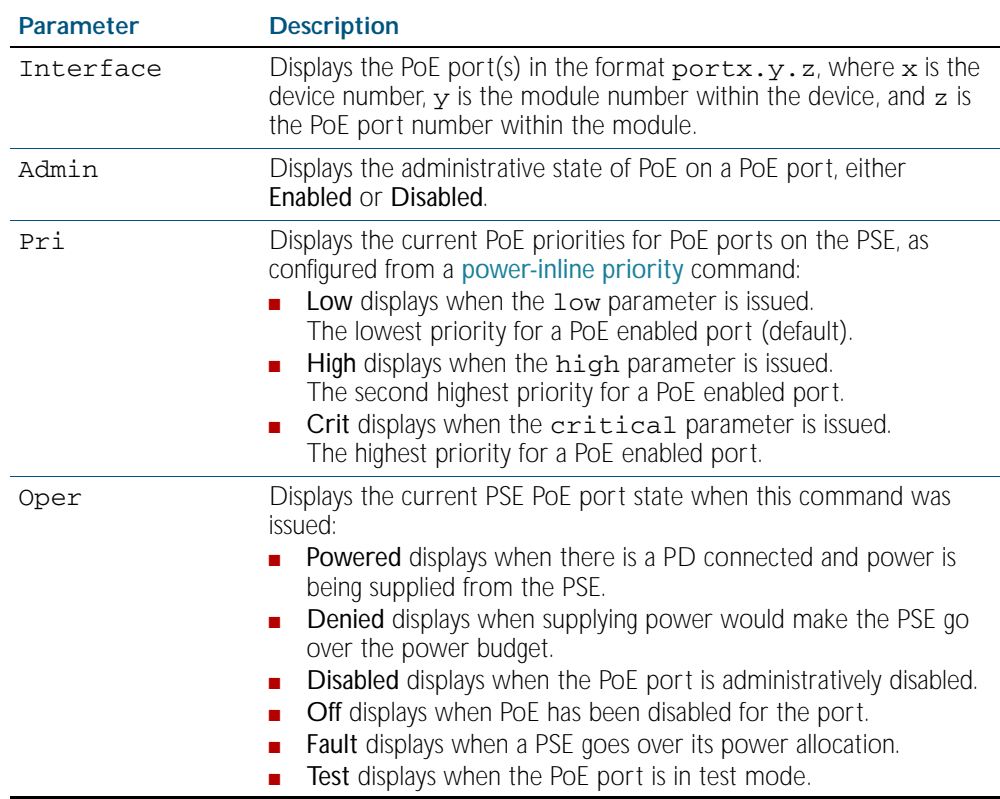

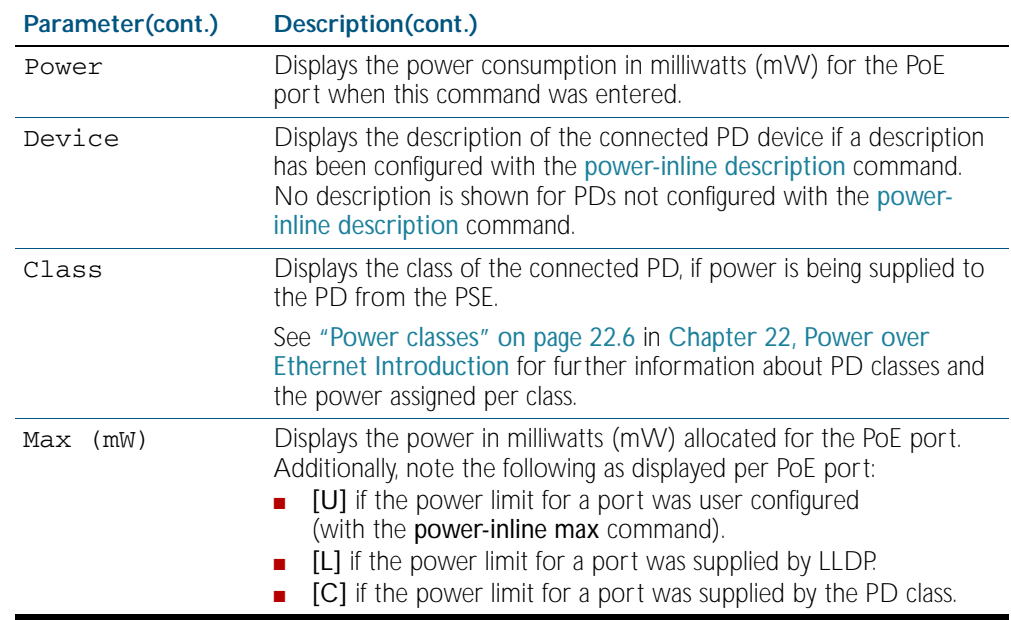

#### Table 23-3: Parameters in the **show power-inline interface** command output(cont.)

**Related Commands** [show power-inline](#page-593-1) [show power-inline interface detail](#page-600-1)

### <span id="page-600-1"></span><span id="page-600-0"></span>**show power-inline interface detail**

This command displays detailed information for specified Power over Ethernet (PoE) port(s) on the Power Sourcing Equipment (PSE).

To show detailed PoE information for all ports on the PSE, do not specify any ports.

For information on output options, see ["Controlling "show" Command Output" on](#page-64-0)  [page 1.41](#page-64-0).

**Syntax** show power-inline interface [<*port-list*>] detail

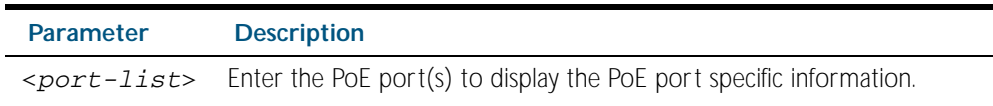

**Mode** Privileged Exec

- **Usage** The power allocated to each port is listed in the Power allocated row, and is limited by the maximum power per Powered Device (PD) class, or a user configured power limit.
- **Example** To display detailed PoE port specific information for port2.0.1 to port2.0.2, use the following command:

**awplus#** show power-inline interface port2.0.1-port2.0.2 detail

**Output** Figure 23-6: Example output from the **show power-inline interface detail** command

awplus#show power-inline interface port2.0.1-2.0.2 detail Interface port2.0.1 Powered device type: Desk Phone #1 PoE admin enabled Priority Low Detection status: Powered Current power consumption: 4800 mW Powered device class: 1 Power allocated: 5000 mW (from configuration) Detection of legacy devices is disabled Powered pairs: Data Interface port2.0.2 Powered device type: Access Point #3 PoE admin enabled Priority High Detection status: Powered Current power consumption: 6720 mW Powered device class: 2 Power allocated: 7000 mW (from powered device class) Detection of legacy devices is enabled Powered pairs: Data

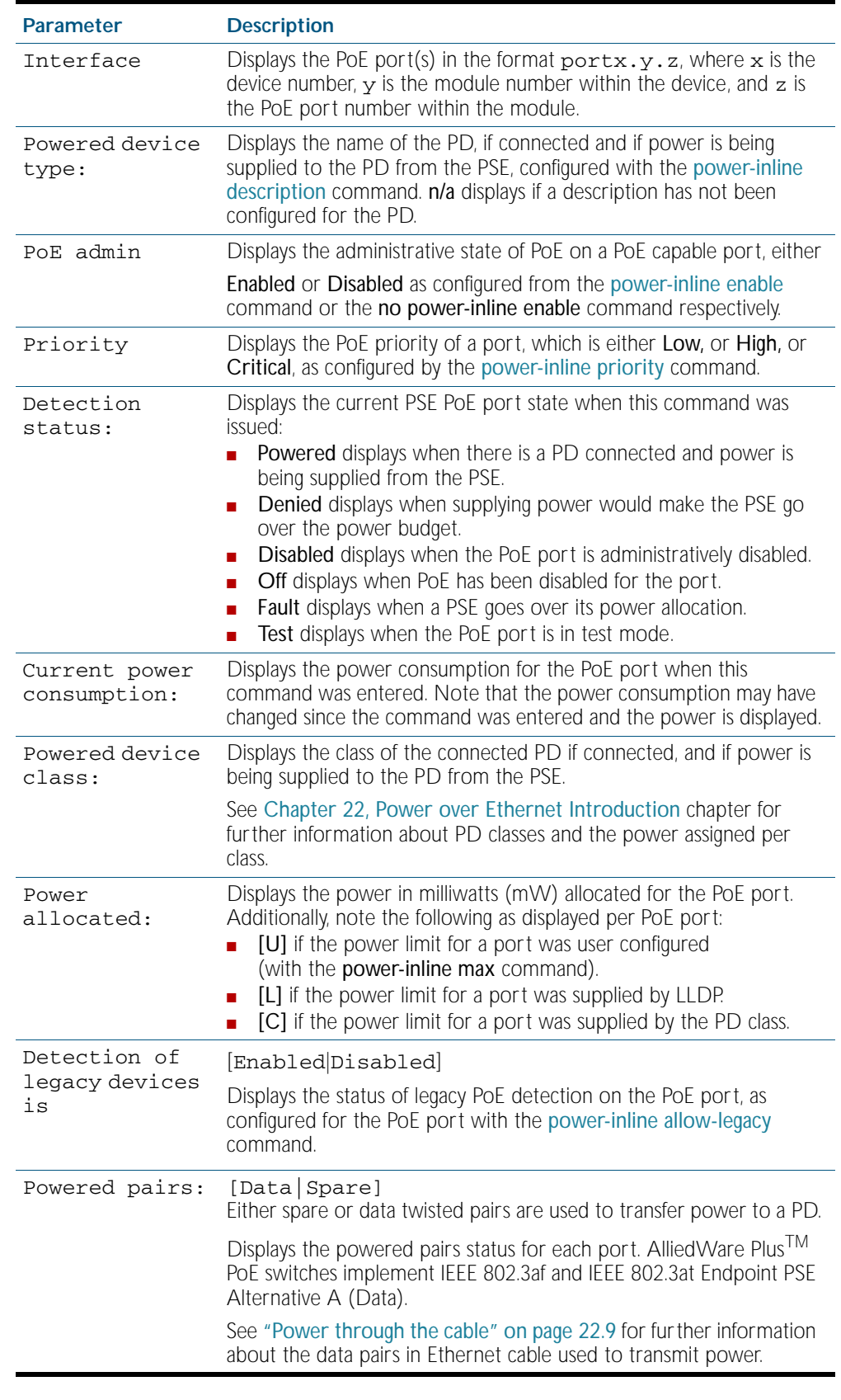

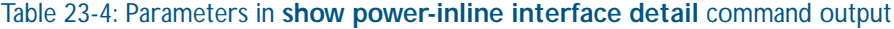

#### **Related Commands** [show power-inline](#page-593-1)

[show power-inline interface](#page-597-1)

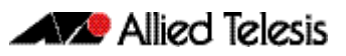

# **Chapter 24: GVRP Introduction and Configuration**

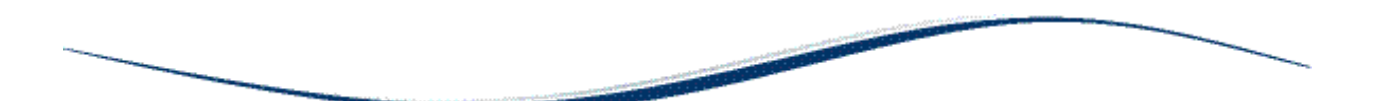

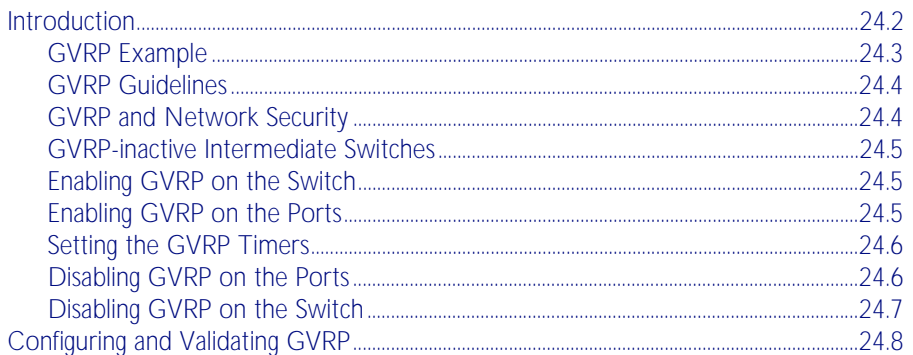

# <span id="page-603-0"></span>**Introduction**

GVRP enables the automatic VLAN configuration of switches in a network by allowing GVRP enabled switches to dynamically exchange VLAN configuration information with each other. GVRP is based on GARP that defines how attributes, like VIDs, are registered and deregistered. This makes it easier to manage VLANs that span more than one switch. Without GVRP, you have to manually configure your switches to ensure that the various parts of the VLANs can communicate with each other across the different switches. With GVRP, which is an application of the Generic Attribute Registration Protocol (GARP), this is done for you automatically.

The switch uses GVRP protocol data units (PDUs) to share VLAN information among GVRPactive devices. The PDUs contain the VID numbers of all the VLANs on the switch. When the switch receives a GVRP PDU on a port, it examines the PDU to determine the VIDs of the VLANs on the device that sent it. It then does the following:

- If the PDU contains a VID of a VLAN that does not exist on the switch, it creates the designated VLAN and adds the port that received the PDU as a tagged member of the VLAN. A VLAN created by GVRP is called a dynamic GVRP VLAN.
- If the PDU contains a VID of a VLAN that already exists on the switch but the port is not a member of it, the switch adds the port as a tagged member of the VLAN. A port that has been added by GVRP to a static VLAN (that is a user-created VLAN) is called a dynamic GVRP port.

Only GVRP can modify or delete dynamic GVRP VLANs. Dynamic GVRP VLANs exist only so long as there are active nodes in the VLANs. If all nodes of a dynamic GVRP VLAN are shut down and there are no active links, GVRP deletes it from the switch.

A dynamic GVRP port in a static VLAN remains a member of the VLAN as long as there are active VLAN members. If all members of the VLAN become inactive or there are no active links, GVRP removes the dynamic port from the VLAN, but does not delete the VLAN if the VLAN is a static VLAN.

- There is limit of 400 VLANs supported by the AlliedWare Plus GVRP implementation. VLANs may be numbered 1-4094, but a limit of 400 of these VLANs are supported.
- MSTP is not supported by the current AlliedWare Plus GVRP implementation. GVRP and MSTP are mutually exclusive. STP and RSTP are supported by GVRP.
- VCStack is not supported by the current AlliedWare Plus GVRP implementation.

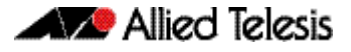

### <span id="page-604-0"></span>GVRP Example

The example consists of three switches. Switch 1 and Switch 3 have the HR VLAN 10, but Switch 2 does not have the HR VLAN 10. Consequently, the end nodes of the two parts of the HR VLAN 10 cannot communicate with each other because Switch 2 does not have VLAN 10.

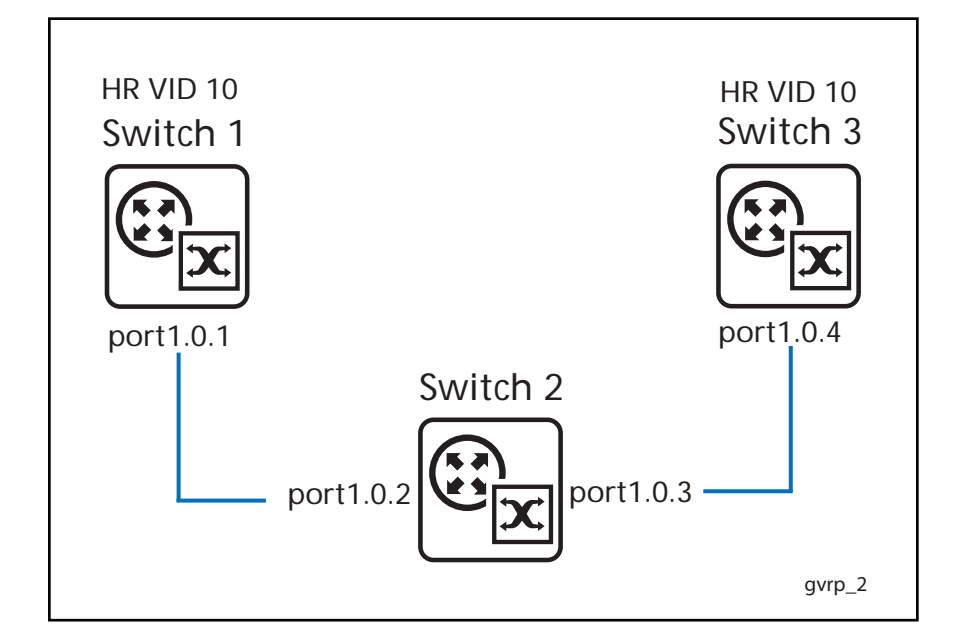

Without GVRP, you would have to manually add the HR VLAN 10 to Switch 2. But with GVRP, the VLAN is added automatically. Here is how GVRP resolves this example.

- 1. Interface port1.0.1 on Switch 1 sends a PDU (Protocol Data Unit) to interface port1.0.2 on Switch 2 that contains the VIDs of all the VLANs on the switch, including VID 10 for the HR VLAN.
- 2. Switch 2 examines the PDU it receives on interface port1.0.2 and finds that it does not have a VLAN with a VID 10. In response, it creates the VLAN as a dynamic GVRP VLAN, assigning it VID 10. Switch 2 then adds interface port1.0.2, the switchport that received the PDU, as a tagged member of HR VLAN 10.
- 3. Switch 2 sends a PDU from interface port1.0.3 containing all the VIDs of the VLANs on the switch, including the new VID 10. Note: interface port1.0.3 is not a member of VLAN 10. Ports are added to VLANs when they receive PDUs from other switches in the network, not when they transmit PDUs.
- 4. Switch 3 receives the PDU on interface port1.0.4 and, after examining it, finds that one of the VLANs on Switch 2 has the VID 10, which matches the VID of an already existing VLAN on the switch. So it does not create the VLAN because it already exists. It then determines whether the port that received the PDU, in this case interface port1.0.4, is a member of the VLAN. If it is not a member, it adds the port to the VLAN as a tagged dynamic GVRP port. If the port is already a member of the VLAN, then no change is made.
- 5. Switch 3 sends a PDU out interface port1.0.4 to interface port1.0.3 on Switch 2.
- 6. Switch 2 receives the PDU on interface port1.0.3 and then adds the port as a tagged dynamic GVRP port to the dynamic GVRP VLAN.

There is now a communications path for the end nodes of the HR VLAN 10 on Switch 1 and Switch 3. GVRP created the new dynamic GVRP VLAN with a VID of 10 on Switch 2 and added interfaces port1.0.2 and port1.0.3 to HR VLAN 10 as tagged dynamic GVRP ports.

# <span id="page-605-0"></span>GVRP Guidelines

Here are the guidelines for configuring GVRP on your switch:

- Both ports the constitute a network link between the switch and the other device must be running GVRP.
- You cannot modify or delete dynamic GVRP VLANs.
- You cannot remove dynamic GVRP ports from static or dynamic VLANs.
- There is limit of 400 VLANs supported by the AlliedWare Plus GVRP implementation. VLANs may be numbered 1-4094, but a limit of 400 of these VLANs are supported.
- MSTP is not supported by the current AlliedWare Plus GVRP implementation. GVRP and MSTP are mutually exclusive. STP and RSTP are supported by GVRP.
- VCStack is not supported by the current AlliedWare Plus GVRP implementation.
- To be detected by GVRP, a VLAN must have at least one active node or have at least one port with a valid link to an end node. GVRP cannot detect a VLAN that does not have any active nodes or valid port links.
- Resetting the switch erases all dynamic GVRP VLANs and dynamic GVRP port assignments. The dynamic assignments are relearned by the switch as PDUs arrive on the ports from other switches.
- GVRP has three timers: join timer, leave timer, and leave all timer. The values for these timers must be set the same on all switches running GVRP. Timers with different values on different switches can result in GVRP compatibility problems.
- You can convert dynamic GVRP VLANs and dynamic GVRP port assignments to static VLANs and static port assignments.
- The default port settings on the switch for GVRP is inactive, meaning that the ports will not participate in GVRP until enabled on the switch globally and on the interface locally. A
- Allied Telesis recommends disabling GVRP on those ports that are connected to GVRPinactive devices, meaning any switches that do not have the GVRP feature enabled.
- PDUs are transmitted from only those switch ports where GVRP is enabled.
- Private VLAN trunk ports are not supported by the current AlliedWare Plus GVRP implementation. GVRP and private VLAN trunk ports are mutually exclusive.

# <span id="page-606-0"></span>GVRP and Network Security

GVRP should be used with caution because it can expose your network to unauthorized access. If a network intruder were to connect to a switch port running GVRP and transmit a bogus GVRP PDU containing VIDs of restricted VLANs, GVRP would make the port a member of the VLANs, giving the intruder access to restricted areas of your network.

Here are a few suggestions to protect against this type of unauthorized network intrusion:

- Activating GVRP only on those switch ports connected to other GVRP devices. Do not activate GVRP on ports that are connected to GVRP inactive devices.
- Converting all dynamic GVRP VLANs and dynamic GVRP ports to static assignments, and then turning off GVRP on all the switches. This preserves the new VLAN assignments while protecting against unauthorized network intrusion.

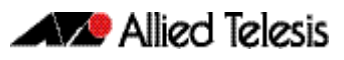

## <span id="page-607-0"></span>GVRP-inactive Intermediate Switches

If two GVRP-active devices are separated by a GVRP-inactive switch, the GVRP-active devices may not be able to share VLAN information. There are two issues involved.

The first is whether the intermediate switch forwards the GVRP PDUs that it receives from the GVRP-active switches. GVRP PDUs are management frames, intended for the switch's CPU. In all likelihood, a GVRP-inactive switch will discard the PDUs because it will not recognize them.

The second issue is that even if a GVRP-inactive switch forwards GVRP PDUs, it will not create the VLANs, at least not automatically. Consequently, even if GVRP-active switches receive the PDUs and create the necessary VLANs, an intermediate switch may block the VLAN traffic, unless you modify its VLANs and port assignments manually.

# <span id="page-607-1"></span>Enabling GVRP on the Switch

The command for enabling GVRP on the switch is found in the Global Configuration mode. It is the [gvrp enable \(global\)](#page-619-0) command. After the command is entered, the switch immediately begins to transmit PDUs from those ports where GVRP is enabled on an interface with the [gvrp \(interface\)](#page-617-0) command in Interface Configuration mode to learn dynamic GVRP VLANs. Here are the commands to enable GVRP on the switch before you can enable GVRP on the ports:

```
awplus>enable
awplus#configure terminal
awplus(config)#gvrp enable
```
For reference information, refer to the [gvrp enable \(global\)](#page-619-0) command in the [GVRP](#page-614-0)  [Commands](#page-614-0) chapter.

# <span id="page-607-2"></span>Enabling GVRP on the Ports

To activate GVRP on the ports so that they transmit GVRP PDUs, use the [gvrp registration](#page-620-0) and the [gvrp \(interface\)](#page-617-0) commands in the Interface Configuration mode. Because the default setting for GVRP on the ports is disabled, you need to use these commands if you want to reenable GVRP after disabling it on a port.

This example of these commands activates GVRP on interface port1.0.12, port1.0.13, and port1.0.17:

```
awplus>enable
awplus#configure terminal
awplus(config)#interface port1.0.12,port1.0.13,port1.0.17
awplus(config-if)#gvrp registration normal
awplus(config-if)#gvrp
```
For reference information, refer to the [gvrp registration](#page-620-0) and [gvrp \(interface\)](#page-617-0) commands in the [GVRP Commands](#page-614-0) chapter.

# <span id="page-608-0"></span>Setting the GVRP Timers

The switch has a join timer, a leave timer, and a leave all timer. You should not change the timers unless you understand their functions. (Refer to the IEEE 802.1p standard for the timer definitions.) The timers have to set the same on all GARP-active network devices and the join timer and the leave timer have to be set according to the following equation:

join timer  $\langle 2 \times ($ leave timer $)$ )

The commands for setting the timers are in the Global Configuration mode. They are:

[gvrp timer](#page-621-0) join [gvrp timer](#page-621-0) leave [gvrp timer](#page-621-0) leaveall

The timers are set in one hundredths of a second. This example sets the join timer to 0.2 seconds, the leave timer to 0.8 seconds and the leave all timer to 10 seconds:

```
awplus>enable
awplus#configure terminal
awplus(config)#gvrp timer join 20
awplus(config)#gvrp timer leave 80
awplus(config)#gvrp timer leaveall 1000
```
For reference information, refer to [gvrp timer](#page-621-0) command in the [GVRP Commands](#page-614-0) chapter.

### <span id="page-608-1"></span>Disabling GVRP on the Ports

To disable GVRP on the ports, use the [gvrp registration](#page-620-0) none and no [gvrp \(interface\)](#page-617-0) commands in the Interface Configuration mode. This example of the command deactivates GVRP on interfaces port1.0.4 and port1.0.5:

```
awplus>enable
awplus#configure terminal
awplus(config)#interface port1.0.4,port1.0.5
awplus(config-if)#gvrp registration none
awplus(config-if)#no gvrp
```
For reference information, refer to [gvrp registration](#page-620-0) and [gvrp \(interface\)](#page-617-0) command in the [GVRP Commands](#page-614-0) chapter.

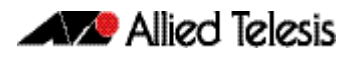

# <span id="page-609-0"></span>Disabling GVRP on the Switch

To disable GVRP to stop the switch from learning any further dynamic VLANs or GVRP ports, use the no [gvrp \(interface\)](#page-617-0) enable command in the Global Configuration mode. Here is the command.

```
awplus>enable
awplus#configure terminal
awplus(config)#no gvrp enable
```
For reference information, refer to the [gvrp \(interface\)](#page-617-0) command in the [GVRP Commands](#page-614-0) chapter.

# <span id="page-610-0"></span>**Configuring and Validating GVRP**

GVRP (GARP VLAN Registration Protocol) allows the exchange of VLAN information between switches in a network. If one switch is manually configured with multiple VLANs, other switches in the network learn about these VLANs dynamically through GVRP.

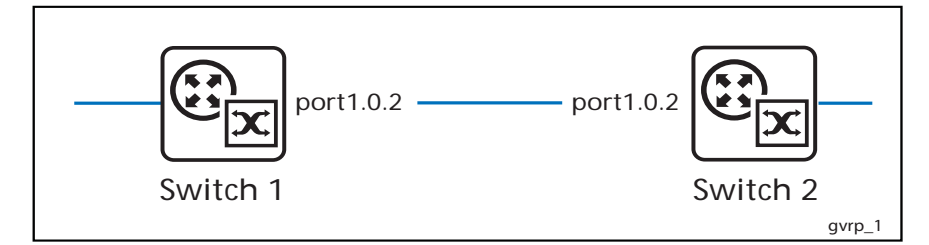

### Switch 1: Configuring GVRP to receive VLANs from Switch 1

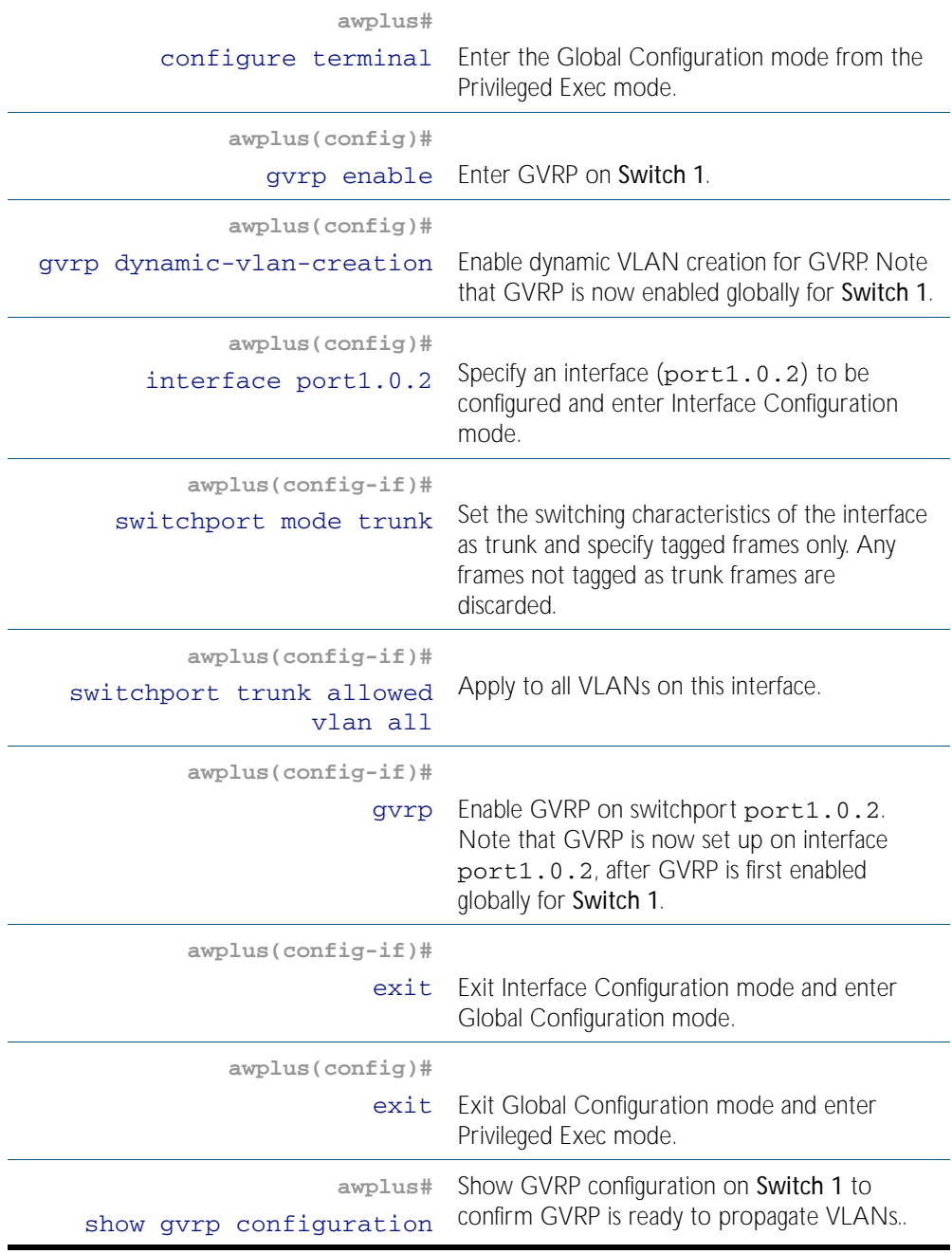

# Switch 2: Configuring GVRP & creating VLANs to propagate:

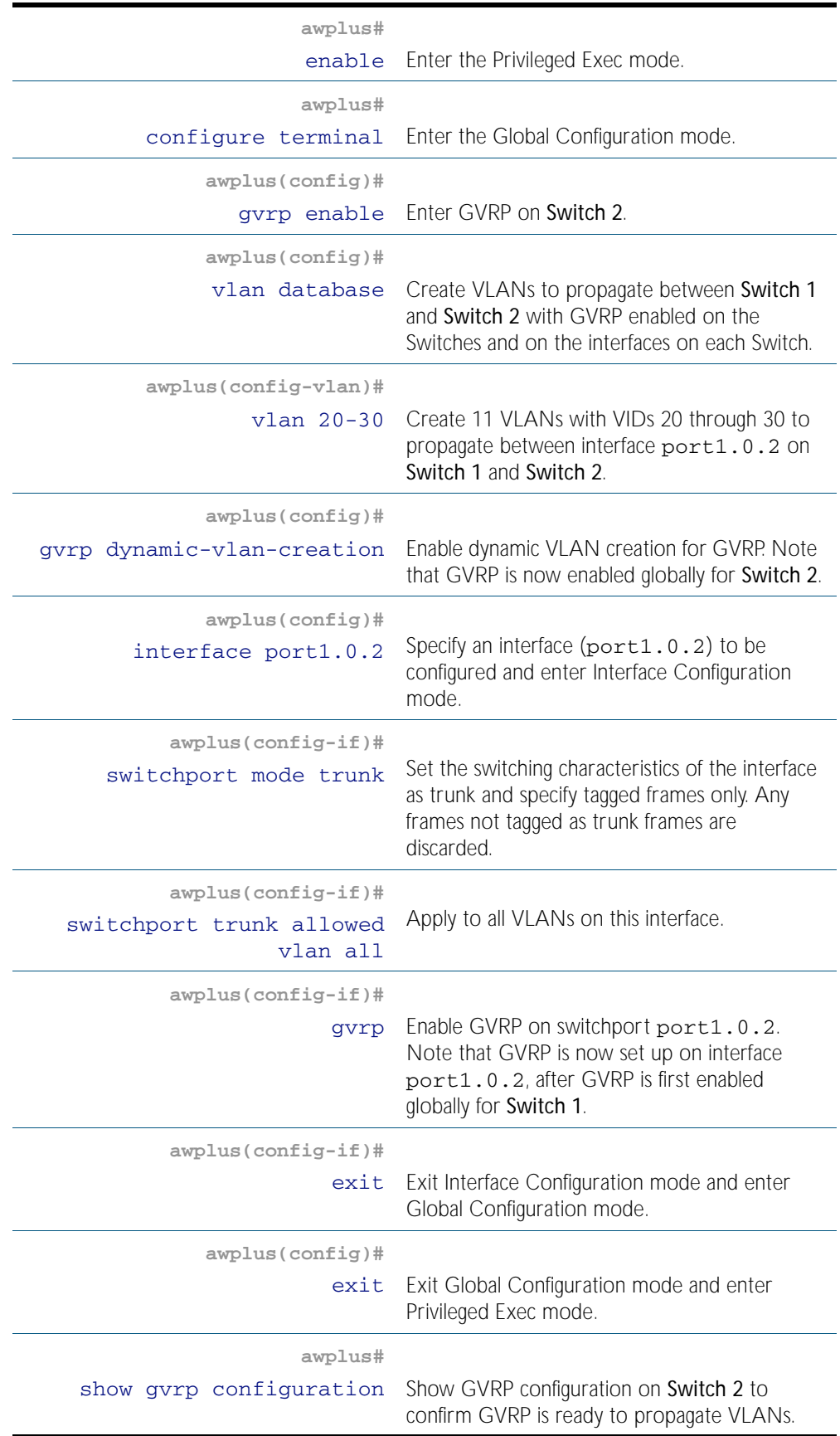
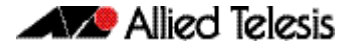

#### Switch 1: Validating VLANs have propagated from Switch 2:

**awplus#**

show vlan Confirm the VLANs are available from Switch 2 on Switch 1 by examining show output to confirm VLANs from Switch 2 are on Switch 1.

#### Names of Commands Used

[gvrp \(interface\)](#page-617-0) [gvrp dynamic-vlan-creation](#page-618-0) [switchport mode trunk](#page-448-0) [vlan database](#page-465-0) [vlan](#page-459-0)

#### Validation Commands

[show vlan](#page-436-0)

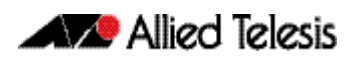

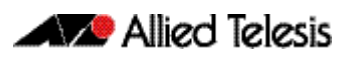

# <span id="page-614-0"></span>**Chapter 25: GVRP Commands**

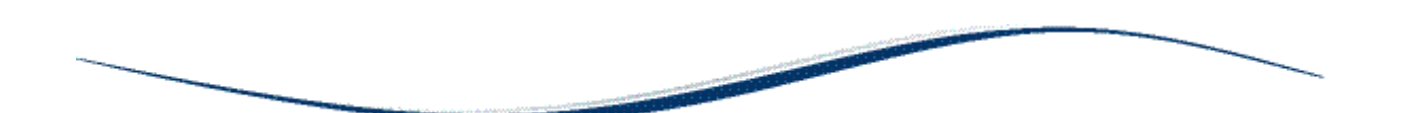

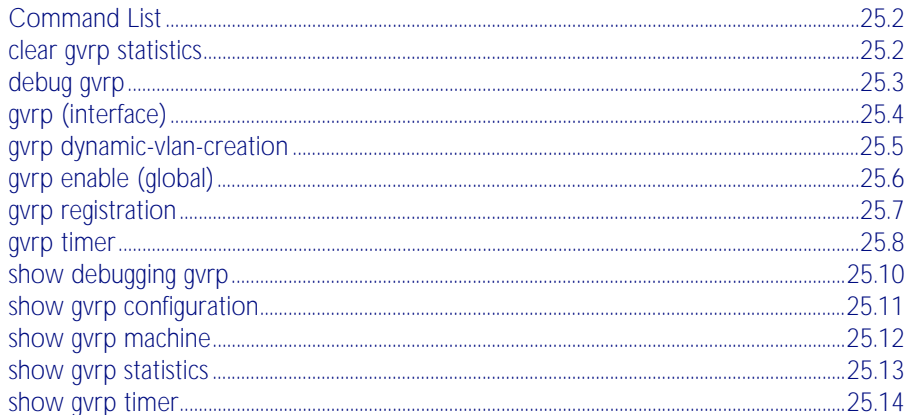

# <span id="page-615-0"></span>**Command List**

With GVRP enabled the switch can exchange VLAN configuration information with other GVRP enabled switches. VLANs can be dynamically created and managed through trunk ports.

- There is limit of 400 VLANs supported by the AlliedWare Plus GVRP implementation. VLANs may be numbered 1-4094, but a limit of 400 of these VLANs are supported.
- MSTP is not supported by the AlliedWare Plus GVRP implementation. GVRP and MSTP are mutually exclusive. STP and RSTP are supported by GVRP.
- VCStack is not supported by the current AlliedWare Plus GVRP implementation.

This chapter provides an alphabetical reference for commands used to configure GVRP. For information about GVRP, including configuration, see [Chapter 24, GVRP Introduction and](#page-602-0)  [Configuration](#page-602-0).

#### <span id="page-615-1"></span>**clear gvrp statistics**

Use this command to clear the GVRP statistics for all switchports, or for a specific switchport.

#### **Syntax** clear gvrp statistics {all|<*interface*>}

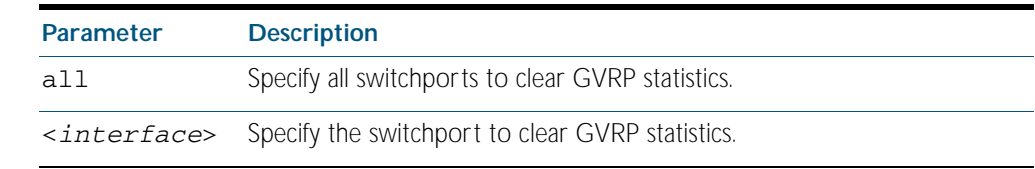

**Mode** Privileged Exec

- **Usage** Use this command together with the [show gvrp statistics](#page-626-0) command to troubleshoot GVRP.
- **Examples** To clear all GVRP statistics for all switchport on the switch, enter the following command: **awplus#**clear gvrp statistics all

To clear GVRP statistics for switchport interface port1.0.3, enter the following command:

**awplus#**clear gvrp statistics port1.0.3

**Related Commands** [show gvrp statistics](#page-626-0)

#### <span id="page-616-0"></span>**debug gvrp**

Use this command to debug GVRP packets and commands, sending output to the console.

Use the no variant of this command to turn off debugging for GVRP packets and commands.

Syntax debug gvrp {all|cli|event|packet}

```
no debug gvrp {all|cli|event|packet}
```
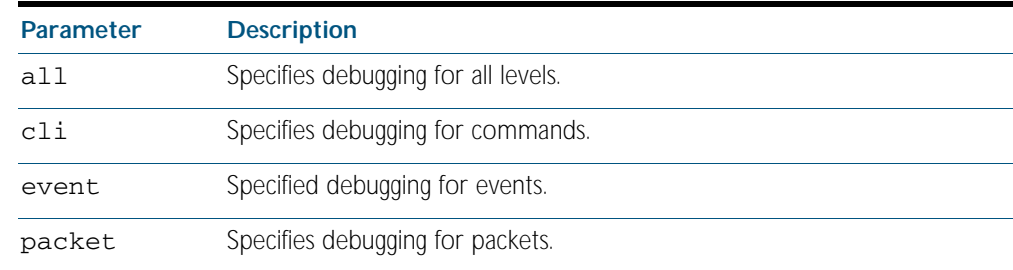

**Mode** Privileged Exec and Global Configuration

**Examples** To send debug output to the console for GVRP packets and GVRP commands, and to enable the display of debug output on the console first, enter the following commands:

> **awplus#**terminal monitor **awplus#**configure terminal **awplus(config)#**debug gvrp all

To send debug output for GVRP packets to the console, enter the following commands:

**awplus#**terminal monitor

**awplus#**configure terminal

**awplus(config)#**debug gvrp packets

To send debug output for GVRP commands to the console, enter the following commands:

**awplus#**terminal monitor

**awplus#**configure terminal

**awplus(config)#**debug gvrp cli

To stop sending debug output for GVRP packets and GVRP commands to the console, and to stop the display of any debug output on the console, enter the following commands:

**awplus#**terminal no monitor

**awplus#**configure terminal

**awplus(config)#**no debug gvrp all

**Related Commands** [show debugging gvrp](#page-623-0) [terminal monitor](#page-258-0)

#### <span id="page-617-1"></span><span id="page-617-0"></span>**gvrp (interface)**

Use this command to enable GVRP for switchport interfaces.

Use the no variant of this command to disable GVRP for switchport interfaces.

**Syntax** gvrp

no gvrp

- **Mode** Interface Configuration (for switchport interfaces).
- **Default** Disabled by default.
- **Usage** Use this command to enable GVRP on switchport interfaces. Note this command does not enable GVRP for the switch. To enable GVRP on switchports use this command in Interface Configuration mode. You must issue a [gvrp enable \(global\)](#page-619-0) command before issuing a [gvrp](#page-617-1)  [\(interface\)](#page-617-1) command.

You must enable GVRP on both ends of a link for GVRP to propagate VLANs between links.

**Note** MSTP is not supported by the current AlliedWare Plus GVRP implementation. GVRP and MSTP are mutually exclusive. STP and RSTP are supported by GVRP.

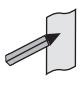

Private VLAN trunk ports are not supported by the current AlliedWare Plus GVRP implementation. GVRP and private VLAN trunk ports are mutually exclusive.

**Examples** To enable GVRP on interfaces  $port1.0.1-port1.0.2$ , enter the following commands:

**awplus#**configure terminal

**awplus(config)#**gvrp enable

**awplus(config)#**interface port1.0.1-port1.0.2

**awplus(config-if)#**gvrp

To disable GVRP on interfaces port1.0.1-port1.0.2, enter the following commands:

**awplus#**configure terminal

**awplus(config)#**interface port1.0.1-port1.0.2

**awplus(config-if)#**no gvrp

**Validation Commands** [show gvrp configuration](#page-624-0)

**Related Commands** [gvrp dynamic-vlan-creation](#page-618-1)

[gvrp enable \(global\)](#page-619-0)

# <span id="page-618-1"></span><span id="page-618-0"></span>**gvrp dynamic-vlan-creation**

Use this command to enable dynamic VLAN creation globally for the switch.

Use the no variant of this command to disable dynamic VLAN creation globally for the switch.

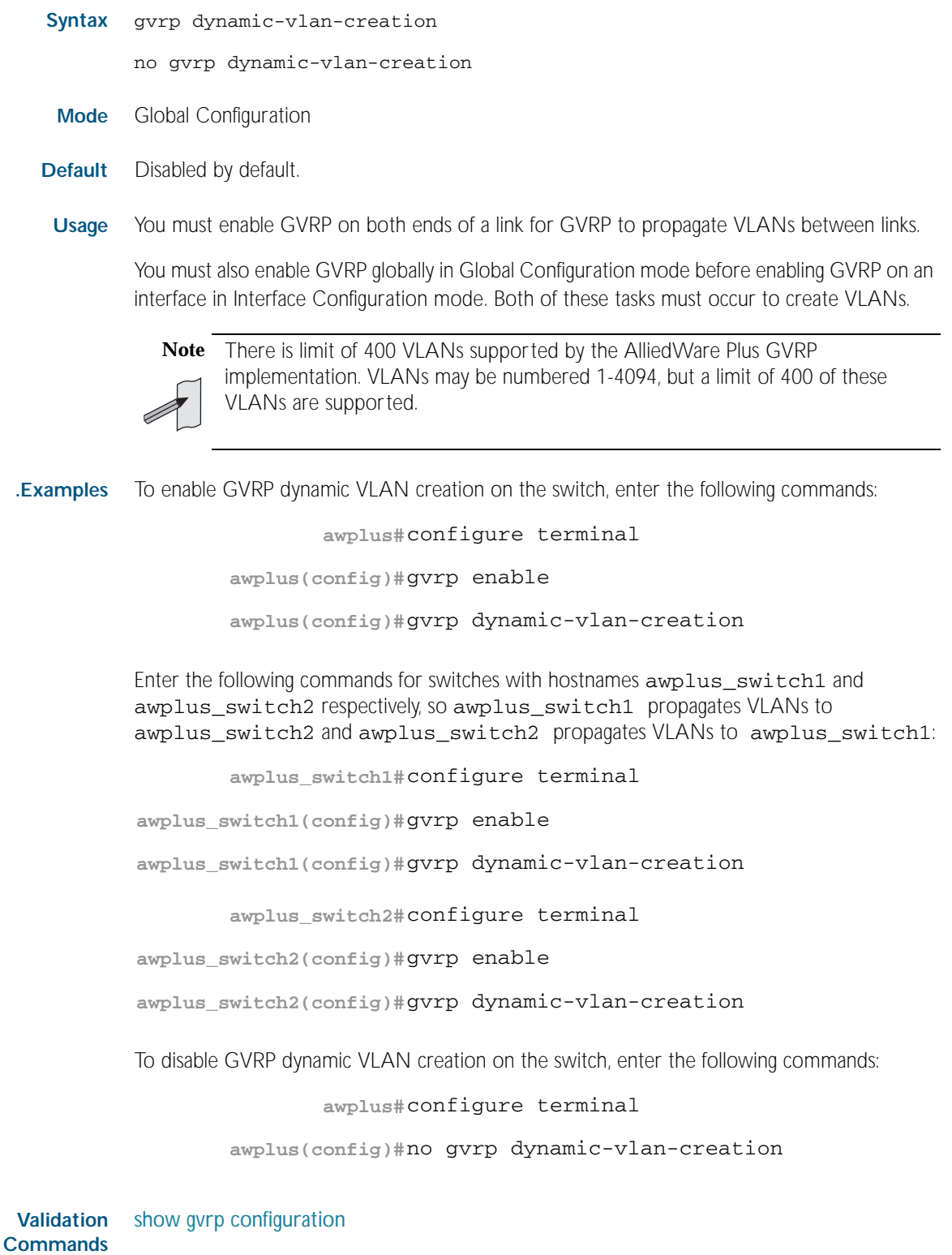

**Related Commands** [gvrp enable \(global\)](#page-619-0)

#### <span id="page-619-0"></span>**gvrp enable (global)**

Use this command to enable GVRP globally for the switch.

Use the no variant of this command to disable GVRP globally for the switch.

**Syntax** gvrp enable

no gvrp enable

**Mode** Global Configuration

#### **Default** Disabled by default.

**Usage** Use this command to enable GVRP on the switch. Note that this command does not enable GVRP on switchports. To enable GVRP on switchports use the [gvrp \(interface\)](#page-617-1) command in Interface Configuration mode. You must issue a [gvrp enable \(global\)](#page-619-0) command before issuing a [gvrp \(interface\)](#page-617-1) command.

You must enable GVRP on both ends of a link for GVRP to propagate VLANs between links.

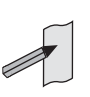

**Note** MSTP is not supported by the current AlliedWare Plus GVRP implementation. GVRP and MSTP are mutually exclusive. STP and RSTP are supported by GVRP.

Private VLAN trunk ports are not supported by the current AlliedWare Plus GVRP implementation. GVRP and private VLAN trunk ports are mutually exclusive.

**Examples** To enable GVRP for the switch, before enabling GVRP on switchports, enter the following commands:

**awplus#**configure terminal

**awplus(config)#**gvrp enable

To disable GVRP on the switch, which will also disable GVRP enabled on switchports, enter the following commands:

**awplus#**configure terminal

**awplus(config)#**no gvrp enable

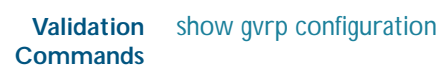

**Related Commands** [gvrp \(interface\)](#page-617-1)

[gvrp dynamic-vlan-creation](#page-618-1)

#### <span id="page-620-0"></span>**gvrp registration**

Use this command to set GVRP registration to normal, fixed, and forbidden registration modes.

```
Syntax gvrp registration {normal|fixed|forbidden}
```
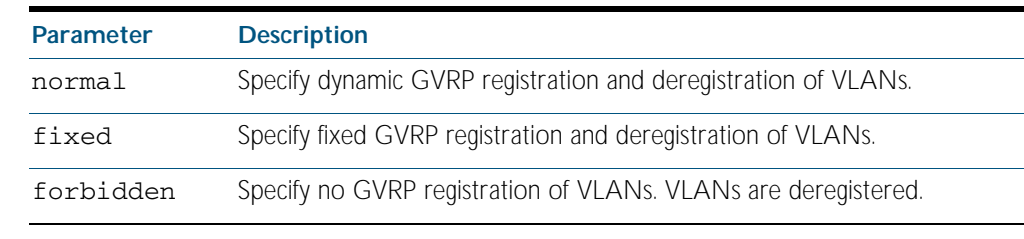

- **Mode** Interface Configuration
- **Default** Normal registration is the default.
- **Usage** Configuring a trunk port in normal registration mode allows dynamic creation of VLANs. Normal mode is the default mode. Validate using the [show gvrp configuration](#page-624-1) command.

Configuring a trunk port in fixed registration mode allows manual creation of VLANs.

Configuring a trunk port in forbidden registration mode prevents VLAN creation on the port.

**Examples** To configure GVRP registration to fixed on port1.0.1, enter these commands: **awplus#**configure terminal

**awplus(config)#**interface port1.0.1

**awplus(config-if)#**gvrp registration fixed

To configure GVRP registration to normal on port1.0.2, enter these commands: **awplus#**configure terminal

**awplus(config)#**interface port1.0.2

**awplus(config-if)#**gvrp registration normal

To configure GVRP registration to forbidden on port1.0.3, enter these commands: **awplus#**configure terminal

**awplus(config)#**interface port1.0.3

**awplus(config-if)#**gvrp registration forbidden

**Validation Commands** show gyrp configuration

#### <span id="page-621-0"></span>**gvrp timer**

Use this command to set GVRP timers in Interface Configuration mode for a given interface.

Use the no variant of this command to reset the GVRP timers to the defaults specified in the table below.

#### **Syntax** gvrp timer

{join <*timer-value*>|leave <*timer-value*>|leaveall <*timer-value*>}

no gvrp timer {join|leave|leaveall}

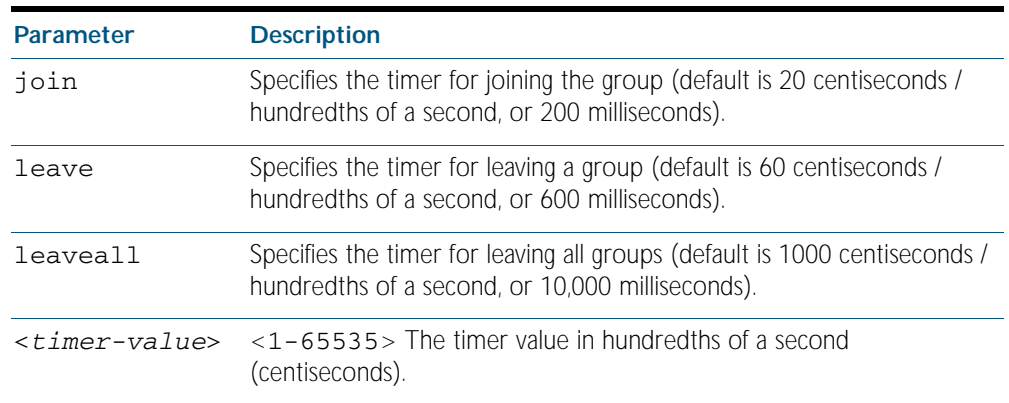

**Mode** Interface Configuration

- **Defaults** The default join time value is 20 centiseconds (200 milliseconds), the default leave timer value is 60 centiseconds (600 milliseconds), and the default leaveall timer value is 1000 centiseconds (10,000 milliseconds).
	- **Usage** When configuring the join timer, set it to less than or equal to twice the leave timer value. The settings for the join and leave timers must be the same for all GVRP enabled switches.

Use the [show gvrp timer](#page-627-0) command to confirm GVRP timers set with this command.

**Examples** To set the GVRP join timer to 300 hundredths of a second for interface port1.0.1, enter the following commands:

**awplus#**configure terminal

**awplus(config)#**interface port1.0.1

**awplus(config-if)#**gvrp timer join 20

To set the GVRP leave timer to 600 hundredths of a second for interface port1.0.2, enter the following commands:

**awplus#**configure terminal **awplus(config)#**interface port1.0.2 **awplus(config-if)#**gvrp timer leave 60

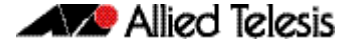

To set the GVRP leaveall timer to 1000 hundredths of a second for interface port1.0.1, enter the following commands:

```
awplus#configure terminal
  awplus(config)#interface port1.0.3
awplus(config-if)#gvrp timer leaveall 1000
```
To reset the GVRP join timer to its default (200 milliseconds) for interface port1.0.1, enter the following commands:

**awplus#**configure terminal **awplus(config)#**interface port1.0.1 **awplus(config-if)#**no gvrp timer join

To reset the GVRP 1eave timer to its default (600 milliseconds) for interface port1.0.2, enter the following commands:

**awplus#**configure terminal

**awplus(config)#**interface port1.0.2

**awplus(config-if)#**no gvrp timer leave

To reset the GVRP leaveall timer to its default (10,000 milliseconds) for interface port1.0.3, enter the following commands:

**awplus#**configure terminal

**awplus(config)#**interface port1.0.3

**awplus(config-if)#**no gvrp timer leaveall

**Related Commands** [show gvrp timer](#page-627-0)

### <span id="page-623-0"></span>**show debugging gvrp**

Use this command to display the GVRP debugging option set.

For information on output options, see ["Controlling "show" Command Output" on](#page-64-0)  [page 1.41](#page-64-0).

- **Syntax** show debugging gvrp
- **Mode** Privileged Exec

**Example** Enter the following commands to display GVRP debugging output on the console:

**awplus#**configure terminal

**awplus(config)#**debug gvrp all

**awplus(config)#**exit

**awplus#**show debugging bgp

**Output** See sample output from the show debugging gvrp after entering debug gvrp all:

GVRP debugging status: GVRP Event debugging is on GVRP CLI debugging is on GVRP Timer debugging is on GVRP Packet debugging is on

**Related Commands** [debug gvrp](#page-616-0)

### <span id="page-624-0"></span>**show gvrp configuration**

Use this command to display GVRP configuration data for a switch.

<span id="page-624-1"></span>For information on output options, see ["Controlling "show" Command Output" on](#page-64-0)  [page 1.41](#page-64-0).

**Syntax** show gvrp configuration

- **Mode** Privileged Exec
- **Example** To show GVRP configuration for the switch, enter the following command: **awplus#**show gvrp configuration

**Output** The following is an output of this command displaying the GVRP configuration for a switch:

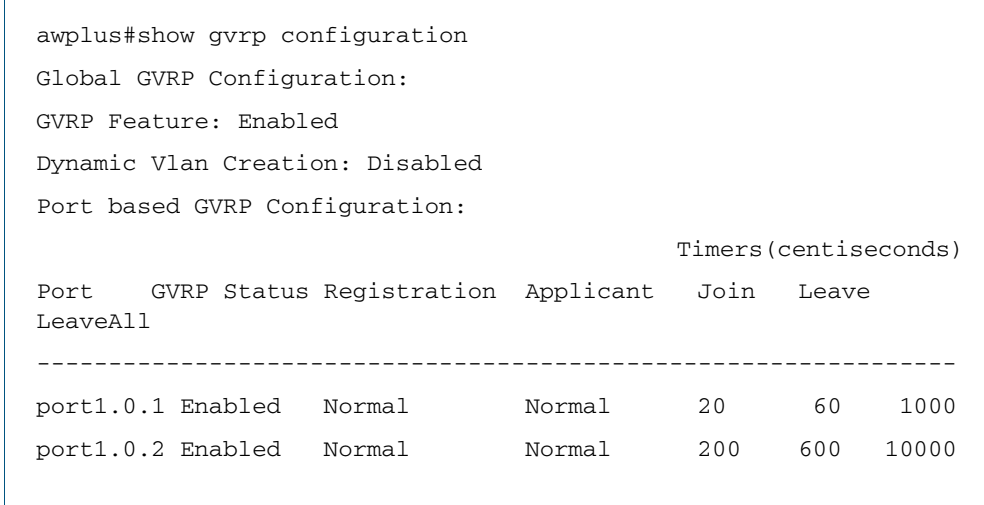

### <span id="page-625-0"></span>**show gvrp machine**

Use this command to display the state machine for GVRP.

For information on output options, see ["Controlling "show" Command Output" on](#page-64-0)  [page 1.41](#page-64-0).

- **Syntax** show gvrp machine
- **Mode** Privileged Exec
- **Example** To show the GVRP state machine for the switch, enter the following command: **awplus#**show gvrp machine

**Output** See the following output of this command displaying the GVRP state machine.

```
awplus show gvrp machine
 port = 1.0.1 applicant state = QA registrar state = INN
 port = 1.0.2 applicant state = QA registrar state = INN
```
### <span id="page-626-0"></span>**show gvrp statistics**

Use this command to display a statistical summary of GVRP information for the switch.

For information on output options, see ["Controlling "show" Command Output" on](#page-64-0)  [page 1.41](#page-64-0).

**Syntax** show gvrp statistics [<*interface*>]

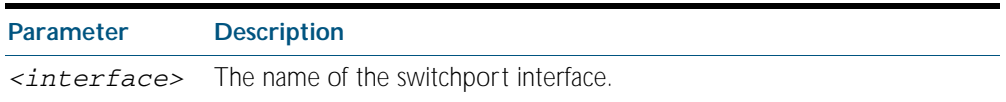

- **Mode** Privileged Exec
- **Usage** Use this command together with the [clear gvrp statistics](#page-615-1) command to troubleshoot GVRP.

**Examples** To show the GVRP statistics for all switchport interfaces, enter the following command: **awplus#**show gvrp statistics

> To show the GVRP statistics for switchport interfaces port1.0.1 and port1.0.2, enter the following command:

**awplus#**show gvrp statistics port1.0.1-port1.0.2

**Output** The following is an output of this command displaying a statistical summary for port1.0.1 port1.0.2

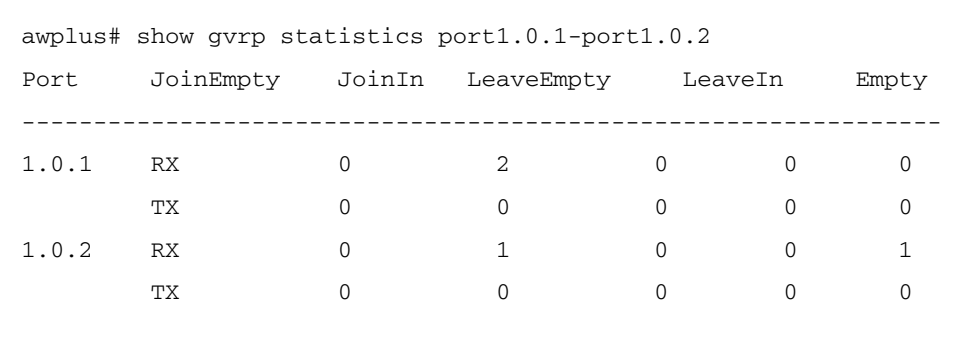

**Related Commands** [clear gvrp statistics](#page-615-1)

### <span id="page-627-0"></span>**show gvrp timer**

Use this command to display data for the GVRP timers set with the [gvrp timer](#page-621-0) command.

For information on output options, see ["Controlling "show" Command Output" on](#page-64-0)  [page 1.41](#page-64-0).

**Syntax** show gvrp timer <*interface*>

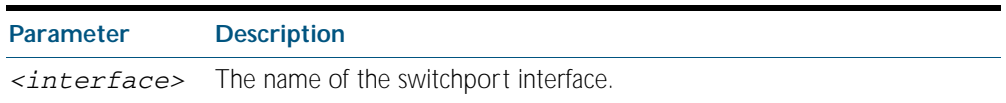

**Mode** Privileged Exec

**Examples** To show the GVRP timers for all switchport interfaces, enter the following command: **awplus#**show gvrp timer

> To show the GVRP timers for switchport interface port1.0.1, enter the following command:

**awplus#**show gvrp timer port1.0.1

**Output** The following show output displays data for timers on the switchport interface port1.0.1

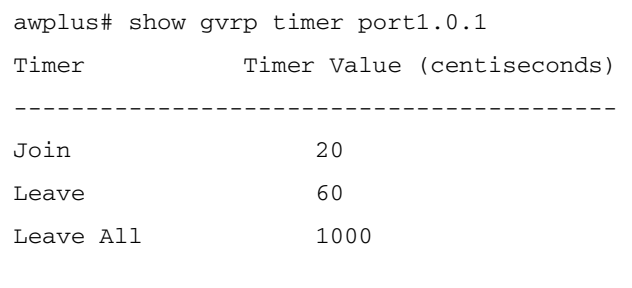

**Related Commands** [gvrp timer](#page-621-0)

# **Part 3: Layer Three, Switching and Routing**

- [Chapter 26 Internet Protocol \(IP\) Addressing and Protocols](#page-630-0)
- [Chapter 27 IP Addressing and Protocol Commands](#page-650-0)
- [Chapter 28 IPv6 Introduction](#page-712-0)
- [Chapter 29 IPv6 Commands](#page-726-0)
- [Chapter 30 IPv6to4 Tunneling Configuration](#page-746-0)
- [Chapter 31 IPv6to4 Tunneling Commands](#page-754-0)
- [Chapter 32 Routing Protocol Overview](#page-760-0)
- [Chapter 33 Route Selection](#page-764-0)
- [Chapter 34 Routing Commands](#page-772-0)
- [Chapter 35 RIP Configuration](#page-780-0)
- [Chapter 36 RIP Commands](#page-796-0)
- [Chapter 37 RIPng Configuration](#page-842-0)
- [Chapter 38 RIPng Commands](#page-848-0)
- [Chapter 39 OSPF Introduction and Configuration](#page-872-0)
- [Chapter 40 OSPF Commands](#page-896-0)
- [Chapter 41 OSPFv3 for IPv6 Introduction and Configuration](#page-984-0)
- [Chapter 42 OSPFv3 for IPv6 Commands](#page-1012-0)
- [Chapter 43 BGP Configuration](#page-1056-0)
- [Chapter 44 BGP Commands](#page-1072-0)
- [Chapter 45 Route Map Configuration](#page-1220-0)

■ [Chapter 46 Route Map Commands](#page-1224-0)

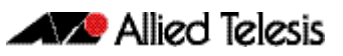

# <span id="page-630-0"></span>**Chapter 26: Internet Protocol (IP) Addressing and Protocols**

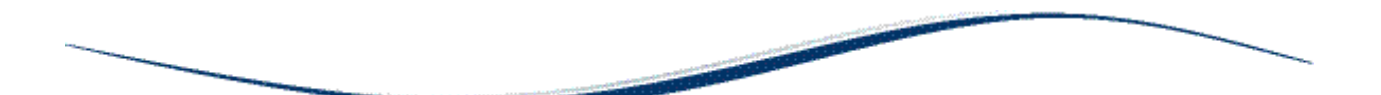

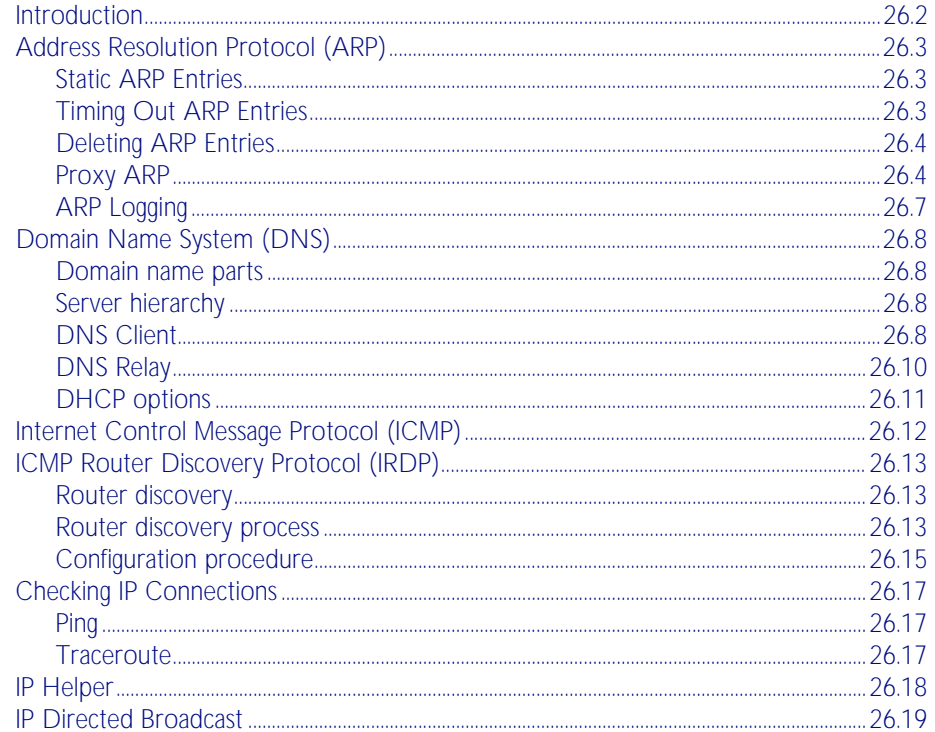

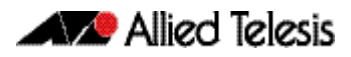

# <span id="page-631-0"></span>**Introduction**

This chapter describes how to configure IPv4 addressing and the protocols used to help IP function on your network.

As well as the familiar Internet, with uppercase "I", the term internet (with lowercase "i") can refer to any network (usually a wide area network) that uses the Internet protocol. This chapter concentrates on this definition—a generalized network that uses IP as its transport protocol.

**Assigning an IP Address** To configure your device to perform IP routing (for example, to access the Internet) you need to configure IP. You also need to configure IP if you want to manage your device from any IPbased management process (such as SSH, Telnet, or SNMP).

Add an IP address to each of the interfaces that you want to process IP traffic.

You can configure an interface on your device with a static IP address, or with a dynamic IP address assigned using your device's DHCP client.

**Static IP addresses**

To add a static IP address to an interface, enter interface mode for the interface that you want to configure, then use the command:

```
awplus(config-if)# ip address <ip-addr/prefix-length> 
                  [secondary [label <label>]]
```
where <ip-address/m> the IP address followed by a slash then the prefix length. Note that you cannot specify the mask in dotted decimal notation in this command.

For example, to give the interface vlan1 an address of 192.168.10.10, with a class C subnet mask, use the command:

**awplus(config-if)#** ip address 192.168.10.10/24

The secondary parameter allows you to add multiple IP addresses to an interface using this command. Each interface must have a primary IP address before you can add a secondary address. Your device treats secondary addresses the same as primary addresses in most instances, such as responding for ARP requests for the IP address. However, the only packets generated that have a secondary address as source address are routing updates. You can define up to 32 secondary addresses on a single interface.

**DHCP dynamic addresses** When you use the DHCP client, it obtains the IP address and subnet mask for the interface, and other IP configuration parameters, from a DHCP server. To configure an interface to gain its IP configuration using the DHCP client, use the command:

```
awplus(config-if)# ip address dhcp [client-id <interface>] 
                  [hostname <hostname>]
```
If an IP interface is configured to get its IP address and subnet mask from DHCP, the interface does not take part in IP routing until the IP address and subnet mask have been set by DHCP.

If you need to make a static entry in your DHCP server for the device, you need your device's MAC address, which you can display by using the command:

**awplus#** show interface

See [Chapter 84, Dynamic Host Configuration Protocol \(DHCP\) Introduction](#page-2098-0) for more information about DHCP.

# <span id="page-632-0"></span>**Address Resolution Protocol (ARP)**

Address Resolution Protocol (ARP) is used by your device to dynamically learn the Layer 2 address of devices in its networks. Most hosts also have a MAC physical address in addition to the assigned IP address. For Ethernet, this is a 6-byte, globally unique number. ARP enables your device to learn the physical address of the host that has a given IP address.

When your device needs to forward packets to a destination that it does not know the Layer 2 address of, it broadcasts an ARP request to determine where to send the packet. The ARP request is a broadcast packet and includes the target IP address. All stations on the LAN receive this broadcast but only one host recognizes its own IP address. It replies, thereby giving your device its physical address.

Your device creates a dynamic ARP entry in its ARP cache, to record the IP address to physical address mapping (also called a binding). It uses that ARP entry to forward further packets to that address.

The ARP protocol is described in RFC 826, *An Ethernet Address Resolution Protocol—or— Converting Network Protocol Addresses to 48 bit Ethernet Address for Transmission on Ethernet Hardware*.

### <span id="page-632-1"></span>Static ARP Entries

If your LAN includes hosts that do not support ARP, you can add a static ARP entry to the cache. However, it is rarely necessary to add an ARP entry this way. To add a static ARP entry, use the command:

```
awplus(config)# arp <ip-addr> <mac-address> [<port-number>]
               [alias]
```
### <span id="page-632-2"></span>Timing Out ARP Entries

Your device times out dynamic ARP entries to ensure that the cache does not fill with entries for hosts that are no longer active. If your device stops receiving traffic for a device specified in a dynamic ARP entry, it deletes the ARP entry after a configurable timeout period. Static ARP entries are not aged or automatically deleted.

Increasing the ARP timeout reduces the amount of network traffic. Decreasing the timeout makes your device more responsive to changes in network topology.

To set a timeout period, enter the interface mode, then use the command:

**awplus(config-if)#** [arp-aging-timeout <0-432000>](#page-652-0)

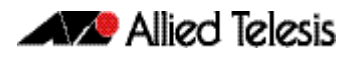

#### <span id="page-633-0"></span>Deleting ARP Entries

To remove a static ARP entry, use the command:

```
awplus(config)# no arp <ip-addr>
```
To clear the ARP cache of dynamic entries, use the command:

```
awplus# clear arp-cache
```
This removes the dynamic ARP entries for all interfaces.

To display the entries in the ARP cache, use the command:

**awplus#** [show arp](#page-697-0)

The ARP cache will be repopulated by the normal ARP learning mechanism. As long as the entries are relearned quickly enough, deleting dynamic ARP entries does not affect:

- **routes**
- OSPF neighbor status
- **BGP** peer status
- the TCP/UDP connection status
- VRRP status

### <span id="page-633-1"></span>Proxy ARP

Proxy ARP (defined in RFC 1027) allows hosts that do not support routing (i.e. they have no knowledge of the network structure) to determine the physical addresses of hosts on other networks. Your device intercepts ARP broadcast packets and substitutes its own physical address for that of the remote host. This occurs only if your device has the best route to the remote host. By responding to the ARP request, your device ensures that subsequent packets from the local host are directed to its physical address, and it can then forward these to the remote host. The process is symmetrical.

Proxy ARP is disabled by default. To enable proxy ARP on an interface, use the commands:

**awplus(config)#** interface *<interface>* **awplus(config-if)#** [ip proxy-arp](#page-692-1)

To disable Proxy ARP on an interface, use the command:

**awplus(config-if)#** [no ip proxy-arp](#page-692-0)

To check Proxy ARP is enabled on an interface, use the show running-config command. If Proxy ARP has been enabled an entry shows ip proxy-arp below the interface it is enabled on. No ip proxy-arp entry below an interface in the config indicates Proxy ARP is disabled on it.

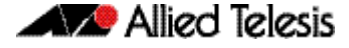

See the sample configuration commands and validation command with resulting output showing proxy ARP enabled on VLAN 2 below:

```
awplus#configure terminal
awplus(config)#interface vlan2
awplus(config-if)#ip proxy-arp
awplus(config-if)#end
awplus(config)#exit
awplus#show running-config
!
interface vlan2
  ip proxy-arp
  ip address 192.168.2.2/24
!
```
See the sample configuration commands and validation command with resulting output showing proxy ARP disabled on VLAN 2 below:

```
awplus#configure terminal
awplus(config)#interface vlan2
awplus(config-if)#no ip proxy-arp
awplus(config-if)#end
awplus(config)#exit
awplus#show running-config
!
interface vlan2
  ip address 192.168.2.2/24
!
```
#### Local Proxy ARP

Local Proxy ARP lets you stop MAC address resolution between hosts within an interface's subnet. This ensures that devices within a subnet cannot send traffic that bypasses Layer 3 routing on your device. This lets you monitor, filter, and control traffic between devices in the same subnet.

Local Proxy ARP extends proxy ARP by intercepting and responding to ARP requests between hosts within a subnet. Local proxy ARP responds to ARP requests with your device's own MAC address details instead of those from the destination host. This stops hosts from learning the MAC address of other hosts within its subnet.

When Local Proxy ARP is operating on an interface, your device does not generate or forward any ICMP-Redirect messages on that interface.

Local Proxy ARP is disabled by default. To enable local proxy ARP on an interface, use the commands:

**awplus(config)#** interface *<interface>*

**awplus(config-if)#** [ip local-proxy-arp](#page-690-0)

To disable local proxy ARP on an interface, use the command:

**awplus(config-if)#** [no ip local-proxy-arp](#page-690-1)

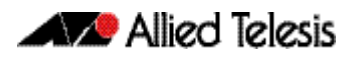

To check Local Proxy ARP is enabled on an interface, use the show running-config command. If Local Proxy ARP has been enabled an entry shows ip local-proxy-arp below the interface it is enabled on. No ip local-proxy-arp entry below an interface in the config indicates Local Proxy ARP is disabled on it.

See the sample configuration commands and validation command with resulting output showing local proxy ARP enabled on VLAN 1 below:

```
awplus#configure terminal
awplus(config)#interface vlan1
awplus(config-if)#ip local-proxy-arp
awplus(config-if)#end
awplus(config)#exit
awplus#show running-config
!
interface vlan1
 ip local-proxy-arp
 ip address 192.168.1.2/24
!
```
See the sample configuration commands and validation command with resulting output showing Local Proxy ARP disabled on VLAN 1 below:

```
awplus#configure terminal
awplus(config)#interface vlan1
awplus(config-if)#no ip local-proxy-arp
awplus(config-if)#end
awplus(config)#exit
awplus#show running-config
!
interface vlan1
  ip address 192.168.1.2/24
!
```
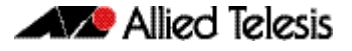

### <span id="page-636-0"></span>ARP Logging

You can enable your device to log static and dynamic ARP entries, and you can select either default hexadecimal notation (HHHH.HHHH.HHHH) or standard IEEE format hexadecimal notation (HH-HH-HH-HH-HH-HH) for the MAC addresses displayed in the ARP log output.

If this feature is enabled, ARP log messages are stored on the device in RAM. If the device is rebooted the ARP log messages are lost. ARP logging is disabled by default.

To enable ARP logging, use the command:

```
awplus(config)# arp log [mac-address-format ieee]
```
You can specify whether the MAC address is displayed in the default hexadecimal notation HHHH.HHHH.HHHH or in the standard IEEE format HH-HH-HH-HH-HH-HH.

To disable ARP logging, use the command:

```
awplus(config)# no arp log [mac-address-format ieee]
```
To display the ARP log messages, use the command:

```
awplus(config)# show log | include ARP_LOG
```
See the sample ARP log output and descriptions of the fields displayed in the sample ARP log output in the [arp log command on page 27.5](#page-654-2).

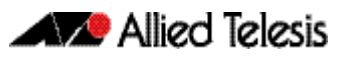

# <span id="page-637-0"></span>**Domain Name System (DNS)**

The Domain Name System allows you to access remote systems by entering human-readable device host names rather than IP addresses. DNS works by creating a mapping between a device name, such as "www.alliedtelesis.com", and its IP address. These mappings are held on DNS servers. The benefits of DNS are that domain names:

- can map to a new IP address if the host's IP address changes
- are easier to remember than an IP address
- allow organizations to use a domain name hierarchy that is independent of any IP address assignment

### <span id="page-637-1"></span>Domain name parts

Domain names are made up of a hierarchy of two or more name segments. Each segment is separated by a period. The format of domain names is the same as the host portion of a URL (Uniform Resource Locator). The first segment from the left is unique to the host, with each following segment mapping the host in the domain name hierarchy. The segment on the far right is a top-level domain name shared by many hosts.

### <span id="page-637-2"></span>Server hierarchy

A network of domain name servers maintains the mappings between domain names and their IP addresses. This network operates in a hierarchy that is similar to the structure of the domain names. When a local DNS server cannot resolve your request it sends the request to a higher level DNS server.

For example, to access the site "alliedtelesis.com", your PC sends a DNS enquiry to its local DNS server asking for the IP address matching alliedtelesis.com. If this address is already locally cached (following its recent use), the DNS server returns the IP address that matches alliedtelesis.com. If the DNS server does not have this address cached, it forwards the request upwards through the hierarchy of DNS servers until a DNS server can resolve the mapping. This means an often-used domain name is resolved quickly, while an uncommon or nonexistent domain may take longer to resolve or fail.

As well as the hierarchy of domain name servers accessible through the Internet, you can operate your own DNS server to map to private IP addresses within your network.

### <span id="page-637-3"></span>DNS Client

Your AlliedWare Plus<sup>TM</sup> device has a DNS Client that is enabled automatically when you add a DNS server to your device. This client allows you to use domain names instead of IP addresses when using commands on your device.

To add a DNS server to the list of servers that the device sends DNS queries to, use the command:

**awplus(config)#** [ip name-server <ip-addr>](#page-691-0)

To check the list of servers that the device sends DNS queries to, use the command:

```
awplus# show ip name-server
```
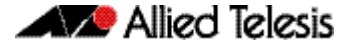

To add a default domain name used to append to DNS requests, use the command:

**awplus(config)#** [ip domain-name <domain-name>](#page-673-0)

For example, to use DNS to match hostnames to your internal network "example.net", use the command:

**awplus(config)#** ip domain-name example.net

If you then use the command ping host2, your device sends a DNS request for host2.example.net. To check the domain name configured with this command, use the command:

```
awplus# show ip domain-name
```
Alternatively you can create a list of domain names that your device will try in turn by using the command:

**awplus(config)#** [ip domain-list <domain-name>](#page-671-0)

For example, to use DNS to match incomplete hostnames to the top level domains ".com", and ".net", use the commands:

```
awplus(config)# ip domain-list .com
awplus(config)# ip domain-list .net
```
If you then use the command ping alliedtelesis, your device sends a DNS request for alliedtelesis.com and if no match was found your device would then try alliedtelesis.net. To check the entries in the domain list, use the command:

```
awplus# show ip domain-list
```
To disable the DNS client on your device, use the command:

**awplus(config)#** [no ip domain-lookup](#page-672-0)

To check the status of the DNS Client on your device, and the configured servers and domain names, use the command:

**awplus#** [show hosts](#page-700-0)

### <span id="page-639-0"></span>DNS Relay

DNS Relay provides the presence of a local virtual DNS server on your AlliedWare Plus<sup>TM</sup> device which can service DNS lookup requests sent to it from local hosts. The DNS Relay will usually relay the requests to an external, or upstream, DNS server. By default, DNS Relay is disabled.

Optionally, DNS name resolver caching may be enabled on the DNS Relay, which can provide some lookup speed advantage and avoid unnecessary repeated requests to external DNS servers. By default, DNS caching is disabled.

When the DNS Relay name resolver cache is enabled on your switch, the switch will maintain a cache of recently used mappings between domain names and IP addresses so that other identical requests can be responded to without further reference to an external, or upstream DNS server. When the switch receives a DNS query from a client the switch will attempt to match the request with entries in this cache. If the switch does not have this address cached, it forwards the request upwards through the hierarchy of DNS servers for resolution. The DNS cache has a limited size, and times out entries after a specified period of up to 60 minutes.

The relaying of DNS queries is required for use in networks where the DNS server and the clients connected to the switch are on different subnets and do not know how to reach each other.

DNS Relay uses the DNS server list configured by the ip name-server command to forward DNS query packets. To enable DNS Relay you need to configure the list of servers that the device sends DNS queries to and then enable DNS forwarding, as shown in the following example:

**awplus#** configure terminal **awplus(config)#** ip name-server 192.168.1.1 **awplus(config)#** ip name-server 192.168.1.2 **awplus(config)#** [ip dns forwarding](#page-666-0)

You can then configure DNS Relay behavior with the following commands.

To set the number of times the switch will retry to forward DNS queries, use the command:

**awplus(config)#** [ip dns forwarding retry <0-100>](#page-668-0)

To set the number of seconds to wait for a DNS response, use the command:

**awplus(config)#** [ip dns forwarding timeout <0-3600>](#page-670-0)

To set the interface to use for forwarding and receiving DNS queries, use the command:

**awplus(config)#** [ip dns forwarding source-interface](#page-669-0)  [<interface-name>](#page-669-0)

To specify the DNS Relay name resolver cache size and lifetime, use the command:

**awplus(config)#** [ip dns forwarding cache \[size <0-1000>\]](#page-667-0)  [\[timeout <60-3600>\]](#page-667-0)

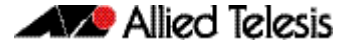

To remove entries from the DNS Relay name resolver cache, use the command:

**awplus(config)#** [clear ip dns forwarding cache](#page-658-0)

Information which may be useful for troubleshooting DNS Relay is available using the DNS Relay debugging function. To enable DNS Relay debugging, use the command:

**awplus#** [debug ip dns forwarding](#page-659-0)

To check the status of DNS Relay, use the command:

**awplus#** [show ip dns forwarding](#page-701-0)

To display the DNS Relay name resolver cache, use the command:

**awplus#** [show ip dns forwarding cache](#page-702-0)

### <span id="page-640-0"></span>DHCP options

When your device is using its DHCP client for an interface, it can receive the following DHCP options from the DHCP server:

- Option 6 a list of DNS servers. This list appends to the DNS servers set on your device with the [ip name-server](#page-691-1) command.
- Option 15 a domain name used to resolve host names. This option replaces the domain name set with the [ip domain-name](#page-673-1) command.

See [Chapter 84, Dynamic Host Configuration Protocol \(DHCP\) Introduction](#page-2098-0) for more information about DHCP and DHCP options.

# <span id="page-641-0"></span>**Internet Control Message Protocol (ICMP)**

The Internet Control Message Protocol (ICMP) allows networking devices to send information and control messages to other devices or hosts. Your device implements all non-obsolete ICMP functions.

The following table lists the ICMP messages implemented by your device.

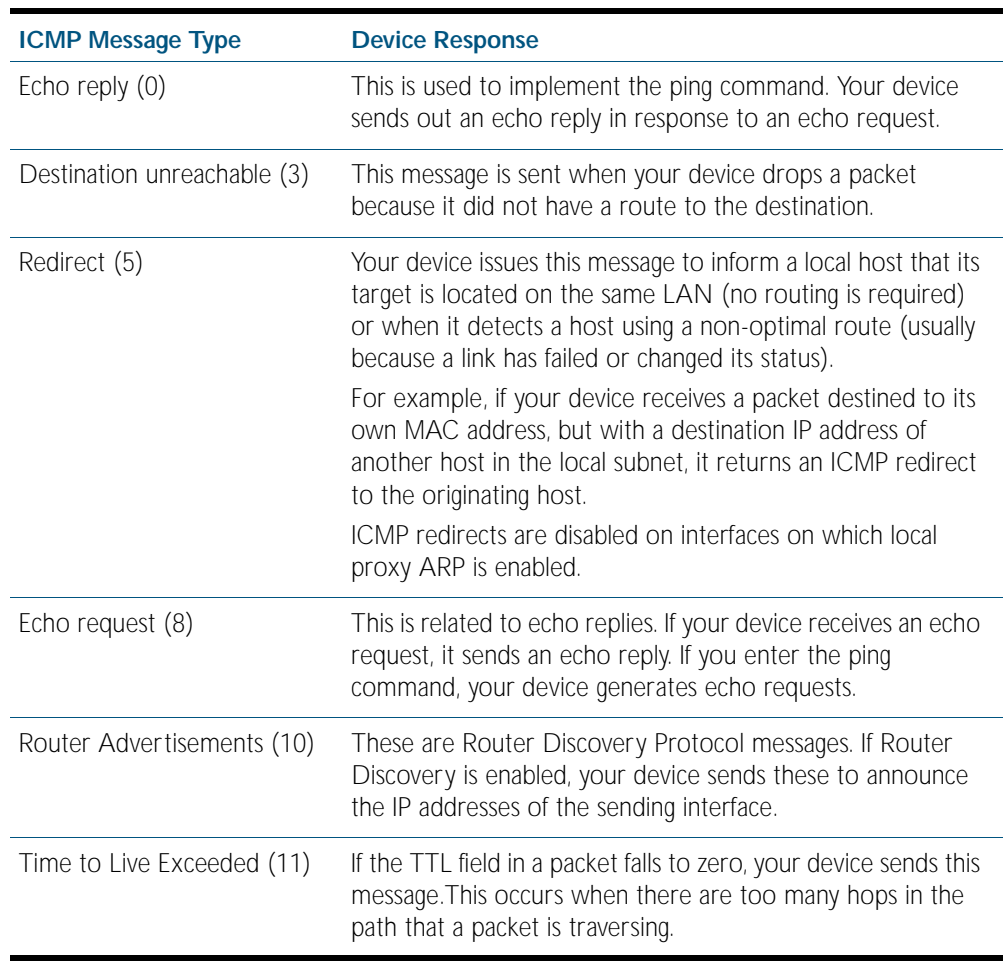

ICMP messages are enabled on all interfaces by default. You can control the flow of ICMP messages across different interfaces using the access-list commands. See [Chapter 56, IPv4](#page-1464-0)  [Hardware Access Control List \(ACL\) Commands](#page-1464-0) and [Chapter 57, IPv4 Software Access](#page-1502-0)  [Control List \(ACL\) Commands](#page-1502-0).

# <span id="page-642-0"></span>**ICMP Router Discovery Protocol (IRDP)**

### <span id="page-642-1"></span>Router discovery

Your device supports the router specification sections of RFC 1256, *ICMP Router Discovery Messages*. If this feature is configured, your device sends router advertisements periodically and in response to router solicitations. It does not support the Host Specification section of this RFC.

#### **Benefits**

Before an IP host can send an IP packet, the host has to know the IP address of a neighboring router that can forward the packet to its destination. ICMP Router Discovery messages let routers automatically advertise themselves to hosts. Other methods either require someone to manually keep these addresses current, or require DHCP to send router addresses.

### <span id="page-642-2"></span>Router discovery process

The following table summarizes what happens when Router Discovery advertisements are enabled on an interface.

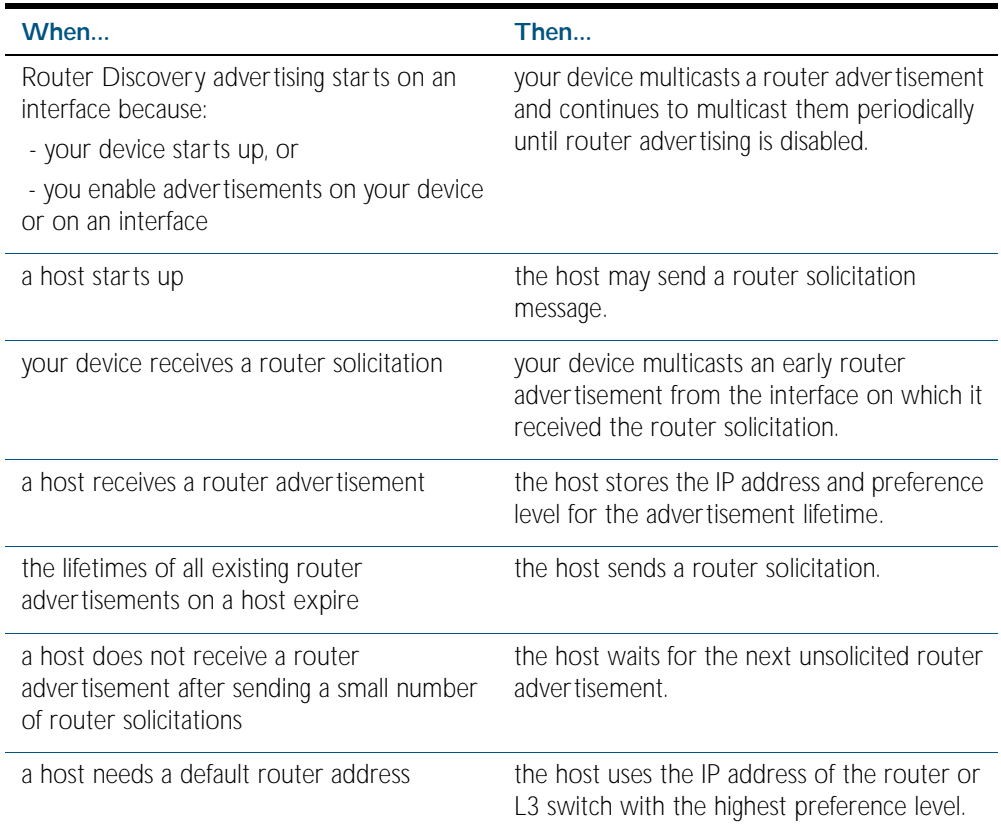

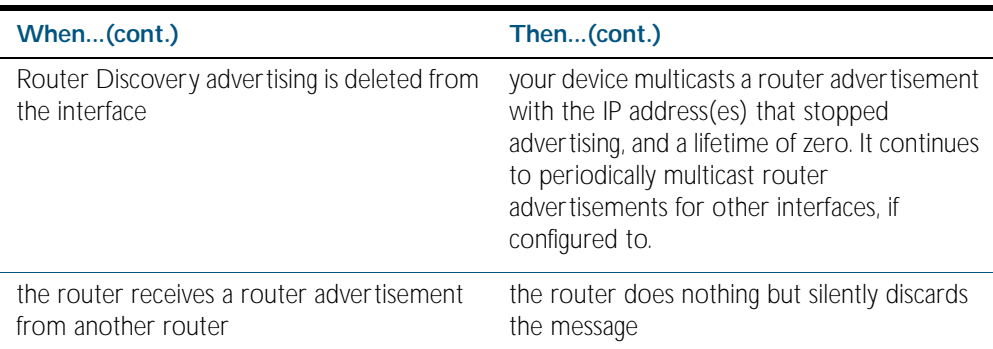

#### Advertisement messages

A router advertisement is an ICMP (type 10) message that contains the following:

- in the destination address field of the IP header, the interface's configured advertisement address, either 224.0.0.1 or 255.255.255.255.
- in the lifetime field, the interface's configured advertisement lifetime.
- in the Router Address and Preference Level fields, the addresses and preference levels of all the logical interfaces that are set to advertise.

Your device does not send router advertisements by default.

#### Solicitation message

A router solicitation is an ICMP (type 10) message containing:

- source Address: an IP address belonging to the interface from which the message is sent
- destination Address: the configured Solicitation Address, and
- Time-to-Live: 1 if the Destination Address is an IP multicast address; at least 1 otherwise.

#### Advertisement interval

The router advertisement interval is the time between router advertisements. For the first few advertisements sent from an interface (up to 3), your device sends the router advertisements at intervals of at most 16 seconds. After these initial transmissions, it sends router advertisements at random intervals between the minimum and maximum intervals that the user configures, to reduce the probability of synchronization with the advertisements from other routers on the same link. By default, the minimum is 450 seconds (7.5 minutes), and the maximum is 600 seconds (10 minutes).

#### Preference level

The preference level is the preference of the advertised address as a default router address relative to other router addresses on the same subnet. By default, all routers and Layer 3 switches have the same preference level, zero. While it is entered as a decimal from 0 to 2147483647, it is encoded in router advertisements as a twos-complement hex integer from 0x8000000 to 0x7fffffff. A higher preference level is preferred over a lower value.

#### Lifetime

The lifetime of a router advertisement is how long the information in the advertisement is valid. By default, the lifetime of all advertisements is 1800 seconds (30 minutes).

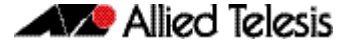

#### Address type

Your device can send its router advertisements using either a broadcast or multicast destination address. By default, your device sends router advertisements using the all-systems multicast address (224.0.0.1). However, on networks where the hosts do not support IP multicast you must use the broadcast address (255.255.255.255). To change the address type to broadcast on an interface, use the command:

```
awplus(config-if)# ip irdp broadcast
```
To change the address type back to multicast, use the no variant of the above command, or use the command:

**awplus(config-if)#** [ip irdp multicast](#page-688-0)

# <span id="page-644-0"></span>Configuration procedure

Do the following to configure your device to send router advertisements.

#### Step 1: Enter the interface to advertise.

Enter the configuration mode for the interface, using the command:

**awplus(config)#** interface <*interface*>

#### Step 2: Change the address type.

By default, your device sends router advertisements using a multicast destination address. If hosts on your network do not support this, change the address type to broadcast, using the command:

```
awplus(config-if)# ip irdp broadcast
```
#### Step 3: Configure the advertisement interval and lifetime.

By default, your device sends router advertisements every 7.5 to 10 minutes, with a lifetime of 30 minutes. These settings are likely to work well in most situations, and will not cause a large amount of extra traffic, even if there are several routers on the LAN. If you change these settings, keep the following proportions:

```
lifetime=3 x maxadvertisementinterval
```
minadvertisementinverval=0.75 x maxadvertisementinterval

You cannot set the maximum advertisement interval below the minimum interval. If you are lowering the maximum interval to a value below the current minimum interval, you must change the minimum value first. This also applies to changing the minimum interval above the current maximum interval.

To change the maximum advertisement interval, use the command:

**awplus(config-if)#** [ip irdp maxadvertinterval <4-1800>](#page-686-0)

To change the minimum advertisement interval, use the command:

**awplus(config-if)#** [ip irdp minadvertinterval <3-1800>](#page-687-0)

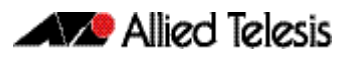

To change the lifetime for your device's router advertisements, use the command: **awplus(config-if)#** [ip irdp lifetime <0-9000>](#page-685-0)

#### Step 4: Set preference levels.

By default, every interface has the same preference for becoming a default router. To give the interface a higher preference, increase the preference level. To give it a lower preference, decrease this value.

To set the preference level for all addresses on this interface, use the command:

```
awplus(config-if)# ip irdp preference <0-2147483647>
```
To set the preference for a specific address on the interface, use the command:

```
awplus(config-if)# ip irdp address <ip-address> preference 
                  <0 - 2147483647
```
#### Step 5: Enable advertising on the interface.

To enable router advertisements on an interface, enter the interface mode and use the command:

```
awplus(config-if)# ip irdp
```
#### Step 6: Enable advertising on your device.

To globally enable router advertisements on your device, enter the configure mode and use the command:

**awplus(config)#** [router ip irdp](#page-696-0)

#### Step 7: Check advertise settings.

To view the IRDP configuration on the interface, use the command:

**awplus#** [show ip irdp interface \[<interface-name>\]](#page-707-0)

To view the global IRDP configuration for your device, use the command: **awplus#** [show ip irdp](#page-706-0)

#### Debugging IRDP

Information which may be useful for troubleshooting IRDP is available using the IRDP debugging function. To enable IRDP debugging, use the command:

```
awplus# debug ip irdp {event|nsm|receive|send|both|
       detail all }
```
#### <span id="page-646-0"></span>**Checking IP Connections**

To verify connections between networks and network devices, use the ping (Packet Internet Groper) and trace route functions on your device.

### <span id="page-646-1"></span>Ping

Ping tests the connectivity between two network devices to determine whether each network device can "see" the other device. Echo request packets are sent to the destination addresses and responses are displayed on the console.

If you can ping the end destination, then the physical, Layer 2 and Layer 3 links are functioning, and any difficulties are in the network or higher layers.

If pinging the end destination fails, use traceroute to discover the point of failure in the route to the destination.

To ping a device, use the command: .

```
ping {<hostname> | <ipaddr>}
```
### <span id="page-646-2"></span>**Traceroute**

You can use traceroute to discover the route that packets pass between two systems running the IP protocol. Traceroute sends an initial UDP packets with the Time To Live (TTL) field in the IP header set starting at 1. The TTL field is increased by one for every subsequent packet sent until the destination is reached. Each hop along the path between two systems responds with a TTL exceeded packet (ICMP type 11) and from this the path is determined.

To use traceroute, use the command:

```
traceroute {<ip-addr>|<hostname>}
```
Enter either the hostname or the IP address of the device you are trying to reach.

# <span id="page-647-0"></span>**IP Helper**

The IP Helper feature allows the switch to receive UDP broadcasts on one subnet, and forward them as broadcasts or unicasts into another subnet, so a client can use an application which uses UDP broadcast (such as Net-BIOS) when the client and server are located in different subnets. The IP Helper feature forwards UDP broadcast network traffic to specific hosts on another subnet and/or to the broadcast address of another subnet.

When the IP Helper feature is enabled on a VLAN interface, the UDP broadcast packets received on the interface are processed for forwarding out through another interface into another subnet. Depending on the nature of the ip-helper addresses configured, the UDP broadcasts will be unicast forwarded to a single host in the destination subnet, or unicast forwarded to multiple hosts in the destination subnet, or broadcast to the broadcast address of the destination subnet. Not all UDP broadcasts will be forwarded when IP Helper is configured. The set of broadcasts to be forwarded can be defined by specifying the destination UDP port(s) of the packets you wish to forward.

The command to enable the forwarding of UDP broadcasts received on a given interface is [ip](#page-679-0)  [helper-address](#page-679-0) (entered in interface configuration mode). The [ip forward-protocol udp](#page-675-0) command specifies types of broadcast packets to forward.

Multiple different destination addresses can be specified by using multiple instances of the [ip](#page-679-0)  [helper-address](#page-679-0) command under the same interface. If a destination address is specified that is actually the broadcast address of one of the subnets directly connected to the switch, then the UDP packets will be forwarded as broadcasts onto that subnet.

Likewise, multiple different types of UDP packet can be specified for forwarding by specifying multiple different destination ports using the [ip forward-protocol udp](#page-675-0) command.

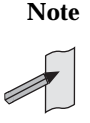

**Note** The types of UDP broadcast packets that the switch will forward are only those specified by the **ip forward-protocol** command(s). There are not other UDP packet types that the IP helper process forwards by default.
# **IP Directed Broadcast**

IP directed-broadcast is enabled and disabled per VLAN interface. When enabled a directed broadcast packet is forwarded to an enabled VLAN interface if received on another subnet.

An IP directed broadcast is an IP packet whose destination address is a broadcast address for some IP subnet, but originates from a node that is not itself part of that destination subnet. When a directed broadcast packet reaches a switch that is directly connected to its destination subnet, the packet is flooded as a broadcast on the destination subnet.

The [ip directed-broadcast](#page-674-0) command controls the flooding of directed broadcasts when they reach target subnets. The command affects the final transmission of the directed broadcast on its destination subnet. It does not affect the transit unicast routing of IP directed broadcasts. If directed broadcast is enabled for an interface, incoming directed broadcast IP packets intended for the subnet assigned to interface will be flooded as broadcasts on that subnet.

If the no ip directed-broadcast command is configured for an interface, directed broadcasts destined for the subnet where the interface is attached will be dropped instead of broadcast.

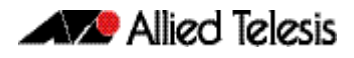

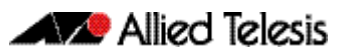

# <span id="page-650-0"></span>**Chapter 27: IP Addressing and Protocol Commands**

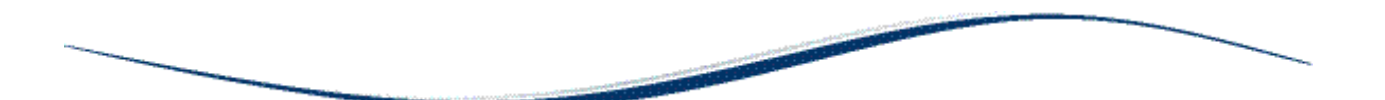

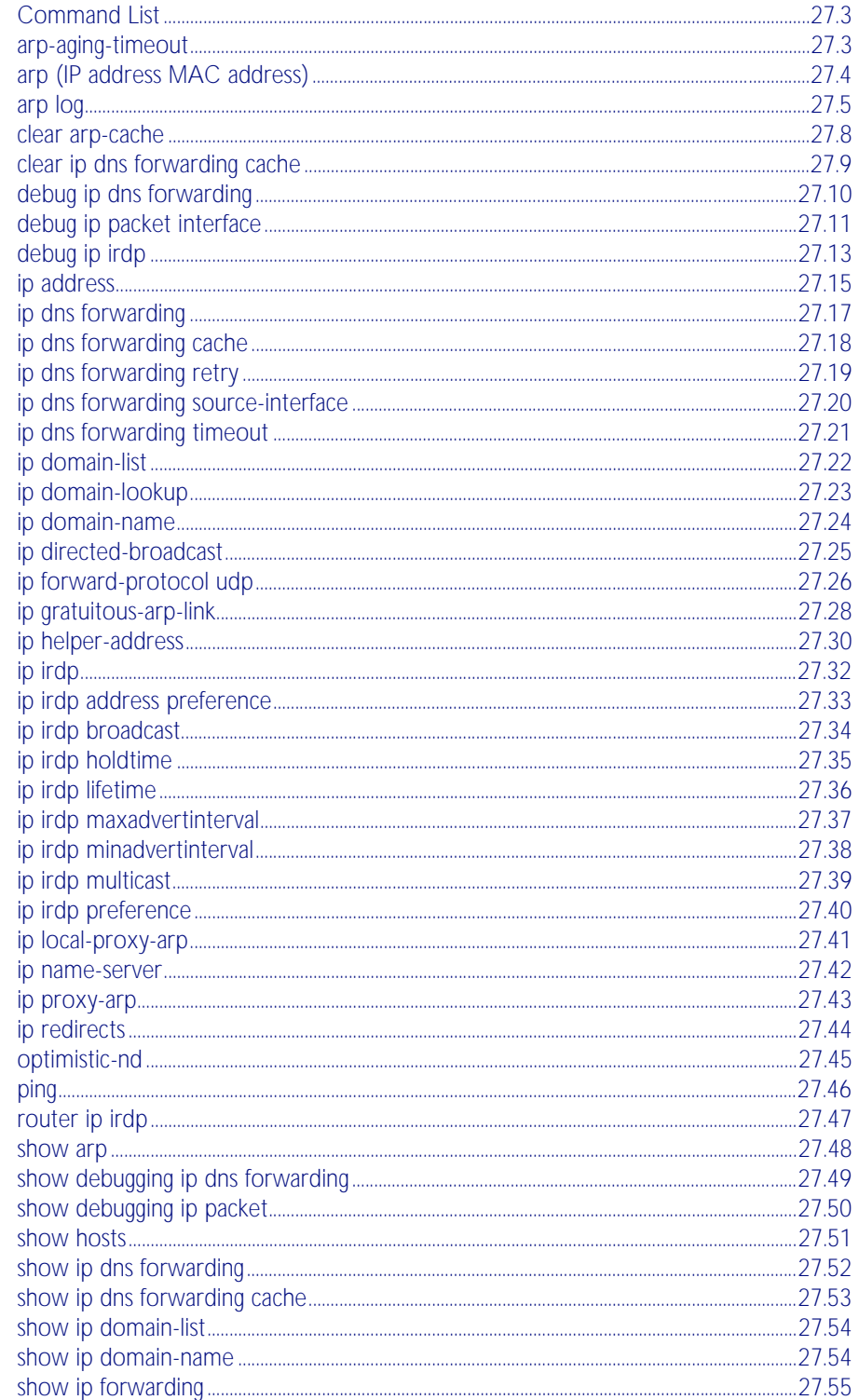

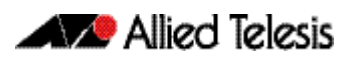

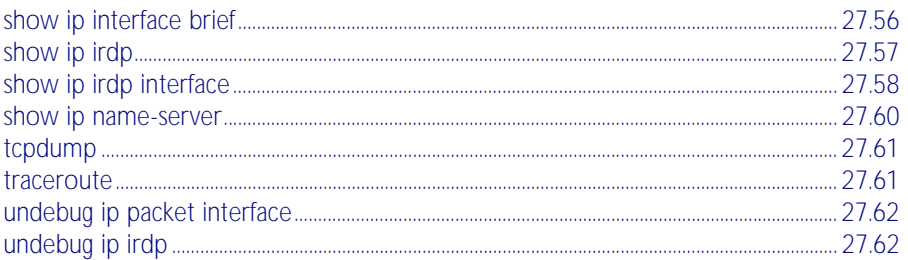

# <span id="page-652-0"></span>**Command List**

This chapter provides an alphabetical reference of commands used to configure the following protocols:

- Address Resolution Protocol (ARP)
- Domain Name Service (DNS)
- ICMP Router Discovery Advertisements (IRDP)

For more information see [Chapter 26, Internet Protocol \(IP\) Addressing and Protocols](#page-630-0).

#### <span id="page-652-1"></span>**arp-aging-timeout**

This command sets a timeout period on dynamic ARP entries associated with a specific interface. If your device stops receiving traffic for the host specified in a dynamic ARP entry, it deletes the ARP entry from the ARP cache after this timeout is reached.

Your device times out dynamic ARP entries to ensure that the cache does not fill with entries for hosts that are no longer active. Static ARP entries are not aged or automatically deleted.

By default the time limit for dynamic ARP entries is 300 seconds on all interfaces.

The no variant of this command sets the time limit to the default of 300 seconds.

**Syntax** arp-aging-timeout *<0-432000>*

no arp-aging timeout

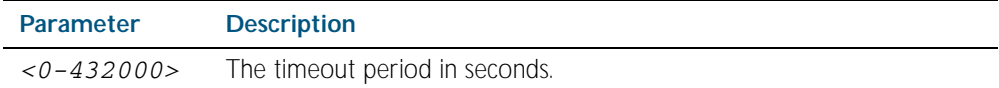

- **Default** 300 seconds (5 minutes)
	- **Mode** Interface Configuration for a VLAN interface.
- **Example** To set the ARP entries on interface  $v$ **lan30 to time out after two minutes, use the** commands:

**awplus(config)#** interface vlan30

**awplus(config-if)#** arp-aging-timeout 120

**Related Commands** [clear arp-cache](#page-657-0) [show arp](#page-697-0)

# <span id="page-653-0"></span>**arp (IP address MAC address)**

This command adds a static ARP entry to the ARP cache. This is typically used to add entries for hosts that do not support ARP or to speed up the address resolution function for a host. The ARP entry must not already exist. Use the alias parameter to allow your device to respond to ARP requests for this IP address.

The no variant of this command removes the static ARP entry. Use the [clear arp-cache](#page-657-1) command to remove the dynamic ARP entries in the ARP cache.

**Syntax** arp <*ip-addr*> <*mac-address*> [<*port-number*>] [alias]

<span id="page-653-1"></span>no arp <*ip-addr*>

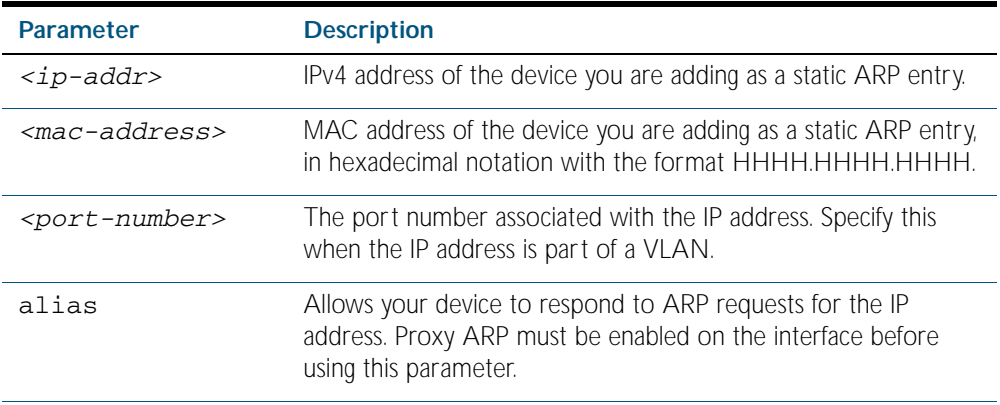

**Mode** Global Configuration

**Example** To add the IP address 10.10.10.9 with the MAC address 0010.2533.4655 into the ARP cache, and have your device respond to ARP requests for this address, use the commands:

**awplus#** configure terminal

**awplus(config)#** arp 10.10.10.9 0010.2355.4566 alias

**Related Commands** [clear arp-cache](#page-657-0) [ip proxy-arp](#page-692-0) [show arp](#page-697-0)

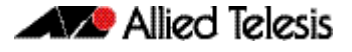

#### <span id="page-654-0"></span>**arp log**

This command enables the logging of dynamic and static ARP entries in the ARP cache. The ARP cache contains mappings of switch ports, VLAN IDs, and IP addresses to physical MAC addresses for hosts.

This command can display the MAC addresses in the ARP log either using the default hexadecimal notation (HHHH.HHHH.HHHH), or using the IEEE standard hexadecimal notation (HH-HH-HH-HH-HH-HH).

Use the no variant of this command to disable the logging of dynamic and static ARP entries in the ARP cache.

**Syntax** arp log [mac-address-format ieee]

no arp log [mac-address-format ieee]

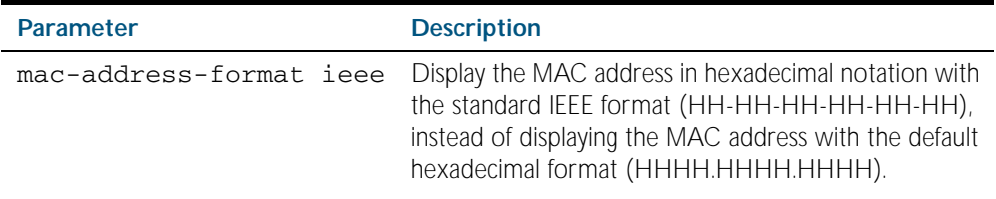

**Default** The ARP logging feature is disabled by default.

- **Mode** Global Configuration
- **Usage** You have the option to change how the MAC address is displayed in the ARP log message, to use the default hexadecimal notation (HHHH.HHHH.HHHH), or the IEEE format hexadecimal notation (HH-HH-HH-HH-HH-HH) when you apply the mac-address-format ieee parameter.

Enter the arp log command without the optional mac-address-format ieee parameter specified for MAC addresses in the ARP log output to use the default hexadecimal notation (HHHH.HHHH.HHHH).

Enter the arp log mac-address-format ieee command for MAC addresses in the ARP log output to use the IEEE standard format hexadecimal notation (HH-HH-HH-HH-HH-HH).

Use the no variant of this command (no arp log) without the optional mac-address-format ieee parameter specified to disable ARP logging on the switch

Use the no variant of this command with the optional mac-address-format ieee parameter specified (no arp log mac-address-format ieee) to disable IEEE standard format hexadecimal notation (HH-HH-HH-HH-HH-HH) and revert to the default hexadecimal notation (HHHH.HHHH.HHHH) for MAC addresses in the ARP log output.

To display ARP log messages use the show log | include ARP\_LOG command.

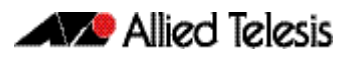

**Examples** To enable ARP logging and use the default hexadecimal notation (HHHH.HHHH.HHHH), use the following commands:

```
awplus# configure terminal
awplus(config)# arp log
```
To disable ARP logging on the switch of MAC addresses displayed using the default hexadecimal notation (HHHH.HHHH.HHHH), use the following commands:

```
awplus# configure terminal
awplus(config)# no arp log
```
To enable ARP logging and to specify that the MAC address in the log message is displayed in the standard IEEE format hexadecimal notation (HH-HH-HH-HH-HH-HH), use the following commands:

```
awplus# configure terminal
awplus(config)# arp log mac-address-format ieee
```
To disable ARP logging on the switch of MAC addresses displayed using the standard IEEE format hexadecimal notation (HH-HH-HH-HH-HH-HH), and revert to the use of the default hexadecimal notation (HHHH.HHHH.HHHH) instead, use the following commands:

```
awplus# configure terminal
awplus(config)# no arp log mac-address-format ieee
```
To display ARP log messages, use following command:

```
awplus# show log | include ARP_LOG
```
**Output** Below is example output from the show log | include ARP\_LOG command after enabling ARP logging displaying default hexadecimal notation MAC addresses (HHHH.HHHH.HHHH) using the arp log command.

Figure 27-1: Example output from the **show log | include ARP\_LOG** command

```
awplus#configure terminal
awplus(config)#arp log
awplus(config)#exit
awplus#show log | include ARP_LOG
2010 Apr 6 06:21:01 user.notice awplus HSL[1007]: ARP_LOG port1.0.7 vlan1 add 
0013.4078.3b98 (192.168.2.4)
2010 Apr 6 06:22:30 user.notice awplus HSL[1007]: ARP_LOG port1.0.7 vlan1 del 
0013.4078.3b98 (192.168.2.4)
2010 Apr 6 06:23:26 user.notice awplus HSL[1007]: ARP_LOG port1.0.7 vlan1 add 
0030.940e.136b (192.168.2.20)
2010 Apr 6 06:23:30 user.notice awplus IMISH[1830]: show log | include ARP_LOG
```
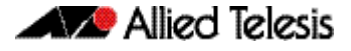

**Output** Below is example output from the show log | include ARP\_LOG command after enabling ARP logging displaying IEEE standard format hexadecimal notation MAC addresses (HH-HH-HH-HH-HH-HH) using the arp log mac-address format ieee command.

Figure 27-2: Example output from the **show log | include ARP\_LOG** command

```
awplus#configure terminal
awplus(config)#arp log mac-address-format ieee
awplus(config)#exit
awplus#show log | include ARP_LOG
2010 Apr 6 06:25:28 user.notice awplus HSL[1007]: ARP_LOG port1.0.7 vlan1 add 00-
17-9a-b6-03-69 (192.168.2.12)
2010 Apr 6 06:25:30 user.notice awplus HSL[1007]: ARP_LOG port1.0.7 vlan1 add 00-
03-37-6b-a6-a5 (192.168.2.10)
2010 Apr 6 06:26:53 user.notice awplus HSL[1007]: ARP_LOG port1.0.7 vlan1 del 00-
30-94-0e-13-6b (192.168.2.20)
2010 Apr 6 06:27:31 user.notice awplus HSL[1007]: ARP_LOG port1.0.7 vlan1 del 00-
17-9a-b6-03-69 (192.168.2.12)
2010 Apr 6 06:28:09 user.notice awplus HSL[1007]: ARP_LOG port1.0.7 vlan1 del 00-
03-37-6b-a6-a5 (192.168.2.10)
2010 Apr 6 06:28:14 user.notice awplus IMISH[1830]: show log | include ARP_LOG
awplus#
```
Below are the parameters in output of the show log I include ARP\_LOG command with an ARP log message format of <*ARP\_LOG*> <*port number*> <*VLAN ID*> <*Operation*> <*MAC*> <*IP*> after <*date*> <*time*> <*severity*> <*hostname*> <*program name*> information.

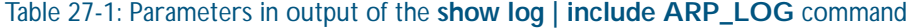

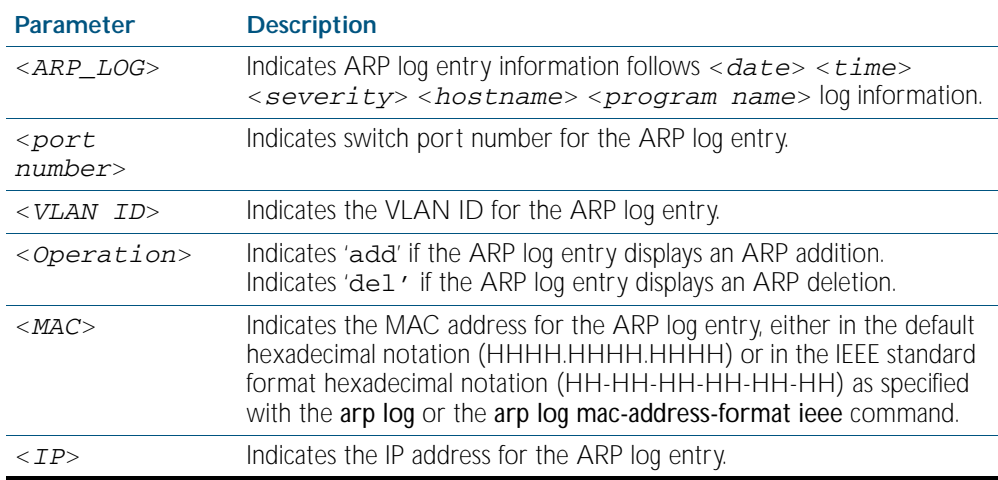

**Validation Commands** [show running-config](#page-170-0)

**Related Commands** [show log](#page-304-0)

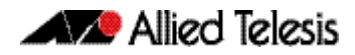

# <span id="page-657-0"></span>**clear arp-cache**

This command deletes the dynamic ARP entries from the ARP cache.

<span id="page-657-1"></span>To display the entries in the ARP cache, use the [show arp](#page-697-0) command. To remove static ARP entries, use the [no arp <ip-addr>](#page-653-1) command.

**Syntax** clear arp-cache

**Mode** Privileged Exec

**Example** To clear the dynamic ARP entries, use the command:

**awplus#** clear arp-cache

**Related Commands** [arp-aging-timeout](#page-652-1) [arp \(IP address MAC address\)](#page-653-0) [show arp](#page-697-0)

# <span id="page-658-0"></span>**clear ip dns forwarding cache**

Use this command to clear the DNS Relay name resolver cache.

**Syntax** clear ip dns forwarding cache

**Mode** Privileged Exec

**Examples** To clear the DNS Relay name resolver cache, use the command:

**awplus#** clear ip dns forwarding cache

**Related Commands** [ip dns forwarding cache](#page-667-0)

# <span id="page-659-0"></span>**debug ip dns forwarding**

Use this command to enable DNS Relay debugging. Use the no variant of this command to disable DNS Relay debugging. **Syntax** debug ip dns forwarding no debug ip dns forwarding **Default** DNS Relay debugging is disabled by default. **Mode** Privileged Exec **Examples** To enable DNS forwarding debugging, use the commands: To disable DNS forwarding debugging, use the commands: **awplus#** debug ip dns forwarding **awplus#** no debug ip dns forwarding

**Related Commands** [ip dns forwarding](#page-666-0) [show debugging ip dns forwarding](#page-698-0)

# <span id="page-660-0"></span>**debug ip packet interface**

The debug ip packet interface command enables IP packet debug and is controlled by the terminal monitor command.

■ If the optional icmp keyword is specified then ICMP packets are shown in the output.

The no variant of this command disables the debug ip interface command.

**Syntax** debug ip packet interface {<*interface-name*>|all} [address <*ip-address*>|verbose|hex|arp|udp|tcp|icmp]

no debug ip packet interface [<*interface-name*>]

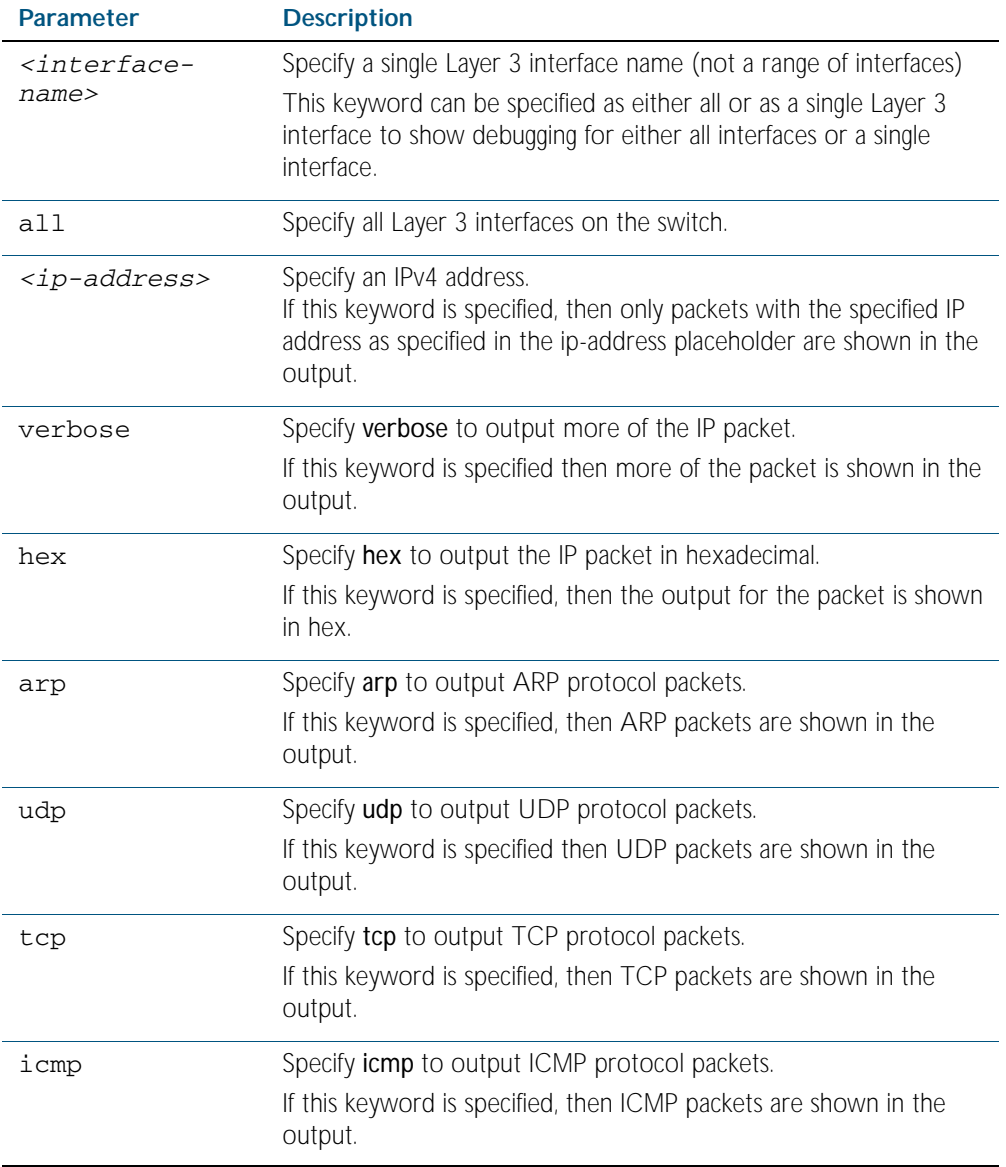

**Mode** Privileged Exec and Global Configuration

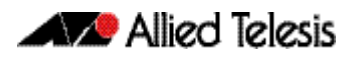

**Examples** To turn on ARP packet debugging on  $v1an1$ , use the command:

**awplus#** debug ip packet interface vlan1 arp

To turn on all packet debugging on all interfaces on the switch, use the command:

**awplus#** debug ip packet interface all

To turn on TCP packet debugging on vlan1 and IP address 192.168.2.4 , use the command:

**awplus#** debug ip packet interface vlan1 address 192.168.2.4 tcp

To turn off IP packet interface debugging on all interfaces, use the command:

**awplus#** no debug ip packet interface

To turn off IP packet interface debugging on interface vlan2, use the command: **awplus#** no debug ip packet interface vlan2

**Related Commands** [no debug all](#page-217-0) [show debugging ip dns forwarding](#page-698-0) [tcpdump](#page-710-0) [terminal monitor](#page-258-0) [undebug ip packet interface](#page-711-0)

### <span id="page-662-0"></span>**debug ip irdp**

This command enables debugging of ICMP Router Discovery Protocol (IRDP) events and messages on your device. IRDP debugging is disabled by default.

- If event is specified, then IRDP events related debugging will be enabled.
- If nsm is specified, then IRDP processing of NSM messages debugging will be enabled.
- If receive is specified, then IRDP input packet processing debugging will be enabled.
- If send is specified, then IRDP output packet processing debugging will be enabled.
- If both is specified, then both IRDP input and output packet processing debugging will be enabled.
- If detail is specified, then both IRDP detailed input and output packet processing debugging will be enabled.
- If all is specified, then all IRDP debugging will be enabled.

The no variant of this command disables IRDP debugging.

Note that setting detail also sets both, so if you set detail, the output will show "packet debugging mode is all". Negating any packet debug mode will switch detail off.

Syntax debug ip irdp {event|nsm|receive|send|both|detail|all}

no debug ip irdp {event|nsm|receive|send|both|detail|all}

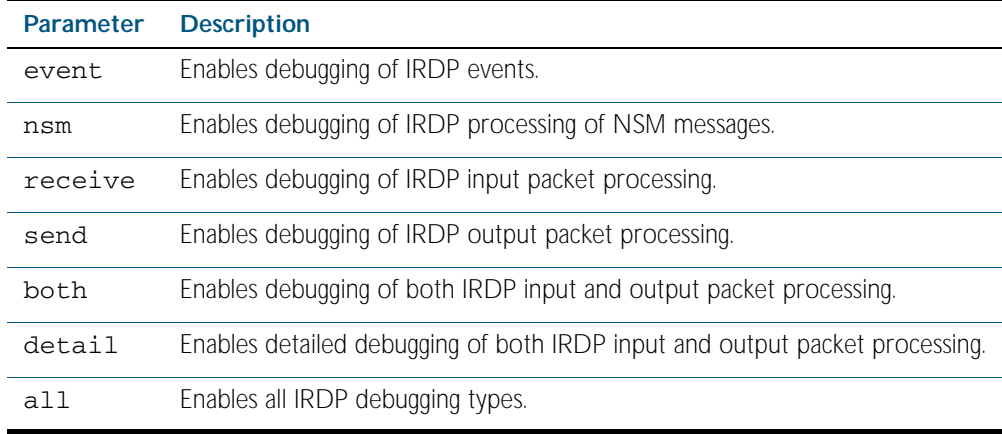

- **Default** IRDP protocol debugging is disabled by default
- **Mode** Privileged Exec and Global Configuration
- **Examples** To enable IRDP input packet process debugging, use the following command:

**awplus#** debug ip irdp receive

To disable all IRDP debugging, use the following command:

**awplus#** no debug ip irdp all

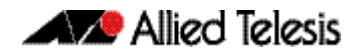

#### **Related Commands** [ip irdp](#page-681-0)

[router ip irdp](#page-696-0) [show ip irdp](#page-706-0) [undebug ip irdp](#page-711-1)

#### <span id="page-664-0"></span>**ip address**

This command sets a static IP address on an interface. To set the primary IP address on the interface, specify only ip address <ip-address/m>. This overwrites any configured primary IP address. To add additional IP addresses on this interface, use the secondary parameter. You must configure a primary address on the interface before configuring a secondary address.

**Note** Use show running-config interface not show ip interface brief when you need to view a secondary address configured on an interface. show ip interface brief will only show the primary address not a secondary address for an interface.

The no variant of this command removes the IP address from the interface. You cannot remove the primary address when a secondary address is present.

**Syntax** ip address *<ip-addr*/*prefix-length>* [secondary [label *<label>*]]

no ip address *<ip-addr/prefix-length>* [secondary]

no ip address

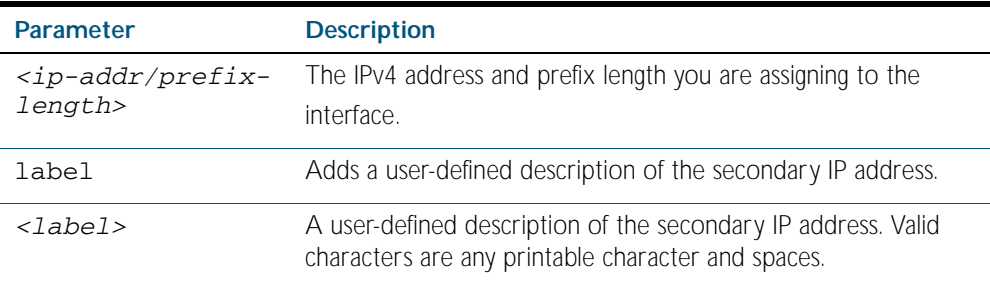

**Mode** Interface Configuration for a VLAN interface or a local loopback interface.

**Examples** To add the primary IP address 10.10.10.50/24 to the interface vlan3, use the following commands:

```
awplus# configure terminal
  awplus(config)# interface vlan3
awplus(config-if)# ip address 10.10.10.50/24
```
To add the secondary IP address 10.10.11.50/24 to the same interface, use the following commands:

**awplus#** configure terminal

**awplus(config)#** interface vlan3

**awplus(config-if)#** ip address 10.10.11.50/24 secondary

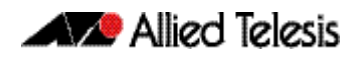

To add the IP address 10.10.11.50/24 to the local loopback interface, use the following commands:

**awplus#** configure terminal **awplus(config)#** interface lo **awplus(config-if)#** ip address 10.10.11.50/24

**Related Commands** [interface \(to configure\)](#page-318-0) [show ip interface brief](#page-705-0) [show running-config interface](#page-177-0)

### <span id="page-666-0"></span>**ip dns forwarding**

Use this command to enable DNS Relay, the forwarding of incoming DNS queries for IP hostname-to-address translation.

Use the no variant of this command to disable the forwarding of incoming DNS queries for IP hostname-to-address translation.

**Syntax** ip dns forwarding

no ip dns forwarding

**Default** The forwarding of incoming DNS query packets is disabled by default.

**Mode** Global Configuration

**Examples** To enable the forwarding of incoming DNS query packets, use the commands:

**awplus#** configure terminal

**awplus(config)#** ip dns forwarding

To disable the forwarding of incoming DNS query packets, use the commands:

**awplus#** configure terminal

**awplus(config)#** no ip dns forwarding

**Related Commands** [debug ip dns forwarding](#page-659-0) [ip dns forwarding cache](#page-667-0) [ip dns forwarding retry](#page-668-0) [ip dns forwarding source-interface](#page-669-0) [ip dns forwarding timeout](#page-670-0) [ip name-server](#page-691-0) [show ip dns forwarding](#page-701-0)

### <span id="page-667-0"></span>**ip dns forwarding cache**

Use this command to set the DNS Relay name resolver cache size and cache entry lifetime period. The DNS Relay name resolver cache stores the mappings between domain names and IP addresses.

Use the no variant of this command to set the default DNS Relay name resolver cache size and cache entry lifetime period.

**Syntax** ip dns forwarding cache [size <*0-1000*>] [timeout <*60-3600*>]

no ip dns forwarding cache [size|timeout]

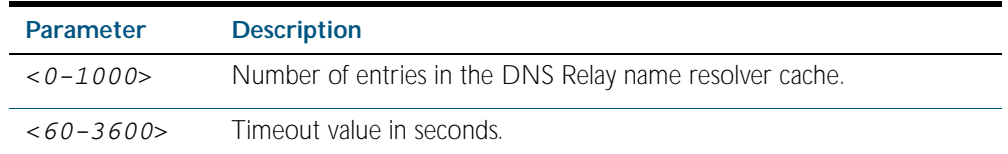

**Default** The default cache size is 0 (no entries) and the default lifetime is 1800 seconds.

#### **Mode** Global Configuration

**Examples** To set the cache size to 10 entries and the lifetime to 500 seconds, use the commands:

**awplus#** configure terminal

**awplus(config)#** ip dns forwarding cache size 10 time 500

To set the cache size to the default, use the commands:

**awplus#** configure terminal

**awplus(config)#** no ip dns forwarding cache size

**Related Commands** [clear ip dns forwarding cache](#page-658-0) [ip dns forwarding](#page-666-0) [ip dns forwarding retry](#page-668-0) [ip dns forwarding source-interface](#page-669-0) [ip dns forwarding timeout](#page-670-0) [show ip dns forwarding cache](#page-702-0)

# <span id="page-668-0"></span>**ip dns forwarding retry** Use this command to set the number of times DNS Relay will retry to forward DNS queries. Use the no variant of this command to set the number of retries to the default of 2. **Syntax** ip dns forwarding retry <*0-100*> no ip dns forwarding retry **Default** The default number of retries is 2. **Mode** Global Configuration **Examples** To set the retry count to 9, use the commands: To set the retry count to the default of 2, use the commands: **Related Commands** [ip dns forwarding](#page-666-0) [ip dns forwarding cache](#page-667-0) **Parameter Description** <*0-100*> Number of times DNS Relay will retry to forward a DNS query. **awplus#** configure terminal **awplus(config)#** ip dns forwarding retry 9 **awplus#** configure terminal **awplus(config)#** no ip dns forwarding retry

[ip dns forwarding source-interface](#page-669-0)

[ip dns forwarding timeout](#page-670-0)

### <span id="page-669-0"></span>**ip dns forwarding source-interface**

Use this command to set the interface to use for forwarding and receiving DNS queries.

Use the no variant of this command to unset the interface used for forwarding and receiving DNS queries.

**Syntax** ip dns forwarding source-interface <*interface-name*>

no ip dns forwarding source-interface

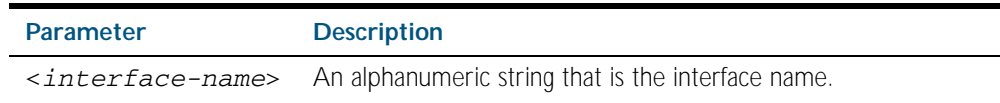

- **Default** The default is that no interface is set and the switch selects the appropriate source IP address automatically.
	- **Mode** Global Configuration
- **Examples** To set vlan1 as the source interface for relayed DNS queries, use the commands:

**awplus#** configure terminal

**awplus(config)#** ip dns forwarding source-interface vlan1

To clear the source interface for relayed DNS queries, use the commands:

**awplus#** configure terminal

**awplus(config)#** no ip dns forwarding source-interface

**Related Commands** [ip dns forwarding](#page-666-0) [ip dns forwarding cache](#page-667-0) [ip dns forwarding retry](#page-668-0) [ip dns forwarding timeout](#page-670-0)

# <span id="page-670-0"></span>**ip dns forwarding timeout**

Use this command to set the time period for the DNS Relay to wait for a DNS response.

Use the no variant of this command to set the time period to wait for a DNS response to the default of 3 seconds.

**Syntax** ip dns forwarding timeout <*0-3600*>

no ip dns forwarding timeout

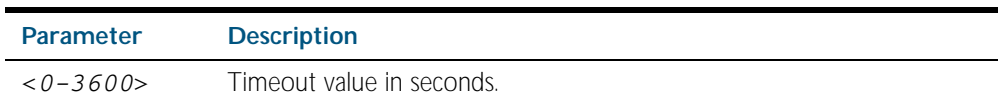

**Default** The default timeout value is 3 seconds.

**Mode** Global Configuration

**Examples** To set the timeout value to 12 seconds, use the commands:

**awplus#** configure terminal

**awplus(config)#** ip dns forwarding timeout 12

To set the timeout value to the default of 3 seconds, use the commands:

**awplus#** configure terminal

**awplus(config)#** no ip dns forwarding timeout

**Related Commands** [ip dns forwarding](#page-666-0) [ip dns forwarding cache](#page-667-0) [ip dns forwarding retry](#page-668-0) [ip dns forwarding source-interface](#page-669-0)

### <span id="page-671-0"></span>**ip domain-list**

This command adds a domain to the DNS list. Domain are appended to incomplete host names in DNS requests. Each domain in this list is tried in turn in DNS lookups. This list is ordered so that the first entry you create is checked first.

If there are no domains in the DNS list, then your device uses the domain specified with the [ip](#page-673-0)  [domain-name](#page-673-0) command. If any domain exists in the DNS list, then the device does not use the domain set using the ip domain-name command.

The no variant of this command deletes a domain from the list.

**Syntax** ip domain-list <*domain-name*>

no ip domain-list <*domain-name*>

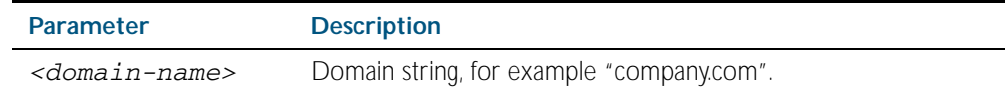

#### **Mode** Global Configuration

**Example** To add the domain example.net to the DNS list, use the following commands:

```
awplus# configure terminal
```
**awplus(config)#** ip domain-list example.net

```
Related Commands ip domain-lookup
                    ip domain-name
                    show ip domain-list
```
# <span id="page-672-0"></span>**ip domain-lookup**

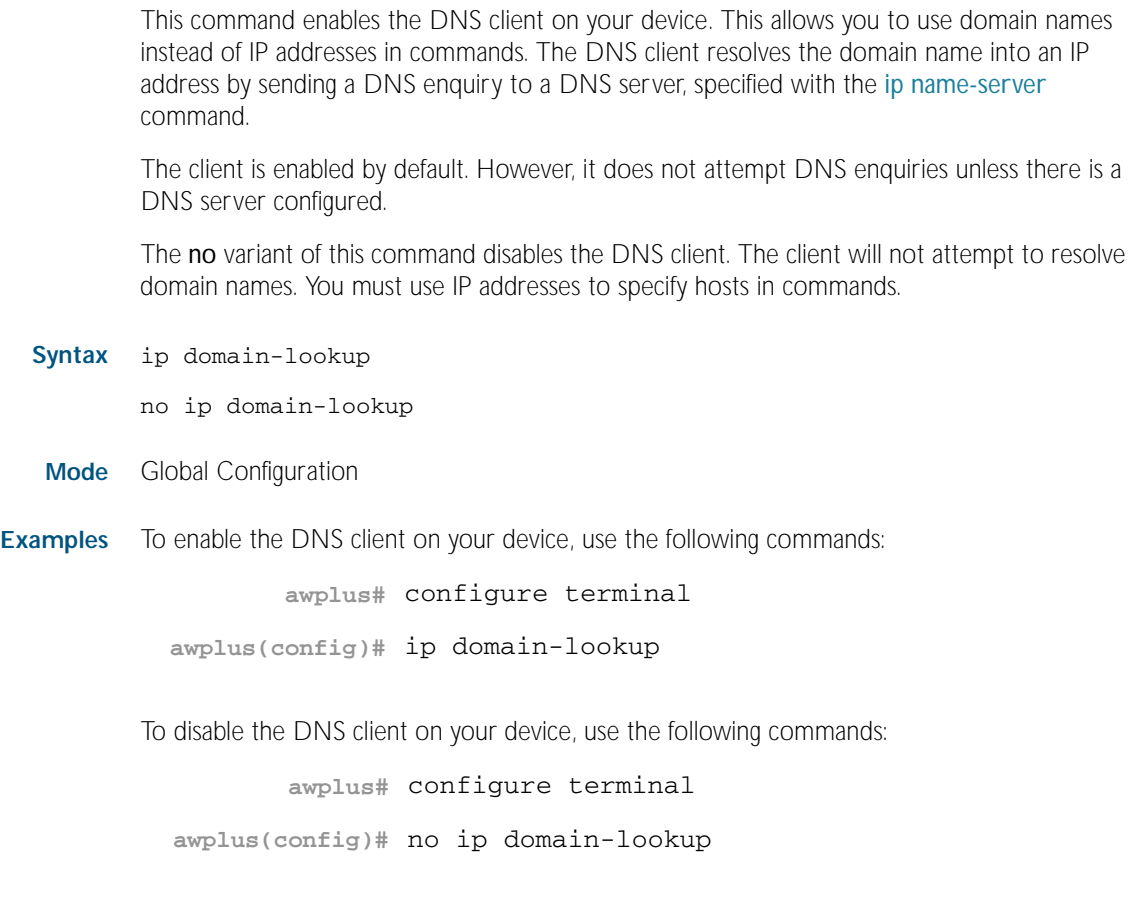

#### **Related Commands** [ip domain-list](#page-671-0) [ip domain-name](#page-673-0) [ip name-server](#page-691-0) [show hosts](#page-700-0) [show ip name-server](#page-709-0)

#### <span id="page-673-0"></span>**ip domain-name**

This command sets a default domain for the DNS. The DNS client appends this domain to incomplete host-names in DNS requests.

If there are no domains in the DNS list (created using the [ip domain-list](#page-671-0) command) then your device uses the domain specified with this command. If any domain exists in the DNS list, then the device does not use the domain configured with this command.

When your device is using its DHCP client for an interface, it can receive Option 15 from the DHCP server. This option replaces the domain name set with this command. See [Chapter 84,](#page-2098-0)  [Dynamic Host Configuration Protocol \(DHCP\) Introduction](#page-2098-0) for more information about DHCP and DHCP options.

The no variant of this command removes the domain-name previously set by this command.

**Syntax** ip domain-name <*domain-name*>

no ip domain-name <*domain-name*>

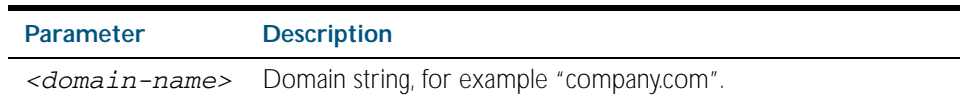

**Mode** Global Configuration

**Example** To configure the domain name, enter the following commands:

**awplus#** configure terminal

**awplus(config)#** ip domain-name company.com

**Related Commands** [ip domain-list](#page-671-0) [show ip domain-list](#page-703-0) [show ip domain-name](#page-703-1)

### <span id="page-674-1"></span><span id="page-674-0"></span>**ip directed-broadcast**

Use this command to enable flooding of directed broadcast packets into a directly connected subnet. If this command is configured on a VLAN interface, then directed broadcasts received on other VLAN interfaces, destined for the subnet on this VLAN, will be flooded to the subnet broadcast address of this VLAN.

Use the no variant of this command to disable ip directed-broadcast. When this feature is disabled using the no variant of this command, directed broadcasts are not forwarded.

**Syntax** ip directed-broadcast

no ip directed-broadcast

- **Default** The ip directed-broadcast command is disabled by default.
	- **Mode** Interface Configuration for a VLAN interface.
- **Usage** IP directed-broadcast is enabled and disabled per VLAN interface. When enabled a directed broadcast packet is forwarded to an enabled VLAN interface if received on another subnet.

An IP directed broadcast is an IP packet whose destination address is a broadcast address for some IP subnet, but originates from a node that is not itself part of that destination subnet. When a directed broadcast packet reaches a switch that is directly connected to its destination subnet, that packet is flooded as a broadcast on the destination subnet.

The ip directed-broadcast command controls the flooding of directed broadcasts when they reach target subnets. The command affects the final transmission of the directed broadcast on its destination subnet. It does not affect the transit unicast routing of IP directed broadcasts. If directed broadcast is enabled for an interface, incoming directed broadcast IP packets intended for the subnet assigned to interface will be flooded as broadcasts on that subnet.

If the no ip directed-broadcast command is configured for an interface, directed broadcasts destined for the subnet where the interface is attached will be dropped instead of broadcast.

**Examples** To enable ip directed-broadcast, to flood broadcast packets out via the vlan2 interface, enter the following commands:

> **awplus#** configure terminal **awplus(config)#** interface vlan2 **awplus(config-if)#** ip directed-broadcast

To disable ip directed-broadcast, disabling the flooding of broadcast packets via vlan2, enter the following commands:

**awplus#** configure terminal **awplus(config)#** interface vlan2 **awplus(config-if)#** no ip directed-broadcast

**Related Commands** [ip forward-protocol udp](#page-675-0) [ip helper-address](#page-679-0) [show running-config](#page-170-1)

#### <span id="page-675-0"></span>**ip forward-protocol udp**

This command enables you to control which UDP broadcasts will be forwarded to the helper address(es). A UDP broadcast will only be forwarded if the destination UDP port number in the packet matches one of the port numbers specified using this command.

Refer to the IANA site ([www.iana.org](http://www.iana.org)) for a list of assigned UDP port numbers for protocols to forward using ip forward-protocol udp.

Use the no variant of this command to remove a port number from the list of destination port numbers that are used as the criterion for deciding if a given UDP broadcast should be forwarded to the IP helper address(es).

**Syntax** ip forward-protocol udp <*port>*

no ip forward-protocol udp <*port>*

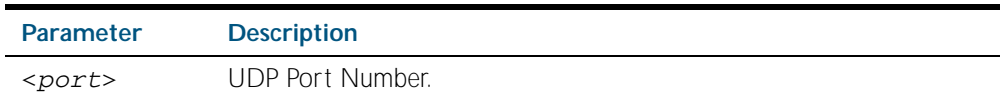

**Default** The **ip forward-protocol udp** command is not enabled by default.

**Mode** Global Configuration

**Usage** Combined with the [ip helper-address command on page 27.30](#page-679-0) in interface mode, the ip forward-protocol udp command in global configuration mode allows control of which protocols (destination port numbers) are forwarded. The ip forward-protocol udp command configures protocols for forwarding, and the ip helper-address command configures the destination address(es).

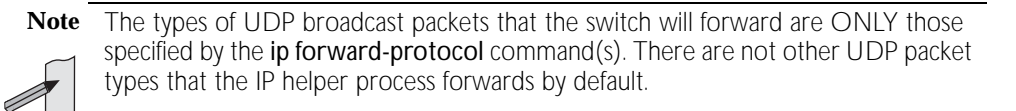

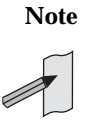

**Note** The ip forward-protocol udp command does not support BOOTP / DHCP Relay. The ip dhcp-relay command must be used instead. For this reason, you may not configure UDP ports 67 and 68 with the ip forward-protocol udp command.

See ["Configuring the DHCP Relay Agent" on page 84.8](#page-2105-0) in [Chapter 84, Dynamic](#page-2098-0)  [Host Configuration Protocol \(DHCP\) Introduction](#page-2098-0) for information about DHCP Relay.

**Examples** To configure forwarding of packets on a UDP port, use the following commands:

**awplus#** configure terminal

**awplus(config)#** ip forward-protocol udp <*port*>

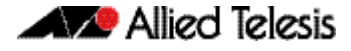

To delete a UDP port from the UDP ports that the switch forwards, use the following commands:

```
Validation
      Commands
                  show running-config
Related Commands ip helper-address
                  ip directed-broadcast
                            awplus# configure terminal
                   awplus(config)# no ip forward-protocol udp <port>
```
#### <span id="page-677-0"></span>**ip gratuitous-arp-link**

This command sets the Gratuitous ARP time limit for all switchports. The time limit restricts the sending of Gratuitous ARP packets to one Gratuitous ARP packet within the time in seconds. The range is <0-300> seconds, where 0 disables all sending, and the default is 5 seconds.

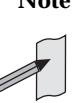

**Note** Previously this command specified time between Gratuitous ARP packets to prevent excessive Gratuitous ARP packet transmission in the case of a link flapping up and down. Now this command specifies time between sequences of Gratuitous ARP packets, and time between individual Gratuitous ARP packets occurring in a sequence, to allow legacy support for older devices and interoperation between other devices that are not ready to receive and forward data until several seconds after linkup.

Additionally, jitter has been applied to the delay following linkup, so Gratuitous ARP packets applicable to a given port are spread over a period of 1 second so are not all sent at once. Remaining Gratuitous ARP packets in the sequence occur after a fixed delay from the first one.

**Syntax** ip gratuitous-arp-link <*0-300*>

no ip gratuitous-arp-link

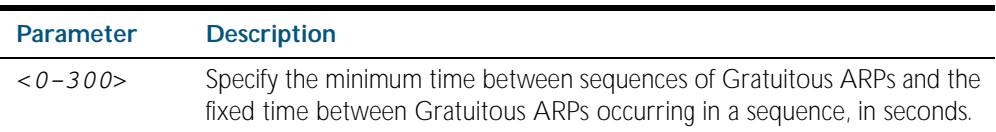

- **Default** The default Gratuitous ARP time limit for all switchports is 5 seconds.
	- **Mode** Global Configuration
- **Usage** Every switchport will send a sequence of 3 Gratuitous ARP packets to each VLAN that the switchport is a member of, whenever the switchport moves to the forwarding state. The first Gratuitous ARP packet is sent 1 second after the switchport becomes a forwarding switchport. The second and third Gratuitous ARP packets are each sent after the time period specified by the Gratuitous ARP time limit.

Additionally, the Gratuitous ARP time limit specifies the minimum time between the end of one Gratuitous ARP sequence and the start of another Gratuitous ARP sequence. When a link is flapping, the switchport's state is set to forwarding several times. The Gratuitous ARP time limit is imposed to prevent Gratuitous ARP packets from being sent undesirably often.

Specifying 0 for the Gratuitous ARP time limit disables the sending of Gratuitous ARP packets.

**Examples** To disable the sending of Gratuitous ARP packets, use the commands:

**awplus#** configure terminal

**awplus(config)#** ip gratuitous-arp-link 0

To restrict the sending of Gratuitous ARP packets to one every 20 seconds, use the commands:

**awplus#** configure terminal

**awplus(config)#** ip gratuitous-arp-link 20

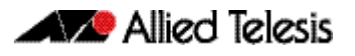

**Validation Commands** [show running-config](#page-170-1)

#### <span id="page-679-0"></span>**ip helper-address**

This command adds a forwarding destination address for IP Helper to enable forwarding of User Datagram Protocol (UDP) broadcasts on an interface.

Use the no variant of this command to disable the forwarding od broadcast packets to specific addresses.

 **Syntax** ip helper-address <*ip-addr>*

no ip helper-address <*ip-addr>*

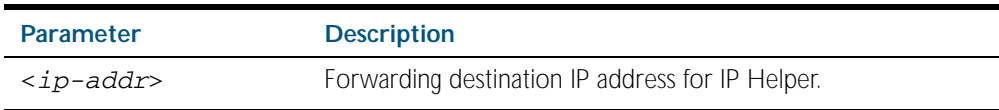

**Default** The destination address for the ip helper-address command is not configured by default.

**Mode** Interface Configuration for a VLAN interface.

**Usage** Combined with the [ip forward-protocol udp](#page-675-0) command in global configuration mode, the ip helper-address command in interface mode allows control of which protocols (destination port numbers) are forwarded. The ip forward-protocol udp command configures protocols for forwarding, and the ip helper-address command configures the destination address(es).

The destination address can be a unicast address or a subnet broadcast address. The UDP destination port is configured separately with the ip forward-protocol udp command. If multiple destination addresses are registered then UDP packets are forwarded to each IP address added to an IP Helper. Up to 32 destination addresses may be added using IP Helper.

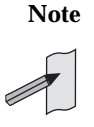

**Note** The types of UDP broadcast packets that the switch will forward are ONLY those specified by the ip forward-protocol command(s). There are not other UDP packet types that the IP helper process forwards by default.

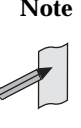

**Note** The ip helper-address command does not support BOOTP / DHCP Relay. The ip dhcp-relay command must be used instead. For this reason, you may not configure UDP ports 67 and 68 with the ip forward-protocol command.

See ["Configuring the DHCP Relay Agent" on page 84.8](#page-2105-0) in [Chapter 84, Dynamic](#page-2098-0)  [Host Configuration Protocol \(DHCP\) Introduction](#page-2098-0) for information about DHCP Relay.

**Examples** The following example defines IPv4 address 192.168.1.100 as an IP Helper destination address to which to forward UDP broadcasts received on  $v1an2$ :

```
awplus# configure terminal
  awplus(config)# interface vlan2
awplus(config-if)# ip helper-address 192.168.1.100
```
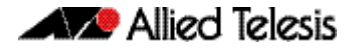

The following example removes IPv4 address 192.168.1.100 as an IP Helper destination address to which to forward UDP broadcasts received on vlan2:

**Validation Commands** [show running-config](#page-170-1) **Related Commands** [ip forward-protocol udp](#page-675-0) [ip directed-broadcast](#page-674-1) **awplus#** configure terminal **awplus(config)#** interface vlan2 **awplus(config-if)#** no ip helper-address 192.168.1.100

# <span id="page-681-0"></span>**ip irdp**

This command enables ICMP Router Discovery advertising on an interface. However, the interface does not send or process Router Discovery messages until at least one IP address is configured on the interface with the [ip address](#page-664-0) command.

The no variant of this command disables ICMP Router Discovery advertisements on an IP interface. All transmitting and processing of Router Discovery messages ceases immediately on the interface.

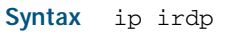

no ip irdp

**Mode** Interface Configuration for a VLAN interface.

**Examples** To enable Router Discovery advertisements on  $v$ lan4, use the following commands:

**awplus#** configure terminal

**awplus(config)#** interface vlan4

**awplus(config-if)#** ip irdp

To disable Router Discovery advertisements on  $v$ lan4, use the following commands:

**awplus#** configure terminal **awplus(config)#** interface vlan4 **awplus(config-if)#** no ip irdp

**Related Commands** [show ip irdp](#page-706-0) [show ip irdp interface](#page-707-0)

### <span id="page-682-0"></span>**ip irdp address preference**

When multiple routers connected to a LAN are all sending Router Discovery advertisements, hosts need to be able to choose the best router to use. Therefore the IRDP defines a preference value to place in the Router Discovery advertisements. Hosts choose the router with the highest preference value.

This command sets the preference value to include in Router Discovery advertisements sent for the specified IP address.

The no variant of this command sets the preference for a specific address to the default of 0.

**Syntax** ip irdp address *<ip-address>* preference *<0-2147483647>*

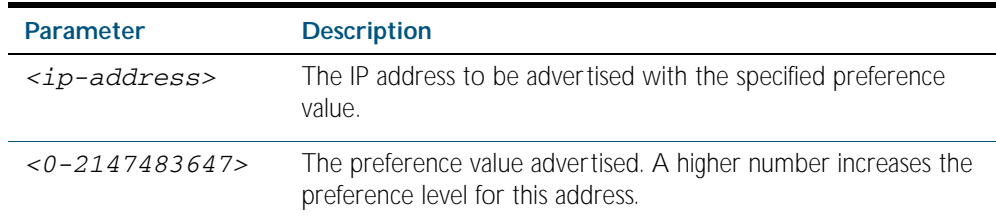

no ip irdp address *<ip-address>* preference

**Default** The default preference value is 0.

**Mode** Interface Configuration for a VLAN interface.

**Examples** To set the preference value to 3000 for the address 192.168.1.1 advertised on vlan5, use the following commands:

> **awplus#** configure terminal **awplus(config)#** interface vlan5 **awplus(config-if)#** ip irdp address 192.168.1.1 preference 3000

To set the preference value to the default of 0 for the address 192.168.1.1 advertised on vlan5, use the following commands:

**awplus#** configure terminal

**awplus(config)#** interface vlan5

**awplus(config-if)#** no ip irdp address 192.168.1.1 preference

**Related Commands** [ip irdp](#page-681-0) [ip irdp preference](#page-689-0) [show ip irdp interface](#page-707-0)

#### <span id="page-683-0"></span>**ip irdp broadcast**

This command configures broadcast Router Discovery advertisements on an interface. The interface sends IRDP advertisements with the broadcast address (255.255.255.255) as the IP destination address.

The no variant of this command configures multicast Router Discovery advertisements on an interface. The interface sends IRDP advertisements with the all-system multicast address (224.0.0.1) as the IP destination address.

**Syntax** ip irdp broadcast

no ip irdp broadcast

**Mode** Interface Configuration for a VLAN interface.

**Examples** To enable broadcast Router Discovery advertisements on  $vlan13$ , use the following commands:

> **awplus#** configure terminal **awplus(config)#** interface vlan13 **awplus(config-if)#** ip irdp broadcast

To enable multicast Router Discovery advertisements on  $v1an13$ , use the following commands:

**awplus#** configure terminal **awplus(config)#** interface vlan13 **awplus(config-if)#** no ip irdp broadcast

**Related Commands** [ip irdp](#page-681-0) [ip irdp multicast](#page-688-0) [show ip irdp interface](#page-707-0)
## **ip irdp holdtime**

This command sets the maximum length of time that the advertised addresses are to be considered as valid router addresses by hosts.

The no variant of this command resets the holdtime back to the default of 1800 seconds.

**Syntax** ip irdp holdtime *<0-9000>*

no ip irdp holdtime *<0-9000>*

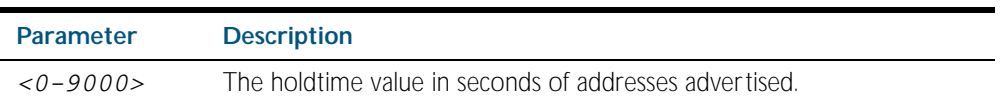

- **Default** The IRDP holdtime is set to 1800 seconds (30 minutes) by default.
	- **Mode** Interface Configuration for a VLAN interface.
- **Examples** To set the holdtime value of addresses advertised on vlan2 to 4000 seconds, use the following commands:

**awplus#** configure terminal **awplus(config)#** interface vlan2 **awplus(config-if)#** ip irdp holdtime 4000

To set the holdtime value of addresses advertised on  $v$ lan2 back to the default, use the following commands:

**awplus#** configure terminal **awplus(config)#** interface vlan2 **awplus(config-if)#** no ip irdp holdtime

**Related Commands** [show ip irdp interface](#page-707-0)

### <span id="page-685-0"></span>**ip irdp lifetime**

This command sets the maximum length of time that hosts should consider the Router Discovery advertised addresses as valid router addresses. If you change the lifetime value, also change the maxadvertisementinterval and the minadvertisementinterval to maintain the following ratios:

```
lifetime=3 x maxadvertisementinterval
minadvertisementinterval=0.75 x maxadvertisementinterval
```
This command is synonymous with the ip irdp hostname *<0-9000>* command.

The no variant of this command sets the lifetime back to the default of 1800 seconds.

**Syntax** ip irdp lifetime *<0-9000>*

no ip irdp lifetime

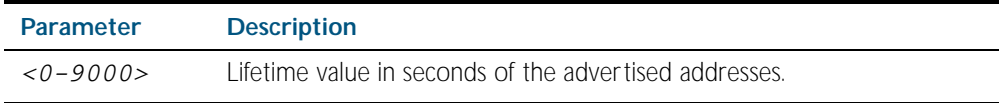

**Default** The lifetime value is 1800 seconds.

**Mode** Interface Configuration for a VLAN interface.

**Examples** To set the lifetime value to 4000 seconds for addresses advertised on vlan6, use the following commands:

**awplus#** configure terminal

**awplus(config)#** interface vlan6

**awplus(config-if)#** ip irdp lifetime 4000

To set the lifetime value to the default of 1800 seconds for addresses advertised on vlan6, use the following commands:

**awplus#** configure terminal

**awplus(config)#** interface vlan6

**awplus(config-if)#** no ip irdp lifetime

**Related Commands** [ip irdp](#page-681-0)

[ip irdp maxadvertinterval](#page-686-0) [ip irdp minadvertinterval](#page-687-0) [show ip irdp interface](#page-707-0)

## <span id="page-686-0"></span>**ip irdp maxadvertinterval**

This command sets the maximum time allowed between sending router advertisements from the interface. If you change the maxadvertisementinterval value, also change the lifetime and the minadvertisementinterval to maintain the following ratios:

```
lifetime=3 x maxadvertisementinterval
minadvertisementinterval=0.75 x maxadvertisementinterval
```
You cannot set the maximum advertisement interval below the minimum interval. If you are lowering the maximum interval to a value below the current minimum interval, you must change the minimum value first.

The no variant of this command sets the maxadvertinterval back to the default of 600 seconds.

**Syntax** ip irdp maxadvertinterval *<4-1800>*

no ip irdp maxadvertinterval

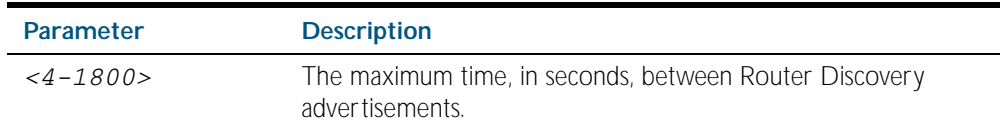

**Default** The IRDP maximum advertisement interval is set to 600 seconds (10 minutes) by default.

**Mode** Interface Configuration for a VLAN interface.

**Examples** To set the maximum interval between Router Discovery advertisements on  $vlan7$  to 950 seconds, use the following commands:

> **awplus#** configure terminal **awplus(config)#** interface vlan7 **awplus(config-if)#** ip irdp maxadvertinterval 950

To set the maximum interval between advertisements on  $v$ lan7 back to the default, use the following commands:

**awplus#** configure terminal **awplus(config)#** interface vlan7 **awplus(config-if)#** no ip irdp maxadvertinterval

**Related Commands** [ip irdp](#page-681-0) [ip irdp lifetime](#page-685-0) [ip irdp minadvertinterval](#page-687-0) [show ip irdp interface](#page-707-0)

## <span id="page-687-0"></span>**ip irdp minadvertinterval**

This command sets the minimum time allowed between sending router advertisements from the interface. If you change the minadvertisementinterval value, also change the lifetime and the maxadvertisementinterval to maintain the following ratios:

lifetime=3 x maxadvertisementinterval minadvertisementinterval=0.75 x maxadvertisementinterval

You cannot set the minimum advertisement interval above the maximum interval. If you are raising the minimum interval to a value above the current maximum interval, you must change the maximum value first.

The no variant of this command sets the minadvertinterval back to the default of 450 seconds.

**Syntax** ip irdp minadvertinterval *<3-1800>*

no ip irdp minadvertinterval

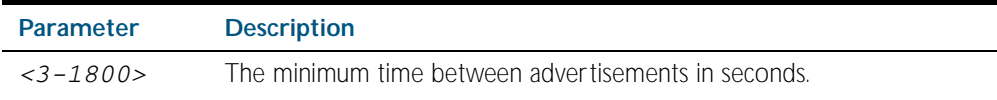

**Default** The IRDP minimum advertisement interval is set to 450 seconds (7.5 minutes) by default.

**Mode** Interface Configuration for a VLAN interface

**Examples** To set the minimum interval between advertisements on  $v$ lan4 to 900 seconds, use the following commands:

> **awplus#** configure terminal **awplus(config)#** interface vlan4 **awplus(config-if)#** ip irdp minadvertinterval 900

To set the minimum interval between advertisements on  $v$ lan4 back to the default of 450 seconds, use the following commands:

**awplus#** configure terminal **awplus(config)#** interface vlan4 **awplus(config-if)#** no ip irdp minadvertinterval

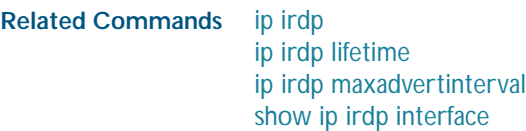

### **ip irdp multicast**

This command configures multicast Router Discovery advertisements on an interface. The interface sends IRDP advertisements with the all-system multicast address (224.0.0.1) as the IP destination address.

The no variant of this command configures broadcast Router Discovery advertisements on an interface. The interface sends IRDP advertisements with the broadcast address (255.255.255.255) as the IP destination address.

The multicast address is the default IP destination address for Router Discovery advertisements.

**Syntax** ip irdp multicast

no ip irdp multicast

**Mode** Interface Configuration for a VLAN interface.

**Examples** To enable multicast Router Discovery advertisements on vlan5, use the following commands:

**awplus#** configure terminal **awplus(config)#** interface vlan5 **awplus(config-if)#** ip irdp multicast

To enable broadcast Router Discovery advertisements on vlan5, use the following commands:

**awplus#** configure terminal **awplus(config)#** interface vlan5 **awplus(config-if)#** no ip irdp multicast

**Related Commands** [ip irdp](#page-681-0) [ip irdp broadcast](#page-683-0) [show ip irdp interface](#page-707-0)

## **ip irdp preference**

When multiple routers connected to a LAN are all sending Router Discovery advertisements, hosts need to be able to choose the best router to use. Therefore the IRDP defines a preference value to place in the Router Discovery advertisements. Hosts choose the router with the highest preference value.

This command sets the preference value to include in Router Discovery advertisements sent for the specified interface.

When this command is used, all IP addresses on the interface are assigned the same preference value, except the addresses that have specific preference value assignment using the command [ip irdp address preference](#page-682-0).

The no variant of this command sets the preference value to the default of 0.

**Syntax** ip irdp preference *<0-2147483647>*

no ip irdp preference

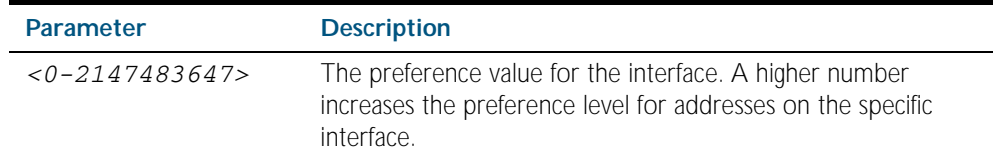

**Default** The default preference value is 0.

**Mode** Interface Configuration for a VLAN interface.

**Examples** To set the preference of addresses advertised on  $v$ lan6 to 500, use the following commands:

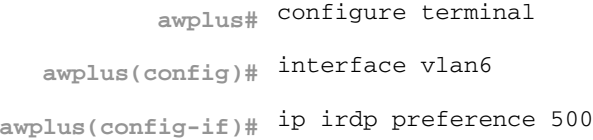

To set the preference value for addresses on  $v$ lan6 back to the default of 0, use the following commands:

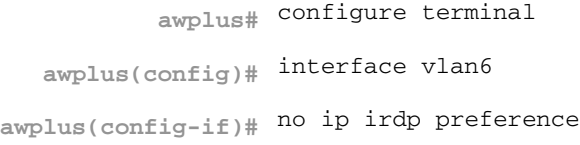

**Related Commands** [ip irdp](#page-681-0) [ip irdp address preference](#page-682-0) [show ip irdp interface](#page-707-0)

### <span id="page-690-0"></span>**ip local-proxy-arp**

This command allows you to stop MAC address resolution between hosts within a private VLAN edge interface. Local Proxy ARP works by intercepting ARP requests between hosts within a subnet and responding with your device's own MAC address details instead of the destination host's details. This stops hosts from learning the MAC address of other hosts within its subnet through ARP requests.

Local Proxy ARP ensures that devices within a subnet cannot send traffic that bypasses Layer 3 routing on your device. This lets you monitor and filter traffic between hosts in the same subnet, and enables you to have control over which hosts may communicate with one another.

When Local Proxy ARP is operating on an interface, your device does not generate or forward any ICMP-Redirect messages on that interface. This command does not enable proxy ARP on the interface; see the [ip proxy-arp](#page-692-0) command for more information on enabling proxy ARP.

The no variant of this command disables Local Proxy ARP to stop your device from intercepting and responding to ARP requests between hosts within a subnet. This allows the hosts to use MAC address resolution to communicate directly with one another. Local Proxy ARP is disabled by default.

**Syntax** ip local-proxy-arp

no ip local-proxy-arp

- **Default** Local proxy ARP is disabled by default
	- **Mode** Interface Configuration for a VLAN interface.
- **Examples** To enable your device to apply Local Proxy ARP on the interface vlan7, use the following commands:

**awplus#** configure terminal **awplus(config)#** interface vlan7 **awplus(config-if)#** ip local-proxy-arp

To disable your device to apply Local Proxy ARP on the interface vlan7, use the following commands:

**awplus#** configure terminal **awplus(config)#** interface vlan7 **awplus(config-if)#** no ip local-proxy-arp

**Related Commands** [ip proxy-arp](#page-692-0) [show arp](#page-697-0) [show running-config](#page-170-0)

### <span id="page-691-0"></span>**ip name-server**

This command adds the IP address of a DNS server to the device's list of servers. The DNS client on your device sends DNS queries to devices on this list when trying to resolve a DNS hostname. Your device cannot resolve a hostname until you have added at least one server to this list. There is no limit on the number of servers you can add to the list.

When your device is using its DHCP client for an interface, it can receive Option 6 from the DHCP server. This option appends the name server list with more DNS servers. See [Chapter 84, Dynamic Host Configuration Protocol \(DHCP\) Introduction](#page-2098-0) for more information about DHCP and DHCP options.

The no variant of this command removes the DNS server from the list of servers.

```
Syntax ip name-server <ip-addr>
```
no ip name-server <*ip-addr*>

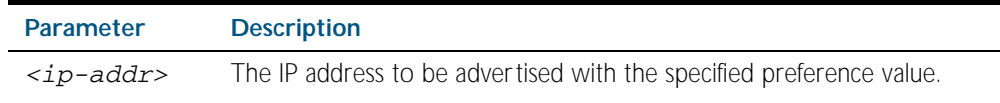

#### **Mode** Global Configuration

**Example** To allow your device to send DNS queries to a DNS server at 10.10.10.5, use the commands:

**awplus#** configure terminal

**awplus(config)#** ip name-server 10.10.10.5

#### **Related Commands** [ip domain-list](#page-671-0) [ip domain-lookup](#page-672-0) [ip domain-name](#page-673-0) [show ip name-server](#page-709-0)

### <span id="page-692-0"></span>**ip proxy-arp**

This command enables Proxy ARP responses to ARP requests on an interface. When enabled, your device intercepts ARP broadcast packets and substitutes its own physical address for that of the remote host. By responding to the ARP request, your device ensures that subsequent packets from the local host are directed to its physical address, and it can then forward these to the remote host.

Your device responds only when it has a specific route to the address being requested, excluding the interface route that the ARP request arrived from. It ignores all other ARP requests. See the [ip local-proxy-arp](#page-690-0) command about enabling your device to respond to other ARP messages.

The no variant of this command disables Proxy ARP responses on an interface. Proxy ARP is disabled by default.

**Syntax** ip proxy-arp no ip proxy-arp

- **Default** Proxy ARP is disabled by default.
- **Mode** Interface mode for a VLAN interface.

**Examples** To enable your device to Proxy ARP on the interface vlan13, use the following commands:

**awplus#** configure terminal

**awplus(config)#** interface vlan13

**awplus(config-if)#** ip proxy-arp

To disable your device to Proxy ARP on the interface vlan13, use the following commands:

**awplus#** configure terminal **awplus(config)#** interface vlan13 **awplus(config-if)#** no ip proxy-arp

**Related Commands** [arp \(IP address MAC address\)](#page-653-0) [ip local-proxy-arp](#page-690-0) [show arp](#page-697-0) [show running-config](#page-170-0)

## <span id="page-693-0"></span>**ip redirects**

This command enables ICMP redirects for a device.

Use the no variant of this command to disable the sending of ICMP redirects for a device.

**Syntax** ip redirects

no ip redirects

- **Default** ICMP redirects are disabled by default.
	- **Mode** Global Configuration
- **Usage** ICMP redirect messages are used to notify hosts that a better route is available to a destination. ICMP redirects are used when a packet is routed into the switch on the same interface that the packet is routed out of the switch. ICMP redirects are also used when the subnet or network of the source address is on the same subnet or network as the next-hop address for a packet.

Use the ip redirects command to allow the sending of ICMP redirects whenever the switch receives a packet that is routed on the same interface that the packet was sent on.

Use the no variant of this command to disallow the sending of ICMP redirects whenever the switch receives a packet that is routed on the same interface that the packet was sent on.

**Examples** To enable ICMP redirects, use the following commands:

**awplus#** configure terminal

**awplus(config)#** ip redirects

To disable ICMP redirects, use the following commands:

**awplus#** configure terminal

**awplus(config)#** no ip redirects

### **optimistic-nd**

Use this command to enable the optimistic neighbor discovery feature for both IPv4 and IPv6. Use the no variant of this command to disable the optimistic neighbor discovery feature.

**Syntax** optimistic-nd

no optimistic-nd

**Default** The optimistic neighbor discovery feature is enabled by default.

- **Mode** Interface Configuration for a VLAN interface.
- **Usage** The optimistic neighbor discovery feature allows the switch, after learning an IPv4 or IPv6 neighbor, to refresh the neighbor before the neighbor is deleted from the hardware L3 switching table. The neighbor is put into the 'stale' state in the software switching table if is it not refreshed, then the 'stale' neighbors are deleted from the hardware L3 switching table.

The optimistic neighbor discovery feature enables the switch to sustain L3 traffic switching to a neighbor without interruption. Without the optimistic neighbor discovery feature enabled L3 traffic is interrupted when a neighbor is 'stale' and is then deleted from the L3 switching table.

If a neighbor receiving optimistic neighbor solicitations does not answer optimistic neighbor solicitations with neighbor advertisements, then the neighbor will be put into the 'stale' state, and subsequently deleted from both the software and the hardware L3 switching tables.

**Examples** To enable the optimistic neighbor discovery feature on vlan100, use the following commands:

> **awplus#** configure terminal **awplus(config)#** interface vlan100 **awplus(config-if)#** optimistic-nd

To disable the optimistic neighbor discovery feature on  $vland1an100$ , use the following commands:

> **awplus#** configure terminal **awplus(config)#** interface vlan100 **awplus(config-if)#** no optimistic-nd

**Validation Commands** [show running-config](#page-170-0)

### **ping**

This command sends a query to another IPv4 host (send Echo Request messages).

**Syntax** ping [ip] <*host*> [broadcast] [df-bit {yes|no}] [interval *<0-128>*] [pattern *<hex-data-pattern>*] [repeat {*<1-2147483647>*|continuous}] [size *<36-18024>*] [source *<ip-addr>*] [timeout *<1-65535>*] [tos *<0- 255>*]

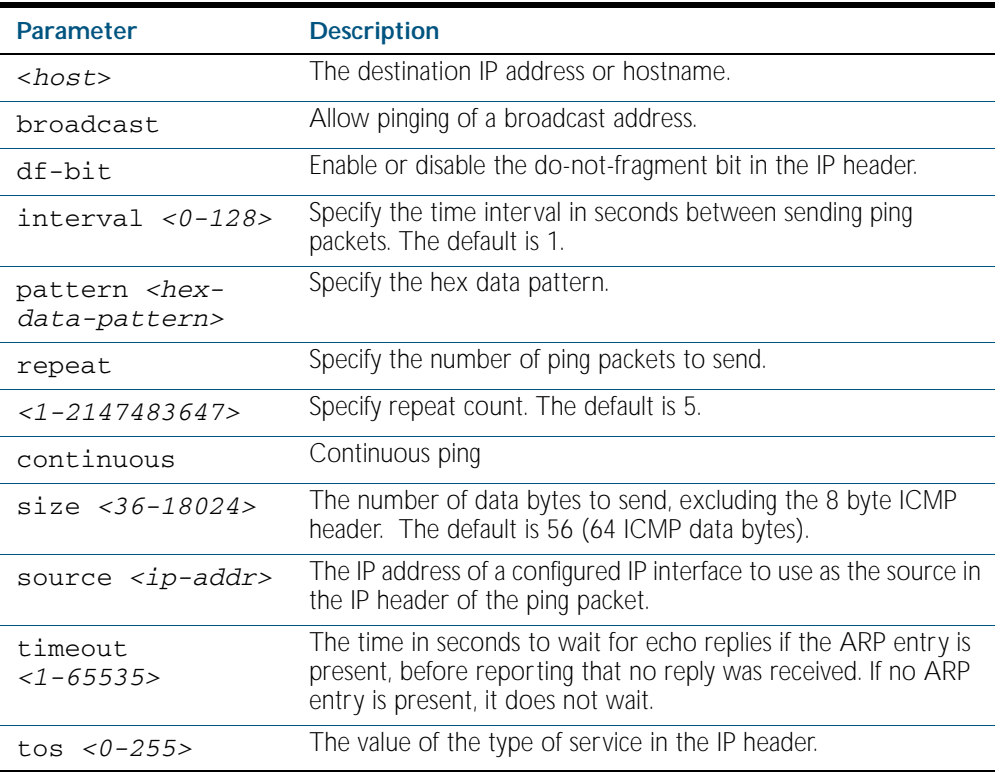

**Mode** User Exec and Privileged Exec

**Example** To ping the IP address 10.10.0.5 use the following command:

**awplus#** ping 10.10.0.5

## <span id="page-696-0"></span>**router ip irdp**

This command globally enables ICMP Router Discovery (IRDP) advertisements on your device. However, your device does not send or process IRDP messages until at least one interface is configured to use IP and has had IRDP enabled on the interface with the [ip irdp](#page-681-0) command.

The no variant of this command globally disables IRDP advertisements on the device. All interfaces immediately stop transmitting and processing Router Discovery messages.

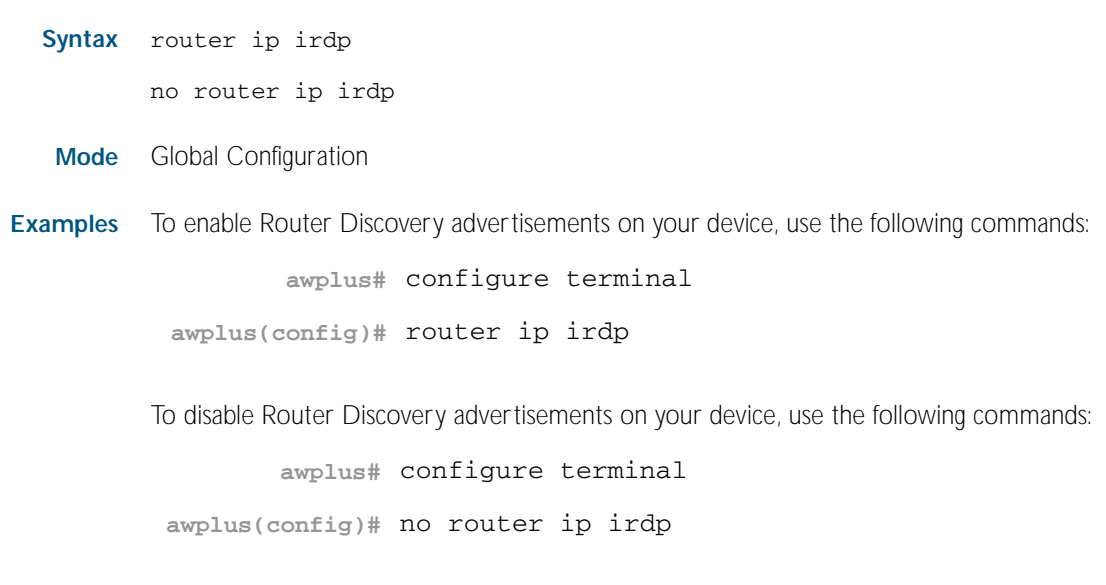

**Related Commands** [ip irdp](#page-681-0) [show ip irdp](#page-706-0)

### <span id="page-697-0"></span>**show arp**

This command displays the dynamic and static ARP entries in the ARP cache. The ARP cache contains mappings of IP addresses to physical addresses for hosts. To have a dynamic entry in the ARP cache, a host must have used the ARP protocol to access another host.

For information on output options, see ["Controlling "show" Command Output" on](#page-64-0)  [page 1.41](#page-64-0).

#### **Syntax** show arp

- **Mode** User Exec and Privileged Exec
- **Example** To display the ARP entries in the ARP cache, use the command:

**awplus#** show arp

#### **Output** Figure 27-3: Example output from the **show arp** command

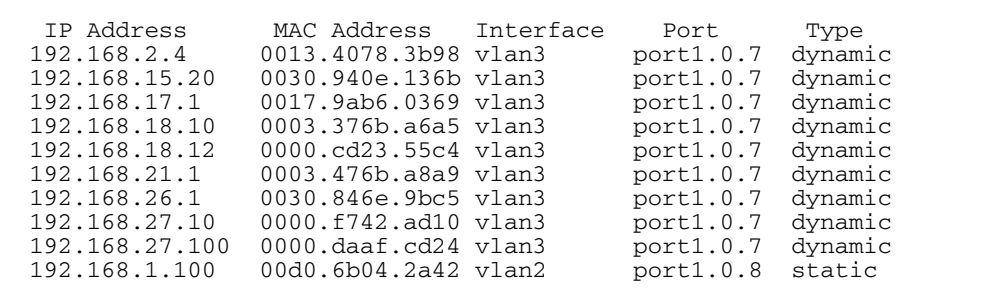

#### Table 27-2: Parameters in the output of the **show arp** command

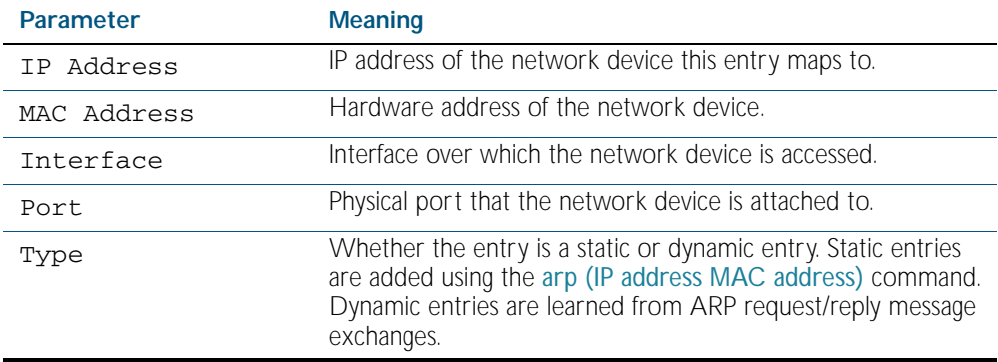

**Related Commands** [arp \(IP address MAC address\)](#page-653-0) [clear arp-cache](#page-657-0)

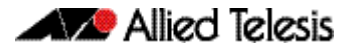

## <span id="page-698-0"></span>**show debugging ip dns forwarding**

Use this command to display the DNS Relay debugging status. DNS Relay debugging is set using the debug ip dns forwarding command.

For information on output options, see ["Controlling "show" Command Output" on](#page-64-0)  [page 1.41](#page-64-0).

**Syntax** show debugging ip dns forwarding

- **Mode** Privileged Exec
- **Example** To display the DNS Relay debugging status, use the command:

**awplus#** show debugging ip dns forwarding

**Output** Figure 27-4: Example output from the **show debugging ip dns forwarding** command

DNS Relay debugging status: debugging is on

**Related Commands** [debug ip dns forwarding](#page-659-0)

## **show debugging ip packet**

Use this command to show the IP interface debugging status. IP interface debugging is set using the debug ip packet interface command.

For information on output options, see ["Controlling "show" Command Output" on](#page-64-0)  [page 1.41](#page-64-0).

- **Syntax** show debugging ip packetMode
- **Mode** Privileged Exec
- **Example** To display the IP interface debugging status when the terminal monitor off, use the command:

**awplus#** terminal no monitor

**awplus#** show debug ip packet

#### **Output** Figure 27-5: Example output from the **show debugging ip packet** command with **terminal monitor** off

IP debugging status: interface all tcp (stopped) interface vlan1 arp verbose (stopped)

**Example** To display the IP interface debugging status when the terminal monitor is on, use the command:

**awplus#** terminal monitor

**awplus#** show debug ip packet

#### **Output** Figure 27-6: Example output from the **show debugging ip packet** command with **terminal monitor** on

IP debugging status: interface all tcp (running) interface vlan1 arp verbose (running)

#### **Related Commands** [debug ip packet interface](#page-660-0) [terminal monitor](#page-258-0)

### <span id="page-700-0"></span>**show hosts**

This command shows the default domain, domain list, and name servers configured on your device.

For information on output options, see ["Controlling "show" Command Output" on](#page-64-0)  [page 1.41](#page-64-0).

- **Syntax** show hosts
- **Mode** Privileged Exec
- **Example** To display the default domain, use the command:

**awplus#** show hosts

**Output** Figure 27-7: Example output from the **show hosts** command

Default domain is mycompany.com Domain list: company.com Name/address lookup uses domain service Name servers are 10.10.0.2 10.10.0.88

**Related Commands** [ip domain-list](#page-671-0) [ip domain-lookup](#page-672-0) [ip domain-name](#page-673-0) [ip name-server](#page-691-0)

## <span id="page-701-0"></span>**show ip dns forwarding**

Use this command to display the DNS Relay status.

- **Syntax** show ip dns forwarding
- **Mode** Privileged Exec
- **Examples** To display the DNS Relay status, use the command:

**awplus#** show ip dns forwarding

**Output** Figure 27-8: Example output from the **show ip dns forwarding** command

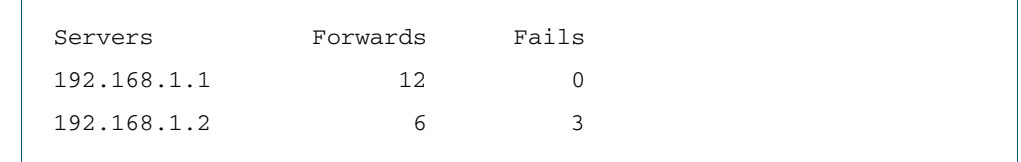

**Related Commands** [ip dns forwarding](#page-666-0)

## <span id="page-702-0"></span>**show ip dns forwarding cache**

Use this command to display the DNS Relay name resolver cache.

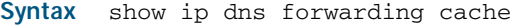

**Mode** Privileged Exec

**Examples** To display the DNS Relay name resolver cache, use the command:

**awplus#** show ip dns forwarding cache

#### **Output** Figure 27-9: Example output from the **show ip dns forwarding cache** command

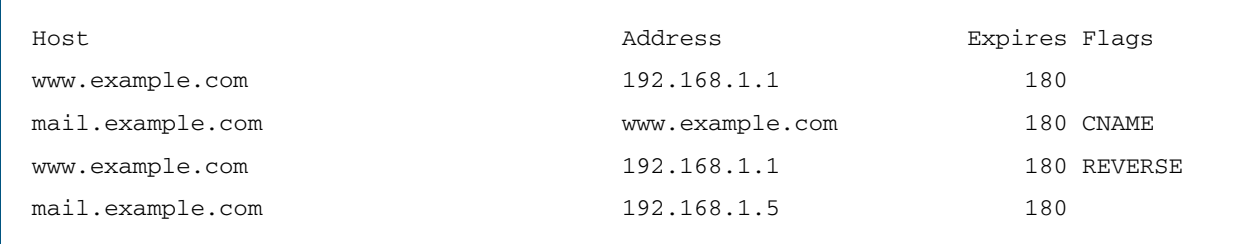

**Related Commands** [ip dns forwarding cache](#page-667-0)

## <span id="page-703-0"></span>**show ip domain-list**

This command shows the domains configured in the domain list. The DNS client uses the domains in this list to append incomplete hostnames when sending a DNS enquiry to a DNS server.

For information on output options, see ["Controlling "show" Command Output" on](#page-64-0)  [page 1.41](#page-64-0).

**Syntax** show ip domain-list

**Mode** Privileged Exec

**Example** To display the list of domains in the domain list, use the command:

**awplus#** show ip domain-list

**Output** Figure 27-10: Example output from the **show ip domain-list** command

alliedtelesis.com mycompany.com

**Related Commands** [ip domain-list](#page-671-0) [ip domain-lookup](#page-672-0)

### <span id="page-703-1"></span>**show ip domain-name**

This command shows the default domain configured on your device. When there are no entries in the DNS list, the DNS client appends this domain to incomplete hostnames when sending a DNS enquiry to a DNS server.

For information on output options, see ["Controlling "show" Command Output" on](#page-64-0)  [page 1.41](#page-64-0).

**Syntax** show ip domain-name

**Mode** Privileged Exec

**Example** To display the default domain configured on your device, use the command:

**awplus#** show ip domain-name

**Output** Figure 27-11: Example output from the **show ip domain-name** command

alliedtelesis.com

**Related Commands** [ip domain-name](#page-673-0) [ip domain-lookup](#page-672-0)

## <span id="page-704-0"></span>**show ip forwarding**

Use this command to display the IP forwarding status.

For information on output options, see ["Controlling "show" Command Output" on](#page-64-0)  [page 1.41](#page-64-0).

**Syntax** show ip forwarding

**Mode** Privileged Exec

#### **Example**

**awplus#** show ip forwarding

**Output** Figure 27-12: Example output from the **show ip forwarding** command

awplus#show ip forwarding IP forwarding is on

## <span id="page-705-0"></span>**show ip interface brief**

Use this command to display brief information about interfaces and the IP addresses assigned to them. To display information about a specific interface, specify the interface name with the command.

For information on output options, see ["Controlling "show" Command Output" on](#page-64-0)  [page 1.41](#page-64-0).

**Syntax** show ip interface [*<interface-list>*] [brief]

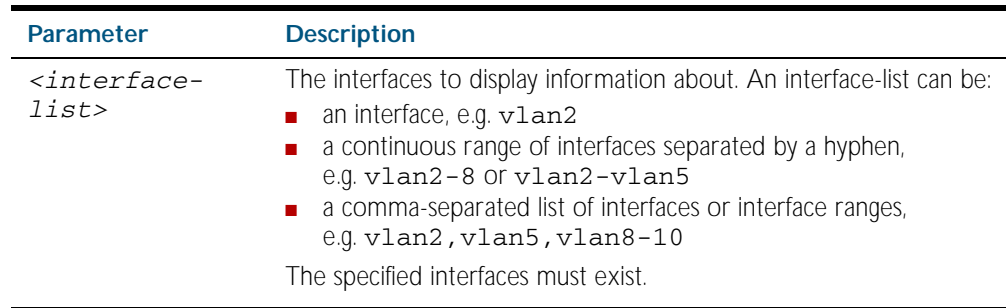

#### **Mode** Privileged Exec

**Examples** To show brief information for the assigned IP address for interface port1.0.2 use the command:

**awplus#** show ip interface port1.0.2 brief

To show the IP addresses assigned to vlan2 and vlan3, use the command: **awplus#** show ip interface vlan2-3 brief

#### **Output** Figure 27-13: Example output from the **show ip interface brief** command

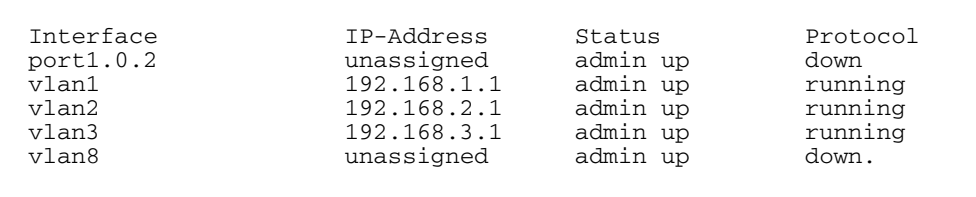

### <span id="page-706-0"></span>**show ip irdp**

This command displays whether IRDP is globally enabled on your device, and the status of the debugging modes.

If the debug ip irdp command has been set with the detail parameter then the both parameter is also set and the output will show "packet debugging mode is all".

For information on output options, see ["Controlling "show" Command Output" on](#page-64-0)  [page 1.41](#page-64-0).

- **Syntax** show ip irdp
- **Mode** Privileged Exec
- **Example** To display global IRDP configuration, use the command:

**awplus#** show ip irdp

**Output** Figure 27-14: Example output from the **show ip irdp** command

```
IRDP is enabled
   event debugging is disabled
   nsm debugging is disabled
   packet debugging mode is disabled
```
Figure 27-15: Example output from the **show ip irdp** command with **debug ip irdp detail**  set

```
IRDP is enabled
  event debugging is disabled
  nsm debugging is disabled
  packet debugging mode is all
```
Figure 27-16: Example output from the **show ip irdp** command with **debug ip irdp both**  set

IRDP is enabled event debugging is disabled nsm debugging is disabled packet debugging mode is both

**Related Commands** [debug ip irdp](#page-662-0) [router ip irdp](#page-696-0)

## <span id="page-707-0"></span>**show ip irdp interface**

This command displays the configuration of IRDP on all interfaces, or for a specified interface.

For information on output options, see ["Controlling "show" Command Output" on](#page-64-0)  [page 1.41](#page-64-0).

**Syntax** show ip irdp interface [*<interface-name>*]

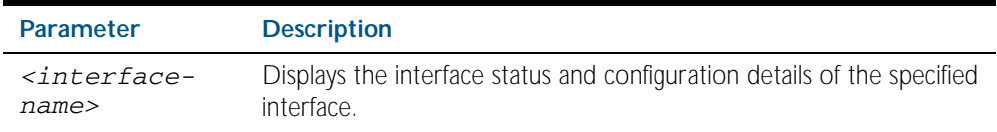

**Mode** Privileged Exec

**Example** To display the IRDP configuration for  $v$ lan4, use the command:

**awplus#** show ip irdp interface vlan4

**Output** Figure 27-17: Example output from the **show ip irdp interface** command

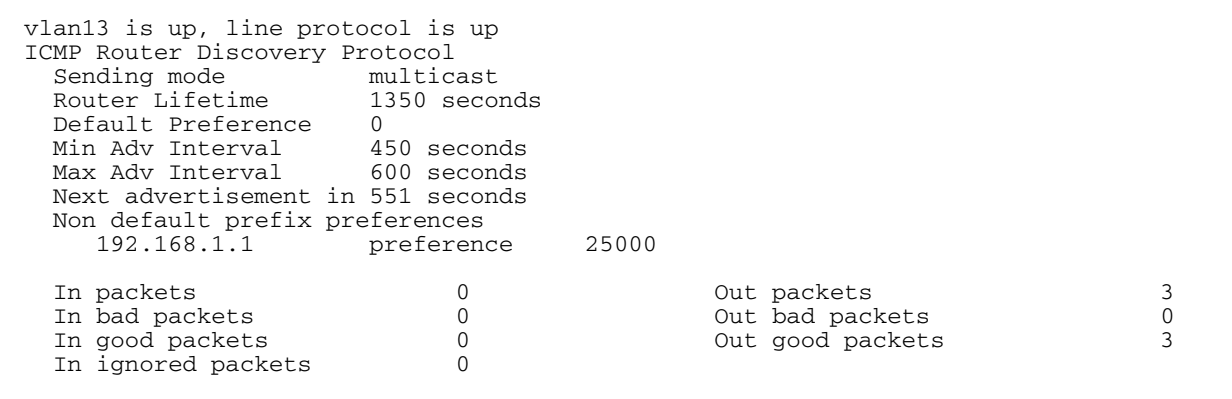

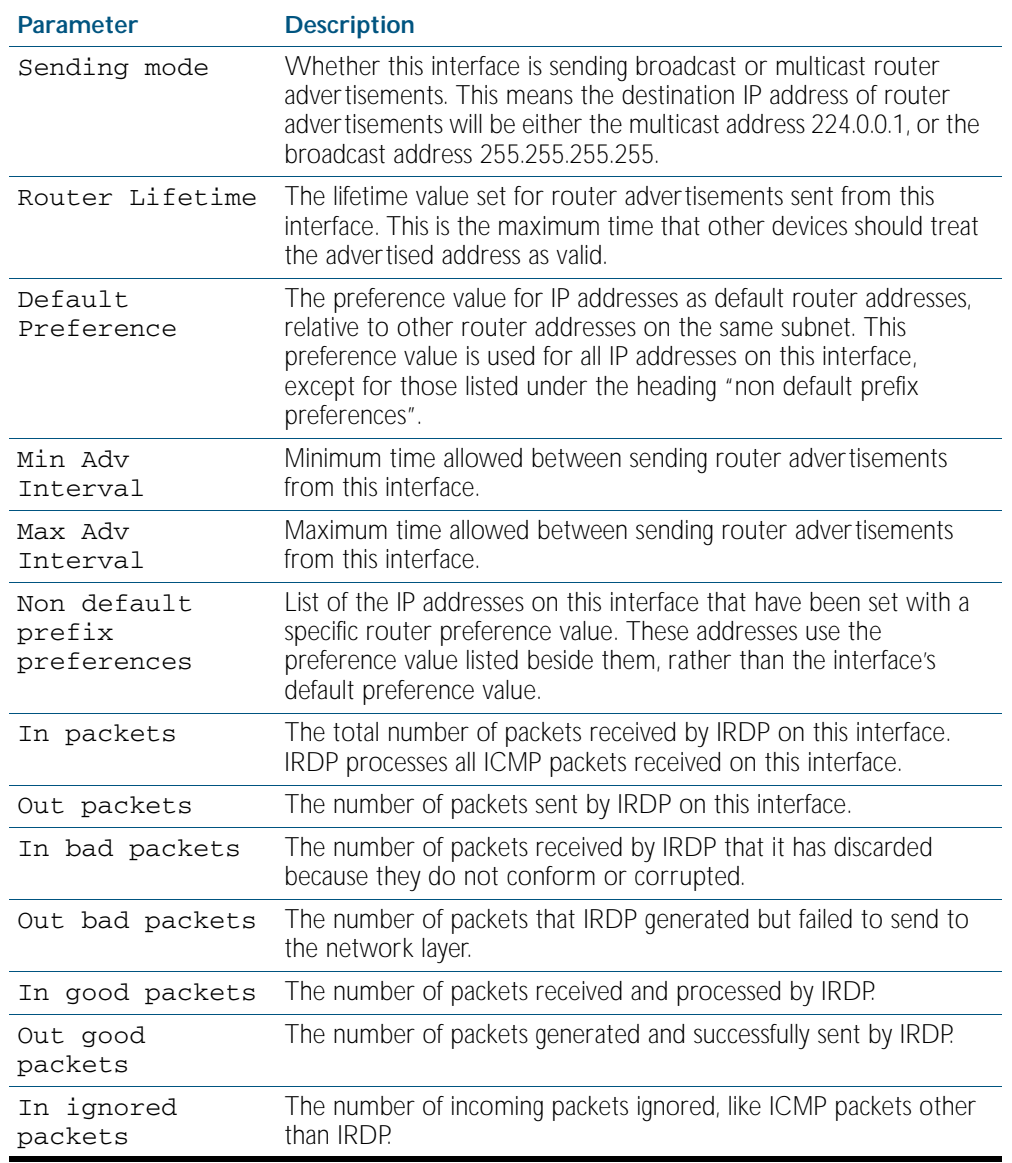

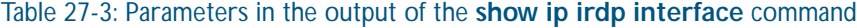

**Related Commands** [ip irdp](#page-681-0)

[show ip irdp](#page-706-0)

## <span id="page-709-0"></span>**show ip name-server**

This command displays the list of DNS servers your device sends DNS requests to. This is a static list configured using the [ip name-server](#page-691-0) command.

For information on output options, see ["Controlling "show" Command Output" on](#page-64-0)  [page 1.41](#page-64-0).

- **Syntax** show ip name-server
- **Mode** Privileged Exec
- **Example** To display the list of DNS servers that your device sends DNS requests to, use the command:

**awplus#** show ip name-server

**Output** Figure 27-18: Example output from the **show ip name-server** command

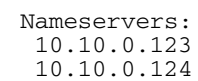

**Related Commands** [ip domain-lookup](#page-672-0) [ip name-server](#page-691-0)

## **tcpdump**

Use this command to start a tcpdump, which gives the same output as the Unix-like tcpdump command to display TCP/IP traffic. Press  $\langle \text{ctrl} \rangle + c$  to stop a running tcpdump.

**Syntax** tcpdump <*line>*

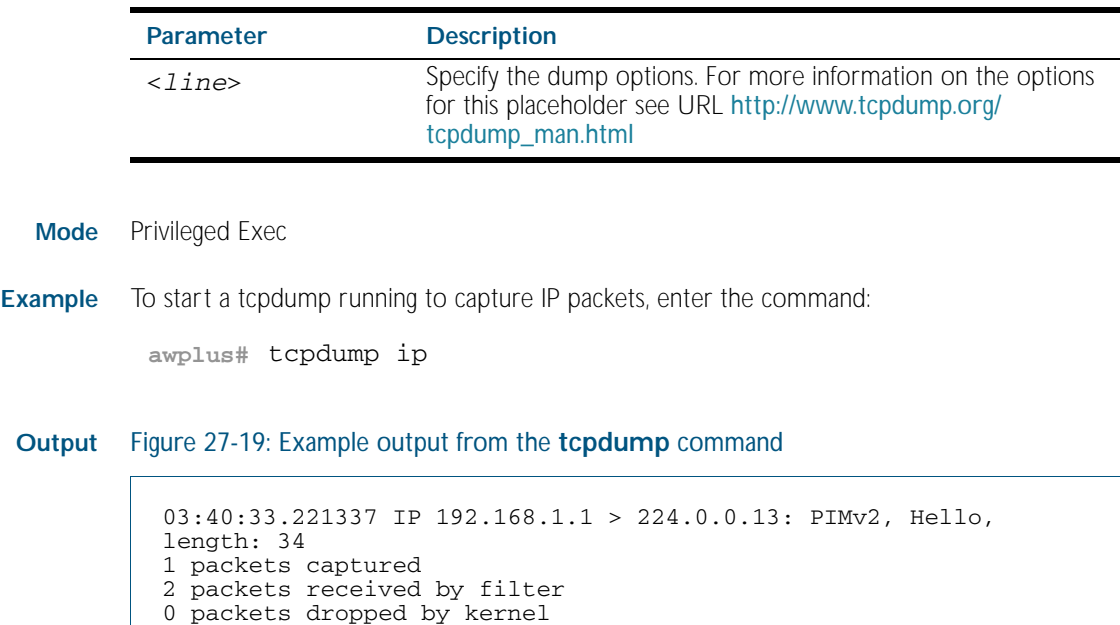

**Related Commands** [debug ip packet interface](#page-660-0)

### **traceroute**

Use this command to trace the route to the specified IPv4 host.

**Syntax** traceroute {<*ip-addr*>|<*hostname*>}

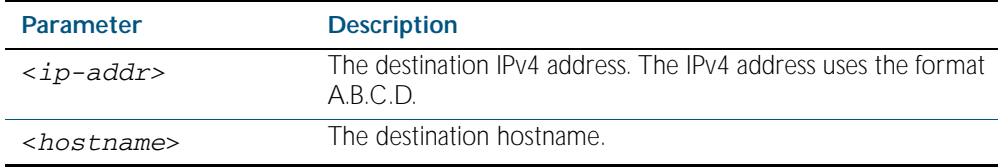

**Mode** User Exec and Privileged Exec

#### **Example**

**awplus#** traceroute 10.10.0.5

## **undebug ip packet interface**

This command applies the functionality of the no [debug ip packet interface command on page](#page-660-0)  [27.11](#page-660-0).

## **undebug ip irdp**

This command applies the functionality of the no [debug ip irdp command on page 27.13](#page-662-0).

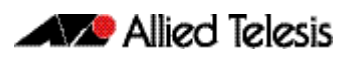

# **Chapter 28: IPv6 Introduction**

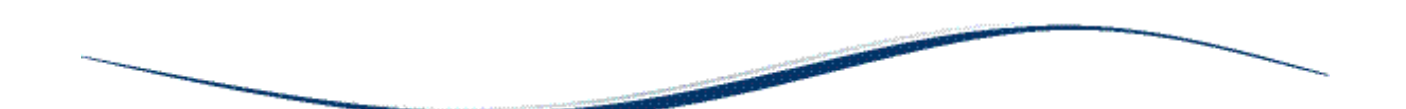

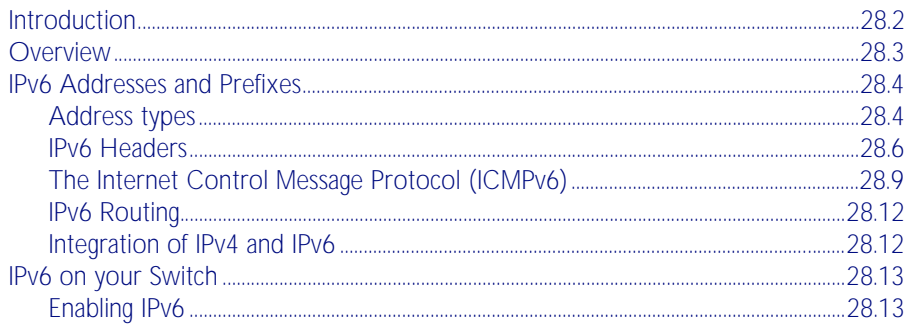

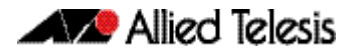

## <span id="page-713-0"></span>**Introduction**

This chapter describes the main features of IPv6, the switch's implementation of IPv6 and how to configure and operate IPv6 on the switch.

This chapter describes the following IPv6 features:

- linking together networks that run IPv6.
- allowing address autoconfiguration of hosts connected to the switch.

## <span id="page-714-0"></span>**Overview**

IPv6 is the next generation of the Internet Protocol (IP). It has primarily been developed to solve the problem of the eventual exhaustion of the IPv4 address space, but also offers other enhancements. IPv6 addresses are 16 bytes long, in contrast to IPv4's 4 byte addresses. Other features of IPv6 include:

- Address structure improvements:
	- « globally unique addresses with more levels of addressing hierarchy to reduce the size of routing tables
	- « autoconfiguration of addresses by hosts
	- « improved scalability of multicast routing by adding a "scope" field to multicast addresses
	- « a new type of address, the "anycast address", which sends packets to any one of a group of devices
- Removes the need for packet fragmentation en-route, by dynamic determination of the largest packet size that is supported by every link in the path. A link's MTU (Maximum Transmission Unit) must be at least 1280 bytes, compared with 576 bytes for IPv4.
- Includes a Traffic Class that allow packets to be labelled with an appropriate priority. If the network becomes congested, the lowest priority packets are dropped.
- Includes Flow labels that indicate to intermediate switches and routers that packets are part of a flow, and that a particular flow requires a particular type of service. This feature enables, for example, real-time processing of data streams. It also increases routing speed because the forwarding router need only check the flow label, not the rest of the header. The handling indicated by the flow label can be done by the IPv6 Hop-by-Hop header, or by a separate protocol such as RSVP.
- Mandatory authentication and data integrity protocols through IPsec. IPsec is optional in IPv4.

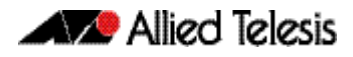

## <span id="page-715-0"></span>**IPv6 Addresses and Prefixes**

IPv6 addresses are hexadecimal, and are made up of eight pairs of octets separated by colons. An example of a valid address is 2001:0db8:0000:0000:0000:0260:0000:97ff:64aa. In the interests of brevity, addresses can be abbreviated in two ways:

- Leading zeros can be omitted, so this address can be written as 2001:db8:0:0:0:260:0:97ff:64aa.
- Consecutive zeros can be replaced with a double colon, so this address can be written as 2001:db8::260:0:97ff:64a. Note that a double colon can replace any number of consecutive zeros, but an address can contain only one double colon.

Like IPv4 addresses, a proportion of the leftmost bits of the IPv6 address can be used to indicate the subnet, rather than a single node. This part of the address is called the *prefix*. Prefixes provide the equivalent functionality to a subnet mask in IPv4, allowing a subnet to be addressed, rather than a single node. If a prefix is specified, the IPv6 address is followed by a slash and the number of bits that represent the prefix. For example, 2001::/16 indicates that the first 16 bits (2001) of the address 2001:0:0:0:0:0:0:0 represent the prefix.

Like IPv4 addresses, IPv6 addresses are attached to interfaces.

**Note** RFC 3849 allocates the prefix 2001:0db8::/32 for documentation purposes.

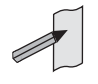

## <span id="page-715-1"></span>Address types

IPv6 supports the following address types:

- **Unicast**
- **Multicast**
- **Anycast**

### Unicast addresses

A unicast address is attached to a single interface and delivers packets only to that interface.

The following special addresses have been defined:

■ IPv4-compatible and IPv4-mapped addresses. IPv4-compatible addresses are used to tunnel IPv6 packets across an IPv4 network. IPv4-mapped addresses are used by an IPv6 host to communicate with an IPv4 host. The IPv6 host addresses the packet to the mapped address.

- Link-local addresses can be used on the local network on which the interface is attached. The link-local prefix is fe80::/10. Different interfaces on a device may have the same linklocal address. The switch will automatically generate a link-local address for all interfaces that are using IPv6. Commands entered to configure link-local addresses that match any automatically generated link-local addresses by the switch will not be executed. Enter the show ipv6 interface command to display automatically generated link-local addresses not shown in the running-config. Automatically generated link-local addresses contain the last six hexadecimal numbers of the MAC address for a given interface.
- The Loopback address, consisting of :: 1, which is the equivalent of the IPv4 loopback address, and allows a host to send packets to itself.
- The Unspecified address, consisting of ::, which is the equivalent of the IPv4 unspecified address, and is used as a source address by hosts during the autoconfiguration process.

### Multicast addresses

IPv6 multicast addresses provide the equivalent functionality to broadcast addresses in IPv4. Broadcast addresses are not supported in IPv6. A multicast address identifies a group of interfaces, and packets are sent to all interfaces in that group.

Among the special addresses that have been defined are addresses that allow multicasting to:

- All interfaces on a particular host (ff01::1)
- All nodes on a local network (ff01::2)
- All routers on the local link (ff02::2)
- All routers on the local site (ff05::2).

#### Anycast addresses

An *anycast* address is a unicast address that is attached to more than one interface. If a packet is sent to an anycast address it is delivered to the nearest interface with that address, with the definition of "nearest" depending on the protocol used for routing. If the protocol is RIPv6, the nearest interface is the one that is the shortest number of hops away.

Anycast addresses can be assigned to routers only, and packets cannot originate from an anycast address. A router must be configured to know that it is using an anycast address because the address format cannot be distinguished from that of a unicast address.

Only one anycast address has been predefined: the subnet-router address. The subnet-router address sends messages to the nearest router on a subnet and consists of the subnet's prefix followed by zeros.

## <span id="page-717-0"></span>IPv6 Headers

The basic unit of data sent through an internet is called a *packet* in IPv6. A packet consists of a *header* followed by the *data*. The following figure shows the IPv6 packet.

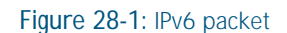

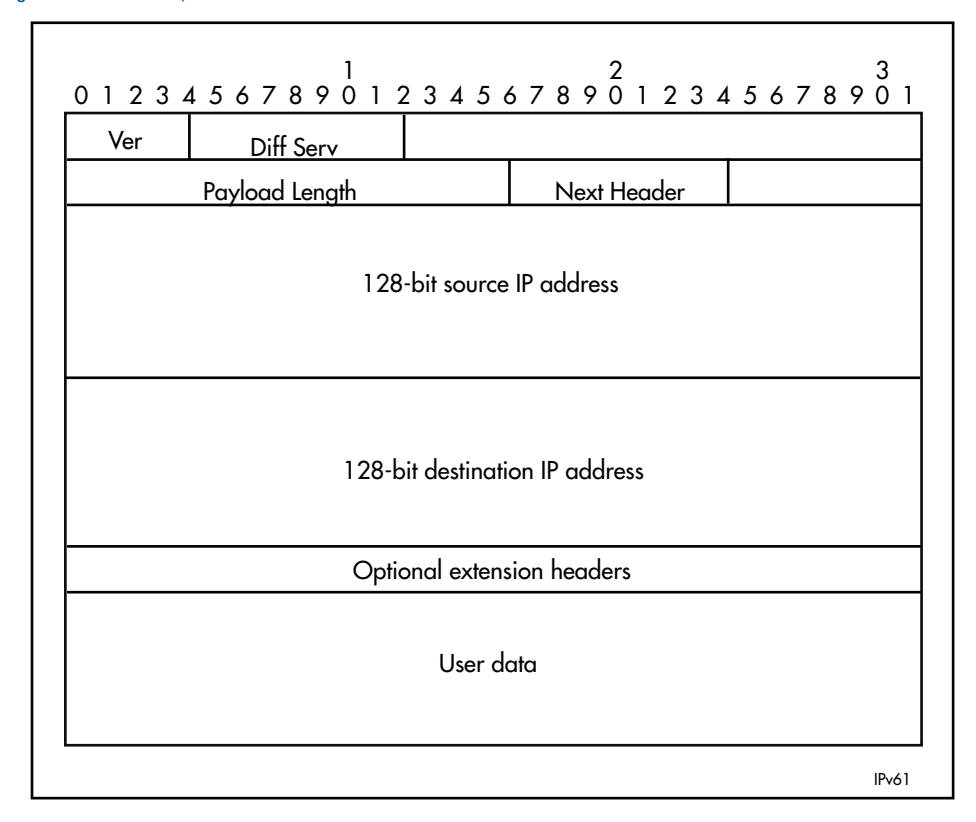

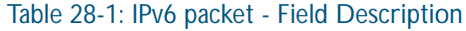

.

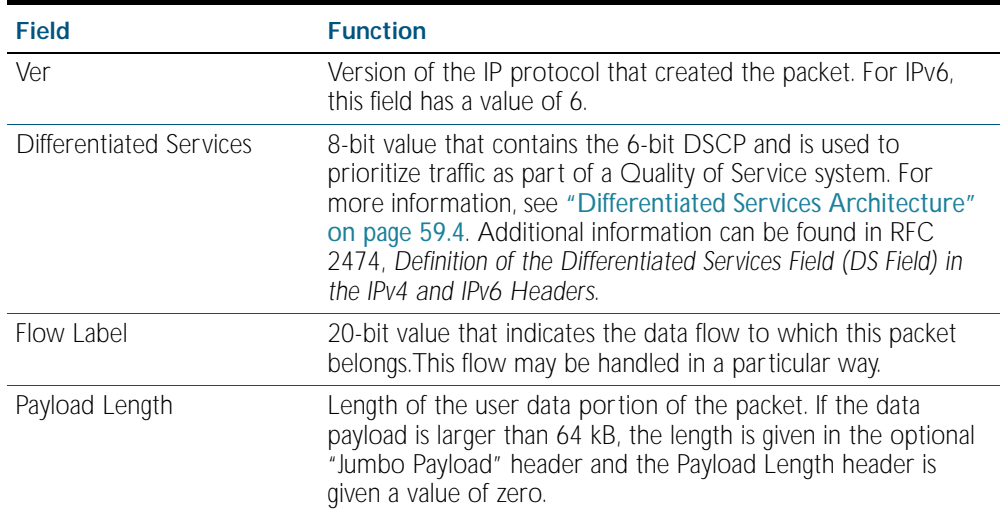

| Field                         | <b>Function</b>                                                                                                    |
|-------------------------------|----------------------------------------------------------------------------------------------------|
| Next Header                   | Number that indicates the type of header that immediately<br>follows the basic IP header. This header type may be an<br>optional IPv6 extension header, a relevant IPv4 option header,<br>or another protocol, such as TCP or ICMPv6.                                  |
|                               | The IPv6 extension header values are:<br>(Hop-by-Hop Options Header)<br>0<br>43 (IPv6 Routing Header)<br>44 (IPv6 Fragment Header)<br>50 (Encapsulating Security Payload)<br>51 (IPv6 Authentication Header)<br>59 (No Next Header)<br>60 (Destination Options Header) |
| Hop Limit                     | Field that is the equivalent of the IPv4 Time To Live field,<br>measured in hops.                                                                                                    |
| Source IP address             | 128-bit IPv6 address of the sender.                                                                                                    |
| Destination IP address        | 128-bit IPv6 address of the recipient.                                                                                                    |
| Optional extension<br>headers | Headers for less-frequently used information.                                                                                                    |
| User data                     | Payload.                                                                                                    |

Table 28-1: IPv6 packet - Field Description(cont.)

### Basic IPv6 header structure

The headers contain information necessary to move the packet across the internet. They must be able to cope with missing and duplicated packets as well as possible fragmentation (and reassembly) of the original packet.

IPv6 headers are twice as long as IPv4 headers (40 bytes instead of 20 bytes) and contain four times the address space size (128 bits instead of 32 bits).

They no longer contains the header length, identification, flags, fragment offset, and header checksum fields. Some of these options are placed in extension headers. The Time To Live field is replaced with a hop limit, and the IPv4 Type of Service field is replaced with a Differentiated Services field. The Differentiated Services field contains the DSCP bits, used in a Quality of Service (QoS) regime. The following table explains IPv4 header fields that changed in IPv6.

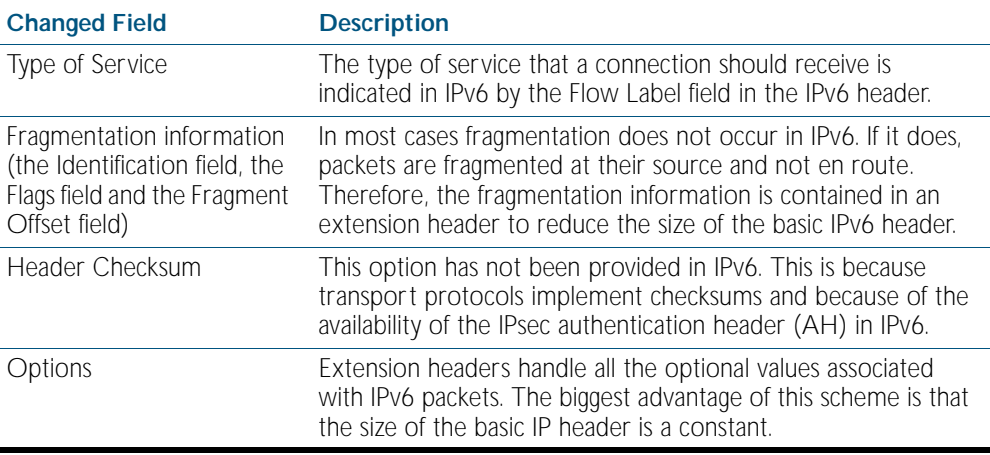

#### **Extension headers**

IPv6 implements many of the less commonly used fields in the IPv4 header (or their equivalents) as extension headers, which are placed after the basic IPv6 header. The length of each header must be a multiple of 8 bytes.

The first extension header is identified by the Next Header field in the basic IPv6 header. Any subsequent extension headers are identified by an 8-bit "Next Header" value at the beginning of the preceding extension header.

IPv6 nodes that originate packets are required to place extension headers in a specific order:

- 1. The basic IPv6 header. This must come immediately before the extension headers.
- 2. The Hop-by-Hop header. This specifies options that must be examined by every node in the routing path.
- 3. A Destination Options header. This is used to specify options to be processed by the first destination or final destination. The destination options header is the only extension header that may be present more than once in the IPv6 packet.
- 4. The Routing header. This enables a static path to be specified for the packet, if the dynamically-determined path is undesirable.
- 5. The Fragment header. This indicates that the source node has fragmented the packet, and contains information about the fragmentation.
- 6. The Authentication header (AH). This verifies the integrity of the packet and its headers.
- 7. The Encapsulating Security Payload (ESP) header. This encrypts a packet and verifies the integrity of its contents.
8. The Upper Layer Protocol header. This indicates which protocol a higher layer (such as the transport layer) is to process the packet with (for example, TCP).

### The Internet Control Message Protocol (ICMPv6)

The Internet Control Message Protocol, ICMPv6, provides a mechanism for error reporting and route discovery and diagnostics. It also conveys information about multicast group membership, a function that is carried out by the Internet Group Management Protocol (IGMP) in IPv4, and performs address resolution, which the Address Resolution Protocol (ARP) performs in IPv4.

Significant aspects of ICMPv6 include neighbor discovery, which enables one device in a network to find out about other nearby devices; and stateless address autoconfiguration, which allows a device to dynamically determine its own IPv6 address.

ICMPv6 is also used to support the Ping v6 (*Packet Internet Groper*) and Trace route v6 functions that are used to verify the connections between networks and network devices. Ping is used to test the connectivity between two network devices to determine whether each network device can "see" the other device. Trace route is used to discover the route used to pass packets between two systems running the IP protocol.

Both of these functions operate almost identically in IPv4 and IPv6. For more information, see ["Ping" on page 26.17](#page-646-0).

### <span id="page-720-0"></span>Neighbor discovery

Neighbor discovery is an ICMPv6 function that enables a router or a host to identify other devices on its links. This information is then used in address autoconfiguration, to redirect a node to use a more appropriate router if necessary, and to maintain reachability information with its neighbors.

The IPv6 Neighbor Discovery protocol is similar to a combination of the IPv4 protocols ARP, ICMP Router Discovery and ICMP Redirect.

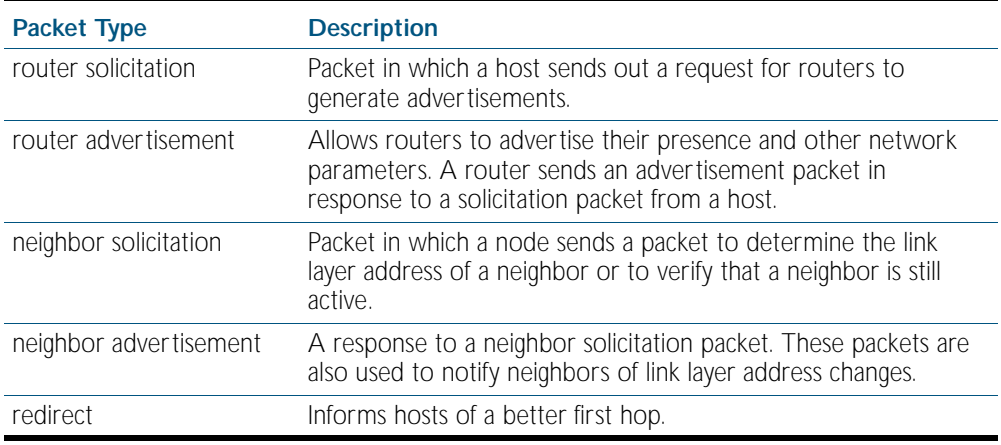

The following table describes packet types involved with neighbor discovery.

To comply with Section 6.2.1 of RFC 2461, *IPv6 Neighbor Discovery*, the router does not generate router advertisements by default. See ["Neighbor discovery" on page 28.9](#page-720-0) for instructions about enabling advertisements.

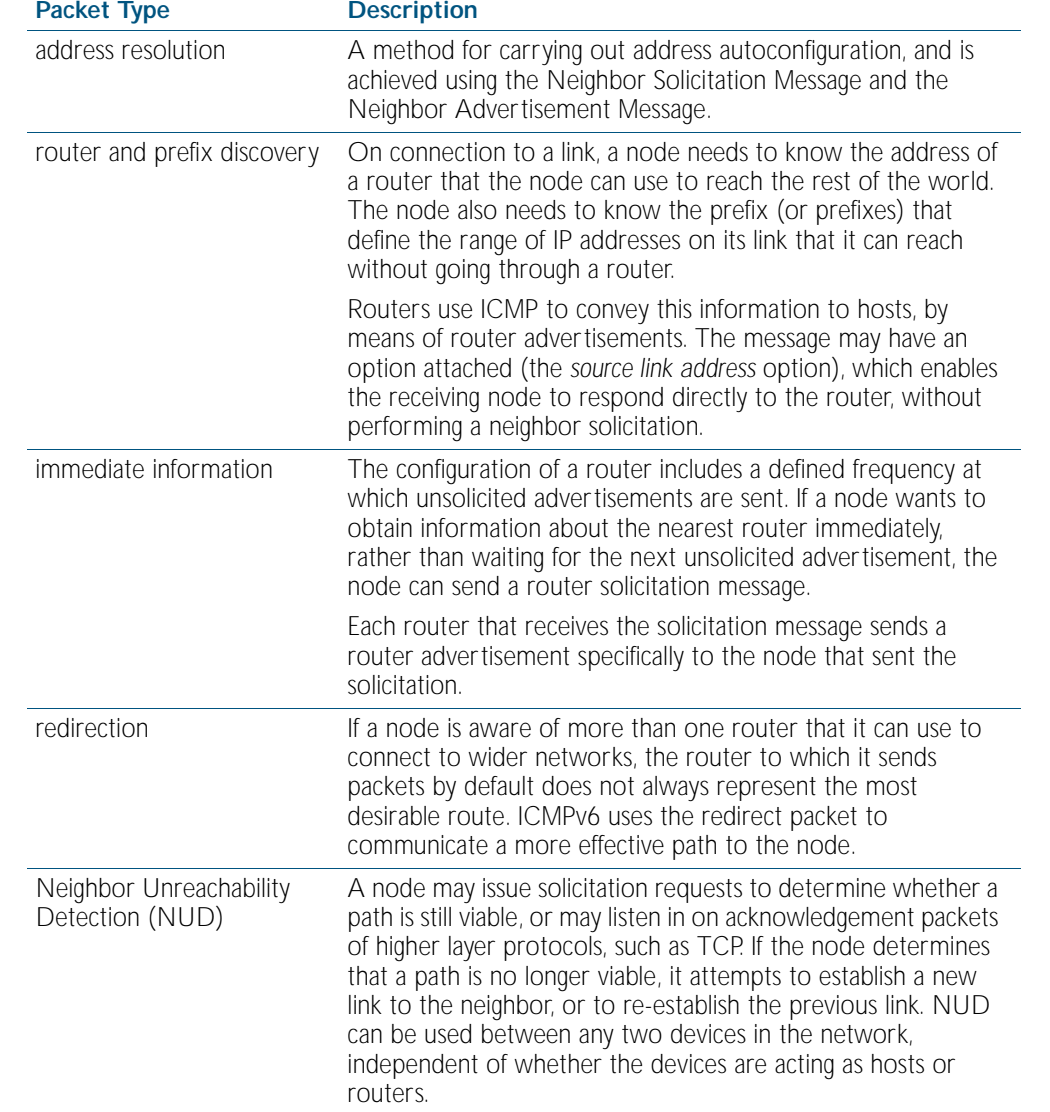

The following table explains packet types and services.

### Stateless address autoconfiguration

Stateless address autoconfiguration allows an IPv6-aware device to be plugged into a network without manual configuration with an IP address. This plug and play functionality results in networks that are easier to set up and modify, and simplifies the process of shifting to use a new Internet Service Provider (ISP).

Stateless address autoconfiguration is achieved in a series of steps. Routers and hosts perform the first three steps, which autoconfigure a link-local address. A global address is autoconfigured in the last three steps, which only hosts perform.

#### **On the router or host** 1. During system start-up, the node begins autoconfiguration by generating a link-local address for the interface. A link-local address is formed by adding the interface ID to the link-local prefix fe80::/10 (reference RFC 3513).

Different interfaces on a device may have the same link-local address. The switch will automatically generate a link-local address for all interfaces that are using IPv6. Commands entered to configure link-local addresses that match any automatically generated link-local addresses by the switch will not be executed. Enter the show ipv6 interface command to display automatically generated link-local addresses not shown in the running-config. Automatically generated link-local addresses contain the last six hexadecimal numbers of the MAC address for a given interface.

- 2. The node then transmits a neighbor solicitation message to this address. If the address is already in use, the node that the address belongs to replies with a neighbor advertisement message. The autoconfiguration process stops and manual configuration of the node is then required.
- 3. If no neighbor advertisement is received, the node concludes that the address is available and assigns it to the chosen interface.

#### **On the host** 1. The node then sends one or more router solicitations to detect if any routers are present. Any routers present responds with a router advertisement.

If no router advertisement is received, the node tries to use DHCP to obtain an address and other configuration information. If no DHCP server responds, the node continues using the link-level address

If a router advertisement is received, this message informs the node how to proceed with the auto configuration process. The prefix from the router advertisement, if received, is added to the link-level address to form the global unicast IP address.

2. This address is then assigned to the network interface.

If routers are present, the node continues to receive router advertisements. The node updates its configuration when there are changes in the router advertisements.

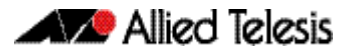

## IPv6 Routing

Routing in IPv6 is almost identical to IPv4 routing under CIDR, except that the addresses are 128-bit IPv6 addresses instead of 32-bit IPv4 addresses.

**Routing Information Protocol (RIPv6)**

RIP is a simple distance vector protocol that defines networks based on how many hops they are from the router. When a network is more than 15 hops away (one hop is one link), it is not included in the routing table.

RIPv6, also referred to as RIPng (for "next generation") is similar to RIPv2. Extensions to RIPv2 to support IPv6 are:

- the address field of a routing entry is expanded to 128 bits to allow IPv6 prefixes
- the 32-bit RIPv2 subnet mask field is replaced by an 8-bit prefix length field
- authentication is removed in RIPv6
- the size of a routing packet is no longer arbitrarily limited
- RIPv6 specifies the next hop instead of simply allowing the recipient of the update to set the next hop to the sender of the update.

In RIPv6, each router uses a routing table to keep track of every destination that is reachable throughout the system. Each entry in the routing table contains:

- the IPv6 prefix of the destination
- a metric, which represents the total cost of getting a packet from the router to that destination
- the IPv6 address of the next router along the path to the destination
- a flag to indicate that information about the route has changed recently
- various timers associated with the route.

### Integration of IPv4 and IPv6

IPv6 has been designed in such a way that a smooth transition from IPv4 is possible. The most effective way to ensure this is to use a *dual IP stack*. A node configured as a dual stack system has both a 128-bit IPv6 address and a 32-bit IPv4 address, and so can communicate with nodes running IPv4 and those running IPv6.

Another aspect of the transition is to *tunnel* IPv6 packets through an IPv4 network. IPv6 packets are tunnelled simply by encapsulating the IPv6 packet within an IPv4 datagram, and identifying that this datagram is an encapsulated IPv6 packet by giving the datagram a protocol value of 41.

## **IPv6 on your Switch**

This section describes the switch's support for IPv6, and how to configure IPv6 on the switch. Fundamental IPv6 features on the switch are:

## Enabling IPv6

The switch's implementation of IPv6 is disabled by default. To enable IPv6 forwarding, use the [ipv6 forwarding command on page 29.4](#page-729-0).

To display information about IPv6 settings, use the [show ipv6 interface brief command on page](#page-741-0)  [29.16](#page-741-0).

Because the switch implements IPv6 as a dual stack, implementing IPv6 does not affect IPv4 functionality.

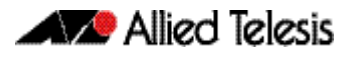

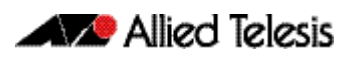

# <span id="page-726-0"></span>**Chapter 29: IPv6 Commands**

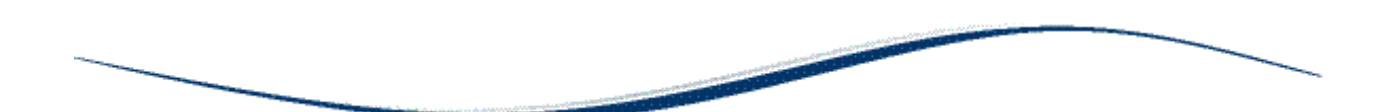

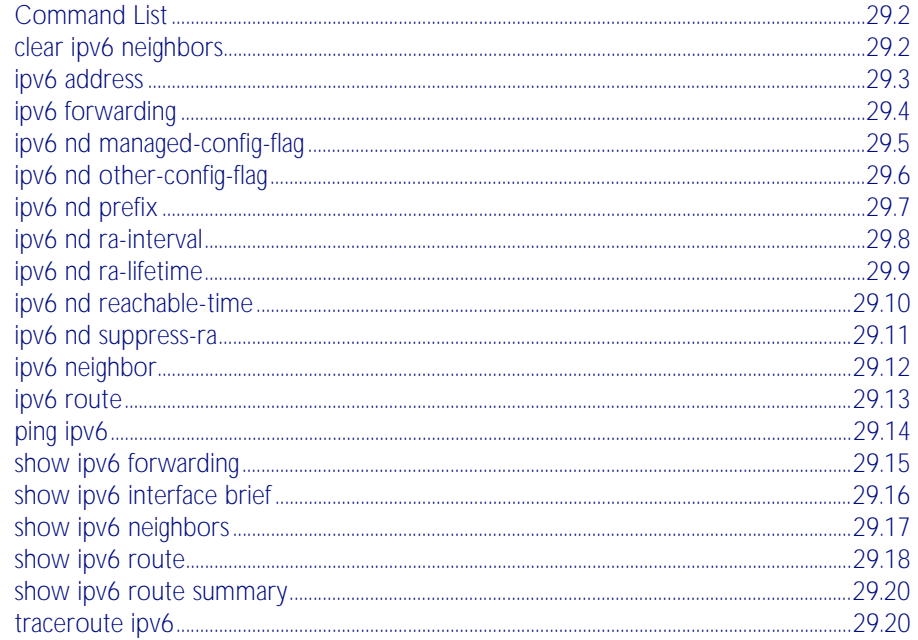

## <span id="page-727-0"></span>**Command List**

This chapter provides an alphabetical reference of commands used to configure IPv6. For more information, see [Chapter 28, IPv6 Introduction](#page-712-0).

### <span id="page-727-1"></span>**clear ipv6 neighbors**

Use this command to clear all dynamic IPv6 neighbor entries.

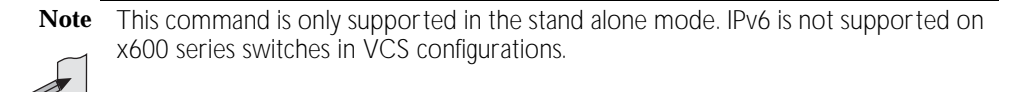

**Syntax** clear ipv6 neigbors

**Mode** Privileged Exec

#### **Example**

**awplus#** clear ipv6 neighbors

### <span id="page-728-1"></span><span id="page-728-0"></span>**ipv6 address**

Use this command to set the IPv6 address of a VLAN interface.

Use the no variant of this command to remove the address assignment.

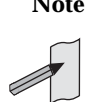

**Note** This command is only supported in the stand alone mode. IPv6 is not supported on x600 series switches in VCS configurations.

**Syntax** ipv6 address *<ipv6-addr/prefix-length>*

no ipv6 address *<ipv6-addr/prefix-length>*

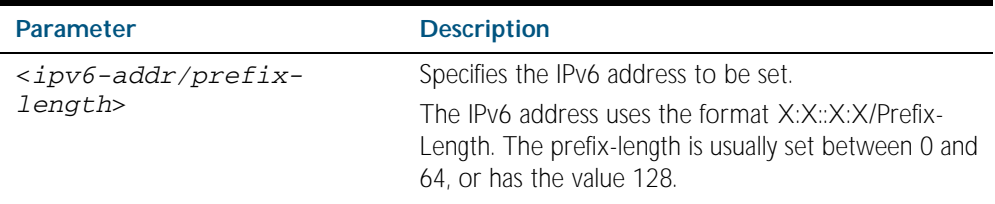

**Mode** Interface Configuration for a VLAN interface.

**Example** To assign the IPv6 address to the interface vlan2, use the following commands:

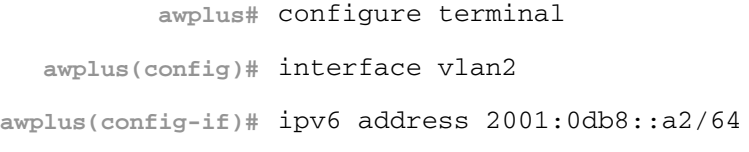

**Validation Commands** [show running-config](#page-170-0) [show ipv6 interface brief](#page-741-1) [show ipv6 route](#page-743-0)

### <span id="page-729-1"></span><span id="page-729-0"></span>**ipv6 forwarding**

Use this command to turn on IPv6 forwarding.

- **Syntax** ipv6 forwarding
- **Mode** Global Configuration
- **Usage** Note that there is no accompanying "no ipv6 forwarding" command. The default mode is ipv6 forwarding - OFF. However; If ipv6 forwarding has been turned on, you can use the following procedure to turn it off:
	- Run the [show boot](#page-164-0) command to display the current config file.
	- Delete the line that contains the text, "ipv6 forwarding."
	- Reboot the switch.

**Note** This command is only supported in the stand alone mode. IPv6 is not supported on x600 series switches in VCS configurations.

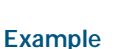

**awplus#** configure terminal

**awplus(config)#** ipv6 forwarding

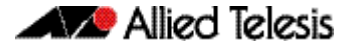

## <span id="page-730-0"></span>**ipv6 nd managed-config-flag**

Use this command to set the managed address configuration flag, contained within the router advertisement field.

Setting this flag indicates the operation of a stateful autoconfiguration protocol such as DHCPv6 for address autoconfiguration, and that address information (i.e. the network prefix) and other (non-address) information can be requested from the switch.

An unset flag enables hosts receiving the advertisements to use a sateless autoconfiguration mechanism to establish their IPv6 addresses. The default is flag unset.

Use the no variant of this command to reset this command to its default of, f*lag unset*.

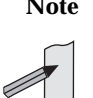

**Note** This command is only supported in the stand alone mode. IPv6 is not supported on x600 series switches in VCS configurations.

<span id="page-730-1"></span>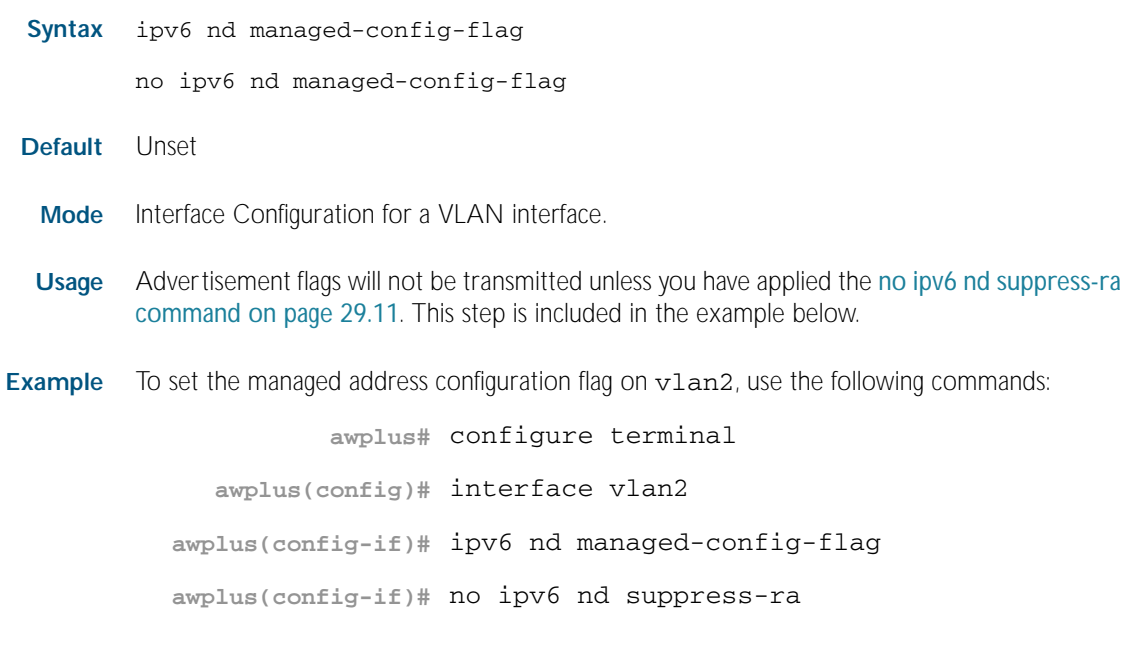

**Related Commands** [ipv6 nd suppress-ra](#page-736-0) [ipv6 nd prefix](#page-732-0) [ipv6 nd other-config-flag](#page-731-0)

### <span id="page-731-0"></span>**ipv6 nd other-config-flag**

Use this command to set the other stateful configuration flag (contained within the router advertisement field) to be used for IPv6 address auto-configuration. This flag is used to request the router to provide information in addition to providing addresses.

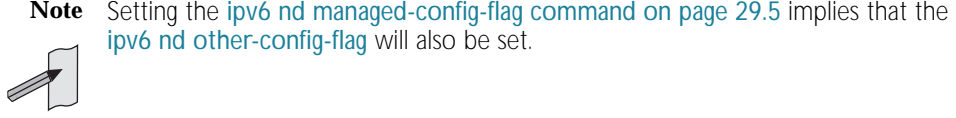

Use no variant of this command to reset the value to the default.

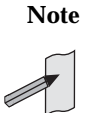

**Note** This command is only supported in the stand alone mode. IPv6 is not supported on x600 series switches in VCS configurations.

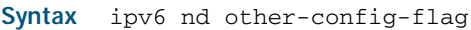

<span id="page-731-1"></span>no ipv6 nd other-config-flag

- **Default** Unset
	- **Mode** Interface Configuration for a VLAN interface.
- **Usage** Advertisement flags will not be transmitted unless you have applied the [no ipv6 nd suppress-ra](#page-736-1)  [command on page 29.11](#page-736-1). This step is included in the example below.
- **Example** To set the ipv6 other-config-flag on  $v$ lan4, use the following commands:

**awplus#** configure terminal

**awplus(config)#** interface vlan4

**awplus(config-if)#** ipv6 nd other-config-flag

**awplus(config-if)#** no ipv6 nd suppress-ra

**Related Commands** [ipv6 nd suppress-ra](#page-736-0) [ipv6 nd prefix](#page-732-0) [ipv6 nd managed-config-flag](#page-730-0) ı

## <span id="page-732-0"></span>**ipv6 nd prefix**

Use this command to specify the IPv6 prefix information that is advertised by the router advertisement for IPv6 address auto-configuration.

Use no parameter with this command to reset the IPv6 prefix.

**Note** This command is only supported in the stand alone mode. IPv6 is not supported on x600 series switches in VCS configurations.

#### **Syntax** ipv6 nd prefix *<ipv6-prefix/length>* [*<valid-lifetime>*] [*<preferred-lifetime>*] [off-link] [no-autoconfig]

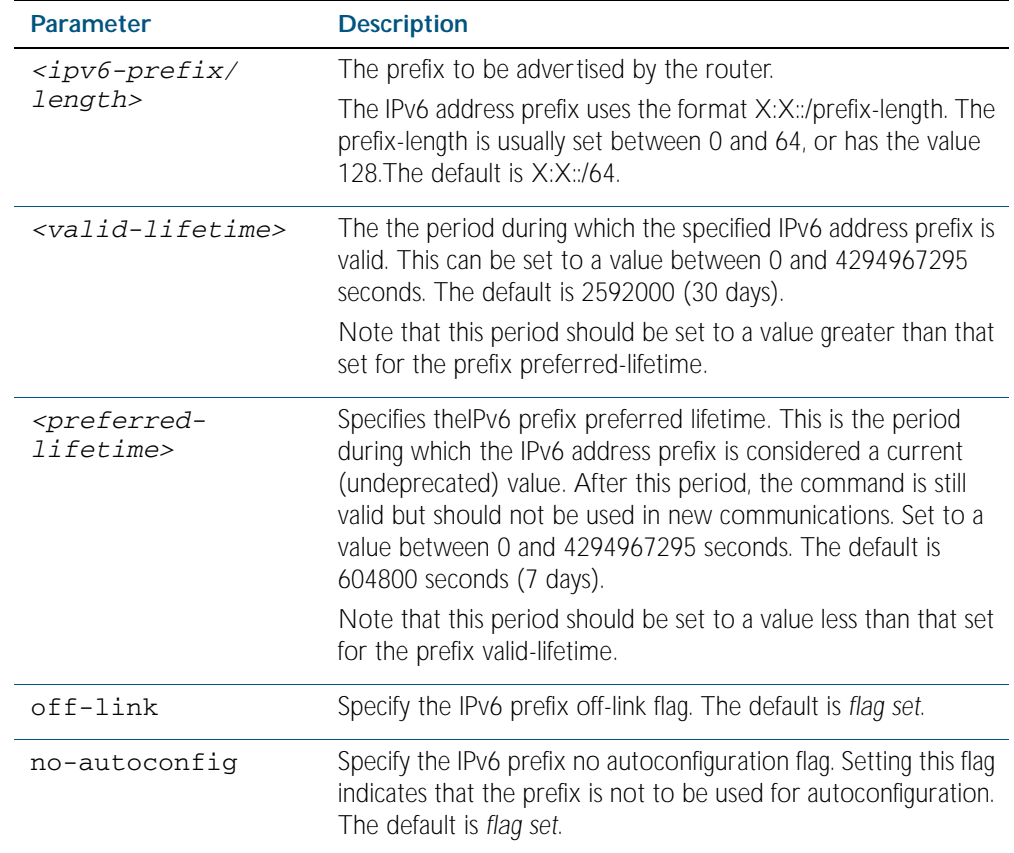

no ipv6 nd prefix *<ipv6-addr/prefix-length>* 

**Defaults** Valid-lifetime default is 2592000 seconds (30 days). Preferred-lifetime default is 604800 seconds (7 days).

**Mode** Interface Configuration for a VLAN interface.

**Usage** This command specifies the IPv6 prefix flags that are advertised by the router advertisement message.

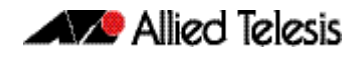

**Example** The following example configures the switch to issue router advertisements on  $vlan4$ , and advertises the address prefix of 2001:0db8::/64.

```
awplus# configure terminal
  awplus(config)# interface vlan4
awplus(config-if)# ipv6 nd prefix 2001:0db8::/64
```
**Related Commands** [ipv6 nd suppress-ra](#page-736-0)

### <span id="page-733-0"></span>**ipv6 nd ra-interval**

Use this command to specify the interval between IPv6 Router Advertisements (RA) transmissions.

Use no parameter with this command to reset the value to default.

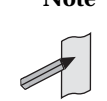

**Note** This command is only supported in the stand alone mode. IPv6 is not supported on x600 series switches in VCS configurations.

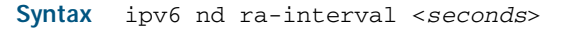

no ipv6 nd ra-interval

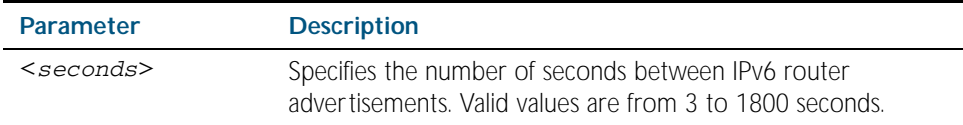

**Default** 600 seconds.

**Mode** Interface Configuration for a VLAN interface.

**Usage** Advertisement flags will not be transmitted unless you have applied the [no ipv6 nd suppress-ra](#page-736-1)  [command on page 29.11](#page-736-1) as shown in the example below.

**Example** To set the advertisements interval on  $v$ land to be 60 seconds, use the following commands:

```
awplus# configure terminal
  awplus(config)# interface vlan4
awplus(config-if)# ipv6 nd ra-interval 60
awplus(config-if)# no ipv6 nd suppress-ra
```
**Related Commands** [ipv6 nd suppress-ra](#page-736-0)

[ipv6 nd prefix](#page-732-0)

### <span id="page-734-0"></span>**ipv6 nd ra-lifetime**

Use this command to specify the time period that this router can usefully act as a default gateway for the network. Each router advertisement resets this time period.

Use no parameter with this command to reset the value to default.

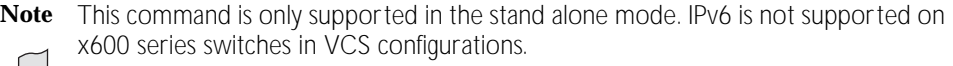

**Syntax** ipv6 nd ra-lifetime <*seconds*>

no ipv6 nd ra-lifetime

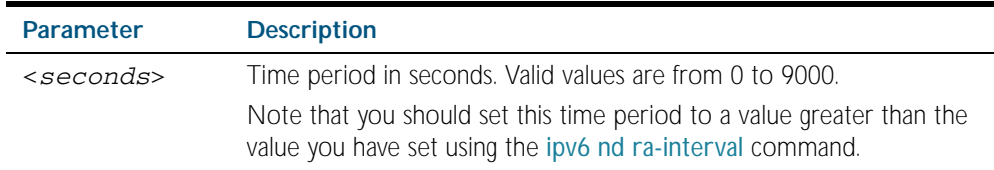

#### **Default** 1800 seconds

**Mode** Interface Configuration for a VLAN interface.

**Usage** This command specifies the lifetime of the current router to be announced in IPv6 Router Advertisements.

Advertisement flags will not be transmitted unless you have applied the [no ipv6 nd suppress-ra](#page-736-1) command. This instruction is included in the example shown below.

**Example** To set the advertisement lifetime of 8000 seconds on  $v$ lan4, use the following commands:

**awplus#** configure terminal **awplus(config)#** interface vlan4 **awplus(config-if)#** ipv6 nd ra-lifetime 8000 **awplus(config-if)#** no ipv6 nd suppress-ra

**Related Commands** [ipv6 nd suppress-ra](#page-736-0) [ipv6 nd prefix](#page-732-0)

### <span id="page-735-0"></span>**ipv6 nd reachable-time**

Use this command to specify the reachable time in the router advertisement to be used for detecting reachability of the IPv6 neighbor.

Use the no variant of this command to reset the value to default.

**Note** This command is only supported in the stand alone mode. IPv6 is not supported on x600 series switches in VCS configurations.

**Syntax** ipv6 nd reachable-time <*milliseconds*>

no ipv6 nd reachable-time

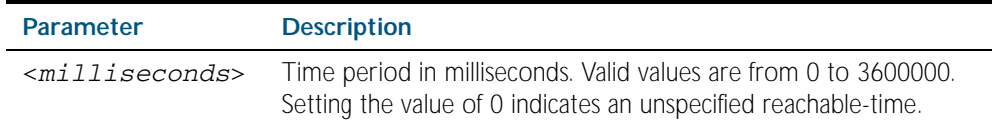

#### **Default** 0 milliseconds

**Mode** Interface Configuration for a VLAN interface.

**Usage** This command specifies the reachable time of the current router to be announced in IPv6 Router Advertisements.

Advertisement flags will not be transmitted unless you have applied the [no ipv6 nd suppress-ra](#page-736-1) command. This instruction is included in the example shown below.

#### **Example** To set the reachable-time in router advertisements on  $vlan4$  to be 1800000 milliseconds.

**awplus#** configure terminal **awplus(config)#** interface vlan4 **awplus(config-if)#** ipv6 nd reachable-time 1800000 **awplus(config-if)#** no ipv6 nd suppress-ra

**Related Commands** [ipv6 nd suppress-ra](#page-736-0) [ipv6 nd prefix](#page-732-0)

## <span id="page-736-0"></span>**ipv6 nd suppress-ra**

Use this command to inhibit IPv6 Router Advertisement (RA) transmission for the current interface. Router advertisements are used when applying IPv6 stateless auto-configuration.

Use no parameter with this command to enable Router Advertisement transmission.

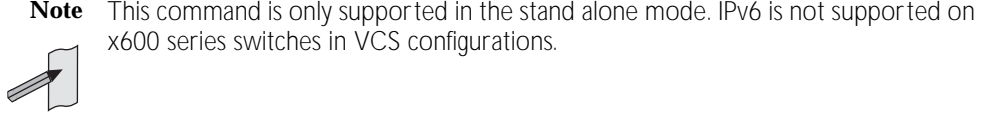

<span id="page-736-1"></span>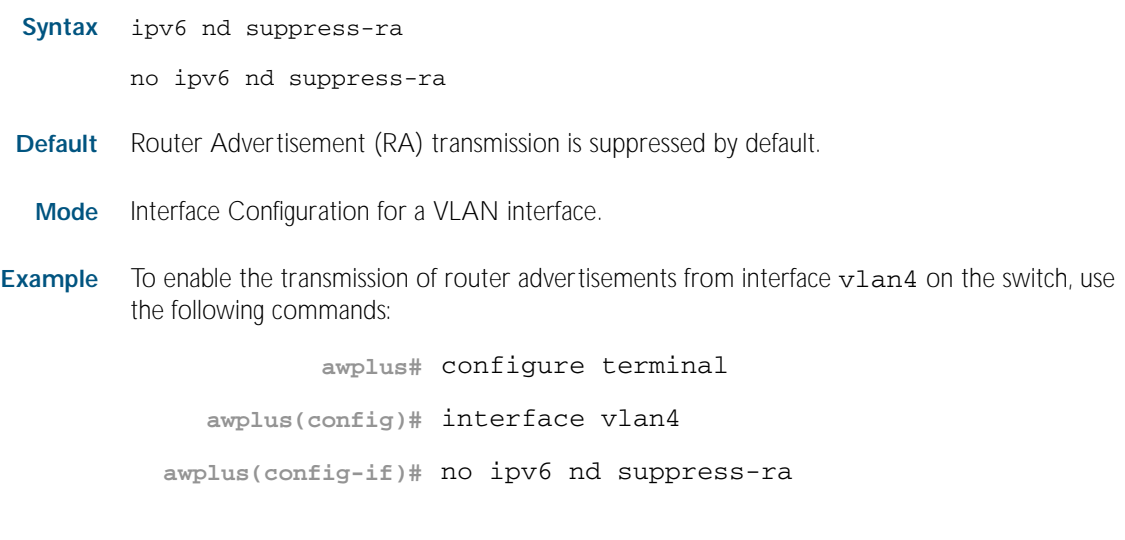

**Related Commands** [ipv6 nd ra-interval](#page-733-0) [ipv6 nd prefix](#page-732-0)

### <span id="page-737-0"></span>**ipv6 neighbor**

Use this command to add a static IPv6 neighbor entry.

Use the no variant of this command to remove a specific IPv6 neighbor entry.

**Note** This command is only supported in the stand alone mode. IPv6 is not supported on x600 series switches in VCS configurations.

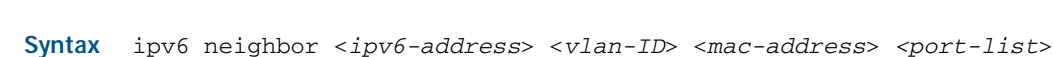

no ipv6 neighbor <*ipv6-address*> <*vlan-ID*> *<port-list*>

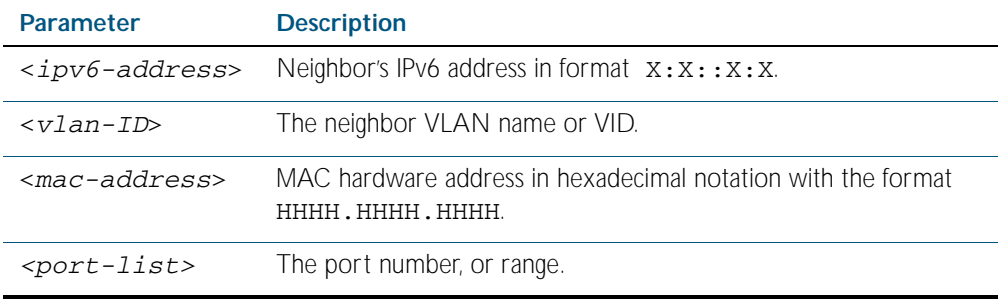

- **Mode** Global Configuration
- **Usage** Use this command to clear a specific IPv6 neighbor entry. To clear all dynamic address entries, use the [clear ipv6 neighbors](#page-727-1) command.
- **Example** To create a static neighbor entry for IPv6 address 2001:0db8::a2, on vlan 4, MAC address 0000.cd28.0880, on port1.0.19, use the command:

**awplus#** configure terminal

**awplus(config)#** ipv6 neighbor 2001:0db8::a2 vlan4 0000.cd28.0880 port1.0.19

**Related Commands** [clear ipv6 neighbors](#page-727-1)

### <span id="page-738-0"></span>**ipv6 route**

Use this command to establish the distance for static routes of a network prefix.

Use the no variant of this command to disable the distance for static routes of the network prefix.

**Note** This command is only supported in the stand alone mode. IPv6 is not supported on x600 series switches in VCS configurations.

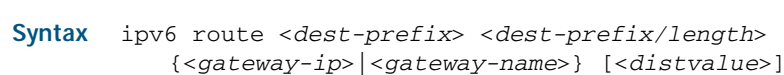

no ipv6 route <*dest-prefix*> <*dest-prefix/length*> {<*gateway-ip*>|<*gateway-name*>} [<*distvalue*>]

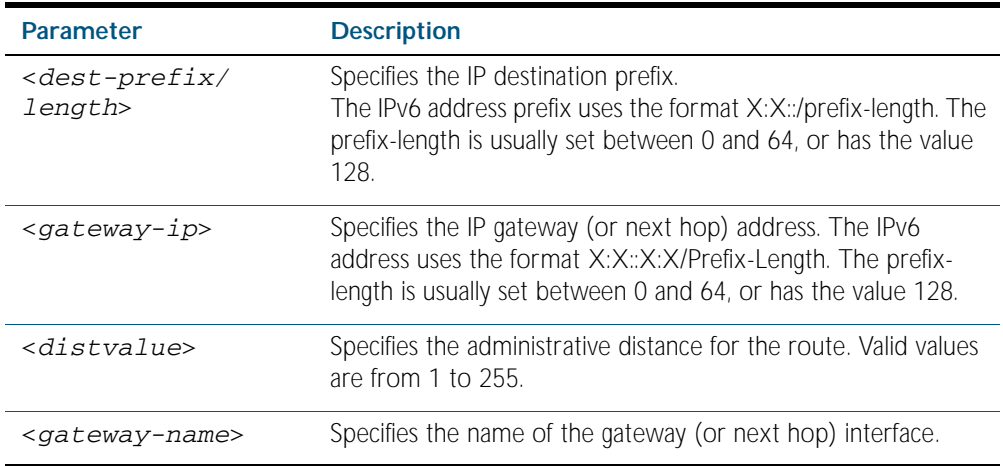

**Mode** Global Configuration

#### **Example**

**awplus#** configure terminal

**awplus(config)#** ipv6 route 2001:0db8::1/128 myintname 32

**Validation Commands** [show running-config](#page-170-0) [show ipv6 route](#page-743-0)

### <span id="page-739-0"></span>**ping ipv6**

This command sends a query to another IPv6 host (send Echo Request messages).

```
Syntax ping ipv6 [<host>|<ipv6-address>] [repeat {<1-2147483647>|
           continuous}] [size <10-1452>] [source <ip-addr>] 
           [timeout <1-65535>]
```
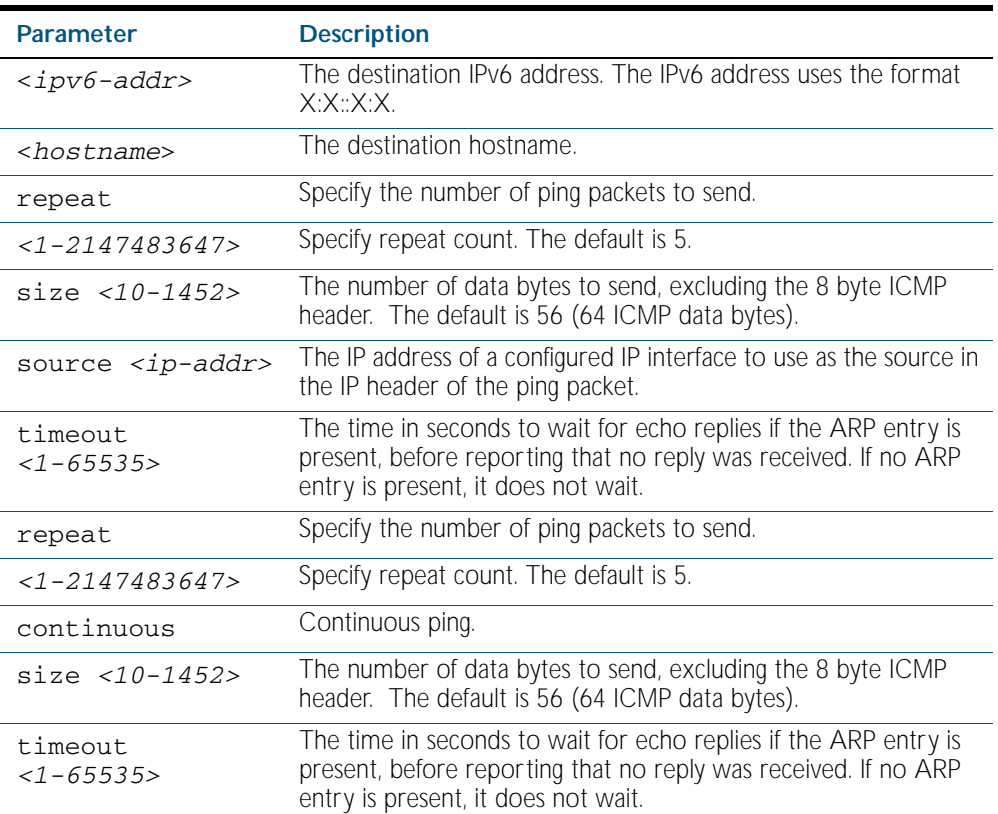

**Mode** User Exec and Privileged Exec

#### **Example**

**awplus#** ping ipv6 2001:0db8::a2

**Related Commands** [traceroute ipv6](#page-745-1)

## <span id="page-740-0"></span>**show ipv6 forwarding**

Use this command to display IPv6 forwarding status.

For information on output options, see ["Controlling "show" Command Output" on](#page-64-0)  [page 1.41](#page-64-0).

**Syntax** show ipv6 forwarding

**Mode** Privileged Exec

#### **Example**

**awplus#** show ipv6 forwarding

**Output** Figure 29-1: Example output from the **show ipv6 forwarding** command

ipv6 forwarding is on

### <span id="page-741-1"></span><span id="page-741-0"></span>**show ipv6 interface brief**

Use this command to display brief information about interfaces and the IPv6 address assigned to them. To display information about a specific interface, specify the interface name with the command.

For information on output options, see ["Controlling "show" Command Output" on](#page-64-0)  [page 1.41](#page-64-0).

**Note** This command is only supported in the stand alone mode. IPv6 is not supported on x600 series switches in VCS configurations.

**Syntax** show ipv6 interface [<*interface>*] brief

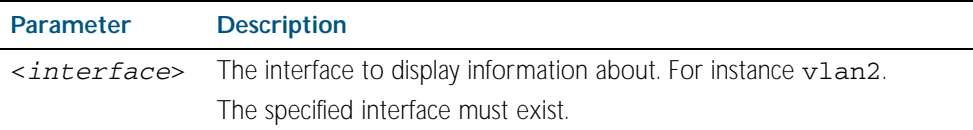

**Mode** Privileged Exec

#### **Examples**

**awplus#** show ipv6 interface brief **awplus#** show ipv6 interface vlan1 brief

**Output** Figure 29-2: Example output from the **show ipv6 interface brief** command

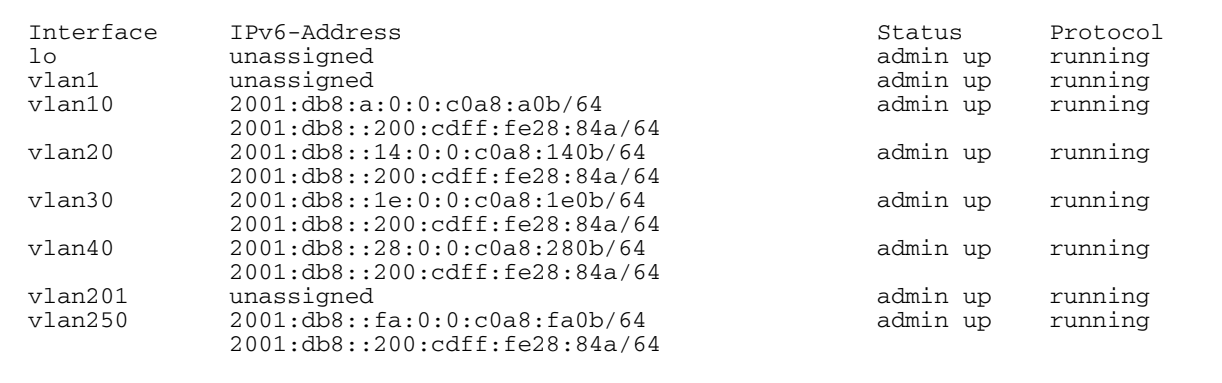

**Related Commands** [show interface brief](#page-326-0)

## <span id="page-742-0"></span>**show ipv6 neighbors**

Use this command to display all IPv6 neighbors.

For information on output options, see ["Controlling "show" Command Output" on](#page-64-0)  [page 1.41](#page-64-0).

**Note** This command is only supported in the stand alone mode. IPv6 is not supported on x600 series switches in VCS configurations.

**Syntax** show ipv6 neighbors

**Mode** Privileged Exec

### <span id="page-743-0"></span>**show ipv6 route**

Use this command to display the IPv6 routing table for a protocol or from a particular table.

For information on output options, see ["Controlling "show" Command Output" on](#page-64-0)  [page 1.41](#page-64-0).

**Note** This command is only supported in the stand alone mode. IPv6 is not supported on x600 series switches in VCS configurations.

**Syntax** show ipv6 route [connected|database|ospf|rip|static|*<ipv6-address>*| *<ipv6-addr/prefix-length>*)]

| <b>Parameter</b>                      | <b>Description</b>                                                                                                    |
|---------------------------------------|----------------------------------------------------------------------------------------------------|
| connected                             | Displays only the routes learned from connected interfaces.                                                                                                    |
| database                              | Displays only the IPv6 routing information extracted from<br>the database.                                                                                                    |
| ospf                                  | Displays only the routes learned from IPv6 Open Shortest<br>Path First (OSPFv3).                                                                                                    |
| rip                                   | Displays only the routes learned from IPv6 Routing<br>Information Protocol (RIPng).                                                                                                    |
| static                                | Displays only the IPv6 static routes you have configured.                                                                                                    |
| summary                               | Displays summary information from the IPv6 routing table.                                                                                                    |
| $ipv6-address>$                       | Displays the routes for the specified address in the IP<br>routing table. The IPv6 address uses the format X:X::X:X/<br>Prefix-Length. The prefix-length is usually set between 0 and<br>64, or has the value 128. |
| <ipv6-prefix length=""></ipv6-prefix> | Displays only the routes for the specified IP prefix.<br>The IPv6 address prefix uses the format X:X::/prefix-length.<br>The prefix-length is usually set between 0 and 64, or has the<br>value 128.               |

**Mode** Privileged Exec

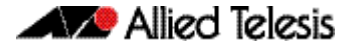

#### **Example 1**

**awplus#** show ipv6 route

**Output** Figure 29-3: Example output of the **show ipv6 route** command

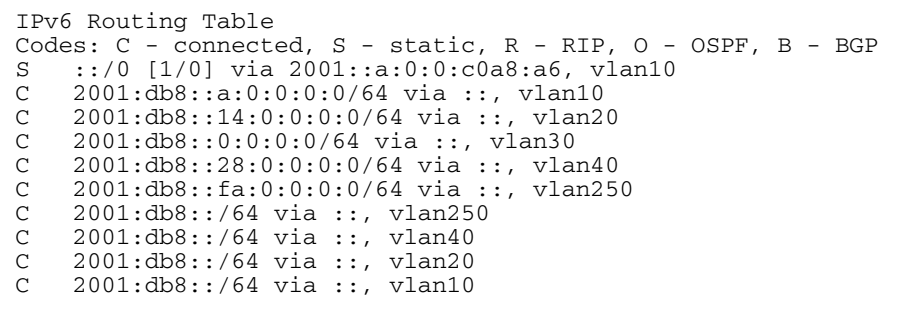

#### **Example 2**

**awplus#** show ipv6 route database

#### **Output** Figure 29-4: Example output of the **show ipv6 route database** command

```
IPv6 Routing Table
Codes: C - connected, S - static, R - RIP, O - OSPF, B - BGP
 > - selected route, * - FIB route, p - stale info
Timers: Uptime
S ::/0 [1/0] via 2001::a:0:0:c0a8:a01 inactive, 6d22h12m
 [1/0] via 2001::fa:0:0:c0a8:fa01 inactive, 6d22h12m
```
<span id="page-745-0"></span>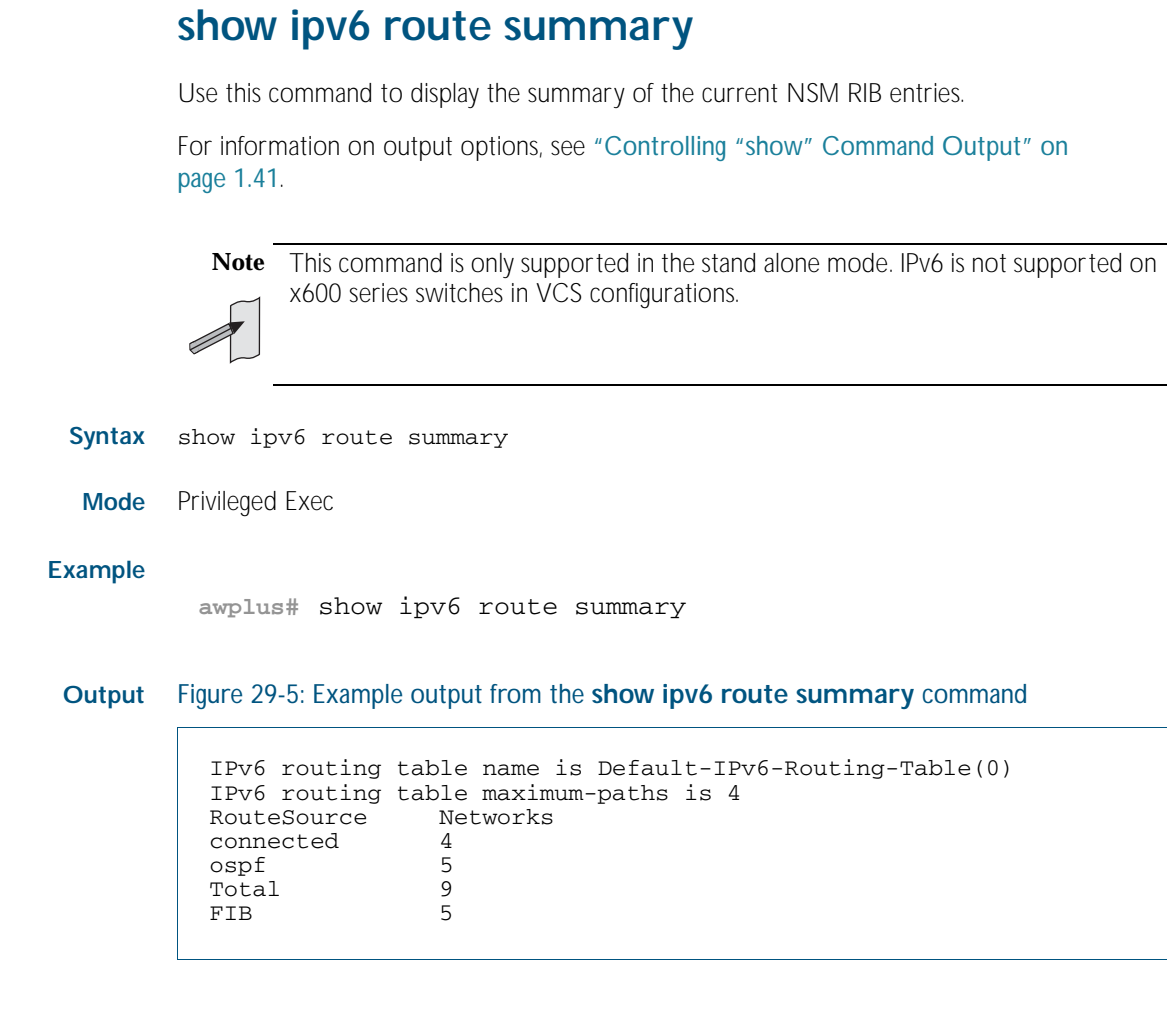

```
Related Commands show ip route
                    show ip route database
```
### <span id="page-745-1"></span>**traceroute ipv6**

Use this command to trace the route to the specified IPv6 host.

```
Syntax traceroute ipv6 {<ipv6-addr>|<hostname>}
```
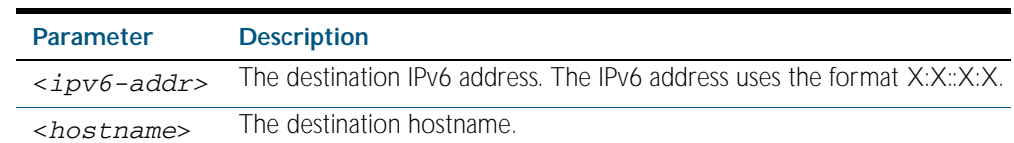

**Mode** User Exec and Privileged Exec

#### **Example**

**awplus#** traceroute ipv6 2001:0db8::a2

**Related Commands** [ping ipv6](#page-739-0)

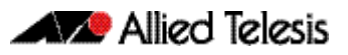

# <span id="page-746-0"></span>**Chapter 30: IPv6to4 Tunneling Configuration**

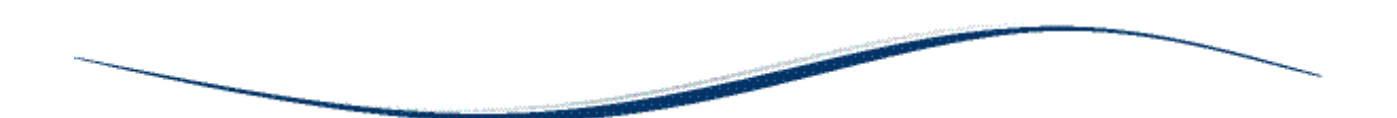

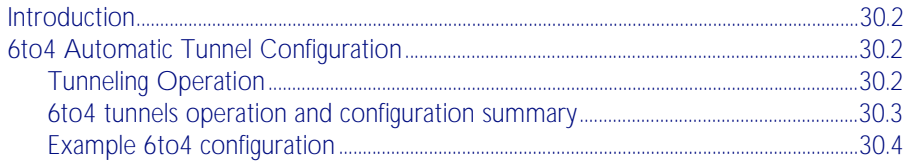

## <span id="page-747-0"></span>**Introduction**

This chapter contains a basic IPv6to4 automatic tunneling configuration example for reference.

To see details on the Tunneling commands used in this sample configuration, or to see the outputs of the Validation commands, refer to [Chapter 31, IPv6to4 Tunneling Commands](#page-754-0). Links to the Tunneling commands used in the examples are also provided below the examples.

## <span id="page-747-1"></span>**6to4 Automatic Tunnel Configuration**

IPv6 transition is required to migrate from IPv4 to IPv6. One method to connect to the global IPv6 network over the existing IPv4 network is called 6to4 automatic tunneling.

Although this method is called '6to4 tunneling', it does not involve discrete point-to-point tunnels. The 'tunneling' in '6to4 tunneling' refers to the fact that the IPv6 packets are encapsulated in IPv4 packets to be 'tunneled' across the IPv4 domain. Hence, '6to4 tunneling' is primarily a scheme for encapsulating IPv6 packets inside IPv4 headers.

Using 6to4 tunneling, you are not required to specify tunnel destination addresses. You only choose the interface that connects the switch to the IPv4 domain, and designate that interface to be the tunnel entry-point. As will be explained below, the IPv4 address that represents the point at which any given IPv6 packet will eventually exit the IPv4 domain is derived from the IPv6 packet itself. Note that the packet's destination IPv6 address itself contains the destination IPv4 address that is used for tunnel encapsulation.

The 6to4 tunneling implementation in AlliedWare Plus<sup>TM</sup> is used for routing only between IPv6 addresses that are of the form:

2002: <*valid-IPv4-unicast-address*> : XX:XX:XX:XX:XX

6to4 tunneling makes use of the fact that for every valid IPv4 unicast address *A.B.C.D*, there is always a corresponding valid IPv6 subnet 2002:<*A.B.C.D*>::/48. So, for every global IP v4 address that has been allocated to an organization, there is immediately a global IPv6 subnet 2002:<*ipv4-address*>::/48 available to that organization.

## <span id="page-747-2"></span>Tunneling Operation

When an IPv4 interface on the switch is designated as a [tunnel](#page-758-0) entry point, using the tunnel [source command on page 31.5](#page-758-0) command, an IPv6 tunnel interface is created. The interface is automatically allocated the IPv6 address: 2002:<*ipv4-address*>::1/128.

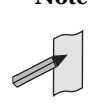

**Note** Other implementations of 6to4 tunneling might have a different scheme for deriving the IPv6 address of the tunnel interface, as there is no standardized scheme. This does not cause any interoperability problems, however, as the IPv6 address of the tunnel interface is not actually involved in the routing process.

This tunnel interface is the gateway used by the IPv6 packets to enter the IPv4 domain. As IPv6 packets enter the IPv4 domain, the switch must encapsulate them by pre-pending IPv6 packets with an IPv4 header. The source address of the encapsulating header is the IPv4 address that has been specified by the tunnel source command. The process for determining the destination IP address is explained in more detail below and on the following page.

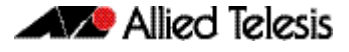

The key to routing across the IPv4 domain is that there is a connection between the IPv4 address of a tunnel endpoint and the IPv6 subnets which can be reached via that endpoint. The connection is that the tunnel interface with IP address <*ipv4-address*> is considered to be the gateway to all IPv6 subnets within the range 2002:<*ipv4-address*>::/48.

When a switch is required to deliver packets, via a tunnel interface, to IPv6 addresses in the range 2002:<*ipv4-address*>::/48, the switch knows that the IPv4 address to which the switch must deliver that packet is given by the 17th through 48th bits of the IPv6 destination address. So, the encapsulation process extracts those bits from the IPv6 destination address, and uses them as the IPv4 destination address in the encapsulating header.

For example, if 192.0.2.1 is the IPv4 address of a tunnel endpoint, then the IPv6 subnets in the range 2002: c000: 201: : / 48 are automatically known to be reachable via that tunnel endpoint. If another tunnel endpoint has an IPv6 packet to deliver to 2002:c000:201:6::04:8d, via the tunnel, then that switch will encapsulate the packet in an IPv4 header with a destination address of 192.0.2.1

The corollary to this is the requirement that , to be reachable from other 6to4 networks, the IPv6 VLAN interfaces on the IPv6 side a tunneling switch will need to be configured with IPv6 addresses that are subnetted from the 2002:<*ipv4-address*>::/48 address.

```
For example, 2002:<ipv4-address>:1::/64, 2002:<ipv4-address>:2::/
64, 2002:<ipv4-address>:3::/64, etc.
```
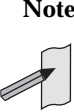

**Note** 2002:<*ipv4-address*>::/64 cannot be used here, because it conflicts with the automatically configured tunnel address.

### <span id="page-748-0"></span>6to4 tunnels operation and configuration summary

- 1. When an IPv4 address is designated as the source address of a tunnel, that tunnel interface is automatically given the IPv6 address 2002:<*ipv4-address*>::1/128
- 2. The switch does not automatically create any IPv6 routes via that tunnel interface, so you do need to explicitly create a route to direct traffic over the tunnel interface. Typically, you will create a route to  $2002:$ :  $/16$  via the tunnel interface. There might be occasions, though, when you want to just create some more restricted routes, within the 2002::/16 range, over the tunnel interface.
- 3. Once routes have been created that direct traffic over the tunnel interface, it is not necessary to specify nexthop addresses for the individual remote IPv6 subnets that are reachable via the tunnel. The switch will automatically know the IPv4 nexthop via which to reach any IPv6 subnet in the range 2002:<*ipv4-address*>::/48.
- 4. The only IPv6 addresses that can be routed to via the 6to4 tunnels on switches running AlliedWare PlusTM are IPv6 addresses of the form:

2002:<*valid-IPv4-unicast-address*>:xx:xx:xx:xx:xx

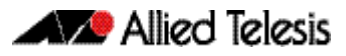

### <span id="page-749-0"></span>Example 6to4 configuration

The following example shows the minimum configuration required for 6to4 automatic tunnel configuration. Follow the commands and descriptions in the tables below the sample network:

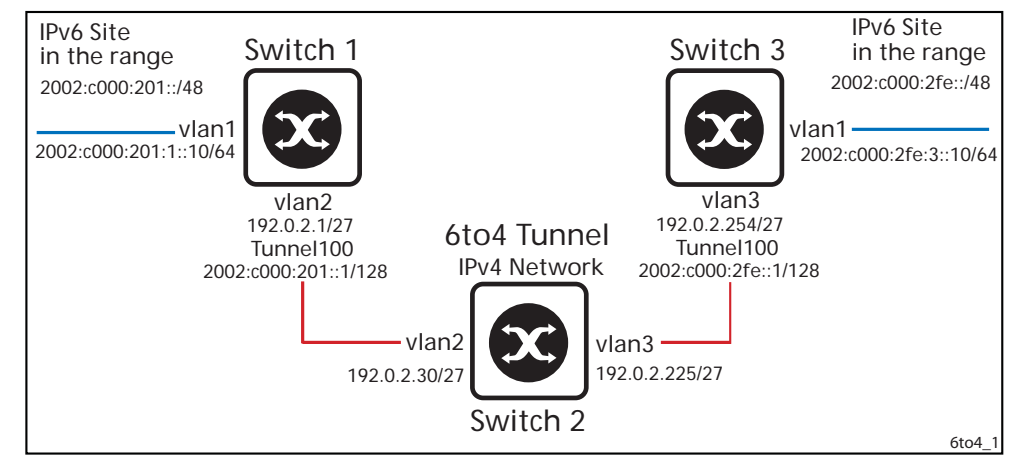

#### Table 30-1: Example configuration for 6to4 automatic tunneling: Switch 1

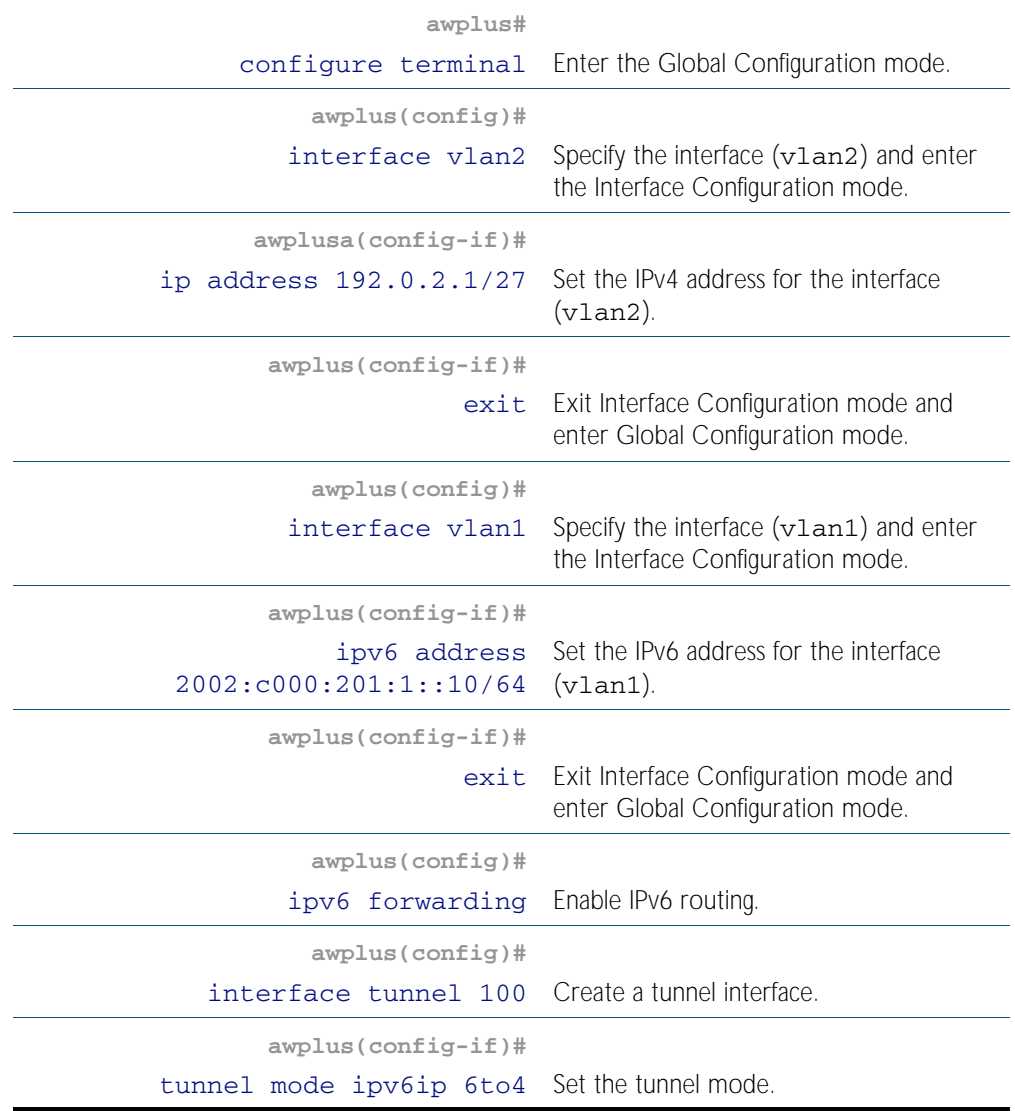

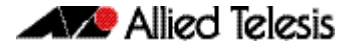

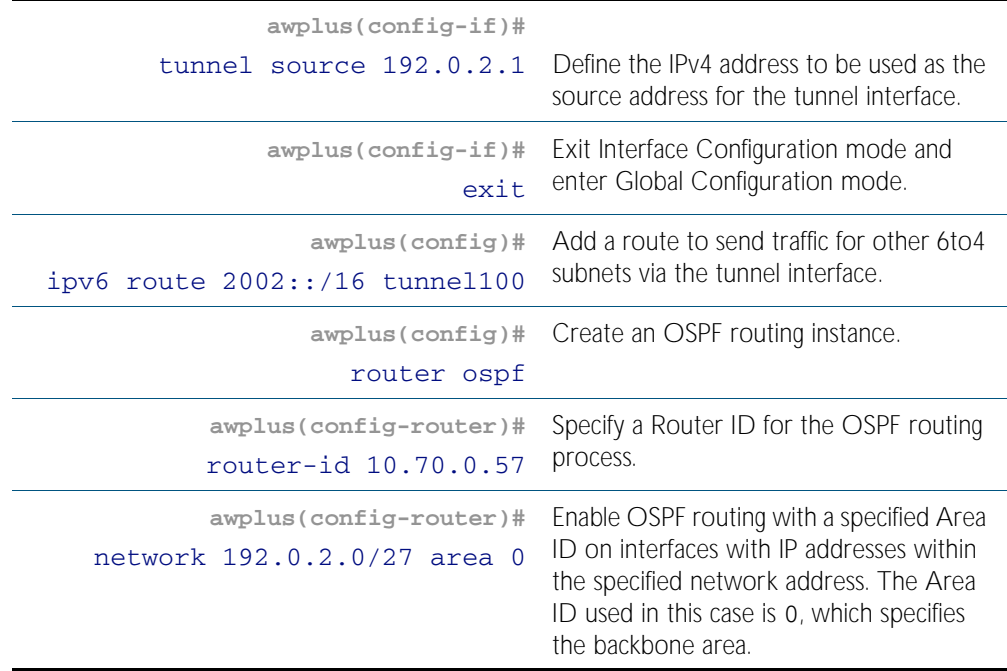

#### Table 30-1: Example configuration for 6to4 automatic tunneling: Switch 1 (cont.)

#### Table 30-2: Example configuration for 6to4 automatic tunneling: Switch 2

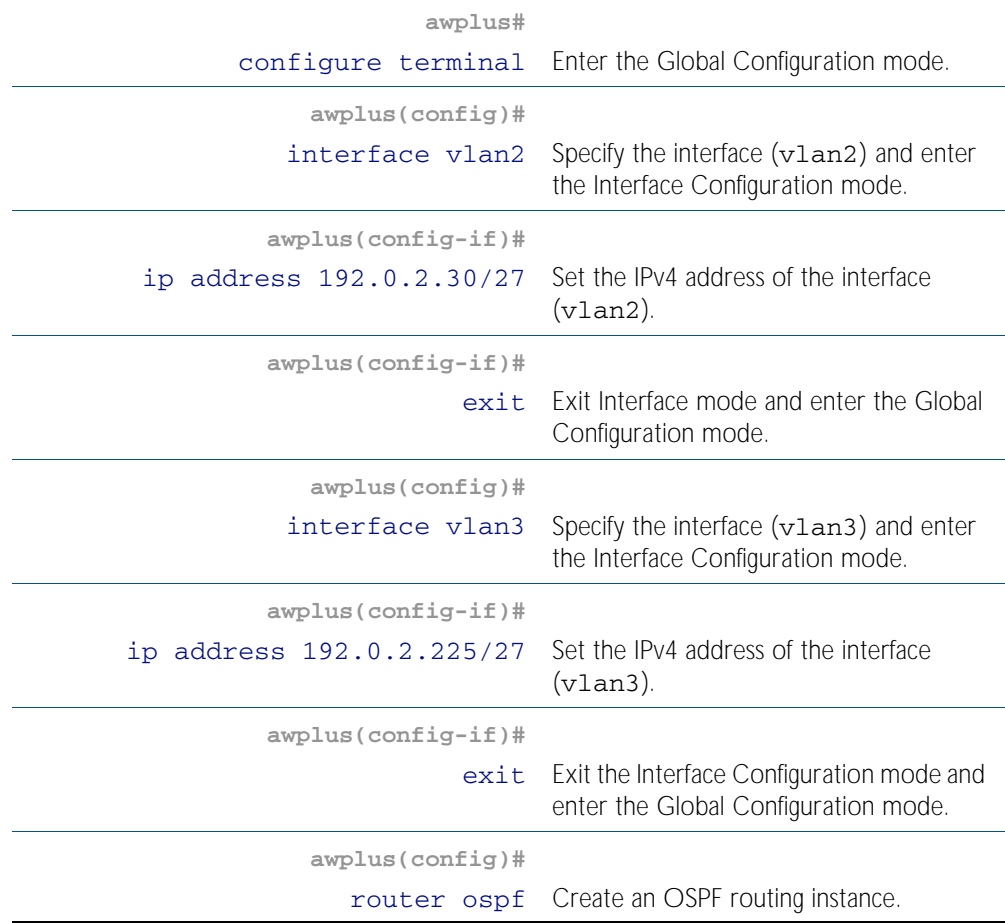

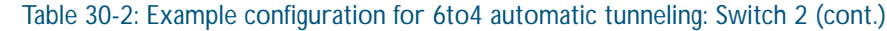

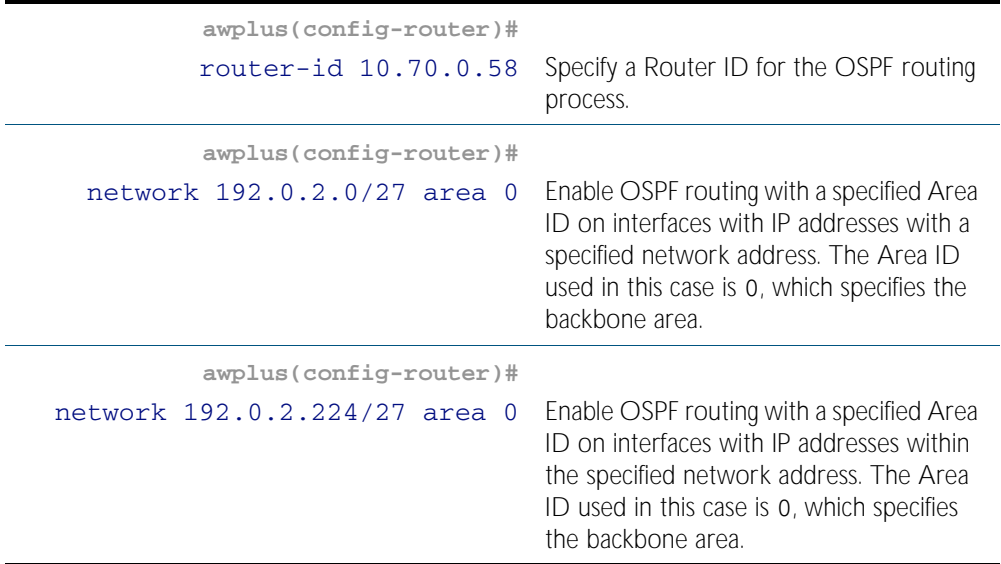

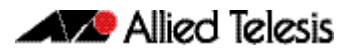

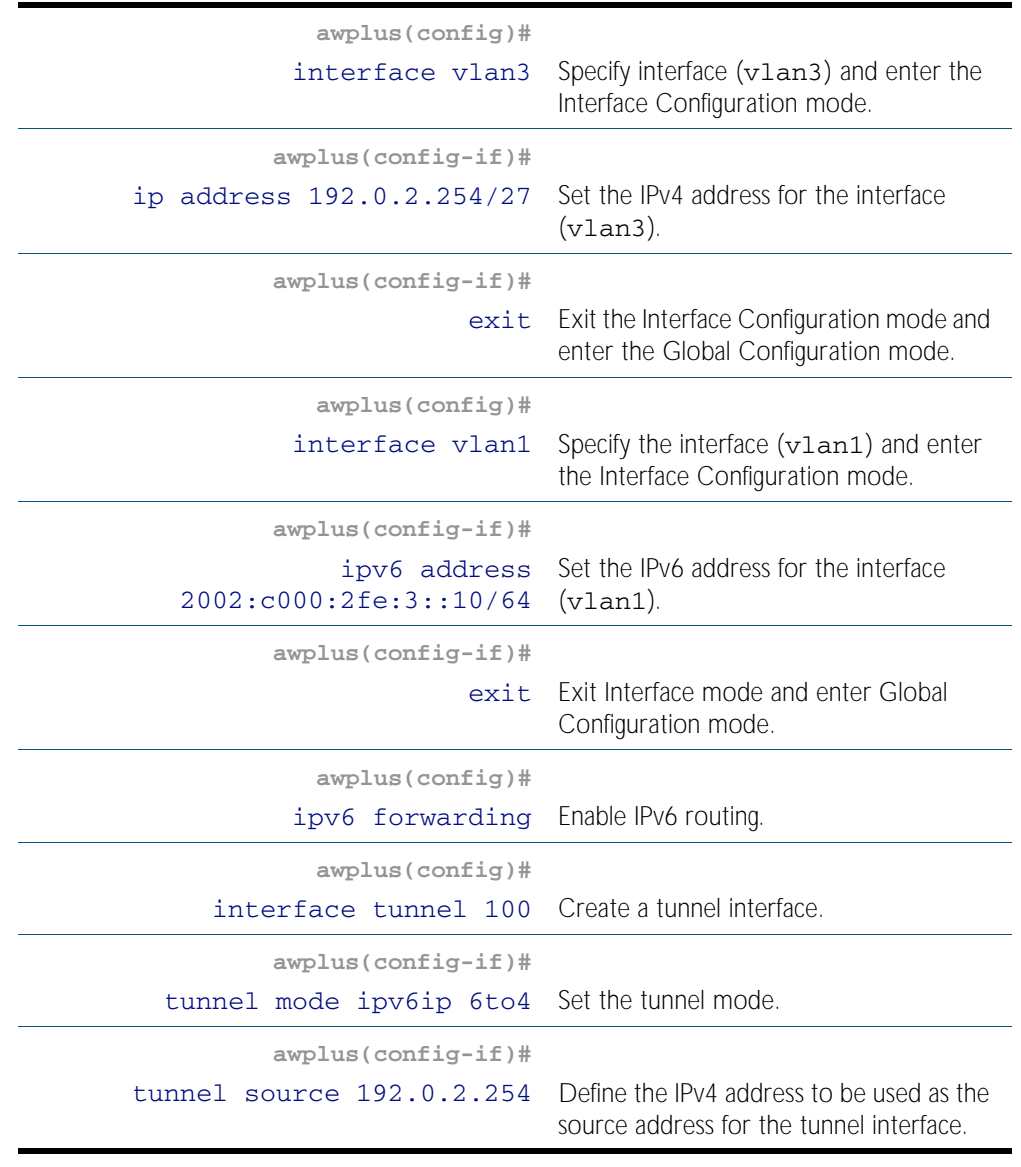

#### Table 30-3: Example configuration for 6to4 automatic tunneling: Switch 3

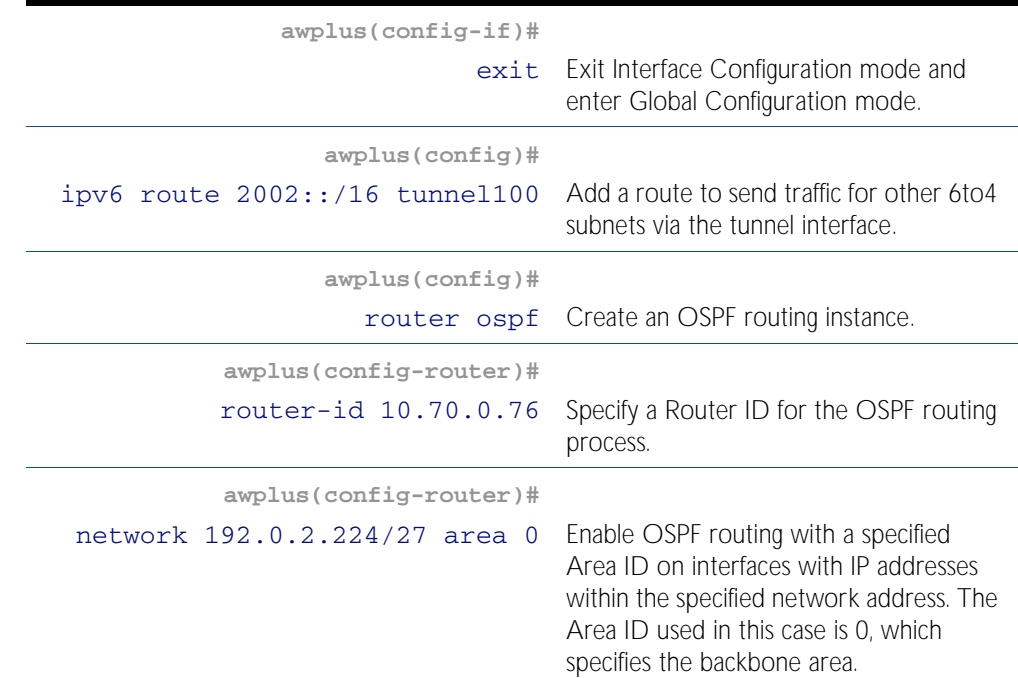

#### Table 30-3: Example configuration for 6to4 automatic tunneling: Switch 3 (cont.)

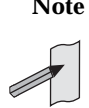

**Note** The IPv6 address which is automatically assigned to the tunnel interface in this example for Switch 1 is 2002:<IPv4 address in hex>::1/128, where <IPv4 address in hex > represents the IPv4 address of the tunnel source, converted to hexadecimal.

So, the tunnel interface is the gateway from the IPv4 network to the IPv6 subnet 2002:<IPv4 address in hex>::/48

Hence, the IPv6 address configured on vlan1 must be in the subnet 2002:<IPv4 address in hex>::/48. However, if the address on vlan1 is given a /64 prefix-length it must differ from the tunnel address somewhere in the 49-64th bits.

For example, in this scenario: **vlan2** IP address (which the tunnel will go over): 192.0.2.1 =  $c0000201$  hex (shown as  $c000:201$  without leading zeros in the example). Tunnel 100 IPv6 address will automatically use 2002:c000:0201:0000::1/ 128 as its IPv6 address.

So, configure the following address on vlan1: 2002:c000:0201:<xxxx>::x/6 where <xxxx> is anything other than 0000 e.g. 2002:c000:0201:1::10/64

#### Names of Commands Used

[interface tunnel](#page-755-0) [ip address](#page-664-0) [ipv6 address](#page-728-1) [network area](#page-945-0) [router-id](#page-956-0) [tunnel mode ipv6ip](#page-757-0) [tunnel source](#page-758-0)

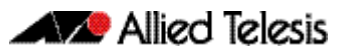

# <span id="page-754-0"></span>**Chapter 31: IPv6to4 Tunneling Commands**

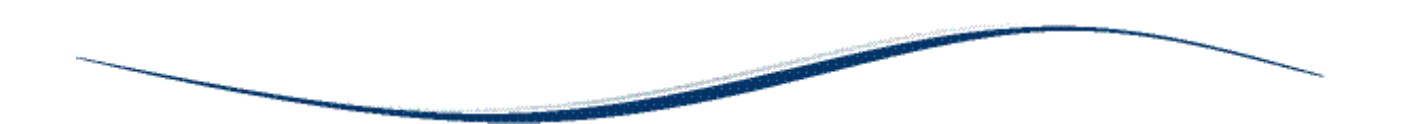

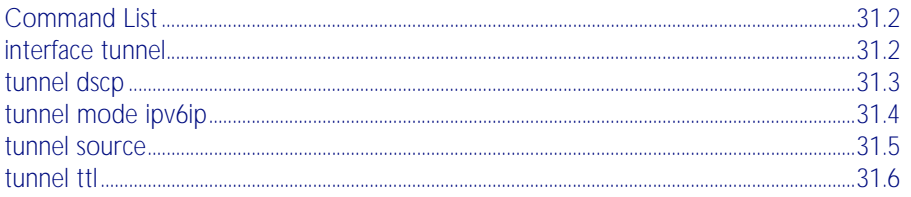

## <span id="page-755-1"></span>**Command List**

This chapter provides an alphabetical reference of commands used to configure automatic IPv6 tunneling over IPv4. For more information, see [Chapter 30, IPv6to4 Tunneling Configuration](#page-746-0).

### <span id="page-755-2"></span><span id="page-755-0"></span>**interface tunnel**

Use this command to create a new tunnel interface, which is identified by an integer (1-145).

This command is also used to enter interface configuration mode for existing tunnel interfaces.

Use the no variant of this command to destroy a previously created tunnel interface.

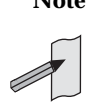

**Note** This command will function on your switch in the stand alone mode. but is not supported when the device forms part of a VCS Stack.

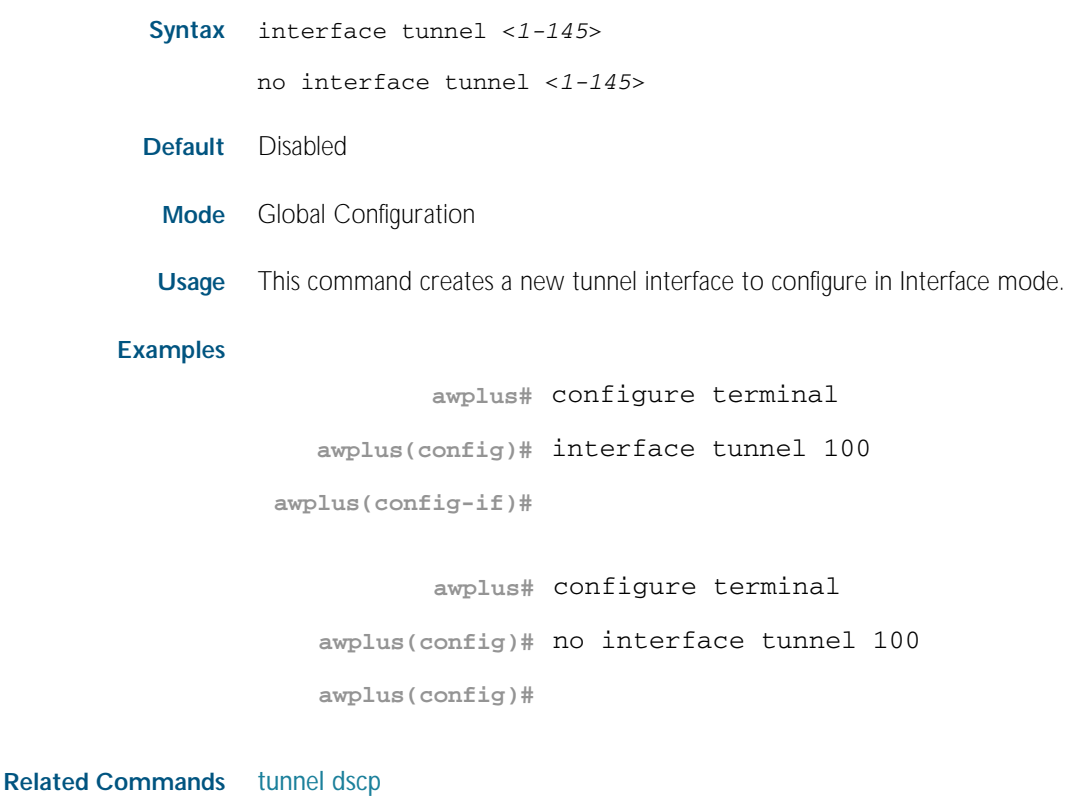

[tunnel source](#page-758-1)
## <span id="page-756-0"></span>**tunnel dscp**

Use this command to configure the value (0-63) to use for the IPv4 DSCP (Differentiated Services Code Point) field in the IPv4 header that encapsulates the tunneled IPv6 packets. By default the IPv4 DSCP field value is 0.

Use the no variant of this command to reset the IPv4 DSCP field to the default (0).

**Note** This command will function on your switch in the stand alone mode. but is not supported when the device forms part of a VCS Stack.

**Syntax** tunnel dscp <*0-63*> no tunnel dscp

**Default** The default IPv4 DSCP field value is 0.

- **Mode** Interface Configuration
- **Usage** This command controls the IPv4 DSCP field in the IPv4 headers that are prepended (or prefixed) to the tunneled IPv6 packets.

#### **Examples**

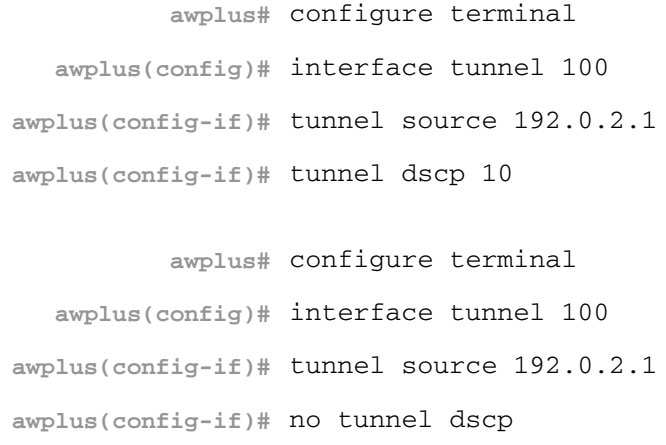

**Related Commands** [interface tunnel](#page-755-0) [tunnel mode ipv6ip](#page-757-0) [tunnel source](#page-758-0)

## <span id="page-757-0"></span>**tunnel mode ipv6ip**

Use this command to specify the IPv6 transition tunnel mode. In AlliedWare Plus<sup>TM</sup> 6to4 automatic tunneling is the only tunnel mode supported.

Use the no variant of this command to return the mode of the IPv6 transition tunnel to an undefined state.

**Note** This command will function on your switch in the stand alone mode. but is not supported when the device forms part of a VCS Stack.

#### **Syntax** tunnel mode ipv6ip 6to4

no tunnel mode

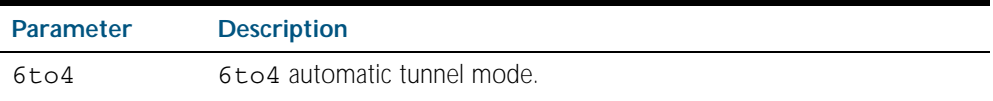

**Mode** Interface Configuration

**Usage** This command specifies a tunnel encapsulation mode for IPv6 in IPv4. Currently only 6to4 automatic tunneling is supported. Future releases may support alternative tunneling modes.

It is a requirement that the mode is set on a tunnel. The tunnel will not be operational until the tunnel mode has been set using the tunnel mode ipv6ip 6to4 command.

#### **Example**

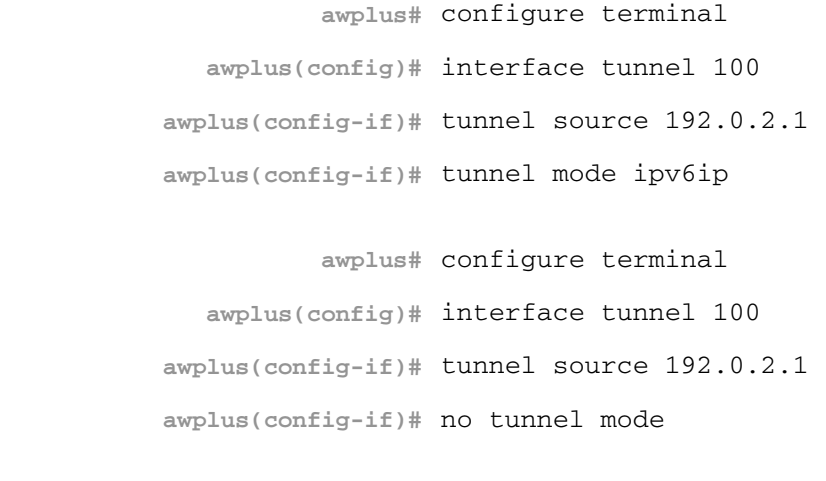

**Related Commands** [interface tunnel](#page-755-0) [tunnel dscp](#page-756-0) [tunnel source](#page-758-0)

### <span id="page-758-0"></span>**tunnel source**

Use this command to specify the IPv4 source address for packets being encapsulated in the tunnel. It should be the IPv4 address on the interface that attaches the switch for the IPv4 domain through which the IPv6 packets are to be tunneled.

Use the no variant of this command to remove a tunnel source address for a tunnel interface.

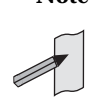

**Note** This command will function on your switch in the stand alone mode. but is not supported when the device forms part of a VCS Stack.

```
Syntax tunnel source <ipv4-addr>
```
no tunnel source

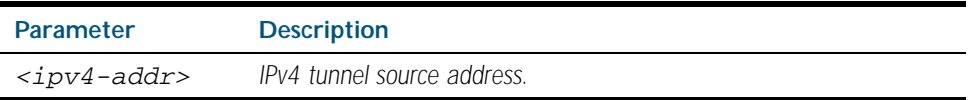

**Mode** Interface Configuration

**Usage** This command specifies an IPv4 source address for the tunnel.

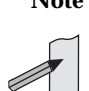

**Note** There are constraints on the IPv4 source address specified for the tunnel. The IPv4 source address for the tunnel must be the IPv4 address of an interface on the switch, and it must be the interface for carrying the tunnel traffic.

#### **Example**

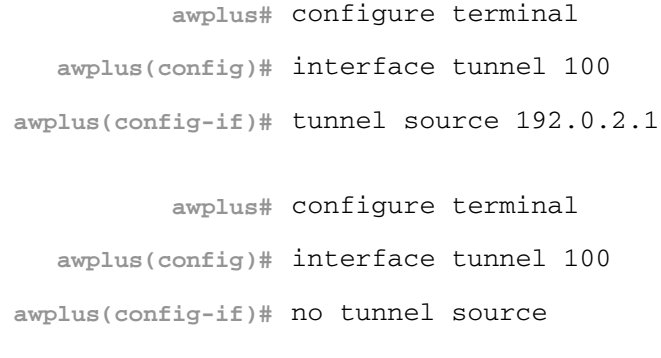

**Related Commands** [interface tunnel](#page-755-0) [tunnel dscp](#page-756-0)

## **tunnel ttl**

Use this command to configure the value to use for the Time to Live (TTL) field in the IPv4 header that encapsulates the tunneled IPv6 packets.

Use the no variant of this command to inherit the TTL value from the encapsulated packet.

**Note** This command will function on your switch in the stand alone mode. but is not supported when the device forms part of a VCS Stack.

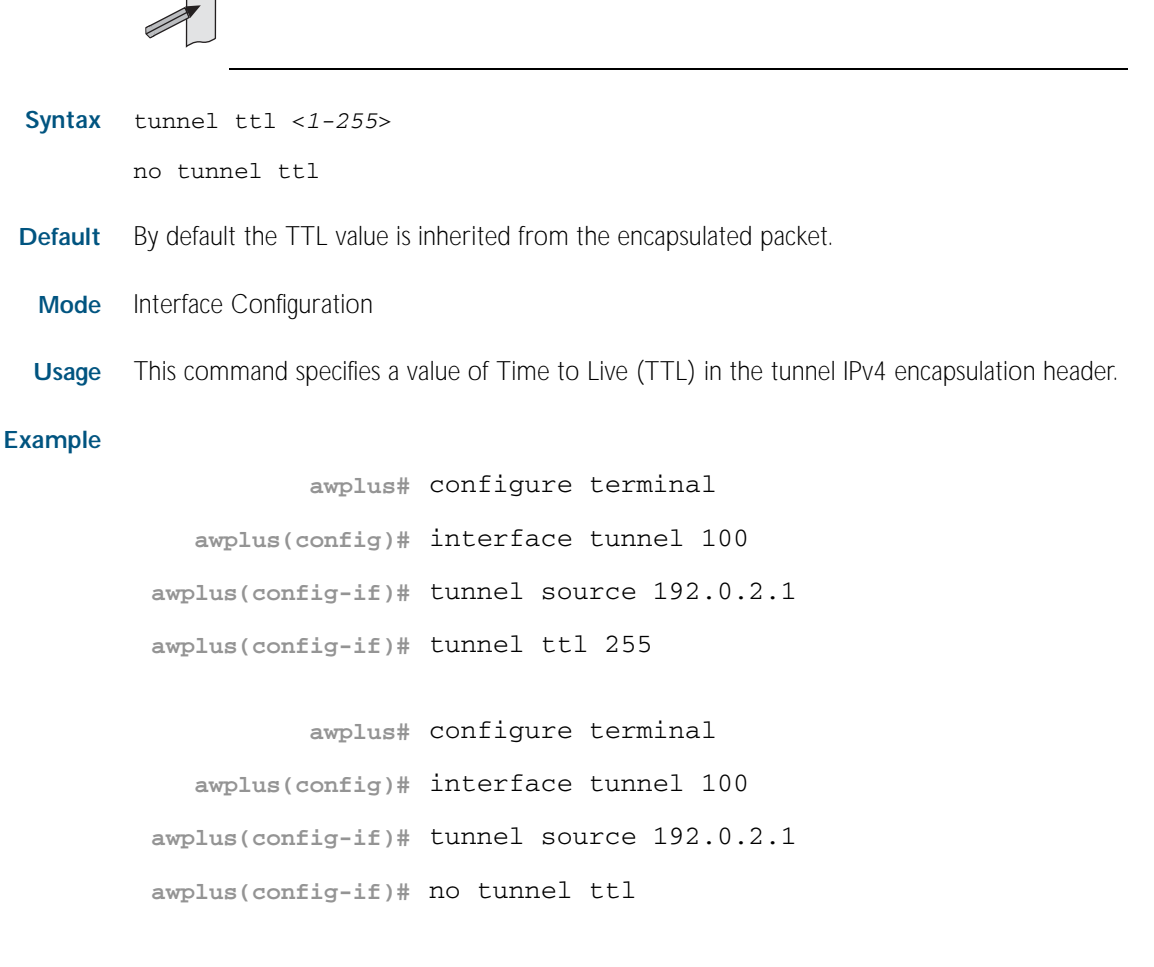

**Related Commands** [interface tunnel](#page-755-0) [tunnel dscp](#page-756-0)

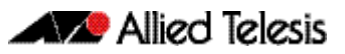

# <span id="page-760-0"></span>**Chapter 32: Routing Protocol Overview**

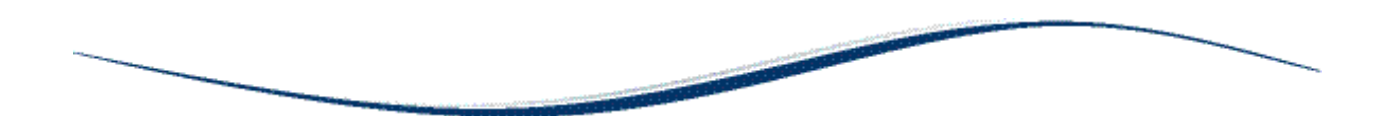

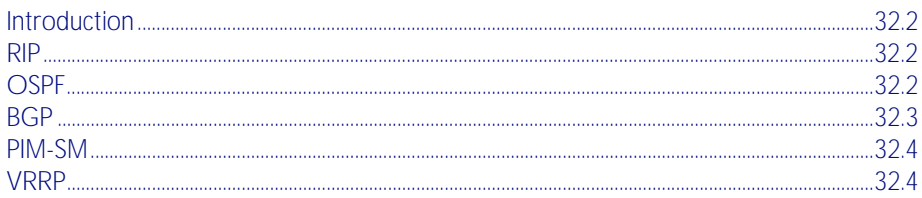

## <span id="page-761-0"></span>**Introduction**

This chapter introduces the basic routing protocols supported within the AlliedWare Plus<sup>TM</sup> Operating System.

# <span id="page-761-1"></span>**RIP**

A distance-vector protocol, Routing Information Protocol (RIP) is an Interior Gateway Protocol (IGP) that uses hop counts as its metrics. The AlliedWare Plus<sup>TM</sup> RIP module supports RFCs 1058 and 1723; the RIPv2 module supports more fields in the RIP packets, and supports security authentication features.

At regular intervals of the routing update timer (a default value of 30 seconds), and at the time of change in the topology, the RIP router sends update messages to other routers. The listening routers update their route table with the new route, and increase the metric value of the path by one (referred to as a hop count). The router recognizes the IP address advertising router as the next hop, then sends the routing updates to other routers. A maximum allowable hop count is 15. If a router reaches a metric value of 16 or more (referred to as infinity), the destination is identified as unreachable. This avoids the indefinite routing loops. The splithorizon and hold-down features are used to avoid propagation incorrect routing information. The route becomes not valid when the route time-out timer expires; it remains in the table until the route-flush timer expires.

# <span id="page-761-2"></span>**OSPF**

A link-state routing protocol, Open Shortest Path First (OSPF) is an interior gateway protocol (IGP) that uses the Shortest Path First (SPF) Dijsktra algorithm.

OSPF sends link-state advertisements (LSAs) to all other routers within the same hierarchical area. Data on attached interfaces, metrics used, and other variables, are included in OSPF LSAs. As OSPF routers accumulate link-state data, they use the SPF algorithm to calculate the shortest path to each node.

An Autonomous System (AS) or Domain is defined as a group of networks with common routing infrastructure. OSPF can work in one AS; or receive or send routes from or to different AS systems. Autonomous systems consist of areas. An area is a group of neighboring networks or attached hosts. A router attached to multiple areas with its interfaces is called an Area Border Router (ABR). It creates a distinct topological database: a group of LSAs received from all routers in the same area, for each area. All the routers in the same area have an identical topological database. OSPF routing traffic is restricted in the area because areas are unknown to each other. The routing information is distributed between areas, area border routers, networks, and connected routers by the OSPF backbone.

All backbone OSPF area routers use the same procedures and algorithms to maintain routing information within the backbone that any area router would. The backbone topology is invisible to all routers within an area. The individual area topologies are invisible to the backbone. Sometimes the backbone is not a contiguous area. Virtual links function as if they were direct links, and are configured between backbone routers that share a link to a non-backbone area.

AS border routers running OSPF learn about exterior routes through exterior gateway protocols (EGPs) such as the Border Gateway Protocol (BGP).

During boot-up, an OSPF router initializes its routing-protocol-specific data structures and tables. When the lower layer protocols with which it interfaces are functional, it sends the OSPF Hello protocol packets to find neighboring routers. A router sends Hello packets as keep-alive packets, informing other routers about its continuing functionality. Two routers are adjacent when their link state databases are synchronized.

Multi-access networks have more than two routers. On multi-access networks, the hello protocol chooses a designated router and a designated backup-router. The designated router generates LSAs for the entire multi-access network, and reduces network traffic and the size of the topological database. The designated router also determines the adjacency of routers and the synchronization of their topological databases. The data on a router's adjacencies or state changes are provided by periodic transmission of an LSA. Failed routers are detected, and topology is changed quickly by comparison of adjacencies to link states. Each router calculates a shortest path tree, with itself as a root, from the topological database generated from these LSAs. This shortest path tree creates a routing table.

## <span id="page-762-0"></span>**BGP**

Border Gateway Protocol (BGP) is an exterior gateway protocol (EGP) that determines the best path in networks, performs optimal routing between multiple autonomous systems or domains, and exchanges routing information with other BGP systems. The RFCs 1771 (BGP4), 1654 (first BGP4 specification), and 1105, 1163, 1267 (older version of BGP) describe BGP and BGP4.

Multiple-peer BGP routers in different autonomous systems, or administrative domains on the same physical network, support consistent internetwork topology using inter-autonomous system routing. Multiple-peer BGP routers within the same AS support consistent system topology using inter-autonomous system routing. BGP determines the router to serve as the connection point for specific external autonomous system routing services. Multiple-peer BGP routers transport traffic across an autonomous system that does not run BGP using passthrough autonomous-systems routing. In this case, if the traffic does not originate, or is destined for an autonomous system under consideration, the AS is used only to transport (passthrough) the traffic using another intra-autonomous system routing protocol.

BGP exchanges information about the list of autonomous system paths with other BGP systems. A connectivity mapping between autonomous systems is created, routing loops are pruned, and other autonomous systems-level policy decisions are taken. Each BGP router maintains a routing table of all feasible and optimal paths to other networks and incrementally updates the routing information received from other peer BGP routers.

The BGP routing metric describes the preference of the path, and is assigned to each link by the network administrator. The network administrator assigns this value to a link depending on path criteria such as:

- the number of autonomous systems through which the path passes
- the history of stability
- the line speed
- any delays
- cost per packet

# <span id="page-763-0"></span>**PIM-SM**

The AlliedWare Plus<sup>TM</sup> Protocol Independent Multicast–Sparse Mode (PIM-SM) module is a multicast routing protocol module that uses the underlying unicast Routing Information Base (RIB) to determine the best next-hop neighbor to reach the root of the multicast data distribution tree, the Rendezvous Point (RP), or the source. It builds unidirectional-shared trees per group, and optionally creates shortest-path trees per source.

# <span id="page-763-1"></span>**VRRP**

Mission-critical applications running on fault-tolerant networking equipment, such as routers and switches, require redundancy and high availability. This section provides an architectural overview of Virtual Router Redundancy Protocol (VRRP) implementation in the AlliedWare Plus™ OS.

Typically, end hosts are connected to the enterprise network through a single router (first-hop router) that is in the same Local Area Network (LAN) segment. The most popular method of configuration is for the end hosts to statically configure this router as their default gateway. This minimizes configuration and processing overhead. The main problem with this configuration method is that it produces a single point of failure if the enterprise network's first-hop router fails.

VRRP attempts to solve this problem by introducing the concept of a virtual router, composed of two or more VRRP routers on the same subnet. The concept of a virtual IP address is also introduced, which is the address that end hosts configure as their default gateway. Only one of the routers (called the Master) forwards packets on behalf of this IP address. In the event that the Master fails, one of the other routers (Backups) assumes forwarding responsibility for it.

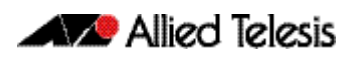

# <span id="page-764-0"></span>**Chapter 33: Route Selection**

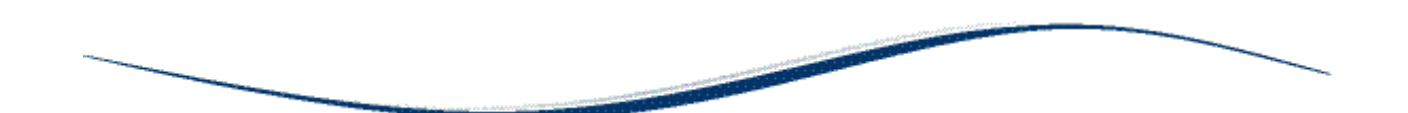

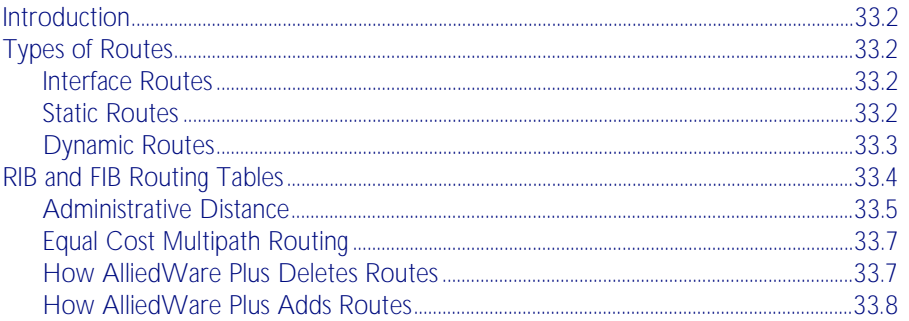

## <span id="page-765-0"></span>**Introduction**

This chapter describes the route selection process used by the AlliedWare Plus<sup>TM</sup> Operating System. Understanding the route selection process helps in analyzing and troubleshooting route-related problems.

The process of routing packets consists of selectively forwarding data packets from one network to another. Your device must determine which network to send each packet to, and over which interface to send the packet in order to reach the desired network. This information is contained in your device routes. For each packet, your device chooses the best route it has for that packet and uses that route to forward the packet. In addition, you can define filters to restrict the way packets are sent.

# <span id="page-765-1"></span>**Types of Routes**

Your device learns routes from static information entered as part of the configuration process and by listening to any configured routing protocols. The following types of routes are available on your device:

## <span id="page-765-2"></span>Interface Routes

Your device creates an interface route when you create the interface. This route tells your device to send packets over that interface when the packets are addressed to the interface's subnet.

## <span id="page-765-3"></span>Static Routes

You can manually enter routes, which are then called static routes. You can use static routes to:

- specify the default route (to 0.0.0.0). If your device does not have a route to the packet's destination, it sends it out the default route. The default route normally points to an external network such as the Internet.
- set up multiple networks or subnets. In this case you define multiple routes for a particular interface, usually a LAN port. This is a method of supporting multiple subnets on a single physical media.

To create a static route, use the command:

**awplus(config)#** [ip route <subnet&mask> <gateway-ip> <interface>](#page-773-0)  [\[<distance>\]](#page-773-0)

## <span id="page-766-0"></span>Dynamic Routes

Your device learns dynamic routes from one or more routing protocols such as RIP, BGP, or OSPF. The routing protocol updates these routes as the network topology changes.

In all but the most simple networks, we recommend that you configure at least one dynamic routing protocol. Routing protocols enables your device to learn routes from other routers and switches on the network, and to respond automatically to changes in network topology.

Routing protocols use different metrics to calculate the best path for a destination. However, when two paths have an equal cost/metric and Equal Cost Multipath (ECMP) is enabled on a system, AlliedWare Plus<sup>TM</sup> may receive two paths from the same protocol.

#### Routing Information Protocol (RIP)

Routing Information Protocol (RIP) is a simple distance vector IPv4 routing protocol. It determines the number of hops between the destination and your device, where one hop is one link. Given a choice of routes, RIP uses the route that takes the lowest number of hops. If multiple routes have the same hop count, RIP chooses the first route it finds.

See [Chapter 35, RIP Configuration](#page-780-0) for further information about RIP Configuration.

#### Routing Information Protocol next generation (RIPng)

Routing Information Protocol next generation (RIPng) is a simple distance vector IPv6 routing protocol. It determines the number of hops between the destination and your device, where one hop is one link. Given a choice of routes, RIPng uses the route that takes the lowest number of hops. If multiple routes have the same hop count, RIPng chooses the first route it finds.

RIPng (Routing Information Protocol next generation) is an extension of RIPv2 to support IPv6. RFC 2080 specifies RIPng. The differences between RIPv2 and RIPng are:

- « RIPng does not support RIP updates authentication
- « RIPng does not allow the attachment of arbitrary tags to routes
- « RIPng requires the encoding of the next-hop for a set of routes

See [Chapter 37, RIPng Configuration](#page-842-0) for further information about RIPng Configuration.

#### Open Shortest Path First (OSPF)

The Open Shortest Path First (OSPF) protocol is documented in RFC 1247. It has a number of significant benefits over RIP, including:

- « OSPF supports the concept of areas to allow networks to be administratively partitioned as they grow in size.
- « Load balancing, in which multiple routes exist to a destination, is also supported. OSPF distributes traffic over these links.

See [Chapter 39, OSPF Introduction and Configuration](#page-872-0) for further information about OSPF Configuration.

Border Gateway Protocol (BGP)

The Border Gateway Protocol (BGP) allows routers in different routing domains to exchange routing information. This facilitates the forwarding of data across the borders of the routing domains. BGP-4 is based on distance vector (DV) protocol algorithms. See [Chapter 43, BGP Configuration](#page-1056-0) for further information about BGP Configuration.

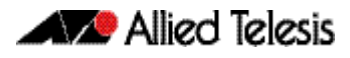

## <span id="page-767-0"></span>**RIB and FIB Routing Tables**

Your device maintains its routing information in routing tables that tell your device how to find a remote network or host. Each route is uniquely identified in a table by its IP address, network mask, next hop, interface, protocol, and policy. There are two routing tables populated by your device: the *Routing Information Base* (RIB) and the *Forwarding Information Base* (FIB).

**Note** Routes in the FIB are used locally but are not advertised to neighbors if they are not also in the RIB.

**Routing Information Base** The RIB records all the routes that your device has learnt. Your device uses the RIB to advertise routes to its neighbor devices and to populate the FIB. It adds routes to this table when: you add a static route using the [ip route](#page-773-1) command one or more routing protocols, such as RIP or OSPF, exchange routing information with other routers or hosts vour device receives route information from a connected interface vour device gathers route information from an ICMP redirect message or DHCP message **Forwarding Information Base** The RIB populates the *Forwarding Information Base* (FIB) with the best route to each destination. When your device receives an IP packet, and no filters are active that would exclude the packet, it uses the FIB to find the most specific route to the destination. If your device does not find a direct route to the destination, and no default route exists, it discards the packet and sends an ICMP message to that effect back to the source. **Adjusting table entries** To view the routes in the RIB, use the command: To view the routes in the FIB, use the command: **awplus#** [show ip route database \[bgp|connected|ospf|rip|static\]](#page-778-0)

> **awplus#** [show ip route \[bgp|connected|ospf|rip|static|<ip](#page-775-0)[addr>| <ip-addr/prefix-length>\]](#page-775-0)

## <span id="page-768-0"></span>Administrative Distance

When multiple routes are available for the same prefix, the AlliedWare  $Plus^{TM}$  Operating System adds the routes with the lowest *administrative distance* to the FIB. The administrative distance is a rank given to a route based on the protocol that the route was received from. The lower the administrative distance, the higher the route preference.

For example, if the RIB has these routes

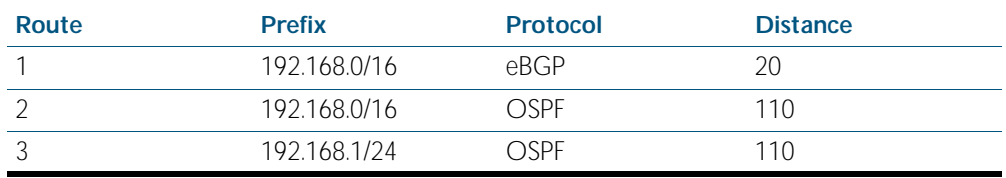

then the AlliedWare Plus<sup>TM</sup> Operating System adds routes 1 and 3 to the FIB. It does not add route 2, as this has a higher administrative distance than a route with the same prefix.

**Note** Administrative distance indicates a level of trustworthiness of a route where the lower the administrative distance the higher the integrity of a route.

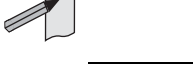

The following table lists the default administrative distances of protocols.

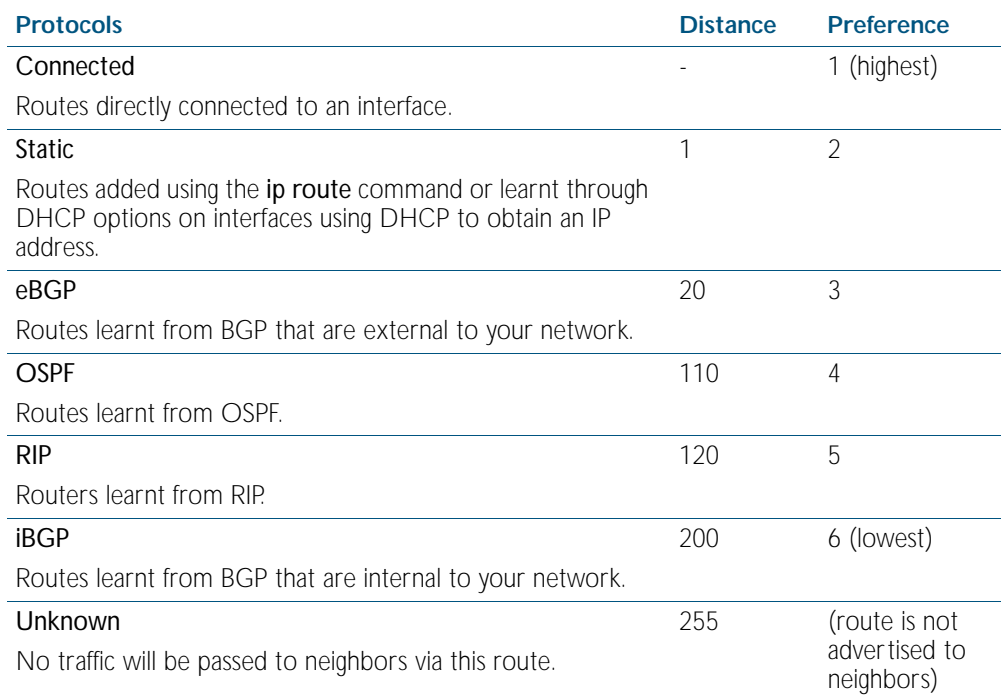

You can change the administrative distances for static routes and protocol derived routes. Use the following commands:

For static routes, specify the distance when adding the route, use the command:

**awplus(config)#** [ip route <subnet&mask> <gateway-ip> <interface>](#page-773-0)  [\[<distance>\]](#page-773-0)

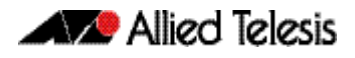

For eBGP and iBGP routes, enter the Router Configuration mode and use the command to enter a separate administrative distance value for each BGP route type.:

```
distance bgp <ebgp> <ibgp> <local>
```
To set the administrative distance for a specific BGP route, use the command:

```
awplus(config-router)# distance <1-255> <ip-address/m> 
                      [<listname>]
```
For OSPF routes, enter the Router Configuration mode and use the command:

```
awplus(config-router)# distance ospf {external <1-255>|
                     inter-area <1-255>|intra-area <1-255>}
```
To enter a separate administrative distance value for each OSPF route type. To set the same value for all OSPF route types, use the command:

**awplus(config-router)#** [distance <1-255>](#page-922-1)

For RIP routes, enter the Router Configuration mode, and use the command:

```
awplus(config-router)# distance <1-255> [<ip-addr/prefix-
                      length> [<access-list>]]
```
This sets the administrative distance for all RIP routes.

You cannot set an administrative distance for connected routes.

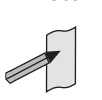

Note AlliedWare Plus<sup>TM</sup> does not populate routes with an administrative distance of 255 in the FIB (Forwarding Information Base). But AlliedWare PlusTM does populate routes with an administrative distance of 255 in the RIB (Routing Information Base). See the below examples showing the behavior of a static route with an

administrative distance of 255, which is only added to the RIB, as seen from the below show output.

**Output** Figure 33-1: Static route with an administrative distance of 255 that is added to the RIB

```
awplus(config)#ip route 100.0.0.0/24 192.168.1.100 255
awplus(config)#end
awplus#show ip route database
Codes: C - connected, S - static, R - RIP, B - BGP
 O - OSPF, IA - OSPF inter area
 N1 - OSPF NSSA external type 1, N2 - OSPF NSSA external type 2
       E1 - OSPF external type 1, E2 - OSPF external type 2
       > - selected route, * - FIB route, p - stale info
S 100.0.0.0/24 [255/0] via 192.168.1.100, vlan1<br>C *> 192.168.1.0/24 is directly connected ylan1
     *> 192.168.1.0/24 is directly connected, vlan1
```
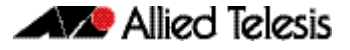

**Output** Figure 33-2: Static route with an administrative distance of 255 that is not added to the FIB

```
awplus(config)#ip route 100.0.0.0/24 192.168.1.100 255
awplus(config)#end
awplus#show ip route
Codes: C - connected, S - static, R - RIP, B - BGP
 O - OSPF, IA - OSPF inter area
 N1 - OSPF NSSA external type 1, N2 - OSPF NSSA external type 2
      E1 - OSPF external type 1, E2 - OSPF external type 2
       * - candidate default
C 192.168.1.0/24 is directly connected, vlan1
```
## <span id="page-770-0"></span>Equal Cost Multipath Routing

When multiple routes are available for the same prefix within the FIB, then your device uses Equal Cost Multipath Routing (ECMP) to determine how to forward packets.

ECMP allows the AlliedWare Plus<sup>TM</sup> Operating System to distribute traffic over multiple equalcost routes to a destination. The software determines that two or more routes are equal cost if they have the same destination IP address and mask. When the software learns such multiple routes, it puts them in an ECMP route group. When it sends traffic to that destination, it distributes the traffic across all routes in the group.

The AlliedWare Plus<sup>TM</sup> Operating System distributes traffic over the routes one flow at a time, so all packets in a session take the same route. Each equal-cost route group can contain up to eight individual routes. ECMP is only used to select between routes already in the FIB.

By default, each equal-cost route group can contain four routes. You can change this setting by using the command:

**awplus(config)#** [maximum-paths <1-8>](#page-774-0)

The maximum path setting determines how many routes with the same prefix value and the same administrative distance that the FIB can contain. Once an equal-cost route group has the maximum number of routes, then the RIB cannot add any further routes to the route group. The device only adds to the group if a route is deleted from the FIB.

To disable ECMP, set the maximum paths value to one.

## <span id="page-770-1"></span>How AlliedWare Plus Deletes Routes

When the AlliedWare Plus<sup>TM</sup> Operating System receives a route delete request from a routing protocol, it first deletes the specified route from its RIB. Then it checks if the specified route is in the FIB. If the route is in the FIB, it deletes it from the FIB and checks if another route is available in its database for the same prefix. If there is another route in the database, the software installs this route in the FIB. When multiple such routes exist, the software uses the route selection mechanism to choose the best route before adding it to the FIB.

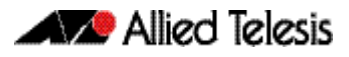

## <span id="page-771-0"></span>How AlliedWare Plus Adds Routes

The following flow chart shows how the software adds a route to the FIB.

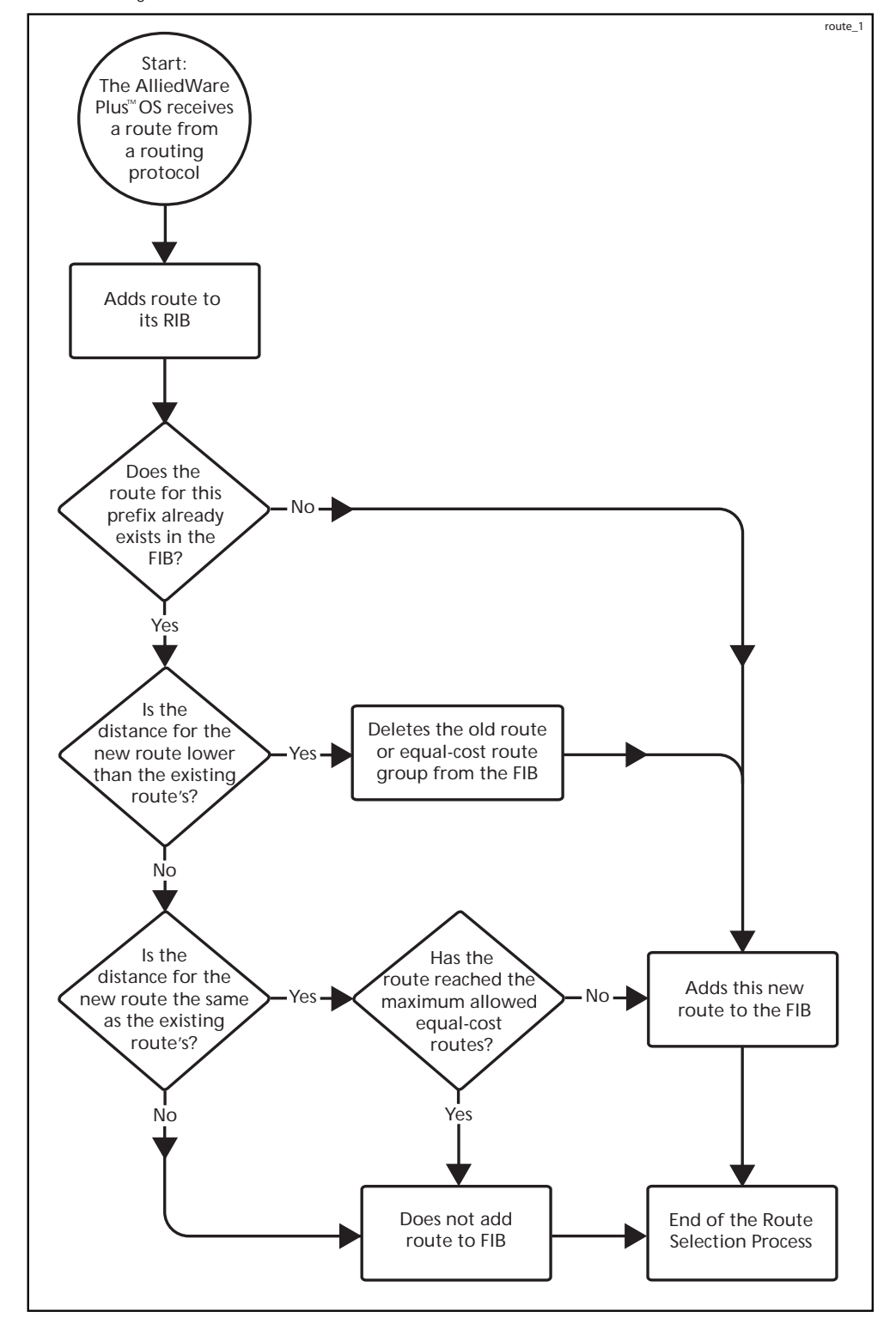

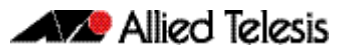

# <span id="page-772-0"></span>**Chapter 34: Routing Commands**

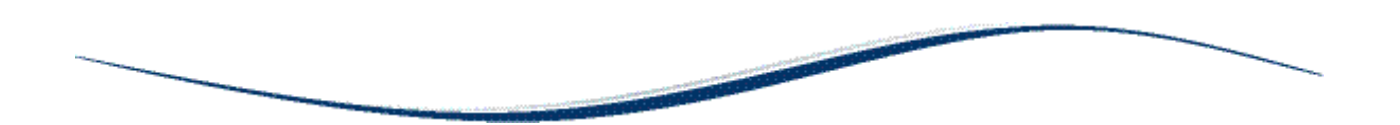

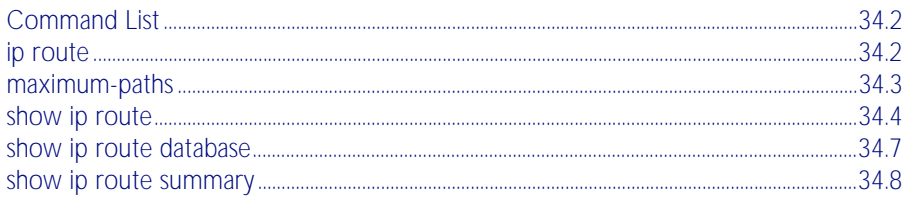

## <span id="page-773-2"></span>**Command List**

This chapter provides an alphabetical reference of commands routing commands that are common across the routing IP protocols. For more information see [Chapter 32, Routing](#page-760-0)  [Protocol Overview](#page-760-0) and [Chapter 33, Route Selection](#page-764-0).

## <span id="page-773-3"></span><span id="page-773-1"></span>**ip route**

This command adds a static route to the Routing Information Base (RIB). If this route is the best route for the destination, then your device adds it to the Forwarding Information Base (FIB). Your device uses the FIB to advertise routes to neighbors and forward packets.

<span id="page-773-0"></span>The no variant of this command removes the static route from the RIB and FIB.

**Syntax** ip route *<subnet&mask> <gateway-ip> <interface>* [*<distance>*]

no ip route *<subnet&mask> <gateway-ip> <interface>* [*<distance>*]

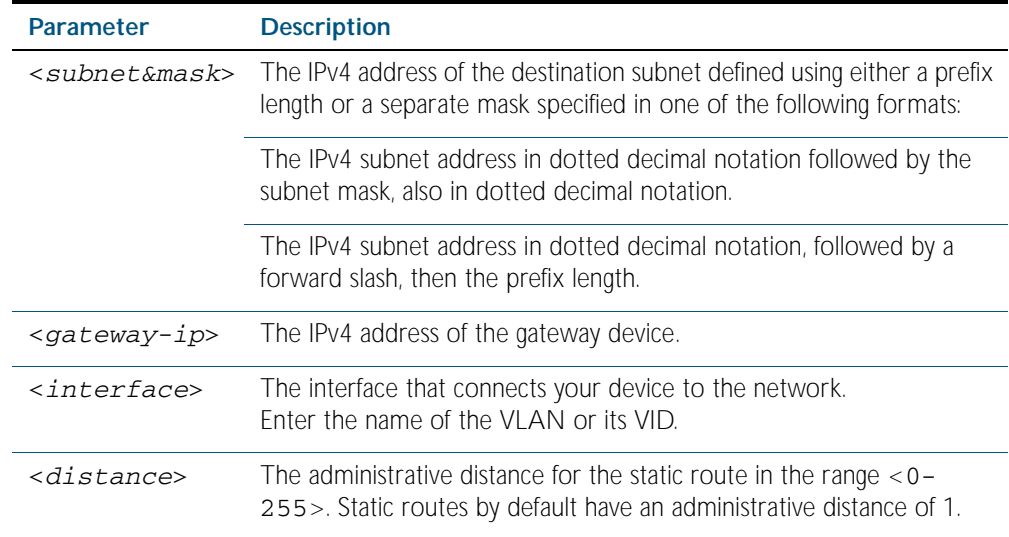

**Mode** Global Configuration

**Default** The default administrative distance for a static route is 1 for priority over non-static routes.

**Usage** Administrative distance can be modified so static routes do not take priority over other routes.

**Examples** To add the destination 192.168.3.0 with the mask 255.255.255.0 as a static route available through the device at "10.10.0.2" with the default administrative distance, use the commands:

**awplus#** configure terminal

**awplus(config)#** ip route 192.168.3.0 255.255.255.0 10.10.0.2

To remove the destination 192.168.3.0 with the mask 255.255.255.0 as a static route available through the device at "10.10.0.2" with the default administrative distance, use the commands:

**awplus#** configure terminal

**awplus(config)#** no ip route 192.168.3.0 255.255.255.0 10.10.0.2

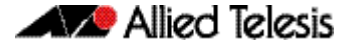

To add the destination 192.168.3.0 with the mask 255.255.255.0 as a static route available through the device at "10.10.0.2" with an administrative distance of 128, use the commands:

```
awplus# configure terminal
```
**awplus(config)#** ip route 192.168.3.0 255.255.255.0 10.10.0.2 128

**Related Commands** [show ip route](#page-775-1)

### <span id="page-774-1"></span>**maximum-paths**

This command enables ECMP on your device, and sets the maximum number of paths that each route has in the Forwarding Information Base (FIB). ECMP is enabled by default.

<span id="page-774-0"></span>The no variant of this command sets the maximum paths to the default of 4.

**Syntax** maximum-paths *<1-8>*

no maximum-paths

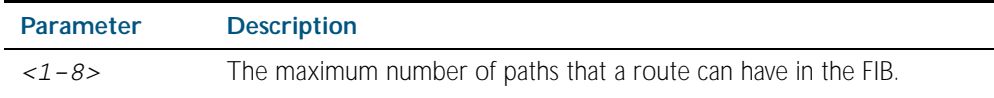

**Default** By default the maximum number of paths is 4.

**Mode** Global Configuration

**Examples** To set the maximum number of paths for each route in the FIB to 5, use the command:

**awplus#** configure terminal

**awplus(config)#** maximum-paths 5

To set the maximum paths for a route to the default of 4, use the command:

**awplus#** configure terminal

**awplus(config)#** no maximum-paths

## <span id="page-775-2"></span><span id="page-775-1"></span>**show ip route**

Use this command to display the current state of the routing table.

This command displays the routes in the FIB (Forwarding Information Base). The FIB contains the best routes to a destination, and your device uses these routes when forwarding traffic. You can use this command to view a subset of the FIB based on protocol or network.

<span id="page-775-0"></span>To modify the lines displayed, use the | (output modifier token); to save the output to a file, use the > output redirection token.

**Syntax** show ip route [bgp|connected|ospf|rip|static|*<ip-addr>*| *<ip-addr/ prefix-length>*]

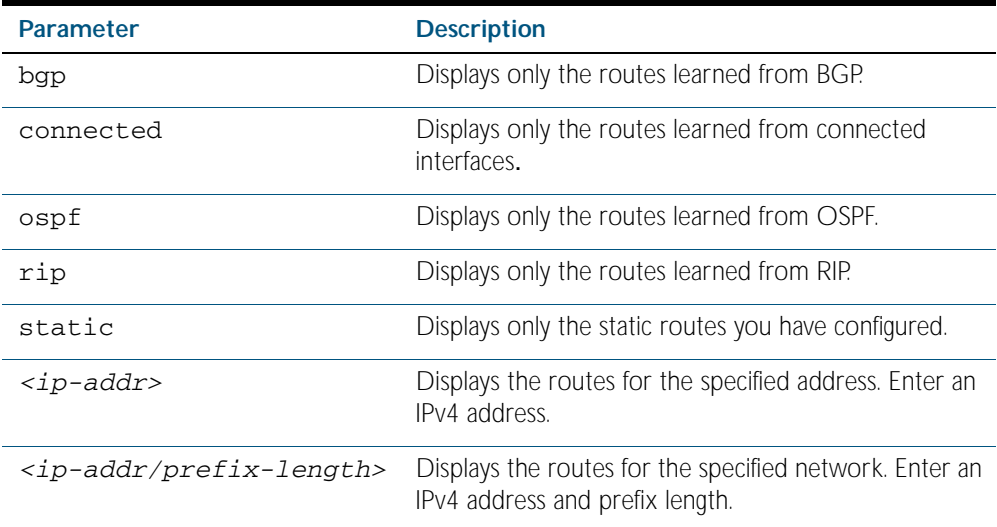

#### **Mode** Privileged Exec

**Example** To display the OSPF routes in the FIB, use the command:

**awplus#** show ip route ospf

To display all routing entries in the RIB associated with a VRF instance red, use the command:

**awplus#** show ip route vrf red database

**Output** Each entry in this table has a code preceding it, indicating the source of the routing entry. For example, O indicates OSPF as the origin of the route. The first few lines of the output list the possible codes that may be seen with the route entries.

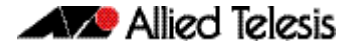

Typically, route entries are composed of the following elements:

- code
- a second label indicating the sub-type of the route
- network or host ip address
- administrative distance and metric
- nexthop ip address
- outgoing interface name
- time since route entry was added

```
Figure 34-1: Example output from the show ip route command
```

```
Codes: C - connected, S - static, R - RIP, B - BGP
 O - OSPF, IA - OSPF inter area
 N1 - OSPF NSSA external type 1, N2 - OSPF NSSA external type 2
 E1 - OSPF external type 1, E2 - OSPF external type 2
       * - candidate default
O 10.10.37.0/24 [110/11] via 10.10.31.16, vlan2, 00:20:54
C 3.3.3.0/24 is directly connected, vlan1
C 10.10.31.0/24 is directly connected, vlan2
C 10.70.0.0/24 is directly connected, vlan4
O E2 14.5.1.0/24 [110/20] via 10.10.31.16, vlan2, 00:18:56
C 33.33.33.33/32 is directly connected, lo
```
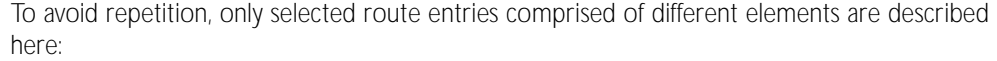

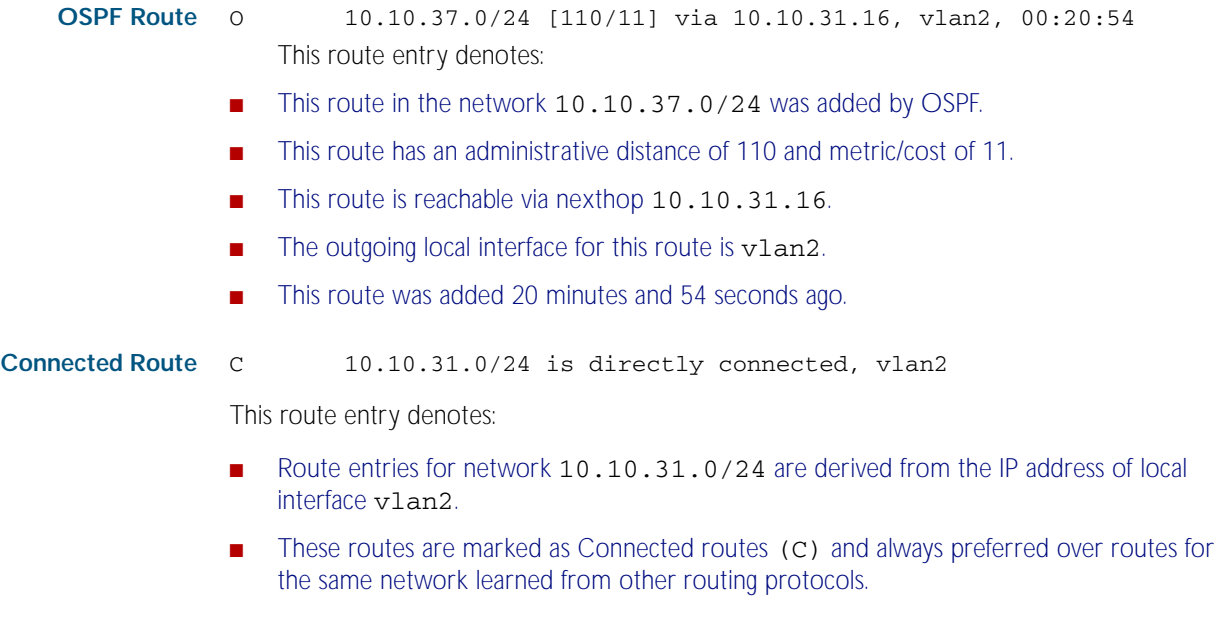

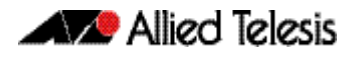

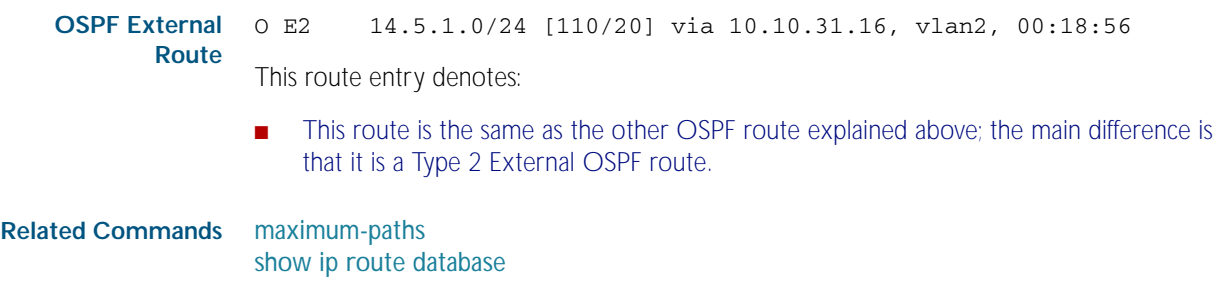

### <span id="page-778-1"></span>**show ip route database**

This command displays the routing entries in the RIB (Routing Information Base).

When multiple entries are available for the same prefix, RIB uses the routes' administrative distances to choose the best route. All best routes are entered into the FIB (Forwarding Information Base). To view the routes in the FIB, use the [show ip route](#page-775-1) command.

<span id="page-778-0"></span>To modify the lines displayed, use the | (output modifier token); to save the output to a file, use the > output redirection token.

**Syntax** show ip route database [bgp|connected|ospf|rip|static]

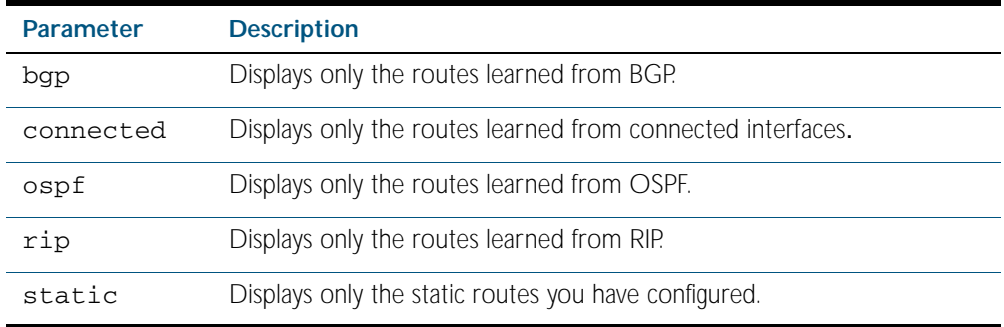

**Mode** Privileged Exec

**Example** To display the static routes in the RIB, use the command:

**awplus#** show ip route database static

**Output** Figure 34-2: Example output from the **show ip route database** command

```
Codes: C - connected, S - static, R - RIP, B - BGP
        O - OSPF, IA - OSPF inter area
 N1 - OSPF NSSA external type 1, N2 - OSPF NSSA external type 2
 E1 - OSPF external type 1, E2 - OSPF external type 2
 > - selected route, * - FIB route, p - stale info
O *> 9.9.9.9/32 [110/31] via 10.10.31.16, vlan2, 00:19:21
0 10.10.31.0/24 [110/1] is directly connected, vlan2, 00:28:20<br>C *> 10.10.31.0/24 is directly connected, vlan2<br>S *> 10.10.34.0/24 [1/0] via 10.10.31.16, vlan2
     *> 10.10.31.0/24 is directly connected, vlan2
S *> 10.10.34.0/24 [1/0] via 10.10.31.16, vlan2
O 10.10.34.0/24 [110/31] via 10.10.31.16, vlan2, 00:21:19
O *> 10.10.37.0/24 [110/11] via 10.10.31.16, vlan2, 00:21:19
C *> 10.30.0.0/24 is directly connected, vlan6
S *> 11.22.11.0/24 [1/0] via 10.10.31.16, vlan2
O E2 *> 14.5.1.0/24 [110/20] via 10.10.31.16, vlan2, 00:19:21
O 16.16.16.16/32 [110/11] via 10.10.31.16, vlan2, 00:21:19
S *> 16.16.16.16/32 [1/0] via 10.10.31.16, vlan2<br>0 *> 17.17.17.17/32 [110/31] via 10.10.31.16, vl
O *> 17.17.17.17/32 [110/31] via 10.10.31.16, vlan2, 00:21:19
     *> 45.45.45.45/32 is directly connected, lo
O *> 55.55.55.55/32 [110/21] via 10.10.31.16, vlan2, 00:21:19
     * 127.0.0.0/8 is directly connected, lo
```
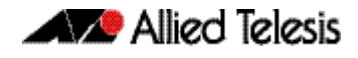

The routes added to the FIB are marked with a \*. When multiple routes are available for the same prefix, the best route is indicated with the > symbol. All unselected routes have neither the  $*$  nor the  $>$  symbol.

S \*> 10.10.34.0/24 [1/0] via 10.10.31.16, vlan2

O 10.10.34.0/24 [110/31] via 10.10.31.16, vlan2, 00:21:19

These route entries denote:

- The same prefix was learned from OSPF and from static route configuration.
- Since this static route has a lower administrative distance than the OSPF route (110), the static route (1) is selected and installed in the FIB.

If the static route becomes unavailable, then the device automatically selects the OSPF route and installs it in the FIB.

**Related Commands** [maximum-paths](#page-774-1) [show ip route](#page-775-1)

### <span id="page-779-0"></span>**show ip route summary**

This command displays a summary of the current RIB (Routing Information Base) entries.

To modify the lines displayed, use the | (output modifier token); to save the output to a file, use the > output redirection token.

**Syntax** show ip route summary

**Mode** Privileged Exec

**Example** To display a summary of the current RIB entries, use the command:

**awplus#** show ip route summary

#### **Output** Figure 34-3: Example output from the **show ip route summary** command

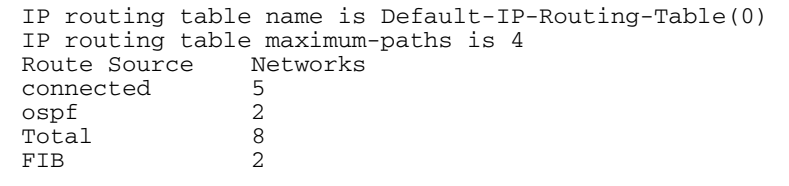

**Related Commands** [show ip route](#page-775-1) [show ip route database](#page-778-1)

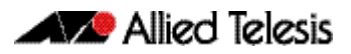

# <span id="page-780-0"></span>**Chapter 35: RIP Configuration**

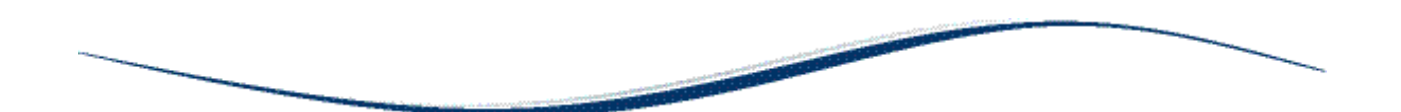

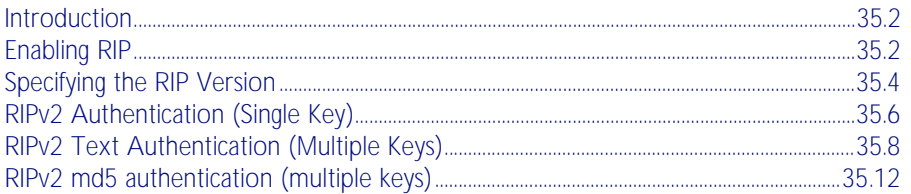

## <span id="page-781-0"></span>**Introduction**

This chapter contains basic RIP configuration examples. To see details on the RIP commands used in these examples, or to see the outputs of the Validation commands, refer to the [Chapter 36, RIP Commands](#page-796-0).

# <span id="page-781-1"></span>**Enabling RIP**

This example shows the minimum configuration required for enabling two devices to exchange routing information using RIP. The routing devices in this example are Allied Telesis managed Layer 3 Switches. Switch 1 and Switch 2 are two neighbors connecting to network 10.10.11.0/24. Switch 1 and Switch 2 are also connected to networks 10.10.10.0/24 and 10.10.12.0/24 respectively. This example assumes that the devices have already been configured with IP interfaces in those subnets.

To enable RIP, first define the RIP routing process and then associate a network with the routing process.

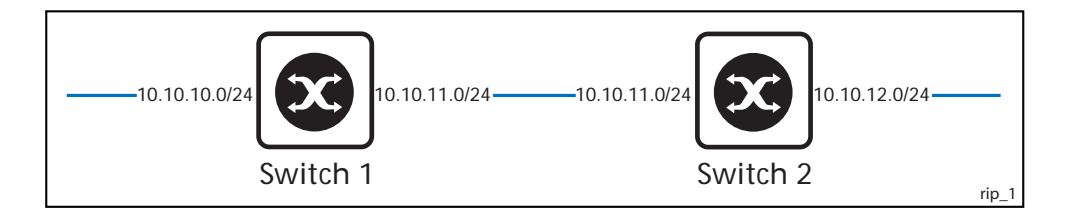

## Switch 1

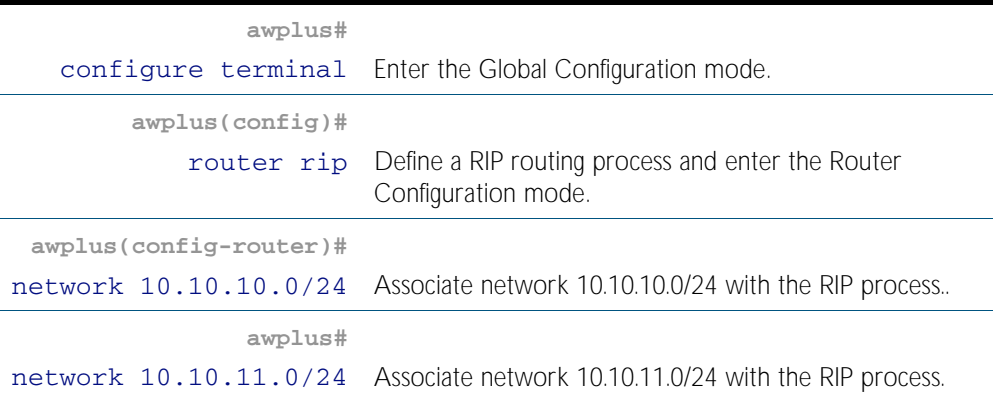

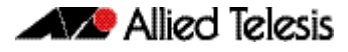

## Switch 2

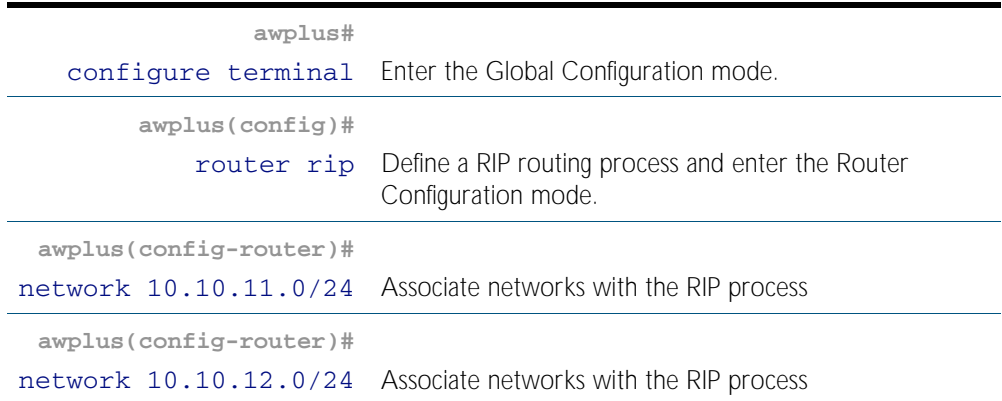

## Names of Commands Used

[router rip](#page-833-0) [network \(RIP\)](#page-826-0)

## Validation Commands

[show ip rip](#page-836-0) [show running-config](#page-170-0) [show ip protocols rip](#page-835-0) [show ip rip interface](#page-837-0) [show ip route](#page-775-2)

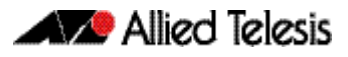

# <span id="page-783-0"></span>**Specifying the RIP Version**

Configure a router to receive and send specific versions of RIP packets on a VLAN interface. The routing devices in this example are Allied Telesis managed Layer 3 Switches. In this example, Switch 2 is configured to receive and send RIP version 1 and version 2 information on both vlan2 and vlan3 interfaces.

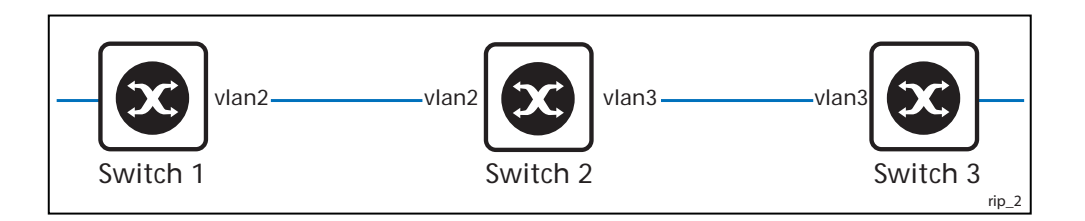

### Switch 2

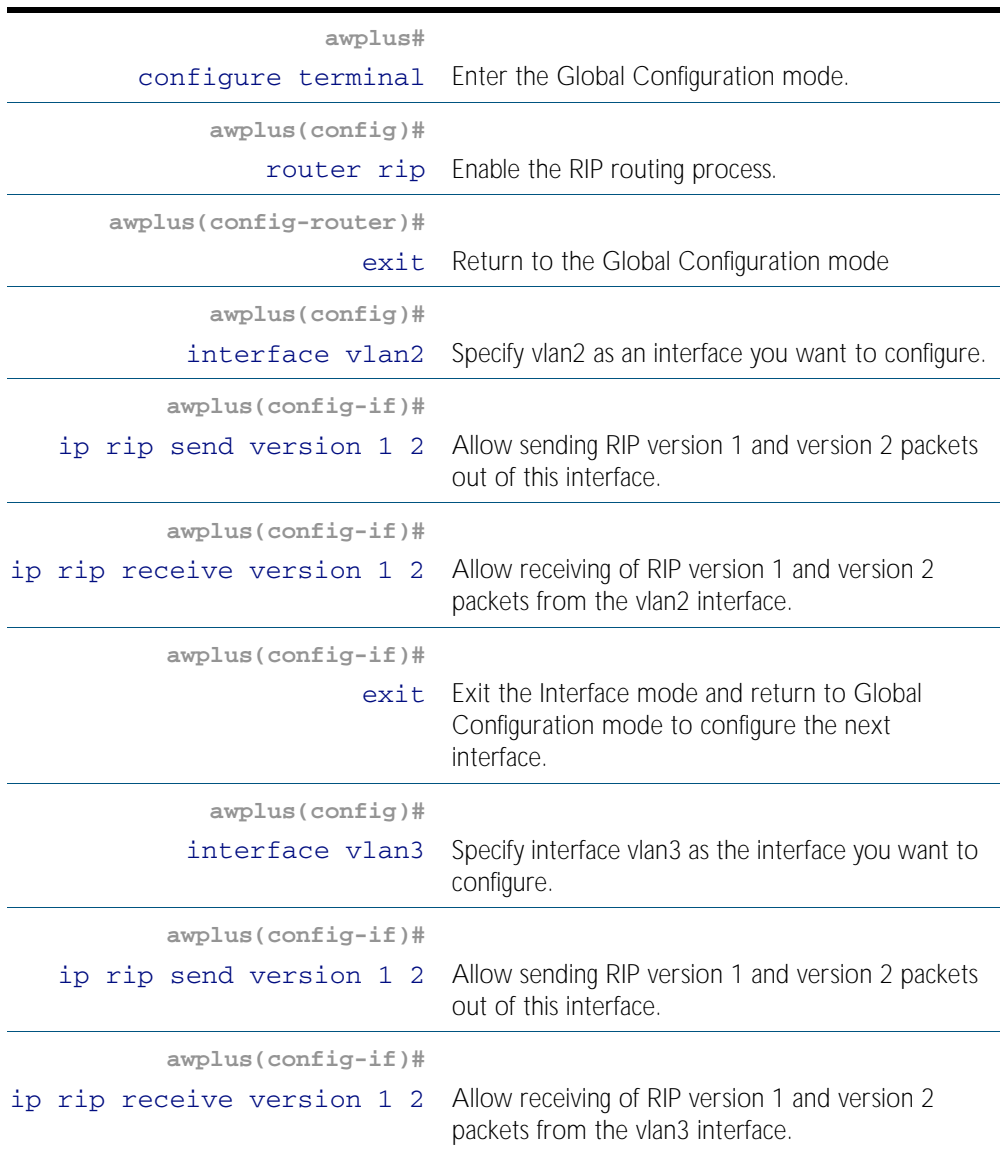

## Names of Commands Used

[ip rip send version](#page-818-0) [ip rip receive version](#page-816-0)

## Validation Commands

[show ip rip](#page-836-0) [show running-config](#page-170-0) [show ip protocols rip](#page-835-0) [show ip rip interface](#page-837-0) [show ip route](#page-775-2)

# <span id="page-785-0"></span>**RIPv2 Authentication (Single Key)**

AlliedWare Plus<sup>TM</sup> RIP implementation provides the choice of configuring authentication for a single key or for multiple keys. This example illustrates authentication of the routing information exchange process for RIP using a single key. The routing devices in this example are Allied Telesis managed Layer 3 Switches. Switch 1 and Switch 2 are running RIP and exchange routing updates. To configure single key authentication on Switch 1, specify an interface and then define a key or password for that interface. Next, specify an authentication mode. Any receiving RIP packet on this specified interface should have the same string as password. For an exchange of updates between Switch 1 and Switch 2, define the same password and authentication mode on Switch 2.

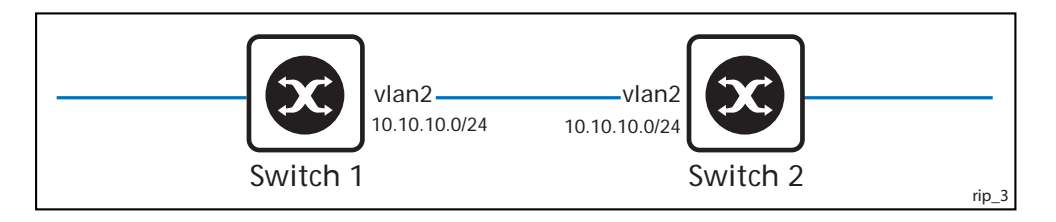

### Switch 1

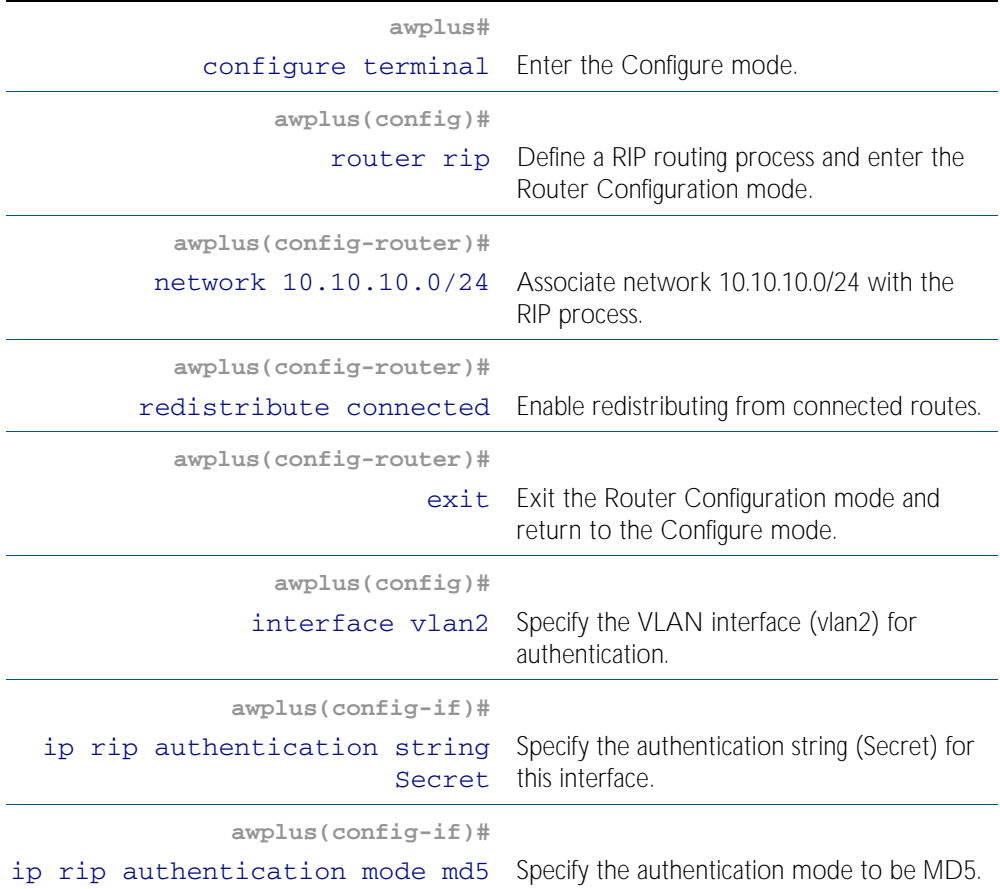

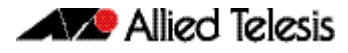

### Switch 2

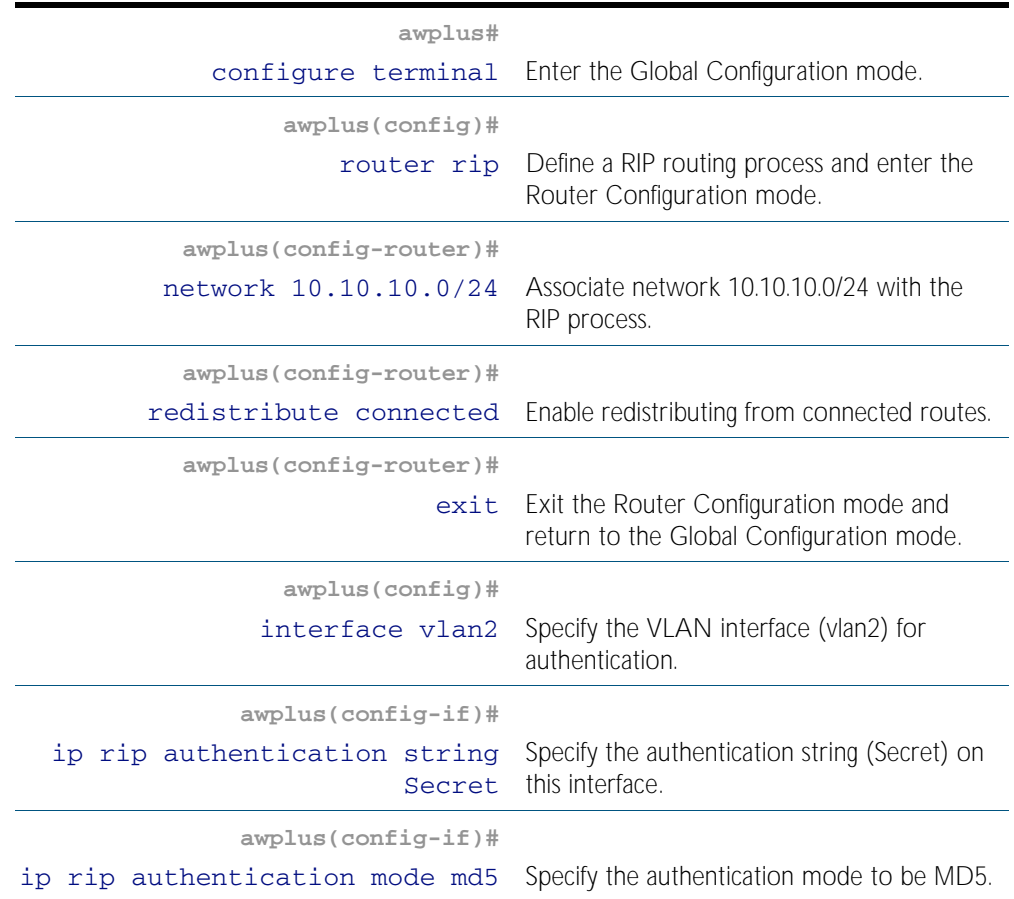

## Names of Commands Used

[ip rip authentication string](#page-813-0) [ip rip authentication mode](#page-810-0) [redistribute \(RIP\)](#page-830-0) [network \(RIP\)](#page-826-0)

## Validation Commands

[show ip rip](#page-836-0) [show running-config](#page-170-0) [show ip protocols rip](#page-835-0) [show ip rip interface](#page-837-0) [show ip route](#page-775-2)

## <span id="page-787-0"></span>**RIPv2 Text Authentication (Multiple Keys)**

This example illustrates text authentication of the routing information exchange process for RIP using multiple keys. The routing devices in this example are Allied Telesis managed Layer 3 Switches. Switch 1 and Switch 2 are running RIP and exchanging routing updates. To configure authentication on Switch 1, define a key chain, specify keys in the key chain and then define the authentication string or passwords to be used by the keys. Set the time period during which it is valid to receive or send the authentication key by specifying the accept and send lifetimes. After defining the key string, specify the key chain (or the set of keys) that will be used for authentication on each interface and also the authentication mode to be used.

Switch 1 accepts all packets that contain any key string that matches one of the key strings included in the specified key chain (within the accept lifetime) on that interface. The key ID is not considered for matching. For additional security, the accept lifetime and send lifetime are configured such that every fifth day the key ID and key string changes. To maintain continuity, the accept lifetimes should be configured to overlap. This will accommodate different timesetup on machines. However, the send lifetime does not need to overlap and we recommend not configuring overlapping send lifetimes.

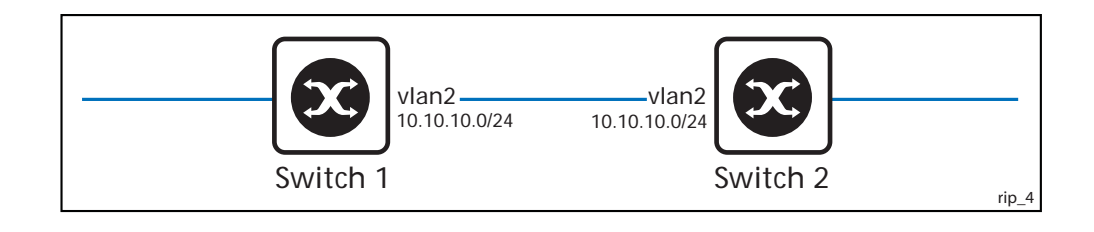

### Switch 1

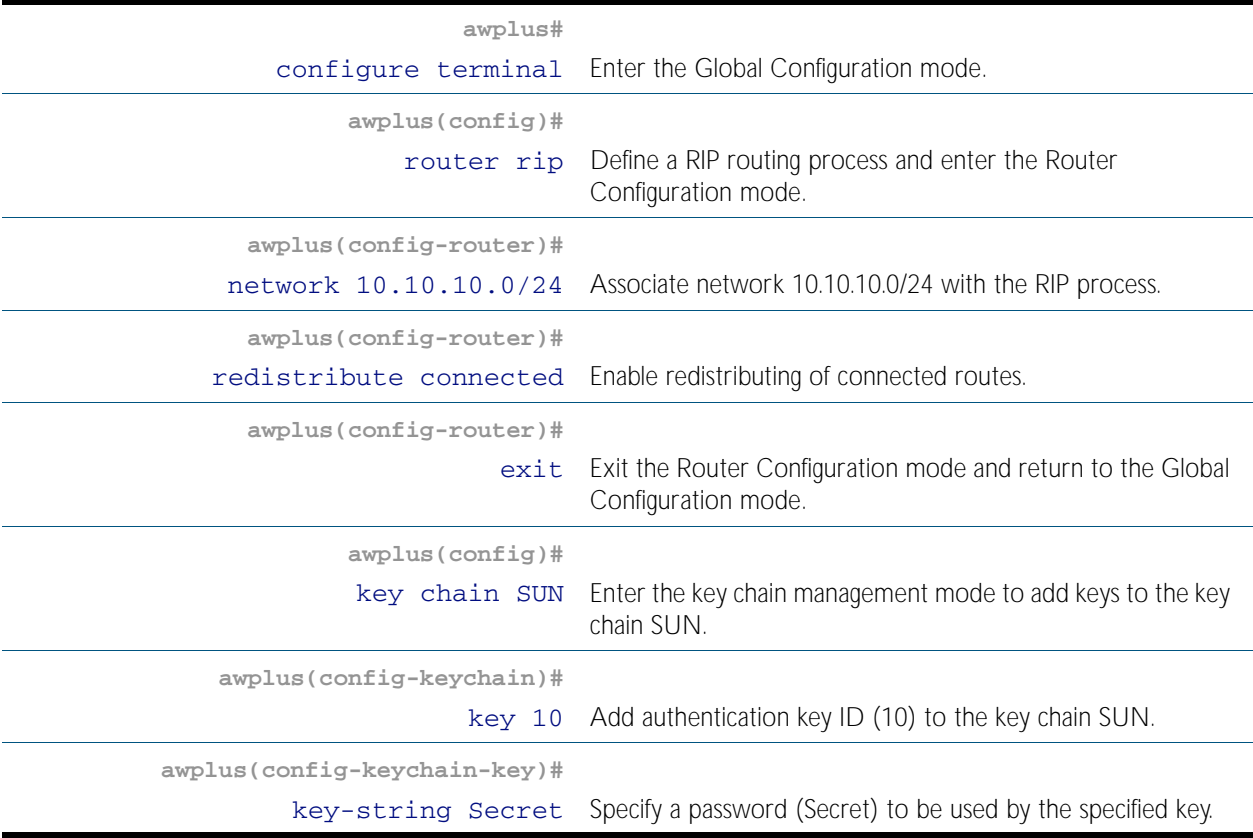

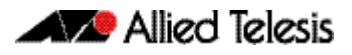

## Switch 1 (cont.)

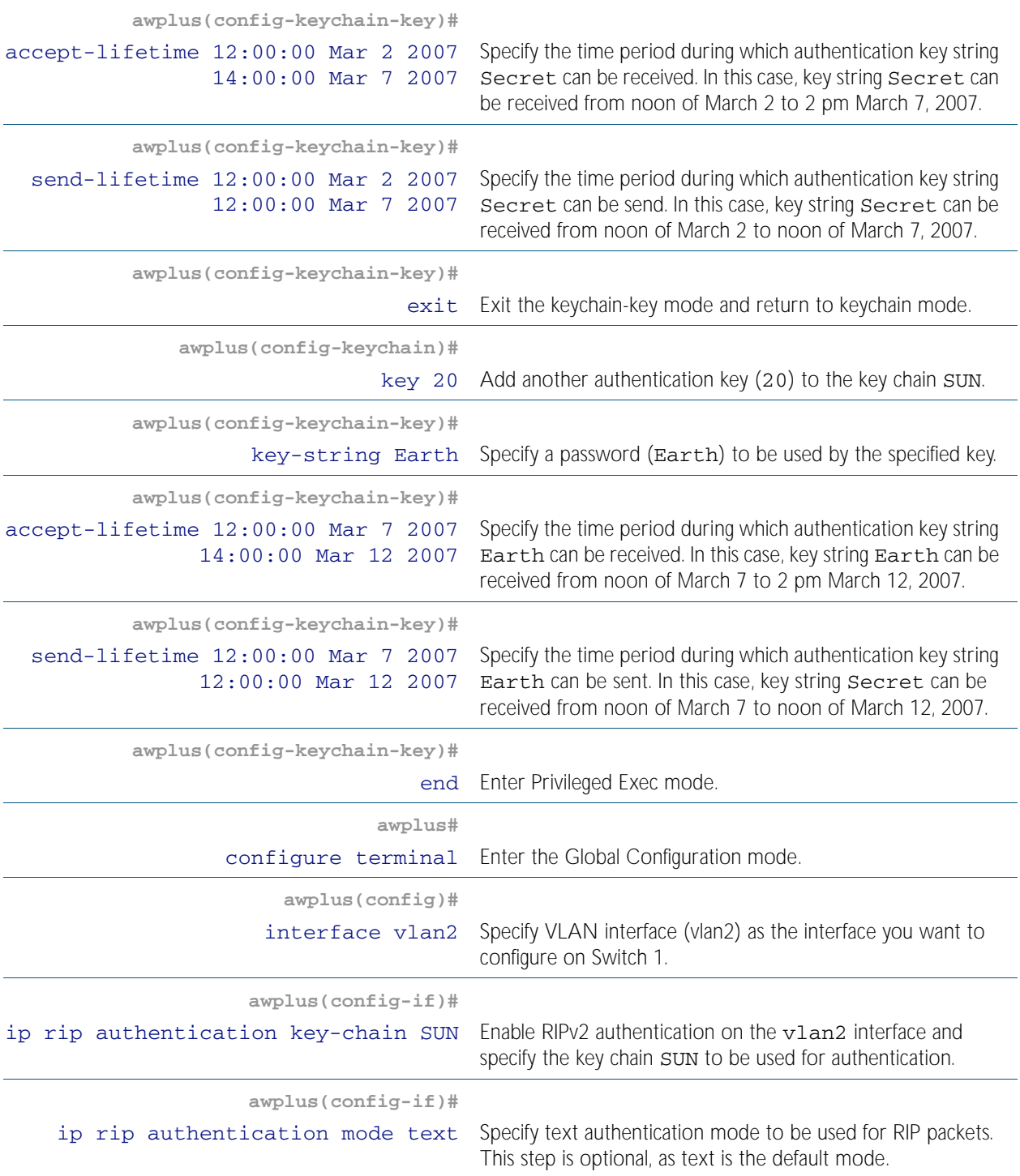

## Switch 2

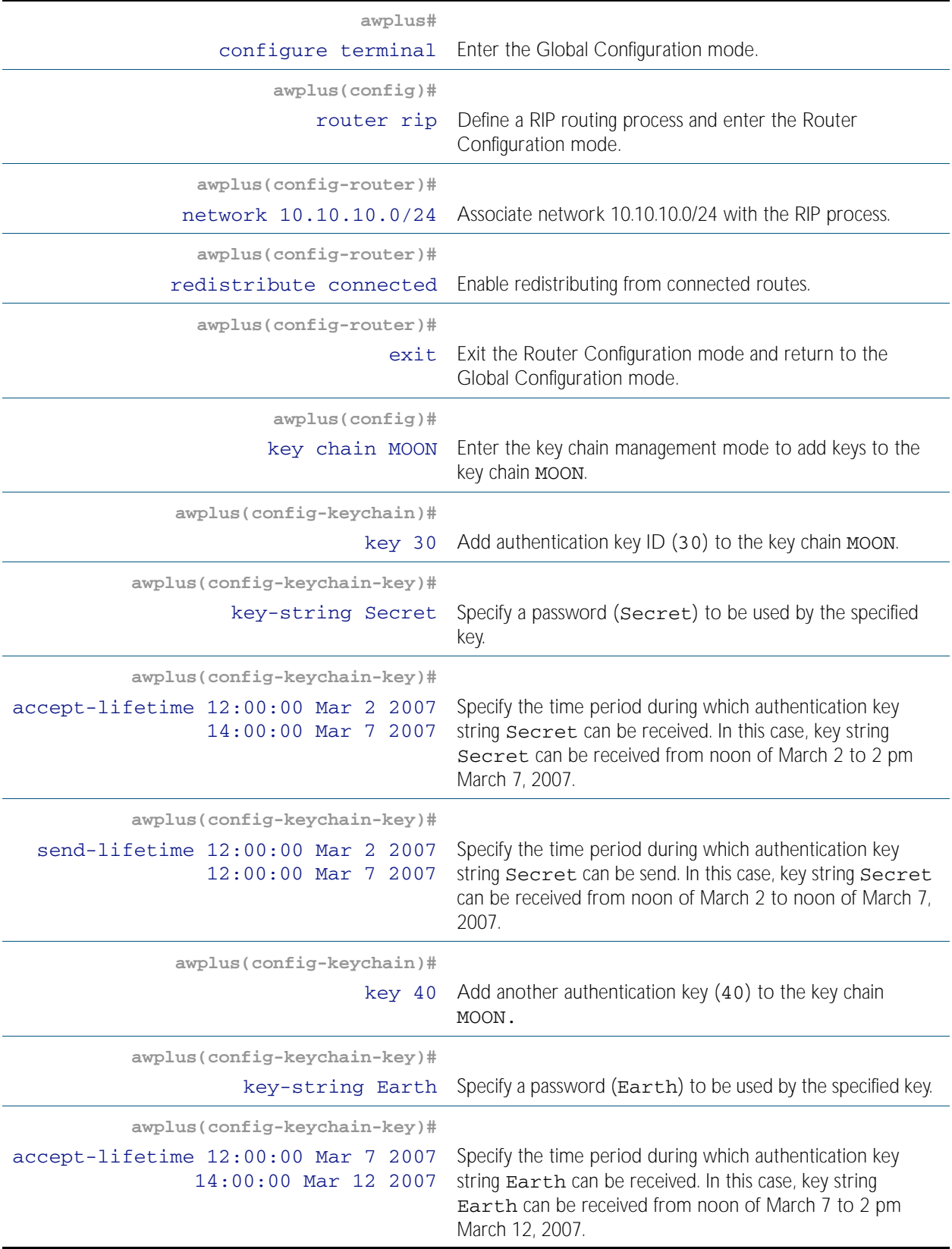

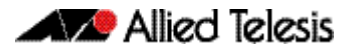

## Switch 2 (cont.)

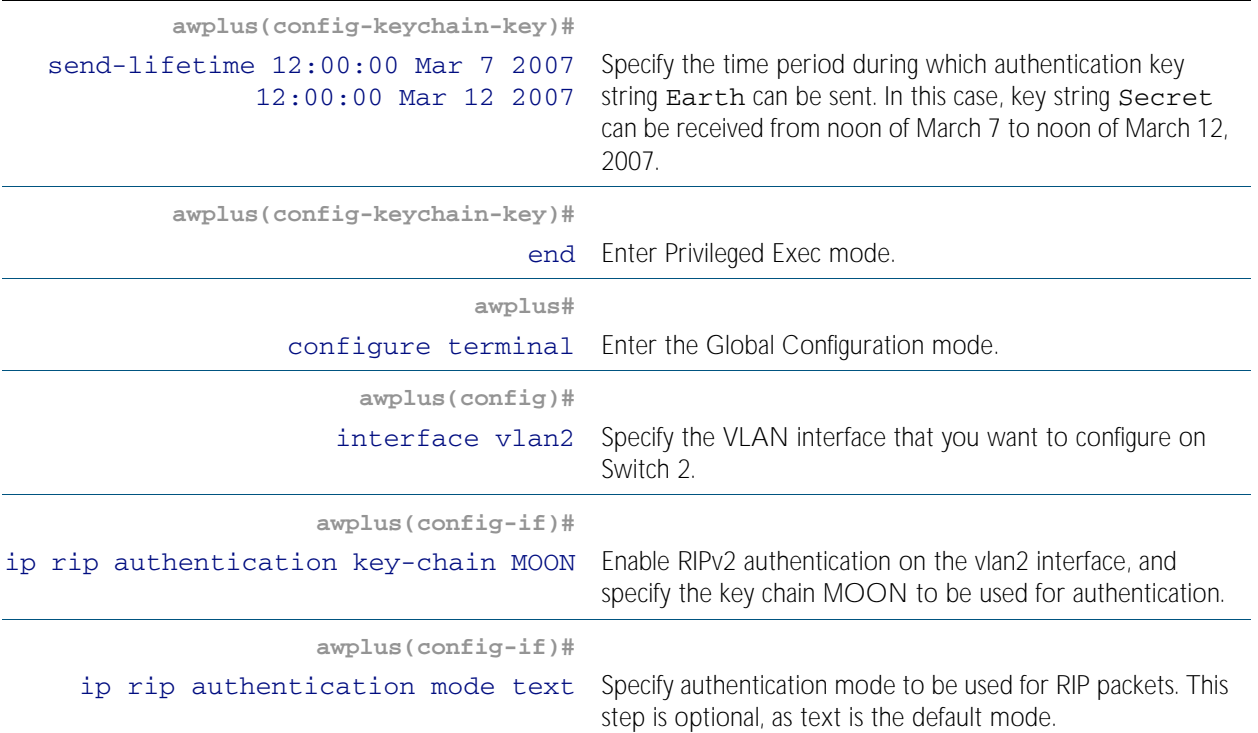

### Names of Commands Used

[key chain](#page-822-0), [key-string](#page-823-0) [accept-lifetime](#page-797-0) [send-lifetime](#page-834-0) [ip rip authentication key-chain](#page-807-0) [ip rip authentication mode](#page-810-0)

## Validation Commands

[show ip rip](#page-836-0) [show running-config](#page-170-0) [show ip protocols rip](#page-835-0) [show ip rip interface](#page-837-0) [show ip route](#page-775-2)

## <span id="page-791-0"></span>**RIPv2 md5 authentication (multiple keys)**

This example illustrates the md5 authentication of the routing information exchange process for RIP using multiple keys. The routing devices in this example are Allied Telesis managed Layer 3 Switches. Switch 1 and Switch 2 are running RIP and exchange routing updates. To configure authentication on Switch 1, define a key chain, specify keys in the key chain and then define the authentication string or passwords to be used by the keys. Then set the time period during which it is valid to receive or send the authentication key by specifying the accept and send lifetimes. After defining the key string, specify the key chain (or the set of keys) that will be used for authentication on the interface and the authentication mode to be used. Configure Switch 2 and Switch 3 to have the same key ID and key string as Switch 1 for the time that updates need to be exchanged.

In md5 authentication, both the key ID and key string are matched for authentication. Switch 1 will receive only packets that match both the key ID and the key string in the specified key chain (within the accept lifetime) on that interface. In the following example, Switch 2 has the same key ID and key string as Switch 1. For additional security, the accept lifetime and send lifetime are configured such that every fifth day the key ID and key string changes. To maintain continuity, the accept lifetimes should be configured to overlap; however, the send lifetime should not be overlapping.

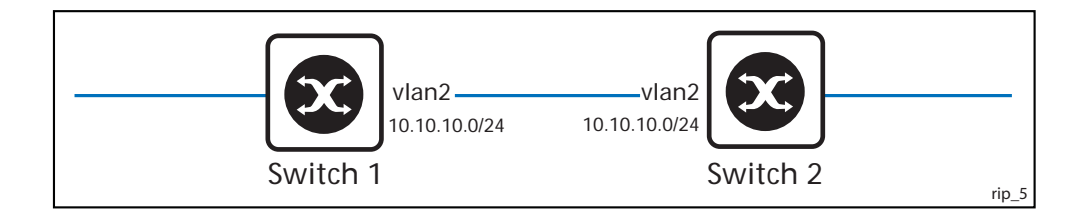

### Switch 1

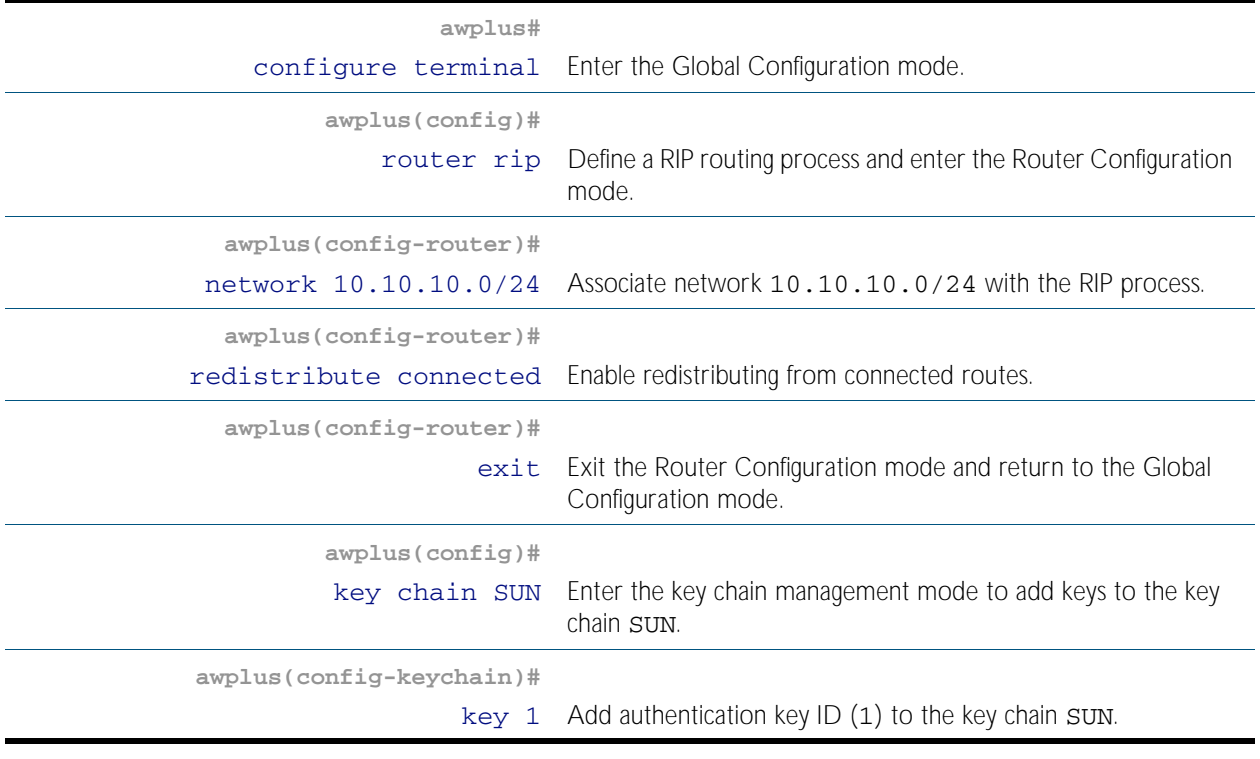
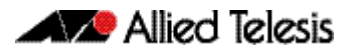

# Switch 1 (cont.)

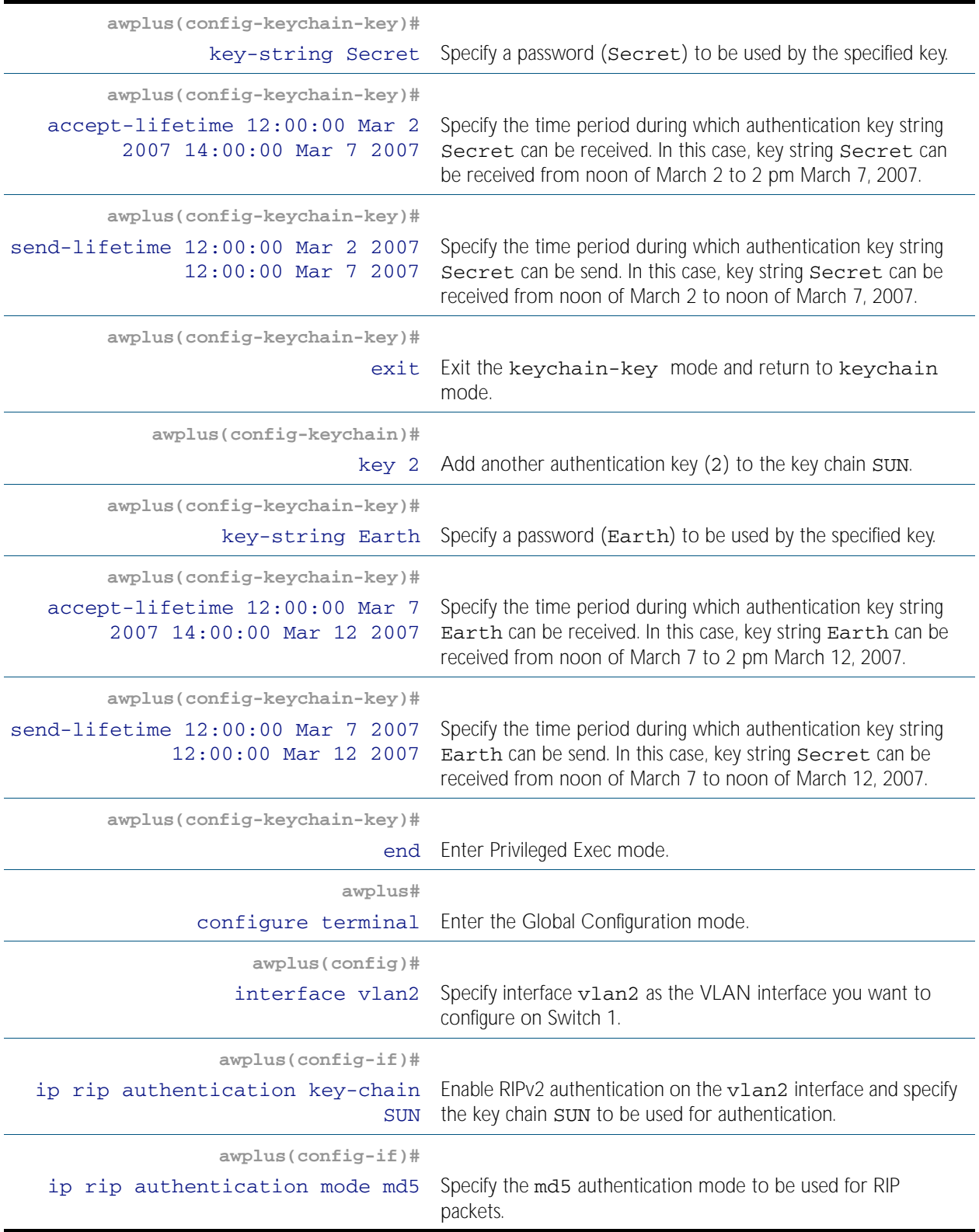

### Switch 2

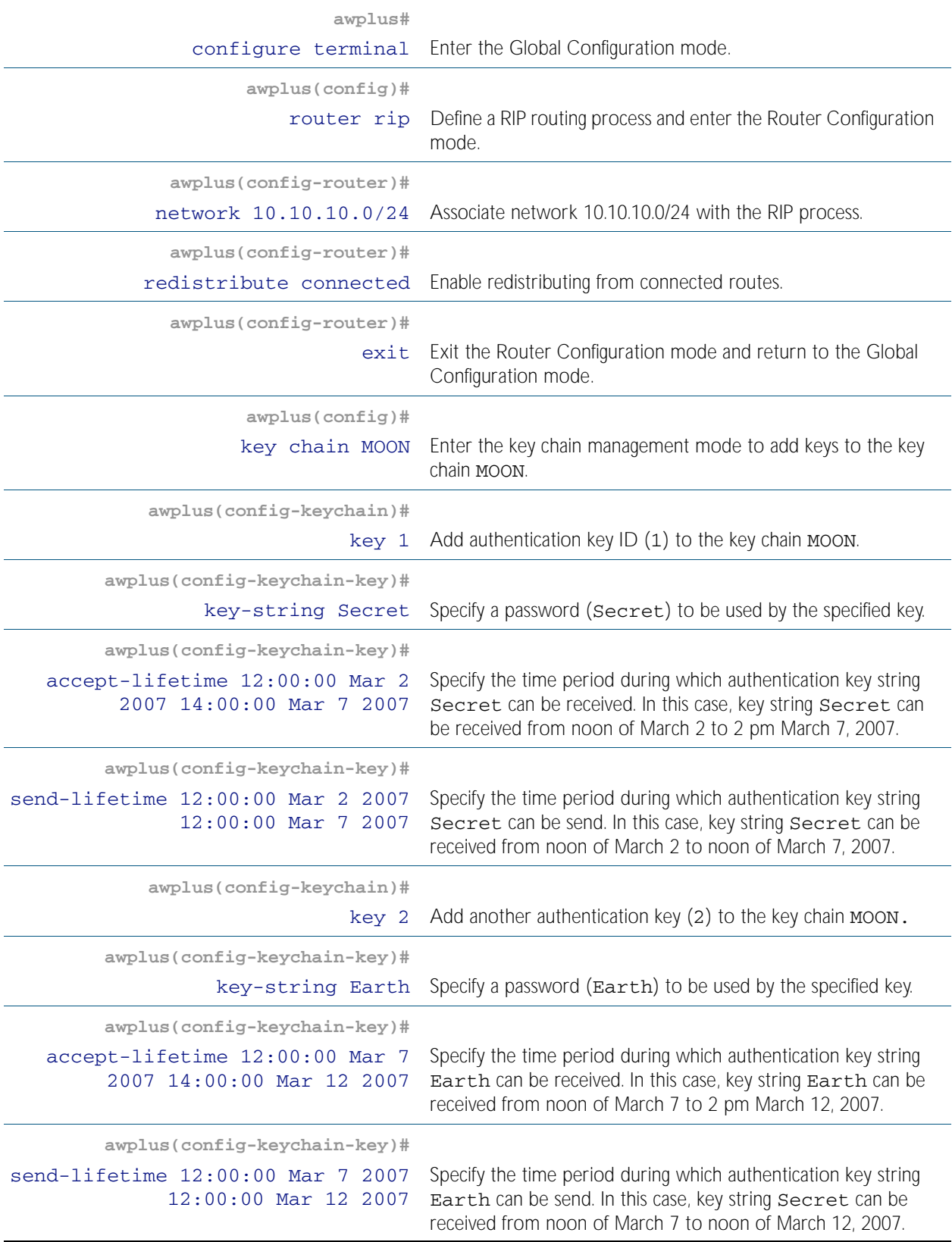

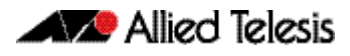

### Switch 2(cont.)

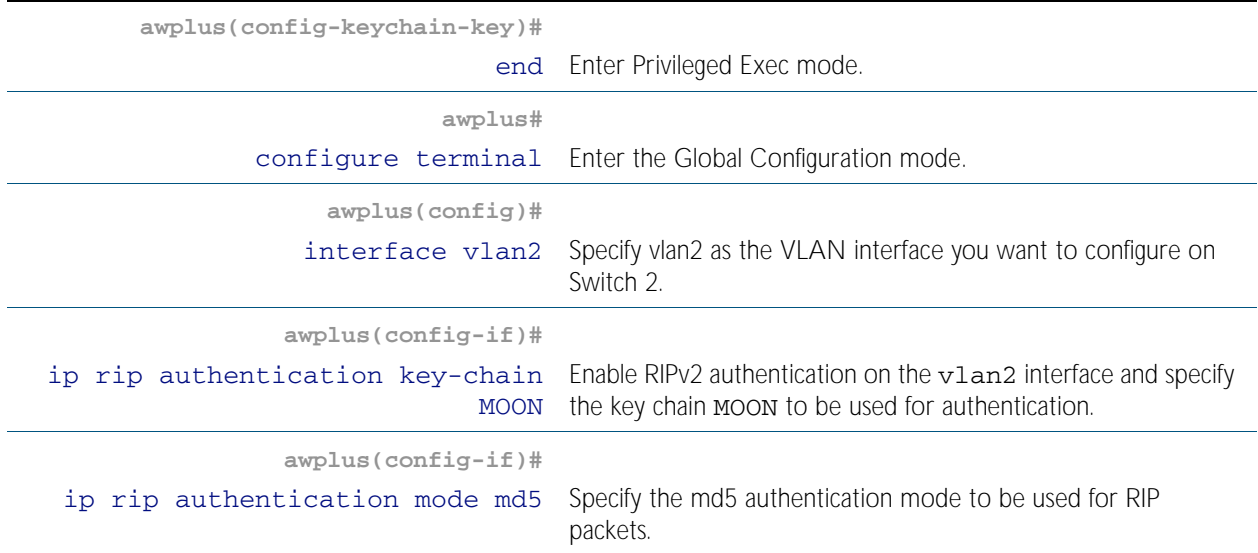

### Names of Commands Used

[key chain](#page-822-0) [key-string](#page-823-0) [accept-lifetime](#page-797-0) [send-lifetime](#page-834-0) [ip rip authentication key-chain](#page-807-0) [ip rip authentication mode](#page-810-0)

### Validation Commands

[show ip rip](#page-836-0) [show running-config](#page-170-0) [show ip protocols rip](#page-835-0) [show ip rip interface](#page-837-0)

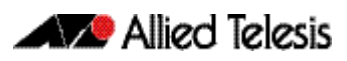

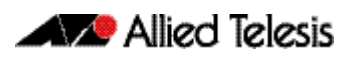

# **Chapter 36: RIP Commands**

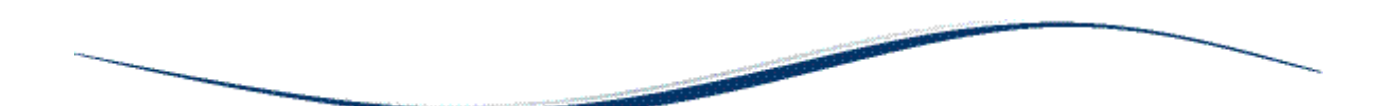

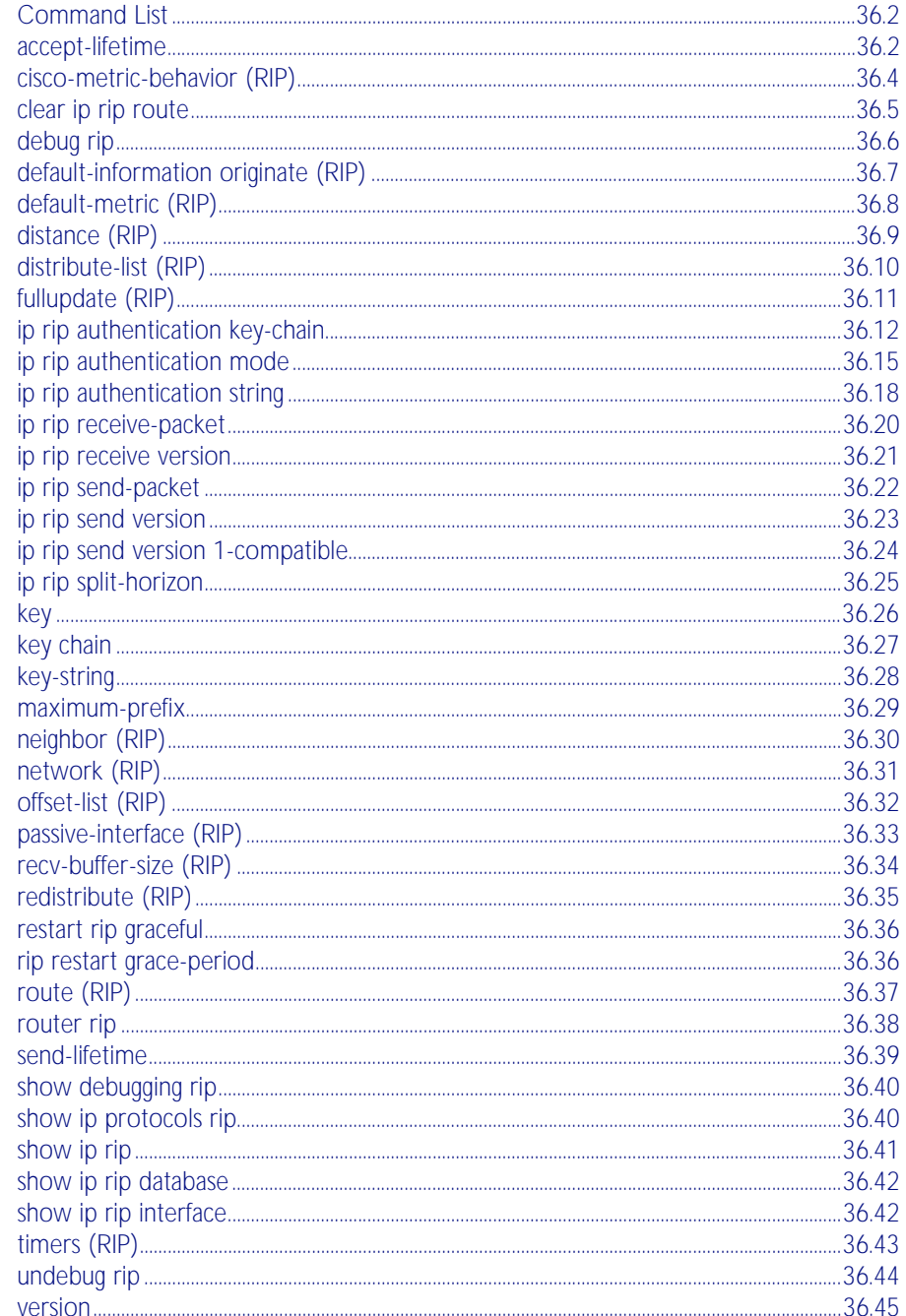

# <span id="page-797-1"></span>**Command List**

This chapter provides an alphabetical reference of commands used to configure RIP. For more information, see [Chapter 35, RIP Configuration](#page-780-0).

### <span id="page-797-2"></span><span id="page-797-0"></span>**accept-lifetime**

Use this command to specify the time period during which the authentication key on a key chain is received as valid.

Use the no variant of this command to remove a specified time period for an authentication key on a key chain as set previously with the accept-lifetime command.

**Syntax** accept-lifetime *<start-date>*{*<end-date>*|duration *<seconds>*|infinite}

| <b>Parameter</b>    | <b>Description</b>                                                                                                    |                                                                                                    |
|---------------------|----------------------------------------------------------------------------------------------------|----------------------------------------------------------------------------------------------------|
| $<$ start-date>     | Specifies the start period - time and date in the format DD MMM YYYY<br>or MMM DD YYYY:<br>$\langle$ hh:mm:ss>{ $\langle$ day> $\langle$ month> $\langle$ year>} $\langle$ month> $\langle$ day> $\langle$ year>} |                                                                                                    |
|                     | $\langle hh:mm:ss\rangle$                                                                                                    | Time of the day when accept-lifetime starts, in hours,<br>minutes and seconds                          |
|                     | <day></day>                                                                                                    | <1-31> Specifies the day of the month to start.                                                        |
|                     | $<$ month>                                                                                                    | Specifies the month of the year to start (the first three<br>letters of the month, for example, Jan).  |
|                     | <year></year>                                                                                                    | <1993-2035> Specifies the year to start.                                                               |
| $\leq$ end-date>    | Specifies the end period - time and date in the format DD MMM YYYY<br>or MMM DD YYYY:<br><hh:mm:ss>{<day> <month> <year>  <month> <day> <year>}</year></day></month></year></month></day></hh:mm:ss>              |                                                                                                    |
|                     | $\langle hh:mm:ss \rangle$                                                                                                    | Time of the day when lifetime expires, in hours,<br>minutes and seconds.                               |
|                     | $<$ da $v$ >                                                                                                    | <1-31> Specifies the day of the month to expire.                                                       |
|                     | $<$ month>                                                                                                    | Specifies the month of the year to expire (the first three<br>letters of the month, for example, Feb). |
|                     | <year></year>                                                                                                    | <1993-2035> Specifies the year to expire.                                                              |
| <seconds></seconds> | $<$ 1-2147483646> Duration of the key in seconds.                                                                                                    |                                                                                                    |
| infinite            | Never expires.                                                                                                    |                                                                                                    |

no accept-lifetime

**Mode** Keychain-key Configuration

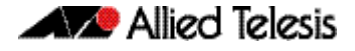

**Examples** The following examples show the setting of accept-lifetime for key1 on the key chain named mychain.

> **awplus#** configure terminal **awplus(config)#** key chain mychain **awplus(config-keychain)#** key 1 **awplus(config-keychain-key)#** accept-lifetime 03:03:01 Dec 3 2007 04:04:02 Oct 6 2008

or:

**awplus#** configure terminal **awplus(config)#** key chain mychain **awplus(config-keychain)#** key 1 **awplus(config-keychain-key)#** accept-lifetime 03:03:01 3 Dec 2007 04:04:02 6 Oct 2008

**Related Commands** [key](#page-821-0)

[key-string](#page-823-1) [key chain](#page-822-1) [send-lifetime](#page-834-1)

### <span id="page-799-0"></span>**cisco-metric-behavior (RIP)**

Use this command to enable or disable the RIP routing metric update to conform to Cisco's implementation. The Cisco implementation sets the metric of redistributed connected and static RIP routes to 0 by default. Note that AlliedWare Plus sets this metric to 1 by default when using the default-metric (RIP) command.

Use the no variant of this command to disable this feature.

**Syntax** cisco-metric-behavior {enable|disable}

no cisco-metric-behavior

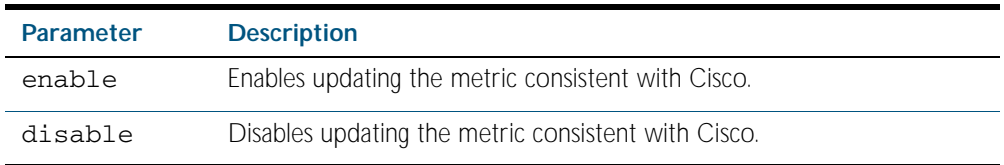

- **Default** By default, the Cisco metric-behavior is disabled. Note the difference between the metric applied with the [default-metric \(RIP\)](#page-803-0) command, and the metric applied with this command.
	- **Mode** Router Configuration
- **Usage** When a RIP device with cisco metric-behavior enabled sends an update, it adds the metric of the outgoing interface to the update, and the receiver of the update accepts the metric sent. Less routing control is given to the local router, because the local router adopts the sent metric.

When a RIP device with cisco metric-behavior disabled sends an update, this behavior is reversed so the receiving RIP device adds the interface metric on which the update arrived onto the metric contained in the update. More routing control is given to the local router, so the local router can change its interface metric setting to prefer routes from one interface over another. See the [default-metric \(RIP\)](#page-803-0) command description for further information.

**Examples** To enable the routing metric update to behave as per the Cisco implementation, enter the command:

> To disable the routing metric update to behave as per the Cisco implementation, enter the command: **awplus#** configure terminal **awplus(config)#** router rip **awplus(config-router)#** cisco-metric-behavior enable **awplus#** configure terminal

**awplus(config)#** router rip

**awplus(config-router)#** cisco-metric-behavior disable

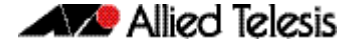

To disable the routing metric update to behave as per the Cisco implementation, enter the command:

**awplus#** configure terminal **awplus(config)#** router rip **awplus(config-router)#** no cisco-metric-behavior

**Validation Commands** [show running-config](#page-170-0)

**Related Commands** [cisco-metric-behavior \(RIPng\)](#page-850-0) [default-metric \(RIP\)](#page-803-0)

### <span id="page-800-0"></span>**clear ip rip route**

Use this command to clear specific data from the RIP routing table.

**Syntax** clear ip rip route {*<ip-dest-network/prefix-length>* |static|connected|rip|ospf|bgp|all}

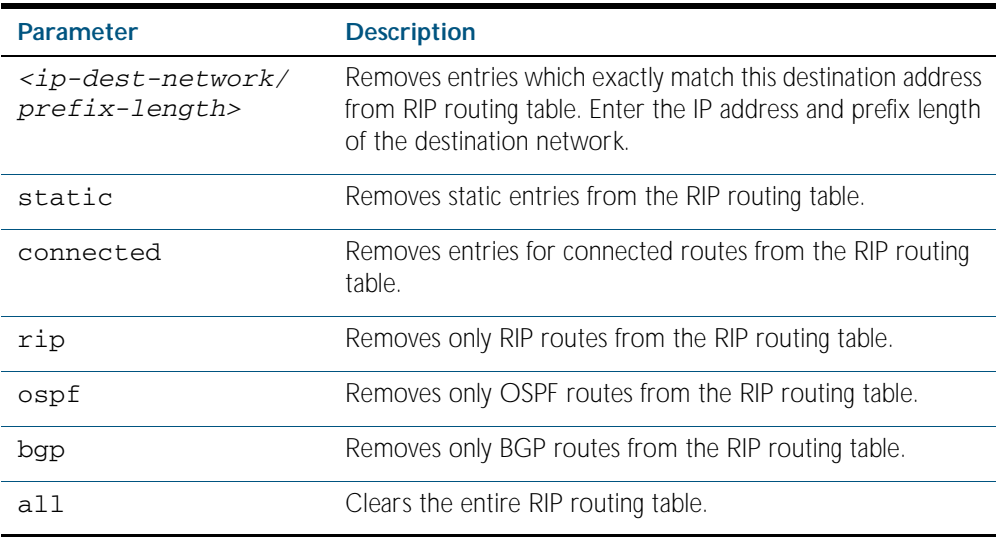

**Mode** Privileged Exec

- **Usage** Using this command with the a11 parameter, clears the RIP table of all the routes.
- **Example** To clear the route 10.0.0.0/8 from the RIP routing table, use the following command:

**awplus#** clear ip rip route 10.0.0.0/8

# <span id="page-801-0"></span>**debug rip**

Use this command to specify the options for the displayed debugging information for RIP events and RIP packets.

Use the no variant of this command to disable the specified debug option.

**Syntax** debug rip {events|nsm|<*packet*>|all}

```
no debug rip {events|nsm|<packet>|all}
```
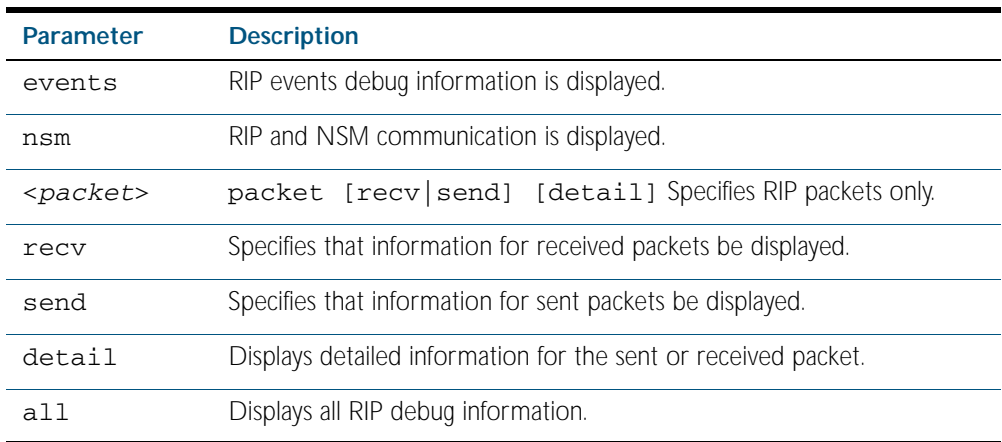

#### **Default** Disabled

- **Mode** Privileged Exec and Global Configuration
- **Example** The following example displays information about the RIP packets that are received and sent out from the device.

**awplus#** debug rip packet

**Related Commands [undebug rip](#page-839-0)**

# <span id="page-802-0"></span>**default-information originate (RIP)**

Use this command to generate a default route into the Routing Information Protocol (RIP). Use the no variant of this command to disable this feature.

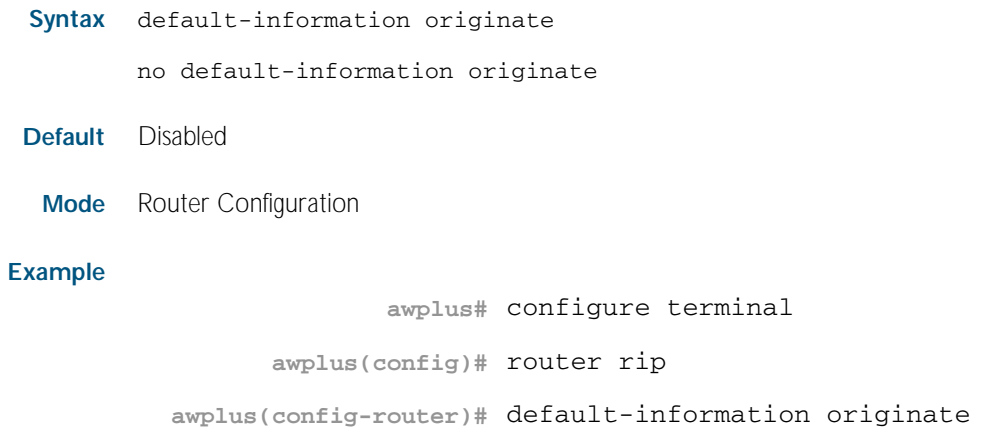

### <span id="page-803-0"></span>**default-metric (RIP)**

Use this command to specify the metrics to be assigned to redistributed routes. Use the no variant of this command to reset the metric back to its default (1).

**Syntax** default-metric *<metric>*

no default-metric *<metric>* no default-metric

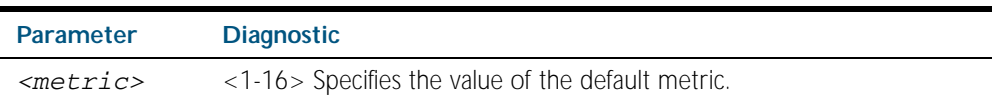

**Default** By default, the metric value is set to 1, the default administrative distance for a static route.

**Mode** Router Configuration

**Usage** This command is used with the [redistribute \(RIP\)](#page-830-0) command to make the routing protocol use the specified metric value for all redistributed routes. Default metric is useful in redistributing routes with incompatible metrics. Every protocol has different metrics and can not be compared directly. Default metric provides the standard to compare. All routes that are redistributed will use the default metric. See the [Administrative Distance](#page-768-0) section in [Chapter 33, Route Selection](#page-764-0) for further information about default route metrics for protocols.

When a RIP device receives an update, it adds the interface metric on which the update arrived onto the metric contained in the update. This gives more routing control to the local router to change its interface metric setting to prefer routes from one interface over another.

Note that the [cisco-metric-behavior \(RIP\)](#page-799-0) command is an alternative to this command, and reverses this behavior by having the device that sends the update add the metric of the outgoing interface to the update, then the receiver adopts the metric that was sent from the sender. This gives less control to the local router to prefer routes from one interface over another. See the [cisco-metric-behavior \(RIP\)](#page-799-0) command description for further information.

**Example** This example assigns the cost of 10 to the OSPF routes that are redistributed into RIP.

**awplus#** configure terminal **awplus(config)#** router rip **awplus(config-router)#** redistribute ospf **awplus(config-router)#** default-metric 10

**Related Commands** [cisco-metric-behavior \(RIP\)](#page-799-0)

### <span id="page-804-0"></span>**distance (RIP)**

This command sets the administrative distance for RIP routes. Your device uses this value to select between two or more routes to the same destination obtained from two different routing protocols. The route with the smallest administrative distance value is added to the Forwarding Information Base (FIB). See ["Administrative Distance" on page 33.5](#page-768-0) for more information.

The no variant of this command sets the administrative distance for the RIP route to the default of 120.

```
Syntax distance <1-255> [<ip-addr/prefix-length> [<access-list>]]
```
no distance [*<1-255>*] [*<ip-addr/prefix-length>* [*<access-list>*]]

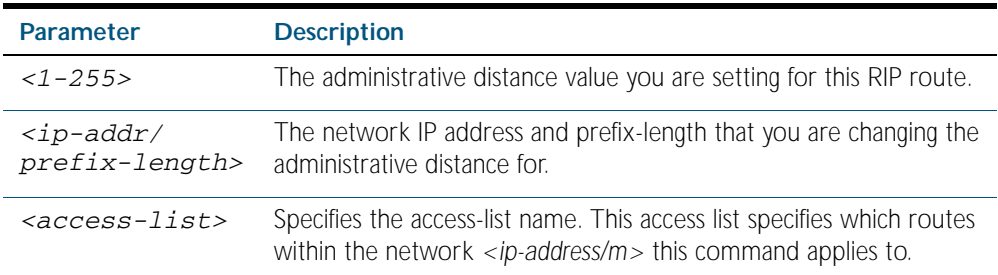

**Mode** Router Configuration

**Examples** To set the administrative distance to 8 for the RIP routes within the 10.0.0.0/8 network that match the access-list mylist, use the commands:

```
awplus# configure terminal
      awplus(config)# router rip
awplus(config-router)# distance 8 10.0.0.0/8 mylist
```
To set the administrative distance to the default of 120 for the RIP routes within the 10.0.0.0/8 network that match the access-list mylist, use the commands:

**awplus#** configure terminal **awplus(config)#** router rip **awplus(config-router)#** no distance 8 10.0.0.0/8 mylist

### <span id="page-805-0"></span>**distribute-list (RIP)**

Use this command to filter incoming or outgoing route updates using the access-list or the prefix-list.

Use the no variant of this command to disable this feature.

- **Syntax** distribute-list {*<access-list>* | prefix *<prefix-list>*} {in|out} [*<interface>*]
	- no distribute-list {*<access-list>* | prefix *<prefix-list>*} {in|out} [*<interface>*]

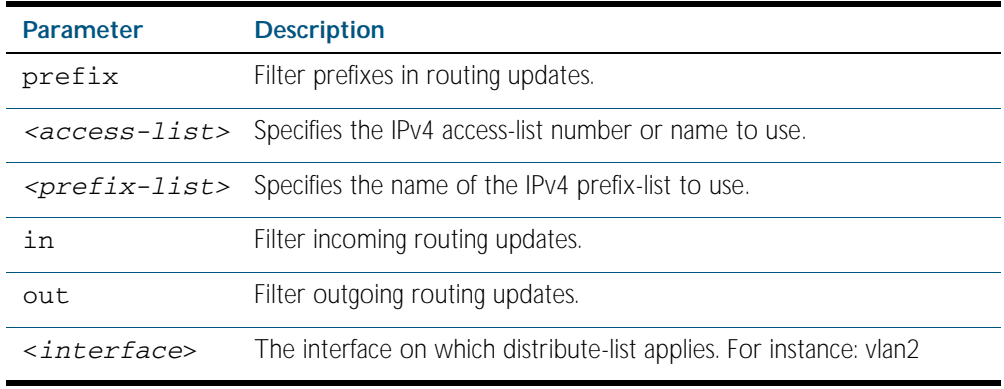

```
Default Disabled
             Mode Router Configuration
             Usage Filter out incoming or outgoing route updates using access-list or prefix-list. If you do not 
                     specify the name of the interface, the filter will be applied to all interfaces.
          Example In this example the following commands are used to apply an access list called myfilter to filter
                     incoming routing updates in VLAN2 
Related Commands access-list (hardware IP numbered)
                     ip prefix-list
                                         awplus# configure terminal
                                awplus(config)# router rip
                       awplus(config-router)# distribute-list prefix myfilter in vlan2
```
## <span id="page-806-0"></span>**fullupdate (RIP)**

Use this command to specify which routes RIP should advertise when performing a triggered update. By default, when a triggered update is sent, RIP will only advertise those routes that have changed since the last update. When fullupdate is configured, the switch advertises the full RIP route table in outgoing triggered updates, including routes that have not changed. This enables faster convergence times, or allow inter-operation with legacy network equipment, but at the expense of larger update messages.

Use the no variant of this command to disable this feature.

#### **Syntax** fullupdate

no fullupdate

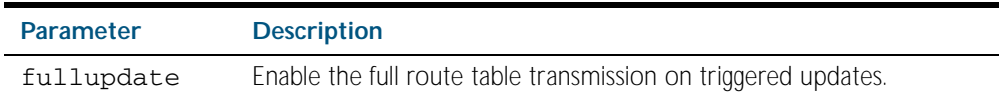

**Default** no fullupdate

**Mode** Router Configuration

**Example** Use the following commands to enable the fullupdate (RIP) function:

**awplus#** configure terminal **awplus(config)#** router rip **awplus(config-router)#** fullupdate

### <span id="page-807-1"></span><span id="page-807-0"></span>**ip rip authentication key-chain**

Use this command to enable RIPv2 authentication on an interface and specify the name of the key chain to be used.

Use the no variant of this command to disable this function.

**Syntax** ip rip authentication key-chain <*key-chain-name*>

no ip rip authentication key-chain

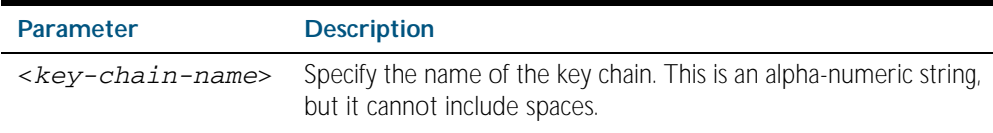

**Mode** Interface Configuration for VLAN interfaces only.

**Usage** This command can only be used on VLAN interfaces. Use this command to perform authentication on the interface. Not configuring the key chain results in no authentication at all.

The AlliedWare Plus<sup>TM</sup> implementation provides the choice of configuring authentication for single key or multiple keys at different times. Use the [ip rip authentication string](#page-813-0) command for single key authentication. Use the [ip rip authentication key-chain](#page-807-1) command for multiple keys authentication. See [Chapter 35, RIP Configuration](#page-780-0) for illustrated RIP configuration examples.

For multiple key authentication, use the following steps to configure a route to enable RIPv2 authentication using multiple keys at different times:

#### Step 1: Define a key chain:

In the Configure mode, identify a key chain with a key chain name using the following command:

**awplus#** configure terminal

**awplus(config)#** key chain <*key-chain-name*>

where <*key-chain-name*> is the name of the chain to manage, and should not include spaces.

#### Step 2: Define the key or keys:

In the Keychain mode, specify a key on this key chain using the following command:

```
awplus(config-keychain)# key <keyid>
```
where *<keyid>* (a decimal number in the range 1 to 2147483647) is the Key Identifier number.

#### Step 3: Define the authentication string or password:

In the Keychain-key mode, define the password used by a key, using the following command:

**awplus(config-keychain-key)#** key-string *<key-password>*

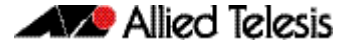

where <key-password> is a string of characters that can contain spaces, to be used as a password by the key.

#### Step 4: Set key management options:

This step can be performed at this stage or later when multiple keys are used. The options are configured in the keychain-key command mode.

Set the time period during which the authentication key on a key chain is received as valid, using the [accept-lifetime](#page-797-2) command:

```
awplus(config-keychain-key)# accept-lifetime <START> <END>
```
where <*START>* and <*END>* are the beginning and end of the time period.

Set the time period during which the authentication key on a key chain can be sent, using the [send-lifetime](#page-834-1) command:

```
awplus(config-keychain-key)# send-lifetime <START> <END>
```
where <*START>* and <*END>* are the beginning and end of the time period.

#### Step 5: Enable authentication on an interface:

In the Interface mode, enable authentication on  $v$ lan3 and specify the key chain to be used, using the following command:

```
awplusawpluls# configure terminal
  awplus(config)# interface vlan3
awplus(config-if)# ip rip authentication key-chain <key-
                  chain-name>
```
where *<key-chain-name>* is a set of valid authentication keys.

#### Step 6: Specify the mode of authentication for the given interface:

In the Interface mode, specify whether the interface uses text or MD5 authentication using:

**awplus(config-if)#** ip rip authentication mode {md5|text}

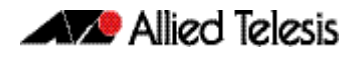

**Example** In the following sample multiple keys authentication RIP configuration, a password *toyota* is set for key 1 in key chain *cars*. Authentication is enabled on  $v$ l and the authentication mode is set to MD5:

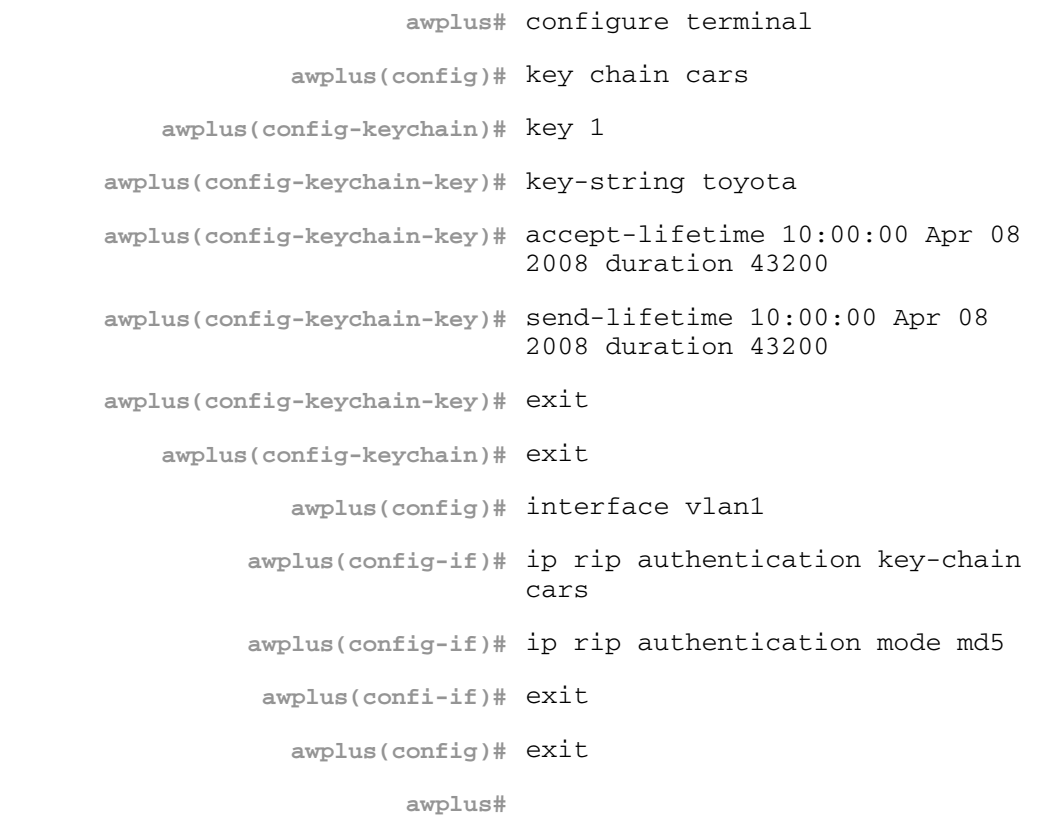

**Example** In the following example, interface vlan23 is configured to use key-chain authentication with the keychain *mykey*. See the [key](#page-821-0) command for a description of how a key chain is created.

```
awplus# configure terminal
  awplus(config)# interface vlan23
awplus(config-if)# ip rip authentication key-chain mykey
```
**Related Commands** [accept-lifetime](#page-797-2) [send-lifetime](#page-834-1) [ip rip authentication mode](#page-810-1) [ip rip authentication string](#page-813-0) [key](#page-821-0) [key chain](#page-822-1)

### <span id="page-810-1"></span><span id="page-810-0"></span>**ip rip authentication mode**

Use this command to specify the type of authentication mode used for RIP v2 packets. Use the no variant of this command to restore clear text authentication.

**Syntax** ip rip authentication mode {md5|text}

no ip rip authentication mode

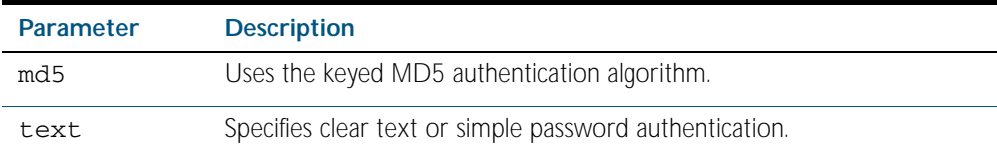

- **Default** Text authentication is enabled
	- **Mode** Interface Configuration for VLAN interfaces only.
	- **Usage** This command can only be configured on VLAN interfaces. The AlliedWare PlusTM implementation provides the choice of configuring authentication for single key or multiple keys at different times. Use the [ip rip authentication string](#page-813-0) command for single key authentication. Use the [ip rip authentication key-chain](#page-807-1) command for multiple keys authentication. See [Chapter 35, RIP Configuration](#page-780-0) for illustrated RIP configuration examples.

Use the following steps to configure a route to enable RIPv2 authentication using a single key or password:

#### Step 1: Define the authentication string or password

In the Interface mode, specify the authentication string or password used by the key, using the following command:

**awplus(config-if)#** ip rip authentication string *<auth-string>* 

where  $\langle \text{author} \rangle$  is the authentication string or password and it can include spaces.

#### Step 2: Specify the mode of authentication for the given interface:

In the Interface mode, specify if the interface will use text or MD5 authentication, using the following command:

**awplus(config-if)#** ip rip authentication mode {md5|text}

See the sample below to specify *mykey* as the authentication string with MD5 authentication:

```
awplus# configure terminal
  awplus(config)# interface vlan1
awplus(config-if)# ip rip authentication string mykey
awplus(config-if)# ip rip authentication mode md5
```
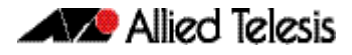

For multiple keys authentication, use the following steps to configure a route to enable RIPv2 authentication using multiple keys at different times:

#### Step 1: Define a key chain:

In the Configure mode, identify a key chain with a key chain name using the following command:

**awplus(config)#** key chain <*key-chain-name>*

where <*key-chain-name>* is the name of the chain to manage, a text string with no spaces.

#### Step 2: Define the key or keys:

In the Keychain mode, specify a key on this key chain using the following command:

**awplus(config-keychain)#** key *<keyid>*

where *<keyid>* (a decimal number in the range 1 to 2147483647) is the Key Identifier number.

#### Step 3: Define the authentication string or password:

In the Keychain-key mode, define the password used by a key, using the following command:

**awplus(config-keychain-key)#** key-string <*key-password>*

where <*key-password>* is a string of characters that can include spaces, to be used as a password by the key.

#### Step 4: Set key management options:

This step can be performed at this stage or later when multiple keys are used. The options are configured in the keychain-key command mode.

Set the time period during which the authentication key on a key chain is received as valid, using the [accept-lifetime](#page-797-2) command:

```
awplus(config-keychain-key)# accept-lifetime START END
```
where *START* and *END* are the beginning and end of the time period.

Set the time period during which the authentication key on a key chain can be sent, using the [send-lifetime](#page-834-1) command:

```
awplus(config-keychain-key)# send-lifetime START END
```
where *START* and *END* are the beginning and end of the time period.

#### Step 5: Enable authentication on an interface:

In the Interface mode, enable authentication on an interface and specify the key chain to be used, using the following command:

**awplus(config-if)#** ip rip authentication key-chain *<keychain-name>*

where *<key-chain-name>* is a set of valid authentication keys, as defined in Step 1.

Step 6: Specify the mode of authentication for the given interface:

In the Interface mode, specify whether the interface uses text or MD5 authentication using:

awplus(config-if)# ip rip authentication mode {md5|text}

**Example** In the following sample multiple keys authentication RIP configuration, a password *toyota* is set for key 1 in key chain *cars*. Authentication is enabled on  $v1$  and the authentication mode is set to MD5:

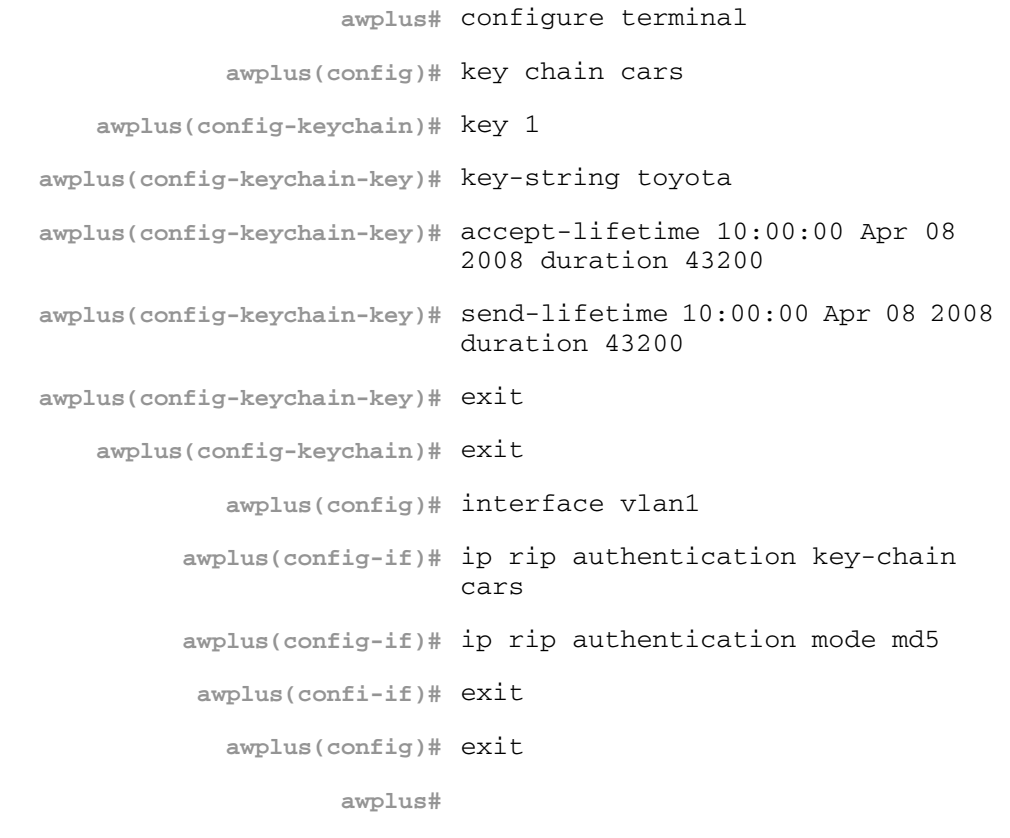

**Example** The following example shows md5 authentication configured on vlan2, ensuring authentication of rip packets received on this interface.

> **awplus#** configure terminal **awplus(config)#** interface vlan2 **awplus(config-if)#** ip rip authentication mode md5

**Related Commands** [ip rip authentication string](#page-813-0) [ip rip authentication key-chain](#page-807-1)

### <span id="page-813-0"></span>**ip rip authentication string**

Use this command to specify the authentication string or password used by a key.

Use the no variant of this command to remove the authentication string.

Syntax ip rip authentication string <auth-string>

no ip rip authentication string

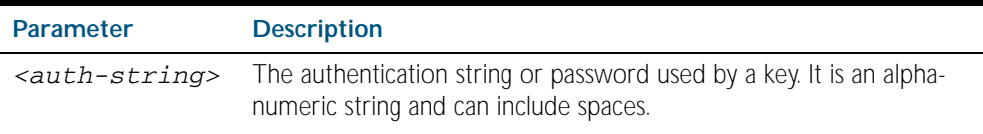

**Mode** Interface Configuration for VLAN interfaces only.

**Usage** This command can only be configured on VLAN interfaces. The AlliedWare PlusTM implementation provides the choice of configuring authentication for single key or multiple keys at different times. Use this command to specify the password for a single key on an interface. Use the **[ip rip authentication key-chain](#page-807-1)** command for multiple keys authentication. See [Chapter 35, RIP Configuration](#page-780-0) for further RIP configuration examples.

Use the following steps to configure a route to enable RIPv2 authentication using a single key or password:

#### Step 1: Define the authentication string or password:

In the Interface mode, specify the authentication string or password used by the key, using the following commands to configure the authentication string on vlan3:

**awplus#** configure terminal **awplus(config)#** interface vlan3 **awplus(config-if)#** ip rip authentication string *<auth-string>* 

where *<auth-string>* is the authentication string or password.

#### Step 2: Specify the mode of authentication for the given interface:

In the Interface mode, specify if the interface will use text or MD5 authentication, using the following command:

**awplus(config-if)#** ip rip authentication mode {md5|text}

**Example** See the example below to specify mykey as the authentication string with MD5 authentication:

> **awplus#** configure terminal **awplus(config)#** interface vlan1 **awplus(config-if)#** ip rip authentication string mykey **awplus(config-if)#** ip rip authentication mode md5

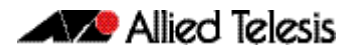

**Example** In the following example, the interface vlan2 is configured to have an authentication string as guest. Any received RIP packet in that interface should have the same string as password.

**awplus#** configure terminal **awplus(config)#** interface vlan2 **awplus(config-if)#** ip rip authentication string guest

**Related commands** [ip rip authentication key-chain](#page-807-1) [ip rip authentication mode](#page-810-1)

# <span id="page-815-0"></span>**ip rip receive-packet**

Use this command to configure the interface to enable the reception of RIP packets. Use the no variant of this command to disable this feature.

**Syntax** ip rip receive-packet no ip rip receive-packet **Default** Receive-packet is enabled **Mode** Interface Configuration for VLAN interfaces only. **Usage** This command can only be configured on VLAN interfaces. **Example** This example shows packet receiving being turned on for interface vlan3. **awplus#** configure terminal **awplus(config)#** interface vlan3 **awplus(config-if)#** ip rip receive-packet

**Related Commands** [ip rip send-packet](#page-817-0)

# <span id="page-816-0"></span>**ip rip receive version**

Use this command to specify the version of RIP packets accepted on an interface and override the setting of the version command.

Use the no variant of this command to use the setting specified by the version command on [page 36.45](#page-840-0).

Syntax ip rip receive version {[1][2]}

no ip rip receive version

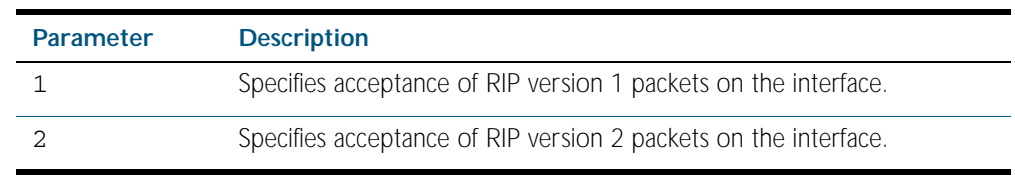

#### **Default** Version 2

- **Mode** Interface Configuration for VLAN interfaces only.
- **Usage** This command can only be configured on VLAN interfaces. This command applies to a specific VLAN interface and overrides any the version specified by the version command.
- **Example** In the following example, interface vlan3 is configured to receive both RIP version 1 and 2 packets.

**awplus#** configure terminal **awplus(config)#** interface vlan3 **awplus(config-if)#** ip rip receive version 1 2

**Related Commands** [version](#page-840-0)

# <span id="page-817-0"></span>**ip rip send-packet**

Use this command to enable sending RIP packets through the current interface. Use the no variant of this command to disable this feature.

- **Syntax** ip rip send-packet no ip rip send-packet
- **Default** Send packet is enabled
	- **Mode** Interface Configuration for VLAN interfaces only.
- **Usage** This command can only be configured on VLAN interfaces.
- **Example** This example shows packet sending being turned on for interface vlan4.

**awplus#** configure terminal

**awplus(config)#** interface vlan4

**awplus(config-if)#** ip rip send-packet

**Related Commands** [ip rip receive-packet](#page-815-0)

# <span id="page-818-0"></span>**ip rip send version**

Use this command to specify the version of RIP packets sent on an interface and override the setting of the version command.

Use the no variant of this command to use the setting specified by the version command.

**Syntax** ip rip send version {[1][2]}

no ip rip send version

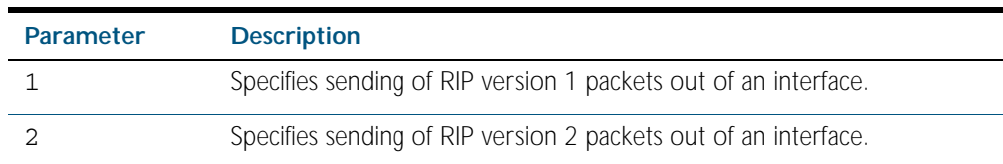

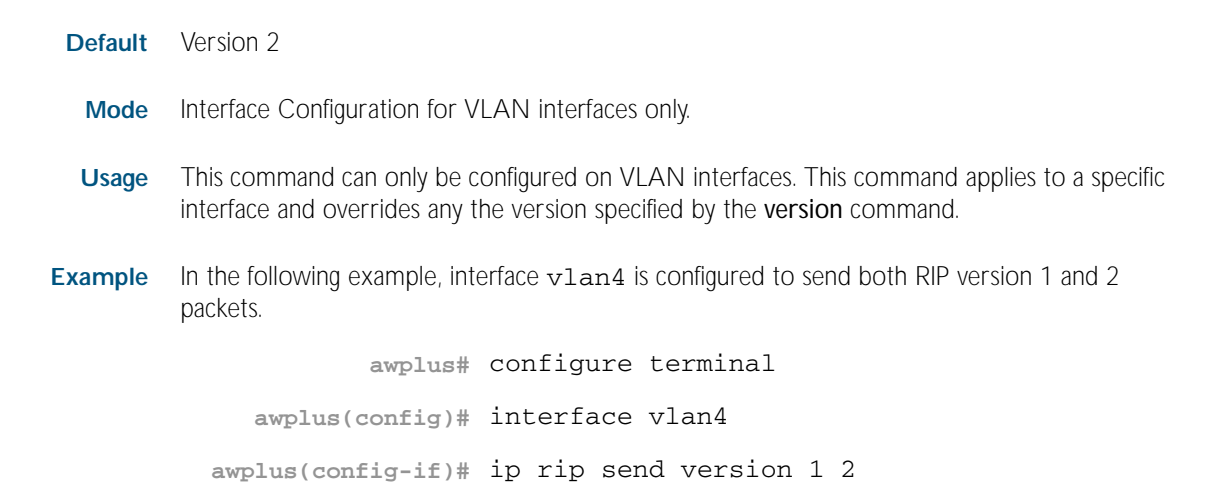

# <span id="page-819-0"></span>**ip rip send version 1-compatible**

Use this command to send RIP version 1 compatible packets from a version 2 RIP interface. This mechanism causes version 2 RIP to broadcast the packets instead of multicasting them.

Use the no variant of this command to use the global RIP version control rules.

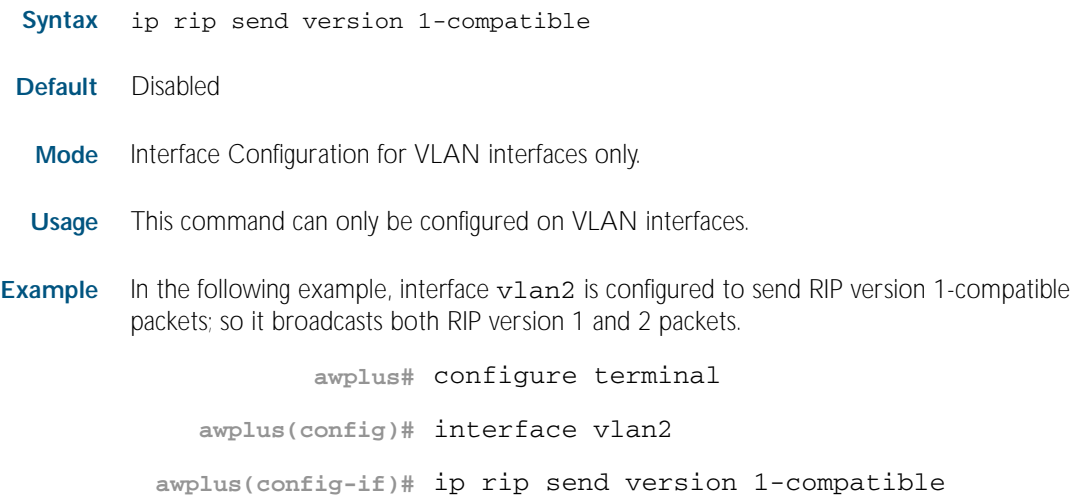

### <span id="page-820-0"></span>**ip rip split-horizon**

Use this command to perform the split-horizon action on the interface. The default is splithorizon poisoned.

Use the no variant of this command to disable this function.

**Syntax** ip rip split-horizon [poisoned]

no ip rip split-horizon

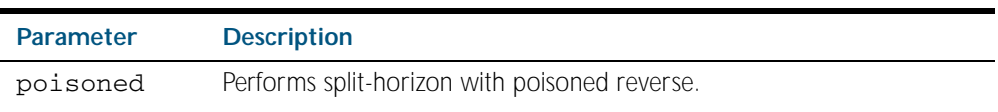

**Default** Split horizon poisoned is the default.

**Mode** Interface Configuration for VLAN interfaces only.

**Usage** This command can only be configured on VLAN interfaces. Use this command to avoid including routes in updates sent to the same gateway from which they were learned. Using the split horizon command omits routes learned from one neighbor, in updates sent to that neighbor. Using the poisoned parameter with this command includes such routes in updates, but sets their metrics to infinity. Thus, advertising that these routes are not reachable.

#### **Example**

**awplus#** configure terminal **awplus(config)#** interface vlan2 **awplus(config-if)#** ip rip split-horizon poisoned

### <span id="page-821-0"></span>**key**

Use this command to manage, add and delete authentication keys in a key-chain. Use the no variant of this command to delete the authentication key.

**Syntax** key *<keyid>*

no key *<keyid>*

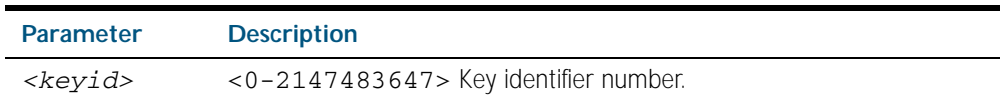

- **Mode** Keychain Configuration
- **Usage** This command allows you to enter the keychain-key mode where a password can be set for the key.
- **Example** The following example configures a key number 1 and shows the change into a keychain-key command mode prompt.

**awplus#** configure terminal **awplus(config)#** key chain mychain **awplus(config-keychain)#** key 1

**awplus(config-keychain-key)#**

#### **Related Commands** [key chain](#page-822-1)

[key-string](#page-823-1) [accept-lifetime](#page-797-2) [send-lifetime](#page-834-1)

# <span id="page-822-1"></span><span id="page-822-0"></span>**key chain**

Use this command to enter the key chain management mode and to configure a key chain with a key chain name.

Use the no variant of this command to remove the key chain and all configured keys.

**Syntax** key chain *<key-chain-name>*

no key chain *<key-chain-name>*

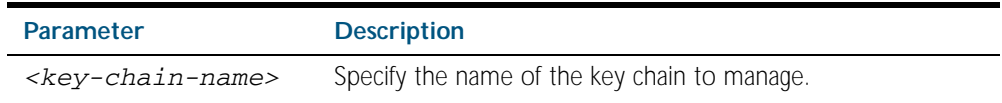

- **Mode** Global Configuration
- **Usage** This command allows you to enter the keychain mode from which you can specify keys on this key chain.
- **Example** The following example shows the creation of a key chain named mychain and the change into keychain mode prompt.

**awplus#** configure terminal **awplus(config)#** key chain mychain

**awplus(config-keychain)#**

#### **Related Commands** [key](#page-821-0)

[key-string](#page-823-1) [accept-lifetime](#page-797-2) [send-lifetime](#page-834-1)

## <span id="page-823-1"></span><span id="page-823-0"></span>**key-string**

Use this command to define the password to be used by a key.

Use the no variant of this command to remove a password.

**Syntax** key-string *<key-password>*

no key-string

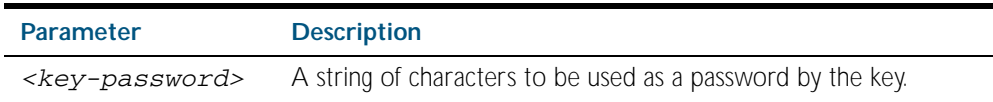

- **Mode** Keychain-key Configuration
- **Usage** Use this command to specify passwords for different keys.
- **Example** In the following example, the password for key1 in the key chain named mychain is set to password prime:

**awplus#** configure terminal **awplus(config)#** key chain mychain **awplus(config-keychain)#** key 1 **awplus(config-keychain-key)#** key-string prime

In the following example, the password for key1 in the key chain named mychain is removed:

**awplus#** configure terminal **awplus(config)#** key chain mychain **awplus(config-keychain)#** key 1 **awplus(config-keychain-key)#** no key-string

#### **Related Commands** [key](#page-821-0)

[key chain](#page-822-1) [accept-lifetime](#page-797-2) [send-lifetime](#page-834-1)

# <span id="page-824-0"></span>**maximum-prefix**

Use this command to configure the maximum number of RIP routes stored in the routing table.

Use the no variant of this command to disable all limiting of the number of RIP routes stored in the routing table.

#### **Syntax** maximum-prefix *<maxprefix>* [*<threshold>*]

```
no maximum-prefix
```
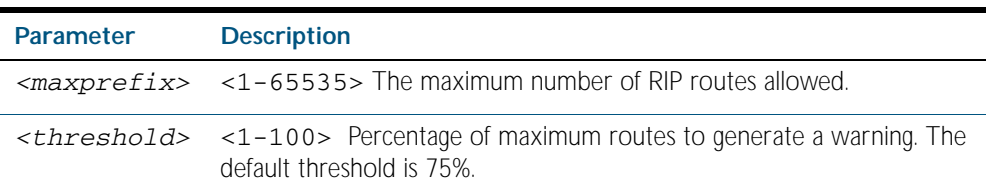

**Mode** Router Configuration

#### **Example**

**awplus#** configure terminal **awplus(config)#** router rip **awplus(config-router)#** maximum-prefix 150

## <span id="page-825-0"></span>**neighbor (RIP)**

Use this command to specify a neighbor router. It is used for each router to which you wish to send unicast RIP updates.

Use the no variant of this command to stop sending unicast updates to the specific router.

**Syntax** neighbor *<ip-address>*

no neighbor *<ip-address>*

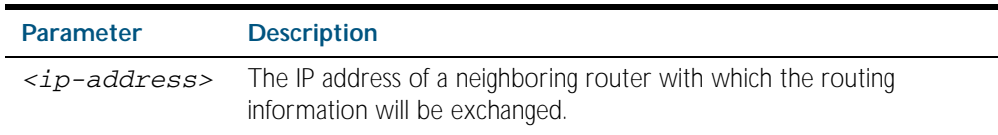

#### **Default** Disabled

**Mode** Router Configuration

**Usage** Use this command to exchange nonbroadcast routing information. It can be used multiple times for additional neighbors.

The [passive-interface \(RIP\)](#page-828-0) command disables sending routing updates on an interface. Use the neighbor command in conjunction with the [passive-interface \(RIP\)](#page-828-0) to send routing updates to specific neighbors.

#### **Example**

**awplus#** configure terminal **awplus(config)#** router rip **awplus(config-router)#** passive-interface vlan1 **awplus(config-router)#** neighbor 1.1.1.1

**Related Commands** [passive-interface \(RIP\)](#page-828-0)

# <span id="page-826-0"></span>**network (RIP)**

Use this command to activate the transmission of RIP routing information on the defined network.

Use the no variant of this command to remove the specified network or VLAN as one that runs RIP.

**Syntax** network {<*network-address*>[/<*subnet-prefix-length*>]|<*vlan-name*>}

no network {<*network-address*>[/<*subnet-mask*>]|<*vlan-name*>}

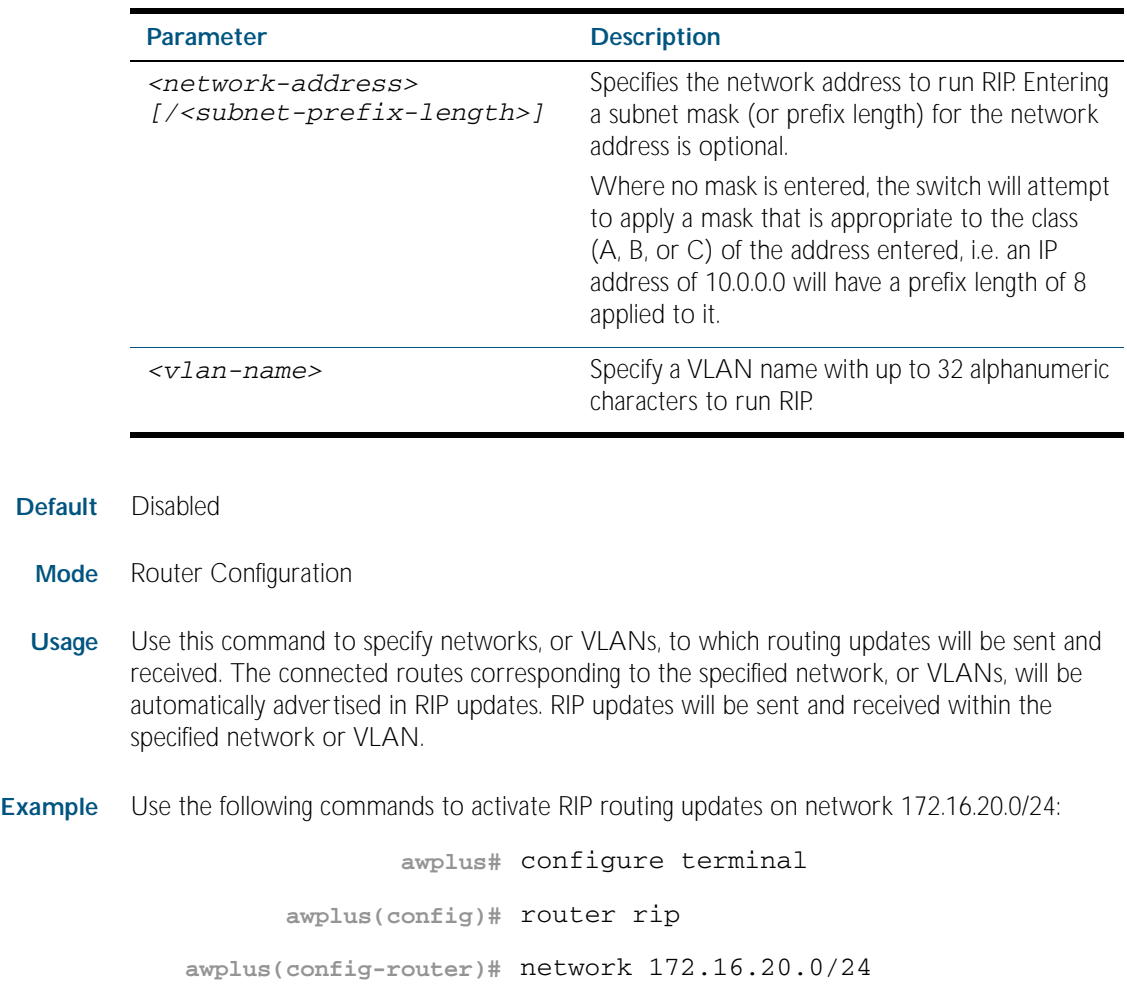

**Related Commands** [show ip rip](#page-836-1) [show running-config](#page-170-0) [clear ip rip route](#page-800-0)

### <span id="page-827-0"></span>**offset-list (RIP)**

Use this command to add an offset to the in and out metrics of routes learned through RIP. Use the no variant of this command to remove the offset list.

```
Syntax offset-list <access_list> {in|out} <offset> [<interface>]
```

```
no offset-list <access_list> {in|out} <offset> [<interface>]
```
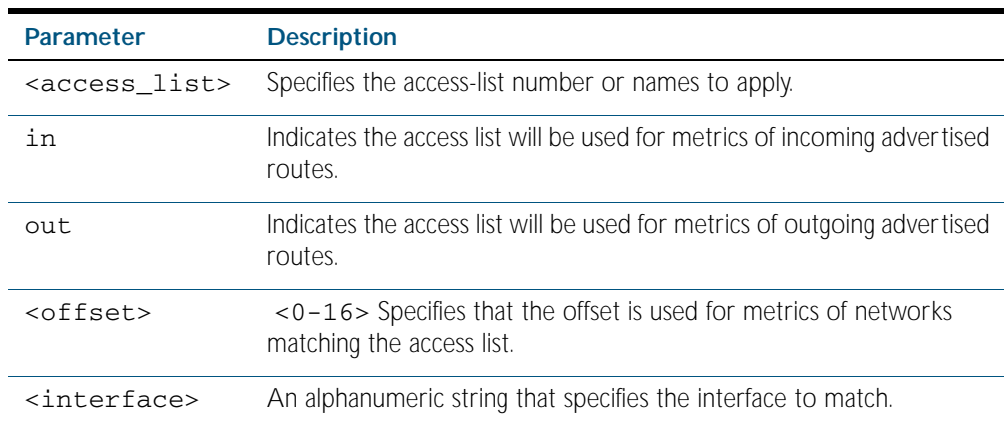

- **Default** The default offset value is the metric value of the interface over which the updates are being exchanged.
- **Mode** Router Configuration
- **Usage** Use this command to specify the offset value that is added to the routing metric. When the networks match the access list the offset is applied to the metrics. No change occurs if the offset value is zero.
- **Example** In this example the router examines the RIP updates being sent out from interface vlan2 and adds 5 hops to the routes matching the ip addresses specified in the access list 8.

```
awplus# configure terminal
      awplus(config)# router rip 
awplus(config-router)# offset-list 8 in 5 vlan2
```
**Related Commands** [access-list \(extended numbered\)](#page-1515-0) [access-list \(standard numbered\)](#page-1532-0)
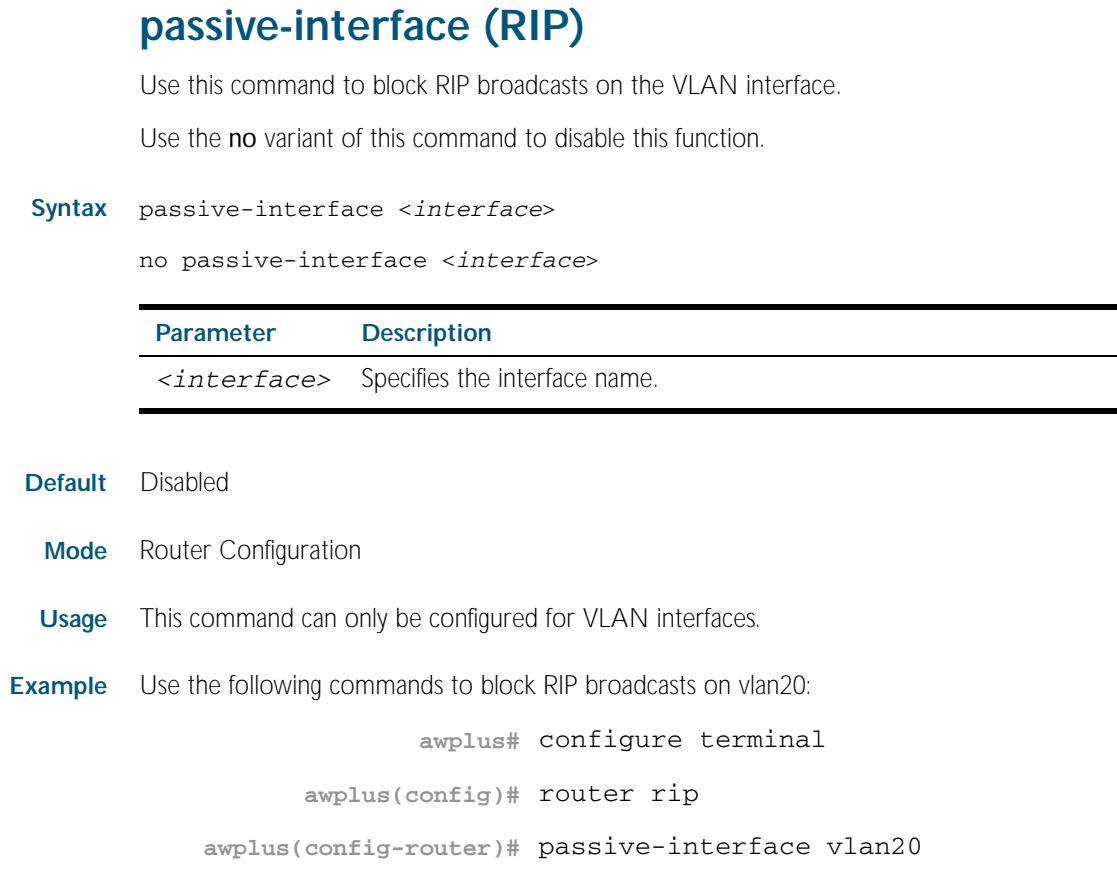

**Related Commands** [show ip rip](#page-836-0)

# **recv-buffer-size (RIP)**

Use this command to run-time configure the RIP UDP (User Datagram Protocol) receive-buffer size to improve UDP reliability by avoiding UDP receive buffer overrun.

Use the no variant of this command to reset the configured RIP UDP receive-buffer size to the system default (196608 bits).

**Syntax** recv-buffer-size <*8192-2147483647*>

no recv-buffer-size [<*8192-2147483647*>]

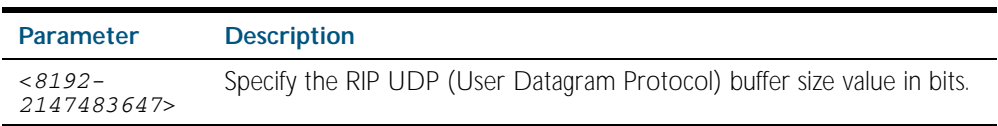

**Default** 196608 bits is the system default when reset using the no variant of this command.

**Mode** Router Configuration

#### **Example**

**awplus#** configure terminal **awplus(config)#** router rip **awplus(config-router)#** recv-buffer-size 23456789 **awplus#** configure terminal **awplus(config)#** router rip **awplus(config-router)#** no recv-buffer-size 23456789

# **redistribute (RIP)**

Use this command to redistribute information from other routing protocols into RIP.

Use the no variant of this command to disable the specified redistribution. The parameters metric and routemap may be used on this command, but have no effect.

**Syntax** redistribute {connected|static|ospf|bgp} [metric <*0-16*>] [routemap <*routemap*>]

no redistribute {connected|static|ospf|bgp} [metric] [routemap]

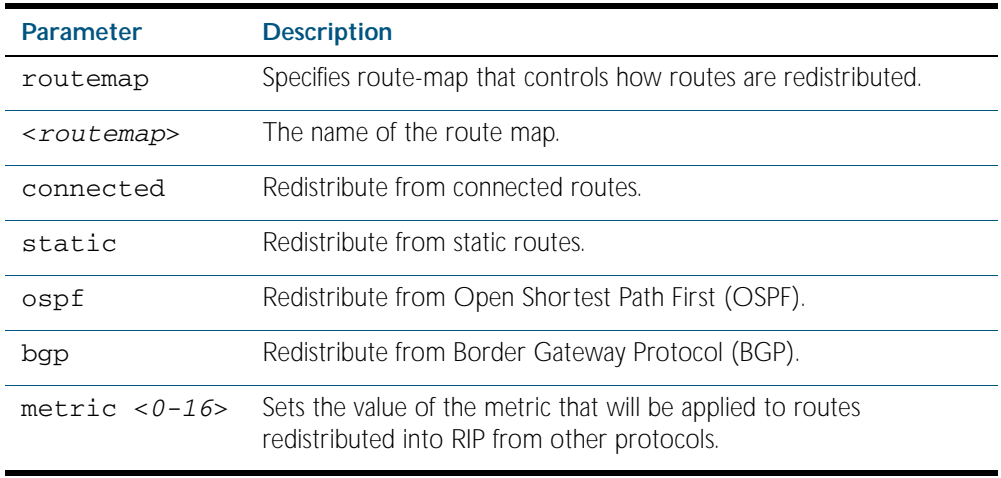

**Mode** Router Configuration

**Example** To apply the metric value 15 to static routes being redistributed into RIP, use the commands:

```
awplus# configure terminal
      awplus(config)# router rip
awplus(config-router)# redistribute static metric 15
```
### **restart rip graceful**

Use this command to force the RIP process to restart.

- **Syntax** restart rip graceful [grace-period <*1-65535*>]
- **Mode** Privileged Exec
- **Usage** After this command is executed, the RIP process immediately shuts down. It notifies the system that RIP has performed a graceful shutdown. Routes that have been installed into the route table by RIP are preserved until the specified grace-period expires.

When a restart rip graceful command is issued, the RIP configuration is reloaded from the last saved configuration. Ensure you first enter the command [copy running-config](#page-149-0) startup-config.

#### **Example**

**awplus#** copy running-config startup-config

**awplus#** restart rip graceful grace-period 100

### **rip restart grace-period**

Use this command to change the grace period of RIP graceful restart.

Use the no variant of this command to disable this function.

**Syntax** rip restart grace-period <*1-65535*>

no rip restart grace-period <*1-65535*>

- **Mode** Global Configuration
- **Usage** Use this command to enable the Graceful Restart feature on the RIP process. Entering this command configures a grace period for RIP.

#### **Example**

**awplus#** configure terminal **awplus(config)#** rip restart grace-period 200

### <span id="page-832-0"></span>**route (RIP)**

Use this command to configure static RIP routes.

Use the no variant of this command to disable this function.

**Syntax** route *<ip-addr/prefix-length>*

no route *<ip-addr/prefix-length>*

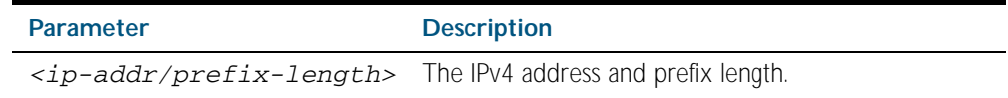

**Default** No static RIP route is added by default.

**Mode** Router Configuration

**Usage** Use this command to add a static RIP route. After adding the RIP route, the route can be checked in the RIP routing table.

**Example** To create a static RIP route to IP subnet 192.168.1.0/24, use the following commands:

**awplus#** configure terminal **awplus(config)#** router rip

**awplus(config-router)#** route 192.168.1.0/24

**Related Commands** [show ip rip](#page-836-0) [clear ip rip route](#page-800-0)

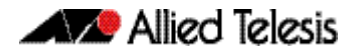

# **router rip**

Use this global command to enter Router Configuration mode to enable the RIP routing process. Use the no variant of this command to disable the RIP routing process. **Syntax** router rip no router rip **Mode** Global Configuration **Example** This command is used to begin the RIP routing process: **awplus#** configure terminal **awplus(config)#** router rip **awplus(config-router)#** version 1 **awplus(config-router)#** network 10.10.10.0/24 **awplus(config-router)#** network 10.10.11.0/24 **awplus(config-router)#** neighbor 10.10.10.10

**Related Commands** [network \(RIP\)](#page-826-0) [version](#page-840-0)

### **send-lifetime**

Use this command to specify the time period during which the authentication key on a key chain can be sent.

```
Syntax send-lifetime <start-date>{<end-date>|duration <seconds>|infinite}
```
no send-lifetime

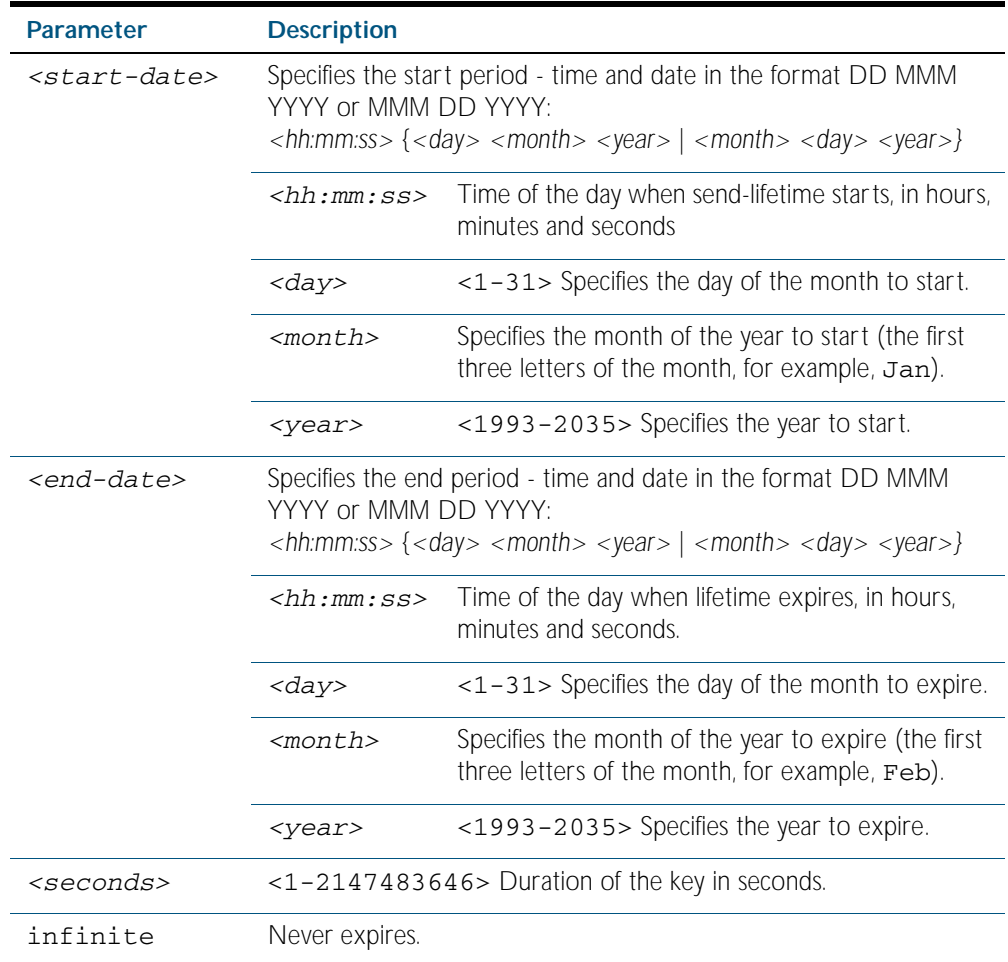

#### **Mode** Keychain-key Configuration

**Example** The following example shows the setting of send-lifetime for key1 on the key chain named mychain.

```
awplus# configure terminal
            awplus(config)# key chain mychain
   awplus(config-keychain)# key 1
awplus(config-keychain-key)# send-lifetime 03:03:01 Jan 3 2004 
                           04:04:02 Dec 6 2006
```
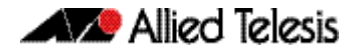

#### **Related Commands** [key](#page-821-0)

[key-string](#page-823-0) [key chain](#page-822-0) [accept-lifetime](#page-797-0)

### **show debugging rip**

Use this command to display the RIP debugging status for these debugging options: nsm debugging, RIP event debugging, RIP packet debugging and RIP nsm debugging.

For information on output options, see ["Controlling "show" Command Output" on](#page-64-0)  [page 1.41](#page-64-0).

**Syntax** show debugging rip

**Mode** Privileged Exec

**Usage** Use this command to display the debug status of RIP.

#### **Example**

**awplus#** show debugging rip

### <span id="page-835-0"></span>**show ip protocols rip**

Use this command to display RIP process parameters and statistics.

For information on output options, see ["Controlling "show" Command Output" on](#page-64-0)  [page 1.41](#page-64-0).

- **Syntax** show ip protocols rip
- **Mode** Privileged Exec

#### **Example**

**awplus#** show ip protocols rip

**Output** Figure 36-1: Example output from the **show ip protocols rip** command:

Routing Protocol is "rip" Sending updates every 30 seconds with +/-50%, next due in 12 seconds Timeout after 180 seconds, garbage collect after 120 seconds Outgoing update filter list for all interface is not set Incoming update filter list for all interface is not set Default redistribution metric is 1 Redistributing: connected static Default version control: send version 2, receive version 2 Interface Send Recv Key-chain vlan25 2 2 Routing for Networks: 10.10.0.0/24 Routing Information Sources: Gateway BadPackets BadRoutes Distance Last Update Distance: (default is 120

# <span id="page-836-0"></span>**show ip rip**

Use this command to show RIP routes.

For information on output options, see ["Controlling "show" Command Output" on](#page-64-0)  [page 1.41](#page-64-0).

**Syntax** show ip rip

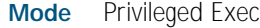

### **Example**

**awplus#** show ip rip

**Output** Figure 36-2: Example output from the **show up rip** command

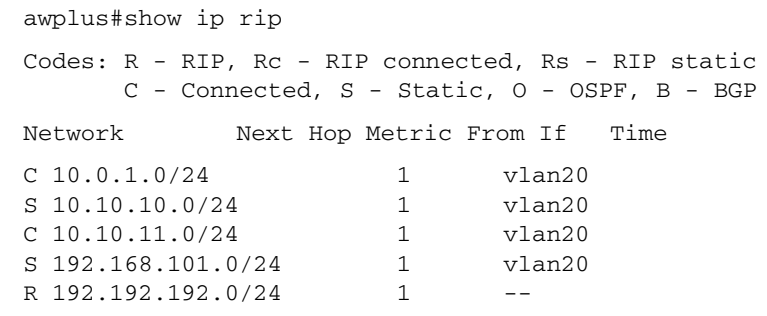

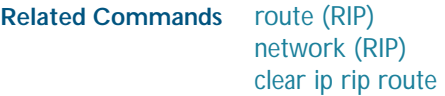

# <span id="page-837-0"></span>**show ip rip database**

Use this command to display information about the RIP database.

For information on output options, see ["Controlling "show" Command Output" on](#page-64-0)  [page 1.41](#page-64-0).

Syntax show ip rip database [full]

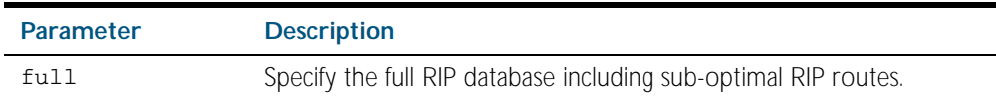

**Mode** Privileged Exec

#### **Example**

**awplus#** show ip rip database

**awplus#** show ip rip database full

#### **Related Commands** [show ip rip](#page-836-0)

### <span id="page-837-1"></span>**show ip rip interface**

Use this command to display information about the RIP interfaces. You can specify an interface name to display information about a specific interface.

**Syntax** show ip rip interface [<*interface*>]

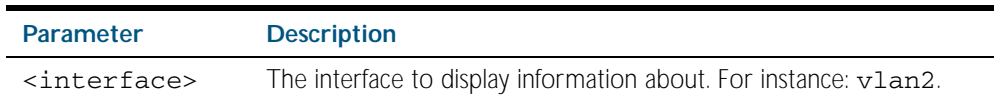

**Mode** Privileged Exec

#### **Example**

**awplus#** show ip rip interface

### **timers (RIP)**

Use this command to adjust routing network timers.

Use the no variant of this command to restore the defaults.

#### **Syntax** timers basic *<update> <timeout> <garbage>*

no timers basic

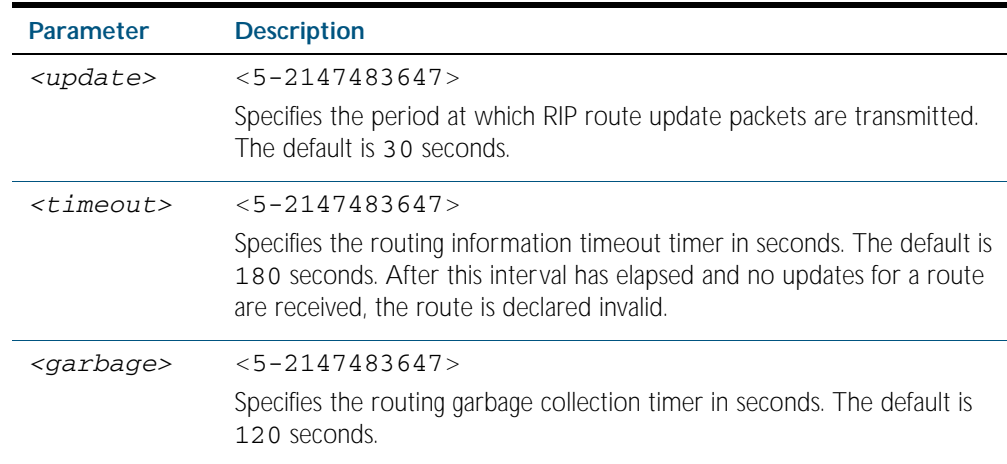

### **Default** Enabled

- **Mode** Router Configuration
- **Usage** This command adjusts the RIP timing parameters.

The update timer is the time between sending out updates, that contain the complete routing table, to every neighboring router.

If an update for a given route has not been seen for the time specified by the timeout parameter, that route is no longer valid. However, it is retained in the routing table for a short time, with metric 16, so that neighbors are notified that the route has been dropped.

When the time specified by the garbage parameter expires the metric 16 route is finally removed from the routing table. Until the garbage time expires, the route is included in all updates sent by the router.

All the routers in the network must have the same timers to ensure the smooth operation of RIP throughout the network.

### **Example**

**awplus#** configure terminal **awplus(config)#** router rip **awplus(config-router)#** timers basic 30 180 120

# **undebug rip**

Use this command to disable the options set for debugging information of RIP events, packets and communication between RIP and NSM.

This command has the same effect as the no debug rip command.

**Syntax** undebug rip {all|events|nsm|*<packet>*}

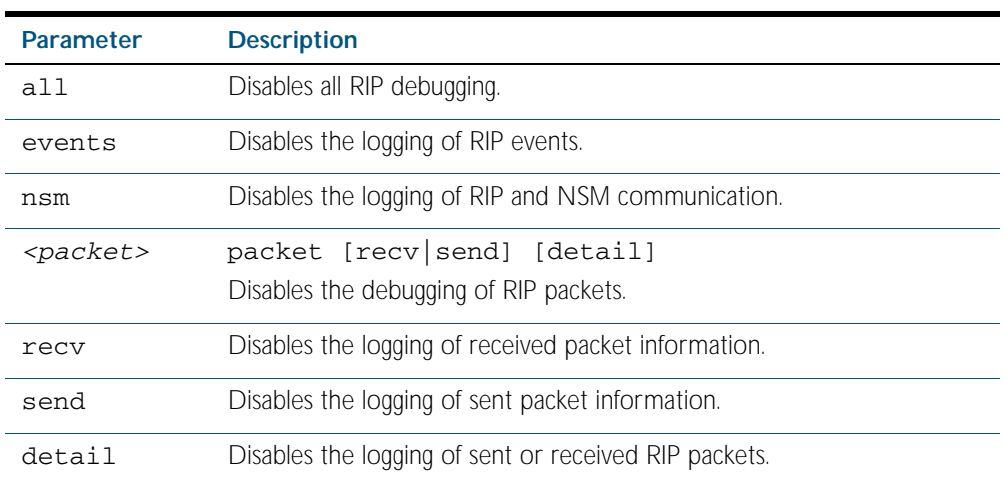

**Mode** Privileged Exec

#### **Example**

**awplus#** undebug rip packet

### <span id="page-840-0"></span>**version**

Use this command to specify a RIP version used globally by the router. Use the no variant of this command to restore the default version.

**Syntax** version {1|2}

no version

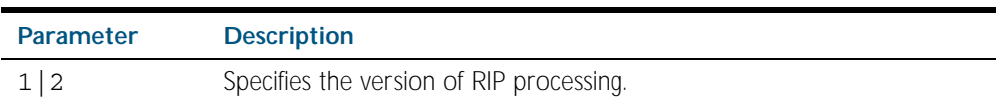

**Default** Version 2

**Mode** Router Configuration

**Usage** RIP can be run in version 1 or version 2 mode. Version 2 has more features than version 1; in particular RIP version 2 supports authentication. Once the RIP version is set, RIP packets of that version will be received and sent on all the RIP-enabled interfaces.

The [ip rip receive version](#page-816-0) command and the [ip rip send version](#page-818-0) command override the value set by this command.

#### **Example**

**awplus#** configure terminal **awplus(config)#** router rip **awplus(config-router)#** version 1

**Validation Commands** [show running-config](#page-170-0) **awplus#** show running-config

> ! router rip version 1 !

**Related Commands** [ip rip receive version](#page-816-0) [ip rip send version](#page-818-0)

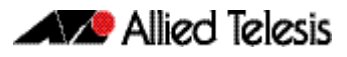

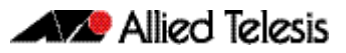

# <span id="page-842-0"></span>**Chapter 37: RIPng Configuration**

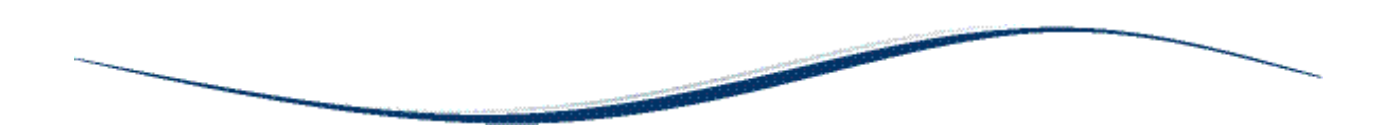

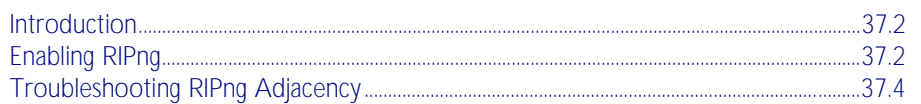

# <span id="page-843-0"></span>**Introduction**

This chapter contains a basic RIPng configuration example. To see details on the RIPng commands used in these examples, or to see the outputs of the Validation commands, refer to [Chapter 38, RIPng Commands](#page-848-0).

# <span id="page-843-1"></span>**Enabling RIPng**

This example shows the minimum configuration required for enabling RIPng on an interface. Switch 1 and Switch 2 are two switches connected via network 2001:db8:11::/64.

To enable RIPng, first define the RIPng routing process and then enable RIPng on each interface.

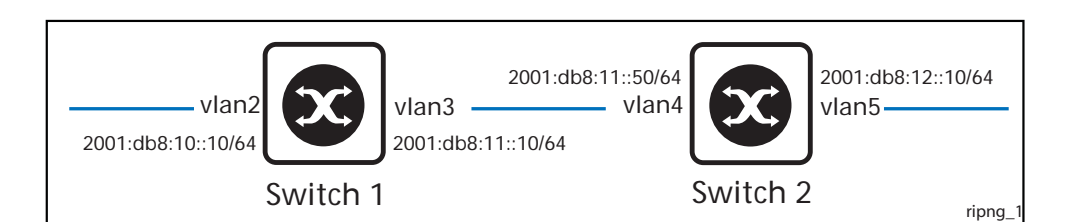

### Switch 1

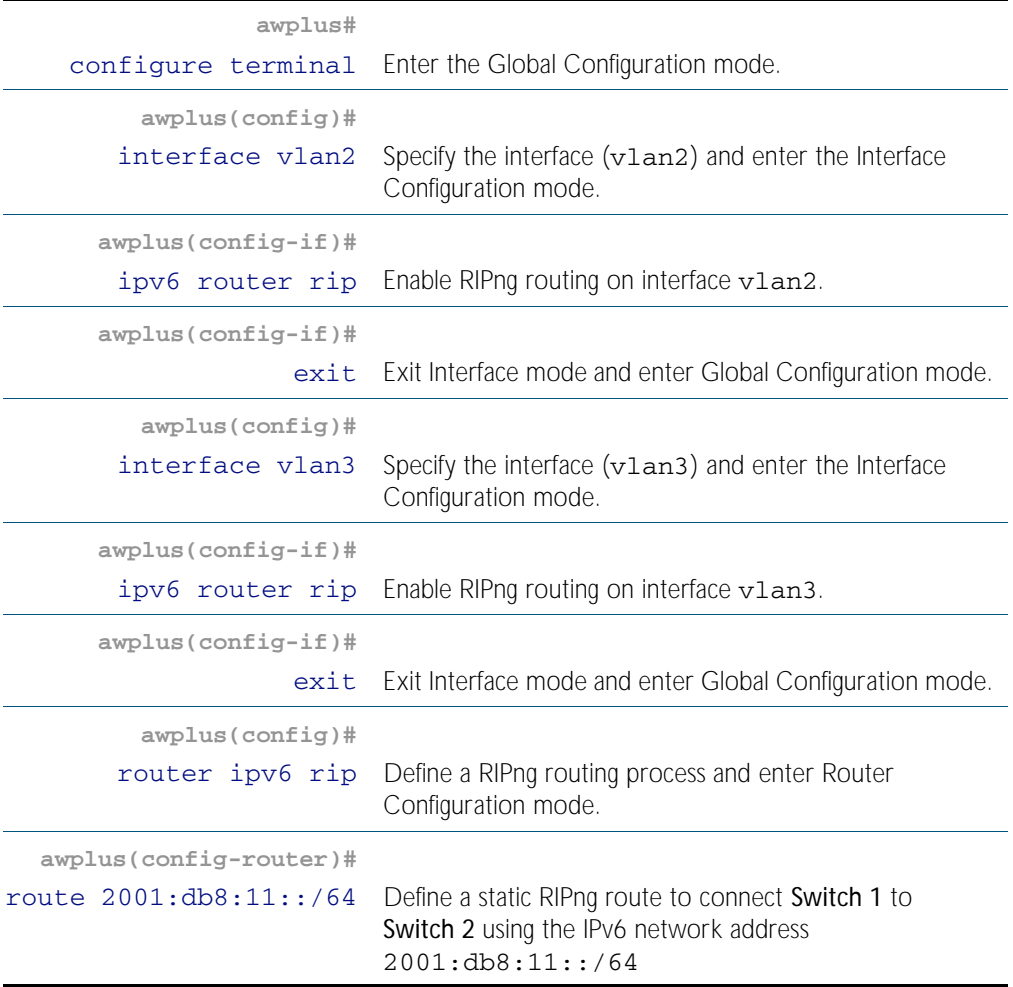

### Switch 2

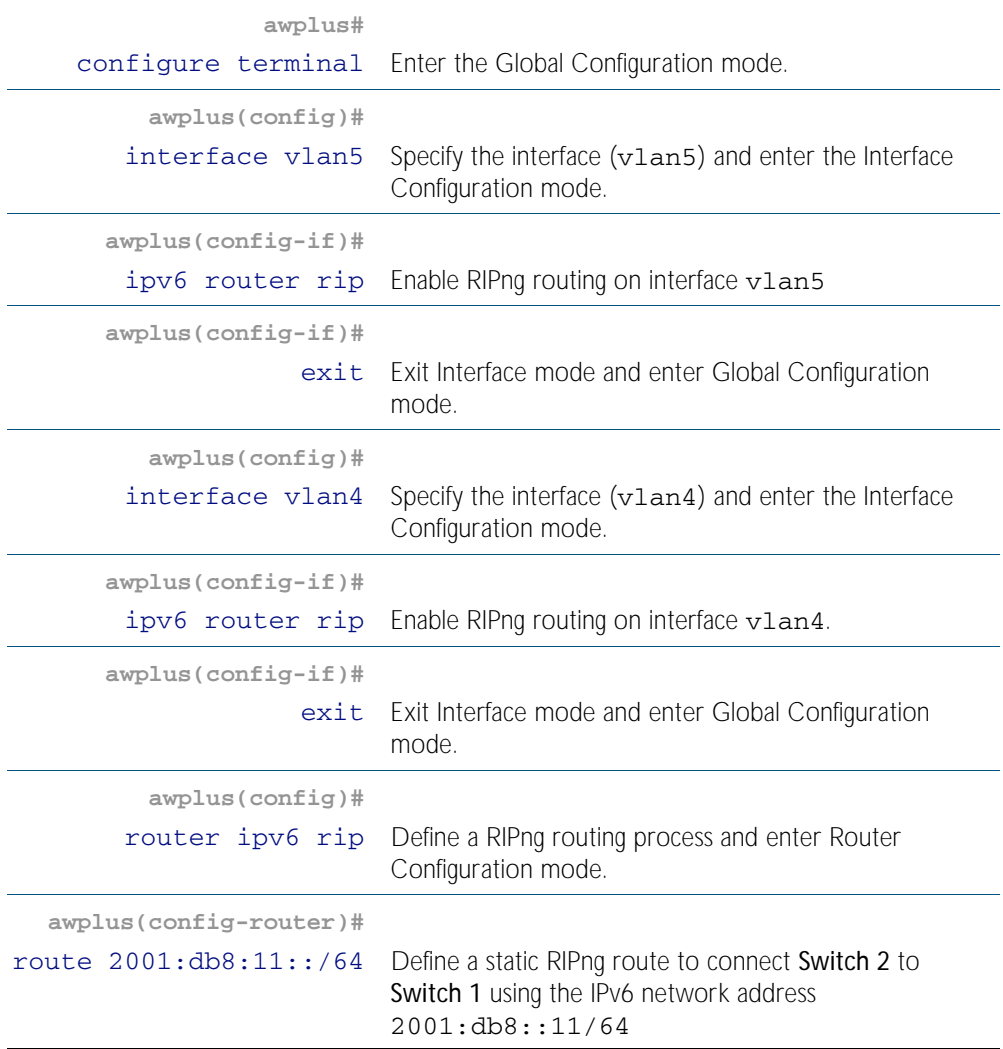

### Names of Commands Used

[router ipv6 rip](#page-865-0) [ipv6 router rip](#page-858-0)

### Validation Commands

[show ipv6 rip](#page-867-0)

# <span id="page-845-0"></span>**Troubleshooting RIPng Adjacency**

Follow the steps below to troubleshoot RIPng adjacency:

### Step 1. Confirm the Interface is not shutdown

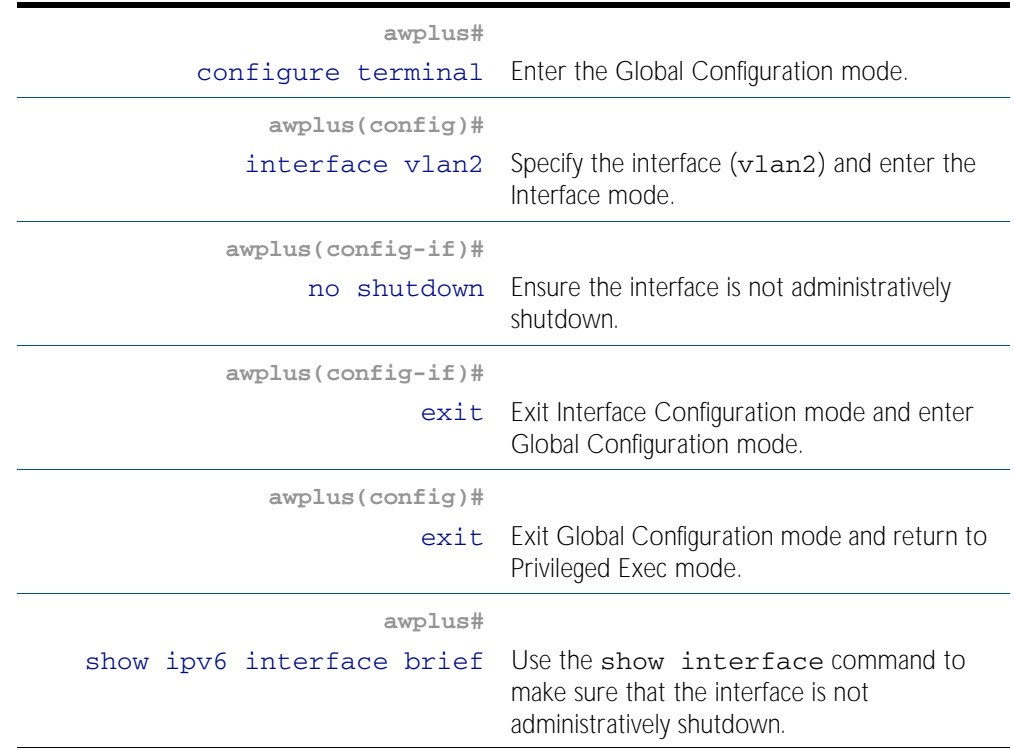

### Step 2. Confirm RIPng is enabled on the interface

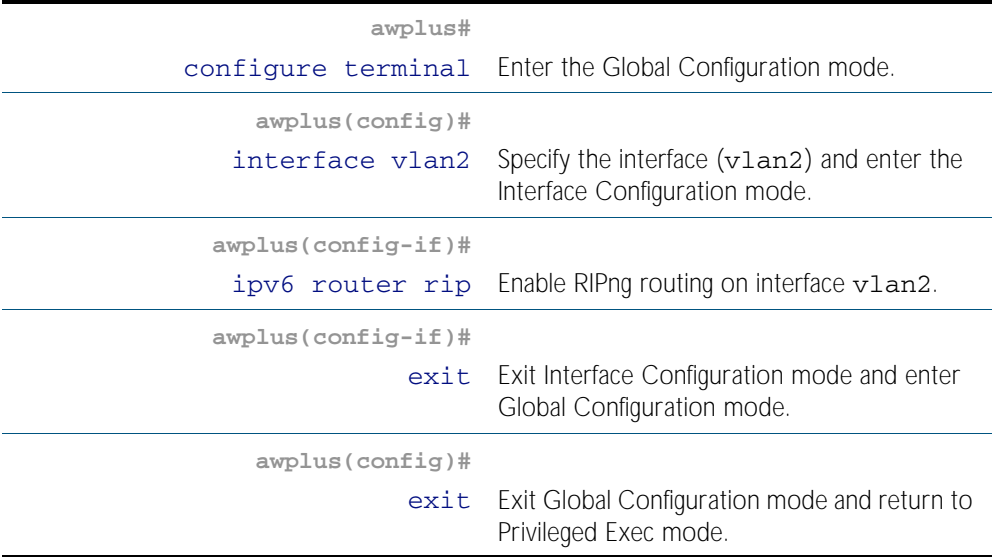

### Step 2. Confirm RIPng is enabled on the interface (cont.)

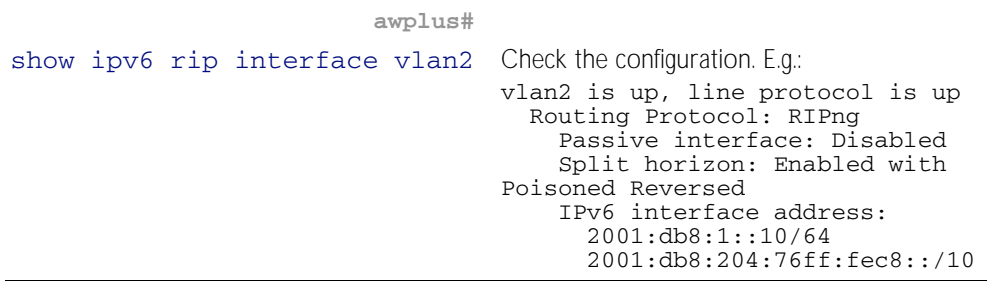

### Step 3. Check the Interface is not a Passive Interface

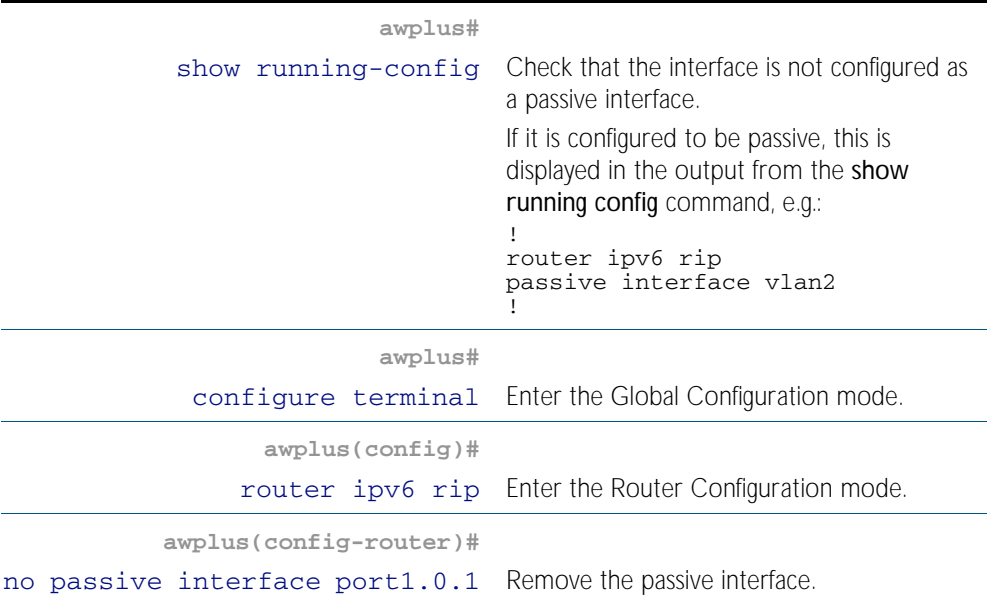

### Step 4. Ensure RIPng Advertisements get exchanged

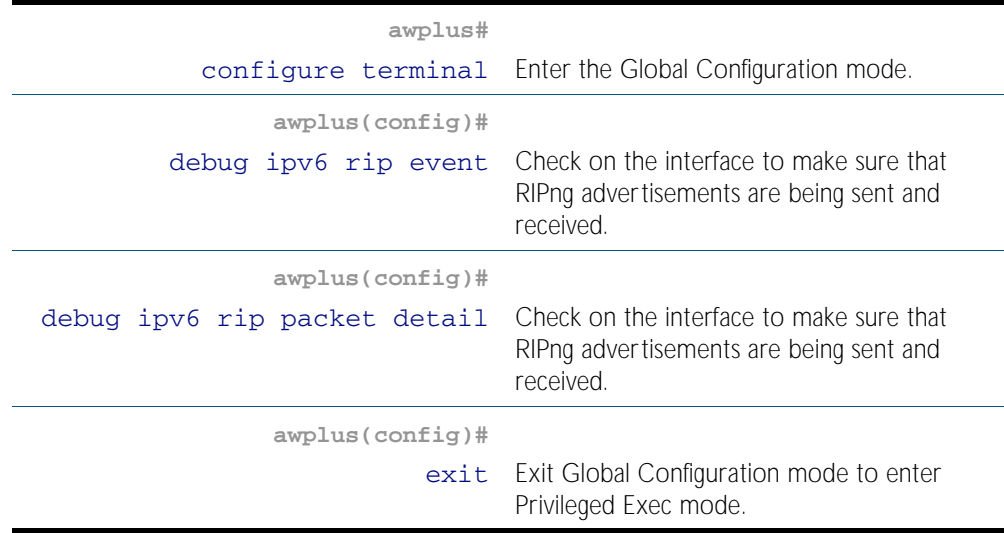

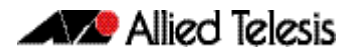

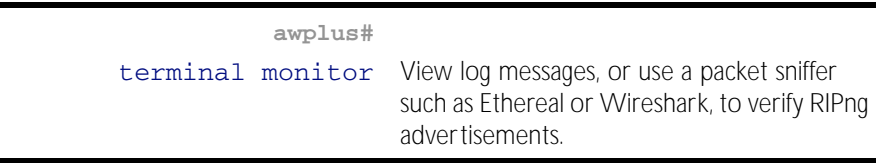

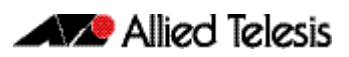

# <span id="page-848-0"></span>**Chapter 38: RIPng Commands**

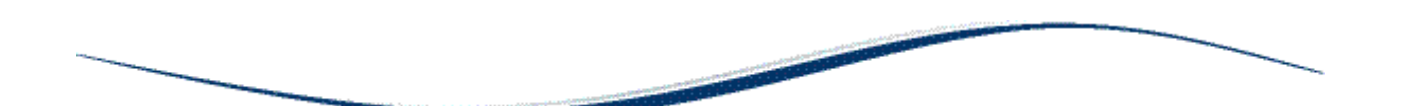

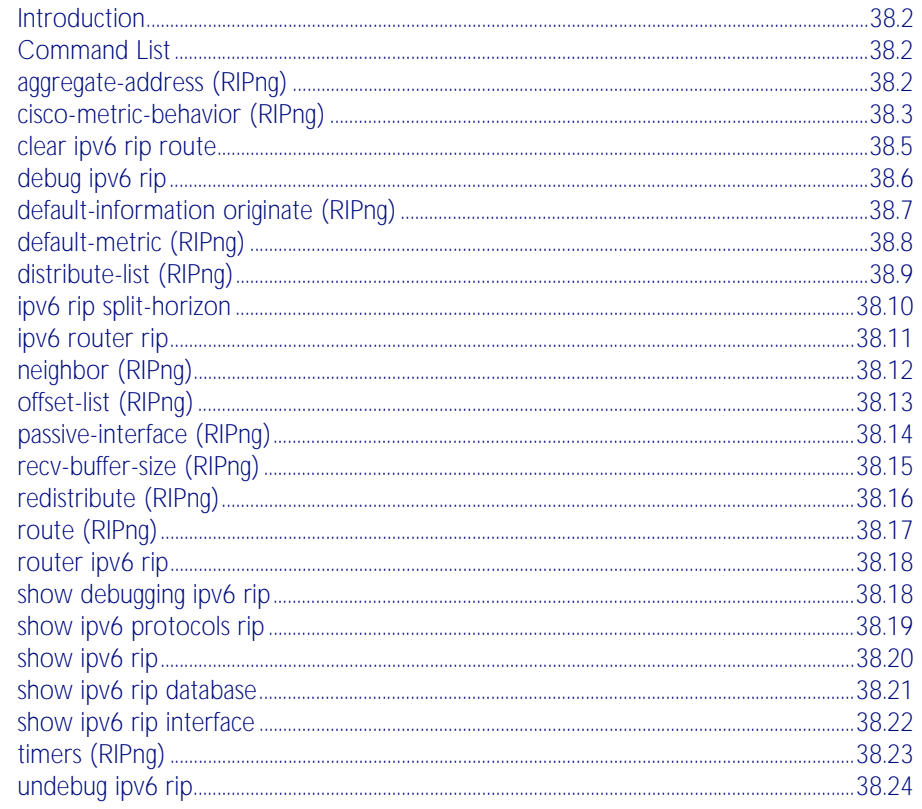

# <span id="page-849-0"></span>**Introduction**

This chapter contains AlliedWare Plus<sup>TM</sup> RIPng commands. RIPng (Routing Information Protocol next generation) is an extension of RIPv2 to support IPv6. RFC 2080 specifies RIPng. The differences between RIPv2 and RIPng are:

- RIPng does not support RIP updates authentication
- RIPng does not allow the attachment of arbitrary tags to routes
- RIPng requires the encoding of the next-hop for a set of routes

For more information, see [Chapter 37, RIPng Configuration](#page-842-0).

# <span id="page-849-1"></span>**Command List**

This section provides an alphabetical reference of commands used to configure RIPng for IPv6.

### <span id="page-849-2"></span>**aggregate-address (RIPng)**

Use this command to aggregate RIPng routes.

Use the no variant of this command to disable this feature.

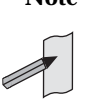

**Note** This command is only supported in the stand alone mode. IPv6 is not supported on x600 series switches in VCS configurations.

**Syntax** aggregate-address *<ipv6-addr/prefix-length>*

no aggregate-address *<ipv6-addr/prefix-length>*

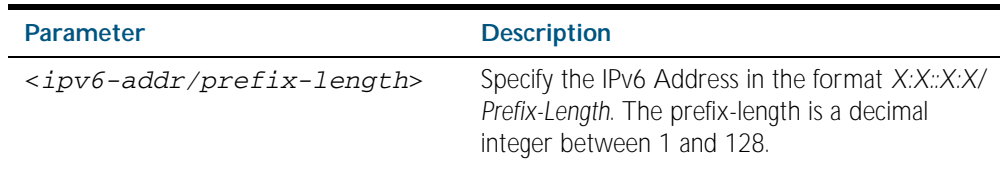

#### **Mode** Router Configuration

#### **Example**

**awplus#** configure terminal **awplus(config)#** router ipv6 rip **awplus(config-router)#** aggregate-address 2001:db8::/32

### <span id="page-850-0"></span>**cisco-metric-behavior (RIPng)**

Use this command to enable or disable the RIPng routing metric update to conform to Cisco's implementation. The Cisco implementation sets the metric of redistributed connected and static RIPng routes to 0 by default. Note that AlliedWare Plus sets the metric to 1 by default when using the default-metric (RIPng) command.

Use the no variant of this command to disable this feature.

**Syntax** cisco-metric-behavior {enable|disable}

no cisco-metric-behavior

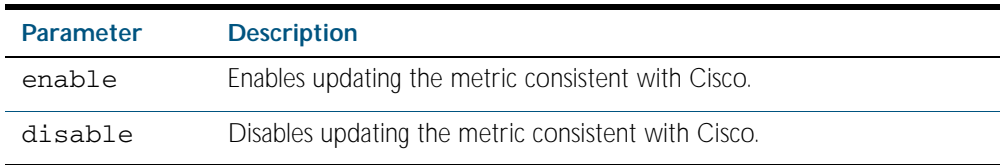

- **Default** By default, the Cisco metric-behavior is disabled. Not the difference between the metric applied with the [default-metric \(RIPng\)](#page-855-0) command, and the metric applied with this command.
	- **Mode** Router Configuration
- **Usage** When a RIPng device with cisco metric-behavior enabled sends an update, it adds the metric of the outgoing interface to the update, and the receiver of the update accepts the metric sent. Less routing control is given to the local router, because the local router adopts the sent metric.

When a RIPng device with cisco metric-behavior disabled sends an update, this behavior is reversed so the receiving RIPng device adds the interface metric on which the update arrived onto the metric contained in the update. More routing control is given to the local router, so the local router can change its interface metric setting to prefer routes from one interface over another. See the [default-metric \(RIPng\)](#page-855-0) command description for further information.

**Examples** To enable the routing metric update to behave as per the Cisco implementation, enter the command:

> **awplus#** configure terminal **awplus(config)#** router ipv6 rip **awplus(config-router)#** cisco-metric-behavior enable

To disable the routing metric update to behave as per the Cisco implementation, enter the command:

**awplus#** configure terminal

**awplus(config)#** router ipv6 rip

**awplus(config-router)#** cisco-metric-behavior disable

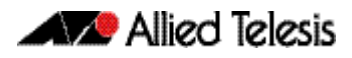

To disable the routing metric update as Cisco to behave as per the Cisco implementation, enter the command:

**awplus#** configure terminal **awplus(config)#** router ipv6 rip **awplus(config-router)#** no cisco-metric-behavior

**Validation Commands** [show running-config](#page-170-0)

**Related Commands** [cisco-metric-behavior \(RIP\)](#page-799-0) [default-metric \(RIPng\)](#page-855-0)

# <span id="page-852-0"></span>**clear ipv6 rip route**

Use this command to clear specific data from the RIPng routing table.

x600 series switches in VCS configurations.

**Note** This command is only supported in the stand alone mode. IPv6 is not supported on

**Syntax** clear ipv6 rip route {*<ipv6-addr/prefix-length>*|all|connected|rip| static|ospf}

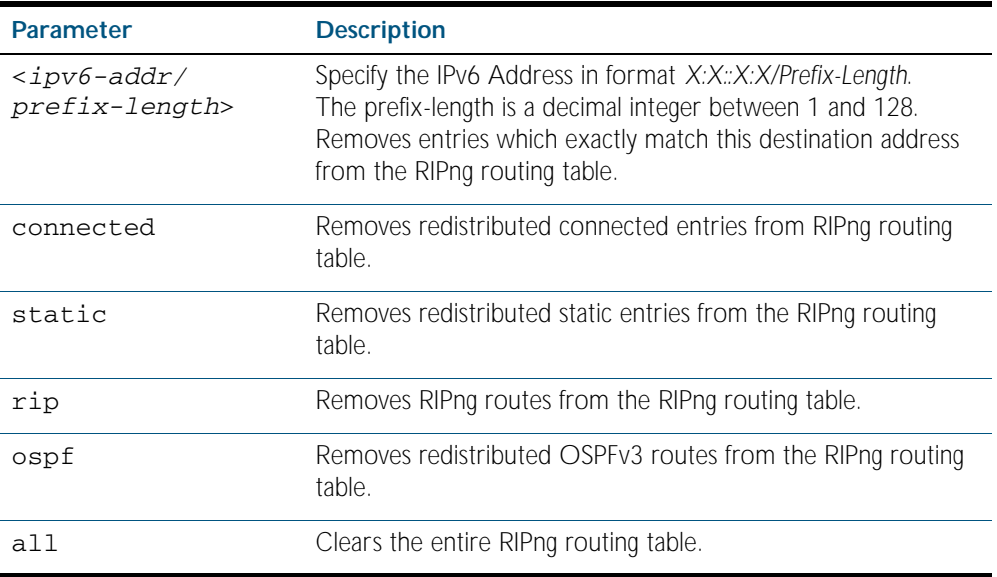

**Mode** Privileged Exec

#### **Example**

**awplus#** clear ipv6 rip route all **awplus#** clear ipv6 rip route 2001:db8::/32

# <span id="page-853-0"></span>**debug ipv6 rip**

Use this command to enable RIPng debugging and specify debugging for RIPng events, RIPng packets, or RIPng communication with NSM processes.

Use the no variant of this command to disable RIPng debugging.

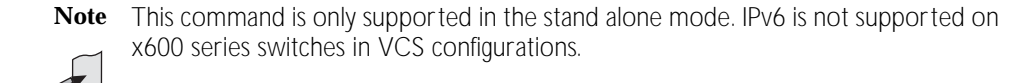

- **Syntax** debug ipv6 rip [all|events|nsm|packet [detail]|recv [detail]| send [detail]]
	- no debug ipv6 rip [all|events|nsm|packet [detail]|recv [detail]| send [detail]]

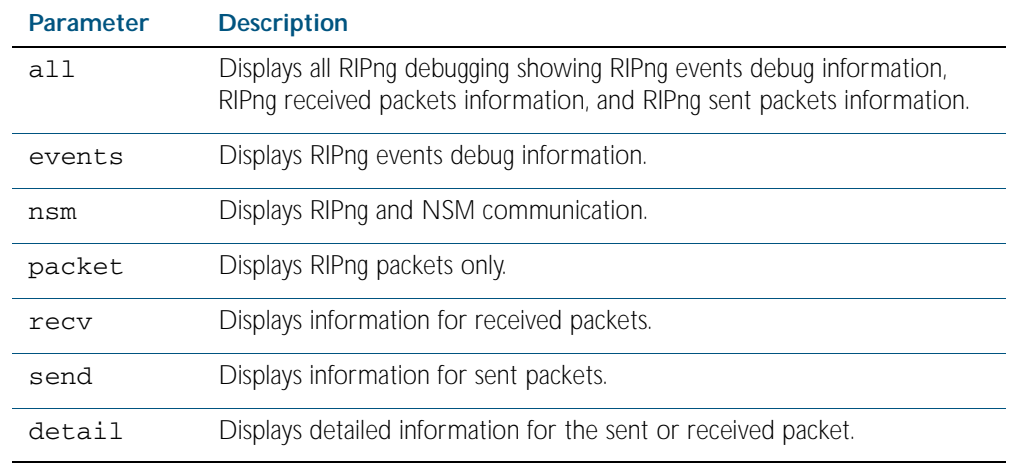

**Default** RIPng debugging is disabled by default.

**Mode** Privileged Exec and Global Configuration

#### **Example**

**awplus#** debug ipv6 rip events **awplus#** debug ipv6 rip packet send detail **awplus#** debug ipv6 rip nsm

**Related Commands** [undebug ipv6 rip](#page-871-0)

# <span id="page-854-0"></span>**default-information originate (RIPng)**

Use this command to generate a default route into RIPng.

Use the no variant of this command to disable this feature.

**Note** This command is only supported in the stand alone mode. IPv6 is not supported on x600 series switches in VCS configurations.

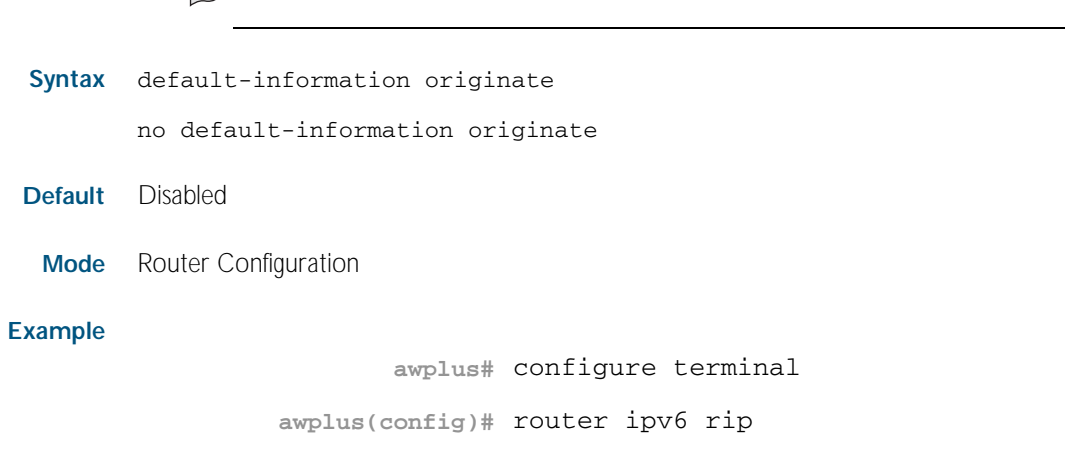

**awplus(config-router)#** default-information originate

### <span id="page-855-0"></span>**default-metric (RIPng)**

Use this command to specify the metrics to be assigned to redistributed routes.

Use the no variant of this command to reset the metric back to its default (1).

**Note** This command is only supported in the stand alone mode. IPv6 is not supported on x600 series switches in VCS configurations.

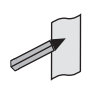

**Syntax** default-metric <*1-16*>

no default-metric [<*1-16*>]

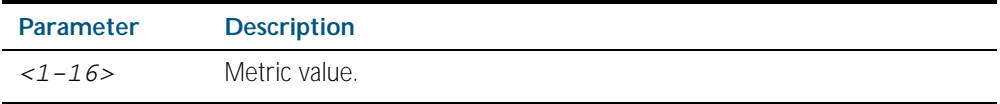

- **Default** By default, the metric value is set to 1, the default administrative distance for a static route.
	- **Mode** Router Configuration
- **Usage** This command is used with the [redistribute \(RIPng\)](#page-863-0) command to make the routing protocol use the specified metric value for all redistributed routes. Default metric is useful in redistributing routes with incompatible metrics. Every protocol has different metrics and can not be compared directly. Default metric provides the standard to compare. All routes that are redistributed will use the default metric. See the [Administrative Distance](#page-768-0) section in [Chapter 33, Route Selection](#page-764-0) for further information about default route metrics for protocols.

When a RIPng device receives an update, it adds the interface metric on which the update arrived onto the metric contained in the update. This gives more routing control to the local router to change its interface metric setting to prefer routes from one interface over another.

Note that the [cisco-metric-behavior \(RIPng\)](#page-850-0) command is an alternative to this command, and reverses this behavior by having the device that sends the update add the metric of the outgoing interface to the update, then the receiver adopts the metric that was sent from the sender. This gives less control to the local router to prefer routes from one interface over another. See the [cisco-metric-behavior \(RIPng\)](#page-850-0) command description for further information.

#### **Example**

**awplus#** configure terminal **awplus(config)#** router ipv6 rip **awplus(config-router)#** default-metric 8

**Related Commands** [cisco-metric-behavior \(RIPng\)](#page-850-0)

### <span id="page-856-0"></span>**distribute-list (RIPng)**

Use this command to filter incoming or outgoing route updates using the access-list or the prefix-list.

Use the no variant of this command to disable this feature.

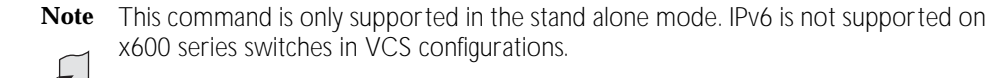

- **Syntax** distribute-list [*<access-list>*|prefix *<prefix-list-name>*] [in|out] [*<interface*>]
	- no distribute-list [*<access-list>*|prefix *<prefix-list-name>*] [in|out] [*<interface*>]

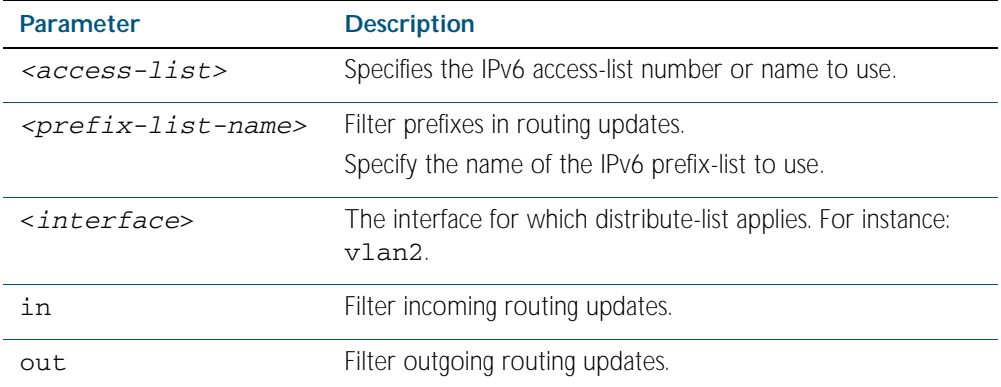

#### **Default** Disabled

- **Mode** Router Configuration
- **Usage** Filter out incoming or outgoing route updates using the access-list or the prefix-list. If you do not specify the name of the interface, the filter is applied to all the interfaces.

#### **Example**

**awplus#** configure terminal

**awplus(config)#** router ipv6 rip

**awplus(config-router)#** distribute-list prefix myfilter in vlan2

**Related Commands** [ipv6 access-list extended \(named\)](#page-1550-0) [ipv6 nd prefix](#page-732-0)

### <span id="page-857-0"></span>**ipv6 rip split-horizon**

Use this command to perform the split-horizon action on the interface. The default is splithorizon with poisoned reverse.

Use the no variant of this command to disable this function.

**Note** This command is only supported in the stand alone mode. IPv6 is not supported on x600 series switches in VCS configurations.

**Syntax** ipv6 rip split-horizon [poisoned]

no ipv6 rip split-horizon

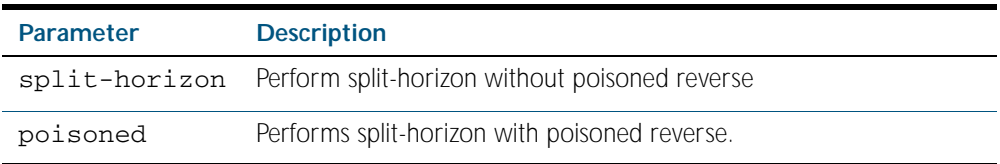

**Default** Split-horizon with poisoned reverse is the default.

**Mode** Interface Configuration for VLAN interfaces only.

**Usage** This command can only be configured on VLAN interfaces. Use this command to avoid including routes in updates sent to the same gateway from which they were learned. Using the split horizon command omits routes learned from one neighbor, in updates sent to that neighbor. Using the poisoned parameter with this command includes such routes in updates, but sets their metrics to infinity. Thus, advertising that these routes are not reachable.

#### **Examples**

**awplus#** configure terminal **awplus(config)#** interface vlan2 **awplus(config-if)#** ipv6 rip split-horizon

**awplus#** configure terminal **awplus(config)#** interface vlan2 **awplus(config-if)#** ipv6 rip split-horizon poisoned

**awplus#** configure terminal

**awplus(config)#** interface vlan2

**awplus(config-if)#** no ipv6 rip split-horizon

**Validation Commands** [show running-config](#page-170-0)

# <span id="page-858-1"></span><span id="page-858-0"></span>**ipv6 router rip**

Use this command to enable RIPng routing on the interface.

Use the no variant of this command to disable RIPng routing.

**Note** This command is only supported in the stand alone mode. IPv6 is not supported on x600 series switches in VCS configurations.

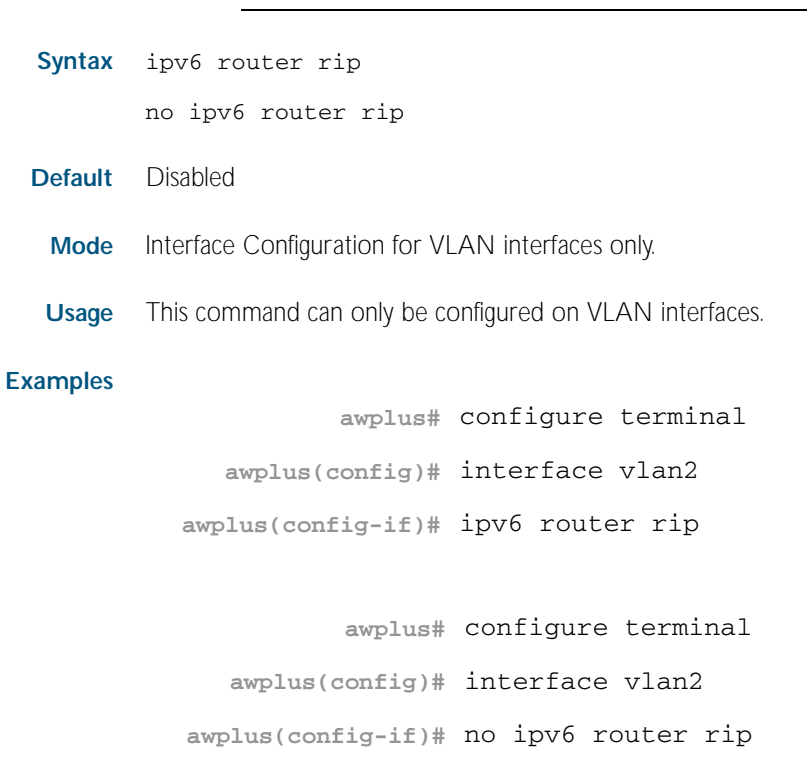

### <span id="page-859-0"></span>**neighbor (RIPng)**

Use this command to specify a neighbor router.

Use the no variant of this command to disable the specific router.

**Note** This command is only supported in the stand alone mode. IPv6 is not supported on x600 series switches in VCS configurations.

**Syntax** neighbor *<ipv6-link-local-addr> <interface>*

no neighbor *<ipv6-link-local-addr> <interface>*

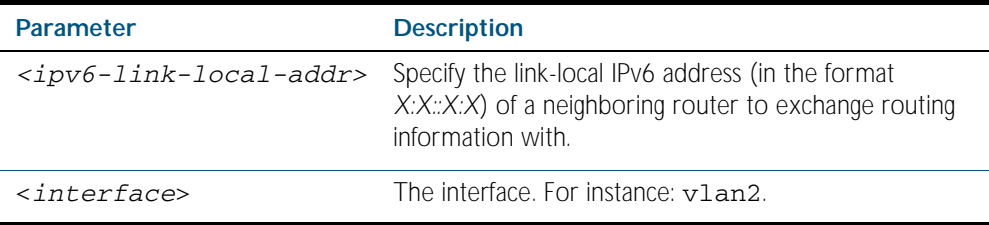

### **Mode** Router Configuration

**Usage** Use this command to exchange non broadcast routing information. It can be used multiple times for additional neighbors.

The [passive-interface \(RIPng\)](#page-861-0) command disables sending routing updates on an interface. Use the neighbor command in conjunction with the [passive-interface \(RIPng\)](#page-861-0) command to send routing updates to specific neighbors.

#### **Examples**

**awplus#** configure terminal **awplus(config)#** router ipv6 rip **awplus(config-router)#** neighbor 2001:db8:1::1 vlan2 **awplus#** configure terminal **awplus(config)#** router ipv6 rip **awplus(config-router)#** no neighbor 2001:db8:1::1 vlan2

**Related Commands** [passive-interface \(RIPng\)](#page-861-0)

# <span id="page-860-0"></span>**offset-list (RIPng)**

Use this command to add an offset to in and out metrics to routes learned through RIPng.

Use the no variant of this command to remove an offset list.

**Note** This command is only supported in the stand alone mode. IPv6 is not supported on x600 series switches in VCS configurations.

**Syntax** offset-list {*<access-list-number>*|*<access-list-name>*} {in|out} *<offset>* [*<interface>*]

> no offset-list {*<access-list-number>*|*<access-list-name>*} {in|out} *<offset>* [*<interface>*]

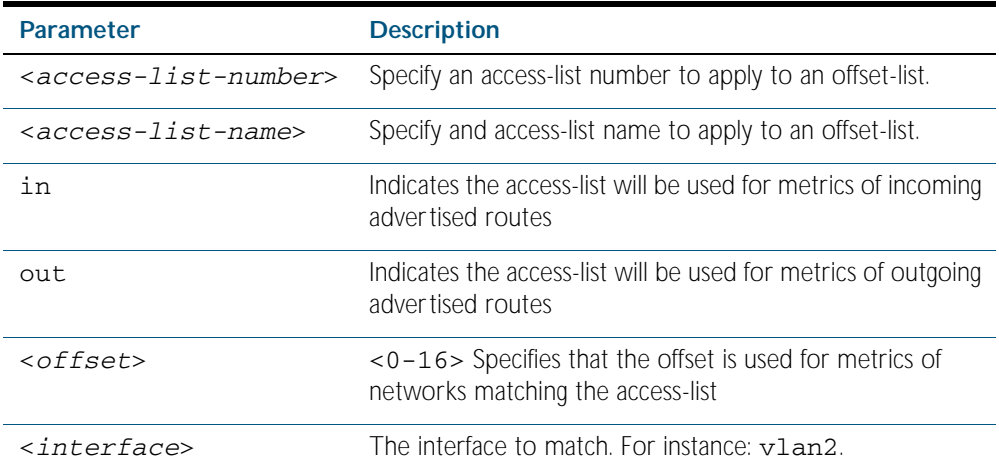

- **Default** The default offset value is the metric value of the interface over which the updates are being exchanged.
	- **Mode** Router Configuration
- **Usage** Use this command to specify the offset value that is added to the routing metric. When the networks match the access list the offset is applied to the metrics. No change occurs if the offset value is zero.
- **Example** In this example the router examines the RIPng updates being sent out from interface vlan2 and adds 8 hops to the routes matching the ip addresses specified in the access list 2.

**awplus#** configure terminal **awplus(config)#** router ipv6 rip **awplus(config-router)#** offset-list mylist in 8 vlan2

# <span id="page-861-0"></span>**passive-interface (RIPng)**

Use this command to enable suppression of routing updates on an interface.

Use the no variant of this command to disable this function.

**Note** This command is only supported in the stand alone mode. IPv6 is not supported on x600 series switches in VCS configurations.

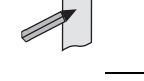

**Syntax** passive-interface *<interface>*

no passive-interface *<interface>*

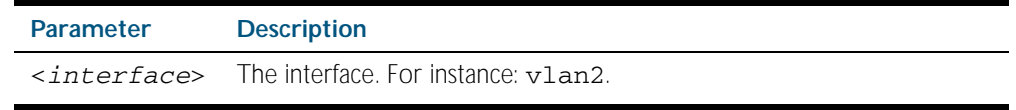

### **Default** Disabled

**Mode** Router Configuration

#### **Examples**

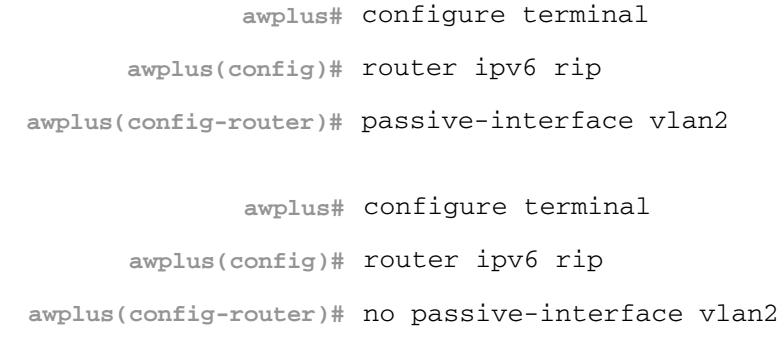

## <span id="page-862-0"></span>**recv-buffer-size (RIPng)**

Use this command to configure the RIPng UDP (User Datagram Protocol) receive-buffer size. This should improve UDP reliability by avoiding UDP receive buffer overruns.

Use the no variant of this command to unset the configured RIPng UDP receive-buffer size and set it back to the system default of 196608 bits.

**Syntax** recv-buffer-size <*8192-2147483647*> no recv-buffer-size [<*8192-2147483647*>] **Default** The RIPng UDP receive-buffer-size is 196608 bits by default, and is reset to the default using the no variant of this command. **Mode** Router Configuration **Examples Note** This command is only supported in the stand alone mode. IPv6 is not supported on x600 series switches in VCS configurations. **awplus#** configure terminal **awplus(config)#** router ipv6 rip **awplus(config-router)#** recv-buffer-size 23456789 **awplus#** configure terminal **awplus(config)#** router ipv6 rip **awplus(config-router)#** no recv-buffer-size 23456789 **awplus#** configure terminal **awplus(config)#** router ipv6 rip **awplus(config-router)#** no recv-buffer-size

# <span id="page-863-0"></span>**redistribute (RIPng)**

Use this command to redistribute information from other routing protocols into RIPng.

Use the no variant of this command to disable the specified redistribution. The parameters metric and routemap may be used on this command, but have no effect.

**Note** This command is only supported in the stand alone mode. IPv6 is not supported on x600 series switches in VCS configurations.

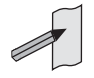

**Syntax** redistribute {connected|static|ospf} [metric <*0-16*>] [route-map *<route-map>*]

no redistribute {connected|static|ospf} [metric <*0-16*>] [route-map *<route-map>*]

| <b>Parameter</b>         | <b>Description</b>                                                                                                    |
|--------------------------|----------------------------------------------------------------------------------------------------|
| $\langle 0 - 16 \rangle$ | Optional. Specifies the metric value to be used when redistributing<br>information. If a value is not specified, and no value is specified using<br>the default-metric (RIPng) command, the default is zero. |
| $<$ route-map>           | Optional. Specifies route-map to be used to redistribute information.                                                                                                    |
| connected                | Redistribute from connected routes.                                                                                                    |
| static                   | Redistribute from static routes.                                                                                                    |
| ospf                     | Redistribute from Open Shortest Path First (OSPF).                                                                                                    |

**Mode** Router Configuration

#### **Example**

**awplus#** configure terminal **awplus(config)#** router ipv6 rip **awplus(config-router)#** redistribute static route-map mymap **awplus(config-router)#** redistribute static metric 8
## **route (RIPng)**

Use this command to configure static RIPng routes.

Use the no variant of this command to disable this function.

**Note** This command is only supported in the stand alone mode. IPv6 is not supported on x600 series switches in VCS configurations.

**Syntax** route *<ipv6-addr/prefix-length>*

no route *<ipv6-addr/prefix-length>*

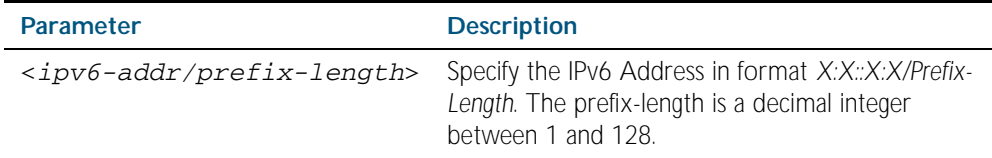

**Mode** Router Configuration

**Usage** Use this command to add a static RIPng route. After adding the RIPng route, the route can be checked in the RIPng routing table.

#### **Example**

**awplus#** configure terminal **awplus(config)#** router ipv6 rip **awplus(config-router)#** route 2001:db8::1/64

**Related Commands** [show ipv6 rip](#page-867-0) [clear ipv6 rip route](#page-852-0)

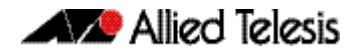

#### **router ipv6 rip**

Use this global command to enter Router Configuration mode to enable a RIPng routing process.

Use the no variant of this command to disable the RIPng routing process.

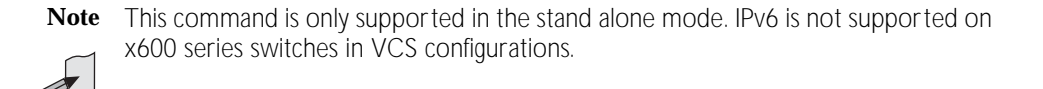

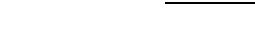

Syntax router ipv6 rip

no router ipv6 rip

**Mode** Global Configuration

#### **Example**

**awplus#** configure terminal

**awplus(config)#** router ipv6 rip

```
awplus(config-router)#
```
# **show debugging ipv6 rip**

Use this command to display the RIPng debugging status for the debugging options of: nsm debugging, RIPng event debugging, RIPng packet debugging, and RIPng nsm debugging.

For information on output options, see ["Controlling "show" Command Output" on](#page-64-0)  [page 1.41](#page-64-0).

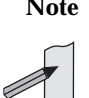

**Note** This command is only supported in the stand alone mode. IPv6 is not supported on x600 series switches in VCS configurations.

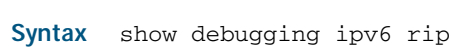

- **Mode** Privileged Exec
- **Usage** Use this command to display the debug status of RIPng.

#### **Example**

**awplus#** show debugging ipv6 rip

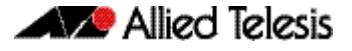

## <span id="page-866-0"></span>**show ipv6 protocols rip**

Use this command to display RIPng process parameters and statistics.

For information on output options, see ["Controlling "show" Command Output" on](#page-64-0)  [page 1.41](#page-64-0).

**Note** This command is only supported in the stand alone mode. IPv6 is not supported on x600 series switches in VCS configurations.

- **Syntax** show ipv6 protocols rip
- **Mode** Privileged Exec

#### **Example**

**awplus#** show ipv6 protocols rip

**Output** Figure 38-1: Example output from the **show ipv6 protocols rip** command

```
Routing Protocol is "RIPng"
 Sending updates every 30 seconds with +/-50%, next due in 10
seconds
  Timeout after 180 seconds, garbage collect after 120 seconds
 Outgoing update filter list for all interface is not set
 Incoming update filter list for all interface is not set
  Default redistribute metric is 1
  Redistributing: connected
 Routing for Networks:
 2001:db8:1::/64
Codes: R - RIP, Rc - RIP connected, Rs - RIP static, Ra - RIP 
aggregated, Rcx - RIP connect suppressed, Rsx - RIP static 
suppressed, C - Connected, S - Static, O - OSPF, B - BGP
  Network Next Hop If Met Tag
Time
   2001:db8::/64
```
# <span id="page-867-0"></span>**show ipv6 rip**

Use this command to show RIPng routes.

For information on output options, see ["Controlling "show" Command Output" on](#page-64-0)  [page 1.41](#page-64-0).

**Note** This command is only supported in the stand alone mode. IPv6 is not supported on x600 series switches in VCS configurations.

- **Syntax** show ipv6 rip
- **Mode** Privileged Exec

#### **Example**

**awplus#** show ipv6 rip

**Output** Figure 38-2: Example output from the **show ipv6 rip** command

Codes: R - RIP, Rc - RIP connected, Rs - RIP static, Ra - RIP aggregated, Rcx - RIP connect suppressed, Rsx - RIP static suppressed, C - Connected, S - Static, O - OSPF, B - BGP Network Mext Hop If Met Tag Time R 2001:db8:1::/48 2001:db8:2::/48 vlan3 3 0 02:28<br>C 2001:db8:3::/48 :: vlan2 1 0 C 2001:db8:3::/48 :: vlan2 1 0 Ra 2001:db8:4::/48 -- 1 0<br>Rs 2001:db8:5::/48 2001:db8:1::/48 vlan3 3 0  $2001:db8:1::/48$  vlan3 3 0 02:32<br> $\ldots$  vlan3 1 0 Cs 2001:db8:6::/48 :: vlan3

**Related Commands** [show ipv6 rip database](#page-868-0)

## <span id="page-868-0"></span>**show ipv6 rip database**

Use this command to display information about the RIPng database.

For information on output options, see ["Controlling "show" Command Output" on](#page-64-0)  [page 1.41](#page-64-0).

**Note** This command is only supported in the stand alone mode. IPv6 is not supported on x600 series switches in VCS configurations.

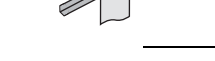

**Syntax** show ipv6 rip database

**Mode** Privileged Exec

#### **Example**

**awplus#** show ipv6 rip database

#### **Output** Table 38-1: Example output from the **show ipv6 rip database** command

Codes: R - RIP, Rc - RIP connected, Rs - RIP static, Ra - RIP aggregated, Rcx - RIP connect suppressed, Rsx - RIP static suppressed, C - Connected, S - Static, O - OSPF, B - BGP Network Mext Hop If Met Tag Time R 2001:db8:1::/48 2001:db8:2::/48 vlan3 3 0 02:28<br>C 2001:db8:3::/48 :: vlan2 1 0  $2001:db8:3::/48 ::$ Ra 2001:db8:4::/48 -- 1 0 2001:db8:1::/48 vlan3 3 0 02:32<br>:: vlan3 1 0  $Cs 2001: db8:6::/48 :::$ 

**Related Commands** [show ipv6 rip](#page-867-0)

## <span id="page-869-0"></span>**show ipv6 rip interface**

Use this command to display information about the RIPng interfaces. You can specify an interface name to display information about a specific interface.

For information on output options, see ["Controlling "show" Command Output" on](#page-64-0)  [page 1.41](#page-64-0).

**Note** This command is only supported in the stand alone mode. IPv6 is not supported on x600 series switches in VCS configurations.

**Syntax** show ipv6 rip interface [*<interface>*]

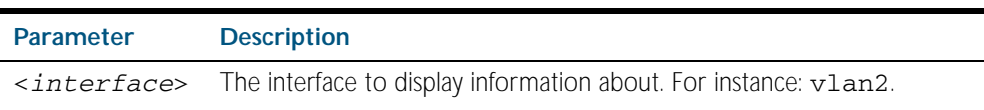

**Mode** Privileged Exec

#### **Example**

**awplus#** show ipv6 rip interface

**Output** Figure 38-3: Example output from the **show ipv6 rip interface** command

lo is up, line protocol is up RIPng is not enabled on this interface vlan1 is up, line protocol is up RIPng is not enabled on this interface vlan2 is down, line protocol is down RIPng is not enabled on this interface vlan3 is up, line protocol is up Routing Protocol: RIPng Passive interface: Disabled Split horizon: Enabled with Poisoned Reversed IP interface address: 2001:db8:1::1/64 2001:db8:1::2/64

## **timers (RIPng)**

Use this command to adjust the RIPng routing network timers.

Use the no variant of this command to restore the defaults.

**Note** This command is only supported in the stand alone mode. IPv6 is not supported on x600 series switches in VCS configurations.

#### **Syntax** timers basic *<update> <timeout> <garbage>*

no timers basic

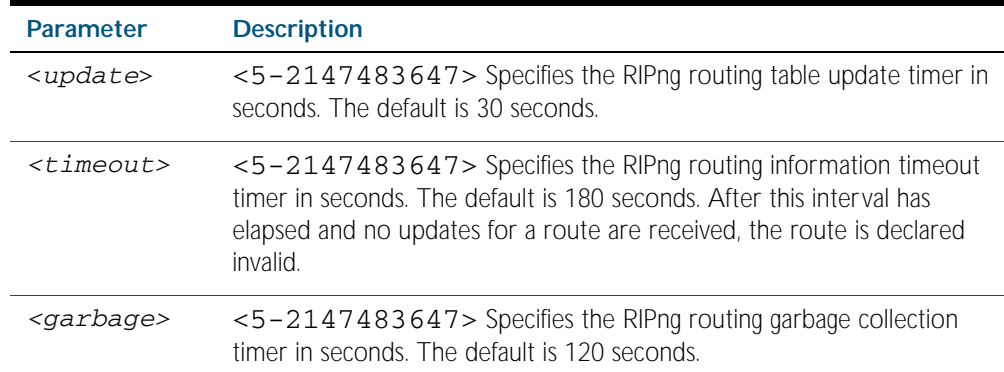

- **Default** The default RIPng routing table update timer default is 30 seconds, the default RIPng routing information timeout timer is 180 seconds, and the default RIPng routing garbage collection timer is 120 seconds. The no variant of this command restores the default RIPng routing timers.
	- **Mode** Router Configuration

#### **Example**

**awplus#** configure terminal **awplus(config)#** router ipv6 rip **awplus(config-router)#** timers basic 30 180 120

# **undebug ipv6 rip**

Use this command to disable debugging options of RIPng events, RIPng packets, and communication between RIPng and NSM processes.

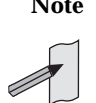

**Note** This command is only supported in the stand alone mode. IPv6 is not supported on x600 series switches in VCS configurations.

**Syntax** undebug ipv6 rip [all|events|nsm|packet [recv|send][detail]]

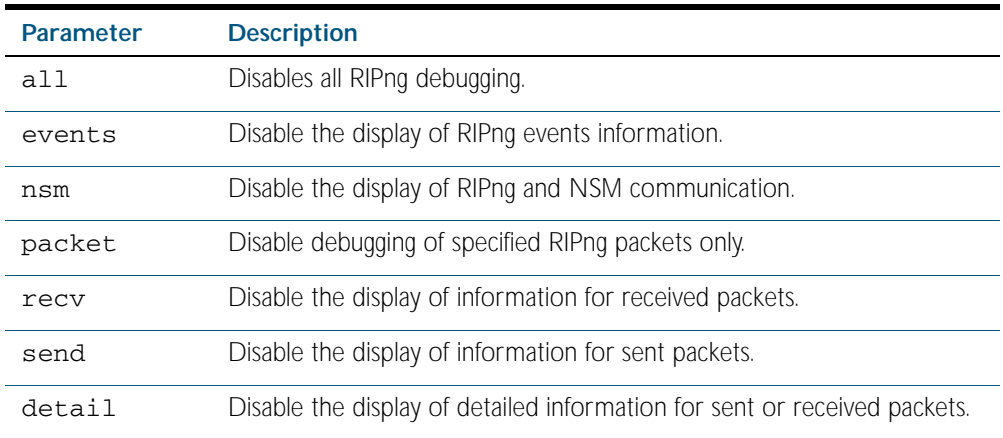

**Mode** Privileged Exec and Global Configuration

#### **Example**

**awplus#** undebug ipv6 rip events

**awplus#** undebug ipv6 rip all

**awplus#** undebug ipv6 rip packet send

**awplus#** undebug ipv6 rip packet recv detail

**Related Commands** [debug ipv6 rip](#page-853-0)

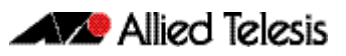

# <span id="page-872-0"></span>**Chapter 39: OSPF Introduction and Configuration**

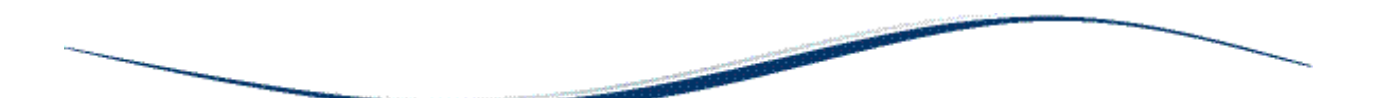

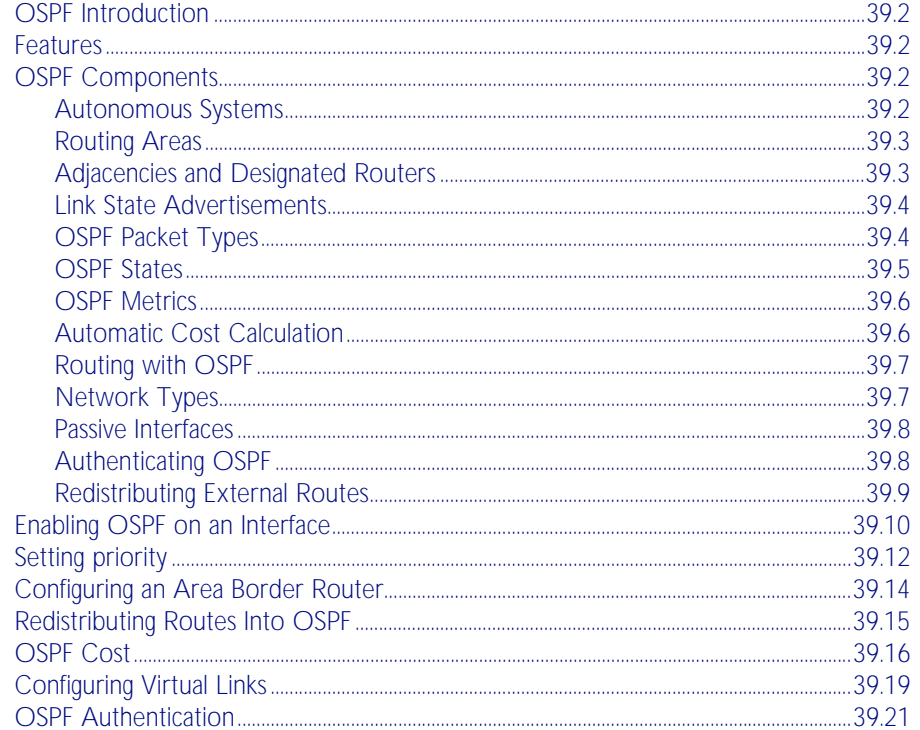

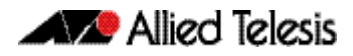

# <span id="page-873-0"></span>**OSPF Introduction**

This chapter introduces OSPF followed by basic configuration examples. To see details on the OSPF commands used in these examples, or to see the outputs of the validation commands, refer to [Chapter 40, OSPF Commands](#page-896-0).

# <span id="page-873-1"></span>**Features**

Open Shortest Path First (OSPF) is an Interior Gateway Routing Protocol, based on Shortest Path First (SPF) or link-state technology. OSPF is defined in RFCs 1245-1247, 1253 and 1583. OSPF was designed specifically for the TCP/IP Internet environment, and supports the following features:

- Authentication of routing updates.
- Tagging of externally-derived routes.
- Fast response to topology changes with low overhead.
- Load sharing over meshed links.

# <span id="page-873-2"></span>**OSPF Components**

# <span id="page-873-3"></span>Autonomous Systems

In SPF-based routing protocols, routers combine to form an Autonomous Systems (AS). These are router systems which operate under a common administration and usually share common routing protocols. Each router maintains a database describing the AS's topology. Each router has an identical database, each component of which describes a particular router and its current state. This includes the state of the interfaces, reachable neighbors, and other information. Information about the AS is distributed between the routers by a process known as "flooding".

Each router runs a routing algorithm, and from the information exchanged about the other AS routers, creates an internal tree-like database of shortest paths with itself as the root. The tree contains a route to each destination in the AS. External routes are added to the tree as "leaves".

Another feature of OSPF is that it enables IP subnets to be configured in a very flexible way. Each route distributed by OSPF has a destination and a mask. During the routing process, routes with the longest mask to a destination are used in preference to those with shorter masks. Host routes are also supported by OSPF; these are considered to be subnets with masks of all ones.

All OSPF protocol exchanges can be authenticated so that only trusted routers participate in the creation of the topology database, and hence the AS's routing. Authentication is disabled by default.

Externally derived routing data can be passed into the AS transparently. The externally derived routing information is kept separate from the OSPF protocol's link state data.

## <span id="page-874-0"></span>Routing Areas

OSPF allows the grouping of networks into a set, called an Area. The internal topology of an area is hidden from the rest of the AS. This technique minimizes the routing traffic required for the protocol. When multiple areas are used, each area has its own copy of the topological database.

Routing can be between areas (inter-area routing) or within areas (intra-area routing). To link together multiple areas, OSPF uses the concept of a backbone area. The backbone area forms a central network that links to the other areas within the AS. The backbone must have contiguous connectivity with the its other areas. Virtual links can be used to make the backbone contiguous.

At the junction of each area and its backbone is a **border router**. Packets travelling between areas will do so via the backbone area. Packets are first sent to the area's border router where they will be routed onto the backbone. They will then travel through the backbone to another area border router at the connection to the destination area. The packets are then routed through the destination area to their specific destination.

# <span id="page-874-1"></span>Adjacencies and Designated Routers

OSPF creates adjacencies between neighboring routers. The reason for forming adjacencies is to exchange topological information. Not every router needs to become adjacent to every other router. Adjacencies are established and maintained with hello packets. These packets are sent periodically on all router interfaces. Bidirectional communication is determined by a router seeing itself listed in hello packets from its neighbors. On broadcast multi-access networks, one of the routers becomes a designated router.

The designated router maintains adjacencies with all the routers within the area by issuing link state advertisements for its area and subnet.

The designated router becomes adjacent to all other routers within the area. Since the topological database is spread over adjacencies, the designated router coordinates the synchronization of the topological database on all the routers within its area.

#### Selecting the Designated Router

The designated router for a broadcast network is determined dynamically via hello packets. Each router is configured with a priority number, which is advertised in the hello packet. The routers compare their priority numbers, and the router with the highest priority number is elected the designated router. Where routers share the same priority number, as could happen with a common default setting, then the designated router is the router with the highest router ID. On non-broadcast multi-access networks, static configuration information is used to initiate the search for a designated router.

To help in dynamic fallover, OSPF also determines a backup designated router for a network via hello packets. The backup designated router, like the designated router maintains an adjacency to all other routers on the network. If the designated router fails for any reason, the backup designated router takes over.

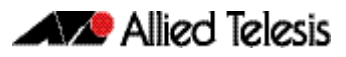

# <span id="page-875-0"></span>Link State Advertisements

Link state advertisements are records in the topological database. Routers may generate five different types of link state advertisements [Table 39-1 on page 39.4](#page-875-2). Each type of link state advertisement describes a different set of features of the Autonomous System (AS).

Link state advertisements age to a maximum age called MaxAge (3600 seconds) while stored in the topological database. When a link state advertisement reaches MaxAge, the router tries to flush it from the routing domain by reflooding the advertisement. A link state advertisement that has reached MaxAge is not used in further routing table calculations. The MaxAge link state advertisement is removed totally from the topological database when it is no longer contained on a neighbor link state retransmission list or none of the neighbors are in exchange or loading state. It is relatively rare for a link state advertisement to reach MaxAge because advertisements are usually replaced by more recent instances by normal refresh processes.

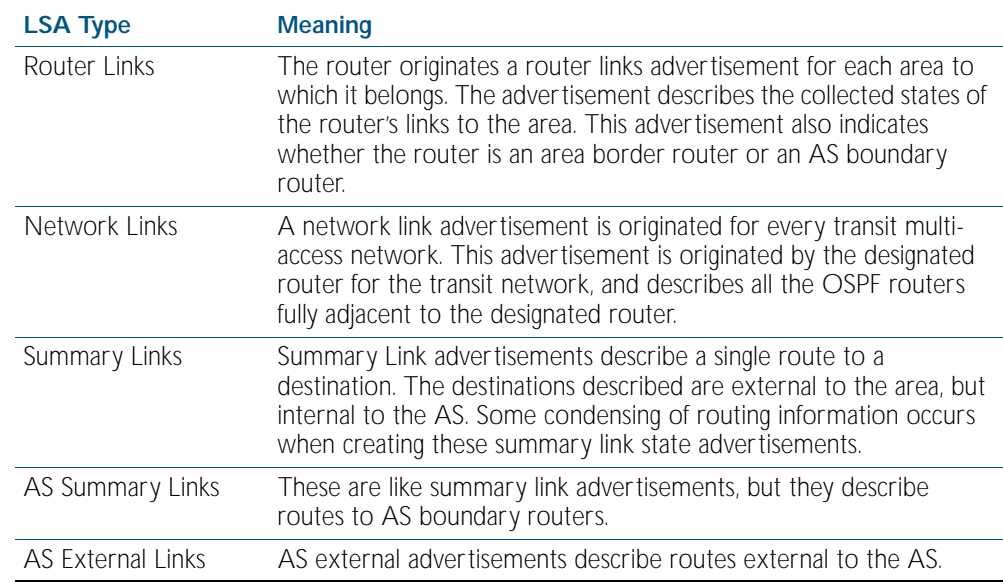

#### <span id="page-875-2"></span>Table 39-1: OSPF link state advertisement type

# <span id="page-875-1"></span>OSPF Packet Types

The OSPF protocol runs directly over IP, using the assigned number 89. The following table describes OSPF packet types.

#### Table 39-2: OSPF Packet Types

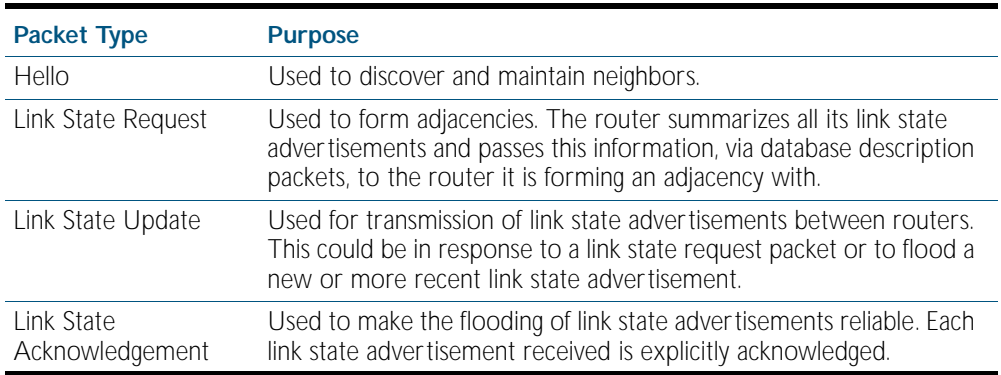

# <span id="page-876-0"></span>OSPF States

The following table describes the states that neighbors can be in:

#### Table 39-3: OSPF States

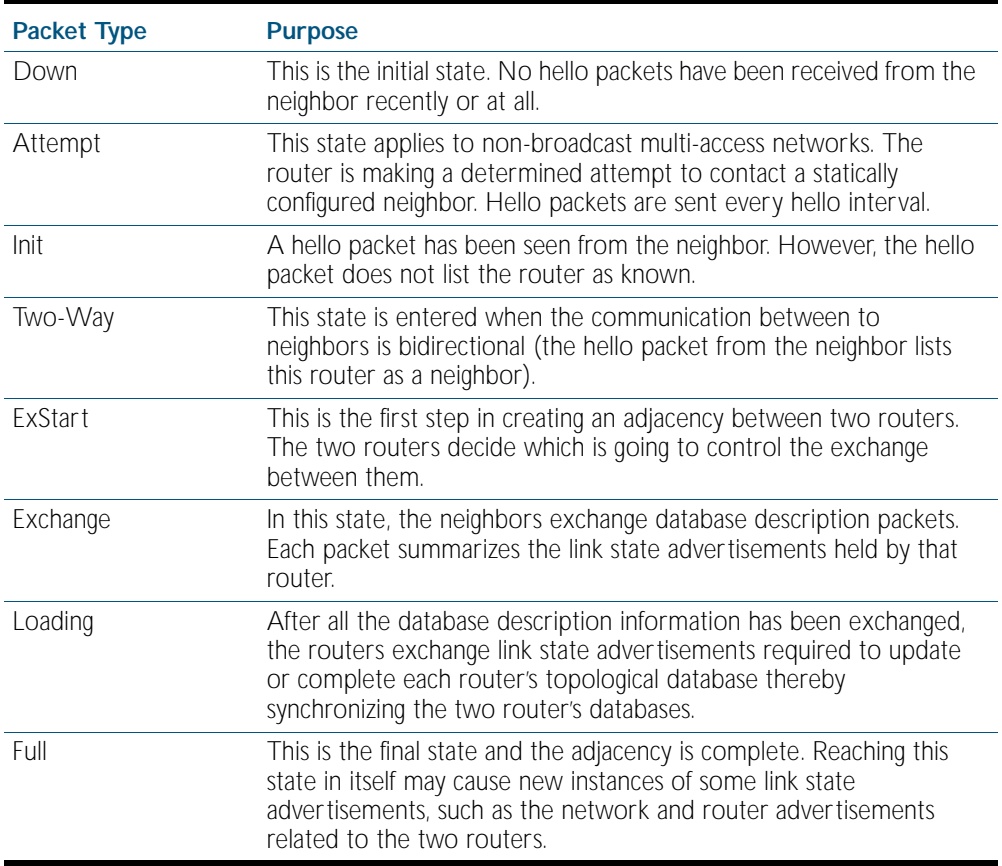

The following table describes the interface states that the router can be in.

#### Table 39-4: OSPF Interface States

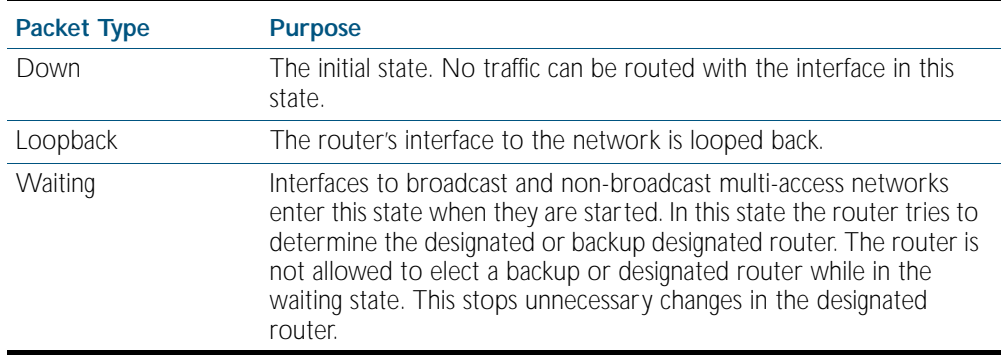

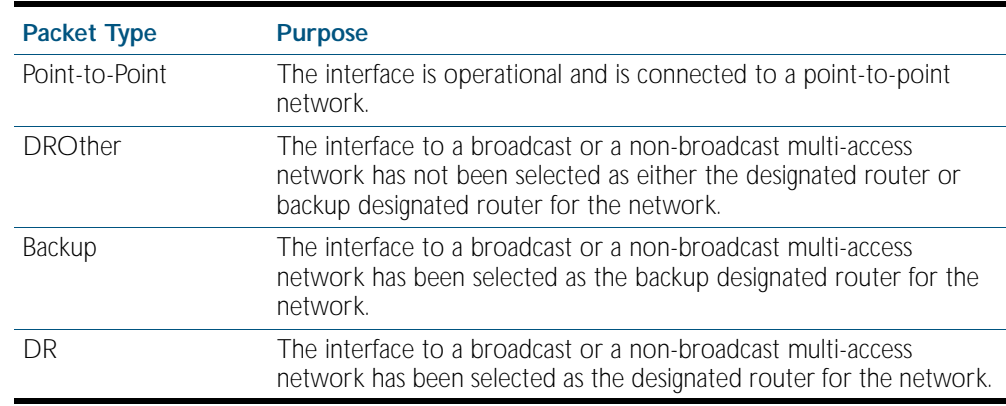

Table 39-4: OSPF Interface States(cont.)

# <span id="page-877-0"></span>OSPF Metrics

The metrics used by OSPF are not simple distance metrics, such as used by RIP for example, but are measurements of the path bandwidth. Interface metrics are normally set using the formula  $10^8$  / interface speed (in bps). This gives metrics such as 1 for a 100 Mbps Ethernet interface, and 1562 for a 64 kbps serial line.

# <span id="page-877-1"></span>Automatic Cost Calculation

OSPF interfaces can automatically set the OSPF metric of an IP interface based on its bandwidth, instead of the system administrator having to manually set the OSPF metric. Automatic setting takes into account that the speed of an interface can change over time, when ports change link state or change speed via auto-negotiation or manual setting. If metrics are manually set, some interfaces are preferred when they should be changing to match dynamically changing network configurations.

# <span id="page-878-0"></span>Routing with OSPF

To route an IP packet, the router looks up the routing table for the entry that best matches the destination of the packet. This entry contains the interface and nexthop router required to forward the IP packet to its destination. The entry that best matches the destination is determined first by the path type, then the longest (most specific) network mask. At this point there may still be multiple routing entries to the destination; if so, then equi-cost multi-path routes exist to the destination. Table [Table 39-5 on page 39.7](#page-878-2) shows the available path types used when routing packets.

#### <span id="page-878-2"></span>Table 39-5: OSPF Path Types

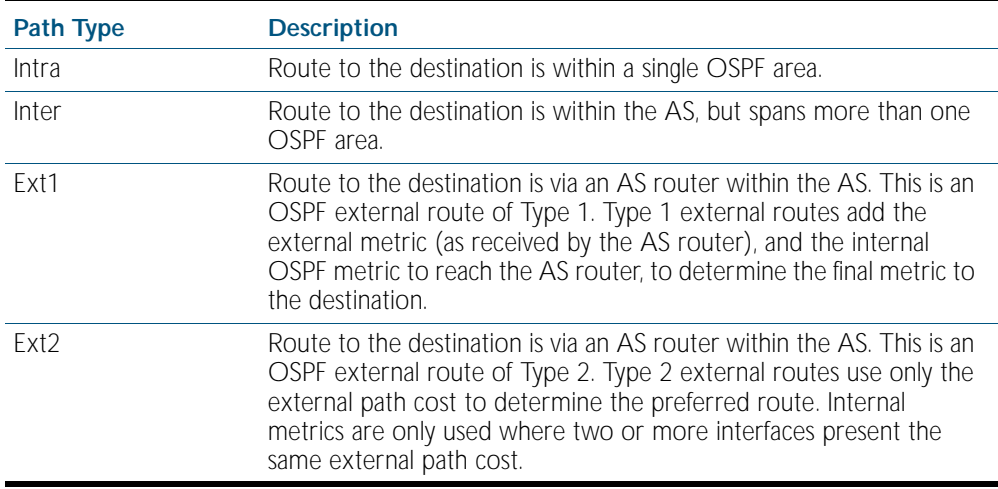

# <span id="page-878-1"></span>Network Types

OSPF treats the networks attached to OSPF interfaces as one of the following network types, depending on the physical media:

- broadcast
- non-broadcast multi-access (nbma)
- point-to-point
- point-to-multipoint
- virtual

By default, VLAN and Ethernet networks are treated as broadcast networks. You can use the [ip](#page-937-0)  [ospf network](#page-937-0) command to configure a VLAN interface to be other network types. Configure a VLAN or Ethernet interface as an NBMA interface when:

- Some devices on the network do not support multicast addressing.
- You want to select which devices on the network are to become OSPF neighbors, rather than allow all the devices on the network to become OSPF neighbors.

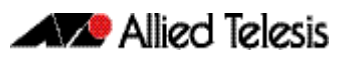

# <span id="page-879-0"></span>Passive Interfaces

A passive interface does not take part in normal OSPF interface operations:

- OSPF does not transmit or receive Hello messages via the interface.
- The interface does not experience interface state transitions.
- OSPF does not associate neighbors with the interface.

If the interface is up, OSPF adds the network attached to the interface as a stub network to the router LSA of the area in which the interface resides.

- **Usage** Configure an interface to be passive if you wish its connected route to be treated as an OSPF route (rather than an AS-external route), but do not wish to actually exchange any OSPF packets via this interface.
- **Examples** To configure passive interface mode on interface vlan2, enter the following commands:

**awplus(config)#** router ospf 100 **awplus(config-router)#** passive-interface vlan2

To configure passive interface mode on all interfaces, enter the following commands:

**awplus(config)#** router ospf 100 **awplus(config-router)#** passive-interface

# <span id="page-879-1"></span>Authenticating OSPF

OSPF packet authentication is described in Appendix D of RFC 2328, and in RFC 1583. RFC 2328 describes authentication set for an interface, whilst RFC 1583 describes authentication set per area. Refer to the RFCs for a detailed description of these methods of authentication.

There are two ways to authenticate an OSPF packet:

- password authentication
- cryptographic authentication

Use the following commands to configure authentication on a specific VLAN interface:

- [ip ospf authentication](#page-927-0)
- [ip ospf authentication-key](#page-928-0)
- [ip ospf message-digest-key](#page-934-0)

Use the following commands to configure authentication for a specific OSPF area.

- [area authentication](#page-898-0)
- [ip ospf message-digest-key](#page-934-0)

## <span id="page-880-0"></span>Redistributing External Routes

OSPF can import and redistribute BGP, RIP, non-OSPF interface, and statically configured routes. It can also optionally assign any of the following settings to all routes it imports:

- a route metric
- the External metric type
- a tag-a number to label the route

Alternatively, you can assign a route map to select particular routes and set their route parameters. A route map can also filter out a subset of routes, so you do not have to import all routes.

The import settings also allow you to select whether to redistribute subnets (classless network routes), or only classful network routes.

To import and redistribute external routes into OSPF, create a route redistribution definition for the source routing protocol, using the [redistribute \(into OSPF\)](#page-953-0) command.

#### Summarizing Routes for Redistribution

OSPF can summaries external routes to be redistributed using a list of administratively defined summary addresses specified as network/mask pairs. The summary addresses replace the original routes in AS external LSAs. Use summary addresses to reduce the number of AS external routes advertised by the router.

You can set the following attributes for summary addresses:

- Whether the summary address is advertised.
- The tag to be inserted in the AS external LSA. The tag overrides tags set by the original route used to select the original routes for redistribution.

To create summary addresses for route redistribution, use the [summary-address](#page-980-0) command.

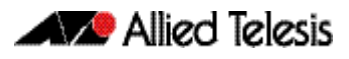

# <span id="page-881-0"></span>**Enabling OSPF on an Interface**

This example shows the minimum configuration required for enabling OSPF on an interface. In this example, the OSPF routers are Allied Telesis managed Layer 3 switches. Switch 1 and Switch 2 are two OSPF routers in Area 0 connecting to network 10.10.10.0/24.

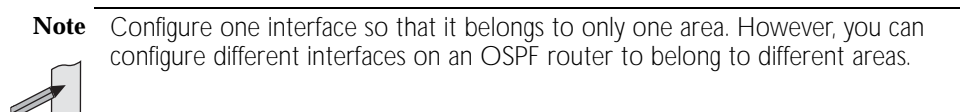

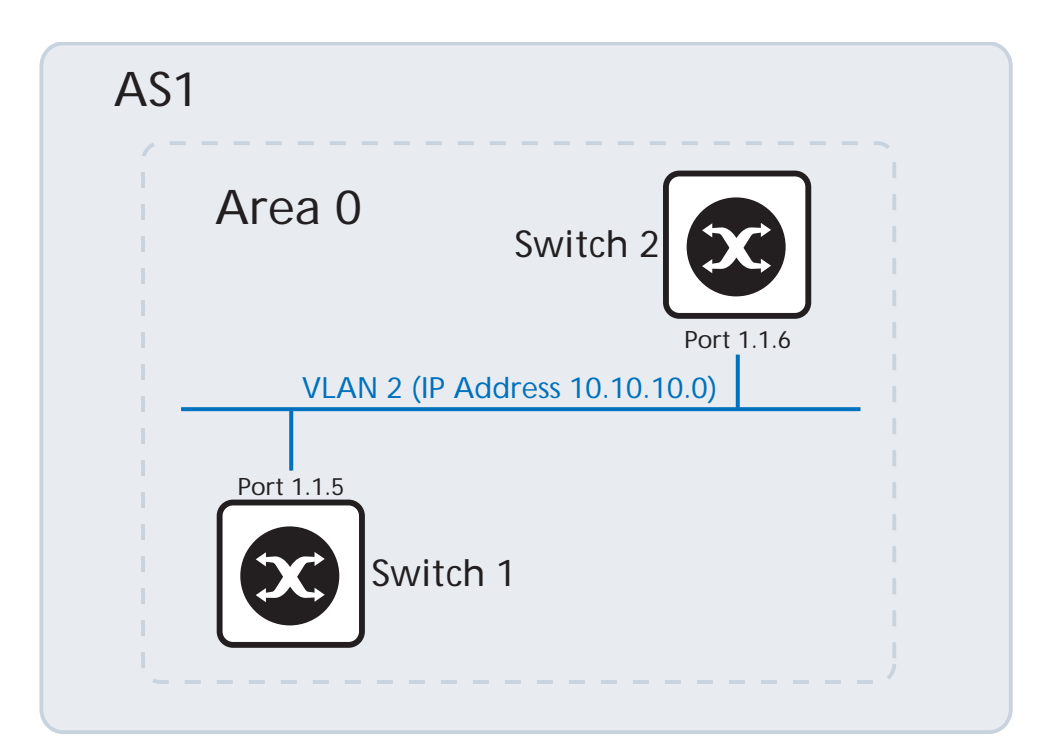

#### Switch 1

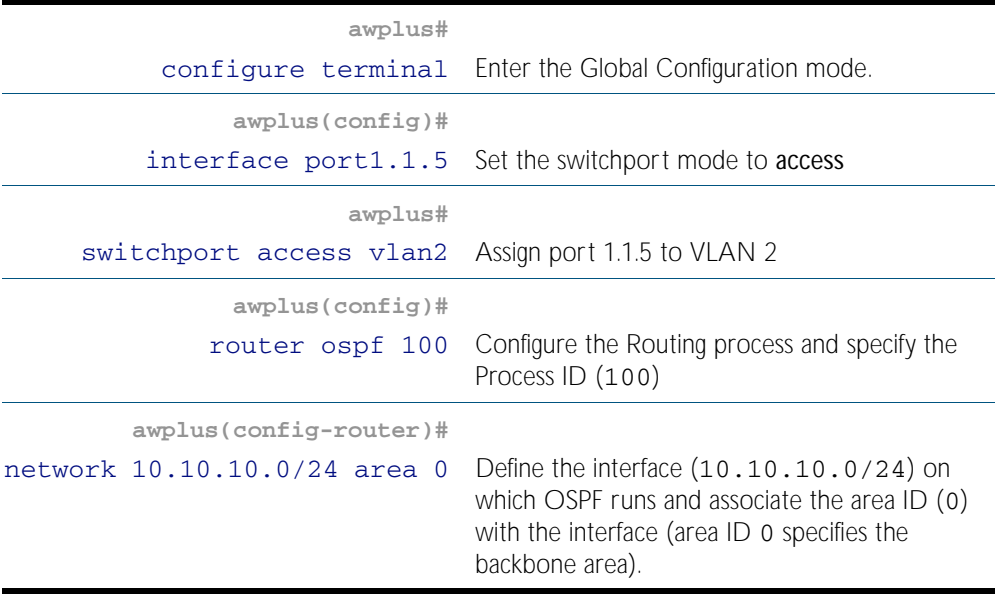

### Switch 2

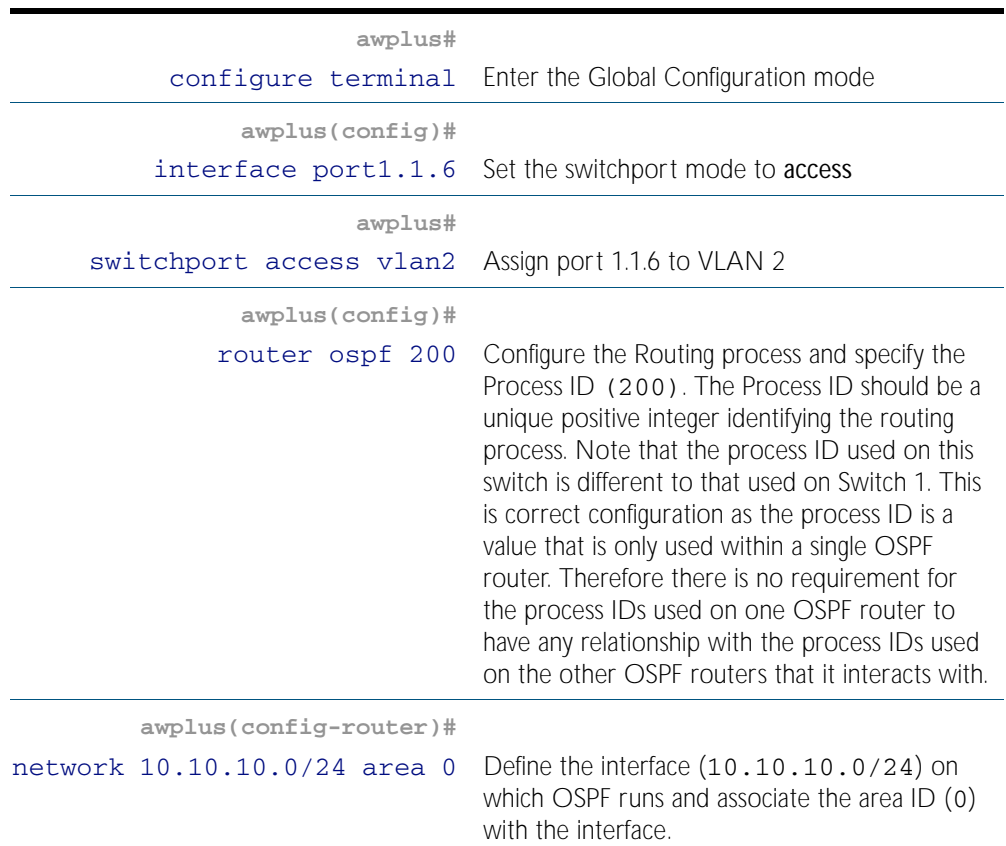

## Names of Commands Used

[network area](#page-945-0) [router ospf](#page-955-0)

## Validation Commands

[show ip ospf](#page-957-0) [show ip ospf interface](#page-974-0) [show ip ospf neighbor](#page-975-0) [show ip ospf route](#page-977-0)

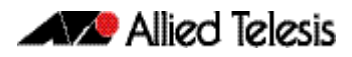

# <span id="page-883-0"></span>**Setting priority**

This example shows the configuration for setting the priority for an interface. You can set a high priority for an OSPF router to make it the Designated Router (DR). In this example, the OSPF routers are Allied Telesis managed Layer 3 switches. Switch 3 is configured to have a priority of 10, which is higher than the default priority (default priority is 1) of Switch 1 and Switch 2; making it the DR. In this example network the back-up DR would be Switch 2 as it has a higher router ID than Switch 1

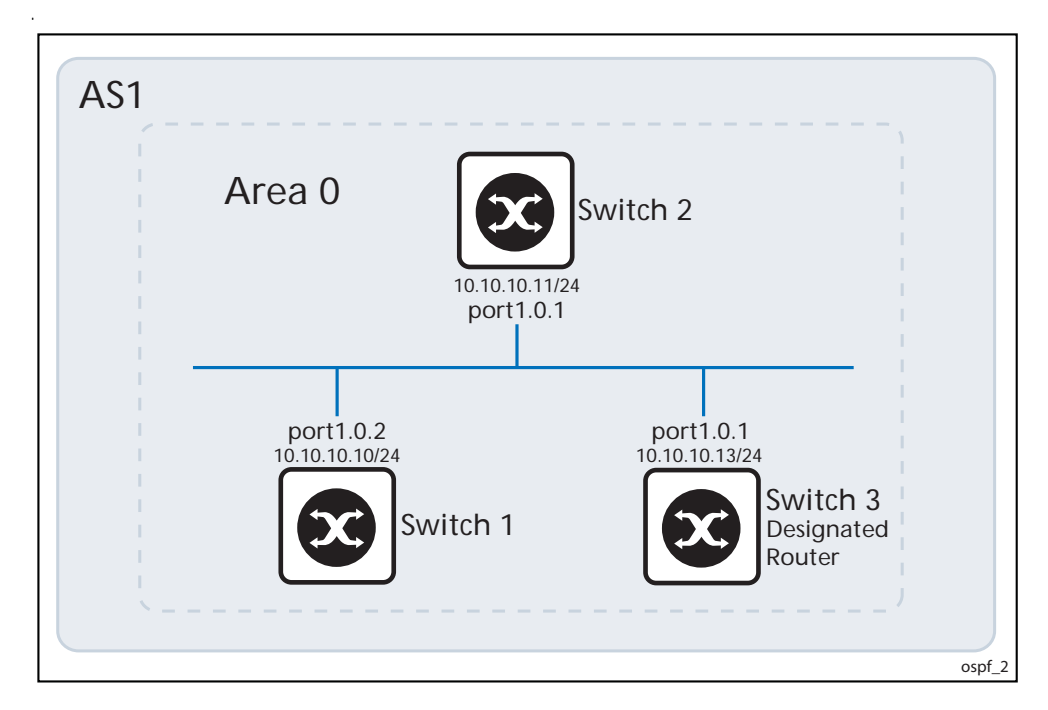

#### Switch 3

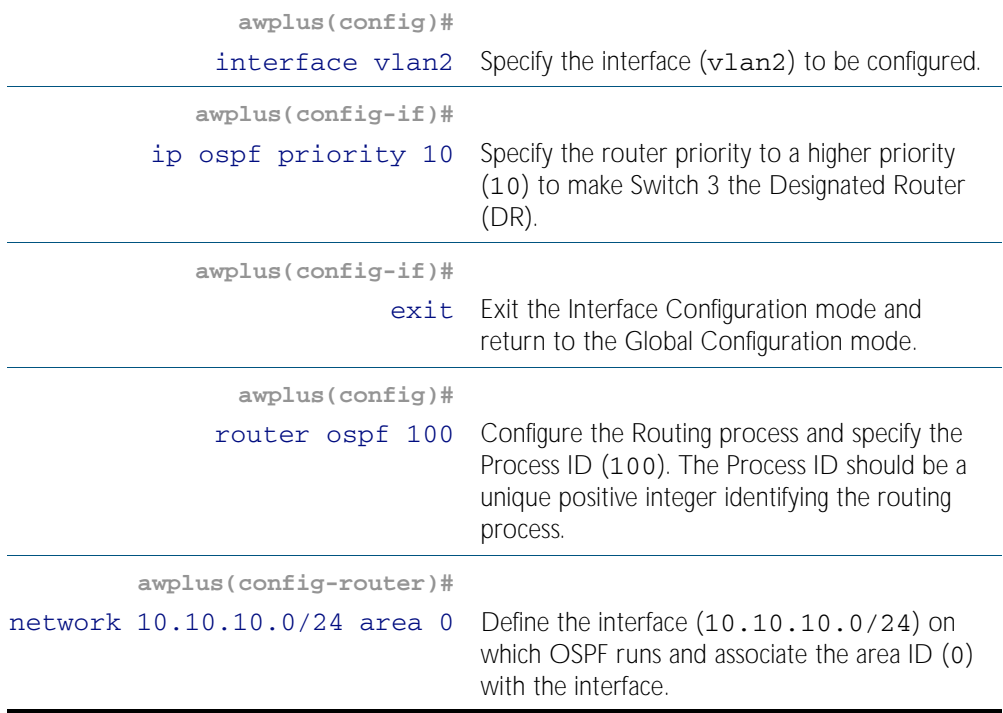

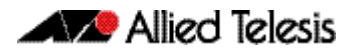

#### Switch 1

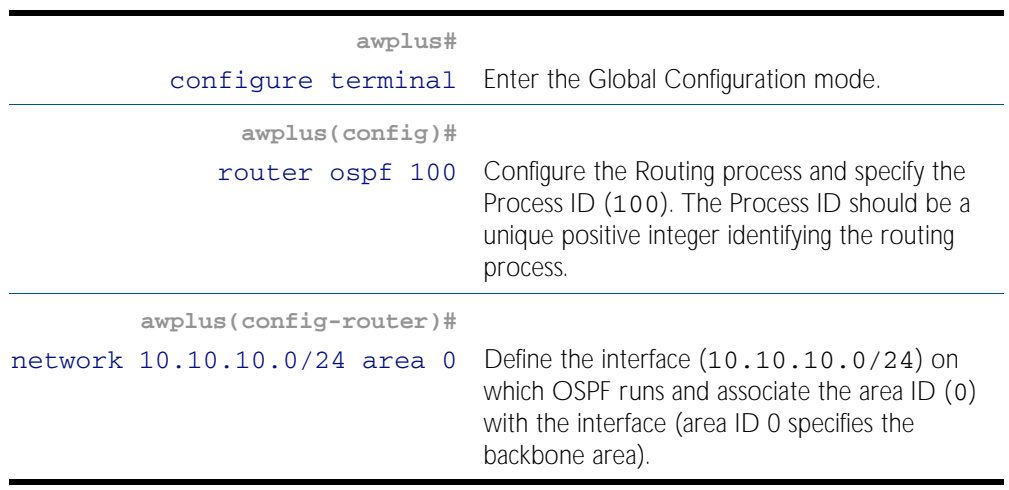

### Switch 2

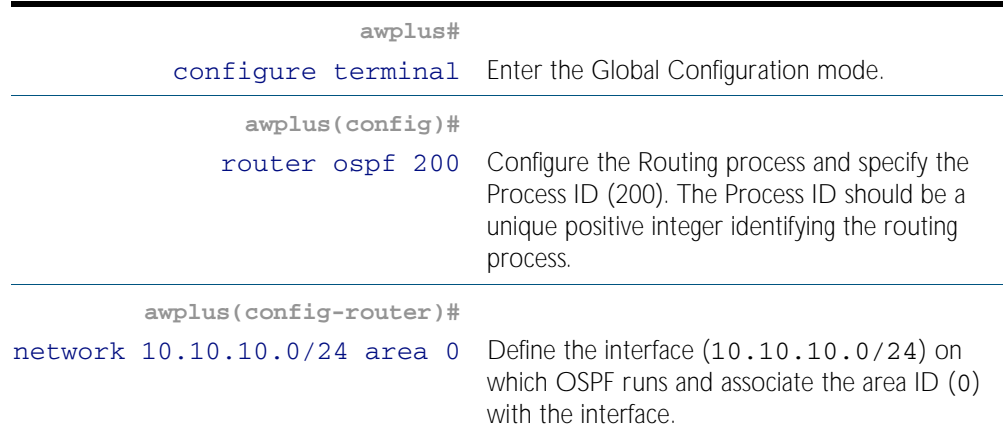

## Names of Commands Used

[network area](#page-945-0) [ip ospf priority](#page-938-0)

### Validation Commands

[show ip ospf neighbor](#page-975-0) [show ip ospf interface](#page-974-0)

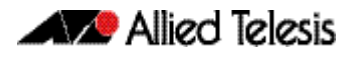

# <span id="page-885-0"></span>**Configuring an Area Border Router**

This example shows configuration for an Area Border Router (ABR). In this example, the OSPF routers are Allied Telesis managed Layer 3 switches. Switch 2 is an ABR, where interface vlan2 is in Area 0 and interface vlan3 is in Area 1.

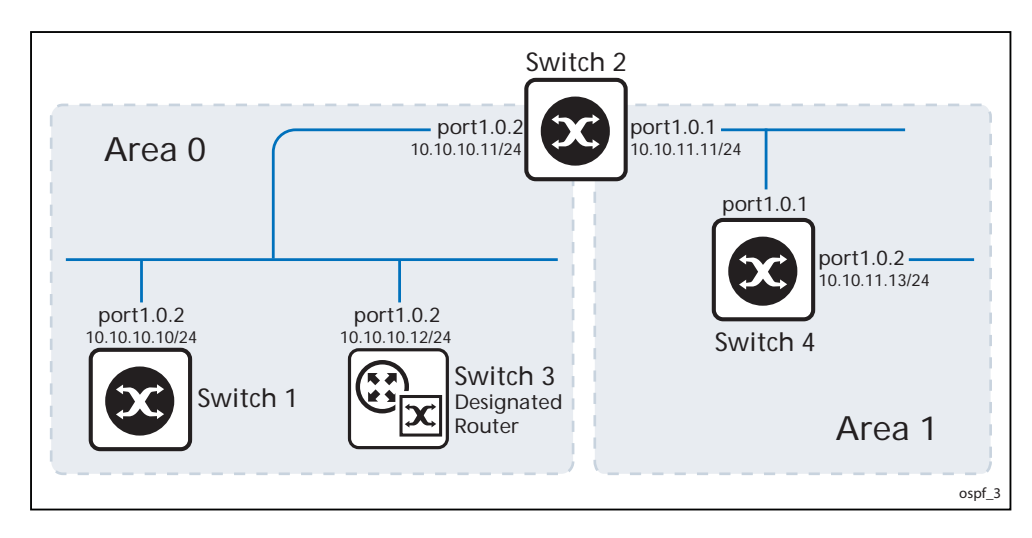

## Switch 2

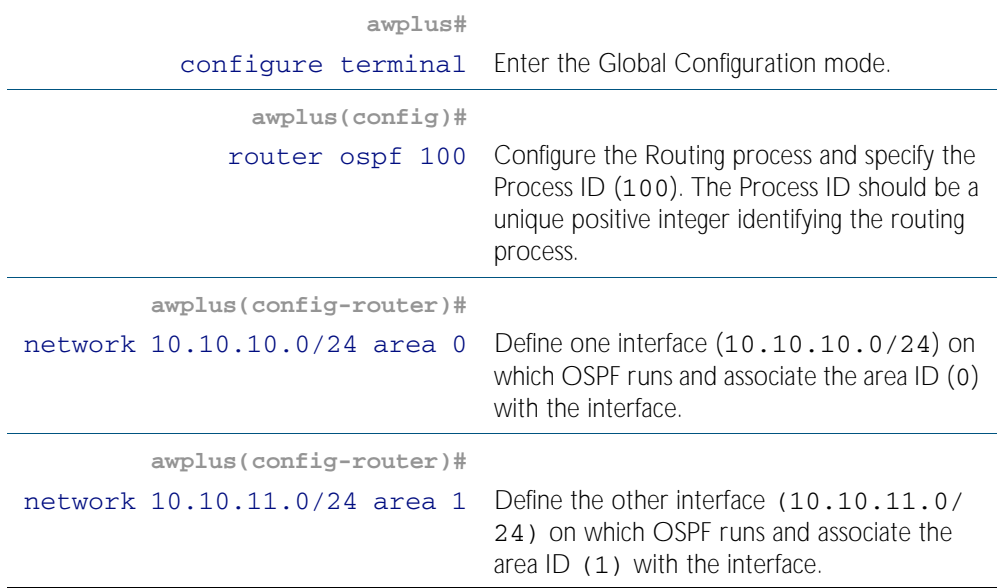

### Names of Commands Used

[network area](#page-945-0)

## Validation Commands

[show ip ospf](#page-957-0) [show ip ospf interface](#page-974-0)

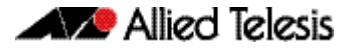

# <span id="page-886-0"></span>**Redistributing Routes Into OSPF**

In this example the configuration causes BGP routes to be imported into the OSPF routing table and advertised as Type 5 External LSAs into Area 0. In this example, the OSPF routers, labelled "Device 1-5" represent any Allied Telesis managed Layer 3 switches or Allied Telesis routers.

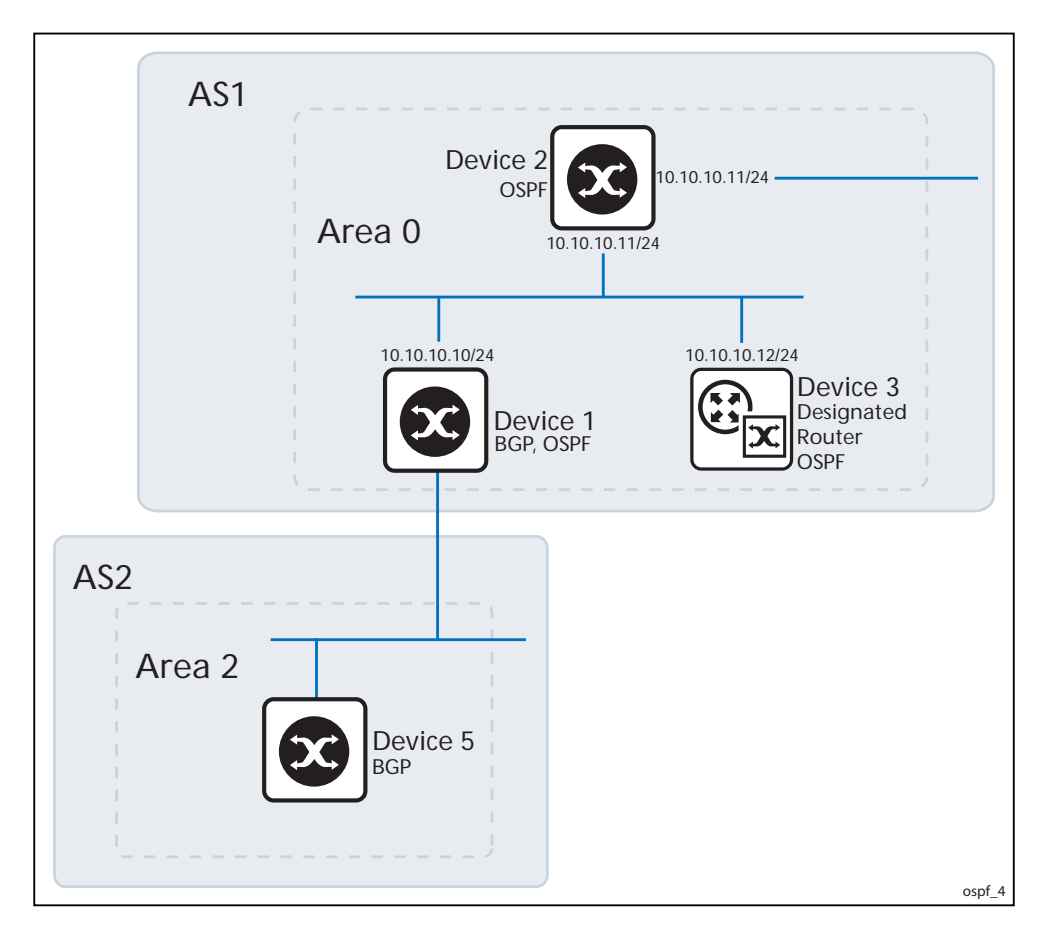

### Device 1

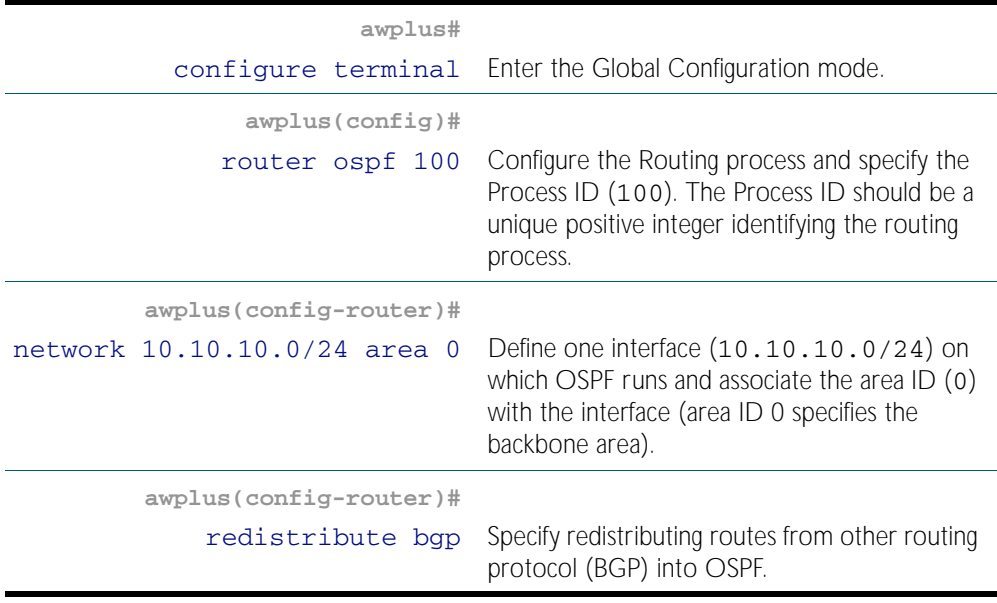

#### Names of Commands Used

[redistribute \(into OSPF\)](#page-953-0) [network area](#page-945-0)

Validation Commands

[show ip ospf database external](#page-962-0)

# <span id="page-887-0"></span>**OSPF Cost**

You can make a route the preferred route by changing its cost. In this example, the OSPF routers are Allied Telesis managed Layer 3 switches. The cost has been configured to make Switch 2 the next hop for Switch 1.

The default cost on each interface is 10. Interface vlan2 on Switch 2 has a cost of 100 and interface vlan3 on Switch 3 has a cost of 150. The total cost for Switch 1 to reach 10.10.14.0/ 24 (Switch 4) Switch 2 or via Switch 3 is:

Switch  $2: 10+100 = 110$ 

Switch 3:  $10+150 = 160$ 

Therefore, Switch 1 chooses Switch 2 as its next hop for destination 10.10.14.0/24, as that path has the lower cost.

#### Switch 1

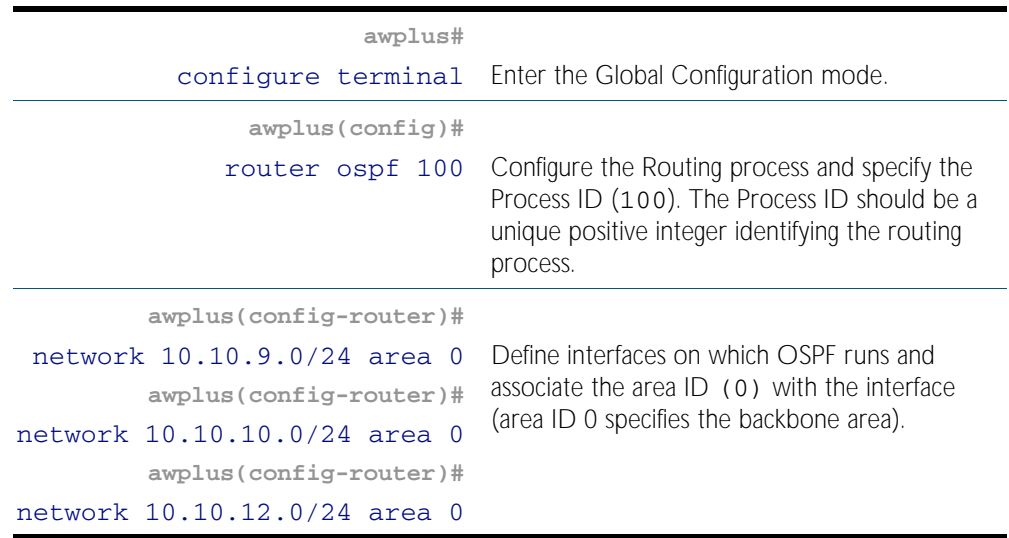

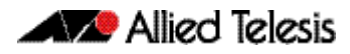

## Switch 2

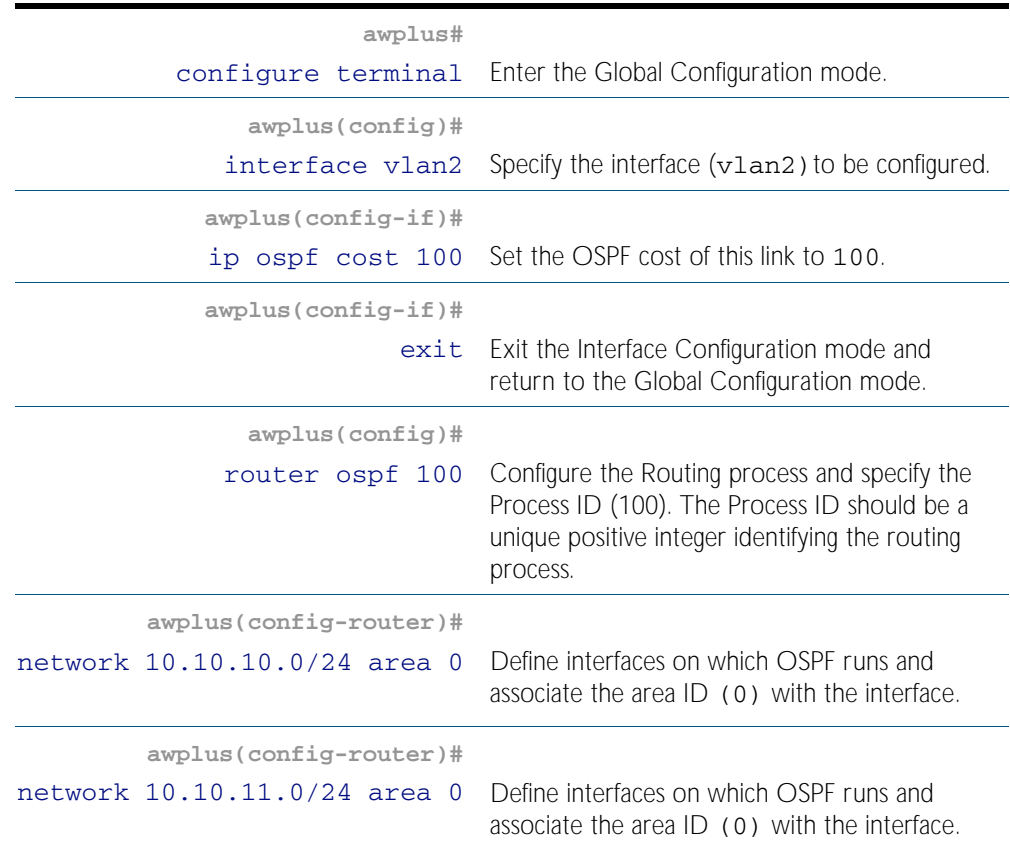

# Switch 3

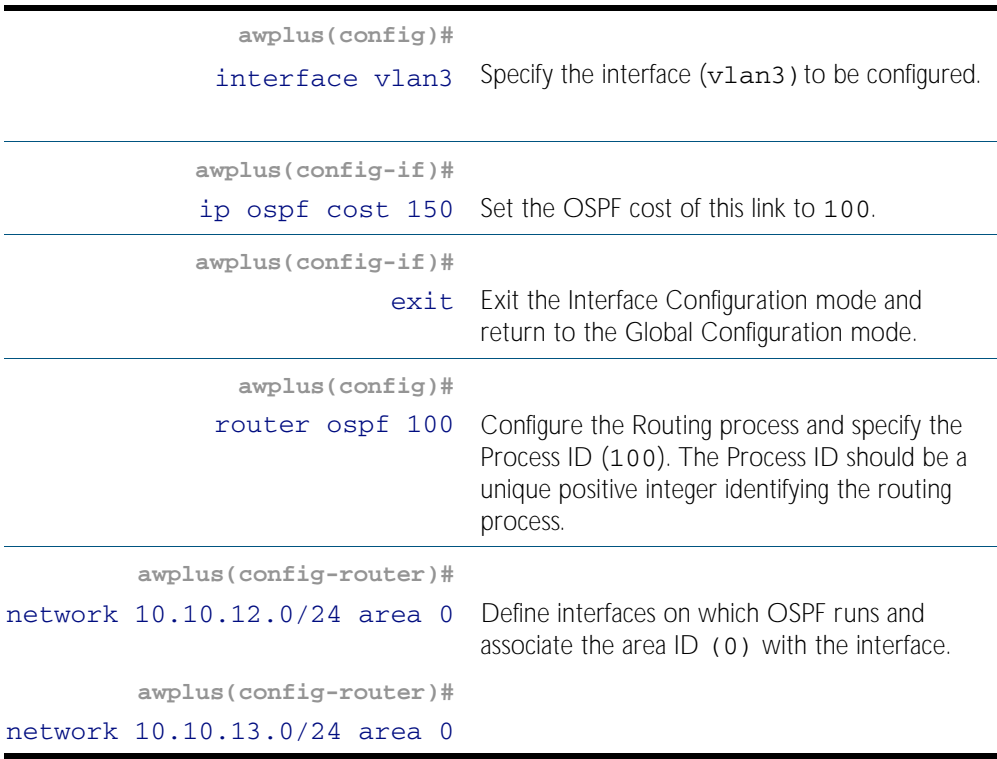

## Switch 4

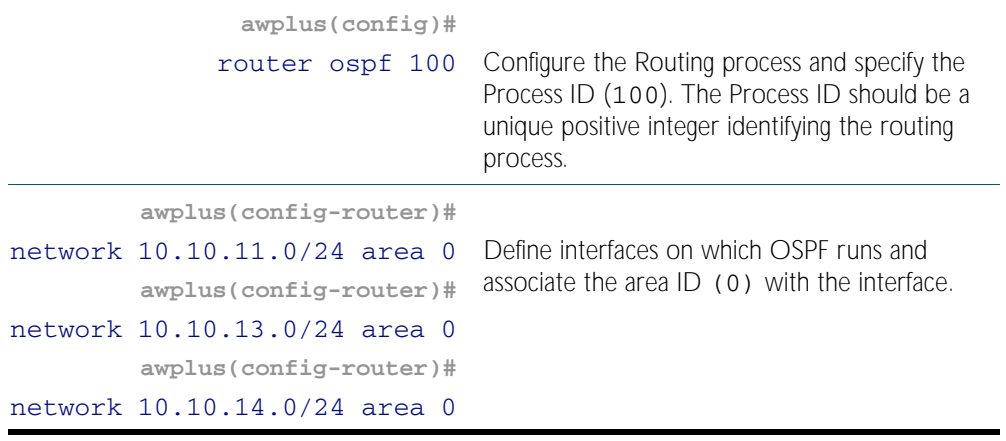

## Names of Commands Used

[network area](#page-945-0) [ip ospf cost](#page-929-0)

#### Validation Commands

[show ip ospf route](#page-977-0)

# <span id="page-890-0"></span>**Configuring Virtual Links**

Virtual links are used to connect a disjointed non-backbone area to the backbone area, or to repair a non-contiguous backbone area. In this example, the OSPF routers shown represent any Allied Telesis managed Layer 3 switches or Allied Telesis routers.

In the network below, there is no area border router that connects Area2 to the backbone. So a virtual link needs to be created between ABR Device 1 and ABR Device 2 to connect Area 2 to Area 0. Area 1 is used as a transit area.

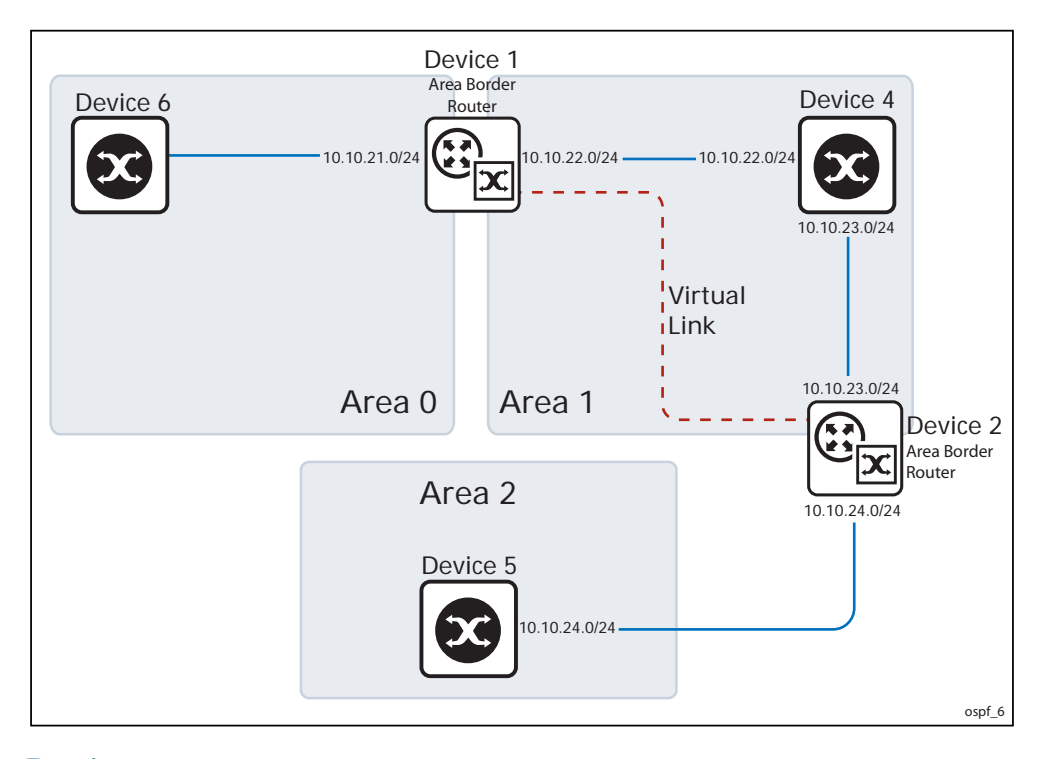

#### Device 1

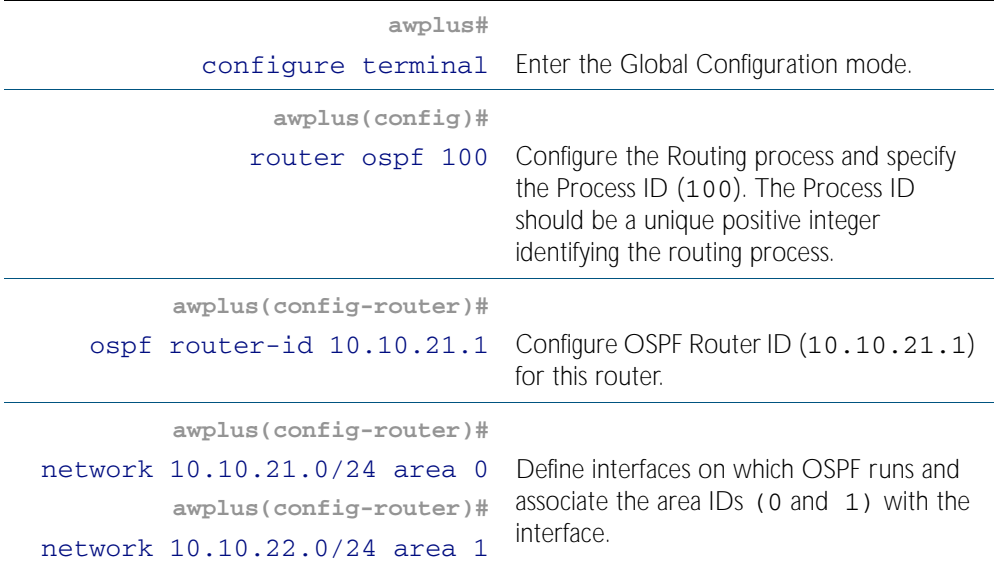

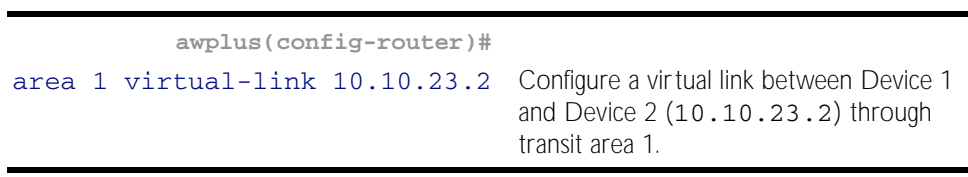

#### Device 2

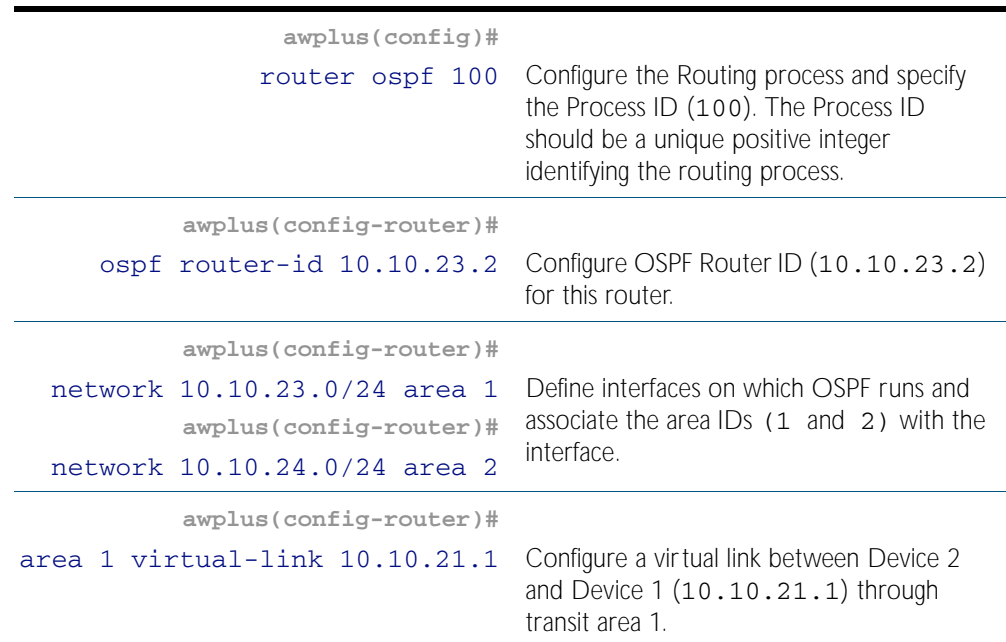

#### Names of Commands Used

[area virtual-link](#page-906-0) [network area](#page-945-0)

### Validation Commands

[show ip ospf virtual-links](#page-978-0) [show ip ospf neighbor](#page-975-0) [show ip ospf](#page-957-0) [show ip ospf route](#page-977-0)

# <span id="page-892-0"></span>**OSPF Authentication**

In the AlliedWare Plus<sup>TM</sup> implementation there are three types of OSPF authentications--Null authentication (Type 0), Simple Text (Type 1) authentication and MD5 (Type 2) authentication. With null authentication, routing exchanges over the network are not authenticated. In Simple Text authentication, the authentication type is the same for all OSPF routers that communicate using OSPF in a network. For MD5 authentication, you configure a key and a key-id on each OSPF router. The OSPF router generates a message digest on the basis of the key, key ID and the OSPF packet and adds it to the OSPF packet.

The Authentication type can be configured on a per-interface basis or a per-area basis. Additionally, Interface and Area authentication can be used together. Area authentication is used for an area and interface authentication is used for a specific interface in the area. If the Interface authentication type is different from Area authentication type, Interface authentication type overrides the Area authentication type. If the Authentication type is not specified for an interface, the Authentication type for the area is used. The authentication command descriptions contain details of each type of authentication. Refer to [Chapter 40, OSPF](#page-896-0)  [Commands](#page-896-0) for OSPF authentication commands.

In this example, the OSPF routers are Allied Telesis managed Layer 3 switches. Switch 1 and Switch 2 are configured for both the interface and area authentications. The authentication type of interface vlan2 on Switch 1 and interface vlan2 on Switch 2 is md5 mode and is defined by the [area authentication command on page 40.3](#page-898-0); however, the authentication type of interface vlan3 on Switch 1 and interface vlan4 on Switch 2 is plain text mode and is defined by the [ip ospf authentication command on page 40.32](#page-927-0). This interface command overrides the area authentication command.

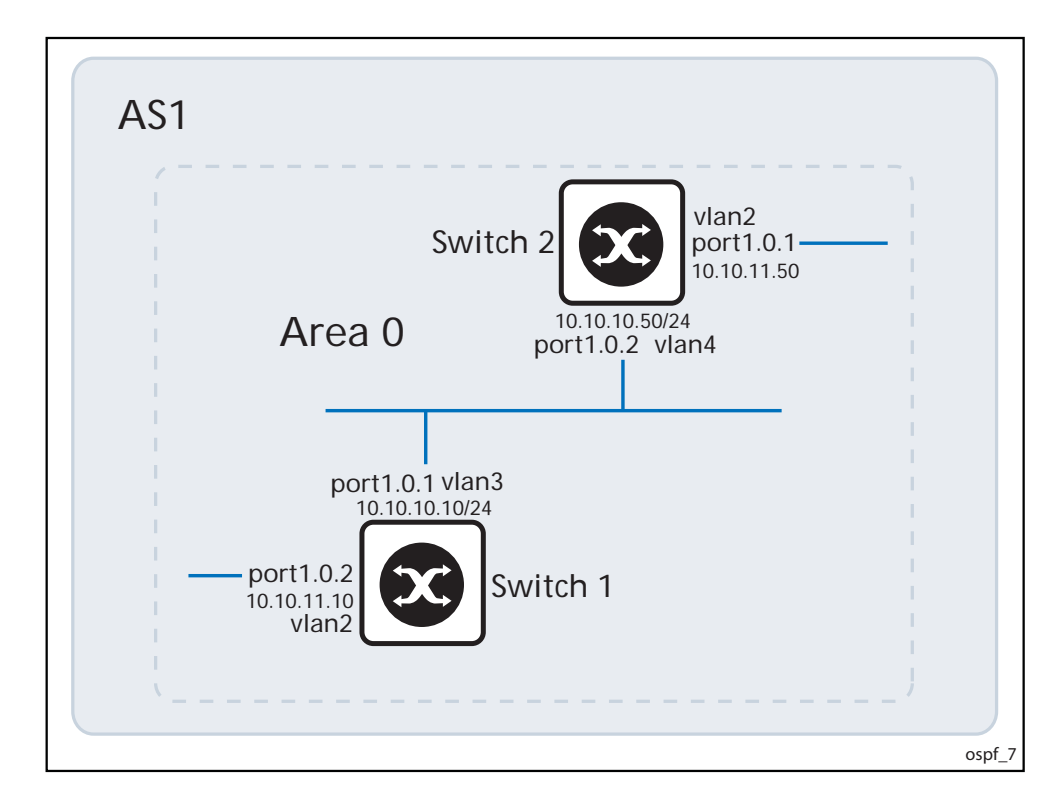

## Switch 1

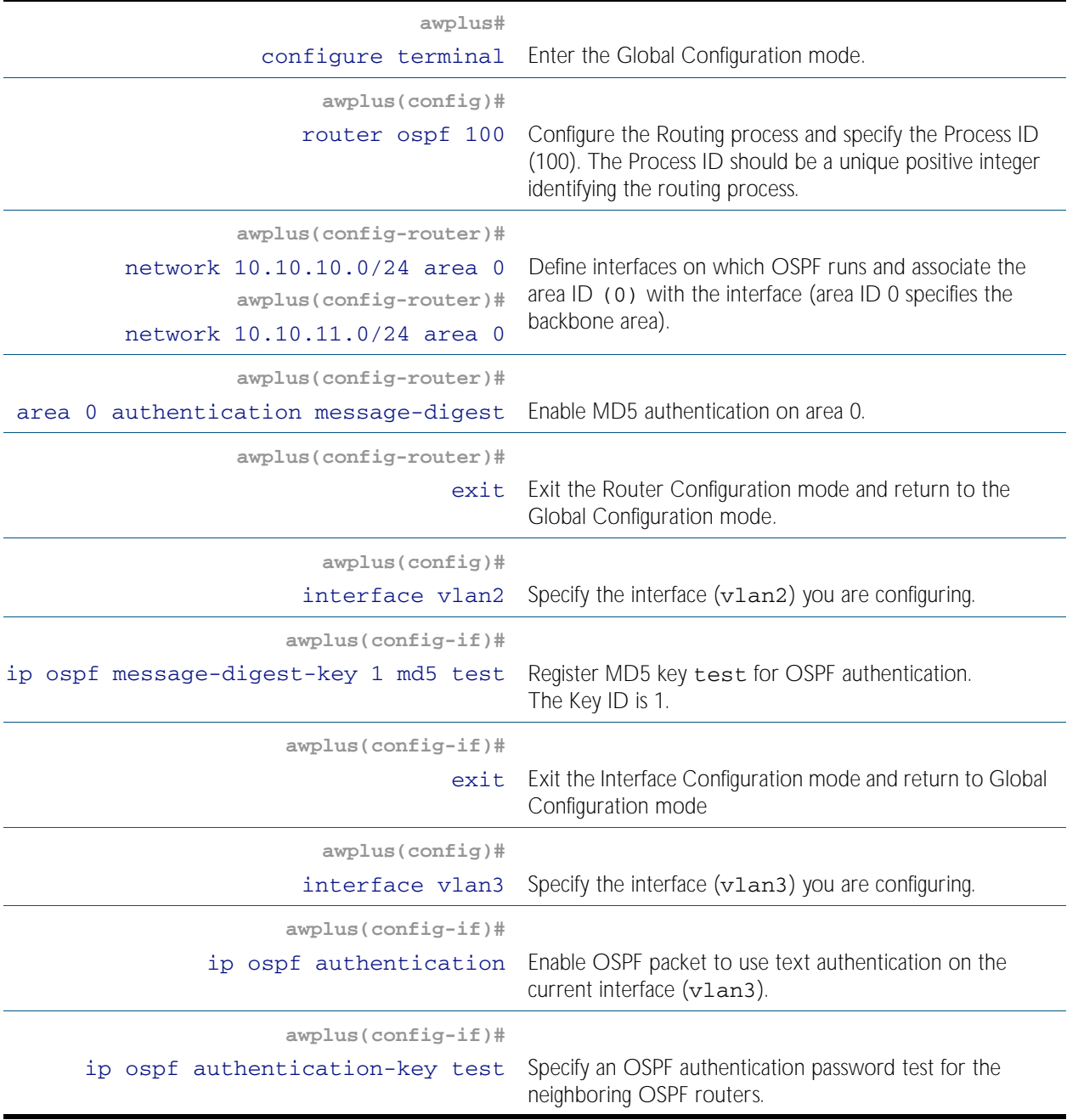

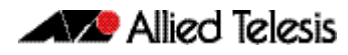

#### Switch 2

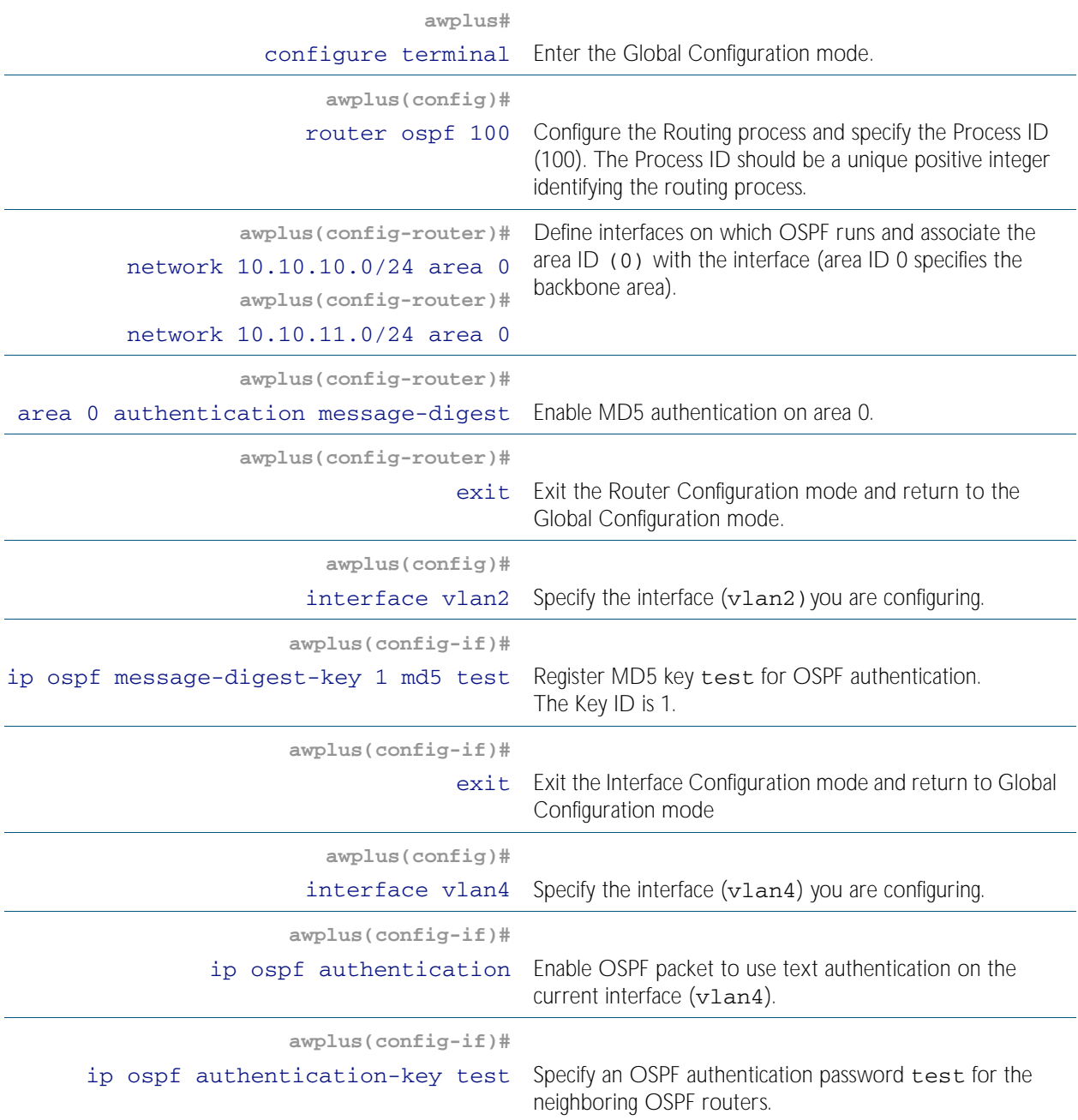

### Names of Commands Used

[ip ospf authentication](#page-927-0) [ip ospf authentication-key](#page-928-0) [network area](#page-945-0) [area authentication](#page-898-0)

### Validation Commands

[show running-config](#page-170-0) [show ip ospf neighbor](#page-975-0)

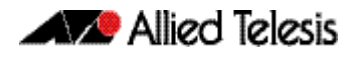

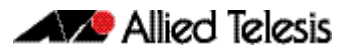

# <span id="page-896-0"></span>**Chapter 40: OSPF Commands**

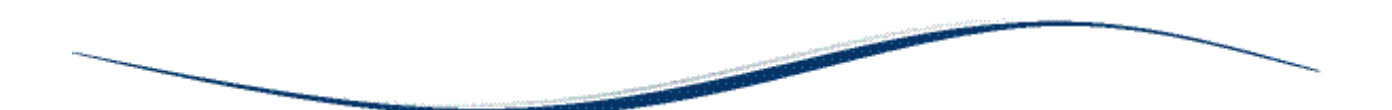

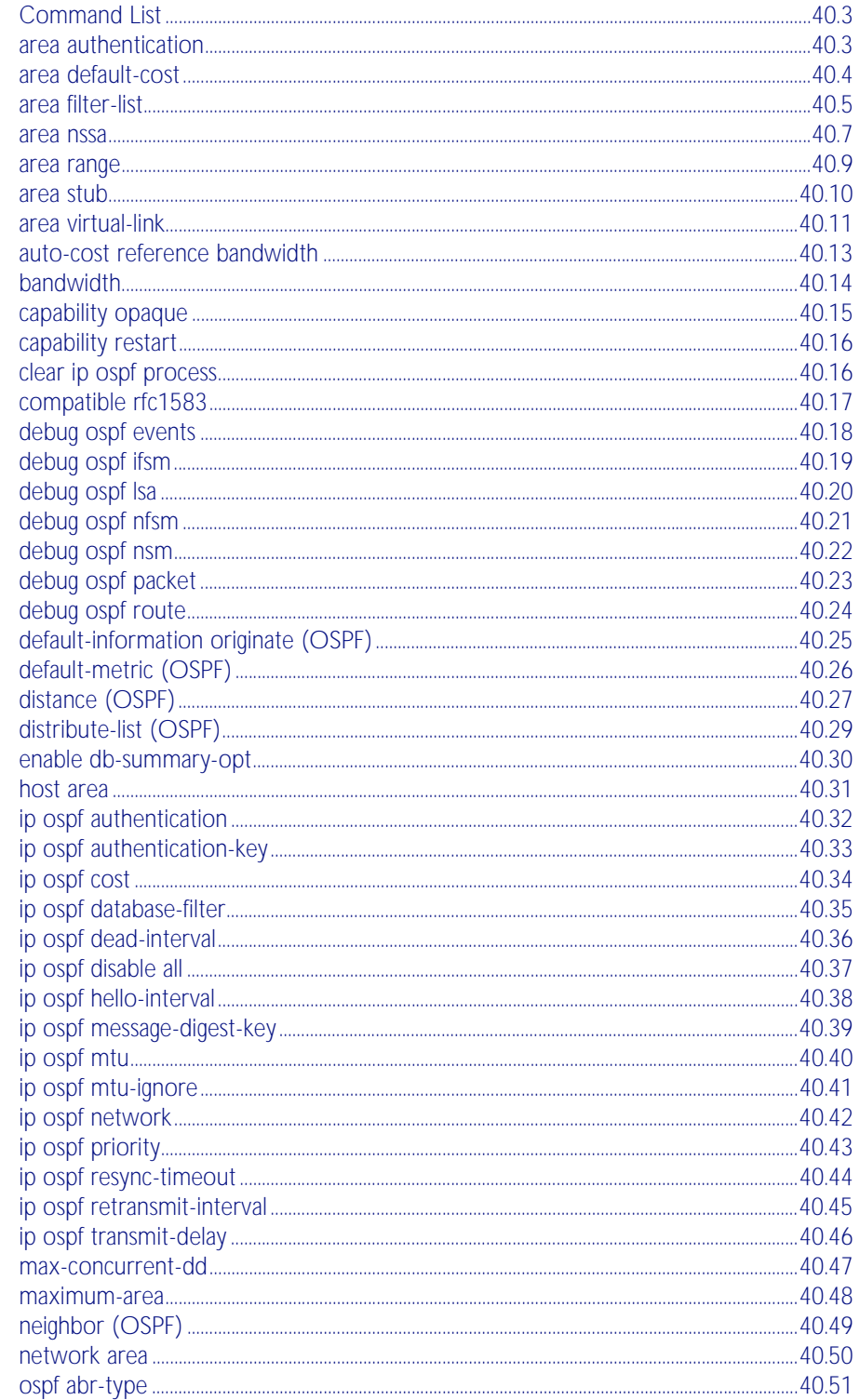

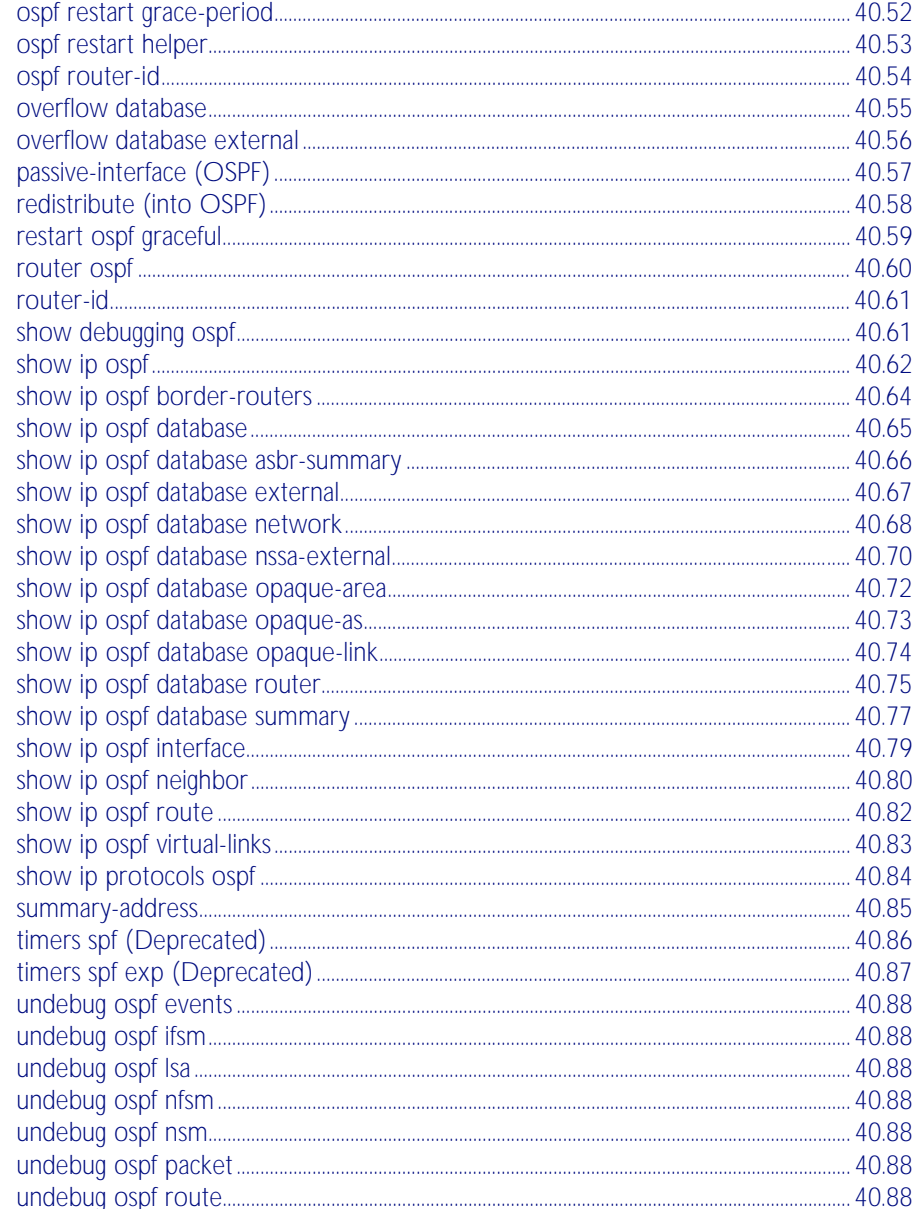

# <span id="page-898-1"></span>**Command List**

This chapter provides an alphabetical reference of commands used to configure OSPF. For more information, see [Chapter 39, OSPF Introduction and Configuration](#page-872-0).

### <span id="page-898-2"></span><span id="page-898-0"></span>**area authentication**

Use this command to enable authentication for an OSPF area. Specifying the area authentication sets the authentication to Type 1 authentication or the Simple Text password authentication (details in RFC 2328).

The no variant of this command removes the authentication specification for an area.

```
Syntax area <area-id> authentication [message-digest]
```
no area <*area-id*> authentication

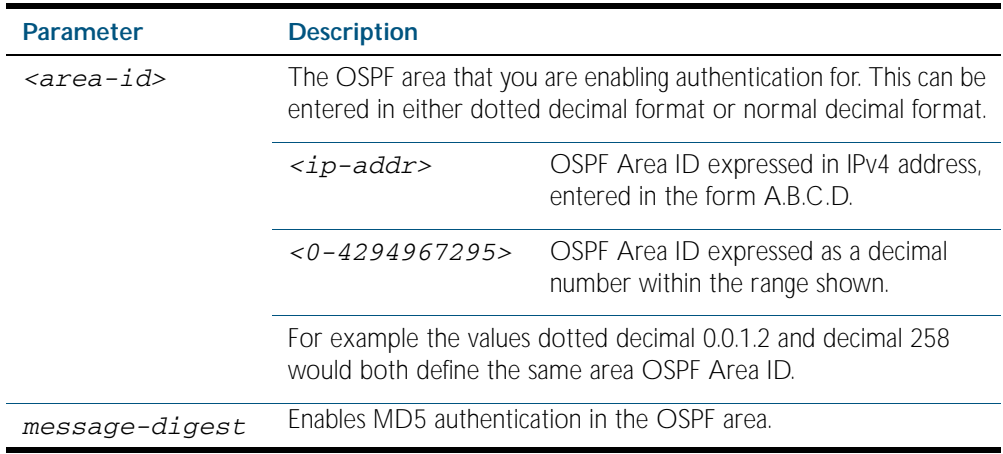

- **Default** By default, no authentication occurs.
	- **Mode** Router Configuration
- **Usage** All OSPF packets transmitted in this area must have the same password in their OSPF header. This ensures that only routers that have the correct password may join the routing domain.

Give all routers that are to communicate with each other through OSPF the same authentication password.

Use the [ip ospf authentication-key](#page-928-1) command to specify a Simple Text password. Use the [ip](#page-934-1)  [ospf message-digest-key](#page-934-1) command to specify MD5 password.

#### **Example**

**awplus#** configure terminal

**awplus(config)#** router ospf 100

**awplus(config-router)#** area 1 authentication

**Related Commands** [ip ospf authentication](#page-927-1) [ip ospf message-digest-key](#page-934-1)

### <span id="page-899-0"></span>**area default-cost**

This command specifies a cost for the default summary route sent into a stub or NSSA area.

The no variant of this command removes the assigned default-route cost.

**Syntax** area <*area-id*> default-cost <*0-16777215*>

```
no area <area-id> default-cost
```
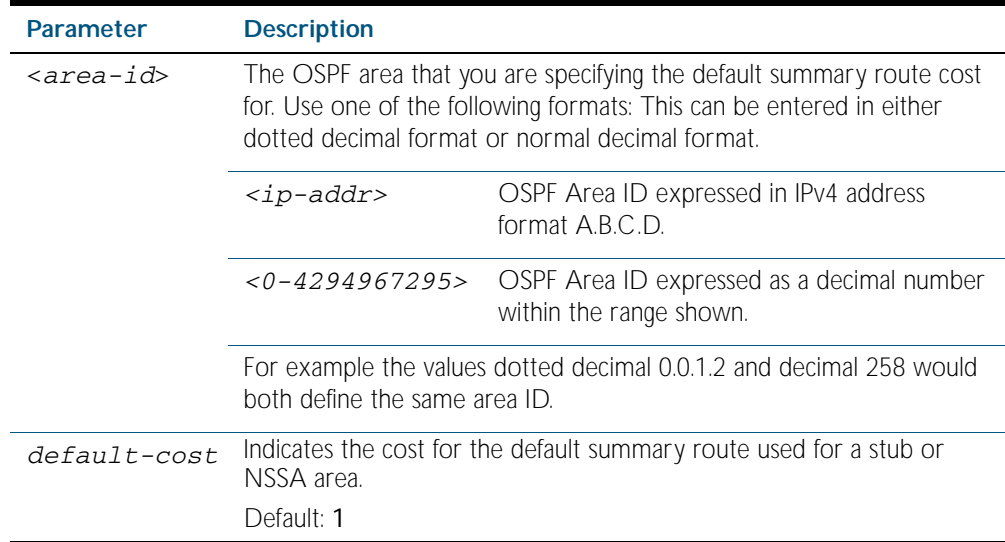

**Mode** Router Configuration

- **Usage** The default-cost option provides the metric for the summary default route, generated by the area border router, into the NSSA or stub area. Use this option only on an area border router that is attached to the NSSA or stub area. Refer to the RFC 3101 for information on NSSA.
- **Example** To set the default cost to 10 in area 1 for the OSPF instance 100, use the commands:

```
awplus# configure terminal
```
**awplus(config)#** router ospf 100

**awplus(config-router)#** area 1 default-cost 10

**Related Commands** [area nssa](#page-902-0) [area stub](#page-905-0)
### **area filter-list**

This command configures filters to advertise summary routes on Area Border Routers (ABR).

This command is used to suppress particular intra-area routes from/to an area to/from the other areas. You can use this command in conjunction with either the access-list or prefix-list command.

The no variant of this command removes the filter configuration.

- **Syntax** area <*area-id*> filter-list {access <*access-list*>|prefix <*prefixlist*>} {in|out}
	- no area <*area-id*> filter-list {access <*access-list*>|prefix <*prefixlist*>} {in|out}

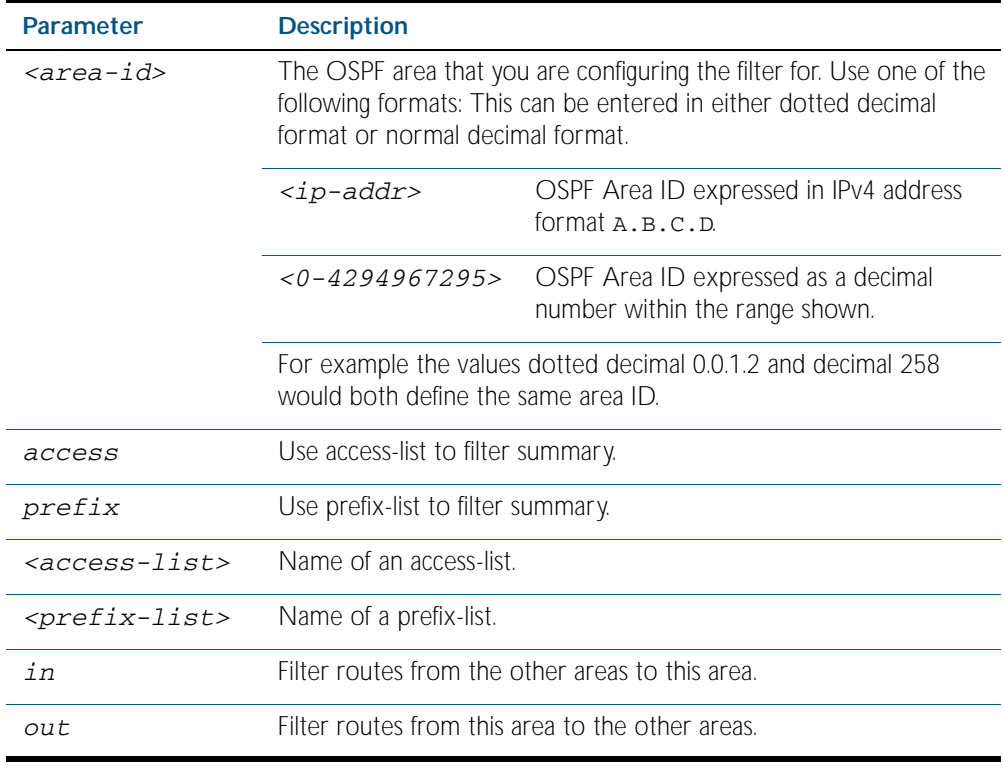

### **Mode** Router Configuration

#### **Examples**

**awplus#** configure terminal **awplus(config)#** access-list 1 deny 172.22.0.0 **awplus(config)#** router ospf 100 **awplus(config-router)#** area 1 filter-list access 1 in

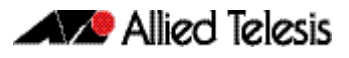

**awplus#** configure terminal **awplus(config)#** access-list 1 deny 172.22.0.0 **awplus(config)#** router ospf 100 **awplus(config-router)#** no area 1 filter-list access 1 in

### **area nssa**

This command sets an area as a Not-So-Stubby-Area (NSSA). By default, no NSSA area is defined.

Use this command to simplify administration if you are connecting a central site using OSPF to a remote site that is using a different routing protocol. You can extend OSPF to cover the remote connection by defining the area between the central router and the remote router as an NSSA.

There are no external routes in an OSPF stub area, so you cannot redistribute from another protocol into a stub area. A NSSA allows external routes to be flooded within the area. These routes are then leaked into other areas. Although, the external routes from other areas still do not enter the NSSA. You can either configure an area to be a stub area or an NSSA, not both.

The no variant of this command removes this designation.

```
Syntax area <area-id> nssa [default-information-originate <metric> | 
          no-redistribution | no-summary | translator-role <role> ]
       no area <area-id> nssa [default-information-originate |
```

```
no-redistribution | no-summary | translator-role ]
```
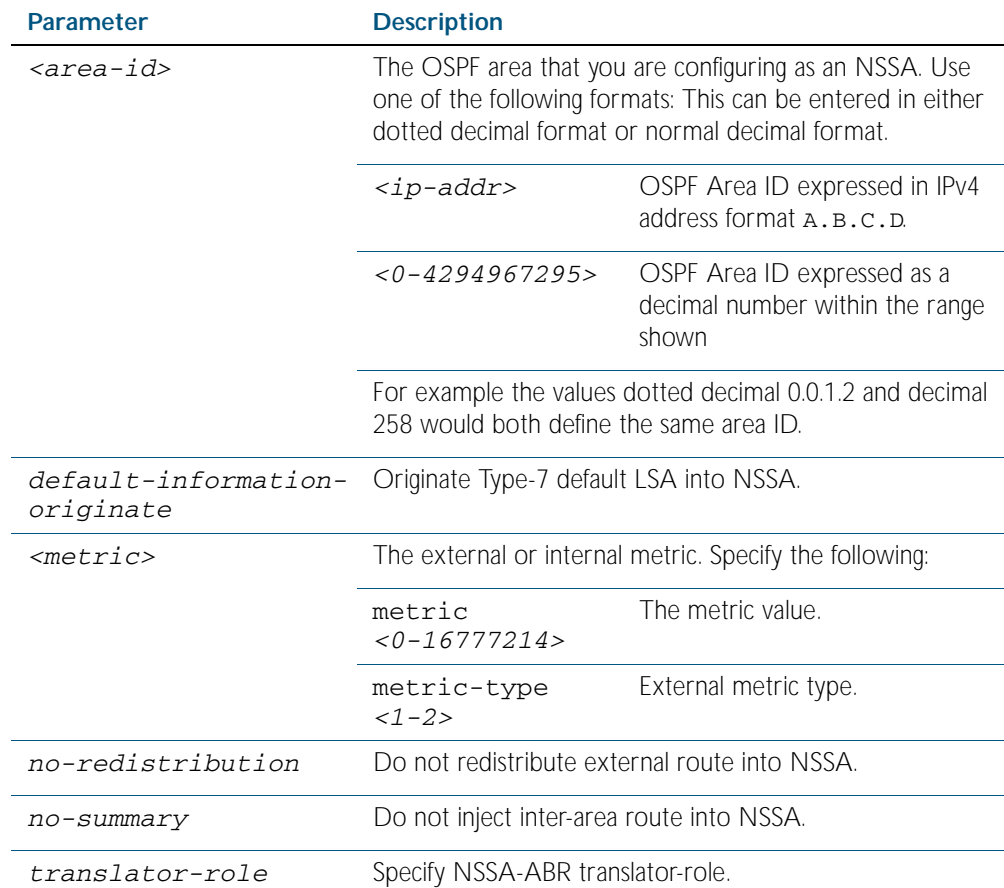

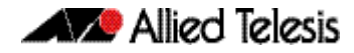

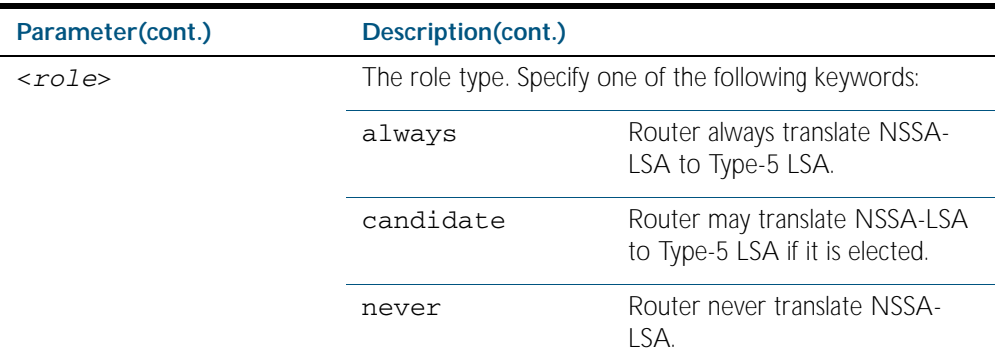

**Mode** Router Configuration

### **Example**

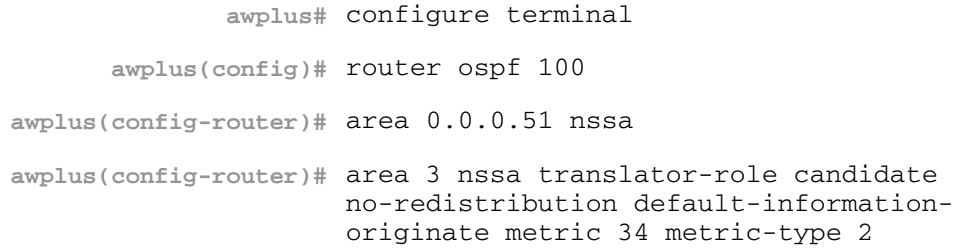

**Related Commands** [area default-cost](#page-899-0)

### **area range**

This command summarizes OSPF routes at an area boundary. By default, this feature is disabled.

The area range command is used to summarize intra-area routes for an area. The set of summary routes created by this command are then advertised to other areas by the Area Border Routers (ABRs). In this way, routing information is condensed at area boundaries so that routes are exchanged between areas in an efficient manner.

If the network numbers in an area are assigned in a way such that they fall into sets of contiguous routes, the ABRs can be configured to advertise a small set of summary routes that cover the individual networks within the area.

The no variant of this command disables this function.

```
Syntax area <area-id> range <ip-addr/prefix-length> [advertise|not-
          advertise]
```
no area <*area-id*> range <*ip-addr/prefix-length*>

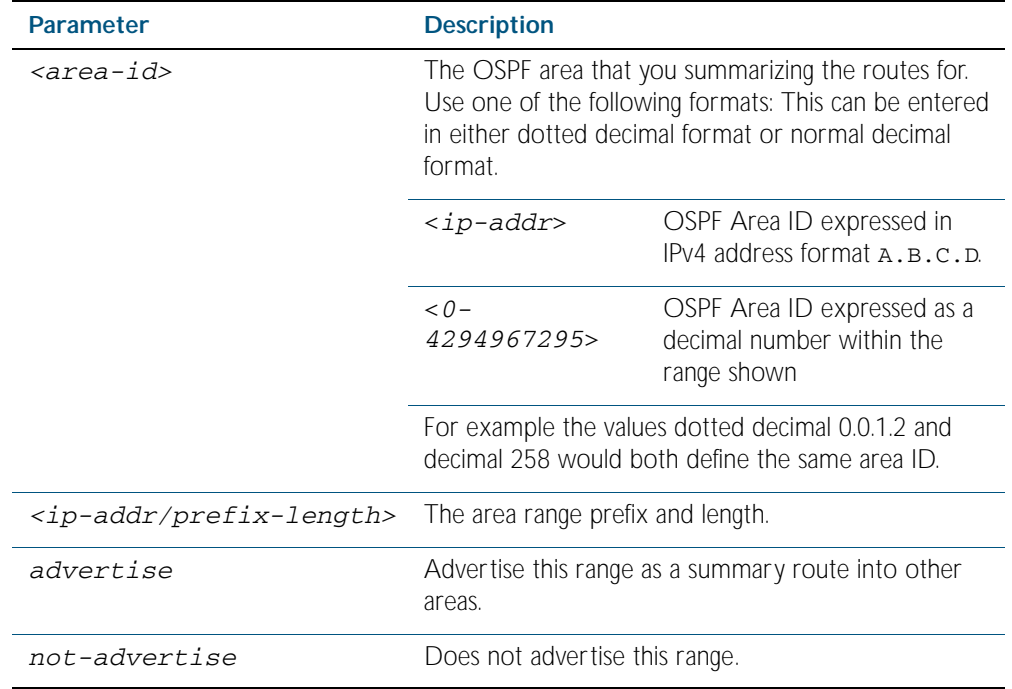

#### **Mode** Router Configuration

**Usage** Multiple ranges can be configured on a single area by multiple instances of this command.

#### **Example**

```
awplus# configure terminal
      awplus(config)# router ospf 100
awplus(config-router)# area 1 range 192.16.0.0/16
awplus(config-router)# area 1 range 203.18.0.0/16
```
### **area stub**

This command defines an OSPF area as a stub area. By default, no stub area is defined.

Use this command when routers in the area do not require learning about summary LSAs from other areas. You can define the area as a totally stubby area by configuring the Area Border Router of that area using the area stub no-summary command.

There are two stub area router configuration commands: the area stub and area default-cost commands. In all routers attached to the stub area, configure the area by using the area stub command. For an area border router (ABR) attached to the stub area, also use the area default-cost command.

The no variant of this command removes this definition.

```
Syntax area <area-id> stub [no-summary]
```
no area <*area-id*> stub [no-summary]

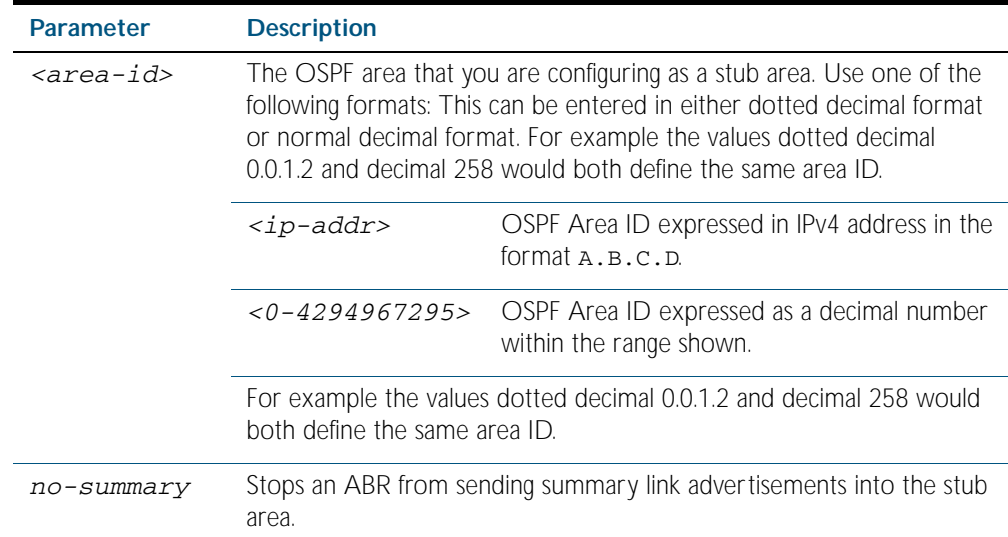

**Mode** Router Configuration

#### **Example**

**awplus#** configure terminal

**awplus(config)#** router ospf 100

**awplus(config-router)#** area 1 stub

**Related Commands** [area default-cost](#page-899-0)

### **area virtual-link**

This command configures a link between two backbone areas that are physically separated through other non-backbone areas.

In OSPF, all non-backbone areas must be connected to a backbone area. If the connection to the backbone is lost, the virtual link repairs the connection.

The no variant of this command removes the virtual link.

**Syntax** area <*area-id*> virtual-link <*ip-addr*> [<*auth-key*>|<*msg-key*>]

no area <*area-id*> virtual-link <*ip-addr*>[<*auth-key*>|<*msg-key*>]

- area <*area-id*> virtual-link <*ip-addr*> authentication [message-digest|null] [<*auth-key*>|<*msg-key*>]
- no area <*area-id*> virtual-link <*ip-addr*> authentication [message-digest|null] [<*auth-key*>|<*msg-key*>]

no area <*area-id*> virtual-link <*ip-addr*>[authentication] [dead-interval] [hello-interval] [retransmit-interval] [transmitdelay]

| Parameter                 | <b>Description</b>                                                                                                    |                                                                       |
|---------------------------|----------------------------------------------------------------------------------------------------|-----------------------------------------------------------------------|
| <area-id></area-id>       | The area ID of the transit area that the virtual link passes through.<br>Use one of the following formats: This can be entered in either<br>dotted decimal format or normal decimal format. |                                                                       |
|                           | <ip-addr></ip-addr>                                                                                                    | OSPF Area ID expressed in IPv4 address<br>format $A, B, C, D$         |
|                           | $<0 - 4294967295>$                                                                                                    | OSPF Area ID expressed as a decimal<br>number within the range shown. |
|                           | For example the values dotted decimal 0.0.1.2 and decimal 258<br>would both define the same area ID.                                                                                        |                                                                       |
| <ip-address></ip-address> | The OSPF router ID of the virtual link neighbor.                                                                                                    |                                                                       |
| <auth-key></auth-key>     | Specifies the password used for this virtual link. Use the following<br>format:<br>authentication-key <pswd-short></pswd-short>                                                             |                                                                       |
|                           |                                                                                                    |                                                                       |
|                           | <pswd-short></pswd-short>                                                                                                    | An 8 character password.                                              |
| <msq-key></msq-key>       | Specifies a message digest key using the MD5 encryption algorithm.<br>Use the following format:                                                                                             |                                                                       |
|                           | message-digest-key < $1-255$ > md5 < $pswd$ -long >                                                                                                    |                                                                       |
|                           | $<1 - 255$                                                                                                    | The key ID.                                                           |
|                           | <pswd-long></pswd-long>                                                                                                    | Authentication password of 16 characters.                             |
| authentication            | Enables authentication on this virtual link.                                                                                                    |                                                                       |
| message-digest            | Use message-digest authentication.                                                                                                    |                                                                       |

area <*area*-id> virtual-link <*ip-addr*> [authentication] [dead-interval *<1-65535>*] [hello-interval *<1-65535>*] [retransmit-interval *<1-3600>*] [transmit-delay *<1-3600>*]

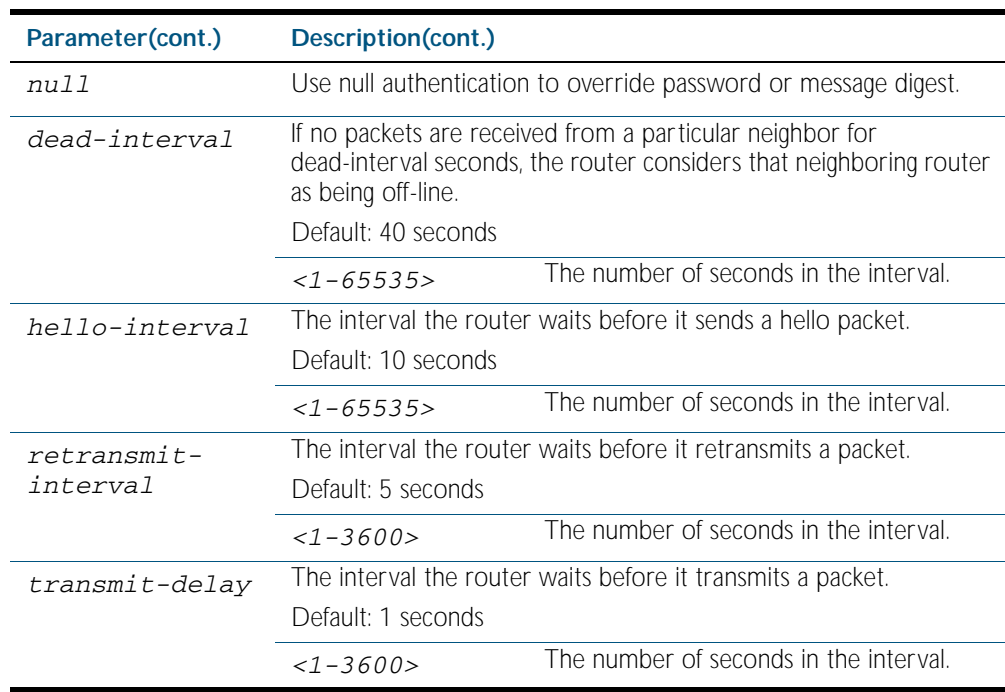

#### **Mode** Router Configuration

- **Usage** You can configure virtual links between any two backbone routers that have an interface to a common non-backbone area. The protocol treats these two routers, joined by a virtual link, as if they were connected by an unnumbered point-to-point network. To configure a virtual link, you require:
	- The transit area ID, i.e. the area ID of the non backbone area that the two backbone routers are both connected to.
	- The corresponding virtual link neighbor's router ID. To see the router ID use the show ip [ospf](#page-957-0) command.

Configure the hello-interval to be the same for all routers attached to a common network. A short hello-interval results in the router detecting topological changes faster but also an increase in the routing traffic.

The retransmit-interval is the expected round-trip delay between any two routers in a network. Set the value to be greater than the expected round-trip delay to avoid needless retransmissions.

The transmit-delay is the time taken to transmit a link state update packet on the interface. Before transmission, the link state advertisements in the update packet, are incremented by this amount. Set the transmit-delay to be greater than zero. Also, take into account the transmission and propagation delays for the interface.

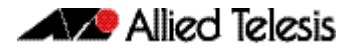

#### **Example**

**awplus#** configure terminal

**awplus(config)#** router ospf 100

**awplus(config-router)#** area 1 virtual-link 10.10.11.50 hello 5 dead 10

**Related Commands** [area authentication](#page-898-0) [show ip ospf](#page-957-0) [show ip ospf virtual-links](#page-978-0)

### <span id="page-908-0"></span>**auto-cost reference bandwidth**

This command controls how OSPF calculates default metrics for the interface.

By default, OSPF calculates the OSPF metric for an interface by dividing the reference bandwidth by the interface bandwidth. The default for the reference bandwidth is 100 Mbps. As a result, if this default is used, there is very little difference between the metrics applied to interfaces of increasing bandwidth beyond 100 Mbps. The auto-cost command is used to alter this reference bandwidth in order to give a real difference between the metrics of high bandwidth links of differing bandwidths. In a network that has multiple links with high bandwidths, specify a larger reference bandwidth value to differentiate the costs on those links.

Use the no variant of this command to assign cost based only on the interface bandwidth.

**Syntax** auto-cost reference-bandwidth *<1-4294967>*

no auto-cost reference-bandwidth

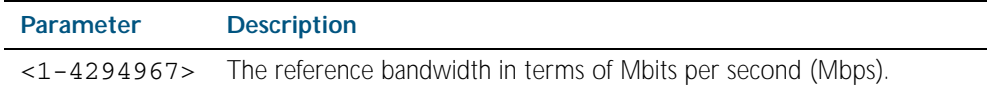

**Default** 100 Mbps

**Mode** Router Configuration

#### **Example**

**awplus#** configure terminal

```
awplus(config)# router ospf 100
```
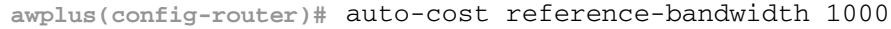

```
Related Commands ip ospf cost
```
### **bandwidth**

Use this command to specify the maximum bandwidth to be used for each VLAN interface. The bandwidth value is in bits. OSPF uses this to calculate metrics for the VLAN interface.

Use the no variant of this command to remove the maximum bandwidth.

**Syntax** bandwidth <*bandwidth-setting*>

no bandwidth

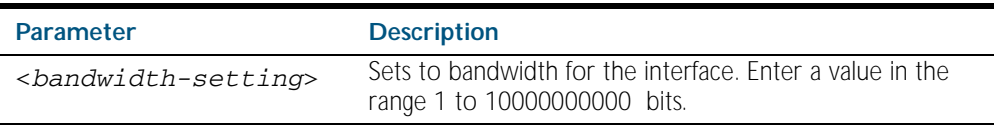

**Mode** Interface Configuration for a VLAN interface.

### **Example**

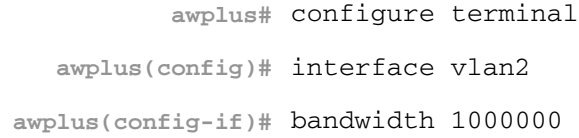

```
Related Commands show running-config
                     show running-config access-list
                     show interface
```
# **capability opaque**

This command enables opaque-LSAs. Opaque-LSAs are Type 9, 10 and 11 LSAs that deliver information used by external applications.

By default, opaque-LSAs are enabled.

Use the no variant of this command to disables opaque-LSAs.

**Syntax** capability opaque

no capability opaque

**Mode** Router Configuration

### **Example**

**awplus#** configure terminal **awplus(config)#** router ospf 100 **awplus(config-router)#** no capability opaque

### **capability restart**

This command enables OSPF Graceful Restart or restart signaling features. By default, this is enabled.

Use the no variant of this command to disable OSPF Graceful Restart and restart signalling features.

**Syntax** capability restart [graceful|signaling]

no capability restart

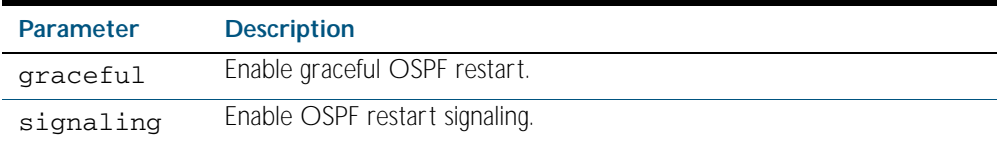

**Default** Graceful restart.

**Mode** Router Configuration

#### **Example**

**awplus#** configure terminal **awplus(config)#** router ospf 100 **awplus(config-router)#** capability restart graceful

# **clear ip ospf process**

This command clears and restarts the OSPF routing process. Specify the Process ID to clear one particular OSPF process. When no Process ID is specified, this command clears all running OSPF processes.

**Syntax** clear ip ospf [*<0-65535>*] process

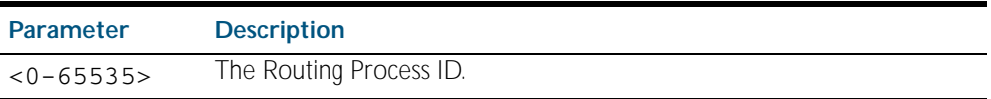

**Mode** Privileged Exec

#### **Example**

**awplus#** clear ip ospf process

# **compatible rfc1583**

This command changes the method used to calculate summary route to the that specified in RFC 1583. By default, OSPF uses the method specified in RFC 2328.

RFC 1583 specifies a method for calculating the metric for summary routes based on the minimum metric of the component paths available. RFC 2328 specifies a method for calculating metrics based on maximum cost.

It is possible that some ABRs in an area might conform to RFC 1583 and others support RFC 2328, which could lead to incompatibility in their interoperation. This command addresses this issue by allowing you to selectively disable compatibility with RFC 2328.

Use the no variant of this command to disable RFC 1583 compatibility.

**Syntax** compatible rfc1583

no compatible rfc1583

**Mode** Router Configuration

#### **Example**

**awplus#** configure terminal **awplus(config)#** router ospf 100 **awplus(config-router)#** compatible rfc1583

# **debug ospf events**

This command enables OSPF debugging for OSPF event troubleshooting.

To enable all debugging options, specify debug ospf event with no additional parameters.

The no and undebug variant of this command disable OSPF debugging. Use this command without parameters to disable all the options.

**Syntax** debug ospf events [abr] [asbr] [lsa] [nssa] [os] [router] [vlink]

no debug ospf events [abr] [asbr] [lsa] [nssa] [os] [router] [vlink]

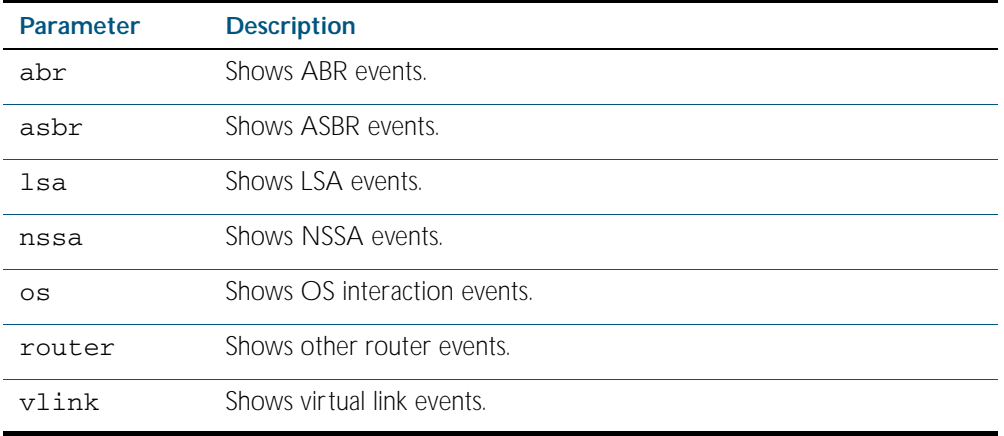

**Mode** Privileged Exec and Global Configuration

### **Example**

**awplus#** debug ospf events asbr lsa

**Related Commands** [terminal monitor](#page-258-0)

[undebug ospf events](#page-983-0)

# **debug ospf ifsm**

This command specifies debugging options for OSPF Interface Finite State Machine (IFSM) troubleshooting.

To enable all debugging options, specify debug ospf ifsm with no additional parameters.

The no and undebug variant of this command disable OSPF IFSM debugging. Use this command without parameters to disable all the options.

**Syntax** debug ospf ifsm [status] [events] [timers]

no debug ospf ifsm [status] [events] [timers]

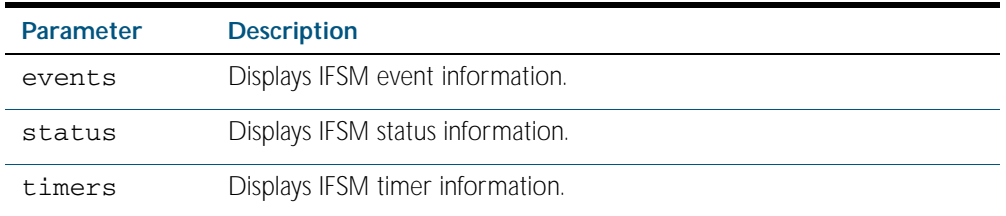

**Mode** Privileged Exec and Global Configuration

#### **Example**

**awplus#** no debug ospf ifsm events status **awplus#** debug ospf ifsm status **awplus#** debug ospf ifsm timers

### **Related Commands** [terminal monitor](#page-258-0) [undebug ospf ifsm](#page-983-1)

### **debug ospf lsa**

This command enables debugging options for OSPF Link State Advertisements (LSA) troubleshooting. This displays information related to internal operations of LSAs.

To enable all debugging options, specify debug ospf lsa with no additional parameters.

The no and undebug variant of this command disable OSPF LSA debugging. Use this command without parameters to disable all the options.

**Syntax** debug ospf lsa [flooding] [generate] [install] [maxage] [refresh]

no debug ospf lsa [flooding] [generate] [install] [maxage] [refresh]

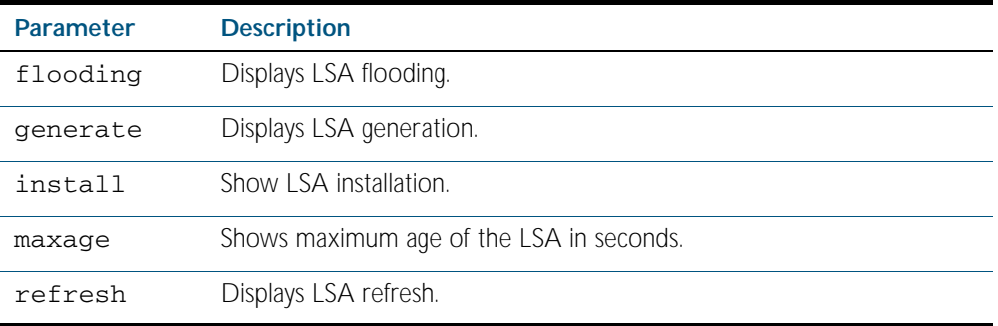

**Mode** Privileged Exec and Global Configuration

#### **Examples**

**awplus#** undebug ospf lsa refresh

**Output** Figure 40-1: Example output from the **debug ospf lsa** command

```
2002/05/09 14:08:11 OSPF: LSA[10.10.10.10:10.10.10.70]: instance(0x8139cd0) 
created with Link State Update
2002/05/09 14:08:11 OSPF: RECV[LS-Upd]: From 10.10.10.70 via vlan5:10.10.10.50 
(10.10.10.10 -> 224.0.0.5)
2002/05/09 14:12:33 OSPF: SEND[LS-Upd]: Begin send queue
2002/05/09 14:12:33 OSPF: SEND[LS-Upd]: # of LSAs 1, destination 224.0.0.5
2002/05/09 14:12:33 OSPF: SEND[LS-Upd]: End send queue
2002/05/09 14:12:33 OSPF: SEND[LS-Upd]: To 224.0.0.5 via vlan5:10.10.10.50
```
**Related Commands** [terminal monitor](#page-258-0)

[undebug ospf lsa](#page-983-2)

# **debug ospf nfsm**

This command enables debugging options for OSPF Neighbor Finite State Machines (NFSMs).

To enable all debugging options, specify debug ospf nfsm with no additional parameters.

The no and undebug variant of this command disable OSPF NFSM debugging. Use this command without parameters to disable all the options.

**Syntax** debug ospf nfsm [events] [status] [timers]

no debug ospf nfsm [events] [status] [timers]

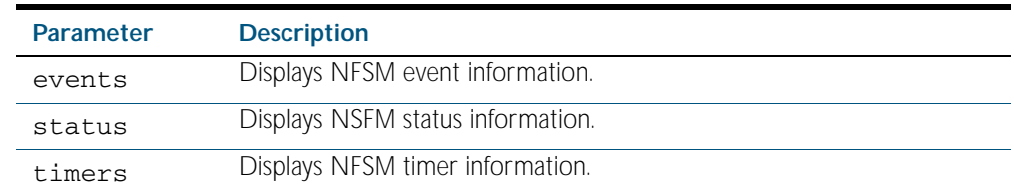

**Mode** Privileged Exec and Global Configuration

#### **Examples**

**awplus#** debug ospf nfsm events **awplus#** no debug ospf nfsm timers **awplus#** undebug ospf nfsm events

**Related Commands** [terminal monitor](#page-258-0) [undebug ospf nfsm](#page-983-3)

# **debug ospf nsm**

This command enables debugging options for the OSPF Network Service Module.

To enable both debugging options, specify debug ospf nsm with no additional parameters.

The no and undebug variant of this command disable OSPF NSM debugging. Use this command without parameters to disable both options.

**Syntax** debug ospf nsm [interface] [redistribute]

no debug ospf nsm [interface] [redistribute]

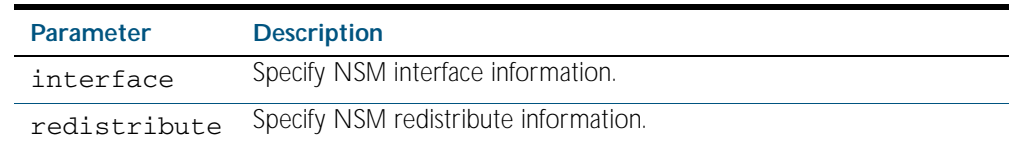

**Mode** Priviledged Exec and Global Configuration

#### **Examples**

**awplus#** debug ospf nsm interface **awplus#** no debug ospf nsm redistribute **awplus#** undebug ospf nsm interface

**Related Commands** [terminal monitor](#page-258-0) [undebug ospf nsm](#page-983-4)

# **debug ospf packet**

This command enables debugging options for OSPF packets.

To enable all debugging options, specify debug ospf packet with no additional parameters.

The no and undebug variant of this command disable OSPF packet debugging. Use this command without parameters to disable all options.

**Syntax** debug ospf packet [dd] [detail] [hello] [ls-ack] [ls-request] [ls-update] [recv] [send]

> no debug ospf packet [dd] [detail] [hello] [ls-ack] [ls-request] [ls-update] [recv] [send]

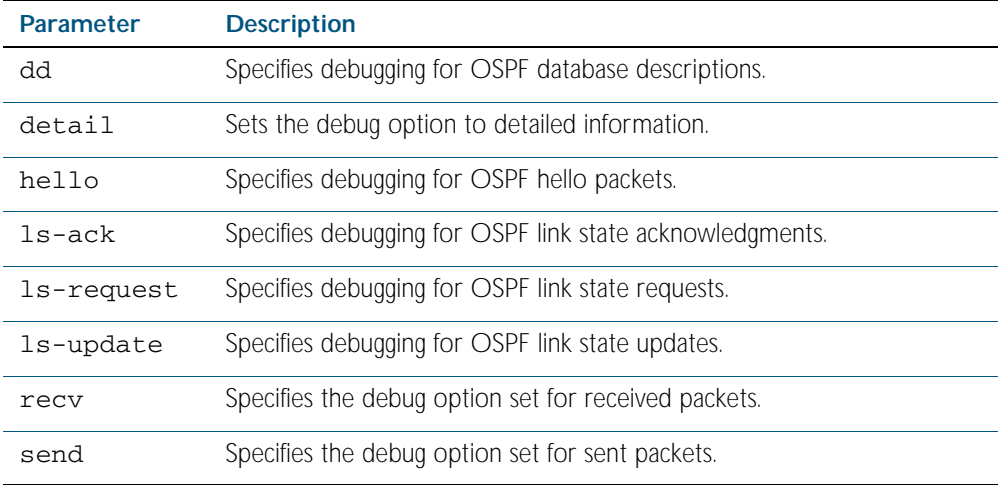

**Mode** Privileged Exec and Global Configuration

### **Examples**

**awplus#** debug ospf packet detail **awplus#** debug ospf packet dd send detail **awplus#** no debug ospf packet ls-request recv detail **awplus#** undebug ospf packet ls-request recv detail

```
Related Commands terminal monitor
                    undebug ospf packet
```
# **debug ospf route**

This command enables debugging of route calculation. Use this command without parameters to turn on all the options.

To enable all debugging options, specify debug ospf route with no additional parameters.

The no and undebug variant of this command disable OSPF route debugging. Use this command without parameters to disable all options.

```
Syntax debug ospf route [ase] [ia] [install] [spf]
```
no debug ospf route [ase] [ia] [install] [spf]

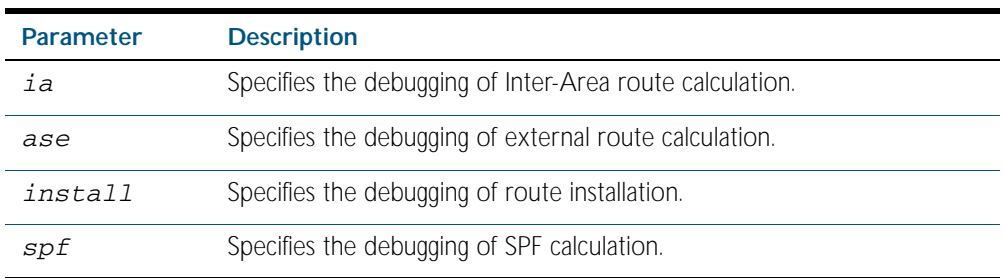

**Mode** Privileged Exec and Global Configuration

### **Examples**

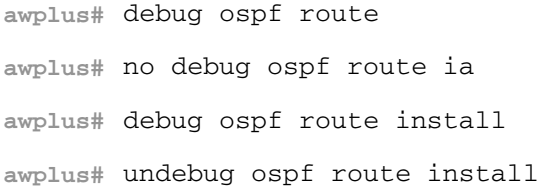

**Related Commands** [terminal monitor](#page-258-0) [undebug ospf route](#page-983-6)

# **default-information originate (OSPF)**

This command creates a default external route into an OSPF routing domain.

When you use the default-information originate command to redistribute routes into an OSPF routing domain, then the system acts like an Autonomous System Boundary Router (ASBR) . An ASBR does not by default, generate a default route into the OSPF routing domain.

When using this command, also specify the route-map WORD option to avoid a dependency on the default network in the routing table.

The metric-type is an external link type associated with the default route advertised into the OSPF routing domain. The value of the external route could be either Type 1 or 2. The default is Type 2.

The no variant of this command disables this feature.

**Syntax** default-information originate [always] [metric *<metric>*] [metric-type *<1-2>*] [route-map <*route-map*>]

no default-information originate [always] [metric] [metric-type] [route-map]

| <b>Parameter</b>         | <b>Description</b>                                                                                                    |
|--------------------------|----------------------------------------------------------------------------------------------------|
| always                   | Used to advertise the default route regardless of whether there<br>is a default route.                                                                                              |
| metric <metric></metric> | The metric value used in creating the default route. Enter a value<br>in the range 0 to 16777214.<br>The default metric value is 10. The value used is specific to the<br>protocol. |
|                          | metric-type <1-2> External metric type for default routes, either OSPF External<br>Type 1 or Type 2 metrics. Enter the value 1 or 2.                                                |
| route-map                | Specifies to use a specific route-map.                                                                                                    |
| <route-map></route-map>  | The route-map name. It is a string comprised of any characters,<br>numbers or symbols.                                                                                              |

**Mode** Router Configuration

#### **Example**

**awplus#** configure terminal **awplus(config)#** router ospf 100 **awplus(config-router)#** default-information originate always metric 23 metric-type 2 route-map myinfo

**Related Commands** [route-map](#page-1239-0)

# **default-metric (OSPF)**

This command sets default metric values for the OSPF routing protocol.

The no variant of this command returns OSPF to using built-in, automatic metric translations, as appropriate for each routing protocol.

**Syntax** default-metric <*1-16777214*>

no default-metric [<*1-16777214*>]

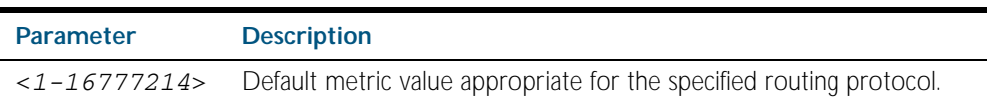

**Mode** Router Configuration

**Usage** A default metric facilitates redistributing routes even with incompatible metrics. If the metrics do not convert, the default metric provides an alternative and enables the redistribution to continue. The effect of this command is that OSPF will use the same metric value for all redistributed routes. Use this command in conjunction with the [redistribute \(into OSPF\)](#page-953-0) command.

### **Examples**

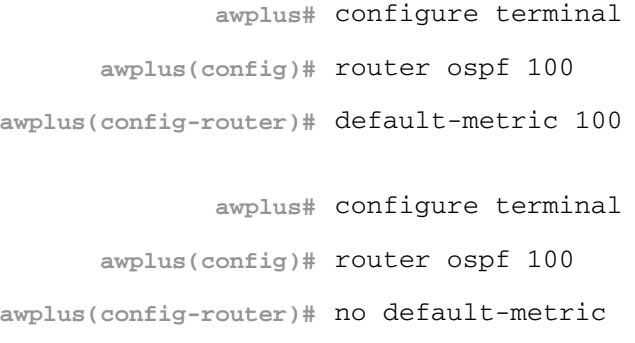

**Related commands** [redistribute \(into OSPF\)](#page-953-0)

### **distance (OSPF)**

This command sets the administrative distance for OSPF routes based on the route type. Your switch uses this value to select between two or more routes to the same destination from two different routing protocols. The route with the smallest administrative distance value is added to the Forwarding Information Base (FIB). See ["Administrative Distance" on page 33.5](#page-768-0) for more information.

Use the command distance ospf to set the distance for an entire category of OSPF routes, rather than the specific routes that pass an access list.

Use the command distance <1-255>, with no other parameter, to set the same distance for all OSPF route types.

The no variant of this command sets the administrative distance for all OSPF routes to the default of 110.

**Syntax** distance *<1-255*>

```
distance ospf 
   {external <1-255>|inter-area <1-255>|intra-area <1-255>}
```

```
no distance {ospf|<1-255>}
```
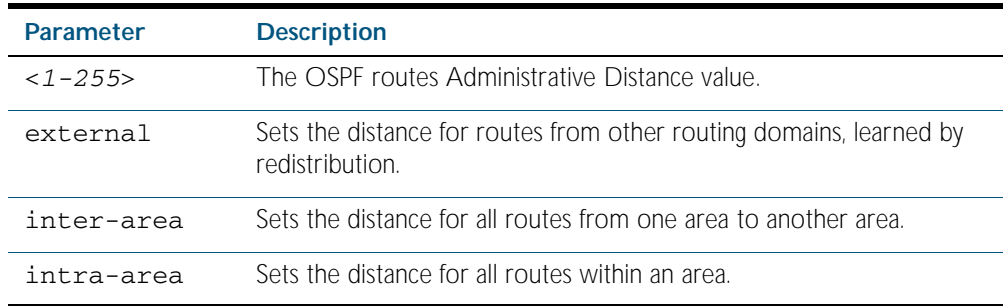

- **Default** The default OSPF administrative distance is 110. The default Administrative Distance for each type of route (intra, inter, or external) is 110.
	- **Mode** Router Configuration
- **Usage** The administrative distance rates the trustworthiness of a routing information source. The distance could be any integer from 0 to 255. A higher distance value indicates a lower trust rating. For example, an administrative distance of 255 indicates that the routing information source cannot be trusted and should be ignored.

Use this command to set the distance for an entire group of routes, rather than a specific route that passes an access list.

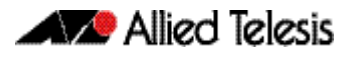

**Examples** To set the following administrative distances for route types in OSPF 100:

- 20 for inter-area routes
- 10 for intra-area routes
- 40 for external routes

use the commands:

```
awplus(config)# router ospf 100
awplus(config-router)# distance ospf inter-area 20 intra-area 10 
                       external 40
```
To set the administrative distance for all routes in OSPF 100 back to the default of 110, use the commands:

**awplus(config)#** router ospf 100

**awplus(config-router)#** no distance ospf

# <span id="page-924-0"></span>**distribute-list (OSPF)**

This command applies a filter to the choice of routes that will be redistributed from another routing protocol into OSPF.

The no variant of this command removes the distribute command.

```
Syntax distribute-list <list-name>|route-map <route-map_name> in
```

```
distribute-list <list-name> out {bgp|connected|rip|static}
```
no distribute-list <*list-name*> in

no distribute-list <*list-name*> out {bgp|connected|rip|static}

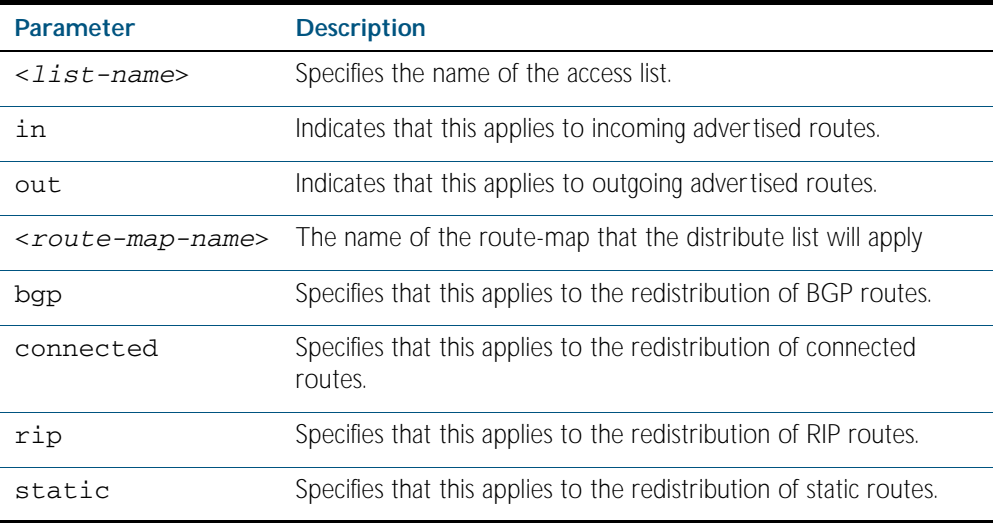

### **Mode** Router Configuration

**Example** The following example shows the distribution of BGP routing updates based on access list 1 (network 172.10.0.0).

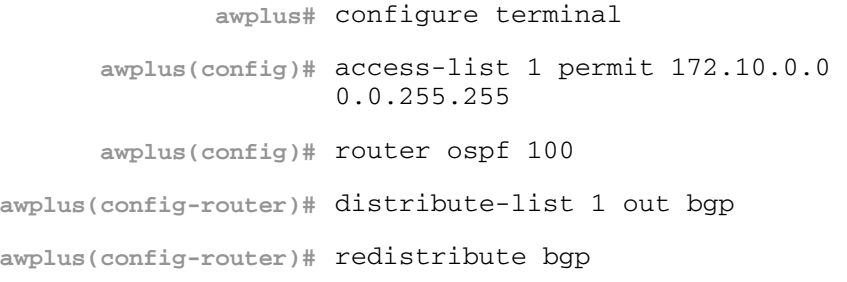

**Related Commands** [redistribute \(into OSPF\)](#page-953-0)

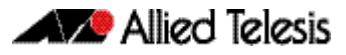

## **enable db-summary-opt**

This command enables OSPF database summary list optimization.

The no variant of this command disables database summary list optimization.

**Syntax** enable db-summary-opt

no enable db-summary-opt

- **Default** The default setting is disabled.
	- **Mode** Router Configuration
- **Usage** When this feature is enabled, the database exchange process is optimized by removing the LSA from the database summary list for the neighbor, if the LSA instance in the database summary list is the same as, or less recent than, the listed LSA in the database description packet received from the neighbor.
- **Examples** To enable OSPF database summary list optimization, use the commands:

**awplus#** configure terminal **awplus(config)#** router ospf **awplus(config-router)#** enable db-summary-opt

To disable OSPF database summary list optimization, use the commands:

**awplus#** configure terminal

**awplus(config)#** router ospf

**awplus(config-router)#** no enable db-summary-opt

**Validation Commands** [show running-config](#page-170-0)

### **host area**

This command configures a stub host entry belonging to a particular area. You can use this command to advertise specific host routes in the router-LSA as stub link. Since stub host belongs to the specified router, specifying cost is optional.

The no variant of this command removes the host area configuration.

```
Syntax host <ip-address> area <area-id> [cost <0-65535>]
```

```
no host <ip-address> area <area-id> [cost <0-65535>]
```
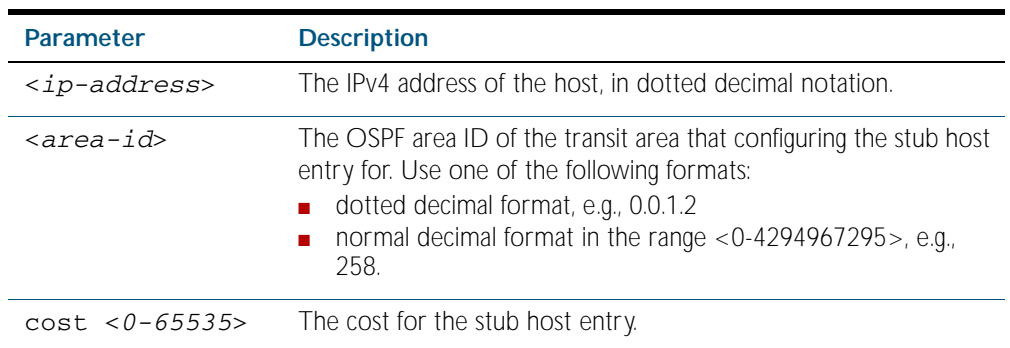

**Default** By default, no host entry is configured.

**Mode** Router Configuration

### **Example**

```
awplus# configure terminal
      awplus(config)# router ospf 100
awplus(config-router)# host 172.16.10.100 area 1
awplus(config-router)# host 172.16.10.101 area 2 cost 10
```
# <span id="page-927-0"></span>**ip ospf authentication**

This command sets the authentication method used when sending and receiving OSPF packets on the current VLAN interface. The default is to use no authentication.

If no authentication method is specified in this command, then plain text authentication will be used.

The no variant of this command disables the authentication.

Use the [ip ospf authentication command on page 40.32](#page-927-0) to specify a Simple Text password. Use the [ip ospf message-digest-key command on page 40.39](#page-934-0) to specify MD5 password.

**Syntax** ip ospf [<*ip-address*>] authentication [message-digest|null]

no ip ospf [<*ip-address*>] authentication

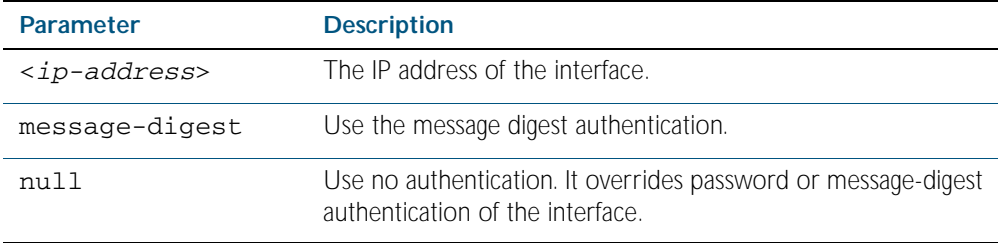

**Mode** Interface Configuration for a VLAN interface.

**Example** In this example, interface  $v$ lan1 is configured to have no authentication. This will override any text or MD5 authentication configured on this interface.

> **awplus#** configure terminal **awplus(config)#** interface vlan1 **awplus(config-if)#** ip ospf authentication null

**Related Commands** [ip ospf authentication-key](#page-928-0) [area authentication](#page-898-0) [ip ospf message-digest-key](#page-934-0)

# <span id="page-928-0"></span>**ip ospf authentication-key**

This command specifies an OSPF authentication password for the neighboring routers.

This command creates a password (key) that is inserted into the OSPF header when

AlliedWare Plus<sup>TM</sup> software originates routing protocol packets. Assign a separate password to each network for different VLAN interfaces. All neighboring routers on the same network with the same password exchange OSPF routing data.

The key can be used only when authentication is enabled for an area. Use the area authentication command to enable authentication.

Simple password authentication allows a password to be configured for each area. Configure the routers in the same routing domain with the same password.

The no variant of this command removes the OSPF authentication password.

**Syntax** ip ospf [<*ip-address*>] authentication-key *<pswd-long>*

no ip ospf [<*ip-address*>] authentication-key

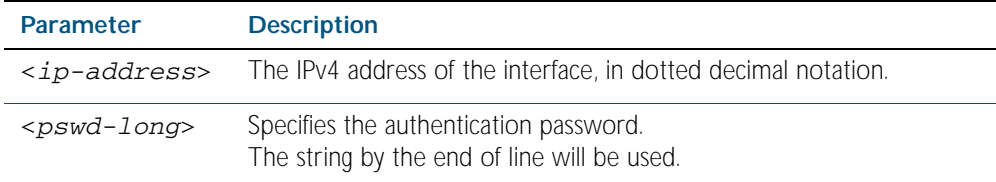

- **Default** By default, an authentication password is not specified.
- **Mode** Interface Configuration for a VLAN interface.
- **Example** In the following example, an authentication key test is created on interface vlan1 in area 0. Note that first authentication is enabled for area 0.

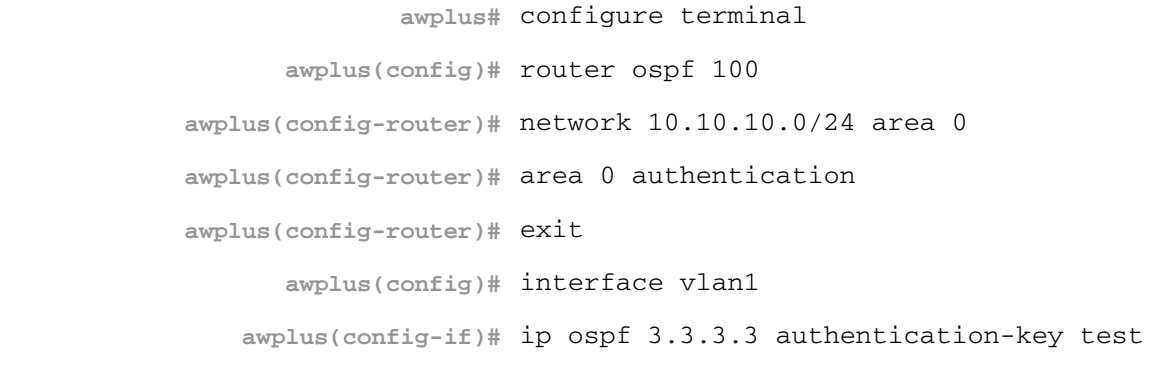

**Related Commands** [area authentication](#page-898-0) [ip ospf authentication](#page-927-0)

# <span id="page-929-0"></span>**ip ospf cost**

This command explicitly specifies the cost of the link-state metric in a router-LSA.

The interface cost indicates the overhead required to send packets across a certain VLAN interface. This cost is stated in the Router-LSA's link. Typically, the cost is inversely proportional to the bandwidth of an interface. By default, the cost of a VLAN interface is calculated according to the following formula:

reference bandwidth/interface bandwidth

To set the VLAN interface cost manually, use this command.

The no variant of this command resets the VLAN interface cost to the default.

**Syntax** ip ospf [<*ip-address*>] cost <*1-65535*>

no ip ospf [<*ip-address*>] cost

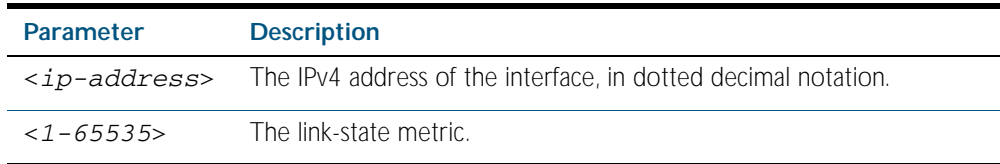

- **Default** By default the reference bandwidth is 100 Mbps (10<sup>8</sup>), but can be set to a different value by the command, [auto-cost reference bandwidth command on page 40.13](#page-908-0).
- **Mode** Interface Configuration for a VLAN interface.
- **Example** The following example shows setting ospf cost to 10 on interface vlan25 for IP address 10.10.10.50

**awplus#** configure terminal

**awplus(config)#** interface vlan25

**awplus(config-if)#** ip ospf 10.10.10.50 cost 10

**Related Commands** [show ip ospf interface](#page-974-0) [auto-cost reference bandwidth](#page-908-0)

# **ip ospf database-filter**

This command turns on the LSA database-filter for a particular VLAN interface.

The no variant of this command turns off the LSA database-filter.

```
Syntax ip ospf [<ip-address>] database-filter all out
```

```
no ip ospf [<ip-address>] database-filter
```
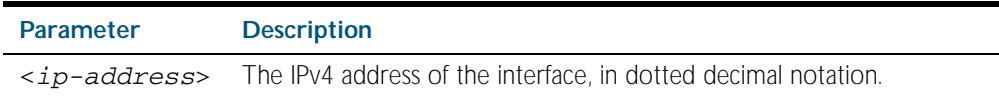

- **Default** By default, all outgoing LSAs are flooded to the interface.
	- **Mode** Interface Configuration for a VLAN interface.
- **Usage** OSPF floods new LSAs over all interfaces in an area, except the interface on which the LSA arrives. This redundancy ensures robust flooding. However, too much redundancy can waste bandwidth and might lead to excessive link and CPU usage in certain topologies, resulting in destabilizing the network. To avoid this, use the ip ospf database-filter command to block flooding of LSAs over specified interfaces.

### **Example**

**awplus#** configure terminal **awplus(config)#** interface vlan1 **awplus(config-if#** ip ospf database-filter all out

# <span id="page-931-0"></span>**ip ospf dead-interval**

This command sets the interval during which no hello packets are received and after which a neighbor is declared dead.

The dead-interval is the amount of time that OSPF waits to receive an OSPF hello packet from the neighbor before declaring the neighbor is down. This value is advertised in the router's hello packets. It must be a multiple of the hello-interval and be the same for all routers on a specific network.

The no variant of this command returns the interval to the default of 40 seconds. If you have configured this command specifying the IP address of the interface and want to remove the configuration, specify the IP address (no ip ospf <*ip-address*> dead-interval).

```
Syntax ip ospf [<ip-address>] dead-interval <1-65535>
```
no ip ospf [<*ip-address*>] dead-interval

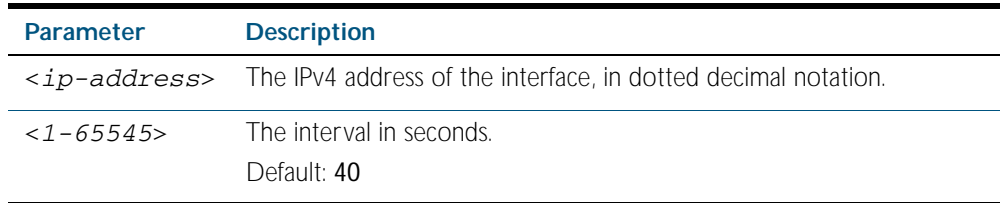

**Mode** Interface Configuration for a VLAN interface.

**Example** The following example shows configuring the dead-interval to 10 seconds on interface vlan1.

**awplus#** configure terminal **awplus(config)#** interface vlan1 **awplus(config-if)#** ip ospf dead-interval 10

**Related Commands** [ip ospf hello-interval](#page-933-0) [show ip ospf interface](#page-974-0)

# **ip ospf disable all**

This command completely disables OSPF packet processing on a VLAN interface. It overrides the [network area](#page-945-0) command and disables the processing of packets on the specific interface.

Use the no variant of this command to restore OSPF packet processing on a selected interface.

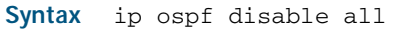

no ip ospf disable all

**Mode** Interface Configuration for a VLAN interface.

### **Example**

**awplus#** configure terminal **awplus(config)#** interface vlan2 **awplus(config-if)#** ip ospf disable all

# <span id="page-933-0"></span>**ip ospf hello-interval**

This command specifies the interval between hello packets.

The hello-interval is advertised in the hello packets. Configure the same hello-interval for all routers on a specific network. A shorter hello interval ensures faster detection of topological changes, but results in more routing traffic.

The no variant of this command returns the interval to the default of 10 seconds.

**Syntax** ip ospf [<*ip-address*>] hello-interval <*1-65535*>

no ip ospf [<*ip-address*>] hello-interval

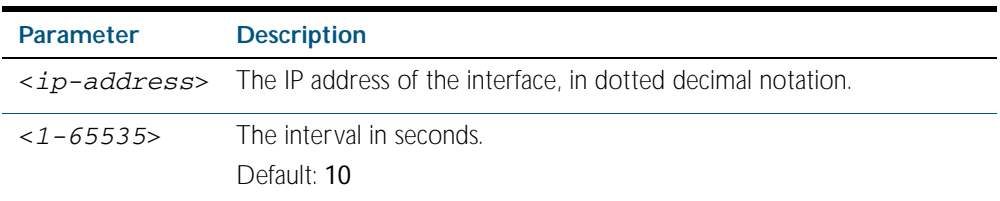

**Default** The default interval is 10 seconds.

**Mode** Interface Configuration for a VLAN interface.

**Example** The following example shows setting the hello-interval to 3 seconds on interface VLAN 2.

**awplus#** configure terminal

**awplus(config)#** interface vlan2

**awplus(config-if)#** ip ospf hello-interval 3

**Related Commands** [ip ospf dead-interval](#page-931-0) [show ip ospf interface](#page-974-0)

### <span id="page-934-0"></span>**ip ospf message-digest-key**

This command registers an MD5 key for OSPF MD5 authentication.

Message Digest Authentication is a cryptographic authentication. A key (password) and key-id are configured on each router. The router uses an algorithm based on the OSPF packet, the key, and the key-id to generate a *message digest* that gets appended to the packet.

The no variant of this command removes the MD5 key.

**Syntax** ip ospf [<*ip-address*>] message-digest-key <*key-id*> md5 <*pswd-long*>

no ip ospf [<*ip-address*>] message-digest-key <*key-id*>

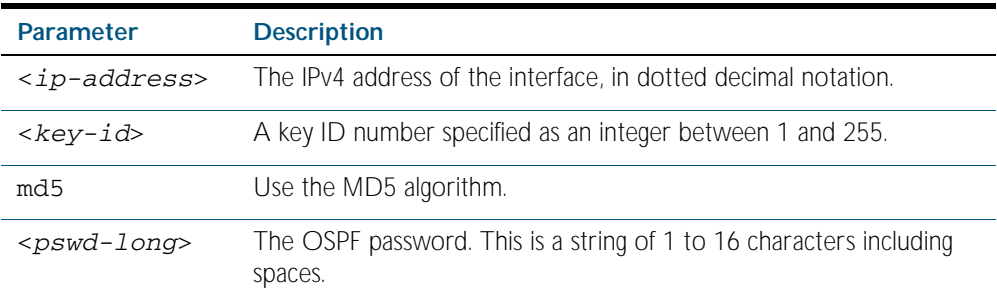

**Default** By default, there is no MD5 key registered.

**Mode** Interface Configuration for a VLAN interface.

**Usage** Use this command for uninterrupted transitions between passwords. It allows you to add a new key without having to delete the existing key. While multiple keys exist, all OSPF packets will be transmitted in duplicate; one copy of the packet will be transmitted for each of the current keys. This is helpful for administrators who want to change the OSPF password without disrupting communication. The system begins a rollover process until all the neighbors have adopted the new password. This allows neighboring routers to continue communication while the network administrator is updating them with a new password. The router will stop sending duplicate packets once it detects that all of its neighbors have adopted the new password.

Maintain only one password per interface, removing the old password whenever you add a new one. This will prevent the local system from continuing to communicate with the system that is using the old password. Removing the old password also reduces overhead during rollover. All neighboring routers on the same network must have the same password value to enable exchange of OSPF routing data.

**Examples** The following example shows OSPF authentication on the interface VLAN 5 when IP address has not been specified.

> **awplus#** configure terminal **awplus(config)#** interface vlan5 **awplus(config-if)#** ip ospf authentication message-digest **awplus(config-if)#** ip ospf message-digest-key 1 md5 yourpass

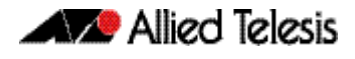

The following example shows configuring OSPF authentication on the interface VLAN 2 for the IP address 1.1.1.1. (If the interface has two IP addresses assigned-- 1.1.1.1 & 2.2.2.2, OSPF authentication will be enabled only for the IP address 1.1.1.1)

```
awplus# configure terminal
  awplus(config)# interface vlan2
awplus(config-if)# ip ospf 1.1.1.1 authentication message-
                  digest
awplus(config-if)# ip ospf 1.1.1.1 message-digest-key 2 md5 
                  yourpass
```
### **ip ospf mtu**

This command sets the MTU size for OSPF. Whenever OSPF constructs packets, it uses VLAN interface MTU size as Maximum IP packet size. This command forces OSPF to use the specified value, overriding the actual VLAN interface MTU size.

Use the no variant of this command to return the MTU size to the default.

**Syntax** ip ospf mtu <*576-65535*>

no ip ospf mtu

- **Default** By default, OSPF uses interface MTU derived from the VLAN interface.
	- **Mode** Interface Configuration for a VLAN interface.
- **Usage** This command allows an administrator to configure the MTU size recognized by the OSPF protocol. It does not configure the MTU settings on the VLAN interface. OSPF will not recognize MTU size configuration changes made to the kernel until the MTU size is updated through the CLI.

#### **Example**

**awplus#** configure terminal **awplus(config)#** interface vlan2 **awplus(config-if)#** ip ospf mtu 1480
## **ip ospf mtu-ignore**

Use this command to configure OSPF so that OSPF does not check the MTU size during DD (Database Description) exchange.

Use the no variant of this command to make sure that OSPF checks the MTU size during DD exchange.

**Syntax** ip ospf [<*ip-address*>] mtu-ignore

no ip ospf [<*ip-address*>] mtu-ignore

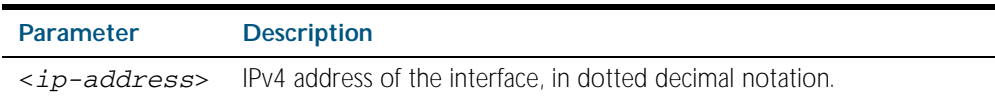

- **Mode** Interface Configuration for a VLAN interface.
- **Usage** By default, during the DD exchange process, OSPF checks the MTU size described in the DD packets received from the neighbor. If the MTU size does not match the interface MTU, the neighbor adjacency is not established. Using this command makes OSPF ignore this check and allows establishing of adjacency regardless of MTU size in the DD packet.

### **Example**

**awplus#** configure terminal **awplus(config)#** interface vlan2 **awplus(config-router)#** ip ospf mtu-ignore

# <span id="page-937-0"></span>**ip ospf network**

This command configures the OSPF network type to a type different from the default for the particular VLAN interface.

The no variant of this command returns the network type to the default for the particular VLAN interface.

**Syntax** ip ospf network [broadcast | non-broadcast | point-to-point | point-to-multipoint]

no ip ospf network

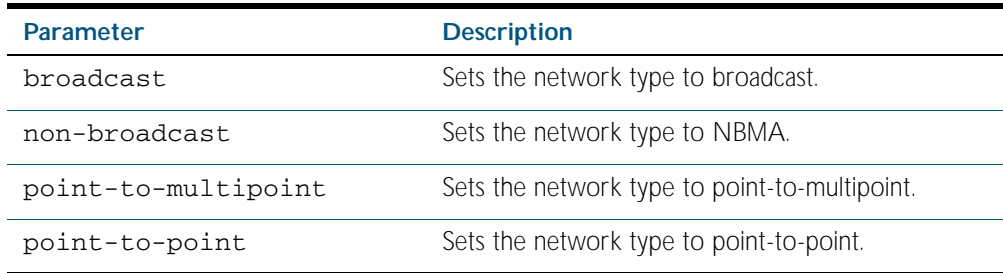

**Mode** Interface Configuration for a VLAN interface.

- **Mode** The default is the broadcast OSPF network type for a VLAN interface.
- **Usage** This command forces the interface network type to the specified type. Depending on the network type, OSPF changes the behavior of the packet transmission and the link description in LSAs.
- **Example** The following example shows setting the network type to **point-to-point** on the vlan1 interface.

**awplus#** configure terminal **awplus(config)#** interface vlan1 **awplus(config-if)#** ip ospf network point-to-point

# **ip ospf priority**

This command sets the router priority, which is a parameter used in the election of the designated router for the network.

The no variant of this command returns the router priority to the default of 1.

**Syntax** ip ospf [<*ip-address*>] priority <*priority*>

```
no ip ospf [<ip-address>] priority
```
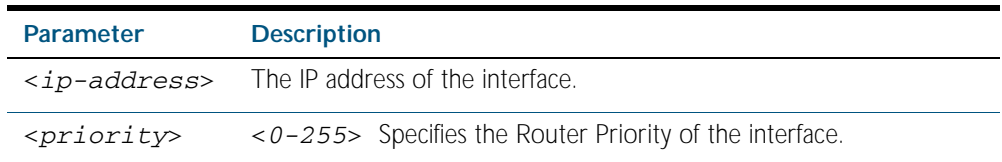

**Default** The default priority is 1.

**Mode** Interface Configuration for a VLAN interface.

**Usage** Set the priority to help determine the OSPF Designated Router (DR) for a network. If two routers attempt to become the DR, the router with the higher router priority becomes the DR. If the router priority is the same for two routers, the router with the higher router ID takes precedence.

Only routers with nonzero router priority values are eligible to become the designated or backup designated router.

Configure router priority for multiaccess networks only and not for point-to-point networks.

**Example** The following example shows setting the OSPF priority value to 3 on the vlan2 interface.

**awplus#** configure terminal **awplus(config)#** interface vlan2 **awplus(config-if)#** ip ospf priority 3

**Related Commands** [ip ospf network](#page-937-0)

# **ip ospf resync-timeout**

Use this command to set the interval after which adjacency is reset if out-of-band resynchronization has not occurred. The interval period starts from the time a restart signal is received from a neighbor.

Use the no variant of this command to return to the default.

```
Syntax ip ospf [<ip-address>] resync-timeout <1-65535>
```
no ip ospf [<*ip-address*>] resync-timeout

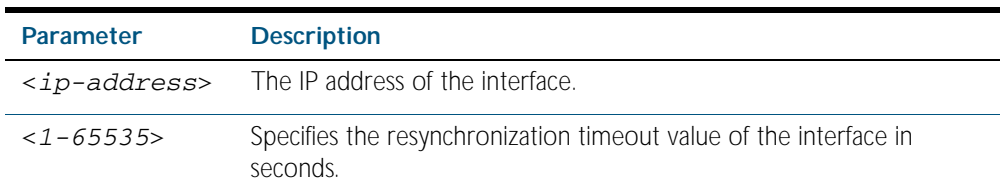

**Mode** Interface Configuration for a VLAN interface.

**Example** The following example shows setting the OSPF resynchronization timeout value to 65 seconds on the vlan2 interface.

```
awplus# configure terminal
  awplus(config)# interface vlan2
awplus(config-if)# ip ospf resync-timeout 65
```
# **ip ospf retransmit-interval**

Use this command to specify the time between link-state advertisement (LSA) retransmissions for adjacencies belonging to the interface.

Use the no variant of this command to return to the default of 5 seconds.

```
Syntax ip ospf [<ip-address>] retransmit-interval <1-65535>
```

```
no ip ospf [<ip-address>] retransmit-interval
```
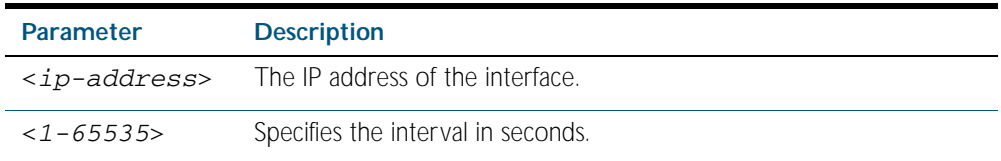

**Default** The default interval is 5 seconds.

- **Mode** Interface Configuration for a VLAN interface.
- **Usage** After sending an LSA to a neighbor, the router keeps the LSA until it receives an acknowledgement. In case the router does not receive an acknowledgement during the set time (the retransmit interval value) it retransmits the LSA. Set the retransmission interval value conservatively to avoid needless retransmission. The interval should be greater than the expected round-trip delay between two routers.
- **Example** The following example shows setting the ospf retransmit interval to 6 seconds on the vlan2 interface.

**awplus#** configure terminal **awplus(config)#** interface vlan2 **awplus(config-if)#** ip ospf retransmit-interval 6

# **ip ospf transmit-delay**

Use this command to set the estimated time it takes to transmit a link-state-update packet on the VLAN interface.

Use the no variant of this command to return to the default of 1 second.

**Syntax** ip ospf [<*ip-address*>] transmit-delay *<1-65535*>

```
no ip ospf [<ip-address>] transmit-delay
```
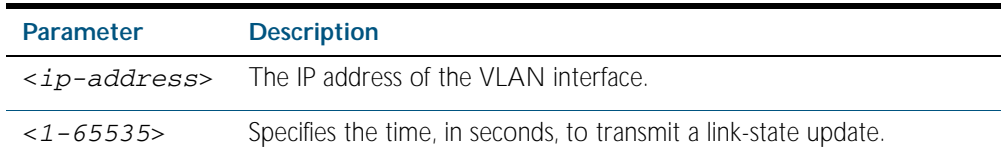

- **Default** The default interval is 1 second.
	- **Mode** Interface Configuration for a VLAN interface.
- **Usage** The transmit delay value adds a specified time to the age field of an update. If the delay is not added, the time in which the LSA transmits over the link is not considered. This command is especially useful for low speed links. Add transmission and propagation delays when setting the transmit delay value.
- **Example** The following example shows setting the OSPF transmit delay time to 3 seconds on the vlan2 interface.

**awplus#** configure terminal **awplus(config)#** interface vlan2 **awplus(config-if)#** ip ospf transmit-delay 3

## **max-concurrent-dd**

Use this command to set the limit for the number of Database Descriptors (DD) that can be processed concurrently.

Use the no variant of this command to reset the limit for the number of Database Descriptors (DD) that can be processed concurrently.

**Syntax** max-concurrent-dd <*1-65535*>

no max-concurrent-dd

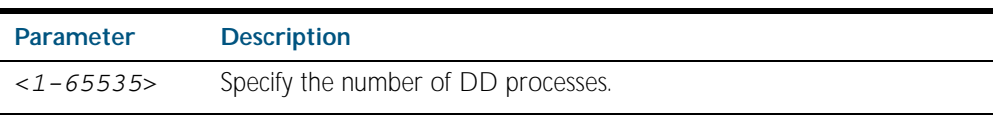

- **Mode** Router Configuration
- **Usage** This command is useful when a router's performance is affected from simultaneously bringing up several OSPF adjacencies. This command limits the maximum number of DD exchanges that can occur concurrently per OSPF instance, thus allowing for all of the adjacencies to come up.
- **Example** The following example sets the max-concurrent-dd value to 4, so that only 4 DD exchanges will be processed at a time.

**awplus#** configure terminal **awplus(config)#** router ospf 100 **awplus(config-router#** max-concurrent-dd 4

### **maximum-area**

Use this command to set the maximum number of OSPF areas.

Use the no variant of this command to set the maximum number of OSPF areas to the default.

```
Syntax maximum-area <1-4294967294>
```
no maximum-area

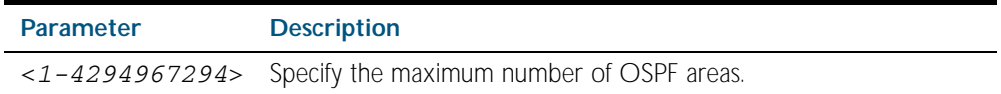

**Default** The default for the maximum number of OSPF areas is 4294967294.

**Mode** Router Configuration

**Usage** Use this command in router OSPF mode to specify the maximum number of OSPF areas.

**Examples** The following example sets the maximum number of OSPF areas to 2:

**awplus#** configure terminal **awplus(config)#** router ospf 100

**awplus(config-router)#** maximum-area 2

The following example removes the maximum number of OSPF areas and resets to default:

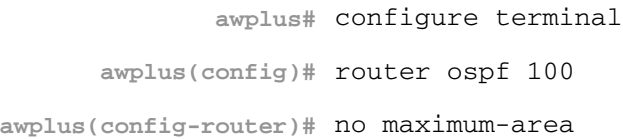

# **neighbor (OSPF)**

Use this command to inform the router of other neighboring routers that are connected to the same NBMA network.

Use the no variant of this command to remove a configuration.

**Syntax** neighbor <*ip-address*> [<*cost*>]{<*priority*>|<*poll-interval*>}

```
no neighbor <ip-address> [<cost>]{<priority>|<poll-interval>}
```
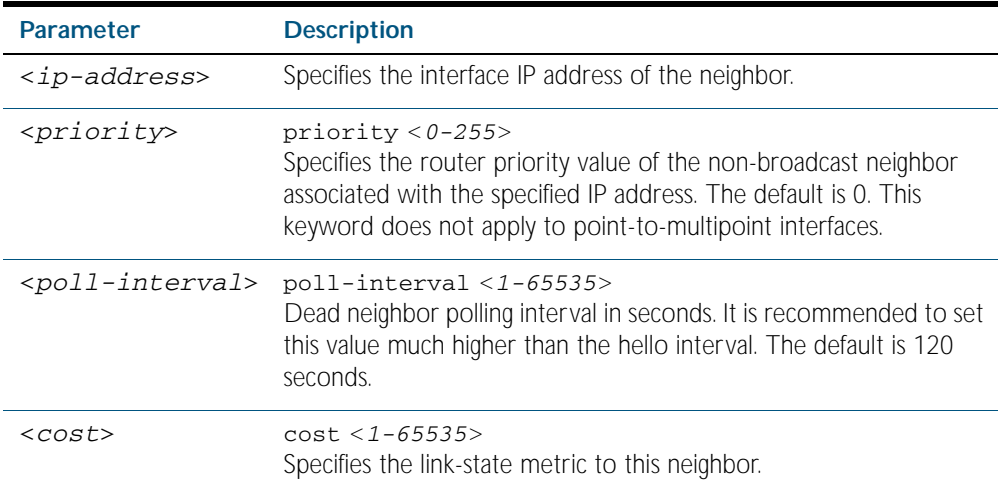

**Mode** Router Configuration

**Usage** To configure a neighbor on an NBMA network manually, use the neighbor command and include one neighbor entry for each known nonbroadcast network neighbor. The IP address used in this command is the neighbor's primary IP address on the interface where that neighbor connects to the NBMA network.

The poll interval is the reduced rate at which routers continue to send hello packets, when a neighboring router has become inactive. Set the poll interval to be much larger than hello interval.

**Examples** This example shows a neighbor configured with a priority value, poll interval time, and cost.

**awplus#** configure terminal **awplus(config)#** router ospf 100 **awplus(config-router)#** neighbor 1.2.3.4 priority 1 pollinterval 90 **awplus(config-router)#** neighbor 1.2.3.4 cost 15

## **network area**

Use this command to enable OSPF routing with a specified Area ID on any interfaces with IP addresses that match the specified network address.

Use the no variant of this command to disable OSPF routing on the interfaces.

**Syntax** network <*network-address*> area <*area-id*>

```
no network <network-address> area <area-id>
```
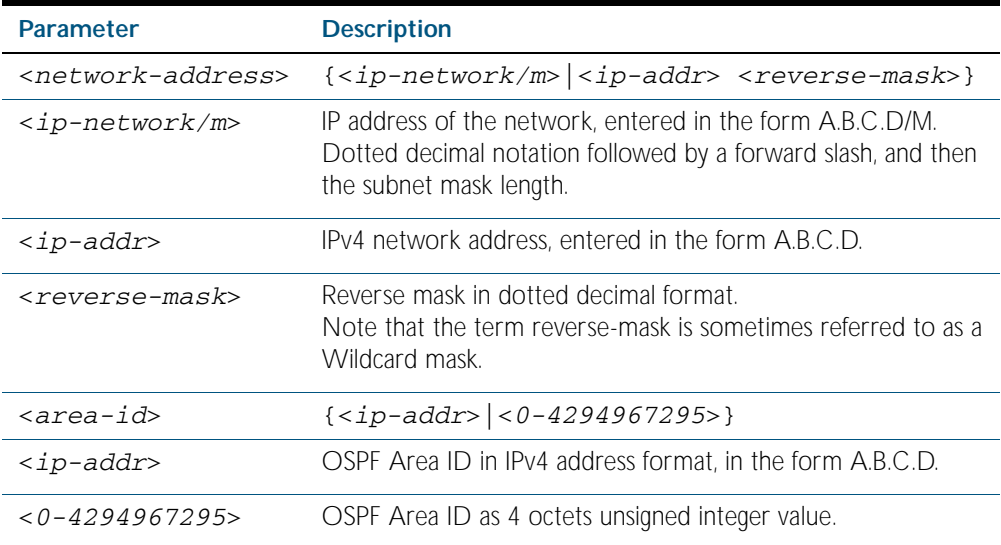

**Default** No network area is configured by default.

- **Mode** Router Configuration
- **Usage** OSPF routing can be enabled per IPv4 subnet. The network address can be defined using either the prefix length or a wild card mask. A wild card mask is comprised of consecutive 0's as network bits and consecutive 1's as host bits.
- **Examples** The following commands show the use of the the network area command with OSPF multiple instance support disabled:

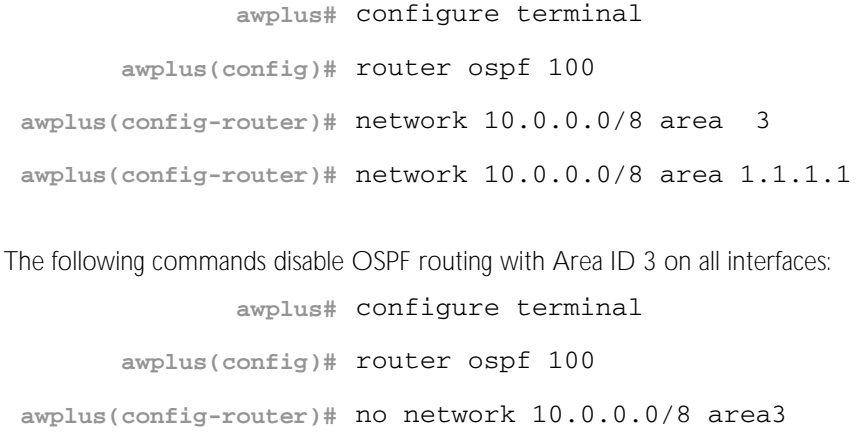

## **ospf abr-type**

Use this command to set an OSPF Area Border Router (ABR) type.

Use the no variant of this command to revert the ABR type to the default setting (Cisco).

**Syntax** ospf abr-type {cisco|ibm|standard}

no ospf abr-type {cisco|ibm|standard}

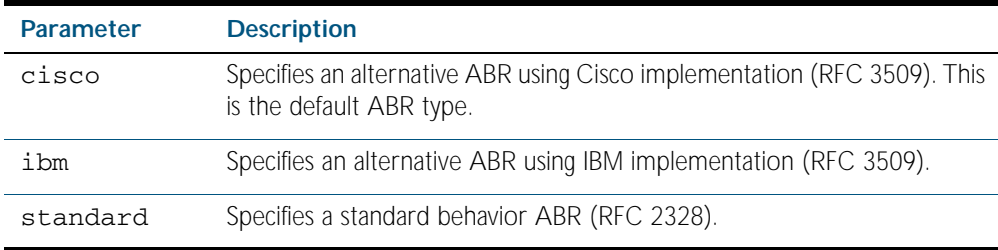

#### **Default** ABR type Cisco

- **Mode** Router Configuration
- **Usage** Specifying the ABR type allows better interoperation between different implementations. This command is specially useful in a multi-vendor environment. The different ABR types are:
	- Cisco ABR Type: By this definition, a router is considered an ABR if it has more than one area actively attached and one of them is the backbone area.
	- Standard ABR Type: By this definition, a router is considered an ABR if it has more than one area actively attached to it.
	- IBM ABR Type: By this definition, a router is considered an ABR if it has more than one area actively attached and the backbone area is configured. In this case the configured backbone need not be actively connected.

### **Example**

**awplus#** configure terminal **awplus(config)#** router ospf 100 **awplus(config-router)#** ospf abr-type ibm

<span id="page-947-0"></span>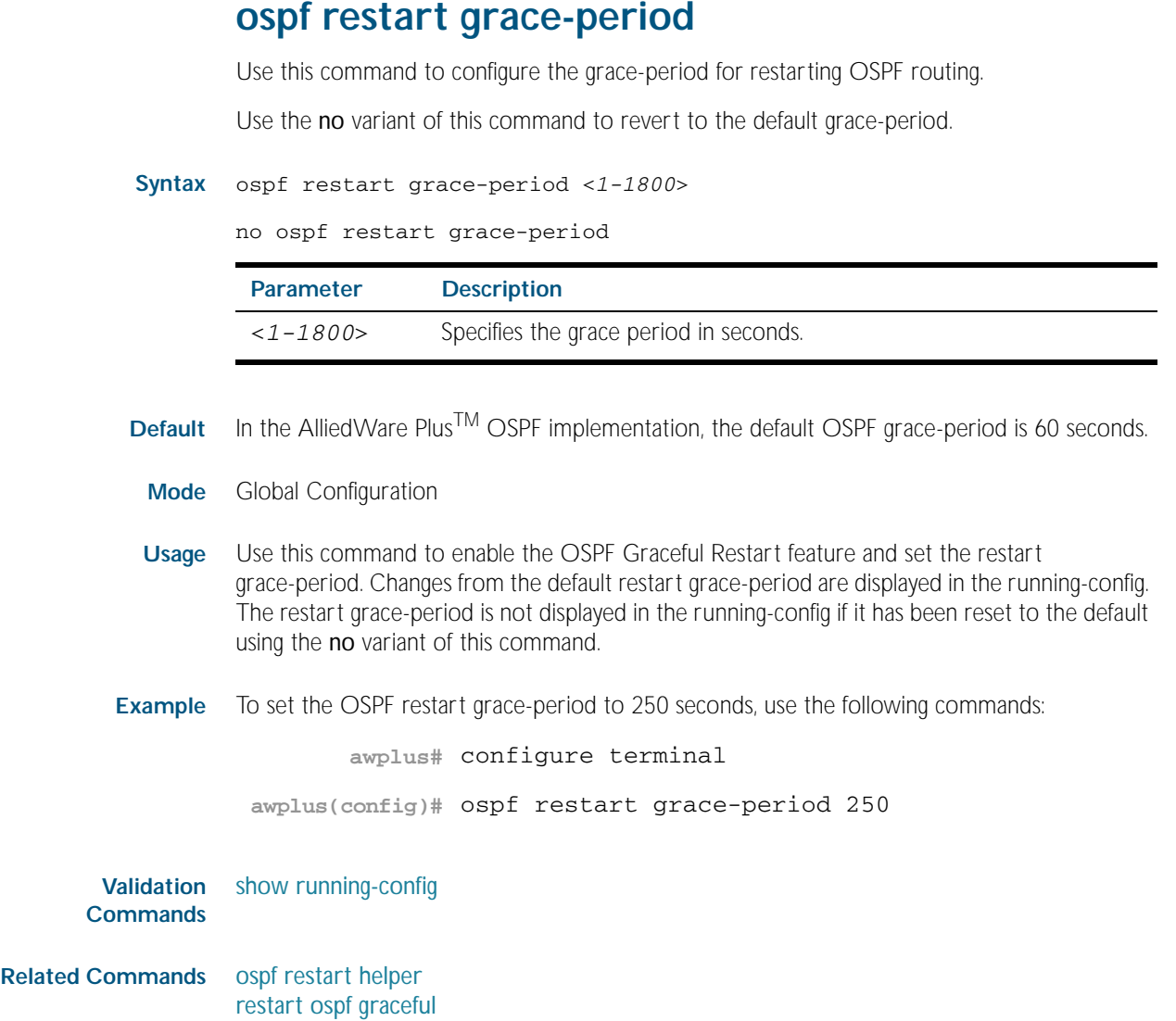

## <span id="page-948-0"></span>**ospf restart helper**

Use this command to configure the helper behavior for the OSPF Graceful Restart feature. Use the no variant of this command to revert to the default grace-period.

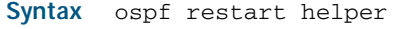

{max-grace-period <*grace-period*>|only-reload|only-upgrade}

ospf restart helper {never router-id *<router-id>*}

no ospf restart helper [max-grace-period]

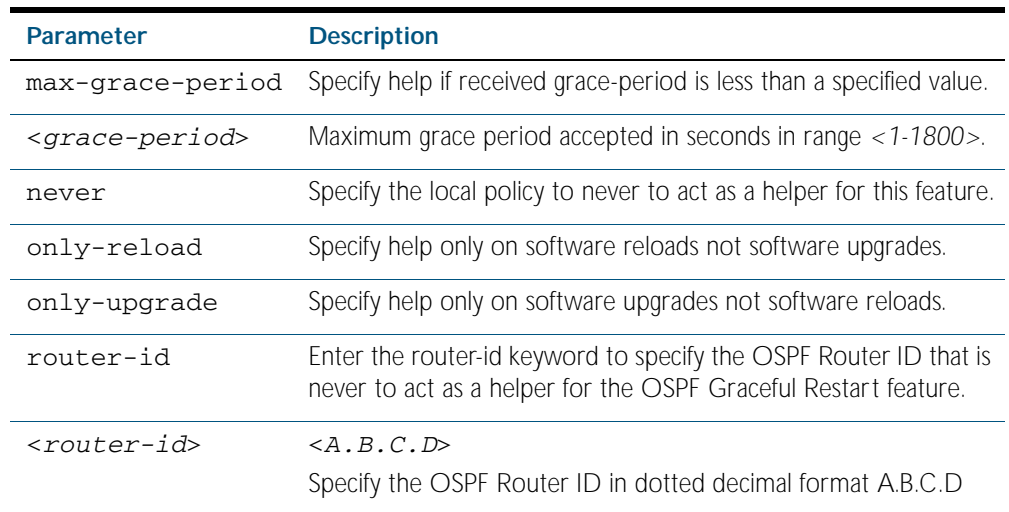

**Default** The default OSPF grace-period is 60 seconds.

- **Mode** Global Configuration
- **Usage** The ospf restart helper command requires at least one parameter, but you may use more than one in the same command (excluding parameter never).

The no variant of this command will turn off the OSPF restart helper, while the no ospf restart helper max-grace-period command will reset the max-grace-period rather than the helper policy itself.

### **Example**

**awplus#** configure terminal

**awplus(config)#** ospf restart helper only-reload

**awplus#** configure terminal

**awplus(config)#** ospf restart helper never router-id 10.10.10.1

**awplus#** configure terminal

**awplus(config)#** no ospf restart helper max-grace-period

**Related Commands** [ospf restart grace-period](#page-947-0) [restart ospf graceful](#page-954-0)

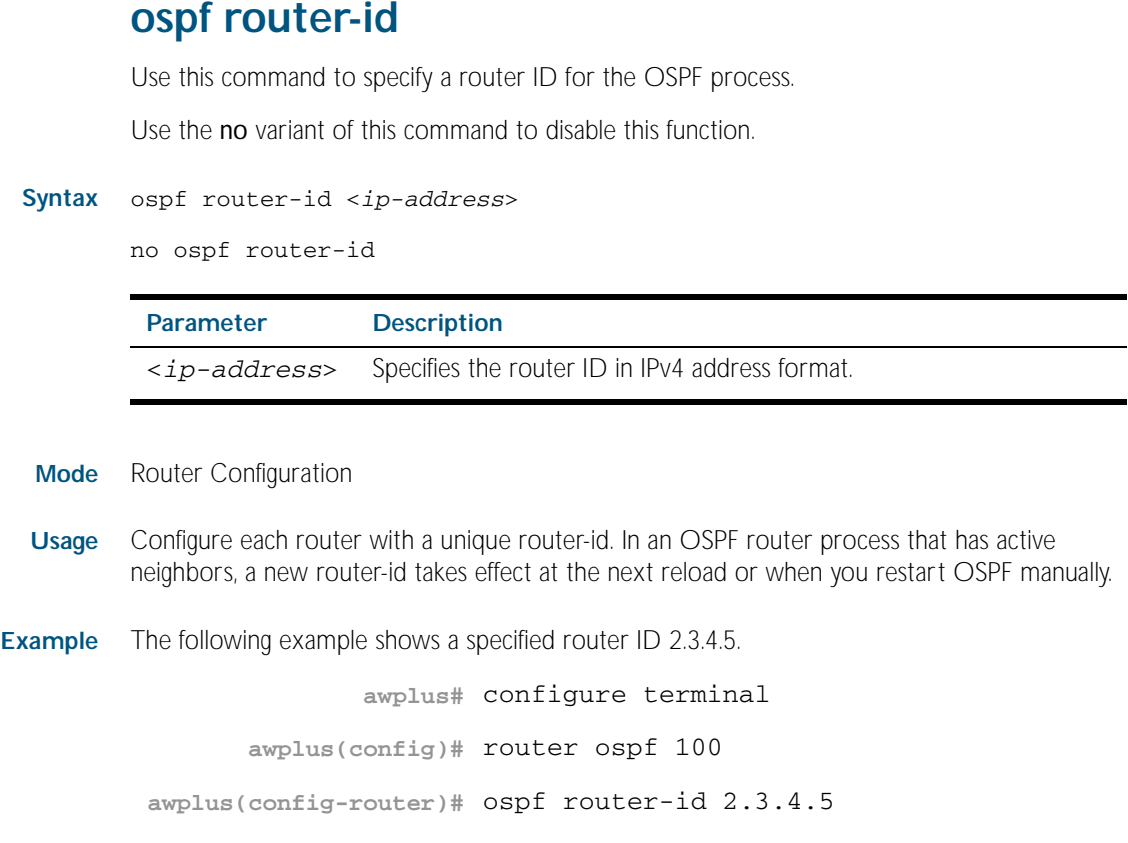

**Related Commands** [show ip ospf](#page-957-0)

## **overflow database**

Use this command to limit the maximum number of Link State Advertisements (LSAs) that can be supported by the current OSPF instance.

Use the no variant of this command to have no limit on the maximum number of LSAs.

#### **Syntax** overflow database <*0-4294967294*> {hard|soft}

no overflow database

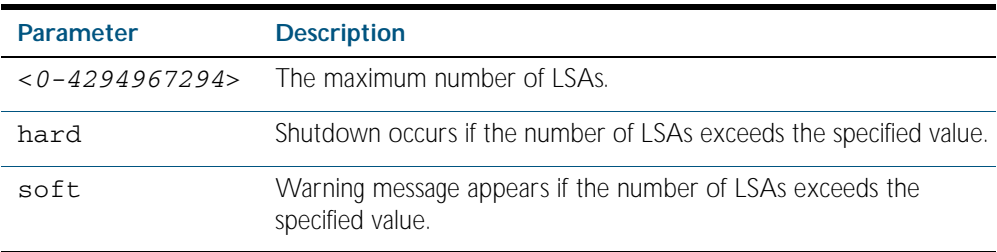

### **Mode** Router Configuration

- **Usage** Use hard with this command if a shutdown is required if the number of LSAs exceeds the specified number. Use soft with this command if a shutdown is not required, but a warning message is required, if the number of LSAs exceeds the specified number.
- **Example** The following example shows setting the database overflow to 500, and a shutdown to occur, if the number of LSAs exceeds 500.

```
awplus# configure terminal
      awplus(config)# router ospf 100
awplus(config-router)# overflow database 500 hard
```
## **overflow database external**

Use this command to configure the size of the external database and the time the router waits before it tries to exit the overflow state.

Use the no variant of this command to revert to default.

**Syntax** overflow database external <*max-lsas*> <*recover-time*>

no overflow database external

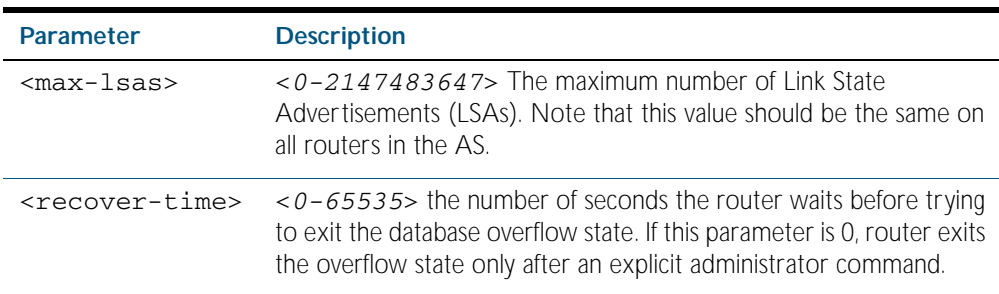

### **Mode** Router Configuration

- **Usage** Use this command to limit the number of AS-external-LSAs a router can receive, once it is in the wait state. It takes the number of seconds specified as the <*recover-time*> to recover from this state.
- **Example** The following example shows setting the maximum number of LSAs to 5 and the time to recover from overflow state to be 3:

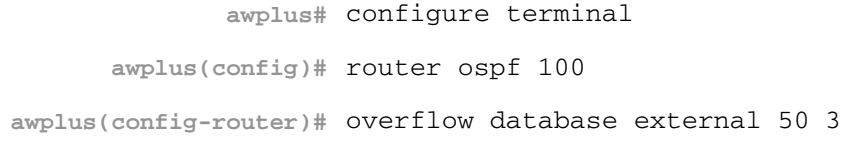

# **passive-interface (OSPF)**

Use this command to suppress the sending of Hello packets on all interfaces, or on a specified interface. If you use the passive-interface command without the optional parameters then all interfaces are put into passive mode.

Use the no variant of this command to allow the sending of Hello packets on all interfaces, or on the specified interface. If you use the no variant of this command without the optional parameters then all interfaces are removed from passive mode.

```
Syntax passive-interface [<interface>][<ip-address>]
```
no passive-interface [<*interface*>][<*ip-address*>]

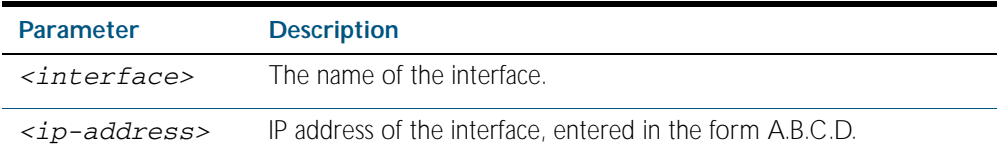

**Mode** Router Configuration

**Usage** Configure an interface to be passive if you wish its connected route to be treated as an OSPF route (rather than an AS-external route), but do not wish to actually exchange any OSPF packets via this interface.

**Examples** To configure passive interface mode on interface vlan2, enter the following commands:

**awplus#** configure terminal **awplus(config)#** router ospf 100 **awplus(config-router)#** passive-interface vlan2

To configure passive interface mode on all interfaces, enter the following commands:

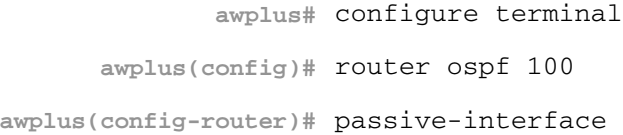

To remove passive interface mode on interface vlan2, enter the following commands:

**awplus#** configure terminal

**awplus(config)#** router ospf 100

**awplus(config-router)#** no passive-interface vlan2

To remove passive interface mode on all interfaces, enter the following commands:

**awplus#** configure terminal

**awplus(config)#** router ospf 100

**awplus(config-router)#** no passive-interface

# <span id="page-953-0"></span>**redistribute (into OSPF)**

Use this command to redistribute routes from other routing protocols, static routes and connected routes into an ospf routing table.

Use the no variant of this command to disable this function.

**Syntax** redistribute {<*protocol*>} {metric|metric-type|route-map|tag}

no redistribute {<*protocol*>} {metric|metric-type|route-map|tag}

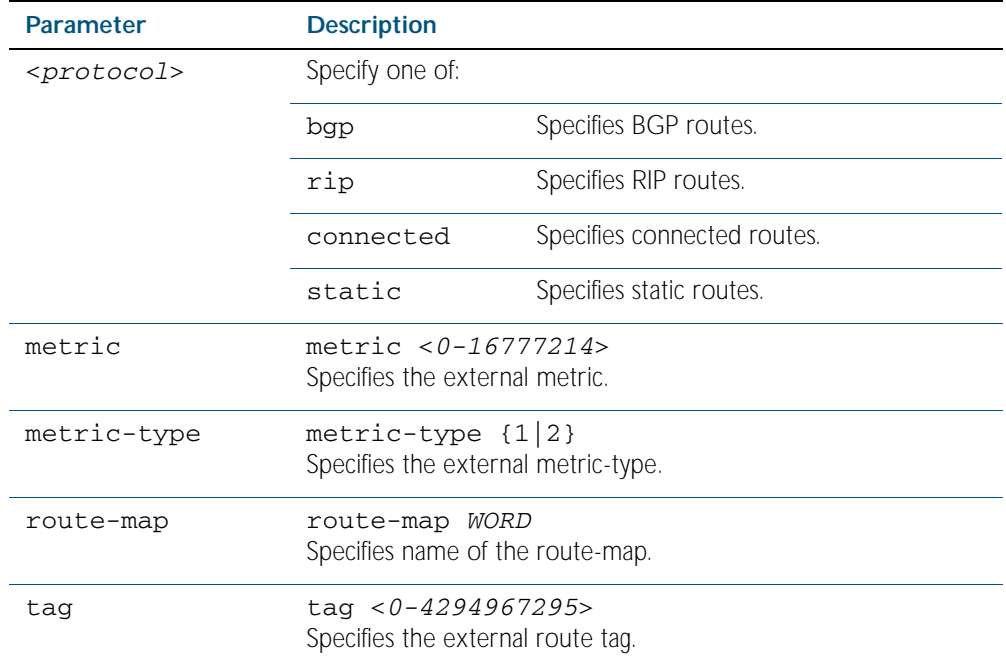

#### **Mode** Router Configuration

**Usage** You use this command to inject routes, learnt from other routing protocols, into the OSPF domain to generate AS-external-LSAs. If a route-map is configured by this command, then that route-map is used to control which routes are redistributed and can set metric and tag values on particular routes.

The metric, metric-type, and tag values specified on this command are applied to any redistributed routes that are not explicitly given a different metric, metric-type, or tag value by the route map.

**Example** The following example shows redistribution of bgp routes into ospf routing table, with metric 12.

```
awplus# configure terminal
      awplus(config)# router ospf 100
awplus(config-router)# redistribute bgp metric 12
```
# <span id="page-954-0"></span>**restart ospf graceful**

Use this command to force the OSPF process to restart.

**Syntax** restart ospf graceful [grace-period <*1-1800*>]

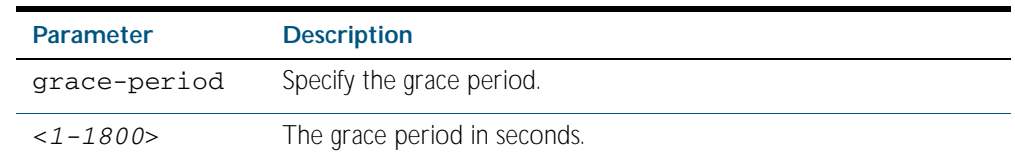

**Default** The default OSPF grace-period is 60 seconds.

**Mode** Privileged Exec

**Usage** After this command is executed, the OSPF process immediately shuts down. It notifies the system that OSPF has performed a graceful shutdown. Routes installed by OSPF are preserved until the grace-period expires.

When a restart ospf graceful command is issued, the OSPF configuration is reloaded from the last saved configuration. Ensure you first enter the command [copy running-config](#page-149-0) startupconfig.

#### **Example**

**awplus#** copy running-config startup-config **awplus#** restart ospf graceful grace-period 200

**Related Commands** [ospf restart grace-period](#page-947-0) [ospf restart helper](#page-948-0)

## <span id="page-955-0"></span>**router ospf**

Use this command to enter Router Configuration mode to configure an OSPF routing process. You must specify the process ID with this command for multiple OSPF routing processes on the switch.

Use the no variant of this command to terminate an OSPF routing process.

Use the no parameter with the process-id parameter, to terminate and delete a specific OSPF routing process. If no process-id is specified on the no variant of this command, then all OSPF routing processes are terminated, and all OSPF configuration is removed.

**Syntax** router ospf [*<process-id>*]

no router ospf [*<process-id>*]

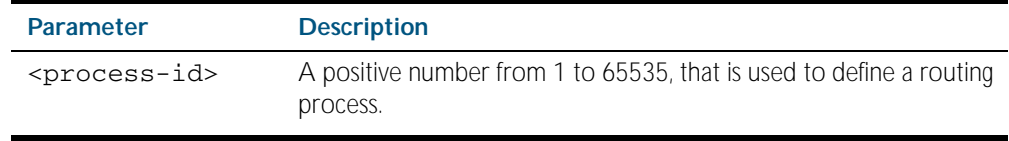

**Default** No routing process is defined by default.

**Mode** Global Configuration

**Usage** The process ID of OSPF is an optional parameter for the no variant of this command only. When removing all instances of OSPF, you do not need to specify each Process ID, but when removing particular instances of OSPF you must specify each Process ID to be removed.

**Example** To enter Router Configuration mode to configure an existing OSPF routing process 100, use the commands:

**awplus#** configure terminal

**awplus(config)#** router ospf 10

**awplus(config-router)#**

## **router-id**

Use this command to specify a router ID for the OSPF process.

Use the no variant of this command to force OSPF to use the previous OSPF router-id behavior.

**Syntax** router-id <*ip-address*>

no router-id

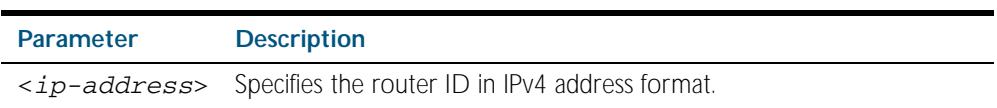

**Mode** Router Configuration

- **Usage** Configure each router with a unique router-id. In an OSPF router process that has active neighbors, a new router-id is used at the next reload or when you restart OSPF manually.
- **Example** The following example shows a fixed router ID 10.10.10.60

**awplus#** configure terminal **awplus(config)#** router ospf 100 **awplus(config-router)#** router-id 10.10.10.60

#### **Related Commands** [show ip ospf](#page-957-0)

# **show debugging ospf**

Use this command to display which OSPF debugging options are currently enabled.

For information on output options, see ["Controlling "show" Command Output" on](#page-64-0)  [page 1.41](#page-64-0).

- **Syntax** show debugging ospf
- **Mode** Privileged Exec

#### **Example**

**awplus#** show debugging ospf

**Output** Figure 40-2: Example output from the **show debugging ospf** command

OSPF debugging status: OSPF packet Link State Update debugging is on OSPF all events debugging is on

# <span id="page-957-0"></span>**show ip ospf**

Use this command to display general information about all OSPF routing processes. Include the process ID parameter with this command to display information about specified instances.

For information on output options, see ["Controlling "show" Command Output" on](#page-64-0)  [page 1.41](#page-64-0).

**Syntax** show ip ospf

show ip ospf <*process-id*>

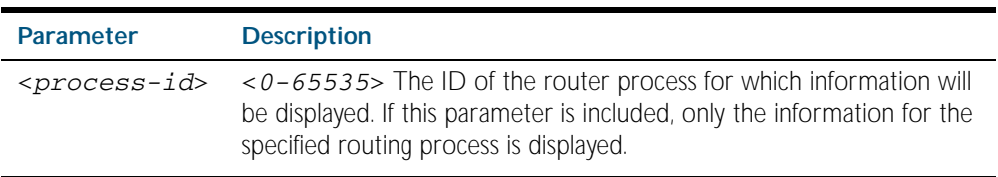

**Mode** Privileged Exec

**Examples** To display general information about all OSPF routing processes, use the command:

**awplus#** show ip ospf

To display general information about OSPF routing process 100, use the command:

**awplus#** show ip ospf 100

#### **Output** Figure 40-3: Example output from the **show ip ospf** command

```
 Routing Process "ospf 1" with ID 10.10.11.60
 Process uptime is 46 minutes
 Conforms to RFC2328, and RFC1583Compatibility flag is disabled
 Supports only single TOS(TOS0) routes
 Supports opaque LSA
 This router is an ASBR (injecting external routing information)
 SPF schedule delay 5 secs, Hold time between two SPFs 10 secs
 Refresh timer 10 secs
 Number of external LSA 1. Checksum Sum 0xBC1E
 Number of non-default external LSA 1
 External LSA database is unlimited.
 Number of areas attached to this router: 1
    Area 0 (BACKBONE)
 Number of interfaces in this area is 1(1)
 Number of fully adjacent neighbors in this area is 1
 Area has no authentication
         SPF algorithm last executed 00:46:27.935 ago
        SPF algorithm executed 2 times
        Number of LSA 5. Checksum Sum 0x026a20
 Routing Process "ospf 100" with ID 10.10.11.146
 Process uptime is 0 minute
 Conforms to RFC2328, and RFC1583Compatibility flag is disabled
 Supports only single TOS(TOS0) routes
 Supports opaque LSA
 SPF schedule delay 5 secs, Hold time between two SPFs 10 secs
 Refresh timer 10 secs
 Number of external LSA 0. Checksum Sum 0x0
 Number of non-default external LSA 0
 External LSA database is unlimited.
 Number of areas attached to this router: 1
    Area 1
 Number of interfaces in this area is 1(1)
 Number of fully adjacent neighbors in this area is 0
        Number of fully adjacent virtual neighbors through this 
area is 0
         Area has no authentication
 SPF algorithm executed 0 times
 Number of LSA 1. Checksum Sum 0x00e3e2
```
Figure 40-4: Example output from the **show ip ospf <process-id>** command

 Routing Process "ospf 100" with ID 10.10.11.146 Process uptime is 0 minute Conforms to RFC2328, and RFC1583Compatibility flag is disabled Supports only single TOS(TOS0) routes Supports opaque LSA SPF schedule delay 5 secs, Hold time between two SPFs 10 secs Refresh timer 10 secs Number of external LSA 0. Checksum Sum 0x0 Number of non-default external LSA 0 External LSA database is unlimited. Number of areas attached to this router: 1 Area 1 Number of interfaces in this area is 1(1) Number of fully adjacent neighbors in this area is 0 Number of fully adjacent virtual neighbors through this area is 0 Area has no authentication SPF algorithm executed 0 times Number of LSA 1. Checksum Sum 0x00e3e2

**Related Commands** [router ospf](#page-955-0)

# <span id="page-959-0"></span>**show ip ospf border-routers**

Use this command to display the ABRs and ASBRs for all OSPF instances. Include the process ID parameter with this command to view data about specified instances.

For information on output options, see ["Controlling "show" Command Output" on](#page-64-0)  [page 1.41](#page-64-0).

**Syntax** show ip ospf border-routers

show ip ospf <*process-id*> border-routers

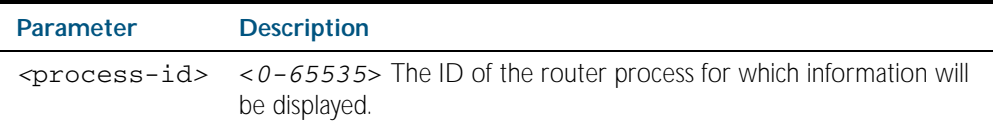

**Mode** Privileged Exec

**Output** Figure 40-5: Example output from the **show ip ospf border-routers** command

```
OSPF process 1 internal Routing Table
Codes: i - Intra-area route, I - Inter-area route
i 10.15.0.1 [10] via 10.10.0.1, vlan2, ASBR, Area 0.0.0.0
i 172.16.10.1 [10] via 10.10.11.50, vlan3, ABR, ASBR, Area 
0.0.0.0
```
## <span id="page-960-0"></span>**show ip ospf database**

Use this command to display a database summary for OSPF information. This command displays BGP tags for prefixes. Include the process ID parameter with this command to display information about specified instances.

For information on output options, see ["Controlling "show" Command Output" on](#page-64-0)  [page 1.41](#page-64-0).

**Syntax** show ip ospf database [self-originate|max-age]

show ip ospf <*process-id*> database [self-originate|max-age]

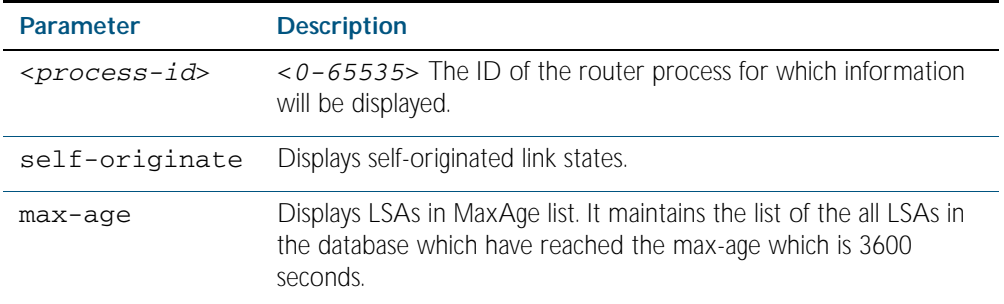

**Mode** Privileged Exec

**Examples** To display the ABRs and ASBRs for all OSPF instances, use the command:

**awplus#** show ip ospf border-routers

To display the ABRs and ASBRs for the specific OSPF instance 721, use the command:

**awplus#** show ip ospf 721 border-routers

**Output** Figure 40-6: Example output from the **show ip ospf database** command

 OSPF Router process 1 with ID (10.10.11.60) Router Link States (Area 0.0.0.1) Link ID ADV Router Age Seq# CkSum Link count 10.10.11.60 10.10.11.60 32 0x80000002 0x472b 1 OSPF Router process 100 with ID (10.10.11.60) Router Link States (Area 0.0.0.0) Link ID ADV Router Age Seq# CkSum Link count<br>10.10.11.60 10.10.11.60 10.10.11.60 219 0x80000001 0x4f5d 0

#### **Example**

**awplus#** show ip ospf database external 1.2.3.4 self-originate **awplus#** show ip ospf database self-originate

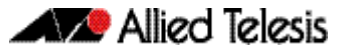

### Figure 40-7: Example output from the **show ip ospf database self-originate** command

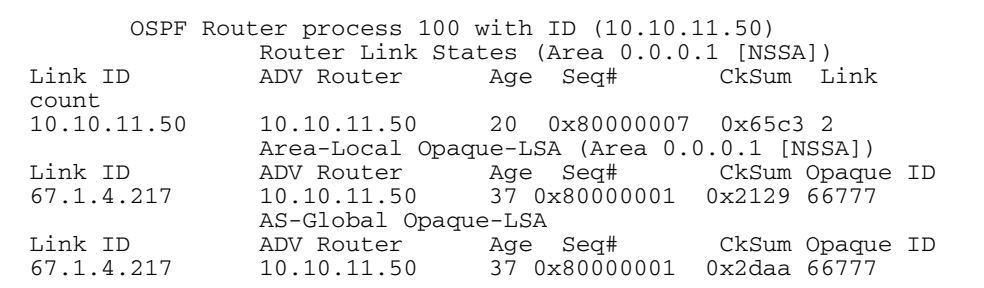

# <span id="page-961-0"></span>**show ip ospf database asbr-summary**

Use this command to display information about the Autonomous System Boundary Router (ASBR) summary LSAs.

For information on output options, see ["Controlling "show" Command Output" on](#page-64-0)  [page 1.41](#page-64-0).

**Syntax** show ip ospf database asbr-summary [*<ip-addr>*] [self-originate|*<advrouter>*]

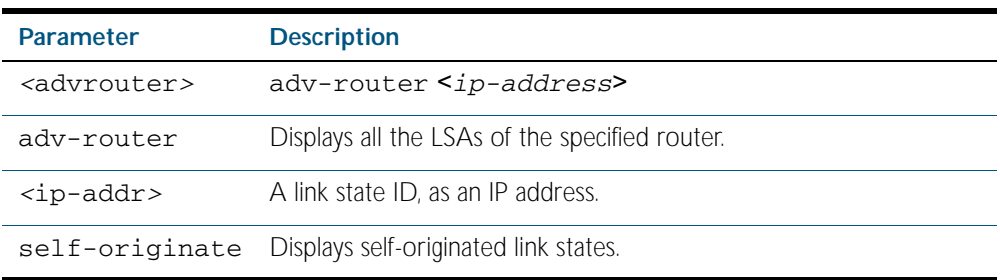

**Mode** Privileged Exec

### **Examples**

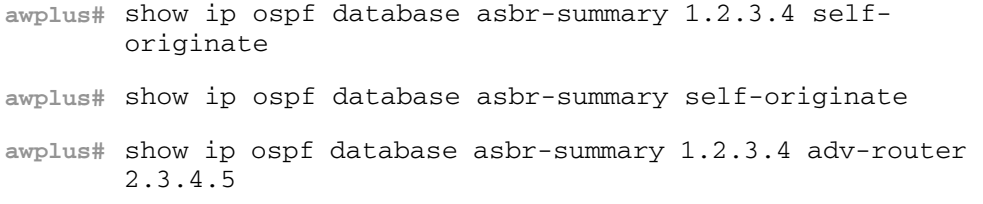

# <span id="page-962-0"></span>**show ip ospf database external**

Use this command to display information about the external LSAs.

For information on output options, see ["Controlling "show" Command Output" on](#page-64-0)  [page 1.41](#page-64-0).

```
Syntax show ip ospf database external [<ip-addr>] [self-originate|
```
*<advrouter>*]

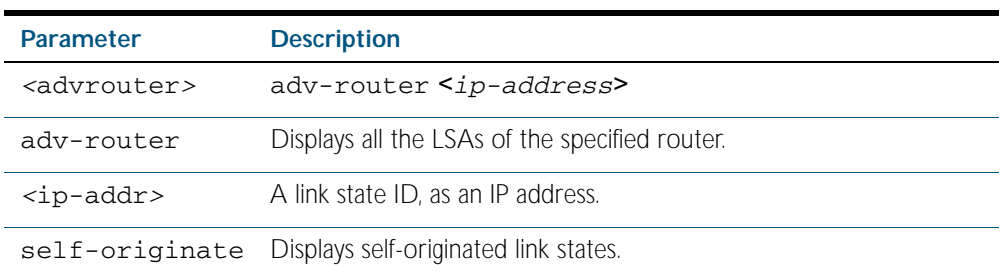

### **Mode** Privileged Exec

#### **Examples**

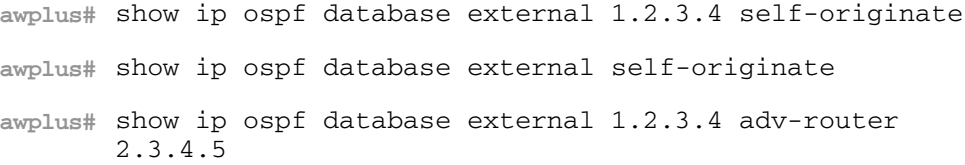

### **Output** Figure 40-8: Example output from the **show ip ospf database external self-originate** command

```
 OSPF Router process 100 with ID (10.10.11.50)
                 AS External Link States 
  LS age: 298
 Options: 0x2 (*|-|-|-|-|-|E|-)
  LS Type: AS-external-LSA
  Link State ID: 10.10.100.0 (External Network Number)
  Advertising Router: 10.10.11.50
 LS Seq Number: 80000001
 Checksum: 0x7033
  Length: 36
  Network Mask: /24
        Metric Type: 2 (Larger than any link state path)
         TOS: 0
        Metric: 20
        Forward Address: 10.10.11.50
         External Route Tag: 0
```
# <span id="page-963-0"></span>**show ip ospf database network**

Use this command to display information about the network LSAs.

For information on output options, see ["Controlling "show" Command Output" on](#page-64-0)  [page 1.41](#page-64-0).

**Syntax** show ip ospf database network [*<ip-addr>*] [self-originate|*<advrouter>*]

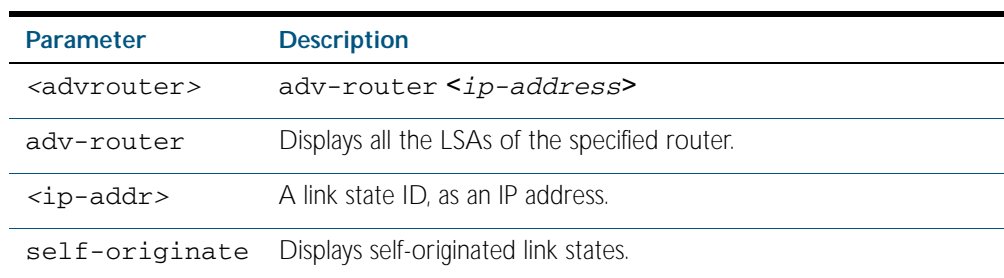

### **Mode** Privileged Exec

#### **Examples**

**awplus#** show ip ospf database network 1.2.3.4 self-originate **awplus#** show ip ospf database network self-originate **awplus#** show ip ospf database network 1.2.3.4 adv-router 2.3.4.5

### **Output** Figure 40-9: Example output from the **show ip ospf database network** command

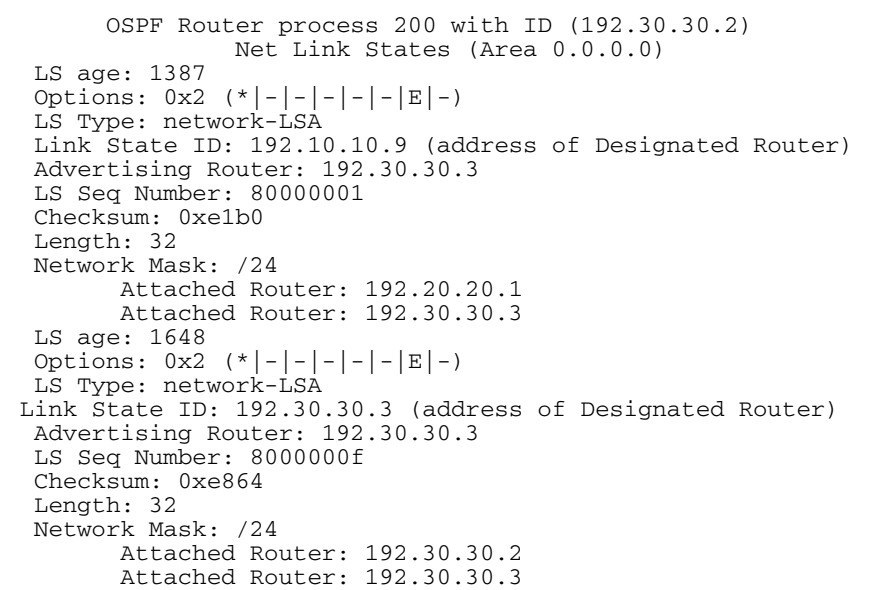

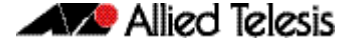

Figure 40-10: Example output from the **show ip ospf database network** command

```
 OSPF Router process 200 with ID (192.30.30.2)
                Net Link States (Area 0.0.0.0)
  LS age: 1175
 Options: 0x2 (*)-|-|-|-|-|E|-)
  LS Type: network-LSA
  Link State ID: 192.10.10.9 (address of Designated Router)
  Advertising Router: 192.30.30.3
  LS Seq Number: 80000002
  Checksum: 0xdfb1
  Length: 32
  Network Mask: /24
 Attached Router: 192.20.20.1
 Attached Router: 192.30.30.3
  LS age: 1327
 Options: 0x2 (*) - |- |- |- | = | E | - >LS Type: network-LSA
 Link State ID: 192.20.20.2 (address of Designated Router)
 Advertising Router: 192.20.20.2
  LS Seq Number: 8000000d
  Checksum: 0xbce6
  Length: 32
  Network Mask: /24
        Attached Router: 192.20.20.1
        Attached Router: 192.20.20.2
  LS age: 1278
 Options: 0x^2 (*|-|-|-|-|-|E|-)
  LS Type: network-LSA
  Link State ID: 192.30.30.3 (address of Designated Router)
  Advertising Router: 192.30.30.3
  Advertising Router: 192.30.30.3
  LS Seq Number: 80000001
  Checksum: 0x0556
  Length: 32
  Network Mask: /24
 Attached Router: 192.30.30.2
 Attached Router: 192.30.30.3
  LS age: 1436
  Options: 0x2 (*|-|-|-|-|-|E|-)
  LS Type: network-LSA
  Link State ID: 192.40.40.2 (address of Designated Router)
 Advertising Router: 192.20.20.2
  LS Seq Number: 8000000e
  Checksum: 0xf173
  Length: 32
  Network Mask: /24
        Attached Router: 192.20.20.2
        Attached Router: 192.30.30.2
```
# <span id="page-965-0"></span>**show ip ospf database nssa-external**

Use this command to display information about the NSSA external LSAs.

For information on output options, see ["Controlling "show" Command Output" on](#page-64-0)  [page 1.41](#page-64-0).

**Syntax** show ip ospf database nssa-external [*<ip-address>*] [self-originate|*<advrouter>*]

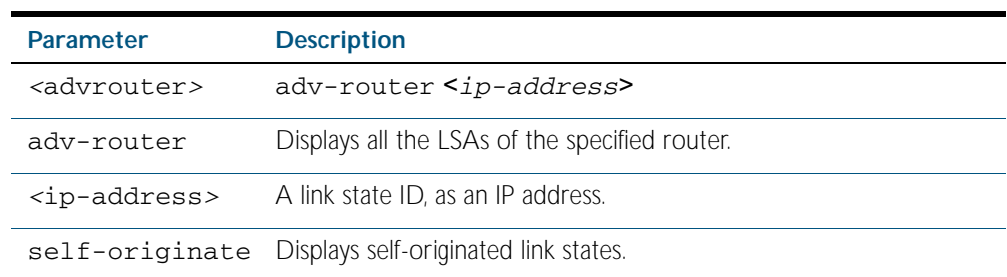

### **Mode** Privileged Exec

#### **Examples**

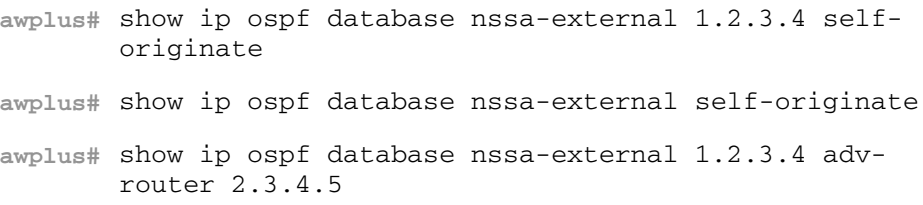

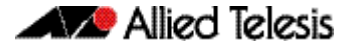

### **Output** Figure 40-11: Example output from the **show ip ospf database nssa-external adv-router** command

```
 OSPF Router process 100 with ID (10.10.11.50)
                 NSSA-external Link States (Area 0.0.0.0)
                 NSSA-external Link States (Area 0.0.0.1 [NSSA])
  LS age: 78
 Options: 0x0 (*|-|-|-|-|-|-|-)
 LS Type: AS-NSSA-LSA
  Link State ID: 0.0.0.0 (External Network Number For NSSA)
  Advertising Router: 10.10.11.50
  LS Seq Number: 80000001
  Checksum: 0xc9b6
  Length: 36
  Network Mask: /0
        Metric Type: 2 (Larger than any link state path)
         TOS: 0
        Metric: 1
        NSSA: Forward Address: 0.0.0.0
 --More-- 
       OSPF Router process 100 with ID (10.10.11.50)
                 NSSA-external Link States (Area 0.0.0.0)
                 NSSA-external Link States (Area 0.0.0.1 [NSSA])
  LS age: 78
  Options: 0x0 (*|-|-|-|-|-|-|-)
  LS Type: AS-NSSA-LSA
  Link State ID: 0.0.0.0 (External Network Number For NSSA)
  Advertising Router: 10.10.11.50
  LS Seq Number: 80000001
  Checksum: 0xc9b6
  Length: 36
  Network Mask: /0
        Metric Type: 2 (Larger than any link state path)
         TOS: 0
        Metric: 1
         NSSA: Forward Address: 0.0.0.0
         External Route Tag: 0
                  NSSA-external Link States (Area 0.0.0.1 [NSSA])
```
# <span id="page-967-0"></span>**show ip ospf database opaque-area**

Use this command to display information about the area-local (link state type 10) scope LSAs. Type-10 Opaque LSAs are not flooded beyond the borders of their associated area.

For information on output options, see ["Controlling "show" Command Output" on](#page-64-0)  [page 1.41](#page-64-0).

### **Syntax** show ip ospf database opaque-area [*<ip-address>*] [self-originate|*<advrouter>*]

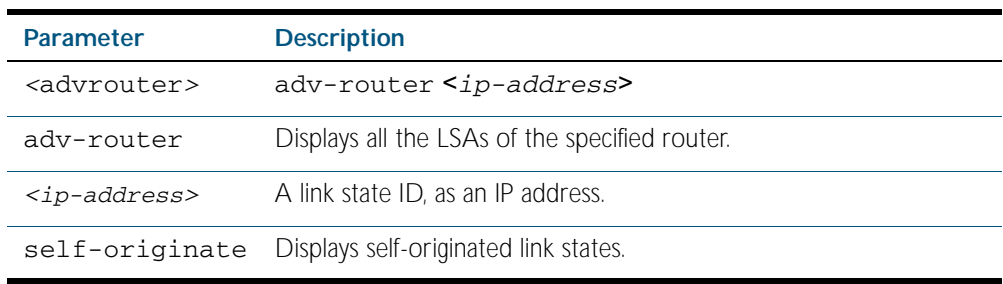

### **Mode** Privileged Exec

#### **Examples**

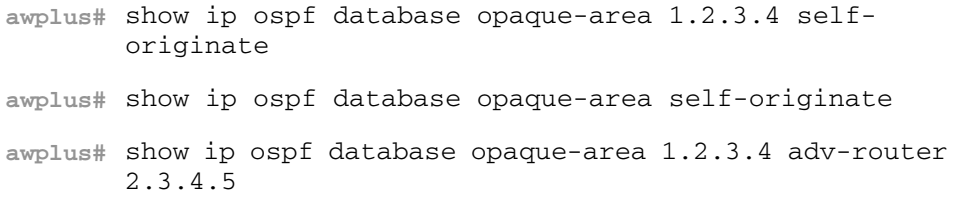

**Output** Figure 40-12: Example output from the **show ip ospf database opaque-area** command

 OSPF Router process 100 with ID (10.10.11.50) Area-Local Opaque-LSA (Area 0.0.0.0) LS age: 262 Options: 0x2 (\*|-|-|-|-|-|E|-) LS Type: Area-Local Opaque-LSA Link State ID: 10.0.25.176 (Area-Local Opaque-Type/ID) Opaque Type: 10 Opaque ID: 6576 Advertising Router: 10.10.11.50 LS Seq Number: 80000001 Checksum: 0xb413 Length: 26

## <span id="page-968-0"></span>**show ip ospf database opaque-as**

Use this command to display information about the link-state type 11 LSAs. This type of linkstate denotes that the LSA is flooded throughout the Autonomous System (AS).

For information on output options, see ["Controlling "show" Command Output" on](#page-64-0)  [page 1.41](#page-64-0).

**Syntax** show ip ospf database opaque-as [*<ip-address>*] [self-originate|*<advrouter>*]

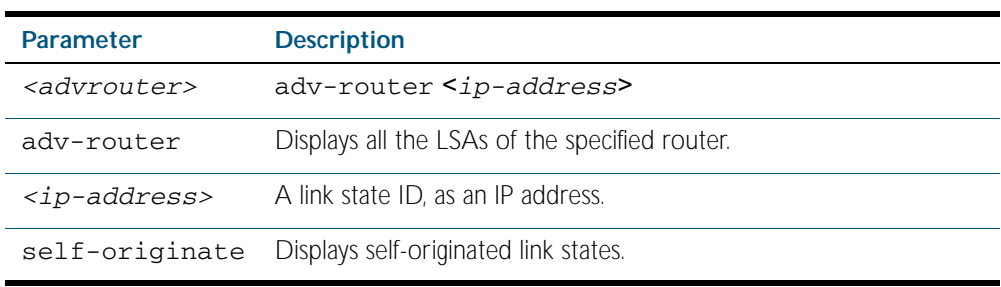

#### **Mode** Privileged Exec

#### **Examples**

**awplus#** show ip ospf database opaque-as 1.2.3.4 selforiginate **awplus#** show ip ospf database opaque-as self-originate **awplus#** show ip ospf database opaque-as 1.2.3.4 adv-router 2.3.4.5

**Output** Figure 40-13: Example output from the **show ip ospf database opaque-as** command

 OSPF Router process 100 with ID (10.10.11.50) AS-Global Opaque-LSA LS age: 325 Options:  $0x2$   $(*)$  - - - - - - E - LS Type: AS-external Opaque-LSA Link State ID: 11.10.9.23 (AS-external Opaque-Type/ID) Opaque Type: 11 Opaque ID: 657687 Advertising Router: 10.10.11.50 LS Seq Number: 80000001 Checksum: 0xb018 Length: 25

# <span id="page-969-0"></span>**show ip ospf database opaque-link**

Use this command to display information about the link-state type 9 LSAs. This type denotes a link-local scope. The LSAs are not flooded beyond the local network.

For information on output options, see ["Controlling "show" Command Output" on](#page-64-0)  [page 1.41](#page-64-0).

#### **Syntax** show ip ospf database opaque-link [*<ip-address>*] [self-originate|*<advrouter>*]

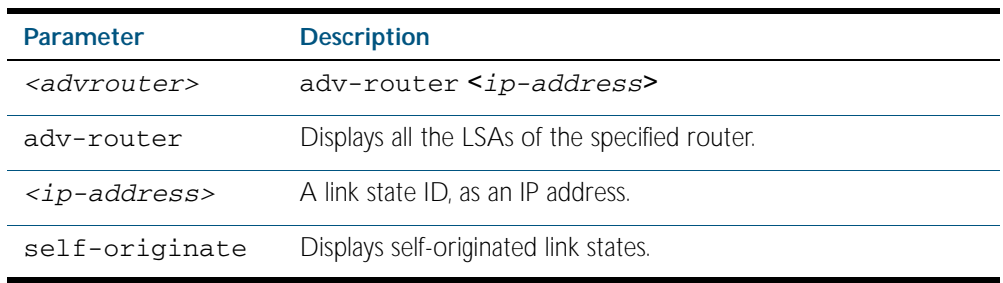

### **Mode** Privileged Exec

#### **Examples**

**awplus#** show ip ospf database opaque-link 1.2.3.4 selforiginate **awplus#** show ip ospf database opaque-link self-originate **awplus#** show ip ospf database opaque-link 1.2.3.4 adv-router 2.3.4.5

**Output** Figure 40-14: Example output from the **show ip ospf database opaque-link** command

```
 OSPF Router process 100 with ID (10.10.11.50)
                 Link-Local Opaque-LSA (Link hme0:10.10.10.50)
  LS age: 276
 Options: 0x2 (*|-|-|-|-|-|E|-)
 LS Type: Link-Local Opaque-LSA
 Link State ID: 10.0.220.247 (Link-Local Opaque-Type/ID)
  Opaque Type: 10
  Opaque ID: 56567
  Advertising Router: 10.10.11.50
  LS Seq Number: 80000001
  Checksum: 0x744e
  Length: 26
                 Link-Local Opaque-LSA (Link hme1:10.10.11.50)
```
# <span id="page-970-0"></span>**show ip ospf database router**

Use this command to display information only about the router LSAs.

For information on output options, see ["Controlling "show" Command Output" on](#page-64-0)  [page 1.41](#page-64-0).

**Syntax** show ip ospf database router [*<ip-address>*] [self-originate|*<advrouter>*]

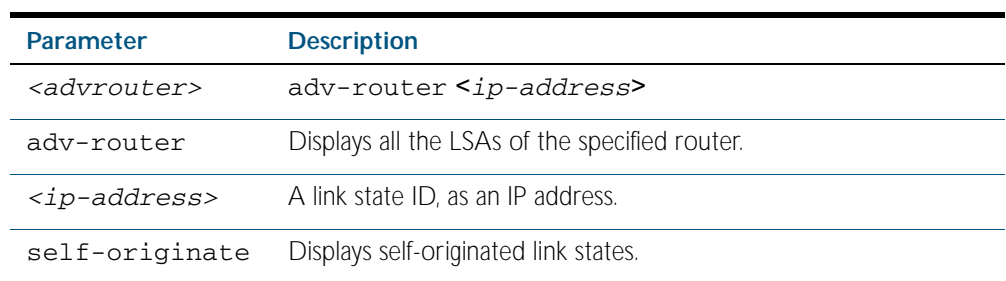

### **Mode** Privileged Exec

#### **Examples**

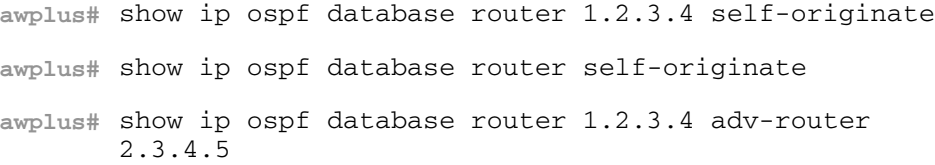

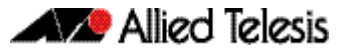

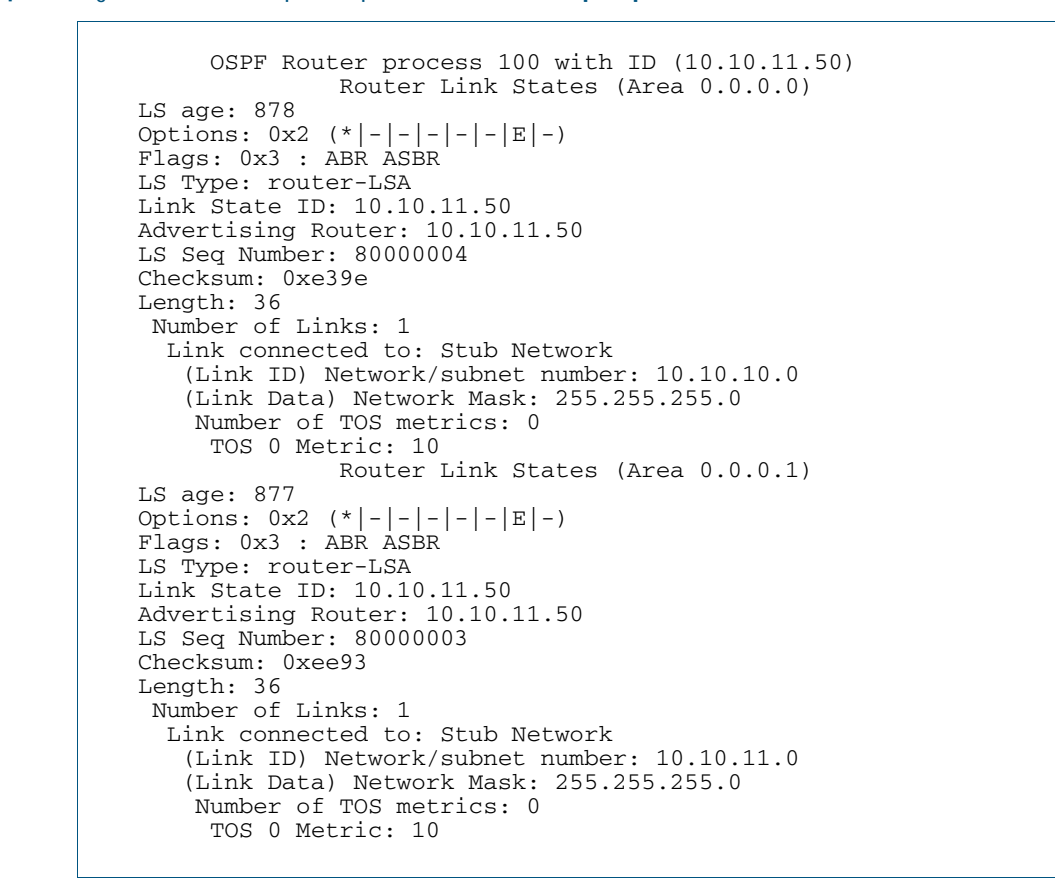

**Output** Figure 40-15: Example output from the **show ip ospf database router** command
### <span id="page-972-0"></span>**show ip ospf database summary**

Use this command to display information about the summary LSAs.

For information on output options, see ["Controlling "show" Command Output" on](#page-64-0)  [page 1.41](#page-64-0).

**Syntax** show ip ospf database summary [*<ip-address>*] [self-originate|*<advrouter>*]

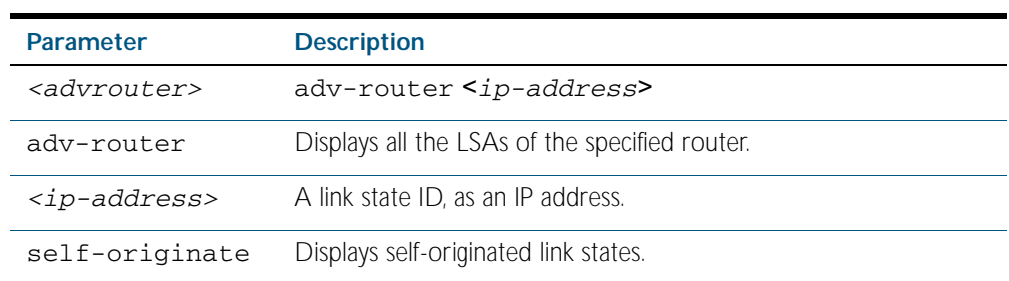

#### **Mode** Privileged Exec

#### **Examples**

**awplus#** show ip ospf database summary 1.2.3.4 self-originate **awplus#** show ip ospf database summary self-originate **awplus#** show ip ospf database summary 1.2.3.4 adv-router 2.3.4.5

#### **Output** Figure 40-16: Example output from the **show ip ospf database summary** command

 OSPF Router process 100 with ID (10.10.11.50) Summary Link States (Area 0.0.0.0) Summary Link States (Area 0.0.0.1) LS age: 1124 Options:  $0x2$   $(*)$  - - - - - - E - > LS Type: summary-LSA Link State ID: 10.10.10.0 (summary Network Number) Advertising Router: 10.10.11.50 LS Seq Number: 80000001 Checksum: 0x41a2 Length: 28 Network Mask: /24 TOS: 0 Metric: 10

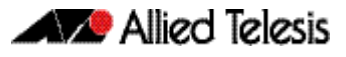

Figure 40-17: Example output from the **show ip ospf database summary self-originate** command

```
 OSPF Router process 100 with ID (10.10.11.50)
                 Summary Link States (Area 0.0.0.0)
  LS age: 1061
 Options: 0x2 (*|-|-|-|-|-|E|-) LS Type: summary-LSA
 Link State ID: 10.10.11.0 (summary Network Number)
  Advertising Router: 10.10.11.50
  LS Seq Number: 80000001
  Checksum: 0x36ac
 Length: 28
 Network Mask: /24
        TOS: 0 Metric: 10
                 Summary Link States (Area 0.0.0.1)
  LS age: 1061
Options: 0x2 (*) - - - - - - E -
LS Type: summary-LSA
  Link State ID: 10.10.11.0 (summary Network Number)
  Advertising Router: 10.10.11.50
  LS Seq Number: 80000001
  Checksum: 0x36ac
  Length: 28
  Network Mask: /24
        TOS: 0 Metric: 10
                 Summary Link States (Area 0.0.0.1)
  LS age: 1061
 Options: 0x2 (*) - - - - - - E - >
  LS Type: summary-LSA
  Link State ID: 10.10.10.0 (summary Network Number)
  Advertising Router: 10.10.11.50
  LS Seq Number: 80000001
  Checksum: 0x41a2
  Length: 28
 Network Mask: /24
 TOS: 0 Metric: 10
```
Figure 40-18: Example output from the **show ip ospf database summary adv-router**  <*ip-address*> command

```
 OSPF Router process 100 with ID (10.10.11.50)
                 Summary Link States (Area 0.0.0.0)
  LS age: 989
 Options: 0x2 (*) - - - - - - E - )
 LS Type: summary-LSA
 Link State ID: 10.10.11.0 (summary Network Number)
 Advertising Router: 10.10.11.50
  LS Seq Number: 80000001
  Checksum: 0x36ac
  Length: 28
  Network Mask: /24
        TOS: 0 Metric: 10
                Summary Link States (Area 0.0.0.1)
  LS age: 989
 Options: 0x2 (*) - - - - - - E -
LS Type: summary-LSA
 Link State ID: 10.10.11.0 (summary Network Number)
  Advertising Router: 10.10.11.50
  LS Seq Number: 80000001
  Checksum: 0x36ac
  Length: 28
  Network Mask: /24
        TOS: 0 Metric: 10
```
### <span id="page-974-0"></span>**show ip ospf interface**

Use this command to display interface information for OSPF.

For information on output options, see ["Controlling "show" Command Output" on](#page-64-0)  [page 1.41](#page-64-0).

**Syntax** show ip ospf interface [<*interface-name*>]

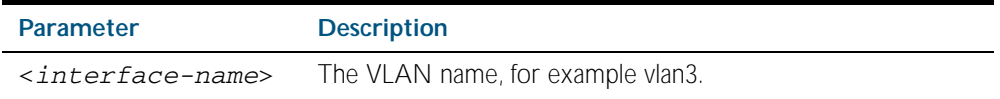

**Mode** Privileged Exec

#### **Examples**

**awplus#** show ip ospf interface vlan2

**Output** Figure 40-19: Example output from the **show ip ospf interface** command

```
vlan2 is up, line protocol is up
 Internet Address 1.1.1.1/24, Area 0.0.0.0, MTU 1500
   Process ID 0, Router ID 33.33.33.33, Network Type BROADCAST, 
Cost: 10
   Transmit Delay is 1 sec, State Waiting, Priority 1, TE Metric 
\Omega No designated router on this network
   No backup designated router on this network
   Timer intervals configured, Hello 10, Dead 40, Wait 40, 
Retransmit 5
     Hello due in 00:00:02
   Neighbor Count is 0, Adjacent neighbor count is 0
   Crypt Sequence Number is 1106347721
 Hello received 0 sent 1, DD received 0 sent 0
 LS-Req received 0 sent 0, LS-Upd received 0 sent 0
   LS-Ack received 0 sent 0, Discarded 0
```
### <span id="page-975-0"></span>**show ip ospf neighbor**

Use this command to display information on OSPF neighbors. Include the ospf-id parameter with this command to display information about specified instances.

For information on output options, see ["Controlling "show" Command Output" on](#page-64-0)  [page 1.41](#page-64-0).

**Syntax** show ip ospf [*<ospf-id>*] neighbor *<neighbor-ip-addr>* [detail] show ip ospf [*<ospf-id>*] neighbor detail [all] show ip ospf [*<ospf-id>*] neighbor [all] show ip ospf [*<ospf-id>*] neighbor interface <*ip-addr*>

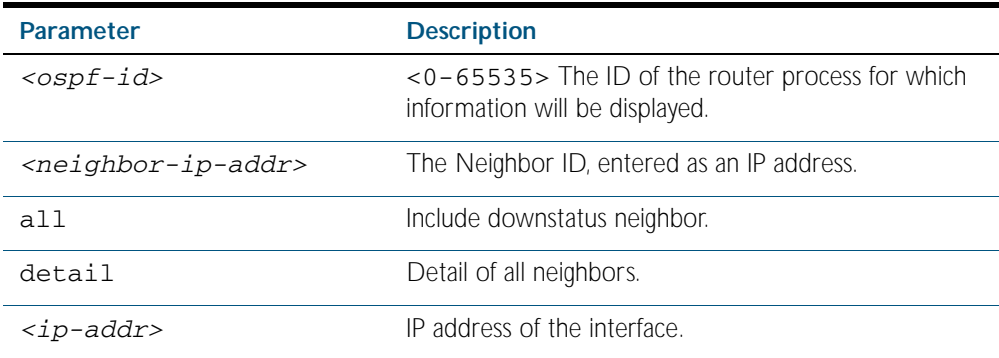

**Mode** Privileged Exec

#### **Examples**

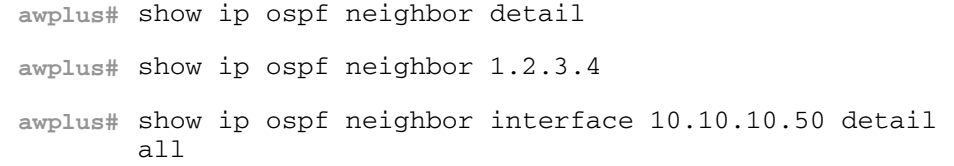

**Output** Note that before a device enters OSPF Graceful Restart it first informs its OSPF neighbors. In the show output, the \* symbol beside the Dead Time parameter indicates that the switch has been notified of a neighbor entering the graceful restart state, as shown in [Figure 40-21](#page-976-0).

#### Figure 40-20: Example output from the **show ip ospf neighbor** command

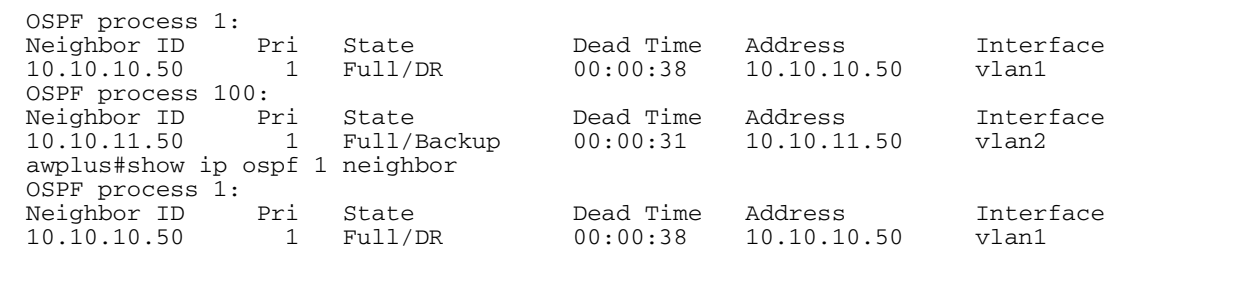

 $\Gamma$ 

### <span id="page-976-0"></span>Figure 40-21: Example output from the **show ip ospf <ospf-id> neighbor** command

| OSPF process 100: |     |                                             |           |         |           |
|-------------------|-----|---------------------------------------------|-----------|---------|-----------|
| Neighbor ID       | Pri | State                                       | Dead Time | Address | Interface |
| 192.168.0.3       |     | 50  2-Way/DROther  00:01:59*  192.168.200.3 |           |         | vlan200   |
|                   |     |                                             |           |         |           |

Figure 40-22: Example output from the **show ip ospf neighbor detail** command

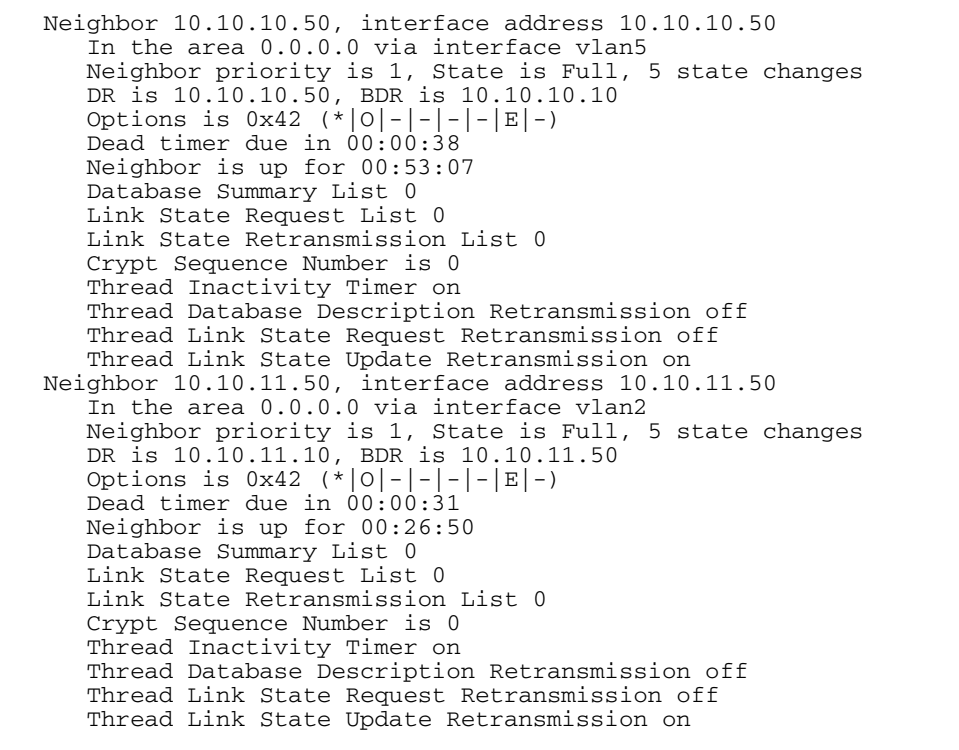

## <span id="page-977-0"></span>**show ip ospf route**

Use this command to display the OSPF routing table. Include the process ID parameter with this command to display the OSPF routing table for specified instances.

For information on output options, see ["Controlling "show" Command Output" on](#page-64-0)  [page 1.41](#page-64-0).

**Syntax** show ip ospf [*<ospf-id>*] route

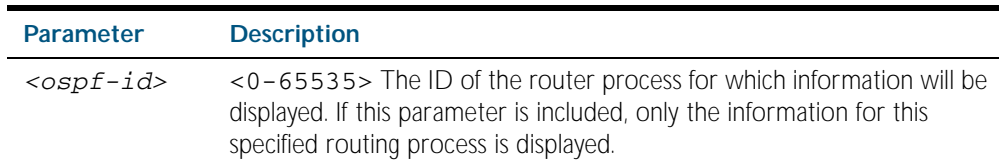

**Mode** Privileged Exec

**Examples** To display the OSPF routing table, use the command:

**awplus#** show ip ospf route

**Output** Figure 40-23: Example output from the **show ip ospf route** command for a specific process

```
OSPF process 1:
Codes: C - connected, D - Discard, O - OSPF, IA - OSPF inter area
 N1 - OSPF NSSA external type 1, N2 - OSPF NSSA external type 2
 E1 - OSPF external type 1, E2 - OSPF external type 2
O 10.10.0.0/24 [10] is directly connected, vlan1, Area 0.0.0.0
O 10.10.11.0/24 [10] is directly connected, vlan2, Area 0.0.0.0
O 10.10.11.100/32 [10] is directly connected, lo, Area 0.0.0.0
E2 10.15.0.0/24 [10/50] via 10.10.0.1, vlan1
IA 172.16.10.0/24 [30] via 10.10.11.50, vlan2, Area 0.0.0.0
E2 192.168.0.0/16 [10/20] via 10.10.11.50, vlan2
```
## <span id="page-978-0"></span>**show ip ospf virtual-links**

Use this command to display virtual link information.

For information on output options, see ["Controlling "show" Command Output" on](#page-64-0)  [page 1.41](#page-64-0).

**Syntax** show ip ospf virtual-links

**Mode** Privileged Exec

**Examples** To display virtual link information, use the command:

**awplus#** show ip ospf virtual-links

**Output** Figure 40-24: Example output from the **show ip ospf virtual-links** command

Virtual Link VLINK0 to router 10.10.0.9 is up Transit area 0.0.0.1 via interface vlan5 Transmit Delay is 1 sec, State Point-To-Point, Timer intervals configured, Hello 10, Dead 40, Wait 40, Retransmit 5 Hello due in 00:00:02 Adjacency state Full Virtual Link VLINK1 to router 10.10.0.123 is down Transit area 0.0.0.1 via interface Transmit Delay is 1 sec, State Down, Timer intervals configured, Hello 10, Dead 40, Wait 40, Retransmit 5 Hello due in inactive Adjacency state Down

### <span id="page-979-0"></span>**show ip protocols ospf**

Use this command to display OSPF process parameters and statistics.

For information on output options, see ["Controlling "show" Command Output" on](#page-64-0)  [page 1.41](#page-64-0).

- **Syntax** show ip protocols ospf
- **Mode** Privileged Exec

**Examples** To display OSPF process parameters and statistics, use the command:

**awplus#** show ip protocols ospf

**Output** Figure 40-25: Example output from the **show ip protocols ospf** command

Routing Protocol is "ospf 200" Invalid after 0 seconds, hold down 0, flushed after 0 Outgoing update filter list for all interfaces is Redistributed kernel filtered by filter1 Incoming update filter list for all interfaces is Redistributing: kernel Routing for Networks: 192.30.30.0/24 192.40.40.0/24 Routing Information Sources:<br>Gateway Distance Gateway Distance Last Update Distance: (default is 110) Address Mask Distance List

### **summary-address**

Use this command to suppress external routes that have the specified address range.

Use the no variant of this command to allow external routes that have the specified address range.

**Syntax** summary-address *<ip-addr/prefix-length>* [not-advertise] [tag <0*-4294967295*>]

no summary-address *<ip-addr/prefix-length>* [not-advertise] [tag <*0-4294967295*>]

| <b>Parameter</b>             | <b>Description</b>                                                                                                    |  |  |  |
|------------------------------|----------------------------------------------------------------------------------------------------|--|--|--|
| $ip-addr/prefix-$<br>length> | Specifies the base IP address of the summary address. The<br>range of addresses given as IPv4 starting address and a prefix<br>length.                                                                 |  |  |  |
| not-advertise                | Set the <b>not-advertise</b> option if you do not want OSPF to<br>advertise either the summary address or the individual<br>networks within the range of the summary address.                          |  |  |  |
| tag <0-4294967295>           | The tag parameter specifies the tag value that OSPF places in<br>the AS external LSAs created as a result of redistributing the<br>summary route. The tag overrides tags set by the original<br>route. |  |  |  |

- **Default** The default tag value for a summary address is 0.
	- **Mode** Router Configuration
	- **Usage** An address range is a pairing of an address and a mask that is almost the same as IP network number. For example, if the specified address range is 192.168.0.0/255.255.240.0, it matches: 192.168.1.0/24, 192.168.4.0/22, 192.168.8.128/25 and so on.

Redistributing routes from other protocols into OSPF requires the router to advertise each route individually in an external LSA. Use the summary address command to advertise one summary route for all redistributed routes covered by a specified network address and mask. This helps decrease the size of the OSPF link state database.

**Examples** The following example uses the summary-address command to aggregate external LSAs that match the network 172.16.0.0/16 and assign a Tag value of 3.

> **awplus#** configure terminal **awplus(config)#** router ospf 100 **awplus(config-router)#** summary-address 172.16.0.0/16 tag 3

## <span id="page-981-0"></span>**timers spf (Deprecated)**

Use this command to adjust route calculation timers.

Use the no variant of this command to return to the default timer values.

**Syntax** timers spf <*spf-delay*> <*spf-holdtime*>

no timers spf

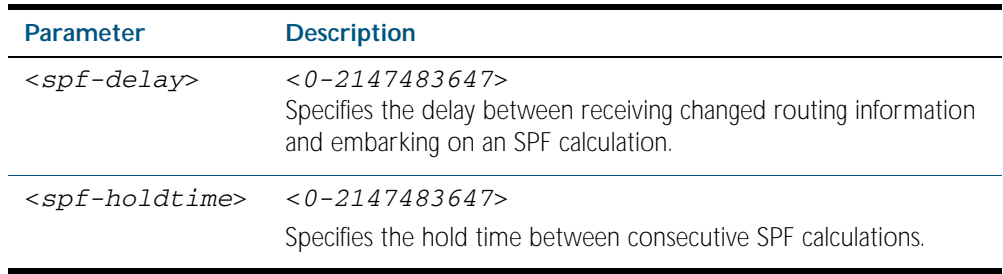

**Default** The default spf-delay value is 5 seconds. The default spf-holdtime value is 10 seconds.

**Mode** Router Configuration

**Usage** This command configures the delay time between the receipt of a topology change and the calculation of the Shortest Path First (SPF). This command also configures the hold time between two consecutive SPF calculations.

#### **Examples**

**awplus#** configure terminal **awplus(config)#** router ospf 100 **awplus(config-router)#** timers spf 7 12

**Related Commands** [timers spf exp \(Deprecated\)](#page-982-0)

# <span id="page-982-0"></span>**timers spf exp (Deprecated)**

Use this command to adjust route calculation timers using exponential back-off delays.

Use no form of this command to return to the default exponential back-off timer values.

**Syntax** timers spf exp <*min-holdtime*> <*max-holdtime*>

no timers spf exp <*min-holdtime*> <*max-holdtime*>

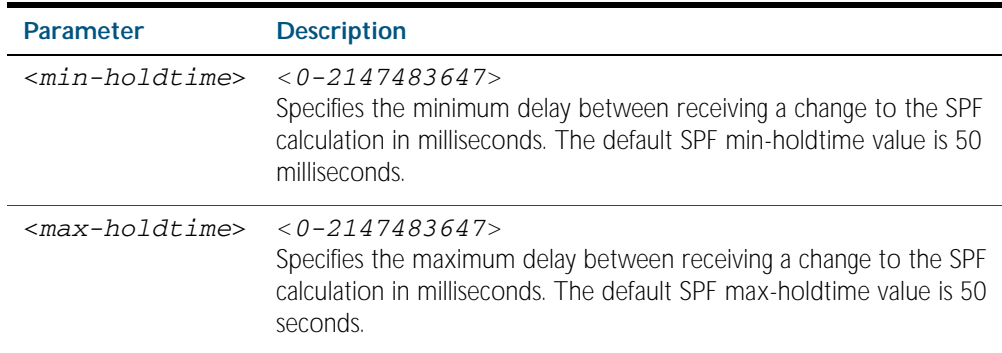

**Mode** Router Configuration

- **Usage** This command configures the minimum and maximum delay time between the receipt of a topology change and the calculation of the Shortest Path First (SPF).
- **Examples** To set the minimum delay time to 5 milliseconds and maximum delay time to 10 milliseconds, use the commands:

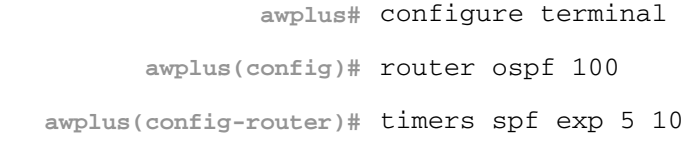

**Related Commands** [timers spf \(Deprecated\)](#page-981-0)

### **undebug ospf events**

This command applies the functionality of the no [debug ospf events command on page 40.18](#page-913-0).

### **undebug ospf ifsm**

This command applies the functionality of the no [debug ospf ifsm command on page 40.19](#page-914-0).

### **undebug ospf lsa**

This command applies the functionality of the no [debug ospf lsa command on page 40.20](#page-915-0).

### **undebug ospf nfsm**

This command applies the functionality of the no [debug ospf nfsm command on page 40.21](#page-916-0).

### **undebug ospf nsm**

This command applies the functionality of the no [debug ospf nsm command on page 40.22](#page-917-0).

### **undebug ospf packet**

This command applies the functionality of the no [debug ospf packet command on page 40.23](#page-918-0).

### **undebug ospf route**

This command applies the functionality of the no [debug ospf route command on page 40.24](#page-919-0).

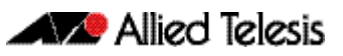

# <span id="page-984-0"></span>**Chapter 41: OSPFv3 for IPv6 Introduction** and Configuration

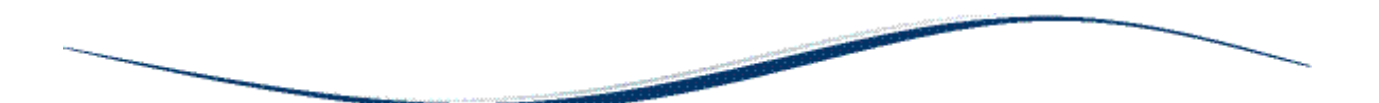

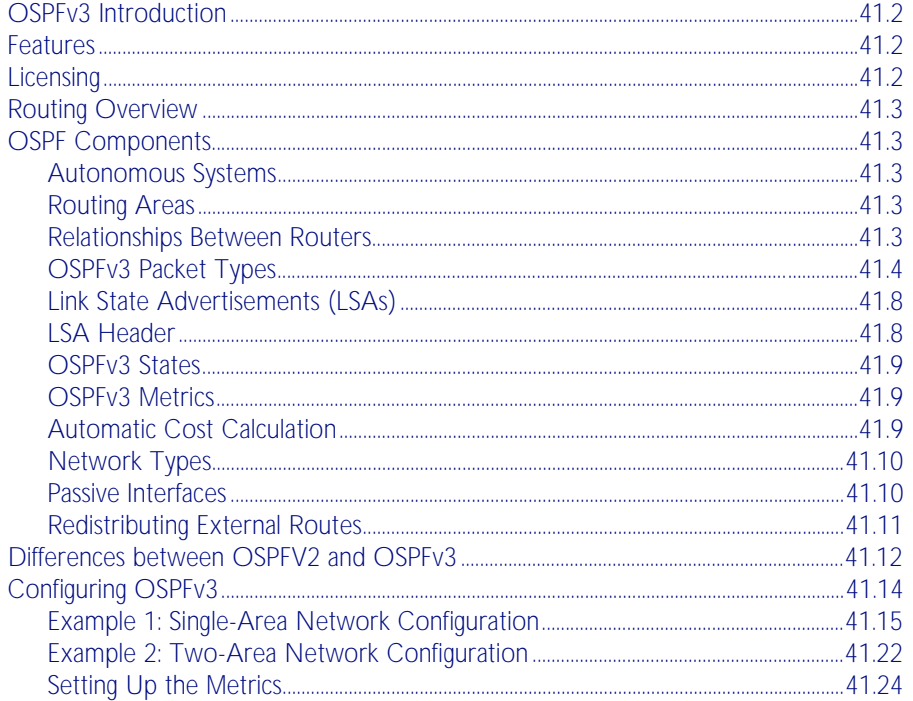

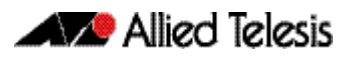

# <span id="page-985-0"></span>**OSPFv3 Introduction**

This chapter introduces OSPFv3 followed by basic configuration examples. OSPFv3 is documented in RFC 2740 and is in essence OSPFv2 with changes and additions necessary for OSPF's operation within an IPv6 network. This introduction focuses on the differences between the two protocol versions, rather than to re-introduce OSPF as a routing method. See the chapter, [Chapter 39, OSPF Introduction and Configuration](#page-872-0) for an introductory overview of OSPF on AlliedWare Plus™ switches.

To see details on the OSPF commands used in the examples, refer to the chapter, [Chapter 42,](#page-1012-0)  [OSPFv3 for IPv6 Commands](#page-1012-0).

# <span id="page-985-1"></span>**Features**

**Not version specific**

Open Shortest Path First (OSPF) is an Interior Gateway Routing Protocol, based on Shortest Path First (SPF) or link-state technology. OSPF is defined in RFCs 1245-1247, 1253 and 1583. The protocol was designed specifically for the TCP/IP Internet environment, and supports the following features:

- Tagging of externally-derived routes.
- Fast response to topology changes with low overhead.
- Load sharing over meshed links.

**Specific to OSPFv3**

The specific features and enhancements of OSPFv3 are introduced to enable OSPF to run over IPv6 networks. These aspects are covered later in this chapter.

# <span id="page-985-2"></span>**Licensing**

OSPF is a licensed feature, and can be obtained either with a "Base License" or a "Full License." The table below shows the basic licensing structure for running OSPFv3. Note that licensing structures can vary with sales regions. We therefore recommend that you discuss your licensing options with you local Allied Telesis distributor or reseller.

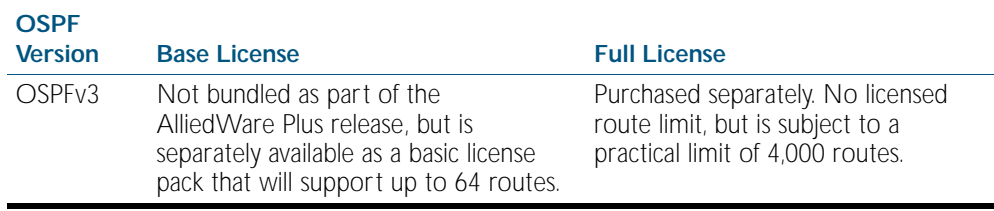

## <span id="page-986-0"></span>**Routing Overview**

The basic function of a routing protocol is to establish the best path for packets to travel in order to reach their destination. The method of establishing the best path can be based on various different network measurements, such as the hop-count, bandwidth, or delay that a particular path may present, or could be based on static routes that are manually entered. This information is then fed into a mathematical algorithm such as those invented by Belman-Ford (for RIP), or Dijkstra (for OSPF), in order to calculate a best path to the destination.

A very brief overview of OSPF's general principles and components is presented in this chapter. For a further explanation refer to [Chapter 39, OSPF Introduction and Configuration](#page-872-0).

# <span id="page-986-1"></span>**OSPF Components**

## <span id="page-986-2"></span>Autonomous Systems

Routers combine to form Autonomous Systems (AS) that share a common management and protocol suite. Each router within an area has an identical database, which contains components that describe other routers, their paths and states.

## <span id="page-986-3"></span>Routing Areas

OSPF allows the grouping of networks into a set, called an Area. The internal topology of an area is hidden from the rest of the AS. This technique minimizes the routing traffic required for the protocol. When multiple areas are used, each area has its own copy of the topological database. Routing can be between areas (inter-area routing) or within areas (intra-area routing). A backbone area forms the central path between all other areas. A router that forms a connection between an area and the backbone is known as an area border router.

## <span id="page-986-4"></span>Relationships Between Routers

**Neighbors and Adjacencies**

By transmitting hello messages, routers that share a common physical connection initially form neighbor relationships. Neighbors that meet a common set of configuration factors can then form adjacent relationships through which they can exchange topological information.

**Designated Router** On broadcast multi-access networks, one of the routers becomes a designated router. By issuing its link state advertisements, the designated router maintains adjacencies with all the routers within a broadcast domain. The designated router therefore coordinates and synchronizes the topological databases for all routers on the link.

> The designated router is selected through the exchange of hello packets. The router transmitting the highest priority number will be elected the designated router. Where a tie exists, selection will be based on the highest transmitted router ID.

**Backup Designated Router**

For network efficiency and resiliency, the routers also elect a backup designated router, which is able to act as the designated router in the event of failure of the designated router.

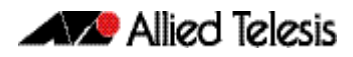

## <span id="page-987-0"></span>OSPFv3 Packet Types

The OSPF protocol contains five basic packet types for its messages. The OSPFv3 protocol retains these basic types, although the structure of some of them has changed slightly. The basic message packet types are:

- hello packet
- database description packet
- link state request packet
- link state update packet
- link state acknowledgment packet

Also note that at the IP packet level, protocol number 89, previously assigned to OSPFv2 is now shared by both OSPFv2 and OSPFv3. These are the values contained within the protocol field of the IPv4 packets, and the Next Header field of IPv6 packets.

The five OSPFv3 message types are now described in greater detail.

### OSPFv3 packet header

All OSPFv3 packets carry the common header component shown in [Figure 41-1](#page-987-1).

#### <span id="page-987-1"></span>Figure 41-1: OSPFv3 common packet header

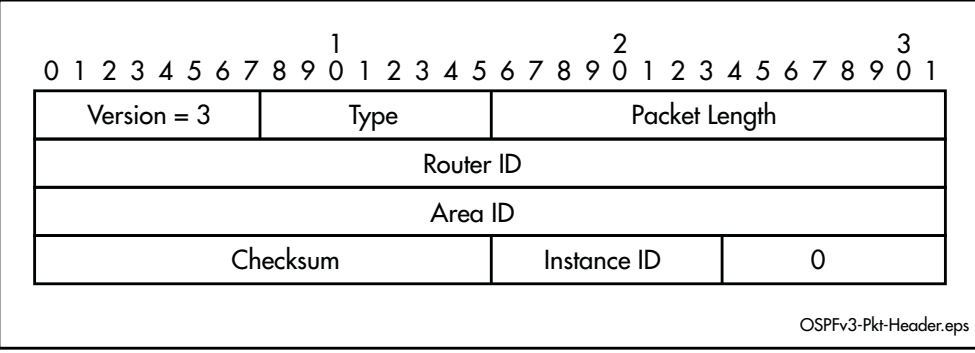

Because this packet component forms a common prefix for all the OSPFv3 packets, its components are expanded in greater detail than for the specific packet types that follow. [Table 41-1](#page-987-2) shows the meaning of each field within the common header component.

#### <span id="page-987-2"></span>Table 41-1: OSPFv3 common packet header components

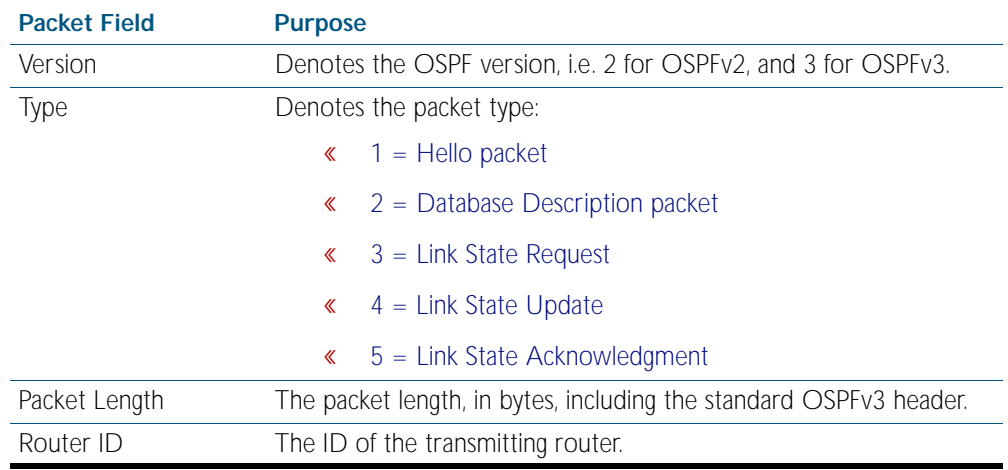

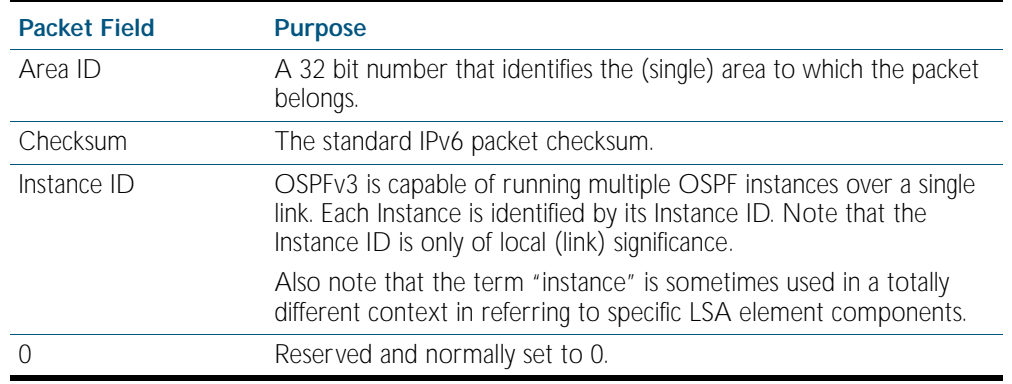

Table 41-1: OSPFv3 common packet header components(cont.)

### Hello message packet

These messages are sent on all links. Their function is to establish and maintain neighbor relationships between routers.

[Figure 41-2](#page-988-0) shows the structure and content of the Hello packet. It follows the same basic format as the OSPFv2 hello packet, but without the Authentication or Network Mask fields, and with an additional field for the Instance ID.

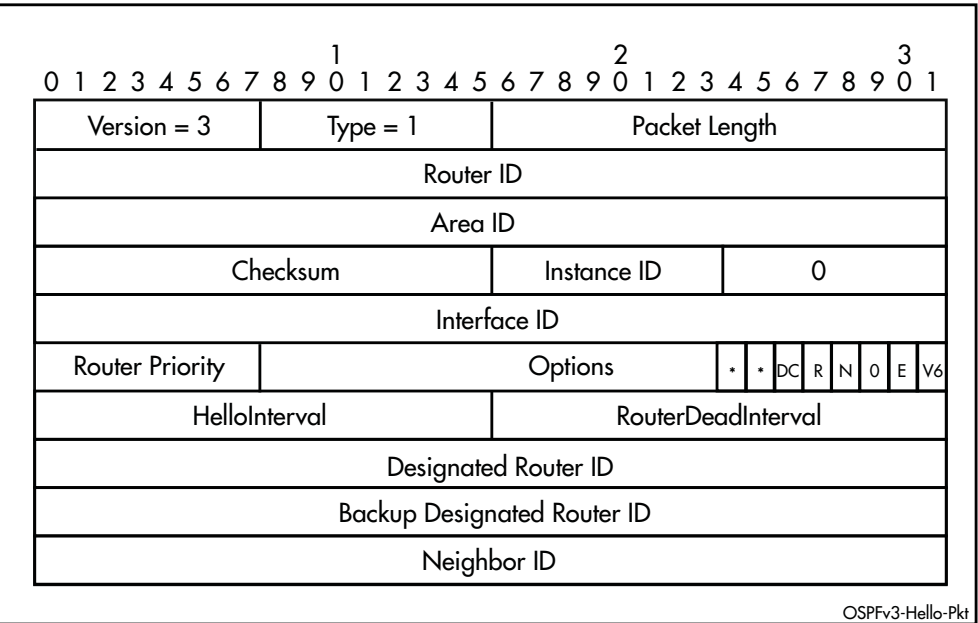

#### <span id="page-988-0"></span>Figure 41-2: OSPFv3 hello message type

### Database description packet

These packet types are exchanged as router adjacencies are established. They contain descriptions that define the link-state.

[Figure 41-3](#page-989-0) shows the structure and content of the database description packet. It follows the same basic format as that used for OSPFv2, but without the Authentication or Network Mask fields, and with an additional field for the Instance ID.

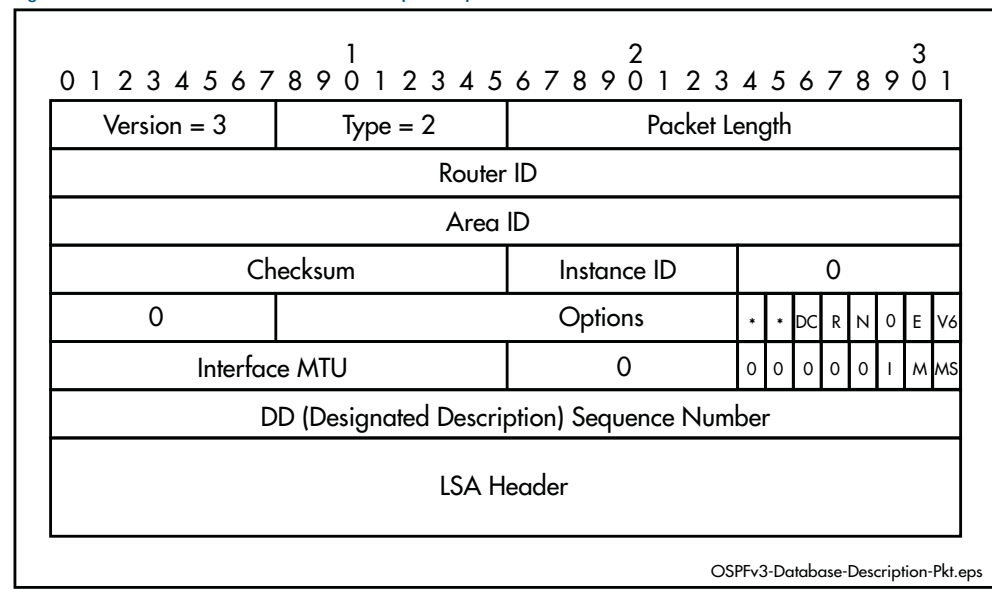

#### <span id="page-989-0"></span>Figure 41-3: OSPFv3 database description packet

### Link state request packet

Routers use these packets to request transmissions of specific portions (instances) of the Link State database, usually to replace out-of-date components. The requesting router knows exactly which database components it requires, based on their link state ID, sequence number, age, and checksum.

[Figure 41-4](#page-989-1) shows the structure and content of the a link state request packet. It follows the same basic format as that used for OSPFv2, but without the AuType, Authentication and network-mask fields, and with an additional field for the Instance ID.

#### <span id="page-989-1"></span>Figure 41-4: OSPFv3 link-state request packet

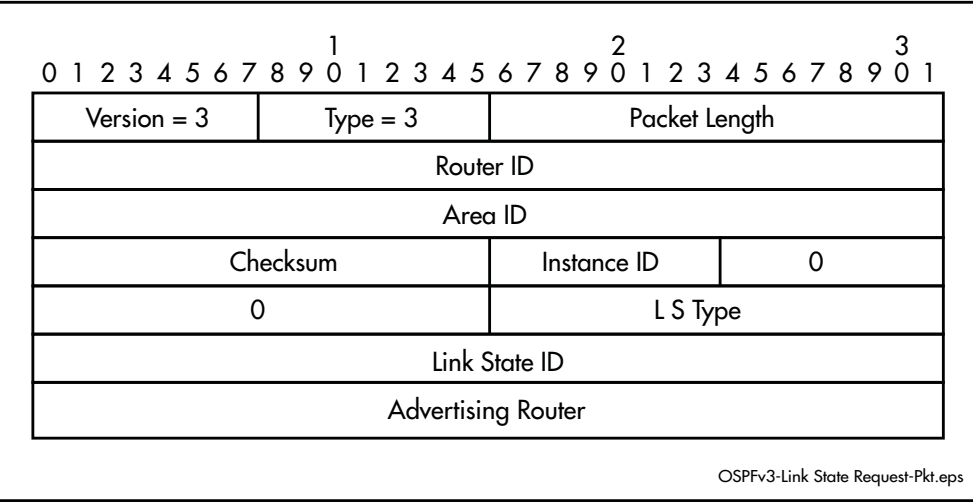

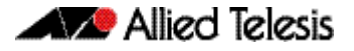

### Link state update packet

These packet types are used to implement LSA flooding. They carry LSA information between a router and its immediate neighbors, often in response to link state requests.

[Figure 41-5](#page-990-0) shows the structure and content of the link state update packet. It follows the same basic format as that used for OSPFv2, but without the Authentication or Network-Mask fields, and with an additional field for the Instance ID.

<span id="page-990-0"></span>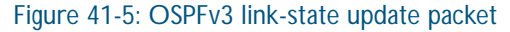

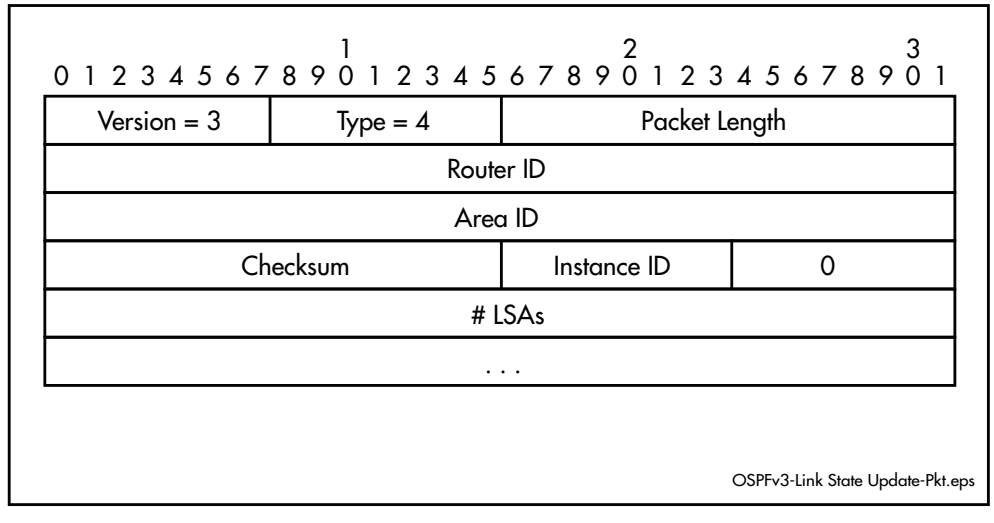

## Link state acknowledgment packet

These multicast packet types are used to provide explicit acknowledgment of flooded LSAs. If a router transmits a link-state update, but does not receive acknowledgments from all neighbors, it will continue to retransmit the link state update until all neighbors have acknowledged it. This constitutes the guaranteed delivery mechanism within OSPF. A single packet can acknowledge multiple LSAs.

[Figure 41-6](#page-990-1) shows the structure and content of the link state acknowledgment packet. It follows the same basic format as that used for OSPFv2, but without the Authentication or Network Mask fields, and with an additional field for the Instance ID.

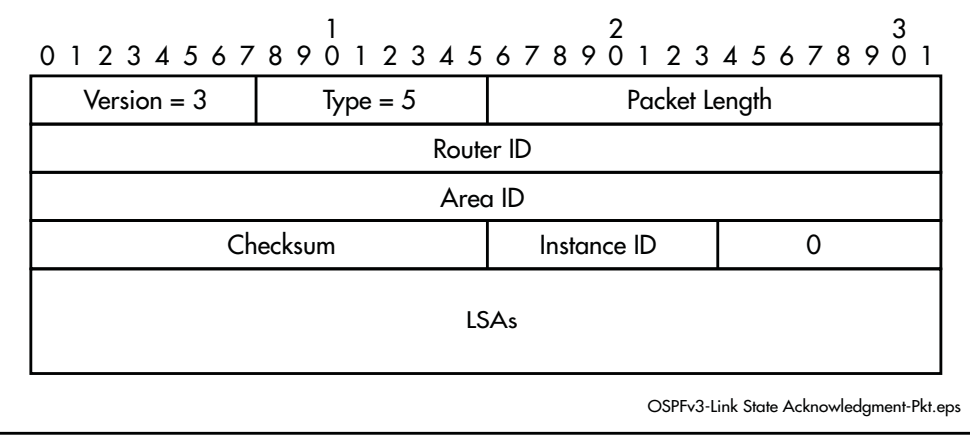

#### <span id="page-990-1"></span>Figure 41-6: OSPFv3 link state acknowledgment packet

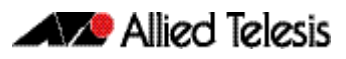

## <span id="page-991-0"></span>Link State Advertisements (LSAs)

Link state advertisements (LSAs) are records in the topological database. Nine different types of link state advertisements exist, see [Table 41-2](#page-991-2). Only the common header components are documented. A description of the LSAs themselves is outside the scope of this document.

Link state advertisements age to a maximum (MaxAge) of 3600 seconds, which limits their storage period in the topological database. When a link state advertisement reaches MaxAge, the router tries to flush it from the routing domain by reflooding the advertisement. A link state advertisement that has reached MaxAge is not used in further routing table calculations.

### LSA types

[Table 41-2](#page-991-2) shows the LSA types supported by OSPFv3. Each type of link state advertisement describes a different set of features of the Autonomous System (AS).

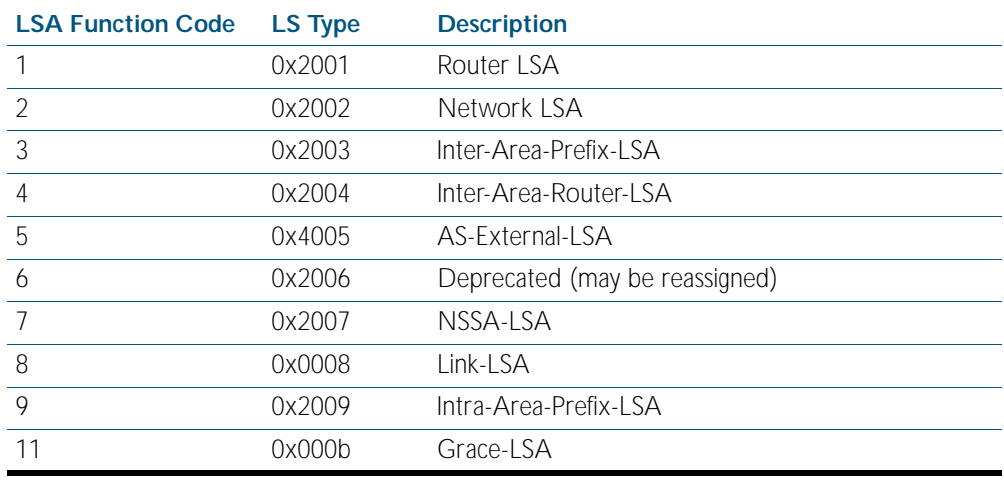

#### <span id="page-991-2"></span>Table 41-2: OSPFv3 LSA header types

## <span id="page-991-1"></span>LSA Header

[Figure 41-7](#page-991-3) shows the structure and content of the 20 byte header that is common to all OSPFv3 Link State Advertisements (LSAs). This header provides sufficient information to identify the link state type, its ID, and its advertising router.

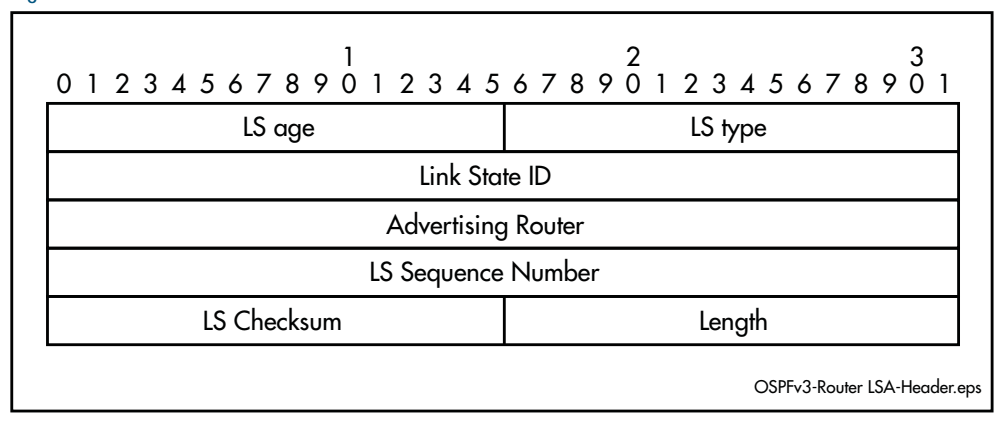

#### <span id="page-991-3"></span>Figure 41-7: OSPFv3 LSA header

## <span id="page-992-0"></span>OSPFv3 States

The following table describes the eight states that routers can pass through as they establish their neighbor relationships.

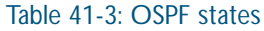

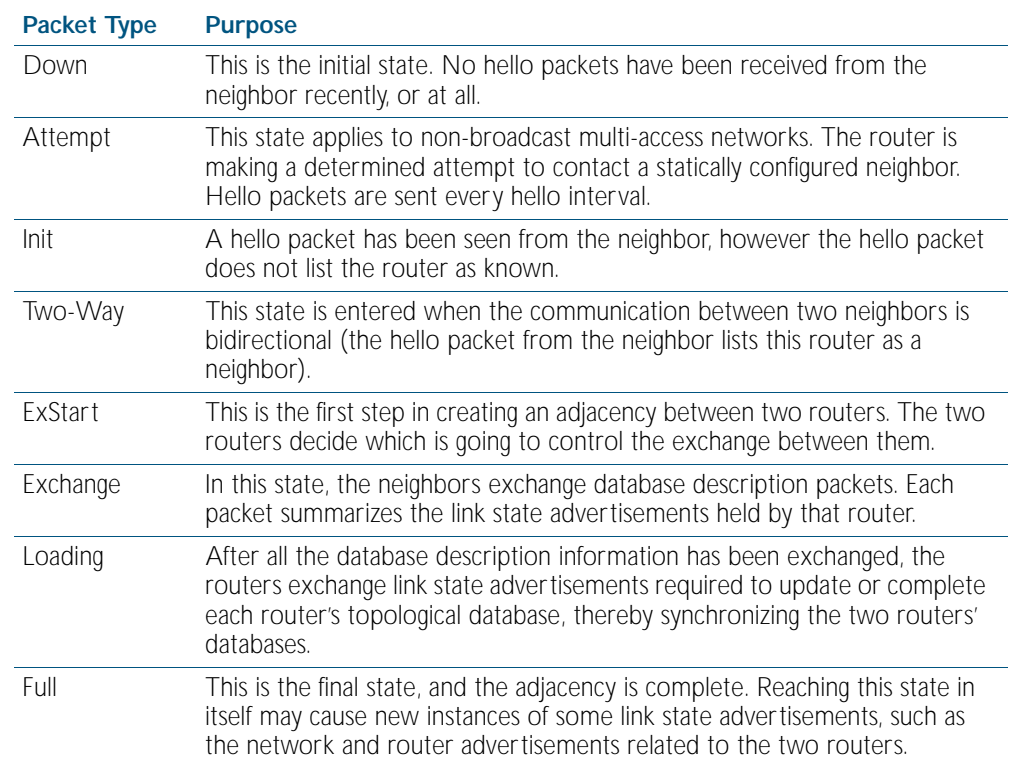

## <span id="page-992-1"></span>OSPFv3 Metrics

The metrics used by OSPF are not simple distance metrics, such as used by RIP for example, but are measurements of the path bandwidth. Interface metrics are normally set using the formula  $10^8$  / interface speed (in bps). This gives metrics such as 1 for a 100 Mbps Ethernet interface, and 1562 for a 64 kbps serial line.

## <span id="page-992-2"></span>Automatic Cost Calculation

OSPF interfaces can automatically set the OSPF metric of an IP interface based on its bandwidth, instead of the system administrator having to manually set the OSPF metric. Automatic setting takes into account that the speed of an interface can change over time, when ports change link state or change speed via auto-negotiation or manual setting. If metrics are manually set, some interfaces are preferred when they should be changing to match dynamically changing network configurations.

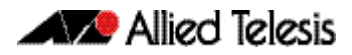

## <span id="page-993-0"></span>Network Types

OSPF treats the networks attached to OSPF interfaces as one of the following network types, depending on the physical media:

- broadcast
- non-broadcast multi-access (NBMA)
- point-to-point
- point-to-multipoint
- vir<sub>tual</sub>

By default, Ethernet networks are treated as broadcast networks. You can use the [ip ospf](#page-937-0)  [network command on page 40.42](#page-937-0) to configure a VLAN interface to be a different network type. Configure a VLAN or Ethernet interface as an Non-Broadcast Multi-Access (NBMA) interface when:

- some devices on the network do not support multicast addressing.
- you want to select which devices on the network are to become OSPF neighbors, rather than allow all the devices on the network to become OSPF neighbors.

## <span id="page-993-1"></span>Passive Interfaces

A passive interface does not take part in normal OSPF interface operations:

- OSPF does not transmit or receive Hello messages via the interface.
- The interface does not experience interface state transitions.
- OSPF does not associate neighbors with the interface.

If the interface is up, OSPF adds the network that is attached to the interface, as a stub network to the router LSA of the area in which the interface resides.

**Examples** To configure the passive interface mode on interface vlan2, enter the following commands:

**awplus(config)#** router ipv6 ospf **awplus(config-router)#** passive-interface vlan2

To configure the passive interface mode on all interfaces, enter the following commands:

**awplus(config)#** router ipv6 ospf **awplus(config-router)#** passive-interface

## <span id="page-994-0"></span>Redistributing External Routes

OSPFv3 can import and redistribute BGP, RIP, non-OSPF interface, and statically configured routes. It can also optionally assign the following settings to all routes it imports:

- a route metric
- the External metric type

Alternatively, you can assign a route map to select particular routes and set their route parameters. A route map can also filter out a subset of routes, so you do not have to import all routes.

The import settings also allow you to select whether to redistribute subnets (classless network routes), or only classful network routes.

To import and redistribute external routes into OSPF, create a route redistribution definition for the source routing protocol, using the [redistribute \(IPv6 OSPF\) command on page 42.26](#page-1037-0).

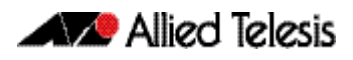

## <span id="page-995-0"></span>**Differences between OSPFV2 and OSPFv3**

Whilst the fundamental principles of OSPFv2 are maintained from those standardized for OSPF with IPv6 (OSPFv3), the following items, listed below, represent the major areas that are applied differently for OSPFv3. For more detail refer to RFC 2740.

- Protocol processing applied per-link rather than per-subnet
- Removed address semantics
- Neighbors are identified by Router ID
- New link-local flooding scope for link state advertisements
- Uses link-local addresses
- Support provided for multiple instances per link
- OSPF-specific authentication has been removed
- Unknown LSAs are handled more effectively
- Modified packet types
- Modified LSA types

The following sections expand on these points.

### Protocol processing applied per-link rather than per-subnet

OSPFv3 nodes use links to communicate at the link layer. You can also assign multiple subnets, and multiple IPv6 addresses, to a single link. In addition, two nodes can be assigned to and communicate over the same link without having to share the same subnet.

Thus the term link can be compared with the OSPFv2 terms network and subnet. This change has resulted in changes within the Hello packets and Network Link State Advertisements (LSAs).

### Removed address semantics

Address semantics have been removed from OSPFv3 protocol packets and network Link State Advertisements (LSAs).

The intention of this change is to enable the core features to be protocol independent. The major changes in this respect are described below:

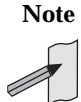

**Note** Although the 32 bit Router and ID fields still exist in IPv6 packets, and can still be entered in dotted decimal format, for OSPFv3, they are simply 32-bit-long labels, which no longer represent IP addresses.

### Neighbors are identified by Router ID

OSPFv2 neighbors were identified by IPv4 addresses on multipoint networks and by router ID on point-to-point networks. OSPFv3 removes this inconsistency by identifying all neighbors by their router ID.

### New link-local flooding scope for link state advertisements

OSPFv3 contains the following flooding scopes:

- Area scope flooding (in OSPFv2)
- Autonomous System (AS) flooding (in OSPFv2)
- Link-local flooding (new in OSPFv3)

### Uses link-local unicast addresses

On all OSPF interfaces except virtual links, OSPF packets are sent using the interface's associated link-local unicast address as the source address.

### Support provided for multiple OSPF instances per link

An Instance field has been added to OSPFv3 hello and LSA packets. By assigning separate instances, multiple routers to be attached to a single broadcast link in such a way that separate adjacencies may be configured for selected router groups. See ["Configuring Instances and](#page-1009-0)  [Processes" on page 41.26](#page-1009-0).

### Unknown LSAs are handled more effectively

In OSPFv2 routers discarded unknown LSA types. In OSPFv3 unknown LSA types are given either link-local flooding scope, or are stored and flooded as if being understood. The options determining which action to take, and flooding scope, is contained in components within the LSA type field.

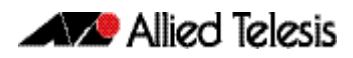

# <span id="page-997-0"></span>**Configuring OSPFv3**

The following examples show firstly the configuration for a basic three-switch single-area OSPFv3 network. This network is then modified to become a two-area network.

The configuration command sequences shown are presented for understanding, and do not necessarily represent the most efficient configuration method.

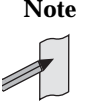

**Note** The IPv6 addresses shown use the address space 2001:0db8::/32, defined in RFC 3849 for documentation purposes. These addresses should not be used for practical networks (other than for testing purposes) nor should they appear on any public network.

## <span id="page-998-0"></span>Example 1: Single-Area Network Configuration

[Figure 41-8](#page-998-1) shows a basic three-switch, single-area configuration. Setting the priority value of 20 to VLAN 20 on switch 1 and to the value 10 on switch 2 will ensure that switch 1 will become the designated router for this VLAN. Similarly, the priority settings on VLAN 3, of 20 on switch 2, and 5 on switch 3, will ensure that switch 2 becomes the designated router for VLAN 3.

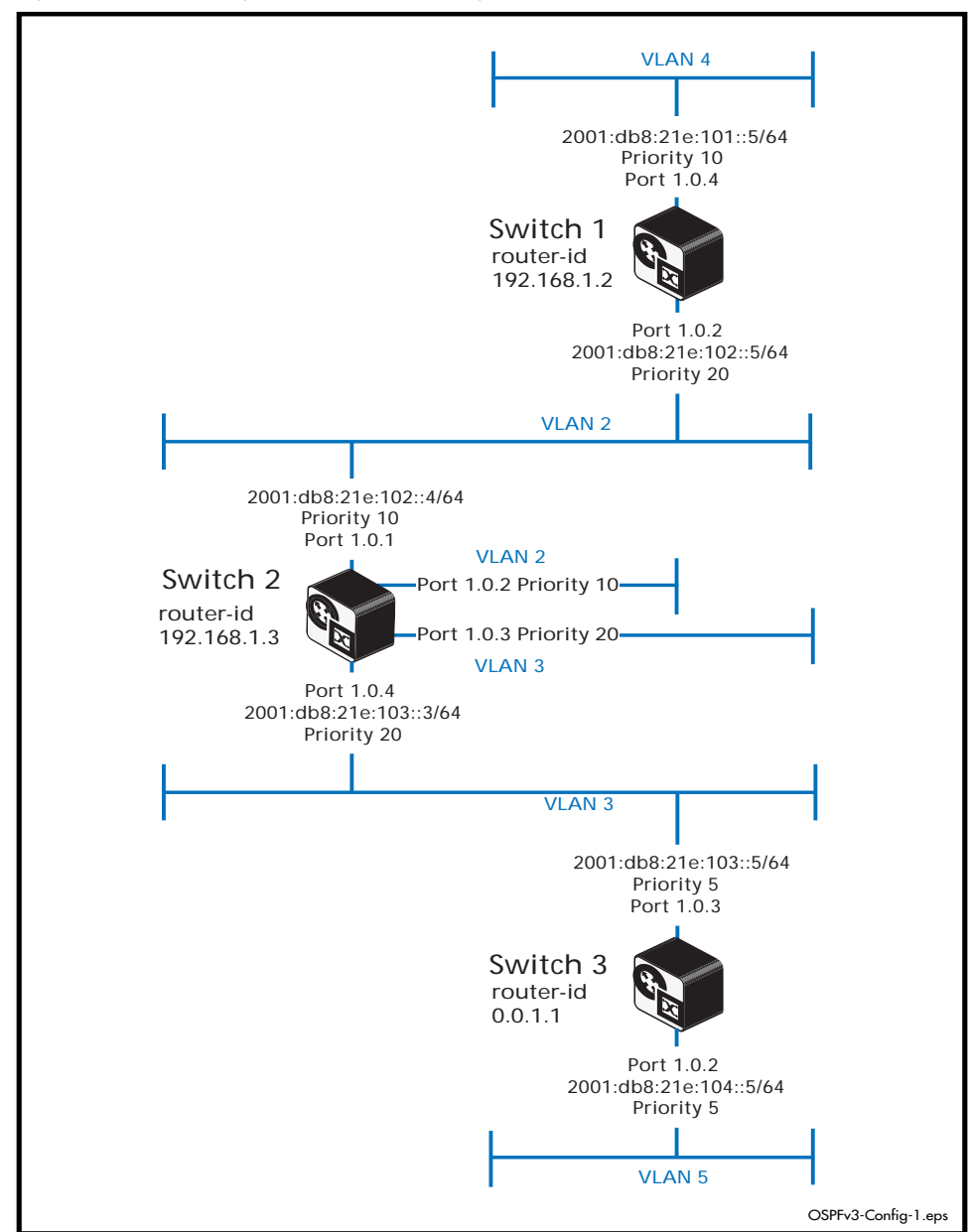

<span id="page-998-1"></span>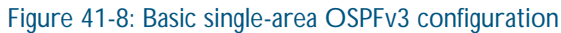

## Switch 1 Configuration (Single-Area Network)

### Table 41-4: Example 1—single-area network configuration—Switch 1

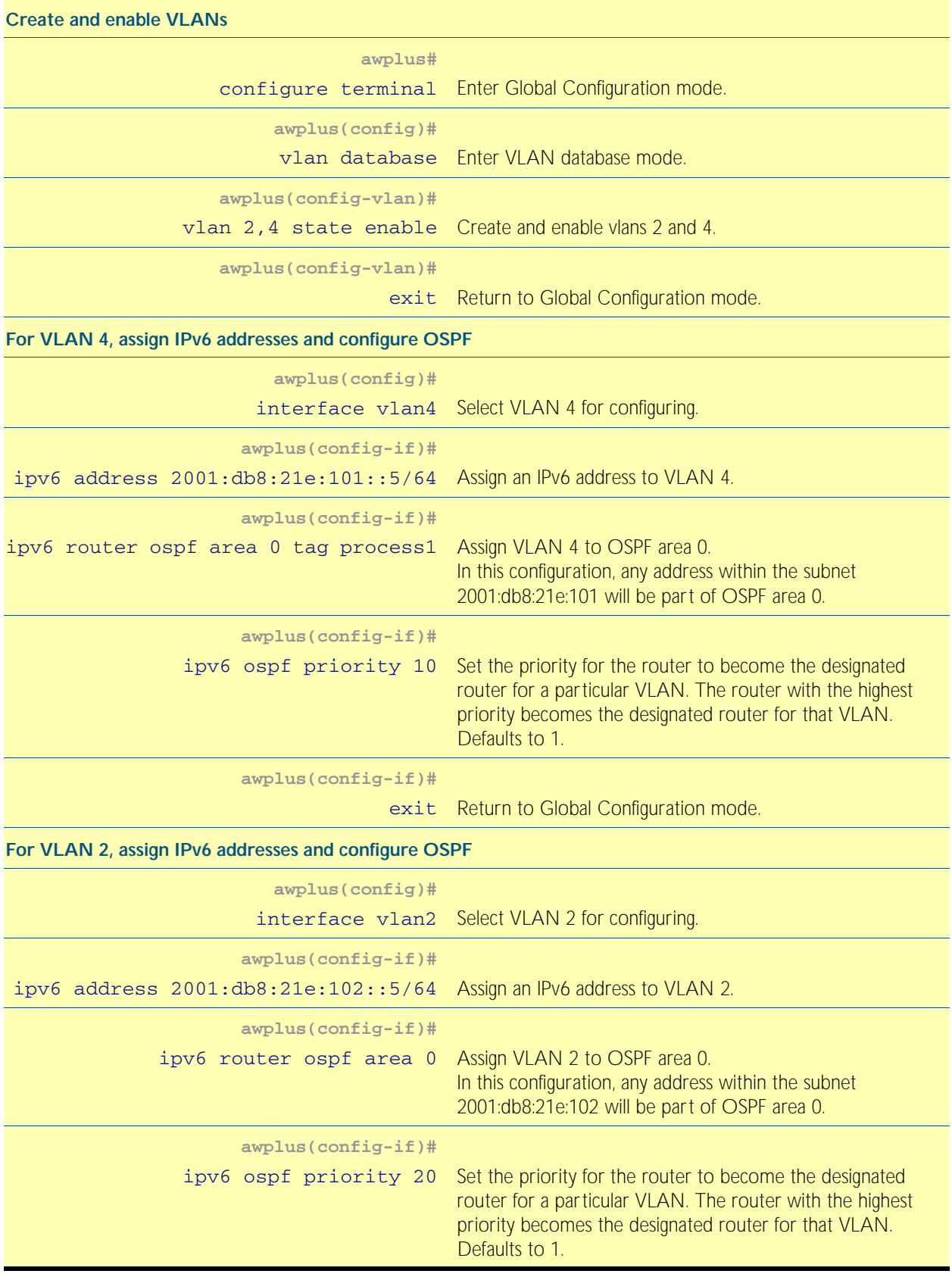

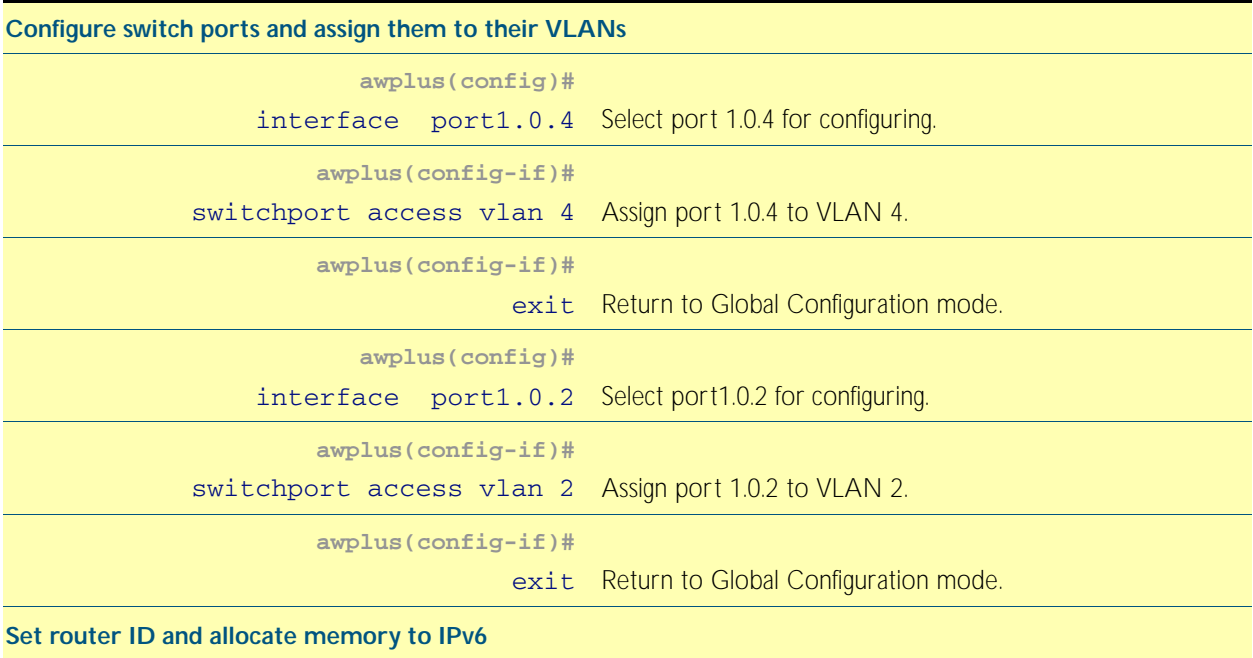

#### Table 41-4: Example 1—single-area network configuration—Switch 1(cont.)

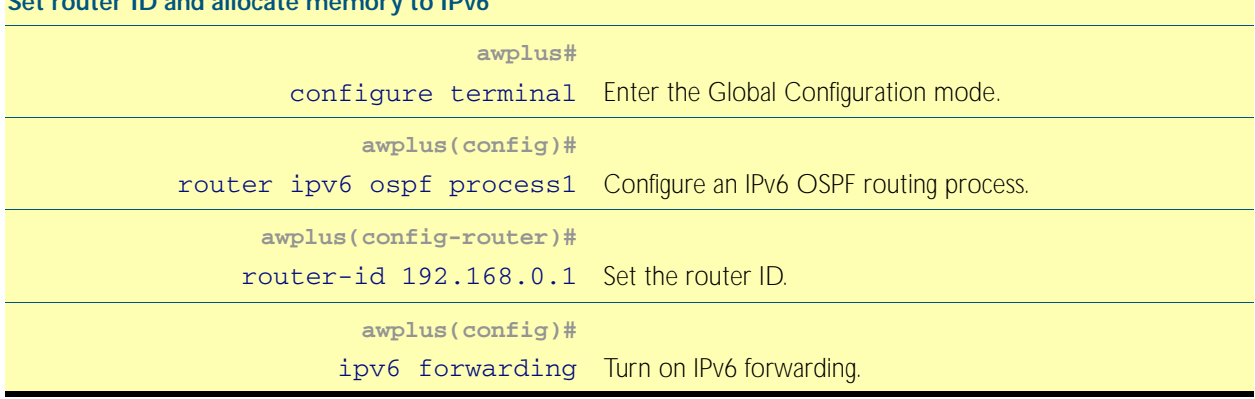

## Switch 2 Configuration (Single-Area Network)

Table 41-5: Example 1—single-area network configuration—Switch 2

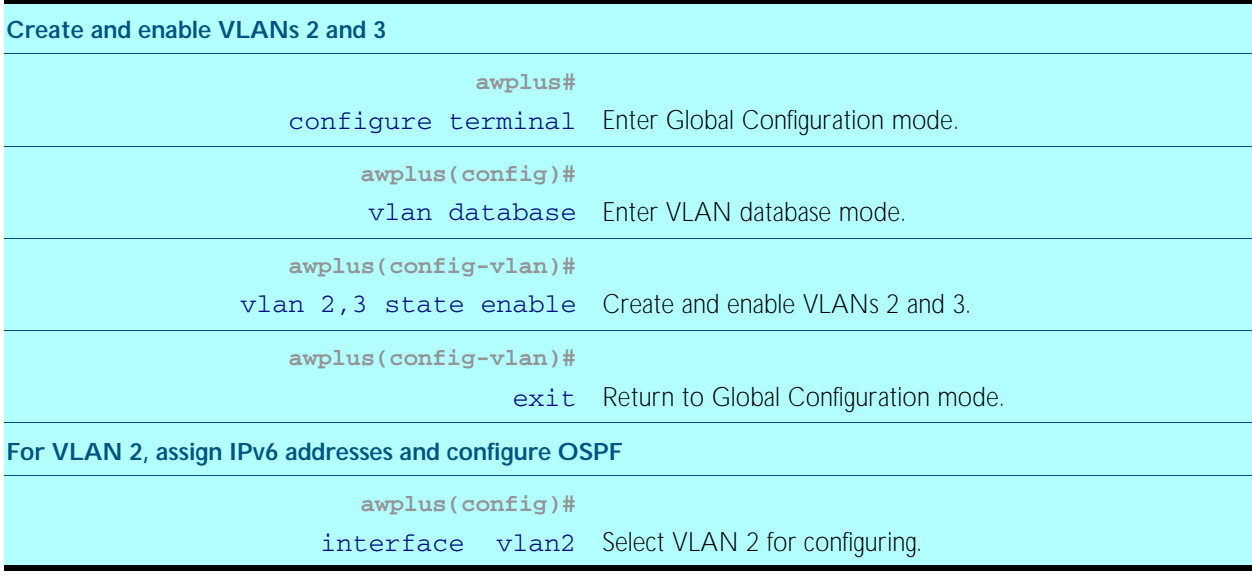

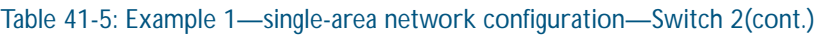

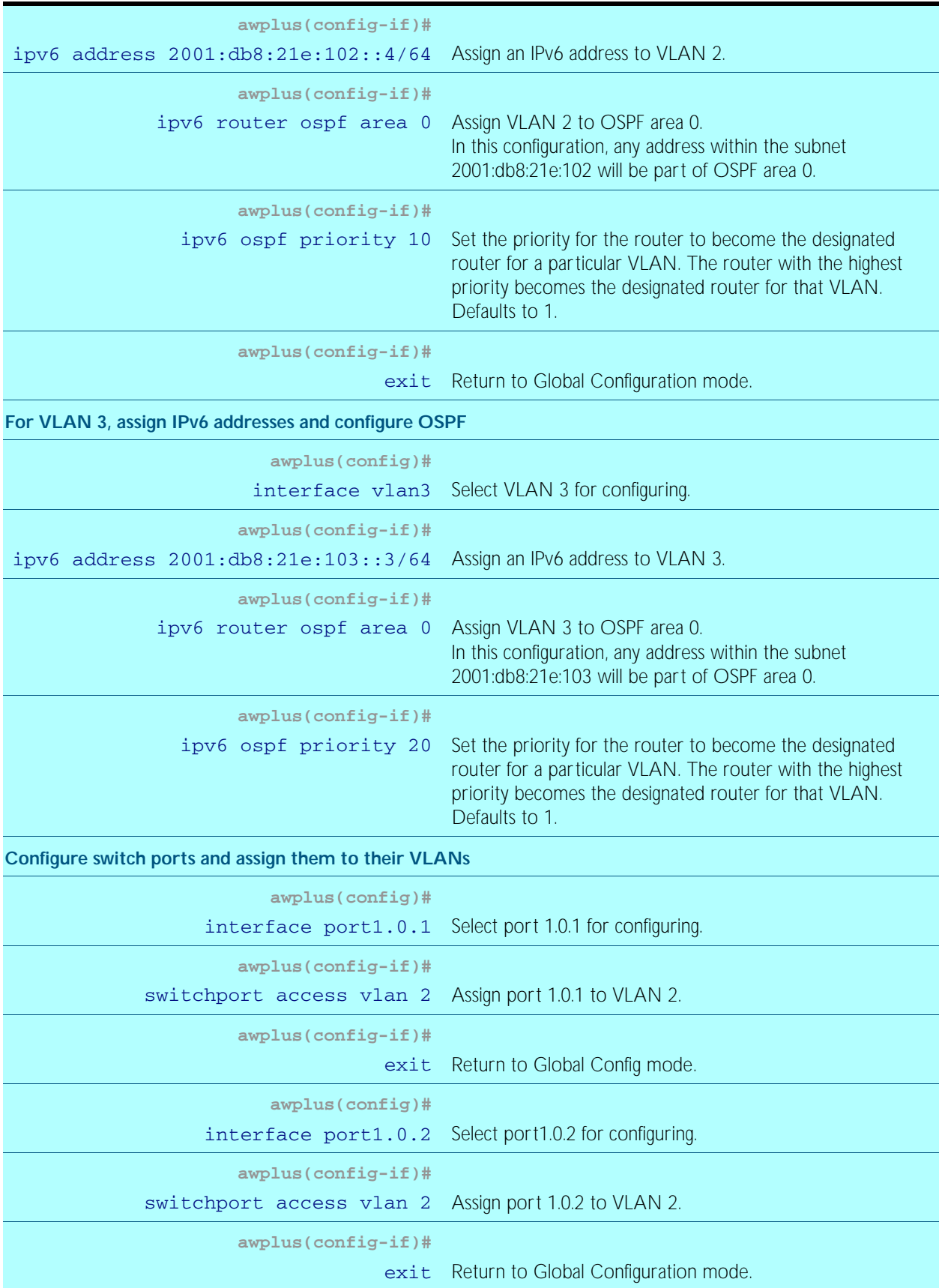

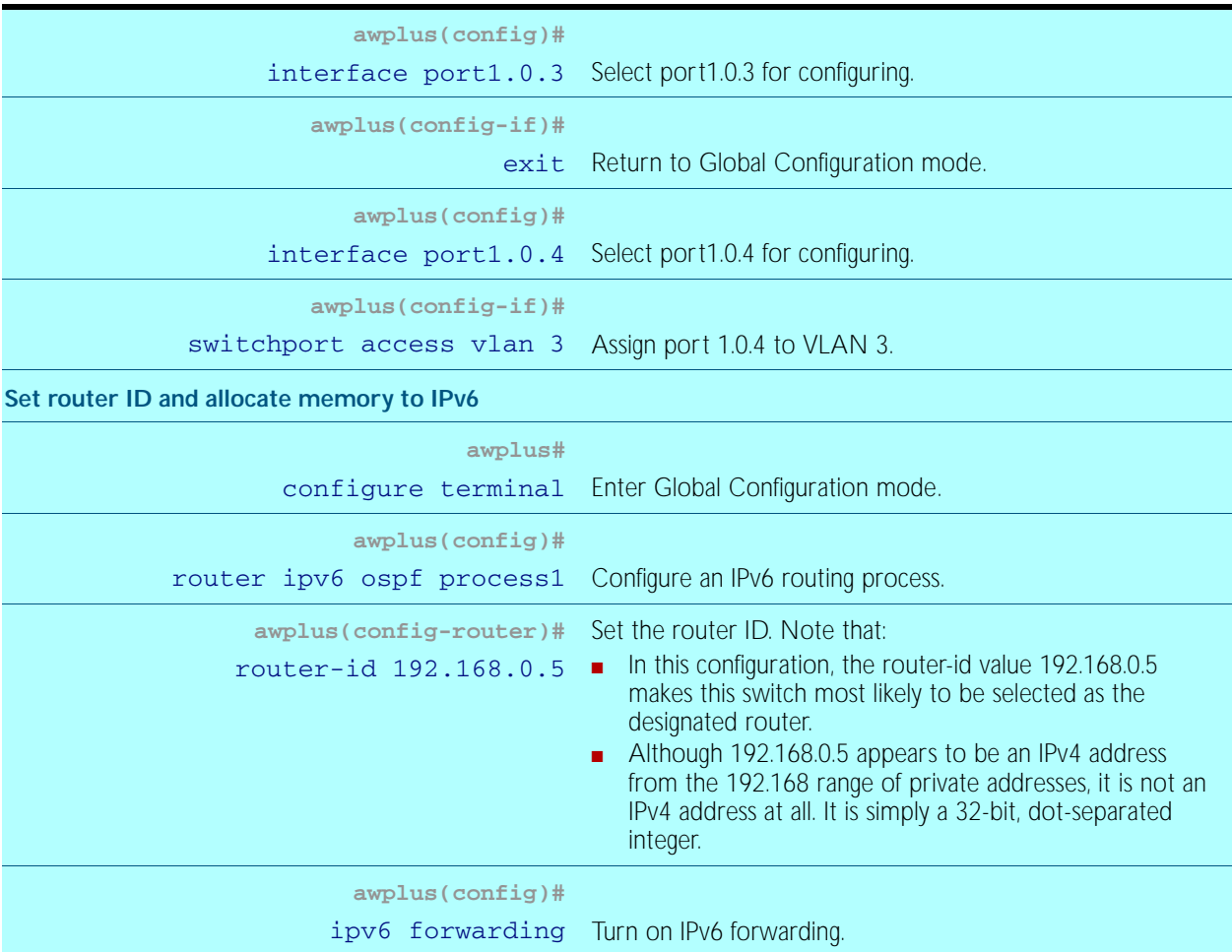

#### Table 41-5: Example 1—single-area network configuration—Switch 2(cont.)

## Switch 3 Configuration (Single-Area Network)

Table 41-6: Example 1—single-area network configuration—Switch 3

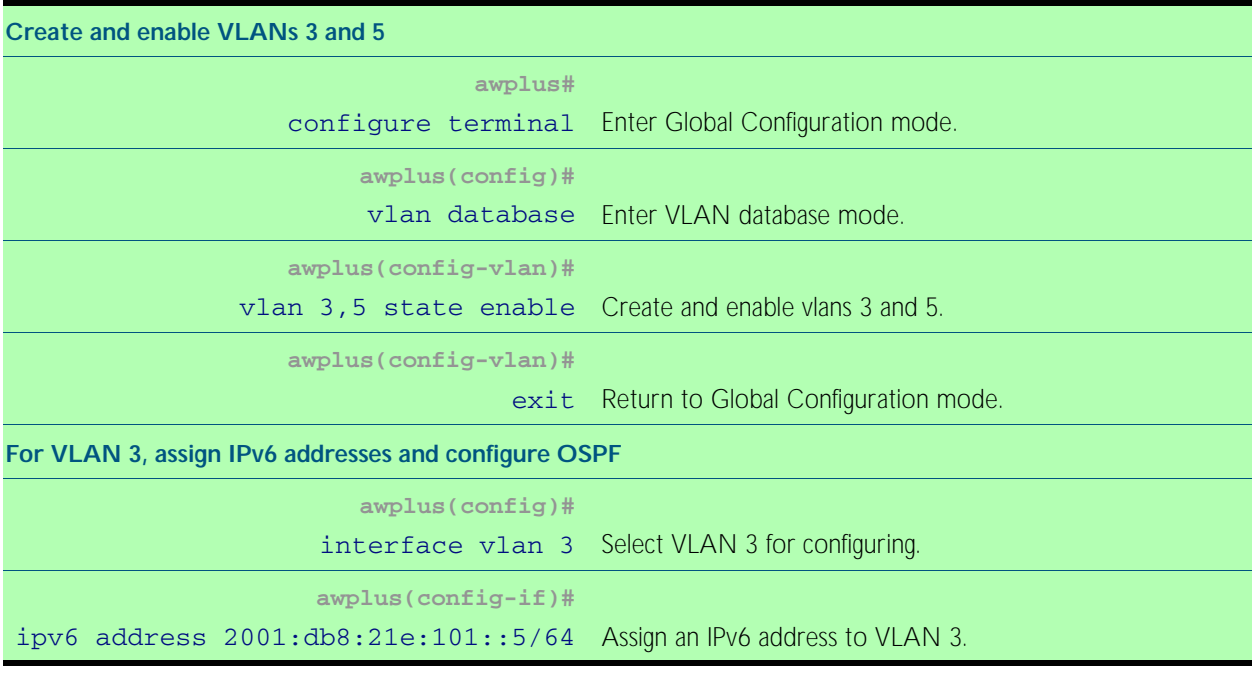

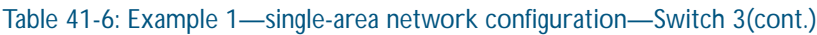

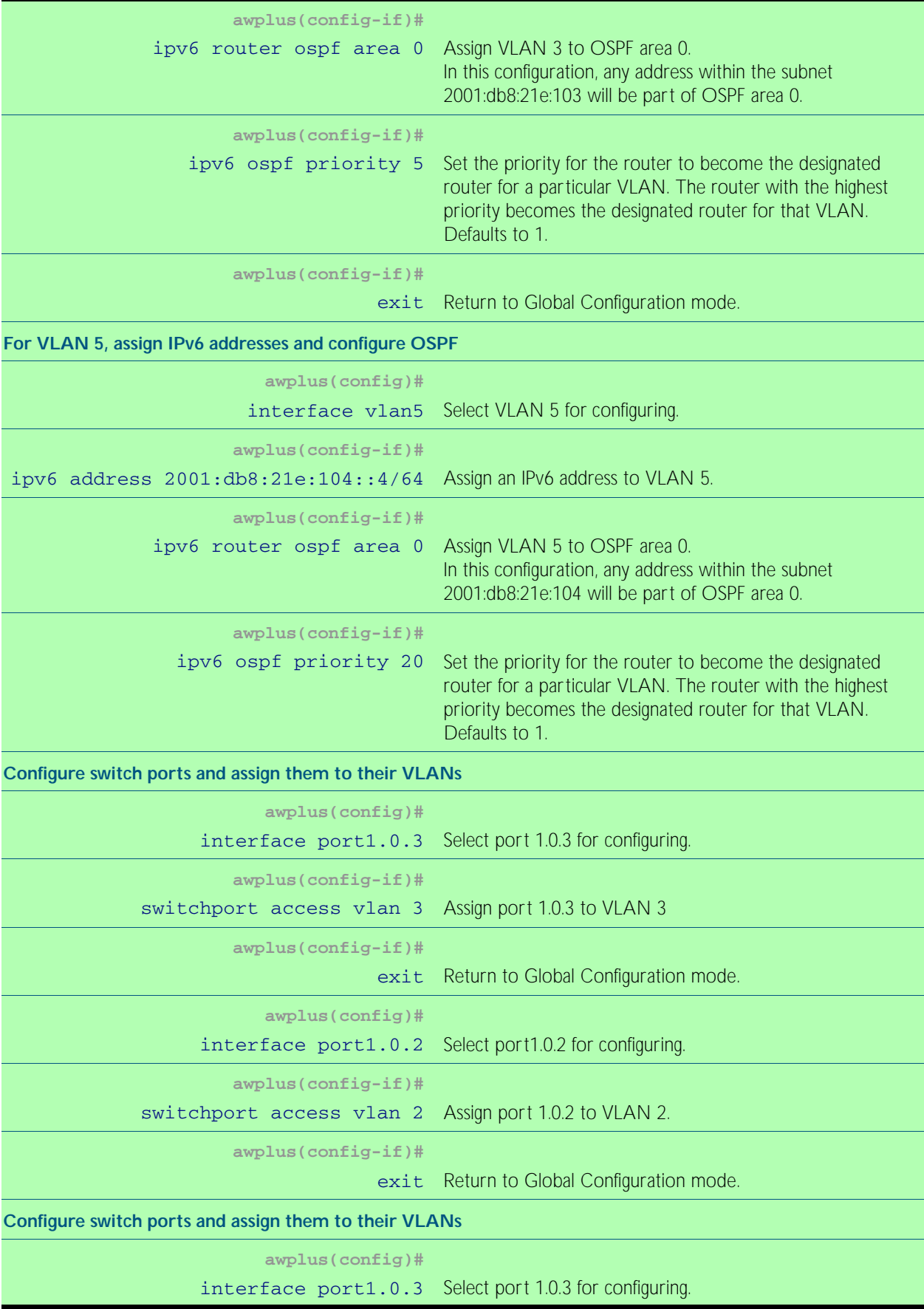

### Table 41-6: Example 1—single-area network configuration—Switch 3(cont.)

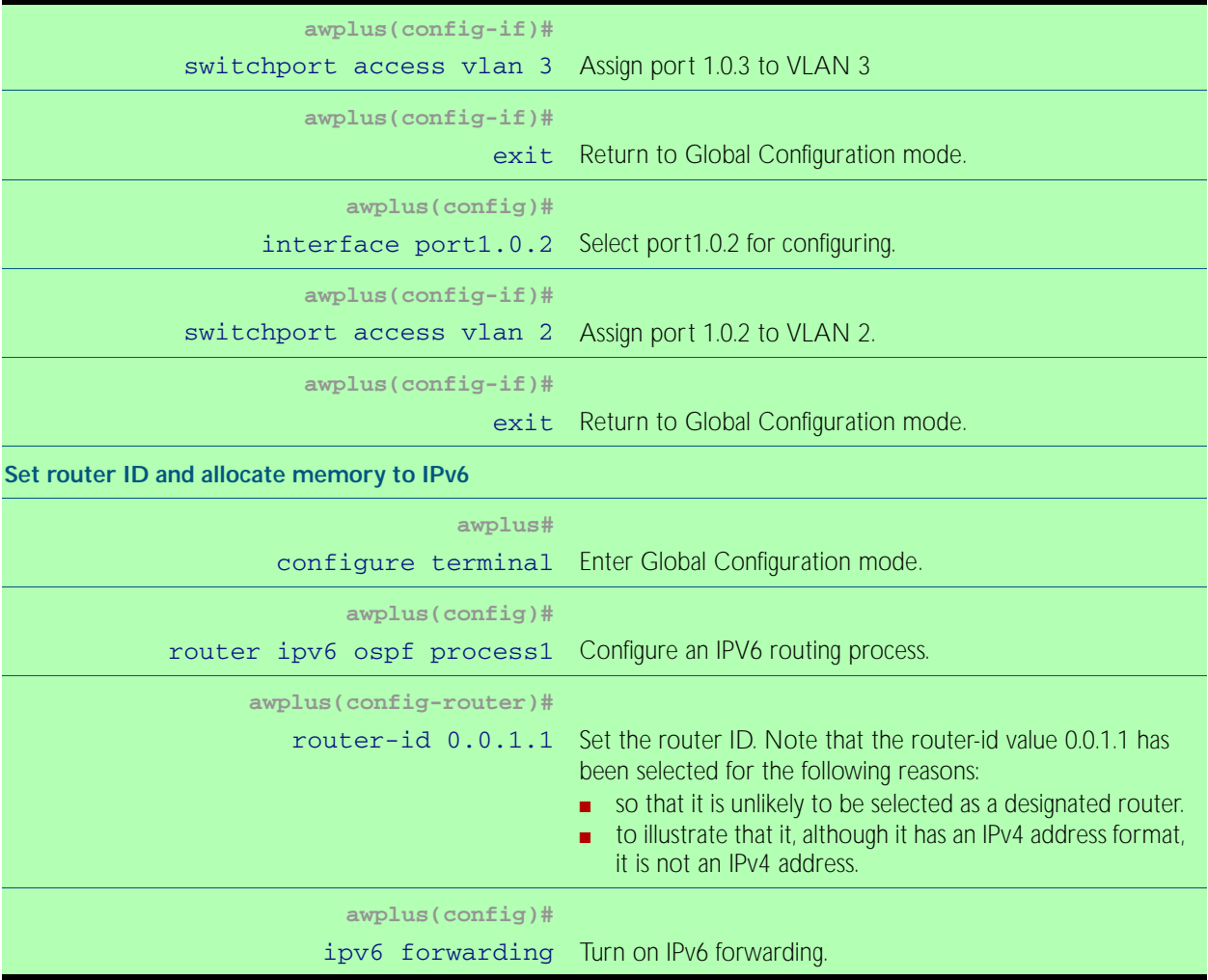

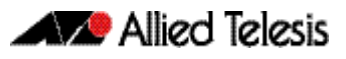

## <span id="page-1005-0"></span>Example 2: Two-Area Network Configuration

[Figure 41-9](#page-1005-1) shows a basic three-switch, two-area configuration. Setting the priority value of 20 to VLAN 2 on Switch 1 and to the value 10 on Switch 2 will ensure that Switch 1 will become the designated router for this VLAN. Similarly the priority settings on VLAN 3 of 20 on Switch 2, and 5 on Switch 3 will ensure that Switch 2 will become the designated router for VLAN 3.

Note that Switch 3 now becomes the area border router for areas 0 and 1.

<span id="page-1005-1"></span>Figure 41-9: Basic two-area OSPFv3 configuration

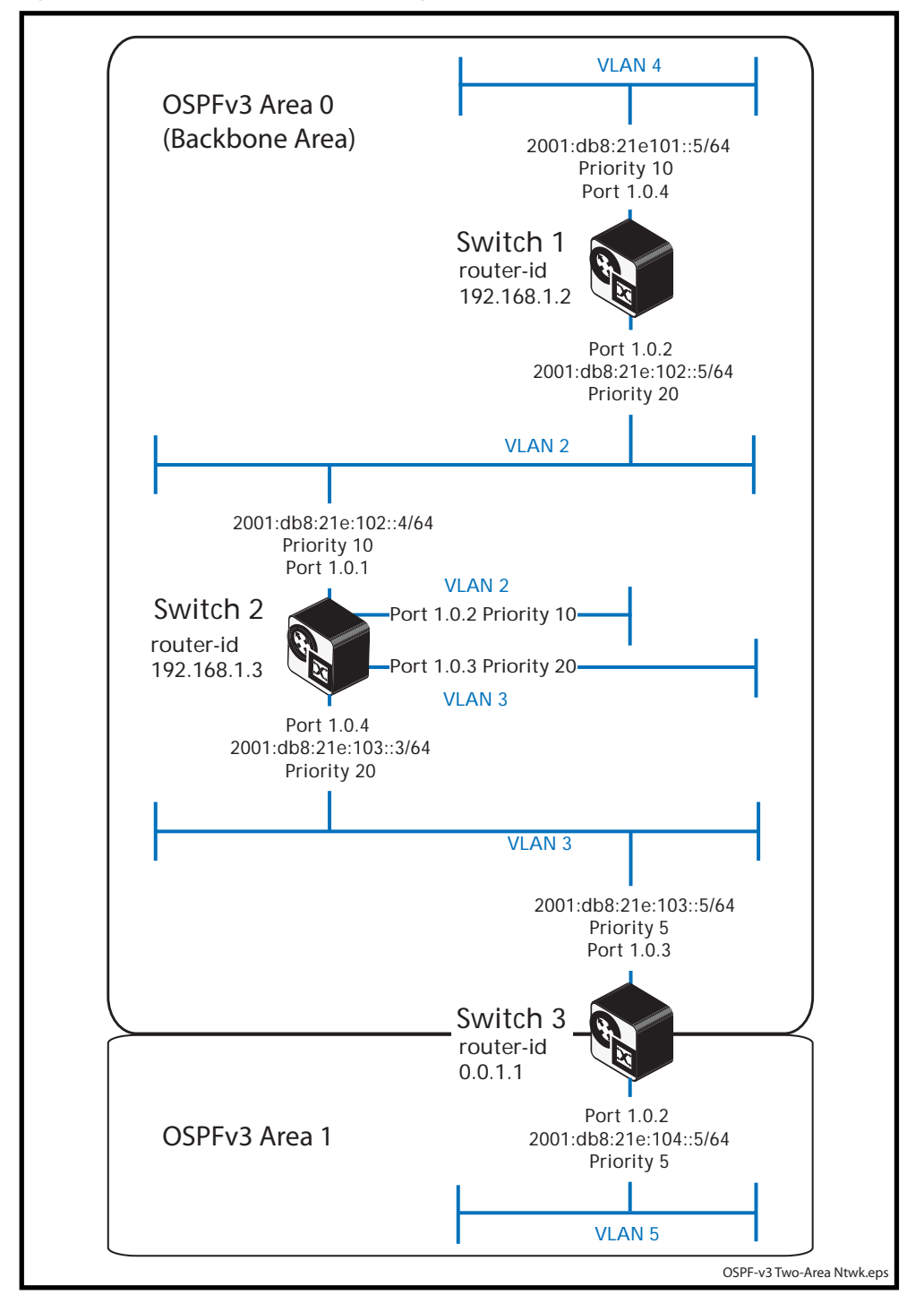

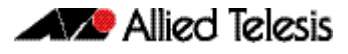

The commands used to configure this two-area network are the same as those used in the previous example, except for the configuration of VLAN 5 on switch 3, which now becomes part of Area 1. The revised configuration for switch 3 and VLAN 5 is shown in below.

#### Table 41-7: Example 2—two-area network—revised configuration for Switch 3

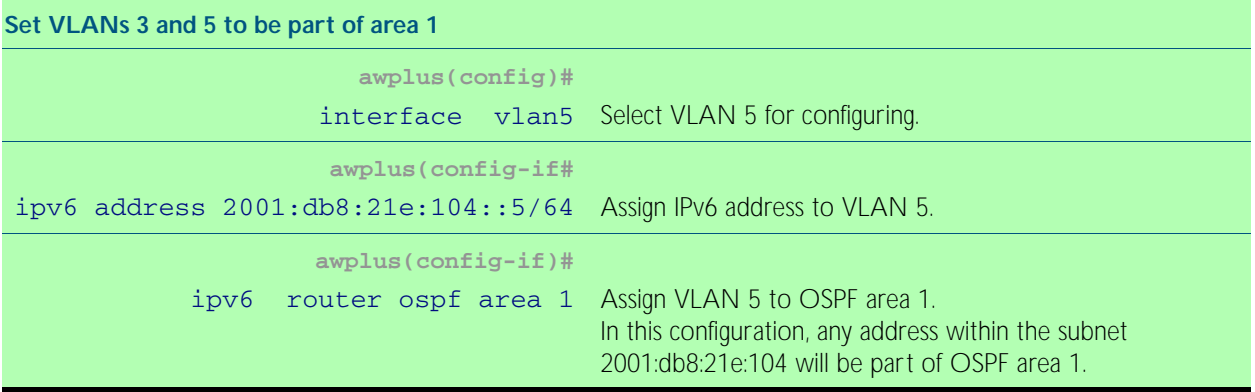

## <span id="page-1007-0"></span>Setting Up the Metrics

OSPF selects its preferred routes by measuring the cost of each path to a given destination. Each path (or link) has a metric value applied, which by default is 100 000 000 divided by the link bandwidth. The preferred route will be the one that presents the lowest total path cost.

[Figure 41-10](#page-1007-1) shows the previously configured single-area network of [Figure 41-8](#page-998-1), but with an additional path provided by Switch 4. The diagram also shows port speeds and their resultant path costs.

<span id="page-1007-1"></span>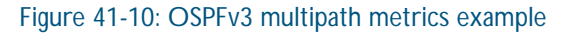

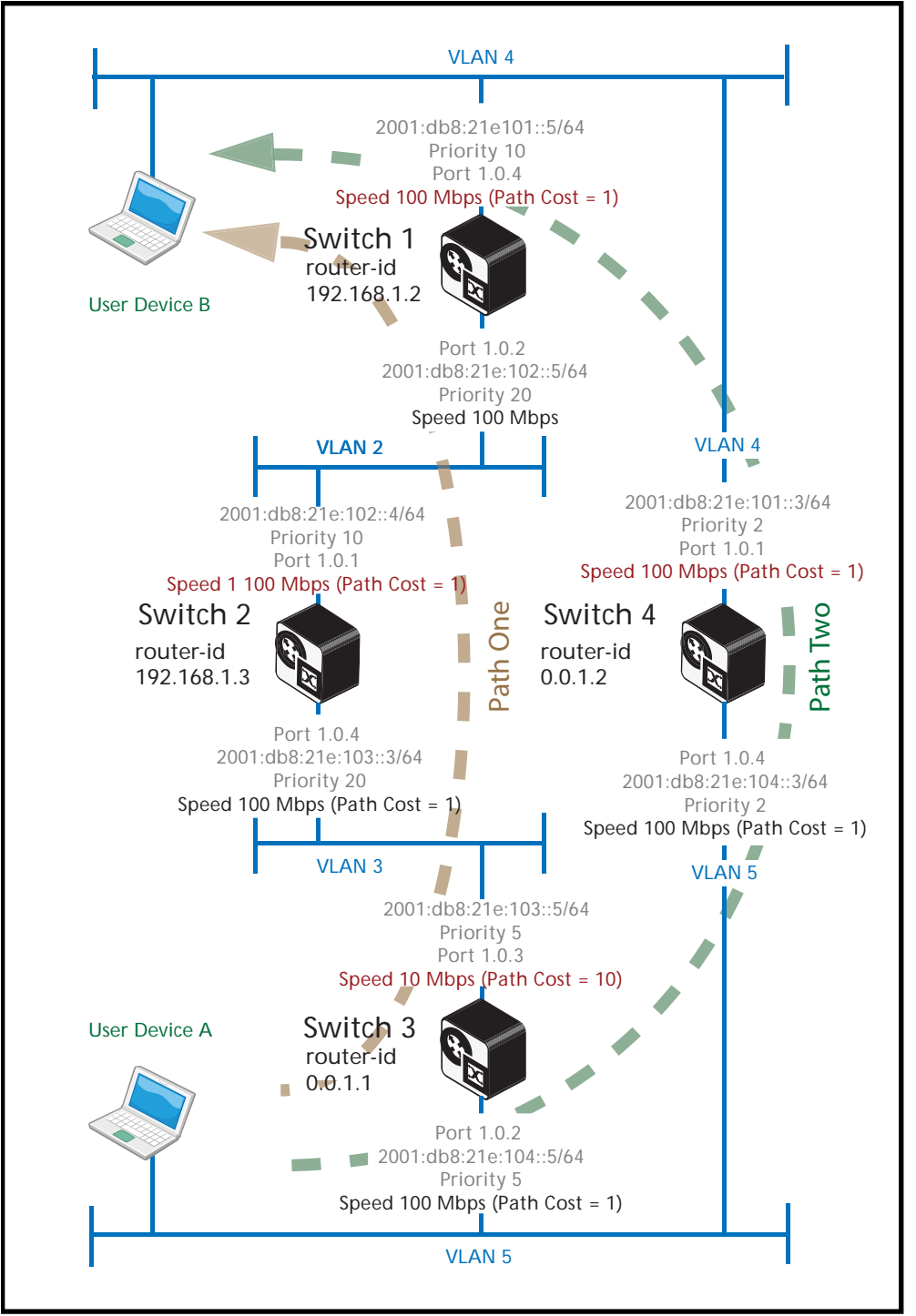
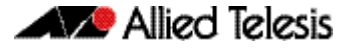

Using the procedure shown in ["Switch 1 Configuration \(Single-Area Network\)" on](#page-999-0)  [page 41.16](#page-999-0), add Switch 4 to the configuration, applying the port numbers, VLANs, and settings shown in [Figure 41-10 on page 41.24](#page-1007-0).

### Setting the metric values

The metric values shown are derived from the data rate configured for each port and (unless manually changed) use the formula  $10^8$  / port bandwidth in bps.

**Example** To set the speed of a tri-speed port to 100 Mbps, enter the following commands:

```
awplus# configure terminal
  awplus(config)# interface port1.0.4
awplus(config-if)# speed 100
```

```
The above example will produce a path cost of 100 000 000 / port speed (in bps), or
100\ 000\ 000\ 1100\ 000\ 000 = 1
```
If the port speed and its resultant metric value does not produce the required best paths and you do not want to change the port speed, you can change the metric by using the [ipv6 ospf](#page-1027-0)  [cost command on page 42.16](#page-1027-0). The following section explains how to do this.

### Best path selection

[Figure 41-10 on page 41.24](#page-1007-0) shows two paths from User Device A to User Device B, labeled Path One and Path Two. The metric cost for each of these paths is found by adding the individual output path costs: For traffic flowing from User Device A, to User Device B, these are:

Path Cost for Path One =  $10 + 1 + 1 = 12$ 

Path Cost for Path Two  $= 1$ 

The preferred route will be via the paths that offer the lowest total path cost. Traffic will therefore travel from User Device A, to User Device B via Path Two.

However, you can manually adjust the cost metrics to favour one path over another. For example, you can apply the [ipv6 ospf cost command on page 42.16](#page-1027-0) to manually force the preference for a particular path.

**Example** Using the configuration shown in [Figure 41-10 on page 41.24](#page-1007-0) use the ipv6 ospf cost command [on page 42.16](#page-1027-0) set Path One to be the preferred path.

Existing path cost for Path One is,  $10 + 1 + 1 = 12$ 

Existing path cost for Path Two  $= 1$ 

Setting the cost of Path Two to be greater than 12, will force OSPF's path selection algorithm to select Path One as the preferred path between User Device A and User Device B.

Use the following commands on switch 4 to force the path cost on switchport 1.0.1 to have the metric value of 20:

```
awplus# configure terminal
  awplus(config)# interface vlan4
awplus(config-if)# ip ipv6 ospf 2001:0db8:21e:101::5/64 cost 20
```
This has set a higher metric cost for data traveling from Device A to Device B, via Path Two. You now need to set the same metric cost for data traveling in the direction from Device B, to Device A.

```
awplus# configure terminal
  awplus(config)# interface vlan5
awplus(config-if)# ip ipv6 ospf 2001:0db8:21e:104::5/64 cost 20
```
Traffic traveling from devices A to B, and B to A, will now use Path One in preference to Path Two.

### <span id="page-1009-1"></span>Configuring Instances and Processes

OSPFv3 introduces the capability of sharing physical links (or VLANs) with multiple OSPF routing instances. This is achieved by inserting an Instance ID field in the OSPFv3 Hello, and Link State packets, see ["OSPFv3 packet header" on page 41.4](#page-987-0). In a multi-instance network, the OSPF hello and LSA frames belonging to different instances can coexist alongside each other, each sharing a physical link and each establishing its own set of metric values and path preferences. New instances are created using the [ipv6 router ospf command on page 42.23](#page-1034-0).

Some OSPFv2 (and OSPFv3) switches and routers also have a similar (and older) function called processes. Processes enable more than one OSPF environment to be configured on the same switch (or router), but not the same VLAN. Processes exist only within the switch or router on which they are created. Although their existence is not explicitly conveyed between OSPF routers, the packets from each process contains its own router ID and will thus appear as if generated by a different OSPF router. New processes are created also using the ipv6 router [ospf command on page 42.23](#page-1034-0).

Although instances and processes apply a similar function and each can be individually created, there are interactions between them that require you to apply some specific rules when creating multi-instance networks. The following table shows those combinations of instances and processes that are workable, and those that are not.

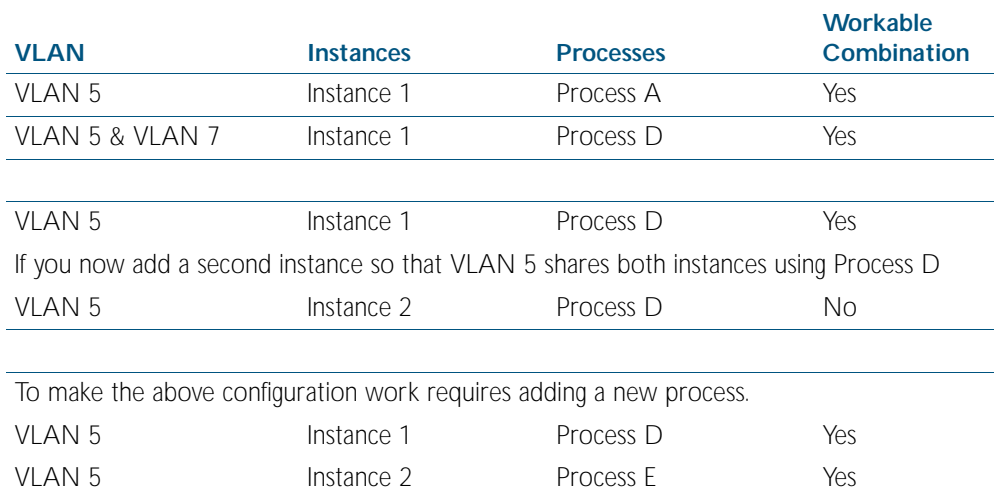

<span id="page-1009-0"></span>Table 41-8: Functional combinations of OSPFv3 instances and processes

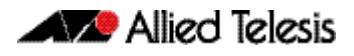

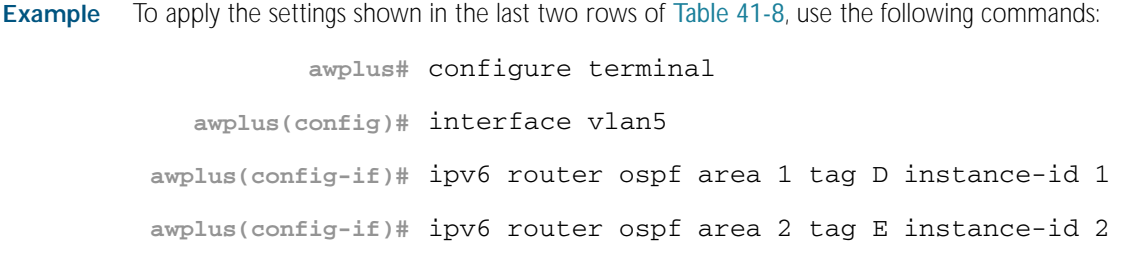

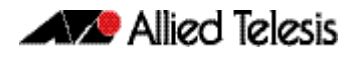

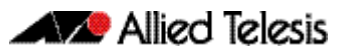

# <span id="page-1012-0"></span>**Chapter 42: OSPFv3 for IPv6 Commands**

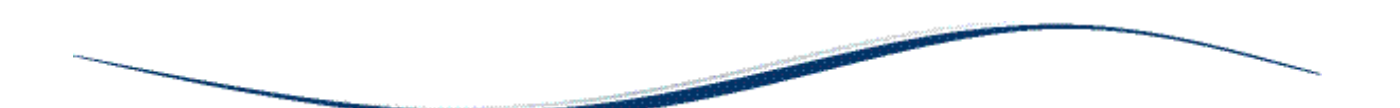

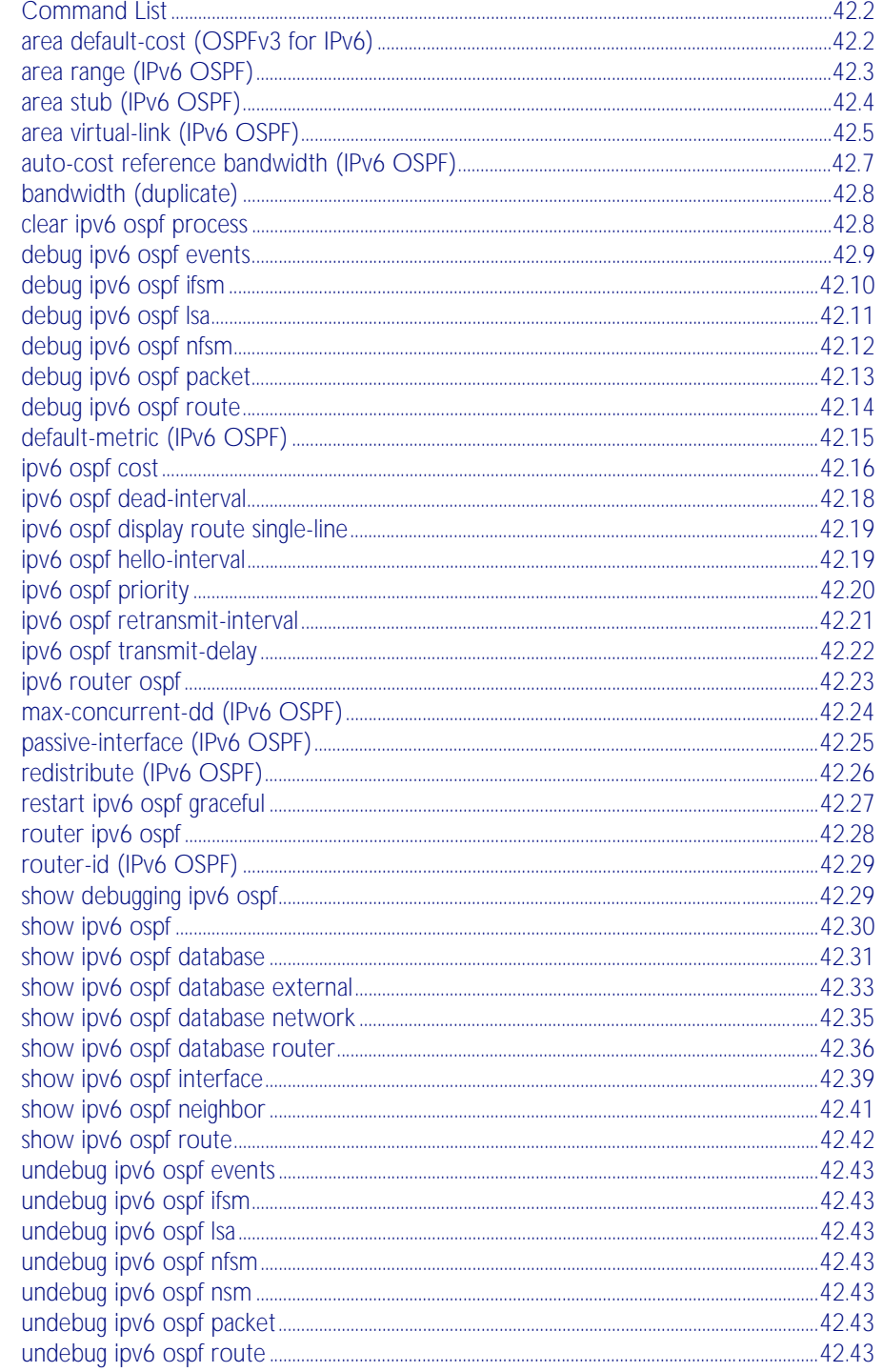

## <span id="page-1013-0"></span>**Command List**

This chapter provides an alphabetical reference of commands used to configure OSPFv3 for IPv6. For more information on this topic, see [Chapter 41, OSPFv3 for IPv6 Introduction and](#page-984-0)  [Configuration](#page-984-0).

## <span id="page-1013-1"></span>**area default-cost (OSPFv3 for IPv6)**

This command specifies a cost for the default summary route sent into a stub area.

The no variant of this command removes the assigned default-route cost.

```
Syntax area <area-id> default-cost <0-16777215>
```
no area <*area-id*> default-cost

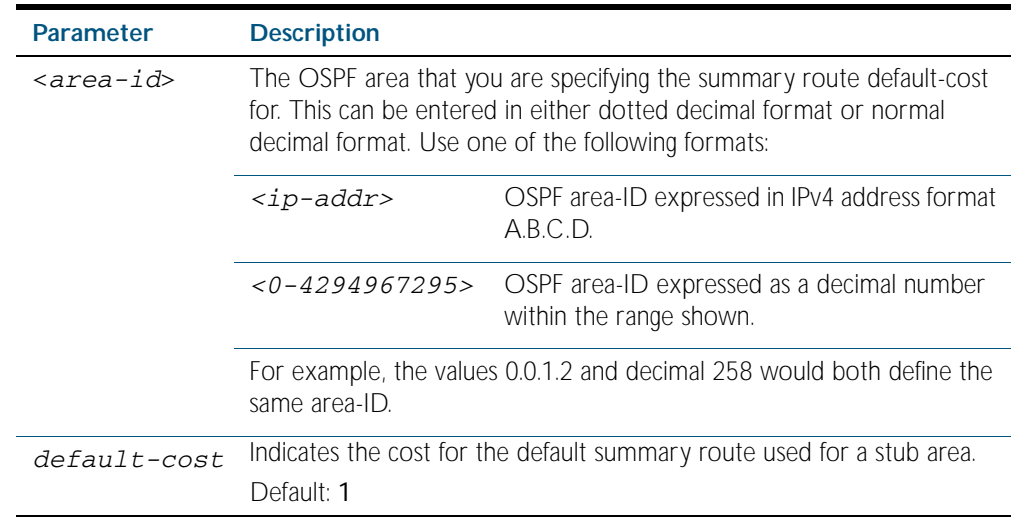

**Mode** Router Configuration

- **Usage** The default-cost option provides the metric for the summary default route, generated by the area border router, into the stub area. Use this option only on an area border router that is attached to the stub area.
- **Example** To set the default cost to 10 in area 1 for the OSPF process P2, use the commands:

```
awplus# configure terminal
      awplus(config)# router ipv6 ospf P2
awplus(config-router)# area 1 default-cost 10
```
**Related Commands** [area stub \(IPv6 OSPF\)](#page-1015-0)

### <span id="page-1014-0"></span>**area range (IPv6 OSPF)**

This command summarizes OSPF routes at an area boundary. By default, this feature is disabled.

The area range command is used to summarize intra-area routes for an area. The set of summary routes created by this command are then advertised to other areas by the Area Border Routers (ABRs). In this way, routing information is condensed at area boundaries so that routes are exchanged between areas in an efficient manner.

If the network numbers in an area are arranged into sets of contiguous routes, the ABRs can be configured to advertise a small set of summary routes that cover the individual networks within the area.

The no variant of this command disables this function.

**Syntax** area <*area-id*> range <*ipv6address/prefix-length*> [advertise|notadvertise]

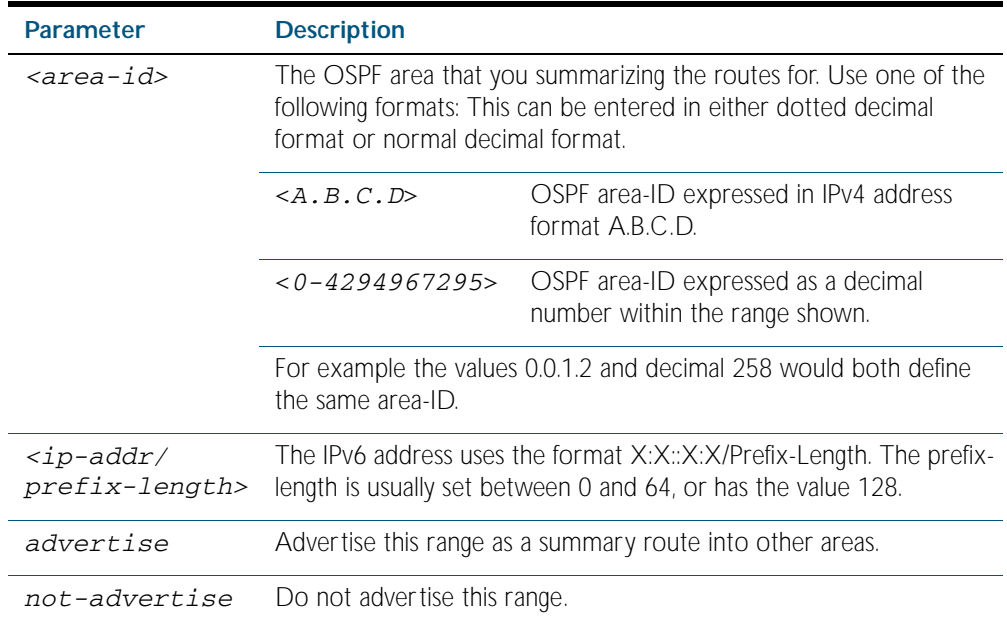

no area <*area-id*> range <*ipv6address/prefix-length*>

**Default** Do not advertise this range.

**Mode** Router Configuration

**Usage** Multiple ranges can be configured on a single area by multiple processes of this command.

#### **Example**

**awplus#** configure terminal **awplus(config)#** router ipv6 ospf P2 **awplus(config-router)#** area 1 range 2000::/3

### <span id="page-1015-0"></span>**area stub (IPv6 OSPF)**

This command defines an OSPF area as a stub area. By default, no stub area is defined.

Use this command when routers in the area do not require learning about external LSAs. You can define the area as a totally stubby area by configuring the Area Border Router of that area using the area stub no-summary command.

The no variant of this command removes this definition.

**Syntax** area <*area-id*> stub [no-summary]

no area <*area-id*> stub [no-summary]

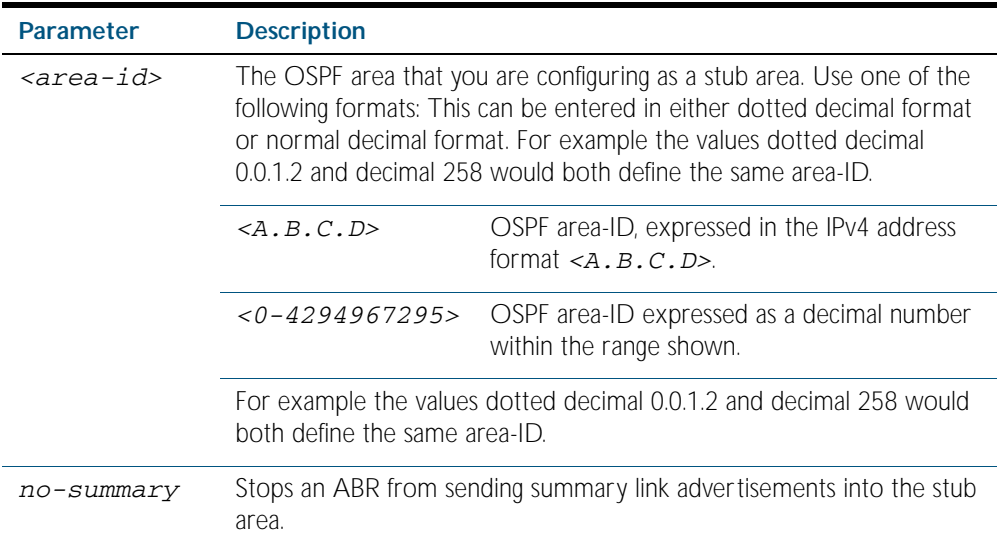

#### **Mode** Router Configuration

**Usage** There are two stub area router configuration commands: the area stub and area default-cost commands. In all routers attached to the stub area, configure the area by using the area stub command. For an area border router (ABR) attached to the stub area, also use the area default-cost command.

#### **Example**

**awplus#** configure terminal **awplus(config)#** router ipv6 ospf 100 **awplus(config-router)#** area 100 stub

**Related Commands** [area default-cost \(OSPFv3 for IPv6\)](#page-1013-1)

### <span id="page-1016-0"></span>**area virtual-link (IPv6 OSPF)**

This command configures a link between a non-backbone area and the backbone, through other non-backbone areas.

In OSPF, all non-backbone areas must be connected to a backbone area. If the connection to the backbone is lost, the virtual link repairs the connection.

The no variant of this command removes the virtual link.

**Syntax** area <*area-id*> virtual-link <*router-id*>

no area <*area-id*> virtual-link <*router-id*>

area <*area-id*> virtual-link <*router-id*>

no area <*area-id*> virtual-link <*router-id*>

area <*area*-id> virtual-link <*router-id*> [hello-interval *<1-65535>*] [retransmit-interval *<1-65535>*] [transmit-delay *<1-65535>*]

no area <*area-id*> virtual-link <*router-id*> [hello-interval] [retransmit-interval] [transmit-delay]

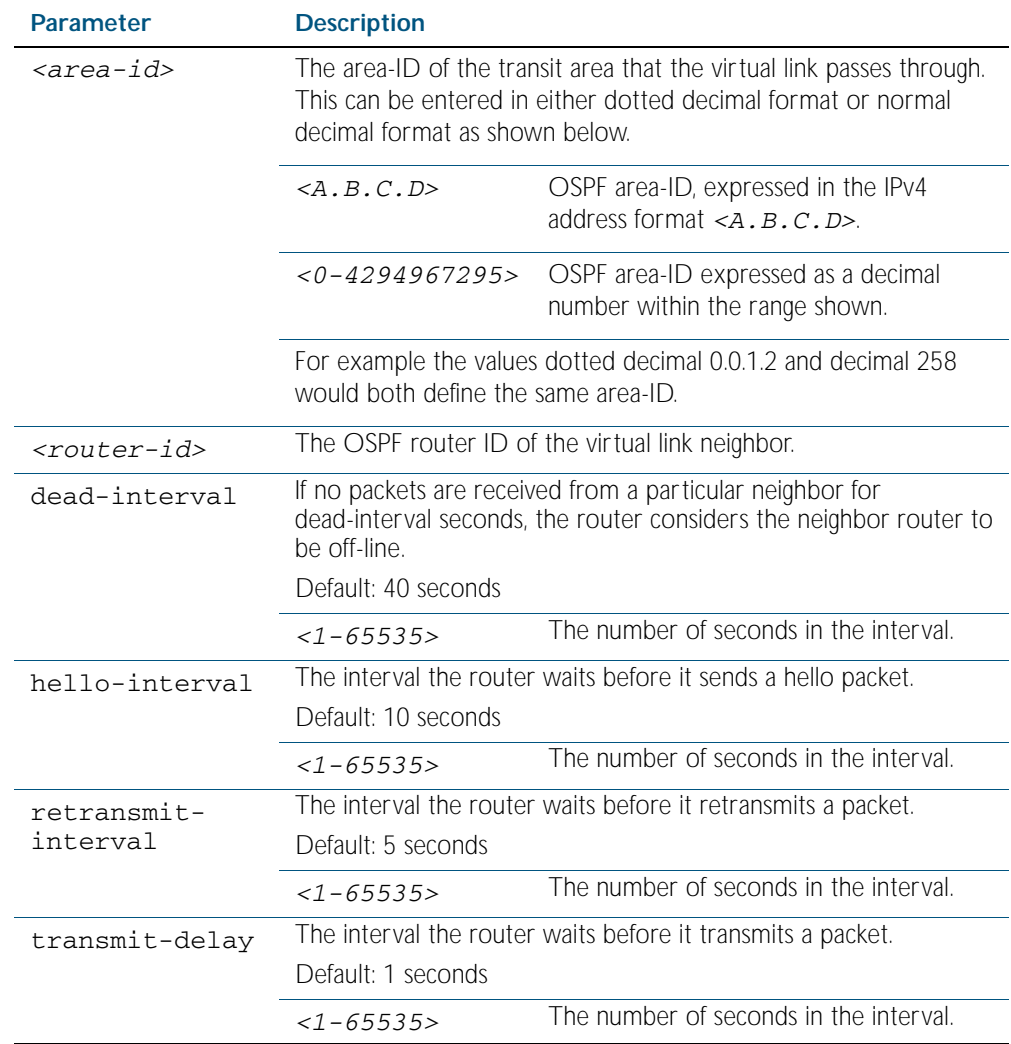

**Mode** Router Configuration

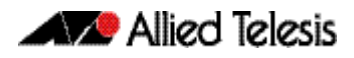

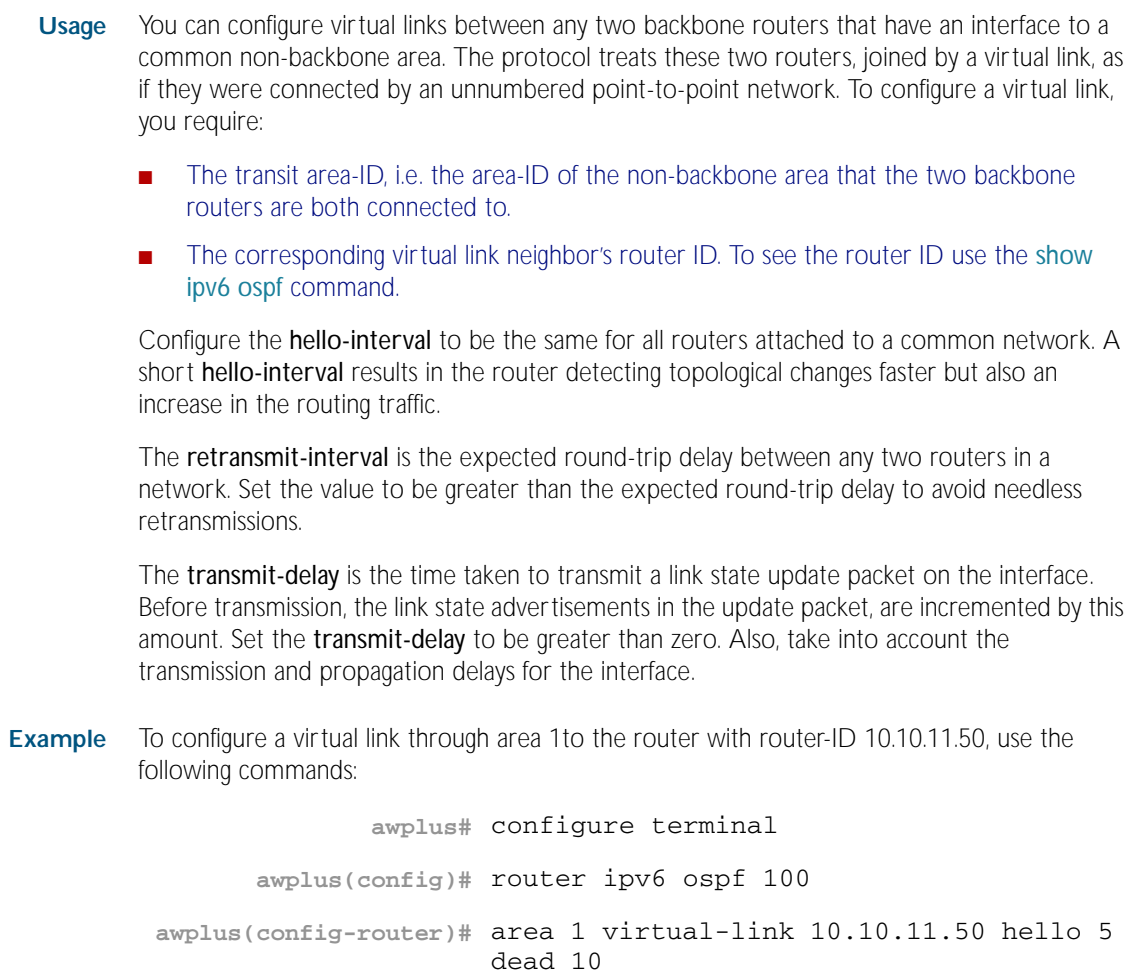

**Related Commands** [show ipv6 ospf](#page-1041-0)

### <span id="page-1018-0"></span>**auto-cost reference bandwidth (IPv6 OSPF)**

This command controls how OSPF calculates default metrics for the interface.

By default, OSPF calculates the OSPF metric for an interface by dividing the reference bandwidth by the interface bandwidth. The default for the reference bandwidth is 100 Mbps. As a result, if this default is used, there is very little difference between the metrics applied to interfaces of increasing bandwidth beyond 100 Mbps. The auto-cost command is used to alter this reference bandwidth in order to give a real difference between the metrics of high bandwidth links of differing bandwidths. In a network that has multiple links with high bandwidths, specify a larger reference bandwidth value to differentiate the costs on those links.

Use the no variant of this command to assign cost based only on the interface bandwidth.

**Syntax** auto-cost reference-bandwidth *<1-4294967>*

no auto-cost reference-bandwidth

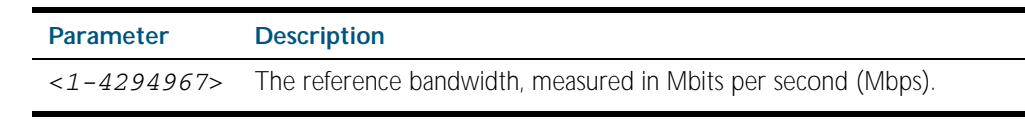

**Default** 100 Mbps

**Mode** Router Configuration

#### **Example**

**awplus#** configure terminal **awplus(config)#** router ipv6 ospf 20 **awplus(config-router)#** auto-cost reference-bandwidth 1000

**Related Commands** [ipv6 ospf cost](#page-1027-1)

### <span id="page-1019-0"></span>**bandwidth (duplicate)**

This command is a copy of the [bandwidth command on page 40.14](#page-909-0). It specifies the maximum bandwidth to be used for each VLAN interface.

Use the no variant of this command to remove the maximum bandwidth.

**Syntax** bandwidth <*bandwidth-setting*>

no bandwidth

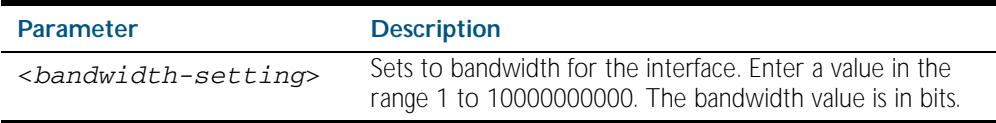

**Default** 100000000 (for OSPF configuration this is often considered as 100 Mbps)

**Mode** Interface Configuration for a VLAN interface.

**Usage** This value is used when calculating the metrics for the VLAN interface.

**Example** To set the bandwidth command for VLAN2 to be 1 Mbps, use the following commands:

**awplus#** configure terminal

**awplus(config)#** interface vlan2

**awplus(config-if)#** bandwidth 1000000

**Related Commands** [show running-config](#page-170-0) [show running-config as-path access-list](#page-172-0) [show interface](#page-323-0)

### <span id="page-1019-1"></span>**clear ipv6 ospf process**

This command clears and restarts the IPv6 OSPF routing process. Specify the Process ID to clear one particular OSPF process. When no Process ID is specified, this command clears all running OSPF processes.

**Syntax** clear ipv6 ospf [*<0-65535>*] process

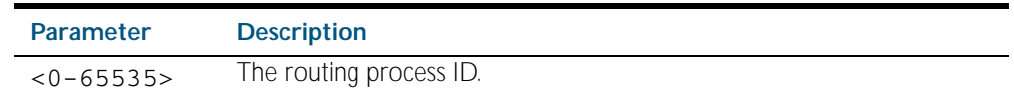

**Mode** Privileged Exec

#### **Example**

**awplus#** clear ipv6 ospf process

## <span id="page-1020-0"></span>**debug ipv6 ospf events**

This command enables IPv6 OSPF debugging for event troubleshooting.

To enable all debugging options, specify debug ipv6 ospf event with no additional parameters.

The no and undebug variants of this command disable OSPF debugging. Using this command with no parameters entered, will disable debugging for all parameter options.

**Syntax** debug ipv6 ospf events [abr] [asbr] [os][router] [vlink]

no debug ipv6 ospf events [abr] [asbr] [os] [router] [vlink]

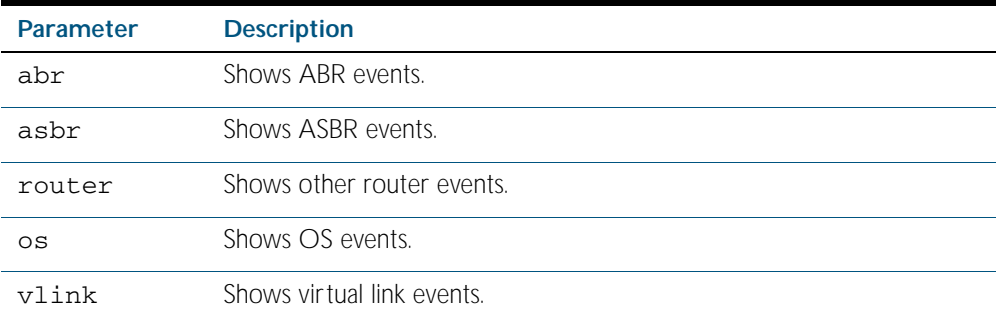

**Mode** Privileged Exec and Global Configuration

**Example** To enable IPv6 event debugging and show ABR events, use the following command:

**awplus#** debug ipv6 ospf events asbr

## <span id="page-1021-0"></span>**debug ipv6 ospf ifsm**

This command specifies debugging options for IPv6 OSPF Interface Finite State Machine (IFSM) troubleshooting.

To enable all debugging options, specify debug ipv6 ospf ifsm with no additional parameters.

The no and undebug variants of this command disable IPv6 OSPF IFSM debugging. Use these commands without parameters to disable all the options.

**Syntax** debug ipv6 ospf ifsm [events] [status] [timers]

no debug ipv6 ospf ifsm [events] [status] [timers]

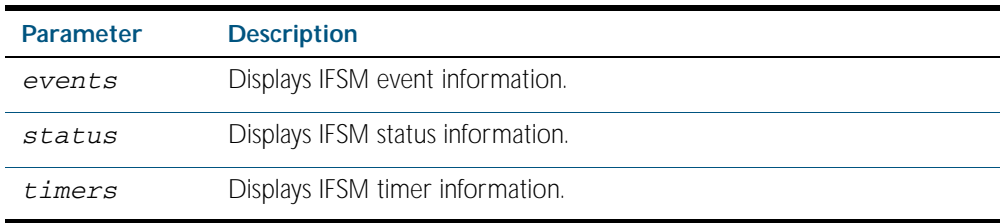

**Mode** Privileged Exec and Global Configuration

**Example** To specify IPv6 OSPF debugging options to display IPv6 OSPF IFSM events information, use the following commands:

**awplus#** debug ipv6 ospf ifsm events

**Related Commands** [terminal monitor](#page-258-0) [undebug ipv6 ospf ifsm](#page-1054-1)

## <span id="page-1022-0"></span>**debug ipv6 ospf lsa**

This command enables debugging options for IPv6 OSPF Link State Advertisements (LSA) troubleshooting. This displays information related to internal operations of LSAs.

To enable all debugging options, specify debug ipv6 ospf lsa with no additional parameters.

The no and undebug variants of this command disable IPv6 OSPF LSA debugging. Use this command without parameters to disable all the options.

- **Syntax** debug ipv6 ospf lsa [flooding] [generate] [install] [maxage] [refresh]
	- no debug ipv6 ospf lsa [flooding] [generate] [install] [maxage] [refresh]

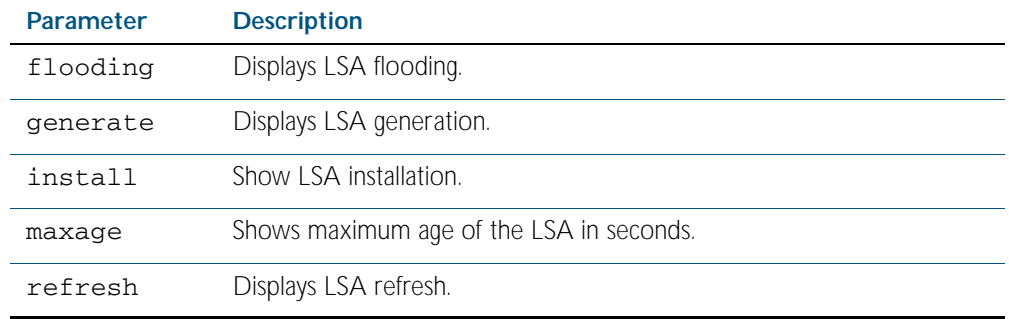

**Mode** Privileged Exec and Global Configuration

**Examples** To enable debugging for IPv6 OSPF refresh LSA, use the following commands:

**awplus#** debug ipv6 ospf lsa refresh

**Related Commands** [terminal monitor](#page-258-0) [undebug ipv6 ospf lsa](#page-1054-2)

## <span id="page-1023-0"></span>**debug ipv6 ospf nfsm**

This command enables debugging options for IPv6 OSPF Neighbor Finite State Machines (NFSMs).

To enable all debugging options, specify debug ipv6 ospf nfsm with no additional parameters.

The no and undebug variants of this command disable IPv6 OSPF NFSM debugging. Use this command without parameters to disable all the options.

**Syntax** debug ipv6 ospf nfsm [events] [status] [timers]

no debug ipv6 ospf nfsm [events] [status] [timers]

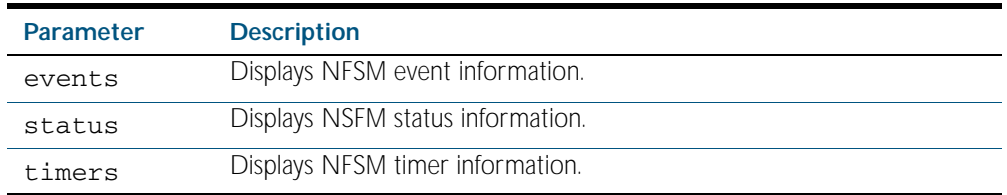

**Mode** Privileged Exec and Global Configuration

**Examples** To enable IPv6 debugging option to display timer information, use the following command:

**awplus#** debug ipv6 ospf nfsm timers

**Related Commands** [terminal monitor](#page-258-0) [undebug ipv6 ospf nfsm](#page-1054-3)

### <span id="page-1024-0"></span>**debug ipv6 ospf packet**

This command enables debugging options for IPv6 OSPF packets.

To enable all debugging options, specify debug ipv6 ospf packet with no additional parameters.

The no and undebug variants of this command disable IPv6 OSPF packet debugging. Use this command without parameters to disable all options.

**Syntax** debug ipv6 ospf packet [dd] [detail] [hello] [ls-ack] [ls-request] [ls-update] [recv] [send]

> no debug ipv6 ospf packet [dd] [detail] [hello] [ls-ack] [ls-request] [ls-update] [recv] [send]

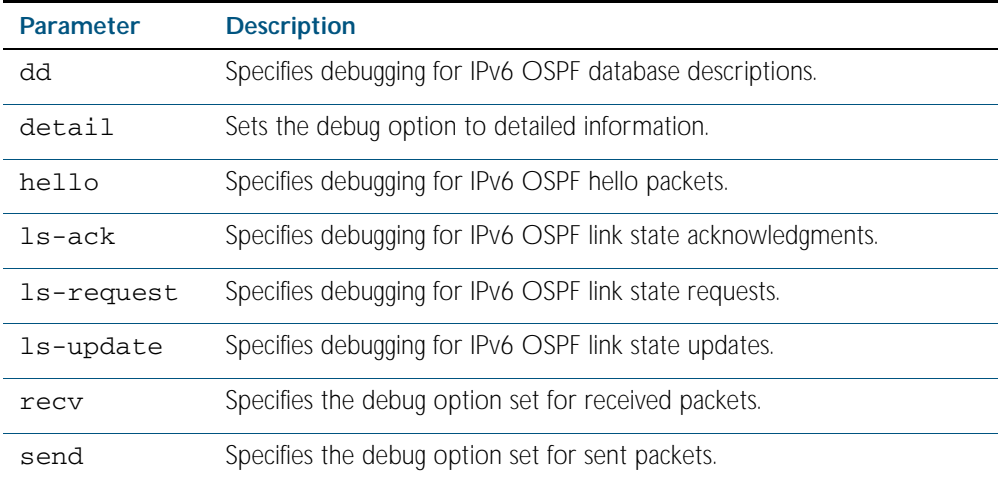

**Mode** Privileged Exec and Global Configuration

**Examples** To enable debugging for hello packets, use the following command:

**awplus#** debug ipv6 ospf packet hello

**Related Commands** [terminal monitor](#page-258-0) [undebug ipv6 ospf packet](#page-1054-5)

## <span id="page-1025-0"></span>**debug ipv6 ospf route**

This command enables debugging of route calculation. Use this command without parameters to turn on all the options.

The no and undebug variants of this command disable IPv6 OSPF route debugging. Use this command without parameters to disable all options.

**Syntax** debug ipv6 ospf route [ase] [ia] [install] [spf]

no debug ipv6 ospf route [ase] [ia] [install] [spf]

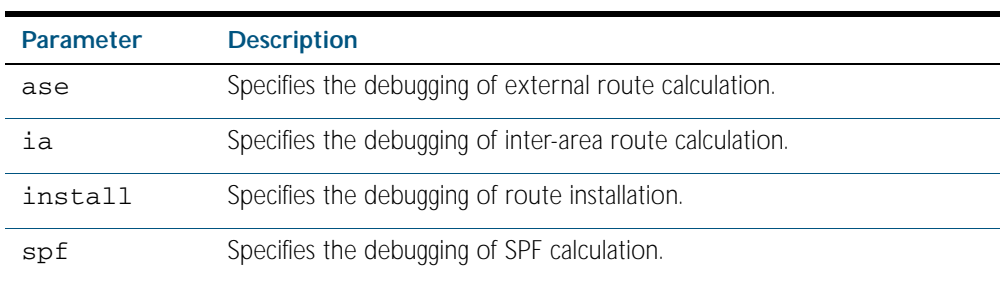

**Mode** Privileged Exec and Global Configuration

**Examples** To enable IPv6 route debugging of inter-area route calculations, use the following command:

**awplus#** debug ipv6 ospf route ia

**Related Commands** [terminal monitor](#page-258-0) [undebug ipv6 ospf route](#page-1054-6)

## <span id="page-1026-0"></span>**default-metric (IPv6 OSPF)**

This command sets default metric value for routes redistributed into the IPv6 OSPF routing protocol.

The no variant of this command returns IPv6 OSPF to using built-in, automatic metric translations, as appropriate for each routing protocol.

**Syntax** default-metric <*0-16777214*>

no default-metric [<*0-16777214*>]

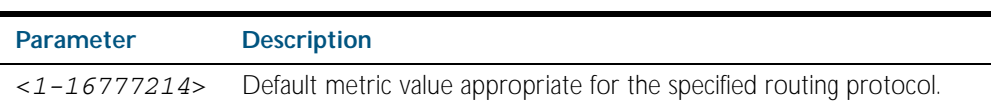

#### **Mode** Router Configuration

**Usage** A default metric facilitates redistributing routes even with incompatible metrics. If the metrics do not convert, the default metric provides an alternative and enables the redistribution to continue. The effect of this command is that IPv6 OSPF will use the same metric value for all redistributed routes. Use this command in conjunction with the [redistribute \(IPv6 OSPF\)](#page-1037-0) command.

#### **Examples**

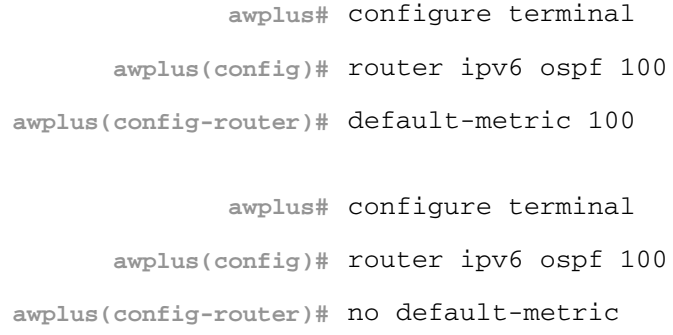

**Related commands** [redistribute \(IPv6 OSPF\)](#page-1037-0)

### <span id="page-1027-1"></span><span id="page-1027-0"></span>**ipv6 ospf cost**

This command explicitly specifies the cost of the link-state metric in a router-LSA.

The interface cost indicates the overhead required to send packets across a certain VLAN interface.

To set the VLAN interface cost manually, use this command.

The no variant of this command resets the VLAN interface cost to the default.

**Syntax** ipv6 ospf [<*ipv6-address*>] cost <*1-65535*>

no ipv6 ospf [<*ipv6-address*>] cost

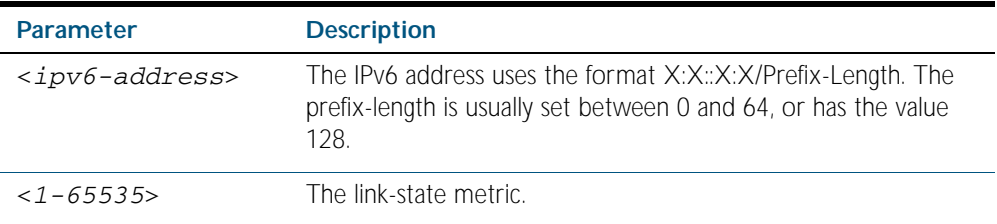

- **Default** By default the reference bandwidth is 100 Mbps (10<sup>8</sup>), but can be set to a different value by the command, [auto-cost reference bandwidth \(IPv6 OSPF\) command on page 42.7](#page-1018-0).
	- **Mode** Interface Configuration, for a VLAN interface.
- **Usage** The link-state metric cost is stated in the Router-LSA's link. Typically, the cost is inversely proportional to the bandwidth of an interface. By default, the cost of a VLAN interface is calculated according to the following formula:

reference bandwidth / interface bandwidth

The reference bandwidth is set by default at 100000000 (or 100 Mbps), but can be changed by the [auto-cost reference bandwidth \(IPv6 OSPF\) command on page 42.7](#page-1018-0).

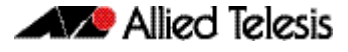

The interface bandwidth is set by default to 100000000 (or 100 Mbps), but can be changed by the [bandwidth \(duplicate\) command on page 42.8](#page-1019-0).

**Example** To set the IPv6 OSPF cost to 10 on interface vlan25 for IPv6 address 2001:0db8:21e:10d::5/32 use the following commands:

```
awplus# configure terminal
  awplus(config)# interface vlan25
awplus(config-if)# ipv6 ospf 2001:0db8:21e:10d::5/64 cost 10
```
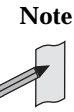

**Note** The IPv6 addresses shown use the address space 2001:0db8::/32, defined in RFC 3849 for documentation purposes. These addresses should not be used for practical networks (other than for testing purposes) nor should they appear on any public network.

**Related Commands** [show ipv6 ospf interface](#page-1050-0) [auto-cost reference bandwidth \(IPv6 OSPF\)](#page-1018-0) [bandwidth \(duplicate\)](#page-1019-0)

### <span id="page-1029-0"></span>**ipv6 ospf dead-interval**

This command sets the interval during which no hello packets are received and after which a neighbor is declared dead.

The dead-interval is the amount of time that OSPF waits to receive an OSPF hello packet from the neighbor before declaring the neighbor is down. This value is advertised in the router's hello packets. It must be a multiple of the hello-interval and be the same for all routers on a specific network.

The no variant of this command returns the interval to the default of 40 seconds.

```
Syntax ipv6 ospf dead-interval <1-65535> [<inst-id>]
```
no ipv6 ospf dead-interval

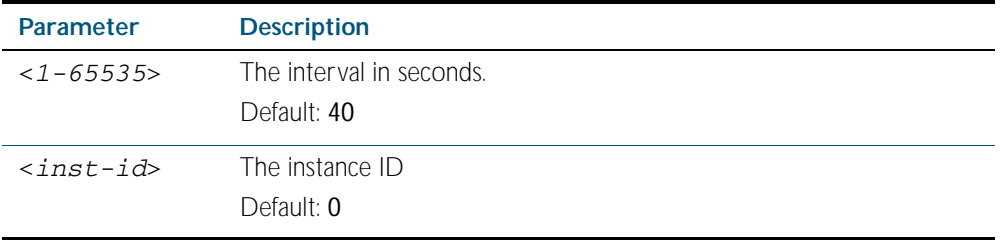

**Mode** Interface Configuration

**Example** The following example shows configuring the dead-interval to 10 seconds on interface vlan1.

**awplus#** configure terminal **awplus(config)#** interface vlan1 **awplus(config-if)#** ipv6 ospf dead-interval 10

**Related Commands** [ipv6 ospf hello-interval](#page-1030-1) [show ipv6 ospf interface](#page-1050-0)

### <span id="page-1030-0"></span>**ipv6 ospf display route single-line**

Use this command to change the result of the show ipv6 route command to display each route entry on a single line.

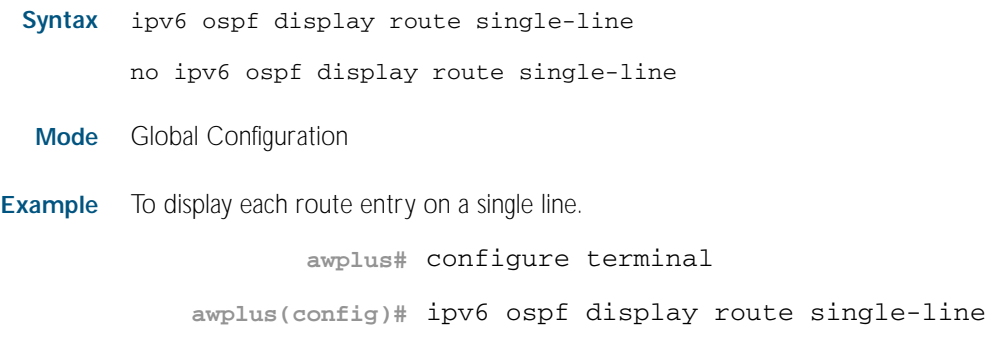

**Related Commands** [show ipv6 ospf route](#page-1053-0)

### <span id="page-1030-1"></span>**ipv6 ospf hello-interval**

This command specifies the interval between hello packets.

The hello-interval is advertised in the hello packets. Configure the same hello-interval for all routers on a specific network. A shorter interval ensures faster detection of topological changes, but results in more routing traffic.

The no variant of this command returns the interval to the default of 10 seconds.

**Syntax** ipv6 ospf hello-interval <*1-65535*>

no ipv6 ospf hello-interval

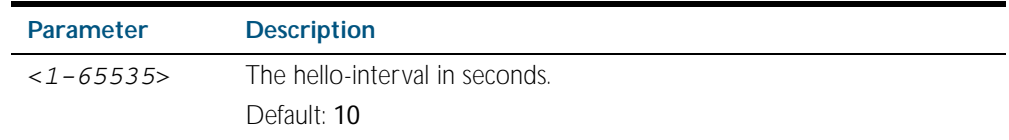

**Default** The default interval is 10 seconds.

**Mode** Interface Configuration for a VLAN interface.

**Example** The following example shows setting the hello-interval to 3 seconds on interface vlan2.

```
awplus# configure terminal
  awplus(config)# interface vlan2
awplus(config-if)# ipv6 ospf hello-interval 3
```
#### **Related Commands** [ipv6 ospf dead-interval](#page-1029-0) [show ipv6 ospf interface](#page-1050-0)

### <span id="page-1031-0"></span>**ipv6 ospf priority**

This command sets the router priority, which is a parameter used in the election of the designated router for the link.

The no variant of this command returns the router priority to the default of 1.

**Syntax** ipv6 ospf priority <*priority*>

no ipv6 ospf priority

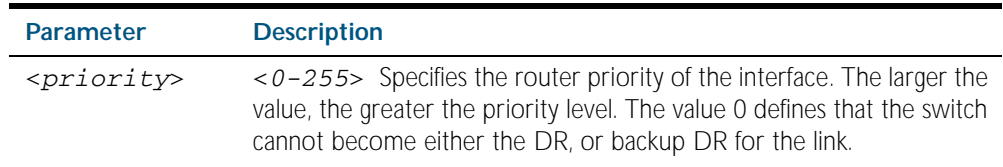

**Default** The default priority is 1.

**Mode** Interface Configuration for a VLAN interface.

**Usage** Set the priority to help determine the OSPF Designated Router (DR) for a link. If two routers attempt to become the DR, the router with the higher router priority becomes the DR. If the router priority is the same for two routers, the router with the higher router ID takes precedence.

Routers with zero router priority values cannot become the designated or backup designated router.

**Example** The following example shows setting the OSPFv3 priority value to 3 on the vlan2 interface.

**awplus#** configure terminal **awplus(config)#** interface vlan2 **awplus(config-if)#** ipv6 ospf priority 3

### <span id="page-1032-0"></span>**ipv6 ospf retransmit-interval**

Use this command to specify the time between link-state advertisement (LSA) retransmissions for adjacencies belonging to the interface.

Use the no variant of this command to return to the default of 5 seconds.

**Syntax** ipv6 ospf retransmit-interval <*1-65535*>

no ipv6 ospf retransmit-interval

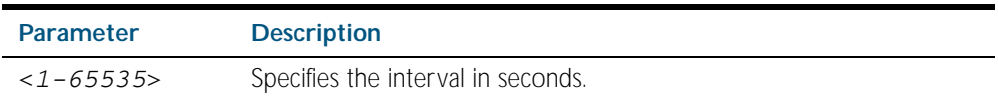

- **Default** The default interval is 5 seconds.
	- **Mode** Interface mode for a VLAN interface.
- **Usage** After sending an LSA to a neighbor, the router keeps the LSA until it receives an acknowledgement. In case the router does not receive an acknowledgement during the set time (the retransmit interval value) it retransmits the LSA. Set the retransmission interval value conservatively to avoid needless retransmission. The interval should be greater than the expected round-trip delay between two routers.
- **Example** The following example shows setting the **ospf retransmit interval** to 6 seconds on the vlan2 interface.

**awplus#** configure terminal **awplus(config)#** interface vlan2 **awplus(config-if)#** ipv6 ospf retransmit-interval 6

### <span id="page-1033-0"></span>**ipv6 ospf transmit-delay**

Use this command to set the estimated time it takes to transmit a link-state-update packet on the VLAN interface.

Use the no variant of this command to return to the default of 1 second.

**Syntax** ipv6 ospf transmit-delay *<1-65535*>

no ipv6 ospf transmit-delay

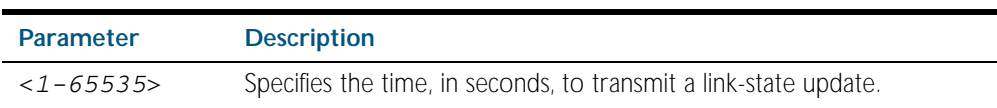

- **Default** The default interval is 1 second.
	- **Mode** Interface Configuration for a VLAN interface.
- **Usage** The transmit delay value adds a specified time to the age field of an update. If the delay is not added, the time in which the LSA transmits over the link is not considered. This command is especially useful for low speed links. Add transmission and propagation delays when setting the transmit delay value.
- **Example** To set the IPv6 OSPF transmit delay time to 3 seconds on the vlan2 interface, use the following commands:

**awplus#** configure terminal **awplus(config)#** interface vlan2 **awplus(config-if)#** ipv6 ospf transmit-delay 3

### <span id="page-1034-1"></span><span id="page-1034-0"></span>**ipv6 router ospf**

Use this command to enable IPv6 OSPF routing on an interface.

Use the no variant of this command to disable IPv6 OSPF routing.

```
Syntax ipv6 router ospf area <area-id> [tag <process-id>]
          [instance <inst-id>]
```

```
no ipv6 router ospf area <area-id>
```
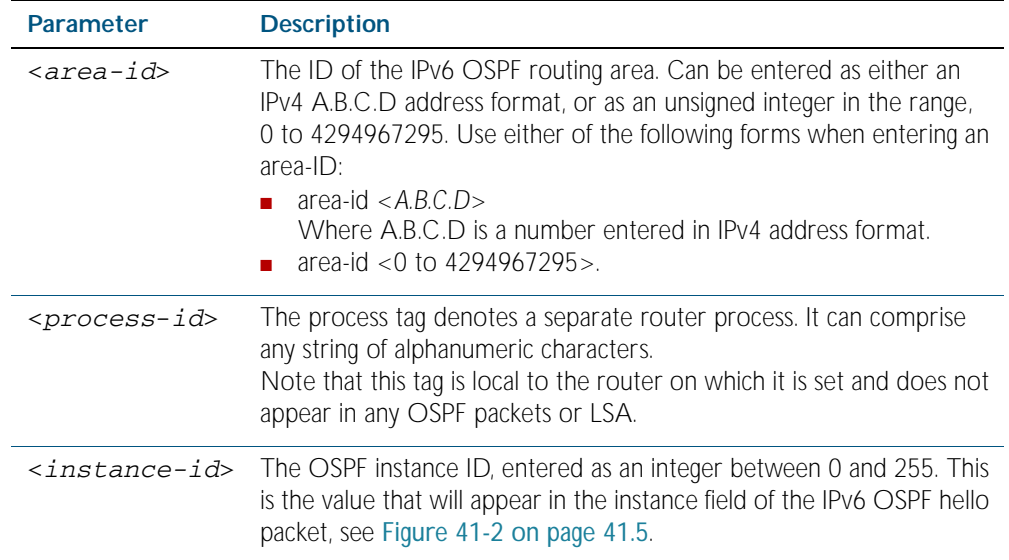

**Defaults** IPv6 OSPF routing is disabled by default.

When enabling IPv6 OSPF routing:

- the process-tag will default to a null value if not set.
- the Instance ID defaults to 0 if not set.

**Mode** Interface mode for a VLAN interface.

**Usage** When enabling IPv6 OSPF routing on an interface, specifying the area-ID is mandatory, but the Process tag and Instance are optional.

For more information see ["Configuring Instances and Processes" on page 41.26](#page-1009-1).

**Example** The following commands enable IPv6 OSPF on VLAN2, area 1, tag PT2, and instance 2.

**awplus#** configure terminal **awplus(config)#** interface vlan2 **awplus(config-if)#** ipv6 router ospf area 1 tag PT2 instance-id 2

## <span id="page-1035-0"></span>**max-concurrent-dd (IPv6 OSPF)**

Use this command to limit the number of neighbors that can be concurrently processed in the database exchange. The specified value limits the number of neighbors from all interfaces, not per interface.

Use the no variant of this command to have no limit on the maximum number of LSAs.

**Syntax** max-concurrent-dd <*max-neighbors*>

no max-concurrent-dd

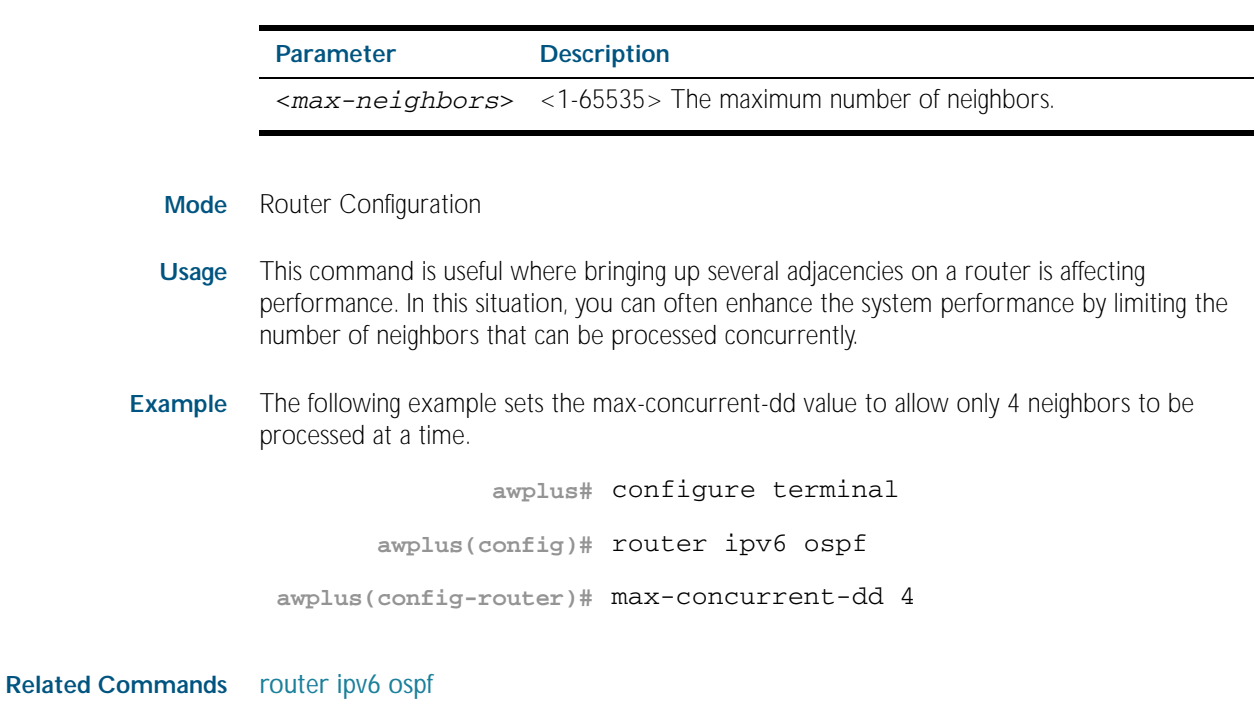

### <span id="page-1036-0"></span>**passive-interface (IPv6 OSPF)**

Use this command to suppress the sending of Hello packets on a specified interface. If you use the passive-interface command without the optional parameters then all interfaces are put into passive mode.

Use the no variant of this command to allow the sending of Hello packets on all interfaces, or on the specified interface. If you use the no variant of this command without the optional parameters then all interfaces are removed from passive mode.

**Syntax** passive-interface [<*interface*>]

no passive-interface [<*interface*>]

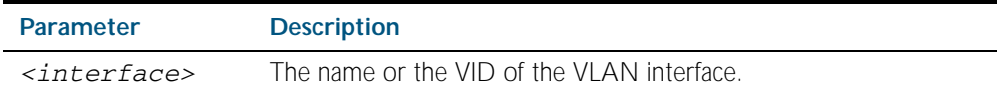

- **Mode** Router Configuration
- **Usage** Configure an interface to be passive if you wish its connected route to be treated as an OSPF route (rather than an AS-external route), but do not wish to actually exchange any OSPF packets via this interface.
- **Examples** To configure passive interface mode on interface vlan<sub>2</sub>, enter the following commands:

**awplus(config)#** router ipv6 ospf

**awplus(config-router)#** passive-interface vlan2

To configure passive interface mode on all interfaces, enter the following commands:

**awplus(config)#** router ipv6 ospf

**awplus(config-router)#** passive-interface

To remove passive interface mode on interface vlan2, enter the following commands:

**awplus(config)#** router ipv6 ospf

**awplus(config-router)#** no passive-interface vlan2

To remove passive interface mode on all interfaces, enter the following commands:

**awplus(config)#** router ipv6 ospf **awplus(config-router)#** no passive-interface

## <span id="page-1037-0"></span>**redistribute (IPv6 OSPF)**

Use this command to redistribute routes from other routing protocols, static routes and connected routes into an IPv6 OSPF routing table.

Use the no variant of this command to disable this function.

**Syntax** redistribute <*protocol*>} [metric <0-16777214>] [metric-type {1|2}] [route-map <*route-map-entry*>]

no redistribute <protocol>

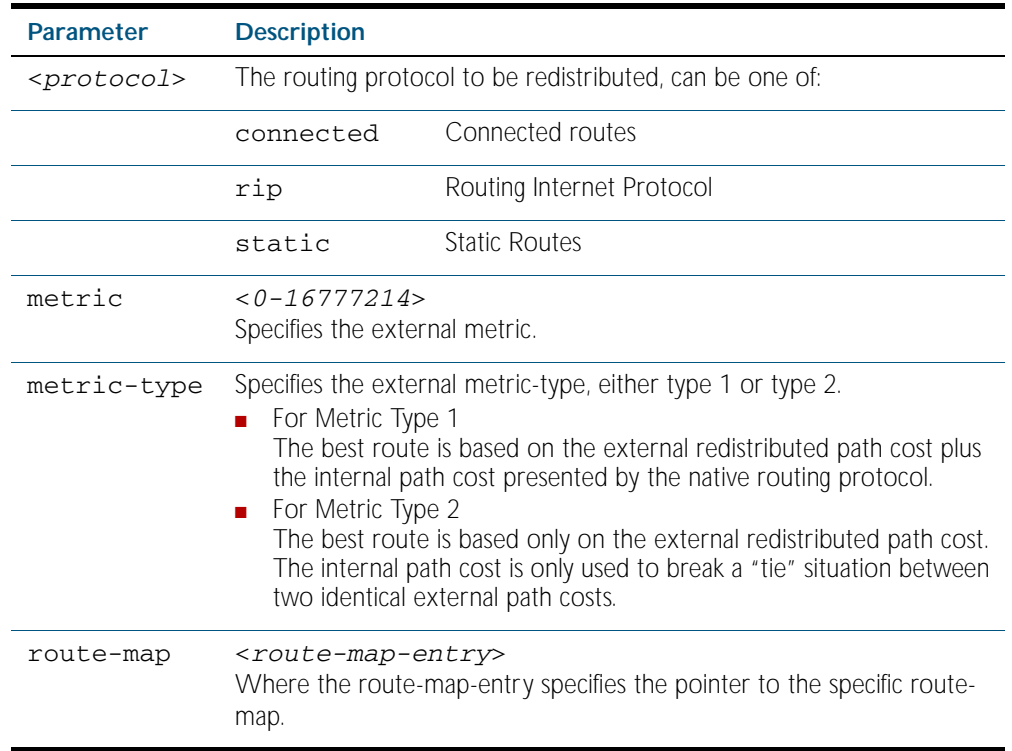

**Mode** Router Configuration

- **Usage** IPv6 OSPF advertises routes learnt from the RIP routing protocol including static or connected routes. Each injected prefix is put into the AS-external-LSA with a specified metric and metric type.
- **Example** The following example shows the redistribution of RIP routes into the IPv6 OSPF routing table, with a metric of 10 and a metric type of 1.

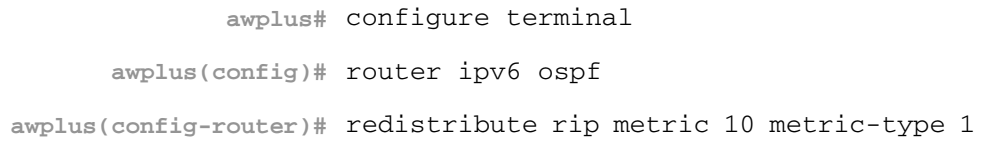

### <span id="page-1038-0"></span>**restart ipv6 ospf graceful**

Use this command to force the OSPFv3 process to restart. You may optionally specify a graceperiod value. If a grace-period is not specified then a default value of 120 seconds is applied.

You should specify a grace-period value of 120 seconds or more. Low grace-period values may cause the graceful restart process on neighboring routers to terminate with routes missing.

**Syntax** restart ipv6 ospf graceful [grace-period <*1-1800*>]

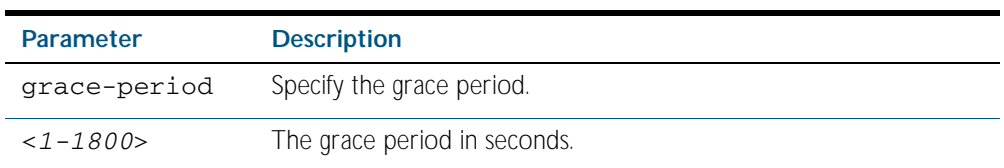

- **Default** The default OSPF grace-period is 120 seconds.
	- **Mode** Privileged Exec
- **Usage** After this command is executed, the OSPFv3 process immediately shuts down. It notifies the system that OSPF has performed a graceful shutdown. Routes installed by OSPF are preserved until the grace-period expires.

When a restart ospf graceful command is issued, the OSPF configuration is reloaded from the last saved configuration. Ensure you first enter the [copy running-config](#page-149-0) startup-config command.

**Example** To restart OSPFv3, use the following commands:

**awplus#** copy running-config startup-config

**awplus#** restart ipv6 ospf graceful grace-period 200

To apply the default grace-period (120 seconds), use the following commands:

**awplus#** copy running-config startup-config

**awplus#** restart ipv6 ospf graceful

### <span id="page-1039-0"></span>**router ipv6 ospf**

Use this command to create or remove an IPv6 OSPF routing process, or to enter the Router Configuration mode to configure a specific IPv6 OSPF routing process. Use the no variant of this command to terminate an IPv6 OSPF routing process.

Use the no parameter with the process-id parameter, to terminate and delete a specific IPv6 OSPF routing process.

**Syntax** router ipv6 ospf [*<process-id>]*

no router ipv6 ospf [*<process-id>*]

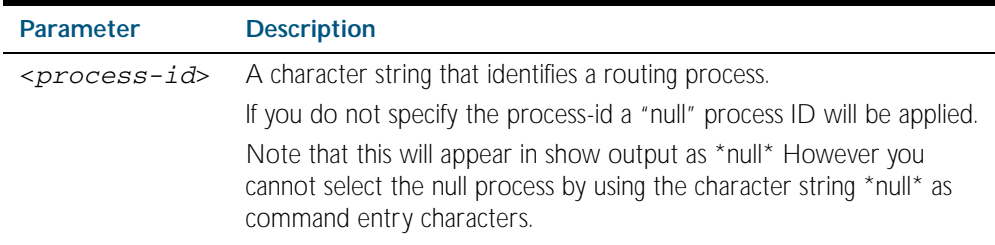

**Default** No routing process is defined by default.

**Mode** Global Configuration

**Usage** The process ID enables you to run more than one OSPF session within the same router, then configure each session to a different router port. Note that this function is internal to the router, other routers (neighbors etc.) have no knowledge of these different processes. The hello and LSAs issued from each process will appear as if coming from a separate physical router.

To a large extent the requirement for multiple processes has been replaced by the ability within IPv6 OSPF of running simultaneous router instances.

The process ID of IPv6 OSPF is an optional parameter for the no variant of this command only. When removing all IPv6 OSPF processes on the switch, you do not need to specify each Process ID, but when removing particular IPv6 OSPF processes, you must specify each Process ID to be removed.

For a description of processes and instances and their configuration relationships, see ["Configuring Instances and Processes" on page 41.26](#page-1009-1).

**Example** This example shows the use of this command to enter Router Configuration mode.

**awplus#** configure terminal **awplus(config)#** router ipv6 ospf P100 **awplus(config-router)#**

<span id="page-1040-0"></span>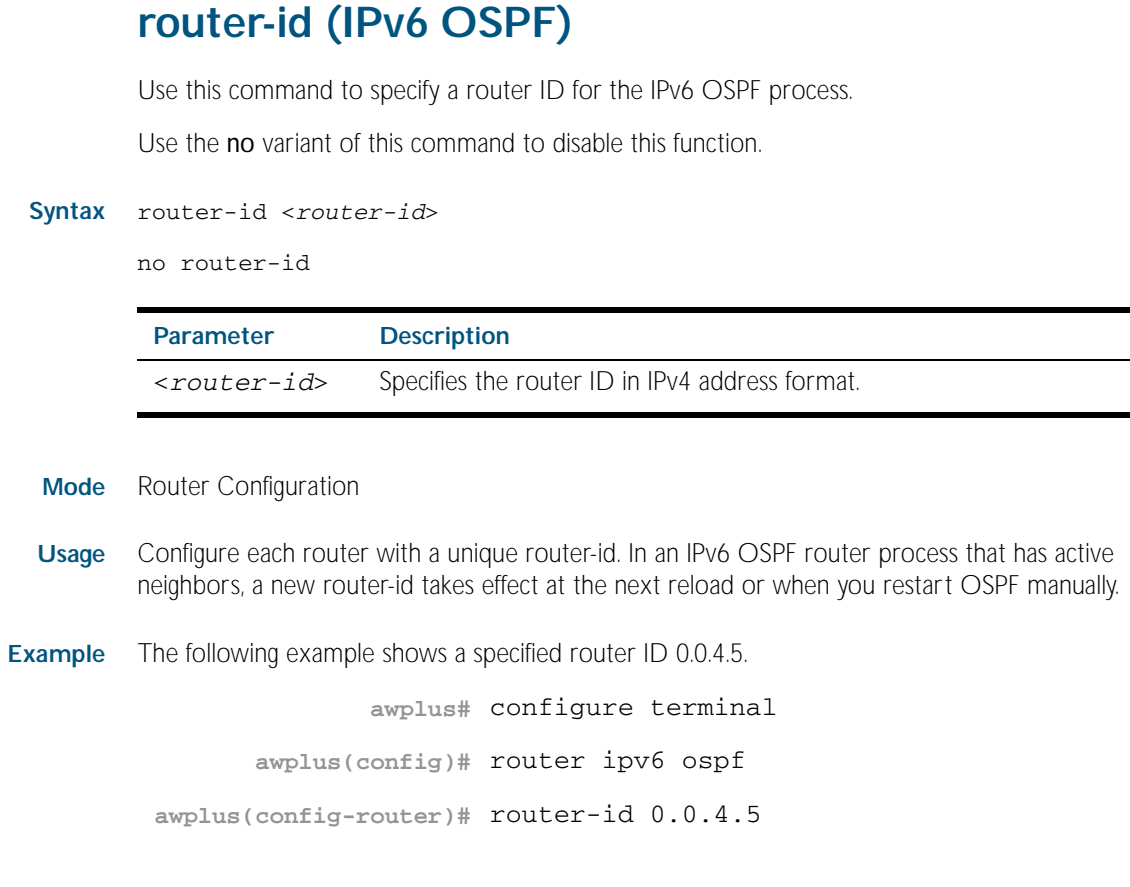

**Related Commands** [show ipv6 ospf](#page-1041-0)

### <span id="page-1040-1"></span>**show debugging ipv6 ospf**

Use this command to display which OSPFv3 debugging options are currently enabled.

For information on output options, see ["Controlling "show" Command Output" on](#page-64-0)  [page 1.41](#page-64-0).

- **Syntax** show debugging ospf
- **Mode** Privileged Exec

#### **Example**

**awplus#** show debugging ipv6 ospf

**Output** Figure 42-1: Example output from the **show debugging ipv6 ospf** command

OSPFv3 debugging status: OSPFv3 all packet detail debugging is on OSPFv3 all IFSM debugging is on OSPFv3 all NFSM debugging is on OSPFv3 all LSA debugging is on OSPFv3 all NSM debugging is on OSPFv3 all route calculation debugging is on OSPFv3 all event debugging is on

### <span id="page-1041-0"></span>**show ipv6 ospf**

Use this command to display general information about all IPv6 OSPF routing processes. Include the process ID parameter with this command to display information about specified processes.

For information on output options, see ["Controlling "show" Command Output" on](#page-64-0)  [page 1.41](#page-64-0).

**Syntax** show ipv6 ospf

show ipv6 ospf <*process-id*>

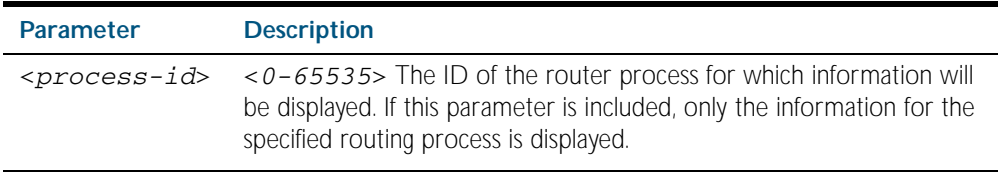

#### **Mode** Privileged Exec

**Examples** To display general information about all IPv6 OSPF routing processes, use the command:

**awplus#** show ipv6 ospf

To display general information about IPv6 OSPF (OSPFv3) routing process P10, use the command:

**awplus#** show ipv6 ospf P10

**Output** Figure 42-2: Example output from the **show ipv6 ospf** command for process P10

 Routing Process "OSPFv3 (P10)" with ID 0.0.1.1 Route Licence: Route : Limit=Unlimited, Allocated=4 Route Licence: Breach: Current=0, Watermark=0 Process uptime is 4 days 1 hour 1 minute SPF schedule delay min 0.50 secs, SPF schedule delay max 50.0 secs Minimum LSA interval 5 secs, Minimum LSA arrival 1 secs Number of incomming current DD exchange neighbors 0/5 Number of outgoing current DD exchange neighbors 0/5 Number of external LSA 6. Checksum Sum 0x4DD7E Number of AS-Scoped Unknown LSA 0 Number of LSA originated 26 Number of LSA received 1984 Number of areas in this router is 1 Area BACKBONE(0) Number of interfaces in this area is 2(2) SPF algorithm executed 6 times Number of LSA 9. Checksum Sum 0x5801B Number of Unknown LSA 0

**Related Commands** [router ipv6 ospf](#page-1039-0)

## <span id="page-1042-0"></span>**show ipv6 ospf database**

Use this command to display a database summary for IPv6 OSPF information. Include the process ID parameter with this command to display information about specified processes.

For information on output options, see ["Controlling "show" Command Output" on](#page-64-0)  [page 1.41](#page-64-0).

**Syntax** show ipv6 ospf [<*process-id*>] database

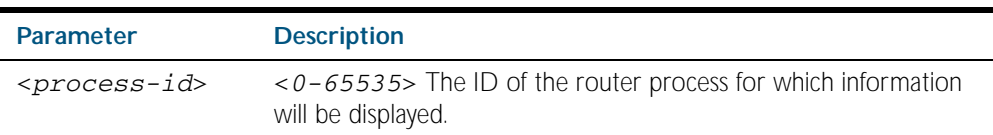

**Mode** Privileged Exec

**Examples** To display the database summary for IPv6 OSPF information on process P10, use the command:

**awplus#** show ipv6 ospf P10 database

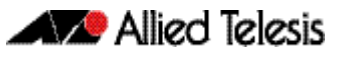

### Figure 42-3: Example output from the **show ipv6 ospf P10 database** command

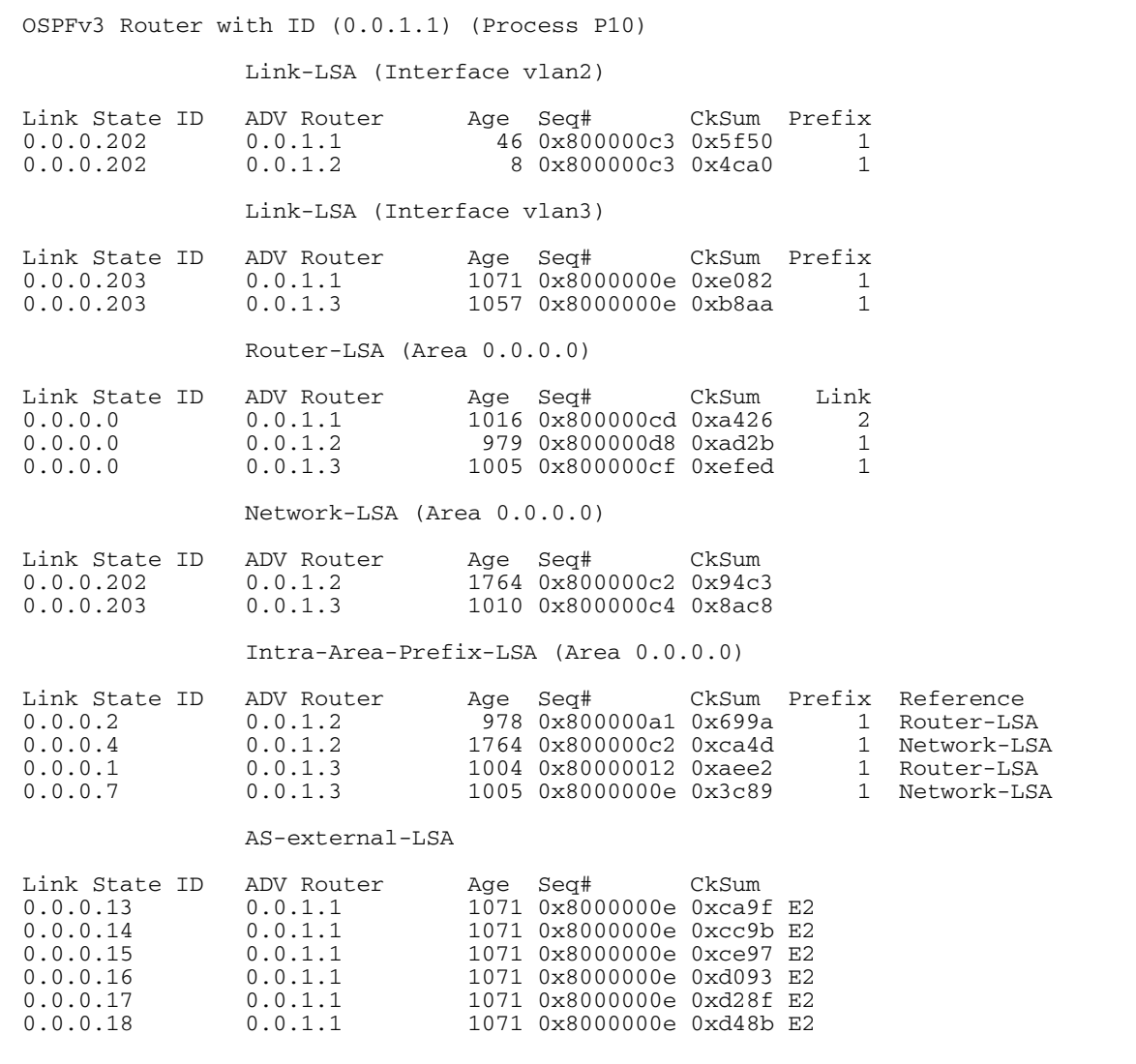
## <span id="page-1044-0"></span>**show ipv6 ospf database external**

Use this command to display information about the external LSAs.

For information on output options, see ["Controlling "show" Command Output" on](#page-64-0)  [page 1.41](#page-64-0).

**Syntax** show ipv6 ospf database external [adv-router *<adv-router-id>*]

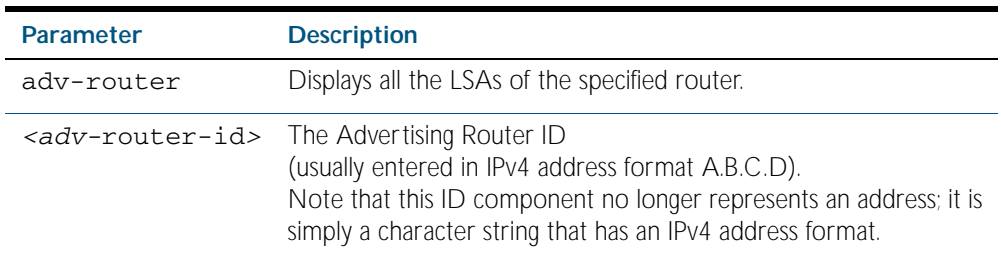

**Mode** Privileged Exec

**Examples** To display information about the external LSAs, use the following command:

**awplus#** show ipv6 ospf database external adv-router 10.10.10.1

Figure 42-4: Example output from the **show ipv6 ospf database external** command

```
LS age: 1087
  LS Type: AS-External-LSA
  Link State ID: 0.0.0.13
  Advertising Router: 0.0.1.1
  LS Seq Number: 0x8000000C
  Checksum: 0xCE9D
  Length: 52
    Metric Type: 2 (Larger than any link state path)
 Metric: 20
 Prefix: 2010:2222::/64
Prefix Options: 0 (-|-|-|-)
 Forwarding Address: 2003:1111::1 
LS age: 1087
  LS Type: AS-External-LSA
  Link State ID: 0.0.0.14
  Advertising Router: 0.0.1.1
  LS Seq Number: 0x8000000C
  Checksum: 0xD099
  Length: 52
    Metric Type: 2 (Larger than any link state path)
   Metric: 20
    Prefix: 2011:2222::/64
 Prefix Options: 0 (-|-|-|-)
 Forwarding Address: 2003:1111::1
```
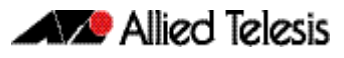

Figure 42-4: Example output from the **show ipv6 ospf database external**

```
LS age: 1087
   LS Type: AS-External-LSA
  Link State ID: 0.0.0.15
   Advertising Router: 0.0.1.1
   LS Seq Number: 0x8000000C
   Checksum: 0xD295
   Length: 52
    Metric Type: 2 (Larger than any link state path)
 Metric: 20
 Prefix: 2012:2222::/64
Prefix Options: 0 (-|-|-|-)
 Forwarding Address: 2003:1111::1
   LS age: 1087
   LS Type: AS-External-LSA
   Link State ID: 0.0.0.16
   Advertising Router: 0.0.1.1
   LS Seq Number: 0x8000000C
   Checksum: 0xD491
  Length: 52
     Metric Type: 2 (Larger than any link state path)
     Metric: 20
     Prefix: 2013:2222::/64
    Prefix Options: 0 (-|-|-|-) Forwarding Address: 2003:1111::1 
LS age: 1087
   LS Type: AS-External-LSA
   Link State ID: 0.0.0.17
   Advertising Router: 0.0.1.1
   LS Seq Number: 0x8000000C
   Checksum: 0xD68D
   Length: 52
     Metric Type: 2 (Larger than any link state path)
     Metric: 20
 Prefix: 2014:2222::/64
Prefix Options: 0 (-|-|-|-)
    Forwarding Address: 2003:1111::1
   LS age: 1087
   LS Type: AS-External-LSA
   Link State ID: 0.0.0.18
   Advertising Router: 0.0.1.1
   LS Seq Number: 0x8000000C
   Checksum: 0xD889
   Length: 52
     Metric Type: 2 (Larger than any link state path)
     Metric: 20
     Prefix: 2015:2222::/64
 Prefix Options: 0 (-|-|-|-)
 Forwarding Address: 2003:1111::1
```
## <span id="page-1046-0"></span>**show ipv6 ospf database network**

Use this command to display information about the network LSAs.

For information on output options, see ["Controlling "show" Command Output" on](#page-64-0)  [page 1.41](#page-64-0).

**Syntax** show ipv6 ospf database network [adv-router *<adv-router-id>*]

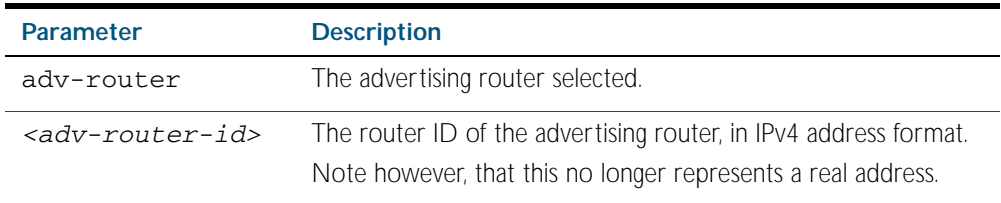

**Mode** Privileged Exec

**Examples** To display information about the OSPFv3 network LSAs, use the following command:

**awplus#** show ipv6 ospf database network

#### **Output** Figure 42-5: Example output from the **show ipv6 ospf database network** command

```
OSPFv3 Router with ID (0.0.1.1) (Process P10)
                 Network-LSA (Area 0.0.0.0)
   LS age: 97
   LS Type: Network-LSA
   Link State ID: 0.0.0.202
   Advertising Router: 0.0.1.2
   LS Seq Number: 0x800000C3
   Checksum: 0x92C4
   Length: 32
   Options: 0x000013 (-|R|-|-|E|V6)
     Attached Router: 0.0.1.2
     Attached Router: 0.0.1.1
 LS age: 1144
 LS Type: Network-LSA
   Link State ID: 0.0.0.203
   Advertising Router: 0.0.1.3
  LS Seq Number: 0x800000C4
   Checksum: 0x8AC8
   Length: 32
   Options: 0x000013 (-|R|-|-|E|V6)
 Attached Router: 0.0.1.3
 Attached Router: 0.0.1.1
```
## <span id="page-1047-0"></span>**show ipv6 ospf database router**

Use this command to display information only about the router LSAs.

For information on output options, see ["Controlling "show" Command Output" on](#page-64-0)  [page 1.41](#page-64-0).

Syntax show ipv6 ospf database router [adv-router *<adv-router>*]

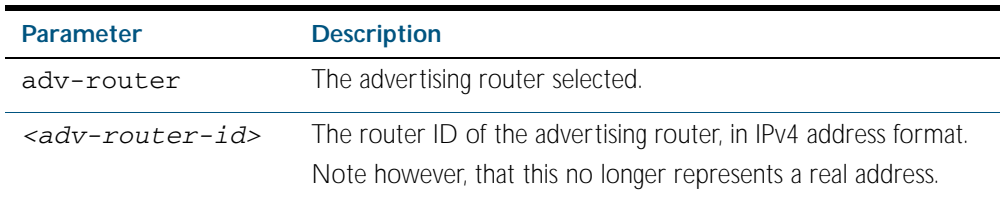

#### **Mode** Privileged Exec

#### **Examples**

**awplus#** show ipv6 ospf database router

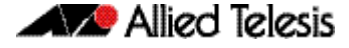

```
 OSPFv3 Router with ID (0.0.1.3) (Process P10)
                 Router-LSA (Area 0.0.0.0)
LS age: 556
   LS Type: Router-LSA
   Link State ID: 0.0.0.0
   Advertising Router: 0.0.1.1
   LS Seq Number: 0x800000CA
   Checksum: 0xAA23
   Length: 56
  Flags: 0x02 (-| - | E | -)Options: 0x000013^{-1} (-|R|-|-|E|V6)
     Link connected to: a Transit Network
       Metric: 1
       Interface ID: 203
 Neighbor Interface ID: 203
 Neighbor Router ID: 0.0.1.3
     Link connected to: a Transit Network
       Metric: 1
       Interface ID: 202
       Neighbor Interface ID: 202
       Neighbor Router ID: 0.0.1.2
 LS age: 520
 LS Type: Router-LSA
   Link State ID: 0.0.0.0
   Advertising Router: 0.0.1.2
   LS Seq Number: 0x800000D5
   Checksum: 0xB328
   Length: 40
Flags: 0x00 (-|-|-|-) Options: 0x000013 (-|R|-|-|E|V6)
     Link connected to: a Transit Network
       Metric: 1
       Interface ID: 202
       Neighbor Interface ID: 202
       Neighbor Router ID: 0.0.1.2 
LS age: 543
   LS Type: Router-LSA
  Link State ID: 0.0.0.0
   Advertising Router: 0.0.1.3
   LS Seq Number: 0x800000CC
   Checksum: 0xF5EA
  Length: 40
Flags: 0x00 (-|-|-|-) Options: 0x000013 (-|R|-|-|E|V6)
     Link connected to: a Transit Network
       Metric: 1
       Interface ID: 203
       Neighbor Interface ID: 203
       Neighbor Router ID: 0.0.1.3
             OSPFv3 Router with ID (0.0.1.3) (Process P10)
                 AS-external-LSA
```
Figure 42-6: Example output from the **show ipv6 ospf database router** command

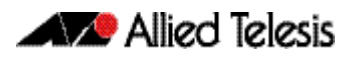

Figure 42-6: Example output from the **show ipv6 ospf database router** command(cont.)

```
 LS age: 1384
 LS Type: AS-External-LSA
  Link State ID: 0.0.0.13
  Advertising Router: 0.0.1.1
  LS Seq Number: 0x80000009
  Checksum: 0xD49A
 Length: 52
    Metric Type: 2 (Larger than any link state path)
 Metric: 20
 Prefix: 2010:2222::/64
Prefix Options: 0 (-|-|-|-)
 Forwarding Address: 2003:1111::1
LS age: 1384
  LS Type: AS-External-LSA
  Link State ID: 0.0.0.14
  Advertising Router: 0.0.1.1
  LS Seq Number: 0x80000009
  Checksum: 0xD696
  Length: 52
    Metric Type: 2 (Larger than any link state path)
   Metric: 20
     Prefix: 2011:2222::/64
Prefix Options: 0 (-|-|-|-)
 Forwarding Address: 2003:1111::1
LS age: 1384
   LS Type: AS-External-LSA
  Link State ID: 0.0.0.15
  Advertising Router: 0.0.1.1
  LS Seq Number: 0x80000009
  Checksum: 0xD892
  Length: 52
    Metric Type: 2 (Larger than any link state path)
 Metric: 20
 Prefix: 2012:2222::/64
Prefix Options: 0 (-|-|-|-)
 Forwarding Address: 2003:1111::1
```
## <span id="page-1050-0"></span>**show ipv6 ospf interface**

Use this command to display interface information for OSPF.

For information on output options, see ["Controlling "show" Command Output" on](#page-64-0)  [page 1.41](#page-64-0).

**Syntax** show ipv6 ospf interface [<*interface-name*>]

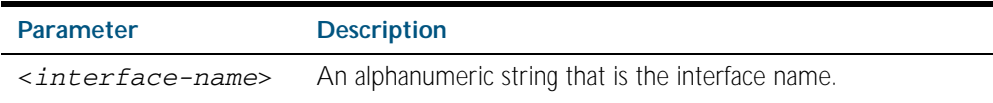

**Mode** Privileged Exec

#### **Examples**

**awplus#** show ipv6 ospf interface vlan2

**Output** Figure 42-7: Example output from the **show ipv6 ospf interface** command

```
vlan3 is up, line protocol is up
 Interface ID 203
   IPv6 Prefixes
     fe80::200:cdff:fe27:c4bf/64 (Link-Local Address)
     2003:1111::1/64
 OSPFv3 Process (P1), Area 0.0.0.0, Instance ID 0
 Router ID 0.0.1.3, Network Type BROADCAST, Cost: 1
     Transmit Delay is 1 sec, State DR, Priority 1
    Designated Router (ID) 0.0.1.3
       Interface Address fe80::200:cdff:fe27:c4bf
     Backup Designated Router (ID) 0.0.1.1
       Interface Address fe80::200:cdff:fe24:daae
     Timer interval configured, Hello 10, Dead 40, Wait 40, 
Retransmit 5
      Hello due in 00:00:06
     Neighbor Count is 1, Adjacent neighbor count is 1
vlan5 is up, line protocol is up
   Interface ID 205
   IPv6 Prefixes
     fe80::200:cdff:fe27:c4bf/64 (Link-Local Address)
     2005:1111::1/64
 OSPFv3 Process (P1), Area 0.0.0.0, Instance ID 0
 Router ID 0.0.1.3, Network Type BROADCAST, Cost: 1
 Transmit Delay is 1 sec, State DR, Priority 1
 Designated Router (ID) 0.0.1.3
       Interface Address fe80::200:cdff:fe27:c4bf
     No backup designated router on this link
    Timer interval configured, Hello 10, Dead 40, Wait 40, 
Retransmit 5
      Hello due in 00:00:05
     Neighbor Count is 0, Adjacent neighbor count is 0
```
Figure 42-8: Example output from the **show ipv6 ospf interface** vlan3 command

```
vlan3 is up, line protocol is up
 Interface ID 203
 IPv6 Prefixes
    fe80::200:cdff:fe24:daae/64 (Link-Local Address)
    2003:1111::2/64
 OSPFv3 Process (P1), Area 0.0.0.0, Instance ID 0
 Router ID 0.0.1.1, Network Type BROADCAST, Cost: 1
 Transmit Delay is 1 sec, State DR, Priority 1
 Designated Router (ID) 0.0.1.1
 Interface Address fe80::200:cdff:fe24:daae
 No backup designated router on this link
 Timer interval configured, Hello 10, Dead 40, Wait 40, 
Retransmit 5
      Hello due in 00:00:02
    Neighbor Count is 0, Adjacent neighbor count is 0
```
## <span id="page-1052-0"></span>**show ipv6 ospf neighbor**

Use this command to display information on OSPF neighbors. Include the process ID parameter with this command to display information about specified processes.

For information on output options, see ["Controlling "show" Command Output" on](#page-64-0)  [page 1.41](#page-64-0).

**Syntax** show ipv6 ospf [*<process-id>*] neighbor <*neighbor-id*> show ipv6 ospf [*<process-id>*] neighbor detail show ipv6 ospf [*<process-id>*] neighbor <*interface*> [detail]

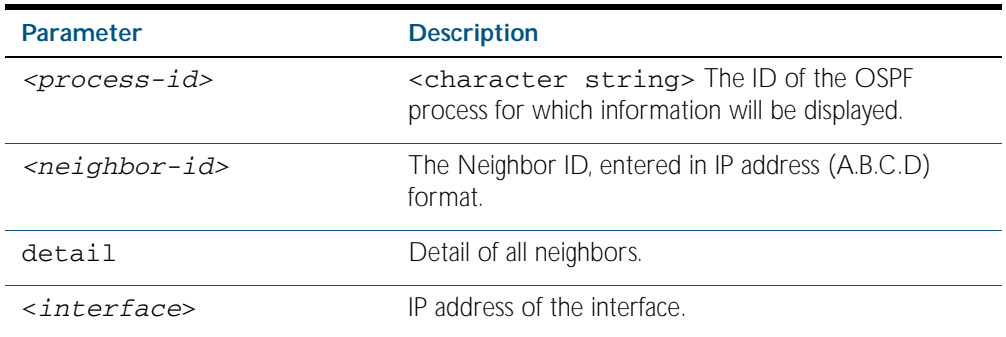

**Mode** Privileged Exec

#### **Examples**

**awplus#** show ipv6 ospf neighbor

**Output** Figure 42-9: Example output from the **show ipv6 ospf neighbor** command

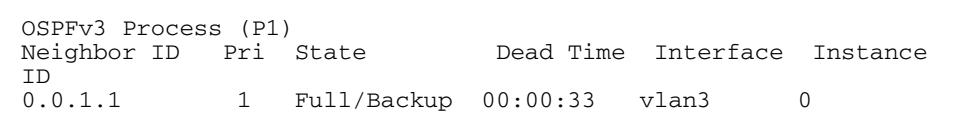

Figure 42-10: Example output from the **show ipv6 ospf neighbor detail** command

```
 Neighbor 0.0.1.2, interface address 
fe80::215:77ff:fec9:7472
   In the area 0.0.0.0 via interface vlan2
 Neighbor priority is 1, State is Full, 6 state changes
 DR is 0.0.1.2 BDR is 0.0.1.1
 Options is 0x000013 (-|R|-|-|E|V6)
 Dead timer due in 00:00:33
   Database Summary List 0
   Link State Request List 0
   Link State Retransmission List 0
```
## <span id="page-1053-0"></span>**show ipv6 ospf route**

Use this command to display the OSPF routing table. Include the process ID parameter with this command to display the OSPF routing table for specified processes.

For information on output options, see ["Controlling "show" Command Output" on](#page-64-0)  [page 1.41](#page-64-0).

**Syntax** show ipv6 ospf [*<process-id>*] route

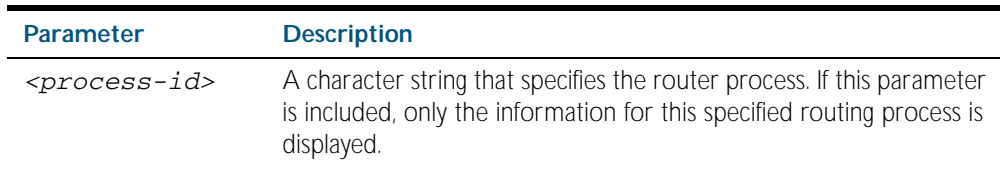

**Mode** Privileged Exec

**Examples** To display the OSPF routing table, use the command:

```
awplus# show ipv6 ospf route
```
#### **Output** Figure 42-11: Example output from the **show ipv6 ospf P10 route** command for a specific process

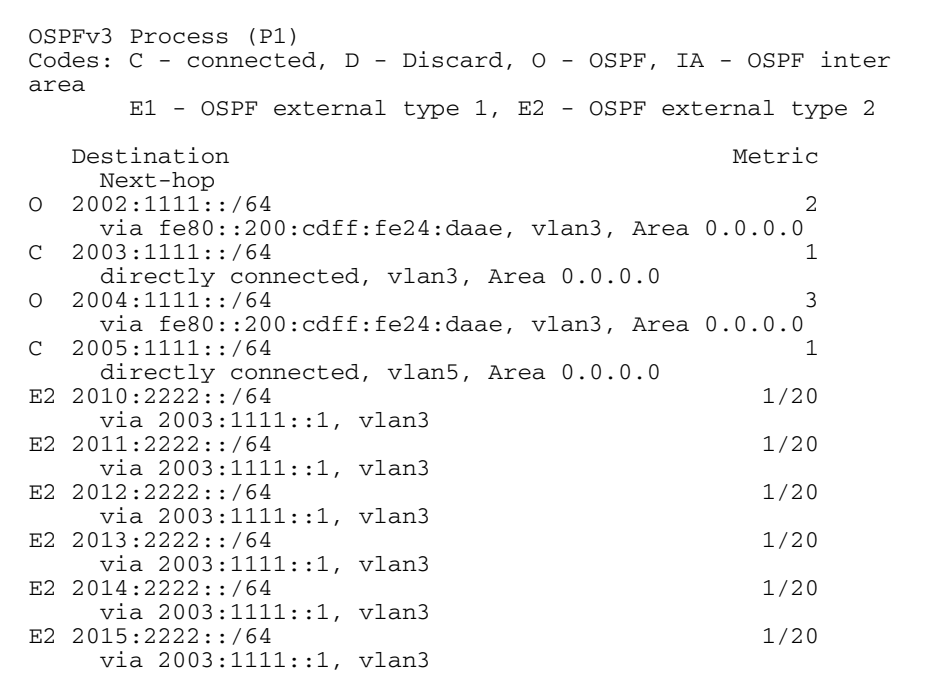

## <span id="page-1054-0"></span>**undebug ipv6 ospf events**

This command applies the functionality of the no [debug ipv6 ospf events command on page](#page-1020-0)  [42.9](#page-1020-0).

## <span id="page-1054-1"></span>**undebug ipv6 ospf ifsm**

This command applies the functionality of the no [debug ipv6 ospf ifsm command on page](#page-1021-0)  [42.10](#page-1021-0).

## <span id="page-1054-2"></span>**undebug ipv6 ospf lsa**

This command applies the functionality of the no [debug ipv6 ospf lsa command on page 42.11](#page-1022-0).

## <span id="page-1054-3"></span>**undebug ipv6 ospf nfsm**

This command applies the functionality of the no [debug ipv6 ospf nfsm command on page](#page-1023-0)  [42.12](#page-1023-0).

## <span id="page-1054-4"></span>**undebug ipv6 ospf nsm**

This command applies the functionality of the no [debug ipv6 ospf nfsm command on page](#page-1023-0)  [42.12](#page-1023-0).

## <span id="page-1054-5"></span>**undebug ipv6 ospf packet**

This command applies the functionality of the no [debug ipv6 ospf packet command on page](#page-1024-0)  [42.13](#page-1024-0).

## <span id="page-1054-6"></span>**undebug ipv6 ospf route**

This command applies the functionality of the no [debug ipv6 ospf route command on page](#page-1025-0)  [42.14](#page-1025-0).

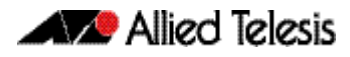

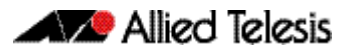

# <span id="page-1056-0"></span>**Chapter 43: BGP Configuration**

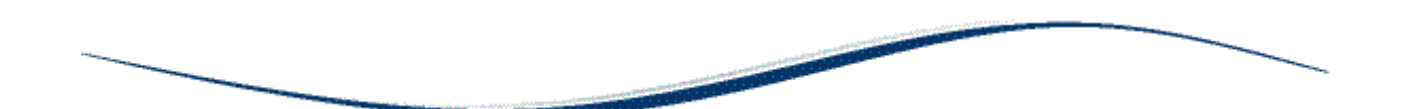

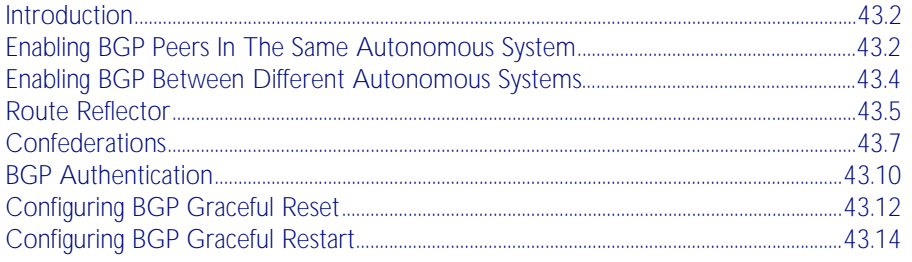

# <span id="page-1057-0"></span>**Introduction**

This chapter contains basic BGP configuration examples. For details about the commands used in these examples, or the outputs from validation commands, see [Chapter 44, BGP](#page-1072-0)  [Commands](#page-1072-0).

# <span id="page-1057-1"></span>**Enabling BGP Peers In The Same Autonomous System**

This example shows the minimum configuration required for enabling BGP on an interface. Peer 1 and Peer 2 are two BGP Peers belonging to the same Autonomous System (AS), AS200, connecting to network 10.10.10.0/24. First, define the routing process and the AS number to which the peers belong. Then, define BGP neighbors to start exchanging routing updates.

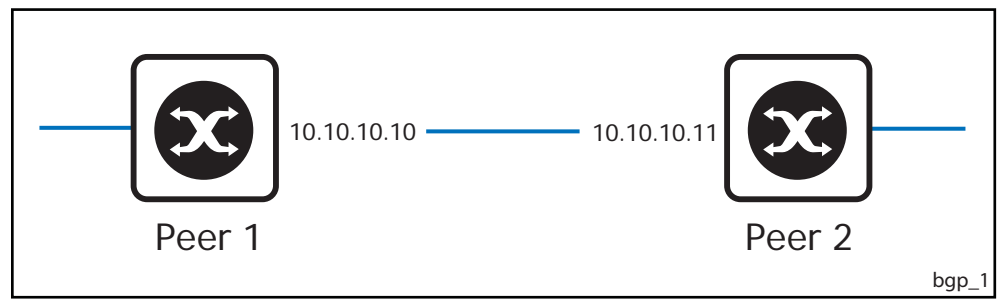

#### Peer 1

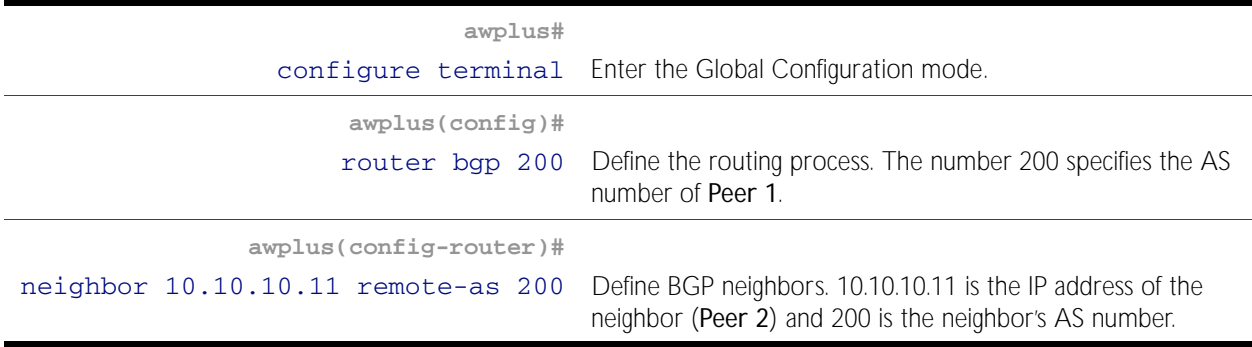

### Peer<sub>2</sub>

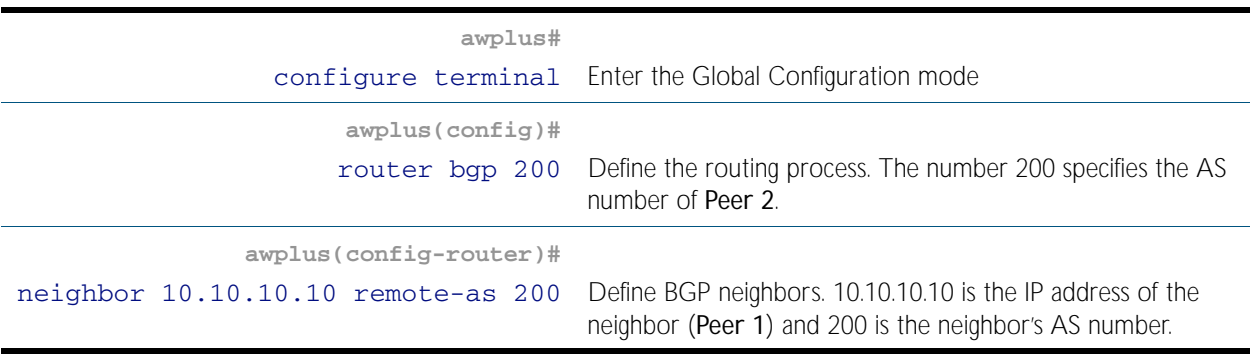

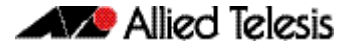

## Names of Commands Used

[router bgp](#page-1187-0) [neighbor remote-as](#page-1166-0)

## Validation Commands

[show ip bgp summary](#page-1210-0) [show ip bgp neighbors](#page-1201-0)

# <span id="page-1059-0"></span>**Enabling BGP Between Different Autonomous Systems**

This example shows the minimum configuration required for enabling BGP on an interface when the BGP peers belong to different Autonomous Systems (ASs). Peer 1 and Peer 2 are two BGP peers in different ASs, AS200 and AS300 connecting to network 10.10.10.0/24.

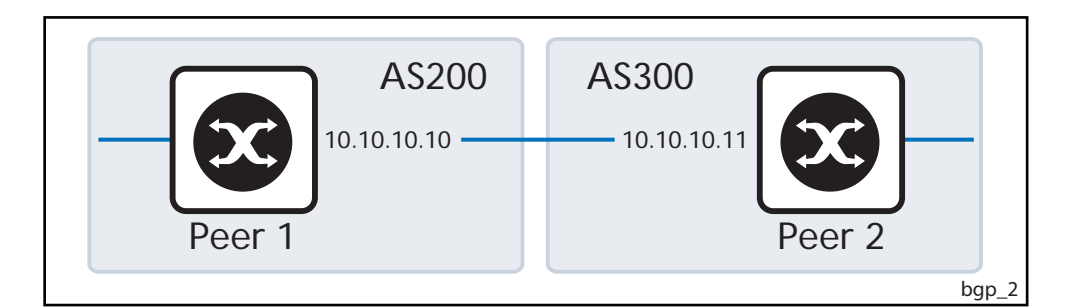

### Peer 1

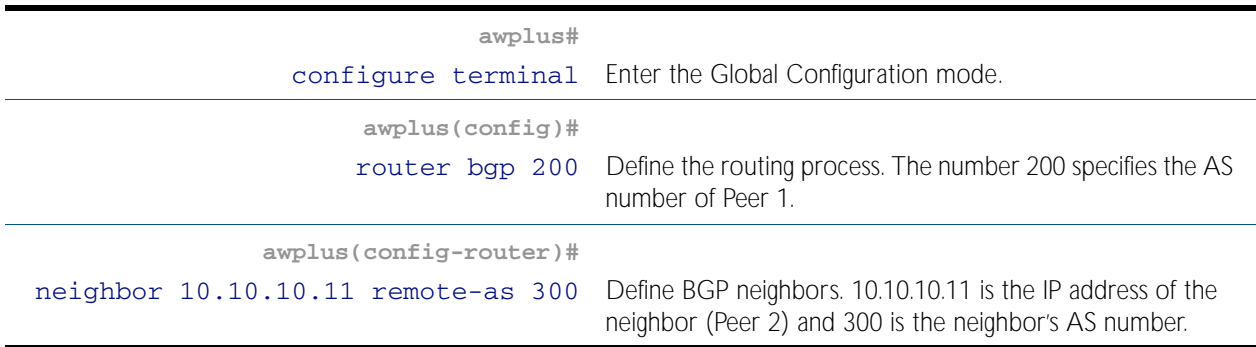

### Peer 2

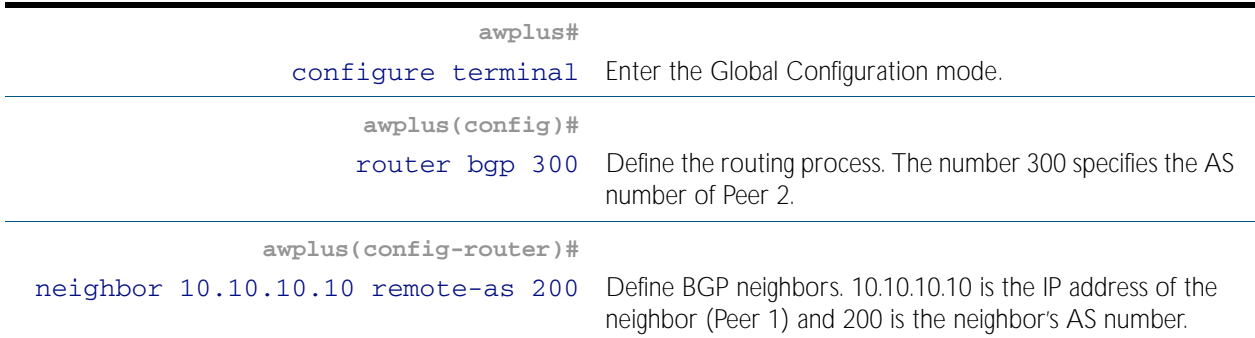

## Names of Commands Used

[router bgp](#page-1187-0) [neighbor remote-as](#page-1166-0)

### Validation Commands

show ip bap summary show ip bap neighbors

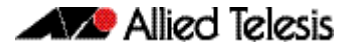

# <span id="page-1060-0"></span>**Route Reflector**

Use Route Reflector to reduce the iBGP mesh inside an AS. In this example, Peer 2, Peer 5 and Peer 4 would have to maintain a full mesh among themselves but by making Peer 5 the Route Reflector, Peer 2 (Client1) has an iBGP session with the Route Reflector only and not with Peer 4 (Client 2). The routes learned from Peer 2 are advertised to the other clients and to iBGP peers outside the cluster; the iBGP routes learned from iBGP peers outside the cluster are advertised to Peer 2. This reduces the iBGP peer connections in AS1.

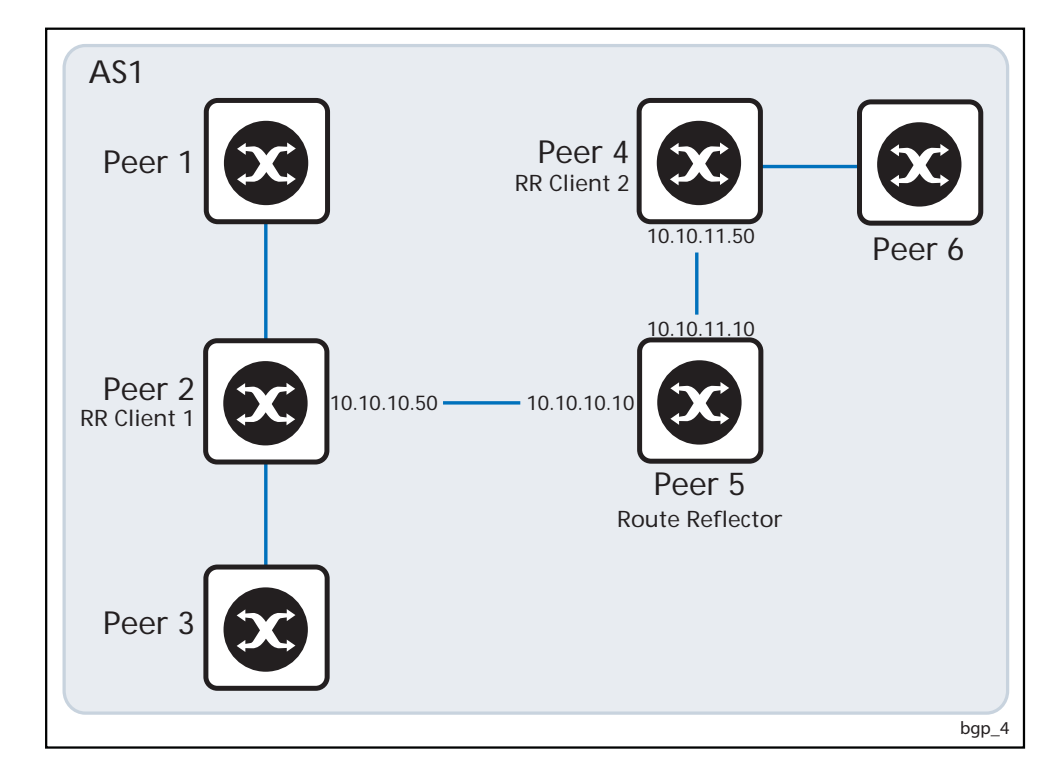

## Route Reflector (Peer 5)

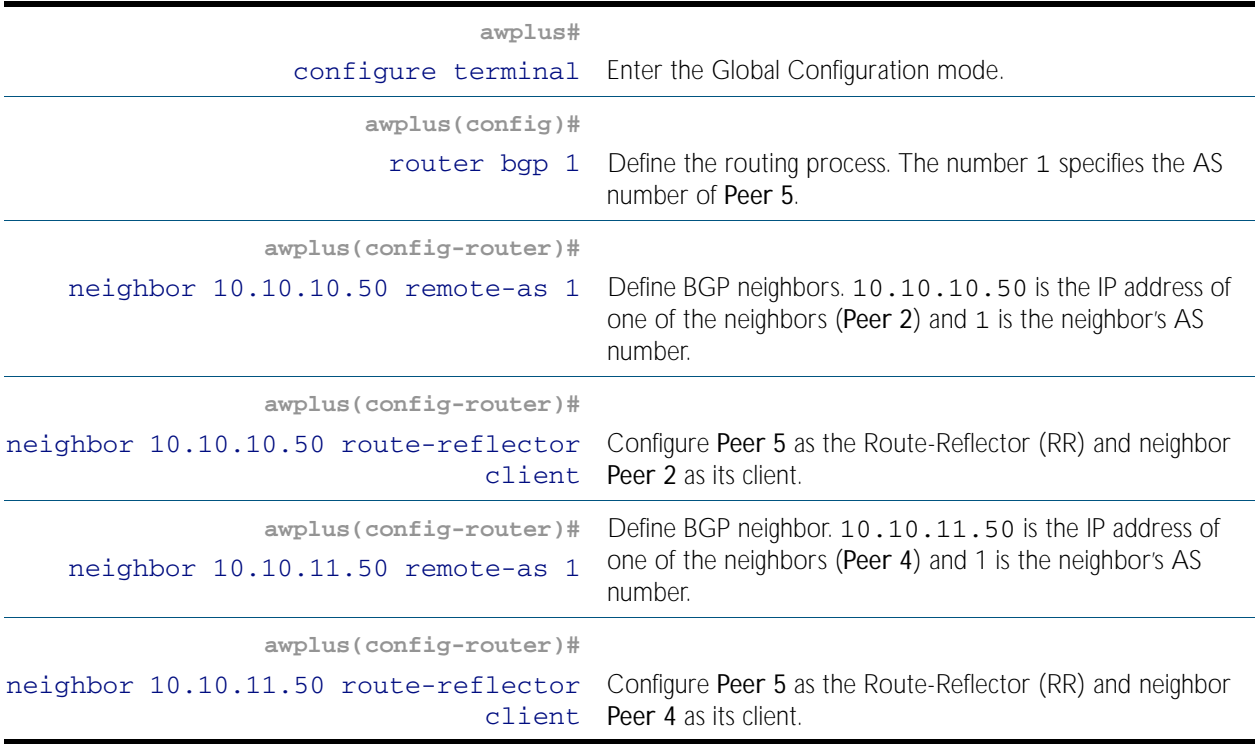

## Route Reflector Client 1 (Peer 2)

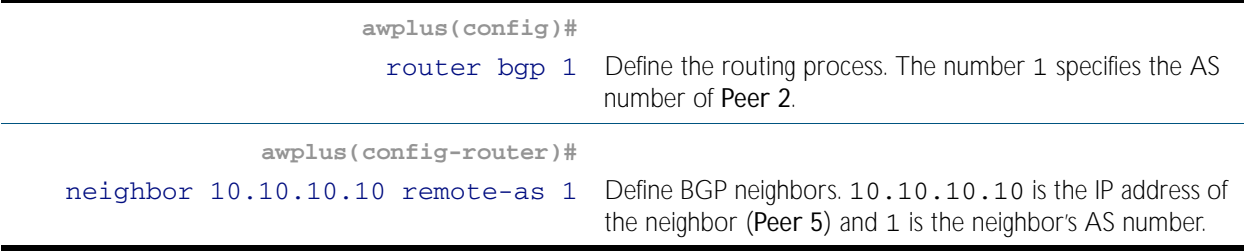

## Route Reflector Client 2 (Peer 4)

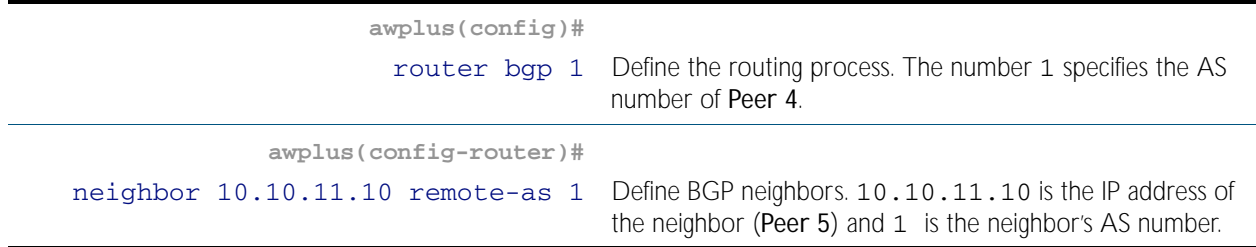

## Names of Commands Used

[neighbor remote-as](#page-1166-0) [neighbor route-reflector-client](#page-1170-0)

### Validation Commands

[show ip bgp](#page-1191-0) [show ip bgp neighbors](#page-1201-0)

# <span id="page-1062-0"></span>**Confederations**

In this example, AS1 contains three Confederation Autonomous Systems - AS 1000, AS 1001 and AS 1002. To any outside AS, the Confederation is a single AS. AS1 Confederation eBGP is run between Peer 2 and Peer 5, and between Peer 5 and Peer 7. Peer 2 is configured so that its local AS is 1000. Its peer connection to Peer 5 is set up like any other eBGP session. The [bgp](#page-1087-0)  [confederation identifier command on page 44.16](#page-1087-0) tells the peer that it is a member of a Confederation and the Confederation ID. The [bgp confederation peers command on page](#page-1088-0)  [44.17](#page-1088-0) lists the member AS to which Peer 2 is connected. The command tells the BGP process that the eBGP connection is a Confederation eBGP rather than a normal eBGP.

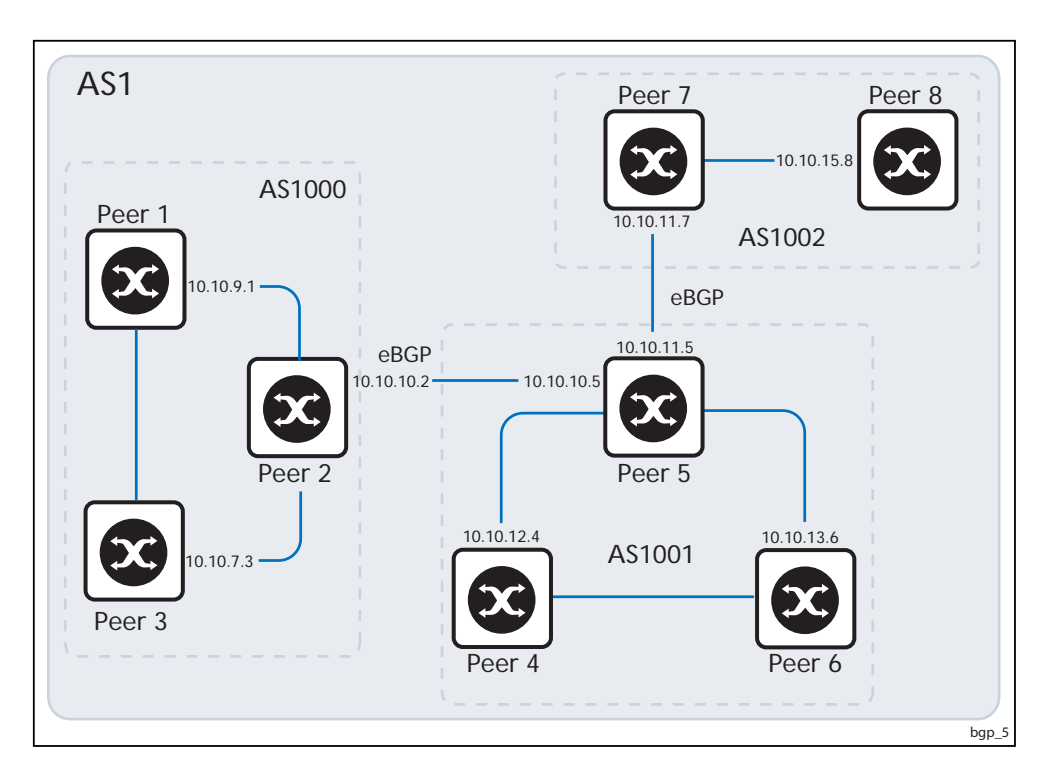

### Peer 2

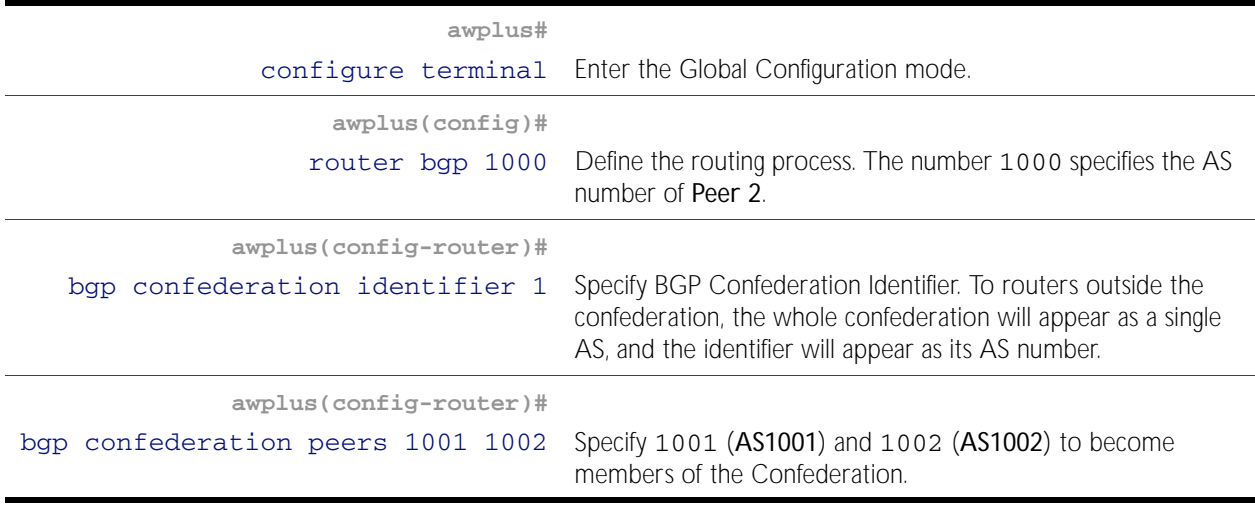

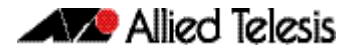

## Peer 2(cont.)

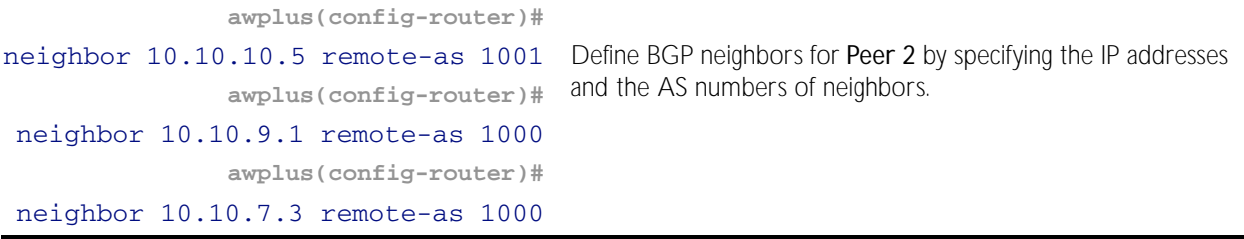

### Peer 5

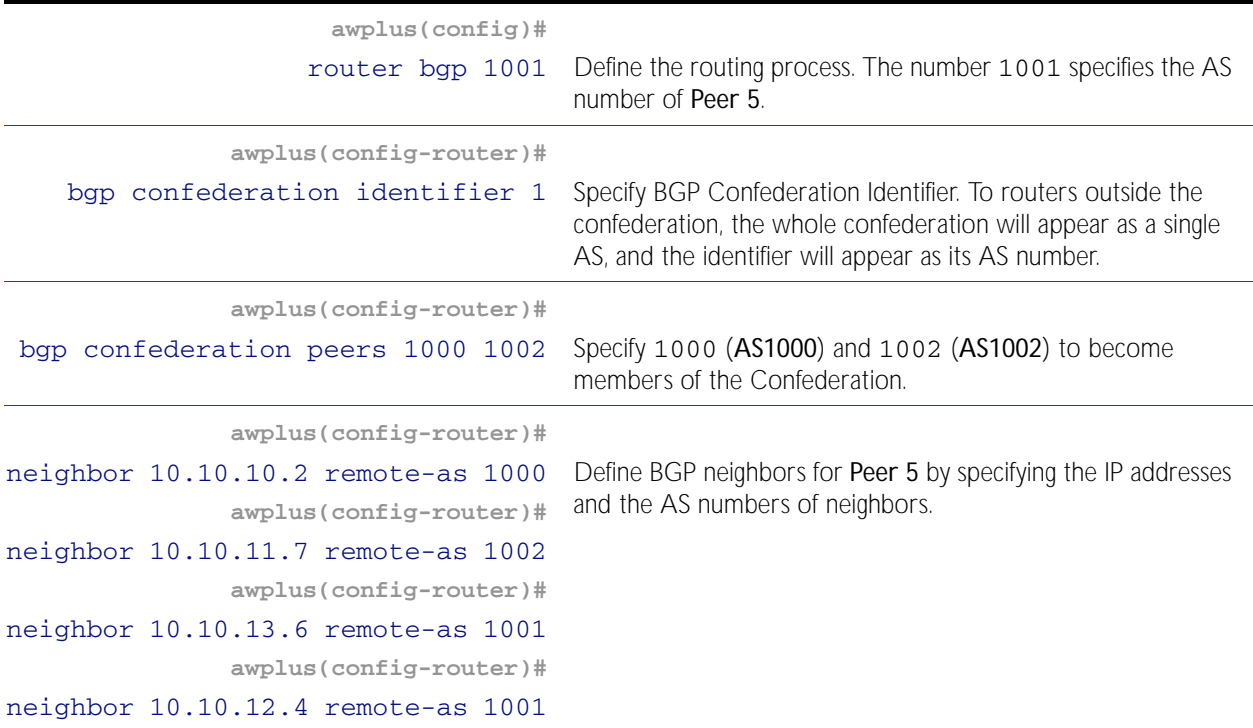

### Peer 7

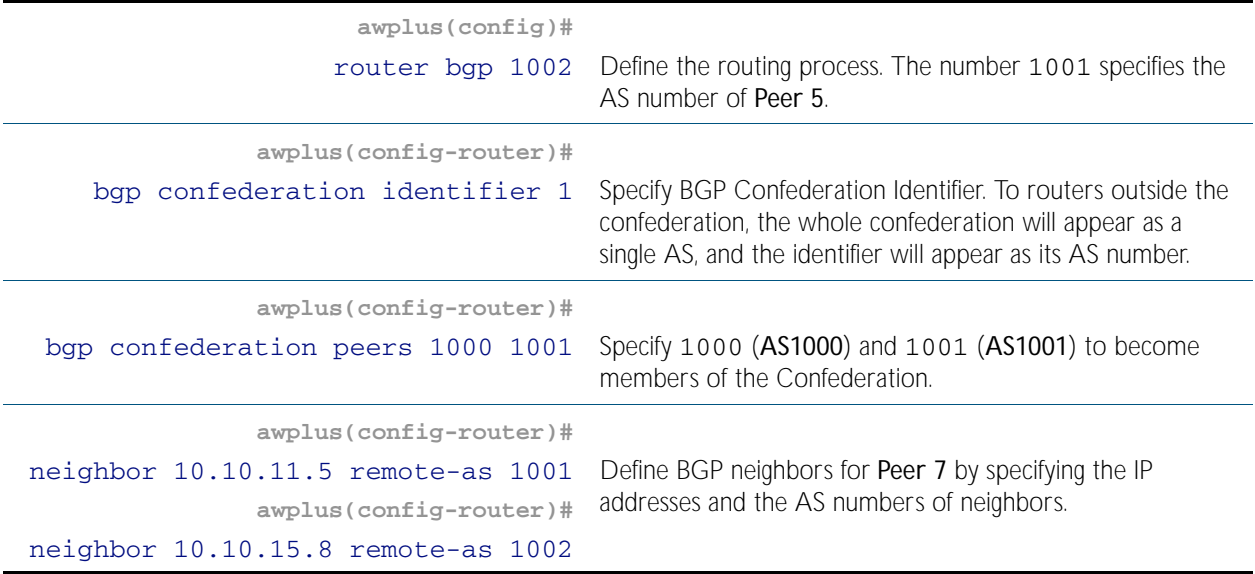

## Names of Commands Used

[neighbor remote-as](#page-1166-0) [bgp confederation peers](#page-1088-0) [bgp confederation identifier](#page-1087-0)

### Validation Commands

[show ip bgp](#page-1191-0) [show ip bgp neighbors](#page-1201-0)

# <span id="page-1065-0"></span>**BGP Authentication**

BGP authentication allows users to receive selected routing information, enhancing security of their network traffic. When BGP authentication is enabled on a peer, the peer verifies routing packet it receives by exchanging a password that is configured on both the sending and the receiving peers.

In this example, both Peer 1 and Peer 2 have manager as the password. Configure the same password on all routers that are to communicate using BGP in a network.

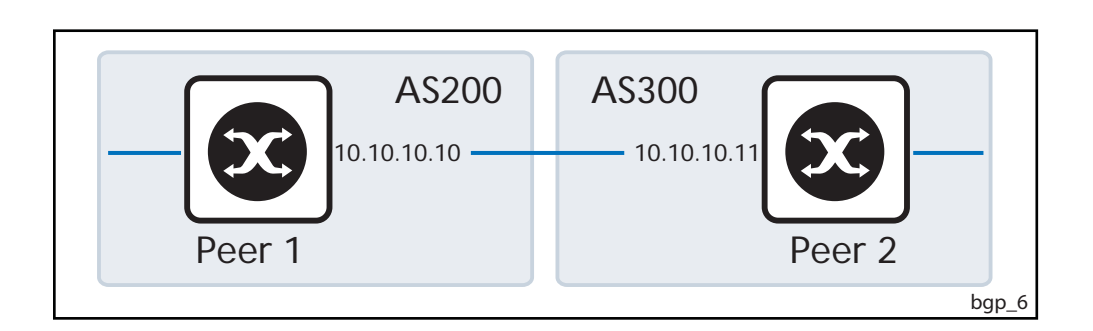

### Peer 1

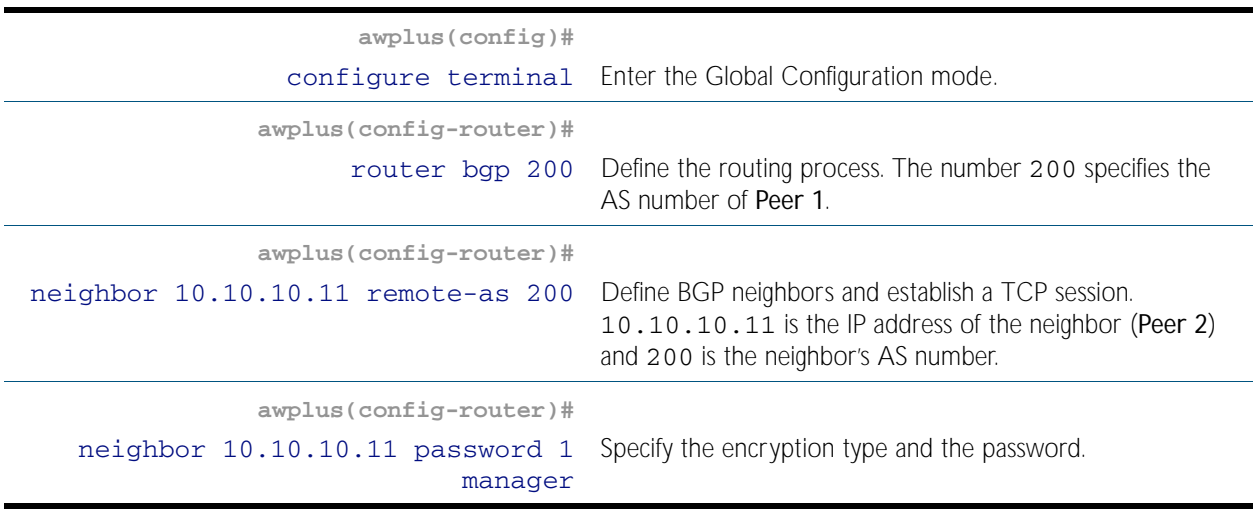

### Peer 2

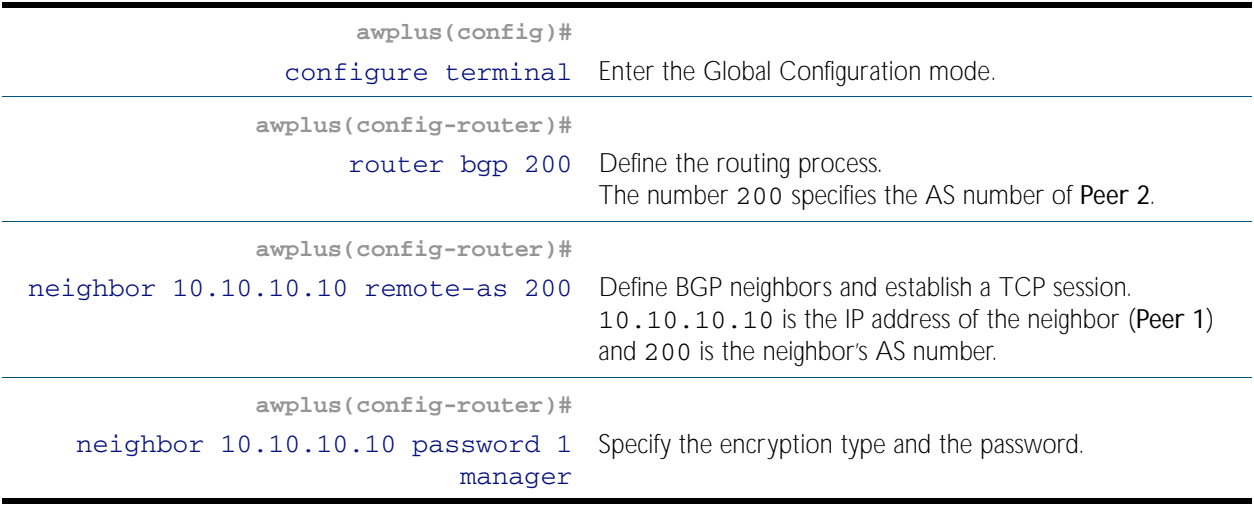

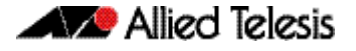

## Names of Commands Used

[neighbor remote-as](#page-1166-0) [neighbor password](#page-1161-0)

## Validation Commands

[show ip bgp](#page-1191-0) [show ip bgp neighbors](#page-1201-0)

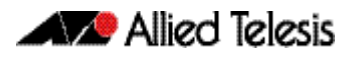

# <span id="page-1067-0"></span>**Configuring BGP Graceful Reset**

The graceful restart feature for BGP session reset is used so that any changes in network configuration do not affect packet forwarding. The [bgp graceful-restart graceful-reset](#page-1098-0)  [command on page 44.27](#page-1098-0) invokes graceful restart only when a configuration change forces a peer reset.

This example shows configuring BGP graceful reset.

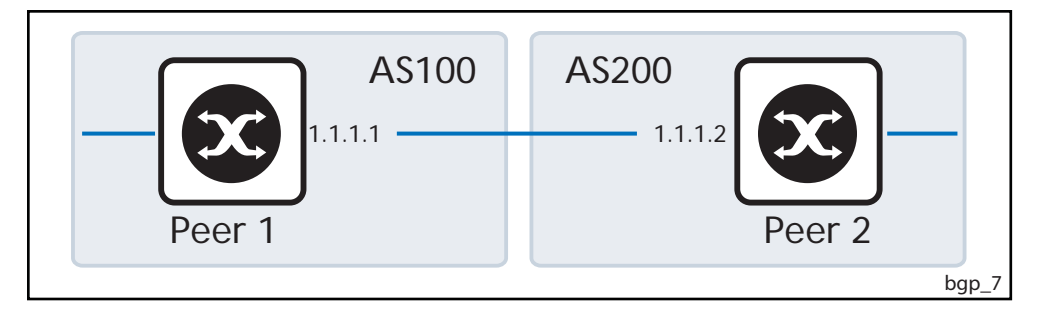

### Peer 1

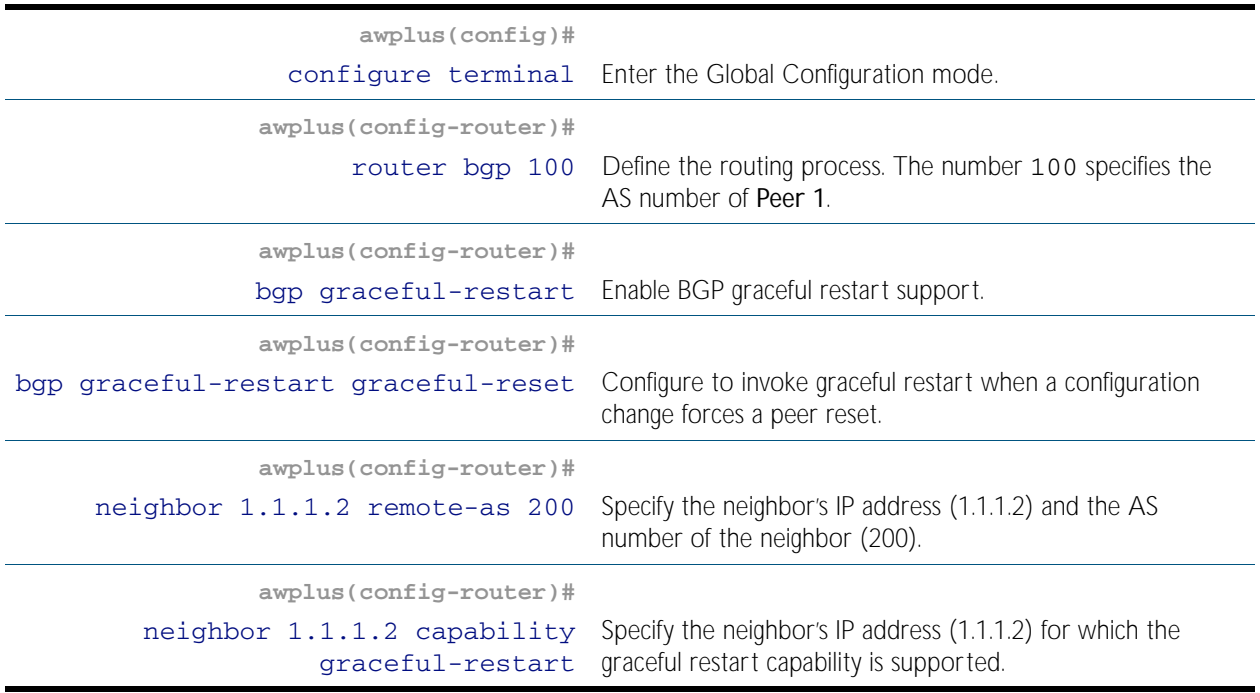

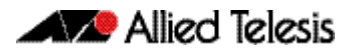

### Peer 2

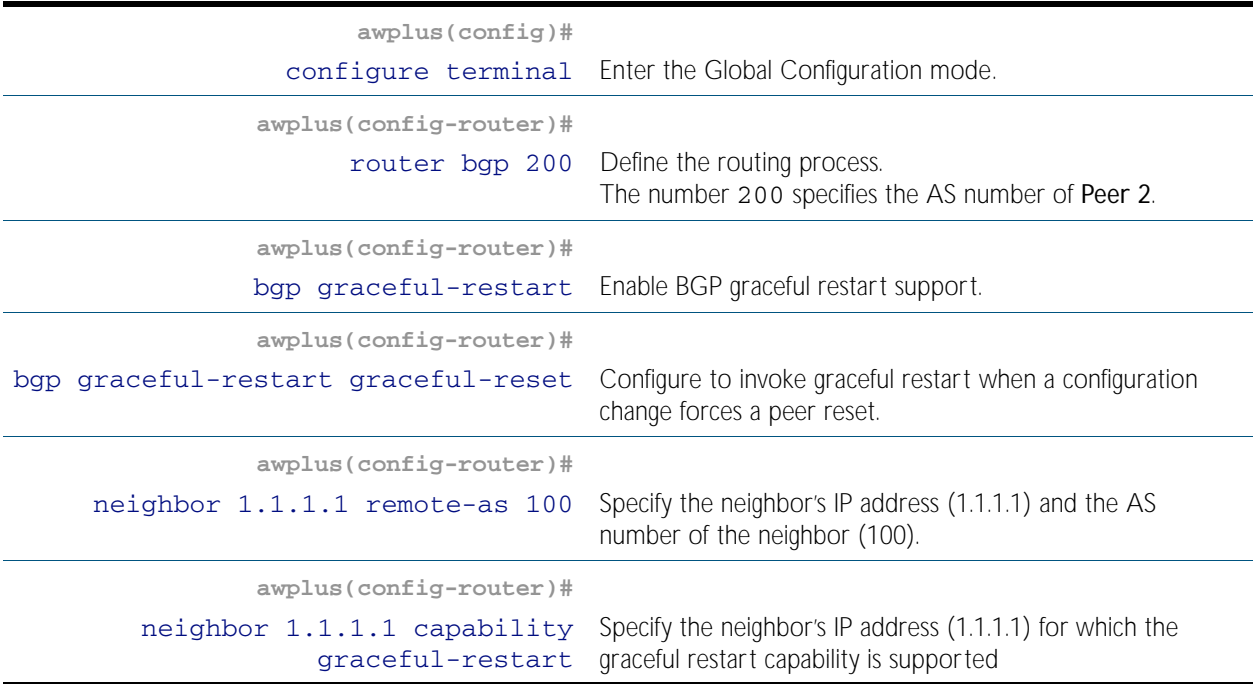

## Names of Commands Used

[bgp graceful-restart](#page-1096-0) [bgp graceful-restart graceful-reset](#page-1098-0) [neighbor capability graceful-restart](#page-1144-0) [neighbor remote-as](#page-1166-0) [neighbor restart-time](#page-1168-0) [router bgp](#page-1187-0)

## Validation Commands

[show ip bgp](#page-1191-0) [show ip bgp neighbors](#page-1201-0) [show ip bgp summary](#page-1210-0) [show ip route](#page-775-0) [show ip route database](#page-778-0)

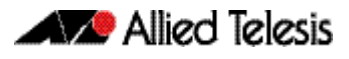

# <span id="page-1069-0"></span>**Configuring BGP Graceful Restart**

Using BGP graceful restart, the data forwarding plane of the device can continue to process and forward packets even if the control plane, which is responsible for determining best paths, fails. The [bgp graceful-restart command on page 44.25](#page-1096-0) sets the maximum time that a gracefulrestart neighbor waits to come back up after a restart. This value is applied to all neighbors unless you explicitly override it by configuring the corresponding value on the neighbor.

This example shows configuring BGP graceful restart.

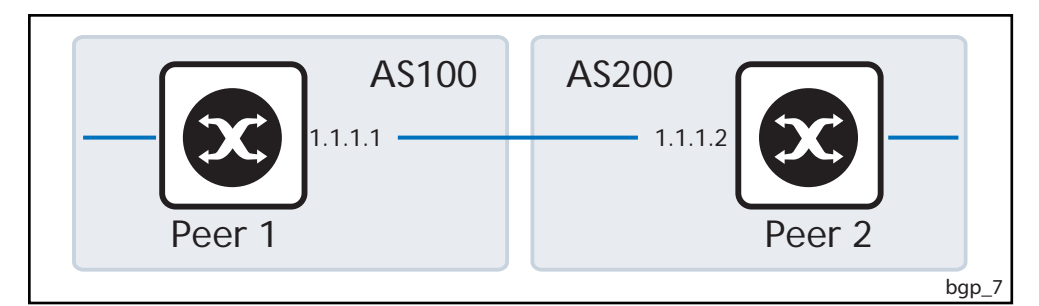

### Peer 1

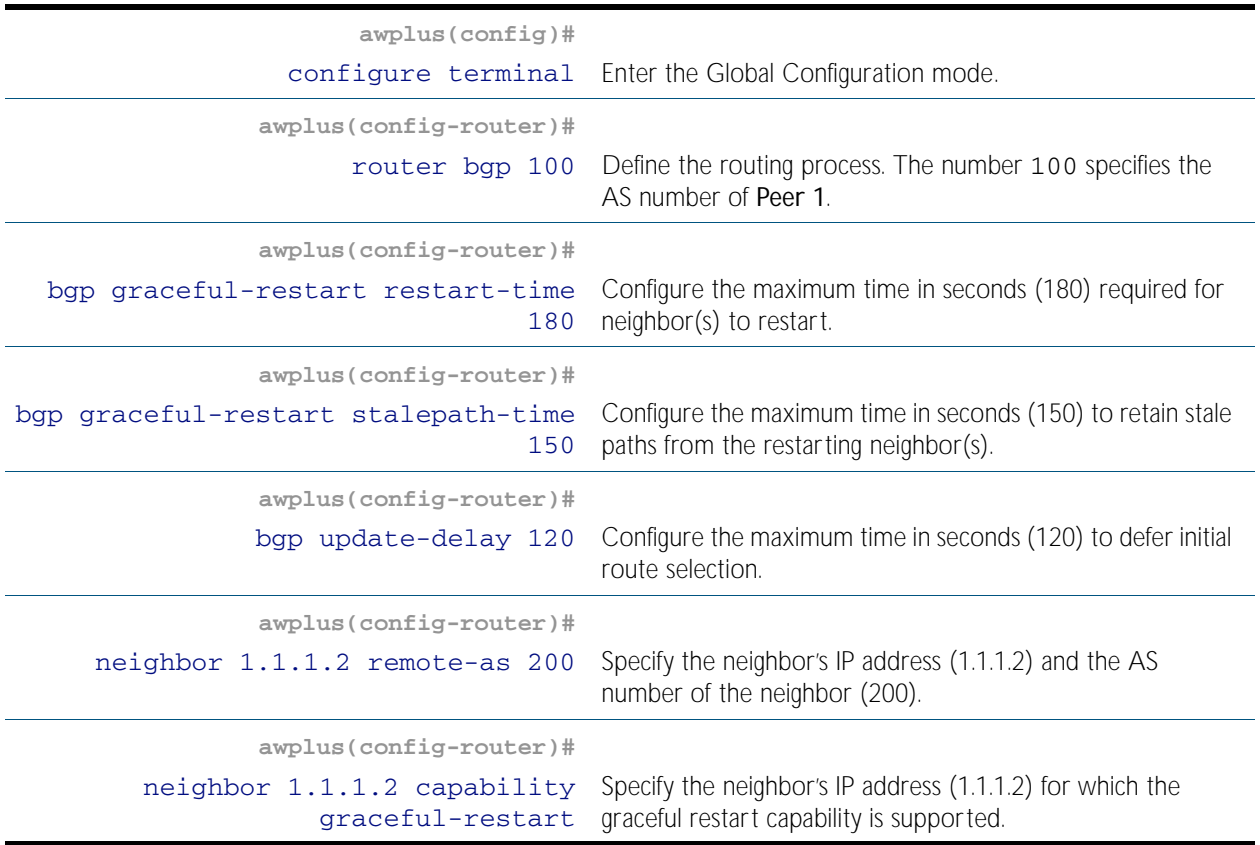

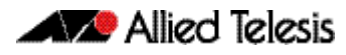

### Peer 2

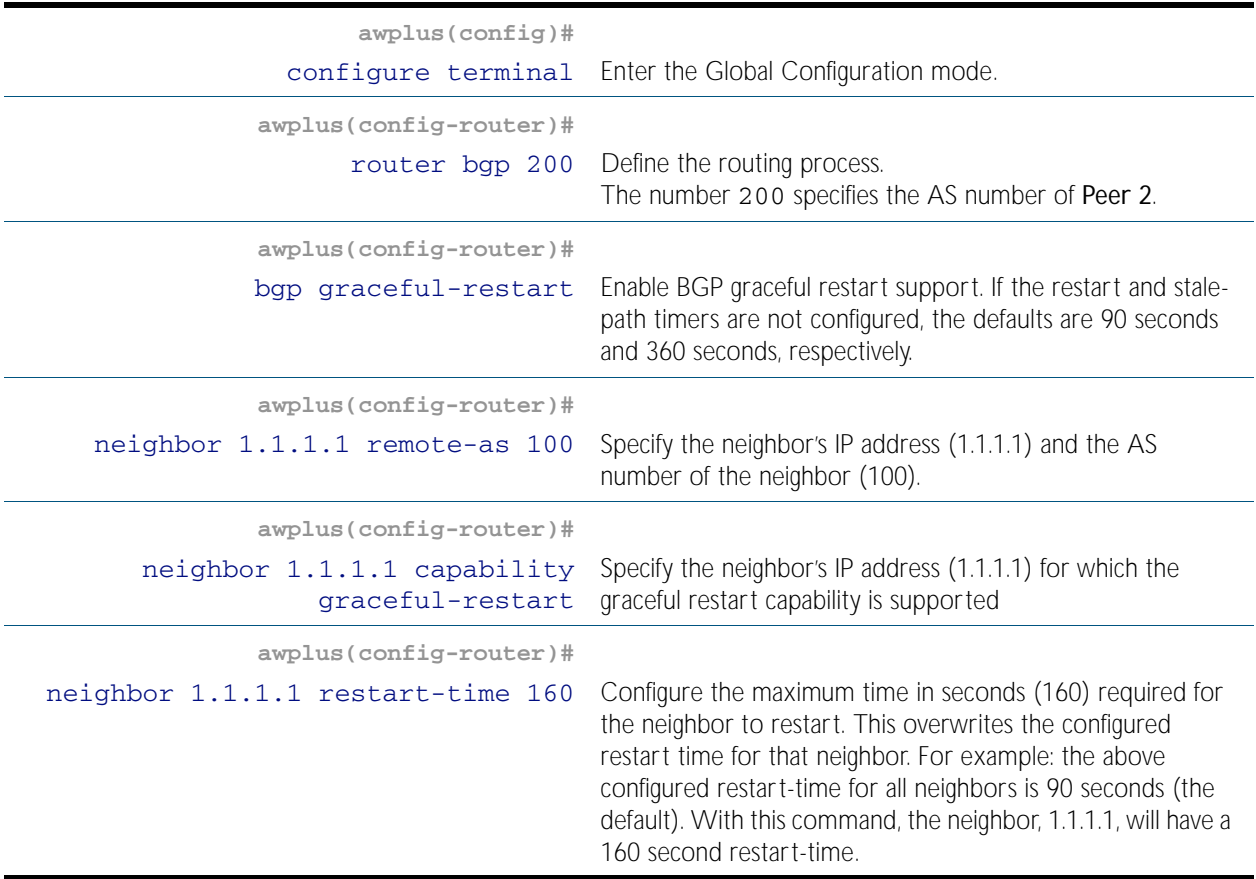

## Names of Commands Used

[bgp graceful-restart](#page-1096-0) [bgp graceful-restart graceful-reset](#page-1098-0) [bgp update-delay](#page-1108-0) [neighbor capability graceful-restart](#page-1144-0) [neighbor remote-as](#page-1166-0) [neighbor restart-time](#page-1168-0) [router bgp](#page-1187-0)

## Validation Commands

[show ip bgp](#page-1191-0) [show ip bgp neighbors](#page-1201-0) [show ip bgp summary](#page-1210-0) [show ip route](#page-775-0) [show ip route database](#page-778-0)

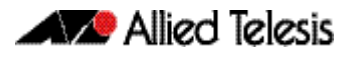

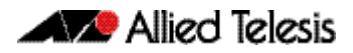

# <span id="page-1072-0"></span>**Chapter 44: BGP Commands**

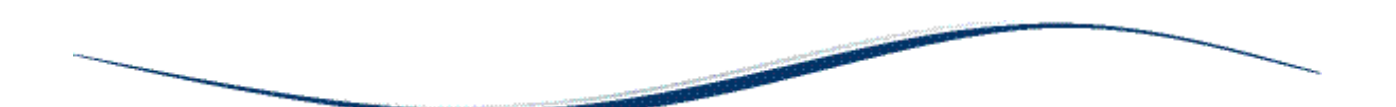

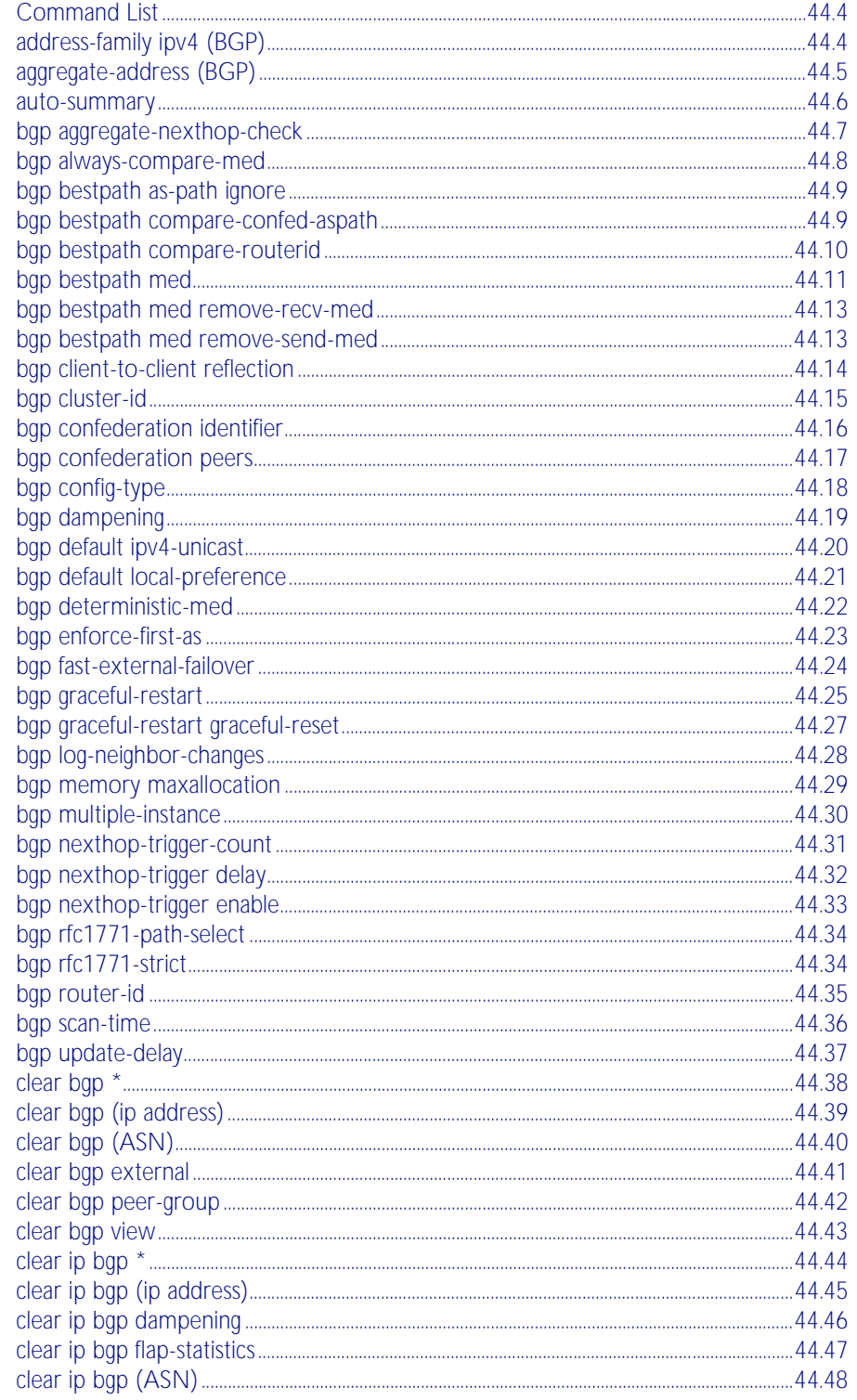

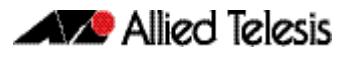

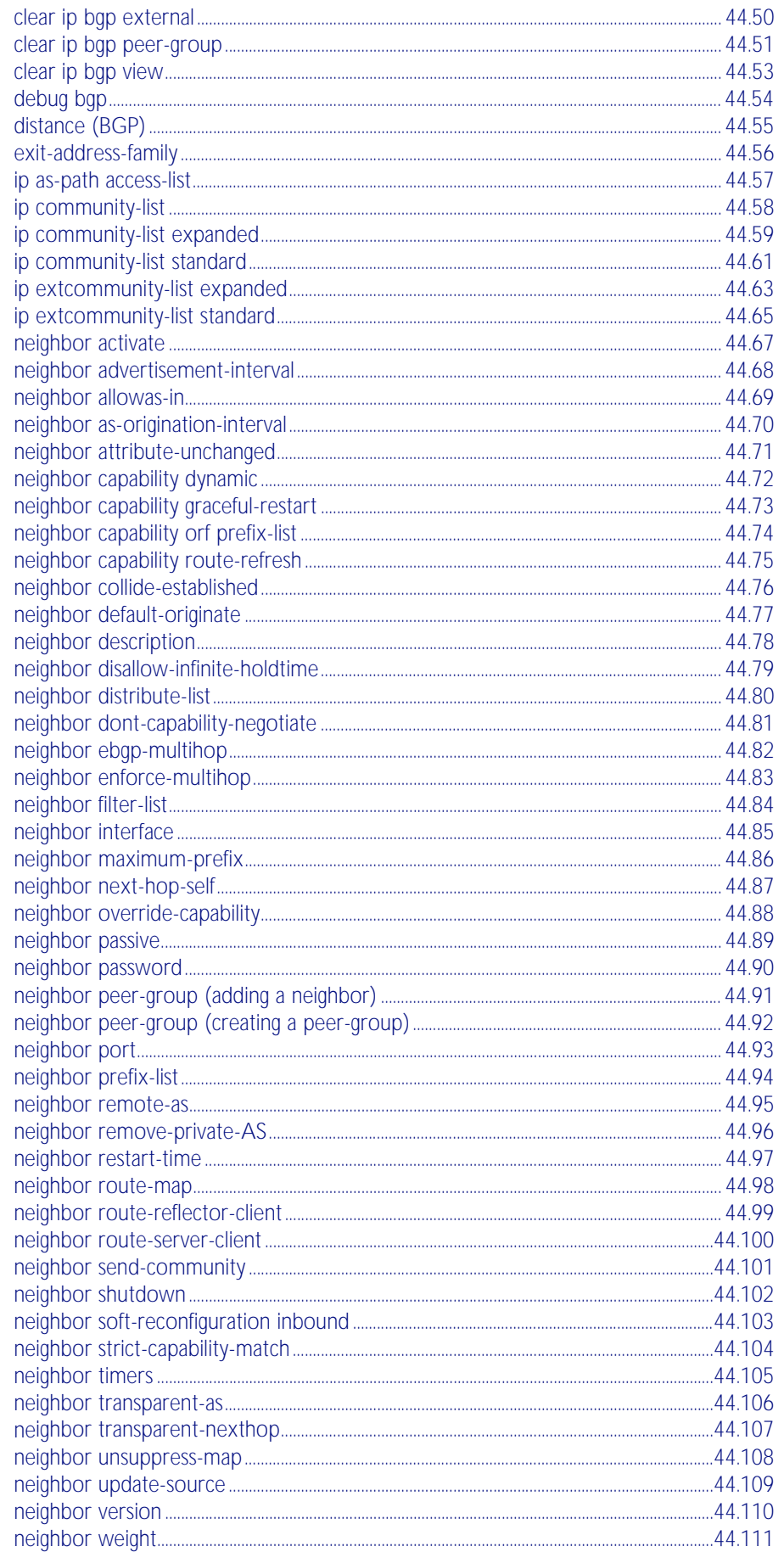

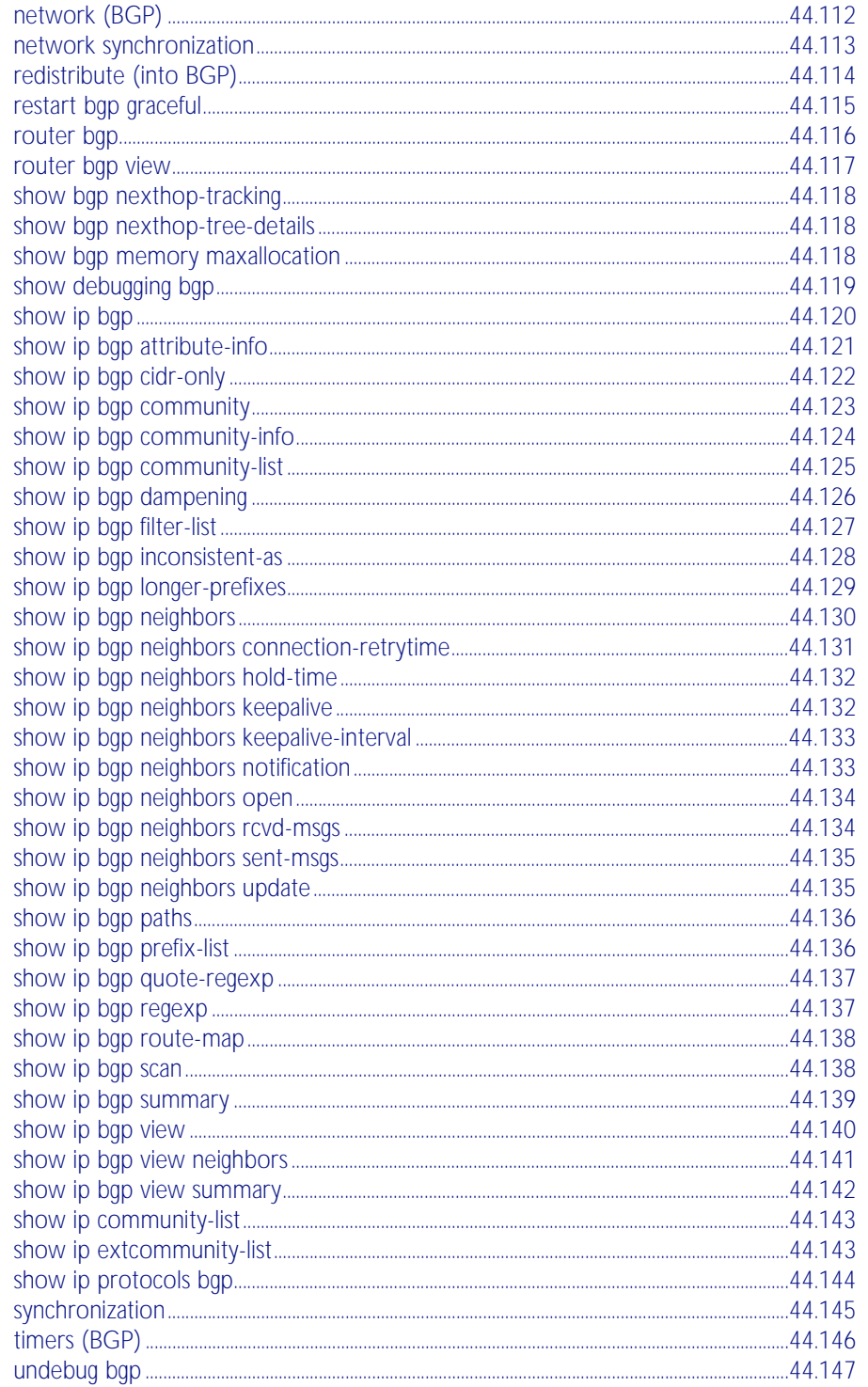

## <span id="page-1075-0"></span>**Command List**

This chapter provides an alphabetical reference of commands used to configure the Border Gateway Protocol (BGP). For more information, see [Chapter 43, BGP Configuration](#page-1056-0).

## <span id="page-1075-1"></span>**address-family ipv4 (BGP)**

This command enters the IPv4 address-family command mode. In this mode you can configure address-family specific parameters.

**Syntax** address-family ipv4 [unicast]

no address-family ipv4 [unicast]

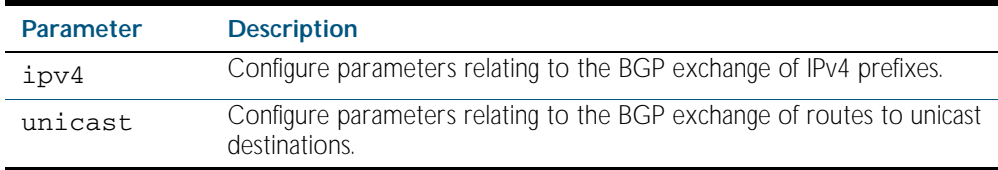

**Mode** Router Configuration

**Usage** Use the [exit-address-family](#page-1127-0) command to leave the address family mode and return to Router Configuration mode.

#### **Example**

**awplus#** configure terminal **awplus(config)#** router bgp 100 **awplus(config-router)#** neighbor 192.168.0.1 interface port1.0.2 **awplus(config-router)#** address-family ipv4 **awplus(config-router-af)#** neighbor 192.168.0.1 activate **awplus(config-router-af)#** exit-address-family **awplus(config-router)#**

**Related Commands** [exit-address-family](#page-1127-0)

## <span id="page-1076-0"></span>**aggregate-address (BGP)**

This command adds an aggregate route that can be advertised to BGP neighbors. This command creates an aggregate entry in the BGP routing table if the switch learns, by any means, any routes that are within the range configured by the aggregate address/mask.

The no variant of this command removes the aggregate configured by the aggregate-address command.

**Syntax** aggregate-address <*ipaddr/m*> {summary-only|as-set}

no aggregate-address <*ipaddr/m*> {summary-only|as-set}

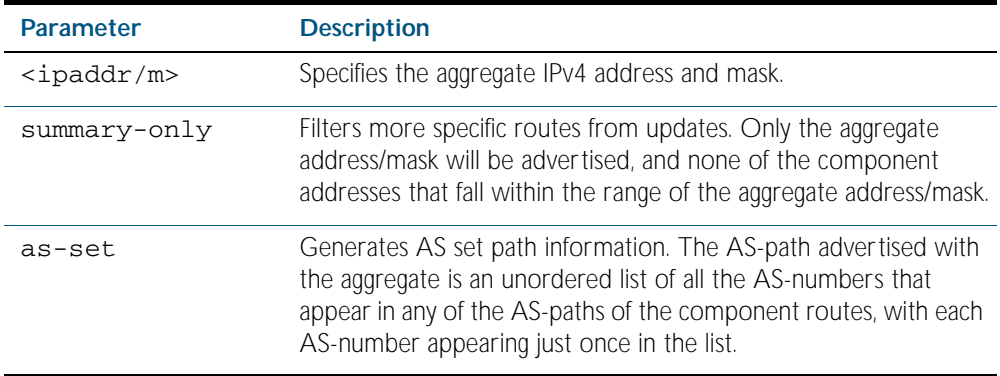

**Mode** Router Configuration

**Usage** If the summary-only parameter is specified, then only the aggregate address/mask will be advertised, and none of the component addresses that fall within the range of the aggregate address/mask. For example, if you configure:

```
awplus#configure terminal
awplus(config)#router bgp 100
awplus(config-router)#aggregate-address 172.0.0.0/8 summary-only
```
then the switch will advertise the prefix 172.0.0.0/8, but no component routes like 172.10.0.0/16

The as-set parameter controls the AS-path attribute that is advertised with the aggregate route. If the switch has learnt multiple routes that are within the range of the aggregate address/mask, and the AS-paths associated with those routes contain different sets of ASnumbers, then it is not possible to create a single AS-path that accurately represents the ASpaths of all those component routes. In this case, the switch will, by default, advertise a NULL AS-path with the aggregate.

#### **Example**

**awplus#** configure terminal **awplus(config)#** router bgp 100 **awplus(config-router)#** aggregate-address 192.0.0.0/8 as-set summary-only

### <span id="page-1077-0"></span>**auto-summary**

Use this command to enable sending summarized routes by a BGP speaker to its peers in the Router Configuration mode or in the Address-Family Configuration mode. BGP uses autosummary to advertise summarized routes.

Use the no variant of this command to disable BGP auto-summary.

**Syntax** auto-summary

no auto-summary

- **Default** The auto-summary function is disabled by default.
	- **Mode** Router Configuration and Address Family IPv4 mode
- Usage If certain routes have already been advertised, enabling auto-summary results in nonsummarized routes being withdrawn and only summarized routes are advertised. Summarized routes are advertised before non-summarized routes are withdrawn from all connected peers.

If certain routes have already been advertised, disabling auto-summary results in summarized routes being withdrawn and only non-summarized routes are advertised. Non-summarized routes are advertised before summarized routes are withdrawn from all connected peers.

**Examples** The following example enables auto-summary in Router Configuration mode:

```
awplus# configure
      awplus(config)# router bgp 100
awplus(config-router)# auto-summary
```
The following example disables auto-summary in Router Configuration mode:

**awplus#** configure terminal **awplus(config)#** router bgp 100 **awplus(config-router)#** no auto-summary

The following example enables auto-summary in Address Family IPv4 mode:

**awplus#** configure terminal **awplus(config)#** router bgp 100 **awplus(config-router)#** address-family ipv4 **awplus(config-router-af)#** auto-summary

The following example disables auto-summary in Address Family IPv4 mode:

**awplus#** configure terminal

**awplus(config)#** router bgp 100

**awplus(config-router)#** address-family ipv4

**awplus(config-router-af)#** no auto-summary

# <span id="page-1078-0"></span>**bgp aggregate-nexthop-check**

This command enables the BGP option to perform aggregation only when nexthop matches the specified IP address. By default this is disabled.

The no variant of this command disables this function.

**Syntax** bgp aggregate-nexthop-check

no bgp aggregate-nexthop-check

**Mode** Global Configuration

#### **Example**

**awplus#** configure terminal

**awplus(config)#** bgp aggregate-nexthop-check

## <span id="page-1079-0"></span>**bgp always-compare-med**

This command enables BGP to compare the Multi Exit Discriminator (MED) for paths from neighbors in different autonomous systems.

Multi Exit Discriminator (MED) is used in best path selection by BGP. MED is compared after BGP attributes weight, local preference, AS-path and origin have been compared and are equal.

By default, MED comparison is done only among routes from the same autonomous system (AS). Use the bgp always-compare-mode command to allow comparison of MEDs from different ASs.

A path with a lower MED value is preferred. For example, if the bgp table contains the following entries, and the **bgp always-compare-med** command has been issued to enable this feature:

Route1: as-path 400, med 300 Route2: as-path 200, med 200 Route3: as-path 400, med 250

Route1 is compared to Route2. Route2 is best of the two (lower MED). Next, Route2 is compared to Route3 and Route2 is chosen best path again (lower MED). If always-comparemed was disabled, MED is not taken into account when Route1 and Route2 are compared, because of different ASs and MED is compared for only Route1 and Route3. In this case, Route3 would be the best path. The selected route is also affected by the bgp deterministicmed command. See the [bgp deterministic-med command on page 44.22](#page-1093-0) for details.

If this command is used to compare MEDs for all paths, it should be configured on every BGP router in the AS.

The no variant of this command disallows the comparison.

**Syntax** bgp always-compare-med

no bgp always-compare-med

**Default** By default this feature is disabled.

**Mode** Router Configuration

#### **Example**

**awplus#** configure terminal

**awplus(config)#** router bgp 100

**awplus(config-router)#** bgp always-compare-med

**Related Commands** [bgp bestpath med](#page-1082-0) [bgp bestpath as-path ignore](#page-1080-0) [bgp bestpath compare-routerid](#page-1081-0) [bgp deterministic-med](#page-1093-0)
### <span id="page-1080-0"></span>**bgp bestpath as-path ignore**

This command prevents the router from considering as-path as a factor in the algorithm for choosing a route.

The no variant of this command allows the router to consider as-path in choosing a route.

**Syntax** bgp bestpath as-path ignore

no bgp bestpath as-path ignore

**Mode** Router Configuration

#### **Example**

**awplus#** configure terminal

**awplus(config)#** router bgp 100

**awplus(config-router)#** bgp bestpath as-path ignore

#### **Related Commands** [bgp always-compare-med](#page-1079-0) [bgp bestpath med](#page-1082-0) [bgp bestpath compare-routerid](#page-1081-0)

### **bgp bestpath compare-confed-aspath**

This command specifies that the AS confederation path length must be used, when available, in the BGP best path decision process. It is effective only when bgp bestpath as-path ignore command has not been specified.

By default, if BGP receives routes with identical eBGP paths from eBGP peers, BGP does not continue to consider any AS confederation path length attributes that may be associated with the routes.

The no variant of this command returns the switch to the default state, where the switch ignores AS confederation path length in the BGP best path selection process.

**Syntax** bgp bestpath compare-confed-aspath

no bgp bestpath compare-confed-aspath

**Mode** Router Configuration

#### **Example**

**awplus#** configure terminal

**awplus(config)#** router bgp 100

**awplus(config-router)#** bgp bestpath compare-confed-aspath

**Related Commands** [bgp bestpath as-path ignore](#page-1080-0)

## <span id="page-1081-0"></span>**bgp bestpath compare-routerid**

By default, when comparing similar routes from peers, BGP does not consider the router ID of neighbors advertising the routes - BGP simply selects the first received route. Use the bgp bestpath compare-routerid command to include router ID in the selection process; similar routes are compared and the route with the lowest router ID is selected.

The no variant of this command disables this feature, and returns the switch to the default state, where the switch ignores the router ID in the BGP best path selection process.

**Syntax** bgp bestpath compare-routerid no bgp bestpath compare-routerid

**Mode** Router Configuration

#### **Example**

**awplus#** configure terminal

**awplus(config)#** router bgp 100

**awplus(config-router)#** bgp bestpath compare-routerid

**Related Commands** [show ip bgp](#page-1191-0) [show ip bgp neighbors](#page-1201-0)

### <span id="page-1082-0"></span>**bgp bestpath med**

This command controls how the Multi Exit Discriminator (MED) attribute comparison is performed.

Use the no variant of this command to prevent BGP from considering the MED attribute when comparing paths.

**Syntax** bgp bestpath med {[confed] [missing-as-worst]}

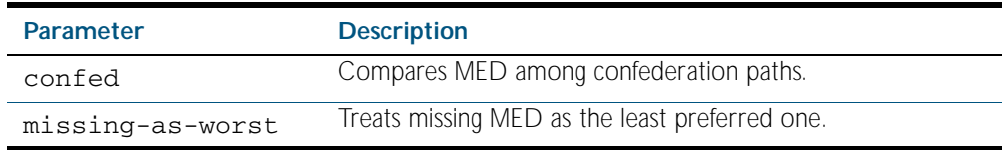

#### **Mode** Router Configuration

**Usage** The confed parameter enables MED comparison among paths learned from confederation peers. The MED attributes are compared only if there is no external AS (Autonomous System), where an external AS is one that is not within the confederation. If there is an external AS in the path, then the MED comparison is not made.

For example, in the following paths the MED value is not compared with Path3 since it is not in the confederation. MED is compared for Path1 and Path2 only.

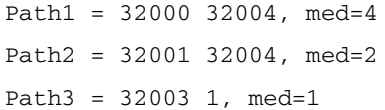

The effect of the missing-as-worst parameter is to treat a missing MED attribute in a path as having a value of infinity, making the path without a MED value the least desirable path. If the missing-as-worst parameter is not configured, the missing MED attribute is assigned the value of 0, making the path with the missing MED attribute the best path.

#### **Examples**

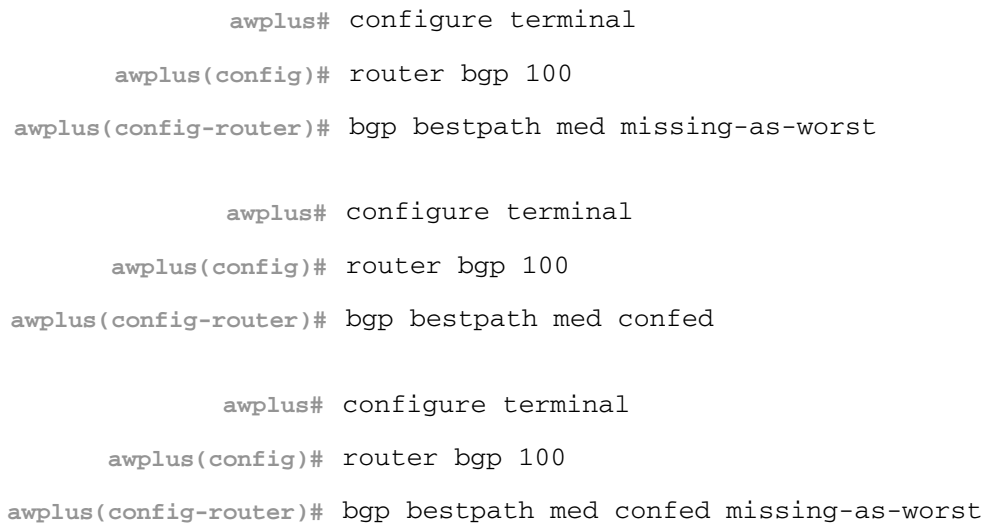

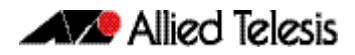

**Related Commands** [bgp always-compare-med](#page-1079-0) [bgp bestpath as-path ignore](#page-1080-0) [bgp deterministic-med](#page-1093-0)

Software Reference for x600 Series Switches AlliedWare Plus<sup>TM</sup> Operating System - Version 5.4.1-0.1 C613-50016-01 REV A

### <span id="page-1084-1"></span>**bgp bestpath med remove-recv-med**

This command removes the Multi Exit Discriminator (MED) attribute from the update messages received by the BGP speaker from its peers. However, the local BGP speaker will send MED attributes in the update messages to its peers, unless specified not to by the bgp bestpath med remove-send-med command.

Use the no variant of this command to disable this feature.

**Syntax** bgp bestpath med remove-recv-med

no bgp bestpath med remove-recv-med

- **Mode** Router Configuration
- **Example** To enable the remove-recv-med feature on the BGP speaker belonging to the Autonomous System (AS) 100, enter the command:

**awplus#** configure terminal **awplus(config)#** router bgp 100 **awplus(config-router)#** bgp bestpath med remove-recv-med

**Related Commands** [bgp bestpath med remove-send-med](#page-1084-0)

### <span id="page-1084-0"></span>**bgp bestpath med remove-send-med**

This command removes the Multi Exit Discriminator (MED) attribute from the update messages sent by the BGP speaker to its peers. However, the local BGP speaker will consider the MED attribute received from other peers during the decision and route selection process, unless specified not to by the bgp bestpath med remove-recv-med command.

Use the no variant of this command to disable this feature.

**Syntax** bgp bestpath med remove-send-med

no bgp bestpath med remove-send-med

- **Mode** Router Configuration
- **Example** To enable the remove-send-med feature on the BGP speaker belonging to the Autonomous System (AS) 100, enter the command:

**awplus#** configure terminal

**awplus(config)#** router bgp 100

**awplus(config-router)#** bgp bestpath med remove-send-med

**Related Commands** [bgp bestpath med remove-recv-med](#page-1084-1)

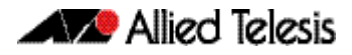

## <span id="page-1085-0"></span>**bgp client-to-client reflection**

This command restores route reflection from a BGP route reflector to clients.

The bgp client-to-client reflection command is used to configure routers as route reflectors. Route reflectors are used when all Interior Border Gateway Protocol (iBGP) speakers are not fully meshed. If the clients are fully meshed the route reflector is not required, use the no variant of this command to disable the client-to-client route reflection.

When a router is configured as a route reflector, client-to-client reflection is enabled by default.

The no variant of this command turns off client-to-client reflection.

**Syntax** bgp client-to-client reflection no bgp client-to-client reflection

**Mode** Router Configuration

#### **Example**

**awplus#** configure terminal

**awplus(config)#** router bgp 100

**awplus(config-router)#** no bgp client-to-client reflection

**Related Commands** [bgp cluster-id](#page-1086-0) [neighbor route-reflector-client](#page-1170-0) [show ip bgp](#page-1191-0)

### <span id="page-1086-0"></span>**bgp cluster-id**

This command configures the cluster-id if the BGP cluster has more than one route reflector. A cluster includes one or more route reflectors and their clients. Usually, each cluster is identified by the router-id of its single route reflector. However, to increase redundancy, a cluster may sometimes have more than one route reflector. All router reflectors in such a cluster are then identified by a cluster-id.

The bgp cluster-id command is used to configure the 4 byte cluster ID for clusters with more than one route reflector.

The no variant of this command removes the cluster ID.

```
Syntax bgp cluster-id {<ip-address>|<cluster-id>}
```
no bgp cluster-id

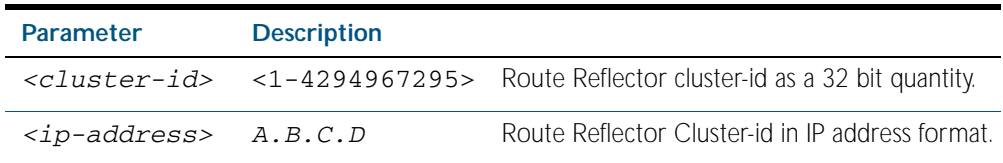

**Mode** Router Configuration

```
Usage The following configuration creates cluster-id 5 including two route-reflector-clients.
```

```
awplus(config)# router bgp 200
awplus(config-router)# neighbor 2.2.2.2 remote-as 200
awplus(config-router)# neighbor 3.3.3.3 remote-as 200
awplus(config-router)# neighbor 3.3.3.3 route-reflector-client
awplus(config-router)# neighbor 5.5.5.5 remote-as 200
awplus(config-router)# neighbor 5.5.5.5 route-reflector-client
awplus(config-router)# neighbor 6.6.6.6 remote-as 200
awplus(config-router)# bgp cluster-id 5
```
**Examples** To add a bgp cluster-id apply the example commands as shown below:

```
awplus# configure terminal
```
**awplus(config)#** router bgp 100

**awplus(config-router)#** bgp cluster-id 10.10.1.1

To remove a bgp cluster-id apply the example commands as shown below:

```
awplus# configure terminal
      awplus(config)# router bgp 100
awplus(config-router)# no bgp cluster-id 10.10.1.1
```
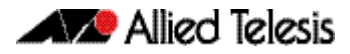

**Related Commands** [bgp client-to-client reflection](#page-1085-0) [neighbor route-reflector-client](#page-1170-0) [show ip bgp](#page-1191-0)

### <span id="page-1087-0"></span>**bgp confederation identifier**

This command specifies a BGP confederation identifier.

The no variant of this command removes all BGP confederation identifiers.

**Syntax** bgp confederation identifier <*1-4294967295*>

no bgp confederation identifier

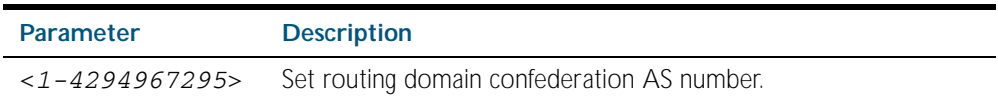

#### **Mode** Router Configuration

#### **Examples**

**awplus#** configure terminal **awplus(config)#** router bgp 100 **awplus(config-router)#** bgp confederation identifier 1

**awplus#** configure terminal

**awplus(config)#** router bgp 100

**awplus(config-router)#** no bgp confederation identifier

**Related Commands** [bgp confederation peers](#page-1088-0)

### <span id="page-1088-0"></span>**bgp confederation peers**

This command configures the Autonomous Systems (AS) that belong to the same confederation as the current switch.

A confederation allows an AS to be divided into several sub-ASs. The overall AS is given a confederation identifier. External routers view only the whole confederation as one AS, whose AS number is the confederation identifier. Each sub-AS is fully meshed within itself and is visible internally to the confederation.

Use the bgp confederation peer command to define the list of AS numbers of the sub-ASs in the confederation containing the current switch.

The no variant of this command removes an autonomous system from the confederation.

**Syntax** bgp confederation peers <*1-4294967295*>

no bgp confederation peers <*1-4294967295*>

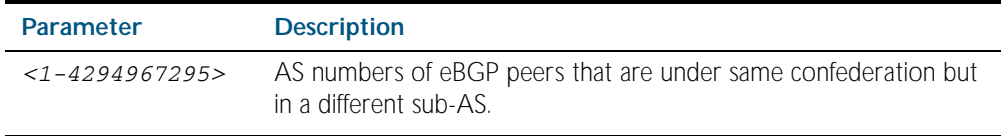

#### **Mode** Router Configuration

**Usage** In the following configuration of Router 1 the neighbor 172.210.30.2 and 172.210.20.1 have iBGP connection within AS 100. The neighbor 173.213.30.1 has an BGP connection, but it is within AS 200, which is part of the same confederation. The neighbor 6.6.6.6 has an eBGP connection to external AS 500.

In the configuration of Router 2, neighbor  $5.5.5.4$  has an eBGP connection to confederation 300. Router2 does not know about the ASs 100 and 200, it only knows about confederation 300.

#### Router 1

```
awplus(config)# router bgp 100
awplus(config-router)# bgp confederation identifier 300
awplus(config-router)# bgp confederation peers 200
awplus(config-router)# neighbor 172.210.30.2 remote-as 100
awplus(config-router)# neighbor 172.210.20.1 remote-as 100
awplus(config-router)# neighbor 173.213.30.1 remote-as 200
awplus(config-router)# neighbor 6.6.6.6 remote-as 300
```
#### Router 2

```
awplus(config)# router bgp 500
awplus(config-router)# neighbor 5.5.5.4 remote-as 300
```
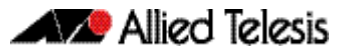

**Example**

**awplus#** configure terminal

**awplus(config)#** router bgp 100

**awplus(config-router)#** bgp confederation peers 1234

**Related Commands** [bgp confederation identifier](#page-1087-0)

### **bgp config-type**

This command sets the BGP configuration type.

**Syntax** bgp config-type {standard|extended}

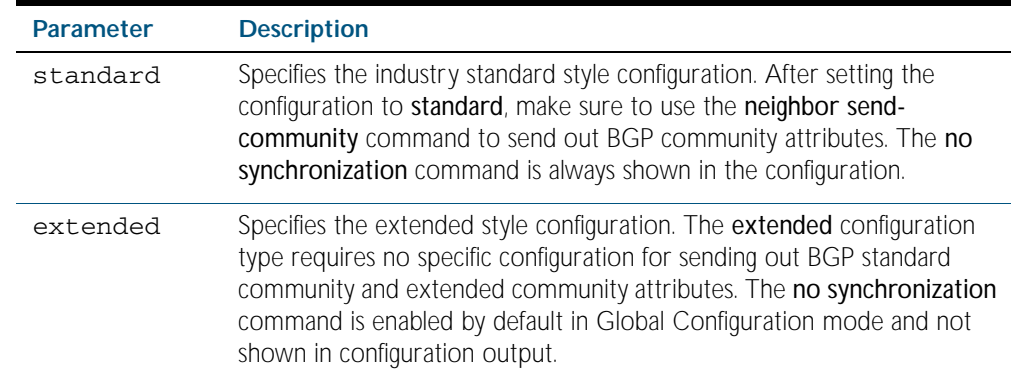

**Default** By default, the BGP configuration type is extended.

**Mode** Global Configuration

**Example**

**awplus#** configure terminal

**awplus(config)#** bgp config-type standard

**Related Commands** [neighbor send-community](#page-1172-0)

### **bgp dampening**

This command enables BGP dampening and sets BGP dampening parameters.

Route dampening minimizes the instability caused by route flapping. A penalty is added for every flap in a flapping route. As soon as the total penalty reaches the suppress limit the advertisement of the route is suppressed. This penalty is decayed according to the configured half time value. Once the penalty is lower than the reuse limit, the route advertisement is unsuppressed.

The dampening information is purged from the router once the penalty becomes less than half of the reuse limit.

The no variant of this command disables BGP dampening or unsets the BGP dampening parameters.

**Syntax** bgp dampening

no bgp dampening

bgp dampening <*reachtime*>

- no bgp dampening <*reachtime*>
- bgp dampening <*reachtime*> <*reuse*> <*suppress*> <*maxsuppress*> <*unreachtime*>
- no bgp dampening <*reachtime*> <*reuse*> <*suppress*> <*maxsuppress*> <*unreachtime*>

bgp dampening route-map <*routemap-name*>

no bgp dampening route-map <*routemap-name*>

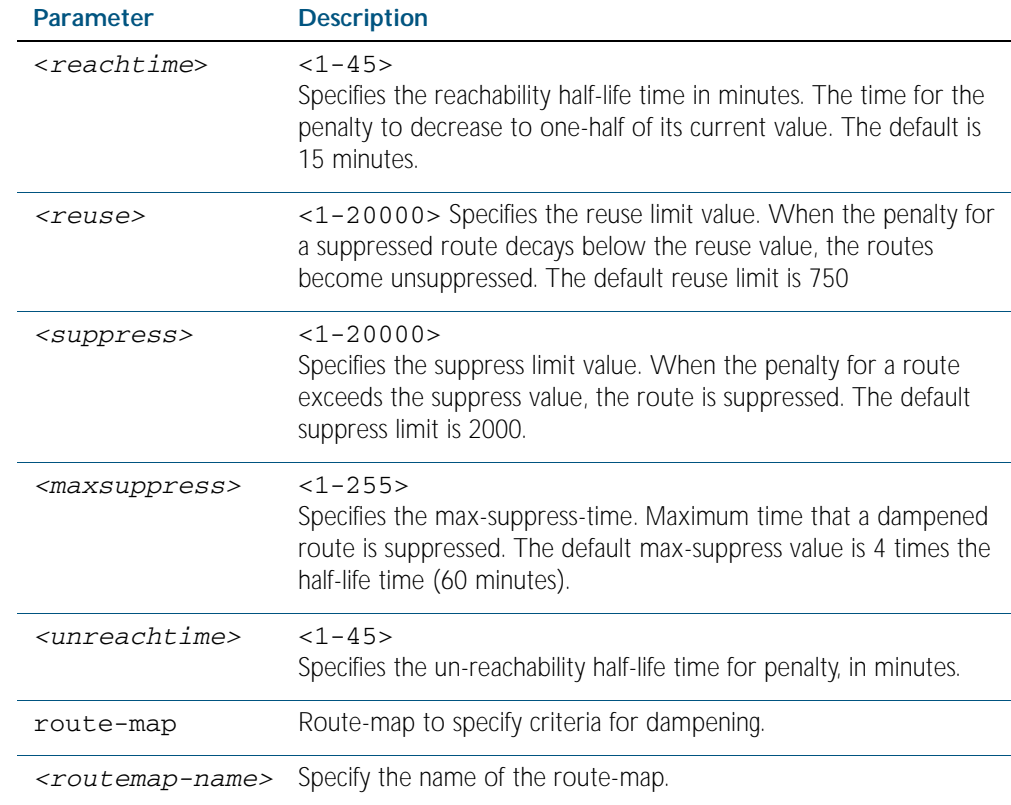

**Mode** Router Configuration

#### **Example**

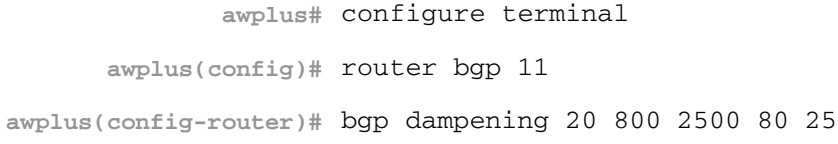

## **bgp default ipv4-unicast**

This command configures BGP defaults and activates IPv4-unicast for a peer by default. This affects the BGP global configuration.

The no variant of this command disables this function. The BGP routing process will no longer exchange IPv4 addressing information with BGP neighbor routers.

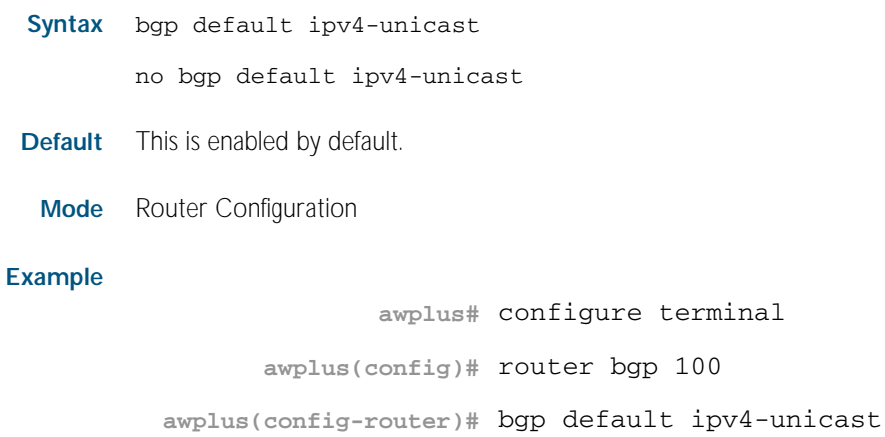

## **bgp default local-preference**

This command changes the default local preference value.

The local preference indicates the preferred path when there are multiple paths to the same destination. The path with the higher preference is preferred.

Use this command to define the default local preference value that the switch will advertise for the routes it sends. The preference is sent to all routers and access servers in the local autonomous system.

The no variant of this command reverts to the default local preference value of 100.

#### **Syntax** bgp default local-preference <*pref-value*>

no bgp default local-preference [<*pref-value*>]

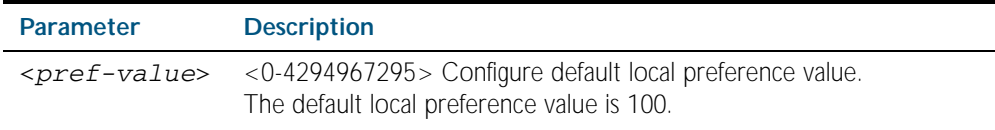

**Default** By default the local-preference value is 100.

**Mode** Router Configuration

#### **Examples**

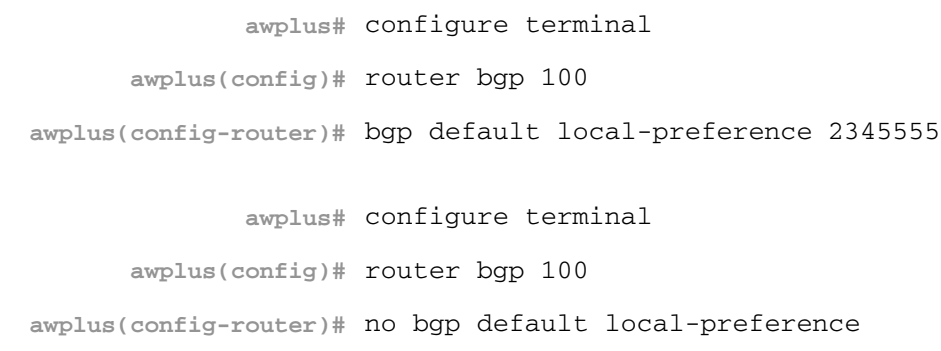

## <span id="page-1093-0"></span>**bgp deterministic-med**

Use this command to allow or disallow the switch to compare the Multi Exit Discriminator (MED) variable when choosing among routes advertised by different peers in the same autonomous system (AS).

Use the bgp deterministic-med command to enable this feature to allow the comparison of MED variables when choosing among routes advertised by different peers in the same AS.

Use the no variant of this command to disable this feature to disallow the comparison of the MED variable when choosing among routes advertised by different peers in the same AS.

**Syntax** bgp deterministic-med

no bgp deterministic-med

- **Default** Disabled by default
	- **Mode** Router Configuration
- **Usage** When the bgp deterministic-med command is enabled, routes from the same AS are grouped together and ordered according to their MED values, and the best routes of each group are compared.

The main benefit of this is that the choice of best route then does not depend on the order in which the routes happened to be received, which is rather random and arbitrary.

To see how this works, consider the following set of bgp table entries, all for the same route:

1: ASPATH 234, MED 120, internal, IGP metric to NEXT\_HOP 40

2: ASPATH 389, MED 190, internal, IGP metric to NEXT\_HOP 35

3: ASPATH 234, MED 245, external

If bgp deterministic-med is not enabled, then entry 3: will be chosen, because it is an external route.

But if BGP deterministic-MED is enabled, the entries will be grouped as follows:

Group 1: 1: ASPATH 234, MED 120, internal, IGP metric to NEXT\_HOP 40 3: ASPATH 234, MED 245, external

```
Group 2: 2: ASPATH 389, MED 190, internal, IGP metric to NEXT_HOP 35
```
**Note** Routes from the same AS are grouped together and ordered by MED.

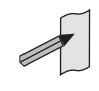

Entry  $1:$  is chosen as the best route from  $Group 1$ , since this route has the lowest MED value. Entry 2 has to be the best route in Group 2, since this is the only route in that group. These two group winners are compared against each other, and Entry 2: is chosen as the best route because Entry 2: has the lower metric to next-hop.

All routers in an AS should have the same setting for BGP deterministic-MED. All routers in an AS should have BGP deterministic-MED enabled with bgp deterministic-med, or all routers in an AS should have BGP deterministic-MED disabled with no bgp-deterministic-med.

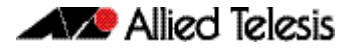

In the example above, the MED values were not considered when comparing the winners of the two groups (the best routes from the different ASs). To use MED in the comparison of routes from different ASs, use the [bgp always-compare-med command on page 44.8](#page-1079-0).

#### **Examples**

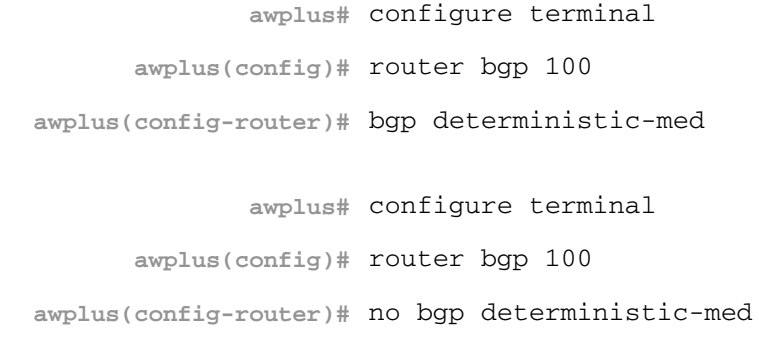

**Related Commands** [show ip bgp](#page-1191-0) [show ip bgp neighbors](#page-1201-0)

### **bgp enforce-first-as**

Use this command to enforce the denying of eBGP updates in which the neighbor's AS number is not the first AS in the AS-path attribute.

Use the no variant of this command to disable this feature.

**Syntax** bgp enforce-first-as

no bgp enforce-first-as

- **Mode** Router Configuration
- **Usage** This command specifies that any updates received from an external neighbor that do not have the neighbor's configured Autonomous System (AS) at the beginning of the AS\_PATH in the received update must be denied. Enabling this feature adds to the security of the BGP network by not allowing traffic from unauthorized systems.

#### **Example**

**awplus#** configure terminal **awplus(config)#** router bgp 100 **awplus(config-router#** bgp enforce-first-as

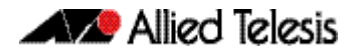

## **bgp fast-external-failover**

Use this command to reset a BGP session immediately if the interface used for BGP connection goes down.

Use the no variant of this command to disable this feature.

**Syntax** bgp fast-external-failover

no bgp fast-external-failover

- **Default** Enabled
	- **Mode** Router Configuration

#### **Example**

**awplus#** configure terminal

**awplus(config)#** router bgp 100

**awplus(config-router)#** bgp fast-external-failover

### <span id="page-1096-0"></span>**bgp graceful-restart**

Use this command to enable BGP graceful-restart capabilities for restart and stalepath times. Use the no variant of this command to restore restart timers to their default settings.

```
Syntax bgp graceful-restart
```
[restart-time *<delay-value>*|stalepath-time *<delay-value>*]

no bgp graceful-restart [restart-time|stalepath-time]

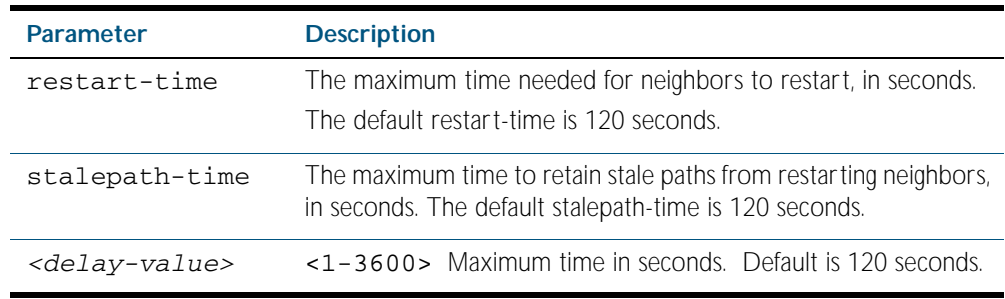

- **Default** The default BGP graceful restart time is 120 seconds without restart-time or stalepath-time parameters specified. The default restart-time and stalepath-times are also 120 seconds.
	- **Mode** Router Configuration
- **Usage** This command is used to set the maximum time that a graceful-restart neighbor waits to come back up after a restart. This value is applied to all neighbors unless you explicitly override it by configuring the corresponding value on the neighbor.

The restart-time parameter is used for setting the maximum time that a graceful-restart neighbor waits to come back up after a restart. This restart-time value is applied to neighbors unless you explicitly override it by configuring the corresponding value on the neighbor.

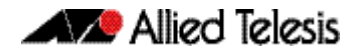

The stalepath-time parameter is used to set the maximum time to preserve stale paths from a gracefully restarted neighbor. All stalepaths, unless reinstated by the neighbor after a reestablishment, will be deleted when time, as specified by the stalepath-time parameter, expires.

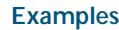

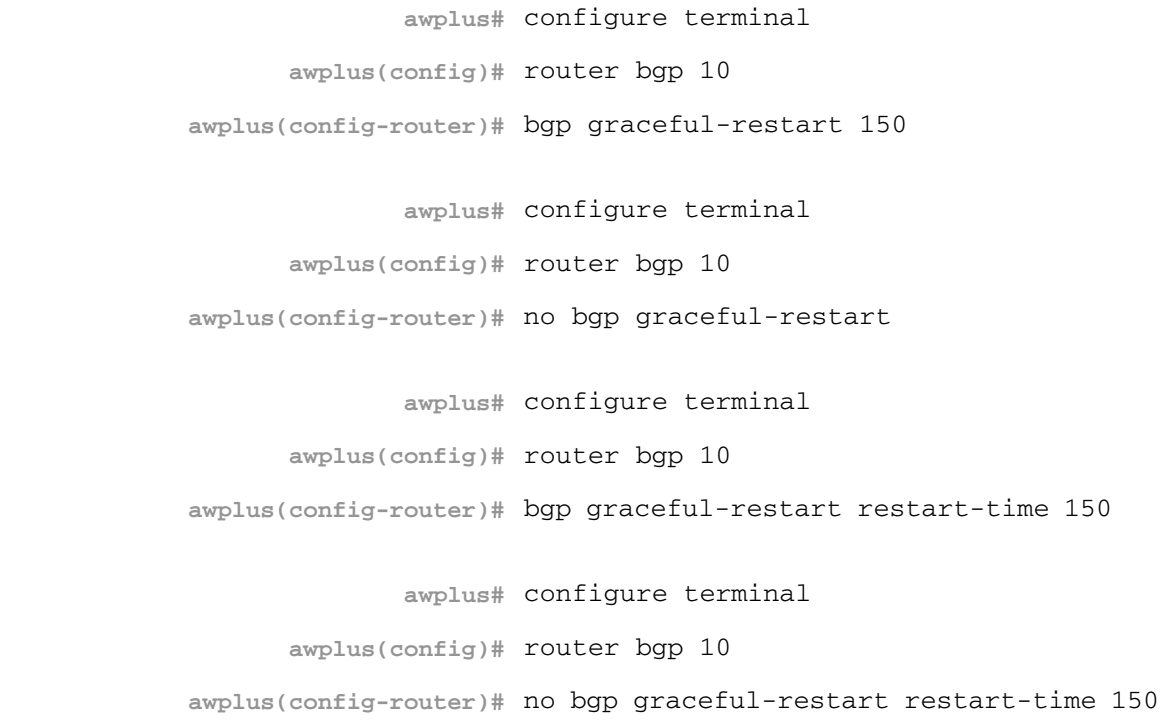

**Related Commands** [bgp graceful-restart graceful-reset](#page-1098-0)

# <span id="page-1098-0"></span>**bgp graceful-restart graceful-reset**

This command enables BGP graceful-restart when a configuration change forces a peer restart. Use the no variant of this command to restore the device to its default state.

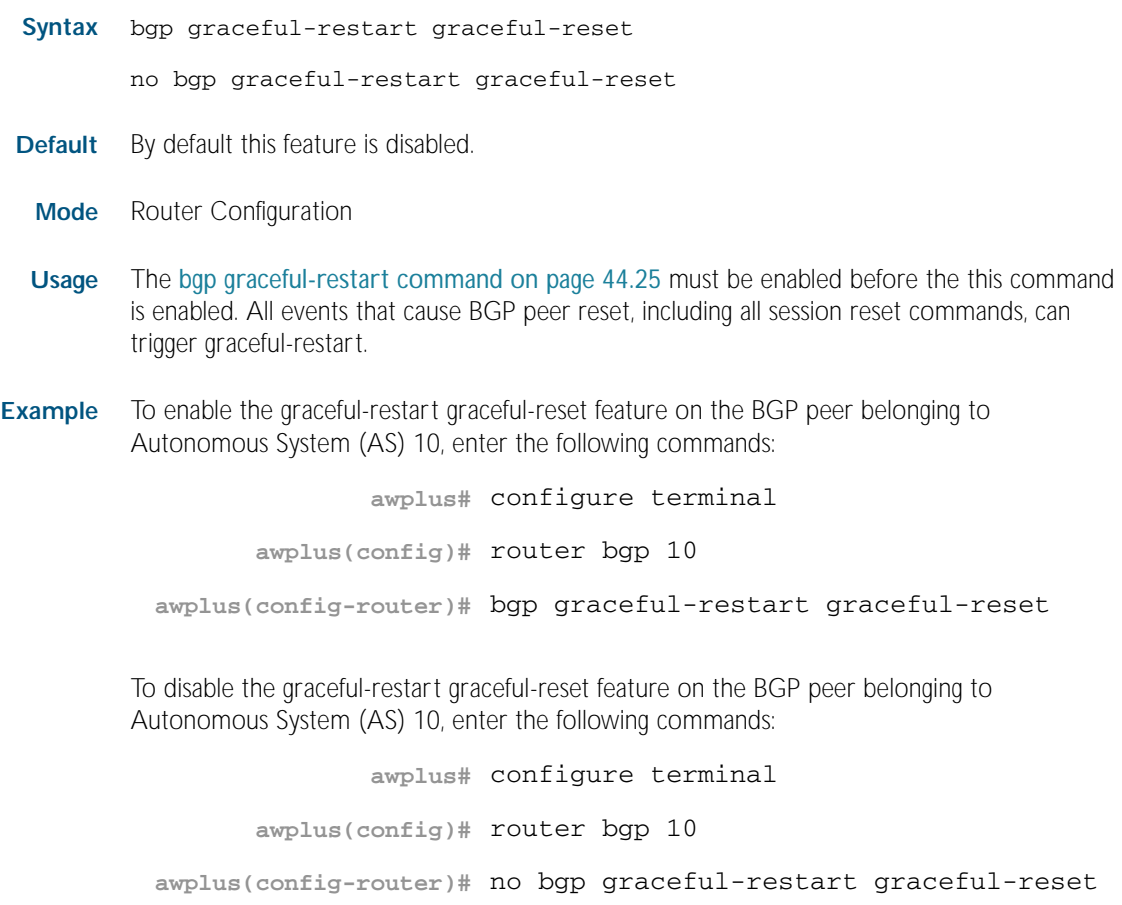

**Related Commands** [bgp graceful-restart](#page-1096-0)

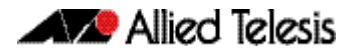

### **bgp log-neighbor-changes**

Use this command to enable logging of status change messages without turning on debug bgp commands.

Use the no variant of this command to disable this feature.

**Syntax** bgp log-neighbor-changes

no bgp log-neighbor-changes

- **Default** Disabled
	- **Mode** Router Configuration
- **Usage** AlliedWare PlusTM provides other kinds of logging services for neighbor status, for example, debug bgp fsm, debug bgp events, etc. However, these commands create a significant hit in the logging performance. If you need to log neighbor status changes only, we recommend turning off all the debug commands, and then use this command.

To see bgp neighbor changes in the log you need to set the log level to informational using the [log buffered \(filter\)](#page-275-0) command in [Chapter 10, Logging Commands](#page-266-0).

A sample output of this log is:

%Protocol-Severity-Events: Message-text

A sample output of the log for an interface down event is:

```
%BGP-5-ADJCHANGE: neighbor 10.10.0.24 Down Interface flap
```
The bgp log-neighbor-changes command, logs the following events:

- **BGP Notification Received**
- **Erroneous BGP Update Received**
- User reset request
- Peer time-out
- Peer Closing down the session
- Interface flap
- Router ID changed
- Neighbor deleted
- Member added to peer group
- Administrative shutdown
- Remote AS changed
- RR client configuration modification
- Soft reconfiguration modification

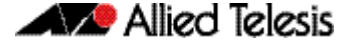

**Example** To enable the logging of bgp status changes without using the **debug bgp** command:

```
awplus# configure terminal
      awplus(config)# router bgp 100
awplus(config-router)# bgp log-neighbor-changes
```
### **bgp memory maxallocation**

This command allocates a maximum percentage of the RAM (Random Access Memory) available on the switch for BGP processes.

When this percentage is exceeded, BGP peering terminates and an out of resources error displays. The default setting for bgp memory maxallocation is 100% memory allocation.

Use the no variant of this command to reset memory allocation to the default.

**Syntax** bgp memory maxallocation <*1-100*>

no bgp memory maxallocation

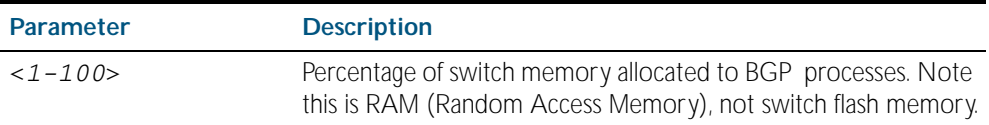

**Default** BGP processes are allocated the maximum percentage of 100% of the switch's available RAM memory by default. Note only non-default BGP memory allocation values are shown in the running or startup configuration files:

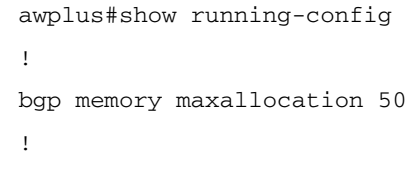

**Mode** Global Configuration

**Examples** To limit the maximum amount of memory used by BGP processes to 65% of the total RAM memory available on the switch, use the commands:

```
awplus# configure terminal
```
**awplus(config)#** bgp memory maxallocation 65

To return to the default 100% maximum RAM memory allocation available on the switch for BGP processes, use the commands:

**awplus#** configure terminal

**awplus(config)#** no bgp memory maxallocation

## **bgp multiple-instance**

Use this command to enable or disable the BGP multiple-instance support. Use the no variant of this command to disable this function.

**Syntax** bgp multiple-instance [allow-same-peer]

no bgp multiple-instance [allow-same-peer]

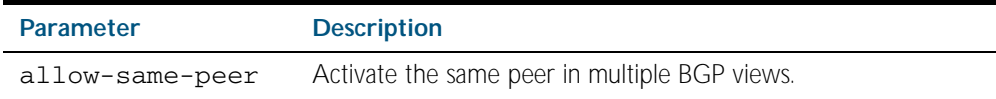

**Default** No multiple-instance support

**Mode** Global Configuration

**Example** To enable BGP multiple-instance support, enter the following commands:

**awplus#** configure terminal

**awplus(config)#** bgp multiple-instance

To disable BGP multiple-instance support, enter the following commands:

**awplus#** configure terminal

**awplus(config)#** no bgp multiple-instance

## <span id="page-1102-0"></span>**bgp nexthop-trigger-count**

Use this command to configure the display of BGP nexthop-tracking status.

Use the no variant of this command to disable this function.

**Syntax** bgp nexthop-trigger-count <*0-127*>

no bgp nexthop-trigger-count

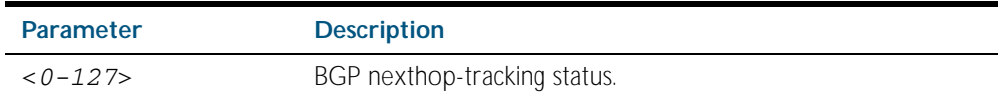

**Mode** Router Configuration

**Example** To enable nexthop-tracking status on the BGP peer belonging to the Autonomous System (AS) 100, enter the following commands:

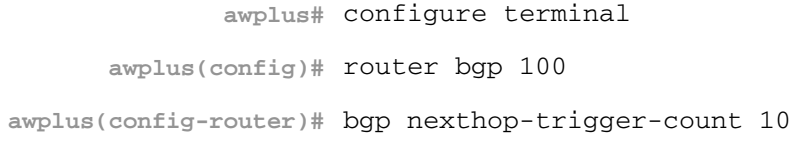

To disable nexthop-tracking status, enter the following commands:

**awplus#** configure terminal **awplus(config)#** router bgp 100

**awplus(config-router)#** no bgp nexthop-trigger-count

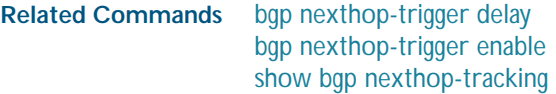

<span id="page-1103-0"></span>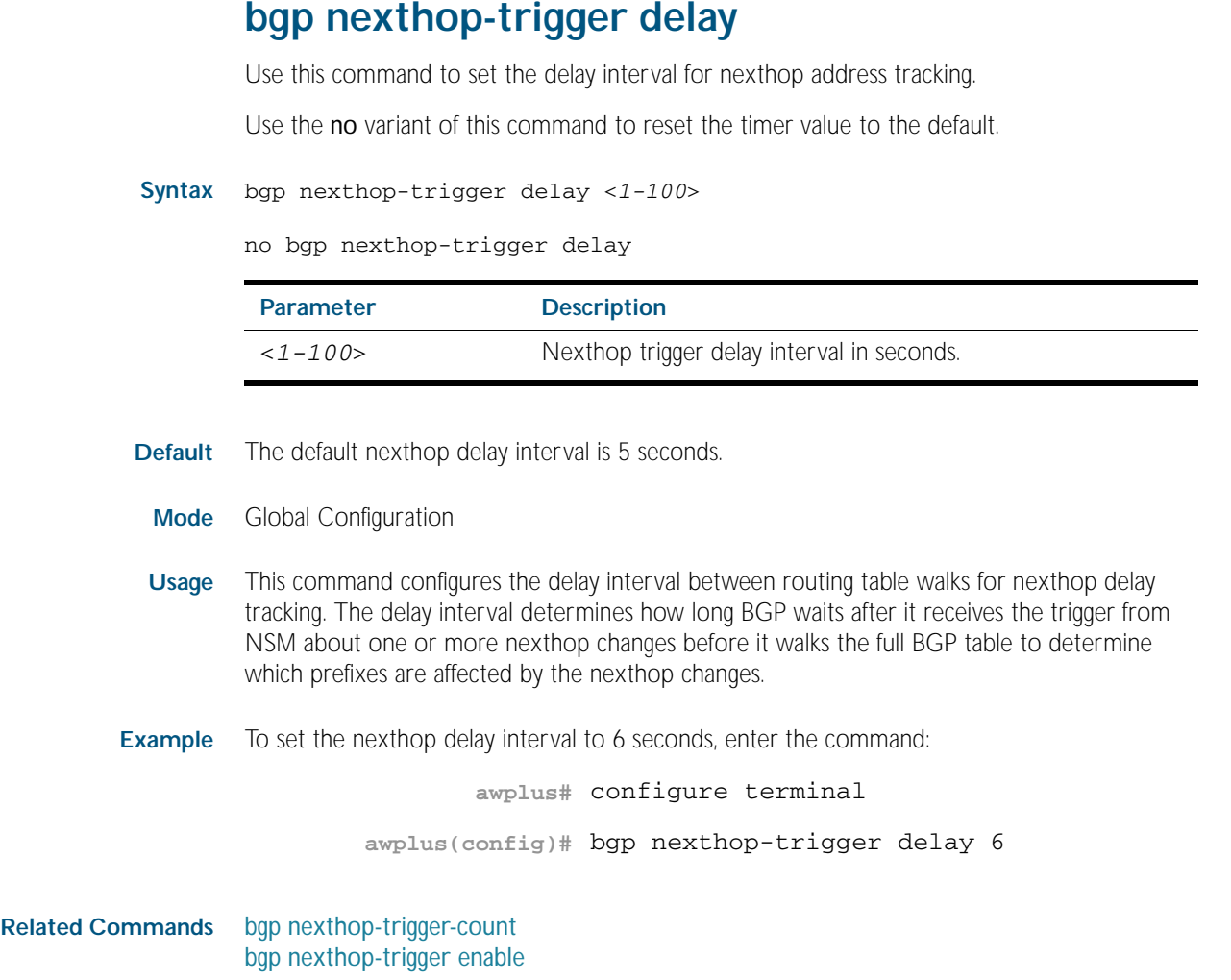

# <span id="page-1104-0"></span>**bgp nexthop-trigger enable**

Use this command to enable nexthop address tracking. If nexthop address tracking is enabled and a nexthop trigger delay interval has not been explicitly set with the [bgp nexthop-trigger](#page-1103-0)  [delay command on page 44.32](#page-1103-0), the default delay interval of 5 seconds is used.

Use the no variant of this command to disable this feature.

**Syntax** bgp nexthop-trigger enable

no bgp nexthop-trigger enable

- **Default** By default this feature is disabled.
	- **Mode** Global Configuration
- **Usage** Nexthop address tracking is an event driven notification system that monitors the status of routes installed in the Routing Information Base (RIB) and reports nexthop changes that affect internal BGP (iBGP) or external BGP (eBGP) prefixes directly to the BGP process. This improves the overall BGP convergence time, by allowing BGP to respond rapidly to nexthop changes for routes installed in the RIB.

If nexthop tracking is enabled after certain routes are learnt, the registration of all the nexthops of selected BGP routes are done immediately after the nexthop tracking feature is enabled.

If nexthop tracking is disabled, and if there are still some selected BGP routes, BGP deregisters the nexthops of all of the selected BGP routes from NSM.

If nexthop tracking is disabled when nexthop tracking is in the process of execution, an error appears, and nexthop tracking is not disabled. However, if the nexthop tracking timer is running at the time of negation, the nexthop tracking timer is stopped, and nexthop tracking is disabled.

**Example** To enable nexthop address tracking, enter the command:

**awplus#** configure terminal

**awplus(config)#** bgp nexthop-trigger enable

**Related Commands** [bgp nexthop-trigger-count](#page-1102-0) [bgp nexthop-trigger delay](#page-1103-0) [show bgp nexthop-tracking](#page-1189-0)

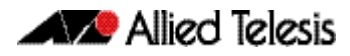

# **bgp rfc1771-path-select**

Use this command to set the RFC1771 compatible path selection mechanism. Use the no variant of this command to revert this setting.

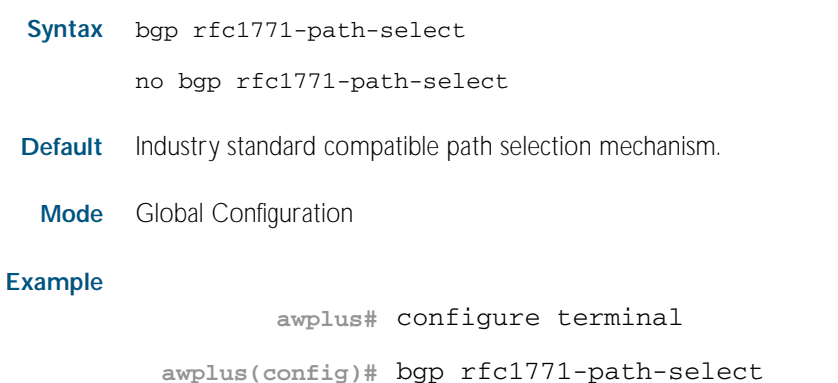

## **bgp rfc1771-strict**

Use this command to set the Strict RFC1771 setting. Use the no variant of this command to revert this setting.

**awplus(config)#** bgp rfc1771-strict

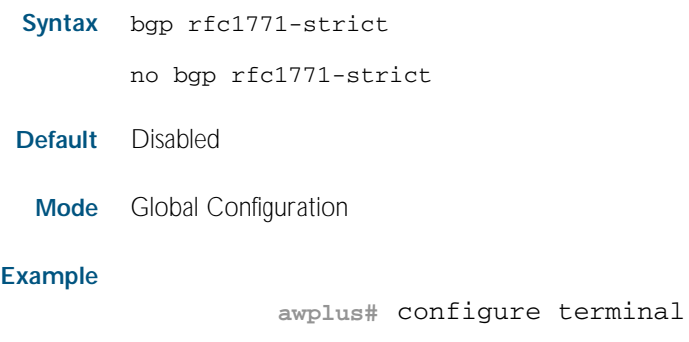

### **bgp router-id**

Use this command to configure the router identifier.

Use the no variant of this command to disable this function.

**Syntax** bgp router-id <*routerid*>

no bgp router-id [<*routerid*>]

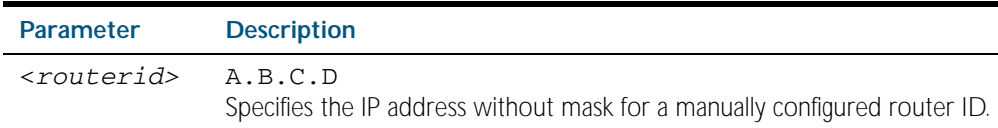

**Default** If the local loopback interface (1<sub>0</sub>) is configured the router-id is set to the IP address of this interface. If not, the highest IP address is the router-id.

**Mode** Router Configuration

- **Usage** Use bgp router-id command to manually configure a fixed router ID as a BGP router identifier.
- **Examples** To configure a router ID with an IP address for a BGP router identifier, enter the commands listed below:

**awplus#** configure terminal **awplus(config)#** router bgp 100 **awplus(config-router)#** bgp router-id 1.1.2.3

To disable the router ID for a BGP router identifier enter the commands listed below:

**awplus#** configure terminal

**awplus(config)#** router bgp 100

**awplus(config-router)#** no bgp router-id

## **bgp scan-time**

Use this command to set the interval for BGP route next-hop scanning.

Use the no variant of this command to disable this function.

**Syntax** bgp scan-time <*time*>

no bgp scan-time [*<time*>]

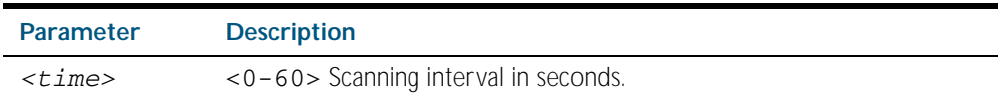

**Default** The default scanning interval is 60 seconds.

**Mode** Router Configuration

**Usage** Use this command to configure scanning intervals of BGP routers. This interval is the period after which router checks the validity of the routes in its database.

To disable BGP scanning, set the scan time interval to 0 seconds.

#### **Example**

**awplus#** configure terminal **awplus(config)#** router bgp 100 **awplus(config-router)#** bgp scan-time 10

### **bgp update-delay**

Use this command to specify the update-delay value for a graceful-restart capable router.

Use the no variant of this command to revert to the default update-delay value.

**Syntax** bgp update-delay <*1-3600*>

no bgp update-delay [<*1-3600*>]

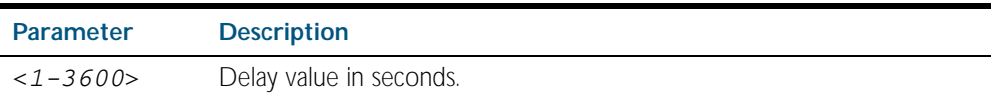

- **Default** The default update-delay value is 120 seconds.
	- **Mode** Router Configuration
- **Usage** The update-delay value is the maximum time a graceful-restart capable router which is restarting will defer route-selection and advertisements to all its graceful-restart capable neighbors. This maximum time starts from the instance the first neighbor attains established state after restart. The restarting router prematurely terminates this timer when end-of-rib markers are received from all its graceful-restart capable neighbors.

#### **Example**

**awplus#** configure terminal **awplus(config)#** router bgp 10 **awplus(config-router)#** bgp update-delay 345

# **clear bgp \***

Use this command to reset the BGP connection for all peers.

```
Syntax clear bgp *
```
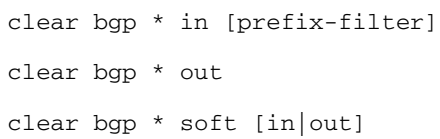

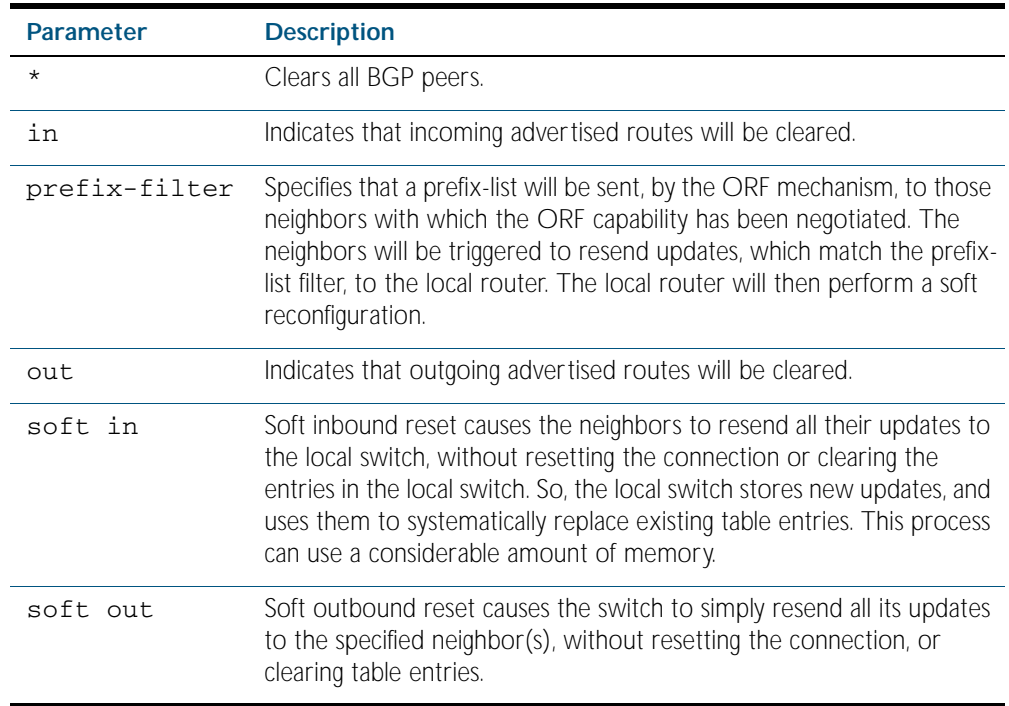

**Mode** Privileged Exec

#### **Examples**

**awplus#** clear bgp \* soft in **awplus#** clear bgp \* in prefix-filter

# **clear bgp (ip address)**

Use this command to reset the BGP connection for specified peers.

**Syntax** clear bgp *<ip-address>*

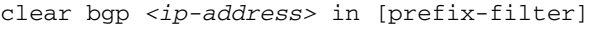

clear bgp *<ip-address>* out

clear bgp *<ip-address>* soft [in|out]

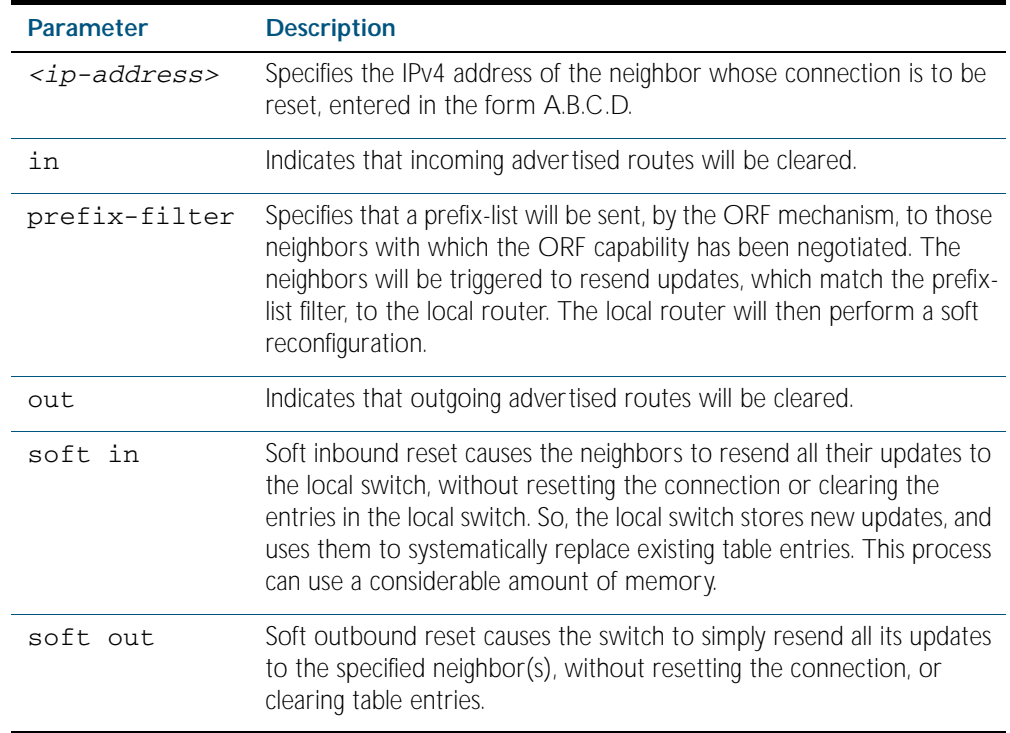

**Mode** Privileged Exec

#### **Examples**

**awplus#** clear bgp 3.3.3.3 soft in prefix-filter **awplus#** clear bgp 2.2.2.2 out

# <span id="page-1111-0"></span>**clear bgp (ASN)**

Use this command to reset the BGP connection for peers in the specified Autonomous System Number (ASN).

**Syntax** clear bgp <*asn>*

clear bgp <*asn>* in [prefix-filter] clear bgp <*asn>* out clear bgp <*asn>* soft [in|out]

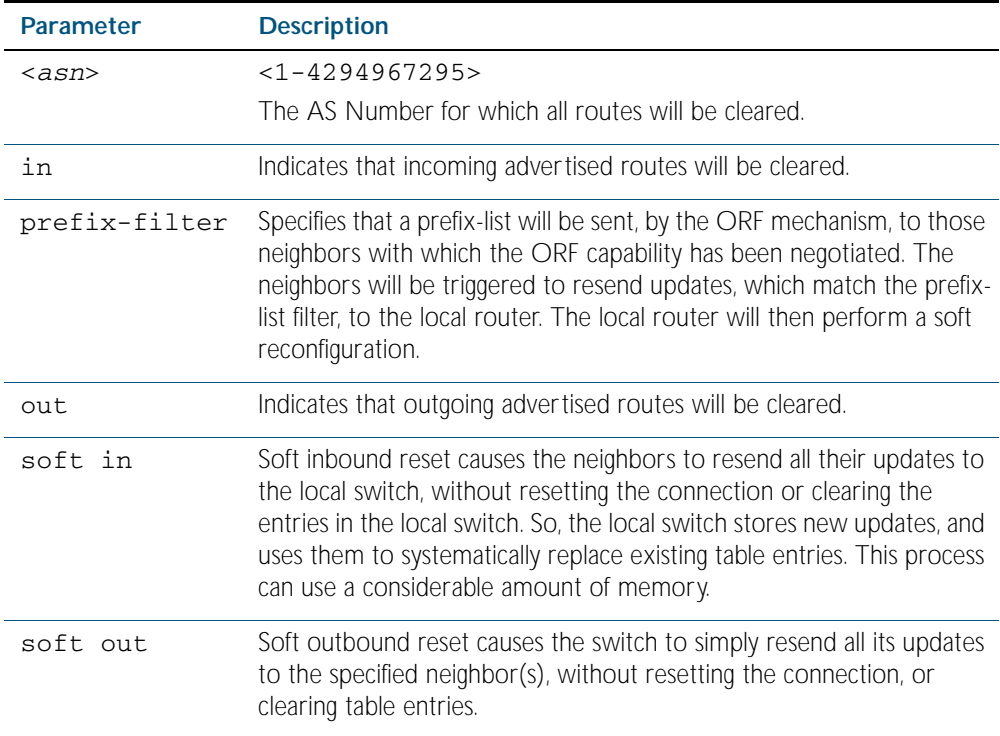

**Mode** Privileged Exec

#### **Examples**

**awplus#** clear bgp 300 soft in prefix-filter **awplus#** clear bgp 500 soft out **awplus#** clear bgp 300 soft in **awplus#** clear bgp 1 in prefix-filter

# **clear bgp external**

Use this command to reset the BGP connection for all external peers.

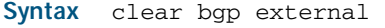

clear bgp external in [prefix-filter]

clear bgp external out

clear bgp external soft [in|out]

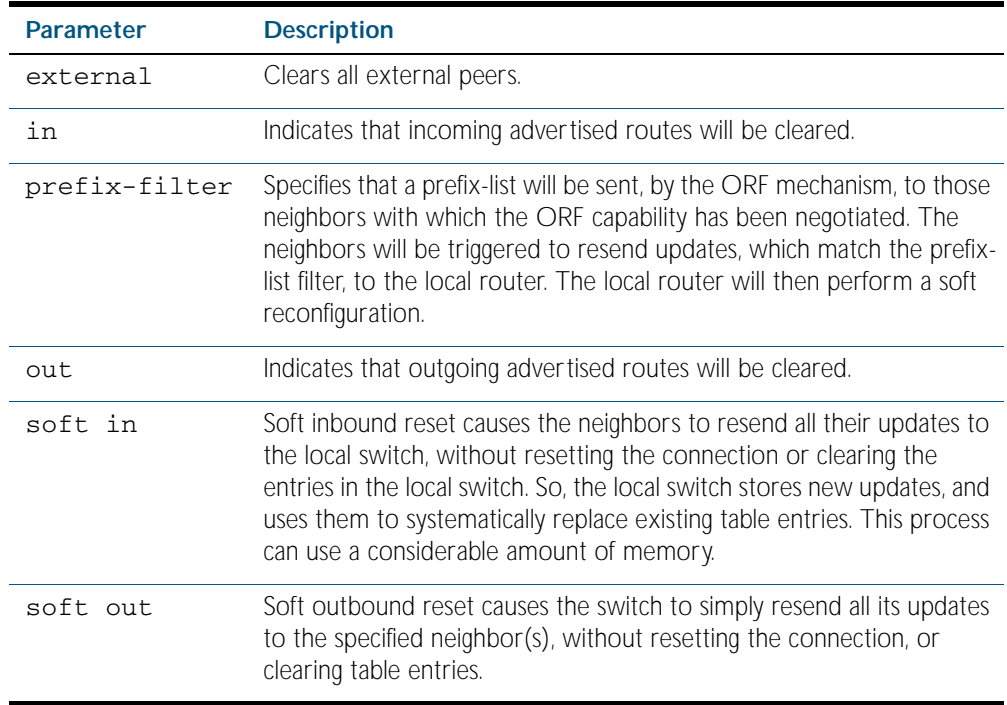

**Mode** Privileged Exec

#### **Examples**

**awplus#** clear bgp external soft in **awplus#** clear bgp external in prefix-filter

# **clear bgp peer-group**

Use this command to reset the BGP connection for all members of a peer group.

**Syntax** clear bgp peer-group <*peer-group*>

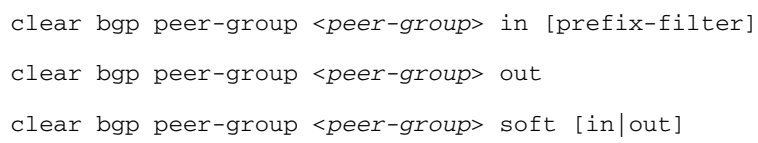

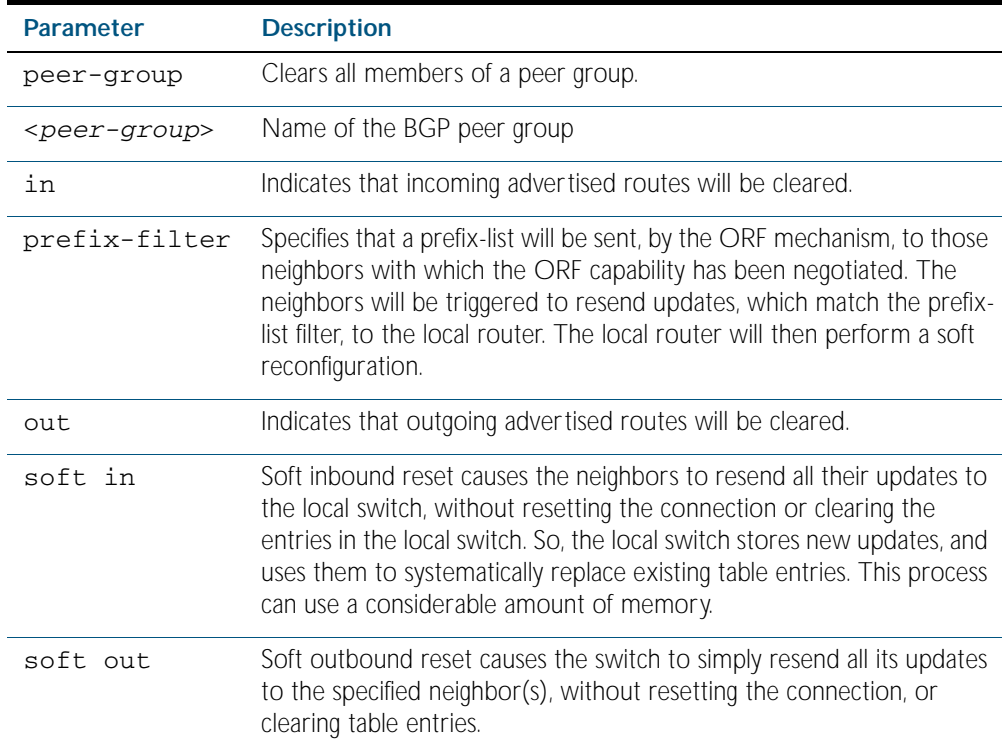

**Mode** Privileged Exec

#### **Examples**

**awplus#** clear bgp peer-group P1 soft in **awplus#** clear bgp peer-group P2 in

# **clear bgp view**

Use this command to reset all BGP connections.

**Syntax** clear bgp view <*bgp-view*> \*

clear bgp view <*bgp-view*> \* soft [in|out]

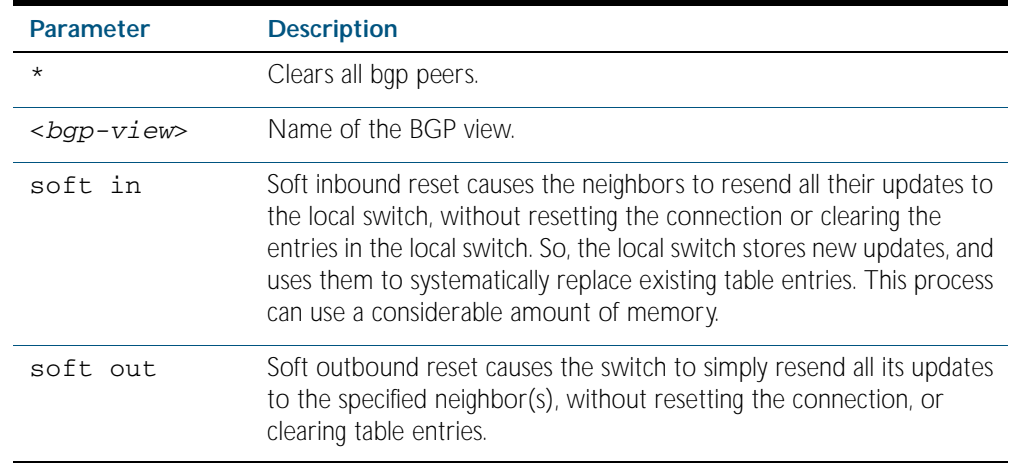

**Mode** Privileged Exec

#### **Example**

**awplus#** clear bgp view instance1 \* soft in

# **clear ip bgp \***

Use this command to reset all BGP connections.

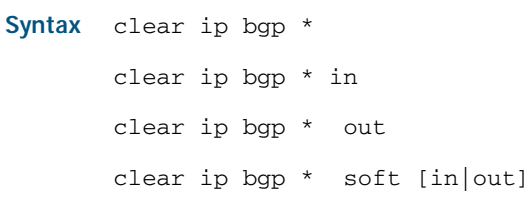

clear ip bgp \* in [prefix-filter]

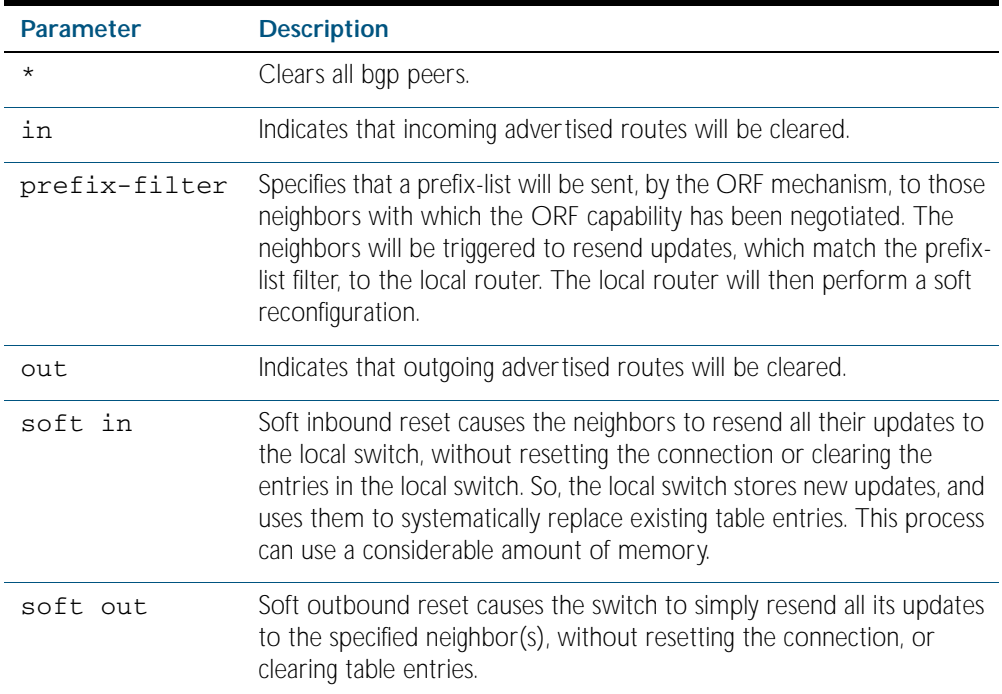

**Mode** Privileged Exec

**Examples** Use the following commands to clear all BGP peers

**awplus#** clear ip bgp \*
# **clear ip bgp (ip address)**

Use this command to reset the IPv4 BGP connection to the peer specified by the IP address.

**Syntax** clear ip bgp *<ip-address>* in [prefix-filter]

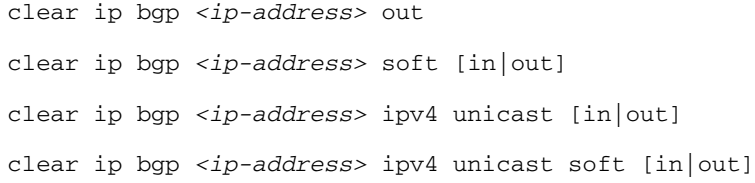

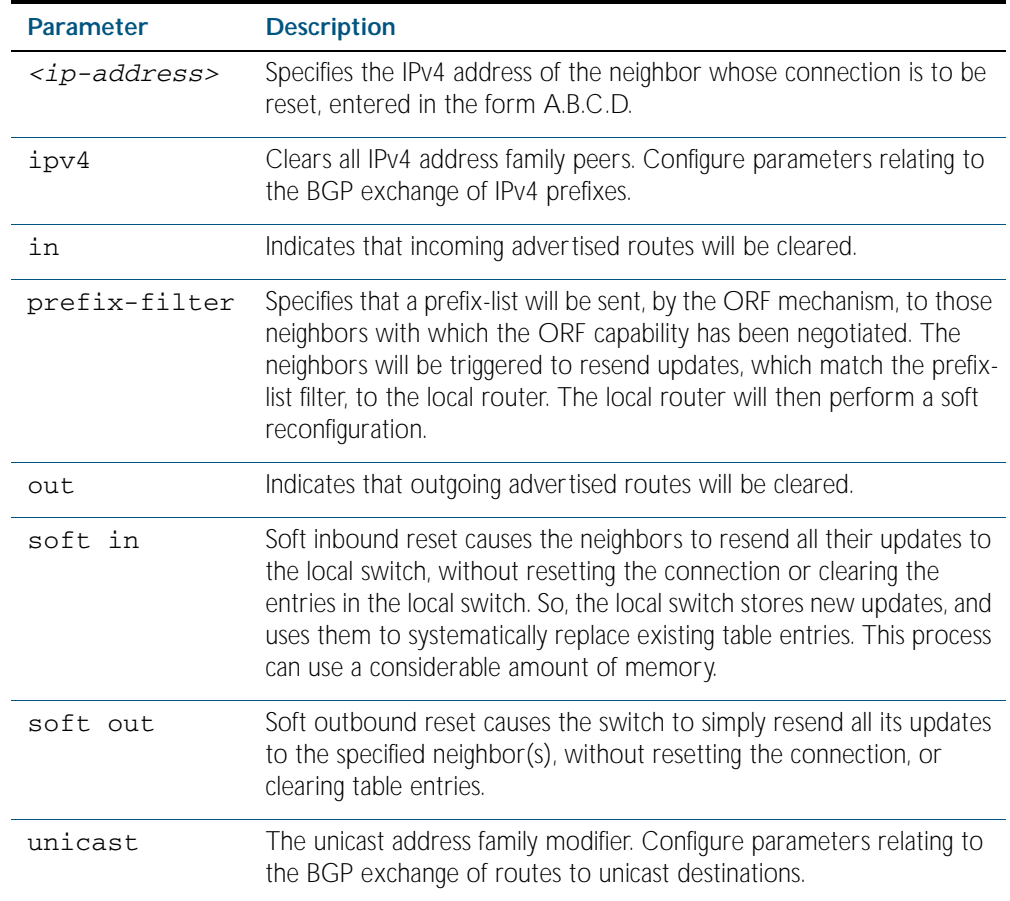

### **Mode** Privileged Exec

**Examples** Use the following command to clear the BGP connection to peer at IP address 192.0.2.11, and clearing all incoming routes.

**awplus#** clear ip bgp 192.0.2.11 in

## **clear ip bgp dampening**

Use this command to clear route dampening information and unsuppress routes that have been suppressed routes.

**Syntax** clear ip bgp dampening [*<ip-address>*|*<ip-address/m>*]

clear ip bgp ipv4 {unicast|multicast} dampening [*<ip-address>*|*<ipaddress/m>*]

| <b>Parameter</b> | <b>Description</b>                                                                                                    |  |
|------------------|----------------------------------------------------------------------------------------------------|--|
| $ip$ -address>   | Specifies the IPv4 address for which BGP dampening is to be<br>cleared, in dotted decimal format.                                              |  |
| $ip$ -address/m> | Specifies the IPv4 address with mask for which BGP dampening is to<br>be cleared, entered in the form A.B.C.D/M. Where M is the subnet<br>mask |  |
| ipv4             | Clears all IPv4 address family peers. Configure parameters relating<br>to the BGP exchange of IPv4 prefixes.                                   |  |
| unicast          | Unicast address family modifier. Configure parameters relating to<br>the BGP exchange of routes to unicast destinations.                       |  |
| multicast        | Multicast address family modifier. Configure parameters relating to<br>the BGP exchange of routes to multicast sources.                        |  |

**Mode** Privileged Exec

### **Examples**

**awplus#** clear ip bgp dampening 10.10.0.121 **awplus#** clear ip bgp ipv4 unicast dampening

## **clear ip bgp flap-statistics**

Use this command to clear the flap count and history duration for the specified prefixes.

**Syntax** clear ip bgp flap-statistics [*<ip-address>*|*<ip-address/m>*]

clear ip bgp ipv4 {unicast|multicast} flap-statistics [*<ip-address>*| *<ip-address/m>*]

| <b>Parameter</b>                                                                                                    | <b>Description</b>                                                                                                    |  |
|----------------------------------------------------------------------------------------------------|----------------------------------------------------------------------------------------------------|--|
| <ip-address></ip-address>                                                                                                    | Specifies the IPv4 address for which BGP flap count and history<br>duration are to be cleared.                           |  |
| <ip-address m=""></ip-address>                                                                                                    | Specifies the IPv4 address with mask for which BGP flap count and<br>history duration are to be cleared.                 |  |
| ipv4                                                                                                    | Clears all IPv4 address family peers. Configure parameters relating to<br>the BGP exchange of IPv4 prefixes.             |  |
| unicast                                                                                                    | Unicast address family modifier. Configure parameters relating to the<br>BGP exchange of routes to unicast destinations. |  |
| Multicast address family modifier. Configure parameters relating to<br>multicast<br>the BGP exchange of routes to multicast sources. |                                                                                                    |  |

**Mode** Privileged Exec

#### **Examples**

**awplus#** clear ip bgp flap-statistics 10.10.0.121 **awplus#** clear ip bgp ipv4 unicast flap-statistics

## <span id="page-1119-0"></span>**clear ip bgp (ASN)**

Use this command to reset the BGP connections to all peers in a specified Autonomous System Number (ASN).

Syntax clear ip bgp <asn> clear ip bgp *<asn>* in [prefix-filter] clear ip bgp *<asn>* out clear ip bgp *<asn>* soft [in|out] clear ip bgp *<asn>* ipv4 {unicast|multicast} clear ip bgp *<asn>* ipv4 {unicast|multicast} in [prefix-filter] clear ip bgp *<asn>* ipv4 {unicast|multicast} out clear ip bgp *<asn>* ipv4 {unicast|multicast} soft [in|out]

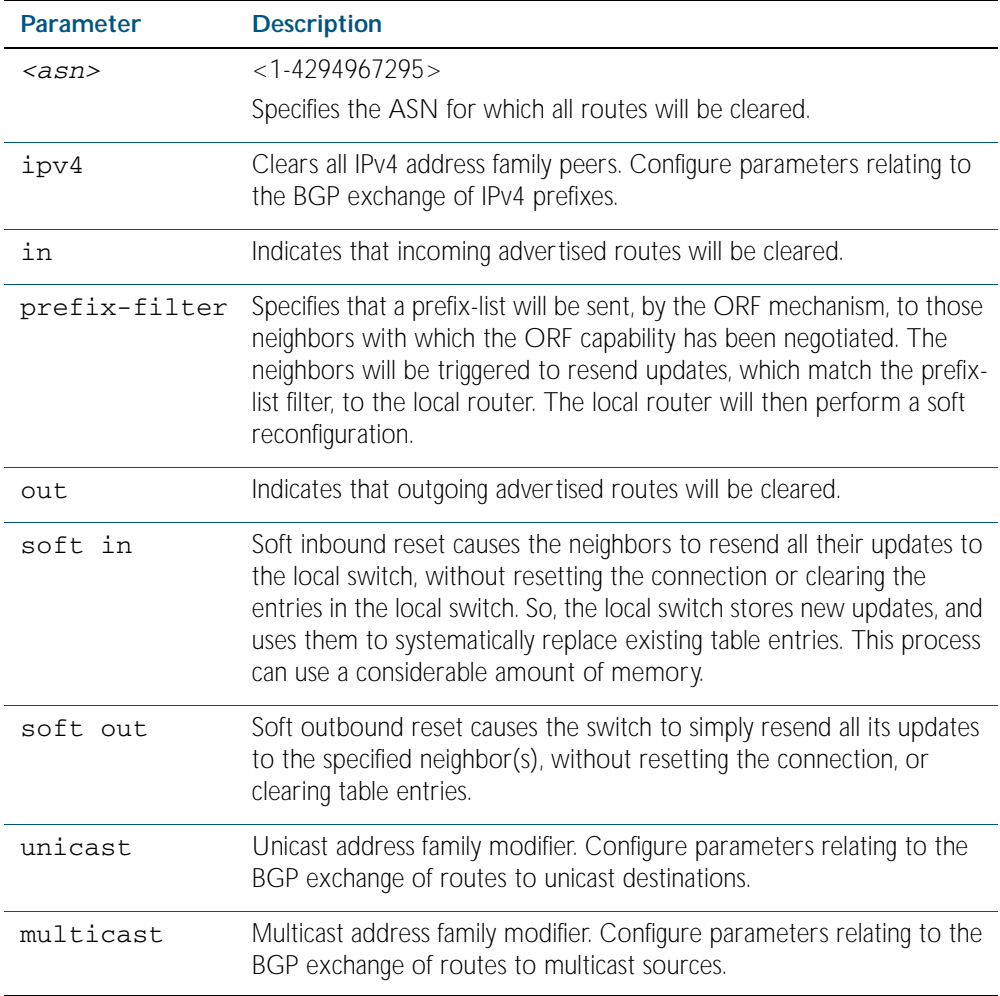

**Mode** Privileged Exec

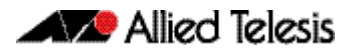

**Examples**

**awplus#** clear ip bgp 100 **awplus#** clear ip bgp 200 ipv4 unicast in prefix-filter

# **clear ip bgp external**

Use this command to reset the BGP connections to all external peers.

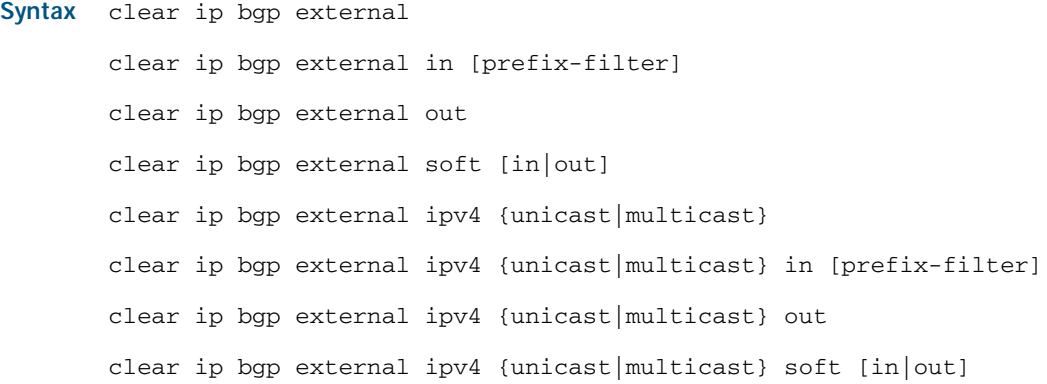

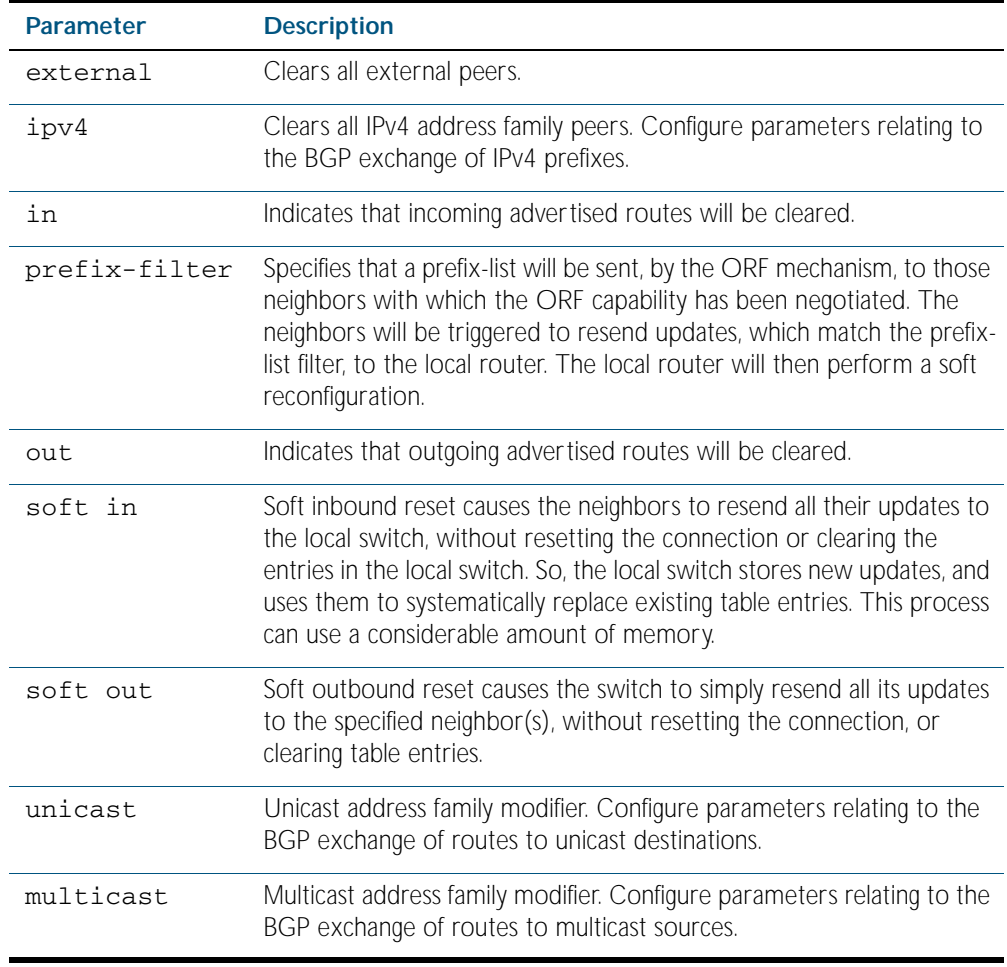

### **Mode** Privileged Exec

### **Examples**

**awplus#** clear ip bgp external out **awplus#** clear ip bgp external ipv4 unicast in prefix-filter

# **clear ip bgp peer-group**

Use this command to reset the BGP connections to all members of a peer group.

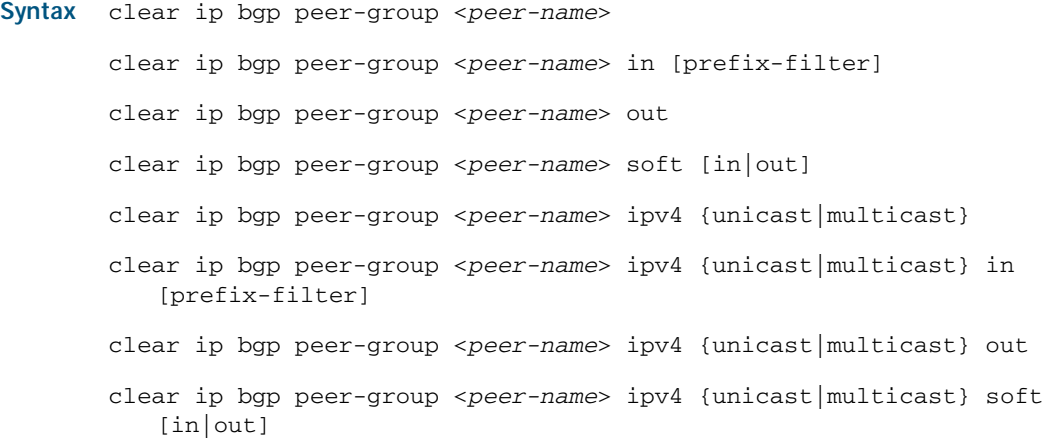

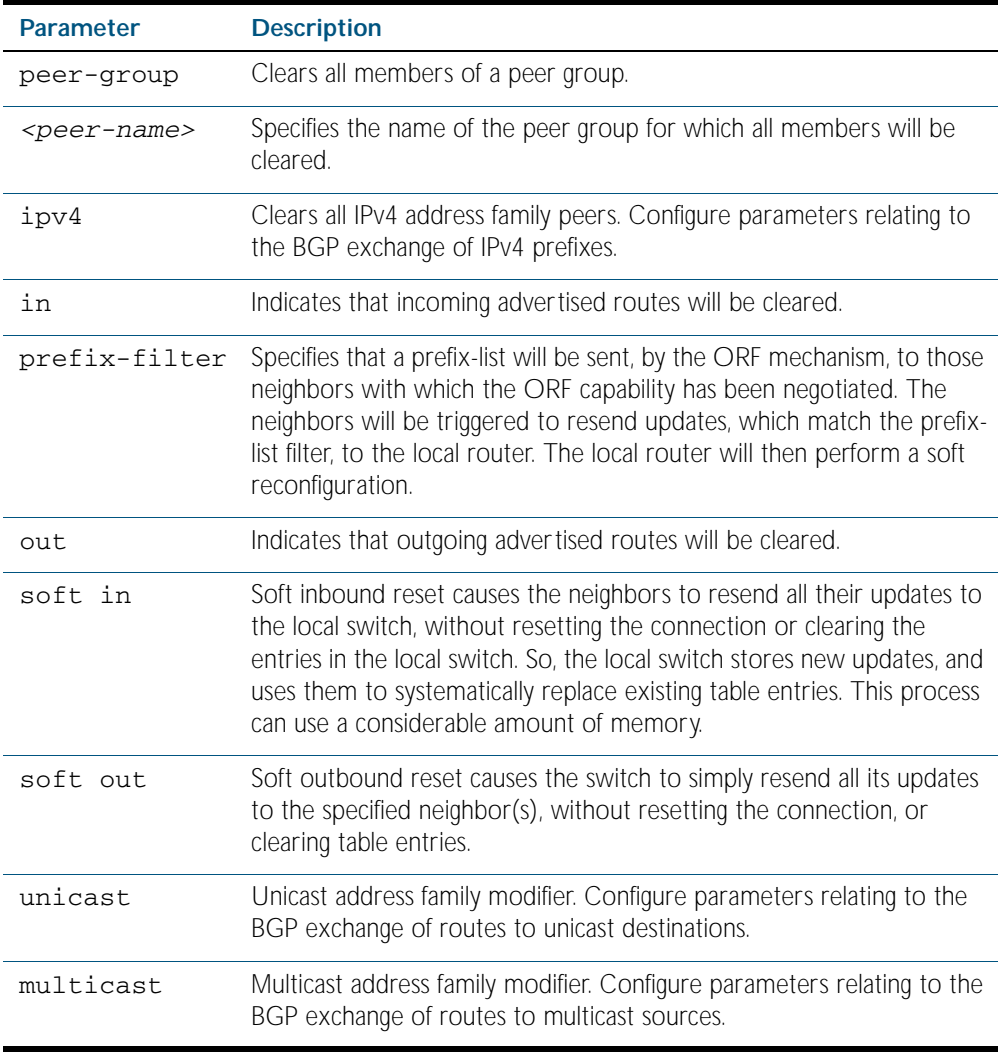

**Mode** Privileged Exec

### **Examples**

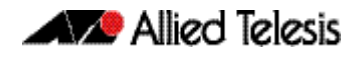

**awplus#** clear ip bgp peer-group Peer1 out

**awplus#** clear ip bgp peer-group mypeer ipv4 unicast in prefix-filter

# **clear ip bgp view**

Use this command to reset connections with all the neighbors within the specified view. The specified bgp view for this command is created using the [router bgp view](#page-1188-0) command.

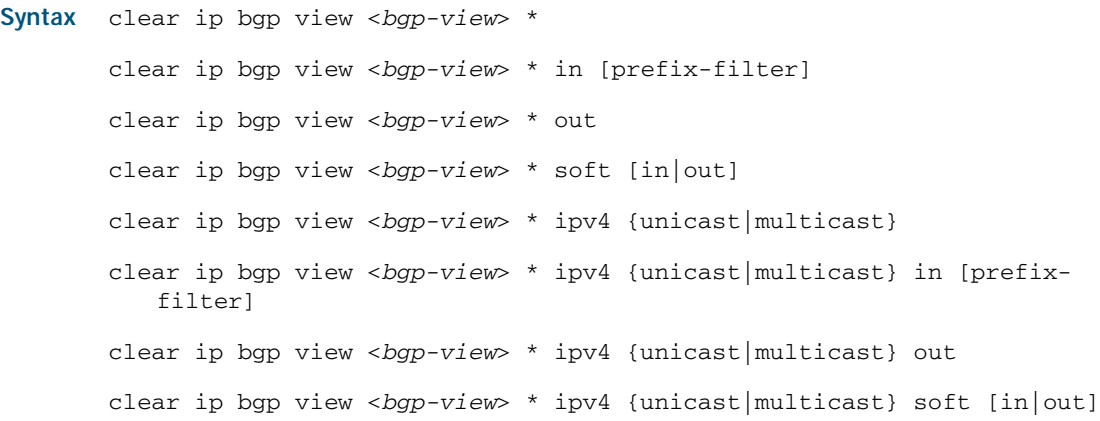

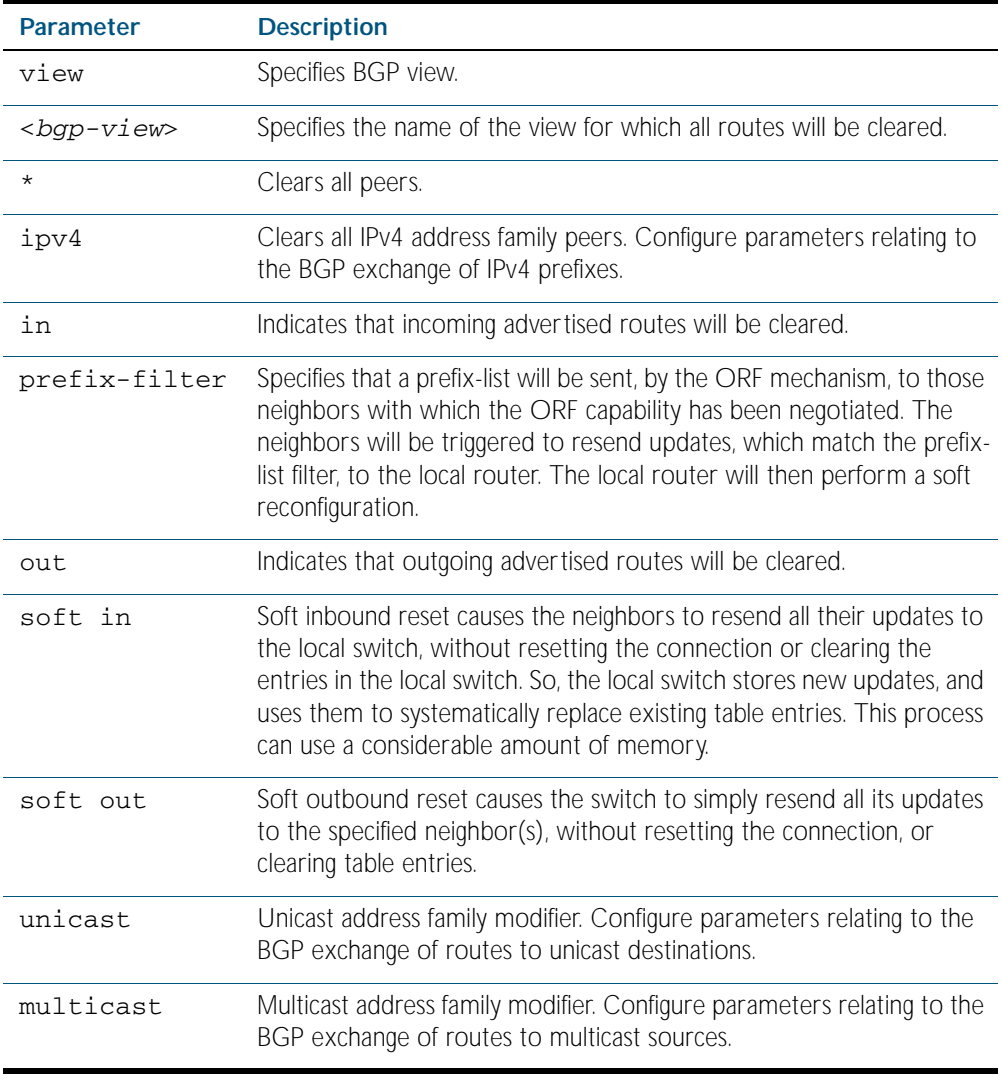

**Mode** Privileged Exec

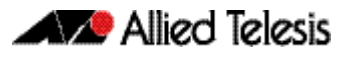

#### **Examples**

**awplus#** clear ip bgp view I4 \* in prefix-filter **awplus#** clear ip bgp view I2 ipv4 unicast soft in

**Related Commands** [router bgp view](#page-1188-0)

### **debug bgp**

Use this command to turn on one or more BGP debug options.

Use the no variant of this command to disable one or more BGP debug options.

**Syntax** debug bgp [all|dampening|events|filters|fsm|keepalives|nsm|<*updates*>] no debug all bgp

no debug bgp [all|dampening|events|filters|fsm|keepalives|nsm| <*updates*>]

| <b>Parameter</b>    | <b>Description</b>                                      |  |
|---------------------|---------------------------------------------------------|--|
| a11                 | Turns on all debugging for BGP.                         |  |
| dampening           | Specifies debugging for BGP dampening.                  |  |
| events              | Specifies debugging for BGP events.                     |  |
| filters             | Specifies debugging for BGP filters.                    |  |
| fsm                 | Specifies debugging for BGP Finite State Machine (FSM). |  |
| keepalives          | Specifies debugging for BGP keepalives.                 |  |
| nsm                 | Specifies debugging for NSM messages.                   |  |
| <updates></updates> | $\lceil \text{in} \rceil$ out]                          |  |
|                     | Specifies debugging for BGP updates.                    |  |
| in                  | Inbound updates.                                        |  |
| out                 | Outbound updates.                                       |  |

#### **Mode** Privileged Exec

**Usage** If the command is entered with no parameters, then all debug options are enabled.

### **Examples**

**awplus#** debug bgp **awplus#** debug bgp events

### **Related Commands** [show debugging bgp](#page-1190-0) [undebug bgp](#page-1218-0)

## <span id="page-1126-0"></span>**distance (BGP)**

This command sets the administrative distance for BGP routes. The switch uses this value to select between two or more routes to the same destination from two different routing protocols. The route with the smallest administrative distance value is added to the Forwarding Information Base (FIB). See [Administrative Distance](#page-768-0) in the [Route Selection](#page-764-0) Chapter for more information.

You can use this command to set the administrative distance:

- for each BGP route types by specifying: [distance \(BGP\)](#page-1126-0) <ebgp> <igbp> <local>
- for a specific route by specifying: [distance \(BGP\)](#page-1126-0) <1-255> <ip-address/m> [<listname>]

The no variant of this command sets the administrative distance for the route to the default for the route type.

**Syntax** distance *<1-255> <ip-address/m>* [<*listname*>]

distance bgp *<ebgp> <ibgp> <local*> no distance <*1-255*> *<ip-address/m>* [<*listname*>]

no distance bgp *<ebgp> <ibgp> <local*>

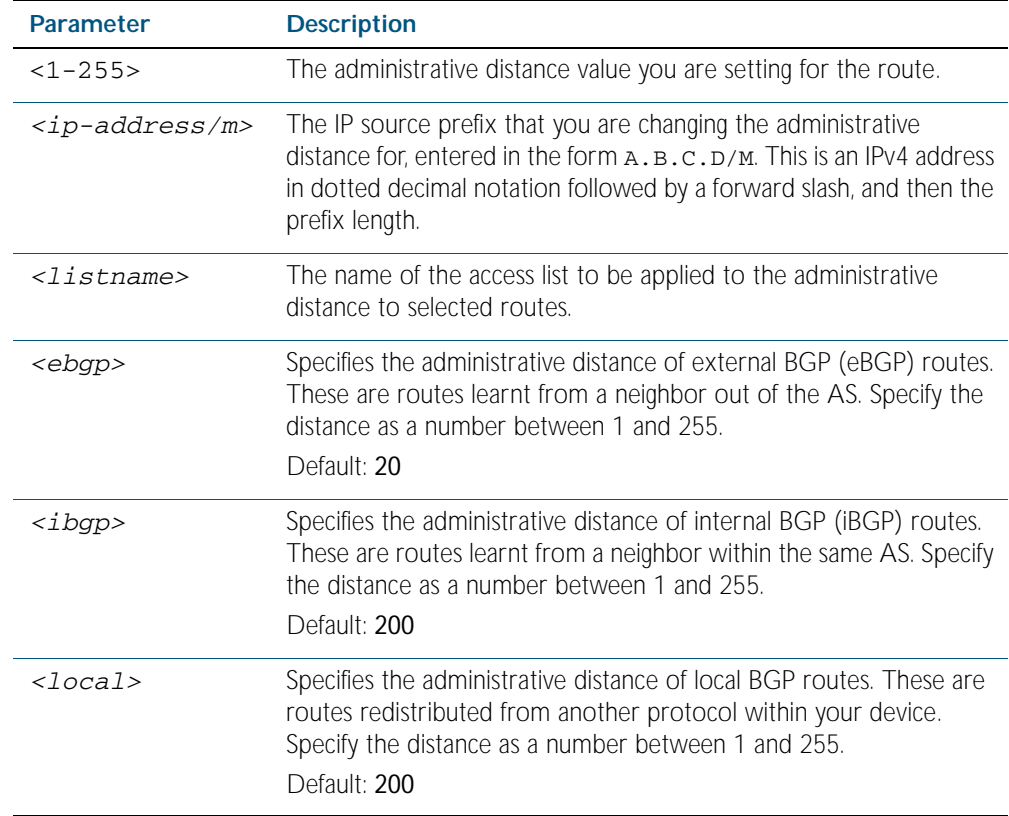

#### **Mode** Router Configuration

If the administrative distance is changed, it could create inconsistency in the routing table and obstruct routing.

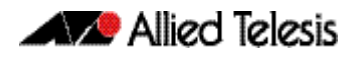

**Examples** To set the administrative distance to 34 for the route 10.10.0.0/24 in BGP 100, and use the access list "mylist" to filter the routes, use the commands:

```
awplus# configure terminal
      awplus(config)# router bgp 100
awplus(config-router)# distance 34 10.10.0.0/24 mylist
```
To set BGP 100's administrative distances for eBGP routes to 34, iBGP routes to 23, and local BGP routes to 15, use the commands:

**awplus#** configure terminal **awplus(config)#** router bgp 100 **awplus(config-router)#** distance bgp 34 23 15

### **exit-address-family**

Use this command to exit the Address Family mode.

- **Syntax** exit-address-family
- **Mode** Address Family [ipv4 unicast | ipv4 multicast] mode
- **Example** The following example shows the use of exit-address-family command and the change in the prompt after using this command.

**awplus#** configure terminal **awplus(config)#** router bgp 100 **awplus(config-router)#** address-family ipv4 multicast **awplus(config-router-af)#** exit-address-family

**Related Commands** [address-family ipv4 \(BGP\)](#page-1075-0)

## **ip as-path access-list**

This command defines a BGP Autonomous System (AS) path access list.

The named AS path list is a filter based on regular expressions. If the regular expression matches the AS path in a BGP update message, then the permit or deny condition applies to that update. Use this command to define the BGP access list globally, then use neighbor configuration commands to apply the list to a particular neighbor.

The no variant of this command disables the use of the access list

**Syntax** ip as-path access-list <*listname*> {deny|permit} <*reg-exp*>

no ip as-path access-list <*listname*> {deny|permit} <*reg-exp*>

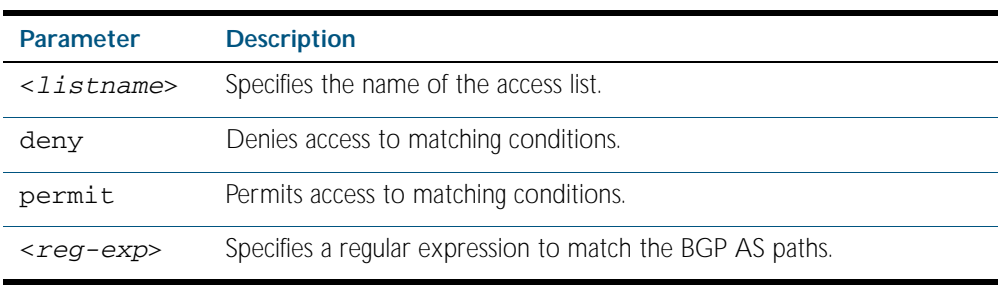

Regular expressions listed below can be used with the ip as-path-access-list command:

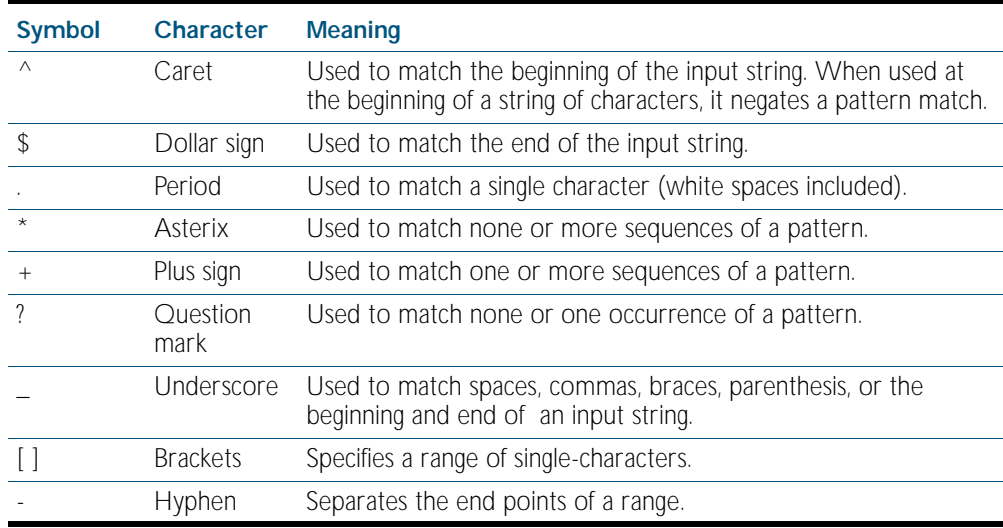

**Mode** Global Configuration

#### **Example**

**awplus#** configure terminal

**awplus(config)#** ip as-path access-list mylist deny ^65535\$

### <span id="page-1129-0"></span>**ip community-list**

Use this command to add an entry to a standard BGP community-list filter. Use the no variant of this command to delete the community list entry.

**Syntax** ip community-list <*listname*> {deny|permit} .<*community*>

```
no ip community-list <listname> {deny|permit} .<community>
```
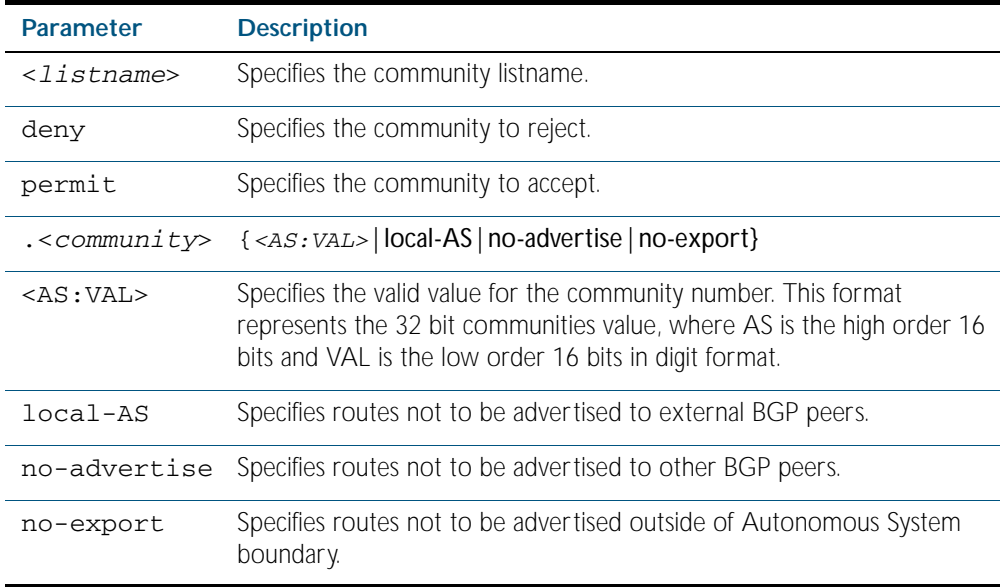

### **Mode** Global Configuration

**Usage** A community-list can be used as a filter to BGP updates. Use this command to define the community access list globally, then use neighbor configuration commands to apply the list to a particular neighbor.

There are two kinds of community-lists: expanded and standard. A standard community-list defines the community attributes explicitly and not via a regular expression. An expanded community-list defines the communities attributes with regular expressions.

The standard community-list is compiled into binary format and is directly compared with the BGP communities attribute in the BGP updates. The comparison is faster than the expanded community-list. Any community value that does not match the standard community value is automatically treated as expanded.

#### **Example**

**awplus#** configure terminal

**awplus(config)#** ip community-list mylist permit 7675:80 7675:90

### **Related Commands** [ip community-list standard](#page-1132-0) [ip community-list expanded](#page-1130-0)

### <span id="page-1130-0"></span>**ip community-list expanded**

Use this command to add an entry to an expanded BGP community-list filter. Use the no variant of this command to delete the community list entry.

**Syntax** ip community-list <*100-199*> {deny|permit} .<*line*>

no ip community-list <*100-199*> {deny|permit} .<*line*>

- ip community-list expanded <*expanded-listname*> {deny|permit} .<*line*>
- no ip community-list expanded <*expanded-listname*> {deny|permit} .<*line*>

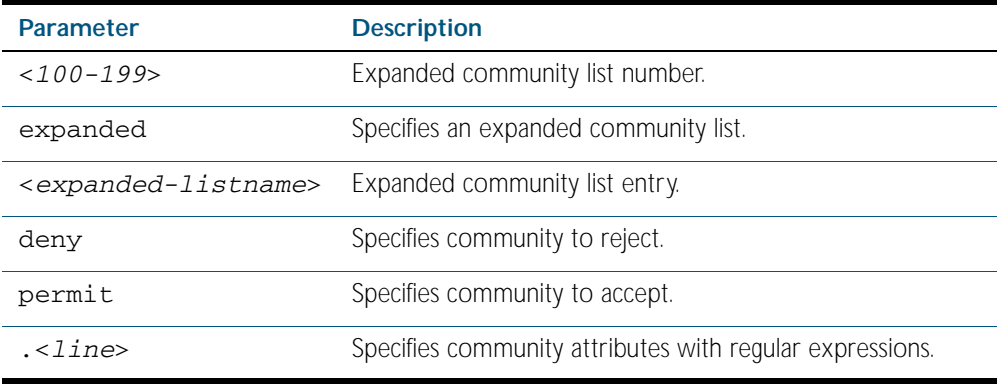

Regular expressions listed below can be used with the ip community-list expanded command:

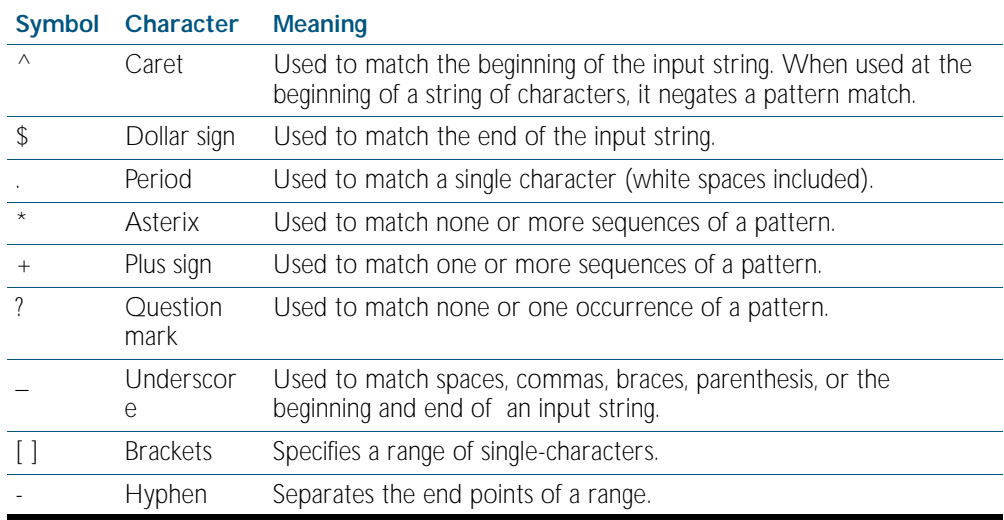

### **Mode** Global Configuration

**Usage** A community-list can be used as a filter to BGP updates. Use this command to define the community access list globally, then use neighbor configuration commands to apply the list to a particular neighbor.

There are two kinds of community-lists: expanded and standard. A standard community-list defines the community attributes explicitly and not via a regular expression. An expanded community-list defines the communities attributes with regular expressions.

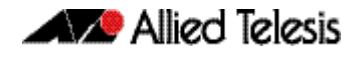

The standard community-list is compiled into binary format and is directly compared with the BGP communities attribute in the BGP updates. The comparison is faster than the expanded community-list. Any community value that does not match the standard community value is automatically treated as expanded.

### **Examples**

**awplus#** configure terminal **awplus(config)#** ip community-list 125 permit 6789906 **awplus(config)#** ip community-list expanded CLIST permit .\*

**Related Commands** [ip community-list](#page-1129-0) [ip community-list standard](#page-1132-0)

### <span id="page-1132-0"></span>**ip community-list standard**

Use this command to add an entry to a standard BGP community-list filter. Use the no variant of this command to delete the standard community-list entry.

```
Syntax ip community-list <1-99> {deny|permit} [.<community>]
```

```
no ip community-list <1-99> {deny|permit} [.<community>]
```
- ip community-list standard <*standard-listname*> {deny|permit} [.<*community*>]
- no ip community-list standard <*standard-listname*> {deny|permit} [.<*community*>]

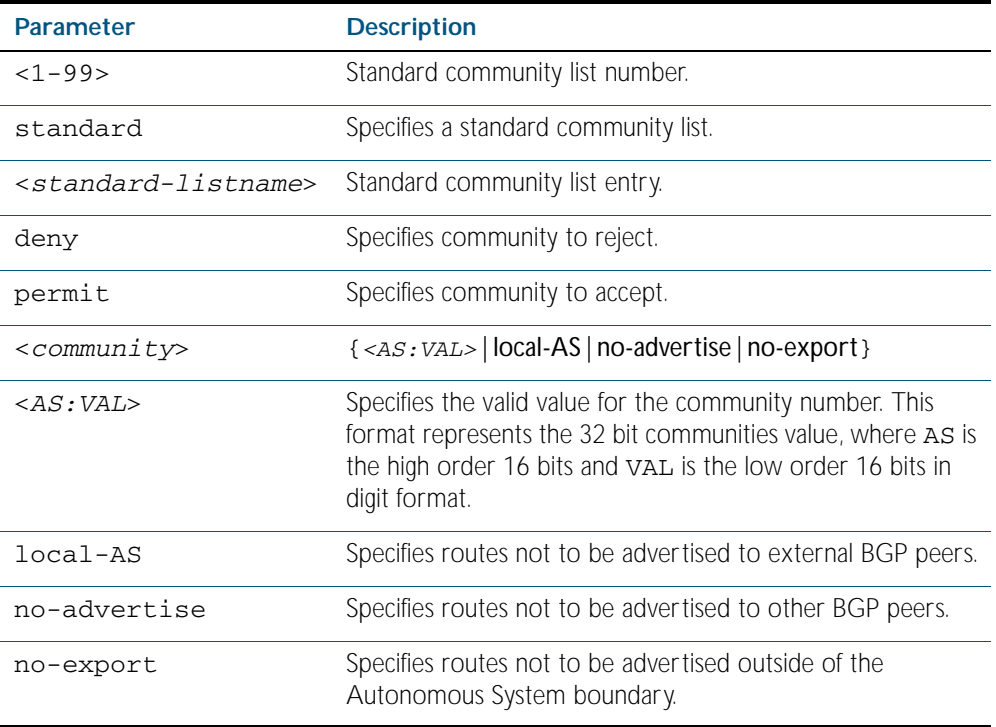

#### **Mode** Global Configuration

**Usage** A community-list can be used as a filter to BGP updates. Use this command to define the community access list globally, then use neighbor configuration commands to apply the list to a particular neighbor.

There are two kinds of community-lists: expanded and standard. The standard community-list defines the community attributes as explicit values, without regular expressions. The expanded community-list defines the communities attributes with regular expressions.

The standard community-list is compiled into binary format and is directly compared with the BGP communities attribute in the BGP updates. The comparison is faster than the expanded community-list. Any community value that does not match the standard community value is automatically treated as expanded.

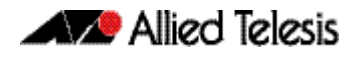

### **Examples awplus#** configure terminal **awplus(config)#** ip community-list standard CLIST permit 7675:80 7675:90 no-export **awplus(config)#** ip community-list 34 permit 5675:50 noadvertise

**Related Commands** [ip community-list](#page-1129-0) [ip community-list expanded](#page-1130-0)

### <span id="page-1134-0"></span>**ip extcommunity-list expanded**

Use this command to create or delete an expanded extended community list.

Use the no variant of this command to delete the expanded extended community-list entry.

```
Syntax ip extcommunity-list <100-199> {deny|permit} 
           {.<line>|.<AS:NN>|.<ip-address>}
```
- no ip extcommunity-list <*100-199*> {deny|permit} {.<*line*>|.<*AS:NN*>|.<*ip-address*>}
- ip extcommunity-list expanded <*expanded-listname*> {deny|permit} {.<*line*>|.<*AS:NN*>|.<*ip-address*>}
- no ip extcommunity-list expanded <*expanded-listname*> {deny|permit} {.<*line*>|.<*AS:NN*>|.<*ip-address*>}
- no ip extcommunity-list <1*00-199*>
- **Parameter Description** <*100-199*> Expanded extcommunity list number. expanded Specifies an expanded extcommunity list. <*expanded-listname*> Expanded extcommunity list entry. deny specifies the extcommunity to reject. permit Specifies the extcommunity to accept. .<line> Specifies extcommunity attributes with regular expression. <*AS:NN*> Specifies the valid value for an extcommunity number. This format represents the 32 bit extcommunities value, where AA is the high order 16 bits and NN is the low order 16 bits in digit format. <*ip-address*> Specifies the IP address to deny or permit.

no ip extcommunity-list expanded <*expanded-listname*>

Regular expressions listed below are used with the ip extcommunity-list expanded command:

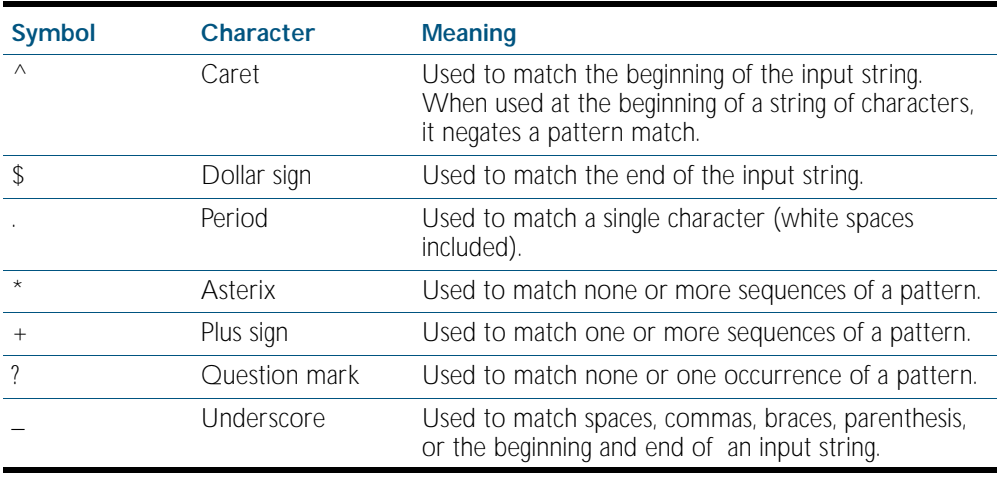

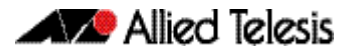

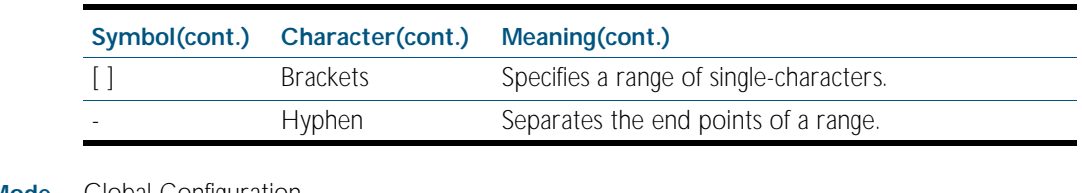

**Mode** Global Configuration

### **Examples**

**awplus#** configure terminal

**awplus(config)#** ip extcommunity-list 125 permit 4567335

**awplus(config)#** ip extcommunity-list expanded CLIST permit .\*

**Related Commands** [ip extcommunity-list standard](#page-1136-0)

## <span id="page-1136-0"></span>**ip extcommunity-list standard**

Use this command to create and delete a standard extended community list.

Use the no variant of this command to delete a standard extended community-list entry.

```
Syntax ip extcommunity-list <1-99> {deny|permit} {rt|soo} 
           <community-number>
```
- no ip extcommunity-list standard <*standard-listname*> {deny|permit} {rt|soo} <*community-number*>
- no ip extcommunity-list <*1-99*>
- no ip extcommunity-list standard <*standard-listname*>

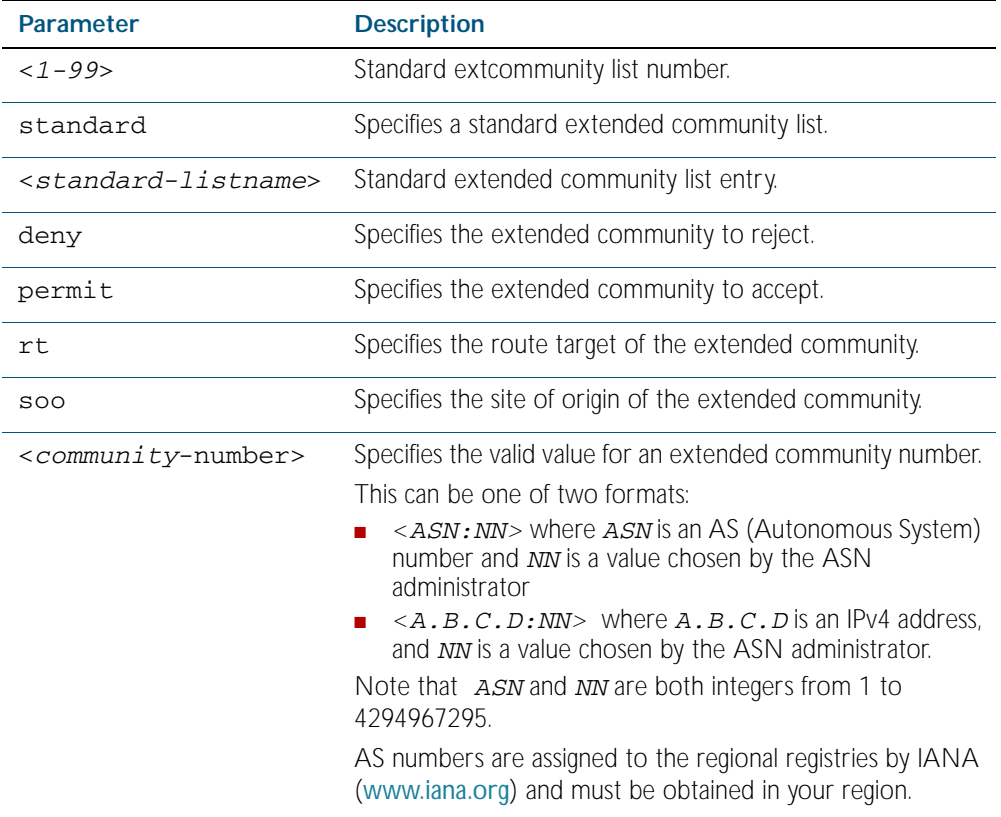

### **Mode** Global Configuration

#### **Examples**

**awplus#** configure terminal **awplus(config)#** ip extcommunity-list 36 permit rt 5675:50 **awplus(config)#** ip extcommunity-list standard CLIST permit soo 7645:70

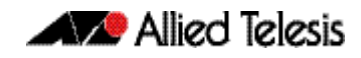

**awplus#** configure terminal

**awplus(config)#** ip extcommunity-list 36 deny rt 192.168.1.1:70 **awplus(config)#** ip extcommunity-list standard CLIST deny soo 10.10.1.1:50

**Related Commands** [ip extcommunity-list expanded](#page-1134-0) [show ip extcommunity-list](#page-1214-0)

### **neighbor activate**

Use this command to enable the exchange of routes with a neighboring router, possibly within a specific address-family.

Use the no variant of this command to disable exchange of information with a neighbor.

**Syntax** neighbor <*neighborid*> activate

no neighbor <*neighborid*> activate

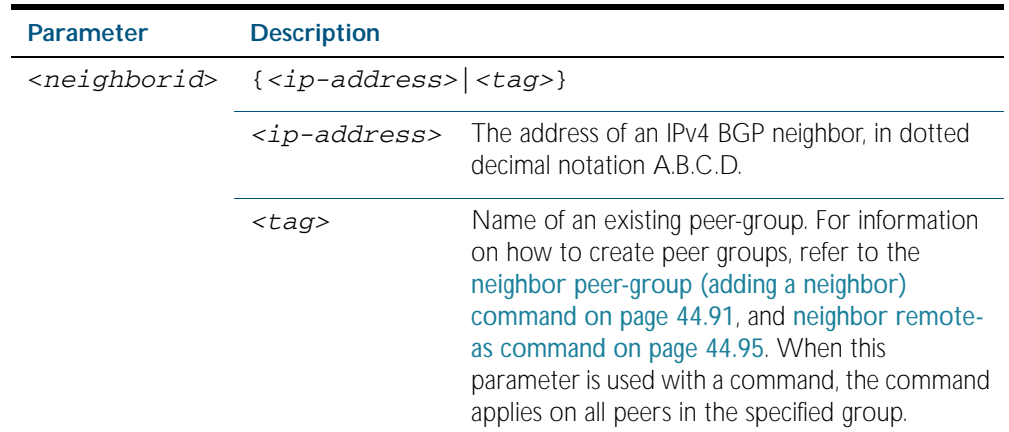

**Mode** Router Configuration

- **Usage** This command triggers the switch to start a BGP peering relationship with the specified neighbor and start exchanging routes with that neighbor. To enable the exchange of multicast NLRIs (Network Layer Reachability Information), neighbors are activated using the neighbor activate command in multicast address family mode.
- **Examples** To enable an exchange of routes with a neighboring router enter the commands shown below:

```
awplus# configure terminal
      awplus(config)# router bgp 10
awplus(config-router)# neighbor 1.2.3.4 activate
```
To enable an exchange of multicast NLRI (Network Layer Reachability Information) with a neighboring router enter the commands shown below:

```
awplus# configure terminal
         awplus(config)# router bgp 100
  awplus(config-router)# address-family ipv4 multicast
awplus(config-router-af)# neighbor 10.10.10.0 activate
```
**Related Commands** [neighbor remote-as](#page-1166-0)

## **neighbor advertisement-interval**

Use this command to set the minimum interval between sending the BGP routing updates.

Use the no variant of this command to set the interval time to the default.

**Syntax** neighbor <*neighborid*> advertisement-interval <*time*>

no neighbor <*neighborid*> advertisement-interval [<*time*>]

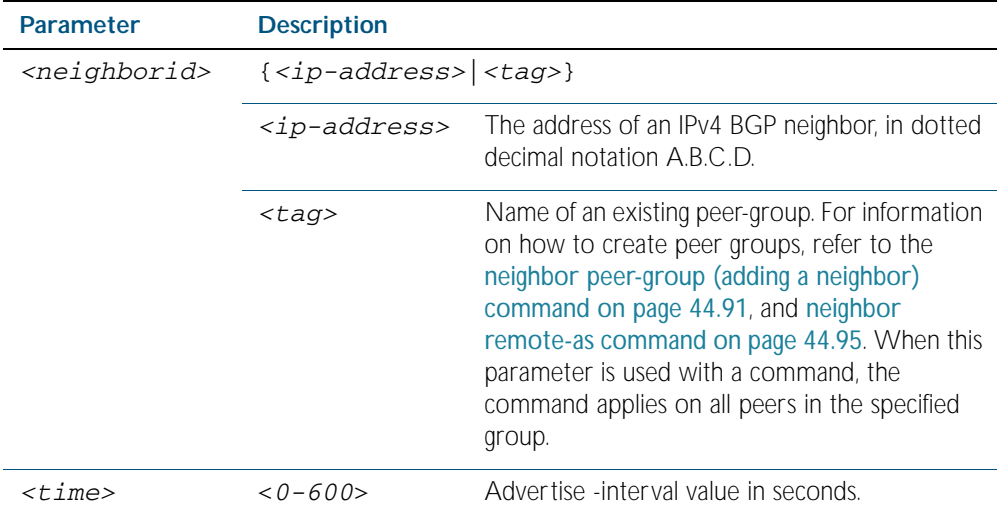

**Default** The default minimum interval between sending the BGP routing updates is 30 seconds.

**Mode** Router Configuration

**Usage** Use this command to set the minimum interval between the sending of BGP routing updates. To reduce the flapping of routes to internet, a minimum advertisement interval is set, so that the BGP routing updates are sent only per interval seconds. BGP dampening can also be used to control the effects of flapping routes.

### **Example**

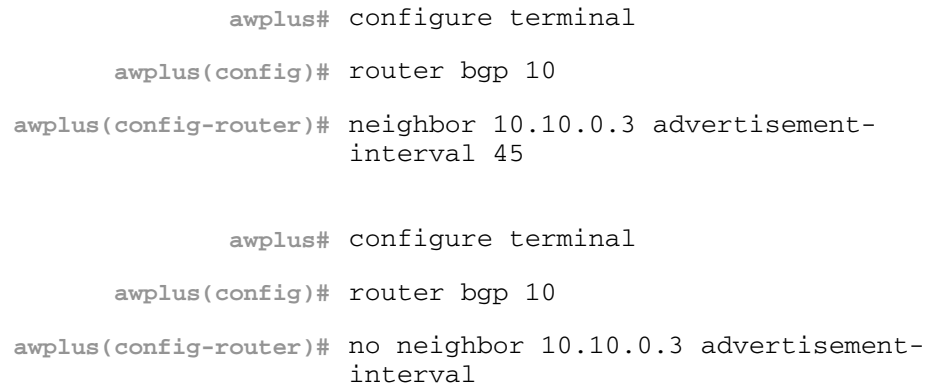

## **neighbor allowas-in**

Use this command to accept an AS-path with the specified Autonomous System (AS) number from inbound updates.

Use the no variant of this command to revert to default.

**Syntax** neighbor <*neighborid*> allowas-in <*occurrences*>

```
no neighbor <neighborid> allowas-in
```
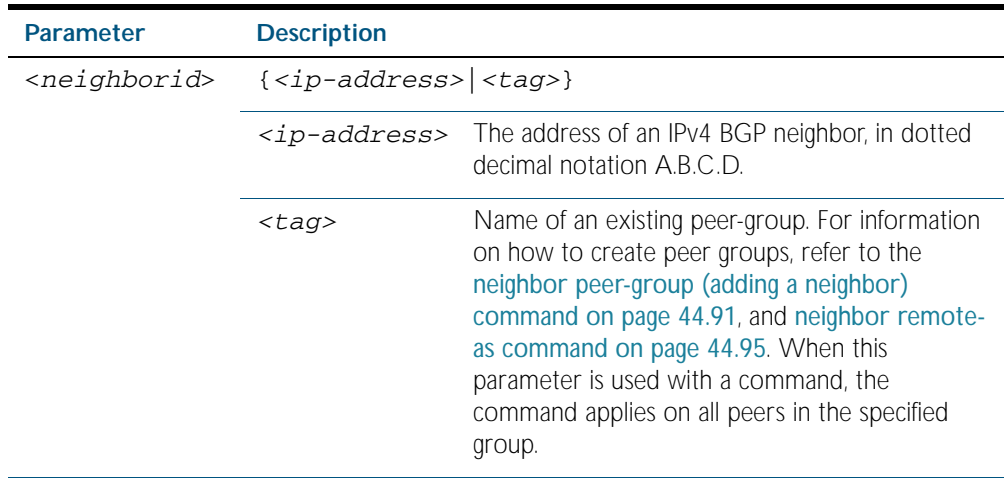

<occurrences> <1-10> Specifies the number of occurrences of the AS number.

### **Default** Disabled

- **Usage** Use this command to configure PE routers to allow re-advertisement of all prefixes containing duplicate Autonomous System Numbers (ASNs). In a hub and spoke configuration, a PE router re-advertises all prefixes containing duplicate ASNs. Specify the remote-as or peer-group first using the related commands.
- **Mode** Router Configuration

#### **Examples**

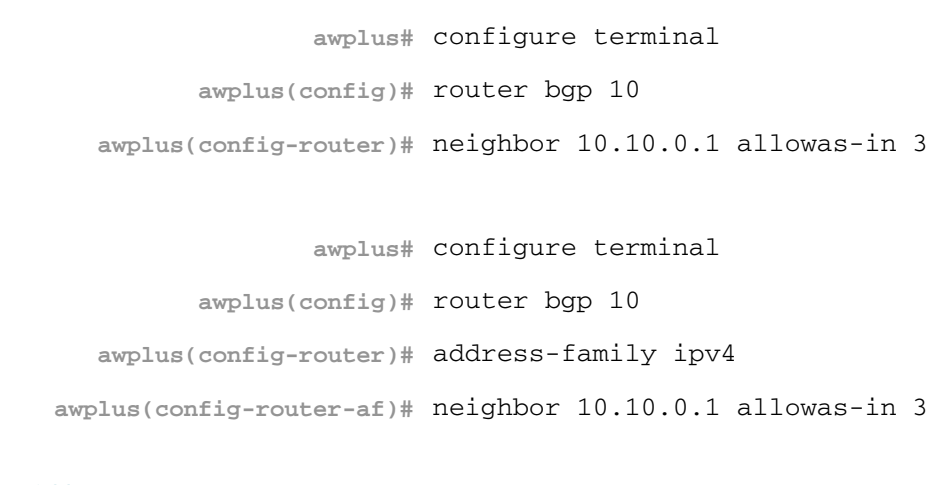

**Related Commands** [neighbor remote-as](#page-1166-0) [neighbor peer-group \(creating a peer-group\)](#page-1163-0) [neighbor peer-group \(adding a neighbor\)](#page-1162-0)

# **neighbor as-origination-interval**

Use this command to enable the sending of AS (Autonomous System) origination routing updates to the specified neighbor. This command can also be used to adjust the rate at which the updates are sent.

Use the no variant of this command to disable this feature.

**Syntax** neighbor <*neighbor\_address*> as-origination-interval <*time*>

neighbor <*neighbor\_address*> as-origination-interval

no neighbor <*neighbor\_address*> as-origination-interval

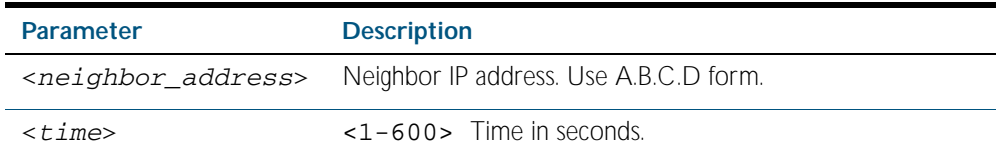

### **Default** Disabled

**Mode** Router Configuration

**Usage** This command is used to change the minimum interval between sending AS-origination routing updates. The interval can be from 1 to 600 seconds.

### **Example**

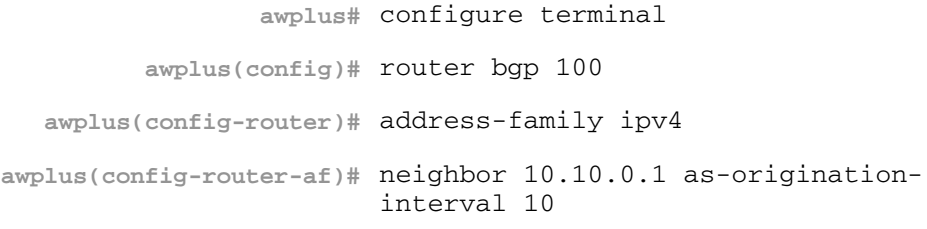

**Related Commands** [address-family ipv4 \(BGP\)](#page-1075-0)

## **neighbor attribute-unchanged**

Use this command to advertise unchanged BGP attributes to the specified neighbor. Use the no variant of this command to disable this function.

**Syntax** neighbor <*neighborid*> attribute-unchanged {as-path|next-hop|med}

no neighbor <*neighborid*> attribute-unchanged {as-path|next-hop|med}

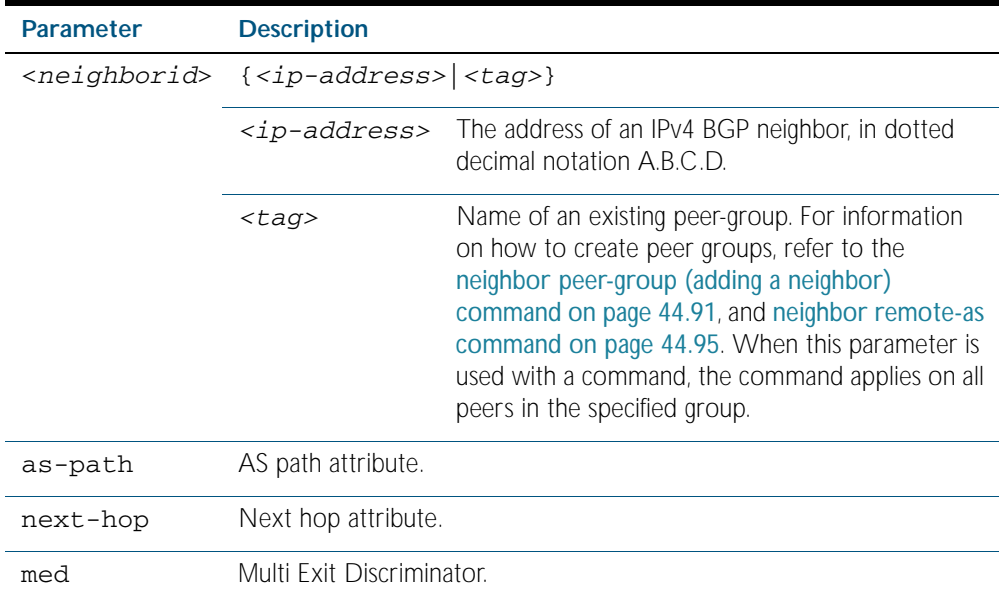

### **Mode** Router Configuration

### **Example**

**awplus#** configure terminal **awplus(config)#** router bgp 10 **awplus(config-router)#** neighbor 10.10.0.75 attribute-unchanged as-path med

## **neighbor capability dynamic**

Use this command to enable the dynamic capability for a specific peer.

Use the no variant of this command to disable the dynamic capability.

**Syntax** neighbor <*neighborid*> capability dynamic

no neighbor <*neighborid*> capability dynamic

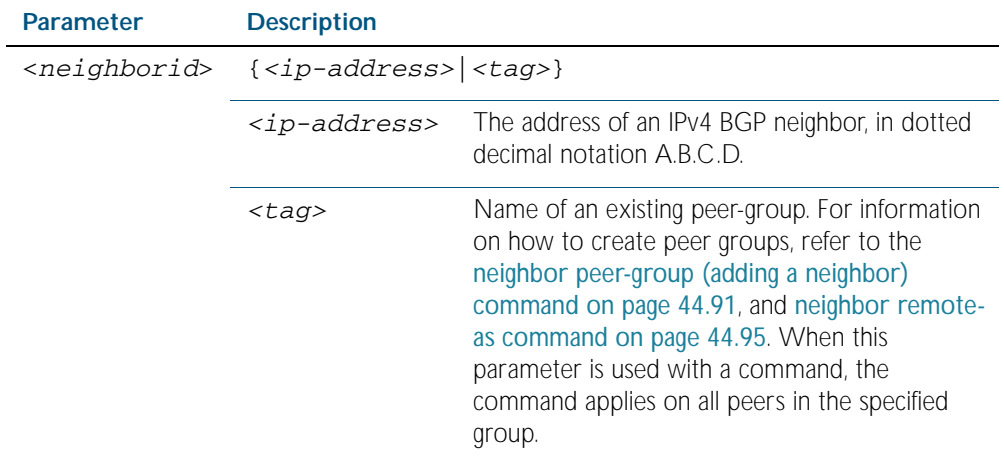

### **Default** Disabled

**Mode** Router Configuration

**Usage** This command allows a BGP speaker to advertise or withdraw an address family capability to a peer in a non-disruptive manner.

#### **Example**

**awplus#** configure terminal **awplus(config)#** router bgp 10 **awplus(config-router)#** neighbor 10.10.10.1 capability dynamic

## **neighbor capability graceful-restart**

Use this command to configure the device to advertise the Graceful Restart Capability to the neighbors.

Use the no variant of this command to configure the device so it does not advertise the Graceful Restart Capability to its neighbor.

**Syntax** neighbor <*neighborid*> capability graceful-restart

no neighbor <*neighborid*> capability graceful-restart

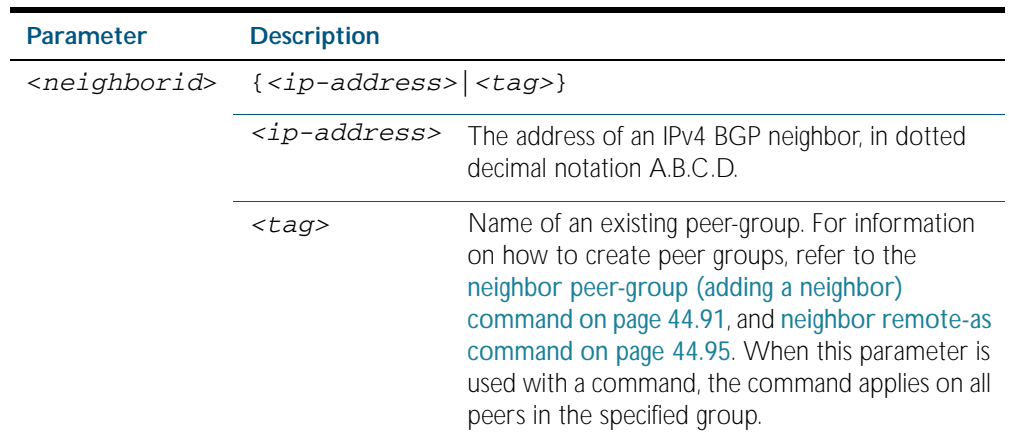

### **Default** Disabled

- **Mode** Router Configuration
- **Usage** This configuration only indicates BGP speaker has the ability to preserve its forwarding state for some address family when BGP restarts.

Use the neighbor capability graceful-restart command to advertise to the neighbor routers the capability of graceful restart. First specify neighbors remote-as identification number assigned by the neighbor router.

The graceful restart capability is advertised only when the graceful restart capability has been enabled using the [bgp graceful-restart command on page 44.25](#page-1096-0).

#### **Example**

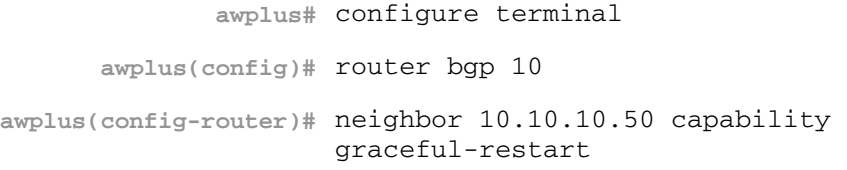

**Related Commands** [bgp graceful-restart](#page-1096-0)

### **neighbor capability orf prefix-list**

Use this command to advertise ORF capability to neighbors.

Use the no variant of this command to disable this function.

**Syntax** neighbor <*neighborid*> capability orf prefix-list {both|receive|send}

no neighbor <*neighborid*> capability orf prefix-list {both|receive| send}

| <b>Parameter</b>          | <b>Description</b>                                                                                                |                                                                                                    |
|---------------------------|----------------------------------------------------------------------------------------------------|----------------------------------------------------------------------------------------------------|
| <neighborid></neighborid> | $\{ < tag>}$                                                                                                    |                                                                                                    |
|                           | <ip-address></ip-address>                                                                                         | The address of an IPv4 BGP neighbor, in dotted<br>decimal notation A.B.C.D.                                                                                                    |
|                           | $<$ tag>                                                                                                    | Name of an existing peer-group. For information<br>on how to create peer groups, refer to the<br>neighbor peer-group (adding a neighbor)<br>command on page 44.91, and neighbor<br>remote-as command on page 44.95. When this<br>parameter is used with a command, the<br>command applies on all peers in the specified<br>group. |
| orf                       | Advertises ORF capability to its neighbors.                                                                       |                                                                                                    |
| both                      | Indicates that the local router can send ORF entries to its peer as well<br>as receive ORF entries from its peer. |                                                                                                    |
| receive                   | Indicates that the local router is willing to receive ORF entries from its<br>peer.                               |                                                                                                    |
| send                      | Indicates that the local router is willing to send ORF entries to its peer.                                       |                                                                                                    |

### **Mode** Router Configuration

**Usage** Outbound Route Filters (ORFs) send and receive capabilities to lessen the number of updates exchanged between neighbors. By filtering updates, this option minimizes generating and processing of updates. The local router advertises the ORF capability in send mode and the remote router receives the ORF capability in receive mode applying the filter as outbound policy. The two routers exchange updates to maintain the ORF for each router. Only an individual router or a peer-group can be configured to be in receive or send mode. A peergroup member cannot be configured to be in receive or send mode

### **Example**

**awplus#** configure terminal **awplus(config)#** router bgp 10 **awplus(config-router)#** neighbor 10.10.0.5 capability orf prefix-list both

## **neighbor capability route-refresh**

Use this command to advertise route-refresh capability to the specified neighbors.

Use the no variant of this command to disable this function

**Syntax** neighbor <*neighborid*> capability route-refresh

no neighbor <*neighborid*> capability route-refresh

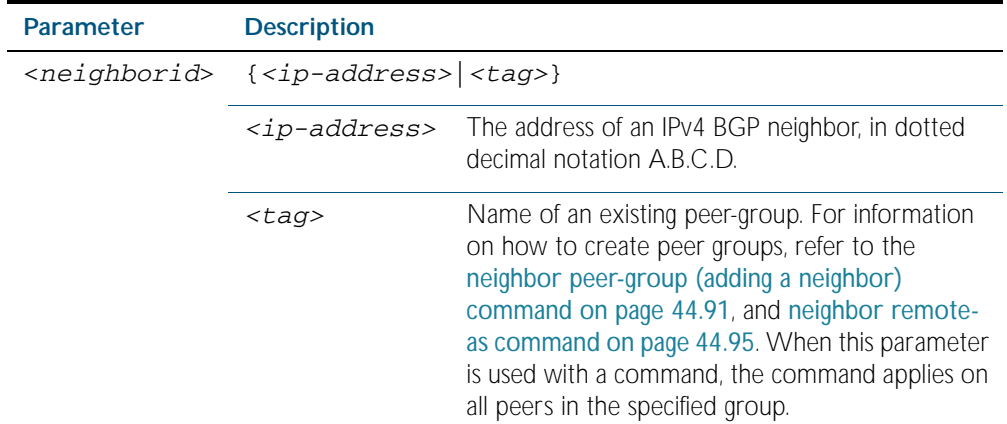

**Mode** Router Configuration

**Usage** Use this command to advertise to peer about route refresh capability support. If route refresh capability is supported, then router can dynamically request that the peer readvertises its Adj-RIB-Out.

### **Example**

**awplus#** configure terminal **awplus(config)#** router bgp 10 **awplus(config-router)#** neighbor 10.10.10.1 capability routerefresh

## **neighbor collide-established**

Use this command to specify including a neighbor, already in an 'established' state, for conflict resolution when a TCP connection collision is detected.

Use the no variant of this command to remove a neighbor, already in an 'established' state, for conflict resolution when a TCP connection collision is detected.

**Syntax** neighbor <*neighborid*> collide-established

no neighbor <*neighborid*> collide-established

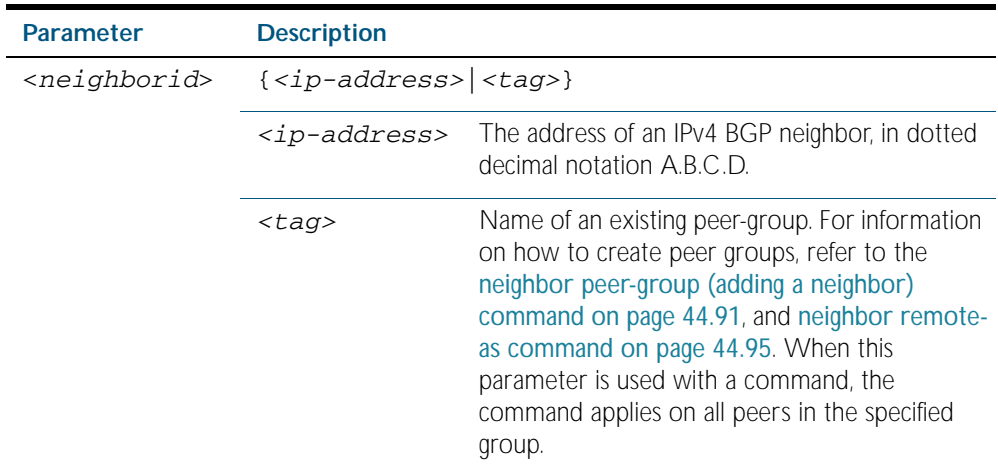

### **Mode** Router Configuration

**Usage** This command must be used only when specially required. It is not required in most network deployments.

The associated functionality of including an 'established' neighbor into TCP connection collision conflict resolution is automatically enabled when neighbor is configured for BGP gracefulrestart.

### **Example**

**awplus#** configure terminal **awplus(config)#** router bgp 10 **awplus(config-router)#** neighbor 3.3.3.3 collide-established

## **neighbor default-originate**

Use this command to allow a BGP local router to send the default route 0.0.0.0 to a neighbor. Use the no variant of this command to send no route as a default.

**Syntax** neighbor {<*neighborid*>} default-originate [route-map <*routemap-name*>]

no neighbor {<*neighborid*>} default-originate [route-map <*routemapname*>]

| <b>Parameter</b>                | <b>Description</b>                                                                                                    |                                                                                                    |
|---------------------------------|----------------------------------------------------------------------------------------------------|----------------------------------------------------------------------------------------------------|
| <neighborid></neighborid>       | $\{ < tag>}$                                                                                                    |                                                                                                    |
|                                 | $ip-$<br>address>                                                                                                    | The address of an IPv4 BGP neighbor, in dotted<br>decimal notation A.B.C.D.                                                                                                    |
|                                 | $<$ tag>                                                                                                    | Name of an existing peer-group. For<br>information on how to create peer groups,<br>refer to the neighbor peer-group (adding<br>a neighbor) command on page 44.91,<br>and neighbor remote-as command on<br>page 44.95. When this parameter is used with<br>a command, the command applies on all peers<br>in the specified group. |
| route-map                       | If a route-map is specified, then the route table must contain at<br>least one route that matches the permit criteria of the route map<br>before the default route will be advertised to the specified<br>neighbor. |                                                                                                    |
| <routemap-name></routemap-name> | Route-map name.                                                                                                    |                                                                                                    |

### **Mode** Router Configuration

**Example**

```
awplus# configure terminal
      awplus(config)# router bgp 10
awplus(config-router)# neighbor 10.10.10.1 default-originate 
                     route-map myroute
```
## **neighbor description**

Use this command to associate a description with a neighbor.

Use the no variant of this command to remove the description.

**Syntax** neighbor <*neighborid*> description <*description*>

no neighbor <*neighborid*> description [<*description*>]

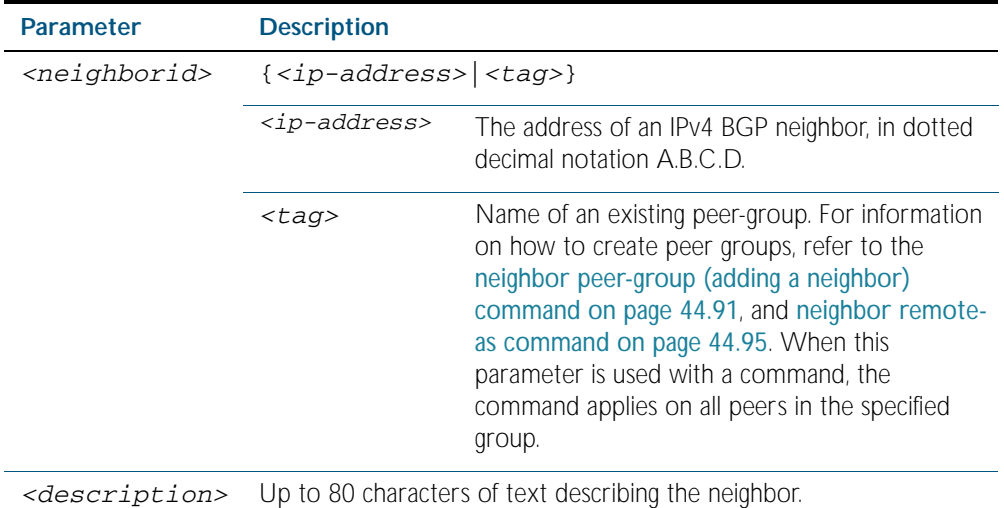

**Mode** Router Configuration

**Example**

**awplus#** configure terminal **awplus(config)#** router bgp 10 **awplus(config-router)#** neighbor 1.2.3.4 description Backup router for sales.

## **neighbor disallow-infinite-holdtime**

Use this command to disallow the configuration of infinite holdtime.

Use the no variant of this command to allow the configuration of infinite holdtime.

**Syntax** neighbor {<*ip-address>*} disallow-infinite-holdtime

no neighbor {<*ip-address>*} disallow-infinite-holdtime

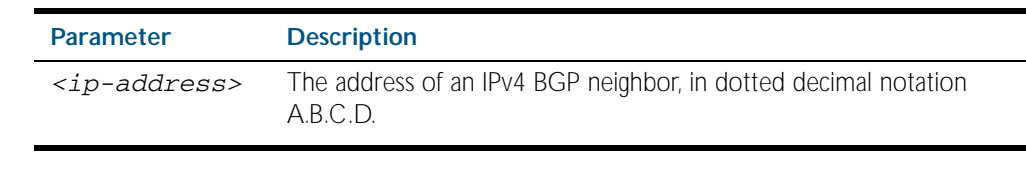

**Mode** Router Configuration

**Usage** This command enables the local BGP speaker to reject holdtime "0" seconds from the peer during exchange of open messages or the user during configuration.

The no variant of this command allows the BGP speaker to accept "0" holdtime from the peer or during configuration.

**Example** To enable the **disallow-infinite-holdtime** feature on the BGP speaker with the IP address of 10.10.10.10, enter the command:

> **awplus#** configure terminal **awplus(config)#** router bgp 10 **awplus(config-router)#** neighbor 10.11.4.26 disallow-infiniteholdtime

**Related Commands** [neighbor timers](#page-1176-0) [timers \(BGP\)](#page-1217-0)

# **neighbor distribute-list**

This command filters route update from a particular BGP neighbor using an access control list. You can add one incoming and one outgoing distribute-list for each BGP neighbor. The no variant of this command removes a previously configured distribute-list.

**Syntax** neighbor <*neighborid*> distribute-list <*access-list*> {in|out} no neighbor <*neighborid*> distribute-list <*access-list*> {in|out}

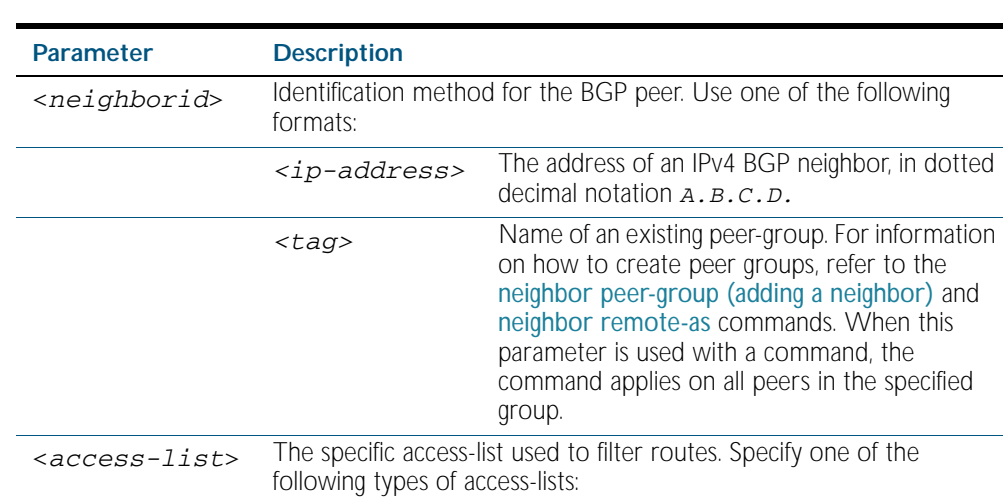

*<WORD>* The name of IP access-list.

*<1-199>* The ID number of a standard IP access-list. *<1300-2699>* The ID number of an extended IP access-list.

**Mode** Router Configuration

### **Example**

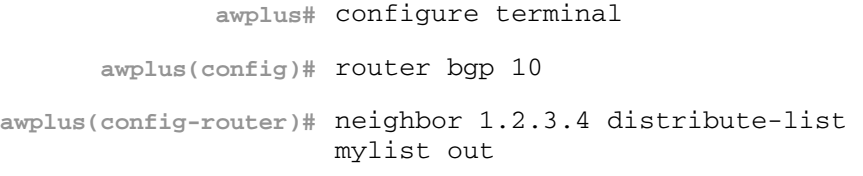

in Indicates that incoming advertised routes will be filtered. out Indicates that outgoing advertised routes will be filtered.
## **neighbor dont-capability-negotiate**

Use this command to disable capability negotiation.

The capability negotiation is performed by default. This command is used to allow compatibility with older BGP versions that have no capability parameters used in open messages between peers.

Use the no variant of this command to enable capability negotiation.

**Syntax** neighbor <*neighborid*> dont-capability-negotiate

no neighbor <*neighborid*> dont-capability-negotiate

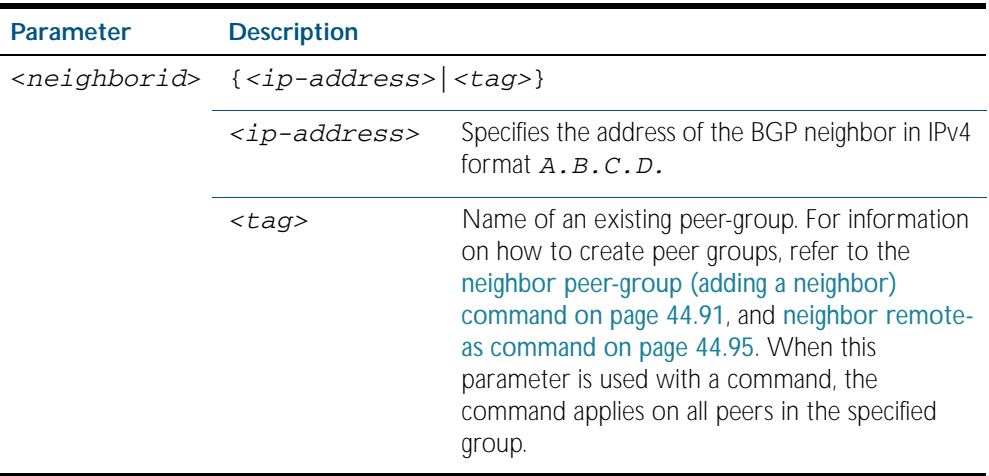

**Mode** Router Configuration

**Example**

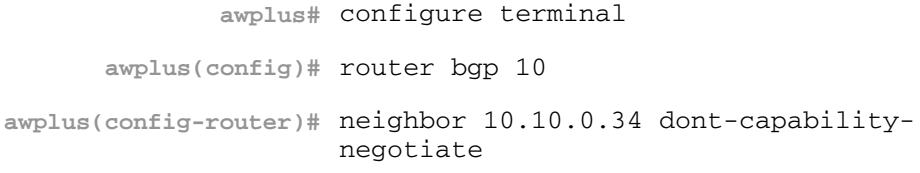

## **neighbor ebgp-multihop**

Use this command to accept and attempt BGP connections to external peers on indirectly connected networks.

The switch will not establish a connection to a multihop neighbor, if the only route to the multihop peer is a default route.

Use the no variant of this command to return to the default.

**Syntax** neighbor <*neighborid*> ebgp-multihop [<*count*>]

no neighbor <*neighborid*> ebgp-multihop [<*count*>]

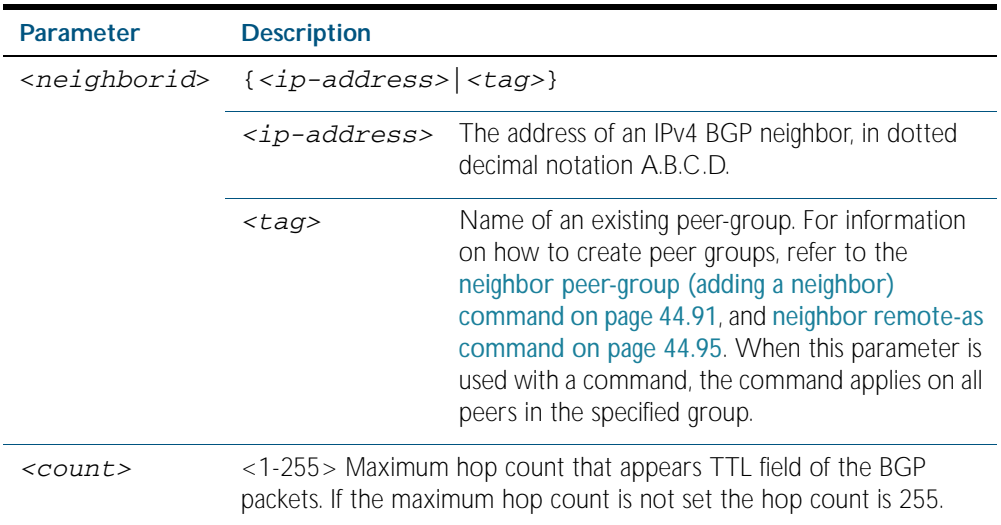

#### **Mode** Router Configuration

**Example**

**awplus#** configure terminal **awplus(config)#** router bgp 10 **awplus(config-router)#** neighbor 10.10.10.34 remote-as 20 **awplus(config-router)#** neighbor 10.10.10.34 ebgp-multihop 5

# **neighbor enforce-multihop**

Use this command to enforce the requirement that BGP neighbors form multihop connections. Use the no variant of this command to turn off this feature.

**Syntax** neighbor *<neighborid>* enforce-multihop

no neighbor <*neighborid>* enforce-multihop

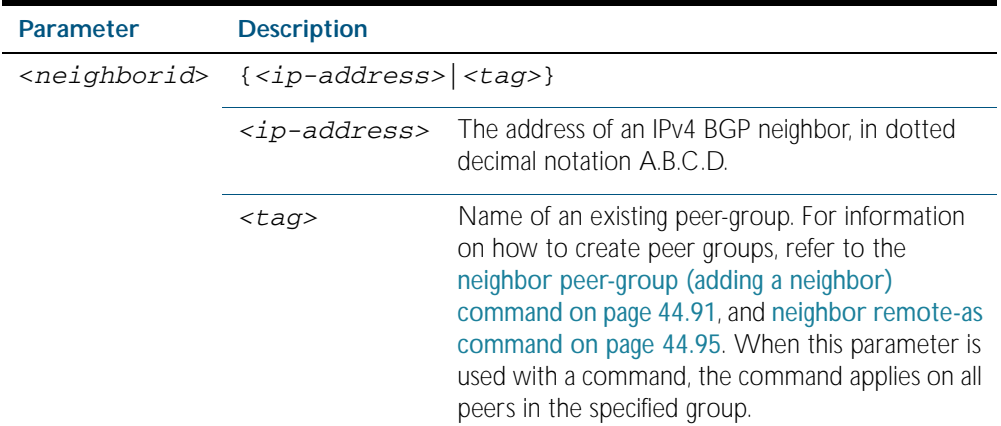

**Mode** Router Configuration

#### **Example**

**awplus#** configure terminal **awplus(config)#** router bgp 10 **awplus(config-router)#** neighbor 10.10.0.34 remote-as 20 **awplus(config-router)#** neighbor 10.10.0.34 enforce-multihop

# **neighbor filter-list**

This command creates a BGP filter using an AS (Autonomous System) path list. This command specifies an AS path list, which it then applies to filter updates to and from a BGP neighbor

The no variant of this command removes the previously specified filter using access control lists.

**Syntax** neighbor <*neighborid*> filter-list <*listname*> {in|out}

```
no neighbor <neighborid> filter-list <listname> {in|out}
```
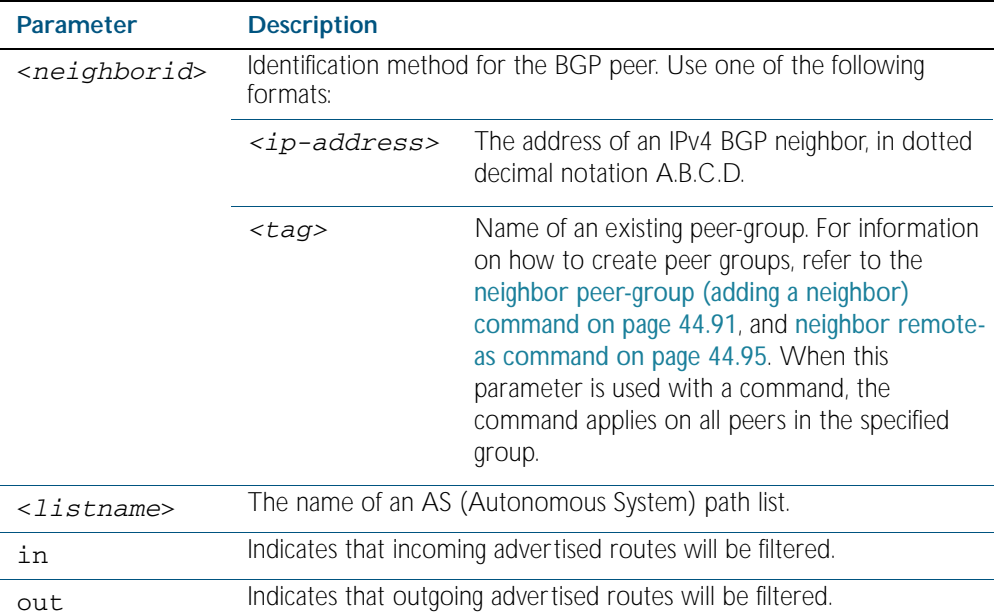

**Mode** Router Configuration

**Usage** This command specifies a filter for updates based on a BGP AS (Autonomous System) path list.

**Example**

### **awplus#** configure terminal

**awplus(config)#** router bgp 10

**awplus(config-router)#** neighbor 10.10.0.34 filter-list list1 out

# **neighbor interface**

Use this command to configure the interface name of a BGP-speaking neighbor.

Use the no variant of this command to disable this function

**Syntax** neighbor <*ipaddr>* interface <*interface*>

no neighbor <*ipaddr>* interface <*interface*>

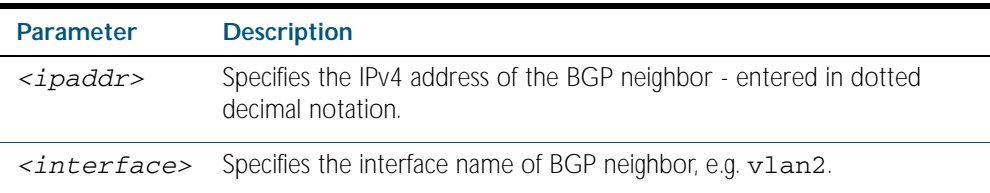

**Mode** Router Configuration

### **Examples**

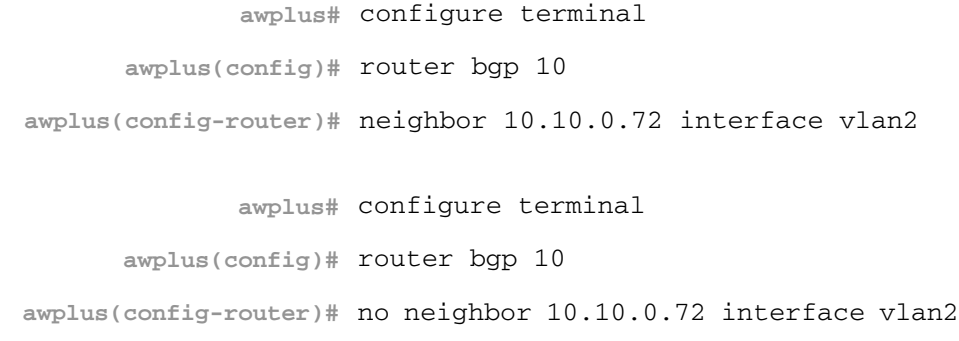

### **neighbor maximum-prefix**

Use this command to control the number of prefixes that can be received from a neighbor.

Use the no variant of this command to disable this function. Do not specify threshold to apply the default threshold of 75% for the maximum number of prefixes before this is applied.

**Syntax** neighbor <*neighborid*> maximum-prefix <*maximum*>

no neighbor <*neighborid*> maximum-prefix [<*maximum*>]

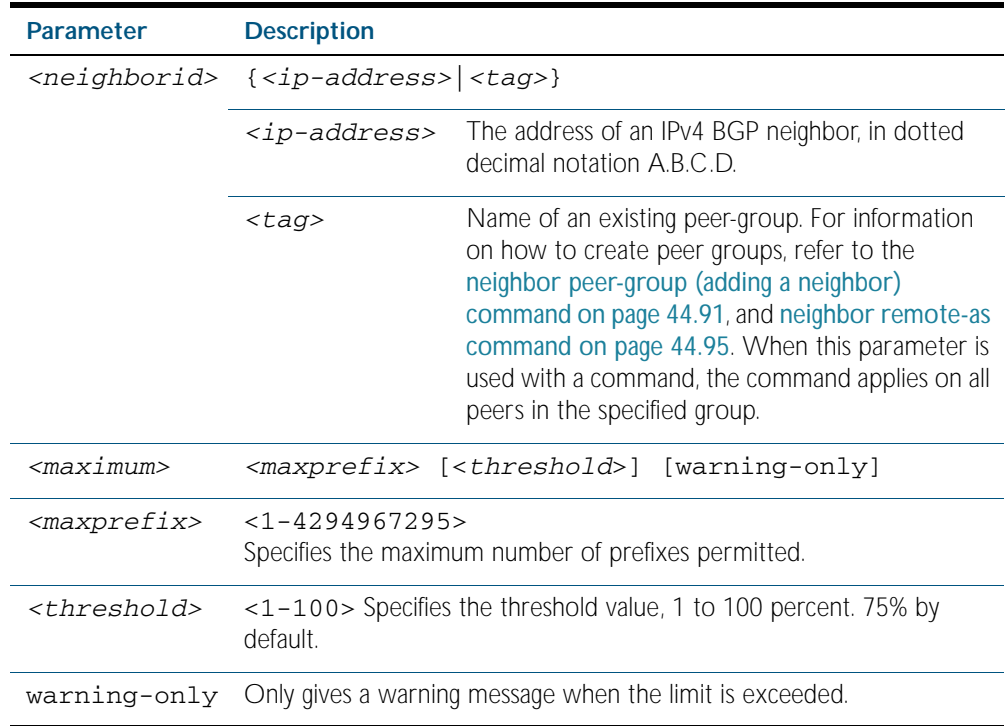

**Default** The default threshold value is 75%. If the threshold value is not specified this default is applied.

**Mode** Router Configuration

**Usage** The neighbor maximum-prefix command allows the configuration of a specified number of prefixes that a BGP router is allowed to receive from a neighbor. When the warning-only option is not used, if any extra prefixes are received, the router ends the peering. A terminated peer, stays down until the clear ip bgp command is used.

#### **Example**

**awplus#** configure terminal **awplus(config)#** router bgp 10 **awplus(config-router)#** neighbor 10.10.0.72 maximum-prefix 1244 warning-only

# **neighbor next-hop-self**

Use this command to configure the router as the next hop for a BGP-speaking neighbor or peer group.

Use the no variant of this command to disable this feature.

**Syntax** neighbor <*neighborid*> next-hop-self

```
no neighbor <neighborid> next-hop-self
```
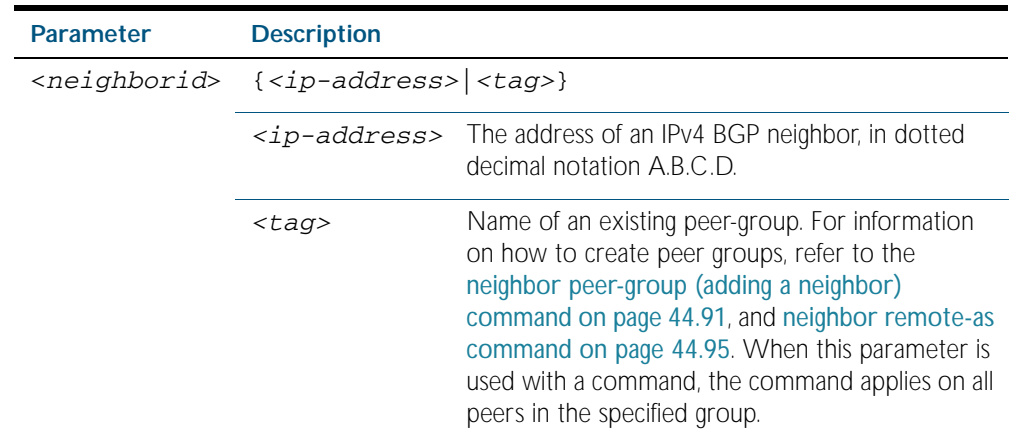

**Mode** Router Configuration

**Usage** This command allows a BGP router to change the nexthop information that is sent to the iBGP peer. The nexthop information is set to the IP address of the interface used to communicate with the neighbor.

#### **Example**

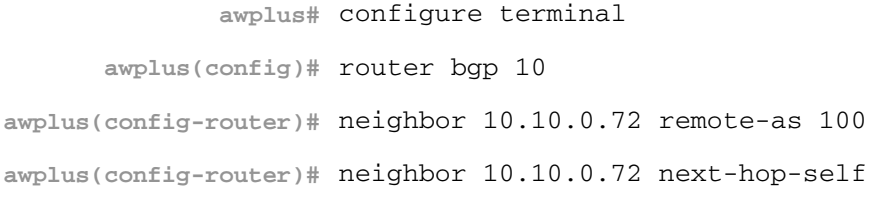

# **neighbor override-capability**

Use this command to override a capability negotiation result.

Use the no variant of with this command to disable this function

**Syntax** neighbor <*neighborid*> override-capability

no neighbor <*neighborid*> override-capability

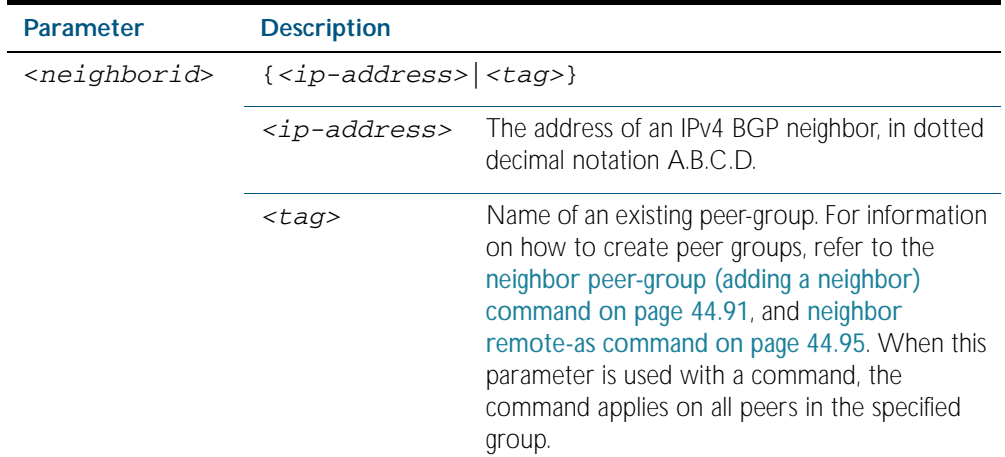

**Mode** Router Configuration

### **Example**

**awplus#** configure terminal **awplus(config)#** router bgp 12 **awplus(config-router)#** neighbor 10.10.10.10 override-capability

# **neighbor passive**

Use this command to configure the local router to be passive with regard to the specified neighbor. This has the effect that the router will not attempt to initiate connections to this neighbor, but will accept incoming connection attempts from the neighbor.

Use the no variant of this command to disable this function

**Syntax** neighbor *<neighborid>* passive

no neighbor <*neighborid*> passive

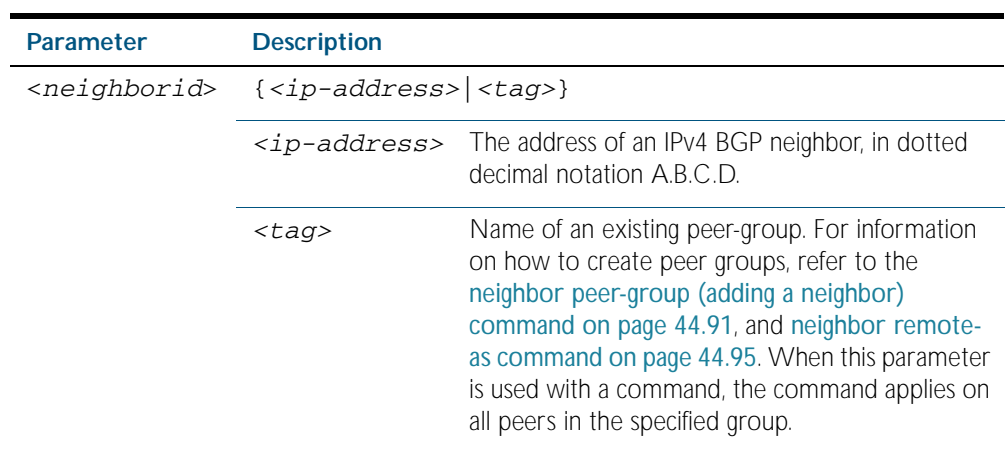

**Mode** Router Configuration

### **Examples**

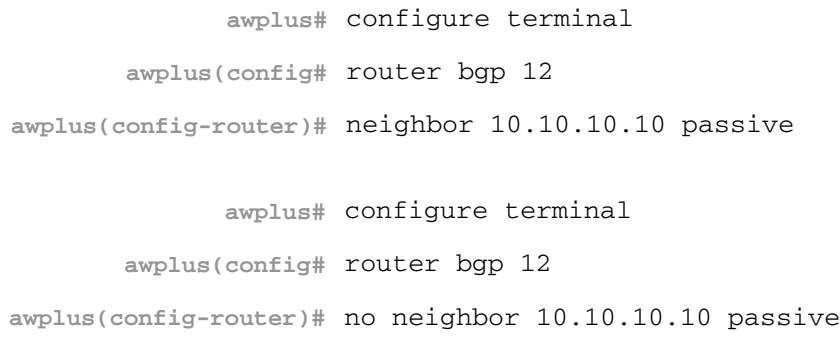

### **neighbor password**

Use this command to enable MD5 authentication on a TCP connection between BGP neighbors.

Use the no variant of this command to disable this function.

**Syntax** neighbor {<*ip-address*>|<*peer-group-name*>} password <*password*>

no neighbor {<*ip-address*>|<*peer-group-name*>} password [<*password*>]

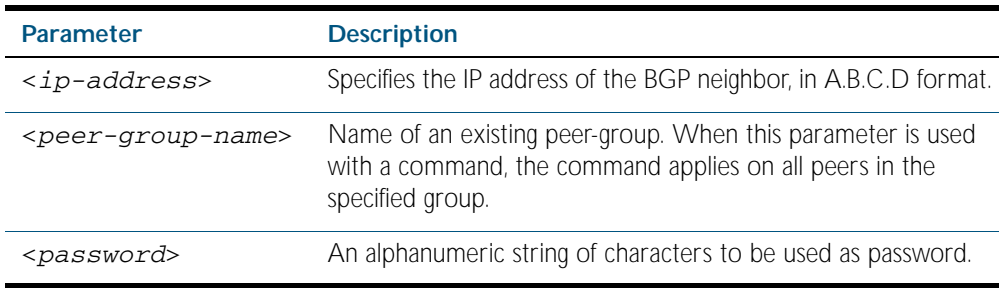

**Mode** Router Configuration

- **Usage** When using the <*peer-group-name*> parameter with this command (to apply this command to all peers in the group), see the related commands [neighbor peer-group \(adding a neighbor\)](#page-1162-0) and [neighbor remote-as](#page-1166-0) for information about how to create peer groups first.
- **Example** This example specifies the encryption type and the password (manager) for the neighbor 10.10.10.10:

**awplus#** configure terminal

**awplus(config)#** router bgp 1

**awplus(config-router)#** neighbor 10.10.10.10 password manager

This example removes the password set for the neighbor 10.10.10.10:

**awplus#** configure terminal

**awplus(config)#** router bgp 1

**awplus(config-router)#** no neighbor 10.10.10.10 password

**Related Commands** [neighbor peer-group \(adding a neighbor\)](#page-1162-0) [neighbor remote-as](#page-1166-0)

### <span id="page-1162-0"></span>**neighbor peer-group (adding a neighbor)**

Use this command to add a neighbor to an existing peer-group.

Use the no variant of this command to disable this function.

**Syntax** neighbor <*ip-address*> peer-group <*tag*>

no neighbor <*ip-address*> peer-group <*tag*>

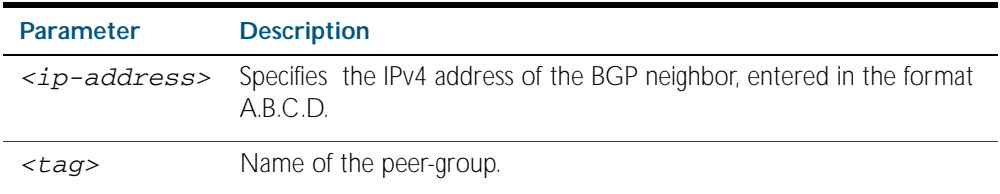

**Mode** Router Configuration

**Usage** Use this command to add Neighbors with the same update policies to a peer group. This facilitates the updates of various policies, such as, distribute and filter lists. The peer-group is then configured easily with any of the neighbor commands. Any changes made to the peer group affect all members.

To create a peer-group use the neighbor peer-group create command and then use this command to add neighbors to the group.

**Example** This example shows a new peer-group group1 and the adding of a neighbor 10.10.0.63 to the group.

> **awplus#** configure terminal **awplus(config)#** router bgp 10 **awplus(config-router)#** neighbor group1 peer-group **awplus(config-router)#** neighbor 10.10.0.63 peer-group group1

### **neighbor peer-group (creating a peer-group)**

Use this command to create a peer-group.

Use the no variant of this command to disable this function

**Syntax** neighbor <*tag*> peer-group

no neighbor <*tag*> peer-group

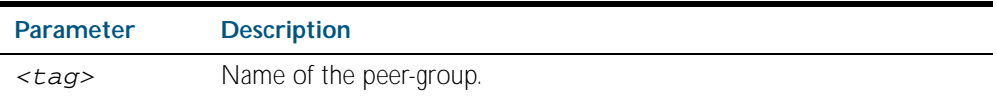

**Mode** Router Configuration

**Usage** Neighbors with the same update policies are grouped into peer groups. This facilitates the updates of various policies, such as, distribute and filter lists. The peer-group is then configured easily with any of the neighbor commands. Any changes made to the peer group affect all members. Use this command to create a peer-group.

#### **Example**

**awplus#** configure terminal **awplus(config)#** router bgp 10 **awplus(config-router)#** neighbor group1 peer-group

# **neighbor port**

Use this command to specify the TCP port to which packets are sent to on a neighbor.

**Syntax** neighbor <*neighborid*> port <*portnum*>

no neighbor <*neighborid*> port [<*portnum*>]

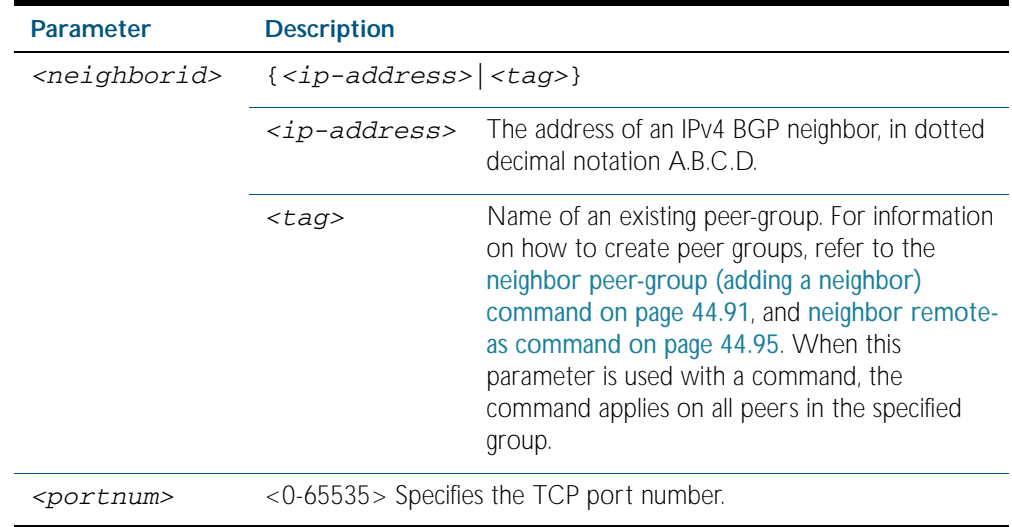

**Mode** Router Configuration

### **Example**

```
awplus# configure terminal
      awplus(config)# router bgp 12
awplus(config-router)# neighbor 10.10.10.10 port 643
```
### **neighbor prefix-list**

Use this command to distribute BGP neighbor information as specified in a prefix list.

Use the no variant of this command to remove an entry.

**Syntax** neighbor <*neighborid*> prefix-list <*listname*> {in|out}

no neighbor <*neighborid*> prefix-list <*listname*> {in|out}

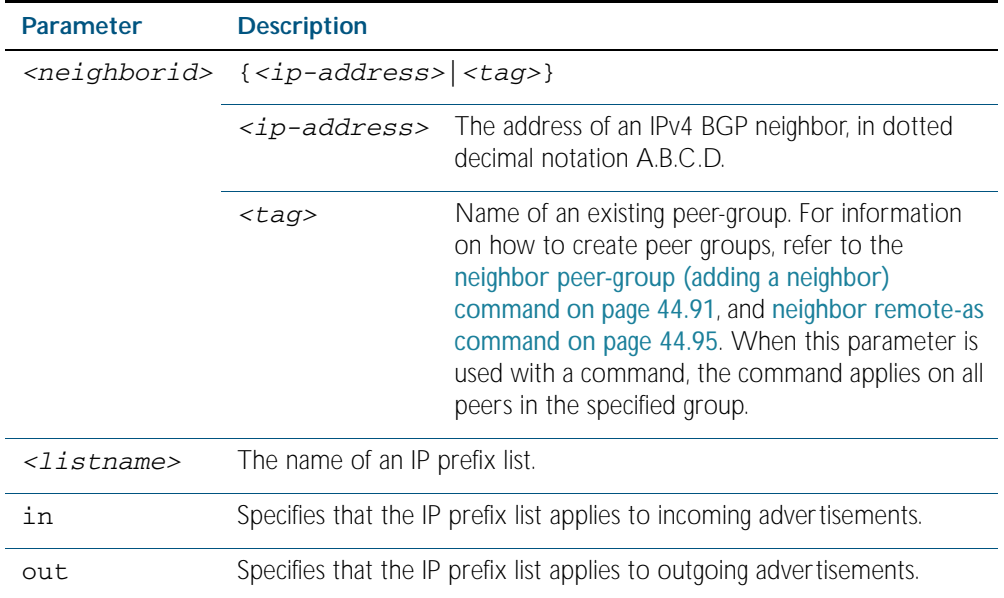

#### **Mode** Router Configuration

**Usage** Use this command to specify a prefix list for filtering BGP advertisements. Filtering by prefix list matches the prefixes of routes with those listed in the prefix list. If there is a match, the route is used. An empty prefix list permits all prefixes. If a given prefix does not match any entries of a prefix list, the route is denied access.

The router begins the search at the top of the prefix list, with the sequence number 1. Once a match or deny occurs, the router does not need to go through the rest of the prefix list. For efficiency the most common matches or denies are listed at the top.

The neighbor distribute-list command is an alternative to the neighbor prefix-list command and only one of them can be used for filtering to the same neighbor in any direction.

### **Example**

```
awplus# configure terminal
      awplus(config)# ip prefix-list list1 deny 30.0.0.0/24
      awplus(config)# router bgp 12
awplus(config-router)# neighbor 10.10.10.10 prefix-list list1 
                      in
```
**Related Commands** [ip prefix-list](#page-1541-0)

### <span id="page-1166-0"></span>**neighbor remote-as**

Use this command to configure an internal or external BGP (iBGP or eBGP) peering relationship with another router.

Use the no variant of this command to remove a previously configured BGP peering relationship.

**Syntax** neighbor <*neighborid*> remote-as <*as-number*>

no neighbor <*neighborid*> remote-as <*as-number*>

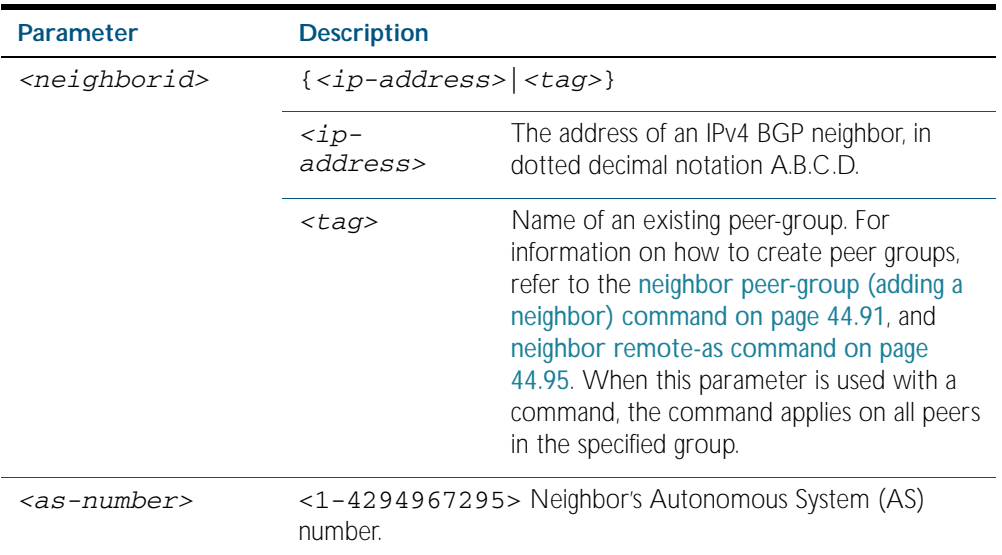

### **Mode** Router Configuration

**Usage** This command is used to configure iBGP and eBGP peering relationships with other neighbors. A peer-group support of this command is configured only after creating a specific peer-group. Use the no variant of this command to remove a previously configured BGP peering relationship.

**Examples** To configure a BGP peering relationship with another router:

**awplus#** configure terminal **awplus(config)#** router bgp 11 **awplus(config-router)#** neighbor 10.10.0.73 remote-as 345

To remove a configured BGP peering relationship from another router:

**awplus#** configure terminal **awplus(config)#** router bgp 11 **awplus(config-router)#** no neighbor 10.10.0.73 remote-as 345

### **neighbor remove-private-AS**

Use this command to remove the private Autonomous System (AS) number from outbound updates.

Use the no variant of this command to revert to default.

**Syntax** neighbor <*neighborid*> remove-private-AS

no neighbor <*neighborid*> remove-private-AS

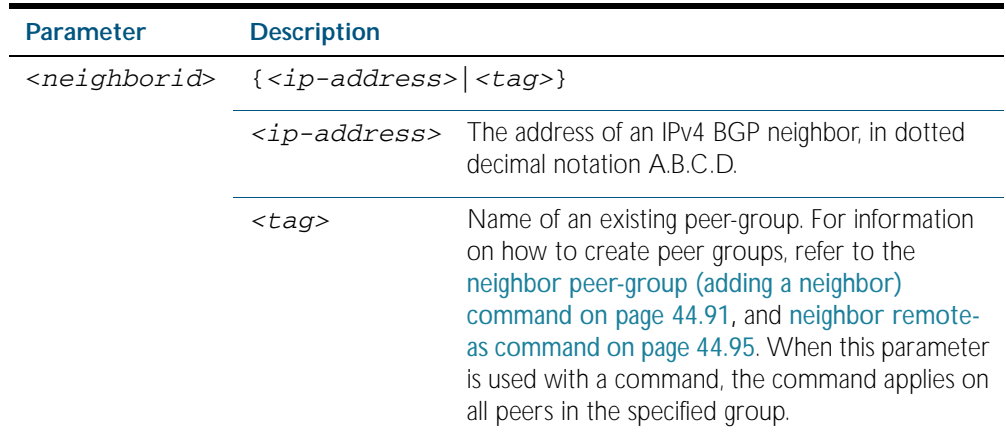

#### **Default** Disabled

- **Mode** Router Configuration
- **Usage** The private AS numbers range from <64512-65535>. Private AS numbers are not advertised to the Internet. This command is used with external BGP peers only. The router removes the AS numbers only if the update includes private AS numbers. If the update includes both private and public AS numbers, the system treats it as an error.

#### **Examples**

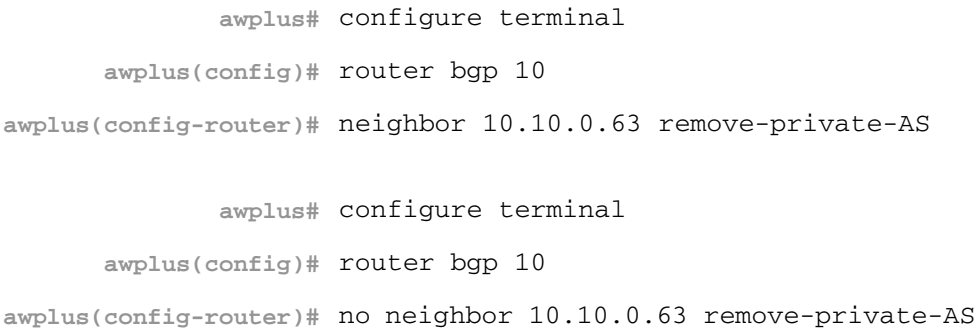

### **neighbor restart-time**

Use this command to set a different restart-time other than the global restart-time configured using the bgp graceful-restart command.

Use the no variant of this command to restore the device to its default state.

**Syntax** neighbor <*neighborid*> restart-time <*delay-value*>

no neighbor <*neighborid*> restart-time <*delay-value*>

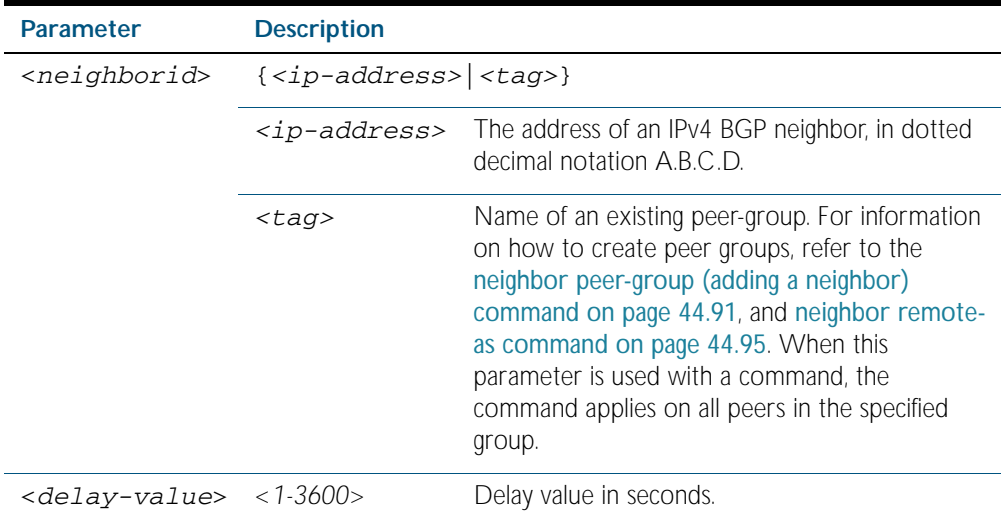

### **Mode** Router Configuration

**Usage** This command takes precedence over the restart-time value specified using the bgp gracefulrestart command.

The restart-time value is the maximum time that a graceful-restart neighbor waits to come back up after a restart. The default is 120 seconds.

Make sure that the restart time specified using this command does not exceed the stalepathtime specified in the Router Configuration mode.

#### **Examples**

**awplus#** configure terminal **awplus(config)#** router bgp 10 **awplus(config-router)#** neighbor 3.3.3.3 restart-time 45 **awplus#** configure terminal **awplus(config)#** router bgp 10 **awplus(config-router)#** no neighbor 3.3.3.3 restart-time 45

**Related Commands** [bgp graceful-restart](#page-1096-0)

## **neighbor route-map**

Use this command to apply a route map to incoming or outgoing routes.

Use the no variant of this command to remove a route map.

**Syntax** neighbor <*neighborid*> route-map <*mapname*> {in|out}

no neighbor <*neighborid*> route-map <*mapname*> {in|out}

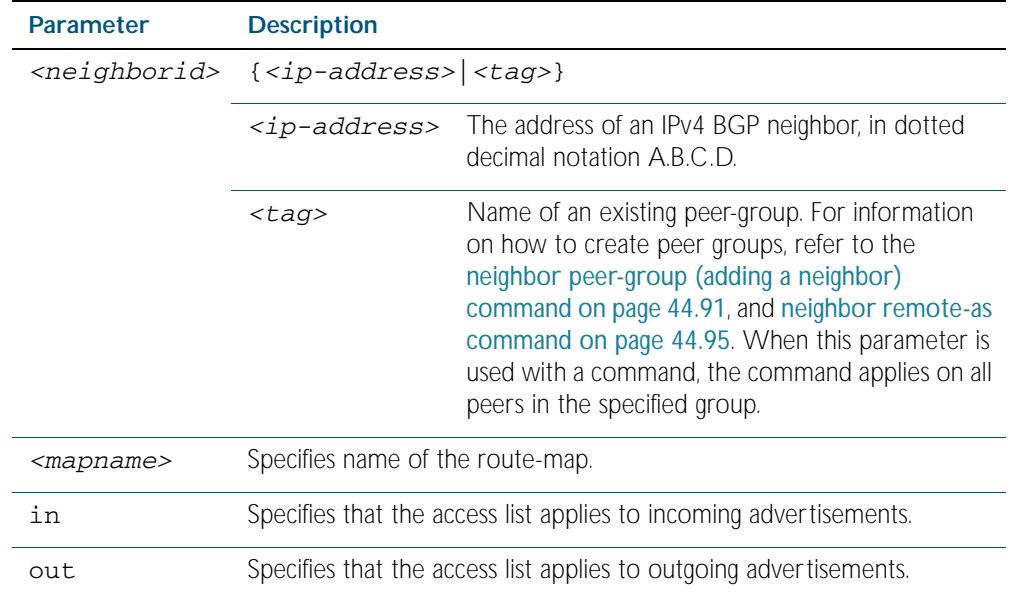

### **Mode** Router Configuration

- **Usage** Use neighbor route-map command to filter updates and modify attributes. A route map is applied to inbound or outbound updates. Only the routes that pass the route map are sent or accepted in updates.
- **Example** The following example shows the configuration of the route-map name rmap2 and then the use of this map name in the neighbor route-map command.

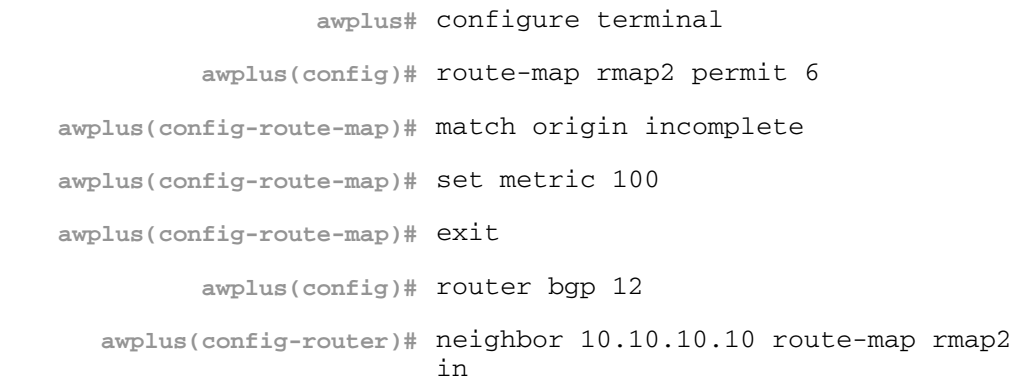

**Related Commands** [route-map](#page-1239-0)

### **neighbor route-reflector-client**

Use this command to configure the router as a BGP route reflector and configure the specified neighbor as its client.

Use the no variant of this command to indicate that the neighbor is not a client.

**Syntax** neighbor <*neighborid*> route-reflector-client

no neighbor <*neighborid*> route-reflector-client

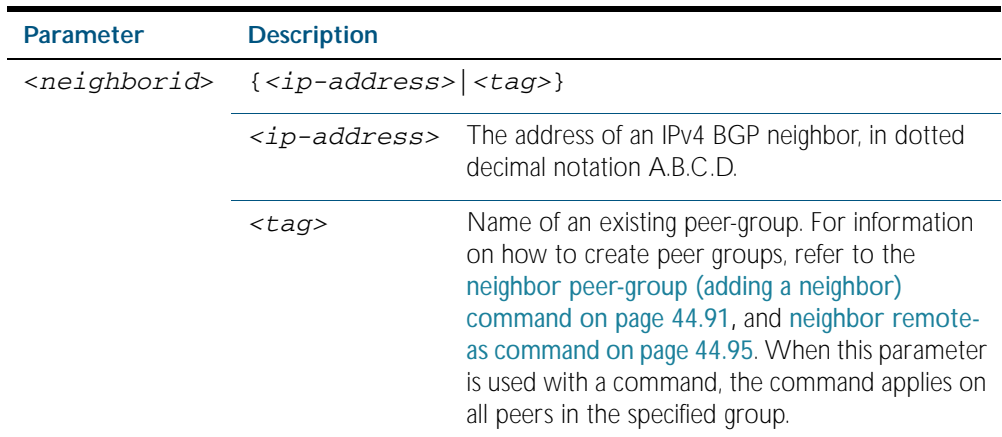

**Mode** Router Configuration

**Usage** Route reflectors are a solution for the explosion of iBGP peering within an autonomous system. By route reflection the number of iBGP peers within an AS is reduced. Use the neighbor route-reflector-client command to configure the local router as the route reflector and specify neighbors as its client.

An AS can have more than one route reflector. One route reflector treats the other route reflector as another iBGP speaker.

In the following configuration, Router1 is the route reflector for clients 3.3.3.3 and 2.2.2.2; it also has a non-client peer 6.6.6.6:

Router1# router bgp 200 neighbor 3.3.3.3 remote-as 200 neighbor 3.3.3.3 route-reflector-client neighbor 2.2.2.2 remote-as 200 neighbor 2.2.2.2 route-reflector-client neighbor 6.6.6.6 remote-as 200

#### **Examples**

**awplus#** configure terminal **awplus(config)#** router bgp 10 **awplus(config-router)#** neighbor 10.10.0.72 route-reflectorclient

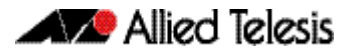

**awplus#** configure terminal

**awplus(config)#** router bgp 10

**awplus(config-router)#** no neighbor 10.10.0.72 route-reflectorclient

# **neighbor route-server-client**

Use this command to specify the peer as route server client.

Use the no variant of this command to disable this function

**Syntax** neighbor <*neighborid*> route-server-client

no neighbor <*neighborid*> route-server-client

| <b>Parameter</b>          | <b>Description</b> |                                                                                                    |
|---------------------------|--------------------|----------------------------------------------------------------------------------------------------|
| <neighborid></neighborid> | $\{ < tag>}$       |                                                                                                    |
|                           |                    | <i>ip-address&gt;</i> The address of an IPv4 BGP neighbor, in dotted<br>decimal notation A.B.C.D.                                                                                                    |
|                           | <taq></taq>        | Name of an existing peer-group. For information<br>on how to create peer groups, refer to the<br>neighbor peer-group (adding a neighbor)<br>command on page 44.91, and neighbor remote-<br>as command on page 44.95. When this<br>parameter is used with a command, the<br>command applies on all peers in the specified<br>group. |

**Mode** Router Configuration

### **Examples**

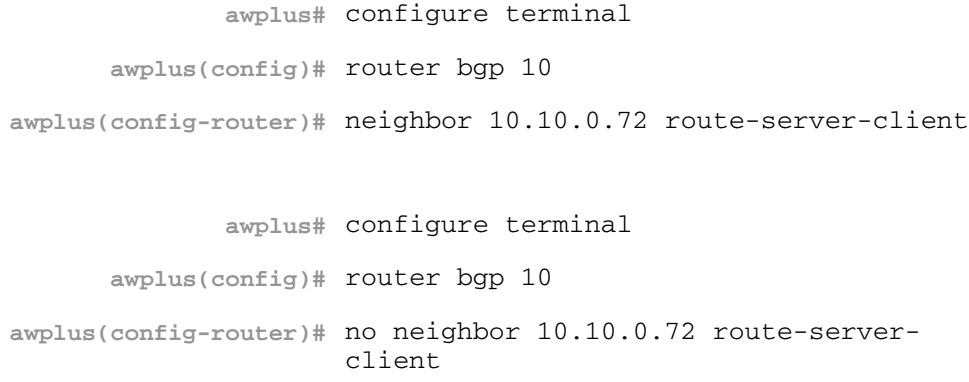

### **neighbor send-community**

Use this command to specify that a community attribute should be sent to a BGP neighbor.

Use the no variant of this command to remove the entry.

Use the extended and no parameters to remove extended communities. Specifying no other parameter with no removes standard communities only.

**Syntax** neighbor <*neighborid*> send-community {both|extended|standard}

no neighbor <*neighborid*> send-community {both|extended|standard}

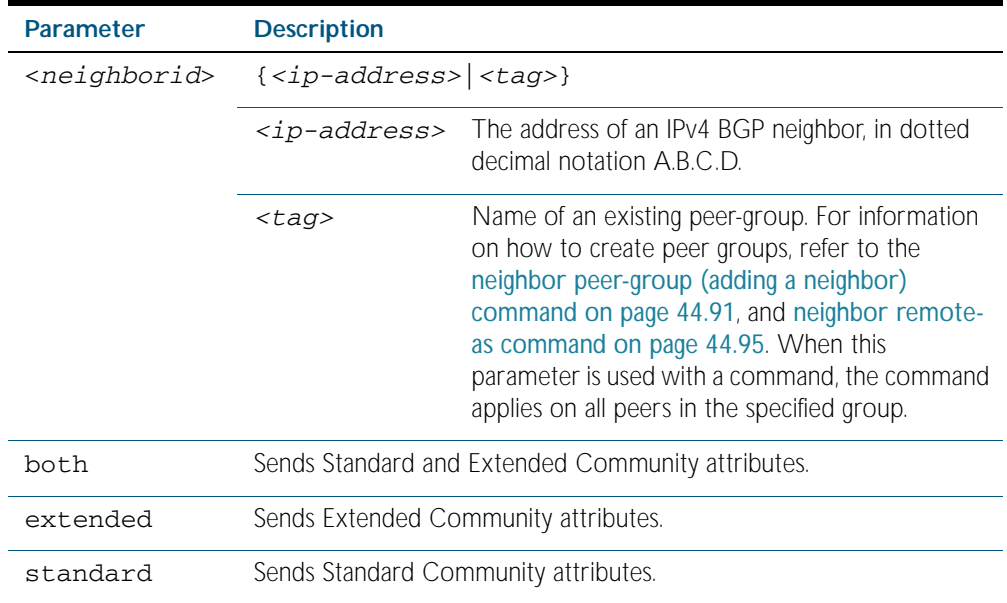

**Default** Both standard and extended community attributes are sent to a neighbor.

**Mode** Router Configuration

**Usage** This command is used to specify a community attribute to be sent to a neighbor. The community attribute groups destinations in a certain community and applies routing decisions according to those communities. On receiving community attributes the router reannounces them to the neighbor. Only when the no parameter is used with this command the community attributes are not reannounced to the neighbor.

By default, both standard and extended community attributes are sent to a neighbor. To explicitly send only the standard or extended community attribute, run the [bgp config](#page-1089-0)[type command on page 44.18](#page-1089-0) with the standard parameter, before running this command.

### **Example**

**awplus#** configure terminal **awplus(config)#** bgp config-type standard **awplus(config)#** router bgp 10 **awplus(config-router)#** neighbor 10.10.0.72 send-community extended

#### **Related Commands** [bgp config-type](#page-1089-0)

### **neighbor shutdown**

Use this command to disable a peering relationship with a neighbor.

Use the no variant of this command to re-enable the neighbor.

**Syntax** neighbor <*neighborid*> shutdown

no neighbor <*neighborid*> shutdown

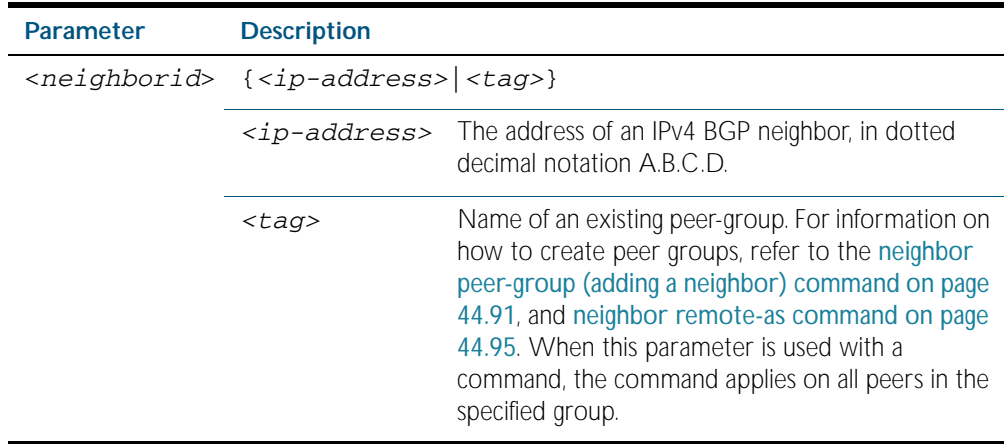

**Mode** Router Configuration

**Usage** This command shuts down any active session for the specified neighbor and clears all related routing data.

### **Examples**

**awplus#** configure terminal

**awplus(config)#** router bgp 10

**awplus(config-router)#** neighbor 10.10.0.72 shutdown

**awplus#** configure terminal

**awplus(config)#** router bgp 10

**awplus(config-router)#** no neighbor 10.10.0.72 shutdown

## **neighbor soft-reconfiguration inbound**

Use this command to configure the switch to start storing all updates from the neighbor, without any consideration of any inward route filtering policy that might be applied to the connection with this neighbor. This is so that the full set of the neighbor's updates are available locally to be used in a soft-reconfiguration event.

Use the no variant of this command to disable this function.

**Syntax** neighbor *<neighborid>* soft-reconfiguration inbound

no neighbor <*neighborid*> soft-reconfiguration inbound

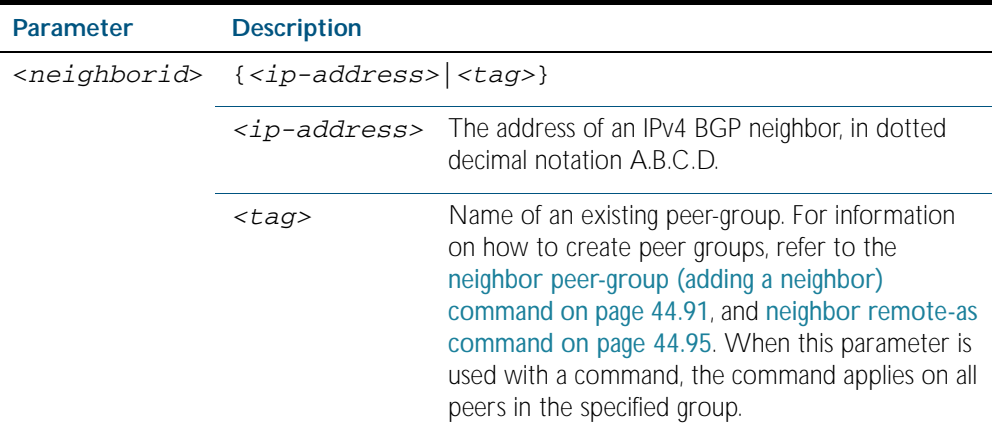

#### **Mode** Router Configuration

**Usage** Use this command to store updates for inbound soft reconfiguration. Soft-reconfiguration may be used in lieu of BGP route refresh capability. Using this command enables local storage of all the received routes and their attributes. This requires additional memory. When a soft reset (inbound) is done on this neighbor, the locally stored routes are re-processed according to the inbound policy. The BGP neighbor connection is not affected.

#### **Examples**

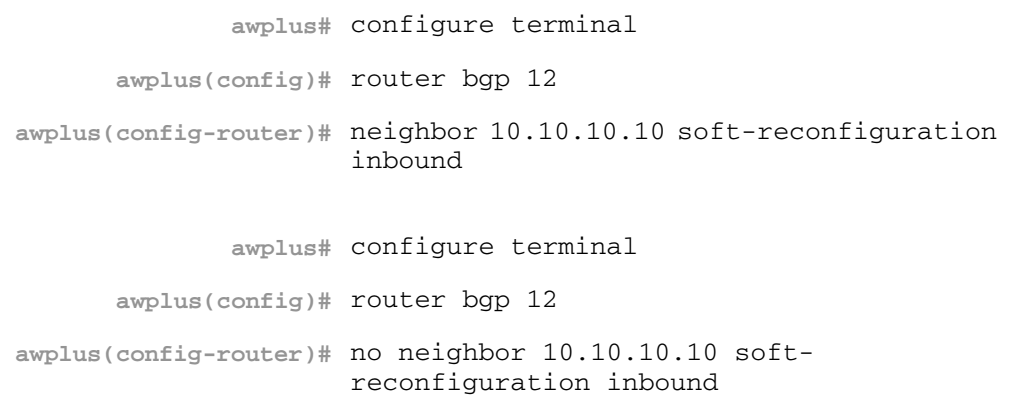

# **neighbor strict-capability-match**

Use this command to close the BGP connection if the capabilities being advertised by the switch do not exactly match the capabilities being advertised by the neighbor.

Use the no variant of this command to disable this function

**Syntax** neighbor <*neighborid*> strict-capability-match

no neighbor <*neighborid*> strict-capability-match

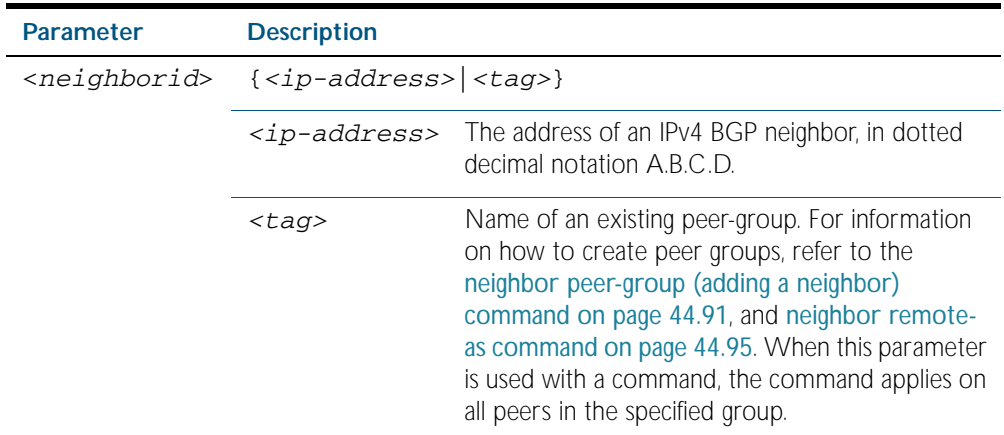

**Mode** Router Configuration

### **Example**

**awplus#** configure terminal **awplus(config)#** router bgp 12 **awplus(config-router)#** neighbor 10.10.10.10 strictcapability-match

## **neighbor timers**

Use this command to set the timers for a specific BGP neighbor.

Use the no variant of this command to clear the timers for a specific BGP neighbor

```
Syntax neighbor <neighborid> timers {<keepalive> <holdtime>|<connect>}
```

```
no neighbor <neighborid> timers [<connect>]
```
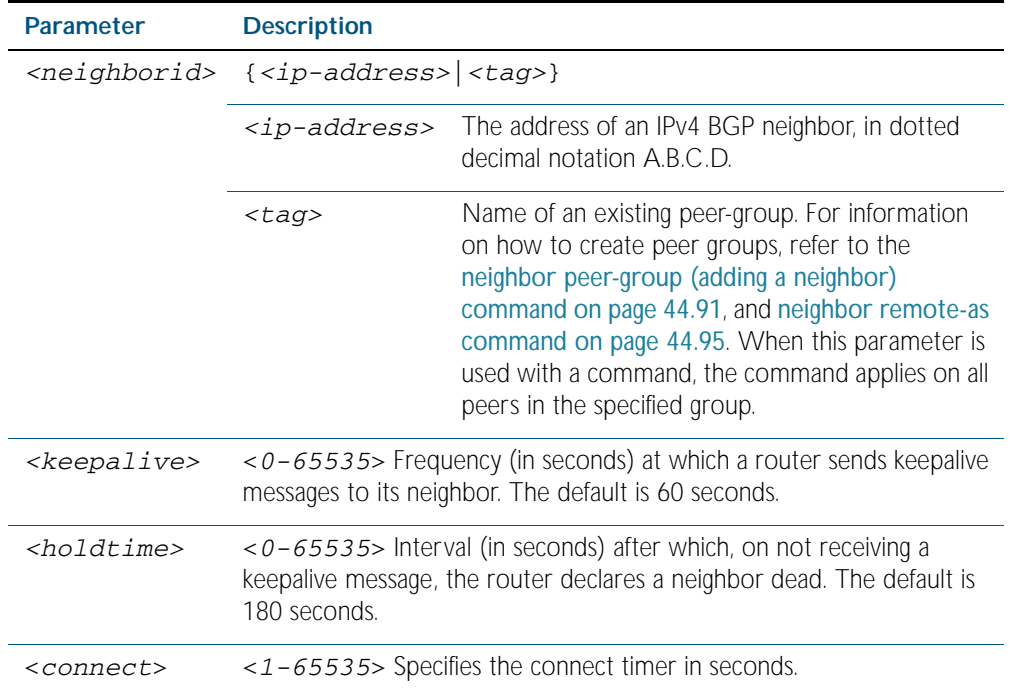

### **Mode** Router Configuration

**Usage** Keepalive messages are sent by a router to inform another router that the BGP connection between the two is still active. The keepalive interval is the period of time between each keepalive message sent by the router. The holdtime interval is the time the router waits to receive a keepalive message and if it does not receive a message for this period it declares the neighbor dead.

### **Example**

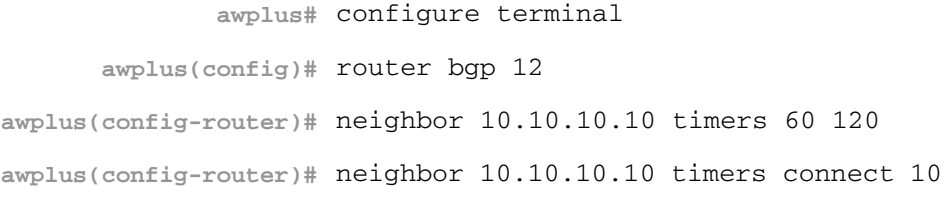

## **neighbor transparent-as**

Use this command to specify not to append your AS path number even if the peer is an eBGP peer.

**Syntax** neighbor <*neighborid*> transparent-as

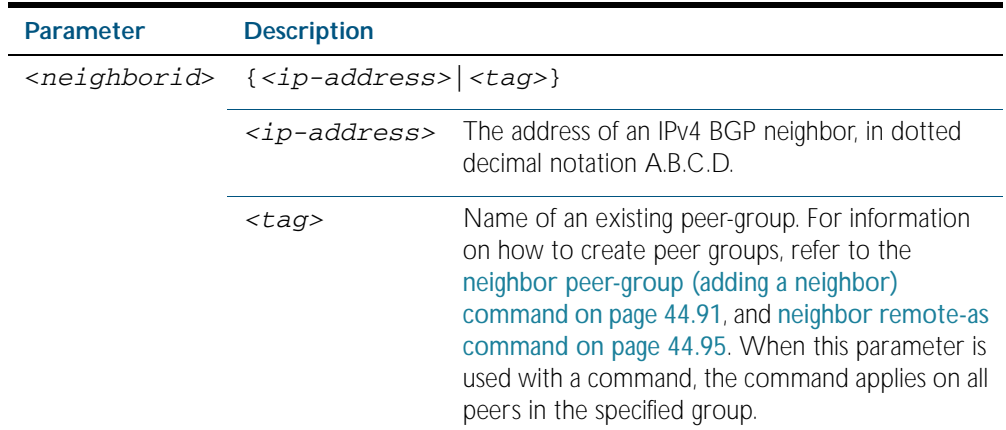

**Mode** Router Configuration

### **Example**

**awplus#** configure terminal **awplus(config)#** router bgp 12 **awplus(config-router)#** neighbor 10.10.10.10 transparent-as

# **neighbor transparent-nexthop**

Use this command to keep the nexthop value of the route even if the peer is an eBGP peer.

### **Syntax** neighbor <*neighborid*> transparent-nexthop

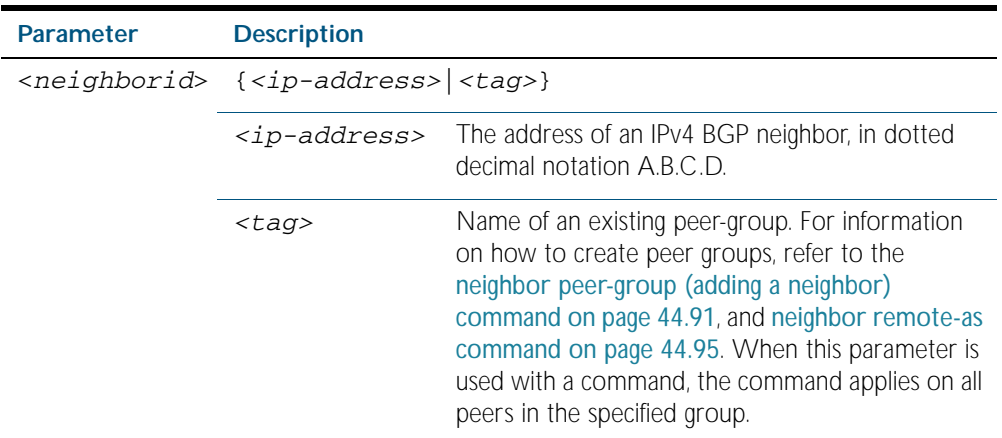

**Mode** Router Configuration

**Example**

**awplus#** configure terminal **awplus(config)#** router bgp 12 **awplus(config-router)#** neighbor 10.10.10.10 transparent-nexthop

### **neighbor unsuppress-map**

Use this command to selectively leak more-specific routes to a particular neighbor.

Use the no variant of this command to remove selectively leaked specific routes to a particular neighbor as specified previously with the neighbor unsuppress-map command.

**Syntax** neighbor <*neighborid*> unsuppress-map <*route-map-name*>

no neighbor <*neighborid*> unsuppress-map <*route-map-name*>

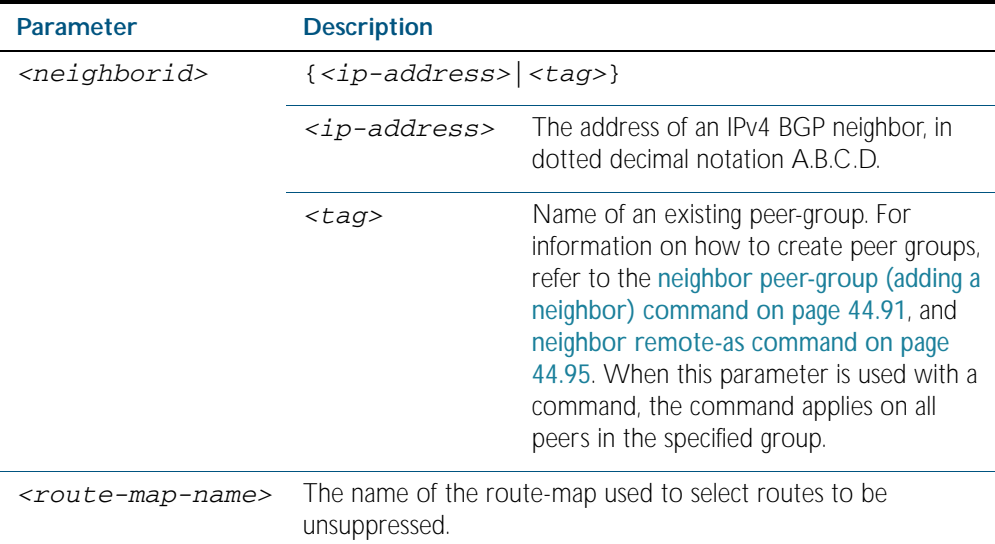

**Mode** Router Configuration and Address Family [ipv4 unicast|ipv4 multicast] mode

**Usage** When the aggregate-address command is used with the summary-only option, the morespecific routes of the aggregate are suppressed to all neighbors. Use the unsuppress-map command to selectively leak more-specific routes to a particular neighbor.

**Examples**

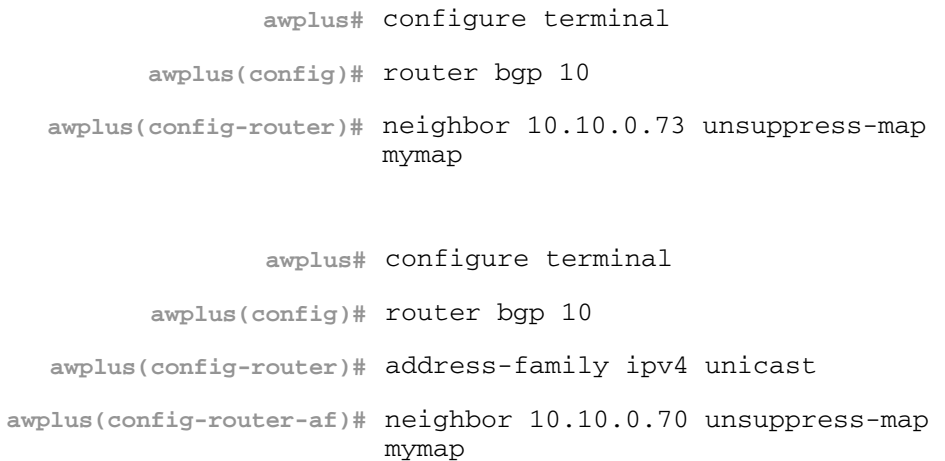

### **neighbor update-source**

Use this command to specify that the source IP address of BGP packets sent to the neighbor to be the IP address that is configured on the specified interface.

Use the no variant of this command to remove the IP address from the interface as the source IP address of BGP packets sent to the neighbor.

**Syntax** neighbor <*neighborid*> update-source <*interface*>

no neighbor <*neighborid*> update-source

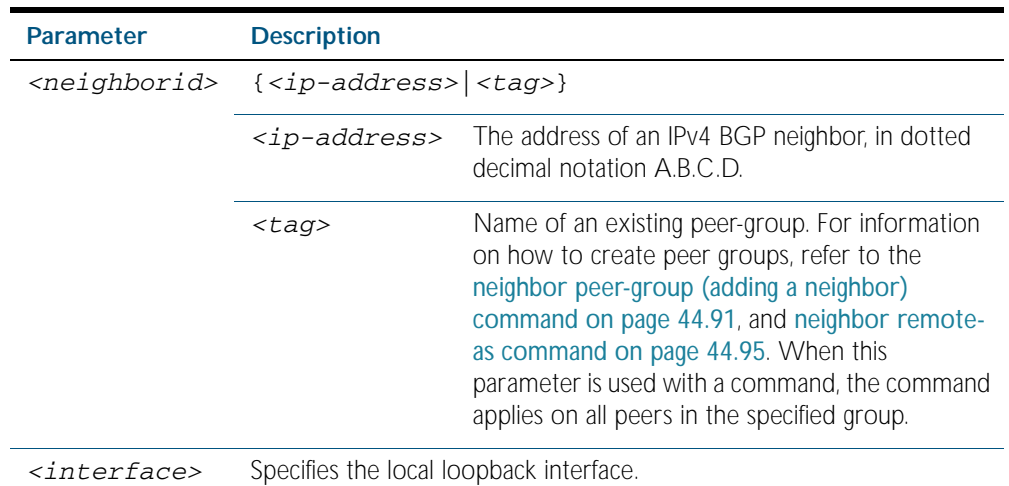

**Mode** Router Configuration

**Usage** Use this command in conjunction with any specified interface on the router. The local loopback interface is the interface that is most commonly used with this command. The use of local loopback interface eliminates a dependency and BGP does not have to rely on the availability of a particular interface for making BGP peer relationships.

### **Example**

**awplus#** configure terminal **awplus(config)#** router bgp 10 **awplus(config-router)#** neighbor 10.10.0.72 update-source myif

# **neighbor version**

Use this command to configure the switch to accept only a particular BGP version.

Use the no variant of this command to use the default BGP version (version 4).

**Syntax** neighbor <*neighborid*> version <*version*>

no neighbor <*neighborid*> version

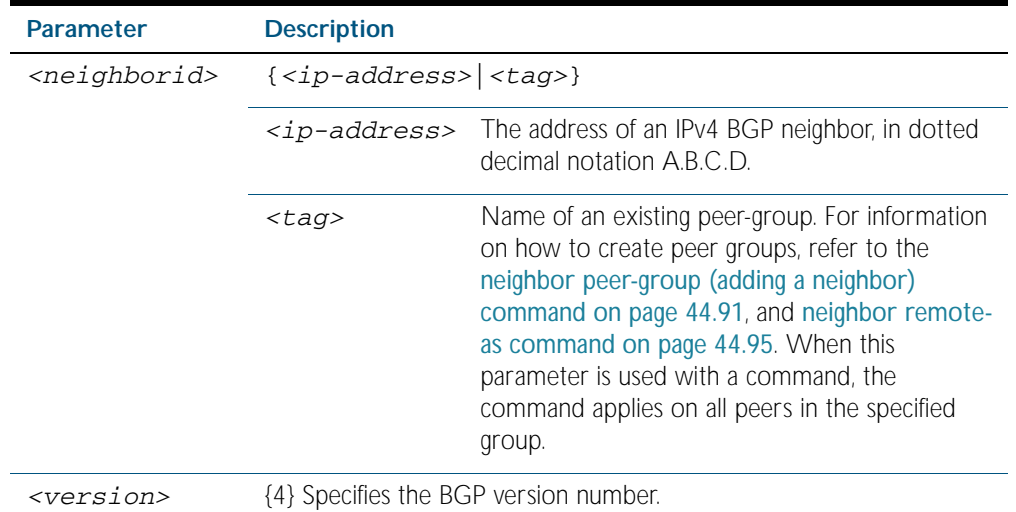

**Mode** Router Configuration

Usage By default, the system uses BGP version 4 and on request dynamically negotiates down to version 2. Using this command disables the router's version-negotiation capability and forces the router to use only a specified version with the neighbor.

#### **Example**

**awplus#** configure terminal **awplus(config)#** router bgp 12 **awplus(config-router)#** neighbor 10.10.10.10 version 4

### **neighbor weight**

Use this command to set default weights for routes from this neighbor.

Use the no variant of this command to remove a weight assignment.

**Syntax** neighbor <*neighborid*> weight <*weight*>

```
no neighbor <neighborid> weight [<weight>]
```
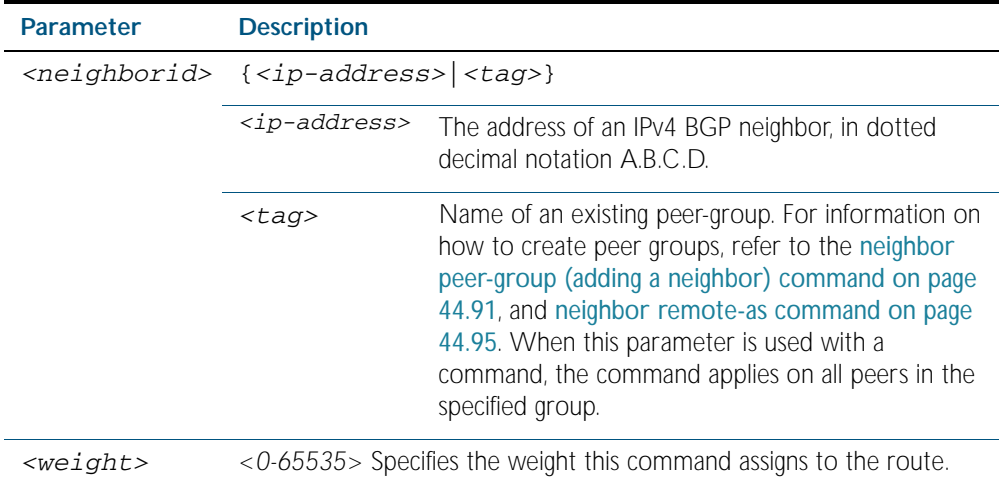

**Mode** Router Configuration

**Usage** Use this command to specify a weight value to all routes learned from a neighbor. The route with the highest weight gets preference when there are other routes on the network.

Unlike the local-preference attribute, the weight attribute is relevant only to the local router.

The weights assigned using the set weight command overrides the weights assigned using this command.

#### **Example**

**awplus#** configure terminal **awplus(config)#** router bgp 12 **awplus(config-router)#** neighbor 10.10.10.10 weight 60

### **network (BGP)**

Use this command to specify particular routes to be redistributed into the BGP routing process. A unicast network address without a mask is accepted if it falls into the natural boundary of its class. A class-boundary mask is derived if the address matches its natural classboundary.

Use the no variant of this command to remove a network route entry.

```
Syntax network <ip-network-addr> area <area-id> 
           [route-map <route-map-name>]
```
no network *<ip-network>* area <*area-id*> [route-map *<route-map-name*>]

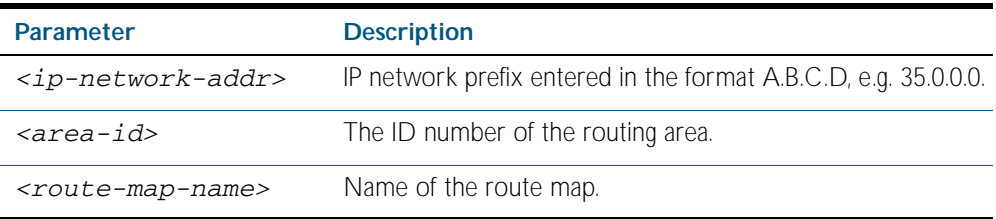

**Mode** Router Configuration and Address Family [ipv4 unicast|ipv4 multicast] mode

**Usage** The route configured by this command will not be advertised by BGP unless it appears in the IP routing table. It does not matter how it arrange in the IP routing table. The route can arrive in the IP routing table by a static route, or the route can be learnt from OSPF or RIP routing.

If you configure a route-map, then that route-map will be used in filtering the network, or the route-map will be used to modify the attributes that are advertised with the route.

**Example** The following example illustrates a Class-A address configured as a network route. The natural Class-A network prefix mask length of 8 will be internally derived, that is, 2.0.0.0/8.

```
awplus(config)# router bgp 1
awplus(config-router)# network 2.0.0.0
awplus(config-router)# exit
      awplus(config)# exit
              awplus# show run
```
router bgp 1 no synchronization network 1.0.0.0

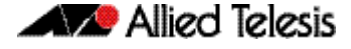

The following example illustrates a network address which does not fall into its natural class boundary, and hence, is perceived as a host route, that is, 192.0.2.224/27.

```
awplus(config)# router bgp 1
awplus(config-router)# network 192.0.2.224/27 area 1
awplus(config-router)# exit
      awplus(config)# exit
              awplus# show run
```

```
router bgp 1
  no synchronization
  network 192.0.2.224 mask 255.255.255.224 area 1
```
### **network synchronization**

Use this command to ensure the exact same static network prefix, specified through any of the network <prefix> commands, is local or has IGP reachability (in the NSM RIB) before being introduced into the BGP RIB.

Use the no variant of this command to disable this function.

**Syntax** network synchronization

no network synchronization

- **Default** Network synchronization is disabled by default.
- **Mode** Router Configuration and Address Family [ipv4 unicast] mode
- **Examples** The following example enables IGP synchronization of BGP static network routes in the Router Configuration mode.

The following example enables IGP synchronization of BGP static network routes in the IPv4- Unicast address family. **awplus#** configure terminal **awplus(config)#** router bgp 11 **awplus(config-router)#** network synchronization **awplus#** configure terminal **awplus(config)#** router bgp 11 **awplus(config-router)#** address-family ipv4 unicast **awplus(config-router-af)#** network synchronization

### **redistribute (into BGP)**

Use this command to inject routes from one routing process into a BGP routing table.

Use the no variant of this command to disable this function.

**Syntax** redistribute {ospf|rip|connected|static} [route-map <*route-map-entrypointer*>]

```
no redistribute {ospf|rip|connected|static} [route-map <route-map-
   entry-pointer>]
```
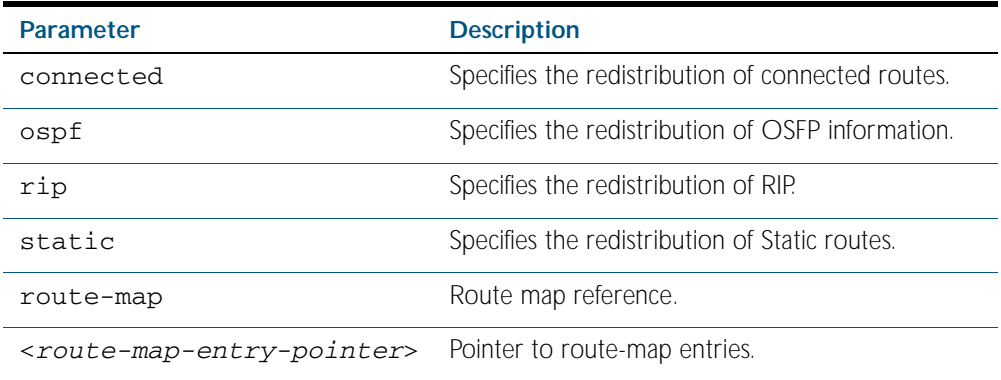

**Mode** Router Configuration

**Usage** Redistribution is used by routing protocols to advertise routes that are learned by some other means, such as by another routing protocol or by static routes. Since all internal routes are dumped into BGP, careful filtering is applied to make sure that only routes to be advertised reach the internet, not everything. This command allows redistribution by injecting prefixes from one routing protocol into another routing protocol.

**Example** The following example shows the configuration of a route-map named rmap1, which is then applied using the redistribute route-map command.

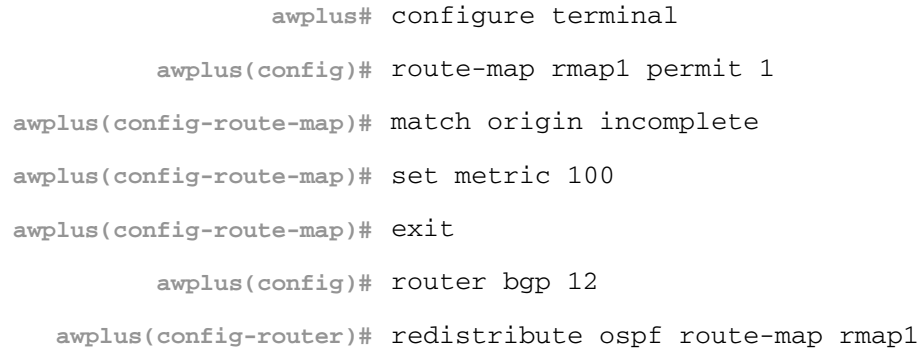

## **restart bgp graceful**

Use this command to force the switch to perform a graceful BGP restart.

- Syntax restart bgp graceful
- **Mode** Privileged Exec
- **Usage** This command stops the whole BGP process and makes AlliedWare PlusTM retain the BGP routes and mark them as stale. Receiving BGP speakers, retain and mark as stale all BGP routes received from the restarting speaker for all the address families received in the Graceful Restart Capability exchange.

When a restart bgp graceful command is issued, the BGP configuration is reloaded from the last saved configuration. Ensure you first issue a copy running-config startup-config.

#### **Example**

**awplus#** restart bgp graceful

**Related Commands** [neighbor capability graceful-restart](#page-1144-0)

### <span id="page-1187-0"></span>**router bgp**

Use this command to configure a BGP routing process.

Use the no variant of this command to disable a routing process.

**Syntax** router bgp <*asn>*

no router bgp <*asn>*

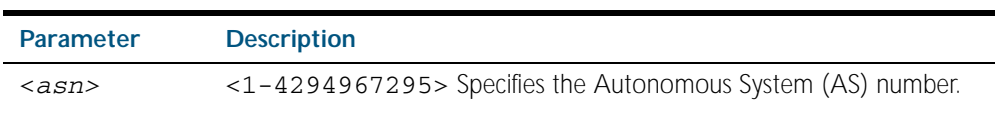

**Mode** Global Configuration

**Usage** The router bgp command enables a BGP routing process so you can set up a route server.

```
router bgp 1
 neighbor 10.0.0.1 remote-as 2
 neighbor 10.0.0.2 remote-as 3
11.12.12.12.12.12.12.12.12.
 router bgp 2
 neighbor 10.0.0.3 remote-as 4
 neighbor 10.0.0.4 remote-as 5
```
### **Example**

**awplus#** configure terminal

**awplus(config)#** router bgp 12

```
awplus(config-router)#
```
**Related Commands** router bap view
### <span id="page-1188-0"></span>**router bgp view**

Use this command to create a named BGP view. BGP views can have the same or different Autonomous System (AS) number. BGP view is only for exchanging BGP routing information.

Use the no variant of this command to disable a named BGP view.

**Syntax** router bgp <*asn>* view <*view-name*>

no router bgp <*asn>* view <*view-name*>

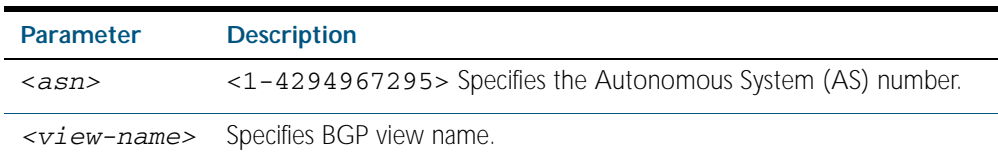

**Mode** Global Configuration

**Usage** Specify bgp multiple-instance before applying router bgp view so you can setup a route server:

```
router bgp 1 view 1
      neighbor 10.0.0.1 remote-as 2
      neighbor 10.0.0.2 remote-as 3
      !
 router bgp 2 view 2
 neighbor 10.0.0.3 remote-as 4
      neighbor 10.0.0.4 remote-as 5
```
If you have enabled bgp with the router bgp command you must disable bgp with the no router bgp command before you can specify bgp multiple-instance.

### **Example**

**awplus#** configure terminal **awplus(config)#** bgp multiple-instance **awplus(config)#** router bgp 12 view bgp12

**awplus(config-router)#**

**Related Commands** [bgp multiple-instance](#page-1101-0) [clear bgp view](#page-1114-0) [clear ip bgp view](#page-1124-0) [router bgp](#page-1187-0) [show ip bgp view](#page-1211-0) [show ip bgp view summary](#page-1213-0) [show ip bgp view neighbors](#page-1212-0)

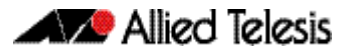

### <span id="page-1189-0"></span>**show bgp nexthop-tracking**

Use this command to display BGP nexthop-tracking status.

- **Syntax** show bgp nexthop-tracking
- **Mode** Privileged Exec
- **Example** To display BGP nexthop-tracking status, use the command:

**awplus#** show bgp nexthop-tracking

**Related Commands** [bgp nexthop-trigger-count](#page-1102-0) [show bgp nexthop-tree-details](#page-1189-1)

### <span id="page-1189-1"></span>**show bgp nexthop-tree-details**

Use this command to display BGP nexthop-tree-details.

- **Syntax** show bgp nexthop-tree-details
- **Mode** Privileged Exec
- **Example** To display BGP nexthop-tree-details, use the command:

**awplus#** show bgp nexthop-tree-details

**Related Commands** [show bgp nexthop-tracking](#page-1189-0)

### **show bgp memory maxallocation**

This command displays the maximum percentage of total memory that is allocated to BGP processes.

For information on output options, see ["Controlling "show" Command Output" on](#page-64-0)  [page 1.41](#page-64-0).

- **Syntax** show bgp memory maxallocation
- **Mode** Privileged Exec

**Example** To display the maximum amount of memory allocated for BGP processes, use the command:

**awplus#** show bgp memory maxallocation

### **Output** Figure 44-1: Example output from the **show bgp memory maxallocation** command

BGP maximum RAM allocation is 100%

# **show debugging bgp**

Use this command to display the BGP debugging option set.

For information on output options, see ["Controlling "show" Command Output" on](#page-64-0)  [page 1.41](#page-64-0).

**Syntax** show debugging bgp

**Mode** Privileged Exec

### **Example**

**awplus#** show debugging bgp

**Output** Figure 44-2: Example output from the **show debugging bgp** command

BGP debugging status: BGP debugging is on BGP events debugging is on BGP updates debugging is on BGP fsm debugging is on

**Related Commands** [debug bgp](#page-1125-0)

# <span id="page-1191-1"></span><span id="page-1191-0"></span>**show ip bgp**

Use this command to display BGP network information.

For information on output options, see ["Controlling "show" Command Output" on](#page-64-0)  [page 1.41](#page-64-0).

**Syntax** show ip bgp [<*ipaddr*>|<*ipaddr/m*>]

show ip bgp {<*prefix*> [<*ipaddr*>]}

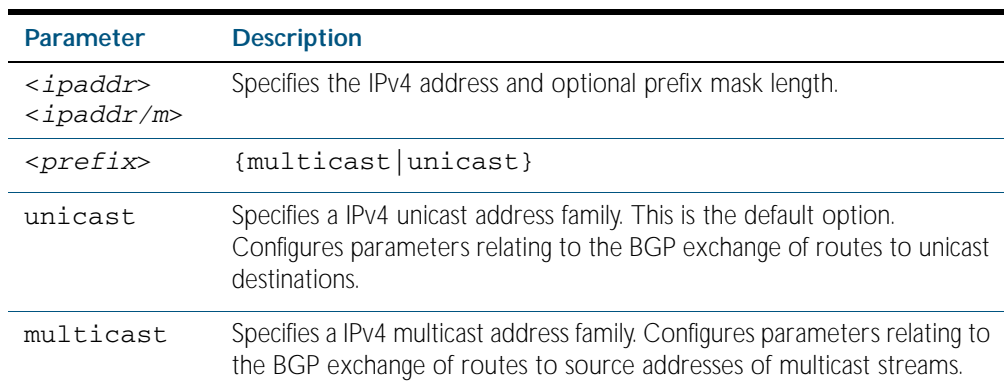

**Mode** Privileged Exec

**Default** Unicast is the default IPv4 address family.

#### **Example**

**awplus#** show ip bgp 10.10.1.34/24

### **Output** Figure 44-3: Example output from the **show ip bgp** command

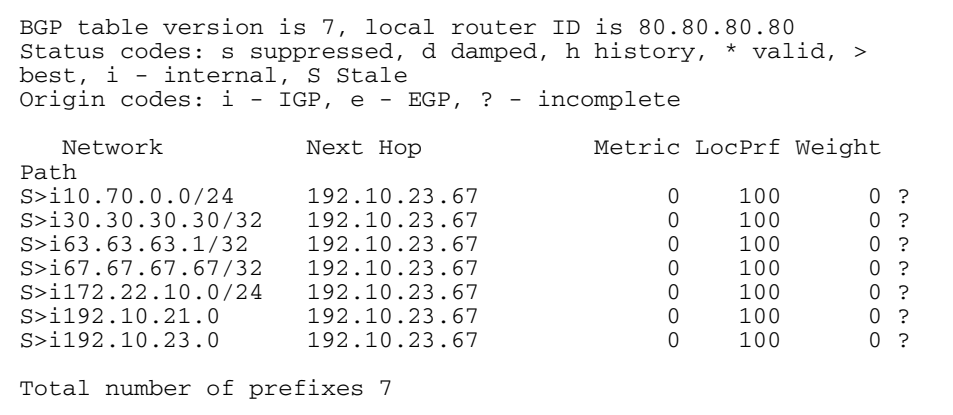

# <span id="page-1192-0"></span>**show ip bgp attribute-info**

Use this command to show internal attribute hash information.

For information on output options, see ["Controlling "show" Command Output" on](#page-64-0)  [page 1.41](#page-64-0).

**Syntax** show ip bgp attribute-info

**Mode** Privileged Exec

#### **Example**

**awplus#** show ip bgp attribute-info

**Output** Figure 44-4: Example output from the **show ip bgp attribute-info** command

```
attr[1] nexthop 0.0.0.0
attr[1] nexthop 10.10.10.10
attr[1] nexthop 10.10.10.50
```
## <span id="page-1193-0"></span>**show ip bgp cidr-only**

Use this command to display routes with non-natural network masks.

For information on output options, see ["Controlling "show" Command Output" on](#page-64-0)  [page 1.41](#page-64-0).

Syntax show ip bgp cidr-only

show ip bgp {multicast|unicast} cidr-only

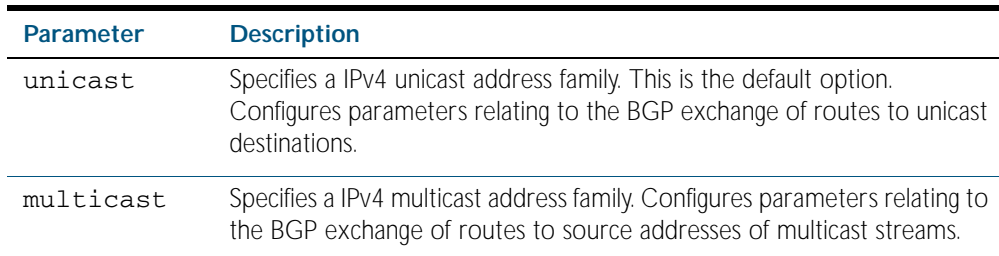

### **Mode** Privileged Exec

#### **Example**

**awplus#** show ip bgp cidr-only

**Output** Figure 44-5: Example output from the **show ip bgp cidr-only** command

BGP table version is 0, local router ID is 10.10.10.50 Status codes: s suppressed, d damped, h history, p stale, \* valid, > best, i - internal Origin codes: i - IGP, e - EGP, ? - incomplete Network Next Hop Metric LocPrf Weight Path \*> 3.3.3.0/24 10.10.10.10 0 11 i \*> 6.6.6.0/24 0.0.0.0 32768 i Total number of prefixes 2

# <span id="page-1194-0"></span>**show ip bgp community**

Use this command to display routes matching the communities.

For information on output options, see ["Controlling "show" Command Output" on](#page-64-0)  [page 1.41](#page-64-0).

You may use any combination and repetition of parameters listed in the <*type*> placeholder.

**Syntax** show ip bgp community [<*type*>] [exact-match]

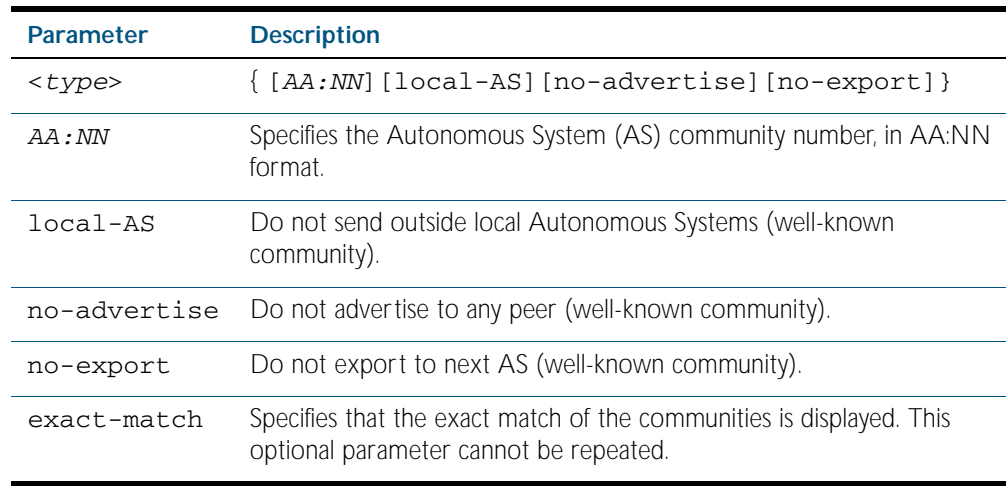

### **Mode** Privileged Exec

#### **Examples**

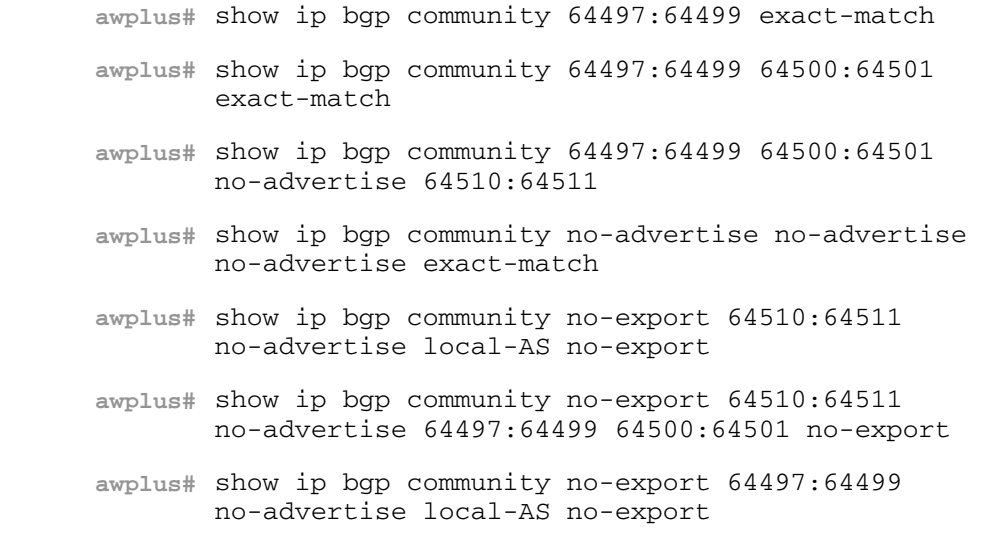

Note that the AS numbers shown are for exemplification only.

#### **Related Commands** [set community](#page-1245-0)

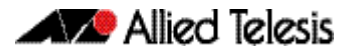

# <span id="page-1195-0"></span>**show ip bgp community-info**

Use this command to list all BGP community information.

For information on output options, see ["Controlling "show" Command Output" on](#page-64-0)  [page 1.41](#page-64-0).

**Syntax** show ip bgp community-info

**Mode** Privileged Exec

### **Example**

**awplus#** show ip bgp community-info

# <span id="page-1196-0"></span>**show ip bgp community-list**

Use this command to display routes that match the community-list.

For information on output options, see ["Controlling "show" Command Output" on](#page-64-0)  [page 1.41](#page-64-0).

**Syntax** show ip bgp community-list <*listname*> [exact-match]

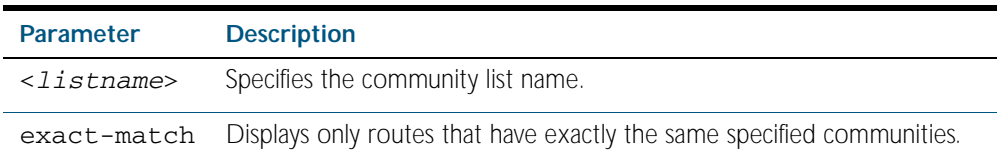

**Mode** Privileged Exec

### **Example**

**awplus#** show ip bgp community-list mylist exact-match

### <span id="page-1197-0"></span>**show ip bgp dampening**

Use this command to display detailed information about dampening.

For information on output options, see ["Controlling "show" Command Output" on](#page-64-0)  [page 1.41](#page-64-0).

Syntax show ip bgp dampening {dampened-paths|flap-statistics|parameters}

show ip bgp {multicast|unicast} dampening {dampened-paths|flapstatistics|parameters}

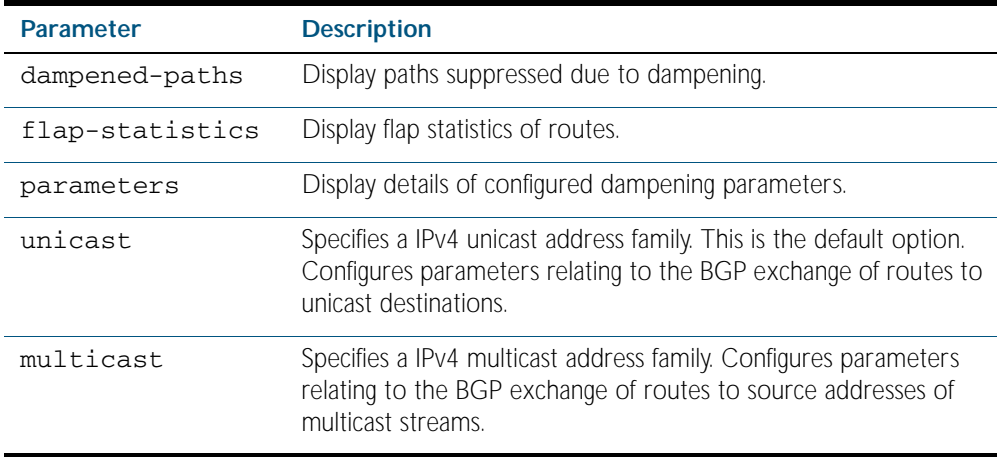

**Mode** Privileged Exec

**Usage** Enable BGP dampening to maintain dampened-path information in memory.

#### **Example**

**awplus#** show ip bgp dampening dampened-paths

#### **Output** Figure 44-6: Example output from the **show ip bgp dampening parameters** command

 dampening 15 750 2000 60 15 Reachability Half-Life time : 15 min<br>Reuse penalty : 750<br>Suppress penalty : 2000 Reuse penalty Suppress penalty  $\begin{array}{ccc} \text{Suppress} & \text{min} \\ \text{Max suppress time} & \text{min} \\ \end{array}$ Max suppress time Un-reachability Half-Life time : 15 min Max penalty (ceil) : 11999 Min penalty (floor) : 375

The following sample output is showing that the internal route  $(i)$ , has flapped 3 times and is now categorized as history (h).

### Figure 44-7: Example output from the **show ip bgp dampening flap-statistics** command

awplus# show ip bgp dampening flap-statistics BGP table version is 1, local router ID is 30.30.30.77 Status codes: s suppressed, d damped, h history, \* valid, > best, i - internal,S Stale Origin codes: i - IGP, e - EGP, ? - incomplete From  $F$  Flaps Duration Reuse Path 10.100.0.62  $\frac{1}{3}$  00:01:20  $\frac{1}{1}$  $hi1.1.1.0/24$ 

The following sample output is showing a dampened route in the  $1.1.1.0/24$  network.

Figure 44-8: Example output from the **show ip bgp dampening dampened-path** command

awplus# show ip bgp dampening dampened-paths BGP table version is 1, local router ID is 30.30.30.77 Status codes: s suppressed, d damped, h history, \* valid, > best, i - internal,S Stale Origin codes: i - IGP, e - EGP, ? - incomplete Network From Reuse Path<br>
1.1.1.0/24 10.100.0.62 00:35:10 i di 1.1.1.0/24 10.100.0.62 00:35:10 i Total number of prefixes 1

### <span id="page-1198-0"></span>**show ip bgp filter-list**

Use this command to display routes conforming to the filter-list.

For information on output options, see ["Controlling "show" Command Output" on](#page-64-0)  [page 1.41](#page-64-0).

**Syntax** show ip bgp filter-list <*listname*>

show ip bgp {multicast|unicast} filter-list <*listname*>

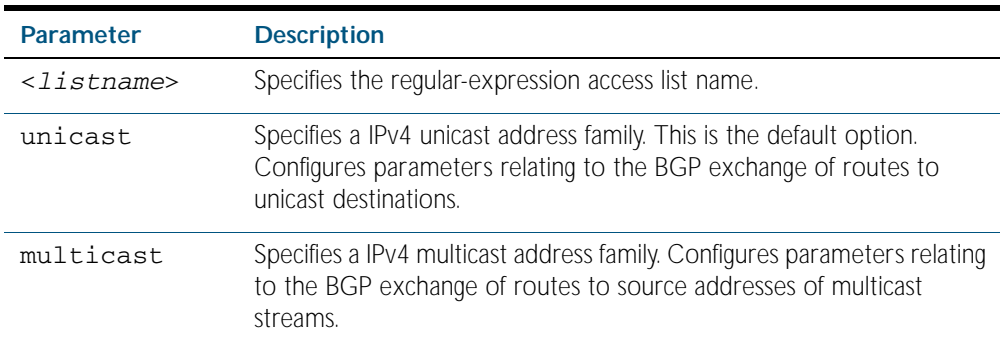

**Mode** Privileged Exec

### **Example**

**awplus#** show ip bgp filter-list mylist **awplus#** show ip bgp unicast filter-list atl

# <span id="page-1199-0"></span>**show ip bgp inconsistent-as**

Use this command to display routes with inconsistent AS Paths.

For information on output options, see ["Controlling "show" Command Output" on](#page-64-0)  [page 1.41](#page-64-0).

**Syntax** show ip bgp inconsistent-as

show ip bgp {multicast|unicast} inconsistent-as

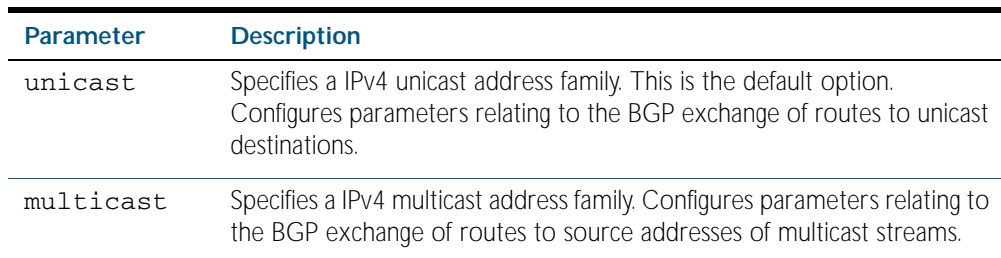

### **Mode** Privileged Exec

### **Example**

**awplus#** show ip bgp inconsistent-as **awplus#** show ip bgp ipv4 unicast inconsistent-as

# <span id="page-1200-0"></span>**show ip bgp longer-prefixes**

Use this command to display the route of the local BGP routing table for a specific prefix with a specific mask or for any prefix having a longer mask than the one specified.

For information on output options, see ["Controlling "show" Command Output" on](#page-64-0)  [page 1.41](#page-64-0).

**Syntax** show ip bgp *<ip-address/m>* longer-prefixes

show ip bgp {multicast|unicast} *<ip-address/m>* longer-prefixes

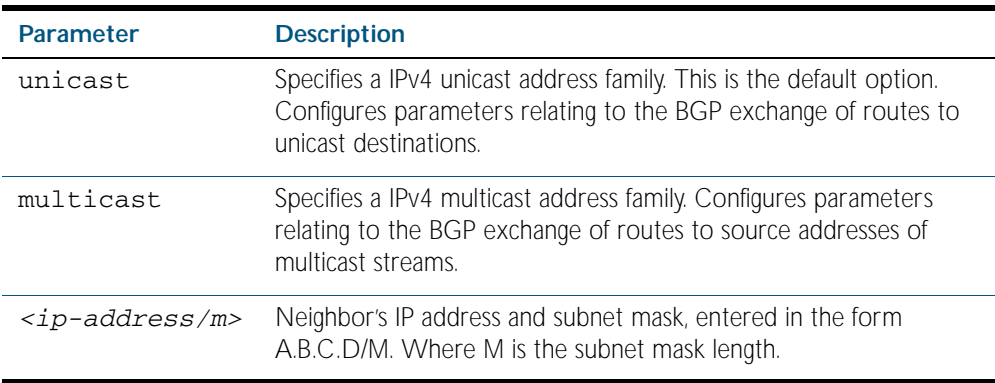

**Mode** Privileged Exec

#### **Example**

**awplus#** show ip bgp 10.10.0.10/24 longer-prefixes **awplus#** show ip bgp multicast 3.3.3.3/16 longer-prefixes

# <span id="page-1201-0"></span>**show ip bgp neighbors**

Use this command to display detailed information on peering connections to all BGP neighbors.

For information on output options, see ["Controlling "show" Command Output" on](#page-64-0)  [page 1.41](#page-64-0).

**Syntax** show ip bgp neighbors [<*ipaddr*> [advertised-routes|<*received*>| received-routes|routes]]

> show ip bgp {multicast|unicast} neighbors [<*ipaddr*> [advertisedroutes|<*received*>|received-routes|routes]]

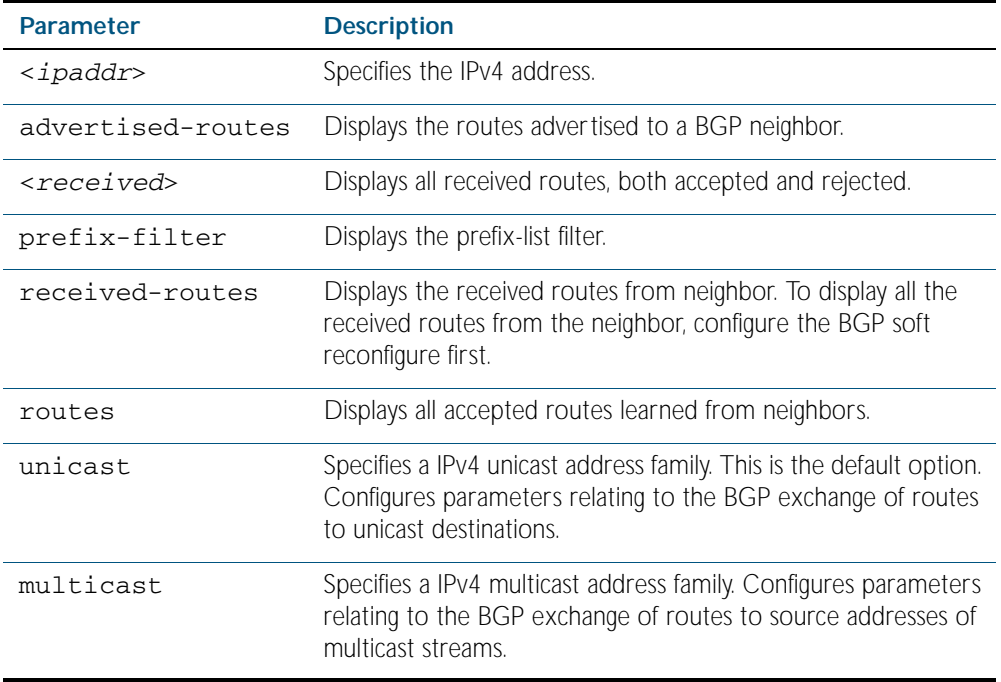

**Mode** Privileged Exec

#### **Example**

**awplus#** show ip bgp neighbors 1.2.3.4 received-routes

**awplus#** show ip bgp ipv4 unicast neighbors 7.67.7.0 received prefix-filter

#### **Output** Figure 44-9: Example output from the **show ip bgp neighbors** command

```
awplus#show ip bgp neighbors 
BGP neighbor is 192.10.23.67, remote AS 1, local AS 1, internal 
link
   BGP version 4, remote router ID 172.22.10.10
 BGP state = Established, up for 00:00:22
 Last read 00:00:22, hold time is 240, keepalive interval is 60 
seconds
  Neighbor capabilities:
     Route refresh: advertised and received (old and new)
     Address family IPv4 Unicast: advertised and received
  Received 3 messages, 0 notifications, 0 in queue
   Sent 3 messages, 0 notifications, 0 in queue
  Route refresh request: received 0, sent 0
  Minimum time between advertisement runs is 5 seconds
  For address family: IPv4 Unicast
 BGP table version 1, neighbor version 1
 Index 1, Offset 0, Mask 0x2
  AF-dependant capabilities:
     Graceful restart: advertised, received
 Community attribute sent to this neighbor (both)
 0 accepted prefixes
   0 announced prefixes
  Connections established 1; dropped 0
 Graceful-restart Status:
 Remote restart-time is 120 sec
Local host: 192.10.23.80, Local port: 33837
Foreign host: 192.10.23.67, Foreign port: 179
Nexthop: 192.10.23.80
Nexthop global: 1111::80
Nexthop local: fe80::203:47ff:fe97:bb79
BGP connection: non shared network
```
### **show ip bgp neighbors connection-retrytime**

Use this command to display the configured connection-retrytime value of the peer at the session establishment time with the neighbor.

For information on output options, see ["Controlling "show" Command Output" on](#page-64-0)  [page 1.41](#page-64-0).

**Syntax** show ip bgp neighbors {<*ip-address>*} connection-retrytime

no show ip bgp neighbors {<*ip-address>*} connection-retrytime

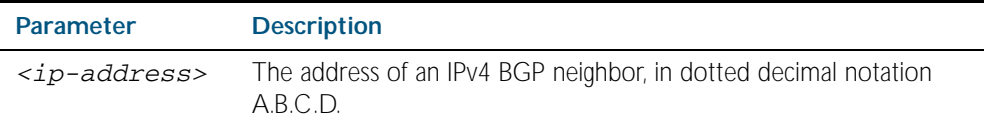

**Mode** Privileged Exec

#### **Example**

**awplus#** *show ip bgp neighbors 10.11.4.26 connectionretrytime*

### **show ip bgp neighbors hold-time**

Use this command to display the configured holdtime value of the peer at the session establishment time with the neighbor.

For information on output options, see ["Controlling "show" Command Output" on](#page-64-0)  [page 1.41](#page-64-0).

**Syntax** show ip bgp neighbors {<*ip-address>*} hold-time

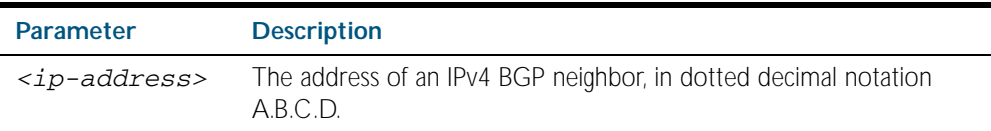

**Mode** Privileged Exec

#### **Example**

**awplus#** *show ip bgp neighbors 10.11.4.26 hold-time*

# **show ip bgp neighbors keepalive**

Use this command to display the number of keepalive messages sent to the neighbor from the peer throughout the session.

For information on output options, see ["Controlling "show" Command Output" on](#page-64-0)  [page 1.41](#page-64-0).

**Syntax** show ip bgp neighbors {<*ip-address>*} keepalive

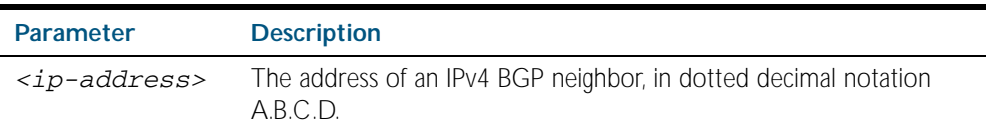

**Mode** Privileged Exec

#### **Example**

**awplus#** *show ip bgp neighbors 10.11.4.26 keepalive*

### **show ip bgp neighbors keepalive-interval**

Use this command to display the configured keepalive-interval value of the peer at the session establishment time with the neighbor.

For information on output options, see ["Controlling "show" Command Output" on](#page-64-0)  [page 1.41](#page-64-0).

**Syntax** show ip bgp neighbors {<*ip-address>*} keepalive-interval

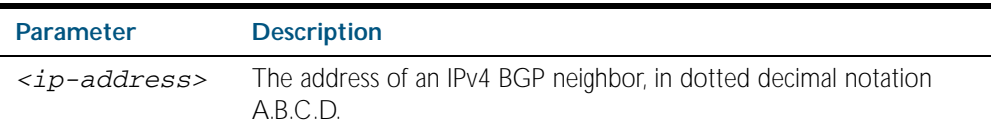

**Mode** Privileged Exec

#### **Example**

**awplus#** *show ip bgp neighbors 10.11.4.26 keepalive-interval*

## **show ip bgp neighbors notification**

Use this command to display the number of notification messages sent to the neighbor from the peer throughout the session.

For information on output options, see ["Controlling "show" Command Output" on](#page-64-0)  [page 1.41](#page-64-0).

**Syntax** show ip bgp neighbors {<*ip-address>*} notification

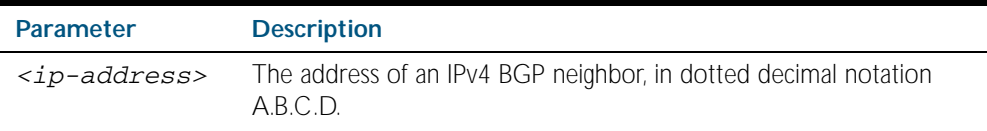

**Mode** Privileged Exec

#### **Example**

**awplus#** *show ip bgp neighbors 10.11.4.26 notification*

### **show ip bgp neighbors open**

Use this command to display the number of open messages sent to the neighbor from the peer throughout the session.

For information on output options, see ["Controlling "show" Command Output" on](#page-64-0)  [page 1.41](#page-64-0).

**Syntax** show ip bgp neighbors {<*ip-address>*} open

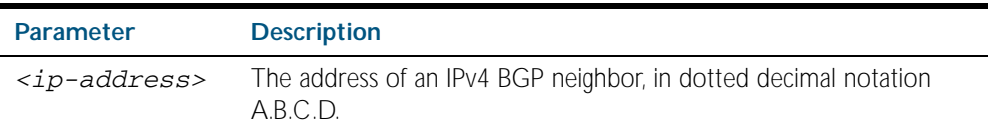

**Mode** Privileged Exec

#### **Example**

**awplus#** *show ip bgp neighbors 10.11.4.26 open*

# **show ip bgp neighbors rcvd-msgs**

Use this command to display the number of messages received by the neighbor from the peer throughout the session.

For information on output options, see ["Controlling "show" Command Output" on](#page-64-0)  [page 1.41](#page-64-0).

**Syntax** show ip bgp neighbors {<*ip-address>*} rcvd-msgs

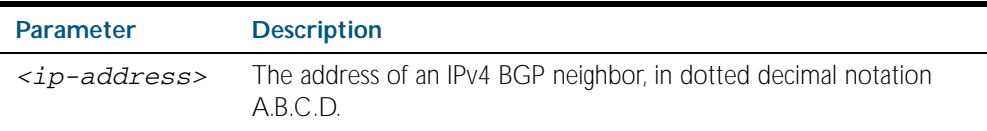

**Mode** Privileged Exec

#### **Example**

**awplus#** *show ip bgp neighbors 10.11.4.26 rcvd-msgs*

### **show ip bgp neighbors sent-msgs**

Use this command to display the number of messages sent to the neighbor from the peer throughout the session.

For information on output options, see ["Controlling "show" Command Output" on](#page-64-0)  [page 1.41](#page-64-0).

**Syntax** show ip bgp neighbors {<*ip-address>*} sent-msgs

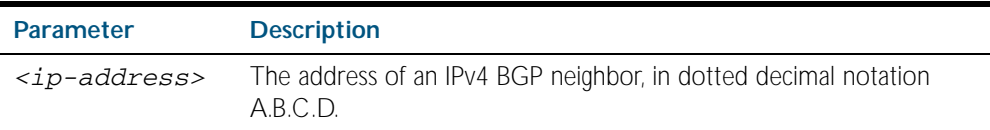

**Mode** Privileged Exec

#### **Example**

**awplus#** *show ip bgp neighbors 10.11.4.26 sent-msgs*

# **show ip bgp neighbors update**

Use this command to display the number of update messages sent to the neighbor from the peer throughout the session.

For information on output options, see ["Controlling "show" Command Output" on](#page-64-0)  [page 1.41](#page-64-0).

**Syntax** show ip bgp neighbors {<*ip-address>*} update

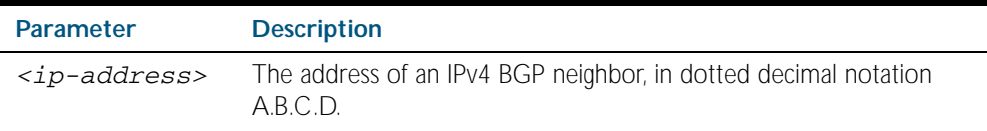

**Mode** Privileged Exec

#### **Example**

**awplus#** *show ip bgp neighbors 10.11.4.26 update*

## <span id="page-1207-0"></span>**show ip bgp paths**

Use this command to display BGP path information.

For information on output options, see ["Controlling "show" Command Output" on](#page-64-0)  [page 1.41](#page-64-0).

**Syntax** show ip bgp paths

show ip bgp {multicast|unicast} paths

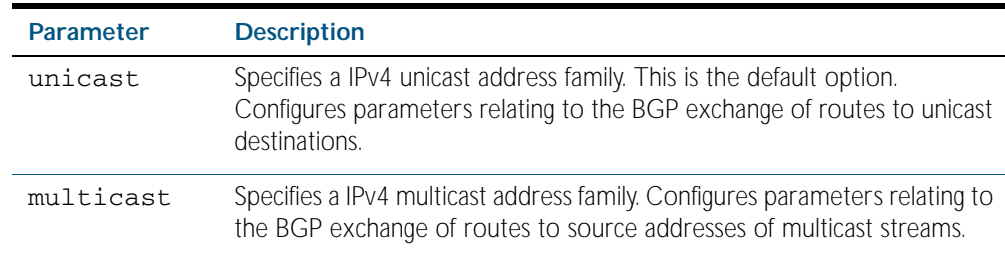

### **Mode** Privileged Exec

#### **Example**

**awplus#** show ip bgp paths

## <span id="page-1207-1"></span>**show ip bgp prefix-list**

Use this command to display routes matching the prefix-list.

For information on output options, see ["Controlling "show" Command Output" on](#page-64-0)  [page 1.41](#page-64-0).

**Syntax** show ip bgp prefix-list <*list*>

show ip bgp {multicast|unicast} prefix-list <*list*>

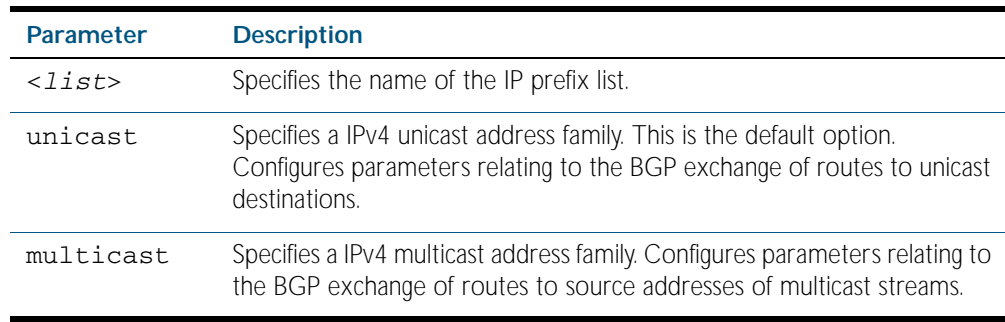

**Mode** Privileged Exec

#### **Example**

**awplus#** show ip bgp prefix-list mylist

# <span id="page-1208-0"></span>**show ip bgp quote-regexp**

Use this command to display routes matching the AS path regular expression in quotes.

For information on output options, see ["Controlling "show" Command Output" on](#page-64-0)  [page 1.41](#page-64-0).

**Syntax** show ip bgp quote-regexp *<expression>*

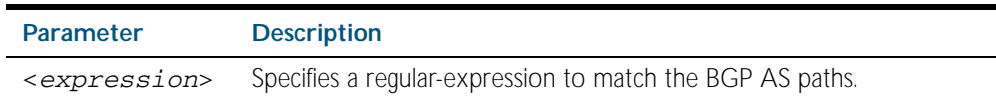

**Mode** Privileged Exec

### **Example**

**awplus#** show ip bgp quote-regexp myexpression

### <span id="page-1208-1"></span>**show ip bgp regexp**

Use this command to display routes matching the AS path regular expression.

For information on output options, see ["Controlling "show" Command Output" on](#page-64-0)  [page 1.41](#page-64-0).

**Syntax** show ip bgp regexp <*expression*>

show ip bgp {multicast|unicast} regexp <*expression*>

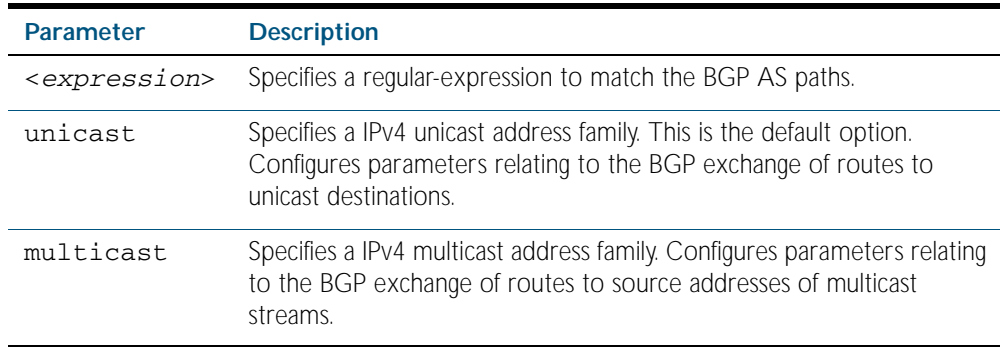

### **Mode** Privileged Exec

**Example**

**awplus#** show ip bgp regexp myexpression

### <span id="page-1209-0"></span>**show ip bgp route-map**

Use this command to display routes that match the specified route-map.

For information on output options, see ["Controlling "show" Command Output" on](#page-64-0)  [page 1.41](#page-64-0).

**Syntax** show ip bgp route-map <*route-map*>

show ip bgp {multicast|unicast} route-map <*route-map*>

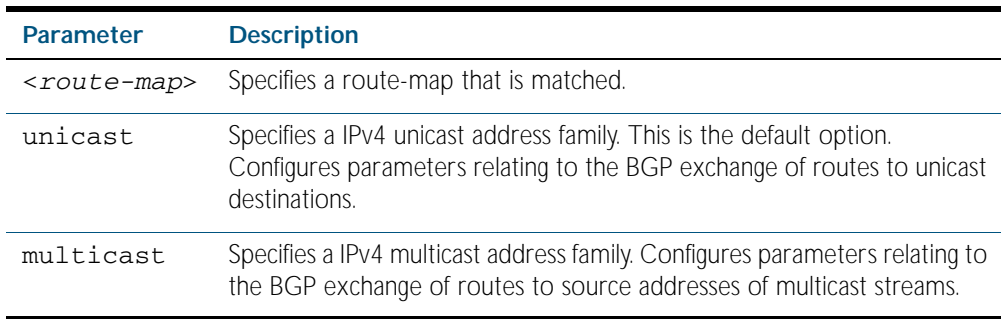

**Mode** Privileged Exec

### <span id="page-1209-1"></span>**show ip bgp scan**

Use this command to display BGP scan status.

For information on output options, see ["Controlling "show" Command Output" on](#page-64-0)  [page 1.41](#page-64-0).

- **Syntax** show ip bgp scan
- **Mode** Privileged Exec

#### **Example**

**awplus#** show ip bgp scan

**Output** Figure 44-10: Example output from the **show ip bgp scan** command

```
BGP scan is running
BGP scan interval is 60
BGP instance : AS is 11,DEFAULT
Current BGP nexthop cache:
BGP connected route:
  10.10.10.0/24
  10.10.11.0/24
```
### <span id="page-1210-0"></span>**show ip bgp summary**

Use this command to display a summary of BGP neighbor status.

For information on output options, see ["Controlling "show" Command Output" on](#page-64-0)  [page 1.41](#page-64-0).

Syntax show ip bgp summary

show ip bgp {multicast|unicast} summary

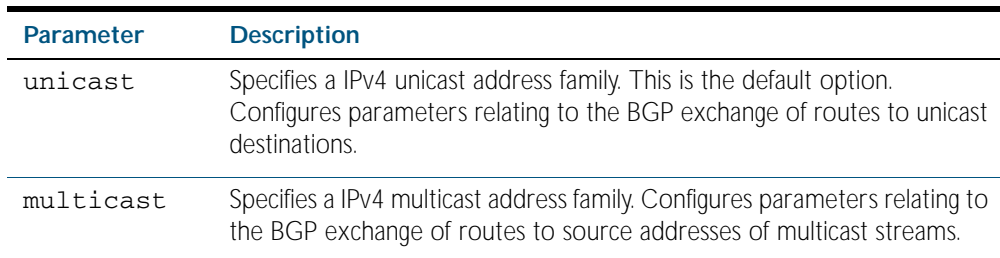

#### **Mode** Privileged Exec

#### **Example**

**awplus#** show ip bgp summary

**Output** Figure 44-11: Example output from the **show ip bgp summary** command

BGP router identifier 10.10.15.50, local AS number 65000 1 BGP AS-PATH entries 0 BGP community entries Neighbor V AS MsgRcvd MsgSent TblVer InQ OutQ Up/Down State PfxRcd 10.10.9.50 4 65000 460 595 0 0 0 00:17:48 3 10.10.14.51 4 100 93 1200 0 0 00:42:16 Total number of neighbors 2

# <span id="page-1211-0"></span>**show ip bgp view**

Use this command to view the neighbors of the given instance.

For information on output options, see ["Controlling "show" Command Output" on](#page-64-0)  [page 1.41](#page-64-0).

**Syntax** show ip bgp view <*instance*> [*<ip-address>*[*/M*]]

| <b>Parameter</b>      | <b>Description</b>                                                   |
|-----------------------|----------------------------------------------------------------------|
| <instance></instance> | The name of the instance to display data for.                        |
|                       | <ip-address> IPv4 address, entered in the form A.B.C.D.</ip-address> |
| /М                    | The subnet mask length.                                              |

**Mode** Privileged Exec

### **Example**

**awplus#** show ip bgp 128 view instance1 10.10.10.0/24

### **Output** Figure 44-12: Example output from the **show ip bgp view** command

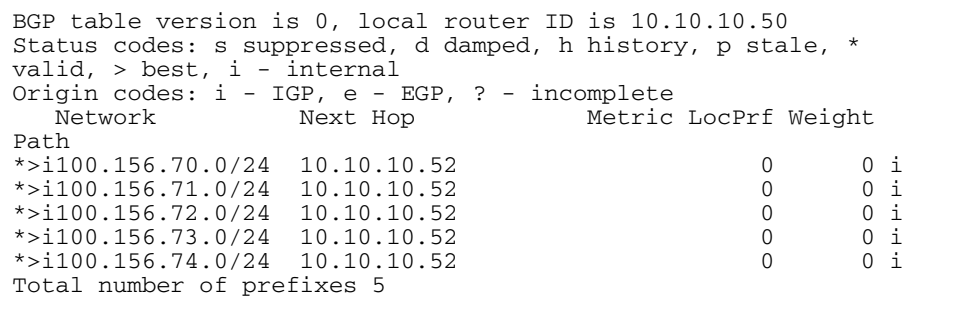

**Related Commands** [show ip bgp neighbors](#page-1201-0)

### <span id="page-1212-0"></span>**show ip bgp view neighbors**

Use this command to view the neighbors of the given instance.

For information on output options, see ["Controlling "show" Command Output" on](#page-64-0)  [page 1.41](#page-64-0).

**Syntax** show ip bgp view <*instance*> neighbors

show ip bgp view <*instance*> neighbors [*<ip-address>*]

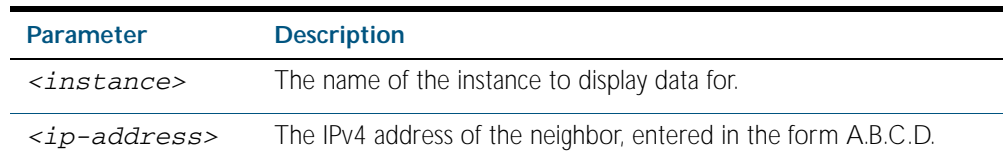

**Mode** Privileged Exec

#### **Example**

**awplus#** show ip bgp 128 view instance1 neighbors 10.10.10.5

**Output** Figure 44-13: Example output from the **show ip bgp view neighbors** command

```
BGP neighbor is 10.10.10.52, remote AS 10, local AS 10, internal 
link
   BGP version 4, remote router ID 10.10.10.52
  BGP state = Established, up for 00:03:22 Last read 00:00:13, hold time is 90, keepalive interval 30 
seconds
   Neighbor capabilities:
     Route refresh: advertised
    Address family IPv4 Unicast: advertised
   Received 8 messages, 0 notifications, 0 in queue
   Sent 8 messages, 0 notifications, 0 in queue
   Route refresh request: received 0, sent 0
   Minimum time between advertisement runs is 5 seconds
  For address family: IPv4 Unicast
   Community attribute sent to this neighbor (both)
   5 accepted prefixes
   0 announced prefixes
  Connections established 1; dropped 0
Local host: 10.10.10.50, Local port: 179
Foreign host: 10.10.10.52, Foreign port: 36950
Nexthop: 10.10.10.50
Nexthop global: fe80::280:c8ff:feb9:d268
Nexthop local: ::
BGP connection: non shared network
Read thread: on Write thread: off
```
**Related Commands** [show ip bgp neighbors](#page-1201-0)

### <span id="page-1213-0"></span>**show ip bgp view summary**

Use this command to view the summary data of neighbors of the given instance.

For information on output options, see ["Controlling "show" Command Output" on](#page-64-0)  [page 1.41](#page-64-0).

**Syntax** show ip bgp view <*instance*> summary

show ip bgp view <*instance*> [{multicast|unicast}] summary

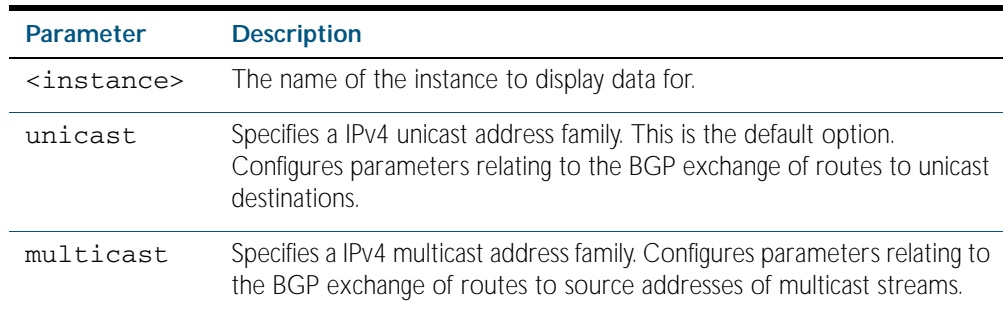

**Mode** Privileged Exec

#### **Example**

**awplus#** show ip bgp 128 view instance1 neighbor 10.10.10.5

**Output** The following example shows the summary data of instance named  $12$ .

Figure 44-14: Example output from the **show ip bgp view summary** command

```
BGP router identifier 10.10.10.50, local AS number 10
1 BGP AS-PATH entries
0 BGP community entries
Neighbor V AS MsgRcvd MsgSent TblVer InQ OutQ Up/Down State/PfxRcd
10.10.10.52 4 10 1 2 0 0 0 00:00:07 5
Total number of neighbors 1
```
**Related Commands** [show ip bgp neighbors](#page-1201-0)

### <span id="page-1214-0"></span>**show ip community-list**

Use this command to display routes that match a specified community-list name or number.

For information on output options, see ["Controlling "show" Command Output" on](#page-64-0)  [page 1.41](#page-64-0).

**Syntax** show ip community-list [<*listnumber*>|<*listname*>]

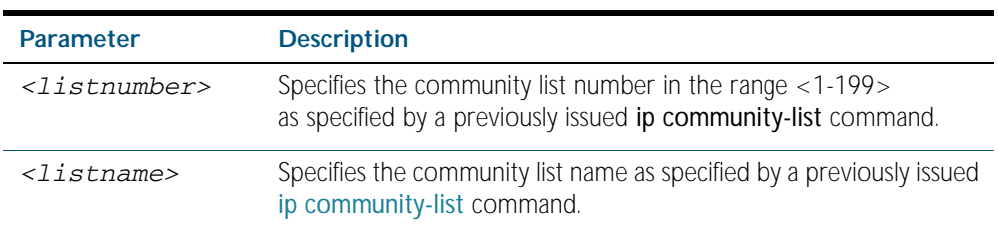

**Mode** Privileged Exec

#### **Example**

**awplus#** show ip community-list mylist **awplus#** show ip community-list 99

### <span id="page-1214-1"></span>**show ip extcommunity-list**

Use this command to display a configured extcommunity-list.

For information on output options, see ["Controlling "show" Command Output" on](#page-64-0)  [page 1.41](#page-64-0).

**Syntax** show ip extcommunity-list [<*1-199*>|<extcommunity-listname>]

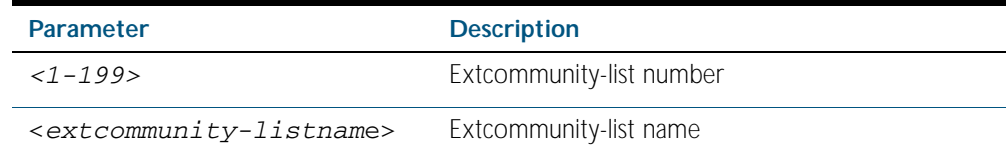

**Mode** Privileged Exec

#### **Example**

**awplus#** show ip extcommunity-list 33

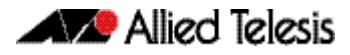

### <span id="page-1215-0"></span>**show ip protocols bgp**

Use this command to display BGP process parameters and statistics.

For information on output options, see ["Controlling "show" Command Output" on](#page-64-0)  [page 1.41](#page-64-0).

**Syntax** show ip protocols bgp

**Mode** Privileged Exec

**Example** To display BGP process parameters and statistics, use the command:

**awplus#** show ip protocols bgp

**Output** Figure 44-15: Example output from the **show ip protocols bgp** command

```
Routing Protocol is "bgp 100"
  IGP synchronization is disabled
  Automatic route summarization is disabled
  Default local-preference applied to incoming route is 100
  Redistributing:
  Neighbor(s):
  Address AddressFamily FiltIn FiltOut DistIn DistOut RouteMapIn RouteMapOut 
Weight
10.10.10.1 unicast
```
### **synchronization**

Use this command to enable IGP synchronization of Internal BGP (iBGP) learned routes with the Internal Gateway Protocol (IGP) system in the Router Configuration mode or in the Address-Family Configuration mode.

Use the no variant of this command to disable this function.

**Syntax** synchronization

no synchronization

- **Default** IGP synchronization is disabled.
	- **Mode** Router Configuration and Address Family [ipv4 unicast|ipv4 multicast] mode
- **Usage** Synchronization is used when a BGP router should not advertise routes learned from iBGP neighbors, unless those routes are also present in an IGP (for example, OSPF). Synchronization may be enabled when all the routers in an autonomous system do not speak BGP, and the autonomous system is a transit for other autonomous systems. The no synchronization command is used when BGP router can advertise routes learned from its iBGP neighbors without waiting for the IGP reachability to be present.
- **Example** The following example enables IGP synchronization of iBGP routes in Router Configuration.

```
awplus# configure terminal
      awplus(config)# router bgp 11
awplus(config-router)# synchronization
```
The following example enables IGP synchronization of iBGP routes in the IPv4-Unicast address family.

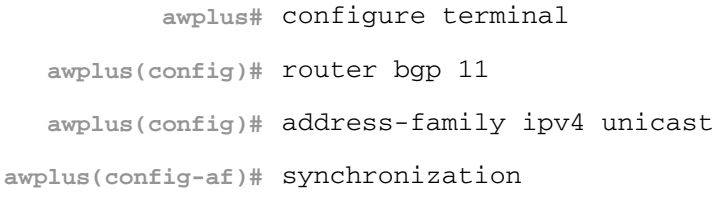

# **timers (BGP)**

Use this command sets the BGP keepalive timer and holdtime timer values.

Use the no variant of this command to reset timers to the default.

**Syntax** timers bgp <*keepalive*> <*holdtime*>

no timers bgp [<*keepalive*> <*holdtime*>]

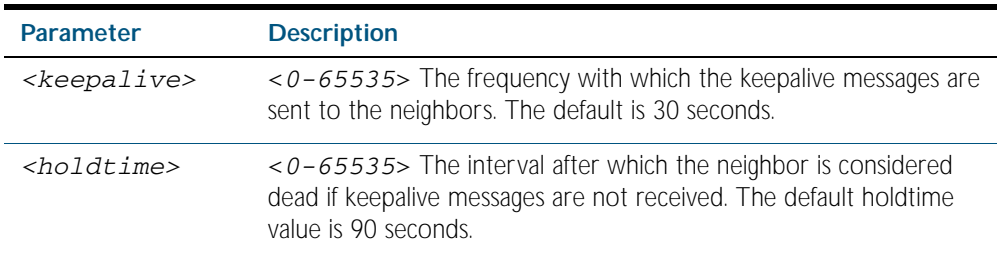

### **Mode** Router Configuration

**Usage** This command is used globally to set or unset the keepalive and holdtime values for all the neighbors.

### **Example**

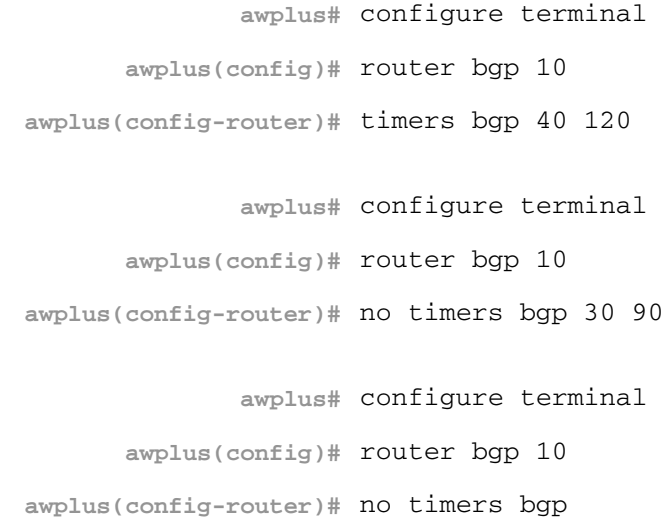

# **undebug bgp**

Use this command to disable BGP debugging functions.

**Syntax** undebug bgp [all|dampening|events|filters|fsm|keepalives|nsm|updates] undebug all bgp

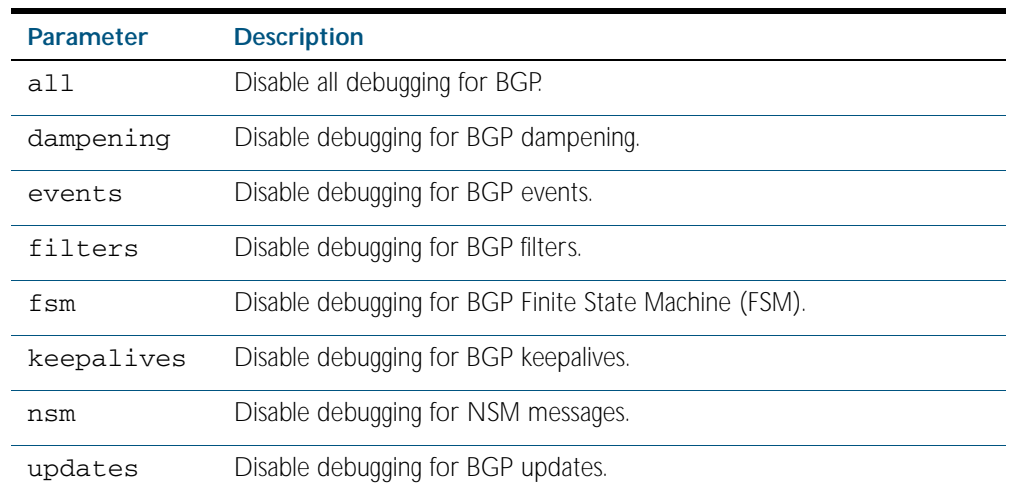

**Mode** Privileged Exec

### **Example**

**awplus#** undebug bgp events

**Related Commands** [debug bgp](#page-1125-0)

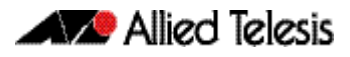

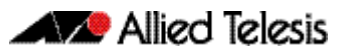

# **Chapter 45: Route Map Configuration**

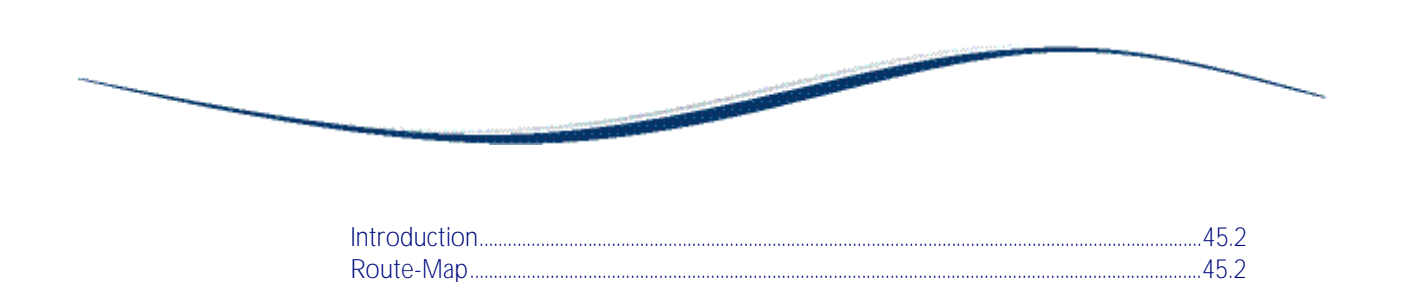

# <span id="page-1221-0"></span>**Introduction**

This chapter contains a basic Route Map configuration example. For details about the commands used in these examples, or the outputs from validation commands, see [Chapter 46,](#page-1224-0)  [Route Map Commands](#page-1224-0).

# <span id="page-1221-1"></span>**Route-Map**

Use route-maps to filter incoming updates from a BGP peer. In this example, a prefix-list list1 on Peer 1 is configured to deny entry of any routes with the IP address 1.1.1.0/M  $(M = 26, 27, 28)$ . To test the filter, Peer 2 is configured to generate network addresses 1.1.1.0/27 and 1.1.2.0/24. To verify, use the [show ip bgp command on page 44.120](#page-1191-1) on Peer 1; it displays Peer 1 receiving updates from only 1.1.2.0/24.

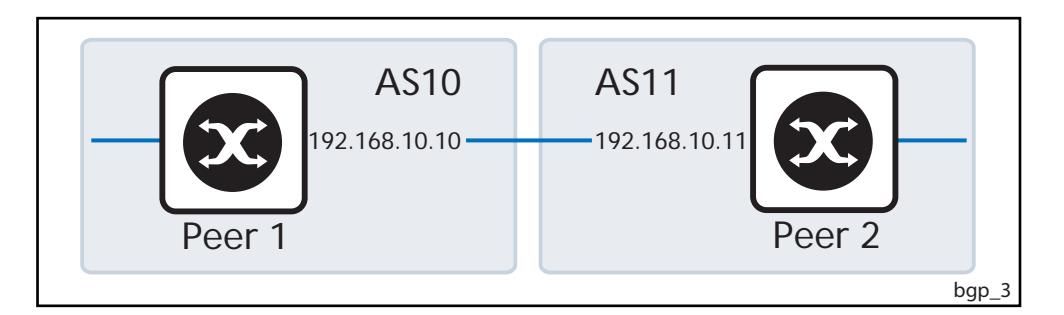

### Peer 1

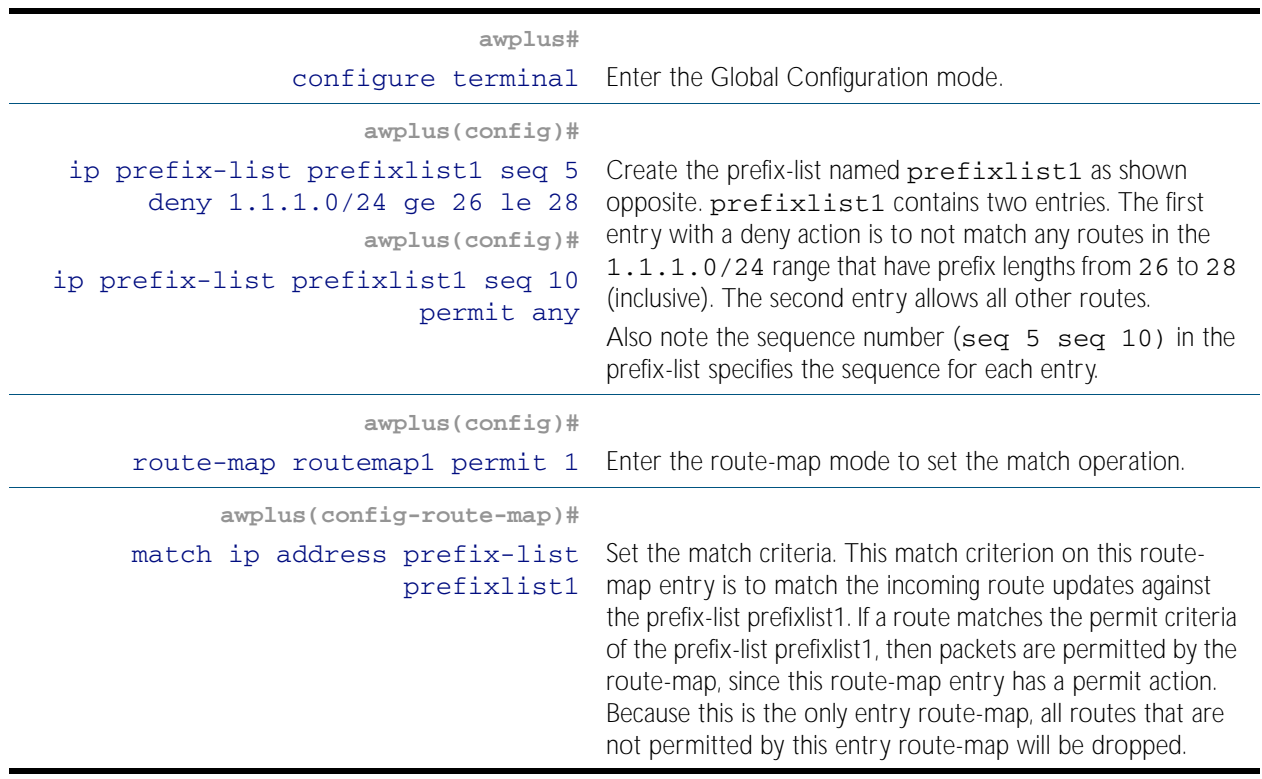

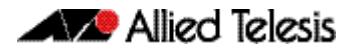

### Peer 1(cont.)

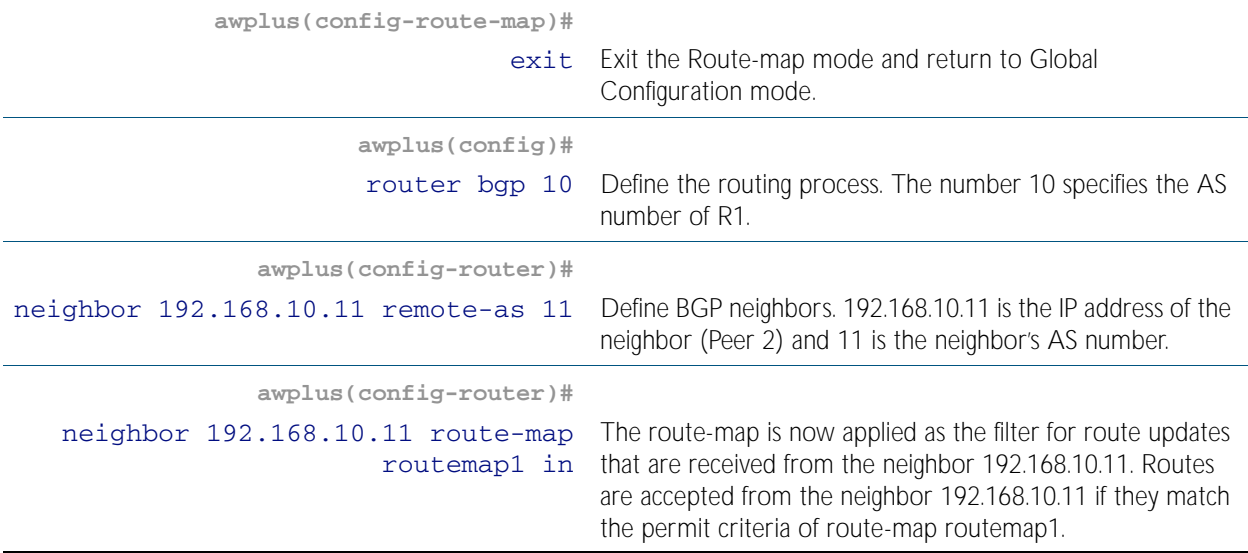

### Peer 2

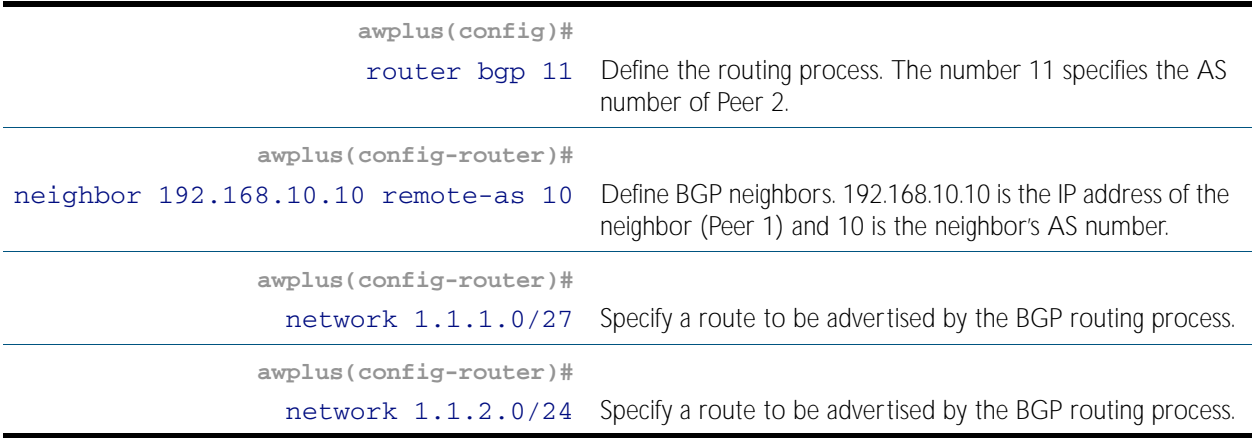

### Names of Commands Used

[ip prefix-list](#page-1541-0) [neighbor remote-as](#page-1166-0) [route-map](#page-1239-0) [match ip address](#page-1229-0) [network \(BGP\)](#page-1183-0)

### Validation Commands

[show ip bgp](#page-1191-1)

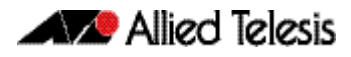
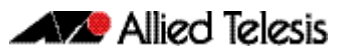

# **Chapter 46: Route Map Commands**

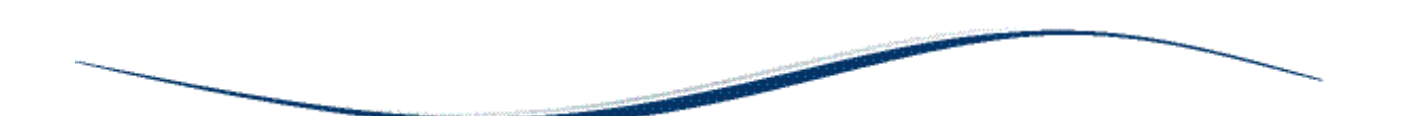

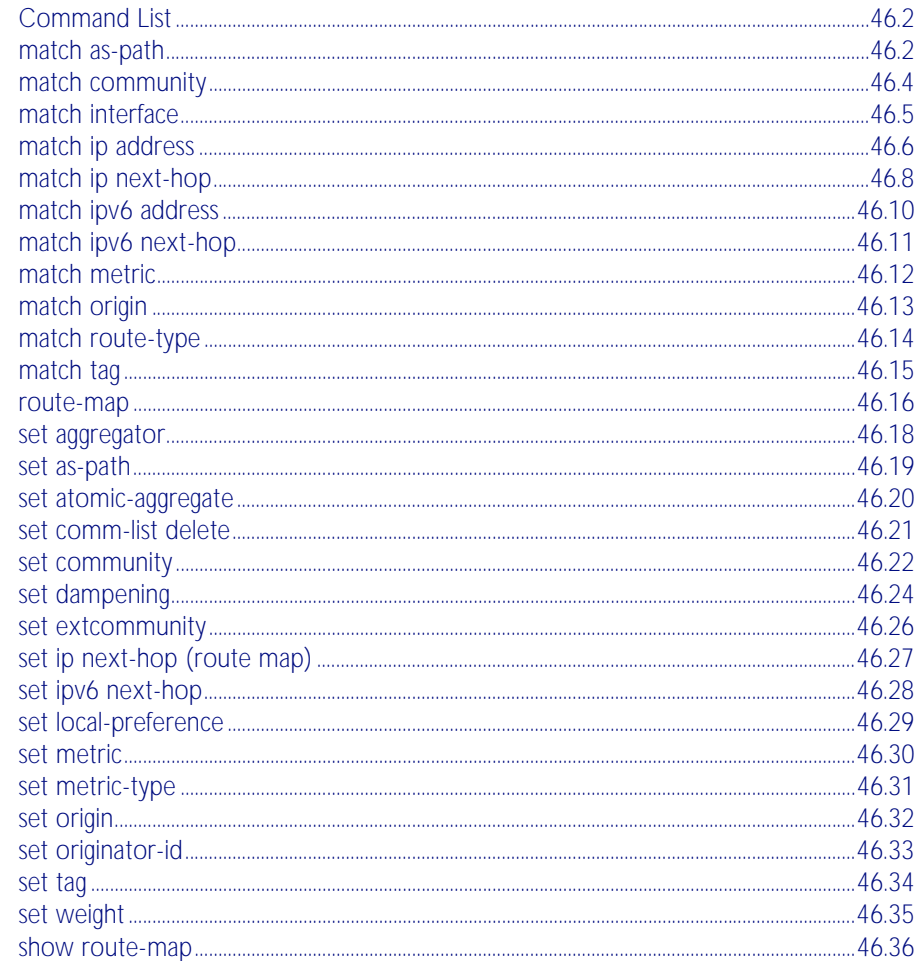

# <span id="page-1225-0"></span>**Command List**

This chapter provides an alphabetical reference for route map commands. These commands can be divided into the following categories:

- [route-map](#page-1239-0) command, used to create a route map and/or route map entry, and to put you into route map mode
- match commands, used to determine which routes or BGP update messages the route map applies to
- set commands, used to modify matching routes or BGP update messages.

# <span id="page-1225-1"></span>**match as-path**

Use this command to add an autonomous system (AS) path match clause to a route map entry. Specify the AS path attribute value or values to match by specifying the name of an AS path access list. To create the AS path access list, enter Global Configuration mode and use the ip as-path access-list command.

A BGP update message matches the route map if its attributes include AS path values that match the AS path access list.

Each entry of a route map can only match against one AS path access list in one AS path match clause. If the route map entry already has an AS path match clause, entering this command replaces that match clause with the new clause.

Note that AS path access lists and route map entries both specify an action of deny or permit. The action in the AS path access list determines whether the route map checks update messages for a given AS path value. The route map action and its set clauses determine what the route map does with update messages that contain that AS path value.

Use the no variant of this command to remove the AS path match clause from a route map entry.

**Syntax** match as-path *<as-path-listname>*

no match as-path [*<as-path-listname>*]

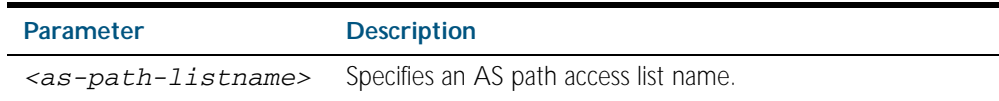

**Mode** Route-map Configuration

**Usage** This command is valid for BGP update messages only.

**Example** To add entry 34 to the route map called myroute, which will discard update messages if they contain the AS path values that are included in myaccesslist, use the commands:

> **awplus#** configure terminal **awplus(config)#** route-map myroute deny 34 **awplus(config-route-map)#** match as-path myaccesslist

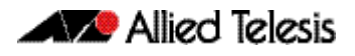

**Related Commands** [ip as-path access-list](#page-1128-0) [route-map](#page-1239-0) [set as-path](#page-1242-0) [show route-map](#page-1259-0)

# <span id="page-1227-0"></span>**match community**

Use this command to add a community match clause to a route map entry. Specify the community value or values to match by specifying a community list. To create the community list, enter Global Configuration mode and use the [ip community-list](#page-1129-0) command.

A BGP update message matches the route map if its attributes include community values that match the community list.

Each entry of a route map can only match against one community list in one community match clause. If the route map entry already has a community match clause, entering this command replaces that match clause with the new clause.

Note that community lists and route map entries both specify an action of deny or permit. The action in the community list determines whether the route map checks update messages for a given community value. The route map action and its set clauses determine what the route map does with update messages that contain that community value.

Use the no variant of this command to remove the community match clause from a route map.

**Syntax** match community {<*community-listname*>|<*1-99*>|<*100-199*>}[exact-match]

no match community[<*community-listname*>|<*1-99*>|<*100-199*>|exact-match]

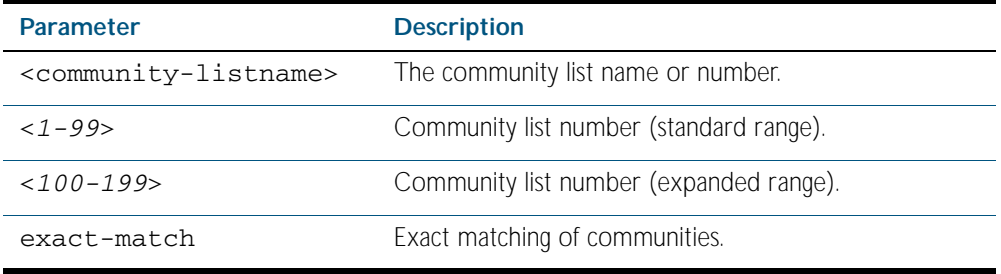

#### **Mode** Route-map Configuration

**Usage** This command is valid for BGP update messages only.

Communities are used to group and filter routes. They are designed to provide the ability to apply policies to large numbers of routes by using match and set commands. Community lists are used to identify and filter routes by their common attributes.

**Example** To add entry 3 to the route map called myroute, which will process update messages if they contain the community values that are included in  $mylist$ , use the commands:

> **awplus#** configure terminal **awplus(config)#** route-map myroute permit 3 **awplus(config-route-map)#** match community mylist

**Related Commands** [ip community-list](#page-1129-0) [route-map](#page-1239-0) [set comm-list delete](#page-1244-0) [set community](#page-1245-0) [show route-map](#page-1259-0)

# <span id="page-1228-0"></span>**match interface**

Use this command to add an interface match clause to a route map entry. Specify the interface name to match.

A route matches the route map if its interface matches the interface name.

Each entry of a route map can only match against one interface in one interface match clause. If the route map entry already has an interface match clause, entering this command replaces that match clause with the new clause.

Use the no variant of this command to remove the interface match clause from the route map entry.

**Syntax** match interface <*interface*>

no match interface

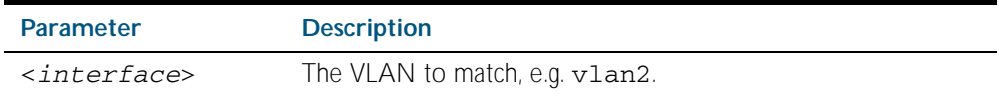

**Mode** Route-map Configuration

**Usage** This command is valid for RIP and OSPF routes only.

**Example** To add entry 10 to the route map called mymap1, which will process routes if they use the interface vlan1, use the commands:

> **awplus#** configure terminal **awplus(config)#** route-map mymap1 permit 10 **awplus(config-route-map)#** match interface vlan1

**Related Commands** [match ip address](#page-1229-0) [match ip next-hop](#page-1231-0) [match route-type](#page-1237-0) [match tag](#page-1238-0) [route-map](#page-1239-0) [show route-map](#page-1259-0)

# <span id="page-1229-0"></span>**match ip address**

Use this command to add an IP address prefix match clause to a route map entry. You can specify the prefix or prefixes to match by either:

- specifying the name of an access list. To create the access list, enter Global Configuration mode and use the access-list command.
- specifying the name of a prefix list. To create the prefix list, enter Global Configuration mode and use the ip prefix-list command.

A route matches the route map entry if the route's prefix matches the access list or prefix list.

Each entry of a route map can have at most one access list-based IP address match clause and one prefix list-based IP address match clause. If the route map entry already has one of these match clauses, entering this command replaces that match clause with the new clause.

Note that access lists, prefix lists and route map entries all specify an action of deny or permit. The action in the access list or prefix list determines whether the route map checks update messages and routes for a given prefix. The route map action and its set clauses determine what the route map does with routes that contain that prefix.

Use the no variant of this command to remove the IP address match clause from a route map entry. To remove a prefix list-based match clause you must also specify the prefix-list parameter.

**Syntax** match ip address {<*accesslistID*>|prefix-list <*prefix-listname*>}

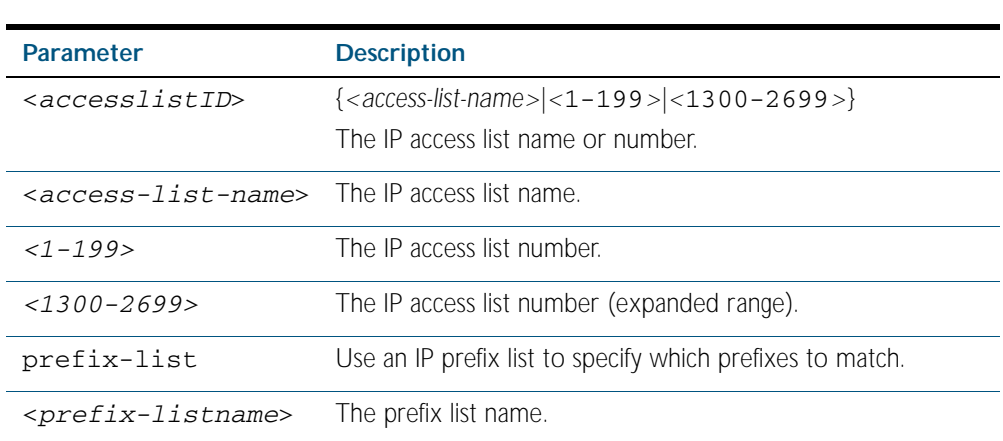

no match ip address prefix-list <*prefix-listname*>

no match ip address [<*accesslistID*>]

#### **Mode** Route-map Configuration

**Usage** The match ip address command specifies the IP address to be matched. If there is a match for the specified IP address, and permit is specified, the route is redistributed or controlled, as specified by the set action. If the match criteria are met, and deny is specified then the route is not redistributed or controlled. If the match criteria are not met, the route is neither accepted nor forwarded, irrespective of permit or deny specifications.

This command is valid for routes in BGP update messages, and for OSPF and RIP routes.

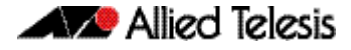

**Examples** To add entry 3 to the route map called myroute, which will process routes that match the ACL called List1, use the commands:

> **awplus#** configure terminal **awplus(config)#** route-map myroute permit 3 **awplus(config-route-map)#** match ip address List1

To add entry 3 to the route map called  $\text{rmap1}$ , which will process routes that match the prefix list called mylist, use the commands:

**awplus#** configure terminal **awplus(config)#** route-map rmap1 permit 3 **awplus(config-route-map)#** match ip address prefix-list mylist

**Related Commands** [access-list \(extended numbered\)](#page-1515-0) [access-list \(standard numbered\)](#page-1532-0) [ip prefix-list](#page-1541-0) [route-map](#page-1239-0) [show ip access-list](#page-1546-0) [show route-map](#page-1259-0)

# <span id="page-1231-0"></span>**match ip next-hop**

Use this command to add a next-hop match clause to a route map entry. You can specify the next hop to match by either:

- specifying the name of an access list. To create the access list, enter Global Configuration mode and use the access-list command.
- specifying the name of a prefix list. To create the prefix list, enter Global Configuration mode and use the ip prefix-list command.

A route matches the route map if the route's next hop matches the access list or prefix list.

Each entry of a route map can have at most one access list-based next-hop match clause and one prefix list-based next-hop match clause. If the route map entry already has one of these match clauses, entering this command replaces that match clause with the new clause.

Note that access lists, prefix lists and route map entries all specify an action of deny or permit. The action in the access list or prefix list determines whether the route map checks update messages and routes for a given next-hop value. The route map action and its set clauses determine what the route map does with update messages and routes that contain that next hop.

Use the no variant of this command to remove the next-hop match clause from a route map entry. To remove a prefix list-based match clause you must also specify the prefix-list parameter.

**Syntax** match ip next-hop {<*accesslistID*>|prefix-list <*prefix-listname*>}

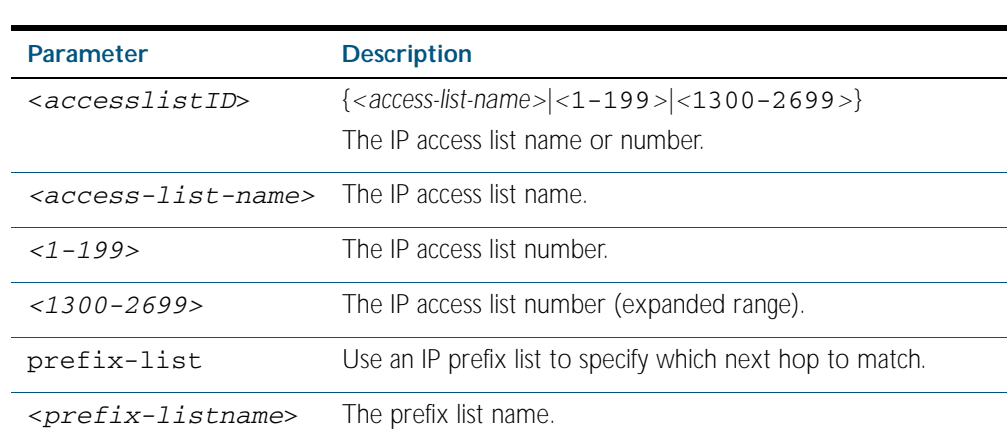

no match ip next-hop prefix-list [<*prefix-listname*>]

no match ip next-hop [<*accesslistID*>]

#### **Mode** Route-map Configuration

**Usage** This command is valid for BGP update messages and OSPF and RIP routes.

**Examples** To add entry 3 to the route map called rmap1, which will process routes whose next hop matches the ACL called mylist, use the commands:

> **awplus#** configure terminal **awplus(config)#** route-map rmap1 permit 3 **awplus(config-route-map)#** match ip next-hop mylist

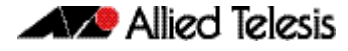

To add entry 3 to the route map called mymap, which will process routes whose next hop matches the prefix list called list1, use the commands:

**awplus#** configure terminal **awplus(config)#** route-map mymap permit 3 **awplus(config-route-map)#** match ip next-hop prefix-list list1

**Related Commands** [access-list \(extended numbered\)](#page-1515-0) [access-list \(standard numbered\)](#page-1532-0) [ip prefix-list](#page-1541-0) [route-map](#page-1239-0) [show ip access-list](#page-1546-0) [show ip prefix-list](#page-1547-0) [show route-map](#page-1259-0)

# <span id="page-1233-0"></span>**match ipv6 address**

Use this command to specify the match address of route.

Use the no variant of this command to remove the match ipv6 address entry.

```
Syntax match ipv6 address {<access-list-name>|prefix-list <prefix-listname>}
```

```
no match ipv6 address [<access-list-name>|prefix-list <prefix-
   listname>]
```
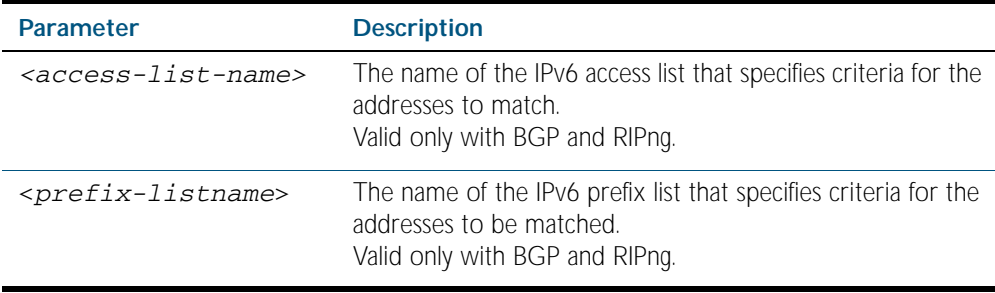

#### **Mode** Route-map Configuration

Usage The match ipv6 address <access-list> command specifies the IPv6 address to be matched. If there is a match for the specified IPv6 address, and permit is specified, the route is redistributed or controlled as specified by the set action. If the match criteria are met, and deny is specified, the route is not redistributed or controlled. If the match criteria are not met, the route is neither accepted nor forwarded, irrespective of permit or deny specifications.

The match ipv6 address prefix-list command specifies the entries of prefix-lists to be matched. If there is a match for the specified prefix-list entries, and permit is specified, the route is redistributed or controlled as specified by the set action. If the match criteria are met, and deny is specified, the route is not redistributed or controlled. If the match criteria are not met, the route is neither accepted nor forwarded, irrespective of permit or deny specifications.

#### **Examples**

**awplus#** configure terminal **awplus(config)#** route-map rmap1 deny 1 **awplus(config-route-map)#** match ipv6 address rmap1 **awplus#** configure terminal **awplus(config)#** route-map rmap1 permit 3 **awplus(config-route-map)#** match ipv6 address prefix-list mylist

# <span id="page-1234-0"></span>**match ipv6 next-hop**

Use this command to specify a next-hop address to be matched by the route-map.

Use the no variant of this command to disable this function

**Syntax** match ipv6 next-hop {*<access-list-name>*|*<ipv6-addr>*|prefix-list *<prefix-listname>*}

no match ipv6 next-hop [*<access-list-name>*|*<ipv6-addr>*|prefix-list [*<prefix-listname>*]]

| <b>Parameter</b>                       | <b>Description</b>                                                                           |
|----------------------------------------|----------------------------------------------------------------------------------------------|
| $rac{\text{cases}-\text{list-name}}{}$ | The name of the IPv6 access list that specifies criteria for the<br>addresses to match.      |
| $ipv6-addr>$                           | The IPv6 address of the next hop. The IPv6 address uses the<br>format $X:X:X:X$              |
| <prefix-listname></prefix-listname>    | The name of the IPv6 prefix list that specifies criteria for the<br>addresses to be matched. |

#### **Mode** Route-map Configuration

**Usage** The match ipv6 next-hop command specifies the next-hop address to be matched. If there is a match for the specified next-hop address, and permit is specified, the route is redistributed or controlled as specified by the set action. If the match criteria are met, and deny is specified, the route is not redistributed or controlled. If the match criteria are not met, the route is neither accepted nor forwarded, irrespective of permit or deny specifications.

**Note** This command is valid only for BGP.

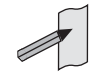

**Example**

```
awplus# configure terminal
         awplus(config)# route-map rmap1 permit 3
awplus(config-route-map)# match ipv6 next-hop 2001:0db8::/32
```
# <span id="page-1235-0"></span>**match metric**

Use this command to add a metric match clause to a route map entry. Specify the metric value to match.

A route matches the route map if its metric matches the route map's metric. A BGP update message matches the route map if its MED attribute value matches the route map's metric.

Each entry of a route map can only match against one metric value in one metric match clause. If the route map entry already has a metric match clause, entering this command replaces that match clause with the new clause.

Use the no variant of this command to remove the metric match clause from the route map entry.

**Syntax** match metric <*metric*>

no match metric [<*metric*>]

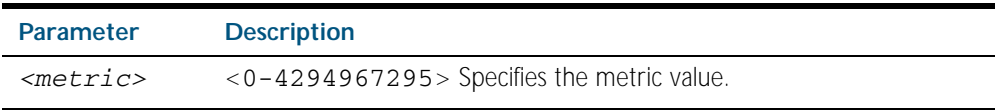

**Mode** Route-map Configuration

**Usage** This command is valid for BGP update messages and OSPF and RIP routes.

**Example** To stop entry 3 of the route map called myroute from processing routes with a metric of 888999, use the commands:

> **awplus#** configure terminal **awplus(config)#** route-map myroute permit 3

**awplus(config-route-map)#** no match metric 888999

Software Reference for x600 Series Switches

**Related Commands** [route-map](#page-1239-0) [set metric](#page-1253-0) [show route-map](#page-1259-0)

## <span id="page-1236-0"></span>**match origin**

Use this command to add an origin match clause to a route map entry. Specify the origin attribute value to match.

A BGP update message matches the route map if its origin attribute value matches the route map's origin value.

Each entry of a route map can only match against one origin in one origin match clause. If the route map entry already has an origin match clause, entering this command replaces that match clause with the new clause.

Use the no variant of this command to remove the origin match clause from the route map entry.

**Syntax** match origin {egp|igp|incomplete}

no match origin [egp|igp|incomplete]

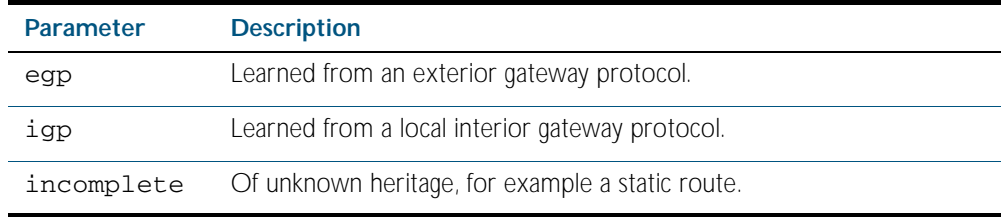

**Mode** Route-map Configuration

**Usage** The origin attribute defines the origin of the path information. The egp parameter is indicated as an e in the routing table, and it indicates that the origin of the information is learned via Exterior Gateway Protocol. The igp parameter is indicated as an i in the routing table, and it indicates the origin of the path information is interior to the originating AS. The incomplete parameter is indicated as a ? in the routing table, and indicates that the origin of the path information is unknown or learned through other means. If a static route is redistributed into BGP, the origin of the route is incomplete.

The match origin command specifies the origin to be matched. If there is a match for the specified origin, and permit is specified, the route is redistributed or controlled as specified by the set action. If the match criteria are met, and deny is specified, the route is not redistributed or controlled. If the match criteria are not met, the route is neither accepted nor forwarded, irrespective of permit or deny specifications.

This command is valid for BGP update messages only.

**Example** To add entry 34 to the route map called "rmap1", which will drop externally-originated routes, use the commands:

> **awplus#** configure terminal **awplus(config)#** route-map myroute deny 34 **awplus(config-route-map)#** match origin egp

**Related Commands** [route-map](#page-1239-0) [set origin](#page-1255-0) [show route-map](#page-1259-0)

### <span id="page-1237-0"></span>**match route-type**

Use this command to add an external route-type match clause to a route map entry. Specify whether to match OSPF type-1 external routes or OSPF type-2 external routes.

An OSPF route matches the route map if its route type matches the route map's route type.

Each entry of a route map can only match against one route type in one match clause. If the route map entry already has a route type match clause, entering this command replaces that match clause with the new clause.

Use the no variant of this command to remove the route type match clause from the route map entry.

Syntax match route-type external {type-1|type-2}

no match route-type external [type-1|type-2]

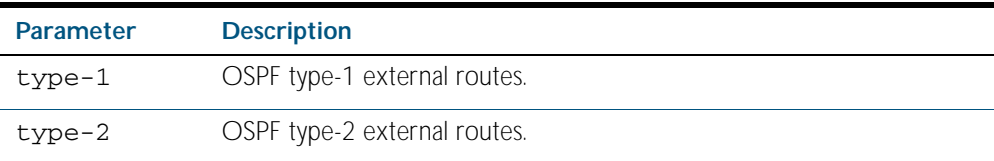

**Mode** Route-map Configuration

**Usage** Use the match route-type external command to match specific external route types. ASexternal LSA is either Type-1 or Type-2. external type-1 matches only Type 1 external routes, and external type-2 matches only Type 2 external routes.

This command is valid for OSPF routes only.

**Example** To add entry 10 to the route map called mymap1, which will process type-1 external routes, use the commands:

**awplus#** configure terminal

**awplus(config)#** route-map mymap1 permit 10

**awplus(config-route-map)#** match route-type external type-1

#### **Related Commands** [match interface](#page-1228-0)

[match ip address](#page-1229-0) [match ip next-hop](#page-1231-0) [match tag](#page-1238-0) [route-map](#page-1239-0) [set metric-type](#page-1254-0) [show route-map](#page-1259-0)

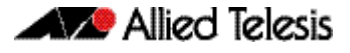

### <span id="page-1238-0"></span>**match tag**

Use this command to add a tag match clause to a route map entry. Specify the route tag value to match.

An OSPF route matches the route map if it has been tagged with the route map's tag value. Routes can be tagged through OSPF commands or through another route map's set clause.

Each entry of a route map can only match against one tag in one match clause. If the route map entry already has a tag match clause, entering this command replaces that match clause with the new clause.

Use the no variant of this command to remove the tag match clause from the route map entry.

**Syntax** match tag <*0-4294967295*>

no match tag [<*0-4294967295*>]

**Mode** Route-map Configuration

- **Usage** This command is valid for OSPF routes only.
- **Example** To add entry 10 to the route map called mymap1, which will process routes that are tagged 100, use the following commands:

**awplusc#** onfigure terminal **awplus(config)#** route-map mymap1 permit 10 **awplus(config-route-map)#** match tag 100

#### **Related Commands** [match interface](#page-1228-0)

[match ip address](#page-1229-0) [match ip next-hop](#page-1231-0) [match route-type](#page-1237-0) [route-map](#page-1239-0) [set tag](#page-1257-0) [show route-map](#page-1259-0)

### <span id="page-1239-0"></span>**route-map**

Use this command to configure a route map entry, and to specify whether the device will process or discard matching routes and BGP update messages.

The switch uses a name to identify the route map, and a sequence number to identify each entry in the route map.

The route-map command puts you into route-map configuration mode. In this mode, you can use the following:

- one or more of the match commands to create match clauses. These specify what routes or update messages match the entry.
- one or more of the set commands to create set clauses. These change the attributes of matching routes or update messages.

Use the no variant of this command to delete a route map or to delete an entry from a route map.

**Syntax** route-map *<mapname>* {deny|permit} *<seq*>

no route-map *<mapname*>

no route-map *<mapname>* {deny|permit} *<seq*>

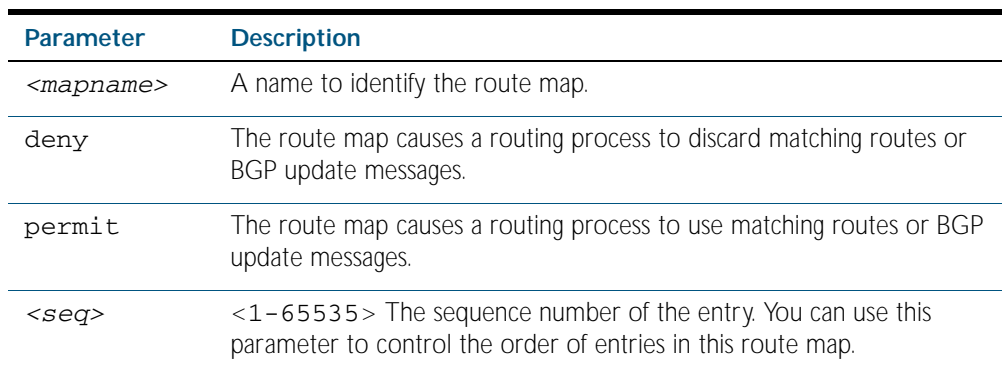

#### **Mode** Global Configuration

**Usage** Route maps allow you to control and modify routing information by filtering routes and setting route attributes. You can apply route maps when the device:

- processes BGP update messages that it has received from a peer
- prepares BGP update messages to send to peers
- redistributes routes from one routing protocol into another
- redistributes static routes into routing protocols
- uses BGP route flap dampening

When a routing protocol passes a route or update message through a route map, it checks the entries in order of their sequence numbers, starting with the lowest numbered entry.

If it finds a match on a route map with an action of permit, then it applies any set clauses and accepts the route. Having found a match, the route is not compared against any further entries of the route map.

If it finds a match on a route map with an action of deny, it will discard the matching route.

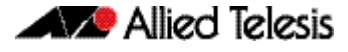

If it does not find a match, it discards the route or update message. This means that route maps end with an implicit deny entry. To permit all non-matching routes or update messages, end your route map with an entry that has an action of permit and no match clause.

**Examples** To enter route-map mode for entry 1 of the route map called route1, and then add a match and set clause to it, use the commands:

> **awplus#** configure terminal **awplus(config)#** route-map route1 permit 1 **awplus(config-route-map)#** match as-path 60 **awplus(config-route-map)#** set weight 70

Note how the prompt changes when you go into route map configuration mode.

To make the device process non-matching update messages instead of discarding them, add a command like the following one:

**awplus(config)#** route-map route1 permit 100

#### **Related Commands** [show route-map](#page-1259-0)

For BGP: [bgp dampening](#page-1090-0) [neighbor default-originate](#page-1148-0) [neighbor route-map](#page-1169-0) [neighbor unsuppress-map](#page-1179-0) [network \(BGP\)](#page-1183-0) [redistribute \(into BGP\)](#page-1185-0) [show ip bgp route-map](#page-1209-0)

For OSPF: [default-information originate \(OSPF\)](#page-920-0) [redistribute \(into OSPF\)](#page-953-0)

For RIP: [redistribute \(RIP\)](#page-830-0)

# <span id="page-1241-0"></span>**set aggregator**

Use this command to add an aggregator set clause to a route map entry.

When a BGP update message matches the route map entry, the device sets the update's aggregator attribute. The aggregator attribute specifies the AS and IP address of the device that performed the aggregation.

Use the no variant of this command to remove the set clause.

Syntax set aggregator as <asnum> <ip-address>

no set aggregator as [*<asnum> <ip-address>*]

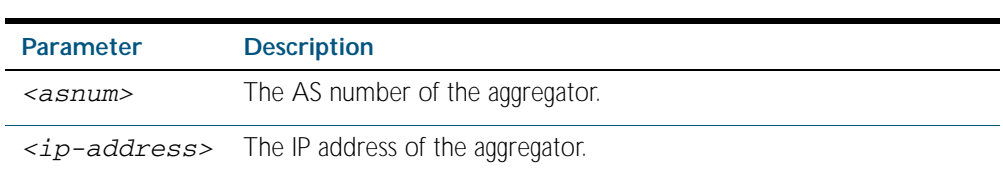

**Mode** Route-map Configuration

**Usage** An Autonomous System (AS) is a collection of networks under a common administration sharing a common routing strategy. It is subdivided by areas, and is assigned a unique 16-bit number. Use the set aggregator command to assign an AS number for the aggregator.

This command is valid for BGP update messages only.

**Example** To use entry 3 of the route map called myroute to set the aggregator attribute to 43 10.10.0.3 in matching update messages, use the commands:

**awplus#** configure terminal **awplus(config)#** route-map myroute permit 3 **awplus(config-route-map)#** set aggregator as 43 10.10.0.3

**Related Commands** [route-map](#page-1239-0) [show route-map](#page-1259-0)

## <span id="page-1242-0"></span>**set as-path**

Use this command to add an AS path set clause to a route map entry.

When a BGP update message matches the route map entry, the device prepends the specified Autonomous System Number (ASN) or ASNs to the update's AS path attribute.

The AS path attribute is a list of the autonomous systems through which the announcement for the prefix has passed. As prefixes pass between autonomous systems, each autonomous system adds its ASN to the beginning of the list. This means that the AS path attribute can be used to make routing decisions.

Use the no variant of this command to remove the set clause.

```
Syntax set as-path prepend <1-65535> [<1-65535>]...
```

```
no set as-path prepend [<1-65535> [<1-65535>]...]
```
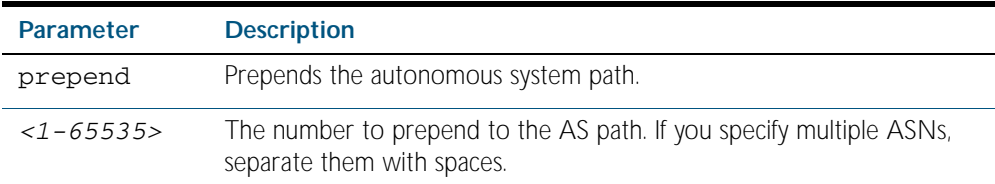

#### **Mode** Route-map mode

**Usage** Use the set as-path command to specify an autonomous system path. By specifying the length of the AS-Path, the device influences the best path selection by a neighbor. Use the prepend parameter with this command to prepend an AS path string to routes increasing the AS path length.

This command is valid for BGP update messages only.

**Example** To use entry 3 of the route map called myroute to prepend ASN 8 and 24 to the AS path of matching update messages, use the commands:

```
awplus# configure terminal
         awplus(config)# route-map myroute permit 3
awplus(config-route-map)# set as-path prepend 8 24
```
**Related Commands** [match as-path](#page-1225-1) [route-map](#page-1239-0) [show route-map](#page-1259-0)

# <span id="page-1243-0"></span>**set atomic-aggregate**

Use this command to add an atomic aggregate set clause to a route map entry.

When a BGP update message matches the route map entry, the device adds the atomic aggregate attribute to the update.

Use the no variant of this command to remove the set clause.

**Syntax** set atomic-aggregate

no set atomic-aggregate

- **Mode** Route-map Configuration
- **Usage** This command is valid for BGP update messages only.
- **Example** To use entry 3 of the route map called rmap1 to add the atomic aggregator attribute to matching update messages, use the commands:

**awplus#** configure terminal **awplus(config)#** route-map rmap1 permit 3 **awplus(config-route-map)#** set atomic-aggregate

**Related Commands** [route-map](#page-1239-0) [show route-map](#page-1259-0)

# <span id="page-1244-0"></span>**set comm-list delete**

Use this command to delete one or more communities from the community attribute of a BGP update message. Specify the communities to delete by specifying a community list. To create the community list, enter Global Configuration mode and use the [ip community-list](#page-1129-0) command.

When a BGP update message matches the route map entry, the device deletes the specified communities from the update's comm.unity attribute.

Use the no variant of this command to stop deleting the communities.

**Syntax** set comm-list {*<1-199>*|*<100-199>*|*<word>*} delete

no set comm-list {*<1-199>*|*<100-199>*|*<word>*} delete

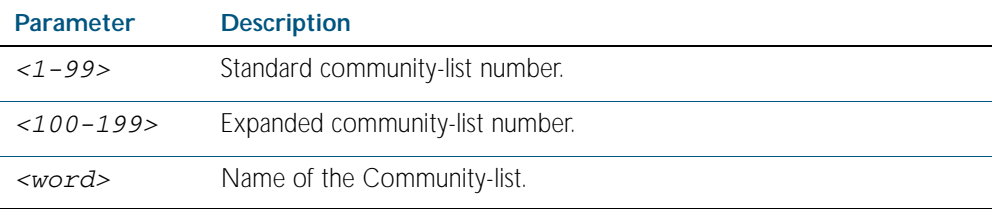

**Mode** Route-map Configuration

**Usage** This command is valid for BGP update messages only.

**Example** To use entry 3 of the route map called myroute to delete the communities in community list 34 from matching update messages, use the commands:

> **awplus#** configure terminal **awplus(config)#** route-map myroute permit 3 **awplus(config-route-map)#** set comm-list 34 delete

**Related Commands** [ip community-list](#page-1129-0) [match community](#page-1227-0) [route-map](#page-1239-0) [set community](#page-1245-0) [show route-map](#page-1259-0)

# <span id="page-1245-0"></span>**set community**

Use this command to add a community set clause to a route map entry.

When a BGP update message matches the route map entry, the device takes one of the following actions:

- changes the update's community attribute to the specified value or values, or
- adds the specified community value or values to the update's community attribute, if you specify the additive parameter after specifying another parameter. or
- removes the community attribute from the update, if you specify the none parameter

Use the no variant of this command to remove the set clause.

- **Syntax** set community {[<*1-65535*>][*AA:NN*] [internet] [local-AS] [no-advertise] [no-export] [additive]}
	- no set community {[*AA:NN*] [internet] [local-AS] [no-advertise] [no-export] [additive]}

set community none

no set community none

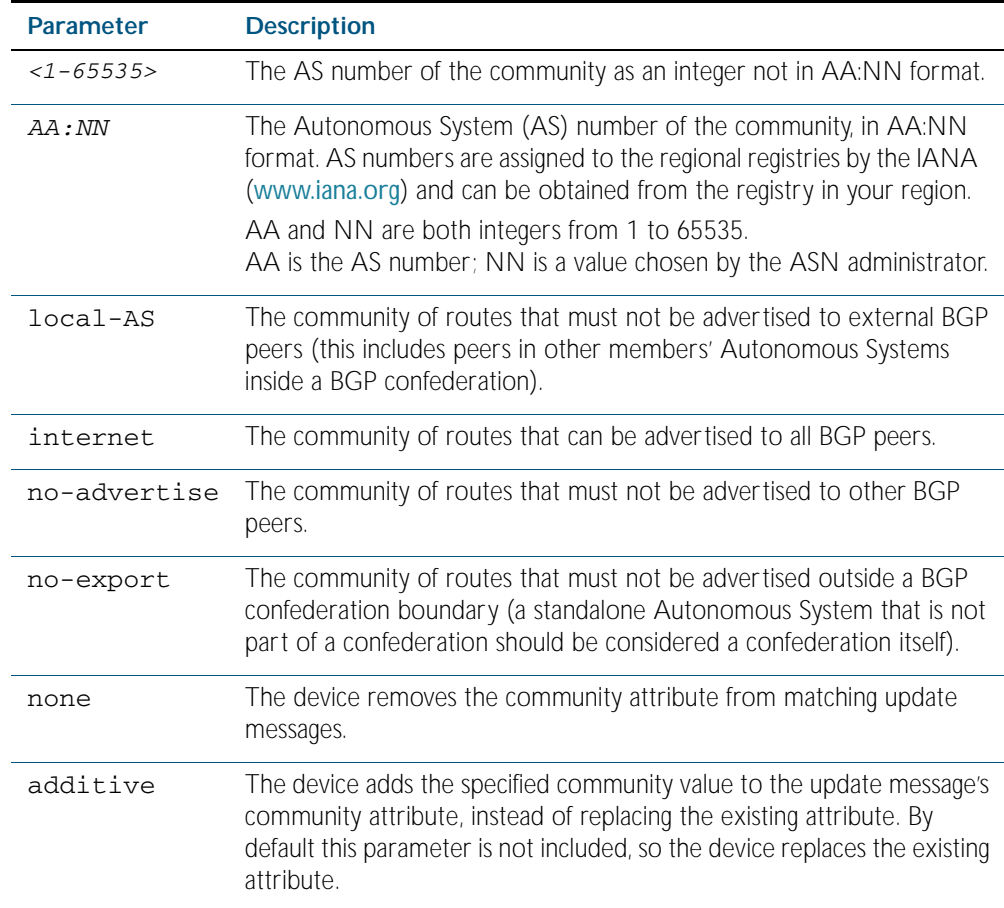

#### **Mode** Route-map Configuration

**Usage** This command is valid for BGP update messages only.

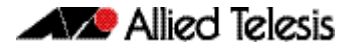

**Examples** To use entry 3 of the route map called rmap1 to put matching routes into the no-advertise community, use the commands:

> **awplus#** configure terminal **awplus(config)#** route-map rmap1 permit 3 **awplus(config-route-map)#** set community no-advertise

To use entry 3 of the route map called rmap1 to put matching routes into several communities, use the commands:

**awplus#** configure terminal **awplus(config)#** route-map rmap1 permit 3 **awplus(config-route-map)#** set community 10:01 23:34 12:14 noexport

To use entry 3 of the route map called rmap1 to put matching routes into a single AS community numbered 16384, use the commands:

**awplus#** configure terminal **awplus(config)#** route-map rmap1 permit 3 **awplus(config-route-map)#** set community 16384 no-export

**Related Commands** [match community](#page-1227-0) [route-map](#page-1239-0) [set aggregator](#page-1241-0) [set comm-list delete](#page-1244-0) [set extcommunity](#page-1249-0) [show route-map](#page-1259-0)

# <span id="page-1247-0"></span>**set dampening**

Use this command to add a route flap dampening set clause to a route map entry.

Also use the route map by specifying it in the command [bgp dampening](#page-1090-0) routemap command.

When a route matches the route map entry, the device enables route flap dampening for that route. If the set clause includes dampening parameter values, the device uses those values when dampening the matching route.

Use the no variant of this command to remove the set clause. This disables dampening on matching routes.

#### **Syntax** set dampening

- set dampening [*<reachtime*>]
- set dampening *<reachtime>* [*<reuse> <suppress> <maxsuppress>*] [*<unreachtime*>]
- no set dampening
- no set dampening [*<reachtime*>]
- no set dampening *<reachtime>* [*<reuse> <suppress> <maxsuppress>*] [*<unreachtime*>]

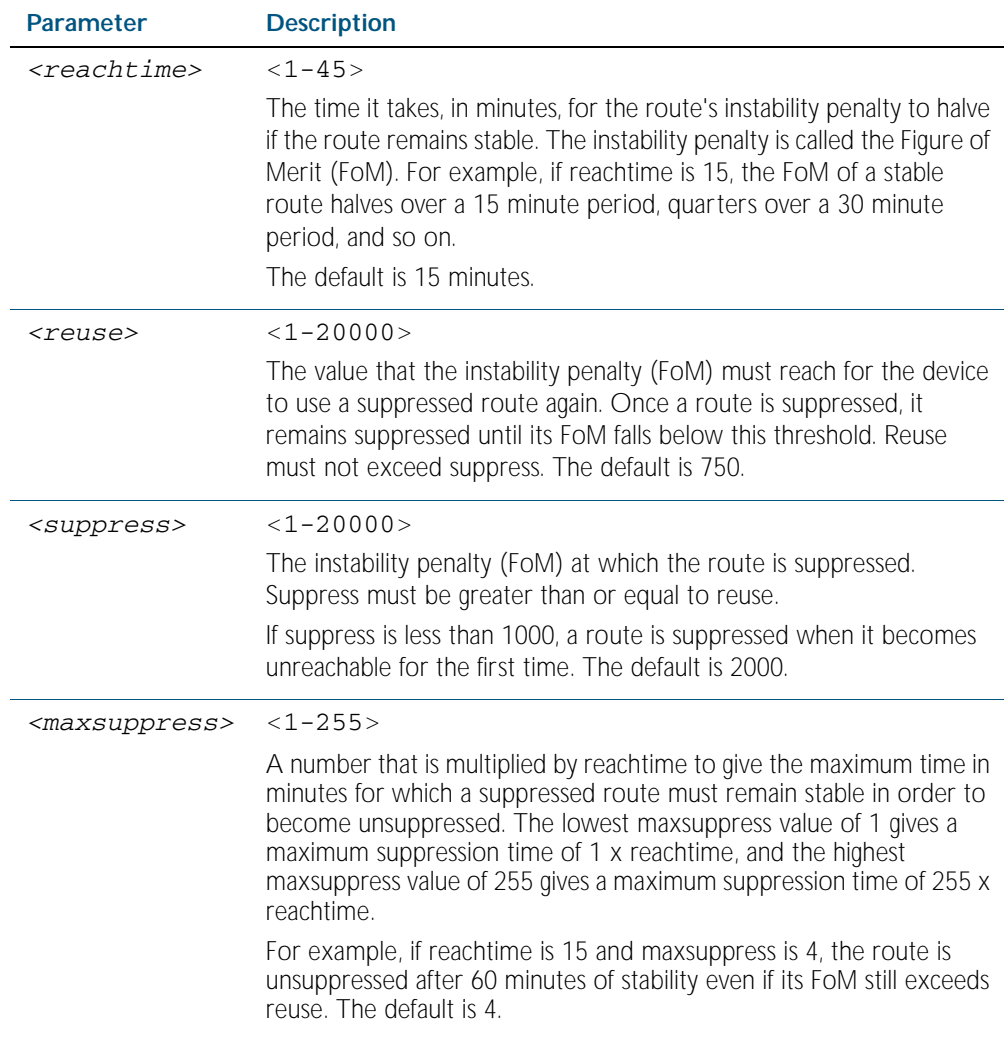

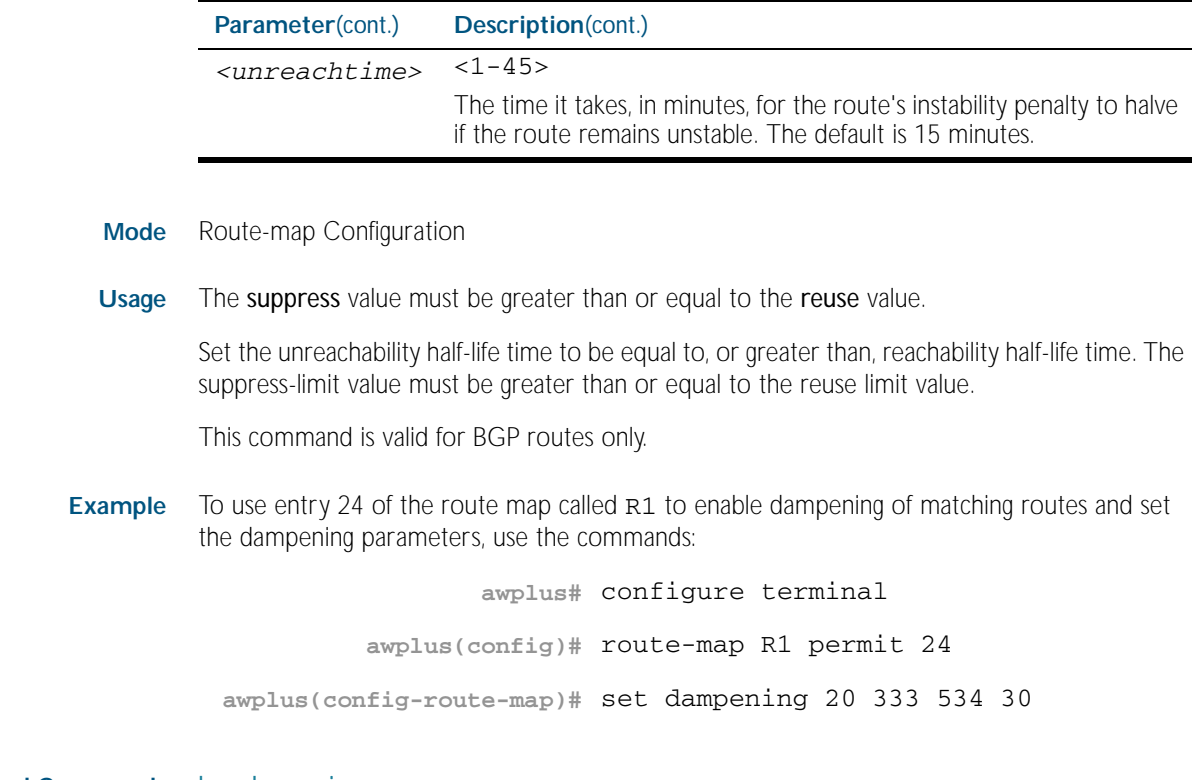

**Related Commands** [bgp dampening](#page-1090-0) [route-map](#page-1239-0) [show route-map](#page-1259-0)

# <span id="page-1249-0"></span>**set extcommunity**

Use this command to add an extended community set clause to a route map entry. A route map entry can have a route target extended community set clause, a site-of-origin extended community set clause, or both.

When a BGP update message matches the route map entry, the device sets the update's extended community attribute to the specified value or values.

Use the no variant of this command to remove the set clause.

**Syntax** set extcommunity {rt|soo} <*extcomm-number*>

```
no set extcommunity {rt|soo} [<extcomm-number>]
```
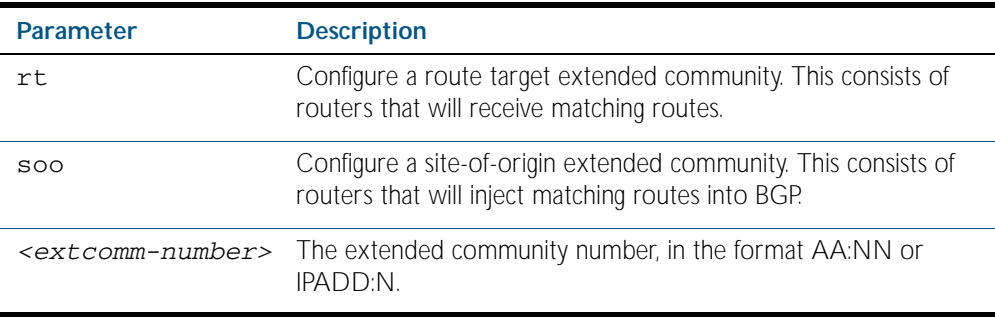

**Mode** Route-map Configuration

**Usage** This command is valid for BGP update messages only.

**Examples** To use entry 3 of the route map called rmap1 to set the route target extended community attribute to 06:01, use the commands:

> **awplus#** configure terminal **awplus(config)#** route-map rmap1 permit 3 **awplus(config-route-map)#** set extcommunity rt 06:01

To instead specify the extended community number in dotted decimal notation, use the command:

**awplus#** configure terminal **awplus(config)#** route-map rmap1 permit 3 **awplus(config-route-map)#** set extcommunity rt 0.0.0.6:01

To use entry 3 of the route map called rmap1 to set the site-of-origin extended community attribute to 06:01, use the commands:

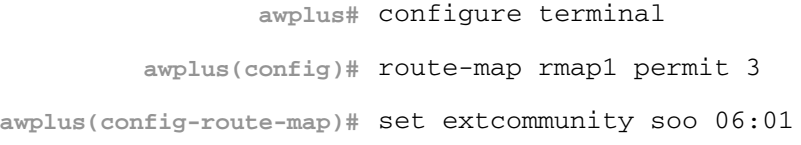

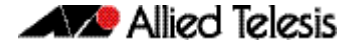

To instead specify the extended community number in dotted decimal notation, use the command:

**awplus#** configure terminal **awplus(config)#** route-map rmap1 permit 3 **awplus(config-route-map)#** set extcommunity soo 0.0.0.6:01

#### **Related Commands** [match community](#page-1227-0) [route-map](#page-1239-0) [set comm-list delete](#page-1244-0) [set community](#page-1245-0) [show route-map](#page-1259-0)

# <span id="page-1250-0"></span>**set ip next-hop (route map)**

Use this command to add a next-hop set clause to a route map entry.

When a route or BGP update message matches the route map entry, the device sets the route's next hop to the specified IP address.

Use the no variant of this command to remove the set clause.

**Syntax** set ip next-hop <*ip-address*>

no set ip next-hop [*<ip-address*>]

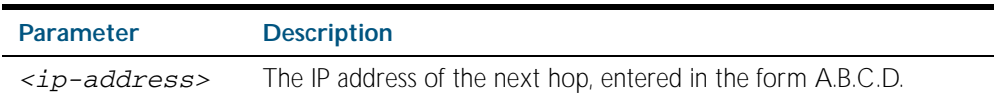

**Mode** Route-map Configuration

**Usage** Use this command to set the next-hop IP address to the routes.

This command is valid for BGP update messages, and OSPF and RIP routes.

**Example** To use entry 3 of the route map called mymap to give matching routes a next hop of 10.10.0.67, use the commands:

**awplus#** configure terminal

**awplus(config)#** route-map mymap permit 3

**awplus(config-route-map)#** set ip next-hop 10.10.0.67

**Related Commands** [match ip next-hop](#page-1231-0) [route-map](#page-1239-0) [show route-map](#page-1259-0)

# <span id="page-1251-0"></span>**set ipv6 next-hop**

Use this command to set a next hop-address.

Use the no variant of this command to delete an entry.

**Syntax** set ipv6 next-hop {*<ipv6-addr-global>*|local <*ipv6-addr*>}

no set ipv6 next-hop [*<ipv6-addr-global>*|local [*<ipv6-addr>*]]

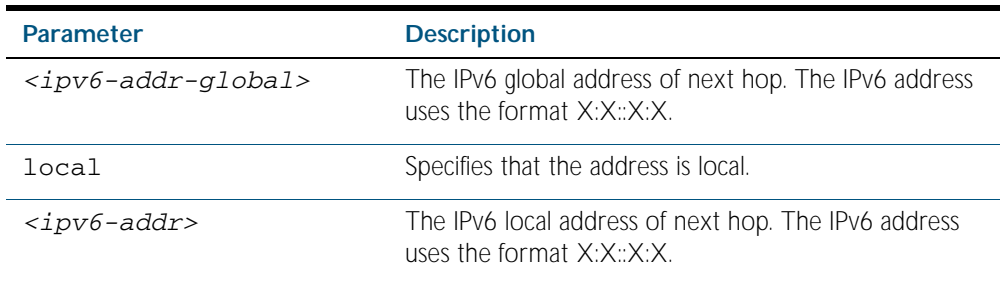

#### **Mode** Route-map Configuration

**Usage** Use this command to set the next-hop IPv6 address to the routes.

This command is valid only for BGP.

#### **Examples**

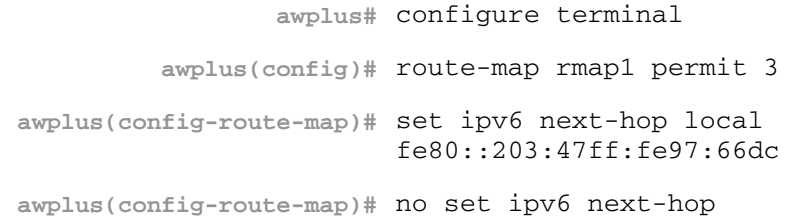

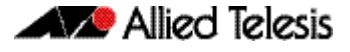

# <span id="page-1252-0"></span>**set local-preference**

This command changes the default local preference value.

The local preference indicates the BGP local preference path attribute when there are multiple paths to the same destination. The path with the higher preference is chosen. Use this command to define the preference of a particular path. The preference is sent to all routers and access servers in the local autonomous system.

The no variant of this command reverts to the default setting.

**Syntax** set local-preference *<pref-value*>

no set local-preference [*<pref-value>*]

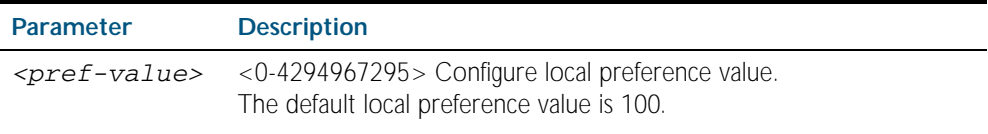

#### **Mode** Route-map Configuration

#### **Examples**

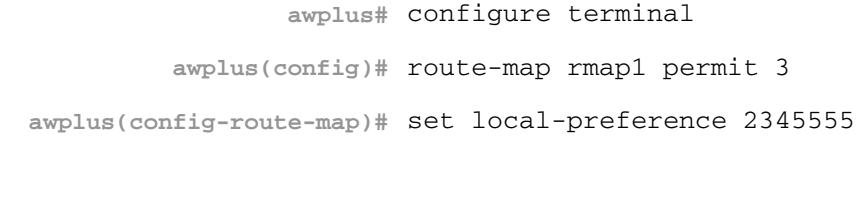

**awplus#** configure terminal

**awplus(config)#** router bgp 100

**awplus(config-route-map)#** no set local-preference

**Related Commands** For related Route Map commands: [route-map](#page-1239-0) [show route-map](#page-1259-0)

> For related BGP commands: [bgp default local-preference](#page-1092-0) [neighbor route-map](#page-1169-0)

### <span id="page-1253-0"></span>**set metric**

Use this command to add a metric set clause to a route map entry.

When a route or BGP update message matches the route map entry, the device takes one of the following actions:

- changes the metric (or for BGP, the MED attribute value) to the specified value, or
- adds or subtracts the specified value from the metric or MED attribute, if you specify **+** or **-** before the value (for example, to increase the metric by 2, enter +2)

Use the no variant of this command to remove the set clause.

**Syntax** set metric {+<*metric-value*>|-*<metric-value>*|*<metric-value>*}

no set metric [+*<metric-value>*|-*<metric-value>* |*<metric-value>*]

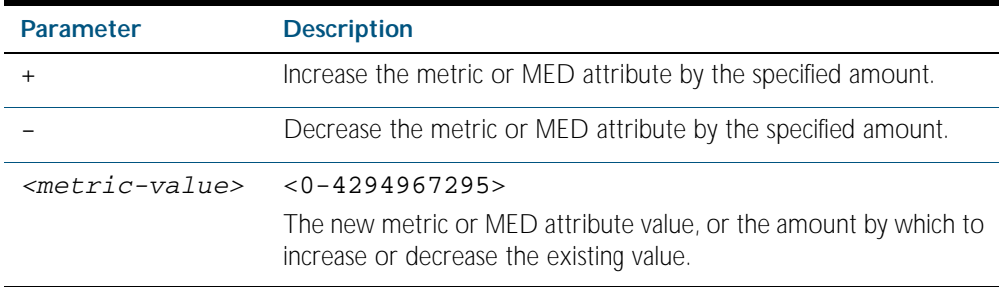

- **Mode** Route-map Configuration
- **Usage** For BGP, if you want the device to compare MED values in update messages from peers in different ASes, also enter the command [bgp always-compare-med](#page-1079-0). The device always compares MED values in update messages from peers in the same AS.

This command is valid for BGP update messages, and OSPF and RIP routes.

**Examples** To use entry 3 of the route map called rmap1 to give matching routes a metric of 600, use the commands:

> **awplus#** configure terminal **awplus(config)#** route-map rmap1 permit 3 **awplus(config-route-map)#** set metric 600

To use entry 3 of the route map called rmap1 to increase the metric of matching routes by 2, use the commands:

**awplus#** configure terminal **awplus(config)#** route-map rmap1 permit 3 **awplus(config-route-map)#** set metric +2

**Related Commands** [match metric](#page-1235-0) [route-map](#page-1239-0) [show route-map](#page-1259-0)s

# <span id="page-1254-0"></span>**set metric-type**

Use this command to add a metric-type set clause to a route map entry.

When a route matches the route map entry, the device sets its route type to the specified value.

Use the no variant of this command to remove the set clause.

**Syntax** set metric-type {type-1|type-2}

no set metric-type [type-1|type-2]

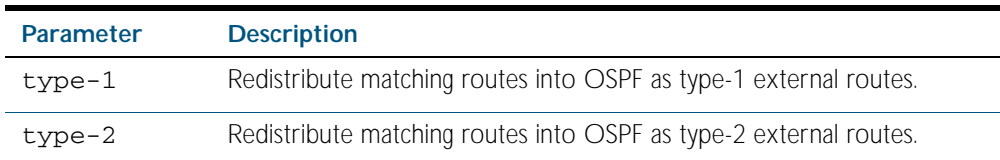

**Mode** Route-map Configuration

- **Usage** This command is valid for OSPF routes only.
- **Example** To use entry 3 of the route map called rmap1 to redistribute matching routes into OSPF as type-1 external routes, use the commands:

**awplus#** configure terminal **awplus(config)#** route-map rmap1 permit 3 **awplus(config-route-map)#** set metric-type 1

**Related Commands** [default-information originate \(OSPF\)](#page-920-0) [redistribute \(into OSPF\)](#page-953-0) [match route-type](#page-1237-0) [route-map](#page-1239-0) [show route-map](#page-1259-0)

# <span id="page-1255-0"></span>**set origin**

Use this command to add an origin set clause to a route map entry.

When a BGP update message matches the route map entry, the device sets its origin attribute to the specified value.

Use the no variant of this command to remove the set clause.

**Syntax** set origin {egp|igp|incomplete}

no set origin [egp|igp|incomplete]

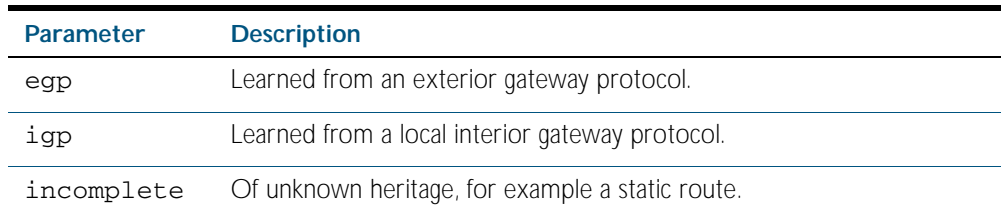

**Mode** Route-map Configuration

**Usage** This command is valid for BGP update messages only.

**Example** To use entry 3 of the route map called rmap1 to give matching update messages an origin of egp, use the commands:

**awplus#** configure terminal

**awplus(config)#** route-map rmap1 permit 3

**awplus(config-route-map)#** set origin egp

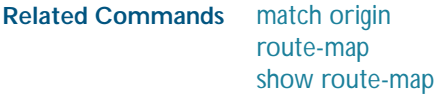

# <span id="page-1256-0"></span>**set originator-id**

Use this command to add an originator ID set clause to a route map entry.

The originator ID is the router ID of the IBGP peer that first learned this route, either via an EBGP peer or by some other means such as importing it.

When a BGP update message matches the route map entry, the device sets its originator ID attribute to the specified value.

Use the no variant of this command to remove the set clause.

**Syntax** set originator-id *<ip-address*>

no set originator-id [*<ip-address>*]

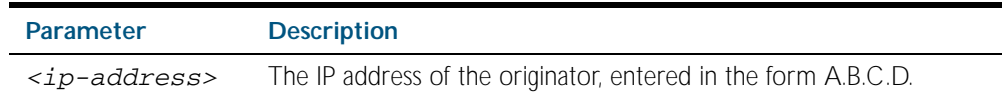

**Mode** Route-map Configuration

- **Usage** This command is valid for BGP update messages only.
- **Example** To use entry 3 of the route map called rmap1 to give matching update messages an originator ID of 1.1.1.1, use the commands:

**awplus#** configure terminal **awplus(config)#** route-map rmap1 permit 3 **awplus(config-route-map)#** set originator-id 1.1.1.1

**Related Commands** [route-map](#page-1239-0) [show route-map](#page-1259-0)

# <span id="page-1257-0"></span>**set tag**

Use this command to add a tag set clause to a route map entry.

When a route matches the route map entry, the device sets its tag to the specified value when it redistributes the route into OSPF.

Use the no variant of this command to remove the set clause.

**Syntax** set tag *<tag-value*>

no set tag [*<tag-value>*]

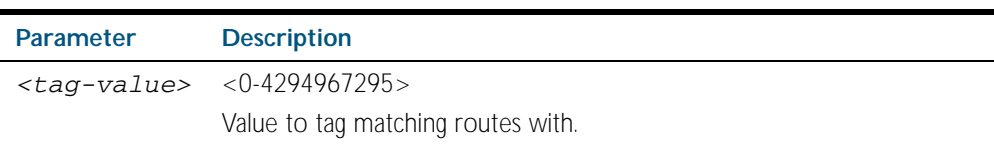

**Mode** Route-map Configuration

- **Usage** This command is valid only when redistributing routes into OSPF.
- **Example** To use entry 3 of the route map called rmap1 to tag matching routes with the number 6, use the commands:

**awplus#** configure terminal **awplus(config)#** route-map rmap1 permit 3 **awplus(config-route-map)#** set tag 6

**Related Commands** [default-information originate \(OSPF\)](#page-920-0) [redistribute \(into OSPF\)](#page-953-0) [match tag](#page-1238-0) [route-map](#page-1239-0) [show route-map](#page-1259-0)

### <span id="page-1258-0"></span>**set weight**

Use this command to add a weight set clause to a route map entry.

The weight value assists in best path selection of BGP routes. It is stored with the route in the BGP routing table, but is not advertised to peers. When there are multiple routes with a common destination, the device uses the route with the highest weight value.

When a route matches the route map entry, the device sets its weight to the specified value.

Use the no variant of this command to remove the set clause.

**Syntax** set weight <*weight*>

no set weight [<*weight*>]

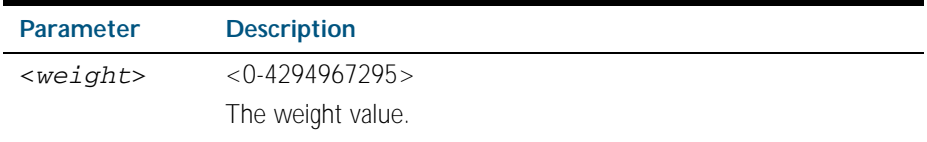

**Mode** Route-map Configuration

**Usage** This command is valid for BGP routes only.

**Example** To use entry 3 of the route map called rmap1 to give matching routes a weight of 60, use the commands:

**awplus#** configure terminal

**awplus(config)#** route-map rmap1 permit 3

**awplus(config-route-map)#** set weight 60

**Related Commands** [route-map](#page-1239-0) [show route-map](#page-1259-0)

### <span id="page-1259-0"></span>**show route-map**

Use this command to display information about one or all route maps.

Syntax show route-map <map-name>

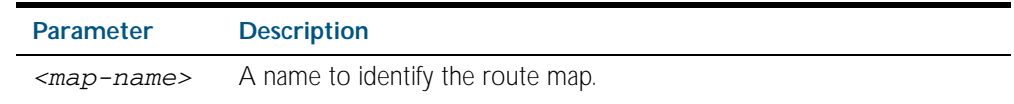

**Mode** Privileged Exec

**Example** To display information about the route-map named example-map, use the command:

**awplus#** show route-map example-map

**Output** Figure 46-1: Example output from the show route-map command

```
route-map example-map, permit, sequence 1
  Match clauses:
     ip address prefix-list example-pref
   Set clauses:
    metric 100
route-map example-map, permit, sequence 200
   Match clauses:
   Set clauses:
```
**Related Commands** [route-map](#page-1239-0)
# **Part 4: Multicast Applications**

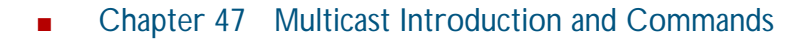

- [Chapter 48 IGMP and IGMP Snooping Introduction](#page-1278-0)
- [Chapter 49 IGMP and IGMP Snooping Commands](#page-1290-0)
- [Chapter 50 PIM-SM Introduction and Configuration](#page-1334-0)
- [Chapter 51 PIM-SM Commands](#page-1348-0)
- [Chapter 52 PIM-DM Introduction and Configuration](#page-1386-0)
- [Chapter 53 PIM-DM Commands](#page-1394-0)
- [Chapter 54 MLD Snooping Introduction and Commands](#page-1418-0)

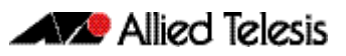

# <span id="page-1262-1"></span><span id="page-1262-0"></span>**Chapter 47: Multicast Introduction and Commands**

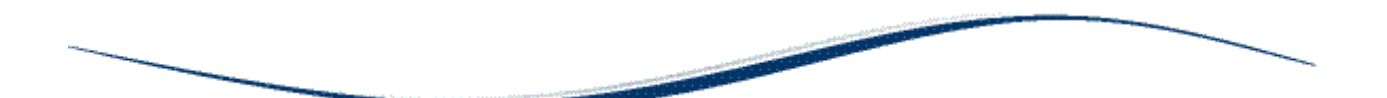

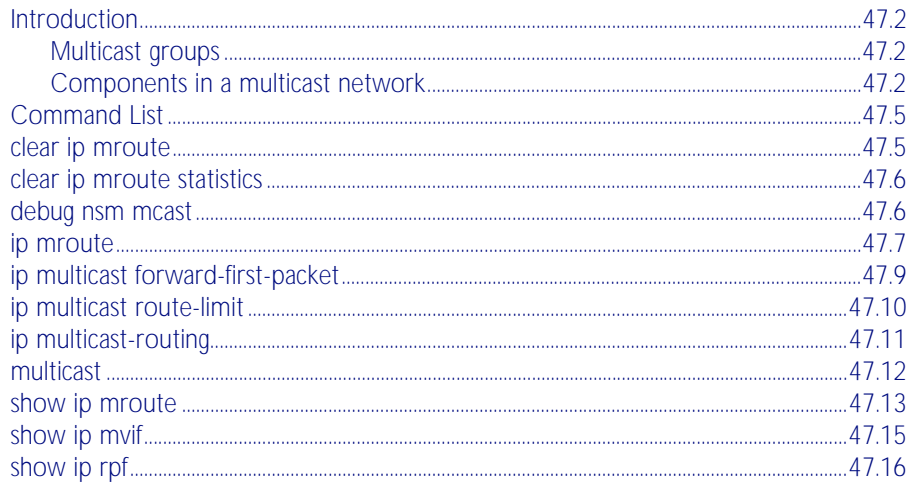

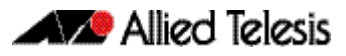

### <span id="page-1263-0"></span>**Introduction**

Multicasting is a technique developed to send packets from one location in a network to many other locations without any unnecessary packet duplication. In multicasting, one packet is sent from a source and is replicated as needed in the network to reach as many end-users as necessary.

Multicasting is different from broadcasting; while broadcast packets are sent to every possible receiver, multicast packets need only be forwarded to receivers that want them. The benefit of this technique is bandwidth conservation - it is the most economical technique for sending a packet stream to many locations simultaneously.

The IP addressing for multicast packets works differently from unicast and broadcast packets. A multicast stream sends packets out with a destination IP address that identifies a specific multicast group. It does not at all specify an end host, like unicast; or a whole subnet, like broadcast.

This makes multicasting a connectionless process. The server simply sends out its multicast UDP packets, with no idea who will receive them, or whether they are successfully received. It is the hosts that tell the network that they wish to receive a multicast stream, using the Internet Group Management Protocol (IGMP). This is a Layer 3 protocol; however Layer 2 switches can also conserve bandwidth within their LAN by using IGMP snooping to track which hosts require the data stream. For more information about IGMP and IGMP snooping, see [Chapter 48, IGMP and IGMP Snooping Introduction](#page-1278-1).

### <span id="page-1263-1"></span>Multicast groups

The concept of a group is crucial to multicasting. A group is the set of hosts that wish to receive a particular multicast stream, and is identified by a multicast IP address and matching multicast MAC address. The multicast sender transmits the stream to the group address, and only members of the group can receive the multicast data.

### <span id="page-1263-2"></span>Components in a multicast network

There are several protocols and roles required in a multicast network, as shown in [Figure 47-1](#page-1264-0)  [on page 47.3](#page-1264-0). This section describes the end-to-end process of transporting multicast data through a network.

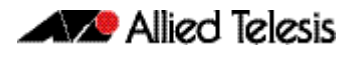

<span id="page-1264-0"></span>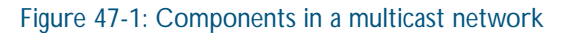

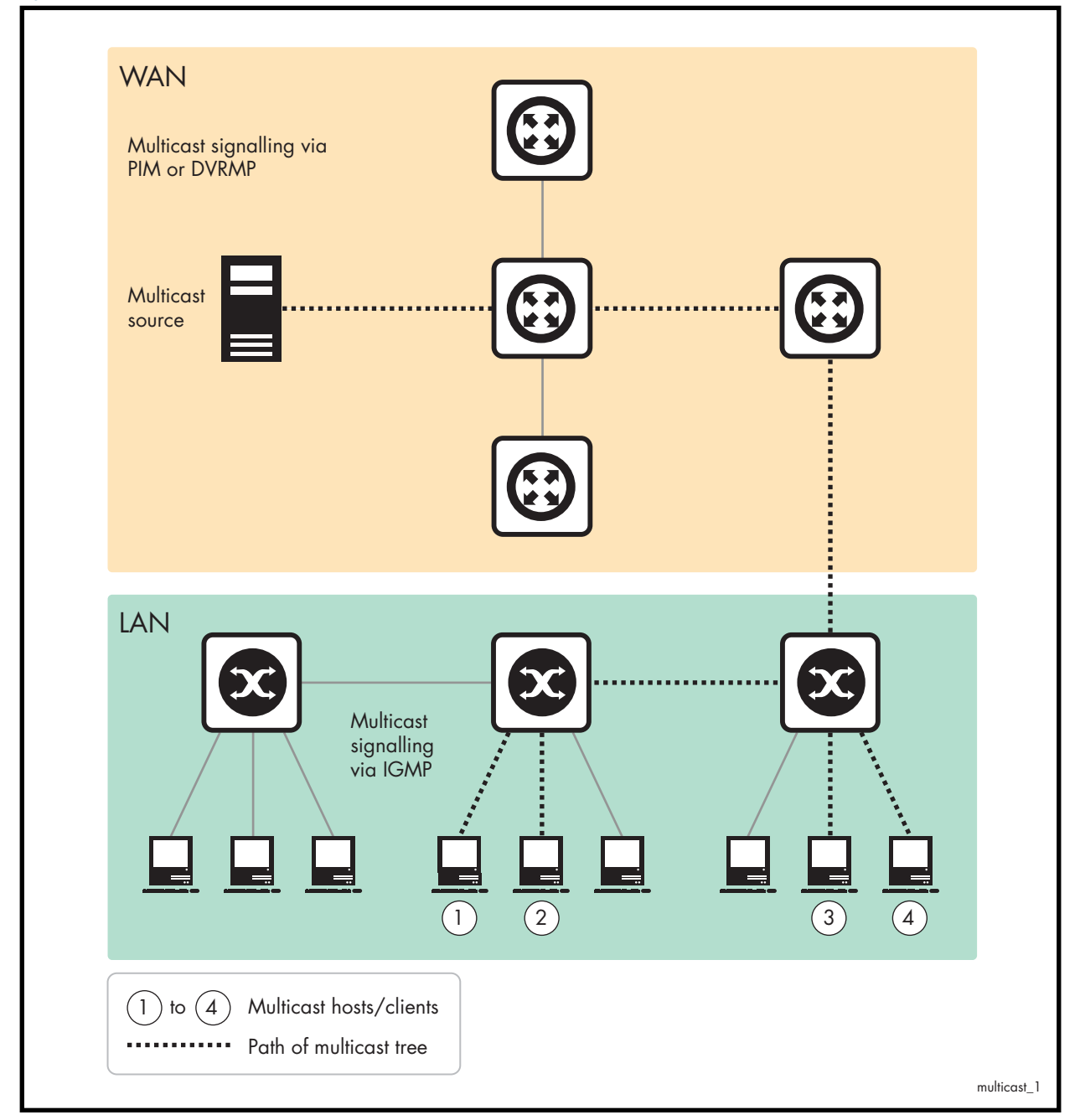

At the two ends of a multicast data transmission are:

the source

This is typically a server or video encoder. It sends the stream of multicast data out through its network interface. It is unaware of where the recipients of the stream are, or if there are any recipients.

■ the recipients

These are storage or display devices, such as PCs, set-top boxes, or security video archivers. The recipients signal their desire to receive a particular multicast stream by sending out IGMP messages requesting the stream.

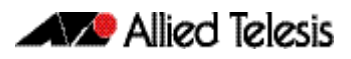

The role of the network in-between is to deliver the multicast stream to the recipients as efficiently as possible. The devices achieve this by exchanging signalling information between themselves in order to establish a forwarding path along which the multicast stream will flow. Each node informs the next node up the chain that it needs to receive the multicast stream. Once this series of requests reaches the router nearest the multicast source, then that router will start to forward the stream. All the nodes between the source and the recipients are ready to forward the stream, due to their having received the signalled requests. In this way, the stream is efficiently forwarded right through to the recipients.

The type of signalling that the network uses falls into two categories:

- in the local area network where the recipients are located, the signalling consists of the exchange of IGMP packets.
- as soon as the signalling needs to leave the VLAN containing the recipients and cross into other VLANs and subnets, then a Layer 3 multicasting protocol like PIM is used between the routers in the Layer 3 network.

In every Layer 2 multicast network, there needs to be a device that is sending IGMP queries into the network. This is essential to maintain multicast flows once they have been established (see ["Staying in the multicast group \(Query message\)" on page 48.3](#page-1280-0) for more information). Typically, the device that is configured to send the queries is the router that is the gateway from the local network into a Layer 3 network.

### <span id="page-1266-0"></span>**Command List**

This chapter provides an alphabetical reference of multicast commands common to PIM Sparse Mode and PIM Dense Mode. See also [Chapter 49, IGMP and IGMP Snooping Commands](#page-1290-1), [Chapter 51, PIM-SM Commands](#page-1348-1), [Chapter 53, PIM-DM Commands](#page-1394-1), and [Chapter 54, MLD](#page-1418-1)  [Snooping Introduction and Commands](#page-1418-1).

#### <span id="page-1266-1"></span>**clear ip mroute**

Use this command to delete entries from the IP multicast routing table.

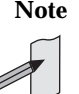

**Note** If you use this command, you should also use the [clear ip igmp group](#page-1292-0) command to clear IGMP group membership records.

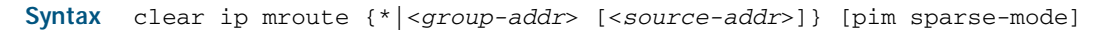

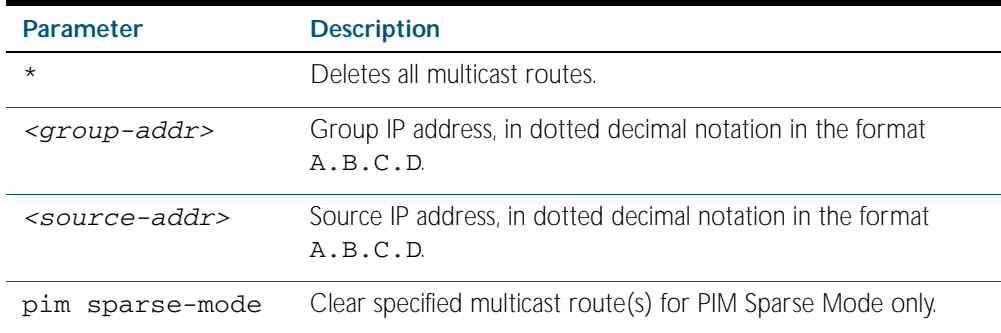

#### **Mode** Privileged Exec

**Usage** When this command is used, the Multicast Routing Information Base (MRIB) clears the multicast route entries in its multicast route table, and removes the entries from the multicast forwarder. The MRIB sends a "clear" message to the multicast protocols. Each multicast protocol has its own "clear" multicast route command. The protocol-specific "clear" command clears multicast routes from PIM Sparse Mode, and also clears the routes from the MRIB.

#### **Example**

**awplus#** clear ip mroute 225.1.1.1 192.168.3.3

### <span id="page-1267-0"></span>**clear ip mroute statistics**

Use this command to delete multicast route statistics entries from the IP multicast routing table.

#### **Syntax** clear ip mroute statistics {\*|<*group-addr*> [<*source-addr*>]}

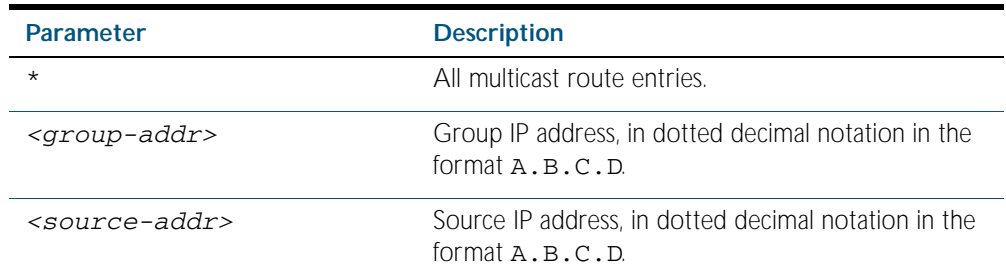

**Mode** Privileged Exec

#### **Example**

**awplus#** clear ip mroute statistics 225.1.1.2 192.168.4.4

#### <span id="page-1267-1"></span>**debug nsm mcast**

Use this command to debug events in the Multicast Routing Information Base (MRIB).

#### **Syntax** debug nsm mcast

{all|fib-msg|mrt|mtrace|mtrace-detail|register|stats|vif}

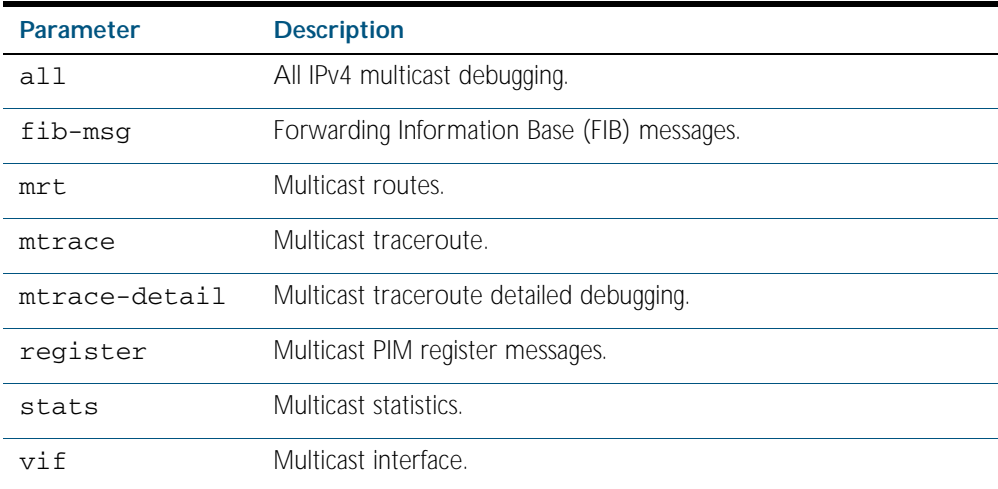

**Mode** Privileged Exec and Global Configuration

#### **Example**

**awplus#** configure terminal

**awplus(config)#** debug nsm mcast register

### <span id="page-1268-0"></span>**ip mroute**

Use this command to inform multicast of the RPF (Reverse Path Forwarding) route to a given multicast source.

Use the no variant of this command to delete a route to a multicast source.

**Syntax** ip mroute <*source-address*/*mask-length*> [bgp|ospf|rip|static] <*rpf-address>* [<*admin-distance*>]

no ip mroute <*source-address*/*mask-length*> [bgp|ospf|rip|static]

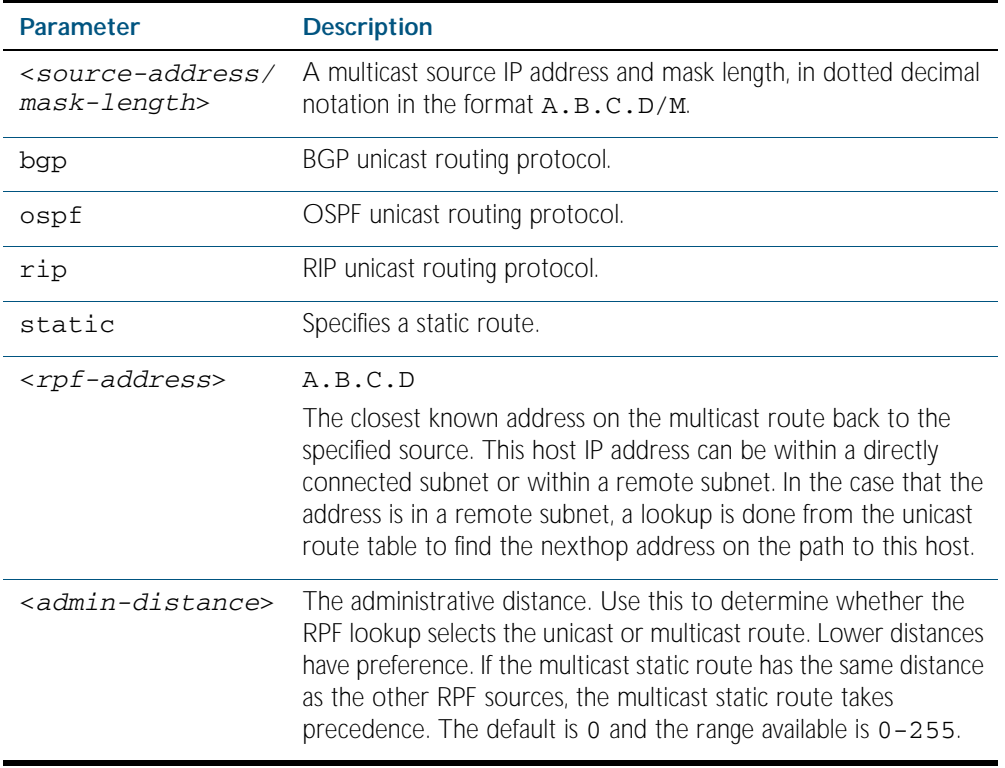

#### **Mode** Global Configuration

**Usage** Typically, when a Layer 3 multicast routing protocol is determining the RPF (Reverse Path Forwarding) interface for the path to a multicast source, it uses the unicast route table to find the best path to the source. However, in some networks a deliberate choice is made to send multicast via different paths to those used for unicast. In this case, the interface via which a multicast stream from a given source enters a router may not be the same as the interface that connects to the best unicast route to that source.

This command enables the user to statically configure the switch with "multicast routes" back to given sources. When performing the RPF check on a stream from a given source, the multicast routing protocol will look at these static entries as well as looking into the unicast routing table. The route with the lowest administrative distance - whether a static "multicast route" or a route from the unicast route table - will be chosen as the RPF route to the source.

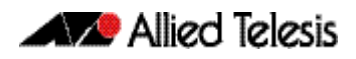

Note that in this context the term "multicast route" does not imply a route via which the current router will forward multicast; instead it refers to the route the multicast will have traversed in order to arrive at the current router.

**Examples** The following example creates a static multicast route back to the sources in the 10.10.3.0/24 subnet. The multicast route is via the host 192.168.2.2, and has an administrative distance of 2:

**awplus#** configure terminal

**awplus(config)#** ip mroute 10.10.3.0/24 static 2 192.168.2.2

The following example creates a static multicast route back to the sources in the 192.168.3.0/24 subnet. The multicast route is via the host 10.10.10.50. The administrative distance on this route has the default value of 0:

**awplus#** configure terminal **awplus(config)#** ip mroute 192.168.3.0/24 10.10.10.50

**Validation Commands** [show ip rpf](#page-1277-0)

### <span id="page-1270-0"></span>**ip multicast forward-first-packet**

Use this command to enable multicast to forward the first multicast packets coming to the device.

Use the no variant of this command to disable this feature.

**Syntax** ip multicast forward-first-packet

no ip multicast forward-first-packet

**Default** By default, this feature is disabled.

**Mode** Global Configuration

**Usage** If this command is enabled, the device will forward the first packets in a multicast stream that create the multicast route, possibly causing degradation in the quality of the multicast stream, such as the pixilation of video and audio data.

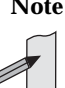

**Note** If you use this command, ensure that the [ip igmp snooping](#page-1310-0) command is enabled, the default setting, otherwise the device will not process the first packets of the multicast stream correctly.

The device will forward the first multicast packets to all interfaces which are on the same VLAN as those which asked for this multicast group.

**Example** To enable the forwarding of the first multicast packets, use the following commands:

**awplus#** configure terminal

**awplus(config)#** ip multicast forward-first-packet

To disable the forwarding of the first multicast packets, use the following commands:

**awplus#** configure terminal

**awplus(config)#** no ip multicast forward-first-packet

### <span id="page-1271-0"></span>**ip multicast route-limit**

Use this command to limit the number of multicast routes that can be added to a multicast routing table.

Use the no variant of this command to return the limit to the default.

```
Syntax ip multicast route-limit <limit> [<threshold>]
```

```
no ip multicast route-limit
```
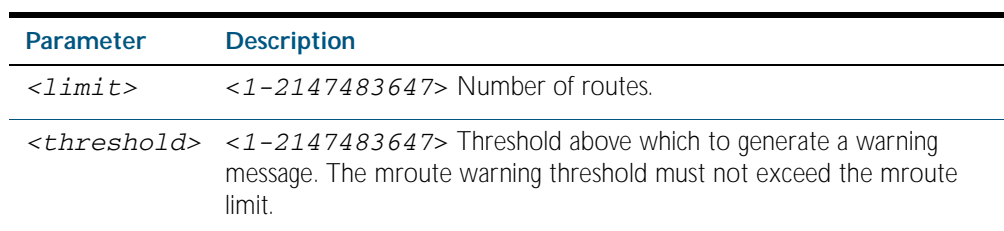

**Default** The default limit and threshold value is 2147483647.

- **Mode** Global Configuration
- **Usage** This command limits the number of multicast routes (mroutes) that can be added to a router, and generates an error message when the limit is exceeded. If the threshold parameter is set, a threshold warning message is generated when this threshold is exceeded, and the message continues to occur until the number of mroutes reaches the limit set by the limit argument.

#### **Example**

**awplus#** configure terminal

**awplus(config)#** ip multicast route-limit 34 24

Software Reference for x600 Series Switches

### <span id="page-1272-0"></span>**ip multicast-routing**

Use this command to turn on/off multicast routing on the router; when turned off the device does not perform multicast functions.

Use the no variant of this command to disable multicast routing after enabling it. Note the default stated below.

- **Syntax** ip multicast-routing
	- no ip multicast-routing
- **Default** By default, multicast routing is off.
	- **Mode** Global Configuration
- **Usage** When the no variant of this command is used, the Multicast Routing Information Base (MRIB) cleans up Multicast Routing Tables (MRT), stops IGMP operation, and stops relaying multicast forwarder events to multicast protocols.

When multicast routing is enabled, the MRIB starts processing any MRT addition/deletion requests, and any multicast forwarding events.

You must enable multicast routing before issuing other multicast commands.

#### **Example**

**awplus#** configure terminal **awplus(config)#** ip multicast-routing

**Validation Commands** [show running-config](#page-170-0)

#### <span id="page-1273-0"></span>**multicast**

Use this command to enable a switch port to route multicast packets that ingress the port.

Use the no variant of this command to stop the switch port from routing multicast packets that ingress the port. Note that this does not affect Layer 2 forwarding of multicast packets. If you enter no multicast on a port, multicast packets received on that port will not be forwarded to other VLANs, but ports in the same VLANs as the receiving port will still receive the multicast packets.

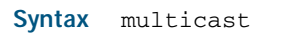

no multicast

**Default** By default, all switch por ts route multicast packets.

**Mode** Interface mode

#### **Examples**

**awplus#** configure terminal

**awplus(config)#** interface port1.0.1

**awplus(config-if)#** multicast

**awplus#** configure terminal

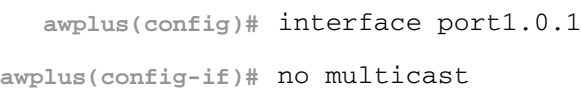

**Validation Commands** [show running-config](#page-170-0)

#### <span id="page-1274-0"></span>**show ip mroute**

Use this command to display the contents of the IP multicast routing (mroute) table.

**Syntax** show ip mroute [<*group-addr*>] [<*source-addr*>] [{dense|sparse}] [{count|summary}]

| <b>Parameter</b>            | <b>Description</b>                                                                         |
|-----------------------------|--------------------------------------------------------------------------------------------|
| $<$ group-addr>             | Group IP address.                                                                          |
| <source-addr></source-addr> | Source IP address.                                                                         |
| dense                       | Display dense multicast routes.                                                            |
| sparse                      | Display sparse multicast routes.                                                           |
| count                       | Display the route and packet count from the IP multicast routing<br>(mroute) table.        |
| summary                     | Display the contents of the IP multicast routing (mroute) table in an<br>abbreviated form. |

**Mode** Privileged Exec

#### **Examples**

**awplus#** show ip mroute 10.10.3.34 224.1.4.3

**awplus#** show ip mroute 10.10.5.24 225.2.2.2 count

**awplus#** show ip mroute 10.10.1.34 summary

**Output** The following is a sample output of this command displaying the IP multicast routing table, with and without specifying the group and source IP address:

Figure 47-2: Example output from the **show ip mroute** command

```
awplus# show ip mroute
IP Multicast Routing Table
Flags: I - Immediate Stat, T - Timed Stat, F - Forwarder 
installed
Timers: Uptime/Stat Expiry
Interface State: Interface (TTL)
(10.10.1.52, 224.0.1.3), uptime 00:00:31, stat expires 00:02:59
Owner PIM-SM, Flags: TF
   Incoming interface: vlan2
   Outgoing interface list:
   vlan3(1)
```
Figure 47-3: Example output from the **show ip mroute** command with the source and group IP address specified

```
awplus# show ip mroute 10.10.1.52 224.0.1.3
IP Multicast Routing Table
Flags: I - Immediate Stat, T - Timed Stat, F - Forwarder 
installed
Timers: Uptime/Stat Expiry
Interface State: Interface (TTL)
(10.10.1.52, 224.0.1.3), uptime 00:03:24, stat expires 00:01:28
Owner PIM-SM, Flags: TF
   Incoming interface: vlan2
   Outgoing interface list:
    v\overline{1}an3(1)
```
The following is a sample output of this command displaying the packet count from the IP multicast routing table:

Figure 47-4: Example output from the **show ip mroute count** command

```
awplus# show ip mroute count 
IP Multicast Statistics
Total 1 routes using 132 bytes memory
Route limit/Route threshold: 2147483647/2147483647
Total NOCACHE/WRONGVIF/WHOLEPKT recv from fwd: 1/0/0
Total NOCACHE/WRONGVIF/WHOLEPKT sent to clients: 1/0/0
Immediate/Timed stat updates sent to clients: 0/0
Reg ACK recv/Reg NACK recv/Reg pkt sent: 0/0/0
Next stats poll: 00:01:10
Forwarding Counts: Pkt count/Byte count, Other Counts: Wrong If 
pkts
Fwd msg counts: WRONGVIF/WHOLEPKT recv
Client msg counts: WRONGVIF/WHOLEPKT/Imm Stat/Timed Stat sent
Reg pkt counts: Reg ACK recv/Reg NACK recv/Reg pkt sent
(10.10.1.52, 224.0.1.3), Forwarding: 2/19456, Other: 0
  Fwd msg: 0/0, Client msg: 0/0/0/0, Reg: 0/0/0
```
The following is a sample output for this command displaying the IP multicast routing table in an abbreviated form:

Figure 47-5: Example output from the **show ip mroute summary** command

```
awplus# show ip mroute summary
IP Multicast Routing Table
Flags: I - Immediate Stat, T - Timed Stat, F - Forwarder 
installed
Timers: Uptime/Stat Expiry
Interface State: Interface (TTL)
(10.10.1.52, 224.0.1.3), 00:01:32/00:03:20, PIM-SM, Flags: TF
```
### <span id="page-1276-0"></span>**show ip mvif**

Use this command to display the contents of the Multicast Routing Information Base (MRIB) VIF table.

```
Syntax show ip mvif [<interface>]
```
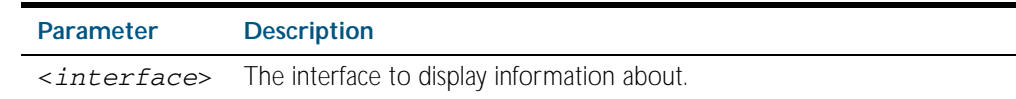

**Mode** Privileged Exec

#### **Example**

**awplus#** show ip mvif vlan2

#### **Output** Figure 47-6: Example output from the **show ip mvif** command

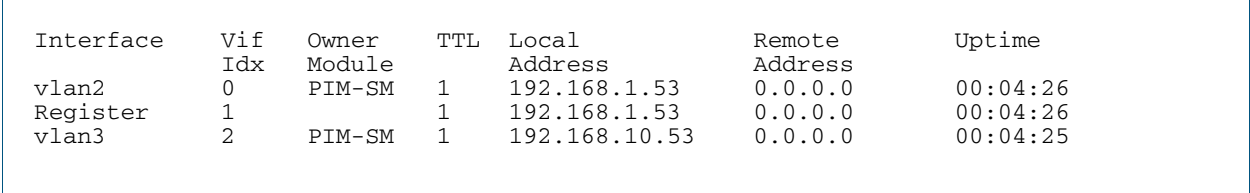

#### Figure 47-7: Example output from the **show ip mvif** command with the interface parameter **vlan2** specified

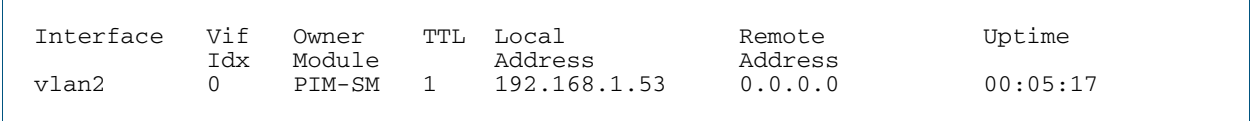

### <span id="page-1277-0"></span>**show ip rpf**

Use this command to display Reverse Path Forwarding (RPF) information for the specified source address.

**Syntax** show ip rpf <*source-addr*>

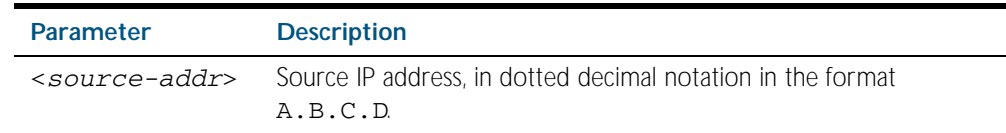

**Mode** Privileged Exec

#### **Example**

**awplus#** show ip rpf 10.10.10.50

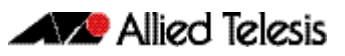

# <span id="page-1278-1"></span><span id="page-1278-0"></span>**Chapter 48: IGMP and IGMP Snooping Introduction**

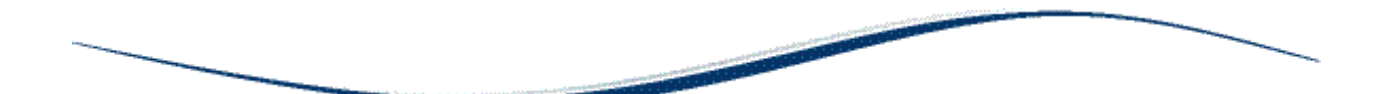

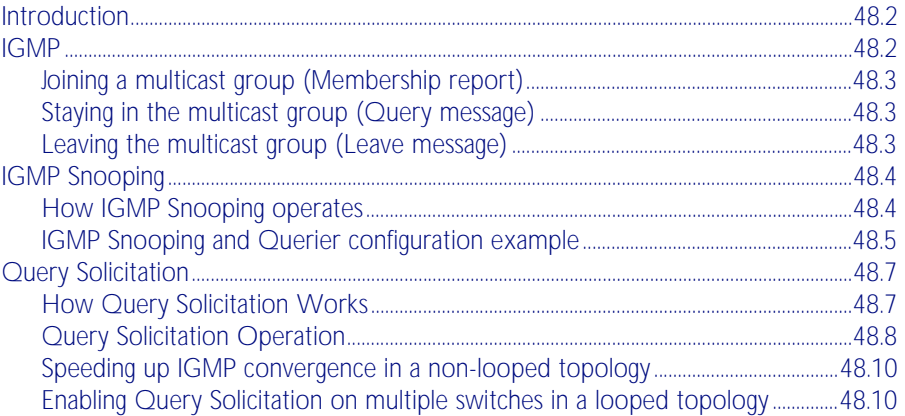

### <span id="page-1279-0"></span>**Introduction**

This chapter provides information about Internet Group Management Protocol (IGMP), IGMP Snooping, and an introduction to the Query Solicitation feature when used with IGMP Snooping. To see details on the commands used in this example, or to see the outputs of the validation commands, refer to [Chapter 49, IGMP and IGMP Snooping Commands](#page-1290-1). For a general overview of multicasting, see [Chapter 47, Multicast Introduction and Commands](#page-1262-1).

# <span id="page-1279-1"></span>**IGMP**

Internet Group Management Protocol (IGMP) is the protocol that hosts use to indicate that they are interested in receiving a particular multicast stream. An example of a multicast system within a single Layer 2 LAN is shown in [Figure 48-1](#page-1279-2).

<span id="page-1279-2"></span>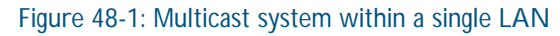

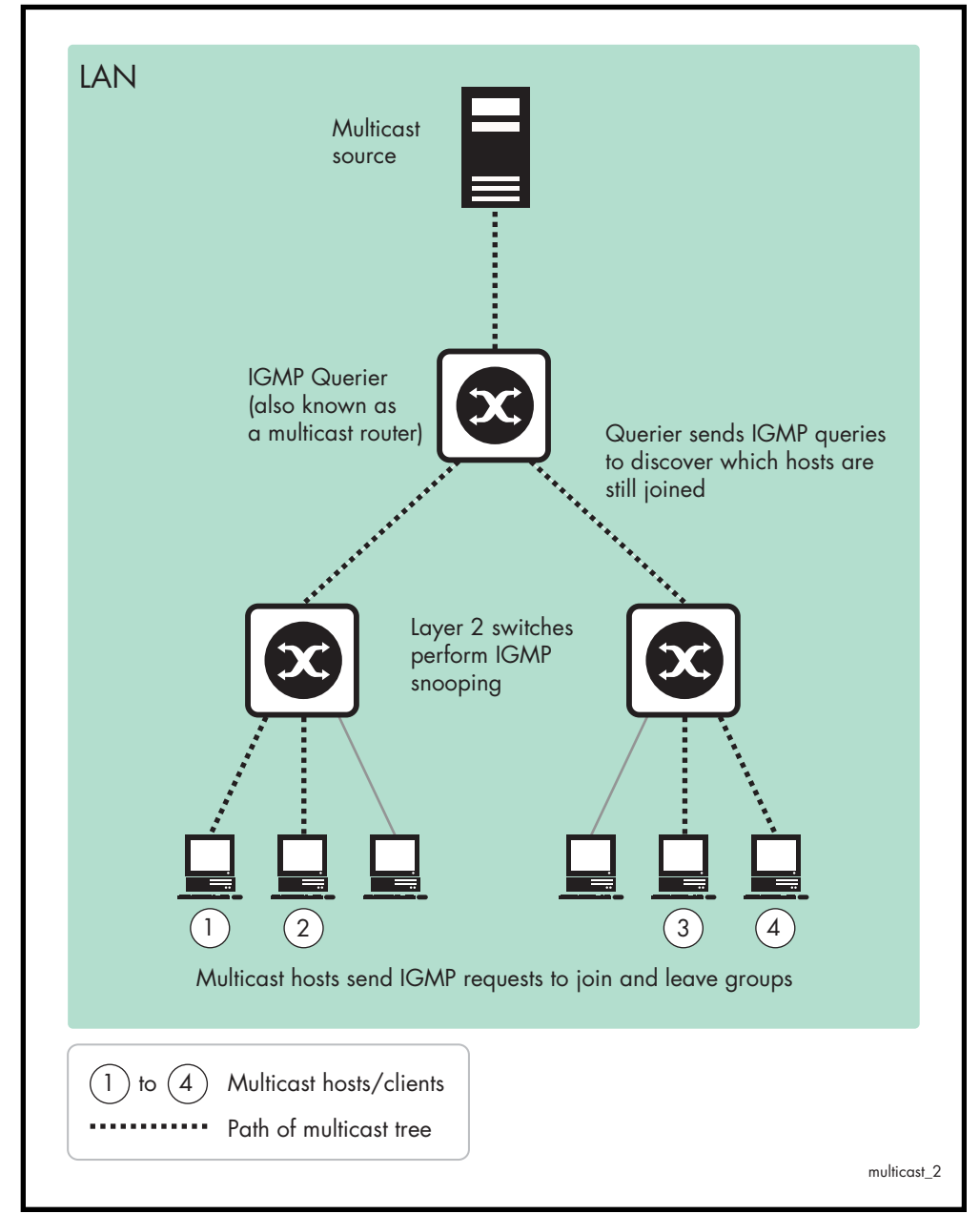

### <span id="page-1280-1"></span>Joining a multicast group (Membership report)

When a host wants to receive a stream, referred to as "joining a group", it sends out an IGMP packet containing the address of the group it wants to join. This packet is called an IGMP Membership report, often referred to as a "join packet". This packet is forwarded through the LAN to the local IGMP querier, which is typically a router. Once the querier has received an IGMP join message, it knows to forward the multicast stream to the host. If it is not already receiving the stream, it must tell the devices between itself and the multicast source, which may be some hops away from the querier, that it wishes to receive the stream. This might involve a process of using Layer 3 multicast protocols to signal across a WAN, or it might be as simple as receiving a stream from a locally connected multicast server.

### <span id="page-1280-2"></span><span id="page-1280-0"></span>Staying in the multicast group (Query message)

The Query message is used by a querier to determine whether hosts are still interested in an IGMP group. At certain time intervals (the default is 125 seconds), the querier sends an IGMP query message onto the local LAN. The destination address of the query message is a special "all multicast groups" address. The purpose of this query is to ask "Are there any hosts on the LAN that wish to remain members of multicast groups?" After receiving an IGMP query, any host that wants to remain in a multicast group must send a new join packet for that group. If a host is a member of more than one group, then it sends a join message for each group it wants to remain a member of. The querier looks at the responses it receives to its query, and compares these to the list of multicast streams that it is currently registered to forward. If there are any items in that list for which it has not received query responses, it will stop forwarding those streams. Additionally, if it is receiving those streams through a Layer 3 network, it will send a Layer 3 routing protocol message upstream, asking to no longer receive that stream.

### <span id="page-1280-3"></span>Leaving the multicast group (Leave message)

How a host leaves a group depends on the IGMP version that it is using. Under IGMP version 1, when a host has finished with a data stream, the local querier continues to send the stream to the host until it sent out the next query message and received no reply back from the host. IGMP version 2 introduced the Leave message. This allows a host to explicitly inform its querier that it wants to leave a particular multicast group. When the querier receives the Leave message, it sends out a group specific query asking whether any hosts still want to remain members of that specific group. If no hosts respond with join messages for that group, then the querier knows that there are no hosts on its LAN that are still members of that group. This means that for that specific group, it can ask to be pruned from the multicast tree. IGMP version 3 removed the Leave message. Instead a host leaves a group by sending a join message with no source specified.

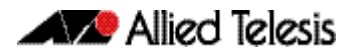

### <span id="page-1281-0"></span>**IGMP Snooping**

IGMP Snooping is a way for Layer 2 switches to reduce the amount of multicast traffic on a LAN. The AlliedWare Plus implementation of IGMP Snooping is compatible with networks running all IGMP versions.

Without IGMP Snooping, Layer 2 switches handle IP multicast traffic in the same manner as broadcast traffic and forward multicast frames received on one port to all other ports in the same VLAN. IGMP Snooping allows switches to monitor network traffic, and determine hosts to receive multicast traffic, by looking into IGMP packets to learn which attached hosts need to receive which multicast groups. This allows the switch to forward multicast traffic only out the appropriate ports. If it sees multiple reports sent for one group, it will forward only one of them.

### <span id="page-1281-1"></span>How IGMP Snooping operates

IGMP Snooping operates similarly to the multicast protocols. When a switch hears an IGMP report from a host for a given multicast group, the switch adds the host's port number to the list of ports that are listening to the multicast group. When the switch hears an IGMP leave, it removes the host's port from the list, after the completion of the leave process as described in ["Leaving the multicast group \(Leave message\)" on page 48.3](#page-1280-3). When there are no hosts listening to a group, the switch informs the local querier to stop sending that group's multicast stream.

IGMP Snooping allows query messages to be forwarded to all ports. The hosts that still require the stream respond to the queries by sending reports. The switch intercepts these. Depending on configuration settings, the switch may just forward the reports directly on to the querier, or it may proxy report on behalf of the group, only forwarding on one consolidated report for each group.

By default, IGMP Snooping is enabled both globally and on all VLANs.

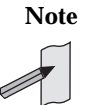

**Note** IGMP Snooping cannot be disabled on an interface if IGMP Snooping has already been disabled globally. IGMP Snooping can be disabled on both an interface and globally if disabled on the interface first and then disabled globally.

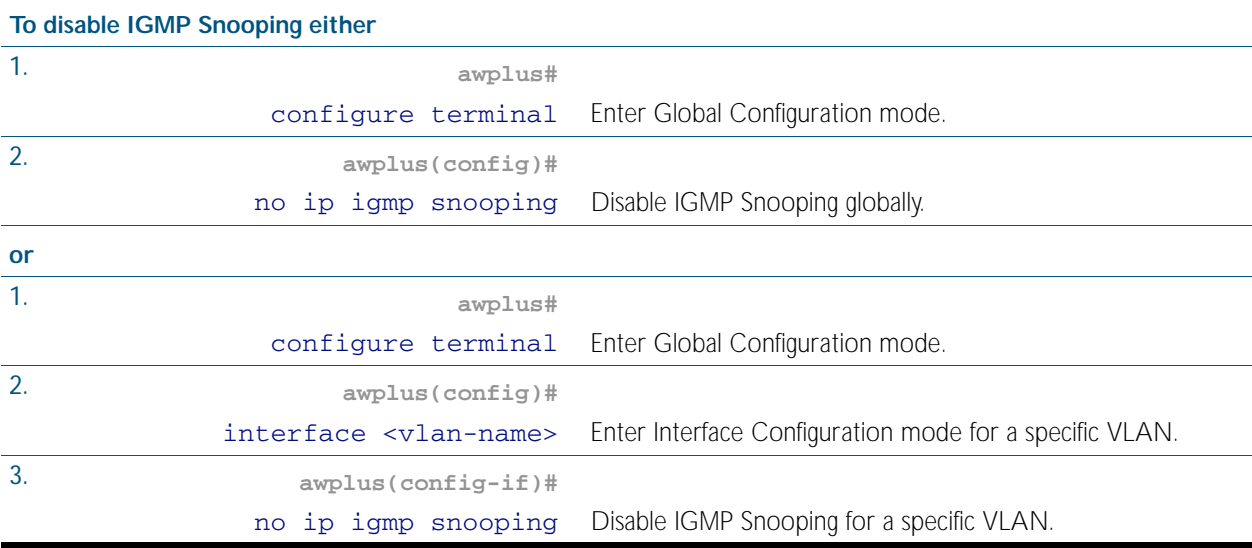

### <span id="page-1282-0"></span>IGMP Snooping and Querier configuration example

This example describes the configuration of IGMP Snooping on an Allied Telesis managed Layer 3 switch (Switch 1) and the configuration of IGMP Querier (Switch 2). The interface port1.0.12 is configured as a multicast router port. Host A and Host B are both members of the same multicast group.

To enable IGMP Snooping on an interface:

- Enable IGMP Snooping globally, if necessary. IGMP Snooping is enabled by default.
- Statically configure ports that are connected to routers if necessary.

#### Figure 48-2: IGMP Snooping configuration example

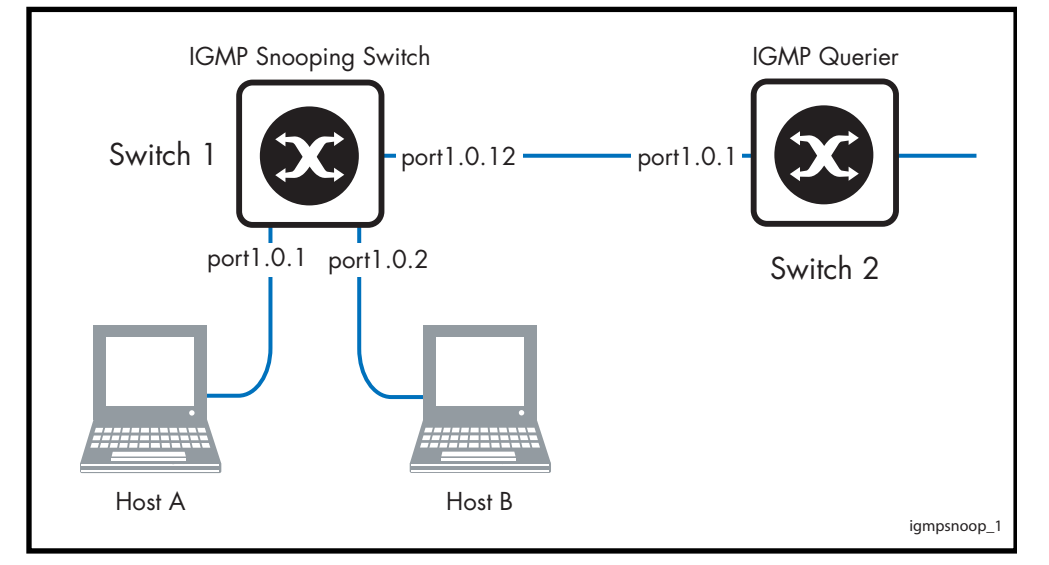

As a result of this configuration:

- Membership reports are generated by hosts. The IGMP Snooping switch will forward the membership reports to its router port. Queries received by the IGMP Snooping switch from the IGMP Querier on port1.0.12 are forwarded by the IGMP Snooping switch.
- Because Host A and Host B are members of the same multicast group, the switch does not notify the IP IGMP routing device (IGMP Querier) when Host A leaves the group, because the group still has another member Host B remaining. When Host B also leaves the group, the switch forwards the leave message to the IP IGMP Querier.
- The addition of a static mrouter port is only required when there is no upstream IGMP querier or an upstream router does not send topology discovery or maintenance messages (like IGMP General Queries or OSPF Hello packets).
- In this example, the configuration of a static mrouter port on port1.0.12 is provided to illustrate the [ip igmp snooping mrouter](#page-1312-0) command. However, this command would probably not be necessary, since the switch should dynamically set port1.0.12 to be an mrouter port as it receives IGMP Queries arriving from the IGMP Querier attached to port1.0.12.
- In this example, it is not necessary to explicitly configure the switch to work with IGMPv2 or IGMPv3. When the IGMP version is not configured then the switch will work with both versions of IGMP.

#### Table 48-1: Configuring IGMP Snooping on Switch 1 and IGMP Querier on Switch 2

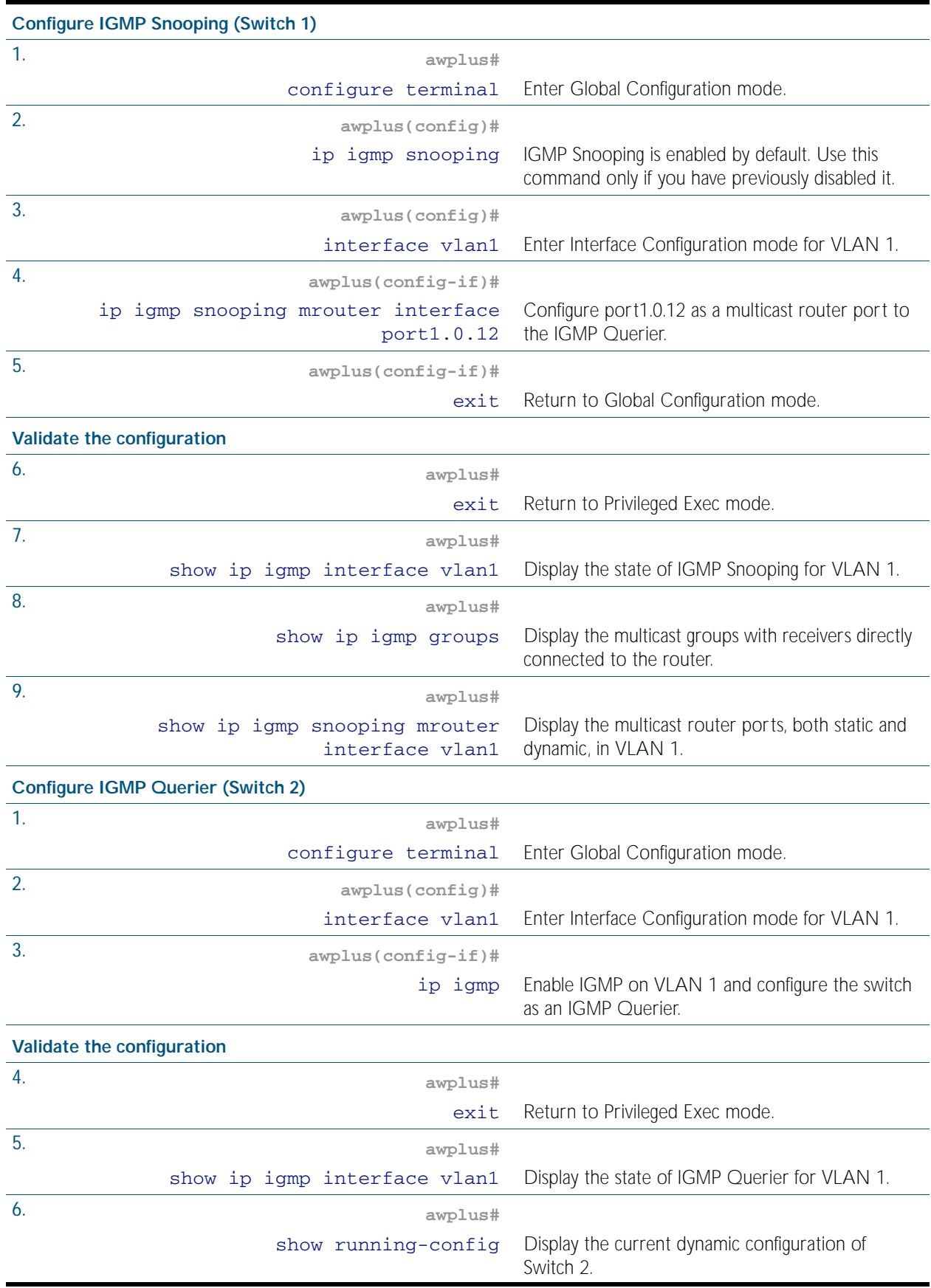

### <span id="page-1284-0"></span>**Query Solicitation**

Query Solicitation minimizes the loss of multicast data after a topology change on networks that use EPSR or spanning tree (STP, RSTP, or MSTP) for loop protection. Without Query Solicitation, when the underlying link layer topology changes, multicast data flow can stop for up to several minutes, depending on which port goes down and how much of the IGMP query interval remained at the time of the topology change. Query Solicitation greatly reduces this disruption.

Query Solicitation operates without configuration in AlliedWare Plus<sup>TM</sup> switches running STP, RSTP, MSTP or EPSR. However, you may find it useful to manually enable Query Solicitation in loop-free networks running IGMP (see [Speeding up IGMP convergence in a non-looped](#page-1287-0)  [topology](#page-1287-0)) and networks where not all switches support Query Solicitation (see [Enabling](#page-1287-1)  [Query Solicitation on multiple switches in a looped topology](#page-1287-1)).

### <span id="page-1284-1"></span>How Query Solicitation Works

Query Solicitation monitors STP, RSTP, MSTP and EPSR messages for topology changes. When it detects a change, it generates a special IGMP Leave message called a Query Solicit. The switch floods the Query Solicit message to all ports in every VLAN that Query Solicitation is enabled on. When the Querier receives the Query Solicit message, it sends out a General Query and waits for clients to respond with Membership Reports. These Reports update the snooping information throughout the network.

Query Solicit messages have a group address of 0.0.0.0.

Query Solicitation works by default (without you enabling it) on all VLANs on the root bridge in an STP instance and on all data VLANs on the master node in an EPSR instance. By default, the root bridge or master node always sends a Query Solicit message when any of the following events occur:

- an STP BPDU packet with the Topology Change (TC) flag arrives at the root bridge
- an STP port on a switch goes from a Discarding to Forwarding state
- the FDB gets flushed by EPSR

If necessary, you can make clients respond more quickly to the General Query by tuning the IGMP timers, especially the maximum response time advertised in IGMP queries using the [ip](#page-1308-0)  [igmp query-max-response-time](#page-1308-0) command.

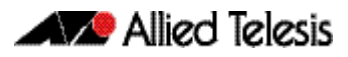

### <span id="page-1285-0"></span>Query Solicitation Operation

When IGMP Snooping is enabled and EPSR or Spanning Tree changes the underlying link layer topology, this can interrupt multicast data flow for a significant length of time. This is because there is no way for switches in a network with interested clients to know where the traffic is available, due to the change in network topology. This change in network topology may take up to two IGMP Query intervals from the IGMP Querier, until the switches will know where to forward membership reports received by client hosts. During this time, those hosts will not receive multicast traffic.

Query solicitation prevents this by monitoring for any topology changes. When it detects a change, it generates a special IGMP Leave message known as a Query Solicit, and floods the Query Solicit message to all ports in every VLAN that query solicitation is enabled on. When the IGMP Querier receives the message, it responds by sending a General Query, which all IGMP listeners respond to. This refreshes snooped group membership information in the network.

Query solicitation reduces downtime to a negligible amount by triggering on topology changes. The generation of query solicitation messages in the network causes the IGMP Querier to send an IGMP Query immediately following a topology change resulting in the switches knowing where to look for the traffic and thus sending reports to the correct switch upstream, and thus allow the multicast data traffic to be recovered instantly.

Query solicitation functions by default (without you enabling it) on all VLANs on the root bridge in an STP instance and on all data VLANs on the master node in an EPSR instance. By default, the root bridge or master node always sends a Query Solicit message when the topology changes.

If you have multiple STP or EPSR instances, query solicitation only sends Query Solicit messages on VLANs in the instance that experienced a topology change.

In switches other than the STP root bridge or EPSR master node, query solicitation is disabled by default, but you can enable it by using the [ip igmp snooping tcn query solicit](#page-1317-0) command.

If you enable query solicitation on a switch other than the STP root bridge or EPSR master node, both that switch and the root or master send a Query Solicit message.

Once the Querier receives the Query Solicit message, it sends out a General Query and waits for responses, which update the snooping information throughout the network.

The [ip igmp query-holdtime](#page-1304-0) command can be configured on the IGMP Querier. This command introduces a brief delay between when the IGMP Querier receives the query solicit, and when it sends out the general query. Although this slightly reduces the speed with which the network recovers from the topology change, its does guard against a DoS (Denial of Service) attack. Without this delay, a malign host sending a stream of query solicits could cause the IGMP Querier to flood the network with IGMP Queries.

To get the network to converge faster, use the [ip igmp query-max-response-time](#page-1308-0) command and set a low response time value, such as one or two seconds, so that the clients will respond immediately with a report as a response to the IGMP Queries

On switches other than the STP root bridge or the EPSR master node, you can disable query solicitation by using the no variant of the [ip igmp snooping tcn query solicit](#page-1317-0) command.

To see whether query solicitation is on or off, check the Query Solicitation field in output of the [show ip igmp interface](#page-1327-0) command. You can view running and startup configurations with [show](#page-170-0)  [running-config](#page-170-0) and [show startup-config](#page-196-0) commands to see if Query Solicitation is enabled.

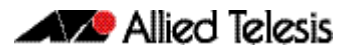

The following figure shows how Query Solicitation works when a port goes down.

#### Figure 48-3: Query Solicitation when a port goes down

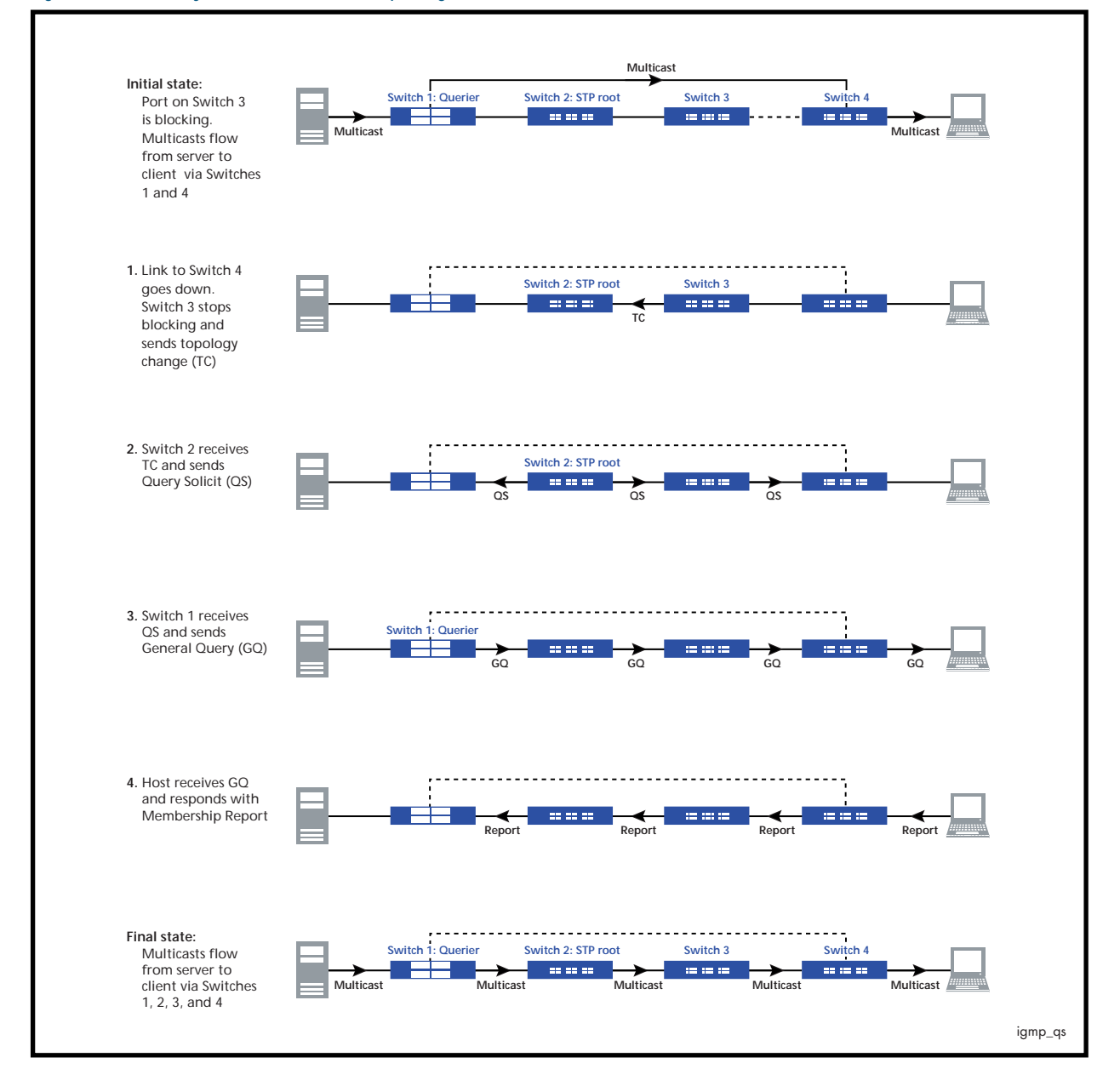

### <span id="page-1287-0"></span>Speeding up IGMP convergence in a non-looped topology

For loop-free networks running IGMP, where it may take up to two minutes for multicasting to recover in a non-looped topology after a port comes back up, you can speed up convergence by enabling RSTP using the [spanning-tree mode](#page-525-0) and [spanning-tree enable](#page-516-0) commands.

RSTP enables the network to use Query Solicitation by default, and means that multicasting should resume within seconds, not minutes, of the link coming up.

### <span id="page-1287-1"></span>Enabling Query Solicitation on multiple switches in a looped topology

On networks that use spanning tree or EPSR, Query Solicitation is not normally required on switches other than the STP root bridge or EPSR master node. Therefore, it is only enabled by default on the root bridge and the master node.

However, in some networks you may need to turn on Query Solicitation on all switches - for example, if the network includes other switches that do not support Query Solicitation and therefore the STP root bridge may be a switch that does not send Query Solicit messages. To enable Query Solicitation, use the [ip igmp snooping tcn query solicit](#page-1317-0) command.

Every switch that has Query Solicitation enabled sends a Query Solicit message when it detects a topology change. Enabling it on multiple switches means you get multiple messages, but has no other disadvantage.

The following figure shows the packet flow for a four-switch network with Query Solicitation enabled on all the switches.

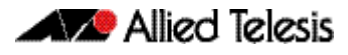

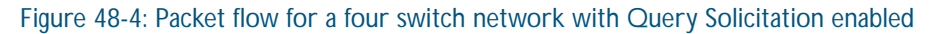

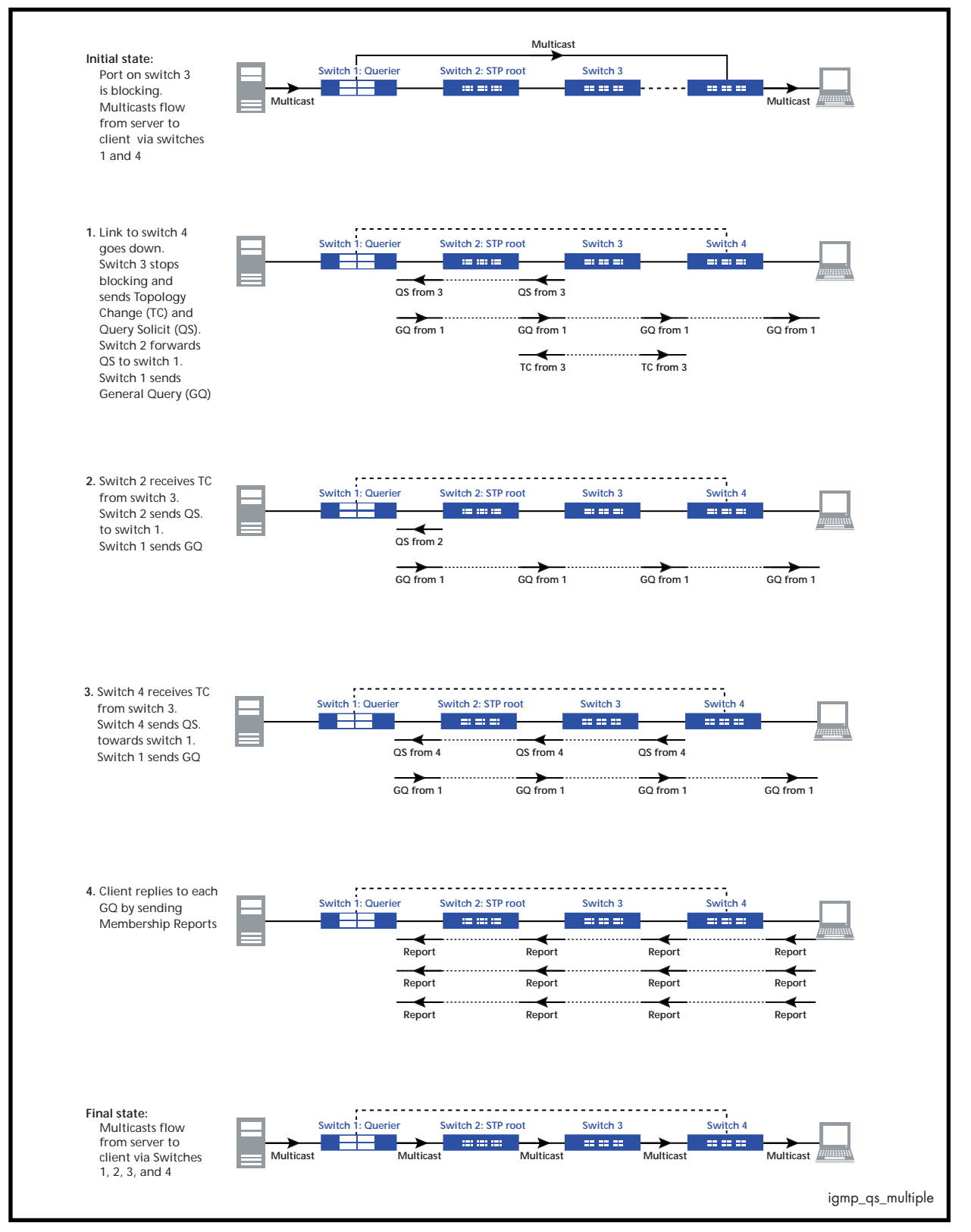

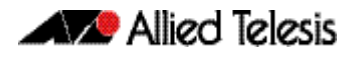

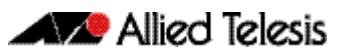

# <span id="page-1290-1"></span><span id="page-1290-0"></span>**Chapter 49: IGMP and IGMP Snooping Commands**

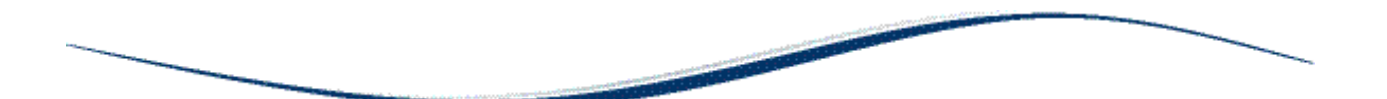

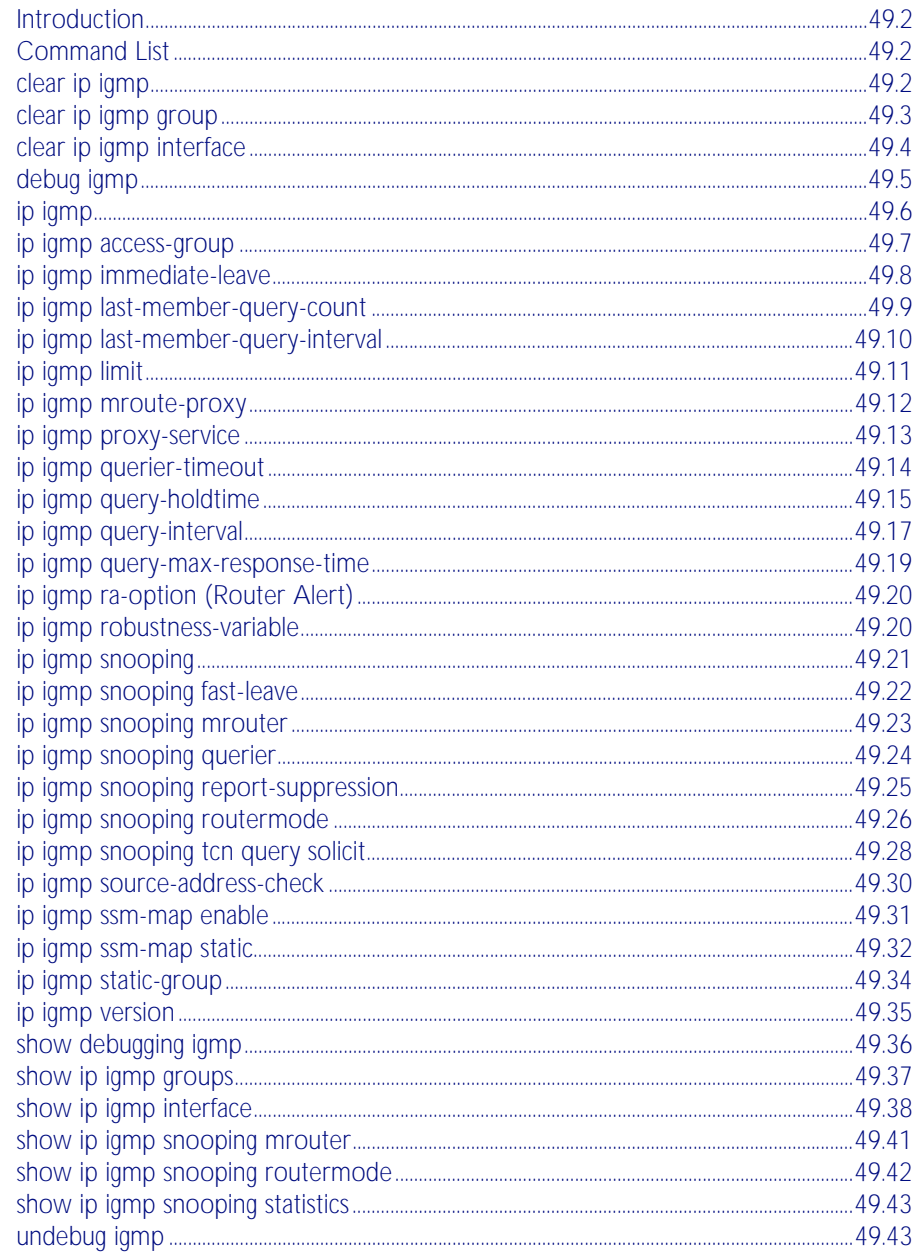

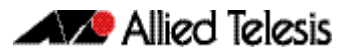

### <span id="page-1291-0"></span>**Introduction**

The Internet Group Management Protocol (IGMP) module includes the IGMP Proxy service and IGMP Snooping functionality. Some of the following commands may have commonalities and restrictions. These are described under the Usage section for each command.

## <span id="page-1291-1"></span>**Command List**

This chapter provides an alphabetical reference of configure, clear, and show commands related to Internet Group Management Protocol (IGMP).

#### <span id="page-1291-2"></span>**clear ip igmp**

Use this command to clear all IGMP group membership records on all VLAN interfaces.

- **Syntax** clear ip igmp
- **Mode** Privileged Exec
- **Usage** This command applies to VLAN interfaces configured for IGMP, IGMP Snooping, or IGMP Proxy.

#### **Example**

**awplus#** clear ip igmp

- **Validation Commands** [show ip igmp interface](#page-1327-1) [show running-config](#page-170-0)
- **Related Commands** [clear ip igmp group](#page-1292-1) [clear ip igmp interface](#page-1293-0)

### <span id="page-1292-1"></span><span id="page-1292-0"></span>**clear ip igmp group**

Use this command to clear IGMP group membership records for a specific group on either all VLAN interfaces, a single VLAN interface, or for a range of VLAN interfaces.

**Syntax** clear ip igmp \*

clear ip igmp group *<ip-address>* <*interface*>

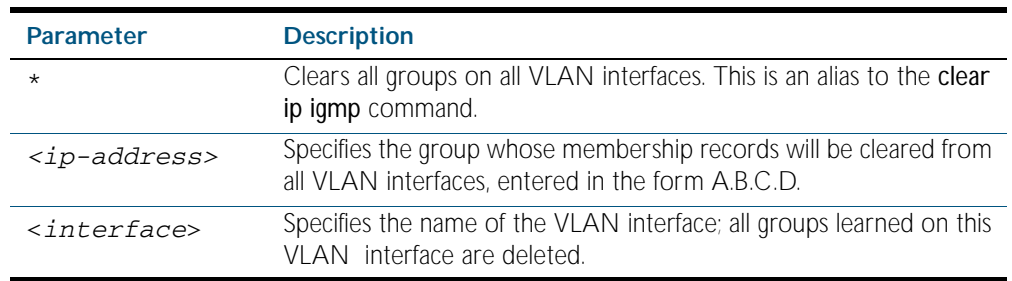

#### **Mode** Privileged Exec

**Usage** This command applies to groups learned by IGMP, IGMP Snooping, or IGMP Proxy.

In addition to the group a VLAN interface can be specified. Specifying this will mean that only entries with the group learnt on the interface will be deleted.

#### **Examples**

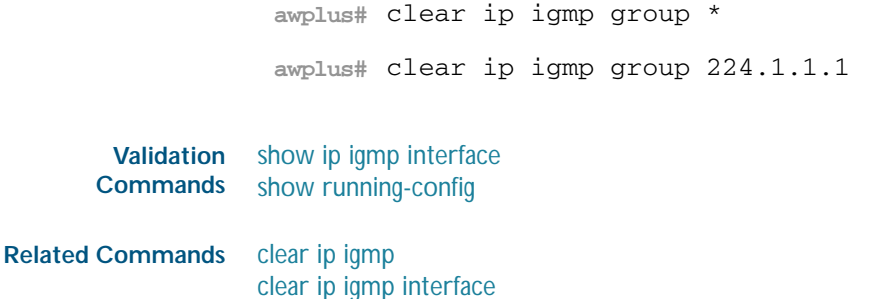

### <span id="page-1293-0"></span>**clear ip igmp interface**

Use this command to clear IGMP group membership records on a particular VLAN interface.

**Syntax** clear ip igmp interface <*interface*>

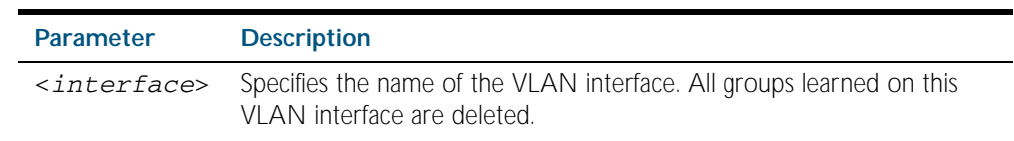

#### **Mode** Privileged Exec

**Usage** This command applies to interfaces configured for IGMP, IGMP Snooping, or IGMP Proxy.

#### **Example**

**awplus#** clear ip igmp interface vlan1

**Validation Commands** [show ip igmp interface](#page-1327-1) [show running-config](#page-170-0)

#### **Related Commands** [clear ip igmp](#page-1291-2) [clear ip igmp group](#page-1292-1)

### <span id="page-1294-0"></span>**debug igmp**

Use this command to enable debugging of either all IGMP or a specific component of IGMP.

Use the no variant of this command to disable all IGMP debugging, or debugging of a specific component of IGMP.

Syntax debug igmp {all|decode|encode|events|fsm|tib}

no debug igmp {all|decode|encode|events|fsm|tib}

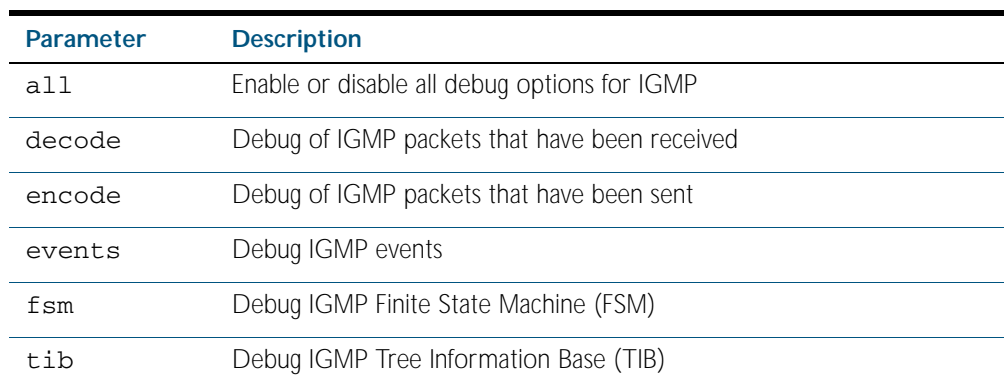

**Modes** Privileged Exec and Global Configuration

**Usage** This command applies to interfaces configured for IGMP, IGMP Snooping, or IGMP Proxy.

#### **Example**

**awplus#** configure terminal

**awplus(config)#** debug igmp all

**Related Commands** [show debugging igmp](#page-1325-0) [undebug igmp](#page-1332-1)

### <span id="page-1295-0"></span>**ip igmp**

Use this command to enable IGMP on an interface. The command configures the device as an IGMP querier.

Use the no variant of this command to return all IGMP related configuration to the default on this interface.

**Syntax** ip igmp

no ip igmp

- **Default** Disabled
	- **Mode** Interface Configuration for a VLAN interface.
- **Usage** This command can only be configured on VLAN interfaces, and will have no effect on IGMP Proxy or IGMP Snooping configuration.

#### **Example**

**awplus#** configure terminal **awplus(config)#** interface vlan1 **awplus(config-if)#** ip igmp

**Validation Commands** [show ip igmp interface](#page-1327-1) [show running-config](#page-170-0)
### **ip igmp access-group**

This command adds an access control list to a VLAN interface configured for IGMP, IGMP Snooping, or IGMP Proxy. The access control list is used to control and filter the multicast groups learnt on the VLAN interface.

The no variant of this command disables the access control filtering on the interface.

```
Syntax ip igmp access-group {<access-list-number>|<access-list-name>}
```
no ip igmp access-group

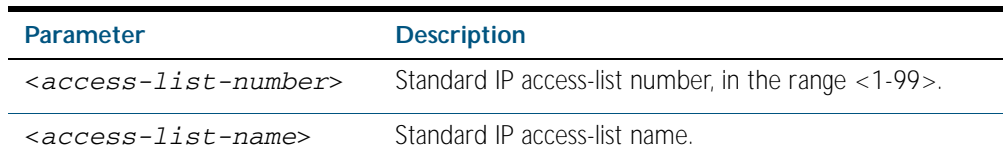

**Default** By default there are no access lists configured on any interface.

- **Mode** Interface Configuration for a VLAN interface.
- **Usage** This command applies to VLAN interfaces configured for IGMP, IGMP Snooping, or IGMP Proxy.
- **Example** In the following example, hosts serviced by VLAN 1 can only join the group 225.2.2.2:

```
awplus# configure terminal
  awplus(config)# access-list 1 permit 225.2.2.2 0.0.0.0
  awplus(config)# interface vlan1
awplus(config-if)# ip igmp access-group 1
```
## <span id="page-1297-0"></span>**ip igmp immediate-leave**

In IGMP version 2, use this command to minimize the leave latency of IGMP memberships for specified multicast groups. The specified access list number or name defines the multicast groups in which the immediate leave feature is enabled.

Use the no variant of this command to disable this feature.

**Syntax** ip igmp immediate-leave group-list {<*access-list-number*>|<*accesslist-number-expanded*>|<*access-list-name*>}

no ip igmp immediate-leave

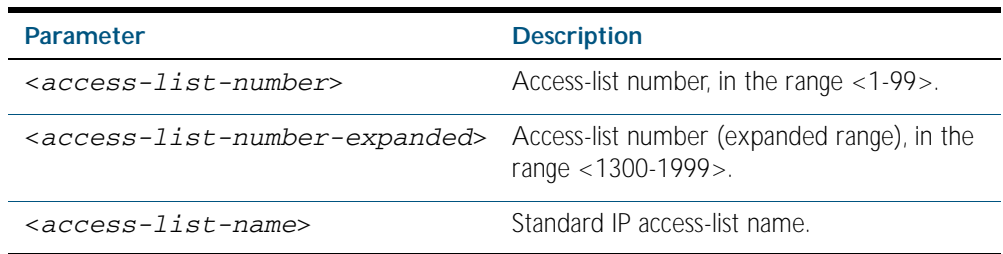

**Default** Disabled by default.

**Mode** Interface Configuration for a VLAN interface.

- **Usage** This command applies to interfaces configured for IGMP, IGMP Snooping, or IGMP Proxy.
- **Example** The following example shows how to enable the immediate-leave feature on an interface for a specific range of multicast groups

**awplus#** configure terminal **awplus(config)#** interface vlan1 **awplus(config-if)#** ip igmp immediate-leave group-list 34 **awplus(config-if)#** exit **awplus(config)#** access-list 34 permit 225.192.20.0 0.0.0.255

**Related Commands** [ip igmp last-member-query-interval](#page-1299-0)

## <span id="page-1298-0"></span>**ip igmp last-member-query-count**

Use this command to set the last-member query-count value for an interface. Use the no variant of this command to return to the default on an interface.

**Syntax** ip igmp last-member-query-count <*2-7*>

```
no ip igmp last-member-query-count
```
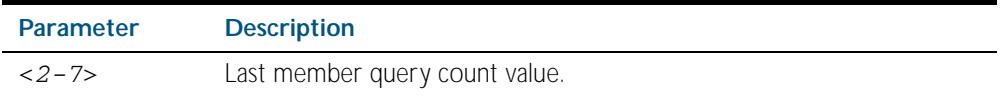

**Default** The default last member query count value is 2.

**Mode** Interface Configuration for a VLAN interface.

**Usage** This command applies to interfaces configured for IGMP, IGMP Snooping, or IGMP Proxy.

#### **Example**

**awplus#** configure terminal **awplus(config)#** interface vlan1 **awplus(config-if)#** ip igmp last-member-query-count 3

**Validation Commands** [show running-config](#page-170-0) [show ip igmp interface](#page-1327-0)

## <span id="page-1299-0"></span>**ip igmp last-member-query-interval**

Use this command to configure the frequency at which the router sends IGMP group specific host query messages.

Use the no variant of this command to set this frequency to the default.

**Syntax** ip igmp last-member-query-interval <*interval*>

```
no ip igmp last-member-query-interval
```
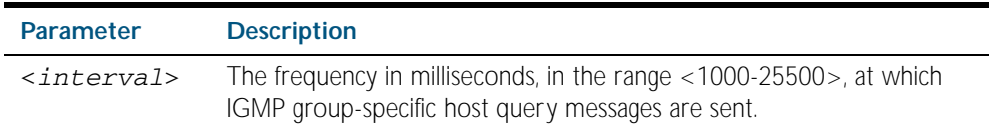

**Default** 1000 milliseconds

- **Mode** Interface Configuration for a VLAN interface.
- **Usage** This command applies to interfaces configured for IGMP, IGMP Snooping, or IGMP Proxy.
- **Example** The following example changes the IGMP group-specific host query message interval to 2 seconds (2000 milliseconds):

**awplus#** configure terminal

**awplus(config)#** interface vlan1

**awplus(config-if)#** ip igmp last-member-query-interval 2000

**Validation Commands** [show ip igmp interface](#page-1327-0) [show running-config](#page-170-0)

**Related Commands** [ip igmp immediate-leave](#page-1297-0)

## **ip igmp limit**

Use this command to configure the limit on the maximum number of group membership entries for the device as a whole or for the specified interface (if in interface mode). Once the specified number of group memberships is reached, all further membership reports will be ignored. Optionally, you can configure an access-list to stop certain address(es) from being subject to the limit.

The limit is dependent on the MTU (Maximum Transmission Unit) of the interface, which is the size in bytes of the largest packet that a network protocol can transmit. Typically for an ethernet channel with an MTU of 1500 the igmp group membership limit will be 183 groups, because each igmp group membership is 8 bytes.

Use the no variant of this command to unset the limit and any specified exception access-list.

**Syntax** ip igmp limit <*limitvalue*> [except {<*access-list-number*>|<*accesslist-number-expanded*>|<*access-list-name*>}]

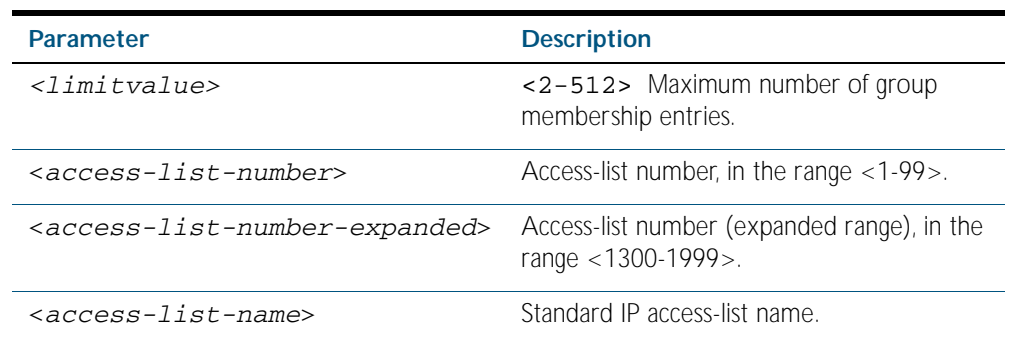

no ip igmp limit

**Default** The default limit, which is reset by the no variant of this command, is the same as maximum number of group membership entries that can be learned with the ip igmp limit command.

The default limit of group membership entries that can be learned is 512 entries.

- **Mode** Global Configuration and Interface Configuration for a VLAN interface.
- **Usage** This command applies to interfaces configured for IGMP, IGMP Snooping, or IGMP Proxy.
- **Example** The following example configures an IGMP limit of 100 group membership entries across all interfaces on which IGMP is enabled, and excludes group 224.1.1.1 from this limitation:

```
awplus# configure terminal
```
**awplus(config)#** access-list 1 permit 224.1.1.1 0.0.0.0

**awplus(config)#** ip igmp limit 100 except 1

The following example configures an IGMP limit of 100 group membership entries on vlan1:

**awplus#** configure terminal **awplus(config)#** interface vlan1 **awplus(config-if)#** ip igmp limit 100

### <span id="page-1301-0"></span>**ip igmp mroute-proxy**

Use this command to enable IGMP mroute proxy on this downstream interface and associate it with the upstream proxy service interface.

Use the no variant of this command to remove the association with the proxy-service interface.

**Syntax** ip igmp mroute-proxy <*interface*>

no ip igmp mroute-proxy

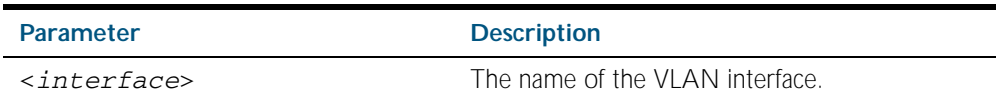

**Mode** Interface Configuration for a VLAN interface.

**Usage** You must also enable the IGMP proxy service on the upstream interface, using the [ip igmp](#page-1302-0)  [proxy-service](#page-1302-0) command. You can associate one or more downstream mroute proxy interfaces on the device with a single upstream proxy service interface. This downstream mroute proxy interface listens for IGMP reports, and forwards them to the upstream IGMP proxy service interface.

IGMP Proxy does not work with other multicast routing protocols, such as PIM-SM or PIM-DM. This command applies to interfaces configured for IGMP Proxy.

**Example** The following example configures the vlan1 interface as the upstream proxy-service interface for the downstream interface, vlan2.

> **awplus#** configure terminal **awplus(config)#** interface vlan2 **awplus(config-if)#** ip igmp mroute-proxy vlan1

**Related Commands** [ip igmp proxy-service](#page-1302-0)

## <span id="page-1302-0"></span>**ip igmp proxy-service**

Use this command to enable the VLAN interface to be the upstream IGMP proxy-service interface for the device. All associated downstream IGMP mroute proxy interfaces on this device will have their memberships consolidated on this proxy service interface, according to IGMP host-side functionality.

Use the no variant of this command to remove the designation of the VLAN interface as an upstream proxy-service interface.

**Syntax** ip igmp proxy-service

no ip igmp proxy-service

- **Mode** Interface Configuration for a VLAN interface.
- **Usage** This command is used with the [ip igmp mroute-proxy](#page-1301-0) command to enable forwarding of IGMP reports to a proxy service interface for all forwarding entries for this interface. You must also enable the downstream IGMP mroute proxy interfaces on this device using the command [ip](#page-1301-0)  [igmp mroute-proxy](#page-1301-0).

IGMP Proxy does not work with other multicast routing protocols, such as PIM-SM or PIM-DM.

**Example** The following example designates the  $v1$  and interface as the upstream proxy-service interface.

> **awplus#** configure terminal **awplus(config)#** interface vlan1 **awplus(config-if)#** ip igmp proxy-service

**Related Commands** [ip igmp mroute-proxy](#page-1301-0)

## <span id="page-1303-0"></span>**ip igmp querier-timeout**

Use this command to configure the timeout period before the device takes over as the querier for the VLAN interface after the previous querier has stopped querying.

Use the no variant of this command to restore the default.

**Syntax** ip igmp querier-timeout <*timeout*>

no ip igmp querier-timeout

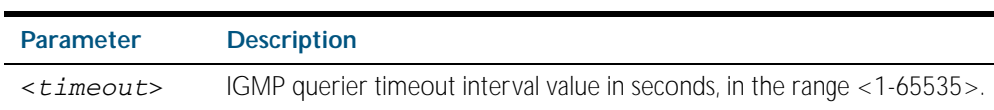

- **Default** The default timeout interval is 255 seconds.
	- **Mode** Interface Configuration for a VLAN interface.
- **Usage** This command applies to VLAN interfaces configured for IGMP. The timeout value should not be less than the current active querier's general query interval.
- **Example** The following example configures the device to wait 130 seconds from the time it received the last query before it takes over as the querier for the interface:

**awplus#** configure terminal **awplus(config)#** interface vlan20 **awplus(config-if)#** ip igmp querier-timeout 130

**Validation Commands** show ip jamp interface [show running-config](#page-170-0)

**Related Commands** [ip igmp query-interval](#page-1306-0)

### <span id="page-1304-0"></span>**ip igmp query-holdtime**

This command sets the time that an IGMP Querier waits after receiving a query solicitation before it sends an IGMP Query. IGMP General Query messages will not be sent during the hold time interval.

Use the no variant of this command to return to the default query hold time period.

**Syntax** ip igmp query-holdtime <*interval*>

no ip igmp query-holdtime

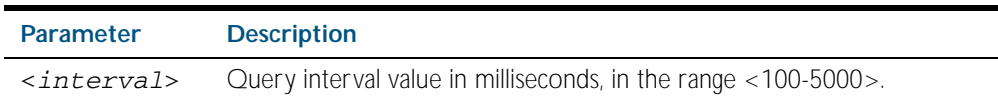

**Default** By default the delay before sending IGMP General Query messages is 500 milliseconds.

- **Mode** Interface Configuration for a VLAN interface.
- **Usage** Use this command to configure a value for the IGMP query hold time in the current network. IGMP Queries can be generated after receiving Query Solicitation (QS) packets and there is a possibility of a DoS (Denial of Service) attack if a stream of Query Solicitation (QS) packets are sent to the IGMP Querier, eliciting a rapid stream of IGMP Queries. This command applies to interfaces on which the switch is acting as an IGMP Querier.

Use the [ip igmp query-interval](#page-1306-0) command when a delay for IGMP general query messages is required and IGMP general query messages are required. The ip igmp query-holdtime command stops IGMP query messages during the configured holdtime interval, so the rate of IGMP Queries that can be sent out of an interface can be restricted.

See ["Query Solicitation" on page 48.7](#page-1284-0) for introductory information about the Query Solicitation feature.

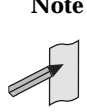

**Note** This command will function on your switch in the stand alone mode. but is not supported when the device forms part of a VCS Stack.

**Examples** To set the IGMP query holdtime to 900 ms for vlan20, use the following commands:

```
awplus# configure terminal
  awplus(config)# interface vlan20
awplus(config-if)# ip igmp query-holdtime 900
```
To reset the IGMP query holdtime to the default (500 ms) for vlan10, use the following commands:

**awplus#** configure terminal **awplus(config)#** interface vlan10 **awplus(config-if)#** no ip igmp query-holdtime

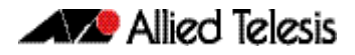

**Validation** [show ip igmp interface](#page-1327-0) **Commands** [show running-config](#page-170-0)

**Related Commands** [ip igmp query-interval](#page-1306-0) [ip igmp snooping tcn query solicit](#page-1317-0)

### <span id="page-1306-0"></span>**ip igmp query-interval**

Use this command to configure the period for sending IGMP General Query messages. The IGMP query interval specifies the time between IGMP General Query messages being sent.

Use the no variant of this command to return to the default query interval period.

**Note** The IGMP query interval must be greater than IGMP query maximum response time.

**Syntax** ip igmp query-interval <*interval*>

no ip igmp query-interval

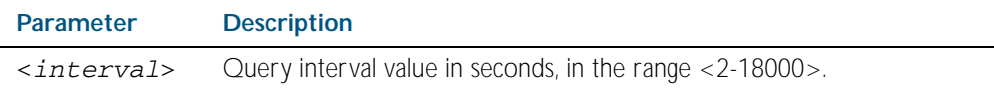

**Default** The default IGMP query interval is 125 seconds.

**Mode** Interface Configuration for a VLAN interface.

**Usage** This command applies to interfaces configured for IGMP. Note that the IGMP query interval is automatically set to a greater value than the IGMP query max response time.

For example, if you set the IGMP query max response time to 2 seconds using the [ip igmp](#page-1308-0)  [query-max-response-time](#page-1308-0) command, and the IGMP query interval is currently less than 3 seconds, then the IGMP query interval period will be automatically reconfigured to be 3 seconds, so it is greater than the IGMP query maximum response time.

Use the ip igmp query-interval command when a non-default interval for IGMP General Query messages is required.

The [ip igmp query-holdtime](#page-1304-0) command can occasionally delay the sending of IGMP Queries.

**Example** The following example changes the period between IGMP host-query messages to 3 minutes (180 seconds):

> **awplus#** configure terminal **awplus(config)#** interface vlan20

**awplus(config-if)#** ip igmp query-interval 180

The following example resets the period between sending IGMP host-query messages to the default (125 seconds):

**awplus#** configure terminal **awplus(config)#** interface vlan20 **awplus(config-if)#** no ip igmp query-interval

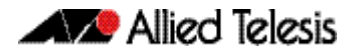

**Validation** [show ip igmp interface](#page-1327-0) **Commands** [show running-config](#page-170-0)

**Related Commands** [ip igmp query-holdtime](#page-1304-0) [ip igmp query-max-response-time](#page-1308-0)

### <span id="page-1308-0"></span>**ip igmp query-max-response-time**

Use this command to configure the maximum response time advertised in IGMP Queries.

Use the no variant of this command to restore the default.

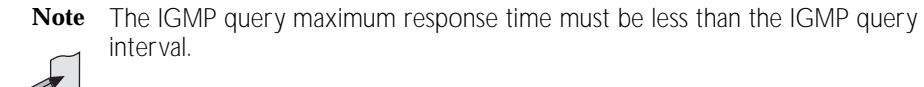

**Syntax** ip igmp query-max-response-time <*response-time*>

no ip igmp query-max-response-time

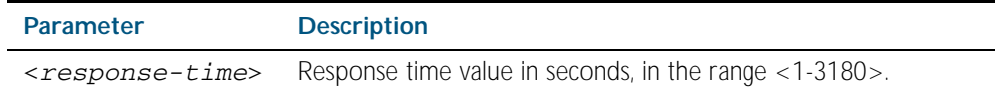

**Default** The default IGMP query maximum response time is 10 seconds.

- **Mode** Interface Configuration for a VLAN interface.
- **Usage** This command applies to interfaces configured for IGMP. Note that the IGMP query interval is automatically set to a greater value than the IGMP query maximum response time.

For example, if you set the IGMP query interval to 3 seconds using the [ip igmp query-interval](#page-1306-0) command, and the current IGMP query interval is less than 3 seconds, then the IGMP query maximum response time will be automatically reconfigured to be 2 seconds, so it is less than the IGMP query interval time.

To get the network to converge faster, use the **ip igmp query-max-response-time** command and set a low response time value, such as one or two seconds, so that the clients will respond immediately with a report as a response to the IGMP Queries

**Example** The following example configures a maximum response time of 8 seconds:

**awplus#** configure terminal **awplus(config)#** interface vlan1 **awplus(config-if)#** ip igmp query-max-response-time 8

The following example restores the default maximum response time of 10 seconds:

```
awplus# configure terminal
  awplus(config)# interface vlan1
awplus(config-if)# no ip igmp query-max-response-time
```
**Validation Commands** [show ip igmp interface](#page-1327-0) [show running-config](#page-170-0)

**Related Commands** [ip igmp query-interval](#page-1306-0)

## **ip igmp ra-option (Router Alert)**

Use this command to enable strict Router Alert (RA) option validation. With strict RA option enabled, IGMP packets without RA options are ignored.

Use the no variant of this command to disable strict RA option validation.

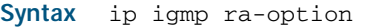

no ip igmp ra-option

**Default** The default state of RA validation is unset.

**Mode** Interface Configuration for a VLAN interface.

**Usage** This command applies to interfaces configured for IGMP and IGMP Snooping.

#### **Example**

**awplus#** configure terminal **awplus(config)#** interface vlan20 **awplus(config-if)#** ip igmp ra-option

#### <span id="page-1309-0"></span>**ip igmp robustness-variable**

Use this command to change the robustness variable value on a VLAN interface. Use the no variant of this command to return to the default on an interface.

- **Syntax** ip igmp robustness-variable <*1-7*>
	- no ip igmp robustness-variable
- **Default** The default robustness variable value is 2.
	- **Mode** Interface Configuration for a VLAN interface.

**Usage** This command applies to interfaces configured for IGMP and IGMP Snooping.

#### **Example**

**awplus#** configure terminal **awplus(config)#** interface vlan20 **awplus(config-if)#** ip igmp robustness-variable 3

**Validation Commands** show ip jamp interface [show running-config](#page-170-0)

### <span id="page-1310-0"></span>**ip igmp snooping**

Use this command to enable IGMP Snooping. When this command is used in the Global Configuration mode, IGMP Snooping is enabled at the switch level. When this command is used in Interface Configuration mode, IGMP Snooping is enabled for the specified VLANs.

Use the no variant of this command to either globally disable IGMP Snooping, or disable IGMP Snooping on a specified interface.

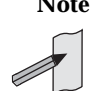

**Note** IGMP snooping cannot be disabled on an interface if IGMP snooping has already been disabled globally. IGMP snooping can be disabled on both an interface and globally if disabled on the interface first and then disabled globally.

**Syntax** ip igmp snooping

no ip igmp snooping

- **Default** By default, IGMP Snooping is enabled both globally and on all VLANs.
	- **Mode** Global Configuration and Interface Configuration for a VLAN interface.
- **Usage** For IGMP snooping to operate on particular VLAN interfaces, it must be enabled both globally by using this command in Global Configuration mode, and on individual VLAN interfaces by using this command in Interface Configuration mode (both are enabled by default.)

Both IGMP snooping and MLD snooping must be enabled globally on the switch for IGMP snooping to operate. MLD snooping is also enabled by default. To enable it if it has been disabled, use the [ipv6 mld snooping command on page 54.10](#page-1427-0) in Global Configuration mode.

#### **Examples**

**awplus#** configure terminal **awplus(config)#** ip igmp snooping **awplus(config)#** interface vlan1 **awplus(config-if)#** ip igmp snooping

**Related Commands** [ipv6 mld snooping](#page-1427-0) [show ip igmp interface](#page-1327-0) [show running-config](#page-170-0)

# <span id="page-1311-0"></span>**ip igmp snooping fast-leave**

Use this command to enable IGMP Snooping fast-leave processing. Fast-leave processing is analogous to immediate-leave processing. The IGMP group-membership entry is removed as soon as an IGMP leave group message is received, without sending out a group-specific query.

Use the no variant of this command to disable fast-leave processing.

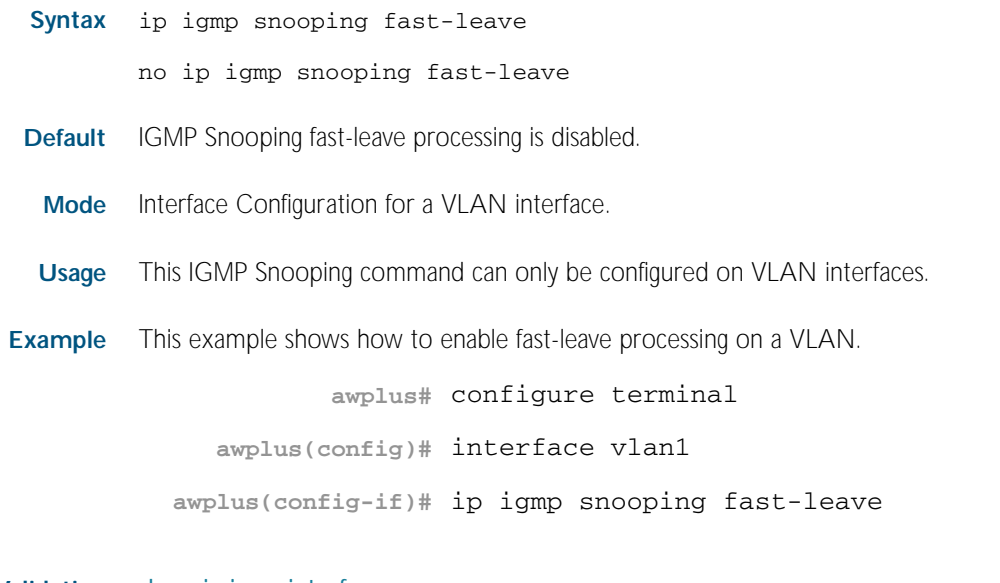

**Validation** [show ip igmp interface](#page-1327-0) **Commands** [show running-config](#page-170-0)

# **ip igmp snooping mrouter**

Use this command to statically configure the specified port in the VLAN as a multicast router port for IGMP Snooping in that VLAN. This command applies to interfaces configured for IGMP Snooping.

Use the no variant of this command to remove the static configuration of the port as a multicast router port.

**Syntax** ip igmp snooping mrouter interface <*port*>

no ip igmp snooping mrouter interface <*port*>

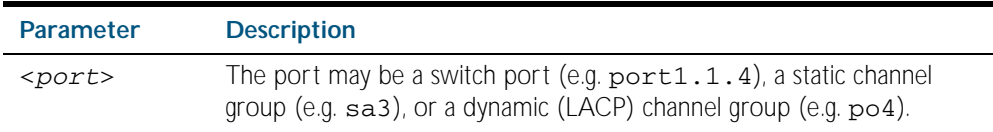

**Mode** Interface Configuration for a VLAN interface.

**Usage** This IGMP Snooping command can only be configured on VLAN interfaces.

**Example** This example shows port1.1.2 statically configured to be a multicast router interface.

**awplus#** configure terminal

**awplus(config)#** interface vlan1

**awplus(config-if)#** ip igmp snooping mrouter interface port1.1.2

### <span id="page-1313-0"></span>**ip igmp snooping querier**

Use this command to enable IGMP querier operation on a VLAN when no multicast routing protocol is configured in the VLAN. When enabled, the IGMP Snooping querier sends out periodic IGMP queries for all interfaces on that VLAN. This command applies to interfaces configured for IGMP Snooping.

Use the no variant of this command to disable IGMP querier configuration.

**Syntax** ip igmp snooping querier

no ip igmp snooping querier

- **Mode** Interface Configuration for a VLAN interface.
- **Usage** This command can only be configured on VLAN interfaces.

The IGMP Snooping querier uses the 0.0.0.0 Source IP address because it only masquerades as a proxy IGMP querier for faster network convergence.

It does not start, or automatically cease, the IGMP Querier operation if it detects query message(s) from a multicast router.

If an IP address is assigned to a VLAN, which has IGMP querier enabled on it, then the IGMP Snooping querier uses the VLAN's IP address as the Source IP Address in IGMP queries.

The IGMP Snooping Querier will not stop sending IGMP Queries if there is another IGMP Snooping Querier in the network with a lower Source IP Address.

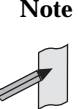

**Note** Do not enable the IGMP Snooping Querier feature on a Layer 2 switch when there is an operational IGMP Querier in the network.

#### **Example**

**awplus#** configure terminal **awplus(config)#** interface vlan1 **awplus(config-if)#** ip igmp snooping querier

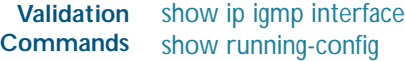

# <span id="page-1314-0"></span>**ip igmp snooping report-suppression**

Use this command to enable report suppression for IGMP versions 1 and 2. This command applies to interfaces configured for IGMP Snooping.

Report suppression stops reports being sent to an upstream multicast router port when there are already downstream ports for this group on this interface.

Use the no variant of this command to disable report suppression.

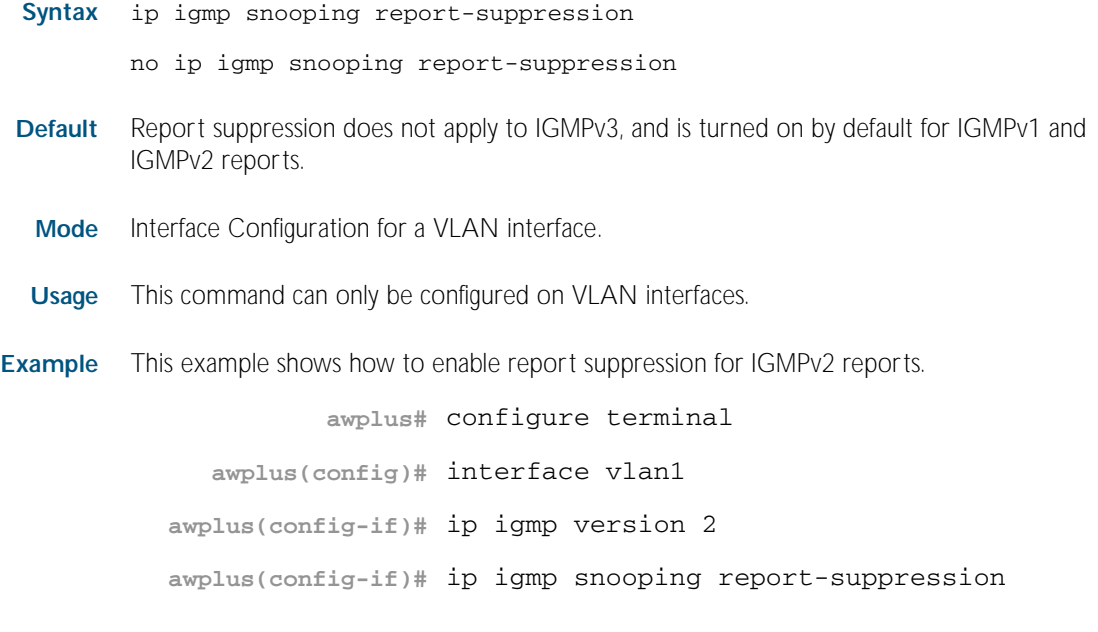

**Validation** [show ip igmp interface](#page-1327-0) **Commands** [show running-config](#page-170-0)

## <span id="page-1315-0"></span>**ip igmp snooping routermode**

Use this command to set source IP addresses as router multicast addresses, according to the routermode (all multicast addresses, default multicast addresses, specified multicast addresses).

Use the no variant of this command to the default. You can also remove a specified IP address from a custom list of multicast addresses.

**Syntax** ip igmp snooping routermode {all|default|ip|multicastrouter|address <*ip-address*>}

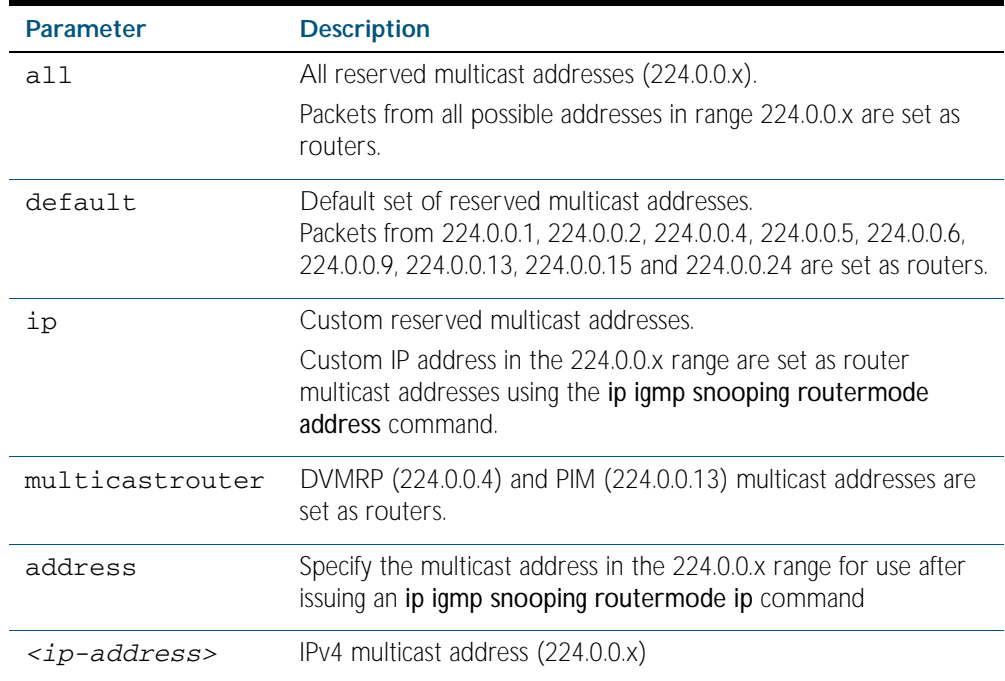

no ip igmp snooping routermode [address <*ip-address*>]

**Default** The default routermode is default not all and shows the below reserved multicast addresses:

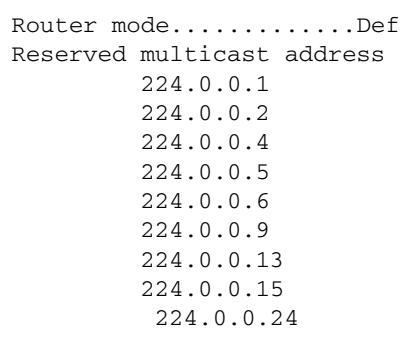

**Mode** Global Configuration

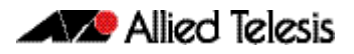

**Examples** To set ip igmp snooping routermode for all default reserved addresses enter:.

**awplus(config)#** ip igmp snooping routermode default

To remove the multicast address 224.0.0.5 from the custom list of multicast addresses enter:.

**awplus(config)#** no ip igmp snooping routermode address 224.0.0.5

**Related commands** [show ip igmp snooping routermode](#page-1331-0)

### <span id="page-1317-0"></span>**ip igmp snooping tcn query solicit**

Use this command to enable IGMP (Internet Group Management Protocol) Snooping TCN (Topology Change Notification) Query Solicitation feature globally on all IGMP interfaces from the Global Configuration mode or on VLAN interfaces from the Interface Configuration mode.

Use the no variant of this command to disable IGMP Snooping TCN Query Solicitation.

- **Syntax** ip igmp snooping tcn query solicit
	- no ip igmp snooping tcn query solicit
- **Default** IGMP Snooping TCN Query Solicitation is disabled by default on the switch, unless the switch is the Master Node in an EPSR ring, or is the Root Bridge in a Spanning Tree.

When the switch is the Master Node in an EPSR ring, or the switch is the Root Bridge in a Spanning Tree, then IGMP Snooping TCN Query Solicitation is enabled by default and cannot be disabled.

- **Mode** Global Configuration or Interface Configuration for a VLAN interface.
- **Usage** Once enabled, if the switch is not an IGMP Querier, on detecting a topology change, the switch generates IGMP Query Solicit messages that are sent to all the ports of the vlan configured for IGMP Snooping on the switch.

On a switch that is not the Master Node in an EPSR ring or the Root Bridge in a Spanning Tree, Query Solicitation can be disabled using the no variant of this command after being enabled.

If the switch that detects a topology change is an IGMP Querier then the switch will generate an IGMP Query message.

Note that the no variant of this command has no effect on a switch that is the Master Node in an EPSR ring, or a switch that is a Root Bridge in a Spanning Tree, since Query Solicitation cannot be disabled on the Master Node in an EPSR ring or the Root Bridge in a Spanning Tree.

See ["Query Solicitation" on page 48.7](#page-1284-0) for introductory information about the Query Solicitation feature.

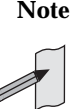

**Note** This command will function on your switch in the stand alone mode. but is not supported when the device forms part of a VCS Stack.

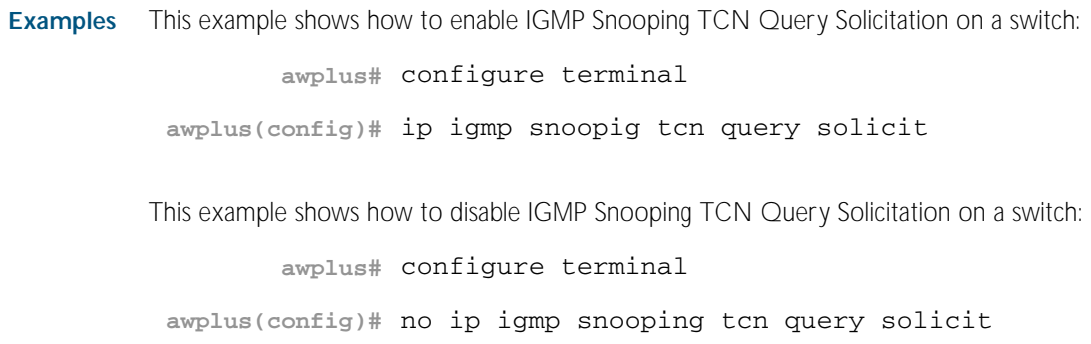

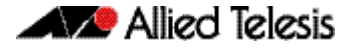

This example shows how to enable IGMP Snooping TCN Query Solicitation for interface vlan2:

**awplus#** configure terminal **awplus(config)#** interface vlan2 **awplus(config-if)#** ip igmp snoopig tcn query solicit

This example shows how to disable IGMP Snooping TCN Query Solicitation for interface vlan2:

**awplus#** configure terminal

**awplus(config)#** interface vlan2

**awplus(config-if)#** no ip igmp snooping tcn query solicit

**Validation Commands** [show ip igmp interface](#page-1327-0) [show running-config](#page-170-0)

**Related Commands** [ip igmp query-holdtime](#page-1304-0)

## **ip igmp source-address-check**

This command enables the checking of the Source Address for an IGMP Report, rejecting any IGMP Reports originating on devices outside of the local subnet.

Use the no variant of this command to disable the checking of the Source Address for an IGMP Report, which allows IGMP Reports from devices outside of the local subnet.

- **Syntax** ip igmp source-address-check
	- no ip igmp source-address-check
- **Default** Source address checking for IGMP Reports is enabled by default.
	- **Mode** Interface Configuration for a VLAN interface.
- **Usage** This is a security feature, and should be enabled unless IGMP Reports from outside the local subnet are expected, for example, if Multicast VLAN Registration is active in the network.

The no variant of this command is required to disable the IGMP Report source address checking feature in networks that use Multicast VLAN Registration to allow IGMP Reports from devices outside of the local subnet.

**Examples** To deny IGMP Reports from outside the current subnet, use the following commands:

**awplus#** configure terminal **awplus(config)#** interface vlan2 **awplus(config-if)#** ip igmp source-address-check

To allow IGMP Reports from outside the current subnet, use the following commands:

```
awplus# configure terminal
  awplus(config)# interface vlan2
awplus(config-if)# no ip igmp source-address-check
```
**Validation Commands** [show ip igmp interface](#page-1327-0) [show running-config](#page-170-0)

# <span id="page-1320-0"></span>**ip igmp ssm-map enable**

Use this command to enable Source Specific Mapping (SSM) on the device. Use the no variant of this command to disable SSM mapping.

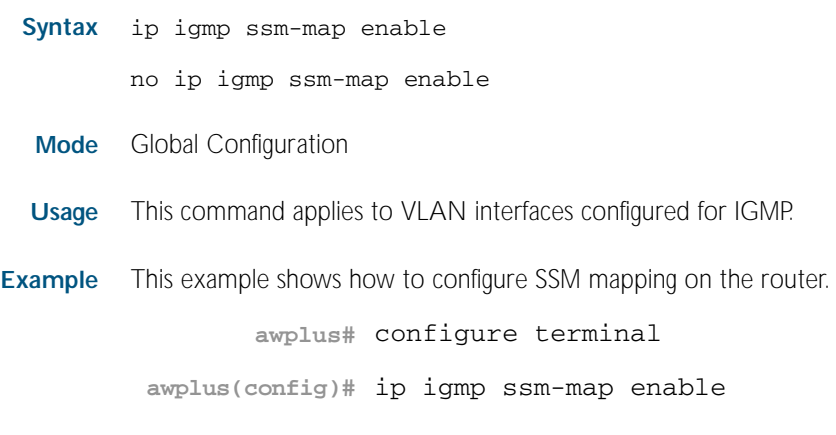

**Related Commands** [ip igmp ssm-map static](#page-1321-0)

# <span id="page-1321-0"></span>**ip igmp ssm-map static**

Use this command to specify the static mode of defining Source Specific Mapping (SSM). SSM statically assigns sources to IGMPv1 and IGMPv2 groups to translate such (\*,G) groups' memberships to (S,G) memberships for use with PIM-SSM.

Use the no variant of this command to remove the SSM map association.

- **Syntax** ip igmp ssm-map static {<*access-list-number*>|<*access-list-numberexpanded*>|<*access-list-name*>} *<ip-address*>
	- no ip igmp ssm-map static {<*access-list-number*>|<*access-list-numberexpanded*>|<*access-list-name*>} *<ip-address*>

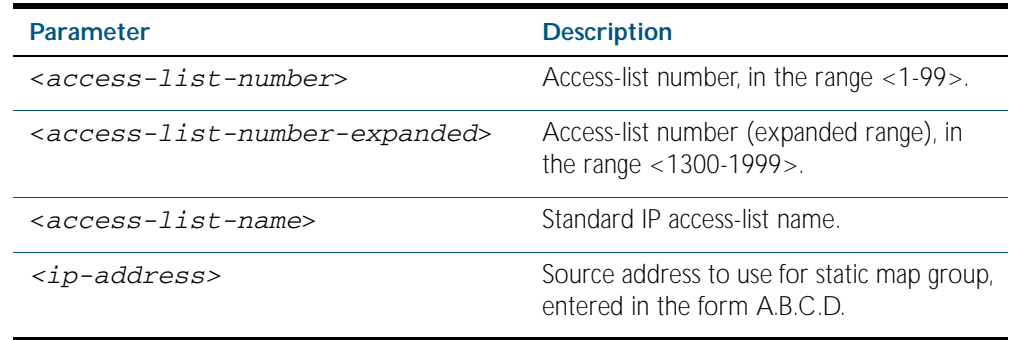

**Mode** Global Configuration

- **Usage** This command applies to VLAN interfaces configured for IGMP. You can use Standard numbered and Standard named ACLs plus Expanded Numbered ACLs.
- **Example** This example shows how to configure an SSM static mapping for group-address 224.1.1.1, using a standard numbered ACL shown as 10:

```
awplus# configure terminal
```
**awplus(config)#** access-list 10 permit 224.1.1.1 0.0.0.0

**awplus(config)#** ip igmp ssm-map static 10 1.2.3.4

This example shows how to configure an SSM static mapping for group-address 224.1.1.1, using an expanded numbered ACL shown as 1301:

**awplus#** configure terminal **awplus(config)#** access-list 1301 permit 224.1.1.1 0.0.0.0 **awplus(config)#** ip igmp ssm-map static 1301 1.2.3.4

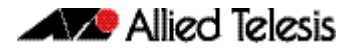

This example shows how to configure an SSM static mapping for group-address 224.1.1.1, using a standard named ACL shown as sales:

```
awplus# configure terminal
awplus(config)# access-list sales permit 224.1.1.1 0.0.0.0
awplus(config)# ip igmp ssm-map static sales 1.2.3.4
```
**Related Commands** [ip igmp ssm-map enable](#page-1320-0)

## **ip igmp static-group**

Use this command to statically configure group membership entries on an interface. To statically add only a group membership, do not specify any parameters.

Use the no variant of this command to delete static group membership entries.

- **Syntax** ip igmp static-group *<ip-address>* [source {*<ip-source-addr>*|ssm-map}] [interface <*port*>]
	- no ip igmp static-group *<ip-address>* [source {*<ip-source-addr>*| ssm-map}] [interface <*port*>]

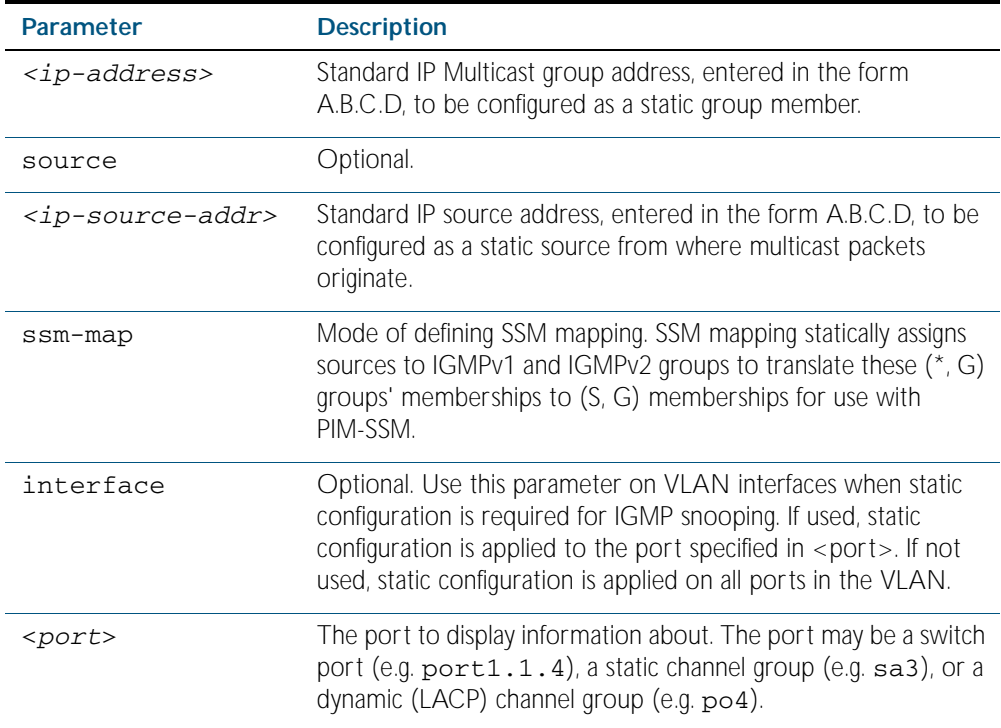

**Mode** Interface Configuration for a VLAN interface.

- **Usage** This command applies to IGMP operation on a specific interface to statically add group and/or source records; or to IGMP Snooping on a VLAN interface to statically add group and/or source records.
- **Example** The following example show how to statically add group and source records for IGMP:

```
awplus# configure terminal
  awplus(config)# interface vlan3
awplus(config-if)# ip igmp static-group 226.1.2.4 source 
                  10.2.3.4
```
# <span id="page-1324-0"></span>**ip igmp version**

Use this command to set the current IGMP version (IGMP version 1, 2 or 3) on an interface. Use the no variant of this command to return to the default version.

**Syntax** ip igmp version <*1-3*>

no ip igmp version

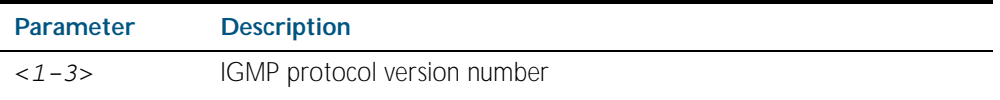

**Default** The default IGMP protocol version number is 3.

**Mode** Interface Configuration for a VLAN interface.

**Usage** This command applies to VLAN interfaces configured for IGMP.

#### **Example**

**awplus#** configure terminal **awplus(config)#** interface vlan5 **awplus(config-if)#** ip igmp version 2

**Validation Commands** [show ip igmp interface](#page-1327-0)

## **show debugging igmp**

Use this command to display the IGMP debugging options set.

For information on output options, see ["Controlling "show" Command Output" on](#page-64-0)  [page 1.41](#page-64-0).

- **Syntax** show debugging igmp
- **Mode** Privileged Exec
- **Example** To display the IGMP debugging options set, enter the command:

**awplus#** show debugging igmp

**Output** Figure 49-1: Example output from the **show debugging igmp** command

#### IGMP Debugging status: IGMP Decoder debugging is on IGMP Encoder debugging is on IGMP Events debugging is on IGMP FSM debugging is on IGMP Tree-Info-Base (TIB) debugging is on

**Related Commands** [debug igmp](#page-1294-0)

## <span id="page-1326-0"></span>**show ip igmp groups**

Use this command to display the multicast groups with receivers directly connected to the router, and learned through IGMP.

For information on output options, see ["Controlling "show" Command Output" on](#page-64-0)  [page 1.41](#page-64-0).

**Syntax** show ip igmp groups [*<ip-address>*|<*interface*> detail]

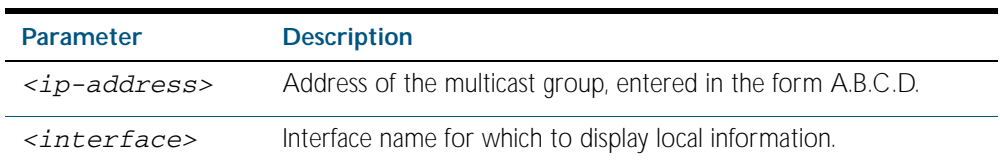

#### **Mode** Privileged Exec

**Example** The following command displays local-membership information for all ports in all interfaces:

**awplus#** show ip igmp groups

#### **Output** Figure 49-2: Example output from the **show ip igmp groups** command

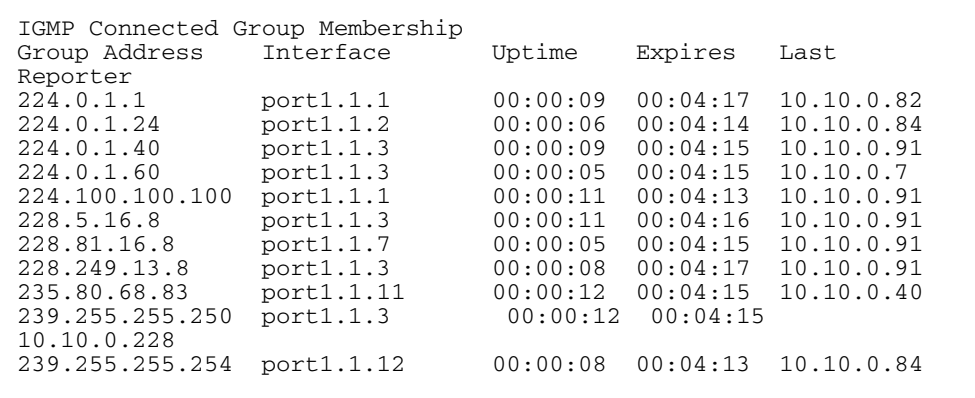

#### Table 49-1: Parameters in the output of the **show ip igmp groups** command

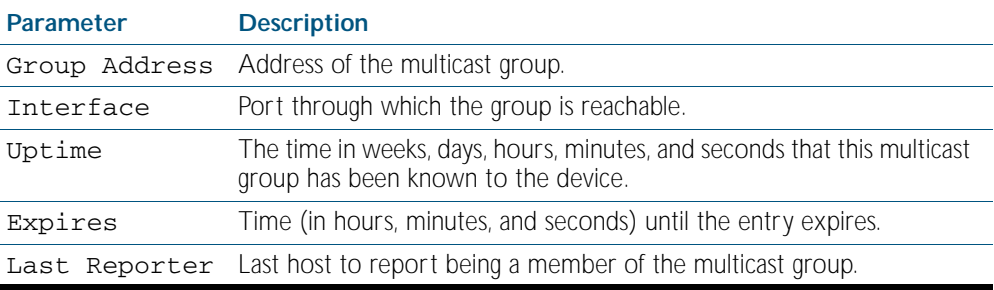

# <span id="page-1327-0"></span>**show ip igmp interface**

Use this command to display the state of IGMP, IGMP Proxy service, and IGMP Snooping for a specified VLAN, or all VLANs. IGMP is shown as Active or Disabled in the show output.

For information on output options, see ["Controlling "show" Command Output" on](#page-64-0)  [page 1.41](#page-64-0).

**Syntax** show ip igmp interface [<*interface*>]

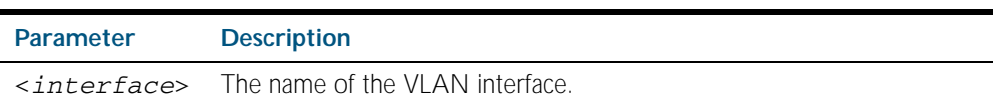

**Mode** Privileged Exec

 $\overline{\Gamma}$ 

**Example** The following output shows IGMP interface status for vlan2 (with IGMP Snooping enabled):

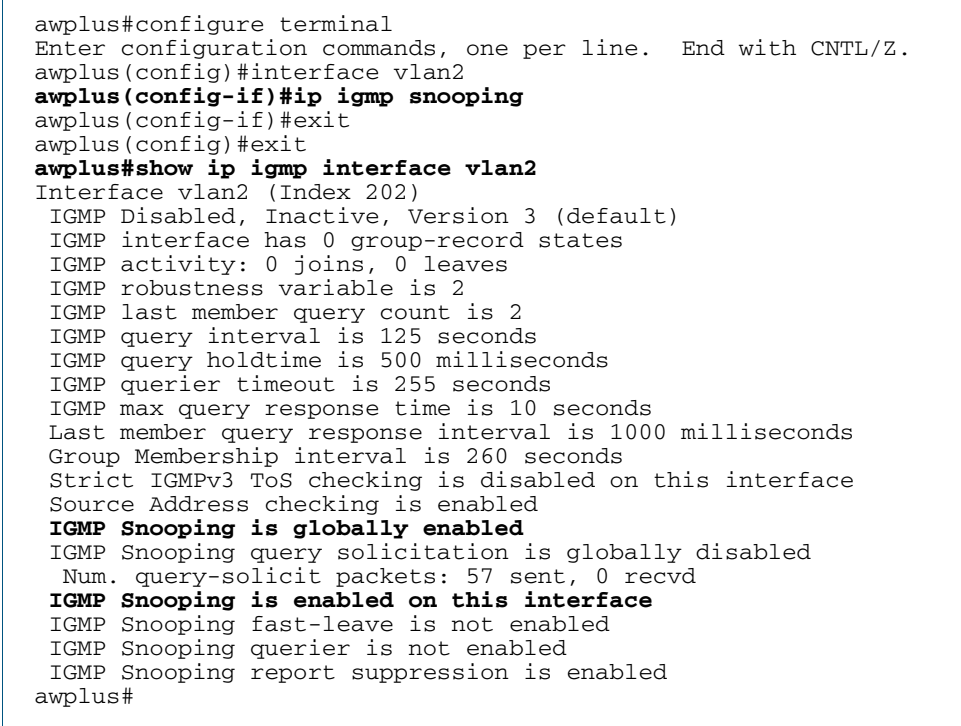

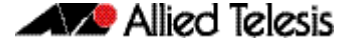

The following output shows IGMP interface status for vlan2 (with IGMP Snooping disabled):

```
awplus#configure terminal
Enter configuration commands, one per line. End with CNTL/Z.
awplus(config)#interface vlan2
awplus(config-if)#no ip igmp snooping
awplus(config-if)#exit
awplus(config)#exit
awplus#show ip igmp interface vlan2
Interface vlan2 (Index 202)
 IGMP Disabled, Inactive, Version 3 (default)
 IGMP interface has 0 group-record states
  IGMP activity: 0 joins, 0 leaves
  IGMP robustness variable is 2
  IGMP last member query count is 2
 IGMP query interval is 125 seconds
 IGMP query holdtime is 500 milliseconds
  IGMP querier timeout is 255 seconds
  IGMP max query response time is 10 seconds
  Last member query response interval is 1000 milliseconds
 Group Membership interval is 260 seconds
 Strict IGMPv3 ToS checking is disabled on this interface
  Source Address checking is enabled
  IGMP Snooping is globally enabled
 IGMP Snooping query solicitation is globally disabled
 Num. query-solicit packets: 57 sent, 0 recvd
 IGMP Snooping is not enabled on this interface
  IGMP Snooping fast-leave is not enabled
  IGMP Snooping querier is not enabled
  IGMP Snooping report suppression is enabled
awplus#
```
The following command displays the IGMP interface status and Query Solicitation for vlan3:

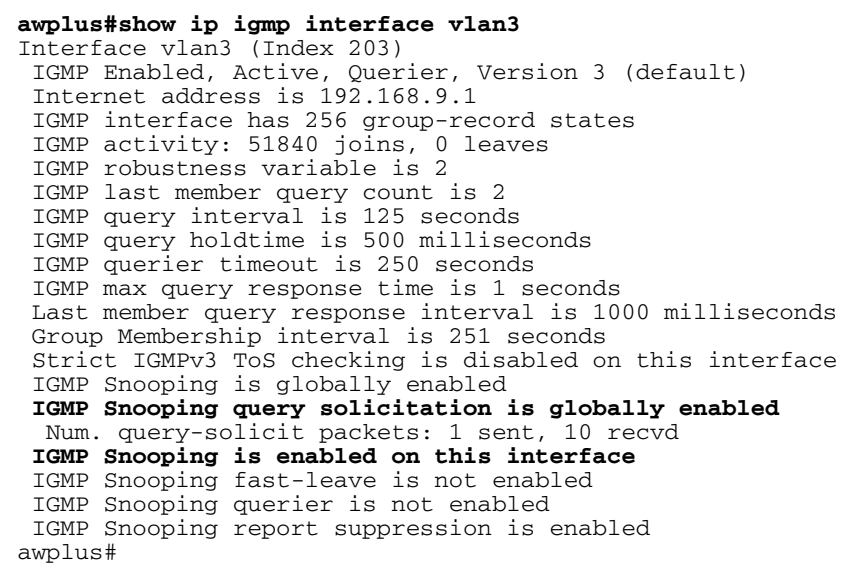

**Note** Query Solicitation status information is highlighted in bold in the above output.

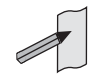

Use the show ip igmp interface command to validate that Query Solicitation is enabled and to show the number of query-solicit message packets sent and received on a VLAN.

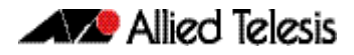

#### **Related Commands** [clear ip igmp](#page-1291-0)

[clear ip igmp group](#page-1292-0)

- [clear ip igmp interface](#page-1293-0)
- [ip igmp](#page-1295-0)
	- [ip igmp last-member-query-count](#page-1298-0)
	- [ip igmp last-member-query-interval](#page-1299-0)
	- [ip igmp querier-timeout](#page-1303-0)
	- [ip igmp query-holdtime](#page-1304-0)
	- [ip igmp query-interval](#page-1306-0)
	- [ip igmp query-max-response-time](#page-1308-0)
	- [ip igmp robustness-variable](#page-1309-0)
	- [ip igmp snooping](#page-1310-0)
	- [ip igmp snooping fast-leave](#page-1311-0)
- [ip igmp snooping querier](#page-1313-0)
- [ip igmp snooping report-suppression](#page-1314-0)
- [ip igmp snooping tcn query solicit](#page-1317-0)
- [ip igmp version](#page-1324-0)

## <span id="page-1330-0"></span>**show ip igmp snooping mrouter**

Use this command to display the multicast router ports, both static and dynamic, in a VLAN.

For information on output options, see ["Controlling "show" Command Output" on](#page-64-0)  [page 1.41](#page-64-0).

**Syntax** show ip igmp snooping mrouter interface <*interface*>

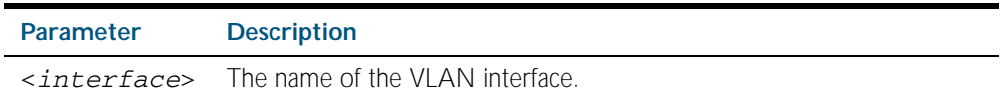

**Mode** Privileged Exec

**Example** To show the multicast router interfaces in vlan1, use the command:

**awplus#** show ip igmp snooping mrouter interface vlan1

**Output** Figure 49-3: Example output from the **show ip igmp snooping mrouter** command

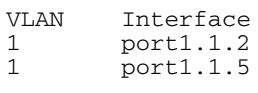

## <span id="page-1331-0"></span>**show ip igmp snooping routermode**

Use this command to display the current routermode and the list of IP addresses set as router multicast addresses from the [ip igmp snooping routermode](#page-1315-0) command.

For information on output options, see ["Controlling "show" Command Output" on](#page-64-0)  [page 1.41](#page-64-0).

**Syntax** show ip igmp snooping routermode

- **Mode** Privileged Exec
- **Example** To show the routermode and the list of router multicast addresses, use the command:

**awplus#** show ip igmp snooping routermode

**Output** Figure 49-4: Example output from the **show ip igmp snooping routermode** command

Router mode.............Def Reserved multicast address 224.0.0.1 224.0.0.2 224.0.0.4 224.0.0.5 224.0.0.6 224.0.0.9 224.0.0.13 224.0.0.15 224.0.0.24

**Related Commands** [ip igmp snooping routermode](#page-1315-0)
# <span id="page-1332-0"></span>**show ip igmp snooping statistics**

Use this command to display IGMP Snooping statistics data.

For information on output options, see ["Controlling "show" Command Output" on](#page-64-0)  [page 1.41](#page-64-0).

**Syntax** show ip igmp snooping statistics interface <*interface-range*>

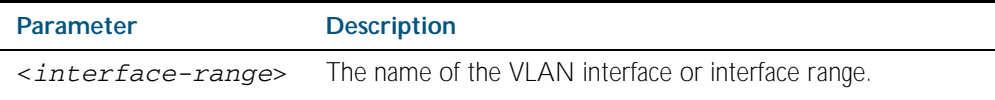

**Mode** Privileged Exec

**Example** To display IGMP statistical information for vlan1 and vlan2, use the command:

```
awplus# show ip igmp snooping statistics interface 
       vlan1-vlan2
```
#### **Output** Figure 49-5: Example output from the **show ip igmp snooping statistics** command

```
IGMP Snooping statistics for vlan1
Interface: port1.1.3<br>Group: 224.1.1.1
Group: 224.1.1.1<br>Uptime: 00:00:09
Uptime: 00:00:09
Group mode: Exclude (Expires: 00:04:10)
Last reporter: 10.4.4.5
Source list is empty
IGMP Snooping statistics for vlan2
Interface: port1.1.4<br>Group: 224.1.1.2
                 224.1.1.2Uptime: 00:00:19<br>Group mode: Exclude
                 Exclude (Expires: 00:05:10)
Last reporter: 10.4.4.6
Source list is empty
```
# **undebug igmp**

This command applies the functionality of the no [debug igmp command on page 49.5](#page-1294-0).

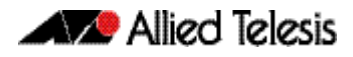

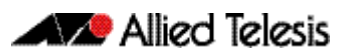

# **Chapter 50: PIM-SM Introduction and Configuration**

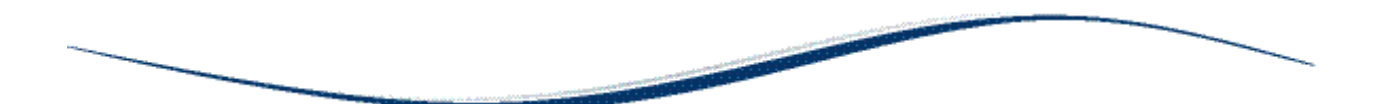

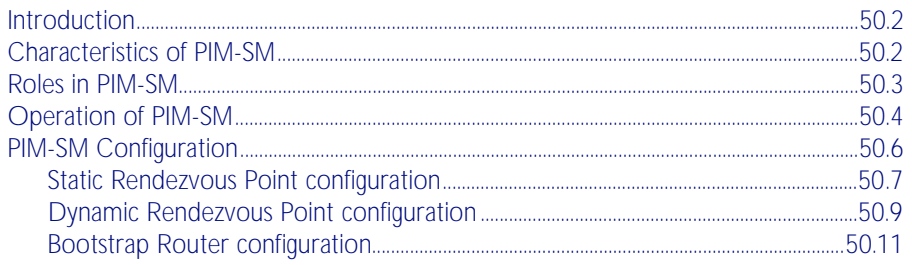

# <span id="page-1335-0"></span>**Introduction**

Protocol Independent Multicast - Sparse Mode (PIM-SM) provides efficient communication between members of sparsely distributed groups - the type of groups that are most common in wide-area internetworks.

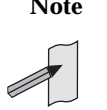

The Bootstrap Router (BSR) function will not work properly if there are PIM-SM routers using VRRP.

For details of the commands used to configure PIM-DM, see [Chapter 51, PIM-SM Commands](#page-1348-0). For a general overview of multicasting, see [Chapter 47, Multicast Introduction and](#page-1262-0)  [Commands](#page-1262-0).

# <span id="page-1335-1"></span>**Characteristics of PIM-SM**

PIM Sparse Mode (PIM-SM) is designed on the principle that several hosts wishing to participate in a multicast conference does not justify flooding the entire internetwork with periodic multicast traffic. PIM-SM is designed to limit multicast traffic so that only those switches interested in receiving traffic for a particular group receive the traffic.

Switches with directly attached or downstream members are required to join a Sparse Mode distribution tree by transmitting explicit join messages. If a switch does not become part of the predefined distribution tree, it does not receive multicast traffic addressed to the group. In contrast, dense mode multicast routing protocols assume downstream group membership and continue to forward multicast traffic on downstream links until explicit prune messages are received. The default forwarding action of a sparse mode multicast routing protocol is to block traffic unless it is explicitly requested, while the default action of the dense mode multicast routing protocols is to forward traffic.

PIM-SM employs the concept of a Rendezvous Point (RP) where receivers "meet" sources. The initiator of each multicast group selects a primary RP and a small ordered set of alternative RPs, known as the RP-list. For each multicast group, there is only a single active RP. Each receiver wishing to join a multicast group contacts its directly attached switch, which in turn joins the multicast distribution tree by sending an explicit join message to the group's primary RP. A source uses the RP to announce its presence and to find a path to members that have joined the group. This model requires Sparse Mode switches to maintain some state information (the RP-list) prior to the arrival of data packets. In contrast, Dense Mode multicast routing protocols are data driven, since they do not define any state for a multicast group until the first data packet arrives.

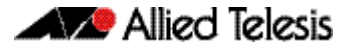

# <span id="page-1336-0"></span>**Roles in PIM-SM**

A multicast sender does not need to know the addresses of the members of the group in order to send to them, and the members of the group need not know the address of the sender. Group membership can change at any time. When PIM is enabled on the switch, and before the switch can route multicast traffic, it must establish which of the PIM routers in the network are performing some key roles:

- Designated Router.
- Rendezvous Point.
- Bootstrap Router.

#### **Designated Router** There must be one PIM Designated Router (DR) in the subnetwork to which the IP hosts are connected. Any PIM-SM interfaces on the subnetwork elect the DR with the highest DR priority. If there is more than one router with the same priority, or no priority, they choose the interface with the highest IP address number. The DR performs all the PIM functionality for the subnetwork. If the current DR becomes unavailable, the remaining switches elect a new DR on the interface by DR priority or IP address.

**Rendezvous Point** Each multicast group must have a Rendezvous Point (RP). The RP forms the root of the group's distribution tree. The DR for a multicast sender sends multicast packets towards the RP. DRs with group members connected to them send join messages towards the group's RP. The RP candidate with the lowest priority is elected from all the RP candidates for a group. If the RP becomes unavailable, the remaining RP candidates elect a new RP.

**Bootstrap Router** Each PIM-SM network must have at least one Bootstrap Router (BSR) candidate, unless all switches in the domain are configured statically with information about all RPs in the domain. Every switch that is a BSR candidate periodically sends a Bootstrap Candidate Advertisement message to advertise that it is available as a BSR candidate. The BSR candidates in the network elect the switches with the highest preference value to be the BSR. The elected BSR listens to PIM Candidate RP Advertisement messages specifying RP candidates for multicast groups. It maintains a list of RP candidates and sends a bootstrap message every BSM interval, specifying all the multicast groups in the PIM network, and their RP candidates. Each switch uses this information and a standardized hash mechanism to determine the RP for each group.

In summary:

- Each multicast group must have at least one RP candidate
- Each PIM-SM domain must have at least one BSR candidate, unless all routers in the domain are configured statically with information about all RPs in the domain
- **Each subnetwork must have at least one DR candidate.**

**Note** The BSR function will not work properly if there are PIM-SM routers using VRRP.

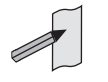

**PIM hello messages** When PIM is enabled on a switch, it sends out a PIM Hello message on all its PIM enabled interfaces, and listens for Hello messages from its PIM neighbors. When a switch receives a Hello message, it records the interface, IP address, priority for becoming a DR, and the timeout for the neighbor's information. The switch sends Hello messages regularly at the Hello Time interval.

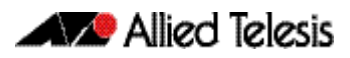

# <span id="page-1337-0"></span>**Operation of PIM-SM**

Once roles are established, multicast routing follows specific phases:

- 1. [Rendezvous Point Tree](#page-1337-1)
- 2. [Register stop](#page-1337-2)

#### 3. [Shortest Path Tree](#page-1338-0)

While multicast routing always begins with phase 1, the Designated Router (DR) for a receiver determines whether and when to move on to phases 2 and 3, depending on the amount of traffic from the source.

<span id="page-1337-1"></span>**Rendezvous Point Tree** Phase 1 establishes and uses a shared tree rooted at the Rendezvous Point (RP) to forward all multicast data to group members.

> When an IP host sends an IGMP join message to the local PIM DR, which is not the RP for the group, the DR sends a PIM join message towards the RP for the group ("upstream"). The DR determines which switch is the RP for the group from the most recent bootstrap message. Every switch the join message passes through records that there is a group member on the incoming interface. Eventually, the join message reaches either the RP, or another switch that already knows that it has a group member downstream. If the group has many members, the join messages converge on the RP to form a Rendezvous Point Tree (RPT). This is called a shared tree because multicast data that is sent to the group by any sender shares the tree. The multicast receiver's DR sends join messages periodically according to the upstream join timer as long as the IP host is a member of the group. When the last receiver on a subnetwork leaves the group, the join messages stop, and their entries timeout on routers that are closer to the RP.

> The sender's DR encapsulates the multicast data in a unicast packet in a process called registering, and sends these register packets to the group's RP. When the RP receives the data, it decapsulates them, and forwards them onto the shared tree.

<span id="page-1337-2"></span>**Register stop** Phase 2 improves efficiency and performance by using register stop. In this phase the RP joins the shortest path tree between the source and receiver. This allows the original (unencapsulated) packets to be forwarded from the sender, instead of encapsulated packets. It also allows shorter paths to receivers that are close to the sender, making it more efficient in some circumstances.

> When the RP for a group receives the first encapsulated data packet from a source, it joins the shortest path tree towards the sender. Once data is able to flow along the shortest path from the sender to the RP, packets do not need to be registered. The RP sends a register stop message in reply to the next encapsulated message. When the sender's DR receives the register stop message, it stops registering. The DR sends a null register message to the RP to find whether the RP still does not need to receive registered packets. If it receives another register stop message, the DR continues to forward only the native data packets. If the DR does not receive another register stop message within the register probe time, it resumes registering the data packets and sending them to the RP.

> When the RP starts receiving native data packets from the source, it starts to discard the encapsulated packets, and starts forwarding native packets on the shared tree to all the group members. If the path from the source to the RP intersects the shared RP tree for the group, then the packets also take a short-cut onto the shared tree for delivery to the group members down its branches.

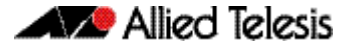

<span id="page-1338-0"></span>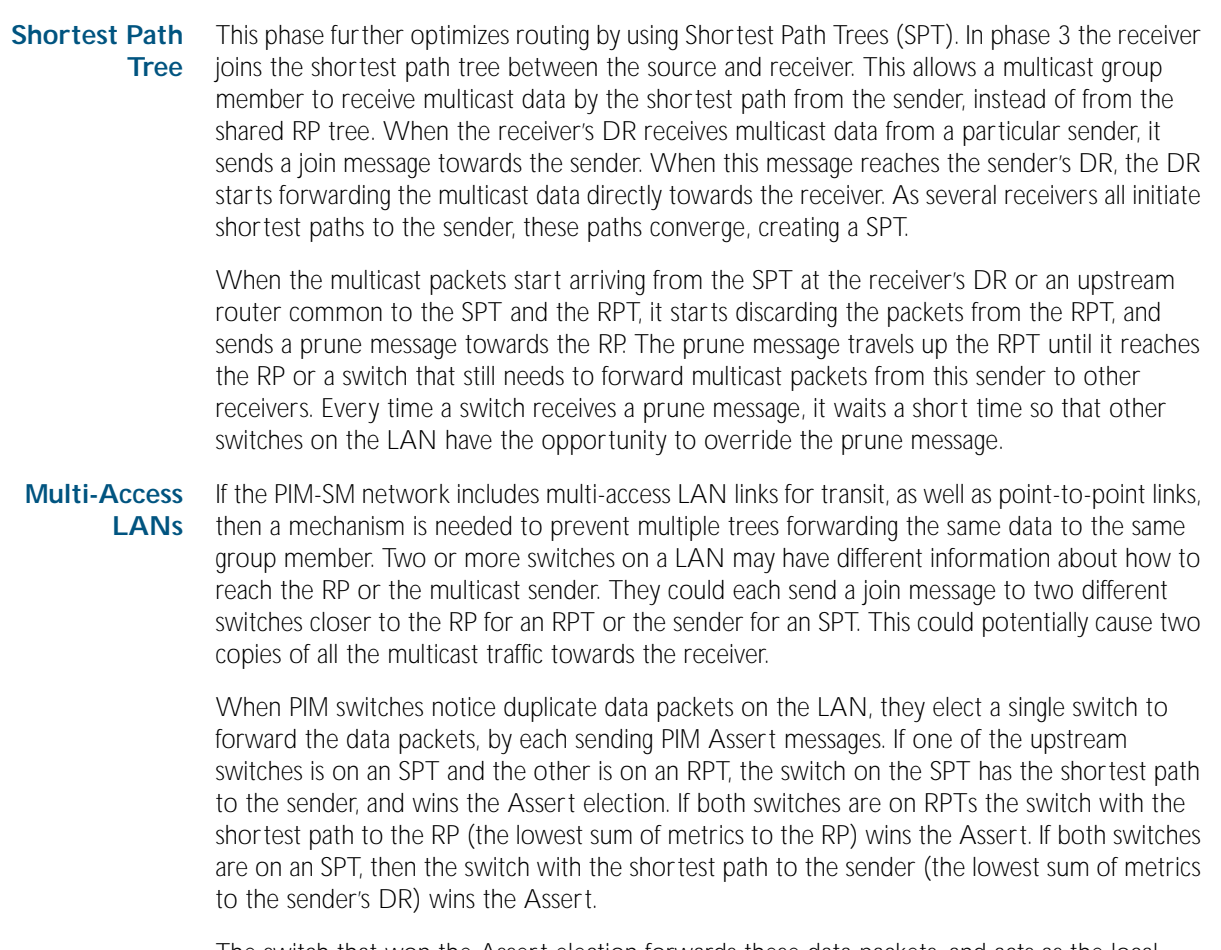

The switch that won the Assert election forwards these data packets, and acts as the local Designated Router for any IGMP members on the LAN. The downstream switches on the LAN also receive the Assert messages, and send all their join messages to the Assert winner. The result of an Assert election will timeout after the Assert Time. As long as the situation causing the duplication remains unchanged, the Assert winner sends an Assert message at a the Assert time interval, before the previous Assert messages time out. When the last downstream switch leaves the SPT, the Assert winner sends an Assert Cancel message saying that it is about to stop forwarding data on the SPT. Any RPT downstream switches then switch back to the RP tree.

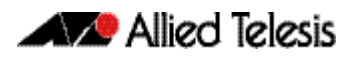

# <span id="page-1339-0"></span>**PIM-SM Configuration**

This section provides three PIM-SM configuration examples:

- [Static Rendezvous Point configuration](#page-1340-0)
- **[Dynamic Rendezvous Point configuration](#page-1342-0)**
- [Bootstrap Router configuration](#page-1344-0)

Both Rendezvous Point (RP) configuration examples refer to the network topology in the following graphic and use Allied Telesis managed Layer 3 Switches as the PIM routers. For details on the commands used in the following examples, refer to [Chapter 51, PIM-SM](#page-1348-0)  [Commands](#page-1348-0)*.*

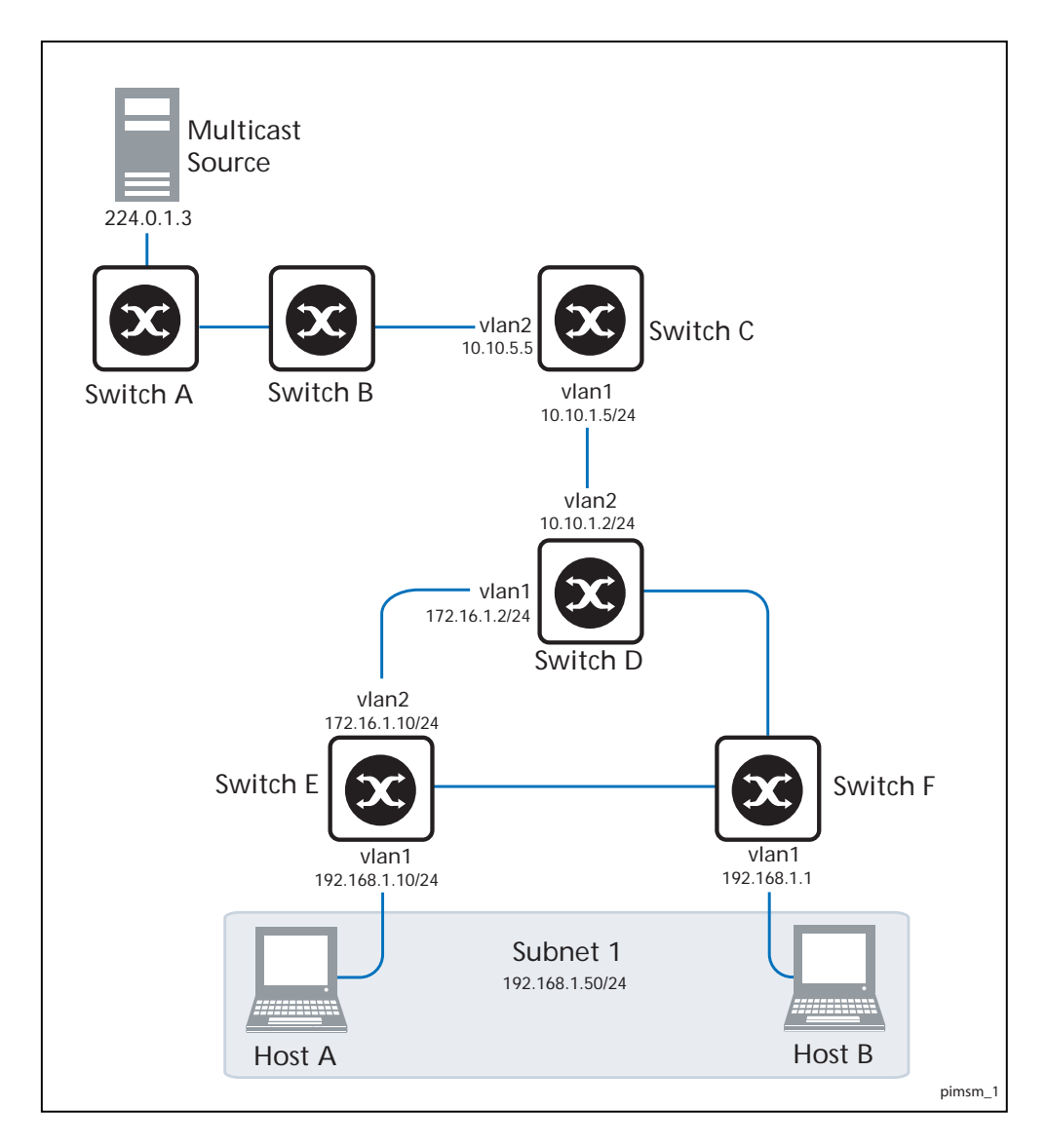

# <span id="page-1340-0"></span>Static Rendezvous Point configuration

In this example using the above network topology, Switch C is the Rendezvous Point (RP) and all switches are statically configured with RP information. Host A and Host B join group 224.0.1.3 for all the sources. They send the IGMP membership report to Subnet 1. Two switches are attached to Subnet 1, Switch E and Switch F. Both of these switches have default Designated Router (DR) priority on  $v1an1$ . Because Switch E has a higher IP address on vlan1, Switch E becomes the DR and is responsible for sending Join messages to the RP (Switch C).

While configuring the RP, ensure that:

- Every switch includes the ip pim rp-address 10.10.1.5 statement, even if it does not have any source or group member attached to it.
- There is only one RP address for the whole multicast group.
- All interfaces running PIM-SM must have sparse-mode enabled. In the configuration sample output below, both vlan1 and vlan2 are pim sparse-mode enabled.

See the following configuration output for Switch D:

```
hostname Switch D
!!
interface vlan1
  ip pim sparse-mode
!
interface vlan2
  ip pim sparse-mode
!
interface lo
!
!
ip multicast-routing
ip pim rp-address 10.10.1.5
!
```
Configure all the switches with the same ip pim rp-address 10.10.1.5 statement as shown above.

### Verifying configuration

Use the following commands to verify the RP configuration, interface details, and the multicast routing table.

**RP details** For Switch D, the show ip pim sparse-mode rp mapping command shows that 10.10.1.5 is the RP for all multicast groups 224.0.0.0/4, and is statically configured. All other switches will have a similar output.

```
awplus#show ip pim sparse-mode rp mapping
PIM Group-to-RP Mappings
Group(s): 224.0.0.0/4, Static
    RP: 10.10.1.5
         Uptime: 5d02h15m
```
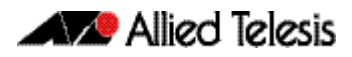

For Switch D, the show ip pim sparse-mode rp-hash command displays the selected RP for the specified group, in this example 224.0.1.3.

awplus#**show ip pim sparse-mode rp-hash 224.0.1.3** RP: 10.10.1.5

**Interface details** For Switch E, the show ip pim sparse-mode interface command displays the interface details and shows that Switch E is the DR on Subnet 1.

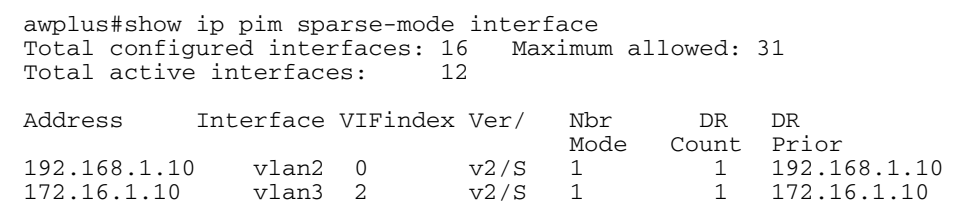

### **IP multicast routing table**

Note that the multicast routing table displayed for an RP switch is different to that displayed for other switches. For Switch C, because this switch is the RP and the root of this multicast tree, the show ip pim sparse-mode mroute command shows RPF nbr (next-hop to reach RP) as 0.0.0.0 and RPF idx (incoming interface for this (\*, G) state) as None.

```
awplus#show ip pim sparse-mode mroute 
IP Multicast Routing Table
(*,*,RP) Entries: 0
(*,G) Entries: 1
(S,G) Entries: 0
(S,G,rpt) Entries: 0
(*, 224.0.1.3)
RP: 10.10.1.5
RPF nbr: 0.0.0.0
RPF idx: None
Upstream State: JOINED
 Local ................................
Joined j..............................
Asserted ................................
  Outgoing o...............................
```
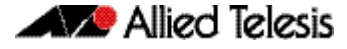

For Switch E, the show ip pim sparse-mode mroute command displays the IP multicast routing table.

```
awplus#show ip pim sparse-mode mroute
IP Multicast Routing Table
(*,*,RP) Entries: 0
(*,G) Entries: 1
(S,G) Entries: 0
(S,G,rpt) Entries: 0
(*, 224.0.1.3)
RP: 10.10.1.5
RPF nbr: 172.16.1.2
RPF idx: port1.0.2
Upstream State: JOINED
 Local \dots\dots\dots\dots\dots\dots\dots\dots\dots\dotsJoined j...............................
Asserted ................................
  Outgoing o...............................
```
On Switch E, port1.0.2 is the incoming interface of the  $(*$ , G) entry, and port1.0.1 is on the outgoing interface list of the (\*, G) entry. This means that there is a group member through port1.0.1, and RP is reachable through port1.0.2.

# <span id="page-1342-0"></span>Dynamic Rendezvous Point configuration

A static RP configuration works for a small, stable PIM domain. However, it is not practical for a large and not so stable internetwork. In such a network, if the RP fails, the network administrator may have to change the static configurations on all PIM switches. An additional reason for choosing dynamic configuration high routing traffic leading to a change in the RP.

The Bootstrap Router (BSR) mechanism is used to dynamically maintain the RP information. To configure the RP dynamically in the above network topology, Switch C on port1.0.1 and Switch  $D$  on  $v$ lan1 are configured as RP candidates using the ip pim rp-candidate command. Switch D on vlan1 is also configured as the BSR candidate. Since no other device has been configured as a BSR candidate, Switch D becomes the BSR router and is responsible for sending group-to-RP mapping information to all other PIM switches in this PIM domain.

The following output displays the complete configuration at Switch C.

```
awplus#show run
!
interface vlan1
  ip pim sparse-mode
!
interface vlan2
  ip pim sparse-mode
!
interface lo
!
ip multicast-routing
ip pim rp-candidate vlan1
```
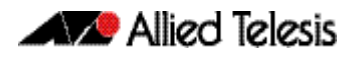

The following output displays the complete configuration at Switch D.

```
awplus#show run
!
interface vlan1
  ip pim sparse-mode
!
interface vlan2
  ip pim sparse-mode
!
interface lo
!
ip multicast-routing
ip pim bsr-candidate vlan1
ip pim rp-candidate vlan1 priority 2
!
```
The highest priority switch is chosen as the RP. If two or more switches have the same priority, a hash function in the BSR mechanism is used to choose the RP to make sure that all devices in the PIM domain have the same RP for the same multicast group.

Use the <*interface*> [priority <*priority*>] parameters of the ip pim rp-candidate command to change the default priority of any RP candidate.

### PIM group-to-RP mappings

The show ip pim sparse-mode rp mapping command displays the group-to-RP mapping details. The output shows information about RP candidates. There are two RP candidates for the group range 224.0.0.0/4. RP candidate 10.10.1.5 has a default priority of 192, whereas RP candidate 172.16.1.2 has been configured to have a priority of 2. Since RP candidate 172.16.1.2 has a higher priority, it is selected as the RP for the multicast group 224.0.0.0/4.

See the following configuration output for Switch D.

```
awplus#show ip pim sparse-mode rp mapping
This system is the Bootstrap Router (v2)
Group(s): 224.0.0.0/4 RP: 10.10.1.5
 Info source: 172.16.1.2, via bootstrap, priority 192
 Uptime: 00:00:13, expires: 00:02:29
  RP: 172.16.1.2
    Info source: 172.16.1.2, via bootstrap, priority 2
         Uptime: 00:34:42, expires: 00:01:49
```
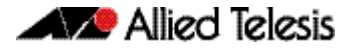

### RP details

The show ip pim sparse-mode rp-hash command displays information about the RP router for a particular group. See the following configuration output for Switch D. This output shows that 172.16.1.2 has been chosen as the RP for the multicast group 224.0.1.3.

```
awplus#show ip pim sparse-mode rp-hash 224.0.1.3
Group(s): 224.0.0.0/4RP: 172.16.1.2 Info source: 172.16.1.2, via bootstrap
```
After RP information reaches all PIM switches in the domain, various state machines maintain all routing states as the result of Join/Prune messages from members of the multicast group.

# <span id="page-1344-0"></span>Bootstrap Router configuration

Every PIM multicast group needs to be associated with the IP address of a Rendezvous Point (RP). This address is used as the root of a group-specific distribution tree, whose branches extend to all nodes in the domain that want to receive traffic sent to the group. For all senders to reach all receivers, all devices in the domain use the same mappings of group addresses to RP addresses. In order to determine the RP for a multicast group, a PIM device maintains a collection of group-to-RP mappings, called the RP-Set.

The Bootstrap Router (BSR) mechanism for the class of multicast routing protocols in the PIM domain uses the concept of an RP as a means for receivers to discover the sources that send to a particular multicast group. The BSR mechanism is one way that a multicast router can learn the set of group-to-RP mappings required in order to function.

Some of the PIM devices within a PIM domain are configured as RP candidates. A subset of the RP candidates will eventually be used as the actual RPs for the domain. An RP configured with a lower value in the priority field has higher a priority.

Some of the PIM devices in the domain are configured to be BSR candidates. One of these BSR candidates is elected to be the BSR for the domain, and all PIM devices in the domain learn the result of this election through Bootstrap messages (BSM). The BSR candidate with highest value in the priority field is the elected BSR.

The RP candidates then report their candidacy to the elected BSR, which chooses a subset of the RP candidates, and distributes corresponding group-to-RP mappings to all the devices in the domain through Bootstrap messages.

**Note** The BSR function will not work properly if there are PIM routers using VRRP.

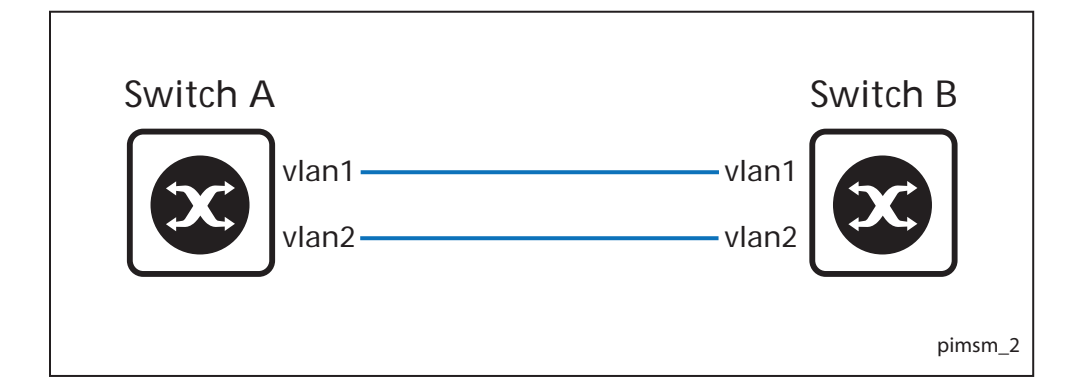

**Switch A** Enter the following commands to configure vlant on Switch A as the BSR candidate. The default priority is 64.

```
awplus# configure terminal
awplus(config)# ip pim bsr-candidate vlan1
awplus(config)# exit
```
**Switch B** Enter the following commands to configure vlan1 on Switch B as the BSR candidate with a hash mask length of 10 and a priority of 25 and to configure  $v$ lan1 as the RP candidate with a priority of 0.

```
awplus# configure terminal
awplus(config)# ip pim bsr-candidate vlan1 10 25
awplus(config)# ip pim rp-candidate vlan1 priority 0
awplus(config)# exit
```
# Validation Commands

Use the show ip pim sparse-mode bsr-router command to verify the BSR candidate state on Switch A.

```
awplus#show ip pim sparse-mode bsr-router
PIMv2 Bootstrap information
This system is the Bootstrap Router (BSR)
 BSR address: 20.0.1.21
  Uptime: 00:37:12, BSR Priority: 64, Hash mask length: 10<br>Expires: 00:01:32
                00:01:32 Role: Candidate BSR
   State: Elected BSR
```
Use the show ip pim sparse-mode bsr-router command to verify the BSR candidate state on Switch B. The initial state of the BSR candidate is pending before transitioning to BSR candidate.

```
awplus#show ip pim sparse-mode bsr-router
PIMv2 Bootstrap information
 BSR address: 20.0.1.21
  Uptime: 00:02:39, BSR Priority: 64, Hash mask length: 10<br>Expires: 00:00:03
  Expires:
   Role: Candidate BSR
   State: Pending BSR
awplus#show ip pim sparse-mode bsr-router
PIMv2 Bootstrap information
 BSR address: 20.0.1.21
  Uptime: 00:40:20, BSR Priority: 64, Hash mask length: 10
  Expires: 00:02:07
  Role: Candidate BSR
  State: Candidate BSR
```
Use the show ip pim sparse-mode rp mapping command to verify RP-set information on Switch A.

```
awplus#show ip pim sparse-mode rp mapping
PIM Group-to-RP Mappings
This system is the Bootstrap Router (v2)
Group(s): 224.0.0.0/4 RP: 20.0.1.11
  Info source: 20.0.1.11, via bootstrap, priority 0
  Uptime: 00:00:30, expires: 00:02:04
```
Use the show ip pim sparse-mode rp mapping command to verify RP-set information on Switch B.

```
awplus#show ip pim sparse-mode rp mapping
PIM Group-to-RP Mappings
Group(s): 224.0.0.\overline{074} RP: 20.0.1.11
  Info source: 20.0.1.21, via bootstrap, priority 0
  Uptime: 00:00:12, expires: 00:02:18
```
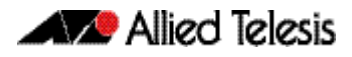

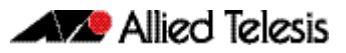

# <span id="page-1348-1"></span><span id="page-1348-0"></span>**Chapter 51: PIM-SM Commands**

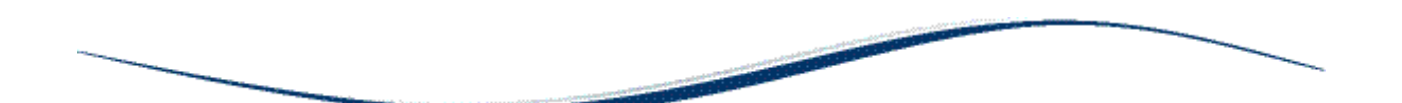

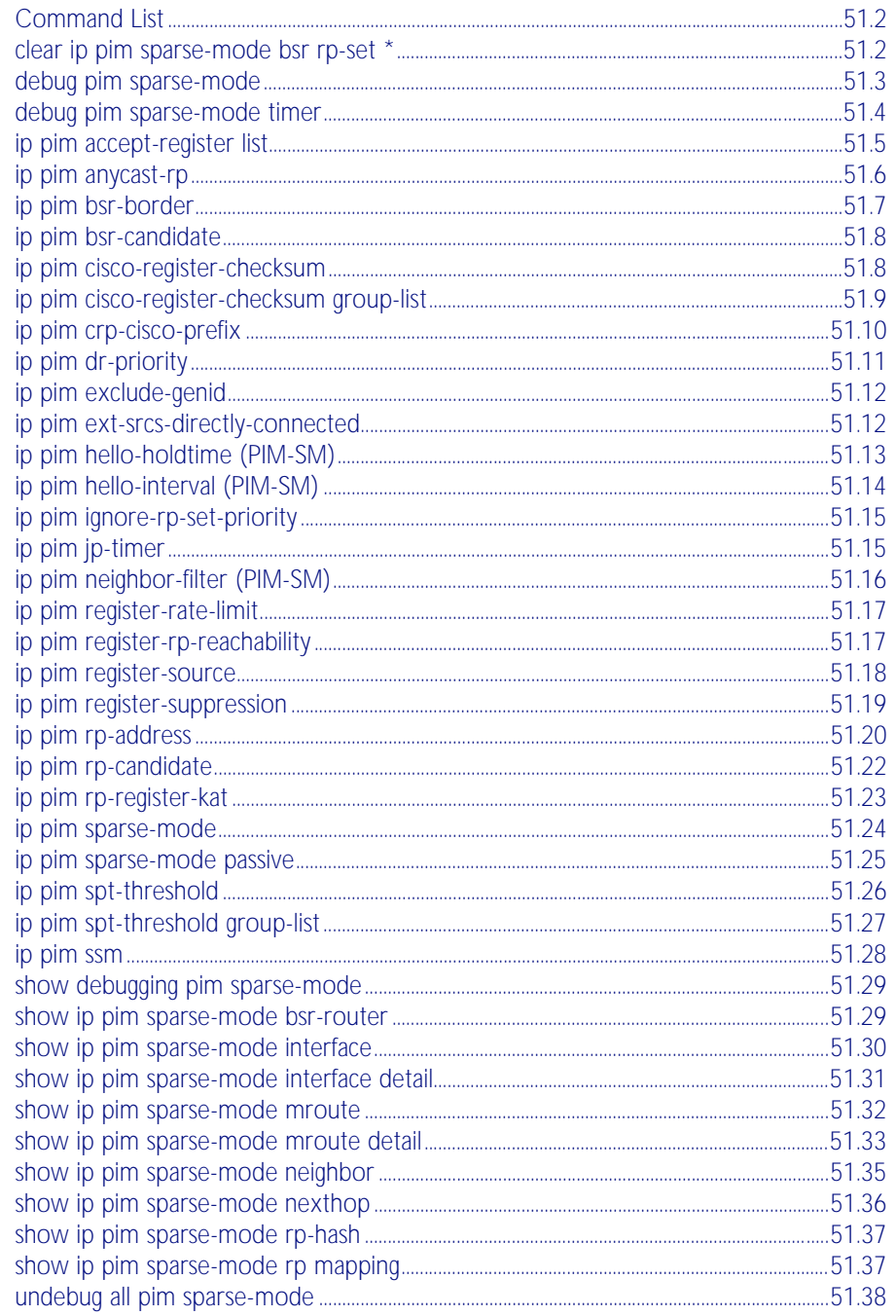

# <span id="page-1349-0"></span>**Command List**

This chapter provides an alphabetical reference of PIM-SM commands. For commands common to PIM-SM and PIM-DM, see [Chapter 47, Multicast Introduction and Commands](#page-1262-0).

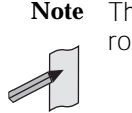

**Note** The Bootstrap Router (BSR) function will not work properly if there are PIM-SM routers using VRRP.

# <span id="page-1349-1"></span>**clear ip pim sparse-mode bsr rp-set \***

Use this command to clear all Rendezvous Point (RP) sets learned through the PIMv2 Bootstrap Router (BSR).

**Syntax** clear ip pim sparse-mode bsr rp-set \*

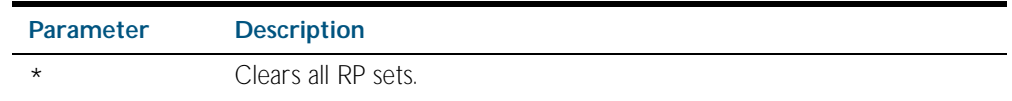

#### **Mode** Privileged Exec

**Usage** For multcast clients, note that one router will be automatically or statically designated as the RP, and all routers must explicitly join through the RP. A Designated Router (DR) sends periodic Join/Prune messages toward a group-specific RP for each group that it has active members.

For multcast sources, note that the Designated Router (DR) unicasts Register messages to the RP encapsulated with data packets from the multicast source. The RP forwards decapsulated data packets from the source toward group members.

#### **Example**

**awplus#** clear ip pim sparse-mode bsr rp-set \*

# <span id="page-1350-0"></span>**debug pim sparse-mode**

Use this command to activate/de-activate all PIM-SM debugging.

**Syntax** debug pim sparse-mode [all] [events] [mfc] [mib] [nexthop] [nsm] [packet] [state] [mtrace]

no debug pim sparse-mode [all] [events] [mfc] [mib] [nexthop] [nsm] [packet] [state] [mtrace]

| <b>Parameter</b> | <b>Description</b>                                                                             |
|------------------|------------------------------------------------------------------------------------------------|
| a11              | Activates/deactivates all PIM-SM debugging.                                                    |
| events           | Activates debug printing of events.                                                            |
| mfc              | Activates debug printing of MFC (Multicast Forwarding Cache in kernel) add/<br>delete/updates. |
| mib              | Activates debug printing of PIM-SM MIBs.                                                       |
| nexthop          | Activates debug printing of PIM-SM nexthop communications.                                     |
| nsm              | Activates debugging of PIM-SM Network Services Module communications.                          |
| packet           | Activates debug printing of incoming and/or outgoing packets.                                  |
| state            | Activates debug printing of state transition on all PIM-SM FSMs.                               |
| mtrace           | Activates debug printing of multicast traceroute.                                              |

#### **Mode** Privileged Exec and Global Configuration

#### **Example**

**awplus#** configure terminal

**awplus(config)#** debug pim sparse-mode all

#### **Related Commands** [show debugging pim sparse-mode](#page-1376-0) [undebug all pim sparse-mode](#page-1385-1)

# <span id="page-1351-0"></span>**debug pim sparse-mode timer**

Use this command to enable debugging for the specified PIM-SM timers. Use the no variants of this command to disable debugging for the specified PIM-SM timers.

**Syntax** debug pim sparse-mode timer assert [at]

no debug pim sparse-mode timer assert [at] debug pim sparse-mode timer bsr [bst|crp] no debug pim sparse-mode timer bsr [bst|crp] debug pim sparse-mode timer hello [ht|nlt|tht] no debug pim sparse-mode timer hello [ht|nlt|tht] debug pim sparse-mode timer joinprune [jt|et|ppt|kat|ot] no debug pim sparse-mode timer joinprune [jt|et|ppt|kat|ot] debug pim sparse-mode timer register [rst] no debug pim sparse-mode timer register [rst]

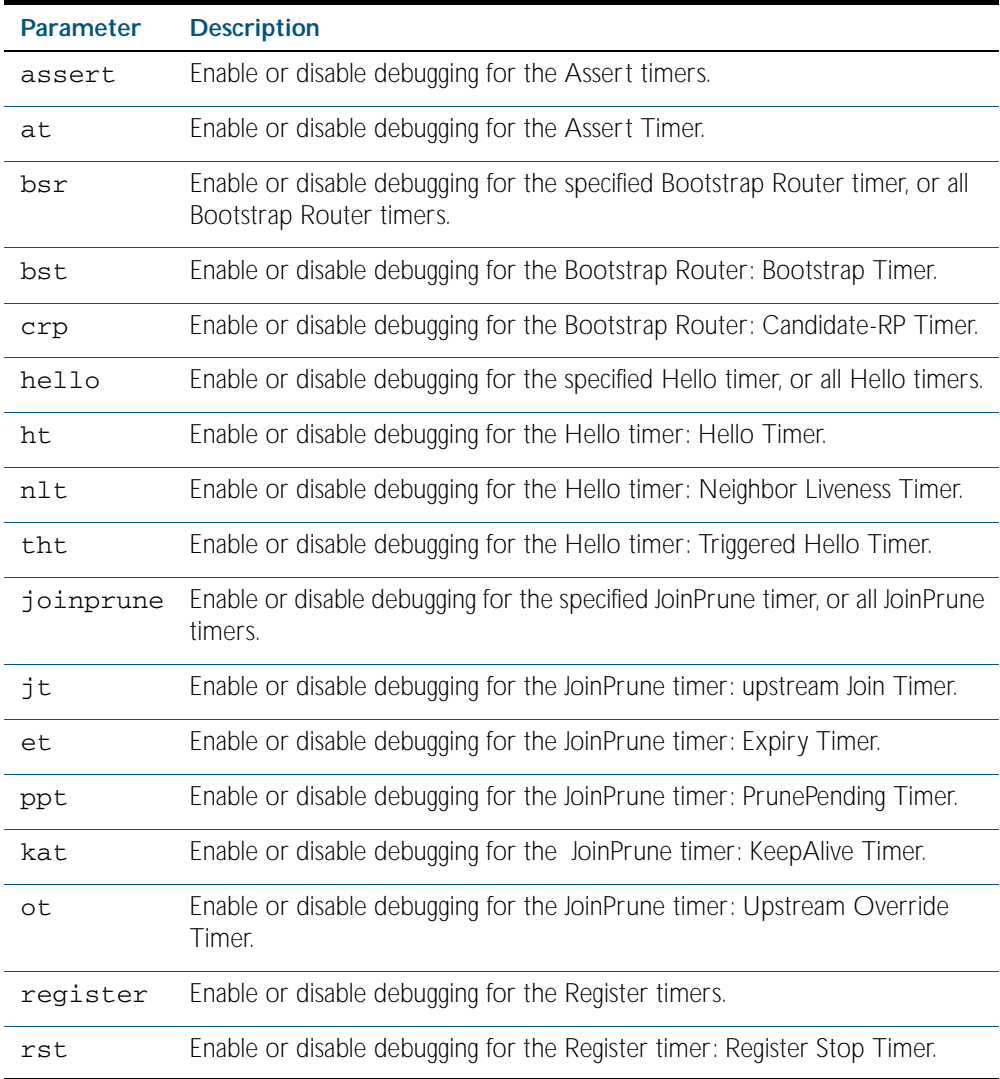

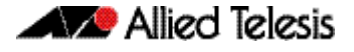

**Default** By default, all debugging is disabled.

**Mode** Privileged Exec and Global Configuration

**Examples** To enable debugging for the PIM-SM Bootstrap Router bootstrap timer, use the commands:

**awplus(config)#** debug pim sparse-mode timer bsr bst

To enable debugging for the PIM-SM Hello: neighbor liveness timer, use the command:

**awplus(config)#** debug pim sparse-mode timer hello ht

To enable debugging for the PIM-SM Joinprune expiry timer, use the command:

**awplus#** debug pim sparse-mode timer joinprune et

To disable debugging for the PIM-SM Register timer, use the command:

**awplus#** no debug pim sparse-mode timer register

**Related Commands** [show debugging pim sparse-mode](#page-1376-0)

### <span id="page-1352-0"></span>**ip pim accept-register list**

Use this command to configure the ability to filter out multicast sources specified by the given access-list at the Rendezvous Point (RP), so that the RP will accept/refuse to perform the register mechanism for the packets sent by the specified sources. By default, the RP accepts register packets from all multicast sources.

Use the no variant of this command to revert to default.

**Syntax** ip pim accept-register list{*<simplerange>*|*<exprange>*|*<access-list>*}

no ip pim accept-register

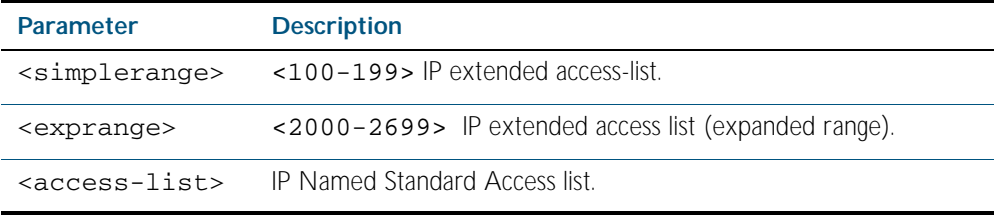

**Mode** Global Configuration

#### **Example**

**awplus#** configure terminal **awplus(config)#** ip pim accept-register list 121 **awplus(config)#** access-list 121 permit ip 100.1.1.1 0.0.0.0 any

### <span id="page-1353-0"></span>**ip pim anycast-rp**

Use this command to configure Anycast RP (Rendezvous Point) in a RP set.

Use the no variant of this command to remove the configuration.

**Syntax** ip pim anycast-rp *<anycast-rp-address> <member-rp-address*>

no ip pim anycast-rp *<anycast-rp-address>* [*<member-rp-address>*]

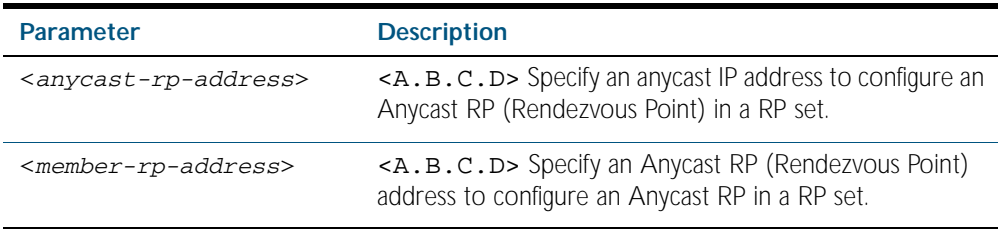

#### **Mode** Global Configuration

**Usage** Anycast is a network addressing and routing scheme where data is routed to the nearest or best destination as viewed by the routing topology. Compared to unicast with a one-to-one association between network address and network endpoint, and multicast with a one-to-many association between network address and network endpoint; anycast has a one-to-many association between network address and network endpoint. For anycast, each destination address identifies a set of receiver endpoints, from which only one receiver endpoint is chosen.

Anycast is often implemented using BGP to simultaneously advertise the same destination IP address range from many sources, resulting in packets address to destination addresses in this range being routed to the nearest source announcing the given destination IP address.

Use this command to specify the Anycast RP configuration in the Anycast RP set. Use the no variant of this command to remove the Anycast RP configuration. Note that the member RP address is optional when using the no parameter to remove the Anycast RP configuration. removing the anycast RP address also removes the member RP address.

**Examples** The following example shows how to configure the Anycast RP address with ip pim anycast-rp:

```
awplus# configure terminal
```
**awplus(config)#** ip pim anycast-rp 1.1.1.1 10.10.10.10

The following example shows how to remove the Anycast RP in the RP set specifying only the anycast RP address with no ip pim anycast-rp, but not specifying the member RP address:

```
awplus# configure terminal
awplus(config)# no ip pim anycast-rp 1.1.1.1
```
# <span id="page-1354-0"></span>**ip pim bsr-border**

Use the ip pim bsr-border command to prevent Bootstrap Router (BSR) messages from being sent or received through a VLAN interface. The BSR border is the border of the PIM domain.

Use the no variant of this command to disable the configuration set with ip pim bsr-border.

**Syntax** ip pim bsr-border

no ip pim bsr-border

**Mode** Interface Configuration for a VLAN interface.

**Usage** When this command is configured on a VLAN interface, no PIM version 2 BSR messages will be sent or received through the interface. Configure an interface bordering another PIM domain with this command to avoid BSR messages from being exchanged between the two PIM domains.

BSR messages should not be exchanged between different domains, because devices in one domain may elect Rendezvous Points (RPs) in the other domain, resulting in loss of isolation between the two PIM domains that would stop the PIM protocol from working as intended.

**Examples** The following example configures the interface specified to be the PIM domain border:

**awplus#** configure terminal **awplus(config)#** interface vlan2 **awplus(config-if)#** ip pim bsr-border

The following example removes the interface specified from the PIM domain border:

**awplus#** configure terminal **awplus(config)#** interface vlan2 **awplus(config-if)#** no ip pim bsr-border

# <span id="page-1355-0"></span>**ip pim bsr-candidate**

Use this command to give the device the candidate BSR (Bootstrap Router) status using the specified IP address mask of the interface.

Use the no variant of this command to disable this function to remove the BSR candidate.

#### **Syntax** ip pim bsr-candidate <*interface*> [<*hash*>] [<*priority*>]

```
no ip pim bsr-candidate [<interface>]
```
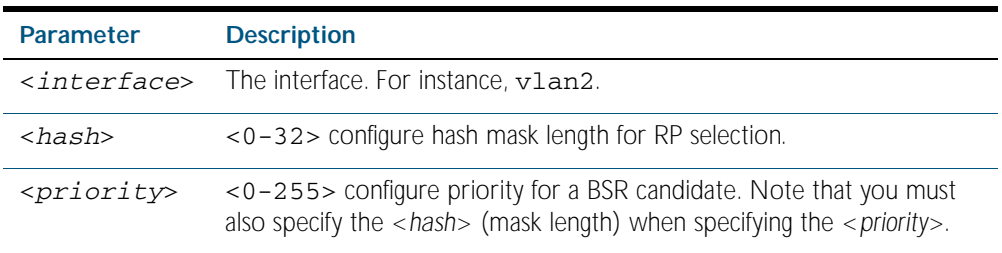

#### **Mode** Global Configuration

**Examples** To set the BSR candidate to a specified interface enter the command shown below: **awplus#** configure terminal

**awplus(config)#** ip pim bsr-candidate vlan2 20 30

To disable this function and remove the BSR candidate from a specified interface enter:

**awplus#** configure terminal

**awplus(config)#** no ip pim bsr-candidate vlan2

### <span id="page-1355-1"></span>**ip pim cisco-register-checksum**

Use this command to configure the option to calculate the Register checksum over the whole packet. This command is used to inter-operate with older Cisco IOS versions.

Use the no variant of this command to disable this option.

```
Syntax ip pim cisco-register-checksum
```
no ip pim cisco-register-checksum

- **Default** This command is disabled by default. By default, Register Checksum is calculated only over the header.
	- **Mode** Global Configuration

#### **Example**

#### **awplus#** configure terminal

**awplus(config)#** ip pim cisco-register-checksum

# <span id="page-1356-0"></span>**ip pim cisco-register-checksum group-list**

Use this command to configure the option to calculate the Register checksum over the whole packet on multicast groups specified by the access-list. This command is used to inter-operate with older Cisco IOS versions.

Use the no variant of this command to revert to default settings.

- **Syntax** ip pim cisco-register-checksum group-list [*<simplerange>*|*<exprange>*|*<access-list>*]
	- no ip pim cisco-register-checksum group-list [*<simplerange>*|*<exprange>*|*<access-list>*]

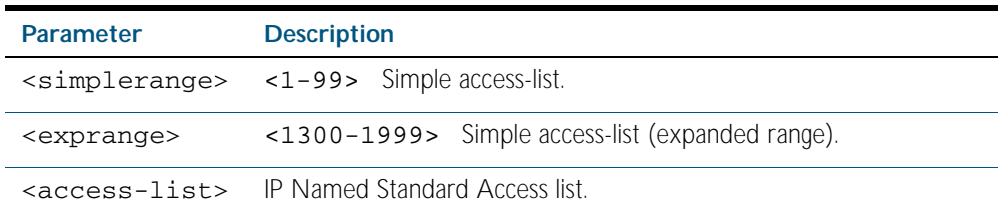

#### **Mode** Global Configuration

#### **Example**

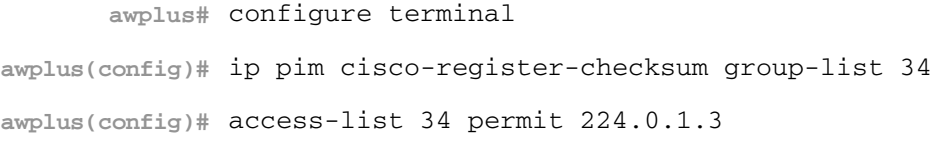

# <span id="page-1357-0"></span>**ip pim crp-cisco-prefix**

Use this command to interoperate with Cisco devices that conform to an earlier draft standard. Some Cisco devices might not accept candidate RPs with a group prefix number of zero. Note that the latest BSR specification prohibits sending RP advertisements with prefix 0. RP advertisements for the default IPv4 multicast group range 224/4 are sent with a prefix of 1.

Use the no variant of this command to revert to the default settings.

- **Syntax** ip pim crp-cisco-prefix
	- no ip pim crp-cisco-prefix
- **Mode** Global Configuration
- **Usage** Cisco's BSR code does not conform to the latest BSR draft, it does not accept candidate RPs with a group prefix number of zero. To make the candidate RP work with a Cisco BSR, use the ip pim crp-cisco-prefix command when interoperating with older versions of Cisco IOS.

#### **Example**

**awplus#** configure terminal

**awplus(config)#** ip pim crp-cisco-prefix

**Related Commands** [ip pim rp-candidate](#page-1369-0)

# <span id="page-1358-0"></span>**ip pim dr-priority**

Use this command to set the Designated Router priority value.

Use the no variant of this command to disable this function.

**Syntax** ip pim dr-priority <*priority*>

no ip pim dr-priority [<*priority*>]

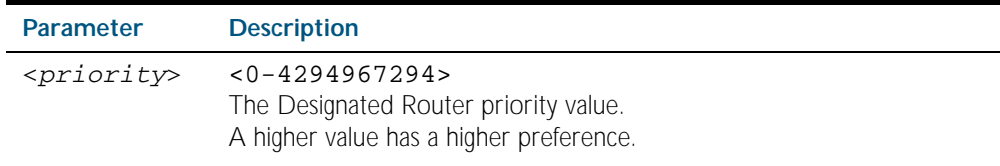

**Default** The default is 1. The negated form of this command restores the value to the default.

**Mode** Interface Configuration for a VLAN interface.

**Examples** To set the Designated Router priority value apply the example commands as shown below: **awplus#** configure terminal **awplus(config)#** interface vlan2 **awplus(config-if)#** ip pim dr-priority 11234

To disable the Designated Router priority value apply the example commands as shown below:

**awplus#** configure terminal **awplus(config)#** interface vlan2 **awplus(config-if)#** no ip pim dr-priority 11234

**Related Commands** [ip pim ignore-rp-set-priority](#page-1362-0)

# <span id="page-1359-0"></span>**ip pim exclude-genid**

Use this command to exclude the GenID option from Hello packets sent out by the PIM module on a particular interface.This command is used to inter-operate with older Cisco IOS versions.

Use the no variant of this command to revert to default settings.

- **Syntax** ip pim exclude-genid
	- no ip pim exclude-genid
- **Default** By default, this command is disabled; the GenID option is included.
	- **Mode** Interface Configuration for a VLAN interface.

#### **Example**

**awplus#** configure terminal **awplus(config)#** interface vlan2 **awplus(config-if)#** ip pim exclude-genid

### <span id="page-1359-1"></span>**ip pim ext-srcs-directly-connected**

Use this command to configure PIM to treat all source traffic arriving on the interface as though it was sent from a host directly connected to the interface.

Use the no variant of this command to configure PIM to treat only directly connected sources as directly connected.

**Syntax** ip pim ext-srcs-directly-connected

no ip pim ext-srcs-directly-connected

- **Default** The no variant of this command is the default behavior.
- **Mode** Interface Configuration for a VLAN interface.
- **Example** To configure PIM to treat all sources as directly connected, use the following commands:

**awplus#** configure terminal **awplus(config)#** interface vlan2

**awplus(config-if)#** ip pim ext-srcs-directly-connected

To configure PIM to treat only directly connected sources as directly connected, use the following commands:

```
awplus# configure terminal
  awplus(config)# interface vlan2
awplus(config-if)# no ip pim ext-srcs-directly-connected
```
# <span id="page-1360-0"></span>**ip pim hello-holdtime (PIM-SM)**

This command configures a hello-holdtime value. You cannot configure a hello-holdtime value that is less than the current hello-interval.

Use the no variant of this command to return it to its default of 3.5  $*$  the current hello-interval.

**Syntax** ip pim hello-holdtime <*holdtime*>

no ip pim hello-holdtime

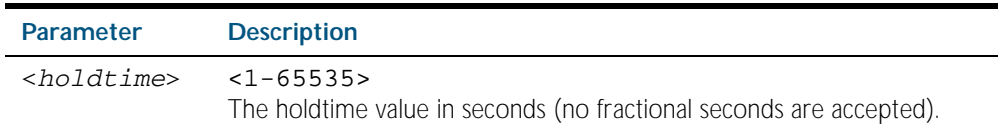

- **Default** The default hello-holdtime value is 3.5 \* the current hello-interval. The default hello-holdtime is restored using the negated form of this command.
	- **Mode** Interface Configuration for a VLAN interface.
- **Usage** Each time the hello interval is updated, the hello holdtime is also updated, according to the following rules:

If the hello holdtime is not configured; or if the hello holdtime is configured and less than the current hello-interval value, it is modified to the (3.5 \* hello interval). Otherwise, it retains the configured value.

```
Example
```
**awplus#** configure terminal **awplus(config)#** interface vlan2 **awplus(config-if)#** ip pim hello-holdtime 123

# <span id="page-1361-0"></span>**ip pim hello-interval (PIM-SM)**

This command configures a hello-interval value.

Use the no variant of this command to reset the hello-interval to the default.

**Syntax** ip pim hello-interval <*interval*>

no ip pim hello-interval

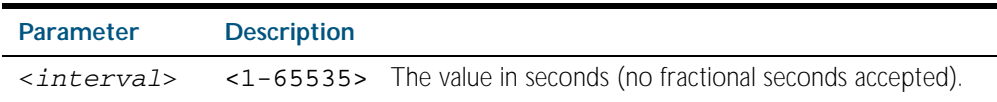

- **Default** The default hello-interval value is 30 seconds. The default is restored using the negated form of this command.
	- **Mode** Interface Configuration for a VLAN interface.
- **Usage** When the hello interval is configured, and the hello holdtime is not configured, or when the configured hello-holdtime value is less than the new hello-interval value; the holdtime value is modified to the (3.5 \* hello interval). Otherwise, the hello-holdtime value is the configured value.

#### **Example**

**awplus#** configure terminal **awplus(config)#** interface vlan2 **awplus(config-if)#** ip pim hello-interval 123

# <span id="page-1362-0"></span>**ip pim ignore-rp-set-priority**

Use this command to ignore the RP-SET priority value, and use only the hashing mechanism for RP selection.

This command is used to inter-operate with older Cisco IOS versions.

Use the no variant of this command to disable this setting.

```
Syntax ip pim ignore-rp-set-priority
```
no ip pim ignore-rp-set-priority

**Mode** Global Configuration

#### **Example**

**awplus#** configure terminal

**awplus(config)#** ip pim ignore-rp-set-priority

# <span id="page-1362-1"></span>**ip pim jp-timer**

Use this command to set the PIM-SM join/prune timer.

Use the no variant of this command to unset the PIM-SM join/prune timer.

**Syntax** ip pim jp-timer <*1-65535*>

no ip pim jp-timer [<*1-65535*>]

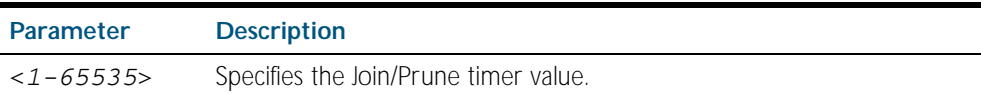

**Mode** Global Configuration

### **Example**

**awplus#** configure terminal **awplus(config)#** ip pim jp-timer 234 **awplus#** configure terminal **awplus(config)#** no ip pim jp-timer 234

# <span id="page-1363-0"></span>**ip pim neighbor-filter (PIM-SM)**

This command enables filtering of neighbors on the VLAN interface. When configuring a neighbor filter, PIM-SM will either not establish adjacency with the neighbor, or terminate adjacency with the existing neighbors if denied by the filtering access list.

Use the no variant of this command to disable this function.

**Syntax** ip pim neighbor-filter {<*number*>|<*accesslist*>}

no ip pim neighbor-filter {<*number*>|<*accesslist*>}

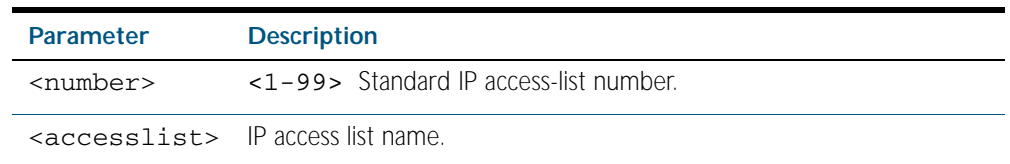

**Default** By default, there is no filtering.

**Mode** Interface Configuration for a VLAN interface.

#### **Example**

**awplus#** configure terminal **awplus(config)#** interface vlan2 **awplus(config-if)#** ip pim neighbor-filter 14

# <span id="page-1364-0"></span>**ip pim register-rate-limit**

Use this command to configure the rate of register packets sent by this DR, in units of packets per second.

Use the no variant of this command to remove the limit.

**Syntax** ip pim register-rate-limit <*1-65535*>

```
no ip pim register-rate-limit
```
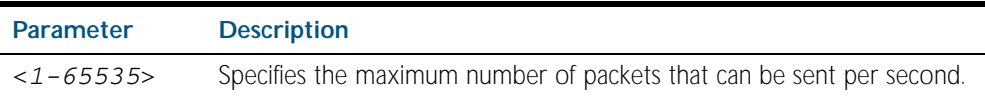

**Mode** Global Configuration

#### **Example**

**awplus#** configure terminal

**awplus(config)#** ip pim register-rate-limit 3444

### <span id="page-1364-1"></span>**ip pim register-rp-reachability**

Use this command to enable the RP reachability check for PIM Register processing at the DR. The default setting is no checking for RP-reachability.

Use the no variant of this command to disable this processing.

**Syntax** ip pim register-rp-reachability

no ip pim register-rp-reachability

- **Default** This command is disabled; by default, there is no checking for RP-reachability.
	- **Mode** Global Configuration

#### **Example**

**awplus#** configure terminal

**awplus(config)#** ip pim register-rp-reachability

# <span id="page-1365-0"></span>**ip pim register-source**

Use this command to configure the source address of register packets sent by this DR, overriding the default source address, which is the address of the RPF interface toward the source host.

Use the no variant of this command to un-configure the source address of Register packets sent by this DR, reverting back to use the default source address that is the address of the RPF interface toward the source host.

**Syntax** ip pim register-source [<*sourceaddress*>|<*interface*>]

no ip pim register-source

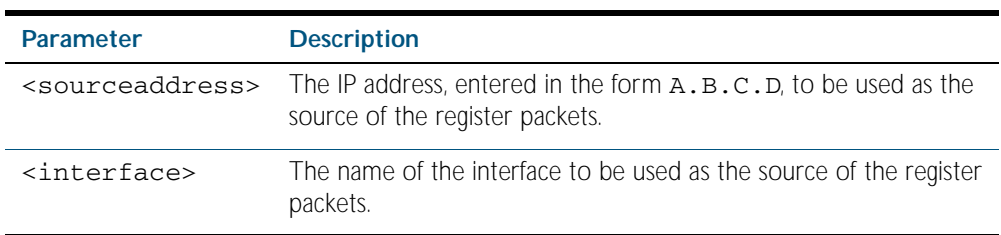

**Usage** The configured address must be a reachable address to be used by the RP to send corresponding Register-Stop messages in response. It is normally the local loopback interface address, but can also be a physical address. This address must be advertised by unicast routing protocols on the DR. The configured interface does not have to be PIM enabled.

**Mode** Global Configuration

#### **Example**

**awplus#** configure terminal

**awplus(config)#** ip pim register-source 10.10.1.3

# <span id="page-1366-0"></span>**ip pim register-suppression**

Use this command to configure the register-suppression time, in seconds, overriding the default of 60 seconds. Configuring this value modifies register-suppression time at the DR. Configuring this value at the RP modifies the RP-keepalive-period value if the [ip pim rp-register-kat](#page-1370-0)  [command on page 51.23](#page-1370-0) is not used.

Use the no variant of this command to reset the value to its default of 60 seconds.

**Syntax** ip pim register-suppression <*1-65535*>

no ip pim register-suppression

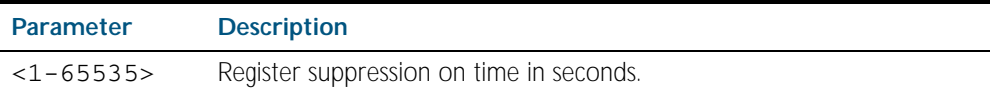

**Mode** Global Configuration

#### **Example**

**awplus#** configure terminal

**awplus(config)#** ip pim register-suppression 192

## <span id="page-1367-0"></span>**ip pim rp-address**

Use this command to statically configure RP (Rendezvous Point) address for multicast groups.

Use the no variant of this command to remove a statically configured RP (Rendezvous Point) address for multicast groups.

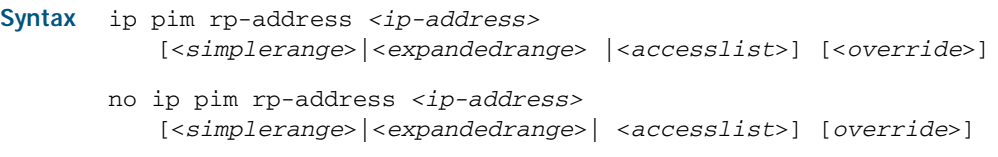

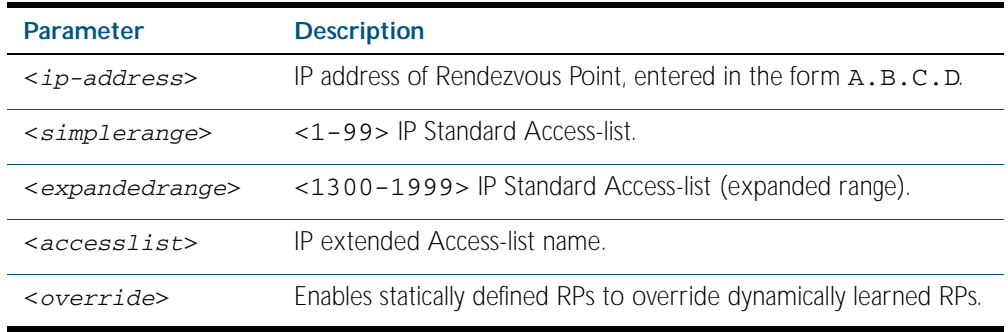

#### **Mode** Global Configuration

**Usage** The AlliedWare PlusTM PIM-SM implementation supports multiple static RPs. It also supports usage of static-RP and BSR mechanism simultaneously. The ip pim rp-address command is used to statically configure the RP address for multicast groups.

You need to understand the following information before using this command.

If the RP-address that is configured by the BSR, and the RP-address that is configured statically, are both available for a group range, then the RP-address configured through BSR is chosen over the statically configured RP-address.

A single static-RP can be configured for multiple group ranges using Access Lists. However, configuring multiple static RPs (using ip pim rp-address command) with the same RP address is not allowed. The static-RP can either be configured for the whole multicast group range 224.0.0.0/4 (without ACL) or for specific group ranges (using ACL).

For example, configuring ip pim rp-address 192.168.3.4 will configure static-RP 192.168.3.4 for the default group range 224.0.0.0/4. Configuring ip pim rp-address 192.168.7.8 grp-list will configure static-RP 192.168.7.8 for all the group ranges represented by permit filters in grp-list ACL.

If multiple static-RPs are available for a group range, then one with the highest IP address is chosen.

Only Permit filters in ACL are considered as valid group ranges. The default Permit filter 0.0.0.0/0 is converted to the default multicast filter 224.0.0.0/4.

After configuration, the RP-address is inserted into a static-RP group tree based on the configured group ranges. For each group range, multiple static-RPs are maintained in a linked list. This list is sorted in a descending order of IP addresses. When selecting static-RPs for a group range, the first element (which is the static-RP with highest IP address) is chosen.

RP-address deletion is handled by removing the static-RP from all the existing group ranges and recalculating the RPs for existing TIB states if required.
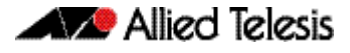

Group mode and RP address mappings learned through BSR take precedence over mappings statistically defined by the ip pim rp-address command with the override keyword. Commands with the override keyword take precedence over dynamically learned mappings.

### **Example**

**awplus#** configure terminal

**awplus(config)#** ip pim rp-address 192.168.3.4 4

**Related Commands** [ip pim rp-candidate](#page-1369-0) [ip pim rp-register-kat](#page-1370-0)

## <span id="page-1369-0"></span>**ip pim rp-candidate**

Use this command to give the router the candidate RP (Rendezvous Point) status using the IP address of the specified interface.

Use the no variant of this command to remove the RP status set using the ip pim rp-candidate command.

**Syntax** ip pim rp-candidate <*interface*>

```
[priority <priority>|interval <interval>| grouplist <grouplist>]
```

```
no ip pim rp-candidate [<interface>]
```
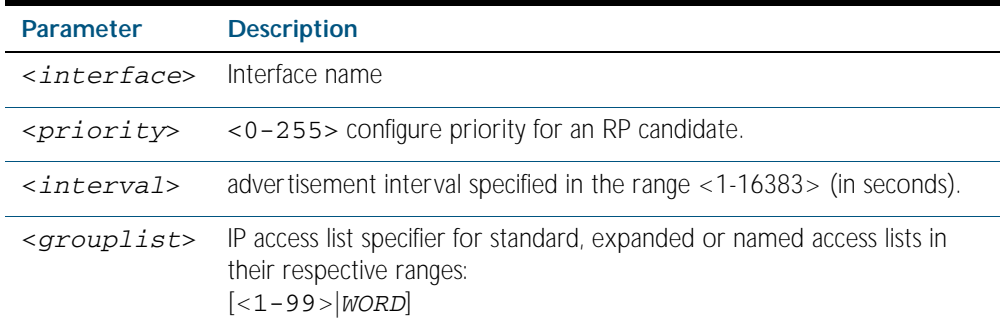

- **Default** The priority value for a candidate RP is 0 by default until specified using the priority parameter.
	- **Mode** Global Configuration
- **Usage** Note that issuing the command ip pim rp-candidate <*interface*> without optional priority, interval, or grouplist parameters will configure the candidate RP with a priority value of 0.

### **Examples**

**awplus#** configure terminal

**awplus(config)#** ip pim rp-candidate vlan2 priority 3

**awplus#** configure terminal

**awplus(config)#** ip pim rp-candidate vlan2 priority 3 group-list 3

**awplus#** configure terminal

**awplus(config)#** no ip pim rp-candidate vlan2

**Related Commands** [ip pim rp-address](#page-1367-0) [ip pim rp-register-kat](#page-1370-0)

# <span id="page-1370-0"></span>**ip pim rp-register-kat**

Use this command to configure the Keep Alive Time (KAT) for (S,G) states at the RP (Rendezvous Point) to monitor PIM Register packets.

Use the no variant of this command to remove a previously configured KAT time with ip pim rp-register-kat.

**Syntax** ip pim rp-register-kat <*1-65535*>

no ip pim rp-register-kat

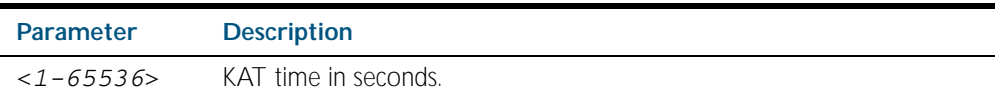

**Mode** Global Configuration

### **Examples**

**awplus#** configure terminal

**awplus(config)#** ip pim rp-register-kat 3454

**awplus#** configure terminal

**awplus(config)#** no ip pim rp-register-kat

**Related Commands** [ip pim rp-address](#page-1367-0) [ip pim rp-candidate](#page-1369-0)

# <span id="page-1371-0"></span>**ip pim sparse-mode**

Use this command to enable PIM-SM on the VLAN interface. Use the no variant of this command to disable PIM-SM on the VLAN interface. **Syntax** ip pim sparse-mode

no ip pim sparse-mode

**Mode** Interface Configuration for a VLAN interface.

### **Examples**

**awplus#** configure terminal **awplus(config)#** interface vlan2 **awplus(config-if)#** ip pim sparse-mode

**awplus#** configure terminal **awplus(config)#** interface vlan2 **awplus(config-if)#** no ip pim sparse-mode

## **ip pim sparse-mode passive**

Use this command to enable and disable passive mode operation for local members on the VLAN interface.

Use the no variant of this command to disable passive mode operation for local members on the VLAN interface.

- **Syntax** ip pim sparse-mode passive
	- no ip pim sparse-mode passive
- **Mode** Interface Configuration for a VLAN interface.
- **Usage** Passive mode essentially stops PIM transactions on the interface, allowing only IGMP mechanism to be active. To turn off passive mode, use the no ip pim sparse-mode passive or the [ip pim sparse-mode](#page-1371-0) command. To turn off PIM activities on the VLAN interface, use the no ip pim sparse-mode command.

### **Examples**

**awplus#** configure terminal **awplus(config)#** interface vlan2 **awplus(config-if)#** ip pim sparse-mode passive **awplus#** configure terminal **awplus(config)#** interface vlan2

**awplus(config-if)#** no ip pim sparse-mode passive

# **ip pim spt-threshold**

This command turns on the ability for the last-hop PIM router to switch to SPT.

The no variant of this command turns off the ability for the last-hop PIM router to switch to SPT.

**Note** The switching to SPT happens either at the receiving of the first data packet, or not at all; it is not rate-based.

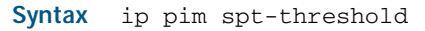

no ip pim spt-threshold

**Mode** Global Configuration

### **Examples**

**awplus#** configure terminal

**awplus(config)#** ip pim spt-threshold

**awplus#** configure terminal

**awplus(config)#** no ip pim spt-threshold

## **ip pim spt-threshold group-list**

Use this command to turn on/off the ability for the last-hop PIM router to switch to SPT for multicast group addresses specified by the given access-list.

The switching to SPT happens either at the receiving of the first data packet, or not at all; it is not rate-based.

Use the no variant of this command to turn off switching to the SPT.

- **Syntax** ip pim spt-threshold group-list {<*simplerange*>|<*expandedrange*>| <*named-accesslist*>}
	- no ip pim spt-threshold group-list [<*simplerange*>|<*expandedrange*>| <*named-accesslist*>]

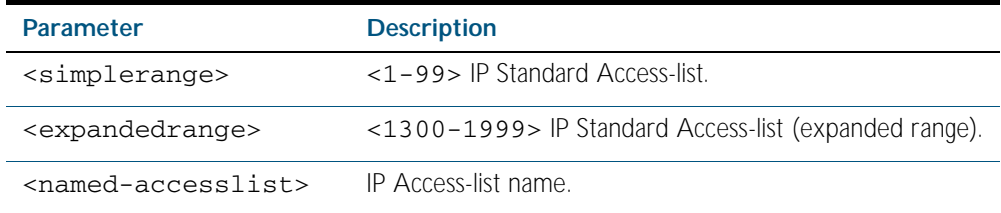

**Mode** Global Configuration

**Usage** Turn on/off the ability for the last-hop PIM router to switch to SPT for multicast group addresses specified by the given access-list.

### **Example**

**awplus#** configure terminal **awplus(config)#** ip pim spt-threshold group-list 1 **awplus(config)#** access-list 1 permit 224.0.1.3

## **ip pim ssm**

Use this command to define the Source Specific Multicast (SSM) range of IP multicast addresses. The default keyword defines the SSM range as 232/8. To define the SSM range to be other than the default, use the access-list parameter option.

Use the no variant of this command to disable the SSM range.

**Syntax** ip pim ssm default

ip pim ssm range {<*accesslist*>|<*named-accesslist*>}

no ip pim ssm

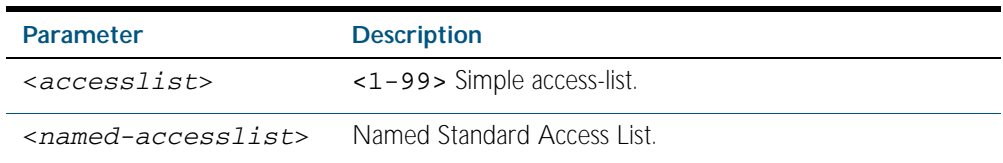

**Default** By default, the command is disabled.

**Mode** Global Configuration

**Usage** When an SSM range of IP multicast addresses is defined by the ip pim ssm command, the no (\*,G) or (S,G,rpt) state will be initiated for groups in the SSM range.

The messages corresponding to these states will not be accepted or originated in the SSM range.

**Examples** The following commands show how to configure SSM service for the IP address range defined by access list 10:

**awplus#** configure terminal

**awplus(config)#** access-list 10 permit 225.1.1.1

**awplus(config)#** ip pim ssm range 4

The following commands show how to disable PIM-SSM :

**awplus#** configure terminal

**awplus(config)#** no ip pim ssm

## **show debugging pim sparse-mode**

This command displays the status of the debugging of the system.

For information on output options, see ["Controlling "show" Command Output" on](#page-64-0)  [page 1.41](#page-64-0).

**Syntax** show debugging pim sparse-mode

**Mode** Privileged Exec

**Example** To display PIM-SM debugging settings, use the command:

**awplus#** show debugging pim sparse-mode

Figure 51-1: output from the **show debugging pim sparse-mode** command

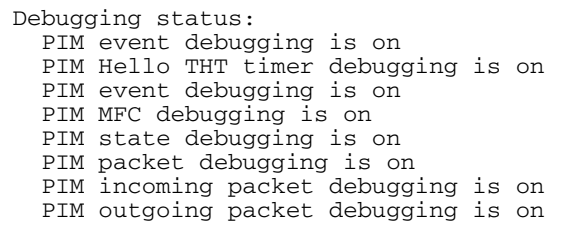

**Related Commands** [debug pim sparse-mode](#page-1350-0)

### <span id="page-1376-0"></span>**show ip pim sparse-mode bsr-router**

Use this command to show the Bootstrap Router (BSR) (v2) address.

For information on output options, see ["Controlling "show" Command Output" on](#page-64-0)  [page 1.41](#page-64-0).

**Syntax** show ip pim sparse-mode bsr-router

**Mode** Privileged Exec

**Output** Figure 51-2: output from the **show ip pim sparse-mode bsr-router** command

```
PIMv2 Bootstrap information
  BSR address: 10.10.11.35 (?)<br>Uptime: 00:00:38, BSR F
                 00:00:38, BSR Priority: 0, Hash mask length: 10
   Expires: 00:01:32
   Role: Non-candidate BSR
   State: Accept Preferred
```
**Related Commands** [show ip pim sparse-mode rp mapping](#page-1385-0) [show ip pim sparse-mode neighbor](#page-1382-0)

## <span id="page-1377-0"></span>**show ip pim sparse-mode interface**

Use this command to show PIM-SM interface information.

For information on output options, see ["Controlling "show" Command Output" on](#page-64-0)  [page 1.41](#page-64-0).

**Syntax** show ip pim sparse-mode interface

**Mode** Privileged Exec

**Example** To display information about PIM-SM interfaces, use the command:

**awplus#** show ip pim sparse-mode interface

Figure 51-3: Example output from the **show ip pim sparse-mode interface** command

| Total configured interfaces: 16 Maximum allowed: 31<br>Total active interfaces:<br>12 |                         |    |      |              |             |               |
|---------------------------------------------------------------------------------------|-------------------------|----|------|--------------|-------------|---------------|
| Address                                                                               | Interface VIFindex Ver/ |    | Mode | Nbr<br>Count | DR<br>Prior | DR            |
| 192.168.1.53                                                                          | vlan2                   | 0  | v2/S | 2            | 2           | 192.168.1.53  |
| 192.168.10.53                                                                         | vlan3                   | -2 | v2/S | $\Omega$     | 2           | 192.168.10.53 |
|                                                                                       |                         |    |      |              |             |               |
|                                                                                       |                         |    |      |              |             |               |

1. Only the top entries output by this command are shown in this example.

Table 51-1: Parameters in the output from the **show ip pim sparse-mode interface** command

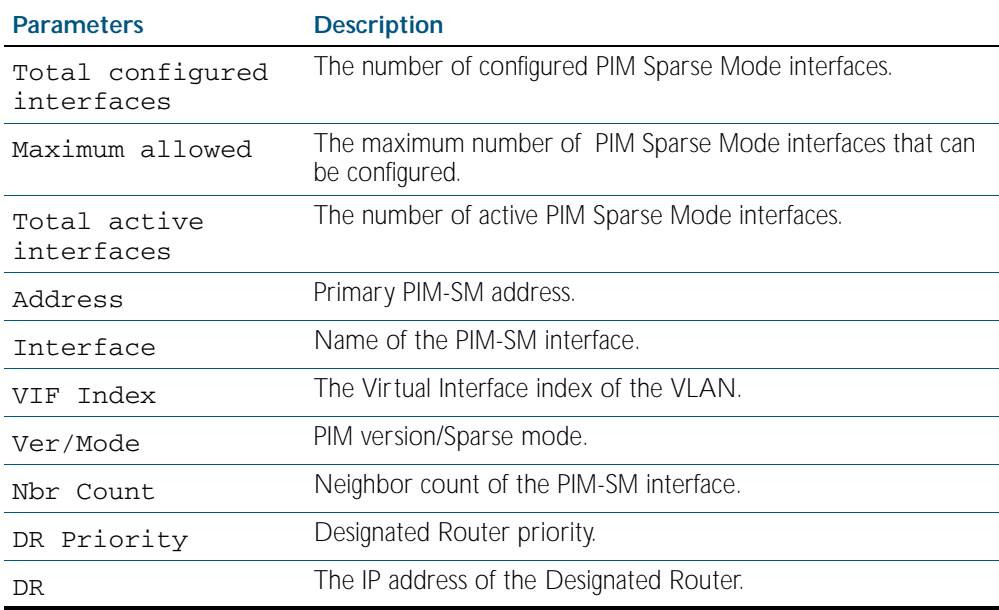

## **Related Commands** [ip pim sparse-mode](#page-1371-0)

[show ip pim sparse-mode rp mapping](#page-1385-0) [show ip pim sparse-mode neighbor](#page-1382-0)

## <span id="page-1378-0"></span>**show ip pim sparse-mode interface detail**

Use this command to show detailed information on a PIM-SM interface.

For information on output options, see ["Controlling "show" Command Output" on](#page-64-0)  [page 1.41](#page-64-0).

**Syntax** show ip pim sparse-mode interface detail

**Mode** Privileged Exec

### **Output** Figure 51-4: Example output from the **show ip pim sparse-mode interface detail** command

```
vlan3 (vif 3):
   Address 192.168.1.149, DR 192.168.1.149
 Hello period 30 seconds, Next Hello in 15 seconds
 Triggered Hello period 5 seconds
   Neighbors:
    192.168.1.22
vlan2 (vif 0):
   Address 10.10.11.149, DR 10.10.11.149
 Hello period 30 seconds, Next Hello in 18 seconds
 Triggered Hello period 5 seconds
   Neighbors:
    10.10.11.4
```
## <span id="page-1379-0"></span>**show ip pim sparse-mode mroute**

This command displays the IP multicast routing table, or the IP multicast routing table based on the specified address or addresses.

Two group addresses cannot be used simultaneously; two source addresses cannot be used simultaneously.

For information on output options, see ["Controlling "show" Command Output" on](#page-64-0)  [page 1.41](#page-64-0).

**Syntax** show ip pim sparse-mode mroute [<*group-address*>] [<*source-address*>]

show ip pim sparse-mode mroute [<*source-address*> <*group-address*>]

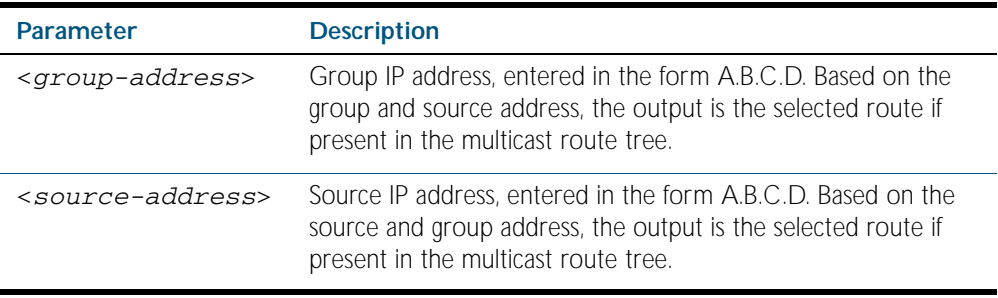

**Mode** Privileged Exec

#### **Examples**

**awplus#** show ip pim sparse-mode mroute **awplus#** show ip pim sparse-mode mroute 40.40.40.11 **awplus#** show ip pim sparse-mode mroute 235.0.0.1 **awplus#** show ip pim sparse-mode mroute 235.0.0.1 40.40.40.11

Figure 51-5: Example output from the **show ip pim sparse-mode mroute** command

```
IP Multicast Routing Table
(*,*,RP) Entries: 0
(*,G) Entries: 1
(S,G) Entries: 0
(S,G,rpt) Entries: 0
FCR Entries: 1
(*, 224.0.1.3)
RP: 10.10.5.153
RPF nbr: 192.168.1.152
RPF idx: vlan2
Upstream State: JOINED
 Local ................................
Joined ..j..............................
Asserted ................................
FCR:
Source: 10.10.1.52
0utgoing ..o...............................
 KAT timer running, 144 seconds remaining
  Packet count 1
```
## <span id="page-1380-0"></span>**show ip pim sparse-mode mroute detail**

This command displays detailed entries of the IP multicast routing table, or detailed entries of the IP multicast routing table based on the specified address or addresses.

Two group addresses cannot be used simultaneously; two source addresses cannot be used simultaneously.

For information on output options, see ["Controlling "show" Command Output" on](#page-64-0)  [page 1.41](#page-64-0).

**Syntax** show ip pim sparse-mode mroute [*<group-address>* | *<source-address>*] detail

show ip pim sparse-mode mroute [*<group-address> <source-address>*] detail

show ip pim sparse-mode mroute [*<source-address> <group-address>*] detail

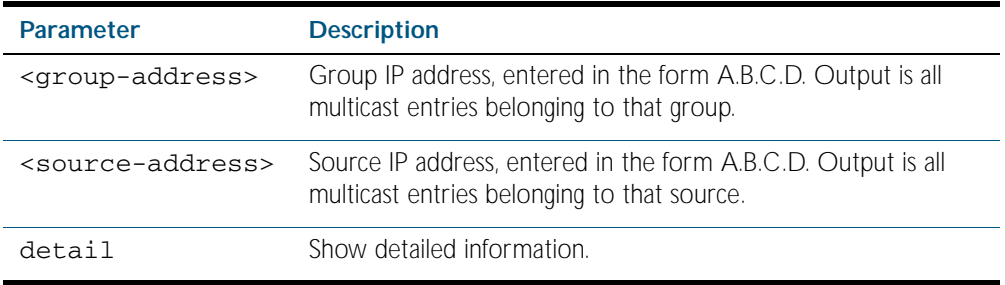

**Usage** Based on the group and source address, the output is the selected route if present in the multicast route tree.

**Mode** Privileged Exec

#### **Examples**

**awplus#** show ip pim sparse-mode mroute detail **awplus#** show ip pim sparse-mode mroute 40.40.40.11 detail **awplus#** show ip pim sparse-mode mroute 224.1.1.1 detail **awplus#** show ip pim sparse-mode mroute 224.1.1.1 40.40.40.11 detail

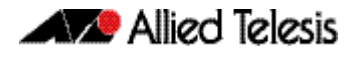

Figure 51-6: Example output from the **show ip pim sparse-mode mroute detail** command

```
IP Multicast Routing Table
(*,*,RP) Entries: 0
(*,G) Entries: 4
(S,G) Entries: 0
(S,G,rpt) Entries: 0
FCR Entries: 0
(*, 224.0.1.24) Uptime: 00:06:42
  RP: 0.0.0.0, RPF nbr: None, RPF idx: None
  Upstream:
    State: JOINED, SPT Switch: Disabled, JT: off
   Macro state: Join Desired,
  Downstream:
    vlan2:
 State: NO INFO, ET: off, PPT: off
 Assert State: NO INFO, AT: off
 Winner: 0.0.0.0, Metric: 4294967295l, Pref: 4294967295l, 
RPT bit: on
     Macro state: Could Assert, Assert Track
  Local Olist:
    vlan2
```
## <span id="page-1382-0"></span>**show ip pim sparse-mode neighbor**

Use this command to show the PIM-SM neighbor information.

For information on output options, see ["Controlling "show" Command Output" on](#page-64-0)  [page 1.41](#page-64-0).

**Syntax** show ip pim sparse-mode neighbor [<*interface*>] [*<ip-address>*]

[detail]

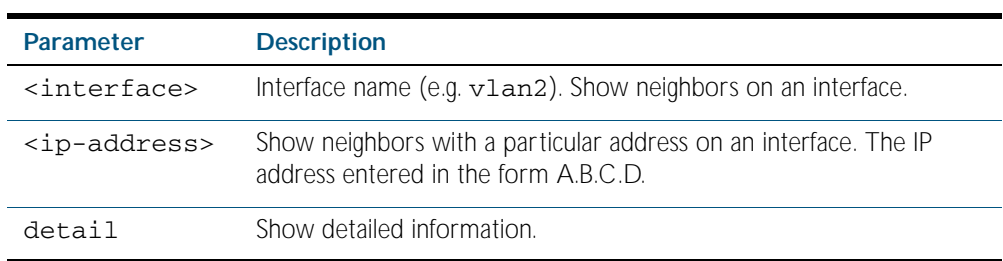

**Mode** Privileged Exec

### **Examples**

**awplus#** show ip pim sparse-mode neighbor

**awplus#** show ip pim sparse-mode neighbor vlan5 detail

Figure 51-7: Example output from the **show ip pim sparse-mode neighbor** command

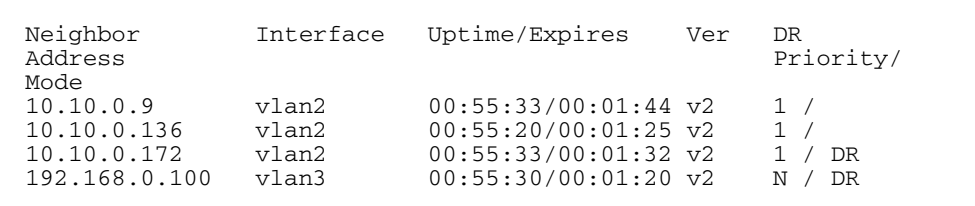

Figure 51-8: Example output from the **show ip pim sparse-mode neighbor interface detail** command

```
Nbr 10.10.3.180 (vlan5), DR
  Expires in 55 seconds, uptime 00:00:15
  Holdtime: 70 secs, T-bit: off, Lan delay: 1, Override interval: 
3
 DR priority: 100, Gen ID: 625159467,
 Secondary addresses:
 192.168.30.1
```
# <span id="page-1383-0"></span>**show ip pim sparse-mode nexthop**

Use this command to see the nexthop information as used by PIM-SM.

For information on output options, see ["Controlling "show" Command Output" on](#page-64-0)  [page 1.41](#page-64-0).

**Syntax** show ip pim sparse-mode nexthop

**Mode** Privileged Exec

**Example**

**awplus#** show ip pim sparse-mode nexthop

### Figure 51-9: Example output from the **show ip pim sparse-mode nexthop** command

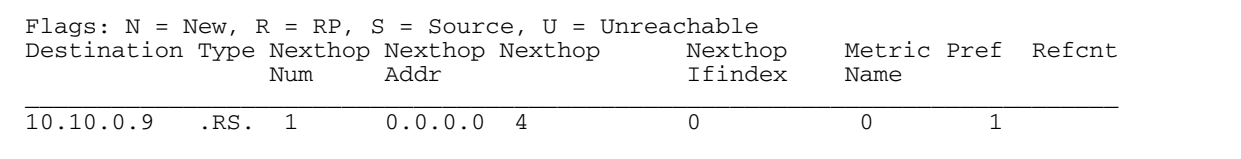

### Table 51-2: Parameters in output of the **show ip pim sparse-mode nexthop** command

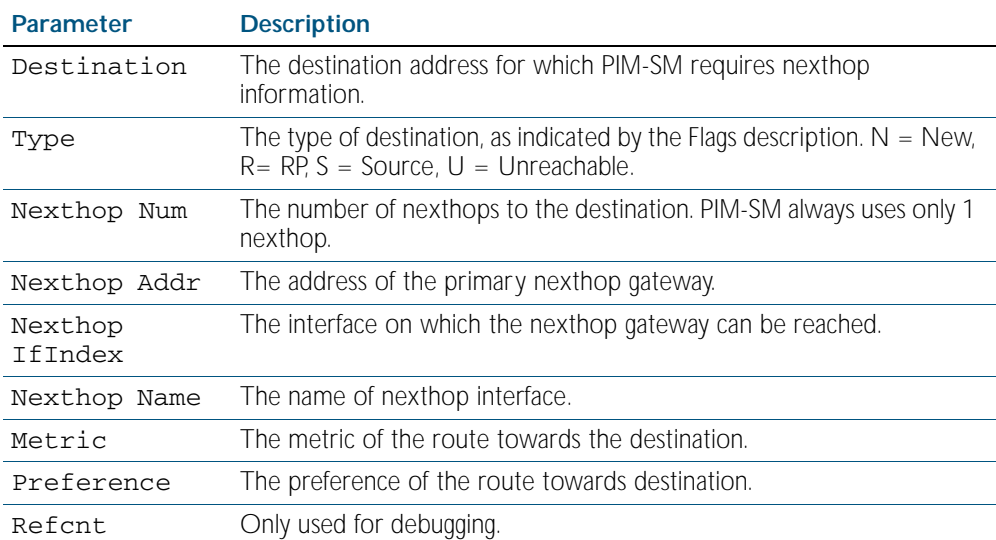

# <span id="page-1384-0"></span>**show ip pim sparse-mode rp-hash**

Use this command to display the Rendezvous Point (RP) to be chosen based on the group selected.

For information on output options, see ["Controlling "show" Command Output" on](#page-64-0)  [page 1.41](#page-64-0).

**Syntax** show ip pim sparse-mode rp-hash <*group-addr*>

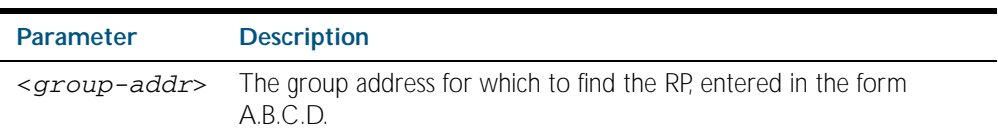

**Mode** Privileged Exec

### **Example**

**awplus#** show ip pim sparse-mode rp-hash 224.0.1.3

Figure 51-10: output from the **show ip pim sparse-mode rp-hash** command

RP: 10.10.11.35 Info source: 10.10.11.35, via bootstrap

**Related Commands** [show ip pim sparse-mode rp mapping](#page-1385-0)

## <span id="page-1385-0"></span>**show ip pim sparse-mode rp mapping**

Use this command to show group-to-RP (Rendezvous Point) mappings, and the RP set.

For information on output options, see ["Controlling "show" Command Output" on](#page-64-0)  [page 1.41](#page-64-0).

**Syntax** show ip pim sparse-mode rp mapping

**Mode** Privileged Exec

### **Example**

**awplus#** show ip pim sparse-mode rp mapping

Figure 51-11: output from the **show ip pim sparse-mode rp mapping** command

```
PIM Group-to-RP Mappings
Group(s): 224.0.0.0/4
  RP: 10.10.0.9
 Info source: 10.10.0.9, via bootstrap, priority 0
 Uptime: 16:52:39, expires: 00:02:50
```
**Related Commands** [show ip pim sparse-mode rp-hash](#page-1384-0)

## **undebug all pim sparse-mode**

Use this command to disable all PIM-SM debugging.

- **Syntax** undebug all pim sparse-mode
- **Mode** Privileged Exec

**Example**

**awplus#** undebug all pim sparse-mode

**Related Commands** [debug pim sparse-mode](#page-1350-0)

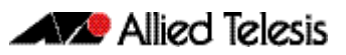

# **Chapter 52: PIM-DM Introduction and** Configuration

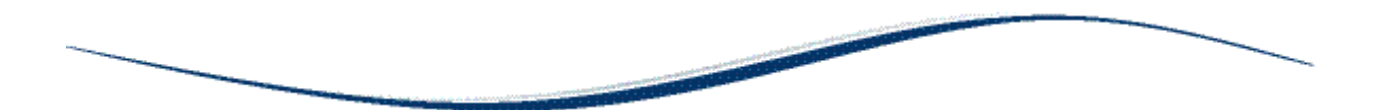

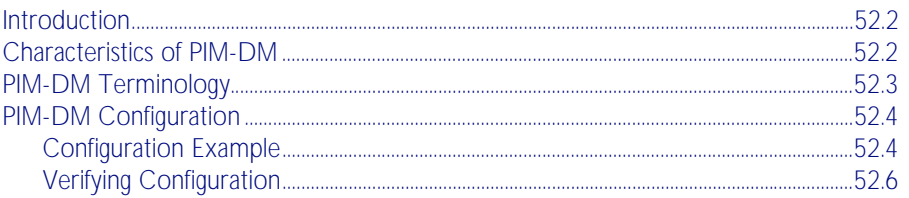

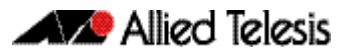

# <span id="page-1387-0"></span>**Introduction**

Protocol Independent Multicast - Dense Mode (PIM-DM) is a data-driven multicast routing protocol, which builds source-based multicast distribution trees that operate on the Flood-and-Prune principle. It requires unicast-reachability information, but does not depend on a specific unicast routing protocol.

For details of the commands used to configure PIM-DM, see [Chapter 53, PIM-DM Commands](#page-1394-0). For a general overview of multicasting, see [Chapter 47, Multicast Introduction and](#page-1262-0)  [Commands](#page-1262-0).

# <span id="page-1387-1"></span>**Characteristics of PIM-DM**

PIM Dense Mode (PIM-DM) is a significantly less complex protocol than PIM Sparse Mode (PIM-SM). PIM-DM works on the principle that it is probable that any given multicast stream will have at least one downstream listener. PIM-DM is ideal where many hosts subscribe to receive multicast packets, so most of the PIM Routers receive and forward all multicast packets.

Where PIM-SM only forwards a multicast stream when requested, PIM-DM always floods any new multicast stream that arrives at the PIM Router and only stops flooding the multicast stream on a given link if it is explicitly told to, by receiving a Prune message from the downstream PIM Router.

PIM-DM does not include the concepts of Rendezvous Points, which are used in PIM-SM. PIM-SM explicitly builds unidirectional shared trees rooted at a Rendezvous Point (RP) per group. PIM-DM implicitly builds shortest-path trees by flooding multicast traffic domain wide, then Prunes back branches of the tree where no receivers are available. As with PIM-SM, so does PIM-DM also use Reverse Path Forwarding (RPF) to stop loops for packet forwarding for PIM Routers receiving multicast packets.

# <span id="page-1388-0"></span>**PIM-DM Terminology**

See the below descriptions of the terms and concepts used to describe the PIM-DM protocol:

- **PIM Router** Any Layer 3 routing device that is running PIM, such as an Allied Telesis managed Layer 3 switch or Allied Telesis router.
- **Reverse Path Forwarding** Reverse Path Forwarding (RPF) is the mechanism that PIM uses to make sure it does not forward multicast streams around in loops. If a set of PIM Routers are connected in a loop, and each PIM Router is forwarding a given multicast stream, then eventually the multicast stream would be forwarded right around the loop.

To prevent this from happening, PIM makes use of the fact that the unicast routing tables in a set of PIM Routers should converge into a loop-free tree of paths to any given destination.

When a PIM Router receives a multicast stream from source address SourceA through an interface IF1, it checks whether IF1 is the interface the PIM Router would use to reach SourceA. The PIM Router will only forward the multicast stream if IF1 is the interface the PIM Router would use to reach SourceA.

RPF determines whether the interface is correct by consulting unicast routing tables. This ensure that the multicast stream is forwarded in a loop-free manner back up the tree of unicast paths that lead to the source.

**Forwarding Multicast Packets** PIM Routers forward a given multicast stream onto all PIM enabled IP interfaces that have not received a Prune for the given multicast stream. As with unicast routing, the PIM Router decrements the TTL (Time To Live) in each packet that the PIM Router forwards. The packet is discarded if the TTL is decremented to 0.

> However, unlike unicast routing, the destination MAC addresses of the packets are not altered as they are forwarded by the PIM Router. The destination MAC addresses remain set to the multicast MAC addresses that correspond to the destination group address of the multicast stream.

**Upstream** Towards the Source.

**Downstream** Anything other than the upstream interface for that group.

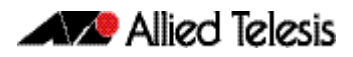

# <span id="page-1389-0"></span>**PIM-DM Configuration**

The main requirement is to enable PIM-DM on the desired interfaces. This section provides a PIM-DM configuration example for a relevant scenario. The configuration uses Allied Telesis managed Layer 3 Switches as the PIM Routers. Three PIM Routers are connected in a chain, and a multicast client is attached to the third PIM Router.

# <span id="page-1389-1"></span>Configuration Example

In this example, the address of the multicast source is 10.10.1.52. The following figure displays the network topology used in this example:

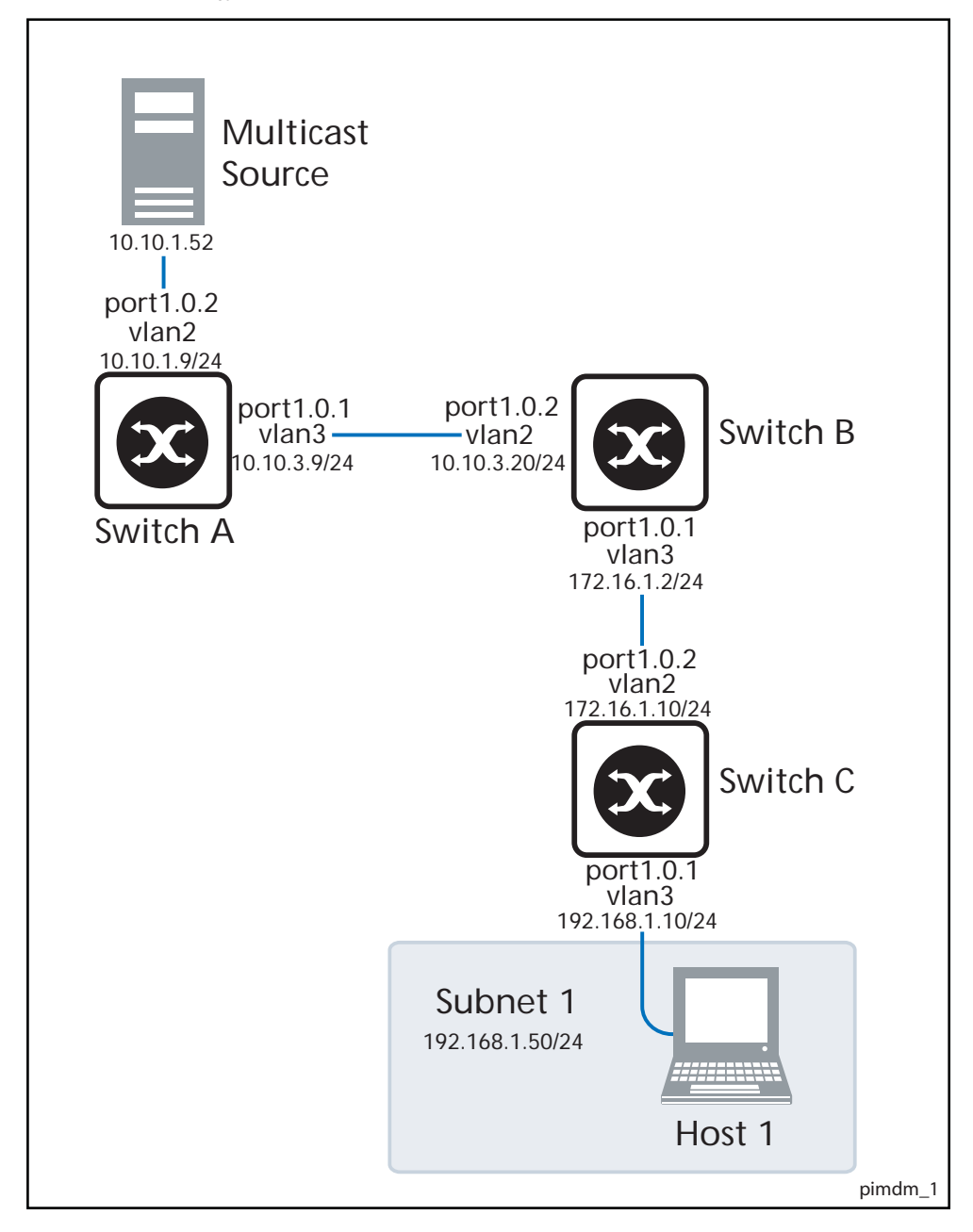

The steps involved in the forwarding of the multicast streams for this sample configuration are:

- **Switch A** 1. When the PIM Routers start, they use the exchange of PIM Hello packets for PIM neighbor relationships with each other. Then each PIM Router becomes aware of the location of its PIM neighbors.
	- 2. As a multicast stream arrives from the source to Switch A, it performs an RPF check on the source IP address of the multicast stream. Switch A determines the best route to the source IP address (10.10.1.52) is the receiving interface, so it forwards the multicast stream to its only PIM neighbor.
	- 3. Switch A creates an (S, G) (Source, Group) entry in its PIM-DM forwarding table. Any further packets from the same source, which are destined to be forwarded to the same group, will be automatically forwarded without an RFP (Reverse Path Forwarding) check.
- **Switch B** 4. When the multicast stream arrives at Switch B, it performs the same steps (2 and 3) as Switch A. This results in Switch B also having an (S, G) entry for the multicast stream in its PIM forwarding table, and the multicast stream is forwarded to Switch C.
- **Switch C** 5. When the multicast stream arrives at Switch C, it will perform an RPF check on the multicast stream as it arrives, and accept it.

This PIM Router does not have any downstream PIM Routers, but if Switch C has received an IGMP report from the client to request this multicast stream, Switch C will forward the multicast stream out port1.0.1, but no other ports.

If the client leaves the group, and Switch C has no other attached clients requesting the group, then Switch C will send a Prune message upstream, resulting in Switch A and Switch B stopping forwarding the multicast stream to Switch C.

See the following configuration output for Switch A:

### **Configuration Output**

**Switch A**

```
hostname Switch A
vlan database
vlan 2 state enable
vlan 3 state enable
interface vlan2
ip address 10.10.1.9/24
ip igmp
ip pim dense-mode 
!
interface vlan3
ip address 10.10.3.9/24 
ip igmp
ip pim dense-mode 
!
interface port1.0.1 
switchport access vlan 3
!
interface port1.0.2 
switchport access vlan 2
!
ip multicast-routing
!
```
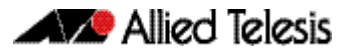

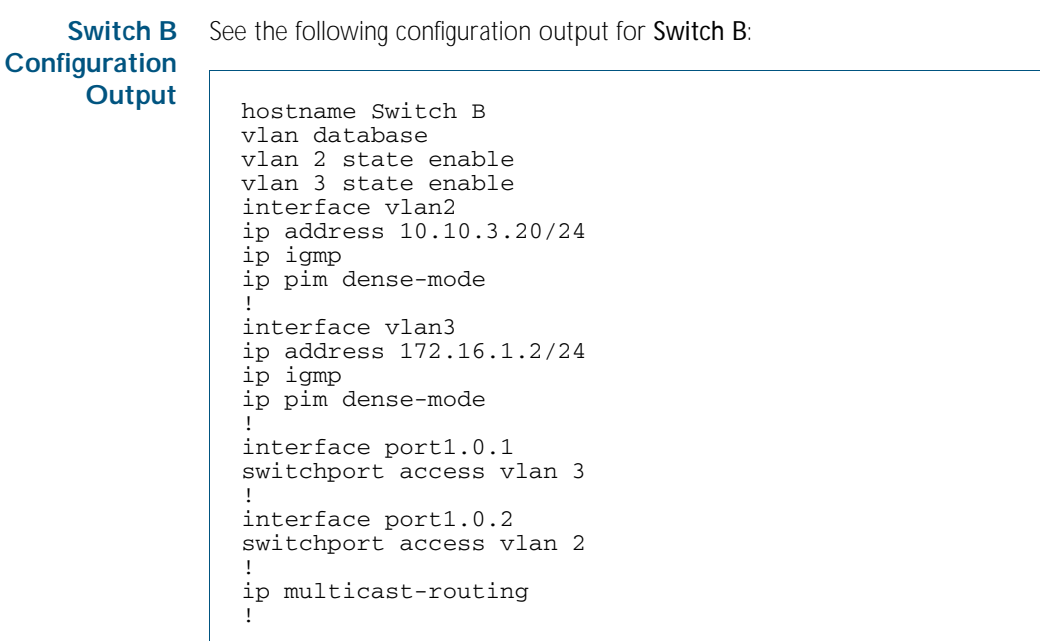

**Switch C Configuration Output** See the following configuration output for Switch C:

```
hostname Switch C 
vlan database
vlan 2 state enable
vlan 3 state enable
interface vlan2
ip address 172.16.1.10/24
ip igmp
ip pim dense-mode 
!
interface vlan3
ip address 192.168.1.10/24
ip igmp
ip pim dense-mode 
!
interface port1.0.1 
switchport access vlan 3
!
interface port1.0.2 
switchport access vlan 2
!
ip multicast-routing
!
```
# <span id="page-1391-0"></span>Verifying Configuration

Use the following commands to verify the interface details and multicast routing table.

**Interface Details** The show ip pim dense-mode interface command displays the interface details for Switch C.

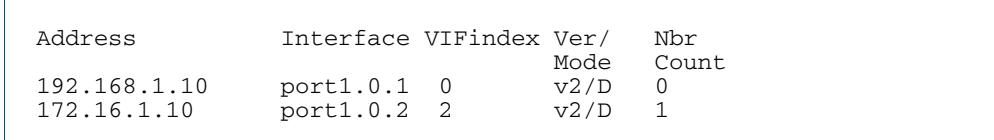

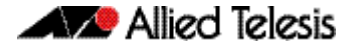

**IP Multicast Routing Table** The show ip mroute command displays the IP multicast routing table (for Switch C).

```
IP Multicast Routing Table
Flags: I - Immediate Stat, T - Timed Stat, F - Forwarder 
installed
Timers: Uptime/Stat Expiry
Interface State: Interface (TTL)
(10.10.1.52, 224.0.1.3), uptime 00:00:15
Owner PIM-DM, Flags: F
 Incoming interface: port1.0.2
 Outgoing interface list:
    port1.0.1 (1)
```
**IP PIM-DM Multicast Routing Table**

The show ip pim dense-mode mroute command displays the IP PIM-DM multicast routing table (for Switch C).

```
PIM-DM Multicast Routing Table
(10.10.1.52, 224.0.1.3)
  RPF Neighbor: 172.16.1.2, Nexthop: 172.16.1.2, port1.0.2
  Upstream IF: port1.0.2
     Upstream State: Forwarding
    Assert State: NoInfo
  Downstream IF List:
    port1.0.1, in 'olist':
       Downstream State: NoInfo
       Assert State: NoInfo
```
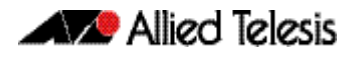

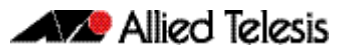

# <span id="page-1394-0"></span>**Chapter 53: PIM-DM Commands**

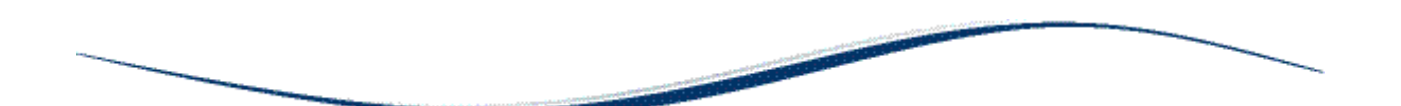

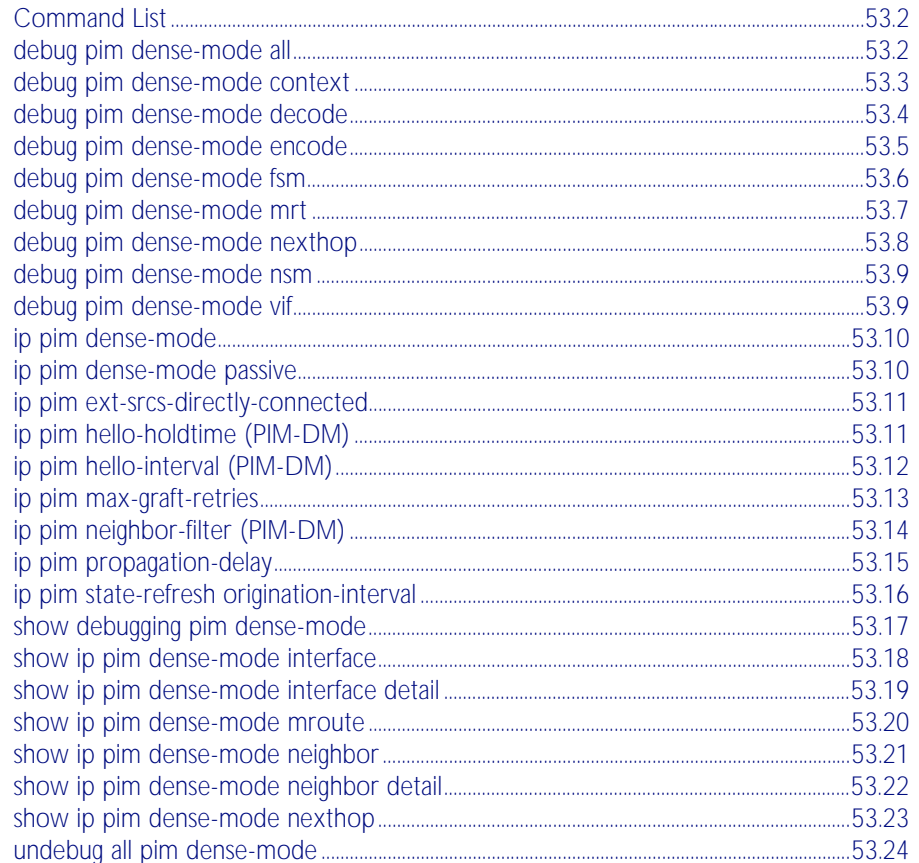

# <span id="page-1395-0"></span>**Command List**

This chapter provides an alphabetical reference of PIM-DM commands. For commands common to PIM-SM and PIM-DM, see [Chapter 47, Multicast Introduction and Commands](#page-1262-0).

## <span id="page-1395-1"></span>**debug pim dense-mode all**

This command enables PIM-DM debugging.

The no variant of this command disables PIM-DM debugging.

**Syntax** debug pim dense-mode all

no debug pim dense-mode all

**Mode** Privileged Exec and Global Configuration

### **Example**

**awplus#** configure terminal

**awplus(config)#** debug pim dense-mode all

**Output** Figure 53-1: Example output from the **debug pim dense-mode all** command

PIM event debugging is on PIM MFC debugging is on PIM state debugging is on PIM packet debugging is on PIM incoming packet debugging is on PIM outgoing packet debugging is on

**Validation Commands** [show debugging pim dense-mode](#page-1410-0)

**Related Commands** [debug pim dense-mode context](#page-1396-0) [debug pim dense-mode decode](#page-1397-0) [debug pim dense-mode encode](#page-1398-0) [debug pim dense-mode fsm](#page-1399-0) [debug pim dense-mode mrt](#page-1400-0) [debug pim dense-mode nexthop](#page-1401-0) [debug pim dense-mode nsm](#page-1402-0) [debug pim dense-mode vif](#page-1402-1)

## <span id="page-1396-0"></span>**debug pim dense-mode context**

This command enables debugging of general configuration and Virtual Routing (VR), and Virtual Routing and Forwarding (VRF) context.

The no variant of this command disables debugging of general configuration and Virtual Routing (VR), and Virtual Routing and Forwarding (VRF) context.

**Syntax** debug pim dense-mode context

no debug pim dense-mode context

**Mode** Privileged Exec and Global Configuration

### **Example**

**awplus#** configure terminal

**awplus(config)#** debug pim dense-mode context

**Related Commands** [debug pim dense-mode all](#page-1395-1) [debug pim dense-mode decode](#page-1397-0) [debug pim dense-mode encode](#page-1398-0) [debug pim dense-mode fsm](#page-1399-0) [debug pim dense-mode mrt](#page-1400-0) [debug pim dense-mode nexthop](#page-1401-0) [debug pim dense-mode nsm](#page-1402-0) [debug pim dense-mode vif](#page-1402-1)

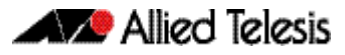

## <span id="page-1397-0"></span>**debug pim dense-mode decode** This command enables debugging of the PIM-DM message decoder. The no variant of this command disables debugging of the PIM-DM message decoder. **Syntax** debug pim dense-mode decode no debug pim dense-mode decode **Mode** Privileged Exec and Global Configuration **Example Related Commands** [debug pim dense-mode all](#page-1395-1) [debug pim dense-mode context](#page-1396-0) [debug pim dense-mode encode](#page-1398-0) [debug pim dense-mode fsm](#page-1399-0) [debug pim dense-mode mrt](#page-1400-0) [debug pim dense-mode nexthop](#page-1401-0) [debug pim dense-mode nsm](#page-1402-0) [debug pim dense-mode vif](#page-1402-1) **awplus#** configure terminal **awplus(config)#** debug pim dense-mode decoder

# <span id="page-1398-0"></span>**debug pim dense-mode encode**

This command enables debugging of the PIM-DM message encoder.

The no variant of this command disables debugging of the PIM-DM message encoder.

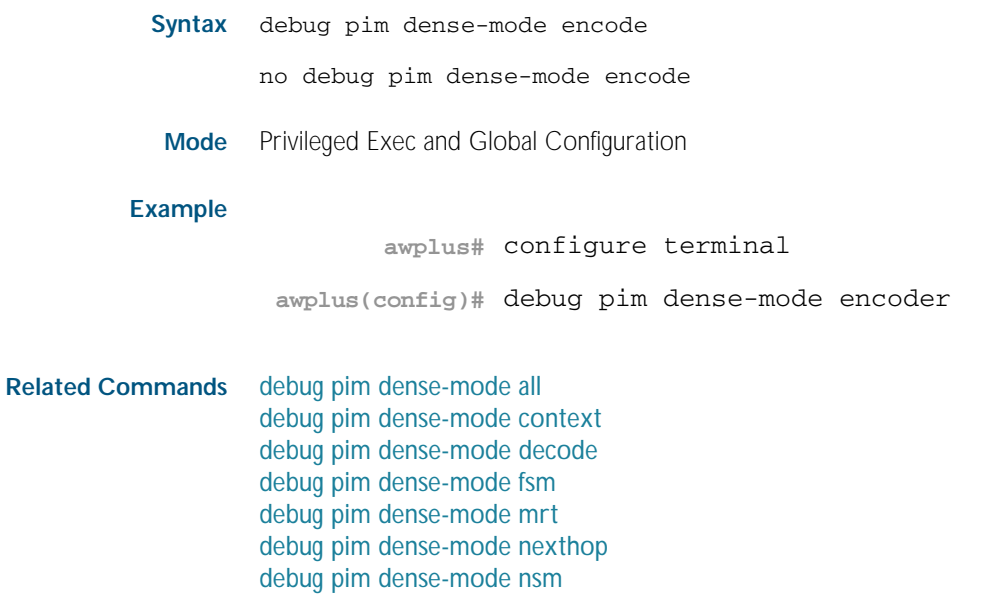

[debug pim dense-mode vif](#page-1402-1)

# <span id="page-1399-0"></span>**debug pim dense-mode fsm**

This command enables debugging of Finite-State Machine (FSM) specific information of all Multicast Routing Table (MRT) and MRT Virtual Multicast Interface (MRT-VIF) entries.

The no variant of this command disables debugging of Finite-State Machine (FSM) specific information of all Multicast Routing Table (MRT) and MRT Virtual Multicast Interface (MRT-VIF) entries.

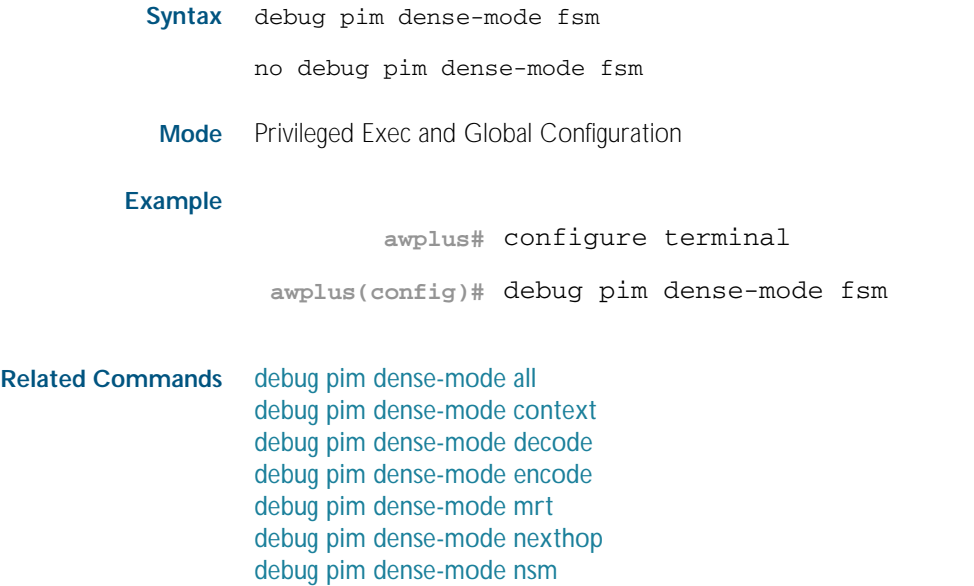

[debug pim dense-mode vif](#page-1402-1)

## <span id="page-1400-0"></span>**debug pim dense-mode mrt**

This command enables debugging of MRT and MRT-VIF entry handling (for example, creation and deletion of).

The no variant of this command disables debugging of MRT and MRT-VIF entry handling.

**Syntax** debug pim dense-mode mrt

no debug pim dense-mode mrt

**Mode** Privileged Exec and Global Configuration

### **Example**

**awplus#** configure terminal

**awplus(config)#** debug pim dense-mode mrt

**Related Commands** [debug pim dense-mode all](#page-1395-1) [debug pim dense-mode context](#page-1396-0) [debug pim dense-mode decode](#page-1397-0) [debug pim dense-mode encode](#page-1398-0) [debug pim dense-mode fsm](#page-1399-0) [debug pim dense-mode nexthop](#page-1401-0) [debug pim dense-mode nsm](#page-1402-0) [debug pim dense-mode vif](#page-1402-1)

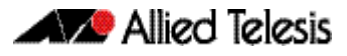

## <span id="page-1401-0"></span>**debug pim dense-mode nexthop**

This command enables debugging of Reverse Path Forwarding (RPF) neighbor nexthop cache handling.

The no variant of this command disables debugging of Reverse Path Forwarding (RPF) neighbor nexthop cache handling.

**Syntax** debug pim dense-mode nexthop

no debug pim dense-mode nexthop

**Mode** Privileged Exec and Global Configuration

### **Example**

**awplus#** configure terminal

**awplus(config)#** debug pim dense-mode nexthop

**Related Commands** [debug pim dense-mode all](#page-1395-1) [debug pim dense-mode context](#page-1396-0) [debug pim dense-mode decode](#page-1397-0) [debug pim dense-mode encode](#page-1398-0) [debug pim dense-mode fsm](#page-1399-0) [debug pim dense-mode mrt](#page-1400-0) [debug pim dense-mode nsm](#page-1402-0) [debug pim dense-mode vif](#page-1402-1)

## <span id="page-1402-0"></span>**debug pim dense-mode nsm**

This command enables debugging of PIM-DM interface with NSM.

The no variant of this command disables debugging of PIM-DM interface with NSM.

**Syntax** debug pim dense-mode nsm

no debug pim dense-mode nsm

**Mode** Privileged Exec and Global Configuration

### **Example**

**awplus#** configure terminal

**awplus(config)#** debug pim dense-mode nsm

**Related Commands** [debug pim dense-mode all](#page-1395-1) [debug pim dense-mode context](#page-1396-0) [debug pim dense-mode decode](#page-1397-0) [debug pim dense-mode encode](#page-1398-0) [debug pim dense-mode fsm](#page-1399-0) [debug pim dense-mode mrt](#page-1400-0) [debug pim dense-mode nexthop](#page-1401-0) [debug pim dense-mode vif](#page-1402-1)

### <span id="page-1402-1"></span>**debug pim dense-mode vif**

This command enables debugging of VIF handling.

The no variant of this command disables debugging of VIF handling.

**Syntax** debug pim dense-mode vif

no debug pim dense-mode vif

**Mode** Privileged Exec and Global Configuration

### **Example**

**awplus#** configure terminal

**awplus(config)#** debug pim dense-mode vif

**Related Commands** [debug pim dense-mode all](#page-1395-1) [debug pim dense-mode context](#page-1396-0) [debug pim dense-mode decode](#page-1397-0) [debug pim dense-mode encode](#page-1398-0) [debug pim dense-mode fsm](#page-1399-0) [debug pim dense-mode mrt](#page-1400-0) [debug pim dense-mode nexthop](#page-1401-0) [debug pim dense-mode nsm](#page-1402-0)

## <span id="page-1403-0"></span>**ip pim dense-mode**

This command enables or disables PIM-DM operation from Interface mode on the current VLAN interface. This command also disables passive mode on the VLAN interface if passive mode has been enabled using an [ip pim dense-mode passive](#page-1403-1) command.

The no variant of this command disables all PIM-DM activities on the interface.

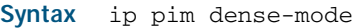

no ip pim dense-mode

**Mode** Interface Configuration for a VLAN interface.

### **Example**

**awplus#** configure terminal **awplus(config)#** interface vlan2 **awplus(config-if)#** ip pim dense-mode

## <span id="page-1403-1"></span>**ip pim dense-mode passive**

This command enables PIM-DM passive mode operation from Interface mode on the current VLAN interface.

The no variant of this command disables passive mode.

**Syntax** ip pim dense-mode passive

no ip pim dense-mode passive

- **Mode** Interface Configuration for a VLAN interface.
- **Usage** Configuring a VLAN interface as a passive PIM-DM interface indicates that the VLAN interface is connected to a stub network (i.e. a network that does not contain any PIM Routers). So, multicast streams that arrive on other PIM-DM interfaces can be routed to hosts on the passive PIM-DM interface, but no PIM neighbor relationships will be formed on the passive PIM-DM interface.

### **Example**

**awplus#** configure terminal **awplus(config)#** interface vlan2 **awplus(config-if)#** ip pim dense-mode passive
# **ip pim ext-srcs-directly-connected**

Use this command to configure PIM to treat all source traffic arriving on the interface as though it was sent from a host directly connected to the interface.

For a more detailed description of this command, see: [Chapter 51, PIM-SM Commands](#page-1348-0) - [ip](#page-1359-0)  [pim ext-srcs-directly-connected command on page 51.12](#page-1359-0).

# **ip pim hello-holdtime (PIM-DM)**

This command configures a hello-holdtime. The PIM hello-holdtime on a VLAN interface is the period which the router will wait to receive a hello from neighbors on that interface. If the router does not receive a hello from a given neighbor within that period, then it will decide that the neighbor is no longer an active PIM Router, and will terminate the neighbor relationship.

You cannot configure a hello-holdtime value that is less than the current hello-interval. Each time the hello-interval is updated, the hello-holdtime is also updated, according to the following rules:

- If the hello-holdtime is not configured; or if the hello holdtime is configured and less than the current hello-interval value, it is modified to 3.5 times the hello-interval value.
- Otherwise, it retains the configured value.

Use the no variant of this command to return the hello-holdtime value to its default of 3.5 times the current hello-interval value.

#### **Syntax** ip pim hello-holdtime *<holdtime>*

no ip pim hello-holdtime

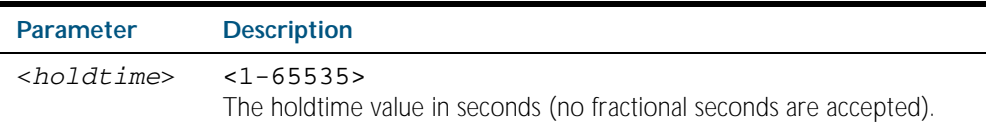

**Mode** Interface Configuration for a VLAN interface.

#### **Example**

**awplus#** configure terminal

**awplus(config)#** interface vlan2

**awplus(config-if)#** ip pim hello-holdtime 123

# **ip pim hello-interval (PIM-DM)**

This command configures a PIM hello-interval value. The PIM hello-interval on a VLAN interface is the period at which the router will transmit PIM hello messages on that interface.

When the hello-interval is configured, and the hello-holdtime is not configured, or when the configured hello-holdtime value is less than the new hello-interval value; the hello-holdtime value is modified to 3.5 times the hello-interval value. Otherwise, the hello-holdtime value is the configured value. The default is 30 seconds.

Use the no variant of this command to reset the hello-interval to the default.

## Syntax ip pim hello-interval <interval>

no ip pim hello-interval

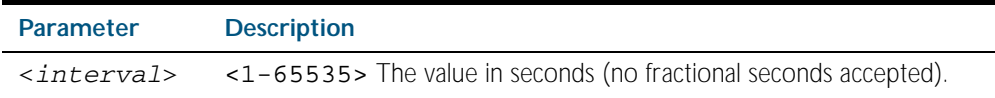

**Mode** Interface Configuration for a VLAN interface.

## **Example**

**awplus#** configure terminal **awplus(config)#** interface vlan2 **awplus(config-if)#** ip pim hello-interval 123

## **ip pim max-graft-retries**

This command configures PIM-DM to send a limited number of Graft message retries, after which time the device will remove all information regarding the particular (Source, Group), or until the device receives an acknowledgment, whichever occurs first.

The no variant of this command configures PIM-DM to send Graft message retries until the device receives an acknowledgment, which is the default behavior.

**Syntax** ip pim max-graft-retries <*1-65535*>

no pim max-graft-retries

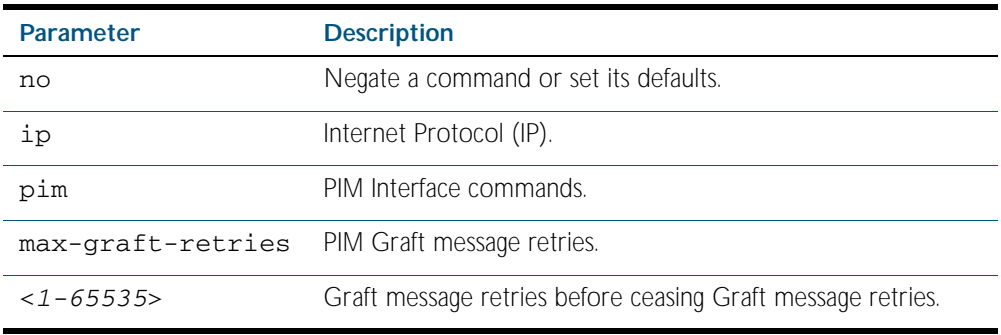

**Default** By default, Graft retries are sent by PIM-DM until the device receives an acknowledgement.

**Mode** Interface Configuration for a VLAN interface.

**Usage** Graft messages are used to reduce the join latency when a previously pruned branch of the source tree must be grafted back, when a member joins the group after the PIM-DM device has sent a Prune message to prune unwanted traffic. Graft messages are the only PIM-DM messages that receive an acknowledgement.

If Graft messages were not used, then the member waiting for pruned off traffic would have to wait up to 3 minutes for the periodic re-flooding to occur to begin receiving multicast traffic again. By using Grafts, the Prune can be reversed much faster than waiting for periodic reflooding to begin receiving multicast traffic again.

**Examples** To configure PIM-DM to send a maximum of 10 Graft message retries, use the following commands:

> **awplus#** configure terminal **awplus(config)#** interface vlan2 **awplus(config-if)#** ip pim max-graft-retries 10

To configure PIM-DM to send Graft message retries forever, which is the default behavior, use the following commands:

**awplus#** configure terminal **awplus(config)#** interface vlan2 **awplus(config-if)#** no ip pim max-graft-retries

**Validation Commands** [show ip mroute](#page-1274-0) [show ip pim dense-mode mroute](#page-1413-0) [show running-config](#page-170-0)

# **ip pim neighbor-filter (PIM-DM)**

Enables filtering of neighbors on the VLAN interface. When configuring a neighbor filter, PIM-DM will either not establish adjacency with the neighbor, or terminate adjacency with the existing neighbors if denied by the filtering access list.

Use the no variant of this command to disable this function.

```
Syntax ip pim neighbor-filter [<number>|<accesslist>]
```
no ip pim neighbor-filter [<*number*>|<*accesslist*>]

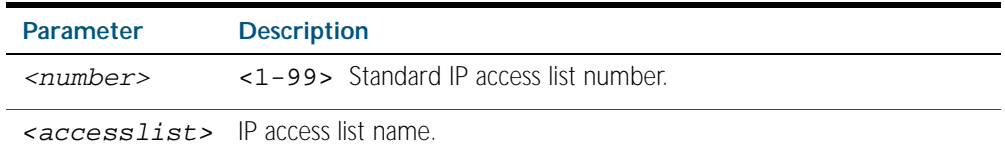

**Default** By default, there is no filtering.

**Mode** Interface Configuration for a VLAN interface.

## **Example**

**awplus#** configure terminal

**awplus(config)#** interface vlan2

**awplus(config-if)#** ip pim neighbor-filter 14

# **ip pim propagation-delay**

This command configures the PIM propagation-delay value. The PIM propagation-delay is the expected delay in the transfer of PIM messages across the VLAN interface that it is attached to.

Use the no variant of this command to return the propagation-delay to the default (1000 milliseconds).

**Syntax** ip pim propagation-delay <*delay*>

no ip pim propagation-delay

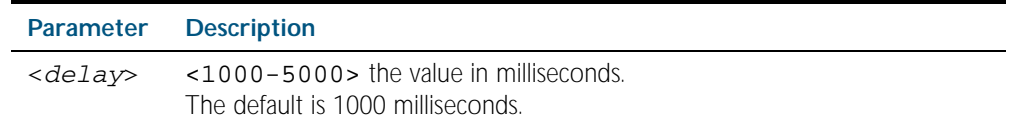

**Default** The propagation-delay is set to 1000 milliseconds by default.

**Mode** Interface Configuration for a VLAN interface.

### **Examples**

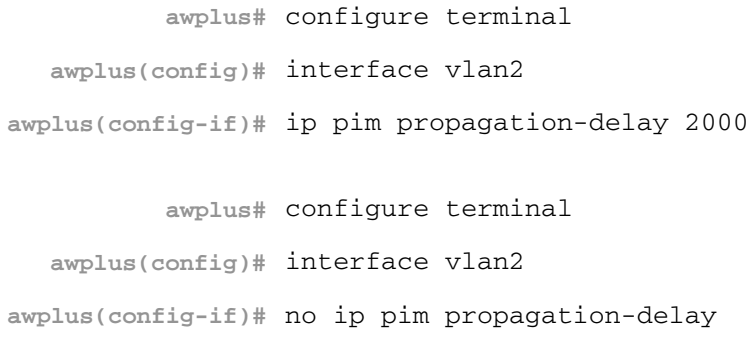

# **ip pim state-refresh origination-interval**

This command configures a PIM state-refresh origination-interval value. The origination interval is the number of seconds between PIM state refresh control messages. The default is 60 seconds.

Use the no variant of this command to return the origination interval to the default.

**Syntax** ip pim state-refresh origination-interval <*interval*>

no ip pim state-refresh origination-interval

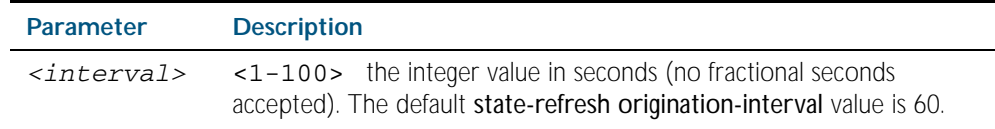

**Default** The state-refresh origination-interval is set to 60 seconds by default, and is reset using negation.

**Mode** Interface Configuration for a VLAN interface.

## **Example**

**awplus#** configure terminal **awplus(config)#** interface vlan2 **awplus(config-if)#** ip pim state-refresh origination-interval 65

# <span id="page-1410-0"></span>**show debugging pim dense-mode**

This command displays the status of the debugging of the system.

For information on output options, see ["Controlling "show" Command Output" on](#page-64-0)  [page 1.41](#page-64-0).

**Syntax** show debugging pim dense-mode

**Mode** Privileged Exec

**Output** Figure 53-2: Example output from the **show debugging pim dense-mode** command

```
PIM-DM Debugging status:
 PIM-DM VR-VRF Context debugging is off
 PIM-DM Decoder debugging is off
  PIM-DM Encoder debugging is off
  PIM-DM FSM debugging is off
   PIM-DM MRT debugging is off
 PIM-DM NHOP debugging is off
 PIM-DM NSM debugging is off
  PIM-DM VIF debugging is off
```
**Related Commands** [debug pim dense-mode all](#page-1395-0)

# <span id="page-1411-0"></span>**show ip pim dense-mode interface**

This command displays the PIM-DM interface information.

For information on output options, see ["Controlling "show" Command Output" on](#page-64-0)  [page 1.41](#page-64-0).

**Syntax** show ip pim dense-mode interface

**Mode** Privileged Exec

**Example** To display information about the PIM-DM interfaces, use the command:

**awplus#** show ip pim dense-mode interface

#### **Output**

Figure 53-3: Example output from the **show ip pim dense-mode interface** command

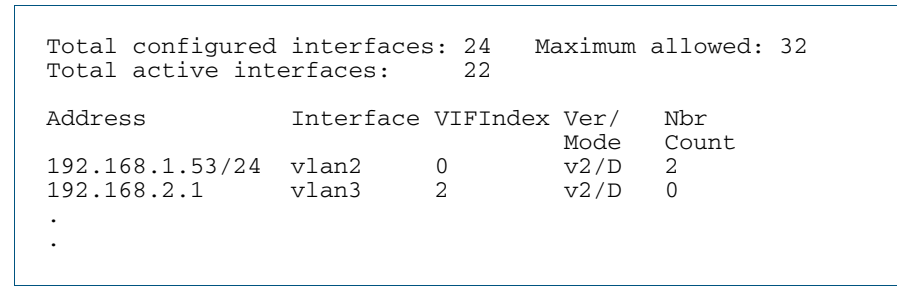

1. Only the top entries output by this command are shown in this example.

Table 53-1: Parameters in the output of the **show ip pim dense-mode interface** command

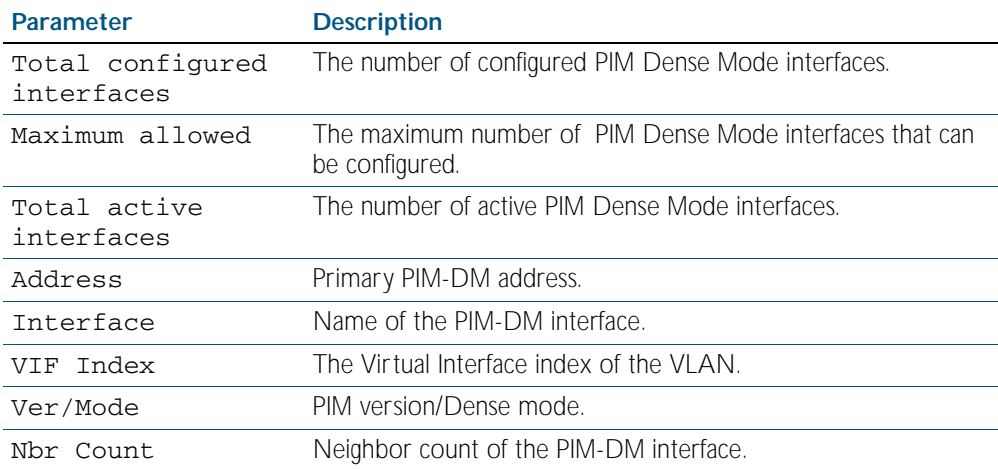

**Related Commands** [ip pim dense-mode](#page-1403-0) [show ip pim dense-mode neighbor](#page-1414-0)

# <span id="page-1412-0"></span>**show ip pim dense-mode interface detail**

This command displays detailed information on a PIM-DM interface.

For information on output options, see ["Controlling "show" Command Output" on](#page-64-0)  [page 1.41](#page-64-0).

**Syntax** show ip pim dense-mode interface detail

**Mode** Privileged Exec

#### **Example**

**awplus#** show ip pim dense-mode interface detail

**Output** Figure 53-4: Example output from the **show ip pim dense-mode interface detail** command

```
vlan2 (vif-id: 0):
   Address 192.168.1.53/24
  Hello period 30 seconds, Next Hello in 30 seconds
  Neighbors:
     192.168.1.152/32
     192.168.1.149/32
vlan3 (vif-id: 2):
   Address 192.168.10.53/24
  Hello period 30 seconds, Next Hello in 8 seconds
  Neighbors: none
```
## <span id="page-1413-0"></span>**show ip pim dense-mode mroute**

This command displays the IP PIM-DM multicast routing table.

For information on output options, see ["Controlling "show" Command Output" on](#page-64-0)  [page 1.41](#page-64-0).

**Syntax** show ip pim dense-mode mroute

**Mode** Privileged Exec

### **Example**

**awplus#** show ip pim dense-mode mroute

**Output** Figure 53-5: Example output from the **show ip pim dense-mode mroute** command

```
PIM-DM Multicast Routing Table
(192.168.10.52, 224.1.1.1)
   Source directly connected on vlan3
   State-Refresh Originator State: Originator
   Upstream IF: vlan3, State: Forwarding
  Downstream IF List:
     vlan2, in 'olist':
       Downstream State: NoInfo
       Assert State: NoInfo
```
## <span id="page-1414-0"></span>**show ip pim dense-mode neighbor**

This command displays PIM-DM neighbor information.

For information on output options, see ["Controlling "show" Command Output" on](#page-64-0)  [page 1.41](#page-64-0).

**Syntax** show ip pim dense-mode neighbor

**Mode** Privileged Exec

**Usage** The total number of PIM-DM neighbors is restricted to 500 PIM-DM neighbors.

When the 500 PIM-DM neighbor limit is reached, as a result of receiving hello packets from new PIM-DM neighbors, a log entry will be issued to the log file in the below format:

<date> <time> <facility>.<severity> <program[<pid>]>: <message> ---------------------------------------------------------------- ---- 2008 Dec 10 00:58:39 user.err x900 PIM-DM[1150]: [VIF] Nbr Create: Cannot create more than 500 neighbours - ignoring neighbour 100.0.1.247/32 on vlan100

#### **Example**

**awplus#** show ip pim dense-mode neighbor

**Output** Figure 53-6: Example output from the **show ip pim dense-mode neighbor** command

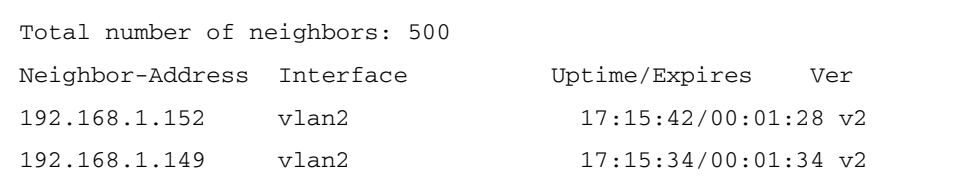

# <span id="page-1415-0"></span>**show ip pim dense-mode neighbor detail**

This command displays detailed PIM-DM neighbor information.

For information on output options, see ["Controlling "show" Command Output" on](#page-64-0)  [page 1.41](#page-64-0).

**Syntax** show ip pim dense-mode neighbor detail

**Mode** Privileged Exec

#### **Example**

**awplus#** show ip pim dense-mode neighbor detail

**Output** Figure 53-7: Example output from the **show ip pim dense-mode neighbor detail** command

> Neighbor 192.168.1.152 (vlan2) Up since 17:16:20, Expires in 00:01:20 Neighbor 192.168.1.149 (vlan2) Up since 17:16:12, Expires in 00:01:26

# <span id="page-1416-0"></span>**show ip pim dense-mode nexthop**

This command displays the nexthop information as used by PIM-DM. In the context of PIM-DM, the term 'nexthop' refers to the nexthop router on the path back to the source address of a multicast stream.

For information on output options, see ["Controlling "show" Command Output" on](#page-64-0)  [page 1.41](#page-64-0).

**Syntax** show ip pim dense-mode nexthop

**Mode** Privileged Exec

## **Example**

**awplus#** show ip pim dense-mode nexthop

## **Output** Figure 53-8: Example output from the **show ip pim dense-mode neighbor nexthop** command

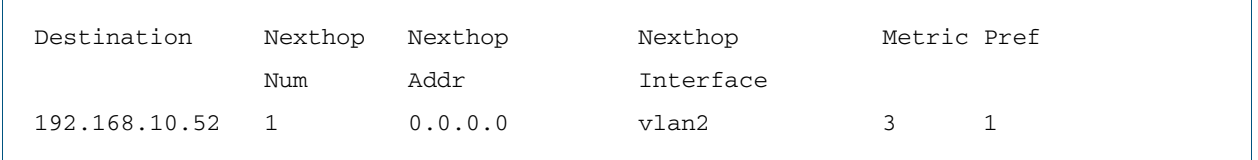

## Table 53-2: Parameters in the output of the **show ip pim dense-mode neighbor nexthop** command

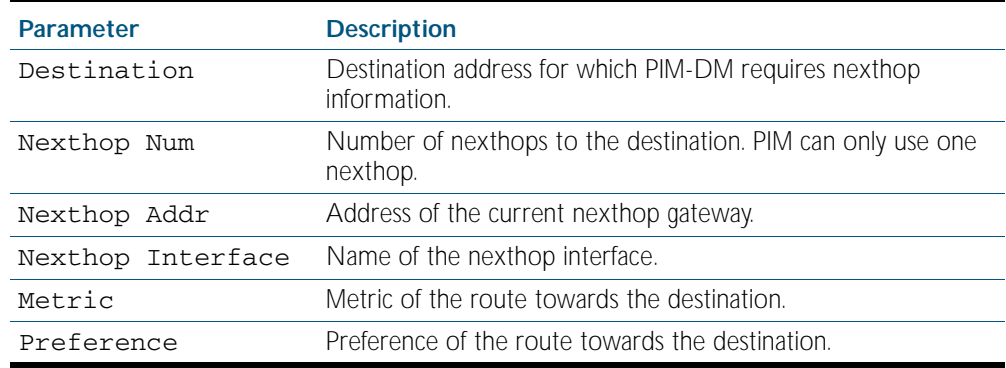

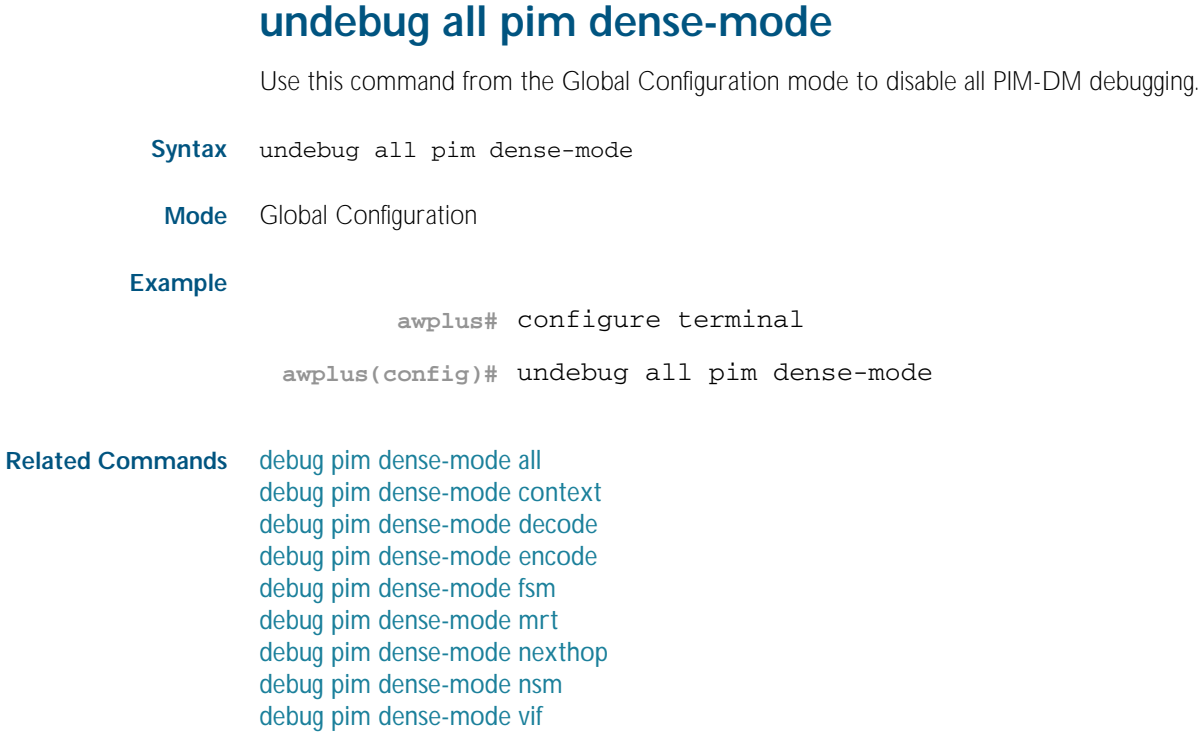

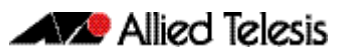

# <span id="page-1418-0"></span>**Chapter 54: MLD Snooping Introduction and Commands**

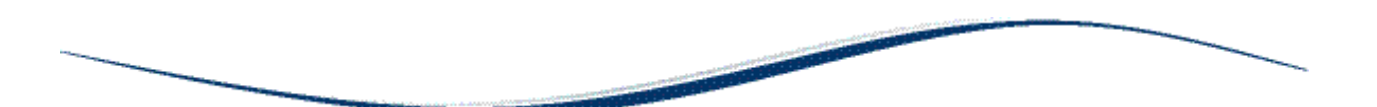

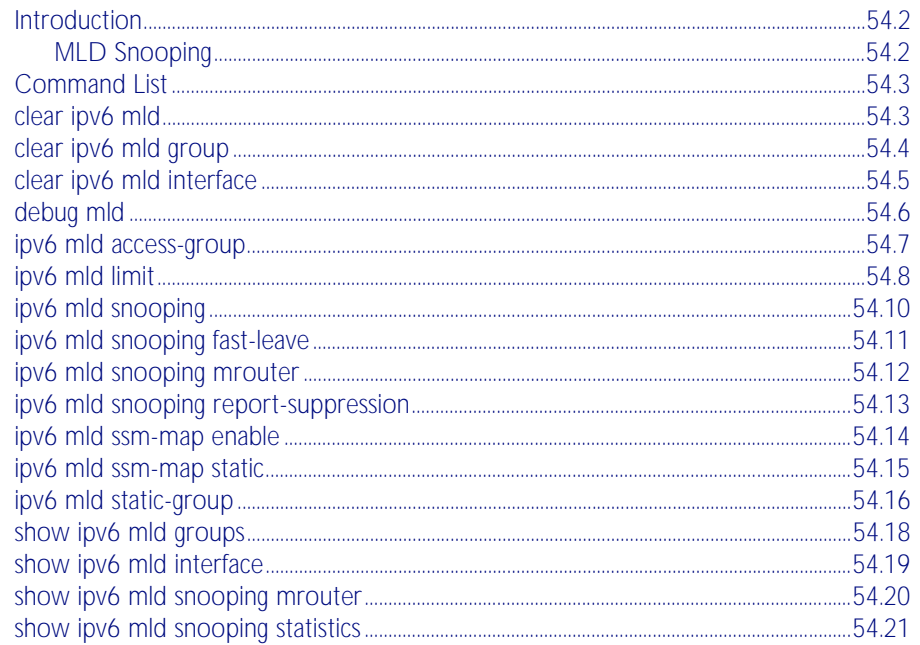

# <span id="page-1419-0"></span>**Introduction**

Multicast Listener Discovery (MLD) is used to exchange membership status information between IPv6 routers that support multicasting and members of multicast groups on a network segment. Host membership in a multicast group is reported by individual member hosts, and membership status is periodically polled by multicast routers. For a general overview of multicasting, see [Chapter 47, Multicast Introduction and Commands](#page-1262-0).

MLD is defined in RFC 2710, "Multicast Listener Discovery (MLD) for IPv6."

# <span id="page-1419-1"></span>**MLD Snooping**

MLD Snooping is a feature whereby a Layer 2 switch listens to or "snoops" the MLD messages passing through the switch or from member hosts and multicast routers. The purpose of MLD Snooping is to provide efficient Layer 2 multicast forwarding, by sending only to hosts that have expressed an interest in receiving the multicast data.

Hosts express an interest in receiving multicast data for a given multicast group by sending an MLD join message. Without MLD Snooping, if one host expresses an interest in getting multicast data for a given group, by sending an MLD join for the multicast group, then all hosts connected to the same VLAN will also receive the multicast data. This wastes bandwidth on the switch ports connected to the host that are not interested in receiving the multicast data. Snooping takes note of exactly which ports have received joins for a given group, and send that group only to those ports.

MLD Snooping is enabled by default globally for the switch. It can be enabled and disabled on a per-VLAN basis.

For MLD Snooping to operate, both IGMP Snooping and MLD Snooping must be enabled globally on the switch. By default, IGMP Snooping is also enabled globally. To enable IGMP Snooping if it has been disabled, use the [ip igmp snooping command on page 49.21](#page-1310-0) in Global Configuration mode.

MLD Snooping makes a distinction between Member ports, which are ports connected to members hosts, and Router ports, which are ports connected to, or directed towards, a Layer 3 router or a Layer 3 switch.

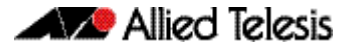

# <span id="page-1420-0"></span>**Command List**

This chapter provides an alphabetical reference of configuration, clear, and show commands related to MLD Snooping.

## <span id="page-1420-1"></span>**clear ipv6 mld**

Use this command to clear all MLD local memberships on all interfaces.

- **Syntax** clear ipv6 mld
- **Mode** Privileged Exec

**Usage** This command applies to groups learned by MLD Snooping.

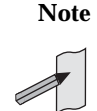

**Note** This command is only supported in the stand alone mode. IPv6 is not supported on x600 series switches in VCS configurations.

## **Example**

**awplus#** clear ipv6 mld

**Related Commands** [clear ipv6 mld group](#page-1421-0) [clear ipv6 mld interface](#page-1422-0)

# <span id="page-1421-0"></span>**clear ipv6 mld group**

Use this command to clear MLD specific local-membership(s) on all interfaces, for a particular group.

**Note** This command is only supported in the stand alone mode. IPv6 is not supported on x600 series switches in VCS configurations.

## **Syntax** clear ipv6 mld group {\*|*<ipv6-address*>}

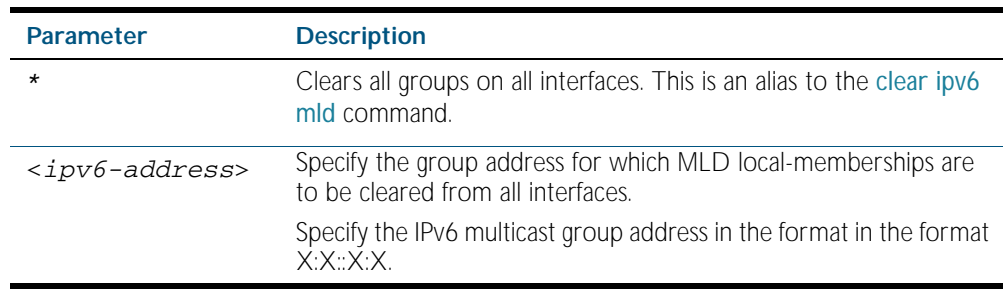

**Mode** Privileged Exec

**Usage** This command applies to groups learned by MLD Snooping.

## **Example**

**awplus#** clear ipv6 mld group \*

**Related Commands** [clear ipv6 mld](#page-1420-1) [clear ipv6 mld interface](#page-1422-0)

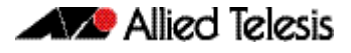

# <span id="page-1422-0"></span>**clear ipv6 mld interface** Use this command to clear MLD interface entries. **Syntax** clear ipv6 mld interface <*interface*> **Mode** Privileged Exec **Usage** This command applies to interfaces configured for MLD Snooping. **Example Related Commands** [clear ipv6 mld](#page-1420-1) [clear ipv6 mld group](#page-1421-0) **Note** This command is only supported in the stand alone mode. IPv6 is not supported on x600 series switches in VCS configurations. **Parameter Description** <*interface>* Specifies name of the interface; all groups learned from this interface are deleted. **awplus#** clear ipv6 mld interface vlan2

## <span id="page-1423-0"></span>**debug mld**

Use this command to enable all MLD debugging modes, or a specific MLD debugging mode.

Use the no variant of this command to disable all MLD debugging modes, or a specific MLD debugging mode.

**Note** This command is only supported in the stand alone mode. IPv6 is not supported on x600 series switches in VCS configurations.

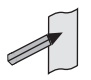

Syntax debug mld {all|decode|encode|events|fsm|tib}

no debug mld {all|decode|encode|events|fsm|tib}

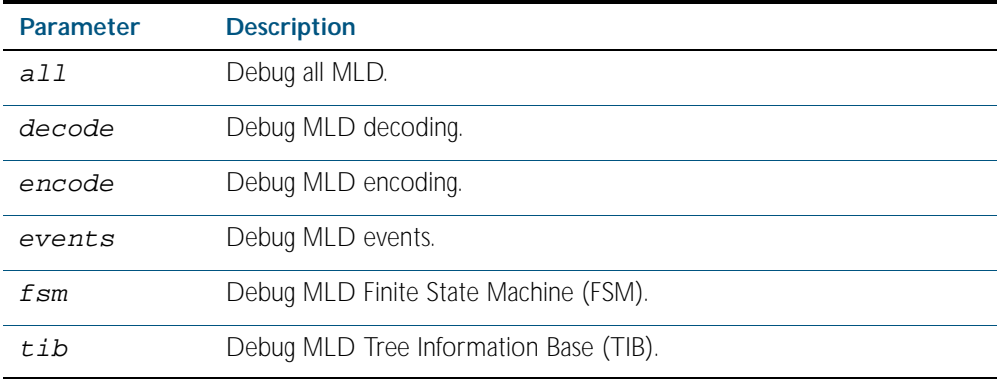

**Mode** Privileged Exec and Global Configuration

## **Examples**

**awplus#** configure terminal **awplus(config)#** debug mld all **awplus#** configure terminal **awplus(config)#** debug mld decode **awplus#** configure terminal **awplus(config)#** debug mld encode **awplus#** configure terminal **awplus(config)#** debug mld events

## <span id="page-1424-0"></span>**ipv6 mld access-group**

Use this command to control the multicast local-membership groups learned on an interface.

Use the no variant of this command to disable this access control.

**Note** This command is only supported in the stand alone mode. IPv6 is not supported on x600 series switches in VCS configurations.

**Syntax** ipv6 mld access-group *<access-list-name>*

no ipv6 mld access-group

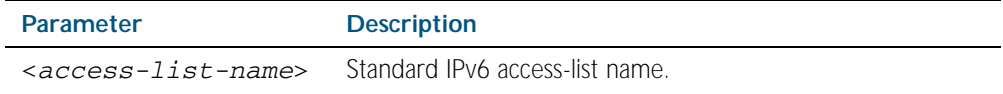

**Default** No access list is configured by default.

**Mode** Interface Configuration for a specified VLAN interface.

**Usage** This command applies to groups learned by MLD Snooping.

**Example** In the following example, vlan2 will only accept MLD joins for groups in the range ff1e:0db8:0001::/64:

**awplus#** configure terminal

**awplus(config)#** ipv6 access-list standard group1 permit ff1e:0db8:0001::/64 **awplus(config)#** interface vlan2 **awplus(config-if)#** ipv6 mld access-group group1

## <span id="page-1425-0"></span>**ipv6 mld limit**

Use this command to configure a limit on the maximum number of group memberships that may be learned. The limit may be set for the switch as a whole, or for a specific interface.

Once the specified group membership limit is reached, all further local-memberships will be ignored.

Optionally, an exception access-list can be configured to specify the group-address(es) that are exempted from being subject to the limit.

Use the no variant of this command to unset the limit and any specified exception access-list.

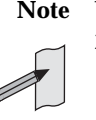

**Note** This command is only supported in the stand alone mode. IPv6 is not supported on x600 series switches in VCS configurations.

**Syntax** ipv6 mld limit *<limitvalue>* [except *<access-list-name>*]

no ipv6 mld limit

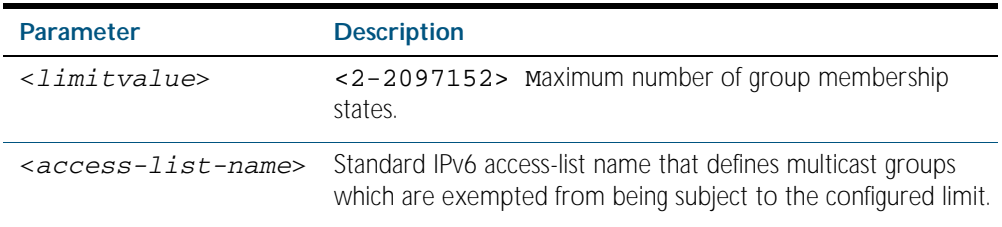

**Default** The default limit, which is reset by the no variant of this command, is the same as maximum number of group membership entries that can be learned with the ipv6 mld limit command.

The default limit of group membership entries that can be learned is 2097152 entries.

- **Mode** Global Configuration and Interface Configuration for a specified VLAN interface.
- **Usage** This command applies to interfaces learned by MLD Snooping.

If this command is issued on multiple VLAN interfaces, the limits apply individually to each of those interfaces.

**Examples** The following example configures an MLD limit of 100 group-memberships across all VLAN interfaces on which MLD is enabled, and excludes groups in the range ff1e:0db8:0001::/64 from this limitation:

> **awplus#** configure terminal **awplus(config)#** ipv6 access-list standard v6grp permit ff1e:0db8:0001::/64 **awplus(config)#** ipv6 mld limit 100 except v6grp

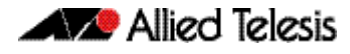

The following example configures an MLD limit of 100 group-membership states on vlan2:

**awplus#** configure terminal **awplus(config)#** interface vlan2 **awplus(config-if)#** ipv6 mld limit 100

**Related Commands** [show ipv6 mld groups](#page-1435-0)

## <span id="page-1427-0"></span>**ipv6 mld snooping**

Use this command to enable MLD Snooping. When this command is issued in the Global Configuration mode, MLD Snooping is enabled globally for the switch. When this command is issued in Interface mode for a VLAN then MLD Snooping is enabled for the specified VLAN. Note that MLD Snooping is enabled on the VLAN only if it is enabled globally and on the VLAN.

Use the no variant of this command to globally disable MLD Snooping in Global Configuration mode, or for the specified VLAN interface in Interface mode.

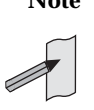

**Note** This command is only supported in the stand alone mode. IPv6 is not supported on x600 series switches in VCS configurations.

**Syntax** ipv6 mld snooping

no ipv6 mld snooping

- **Default** By default, MLD Snooping is enabled both globally and on all VLANs.
- **Mode** Global Configuration and Interface Configuration for a specified VLAN interface.
- **Usage** For MLD Snooping to operate on particular VLAN interfaces, it must be enabled both globally by using this command in Global Configuration mode, and on individual VLAN interfaces by using this command in Interface Configuration mode (Both are enabled by default).

Both IGMP Snooping and MLD Snooping must be enabled globally on the switch for MLD Snooping to operate. IGMP Snooping is also enabled by default. To enable it if it has been disabled, use the [ip igmp snooping command on page 49.21](#page-1310-0) in Global Configuration mode.

**Examples** To configure MLD Snooping on vlan2, enter the following commands:

**awplus#** configure terminal

**awplus(config)#** interface vlan2

**awplus(config-if)#** ipv6 mld snooping

To disable MLD Snooping for  $vlan2$ , enter the following commands:

**awplus#** configure terminal

**awplus(config)#** interface vlan2

**awplus(config)#** no ipv6 mld snooping

To configure MLD Snooping globally for the switch, enter the following commands:

**awplus#** configure terminal

**awplus(config)#** ipv6 mld snooping

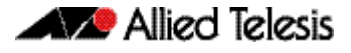

To disable MLD Snooping globally for the switch, enter the following commands:

**awplus#** configure terminal **awplus(config)#** no ipv6 mld snooping

**Related Commands** [ip igmp snooping](#page-1310-0)

# <span id="page-1428-0"></span>**ipv6 mld snooping fast-leave**

Use this command to enable MLD Snooping fast-leave processing. Fast-leave processing is analogous to immediate-leave processing; the MLD group-membership is removed as soon as an MLD leave group message is received, without sending out a group-specific query.

Use the no variant of this command to disable fast-leave processing.

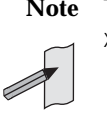

**Note** This command is only supported in the stand alone mode. IPv6 is not supported on x600 series switches in VCS configurations.

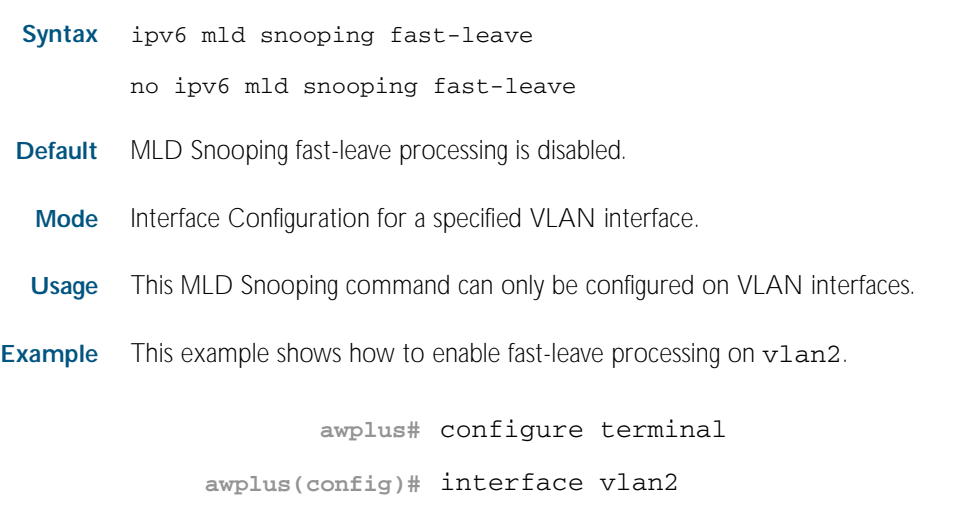

**awplus(config-if)#** ipv6 mld snooping fast-leave

## <span id="page-1429-0"></span>**ipv6 mld snooping mrouter**

Use this command to statically configure the specified port as a Multicast Router interface for MLD Snooping within the specified VLAN.

Use the no variant of this command to remove the static configuration of the interface as a Multicast Router interface.

**Note** This command is only supported in the stand alone mode. IPv6 is not supported on x600 series switches in VCS configurations.

#### **Syntax** ipv6 mld snooping mrouter interface <*port*>

no ipv6 mld snooping mrouter interface <*port*>

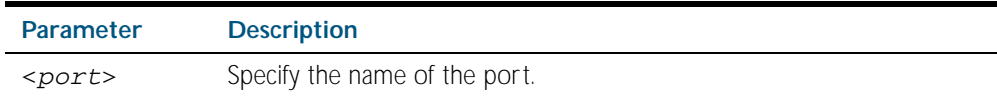

**Mode** Interface Configuration for a specified VLAN interface.

**Usage** This MLD Snooping command statically configures a switch port as a Multicast Router interface.

**Example** This example shows how to specify the next-hop interface to the multicast router.

**awplus#** configure terminal **awplus(config)#** interface vlan2 **awplus(config-if)#** ipv6 mld snooping mrouter interface port1.0.5

## <span id="page-1430-0"></span>**ipv6 mld snooping report-suppression**

Use this command to enable report suppression from hosts for Multicast Listener Discovery version 1 (MLDv1) on a VLAN in interface configuration mode.

Use the no variant of this command to disable report suppression on a VLAN in interface configuration mode.

**Note** This command is only supported in the stand alone mode. IPv6 is not supported on x600 series switches in VCS configurations.

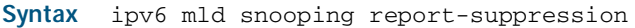

no ipv6 mld snooping report-suppression

- **Default** Report suppression does not apply to MLDv2, and is turned on by default for MLDv1 reports.
- **Mode** Interface Configuration for a specified VLAN interface.

**Usage** This MLD Snooping command can only be configured on VLAN interfaces.

MLDv1 Snooping maybe configured to suppress reports from hosts. When a querier sends a query, only the first report for particular set of group(s) from a host will be forwarded to the querier by the MLD Snooping switch. Similar reports (to the same set of groups) from other hosts, which would not change group memberships in the querier, will be suppressed by the MLD Snooping switch to prevent 'flooding' of query responses.

**Examples** This example shows how to enable report suppression for MLD reports on  $v1an2$ .

**awplus#** configure terminal **awplus(config)#** interface vlan2 **awplus(config-if)#** ipv6 mld snooping report-suppression

This example shows how to disable report suppression for MLD reports on  $vlan2$ :

**awplus#** configure terminal

**awplus(config)#** interface vlan2

**awplus(config-if)#** no ipv6 mld snooping report-suppression

# <span id="page-1431-0"></span>**ipv6 mld ssm-map enable**

Use this command to enable the Source Specific Multicast (SSM) mapping feature on the switch.

Use the no variant of this command to disable the SSM mapping feature on the switch.

**Note** This command is only supported in the stand alone mode. IPv6 is not supported on x600 series switches in VCS configurations.

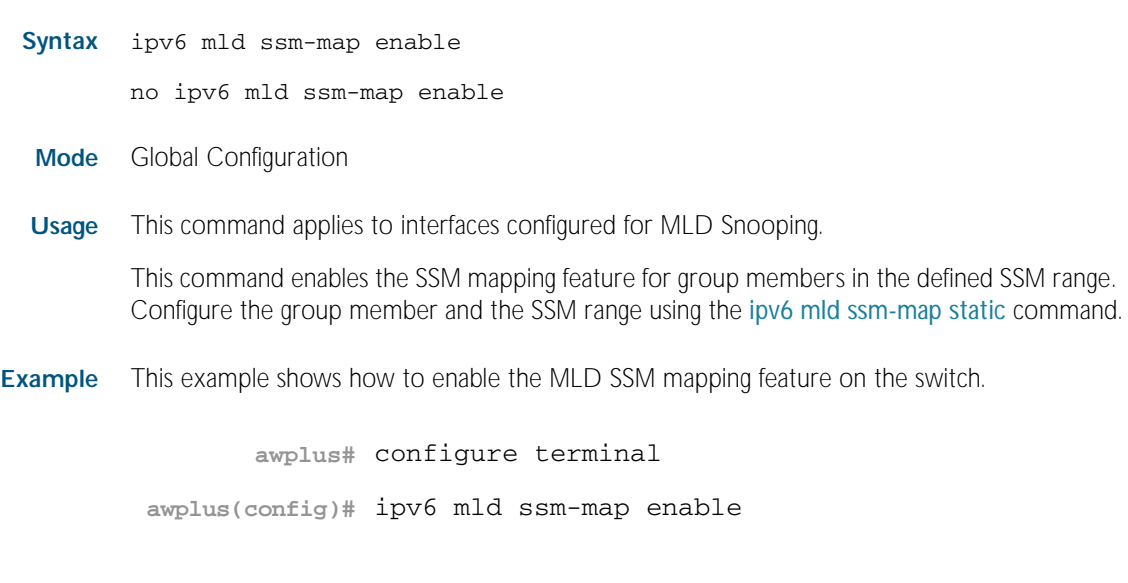

**Related Commands** [ipv6 mld ssm-map static](#page-1432-0)

## <span id="page-1432-0"></span>**ipv6 mld ssm-map static**

Use this command to statically define a Source Specific Multicast (SSM) mapping. The SSM mapping statically assigns sources to MLDv1 groups to translate such (\*,G) groups' memberships to (S,G) memberships for use with PIM-SSM.

Use the no variant of this command to remove the SSM map association.

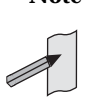

**Note** This command is only supported in the stand alone mode. IPv6 is not supported on x600 series switches in VCS configurations.

#### **Syntax** ipv6 mld ssm-map static *<access-list-name>* X:X::X:X

no ipv6 mld ssm-map static <*access-list-name*> X:X::X:X

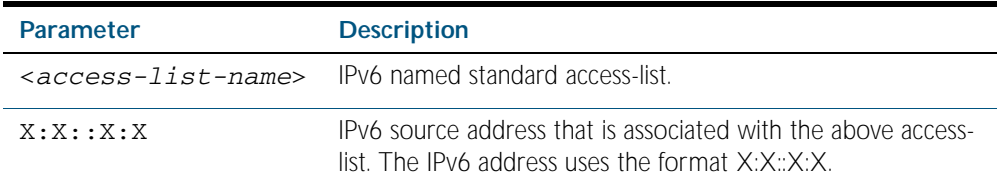

**Mode** Global Configuration

**Usage** This command applies to interfaces configured for MLD Snooping.

Use this command to configure SSM mappings after enabling SSM mapping with the [ipv6 mld](#page-1431-0)  [ssm-map enable](#page-1431-0) command.

**Example** This example shows how to configure an SSM static mapping for the group-address ff0e::1/128.

> **awplus#** configure terminal **awplus(config)#** ipv6 mld ssm-map enable **awplus(config)#** ipv6 access-list standard v6grp permit ff0e::1/128 **awplus(config)#** ipv6 mld ssm-map static v6grp 2006::3

**Related Commands** [ipv6 mld ssm-map enable](#page-1431-0)

## <span id="page-1433-0"></span>**ipv6 mld static-group**

Use this command to statically configure IPv6 group membership entries on an interface. To statically add only a group membership, do not specify any parameters.

Use the no variant of this command to delete static group membership entries.

**Note** This command is only supported in the stand alone mode. IPv6 is not supported on x600 series switches in VCS configurations.

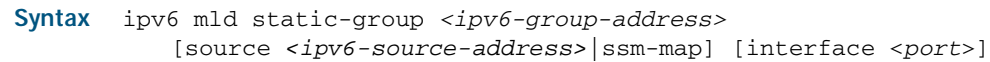

no ipv6 mld static-group *<ipv6-group-address>* [source *<ipv6-source-address>*|ssm-map] [interface <*port*>]

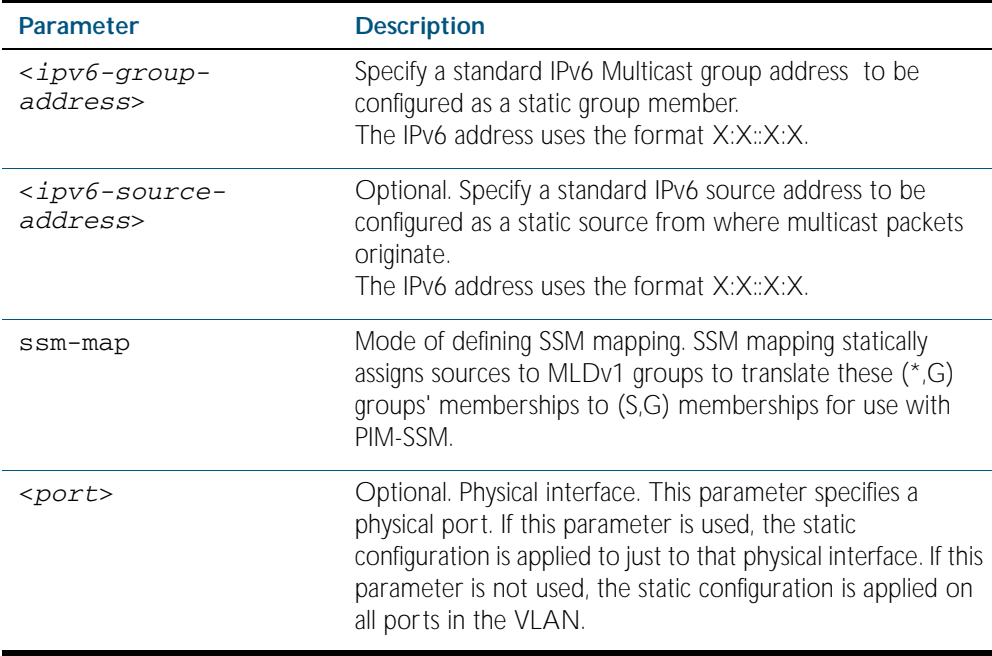

**Mode** Interface Configuration for a specified VLAN interface.

- **Usage** This command applies to MLD Snooping on a VLAN interface to statically add groups and/or source records.
- **Example** The following examples show how to statically add group and/or source records for MLD Snooping on vlan2:

**awplus#** configure terminal **awplus(config)#** interface vlan2 **awplus(config-if)#** ipv6 mld static-group ff1e::10

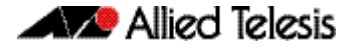

**awplus#** configure terminal **awplus(config)#** interface vlan2 **awplus(config-if)#** ipv6 mld static-group ff1e::10 source fe80::2fd:6cff:fe1c:b

**awplus#** configure terminal **awplus(config)#** interface vlan2 **awplus(config-if)#** ipv6 mld static-group ff1e::10 source ssmmap

**awplus#** configure terminal **awplus(config)#** interface vlan2 **awplus(config-if)#** ipv6 mld static-group ff1e::10 interface port1.0.8

**awplus#** configure terminal **awplus(config)#** interface vlan2 **awplus(config-if)#** ipv6 mld static-group ff1e::10 source fe80::2fd:6cff:fe1c:b interface port1.0.8

**awplus#** configure terminal **awplus(config)#** interface vlan2 **awplus(config-if)#** ipv6 mld static-group ff1e::10 source ssmmap interface port1.0.8

## <span id="page-1435-0"></span>**show ipv6 mld groups**

Use this command to display the multicast groups with receivers directly connected to the router, and learned through MLD.

For information on output options, see ["Controlling "show" Command Output" on](#page-64-0)  [page 1.41](#page-64-0).

**Note** This command is only supported in the stand alone mode. IPv6 is not supported on x600 series switches in VCS configurations.

## **Syntax** show ipv6 mld groups [*<ipv6-address>* |<*interface*> detail]

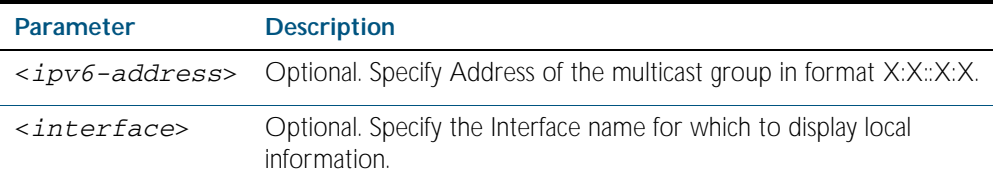

#### **Mode** Privileged Exec

**Example** The following command displays local-membership information for all interfaces:

**awplus#** show ipv6 mld groups

#### **Output** Figure 54-1: Example output from the **show ipv6 mld groups** command

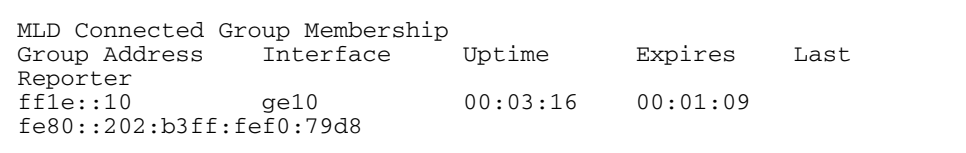

## <span id="page-1436-0"></span>**show ipv6 mld interface**

Use this command to display the state of MLD Snooping for a specified interface, or all interfaces.

For information on output options, see ["Controlling "show" Command Output" on](#page-64-0)  [page 1.41](#page-64-0).

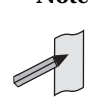

**Note** This command is only supported in the stand alone mode. IPv6 is not supported on x600 series switches in VCS configurations.

**Syntax** show ipv6 mld interface [<*interface*>]

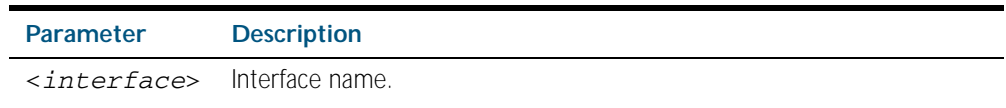

**Mode** Privileged Exec

**Example** The following command displays MLD interface status on all interfaces enabled for MLD:

```
awplus# show ipv6 mld interface
```
**Output** Figure 54-2: Example output from the **show ipv6 mld interface** command

Interface vlan1 (Index 2) MLD Enabled, Active, Querier, Version 2 (default) Internet address is fe80::2fd:6cff:fe1c:b MLD interface has 0 group-record states MLD activity: 0 joins, 0 leaves MLD query interval is 125 seconds MLD querier timeout is 255 seconds MLD max query response time is 10 seconds Last member query response interval is 1000 milliseconds Group Membership interval is 260 seconds

# <span id="page-1437-0"></span>**show ipv6 mld snooping mrouter**

Use this command to display the multicast router interfaces, both configured and learned, in a VLAN.

For information on output options, see ["Controlling "show" Command Output" on](#page-64-0)  [page 1.41](#page-64-0).

**Note** This command is only supported in the stand alone mode. IPv6 is not supported on x600 series switches in VCS configurations.

#### **Syntax** show ipv6 mld snooping mrouter <*interface*>

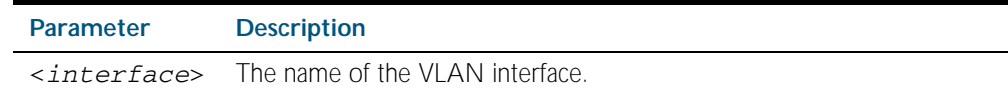

#### **Mode** Privileged Exec

**Example** The following command displays the multicast router interfaces in vlan2:

**awplus#** show ipv6 mld snooping mrouter vlan2

**Output** Figure 54-3: Example output from the **show ipv6 mld snooping mrouter** command

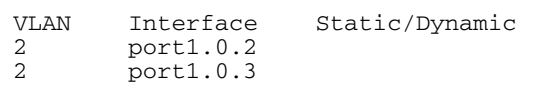

# <span id="page-1438-0"></span>**show ipv6 mld snooping statistics**

Use this command to display MLD Snooping statistics data.

For information on output options, see ["Controlling "show" Command Output" on](#page-64-0)  [page 1.41](#page-64-0).

**Note** This command is only supported in the stand alone mode. IPv6 is not supported on x600 series switches in VCS configurations.

**Syntax** show ipv6 mld snooping statistics interface <*interface*>

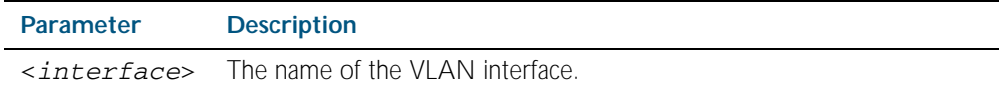

**Mode** Privileged Exec

**Example** The following command displays MLDv2 statistical information for vlan2:

**awplus#** show ipv6 mld snooping statistics interface vlan2

**Output** Figure 54-4: Example output from the **show ipv6 mld snooping statistics** command

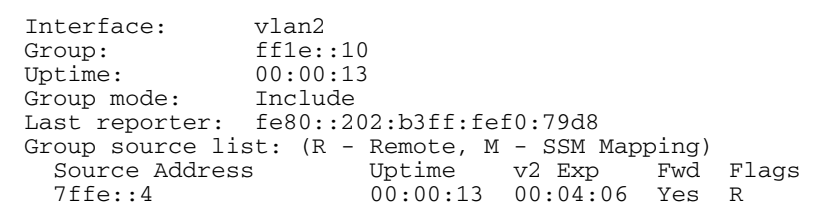

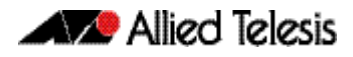
# **Part 5: Access and Security**

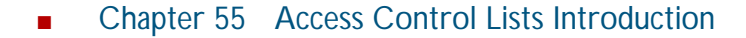

- Chapter 56 IPv4 Hardware Access Control List (ACL) **Commands**
- Chapter 57 IPv4 Software Access Control List (ACL) **Commands**
- Chapter 58 IPv6 Software Access Control List (ACL) **Commands**
- [Chapter 59 Quality of Service \(QoS\) Introduction](#page-1566-0)
- [Chapter 60 QoS Commands](#page-1596-0)
- [Chapter 61 802.1X Introduction and Configuration](#page-1648-0)
- [Chapter 62 802.1X Commands](#page-1652-0)
- [Chapter 63 Authentication Introduction and Configuration](#page-1680-0)
- [Chapter 64 Authentication Commands](#page-1694-0)
- [Chapter 65 AAA Introduction and Configuration](#page-1760-0)
- [Chapter 66 AAA Commands](#page-1770-0)
- [Chapter 67 RADIUS Introduction and Configuration](#page-1794-0)
- [Chapter 68 RADIUS Commands](#page-1812-0)
- [Chapter 69 TACACS+ Introduction and Configuration](#page-1830-0)
- [Chapter 70 TACACS+ Commands](#page-1836-0)
- Chapter 71 Local RADIUS Server Introduction and **Configuration**
- [Chapter 72 Local RADIUS Server Commands](#page-1862-0)
- [Chapter 73 Secure Shell \(SSH\) Introduction](#page-1900-0)
- [Chapter 74 Secure Shell \(SSH\) Configuration](#page-1912-0)
- [Chapter 75 Secure Shell \(SSH\) Commands](#page-1916-0)
- [Chapter 76 DHCP Snooping Introduction and Configuration](#page-1956-0)
- [Chapter 77 DHCP Snooping Commands](#page-1972-0)

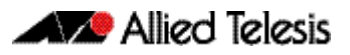

# <span id="page-1442-1"></span><span id="page-1442-0"></span>**Chapter 55: Access Control Lists Introduction**

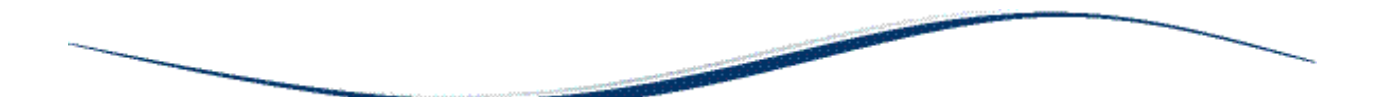

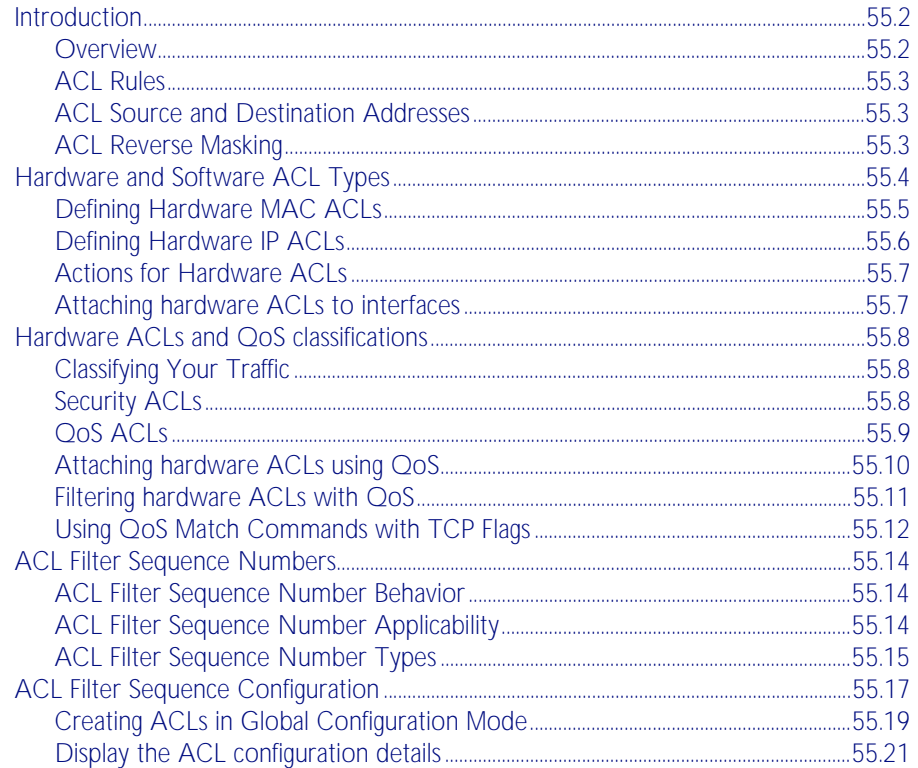

# <span id="page-1443-0"></span>**Introduction**

This chapter describes Access Control Lists (ACLs), and general ACL configuration information.

See [Chapter 56, IPv4 Hardware Access Control List \(ACL\) Commands](#page-1464-1) for detailed command information and command examples about IPv4 hardware ACLs that are applied directly to interfaces.

See [Chapter 57, IPv4 Software Access Control List \(ACL\) Commands](#page-1502-1) and [Chapter 58, IPv6](#page-1548-1)  [Software Access Control List \(ACL\) Commands](#page-1548-1) for detailed command information and command examples about IPv4 and IPv6 software ACLs as applied to Routing and Multicasting. See all relevant Routing commands and configurations in ["Layer Three, Switching and](#page-628-0)  [Routing"](#page-628-0) and all relevant Multicast commands and configurations in ["Multicast Applications"](#page-1260-0).

## <span id="page-1443-1"></span>**Overview**

An Access Control List (ACL) is one filter, or a sequence of filters, that are applied to an interface to either block, pass, or when using QoS, apply priority to, packets that match the filter definitions. ACLs are used to restrict network access by hosts and devices and to limit network traffic.

An ACL contains an ordered list of filters. Each filter specifies either permit or deny and a set of conditions the packet must satisfy in order to match the filter. The meaning of permit or deny entries depends on the context in which the ACL is used - either on an inbound or an outbound interface.

When a packet is received on an interface, the switch compares fields in the packet against filters in the ACL to check whether the packet has permission to be forwarded, based on the filter properties. The first match determines whether the switch accepts or rejects the packets. If no entries match, the switch rejects the packets. If there are no restrictions, the switch forwards the packets.

Because filters in an ACL are applied sequentially and their action stops at the first match, it is very important that you apply the filters in the correct order. For example you might want to pass all traffic from VLAN 4 except for that arriving from two selected addresses A and B. Setting up a filter that first passes all traffic from VLAN 4 then denies traffic from addresses A and B will not filter out traffic from A and B if they are members VLAN 4. To ensure that the traffic from A and B is always blocked you should first apply the filter to block traffic from A and B, then apply the filter to allow all traffic from VLAN 4.

You can assign sequence numbers to filters. See ["ACL Filter Sequence Numbers" on](#page-1455-0)  [page 55.14](#page-1455-0) for more information.

### <span id="page-1444-0"></span>**ACL Rules**

- The source or destination address or the protocol of each packet being filtered are tested against the filters in the ACL, one condition at a time (for a permit or a deny filter).
- If a packet does not match a filter then the packet is checked against the next filter in the ACL.
- If a packet and a filter match, the subsequent filters in the ACL are not checked and the packet is permitted or denied as specified in the matched filter.
- The first filter that the packet matches determines whether the packet is permitted or denied. After the first match, no subsequent filters are considered.
- If the ACL denies the address or protocol then the software discards the packet.
- For software ACLs, if no filters match then the packet is dropped.
- For hardware ACLs, if no filters match then the packet is forwarded.
- Checking stops after the first match, so the order of the filters in the ACL is critical. The same permit or deny filter specified in a different order could result in a packet being passed in one situation and denied in another situation.
- One ACL per interface, per protocol, per direction is allowed. However, each ACL assigned per interface, per protocol, per direction may also have multiple filters.
- For inbound ACLs, a permit filter continues to process the packet after receiving it on an inbound interface, and a deny filter discards the packet.

### <span id="page-1444-1"></span>ACL Source and Destination Addresses

Configure source addresses in ACL filters to filter packets coming from specified networking devices or hosts. Configure destination addresses in ACL filters to filter packets going to specified networking devices or hosts.

### <span id="page-1444-2"></span>ACL Reverse Masking

ACLs uses reverse masking, also referred to as wildcard masking, to indicate to the switch whether to check or ignore corresponding IP address bits when comparing the address bits in an ACL filter to a packet being submitted to the ACL.

Reverse masking for IP address bits specify how the switch treats the corresponding IP address bits. A reverse mask is also called an inverted mask because a 1 and 0 mean the opposite of what they mean in a subnet or a network mask.

- A reverse mask bit 0 means check the corresponding bit value.
- A reverse mask bit 1 means ignore the corresponding bit value.

# <span id="page-1445-0"></span>**Hardware and Software ACL Types**

Access Control Lists (ACLs) used in AlliedWare Plus<sup>™</sup> are separated into two different types, Software ACLs and Hardware ACLs. You can define both types as either named or numbered.

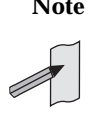

**Note** The filtering principles applied to software ACLs (those in the range 1 to 2699) are different to those applied to hardware ACLs (those in the range 3000 to 4699).

Software ACLs will deny access unless explicitly permitted by an ACL action. Hardware ACLs will permit access unless explicitly denied by an ACL action.

### Numbered ACLs (for Hardware and Software ACLs)

Numbered ACLs are assigned an ACL number within the range 1 to 4699. ACL numbers are grouped into ranges, where each range denotes a specific functionality. The following table shows the number ranges and functionality that your switch supports.

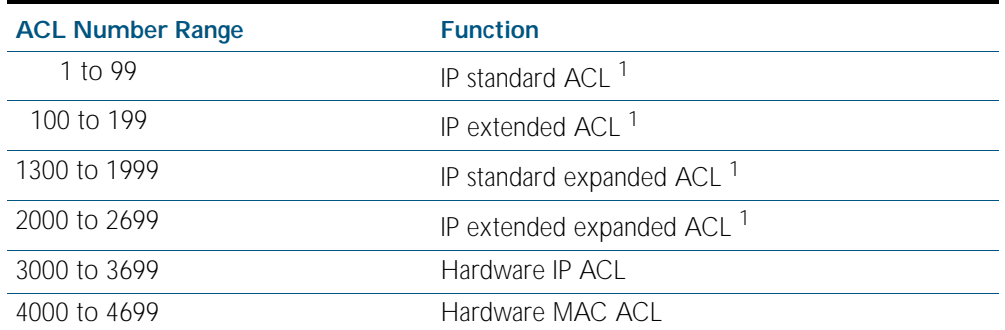

#### Table 55-1: ACL Numeric Ranges and Functionality

1. Software ACLs that use either the ranges 1-99, 100-199, 1300-1999, 2000-2699, or are named ACLs (that use the standard or extended keyword followed by a text string), are used in features such as SNMP, IGMP, BGP and OSPF.

### Hardware ACLs

These ACL types are applied directly to an interface, or are used for QoS classifications. They use the following ranges:

- 3000-3699 for Hardware IP ACLs
- 4000-4699 for Hardware MAC ACLs
- named hardware IPv4 ACLs

See [Chapter 56, IPv4 Hardware Access Control List \(ACL\) Commands](#page-1464-1) for detailed command information and command examples about IPv4 hardware ACLs that are applied directly to interfaces.

### Software ACL<sub>S</sub>

These ACLs types can be either named ACLs, using the standard or extended keyword followed by a text string, or they can use the following ranges:

- 1-99 (IP standard ACL range)
- 100-199 (IP extended ACL range)
- 1300-1999 (IP standard expanded ACL range)
- 2000-2699 (IP extended expanded ACL range)
- named standard IPv4 ACLs
- named extended IPv4 ACLs
- named standard IPv6 ACLs
- named extended IPv6 ACLs

Software ACLs are used in features such as SNMP, PIM, IGMP, BGP and OSPF.

See [Chapter 57, IPv4 Software Access Control List \(ACL\) Commands](#page-1502-1) and [Chapter 58, IPv6](#page-1548-1)  [Software Access Control List \(ACL\) Commands](#page-1548-1) for detailed command information and command examples about IPv4 and IPv6 software ACLs as applied to Routing and Multicasting. See all relevant Routing commands and configurations in ["Layer Three, Switching and](#page-628-0)  [Routing"](#page-628-0) and all relevant Multicast commands and configurations in ["Multicast Applications"](#page-1260-0).

### <span id="page-1446-0"></span>Defining Hardware MAC ACLs

These are used to filter traffic based on specific source or destination MAC addresses contained within the data frames. They can be applied to ports in the form of access groups.

A MAC access list requires the following components:

- an ACL number in the range 4000-4699
- an action, permit, deny etc. See ["Actions for Hardware ACLs" on page 55.7](#page-1448-0)
- a source MAC address. You can use the format, HHHH.HHHH.HHHH to filter on a specific MAC address (where H is a hexadecimal number), or you can filter on any source MAC address by entering the word "any".
- a source MAC mask. This mask determines which portion of the source MAC address header will be compared with that found in the incoming packets. The mask is configured in the format <HHHH.HHHH.HHHH> where each H is a hexadecimal number. In practice each hex number will normally be either 0 (to represent a match) or F (to represent a don't care condition). A mask is not required if the source address is specified as "any".
- a destination MAC address. You can use the format, HHHH.HHHH.HHHH to filter on a specific MAC address (where H is a hexadecimal number), or you can filter on any destination MAC address by entering the word "any".
- a destination MAC mask. This mask determines which portion of the destination MAC address header will be compared with that found in the incoming packets. The mask is configured in the format <HHHH.HHHH.HHHH> where each H is a hexadecimal number. In practice each hex number will normally be either 0 (to represent a match) or F (to represent a don't care condition). A mask is not required if the source address is specified as "any".

**Example** To permit packets coming from a specific MAC address of 0030.841A.1234 and with any destination address:

```
awplus# configure terminal
```
**awplus(config)#** access-list 4000 permit 0030.841A.1234 0000.0000.0000 any

## <span id="page-1447-0"></span>Defining Hardware IP ACLs

These are used to filter traffic based on specific source or destination IP addresses contained within the data frames. They can be applied to ports in the form of access groups.

An IP access list requires the following components:

- an ACL number in the range 3000-3699
- an action, see ["Actions for Hardware ACLs" on page 55.7](#page-1448-0)
- a packet type:
	- « IP: This matches any type of IP packet. A source and destination address must also be specified, although they can be "any".
	- « ICMP: This matches ICMP packets. A source and destination address must also be specified, although they can be "any". An ICMP type can optionally be specified after the destination address.
	- « TCP: This matches TCP packets. A source and destination address must also be specified, although they can be "any". After the source address, a source port can optionally be specified and after the destination address a destination port can optionally be specified. The port matching can be done using eq (equal to), gt (greater than), lt (less than), ne (not equal to), or range (for a range of ports, which requires a start port and an end port).
	- « UDP: This matches UDP packets and has the same options as TCP.
	- « proto: This allows any IP protocol type to be specified (e.g. 89 for OSPF). A source and destination address must be also specified, although they can be "any".

For example, to match (and permit) any type of IP packet containing a destination address of 192.168.1.1

```
awplus(config)# access-list 3000 permit ip any 192.168.1.1/32
```
To match (and permit) an ICMP packet with a source address of 192.168.x.x and an ICMP code  $\int$  4

**awplus(config)#** access-list 3001 permit icmp 192.168.0.0/16 any icmp-type 4

To match a TCP packet with a source address of 192.168.x.x, source port of 80 and a destination port from 100 to 150:

**awplus(config)#** access-list 3002 permit tcp 192.168.0.0/16 eq 80 any range 100 150

To match a UDP packet with a source address of 192.168.x.x, a destination address of 192.168.1.x, and a destination port greater than 80:

**awplus(config)#** access-list 3003 permit udp 192.168.0.0/16 192.168.1.0/24 gt 80

To match to any OSPF packet:

```
awplus(config)# access-list 3004 permit proto 89 any any
```
Note that an IP address mask can be specified using either of the following notations:

- "A.B.C.D/M": This is the most common; e.g. 192.168.1.0/24
- "A.B.C.D A.B.C.D": 192.168.1.1 0.0.0.0 is the same as 192.168.1.1/32 and 192.168.1.1 255.255.255.255 is the same as "any"
- "host  $A.B.C.D$ ": This is the same as  $A.B.C.D/32$

### <span id="page-1448-0"></span>Actions for Hardware ACLs

The following actions are available for Hardware ACLs:

- deny: Discard the packet.
- permit: Allow the packet.
- copy-to-cpu: Send a copy of the packet to the CPU and forward it as well. This is the same as copy,forward in AW hardware filters.
- send-to-cpu: Send the packet to the CPU and doesn't forward it. This is the same as copy,discard in AW hardware filters.
- send-to-mirror: Send the packet to the mirror port so packets are not switched
- copy-to-mirror: Send a copy of the packet to the mirror port and forward it as well.

### <span id="page-1448-1"></span>Attaching hardware ACLs to interfaces

A hardware ACL is attached directly to a switchport using the [access-group](#page-1467-0) command. For example, to permit traffic from 192.168.1.x, but discard from 192.168.x.x:

```
awplus# configure terminal
  awplus(config)# access-list 3000 permit ip 192.168.1.0/24 any
  awplus(config)# access-list 3001 deny ip 192.168.0.0/24 any
  awplus(config)# interface port1.0.1
awplus(config-if)# access-group 3000
awplus(config-if)# access-group 3001
```
# <span id="page-1449-0"></span>**Hardware ACLs and QoS classifications**

Interface ACLs and QoS policies can both be attached to the same port. Where this is done, packets received on the port will be matched against the ACLs first.

The interface ACLs and QoS classifications are implemented by taking the first matching filter and applying the action defined for that filter. All subsequent matches in the table are then ignored. Thus, because ACLs are also matched first, if the matching ACL has a permit action, the packet is forwarded due to that rule's action and any subsequent QoS rules are bypassed.

You can also apply permit rules are using QoS.

For example, you might want to permit a source IP address of 192.168.1.x, but block everything else on 192.168.x.x.

In this case you could create both the permit and deny rules using QoS.

## <span id="page-1449-1"></span>Classifying Your Traffic

Classification is the process of filtering and marking*.* Filtering involves sorting your data into appropriate traffic types. Marking involves tagging the data so that downstream ports and routers can apply appropriate service policy rules.

There are two reasons to classify data:

- 1. To provide network security (Security ACLs)
- 2. To apply service quality criteria QoS.

## <span id="page-1449-2"></span>Security ACLs

The main application of security ACLs is to block undesired traffic. Other applications include:

- copy-to-cpu
- copy-to-mirror
- send-to-cpu
- send-to-mirror

For more information on these applications see ["Actions for Hardware ACLs" on page 55.7](#page-1448-0)

## <span id="page-1450-0"></span>QoS ACLs

When using ACLs though QoS, the same classification and action abilities are available, but QoS has some additional fields that it can match on (see Match Commands) and also provides the ability to perform metering, marking and remarking on packets that match the filter definitions.

The action used by a QoS class-map is determined by the ACL that is attached to it. If no ACL is attached, it uses the permit action. If an ACL is not required by the class-map (for example, only matching on the VLAN) and a deny action is required, a MAC ACL should be added with any for source address and any for destination address.

The following example creates a class-map with will deny all traffic on vlan 2:

```
awplus(config)# access-list 4000 deny any any
    awplus(config)# class-map cmap1
awplus(config-cmap)# match access-group 4000
awplus(config-cmap)# match vlan 2
```
The default class-map matches to all traffic and so cannot have any match or ACL commands applied to it. The action for this class-map is set via the default-action command and is permit by default. It can be changed to deny by using the following commands:

```
awplus(config)# policy-map pmap1
awplus(config-pmap)# default-action deny
```
For more information on applying QoS filtering, see ["Classifying your Data" on page 59.7](#page-1572-0).

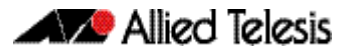

### <span id="page-1451-0"></span>Attaching hardware ACLs using QoS

The same functionality can be achieved using QoS, by attaching the ACL to a class-map, attaching the class-map to a policy-map and attaching the policy-map to a port:

#### Step 1: Enable QoS on the switch

```
awplus(config)# mls qos enable
```
#### Step 2: Create access lists

Create ACL 3000 to permit all packets from the 192.168.1 subnet:

```
awplus(config)# access-list 3000 permit ip 192.168.1.0/24 any
```
Create ACL 3001 to deny all packets from the 192.168.0 subnet.:

```
awplus(config)# access-list 3001 deny ip 192.168.0.0/24 any
```
#### Step 3: Attach access-groups to class-maps

Attach ACL 3000 to the class-map cmap1:

**awplus(config)#** class-map cmap1

**awplus(config-cmap)#** match access-group 3000

**awplus(config-cmap)#** exit

Attach ACL 3001 to the same class-map (cmap2):

```
awplus(config-cmap)# match access-group 3001
awplus(config-cmap)# exit
```
#### Step 4: Attach class-maps to policy-maps

Attach the class-map cmap1 to policy-map pmap1:

```
awplus(config)# policy-map pmap1
  awplus(config-pmap)# class cmap1
awplus(config-pmap-c)# exit
```
Add the class-map cmap2 to the policy-map pmap1:

**awplus(config-pmap)#** class cmap2 **awplus(config-pmap-c)#** exit

Return to Global Configuration mode:

**awplus(config-pmap)#** exit

#### Step 5: Add policy-maps to ports

Add policy-map pmap1to port1.0.1:

**awplus(config)#** interface port1.0.1 **awplus(config-if)#** service-policy input pmap1

Note that multiple interface ACLs can be attached to the same port, or either type and can be interleaved. The order of matching is based on the order in which the ACLs were attached to the port. Only one ACL can be attached to a class-map, but multiple class-maps can be attached to a policy-map. Interface ACLs can be attached to the same port as a QoS policy, with the interface ACLs being matched first as described at the beginning of the Classification section.

### <span id="page-1452-0"></span>Filtering hardware ACLs with QoS

Another reason for using QoS rather than interface ACLs is that QoS provides a lot more fields on which to match. These are accessed through the match commands in config-cmap mode.

Config-cmap mode describes the fields that can be matched on. Only one of each type can be matched, with the exception of tcp-flags (see below for classification). If multiple matches are specified, they are ANDed together.

The following example shows how you can match a packet on vlan 2, that has a source IP address of 192.168.x.x and a DSCP of 12:

Create ACL 3000 to permit all packets from the 192.168 subnet.:

**awplus#** configure terminal **awplus(config)#** access-list 3000 permit ip 192.168.0.0/16 any

Apply ACL 3000 to the class-map cmap1 and add the matching criteria of vlan 2 and DSCP 12:

**awplus(config)#** class-map cmap1 **awplus(config-cmap)#** match access-group 3000 **awplus(config-cmap)#** match vlan 2 **awplus(config-cmap)#** match dscp 12 **awplus(config-cmap)#** exit

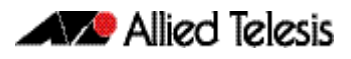

## <span id="page-1453-0"></span>Using QoS Match Commands with TCP Flags

Usually, if multiple matches of the same type are specified, the matching process will apply to the last match that you specified. For TCP flags however, the arguments are ANDed together. For example, the following series of commands will match on a packet that has ack, syn and fin set:

**awplus#** configure terminal **awplus(config)#** class-map cmap1 **awplus(config-cmap)#** match tcp-flags ack **awplus(config-cmap)#** match tcp-flags syn **awplus(config-cmap)#** match tcp-flags fin **awplus(config-cmap)#** exit

The following commands will achieve the same result:

```
awplus# configure terminal
    awplus(config)# class-map cmap1
awplus(config-cmap)# match tcp-flags ack syn fin
awplus(config-cmap)# exit
```
Note that the matching is looking to see whether "any" of the specified flags are set. There is no checking for whether any of these flags are unset. Therefore the following commands will match on a packet in any of the following combinations of syn and ack status flags as shown in the following table:

**awplus#** configure terminal **awplus(config)#** class-map cmap1 **awplus(config-cmap)#** match tcp-flags syn **awplus(config-cmap)#** exit

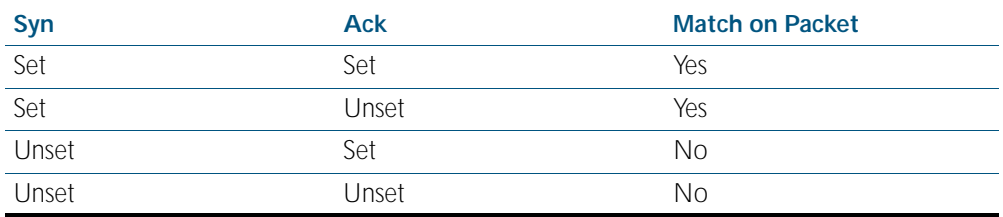

If you want to drop packets with syn only, but not with ack and syn, the following two classmaps can be used (note that ACL 4000 is used to apply a drop action as described in ["Actions](#page-1448-0)  [for Hardware ACLs" on page 55.7](#page-1448-0)):

#### Step 1: Create access lists

Create ACL 4000 to deny all packets with any source or destination address:

**awplus#** configure terminal **awplus(config)#** access-list 4000 deny any any

#### Step 2: Create class-maps

Create the class-map cmap1 and configure it to match on the TCP flags, ack and syn:

**awplus(config)#** class-map cmap1 **awplus(config-cmap)#** match tcp-flags ack syn **awplus(config-cmap)#** exit

Create the class-map cmap2 and configure it to match on the TCP flag, syn:

**awplus(config)#** class-map cmap2 **awplus(config-cmap)#** match tcp-flags syn

### Step 3: Apply access-groups to class-maps

Apply ACL 4000 to this class-map (i.e. to cmap2):

**awplus(config-cmap)#** match access-group 4000 **awplus(config-cmap)#** exit

#### Step 4: Create policy-maps

Create the policy-map pmap1 and associate it with cmap1:

```
awplus(config)# policy-map pmap1
  awplus(config-pmap)# class cmap1
awplus(config-pmap-c)# exit
```
#### Step 5: Associate class-maps with policy-maps

Associate cmap2 with this policy-map (pmap1):

**awplus(config-pmap)#** class cmap2 **awplus(config-pmap-c)#** exit

# <span id="page-1455-0"></span>**ACL Filter Sequence Numbers**

To help you manage ACLs you can apply sequence numbers to filters. This allows you to remove filters from named and numbered ACLs without having to reconfigure an ACL.

The ability to add sequence numbers to filters simplifies updates through the ability to position a filter within an ACL. When you add a new filter, you can specify a sequence number to position the filter in the ACL and you can also remove a current filter in an ACL by specifying a sequence number.

## <span id="page-1455-1"></span>ACL Filter Sequence Number Behavior

- If filters with no sequence numbers are applied then the first filter is assigned a sequence number of 10, and successive filters are incremented by 10. Sequence numbers are generated automatically if they are not specified at entry.
- The maximum filter sequence number is 65535. If the sequence number exceeds this maximum, the command will not be recognized and will show the error message: % Unrecognized command
- If you enter an filter without a sequence number it is assigned a sequence number that is 10 greater than the last sequence number and is placed at the end of the ACL.
- If the user enters a filter that matches an already existing filter then the first filter is overwritten with the subsequent filter.
- ACL sequence numbers are re-numbered upon switch restart following a [reload](#page-2529-0) command, or after powering off and powering on the switch. ACL sequence numbers are renumbered starting from 10 and increment by 10 for each filter. See the sample output in the configuration section that follows for an illustration of this behavior. No ACL sequence number re-number command is available to perform this action.
- The ACL sequence number feature works with numbered and named standard and extended IPv4 and IPv6 access lists, plus named hardware IPv4 and IPv6 access lists
- The name of an access list can be designated as a number. Number in named ACLs must not exist within the range or designated numbered ACLs. (where <1-99> and <1300- 1999> are standard numbered ACLs, <100-199> and <2000-2699> are extended numbered ACLs, <3000-3699> and <4000-4699> are hardware numbered ACLs).

## <span id="page-1455-2"></span>ACL Filter Sequence Number Applicability

The ACL sequence number support feature is available with numbered and named standard and extended IPv4 and IPv6 ACLs, and the named hardware IPv4 and IPv6 ACLs.

Numbered standard ACLs are available in the range <1-99> and <1300-1999>, which permit or deny source addresses to control packets coming from network devices or hosts, in software.

Numbered extended ACLs are available in the range <100-199> and <2000-2699>, which permit or deny source addresses and destination addresses (plus ICMP, TCP, UDP messages) to control packets coming from and going to network devices or hosts.

Named hardware IPv4 and IPv6 ACLs are available which permit or deny IP and MAC source and destination addresses plus VLAN IDs to control packets coming from and going to network device and hosts. Named hardware IPv4 and IPv6 ACLs use the ACL sequence number support feature for ACL revision.

The ACL sequence number support feature is available for use with named hardware IPv4 and IPv6 ACLs, but this feature is not available for use with the numbered hardware IPv4 ACLs.

Numbered hardware ACLs are available in the range <3000-3699>, which permit or deny IP source addresses, IP destination addresses, and VLAN IDs to control packets coming from and going to network devices and hosts, in hardware.

Numbered hardware ACLs are available in the range <4000-4699>, which permit or deny MAC source addresses, MAC destination addresses, and VLAN IDs to control packets coming from and going to network devices and hosts, in hardware.

## <span id="page-1456-0"></span>ACL Filter Sequence Number Types

There are ACL filter sequence numbers available for the following types of ACLs:

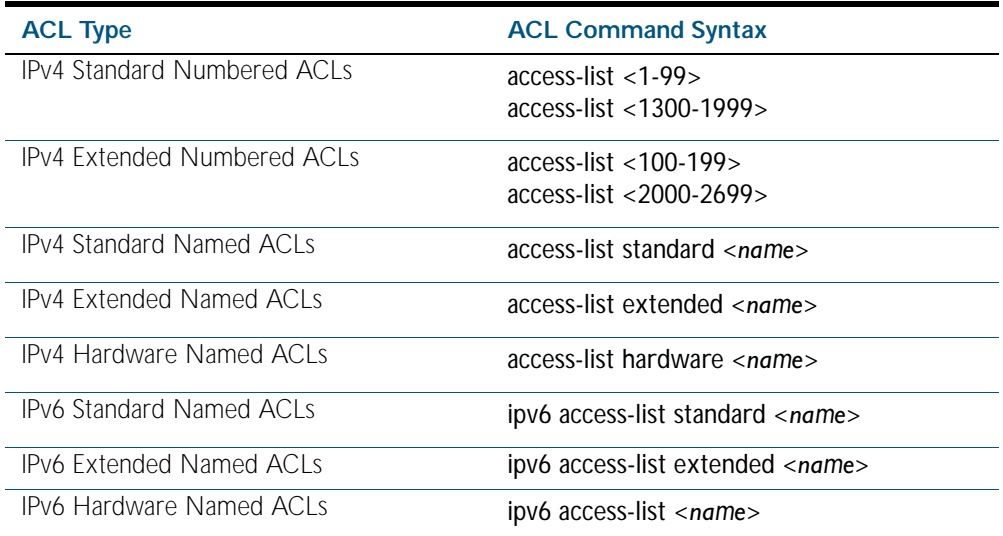

Note that ACL sequence number support for these ACL commands is optional not required. An ACL sequence number will be added automatically, starting at 10 and incrementing by 10.

### ACL Commands Without ACL Filter Sequence Numbers

ACL filter sequence numbers is not available for numbered hardware ACL commands:

access-list <3000-3699> access-list <4000-4699>

### Deprecated ACL Commands in Release 5.4.1

Note that ip access-group and mac access-group commands from earlier releases are now deprecated and have been replaced by the access-group command from release 5.4.1 onwards. The access-group command assigns named hardware IPv4 ACLs to interfaces. See the routing and multicasting chapters for the application of software IPv4 ACLs to protocols. On switches, software IPv4 ACLs are not applied to switchports like hardware IPv4 ACLs are.

The ipv6 traffic-filter command assigns named hardware IPv6 ACLs to interfaces. Note that named and numbered standard and extended IPv4 and IPv6 ACLs are not applied to switch port interfaces like named and numbered IPv4 and IPv6 hardware ACLs using these commands.

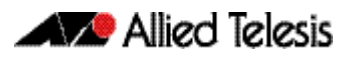

### ACL Filter Sequence Number Entry Examples

See the below CLI entry examples for prompt sub-modes for ACL filters after ACL commands:

■ To create an IPv4 Standard ACL and then define ACL filters at the IPv4 Standard ACL Configuration mode prompt awplus(config-ip-std-acl)#, enter the following commands:

```
awplus(config)# access-list 1
awplus(config-ip-std-acl)# permit 192.168.1.0 0.0.0.255
          awplus(config)# access-list standard std_name
```
**awplus(config-ip-std-acl)#** permit 192.168.1.0/24

To create an IPv4 Extended ACL and then define ACL filters at the IPv4 Extended ACL Configuration mode prompt awplus(config-ip-ext-acl)#, enter the following commands:

**awplus(config)#** access-list 100 **awplus(config-ip-ext-acl)#** permit ip 192.168.1.0 0.0.0.255 192.168.2.0 0.0.0.255

**awplus(config)#** access-list extended ext\_name **awplus(config-ip-ext-acl)#** permit ip 192.168.1.0 0.0.0.255 192.168.2.0 0.0.0.255

To create an IPv4 Hardware ACL and then define ACL filters at the IPv4 Hardware ACL Configuration mode prompt awplus(config-ip-hw-acl)#, enter the following commands:

**awplus(config)#** access-list hardware hw\_name **awplus(config-ip-hw-acl)#** permit ip 192.168.1.0 0.0.0.255 192.168.2.0 0.0.0.255

To create an IPv6 Standard ACL and then define ACL filters at the IPv6 Standard ACL Configuration mode prompt awplus(config-ipv6-std-acl)#, enter the following commands:

> **awplus(config)#** ipv6 access-list standard ipv6\_std\_name

**awplus(config-ipv6-std-acl)#** permit 2001:db8::/64

■ To create an IPv6 Extended ACL and then define ACL filters at the IPv6 Extended Configuration mode prompt awplus(config-ipv6-ext-acl)#, enter the following commands:

**awplus(config)#** ipv6 access-list extended ipv6\_ext\_name **awplus(config-ipv6-ext-acl)#** permit ip 2001:db8::/64 2001:db9::/64

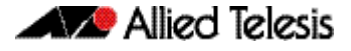

## <span id="page-1458-0"></span>**ACL Filter Sequence Configuration**

First create a named or numbered ACL to enter ACL filters in the ACL sub-modes available:

```
Step 1: Create a new ACL and add a new filter
```
Create ACL 10 and then add a new filter to the access-list to permit all packets from the 192.168.1 subnet:

```
awplus# configure terminal
          awplus(config)# access-list 10
awplus(config-ip-std-acl)# permit 192.168.1.0 0.0.0.255
awplus(config-ip-std-acl)# end
                  awplus# show access-list 10
```

```
Standard IP access list 10
    10 permit 192.168.1.0, wildcard bits 0.0.0.255
```
#### Step 2: Add another filter to the ACL

Append to, or add at the end of, ACL 10 a new filter to deny all packets from the 192.168.2 subnet:

**awplus#** configure terminal **awplus(config)#** access-list 10 **awplus(config-ip-std-acl)#** deny 192.168.2.0 0.0.0.255 **awplus(config-ip-std-acl)#** end **awplus#** show access-list 10

```
Standard IP access list 10
 10 permit 192.168.1.0, wildcard bits 0.0.0.255
 20 deny 192.168.2.0, wildcard bits 0.0.0.255
```
Note that if you add a filter to an ACL without specifying a sequence number the new filter is automatically assigned a sequence number. Sequence numbers are assigned in multiples of ten from the sequence number of the last filter.

#### Step 3: Insert a filter into the ACL

Insert a new filter with the sequence number 15 into ACL 10 to permit packets from the 192.168.3 subnet:

```
awplus# configure terminal
          awplus(config)# access-list 10
awplus(config-ip-std-acl)# 15 permit 192.168.3.0 0.0.0.255
awplus(config-ip-std-acl)# end
                  awplus# show access-list 10
```

```
Standard IP access list 10
 10 permit 192.168.1.0, wildcard bits 0.0.0.255
 15 permit 192.168.3.0, wildcard bits 0.0.0.255
 20 deny 192.168.2.0, wildcard bits 0.0.0.255
```
The new filter has precedence over the filter with the sequence number 20.

Step 4: Remove a filter from the ACL by specifying a filter pattern

Remove the filter with the IP address 192.168.2 from ACL 10:

```
awplus# configure terminal
          awplus(config)# access-list 10
awplus(config-ip-std-acl)# no deny 192.168.2.0 0.0.0.255
awplus(config-ip-std-acl)# end
                 awplus# show access-list 10
```

```
Standard IP access list 10
 10 permit 192.168.1.0, wildcard bits 0.0.0.255
 15 permit 192.168.3.0, wildcard bits 0.0.0.255
```
#### Step 5: Remove a filter from the ACL by specifying a sequence number

Remove the filter with the sequence number 10 from ACL 10:

```
awplus# configure terminal
          awplus(config)# access-list 10
awplus(config-ip-std-acl)# no 10
awplus(config-ip-std-acl)# end
                  awplus# show access-list
```

```
Standard IP access list 10
    15 permit 192.168.3.0, wildcard bits 0.0.0.255
```
### <span id="page-1460-0"></span>Creating ACLs in Global Configuration Mode

You can add new filters in Global Configuration mode with the access-list (hardware IP [numbered\) command on page 56.6](#page-1469-0). In this mode the filters are assigned a sequence number corresponding to the order in which there are entered, i.e. the first filter entered has higher precedence in the ACL.

#### Step 1: Add filters with the **access-list** command

Add filters to ACL 10 using the access-list command:

```
awplus# configure terminal
awplus(config)# access-list 10 permit 192.168.1.0 0.0.0.255
awplus(config)# access-list 10 deny 192.168.2.0 0.0.0.255
awplus(config)# end
```
**awplus#** show access-list 10

```
Standard IP access list 10
 15 permit 192.168.3.0, wildcard bits 0.0.0.255
 20 permit 192.168.1.0, wildcard bits 0.0.0.255
    30 deny 192.168.2.0, wildcard bits 0.0.0.255
```
You can then enter the IPv4 Standard ACL Configuration mode and use the (access-list [standard named filter\) command on page 57.33](#page-1534-0) to specify sequence numbers to reorder the filters.

#### Step 2: Reorder the filters

Reorder the filters in ACL 10 by specifying a sequence number for each filter. The specified sequence number will overwrite the previous sequence number assigned to the filter:

```
awplus# configure terminal
          awplus(config)# access-list 10 
awplus(config-ip-std-acl)# 1021 permit 192.168.1.0 0.0.0.255
awplus(config-ip-std-acl)# 3333 permit 192.168.3.0 0.0.0.255
awplus(config-ip-std-acl)# 2772 deny 192.168.2.0 0.0.0.255
awplus(config-ip-std-acl)# end
                  awplus# show access-list 10
```

```
Standard IP access list 10
 1021 permit 192.168.1.0, wildcard bits 0.0.0.255
 2772 deny 192.168.2.0, wildcard bits 0.0.0.255
 3333 permit 192.168.3.0, wildcard bits 0.0.0.255
```
#### Step 3: Copy the running-config file into the startup-config file

Copy the running-config into the file set as the current startup-config file and then reload the device. Before the reload occurs, you will receive a confirmation request saying: "reboot system?  $(y/n)$ : ". When the device has reboot you can then enter Global Configuration mode and use the [show access-list \(IPv4 Software ACLs\) command on page 57.43](#page-1544-0) command to display ACL 10:

```
awplus(config)# exit
       awplus# copy running-config startup-config
       awplus# reload
       awplus# show access-list 10
```

```
Standard IP access list 10
 10 permit 192.168.1.0, wildcard bits 0.0.0.255
 20 deny 192.168.2.0, wildcard bits 0.0.0.255
 30 permit 192.168.3.0, wildcard bits 0.0.0.255
```
After the device has reboot the sequence numbers of the filters in the ACL have been reassigned incrementing from 10.

### <span id="page-1462-0"></span>Display the ACL configuration details

Display the running system status and configuration details for ACLs:

**awplus#** show running-config access-list

```
!
access-list 1 deny 10.1.1.0 0.0.0.255
access-list 1 permit any
access-list 2
access-list 5
access-list 10 permit 192.168.1.0 0.0.0.255
access-list 10 deny 192.168.2.0 0.0.0.255
access-list 10 permit 192.168.3.0 0.0.0.255
access-list 20
access-list 25 permit 10.1.2.0 0.0.0.255
access-list 25 deny 192.168.1.0 0.0.0.255
access-list 50
access-list 95 permit any
access-list 100
access-list 1300
access-list 2000
access-list extended acl
access-list extended my-list
access-list extended name
access-list extended name1
access-list standard name3
ipv6 access-list extended ipv6_acl
ipv6 access-list standard ipv6_acl2
ipv6 access-list extended my-ipv6-list
ipv6 access-list extended my-list
ipv6 access-list standard my-new-list
ipv6 access-list standard name
ipv6 access-list standard name1 deny any
ipv6 access-list extended name5
ipv6 access-list standard name6
access-list hw_acl
access-list icmp
access-list my-hw-list
access-list name2
access-list name4
!
```
For more information see [show running-config access-list command on page 7.35](#page-172-0).

See [Chapter 56, IPv4 Hardware Access Control List \(ACL\) Commands](#page-1464-1) for detailed command information and command examples about IPv4 hardware ACLs that are applied directly to interfaces.

See [Chapter 57, IPv4 Software Access Control List \(ACL\) Commands](#page-1502-1) and [Chapter 58, IPv6](#page-1548-1)  [Software Access Control List \(ACL\) Commands](#page-1548-1) for detailed command information and command examples about IPv4 and IPv6 software ACLs as applied to Routing and Multicasting. See all relevant Routing commands and configurations in ["Layer Three, Switching and](#page-628-0)  [Routing"](#page-628-0) and all relevant Multicast commands and configurations in ["Multicast Applications"](#page-1260-0).

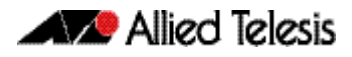

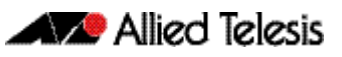

# <span id="page-1464-1"></span><span id="page-1464-0"></span>**Chapter 56: IPv4 Hardware Access Control List (ACL) Commands**

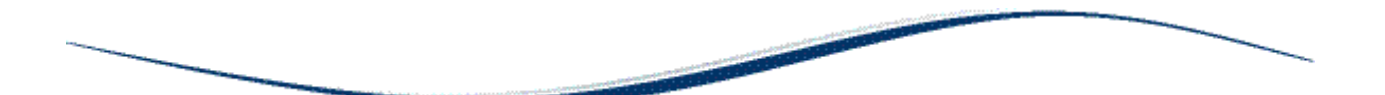

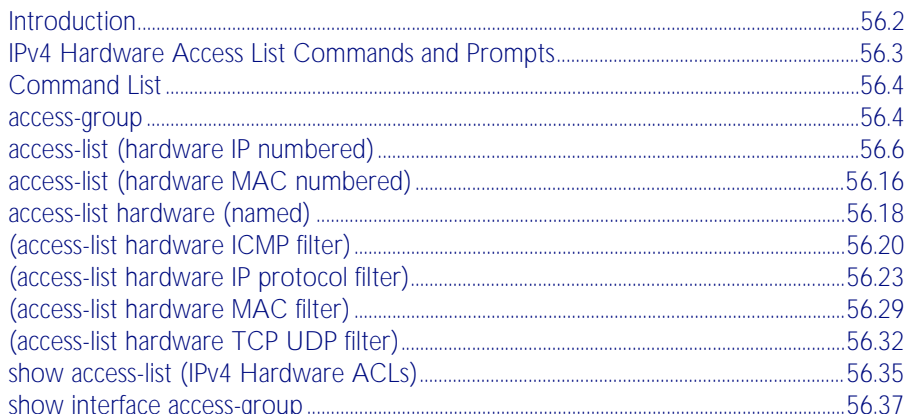

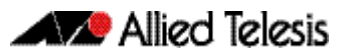

# <span id="page-1465-0"></span>**Introduction**

This chapter provides an alphabetical reference for the IPv4 Hardware Access Control List (ACL) commands, and contains detailed command information and command examples about IPv4 hardware ACLs, which are applied directly to interfaces using the [access-group](#page-1467-2) command.

See [Chapter 55, Access Control Lists Introduction](#page-1442-1) for descriptions of Access Control Lists (ACLs), and general ACL configuration information.

To apply ACLs to an LACP channel group, apply it to all the individual switch ports in the channel group. To apply ACLs to a static channel group, apply it to the static channel group itself. For more information on link aggregation see, ["Static and Dynamic \(LACP\) Link](#page-349-0)  [Aggregation" on page 14.12](#page-349-0), [Chapter 20, Link Aggregation Introduction and Configuration](#page-540-0), and [Chapter 21, Link Aggregation Commands](#page-546-0).

Note that text in parenthesis in command names indicates usage not keyword entry. For example, access-list hardware (named) indicates named IPv4 hardware ACLs entered as access-list hardware <*name*> where <*name*> is a placeholder not a keyword.

Note also that parenthesis surrounding ACL filters indicates the type of ACL filter not the keyword entry in the CLI, such as (access-list standard numbered filter) represents command entry in the format shown in the syntax [<*sequence-number*>] {deny|permit} {<*source*>|host <*host-address*>|any}.

**Note** Hardware ACLs will permit access unless explicitly denied by an ACL action.

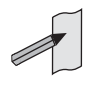

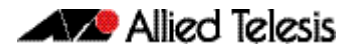

# <span id="page-1466-0"></span>**IPv4 Hardware Access List Commands and Prompts**

Many of the ACL commands operate from sub-modes that are specific to particular ACL types. The table ["IPv4 Hardware Access List Commands and Prompts"](#page-1466-1) shows the CLI prompts at which ACL commands are entered.

<span id="page-1466-1"></span>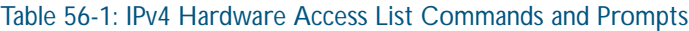

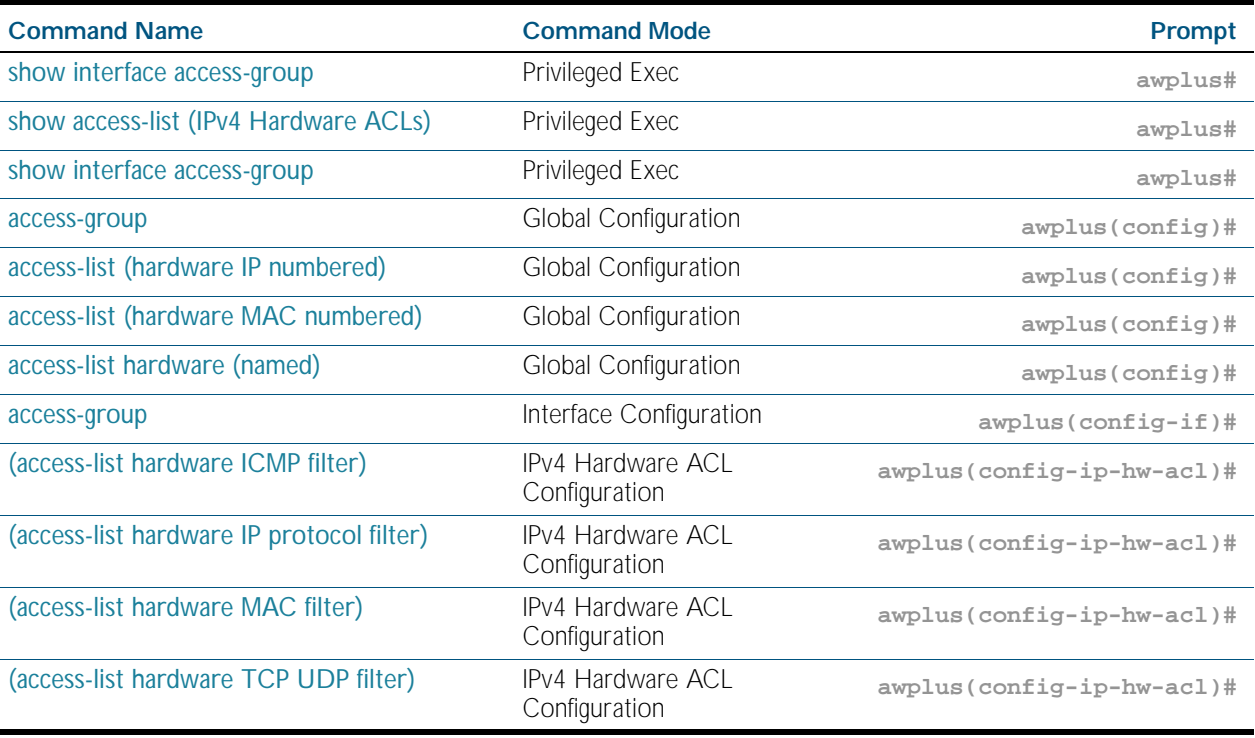

# <span id="page-1467-1"></span>**Command List**

### <span id="page-1467-2"></span><span id="page-1467-0"></span>**access-group**

This command adds or removes a hardware-based access-list to a switch port interface. The number of hardware numbered and named access-lists that can be added to a switch port interface is determined by the available memory in hardware-based packet classification tables. This command works in both Global Configuration and Interface Configuration modes to apply hardware access-lists to all switch port interfaces or selected switch port interfaces respectively.

The no variant of this command removes the selected access-list from an interface.

**Syntax** access-group [<*3000-3699*>|<*4000-4699*>|<*hardware-access-list-name*>]

no access-group [<*3000-3699*>|*4000-4699*|<*hardware-access-list-name*>]

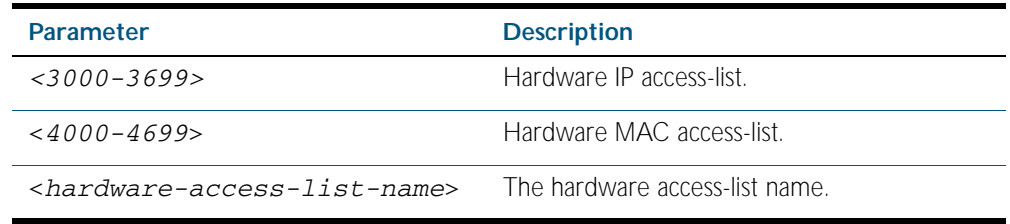

**Mode** Interface Configuration or Global Configuration

- **Default** Any traffic on an interface controlled by a hardware ACL that does not explicitly match a filter is permitted.
- **Usage** First create an IP access-list that applies the appropriate permit, deny requirements etc with the [access-list \(hardware IP numbered\) command on page 56.6](#page-1469-1), the [access-list \(hardware MAC](#page-1479-0)  [numbered\) command on page 56.16](#page-1479-0) or the [access-list hardware \(named\) command on page](#page-1481-0)  [56.18](#page-1481-0). Then use this command to apply this hardware access-list to a specific port or port range. Note that this command will apply the access-list only to incoming data packets.

To apply ACLs to an LACP aggregated link, apply it to all the individual switch ports in the aggregated group. To apply ACLs to a static channel group, apply it to the static channel group itself. Do not apply an ACL to a dynamic (LACP) or static aggregated link that spans more than one switch instance ([Chapter 21, Link Aggregation Commands](#page-546-0)).

Note that you cannot apply software standard and extended numbered ACLs to switch port interfaces with the access-group command. This command will only apply hardware ACLs.

**Note** Hardware ACLs will permit access unless explicitly denied by an ACL action.

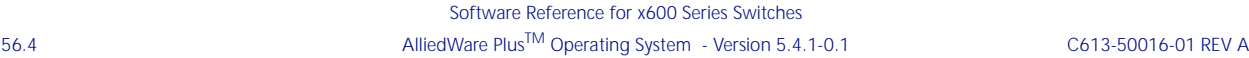

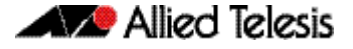

**Examples** To add the numbered hardware access-list 3005 to all switch ports, enter the following commands::

> **awplus#** configure terminal **awplus(config)#** access-group 3005

To add the numbered hardware access-list 3005 to switch port interface port1.0.1, enter the following commands::

**awplus#** configure terminal **awplus(config)#** interface port1.0.1 **awplus(config-if)#** access-group 3005

To add the named hardware access-list hw-acl to switch port interface port1.0.2, enter the following commands:

**awplus#** configure terminal **awplus(config)#** interface port1.0.2 **awplus(config-if)#** access-group hw-acl

To apply an ACL to static channel group 2 containing switch ports 1.1.5 and 1.1.6, use the commands:

**awplus#** configure terminal **awplus(config)#** interface port1.1.5-1.1.6 **awplus(config-if)#** static-channel-group 2 **awplus(config)#** interface sa2 **awplus(config-if)#** access-group 3000

**Related Commands** [access-list hardware \(named\)](#page-1481-0) [access-list \(hardware IP numbered\)](#page-1469-1) [access-list \(hardware MAC numbered\)](#page-1479-0) [show interface access-group](#page-1500-0)

**[icmp]**

### <span id="page-1469-1"></span><span id="page-1469-0"></span>**access-list (hardware IP numbered)**

This command creates an access-list for use with hardware classification, such as QoS. The access-list will match on either TCP or UDP type packets that have the specified source and destination IP addresses and Layer 4 port values or ranges. The parameter any may be specified if an address does not matter and the port values are optional.

The no variant of this command removes the previously specified IP hardware access-list.

**Syntax [ip]** access-list <*3000-3699*> {deny|permit|copy-to-cpu|copy-to-mirror|send-to-mirror|send-tocpu} ip <*source*> <*destination*>

**Syntax** access-list <*3000-3699*>

> {deny|permit|copy-to-cpu|copy-to-mirror|send-to-mirror|send-tocpu} icmp <*source*> <*destination*> [icmp-type <*type-number*>]

no access-list <*3000-3699*>

Table 56-2: Parameters in the access-list (hardware IP numbered) command - ip|icmp

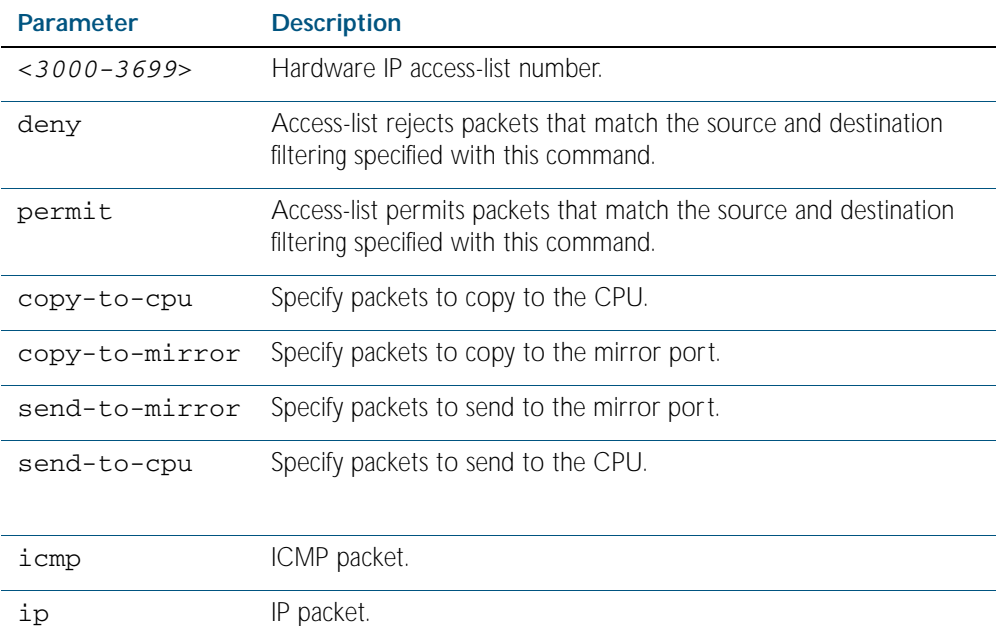

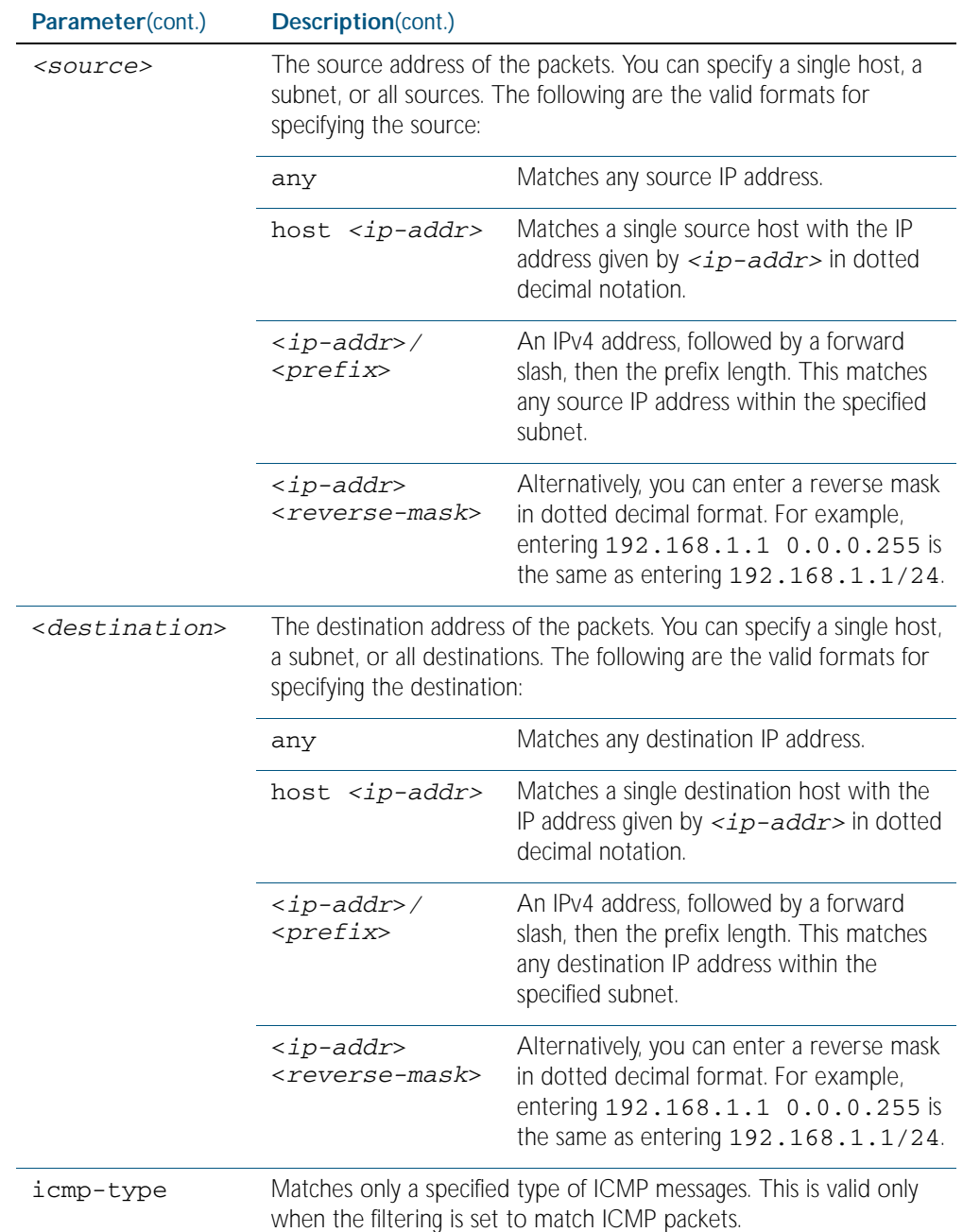

Table 56-2: Parameters in the access-list (hardware IP numbered) command - ip|icmp(cont.)

÷

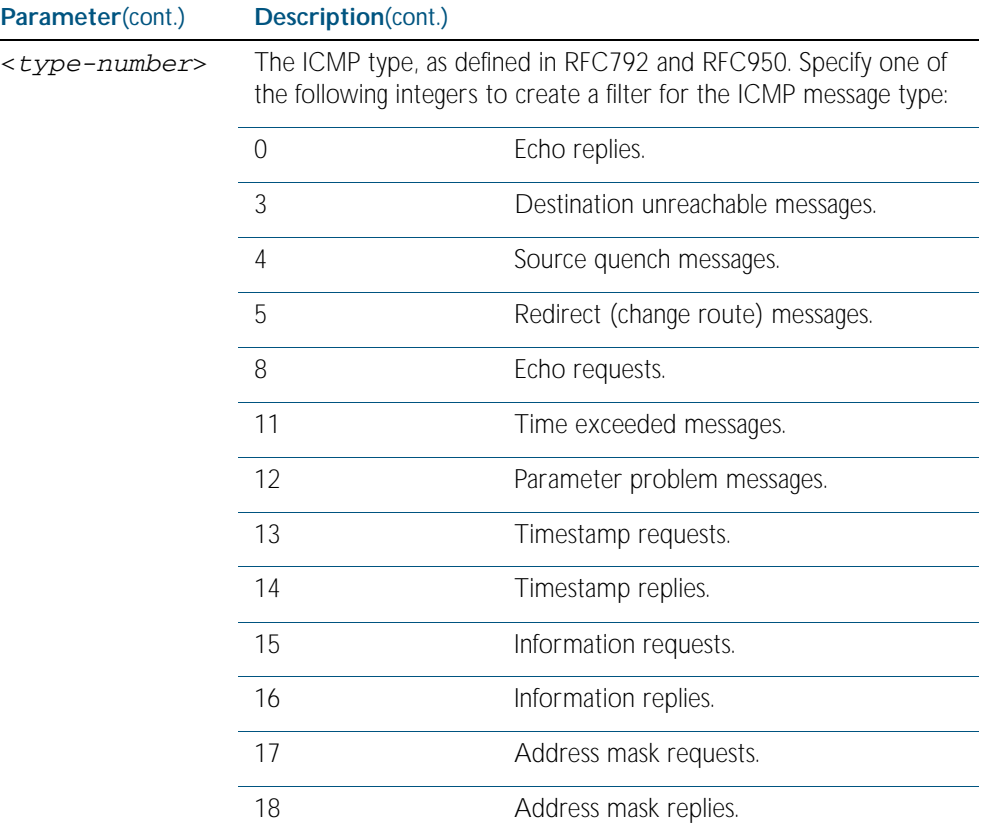

### Table 56-2: Parameters in the access-list (hardware IP numbered) command - ip|icmp(cont.)

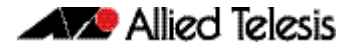

```
Syntax
[tcp|udp]
```

```
access-list <3000-3699>
    {copy-to-cpu|copy-to-mirror|send-to-mirror|deny|permit|send-to-
   cpu}
   {tcp|udp} 
    <source>
    {eq <sourceport>|lt <sourceport>|gt <sourceport>|ne <sourceport>| 
    [range <start-range> <end-range>}
    <destination>
    [eq <destport>|lt <destport>|gt <destport>|ne <destport>] 
    [range <start-range> <end-range>]
```
no access-list <*3000-3699*>

#### Table 56-3: Parameters in the access-list (hardware IP numbered) command - tcp|udp

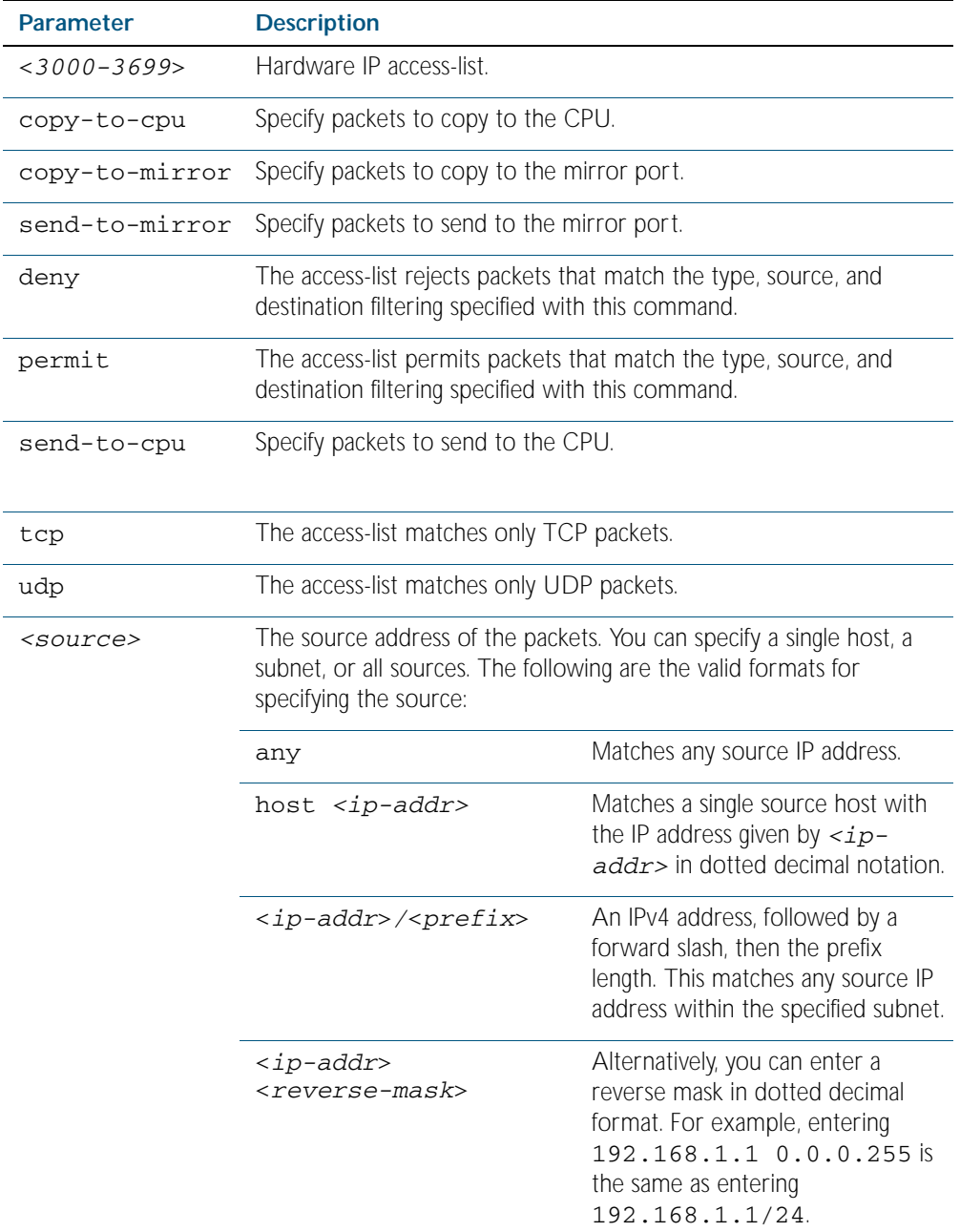

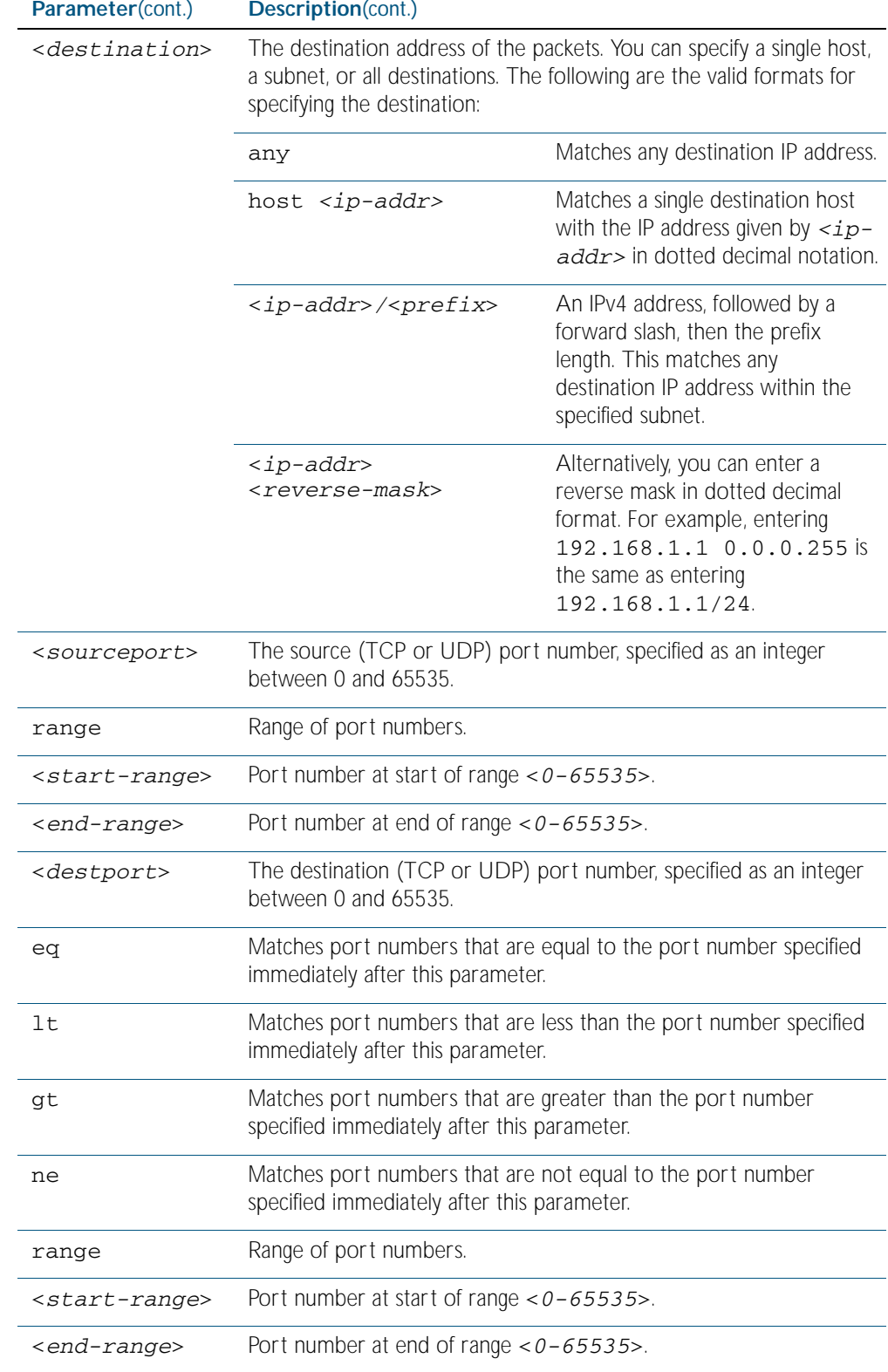

Table 56-3: Parameters in the access-list (hardware IP numbered) command - tcp|udp(cont.)

#### **Syntax [proto]** access-list <*3000-3699*>

{copy-to-cpu|copy-to-mirror|send-to-mirror|deny|permit|send-tocpu} proto *<ip-protocol> <source> <destination>*

no access-list <*3000-3699*>

Table 56-4: Parameters in the access-list (hardware IP numbered) command - proto

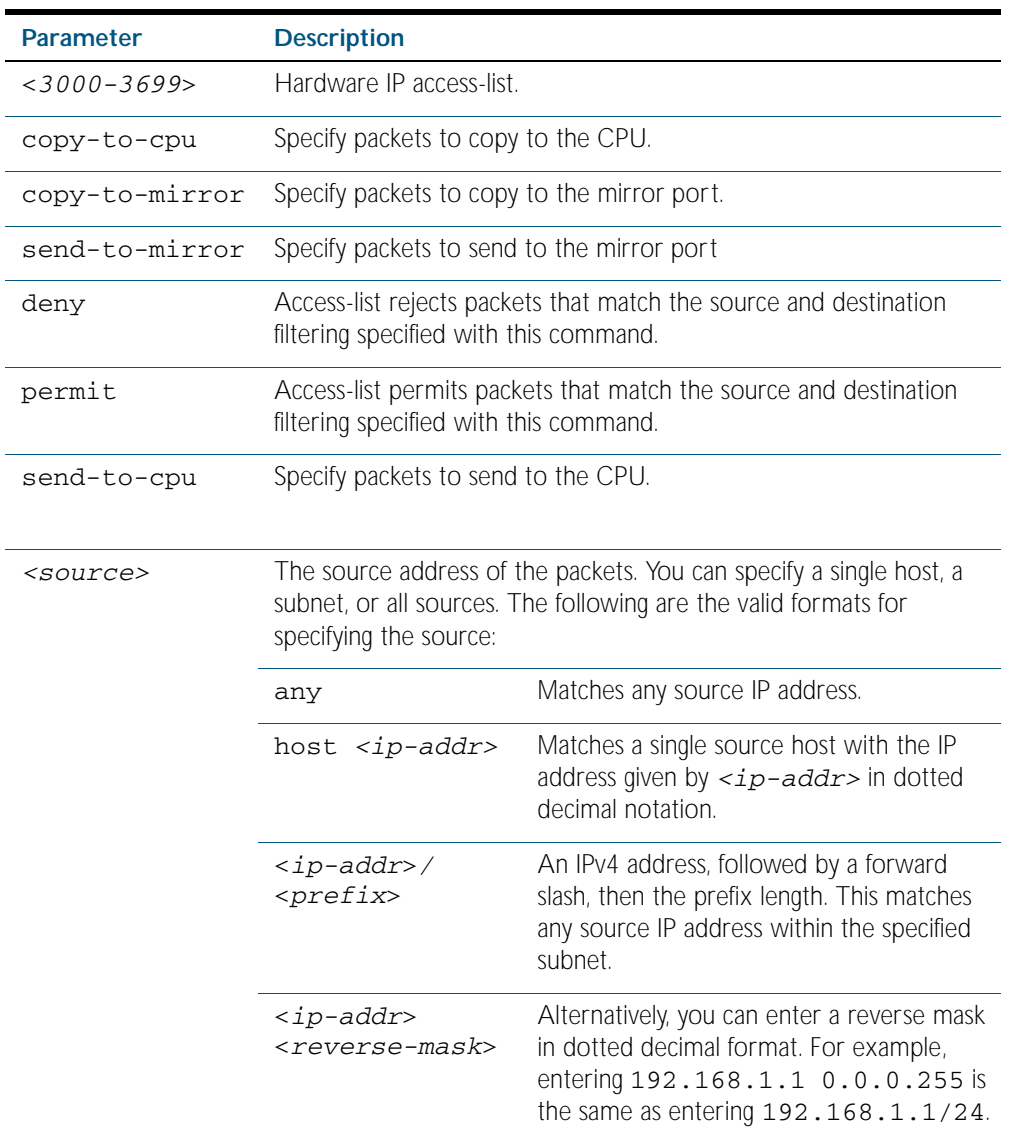

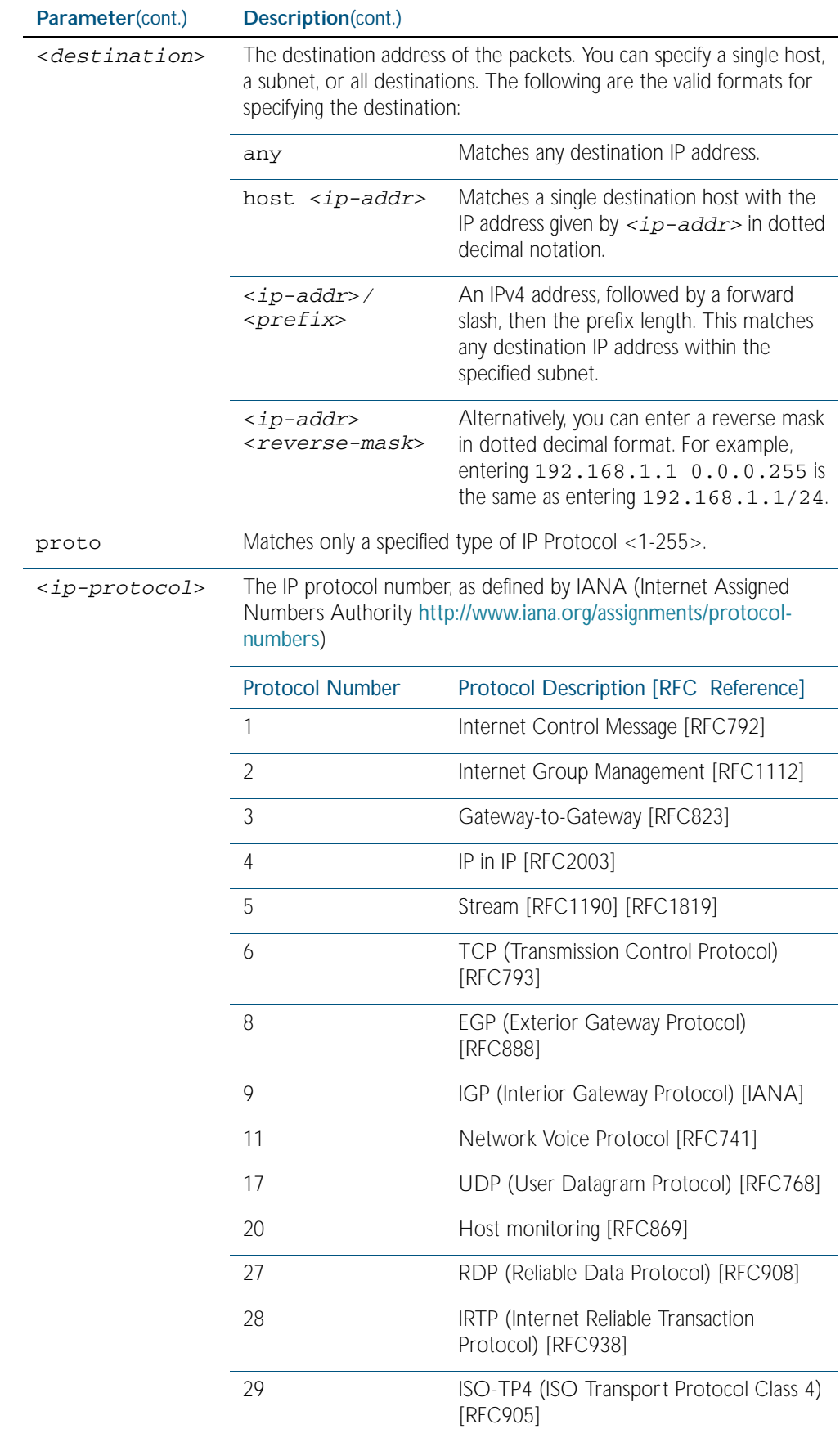

### Table 56-4: Parameters in the access-list (hardware IP numbered) command - proto
| Parameter(cont.)            | Description(cont.) |                                                              |
|-----------------------------|--------------------|--------------------------------------------------------------|
| <ip-protocol></ip-protocol> | 30                 | Bulk Data Transfer Protocol [RFC969]                         |
| (cont.)                     | 33                 | DCCP (Datagram Congestion Control<br>Protocol) [RFC4340]     |
|                             | 48                 | DSR (Dynamic Source Routing Protocol)<br>[RFC4728]           |
|                             | 50                 | ESP (Encap Security Payload) [RFC2406]                       |
|                             | 51                 | AH (Authentication Header) [RFC2402]                         |
|                             | 54                 | NARP (NBMA Address Resolution<br>Protocol) [RFC1735]         |
|                             | 58                 | ICMP for IPv6 [RFC1883]                                      |
|                             | 59                 | No Next Header for IPv6 [RFC1883]                            |
|                             | 60                 | Destination Options for IPv6 [RFC1883]                       |
|                             | 88                 | <b>EIGRP</b> (Enhanced Interior Gateway Routing<br>Protocol) |
|                             | 89                 | OSPFIGP [RFC1583]                                            |
|                             | 97                 | Ethernet-within-IP Encapsulation /<br><b>RFC3378</b>         |
|                             | 98                 | Encapsulation Header / RFC1241                               |
|                             | 108                | IP Payload Compression Protocol /<br><b>RFC2393</b>          |
|                             | 112                | Virtual Router Redundancy Protocol /<br><b>RFC3768</b>       |
|                             | 134                | RSVP-E2E-IGNORE / RFC3175                                    |
|                             | 135                | Mobility Header / RFC3775                                    |
|                             | 136                | UDPLite / RFC3828                                            |
|                             | 137                | MPLS-in-IP / RFC4023                                         |
|                             | 138                | MANET Protocols / RFC-ietf-manet-iana-<br>07.txt             |
|                             | 139-252            | Unassigned / IANA                                            |
|                             | 253                | Use for experimentation and testing /<br><b>RFC3692</b>      |
|                             | 254                | Use for experimentation and testing /<br><b>RFC3692</b>      |
|                             | 255                | Reserved / IANA                                              |

Table 56-4: Parameters in the access-list (hardware IP numbered) command - proto

**Mode** Global Configuration

- **Default** Any traffic on an interface controlled by a hardware ACL that does not explicitly match a filter is permitted.
- **Usage** This command creates an access-list for use with hardware classification, such as when applying QoS. This command can be used to match ICMP packets, IP protocols, or TCP/UDP packets.

For ICMP packets, the <3000-3699> range IP hardware access-list will match any ICMP packet that has the specified source and destination IP addresses and ICMP type.

You may apply the any parameter if the source or destination IP address is not important. The ICMP type is an optional parameter.

**Note** Hardware ACLs will permit access unless explicitly denied by an ACL action.

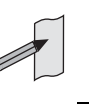

**Examples** Follow the below example commands to configure access-lists for ICMP, IP protocol and TCP.

**ICMP Example** To create an access-list that will permit ICMP packets with a source address of 192.168.1.0/24 with any destination address and an ICMP type of 5 enter the below example commands:

**awplus#** configure terminal

**awplus(config)#** access-list 3000 permit icmp 192.168.1.0/24 any icmp-type 5

To destroy the access-list with an access-list identity of 3000 enter the below example commands:

**awplus#** configure terminal

**awplus(config)#** no access-list 3000

**IP Example** To create an access-list that will permit any type of IP packet with a source address of 192.168.1.1 and any destination address, enter the example commands:

**awplus#** configure terminal

**awplus(config)#** access-list 3000 permit ip 192.168.1.1/32 any

To create an access-list that will deny all IGMP packets (IP protocol 2) from the 192.168.0.0 network, enter the example commands:

**awplus#** configure terminal

**awplus(config)#** access-list 3000 deny proto 2 192.168.0.0/16 any

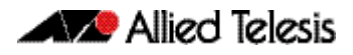

**TCP Example** To create an access-list that will permit TCP packets with a destination address of 192.168.1.1, a destination port of 80 and any source address and source port, enter the example commands:

**awplus#** configure terminal

**awplus(config)#** access-list 3000 permit tcp any 192.168.1.1/32 eq 80

**Related Commands** [access-group](#page-1467-0) [show running-config](#page-170-0) [show access-list \(IPv4 Hardware ACLs\)](#page-1498-0)

# <span id="page-1479-0"></span>**access-list (hardware MAC numbered)**

This command creates an access-list for use with hardware classification, such as QOS. The access-list will match on packets that have the specified source and destination MAC addresses. The parameter any may be specified if an address does not matter.

The no variant of this command removes the specified MAC hardware filter access-list.

**Syntax** access-list <*4000-4699*>

{copy-to-cpu|copy-to-mirror|deny|permit|send-to-cpu} {<*source-mac-address*> <*source-mac-mask*>|any} {<*destination-mac-address*> <*destination-mac-mask*>|any} no access-list <*4000-4699*>

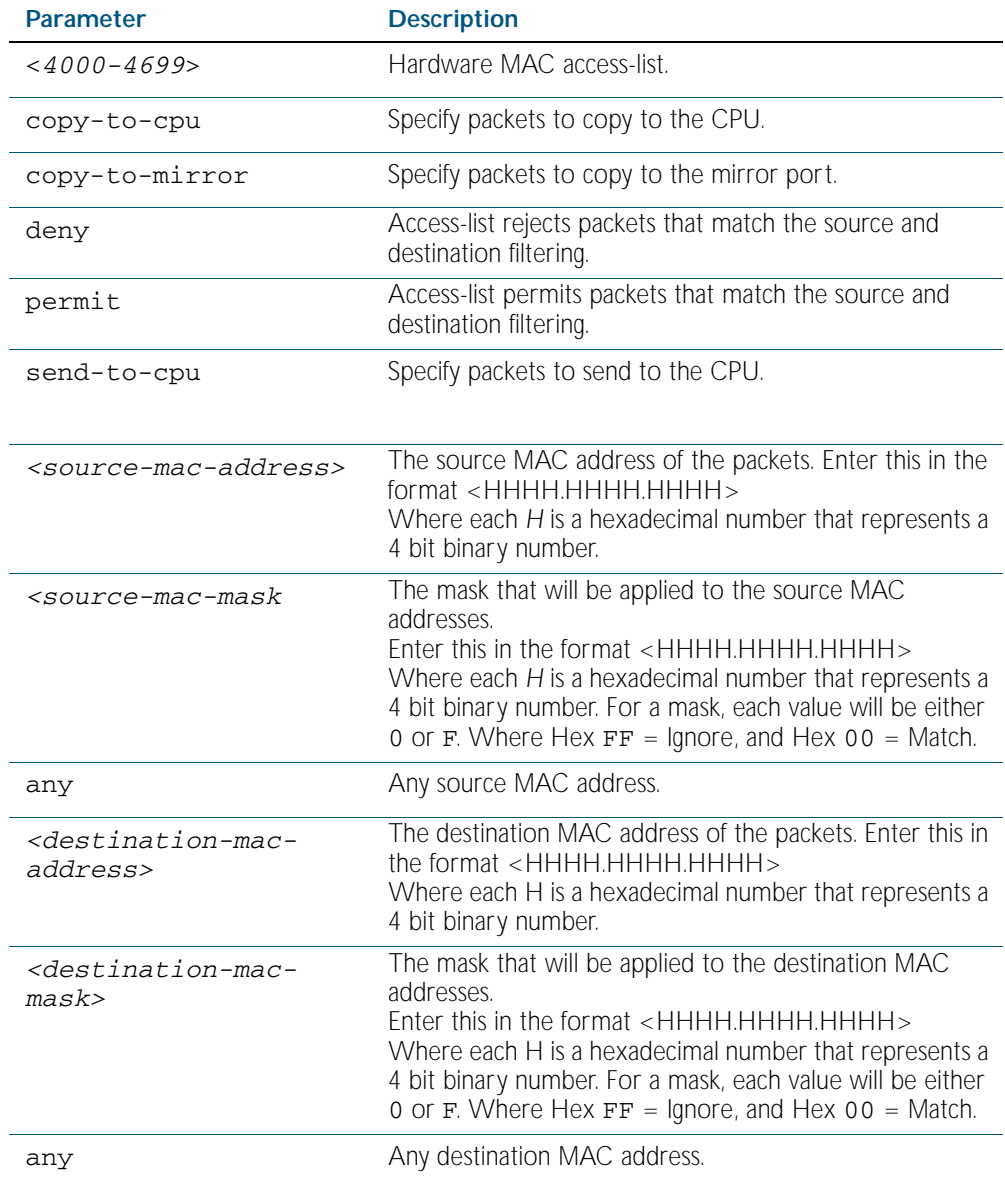

#### **Mode** Global Configuration

**Default** Any traffic on an interface controlled by a hardware ACL that does not explicitly match a filter is permitted.

**Usage** This command creates an access-list for use with hardware classification, such as when applying QoS. The <4000-4699> range MAC hardware access-list will match on packets that have the specified source and destination MAC addresses. You may apply the any parameter if the source or destination MAC host address is not important.

**Note** Hardware ACLs will permit access unless explicitly denied by an ACL action.

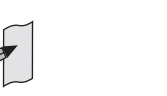

**Examples** To create an access-list that will permit packets with a MAC address of 0000.00ab.1234 and any destination address enter the below example commands:

```
awplus# configure terminal
```
**awplus(config)#** access-list 4000 permit 0000.00ab.1234 0000.0000.0000 any

To create an access-list that will permit packets with an initial MAC address component of 0000.00ab and any destination address, enter the below example commands:

```
awplus# configure terminal
```
**awplus(config)#** access-list 4001 permit 0000.00ab.1234 0000.0000.FFFF any

To destroy the access-list with an access-list identity of 4000 enter the below example commands:

**awplus#** configure terminal

**awplus(config)#** no access-list 4000

**Related Commands** [access-group](#page-1467-0) [show running-config](#page-170-0) [show access-list \(IPv4 Hardware ACLs\)](#page-1498-0)

### <span id="page-1481-0"></span>**access-list hardware (named)**

This command creates a named hardware access-list that can be applied to a switch port interface. ACL filters for a named hardware ACL are created in the IPv4 Hardware ACL Configuration mode.

The no variant of this command removes the specified named hardware ACL.

**Syntax** access-list hardware <*hardware-access-list-name*>

no access-list hardware <*hardware-access-list-name*>

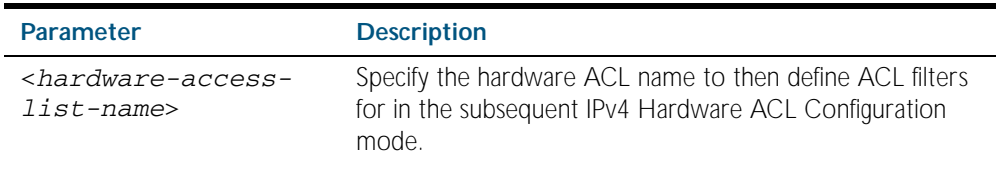

**Mode** Global Configuration

- **Default** Any traffic on an interface controlled by a hardware ACL that does not explicitly match a filter is permitted.
- **Usage** Use this command to name a hardware ACL and enter the IPv4 Hardware ACL Configuration mode. If the named hardware ACL doesn't exist, it will be created after entry. If the named hardware ACL does exist, then you can enter IPv4 Hardware ACL Configuration mode for that existing ACL.

Entering this command with the hardware ACL name moves you to the (config-ip-hwacl) prompt for the IPv4 Hardware ACL Configuration mode so you can enter ACL filters with sequence numbers. From this prompt, configure the filters for the ACL. See the ACL Introduction and Configuration chapter for complete examples of configured sequenced numbered ACLs.

See also the table ["IPv4 Hardware Access List Commands and Prompts"](#page-1466-0) in this chapter. This table shows the relevant prompts at which ACL commands and ACL filters are entered for sequenced ACLs.

**Note** Hardware ACLs will permit access unless explicitly denied by an ACL action.

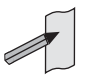

**Example** To create the hardware access-list named ACL-1 and enter the IPv4 Hardware ACL Configuration mode to specify the ACL filter entry, use the commands:

```
awplus# configure terminal
         awplus(config)# access-list hardware ACL-1
awplus(config-ip-hw-acl)#
```
To remove the hardware access-list named ACL-1, use the commands:

**awplus#** configure terminal

**awplus(config)#** no access-list hardware ACL-1

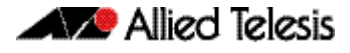

### **Related Commands** [access-group](#page-1467-0)

[\(access-list hardware ICMP filter\)](#page-1483-0) [\(access-list hardware IP protocol filter\)](#page-1486-0) [\(access-list hardware TCP UDP filter\)](#page-1495-0) [show access-list \(IPv4 Hardware ACLs\)](#page-1498-0) [show access-list \(IPv4 Hardware ACLs\)](#page-1498-0) [show access-list \(IPv4 Hardware ACLs\)](#page-1498-0)

# <span id="page-1483-0"></span>**(access-list hardware ICMP filter)**

Use this ACL filter to add a new ICMP filter entry to the current hardware access-list. The filter will match on any ICMP packet that has the specified source and destination IP addresses and ICMP type. The parameter any may be specified if an address does not matter and the ICMP type is an optional parameter. If a sequence number is specified, the new filter is inserted at the specified location. Otherwise, the new filter is added at the end of the access-list.

The no variant of this command removes an ICMP filter entry from the current hardware access-list. You can specify the ICMP filter entry for removal by entering either its sequence number (e.g. no 10), or by entering its ICMP filter profile without specifying its sequence number.

Note that the sequence number can be found by running the command, the [show access-list](#page-1498-0)  [\(IPv4 Hardware ACLs\) command on page 56.35](#page-1498-0).

**Syntax [icmp]**

```
[<sequence-number>] 
   {deny|permit|send-to-cpu|copy-to-cpu|copy-to-mirror} 
   icmp <source> <destination> 
   [icmp <icmp-value>]
```
no {deny|permit|send-to-cpu|copy-to-cpu|copy-to-mirror} icmp <*source*> <*destination*> [icmp <*icmp-value*>]

no <*sequence-number*>

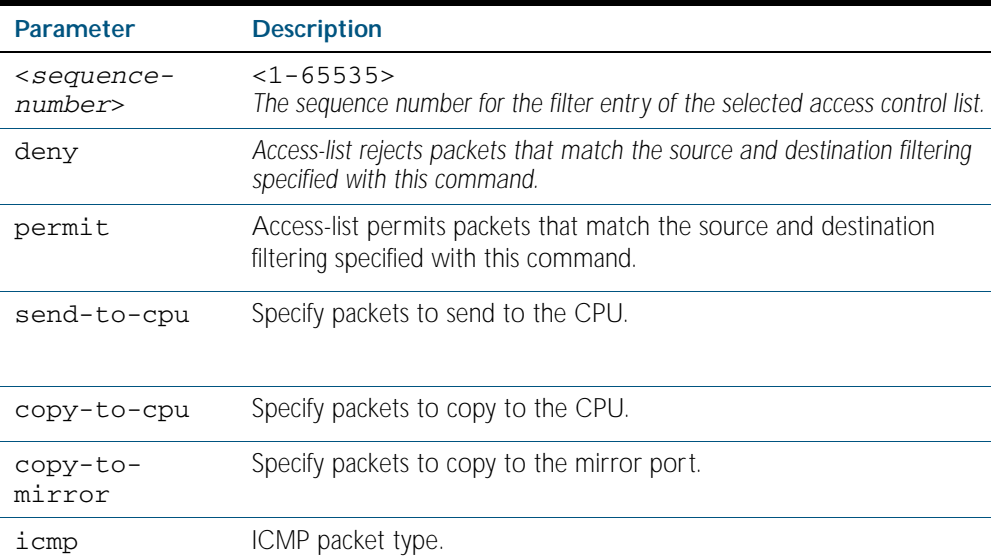

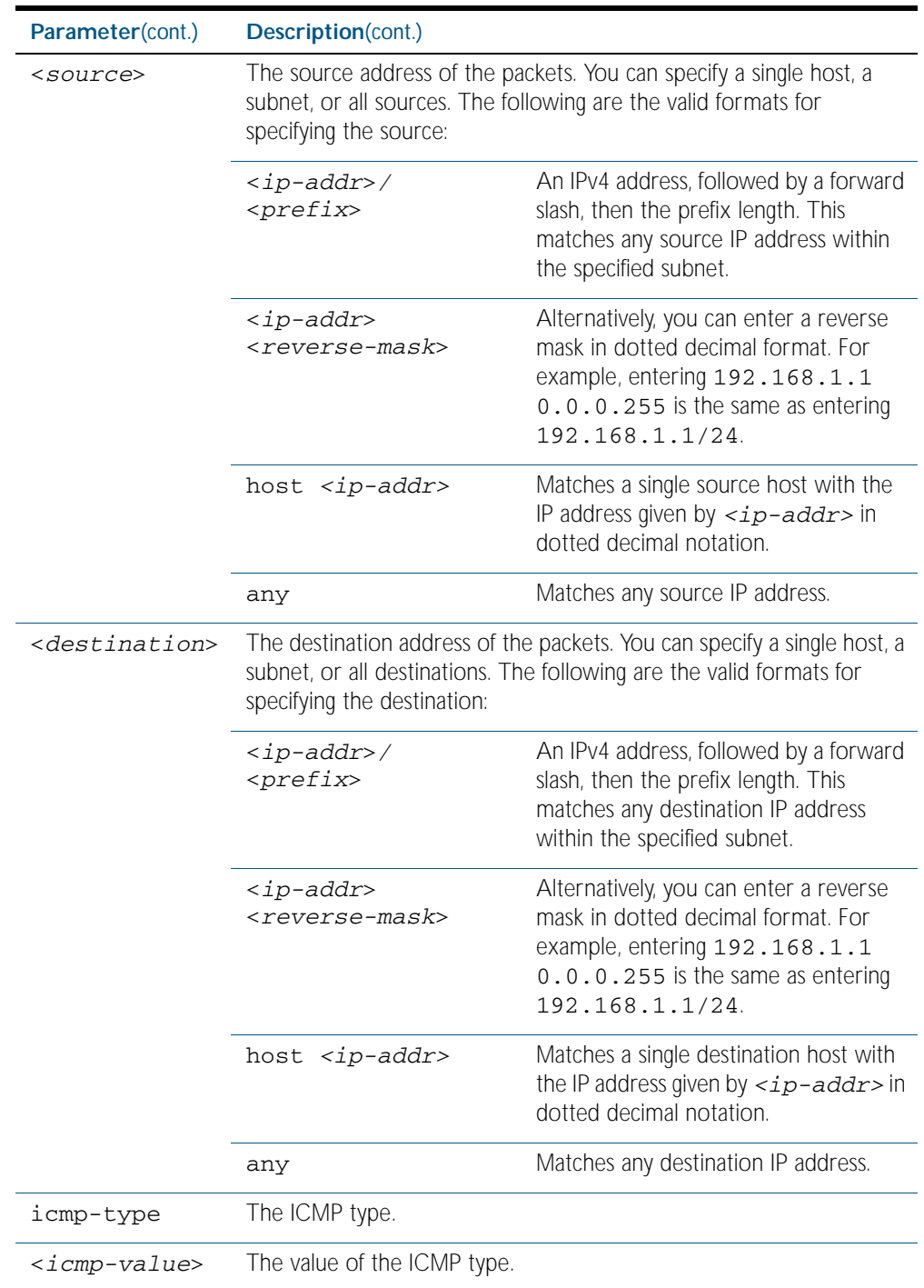

### **Mode** IPv4 Hardware ACL Configuration

**Default** Any traffic on an interface controlled by a hardware ACL that does not explicitly match a filter is permitted.

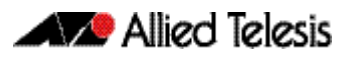

**Usage** First create a named hardware access-list that applies the appropriate permit, deny requirements etc. Then use the [access-group command on page 56.4](#page-1467-0) to apply this access-list to a specific port or range. Note that this command will apply the access-list only to incoming data packets.

An ACL can be configured with multiple ACL filters using sequence numbers. If the sequence number is omitted, the next available multiple of 10 will be used as the sequence number for the new filter. A new ACL filter can be inserted into the middle of an existing list by specifying the appropriate sequence number.

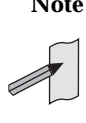

**Note** You must reach the prompt **awplus(config-ip-hw-acl)#** by running the [access-list hardware \(named\) command on page 56.18](#page-1481-0), and entering an appropriate access-list name.

**Note** Hardware ACLs will permit access unless explicitly denied by an ACL action.

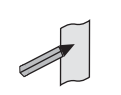

**Example** To add an access-list filter entry with a sequence number of 100 to the access-list named mylist that will permit ICMP packets with a source address of 192.168.1.0/24, any destination address and an icmp type of 5, use the commands:

```
awplus# configure terminal
         awplus(config)# access-list hardware my-list
awplus(config-ip-hw-acl)# 100 permit icmp 192.168.1.0/24 any 
                        icmp-type 5
```
To remove an access-list filter entry with a sequence number of 100 in the access-list named my-list, use the commands:

**awplus#** configure terminal **awplus(config)#** access-list hardware my-list **awplus(config-ip-hw-acl)#** no 100

**Related Commands** [access-list hardware \(named\)](#page-1481-0) [show running-config](#page-170-0) [show access-list \(IPv4 Hardware ACLs\)](#page-1498-0)

# <span id="page-1486-0"></span>**(access-list hardware IP protocol filter)**

Use this ACL filter to add an IP protocol type filter entry to the current hardware access-list. The filter will match on any IP packet that has the specified source and destination IP addresses and IP protocol type, or has the optionally specified source and destination MAC addresses. The parameter any may be specified if an address does not matter. If a sequence number is specified, the new filter is inserted at the specified location. Otherwise, the new filter is added at the end of the access-list.

The no variant of this command removes an IP protocol type filter entry from the current hardware access-list. You can specify the IP protocol type filter entry for removal by entering either its sequence number (e.g. no 10), or by entering its IP protocol type filter profile without specifying its sequence number.

Note that the sequence number can be found by running the [show access-list \(IPv4 Hardware](#page-1498-0)  [ACLs\) command on page 56.35](#page-1498-0).

**Syntax [ip|proto]**

[<*sequence-number*>]

{deny|permit|send-to-cpu|copy-to-cpu|copy-to-mirror} {ip|any|proto <*ip-protocol*>} {<*source*>|dhcpsnooping} <*destination*> [mac {<*mac-source-address*> <*mac-source-mask*>|any} {<*mac-destination-address*> <*mac-destination-mask*>|any}]

no {deny|permit|send-to-cpu|copy-to-cpu|copy-to-mirror} {ip|any|proto <*ip-protocol*>} {<*source*>|dhcpsnooping} <*destination*> [mac {<*mac-source-address*> <*mac-source-mask*>|any} {<*mac-destination-address*> <*mac-destination-mask*>|any}]

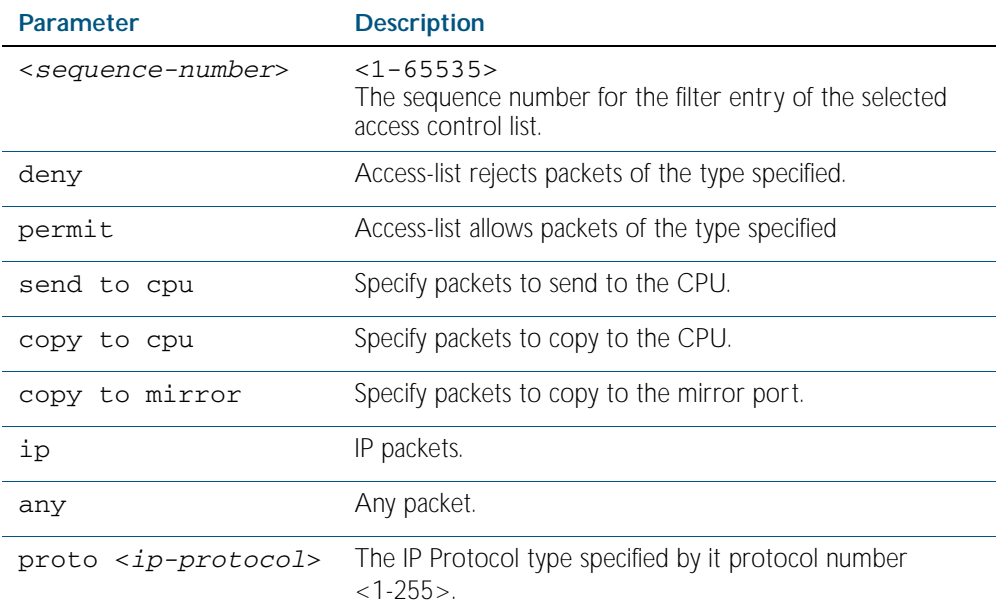

no <*sequence-number*>

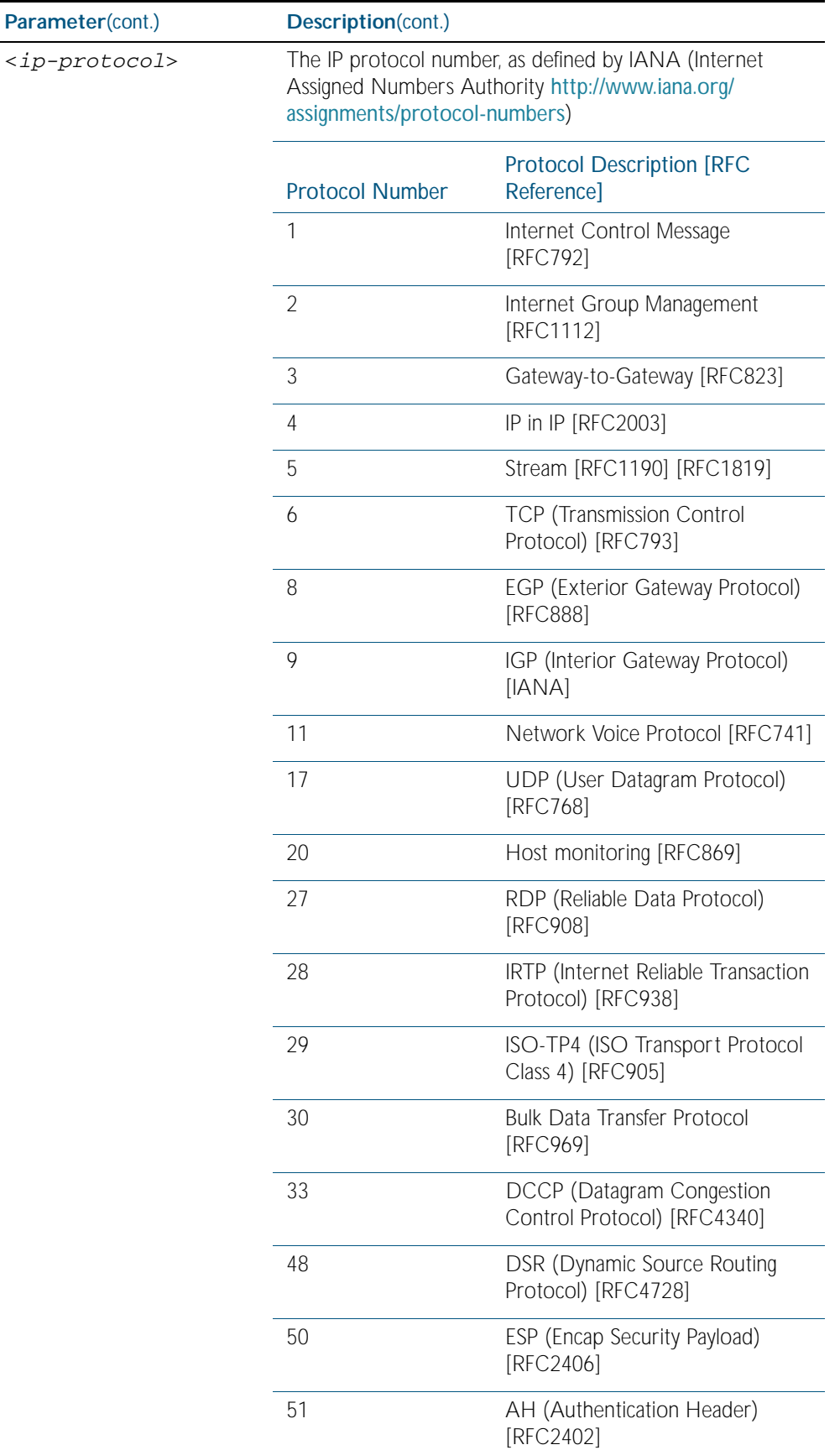

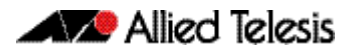

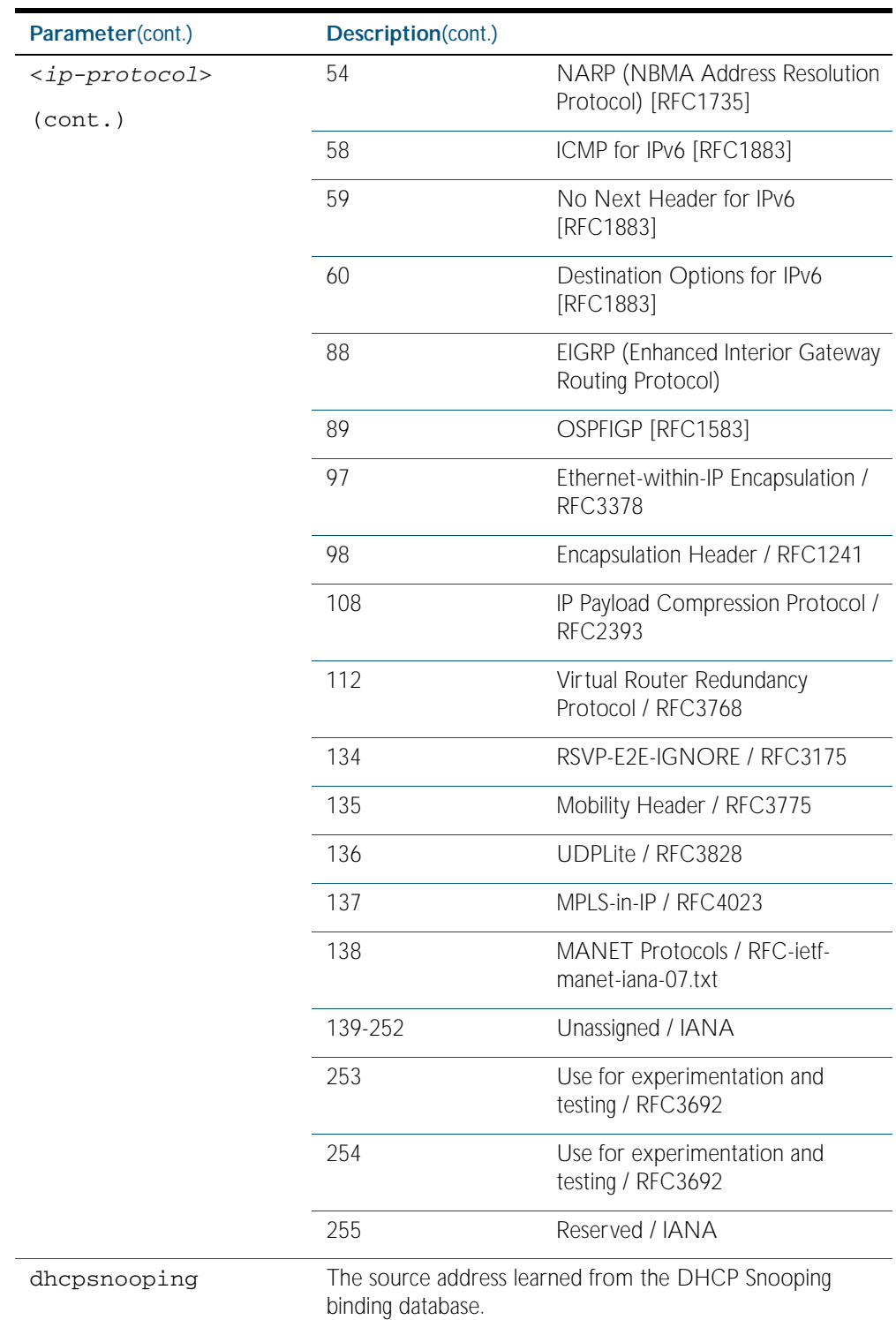

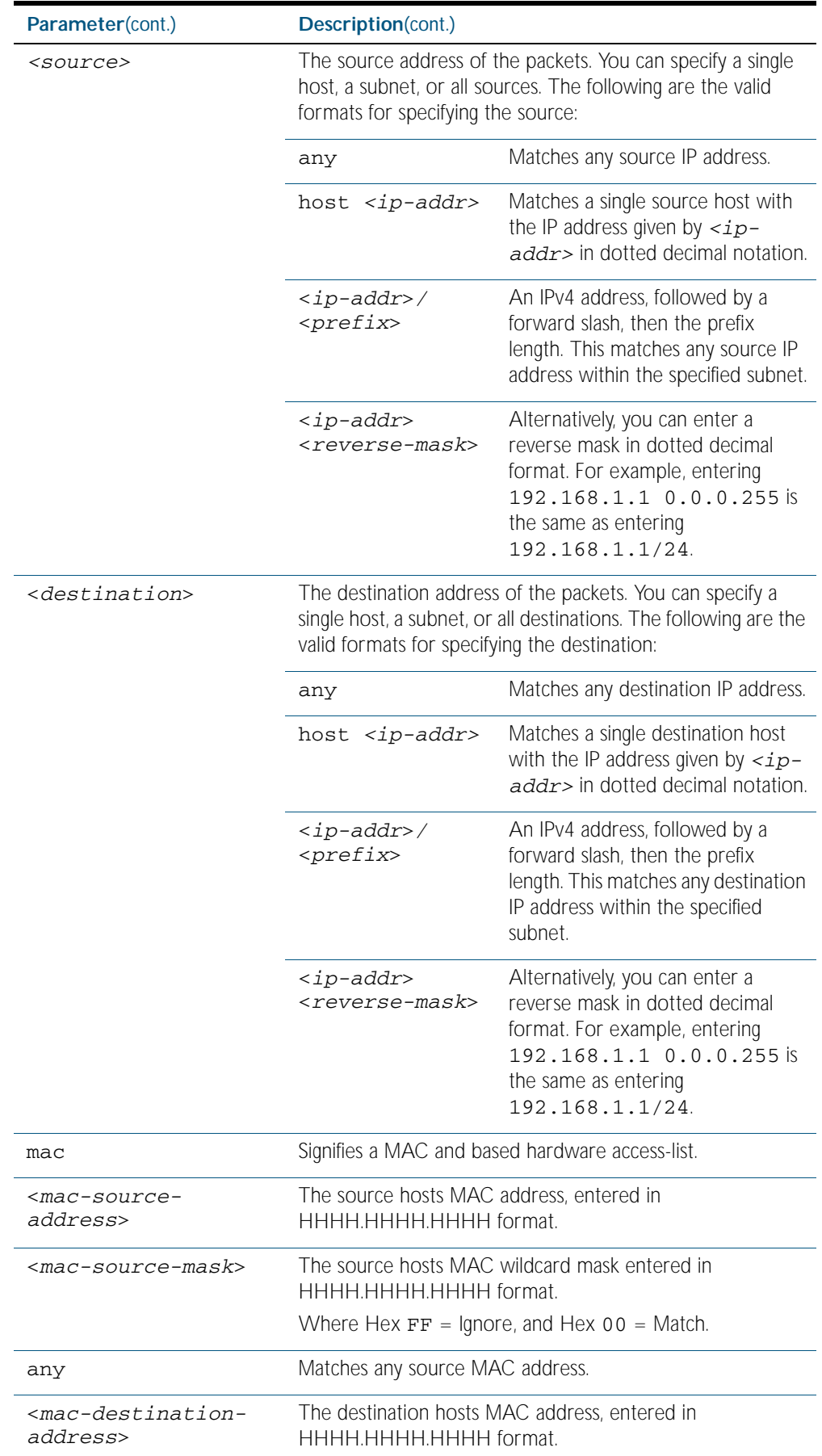

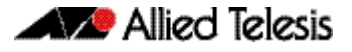

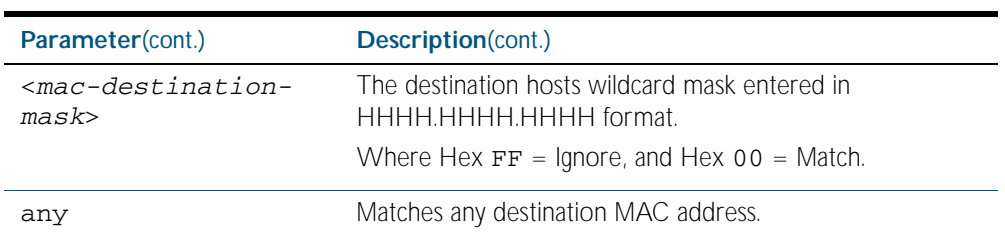

### **Mode** IPv4 Hardware ACL Configuration

- **Default** Any traffic on an interface controlled by a hardware ACL that does not explicitly match a filter is permitted.
- **Usage** First create a named hardware access-list that applies the appropriate permit, deny requirements etc. Then use the [access-group command on page 56.4](#page-1467-0) to apply this access-list to a specific port or range. Note that this command will apply the access-list only to *incoming* data packets.

An ACL can be configured with multiple ACL filters using sequence numbers. If the sequence number is omitted, the next available multiple of 10 will be used as the sequence number for the new filter. A new ACL filter can be inserted into the middle of an existing list by specifying the appropriate sequence number.

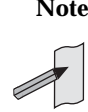

**Note** The access control list being configured is selected by running the [access-list](#page-1481-0)  [hardware \(named\) command on page 56.18](#page-1481-0). with the required access control list number, or name, but with no further parameters selected.

**Note** Hardware ACLs will permit access unless explicitly denied by an ACL action.

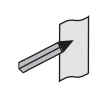

**Examples** To add an access-list filter entry to the access-list named  $my$ -list that will permit any type of IP packet with a source address of 192.168.1.1 and any destination address, use the commands:

```
awplus# configure terminal
         awplus(config)# access-list hardware my-list
awplus(config-ip-hw-acl)# permit ip 192.168.1.1/32 any
```
To add an access-list filter entry to the access-list named my-list that will permit any type of IP packet with a source address of 192.168.1.1 and a MAC source address of ffee.ddcc.bbaa with any IP and MAC destination address, use the commands:

```
awplus# configure terminal
         awplus(config)# access-list hardware my-list
awplus(config-ip-hw-acl)# permit ip 192.168.1.1/32 any mac 
                        ffee.ddcc.bbaa any
```
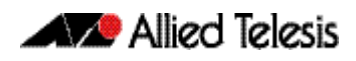

To add an access-list filter entry to the access-list named my-list a filter that will deny all IGMP packets (protocol 2) from the 192.168.0.0 network with sequence number 50 in access-list, use the commands:

**awplus#** configure terminal **awplus(config)#** access-list hardware my-list **awplus(config-ip-hw-acl)#** 50 deny proto 2 192.168.0.0/16 any

**Related Commands** [access-list hardware \(named\)](#page-1481-0) [show running-config](#page-170-0) [show access-list \(IPv4 Hardware ACLs\)](#page-1498-0)

# **(access-list hardware MAC filter)**

Use this ACL filter to add a MAC filter entry to the current hardware access-list. The filter will match on any IP packet that has the specified source and destination MAC addresses. The parameter any may be specified if an address does not matter. If a sequence number is specified, the new filter is inserted at the specified location. Otherwise, the new filter is added at the end of the access-list.

The no variant of this command removes a MAC filter entry from the current hardware accesslist. You can specify the MAC filter entry for removal by entering either its sequence number (e.g. no 10), or by entering its MAC filter profile without specifying its sequence number.

Note that the sequence number can be found by running the [show access-list \(IPv4 Hardware](#page-1498-0)  [ACLs\) command on page 56.35](#page-1498-0).

**Syntax**

[<*sequence-number*>]

**[mac]**

{deny|permit|send-to-cpu|copy-to-cpu|copy-to-mirror} mac {<*source-mac-address*> <*source-mac-mask*>|any} {<*destination-mac-address*> <*destination-mac-mask*>|any}

no {deny|permit|send-to-cpu|copy-to-cpu|copy-to-mirror} mac {<*source-mac-address*> <*source-mac-mask*>|any} {<*destination-mac-address*> <*destination-mac-mask*>|any}

no <*sequence-number*>

| <b>Parameter</b>                                                                                                    | <b>Description</b>                                                                                                    |  |
|----------------------------------------------------------------------------------------------------|----------------------------------------------------------------------------------------------------|--|
| <sequence-number></sequence-number>                                                                                                    | $<1 - 65535$<br>The sequence number for the filter entry of the<br>selected access control list.                                                                                                    |  |
| deny                                                                                                    | Specify packets to reject.                                                                                                    |  |
| permit                                                                                                    | Specify packets to accept.                                                                                                    |  |
| send-to-cpu                                                                                                    | Specify packets to send to the CPU.                                                                                                    |  |
| copy-to-cpu                                                                                                    | Specify packets to copy to the CPU.                                                                                                    |  |
| copy-to-mirror                                                                                                    | Specify packets to copy to the CPU.                                                                                                    |  |
| mac                                                                                                    | MAC address.                                                                                                    |  |
| <source-mac-address></source-mac-address>                                                                                                    | The source MAC address of the packets. Enter this in<br>the format $\epsilon$ HHHH HHHH HHHH<br>Where each H is a hexadecimal number that<br>represents a 4 bit binary number.                                                                                                    |  |
| <source-mac-mask< td=""><td colspan="2">The mask that will be applied to the source MAC<br/>addresses.<br/>Enter this in the format <hhhh.hhhh.hhhh+><br/>Where each H is a hexadecimal number that<br/>represents a 4 bit binary number. For a mask, each<br/>value will be either 0 or E.<br/>Where Hex <math>FF =</math> Ignore, and Hex 00 = Match.</hhhh.hhhh.hhhh+></td></source-mac-mask<> | The mask that will be applied to the source MAC<br>addresses.<br>Enter this in the format <hhhh.hhhh.hhhh+><br/>Where each H is a hexadecimal number that<br/>represents a 4 bit binary number. For a mask, each<br/>value will be either 0 or E.<br/>Where Hex <math>FF =</math> Ignore, and Hex 00 = Match.</hhhh.hhhh.hhhh+> |  |
|                                                                                                    |                                                                                                    |  |
| any                                                                                                    | Any source MAC host.                                                                                                    |  |
| <destination-mac-<br>address&gt;</destination-mac-<br>                                                                                                    | The destination MAC address of the packets. Enter this<br>in the format <hhhh.hhhh.hhhh><br/>Where each H is a hexadecimal number that<br/>represents a 4 bit binary number.</hhhh.hhhh.hhhh>                                                                                                    |  |

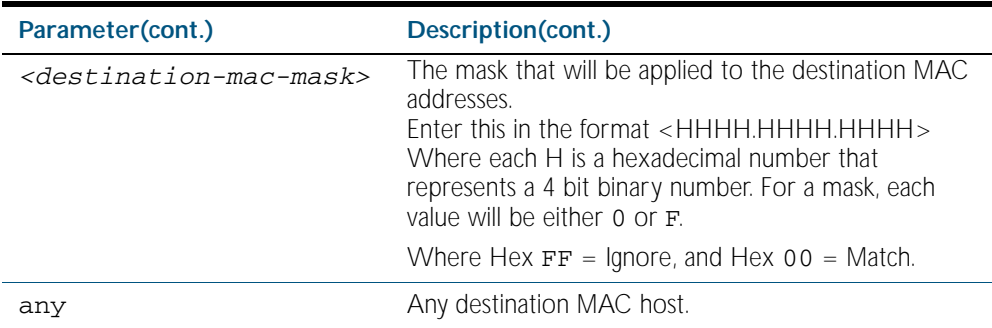

- **Mode** IPv4 Hardware ACL Configuration
- **Default** Any traffic on an interface controlled by a hardware ACL that does not explicitly match a filter is permitted.
- **Usage** First create a named hardware access-list that applies the appropriate permit, deny requirements etc. Then use the [access-group command on page 56.4](#page-1467-0) to apply this access-list to a specific port or range. Note that this command will apply the access-list only to incoming data packets.

An ACL can be configured with multiple ACL filters using sequence numbers. If the sequence number is omitted, the next available multiple of 10 will be used as the sequence number for the new filter. A new ACL filter can be inserted into the middle of an existing list by specifying the appropriate sequence number

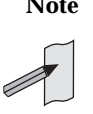

**Note** The access control list being configured is selected by running the [access-list](#page-1481-0)  [hardware \(named\) command on page 56.18](#page-1481-0). with the required access control list number, or name, but with no further parameters selected.

**Note** Hardware ACLs will permit access unless explicitly denied by an ACL action.

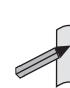

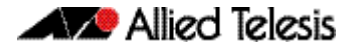

**Example** To add an access-list filter entry to the access-list named  $my-list$  that will permit packets with a source MAC address of 0000.00ab.1234 and any destination MAC address, use the commands:

> **awplus#** configure terminal **awplus(config)#** access-list hardware my-list **awplus(config-ip-hw-acl)#** permit mac 0000.00ab.1234 0000.0000.0000 any

**Example** To remove an access-list filter entry that permit packets with a source MAC address of 0000.00ab.1234 and any destination MAC address, use the commands:

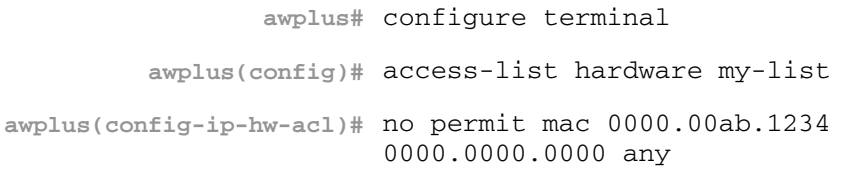

**Related Commands** [access-group](#page-1467-0) [access-list hardware \(named\)](#page-1481-0) [show running-config](#page-170-0)

**[tcp|udp]**

# <span id="page-1495-0"></span>**(access-list hardware TCP UDP filter)**

Use this ACL filter to add a TCP or UDP filter entry to the current hardware access-list. The filter will match on any TCP or UDP type packet that has the specified source and destination IP addresses. The parameter any may be specified if an address does not matter. If a sequence number is specified, the new filter is inserted at the specified location. Otherwise, the new filter is added at the end of the access-list.

The no variant of this command removes a TCP or UDP filter entry from the current hardware access-list. You can specify the TCP or UDP filter entry for removal by entering either its sequence number (e.g. no 10), or by entering its TCP or UDP filter profile without specifying its sequence number.

Note that the sequence number can be found by running the [show access-list \(IPv4 Hardware](#page-1498-0)  [ACLs\) command on page 56.35](#page-1498-0).

```
Syntax
       [<sequence-number>] 
           {deny|permit|send-to-cpu|copy-to-cpu|copy-to-mirror} 
           {tcp|udp} 
           [<source>|
           eq <sourceport>|gt <sourceport>|lt <sourceport>|
           ne <sourceport>|range <start-range> <end-range>] 
           [<destination>|
           eq <destport>|gt <destport>|lt <destport>|
           ne <destport>|range <start-range> <end-range>]
```

```
no {deny|permit|send-to-cpu|copy-to-cpu|copy-to-mirror} 
   {tcp|udp} 
   [<source>|
   eq <sourceport>|gt <sourceport>|lt <sourceport>|
   ne <sourceport>|range <start-range> <end-range>] 
   [<destination>|
   eq <destport>|gt <destport>|lt <destport>|
   ne <destport>|range <start-range> <end-range>]
   no <sequence-number>
```
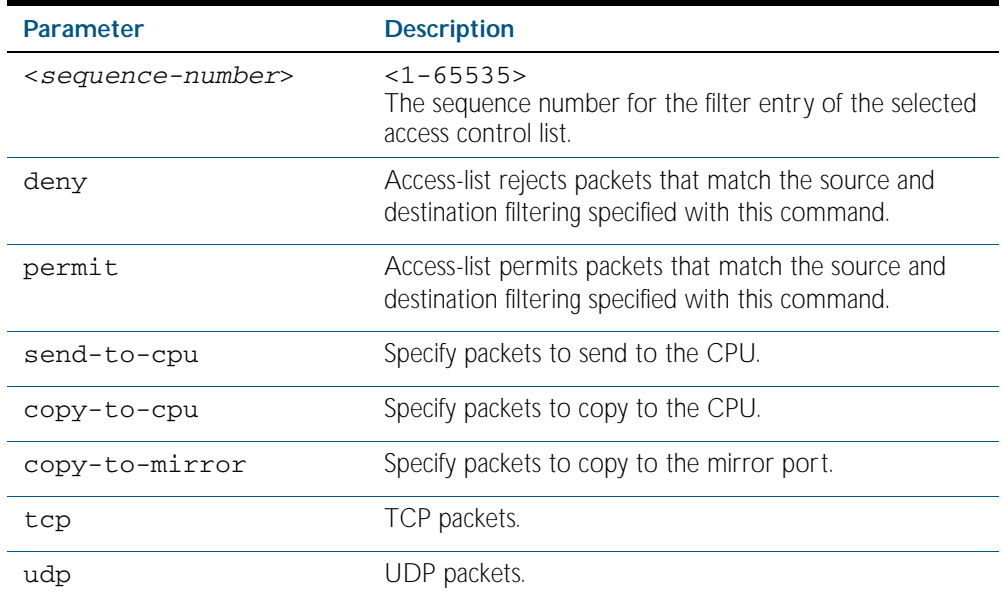

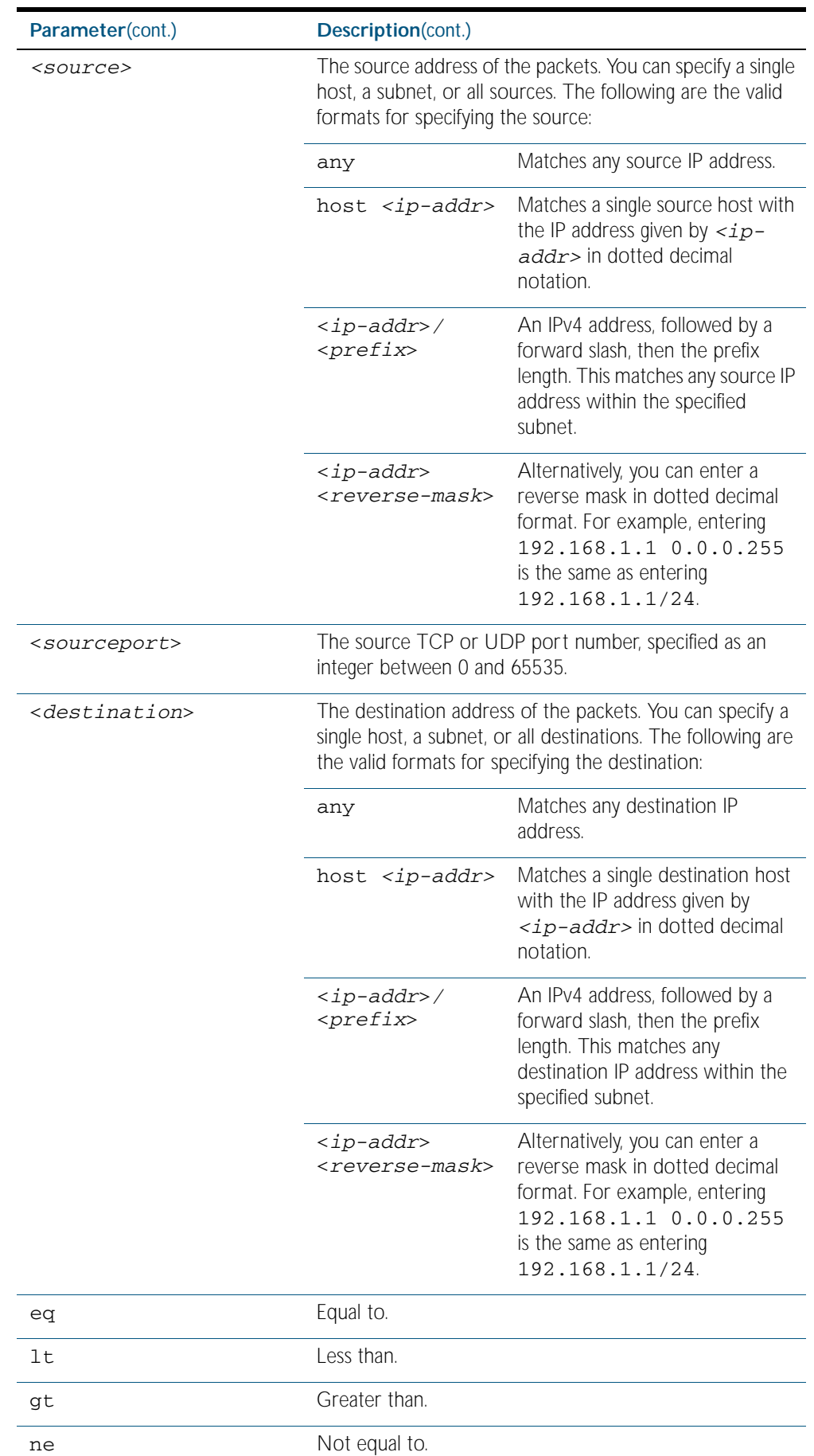

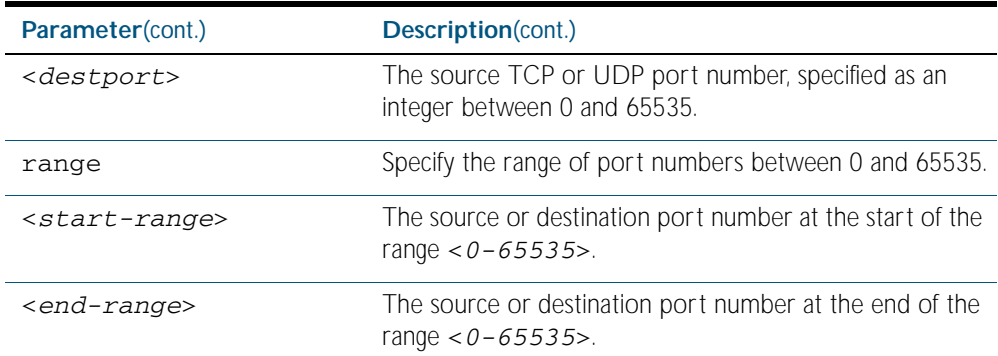

**Mode** IPv4 Hardware ACL Configuration

**Default** Any traffic on an interface controlled by a hardware ACL that does not explicitly match a filter is permitted.

**Usage** First create a named hardware access-list that applies the appropriate permit, deny requirements etc. Then use the [access-group command on page 56.4](#page-1467-0) to apply this access-list to a specific port or range. Note that this command will apply the access-list only to incoming data packets.

An ACL can be configured with multiple ACL filters using sequence numbers. If the sequence number is omitted, the next available multiple of 10 will be used as the sequence number for the new filter. A new ACL filter can be inserted into the middle of an existing list by specifying the appropriate sequence number

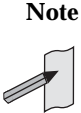

**Note** The access control list being configured is selected by running the [access-list](#page-1481-0)  [hardware \(named\) command on page 56.18](#page-1481-0). with the required access control list number, or name, but with no further parameters selected.

**Note** Hardware ACLs will permit access unless explicitly denied by an ACL action.

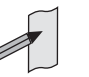

**Example** To add an access-list filter entry to access-list named  $my-hw-{\text{list}}$  that will permit TCP packets with a destination address of 192.168.1.1, a destination port of 80, and any source address, and source port, use the commands:

```
awplus# configure terminal
         awplus(config)# access-list hardware my-hw-list
awplus(config-ip-hw-acl)# permit tcp any 192.168.1.1/32 eq 80
```
**Related Commands** [access-list hardware \(named\)](#page-1481-0) [show running-config](#page-170-0) [show access-list \(IPv4 Hardware ACLs\)](#page-1498-0)

## <span id="page-1498-0"></span>**show access-list (IPv4 Hardware ACLs)**

Use this command to display the specified access-list, or all access-lists if none have been specified. Note that only defined access-lists are displayed. An error message is displayed for an undefined access-list

```
Syntax show access-list
```

```
[<1-99>|<100-199>|<1300-1999>|<3000-3699>|<4000-4499>|
<access-list-name>]
```
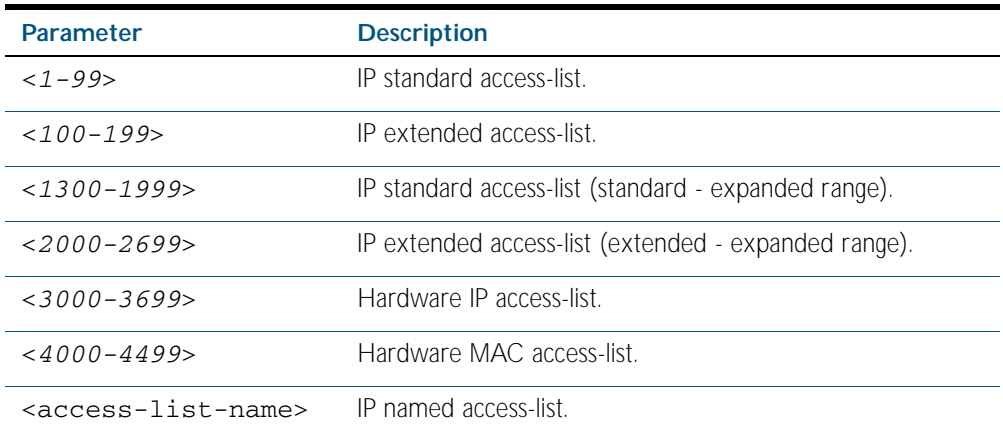

**Mode** Privileged Exec

**Example** To show all access-lists configured on the switch:

**awplus#** show access-list

```
Standard IP access list 1
     deny 172.16.2.0, wildcard bits 0.0.0.255
Standard IP access list 20
 deny 192.168.10.0, wildcard bits 0.0.0.255
 deny 192.168.12.0, wildcard bits 0.0.0.255
Hardware IP access list 3001
    permit ip 192.168.20.0 255.255.255.0 any
Hardware IP access list 3020
 permit tcp any 192.0.2.0/24
awplus#show access-list 20
```
**Example** To show the access-list with an ID of 20:

**awplus#** show access-list 20

```
Standard IP access-list 20
 deny 192.168.10.0, wildcard bits 0.0.0.255
 deny 192.168.12.0, wildcard bits 0.0.0.255
```
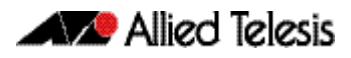

Note the below error message if you attempt to show an undefined access-list:

**awplus#** show access-list 2

% Can't find access-list 2

**Related Commands** [access-list \(hardware IP numbered\)](#page-1469-0) [access-list \(hardware MAC numbered\)](#page-1479-0) [access-list hardware \(named\)](#page-1481-0)

## **show interface access-group**

Use this command to display the access groups attached to a port. If an access group is specified, then the output only includes the ports that the specified access group is attached to. If no access group is specified then this command displays all access groups that are attached to the ports that are specified with *<port-list>*.

Note that access group is the term given for an access-list when it is applied to an interface.

**Note** This command will function on your switch in the stand alone mode. but is not supported when the device forms part of a VCS Stack.

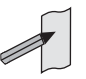

**Syntax** show interface <*port-list>* access-group [<*3000-3699*>|<*4000-4699>*

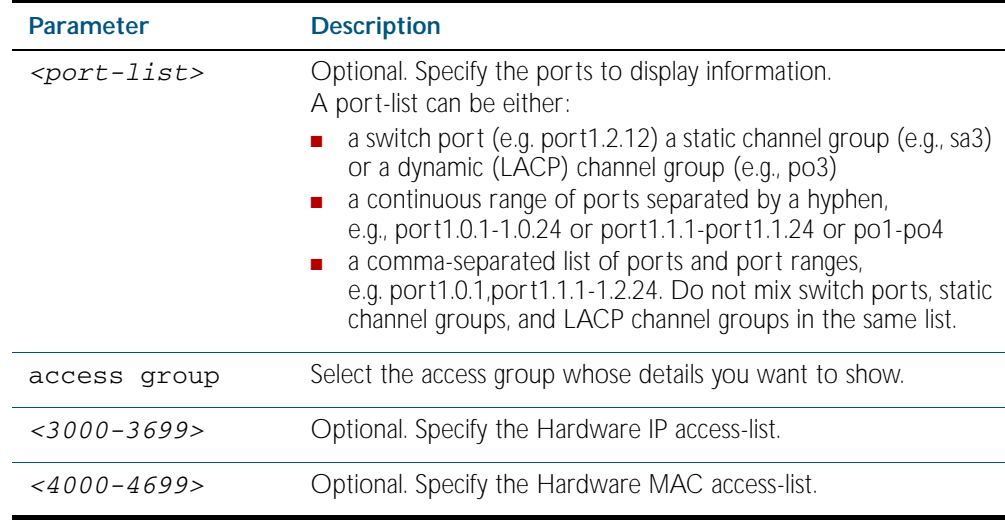

**Mode** Exec and Privileged Exec

**Example** To show all access-lists attached to port1.0.1:

**awplus#** show interface port1.0.1 access-group

**Output** Figure 56-1: Example output from the **show interface access-group** command

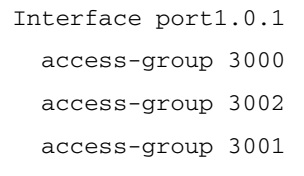

**Related Commands** [access-group](#page-1467-0)

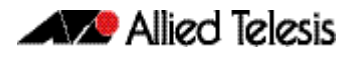

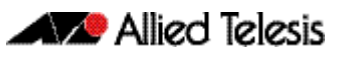

# **Chapter 57: IPv4 Software Access Control List (ACL) Commands**

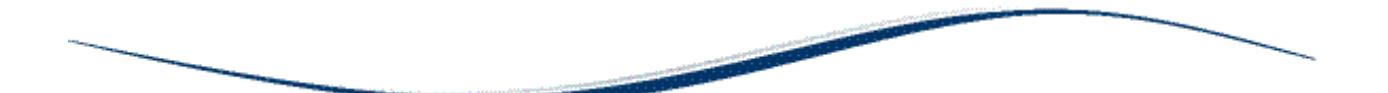

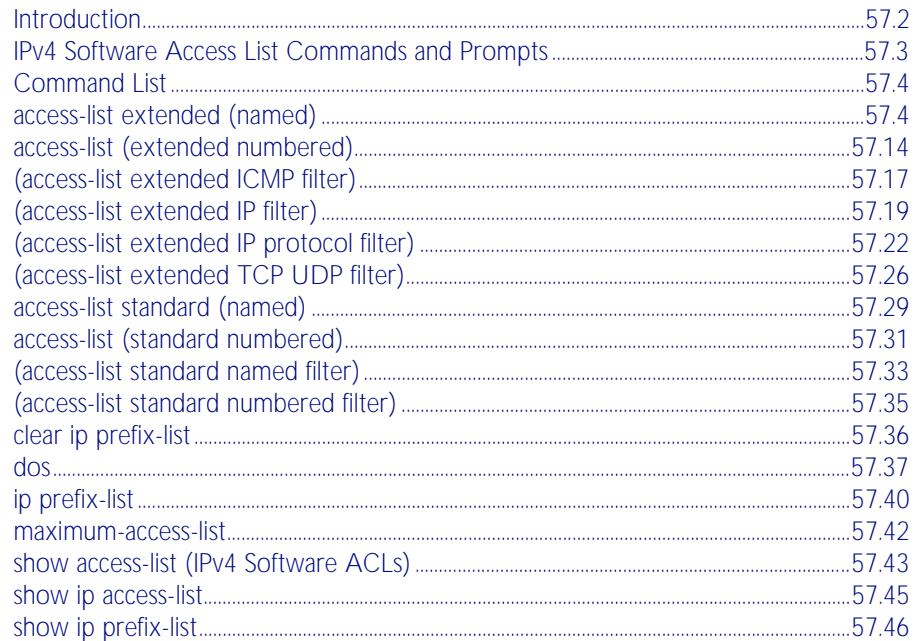

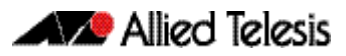

# <span id="page-1503-0"></span>**Introduction**

This chapter provides an alphabetical reference for the IPv4 Software Access Control List (ACL) commands, and contains detailed command information and command examples about IPv4 software ACLs as applied to Routing and Multicasting, which are not applied to interfaces.

See [Chapter 55, Access Control Lists Introduction](#page-1442-0) for descriptions of Access Control Lists (ACLs), and general ACL configuration information.

See all relevant Routing commands and configurations in ["Layer Three, Switching and](#page-628-0)  [Routing"](#page-628-0) and all relevant Multicast commands and configurations in ["Multicast Applications"](#page-1260-0).

To apply ACLs to an LACP channel group, apply it to all the individual switch ports in the channel group. To apply ACLs to a static channel group, apply it to the static channel group itself. For more information on link aggregation see, ["Static and Dynamic \(LACP\) Link](#page-349-0)  [Aggregation" on page 14.12](#page-349-0), [Chapter 20, Link Aggregation Introduction and Configuration](#page-540-0), and [Chapter 21, Link Aggregation Commands](#page-546-0).

Note that text in parenthesis in command names indicates usage not keyword entry. For example, access-list hardware (named) indicates named IPv4 hardware ACLs entered as access-list hardware <*name*> where <*name*> is a placeholder not a keyword.

Note also that parenthesis surrounding ACL filters indicates the type of ACL filter not the keyword entry in the CLI, such as (access-list standard numbered filter) represents command entry in the format shown in the syntax [<sequence-number>] {deny|permit} {<*source*>|host <*host-address*>|any}.

**Note** Software ACLs will deny access unless explicitly permitted by an ACL action.

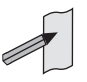

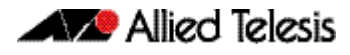

# <span id="page-1504-0"></span>**IPv4 Software Access List Commands and Prompts**

Many of the ACL commands operate from sub-modes that are specific to particular ACL types. The table ["IPv4 Software Access List Commands and Prompts"](#page-1504-1) shows the CLI prompts at which ACL commands are entered.

<span id="page-1504-1"></span>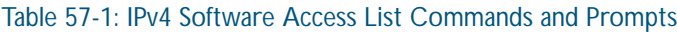

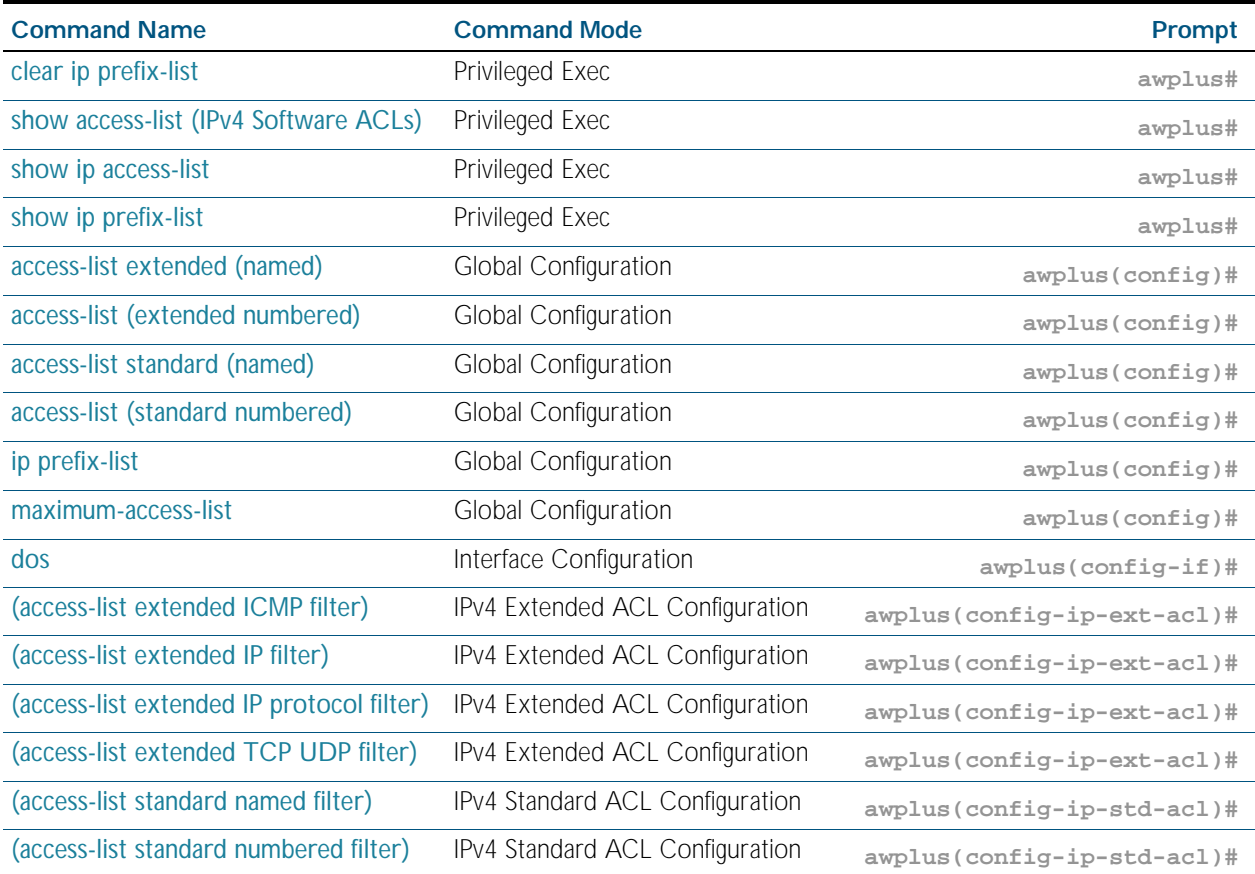

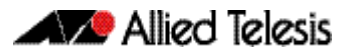

# <span id="page-1505-0"></span>**Command List**

## <span id="page-1505-1"></span>**access-list extended (named)**

This command configures an extended named access-list that permits or denies packets from specific source and destination IP addresses. You can either create an extended named ACL together with an ACL filter entry in the Global Configuration mode, or you can use the IPv4 Extended ACL Configuration mode for sequenced ACL filter entry after entering a list name.

The no variant of this command removes a specified extended named access-list.

**Syntax [list-name]**

access-list extended <*list-name*>

no access-list extended <*list-name*>

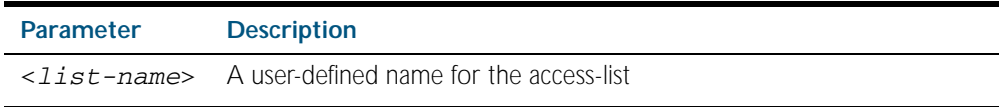

**[icmp]**

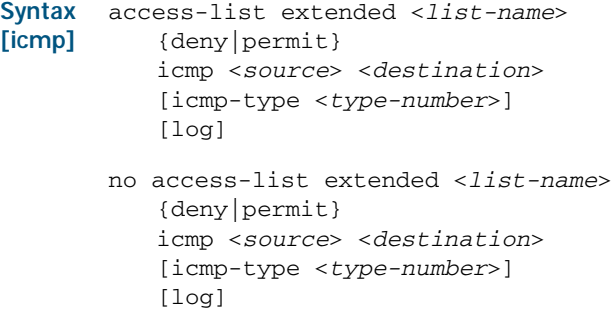

Table 57-2: Parameters in the access-list extended (named) command - icmp

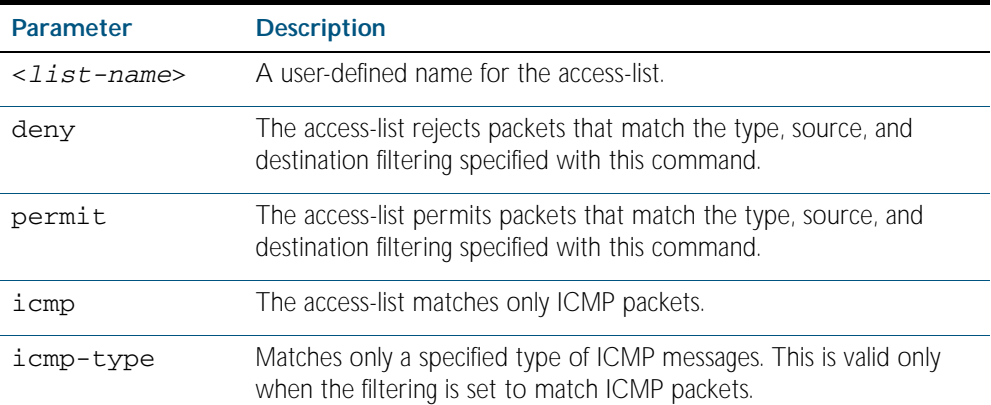

| Parameter(cont.)            | Description(cont.)                                                                                                    |                                                                                                    |
|-----------------------------|----------------------------------------------------------------------------------------------------|----------------------------------------------------------------------------------------------------|
| <source/>                   | The source address of the packets. You can specify a single host, a<br>subnet, or all sources. The following are the valid formats for<br>specifying the source:                |                                                                                                    |
|                             | any                                                                                                    | Matches any source IP address.                                                                                                    |
|                             | host <ip-addr></ip-addr>                                                                                                    | Matches a single source host with the IP<br>address given by <ip-addr> in dotted<br/>decimal notation.</ip-addr>                                                        |
|                             | <ip-addr>/<br/><prefix></prefix></ip-addr>                                                                                                    | An IPv4 address, followed by a forward<br>slash, then the prefix length. This<br>matches any source IP address within the<br>specified subnet.                          |
|                             | <ip-addr><br/><reverse-mask></reverse-mask></ip-addr>                                                                                                    | Alternatively, you can enter a reverse<br>mask in dotted decimal format. For<br>example, entering 192.168.1.1<br>$0.0.0.255$ is the same as entering<br>192.168.1.1/24. |
| <destination></destination> | The destination address of the packets. You can specify a single host, a<br>subnet, or all destinations. The following are the valid formats for<br>specifying the destination: |                                                                                                    |
|                             | any                                                                                                    | Matches any destination IP address.                                                                                                    |
|                             | host <ip-addr></ip-addr>                                                                                                    | Matches a single destination host with<br>the IP address given by $\langle ip\text{-}addr\rangle$ in<br>dotted decimal notation.                                        |
|                             | <ip-addr>/<br/><prefix></prefix></ip-addr>                                                                                                    | An IPv4 address, followed by a forward<br>slash, then the prefix length. This<br>matches any destination IP address<br>within the specified subnet.                     |
|                             | <ip-addr><br/><reverse-mask></reverse-mask></ip-addr>                                                                                                    | Alternatively, you can enter a reverse<br>mask in dotted decimal format. For<br>example, entering 192.168.1.1<br>$0.0.0.255$ is the same as entering<br>192.168.1.1/24. |

Table 57-2: Parameters in the access-list extended (named) command - icmp(cont.)

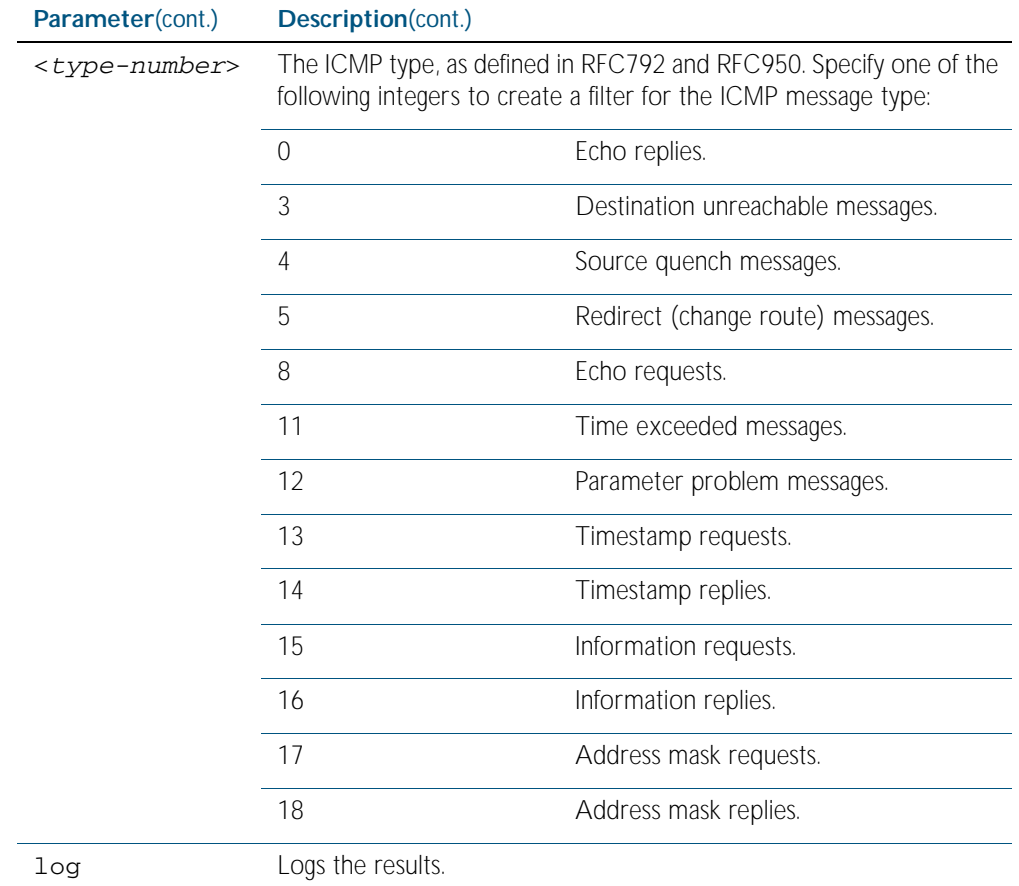

### Table 57-2: Parameters in the access-list extended (named) command - icmp(cont.)

 $\overline{\phantom{a}}$ 

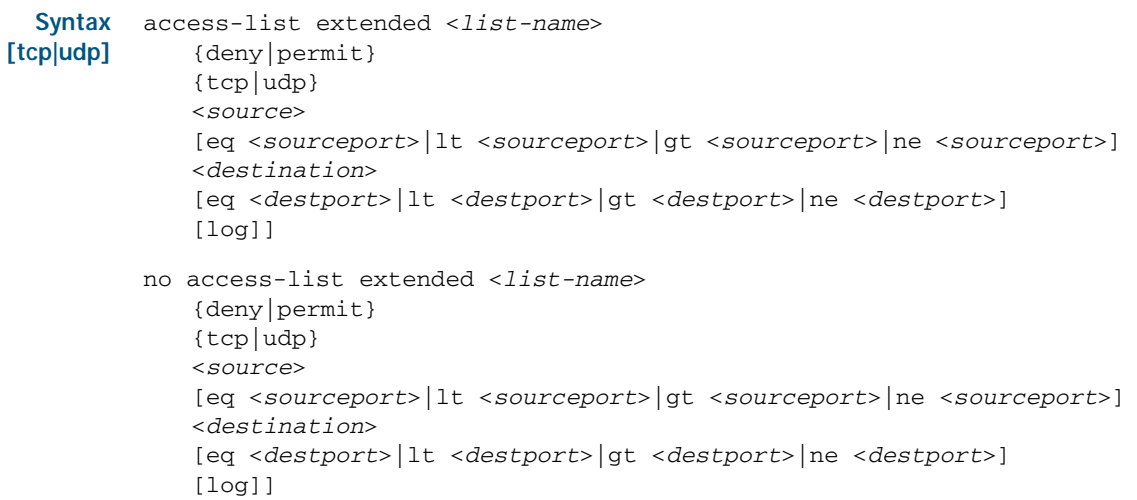

### Table 57-3: Parameters in the access-list extended (named) command - tcp|udp

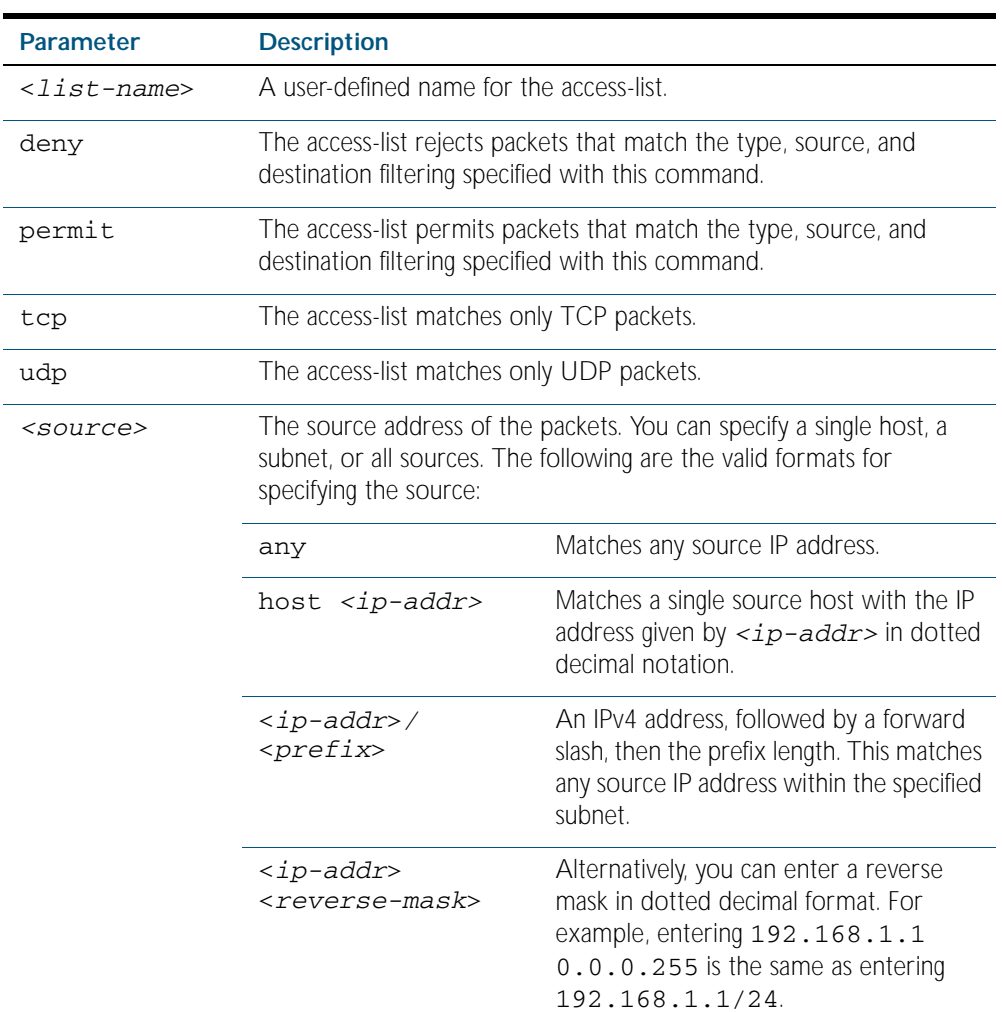

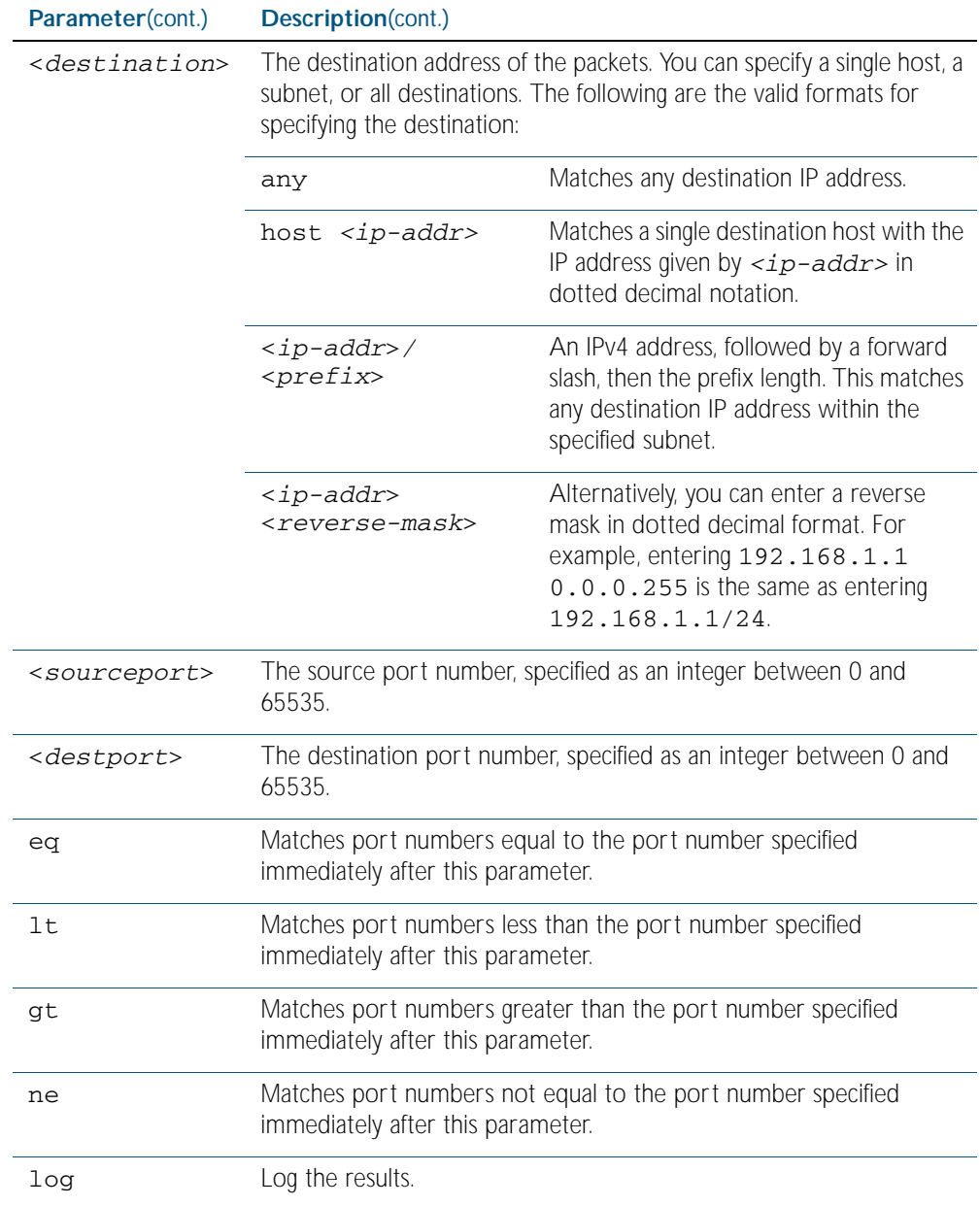

### Table 57-3: Parameters in the access-list extended (named) command - tcp|udp(cont.)

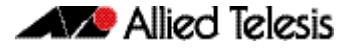

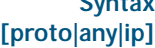

```
Syntax
access-list extended <list-name> 
          {deny|permit} 
          {proto <ip-protocol>|any|ip} 
          {<source>} 
          {<destination>} 
          [log]
       no access-list extended <list-name>
          {deny|permit} 
          {proto <ip-protocol>|any|ip}
          {<source>}
          {<destination>}
```
[log]

 $\overline{a}$ 

### Table 57-4: Parameters in the access-list extended (named) command - proto|ip|any

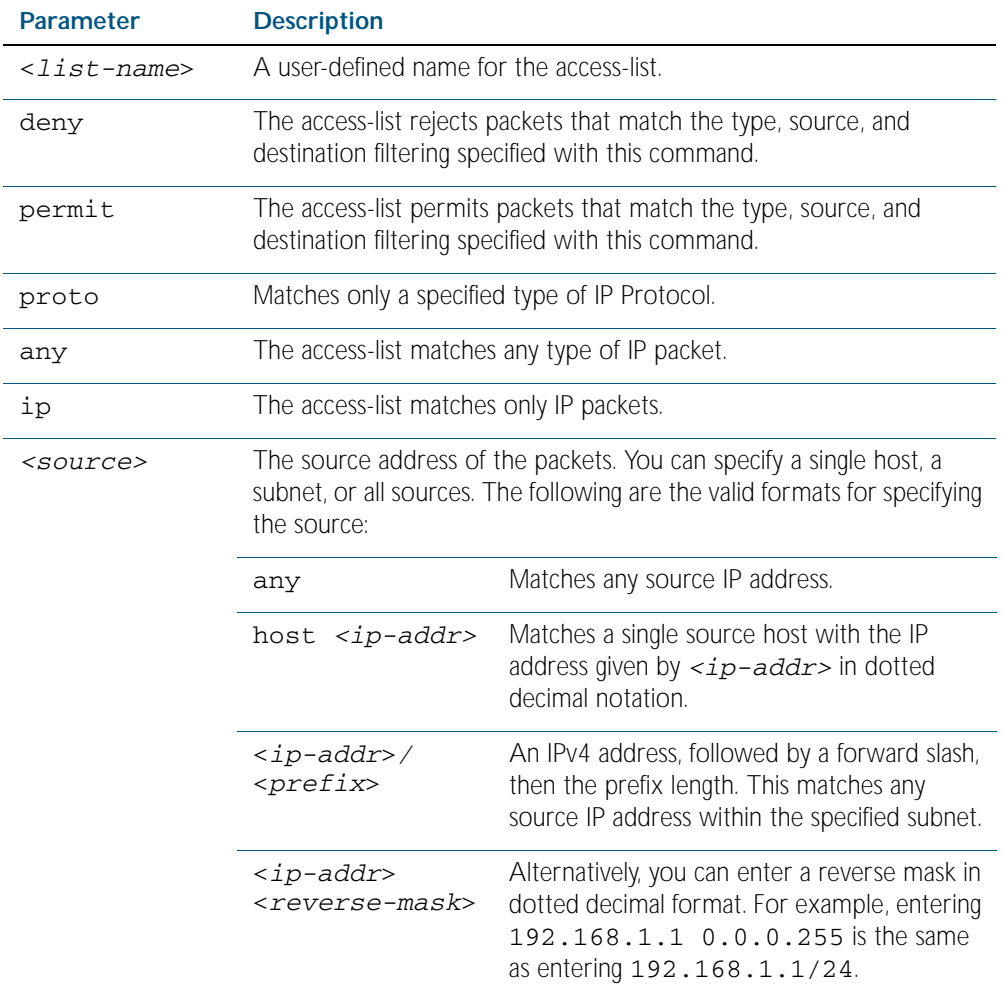

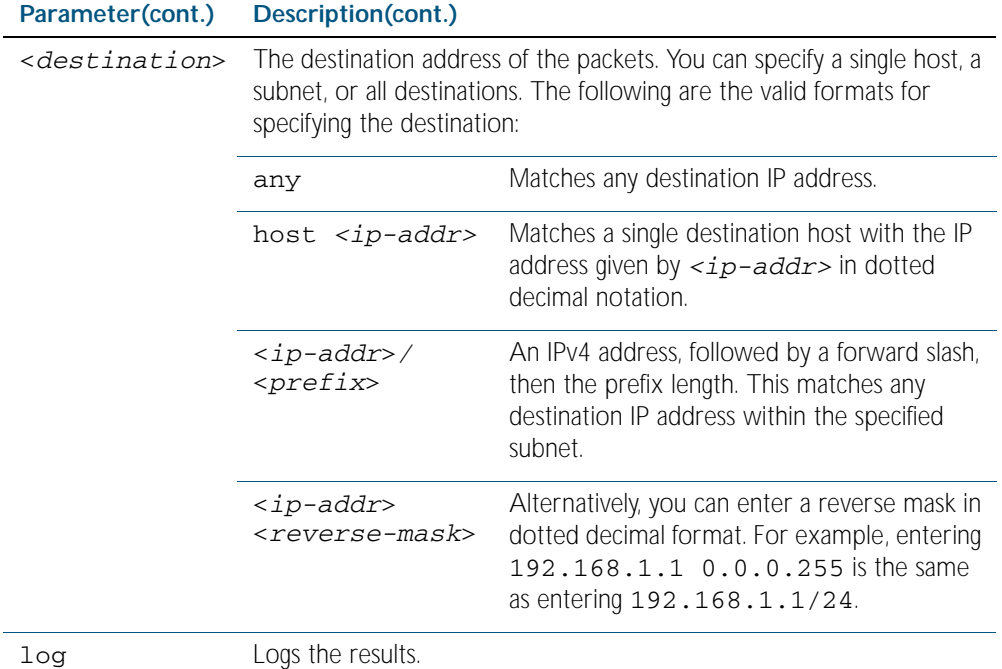

### Table 57-4: Parameters in the access-list extended (named) command - proto|ip|any(cont.)
| Parameter(cont.)            | Description(cont.)                                                                                                    |                                                              |  |
|-----------------------------|----------------------------------------------------------------------------------------------------|--------------------------------------------------------------|--|
| <ip-protocol></ip-protocol> | The IP protocol number, as defined by IANA (Internet Assigned<br>Numbers Authority http://www.iana.org/assignments/protocol-<br>numbers) |                                                              |  |
|                             | <b>Protocol Number</b>                                                                                                    | <b>Protocol Description [RFC Reference]</b>                  |  |
|                             | 1                                                                                                    | Internet Control Message [RFC792]                            |  |
|                             | 2                                                                                                    | Internet Group Management [RFC1112]                          |  |
|                             | 3                                                                                                    | Gateway-to-Gateway [RFC823]                                  |  |
|                             | 4                                                                                                    | IP in IP [RFC2003]                                           |  |
|                             | 5                                                                                                    | Stream [RFC1190] [RFC1819]                                   |  |
|                             | 6                                                                                                    | TCP (Transmission Control Protocol)<br>[RFC793]              |  |
|                             | 8                                                                                                    | EGP (Exterior Gateway Protocol) [RFC888]                     |  |
|                             | 9                                                                                                    | IGP (Interior Gateway Protocol) [IANA]                       |  |
|                             | 11                                                                                                    | Network Voice Protocol [RFC741]                              |  |
|                             | 17                                                                                                    | UDP (User Datagram Protocol) [RFC768]                        |  |
|                             | 20                                                                                                    | Host monitoring [RFC869]                                     |  |
|                             | 27                                                                                                    | RDP (Reliable Data Protocol) [RFC908]                        |  |
|                             | 28                                                                                                    | IRTP (Internet Reliable Transaction Protocol)<br>[RFC938]    |  |
|                             | 29                                                                                                    | ISO-TP4 (ISO Transport Protocol Class 4)<br>[RFC905]         |  |
|                             | 30                                                                                                    | Bulk Data Transfer Protocol [RFC969]                         |  |
|                             | 33                                                                                                    | Datagram Congestion Control Protocol<br>[RFC4340]            |  |
|                             | 48                                                                                                    | DSR (Dynamic Source Routing Protocol)<br>[RFC4728]           |  |
|                             | 50                                                                                                    | ESP (Encap Security Payload) [RFC2406]                       |  |
|                             | 51                                                                                                    | AH (Authentication Header) [RFC2402]                         |  |
|                             | 54                                                                                                    | NARP (NBMA Address Resolution Protocol)<br>[RFC1735]         |  |
|                             | 58                                                                                                    | ICMP for IPv6 [RFC1883]                                      |  |
|                             | 59                                                                                                    | No Next Header for IPv6 [RFC1883]                            |  |
|                             | 60                                                                                                    | Destination Options for IPv6 [RFC1883]                       |  |
|                             | 88                                                                                                    | <b>EIGRP</b> (Enhanced Interior Gateway Routing<br>Protocol) |  |
|                             | 89                                                                                                    | OSPFIGP [RFC1583]                                            |  |

Table 57-4: Parameters in the access-list extended (named) command - proto|ip|any(cont.)

| Parameter(cont.) | Description(cont.)     |                                                         |
|------------------|------------------------|---------------------------------------------------------|
| $ip-protocol$    | <b>Protocol Number</b> | <b>Protocol Description [RFC Reference]</b>             |
| (cont.)          | 97                     | Ethernet-within-IP Encapsulation / RFC3378              |
|                  | 98                     | Encapsulation Header / RFC1241                          |
|                  | 108                    | IP Payload Compression Protocol / RFC2393               |
|                  | 112                    | Virtual Router Redundancy Protocol /<br><b>RFC3768</b>  |
|                  | 134                    | RSVP-E2E-IGNORE / RFC3175                               |
|                  | 135                    | Mobility Header / RFC3775                               |
|                  | 136                    | UDPLite / RFC3828                                       |
|                  | 137                    | MPLS-in-IP / RFC4023                                    |
|                  | 138                    | MANET Protocols / RFC-ietf-manet-iana-<br>07.txt        |
|                  | $139 - 252$            | Unassigned / IANA                                       |
|                  | 253                    | Use for experimentation and testing /<br><b>RFC3692</b> |
|                  | 254                    | Use for experimentation and testing /<br><b>RFC3692</b> |
|                  | 255                    | Reserved / IANA                                         |

Table 57-4: Parameters in the access-list extended (named) command - proto|ip|any(cont.)

**Mode** Global Configuration

- **Default** Any traffic controlled by a software ACL that does not explicitly match a filter is denied.
- **Usage** Use this command when configuring access-list for filtering IP software packets. To enable backwards compatibility you can either create access-lists from within this command, or you can enter access-list followed by only the number. This latter method moves you to the IPv4 Extended ACL Configuration mode for the selected access-list number, and from here you can configure your access-lists by using the [\(access-list extended ICMP filter\) command on page](#page-1518-0)  [57.17](#page-1518-0), the [\(access-list extended IP filter\) command on page 57.19](#page-1520-0), and the [\(access-list](#page-1523-0)  [extended IP protocol filter\) command on page 57.22](#page-1523-0).

The table *["IPv4 Software Access List Co](#page-1504-0)mmands and Prompts" on page 57.3* shows the prompts at which ACL commands are entered. See the relevant links shown for the Related Commands.

Note that packets must match both the source and the destination details.

```
Note Software ACLs will deny access unless explicitly permitted by an ACL action.
```
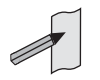

**Example** You can enter the extended named ACL in the Global Configuration mode together with the ACL filter entry on the same line, as in previous software releases as shown below:

```
awplus# configure terminal
```
**awplus(config)#** access-list extended TK deny tcp 2.2.2.3/24 eq 14 3.3.3.4/24 lt 12 log

Alternatively, you can enter the extended named ACL in Global Configuration mode before specifying the ACL filter entry in the IPv4 Extended ACL Configuration mode, as shown below:

**awplus#** configure terminal **awplus(config)#** access-list extended TK **awplus(config-ip-ext-acl)#** deny tcp 2.2.2.3/24 eq 14 3.3.3.4/24 lt 12 log

**Related Commands** [\(access-list extended ICMP filter\)](#page-1518-0) [\(access-list extended IP filter\)](#page-1520-0) [\(access-list extended TCP UDP filter\)](#page-1527-0) [show access-list \(IPv4 Software ACLs\)](#page-1544-0) [show running-config](#page-170-0) [show ip access-list](#page-1546-0)

### <span id="page-1515-0"></span>**access-list (extended numbered)**

This command configures an extended numbered access-list that permits or denies packets from specific source and destination IP addresses. You can either create an extended numbered ACL together with an ACL filter entry in the Global Configuration mode, or you can use the IPv4 Extended ACL Configuration mode for sequenced ACL filter entry after entering a list number.

The no variant of this command removes a specified extended named access-list.

access-list {<*100-199*>|<*2000-2699*>}

**[list-number]**

**Syntax**

no access-list {<*100-199*>|<*2000-2699*>}

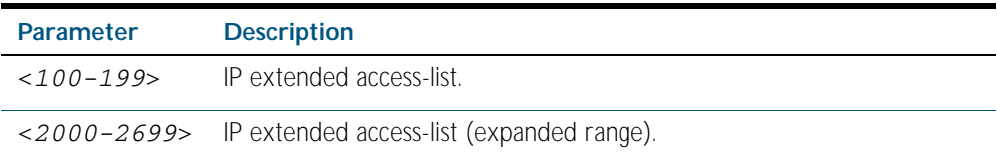

**Syntax [deny|permit]**

access-list {<*100-199*>|<*2000-2699*>} {deny|permit} ip <*source*> <*destination*>

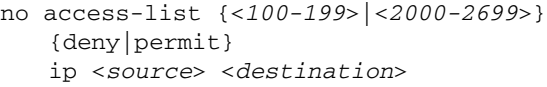

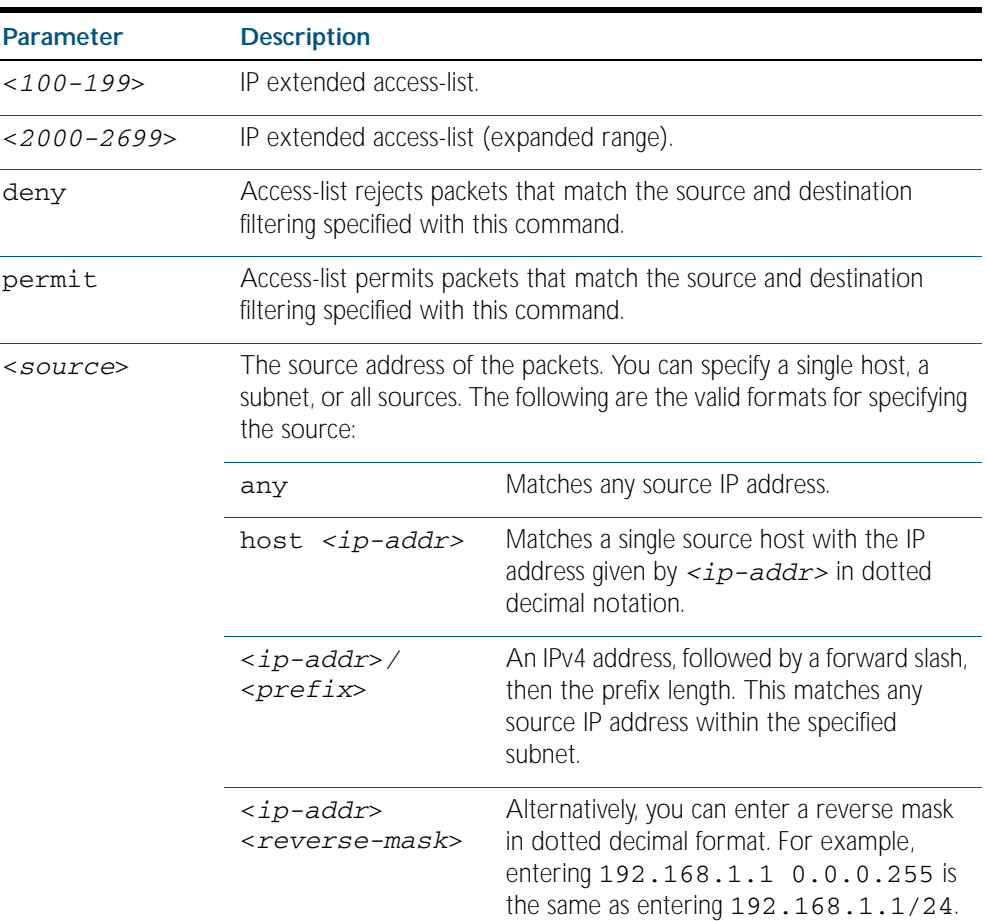

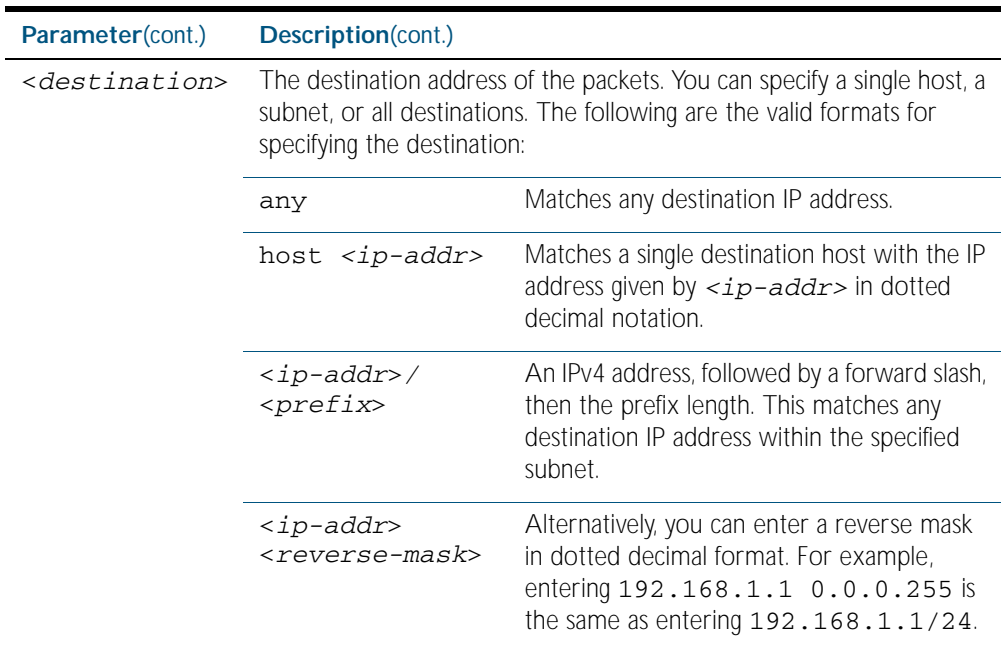

#### **Mode** Global Configuration

**Default** Any traffic controlled by a software ACL that does not explicitly match a filter is denied.

**Usage** Use this command when configuring access-list for filtering IP software packets. To enable backwards compatibility you can either create access-lists from within this command, or you can enter access-list followed by only the number. This latter method moves you to the IPv4 Extended ACL Configuration mode for the selected access-list number, and from here you can configure your access-lists by using the [\(access-list extended ICMP filter\) command on page](#page-1518-0)  [57.17](#page-1518-0), the [\(access-list extended IP filter\) command on page 57.19](#page-1520-0), and the [\(access-list](#page-1523-0)  [extended IP protocol filter\) command on page 57.22](#page-1523-0).

The table *["IPv4 Software Access List Co](#page-1504-0)mmands and Prompts" on page 57.3* shows the prompts at which ACL commands are entered. See the relevant links shown for the Related Commands.

Note that packets must match both the source and the destination details.

**Note** Software ACLs will deny access unless explicitly permitted by an ACL action.

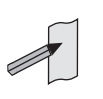

**Example** You can enter the extended named ACL in the Global Configuration mode together with the ACL filter entry on the same line, as in previous software releases as shown below:

```
awplus# configure terminal
```
**awplus(config)#** access-list 101 deny ip 172.16.10.0 0.0.0.255 any

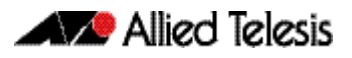

Alternatively, you can enter the extended named ACL in Global Configuration mode before specifying the ACL filter entry in the IPv4 Extended ACL Configuration mode, as shown below:

```
awplus# configure terminal
          awplus(config)# access-list 101
awplus(config-ip-ext-acl)# deny ip 172.16.10.0 0.0.0.255 any
```
**Related Commands** [\(access-list extended ICMP filter\)](#page-1518-0) [\(access-list extended IP filter\)](#page-1520-0) [\(access-list extended TCP UDP filter\)](#page-1527-0) [show access-list \(IPv4 Software ACLs\)](#page-1544-0) [show running-config](#page-170-0) [show ip access-list](#page-1546-0)

### <span id="page-1518-0"></span>**(access-list extended ICMP filter)**

Use this ACL filter to add a new ICMP filter entry to the current extended access-list. If the sequence number is specified, the new filter is inserted at the specified location. Otherwise, the new filter is added at the end of the access-list.

The no variant of this command removes an ICMP filter entry from the current extended access-list. You can specify the ICMP filter entry for removal by entering either its sequence number (e.g. no 10), or by entering its ICMP filter profile without specifying its sequence number.

Note that the sequence number can be found by running the command, the [show access-list](#page-1544-0)  [\(IPv4 Software ACLs\) command on page 57.43](#page-1544-0).

**Syntax [icmp]** [<*sequence-number*>] {deny|permit} icmp <*source*> <*destination*> [icmp-type <*icmp-value*>] [log]

> no {deny|permit} icmp <*source*> <*destination*> [icmp-type <*icmp-value*>] [log]

no <*sequence-number*>

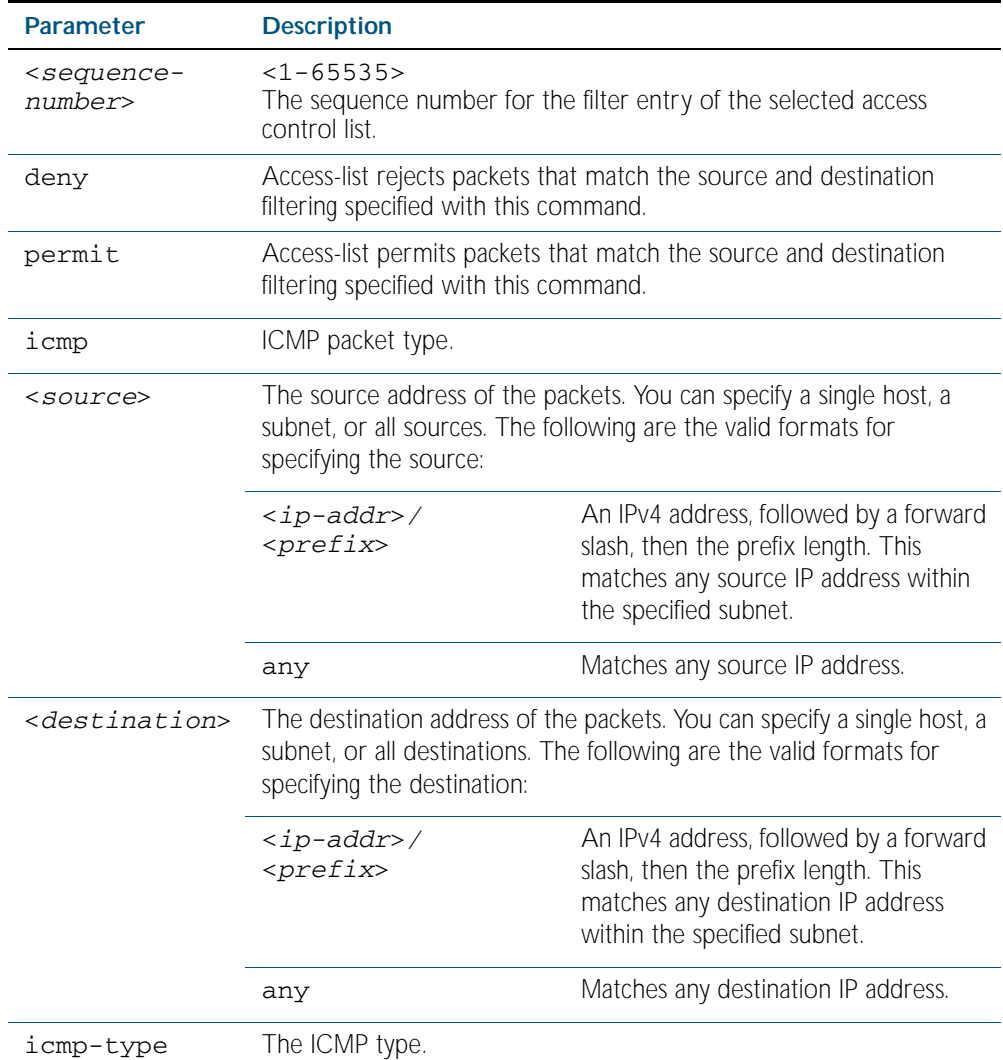

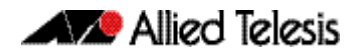

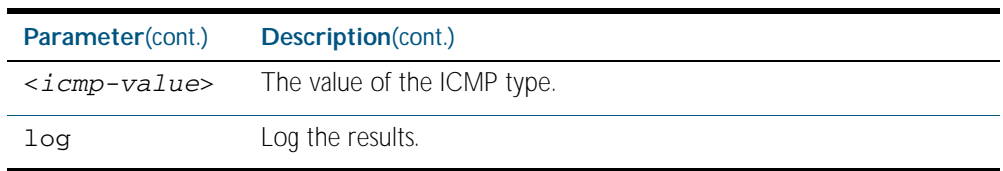

**Mode** IPv4 Extended ACL Configuration

- **Default** Any traffic controlled by a software ACL that does not explicitly match a filter is denied.
- **Usage** An ACL can be configured with multiple ACL filters using sequence numbers. If the sequence number is omitted, the next available multiple of 10 will be used as the sequence number for the new filter. A new ACL filter can be inserted into the middle of an existing list by specifying the appropriate sequence number.

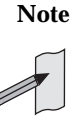

**Note** The access control list being configured is selected by running the [access-list](#page-1515-0)  [\(extended numbered\) command on page 57.14](#page-1515-0) or the [access-list extended](#page-1505-0)  [\(named\) command on page 57.4](#page-1505-0), with the required access control list number, or name - but with no further parameters selected.

**Note** Software ACLs will deny access unless explicitly permitted by an ACL action.

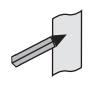

**Examples** To add a new entry in access-list called my-list that will reject ICMP packets from 10.0.0.1 to 192.168.1.1, use the commands:

```
awplus# configure terminal
          awplus(config)# access-list extended my-list
awplus(config-ip-ext-acl)# deny icmp 10.0.0.1/32 192.168.1.1/32
```
Use the following commands to add a new filter at sequence number 5 position of the accesslist called my-list. The filter will accept the ICMP type 8 packets from 10.1.1.0/24 network, to 192.168.1.0 network:

**awplus#** configure terminal **awplus(config)#** access-list extended my-list **awplus(config-ip-ext-acl)#** 5 permit icmp 10.1.1.0/24 192.168.1.0/24 icmp-type 8

**Related Commands** [access-list extended \(named\)](#page-1505-0) [show access-list \(IPv4 Software ACLs\)](#page-1544-0) [show running-config](#page-170-0) [show ip access-list](#page-1546-0)

### <span id="page-1520-0"></span>**(access-list extended IP filter)**

Use this ACL filter to add a new IP filter entry to the current extended access-list. If the sequence number is specified, the new filter is inserted at the specified location. Otherwise, the new filter is added at the end of the access-list.

The no variant of this command removes an IP filter entry from the current extended accesslist. You can specify the IP filter entry for removal by entering either its sequence number (e.g. no 10), or by entering its IP filter profile without specifying its sequence number.

Note that the sequence number can be found by running the [show access-list \(IPv4 Software](#page-1544-0)  [ACLs\) command on page 57.43](#page-1544-0).

**Syntax [ip]**

[<*sequence-number*>] {deny|permit} ip <*source*> <*destination*>

no {deny|permit} ip <*source*> <*destination*>

no <*sequence-number*>

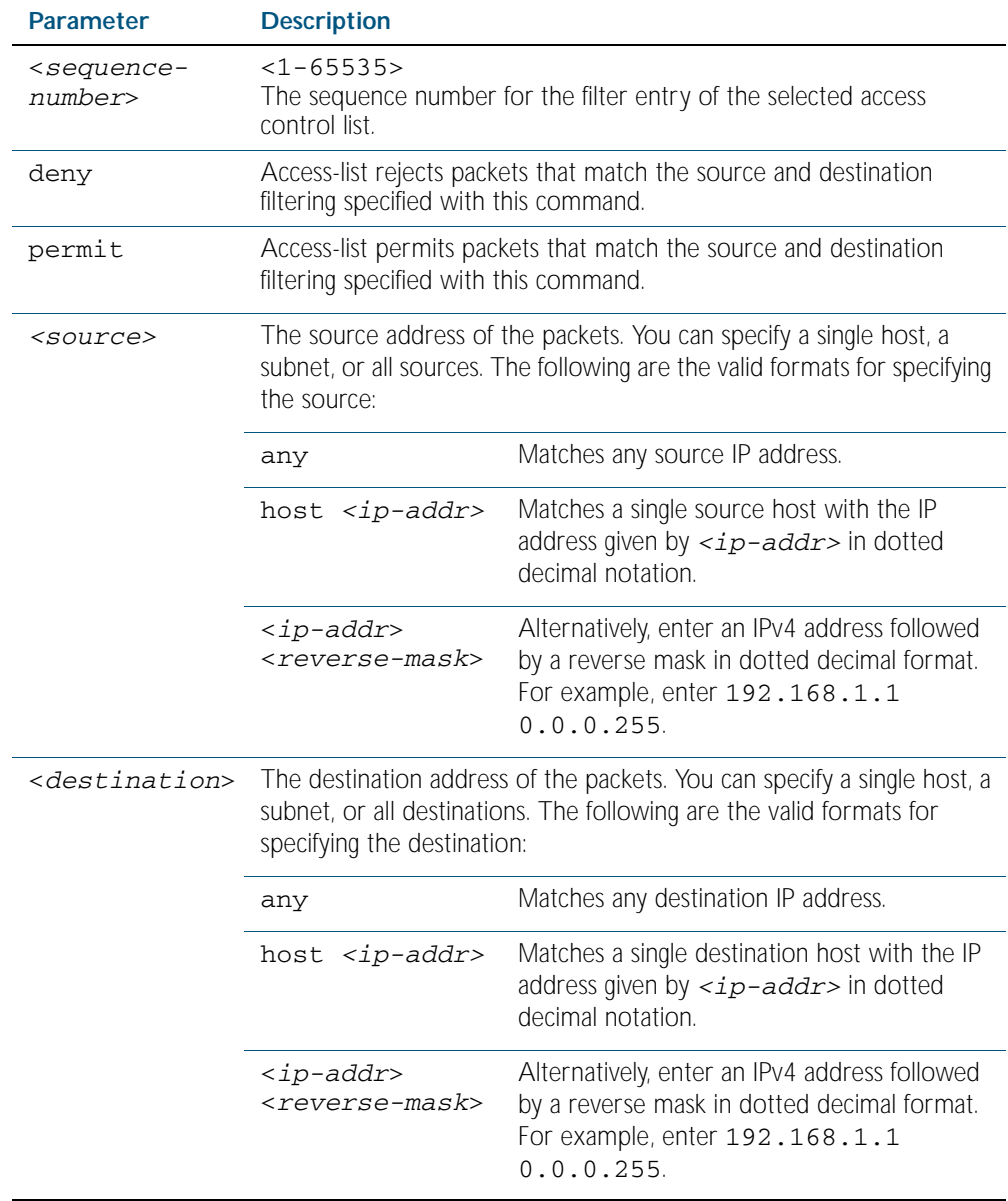

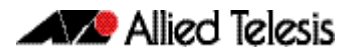

#### **Mode** Extended ACL Configuration

- **Default** Any traffic controlled by a software ACL that does not explicitly match a filter is denied.
- **Usage** An ACL can be configured with multiple ACL filters using sequence numbers. If the sequence number is omitted, the next available multiple of 10 will be used as the sequence number for the new filter. A new ACL filter can be inserted into the middle of an existing list by specifying the appropriate sequence number.

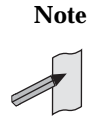

**Note** The access control list being configured is selected by running the [access-list](#page-1515-0)  [\(extended numbered\) command on page 57.14](#page-1515-0) or the [access-list extended](#page-1505-0)  [\(named\) command on page 57.4](#page-1505-0), with the required access control list number, or name - but with no further parameters selected.

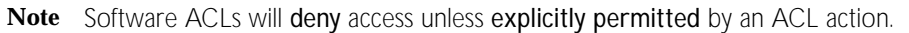

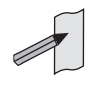

**Example 1 [list-number]** First use the following commands to enter the IPv4 Extended ACL Configuration mode and define a numbered extended access-list 101:

```
awplus# configure terminal
          awplus(config)# access-list 101
awplus(config-ip-ext-acl)#
```
Then use the following commands to add a new entry to the numbered extended access-list 101 that will reject packets from 10.0.0.1 to 192.168.1.1:

```
awplus(config-ip-ext-acl)# deny ip host 10.0.0.1 host 
                          192.168.1.1
awplus(config-ip-ext-acl)# 20 permit ip any any
```
**Example 2 [list-name]** First use the following commands to enter the IPv4 Extended ACL Configuration mode and define a named access-list called my-acl:

```
awplus# configure terminal
          awplus(config)# access-list extended my-acl
awplus(config-ip-ext-acl)#
```
Then use the following commands to add a new entry to the named access-list my-ac1 that will reject packets from 10.0.0.1 to 192.168.1.1:

**awplus(config-ip-ext-acl)#** deny ip host 10.0.0.1 host 192.168.1.1

```
awplus(config-ip-ext-acl)# 20 permit ip any any
```
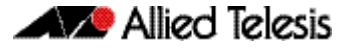

**Example 3 [list-number]** Use the following commands to remove the access-list filter entry with sequence number 20 from extended numbered access-list 101. **awplus#** configure terminal

```
awplus(config)# access-list 101
awplus(config-ip-ext-acl)# no 20
```
**Example 4** Use the following commands to remove the access-list filter entry with sequence number 20 **[list-name]** from extended named access-list my-acl:.

**awplus#** configure terminal

**awplus(config)#** access-list extended my-acl

```
awplus(config-ip-ext-acl)# no 20
```
**Related Commands** [access-list extended \(named\)](#page-1505-0) [access-list \(extended numbered\)](#page-1515-0) [show access-list \(IPv4 Software ACLs\)](#page-1544-0) [show running-config](#page-170-0) [show ip access-list](#page-1546-0)

# <span id="page-1523-0"></span>**(access-list extended IP protocol filter)**

Use this ACL filter to add a new IP protocol type filter entry to the current extended accesslist. If the sequence number is specified, the new filter is inserted at the specified location. Otherwise, the new filter is added at the end of the access-list.

The no variant of this command removes an IP protocol filter entry from the current extended access-list. You can specify the IP filter entry for removal by entering either its sequence number (e.g. no 10), or by entering its IP filter profile without specifying its sequence number.

Note that the sequence number can be found by running the [show access-list \(IPv4 Software](#page-1544-0)  [ACLs\) command on page 57.43](#page-1544-0).

#### **Syntax [proto]** [<*sequence-number*>] {deny|permit} proto <*ip-protocol*> <*source*> <*destination*> [log]

no {deny|permit} proto <*ip-protocol*> <*source*> <*destination*> [log]

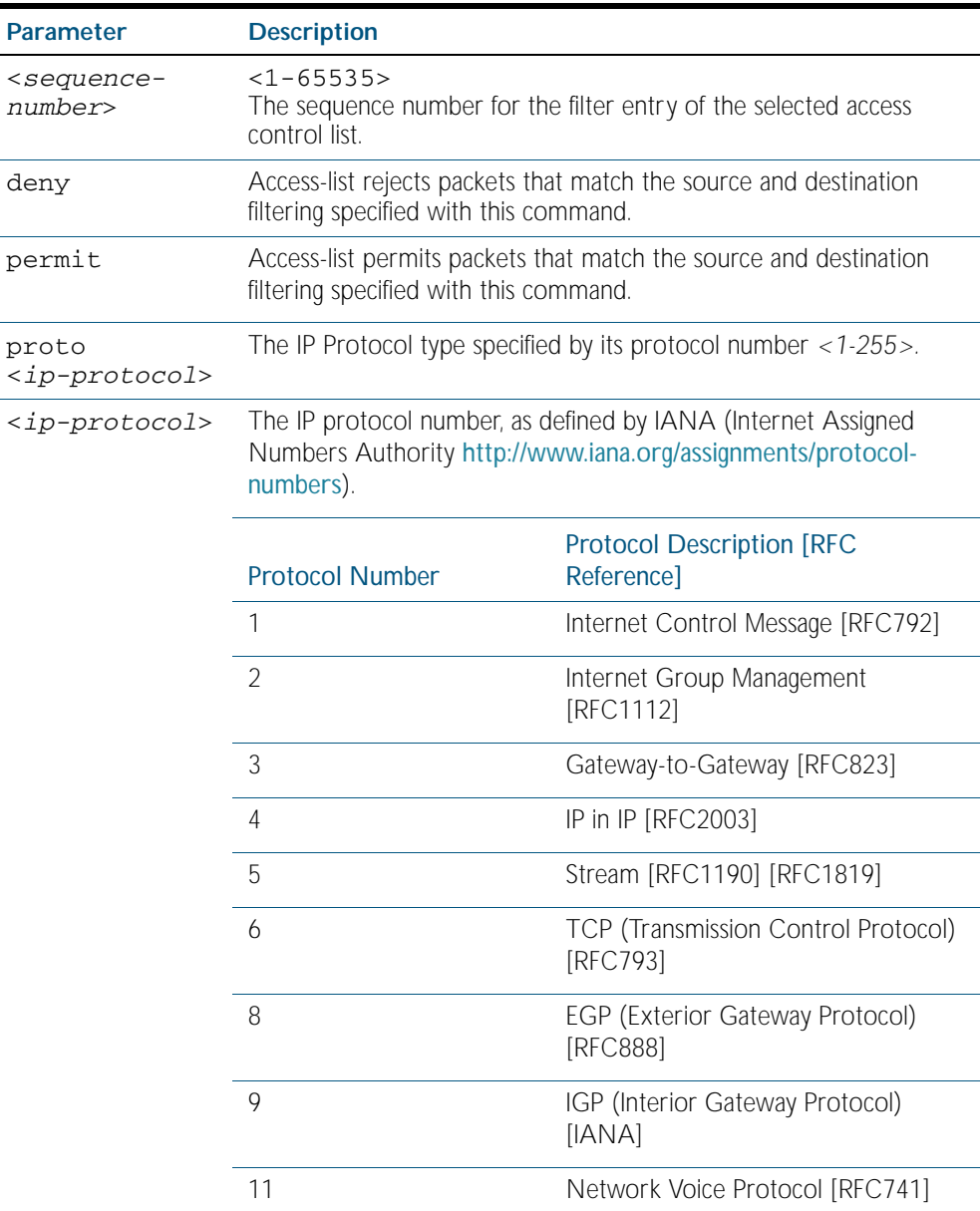

no <*sequence-number*>

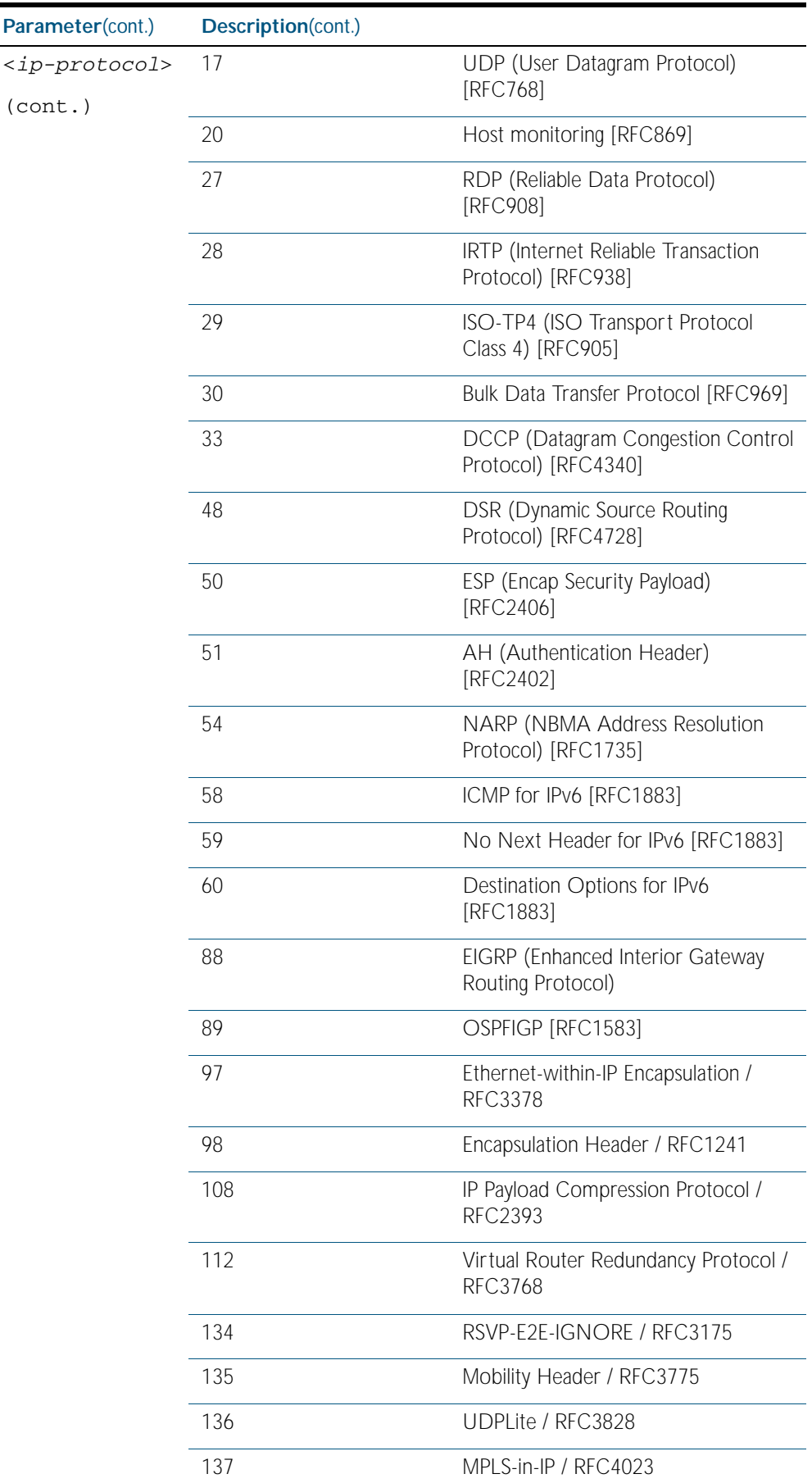

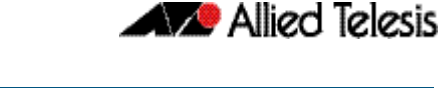

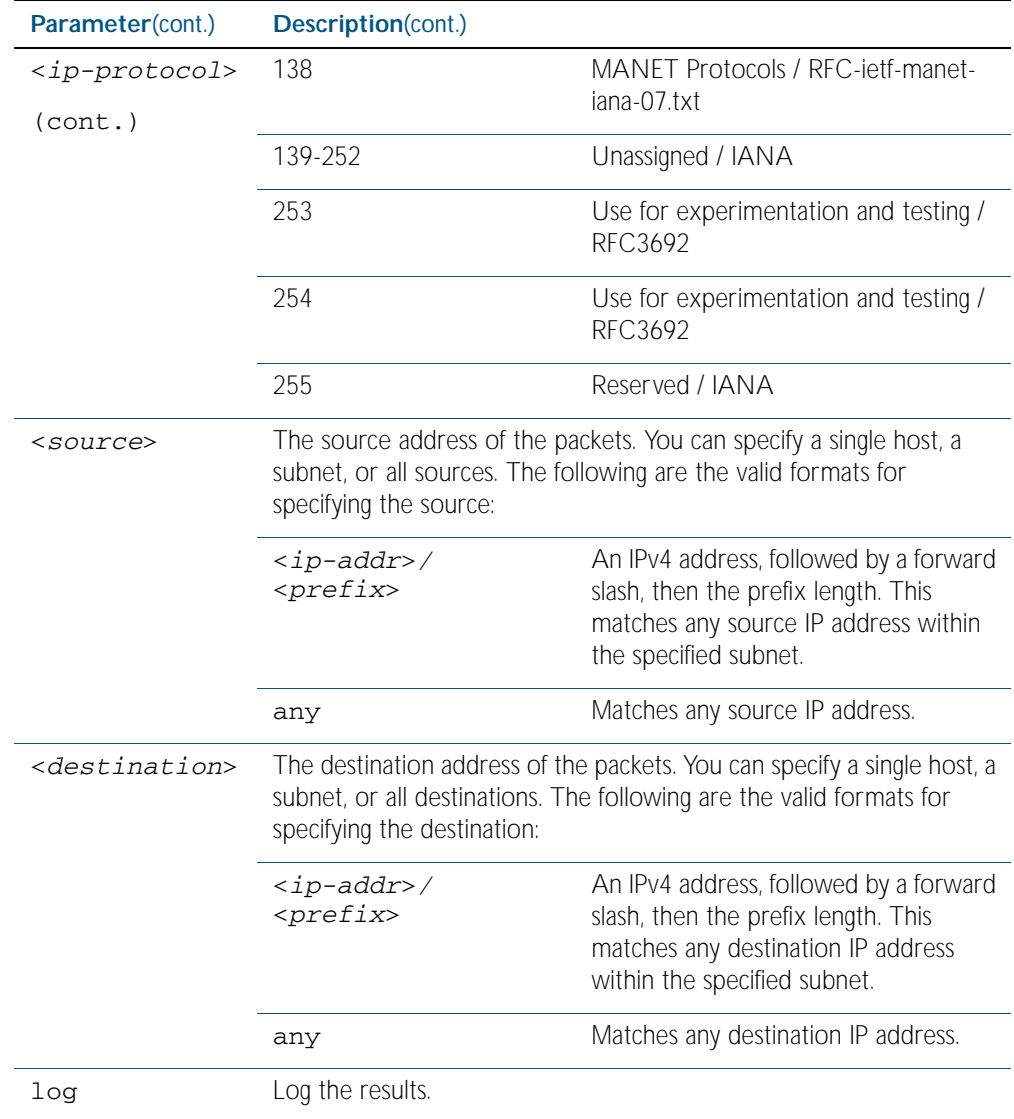

- **Mode** IPv4 Extended ACL Configuration
- **Default** Any traffic controlled by a software ACL that does not explicitly match a filter is denied.
- **Usage** An ACL can be configured with multiple ACL filters using sequence numbers. If the sequence number is omitted, the next available multiple of 10 will be used as the sequence number for the new filter. A new ACL filter can be inserted into the middle of an existing list by specifying the appropriate sequence number.

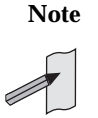

**Note** The access control list being configured is selected by running the [access-list](#page-1515-0)  [\(extended numbered\) command on page 57.14](#page-1515-0) or the [access-list extended](#page-1505-0)  [\(named\) command on page 57.4](#page-1505-0), with the required access control list number, or name - but with no further parameters selected.

**Note** Software ACLs will deny access unless explicitly permitted by an ACL action.

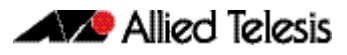

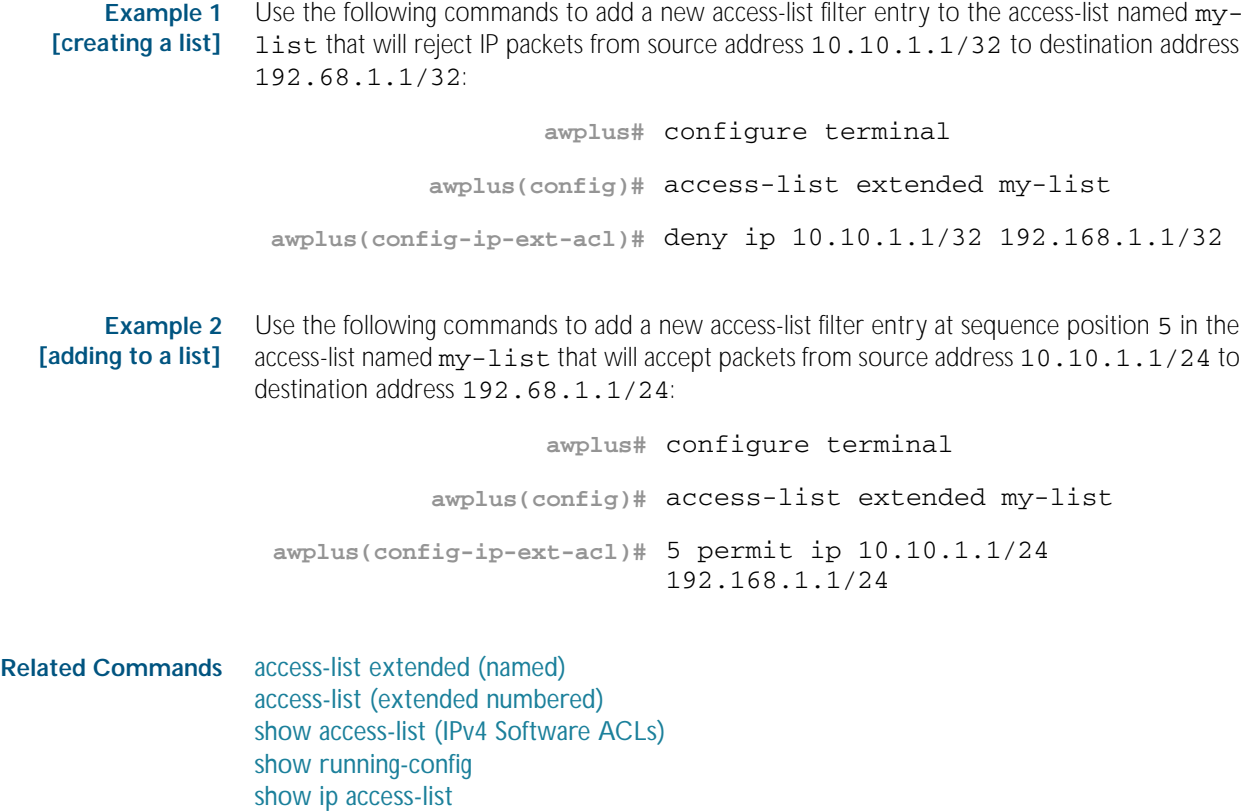

### <span id="page-1527-0"></span>**(access-list extended TCP UDP filter)**

Use this ACL filter to add a new TCP or UDP filter entry to the current extended access-list. If the sequence number is specified, the new filter is inserted at the specified location. Otherwise, the new filter is added at the end of the access-list.

The no variant of this command removes a TCP or UDP filter entry from the current extended access-list. You can specify the TCP or UDP filter entry for removal by entering either its sequence number (e.g. no 10), or by entering its TCP or UDP filter profile without specifying its sequence number.

Note that the sequence number can be found by running the [show access-list \(IPv4 Software](#page-1544-0)  [ACLs\) command on page 57.43](#page-1544-0).

```
Syntax
[tcp|udp]
          [<sequence-number>] {deny|permit} {tcp|udp} 
             <source> 
             {eq <sourceport>|lt <sourceport>|gt <sourceport>|ne <sourceport>}
             <destination> 
             [eq <destport>|lt <destport>|gt <destport>|ne <destport>] 
             [log]
          no {deny|permit} {tcp|udp} 
             <source> 
             {eq <sourceport>|lt <sourceport>|gt <sourceport>|ne <sourceport>}
             <destination> 
             [eq <destport>|lt <destport>|gt <destport>|ne <destport>] 
             [log]
```
no <*sequence-number*>

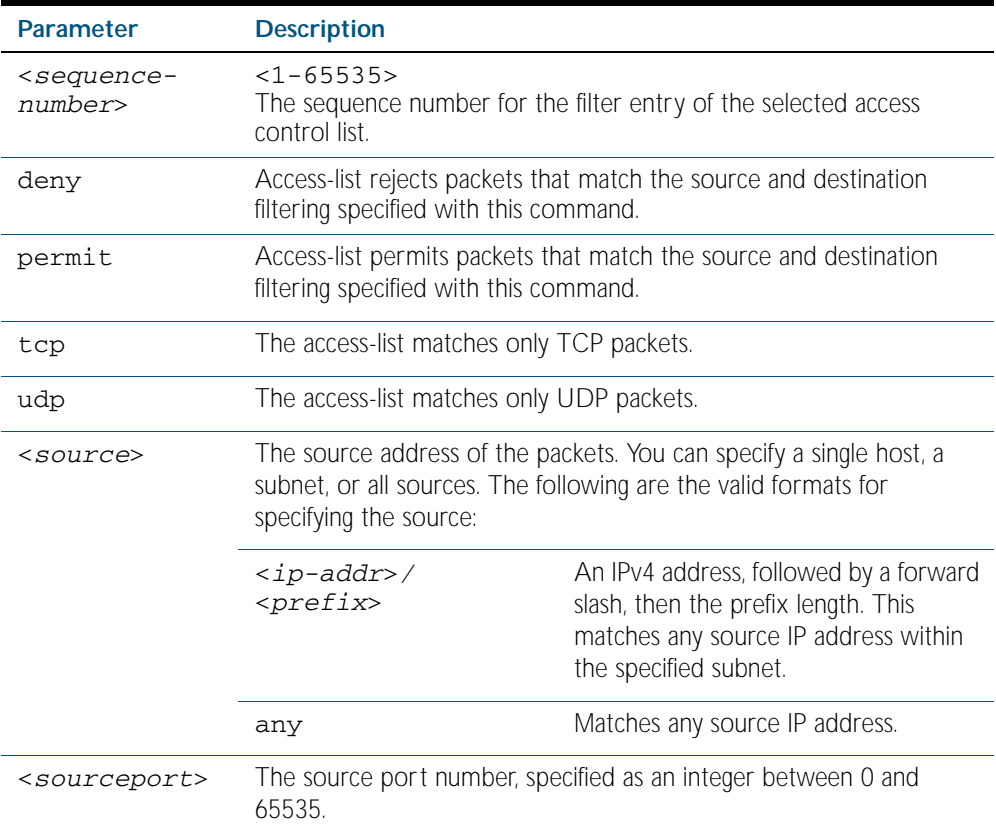

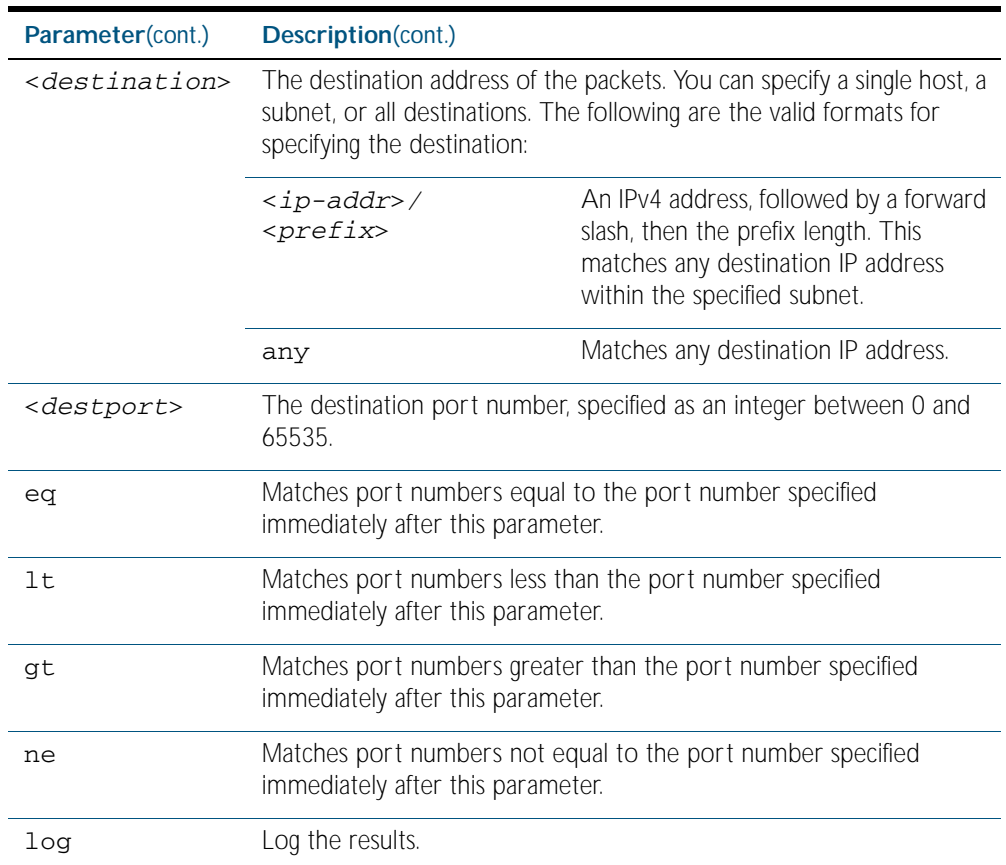

#### **Mode** IPv4 Extended ACL Configuration

- **Default** Any traffic controlled by a software ACL that does not explicitly match a filter is denied.
- **Usage** An ACL can be configured with multiple ACL filters using sequence numbers. If the sequence number is omitted, the next available multiple of 10 will be used as the sequence number for the new filter. A new ACL filter can be inserted into the middle of an existing list by specifying the appropriate sequence number.

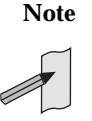

**Note** The access control list being configured is selected by running the [access-list](#page-1515-0)  [\(extended numbered\) command on page 57.14](#page-1515-0) or the [access-list extended](#page-1505-0)  [\(named\) command on page 57.4](#page-1505-0), with the required access control list number, or name - but with no further parameters selected.

**Note** Software ACLs will deny access unless explicitly permitted by an ACL action.

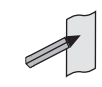

**Example 1 [creating a list]** To add a new entry to the access-list named my-list that will reject TCP packets from 10.0.0.1 on TCP port 10 to 192.168.1.1 on TCP port 20, use the commands:

```
awplus# configure terminal
          awplus(config)# access-list extended my-list
awplus(config-ip-ext-acl)# deny tcp 10.0.0.1/32 eq 10 
                         192.168.1.1/32 eq 20
```
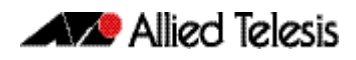

**Example 2 [adding to a list]** To insert a new entry with sequence number 5 of the access-list named my-list that will accept UDP packets from 10.1.1.0/24 network to 192.168.1.0/24 network on UDP port 80, use the commands: **awplus#** configure terminal **awplus(config)#** access-list extended my-list **awplus(config-ip-ext-acl)#** 5 permit udp 10.1.1.0/24 192.168.1.0/24 eq 80

**Related Commands** [access-list extended \(named\)](#page-1505-0) [access-list \(extended numbered\)](#page-1515-0) [show access-list \(IPv4 Software ACLs\)](#page-1544-0) [show running-config](#page-170-0) [show ip access-list](#page-1546-0)

# <span id="page-1530-0"></span>**access-list standard (named)**

This command configures a standard named access-list that permits or denies packets from a specific source IP address. You can either create a standard named ACL together with an ACL filter entry in the Global Configuration mode, or you can use the IPv4 Standard ACL Configuration mode for sequenced ACL filter entry after first entering an access-list name.

The no variant of this command removes a specified standard named access-list.

**Syntax [list-name]**

access-list standard *<standard-access-list-name>*

no access-list standard *<standard-access-list-name>*

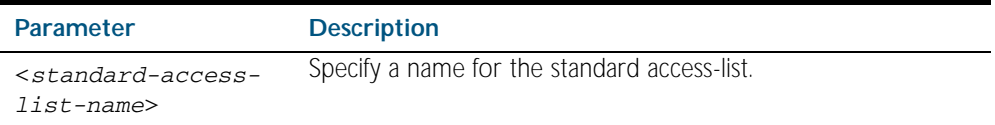

**Syntax [deny|permit]**

access-list standard *<standard-access-list-name>* {deny|permit} *<source>*

no access-list standard *<standard-access-list-name>* {deny|permit} *<source>*

| <b>Parameter</b>                                       | <b>Description</b>                                                                                                    |                                                                                                    |  |  |
|--------------------------------------------------------|----------------------------------------------------------------------------------------------------|----------------------------------------------------------------------------------------------------|--|--|
| <standard-<br>access-list-<br/>name&gt;</standard-<br> | Specify a name for the standard access-list.                                                                                                    |                                                                                                    |  |  |
| deny                                                   | The access-list rejects packets that match the source filtering specified<br>with this command.                                                                  |                                                                                                    |  |  |
| permit                                                 | The access-list permits packets that match the source filtering specified<br>with this command.                                                                  |                                                                                                    |  |  |
| <source/>                                              | The source address of the packets. You can specify a single host, a<br>subnet, or all sources. The following are the valid formats for specifying<br>the source: |                                                                                                    |  |  |
|                                                        | <ip-addr>/<prefix></prefix></ip-addr>                                                                                                    | An IPv4 address, followed by a<br>forward slash, then the prefix<br>length. This matches any source IP<br>address within the specified subnet. |  |  |
|                                                        | any                                                                                                    | Matches any source IP address.                                                                                                    |  |  |

#### **Mode** Global Configuration

**Default** Any traffic controlled by a software ACL that does not explicitly match a filter is denied.

**Usage** Use this command when configuring a standard named access-list for filtering IP software packets. For backwards compatibility you can either create the access-list from within this command, or you can enter this command followed by only the standard access-list name then enter . This latter method moves you to the IPv4 Standard ACL Configuration mode for the selected standard named access-list, and from here you can configure the deny or permit filters for this selected standard named access-list.

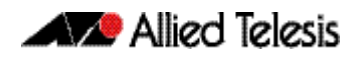

See the table ["IPv4 Software Access List Commands and Prompts"](#page-1504-0) in this chapter which shows the prompts at which ACL commands are entered. See the relevant links shown for the Related Commands.

**Note** Software ACLs will deny access unless explicitly permitted by an ACL action.

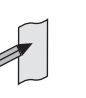

**Examples** To define a standard access-list named my-list and deny any packets from any source, use the commands:

**awplus#** configure terminal

**awplus(config)#** access-list standard my-list deny any

Alternatively, to define a standard access-list named my-list and enter the IPv4 Standard ACL Configuration mode to deny any packets from any source, use the commands:

```
awplus# configure terminal
          awplus(config)# access-list standard my-list
awplus(config-ip-std-acl)# 5 deny any
```
**Related Commands** [\(access-list standard named filter\)](#page-1534-0) [show access-list \(IPv4 Software ACLs\)](#page-1544-0) [show running-config](#page-170-0) [show ip access-list](#page-1546-0)

### <span id="page-1532-0"></span>**access-list (standard numbered)**

This command configures a standard numbered access-list that permits or denies packets from a specific source IP address. You can either create a standard numbered ACL together with an ACL filter entry in the Global Configuration mode, or you can use the IPv4 Standard ACL Configuration mode for sequenced ACL filter entry after first entering an access-list number.

The no variant of this command removes a specified standard numbered access-list.

#### **Syntax [list-number]**

access-list {<*1-99*>|<*1300-1999*>}

no access-list {<*1-99*>|<*1300-1999*>}

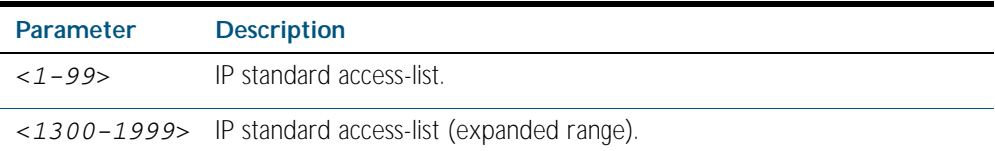

#### **Syntax [deny|permit]**

access-list {<*1-99*>|<*1300-1999*>} {deny|permit} <*source*>

no access-list {<*1-99*>|<*1300-1999*>} {deny|permit} *<source*>

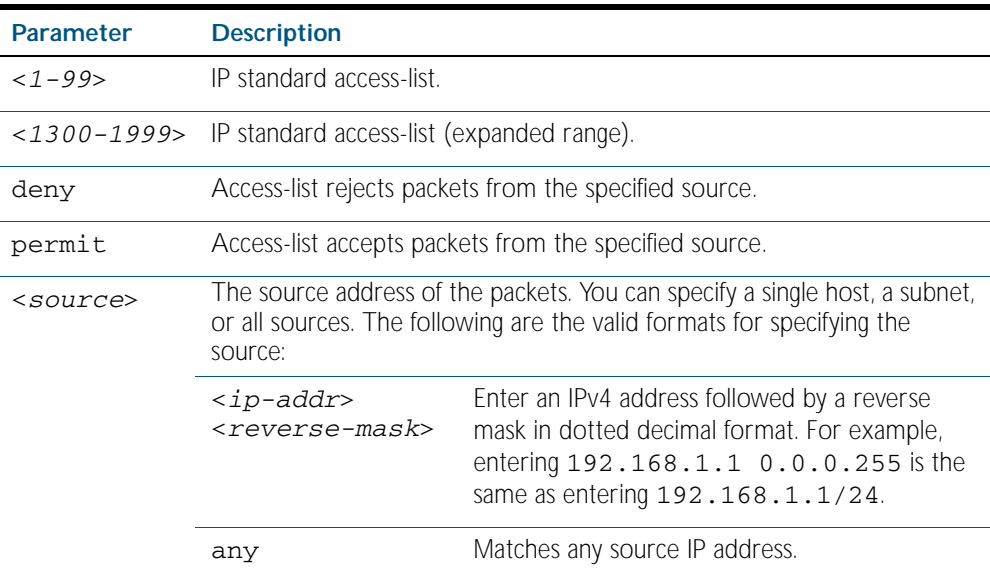

#### **Mode** Global Configuration

**Default** Any traffic controlled by a software ACL that does not explicitly match a filter is denied.

**Usage** Use this command when configuring a standard numbered access-list for filtering IP software packets. For backwards compatibility you can either create the access-list from within this command, or you can enter this command followed by only the standard access-list name. This moves you to the IPv4 Standard ACL Configuration mode for the selected standard numbered access-list, and from here you can configure the deny or permit filters for this selected standard numbered access-list.

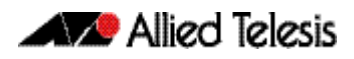

See the table ["IPv4 Software Access List Commands and Prompts"](#page-1504-0) in this chapter which shows the prompts at which ACL commands are entered. See the relevant links shown for the Related Commands.

**Note** Software ACLs will deny access unless explicitly permitted by an ACL action.

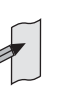

**Example** To create ACL number 67 that will deny packets from subnet 172.16.10, use the commands:

```
awplus# configure terminal
```
**awplus(config)#** access-list 67 deny 172.16.10.0 0.0.0.255

Alternatively, to enter the IPv4 Standard ACL Configuration mode to create the ACL filter and deny packets from subnet 172.16.10.0 for the standard numbered access-list 67, use the commands:

**awplus#** configure terminal **awplus(config)#** access-list 67 **awplus(config-ip-std-acl)#** deny 172.16.10.0 0.0.0.255

**Related Commands** [\(access-list standard named filter\)](#page-1534-0) [show access-list \(IPv4 Software ACLs\)](#page-1544-0) [show running-config](#page-170-0) [show ip access-list](#page-1546-0)

### <span id="page-1534-0"></span>**(access-list standard named filter)**

This ACL filter adds a source IP address filter entry to a current named standard access-list. If the sequence number is specified, the new filter entry is inserted at the specified location. Otherwise, the new entry is added at the end of the access-list.

The no variant of this command removes a source IP address filter entry from the current named standard access-list. You can specify the source IP address filter entry for removal by entering either its sequence number (e.g. no 10), or by entering its source IP address filter profile without specifying its sequence number.

Note that the sequence number can be found by running the [show access-list \(IPv4 Software](#page-1544-0)  [ACLs\) command on page 57.43](#page-1544-0).

```
Syntax [<sequence-number>] {deny|permit} {<source> [exact-match]|any}
```
no {deny|permit} {<*source*> [exact-match]|any}

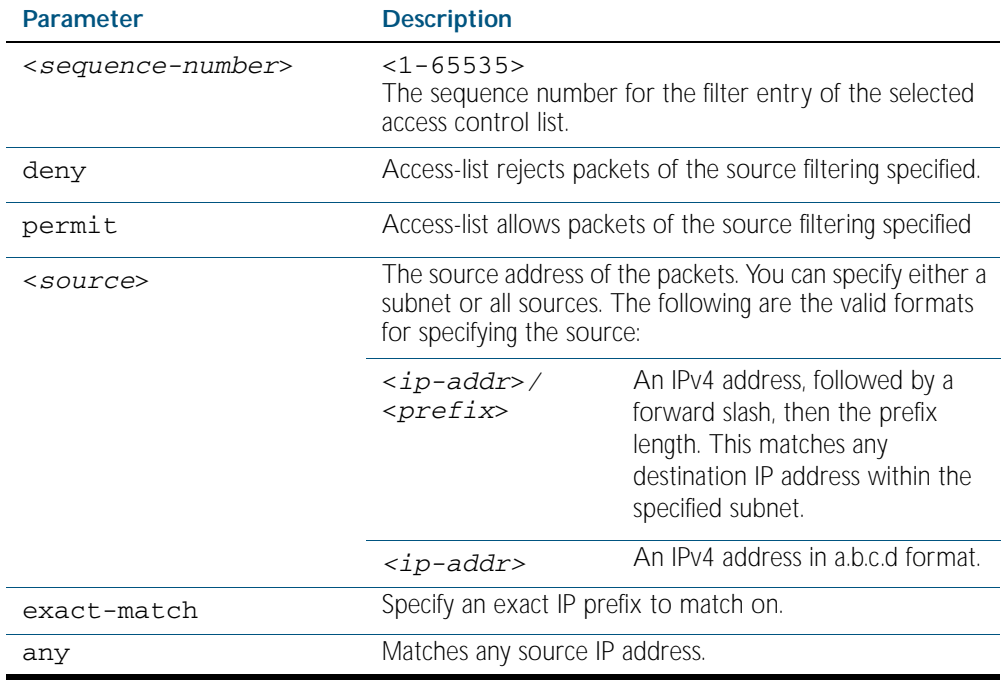

no <*sequence-number*>

#### **Mode** IPv4 Standard ACL Configuration

**Default** Any traffic controlled by a software ACL that does not explicitly match a filter is denied.

**Usage** An ACL can be configured with multiple ACL filters using sequence numbers. If the sequence number is omitted, the next available multiple of 10 will be used as the sequence number for the new filter. A new ACL filter can be inserted into the middle of an existing list by specifying the appropriate sequence number.

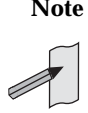

**Note** The access control list being configured is selected by running the [access-list](#page-1530-0)  [standard \(named\) command on page 57.29](#page-1530-0). with the required access control list number, or name, but with no further parameters selected.

**Note** Software ACLs will deny access unless explicitly permitted by an ACL action.

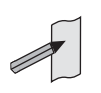

Example Use the following commands to add a new filter entry to access-list my-list that will reject IP address 10.1.1.1:

**awplus#** configure terminal **awplus(config)#** access-list standard my-list **awplus(config-ip-std-acl)#** deny 10.1.1.1/32

**Example** Use the following commands to insert a new filter entry into access-list my-list at sequence position number 15 that will accept IP network 10.1.2.0:

**awplus#** configure terminal

**awplus(config)#** access-list standard my-list

**awplus(config-ip-std-acl)#** 15 permit 10.1.2.0/24

**Related Commands** [access-list standard \(named\)](#page-1530-0) [show access-list \(IPv4 Software ACLs\)](#page-1544-0) [show running-config](#page-170-0) [show ip access-list](#page-1546-0)

### **(access-list standard numbered filter)**

This ACL filter adds a source IP address filter entry to a current standard numbered access-list. If a sequence number is specified, the new filter entry is inserted at the specified location. Otherwise, the new filter entry is added at the end of the access-list.

The no variant of this command removes a source IP address filter entry from the current standard numbered access-list. You can specify the source IP address filter entry for removal by entering either its sequence number (e.g. no 10), or by entering its source IP address filter profile without specifying its sequence number.

Note that the sequence number can be found by running the [show access-list \(IPv4 Software](#page-1544-0)  [ACLs\) command on page 57.43](#page-1544-0).

**Syntax** [<*sequence-number*>] {deny|permit} {<*source*>|host <*host-address*>|any}

no {deny|permit} {<*source*>|host <*host-address*>|any}

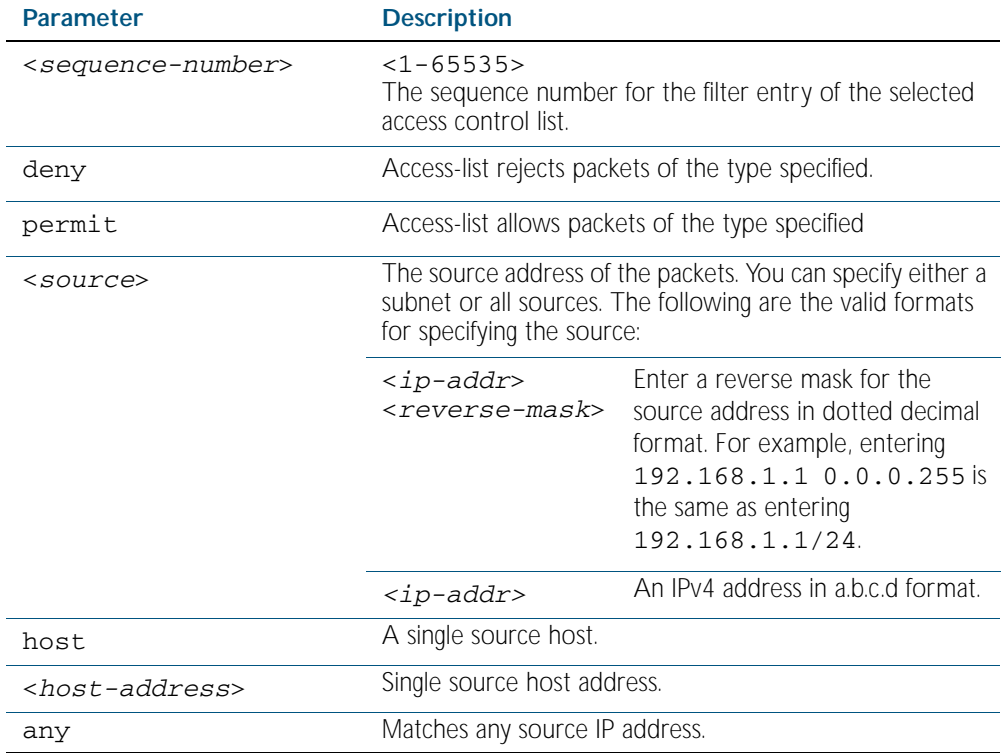

no <*sequence-number*>

#### **Mode** IPv4 Standard ACL Configuration

**Default** Any traffic controlled by a software ACL that does not explicitly match a filter is denied.

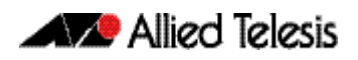

**Usage** An ACL can be configured with multiple ACL filters using sequence numbers. If the sequence number is omitted, the next available multiple of 10 will be used as the sequence number for the new filter. A new ACL filter can be inserted into the middle of an existing list by specifying the appropriate sequence number.

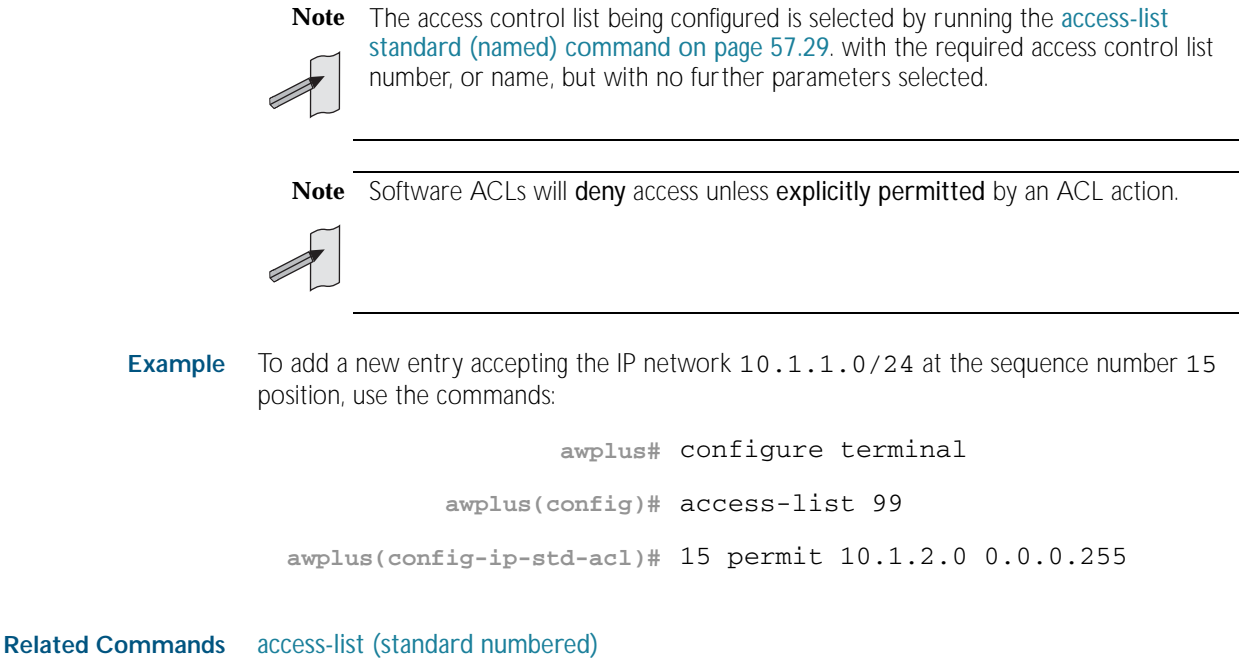

[show access-list \(IPv4 Software ACLs\)](#page-1544-0) [show running-config](#page-170-0) [show ip access-list](#page-1546-0)

### **clear ip prefix-list**

Use this command to reset the hit count to zero in the prefix-list entries.

**Syntax** clear ip prefix-list [<*list-name*>] [<*ip-address*>/<*mask*>]

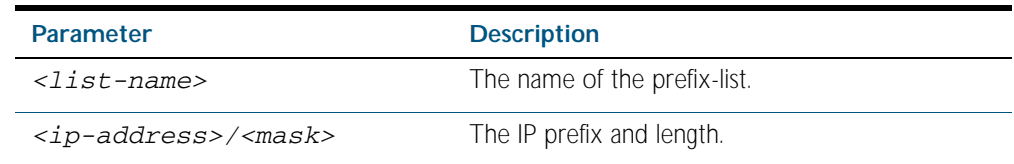

**Mode** Privileged Exec

**Example** To clear a prefix-list named List1:

**awplus#** clear ip prefix-list List1

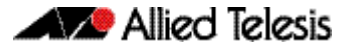

### **dos**

Use this command to configure Denial-of-Service (DoS) features for a port. Six different DoS attacks can be detected: IP Options, Land, Ping-of-Death, Smurf, Synflood and Teardrop.

When the attack is detected, two different actions are available:

- 1. Shutdown the port for one minute
- 2. Cause a SNMP trap.

Both of these options can be specified. Also, all monitored traffic can be sent to the mirror port.

**Syntax** dos {ipoptions|land|ping-of-death|smurf broadcast <*ip-address*>| synflood|teardrop) action{shutdown|trap|mirror}

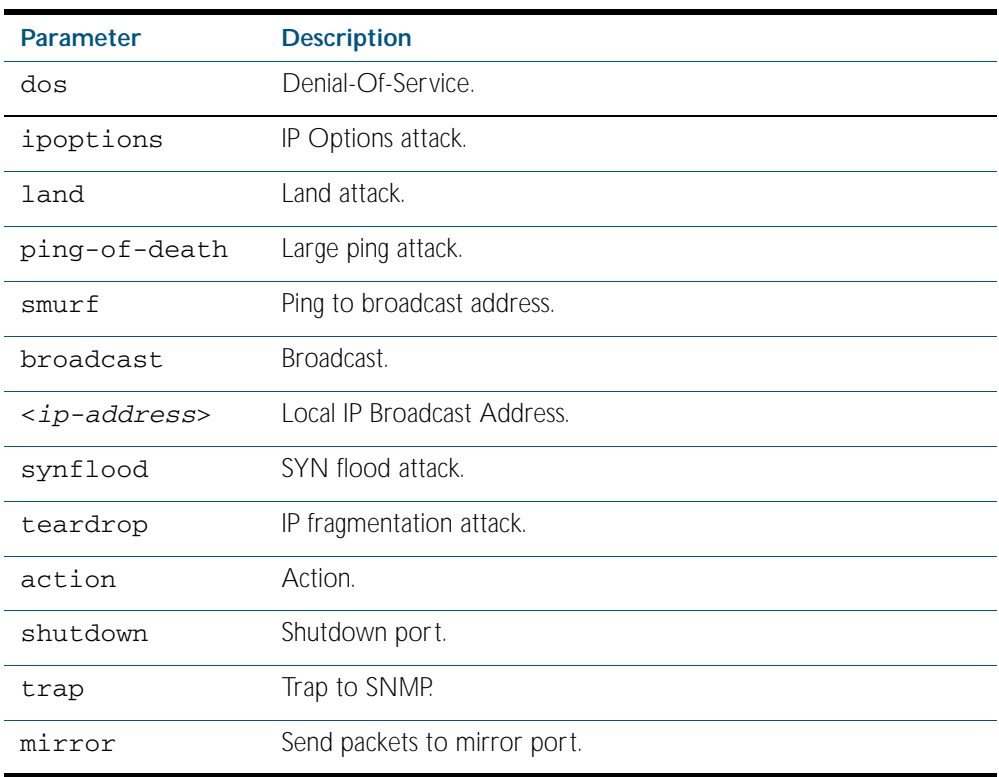

**Mode** Interface Configuration

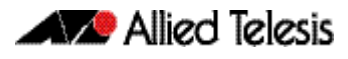

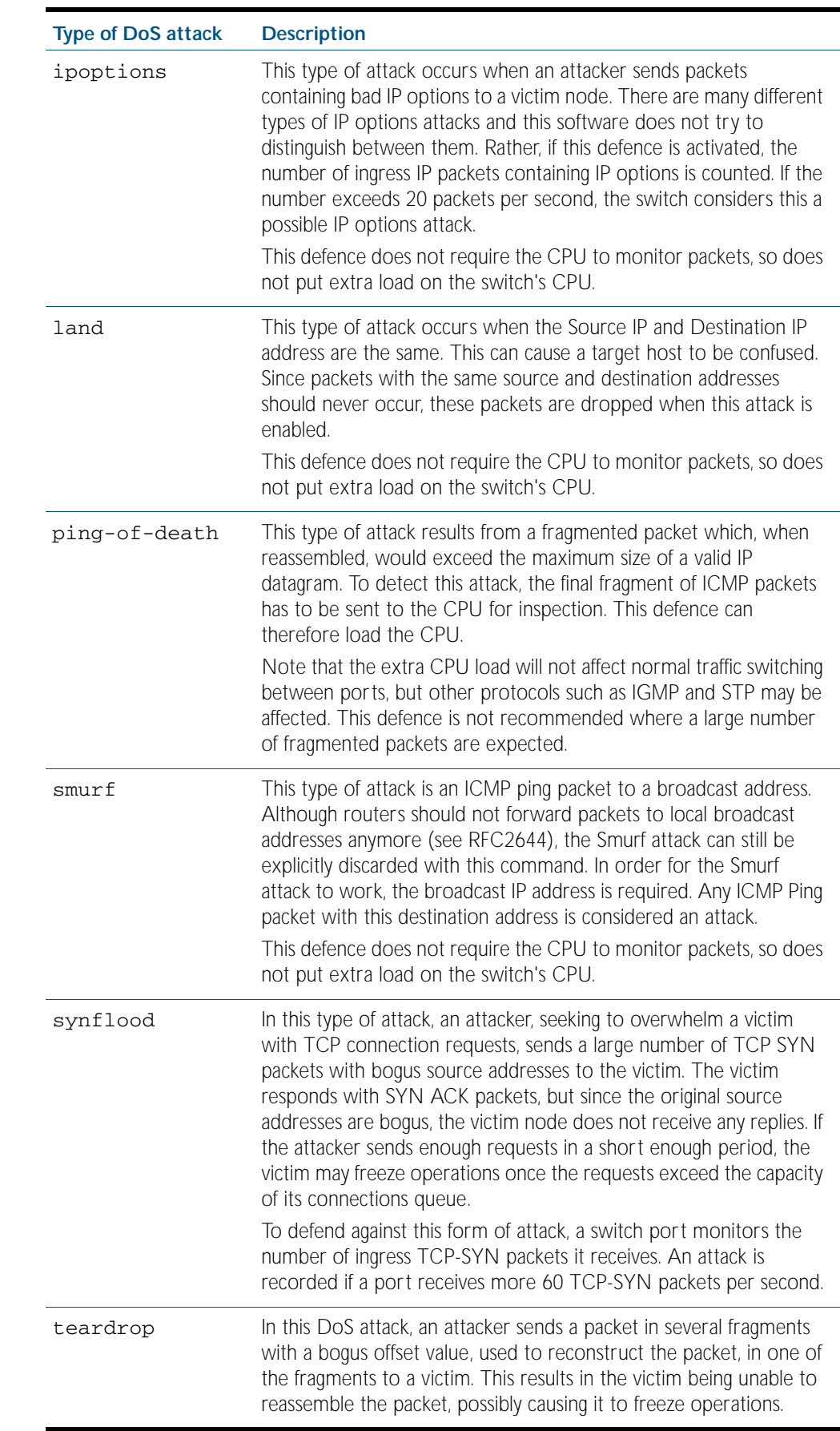

### **Usage** See the below table for more information about the DoS attacks recognized by this command:

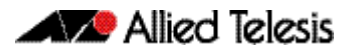

Examples To configure SMURF DoS detection on port1.0.1, and shutdown the interface if an attack is detected, use the commands:

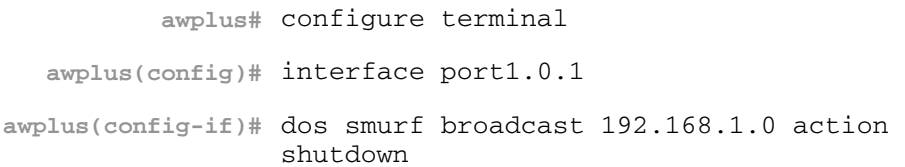

To configure LAND DoS detection on port1.0.1, and shutdown the interface if an attack is detected, use the commands:

**awplus#** configure terminal **awplus(config)#** interface port1.0.1 **awplus(config-if)#** dos land action shutdown

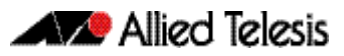

### **ip prefix-list**

Use this command to create an entry for a prefix list.

Use the no variant of this command to delete the prefix-list entry.

```
Syntax ip prefix-list <list-name> seq <1-429496725> 
           {deny|permit} 
           {any|<ip-prefix>} 
           [ge <0-32>] [le <0-32>]
```
no ip prefix-list <*list-name*> seq <*1-429496725*>

ip prefix-list *<list-name>* description *<text>*

no ip prefix-list *<list-name>* description *<text>*

ip prefix-list sequence-number

no ip prefix-list sequence-number

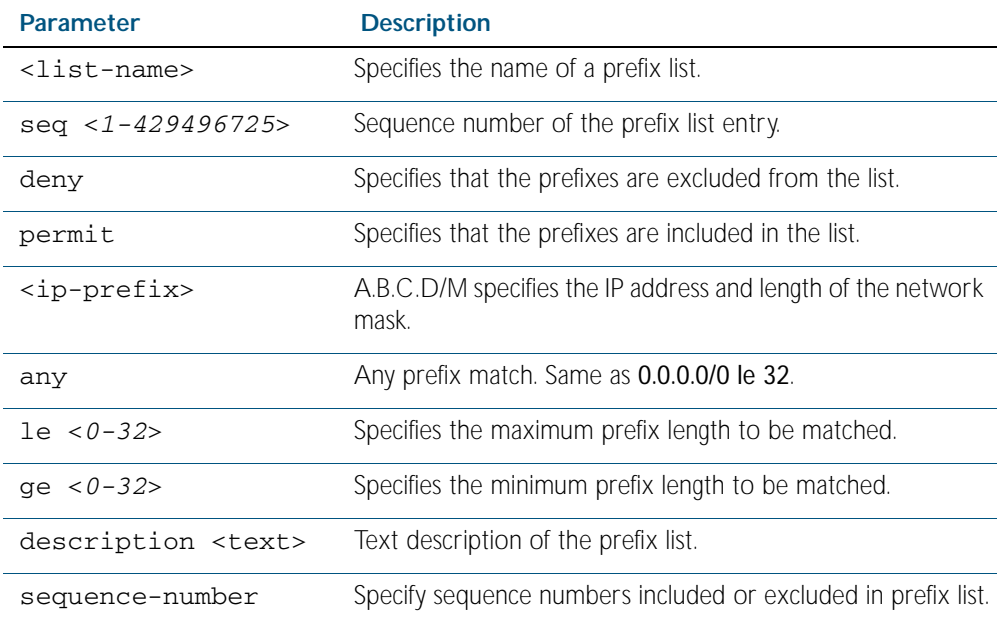

#### **Mode** Global Configuration

**Usage** When the device processes a prefix list, it starts to match prefixes from the top of the prefix list, and stops whenever a match or deny occurs. To promote efficiency, use the seq parameter and place common matches or denials towards the top of the list. If you do not use the seq parameter, the sequence values are generated in the sequence of 5.

The parameters ge and le specify the range of the prefix lengths to be matched. When setting these parameters, set the le value to be less than 32, and the ge value to be less than the le value.

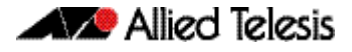

**Example** In the below sample configuration, the last ip prefix-list command in the below list matches all, and the first ip prefix-list command denies the IP network 76.2.2.0:

> **awplus(config)#** router bgp 100 **awplus(config-router)#** network 172.1.1.0 **awplus(config-router)#** network 172.1.2.0 **awplus(config-router)#** neighbor 10.6.5.3 remote-as 300 **awplus(config-router)#** neighbor 10.6.5.3 prefix-list mylist out **awplus(config-router)#** exit **awplus(config)#** ip prefix-list mylist seq 5 deny 76.2.2.0/24 **awplus(config)#** ip prefix-list mylist seq 100 permit any

To deny the IP addresses between 10.0.0.0/14 (10.0.0.0 255.252.0.0) and 10.0.0.0/22 (10.0.0.0 255.255.252.0) within the 10.0.0.0/8 (10.0.0.0 255.0.0.0) addressing range, enter the following commands:.

**awplus#** configure terminal

**awplus(config)#** ip prefix-list mylist seq 12345 deny 10.0.0.0/ 8 le 22 ge 14

**Related Commands** [match ip address](#page-1229-0) [neighbor prefix-list](#page-1165-0) [match route-type](#page-1237-0)

### **maximum-access-list**

Sets the maximum number of filters that can be added to any access-list. These are access-lists within the ranges <1-199>, <1300-1999> and <2000-2699> and named standard and extended access-lists.

The no variant of this command removes the limit on the number of filters that can be added to a software access-list

**Syntax** maximum-access-list <*1-4294967294*>

no maximum-access-list

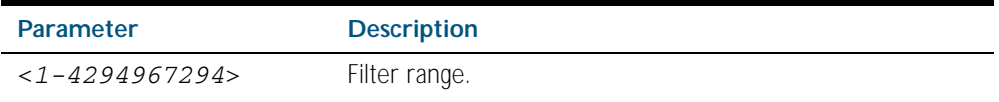

**Mode** Global Configuration

**Example** To set the maximum number of software filters to 200:

**awplus#** configure terminal

**awplus(config)#** maximum-access-list 200

**Related Commands** [remote-command](#page-2530-0)

### <span id="page-1544-0"></span>**show access-list (IPv4 Software ACLs)**

Use this command to display the specified access-list, or all access-lists if none have been specified. Note that only defined access-lists are displayed. An error message is displayed for an undefined access-list

```
Syntax show access-list
```

```
[<1-99>|<100-199>|<1300-1999>|<3000-3699>|<4000-4499>|
<access-list-name>]
```
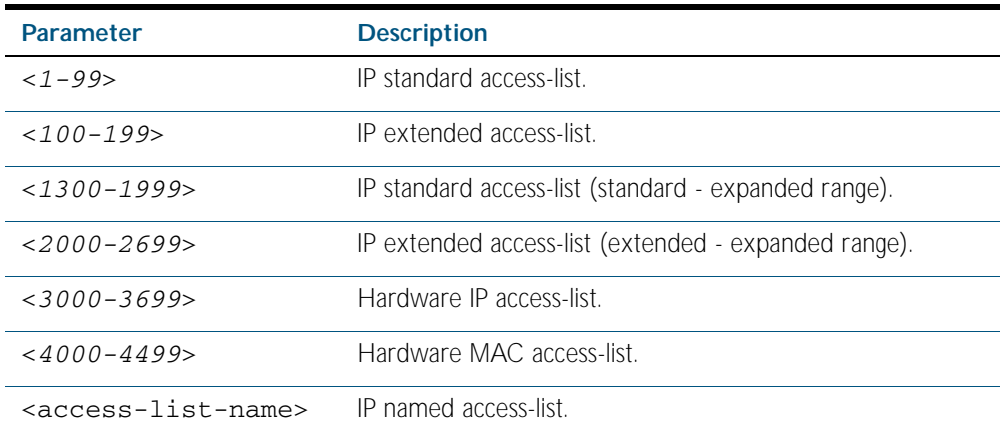

**Mode** Privileged Exec

**Example** To show all access-lists configured on the switch:

**awplus#** show access-list

```
Standard IP access list 1
     deny 172.16.2.0, wildcard bits 0.0.0.255
Standard IP access list 20
 deny 192.168.10.0, wildcard bits 0.0.0.255
 deny 192.168.12.0, wildcard bits 0.0.0.255
Hardware IP access list 3001
    permit ip 192.168.20.0 255.255.255.0 any
Hardware IP access list 3020
 permit tcp any 192.0.2.0/24
awplus#show access-list 20
```
**Example** To show the access-list with an ID of 20:

**awplus#** show access-list 20

```
Standard IP access-list 20
 deny 192.168.10.0, wildcard bits 0.0.0.255
 deny 192.168.12.0, wildcard bits 0.0.0.255
```
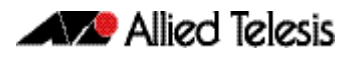

Note the below error message if you attempt to show an undefined access-list:

**awplus#** show access-list 2

% Can't find access-list 2

**Related Commands** [access-list standard \(named\)](#page-1530-0) [access-list \(standard numbered\)](#page-1532-0) [access-list \(extended numbered\)](#page-1515-0)

# <span id="page-1546-0"></span>**show ip access-list**

Use this command to display IP access-lists.

**Syntax** show ip access-list [<*1-99*>|<1*00-199*>|<*1300-1999*>|<*2000-2699*>| <access-*list-name*>]

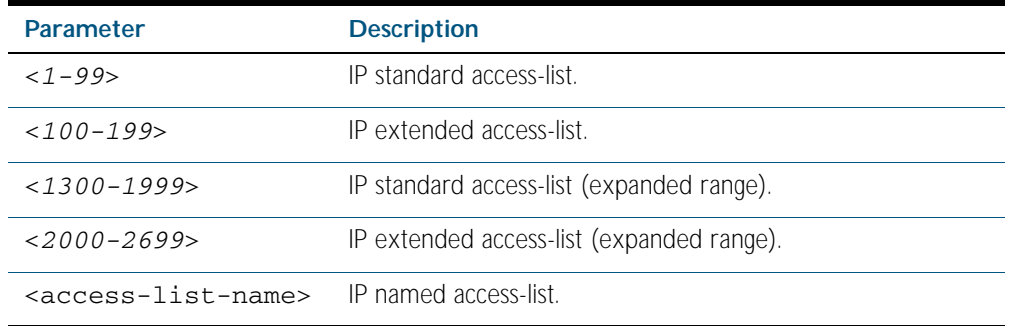

**Mode** Privileged Exec

#### **Example**

**awplus#** show ip access-list

**Output** Figure 57-1: Example output from the **show ip access-list** command

Standard IP access-list 1 permit 172.168.6.0, wildcard bits 0.0.0.255 permit 192.168.6.0, wildcard bits 0.0.0.255

# **show ip prefix-list**

Use this command to display the prefix-list entries. Note that this command is valid for RIP and BGP routing protocols only.

**Syntax** show ip prefix-list [<*name*>|detail|summary]

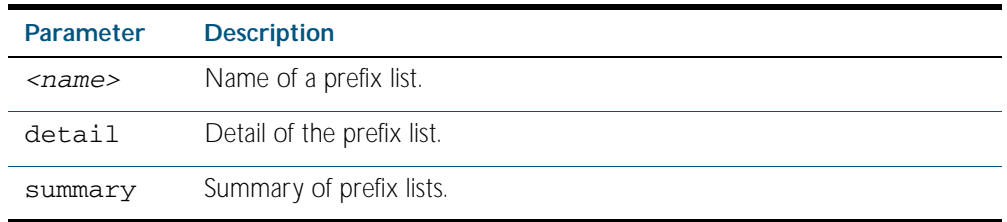

**Mode** Privileged Exec

#### **Example**

**awplus#** show ip prefix-list **awplus#** show ip prefix-list 10.10.0.98/8 **awplus#** show ip prefix-list detail
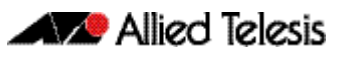

# **Chapter 58: IPv6 Software Access Control List (ACL) Commands**

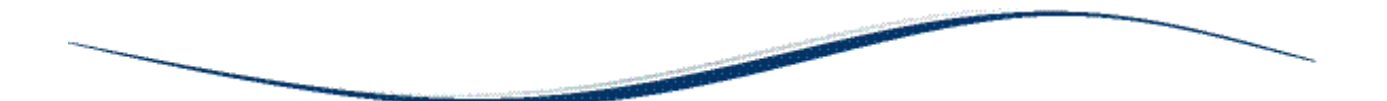

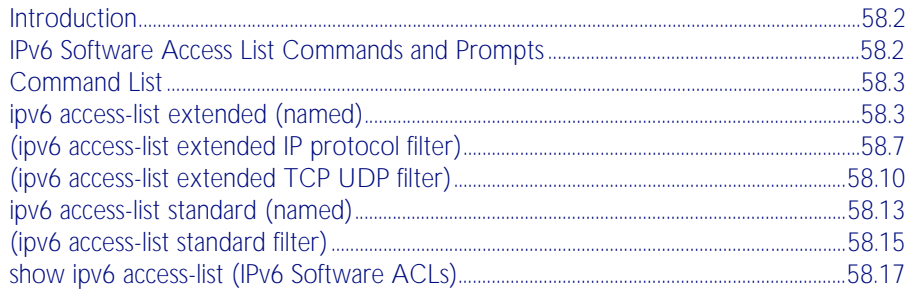

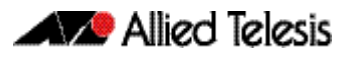

# <span id="page-1549-0"></span>**Introduction**

This chapter provides an alphabetical reference for the IPv6 Software Access Control List (ACL) commands, and contains detailed command information and command examples about IPv6 software ACLs as applied to Routing and Multicasting, which are not applied to interfaces.

See [Chapter 55, Access Control Lists Introduction](#page-1442-0) for descriptions of Access Control Lists (ACLs), and general ACL configuration information.

See all relevant Routing commands and configurations in ["Layer Three, Switching and](#page-628-0)  [Routing"](#page-628-0) and all relevant Multicast commands and configurations in ["Multicast Applications"](#page-1260-0).

To apply ACLs to an LACP channel group, apply it to all the individual switch ports in the channel group. To apply ACLs to a static channel group, apply it to the static channel group itself. For more information on link aggregation see, ["Static and Dynamic \(LACP\) Link](#page-349-0)  [Aggregation" on page 14.12](#page-349-0), [Chapter 20, Link Aggregation Introduction and Configuration](#page-540-0), and [Chapter 21, Link Aggregation Commands](#page-546-0).

Note that text in parenthesis in command names indicates usage not keyword entry. For example, ipv6-access-list (named) indicates named IPv6 ACLs entered as ipv6-accesslist <*name*> where <*name*> is a placeholder not a keyword.

Note also that parenthesis surrounding ACL filters indicates the type of ACL filter not the keyword entry in the CLI, such as (ipv6 access-list standard IPv6 filter) represents command entry in the format shown in the syntax [*<sequence-number*>] {deny|permit} {<*IPv6-source-address/prefix-length*>|any}.

**Note** Software ACLs will deny access unless explicitly permitted by an ACL action.

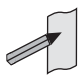

# <span id="page-1549-1"></span>**IPv6 Software Access List Commands and Prompts**

Many of the ACL commands operate from sub-modes that are specific to particular ACL types. The table ["IPv6 Software Access List Commands and Prompts"](#page-1549-2) shows the CLI prompts at which ACL commands are entered.

#### <span id="page-1549-2"></span>Table 58-1: IPv6 Software Access List Commands and Prompts

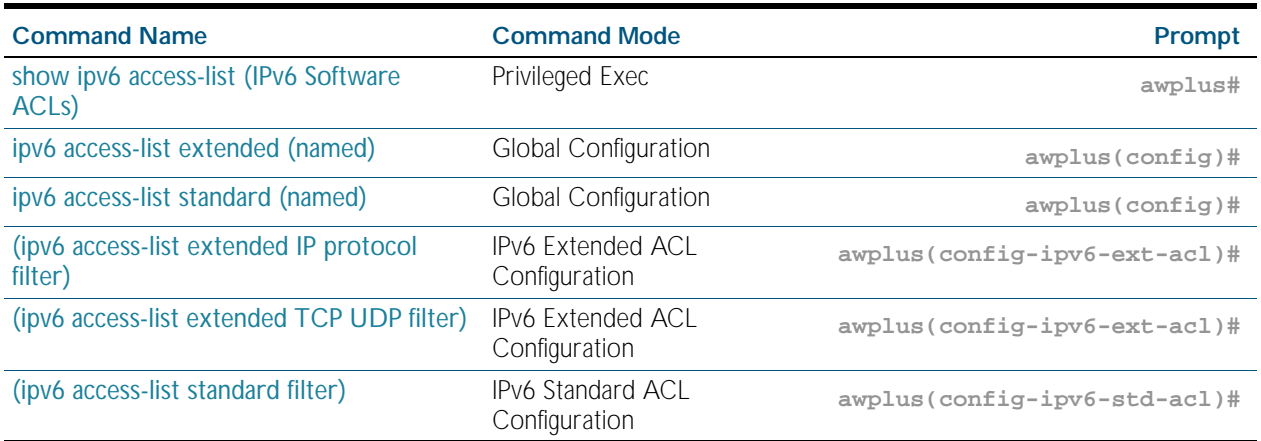

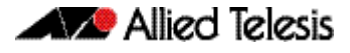

# <span id="page-1550-0"></span>**Command List**

# <span id="page-1550-1"></span>**ipv6 access-list extended (named)**

Use this command when configuring an IPv6 extended access-list for filtering frames that permit or deny IP, ICMP, TCP, UDP packets or ICMP packets with a specific value based on the source or destination.

The no variant of this command removes a specified IPv6 extended access-list.

**Syntax [list-name]**

ipv6 access-list extended <*list-name*>

no ipv6 access-list extended <*list-name*>

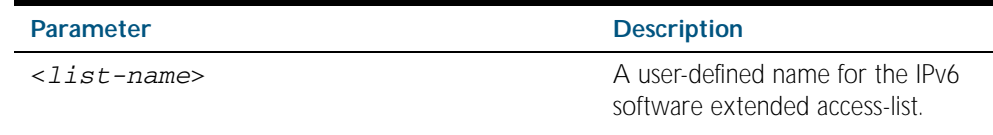

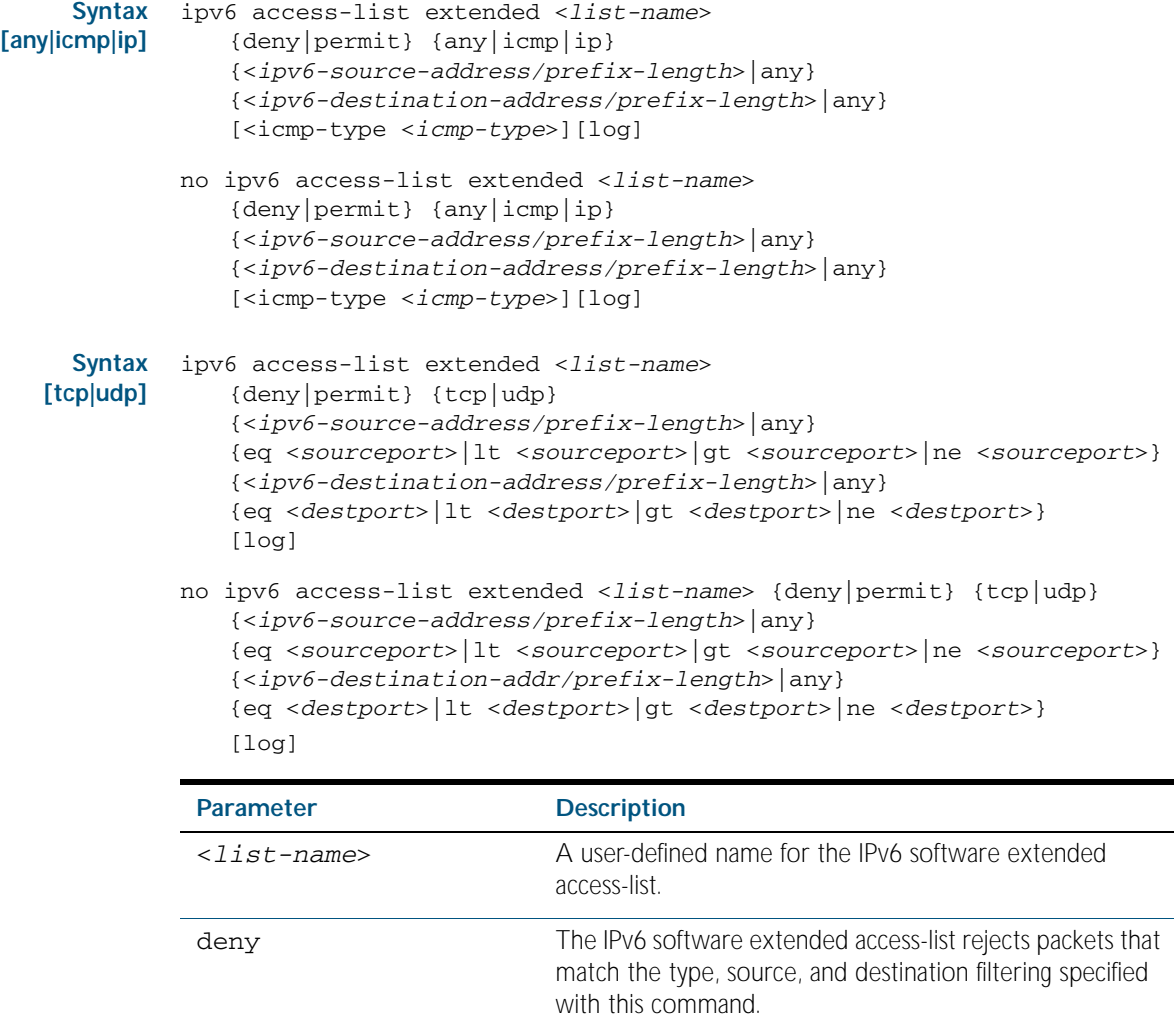

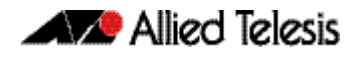

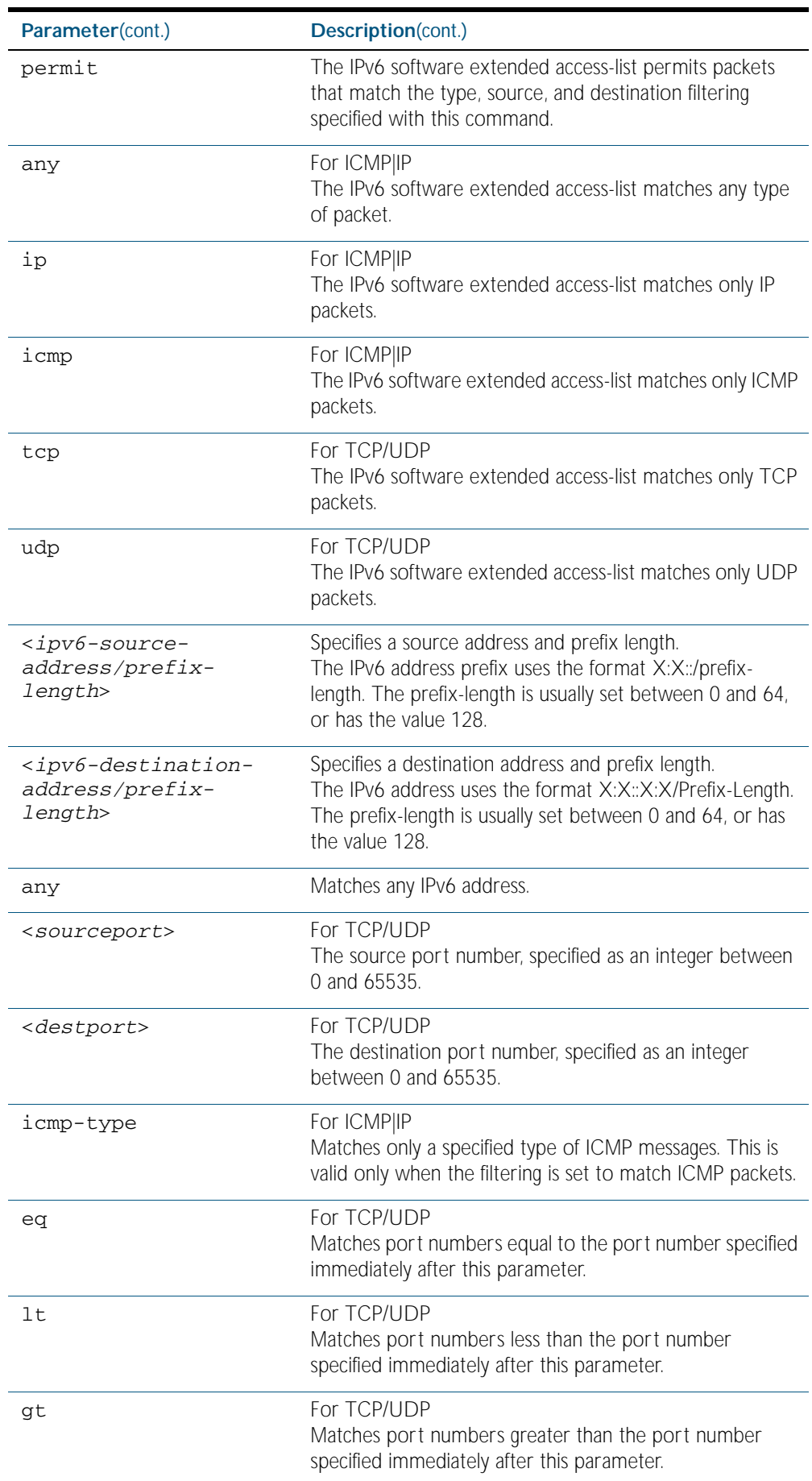

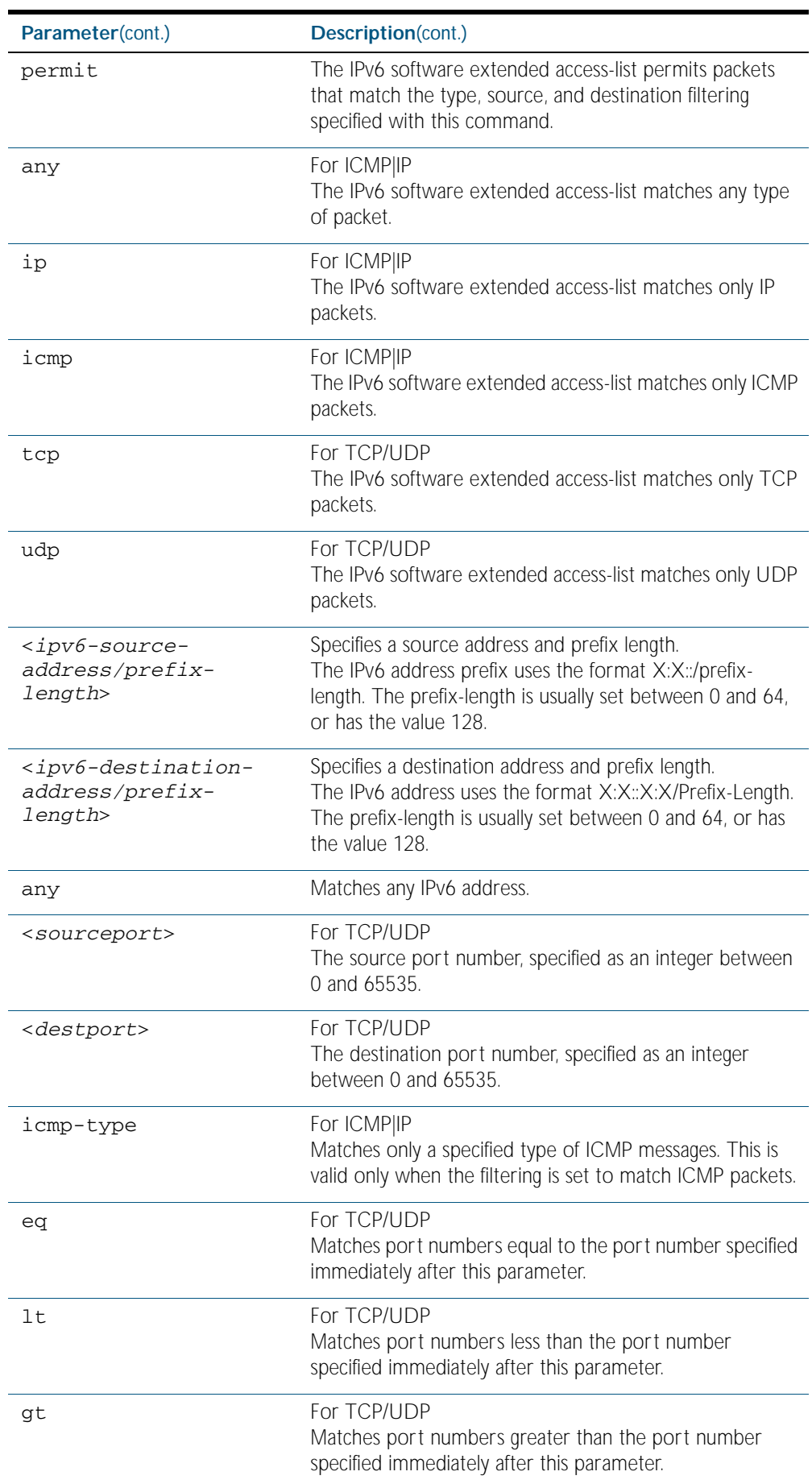

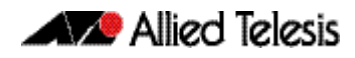

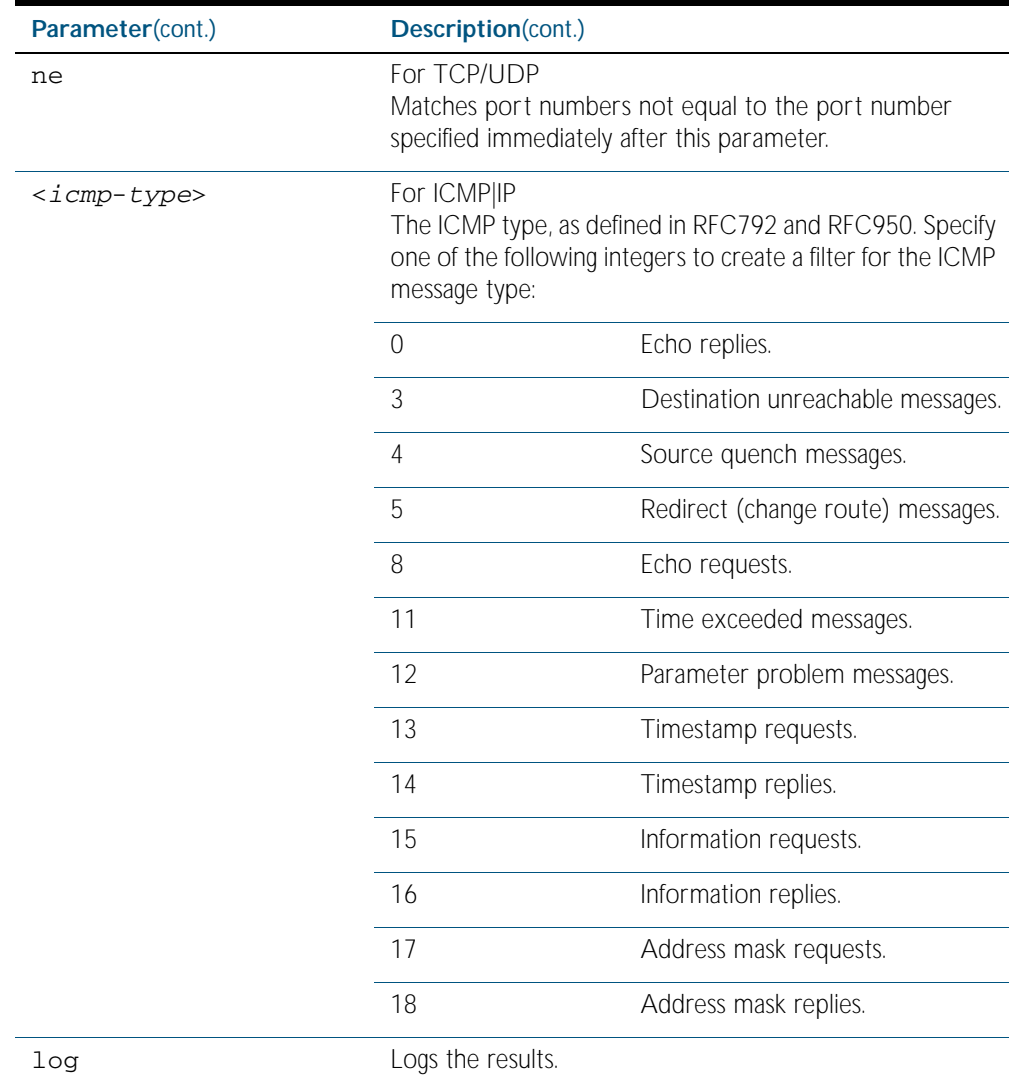

**Mode** Global Configuration

**Default** Any traffic controlled by a software ACL that does not explicitly match a filter is denied.

**Usage** Use IPv6 extended access-lists to control the transmission of IPv6 packets on an interface, and restrict the content of routing updates. The switch stops checking the IPv6 extended access-list when a match is encountered.

For backwards compatibility you can either create IPv6 extended access-lists from within this command, or you can enter ipv6 access-list extended followed by only the IPv6 extended access-list name. This latter (and preferred) method moves you to the (configipv6-ext-acl) prompt for the selected IPv6 extended access-list number, and from here you can configure the filters for this selected access-list.

**Note** Software ACLs will deny access unless explicitly permitted by an ACL action.

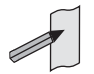

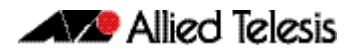

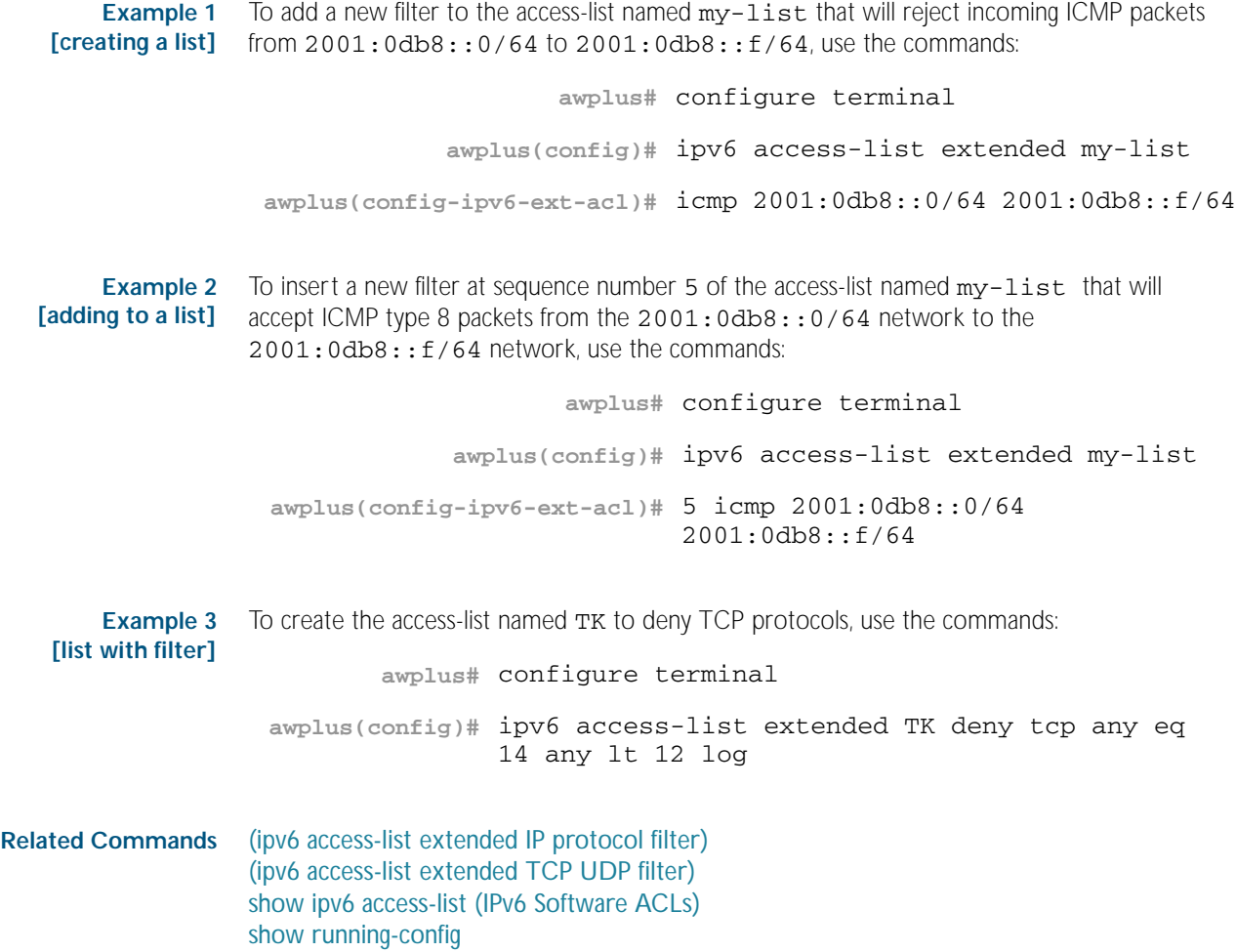

## <span id="page-1555-0"></span>**(ipv6 access-list extended IP protocol filter)**

Use this ACL filter to add a filter entry for an IPv6 source and destination address and prefix, with or without an IP protocol specified, to the current extended IPv6 access-list. If a sequence is specified, the new entry is inserted at the specified location. Otherwise, the new entry is added at the end of the access-list.

The no variant of this command removes a filter entry for an IPv6 source and destination address and prefix, with or without an IP protocol filter entry, from the current extended IPv6 access-list. You can specify the ACL filter entry by entering either its sequence number, or its filter entry profile.

**Syntax [ip|proto]**

- [*<sequence-number*>] {deny|permit} {ip|any|proto <*ip-protocol*>} {<*ipv6-source-address/prefix*>|any} {<*ipv6-destination-address/prefix*>|any} [log]
- no {deny|permit} {ip|any|proto <*ip-protocol*>} {<*ipv6-source-address/prefix*>|any} {<*ipv6-destination-address/prefix*>|any} [log]
- no [*<sequence-number*>]

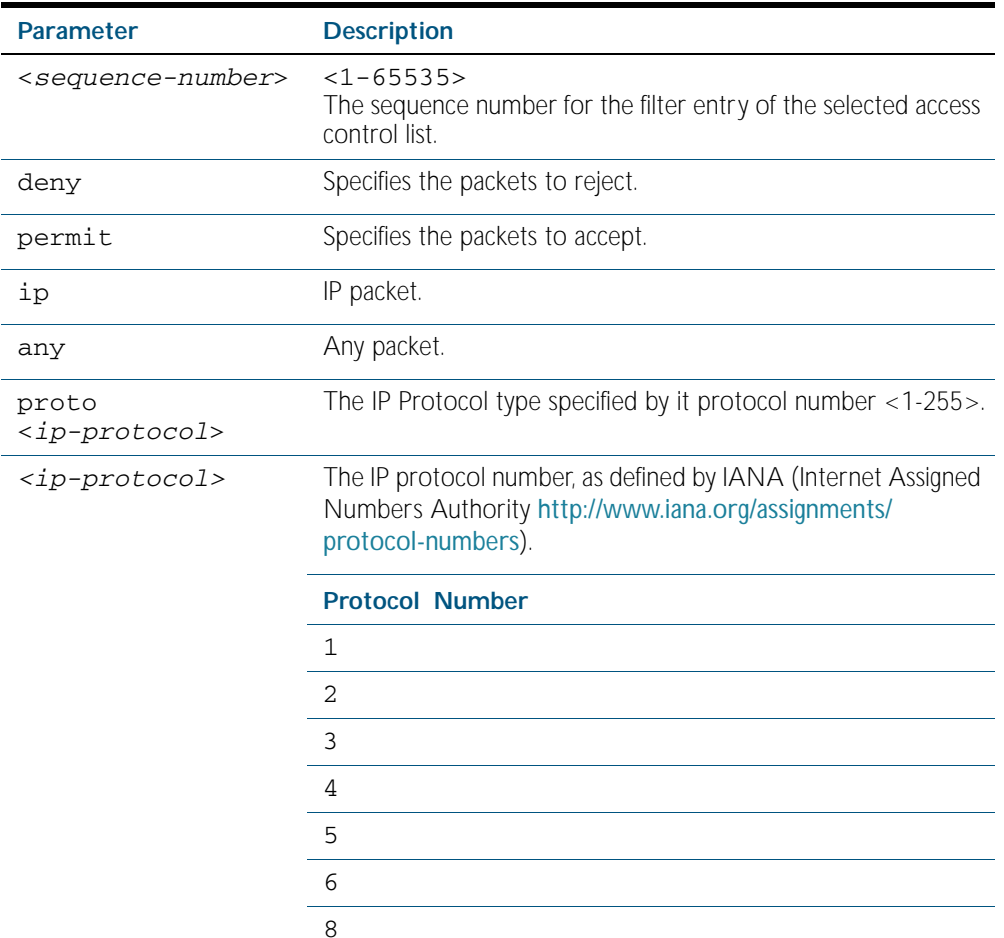

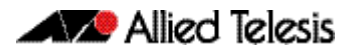

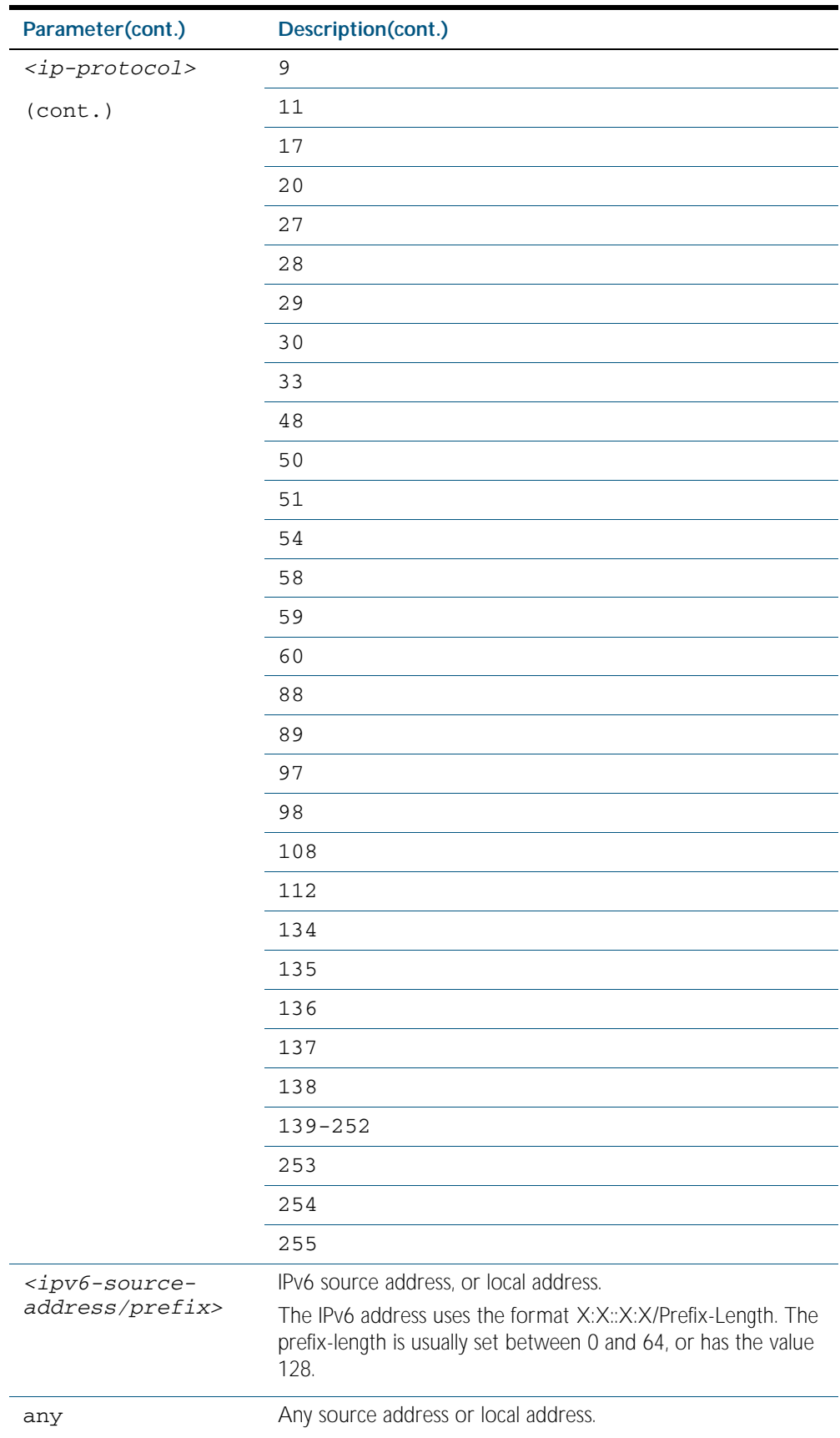

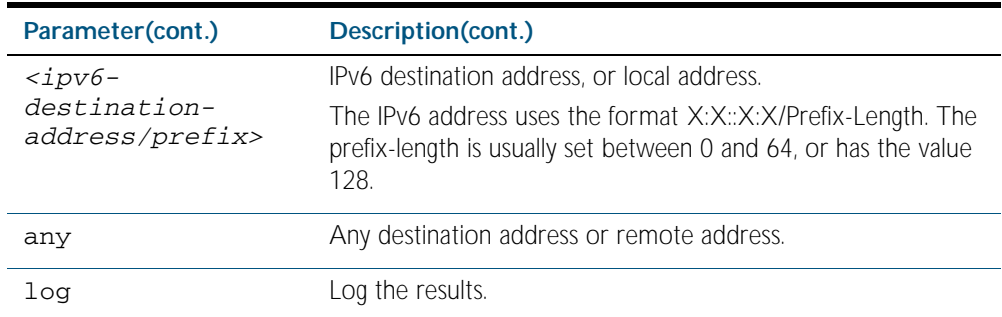

- **Mode** IPv6 Extended ACL Configuration
- **Default** Any traffic controlled by a software ACL that does not explicitly match a filter is denied.
- **Usage** The filter entry will match on any IP protocol type packet that has the specified source and destination IPv6 addresses and the specified IP protocol type. The parameter any may be specified if an address does not matter.

**Note** Software ACLs will deny access unless explicitly permitted by an ACL action.

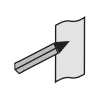

**Examples** To add a new ACL filter entry to the extended IPv6 access-list named my-list with sequence number 5 rejecting the IPv6 packet from 2001:db8:1:1 to 2001:db8:f:1, use the commands:

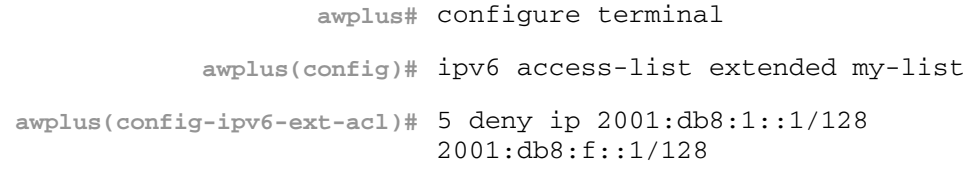

To remove the ACL filter entry to the extended IPv6 access-list named my-list with sequence number 5, use the commands:

**awplus#** configure terminal **awplus(config)#** ipv6 access-list extended my-list **awplus(config-ipv6-ext-acl)#** no 5

**Related Commands** [ipv6 access-list extended \(named\)](#page-1550-1) [show ipv6 access-list \(IPv6 Software ACLs\)](#page-1565-0) [show running-config](#page-170-0)

## <span id="page-1558-0"></span>**(ipv6 access-list extended TCP UDP filter)**

Use this ACL filter to add a filter entry for an IPv6 source and destination address and prefix, with a TCP (Transmission Control Protocol) or UDP (User Datagram Protocol) source and destination port specified, to the current extended IPv6 access-list. If a sequence number is specified, the new entry is inserted at the specified location. Otherwise, the new entry is added at the end of the access-list.

The no variant of this command removes a filter entry for an IPv6 source and destination address and prefix, with a TCP or UDP source and destination port specified, from the current extended IPv6 access-list. You can specify the filter entry for removal by entering either its sequence number, or its filter entry profile.

**Syntax [tcp|udp]**

- [*<sequence-number*>] {deny|permit} {tcp|udp} {<*ipv6-source-address/prefix*>|any} {eq <*sourceport*>|lt <*sourceport*>|gt <*sourceport*>|ne <*sourceport*>} {<*IPv6-destination-address/prefix*>|any} {eq <*destport*>|lt <*destport*>|gt <*destport*>|ne <*destport*>} [log] no {deny|permit} {tcp|udp} {<*ipv6-source-address/prefix*>|any}
	- {eq <*sourceport*>|lt <*sourceport*>|gt <*sourceport*>|ne <*sourceport*>}} {<*IPv6-destination-address/prefix*>|any} {eq <*destport*>|lt <*destport*>|gt <*destport*>|ne <*destport*>} [log]

no *<sequence-number*>

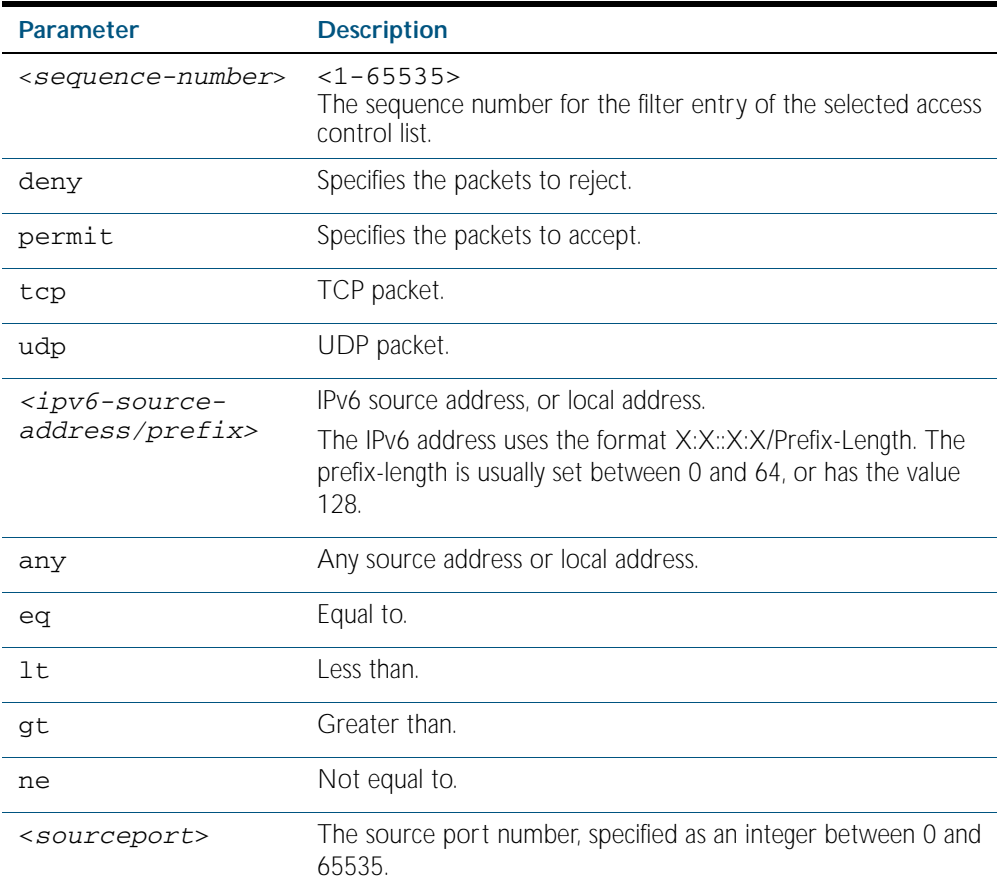

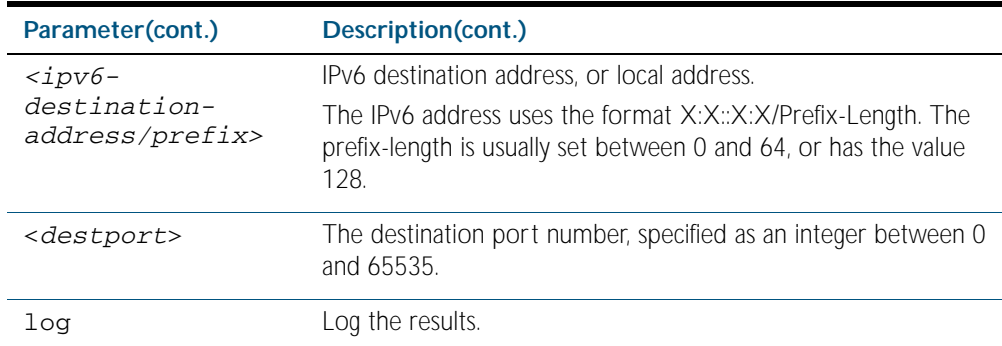

**Mode** IPv6 Extended ACL Configuration

**Default** Any traffic controlled by a software ACL that does not explicitly match a filter is denied.

**Usage** The filter entry will match on any packet that has the specified source and destination IPv6 addresses and the specified TCP or UDP source and destination port. The parameter any may be specified if an address does not matter.

**Note** Software ACLs will deny access unless explicitly permitted by an ACL action.

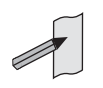

Examples To add a new filter entry with sequence number 5 to the access-list named my-list to reject TCP packets from 2001:0db8::0/64 port 10 to 2001:0db8::f/64 port 20, use the following commands:

```
awplus# configure terminal
            awplus(config)# ipv6 access-list extended my-list
awplus(config-ipv6-ext-acl)# 5 deny tcp 2001:0db8::0/64 eq 10 
                           2001:0db8::f/64 eq 20
```
To add a new filter entry with sequence number 5 to the extended IPv6 access-list named  $my-list$  to reject UDP packets from  $2001:0db8::0/64$  port 10 to  $2001:0db8::f/$ 64 port 20, use the following commands:

**awplus#** configure terminal **awplus(config)#** ipv6 access-list extended my-list **awplus(config-ipv6-ext-acl)#** 5 deny udp 2001:0db8::0/64 eq 10 2001:0db8::f/64 eq 20

To remove the filter entry with sequence number 5 to the extended IPv6 access-list named my-list, use the commands:

```
awplus# configure terminal
            awplus(config)# ipv6 access-list extended my-list
awplus(config-ipv6-ext-acl)# no 5
```
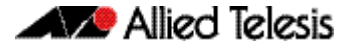

**Related Commands** [ipv6 access-list extended \(named\)](#page-1550-1) [show ipv6 access-list \(IPv6 Software ACLs\)](#page-1565-0) [show running-config](#page-170-0)

## <span id="page-1561-0"></span>**ipv6 access-list standard (named)**

This command configures an IPv6 standard access-list for filtering frames that permit or deny IPv6 packets from a specific source IPv6 address.

The no variant of this command removes a specified IPv6 standard access-list.

**Syntax**

ipv6 access-list standard *<ipv6-acl-list-name>*

**[list-name]**

no ipv6 access-list standard *<ipv6-acl-list-name>*

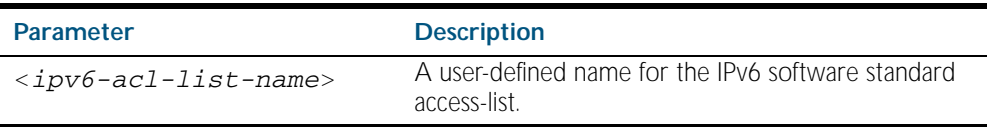

**Syntax [deny|permit]**

ipv6 access-list standard *<ipv6-acl-list-name>* [{deny|permit} {<*ipv6-source-address/prefix-length*>|any} [exact-match]] no ipv6 access-list standard *<ipv6-acl-list-name>* [{deny|permit} {<*ipv6-source-address/prefix*-length>|any} [exact-match]]

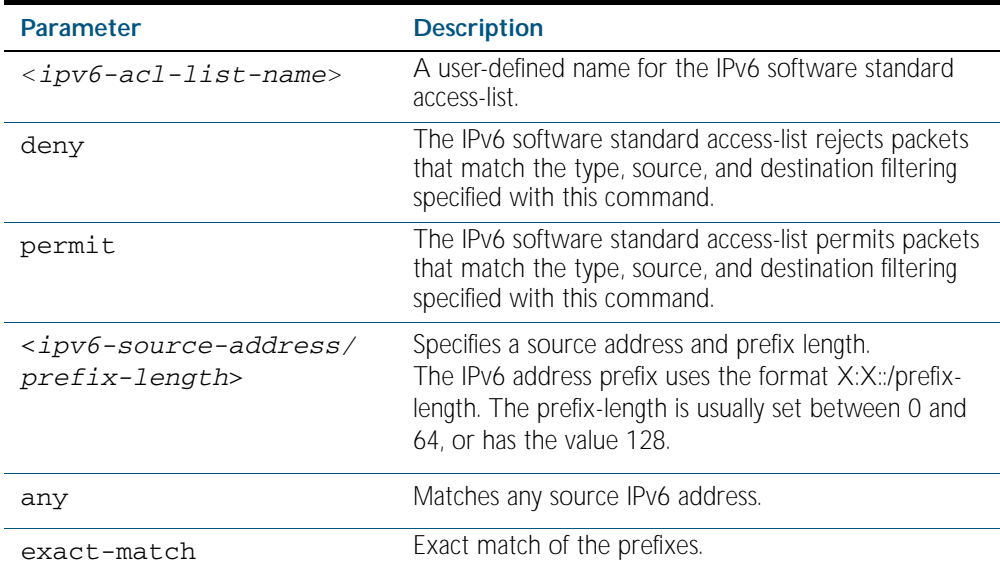

#### **Mode** Global Configuration

**Default** Any traffic controlled by a software ACL that does not explicitly match a filter is denied.

**Usage** Use IPv6 standard access-lists to control the transmission of IPv6 packets on an interface, and restrict the content of routing updates. The switch stops checking the IPv6 standard access-list when a match is encountered.

For backwards compatibility you can either create IPv6 standard access-lists from within this command, or you can enter ipv6 access-list standard followed by only the IPv6 standard access-list name. This latter (and preferred) method moves you to the (configipv6-std-acl) prompt for the selected IPv6 standard access-list, and from here you can configure the filters for this selected IPv6 standard access-list.

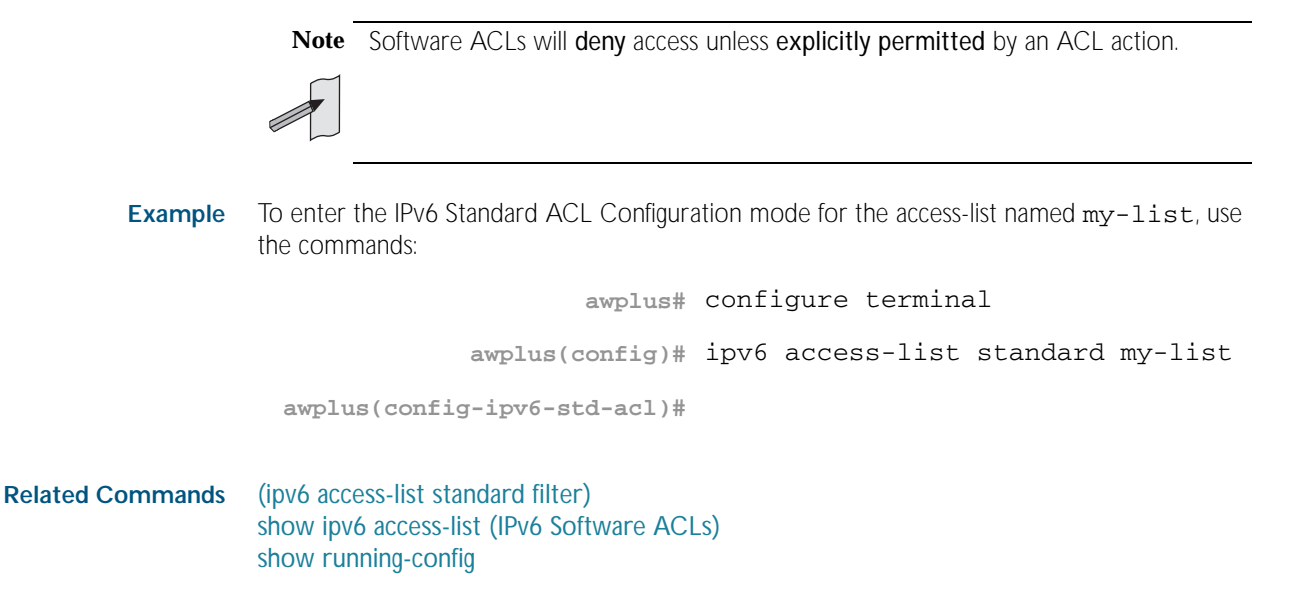

## <span id="page-1563-0"></span>**(ipv6 access-list standard filter)**

Use this ACL filter to add a filter entry for an IPv6 source address and prefix length to the current standard IPv6 access-list. If a sequence number is specified, the new entry is inserted at the specified location. Otherwise, the new entry is added at the end of the access-list.

The no variant of this command removes a filter entry for an IPv6 source address and prefix from the current standard IPv6 access-list. You can specify the filter entry for removal by entering either its sequence number, or its filter entry profile.

```
Syntax
[icmp]
```

```
[<sequence-number>] {deny|permit} 
   {<IPv6-source-address/prefix-length>|any}
```

```
no {deny|permit}
```

```
{<IPv6-source-address/prefix-length>|any}
```
no <*sequence-number*>

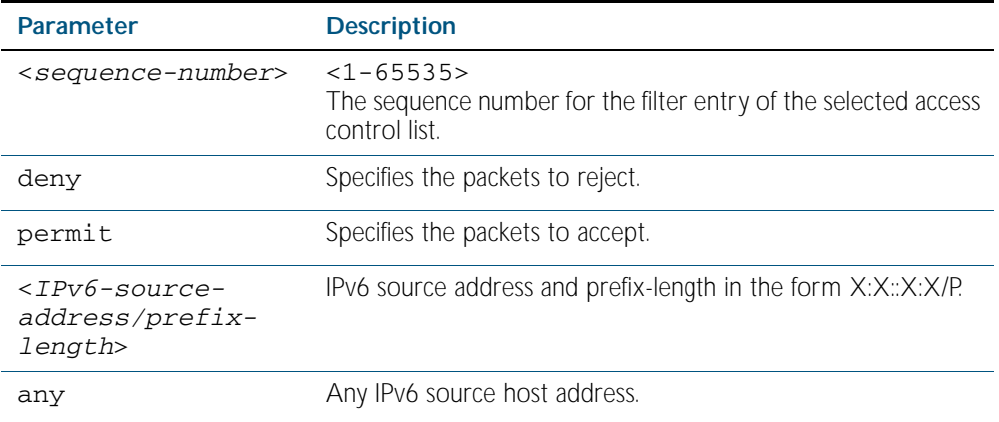

- **Mode** IPv6 Standard ACL Configuration
- **Default** Any traffic controlled by a software ACL that does not explicitly match a filter is denied.
- **Usage** The filter entry will match on any IPv6 packet that has the specified IPv6 source address and prefix length. The parameter any may be specified if an address does not matter.

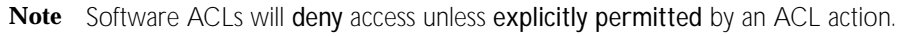

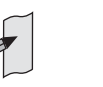

**Examples** To add an ACL filter entry with sequence number 5 that will deny any IPv6 packets to the standard IPv6 access-list named my-list, enter the commands:

```
awplus# configure terminal
            awplus(config)# ipv6 access-list standard my-list
awplus(config-ipv6-std-acl)# 5 deny any
```
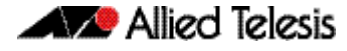

To remove the ACL filter entry that will deny any IPv6 packets from the standard IPv6 accesslist named my-list, enter the commands:

```
awplus# configure terminal
            awplus(config)# ipv6 access-list standard my-list
awplus(config-ipv6-std-acl)# no deny any
```
Alternately, to remove the ACL filter entry with sequence number 5 to the standard IPv6 access-list named my-list, enter the commands:

**awplus#** configure terminal **awplus(config)#** ipv6 access-list standard my-list **awplus(config-ipv6-std-acl)#** no 5

**Related Commands** [ipv6 access-list standard \(named\)](#page-1561-0) [show ipv6 access-list \(IPv6 Software ACLs\)](#page-1565-0) [show running-config](#page-170-0)

## <span id="page-1565-0"></span>**show ipv6 access-list (IPv6 Software ACLs)**

Use the show ipv6 access-list standard command to display a specified standard named IPv6 access-list that has been defined using the [ipv6 access-list standard \(named\)](#page-1561-0) command.

**Syntax** show ipv6 access-list standard *<access-list-name>*

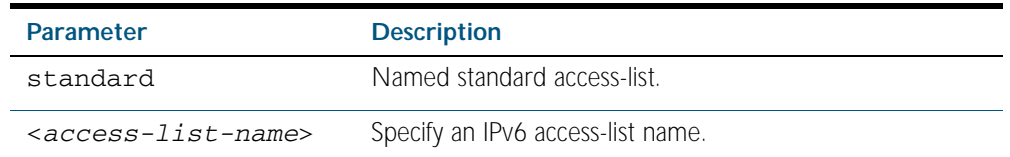

#### **Mode** Privileged Exec

**Example** To show the ipv6 access-list specified with the name ac1\_name use the following command:

**awplus#** show ipv6 access-list standard acl\_name

#### **Output** Figure 58-1: Example output from the **show ipv6 access-list** command

Named Standard IPv6 access-list name deny any

#### **Related Commands** [ipv6 access-list extended \(named\)](#page-1550-1) [\(ipv6 access-list extended IP protocol filter\)](#page-1555-0) [\(ipv6 access-list extended TCP UDP filter\)](#page-1558-0) [ipv6 access-list standard \(named\)](#page-1561-0) [\(ipv6 access-list standard filter\)](#page-1563-0)

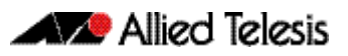

# **Chapter 59: Quality of Service (QoS) Introduction**

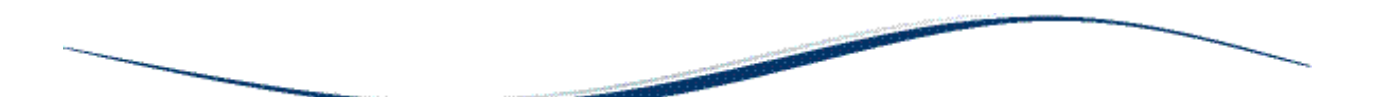

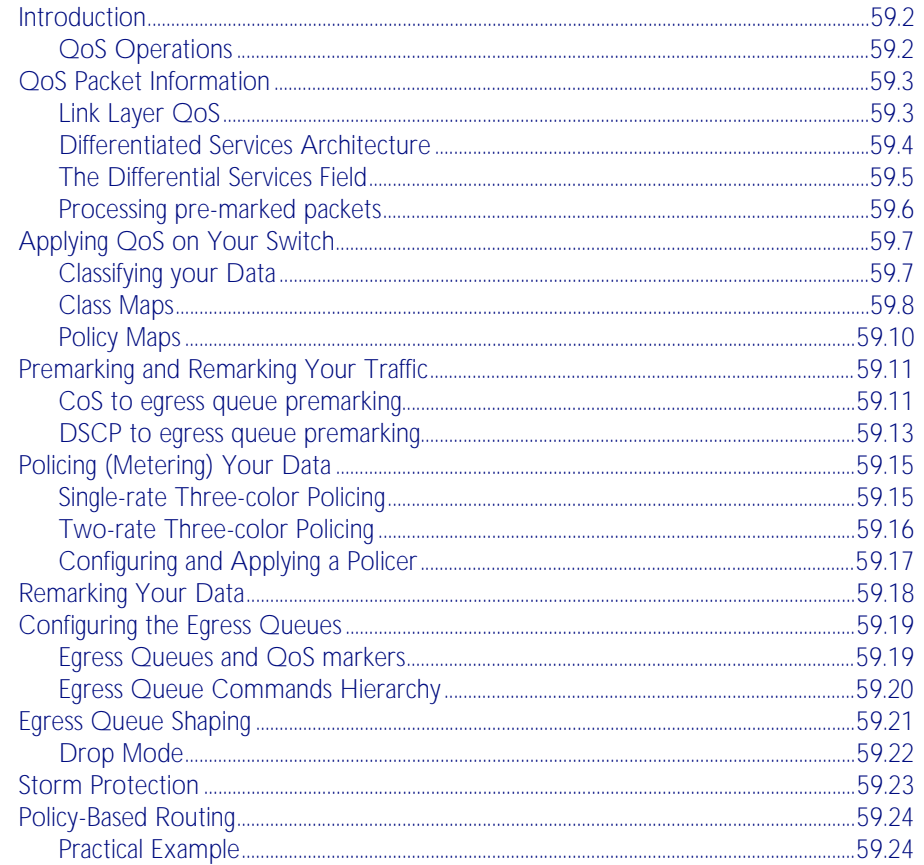

# <span id="page-1567-0"></span>**Introduction**

This chapter introduces the concept of Quality of Service (QoS) with particular reference to Allied Telesis switches running the AlliedWare PlusTM Operating System.

The concept of QoS is a departure from the original networking concept of treating all network traffic in the same way. Without QoS, all traffic types are equally likely to be dropped when a link becomes oversubscribed. With QoS, certain traffic types can be given preferential treatment. QoS is therefore a very useful tool both to control congestion and to meter or cap data in order to apply pre-agreed service levels.

Operationally, QoS is applied within the link and network layers. Functionally it provides the capability to intelligently transport your network traffic in order to provide stable and predictable end-to-end network performance.

**Business benefits** Quality of Service mechanisms enable:

- network service providers to sell different levels of service to customers, based on what their customers require, and be confident in their ability to guarantee the reliable delivery of these services
- enterprise and educational organizations to actively manage and provide many services across one network, for example live video streaming and standard data services, with preferential treatment being given to mission-critical traffic
- network administrators to manage network congestion as network traffic levels increase and time-critical applications, such as streaming media, become more widely in demand by customers and organizations

# <span id="page-1567-1"></span>QoS Operations

Quality of Service is typically based on how the switch performs the following functions:

- assigns priority to incoming frames (that do not already carry priority information)
- correlates prioritized frames with traffic classes, or maps frames to traffic classes based on other criteria
- correlates traffic classes with egress queues, or maps prioritized frames to egress queues
- provides minimum and maximum bandwidths for traffic classes, egress queues, and/or ports
- schedules frames in egress queues for transmission (for example, empty queues in strict priority or sample each queue)
- re-labels the priority of outgoing frames
- determines which frames to drop or re-queue if the network becomes congested
- reserves memory for switching/routing or QoS operation (for example, reserving buffers for egress queues or buffers to store packets with particular characteristics)

# <span id="page-1568-0"></span>**QoS Packet Information**

Provision for QoS information to be embedded within the data fields exists within both the data link and network layer protocols. This information can then be used to assess the priority of the data and the resource preferences that need to be applied. The process of applying these service quality tags to your data is known as marking.

# <span id="page-1568-1"></span>Link Layer QoS

Link layer frames entering a port may either be tagged or untagged. VLAN tagged frames contain the additional 802.1Q tag fields shown in [Figure 59-1 on page 59.3](#page-1568-2) below. Located within the TCI is a three bit User Priority field. This field is specifically provided to attach QoS based priority information, often referred to as the Class of Service (CoS) field.

#### <span id="page-1568-2"></span>Figure 59-1: IEEE 802.1Q Tagging

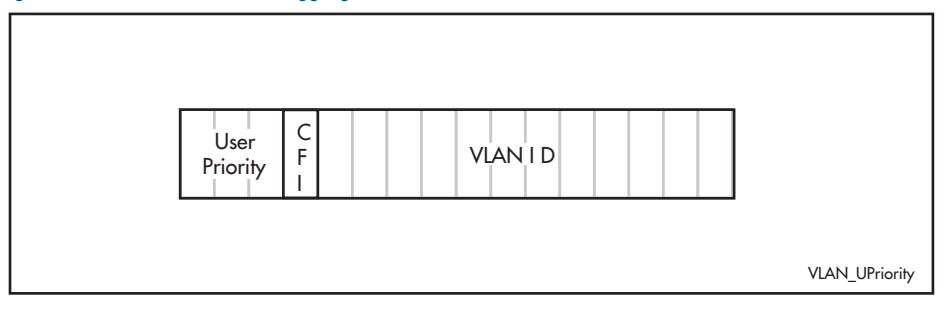

Appendix G of the IEEE Standard 802.1D provides some useful guidelines on applying priorities to 7 traffic types: These are summarized in the [Table 59-1](#page-1568-3) below:

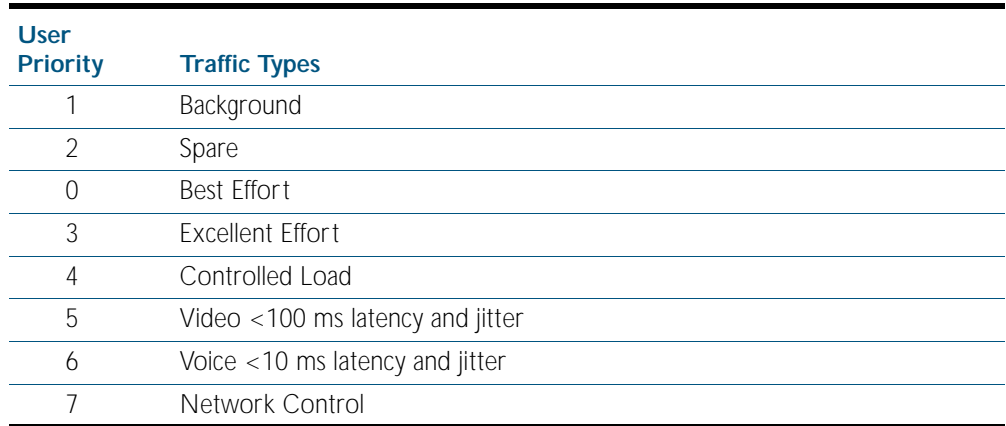

#### <span id="page-1568-3"></span>Table 59-1: CoS Traffic Mapping Guidelines

On the switch you can use the command, ["match cos" on page 60.8](#page-1603-0) to select frames that match a particular User Priority value and assign them to a particular class-map. You can then map these incoming frames to one of eight egress queues. This facility enables you to accept frames that are already carrying meaningful priority information and automatically assign them to an appropriate egress queue. For example, you could decide to send frames with a User Priority value of 7 to queue 3, and frames with a User Priority value of 2 to queue 7. The process of assigning queues based on CoS tags is commonly known as "PreMarking".

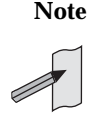

**Note** You configure the pre-marking steps to an ingress port. This process marks the data packets so that when they reach the egress port the decisions made during premarking can be applied in accordance with the configuration of the egress port.

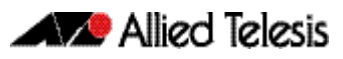

### Application with VLAN double tagging

Note that if you are using VLAN double tagging, you could use the ["match cos"](#page-1603-0) command to set the individual QoS requirements *within* each client network and also separately within the provider network. You can then use the ["match inner-cos" on page 60.10](#page-1605-0) command to apply particular "*client*" QoS requirements that you want to apply within the provider network. This process applies two levels of QoS within the provider network; one that operates specifically for the network provider, and another that is specific for traffic belonging to selected clients. See ["VLAN Double Tagging \(VLAN Stacking\)" on page 16.5](#page-412-0).

At the network layer IPv4 packets contain an 8 bit field specifically to carry QoS information. This field, defined in RFC 1349, was originally named the Type of Service (ToS) field and contained a *ToS* component and a *Precedence* component. The ToS field however, has since been replaced by the Differentiated Services field.

# <span id="page-1569-0"></span>Differentiated Services Architecture

Whilst a full description of the differential services model is outside the scope of this software reference, a brief introduction is provided. For further information, RFC 2475 provides an in depth definition of the architecture.

The basic differential services model envisages a multi router network within which common service qualities are applied. At the network boundary, *QoS Edge Routers* inspect the traffic and classify it into common service quality groups called Per Hop Behaviors (PHBs). A specific marker value called a Differential Services Code Point (DSCP) is added to the IP header of each packet, which allocates it to a PHB. *QoS Core Routers* within the network can then use the DSCP to decide on an appropriate service quality level to apply. When a network contains a consistently applied differential services code points DSCP it is referred as a Differential Services Domain (often shortened to DiffServe Domain). [Figure 59-2](#page-1569-1) shows a simple Differential Services Domain.

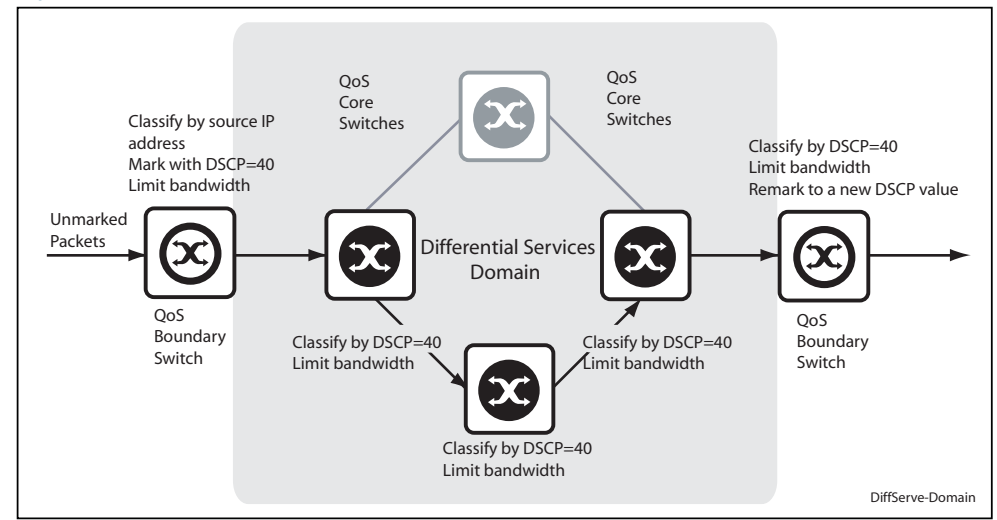

#### <span id="page-1569-1"></span>Figure 59-2: Differentiated Services Domain

## <span id="page-1570-0"></span>The Differential Services Field

[Figure 59-3](#page-1570-1) shows an IP header containing a Differentiated Services field. The format of this redefined field is explained in RFC 2474; the main difference being that the old ToS field has been replaced by a 6 byte Differentiated Services Code Point (DSCP) field, which now provides for up to 64 defined values.

By applying this model only the QoS edge routers need to fully interrogate the incoming data packets; the QoS core routers are then relieved of this processing task and need only to inspect the DCSP before applying its appropriate forwarding, queueing, and shaping rules.

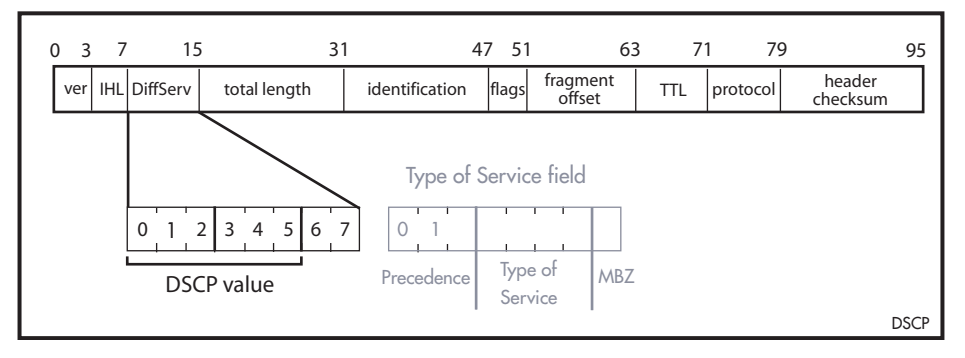

### <span id="page-1570-1"></span>Figure 59-3: The DSCP bits of the DS field in the IPv4 header

On the switch you can use the [match inner-vlan command on page 60.11](#page-1606-0) to select frames containing a particular DSCP value, and associate them with a particular class map and policy map.

Because the model offers considerable flexibility, and the mapping of traffic types to DCSPs is individual for each network, this locally applied definition is known as a *Differential Services Domain*. The previous section introduced the concept of a Per Hop (service quality) Behaviors or PHBs. RFC 2597 defines a specific PHB group called Assured Forwarding (AF). The AF PHB group provides delivery of IP packets in four independently forwarded AF classes. Within each AF class, an IP packet can be assigned one of three different levels of drop precedence. [Table 59-2](#page-1570-2) shows a list of recommended AF code points.

### <span id="page-1570-2"></span>Table 59-2: Recommended DSCP Code Points

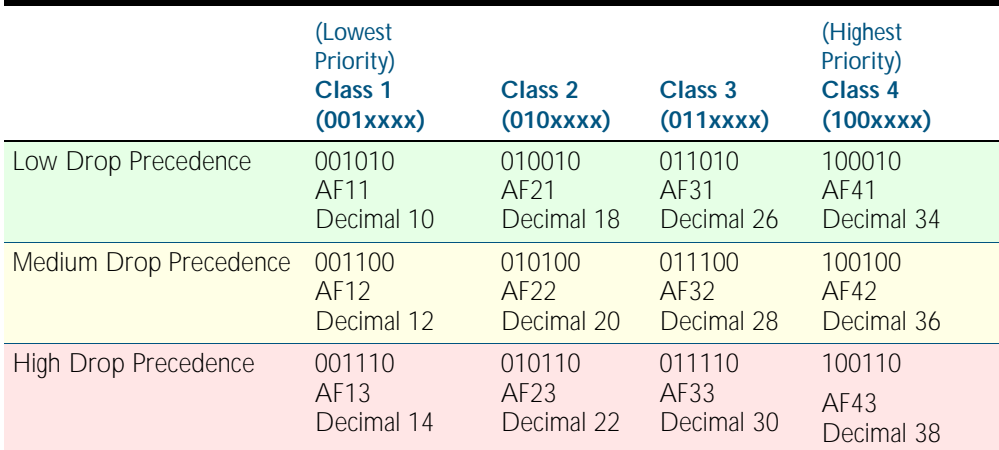

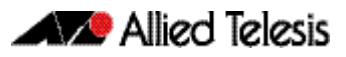

## <span id="page-1571-0"></span>Processing pre-marked packets

A logical question to ask at this point is; how does the QoS switch deal with data that arrives with a pre-existing service level tag such as a DSCP? As previously touched on, the differentiated services model envisages a network that comprises QoS boundary routers at its edge and QoS core routers in its core network.

At the network edge the QoS boundary routers filter the incoming data based on specific packet components. Based on this filtering each packet is assigned a DSCP value. This value will determine the service level - priority, queueing etc - that will be applied.

Within the network core, the packet filtering required is reduced to simply reading the DSCP within each incoming packet, and applying a the appropriate set of service levels. This relieves the core routers of the processing overhead of applying complex filtering to its high speed data streams.

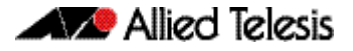

# <span id="page-1572-0"></span>**Applying QoS on Your Switch**

This section steps you through the various stages of QoS set-up and introduces the QoS commands and how to apply them. Note that before you can configure any QoS functions on your switch, you must first enable QoS by using the [mls qos enable command on page 60.20](#page-1615-0).

# <span id="page-1572-1"></span>Classifying your Data

One of the early steps in setting up QoS on a network is planning and applying your classification rules. Classification is the process of, *Filtering* and *Marking.* Filtering involves sorting your data into appropriate traffic types. Marking involves tagging the data so that downstream ports and routers can apply appropriate service policy rules. [Figure 59-4](#page-1572-2) illustrates the classifying process, and will be referred to in the examples that follow.

<span id="page-1572-2"></span>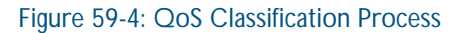

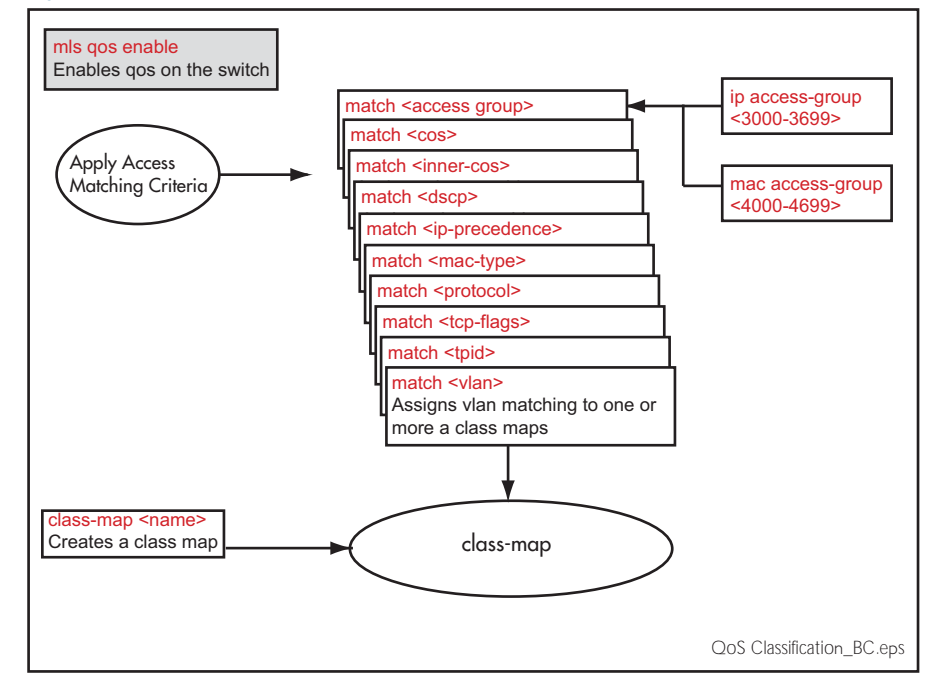

At the premarking stage you can assign your data a particular priority level by giving it a link level user priority, see ["Link Layer QoS" on page 59.3](#page-1568-1), or a network level DSCP ["Differentiated Services Architecture" on page 59.4](#page-1569-0). You can also assign the data to a particular output (or egress) queue.

# <span id="page-1573-0"></span>Class Maps

Class Maps are among the pivotal QoS components. They provide the means that associate the classified traffic with its appropriate QoS actions. They are the linking elements for the following functions:

- classification
- policy mapping
- pre-marking

[Figure 59-5 on page 59.8](#page-1573-1) shows the relationship between a class-map and its associated functions. Note that the relationship between a class-map and a policy-map can be one-to-one or many-to-one. For information on policy-maps see the section, ["Policy Maps" on page 59.10](#page-1575-0).

**Note** If a conflict occurs between the settings in two class maps, priority will be applied to the class map that was created first.

An example of such a conflict is the arrival of a packet that meets the classification requirements of two class maps each configured to the same policy map and set to apply different priority settings to the packet.

<span id="page-1573-1"></span>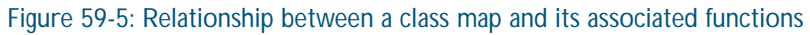

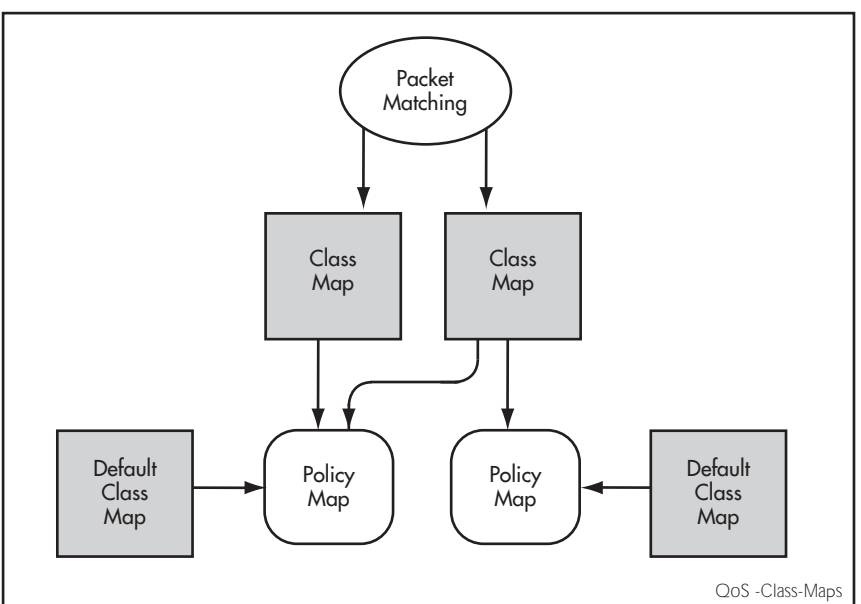

### Creating a class-map

To create a class map, use the [class-map command on page 60.3](#page-1598-0).

This example creates a class-map called video-traffic and another called data-traffic:

```
awplus# configure terminal
    awplus(config)# class-map video-traffic
awplus(config-cmap)# exit
    awplus(config)# class-map office-traffic
awplus(config-cmap)#
```
### Creating and configuring default class-maps

These (automatically created) default class-maps serve as the means to specify the action that will apply to all unclassified data, i.e. all data within a policy-map that is not captured by any of the applied match commands that are applied to the policy-map by its class-maps.

Each time a new policy-map is created a new class map called "default" is also automatically created and assigned to the new policy map. You can configure any of the default class maps by using the [default-action command on page 60.4](#page-1599-0)

To set the default class-map for the policy-map p-map1 to have the action of deny:

```
awplus# config
    awplus(config)# policy-map p-map1
awplus(config-pmap)# default-action deny
```
### Applying a match command to a class-map

To apply a matching filter to a class map use one of the match commands.

This example creates a filter to select VLAN 5 traffic and applies this filter to the class map named video-traffic.

```
awplus# config terminal
    awplus(config)# class-map video-traffic
awplus(config-cmap)# match vlan 5
```
### Associating a class-map with a policy-map

To associate a class map with a policy map, use the [class command on page 60.2](#page-1597-0).

**Note** A maximum of 128 class maps may be attached to each policy map.

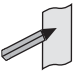

The following example creates a policy map called policy-one, and associates it with the class-maps named video-traffic, and database-traffic:

```
awplus# configure terminal
      awplus(config)# policy-map policy-one
  awplus(config-pmap)# class video-traffic
awplus(config-pmap-c)# exit
  awplus(config-pmap)# class database-traffic
awplus(config-pmap-c)#
```
# <span id="page-1575-0"></span>Policy Maps

Policy maps are the means by which you apply your class-map properties to physical switch ports. [Figure 59-8 on page 59.16](#page-1581-1) illustrates this concept. Note that whilst a policy map can be assigned to several ports, a port cannot have more than one policy-map assigned to it.

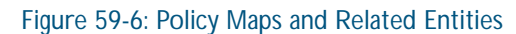

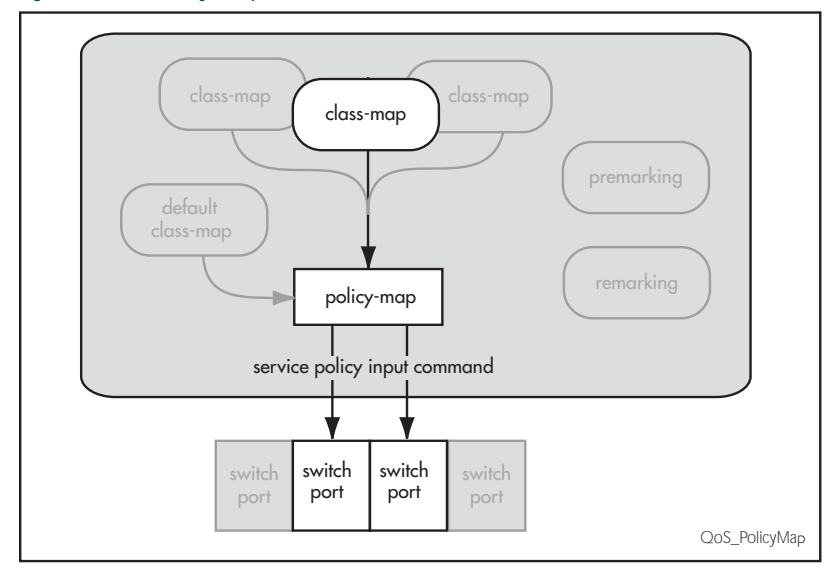

To create and name a new policy map you use the [policy-map command on page 60.28](#page-1623-0).

To create a policy-map called pmap1 use the commands

```
awplus# configure terminal
awplus(config)# policy-map pmap1
```
Having created the policy map pmap1 we can use the [class command on page 60.2](#page-1597-0) to assign it to one or more class maps. Since we created the class-maps video-traffic and office-traffic earlier in this chapter, we can now attach the policy-map pmap1 to both class-maps.

Use the [class](#page-1597-0) command to assign the policy map pmap1 to the class-maps video-traffic and office-traffic:

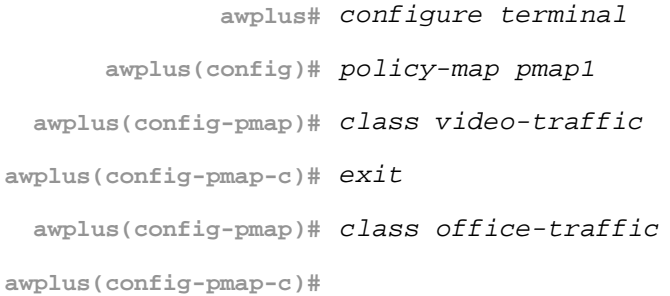

# <span id="page-1576-0"></span>**Premarking and Remarking Your Traffic**

Premarking relates to adding QoS markers to your incoming data traffic before it is metered (policed). Remarking is the same process when applied after metering. Network switches will often be configured with two different premarking profiles, one for the QoS edge switches and another for the QoS core switches. This situation would apply if you are operating DSCP domains.

QoS markers can be applied at both the link layer (within the CoS field), and at the network layer (within the DSCP field). For more information on this topic see ["QoS Packet](#page-1568-0)  [Information" on page 59.3](#page-1568-0).

**For boundary QoS switches** Traffic entering QoS boundary switches is unlikely to contain pre-existing QoS tagging. In this case, you can apply one or more of the following QoS mapping options.

- Assign a CoS tag to data associated with a particular class-map.
- Use the [trust dscp](#page-1643-0) command to enable the mls qos map premark DSCP map. This map enables you to change the DSCP tag and also map the tag to an egress port queue, a CoS value, or both. At the premarking stage you can set this mapping using the command, [mls qos map premark-dscp to](#page-1617-0). After policing, you can then use the [remark-map](#page-1625-0) command to change the DCSP based on the packet's bandwidth class, or remap the existing bandwidth class, to a new value.

For an untagged packet, if no other mapping is applied and the packet is untagged, (i.e. in the absence of any other queue selection) traffic will be sent to queue 2.

**For core QoS switches** Traffic entering ports within the QoS core network will almost certainly contain some preexisting QoS tagging. Where this is the case, you can apply one of the following QoS mapping options.

- Map the CoS tag to an egress queue. You can do this either for the whole switch or for specific ports via their assigned policy-maps. See ["CoS to egress queue premarking" on](#page-1576-1)  [page 59.11](#page-1576-1).
- Map the DSCP tag to an output queue. You can do this either for the whole switch or for specific ports via their assigned policy-maps.
- Remap incoming data DSCP or CoS tags to values that are more appropriate for a particular switch or network.
- Assign bandwidth classes for your packets, based on the incoming DSCP. See Setting the [Trust DSCP Map command on page 59.14](#page-1579-0).

## <span id="page-1576-1"></span>CoS to egress queue premarking

If you are using CoS tagging for your QoS functions, your traffic is likely to be either entering the switch with a pre existing CoS tag, or will have appropriate tags attached via your classmaps and policy-maps. You can now mark the data for a particular egress queue, which will take effect when the data reaches its output port. There are two fundamental methods of applying CoS tagged packets to egress queues:

- 1. Apply a global mapping of CoS tags to egress queues for all ports.
- 2. Apply a CoS to egress queue mapping for the class-map / policy-map. This mapping which forms part of the policy map - is applied at an input port, but will take effect at the packet's destination output port. Note that this procedure takes priority over that described in method (1) above.

These methods and their related commands will be now be described in greater detail.

### CoS tagging commands

[Table 59-3](#page-1577-0) shows the commands you can use to change the CoS field within incoming packets.

#### <span id="page-1577-0"></span>Table 59-3: CoS Mapping Commands in Hierarchical Order

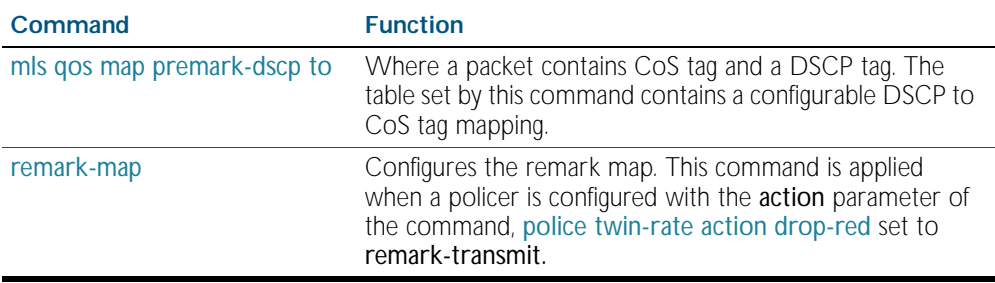

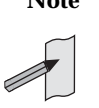

**Note** Where a packet contains both a CoS and a DSCP field, and each field maps to a different class-map; the switch will apply a priority that is based on the date that the class map was added to the policy map; the earlier the date, the higher the priority.

### <span id="page-1577-2"></span>Mapping CoS tags to traffic types

The command [mls qos map cos-queue to](#page-1616-0), enables you to create a switch-wide mapping of CoS values to egress queues. The default mappings for this command are:

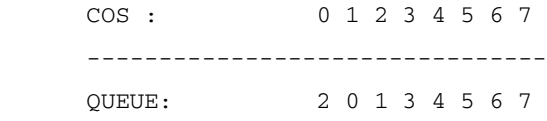

These mappings match the CoS guidelines documented in Annex H.2 of ANSI/IEEE 802.1D 1988 Edition. Table H-15 on page 355 of the standard, shows a table of user priorities for specific traffic types. [Table 59-4](#page-1577-1) shows an adapted version of the ANSI/IEEE table.

<span id="page-1577-1"></span>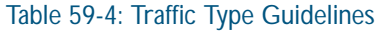

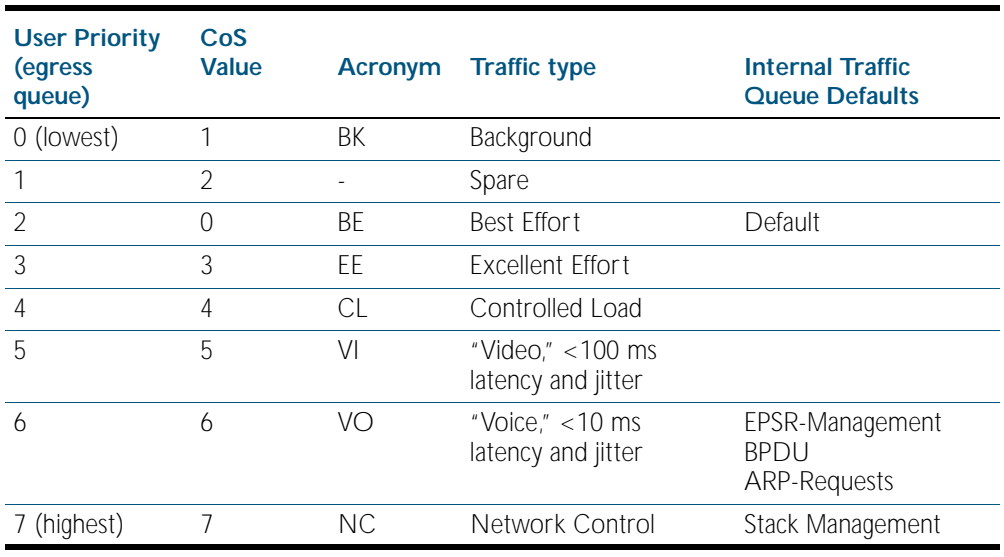

### CoS settings for VCStack stack operation

In general you can apply the same principles when configuring QoS on a VCStack as you would for single switch; however there are a few specific changes that you will need to make.

Switches within a VCStack, exchange their stack management information and user data over their high speed inter-stacking links. The stack management information is pre-assigned to the egress queue 7. This is the highest value queue, and (in a stacked configuration) its traffic should not be shared with any user data. However, any CoS tagging of 7 applied to the incoming data will automatically be assign to queue 7 as it crosses the internal stacking links. You will therefore need to reconfigure your CoS to Queue settings to ensure that no user data is sent to queue 7.

To prevent this from happening, we recommend that you make appropriate changes to your queue settings (mappings) to reflect the stacking requirement previously described. For more information on this topic, see ["Mapping CoS tags to traffic types" on page 59.12](#page-1577-2).

This process should include (but not be limited to) running the following command to ensure that any remaining user still carrying a CoS 7 tag, will be mapped to egress queue 6.

To remap priority CoS traffic to egress queue 6, run the following command.

```
awplus# config terminal
awplus(config)# mls qos map cos-queue 7 to 6
```
## <span id="page-1578-0"></span>DSCP to egress queue premarking

If you are using DSCP tagging for your QoS functions, your traffic is likely to be entering the switch either with a pre existing DSCP tag, or will have appropriate DSCP tags attached via your class-maps and policy-maps. You can now mark the data for a particular egress queue, which will take effect when the data reaches its output port.

If your switch forms part of a DSCP domain, you can adapt the steps in this section to apply the mappings and settings to match the standards you have selected for the domain. This mapping - which forms part of the policy map - is applied at an input port, but will take effect at the packet's destination output port.

### DSCP to egress queue premarking commands

A number of commands can be used for mapping DSCP tags. Where these conflict, the switch applies a pre-defined set of priorities. [Table 59-5](#page-1578-1) lists these priorities in order (lowest priority first).

Where a packet that contains both CoS and a DSCP fields and each field maps to a different class-map / policy-map, the switch will apply a priority based on the creation date of class maps - the earlier the creation date, the higher the priority priorities.

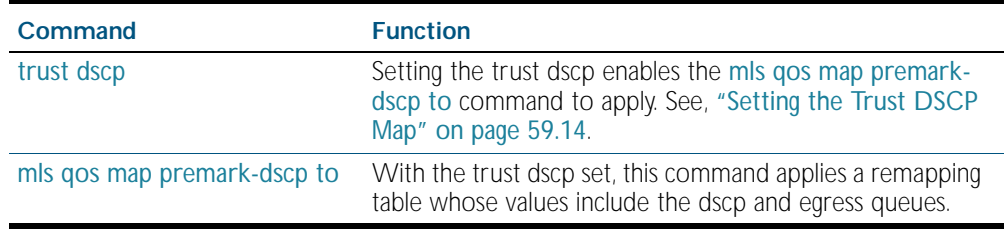

<span id="page-1578-1"></span>Table 59-5: DSCP Mapping Commands in Hierarchical Order

### <span id="page-1579-0"></span>Setting the Trust DSCP Map

The Trust DSCP mapping table assigns a new set of QoS values for a DSCP value supplied as table input. To configure this table you use the command, [mls qos map premark-dscp to](#page-1617-0).

Table 59-6: Drop Probability Table

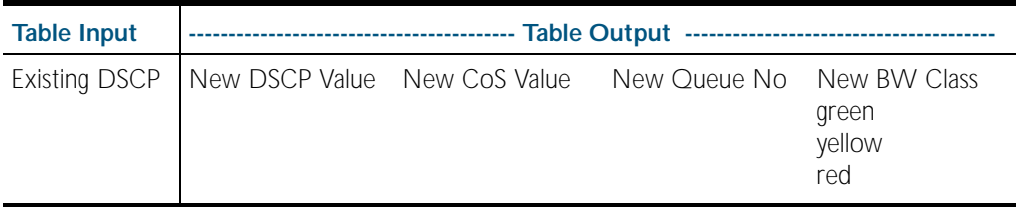

The Trust DSCP map is configured from the [mls qos map premark-dscp to](#page-1617-0) command and provides the highest priority of all the pre-marking controls. To apply this table you must first apply the trust setting by using the command [trust dscp](#page-1643-0).

# <span id="page-1580-0"></span>**Policing (Metering) Your Data**

Once you have set-up your classification and created your class-maps, you can start conditioning your traffic flows. One tool used for traffic conditioning is the policer (or meter). The principle of policing is to measure the data flow that matches the definitions for a particular class-map; then, by selecting appropriate data rates, allocate the flows into one of three categories, Red Yellow or Green. You then decide what action to apply to the Red, Yellow and Green data.

# <span id="page-1580-1"></span>Single-rate Three-color Policing

This policing method is based on that defined in RFC 2697. The principle of single-rate three-color policing is shown in [Figure 59-7](#page-1580-2). For a given class-map, a meter monitors both the token count in the buckets, and the input data flow.

### <span id="page-1580-2"></span>Figure 59-7: Single-rate Three-color Policing

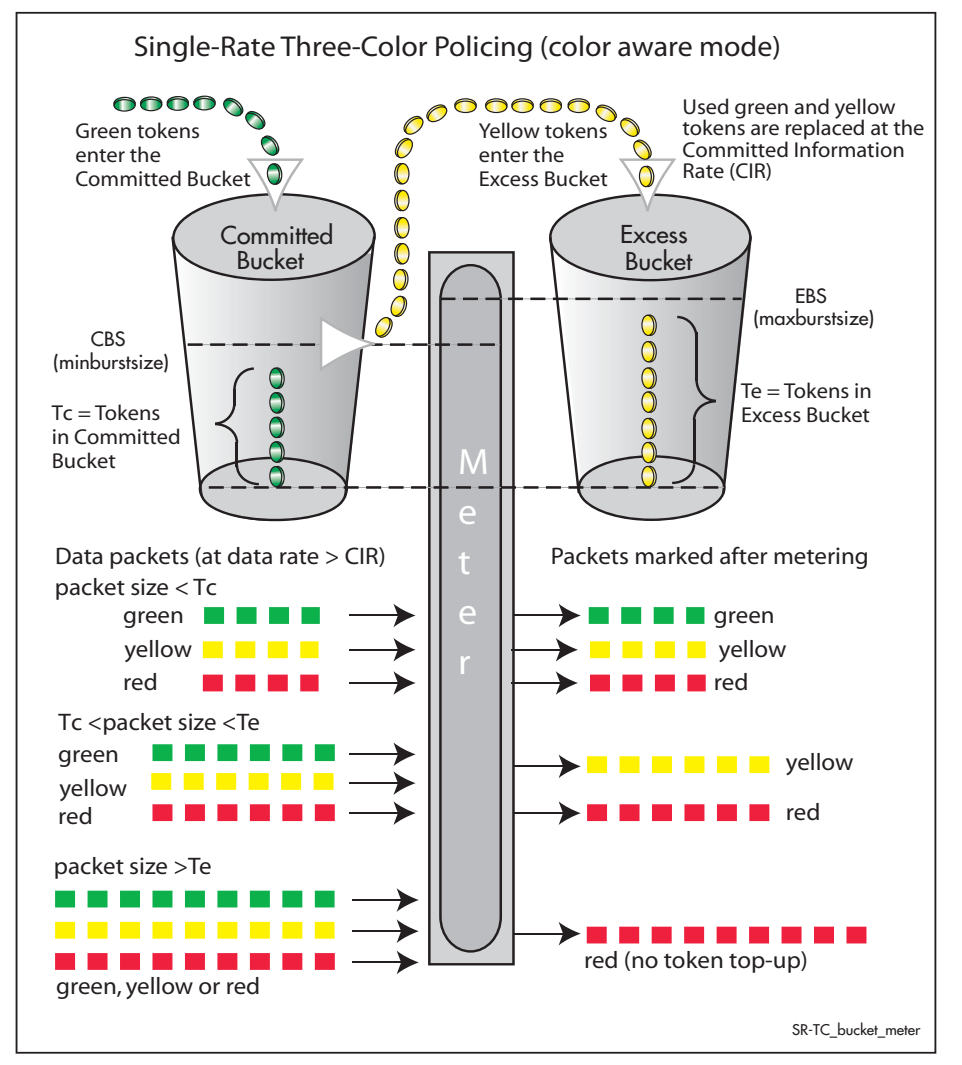

Each byte entering the meter is paired with a token in one of the buckets, and a token is removed as each byte is accepted. If the input data rate is the same as the CIR then the data passes through the port at the same rate as its bucket fills. Hence the bucket level remains constant. In this model, the data buffer is represented by two data buckets. You can specify the CIR using the [police single-rate action](#page-1619-0) command.

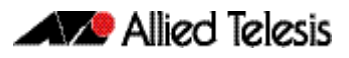

Initially both buckets have their full token count. A surge of date exceeding the CIR will begin to empty the bucket. As the data and tokens are paired, data bytes that match tokens below the CBS level are marked green, those that are between CBS and EBS will be marked yellow, and those that are above EBS are marked red.

Note that although the data is metered per byte, the color marking process is applied per packet. This means that if there were only sufficient tokens available to match part of a packet, then the whole packet would be marked red. Then, depending on the action parameter of the [police single-rate action](#page-1619-0) command, the whole packet will be either dropped or forwarded. In either situation, the red marked packet will leave the bucket counts unchanged.

# <span id="page-1581-0"></span>Two-rate Three-color Policing

This policing method is based on that defined in RFC 2698. The principle of two-rate three-color policing is shown in [Figure 59-8](#page-1581-1).

### <span id="page-1581-1"></span>Figure 59-8: Two-rate Three-color Policer

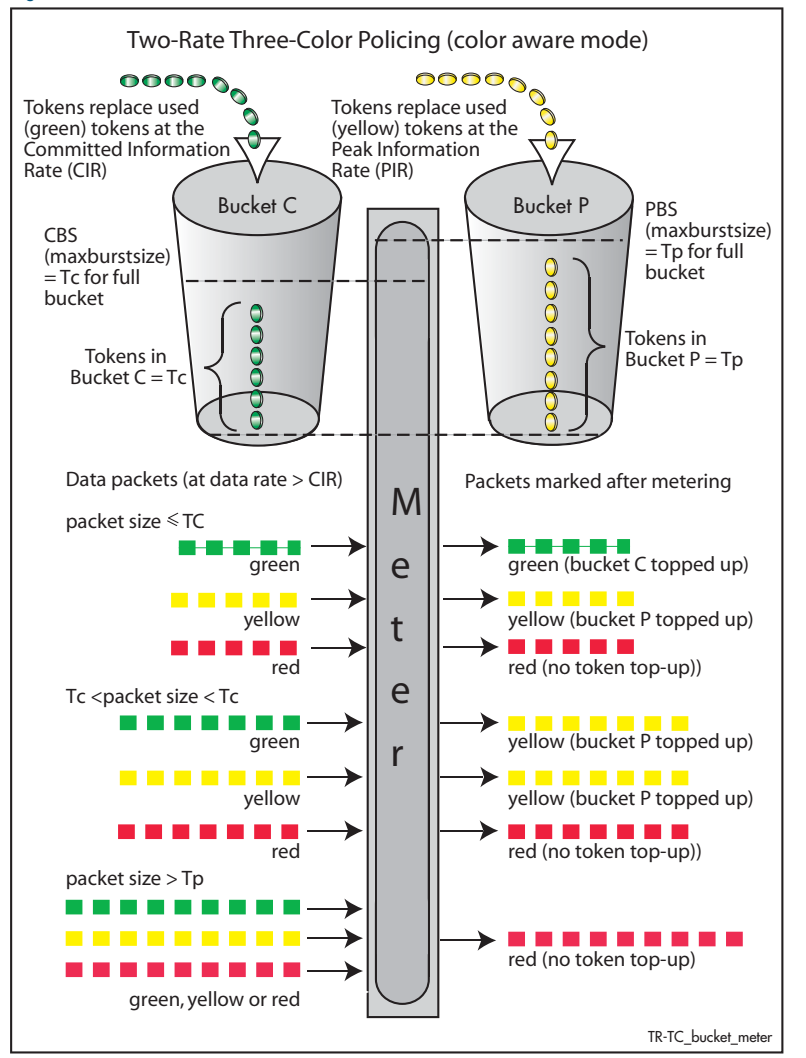

For a given class-map, the meter monitors the token count in both buckets, and the input data flow. Initially tokens enter both buckets until full. As the data enters a port, the meter pairs each byte to a token in one of the buckets, then removes a token from the appropriate bucket. Bucket C is topped up with tokens at the Committed Information Rate (CIR), and bucket P is topped up at the Peak Information Rate (PIR).

When data enters the port at the CIR, the bucket fills at the same rate as the incoming data, thus the token count in bucket C remains constant. Similarly, if data enters the port at the PIR, then the token count in bucket P remains constant. You can specify the CIR and the PIR by using the [police twin-rate action drop-red](#page-1621-0) command. The function of each of this command is explained in the section ["Configuring and Applying a Policer" on page 59.17](#page-1582-0).

A surge of data exceeding the CIR will begin to empty bucket C. If bucket C empties to a point where it has insufficient tokens to match to an incoming data packet, then the data packet will be marked yellow. The data will now be measured against the level in bucket P and tokens will be removed from this bucket to match the incoming data. If the incoming data rate drops to less than the CIR then the data will continue to be marked yellow until the level in bucket C has had a chance to fill, whereupon it will be marked *green*.

If the incoming data is greater than the PIR, then bucket P begins to empty. If bucket P empties to a point where it has insufficient tokens to match to an incoming data packet, then the data packet will be marked *red*. In this situation no tokens are removed from either bucket.

Note that although the data is metered per byte, the color marking process is applied per packet. This means that if there were only sufficient tokens available to match part of a packet, then the whole packet would be marked red. Then, depending on the action parameter of the [police twin-rate action drop-red](#page-1621-0) command, the whole packet will be either dropped, or marked and forwarded. In either situation, the red marked packet will leave the bucket counts unchanged.

# <span id="page-1582-0"></span>Configuring and Applying a Policer

The previous section showed how the policer works and how to select either the single rate or twin rate action. To apply a policy to class maps:

Select your policy-map and class-map from the command prompt, then enter either the [police single-rate action](#page-1619-0) command or the [police twin-rate action drop-red](#page-1621-0) command whilst selecting the appropriate command parameters.

This will apply the command to the selected class-map. By running this command several times, each for a different class-map, you can apply separate meter settings to each class-map.

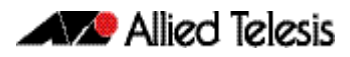

# <span id="page-1583-0"></span>**Remarking Your Data**

The remarking process enables you to change the QoS tagging and queue assignments etc from data that has already been marked by the policer. To do this you fill entries in the remarking table by using the [remark-map command on page 60.30](#page-1625-0). In order to remark your data ensure that the action parameter of either the [police single-rate action](#page-1619-0) or the [police](#page-1621-0)  [twin-rate action drop-red](#page-1621-0) is set to remark-transmit.

The following table shows the remarking options

#### Table 59-7: Remarking Table

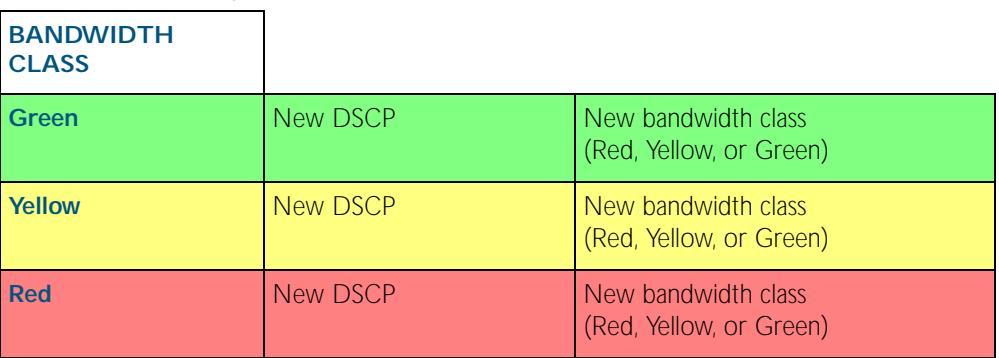

**Example** Traffic presently marked either Yellow or Red is to be remarked green and assigned a new DSCP value of 25:

Table 59-8: Remarking Table Example

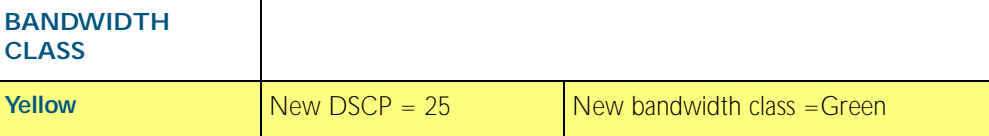

To configure this setting, you would enter the following commands:

```
awplus# configure terminal
      awplus(config)# policy-map pmap1
 awplus(config-pmap)# class cmap1
awplus(config-pmap-c)# remark-map bandwidth-class green to 
                     new-dscp 25 new-bandwidth-class yellow
```
Further remarking can be achieved by using the [remark new-cos command on page 60.31](#page-1626-0). This command enables you to configure and remark either or both the CoS flag in the data packet, and the input into the CoS to queue map thus changing the destination egress queue.
# **Configuring the Egress Queues**

Previous sections have explained the ingress functions. These include, how the incoming data can be classified and marked according to its priority and allocated to an egress queue, then finally how metering and remarking is applied. At this point the data then flows across the switch to its destination egress port where its transit to the egress queues is controlled.

The means by which data is applied to the egress queues is dependant on three functions:

- Egress queue and QoS markers that are set within each data packet
- Egress controls that are applied to the whole switch
- Egress that are applied to each individual switch port

# Egress Queues and QoS markers

Once the data packets have been appropriately filtered, classified, policed, and remarked, they travel across the switch's internal paths carrying their assigned QoS tag markers such as their priority, class and destination queues. For more details on ingress data marking, refer to the earlier sections of this chapter. At the egress port these markers are read and used to determine which queues each data packet will be forwarded to, and the priorities that will be applied.

There are eight egress queues allocated to each egress port. The egress queue that a particular packet passes through is determined by either the configuration of the switch, or the markers contained within the packet itself.

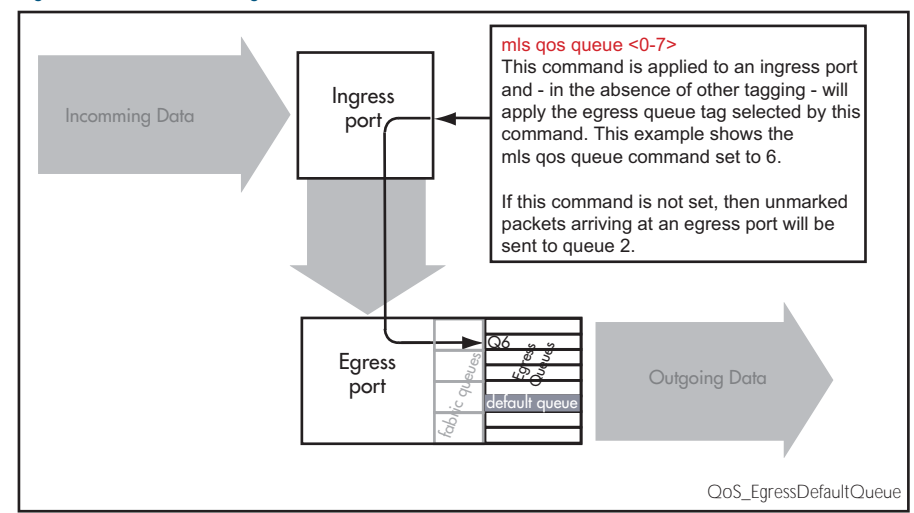

#### Figure 59-9: Default Egress Queue

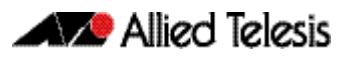

# Egress Queue Commands Hierarchy

The destination queue that any one packet will take depends on the markers within the packet, and the way the queueing commands have been set. Also some queueing commands will override others. Here is how the switch prioritizes its queueing commands.

Imagine a packet entering an ingress port then traveling through the switch fabric to reach its appropriate egress port. In this situation the following hierarchy will apply:

- 1. If the packet enters an egress port carrying no QoS markers and no QoS queueing commands have been set on the switch, then the packet will exit the port via queue number 2.
- 2. If the packet containing CoS marker arrives at an egress port, then with no other configuration applying, then its queue mapping will be subject to the setting of the [mls qos](#page-1616-0)  [map cos-queue to](#page-1616-0) command.
- 3. Situations (1) and (2) can be overridden by the [remark new-cos](#page-1626-0) command. This command sets a default queue for each switch port.

# **Egress Queue Shaping**

This section is concerned with how the egress queues are cleared.

#### Strict priority servicing

By default, all queues on all ports are serviced in a strict priority order. This means that the highest numbered priority queue (queue 7) is emptied first; then when it is completely empty, the next highest priority queue is processed, and so on. Thus, for a strict priority queue to be processed, all higher priority queues must be empty.

Strict priority servicing is the default setting; however if your system is configured for weightedround-robin, you can return it to priority queueing by using the commands shown in the following example.

**Example** To return queue 3 of port 1.0.1 from WRR servicing to strict priority queueing:

```
awplus# configure terminal
  awplus(config)# interface port1.0.1
awplus(config-if)# priority-queue 3
```
#### Weighted round robin servicing

The following examples show how to configure round robin servicing.

**Example** To configure a wrr-queue by applying a weighting value of 6 to queues 0 1 2:

```
awplus# configure terminal
  awplus(config)# interface port1.0.1
awplus(config-if)# wrr-queue weight 6 queues 0 1 2
```
**Example** In this example port 1.0.1 has queues configured as follows:

- queues 6 and 7 are configured strict priority
- queues 3 4 and 5 are configured as WRR with weighting values of 6,
- queue 5 is configured as WRR with weighting values of 12
- queues 0, 1 and 2 are configured as WRR with weighting values of 4,

```
awplus# configure terminal
```

```
awplus(config)# interface port1.0.1
awplus(config-if)# priority-queue 6 7
awplus(config-if)# wrr-queue weight 6 queues 3 4
awplus(config-if)# wrr-queue weight 12 queues 5
```
In this example, the queues are processed as follows:

- 1. Queue 7 is processed first.
- 2. If queue 7 is empty, Queue 6 is processed next.
- 3. If queues 6 and 7 are empty, queue 5 is processed next.
- 4. If queue 5 is empty, queues color 3 and 4 are process with equal weighting.

# Drop Mode

The drop mode sets the limits for packets in the eight egress queues and determines how packets will be dropped if the queues become congested. Your switch supports the Tail Drop mode and is pre-configured with the following defaults:

Data packets will be dropped per color at the following buffer usage:

Red at 60%, Yellow at 80%, and Green at 100%.

These settings cannot be reconfigured.

#### Tail Drop

In this drop mode each egress queue is configured with a maximum threshold value. This value represents the point where the egress buffer queues are full and the egress port must start dropping data. The port does this by dropping data packets destined for the full queue on a "last in first dropped" basis. This enables the port to clear its data already queued for egress.

If a "reliable" transport protocol, such as TCP is used, this data should be retransmitted, but at a slower rate due to lack of returning "acknowledgements".

# **Storm Protection**

Storm protection uses QoS mechanisms to classify on traffic likely to cause a packet storm (broadcast and multicast). Unless you are running an enhanced storm protection feature such as Loop Protection, the per-port storm protection mechanism simply discards any traffic over the configured limit. However, with QoS storm protection, several actions are possible when a storm is detected:

- You can disable the port physically.
- You can disable the port logically.
- You can disable the port for a particular VLAN.

Storm protection is activated as soon as a port is enabled, before the port forwards frames.

When a storm is detected on a port, a message is automatically recorded in the log, and you can configure an SNMP trap to signal that a port has been disabled. When a storm is detected on a trunk or port group, the entire trunk or port group is disabled.

The following table explains the basic concepts involved with storm protection.

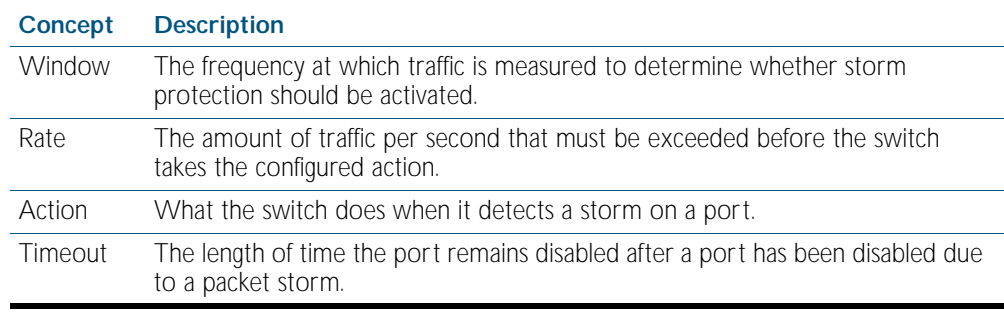

To set the action to take when triggered by QoS Storm Protection (QSP), use the [storm](#page-1638-0)[action command on page 60.43](#page-1638-0).

To set the time to re-enable the port once disabled by QSP, use the [storm-downtime](#page-1639-0)  [command on page 60.44](#page-1639-0).

To enable the Policy Based Storm Protection QSP, use the [storm-protection command on](#page-1640-0)  [page 60.45](#page-1640-0).

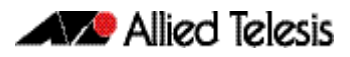

# **Policy-Based Routing**

Policy based routing provides a means to create multiple paths to the same destination. The specific path that any particular packet will take can be based on configurable network metrics such as priority, protocol, or VLAN membership. For example, policy based routing can implement policies to allow or deny paths based on the identity of user devices, application, or packet sizes.

# Practical Example

The example shown makes use of policy based routing to achieve the following:

- 1. Ensure that traffic being sent between local VLANs is switched normally.
- 2. Selects a particular egress path for traffic destined for the wide are networks.

#### Configuration Overview

A large government building houses employees from three separate government departments: Heath, Welfare, and Employment. Each department has its own local subnet, and an associated VLAN; these are:

- 10.10.0.0/16 Health, VLAN 10
- 10.20.0.0/16 Welfare, VLAN 20
- 10.30.0.0/16 Employment, VLAN 30

Enquiries to each department are fed through a common Allied Telesis switch. The switch has 3 uplink ports, each of which (for simplicity) will be in a different VLAN and each will supply a connection to its relevant government department and to the Internet via each departments particular ISP (Internet Service Provider). These are:

- Port 1.0.1 Health Uplink, VLAN 110
- Port 1.0.5 Welfare Uplink, VLAN 120
- Port 1.0.21 Employment Uplink, VLAN 130

This configuration is illustrated in [Figure 59-10](#page-1590-0):

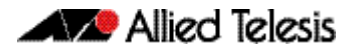

#### <span id="page-1590-0"></span>Figure 59-10: Policy-Based Routing Example

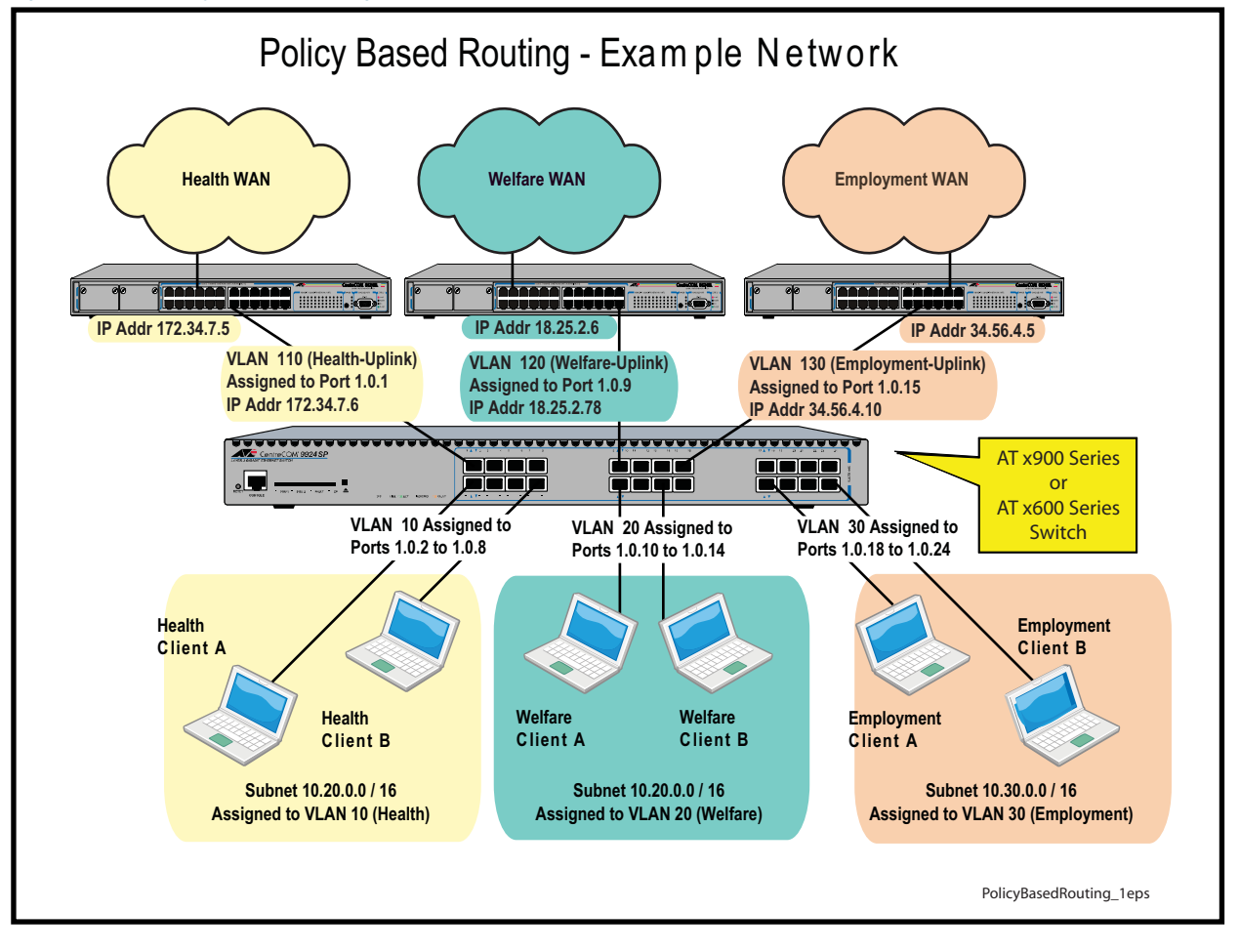

### Configuration Steps

The following steps can be used to setup this example network. Since each step involves entering several instances of a command type, a single practical command entry is shown at the end of each step. The set of steps comprise the following:

- 1. Create VLANs on the switch.
- 2. Create access control lists (ACLs) that will match the data flows between local subnets.
- 3. Create ACLs that will match the data flows between local devices and other destinations.
- 4. Setup class-maps for each department and apply an access-list to each of the class maps.
- 5. Setup class-maps for each department's wide area connection and apply an access-list to each of these class maps.
- 6. Create the departmental policy-maps and associate them with their appropriate class-maps.
- 7. Apply these policy-maps to their appropriate ports.

These class-maps and ACLs are shown diagrammatically in [Figure 59-11](#page-1591-0) below.

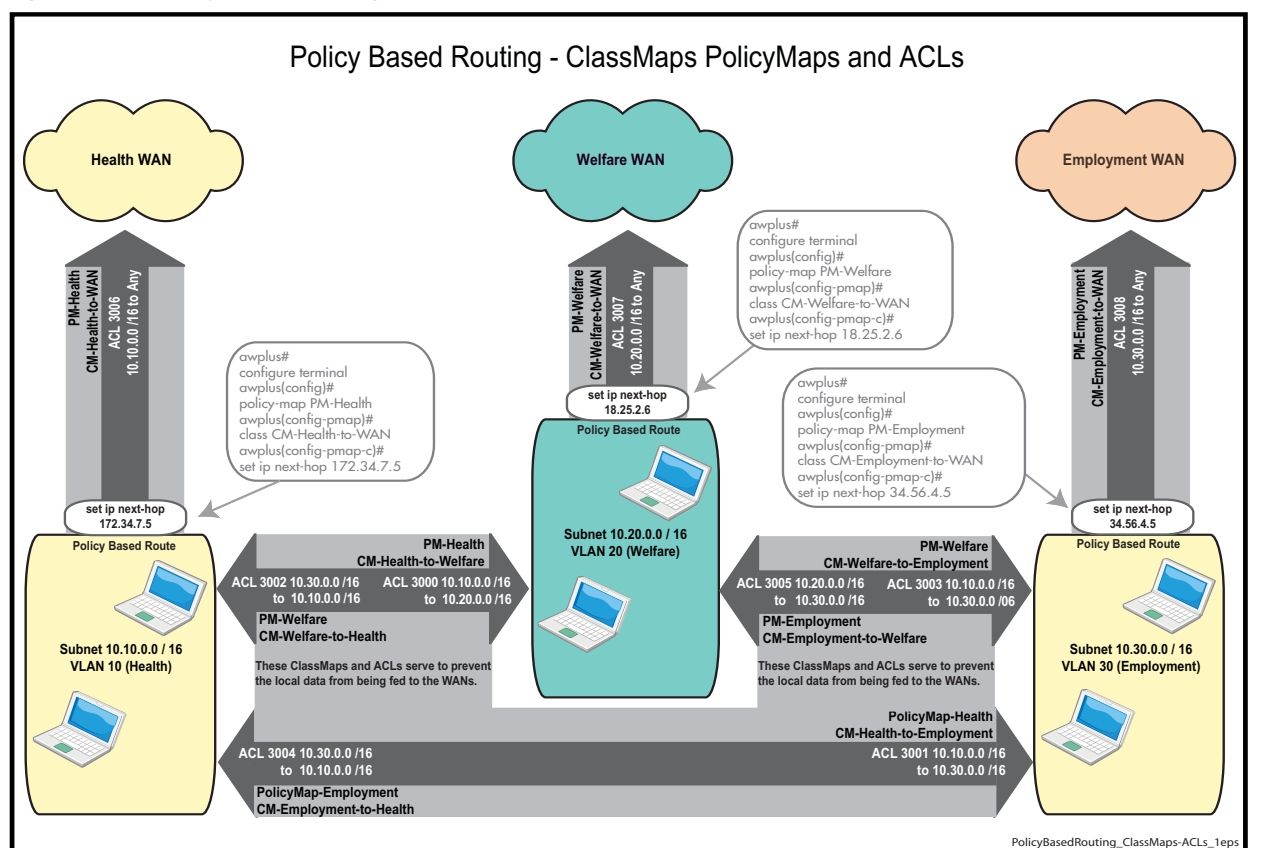

#### <span id="page-1591-0"></span>Figure 59-11: Policy Based Routing Example - ClassMaps and ACLs

Step 1: Create VLANs on the switch

- Create VLANs 10, 20, and 30
- Apply these VLANs to their appropriate local ports

Practical example: Create VLAN 10 and apply it to port1.0.2-port1.0.8.

**awplus#** configure terminal **awplus(config)#** interface port port1.0.2-port1.0.8 **awplus(config)#** switchport mode access **awplus(config)#** switchport access vlan 10

- Create VLANs 110, 120, and 130
- Apply these VLANs to their appropriate WAN ports

Practical example: Create VLAN 110 and apply it to port1.0.1.

**awplus#** configure terminal **awplus(config)#** interface port port1.0.1 **awplus(config)#** switchport mode access **awplus(config)#** switchport access vlan 110

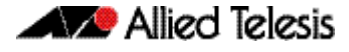

#### Step 2: Create access control lists (ACLs) that will match the data flows between local user devices.

- access-list 3000 permit ip 10.10.0.0/16 10.20.0.0/16 Matches for packets from the Health user devices to Welfare user devices.
- access-list 3001 permit ip 10.10.0.0/16 10.30.0.0/16 Matches packets from the Health user devices to Employment user devices.
- access-list 3002 permit ip 10.20.0.0/16 10.10.0.0/16 Matches packets from the Welfare user devices to Health user devices.
- access-list 3003 permit ip 10.20.0.0/16 10.30.0.0/16 Matches packets from the Welfare user devices to Employment user devices.
- access-list 3004 permit ip 10.30.0.0/16 10.10.0.0/16 Matches packets from the Employment user devices to Health user devices.
- access-list 3005 permit ip 10.30.0.0/16 10.20.0.0/16 Matches packets from the Employment user devices to Welfare user devices.

Practical example: Create an ACL that matches packets from the Health user devices to Welfare user devices.

**awplus#** configure terminal

**awplus(config)#** access-list 3000 permit ip 10.10.0.0/16 10.20.0.0/16

#### Step 3: Create access control lists (ACLs) that will match the data flows between user devices and all other destinations.

- access-list 3006 permit ip 10.10.0.0/16 any Matches packets from Health user devices to all other destinations.
- access-list 3007 permit ip 10.20.0.0/16 any Matches packets from Welfare user devices all other destinations.
- access-list 3008 permit ip 10.30.0.0/16 any Matches packets from Employment user devices to all other destinations.

Practical example: Matches packets from the Health user devices to all other destinations.

**awplus#** configure terminal

**awplus(config)#** access-list 3006 permit ip 10.10.0.0/16 any

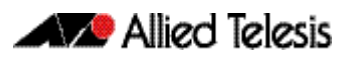

Step 4: Setup class-maps for each department and apply an access-list to each of the class maps.

- class-map CM-Health-to-Welfare Creates a class map called CM-Health-to-Welfare
- match access-group 3000 Applies the access-list 3000 to the CM-Health-to-Welfare class-map, so that this class-map applies to all packets matching this ACL.
- class-map CM-Health-to-Employment Creates a class map called CM-Health-to-Employment.
- match access-group 3001 Applies the access-list 3001 to the CM-Health-to-Employment class-map, so that this class-map applies to all packets matching this ACL.
- class-map CM-Welfare-to-Health Creates a class map called CM-Welfare-to-Health.
- match access-group 3002 Applies the access-list 3002 to the CM-Welfare-to-Health class-map, so that this class-map applies to all packets matching this ACL.
- class-map CM-Welfare-to-Employment Creates a class map called CM-Welfare-to-Employment.
- match access-group 3003 Applies the access-list 3003 to the CM-Welfare-to-Employment class-map, so that this class-map applies to all packets matching this ACL.
- class-map CM-Employment-to-Health Creates a class map called Employment-to-Health.
- match access-group 3004 Applies the access-list 3004 to the CM-Employment-to-Health class-map, so that this class-map applies to all packets matching this ACL.
- class-map CM-Employment-to-Health Creates a class map called CM-Employment-to-Health.
- match access-group 3005 Applies the access-list 3005 to the class-map CM-Employment-to-Health class-map, so that this class-map applies to all packets matching this ACL.

Practical example: Create the class-map Health-to-Welfare, then apply access list 3000 to it.

**awplus#** configure terminal **awplus(config)#** class-map Health-to-Welfare **awplus(config-cmap)#** match access-group 3000

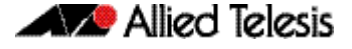

Step 5: Setup class-maps for each department's wide area connection and apply an access-list to each of these class maps.

- class-map CM-Health-to-WAN Creates a class map called CM-Health-to-WAN.
- match access-group 3006 Applies the access-list 3006 to the CM-Health-to-WAN class-map, so that this class-map applies to all packets matching this ACL.
- class-map CM-Welfare-to-WAN Creates a class map called Welfare-to-WAN
- match access-group 3007 Applies the access-list 3007 to the CM-Welfare-to-WAN class-map, so that this class-map applies to all packets matching this ACL.
- class-map CM-Employment-to-WAN Creates a class map called Employment-to-WAN.
- match access-group 3008 Applies the access-list 3008 to the CM-Employment-to-WAN class-map, so that this class-map applies to all packets matching this ACL.

Practical example: Create the class-map Health-to-Welfare, then apply access list 3006 to it.

```
awplus# configure terminal
    awplus(config)# class-map CM-Health-to-WAN
awplus(config-cmap)# match access-group 3006
```
#### Step 6: Create the Departmental Policy-Maps and associate them with their appropriate Class-Maps.

- policy-map PM-Health Creates the policy-map called PM-Health
- class CM-Health-to-Welfare
- class CM-Health-to-Education Attaches the local Health class-maps to the PM-Health policy-map. Note that no action is applied to these two class maps. Packets that match either of these two class-maps will be forwarded across the local network using normal routing / forwarding procedures.
- class CM-Health-to-WAN
- set ip next-hop 172.34.7.5 Attaches the CM-Health-to-WAN class-map to this policy-map, and gives it a policyrouting action.
- policy-map PM-Welfare Creates the policy-map called PM-Welfare
- class CM-Welfare-to-Health
- class CM-Welfare-to-Employment Attaches the local Welfare class-maps to the PM-Welfare policy-map. Note that no action is applied to these two class maps. Packets that match either of these two class-maps will be forwarded across the local network using normal routing / forwarding procedures.
- class CM-Welfare-to-WAN

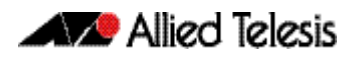

- set ip next-hop 18.25.2.6 Attaches the Welfare-to-WAN class-map to this policy-map, and gives it a policy-routing action.
- policy-map PM-Employment Creates the policy-map called PM- Employment
- class CM-Employment-to-Health
- class CM-Employment-to-Welfare Attaches the local Employment class-maps to the PM-Employment policy-map. Note that no action is applied to these two class maps. Packets that match either of these two classmaps will be forwarded across the local network using normal routing / forwarding procedures.
- class CM-Employment-to-WAN
- set ip next-hop 34.56.4.5 Attaches the Employment-to-WAN class-map to this policy-map, and gives it a policyrouting action.

Practical example: Create the policy-map called PM-Employment and attach its appropriate classmaps.

```
awplus# configure terminal
      awplus(config)# policy-map PM-Employment
 awplus(config-pmap)# class CM-Employment-to-Health
awplus(config-pmap-c)# exit
 awplus(config-pmap)# class CM-Employment-to-Welfare
awplus(config-pmap-c)# exit
 awplus(config-pmap)# class CM-Employment-to-WAN
awplus(config-pmap-c)# set ip next-hop 34.56.4.5
```
Step 7: Apply these Policy Maps to appropriate ports.

- service-policy input Health-to-WAN
- service-policy input Welfare-to-WAN
- service-policy input Employment-to-WAN

Practical example: To apply a policy map named pm-employment to port 1.0.18port1.0.24:

> **awplus#** configure terminal **awplus(config)#** interface port1.0.18-port1.0.24 **awplus(config-if)#** service-policy input pm-employment

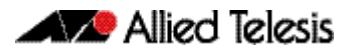

# **Chapter 60: QoS Commands**

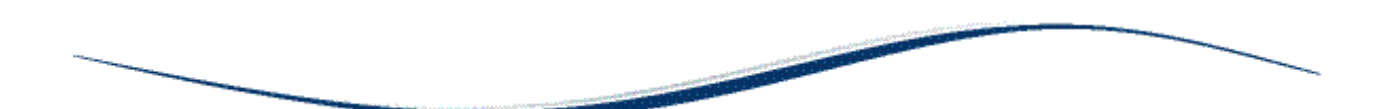

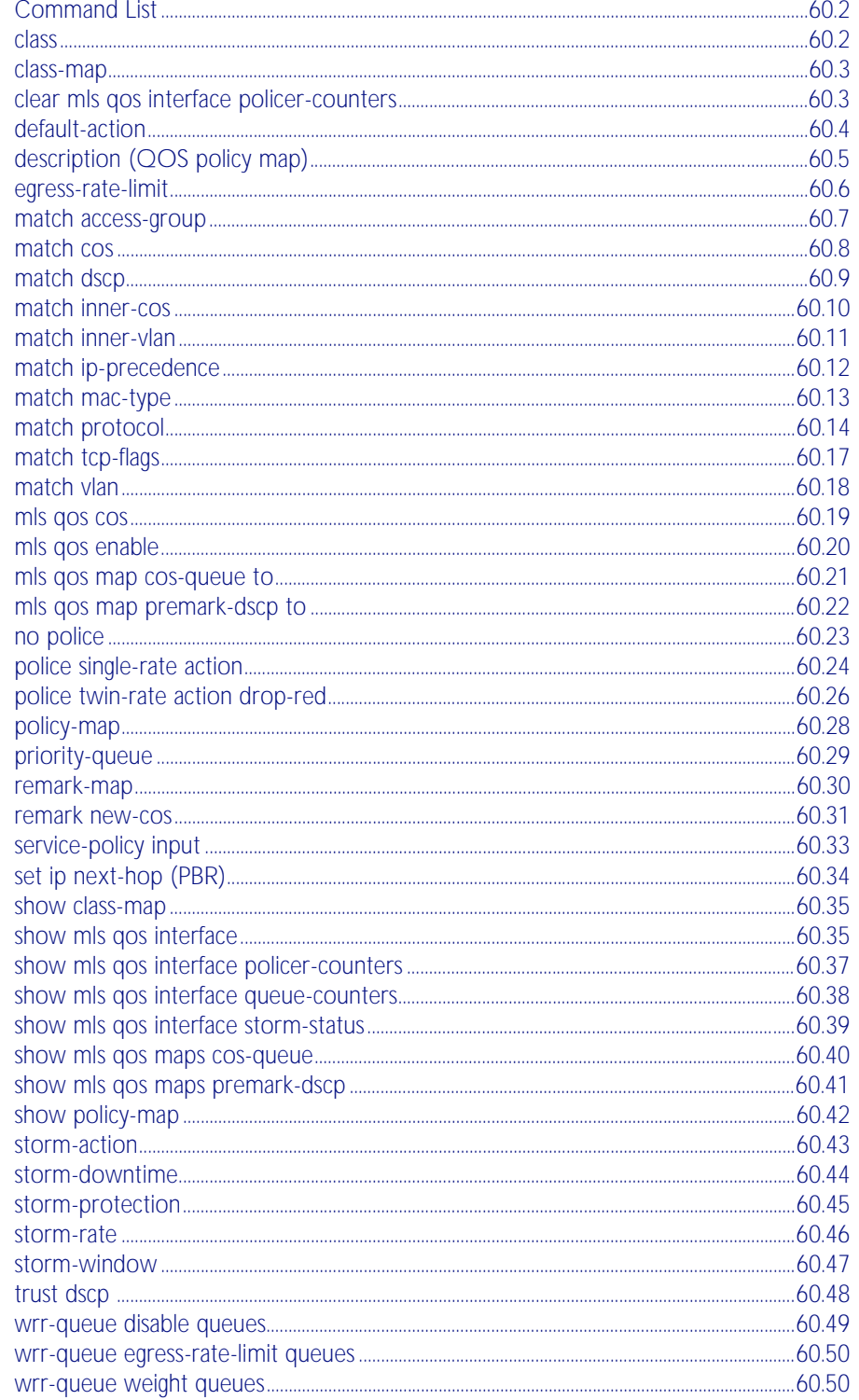

# <span id="page-1597-0"></span>**Command List**

This chapter provides an alphabetical reference for Quality of Service commands. For more information, see [Chapter 59, Quality of Service \(QoS\) Introduction](#page-1566-0) and [Chapter 55, Access](#page-1442-0)  [Control Lists Introduction](#page-1442-0).

#### <span id="page-1597-1"></span>**class**

Use this command to associate an existing class map to a policy or policy map (traffic classification), and to enter Policy Map Class Configuration mode to configure the class map.

Use the no variant of this command to delete an existing class-map.

For more information on class-maps and policy maps, see the following sections: "Class Maps" [on page 59.8](#page-1573-0) and ["Policy Maps" on page 59.10](#page-1575-0).

Note that if your class map does not exist, you can create it by using the [class-map](#page-1598-0) command.

#### **Syntax** class {<*name*>|default}

no class <*name*>

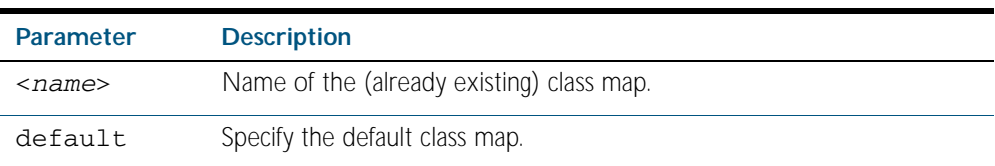

**Mode** Policy Map Class Configuration

**Example** The following example creates the policy map pmap1 (using the policy-map command), then associates this to an already existing class map named cmap1, use the commands:

```
awplus# configure terminal
      awplus(config)# policy-map pmap1
 awplus(config-pmap)# class cmap1
awplus(config-pmap-c)#
```
**Related Commands** [class-map](#page-1598-0)

[policy-map](#page-1623-0)

#### <span id="page-1598-0"></span>**class-map**

Use this command to create a class map.

Use the no variant of this command to delete the named class map.

**Syntax** class-map <*name*>

no class-map <*name*>

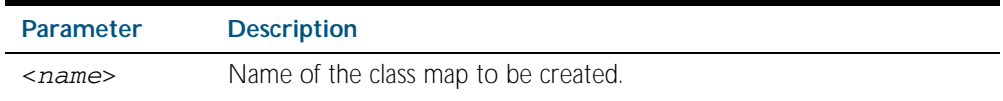

**Mode** Global Configuration

**Example** This example creates a class-map called cmap1, use the commands:

**awplus#** configure terminal

**awplus(config)#** class-map cmap1

**awplus(config-cmap)#**

### <span id="page-1598-1"></span>**clear mls qos interface policer-counters**

Resets an interface's policer counters to zero. This can either be for a specific class-map or for all class-maps.

```
Syntax clear mls qos interface <port> policer-counters 
           [class-map <class-map>]
```
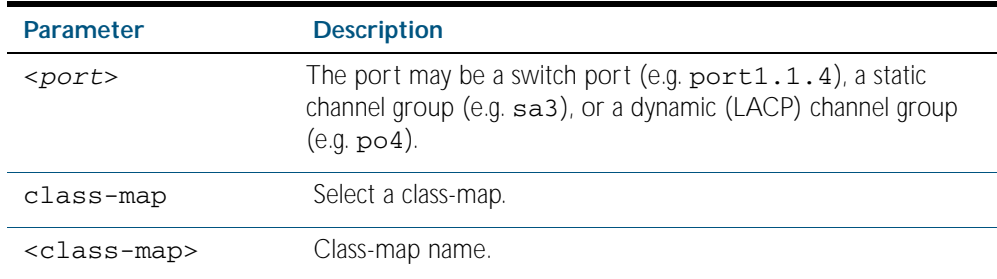

**Mode** Privileged Exec

**Example** To reset the policy counters to zero for all class maps for port1.0.1, use the command:

**awplus#** clear mls qos interface port1.0.1 policer-counters

**Related Commands** [show mls qos interface policer-counters](#page-1632-0)

### <span id="page-1599-0"></span>**default-action**

Sets the action for the default class-map belonging to a particular policy-map. The action for a non-default class-map depends on the action of any ACL that is applied to the policy-map.

The default action can therefore be thought of as specifying the action that will be applied to any data that does not meet the criteria specified by the applied matching commands.

Use the no variant of this command to reset to the default action of 'permit'.

**Syntax** default-action [permit|deny|send-to-cpu|copy-to-cpu|copy-to-mirror| send-to-mirror]

no default-action

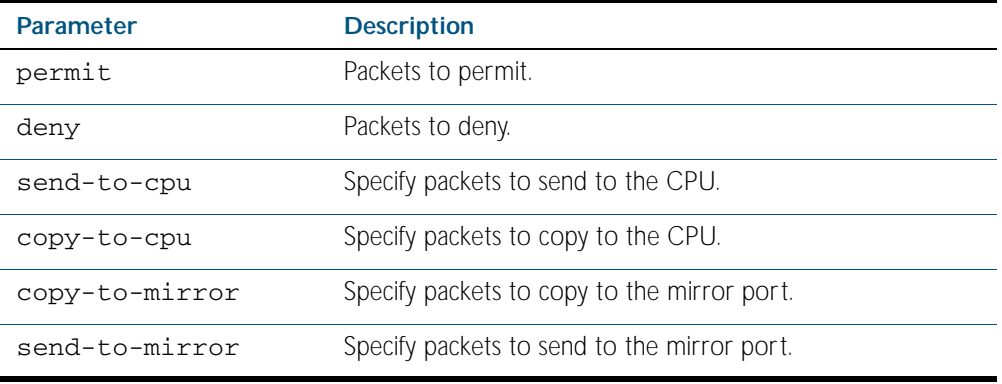

**Default** The default is 'permit'.

**Mode** Policy Map Configuration

**Example** To set the action for the default class-map to deny, use the command:

**awplus(config-pmap)#** default-action deny

# <span id="page-1600-0"></span>**description (QOS policy map)**

Adds a textual description of the policy-map. This can be up to 80 characters long. Use the no variant of this command to remove the current description from the policy-map.

**Syntax** description <*line*>

no description

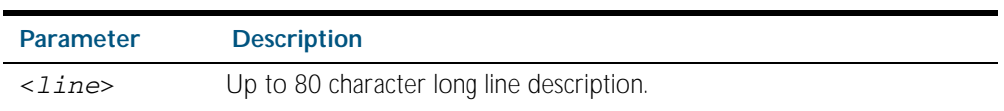

**Mode** Policy Map Configuration

**Example** To add the description, VOIP traffic, use the commands:

**awplus(config-pmap)#** description VOIP traffic

### <span id="page-1601-0"></span>**egress-rate-limit**

Sets a limit on the amount of traffic that can be transmitted per second from this port. The default unit is in Kb, but Mb or Gb can also be specified. The minimum is 64 Kb.

Use the no variant of this command to disable the limiting of traffic egressing on the interface.

**Syntax** egress-rate-limit <*bandwidth*>

no egress-rate-limit

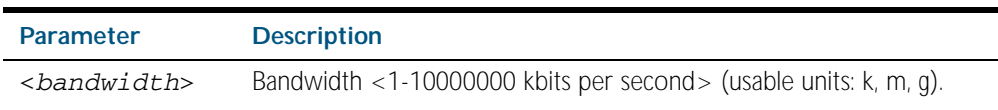

**Mode** Interface Configuration

**Usage** The egress rate limit can be configured in multiples of 64kbps. If you configure a value that is not an exact multiple of 64kbps, then the value will be rounded up to the nearest higher exact multiple of 64kbps. Note that the command syntax is not case sensitive, so a value such as 20 mb will be taken to mean 20 mega bits.

**Examples** To enable egress rate limiting on a port, use the commands:

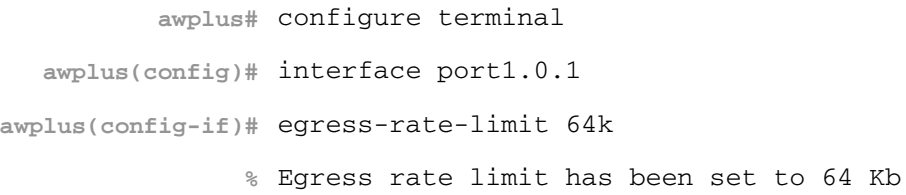

To disable egress rate limiting on a port, use the commands:

**awplus#** configure terminal

**awplus(config)#** interface port1.0.1

**awplus(config-if)#** no egress-rate-limit

<span id="page-1602-0"></span>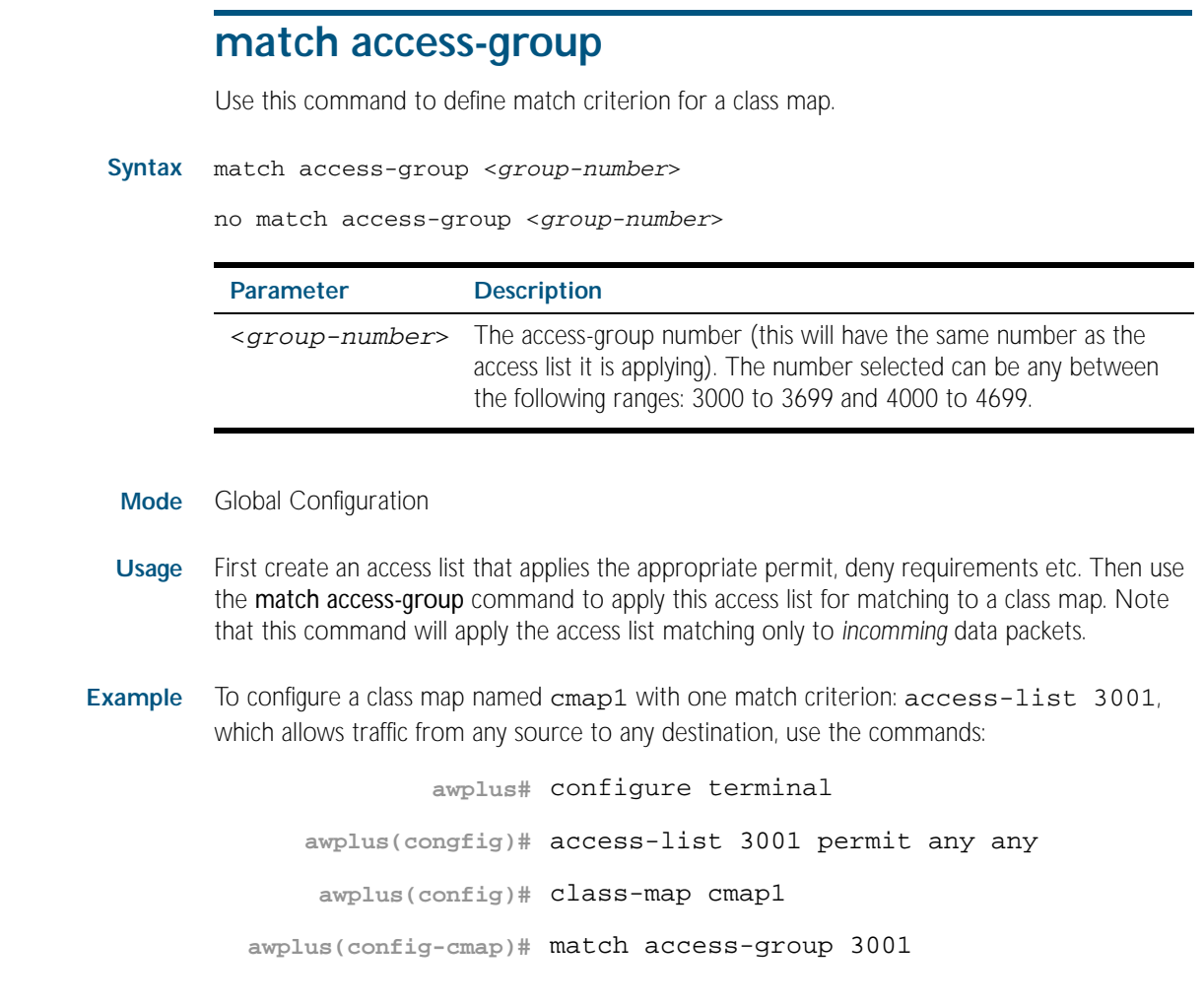

**Related Commands** [class-map](#page-1598-0)

### <span id="page-1603-0"></span>**match cos**

Sets the CoS for a class-map to match on.

Use the no variant of this command to remove CoS.

**Syntax** match cos <*0-7*>

no match cos

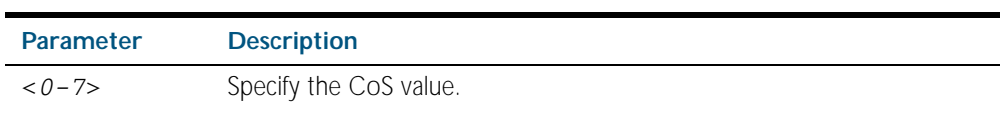

**Mode** Class Map Configuration

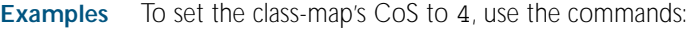

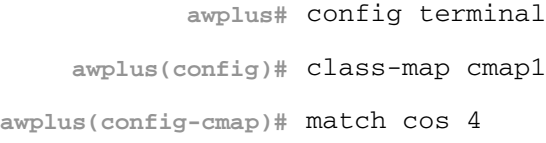

To remove CoS from a class-map, use the commands:

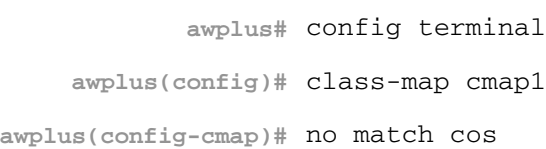

#### <span id="page-1604-0"></span>**match dscp**

Use this command to define the DSCP to match against incoming packets. Use the no variant of this command to remove a previously defined DSCP.

**Syntax** match dscp <*0-63*>

no match dscp

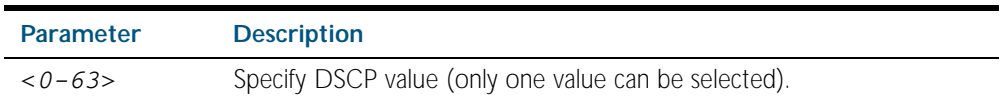

**Mode** Class Map Configuration

**Usage** Use the match dscp command to define the match criterion after creating a class map.

**Examples** To configure a class map named cmap1 with criterion that matches IP DSCP 56, use the commands:

> **awplus#** configure terminal **awplus(config)#** class-map cmap1 **awplus(config-cmap)#** match dscp 56

To remove a previously defined DSCP from a class map named cmap1, use the commands:

**awplus#** configure terminal **awplus(config)#** class-map cmap1 **awplus(config-cmap)#** no match dscp

**Related Commands** [class-map](#page-1598-0)

### <span id="page-1605-0"></span>**match inner-cos**

Sets the Inner CoS for a class-map to match on.

Use the no variant of this command to remove CoS.

**Syntax** match inner-cos <*0-7*>

no match inner-cos

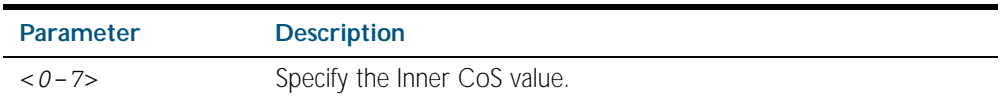

**Mode** Class Map Configuration

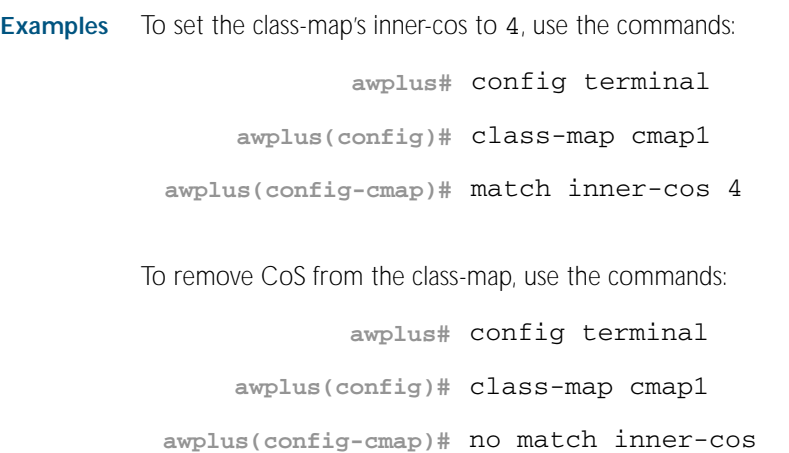

### <span id="page-1606-0"></span>**match inner-vlan**

Use this command to define the inner VLAN ID used as match criteria to classify a traffic class. Use the no variant of this command to disable the VLAN ID used as match criteria.

```
Syntax match inner-vlan <1-4094>
```
no match inner-vlan

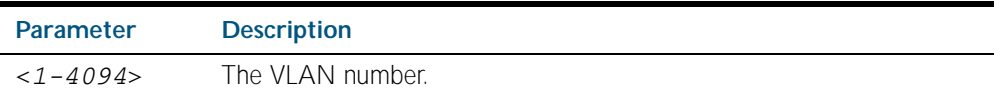

- **Mode** Class Map Configuration
- **Usage** This command is used in double-tagged networks to match on a VLAN ID belonging to the client network. For more information on VLAN double-tagged networks, see ["VLAN Double](#page-412-0)  [Tagging \(VLAN Stacking\)" on page 16.5](#page-412-0).
- **Examples** To configure a class-map named cmap1 to include traffic from inner VLAN 3, use the commands:

**awplus#** config terminal **awplus(config)#** class-map cmap1 **awplus(config-cmap)#** match inner-vlan 3

To disable the configured VLAN ID as a match criteria for the class-map named cmap1, use the commands:

**awplus#** config terminal **awplus(config)#** class-map cmap1 **awplus(config-cmap)#** no match inner-vlan

# <span id="page-1607-0"></span>**match ip-precedence**

Use this command to identify IP precedence values as match criteria.

Use the no variant of this command to remove IP precedence values from a class map.

**Syntax** match ip-precedence <*0-7*>

no match ip-precedence

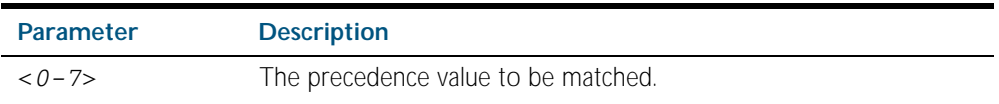

**Mode** Class Map Configuration

**Example** To configure a class-map named cmap1 to evaluate all IPv4 packets for a precedence value of 5, use the commands:

> **awplus#** configure terminal **awplus(config)#** class-map cmap1 **awplus(config-cmap)#** match ip-precedence 5

### <span id="page-1608-0"></span>**match mac-type**

Use this command to set the mac type for a class-map to match on.

Use no variant of this command to remove mac type.

Syntax match mac-type {l2bcast|l2mcast|l2ucast}

no match mac-type

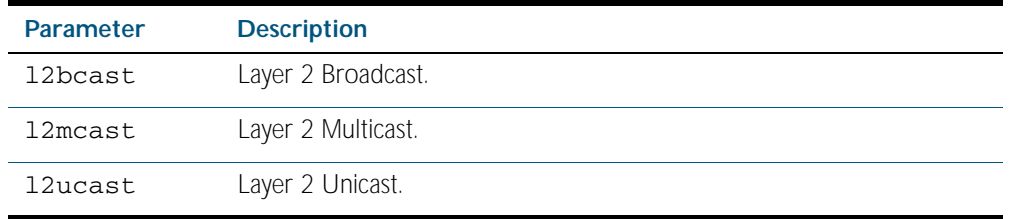

**Mode** Class Map Configuration

**Examples** To set the class-map's MAC type to Layer 2 broadcast, use the commands:

```
awplus# config terminal
    awplus(config)# class-map cmap1
awplus(config-cmap)# match mac-type l2bcast
```
To remove the class-map's MAC type, use the commands:

**awplus#** config terminal **awplus(config)#** class-map cmap1 **awplus(config-cmap)#** no match mac-type

# <span id="page-1609-0"></span>**match protocol**

Sets the ethernet format and protocol for a class-map to match on. Select one Layer 2 ethformat "and" one Layer 3 protocol.

Use the no variant of this command to remove ethernet format and protocol from a class-map.

**Syntax** match eth-format {<*layer-two-format*>} protocol {<*layer-threeprotocol*>}

no match eth-format protocol

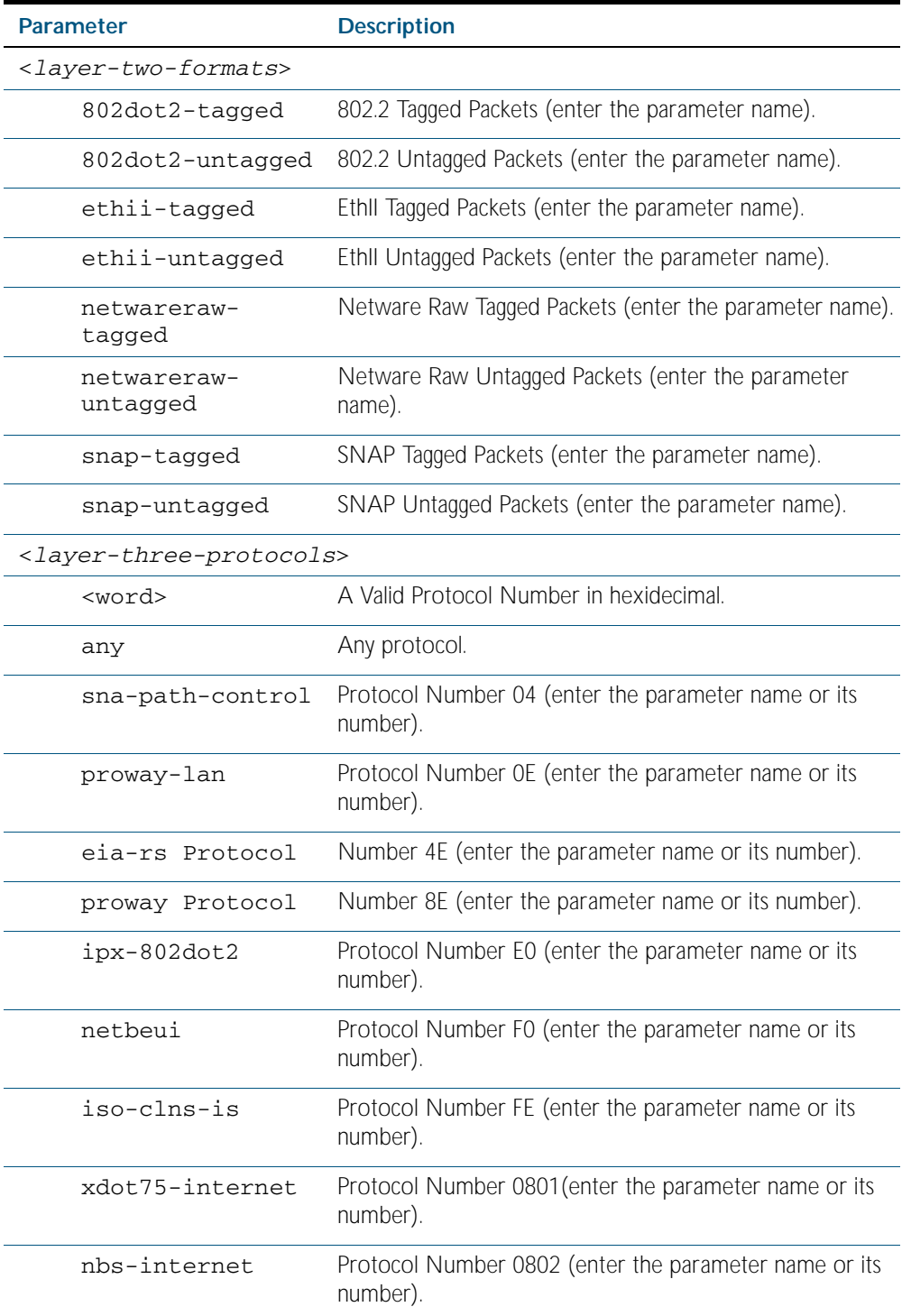

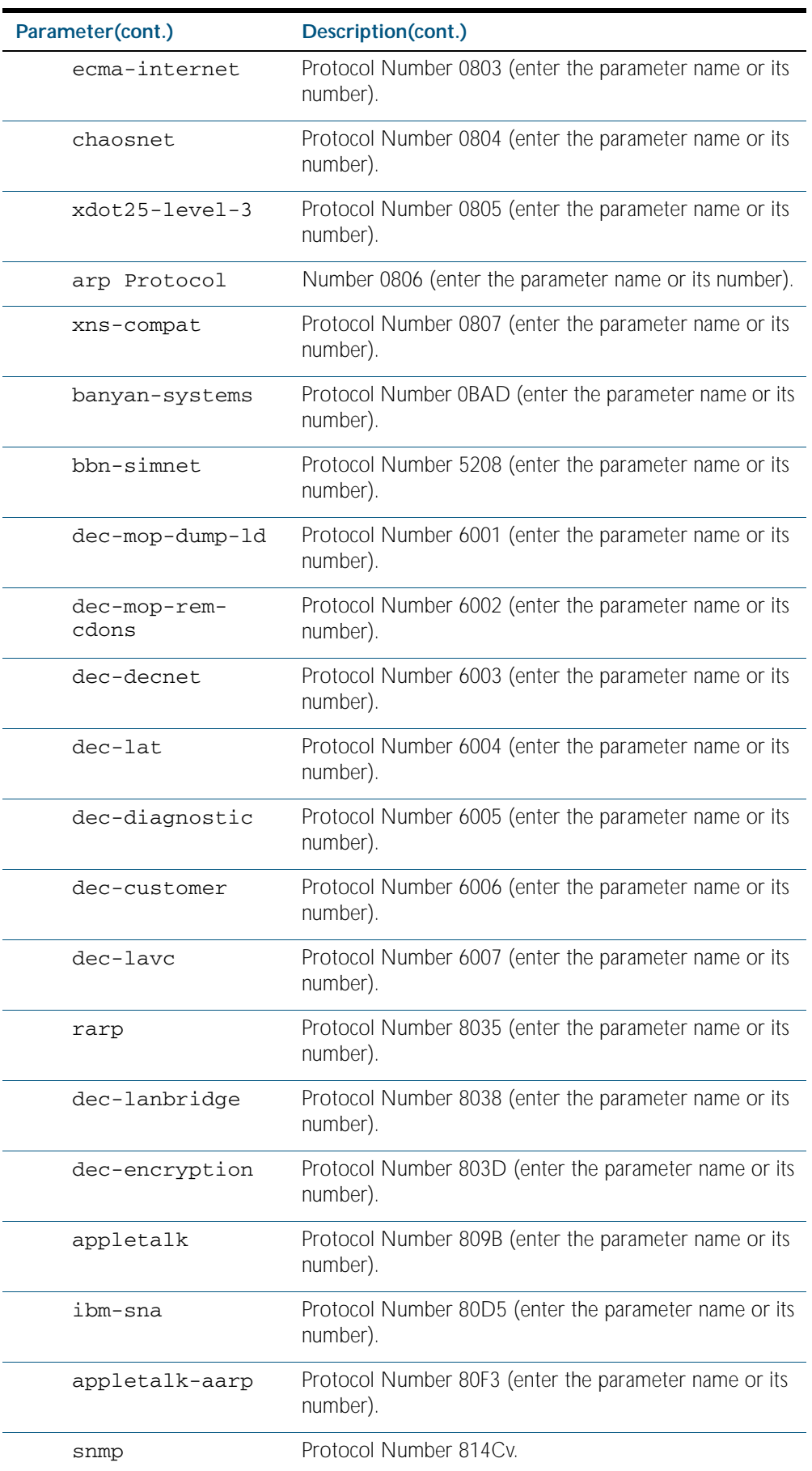

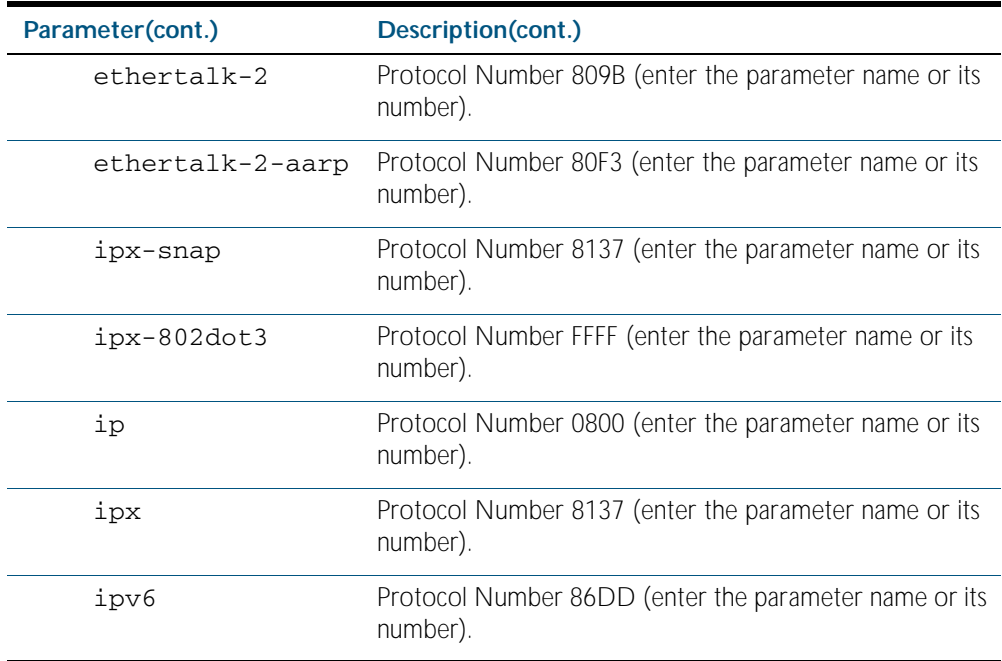

**Mode** Class Map Configuration

**Examples** To remove the eth-format and protocol from the class-map, use the commands:

```
awplus# config terminal
    awplus(config)# class-map cmap1
awplus(config-cmap)# no match eth-format protocol
```
To set the class-map's eth-format to ethii-tagged and protocol to 0800 (IP), use the commands:

```
awplus# config terminal
    awplus(config)# class-map
awplus(config-cmap)# match eth-format ethii-tagged protocol 
                    0800
                    or
```
**awplus(config-cmap)#** match eth-format ethii-tagged protocol ip

# <span id="page-1612-0"></span>**match tcp-flags**

Sets one or more tcp flags (control bits) for a class-map to match on.

Use the no variant of this command to remove one or more tcp flags for a class-map to match on.

**Syntax** match tcp-flags {[ack][fin][rst][syn][urg]}

```
no match tcp-flags {[ack][fin][rst][syn][urg]}
```
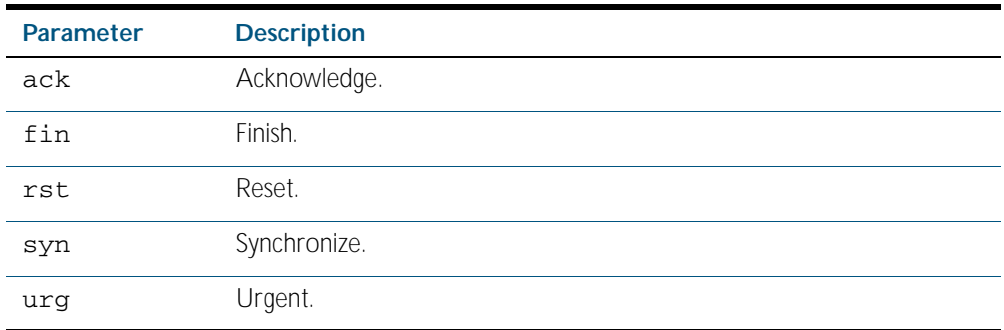

**Mode** Class Map Configuration

**Examples** To set the class-map's tcp flags to ack and syn, use the commands:

```
awplus# config terminal
    awplus(config)# class-map
awplus(config-cmap)# match tcp-flags ack syn
```
To remove the tcp-flags ack and rst, use the commands:

**awplus#** config terminal **awplus(config)#** class-map **awplus(config-cmap)#** no match tcp-flags ack rst

### <span id="page-1613-0"></span>**match vlan**

Use this command to define the VLAN ID used as match criteria to classify a traffic class. Use the no variant of this command to disable the VLAN ID used as match criteria.

**Syntax** match vlan <*1-4094*>

no match vlan

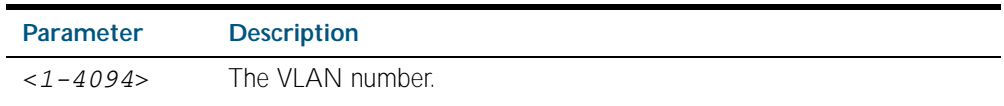

**Mode** Class Map Configuration

**Examples** To configure a class-map named cmap1 to include traffic from VLAN 3, use the commands:

**awplus#** config terminal **awplus(config)#** class-map cmap1 **awplus(config-cmap)#** match vlan 3

To disable the configured VLAN ID as a match criteria for the class-map named cmap1, use the commands:

**awplus#** config terminal **awplus(config)#** class-map cmap1 **awplus(config-cmap)#** no match vlan

#### <span id="page-1614-0"></span>**mls qos cos**

This command assigns a CoS (Class of Service) user-priority value to untagged frames entering a specified interface. By default, all untagged frames are assigned a CoS value of 0.

Use the no variant of this command to return the interface to the default CoS setting for untagged frames entering the interface.

**Syntax** mls qos cos <*0-7*>

no mls qos cos

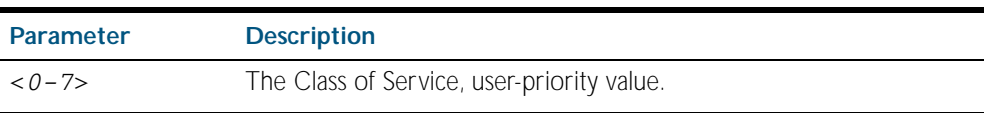

**Default** By default, all untagged frames are assigned a CoS value of 0. Note that for tagged frames, the default behavior is not to alter the CoS value.

**Mode** Interface Configuration

**Example** To assign a CoS user priority value of 3 to all untagged packets entering ports 1.0.1 to 1.0.20, use the commands:

> **awplus#** config terminal **awplus(config)#** interface port1.0.1-port1.0.20 **awplus(config-if)#** mls qos cos 3

# <span id="page-1615-0"></span>**mls qos enable**

Use this command to globally enable QoS on the switch or stack.

Use the no variant of this command to globally disable QoS and remove all QoS configuration. The no variant of this command removes all class-maps policy-maps policers queue-sets that have been created. Running the no mls qos command will therefore remove all pre-existing QoS configurations on the switch.

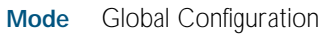

**Syntax** mls qos enable

no mls qos

**Example** To enable QoS on the switch, use the commands:

**awplus#** config terminal

**awplus(config)#** mls qos enable

### <span id="page-1616-1"></span><span id="page-1616-0"></span>**mls qos map cos-queue to**

Used to set the default CoS to queue mapping. This is the default queue mapping for packets that do not get assigned a queue via any other QoS functionality.

Use the no variant of this command to reset the cos-queue map back to its default setting. The default mappings for this command are:

 CoS Priority : 0 1 2 3 4 5 6 7 -------------------------------- CoS QUEUE: 2 0 1 3 4 5 6 7

For more information see, ["Mapping CoS tags to traffic types" on page 59.12](#page-1577-0).

**Syntax** mls qos map cos-queue <*cos-priority*> to <*queue-number*>

no mls qos map cos-queue

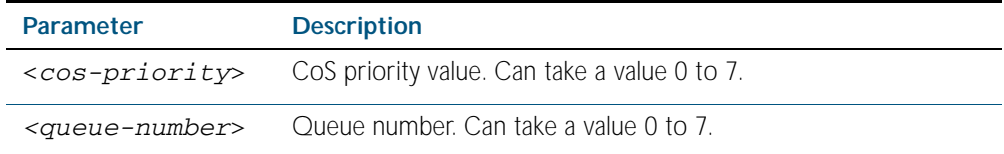

**Mode** Global Configuration

**Examples** To set the cos-queue map back to its defaults, use the command:

**awplus#** config terminal

**awplus(config)#** no mls qos map cos-queue

:To map CoS 2 to queue 3, use the command:

**awplus#** config terminal

**awplus(config)#** mls qos map cos-queue 2 to 3

**Related Commands** [show mls qos interface](#page-1630-1)

### <span id="page-1617-0"></span>**mls qos map premark-dscp to**

This command configures the premark-dscp map. It is used when traffic is classified by a classmap that has [trust dscp](#page-1643-0) configured. Based on a lookup DSCP, the map determines a new DSCP, COS, queue and bandwidth class for the traffic.

This is used when traffic is classified by a class-map that has [trust dscp](#page-1643-0) configured. Based on a lookup DSCP, the map determines a new DSCP, COS, queue and bandwidth class for the traffic.

The no variant of this command resets the premark-dscp map to its defaults. If no DSCP is specified then all DSCP entries will be reset to their defaults.

**Syntax** mls qos map premark-dscp <*0-63*> to {[new-dscp <*0-63*>] [new-cos <0-7>] [new-bandwidth-class {green|yellow|red}]}

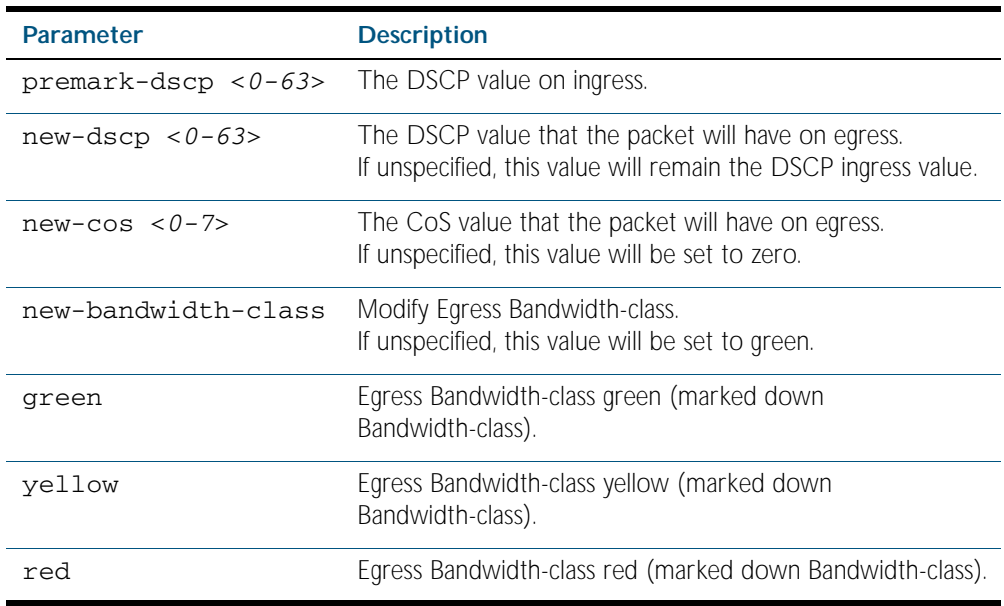

no mls qos map premark-dscp [<*0-63*>]

#### **Mode** Global Configuration

**Example** To set the entry for DSCP 1 to use a new DSCP of 2, a new CoS of 3, and a new bandwidth class of yellow, use the command:

**awplus#** configure terminal

**awplus(config)#** mls qos map premark-dscp 1 to new-dscp 2 newcos 3 new-bandwidth-class yellow

#### **Related Commands** [show mls qos maps premark-dscp](#page-1636-0) [trust dscp](#page-1643-0)

# <span id="page-1618-0"></span>**no police**

Disables any policer previously configured on the class-map.

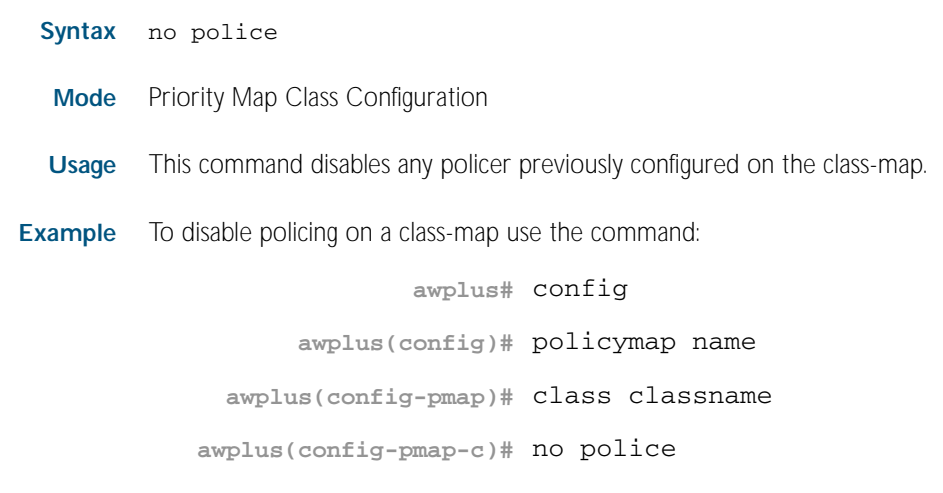

**Related Commands** [police single-rate action](#page-1619-0) [police twin-rate action drop-red](#page-1621-0)

### <span id="page-1619-0"></span>**police single-rate action**

Configures a single-rate policer for a class-map.

**Syntax** police single-rate <*cir*> <*cbs*> <*ebs*> action {drop-red|remark-transmit}

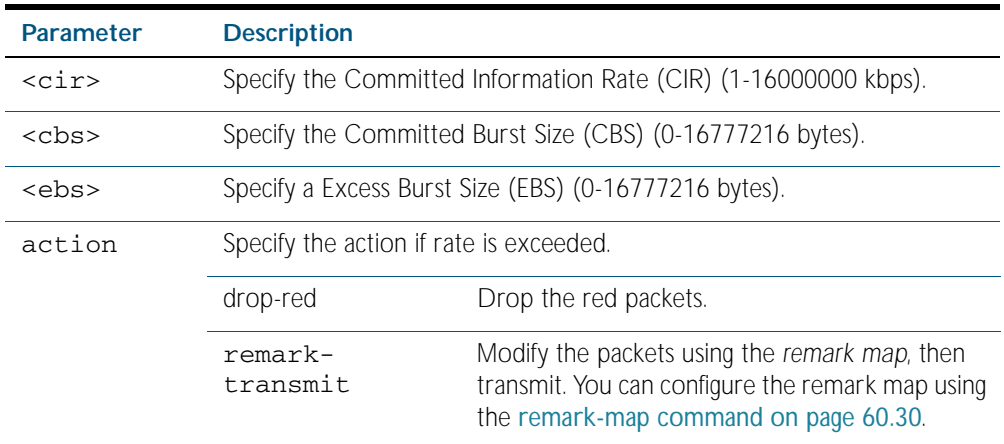

#### **Mode** Policy Map Class Configuration

**Usage** A policer can be used to meter the traffic classified by the class-map and as a result will be given one of three bandwidth classes. These are green (conforming), yellow (partially-conforming), and red (non-conforming). A single-rate policer is based on three values. These are the average rate, minimum burst and maximum burst.

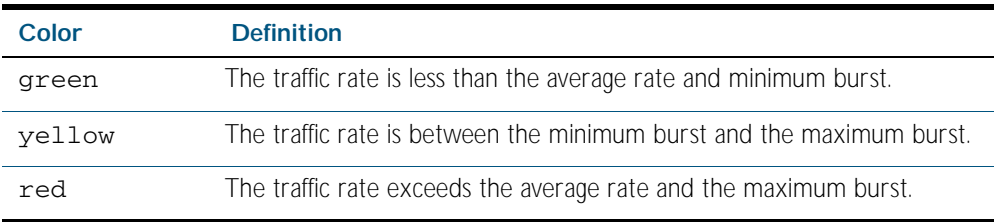

Using an action of drop-red means that any packets classed as red will be discarded.

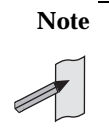

**Note** This command will not take effect when applied to a class map that attaches to a channel group whose ports span processor instances.
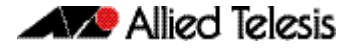

**Example** To configure a single rate meter measuring traffic of 10 Mbps that drops any traffic bursting over 1024 bytes of this, use the commands: **awplus#** config **awplus(config)#** policy-map name **awplus(config-pmap)#** class classname **awplus(config-pmap-c)#** police single-rate 10000 512 1024 action drop-red

**Related Commands** [no police](#page-1618-0) [police twin-rate action drop-red](#page-1621-0)

## <span id="page-1621-0"></span>**police twin-rate action drop-red**

Configures a twin-rate policer for a class-map.

```
Syntax police twin-rate <cir> <pir> <cbs> <pbs> action {drop-red|
          remark-transmit}
```
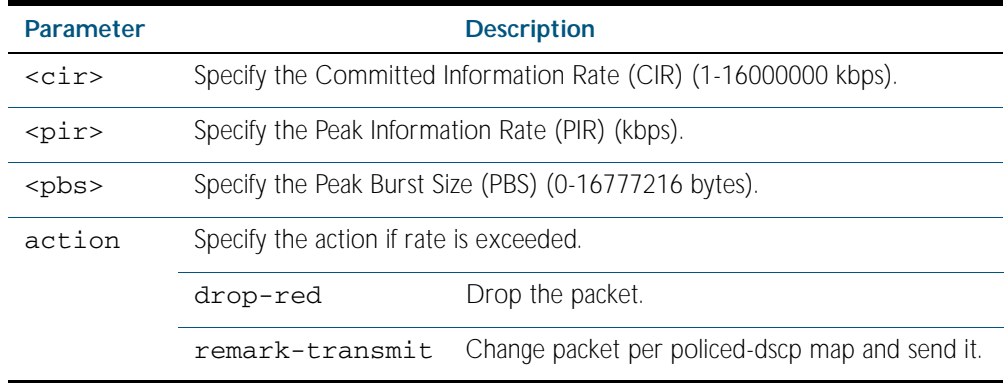

#### **Mode** Policy Map Class Configuration

**Usage** A policer can be used to meter the traffic classified by the class-map and as a result will be given one of three bandwidth classes. These are green (conforming), yellow (partially-conforming), and red (non-conforming).

A twin-rate policer is based on four values. These are the minimum rate, minimum burst size, maximum rate, and maximum burst size.

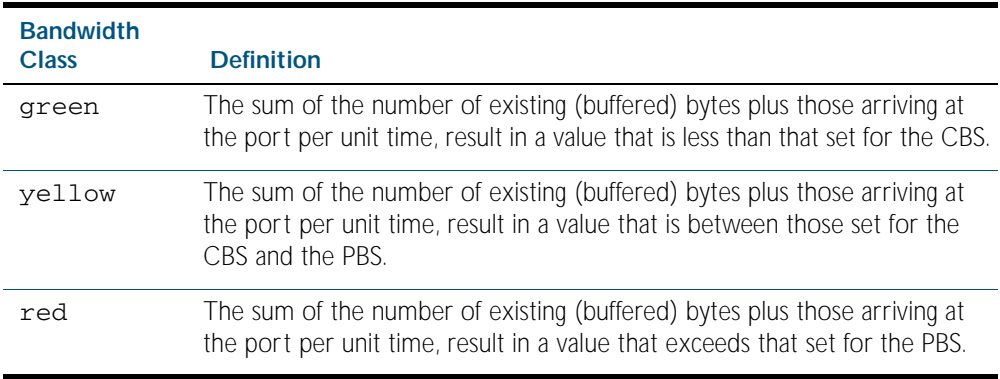

Using an action of drop-red means that any packets classed as red will be discarded.

When using an action of policed-dscp-transmit the packet will be remarked with the values configured in the policed-dscp map. The index into this map is determined by the DSCP in the packet.

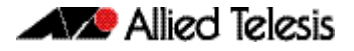

**Example** To configure a twin rate meter measuring a minimum rate of 10 Mbps and a maximum rate of 20 Mbps that uses the policed-dscp map to remark any non-conforming traffic, use the commands:

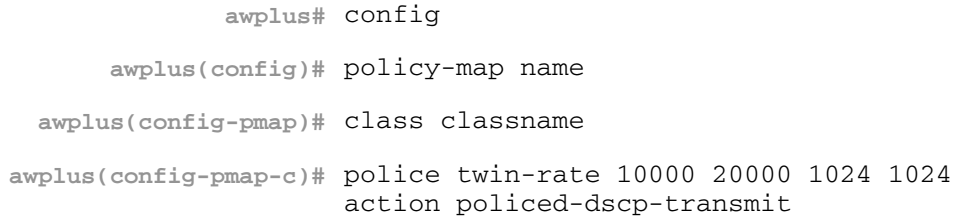

**Related Commands** [no police](#page-1618-0) [police twin-rate action drop-red](#page-1621-0)

# **policy-map**

Use this command to create a policy map and to enter Policy Map Configuration mode to configure the specified policy map.

Use the no variant of this command to delete an existing policy map.

**Syntax** policy-map <*name*>

no policy-map <*name*>

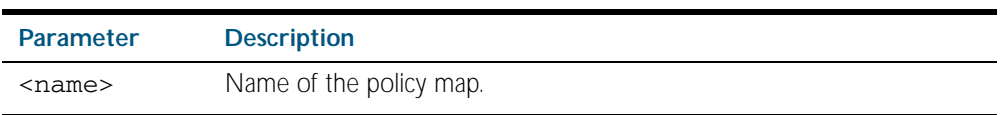

**Mode** Global Configuration

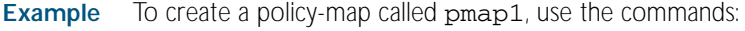

**awplus#** configure terminal

**awplus(config)#** policy-map pmap1

**awplus(config-pmap)#**

**Related Commands** [class-map](#page-1598-0)

## <span id="page-1624-0"></span>**priority-queue**

Configures strict priority based scheduling on the specified egress queues. You must specify at least one queue.

**Syntax** priority-queue [0][1][2][3][4][5][6]{7}

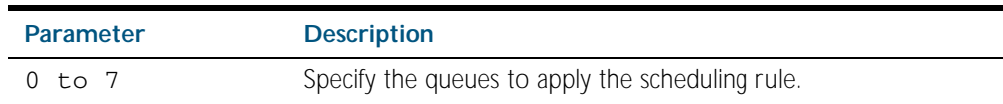

#### **Mode** Interface Configuration

Usage By default, the queues on all ports are set for priority queueing. You can change the queue emptying sequence to weighted round robin, by using the [wrr-queue weight queues command](#page-1645-0)  [on page 60.50](#page-1645-0): You can then use the [priority-queue](#page-1624-0) command to reset the selected queues to priority queueing. Note that the emptying sequence for priority queueing is always highest queue number to lowest queue number.

For more information on queueing operation, see the chapter, [Quality of Service \(QoS\)](#page-1566-0)  [Introduction](#page-1566-0).

**Example** To apply priority based scheduling to egress queues 5, 6 and 7, use the commands:

**awplus#** configure terminal **awplus(config)#** interface port1.1.12 **awplus(config-if)#** priority-queue 5 6 7

**Related Commands** [wrr-queue weight queues command on page 60.50](#page-1645-0)

#### **remark-map**

Configures the remark map. This command is applied when a policer is configured with the action parameter of the command, [police single-rate action](#page-1619-0) set to remark-transmit.

The no variant of this command resets the remark map to its defaults. Specifying the bandwidth class is optional. If no bandwidth class is specified, then all bandwidth classes are reset to their defaults.

**Syntax** remark-map [bandwidth-class {green|yellow|red}] to {[new-dscp <*0-63*>] [new-bandwidth-class {green|yellow|red}]}

**Parameter Description** bandwidth-class Specify the bandwidth class of packets to remark. green Remark green packets. yellow Remark yellow packets. red **Remark red packets.** new-dscp Specify the new dscp value. <*0-63*> The DSCP value. new-bandwidth-class Specify the new bandwidth class. green Remark the packet green. yellow Remark the packet yellow. red **Remark** the packet red.

no remark-map

**Mode** Policy Map Class Configuration

**Examples** To remark the policed green traffic to a new DSCP of 2 and a new bandwidth class of yellow, use the commands:

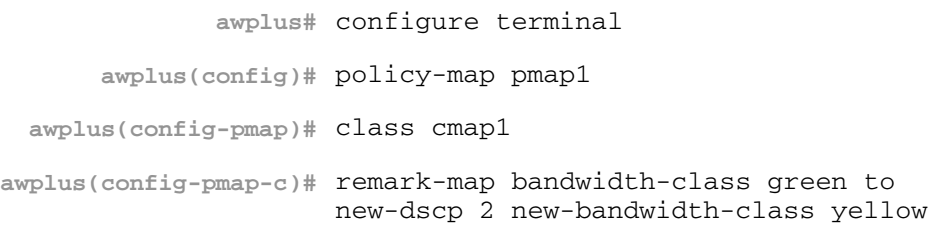

To reset the DSCP for all bandwidth classes, use the commands:

**awplus#** configure terminal **awplus(config)#** policy-map pmap1 **awplus(config-pmap)#** class cmap1 **awplus(config-pmap-c)#** no remark-map to new dscp

#### **remark new-cos**

Enables you to configure and remark either or both the CoS flag in the data packet, and the input into the CoS to queue map thus changing the destination egress queue.

#### **Syntax** remark new-cos <*0-7*> [internal|external|both]

no remark new-cos

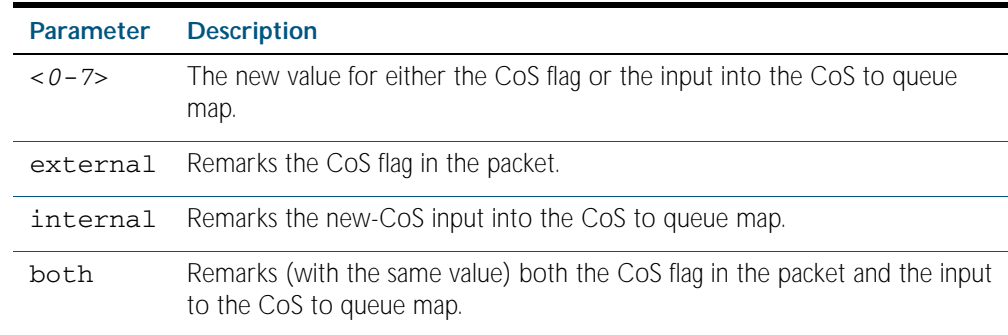

#### **Mode** Policy Map Class Configuration

**Usage** The default CoS to Queue mappings are shown in the following table:

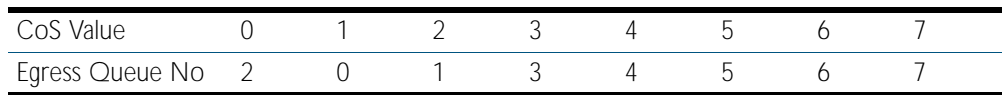

The relationship between this command and the CoS to queue map is shown in [Figure 60-1](#page-1626-0).

#### <span id="page-1626-0"></span>Figure 60-1: Remarking and the CoS to Q Map

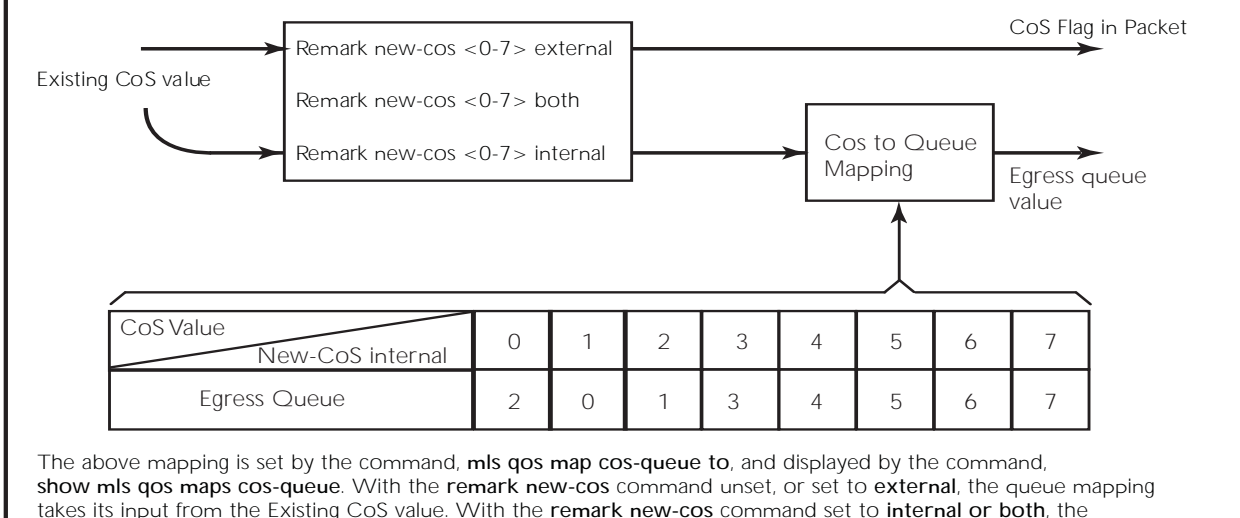

takes its input from the Existing CoS value. With the remark new-cos command set to internal or both, the queue mapping takes its input from the value set by the command, remark new-cos. Note that although the CoS to Queue map applies to the whole switch, the remark new-cos command applies per individual class-map.

QoS\_2\_Q\_Map\_B

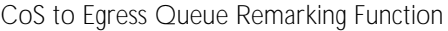

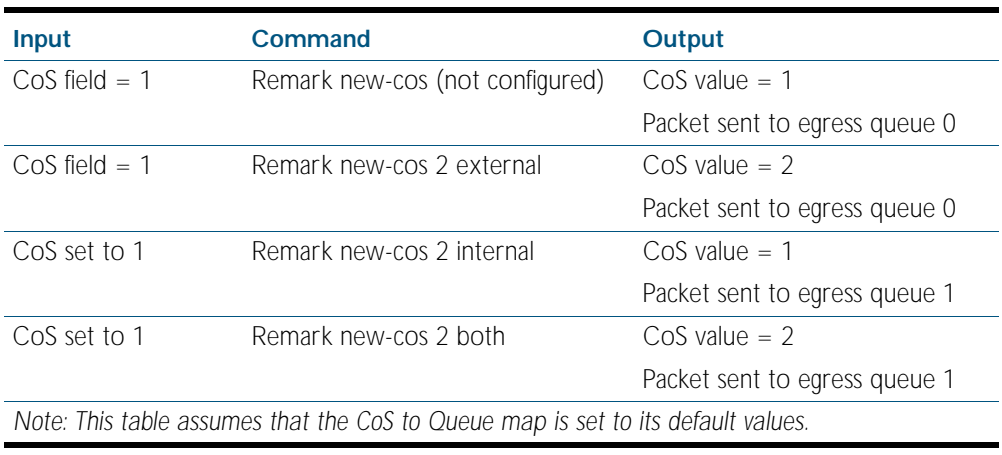

**Example** For policy-map pmap3 and class-map cmap1, set the CoS value to 2 and also set the input to the CoS to queue map so that the traffic is assigned to egress queue 1:

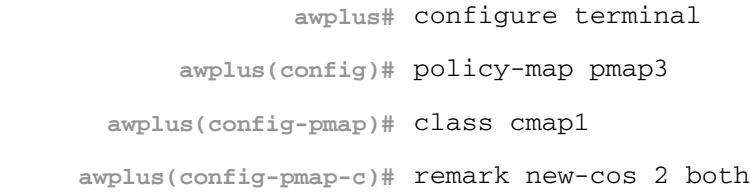

**Related Commands** [mls qos map cos-queue to](#page-1616-0) [show mls qos maps cos-queue](#page-1635-0)

# <span id="page-1628-0"></span>**service-policy input**

Use this command to apply a policy map to the input of an interface.

Use the no variant of this command to remove a policy map and interface association.

**Syntax** service-policy input <*policy-map*>

no service-policy input <*policy-map*>

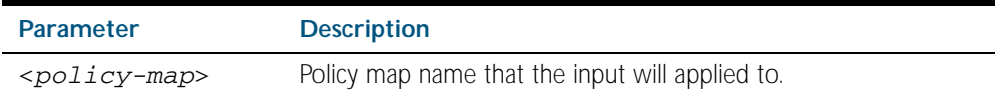

- **Mode** Interface Configuration
- **Usage** This command can be applied to switch ports or static channel groups, but not to dynamic (LACP) channel groups.
- **Example** To apply a policy map named pmap1 to interface port1.1.2, use the commands:

**awplus#** configure terminal **awplus(config)#** interface port1.1.2 **awplus(config-if)#** service-policy input pmap1

### **set ip next-hop (PBR)**

Forwards traffic matching this class map to the specified nexthop.

When this command is set, all packets that match a selected class map will be forwarded to the specified nexthop.

The no variant of this command removes the next-hop address (in the context of its policymap and class-map) from the configuration.

**Syntax** set ip next-hop <*ip-addr*>

no set ip next-hop

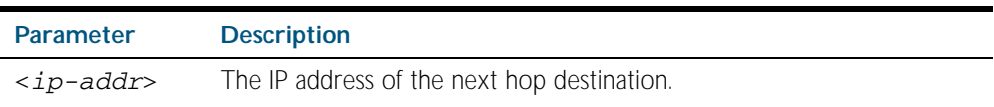

**Mode** Policy Map Class Configuration

**Usage** In typical deployments of policy-based routing, some traffic types require normal routing (i.e. via the routes in the IP routing table) while other traffic types require policy based routing.

Where the traffic to be policy routed is a subset of the traffic that is to be normally routed, then the configuration is reasonably simple. The policy-map will contain one or more classes that match the traffic to be policy routed, and will have their next-hop configured by this command - set ip next-hop (PBR). The remaining traffic will be conventionally routing routed according to the rules set for the default class - providing that this is not subject to the set ip next-hop (PBR).

The situation becomes a little more complex where the traffic requiring normal routing is a subset of the traffic to be policy-routed. In this situation the policy-map would need to contain one, or more, classes that match the requirement for normal routing, These classes would not be configured with a set ip next-hop (PBR) command. Then the remaining traffic classes that require normal routing would have the set ip next-hop (PBR) command applied to them. Note that this traffic could be just the default class, if ALL other traffic types were to be policy-routed.

Also note that the order in which the classes are configured in the policy-map is important; because traffic is matched against the classes in the order that they were assigned to the policy map.

Details of a practical example of such a policy-based routing is shown in ["Policy-Based](#page-1589-0)  [Routing" on page 59.24](#page-1589-0).

**Example** To forward a packet to a 192.168.1.1, use the commands:

**awplus#** configure terminal **awplus(config)#** policy-map pmap1 **awplus(config-pmap)#** class cmap1 **awplus(config-pmap-c)#** set ip next-hop 192.168.1.1

## <span id="page-1630-0"></span>**show class-map**

Use this command to display the QoS class maps to define the match criteria to classify traffic.

```
Syntax show class-map <class-map name>
```
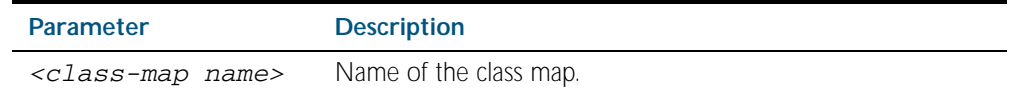

- **Mode** Privileged Exec
- **Example** To display the QoS class maps to define the match criteria to classify traffic, use the command: **awplus#** show class-map cmap1

**Output** Figure 60-2: Example output from the **show class-map** command

CLASS-MAP-NAME: cmap1 Set IP DSCP: 56 Match IP DSCP: 7

**Related Commands** [class-map](#page-1598-0)

## <span id="page-1630-1"></span>**show mls qos interface**

Displays the current settings for the interface. This includes it's default CoS and queue, scheduling used for each queue, and any policies/maps that are attached.

**Syntax** show mls qos interface [<*port*>]

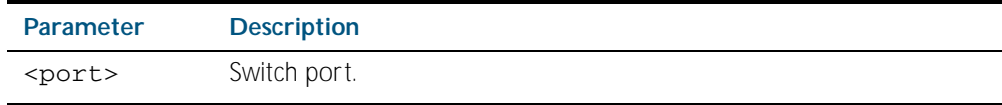

**Mode** Privileged Exec

**Example** To display current CoS and queue settings for interface port1.0.1, use the command:

**awplus#** show mls qos interface port1.0.1

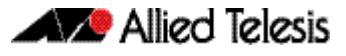

| Default CoS: 7<br>Default Oueue: 7<br>Number of egress queues: 8 |                        |
|------------------------------------------------------------------|------------------------|
| Queue Set: 1                                                     |                        |
| Egress Queue:                                                    | 0                      |
| Status:                                                          | Enabled                |
| Scheduler:                                                       | Strict Priority        |
| Queue Limit:                                                     | 12%                    |
| Egress Rate Limit: 0 Kb                                          |                        |
| Egress Queue:                                                    | 1.                     |
| Status:                                                          | Enabled                |
| Scheduler:                                                       | Strict Priority        |
| Oueue Limit:                                                     | 12%                    |
| Egress Rate Limit: 0 Kb                                          | $\mathcal{L}$          |
| Egress Queue:                                                    |                        |
| Status:                                                          | Enabled                |
| Scheduler:<br>Oueue Limit:                                       | Strict Priority<br>12% |
| Egress Rate Limit: 0 Kb                                          |                        |
| Egress Oueue:                                                    | 3                      |
| Status:                                                          | Enabled                |
| Scheduler:                                                       | Wrr Group 2            |
| Weight:                                                          | 10                     |
| Oueue Limit:                                                     | 12%                    |
| Egress Rate Limit: 0 Kb                                          |                        |
| Egress Queue:                                                    | 4                      |
| Status:                                                          | Enabled                |
| Scheduler:                                                       | Wrr Group 1            |
| Weight:                                                          | 10                     |
| Queue Limit:                                                     | 12%                    |
| Egress Rate Limit: 0 Kb                                          |                        |
| Egress Queue:                                                    | 5                      |
| Status:                                                          | Enabled                |
| Scheduler:                                                       | Strict Priority        |
| Oueue Limit:                                                     | 12%                    |
| Egress Rate Limit: 0 Kb                                          |                        |
| Egress Queue:                                                    | 6                      |
| Status:                                                          | Enabled                |
| Scheduler:                                                       | Strict Priority        |
| Oueue Limit:                                                     | 12%                    |
| Egress Rate Limit: 0 Kb                                          |                        |
| Egress Queue:                                                    | 7                      |
| Status:                                                          | Enabled                |
| Scheduler:                                                       | Strict Priority        |
| Oueue Limit:                                                     | 12%                    |
| Egress Rate Limit: 0 Kb                                          |                        |
|                                                                  |                        |

**Output** Figure 60-3: Example output from the **show mls qos interface** command

#### Table 60-1: Parameters in the output of the **show mls qos interface** command

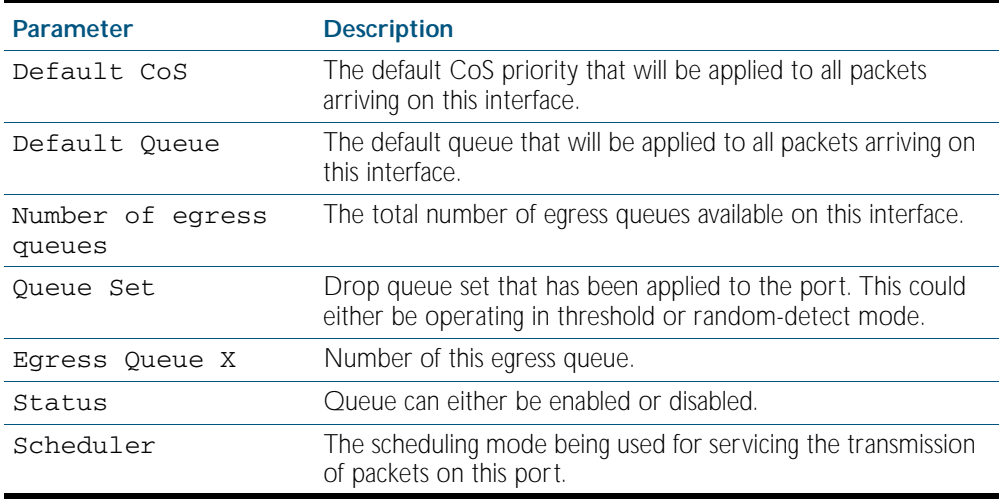

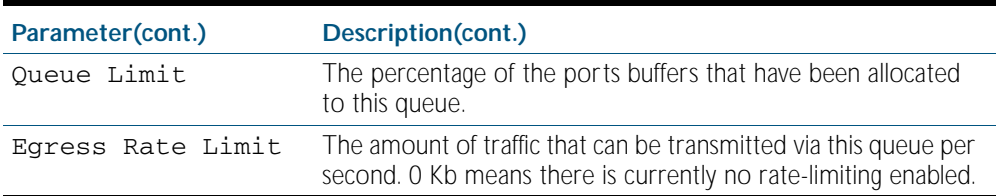

### <span id="page-1632-0"></span>**show mls qos interface policer-counters**

Display an interface's policer counters. This can either be for a specific class-map or for all classmaps attached to the interface. If no class-map is specified all class-map policer counters attached to the interface will be displayed.

These are the counters based on metering performed on the specified class-map. Therefore, the 'Dropped packets' counter is the number of bytes dropped due to metering. This is different from the packets dropped via a 'deny' action in the ACL.

You must enable the QoS counter platform enhancemode before running this command.

#### **Syntax** show mls qos interface <*port*> policer-counters [class-map <*class-map*>]

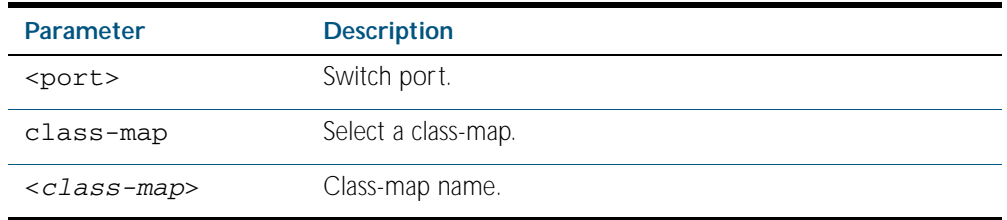

**Mode** Privileged Exec

**Example** To show the counters for all class-maps attached to port1.0.1, use the command:

**awplus#** show mls qos interface port1.0.1 policer-counters

**Output** Figure 60-4: Example output from the **show mls qos interface policer-counters**

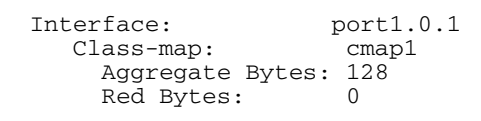

command

## <span id="page-1633-0"></span>**show mls qos interface queue-counters**

Display an interface's egress queue counters. This can either be for a specific queue or for all queues on the interface. If no queue is specified all queue counters on the interface will be displayed.

The counters show the number of frames currently in the queue and the maximum number of frames allowed in the queue, for individual egress queues and the port's queue (which will be a sum of all eight egress queues).

**Example Generic Port**

**Syntax** show mls qos interface <*port>* queue-counters queue [<*0-7*>]

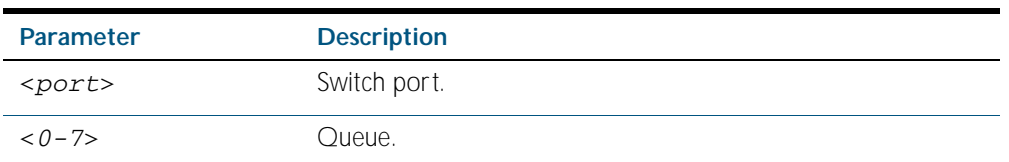

**Mode** Privileged Exec

To show the counters for all queues on port1.0.1, use the command:

**awplus#** show mls qos interface port1.0.1 queue-counters

```
Output
Generic Ports
              Figure 60-5: Example output from the show mls qos interface queue-counters
              command
```
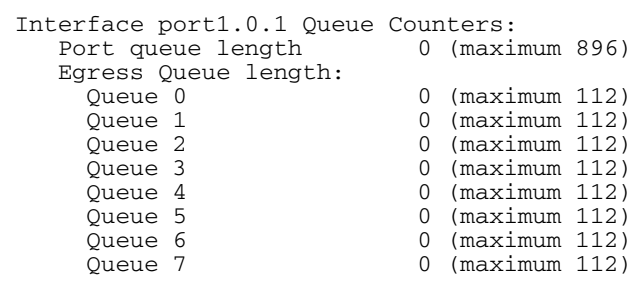

**Output XEM-2XP Ports** Figure 60-6: Example output from the **show mls qos interface queue-counters** command

```
Interface port1.1.1 Queue Counters:<br>Port queue length 0 (maximum 600)
   Port queue length
   Egress Queue length:<br>Queue 0
      queue 0 0 (maximum 219)<br>Oueue 1 0 (maximum 219)
                                  0 (maximum 219)
      Queue 2 0 (maximum 219)<br>Queue 3 0 (maximum 219)
      Queue 3 0 (maximum 219)<br>Queue 4 0 (maximum 219)
      Queue 4 0 (maximum 219)<br>Oueue 5 0 (maximum 219)
       Queue 5 0 (maximum 219)
       Queue 6 0 (maximum 219)
                                  0 \text{ (maximum } 219)
```
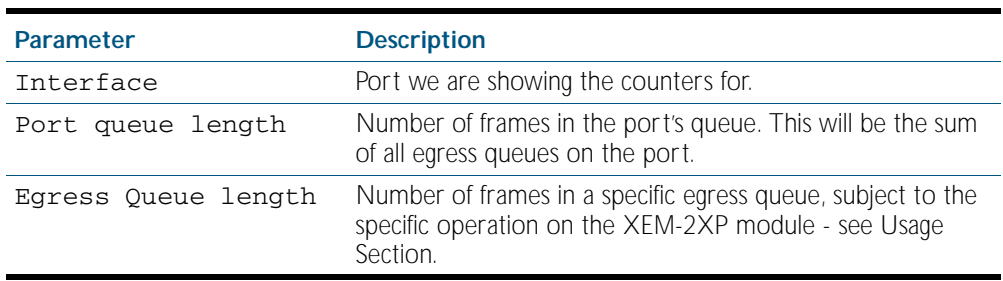

Table 60-2: Parameters in the output of the **show mls qos interface queue-counters** command

## <span id="page-1634-0"></span>**show mls qos interface storm-status**

Show the current configuration and status of the QoS Storm Protection (QSP) on the given port.

**Syntax** show mls qos interface <*port>* storm-status

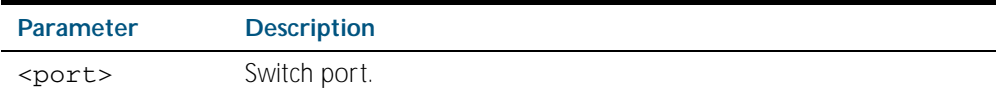

**Mode** Privileged Exec

**Example** To see the QSP status on port1.0.1, use command:

**awplus#** show mls qos interface port1.0.1 storm-status

**Output** Figure 60-7: Example output from the **show mls qos interface storm-status** command

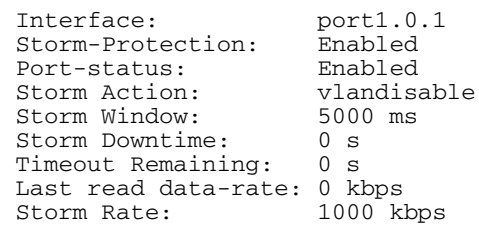

**Related Commands** [storm-action](#page-1638-0) [storm-downtime](#page-1639-0) [storm-protection](#page-1640-0) [storm-rate](#page-1641-0) [storm-window](#page-1642-0)

## <span id="page-1635-0"></span>**show mls qos maps cos-queue**

Show the current configuration of the cos-queue map.

- **Syntax** show mls qos maps cos-queue
- **Mode** Privileged Exec
- **Example** To display the current configuration of the cos-queue map, use the command:

```
awplus# show mls qos maps cos-queue
```
**Output** Figure 60-8: Example output from the **show mls qos maps cos-queue** command

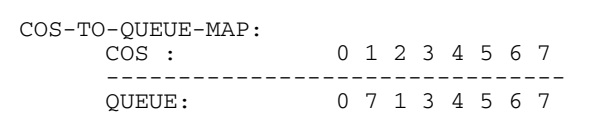

**Related Commands** [mls qos map cos-queue to](#page-1616-0)

# <span id="page-1636-0"></span>**show mls qos maps premark-dscp**

Displays the premark-dscp map. This map is used when the [trust dscp](#page-1643-0) command has been specified for a policymap's class-map to replace the DSCP, CoS, queue, and bandwidth class of a packet matching the class-map based on a lookup DSCP value.

**Syntax** show mls qos maps premark-dscp [<*0-63*>]

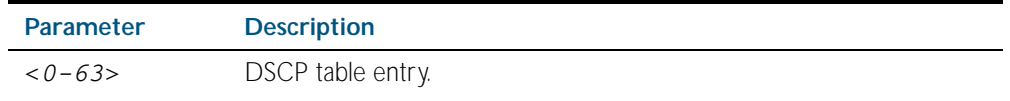

**Mode** Privileged Exec

**Example** To display the premark-dscp map for DSCP 1, use the command:

**awplus#** show mls qos maps premark-dscp 1

**Output** Figure 60-9: Example output from the **show mls qos maps premark-dscp** command

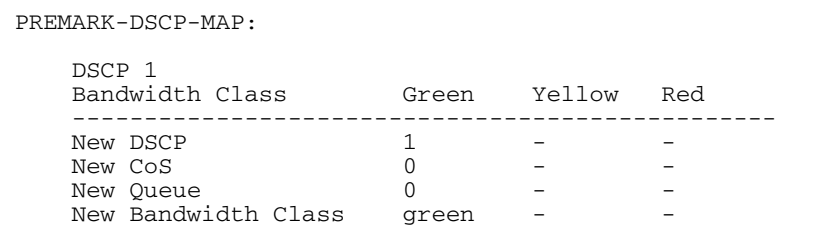

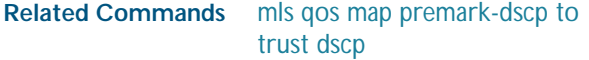

# <span id="page-1637-0"></span>**show policy-map**

Displays the policy-maps configured on the switch. The output also shows whether or not they are connected to a port (attached / detached) and shows their associated class-maps.

```
Syntax show policy-map [<name>]
```
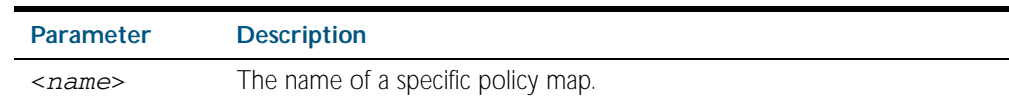

**Mode** Privileged Exec

**Example** To display a listing of the policy-maps configured on the switch, use the command:

**awplus#** show policy-map

#### **Output** Figure 60-10: Example output from the **show policy-map** command

```
POLICY-MAP-NAME: general-traffic
   State: attached
     Default class-map action: permit
     CLASS-MAP-NAME: default
     CLASS-MAP-NAME: database-traffic
```
**Related Commands** [service-policy input](#page-1628-0)

#### <span id="page-1638-0"></span>**storm-action**

Sets the action to take when triggered by QoS Storm Protection (QSP). There are three available options:

- portdisable will disable the port in software.
- vlandisable will disable the port from the VLAN matched by the class-map in class-map.
- linkdown will physically bring the port down. The vlandisable requires the match vlan class-map to be present in the class-map.

The no variant of this command will negate the action set by the storm-action command.

Syntax storm-action {portdisable|vlandisable|linkdown}

no storm-action

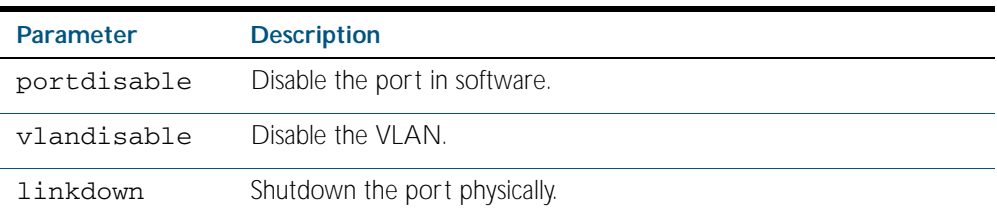

**Mode** Policy Map Class Configuration

**Examples** To apply the storm protection of vlandisable to the policy map named pmap2, and the class-map named cmap1, use the following commands:

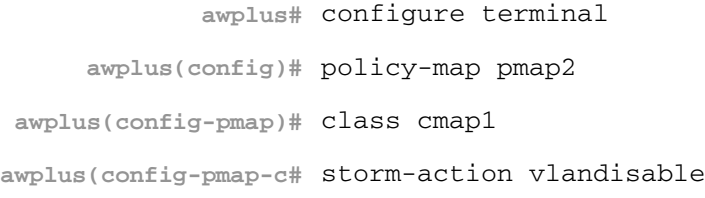

To negate the storm protection set on the policy map named pmap2, and the class-map named cmap1, use the following commands:

**awplus#** configure terminal **awplus(config)#** policy-map pmap2 **awplus(config-pmap)#** class cmap1 **awplus(config-pmap-c#** no storm-action

**Related Commands** [storm-downtime](#page-1639-0) [storm-protection](#page-1640-0) [storm-rate](#page-1641-0) [storm-window](#page-1642-0)

### <span id="page-1639-0"></span>**storm-downtime**

Sets the time to re-enable the port once disabled by QoS Storm Protection (QSP). The time is given in seconds, from a minimum of one second to maximum of 86400 seconds (i.e. one day).

The no variant of this command resets the time to the default value of 10 seconds.

**Syntax** storm-downtime <*1-86400*>

no storm-downtime

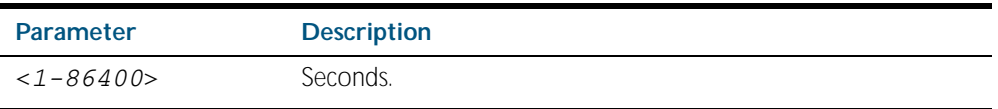

**Default** 10 seconds

**Mode** Policy Map Class Configuration

**Examples** To re-enable the port in 1 minute, use the following commands:

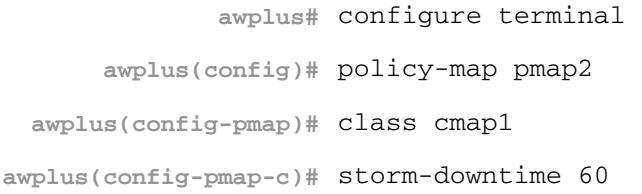

To re-set the port to the default (10 seconds), use the following commands:

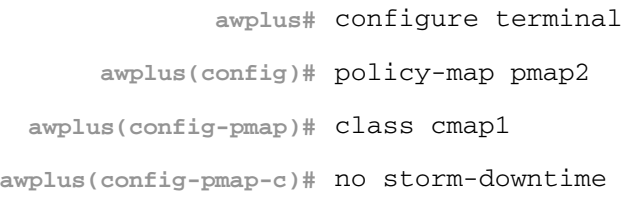

**Related Commands** [storm-action](#page-1638-0) [storm-protection](#page-1640-0) [storm-rate](#page-1641-0) [storm-window](#page-1642-0)

# <span id="page-1640-0"></span>**storm-protection**

Enables the Policy Based Storm Protection (such as QSP - QoS Storm Protection). Storm protection is activated as soon as a port is enabled.

The no variant of this command disables Policy Based Storm Protection.

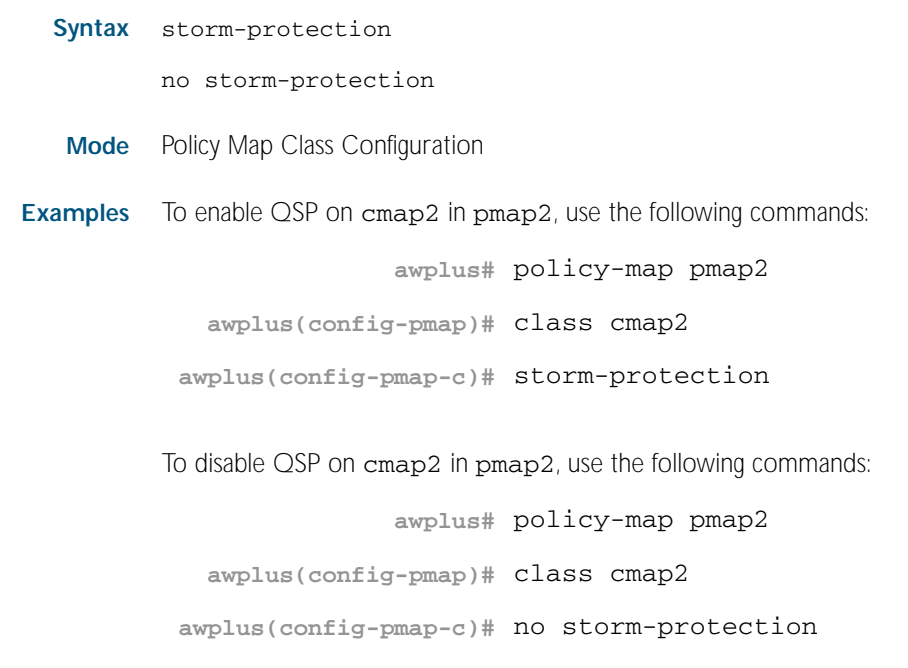

**Related Commands** [storm-action](#page-1638-0) [storm-downtime](#page-1639-0) [storm-rate](#page-1641-0) [storm-window](#page-1642-0)

#### <span id="page-1641-0"></span>**storm-rate**

Sets the data rate that triggers the storm-action. The rate is in kbps and the range is from 1kbps to 10Gbps.

Note that this setting is made in conjunction with the storm window command.

Use the no variant of this command to negate the storm-rate command.

**Syntax** storm-rate <*1-10000000*>

no storm-rate

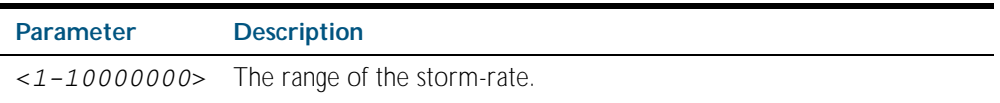

**Default** No default

**Mode** Policy Map Class Configuration

**Usage** This setting is made in conjunction with the [storm-window command on page 60.47](#page-1642-0).

**Examples** To the limit to 1Mbps, use the following commands:

**awplus#** configure terminal

**awplus(config)#** policy-map pmap2

**awplus(config-pmap)#** class cmap2 **awplus(config-pmap-c)#** storm-rate 1000

To negate the limit set previously, use the following commands:

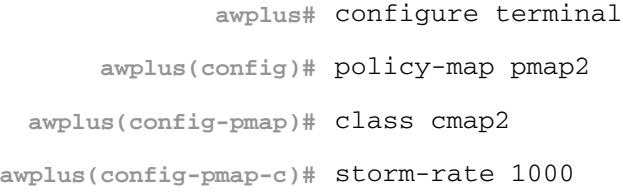

**Related Commands** [storm-action](#page-1638-0) [storm-downtime](#page-1639-0) [storm-protection](#page-1640-0) [storm-window](#page-1642-0)

### <span id="page-1642-0"></span>**storm-window**

Sets the window size of QoS Storm Protection (QSP). This sets the time to poll the data-rate every given milliseconds. Minimum window size of 100 ms and the maximum is 60 sec.

Use the no variant of this command to negate the storm-window command.

**Syntax** storm-window <*100-60000*>

no storm-window

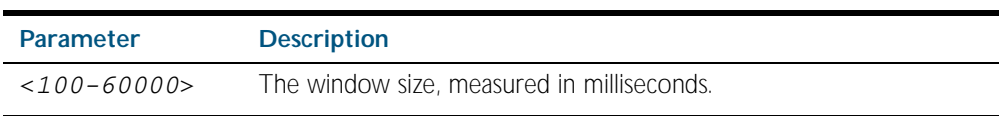

**Default** No default

**Mode** Policy Map Class Configuration

**Usage** This command should be set in conjunction with the [storm-rate command on page 60.46](#page-1641-0).

**Examples** To set the QSP window size to 5000 ms, use the following commands:

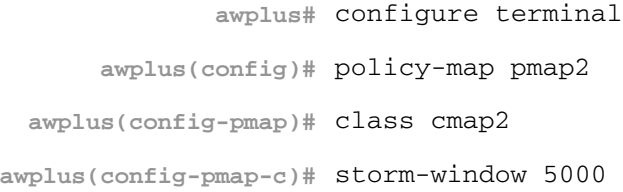

To negate the QSP window size set previously, use the following commands:

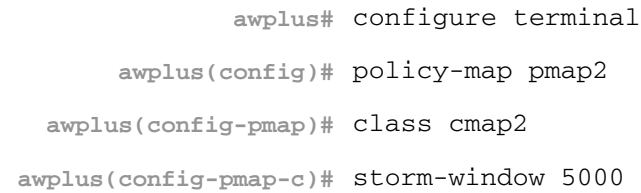

**Related Commands** [storm-action](#page-1638-0) [storm-downtime](#page-1639-0) [storm-protection](#page-1640-0) [storm-rate](#page-1641-0)

# <span id="page-1643-0"></span>**trust dscp**

Use this command to enable the premark-dscp map to replace the bandwidth-class, cos, dscp, and queue of classified traffic within a policy-map based on a lookup DSCP value.

With the no variant of this command, no premark-dscp mapping function will be applied for the selected policy-map. QoS components of the packet existing at ingress will pass unchanged.

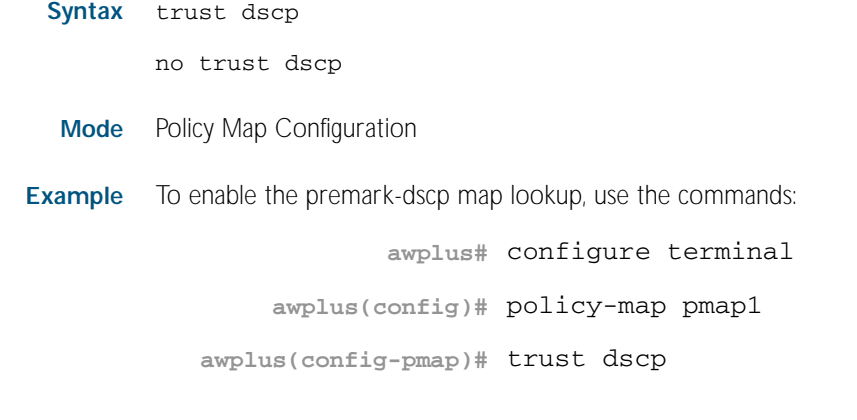

**Related Commands** [mls qos map premark-dscp to](#page-1617-0)

Software Reference for x600 Series Switches

 $\overline{\phantom{a}}$ 

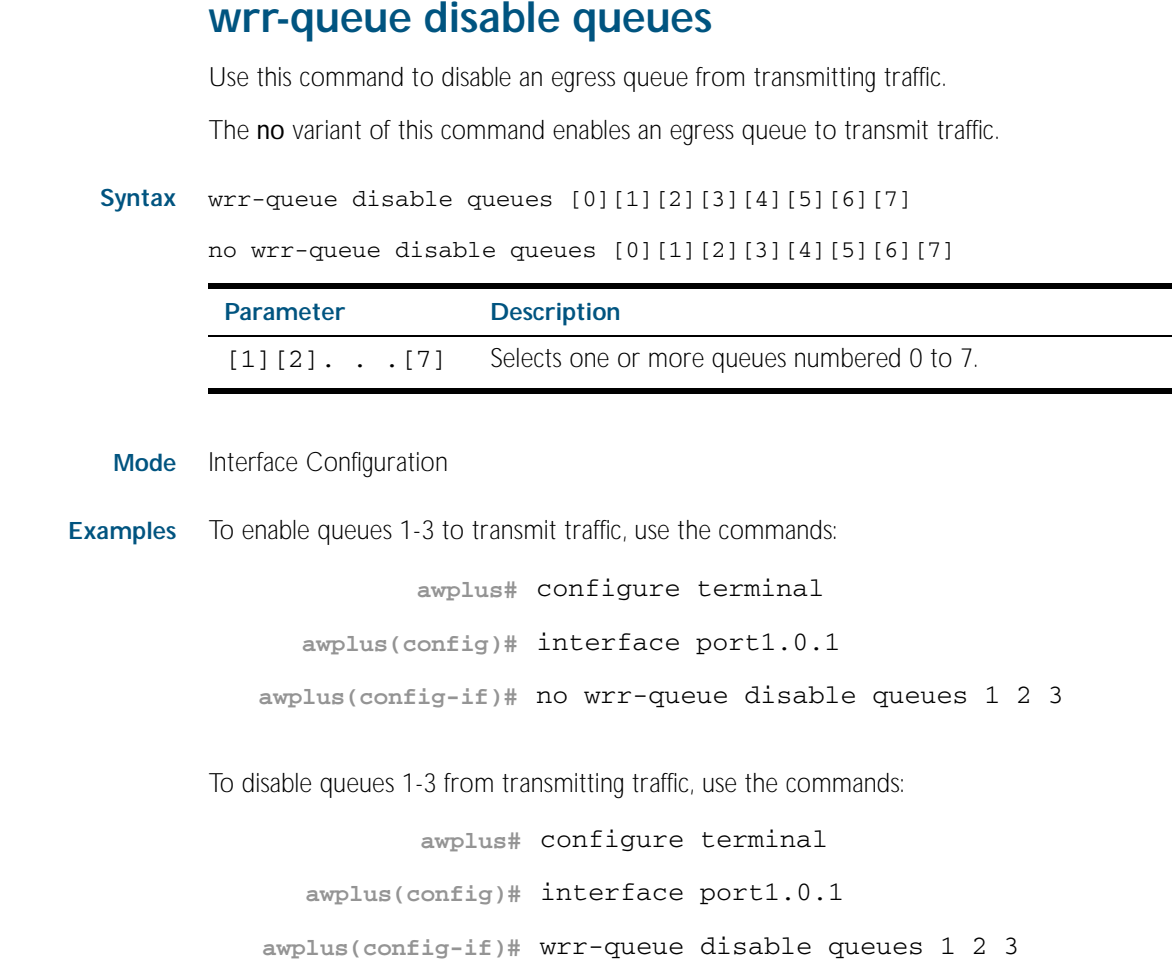

**Related Commands** [show mls qos interface](#page-1630-1)

#### **wrr-queue egress-rate-limit queues**

Sets a limit on the amount of traffic that can be transmitted per second from these queues. The default unit is in Kb, but Mb or Gb can also be specified. The minimum is 651Kb.

```
Syntax wrr-queue egress-rate-limit <bandwidth> queues 
           [0][1][2][3][4][5][6][7]
```
no wrr-queue egress-rate-limit <*bandwidth*> queues [0][1][2][3][4][5][6][7]

| <b>Parameter</b> | <b>Description</b>                                              |
|------------------|-----------------------------------------------------------------|
| $<$ bandwidth>   | Bandwidth $\lt 1-10000000$ kbits $\lt$ (usable units: k, m, g). |
| $[1] [2]$ . [7]  | Selects one or more queues numbered 0 to 7.                     |

**Mode** Interface Configuration

**Example** To set enable egress rate limiting on queues 1-3, use the commands:

**awplus#** configure terminal **awplus(config)#** interface port1.0.1 **awplus(config-if)#** wrr-queue egress-rate-limit 500M queues 1 2 3

**Related Commands** [show mls qos interface](#page-1630-1)

#### <span id="page-1645-0"></span>**wrr-queue weight queues**

Configures weighted round-robin based scheduling on the specified egress queues on switch port interfaces only. The weights are specified as ratio's relative to each other.

**Syntax** wrr-queue weight <*6-255*> queues [0][1][2]3][4][5][6][7]

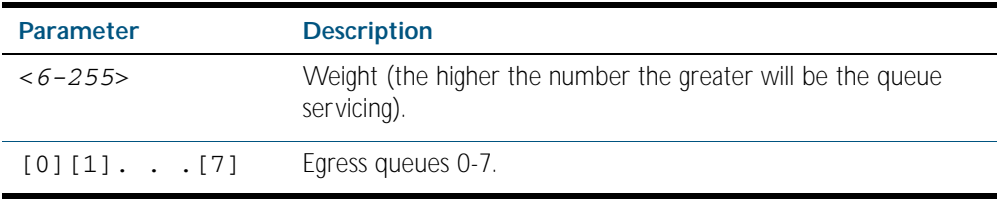

**Mode** Interface Configuration for switch port interfaces only (not for static aggregated interfaces).

**Usage** Only apply weighted round-robin based scheduling to switch port interfaces (for example, awplus(config)#interface port1.0.2).

You cannot apply weighted round-robin based scheduling to static aggregated interfaces (for example, awplus (config) #interface sa2 ). Attempting to applying weighted roundrobin based scheduling on aggregated interfaces will display the console error shown below:

awplus(config)#interface sa2 awplus(config-if)#wrr-queue weight  $\mathcal{L}^{\mathcal{L}}$  and  $\mathcal{L}^{\mathcal{L}}$  and  $\mathcal{L}^{\mathcal{L}}$  and  $\mathcal{L}^{\mathcal{L}}$  and  $\mathcal{L}^{\mathcal{L}}$ % Invalid input detected at ^ marker **Examples** To apply a wrr weight of 6 to queues 0 1 2, on port1.0.1, use the commands: **awplus#** configure terminal **awplus(config)#** interface port1.0.1 **awplus(config-if)#** wrr-queue weight 6 queues 0 1 2

> To share the bandwidth on port1.0.1 between queues 1 to 3 such that queue 2 gets serviced twice as often as queue 1 and queue 3 gets serviced twice as often as queue 2, use the commands:

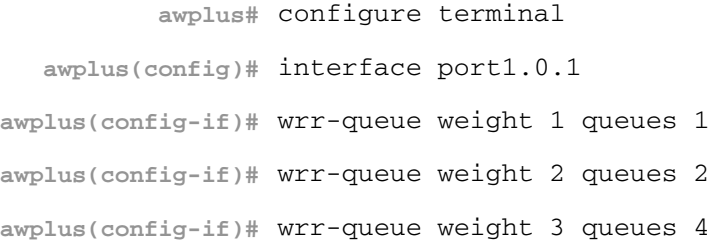

**Related Commands** [priority-queue](#page-1624-0) [show mls qos interface](#page-1630-1)

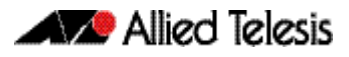

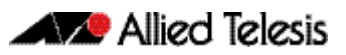

# <span id="page-1648-0"></span>**Chapter 61: 802.1X Introduction and Configuration**

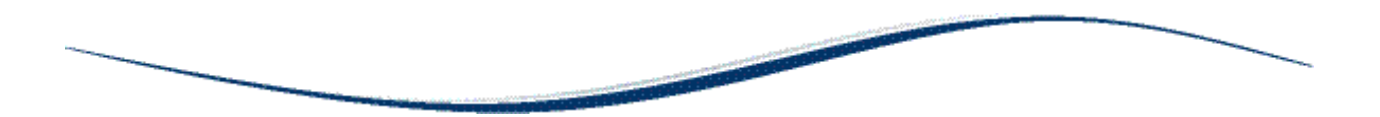

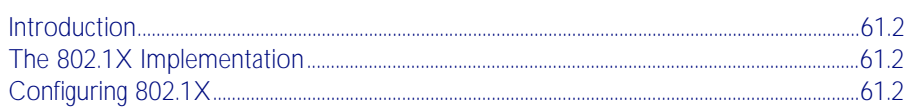

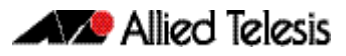

# <span id="page-1649-0"></span>**Introduction**

The IEEE Standard 802.1X provides a method of restricting access to networks based on authentication information. 802.1X provides port-based network access control for devices connected to the Ethernet. This allows a network controller to restrict external devices from gaining access to the network behind an 802.1X controlled port. External devices that wish to access services via a port under 802.1X control must firstly authenticate themselves and gain authorization before any packets originating from, or destined for, the external device are allowed to pass through the 802.1X controlled port.

# <span id="page-1649-1"></span>**The 802.1X Implementation**

802.1X port access control is achieved by making devices attached to a controlled port authenticate themselves via communication with an authentication server before these devices are allowed to access the network behind the controlled port.

Authentication is required on a per-port basis. The main components of an 802.1X implementation are:

- the authenticator the port on this device that wishes to enforce authentication before allowing access to services that are accessible behind it.
- the supplicant the port that wishes to access services offered by the authenticator's system. The supplicant may be a port on a PC or other device connected to this device.
- the authentication server a device that uses the authentication credentials supplied by the supplicant, via the authenticator, to determine if the authenticator should grant access to its services.

# <span id="page-1649-2"></span>**Configuring 802.1X**

The following example explains how to configure 802.1X. In this example, the RADIUS Server keeps the Client information, validating the identity of the Client and updating the switch about the authentication status of the client. The switch is the physical access between the two clients and the server. It requests information from the client, relays information to the server and then back to the client.

To configure 802.1X authentication, first enable authentication on port1.0.1 and port1.0.2 and then specify the RADIUS Server IP address and port.

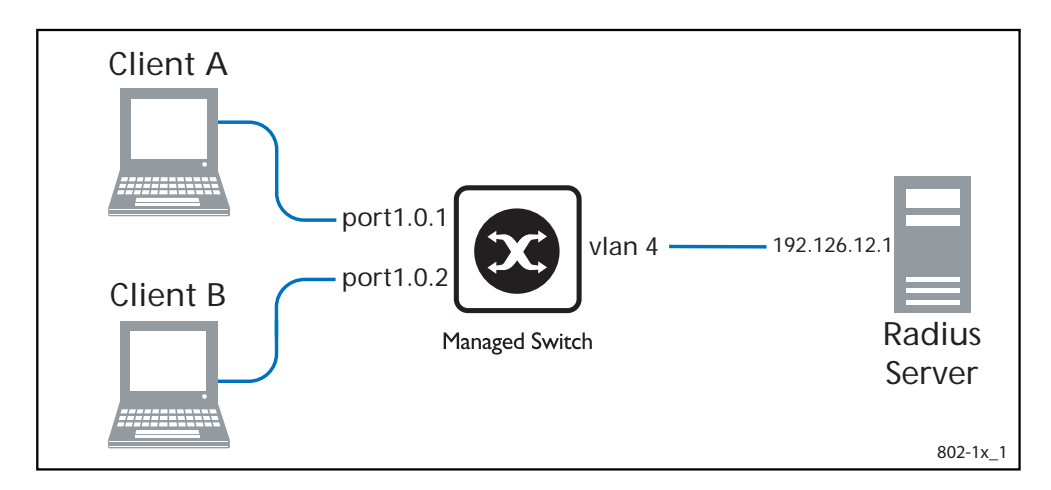

#### Table 61-1: 802.1X configuration on the switch

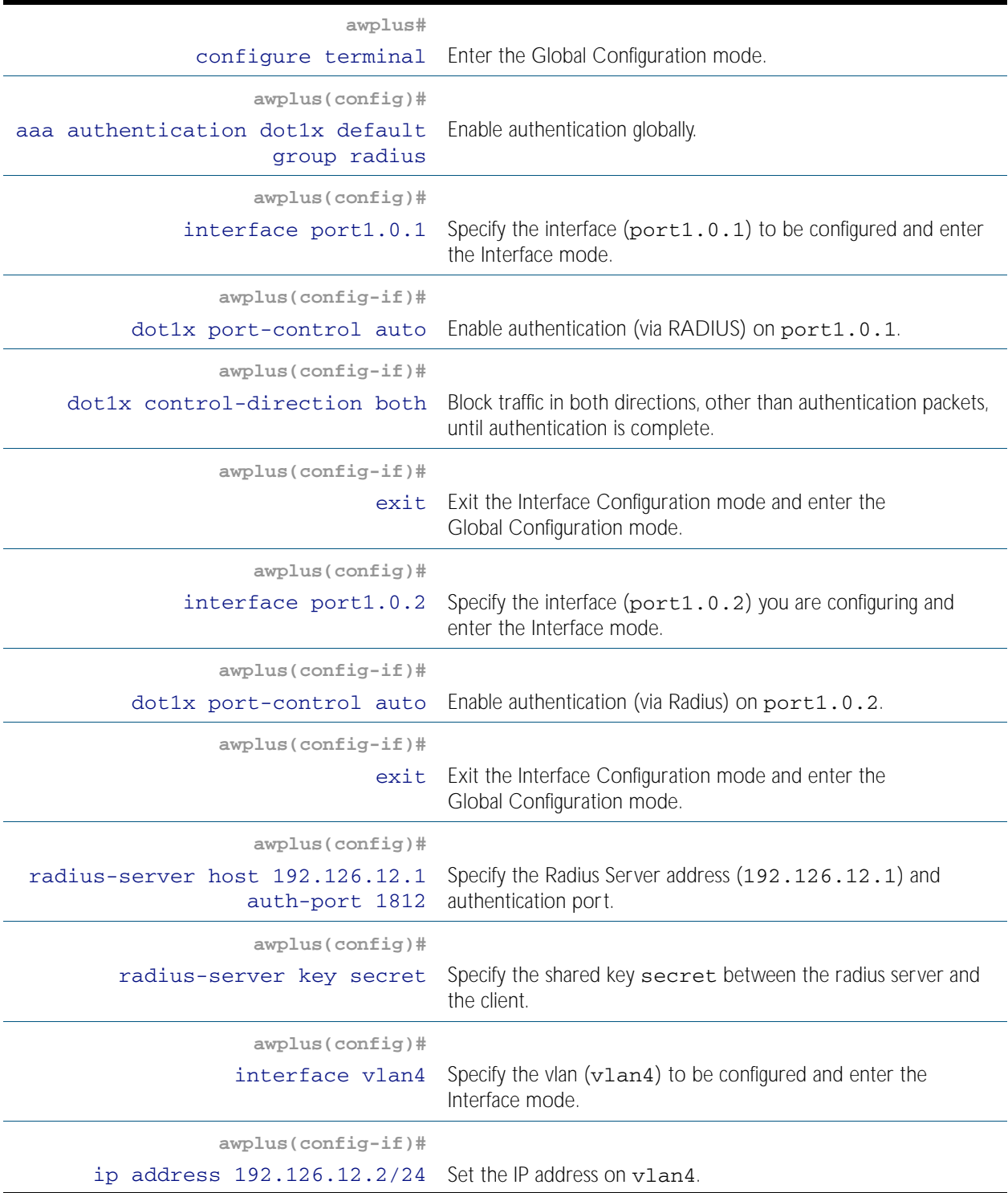

## Names of Commands Used

[dot1x port-control](#page-1662-0) [radius-server host](#page-1817-0) [radius-server key](#page-1820-0)

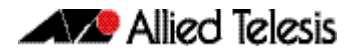

# Validation Commands

[show dot1x](#page-1665-0) [show dot1x interface](#page-1668-0)

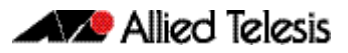

# Chapter 62: 802.1X Commands

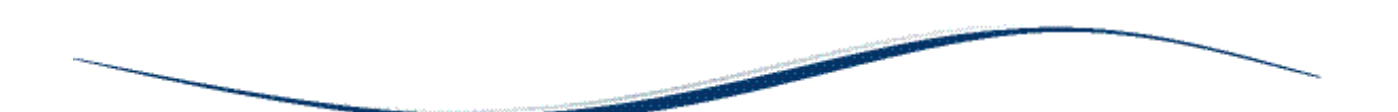

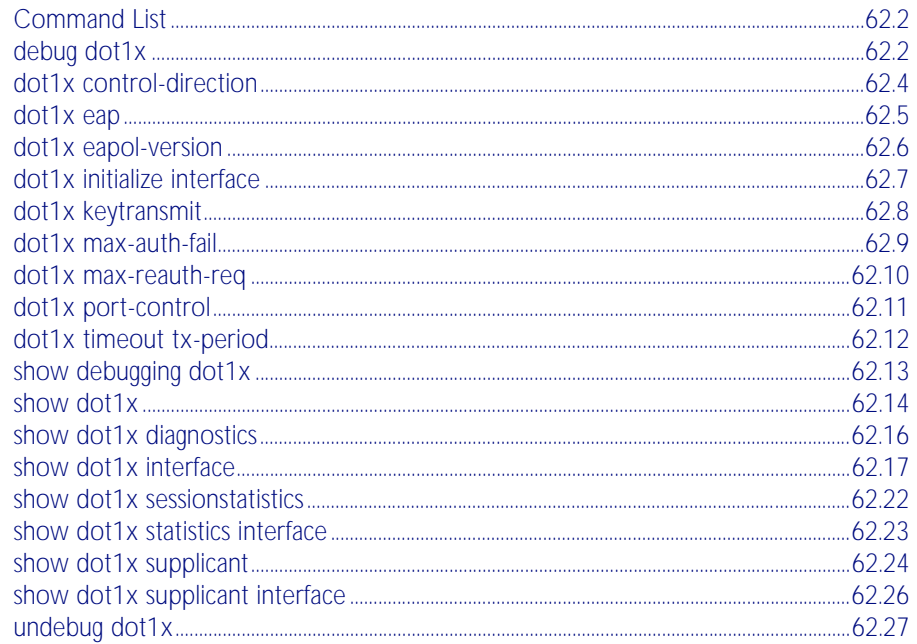

# <span id="page-1653-0"></span>**Command List**

This chapter provides an alphabetical reference of commands used to configure 802.1X port access control. For more information, see [Chapter 61, 802.1X Introduction and](#page-1648-0)  [Configuration](#page-1648-0).

#### <span id="page-1653-1"></span>**debug dot1x**

Use this command to enable 802.1X IEEE Port-Based Network Access Control troubleshooting functions.

Use the no variant of this command to disable this function.

Syntax debug dot1x [all|auth-web|event|nsm|packet|timer]

no debug all dot1x

no debug dot1x [all|auth-web|event|nsm|packet|timer]

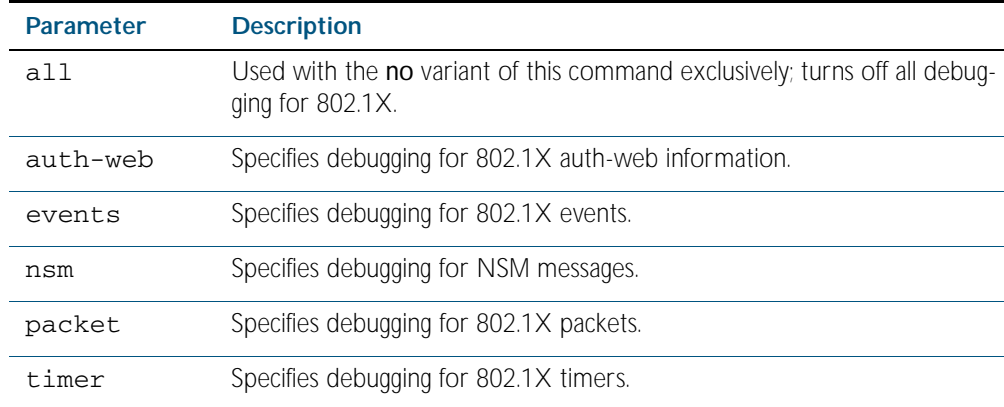

**Mode** Privileged Exec and Global Configuration

**Usage** This command without any parameters turns on normal 802.1X debug information.

**awplus#** debug dot1x

**awplus#** show debugging dot1x

802.1X debugging status: 802.1X events debugging is 802.1X timer debugging is on 802.1X packets debugging is on 802.1X NSM debugging is on

#### **Examples**

**awplus#** debug dot1x **awplus#** debug dot1x all

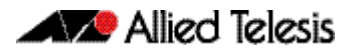

**Related Commands** [show debugging dot1x](#page-1664-0) [undebug dot1x](#page-1678-0)

## <span id="page-1655-0"></span>**dot1x control-direction**

This command sets the direction of the filter for the unauthorized interface.

If the optional in parameter is specified with this command then packets entering the specified port are discarded. The in parameter discards the ingress packets received from the supplicant.

If the optional both parameter is specified with this command then packets entering (ingress) and leaving (egress) the specified port are discarded. The both parameter discards the packets received from the supplicant and sent to the supplicant.

The no variant of this command sets the direction of the filter to both. The port will then discard both ingress and egress traffic.

**Syntax** dot1x control-direction {in|both}

no dot1x control-direction

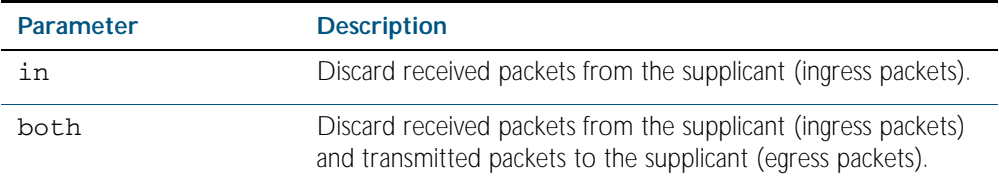

**Default** The authentication port direction is set to **both** by default.

**Mode** Interface Configuration for a static channel, a dynamic (LACP) channel group, or a switch port.

**Example** To set the port direction to the default (both) for port 1.0.2, use the following commands:

**awplus#** configure terminal

**awplus(config)#** interface port1.0.2

**awplus(config-if)#** no dot1x control-direction

To set the port direction to in for port1.0.2, use the following commands:

**awplus#** configure terminal

**awplus(config)#** interface port1.0.2

**awplus(config-if)#** dot1x control-direction in

**Validation Commands** [show dot1x interface](#page-1668-1) [show dot1x](#page-1665-1) [show auth-mac interface](#page-1744-0) [show auth-web interface](#page-1752-0)
## **dot1x eap**

This command selects the transmit mode for the EAP packet. If the authentication feature is not enabled then EAP transmit mode is not enabled. The default setting discards EAP packets.

**Syntax** dot1x eap {discard|forward|forward-untagged-vlan|forward-vlan}

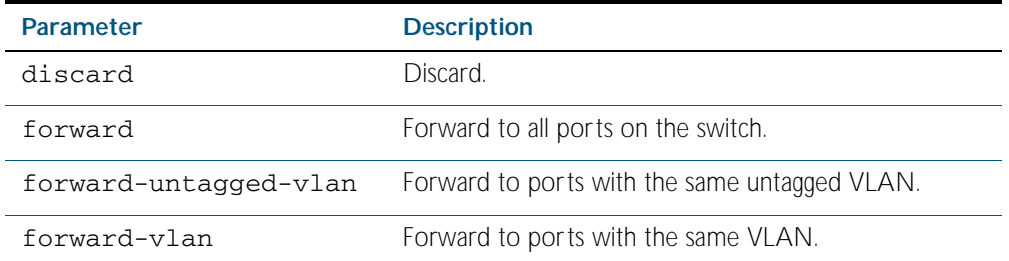

**Default** The transmit mode is set to discard EAP packets by default.

**Mode** Global Configuration

**Example** To set the transmit mode of EAP packet to forward to forward EAP packets to all ports on the switch, use the following commands:

**awplus#** configure terminal

**awplus(config)#** dot1x eap forward

To set the transmit mode of EAP packet to discard to discard EAP packets, use the following commands:

**awplus#** configure terminal **awplus(config)#** dot1x eap discard

To set the transmit mode of EAP packet to forward-untagged-vlan to forward EAP packets to ports with the same untagged vlan, use the following commands:

**awplus#** configure terminal

```
awplus(config)# dot1x eap forward-untagged-vlan
```
To set the transmit mode of EAP packet to forward-vlan to forward EAP packets to ports with the same vlan, use the following commands:

**awplus#** configure terminal

**awplus(config)#** dot1x eap forward-vlan

## **dot1x eapol-version**

This command sets the EAPOL protocol version for EAP packets when 802.1X port authentication is applied.

Use the no variant of this command to set the EAPOL protocol version to 1.

The default EAPOL protocol version is version 1.

**Syntax** dot1x eapol-version  $\{1|2\}$ 

no dot1x eapol-version

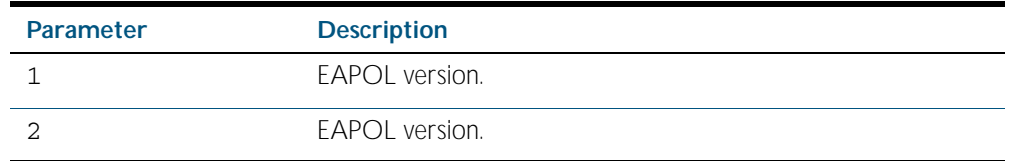

**Default** The EAP version for 802.1X authentication is set to 1 by default.

**Mode** Interface Configuration for a static channel, a dynamic (LACP) channel group, or a switch port.

**Example** To set the EAPOL protocol version to 2 for port1.0.2, use the following commands:

**awplus#** configure terminal **awplus(config)#** interface port1.0.2 **awplus(config-if)#** dot1x eapol-version 2

To set the EAPOL protocol version to the default version (1) for interface port1.0.2, use the following commands:

**awplus#** configure terminal **awplus(config)#** interface port1.0.2 **awplus(config-if)#** no dot1x eapol-version

**Validation** [show dot1x](#page-1665-0) **Commands** [show dot1x interface](#page-1668-0)

## **dot1x initialize interface**

This command initializes the 802.1X status on the specified interface, and attempts reauthentication.

Use this command to unauthorize a port, and attempt reauthentication on the specified interface, which may be a static channel (or static aggregator) or a dynamic (or LACP) channel group or a switch port.

**Syntax** dot1x initialize interface *<interface-list>*

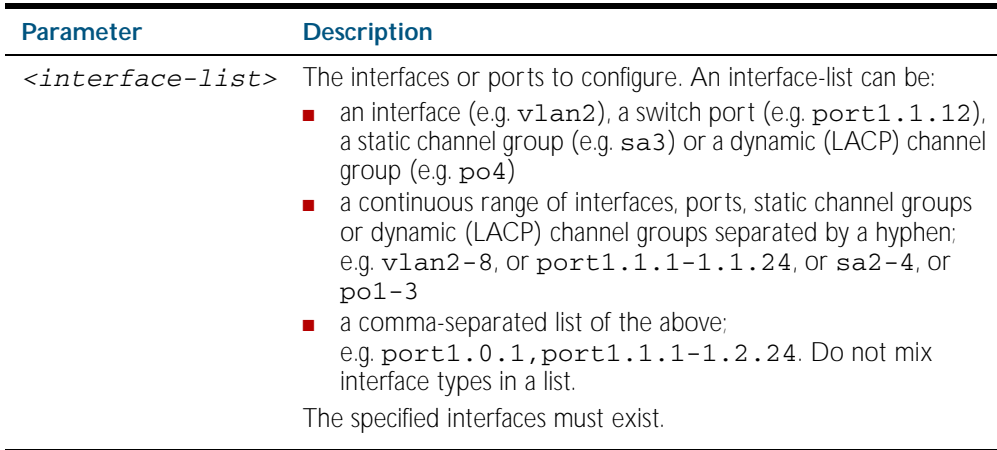

**Mode** Privileged Exec

**Example** To initialize 802.1X port authentication on the interface port1.0.2, use the following command:

**awplus#** dot1x initialize interface port1.0.12

To unauthorize switch port 1.0.1 and attempt reauthentication on switch port1.0.1 enter:

**awplus#** dot1x initialize interface port1.0.1

To unauthorize all switch ports for a 24 switch port device and attempt reauthentication enter:

**awplus#** dot1x initialize interface port1.0.1-port1.0.24

## **dot1x keytransmit**

This command enables key transmission on the interface specified previously in Interface mode. The no variant of this command disables key transmission on the interface specified.

**Syntax** dot1x keytransmit

no dot1x keytransmit

**Default** Key transmission for port authentication is enabled by default.

- **Mode** Interface Configuration for a static channel, a dynamic (LACP) channel group, or a switch port.
- **Usage** Use this command to enable key transmission over an Extensible Authentication Protocol (EAP) packet between the authenticator and supplicant. Use the no variant of this command to disable key transmission.
- **Example** To enable the key transmit feature on interface port 1.0.2, after it has been disabled by negation, use the following commands:

**awplus#** configure terminal **awplus(config)#** interface port1.0.2 **awplus(config-if)#** dot1x keytransmit

To disable the key transmit feature from the default startup configuration on interface port1.0.2, use the following commands:

**awplus#** configure terminal **awplus(config)#** interface port1.0.2 **awplus(config-if)#** no dot1x keytransmit

**Validation** [show dot1x](#page-1665-0) **Commands** [show dot1x interface](#page-1668-0)

### <span id="page-1660-1"></span><span id="page-1660-0"></span>**dot1x max-auth-fail**

Use this command to configure the maximum number of login attempts for a supplicant (client device) using the **auth-fail vlan** feature, when using 802.1X port authentication on an interface.

The no variant of this command resets the maximum login attempts for a supplicant (client device) using the auth-fail vlan feature, to the default configuration of 3 login attempts.

**Syntax** dot1x max-auth-fail <*0-10*>

no dot1x max-auth-fail

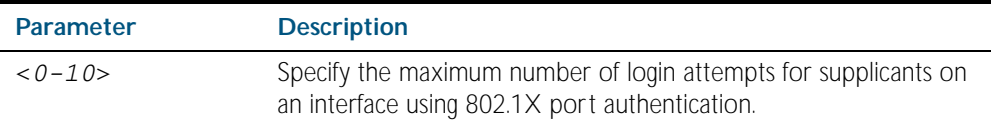

- **Default** The default maximum number of login attempts for a supplicant on an interface using 802.1X port authentication is three (3) login attempts.
	- **Mode** Interface Configuration for a static channel, a dynamic (LACP) channel group, or a switch port.
	- **Usage** This command sets the maximum number of login attempts for supplicants on an interface. The supplicant is moved to the auth-fail VLAN from the Guest VLAN after the number of failed login attempts using 802.1X authentication is equal to the number set with this command.

See the related [auth auth-fail vlan command on page 64.3](#page-1696-0). See also the section ["Failed](#page-1691-0)  [authentication VLAN" on page 63.12](#page-1691-0) for information about the auth-fail VLAN feature.

See the section ["Limitations on allowed feature combinations" on page 63.12](#page-1691-1) for information about restrictions regarding combinations of authentication enhancements working together.

**Examples** To configure the maximum number of login attempts for a supplicant on interface port1.0.2 to a single (1) login attempt, use the following commands:

> **awplus#** configure terminal **awplus(config)#** interface port1.0.2 **awplus(config-if)#** dot1x max-auth-fail 1

To configure the maximum number of login attempts for a supplicant on interface port1.0.2 to the default number of three (3) login attempts, use the following commands:

**awplus#** configure terminal **awplus(config)#** interface port1.0.2 **awplus(config-if)#** no dot1x max-auth-fail

**Validation Commands** [show running-config](#page-170-0)

**Related Commands** [auth auth-fail vlan](#page-1696-0) [dot1x max-reauth-req](#page-1661-0) [show dot1x interface](#page-1668-0)

## <span id="page-1661-1"></span><span id="page-1661-0"></span>**dot1x max-reauth-req**

This command sets the number of reauthentication attempts before an interface is unauthorized.

The no variant of this command resets the reauthentication delay to the default.

**Syntax** dot1x max-reauth-req <*1-10*>

no dot1x max-reauth-req

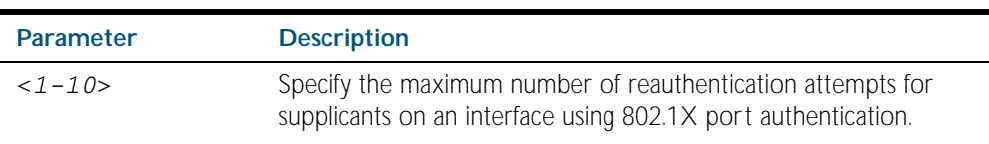

- **Default** The default maximum reauthentication attempts for interfaces using 802.1X port authentication is two (2) reauthentication attempts, before an interface is unauthorized.
	- **Mode** Interface Configuration for a static channel, a dynamic (LACP) channel group, or a switch port.
	- **Usage** Use this command to set the maximum reauthentication attempts after failure.
- **Examples** To configure the maximum number of reauthentication attempts for interface port1.0.2 to a single (1) reauthentication request, use the following commands:

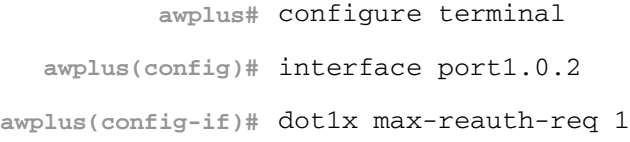

To configure the maximum number of reauthentication attempts for interface port1.0.2 to the default maximum number of two (2) reauthentication attempts, use the following commands:

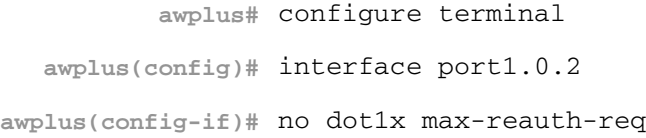

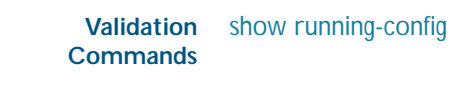

**Related Commands** [dot1x max-auth-fail](#page-1660-0) [show dot1x interface](#page-1668-0)

## **dot1x port-control**

This command enables 802.1X port authentication on the interface specified, and sets the control of the authentication port. When port-control is set to auto, the 802.1X authentication feature is executed on the interface, but only if the aaa authentication dot1x command has been issued.

The no variant of this command disables the port authentication on the interface specified.

**Syntax** dot1x port-control {force-unauthorized|force-authorized|auto}

no dot1x port-control

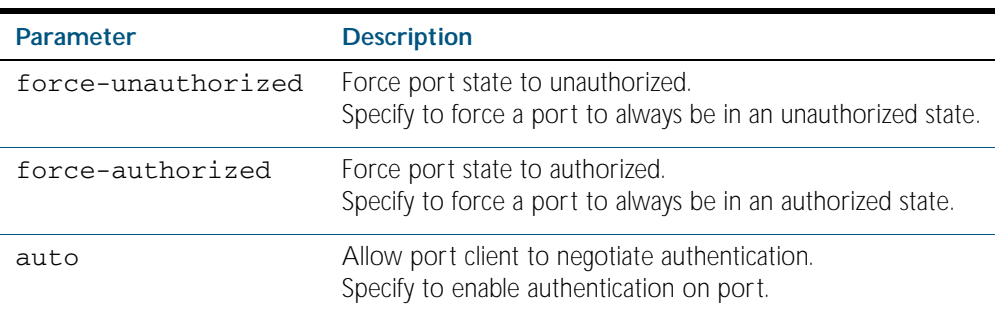

**Default** 802.1X port control is disabled by default.

**Mode** Interface Configuration for a static channel, a dynamic (LACP) channel group, or a switch port.

Usage Use this command to force a port state. Note that all dot1x commands can only be applied to switch ports. They cannot be applied to dynamic (LACP) or static channel groups.

**Example** To enable port authentication on the interface port1.0.2, use the following commands:

**awplus#** configure terminal **awplus(config)#** interface port1.0.2 **awplus(config-if)#** dot1x port-control auto

To enable port authentication force authorized on the interface port1.0.2, use the following commands:

**awplus#** configure terminal **awplus(config)#** interface port1.0.2 **awplus(config-if)#** dot1x port-control force-authorized

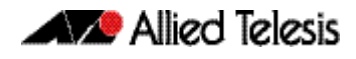

To disable port authentication on the interface port1.0.2, use the following commands:

```
awplus# configure terminal
  awplus(config)# interface port1.0.2
awplus(config-if)# no dot1x port-control
```
**Validation Commands**

[show dot1x interface](#page-1668-0)

**Related Commands** [aaa authentication dot1x](#page-1782-0)

### <span id="page-1663-0"></span>**dot1x timeout tx-period**

This command sets the transmit timeout for the authentication request on the specified interface.

The no variant of this command resets the transmit timeout period to the default (30 seconds).

**Syntax** dot1x timeout tx-period <*1-65535*>

no dot1x timeout tx-period

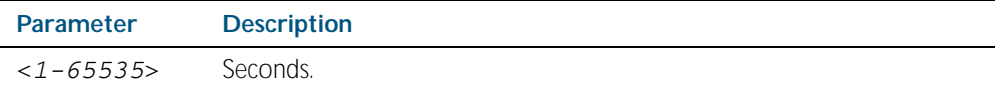

**Default** The default transmit period for port authentication is 30 seconds.

**Mode** Interface Configuration for a static channel, a dynamic (LACP) channel group, or a switch port.

**Usage** Use this command to set the interval between successive attempts to request an ID.

**Example** To set the transmit timeout period to 5 seconds on interface port1, 0, 2, use the below commands:

> **awplus#** configure terminal **awplus(config)#** interface port1.0.2 **awplus(config-if)#** dot1x timeout tx-period 5

To reset transmit timeout period to the default (30 seconds) on interface port 1.0.2, use the following commands:

**awplus#** configure terminal **awplus(config)#** interface port1.0.2 **awplus(config-if)#** no dot1x timeout tx-period

Software Reference for x600 Series Switches

**Validation Commands** [show dot1x](#page-1665-0) [show dot1x interface](#page-1668-0)

## **show debugging dot1x**

Use this command to display the 802.1X debugging option set.

For information on output options, see ["Controlling "show" Command Output" on](#page-64-0)  [page 1.41](#page-64-0).

Syntax show debugging dot1x

**Mode** Privileged Exec

**Usage** This is a sample output from the show debugging dot1x command.

**awplus#** debug dot1x

**awplus#** show debugging dot1x

802.1X debugging status: 802.1X events debugging is on 802.1X timer debugging is on 802.1X packets debugging is on 802.1X NSM debugging is on

#### **Example**

**awplus#** show debugging dot1x

**Related Commands** [debug dot1x](#page-1653-0)

### <span id="page-1665-0"></span>**show dot1x**

This command shows authentication information for dot1x (802.1X) port authentication.

If you specify the optional all parameter then this command also displays all authentication information for each port available on the switch.

For information on output options, see ["Controlling "show" Command Output" on](#page-64-0)  [page 1.41](#page-64-0).

#### Syntax show dot1x [all]

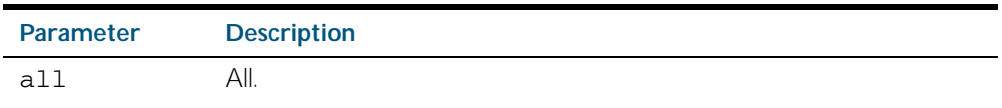

**Mode** Privileged Exec

#### **Example**

**awplus#** show dot1x all

#### Table 62-1: Example output from the **show dot1x** command

```
awplus# show dot1x all
802.1X Port-Based Authentication Enabled
RADIUS server address: 150.87.18.89:1812
Next radius message id: 5
RADIUS client address: not configured
Authentication info for interface port1.0.12
portEnabled: true - portControl: Auto
portStatus: Authorized
reAuthenticate: disabled
reAuthPeriod: 3600
PAE: quietPeriod: 60 - maxReauthReq: 2 - txPeriod: 30
BE: suppTimeout: 30 - serverTimeout: 30
CD: adminControlledDirections: in
KT: keyTxEnabled: false
critical: disabled
guestVlan: disabled
dynamicVlanCreation: single-dynamic-vlan
   assignFailActionRule: deny
hostMode: multi-supplicant
   maxSupplicant: 1024
dot1x: enabled
   protocolVersion: 1
authMac: enabled
   method: PAP
   reauthRelearning: disabled
authWeb: enabled
   method: PAP
   lockCount: 3
   packetForwarding: disabled
```
#### Table 62-1: Example output from the **show dot1x** command (cont.)

```
supplicantMac: none
Supplicant name: manager
Supplicant address: 00d0.59ab.7037
   authenticationMethod: 802.1X Authentication
   portStatus: Authorized - currentId: 1
   abort:F fail:F start:F timeout:F success:T
   PAE: state: Authenticated - portMode: Auto
   PAE: reAuthCount: 0 - rxRespId: 0
   PAE: quietPeriod: 60 - maxReauthReq: 2 - txPeriod: 30
   BE: state: Idle - reqCount: 0 - idFromServer: 0
   CD: adminControlledDirections: in - operControlledDirections: in
   CD: bridgeDetected: false
   KR: rxKey: false
   KT: keyAvailable: false - keyTxEnabled: false
   criticalState: off
   dynamicVlanId: 2
802.1X statistics for interface port1.0.12
   EAPOL Frames Rx: 5 - EAPOL Frames Tx: 16
   EAPOL Start Frames Rx: 0 - EAPOL Logoff Frames Rx: 0
   EAP Rsp/Id Frames Rx: 3 - EAP Response Frames Rx: 2
   EAP Req/Id Frames Tx: 8 - EAP Request Frames Tx: 2
   Invalid EAPOL Frames Rx: 0 - EAP Length Error Frames Rx: 0
   EAPOL Last Frame Version Rx: 1 - EAPOL Last Frame Src: 00d0.59ab.7037
Authentication session statistics for interface port1.0.12
   session user name: manager
   session authentication method: Remote server
   session time: 19440 secs
   session terminate cause: Not terminated yet
Authentication Diagnostics for interface port1.0.12
   Supplicant address: 00d0.59ab.7037
   authEnterConnecting: 2
   authEaplogoffWhileConnecting: 1
   authEnterAuthenticating: 2
   authSuccessWhileAuthenticating: 1
   authTimeoutWhileAuthenticating: 1
   authFailWhileAuthenticating: 0
   authEapstartWhileAuthenticating: 0
   authEaplogoggWhileAuthenticating: 0
   authReauthsWhileAuthenticated: 0
   authEapstartWhileAuthenticated: 0
   authEaplogoffWhileAuthenticated: 0
   BackendResponses: 2
   BackendAccessChallenges: 1
   BackendOtherrequestToSupplicant: 3
   BackendAuthSuccess: 1
   BackendAuthFails: 0
```
## <span id="page-1667-0"></span>**show dot1x diagnostics**

This command shows 802.1X authentication diagnostics for the specified interface (optional), which may be a static channel (or static aggregator) or a dynamic (or LACP) channel group or a switch port.

If no interface is specified then authentication diagnostics are shown for all interfaces.

For information on output options, see ["Controlling "show" Command Output" on](#page-64-0)  [page 1.41](#page-64-0).

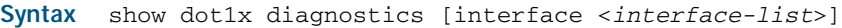

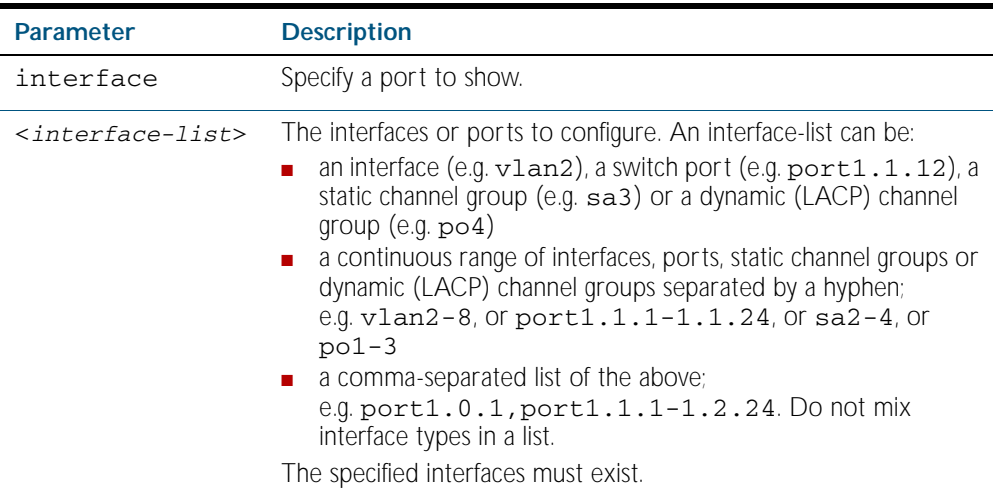

**Mode** Privileged Exec

**Example** See the sample output below showing 802.1X authentication diagnostics for port 1.0.12:

**awplus#** show dot1x diagnostics interface port1.0.12

**Output** Figure 62-1: Example output from the **show dot1x diagnostics** command

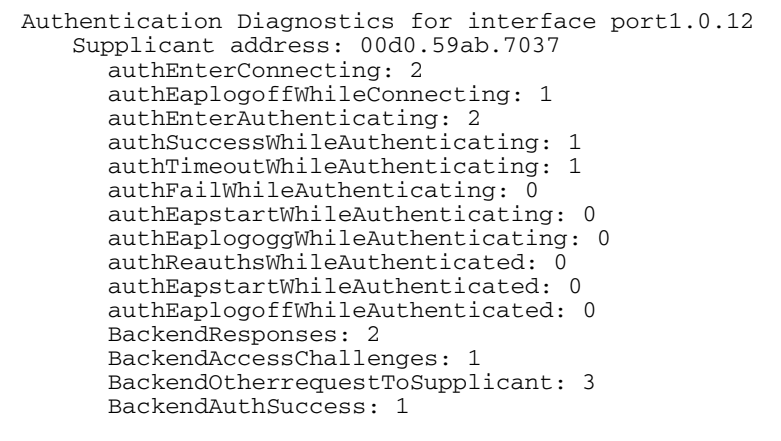

## <span id="page-1668-0"></span>**show dot1x interface**

This command shows the status of 802.1X port-based authentication on the specified interface, which may be a static channel (or static aggregator) or a dynamic (or LACP) channel group or a switch port.

Use the optional diagnostics parameter to show authentication diagnostics for the specified interfaces. Use the optional sessionstatistics parameter to show authentication session statistics for the specified interfaces. Use the optional statistics parameter to show authentication diagnostics for the specified interfaces. Use the optional supplicant parameter to show the supplicant state for the specified interfaces.

For information on output options, see ["Controlling "show" Command Output" on](#page-64-0)  [page 1.41](#page-64-0).

**Syntax** show dot1x interface <*interface-list*> [diagnostics|sessionstatistics|statistics|supplicant [brief]]

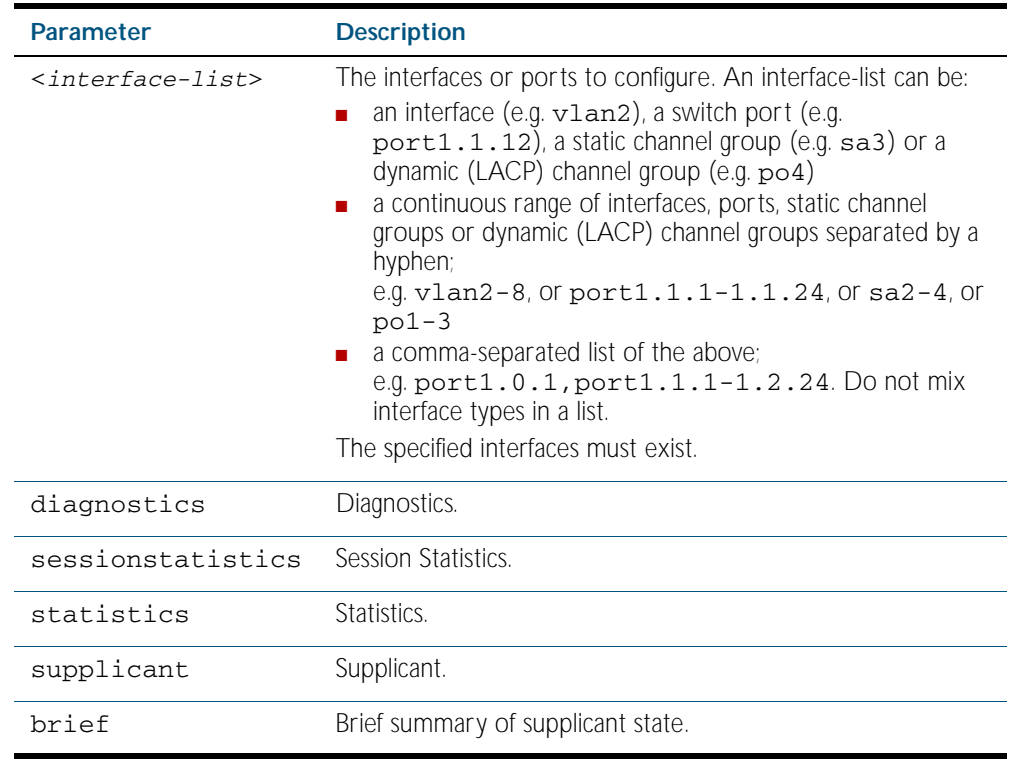

**Mode** Privileged Exec

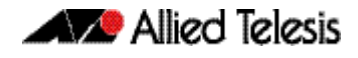

**Example** See the sample output below showing 802.1X authentication status for port1.0.12:

**awplus#** show dot1x interface port1.0.12

Table 62-2: Example output from the **show dot1x interface** command for a port

awplus#show dot1x interface port1.0.12 Authentication info for interface port1.0.12 portEnabled: true - portControl: Auto portStatus: Authorized reAuthenticate: disabled reAuthPeriod: 3600 PAE: quietPeriod: 60 - maxReauthReq: 2 - txPeriod: 30 BE: suppTimeout: 30 - serverTimeout: 30 CD: adminControlledDirections: in KT: keyTxEnabled: false critical: disabled guestVlan: disabled dynamicVlanCreation: single-dynamic-vlan assignFailActionRule: deny hostMode: multi-supplicant maxSupplicant: 1024 dot1x: enabled protocolVersion: 1 authMac: enabled method: PAP reauthRelearning: disabled authWeb: enabled method: PAP lockCount: 3 packetForwarding: disabled supplicantMac: none

See the sample output below showing 802.1X authentication sessionstatistics for port1.0.12:

**awplus#** show dot1x interface port1.0.12 sessionstatistics

awplus#show dot1x interface port1.0.12 sessionstatistics Authentication session statistics for interface port1.0.12 session user name: manager session authentication method: Remote server session time: 19440 secs session terminat cause: Not terminated yet

See sample output below showing 802.1X authentication diagnostics for port1.0.12:

**awplus#** show dot1x interface port1.0.12 diagnostics

```
awplus#show dot1x interface port1.0.12 diagnostics
Authentication Diagnostics for interface port1.0.12
   Supplicant address: 00d0.59ab.7037
       authEnterConnecting: 2
       authEaplogoffWhileConnecting: 1
       authEnterAuthenticating: 2
       authSuccessWhileAuthenticating: 1
       authTimeoutWhileAuthenticating: 1
       authFailWhileAuthenticating: 0
       authEapstartWhileAuthenticating: 0
       authEaplogoggWhileAuthenticating: 0
       authReauthsWhileAuthenticated: 0
       authEapstartWhileAuthenticated: 0
       authEaplogoffWhileAuthenticated: 0
       BackendResponses: 2
       BackendAccessChallenges: 1
       BackendOtherrequestToSupplicant: 3
       BackendAuthSuccess: 1
```
See sample output below showing the supplicant on the interface port1.0.12:

**awplus#** show dot1x interface port1.0.12 supplicant

```
awplus#show dot1x interface port1.0.12 supplicant
authenticationMethod: dot1x
   totalSupplicantNum: 1
   authorizedSupplicantNum: 1
       macBasedAuthenticationSupplicantNum: 0
       dot1xAuthenticationSupplicantNum: 1
       webBasedAuthenticationSupplicantNum: 0
Supplicant name: manager
Supplicant address: 00d0.59ab.7037
   authenticationMethod: dot1x
   portStatus: Authorized - currentId: 4
   abort:F fail:F start:F timeout:F success:T
   PAE: state: Authenticated - portMode: Auto
   PAE: reAuthCount: 0 - rxRespId: 0
   PAE: quietPeriod: 60 - maxReauthReq: 2 - txPeriod: 30
   BE: state: Idle - reqCount: 0 - idFromServer: 3
   BE: suppTimeout: 30 - serverTimeout: 30
   CD: adminControlledDirections: in - operControlledDirections: 
in
   CD: bridgeDetected: false
   KR: rxKey: false
   KT: keyAvailable: false - keyTxEnabled: false
```
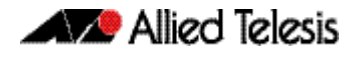

See sample output below showing 802.1X (dot1x) authentication statistics for port1.0.12:

**awplus#** show dot1x statistics interface port1.0.12

```
awplus#show dot1x statistics interface port1.0.12
802.1X statistics for interface port1.0.12
   EAPOL Frames Rx: 5 - EAPOL Frames Tx: 16
   EAPOL Start Frames Rx: 0 - EAPOL Logoff Frames Rx: 0
   EAP Rsp/Id Frames Rx: 3 - EAP Response Frames Rx: 2
   EAP Req/Id Frames Tx: 8 - EAP Request Frames Tx: 2
   Invalid EAPOL Frames Rx: 0 - EAP Length Error Frames Rx: 0
   EAPOL Last Frame Version Rx: 1 - EAPOL Last Frame 
Src:00d0.59ab.7037
```
#### **Output**

#### Table 62-3: Parameters in the output of the **show dot1x interface** command

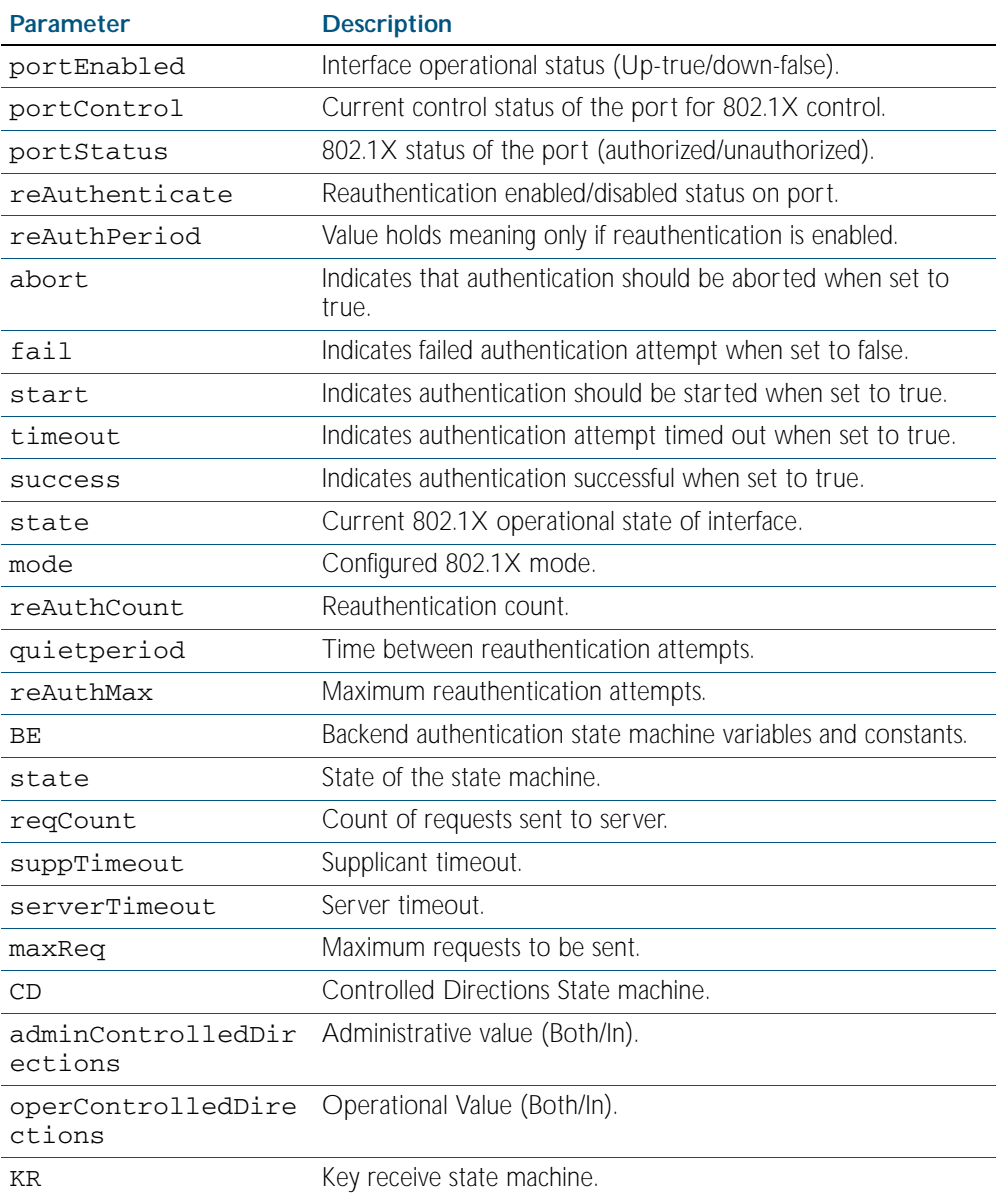

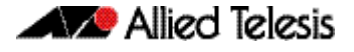

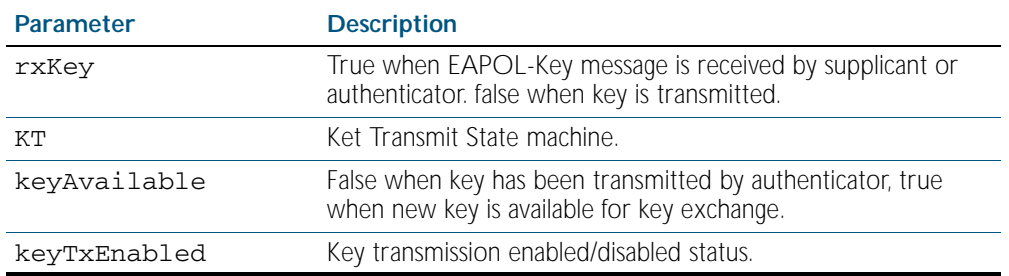

### Table 62-3: Parameters in the output of the **show dot1x interface** command (cont.)

**Related Commands** [show auth-web diagnostics](#page-1751-0) [show dot1x sessionstatistics](#page-1673-0) [show dot1x statistics interface](#page-1674-0) [show dot1x supplicant interface](#page-1677-0)

## <span id="page-1673-0"></span>**show dot1x sessionstatistics**

This command shows authentication session statistics for the specified interface, which may be a static channel (or static aggregator) or a dynamic (or LACP) channel group or a switch port.

For information on output options, see ["Controlling "show" Command Output" on](#page-64-0)  [page 1.41](#page-64-0).

**Syntax** show dot1x sessionstatistics [interface <*interface-list*>]

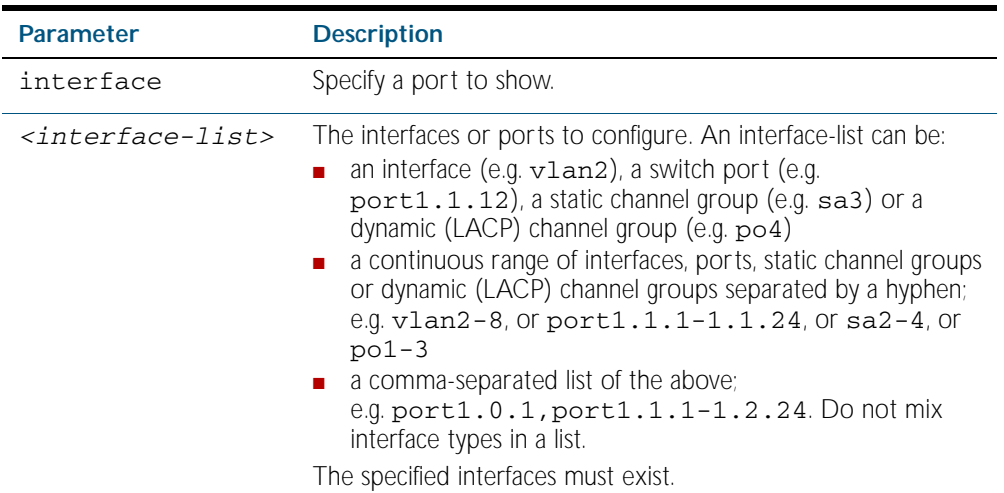

**Mode** Privileged Exec

**Example** See sample output below showing 802.1X (dot1x) authentication session statistics for port 1.0.12:

**awplus#** show dot1x sessionstatistics interface port1.0.12

Authentication session statistics for interface port1.0.12 session user name: manager session authentication method: Remote server session time: 19440 secs session terminat cause: Not terminated yet

## <span id="page-1674-0"></span>**show dot1x statistics interface**

This command shows the authentication statistics for the specified interface, which may be a static channel (or static aggregator) or a dynamic (or LACP) channel group or a switch port.

For information on output options, see ["Controlling "show" Command Output" on](#page-64-0)  [page 1.41](#page-64-0).

**Syntax** show dot1x statistics interface <*interface-list*>

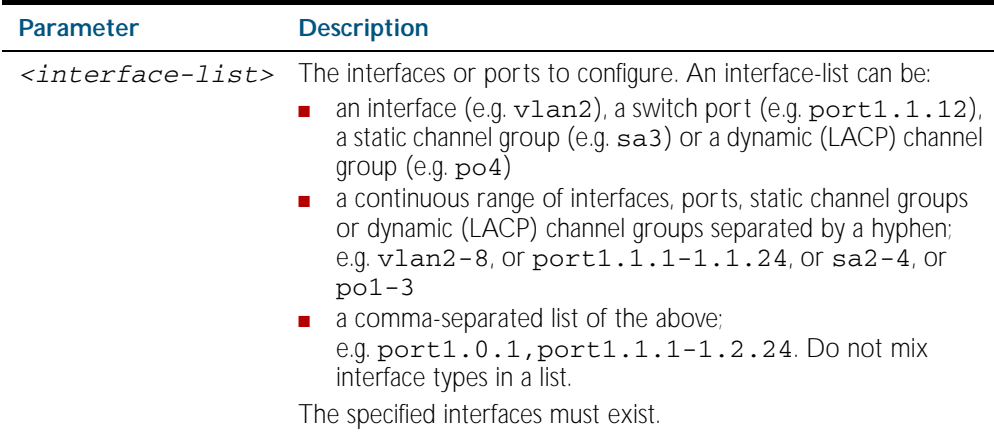

**Mode** Privileged Exec

**Example** See sample output below showing 802.1X authentication statistics for port1.0.12:

**awplus#** show dot1x statistics interface port1.0.12

802.1X statistics for interface port1.0.12 EAPOL Frames Rx: 5 - EAPOL Frames Tx: 16 EAPOL Start Frames Rx: 0 - EAPOL Logoff Frames Rx: 0 EAP Rsp/Id Frames Rx: 3 - EAP Response Frames Rx: 2 EAP Req/Id Frames Tx: 8 - EAP Request Frames Tx: 2 Invalid EAPOL Frames Rx: 0 - EAP Length Error Frames Rx: 0 EAPOL Last Frame Version Rx: 1 - EAPOL Last Frame Src:00d0.59ab.7037

## <span id="page-1675-0"></span>**show dot1x supplicant**

This command shows the supplicant state of the authentication mode set for the switch.

This command shows a summary when the optional brief parameter is used.

For information on output options, see ["Controlling "show" Command Output" on](#page-64-0)  [page 1.41](#page-64-0).

**Syntax** show dot1x supplicant [<*macadd*>] [brief]

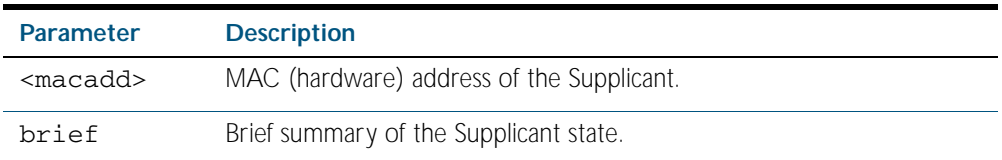

#### **Mode** Privileged Exec

**Example** See sample output below showing the 802.1X authenticated supplicant on the switch:

**awplus#** show dot1x supplicant

```
authenticationMethod: dot1x
totalSupplicantNum: 1
authorizedSupplicantNum: 1
macBasedAuthenticationSupplicantNum: 0
dot1xAuthenticationSupplicantNum: 1
webBasedAuthenticationSupplicantNum: 0
Supplicant name: manager
Supplicant address: 00d0.59ab.7037
   authenticationMethod: dot1x
   portStatus: Authorized - currentId: 4
   abort:F fail:F start:F timeout:F success:T
   PAE: state: Authenticated - portMode: Auto
   PAE: reAuthCount: 0 - rxRespId: 0
   PAE: quietPeriod: 60 - maxReauthReq: 2 - txPeriod: 30
   BE: state: Idle - reqCount: 0 - idFromServer: 3
   BE: suppTimeout: 30 - serverTimeout: 30
   CD: adminControlledDirections: in - operControlledDirections: 
in
   CD: bridgeDetected: false
   KR: rxKey: false
   KT: keyAvailable: false - keyTxEnabled: false
```
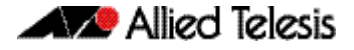

See sample output below showing the supplicant on the switch using the brief parameter:

**awplus#** show dot1x supplicant 00d0.59ab.7037 brief

```
Interface port1.0.12
   authenticationMethod: dot1x
   totalSupplicantNum: 1
   authorizedSupplicantNum: 1
       macBasedAuthenticationSupplicantNum: 0
       dot1xAuthenticationSupplicantNum: 1
       webBasedAuthenticationSupplicantNum: 0
Interface VID Mode MAC Address Status IP Address Username
========= === ==== ============ ======= =========== ========
port1.0.12 2 D 00d0.59ab.7037Authenticated 192.168.2.201 manager
```
**Related Commands** [show dot1x supplicant interface](#page-1677-0)

### <span id="page-1677-0"></span>**show dot1x supplicant interface**

This command shows the supplicant state of the authentication mode set for the interface, which may be a static channel (or static aggregator) or a dynamic (or LACP) channel group or a switch port.

This command shows a summary when the optional brief parameter is used.

For information on output options, see ["Controlling "show" Command Output" on](#page-64-0)  [page 1.41](#page-64-0).

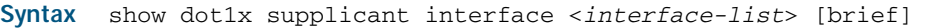

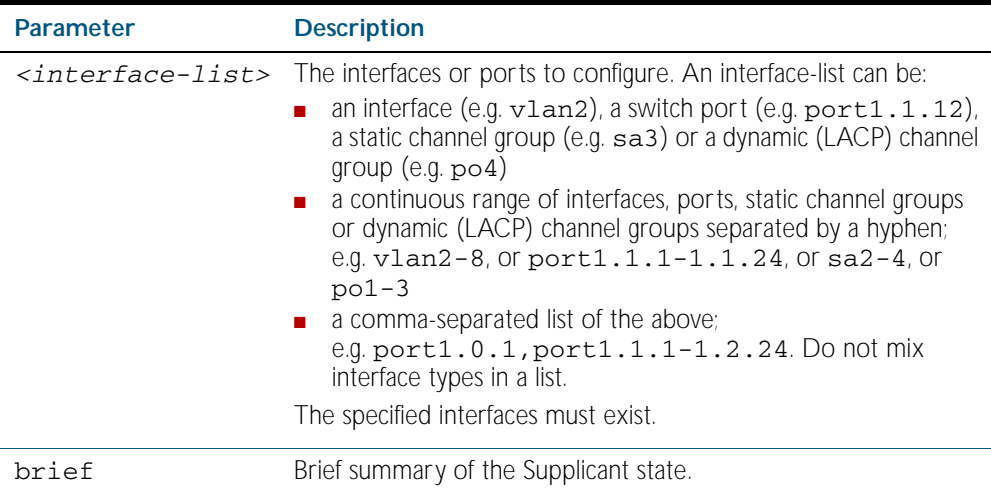

#### **Mode** Privileged Exec

**Example** See sample output below showing the supplicant on the interface port1.0.19:

**awplus#** show dot1x supplicant interface port1.0.19

```
Interface port1.0.19
  authenticationMethod: dot1x
  totalSupplicantNum: 1
  authorizedSupplicantNum: 1
    macBasedAuthenticationSupplicantNum: 0
    dot1xAuthenticationSupplicantNum: 1
    webBasedAuthenticationSupplicantNum: 0
    otherAuthenticationSupplicantNum: 0
  Supplicant name: VCSPCVLAN10
  Supplicant address: 0000.cd07.7b60
    authenticationMethod: 802.1X
    portStatus: Authorized - currentId: 3
    abort:F fail:F start:F timeout:F success:T
    PAE: state: Authenticated - portMode: Auto
 PAE: reAuthCount: 0 - rxRespId: 0
 PAE: quietPeriod: 60 - maxReauthReq: 2
   BE: state: Idle - reqCount: 0 - idFromServer: 2
    CD: adminControlledDirections:in - 
operControlledDirections:in
    CD: bridgeDetected: false
    KR: rxKey: false
    KT: keyAvailable: false - keyTxEnabled: false
```
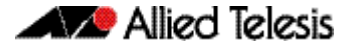

See sample output below showing the supplicant on the switch using the brief parameter:

**awplus#** show dot1x supplicant interface brief

```
Interface port1.0.12
   authenticationMethod: dot1x
   totalSupplicantNum: 1
   authorizedSupplicantNum: 1
      macBasedAuthenticationSupplicantNum: 0
      dot1xAuthenticationSupplicantNum: 1
      webBasedAuthenticationSupplicantNum: 0
Interface VID Mode MAC Address Status IP Address Username
========= === ==== ============ ======= =========== ========
port1.0.12 2 D 00d0.59ab.7037Authenticated 192.168.2.201 manager
```
See the sample output below for static channel group (static aggregator) interface sa1:

**awplus#** show dot1x interface sa1 supplicant brief

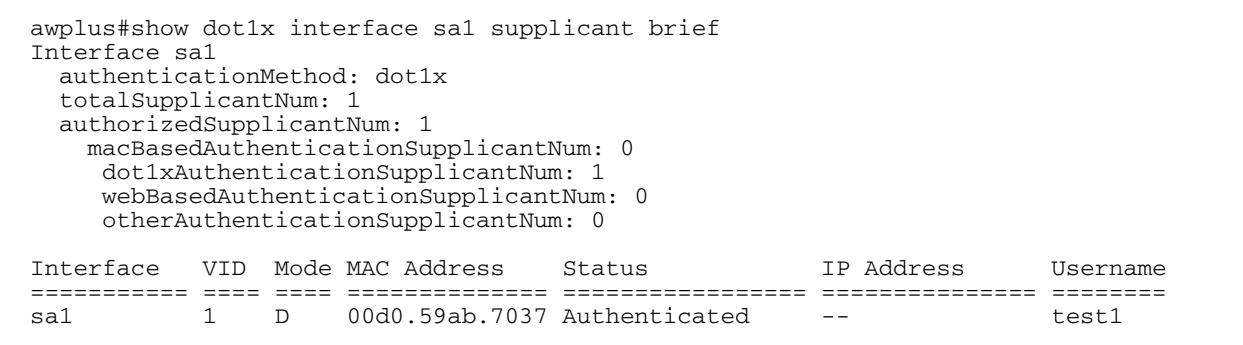

**Related Commands** [show dot1x supplicant](#page-1675-0)

### **undebug dot1x**

This command applies the functionality of the no [debug dot1x command on page 62.2](#page-1653-0).

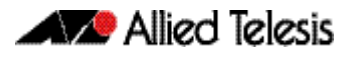

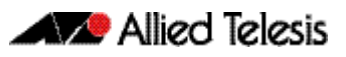

# **Chapter 63: Authentication Introduction and Configuration**

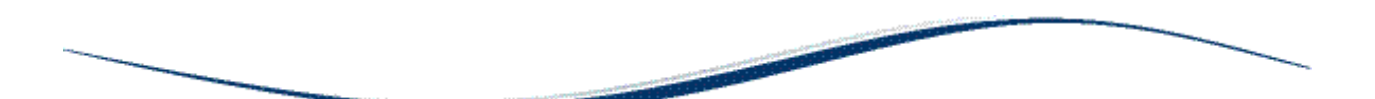

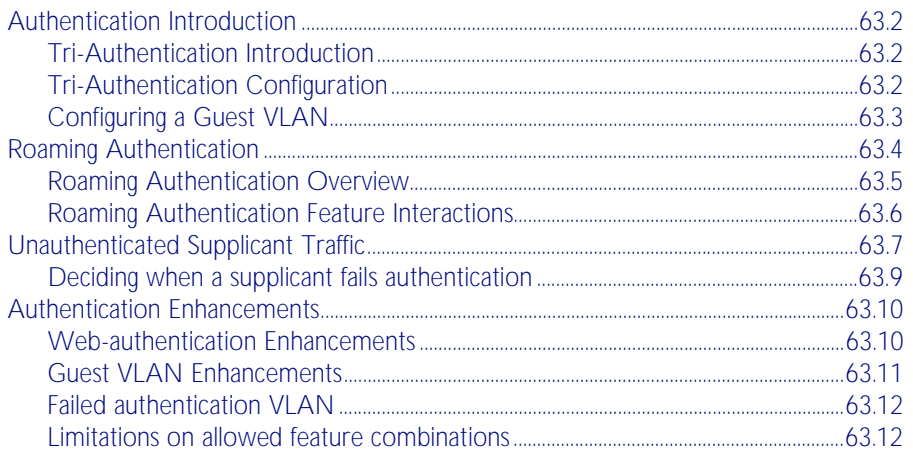

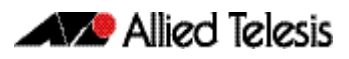

## <span id="page-1681-0"></span>**Authentication Introduction**

Authentication commands enable you to specify three different types of device authentication: 802.1X authentication, MAC authentication, and Web-authentication. These are collectively called tri-authentication when applied to authenticate any devices connected to switch ports.

## <span id="page-1681-1"></span>Tri-Authentication Introduction

The switch supports three types of authentication for devices that connect to switch ports:

- 802.1X authentication of devices connecting to switch ports
- MAC authentication of devices connecting to switch ports
- Web-authentication of devices connecting to switch ports

All three types can be configured to run simultaneously on a switch port. The simultaneous configuration and authentication of all three types on a port is called tri-authentication.

## <span id="page-1681-2"></span>Tri-Authentication Configuration

Follow the below three steps to configure tri-authentication across a range of switch ports:

### Step 1: Define the RADIUS Server:

Define the RADIUS Server where the switch will send authentication requests using the below commands:

```
awplus# configure terminal
```
**awplus(config)#** radius-server host <*ip-address*> key <*key-string*>

> These commands adds the RADIUS Server address and set parameters to the RADIUS server. The key parameter specifies the secret key for the server.

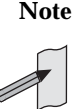

**Note** The RADIUS Server, where the switch sends authentication requests, could be the switch's own Local RADIUS Server. For information on how to configure Local RADIUS Server see [Chapter 71, Local RADIUS Server Introduction and](#page-1842-0)  [Configuration](#page-1842-0)*.*

### Step 2: Define the default authentication server lists:

Define the default authentication server lists for 802.1X authentication, Web-based authentication, and MAC-based authentication:

```
awplus# configure terminal
```
**awplus(config)#** aaa authentication dot1x default group radius **awplus(config)#** aaa authentication auth-web default group radius **awplus(config)#** aaa authentication auth-mac default group

#### Step 3: Configure 802.1X, Web-based, and MAC-based authentication:

Configure 802.1X authentication, Web-authentication, MAC-authentication on switch ports to attach supplicant devices:

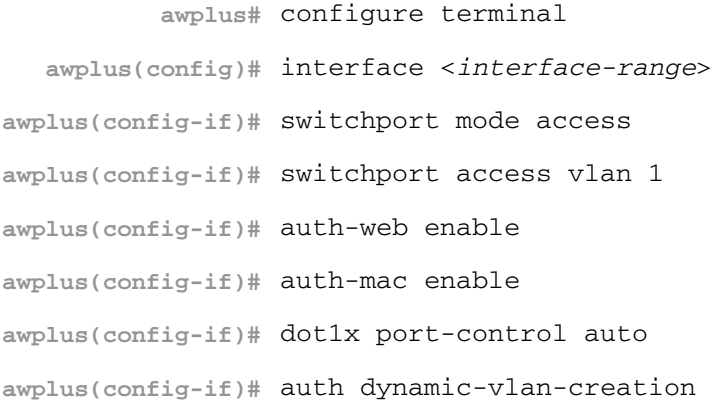

## <span id="page-1682-0"></span>Configuring a Guest VLAN

You can configure 802.1X to accept a Dynamic VLAN assignment, or fall back to a Guest VLAN upon failure.

If 802.1X authentication has been configured on access ports in the network, you might still want to provide limited network access to those users whose devices do not have 802.1x supplicant enabled, or who have unrecognized authentication credentials.

The mechanism to achieve this is known as a guest VLAN. The idea is that if the users device fails 802.1X authentication, or is not even performing any 802.1X authentication, then its connection port can be put into the Guest VLAN.

To configure a switch to perform 802.1x authentication, and assign VLAN IDs to ports where devices authentication successfully, and put non-authenticated users into a Guest VLAN, proceed as follows:

**awplus#** configure terminal **awplus(config)#** radius-server host <*ip-address*> key <*key-string*> **awplus(config)#** aaa authentication dot1x default group radius **awplus(config)#** interface <*interface-range*> **awplus(config-if)#** switchport mode access **awplus(config-if)#** dot1x port-control auto **awplus(config-if)#** auth dynamic-vlan-creation **awplus(config-if)#** auth guest-vlan 100

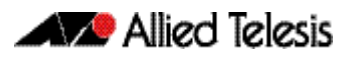

## <span id="page-1683-0"></span>**Roaming Authentication**

When network security is required, the usability of network security must be considered. The Roaming Authentication feature improves the usability of network security by enabling users to move within the network without requiring them to re-authenticate each time they move.

If a supplicant (client device) moves from one wireless access point to another wireless access point, and the wireless access points are connected to different ports, then the switch (authenticator) recognizes that the supplicant has been authenticated and accepts the supplicant without requiring re-authentication.

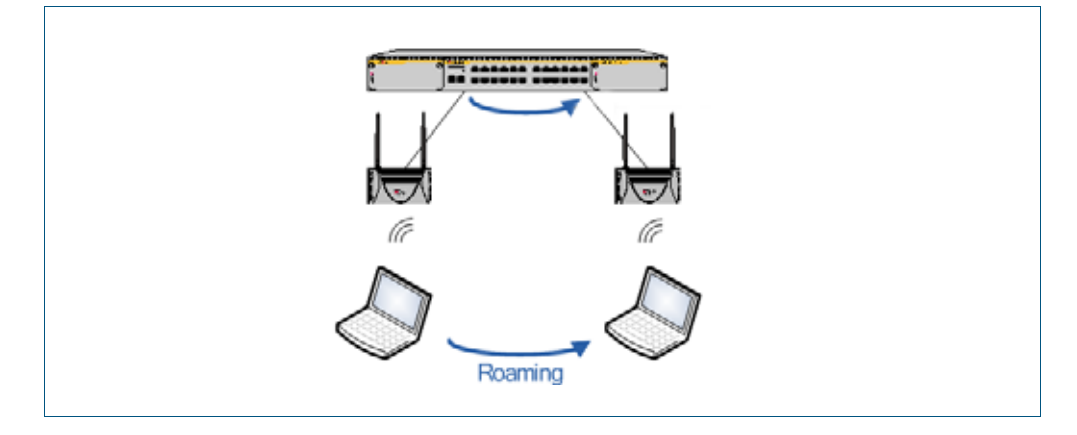

#### Figure 63-1: Diagram showing Roaming Authentication running on a standalone switch

Web and MAC authentication are the authentication methods in a Wireless LAN environment, and 802.1X is the authentication method used for supplicants attached to edge switches.

Roaming Authentication is normally enabled using the [auth roaming enable command on page](#page-1709-0)  [64.16](#page-1709-0) command. However, Roaming Authentication has been extended (with the [auth](#page-1707-0)  [roaming disconnected command on page 64.14](#page-1707-0)) to work where an interface is link down. This allows you to enable supplicants to move from authenticated interfaces that are link down, without requiring re-authentication. Roaming Authentication is available for use with the VCStack feature, and is available on static and dynamic (LACP) channel group interfaces.

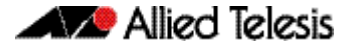

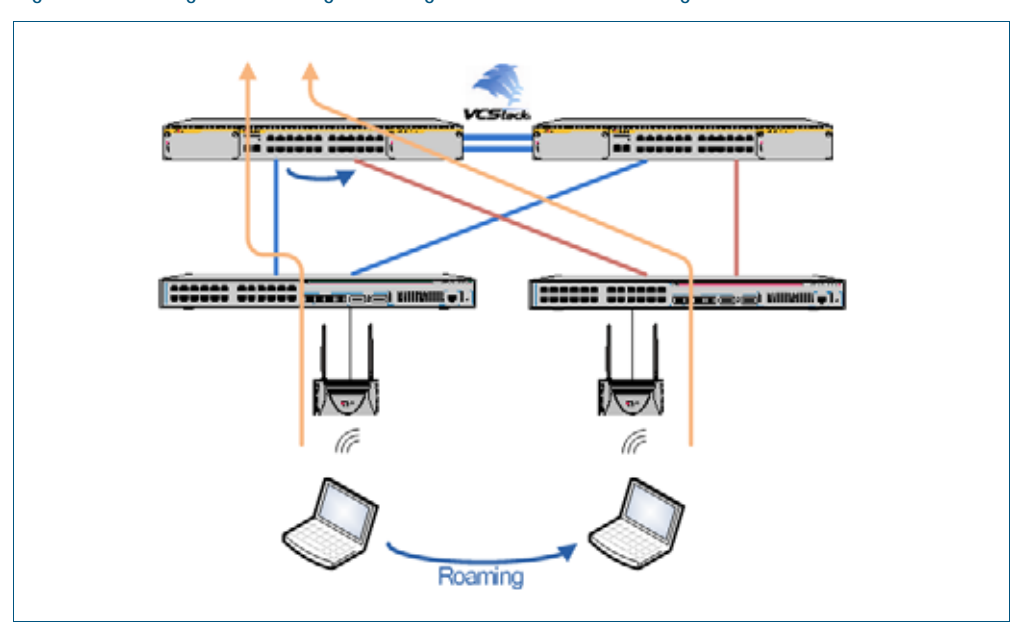

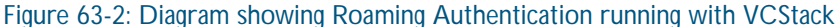

## <span id="page-1684-0"></span>Roaming Authentication Overview

Without the Roaming Authentication feature enabled, if a supplicant moves from one switch port to another switch port, the supplicant's authenticated status, authentication, and assigned VLAN is deleted and the supplicant is re-authenticated so the supplicant can access the network, and all traffic from the supplicant is dropped while the supplicant is being reauthenticated.

With the Roaming Authentication feature enabled, a switch port inherits the status of a supplicant from the switch port that the supplicant was moved from. If the Roaming Authentication feature is enabled on a switch, then once a supplicant (client device) is authenticated on the switch it does not have to be re-authenticated if it moves between ports of that switch. Supplicant traffic is not dropped because there is no delay for re-authentication, during which the supplicant cannot access the network.

For example, when the Roaming Authentication feature is used in an wireless LAN environment with wireless access points, then the wireless clients can roam between wireless access points connected to different switch ports without re-authentication.

The Roaming Authentication feature also supports VCStack operation and works on defined static channel group (static aggregators) and dynamic channel group (LACP) interfaces. When VCStack and Roaming Authentication features are used together, the status of a supplicant is inherited from one aggregated interface to another aggregated interface over the stack.

See the [auth roaming disconnected command on page 64.14](#page-1707-0) and the [auth roaming enable](#page-1709-0)  [command on page 64.16](#page-1709-0) for further information about configuring Roaming Authentication.

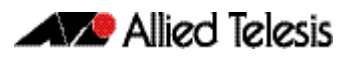

## <span id="page-1685-0"></span>Roaming Authentication Feature Interactions

When the Roaming Authentication feature is disabled, a supplicant must be re-authenticated on the destination interface when it roams. When the Roaming Authentication is enabled, the following supplicant authentication status and information is inherited from the source interface:

- Authentication status
- Authentication method
- Supplicant MAC address
- Supplicant IP address (if an authenticated interface is configured for Web authentication)
- Supplicant name
- Authorized dynamic VLAN ID
- Authorized RADIUS server
- Reauthentication timer (if configured using the [auth timeout reauth-period command on page 64.21](#page-1714-0))

Roaming Authentication is only supported between interfaces with the same authentication configuration. If source and destination interfaces have different authentication configuration then the supplicant will be re-authenticated at the destination interface.

When the host mode is set with the [auth host-mode command on page 64.10](#page-1703-0), a supplicant is not authenticated on a destination interface, and the authentication status is deleted on the source interface.

When a supplicant moves from an interface with authentication configured to an interface without authentication configured, the supplicant's authentication status is deleted.

A supplicant is re-authenticated when it moves to a destination interface that is configured on a different VLAN than the VLAN that is configured for the source interface.

See the below Roaming Authentication feature interactions on x600 series switches:

- Multiple Dynamic VLANs are supported when configured with the [auth dynamic-vlan](#page-1699-0)[creation command on page 64.6](#page-1699-0) using the multi parameter. Multiple Dynamic VLANs are disabled by default.
- Supplicants are re-authenticated on the destination interface if the VLAN ID changes when Single Dynamic VLANs are configured with the [auth dynamic-vlan-creation command on](#page-1699-0)  [page 64.6](#page-1699-0) the using the single parameter. Single Dynamic VLANs are disabled by default.
- The Roaming Authentication feature is supported on Guest VLANs configured by the auth [guest-vlan command on page 64.8](#page-1701-0),

When the Roaming Authentication feature is configured for use on a stack with the VCStack feature, note that supplicants are initialized and re-authenticated if a VCStack fail over occurs.

## <span id="page-1686-0"></span>**Unauthenticated Supplicant Traffic**

When any authentication is configured on a switch port, the question arises as to what the switch does with packets that arrive into the switch port from unauthenticated supplicants.

Unauthenticated supplicants fall into three categories listed below:

- Newly attached supplicants, which are still in the process of their first authentication attempt
- Supplicants that have made an authentication attempt, but have failed authentication
- Supplicants that have been attached, but have not made an authentication attempt. For example, on a port that has only 802.1x authentication enabled, any supplicant that has no 802.1x client software will not be able to attempt 802.1x authentication.

In switches that are running the AlliedWare Plus<sup>TM</sup> Operating System, packets from all these three categories of unathenticated supplicants are treated equally; no distinction is made between these three categories. The treatment of the traffic from unauthenticated supplicants does, however, depend on two factors:

- Whether a Guest VLAN has been configured on the switch port to which the supplicant is attached
- Whether Web authentication has been configured on the switch port to which the supplicant is attached

The rules governing the treatment of packets from unauthenticated supplicants are laid out in the table below:.

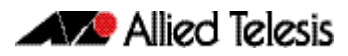

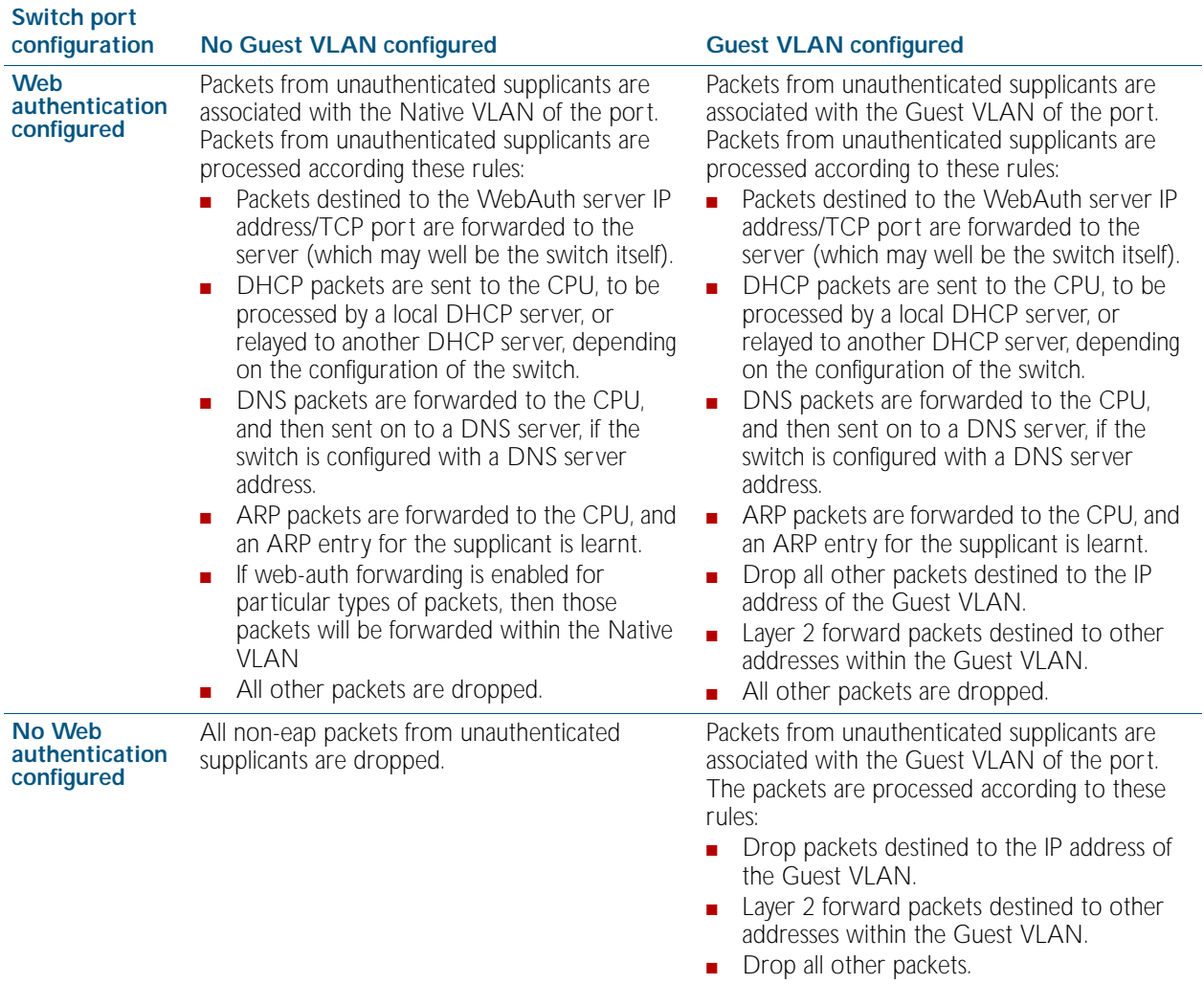

## <span id="page-1688-0"></span>Deciding when a supplicant fails authentication

Although the treatment of packets from unauthenticated supplicants does not differentiate between the three categories of supplicant, it is still useful to know for sure when the switch decides that a supplicant has failed authentication.

The rules for deciding that a supplicant has failed authentication are listed below for each type of authentication available:

### Deciding when a supplicant fails 802.1X authentication

If the supplicant responds to EAP authentication requests, and the supplicant's authentication information is sent to the RADIUS server, and the RADIUS server replies with an Authentication-Reject, then the supplicant is immediately deemed to have failed authentication.

If the supplicant does not respond to EAP authentication requests, then the switch will resend the authentication requests up to a maximum number of attempts set by the command [dot1x](#page-1661-1)  [max-reauth-req](#page-1661-1) (the default is 2). The interval between the attempts is set by the command [dot1x timeout tx-period](#page-1663-0) (the default is 30 seconds). If the supplicant still has not responded after this, it is deemed to have not attempted authentication.

See [Chapter 62, 802.1X Commands](#page-1652-1) for 802.1X authentication command information.

### Deciding when a supplicant fails Web authentication

As soon as the supplicant attempts any web-browsing, the switch will intercept the web session, and present the supplicant with an authentication request page. If the user enters a username and password, and clicks the login button, then the switch will send the username and password to the RADIUS server. If the RADIUS server replies with an Authentication-Reject, then the supplicant is immediately deemed to have failed authentication.

Until the supplicant has attempted any web-browsing, or has received the authentication request page, but not yet clicked the login button, the supplicant is deemed to be not yet authenticated (as against not able to authenticate).

See [Chapter 64, Authentication Commands](#page-1694-0) for Web authentication command information.

### Deciding when a supplicant fails MAC authentication

As soon as the supplicant sends any packet, the source MAC address from the packet will be sent to the RADIUS server for authentication. If the RADIUS server replies with an Authentication-Reject, then the supplicant is immediately deemed to have failed authentication.

With MAC auth there really is no concept of not-yet-attempted authentication, because authentication is attempted as soon as a supplicant sends a packet.

See [Chapter 64, Authentication Commands](#page-1694-0) for MAC authentication command information.

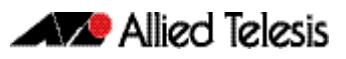

## <span id="page-1689-0"></span>**Authentication Enhancements**

The authentication enhancements introduced in this release fall into three areas:

- [Web-authentication Enhancements](#page-1689-1) Improvements to Web-authentication
- **[Guest VLAN Enhancements](#page-1690-0)** Increased flexibility in the operation of the Guest VLAN
- **[Failed authentication VLAN](#page-1691-2)** Introduction of the auth-fail VLAN

See the section ["Limitations on allowed feature combinations" on page 63.12](#page-1691-3) for information about restrictions regarding combinations of authentication enhancements working together.

## <span id="page-1689-1"></span>Web-authentication Enhancements

Web-authentication can now operate as seamlessly as 802.1X authentication.

In previous releases there were limitations in the operation of Web-authentication. In particular, the authenticating switch had to be the default gateway for the client PC, or the user on the client PC had to browse explicitly to the IP address of the switch. As as result, previous webauthentication would not reliably interoperate with a client PC that had static IP configuration.

The aim of the enhancements in this release is to ensure that the client PC user is presented with the Web-authentication login page as soon as they start web browsing to any address, irrespective of the IP configuration (whether or not it is static or dynamic) on their client PC.

There are three aspects to the enhancements that have been implemented in order to do this:

- DHCP Server for Web-authentication
- Interception of clients' ARPs
- Proxy DNS response

### DHCP Server for Web-authentication

In previous releases, a DHCP service could be configured on the authenticating switch, serving IP addresses in the subnet used on the Guest VLAN. While this did facilitate Webauthentication for client PCs with dynamic IP configuration, it was not an ideal solution, since the DHCP service was shared between Web-authentication clients and Guest VLAN users.

In this release there is now a DHCP server dedicated to serving IP addresses for use by Webauthentication clients.

See the [auth-web-server dhcp ip address command on page 64.32](#page-1725-0) and the [auth-web-server](#page-1726-0)  [dhcp lease command on page 64.33](#page-1726-0) for details about configuring the Web-authentication DHCP Server.

### Interception of clients' ARPs

A client PC's IP communications will always be preceded by sending out ARP (Address Resolution Protocol) requests for host addresses in its local subnet, or for its gateway address. If the IP address and gateway address have been statically configured on the client PC, and the subnet used in this static configuration is different to that on the authenticating switch, then the ARP requests will receive no reply, and the PC will not begin IP communications.

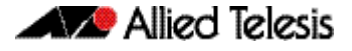

So, a switch operating as a Web Authenticator needs a method for replying to arbitrary ARP requests, to enable the client PC to proceed to the HTTP session required to perform Webauthentication.

In this release, the Web-authentication server can operate in three modes:

- No interception: only responds to ARP requests for its own IP address (this is the operation of the Web-authentication server in previous versions of AlliedWare Plus<sup>IM</sup>).
- Intercept mode: will respond to ARP requests from any IP address that is in the same subnet as the switch's own IP address, and will provide its own MAC address in the ARP reply, irrespective of what IP address (within its own subnet) was being requested.
- Promiscuous mode: will respond to any ARP request, irrespective of whether the requested IP address is in the same subnet as the switch's IP address or not. It will provide its own MAC address in the ARP reply, irrespective of what IP address was being requested.

The addition of this functionality allows you to configure the Web-authentication server to interoperate with any static IP configuration on a client PC.

See the [auth-web-server mode command on page 64.36](#page-1729-0) for command information about setting the Web-authentication mode.

### Proxy DNS response

Typically, an HTTP session from a web browser is preceded by a DNS request for the IP address of the website the user wishes to browse to. If the DNS request does not receive a reply, then the web browser will never proceed to connect an HTTP session.

Hence the Web-authentication server needs a mechanism to reply to DNS requests, so that the Web-authentication session can begin. The Web-authentication modes also control the operation of Proxy DNS replies from the Web-authentication server as listed below:

- No interception: does not respond to DNS requests
- Intercept mode: responds to DNS request whose source IP address is within the same subnet as the IP address on the switch. The IP address provided as the resolution of the DNS lookup is the switch's own IP address, so that the subsequent HTTP traffic will be directed to the switch.
- Promiscuous mode: responds to DNS requests from any source IP address. The IP address provided as the resolution of the DNS lookup is the switch's own IP address, so that the subsequent HTTP traffic will be directed to the switch.

The combination of these enhancements ensure that, irrespective of the IP configuration on the client PC, Web-authentication will proceed smoothly.

See the [auth-web-server mode command on page 64.36](#page-1729-0) for command information about setting the Web-authentication mode.

## <span id="page-1690-0"></span>Guest VI AN Fnhancements

In previous releases, traffic from unauthenticated supplicants in the Guest VLAN could only be L2 switched within the Guest VLAN.

As a result, it was not possible for DHCP requests from host in the Guest VLAN to be relayed to a DHCP server in another VLAN. Hence, for hosts in the Guest VLAN to obtain DHCP leases, the DHCP Server needed to have an interface in the Guest VLAN, or the authenticating switch needed to act as a DHCP Server. Either of these options could be inconvenient, or possibly even something of a security risk.

Additionally, supplicants in the Guest VLAN who needed to log into a Domain Controller, as part of becoming integrated into a NAC solution, could not access the Domain Controller if it was in another VLAN.

In this release, there is now an option to enable routing from the Guest VLAN. By default, traffic from unauthenticated supplicants in the Guest VLAN will still only be L2 switched within the Guest VLAN. But, if the routing parameter for the auth guest vlan command is configured, then the switch will route unauthenticated supplicants' traffic to other VLANs if required, and will relay their DHCP requests to servers in other VLANs if required.

See the [auth guest-vlan command on page 64.8](#page-1701-0) for command information about Guest VLAN feature enhancements.

## <span id="page-1691-2"></span><span id="page-1691-0"></span>Failed authentication VLAN

The auth-fail VLAN feature allows the Network Administrator to separate the supplicants who attempted authentication, but failed, from the supplicants who did not attempt authentication.

This feature enables the Network Administrator to enact a security policy in which the supplicants who fail authentication are given extremely limited access, or are given access to remedial applications.

If the Guest VLAN and auth-fail VLAN are both configured on a switch, then a newly connected supplicant initially belongs to the Guest VLAN. If newly connected supplicants attempt 802.1X port authentication or Web-authentication and fail, then they are moved from the Guest VLAN to the auth-fail VLAN.

The criteria for how many failed authentication attempts are allowed before the supplicant is moved to the auth-fail VLAN differs, depending on the authentication method used.

If Web-authentication is used, then the supplicant is moved to the auth-fail VLAN after the first failed attempt. If 802.1X port authentication is used, then the supplicant is moved to the authfail VLAN after the number of failed attempts is equal to the value configured by the dot1x [max-auth-fail](#page-1660-1) command (by default, three failed 802.1X authentication attempts are allowed).

Note that the auth-fail VLAN feature is not applicable for MAC authentication. Supplicants failing MAC authentication remain in the Guest VLAN and will not move to the auth-fail VLAN.

See the [auth auth-fail vlan command on page 64.3](#page-1696-0) and the dot1x max-auth-fail command on [page 62.9](#page-1660-1) for command information about the failed authentication vlan feature when using 802.1X port authentication on an interface.

## <span id="page-1691-3"></span><span id="page-1691-1"></span>Limitations on allowed feature combinations

Note that the Web-authentication feature and enhancements cannot be used with the Guest VLAN or auth-fail VLAN features. For further limitation information see the below tables:
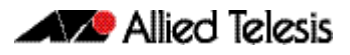

#### Figure 63-3: Interoperation of authentication types with Guest VLAN and auth-fail VLAN

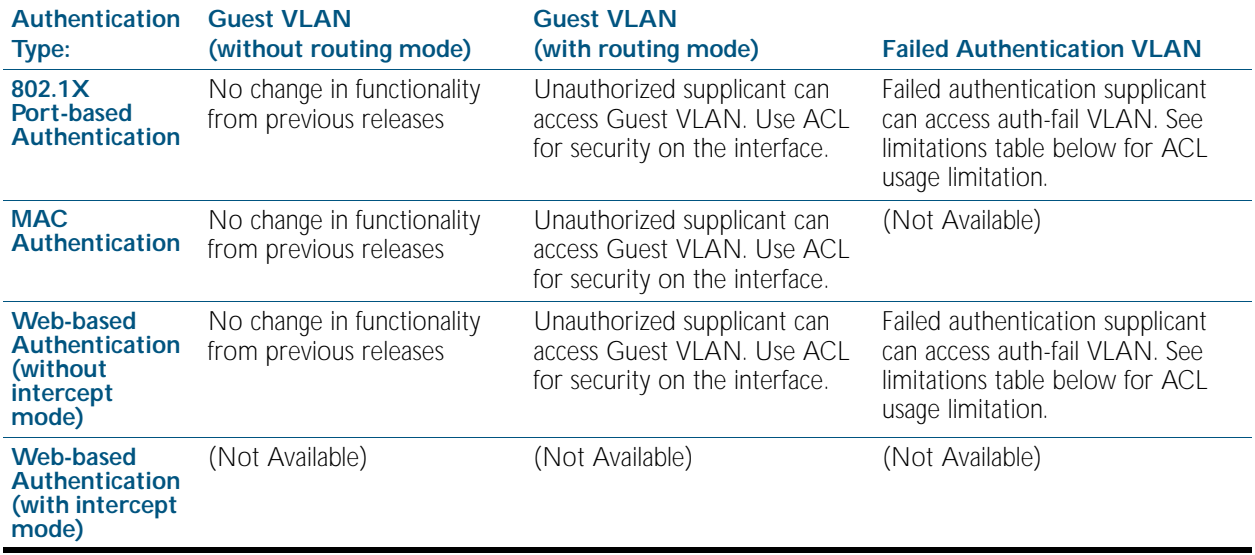

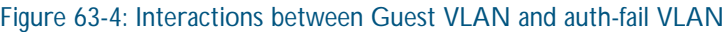

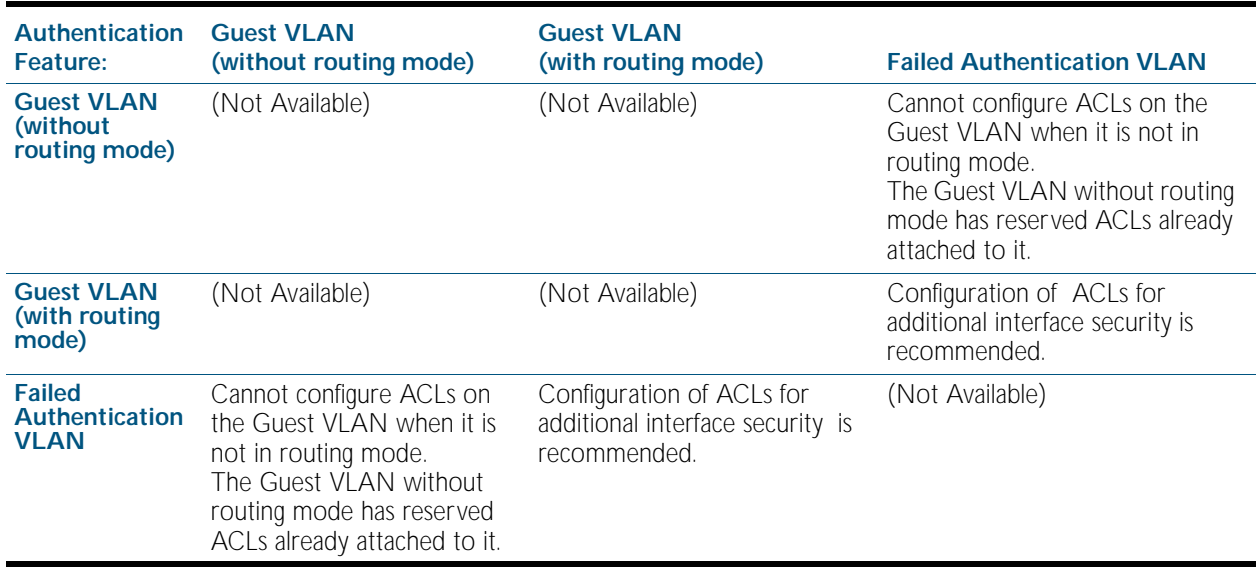

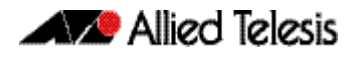

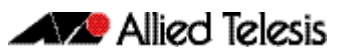

# **Chapter 64: Authentication Commands**

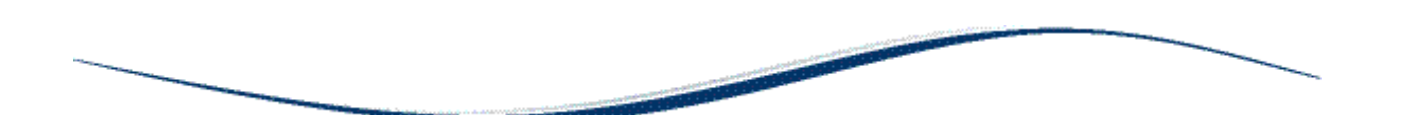

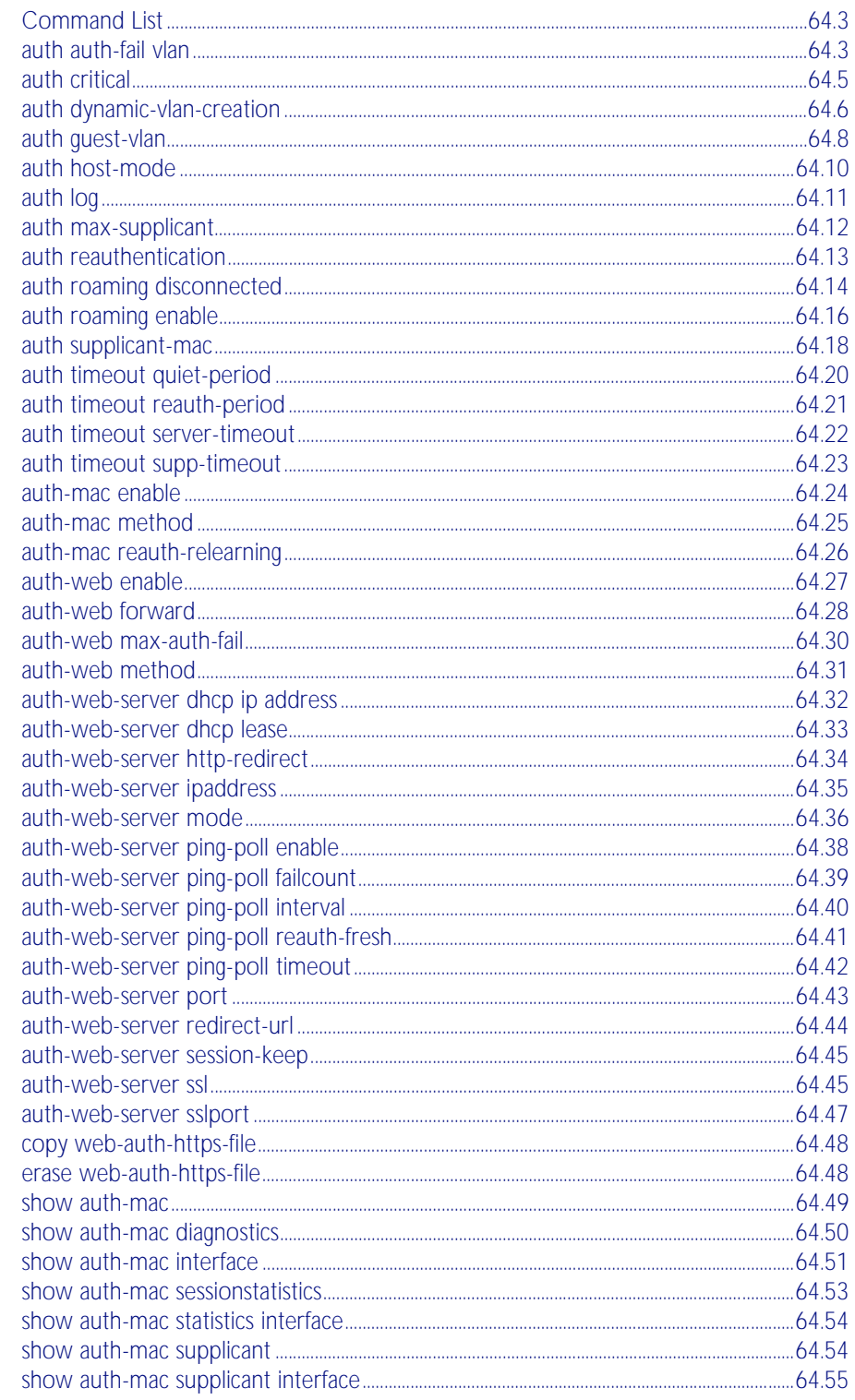

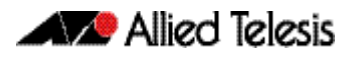

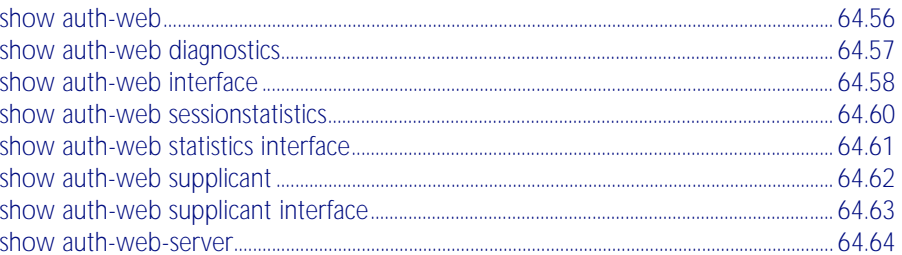

# <span id="page-1696-0"></span>**Command List**

This chapter provides an alphabetical reference for Authentication commands. For more information, see [Chapter 63, Authentication Introduction and Configuration](#page-1680-0), and [Chapter 66, AAA Commands](#page-1770-0).

#### <span id="page-1696-1"></span>**auth auth-fail vlan**

Use this command to enable the auth-fail vlan feature on the specified vlan interface. This feature assigns supplicants (client devices), which have failed port authentication, to the specified VLAN interface.

Use the no variant of this command to disable the auth-fail vlan feature for a specified VLAN interface.

**Syntax** auth auth-fail vlan <*1-4094*>

no auth auth-fail vlan

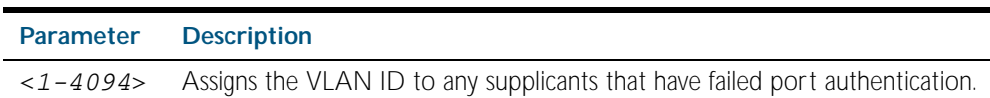

- **Default** The auth-fail vlan feature is disabled by default.
- **Mode** Interface Configuration for a static channel, a dynamic (LACP) channel group, or a switch port.
- **Usage** Use the auth-fail vlan feature when using Web-authentication instead of the Guest VLAN feature, when you need to separate networks where one supplicant (client device) requires authentication and another supplicant does not require authentication from the same interface.

This is because the DHCP lease time using the Web authentication feature is shorter, and the auth fail vlan feature enables assignment to a different VLAN if a supplicant fails authentication.

When using 802.1X port authentication, use a [dot1x max-auth-fail](#page-1660-0) command to set the maximum number of login attempts. Three login attempts are allowed by default for 802.1X port authentication before supplicants trying to authenticate are moved from the Guest VLAN to the auth-fail VLAN. See the ["dot1x max-auth-fail" on page 62.9](#page-1660-0) for command information.

See the section ["Failed authentication VLAN" on page 63.12](#page-1691-0) in [Chapter 63, Authentication](#page-1680-0)  [Introduction and Configuration](#page-1680-0) for further overview information about the auth-fail VLAN feature, which allows the Network Administrator to separate the supplicants who attempted authentication, but failed, from the supplicants who did not attempt authentication.

See the section ["Limitations on allowed feature combinations" on page 63.12](#page-1691-1) for information about restrictions regarding combinations of authentication enhancements working together.

Use appropriate ACLs (Access Control Lists) on interfaces for extra security if a supplicant allocated to the designated auth-fail vlan can access the same network as a supplicant on the Guest VLAN. For more information about ACL concepts, and configuring ACLs see [Chapter 55, Access Control Lists Introduction](#page-1442-0). For more information about ACL commands see [Chapter 56, IPv4 Hardware Access Control List \(ACL\) Commands](#page-1464-0), [Chapter 57, IPv4](#page-1502-0)  [Software Access Control List \(ACL\) Commands](#page-1502-0), and [Chapter 58, IPv6 Software Access](#page-1548-0)  [Control List \(ACL\) Commands](#page-1548-0).

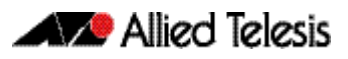

**Examples** To enable auth-fail vlan for port1.0.2 and assign VLAN 100, use the below commands: To disable the auth-fail vlan feature for port1.0.2, use the below commands: **awplus#** configure terminal **awplus(config)#** interface port1.0.2 **awplus(config-if)#** auth auth-fail vlan 100 **awplus#** configure terminal **awplus(config)#** interface port1.0.2 **awplus(config-if)#** no auth auth-fail vlan

**Validation Commands** [show running-config](#page-170-0)

**Related Commands** [dot1x max-auth-fail](#page-1660-0) [show dot1x](#page-1665-0) [show dot1x interface](#page-1668-0)

### <span id="page-1698-0"></span>**auth critical**

This command enables the critical port feature on the interface. When the critical port feature is enabled on an interface, and all the RADIUS servers are unavailable, then the interface becomes authorized.

The no variant of this command disables critical port feature on the interface.

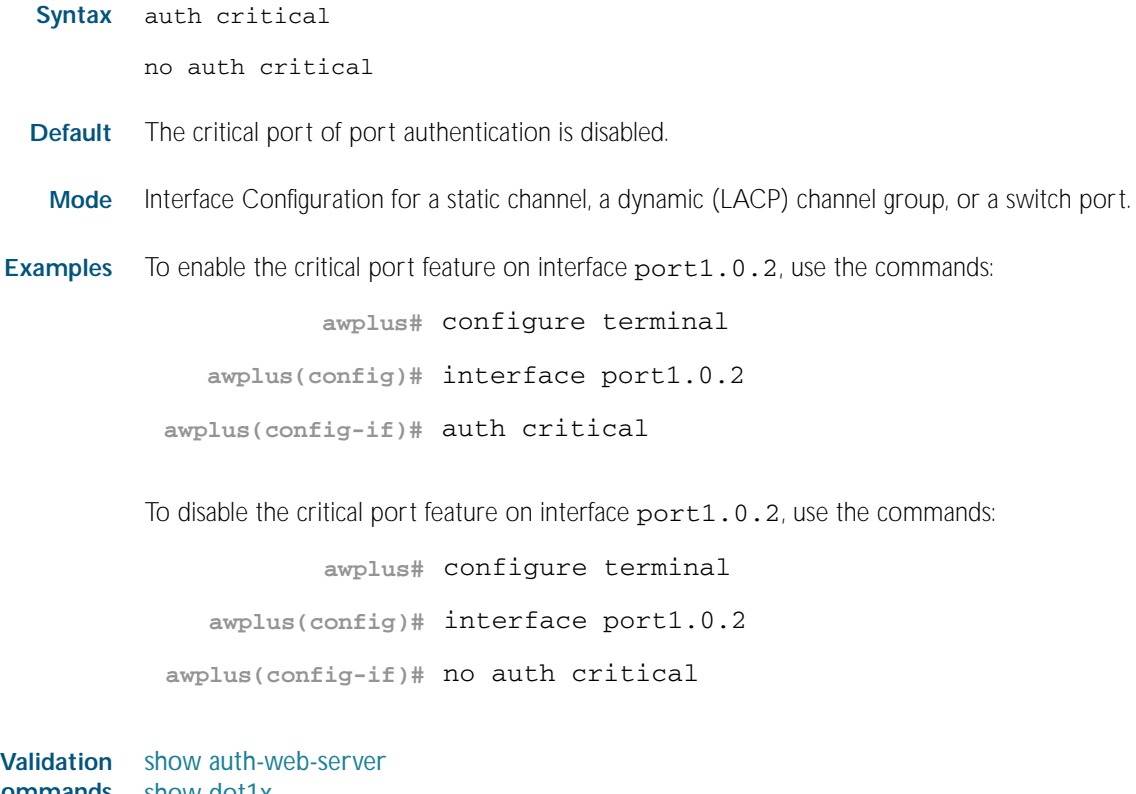

**Commands** [show dot1x](#page-1665-0) [show dot1x interface](#page-1668-0) [show running-config](#page-170-0)

#### <span id="page-1699-0"></span>**auth dynamic-vlan-creation**

This command enables and disables the Dynamic VLAN assignment feature.

The Dynamic VLAN assignment feature allows a supplicant (client device) to be placed into a specific VLAN based on information returned from the RADIUS server during authentication, on a given interface.

Use the no variant of this command to disable the Dynamic VLAN assignment feature.

**Syntax** auth dynamic-vlan-creation [rule {deny|permit}] [type {multi|single}]

no auth dynamic-vlan-creation

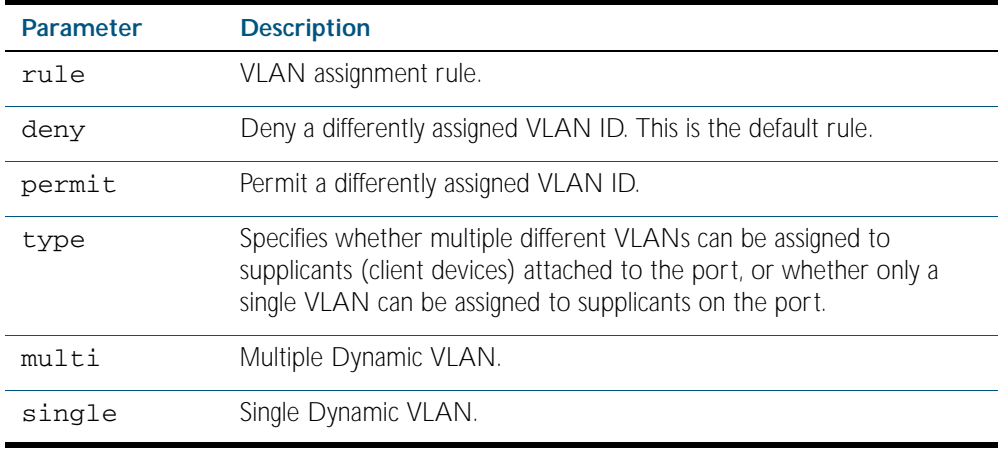

**Default** By default, the Dynamic VLAN assignment feature is disabled.

**Mode** Interface Configuration for a static channel, a dynamic (LACP) channel group, or a switch port.

**Usage** If the Dynamic VLAN assignment feature is enabled (disabled by default), VLAN assignment is dynamic. If the Dynamic VLAN assignment feature is disabled then RADUS attributes are ignored and configured VLANs are assigned to ports. Dynamic VLANs may be associated with authenticated MAC addresses if the type parameter is applied with the rule parameter.

The rule parameter deals with the case where there are multiple supplicants attached to a port, and the type parameter has been set to single-vlan. The parameter specifies how the switch should act if different VLAN IDs end up being assigned to different supplicants. The keyword value deny means that once a given VID has been assigned to the first supplicant, then if any subsequent supplicant is assigned a different VID, that supplicant is rejected. The keyword value permit means that once a given VID has been assigned to the first supplicant, then if any subsequent supplicant is assigned a different VID, that supplicant is accepted, but it is actually assigned the same VID as the first supplicant.

If you issue an auth dynamic-vlan-creation command without an optional rule parameter and a required deny or permit keyword value then a second supplicant with a different VLAN ID is rejected. It is not assigned to the first supplicant's VLAN. Issuing an auth dynamic-vlan-creation command without an optional rule parameter has the same effect as issuing an auth dynamicvlan-creation rule deny command rejecting supplicants with differing VIDs.

The type parameter specifies whether multiple different VLANs can be assigned to supplicants attached to the port, or whether only a single VLAN can be assigned to supplicants on the port. The type parameter can select the port base VLAN or the MAC base VLAN from the RADIUS VLAN ID. This can be used when the host-mode is set to multi-supplicant. For singlehost ports, the VLAN ID will be assigned to the port. It is not supported with the Guest VLAN

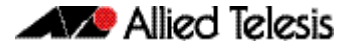

feature. Display the ID assigned using a show vlan command. For multi-host ports, the VLAN ID will be assigned to the MAC address of the authenticated supplicant. The VLAN ID assigned for the MAC Base VLAN is displayed using the show platform table vlan command.

**Examples** To enable the Dynamic VLAN assignment feature on interface port1.0.2, use the commands:

> **awplus#** configure terminal **awplus(config)#** interface port1.0.2 **awplus(config-if)#** auth dynamic-vlan-creation

To disable the Dynamic VLAN assignment feature on interface port1.0.2, use the commands:

**awplus#** configure terminal

**awplus(config)#** interface port1.0.2

**awplus(config-if)#** no auth dynamic-vlan-creation

**Validation** [show dot1x](#page-1665-0) **Commands** [show dot1x interface](#page-1668-0) [show running-config](#page-170-0)

**Related Commands** [auth host-mode](#page-1703-0)

#### <span id="page-1701-0"></span>**auth guest-vlan**

This command enables and configures the Guest VLAN feature on the interface specified by associating a Guest VLAN with an interface. This command does not start authentication. The supplicant's (client device's) traffic is associated with the native VLAN of the interface if its not already associated with another VLAN. The routing option enables routing from the Guest VLAN to another VLAN, so the switch can lease DHCP addresses and accept access to a limited network.

The no variant of this command disables the quest vlan feature on the interface specified.

**Syntax** auth guest-vlan <*1-4094*> [routing]

no auth guest-vlan [routing]

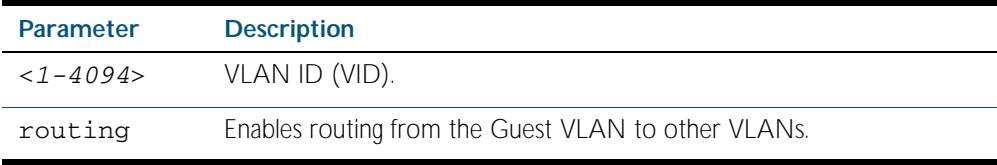

**Default** The Guest VLAN authentication feature is disabled by default.

**Mode** Interface Configuration for a static channel, a dynamic (LACP) channel group, or a switch port.

**Usage** The Guest VLAN feature may be used by supplicants (client devices) that have not attempted authentication, or have failed the authentication process. Note that if a port is in multisupplicant mode with per-port dynamic VLAN configuration, after the first successful authentication, subsequent hosts cannot use the guest VLAN due to the change in VLAN ID. This may be avoided by using per-user dynamic VLAN assignment.

When using the Guest VLAN feature with the multi-host mode, a number of supplicants can communicate via a guest VLAN before authentication. A supplicant's traffic is associated with the native VLAN of the specified switch port. The supplicant must belong to a VLAN before traffic from the supplicant can be associated.

Note that you must first define the VLAN with the vlan command that you will assign as a quest VLAN using this command. Also note that 802.1X must first be enabled on the port.

Guest VLAN authentication cannot be enabled if DHCP snooping is enabled ([service dhcp](#page-1994-0)[snooping command on page 77.23](#page-1994-0)), and vice versa.

The Guest VLAN feature in previous releases had some limitations that have been removed. Until this release the Guest VLAN feature could not lease the IP address to the supplicant using DHCP Server or DHCP Relay features unless Web authentication was also applied. When using NAP authentication, the supplicant should have been able to log on to a domain controller to gain certification, but the Guest VLAN would not accept access to another VLAN.

The Guest VLAN routing mode in this release overcomes these issues. With the Guest VLAN routing mode, the switch can lease DHCP addresses and accept access to a limited network.

See the section ["Guest VLAN Enhancements" on page 63.11](#page-1690-0) for further overview information about the enhancements to the Guest VLAN feature.

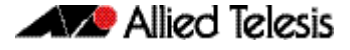

See the section ["Limitations on allowed feature combinations" on page 63.12](#page-1691-1) for information about restrictions regarding combinations of authentication enhancements working together.

Examples To define vlan100 and assign the guest VLAN feature to vlan100 on interface port1.0.2, and enable routing from the guest vlan to other VLANs, use the following commands:

> **awplus#** configure terminal **awplus(config)#** vlan database **awplus(config-vlan)#** vlan 100 **awplus(config-vlan)#** exit **awplus(config)#** interface port1.0.2 **awplus(config-if)#** dot1x port-control auto **awplus(config-if)#** auth guest-vlan 100 routing

To disable the quest vlan feature on interface port1.0.2, use the following commands:

**awplus#** configure terminal **awplus(config)#** interface port1.0.2 **awplus(config-if)#** no auth guest-vlan

**Validation** [show dot1x](#page-1665-0) **Commands** [show dot1x interface](#page-1668-0) [show running-config](#page-170-0)

**Related Commands** [dot1x port-control](#page-1662-0) [vlan](#page-459-0)

#### <span id="page-1703-0"></span>**auth host-mode**

This command selects host mode on the interface. Multi-host is an extension to IEEE802.1X. Use the no variant of this command to set host mode to the default setting (single host).

**Syntax** auth host-mode {single-host|multi-host|multi-supplicant}

no auth host-mode

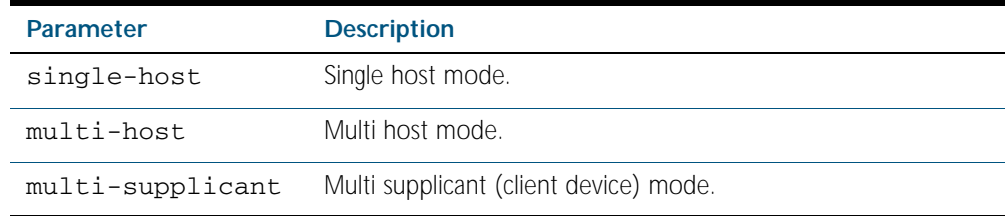

**Default** The default host mode for port authentication is for a single host.

**Mode** Interface Configuration for a static channel, a dynamic (LACP) channel group, or a switch port.

**Examples** To set the host mode to multi-supplicant on interface port 1.0.2, use the following commands:

**awplus#** configure terminal **awplus(config)#** interface port1.0.2 **awplus(config-if)#** auth host-mode multi-supplicant

To set the host mode to default (single host) on interface port 1.0.2, use the following commands:

**awplus#** configure terminal **awplus(config)#** interface port1.0.2 **awplus(config-if)#** no auth host-mode

**Validation Commands** [show dot1x interface](#page-1668-0) [show dot1x](#page-1665-0) [show running-config](#page-170-0)

#### <span id="page-1704-0"></span>**auth log**

Use this command to configure the types of authentication feature log messages that are output to the log file.

Use the no variant of this command to remove either specified types or all types of authentication feature log messages that are output to the log file.

**Syntax** auth log {dot1x|auth-mac|auth-web} {success|failure|logoff|all}

no auth log {do1x|auth-mac|auth-web} {success|failure|logoff|all}

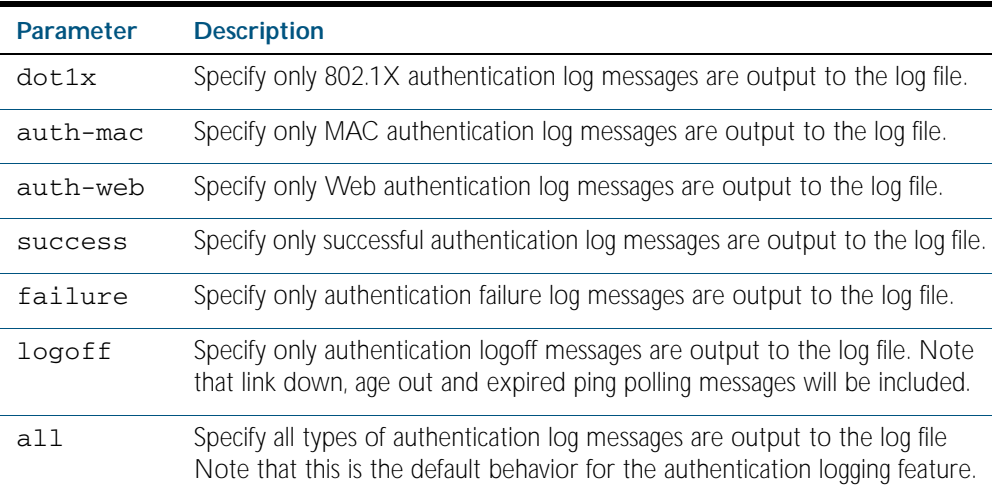

**Default** All types of authentication log messages are output to the log file by default.

**Mode** Interface Configuration

**Examples** To configure the logging of MAC authentication failures to the log file for supplicants (client devices) connected to interface port1.0.2, use the following commands:

```
awplus# configure terminal
  awplus(config)# interface port1.0.2
awplus(config-if)# auth log auth-mac failure
```
To configure the logging of all types of authentication log messages to the log file for supplicants (client devices) connected to interface port1.0.2, use the following commands:

```
awplus# configure terminal
  awplus(config)# interface port1.0.2
awplus(config-if)# no auth log all
```
**Validation Commands** [show running-config](#page-170-0)

#### <span id="page-1705-0"></span>**auth max-supplicant**

This command sets the maximum number of supplicants (client devices) on the interface that can be authenticated. After this value is exceeded supplicants are not authenticated.

The no variant of this command resets the maximum supplicant number to the default (1024).

**Syntax** auth max-supplicant <*2-1024*>

no auth max-supplicant

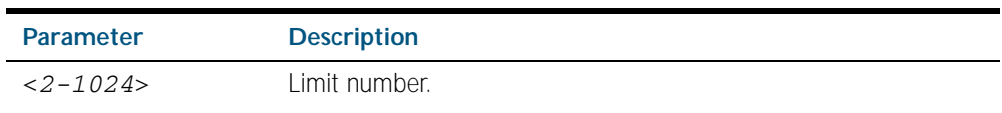

**Default** The max supplicant of port authentication is 1024.

**Mode** Interface Configuration for a static channel, a dynamic (LACP) channel group, or a switch port.

**Examples** To set the maximum number of supplicants to 10 on interface port1.0.2, use the following commands:

> **awplus#** configure terminal **awplus(config)#** interface port1.0.2 **awplus(config-if)#** auth max-supplicant 10

To reset the maximum number of supplicant to default on interface port1.0.2, use the following commands:

**awplus#** configure terminal **awplus(config)#** interface port1.0.2 **awplus(config-if)#** no auth max-supplicant

**Validation Commands** [show dot1x](#page-1665-0) [show dot1x interface](#page-1668-0) [show running-config](#page-170-0)

### <span id="page-1706-0"></span>**auth reauthentication**

This command enables re-authentication on the interface specified in the Interface mode, which may be a static channel group (or static aggregator) or a dynamic (or LACP) channel group or a switch port.

Use the no variant of this command to disables reauthentication on the interface.

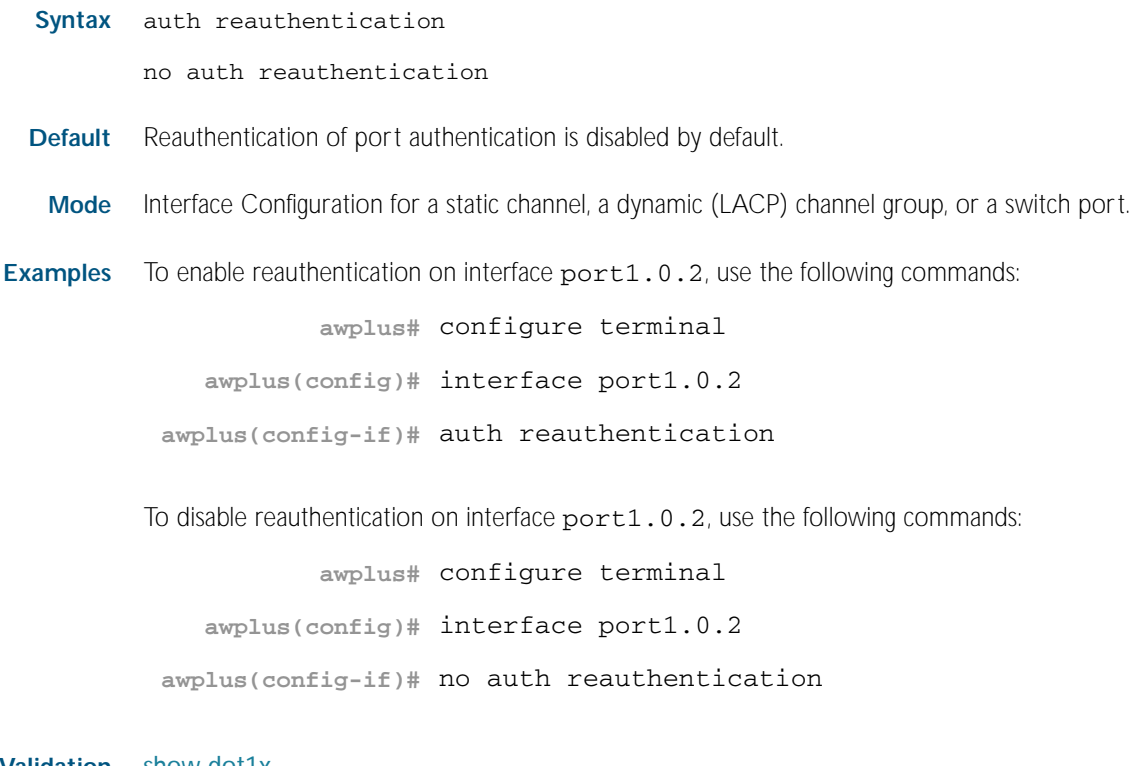

**Validation** [show dot1x](#page-1665-0) **Commands** [show dot1x interface](#page-1668-0) [show running-config](#page-170-0)

#### <span id="page-1707-0"></span>**auth roaming disconnected**

This command enables the roaming authentication feature on an authenticated interface that is link down. A supplicant (a client device) is not reauthenticated when moved between authenticated interfaces, providing both interfaces have the roaming authentication feature enabled before the supplicant is moved.

Use the [auth roaming enable](#page-1709-0) command before using this command. The [auth roaming](#page-1707-0)  [disconnected](#page-1707-0) command on its own will have no effect on the operation of the switch. This command will only come into effect once the base Roaming Authentication feature is enabled, using the [auth roaming enable](#page-1709-0) command.

The no variant of this command disables the roaming authentication feature on an interface, and forces a supplicant to be reauthenticated when moving between interfaces.

See ["Roaming Authentication" on page 63.4](#page-1683-0) for further information about this feature.

**Syntax** auth roaming disconnected

no auth roaming disconnected

- Default The roaming authentication disconnected feature is disabled by default on an interface. Authentication status for a roaming supplicant is deleted by default when an interface goes down.
	- **Mode** Interface Configuration for a static channel, a dynamic (LACP) channel group, or a switch port.
- **Usage** This command allows a supplicant to move to another authenticating interface without reauthentication, if the link is down for the interface that the supplicant is moved from.

Note that 802.1X port authentication, or MAC authentication, or Web Authentication must first be enabled on an interface to use this feature. The port that the supplicant is moving to must have the same authentication configuration as the port the supplicant is moving from.

Configure [auth roaming enable](#page-1709-0) on an interface before configuring [auth roaming disconnected](#page-1707-0) if you require [auth roaming disconnected](#page-1707-0) configured on an interface for a roaming supplicant.

Roaming authentication cannot be enabled if DHCP snooping is enabled ([service dhcp](#page-1994-0)[snooping command on page 77.23](#page-1994-0)), and vice versa.

**Examples** To enable roaming authentication disconnected feature for port1.0.2, after enabling 802.1x authentication and enabling roaming authentication enable, use the commands:

> **awplus#** configure terminal **awplus(config)#** interface port1.0.2 **awplus(config-if)#** dot1x port-control auto **awplus(config-if)#** auth roaming enable **awplus(config-if)#** auth roaming disconnected

To disable roaming authentication disconnected feature for port1.0.2, use the commands:

```
awplus# configure terminal
```

```
awplus(config)# interface port1.0.2
```
**awplus(config-if)#** no auth roaming disconnected

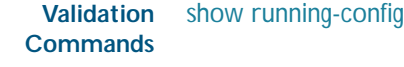

#### **Related Commands** [auth-mac enable](#page-1717-0)

[auth roaming enable](#page-1709-0) [auth-web enable](#page-1720-0) [dot1x port-control](#page-1662-0) [show auth-mac interface](#page-1744-0) [show auth-web interface](#page-1752-0) [show dot1x interface](#page-1668-0)

#### <span id="page-1709-0"></span>**auth roaming enable**

This command enables the roaming authentication feature on an authenticated interface that is link up. A supplicant (a client device) is not reauthenticated when moved between authenticated interfaces, providing both interfaces have the roaming authentication feature enabled before the supplicant is moved.

Use the [auth roaming enable](#page-1709-0) command before using [auth roaming disconnected](#page-1707-0) command. The [auth roaming disconnected](#page-1707-0) command on its own will have no effect on the operation of the switch. This command will only come into effect once the base Roaming Authentication feature is enabled, using the [auth roaming enable](#page-1709-0) command.

The no variant of this command disables the roaming authentication feature on an interface, and forces a supplicant to be reauthenticated when moving between interfaces.

See ["Roaming Authentication" on page 63.4](#page-1683-0) for further information about this feature.

**Syntax** auth roaming enable

no auth roaming enable

- **Default** The roaming authentication enable feature is disabled by default on an interface. Authentication status for a roaming supplicant is deleted by default when an interface goes down.
	- **Mode** Interface Configuration for a static channel, a dynamic (LACP) channel group, or a switch port.
- **Usage** This command allows a supplicant to move to another authenticating interface without reauthentication, providing the link is up for the interface that the supplicant is moved from.

Note that 802.1X port authentication, or MAC authentication, or Web Authentication must first be enabled on an interface to use this feature. The port that the supplicant is moving to must have the same authentication configuration as the port the supplicant is moving from.

Configure [auth roaming enable](#page-1709-0) on an interface before configuring [auth roaming disconnected](#page-1707-0) if you require [auth roaming disconnected](#page-1707-0) configured on an interface for a roaming supplicant.

Roaming authentication cannot be enabled if DHCP snooping is enabled ([service dhcp](#page-1994-0)[snooping command on page 77.23](#page-1994-0)), and vice versa.

**Examples** To enable the roaming authentication enable feature for interface port1.0.4, after enabling 802.1x authentication, since an authentication method is required, use the following commands:

```
awplus# configure terminal
  awplus(config)# interface port1.0.4
awplus(config-if)# dot1x port-control auto
awplus(config-if)# auth roaming enable
```
To disable roaming authentication enable for  $port1.0.4$ , use the following commands:

```
awplus# configure terminal
  awplus(config)# interface port1.0.4
awplus(config-if)# no auth roaming enable
```
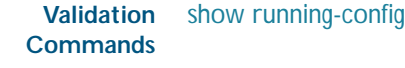

#### **Related Commands** [auth-mac enable](#page-1717-0)

[auth roaming disconnected](#page-1707-0) [auth-web enable](#page-1720-0) [dot1x port-control](#page-1662-0) [show auth-mac interface](#page-1744-0) [show auth-web interface](#page-1752-0) [show dot1x interface](#page-1668-0)

## <span id="page-1711-0"></span>**auth supplicant-mac**

This command adds a supplicant (client device) mac address on a given interface with the parameters as specified in the table below.

Use the no variant of this command to delete the supplicant MAC address added by the auth supplicant-mac command, and resets to the default for the supplicant parameter.

```
Syntax auth supplicant <mac-addr>
```

```
[max-reauth-req <1-10>]
[port-control {auto | force-authorized | force-unauthorized}]
[quiet-period <1-65535>]
[reauth-period <1-4294967295>]
[supp-timeout <1-65535>]
[server-timeout <1-65535>][reauthentication]
```
no auth supplicant-mac *<macadd>* [reauthentication]

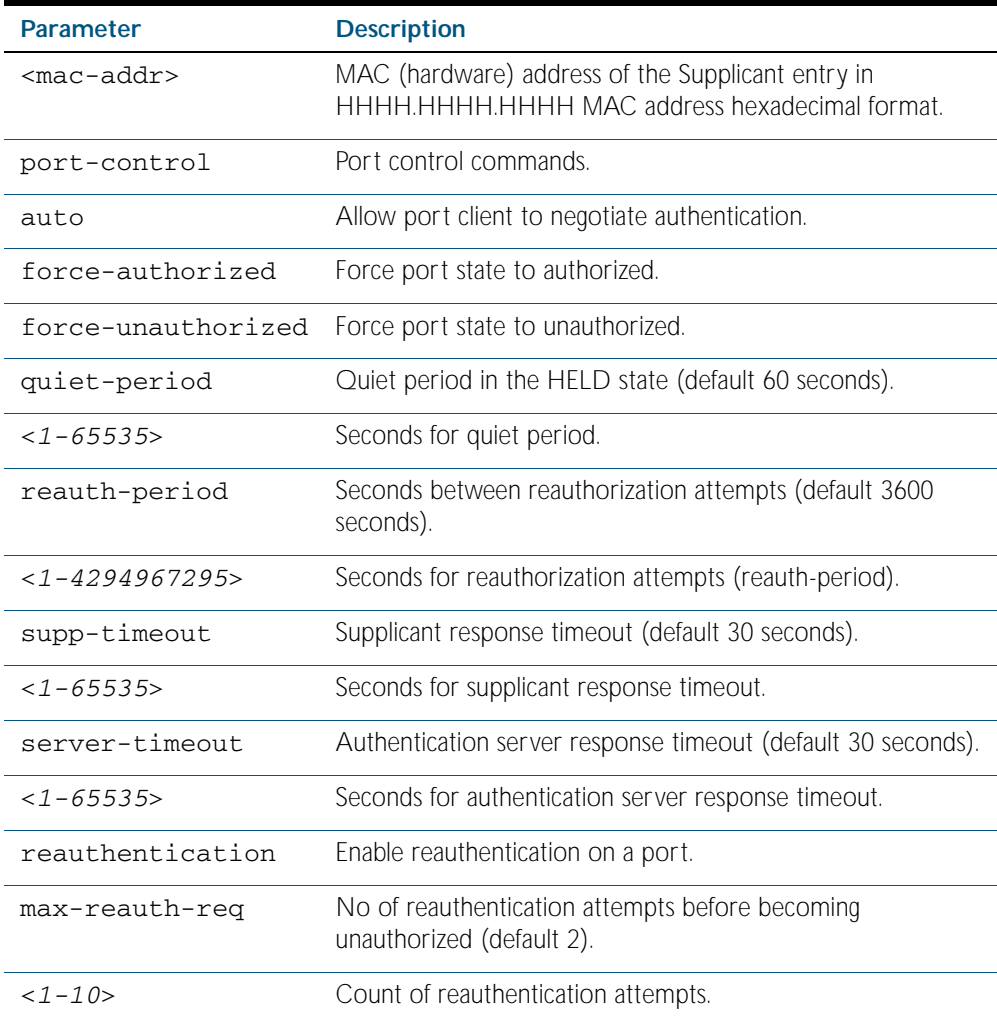

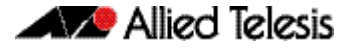

- **Default** No supplicant MAC address for port authentication exists by default until first created with the auth supplicant-mac command. The defaults for parameters applied are as shown in the table.
- **Mode** Interface Configuration for a static channel, a dynamic (LACP) channel group, or a switch port.
- **Examples** To add the supplicant MAC address 0009.41A4.5943 to force authorized port control for interface port1.0.2, use the following commands:

**awplus#** configure terminal **awplus(config)#** interface port1.0.2 **awplus(config-if)#** auth supplicant-mac 0009.41A4.5943 portcontrol force-authorized

To delete the supplicant MAC address 0009.41A4.5943 for interface port1.0.2, use the following commands:

**awplus#** configure terminal **awplus(config)#** interface port1.0.2 **awplus(config-if)#** no auth supplicant-mac 0009.41A4.5943

To reset reauthentication to disable for the supplicant MAC address 0009.41A4.5943, for interface port1.0.2 use the following commands:

**awplus#** configure terminal **awplus(config)#** interface port1.0.2 **awplus(config-if)#** no auth supplicant-mac 0009.41A4.5943 reauthentication

**Validation Commands** [show dot1x](#page-1665-0) [show dot1x interface](#page-1668-0) [show running-config](#page-170-0)

#### <span id="page-1713-0"></span>**auth timeout quiet-period**

This command sets the time period for which the authentication request is not accepted on a given interface, after the authentication request has failed an authentication.

Use the no variant of this command to reset quiet period to the default (60 seconds).

**Syntax** auth timeout quiet-period <*1-65535*>

no auth timeout quiet-period

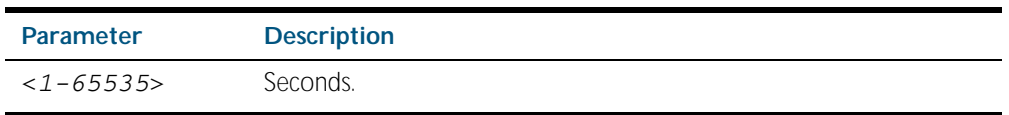

**Default** The quiet period of port authentication is 60 seconds.

**Mode** Interface Configuration for a static channel, a dynamic (LACP) channel group, or a switch port.

**Examples** To set the quiet period to 10 for interface port 1.0.2, use the following commands:

```
awplus# configure terminal
  awplus(config)# interface port1.0.2
awplus(config-if)# auth timeout quiet-period 10
```
To reset the quiet period to the default (60 seconds) for interface port1.0.2, use the following commands:

**awplus#** configure terminal **awplus(config)#** interface port1.0.2 **awplus(config-if)#** no auth timeout quiet-period

#### <span id="page-1714-0"></span>**auth timeout reauth-period**

This command sets the timer for reauthentication on a given interface. The re-authentication for the supplicant (client device) is executed at this timeout. The timeout is only applied if the auth reauthentication command is applied.

Use the no variant of this command to reset the reauth-period parameter to the default (3600 seconds).

**Syntax** auth timeout reauth-period <*1-4294967295*>

no auth timeout reauth-period

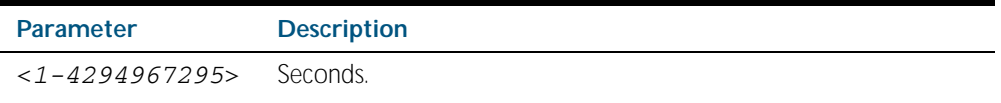

- **Default** The default reauthentication period for port authentication is 3600 seconds, when reauthentication is enabled on the port.
- **Mode** Interface Configuration for a static channel, a dynamic (LACP) channel group, or a switch port.
- **Examples** To set the reauthentication period to 1 day for interface port1.0.2, use the following commands:

**awplus#** configure terminal **awplus(config)#** interface port1.0.2 **awplus(config-if)#** auth timeout reauth-period 86400

To reset the reauthentication period to the default (3600 seconds) for interface port1.0.2, use the following commands:

**awplus#** configure terminal **awplus(config)#** interface port1.0.2 **awplus(config-if)#** no auth timeout reauth-period

**Validation** [show dot1x](#page-1665-0) **Commands** [show dot1x interface](#page-1668-0) [show running-config](#page-170-0)

**Related Commands** [auth reauthentication](#page-1706-0)

#### <span id="page-1715-0"></span>**auth timeout server-timeout**

This command sets the timeout for the waiting response from the RADIUS server on a given interface.

The no variant of this command resets the server-timeout to the default (30 seconds).

**Syntax** auth timeout server-timeout <*1-65535*>

no auth timeout server-timeout

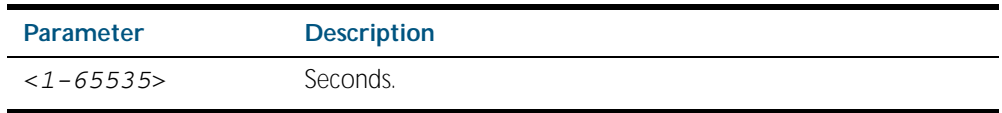

**Default** The server timeout for port authentication is 30 seconds.

**Mode** Interface Configuration for a static channel, a dynamic (LACP) channel group, or a switch port.

**Examples** To set the server timeout to 120 seconds for interface port1.0.2, use the following commands:

> **awplus#** configure terminal **awplus(config)#** interface port1.0.2 **awplus(config-if)#** auth timeout server-timeout 120

To set the server timeout to the default (30 seconds) for interface port1.0.2, use the following commands:

**awplus#** configure terminal **awplus(config)#** interface port1.0.2 **awplus(config-if)#** no auth timeout server-timeout

**Validation** [show dot1x](#page-1665-0) **Commands** [show dot1x interface](#page-1668-0) [show running-config](#page-170-0)

#### <span id="page-1716-0"></span>**auth timeout supp-timeout**

This command sets the timeout of the waiting response from the supplicant (client device) on a given interface.

The no variant of this command resets the supplicant timeout to the default (30 seconds).

**Syntax** auth timeout supp-timeout <*1-65535*>

no auth timeout supp-timeout

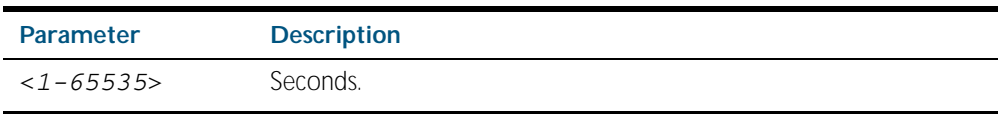

**Default** The supplicant timeout of port authentication is 30 seconds.

**Mode** Interface Configuration for a static channel, a dynamic (LACP) channel group, or a switch port.

**Examples** To set the server timeout to 2 seconds for interface port1.0.2, use the following commands:

> **awplus#** configure terminal **awplus(config)#** interface port1.0.2 **awplus(config-if)#** auth timeout supp-timeout 2

To reset the server timeout to the default (30 seconds) for interface port1.0.2, use the following commands:

**awplus#** configure terminal **awplus(config)#** interface port1.0.2 **awplus(config-if)#** no auth timeout supp-timeout

**Validation Commands** [show dot1x](#page-1665-0) [show dot1x interface](#page-1668-0) [show running-config](#page-170-0)

#### <span id="page-1717-0"></span>**auth-mac enable**

This command enables MAC based authentication on the interface specified in the Interface command mode.

Use the no variant of this command to disable MAC based authentication on an interface.

**Syntax** auth-mac enable

no auth-mac enable

- **Default** MAC authentication is disabled by default.
	- **Mode** Interface Configuration for a static channel, a dynamic (LACP) channel group, or a switch port.
- **Usage** Enabling spanning-tree edgeport on ports after enabling MAC based authentication avoids unnecessary re-authentication when the port state changes, which does not happen when spanning tree edgeport is enabled. Note that re-authentication is correct behavior without spanning-tree edgeport enabled.

Applying switchport mode access on ports is also good practice to set the ports to access mode with ingress filtering turned on, whenever ports for MAC authentication are in a VLAN.

**Examples** To enable MAC authentication on interface port 1.0.2 and enable spanning tree edgeport to avoid unnecessary re-authentication, use the following commands:

> **awplus#** configure terminal **awplus(config)#** interface port1.0.2 **awplus(config-if)#** auth-mac enable **awplus(config-if)#** spanning-tree edgeport **awplus(config-if)#** switchport mode access

To disable MAC authentication on interface port 1.0.2 , use the following commands:

**awplus#** configure terminal **awplus(config)#** interface port1.0.2 **awplus(config-if)#** no auth-mac enable

#### **Validation Commands** [show auth-mac](#page-1742-0) [show auth-mac interface](#page-1744-0) [show running-config](#page-170-0)

**Related Commands** [aaa accounting auth-mac default](#page-1771-0) [aaa authentication auth-mac](#page-1780-0) [spanning-tree edgeport \(RSTP and MSTP\)](#page-515-0) [switchport mode access](#page-442-0)

#### <span id="page-1718-0"></span>**auth-mac method**

This command sets the type of authentication method for MAC authentication that is used with RADIUS on the interface specified in the Interface command mode.

The no variant of this command resets the authentication method used to the default method (PAP) as the RADIUS authentication method used by the MAC authentication.

**Syntax** auth-mac method [eap-md5|pap]

no auth-mac method

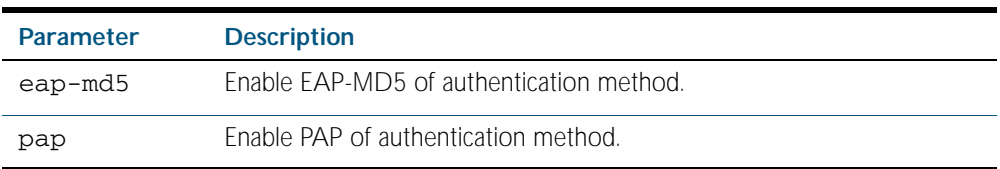

**Default** The mac authentication method is PAP.

**Mode** Interface Configuration for a static channel, a dynamic (LACP) channel group, or a switch port.

**Examples** To set the MAC authentication method to pap on interface port1.0.2, use the following commands:

> **awplus#** configure terminal **awplus(config)#** interface port1.0.2 **awplus(config-if)#** auth-mac method pap

To set the MAC authentication method to the default on interface port1.0.2, use the following commands:

**awplus#** configure terminal **awplus(config)#** interface port1.0.2 **awplus(config-if)#** no auth-mac method

**Validation Commands** [show auth-mac](#page-1742-0) [show auth-mac interface](#page-1744-0) [show running-config](#page-170-0)

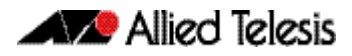

# <span id="page-1719-0"></span>**auth-mac reauth-relearning**

This command sets the MAC address learning of the supplicant (client device) to re-learning for re-authentication on the interface specified in the Interface command mode.

Use the no variant of this command to disable the auth-mac re-learning option.

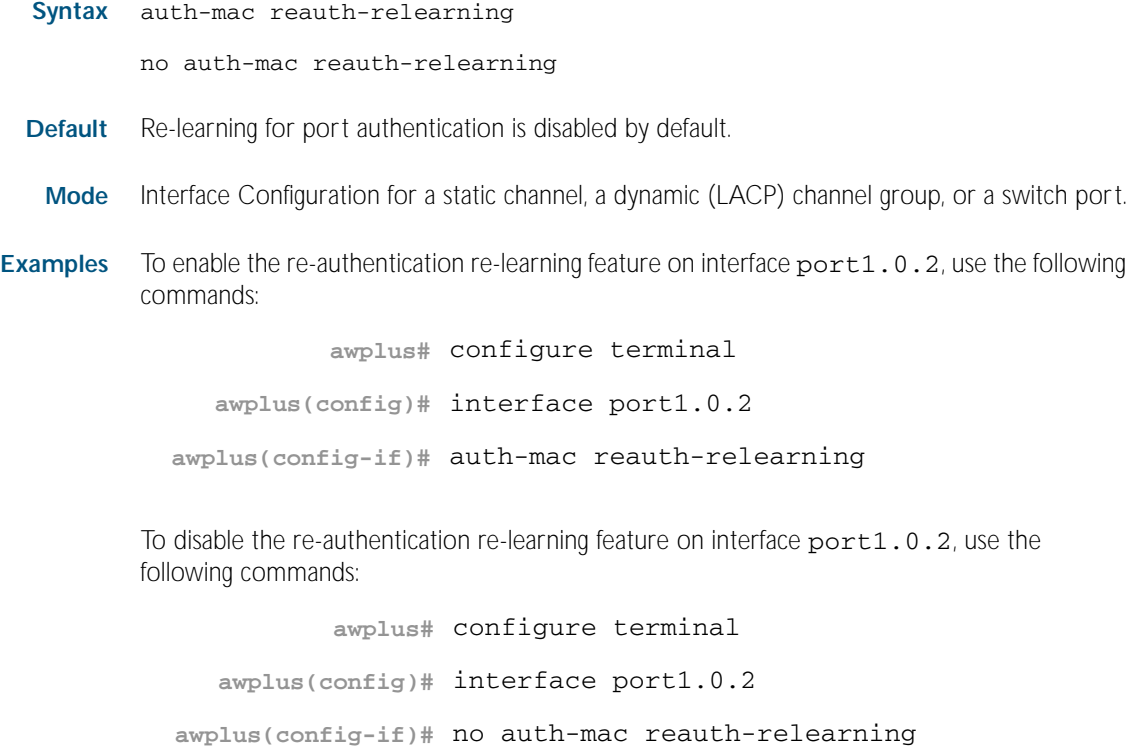

**Validation Commands** [show auth-mac](#page-1742-0) [show auth-mac interface](#page-1744-0) [show running-config](#page-170-0)

#### <span id="page-1720-0"></span>**auth-web enable**

This command enables Web-based authentication in Interface mode on the interface specified. Use the no variant of this command to disable Web-based authentication on an interface.

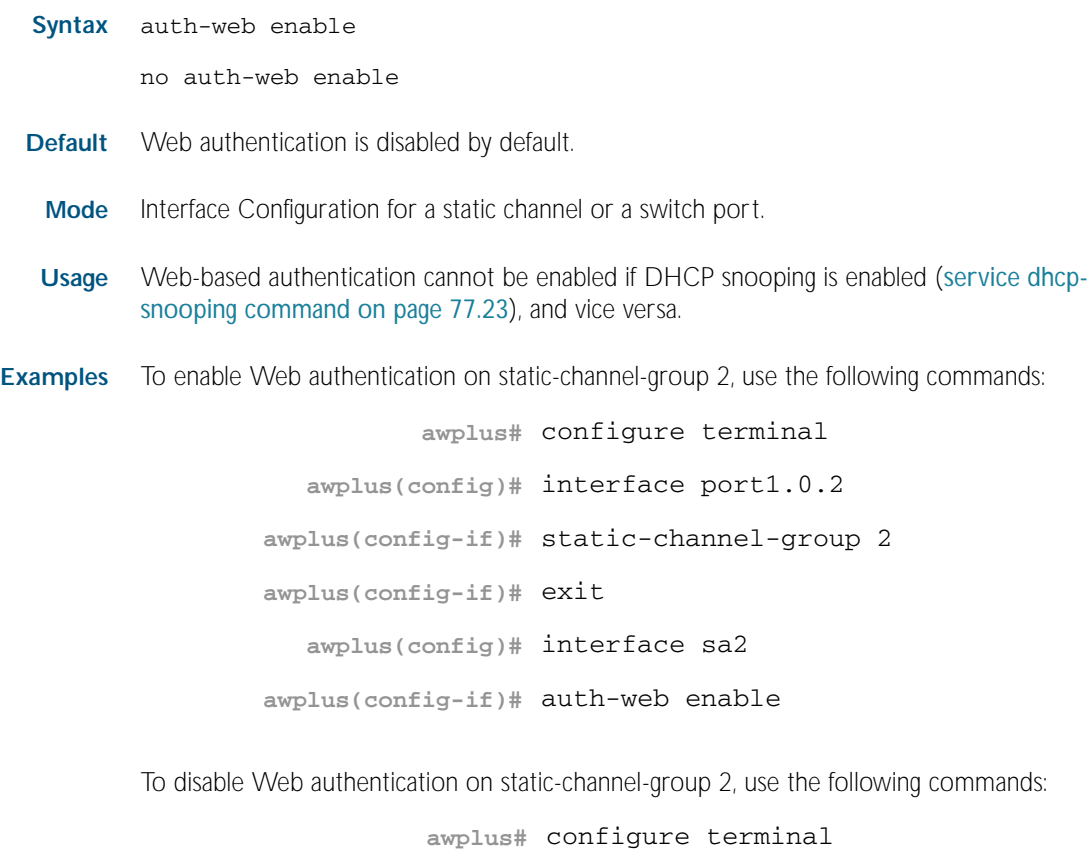

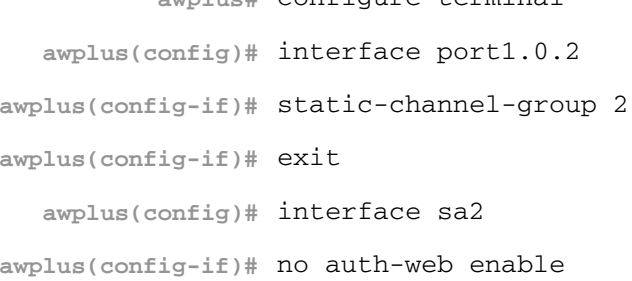

#### **Validation** [show auth-web](#page-1750-0) **Commands** [show auth-web interface](#page-1752-0) [show running-config](#page-170-0)

**Related Commands** [aaa accounting auth-web default](#page-1773-0) [aaa authentication auth-web](#page-1781-0)

#### <span id="page-1721-0"></span>**auth-web forward**

This command enables the web authentication packet forwarding feature on the interface specified. This command also enables ARP forwarding, and adds forwarded packets to the tcp or udp port number specified.

The no variant of this command disables or deletes the packet forwarding feature on the interface.

**Syntax** auth-web forward {arp|dhcp|dns|tcp <*1-65535*>|udp <*1-65535*>}

no auth-web forward [arp|dhcp|dns|tcp <*1-65535*>|udp <*1-65535*>]

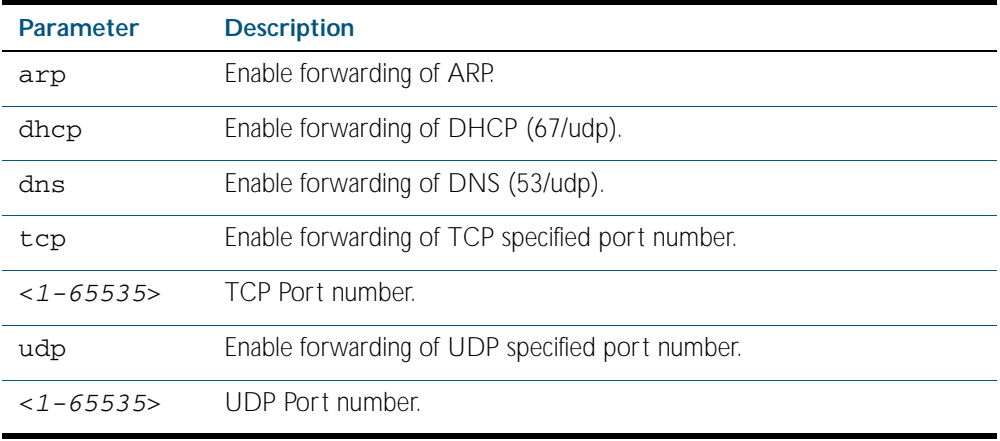

**Default** Packet forwarding for port authentication is disabled by default.

**Mode** Interface Configuration for a static channel, a dynamic (LACP) channel group, or a switch port.

**Examples** To enable the arp forwarding feature on interface port1.0.2, use the following commands:

**awplus#** configure terminal **awplus(config)#** interface port1.0.2 **awplus(config-if)#** auth-web forward arp

To add the tcp forwarding port 137 on interface  $port1.0.2$ , use the following commands:

**awplus#** configure terminal

**awplus(config)#** interface port1.0.2

**awplus(config-if)#** auth-web forward tcp 137

To disable the ARP forwarding feature on interface port1.0.2, use the following commands:

**awplus#** configure terminal **awplus(config)#** interface port1.0.2 **awplus(config-if)#** no auth-web forward arp

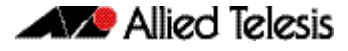

To delete the tcp forwarding port 137 on interface port1.0.2, use the following commands: To delete the all of tcp forwarding on interface port1.0.2, use the following commands: **awplus#** configure terminal **awplus(config)#** interface port1.0.2 **awplus(config-if)#** no auth-web forward tcp 137 **awplus#** configure terminal **awplus(config)#** interface port1.0.2 **awplus(config-if)#** no auth-web forward tcp

**Validation Commands** [show auth-web](#page-1750-0) [show auth-web interface](#page-1752-0) [show running-config](#page-170-0)

#### <span id="page-1723-0"></span>**auth-web max-auth-fail**

This command sets the number of authentication failures allowed before rejecting further authentication requests. When the supplicant (client device) fails more than has been set to the maximum number of authentication failures then login requests are refused during the quiet period.

The no variant of this command resets the maximum number of authentication failures to the default (3 authentication failures).

**Syntax** auth-web max-auth-fail <*0-10*>

no auth-web max-auth-fail

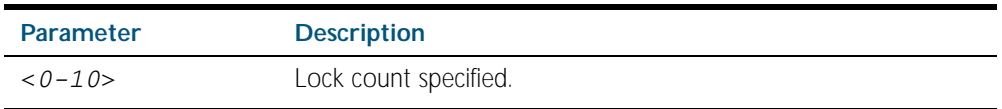

**Default** The max-auth-fail lock counter is set to 3 authentication failures by default.

**Mode** Interface Configuration for a static channel, a dynamic (LACP) channel group, or a switch port.

**Examples** To set the lock count to 5 on interface port1.0.2, use the following commands:

**awplus#** configure terminal

**awplus(config)#** interface port1.0.2 **awplus(config-if)#** auth-web max-auth-fail 5

To set the lock count to the default on interface port1.0.2, use the following commands:

**awplus#** configure terminal **awplus(config)#** interface port1.0.2 **awplus(config-if)#** no auth-web max-auth-fail

**Validation Commands** [show auth-web](#page-1750-0) [show auth-web interface](#page-1752-0) [show running-config](#page-170-0)

**Related Commands** [auth timeout quiet-period](#page-1713-0)

#### <span id="page-1724-0"></span>**auth-web method**

This command sets the authentication method of WEB authentication that is used with RADIUS on the interface specified.

The no variant of this command sets the authentication method to PAP for the interface specified when Web authentication is also used with the RADIUS authentication method.

**Syntax** auth-web method {eap-md5|pap}

no auth-web method

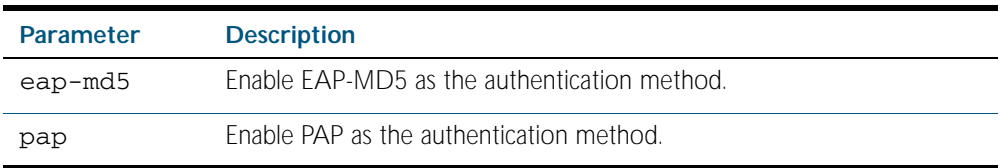

**Default** The web authentication method is set to PAP by default.

**Mode** Interface Configuration for a static channel, a dynamic (LACP) channel group, or a switch port.

**Example** To set the web authentication method to eap-md5 on interface port 1.0.2, use the following commands:

> **awplus#** configure terminal **awplus(config)#** interface port1.0.2 **awplus(config-if)#** auth-web method eap-md5

**Validation Commands** [show auth-web](#page-1750-0) [show auth-web interface](#page-1752-0) [show running-config](#page-170-0)

#### <span id="page-1725-0"></span>**auth-web-server dhcp ip address**

Use this command to assign an IP address and enable the DHCP service on the web authentication server for supplicants (client devices).

Use the no variant of this command to remove an IP address and disable the DHCP service on the web authentication server for supplicants.

**Syntax** auth-web-server dhcp ip address <*ip-address/prefix-length*>

no auth-web-server dhcp ip address

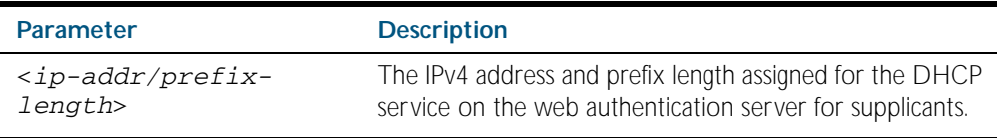

**Default** No IP address for the web authentication server is set by default.

- **Mode** Global Configuration
- **Usage** See the section ["DHCP Server for Web-authentication" on page 63.10](#page-1689-0) in [Chapter 63,](#page-1680-0)  [Authentication Introduction and Configuration](#page-1680-0) for further overview information about the Web-authentication enhancements, allowing Web-authentication to work as seamlessly as 802.1X authentication.

See the section ["Limitations on allowed feature combinations" on page 63.12](#page-1691-1) for information about restrictions regarding combinations of authentication enhancements working together.

**Examples** To assign the IP address 10.0.0.1 to the web authentication server, use the following commands:

**awplus#** configure terminal

**awplus(config)#** auth-web-server dhcp ip address 10.0.0.1/8

To remove an IP address on the web authentication server, use the following commands:

**awplus#** configure terminal

**awplus(config)#** no auth-web-server dhcp ip address

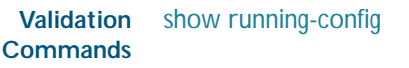

**Related Commands** [show auth-web-server](#page-1758-0) [auth-web-server dhcp lease](#page-1726-0)

#### <span id="page-1726-0"></span>**auth-web-server dhcp lease**

Use this command to set the DHCP lease time for supplicants (client devices) using the DHCP service on the web authentication server.

Use the no variant of this command to reset to the default DHCP lease time for supplicants using the DHCP service on the web authentication server.

**Syntax** auth-web-server dhcp lease <*20-60*>

no auth-web-server dhcp lease

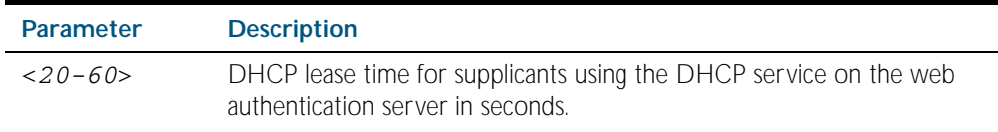

**Default** The default DHCP lease time for supplicants using the DHCP service on the web authentication server is set to 30 seconds.

**Mode** Global Configuration

**Usage** See the section ["DHCP Server for Web-authentication" on page 63.10](#page-1689-0) in [Chapter 63,](#page-1680-0)  [Authentication Introduction and Configuration](#page-1680-0) for further overview information about the Web-authentication enhancements, allowing Web-authentication to work as seamlessly as 802.1X authentication.

See the section ["Limitations on allowed feature combinations" on page 63.12](#page-1691-1) for information about restrictions regarding combinations of authentication enhancements working together.

**Examples** To set the DHCP lease time to 1 minute for supplicants using the DHCP service on the web authentication server, use the following commands:

**awplus#** configure terminal

**awplus(config)#** auth-web-server dhcp lease 60

To reset the DHCP lease time to the default setting (30 seconds) for supplicants using the DHCP service on the web authentication server, use the following commands:

**awplus#** configure terminal

**awplus(config)#** no auth-web-server dhcp lease

**Validation Commands** [show running-config](#page-170-0)

**Related Commands** [show auth-web-server](#page-1758-0) [auth-web-server dhcp ip address](#page-1725-0)

#### <span id="page-1727-0"></span>**auth-web-server http-redirect**

This command enables the HTTP redirect feature on every interface on which web-based port authentication is enabled. When the HTTP redirect feature is enabled, any HTTP request received on an unauthorized interface is redirected to the web authentication server automatically.

Use the no variant of this command to disable the HTTP redirect feature.

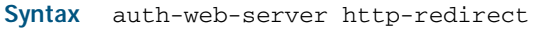

no auth-web-server http-redirect

**Default** The HTTP redirect feature is enabled by default.

**Mode** Global Configuration

**Examples** To disable the HTTP redirect feature, use the following commands:

**awplus#** configure terminal

**awplus(config)#** no auth-web-server http-redirect

To re-enable the HTTP redirect feature, use the following commands:

**awplus#** configure terminal

**awplus(config)#** auth-web-server http-redirect

**Validation Commands** [show auth-web](#page-1750-0) [show auth-web-server](#page-1758-0) [show running-config](#page-170-0)

Software Reference for x600 Series Switches 64.34 AlliedWare PlusTM Operating System - Version 5.4.1-0.1 C613-50016-01 REV A
# <span id="page-1728-0"></span>**auth-web-server ipaddress**

This command sets the IP address for the web authentication server.

Use the no variant of this command to delete the IP address for the web authentication server.

#### **Syntax** auth-web-server ipaddress <*ip-address*>

no auth-web-server ipaddress

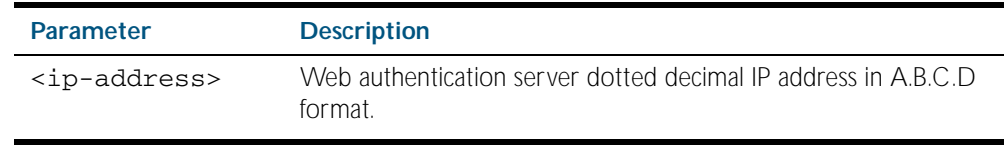

**Default** The web authentication server address on the system is not set by default.

**Mode** Global Configuration

**Examples** To set the IP address 10.0.0.1 to the web authentication server, use the following commands:

**awplus#** configure terminal

**awplus(config)#** auth-web-server ipaddress 10.0.0.1

To delete the IP address from the web authentication server, use the following commands:

**awplus#** configure terminal

**awplus(config)#** no auth-web-server ipaddress

**Validation** [show auth-web](#page-1750-0) **Commands** [show auth-web-server](#page-1758-0) [show running-config](#page-170-0)

### **auth-web-server mode**

Use this command with required keyword to configure an intercept mode (from the intercept, none, or promiscuous modes available) on the web authentication server for supplicants (client devices). The intercept modes available affect the interception of clients' ARPs and the proxy DNS response when using Web-authentication. These enhancements ensure that Webauthentication will proceed smoothly irrespective of the IP configuration on the client PC.

Use the no variant of this command to disable the intercept mode (either the intercept, none, or promiscuous intercept modes) configured on the web authentication server for supplicants.

Syntax auth-web-server mode {intercept|none|promiscuous}

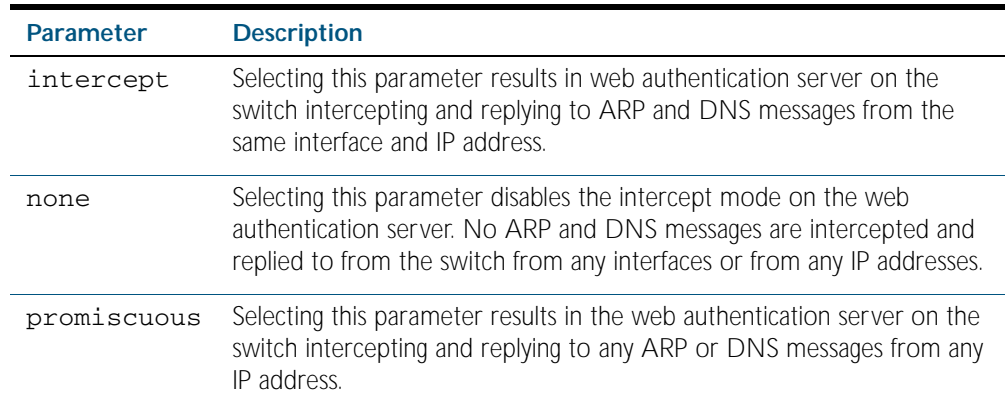

no auth-web-server mode {intercept|promiscuous}

**Default** Intercept mode on the web authentication server is set to none by default.

**Mode** Global Configuration

**Usage** See the section ["Web-authentication Enhancements" on page 63.10](#page-1689-0) in [Chapter 63,](#page-1680-0)  [Authentication Introduction and Configuration](#page-1680-0) for further overview information about the Web-authentication enhancements, allowing Web-authentication to work as seamlessly as 802.1X authentication.

See the sub-sections ["Interception of clients' ARPs" on page 63.10](#page-1689-1) and ["Proxy DNS](#page-1690-0)  [response" on page 63.11](#page-1690-0)for an details of the associated usage of the available intercept modes.

See the section ["Limitations on allowed feature combinations" on page 63.12](#page-1691-0) for information about restrictions regarding combinations of authentication enhancements working together.

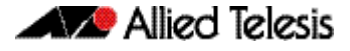

**Examples** To enable the intercept mode on the web authentication server, resulting in the switch intercepting and replying to ARP and DNS messages from the same interface and IP address ,use the following commands:

```
awplus# configure terminal
awplus(config)# auth-web-server mode intercept
```
To disable the intercept mode on the web authentication server, use the following commands:

```
awplus# configure terminal
```
**awplus(config)#** no auth-web-server mode intercept

To reset the intercept mode to the default setting of none on the web authentication server, use the following commands:

**awplus#** configure terminal **awplus(config)#** auth-web-server mode none

To enable the promiscuous mode on the web authentication server, resulting in the switch intercepting and replying to any ARP or DNS messages from any IP address, use the following commands:

```
awplus# configure terminal
awplus(config)# auth-web-server mode promiscuous
```
To disable the promiscuous mode on the web authentication server, use the following commands:

**awplus#** configure terminal **awplus(config)#** no auth-web-server mode promiscuous

**Validation Commands** [show running-config](#page-170-0)

**Related Commands** [show auth-web-server](#page-1758-0)

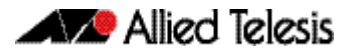

# **auth-web-server ping-poll enable**

This command enables the ping polling to the supplicant (client device) that is authenticated by web authentication.

The no variant of this command disables the ping polling to the supplicant that is authenticated by web authentication.

**Syntax** auth-web-server ping-poll enable

no auth-web-server ping-poll enable

- **Default** The ping polling feature for web authentication is disabled by default.
	- **Mode** Global Configuration

**Examples** To enable the ping polling feature for web authentication, use the following commands:

**awplus#** configure terminal

**awplus(config)#** auth-web-server ping-poll enable

To disable the ping polling feature for web authentication, use the following commands:

**awplus#** configure terminal

**awplus(config)#** no auth-web-server ping-poll enable

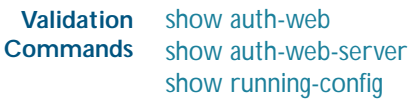

Software Reference for x600 Series Switches 64.38 AlliedWare PlusTM Operating System - Version 5.4.1-0.1 C613-50016-01 REV A

# **auth-web-server ping-poll failcount**

This command sets a fail count for the ping polling feature when used with web authentication. The failcount parameter specifies the number of unanswered pings. A supplicant (client device) is logged off when the number of unanswered pings are greater than the failcount set with this command.

Use the no variant of this command to resets the fail count for the ping polling feature to the default (5 pings).

**Syntax** auth-web-server ping-poll failcount <*1-100*>

no auth-web-server ping-poll failcount

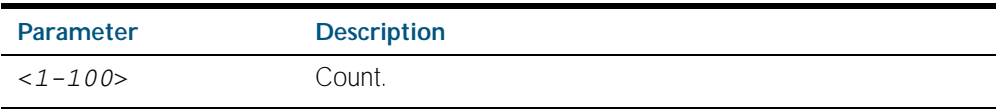

**Default** The default failcount for ping polling is 5 pings.

**Mode** Global Configuration

**Examples** To set the failcount of ping polling to 10 pings, use the following commands:

**awplus#** configure terminal

**awplus(config)#** auth-web-server ping-poll failcount 10

To set the failcount of ping polling to default, use the following commands:

**awplus#** configure terminal

**awplus(config)#** no auth-web-server ping-poll failcount

# **auth-web-server ping-poll interval**

This command is used to change the ping poll interval. The interval specifies the time period between pings when the supplicant (client device) is reachable.

Use the no variant of this command to reset to the default period for ping polling (30 seconds).

**Syntax** auth-web-server ping-poll interval <*1-65535*>

no auth-web-server ping-poll interval

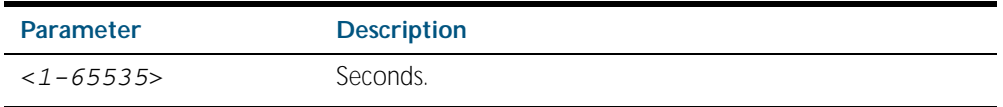

**Default** The interval for ping polling is 30 seconds by default.

**Mode** Global Configuration

**Examples** To set the interval of ping polling to 60 seconds, use the following commands:

**awplus#** configure terminal

**awplus(config)#** auth-web-server ping-poll interval 60

To set the interval of ping polling to the default (30 seconds), use the following commands:

**awplus#** configure terminal

**awplus(config)#** no auth-web-server ping-poll interval

# **auth-web-server ping-poll reauth-fresh**

This command modifies the reauth-fresh parameter for the web-authentication feature. The reauth-fresh parameter specifies whether a re-authentication timer is reset and when the response from a supplicant (a client device) is received.

Use the no variant of this command to reset the reauth-fresh parameter to the default setting (disabled).

**Syntax** auth-web-server ping-poll reauth-fresh

no auth-web-server ping-poll reauth-fresh

**Default** The reauth-fresh parameter is disabled by default.

**Mode** Global Configuration

**Examples** To enable the reauth-fresh timer, use the following commands:

**awplus#** configure terminal

**awplus(config)#** auth-web-server ping-poll reauth-fresh

To disable the reauth-fresh timer, use the following commands:

**awplus#** configure terminal

**awplus(config)#** no auth-web-server ping-poll reauth-fresh

# **auth-web-server ping-poll timeout**

This command modifies the ping poll timeout parameter for the web authentication feature. The timeout parameter specifies the time in seconds to wait for a response to a ping packet.

Use the no variant of this command to reset the timeout of ping polling to the default (1 second).

**Syntax** auth-web-server ping-poll timeout <*1-30*>

no auth-web-server ping-poll timeout

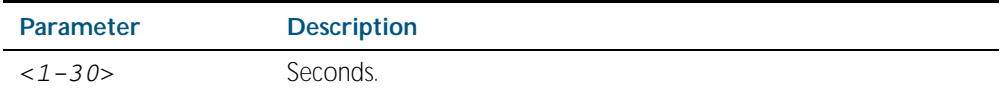

**Default** The default timeout for ping polling is 1 second.

**Mode** Global Configuration

**Examples** To set the timeout of ping polling to 2 seconds, use the command:

**awplus#** configure terminal

**awplus(config)#** auth-web-server ping-poll timeout 2

To set the timeout of ping polling to the default (1 second), use the command:

**awplus#** configure terminal

**awplus(config)#** no auth-web-server ping-poll timeout

# <span id="page-1736-0"></span>**auth-web-server port**

This command sets the HTTP port number for the web authentication server.

Use the no variant of this command to reset the HTTP port number to the default (80).

**Syntax** auth-web-server port <*port-number*>

no auth-web-server port

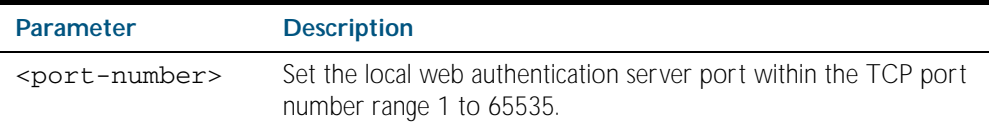

**Default** The web authentication server HTTP port number is set to 80 by default.

**Mode** Global Configuration

**Examples** To set the HTTP port number 8080 for the web authentication server, use the following commands:

**awplus#** configure terminal

**awplus(config)#** auth-web-server port 8080

To reset to the default HTTP port number 80 for the web authentication server, use the following commands:

**awplus#** configure terminal

**awplus(config)#** no auth-web-server port

**Validation** [show auth-web](#page-1750-0) **Commands** [show auth-web-server](#page-1758-0) [show running-config](#page-170-0)

### <span id="page-1737-0"></span>**auth-web-server redirect-url**

This command sets a URL for supplicant (client device) authentication. When a supplicant is authorized it will be automatically redirected to the specified URL. Note that if the http redirect feature is used then this command is ignored.

Use the no variant of this command to delete the URL string set previously.

**Syntax** auth-web-server redirect-url <*url*>

no auth-web-server redirect-url

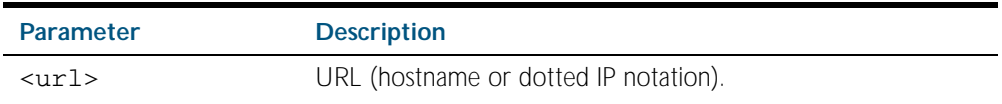

**Default** The redirect URL for the web authentication server feature is not set by default (null).

**Mode** Global Configuration

**Examples** To enable and set redirect a URL string www.alliedtelesis.com for the web authentication server, use the following commands:

**awplus#** configure terminal

**awplus(config)#** auth-web-server redirect-url www.alliedtelesis.com

To delete a redirect URL string, use the following commands:

**awplus#** configure terminal

**awplus(config)#** no auth-web-server redirect-url

**Validation Commands** [show auth-web](#page-1750-0) [show auth-web-server](#page-1758-0) [show running-config](#page-170-0)

**Related Commands** [auth-web-server http-redirect](#page-1727-0)

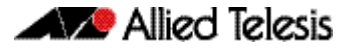

# <span id="page-1738-1"></span>**auth-web-server session-keep**

This command enables the session-keep feature to jump to the original URL after being authorized by web authentication.

Use the no variant of this command to disable the session keep feature.

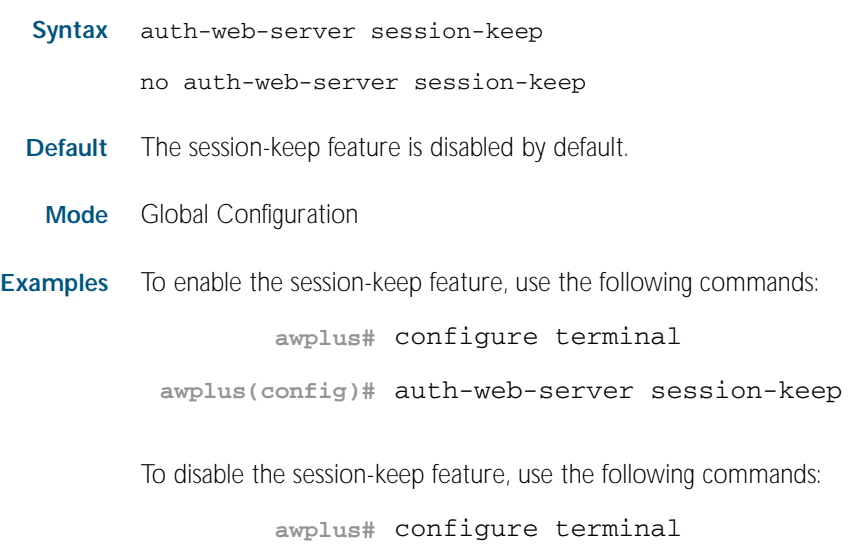

**awplus(config)#** no auth-web-server session-keep

**Validation Commands** [show auth-web](#page-1750-0) [show auth-web-server](#page-1758-0) [show running-config](#page-170-0)

#### <span id="page-1738-0"></span>**auth-web-server ssl**

This command enables HTTPS functionality for the web authentication server feature.

Use the no variant of this command to disable HTTPS functionality for the web authentication server.

**Syntax** auth-web-server ssl

no auth-web-server ssl

- **Default** HTTPS functionality for the web authentication server feature is disabled by default.
- **Mode** Global Configuration
- **Examples** To enable HTTPS functionality for the web authentication server feature, use the following commands:

**awplus#** configure terminal

**awplus(config)#** auth-web-server ssl

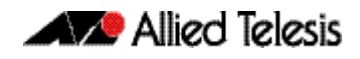

To disable HTTPS functionality for the web authentication server feature, use the following commands:

**awplus#** configure terminal

**awplus(config)#** no auth-web-server ssl

# <span id="page-1740-0"></span>**auth-web-server sslport**

This command sets the HTTPS port number for the web authentication server feature.

Use the no variant of this command to reset the HTTPS port number to the default port number (443) for the web authentication server feature.

**Syntax** auth-web-server sslport <*1-65535*>

no auth-web-server sslport

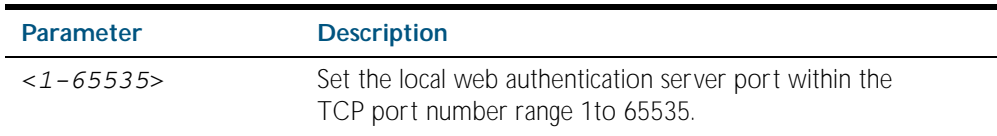

**Default** The HTTPS port number for the web authentication server feature is set to 443 by default.

**Mode** Global Configuration

**Examples** To set the HTTPS port number to 4433 for the web authentication server, use the command:

**awplus#** configure terminal

**awplus(config)#** auth-web-server sslport 4433

To reset the HTTPS port number for the web authentication server to the default (443), use the command:

**awplus#** configure terminal

**awplus(config)#** no auth-web-server sslport

**Validation** [show auth-web](#page-1750-0) **Commands** [show auth-web-server](#page-1758-0) [show running-config](#page-170-0)

# <span id="page-1741-1"></span>**copy web-auth-https-file**

Use this command to download the SSL server certificate for web-based authentication. The file must be in PEM (Privacy Enhanced Mail) format, and contain the private key and the server certificate.

```
Syntax copy <filename> web-auth-https-file
```
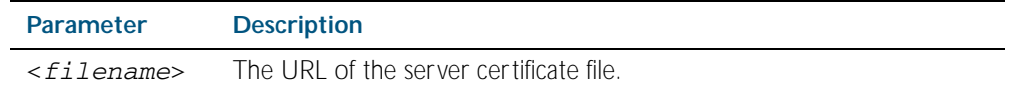

- **Mode** Privileged Exec
- **Example** To download the server certificate file veriSign\_cert.pem from the TFTP server directory server, use the command:

**awplus#** copy tftp://server/veriSign\_cert.pem web-auth-https-file

**Related Commands** [auth-web-server ssl](#page-1738-0) [erase web-auth-https-file](#page-1741-0) [show auth-web-server](#page-1758-0)

### <span id="page-1741-0"></span>**erase web-auth-https-file**

Use this command to remove the SSL server certificate for web-based authentication.

**Syntax** erase web-auth-https-file

Use this command to remove the SSL server certificate for web-based authentication.

- **Mode** Privileged Exec
- **Example** To remove the SSL server certificate file for web-based authentication use the command:

**awplus#** erase web-auth-https-file

**Related Commands** [auth-web-server ssl](#page-1738-0) [copy web-auth-https-file](#page-1741-1) [show auth-web-server](#page-1758-0)

# <span id="page-1742-0"></span>**show auth-mac**

This command shows authentication information for MAC-based authentication.

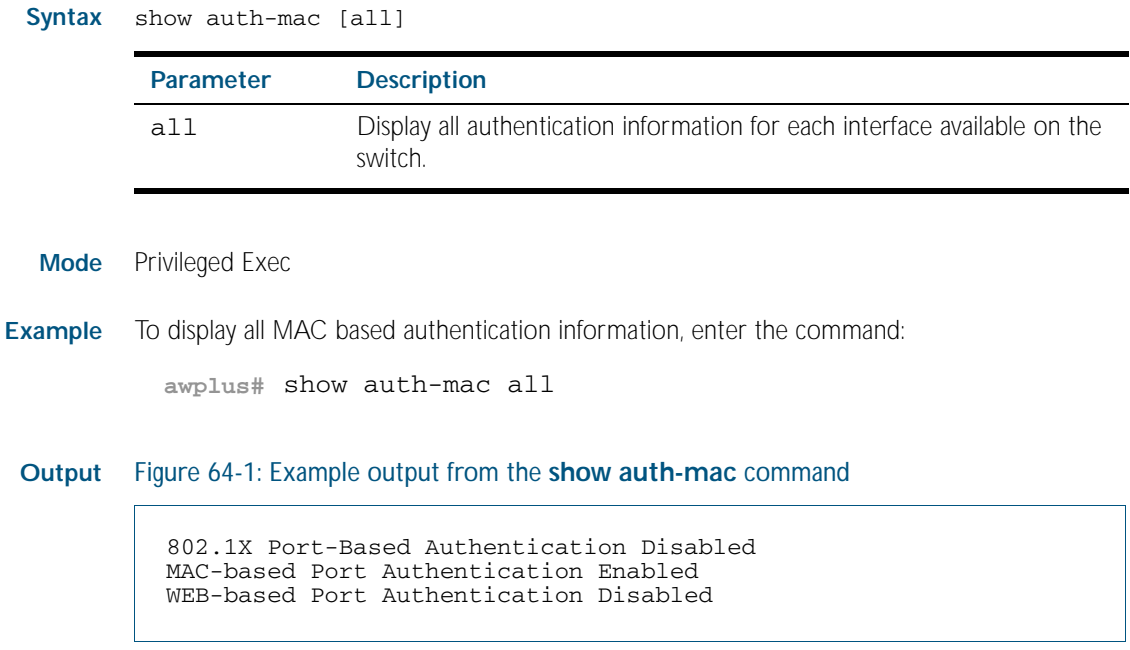

**Related Commands** [show dot1x](#page-1665-0) [show auth-web](#page-1750-0)

# <span id="page-1743-0"></span>**show auth-mac diagnostics**

This command shows MAC authentication diagnostics, optionally for the specified interface, which may be a static channel (or static aggregator) or a dynamic (or LACP) channel group or a switch port.

If no interface is specified then authentication diagnostics are shown for all interfaces.

**Syntax** show auth-mac diagnostics [interface <*interface-list*>]

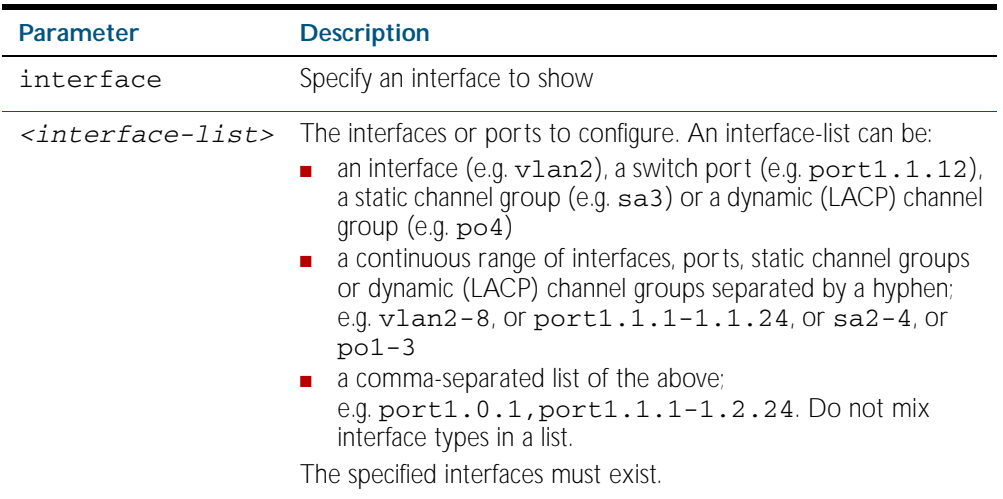

**Mode** Privileged Exec

**Example** To display authentication diagnostics for port1.0.12, enter the command:

**awplus#** show auth-mac diagnostics interface port1.0.12

#### **Output** Figure 64-2: Example output from the **show auth-mac diagnostics** command

```
Authentication Diagnostics for interface port1.0.12
   Supplicant address: 00d0.59ab.7037
       authEnterConnecting: 2
       authEaplogoffWhileConnecting: 1
       authEnterAuthenticating: 2
       authSuccessWhileAuthenticating: 1
       authTimeoutWhileAuthenticating: 1
       authFailWhileAuthenticating: 0
       authEapstartWhileAuthenticating: 0
       authEaplogoggWhileAuthenticating: 0
       authReauthsWhileAuthenticated: 0
       authEapstartWhileAuthenticated: 0
       authEaplogoffWhileAuthenticated: 0
       BackendResponses: 2
       BackendAccessChallenges: 1
       BackendOtherrequestToSupplicant: 3
       BackendAuthSuccess: 1
```
# <span id="page-1744-0"></span>**show auth-mac interface**

This command shows the status for MAC based authentication on the specified interface, which may be a static channel (or static aggregator) or a dynamic (or LACP) channel group or a switch port.

Use the optional diagnostics parameter to show authentication diagnostics for the specified interface. Use the optional sessionstatistics parameter to show authentication session statistics for the specified interface. Use the optional statistics parameter to show authentication diagnostics for the specified interface. Use the optional supplicant (client device) parameter to show the supplicant state for the specified interface.

**Syntax** show auth-mac interface <*interface-list*>

[diagnostics|sessionstatistics|statistics|supplicant [brief]]

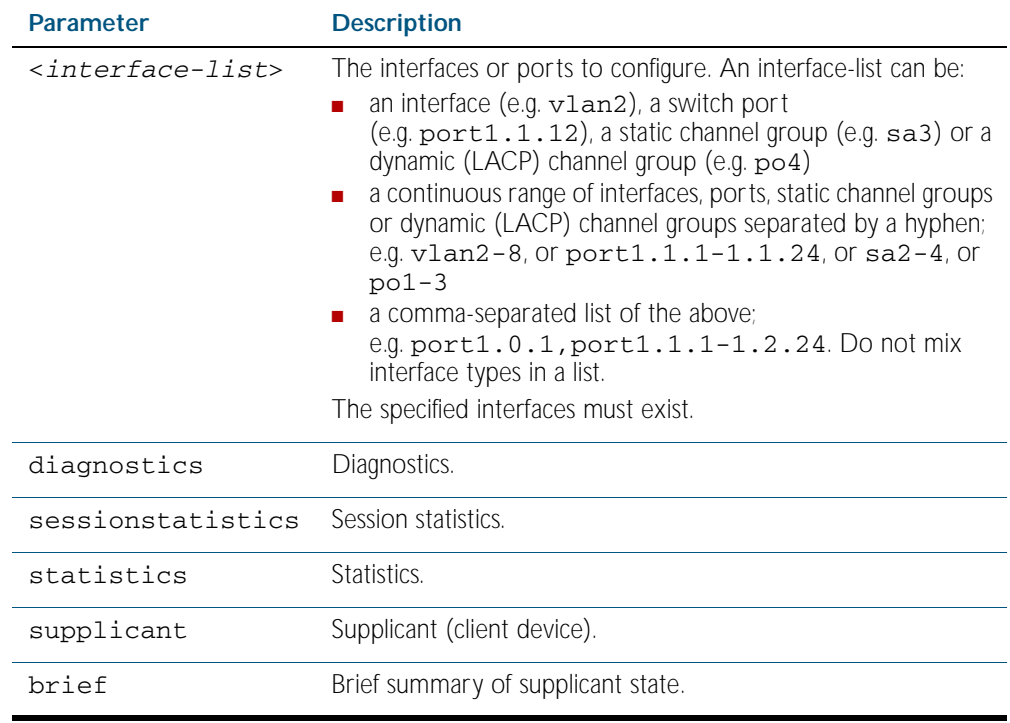

**Mode** Privileged Exec

**Examples** To display MAC based authentication status for port1.0.12, enter the command:

**awplus#** show auth-mac interface port1.0.2

% Port-Control not configured on port1.0.2

To display MAC authentication diagnostics for port1.0.12, enter the command: **awplus#** show auth-mac interface port1.0.12 diagnostics

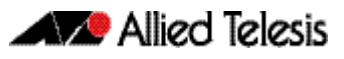

```
Authentication Diagnostics for interface port1.0.12
   Supplicant address: 00d0.59ab.7037
       authEnterConnecting: 2
       authEaplogoffWhileConnecting: 1
       authEnterAuthenticating: 2
       authSuccessWhileAuthenticating: 1
       authTimeoutWhileAuthenticating: 1
       authFailWhileAuthenticating: 0
       authEapstartWhileAuthenticating: 0
       authEaplogoggWhileAuthenticating: 0
       authReauthsWhileAuthenticated: 0
       authEapstartWhileAuthenticated: 0
       authEaplogoffWhileAuthenticated: 0
       BackendResponses: 2
       BackendAccessChallenges: 1
       BackendOtherrequestToSupplicant: 3
       BackendAuthSuccess: 1
```
To display authentication session statistics for port1.0.12, enter the command:

**awplus#** show auth-mac interface port1.0.12 sessionstatistics

```
Authentication session statistics for interface port1.0.12
   session user name: manager
       session authentication method: Remote server
       session time: 19440 secs
       session terminat cause: Not terminated yet
```
To display MAC authentication statistics for port1.0.12, enter the command:

**awplus#** show auth-mac interface port1.0.12 statistics

To display the MAC authenticated supplicant on interface port1.0.12, enter the command:

**awplus#** show auth-mac interface port1.0.12 supplicant

**Related Commands** [show auth-web diagnostics](#page-1751-0) [show dot1x sessionstatistics](#page-1673-0) [show dot1x statistics interface](#page-1674-0) [show dot1x supplicant interface](#page-1677-0)

## <span id="page-1746-0"></span>**show auth-mac sessionstatistics**

This command shows authentication session statistics for the specified interface, which may be a static channel (or static aggregator) or a dynamic (or LACP) channel group or a switch port.

**Syntax** show auth-mac sessionstatistics [interface <*interface-list*>]

| <b>Parameter</b>          | <b>Description</b>                                                                                                    |
|---------------------------|----------------------------------------------------------------------------------------------------|
| interface                 | Specify an interface to show.                                                                                                    |
| $\langle$ interface-list> | The interfaces or ports to configure. An interface-list can be:<br>an interface (e.g. vlan2), a switch port<br>(e.g. $port1.1.12$ ), a static channel group (e.g. sa3) or a<br>dynamic (LACP) channel group (e.g. po4)<br>a continuous range of interfaces, ports, static channel groups<br>or dynamic (LACP) channel groups separated by a hyphen;<br>e.q. vlan2-8, or port1.1.1-1.1.24, or sa2-4, or<br>$po1-3$<br>a comma-separated list of the above;<br>e.g. port1.0.1, port1.1.1-1.2.24. Do not mix<br>interface types in a list. |
|                           | The specified interfaces must exist.                                                                                                    |

**Mode** Privileged Exec

**Example** To display output displaying MAC authentication session statistics for port1.0.12, enter the command:

**awplus#** show auth-mac sessionstatistics interface port1.0.12

**Output** Figure 64-3: Example output from the **show auth-mac sessionstatistics** command

Authentication session statistics for interface port1.0.12 session user name: manager session authentication method: Remote server session time: 19440 secs session terminat cause: Not terminated yet

# <span id="page-1747-0"></span>**show auth-mac statistics interface**

This command shows the authentication statistics for the specified interface, which may be a static channel (or static aggregator) or a dynamic (or LACP) channel group or a switch port.

**Syntax** show auth-mac statistics [interface <*interface-list*>]

| <b>Parameter</b>                  | <b>Description</b>                                                                                                    |
|-----------------------------------|----------------------------------------------------------------------------------------------------|
| interface                         | Specify ports to show.                                                                                                    |
| <interface-list></interface-list> | The interfaces or ports to configure. An interface-list can be:<br>an interface (e.g. vlan2), a switch port (e.g. port1.1.12), a<br>static channel group (e.g. sa3) or a dynamic (LACP) channel<br>group (e.g. po4)<br>a continuous range of interfaces, ports, static channel groups or<br>dynamic (LACP) channel groups separated by a hyphen;<br>e.g. vlan2-8, or port1.1.1-1.1.24, or sa2-4, or<br>$po1-3$<br>a comma-separated list of the above;<br>$\mathbf{r}$<br>e.g. port1.0.1, port1.1.1-1.2.24. Do not mix<br>interface types in a list.<br>The specified interfaces must exist. |

**Mode** Privileged Exec

**Example** To display MAC authentication statistics for port1.0.12, enter the command:

**awplus#** show auth-mac statistics interface port1.0.12

**Related Commands** [show dot1x interface](#page-1668-0)

# <span id="page-1748-0"></span>**show auth-mac supplicant**

This command shows the supplicant (client device) state when MAC authentication is configured for the switch. This command shows a summary when the optional brief parameter is used.

**Syntax** show auth-mac supplicant [<*macadd*>] [brief]

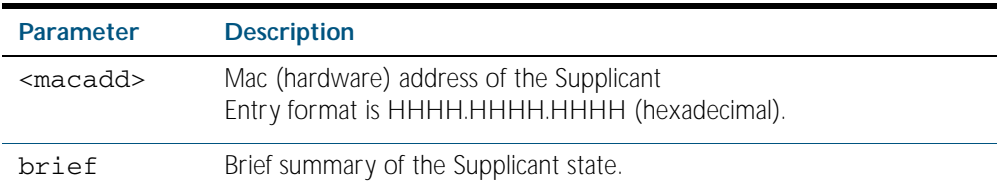

**Mode** Privileged Exec

**Example** To display the MAC authenticated supplicant for MAC address 00d0.59ab.7037, enter the command:

**awplus#** show auth-mac supplicant 00d0.59ab.7037

# <span id="page-1749-0"></span>**show auth-mac supplicant interface**

This command shows the supplicant (client device) state for the MAC authenticated interface, which may be a static channel (or static aggregator) or a dynamic (or LACP) channel group or a switch port. This command shows a summary when the optional brief parameter is used.

**Syntax** show auth-mac supplicant [interface <*interface-list*>] [brief]

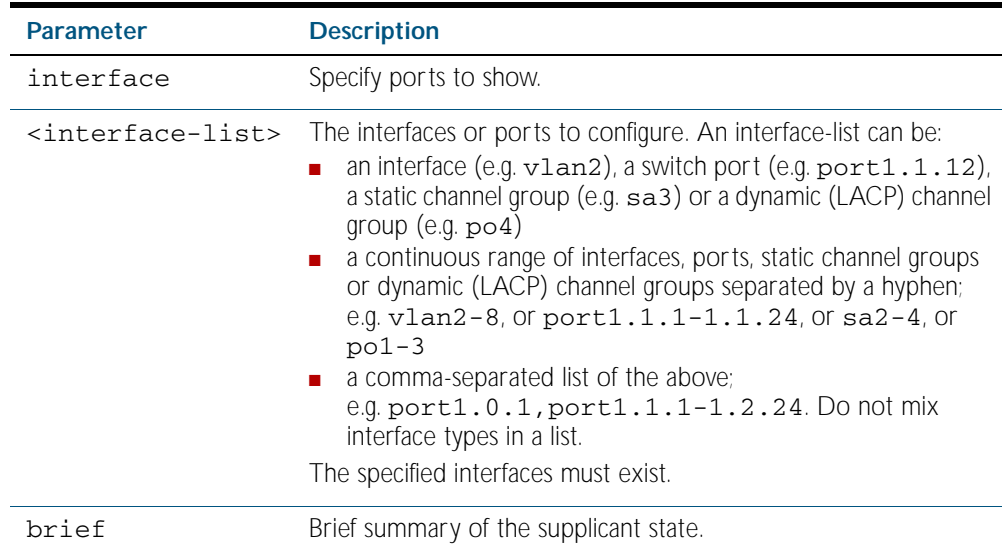

**Mode** Privileged Exec

**Examples** To display the MAC authenticated supplicant on the interface port1.0.12, enter the command: **awplus#** show auth-mac supplicant interface port1.0.12

To display brief summary output for the MAC authenticated supplicant, enter the command:

**awplus#** show auth-mac supplicant brief

# <span id="page-1750-0"></span>**show auth-web**

This command shows authentication information for Web-based authentication.

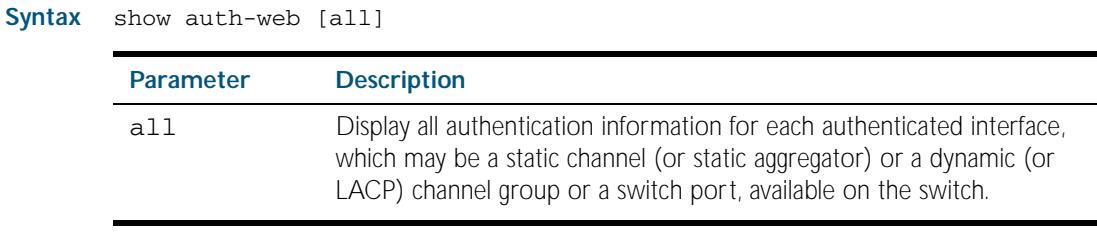

**Mode** Privileged Exec

**Example** To display all Web authentication information, enter the command:

**awplus#** show auth-web all

**Output** Figure 64-4: Example output from the **show auth-web** command

802.1X Port-Based Authentication Disabled MAC-based Port Authentication Disabled WEB-based Port Authentication Enabled

**Related Commands** [show dot1x](#page-1665-0) [show auth-mac](#page-1742-0)

# <span id="page-1751-0"></span>**show auth-web diagnostics**

This command shows Web authentication diagnostics, optionally for the specified interface, which may be a static channel (or static aggregator) or a dynamic (or LACP) channel group or a switch port.

If no interface is specified then authentication diagnostics are shown for all interfaces.

**Syntax** show auth-web diagnostics [interface <*interface-list*>]

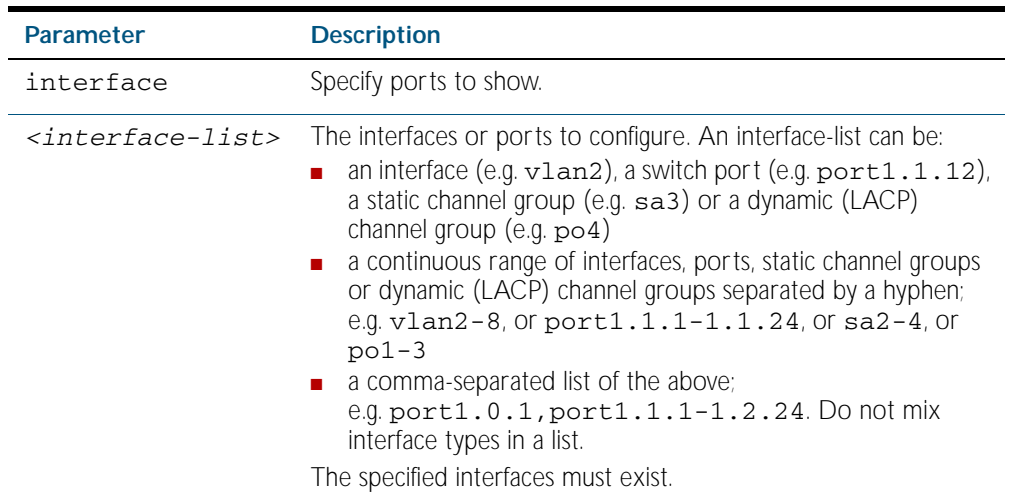

**Mode** Privileged Exec

**Example** To display authentication diagnostics for port1.0.12, enter the command:

**awplus#** show auth-web diagnostics interface port1.0.12

#### **Output** Figure 64-5: Example output from the **show auth-web diagnostics** command

```
Authentication Diagnostics for interface port1.0.12
   Supplicant address: 00d0.59ab.7037
       authEnterConnecting: 2
       authEaplogoffWhileConnecting: 1
       authEnterAuthenticating: 2
       authSuccessWhileAuthenticating: 1
       authTimeoutWhileAuthenticating: 1
       authFailWhileAuthenticating: 0
       authEapstartWhileAuthenticating: 0
       authEaplogoggWhileAuthenticating: 0
       authReauthsWhileAuthenticated: 0
       authEapstartWhileAuthenticated: 0
       authEaplogoffWhileAuthenticated: 0
       BackendResponses: 2
       BackendAccessChallenges: 1
       BackendOtherrequestToSupplicant: 3
       BackendAuthSuccess: 1
```
**Related Commands** [show dot1x interface](#page-1668-0)

# <span id="page-1752-0"></span>**show auth-web interface**

This command shows the status for Web based authentication on the specified interface, which may be a static channel (or static aggregator) or a dynamic (or LACP) channel group or a switch port.

Use the optional diagnostics parameter to show authentication diagnostics for the specified interface. Use the optional sessionstatistics parameter to show authentication session statistics for the specified interface. Use the optional statistics parameter to show authentication diagnostics for the specified interface. Use the optional supplicant (client device) parameter to show the supplicant state for the specified interface.

**Syntax** show auth-web interface <*interface-list*>

[diagnostics|sessionstatistics|statistics|supplicant [brief]]

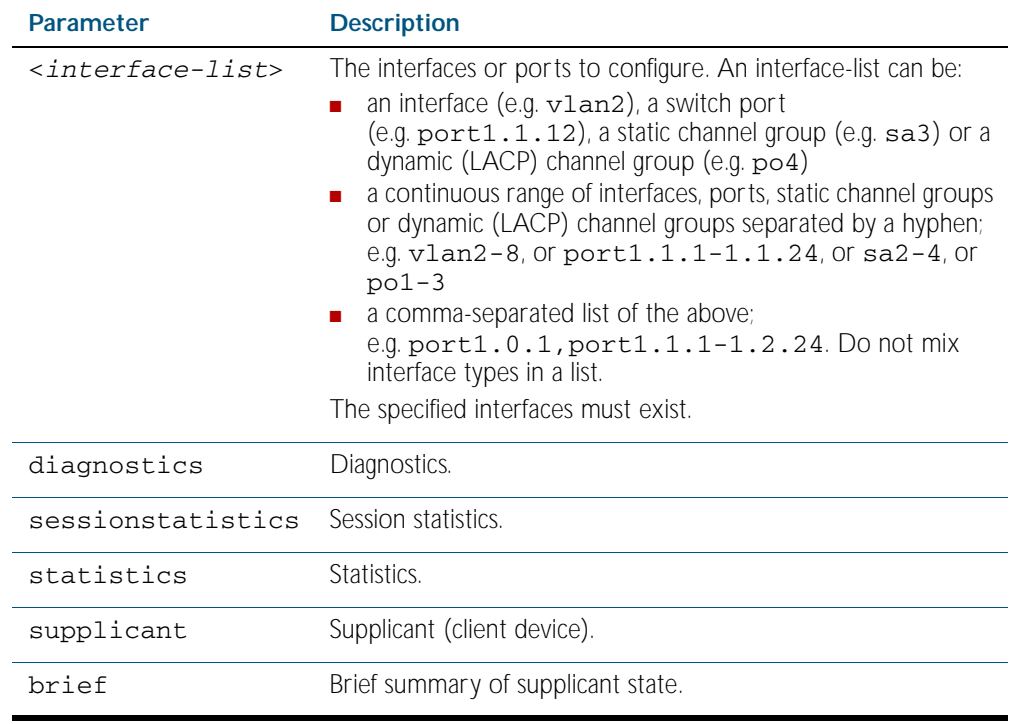

**Mode** Privileged Exec

**Example** To display the Web based authentication status for port1.0.12, enter the command:

**awplus#** show auth-web interface port1.0.2

% Port-Control not configured on port1.0.2

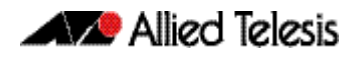

To display Web authentication diagnostics for port 1.0.12, enter the command:

**awplus#** show auth-web interface port1.0.12 diagnostics

```
Authentication Diagnostics for interface port1.0.12
   Supplicant address: 00d0.59ab.7037
       authEnterConnecting: 2
       authEaplogoffWhileConnecting: 1
       authEnterAuthenticating: 2
       authSuccessWhileAuthenticating: 1
       authTimeoutWhileAuthenticating: 1
       authFailWhileAuthenticating: 0
       authEapstartWhileAuthenticating: 0
       authEaplogoggWhileAuthenticating: 0
       authReauthsWhileAuthenticated: 0
       authEapstartWhileAuthenticated: 0
       authEaplogoffWhileAuthenticated: 0
       BackendResponses: 2
       BackendAccessChallenges: 1
       BackendOtherrequestToSupplicant: 3
       BackendAuthSuccess: 1
```
To display Web authentication session statistics for port1.0.12, enter the command:

**awplus#** show auth-web interface port1.0.12 sessionstatistics

Authentication session statistics for interface port1.0.12 session user name: manager session authentication method: Remote server session time: 19440 secs session terminat cause: Not terminated yet

To display Web authentication statistics for port 1.0.12, enter the command:

**awplus#** show auth-web statistics interface port1.0.12

To display the Web authenticated supplicant on interface port1.0.12, enter the command:

**awplus#** show auth-web interface port1.0.12 supplicant

**Related Commands** [show auth-web diagnostics](#page-1751-0) [show dot1x sessionstatistics](#page-1673-0) [show dot1x statistics interface](#page-1674-0) [show dot1x supplicant interface](#page-1677-0)

## **show auth-web sessionstatistics**

This command shows authentication session statistics for the specified interface, which may be a static channel (or static aggregator) or a dynamic (or LACP) channel group or a switch port.

**Syntax** show auth-web sessionstatistics [interface <*interface-list*>]

| <b>Parameter</b>          | <b>Description</b>                                                                                                    |
|---------------------------|----------------------------------------------------------------------------------------------------|
| interface                 | Specify ports to show.                                                                                                    |
| $\langle$ interface-list> | The interfaces or ports to configure. An interface-list can be:<br>an interface (e.g. vlan2), a switch port<br>$(e.g. port1.1.12)$ , a static channel group $(e.g. sa3)$ or a<br>dynamic (LACP) channel group (e.g. po4)<br>a continuous range of interfaces, ports, static channel<br>groups or dynamic (LACP) channel groups separated by a<br>hyphen;<br>e.g. $vlan2-8$ , or $port1.1.1-1.1.24$ , or $sa2-4$ , or<br>$po1-3$<br>a comma-separated list of the above;<br>$\mathcal{L}$<br>e.g. port1.0.1, port1.1.1-1.2.24. Do not mix<br>interface types in a list. |
|                           | The specified interfaces must exist.                                                                                                    |

**Mode** Privileged Exec

**Example** To display authentication statistics for port 1.0.12, enter the command:

**awplus#** show auth-web sessionstatistics interface port1.0.12

**Output** Figure 64-6: Example output from the **show auth-web sessionstatistics** command

Authentication session statistics for interface port1.0.12 session user name: manager session authentication method: Remote server session time: 19440 secs session terminat cause: Not terminated yet

# <span id="page-1755-0"></span>**show auth-web statistics interface**

This command shows the authentication statistics for the specified interface, which may be a static channel (or static aggregator) or a dynamic (or LACP) channel group or a switch port.

**Syntax** show auth-web statistics interface <*interface-list*>

| <b>Parameter</b>                  | <b>Description</b>                                                                                                    |
|-----------------------------------|----------------------------------------------------------------------------------------------------|
| <interface-list></interface-list> | The interfaces or ports to configure. An interface-list can be:<br>$\blacksquare$ an interface (e.g. $vlan2$ ), a switch port (e.g. $port1.1.12$ ),<br>a static channel group (e.g. sa3) or a dynamic (LACP) channel<br>group (e.g. po4)<br>a continuous range of interfaces, ports, static channel groups<br>or dynamic (LACP) channel groups separated by a hyphen;<br>e.g. vlan2-8, or port1.1.1-1.1.24, or sa2-4, or<br>$po1-3$<br>$\blacksquare$ a comma-separated list of the above;<br>e.g. port1.0.1, port1.1.1-1.2.24. Do not mix<br>interface types in a list. |
|                                   | The specified interfaces must exist.                                                                                                    |

**Mode** Privileged Exec

**Example** To display Web authentication statistics for port1.0.12, enter the command:

**awplus#** show dot1x statistics interface port1.0.12

**Related Commands** [show dot1x interface](#page-1668-0)

# <span id="page-1756-0"></span>**show auth-web supplicant**

This command shows the supplicant (client device) state when Web authentication is configured for the switch. This command shows a summary when the optional **brief** parameter is used.

**Syntax** show auth-web supplicant [<*macadd*>] [brief]

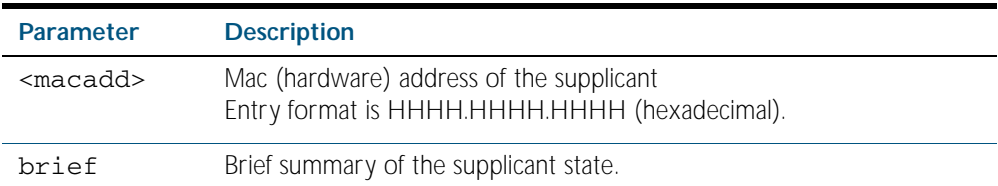

**Mode** Privileged Exec

**Examples** To display Web authenticated supplicant information on the switch, enter the command:

**awplus#** show auth-web supplicant

To display brief summary output for the Web authenticated supplicant on the switch, enter the command:

**awplus#** show auth-web supplicant brief

# <span id="page-1757-0"></span>**show auth-web supplicant interface**

This command shows the supplicant (client device) state for the Web authenticated interface, which may be a static channel (or static aggregator) or a dynamic (or LACP) channel group or a switch port. This command shows a summary when the optional brief parameter is used.

**Syntax** show auth-web supplicant interface <*interface-list*> [brief]

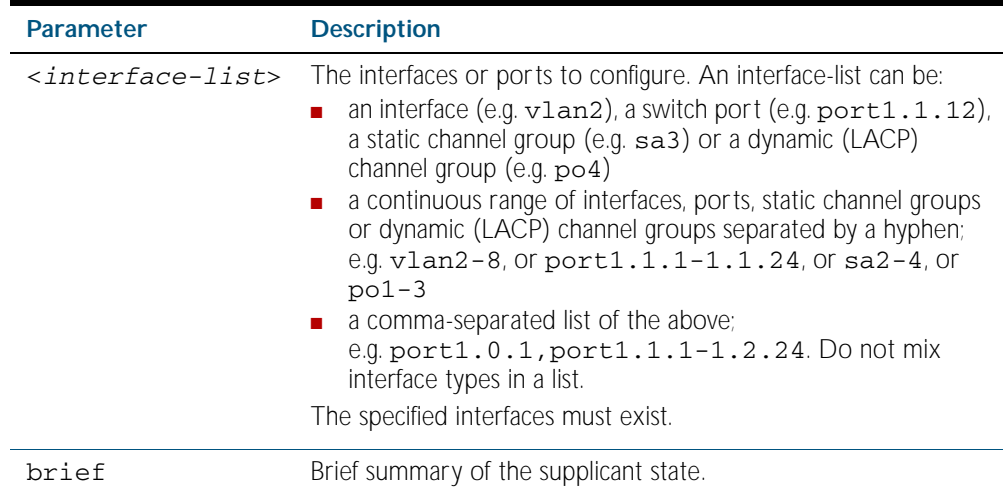

**Mode** Privileged Exec

**Examples** To display the Web authenticated supplicant on the interface port1.0.12, enter the command: **awplus#** show auth-web supplicant interface port1.0.12

> To display brief summary output for the Web authenticated supplicant, enter the command: **awplus#** show auth-web supplicant brief

### <span id="page-1758-0"></span>**show auth-web-server**

This command shows the web authentication server configuration and status on the switch.

- **Syntax** show auth-web-server
- **Mode** Privileged Exec
- **Example** To display web authentication server configuration and status, enter the command:

**awplus#** show auth-web-server

#### **Output** Figure 64-7: Example output from the **show auth-web-server** command

```
Web authentication server
   Server status: enabled
   Server address: -
   HTTP Port No: 80
   Security: enabled
   Certification: default
   SSL Port No: 443
   Redirect URL:
   HTTP Redirect: disabled
   Session keep: disabled
   PingPolling: disable
   PingInterval: 30
   Timeout: 1
   FailCount: 5
   ReauthFresh: disabled
```
**Related Commands** [auth-web-server http-redirect](#page-1727-0) [auth-web-server ipaddress](#page-1728-0) [auth-web-server port](#page-1736-0) [auth-web-server redirect-url](#page-1737-0) [auth-web-server session-keep](#page-1738-1) [auth-web-server ssl](#page-1738-0) [auth-web-server sslport](#page-1740-0)

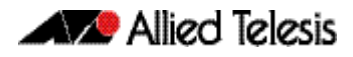

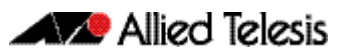

# **Chapter 65: AAA Introduction and Configuration**

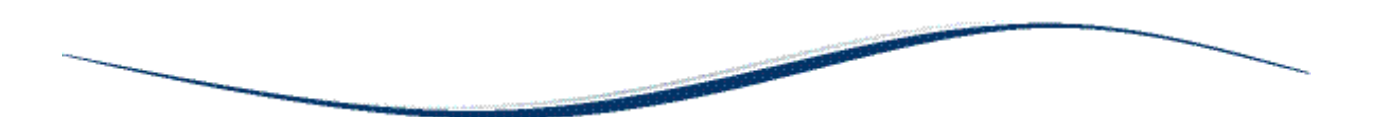

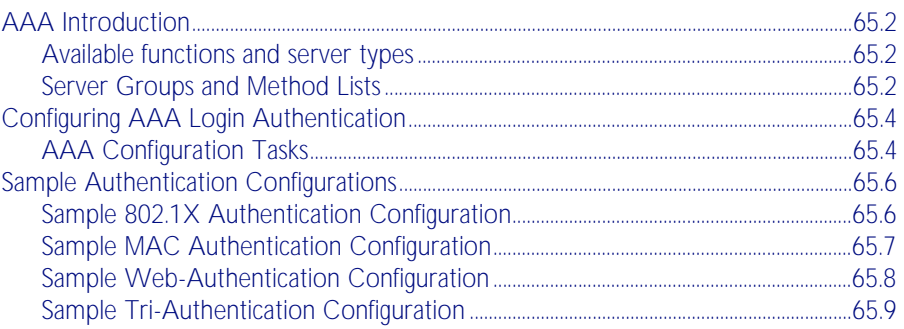

# <span id="page-1761-0"></span>**AAA Introduction**

AAA is the collective title for the three related functions of Authentication, Authorization and Accounting. These function can be applied in a variety of methods with a variety of servers. The purpose of the AAA commands is to map instances of the AAA functions to sets of servers.

The Authentication function can be performed in multiple contexts, such as authentication of users logging in at a console, or 802.1x authentication of devices connecting to Ethernet ports.

For each of these contexts, you may want to use different sets of servers for examining the proffered authentication credentials and deciding if they are valid. AAA Authentication commands enable you to specify which servers will be used for different types of authentication.

# <span id="page-1761-1"></span>Available functions and server types

Authentication, Authorization and Accounting functions are available.

Authentication is performed in the following contexts:

- Login authentication of user shell sessions on the console port, and via telnet/SSH
- 802.1x authentication of devices connecting to switch ports
- MAC authentication of devices connecting to switch ports
- Web-based authentication of devices connecting to switch ports

Authorization is performed in the following context:

TACACS+ authentication. Note that with the AlliedWare Plus implementation TACACS+, authorization cannot be performed independently of the authentication process. There are no authorization commands available

Accounting is performed in the following contexts:

- Accounting of console login sessions
- Accounting of 802.1x-authenticated connections
- Accounting of MAC-authenticated connections

Accounting of Web-authenticated connections

There are three types of servers that can be used:

- Local user database
- RADIUS servers
- TACACS+ servers

# <span id="page-1761-2"></span>Server Groups and Method Lists

There are two constructs that underlie the structure of the AAA commands:

- Server groups are lists of RADIUS servers
- Method Lists are lists of server types

#### Server Groups

A server group is defined by the command [aaa group server](#page-1785-0). This command puts you into Server Group configuration mode. Once in that mode you can add servers to the group by using the command [server auth-port](#page-1884-0).

Any number of servers can be added to a group. Typically, you will add servers which have already been configured by the command [radius-server host](#page-1817-0). If you add a server that has not yet been configured by the command [radius-server host](#page-1817-0), you will receive a warning that the server has not yet been configured, but the command will be accepted.

There is one server group that is always present on the switch by default that cannot be removed. It is the group simply named radius that comprises all servers that have been configured using the command [radius-server host](#page-1817-0). As soon as a server is configured by the command [radius-server host](#page-1817-0), it is automatically a member of the server group radius and cannot be removed from it.

#### Method Lists

A method list defines the set of server types that you want to be used for authenticating a user/ device, and the order in which you want the server types to be used.

- You may want the usernames proffered for logging in at the console to be checked for in the local user database. You can create a server list that specifies local.
- You may want to check the TACACS+ servers first, and resort to the local user database if none of the TACACS+ servers respond. You can create a server list that specifies group first, followed by local.
- You may want to check the RADIUS servers first, and resort to the local user database if none of the RADIUS servers respond. You can create a server list that specifies **group** first, followed by local.

A method list defines the servers where authentication requests are sent. The first server listed is used to authenticate users; if that server fails then the next authentication server type in the method list is selected. This process continues until there is a successful authentication or until all server types fail.

When a user attempts to log in, the switch sends an authentication request to the first authentication server in the method list. If the first server in the list is reachable and it contains a username and password matching the authentication request, the user is authenticated and the login succeeds. If the authentication server denies the authentication request because of an incorrect username or password, the user login fails. If the first server in the method list is unreachable, the switch sends the request to the next server in the list, and so on.

For example, if the method list specifies group tacacs+ local, and a user attempts to log in with a password that does not match a user entry in the first TACACS+ server, if this TACACS+ server denies the authentication request, then the switch does not try any other TACACS+ servers not the local user database; the user login fails.

### Default Method Lists

For every authentication or accounting type, it is always possible to define a method list called default. For most of the authentication and accounting types, the only method list that can be defined is default.

As soon as the default method list is defined for a given authentication or accounting type, it is automatically applied as the method list to be used for any instance of that type of authentication or accounting, except for instances to which another named method list has been specifically applied.

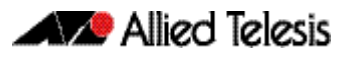

# <span id="page-1763-0"></span>**Configuring AAA Login Authentication**

To configure AAA authentication, create default or a named method list for different authentication types. In the case of login authentication, the named method lists are then applied to consoles or VTY lines.

# <span id="page-1763-1"></span>AAA Configuration Tasks

These are the steps to define how a given accounting or authentication type will be applied to a given port or line:

- Either create a server group using the [aaa group server](#page-1785-0) command (RADIUS only),
- Or create a method list for the authentication or accounting type as required,
- Then apply that method list to the port or line as required.

#### Step 1: Define a group of RADIUS Servers:

■ Create a server group using the [aaa group server](#page-1785-0) command:

To create a RADIUS server group named GROUP1 with hosts 192.168.1.1, 192.168.2.1 and 192.168.3.1, use the commands:

**awplus(config)#** aaa group server radius GROUP1 **awplus(config-sg)#** server 192.168.1.1 auth-port 1812 acctport 1813 **awplus(config-sg)#** server 192.168.2.1 auth-port 1812 acctport 1813 **awplus(config-sg)#** server 192.168.3.1 auth-port 1812 acctport 1813

Step 2: Specify the login authentication or accounting Method List:

■ Create a method list for the authentication ([aaa authentication login](#page-1783-0)) or accounting (aaa [accounting login](#page-1777-0)) type as required:

To configure a user login authentication method list called USERS to use first all available RADIUS servers for user login authentication and then the local user database, use the following commands:

**awplus#** configure terminal

**awplus(config)#** aaa authentication login default group radius local

To configure RADIUS accounting for login shell sessions, use the following commands:

**awplus#** configure terminal

**awplus(config)#** aaa accounting login default start-stop group radius
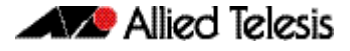

To configure a user login authentication method list called USERS to use first the TACACS+ servers for user login authentication and then the local user database, use the following commands:

```
awplus# configure terminal
awplus(config)# aaa authentication login USERS group tacacs+ 
               local
```
Step 3: Apply Method List to Interface Port or Line:

■ Apply that method list to the port or line as required:

```
awplus# configure terminal
    awplus(config)# line console 0
awplus(config-line)# login authentication USERS
```
For most Authentication and Accounting types, the only possible server list is default, and the only server that can be put into it is radius. You will typically use all RADIUS servers, so group radius can be used, rather than having to create a specific user group. Often the configuration of a given Authentication or Accounting type will consist of a single command, the command that defines the default server list, which contains just one server.

#### AAA 802.1x Authentication Configuration:

AAA 802.1x authentication will typically be configured with the following commands:

To enable 802.1x Authentication globally for all RADIUS servers, use the following commands:

```
awplus# configure terminal
```
**awplus(config)#** aaa authentication dot1x default group radius

# **Sample Authentication Configurations**

# Sample 802.1X Authentication Configuration

See the below sample configuration script for a sample 802.1X authentication configuration. Copy and paste then edit the sample 802.1X authentication configuration in your config file. See the [edit](#page-156-0) command in the [Chapter 7, File Management Commands](#page-138-0) for further information.

```
Output
```
#### Figure 65-1: Sample 802.1X Authentication Configuration

```
!
 radius-server host 127.0.0.1 key awplus-local-radius-server
!
 aaa authentication dot1x default group radius
!
 radius-server local
 server enable
 nas 127.0.0.1 key awplus-local-radius-server
 user guest password guest!
!
 no spanning-tree rstp enable
!
 interface port1.0.1
 switchport
 switchport mode access
 dot1x port-control auto
!
 interface vlan1
 ip address 192.168.1.120/24
!
```
The 802.1X authentication feature needs the [aaa authentication dot1x](#page-1782-0) command and the [dot1x port-control](#page-1662-0) command configured on an interface. See [Chapter 66, AAA Commands](#page-1770-0) and [Chapter 62, 802.1X Commands](#page-1652-0) for command information to edit this configuration.

Local RADIUS Server has been configured to use 802.1X authentication in this sample configuration. See the [radius-server local](#page-1883-0) and [server enable](#page-1885-0) commands in [Chapter 72, Local](#page-1862-0)  [RADIUS Server Commands](#page-1862-0) for command information to edit this sample configuration.

This sample configuration enables 802.1X authentication on interface vlan1 with IP address 192.168.1.120. Change the VLAN ID and IP address as required for your configuration.

# Sample MAC Authentication Configuration

See the below sample configuration script for a sample MAC authentication configuration. Copy, paste, and edit the sample MAC authentication configuration in the config file. See the [edit](#page-156-0) command in the [Chapter 7, File Management Commands](#page-138-0) for further information.

```
Output
```
Figure 65-2: Sample MAC Authentication Configuration

```
!
 radius-server host 127.0.0.1 key awplus-local-radius-server
!
 aaa authentication auth-mac default group radius
!
 radius-server local
 server enable
 nas 127.0.0.1 key awplus-local-radius-server
 user 00-d0-59-ab-70-37 password 00-d0-59-ab-70-37
!
 no spanning-tree rstp enable
!
 interface port1.0.1
 switchport
 switchport mode access
 auth-mac enable
!
 interface vlan1
 ip address 192.168.1.120/24
!
```
The MAC authentication feature needs the [aaa authentication auth-mac](#page-1780-0) and the [auth-mac](#page-1717-0)  [enable](#page-1717-0) commands configured on an interface. See [Chapter 66, AAA Commands](#page-1770-0) and [Chapter 64, Authentication Commands](#page-1694-0) for command information to edit this configuration.

Local RADIUS Server has been configured to use MAC authentication in this sample configuration. See the [radius-server local](#page-1883-0) and [server enable](#page-1885-0) commands in [Chapter 72, Local](#page-1862-0)  [RADIUS Server Commands](#page-1862-0) for command information to edit this sample configuration.

See the [user \(RADIUS server\)](#page-1896-0) command in [Chapter 72, Local RADIUS Server Commands](#page-1862-0) for command information to edit the MAC address of the supplicant for use with local RADIUS server as the RADIUS user name and the user password, as shown in the above configuration.

This configuration enables MAC authentication on vlan1 with IP address 192.168.1.120. Change the interface VLAN ID, MAC, and IP addresses as needed in your configuration.

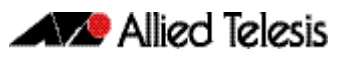

# Sample Web-Authentication Configuration

See the below sample configuration script for a sample Web-authentication configuration. Copy, paste, and edit the sample Web-authentication configuration for your config file. See the [edit](#page-156-0) command in the [Chapter 7, File Management Commands](#page-138-0) for further information.

```
Output
```
Figure 65-3: Sample Web-Authentication Configuration

```
!
 radius-server host 127.0.0.1 key awplus-local-radius-server
!
 aaa authentication auth-web default group radius
!
 radius-server local
 server enable
 nas 127.0.0.1 key awplus-local-radius-server
 user guest encrypted password 
 l+lWcLjLm29bCAXwWRPHXK0PFlsA7gNpR+P7wO4kwQQ=
!
 no spanning-tree rstp enable
!
 interface port1.0.1
 switchport
 switchport mode access
 auth-web enable
!
 interface vlan1
 ip address 192.168.1.120/24
!
```
The Web-authentication feature needs the [aaa authentication auth-web](#page-1781-0) and the [auth-web](#page-1720-0)  [enable](#page-1720-0) commands configured on an interface. See [Chapter 66, AAA Commands](#page-1770-0) and [Chapter 64, Authentication Commands](#page-1694-0) for command information to edit this configuration.

Local RADIUS Server has been configured to use Web-authentication in this sample configuration. See the [radius-server local](#page-1883-0) and [server enable](#page-1885-0) commands in [Chapter 72, Local](#page-1862-0)  [RADIUS Server Commands](#page-1862-0) for command information to edit this sample configuration.

The above sample Web-authentication configuration requires the user name 'guest' with password 'guest!' on IP address 192.168.1.120 from interface port1.0.1.

# Sample Tri-Authentication Configuration

See the below sample configuration script for a sample tri-authentication configuration that configures 802.1X authentication, MAC authentication, and Web-authentication on the same interface. Copy, paste, and edit the sample tri-authentication configuration for your config file. See the [edit](#page-156-0) command in the [Chapter 7, File Management Commands](#page-138-0) for further information.

```
Output
```
Figure 65-4: Sample Tri-Authentication Configuration

```
!
 radius-server host 127.0.0.1 key awplus-local-radius-server
!
 aaa authentication dot1x default group radius
 aaa authentication auth-mac default group radius
 aaa authentication auth-web default group radius
!
 radius-server local
 server enable
 nas 127.0.0.1 key awplus-local-radius-server
 user guest password guest!
 user 00-d0-59-ab-70-37 password 00-d0-59-ab-70-37
!
 no spanning-tree rstp enable
!
 interface port1.0.1
 switchport
 switchport mode access
 dot1x port-control auto
 auth-mac enable
 auth-web enable
!
 interface vlan1
 ip address 192.168.1.120/24
!
```
The 802.1X authentication feature needs the [aaa authentication dot1x](#page-1782-0) command and the [dot1x port-control](#page-1662-0) command configured on an interface. See [Chapter 66, AAA Commands](#page-1770-0) and [Chapter 62, 802.1X Commands](#page-1652-0) for command information to edit this configuration.

The MAC authentication feature needs the [aaa authentication auth-mac](#page-1780-0) and the [auth-mac](#page-1717-0)  [enable](#page-1717-0) commands configured on an interface. See [Chapter 66, AAA Commands](#page-1770-0) and [Chapter 64, Authentication Commands](#page-1694-0) for command information to edit this configuration.

The Web-authentication feature needs the [aaa authentication auth-web](#page-1781-0) and the [auth-web](#page-1720-0)  [enable](#page-1720-0) commands configured on an interface. See [Chapter 66, AAA Commands](#page-1770-0) and [Chapter 64, Authentication Commands](#page-1694-0) for command information to edit this configuration.

Local RADIUS Server has been configured to use tri-authentication in this sample configuration. See the [radius-server local](#page-1883-0) and [server enable](#page-1885-0) commands in [Chapter 72, Local RADIUS](#page-1862-0)  [Server Commands](#page-1862-0) for command information to edit this sample configuration.

This sample tri-authentication configuration requires a user name 'guest' with password 'guest!' on IP address 192.168.1.120 from port1.0.1. Note this sample also configures 802.1X and MAC authentication on vlan1 with IP address 192.168.1.120. Change the interface VLAN ID, MAC and IP address as needed for your configuration.

Note that when tri-authentication is applied to the same interface then the order of execution is MAC authentication first, then 802.1X or Web-authentication, if MAC authentication fails.

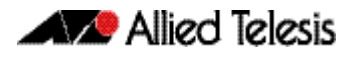

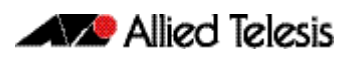

# <span id="page-1770-1"></span><span id="page-1770-0"></span>**Chapter 66: AAA Commands**

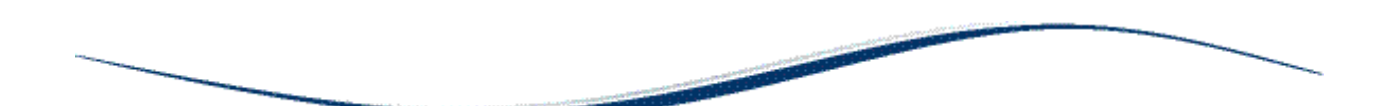

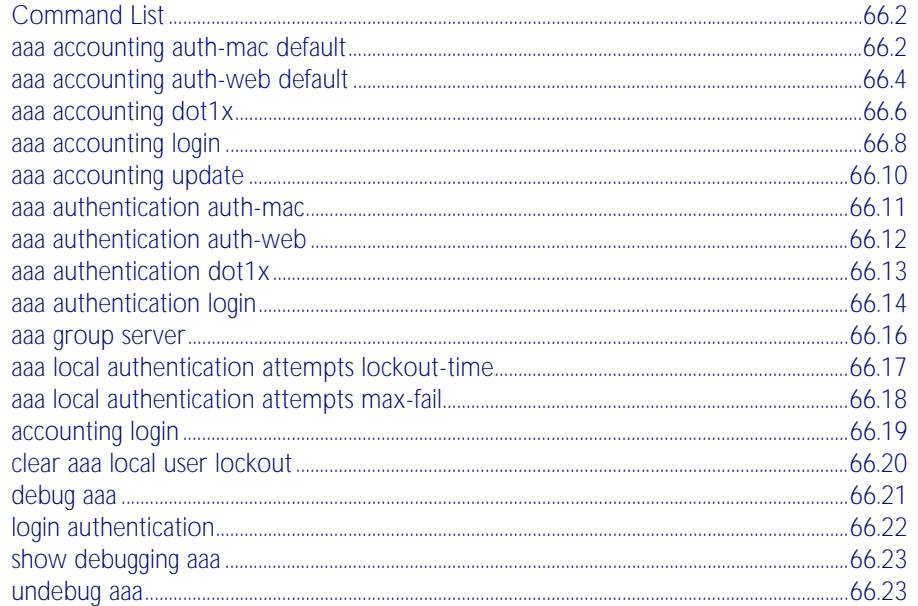

# <span id="page-1771-0"></span>**Command List**

This chapter provides an alphabetical reference for AAA commands for Authentication, Authorization and Accounting. For more information, see [Chapter 65, AAA Introduction and](#page-1760-0)  [Configuration](#page-1760-0).

#### <span id="page-1771-1"></span>**aaa accounting auth-mac default**

This command configures a default accounting method list for MAC-based Authentication. The default accounting method list specifies what type of accounting messages are sent and specifies which RADIUS Servers the accounting messages are sent to. The default accounting method list is automatically applied to interfaces with MAC-based Authentication enabled.

There are two ways to define servers where RADIUS accounting messages will be sent:

- group radius : use all RADIUS servers configured by radius-server host command
- group <*group-name>* : use the specified RADIUS server group

Configure the <*group-name*> using the [aaa group server](#page-1785-0) command. Configure the RADIUS server for group radius using the [radius-server host](#page-1817-0) command.

The accounting event to send to the RADIUS server is configured with the following options:

- start-stop : sends a start accounting message at the beginning of a session and a stop accounting message at the end of the session.
- stop-only : sends a stop accounting message at the end of a session.
- none : disables accounting.

Use the no variant of this command to disable AAA accounting for MAC-based Authentication globally.

**Syntax** aaa accounting auth-mac default {start-stop|stop-only|none} group {<*group-name*>|radius}

no aaa accounting auth-mac default

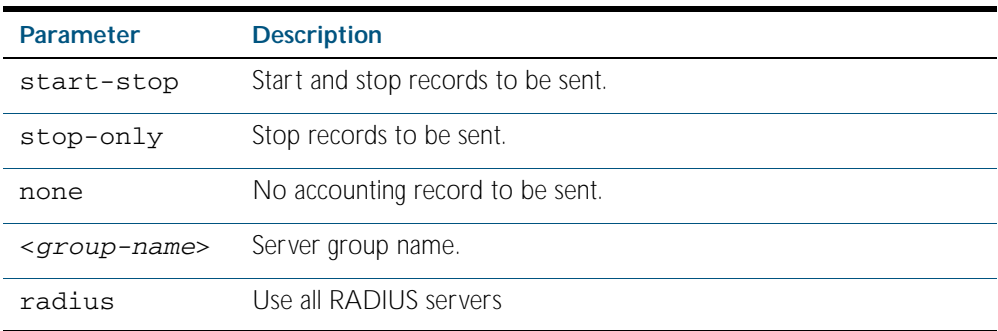

**Default** RADIUS accounting for MAC-based Authentication is disabled by default

**Mode** Global Configuration

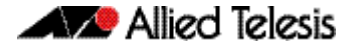

**Examples** To enable RADIUS accounting for MAC-based Authentication, and use all available RADIUS Servers, use the commands: To disable RADIUS accounting for MAC-based Authentication, use the commands: **awplus#** configure terminal **awplus(config)#** aaa accounting auth-mac default start-stop group radius **awplus#** configure terminal **awplus(config)#** no aaa accounting auth-mac default

**Related Commands** [aaa authentication auth-mac](#page-1780-1)

#### <span id="page-1773-0"></span>**aaa accounting auth-web default**

This command configures a default accounting method list for Web-based Port Authentication. The default accounting method list specifies what type of accounting messages are sent and specifies which RADIUS Servers the accounting messages are sent to. The default accounting method list is automatically applied to interfaces with Web-based Authentication enabled.

There are two ways to define servers where RADIUS accounting messages will be sent:

- group radius : use all RADIUS servers configured by radius-server host command
- group <group-name> : use the specified RADIUS server group

Configure the <*group-name*> using the [aaa group server](#page-1785-0) command. Configure the RADIUS server for group radius using the [radius-server host](#page-1817-0) command.

Configure the accounting event to be sent to the RADIUS server with the following options:

- start-stop : sends a start accounting message at the beginning of a session and a stop accounting message at the end of the session.
- stop-only : sends a stop accounting message at the end of a session.
- none : disables accounting.

Use the no variant of this command to disable AAA accounting for Web-based Port Authentication globally.

**Syntax** aaa accounting auth-web default {start-stop|stop-only|none} group {<*group-name*>|radius}

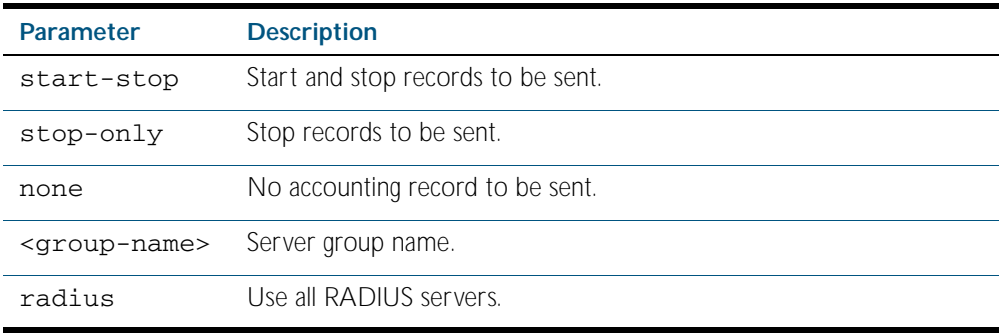

no aaa accounting auth-web default

**Default** RADIUS accounting for WEB-based Port Authentication is disabled by default.

**Mode** Global Configuration

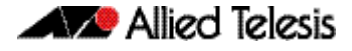

**Examples** To enable RADIUS accounting for Web-based Authentication, and use all available RADIUS Servers, use the commands: To disable RADIUS accounting for Web-based Authentication, use the commands: **awplus#** configure terminal **awplus(config)#** aaa accounting auth-web default start-stop group radius **awplus#** configure terminal **awplus(config)#** no aaa accounting auth-web default

**Related Commands** [aaa authentication auth-web](#page-1781-1)

#### <span id="page-1775-0"></span>**aaa accounting dot1x**

This command configures the default accounting method list for IEEE 802.1x-based Authentication. The default accounting method list specifies what type of accounting messages are sent and specifies which RADIUS Servers the accounting messages are sent to. The default accounting method list is automatically applied to interfaces with IEEE 802.1x-based Authentication enabled.

There are two ways to define servers where RADIUS accounting messages will be sent:

- group radius : use all RADIUS servers configured by radius-server host command
- group <*group-name>* : use the specified RADIUS server group

Configure the *group-name* using the [aaa group server](#page-1785-0) command. Configure the RADIUS server for group radius using the [radius-server host](#page-1817-0) command.

The accounting event to send to the RADIUS server is configured by the following options:

- start-stop : sends a start accounting message at the beginning of a session and a stop accounting message at the end of the session.
- stop-only : sends a stop accounting message at the end of a session.
- none : disables accounting.

Use the no variant of this command to disable AAA accounting for 802.1x-based Port Authentication globally.

**Syntax** aaa accounting dot1x default {start-stop|stop-only|none} group {<*group-name*>|radius}

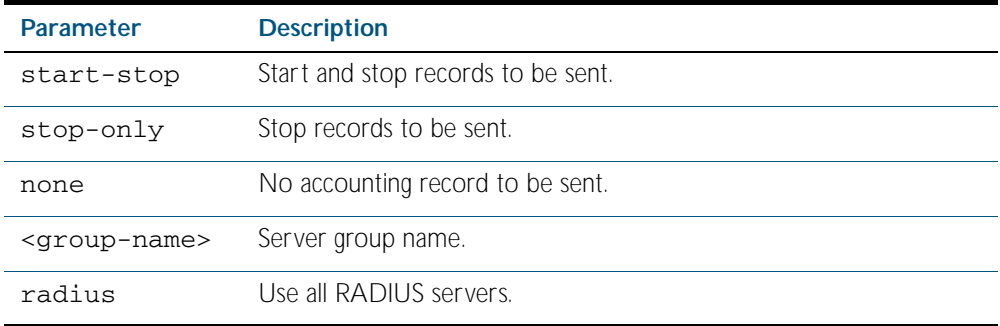

no aaa accounting dot1x default

- **Default** RADIUS accounting for 802.1X-based Port Authentication is disabled by default. (There is no default server set by default).
	- **Mode** Global Configuration
- **Usage** Use this command to enable accounting on all switch ports with 802.1X enabled, and to specify which accounting messages to send and the ordered list of servers to use for accounting. Use the no variant of this command to remove the default accounting server for 802.1X. This disables 802.1X accounting.

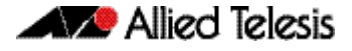

**Example** To enable RADIUS accounting for 802.1x-based Authentication, and use all available RADIUS Servers, use the commands: To disable RADIUS accounting for 802.1x-based Authentication, use the commands: **Related Commands** [aaa accounting update](#page-1779-0) **awplus#** configure terminal **awplus(config)#** aaa accounting dot1x default start-stop group radius **awplus#** configure terminal **awplus(config)#** no aaa accounting dot1x default

[aaa authentication dot1x](#page-1782-1) [aaa group server](#page-1785-0) [dot1x port-control](#page-1662-0) [radius-server host](#page-1817-0)

## <span id="page-1777-0"></span>**aaa accounting login**

This command configures RADIUS accounting for login shell sessions. The specified method list name can be used by the accounting login command in the Line Configuration mode. If the default parameter is specified, then this creates a default method list that is applied to every console and vty line, unless another accounting method list is applied on that line.

Use the no variant of this command to remove an accounting method list for login shell sessions configured by an aaa accounting login command. If the method list being deleted is already applied to a console or vty line, accounting on that line will be disabled. If the default method list name is removed by this command, it will disable accounting on every line that has the default accounting configuration.

#### **Syntax** aaa accounting login {default|<*list-name*>} {start-stop|stop-only|none} {group {<*group-name*>|radius}}

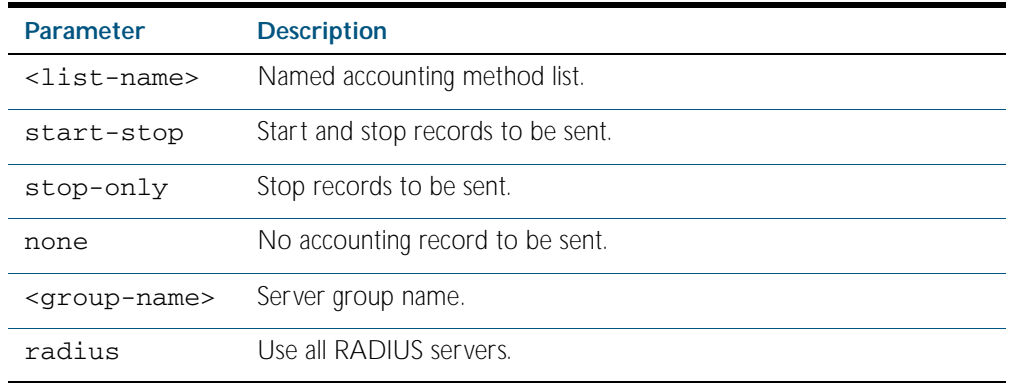

no aaa accounting login {default|<*list-name*>}

- **Usage** This command enables you to define a named accounting method list. The items that you define in the accounting options are:
	- the types of accounting packets that will be sent
	- the set of servers to which the accounting packets will be sent

You can define a default method list the name default) and any number of other named method list. The <*list-name>* for any method list that you define can then be used as the <*list-name*> parameter in the [accounting login](#page-1788-0) command available from Line Configuration mode.

If the method list name already exists, the command will replace the existing configuration with the new one.

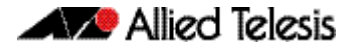

There are two ways to define servers where RADIUS accounting messages will be sent:

- group radius : use all RADIUS servers configured by radius-server host command
- group group-name : use the specified RADIUS server group

Configure the *group-name* using the [aaa group server](#page-1785-0) command. Configure the RADIUS server for group radius using the [radius-server host](#page-1817-0) command.

The accounting event to send to the RADIUS server is configured with the following options:

- start-stop : sends a start accounting message at the beginning of a session and a stop accounting message at the end of the session.
- stop-only : sends a stop accounting message at the end of a session.
- none : disables accounting.

**Default** RADIUS accounting is disabled by default for all login shell sessions.

**Mode** Global Configuration

**Examples** To configure RADIUS accounting for login shell sessions, use the following commands:

**awplus#** configure terminal

#### **awplus(config)#** aaa accounting login default start-stop group radius

To reset the configuration of the default accounting list, use the following commands:

**awplus#** configure terminal **awplus(config)#** no aaa accounting login default

**Related Commands** [aaa authentication login](#page-1783-0) [aaa accounting login](#page-1777-0) [accounting login](#page-1788-0)

#### <span id="page-1779-0"></span>**aaa accounting update**

This command enables periodic accounting reporting to the RADIUS accounting server(s) wherever RADIUS accounting has been configured.

When periodic accounting report is enabled, interim accounting records are sent periodically according to the specified interval in the periodic parameter. The default interval is 30 minutes.

Use the no variant of this command to disable periodic accounting reporting to the RADIUS accounting server(s).

 **Syntax** aaa accounting update [periodic <*1-65535*>]

no aaa accounting update

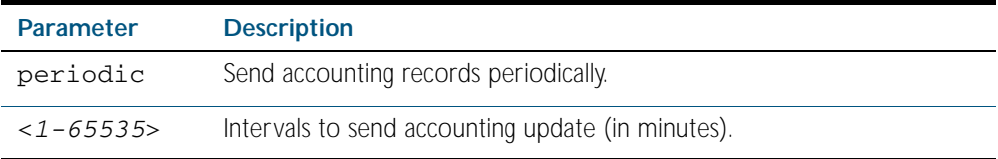

**Default** Periodic accounting update is disabled by default.

- **Mode** Global Configuration
- **Usage** Use this command to enable the device to send periodic AAA accounting reports to the accounting server. When periodic accounting updates are enabled, interim accounting records are sent periodically at the specified intervals. Use the no variant of this command to disable periodic accounting updates to the accounting server.
- **Example** To configure the switch to send period accounting updates every 10 minutes, use the following commands:

**awplus#** configure terminal

**awplus(config)#** aaa accounting update periodic 10

To disable periodic accounting update wherever RADIUS accounting has been configured, use the following commands:

**awplus#** configure terminal

**awplus(config)#** no aaa accounting update

**Related Commands** [aaa accounting auth-mac default](#page-1771-1) [aaa accounting auth-web default](#page-1773-0) [aaa accounting dot1x](#page-1775-0)

### <span id="page-1780-1"></span><span id="page-1780-0"></span>**aaa authentication auth-mac**

This command enables MAC-based Port Authentication globally and allows you to specify an authentication method list. It is automatically applied to every interface running MAC-based Port Authentication.

There are two ways to define servers where RADIUS authentication messages will be sent:

- group radius : use all RADIUS servers configured by radius-server host command
- group group-name : use the specified RADIUS server group

Configure the *group-name* using the [aaa group server](#page-1785-0) command. Configure the RADIUS server for group radius using the [radius-server host](#page-1817-0) command.

Use the no variant of this command to globally disable MAC-based Port Authentication.

**Syntax** aaa authentication auth-mac default group {<*group-name*>|radius}

no aaa authentication auth-mac default

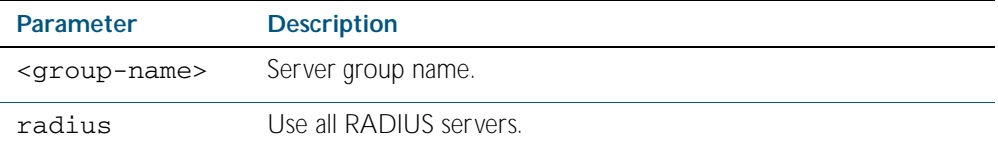

**Default** MAC-based Port Authentication is disabled by default.

**Mode** Global Configuration

**Usage** A RADIUS Server is configured using the [radius-server host](#page-1817-0) command. All configured RADIUS Servers are automatically members of the server group radius.

Other named server groups are configured using the [aaa group server](#page-1785-0) command. If a server is added to a named group, it also remains a member of the group radius.

**Example** To enable MAC-based Port Authentication globally for all RADIUS servers, and use all available RADIUS servers, use the commands:

**awplus#** configure terminal

**awplus(config)#** aaa authentication auth-mac default group radius

To disable MAC-based Port Authentication, use the commands:

**awplus#** configure terminal

**awplus(config)#** no aaa authentication auth-mac default

**Related Commands** [aaa accounting auth-mac default](#page-1771-1) [auth-mac enable](#page-1717-0)

### <span id="page-1781-1"></span><span id="page-1781-0"></span>**aaa authentication auth-web**

This command enables Web-based Port Authentication globally and allows you to enable an authentication method list (in this case, a list of RADIUS Servers). It is automatically applied to every interface running Web-based Port Authentication.

There are two ways to define servers where RADIUS authentication messages will be sent:

- group radius : use all RADIUS servers configured by radius-server host command
- group group-name : use the specified RADIUS server group

Configure the *group-name* using the [aaa group server](#page-1785-0) command. Configure the RADIUS server for group radius using the [radius-server host](#page-1817-0) command.

Use the no variant of this command to globally disable Web-based Port Authentication.

**Syntax** aaa authentication auth-web default group {<*group-name*>|radius}

no aaa authentication auth-web default

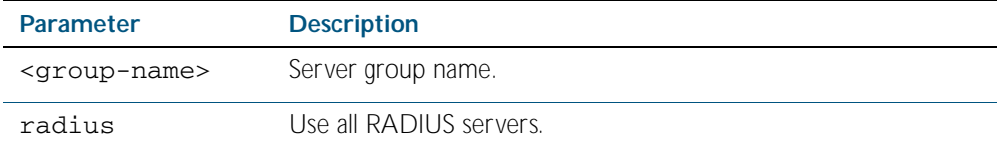

**Default** Web-based Port Authentication is disabled by default.

**Mode** Global Configuration

**Example** To enable Web-based Port Authentication globally for all RADIUS servers, and use all available RADIUS servers, use the commands:

**awplus#** configure terminal

**awplus(config)#** aaa authentication auth-web default group radius

To disable Web-based Port Authentication, use the commands:

**awplus#** configure terminal

**awplus(config)#** no aaa authentication auth-web default

**Related Commands** [aaa accounting auth-web default](#page-1773-0) [auth-mac enable](#page-1717-0)

### <span id="page-1782-1"></span><span id="page-1782-0"></span>**aaa authentication dot1x**

This command enables 802.1X-based Port Authentication globally and allows you to enable an authentication method list. It is automatically applied to every interface running 802.1X-based Port Authentication.

There are two ways to define servers where RADIUS authentication messages will be sent:

- group radius : use all RADIUS servers configured by radius-server host command
- group group-name : use the specified RADIUS server group

Configure the *group-name* using the [aaa group server](#page-1785-0) command. Configure the RADIUS server for group radius using the [radius-server host](#page-1817-0) command.

Use the no variant of this command to globally disable 802.1X-based Port Authentication.

**Syntax** aaa authentication dot1x default group {<*group-name*>|radius}

no aaa authentication dot1x default

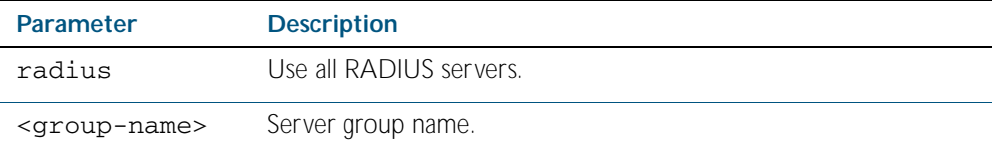

**Default** 802.1x-based Port Authentication is disabled by default.

**Mode** Global Configuration

- **Usage** Use this command to specify the default method list to use for authentication on all switch ports with 802.1X enabled. Use the no variant of this command to reset the default authentication method list for 802.1X, to its default, that is, to use the group radius*,* containing all RADIUS servers configured by the radius-server host command.
- **Example** To enable 802.1X-based Port Authentication globally with all RADIUS servers, and use all available RADIUS servers, use the command:

**awplus#** configure terminal

**awplus(config)#** aaa authentication dot1x default group radius

To disable 802.1X-based Port Authentication, use the command:

**awplus#** configure terminal

**awplus(config)#** no aaa authentication dot1x default

**Related Commands** [aaa accounting dot1x](#page-1775-0) [aaa group server](#page-1785-0) [dot1x port-control](#page-1662-0) [radius-server host](#page-1817-0)

### <span id="page-1783-0"></span>**aaa authentication login**

Use this command to create an ordered list of methods to use to authenticate user login, or to replace an existing method list with the same name. Specify one or more of the options local or group, in the order you want them to be applied. If the default method list name is specified, it is applied to every console and VTY line immediately unless another method list is applied to that line by the [login authentication](#page-1791-0) command. To apply a non-default method list, you must also use the [login authentication](#page-1791-0) command.

Use the no variant of this command to remove an authentication method list for user login. The specified method list name is deleted from the configuration. If the method list name has been applied to any console or VTY line, user login authentication on that line will fail.

Note that the no aaa authentication login default command does not remove the default method list. This will return the default method list to its default state (local is the default).

#### **Syntax** aaa authentication login {default|<*list-name*>} {[local] [group {radius|tacacs+|<*group-name*>}]}

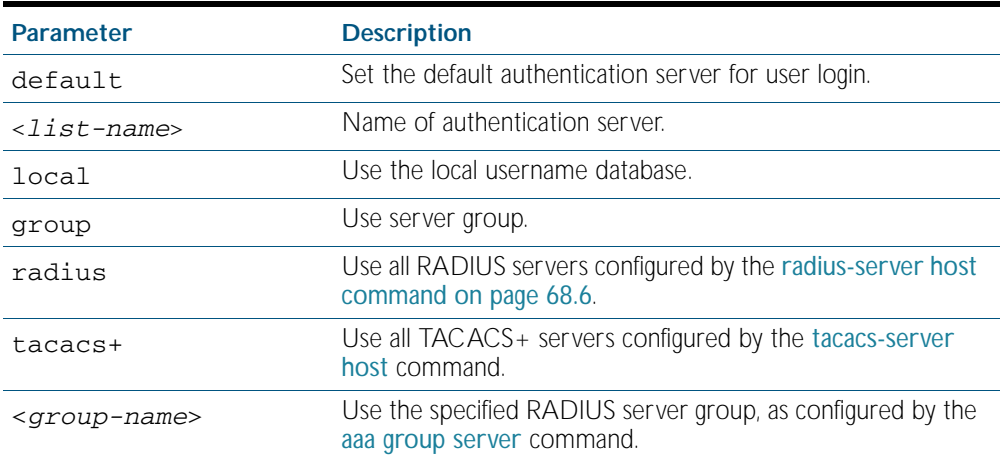

no aaa authentication login {default|<*list-name*>}

**Default** If the default server is not configured using this command, user login authentication uses the local user database only.

> If the default method list name is specified, it is applied to every console and VTY line immediately unless method list server is applied to that line by the login authentication command.

local is the default state for the default method list. Reset to the default method list using the no aaa authentication login default command.

- **Mode** Global Configuration
- **Usage** When a user attempts to log in, the switch sends an authentication request to the first authentication server in the method list. If the first server in the list is reachable and it contains a username and password matching the authentication request, the user is authenticated and the login succeeds. If the authentication server denies the authentication request because of an incorrect username or password, the user login fails. If the first server in the method list is unreachable, the switch sends the request to the next server in the list, and so on.

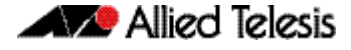

For example, if the method list specifies group tacacs+ local, and a user attempts to log in with a password that does not match a user entry in the first TACACS+ server, if this TACACS+ server denies the authentication request, then the switch does not try any other TACACS+ servers not the local user database; the user login fails.

**Examples** To configure the default authentication method list for user login to use first all available RADIUS servers for user login authentication and then the local user database, use the following commands:

**awplus#** configure terminal

**awplus(config)#** aaa authentication login default group radius local

To configure a user login authentication method list called USERS to use first the RADIUS server group RAD\_GROUP1 for user login authentication and then the local user database, use the following commands:

**awplus#** configure terminal **awplus(config)#** aaa authentication login USERS group RAD GROUP1 local

To configure a user login authentication method list called USERS to use first the TACACS+ servers for user login authentication and then the local user database, use the following commands:

**awplus#** configure terminal **awplus(config)#** aaa authentication login USERS group tacacs+ local

To return to the default method list (local is the default server), use the following commands:

**awplus#** configure terminal

**awplus(config)#** no aaa authentication login default

To delete an existing authentication method list USERS created for user login authentication, use the following commands:

**awplus#** configure terminal

**awplus(config)#** no aaa authentication login USERS

**Related Commands** [login authentication](#page-1791-0)

#### <span id="page-1785-0"></span>**aaa group server**

This command configures a RADIUS server group. A server group can be used to specify a subset of RADIUS servers in aaa commands. The group name radius is predefined, which includes all RADIUS servers configured by the radius-server host command.

RADIUS servers are added to a server group using the server command. Each RADIUS server should be configured using the radius-server host command.

Use the no variant of this command to remove an existing RADIUS server group.

**Syntax** aaa group server radius <*group-name>*

no aaa group server

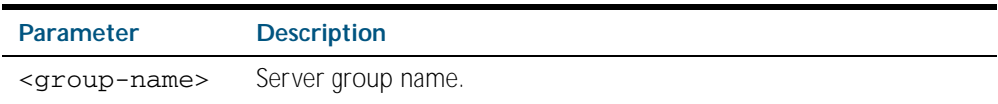

#### **Mode** Global Configuration

**Usage** Use this command to create an AAA group of RADIUS servers, and to enter Server Group Configuration mode, in which you can add servers to the group. Use a server group to specify a subset of RADIUS servers in AAA commands. Each RADIUS server must be configured by the radius-server host command. To add RADIUS servers to a server group, use the server command.

**Example** To create a RADIUS server group named GROUP1 with hosts 192.168.1.1, 192.168.2.1 and 192.168.3.1, use the commands:

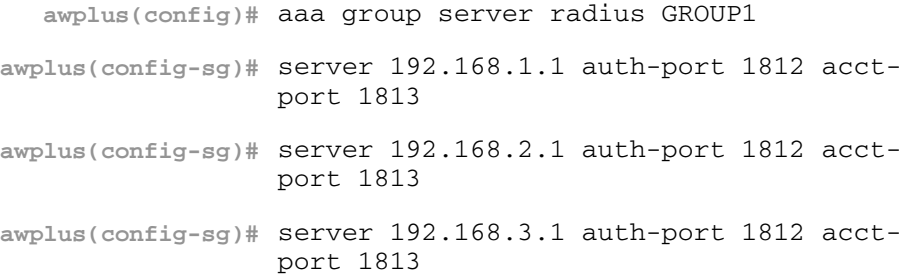

To remove a RADIUS server group named GROUP1 from the configuration, use the command:

**awplus(config)#** no aaa group server radius GROUP1

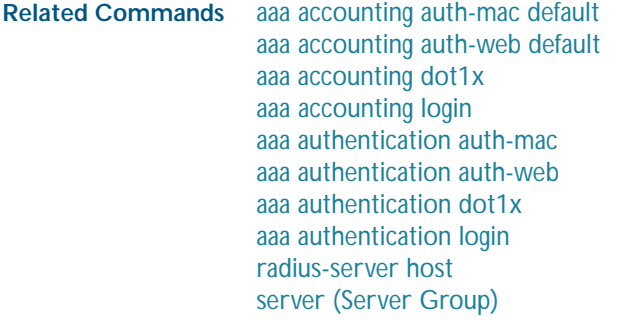

## <span id="page-1786-0"></span>**aaa local authentication attempts lockout-time**

This command configures the duration of the user lockout period.

Use the no variant of this command to restore the duration of the user lockout period to its default of 300 seconds (5 minutes).

**Syntax** aaa local authentication attempts lockout-time <*lockout-tiime>*

no aaa local authentication attempts lockout-time

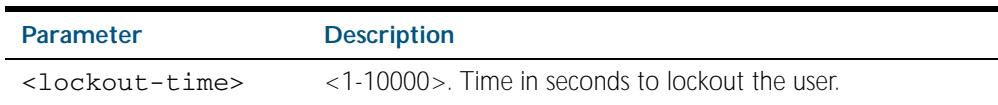

- **Mode** Global Configuration
- **Default** The default for the lockout-time is 300 seconds (5 minutes).
- **Usage** While locked out all attempts to login with the locked account will fail. The lockout can be manually cleared by another privileged account using the [clear aaa local user lockout](#page-1789-0) command.

#### **Example** To configure the lockout period to 10 minutes (600 seconds), use the commands:

```
awplus# configure terminal
```
**awplus(config)#** aaa local authentication attempts lockout-time 600

To restore the default lockout period of 5 minutes (300 seconds), use the commands:

**awplus#** configure terminal

**awplus(config)#** no aaa local authentication attempts lockout-time

**Related Commands** [aaa local authentication attempts max-fail](#page-1787-0)

## <span id="page-1787-0"></span>**aaa local authentication attempts max-fail**

This command configures the maximum number of failed login attempts before a user account is locked out. Every time a login attempt fails the failed login counter is incremented.

Use the no variant of this command to restore the maximum number of failed login attempts to the default setting (5 failed login attempts).

**Syntax** aaa local authentication attempts max-fail <*failed-logins>*

no aaa local authentication attempts max-fail

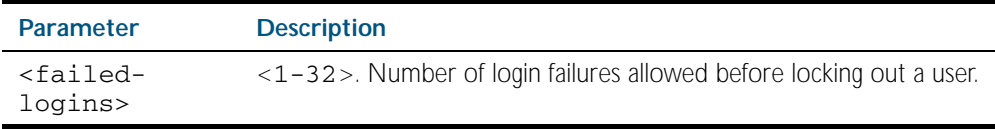

- **Mode** Global Configuration
- **Default** The default for the maximum number of failed login attempts is 5 failed login attempts.
- **Usage** When the failed login counter reaches the limit configured by this command that user account is locked out for a specified duration configured by the [aaa local authentication attempts](#page-1786-0)  [lockout-time](#page-1786-0) command.

When a successful login occurs the failed login counter is reset to 0. When a user account is locked out all attempts to login using that user account will fail.

**Example** To configure the number of login failures that will lock out a user account to 2 login attempts, use the commands:

**awplus#** configure terminal

**awplus(config)#** aaa local authentication attempts max-fail 2

To restore the number of login failures that will lock out a user account to the default number of login attempts (5 login attempts), use the commands:

**awplus#** configure terminal

**awplus(config)#** no aaa local authentication attempts max-fail

**Related Commands** [aaa local authentication attempts lockout-time](#page-1786-0) [clear aaa local user lockout](#page-1789-0)

## <span id="page-1788-0"></span>**accounting login**

This command applies a login accounting method list to console or vty lines for user login. When login accounting is enabled using the aaa accounting login command, logging events generate an accounting record to the accounting server configured using aaa accounting login.

The accounting method list must be configured first using the aaa accounting login command. If an accounting method list is specified that has not been created by the aaa accounting login command then accounting will be disabled on the specified lines.

The no variant of this command resets AAA (Authentication, Authorization, Accounting) Accounting applied to console or vty lines for local or remote login. default login accounting is applied after issuing the no accounting login command. Accounting is disabled with default.

```
Syntax accounting login {default|<list-name>}
```
no accounting login

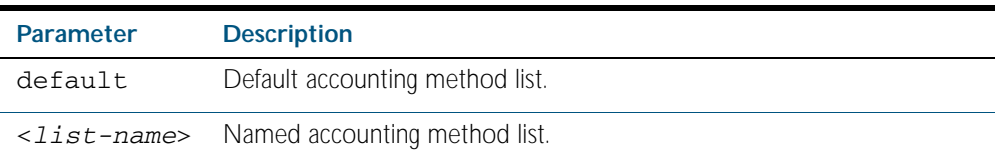

- **Default** By default login accounting is disabled in the default accounting server. No accounting will be performed until accounting is enabled using the aaa accounting login command beforehand.
	- **Mode** Line Configuration
- **Example** To apply the accounting server USERS to all vty lines use the following commands:

**awplus#** configure terminal **awplus(config)#** line vty 0 32 **awplus(config-line)#** accounting login USERS

To reset accounting for login sessions on the console, use the following commands:

**awplus#** configure terminal **awplus(config)#** line console 0

**awplus(config-line)#** no accounting login

**Related Commands** [aaa accounting login](#page-1777-0)

### <span id="page-1789-0"></span>**clear aaa local user lockout**

Use this command to clear the lockout on a specific user account or all user accounts.

#### **Syntax** clear aaa local user lockout {username <*username*>|all}

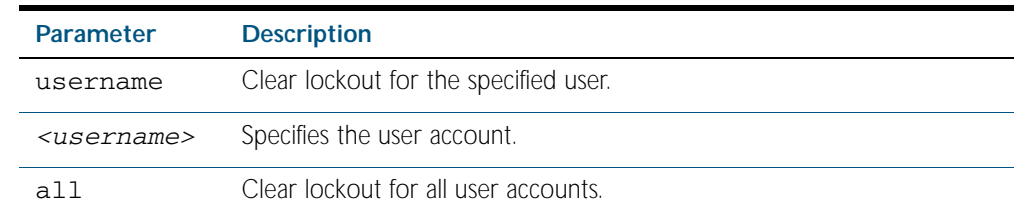

**Mode** Privileged Exec

**Examples** To unlock the user account 'bob' use the following command:

**awplus#** clear aaa local user lockout username bob

To unlock all user accounts use the following command:

**awplus#** clear aaa local user lockout all

**Related Commands** [aaa local authentication attempts lockout-time](#page-1786-0)

### <span id="page-1790-0"></span>**debug aaa**

This command enables AAA debugging.

Use the no variant of this command to disable AAA debugging.

**Syntax** debug aaa [accounting|all|authentication|authorization]

no debug aaa [accounting|all|authentication|authorization]

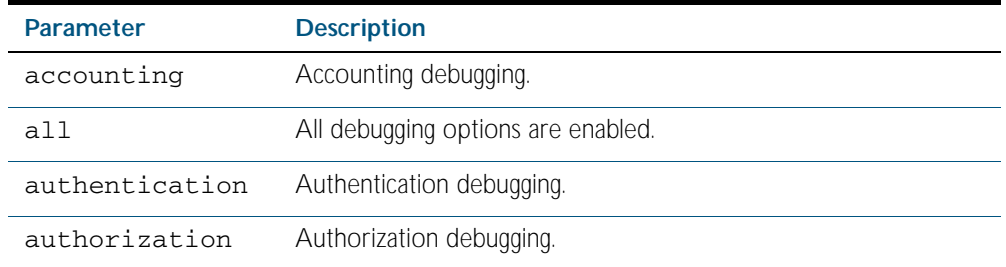

**Default** AAA debugging is disabled by default.

- **Mode** Privileged Exec
- **Example** To enable authentication debugging for AAA, use the command: **awplus#** debug aaa authentication

To disable authentication debugging for AAA, use the command:

**awplus#** no debug aaa authentication

**Related Commands** [show debugging aaa](#page-1792-0) [undebug aaa](#page-1792-1)

## <span id="page-1791-0"></span>**login authentication**

Use this command to apply an AAA server for authenticating user login attempts from a console or remote logins on these console or VTY lines. The authentication method list must be specified by the aaa authentication login command. If the method list has not been configured by the aaa authentication login command, login authentication will fail on these lines.

Use the no variant of this command to reset AAA Authentication configuration to use the default method list for login authentication on these console or VTY lines.

**Command Syntax** login authentication {default|<*list-name*>}

no login authentication

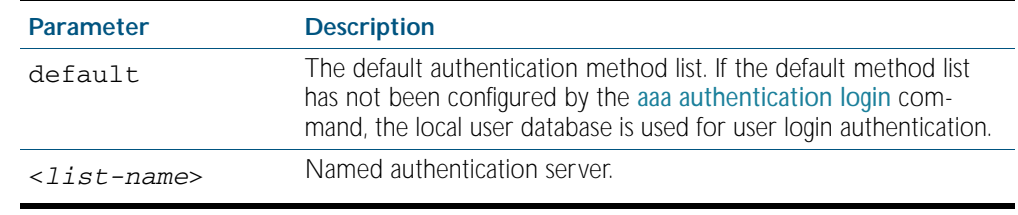

**Default** The default login authentication method list, as specified by the [aaa authentication login](#page-1783-0) command, is used to authenticate user login. (If this has not been specified, the default is to use the local user database.)

**Mode** Line Configuration

**Examples** To apply the authentication method list called CONSOLE to the console, use the following commands:

**awplus#** configure terminal

**awplus(config)#** line console 0

**awplus(config-line)#** login authentication CONSOLE

To reset user authentication configuration on all VTY lines, use the following commands:

**awplus#** configure terminal

**awplus(config)#** line vty 0 32

**awplus(config-line)#** no login authentication

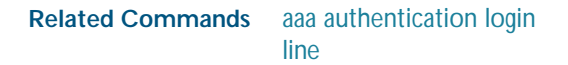

# <span id="page-1792-0"></span>**show debugging aaa**

This command displays the current debugging status for AAA (Authentication, Authorization, Accounting).

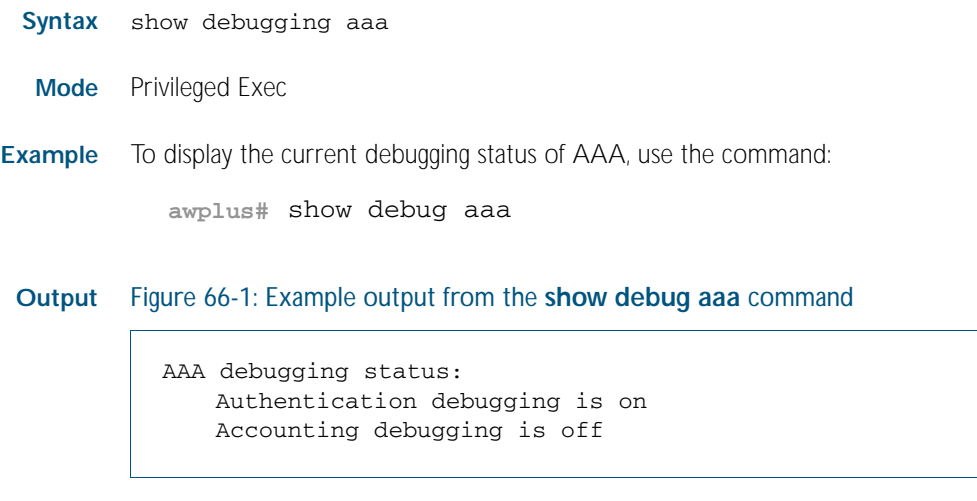

# <span id="page-1792-1"></span>**undebug aaa**

This command applies the functionality of the no [debug aaa command on page 66.21](#page-1790-0).

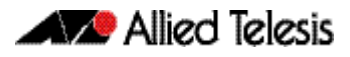

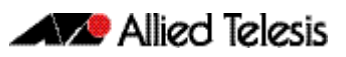

# **Chapter 67: RADIUS Introduction and Configuration**

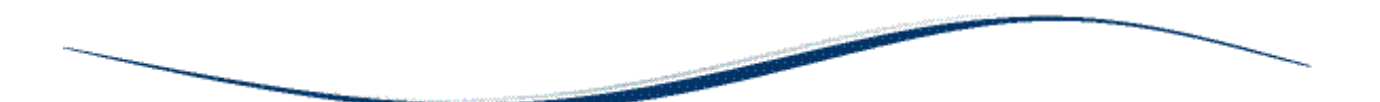

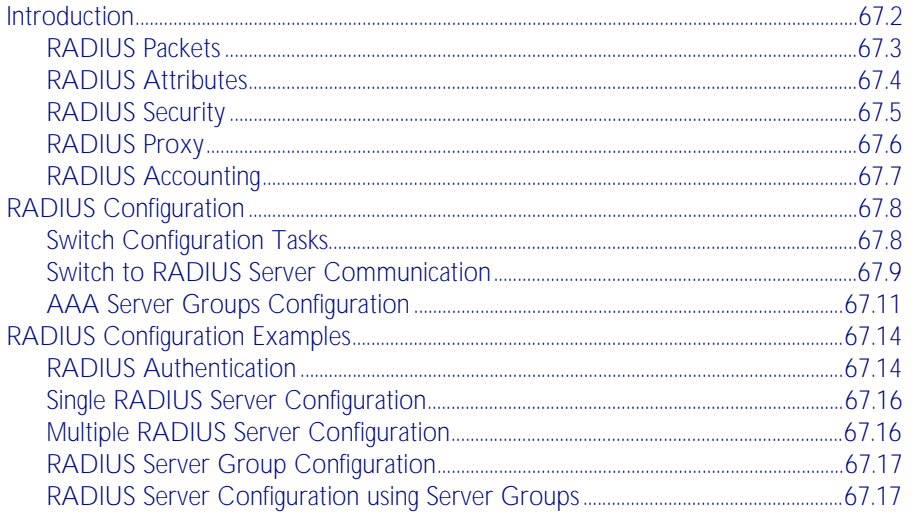

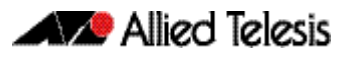

# <span id="page-1795-0"></span>**Introduction**

The main purpose of RADIUS (Remote Authentication Dial In User Service) is to enable the authentication of network users stored in a database on a server known as a RADIUS Server.

When users connect to the network, the switch the users connect to can challenge the users for authentication, and pass on the authentication to the RADIUS server to check. Based on the result of the check against the database, the RADIUS Server informs the switch whether or not to allow the connected user access to the network.

A RADIUS Server can do more than allow or deny access to the network. A RADIUS Server can send back parameters to the connected users, such as an IP address for the user, or a VLAN for the user, or a privilege level for a session. RADIUS also provides an accounting service. Switches can inform the RADIUS Server how long a user has been connected to the network, and how much traffic the user has sent and received while connected to the network.

The original use for RADIUS was for the authentication of users dialling into an ISP (Internet Service Provider). A PPP (Point-to-Point Protocol) connection would be established between the remote client and the ISP's access switch. The ISP's access switch would receive the client's username and password using PAP (Password Authentication Protocol) or using CHAP (Challenge Handshake Authentication Protocol) and pass on the client's username and password to the RADIUS server to authenticate the client. The RADIUS Server's response to the authentication request would be sent back to the client as a PAP or CHAP allow or deny.

RADIUS has been adapted to network access authentication applications. Network access authentication using RADIUS follows a similar method to the PPP dial-up application for ISPs. For general network access authentication there is the RADIUS Server where the database of user authentication data is stored and a NAS (Network Access Server), which is the switch that user connects to first. The RADIUS Server and the NAS communicate with each other through exchanging attributes. Usernames and passwords are treated as attributes in RADIUS packets to and from a RADIUS Server and a NAS. The RADIUS Server is configured with a list of valid NASs that are allowed to send authentication requests to the RADIUS Server.

The RADIUS Server will not accept authentication requests from a NAS that is not on the list of valid NASs. Each NAS has a shared secret, which is a shared key with the RADIUS Server that is used to authenticate requests. The RADIUS Server has access to a list of user authentication data, stored within the RADIUS Server or accessed from another server.

Communication between the NAS and RADIUS Server uses the RADIUS protocol. The RADIUS protocol uses UDP packets. There are two UDP ports used as the destination port for RADIUS authentication packets (ports 1645 and 1812). Note that port 1812 is in more common use than port 1645 for authentication packets. UDP ports (ports 1646 and 1813) are used for RADIUS accounting separately from the ports used for RADIUS authentication.

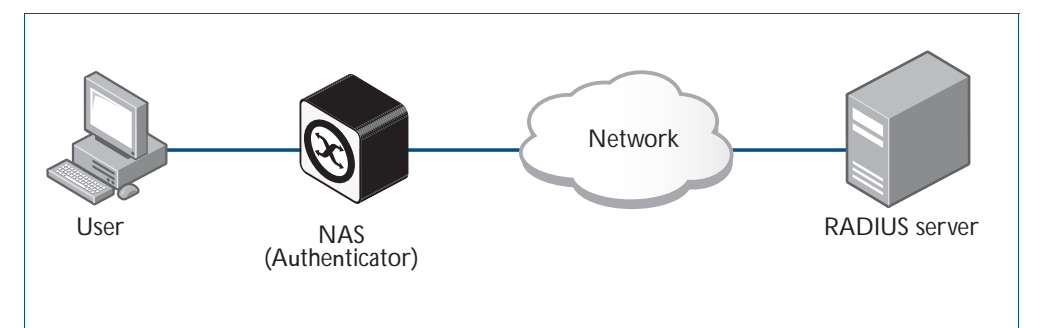

#### Figure 67-1: Example showing a User to a NAS to a RADIUS Server network connection

## <span id="page-1796-0"></span>RADIUS Packets

The RADIUS RFCs define the RADIUS packet types and attributes. RADIUS authentication is defined by RFC2058, RFC2138, RFC2865, and RFC2868. RADIUS accounting is defined by RFC2059, RFC2139, RFC2866, and RFC2867. These RADIUS RFCs define over fifty attributes and six packets types (Access-Request, Access-Accept, Access-Reject, Accounting-Request, Accounting-Response, Access-Challenge).

A RADIUS exchange is initiated by the NAS when a user requests access to the NAS. The NAS obtains the user authentication data adds them into a RADIUS Access-Request packet type and sends the RADIUS Access-Request packet to the RADIUS Server.

- If a RADIUS Server has not been configured for authentication request from a NAS then it will silently discard an Access-Request packet from it.
- If the RADIUS Server accepts the request from the NAS it considers the authentication date provided in the Access-Request packet. The RADIUS Server may verify the user from its own database or it may connect to other servers to verify.
- If the RADIUS Server decides that the user is not allowed access to the NAS it responds to the NAS with an Access-Reject packet and the NAS will block the user.
- If the RADIUS Server decides that the user is valid but needs more information to verify that the user is not an imposter, it may send an Access-Challenge packet to the NAS that the NAS forwards to the user. The NAS forwards the user response to the Access-Challenge packet in an Access-Request packet to the RADIUS Server to accept or reject to allow or deny NAS user access.
- If the RADIUS Server rejects the user it sends an Access-Reject packet to the NAS.
- If the RADIUS Server accepts the user it sends an Accept-Accept packet to the NAS. The Accept-Accept packet to the NAS contains attributes that the NAS can apply.

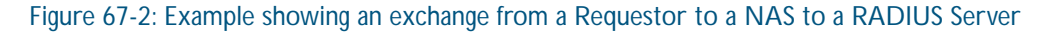

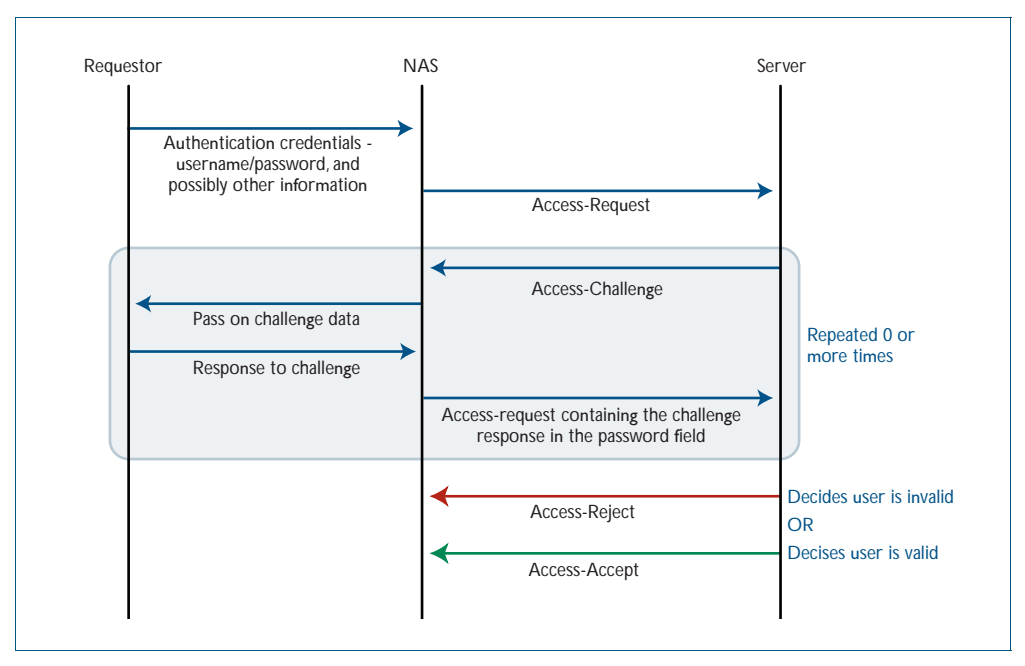

# <span id="page-1797-0"></span>RADIUS Attributes

Each attribute is identified by its RFC-defined name, followed by its attribute ID in parenthesis.

User-name(1)

User-names are strings of at least three characters and have a maximum of 253 characters, which is the the upper limit on all RADIUS attributes.

User-password(2)

User-passwords are encrypted using an MD5 hash of the password, the NAS's shared secret with the RADIUS Server, and a request authenticator value. User-passwords can either be used at the initial authentication attempt or in response to an Access-Challenge packet type from the RADIUS Server to the NAS.

#### CHAP-password(3)

CHAP-passwords are used if the NAS is using CHAP to authenticate the user, and doesn't receive the use the user's password but sends the CHAP response to the RADIUS Server instead. The CHAP password is an encrypted string that is an MD5 hash of the password and challenge value sent by the user.

#### Framed-IP-Address(8)

Used for dial-in user making PPP connections to the NAS who are dynamically allocated an IP address that they can use for the duration of their connect. The RADIUS Server sends the Framed-IP-Address to the NAS to allocate.

#### Service-Type(6)

Used when the NAS is authenticating a user who wants to open a management session on the NAS, and is sent by the RADIUS Server back to the NAS in an Access-Accept type packet to indicate the level of access the NAS gives a user. Service-Type(6) is mapped to a Privileged management session for AlliedWare Plus.

#### NAS-Port-Type(61)

Identifies the type of port on which the user is accessing the NAS. The NAS-Port-Type(61) attribute is sent by the NAS to the RADIUS Server in Access-Request type packet, so the RADIUS Server may use it to choose access type. For 802.1X sessions, the NAS-Port-Type sent by the NAS is Ethernet (15).

#### 802.1X VLAN assignment uses:

Tunnel-Type(64), Tunnel-Medium-Type(65), Tunnel-Private-Group-ID(81), Egress-VLANID(56), and Egress-VLAN-Name(58) attributes (specified in RFC4675 used to specify 802.1Q tagged and untagged VLAN assignments with LLDP-MED/Voice-VLAN).

Attributes are carried within RADIUS packets in the form of TLVs (Type Length Values). Every attribute has an attribute ID number in the Type field of the TLV. The Length field holds a onebyte number that represents then length of the TLV. The Value field holds the value of the attribute.

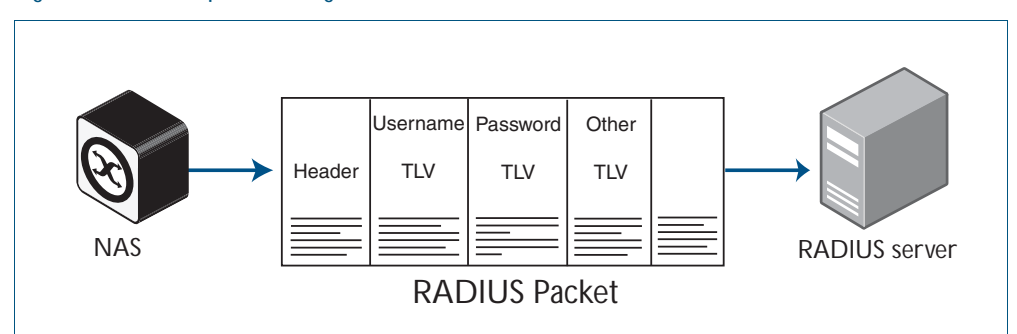

#### Figure 67-3: Example showing **TLVs** in a RADIUS Packet from a NAS to a RADIUS Server

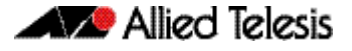

## <span id="page-1798-0"></span>RADIUS Security

RADIUS is used for network security and carries user authentication information, so can be a target for security attacks. To counter threats there are three elements to RADIUS security:

- 1. Shared secret
- 2. Authenticator
- 3. Password Encryption

#### 1. Shared Secret

Every NAS and server are configured with a pre-shared key, called the "shared secret", which is a key string, with no particular format of at least 16 characters.

The protocol has no method for choosing and sharing the secret between the NAS and the server. The secret must be manually generated and separately configured on the NAS and on the server.

The shared secret itself never appears in any RADIUS packets. It is used as an input to the algorithms used for creating encrypted values that are carried in the packets.

#### 2. Authenticator

The authenticator is a random 16-byte value generated by the NAS. The NAS creates a new authenticator value for each Access-Request that it sends.

The response packets that come back from the server contain a value called the Response Authenticator. This is a value that is created by performing an MD5 hash on a string that is created by concatenating the packet type identifier, Session ID, Authenticator sent in the request packet, Attribute fields in the packet, Shared secret that the server shares with the NAS to which it is responding.

When the NAS receives the response packet, it performs the same hash on the same values, and verifies that it comes up with the same result. If not, then it must assume that the response packet has been spoofed, and silently discards it.

#### 3. Password Encryption

The value placed in the user-password TLV of an Access-Request packet is not simply an exact copy of the password sent from the requestor to the NAS.

The NAS concatenates together the shared secret and the authenticator that it has randomly generated for this request and then performs manipulations (MD5, XOR) on that concatenation, and the password to create the value to go into password TLV.

When the server validates the Access-Request, it retrieves the user's password from the user credentials database, and performs the same manipulation upon that password. If the result matches the value in the user-password field of the Access-Request, then the password sent by the requestor is deemed to be correct.

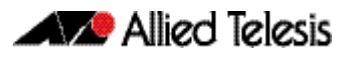

# <span id="page-1799-0"></span>RADIUS Proxy

The user database, which user credentials sent to a RADIUS server are looked up in, may not reside on the RADIUS server itself. The external user database may reside on another RADIUS server, and the communication to that server uses RADIUS. In the case where a RADIUS server communicates with a NAS, but also acts as a client to another RADIUS server, is said to be acting as a RADIUS proxy.

There are a variety of situations where RADIUS proxy is useful. Multiple RADIUS servers could have been set up, holding user databases for different purposes such as Authentication, Switch management sessions, Authenticating VPN connections, and Authenticating 802.1X sessions.

But it is convenient for there to be just one address that all the NASs in the network use as their RADIUS server. That one RADIUS server that the NASs send their requests to, can act as a proxy for all the servers holding the different user databases.

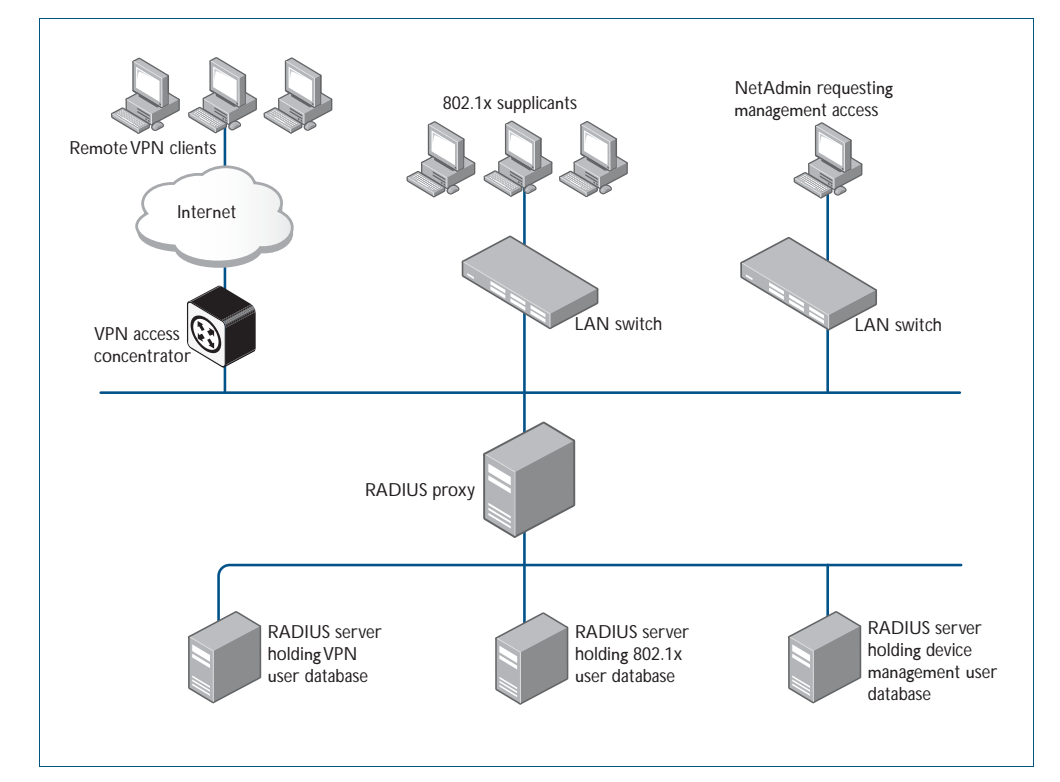

#### Figure 67-4: Example showing RADIUS Proxy
#### RADIUS Accounting

There are only two types of RADIUS accounting packet: Accounting-Request and Accounting-Response.

The Accounting-Request packets are always sent from the NAS to the server. The Accounting-Response packets are always sent from the server to the NAS, and are effectively ACKs of the Accounting-Request packets.

The Accounting-Request packets always carry the attribute Acct-Status-Type. The most commonly used values of this attribute are:

- Start which denotes a packet marking that a session is beginning
- Stop which denotes a packet marking that a session is ending
- Interim update packets sent periodically during the session to give update reports on the statistics that are being collected.

The statistics that can be exchanged in the session are:

- Input Octets
- **Input Packets**
- **Output Octets**
- **Output Packets**
- **Session Duration**

There is no requirement to exchange all these statistics – NAS implementations are at liberty to choose which statistics they will send. Each of these statistics has a corresponding attribute type. The attributes are sent in Interim-Update and Stop accounting request packets.

Each accounting session has a unique session ID, which is chosen by the NAS. The session ID is carried in an Acct-Session-Id attribute, that should be present in every packet involved in the session. The accounting packets typically do not use the same UDP port as the authentication packets. The default port for RADIUS accounting is 1813.

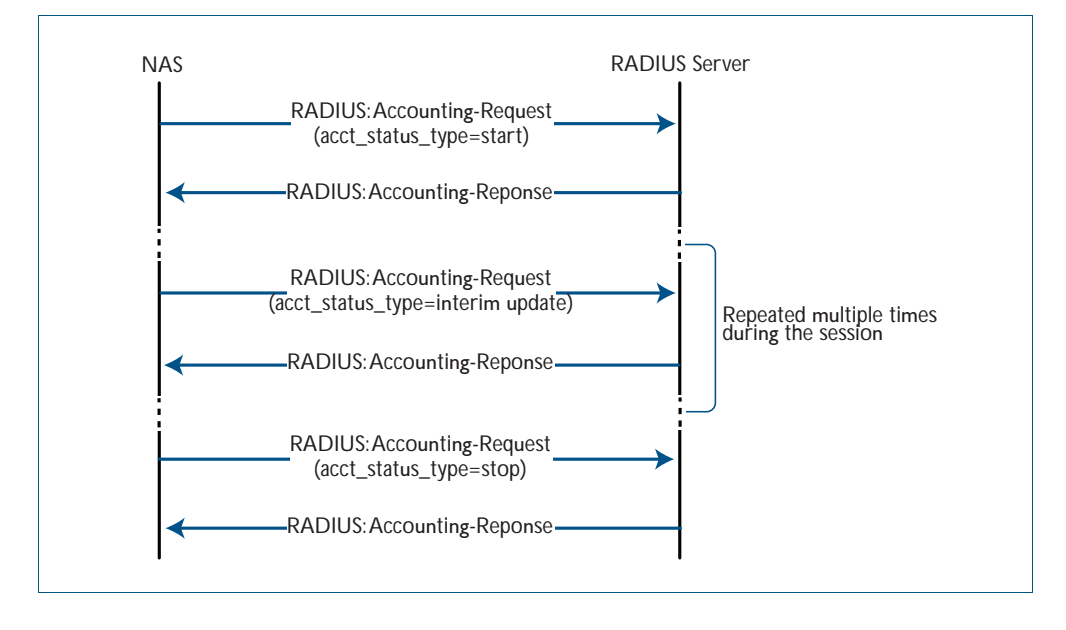

Figure 67-5: Example showing RADIUS Accounting between a NAS and a RADIUS Server

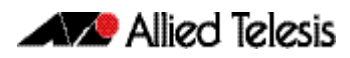

## **RADIUS Configuration**

This section describes how to configure RADIUS with the available AAA commands. For a description of AAA commands, refer to the [AAA Commands](#page-1770-0) chapter. For a description of the RADIUS commands used, refer to the [RADIUS Commands](#page-1812-0) chapter.

RADIUS is often used in a variety of networks that need high security while maintaining access for remote users. RADIUS is suitable for the following networks that require access security:

- Networks with multiple-vendor access servers, each supporting RADIUS. For example, access servers from several vendors use a single RADIUS server-based security database.
- Networks in which a user may access a single service. Using RADIUS, you can control user access to a single host, or to a single utility such as Telnet.
- Networks that require accounting. You can use RADIUS accounting independent of RADIUS authentication. The RADIUS accounting functions allow data to be sent at the start and end of services, indicating the amount of resources (time, packets, bytes) used.

### Switch Configuration Tasks

To configure RADIUS on your switch or access server, you must perform the following tasks:

- Use the aaa authentication command to define method lists for RADIUS authentication. For information about this command, refer to the [AAA Commands](#page-1770-0) chapter.
- Use authentication commands to enable the defined method lists to be used. For more information, refer to the [Authentication Commands](#page-1694-0) chapter.

The following configuration tasks are optional:

- You can use the [aaa group server](#page-1785-0) command to group selected RADIUS hosts for specific services. For detailed information about this command, refer to the [AAA Server Groups](#page-1804-0)  [Configuration](#page-1804-0) section in this chapter and refer to the [AAA Commands](#page-1770-0) chapter.
- You can use the [aaa accounting login](#page-1777-0) command to enable accounting for RADIUS connections. For information about this command, refer to the [AAA Commands](#page-1770-0) chapter.

This section describes how to set up RADIUS for authentication and accounting on your network, and includes the following sections:

- Switch to RADIUS Server Communication (Required)
- Configuring AAA Server Groups (Optional)
- Configuring AAA Server Groups with Deadtime (Optional)

Software Reference for x600 Series Switches

- Specifying RADIUS Authentication
- Specifying RADIUS Accounting (Optional)

For RADIUS configuration examples using the commands in this chapter, refer to the section [RADIUS Configuration Examples](#page-1807-0) at the end of this chapter.

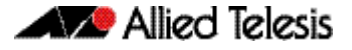

### <span id="page-1802-0"></span>Switch to RADIUS Server Communication

The RADIUS host is normally a multiuser system running RADIUS server software from a software provider. Switch to RADIUS server communication has several components:

- Host name or IP address
- Authentication destination port
- Accounting destination port
- Timeout period
- Retransmission value
- **Key string**

RADIUS security servers are identified on the basis of their host name or IP address, host name and specific UDP port numbers, or IP address and specific UDP port numbers. The combination of the IP address and UDP port number creates a unique identifier, allowing different ports to be individually defined as RADIUS hosts providing a specific AAA service. This unique identifier enables RADIUS requests to be sent to multiple UDP ports on a server at the same IP address.

A RADIUS server and a switch use a shared secret text string to encrypt passwords and exchange responses. To configure RADIUS using the AAA security commands, you must specify the host running the RADIUS server daemon and a secret text string that it shares with the switch, which you can specify using the key parameter in the [radius-server host](#page-1817-0) command.

The timeout, retransmission, and encryption key values are configurable globally for all RADIUS servers, on a per-server basis, or in some combination of global and per-server settings. To apply these settings globally to all RADIUS servers communicating with the switch, use the three global commands: [radius-server timeout](#page-1822-0), [radius-server retransmit](#page-1821-0), and [radius-server](#page-1820-0)  [key](#page-1820-0). To apply these values on a specific RADIUS server, use the [radius-server host](#page-1817-0) command.

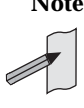

**Note** You can configure both global and per-server timeout, retransmission, and key value commands simultaneously on the same Network Access Server.

If both global and per-server functions are configured on a switch, the per-server timer, retransmission, and key value commands override global timer, retransmission, and key value commands.

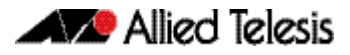

To configure per-server RADIUS server communication, use the following command in the Global Configuration mode:

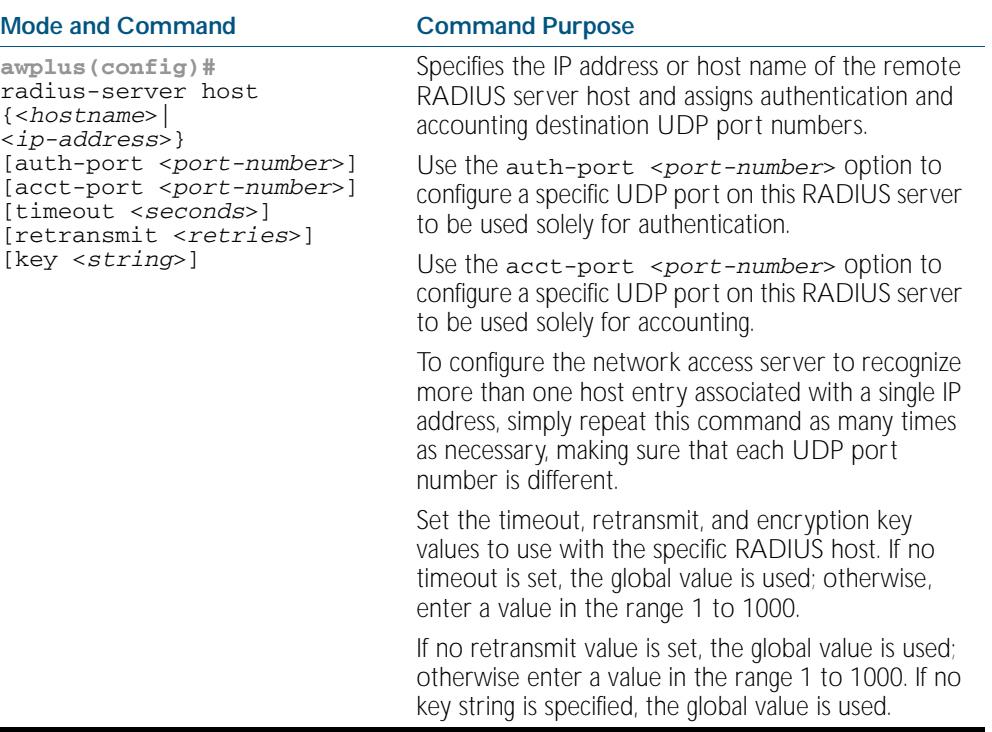

To configure global communication settings between the switch and a RADIUS server, use the following radius-server commands in the Global Configuration mode:

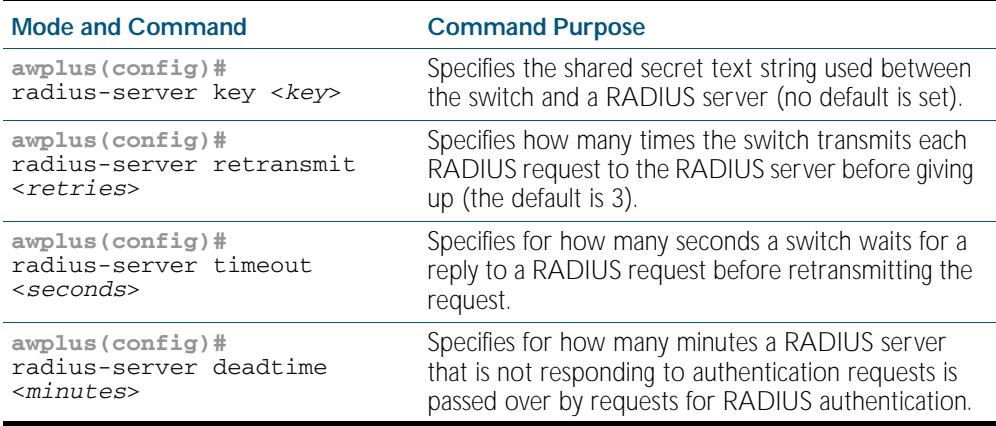

### <span id="page-1804-0"></span>AAA Server Groups Configuration

Configuring the switch to use AAA server groups provides a way to group existing server hosts. This allows you to select a subset of the configured server hosts and use them for a particular service. A server group is used in conjunction with a global server-host list. The server group lists the IP addresses of the selected server hosts.

Server groups also can include multiple host entries for the same server, as long as each entry has a unique identifier. The combination of an IP address and a UDP port number creates a unique identifier, allowing different ports to be individually defined as RADIUS hosts providing a specific AAA service.

To define a server host with a server group name, enter the following commands in the Global Configuration mode. The listed RADIUS server must exist in the Global Configuration mode:

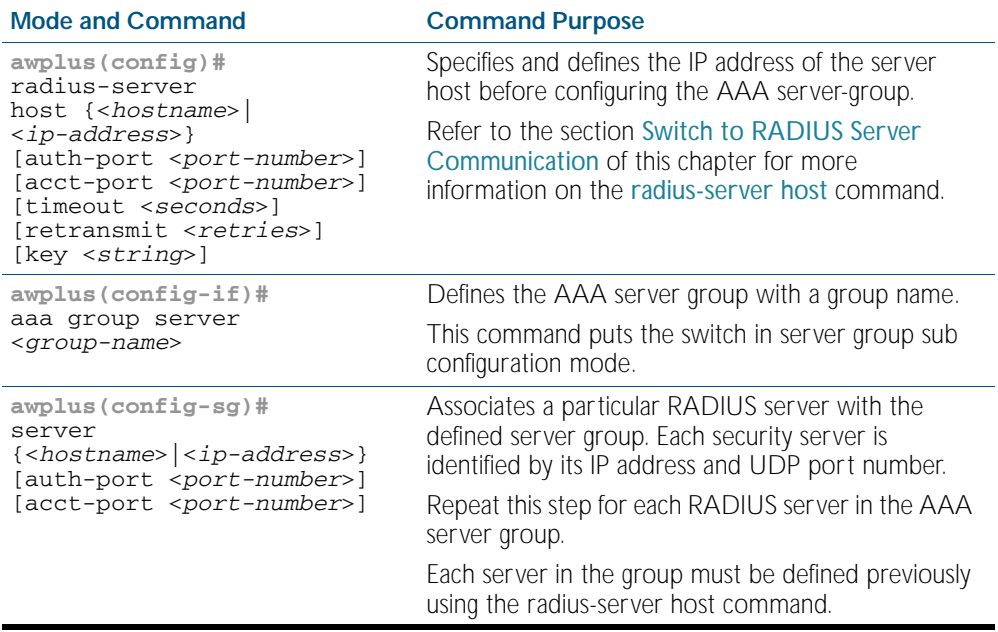

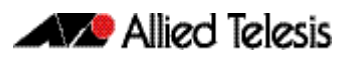

#### Configuring AAA Server Groups with Deadtime

After you have configured a server host with a server name, you can use the [deadtime](#page-1813-0)  [\(RADIUS server group\)](#page-1813-0) command to configure each server per server group. Configuring deadtime within a server group allows you to direct AAA traffic to separate groups of servers that have different operational characteristics.

Configuring deadtime is no longer limited to a global configuration. A separate timer has been attached to each server host in every server group. When a server is found to be unresponsive after numerous retransmissions and time-outs, the server is assumed to be dead. The timers attached to each server host in all server groups are triggered. In essence, the timers are checked and subsequent requests to a server, once it is assumed to be dead, are directed to alternate servers, if configured. When the network access server receives a reply from the server, it checks and stops all configured timers, if running, for that server in all server groups.

If the timer has expired, only the server to which the timer is attached is assumed to be alive. This becomes the only server that can be tried for later AAA requests using the server groups to which the timer belongs.

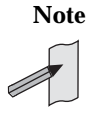

**Note** Since one server has different timers and may have different deadtime values configured in the server groups, the same server may in the future have different states, dead and alive, at the same time. To change the state of a server, you must start and stop all configured timers in all server groups.

The size of the server group will be increased because of the addition of new timers and the deadtime attribute. The overall impact of the structure depends on the number and size of the server groups and how the servers are shared among server groups in a specific configuration.

To configure deadtime within a server group, use the following commands beginning in the Global Configuration mode:

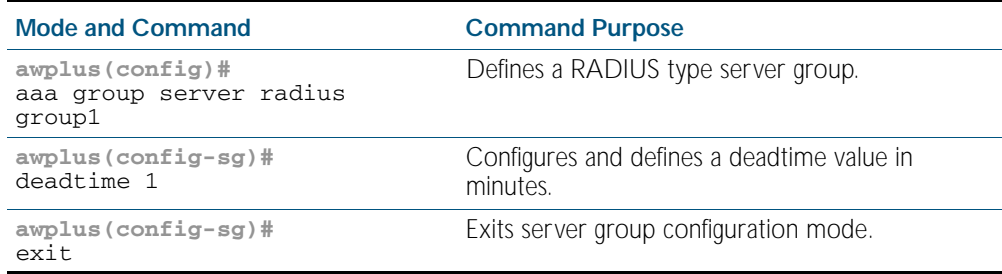

#### Specifying RADIUS Authentication

After you have identified the RADIUS server and defined the RADIUS authentication key, you must define method lists for RADIUS authentication. Because RADIUS authentication is facilitated through AAA, you must enter the [aaa authentication login](#page-1783-0) command, specifying RADIUS as the authentication method. For detailed [aaa authentication login](#page-1783-0) command information, refer to the [AAA Commands](#page-1770-0) chapter.

#### Specifying RADIUS Accounting

The AAA accounting feature enables you to track the services users are accessing as well as the amount of network resources they are consuming. Because RADIUS accounting is facilitated through AAA, you must issue the [aaa accounting login](#page-1777-0) command, specifying RADIUS as the accounting method. For detailed [aaa accounting login](#page-1777-0) command information, refer to the [AAA](#page-1770-0)  [Commands](#page-1770-0) chapter.

#### Monitoring and Maintaining RADIUS

To monitor and maintain RADIUS, use the following commands in Privileged Exec mode:

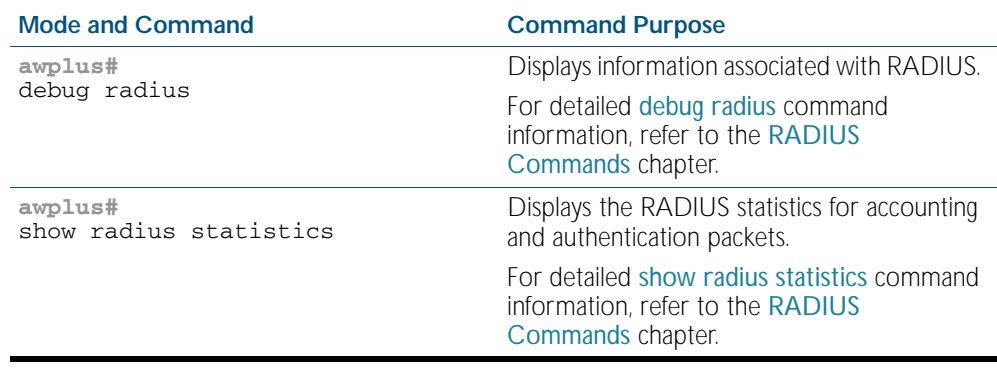

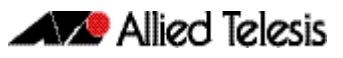

### <span id="page-1807-0"></span>**RADIUS Configuration Examples**

The following sections provide RADIUS configuration examples:

- RADIUS Authentication
- Single RADIUS Server Configuration
- **Multiple RADIUS Server Configuration**
- RADIUS Server Group Configuration
- RADIUS Server Configuration using Server Groups

### RADIUS Authentication

**Example** The following example shows how to configure the switch to authenticate using RADIUS:

Figure 67-6: Sample RADIUS Authentication to configure the switch to authenticate users

```
!
radius-server host 172.10.10.1
radius-server key radiuspass
username newuser password newpass
aaa authentication login admin
!
```
The lines in this example RADIUS authentication and accounting configuration are defined as follows:

- The [radius-server host](#page-1817-0) command defines the IP address of the RADIUS server host.
- The [radius-server key](#page-1820-0) command defines the shared secret text string between the network access server and the RADIUS server host.
- The [aaa authentication login](#page-1783-0) command defines a method list named admin for login authentication.
- **Example** The following example shows how to configure the switch to authenticate logins using RADIUS:

Figure 67-7: Sample RADIUS Authentication to authenticate logins

```
!
aaa authentication login radius-login group radius
!
```
This sample RADIUS authentication configuration is defined as follows:

The aaa authentication login radius-login group radius command configures the switch to use RADIUS for authentication at the login prompt.

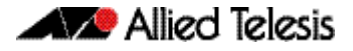

**Example** The following example shows how to configure the authentication method to verify a username and password at login. In this example, if a username is entered at the username prompt, that username is used for authentication.

Figure 67-8: Sample RADIUS Authentication to verify a username and password

```
!
aaa authentication login default group radius
radius-server host 172.10.10.1 auth-port 1812 acct-port 1813
!
```
The lines in this sample RADIUS authentication configuration are defined as follows:

- The aaa authentication login default group radius command specifies that the username and password are verified by RADIUS.
- The radius-server host 172.10.10.1 auth-port 1812 acct-port 1813 command specifies the IP address of the RADIUS server host, the UDP destination port for authentication requests, and the UDP destination port for accounting requests.

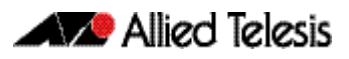

### Single RADIUS Server Configuration

**Example** The following example shows how to configure server-specific timeout, retransmit, and key values for the RADIUS server with IP address 172.2.2.2:

#### Figure 67-9: Single RADIUS Server sample configuration

```
!
radius-server host 172.2.2.2 timeout 5 retransmit 5 key 10
!
```
### Multiple RADIUS Server Configuration

**Example** The following example shows how to configure two RADIUS servers with specific timeout, retransmit, and key values. The [radius-server retransmit](#page-1821-0) command changes the global retransmission value to 4 for all RADIUS servers. The [radius-server host](#page-1817-0) command configures specific timeout, retransmission, and key values for the RADIUS server hosts with IP addresses 172.2.2.2 and 172.1.1.1

Figure 67-10: Multiple RADIUS Server sample configuration

```
!
! Enable and configure radius authentication and accounting 
! services on the switch:
!
aaa authentication login default group radius
aaa accounting default start-stop group radius
!
! Change the retransmission value for all RADIUS servers:
!
radius-server retransmit 4
!
  Configure per-server specific timeout, retransmission, and
 key values. Change the default auth-port and acct-port
! values.
!
radius-server host 172.2.2.2 auth-port 1645 acct-port 1646 
timeout 3 retransmit 3 key radkey
!
 Configure per-server specific timeout and key values. This
! server uses the global retransmission value.
!
radius-server host 172.1.1.1 timeout 6 key rad123
!
```
#### RADIUS Server Group Configuration

**Example** The following example shows how to create server group group2 with three RADIUS server members, each with the same IP address but with unique authentication and accounting ports:

```
Figure 67-11: RADIUS Server Group sample configuration using the same IP address
```

```
!
aaa group server radius group2
 server 172.1.1.1 auth-port 1645 acct-port 1646
 server 172.1.1.1 auth-port 1812 acct-port 1813
  server 172.1.1.1 auth-port 2000 acct-port 2001
!
```
#### RADIUS Server Configuration using Server Groups

The following example shows how to configure the network access server to recognize two different RADIUS server groups.

One of these groups, group1, has two different host entries on the same RADIUS server configured for the same services. The second host entry configured acts as fail over backup to the first one. Each group is individually configured for deadtime; deadtime for group1 is one minute, and deadtime for group2 is two minutes.

Figure 67-12: Multiple RADIUS Servers using Server Groups sample configuration

```
!
! The following command configures default RADIUS parameters:
!
aaa authentication login default group group1
!
! The following commands define the group1 RADIUS server group
! and associate servers with it and configures a deadtime of 
! one minute:
!
aaa group server radius group1
 server 172.1.1.1 auth-port 1645 acct-port 1646
 server 172.2.2.2 auth-port 1812 acct-port 1813
   deadtime 1
!
! The following commands define the group2 RADIUS server group
! and associate servers with it and configures a deadtime of 
! two minutes:
!
aaa group server radius group2
  server 172.2.2.2 auth-port 1812 acct-port 1813
   server 172.3.3.3 auth-port 2000 acct-port 2001
   deadtime 2
!
! The following commands configure the RADIUS attributes 
! for each host entry associated with one of the defined
! server groups:
!
radius-server host 172.1.1.1 auth-port 1645 acct-port 1646
radius-server host 172.2.2.2 auth-port 1812 acct-port 1813
radius-server host 172.3.3.3 auth-port 2000 acct-port 2001
!
```
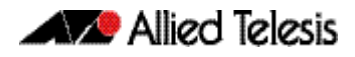

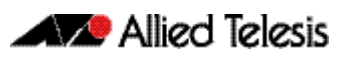

# <span id="page-1812-0"></span>**Chapter 68: RADIUS Commands**

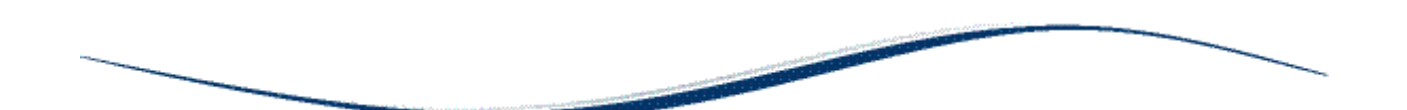

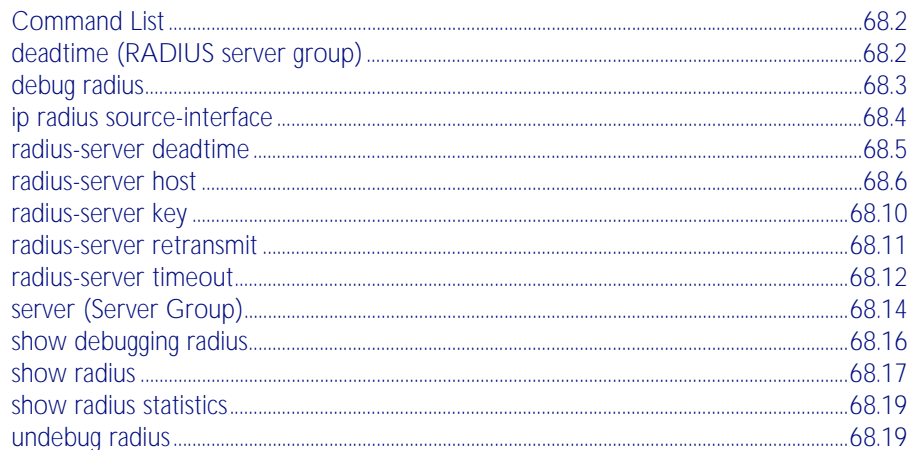

### <span id="page-1813-1"></span>**Command List**

This chapter provides an alphabetical reference for commands used to configure the device to use RADIUS servers.

#### <span id="page-1813-2"></span><span id="page-1813-0"></span>**deadtime (RADIUS server group)**

Use this command to configure the deadtime parameter for the RADIUS server group. This command overrides the global dead-time configured by the [radius-server deadtime command](#page-1816-0)  [on page 68.5](#page-1816-0). The configured deadtime is the time period in minutes to skip a RADIUS server for authentication or accounting requests if the server is "dead". Note that a RADIUS server is considered "dead" if there is no response from the server within a defined time period.

Use the no variant of this command to reset the deadtime configured for the RADIUS server group. If the global deadtime for RADIUS server is configured the value will be used for the servers in the group. The global deadtime for the RADIUS server is set to 0 minutes by default.

#### **Syntax** deadtime <*0-1440*>

no deadtime

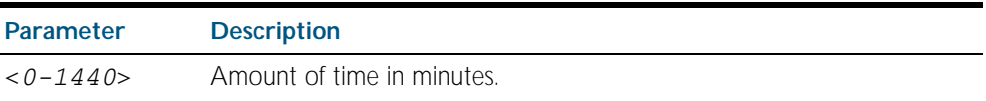

- **Default** The deadtime is set to 0 minutes by default.
	- **Mode** Server Group Configuration
- **Usage** If the RADIUS server does not respond to a request packet, the packet is retransmitted the number of times configured for the retransmit parameter (after waiting for a timeout period to expire). The server is then marked "dead", and the time is recorded. The deadtime parameter configures the amount of time to skip a dead server; if a server is dead, no request message is sent to the server for the deadtime period.
- **Examples** To configure the deadtime for 5 minutes for the RADIUS server group "GROUP1", use the command:

**awplus(config)#** aaa group server radius GROUP1 **awplus(config-sg)#** server 192.168.1.1 **awplus(config-sg)#** deadtime 5

To remove the deadtime configured for the RADIUS server group "GROUP1", use the command:

**awplus(config)#** aaa group server radius GROUP1

**awplus(config-sg)#** no deadtime

**Related Commands** [aaa group server](#page-1785-0) [radius-server deadtime](#page-1816-0)

#### <span id="page-1814-1"></span><span id="page-1814-0"></span>**debug radius**

This command enables RADIUS debugging. If no option is specified, all debugging options are enabled.

Use the no variant of this command to disable RADIUS debugging. If no option is specified, all debugging options are disabled.

Syntax debug radius [packet|event|all]

no debug radius [packet|event|all]

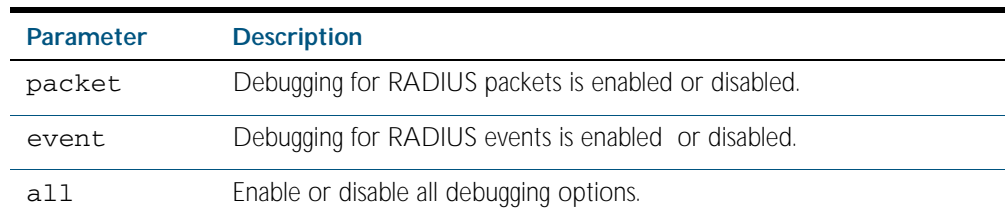

**Default** RADIUS debugging is disabled by default.

- **Mode** Privileged Exec
- **Examples** To enable debugging for RADIUS packets, use the command:

**awplus#** debug radius packet

To enable debugging for RADIUS events, use the command:

**awplus#** debug radius event

To disable debugging for RADIUS packets, use the command:

**awplus#** no debug radius packet

To disable debugging for RADIUS events, use the command:

**awplus#** no debug radius event

**Related Commands** [show debugging radius](#page-1826-0) [undebug radius](#page-1829-2)

#### <span id="page-1815-0"></span>**ip radius source-interface**

This command configures the source IP address of every outgoing RADIUS packet to use a specific IP address or the IP address of a specific interface. If the specified interface is down or there is no IP address on the interface, then the source IP address of outgoing RADIUS packets depends on the interface the packets leave.

Use the no variant of this command to remove the source interface configuration. The source IP address in outgoing RADIUS packets will be the IP address of the interface from which the packets are sent.

**Syntax** ip radius source-interface {<*interface>*|<*ip-address>*}

no ip radius source-interface

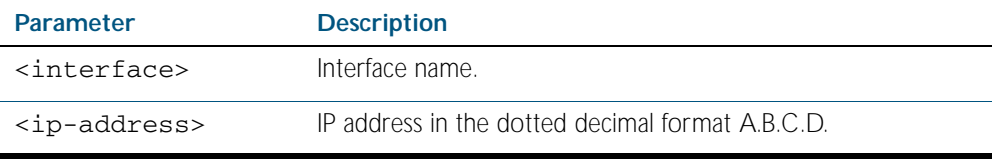

**Default** Source IP address of outgoing RADIUS packets depends on the interface the packets leave.

**Mode** Global Configuration

**Examples** To configure all outgoing RADIUS packets to use the IP address of the interface "vlan1" for the source IP address, use the following commands:

**awplus#** configure terminal

**awplus(config)#** ip radius source-interface vlan1

To configure the source IP address of all outgoing RADIUS packets to use 192.168.1.10, use the following commands:

**awplus#** configure terminal

**awplus(config)#** ip radius source-interface 192.168.1.10

To reset the source interface configuration for all outgoing RADIUS packets, use the following commands:

**awplus#** configure terminal

**awplus(config)#** no ip radius source-interface

**Related Commands** [radius-server host](#page-1817-1) [show radius statistics](#page-1829-1)

#### <span id="page-1816-0"></span>**radius-server deadtime**

Use this command to specify the global deadtime for all RADIUS servers. If a RADIUS server is considered dead, it is skipped for the specified deadtime. This command specifies for how many minutes a RADIUS server that is not responding to authentication requests is passed over by requests for RADIUS authentication.

Use the no variant of this command to reset the global deadtime to the default of 0 seconds, so that RADIUS servers are not skipped even if they are dead.

**Syntax** radius-server deadtime *<minutes*>

no radius-server deadtime

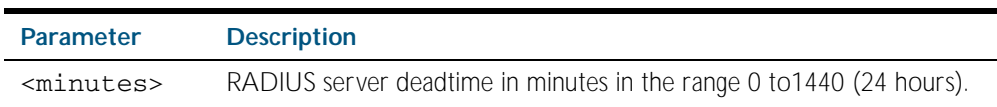

- **Default** The default RADIUS deadtime configured on the system is 0 seconds.
	- **Mode** Global Configuration
- **Usage** The RADIUS client considers a RADIUS server to be dead if it fails to respond to a request after it has been retransmitted as often as specified globally by the [radius-server retransmit](#page-1821-1) command or for the server by the [radius-server host](#page-1817-1) command. To improve RADIUS response times when some servers may be unavailable, set a deadtime to skip dead servers.
- **Examples** To set the dead time of the RADIUS server to 60 minutes, use the following commands:

**awplus#** configure terminal

```
awplus(config)# radius-server deadtime 60
```
To disable the dead time of the RADIUS server, use the following commands:

**awplus#** configure terminal

**awplus(config)#** no radius-server deadtime

**Related Commands** [deadtime \(RADIUS server group\)](#page-1813-2) [radius-server host](#page-1817-1) [radius-server retransmit](#page-1821-1) [show radius statistics](#page-1829-1)

#### <span id="page-1817-1"></span><span id="page-1817-0"></span>**radius-server host**

Use this command to specify a remote RADIUS server host for authentication or accounting, and to set server-specific parameters. The parameters specified with this command override the corresponding global parameters for RADIUS servers. This command specifies the IP address or host name of the remote RADIUS server host and assigns authentication and accounting destination UDP port numbers.

This command adds the RADIUS server address and sets parameters to the RADIUS server. The RADIUS server is added to the running configuration after you issue this command. If parameters are not set using this command then common system settings are applied.

Use the no variant of this command to remove the specified server host as a RADIUS authentication and/or accounting server and set the destination port to the default RADIUS server port number (1812).

no radius-server host {<*host-name*>|<*ip-address*>} [acct-port <*0-65535*>] [auth-port <*0-65535*>]

| <b>Parameter</b>          | <b>Description</b>                                                                                                    |
|---------------------------|----------------------------------------------------------------------------------------------------|
| <host-name></host-name>   | Server host name. The DNS name of the RADIUS server host.                                                                                                    |
| <ip-address></ip-address> | The IP address of the RADIUS server host.                                                                                                    |
| acct-port                 | Accounting port. Specifies the UDP destination port for RADIUS<br>accounting requests. If 0 is specified, the server is not used for<br>accounting. The default UDP port for accounting is 1813.                                 |
| $0 - 65535$               | UDP port number<br>(Accounting port number is set to 1813 by default)                                                                                                    |
|                           | Specifies the UDP destination port for RADIUS accounting requests.<br>If 0 is specified, the host is not used for accounting.                                                                                                    |
| auth-port                 | Authentication port. Specifies the UDP destination port for RADIUS<br>authentication requests. If 0 is specified, the server is not used for<br>authentication. The default UDP port for authentication is 1812.                 |
| $0 - 65535$               | UDP port number<br>(Authentication port number is set to 1812 by default)                                                                                                    |
|                           | Specifies the UDP destination port for RADIUS authentication<br>requests. If 0 is specified, the host is not used for authentication.                                                                                            |
| timeout                   | Specifies the amount of time to wait for a response from the server.<br>If this parameter is not specified the global value configured by the<br>radius-server timeout command is used.                                          |
| $<1 - 1000$               | Time in seconds to wait for a server reply<br>(timeout is set to 5 seconds by default)                                                                                                    |
|                           | The time interval (in seconds) to wait for the RADIUS server to<br>reply before retransmitting a request or considering the server dead.<br>This setting overrides the global value set by the radius-server<br>timeout command. |
|                           | If no timeout value is specified for this server, the global value is used.                                                                                                    |

**Syntax** radius-server host {<*host-name*>|<*ip-address*>} [acct-port <*0-65535*>] [auth-port <*0-65535*>] [key <*key-string*>] [retransmit <*0-100*>] [timeout <*1-1000*>]

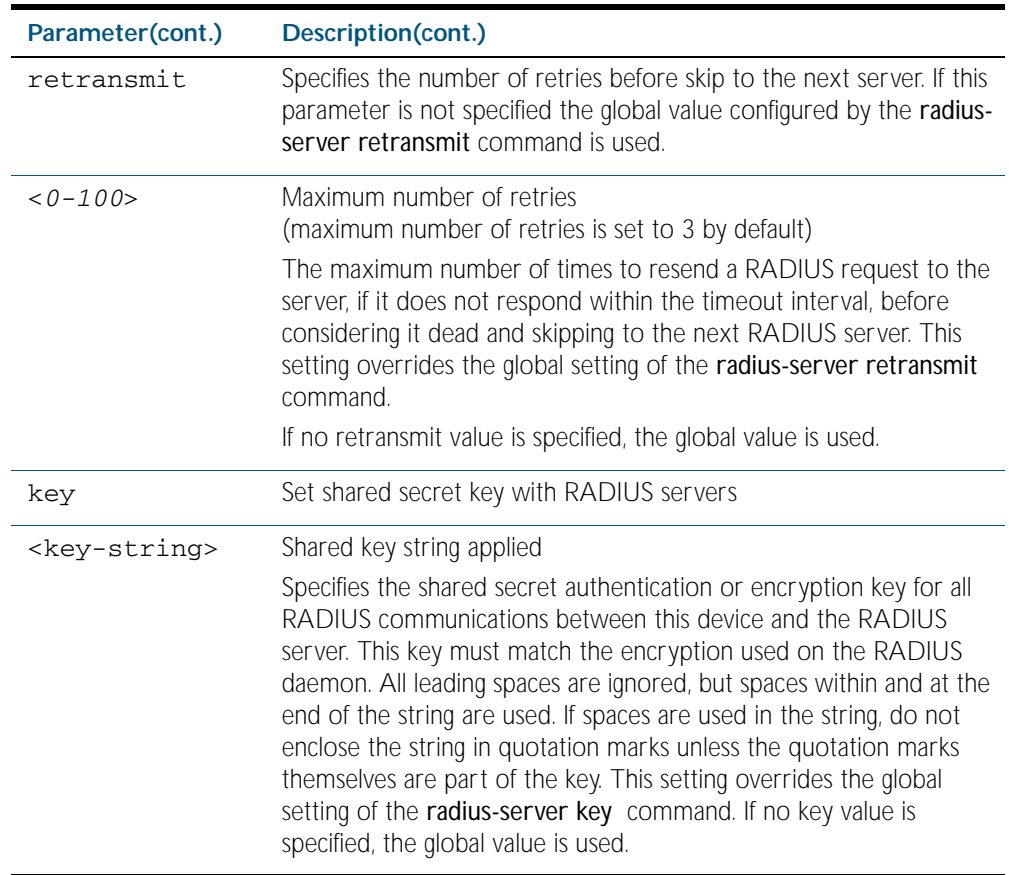

- **Default** The RADIUS client address is not configured (null) by default. No RADIUS server is configured.
	- **Mode** Global Configuration
- **Usage** Multiple radius-server host commands can be used to specify multiple hosts. The software searches for hosts in the order they are specified. If no host-specific timeout, retransmit, or key values are specified, the global values apply to that host. If there are multiple RADIUS servers for this client, use this command multiple times—once to specify each server.

If you specify a host without specifying the auth port or the acct port, it will by default be configured for both authentication and accounting, using the default UDP ports. To set a host to be a RADIUS server for authentication requests only, set the **acct-port** parameter to 0; to set the host to be a RADIUS server for accounting requests only, set the auth-port parameter to 0.

A RADIUS server is identified by IP address, authentication port and accounting port. A single host can be configured multiple times with different authentication or accounting ports. All the RADIUS servers configured with this command are included in the predefined RADIUS server group radius, which may be used by AAA authentication, authorization and accounting commands. The client transmits (and retransmits, according to the retransmit and timeout parameters) RADIUS authentication or accounting requests to the servers in the order you specify them, until it gets a response.

**Examples** To add the RADIUS server 10.0.0.20, use the following commands:

**awplus#** configure terminal

**awplus(config)#** radius-server host 10.0.0.20

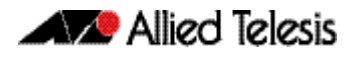

To set the secret key to allied on the RADIUS server 10.0.0.20, use the following commands:

```
awplus# configure terminal
```
**awplus(config)#** radius-server host 10.0.0.20 key allied

To delete the RADIUS server 10.0.0.20, use the following commands:

**awplus#** configure terminal

**awplus(config)#** no radius-server host 10.0.0.20

To configure rad1.company.com for authentication only, use the following commands:

**awplus#** configure terminal

**awplus(config)#** radius-server host rad1.company.com acct-port 0

To remove the RADIUS server rad1.company.com configured for authentication only, use the following commands:

```
awplus# configure terminal
awplus(config)# no radius-server host rad1.company.com 
               acct-port 0
```
To configure rad2.company.com for accounting only, use the following commands:

**awplus#** configure terminal

**awplus(config)#** radius-server host rad2.company.com auth-port 0

To configure 192.168.1.1 with authentication port 1000, accounting port 1001 and retransmit count 5, use the following commands:

**awplus#** configure terminal **awplus(config)#** radius-server host 192.168.1.1 auth-port 1000 acct-port 1001 retransmit 5

#### **Related Commands** [aaa group server](#page-1785-0) [radius-server key](#page-1820-1) [radius-server retransmit](#page-1821-1) [radius-server timeout](#page-1822-1) [show radius statistics](#page-1829-1)

#### <span id="page-1820-1"></span><span id="page-1820-0"></span>**radius-server key**

This command sets a global secret key for RADIUS authentication on the switch. The shared secret text string is used for RADIUS authentication between the switch and a RADIUS server.

Note that if no secret key is explicitly specified for a RADIUS server, the global secret key will be used for the shared secret for the server.

Use the no variant of this command to reset the secret key to the default (null).

**Syntax** radius-server key *<key*>

no radius-server key

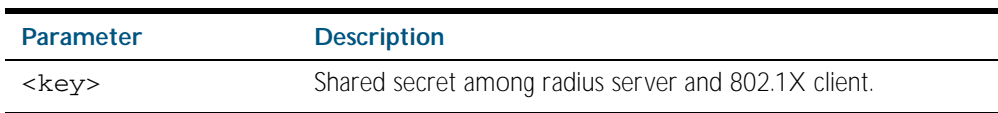

**Default** The RADIUS server secret key on the system is not set by default (null).

**Mode** Global Configuration

**Usage** Use this command to set the global secret key shared between this client and its RADIUS servers. If no secret key is specified for a particular RADIUS server using the radius-server host command, this global key is used.

After enabling AAA authentication with the aaa authentication login command, set the authentication and encryption key using the radius-server key command so the key entered matches the key used on the RADIUS server.

**Examples** To set the global secret key to allied for RADIUS server, use the following commands:

**awplus#** configure terminal

**awplus(config)#** radius-server key allied

To set the global secret key to secret for RADIUS server, use the following commands:

**awplus#** configure terminal

**awplus(config)#** radius-server key secret

To delete the global secret key for RADIUS server, use the following commands:

**awplus#** configure terminal

**awplus(config)#** no radius-server key

**Related Commands** [radius-server host](#page-1817-1) [show radius statistics](#page-1829-1)

#### <span id="page-1821-1"></span><span id="page-1821-0"></span>**radius-server retransmit**

This command sets the retransmit counter to use RADIUS authentication on the switch. This command specifies how many times the switch transmits each RADIUS request to the RADIUS server before giving up.

This command configures the retransmit parameter for RADIUS servers globally. If the retransmit parameter is not specified for a RADIUS server by the radius-server host command then the global configuration set by this command is used for the server instead.

Use the no variant of this command to reset the re-transmit counter to the default (3).

**Syntax** radius-server retransmit *<retries>*

no radius-server retransmit

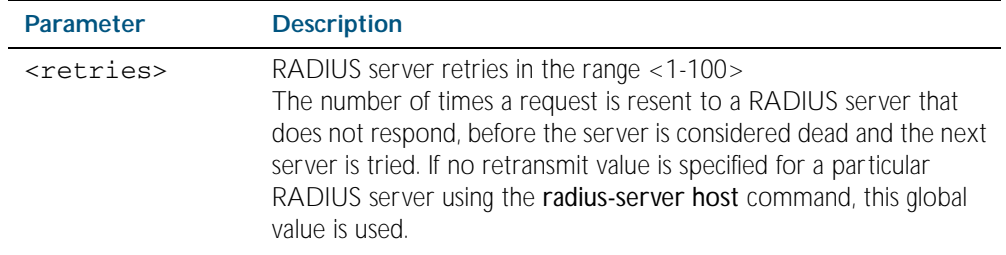

**Default** The default RADIUS retransmit count on the switch is 3.

**Mode** Global Configuration

**Examples** To set the RADIUS retransmit count to 1, use the following commands:

**awplus#** configure terminal

**awplus(config)#** radius-server retransmit 1

To set the RADIUS retransmit count to the default (3), use the following commands:

**awplus#** configure terminal

**awplus(config)#** no radius-server retransmit

To configure the RADIUS retransmit count globally with 5, use the following commands:

**awplus#** configure terminal

**awplus(config)#** radius-server retransmit 5

To disable retransmission of requests to a RADIUS server, use the following commands:

**awplus#** configure terminal

**awplus(config)#** radius-server retransmit 0

**Related Commands** [radius-server deadtime](#page-1816-0) [radius-server host](#page-1817-1) [show radius statistics](#page-1829-1)

#### <span id="page-1822-1"></span><span id="page-1822-0"></span>**radius-server timeout**

Use this command to specify the RADIUS global timeout value. This is how long the device waits for a reply to a RADIUS request before retransmitting the request, or considering the server to be dead. If no timeout is specified for the particular RADIUS server by the radiusserver host command, it uses this global timeout value.

Note that this command configures the timeout parameter for RADIUS servers globally.

The no variant of this command resets the transmit timeout to the default (5 seconds).

**Syntax** radius-server timeout *<seconds>*

no radius-server timeout

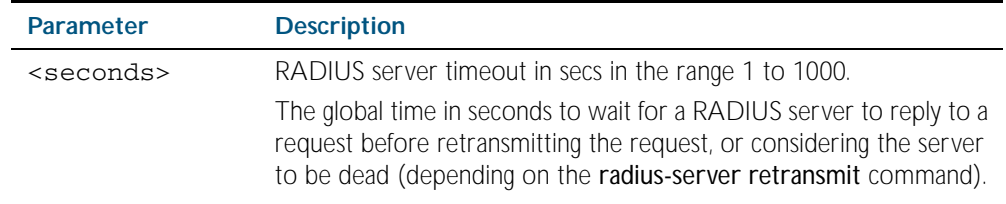

**Default** The default RADIUS transmit timeout on the system is 5 seconds.

**Mode** Global Configuration

**Examples** To globally set the device to wait 20 seconds before retransmitting a RADIUS request to unresponsive RADIUS servers, use the following commands:

**awplus#** configure terminal

**awplus(config)#** radius-server timeout 20

To set the RADIUS timeout parameter to 1 second, use the following commands:

**awplus#** configure terminal

**awplus(config)#** radius-server timeout 1

To set the RADIUS timeout parameter to the default (5 seconds), use the following commands:

**awplus#** configure terminal

**awplus(config)#** no radius-server timeout

To configure the RADIUS server timeout period globally with 3 seconds, use the following commands:

**awplus#** configure terminal

**awplus(config)#** radius-server timeout 3

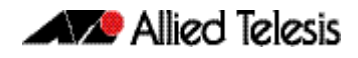

To reset the global timeout period for RADIUS servers to the default, use the following command:

**awplus#** configure terminal **awplus(config)#** no radius-server timeout

**Related Commands** [radius-server deadtime](#page-1816-0) [radius-server host](#page-1817-1) [radius-server retransmit](#page-1821-1) [show radius statistics](#page-1829-1)

#### <span id="page-1824-0"></span>**server (Server Group)**

This command adds a RADIUS server to a server group in Server-Group Configuration mode. The RADIUS server should be configured by the [radius-server host](#page-1817-1) command.

The server is appended to the server list of the group and the order of configuration determines the precedence of servers. If the server exists in the server group already, it will be removed before added as a new server.

The server is identified by IP address and authentication and accounting UDP port numbers. So a RADIUS server can have multiple entries in a group with different authentication and/or accounting UDP ports. The auth-port specifies the UDP destination port for authentication requests to the server. To disable authentication for the server, set auth-port to 0. If the authentication port is missing, the default port number is 1812. The acct-port specifies the UDP destination port for accounting requests to the server. To disable accounting for the server, set acct-port to 0. If the accounting port is missing, the default port number is 1812.

Use the no variant of this command to remove a RADIUS server from the server group.

```
Syntax server {<hostname>|<ip-address>}
          [auth-port <0-65535>][acct-port <0-65535>]
```
no server {<*hostname*>|<*ip-address*>} [auth-port <*0-65535*>][acct-port <*0-65535*>]

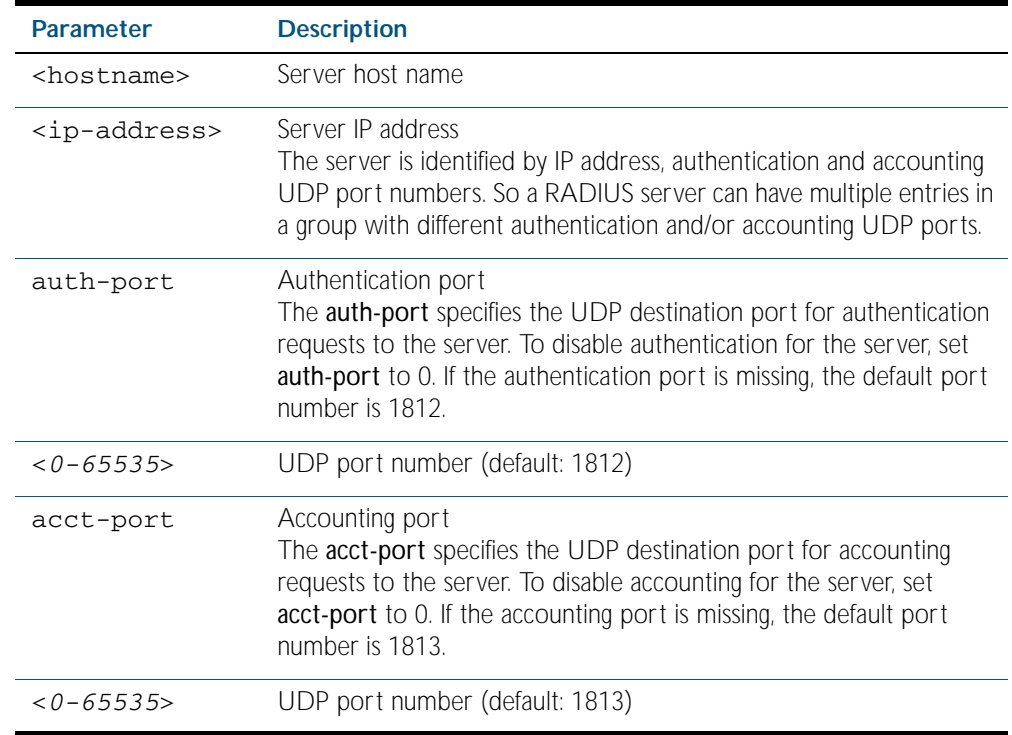

**Default** The default Authentication port number is 1812 and the default Accounting port number is 1813.

**Mode** Server Group Configuration

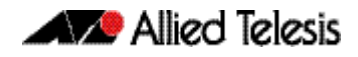

**Usage** The RADIUS server to be added must be configured by the radius-server host command. In order to add or remove a server, the **auth-port** and **acct-port** parameters in this command must be the same as the corresponding parameters in the radius-server host command. **Examples** To create a RADIUS server group RAD\_AUTH1 for authentication, use the following commands: To create a RADIUS server group RAD\_ACCT1 for accounting, use the following commands: To remove server 192.168.3.1 from the existing server group GROUP1, use the following commands: **Related Commands** [aaa accounting auth-mac default](#page-1771-0) **awplus#** configure terminal **awplus(config)#** aaa group server radius RAD\_AUTH1 **awplus(config-sg)#** server 192.168.1.1 acct-port 0 **awplus(config-sg)#** server 192.168.2.1 auth-port 1000 acct-port 0 **awplus#** configure terminal **awplus(config)#** aaa group server radius RAD\_ACCT1 **awplus(config-sg)#** server 192.168.2.1 auth-port 0 acct-port 1001 **awplus(config-sg)#** server 192.168.3.1 auth-port 0 **awplus#** configure terminal **awplus(config)#** aaa group server radius GROUP1 **awplus(config-sg)#** no server 192.168.3.1

[aaa accounting auth-web default](#page-1773-0) [aaa accounting dot1x](#page-1775-0) [aaa accounting login](#page-1777-0) [aaa authentication auth-mac](#page-1780-0) [aaa authentication auth-web](#page-1781-0) [aaa authentication login](#page-1783-0) [aaa group server](#page-1785-0) [radius-server host](#page-1817-1)

### <span id="page-1826-0"></span>**show debugging radius**

This command displays the current debugging status for the RADIUS servers.

**Syntax** show debugging radius

 **Mode** Privileged Exec

**Example** To display the current debugging status of RADIUS servers, use the command: **awplus#** show debugging radius

**Output** Figure 68-1: Example output from the **show debugging radius** command

RADIUS debugging status: RADIUS event debugging is off RADIUS packet debugging is off

#### <span id="page-1827-0"></span>**show radius**

This command displays the current RADIUS server configuration and status.

- **Syntax** show radius
- **Mode** Privileged Exec
- **Example** To display the current status of RADIUS servers, use the command: **awplus#** show radius

**Output** Figure 68-2: Example output from the **show radius** command showing RADIUS servers

```
RADIUS Global Configuration
Source Interface : not configured
Secret Key : secret
Timeout : 5 sec
Retransmit Count : 3
Deadtime : 20 min
Server Host : 192.168.1.10
Authentication Port : 1812
Accounting Port : 1813
Secret Key : secret
Timeout : 3 sec
Retransmit Count : 2
Server Host : 192.168.1.11
Authentication Port : 1812
Accounting Port : not configured
Server Name/Auth Acct Auth Acct
IP Address Port Port Status Status
------------------------------------------------------------
192.168.1.10 1812 1813 Alive Alive
192.168.1.11 1812 N/A Alive N/A
```
**Example** See the sample output below showing RADIUS client status and RADIUS configuration: **awplus#** show radius

#### **Output** Figure 68-3: Example output from the **show radius** command showing RADIUS client status

```
RADIUS global interface name: awplus
Secret key:
Timeout: 5
Retransmit count: 3
Deadtime: 0
Server Address: 150.87.18.89
Auth destination port: 1812
Accounting port: 1813
Secret key: swg
Timeout: 5
Retransmit count: 3
Deadtime: 0show radius local-server group
```
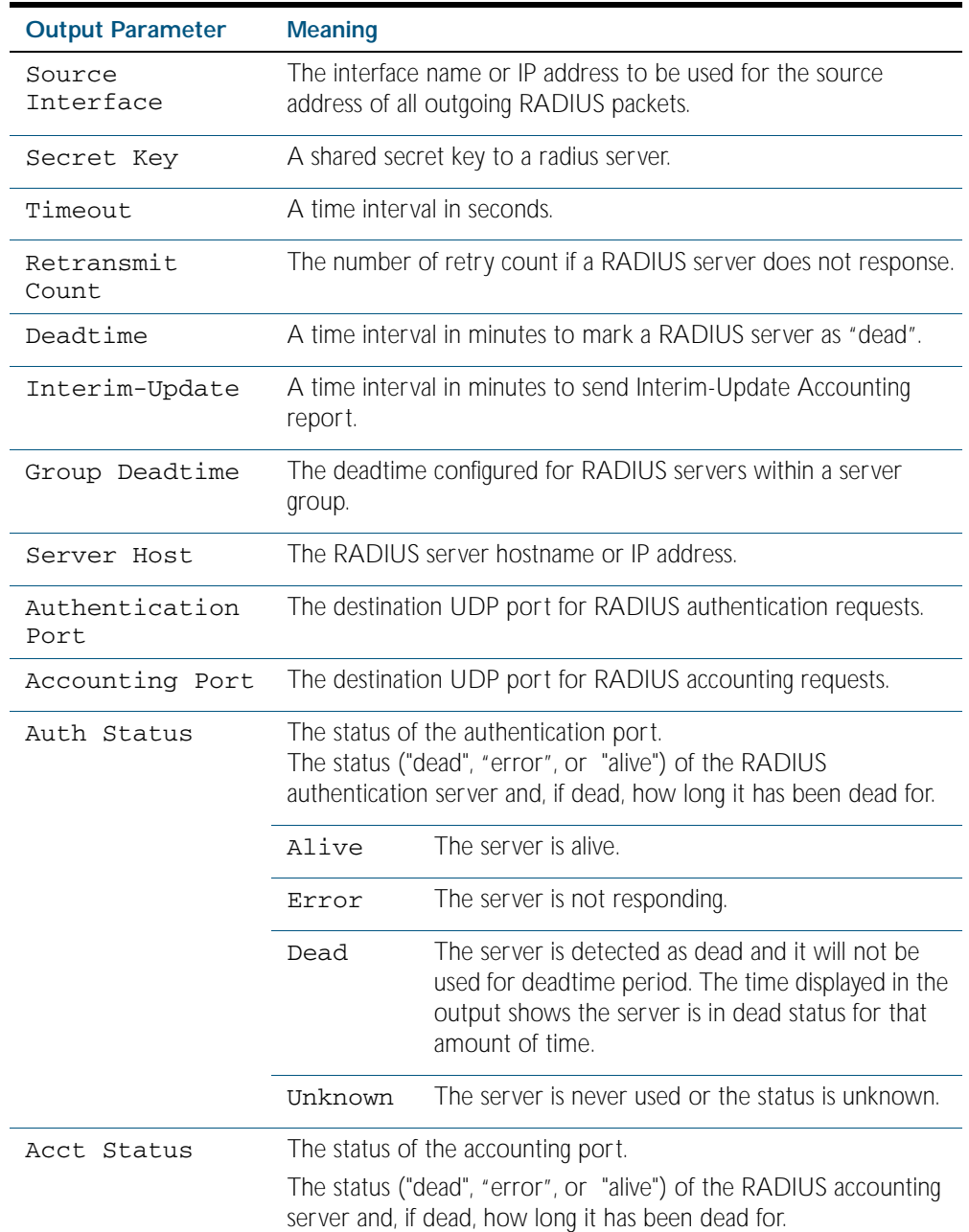

## This command shows the RADIUS client statistics for the switch. **Syntax** show radius statistics **Mode** Privileged Exec **Example** See the sample output below showing RADIUS client statistics and RADIUS configuration: **Output** Figure 68-4: Example output from the **show radius** statistics command: **awplus#** show radius statistics RADIUS statistics for Server: 150.87.18.89 Access-Request Tx : 5 - Retransmit : 0

<span id="page-1829-1"></span><span id="page-1829-0"></span>**show radius statistics** 

```
Access-Accept Rx : 1 - Access-Reject Rx : 2
Access-Challenge Rx : 2
Unknown Type : 0 - Bad Authenticator: 0
Malformed Access-Resp: 0 - Wrong Identifier: 0
Bad Attribute : 0 - Packet Dropped : 0
TimeOut : 0 - Dead count : 0
Pending Request: 0
```
#### <span id="page-1829-2"></span>**undebug radius**

This command applies the functionality of the no [debug radius command on page 68.3](#page-1814-1).

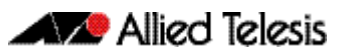

## <span id="page-1830-0"></span>**Chapter 69: TACACS+ Introduction and Configuration**

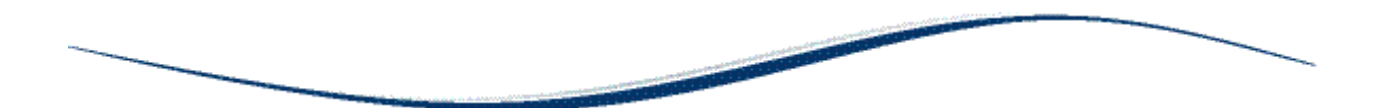

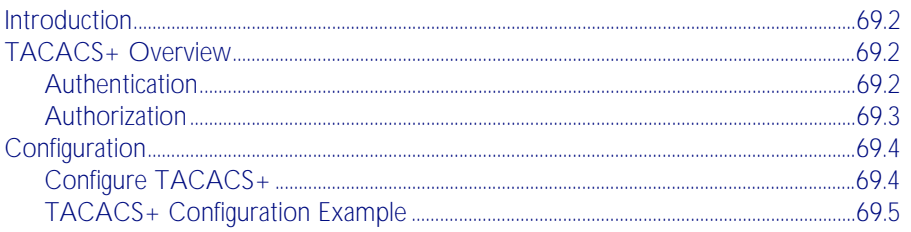

## <span id="page-1831-0"></span>**Introduction**

This chapter provides information about TACACS+, support for it on this switch, and how to configure it. For detailed descriptions of the commands used to configure TACACS+, see [Chapter 70, TACACS+ Commands](#page-1836-0). For information about Authentication, Authorization and Accounting (AAA), see [Chapter 65, AAA Introduction and Configuration](#page-1760-0) and [Chapter 66,](#page-1770-0)  [AAA Commands](#page-1770-0).

## <span id="page-1831-1"></span>**TACACS+ Overview**

TACACS+ (Terminal Access Controller Access-Control System Plus) provides a method for securely managing multiple network access points from a single management service.

TACACS+ is a TCP-based access control protocol, utilizing TCP port 49, that allows a device to forward a user's username and password to an authentication server to determine whether access can be allowed. In addition to this authentication service, TACACS+ can also provide authorization and accounting services. The AlliedWare Plus implementation of TACACS+ provides authentication and authorization only.

One of the features of TACACS+ is the ability to separate authentication, authorization and accounting so that these functions can be provided independently on separate servers. Authentication involves identifying a user, typically by requiring the user to supply a valid username and password before access is granted. Following authentication, the user must gain authorization to perform tasks. For example, after logging into a switch, a user may try to issue configuration commands. The authorization process determines whether the user has the authority to issue these commands. Authorization is always preceded by authentication. With the AlliedWare Plus implementation of TACACS+, authentication and authorization are configured on the same server.

With the AlliedWare Plus TACACS+ implementation, all traffic that passes between the TACACS+ client and the TACACS+ servers on the network is encrypted. TACACS+ encrypts the entire payload of packets, which means that it encrypts the user's password between the client and the server.

A TACACS+ client is available on your switch. You need a system running TACACS+ server software from a software provider to use the TACACS+ functionality on your switch.

### <span id="page-1831-2"></span>Authentication

The TACACS+ protocol can forward many types of username and password information. The AlliedWare Plus implementation of TACACS+ supports username and password login. This information is encrypted over the network with MD5 (Message Digest 5).

When TACACS+ authentication is enabled on the switch and at least one TACACS+ server is configured and is reachable, all user login authentications must be via TACACS+. No local login or other means of authentication is allowed or accepted by the switch.

#### <span id="page-1832-0"></span>Authorization

Authorization is concerned with what users are allowed to do once they have gained access to the managed device. This involves the passing of Attribute Value pairs (AV pairs) from the TACACS+ server to the managed device. An AV pair is made up of two pieces of information: the attribute that identifies the parameter to be set, and the value that specifies the value to assign to that parameter. These AV pairs are configured on a per-user or per-group basis on the TACACS+ server. The AV pairs that are supported by the AlliedWare Plus implementation of TACACS+ are:

Privilege Level

Privilege levels range from 1 to 15, with 15 being the highest. For information about privilege levels see ["How to Add and Remove Users" on page 1.33](#page-56-0) and the [username](#page-118-0)  [command on page 5.29](#page-118-0).

**Timeout** 

The value assigned to this attribute specifies the length of time that the session can exist. After this value has expired, the session will either be disconnected, or have the privilege of the user reduced. The valid range of timeout values is 0 to 65535 (minutes).

**Idletime** 

If no input or output traffic is received or sent in the period specified by the value for this attribute, the session is disconnected. The valid idletime range is 0 to 65535 (minutes).

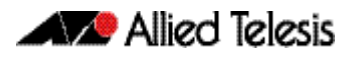

### <span id="page-1833-0"></span>**Configuration**

This section describes how to set up TACACS+ for authentication and authorization.

The TACACS+ server host is normally a multiuser system running TACACS+ server software from a software provider. TACACS+ servers are identified on the basis of their host name or IP address. A TACACS+ server and a switch use a shared secret text string to encrypt passwords and exchange responses. To configure TACACS+, you must specify the host running the TACACS+ server software and a secret text string that it shares with the switch.

### <span id="page-1833-1"></span>Configure TACACS+

Table 69-1: General configuration procedure for TACACS+ authentication and authorization

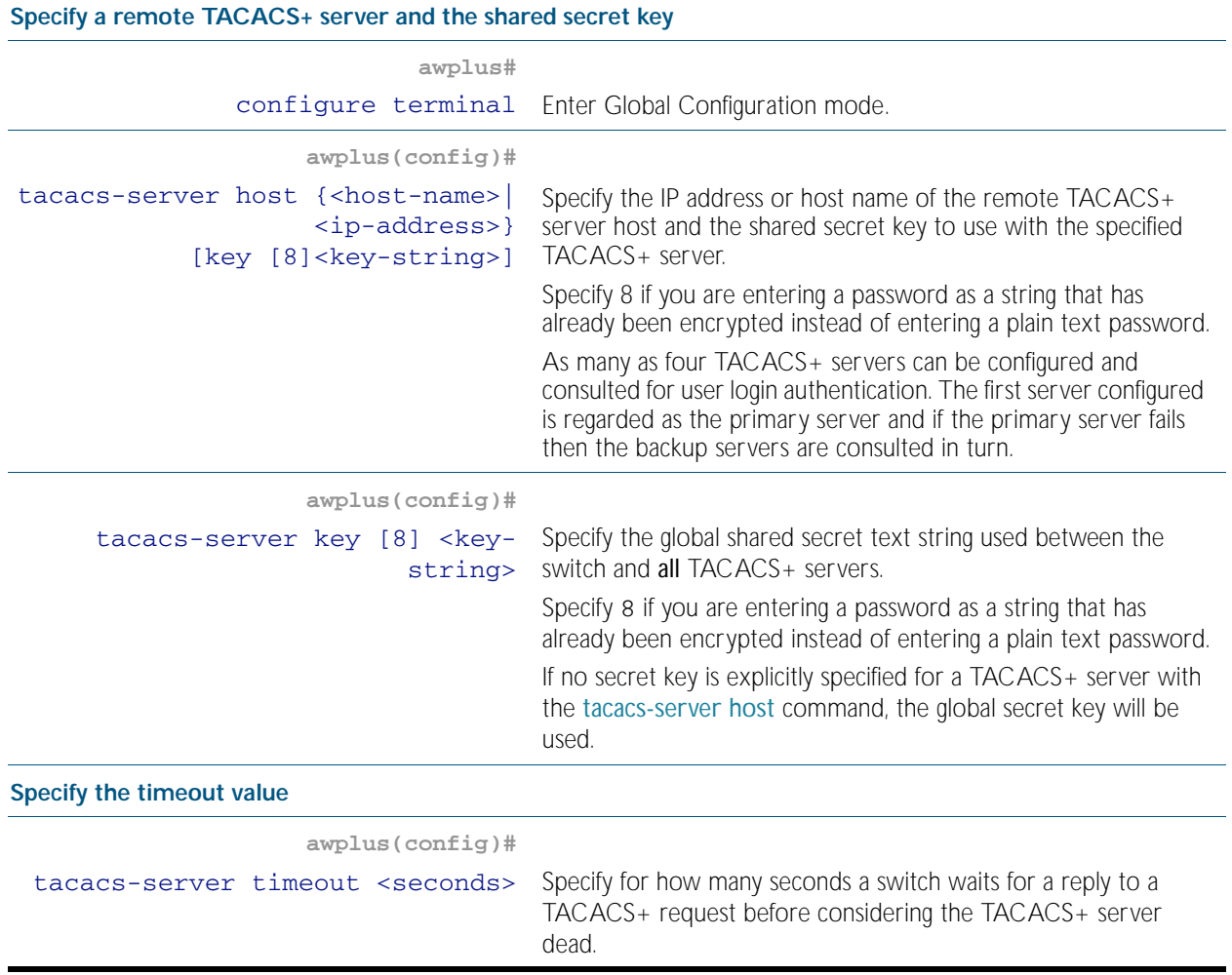

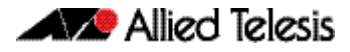

Table 69-1: General configuration procedure for TACACS+ authentication and authorization(cont.)

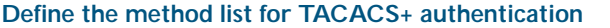

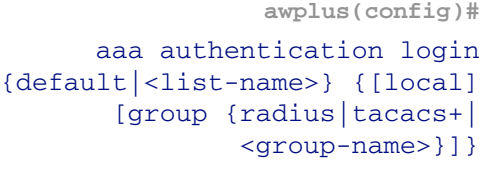

A method list defines the servers where authentication requests are sent. The first server listed is used to authenticate users; if that server fails then the next authentication server type in the method list is selected. This process continues until there is an authentication response or until all server types fail.

#### **Troubleshooting TACACS+**

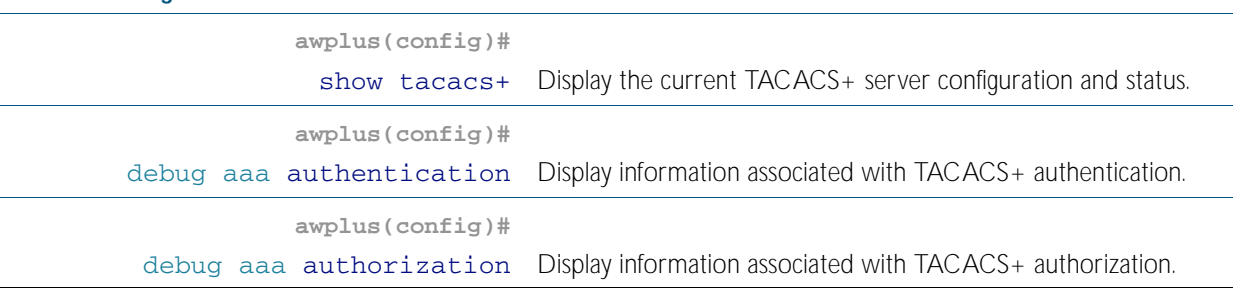

#### <span id="page-1834-0"></span>TACACS+ Configuration Example

**Example** The following example shows how to configure the switch to authenticate using TACACS+.

Figure 69-1: Sample TACACS+ Authentication to configure the switch to authenticate users

```
!
tacacs-server host 172.10.10.1
tacacs-server key tacacspass
aaa authentication login admin group tacacs+ local
line console 0
login authentication admin
!
```
The lines in this example TACACS+ authentication configuration are defined as follows:

- The [tacacs-server host](#page-1837-0) command defines the IP address of the TACACS+ server host.
- The [tacacs-server key](#page-1839-0) command defines the global shared secret text string between the network access server and the TACACS+ server host.
- The [aaa authentication login](#page-1783-0) command defines a method list named admin to use first the the TACACS+ servers and then the local user database for user login authentication.
- The [login authentication](#page-1791-0) command specifies that this method list will be used for authenticating users logging in on the asynchronous console port.

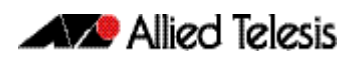
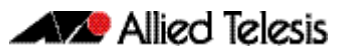

# <span id="page-1836-0"></span>**Chapter 70: TACACS+ Commands**

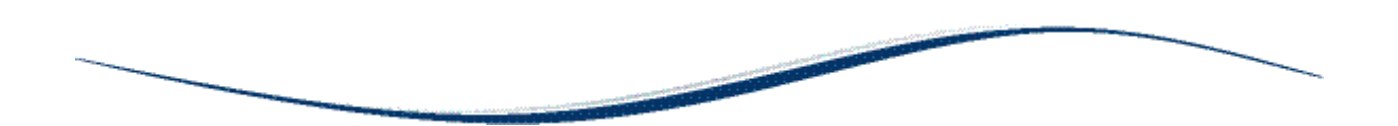

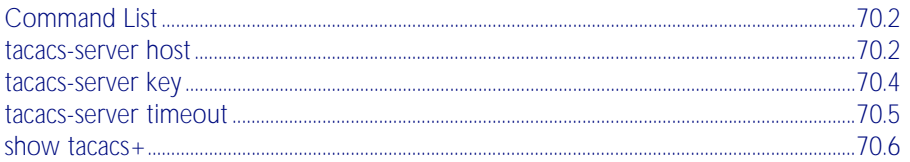

# <span id="page-1837-0"></span>**Command List**

This chapter provides an alphabetical reference for commands used to configure the device to use TACACS+ servers. For more information about TACAC+, see Chapter 69, TACACS+ [Introduction and Configuration](#page-1830-0).

### <span id="page-1837-1"></span>**tacacs-server host**

Use this command to specify a remote TACACS+ server host for authentication and authorization, and to set the shared secret key to use with the TACACS+ server. The parameters specified with this command override the corresponding global parameters for TACACS+ servers.

Use the no variant of this command to remove the specified server host as a TACACS+ authentication and authorization server.

**Syntax** tacacs-server host {<*host-name*>|<*ip-address*>} [key [8]<*key-string*>]

no tacacs-server host {<*host-name*>|<*ip-address*>}

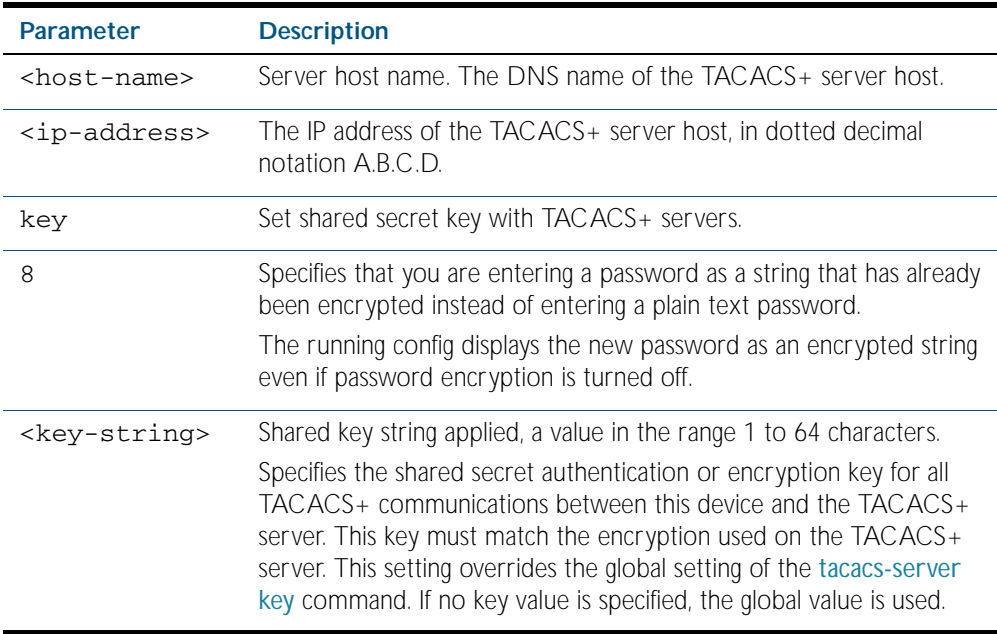

**Default** No TACACS+ server is configured by default.

**Mode** Global Configuration

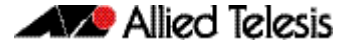

**Usage** A TACACS+ server host cannot be configured multiple times like a RADIUS server.

As many as four TACACS+ servers can be configured and consulted for user login authentication. The first server configured is regarded as the primary server and if the primary server fails then the backup servers are consulted in turn. A backup server is consulted if the primary server fails, not if a login authentication attempt is rejected. The reasons a server would fail are:

- it is not network reachable
- it is not currently TACACS+ capable
- it cannot communicate with the switch properly due to the switch and the server having different secret keys
- **Examples** To add the server tac1.company.com as the TACACS+ server host, use the following commands:

**awplus#** configure terminal

**awplus(config)#** tacacs-server host tac1.company.com

To set the secret key to secret on the TACACS+ server 192.168.1.1, use the following commands:

**awplus#** configure terminal

**awplus(config)#** tacacs-server host 192.168.1.1 key secret

To remove the TACACS+ server tac1.company.com, use the following commands:

**awplus#** configure terminal

**awplus(config)#** no tacacs-server host tac1.company.com

**Related Commands** [aaa authentication login](#page-1783-0) [tacacs-server key](#page-1839-0) [tacacs-server timeout](#page-1840-0) [show tacacs+](#page-1841-0)

### <span id="page-1839-0"></span>**tacacs-server key**

This command sets a global secret key for TACACS+ authentication and authorization. The shared secret text string is used for TACACS+ authentication and authorization between the switch and all TACACS+ servers.

Note that if no secret key is explicitly specified for a TACACS+ server with the [tacacs-server](#page-1837-1)  [host](#page-1837-1) command, the global secret key will be used for the shared secret for the server.

Use the no variant of this command to remove the global secret key.

**Syntax** tacacs-server key [8] *<key-string*>

no tacacs-server key

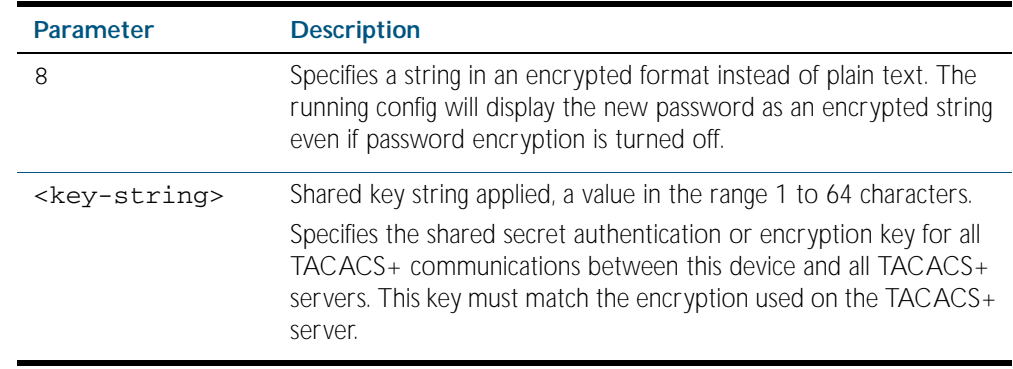

**Mode** Global Configuration

- **Usage** Use this command to set the global secret key shared between this client and its TACACS+ servers. If no secret key is specified for a particular TACACS+ server using the tacacs-server [host](#page-1837-1) command, this global key is used.
- **Examples** To set the global secret key to secret for TACACS+ server, use the following commands:

**awplus#** configure terminal

**awplus(config)#** tacacs-server key secret

To delete the global secret key for TACACS+ server, use the following commands:

**awplus#** configure terminal

**awplus(config)#** no tacacs-server key

**Related Commands** [tacacs-server host](#page-1837-1) [show tacacs+](#page-1841-0)

# <span id="page-1840-0"></span>**tacacs-server timeout**

Use this command to specify the TACACS+ global timeout value. The timeout value is how long the device waits for a reply to a TACACS+ request before considering the server to be dead.

Note that this command configures the timeout parameter for TACACS+ servers globally.

The no variant of this command resets the transmit timeout to the default (5 seconds).

**Syntax** tacacs-server timeout *<seconds>*

no tacacs-server timeout

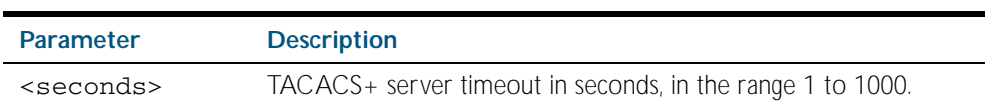

**Default** The default timeout value is 5 seconds.

**Mode** Global Configuration

**Examples** To set the timeout value to 3 seconds, use the following commands:

**awplus#** configure terminal

**awplus(config)#** tacacs-server timeout 3

To reset the timeout period for TACACS+ servers to the default, use the following commands:

**awplus#** configure terminal

**awplus(config)#** no tacacs-server timeout

**Related Commands** [tacacs-server host](#page-1837-1) [show tacacs+](#page-1841-0)

### <span id="page-1841-0"></span>**show tacacs+**

This command displays the current TACACS+ server configuration and status.

- **Syntax** show tacacs+
- **Mode** Privileged Exec
- **Example** To display the current status of TACACS+ servers, use the command: **awplus#** show tacacs+

#### **Output** Figure 70-1: Example output from the **show tacacs+** command

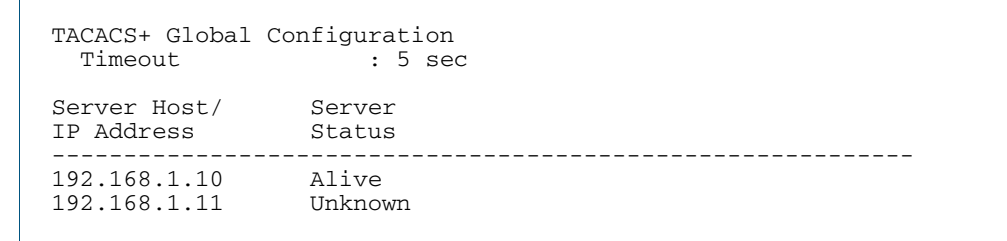

#### Table 70-1: Parameters in the output of the **show tacacs+** command

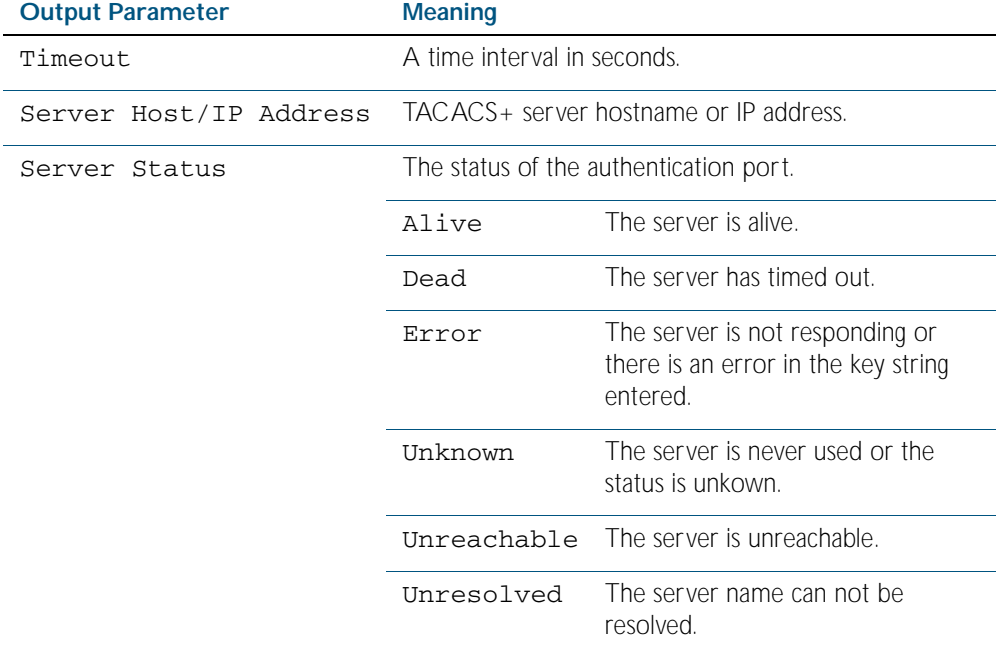

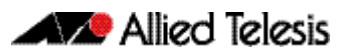

# <span id="page-1842-0"></span>**Chapter 71: Local RADIUS Server Introduction and Configuration**

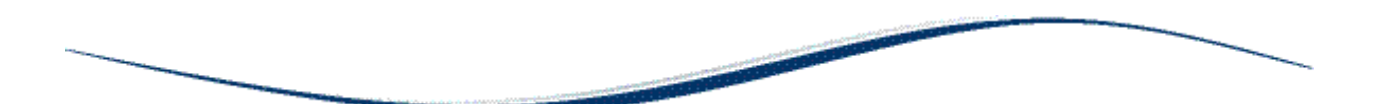

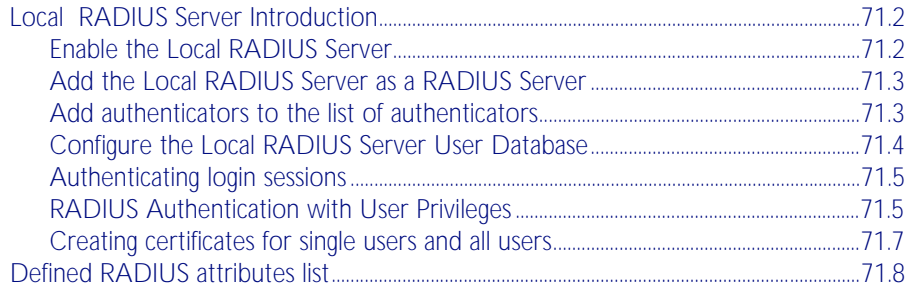

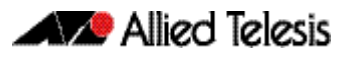

# <span id="page-1843-0"></span>**Local RADIUS Server Introduction**

Local RADIUS Server provides a user authentication service feature. This feature must be enabled on the switch, because it is disabled by default. For details of commands used to configure the local RADIUS server, see [Chapter 72, Local RADIUS Server Commands](#page-1862-0).

# <span id="page-1843-1"></span>Enable the Local RADIUS Server

The Local RADIUS Server is disabled by default. Enter the following commands to enable the Local RADIUS Server:

```
awplus# configure terminal
      awplus(config)# radius-server local
awplus(config-radsrv)# server enable
```
This will automatically initialize the internal Certificate Authority (CA) in the switch. It will also automatically create a server certificate and enrol the certificate with the Local CA by implicitly executing the following commands:

```
awplus(config)# crypto pki trustpoint local
awplus(config)# crypto pki enroll local
```
The crypto pki trustpoint local command declares the Local CA as the CA from which to obtain Certificates. The Local CA has be defined first so Certificates can be obtained from it. The crypto pki enroll local command obtains the system certificate from the Local CA.

The switch is automatically added to the list of authenticators that may send authentication requests to the Local RADIUS Server by implicitly executing the following commands:

```
awplus# configure terminal
      awplus(config)# radius-server local
awplus(config-radsrv)# nas 127.0.0.1 key awplus-local-radius-
                      server
```
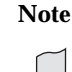

**Note** The key awplus-local-radius-server is a pre-defined component that can be used for internal exchanges between the switch's RADIUS client and its RADIUS server.

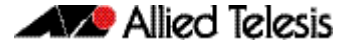

### <span id="page-1844-0"></span>Add the Local RADIUS Server as a RADIUS Server

Although the switch is automatically defined as a NAS (Network Access Server) for the Local RADIUS Server, you must manually add the Local RADIUS Server to the server list defined for the Local RADIUS Client.

Use the following commands to add the Local RADIUS Server as a RADIUS Server. The Local RADIUS Client can then send authentication requests to its Local RADIUS Server:

```
awplus# configure terminal
```

```
awplus(config)# radius-server host 127.0.0.1 key awplus-local-
              radius-server
```
# <span id="page-1844-1"></span>Add authenticators to the list of authenticators

Authenticators can send authentication requests to the Local RADIUS Server.

Use the following commands to add other authenticators to the list of authenticators.

**awplus#** configure terminal

**awplus(config)#** radius-server local

**awplus(config-radsrv)#** nas <*nas-ip-address*> key <*nas-keystring*>

# <span id="page-1845-0"></span>Configure the Local RADIUS Server User Database

### Add users to the RADIUS user list without assigning VLANs

For entries that will be used to authenticate dot1x supplicants, but not assign them to a VLAN, the following commands will add users to the RADIUS user list:

**awplus#** configure terminal **awplus(config)#** radius-server local **awplus(config-radsrv)#** user <*radius-user-name*> password <*userpassword*>

### Add users to the RADIUS user list and assign VLANs

Add users to the RADIUS user list, and define a VLAN ID that will be assigned to them

To add entries to be used to authenticate dot1x supplicants, and assign them to a VLAN, follow the two steps shown below:

#### Step 1: Create groups associated with the VIDs that will be allocated

Enter the following commands to create groups with the VIDs that will be allocated to them:

```
awplus# configure terminal
      awplus(config)# radius-server local
awplus(config-radsrv)# group VLAN10Users
awplus(config-radsrv)# vlan 10
awplus(config-radsrv)# group VLAN11Users
awplus(config-radsrv)# vlan 11
```
#### Step 2: Add the users after creating groups

Add the users and refer to the relevant group in the command that creates the user as below:

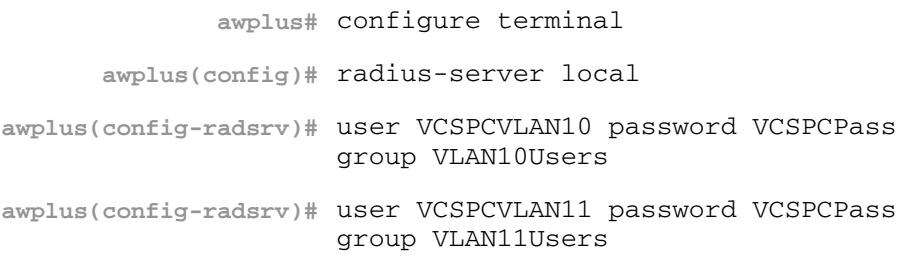

# <span id="page-1846-0"></span>Authenticating login sessions

Authentication can be performed in multiple contexts, such as the authentication of users logging in at a console, as well as tri-authentication of devices connecting to switch ports, see [Tri-Authentication Configuration](#page-1681-0) in [Chapter 63, Authentication Introduction and](#page-1680-0)  [Configuration](#page-1680-0).

# <span id="page-1846-1"></span>RADIUS Authentication with User Privileges

A new security privilege level is available from release 5.4.1. Users with privilege levels 1 to 6 will continue to have access to privilege 1 level commands. Users with privilege 7 to 14 will have access to level 1 commands plus all show commands. Users with privilege level 15 will continue to have access to all commands.

As a result of this new intermediate access level, when a user logs into a management session on a switch running release 5.4.1, and is being authenticated by RADIUS, the RADIUS server needs to be able to indicate to the switch what privilege level to assign to the user's session.

In particular, this means that extra configuration is now required when the RADIUS Server is being set up with users for who will be logging into the switch by console, telnet, or SSH.

The way that the privilege level is associated with a user is, of course, to use the RADIUS attributes. The attributes are configured on RADIUS groups.

Since there are now three security privilege levels there will need to be up to three different groups for login users; each group specifying a different privilege level.

The attributes that need to be configured on the three different RADIUS groups are as follows:

1. For the users with a privilege level of 1-6 use just the RADIUS attribute Service-Type, and assign it the value NAS-Prompt-User:

attribute Service-Type NAS-Prompt-User

2. For users with the security privilege of 7-14 use the following 2 RADIUS attributes:

attribute Cisco-AVPair shell:priv-lvl=7

attribute Service-Type NAS-Prompt-User

3. User with the administrator security privilege use just the RADIUS attribute Service-Type, and assign it the value Administrative-User:

attribute Service-Type Administrative-User

Since there is not an explicit RADIUS attribute for the users with the security privilege level 7, we use "Cisco-AVPair" to specify this user privilege. But it's very important that we also specify the attribute Service-Type NAS-Prompt-User as well, otherwise the following error is generated when a user allocated to this group tries to login into the AW+ switch :

19:09:14 awplus login[16974]: Invalid user name "tests" in main:698. Abort.

The RADIUS Server attribute NAS-Prompt-User is used for non-privileged level users as per the RADIUS RFC. This attribute is used for users with security privilege levels of 1 to 6.

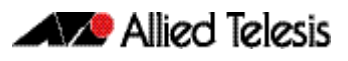

Configuring these RADIUS Server attributes is achieved using Local RADIUS Server commands:

```
awplus# configure terminal
            awplus(config)# radius-server local
     awplus(config-radsrv)# group users
awplus(config-radsrv-group)# attribute Service-Type 
                           NAS-Prompt_User
```
See the below sample configuration for an AW+ switch acting as the RADIUS Server, with the three different security privileges for admin, middle-management, and users groups:

Figure 71-1: Sample RADIUS Server configuration for three different security privileges:

```
crypto pki trustpoint local
!
crypto pki enroll local
radius-server local
  server enable
  nas 10.1.1.1 key test
  nas 127.0.0.1 key awplus-local-radius-server
  group admin
   attribute Service-Type Administrative-User
  group middle-management
   attribute Cisco-AVPair shell:priv-lvl=7
   attribute Service-Type NAS-Prompt-User
  group users
   attribute Service-Type NAS-Prompt-User
  user test encrypted password UukoSyvxY2v9iWXm8e/
JMDJd9iIc3RPyY09lGOb3pA4= group users
  user tested encrypted password 
sEDhM4iJRfJrLhhs+RgjpgkDXtCwuji6AllpApi9EjA= group admin
  user tests encrypted password il9aIh8JLOT6kHDV+Ix7/
8fzyfVpAwRErJg6NPQdJy8= group middle-management
```
### Removing users from the RADIUS users list

To remove the user Tom from the user database of the Local RADIUS server, use the commands:

```
awplus# configure terminal
      awplus(config)# radius-server local
awplus(config-radsrv)# no user Tom
```
## <span id="page-1848-0"></span>Creating certificates for single users and all users

### Create a certificate for a single user

A certificate for user Tom can be created from the local CA by using the commands:

```
awplus# configure terminal
```

```
awplus(config)# crypto pki enroll local user Tom
```
### Create a certificate for all users

Certificates can be created for all currently defined users by using the commands:

```
awplus# configure terminal
```
**awplus(config)#** crypto pki enroll local local-radius-all-users

### Exporting certificates

User certificates can be exported in PKCS12 format.

To export a certificate for user Tom and upload it to the TFTP server at 192.168.1.1, use the commands:

```
awplus# configure terminal
```
**awplus(config)#** crypto pki export local pkcs12 Tom tftp:// 192.168.1.1/tomcert.pkcs

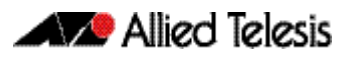

# <span id="page-1849-3"></span><span id="page-1849-0"></span>**Defined RADIUS attributes list**

This is a full list of valid attributes and pre-defined values that may be used in conjunction with the [attribute command on page 72.2](#page-1863-0), to show or configure defined RADIUS attributes.

[Table 71-1](#page-1849-1) lists all Standard attributes and values, [Table 71-2](#page-1855-0) lists the Vendor-Specific attribute (attribute ID 26) names and values.

More detailed information can be found in the following RFCs, defining the attributes and values for RADIUS server:

- RFC2865 : Remote Authentication Dial In User Service (RADIUS)
- RFC2866 : RADIUS Accounting
- RFC2867 : RADIUS Accounting Modifications for Tunnel Protocol Support
- RFC2868 : RADIUS Attributes for Tunnel Protocol Support
- RFC2869 : RADIUS Extensions
- RFC3579 : RADIUS (Remote Authentication Dial In User Service) Support For Extensible Authentication Protocol (EAP)
- RFC3580 : IEEE 802.1X Remote Authentication Dial In User Service (RADIUS) Usage **Guidelines**

<span id="page-1849-2"></span><span id="page-1849-1"></span>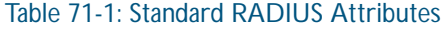

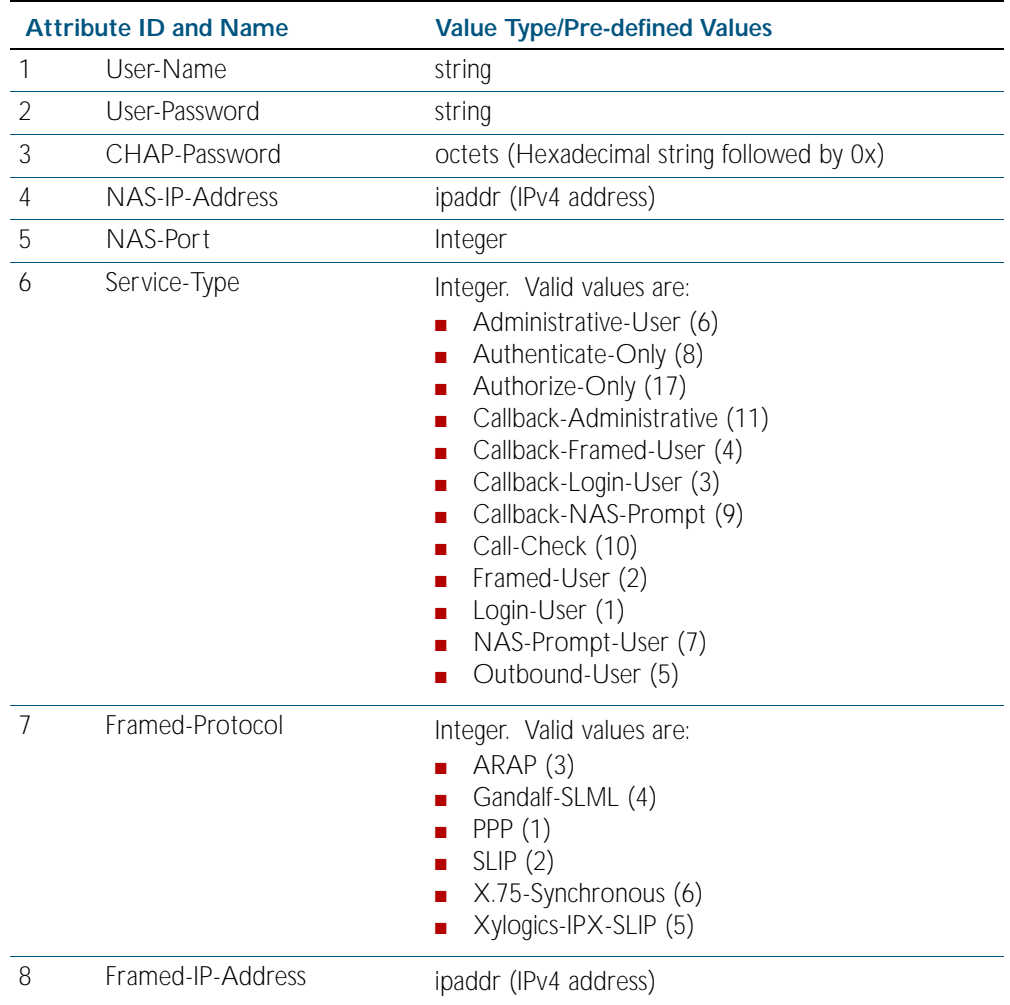

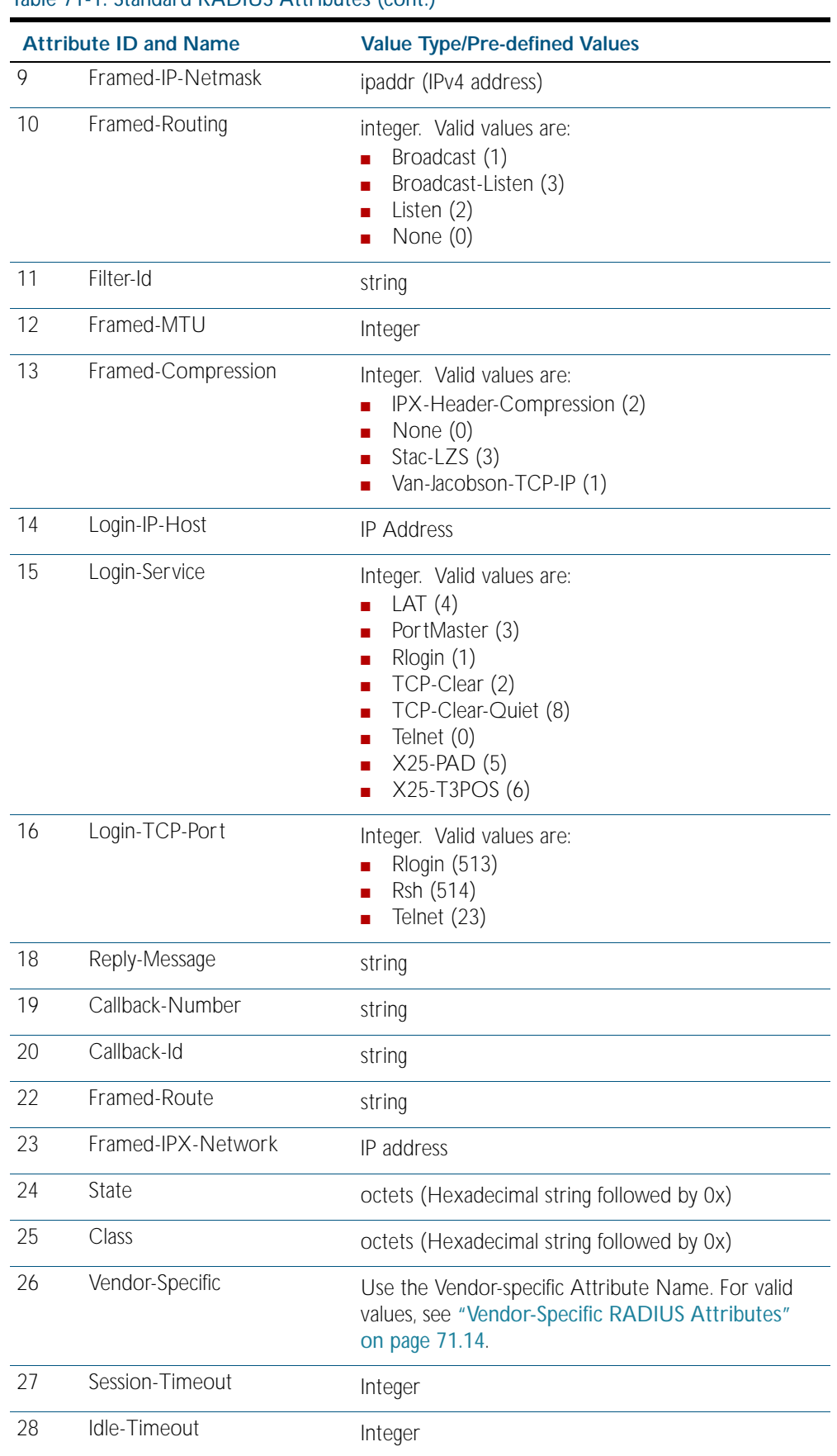

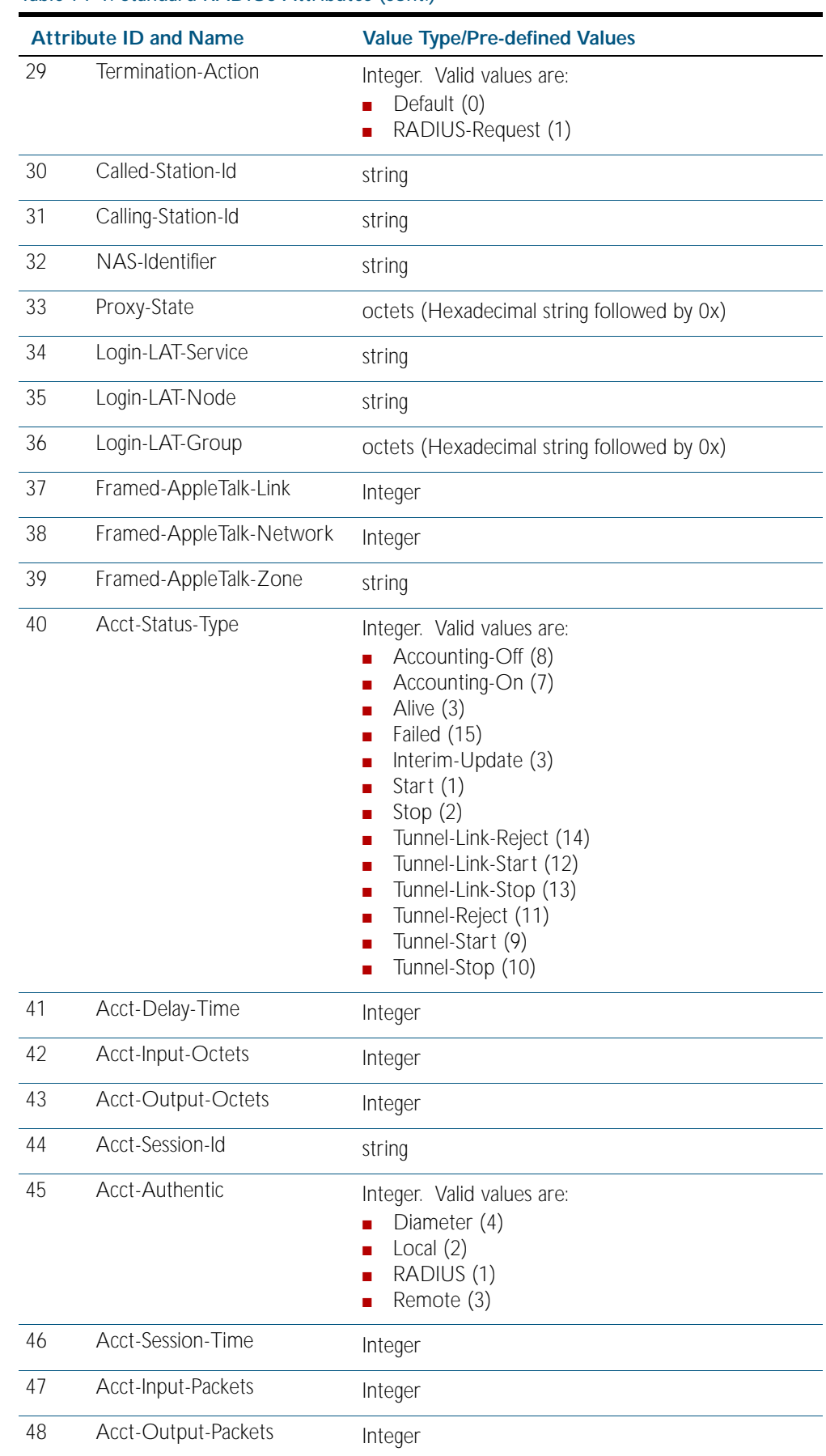

|    | <b>Attribute ID and Name</b> | <b>Value Type/Pre-defined Values</b>                                                                                                    |
|----|------------------------------|----------------------------------------------------------------------------------------------------|
| 49 | Acct-Terminate-Cause         | Integer. Valid values are:<br>Admin-Reboot (7)<br>Admin-Reset (6)<br>Callback (16)<br>П<br>Host-Request (18)<br>п<br>Idle-Timeout (4)<br>П<br>Lost-Carrier (2)<br>П<br>Lost-Service (3)<br>П<br>NAS-Error (9)<br>П<br>NAS-Reboot (11)<br>П<br>NAS-Request (10)<br>■<br>Port-Disabled (22)<br>Port-Error (8)<br>Port-Preempted (13)<br>Port-Reinit (21)<br>Port-Suspended (14)<br>Port-Unneeded (12)<br>П<br>Reauthentication-Failure (20)<br>п<br>Service-Unavailable (15)<br>п<br>Session-Timeout (5)<br>п<br>Supplicant-Restart (19)<br>User-Error (17)<br>User-Request (1)<br>П |
| 50 | Acct-Multi-Session-Id        | string                                                                                                    |
| 51 | Acct-Link-Count              | Integer                                                                                                    |
| 52 | Acct-Input-Gigawords         | Integer                                                                                                    |
| 53 | Acct-Output-Gigawords        | Integer                                                                                                    |
| 55 | Event-Timestamp              | date (Not supported)                                                                                                    |
| 56 | Egress-VLANID                | Integer                                                                                                    |
| 57 | Ingress-Filters              | Integer. Valid values are:<br>Disabled (2)<br>Enabled (1)                                                                                                    |
| 58 | Egress-VLAN-Name             | string                                                                                                    |
| 59 | User-Priority-Table          | octets (Hexadecimal string followed by 0x)                                                                                                    |
| 60 | CHAP-Challenge               | octets (Hexadecimal string followed by 0x)                                                                                                    |
| 61 | NAS-Port-Type                | Integer. Valid values are:<br>ADSL-CAP (12)<br>ADSL-DMT (13)<br>Async (0)<br>Cable (17)<br>Ethernet (15)<br>FDDI (21)<br>G.3-Fax (10)<br>П<br>HDLC-Clear-Channel (7)                                                                                                    |

Table 71-1: Standard RADIUS Attributes (cont.)

| <b>Attribute ID and Name</b> |                        | <b>Value Type/Pre-defined Values</b>                                                                                                    |  |
|------------------------------|------------------------|----------------------------------------------------------------------------------------------------|--|
| 61                           | NAS-Port-Type (cont.)  | Integer. Valid values are:<br><b>IDSL</b> (14)<br>п<br>ISDN(2)<br>п<br>ISDN-V110 (4)<br>п<br>ISDN-V120 (3)<br>п<br>PIAFS (6)<br>п<br>SDSL (11)<br>п<br>Sync $(1)$<br><b>D</b><br>Token-Ring (20)<br>п<br>Virtual (5)<br>п<br>Wireless-802.11 (19)<br>п<br>Wireless-Other (18)<br>п<br>X.25(8)<br>п<br>X.75(9)<br>п<br>xDSL (16)<br><b>D</b> |  |
| 62                           | Port-Limit             | Integer                                                                                                    |  |
| 63                           | Login-LAT-Port         | Integer                                                                                                    |  |
| 64                           | Tunnel-Type            | Integer. Valid values are:<br>AH(6)<br>п<br>ATMP(4)<br>п<br><b>DVS</b> (11)<br>п<br>ESP(9)<br>п<br>GRE (10)<br>п<br>IP(7)<br>п<br>$IP-in-IP(12)$<br>п<br>L2F(2)<br>п<br>L2TP(3)<br>п<br>$MIN$ -IP $(8)$<br>п<br>PPTP(1)<br>п<br><b>VLAN</b> (13)<br>П<br>VTP(5)<br>п                                                                        |  |
| 65                           | Tunnel-Medium-Type     | Integer. Valid values are:<br>Appletalk (12)<br>П<br>Banyan-Vines (14)<br>BBN-1822 (5)<br>п<br>DecNet-IV (13)<br>п<br>E.163(7)<br>п<br>E.164(8)<br>п<br>E.164-NSAP (15)<br>F.69(9)<br>п<br>HDLC(4)<br>п<br>IEEE-802 (6)<br>п<br>IP(1)<br>п<br>IPv4(1)<br>п<br>IPv6(2)<br>п<br>IPX (11)<br>п<br>NSAP(3)<br>П<br>X.121 (10)                   |  |
| 66                           | Tunnel-Client-Endpoint | string                                                                                                    |  |

Table 71-1: Standard RADIUS Attributes (cont.)

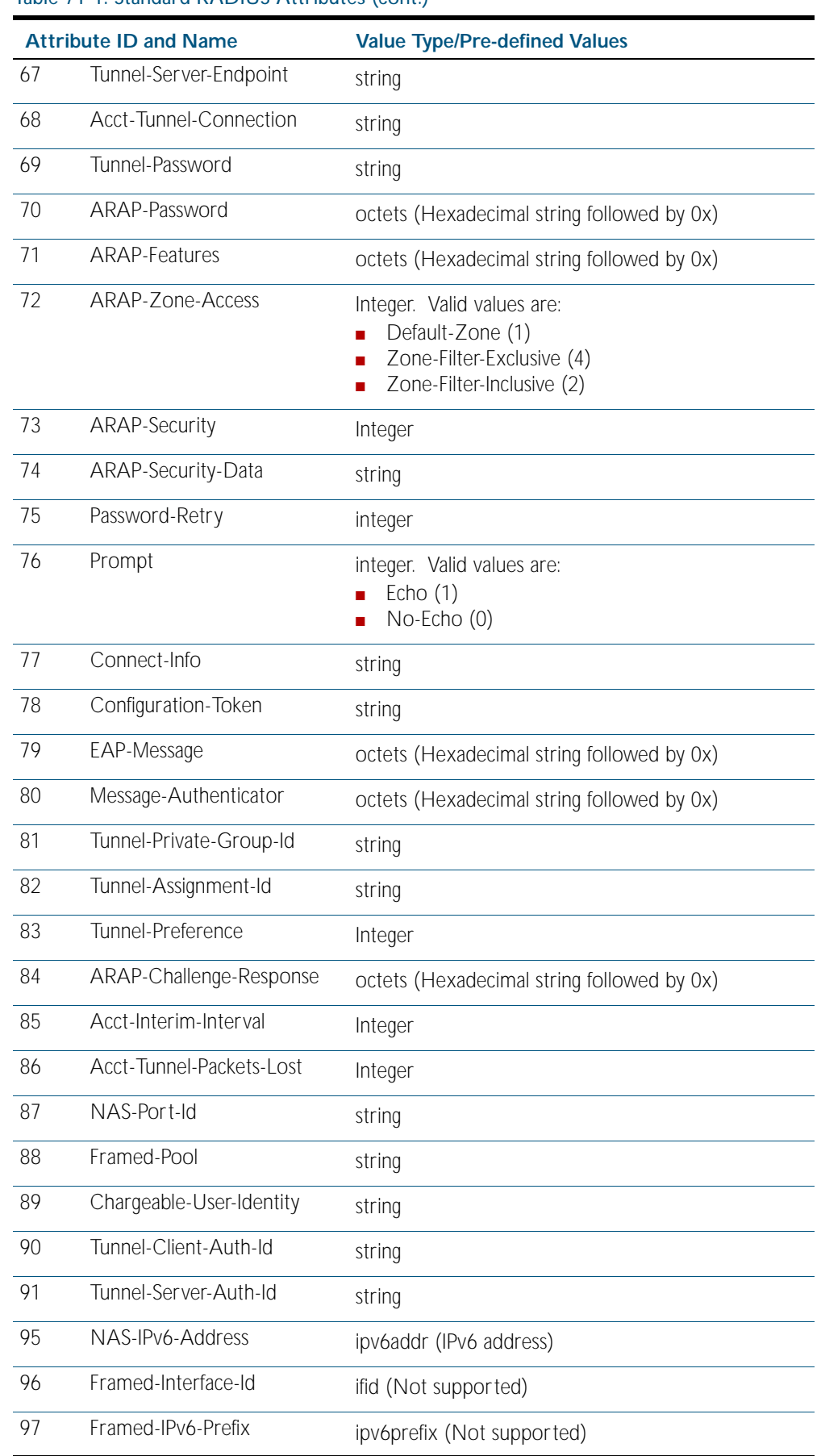

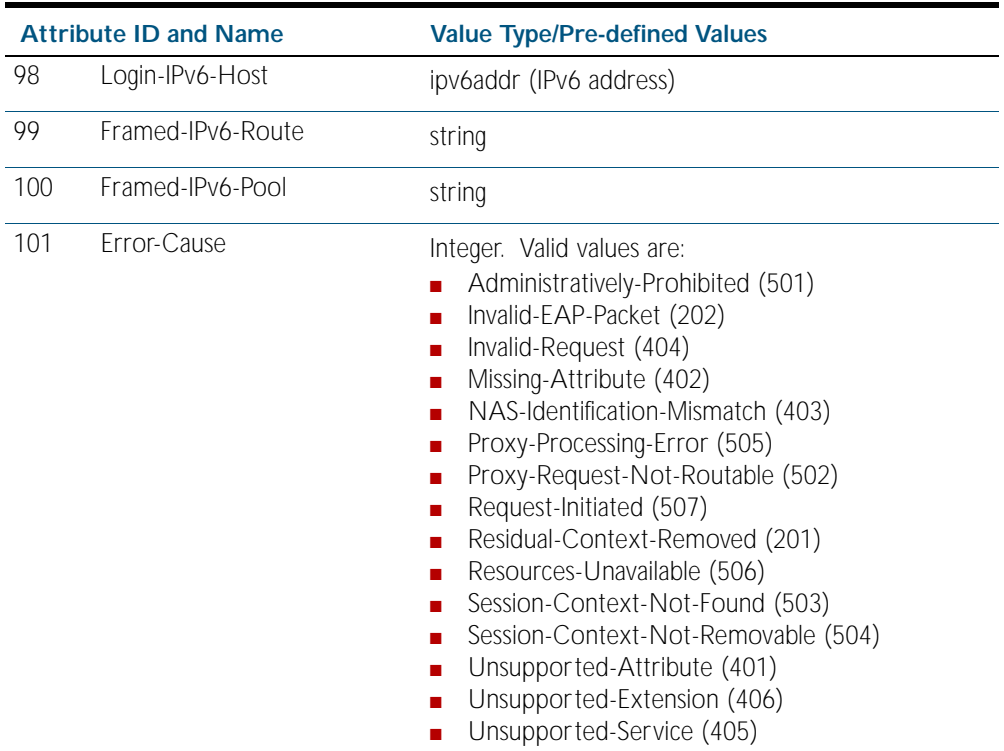

<span id="page-1855-1"></span><span id="page-1855-0"></span>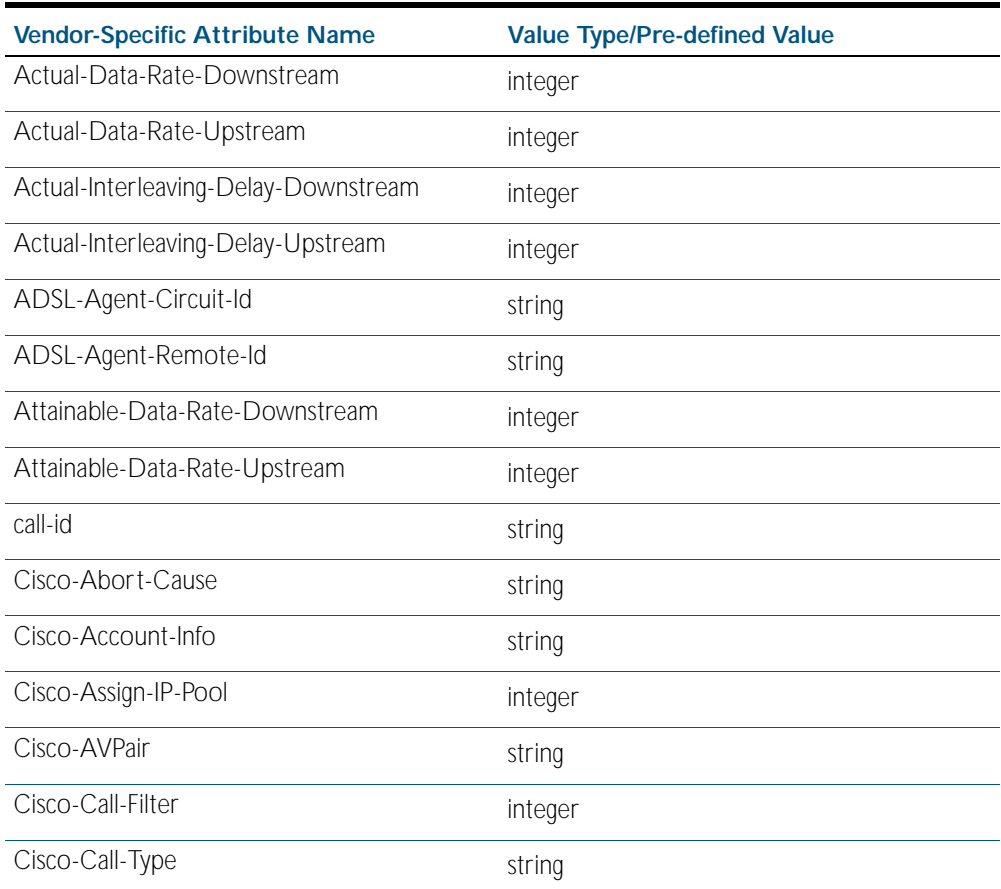

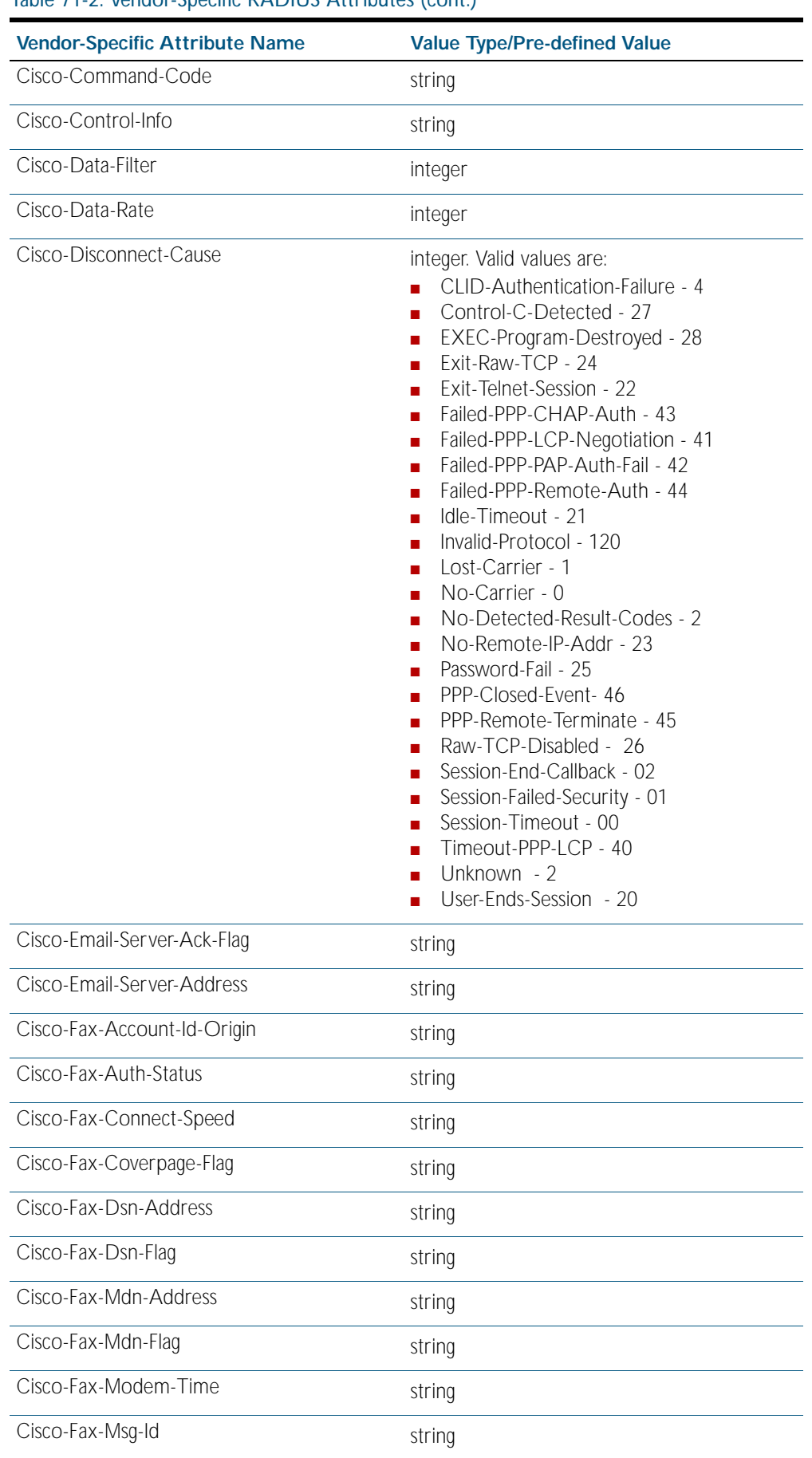

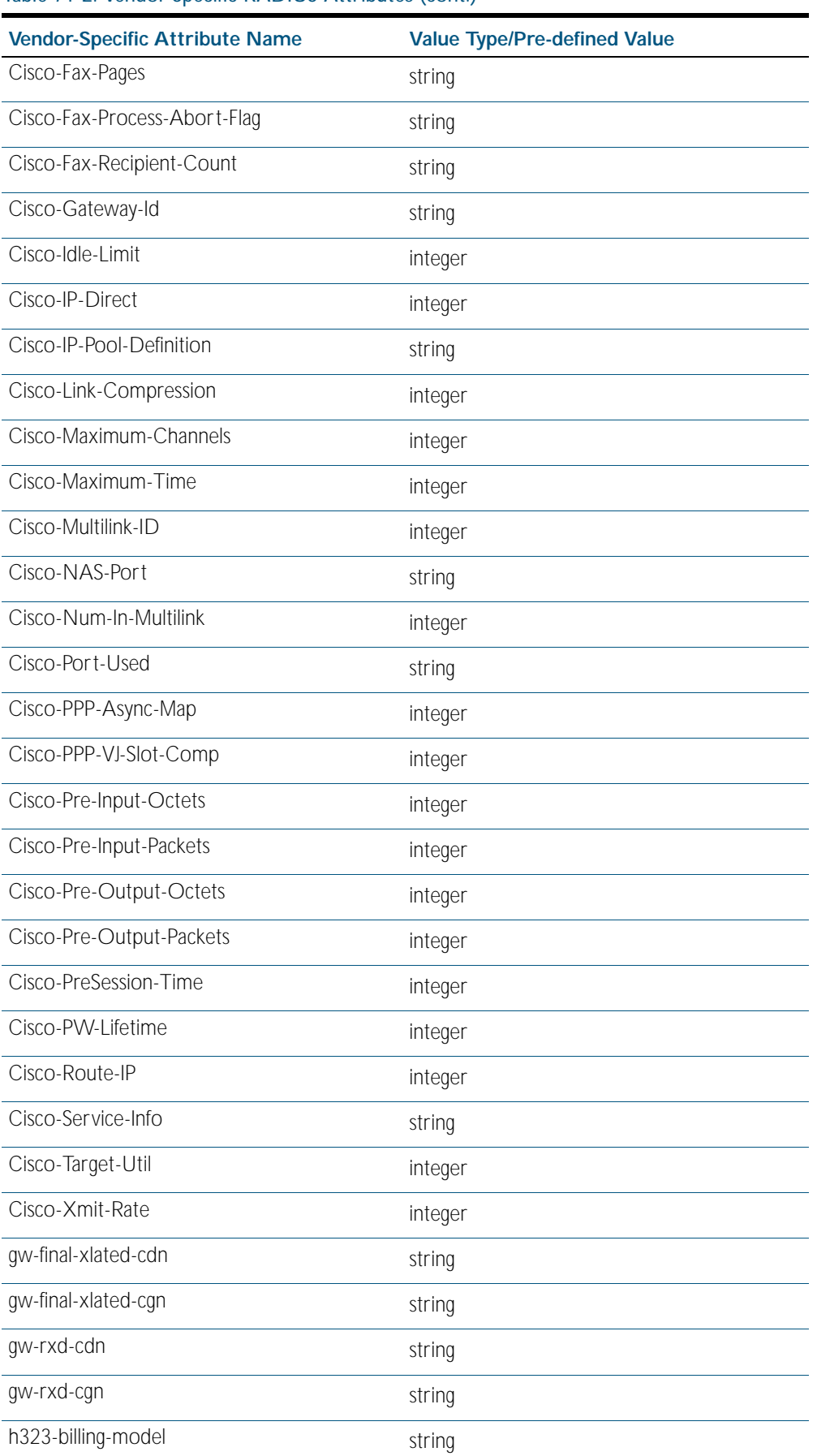

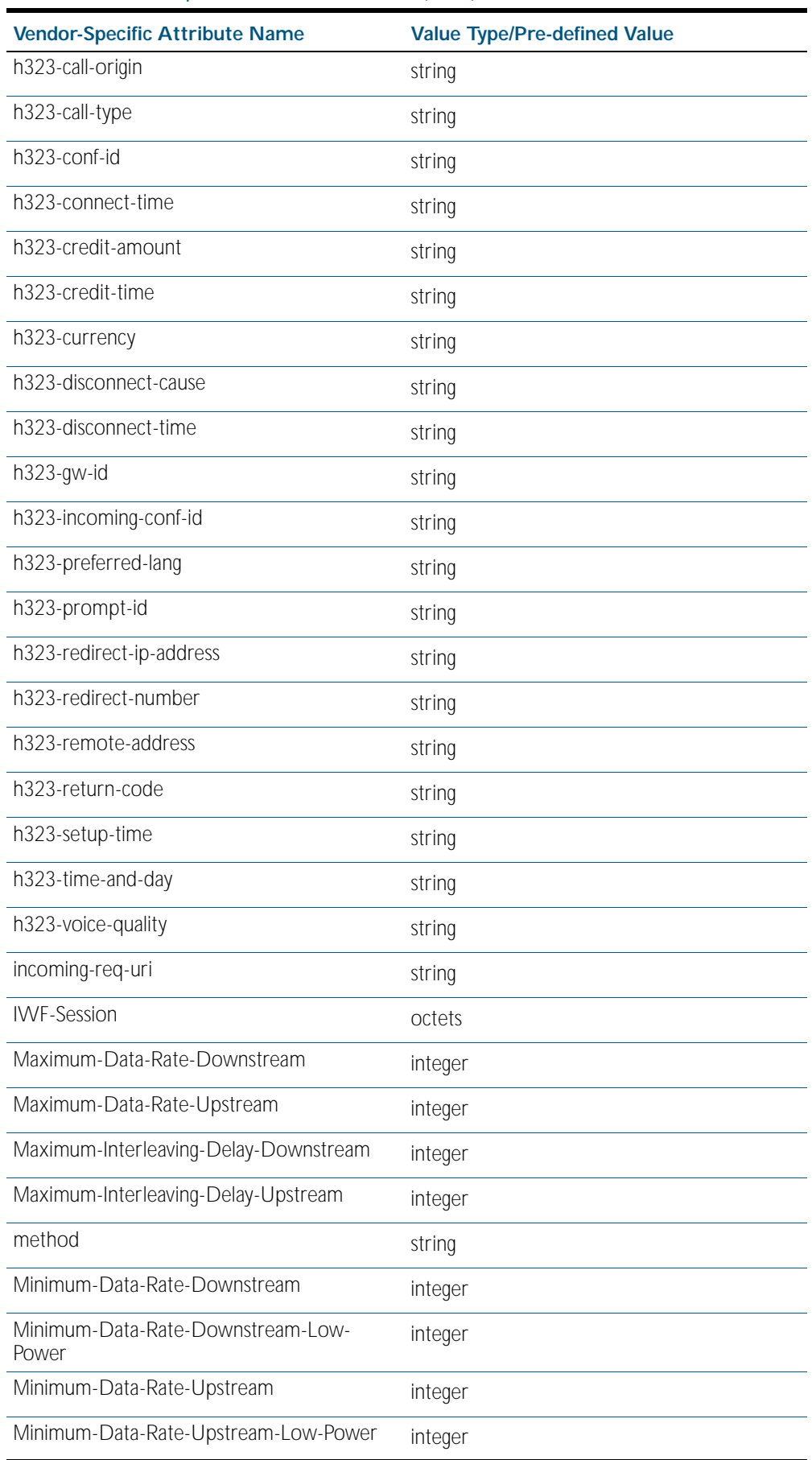

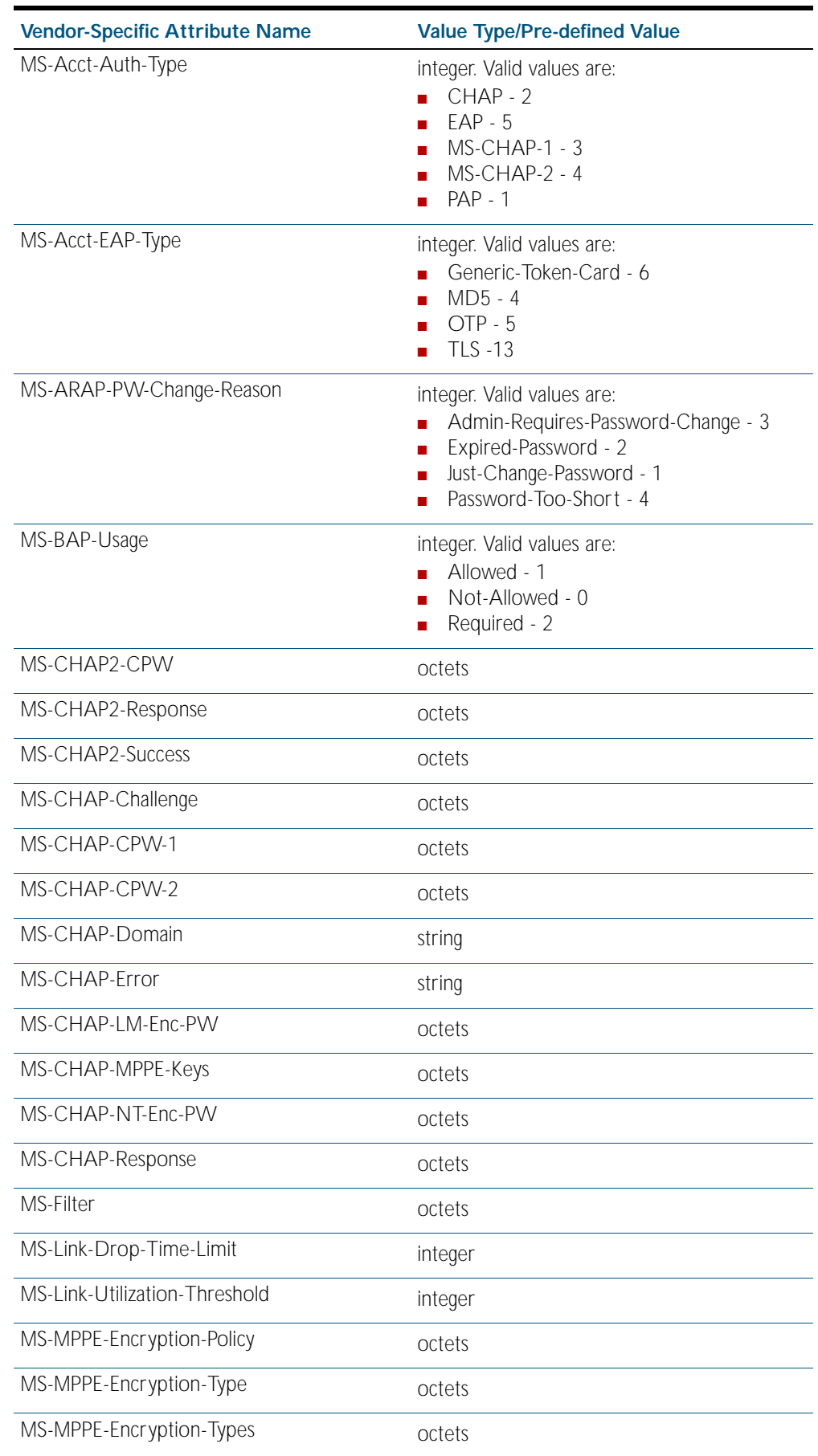

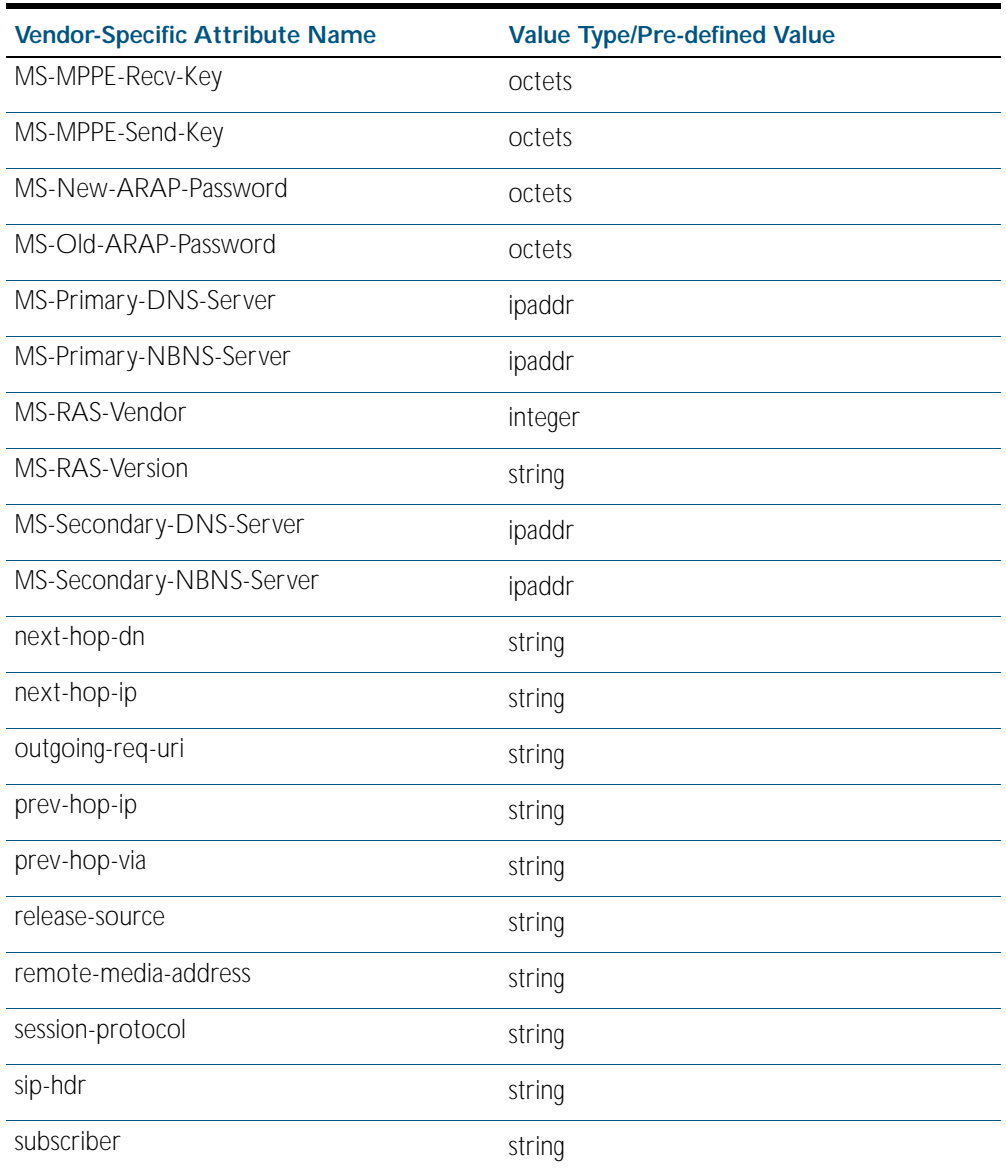

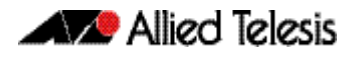

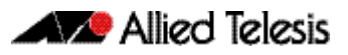

# <span id="page-1862-0"></span>**Chapter 72: Local RADIUS Server Commands**

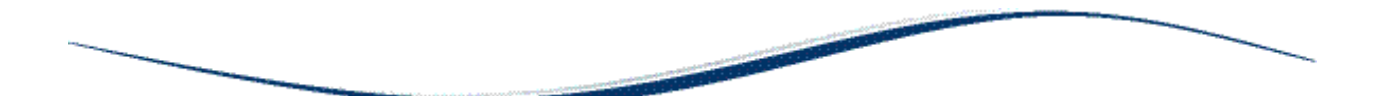

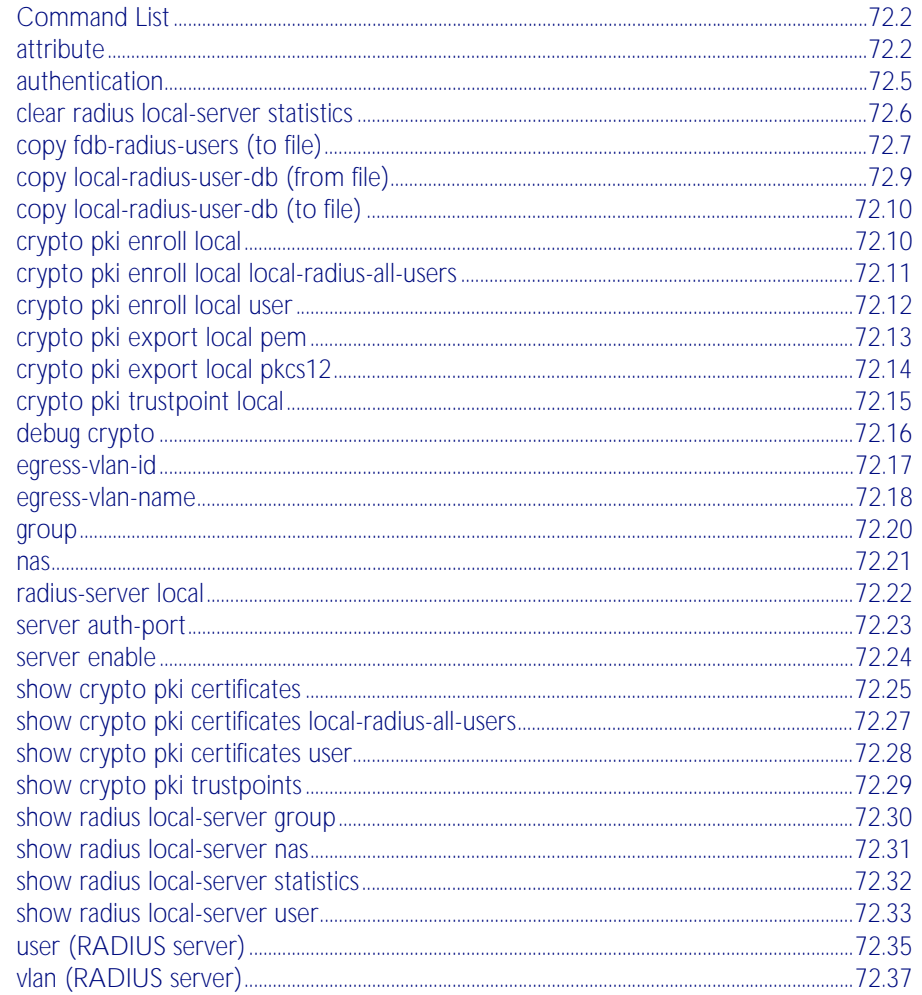

# <span id="page-1863-1"></span>**Command List**

This chapter provides an alphabetical reference for commands used to configure the local RADIUS server on the device. For more information, see [Chapter 71, Local RADIUS Server](#page-1842-0)  [Introduction and Configuration](#page-1842-0).

### <span id="page-1863-2"></span><span id="page-1863-0"></span>**attribute**

Use this command to define a RADIUS attribute for the local RADIUS server user group.

For a complete list of defined RADIUS attributes and values, see ["Defined RADIUS attributes](#page-1849-3)  [list" on page 71.8](#page-1849-3).

When used with the help parameter the attribute command displays a list of standard and vendor specific valid RADIUS attributes that are supported by the local RADIUS server.

If an attribute name is specified with the help parameter, then the attribute command displays a list of predefined attribute names. Note that you can only use the defined RADIUS attribute names and not define your own.

When used with the value parameter the attribute command configures RADIUS attributes to the user group. If the specified attribute is already defined then it is replaced with the new value.

Use the no variant of this command to delete an attribute from the local RADIUS server user group.

**Syntax** attribute [<*attribute-name*>|<*attribute-id*>] help

attribute {<*attribute-name*>|<*attribute-id*>} <*value*>

no attribute {<*attribute-name*>|<*attribute-id*>}

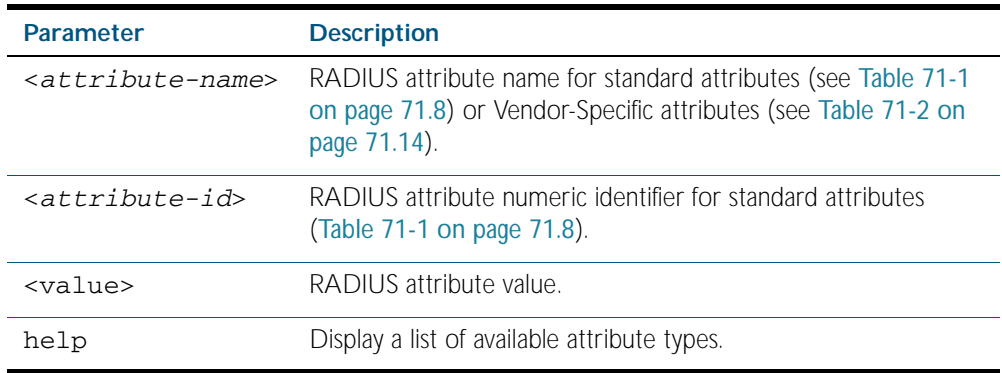

**Default** By default, no attributes are configured.

**Mode** RADIUS Server Group Configuration

**Usage** For the Standard attributes, the attribute may be specified using either the attribute name, or its numeric identifier. For example, command:

> **awplus(config-radsrv-group)#** attribute acct-terminate-cause help

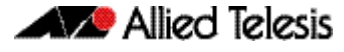

will produce the same results as command:

**awplus(config-radsrv-group)#** attribute 49 help

In the same way, where the specific attribute has a pre-defined value, the parameter *<value>* may be substituted with the Value Name or with its numeric value, for example command:

**awplus(config-radsrv-group)#** attribute acct-terminate-cause user-request

will produce the same results as command:

**awplus(config-radsrv-group)#** attribute 49 1

or command:

**awplus(config-radsrv-group)#** attribute acct-terminate-cause 1

**Example** To check a list of all available defined RADIUS attribute names, use the following commands:

**awplus#** configure terminal **awplus(config)#** radius-server local **awplus(config-radsrv)#** group Admin **awplus(config-radsrv-group)#** attribute help

A list of Vendor-specific Attributes displays after the list of defined Standard Attributes.

To get help for valid RADIUS attribute values for the attribute Service-Type, use the following commands:

```
awplus# configure terminal
            awplus(config)# radius-server local
     awplus(config-radsrv)# group Admin
awplus(config-radsrv-group)# attribute Service-Type help
```

```
Service-Type : integer (Integer number)
Pre-defined values :
    Administrative-User (6)
 Authenticate-Only (8)
 Authorize-Only (17)
    Callback-Administrative (11)
    Callback-Framed-User (4)
    Callback-Login-User (3)
    Callback-NAS-Prompt (9)
    Call-Check (10)
 Framed-User (2)
 Login-User (1)
    NAS-Prompt-User (7)
     Outbound-User (5)
```
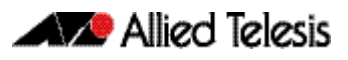

To define the attribute name 'Service-Type' with Administrative User (6) to the RADIUS User Group 'Admin', use the following commands:

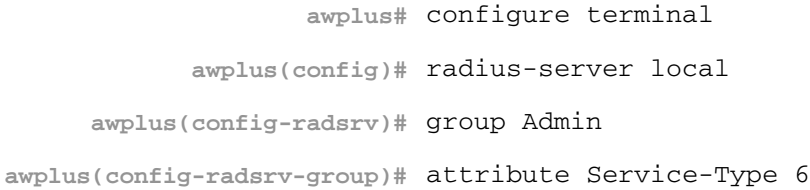

To delete the attribute 'Service-Type' from the RADIUS User Group 'Admin', use the following commands:

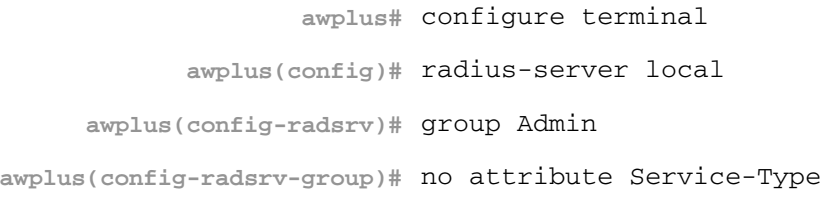

**Related Commands** [egress-vlan-id](#page-1878-0) [egress-vlan-name](#page-1879-0)

### <span id="page-1866-0"></span>**authentication**

Use this command to enable the specified authentication methods on the local RADIUS server.

Use the no variant of this command to disable specified authentication methods on the local RADIUS server.

**Syntax** authentication {mac|eapmd5|eaptls|peap}

```
no authentication {mac|eapmd5|eaptls|peap}
```
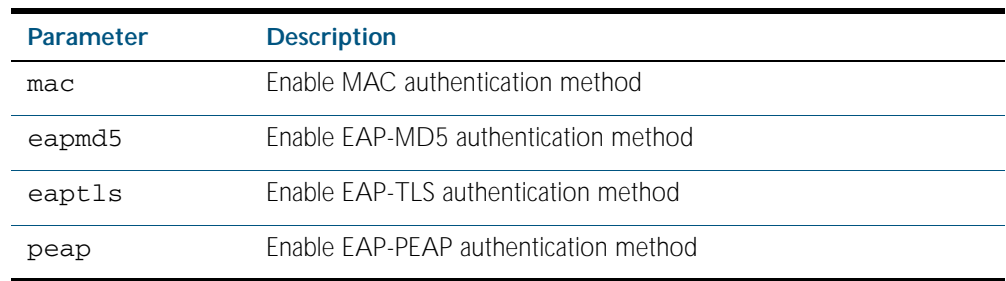

**Default** All authentication methods are enabled by default.

**Mode** RADIUS Server Configuration

**Example** The following commands enable EAP-MD5 authentication methods on the local RADIUS server.

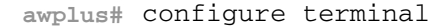

**awplus(config)#** radius-server local

**awplus(config-radsrv)#** authentication eapmd5

The following commands disable EAP-MD5 authentication methods on Local RADIUS server.

**awplus#** configure terminal

**awplus(config)#** radius-server local

**awplus(config-radsrv)#** no authentication eapmd5

**Related Commands** [server enable](#page-1885-0) [show radius local-server statistics](#page-1893-0)

### <span id="page-1867-0"></span>**clear radius local-server statistics**

Use this command to clear the statistics stored on the switch for the local RADIUS server. Use this command without any parameters to clear all types of local RADIUS server statistics.

Syntax clear radius local-server statistics [nas|server|user]

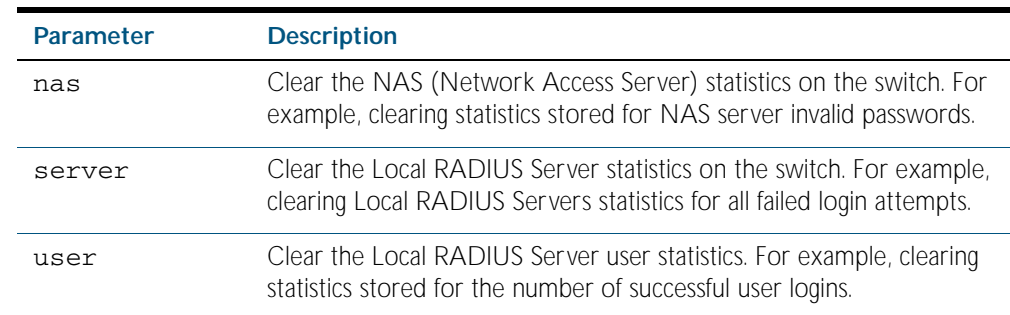

#### **Mode** Privileged Exec

**Usage** Refer to the sample output for the [show radius local-server statistics](#page-1893-0) for further information about the type of statistics each parameter option for this command clears. Both the nas and server parameters clear unknown username and invalid passwords statistics, while the user parameter clears the number of successful and failed logins for each local RADIUS server user.

**Example** To clear the NAS (Network Access Server) statistics stored on the switch, use the command:.

**awplus#** clear radius local-server statistics nas

To clear the local RADIUS server statistics stored on the switch, use the command:.

**awplus#** clear radius local-server statistics server

To clear the local RADIUS server user statistics stored on the switch, use the command:.

**awplus#** clear radius local-server statistics user

**Related Commands** [show radius local-server statistics](#page-1893-0)

# <span id="page-1868-0"></span>**copy fdb-radius-users (to file)**

Use this command to create a set of local RADIUS server users from MAC addresses in the local FDB. A local RADIUS server user created using this command can be used for MAC authentication.

**Syntax** copy fdb-radius-users {local-radius-user-db|flash|nvs|card|debug| tftp|scp|<url>} [interface <*port*>] [vlan <*vid*>] [group <*name*>]

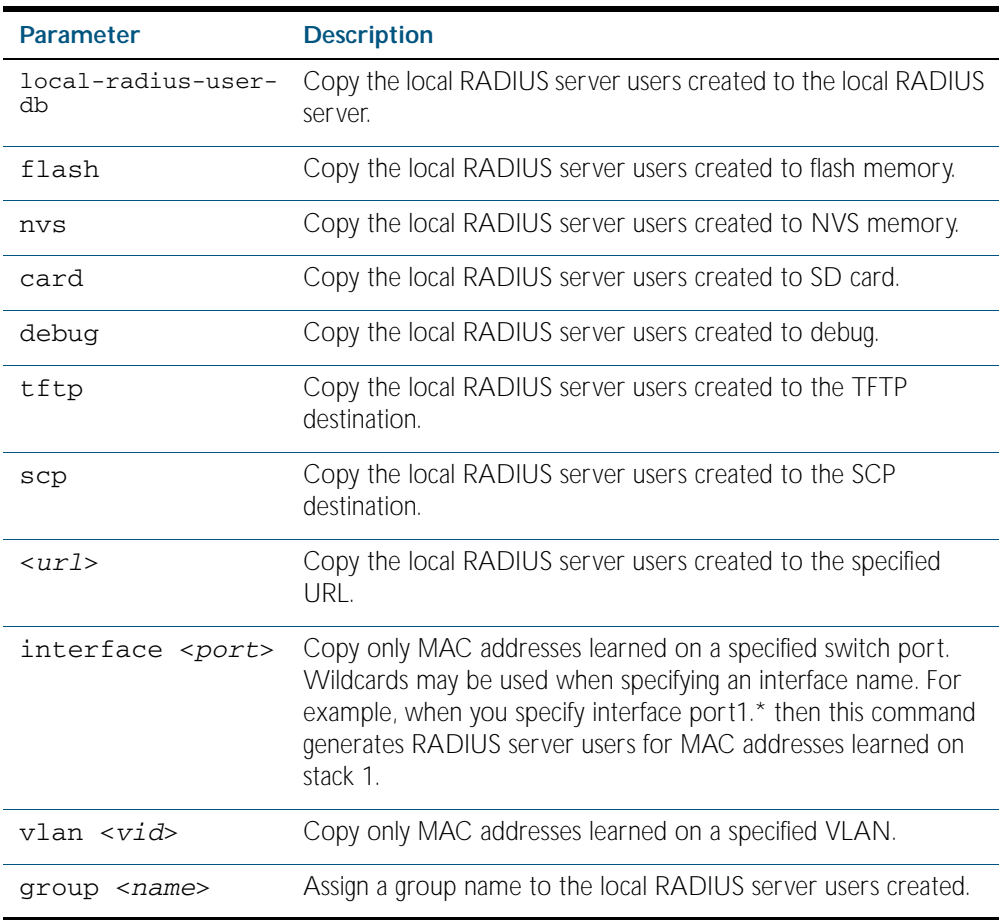

#### **Mode** Privileged Exec

**Usage** The local RADIUS server users created are written to a specified destination file in local RADIUS user CSV (Comma Separated Values) format. The local RADIUS server users can then be imported to a local RADIUS server using the [copy local-radius-user-db \(from file\)](#page-1870-0) command.

The name and password of the local RADIUS server users created use a MAC address, which can be used for MAC authentication.

This command does not copy a MAC address learned by the CPU or the management port.

This command can filter FDB entries by the interface name and the VLAN ID. When the interface name and the VLAN ID are specified, this command generates local RADIUS server users from only the MAC address learned on the specified interface and on the specified VLAN.

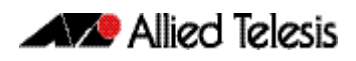

**Examples** To register the local RADIUS server users from the local FDB directly to the local RADIUS server, use the command:

**awplus#** copy fdb-radius-users local-radius-user-db

To register the local RADIUS server users from the interface port1.0.1 to the local RADIUS server, use the command:

**awplus#** copy fdb-radius-users local-radius-user-db interface port1.0.1

To copy output generated as local RADIUS server user data from MAC addresses learned on vlan10 on interface port1.0.1 to the file radius-user.csv, use the command:

**awplus#** copy fdb-radius-users radius-user.csv interface port1.0.1 vlan10

**Related Commands** [copy local-radius-user-db \(to file\)](#page-1871-0) [copy local-radius-user-db \(from file\)](#page-1870-0)

# <span id="page-1870-0"></span>**copy local-radius-user-db (from file)**

Use this command to copy the Local RADIUS server user data from a file. The file, including the RADIUS user data in the file, must be in the CSV (Comma Separated Values) format.

You can select add or replace as the copy method. The add parameter option copies the contents of specified file to the local RADIUS server user database. If the same user exists then the old user is removed before adding a new user. The replace parameter option deletes all contents of the local RADIUS server user database before copying the contents of specified file.

**Syntax** copy <*source-url*> local-radius-user-db [add|replace]

| <b>Parameter</b> | <b>Description</b>                                                       |
|------------------|--------------------------------------------------------------------------|
| $<$ source-url>  | URL of the source file.                                                  |
| add              | Add file contents to local RADIUS server user database.                  |
| replace          | Replace current local RADIUS server user database with file<br>contents. |

**Default** When no copy method is specified with this command the replace option is applied.

- **Mode** Privileged Exec
- **Examples** To replace the current local RADIUS server user data to the contents of http://datahost/ user.csv, use the following command:

**awplus#** copy http://datahost/user.csv local-radius-user-db

To add the contents of http://datahost/user.csv to the current local RADIUS server user database, use the following command:

**awplus#** copy http://datahost/user.csv local-radius-user-db add

**Related commands** [copy fdb-radius-users \(to file\)](#page-1868-0) [copy local-radius-user-db \(to file\)](#page-1871-0)

# <span id="page-1871-0"></span>**copy local-radius-user-db (to file)**

Use this command to copy the local RADIUS server user data to a file. The output file produced is CSV (Comma Separated Values) format.

**Syntax** copy local-radius-user-db {flash|nvs|card|tftp|scp|<*destination-url*>}

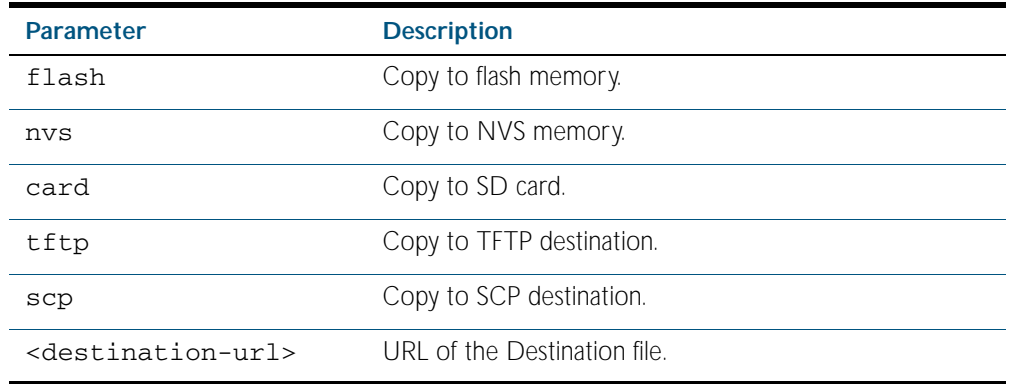

#### **Mode** Privileged Exec

**Example** Copy the current local RADIUS server user data to http://datahost/user.csv.

**awplus#** copy local-radius-user-db http://datahost/user.csv

#### **Related Commands** [copy fdb-radius-users \(to file\)](#page-1868-0) [copy local-radius-user-db \(from file\)](#page-1870-0)

## <span id="page-1871-1"></span>**crypto pki enroll local**

Use this command to obtain a system certificate from the Local CA (Certificate Authority).

Use the no variant of this command to delete system certificates created by a Local CA (Certificate Authority).

**Syntax** crypto pki enroll local

no crypto pki enroll local

- **Default** The system certificate is not available until this command is issued.
- **Mode** Global Configuration
- **Example** The following command obtains the system certificate from the Local CA (Certificate Authority).

**awplus#** configure terminal

**awplus(config)#** crypto pki enroll local
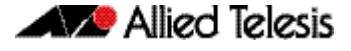

The following command deletes the system certificate created by the Local CA (Certificate Authority).

```
awplus# configure terminal
```

```
awplus(config)# no crypto pki enroll local
```
**Related Commands** [crypto pki trustpoint local](#page-1876-0) [group](#page-1881-0)

## <span id="page-1872-0"></span>**crypto pki enroll local local-radius-all-users**

Use this command to create certificates for all users registered in the local RADIUS server. These certificates are created by the Local Certificate Authority (CA) on the switch.

- **Syntax** crypto pki enroll local local-radius-all-users
- **Default** By default, there are no certificates for users in the local RADIUS server.
- **Mode** Global Configuration
- **Example** The following command obtains the local RADIUS server certificates for the user from the Local CA (Certificate Authority).

**awplus#** configure terminal

**awplus(config)#** crypto pki enroll local local-radius-all-users

**Related Commands** [crypto pki trustpoint local](#page-1876-0) [show crypto pki certificates](#page-1886-0)

## <span id="page-1873-0"></span>**crypto pki enroll local user**

Use this command to obtain a local user certificate from the Local CA (Certificate Authority).

Use the no variant of this command to delete user certificates created by the Local CA (Certificate Authority).

**Syntax** crypto pki enroll local user <*user-name*>

no crypto pki enroll local user <*user-name*>

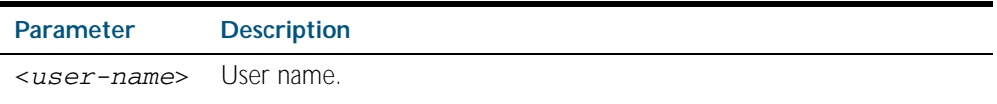

**Default** By default, there is no user certificate.

**Mode** Global Configuration

**Example** The following command obtains Tom's certificate from the Local CA (Certificate Authority).

**awplus#** configure terminal

**awplus(config)#** crypto pki enroll local user Tom

The following command deletes Tom's certificates created by the Local CA (Certificate Authority):

**awplus#** configure terminal

**awplus(config)#** no crypto pki enroll local user Tom

**Related Commands** [crypto pki trustpoint local](#page-1876-0) [show crypto pki certificates](#page-1886-0)

## **crypto pki export local pem**

Use this command to export the certificate associated with the Local CA to a PEM format file.

**Syntax** crypto pki export local pem url *<url*>

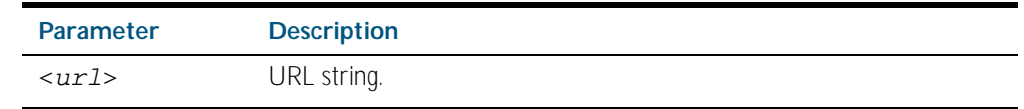

**Mode** Global Configuration

**Example** The following command exports the Local CA certificate to a PEM format file.

**awplus#** configure terminal

**awplus(config)#** crypto pki export local pem url tftp:// 192.168.1.1/cacert.pem

**Related Commands** [crypto pki enroll local](#page-1871-0)

## **crypto pki export local pkcs12**

Use this command to export a specified certificate to a PKCS12 format file. This command cannot be used for exporting certificates for the local system.

**Syntax** crypto pki export local pkcs12 <*user-name*> <*destination-url*>

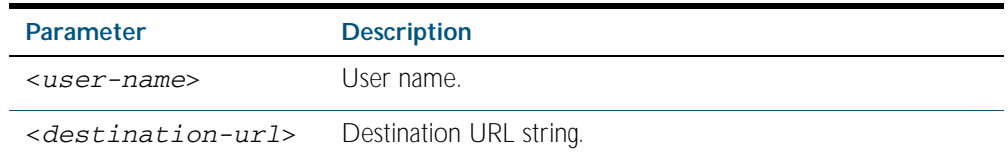

**Mode** Global Configuration

**Example** The following commands exports a certificate for a user named client to a PKCS12 format file.

**awplus#** configure terminal

**awplus(config)#** crypto pki export local pkcs12 client tftp:// 192.168.1.1/cacert.pem

To export Tom's certificate to PKSC12 format file, use the commands:

**awplus#** configure terminal

**awplus(config)#** crypto pki export local pksc12 Tom tftp:// 192.168.1.1/tom.pfx

**Related Commands** [crypto pki enroll local](#page-1871-0)

## <span id="page-1876-0"></span>**crypto pki trustpoint local**

Use this command to declare the Local CA (Certificate Authority) as the trustpoint that the system uses. The ca-trustpoint configuration mode is available after this command is issued.

Use the no variant of this command to delete all information and certificates associated with Local CA as the trustpoint.

**Syntax** crypto pki trustpoint local

no crypto pki trustpoint local

**Default** Local CA is not a trustpoint.

**Mode** Global Configuration

**Examples** Use the following commands to declare the Local CA as the trustpoint.

**awplus#** configure terminal

**awplus(config)#** crypto pki trustpoint local

Use the following commands to delete all information and certificates associated with the Local CA.

**awplus#** configure terminal

**awplus(config)#** no crypto pki trustpoint local

To create a client certificate for all users registered to the local RADIUS server, use the following commands:

**awplus(config)#** crypto pki trustpoint local

```
awplus(ca-trust-point)# exit
```
**awplus(config)#** crypto pki enroll local alternative

**Related Commands** [crypto pki enroll local](#page-1871-0) [show crypto pki trustpoints](#page-1890-0)

## **debug crypto**

Use this command to enable Public Key Infrastructure (PKI) debugging. When PKI debugging is enabled, the PKI module starts generating diagnostic messages to the system log.

Use the no variant of this command to disable Public Key Infrastructure (PKI) debugging. When PKI debugging is disabled, the PKI module stops generating diagnostic messages to the system log.

**Syntax** debug crypto pki

no debug crypto pki

- **Default** PKI debugging is disabled by default
- **Mode** Privileged Exec
- **Example** To enable the PKI debugging facility, use the command:

**awplus#** debug crypto pki

To disable the PKI debugging facility, use the command:

**awplus#** no debug crypto pki

## <span id="page-1878-0"></span>**egress-vlan-id**

Use this command to configure the standard RADIUS attribute 'Egress-VLANID (56)' for the local RADIUS Server user group.

Use the no variant of this command to remove the Egress-VLANID attribute from the local RADIUS server user group.

**Syntax** egress-vlan-id <*vid*> [tagged|untagged]

no egress-vlan-id

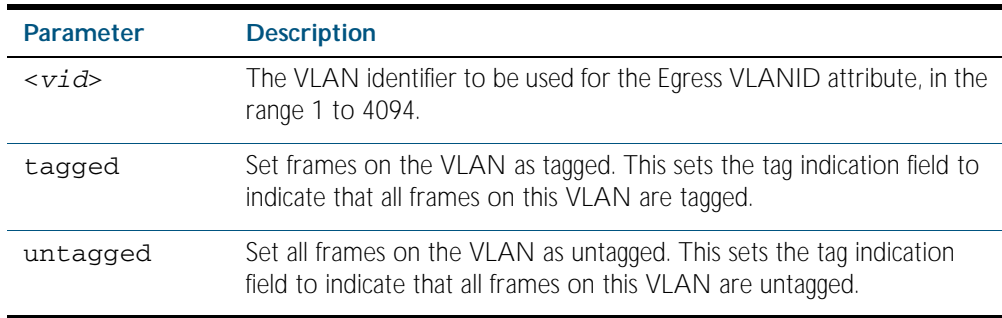

**Default** By default, no Egress-VLANID attributes are configured.

**Mode** RADIUS Server Group Configuration

**Usage** When a Voice VLAN is configured for dynamic VLAN allocation ([switchport voice vlan](#page-456-0)  [command on page 17.25](#page-456-0)), the RADIUS server must be configured to send the VLAN information when an IP phone is successfully authenticated. Use either the [egress-vlan-id](#page-1878-0) command or the [egress-vlan-name command on page 72.18](#page-1879-0), and specify the tagged parameter.

**Examples** To set the 'Egress-VLANID' attribute for the NormalUsers local RADIUS server user group to VLAN identifier 200, with tagged frames, use the commands:

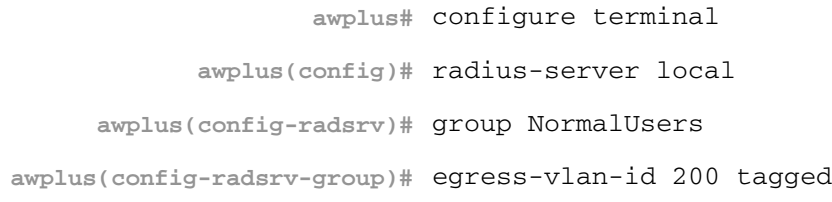

To remove the 'Egress-VLANID' attribute for the NormalUsers local RADIUS server user group, use the commands:

**awplus#** configure terminal **awplus(config)#** radius-server local **awplus(config-radsrv)#** group NormalUsers **awplus(config-radsrv-group)#** no egress-vlan-id

#### **Related Commands** [attribute](#page-1863-0)

[egress-vlan-name](#page-1879-0) [switchport voice vlan](#page-456-0)

### <span id="page-1879-0"></span>**egress-vlan-name**

Use this command to configure the standard RADIUS attribute 'Egress-VLAN-Name (58)' for the local RADIUS server user group.

Use the no variant of this command to remove the Egress-VLAN-Name attribute from the local RADIUS server user group.

**Syntax** egress-vlan-name <*vlan-name*> [tagged|untagged]

no egress-vlan-name

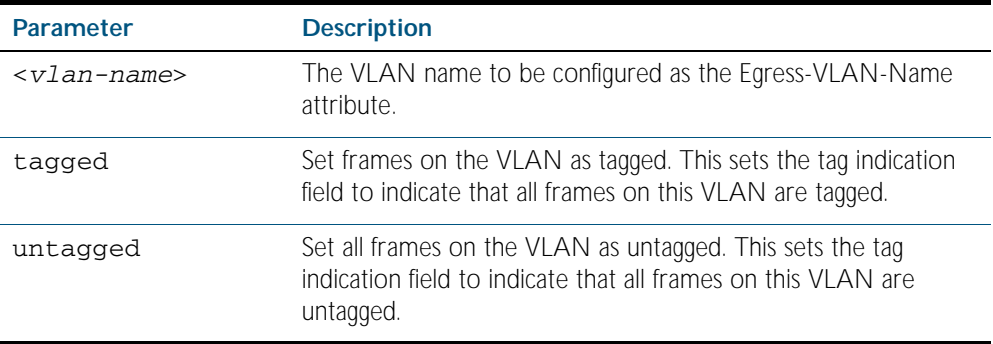

**Default** By default, no Egress-VLAN-Name attributes are configured.

- **Mode** RADIUS Server Group Configuration
- **Usage** When a Voice VLAN is configured for dynamic VLAN allocation ([switchport voice vlan](#page-456-0)  [command on page 17.25](#page-456-0)), the RADIUS server must be configured to send the VLAN information when an IP phone is successfully authenticated. Use either the [egress-vlan-id](#page-1878-0)  [command on page 72.17](#page-1878-0) or the [egress-vlan-name](#page-1879-0) command, and specify the tagged parameter.
- **Examples** To configure the 'Egress-VLAN-Name' attribute for the RADIUS server user group NormalUsers with the VLAN name 'vlan2' and all frames on this VLAN tagged, use the commands:

**awplus#** configure terminal **awplus(config)#** radius-server local **awplus(config-radsrv)#** group NormalUsers **awplus(config-radsrv-group)#** egress-vlan-name vlan2 tagged

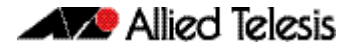

To delete the 'Egress-VLAN-Name' attribute for the NormalUsers group, use the commands:

**awplus#** configure terminal **awplus(config)#** radius-server local **awplus(config-radsrv)#** group NormalUsers **awplus(config-radsrv-group)#** no egress-vlan-name

**Related Commands** [attribute](#page-1863-0) [egress-vlan-id](#page-1878-0) [switchport voice vlan](#page-456-0)

### <span id="page-1881-0"></span>**group**

Use this command to create a local RADIUS server user group, and enter local RADIUS Server User Group Configuration mode.

Use the no variant of this command to delete the local RADIUS server user group.

**Syntax** group <*user-group-name*>

no group <*user-group-name*>

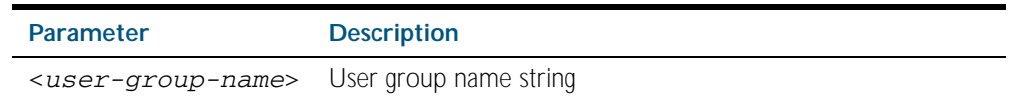

**Mode** RADIUS Server

**Example** The following command creates the user group NormalUsers.

**awplus#** configure terminal

**awplus(config)#** radius-server local

**awplus(config-radsrv)#** group NormalUsers

The following command deletes user group NormalUsers.

**awplus#** configure terminal

**awplus(config)#** radius-server local

**awplus(config-radsrv)#** no group NormalUsers

**Related Commands** [user \(RADIUS server\)](#page-1896-0) [show radius local-server user](#page-1894-0) [vlan \(RADIUS server\)](#page-1898-0)

### <span id="page-1882-0"></span>**nas**

This command adds a client device (the Network Access Server or the NAS) to the list of devices that are able to send authentication requests to the local RADIUS server. The NAS is identified by its IP address and a shared secret (also referred to as a shared key) must be defined that the NAS will use to establish its identity.

Use the no variant of this command to remove a NAS client from the list of devices that are allowed to send authentication requests to the local RADIUS server.

**Syntax** nas *<ip-address>* key *<nas-keystring>*

no nas *<ip-address>*

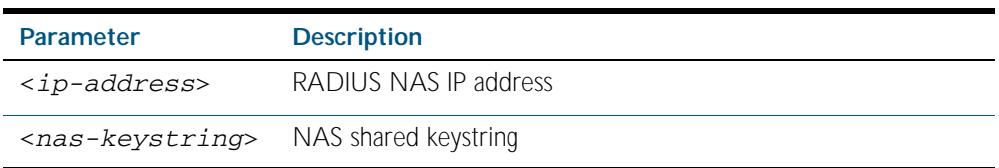

#### **Mode** RADIUS server

**Example** The following commands add the NAS with an IP address of 192.168.1.2 to the list of clients that may send authentication requests to the local RADIUS server. Note the shared key that this NAS will use to establish its identify is NAS\_PASSWORD.

> **awplus#** configure terminal **awplus(config)#** radius-server local **awplus(config-radsrv)#** nas 192.168.1.2 key NAS\_PASSWORD

The following commands remove the NAS with an IP address of 192.168.1.2 from the list of clients that are allowed to send authentication requests to the local RADIUS server:

> **awplus#** configure terminal **awplus(config)#** radius-server local **awplus(config-radsrv)#** no nas 192.168.1.2

**Related Commands** [show radius local-server nas](#page-1892-0)

### <span id="page-1883-0"></span>**radius-server local**

Use this command to navigate to the Local RADIUS server configuration mode (config-radsrv) from the Global Configuration mode (config).

- **Syntax** radius-server local
- **Mode** Global Configuration
- Example Local RADIUS Server commands are available from config-radsrv configuration mode. To change mode from User Exec mode to the Local RADIUS Server mode (config-radsrv), use the commands:

```
awplus# configure terminal
```
**awplus(config)#** radius-server local

```
awplus(config-radsrv)#
```
**Output**

awplus(config)#radius-server local Creating Local CA repository.....OK Enrolling Local System to local trustpoint..OK awplus(config-radsrv)#

**Related Commands** [server enable](#page-1885-0) [show radius local-server group](#page-1891-0) [show radius local-server nas](#page-1892-0) [show radius local-server statistics](#page-1893-0) [show radius local-server user](#page-1894-0)

## <span id="page-1884-0"></span>**server auth-port**

Use this command to change the UDP port number for local RADIUS server authentication.

Use the no variant of this command to reset the RADIUS server authentication port back to the default.

**Syntax** server auth-port <*1-65535*>

no server auth-port

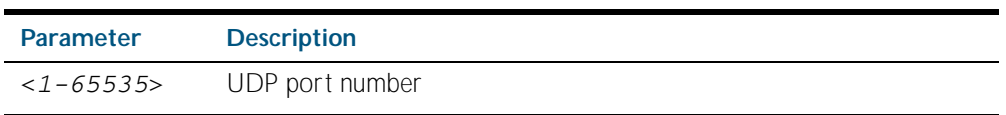

**Default** The default local RADIUS server UDP authentication port number is 1812.

**Mode** RADIUS Server

**Example** The following commands set the RADIUS server authentication port to 10000.

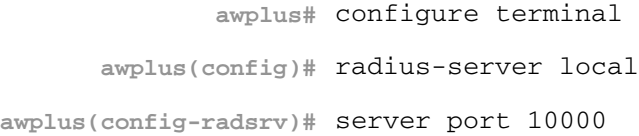

The following commands reset the RADIUS server authentication port back to the default UDP port of 1812.

**awplus#** configure terminal **awplus(config)#** radius-server local **awplus(config-radsrv)#** no server port

**Related Commands** [server enable](#page-1885-0) [show radius local-server statistics](#page-1893-0)

### <span id="page-1885-0"></span>**server enable**

This command enables the local RADIUS server. The local RADIUS server feature is started immediately when this command is issued.

The no variant of this command disables local RADIUS server. When this command is issued, the local RADIUS server stops operating.

**Syntax** server enable

no server enable

- **Default** The local RADIUS server is disabled by default and must be enabled for use with this command.
	- **Mode** RADIUS Server

**Examples** To enable the local RADIUS server, use the following commands:

**awplus#** configure terminal

**awplus(config)#** radius-server local

**awplus(config-radsrv)#** server enable

To disable the local RADIUS server, use the command:

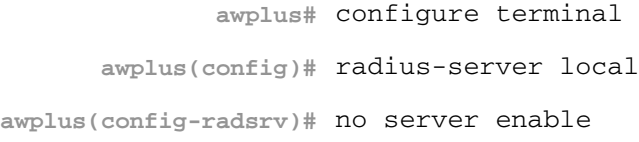

**Related Commands** [server auth-port](#page-1884-0) [show radius local-server statistics](#page-1893-0)

## <span id="page-1886-0"></span>**show crypto pki certificates**

Use this command to display certificate information for Local CA and Local System certificates.

For information on output options, see ["Controlling "show" Command Output" on](#page-64-0)  [page 1.41](#page-64-0).

**Syntax** show crypto pki certificates [local-ca|local]

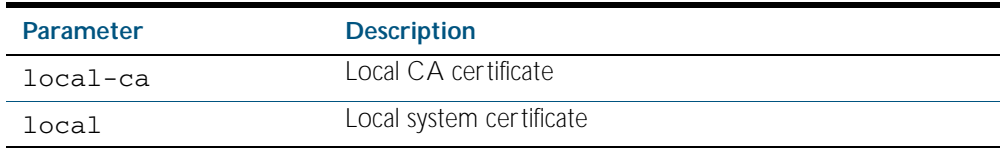

#### **Mode** Privileged Exec

**Example** The following command displays Local CA (Certificate Authority) certificate information. **awplus#** show crypto pki certificates local-ca

The following command displays Local System certificate information.

**awplus#** show crypto pki certificates local

The following command displays information for all Local CA and Local System certificates.

**awplus#** show crypto pki certificates

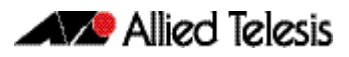

#### **Output**

Figure 72-1: Example output from the **show crypto pki certificates** command showing Local System and Local CA certificates

```
awplus#show crypto pki certificates
Certificate: Local System
    Data:
        Version: 3 (0x2)
        Serial Number: 4 (0x4)
        Signature Algorithm: sha1WithRSAEncryption
        Issuer: O=Allied-Telesis, CN=AlliedwarePlusCA
 Validity
 Not Before: Oct 8 07:50:55 2009 GMT
 Not After : Oct 6 07:50:55 2019 GMT
 Subject: O=Allied-Telesis, CN=Tom
Certificate: Local CA
    Data:
        Version: 3 (0x2)
        Serial Number: 0 (0x0)
        Signature Algorithm: sha1WithRSAEncryption
        Issuer: O=Allied-Telesis, CN=AlliedwarePlusCA
        Validity
 Not Before: Oct 8 07:55:55 2009 GMT
 Not After : Oct 6 07:55:55 2019 GMT
        Subject: O=Allied-Telesis, CN=Tom
```
Table 72-1: Parameters in the output of the **show crypto pki certificates** command

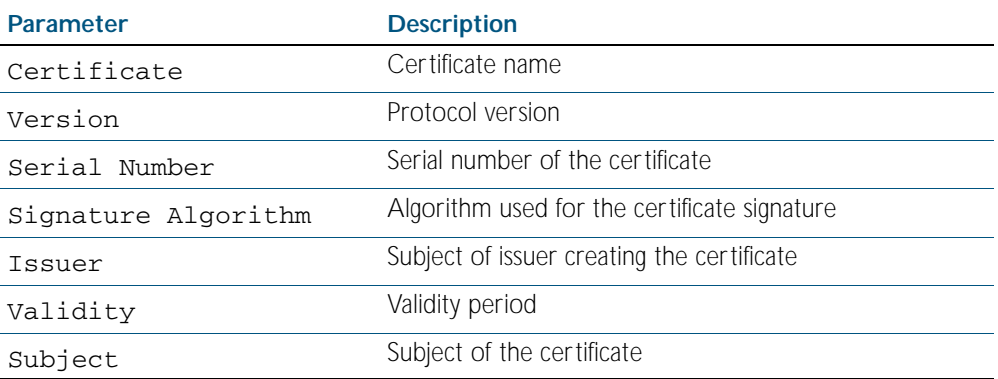

**Related Commands** [crypto pki enroll local](#page-1871-0)

## **show crypto pki certificates local-radius-all-users**

Use this command to display certificate information for local RADIUS server users.

For information on output options, see ["Controlling "show" Command Output" on](#page-64-0)  [page 1.41](#page-64-0).

**Syntax** show crypto pki certificates local-radius-all-users

- **Mode** Privileged Exec
- **Example** The following command displays information of all local RADIUS server user certificates.

**awplus#** show crypto pki certificates local-radius-all-users

#### **Output**

Figure 72-2: Example output from the **show crypto pki certificates local-radius-allusers** command

```
awplus#show crypto pki certificates local-radius-all-users
Certificate:
    Data:
        Version: 3 (0x2)
        Serial Number: 2 (0x2)
        Signature Algorithm: sha1WithRSAEncryption
        Issuer: O=Allied-Telesis, CN=AlliedwarePlusCA
        Validity
 Not Before: Oct 8 07:50:55 2009 GMT
 Not After : Oct 6 07:50:55 2019 GMT
 Subject: O=Allied-Telesis, CN=Tom
```
#### Table 72-2: Parameters in the output of the **show crypto pki certificates local-radiusall-users** command

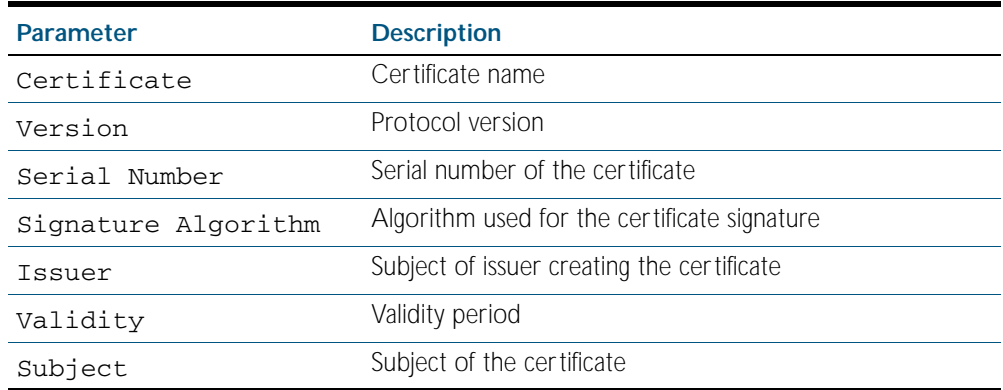

**Related Commands** [crypto pki enroll local local-radius-all-users](#page-1872-0)

## **show crypto pki certificates user**

Use this command to display certificate information for a specified local RADIUS server user.

For information on output options, see ["Controlling "show" Command Output" on](#page-64-0)  [page 1.41](#page-64-0).

**Syntax** show crypto pki certificates user [<*user-name*>]

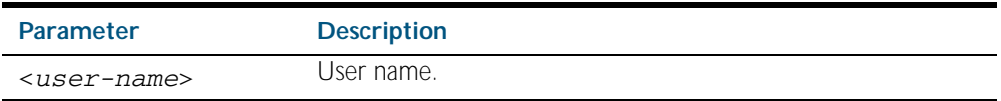

**Mode** Privileged Exec

**Example** The following command displays Tom's certificate information.

**awplus#** show crypto pki certificates user Tom

#### **Output**

Figure 72-3: Example output from the **show crypto pki certificates user** command to show certificate information for user Tom

```
awplus#show crypto pki certificates user Tom
Certificate:
    Data:
        Version: 3 (0x2)
        Serial Number: 2 (0x2)
        Signature Algorithm: sha1WithRSAEncryption
        Issuer: O=Allied-Telesis, CN=AlliedwarePlusCA
        Validity
 Not Before: Oct 8 07:50:55 2009 GMT
 Not After : Oct 6 07:50:55 2019 GMT
 Subject: O=Allied-Telesis, CN=Tom
```
Table 72-3: Parameters in the output of the **show crypto pki certificates user** command

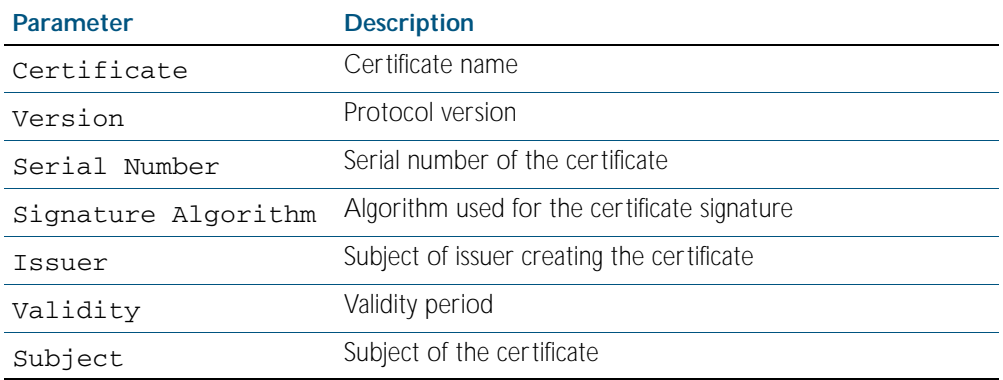

**Related Commands** [crypto pki enroll local user](#page-1873-0)

## <span id="page-1890-0"></span>**show crypto pki trustpoints**

Use this command to display trustpoint information.

For information on output options, see ["Controlling "show" Command Output" on](#page-64-0)  [page 1.41](#page-64-0).

**Syntax** show crypto pki trustpoints

**Mode** Privileged Exec

**Example** The following command displays trustpoint information.

**awplus#** show crypto pki trustpoint

**Output**

Figure 72-4: Example output from the **show crypto pki trustpoints** command

Trustpoint local: Subject Name: CN = AlliedwarePlusCA o = Allied-Telesis Serial Number:0C

Table 72-4: Parameters in the output of the **show crypto pki trustpoints** command

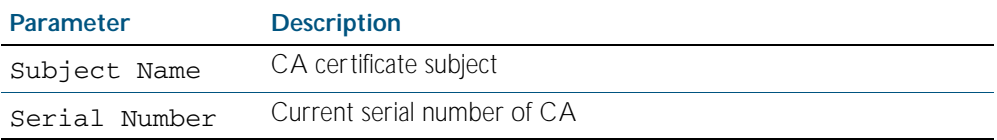

**Related Commands** [crypto pki enroll local](#page-1871-0)

# <span id="page-1891-0"></span>**show radius local-server group**

Use this command to display information about the local RADIUS server user group.

For information on output options, see ["Controlling "show" Command Output" on](#page-64-0)  [page 1.41](#page-64-0).

**Syntax** show radius local-server group [<*user-group-name*>]

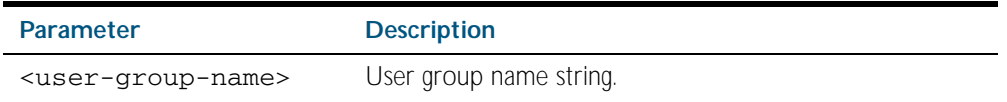

**Mode** Privileged Exec

**Example** The following command displays Local RADIUS server user group information.

**awplus#** show radius local-server group

#### **Output**

#### Figure 72-5: Example output from the **show radius local-server group** command

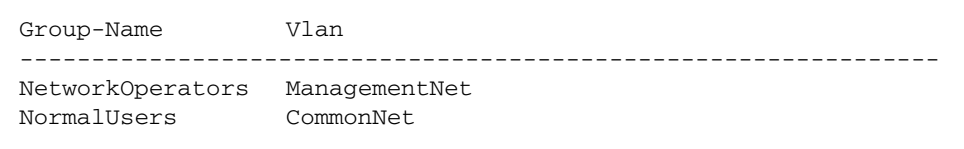

#### Table 72-5: Parameters in the output of the **show radius local-server group** command

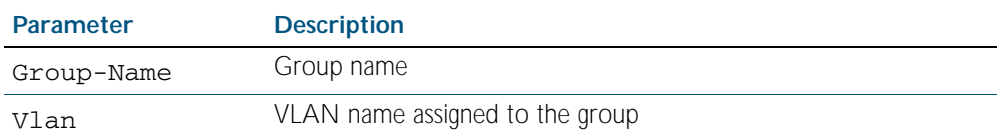

**Related Commands** [group](#page-1881-0)

## <span id="page-1892-0"></span>**show radius local-server nas**

Use this command to display information about NAS (Network Access Servers) registered to the local RADIUS server.

For information on output options, see ["Controlling "show" Command Output" on](#page-64-0)  [page 1.41](#page-64-0).

**Syntax** show radius local-server nas [*<ip-address>*]

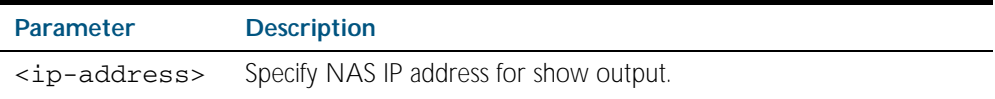

**Mode** Privileged Exec

**Example** The following command displays NAS information.

**awplus#** show radius local-server nas

**Output**

#### Figure 72-6: Example output from the **show radius local-server nas** command

NAS-Address Shared-Key ---------------------------------------------------------- 127.0.0.1 awplus-local-radius-server

#### Table 72-6: Parameters in the output of the **show radius local-server nas** command

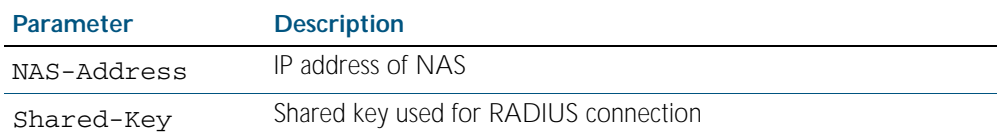

**Related Commands** [nas](#page-1882-0)

## <span id="page-1893-0"></span>**show radius local-server statistics**

Use this command to display statistics about the local RADIUS server.

For information on output options, see ["Controlling "show" Command Output" on](#page-64-0)  [page 1.41](#page-64-0).

**Syntax** show radius local-server statistics

- **Mode** Privileged Exec
- **Usage** Both unknown usernames and invalid passwords will display as failed logins in the show output.
- **Example** The following command displays Local RADIUS server statistics.

**awplus#** show radius local-server statistics

#### **Output**

Figure 72-7: Example output from the **show radius local-server statistics** command

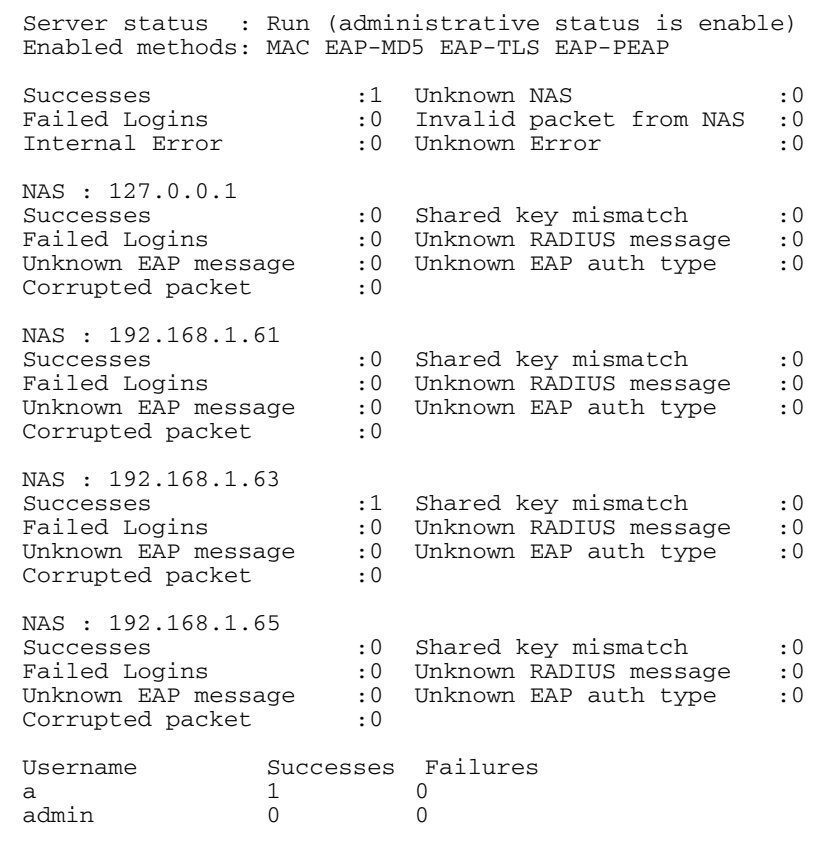

#### **Related Commands** [clear radius local-server statistics](#page-1867-0) [radius-server local](#page-1883-0) [server enable](#page-1885-0) [server auth-port](#page-1884-0)

### <span id="page-1894-0"></span>**show radius local-server user**

Use this command to display information about the local RADIUS server user.

For information on output options, see ["Controlling "show" Command Output" on](#page-64-0)  [page 1.41](#page-64-0).

**Syntax** show radius local-server user [*<user-name>*]

show radius local-server user <*user-name*> format csv

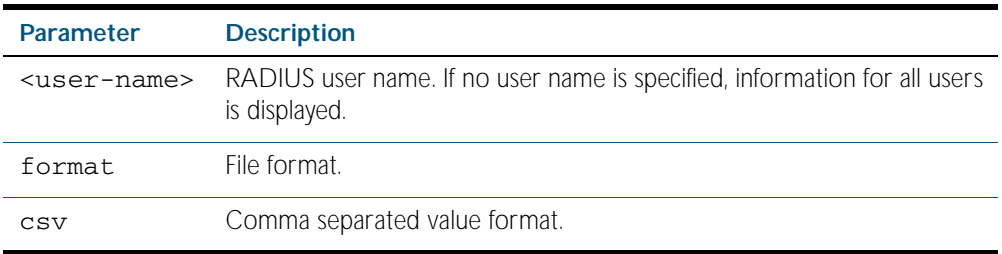

**Mode** Privileged Exec

- **Usage** You can send output from any show command, including the CSV format output from this command, to a file. See ["Controlling "show" Command Output" on page 1.41](#page-64-0).
- **Example** The following command displays Local RADIUS server user information for user Tom.

**awplus#** show radius local-server user Tom

Figure 72-8: Example output from the show radius local-server user command

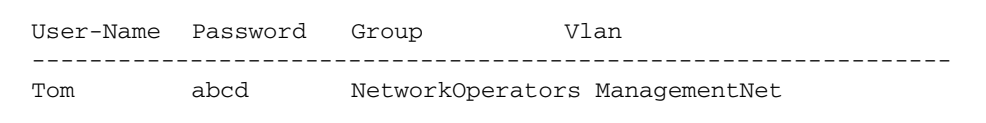

The following command displays all Local RADIUS server information for all users.

**awplus#** show radius local-server user

The following command displays Local RADIUS server user information for TOM in CSV format.

**awplus#** show radius local-server user Tom format csv

Figure 72-9: Example output from the show radius local-server user ... csv command

```
true,"NetworkOperators","Tom",
"abcd",0,2099/01/
01,1,"","","ManagementNet",false,3600,false,0,"",false,"
```
#### Table 72-7: Parameters in the output from the **show radius local-server user** command

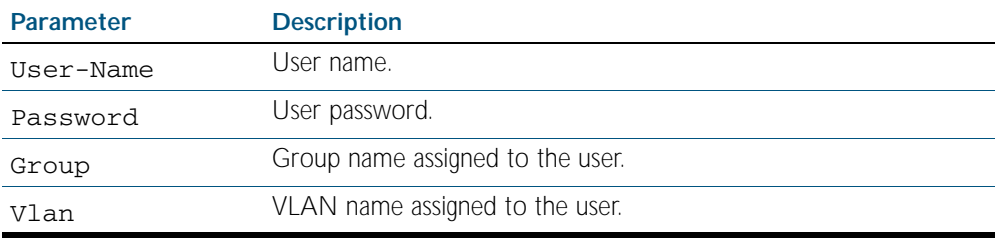

**Related Commands** [group](#page-1881-0) [user \(RADIUS server\)](#page-1896-0)

## <span id="page-1896-0"></span>**user (RADIUS server)**

Use this command to register a user to the local RADIUS server.

Use the no variant of this command to delete a user from the local RADIUS server.

**Syntax** user <*radius-user-name*> [encrypted] password <*user-password*> [group <*user-group*>]

no user <*radius-user-name*>

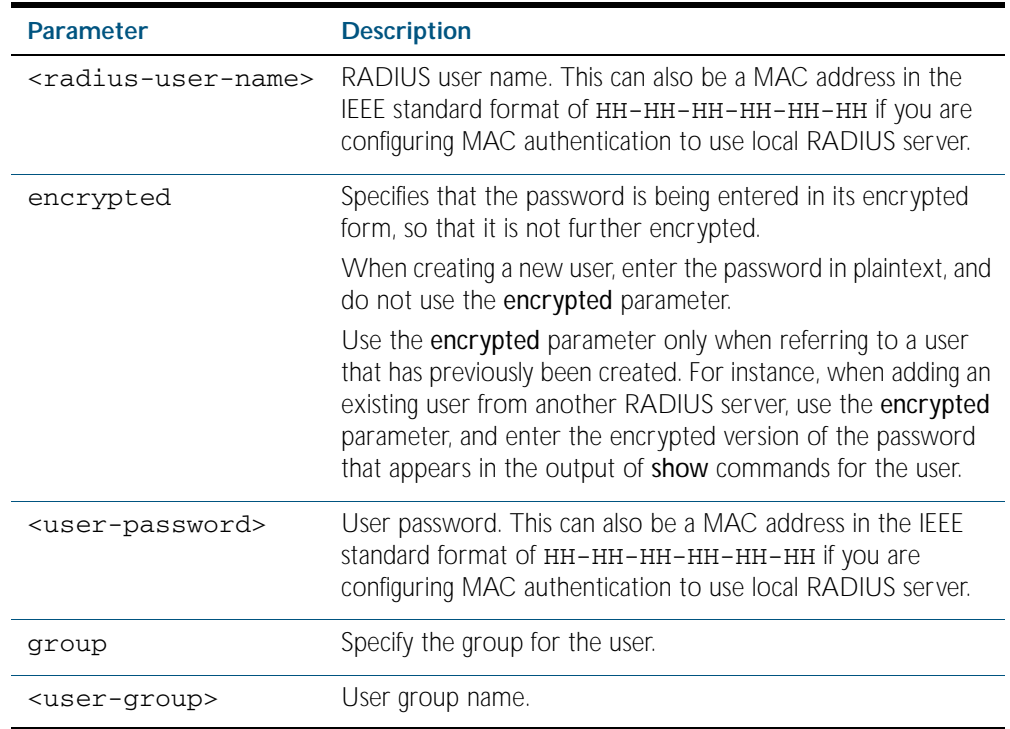

**Mode** RADIUS Server

**Usage** RADIUS user names cannot contain question mark (?), space ( ), or quote (" ") characters. RADIUS user names containing the below characters cannot use certificate authentication:

 $/ \ \backslash \ \ ' \ \ \xi \ \& \ \ (\ \ ) \ \ * \ \ ; \ \ < \ > \ \ ' \ \ \ |$ 

Certificates cannot be created and exported for RADIUS user names that contain the above characters. We advise you to avoid using these characters in RADIUS user names if you need to use certificate authentication, because you will not be able to create and export certificates. You also can use the IEEE standard format hexadecimal notation ( $HH-HH-HH-HH-HH$ ) to specify a supplicant MAC address to configure the user name and user password parameters to use local RADIUS server for MAC Authentication. See the [Sample MAC Authentication](#page-1766-0)  [Configuration](#page-1766-0) in [Chapter 65, AAA Introduction and Configuration](#page-1760-0). See also the command user 00-db-59-ab-70-37 password 00-db-59-ab-70-37 as shown in the command examples.

**Examples** The following commands add user Tom to the local RADIUS server and sets his password to QwerSD.

> **awplus#** configure terminal **awplus(config)#** radius-server local **awplus(config-radsrv)#** user Tom password QwerSD

The following commands add user  $T$ om to the local RADIUS server user group NormalUsers and sets his password QwerSD.

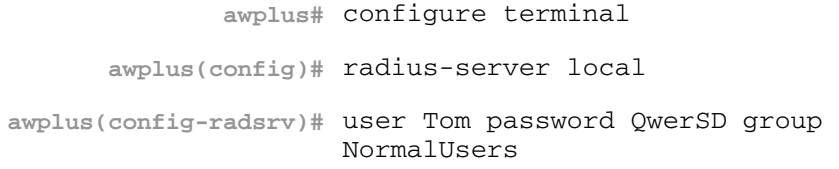

The following commands remove user Tom from the local RADIUS server:

**awplus#** configure terminal **awplus(config)#** radius-server local **awplus(config-radsrv)#** no user Tom

The following commands add the supplicant MAC address 00-d0-59-ab-70-37 to the local RADIUS server:

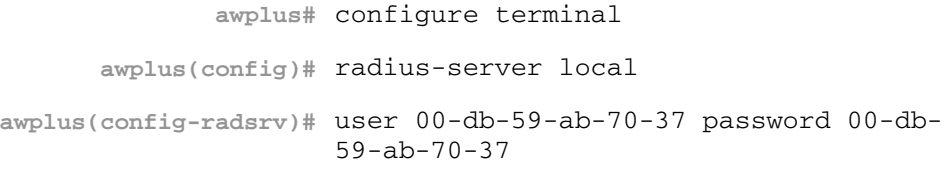

The following commands remove the supplicant MAC address 00-d0-59-ab-70-37 from the local RADIUS server:

```
awplus# configure terminal
      awplus(config)# radius-server local
awplus(config-radsrv)# no user 00-db-59-ab-70-37
```
**Related Commands** [group](#page-1881-0)

[show radius local-server user](#page-1894-0)

## <span id="page-1898-0"></span>**vlan (RADIUS server)**

Use this command to set the VLAN ID or name for the local RADIUS server user group. The VLAN information is used for authentication with the dynamic VLAN feature.

Use the no variant of this command to clear the VLAN ID or VLAN name for the local RADIUS server user group.

**Syntax** vlan {<*vid*>|<*vlan-name*>}

no vlan

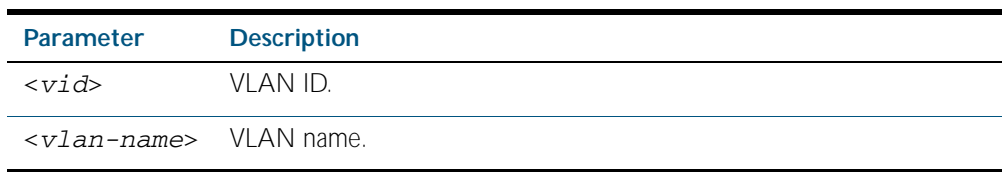

**Default** VLAN information is not set by default.

**Mode** RADIUS Server Group

**Example** The following commands set VLAN ID 200 to the group named NormalUsers:

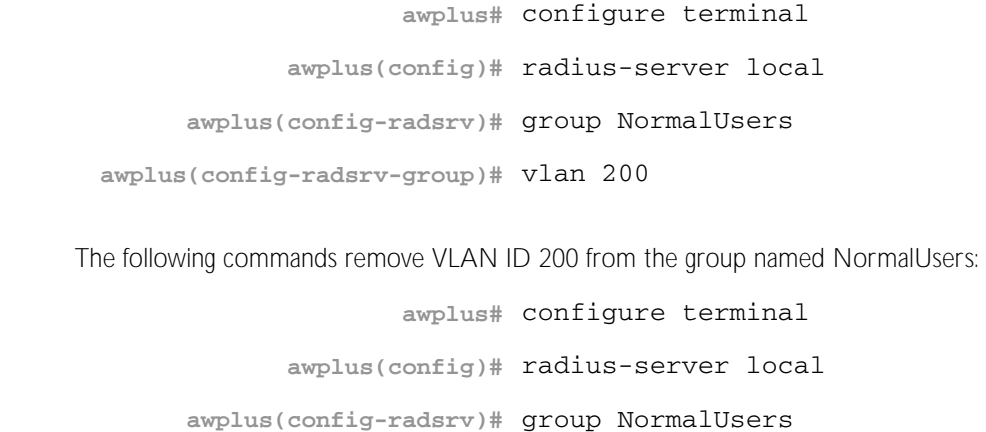

**awplus(config-radsrv-group)#** no vlan

```
Related Commands group
```
[show radius local-server user](#page-1894-0)

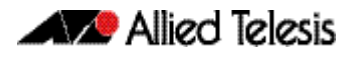

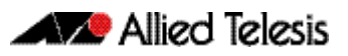

# **Chapter 73: Secure Shell (SSH) Introduction**

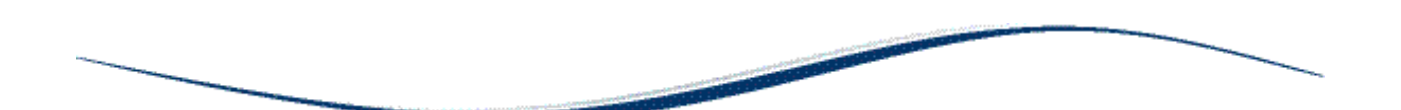

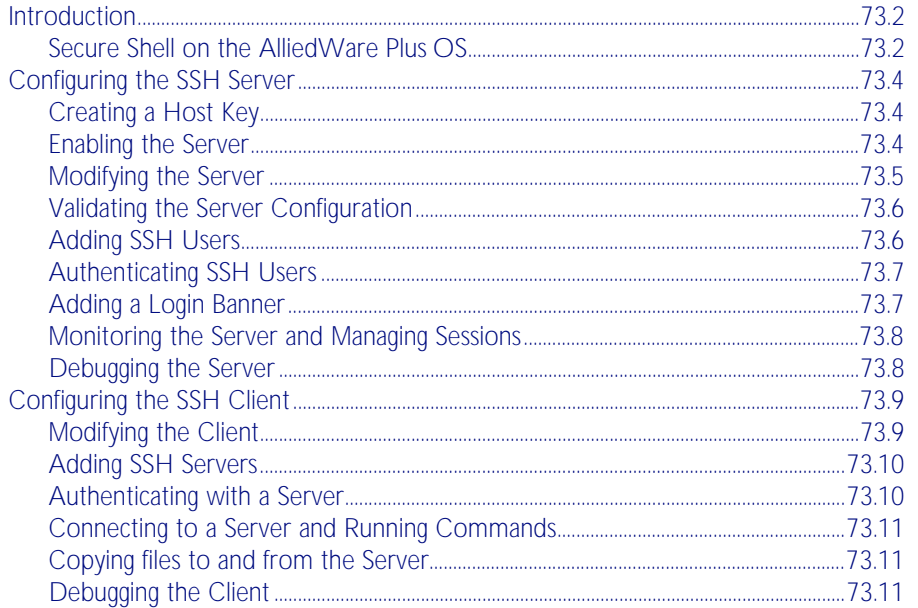

# <span id="page-1901-0"></span>**Introduction**

This chapter describes how the Secure Shell protocol is implemented in the AlliedWare PlusTM Operating System. It covers:

- Support for Secure Shell.
- Configuring your device as a Secure Shell server and client.
- Using Secure Shell to manage your device.

The AlliedWare Plus<sup>TM</sup> OS supports SSH version 2 and SSH version 1.5, making it backwards compatible with SSH version 1.

Secure management is important in modern networks, as the ability to easily and effectively manage switches and routers, and the requirement for security, are two almost universal requirements. Protocols such as Telnet and rlogin allow you to manage devices remotely, but can have serious security problems, such as relying on reusable plaintext passwords that are vulnerable to wiretapping or password guessing. The Secure Shell (SSH) protocol is superior to these protocols by providing encrypted and strongly authenticated remote login sessions.

SSH provides sessions between a host running a SSH server and a machine with a SSH client. The AlliedWare Plus<sup>TM</sup> OS includes both a SSH server and a SSH client to enable you to securely—with the benefit of cryptographic authentication and encryption—manage your devices over an insecure network:

- SSH replaces Telnet for remote terminal sessions; SSH is strongly authenticated and encrypted.
- Remote command execution allows you to send commands to a device securely and conveniently, without requiring a terminal session on the device.
- SSH allows you to connect to another host from your switch or router.

The AlliedWare Plus<sup>TM</sup> OS supports Secure Copy (SCP) and SSH File Transfer Protocol (SFTP). Both these protocols allow you to securely copy files between your device and remote machines. SFTP provides additional features from SCP, such as allowing you to manipulate the remote files, and halt or resume file transfers without closing the session.

## <span id="page-1901-1"></span>Secure Shell on the AlliedWare Plus OS

The AlliedWare Plus<sup>TM</sup> OS implementation of SSH is compatible with the following RFCs and Internet Drafts:

- The Secure Shell (SSH) Protocol Architecture (RFC 4251)
- The Secure Shell (SSH) Authentication Protocol (RFC 4252)
- The Secure Shell (SSH) Transport Layer Protocol (RFC 4253)
- The Secure Shell (SSH) Connection Protocol (RFC 4254)
- The SSH (Secure Shell) Remote Login Protocol (draft-ylonen-ssh-protocol-00.txt)
- SSH File Transfer Protocol (draft-ietf-secsh-filexfer-13.txt)

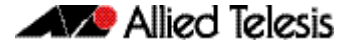

Secure Shell supports the following features for both SSH version 2 and SSH version 1.5:

- Inbound SSH connections (server mode) and outbound SSH connections (client mode).
- File loading to and from remote machines using Secure Copy, using either the SSH client or SSH server mode.
- RSA public keys with lengths of 768-32768 bits, and DSA keys with lengths of 1024 bits. Keys are stored in a format compatible with other SSH implementations, and mechanisms are provided to copy keys to and from your device.
- Secure encryption, such as Triple DES and Blowfish.
- Remote non-interactive shell that allows arbitrary commands to be sent securely to your device, possibly automatically.
- Compression of Secure Shell traffic.
- Tunnelling of TCP/IP traffic.

Secure Shell supports the following features for SSH version 2 only:

- File loading from remote machines using SSH File Transfer Protocol (SFTP).
- A login banner on the SSH server, that displays when SSHv2 clients connect to the server.

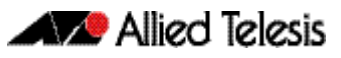

# <span id="page-1903-0"></span>**Configuring the SSH Server**

This section provides instructions on:

- [Creating a Host Key](#page-1903-1)
- **[Enabling the Server](#page-1903-2)**
- [Modifying the Server](#page-1904-0)
- [Validating the Server Configuration](#page-1905-0)
- **[Adding SSH Users](#page-1905-1)**
- **[Authenticating SSH Users](#page-1906-0)**
- [Adding a Login Banner](#page-1906-1)
- [Monitoring the Server and Managing Sessions](#page-1907-0)
- [Debugging the Server](#page-1907-1)

## <span id="page-1903-1"></span>Creating a Host Key

The SSH server uses either an RSA or DSA host key to authenticate itself with SSH clients. This key must be configured before the SSH server can operate. If no host key exists, you cannot start the SSH server.

Once created, the host key is stored securely on the device. To generate a host key for the SSH server, use the command:

```
awplus(config)# crypto key generate hostkey {dsa|rsa|rsa1} 
               [<768-32768>]
```
This command has two parameters for creating RSA keys. The rsa parameter creates a host key for SSH version 2 sessions only. To create a host key for SSH version 1 sessions, use the rsa1 parameter.

To destroy a host key, use the command:

```
awplus(config)# crypto key destroy hostkey {dsa|rsa|rsa1}
```
To display a host key stored on your device, use the command:

```
awplus(config)# show crypto key hostkey [dsa|rsa|rsa1]
```
## <span id="page-1903-2"></span>Enabling the Server

You must enable the SSH server before connections from SSH, SCP, and SFTP clients are accepted. When the SSH server is disabled it rejects connections from SSH clients. The SSH server is disabled by default on your device.

To enable the SSH server, use the command:

**awplus(config)#** [service ssh \[ip|ipv6\]](#page-1929-1)

To disable the SSH server, use the command:

**awplus(config)#** [no service ssh \[ip|ipv6\]](#page-1929-0)

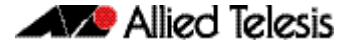

When enabled, the SSH server allows SCP and SFTP sessions by default. To disable these services, use the commands:

```
awplus(config)# no ssh server scp
```
**awplus(config)#** [no ssh server sftp](#page-1954-0)

This allows you to reject SCP or SFTP file transfer requests, while still allowing Secure Shell connections. To re-enable SCP and SFTP services, use the command:

```
awplus(config)# ssh server scp
```
**awplus(config)#** [ssh server sftp](#page-1954-1)

## <span id="page-1904-0"></span>Modifying the Server

To modify the SSH version that the server supports, or the TCP port that the server listens to for incoming sessions, use the command:

```
awplus(config)# ssh server \{[\text{v1v2}| \text{v2on1v}] | <1-65535>}
```
The server listens on port 22 for incoming sessions, and supports both SSH version 2 and SSH version 1, by default.

To modify session and login timeouts on the SSH server, and the number of unauthenticated connections the server allows, use the command:

```
awplus(config)# ssh server {[session-timeout <0-3600>] 
               [login-timeout <1-600>] 
               [max-startups <1-128>]}
```
The SSH server waits 60 seconds for a client to authenticate itself, by default. You can alter this waiting time by using the login-timeout parameter. If the client is still not authenticated after the set timeout, then the SSH server disconnects the session.

The SSH server only allows only 10 unauthenticated SSH sessions at any point in time, by default. You can modify the number of unauthenticated sessions it allows, by using the max-startups parameter.

Once a client has authenticated, the SSH session does not time out, by default. Use the session-timeout parameter to set a maximum time period the server waits before deciding that a session is inactive and terminating it

For example, to set the session timeout to 600 seconds, the login timeout to 30 seconds, and the maximum number of concurrent unauthenticated sessions to 5, use the command::

```
awplus(config)# ssh server session-timeout 600 login-timeout 
               30 max-startups 5
```
To remove the configured session timeout, login timeout, or maximum startups, use the command:

**awplus(config)#** no ssh server session-timeout login-timeout max-startups

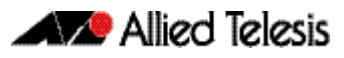

## <span id="page-1905-0"></span>Validating the Server Configuration

To validate the SSH server configuration, use the command:

**awplus(config)#** [show running-config ssh](#page-1935-0)

## <span id="page-1905-1"></span>Adding SSH Users

The SSH server requires you to register SSH users. Users that are not registered cannot access the SSH server. Ensure first that you have defined the user in the Authorized User Database of your device. To add a new user, use the command:

```
awplus(config)# username USERNAME (privilege 1-15) password 
               PASSWORD
```
To register a user with the SSH server, use the command:

```
awplus(config)# ssh server allow-users <username-pattern> 
               [<hostname-pattern>]
```
Registered entries can contain just the username, or the username with some host details, such as an IP address range. Additionally you can specify a range of users or hostname details by using an asterisk to match any string of characters. For example, to allow any user from the IP range 192.168.1.1 to 192.168.1.255, use the command:

```
awplus(config)# ssh server allow-users * 192.168.1.*
```
To display the list of allowed users, use the command:

```
awplus# show ssh server allow-users
```
To delete an entry from the list of allowed users, use the command:

```
awplus(config)# no ssh server allow-users <username-pattern> 
               [<hostname-pattern>]
```
The SSH server also contains a list of denied users. The server checks all incoming sessions against this list and denies any matching session, regardless of whether the session matches an entry in the allowed users list. To add an entry to the list of denied users, use the command:

```
awplus(config)# ssh server deny-users <username-pattern> 
               [<hostname-pattern>]
```
This allows you to deny specific users from a range of allowed users. For example, to deny a user with the IP address 192.168.1.12, use the command:

**awplus(config)#** ssh server deny-users \* 192.168.1.12

To display the database of denied users, use the command:

**awplus#** [show ssh server deny-users](#page-1940-0)

To delete a client from the database of denied users, use the command:

```
awplus(config)# no ssh server deny-users <username-pattern> 
               [<hostname-pattern>]
```
## <span id="page-1906-0"></span>Authenticating SSH Users

SSH users can use either their password or public key authentication to authenticate themselves with the SSH server. To use public key authentication, copy the user's public key file from their client device to the SSH server. To associate the key with a user, use the command:

```
awplus(config)# crypto key pubkey-chain userkey <username> 
               [<filename>]
```
For example, to associate the file key.pub with the user "langley", use the command:

**awplus(config)#** crypto key pubkey-chain userkey langley key.pub

To add a key as text into the terminal for user "geoff", first enter the command:

```
awplus(config)# crypto key pubkey-chain userkey geoff
```
then paste or type the key in as text.

You can add multiple keys for the same user. To display the list of public keys associated with a user, use the command:

```
awplus(config)# show crypto key pubkey-chain userkey 
               <username> [<1-65535>]
```
The <1-65535> parameter allows you to display an individual key.

To delete a key associated with a user from your device, use the command:

**awplus(config)#** [no crypto key pubkey-chain userkey](#page-1925-1)   $<sub>4</sub>$ </sub>

## <span id="page-1906-1"></span>Adding a Login Banner

You can add a login banner to the SSH server for sessions with SSH version 2 clients. The server displays the banner to clients before the login prompt. To set the login banner's message, use the command:

**awplus(config)#** [banner login](#page-1917-0)

then enter your message and use Ctrl+D to finish.

To view the configured login banner, use the command:

**awplus#** [show banner login](#page-1930-0)

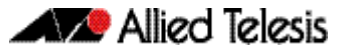

To remove the configured message for the login banner, use the command:

**awplus(config)#** [no banner login](#page-1917-1)

## <span id="page-1907-0"></span>Monitoring the Server and Managing Sessions

To display the current status of the SSH server, use the command:

```
awplus# show ssh server
```
To display the current status of SSH sessions on your device, use the command:

**awplus#** [show ssh](#page-1936-0)

Note that this displays both SSH server and SSH client sessions that your Allied Telesis device is running. Use this command to view the unique identification number assigned to each incoming or outgoing SSH session. You need the ID number when terminating a specific session from your device.

To terminate a session, or all sessions, use the command:

```
awplus# clear ssh {<1-65535>|all}
```
## <span id="page-1907-1"></span>Debugging the Server

Information which may be useful for troubleshooting the SSH server is available using the SSH debugging function. You can enable server debugging while the SSH server is functioning. Use the command:

```
awplus# debug ssh server [brief|full]
```
To disable SSH server debugging, use the command:

**awplus#** [no debug ssh server](#page-1928-0)
### **Configuring the SSH Client**

This section provides instructions on:

- **[Modifying the Client](#page-1908-0)**
- [Adding SSH Servers](#page-1909-0)
- [Authenticating with a Server](#page-1909-1)
- [Connecting to a Server and Running Commands](#page-1910-0)
- [Copying files to and from the Server](#page-1910-2)
- [Debugging the Client](#page-1910-1)

### <span id="page-1908-0"></span>Modifying the Client

You can configure a selection of variables when using the SSH client. Note that the following configuration commands apply only to client sessions initiated after the command. The configured settings are not saved; after you have logged out from the SSH client, the client returns to using the default settings. Use the command:

```
awplus(config)# ssh client {port <1-65535>|version {1|2}|
               session-timeout <0-3600>|connect-timeout 
               <1-600>
```
The SSH client uses TCP port 22, by default. You can change the TCP port for the remote SSH server by using the port parameter.

The client supports both SSH version 1 and version 2 sessions, by default. To change the SSH client to only use a specific SSH version for sessions, for example SSH version 1, use the version parameter.

The client terminates sessions that are not established after 30 seconds, by default. You can change this time period by using the session-timeout parameter.

Once the client has authenticated with a server, the client does not time out the SSH session, by default. Use the session-timeout parameter to set a maximum time period the client waits before deciding that a session is inactive and terminating the session.

To modify the SSH client so that it uses port 2000 for sessions, and supports only SSH version 1 connections, use the command:

```
awplus(config# ssh client port 2000 version 1
```
To modify the SSH client so that unestablished sessions time out after 60 seconds, and inactive sessions time out after 100 seconds, use the command:

**awplus(config)#** ssh client session-timeout 100 connect-timeout 100

To remove the configured port, SSH version, session timeout, and connection timeout settings, use the command:

**awplus(config)#** no ssh client port version session-timeout connect-timeout

### <span id="page-1909-0"></span>Adding SSH Servers

SSH servers identify themselves using a host key (see ["Creating a Host Key" on page 73.4](#page-1903-0)). Before the SSH client establishes a session with a SSH server, it confirms that the host key sent by the server matches its database entry for the server. If the database does not contains a host key for the server, then the SSH client requires you to confirm that the host key sent from the server is correct.

To add an SSH server to the client's database, use the command:

```
awplus(config)# crypto key pubkey-chain knownhosts <hostname>
               {dsa|rsa|rsa1}
```
To display the SSH servers in the client's database, use the command:

```
awplus# show crypto key pubkey-chain knownhosts 
       [-1-65535]
```
To remove an entry in the database, use the command:

```
awplus(config)# no crypto key pubkey-chain knownhosts 
               <1-65535>
```
### <span id="page-1909-1"></span>Authenticating with a Server

You can authenticate your session with a server by either using a password, or using RSA or DSA public key authentication. To use public key authentication, you must generate a pair of keys, one private and one public, and copy the public key onto the SSH server.

To generate an RSA or DSA set of private and public keys for an SSH user, use the command:

```
awplus(config)# crypto key generate userkey <username> 
               {dsa|rsa|rsa1} [<768-32768>]
```
You can generate one key of each encryption type per user on your client. When authenticating with an SSH server that supports SSH version 1 only, you must use a key generated by the rsa1 parameter.

To copy the public key onto the SSH server, you must display the key onscreen. To display the public key associated with a user, use the command:

```
awplus# show crypto key userkey 
       <username> [dsa|rsa|rsa1]
```
To display the public keys set for other users, you must specify their username. Only users with the highest privilege setting can use this command to view the keys of other users.

To delete a public and private pair of keys associated with a user, use the command:

**awplus(config)#** [crypto key destroy userkey <username>](#page-1920-0)  [{dsa|rsa|rsa1}](#page-1920-0)

### <span id="page-1910-0"></span>Connecting to a Server and Running Commands

To connect to a remote SSH server and execute a command, use the command:

```
awplus# ssh [ip|ipv6][{[user <username>]|[port 
       <1-65535>]|[version {1|2]}}] <hostname> 
        [<line>]
```
By default, the SSH client attempts to use SSH version 2 with the SSH server. If this fails, the client uses SSH version 1.

For example, to connect to the SSH server at 192.168.1.2 as user "john", and execute the command "show sys", use the command:

```
awplus# ssh user john 192.168.1.2 "show sys"
```
### <span id="page-1910-2"></span>Copying files to and from the Server

You can use either the SCP or SFTP client to transfer files from a remote SSH server. Use the command:

**awplus#** copy <source-url> <destination-url>

For example, to use SFTP to load a file from the SSH server 192.168.1.2, onto the flash memory of your device, use the command:

**awplus#** copy sftp://192.168.1.2/key.pub flash

To upload files to the SSH server, you must use SCP. For example, to upload the file bobskey.pub as the user "bob", use the command:

**awplus#** copy flash:/bobskey.pub scp://bob@192.168.1.2

For more information see [Chapter 6, Creating and Managing Files](#page-120-0).

### <span id="page-1910-1"></span>Debugging the Client

Information which may be useful for troubleshooting the SSH client is available using the SSH debugging function. You can enable client debugging while the SSH client is functioning. Use the command:

**awplus#** [debug ssh client \[brief|full\]](#page-1927-1)

To disable SSH client debugging, use the command:

**awplus#** [no debug ssh client](#page-1927-0)

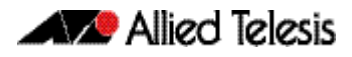

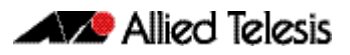

# <span id="page-1912-0"></span>**Chapter 74: Secure Shell (SSH) Configuration**

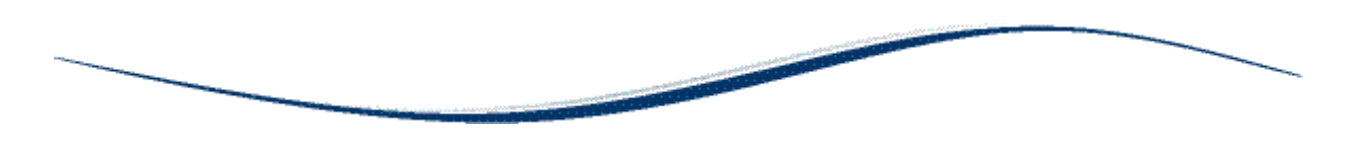

[SSH Server Configuration Example.......................................................................................................74.2](#page-1913-0)

# <span id="page-1913-0"></span>**SSH Server Configuration Example**

This chapter provides a Secure Shell server configuration example. For more information about the SSH server, see [Chapter 73, Secure Shell \(SSH\) Introduction](#page-1900-0). For detailed information about the commands used to configure the SSH server, see [Chapter 75, Secure Shell \(SSH\)](#page-1916-0)  [Commands](#page-1916-0).

The following example configures a SSH server where:

- the SSH server uses RSA encryption
- the SSH server is compatible with both SSH version 1 and version 2 clients
- three SSH users are configured: Manager, John and Asuka. "Manager" can connect from only a defined range of hosts, while "john" and "asuka" can SSH from all hosts
- the SSH users use RSA private and public key authentication

This example shows how to create RSA encryption keys, configure the Secure Shell server, and register users to make Secure Shell connections to your device.

#### Step 1: Login as a highest Privileged User.

To create the keys and add users, you must login as a privileged user.

#### Step 2: Create encryption keys.

Two RSA private keys are required before enabling the Secure Shell server for each type of SSH version. Use the commands:

```
awplus# configure terminal
awplus(config)# crypto key generate hostkey rsa
awplus(config)# crypto key generate hostkey rsa1
awplus(config)# exit
```
To verify the key creation, use the command:

**awplus#** show crypto key hostkey

Step 3: Enable the Secure Shell server.

Enable Secure Shell on the device using the commands:

**awplus#** configure terminal

**awplus(config)#** service ssh

Modify the SSH server settings as desired. For example, to set the login-timeout to 60, and the session-timeout to 3600, use the commands:

**awplus(config)#** ssh server session-timeout 3600 login-timeout 60

To verify the server configuration, use the command:

**awplus#** show ssh

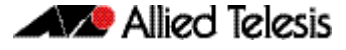

#### Step 4: Create SSH users.

In order to connect and execute commands, you must register users in the SSH user database, and in the User Authentication Database of the device.

To create the users john and asuka in the User Authentication Database, use the commands:

**awplus#** configure terminal

**awplus(config)#** username john privilege 15 password secret **awplus(config)#** username asuka privilege 15 password very-secret

To register john and asuka as SSH clients, use the commands:

**awplus(config)#** ssh server allow-users john **awplus(config)#** ssh server allow-users asuka

To register "manager" as an SSH client so that can only connect from the IP address 192.168.1.1, use the command:

**awplus(config)#** ssh server allow-users manager 192.168.1.1

#### Step 5: Set up Authentication.

SSH users cannot connect unless the server can authenticate them. There are two ways to authenticate an SSH session: password authentication, and RSA or DSA private/public key authentication. When using password authentication, the user must supply their User Authentication Database password.

To use private/public key authentication, copy the public keys for each user onto the device. To copy the files onto flash from the key directory of an attached TFTP server, use the command:

> **awplus#** copy tftp://key/john.pub flash:/john.pub **awplus#** copy tftp://key/asuka.pub flash:/asuka.pub

To associate the key file with each user, use the command:

**awplus#** configure terminal **awplus(config)#** cryto key pubkey-chain userkey john john.pub **awplus(config)#** cryto key pubkey-chain userkey asuka asuka.pub **awplus(config)#** cryto key pubkey-chain userkey manager manager.pub

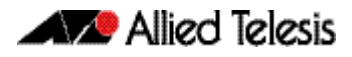

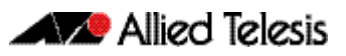

# <span id="page-1916-0"></span>**Chapter 75: Secure Shell (SSH) Commands**

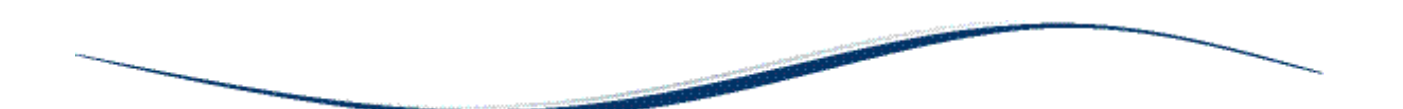

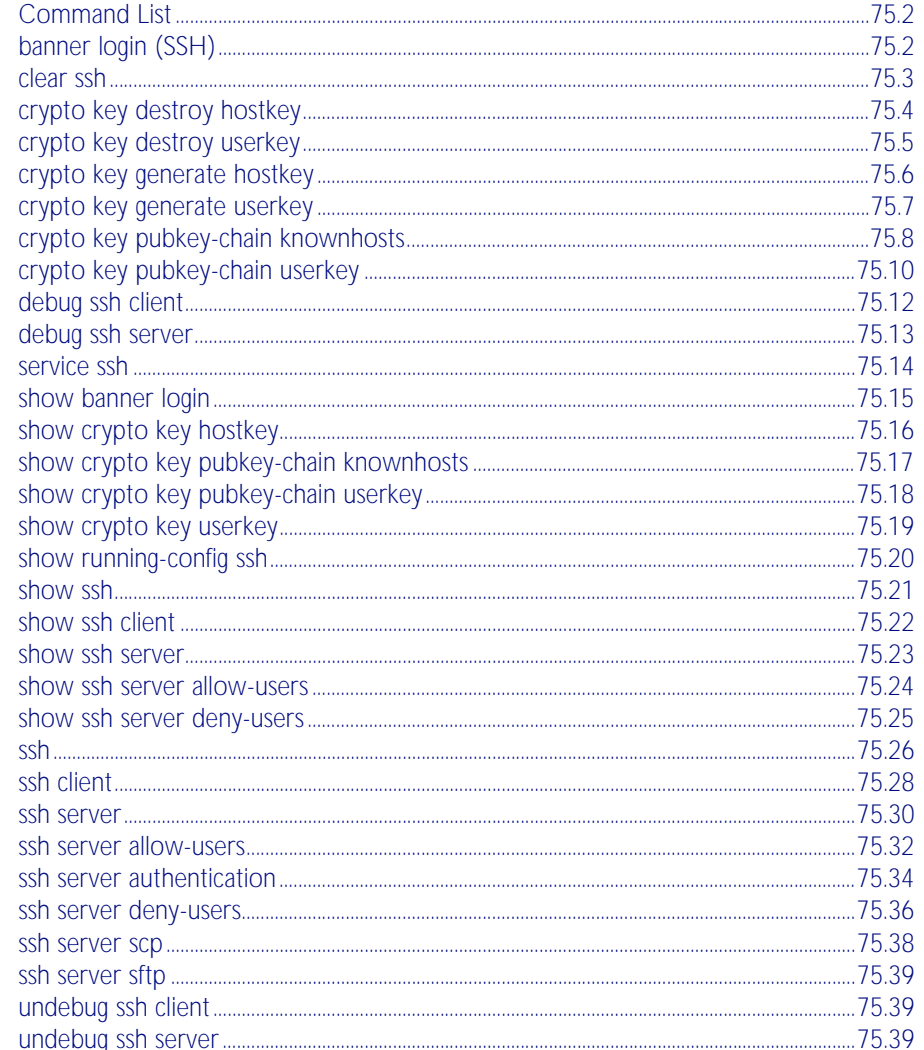

## <span id="page-1917-0"></span>**Command List**

This chapter provides an alphabetical reference for commands used to configure Secure Shell (SSH). For more information, see [Chapter 73, Secure Shell \(SSH\) Introduction](#page-1900-0), and [Chapter 74, Secure Shell \(SSH\) Configuration](#page-1912-0).

### <span id="page-1917-1"></span>**banner login (SSH)**

This command configures a login banner on the SSH server. This displays a message on the remote terminal of the SSH client before the login prompt. SSH client version 1 does not support this banner.

To add a banner, first enter the command banner login, and hit [Enter]. Write your message. You can use any character and spaces. Use Ctrl+D at the end of your message to save the text and re-enter the normal command line mode.

The banner message is preserved if the device restarts.

The no variant of this command deletes the login banner from the device.

**Syntax** banner login

no banner login

**Default** No banner is defined by default.

**Mode** Global Configuration

**Examples** To set a login banner message, use the commands:

**awplus#** configure terminal

```
awplus(config)# banner login
```
Type CNTL/D to finish.

... banner message comes here ...

 $\wedge$ D

awplus(config)#

and enter the message. Use Ctrl+D to finish.

To remove the login banner message, use the commands:

**awplus#** configure terminal

**awplus(config)#** no banner login

**Related Commands** [show banner login](#page-1930-1)

### <span id="page-1918-0"></span>**clear ssh**

This command deletes Secure Shell sessions currently active on the device. This includes both incoming and outgoing sessions. The deleted sessions are closed. You can only delete an SSH session if you are a system manager or the user who initiated the session. If all is specified then all active SSH sessions are deleted.

```
Syntax clear ssh {<1-65535>|all}
```
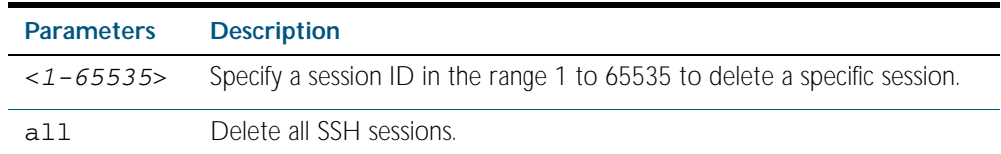

**Mode** Privileged Exec

**Examples** To stop the current SSH session 123, use the command:

```
awplus# clear ssh 123
```
To stop all SSH sessions active on the device, use the command:

**awplus#** clear ssh all

**Related Commands** [service ssh](#page-1929-0) [ssh](#page-1941-1)

### <span id="page-1919-0"></span>**crypto key destroy hostkey**

This command deletes the existing public and private keys of the SSH server. Note that for an SSH server to operate it needs at least one set of hostkeys configured before an SSH server is started.

Syntax crypto key destroy hostkey {dsa|rsa|rsa1}

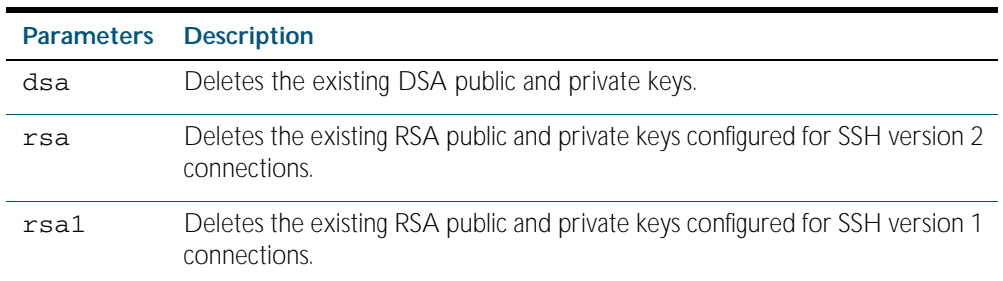

**Mode** Global Configuration

**Example** To destroy the RSA host key used for SSH version 2 connections, use the commands:

**awplus#** configure terminal

**awplus(config)#** crypto key destroy hostkey rsa

**Related Commands** [crypto key generate hostkey](#page-1921-0) [service ssh](#page-1929-0)

### <span id="page-1920-1"></span>**crypto key destroy userkey**

This command destroys the existing public and private keys of an SSH user configured on the device.

**Syntax** crypto key destroy userkey <*username*> {dsa|rsa|rsa1}

<span id="page-1920-0"></span>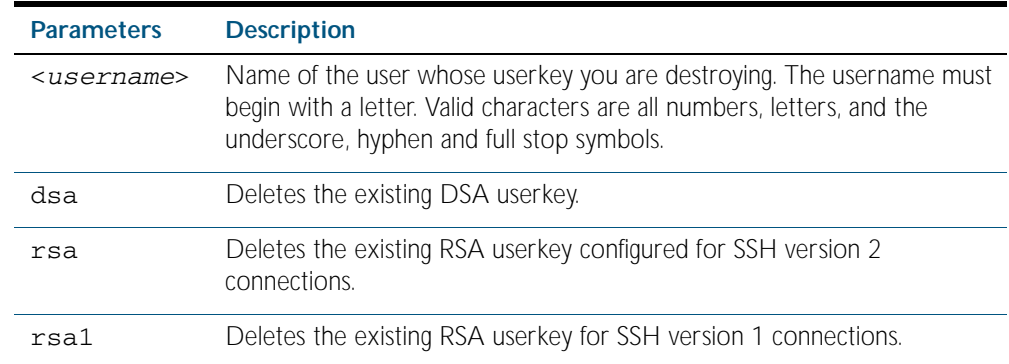

#### **Mode** Global Configuration

**Example** To destroy the RSA user key for the SSH user remoteuser, use the commands:

```
awplus# configure terminal
```
**awplus(config)#** crypto key destroy userkey remoteuser rsa

**Related Commands** [crypto key generate hostkey](#page-1921-0) [show ssh](#page-1936-0) [show crypto key hostkey](#page-1931-0)

### <span id="page-1921-0"></span>**crypto key generate hostkey**

This command generates public and private keys for the SSH server using either an RSA or DSA cryptography algorithm. You must define a host key before enabling the SSH server. Start SSH server using the service ssh command. If a host key exists with the same cryptography algorithm, this command replaces the old host key with the new key.

This command is not saved in the device configuration. However, the device saves the keys generated by this command in the non-volatile memory.

**Syntax** crypto key generate hostkey {dsa|rsa|rsa1} [<*768-32768*>]

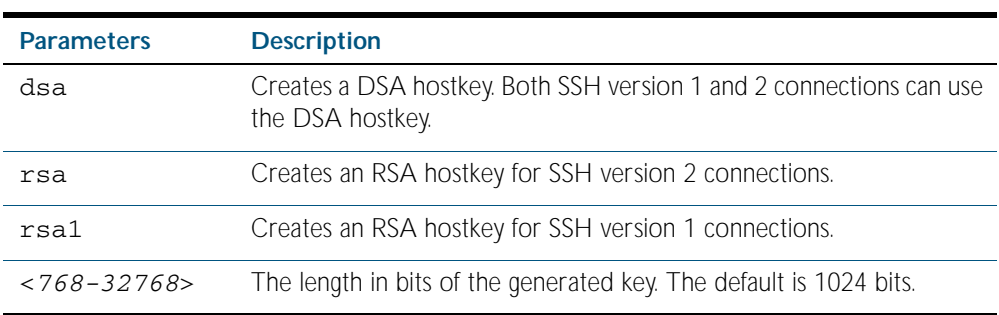

**Default** 1024 bits is the default key length. The DSA algorithm supports 1024 bits.

**Mode** Global Configuration

**Examples** To generate an RSA host key for SSH version 2 connections that is 2048 bits in length, use the commands:

**awplus#** configure terminal

**awplus(config)#** crypto key generate hostkey rsa 2048

To generate a DSA host key, use the commands:

**awplus#** configure terminal

**awplus(config)#** crypto key generate dsa

**Related Commands** [crypto key destroy hostkey](#page-1919-0) [service ssh](#page-1929-0) [show crypto key hostkey](#page-1931-0)

### <span id="page-1922-1"></span>**crypto key generate userkey**

This command generates public and private keys for an SSH user using either an RSA or DSA cryptography algorithm. To use public key authentication, copy the public key of the user onto the remote SSH server.

This command is not saved in the device configuration. However, the device saves the keys generated by this command in the non-volatile memory.

#### **Syntax** crypto key generate userkey <*username*> {dsa|rsa|rsa1} [<*768-32768*>]

<span id="page-1922-0"></span>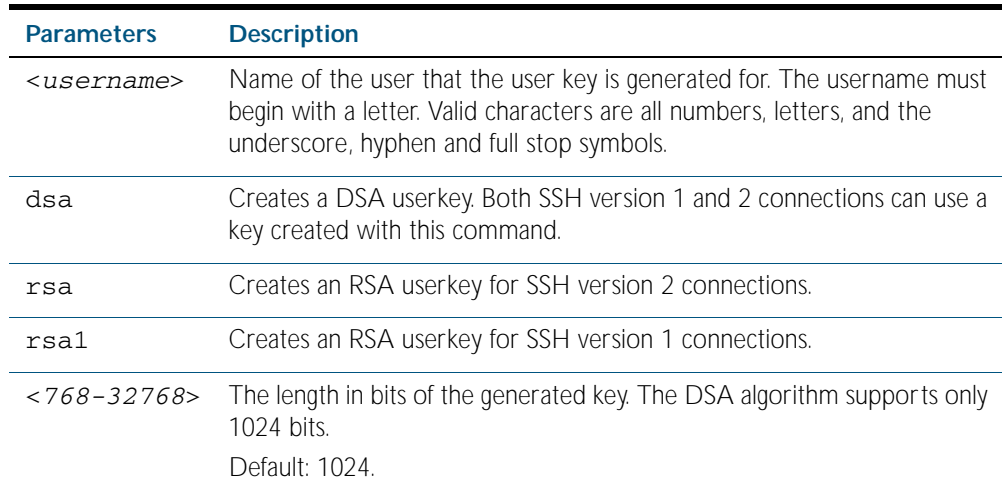

**Mode** Global Configuration

**Examples** To generate a 2048-bits RSA user key for SSH version 2 connections for the user bob, use the commands:

**awplus#** configure terminal

**awplus(config)#** crypto key generate userkey bob rsa 2048

To generate a DSA user key for the user lapo, use the commands:

**awplus#** configure terminal

**awplus(config)#** crypto key generate userkey lapo dsa

**Related Commands** [crypto key destroy userkey](#page-1920-1) [show crypto key userkey](#page-1934-1)

### <span id="page-1923-0"></span>**crypto key pubkey-chain knownhosts**

This command adds a public key of the specified SSH server to the known host database on your switch. The SSH client on your switch uses this public key to verify the remote SSH server.

The key is retrieved from the server. Before adding a key to this database, check that the key sent to you is correct.

If the server's key changes, or if your SSH client does not have the public key of the remote SSH server, then your SSH client will inform you that the public key of the server is unknown or altered.

The no variant of this command deletes the public key of the specified SSH server from the known host database on your device.

**Syntax** crypto key pubkey-chain knownhosts [ip|ipv6] <*hostname>* [rsa|dsa| rsa1]

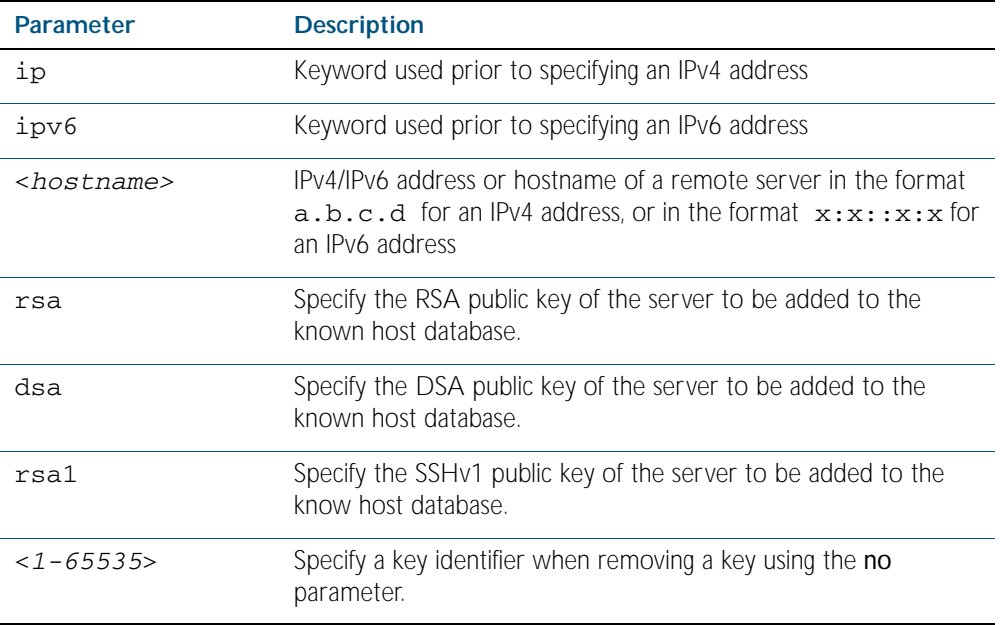

no crypto key pubkey-chain knownhosts <*1-65535*>

- **Default** If no cryptography algorithm is specified, then rsa is used as the default cryptography algorithm.
	- **Mode** Privilege Exec
- **Usage** This command adds a public key of the specified SSH server to the known host database on the switch. The key is retrieved from the server. The remote SSH server is verified by using this public key. The user is requested to check the key is correct before adding it to the database.

If the remote server's host key is changed, or if the device does not have the public key of the remote server, then SSH clients will inform the user that the public key of the server is altered or unknown.

**Examples** To add the RSA host key of the remote SSH host IPv4 address 192.0.2.11 to the known host database, use the command:

**awplus#** crypto key pubkey-chain knownhosts 192.0.2.11

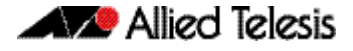

To delete the second entry in the known host database, use the command:

**awplus#** no crypto key pubkey-chain knownhosts 2

**Validation Commands** [show crypto key pubkey-chain knownhosts](#page-1932-1)

### <span id="page-1925-0"></span>**crypto key pubkey-chain userkey**

This command adds a public key for an SSH user on the SSH server. This allows the SSH server to support public key authentication for the SSH user. When configured, the SSH user can access the SSH server without providing a password from the remote host.

The no variant of this command removes a public key for the specified SSH user that has been added to the public key chain. When a SSH user's public key is removed, the SSH user can no longer login using public key authentication.

**Syntax** crypto key pubkey-chain userkey <*username*> [<*filename*>]

no crypto key pubkey-chain userkey <*username*> <*1-65535*>

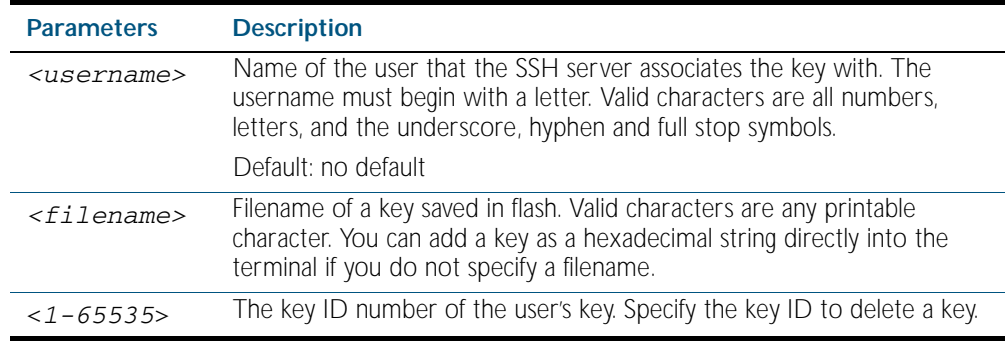

#### **Mode** Global Configuration

**Usage** You should import the public key file from the client node. The device can read the data from a file on the flash or user terminal.

Or you can add a key as text into the terminal. To add a key as text into the terminal, first enter the command crypto key pubkey-chain userkey <*username*>, and hit [Enter]. Enter the key as text. Note that the key you enter as text must be a valid SSH RSA key, not random ASCII text. Use [Ctrl]+D after entering it to save the text and re-enter the normal command line mode.

Note you can generate a valid SSH RSA key on the switch first using the crypto key generate host rsa command. View the SSH RSA key generated on the switch using the show crypto hostkey rsa command. Copy and paste the displayed SSH RSA key after entering the crypto key pubkey-chain userkey <*username*> command. Use [Ctrl]+D after entering it to save it.

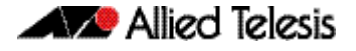

**Examples** To generate a valid SSH RSA key on the switch and add the key, use the following commands: To add a public key for the user graydon from the file key.pub, use the commands: To add a public key for the user tamara from the terminal, use the commands: and enter the key. Use Ctrl+D to finish. To remove the first key entry from the public key chain of the user john, use the commands: **Related Commands** [show crypto key pubkey-chain userkey](#page-1933-0) **awplus#** configure terminal **awplus(config)#** crypto key generate host rsa **awplus(config)#** exit **awplus#** show crypto key hostkey rsa AAAAB3NzaC1yc2EAAAABIwAAAIEAr1s7SokW5aW2fcOw1TStpb 9J20bWluhnUC768EoWhyPW6FZ2t5360O5M29EpKBmGqlkQaz5V 0mU9IQe66+5YyD4UxOKSDtTI+7jtjDcoGWHb2u4sFwRpXwJZcg YrXW16+6NvNbk+h+c/pqGDijj4SvfZZfeITzvvyZW4/I4pbN8= **awplus#** configure terminal **awplus(config)#** crypto key pubkey-chain userkey joe Type CNTL/D to finish: AAAAB3NzaC1yc2EAAAABIwAAAIEAr1s7SokW5aW2fcOw1TStpb 9J20bWluhnUC768EoWhyPW6FZ2t5360O5M29EpKBmGqlkQaz5V 0mU9IQe66+5YyD4UxOKSDtTI+7jtjDcoGWHb2u4sFwRpXwJZcg YrXW16+6NvNbk+h+c/pqGDijj4SvfZZfeITzvvyZW4/I4pbN8= control-D **awplus(config)# awplus#** configure terminal **awplus(config)#** crypto key pubkey-chain userkey graydon key.pub **awplus#** configure terminal **awplus(config)#** crypto key pubkey-chain userkey tamara **awplus#** configure terminal **awplus(config)#** no crypto key pubkey-chain userkey john 1

### <span id="page-1927-2"></span>**debug ssh client**

This command enables the SSH client debugging facility. When enabled, any SSH, SCP and SFTP client sessions send diagnostic messages to the login terminal.

The no variant of this command disables the SSH client debugging facility. This stops the SSH client from generating diagnostic debugging message.

**Syntax** debug ssh client [brief|full]

<span id="page-1927-1"></span><span id="page-1927-0"></span>no debug ssh client

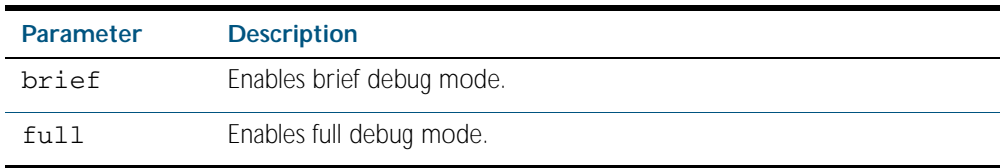

**Default** SSH client debugging is disabled by default.

**Mode** Privileged Exec and Global Configuration

**Examples** To start SSH client debugging, use the command:

**awplus#** debug ssh client

To start SSH client debugging with extended output, use the command:

**awplus#** debug ssh client full

To disable SSH client debugging, use the command:

**awplus#** no debug ssh client

**Related Commands** [debug ssh server](#page-1928-0) [show ssh client](#page-1937-0) [undebug ssh client](#page-1954-1)

### <span id="page-1928-0"></span>**debug ssh server**

This command enables the SSH server debugging facility. When enabled, the SSH server sends diagnostic messages to the system log. To display the debugging messages on the terminal, use the terminal monitor command.

The no variant of this command disables the SSH server debugging facility. This stops the SSH server from generating diagnostic debugging messages.

**Syntax** debug ssh server [brief|full]

no debug ssh server

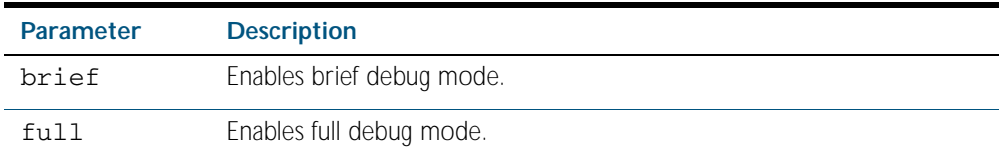

**Default** SSH server debugging is disabled by default.

**Mode** Privileged Exec and Global Configuration

**Examples** To start SSH server debugging, use the command:

**awplus#** debug ssh server

To start SSH server debugging with extended output, use the command:

**awplus#** debug ssh server full

To disable SSH server debugging, use the command:

**awplus#** no debug ssh server

**Related Commands** [debug ssh client](#page-1927-2) [show ssh server](#page-1938-0) [undebug ssh server](#page-1954-2)

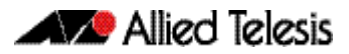

### <span id="page-1929-0"></span>**service ssh**

This command enables the Secure Shell server on the device. Once enabled, connections coming from SSH clients are accepted.

SSH server needs a host key before it starts. If an SSHv2 host key does not exist, then this command fails. If SSHv1 is enabled but a host key for SSHv1 does not exist, then SSH service is unavailable for version 1.

The no variant of this command disables the Secure Shell server. When the Secure Shell server is disabled, connections from SSH, SCP, and SFTP clients are not accepted. This command does not affect existing SSH sessions. To terminate existing sessions, use the [clear ssh](#page-1918-0) command.

**Syntax** service ssh [ip|ipv6]

no service ssh [ip|ipv6]

- **Default** The Secure Shell server is disabled by default. Both IPv4 and IPv6 Secure Shell server are enabled when you issue service ssh without specifying the optional ip or ipv6 parameters.
	- **Mode** Global Configuration
- **Examples** To enable both the IPv4 and the IPv6 Secure Shell server, use the commands:

**awplus#** configure terminal

**awplus(config)#** service ssh

To enable the IPv4 Secure Shell server only, use the commands:

**awplus#** configure terminal

```
awplus(config)# service ssh ip
```
To enable the IPv6 Secure Shell server only, use the commands:

**awplus#** configure terminal

**awplus(config)#** service ssh ipv6

To disable both the IPv4 and the IPv6 Secure Shell server, use the commands:

**awplus#** configure terminal

```
awplus(config)# no service ssh
```
To disable the IPv4 Secure Shell server only, use the commands:

**awplus#** configure terminal

**awplus(config)#** no service ssh ip

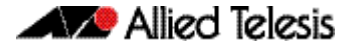

To disable the IPv6 Secure Shell server only, use the commands:

**awplus#** configure terminal **awplus(config)#** no service ssh ipv6

**Related Commands** [crypto key generate hostkey](#page-1921-0) [show running-config ssh](#page-1935-0) [show ssh server](#page-1938-0) [ssh server allow-users](#page-1947-0) [ssh server deny-users](#page-1951-0)

### <span id="page-1930-0"></span>**show banner login**

<span id="page-1930-1"></span>This command displays the banner message configured on the device. The banner message is displayed to the remote user before user authentication starts.

**Syntax** show banner login

**Mode** User Exec, Privileged Exec, Global Configuration, Interface Configuration, Line Configuration

**Example** To display the current login banner message, use the command:

**awplus#** show banner login

**Related Commands** [banner login \(SSH\)](#page-1917-1)

### <span id="page-1931-0"></span>**show crypto key hostkey**

This command displays the SSH host keys generated by RSA and DSA algorithm.

A host key pair (public and private keys) is needed to enable SSH server. The private key remains on the device secretly. The public key is copied to SSH clients to identify the server

Syntax show crypto key hostkey [dsa|rsa|rsa1]

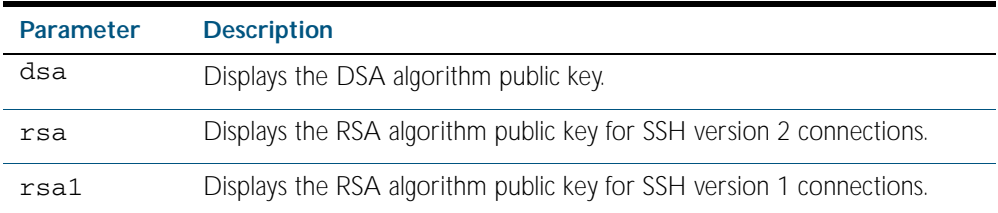

**Mode** Privileged Exec and Global Configuration

### **Output** Figure 75-1: Example output from the **show crypto key hostkey** command

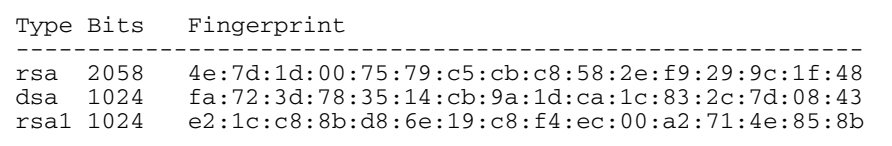

### Table 75-1: Parameters in output of the **show crypto key hostkey** command

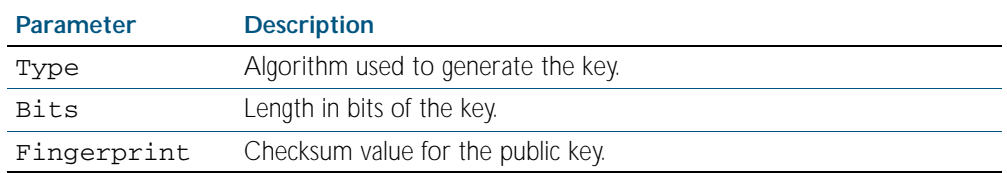

**Examples** To show the public keys generated on the device for SSH server, use the command:

**awplus#** show crypto key hostkey

To display the RSA public key of the SSH server, use the command:

**awplus#** show crypto key hostkey rsa

**Related Commands** [crypto key destroy hostkey](#page-1919-0) [crypto key generate hostkey](#page-1921-0)

### <span id="page-1932-1"></span>**show crypto key pubkey-chain knownhosts**

This command displays the list of public keys maintained in the known host database on the device.

**Syntax** show crypto key pubkey-chain knownhosts [<*1-65535*>]

<span id="page-1932-0"></span>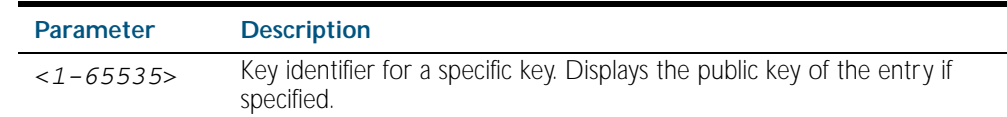

**Default** Display all keys.

**Mode** Privileged Exec

**Output** Figure 75-2: Example output from the **show crypto key public-chain knownhosts** command

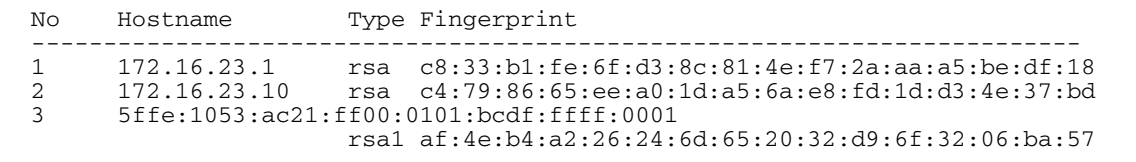

#### Table 75-2: Parameters in the output of the **show crypto key public-chain knownhosts** command

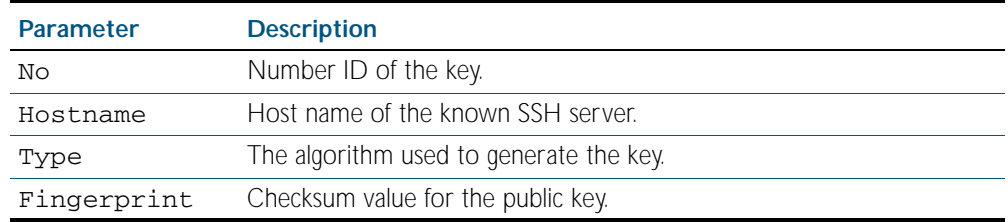

**Examples** To display public keys of known SSH servers, use the command:

**awplus#** show crypto key pubkey-chain knownhosts

To display the key data of the first entry in the known host data, use the command:

**awplus#** show crypto key pubkey-chain knownhosts 1

**Related Commands** [crypto key pubkey-chain knownhosts](#page-1923-0)

### <span id="page-1933-0"></span>**show crypto key pubkey-chain userkey**

This command displays the public keys registered with the SSH server for SSH users. These keys allow remote users to access the device using public key authentication. By using public key authentication, users can access the SSH server without providing password.

**Syntax** show crypto key pubkey-chain userkey <*username*> [<*1-65535*>]

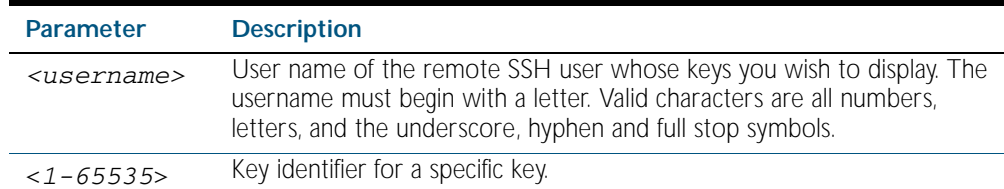

**Default** Display all keys.

- **Mode** Privileged Exec
- **Output** Figure 75-3: Example output from the **show crypto key public-chain userkey** command

```
No Type Bits Fingerprint
----------------------------------------------------------------
1 dsa 1024 2b:cc:df:a8:f8:2e:8f:a4:a5:4f:32:ea:67:29:78:fd
2 rsa 2048 6a:ba:22:84:c1:26:42:57:2c:d7:85:c8:06:32:49:0e
```
#### Table 75-3: Parameters in the output of the **show crypto key userkey** command

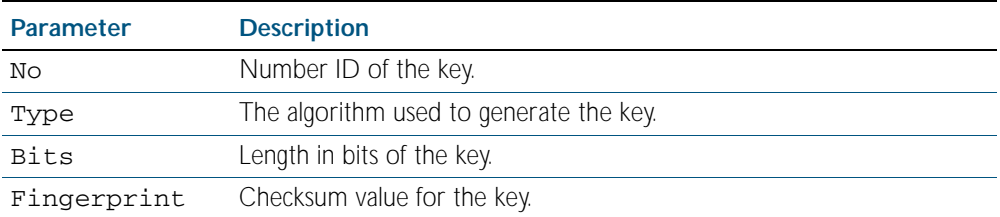

To display the public keys for the user manager that are registered with the SSH server, use the command:

**awplus#** show crypto key pubkey-chain userkey manager

**Related Commands** [crypto key pubkey-chain userkey](#page-1925-0)

### <span id="page-1934-1"></span>**show crypto key userkey**

<span id="page-1934-0"></span>This command displays the public keys created on this device for the specified SSH user.

#### **Syntax** show crypto key userkey <*username*> [dsa|rsa|rsa1]

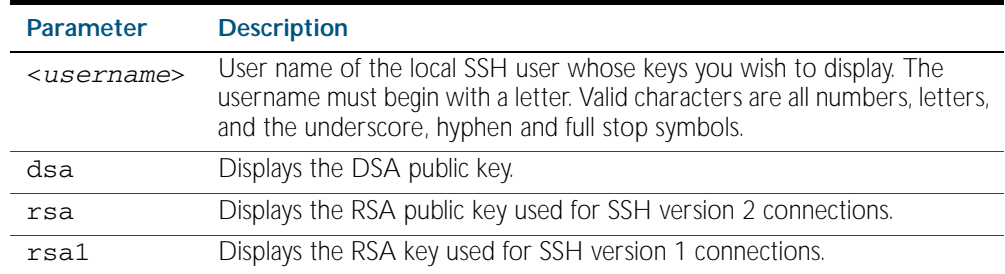

#### **Mode** Privileged Exec

#### **Output** Figure 75-4: Example output from the **show crypto key userkey** command

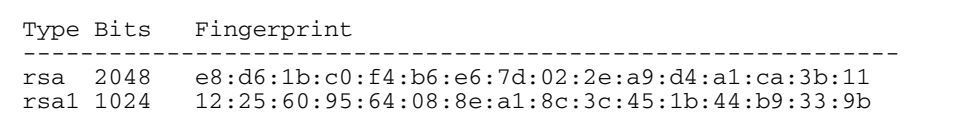

#### Table 75-4: Parameters in the output of the **show crypto key userkey** command

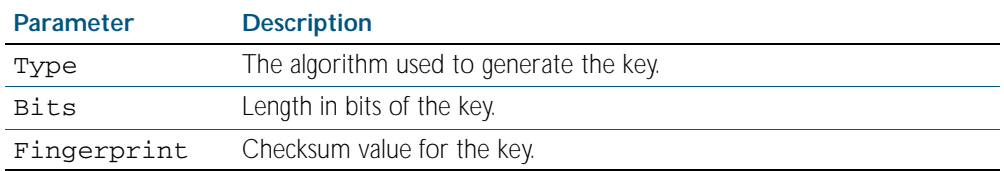

**Examples** To show the public key generated for the user, use the command:

**awplus#** show crypto key userkey manager

To store the RSA public key generated for the user manager to the file "user.pub", use the command:

**awplus#** show crypto key userkey manager rsa > managerrsa.pub

**Related Commands** [crypto key generate userkey](#page-1922-1)

### <span id="page-1935-0"></span>**show running-config ssh**

This command displays the current running configuration of Secure Shell (SSH).

**Syntax** show running-config ssh

**Mode** Privileged Exec

**Output** Figure 75-5: Example output from the **show running-config ssh** command

```
!
ssh server session-timeout 600 
ssh server login-timeout 30
ssh server allow-users manager 192.168.1.*
ssh server allow-users john 
ssh server deny-user john*.a-company.com
ssh server
```
#### Table 75-5: Parameters in the output of the **show running-config ssh** command

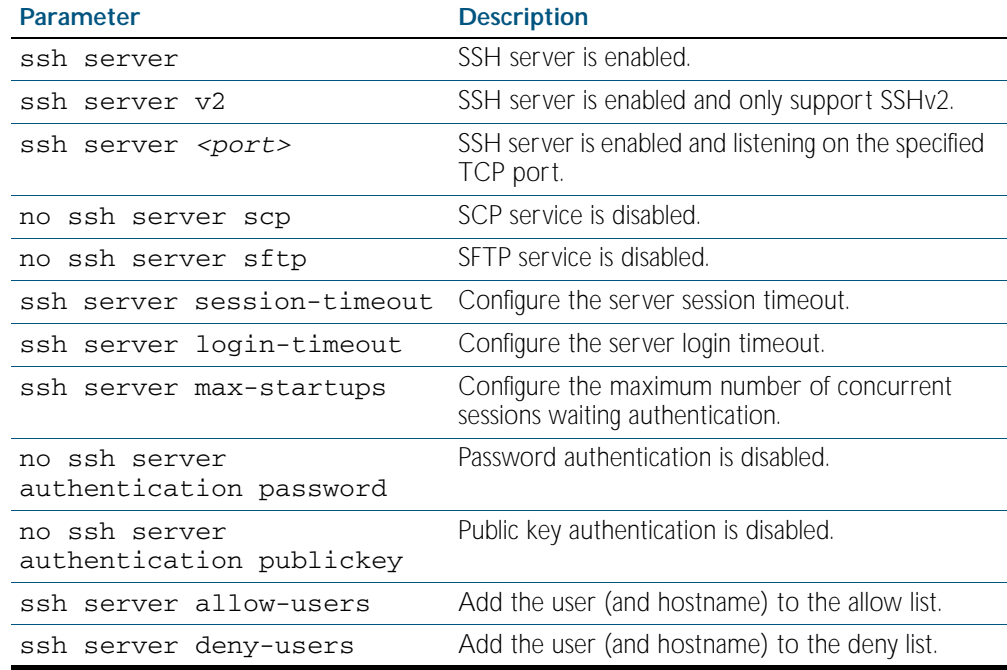

**Example** To display the current configuration of SSH, use the command:

**awplus#** show running-config ssh

**Related Commands** [service ssh](#page-1929-0) [show ssh server](#page-1938-0)

### <span id="page-1936-0"></span>**show ssh**

This command displays the active SSH sessions on the device, both incoming and outgoing.

- **Syntax** show ssh
- **Mode** Privileged Exec

**Output** Figure 75-6: Example output from the **show ssh** command

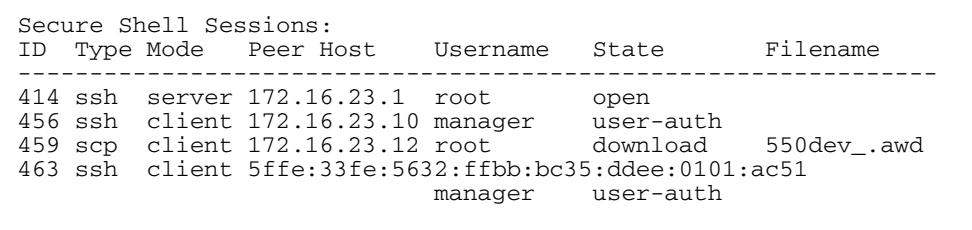

#### Table 75-6: Parameters in the output of the **show ssh** command

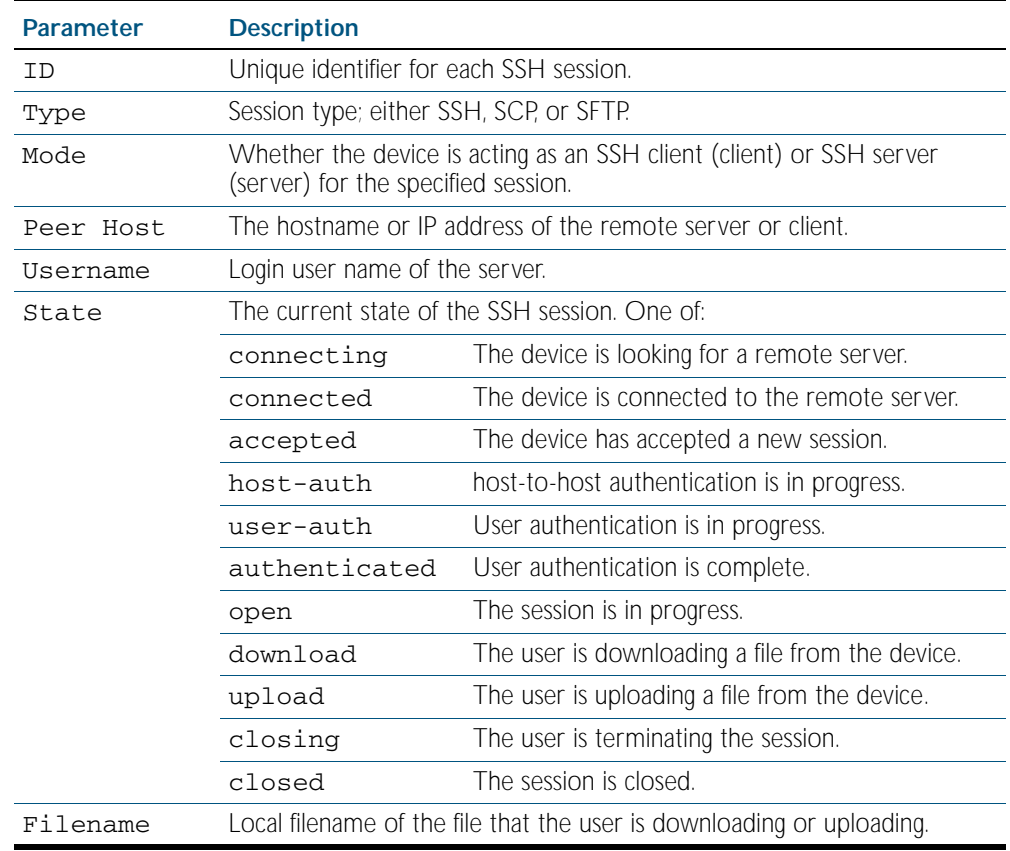

**Example** To display the current SSH sessions on the device, use the command:

**awplus#** show ssh

**Related Commands** [clear ssh](#page-1918-0)

### <span id="page-1937-0"></span>**show ssh client**

This command displays the current configuration of the Secure Shell client.

**Syntax** show ssh client

**Mode** Privileged Exec

**Output** Figure 75-7: Example output from the **show ssh client** command

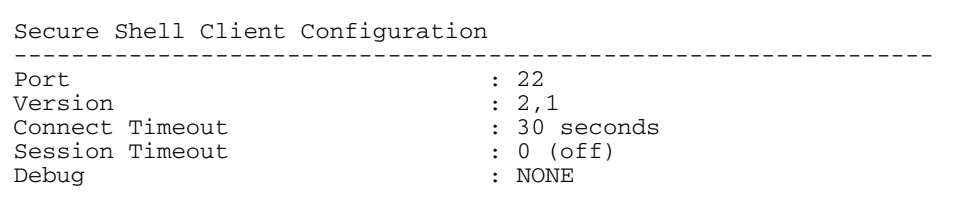

### Table 75-7: Parameters in the output of the **show ssh client** command

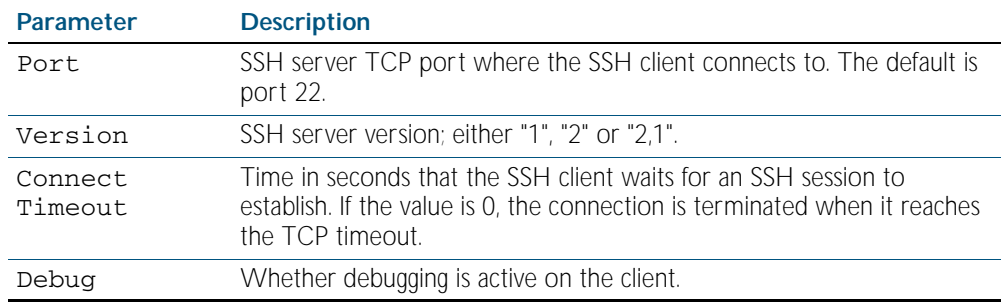

**Example** To display the current configuration for SSH clients on the login shell, use the command:

**awplus#** show ssh client

**Related Commands** [show ssh server](#page-1938-0)

### <span id="page-1938-0"></span>**show ssh server**

This command displays the current configuration of the Secure Shell server.

Note that changes to the SSH configuration affects only new SSH sessions coming from remote hosts, and does not affect existing sessions.

**Syntax** show ssh server

**Mode** Privileged Exec

#### **Output** Figure 75-8: Example output from the **show ssh server** command

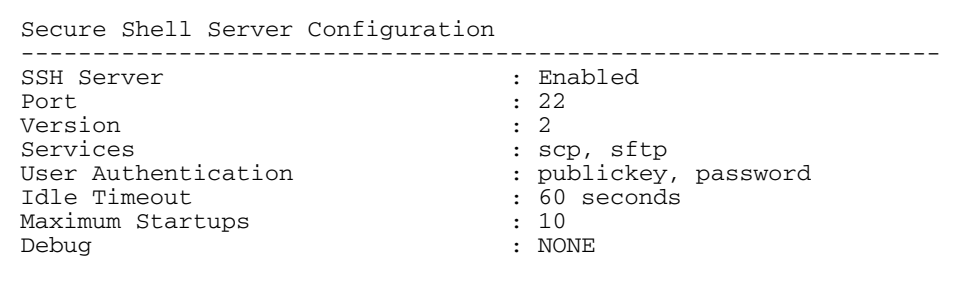

#### Table 75-8: Parameters in the output of the **show ssh server** command

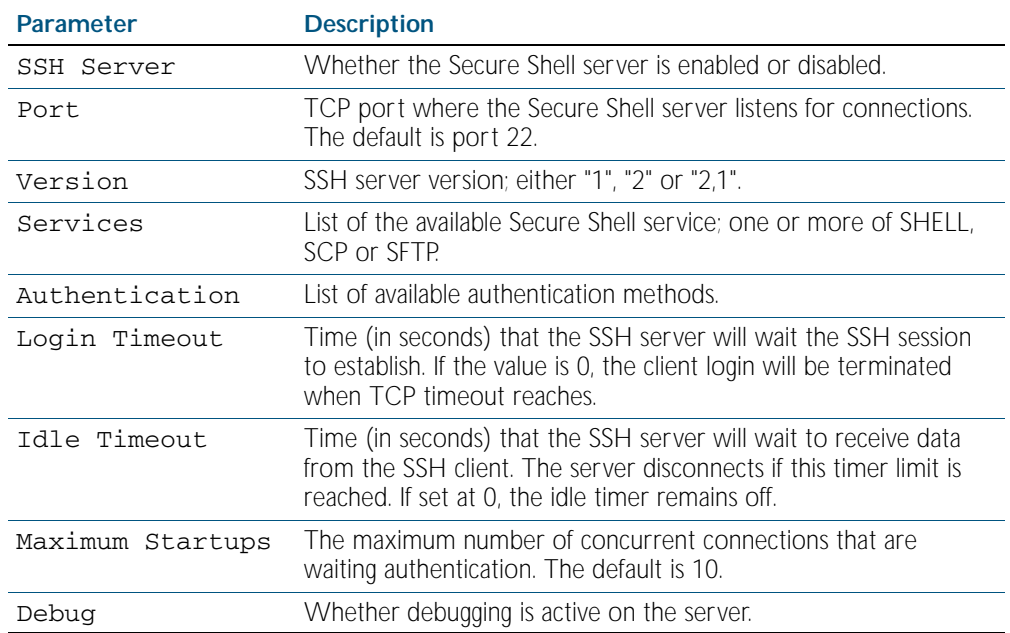

**Example** To display the current configuration of the Secure Shell server, use the command:

**awplus#** show ssh server

**Related Commands** [show ssh](#page-1936-0)

[show ssh client](#page-1937-0)

### <span id="page-1939-0"></span>**show ssh server allow-users**

This command displays the user entries in the allow list of the SSH server.

- **Syntax** show ssh server allow-users
- **Mode** Privileged Exec

**Output** Figure 75-9: Example output from the **show ssh server allow-users** command

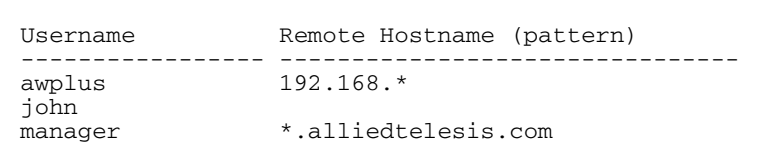

Table 75-9: Parameters in the output of the **show ssh server allow-users** command

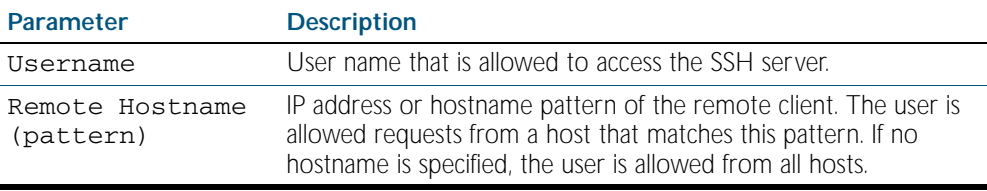

**Example** To display the user entries in the allow list of the SSH server, use the command:

**awplus#** show ssh server allow-users

**Related Commands** [ssh server allow-users](#page-1947-0) [ssh server deny-users](#page-1951-0)

### <span id="page-1940-0"></span>**show ssh server deny-users**

This command displays the user entries in the deny list of the SSH server. The user in the deny list is rejected to access the SSH server. If a user is not included in the access list of the SSH server, the user is also rejected.

- **Syntax** show ssh server deny-users
- **Mode** Privileged Exec

#### **Output** Figure 75-10: Example output from the **show ssh server deny-user** command

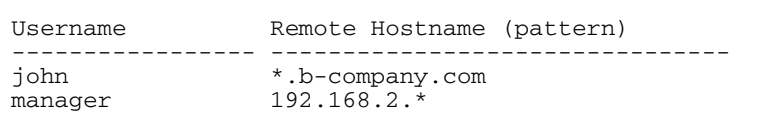

#### Table 75-10: Parameters in the output of the **show ssh server deny-user** command

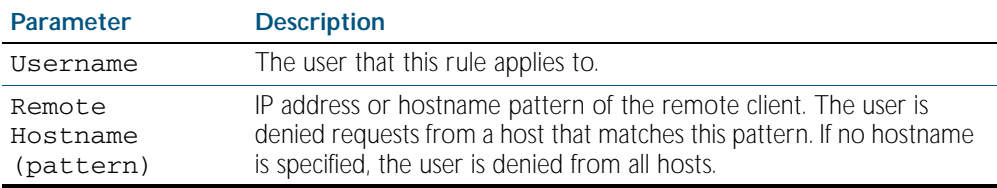

**Example** To display the user entries in the deny list of the SSH server, use the command:

**awplus#** show ssh server deny-users

**Related Commands** [ssh server allow-users](#page-1947-0) [ssh server deny-users](#page-1951-0)

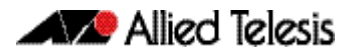

### <span id="page-1941-1"></span>**ssh**

This command initiates a Secure Shell connection to a remote SSH server.

If the server requests a password for the user login, the user needs to type in the correct password on "Password:" prompt.

SSH client identifies the remote SSH server by it's public key registered on the client device. If the server identification is changed, server verification fails. If the public key of the server has been changed, it is required that the public key of the server should be explicitly added to the known host database.

**Note** Note that any hostname specified with ssh cannot begin with a hyphen (-) character.

<span id="page-1941-0"></span>**Syntax** ssh [ip|ipv6][{[user <*username*>]|[port <*1-65535*>]|[version {1|2]}}] <*hostname*> [<*line*>]

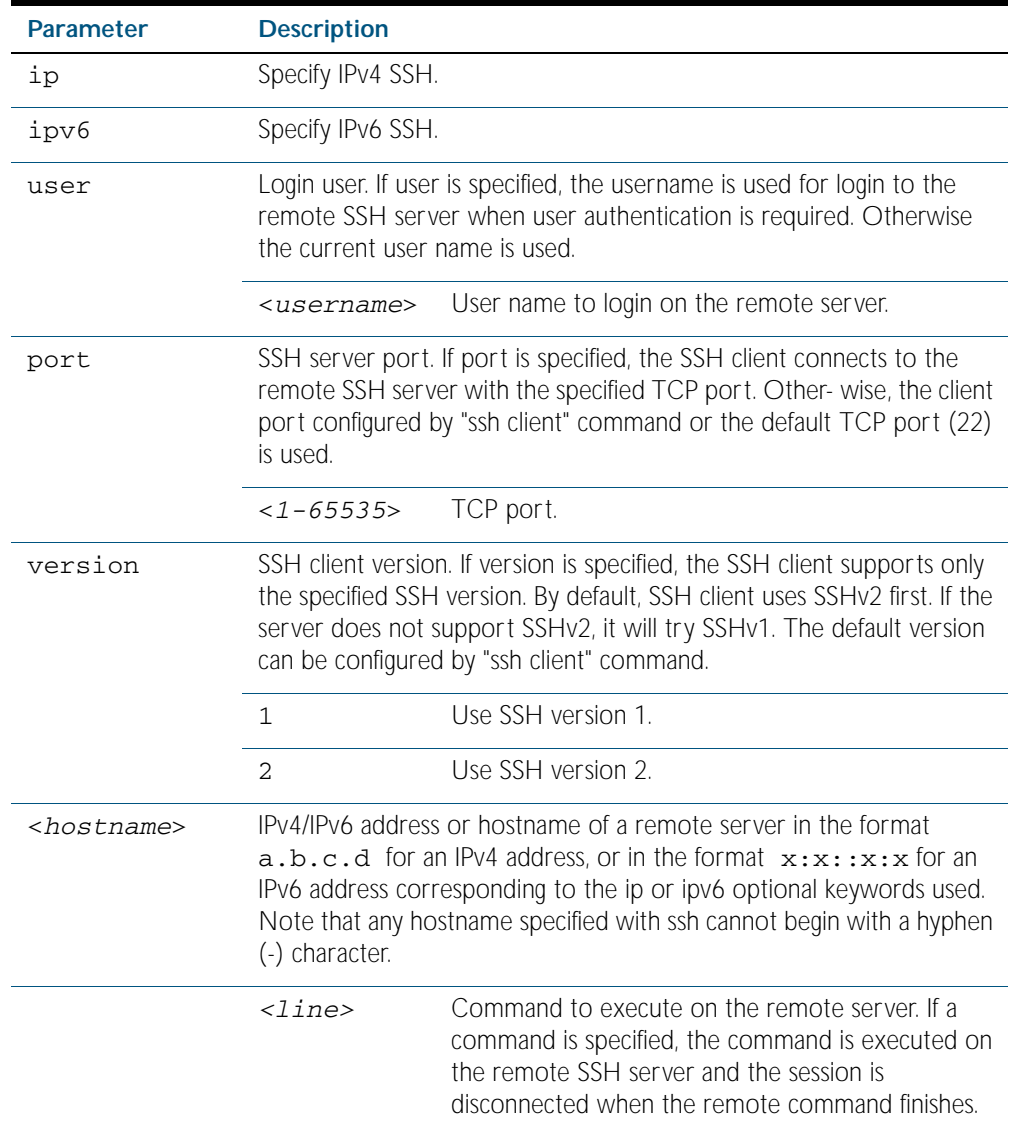

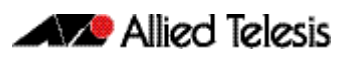

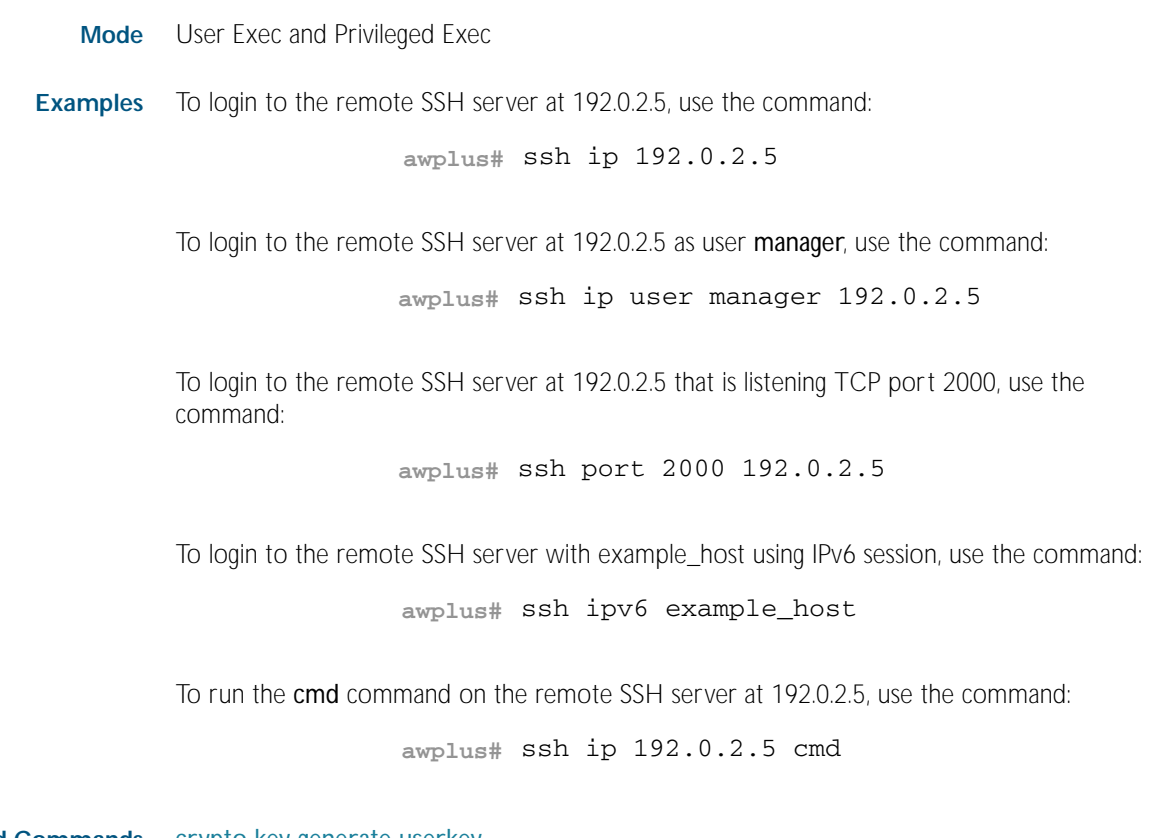

**Related Commands** [crypto key generate userkey](#page-1922-1) [crypto key pubkey-chain knownhosts](#page-1923-0) [debug ssh client](#page-1927-2) [ssh client](#page-1943-1)

### <span id="page-1943-1"></span>**ssh client**

This command modifies the default configuration parameters of the Secure Shell (SSH) client. The configuration is used for any SSH client on the device to connect to remote SSH servers. Any parameters specified on SSH client explicitly override the default configuration parameters.

The change affects the current user shell only. When the user exits the login session, the configuration does not persist. This command does not affect existing SSH sessions.

The no variant of this command resets configuration parameters of the Secure Shell (SSH) client changed by the [ssh client](#page-1943-1) command, and restores the defaults.

<span id="page-1943-0"></span>This command does not affect the existing SSH sessions.

**Syntax** ssh client {port <*1-65535*>|version {1|2}|session-timeout <*0-3600*>| connect-timeout <*1-600*>}

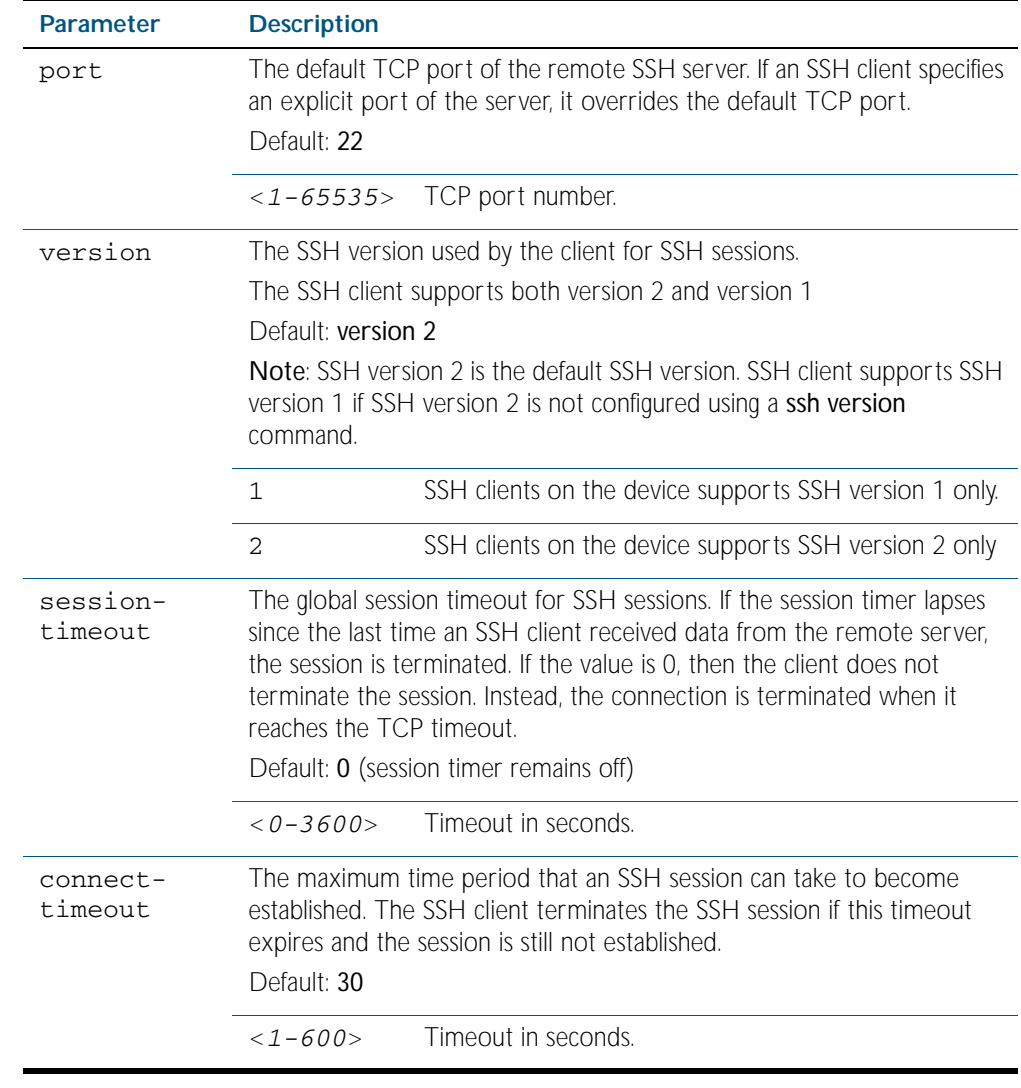

no ssh client {port|version|session-timeout|connect-timeout}

**Mode** Privileged Exec
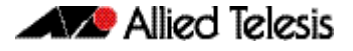

**Examples** To configure the default TCP port for SSH clients to 2200, and the session timer to 10 minutes, use the command: To configure the connect timeout of SSH client to 10 seconds, use the command: To restore the connect timeout to its default, use the command: **Related Commands** [show ssh client](#page-1937-0) **awplus#** ssh client port 2200 session-timeout 600 **awplus#** ssh client connect-timeout 10 **awplus#** no ssh client connect-timeout

[ssh](#page-1941-0)

### **ssh server**

This command modifies the configuration of the SSH server. Changing these parameters affects new SSH sessions connecting to the device.

The no variant of this command restores the configuration of a specified parameter to its default. The change affects the SSH server immediately if the server is running. Otherwise, the configuration is used when the server starts.

To enable the SSH server, use the [service ssh](#page-1929-0) command.

- **Syntax** ssh server {[v1v2|v2only]|<*1-65535*>}
	- ssh server {[session-timeout <*0-3600*>] [login-timeout <*1-600*>] [max-startups <*1-128*>]}

no ssh server {[session-timeout] [login-timeout] [max-startups]}

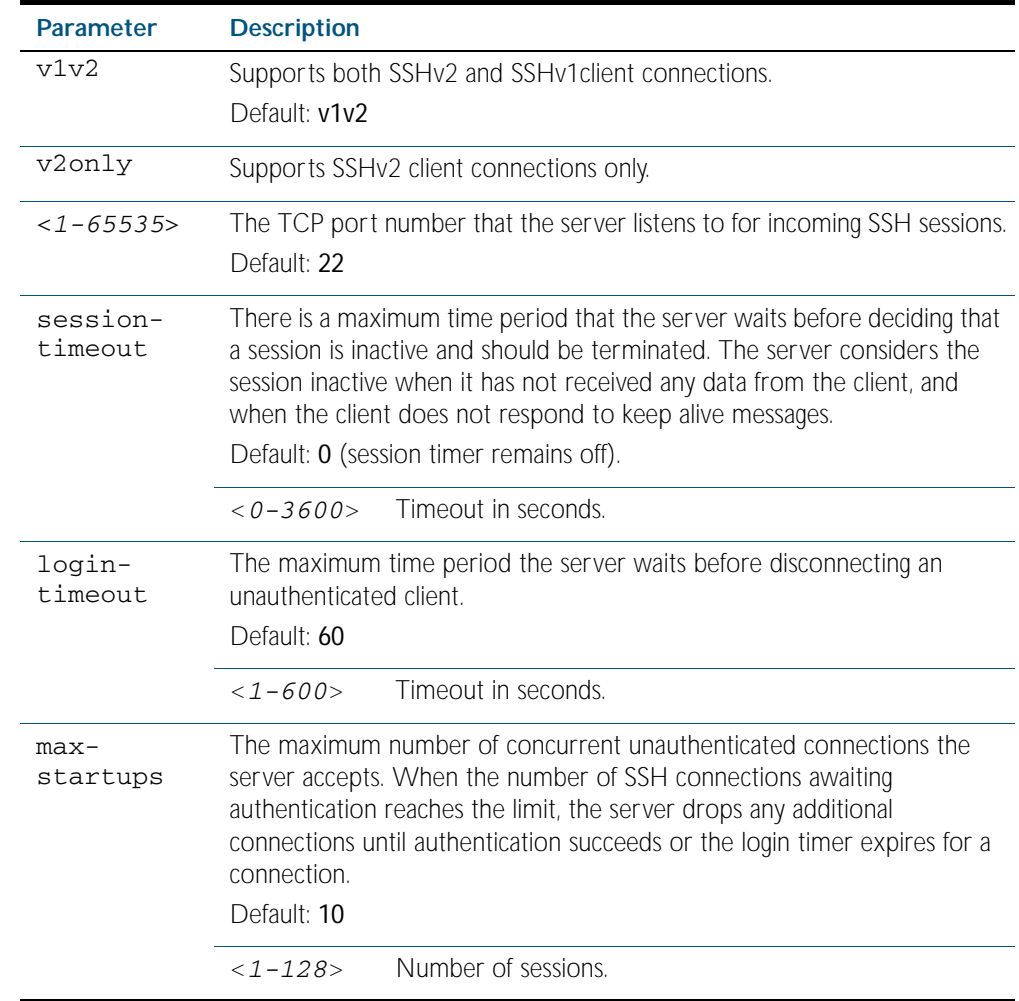

**Mode** Global Configuration

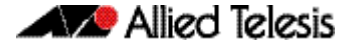

**Examples** To configure the session timer of SSH server to 10 minutes (600 seconds), use the commands: To configure the login timeout of SSH server to 30 seconds, use the commands: To limit the number of SSH client connections waiting authentication from SSH server to 3, use the commands: To set max-startups parameters of SSH server to the default configuration, use the commands: To support the Secure Shell server with TCP port 2200, use the commands: To force the Secure Shell server to support SSHv2 only, use the commands: To support both SSHv2 and SSHv1, use the commands: **Related Commands** [show ssh server](#page-1938-0) **awplus#** configure terminal **awplus(config)#** ssh server login-timeout 600 **awplus#** configure terminal **awplus(config)#** ssh server login-timeout 30 **awplus#** configure terminal **awplus(config)#** ssh server max-startups **awplus#** configure terminal **awplus(config)#** no ssh server max-startups **awplus#** configure terminal **awplus(config)#** ssh server 2200 **awplus#** configure terminal **awplus(config)#** ssh server v2only **awplus#** configure terminal **awplus(config)#** ssh server v1v2

[ssh client](#page-1943-0)

### <span id="page-1947-0"></span>**ssh server allow-users**

This command adds a username pattern to the allow list of the SSH server. If the user of an incoming SSH session matches the pattern, the session is accepted.

When there are no registered users in the server's database of allowed users, the SSH server does not accept SSH sessions even when enabled.

SSH server also maintains the deny list. The server checks the user in the deny list first. If a user is listed in the deny list, then the user access is denied even if the user is listed in the allow list.

The no variant of this command deletes a username pattern from the allow list of the SSH server. To delete an entry from the allow list, the username and hostname pattern should match exactly with the existing entry.

**Syntax** ssh server allow-users <*username-pattern*> [<*hostname-pattern*>]

no ssh server allow-users <*username-pattern*> [<*hostname-pattern*>]

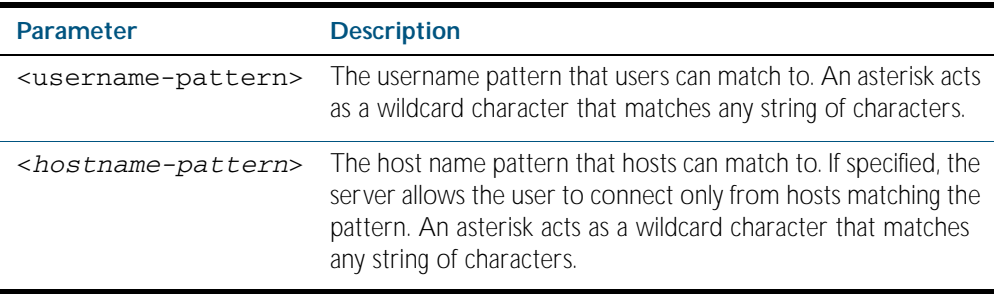

**Mode** Global Configuration

**Example** To allow the user john to create an SSH session from any host, use the commands:

**awplus#** configure terminal

**awplus(config)#** ssh server allow-users john

To allow the user john to create an SSH session from a range of IP address (from 192.168.1.1 to 192.168.1.255), use the commands:

**awplus#** configure terminal

**awplus(config)#** ssh server allow-users john 192.168.1.\*

To allow the user john to create a SSH session from a-company.com domain, use the commands:

**awplus#** configure terminal

**awplus(config)#** ssh server allow-users john \*.a-company.com

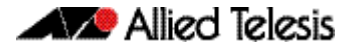

To delete the existing user entry  $j$  ohn  $192.168.1.*$  in the allow list, use the commands:

**awplus#** configure terminal

**awplus(config)#** no ssh server allow-users john 192.168.1.\*

**Related Commands** [show running-config ssh](#page-1935-0) [show ssh server allow-users](#page-1939-0) [ssh server deny-users](#page-1951-0)

### **ssh server authentication**

This command enables RSA public-key or password user authentication for SSH Server. Apply the password keyword with the ssh server authentication command to enable password authentication for users. Apply the publickey keyword with the ssh server authentication command to enable RSA public-key authentication for users.

Use the no variant of this command to disable RSA public-key or password user authentication for SSH Server. Apply the password keyword with the no ssh authentication command to disable password authentication for users. Apply the required publickey keyword with the no ssh authentication command to disable RSA public-key authentication for users.

**Syntax** ssh server authentication {password|publickey}

no ssh server authentication {password|publickey}

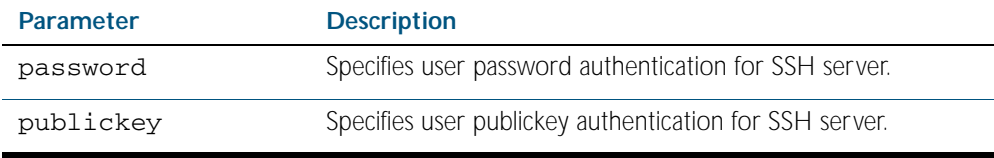

**Default** Both RSA public-key authentication and password authentication are enabled by default.

**Mode** Global Configuration

**Usage** For password authentication to authenticate a user, password authentication for a user must be registered in the local user database or on an external RADIUS server, before using the ssh server authentication password command.

For RSA public-key authentication to authenticate a user, a public key must be added for the user, before using the ssh server authentication publickey command.

**Example** To enable password authentication for users connecting through SSH, use the commands:

**awplus#** configure terminal

**awplus(config)#** ssh server authentication password

To enable publickey authentication for users connecting through SSH, use the commands:

**awplus#** configure terminal

**awplus(config)#** ssh server authentication publickey

To disable password authentication for users connecting through SSH, use the commands:

**awplus#** configure terminal

**awplus(config)#** no ssh server authentication password

To disable publickey authentication for users connecting through SSH, use the commands:

**awplus#** configure terminal

**awplus(config)#** no ssh server authentication publickey

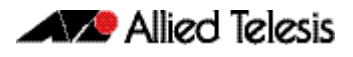

**Related Commands** [crypto key pubkey-chain userkey](#page-1925-0) [service ssh](#page-1929-0) [show ssh server](#page-1938-0)

### <span id="page-1951-0"></span>**ssh server deny-users**

This command adds a username pattern to the deny list of the SSH server. If the user of an incoming SSH session matches the pattern, the session is rejected.

SSH server also maintains the allow list. The server checks the user in the deny list first. If a user is listed in the deny list, then the user access is denied even if the user is listed in the allow list.

If a hostname pattern is specified, the user is denied from the hosts matching the pattern.

The no variant of this command deletes a username pattern from the deny list of the SSH server. To delete an entry from the deny list, the username and hostname pattern should match exactly with the existing entry.

**Syntax** ssh server deny-users <*username-pattern*> [<*hostname-pattern*>]

no ssh server deny-users <*username-pattern*> [<*hostname-pattern*>]

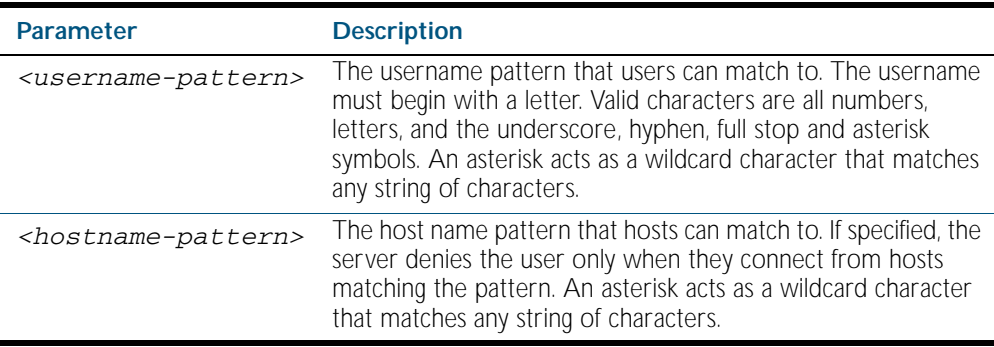

**Mode** Global Configuration

**Example** To deny the user john to access SSH login from any host, use the commands:

**awplus#** configure terminal

**awplus(config)#** ssh server deny-users john

To deny the user john to access SSH login from a range of IP address (from 192.168.2.1 to 192.168.2.255), use the commands:

**awplus#** configure terminal

**awplus(config)#** ssh server deny-users john 192.168.2.\*

To deny the user john to access SSH login from b-company.com domain, use the commands:

**awplus#** configure terminal

**awplus(config)#** ssh server deny-users john\*.b-company.com

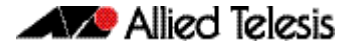

To delete the existing user entry john 192.168.2. \* in the deny list, use the commands:

**awplus#** configure terminal

**awplus(config)#** no ssh server deny-users john 192.168.2.\*

**Related Commands** [show running-config ssh](#page-1935-0) [show ssh server deny-users](#page-1940-0) [ssh server allow-users](#page-1947-0)

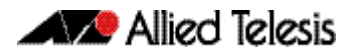

### **ssh server scp**

This command enables the Secure Copy (SCP) service on the SSH server. Once enabled, the server accepts SCP requests from remote clients.

You must enable the SSH server as well as this service before the device accepts SCP connections. The SCP service is enabled by default as soon as the SSH server is enabled.

The no variant of this command disables the SCP service on the SSH server. Once disabled, SCP requests from remote clients are rejected.

**Syntax** ssh server scp

no ssh server scp

**Mode** Global Configuration

**Examples** To enable the SCP service, use the commands:

**awplus#** configure terminal

**awplus(config)#** ssh server scp

To disable the SCP service, use the commands:

**awplus#** configure terminal

**awplus(config)#** no ssh server scp

**Related Commands** [show running-config ssh](#page-1935-0) [show ssh server](#page-1938-0)

# **ssh server sftp**

This command enables the Secure FTP (SFTP) service on the SSH server. Once enabled, the server accepts SFTP requests from remote clients.

You must enable the SSH server as well as this service before the device accepts SFTP connections. The SFTP service is enabled by default as soon as the SSH server is enabled. If the SSH server is disabled, SFTP service is unavailable.

The no variant of this command disables SFTP service on the SSH server. Once disabled, SFTP requests from remote clients are rejected.

**Syntax** ssh server sftp

no ssh server sftp

**Mode** Global Configuration

**Examples** To enable the SFTP service, use the commands:

**awplus#** configure terminal

**awplus(config)#** ssh server sftp

To disable the SFTP service, use the commands:

**awplus#** configure terminal

**awplus(config)#** no ssh server sftp

**Related Commands** [show running-config ssh](#page-1935-0) [show ssh server](#page-1938-0)

### **undebug ssh client**

This command applies the functionality of the no [debug ssh client](#page-1927-0) command.

### **undebug ssh server**

This command applies the functionality of the no [debug ssh server](#page-1928-0) command.

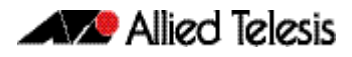

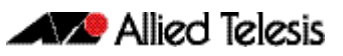

# <span id="page-1956-1"></span><span id="page-1956-0"></span>**Chapter 76: DHCP Snooping Introduction** and Configuration

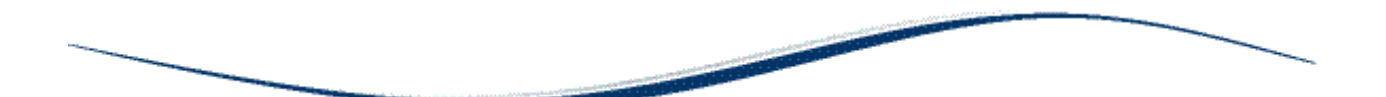

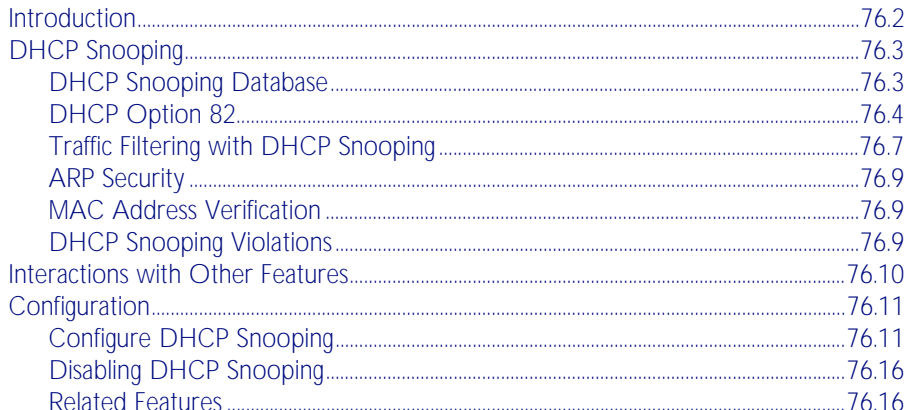

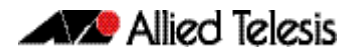

# <span id="page-1957-0"></span>**Introduction**

This chapter provides information about DHCP snooping, support for it on this switch, and how to configure it.

For detailed descriptions of the commands used to configure DHCP snooping, see [Chapter 77,](#page-1972-0)  [DHCP Snooping Commands](#page-1972-0); for related ACL commands, see [Chapter 56, IPv4 Hardware](#page-1464-0)  [Access Control List \(ACL\) Commands](#page-1464-0). For information about Dynamic Host Configuration protocol and how to configure it, see [Chapter 84, Dynamic Host Configuration Protocol](#page-2098-0)  [\(DHCP\) Introduction](#page-2098-0) and [Chapter 85, Dynamic Host Configuration Protocol \(DHCP\)](#page-2112-0)  [Commands](#page-2112-0).

# <span id="page-1958-0"></span>**DHCP Snooping**

DHCP snooping provides an extra layer of security on the switch via dynamic IP source filtering. DHCP snooping filters out traffic received from unknown, or 'untrusted' ports, and builds and maintains a DHCP snooping database.

Dynamic Host Configuration Protocol (DHCP) dynamically assigns IP addresses to client devices. The use of dynamically assigned addresses requires traceability, so that a service provider can determine which clients own a particular IP address at a certain time.

With DHCP snooping, IP sources are dynamically verified, and filtered accordingly. IP packets that are not sourced from recognized IP addresses can be filtered out. This ensures the required traceability.

With DHCP snooping, an administrator can control port-to-IP connectivity by:

- permitting port access to specified IP addresses only
- permitting port access to DHCP issued IP addresses only
- dictating the number of IP clients on any given port
- passing location information about an IP client to the DHCP server
- permitting only known IP clients to ARP

Ports on the switch are classified as either trusted or untrusted:

- Trusted ports receive only messages from within your network.
- Untrusted ports receive messages from outside your network.

DHCP snooping blocks unauthorized IP traffic from untrusted ports, and prevents it from entering the trusted network. It validates DHCP client packets from untrusted ports and forwards them to trusted ports in the VLAN.

On this switch, DHCP snooping is disabled by default, and can be enabled on per-VLAN basis to operate over switch ports and over static and dynamic (LACP) link aggregators (channel groups).

### <span id="page-1958-1"></span>DHCP Snooping Database

When you enable DHCP snooping, the switch intercepts all DHCP packets it receives, and sends them to the Central Processing Unit (CPU), where they are verified. The DHCP snooping database stores and maintains this information. The database contains entries for:

- current IP address leases dynamically allocated by a DHCP server
- static or dynamic entries added from the command line—typically used to add a DHCP snooping entry for a client that has a preconfigured IP address on an untrusted port

**Database backup** The switch periodically saves the dynamic entries in the DHCP snooping database to a hidden file (.dhcp.dsn.gz) in Non-Volatile Storage (NVS), or can be configured to save it to Flash memory or to an SD card. If such a database file exists, it is loaded when the switch starts up with DHCP snooping enabled, or when DHCP snooping is subsequently enabled.

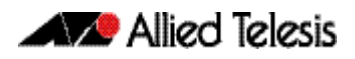

Lease entries Each entry in the database corresponds to a DHCP IP address lease.

For dynamic entries added automatically by DHCP snooping, each entry contains the following information:

- the IP address that was allocated to that client
- the MAC address of the client device
- the time until expiry
- the VLAN to which the client is attached
- the port to which the client is attached
- the IP address of the DHCP server

For static entries added from the command line, each entry contains the following subset of information:

- the IP address allocated to the client
- the MAC address of the client device (optional)
- the VLAN to which the client is attached
- the port to which the client is attached

Each entry also shows its source: Dynamic or Static.

On this switch, the maximum number of lease entries that can be stored in the DHCP snooping database for each port can be configured—the default is 1.

**Expired entries** For dynamic entries, the switch receives expiry information with the client lease information in DHCP packets. Entries expire when the time left to expiry is 0 seconds. Expired entries are automatically deleted from the database. Static entries have no expiry information, and are not checked. All dynamic entries in the database are written to the backup file. Whenever DHCP snooping is enabled, the DHCP snooping database is repopulated from the backup file and any static entries in the start-up configuration file. Any entries present in the backup file that have expired are ignored.

# <span id="page-1959-0"></span>DHCP Option 82

If the switch is at the edge of the network, it can be configured to insert DHCP Option 82 information into client-originated BOOTP/DHCP packets that it is forwarding to a DHCP server. The switch also removes Option 82 information from BOOTP reply packets destined for an untrusted port if the DHCP client hardware is directly attached to a port on the switch.

DHCP servers that are configured to recognize Option 82 may use the information to implement IP address or other parameter assignment policies, based on the network location of the client device.

When Option 82 information for DHCP snooping is enabled, the switch inserts Option 82 information into BOOTP request packets received from an untrusted port. The switch inserts the following Option 82 information:

- Remote ID: this identifies the host. By default, this is the MAC address of the switch (sub-option1).
- Circuit ID: this specifies the switch port and VLAN ID that the client-originated DHCP packet was received on (sub-option2). By default, this is the VLAN ID and the Ifindex (interface number).
- Subscriber ID (optional): this is a string of up to 50 characters that differentiates or groups client ports on the switch (sub-option 6).

#### **Support on this switch** This switch inserts Option 82 (agent option) information into DHCP packets received through untrusted ports, and removes it from DHCP packets transmitted through untrusted ports. This is enabled by default, and can be disabled if required.

You can specify values for the Remote ID and Circuit ID sub-options of the Option 82 field. The Remote ID can be specified as an alphanumeric (ASCII) string, 1 to 63 characters in length. The Circuit ID can be specified as the VLAN ID and port number.

Subscriber IDs can be configured for ports, and if they have been configured, they are inserted in DHCP packets as part of the Option 82 information.

Regardless of whether Option 82 is enabled for DHCP snooping, if the switch receives a BOOTP/DHCP request packet on a trusted port, and the packet contains Option 82 information, it does not update the Option 82 information for the receiver port. By default, if it receives a DHCP request packet containing Option 82 information on an untrusted port, it drops the packet. However, if the switch is connected via untrusted ports to edge switches that insert DHCP Option 82 information into DHCP packets, you may need to allow these DHCP packets through the untrusted ports—the switch can be configured to forward these packets.

Note that the Option 82 agent information inserted by the DHCP snooping differs from the information added by DHCP Relay (see ["Configuring the DHCP Relay Agent" on page 84.8](#page-2105-0)). The switch cannot be configured to use both the DHCP relay agent option and DHCP snooping.

**Operation** [Figure 76-1](#page-1961-0) shows DHCP packet flow between DHCP clients and server, where:

Switch A has DHCP snooping enabled. The DHCP server is connected to a trusted port on Switch A; DHCP clients and Switch B are connected to untrusted ports.

Allied Telesis

- Switch A is configured to add and remove DHCP Option 82 information (ip dhcp [snooping agent-option command on page 77.9](#page-1980-0)).
- Switch A is configured to forward DHCP packets that already contain Option 82 information without changing it ([ip dhcp snooping agent-option allow-untrusted](#page-1981-0)  [command on page 77.10](#page-1981-0)).
- Switch B is Layer 2 switching traffic from downstream DHCP clients, and adds and removes DHCP Option 82 information.

<span id="page-1961-0"></span>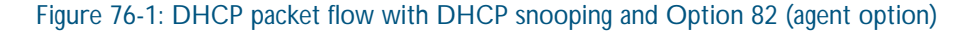

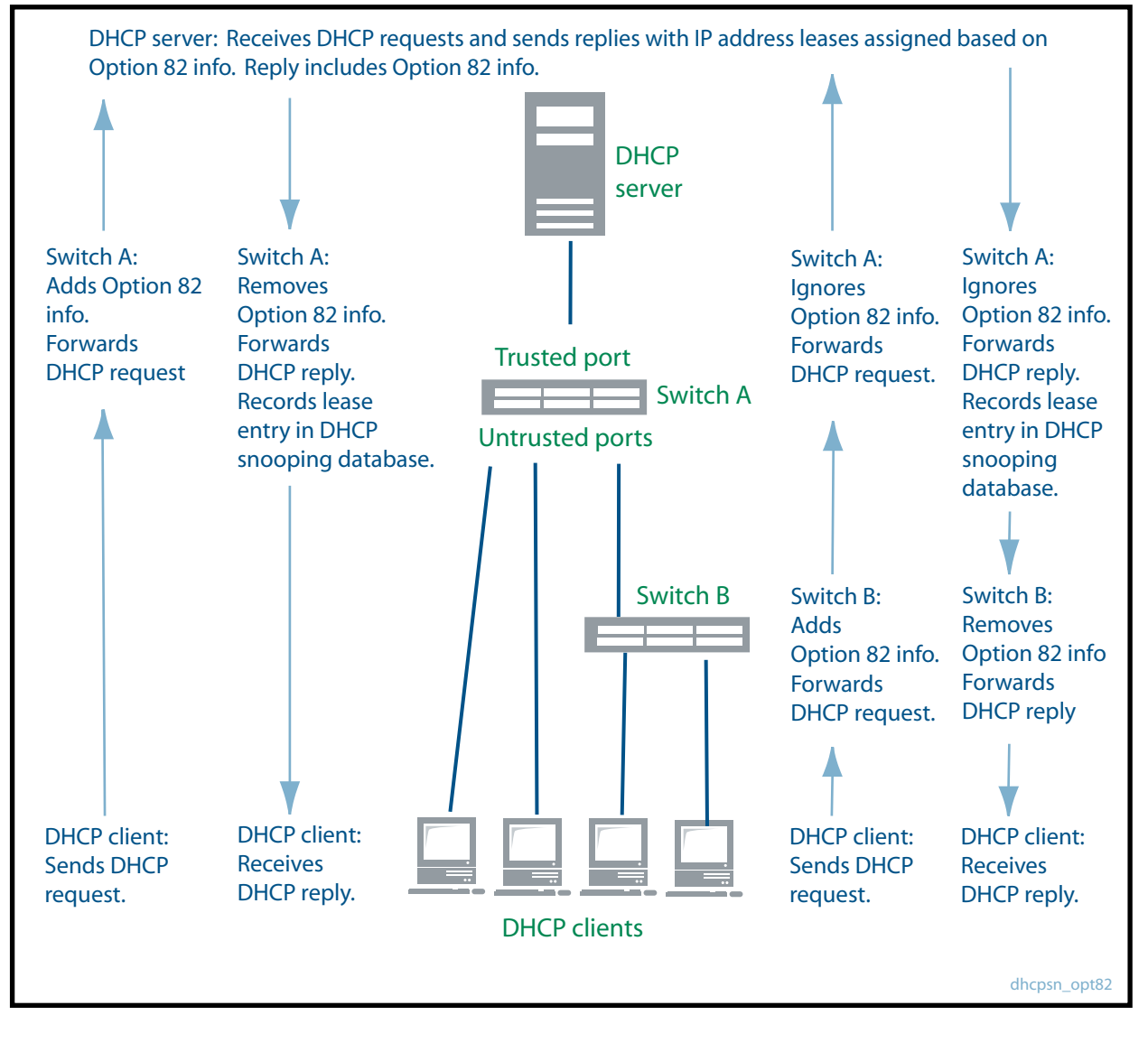

For more information about Option 82, see RFC 3046, DHCP Relay Agent Information Option.

# <span id="page-1962-0"></span>Traffic Filtering with DHCP Snooping

DHCP filtering prevents IP addresses from being falsified or 'spoofed'. This guarantees that customers cannot avoid detection by spoofing IP addresses that are not actually allocated to them. With DHCP filtering, the switch permits packets to enter over a specific port if their source IP address is currently allocated to a client connected to that port.

**Support on this switch** On this switch, Access Control Lists (ACLs) based on DHCP snooping can be used with access groups to filter IP packets. For instance, IP traffic on untrusted ports can be limited to packets matching valid DHCP lease information stored in the DHCP snooping database. Quality of Service (QoS) configuration can also be applied to these ACLs.

> The DHCP snooping feature is enabled or disabled per VLAN, and several of the related configuration settings are applied per port. If there are multiple VLANs on a port, all the VLANs will be subject to the same per-port settings.

**Operation** [Table 76-1 on page 76.8](#page-1963-0) shows the filtering that is applied by DHCP snooping on a switch with the following DHCP filtering configuration for untrusted ports:

- DHCP snooping is enabled on all VLANs (service dhcp-snooping command on page [77.23](#page-1994-0), [ip dhcp snooping command on page 77.8](#page-1979-0))
- ARP security ([arp security command on page 77.2](#page-1973-0)) is enabled on all VLANs
- MAC address verification is enabled on the switch (ip dhcp snooping verify mac-address [command on page 77.20](#page-1991-0); enabled by default), and all DHCP clients are directly connected to the switch.
- Access Control Lists allow IP packets that match the source IP address and MAC address of a valid lease entry in the DHCP snooping database, and deny other IP packets (accesslist commands in [Chapter 56, IPv4 Hardware Access Control List \(ACL\) Commands](#page-1464-0)).
- DHCP requests containing Option 82 info are not allowed ([ip dhcp snooping agent](#page-1981-0)[option allow-untrusted command on page 77.10](#page-1981-0) this is disabled by default).
- Log messages and SNMP notifications are enabled for DHCP snooping and ARP security violations ([ip dhcp snooping violation command on page 77.21](#page-1992-0), [arp security violation](#page-1974-0)  [command on page 77.3](#page-1974-0), [snmp-server enable trap command on page 87.17](#page-2200-0)).

#### <span id="page-1963-0"></span>Table 76-1: DHCP filtering on the switch

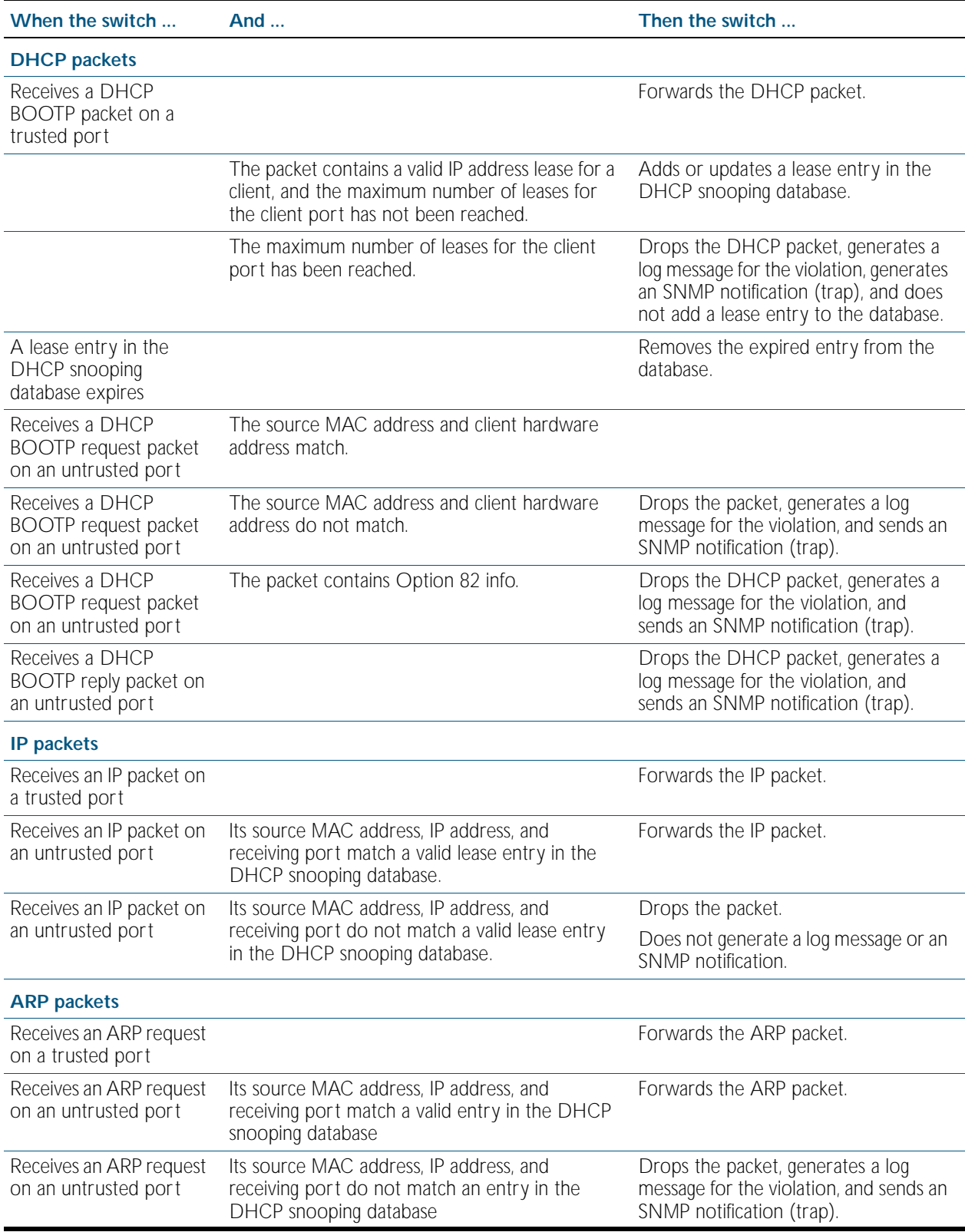

# <span id="page-1964-0"></span>ARP Security

ARP security prevents ARP spoofing. ARP spoofing occurs when devices send fake, or 'spoofed', ARP messages to an Ethernet LAN. This makes it possible for an unauthorized host to claim to be an authorized host. The unauthorised host can then intercept traffic intended for the authorized host, and can access the wider network.

Spoofed ARP messages contain the IP address of an authorized host, with a MAC address which does not match the real MAC address of the host. When ARP security is enabled for DHCP snooping, the switch checks ARP packets sourced from untrusted ports against the entries in the DHCP snooping binding database. If it finds a matching entry, it forwards the ARP packet as normal. If it does not find a matching entry, it drops the ARP packet. This ensures that only trusted clients (with a recognized IP address and MAC address) can generate ARP packets into the network. ARP security is not applied to packets received on trusted ports.

ARP security is disabled by default, and can be enabled on VLANs to ensure that on untrusted ports, only trusted clients (with a recognized IP address and MAC address) can generate ARP packets into the network. ARP security is applied to both dynamic and static DHCP snooping entries. For static DHCP entries without a MAC address defined, ARP security compares only the IP address details.

## <span id="page-1964-1"></span>MAC Address Verification

When MAC address verification is enabled, the switch forwards DHCP packets received on untrusted ports only if the source MAC address and client hardware address match. MAC address verification is enabled by default.

# <span id="page-1964-2"></span>DHCP Snooping Violations

Packets violating DHCP snooping or ARP security checks (if these are enabled) are automatically dropped. The switch can also be configured to send SNMP notifications (atDhcpsnTrap and atArpsecTrap), to generate log messages, or to shut down the link on which the packet was received.

If the switch is configured to send notifications for DHCP snooping or ARP security violations, the rate is limited to one notification per second. If there are any further violations within a second, no notifications are sent for them. After one second, the switch only sends further notifications if the source MAC address and/or the violation reason are different from previous notifications. (If log messages are also generated for ARP security and DHCP snooping violations, you can see a record of all violations in the log, even if notifications were not sent for all of them.)

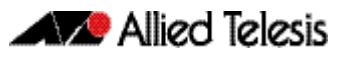

# <span id="page-1965-0"></span>**Interactions with Other Features**

DHCP snooping interacts with other switch features as follows:

■ Ports in trunk mode

The DHCP snooping feature is enabled or disabled per VLAN, and several of the related configuration settings are applied to ports. If there are multiple VLANs on a port, all the VLANs will be subject to the same per-port settings.

DHCP relay

The switch cannot use DHCP snooping to filter IP traffic from a DHCP relay device. DHCP snooping ([service dhcp-snooping command on page 77.23](#page-1994-0)) and the DHCP relay agent option ([ip dhcp-relay agent-option command on page 85.14](#page-2125-0)) cannot both be enabled on the switch at the same time.

- DHCP snooping can be configured with port provisioning.
- **Authentication**

DHCP snooping cannot be enabled on a switch that is configured for web authentication ([auth-web enable command on page 64.27](#page-1720-0)), roaming authentication ([auth roaming](#page-1709-0)  [enable command on page 64.16](#page-1709-0), [auth roaming disconnected command on page 64.14](#page-1707-0)), or guest VLAN authentication ([auth guest-vlan command on page 64.8](#page-1701-0)), or vice versa.

**Stacking** 

If DHCP snooping is enabled in a stack, the DHCP snooping database and its backup file are automatically synchronized across all stack members, so that a new stack master can reinstate this database.

■ Link aggregators

DHCP snooping can operate over switch ports, and over static and dynamic (LACP) link aggregators (channel groups). If a switch port is added to an aggregator, DHCP snooping configuration is applied to the aggregator; configuration of the original switch port is not preserved. If the switch port is then removed from the aggregator, it returns to default DHCP snooping settings.

Private VLANs

Private VLANs are not supported for DHCP snooping.

# <span id="page-1966-0"></span>**Configuration**

This section provides a general configuration procedure for DHCP snooping.

# <span id="page-1966-1"></span>Configure DHCP Snooping

Note that if a port in trunk mode has multiple VLANs attached, then the DHCP snooping configuration settings for the port apply to all the VLANs.

<span id="page-1966-3"></span><span id="page-1966-2"></span>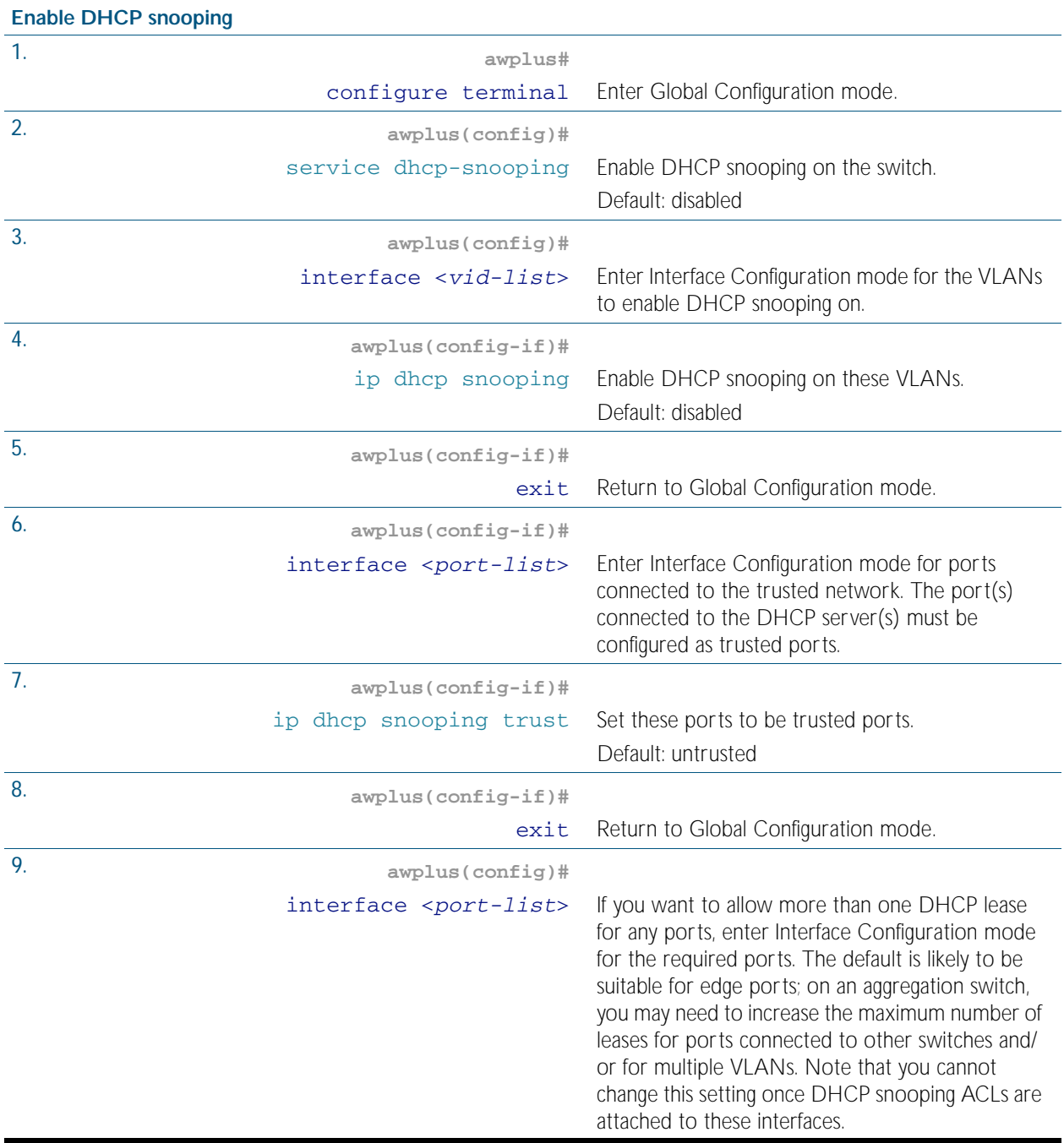

<span id="page-1967-0"></span>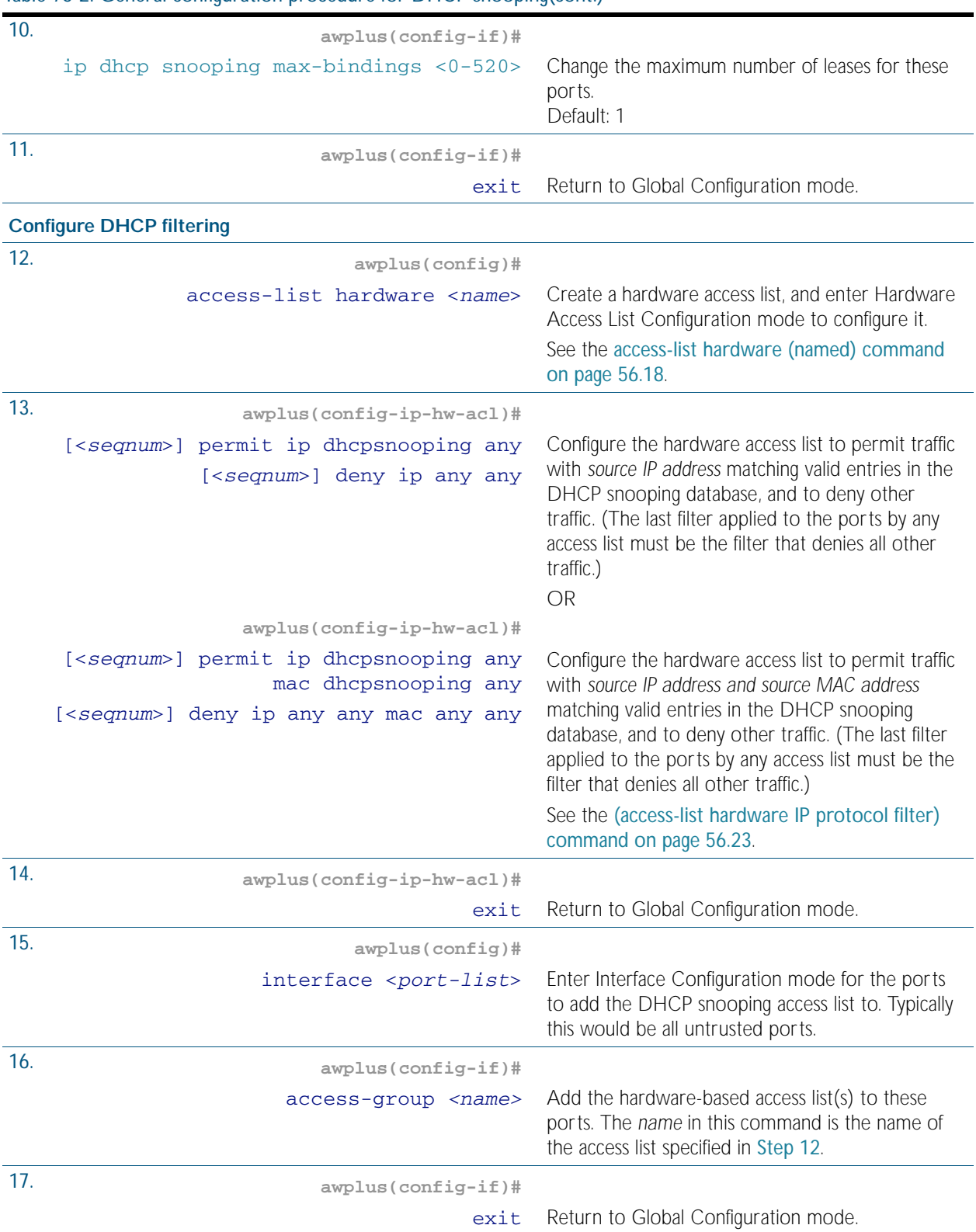

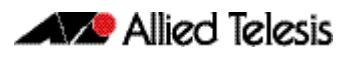

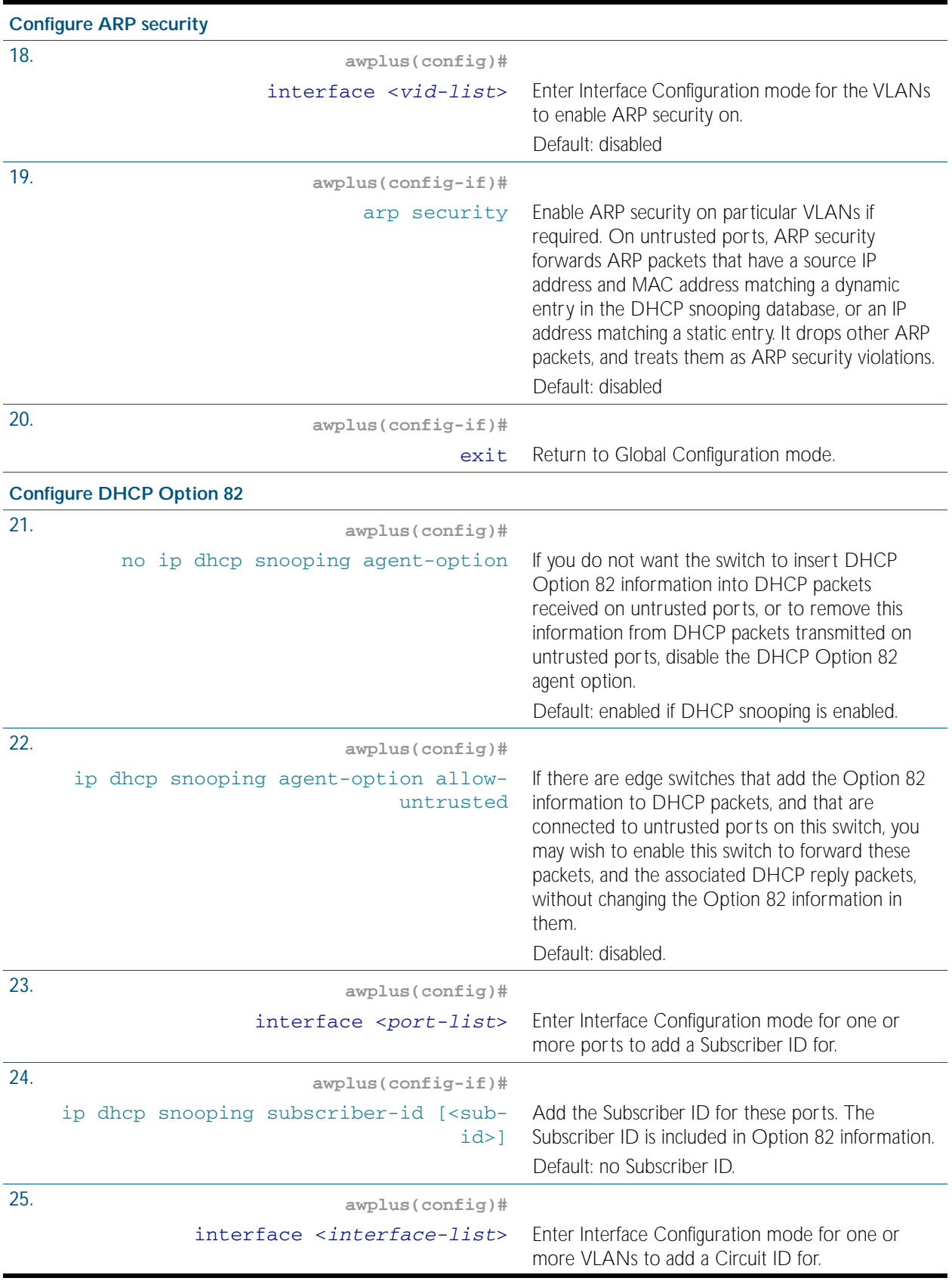

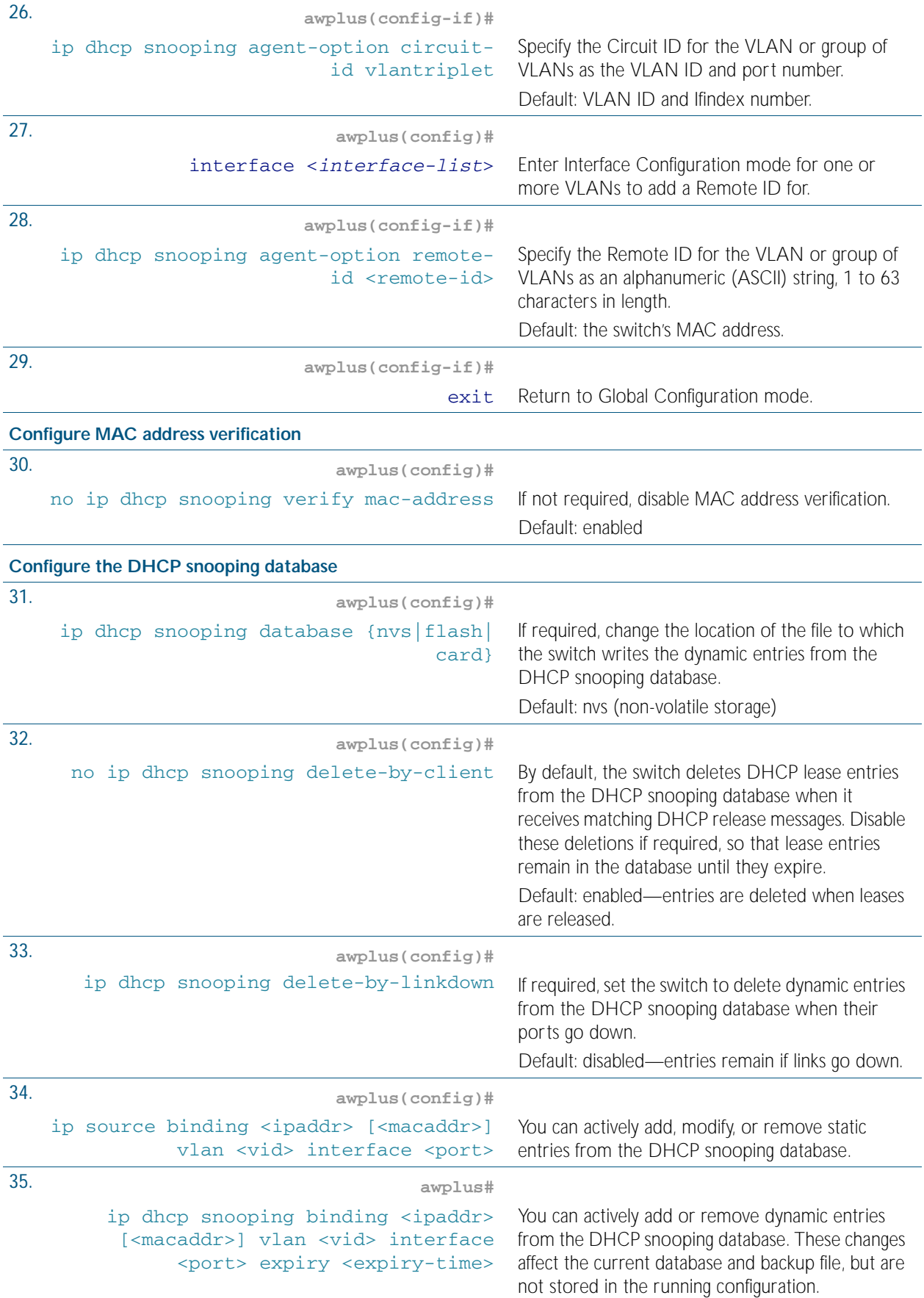

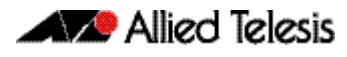

<span id="page-1970-0"></span>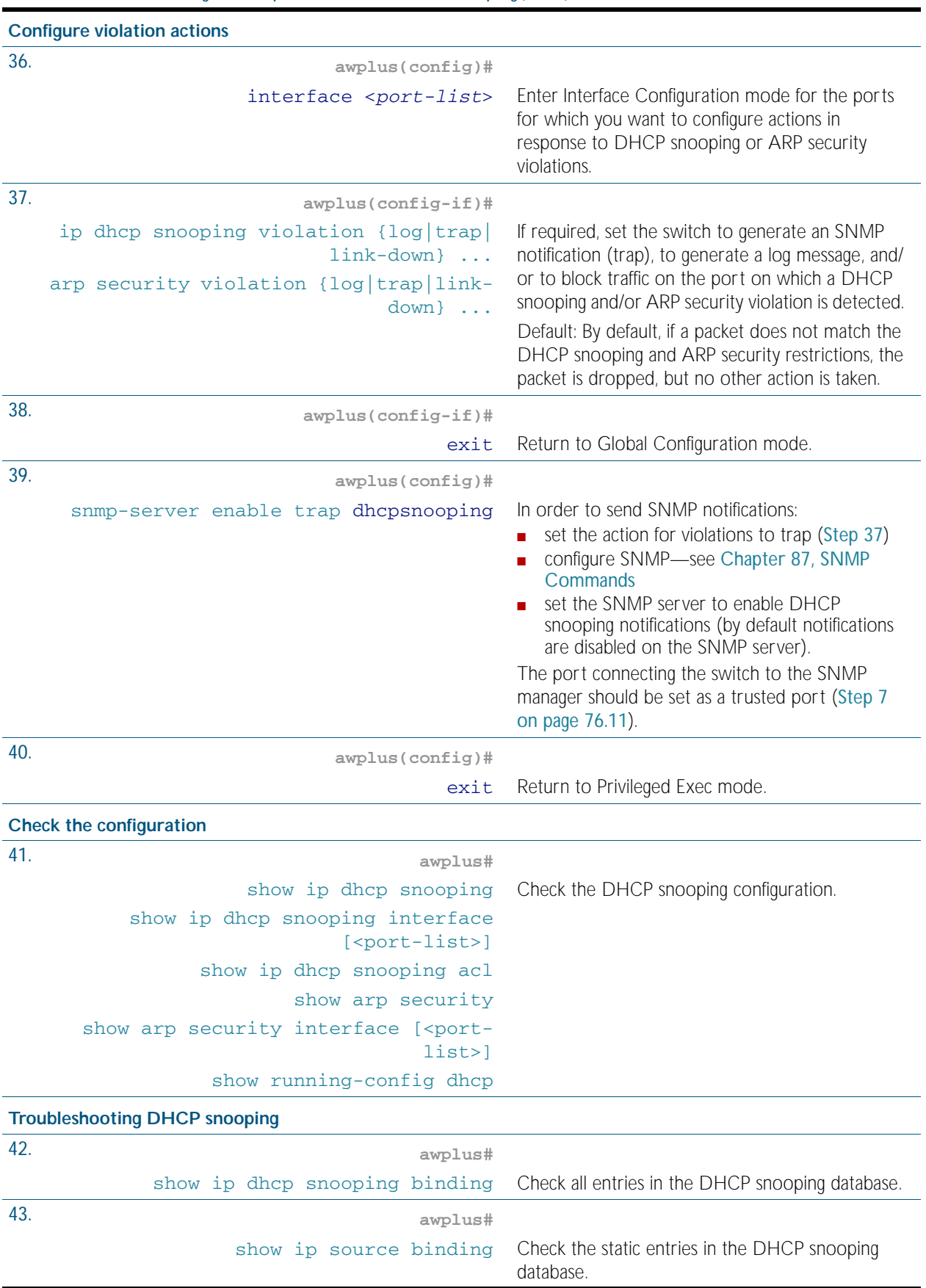

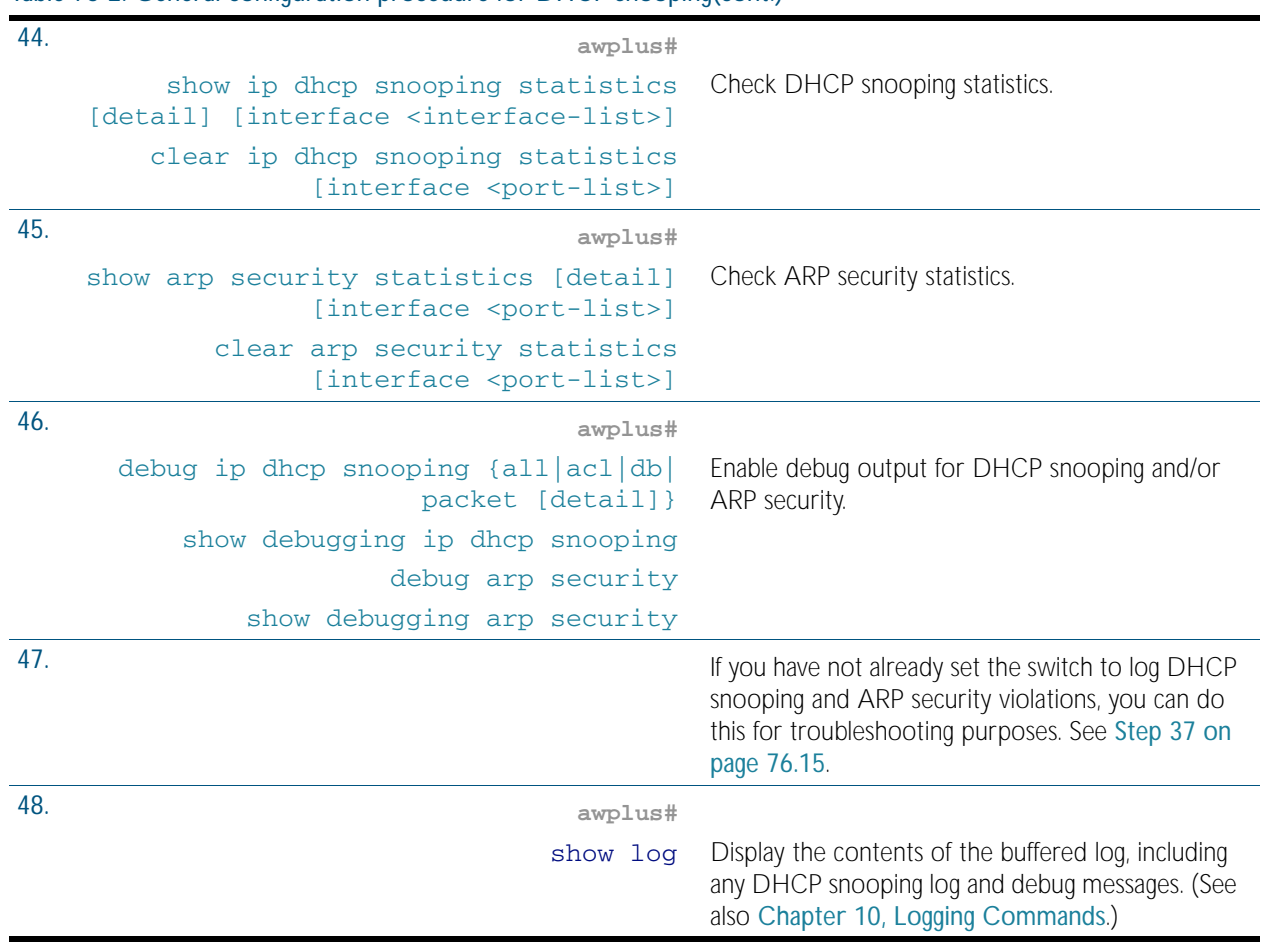

# <span id="page-1971-0"></span>Disabling DHCP Snooping

If you disable DHCP snooping on the whole switch (no [service dhcp-snooping command on](#page-1994-0)  [page 77.23](#page-1994-0)), all the DHCP snooping configuration is removed, except for the Access Control Lists (ACL). Any ACLs on a port that permit traffic matching DHCP snooping entries and block other traffic, will block all traffic if DHCP snooping is disabled on the port. If you disable DHCP snooping either on the whole switch or on particular VLANs (no [ip dhcp snooping command](#page-1979-0)  [on page 77.8](#page-1979-0)), you must also remove any DHCP snooping ACLs from the ports to maintain connectivity (no [access-group command on page 56.4](#page-1467-0)).

# <span id="page-1971-1"></span>Related Features

In addition to configuring DHCP snooping as described in [Table 76-2](#page-1966-3), consider whether you also need to configure the following:

- VLANs-see [Chapter 16, VLAN Introduction](#page-408-0) and [Chapter 17, VLAN Commands](#page-432-0)
- Additional ACL filters—see [Chapter 55, Access Control Lists Introduction](#page-1442-0) and [Chapter 57, IPv4 Software Access Control List \(ACL\) Commands](#page-1502-0)
- QoS-see [Chapter 59, Quality of Service \(QoS\) Introduction](#page-1566-0) and Chapter 60, QoS **[Commands](#page-1596-0)**
- SNMP—[Chapter 86, SNMP Introduction](#page-2160-0) and [Chapter 87, SNMP Commands](#page-2184-0)

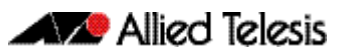

# <span id="page-1972-0"></span>**Chapter 77: DHCP Snooping Commands**

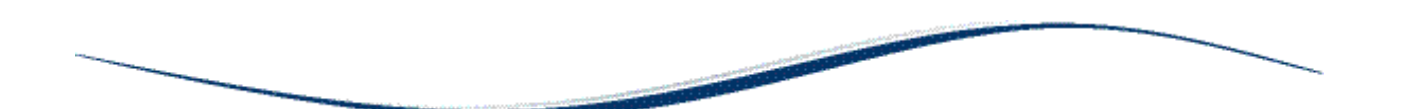

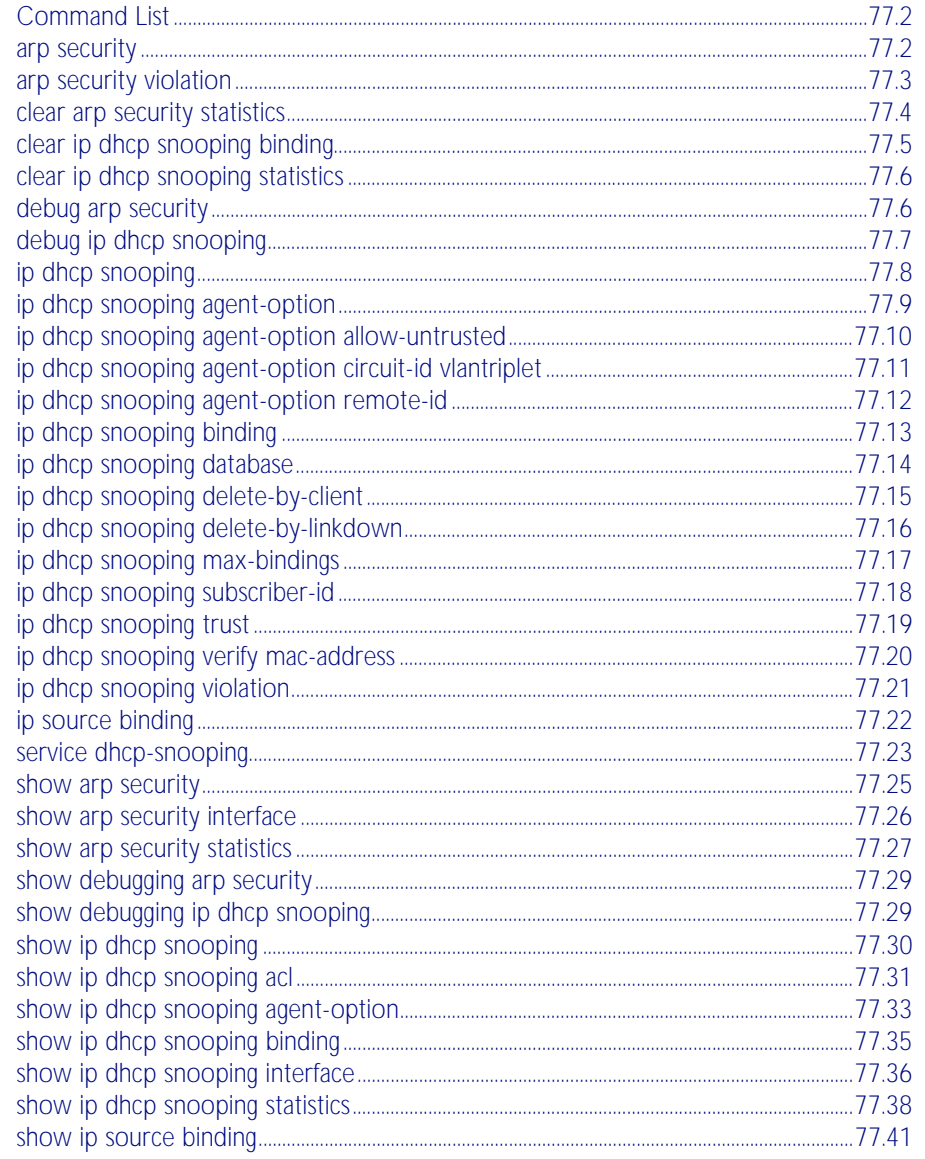

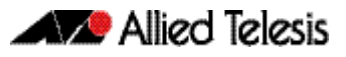

# <span id="page-1973-2"></span>**Command List**

This chapter gives detailed information about the commands used to configure DHCP snooping. For detailed descriptions of related ACL commands, see [Chapter 56, IPv4 Hardware](#page-1464-0)  [Access Control List \(ACL\) Commands](#page-1464-0). For more information about DHCP snooping, see [Chapter 76, DHCP Snooping Introduction and Configuration](#page-1956-1).

DHCP snooping can operate on static link aggregators (e.g., sa2) and dynamic link aggregators (e.g. po3) link aggregators, as well as switch ports (e.g., port1.0.2).

### <span id="page-1973-3"></span><span id="page-1973-0"></span>**arp security**

Use this command to enable ARP security on untrusted ports in the VLANs, so that the switch only responds to/forwards ARP packets if they have recognized IP and MAC source addresses.

<span id="page-1973-1"></span>Use the no variant of this command to disable ARP security on the VLANs.

**Syntax** arp security

no arp security

- **Default** Disabled
	- **Mode** Interface Configuration (VLANs)
- **Usage** Enable ARP security to provide protection against ARP spoofing. DHCP snooping must also be enabled on the switch ([service dhcp-snooping command on page 77.23](#page-1994-2)), and on the VLANs ([ip dhcp snooping command on page 77.8](#page-1979-2)).
- **Example** To enable ARP security on VLANs 2 to 4, use the commands:

**awplus#** configure terminal **awplus(config)#** interface vlan2-vlan4 **awplus(config-if)#** arp security

**Related Commands** [arp security violation](#page-1974-2) [show arp security](#page-1996-1) [show arp security interface](#page-1997-1) [show arp security statistics](#page-1998-1)

### <span id="page-1974-2"></span><span id="page-1974-0"></span>**arp security violation**

Use this command to specify an additional action to perform if an ARP security violation is detected on the ports. ARP security must also be enabled ([arp security command on page](#page-1973-3)  [77.2](#page-1973-3)).

Use the no variant of this command to remove the specified action, or all actions. Traffic violating ARP security will be dropped, but no other action will be taken.

**Syntax** arp security violation {log|trap|link-down} ...

```
no arp security violation [log|trap|link-down] ...
```
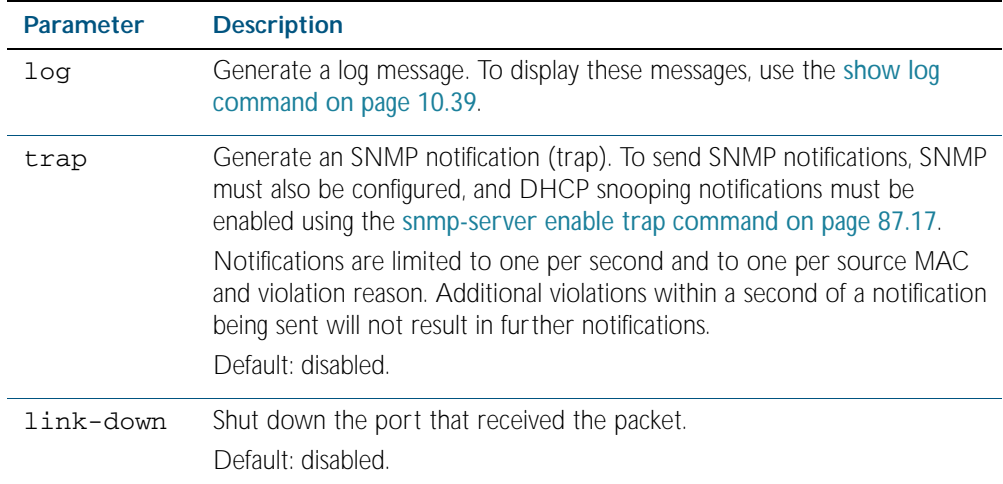

- **Default** When the switch detects an ARP security violation, it drops the packet. By default, it does not perform any other violation actions.
	- **Mode** Interface Configuration (switch ports, static or dynamic aggregated links)
- **Usage** When the switch detects an ARP security violation on an untrusted port in a VLAN that has ARP security enabled, it drops the packet. This command sets the switch to perform additional actions in response to ARP violations.

If a port has been shut down in response to a violation, to bring it back up again after any issues have been resolved, use the [no shutdown command on page 12.14](#page-329-0).

**Example** To send SNMP notifications for ARP security violations on ports 1.0.1 to 1.0.8, use the commands:

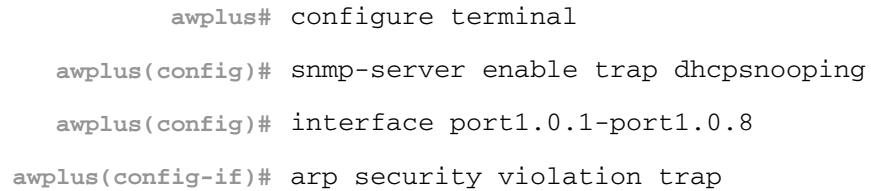

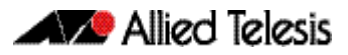

**Related Commands** [arp security](#page-1973-3) [show arp security interface](#page-1997-1) [show arp security statistics](#page-1998-1) [show log](#page-304-0) [snmp-server enable trap](#page-2200-0)

### <span id="page-1975-1"></span>**clear arp security statistics**

<span id="page-1975-0"></span>Use this command to clear ARP security statistics for the specified ports, or for all ports.

**Syntax** clear arp security statistics [interface <*port-list*>]

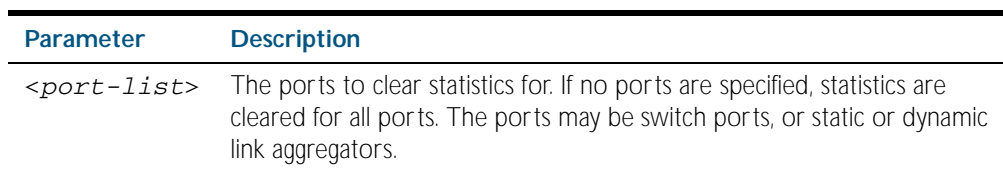

**Mode** Privileged Exec

**Example** To clear statistics for ARP security on interface port1.0.1, use the command:

**awplus#** clear arp security statistics interface port1.0.1

#### **Related Commands** [arp security violation](#page-1974-2) [show arp security](#page-1996-1) [show arp security statistics](#page-1998-1)

# <span id="page-1976-0"></span>**clear ip dhcp snooping binding**

Use this command to remove one or more DHCP Snooping dynamic entries from the DHCP Snooping binding database. If no options are specified, all entries are removed from the database.

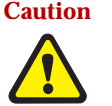

**Caution** If you remove entries from the database for current clients, they will lose IP connectivity until they request and receive a new DHCP lease. If you clear all entries, all clients connected to untrusted ports will lose connectivity.

**Syntax** clear ip dhcp snooping binding [<*ipaddr*>] [interface *<port-list>*] [vlan *<vid-list>*]

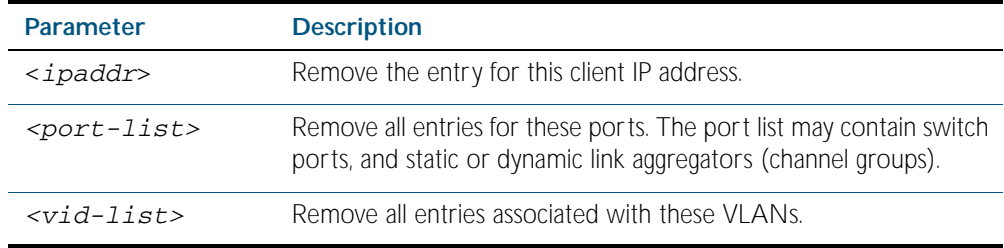

#### **Mode** Privileged Exec

**Usage** This command removes dynamic entries from the database. Note that dynamic entries can also be deleted by using the no variant of the [ip dhcp snooping binding command on page 77.13](#page-1984-1).

Dynamic entries can individually restored by using the [ip dhcp snooping binding](#page-1984-1) command.

To remove static entries, use the **no** variant of the [ip source binding command on page 77.22](#page-1993-1).

**Example** To remove a dynamic lease entry from the DHCP snooping database for a client with the IP address 192.168.1.2, use the command:

**awplus#** clear ip dhcp snooping binding 192.168.1.2

**Related Commands** [ip dhcp snooping binding](#page-1984-1) [ip source binding](#page-1993-1) [show ip dhcp snooping binding](#page-2006-1)

## <span id="page-1977-2"></span>**clear ip dhcp snooping statistics**

<span id="page-1977-0"></span>Use this command to clear DHCP snooping statistics for the specified ports, or for all ports.

**Syntax** clear ip dhcp snooping statistics [interface <*port-list*>]

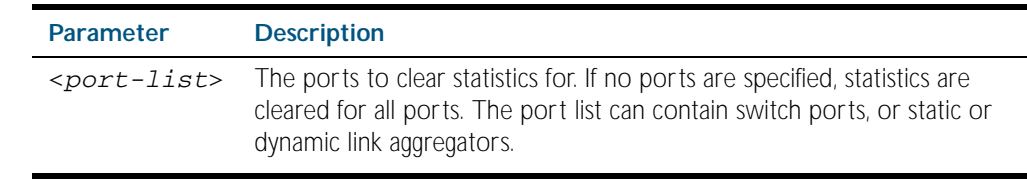

- **Mode** Privileged Exec
- **Example** To clear statistics for the DHCP snooping on interface port1.0.1, use the command:

**awplus#** clear ip dhcp snooping statistics interface port1.0.1

**Related Commands** [clear arp security statistics](#page-1975-1) [show ip dhcp snooping](#page-2001-1) [show ip dhcp snooping statistics](#page-2009-1)

### <span id="page-1977-3"></span>**debug arp security**

Use this command to enable ARP security debugging.

<span id="page-1977-1"></span>Use the no variant of this command to disable debugging for ARP security.

**Syntax** debug arp security

no debug arp security

- **Default** Disabled
- **Mode** Privileged Exec
- **Example** To enable ARP security debugging, use the commands:

**awplus#** debug arp security

**Related Commands** [show debugging arp security](#page-2000-2) [show log](#page-304-0) [terminal monitor](#page-258-0)

# <span id="page-1978-1"></span>**debug ip dhcp snooping**

Use this command to enable the specified types of debugging for DHCP snooping. Use the no variant of this command to disable the specified types of debugging.

**Syntax** debug ip dhcp snooping {all|acl|db|packet [detail]}

```
no debug ip dhcp snooping {all|acl|db|packet [detail]}
```
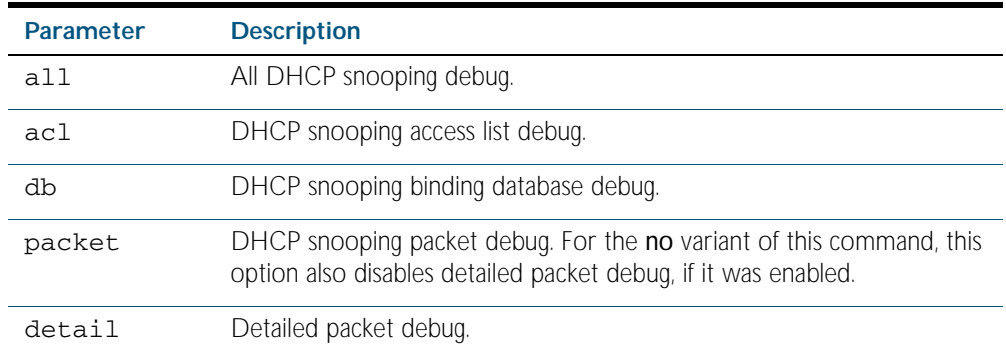

**Default** Disabled

**Mode** Privileged Exec

**Example** To enable access list debugging for DHCP snooping, use the commands:

**awplus#** debug ip dhcp snooping acl

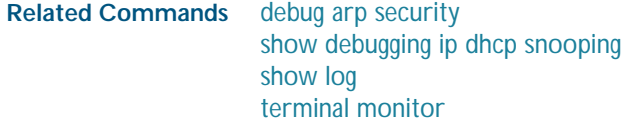

### <span id="page-1979-2"></span><span id="page-1979-0"></span>**ip dhcp snooping**

Use this command to enable DHCP snooping on one or more VLANs.

<span id="page-1979-1"></span>Use the no variant of this command to disable DHCP snooping on the VLANs.

- **Syntax** ip dhcp snooping
	- no ip dhcp snooping
- **Default** DHCP snooping is disabled on VLANs by default.
	- **Mode** Interface Configuration (VLANs)
- **Usage** For DHCP snooping to operate on a VLAN, it must:
	- be enabled on the particular VLAN by using this command
	- be enabled globally on the switch by using the service dhcp-snooping command on page [77.23](#page-1994-2)
	- have at least one port connected to a DHCP server configured as a trusted port by using the [ip dhcp snooping trust command on page 77.19](#page-1990-1)

Any ACLs on a port that permit traffic matching DHCP snooping entries and block other traffic, will block all traffic if DHCP snooping is disabled on the port. If you disable DHCP snooping on particular VLANs using this command, you must also remove any DHCP snooping ACLs from the ports to maintain connectivity (no [access-group command on page 56.4](#page-1467-0)).

**Example** To enable DHCP snooping on VLANs 2 to 4, use the commands:

**awplus#** configure terminal **awplus(config)#** interface vlan2-vlan4 **awplus(config-if)#** ip dhcp snooping

To disable DHCP snooping on the switch, use the command:

**awplus#** configure terminal **awplus(config)#** interface vlan2-vlan4 **awplus(config-if)#** no ip dhcp snooping

**Related Commands** [ip dhcp snooping trust](#page-1990-1) [service dhcp-snooping](#page-1994-2) [show ip dhcp snooping](#page-2001-1)
### <span id="page-1980-0"></span>**ip dhcp snooping agent-option**

Use this command to enable DHCP Option 82 data insertion on the switch. When this is enabled, the switch:

- inserts DHCP Option 82 into DHCP packets that it receives on untrusted ports
- removes DHCP Option 82 from DHCP packets that it sends to untrusted ports.

Use the no variant of this command to disable DHCP Option 82.

- **Syntax** ip dhcp snooping agent-option
	- no ip dhcp snooping agent-option
- **Default** DHCP Option 82 is enabled by default when DHCP snooping is enabled.
	- **Mode** Global Configuration
- **Usage** DHCP snooping must also be enabled on the switch ([service dhcp-snooping command on](#page-1994-0)  [page 77.23](#page-1994-0)), and on the VLANs ([ip dhcp snooping command on page 77.8](#page-1979-0)).

If a subscriber ID is configured for the port (ip dhcp snooping subscriber-id command on page [77.18](#page-1989-0)), the switch includes this in the DHCP Option 82 information it inserts into DHCP packets received on the port.

**Example** To disable DHCP Option 82 on the switch, use the commands:

**awplus#** configure terminal

**awplus(config)#** no ip dhcp snooping agent-option

**Related Commands** [ip dhcp snooping](#page-1979-0) [ip dhcp snooping agent-option allow-untrusted](#page-1981-0) [ip dhcp snooping subscriber-id](#page-1989-0) [service dhcp-snooping](#page-1994-0) [show ip dhcp snooping](#page-2001-0)

### <span id="page-1981-0"></span>**ip dhcp snooping agent-option allow-untrusted**

Use this command to enable DHCP Option 82 reception on untrusted ports. When this is enabled, the switch accepts incoming DHCP packets that contain DHCP option 82 data on untrusted ports.

Use the no variant of this command to disable DHCP Option 82 reception on untrusted ports.

- **Syntax** ip dhcp snooping agent-option allow-untrusted
	- no ip dhcp snooping agent-option allow-untrusted
- **Default** Disabled
	- **Mode** Global Configuration
- **Usage** If the switch is connected via untrusted ports to edge switches that insert DHCP Option 82 data into DHCP packets, you may need to allow these DHCP packets through the untrusted ports, by using this command.

When this is disabled (default), the switch treats incoming DHCP packets on untrusted ports that contain DHCP option 82 data as DHCP snooping violations: it drops them and applies any violation action specified by the [ip dhcp snooping violation command on page 77.21](#page-1992-0). The switch stores statistics for packets dropped; to display these statistics, use the show ip dhcp [snooping statistics command on page 77.38](#page-2009-0).

**Example** To enable DHCP snooping Option 82 data reception on untrusted ports, use the commands:

**awplus#** configure terminal

**awplus(config)#** ip dhcp snooping agent-option allow-untrusted

**Related Commands** [ip dhcp snooping agent-option](#page-1980-0) [ip dhcp snooping violation](#page-1992-0) [show ip dhcp snooping](#page-2001-0) [show ip dhcp snooping statistics](#page-2009-0)

### <span id="page-1982-0"></span>**ip dhcp snooping agent-option circuit-id vlantriplet**

Use this command to specify the Circuit ID sub-option of the Option 82 field as the VLAN ID and port number. The Circuit ID specifies the switch port and VLAN ID that the client-originated DHCP packet was received on.

Use the no variant of this command to set the Circuit ID to the default, the VLAN ID and Ifindex (interface number).

**Syntax** ip dhcp snooping agent-option circuit-id vlantriplet

no ip dhcp snooping agent-option circuit-id

- **Default** By default, the Circuit ID is the VLAN ID and Ifindex (interface number).
- **Mode** Interface Configuration for a VLAN interface.
- **Usage** The Circuit ID sub-option is included in the DHCP Option 82 field of forwarded client DHCP packets:
	- DHCP snooping Option 82 is enabled (ip dhcp snooping agent-option command on page [77.9](#page-1980-0); enabled by default), and
	- DHCP snooping is enabled on the switch ([service dhcp-snooping](#page-1994-0)) and on the VLAN to which the port belongs ([ip dhcp snooping](#page-1979-0))
- **Examples** To set the Circuit ID to vlantriplet for client DHCP packets received on vlan1, use the commands:

**awplus#** configure terminal **awplus(config)#** interface vlan1 **awplus(config-if)#** ip dhcp snooping agent-option circuit-id vlantriplet

To return the Circuit ID format to the default for  $v1an1$ , use the commands:

**awplus#** configure terminal

**awplus(config)#** interface vlan1

**awplus(config-if)#** no ip dhcp snooping agent-option circuit-id

**Related Commands** [ip dhcp snooping agent-option](#page-1980-0) [ip dhcp snooping agent-option remote-id](#page-1983-0) [show ip dhcp snooping](#page-2001-0) [show ip dhcp snooping agent-option](#page-2004-0)

## <span id="page-1983-0"></span>**ip dhcp snooping agent-option remote-id**

Use this command to specify the Remote ID sub-option of the Option 82 field. The Remote ID identifies the device that inserted the Option 82 information. If a Remote ID is not specified, the Remote ID sub-option is set to the switch's MAC address.

Use the no variant of this command to set the Remote ID to the default, the switch's MAC address.

**Syntax** ip dhcp snooping agent-option remote-id <*remote-id*>

no ip dhcp snooping agent-option remote-id

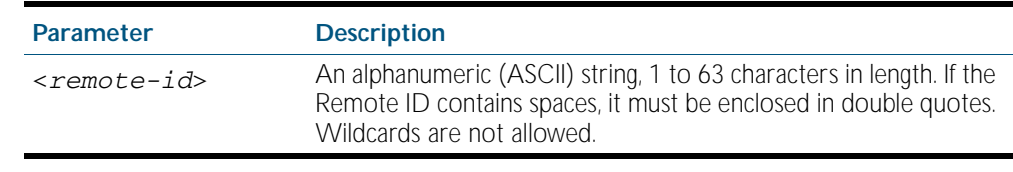

**Default** The Remote ID is set to the switch's MAC address by default.

- **Mode** Interface Configuration for a VLAN interface.
- **Usage** The Remote ID sub-option is included in the DHCP Option 82 field of forwarded client DHCP packets:
	- DHCP snooping Option 82 is enabled (ip dhcp snooping agent-option command on page [77.9](#page-1980-0); enabled by default), and
	- DHCP snooping is enabled on the switch ([service dhcp-snooping](#page-1994-0)) and on the VLAN to which the port belongs ([ip dhcp snooping](#page-1979-0))
- **Examples** To set the Remote ID to myid for client DHCP packets received on vlan1, use the commands:

**awplus#** configure terminal

**awplus(config)#** interface vlan1

**awplus(config-if)#** ip dhcp snooping agent-option remote-id myid

To return the Remote ID format to the default for vlan1, use the commands:

**awplus#** configure terminal

**awplus(config)#** interface vlan1

**awplus(config-if)#** no ip dhcp snooping agent-option remote-id

**Related Commands** [ip dhcp snooping agent-option](#page-1980-0) [ip dhcp snooping agent-option circuit-id vlantriplet](#page-1982-0) [show ip dhcp snooping](#page-2001-0) [show ip dhcp snooping agent-option](#page-2004-0)

### <span id="page-1984-0"></span>**ip dhcp snooping binding**

Use this command to manually add a dynamic-like entry (with an expiry time) to the DHCP snooping database. Once added to the database, this entry is treated as a dynamic entry, and is stored in the DHCP snooping database backup file. This command is not stored in the switch's running configuration.

Use the no variant of this command to delete a dynamic entry for an IP address from the DHCP snooping database, or to delete all dynamic entries from the database.

**Caution** If you remove entries from the database for current clients, they will lose IP connectivity until they request and receive a new DHCP lease. If you clear all entries, all clients connected to untrusted ports will lose connectivity.

**Syntax** ip dhcp snooping binding <*ipaddr*> [<*macaddr*>] vlan <*vid*> interface <*port*> expiry <*expiry-time*>

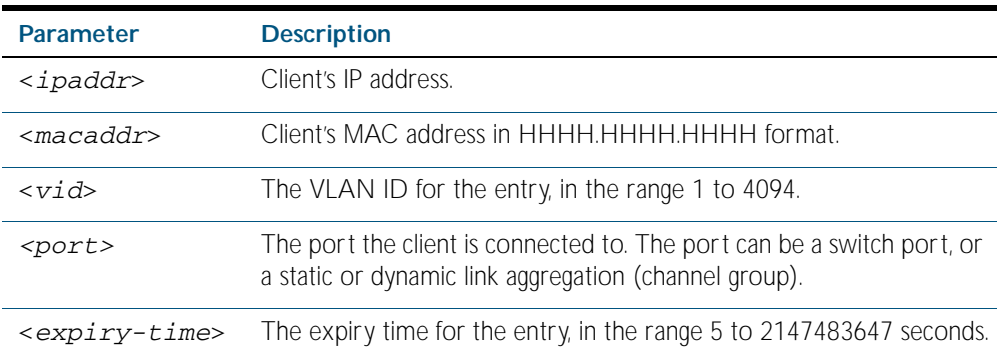

no ip dhcp snooping binding [<*ipaddr*>]

#### **Mode** Privileged Exec

**Usage** Note that dynamic entries can also be deleted from the DHCP snooping database by using the [clear ip dhcp snooping binding command on page 77.5](#page-1976-0).

To add or remove static entries from the database, use the [ip source binding command on](#page-1993-0)  [page 77.22](#page-1993-0).

**Example** To restore an entry in the DHCP snooping database for a DHCP client with the IP address 192.168.1.2, MAC address 0001.0002.0003, on port1.0.6 of vlan6, and with an expiry time of 1 hour, use the commands:

> **awplus#** ip dhcp snooping binding 192.168.1.2 0001.0002.0003 vlan 6 interface port1.0.6 expiry 3600

**Related Commands** [clear ip dhcp snooping binding](#page-1976-0) [ip source binding](#page-1993-0) [show ip dhcp snooping binding](#page-2006-0)

### <span id="page-1985-0"></span>**ip dhcp snooping database**

Use this command to set the location of the file to which the dynamic entries in the DHCP snooping database are written. This file provides a backup for the DHCP snooping database.

Use the no variant of this command to set the database location back to the default, nvs.

#### Syntax ip dhcp snooping database {nvs|flash|card}

no ip dhcp snooping database

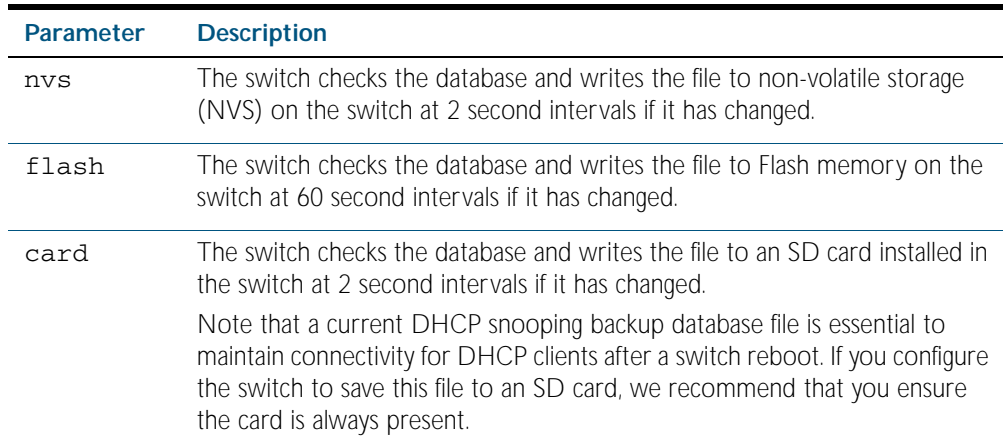

#### **Default** NVS

#### **Mode** Global Configuration

**Usage** In a stack, the backup file is automatically synchronized across all stack members to the location configured. If the backup file is stored on an SD card on the stack master, it is only synchronized across stack members that also have an SD card installed.

If the location of the backup file is changed by using this command, a new file is created in the new location, and the old version of the file remains in the old location. This can be removed if necessary (hidden file: .dhcp.dsn.gz).

**Example** To set the location of the DHCP snooping database to non-volatile storage on the switch, use the commands:

**awplus#** configure terminal

**awplus(config)#** ip dhcp snooping database nvs

**Related Commands** [show ip dhcp snooping](#page-2001-0)

### **ip dhcp snooping delete-by-client**

Use this command to set the switch to remove a dynamic entry from the DHCP snooping database when it receives a valid DHCP release message with matching IP address, VLAN ID, and client hardware address on an untrusted port, and to discard release messages that do not match an entry in the database.

Use the no variant of this command to set the switch to forward DHCP release messages received on untrusted ports without removing any entries from the database.

 **Syntax** ip dhcp snooping delete-by-client

no ip dhcp snooping delete-by-client

- **Default** Enabled: by default, DHCP lease entries are deleted from the DHCP snooping database when matching DHCP release messages are received.
	- **Mode** Global Configuration
- **Usage** DHCP clients send a release message when they no longer wish to use the IP address they have been allocated by a DHCP server. Use this command to enable DHCP snooping to use the information in these messages to remove entries from its database immediately. Use the no variant of this command to ignore these release messages. Lease entries corresponding to ignored DHCP release messages eventually time out when the lease expires.
- **Example** To set the switch to delete DHCP snooping lease entries from the DHCP snooping database when a matching release message is received, use the commands:

**awplus#** configure terminal

**awplus(config)#** ip dhcp snooping delete-by-client

To set the switch to forward and ignore the content of any DHCP release messages it receives, use the commands:

**awplus#** configure terminal

**awplus(config)#** no ip dhcp snooping delete-by-client

**Related Commands** [show ip dhcp snooping](#page-2001-0)

### **ip dhcp snooping delete-by-linkdown**

Use this command to set the switch to remove a dynamic entry from the DHCP snooping database when its port goes down. If the port is part of an aggregated link, the entries in the database are only deleted if all the ports in the aggregated link are down.

Use the no variant of this command to set the switch not to delete entries when ports go down.

**Syntax** ip dhcp snooping delete-by-linkdown

no ip dhcp snooping delete-by-linkdown

- **Default** Disabled: by default DHCP Snooping bindings are not deleted when an interface goes down.
	- **Mode** Global Configuration
- **Usage** If this command is enabled in a stack, and the master goes down and is replaced by a new master, entries in the DHCP snooping database for ports on the master are removed, unless they are part of link aggregators that are still up.
- **Examples** To set the switch to delete DHCP snooping lease entries from the DHCP snooping database when links go down, use the commands:

**awplus#** configure terminal

**awplus(config)#** ip dhcp snooping delete-by-linkdown

To set the switch *not* to delete DHCP snooping lease entries from the DHCP snooping database when links go down, use the commands:

**awplus#** configure terminal

**awplus(config)#** no ip dhcp snooping delete-by-linkdown

**Related Commands** [show ip dhcp snooping](#page-2001-0)

### <span id="page-1988-0"></span>**ip dhcp snooping max-bindings**

Use this command to set the maximum number of DHCP lease entries that can be stored in the DHCP snooping database for each of the ports. Once this limit has been reached, no further DHCP lease allocations made to devices on the port are stored in the database.

Use the no variant of this command to reset the maximum to the default, 1.

**Syntax** ip dhcp snooping max-bindings <*0-520*>

no ip dhcp snooping max-bindings

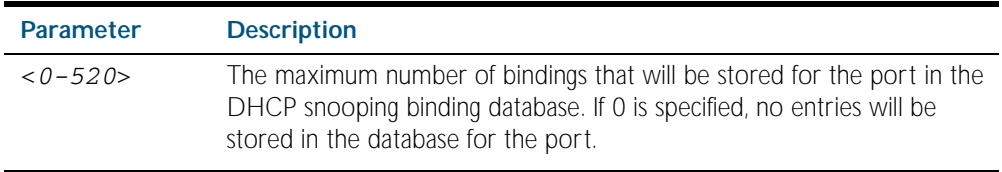

**Default** The default for maximum bindings is 1.

**Mode** Interface Configuration (port)

**Usage** The maximum number of leases cannot be changed for a port while there are DHCP snooping Access Control Lists (ACL) associated with the port. Before using this command, remove any DHCP snooping ACLs associated with the ports. To display ACLs used for DHCP snooping, use the [show ip dhcp snooping acl command on page 77.31](#page-2002-0).

In general, the default (1) will work well on an edge port with a single directly connected DHCP client. If the port is on an aggregation switch that is connected to an edge switch with multiple DHCP clients connected through it, then use this command to increase the number of lease entries for the port.

If there are multiple VLANs configured on the port, the limit is shared between all the VLANs on this port. For example, the default only allows one lease to be stored for one VLAN. To allow connectivity for the other VLANs, use this command to increase the number of lease entries for the port.

**Example** To set the maximum number of bindings to be stored in the DHCP snooping database to 10 per port for ports 1.0.1 to 1.0.8, use the commands:

**awplus#** configure terminal **awplus(config)#** interface port1.0.1-port1.0.8 **awplus(config-if)#** ip dhcp snooping max-bindings 10

**Related Commands** [access-group](#page-1467-0) [show ip dhcp snooping acl](#page-2002-0) [show ip dhcp snooping interface](#page-2007-0)

### <span id="page-1989-0"></span>**ip dhcp snooping subscriber-id**

Use this command to set a Subscriber ID for the ports.

Use the no variant of this command to remove Subscriber IDs from the ports.

**Syntax** ip dhcp snooping subscriber-id [<*sub-id*>]

```
no ip dhcp snooping subscriber-id
```
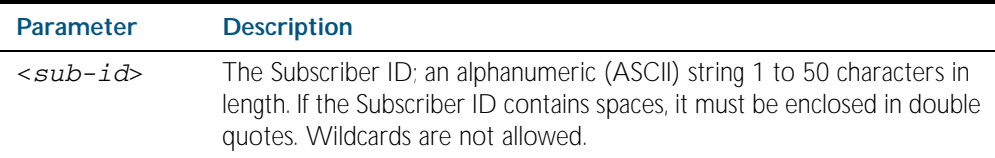

**Default** No Subscriber ID.

- **Mode** Interface Configuration (port)
- **Usage** The Subscriber ID sub-option is included in the DHCP Option 82 field of client DHCP packets forwarded from a port if:
	- a Subscriber ID is specified for the port using this command, and
	- DHCP snooping Option 82 is enabled (ip dhcp snooping agent-option command on page [77.9](#page-1980-0); enabled by default), and
	- DHCP snooping is enabled on the switch ([service dhcp-snooping](#page-1994-0)) and on the VLAN to which the port belongs ([ip dhcp snooping](#page-1979-0))

**Example** To set the Subscriber ID for port 1.0.3 to room\_534, use the commands:

**awplus#** configure terminal

**awplus(config)#** interface port1.0.3

**awplus(config-if)#** ip dhcp snooping subscriber-id room\_534

To remove the Subscriber ID from port 1.0.3, use the commands:

**awplus#** configure terminal

**awplus(config)#** interface port1.0.3

**awplus(config-if)#** no ip dhcp snooping subscriber-id

**Related Commands** [ip dhcp snooping agent-option](#page-1980-0) [show ip dhcp snooping interface](#page-2007-0)

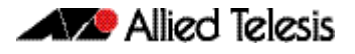

## <span id="page-1990-0"></span>**ip dhcp snooping trust**

Use this command to set the ports to be DHCP snooping trusted ports.

Use the no variant of this command to return the ports to their default as untrusted ports.

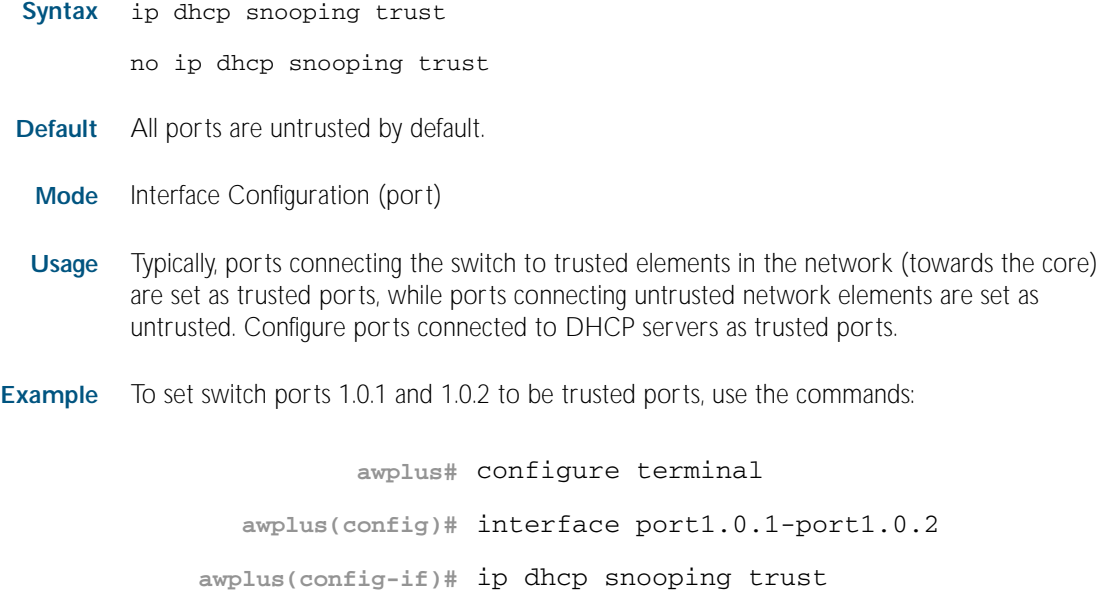

**Related Commands** [show ip dhcp snooping interface](#page-2007-0)

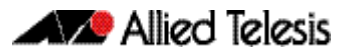

### **ip dhcp snooping verify mac-address**

Use this command to verify that the source MAC address and client hardware address match in DHCP packets received on untrusted ports.

Use the no variant of this command to disable MAC address verification.

**Syntax** ip dhcp snooping verify mac-address

no ip dhcp snooping verify mac-address

- **Default** Enabled—source MAC addresses are verified by default.
	- **Mode** Global Configuration
- **Usage** When MAC address verification is enabled, the switch treats DHCP packets with source MAC address and client hardware address that do not match as DHCP snooping violations: it drops them and applies any other violation action specified by the [ip dhcp snooping violation](#page-1992-0)  [command on page 77.21](#page-1992-0). To bring the port back up again after any issues have been resolved, use the [no shutdown command on page 12.14](#page-329-0).
- **Example** To disable MAC address verification on the switch, use the commands:

**awplus#** configure terminal

**awplus(config)#** no ip dhcp snooping verify mac-address

**Related Commands** [ip dhcp snooping violation](#page-1992-0) [show ip dhcp snooping](#page-2001-0) [show ip dhcp snooping statistics](#page-2009-0)

### <span id="page-1992-0"></span>**ip dhcp snooping violation**

Use this command to specify the action the switch will take when it detects a DHCP snooping violation by a DHCP packet on the ports.

Use the no variant of this command to disable the specified violation actions, or all violation actions.

```
Syntax ip dhcp snooping violation {log|trap|link-down} ...
```
no ip dhcp snooping violation [{log|trap|link-down} ...]

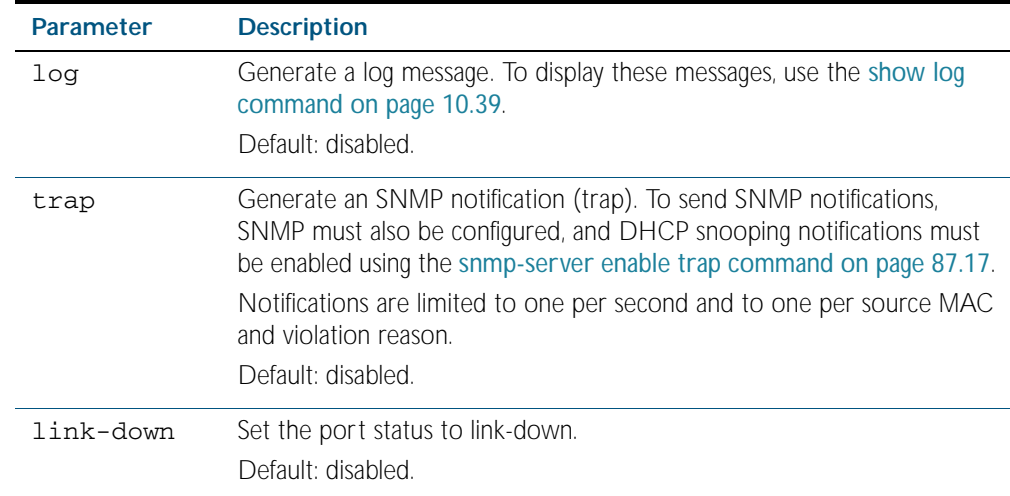

- **Default** By default, DHCP packets that violate DHCP snooping are dropped, but no other violation action is taken.
	- **Mode** Interface Configuration (port)
- **Usage** If a port has been shut down in response to a violation, to bring it back up again after any issues have been resolved, use the [no shutdown command on page 12.14](#page-329-0).

IP packets dropped by DHCP snooping filters do not result in other DHCP snooping violation actions.

**Example** To set the switch to send an SNMP notification and set the link status to link-down if it detects a DHCP snooping violation on switch ports 1.0.1 to 1.0.4, use the commands:

**awplus#** configure terminal **awplus(config)#** snmp-server enable trap dhcpsnooping **awplus(config)#** interface port1.0.1-port1.0.4 **awplus(config-if)#** ip dhcp snooping violation trap link-down

**Related Commands** [show ip dhcp snooping interface](#page-2007-0) [show log](#page-304-0) [snmp-server enable trap](#page-2200-0)

### <span id="page-1993-0"></span>**ip source binding**

Use this command to add or replace a static entry in the DHCP snooping database.

Use the no variant of this command to delete the specified static entry or all static entries from the database.

**Syntax** ip source binding <*ipaddr*> [<*macaddr*>] vlan <*vid*> interface <*port*>

no ip source binding [<*ipaddr*>]

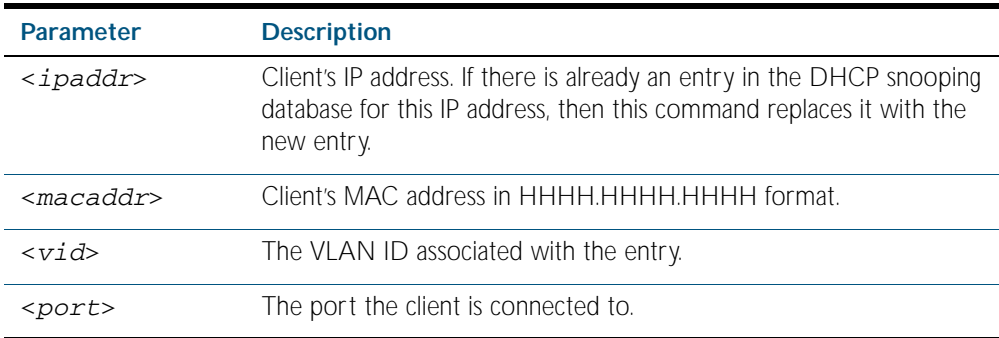

#### **Mode** Global Configuration

**Usage** This command removes static entries from the database.

To remove dynamic entries, use the [clear ip dhcp snooping binding command on page 77.5](#page-1976-0) or the no variant of the [ip dhcp snooping binding command on page 77.13](#page-1984-0).

**Example** To add a static entry to the DHCP snooping database for a client with the IP address 192.168.1.2, MAC address 0001.0002.0003, on port1.0.6 of vlan6, use the command:

**awplus#** configure terminal

**awplus(config)#** ip source binding 192.168.1.2 0001.0002.0003 vlan 6 interface port1.0.6

To remove the static entry for IP address 192.168.1.2 from the database, use the commands:

**awplus#** configure terminal

**awplus(config)#** no ip source binding 192.168.1.2

To remove all static entries from the database, use the commands:

**awplus#** configure terminal

**awplus(config)#** no ip source binding

**Related Commands** [clear ip dhcp snooping binding](#page-1976-0) [ip dhcp snooping binding](#page-1984-0) [show ip dhcp snooping binding](#page-2006-0) [show ip source binding](#page-2012-0)

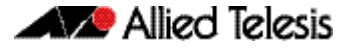

### <span id="page-1994-0"></span>**service dhcp-snooping**

Use this command to enable the DHCP snooping service globally on the switch. This must be enabled before other DHCP snooping configuration commands can be entered.

Use the no variant of this command to disable the DHCP snooping service on the switch. This removes all DHCP snooping configuration from the running configuration, except for any DHCP snooping maximum bindings settings ([ip dhcp snooping max-bindings command on](#page-1988-0)  [page 77.17](#page-1988-0)), and any DHCP snooping-based Access Control Lists (ACLs), which are retained when the service is disabled.

**Syntax** service dhcp-snooping

no service dhcp-snooping

- **Default** DHCP snooping is disabled on the switch by default.
	- **Mode** Global Configuration
- **Usage** For DHCP snooping to operate on a VLAN, it must be enabled on the switch by using this command, and also enabled on the particular VLAN by using the [ip dhcp snooping command](#page-1979-0)  [on page 77.8](#page-1979-0).

For DHCP snooping to operate on a VLAN, it must:

- be enabled globally on the switch by using this command
- be enabled on the particular VLAN by using the [ip dhcp snooping command on page 77.8](#page-1979-0)
- have at least one port connected to a DHCP server configured as a trusted port by using the [ip dhcp snooping trust command on page 77.19](#page-1990-0)

If you disable the DHCP snooping service by using the no variant of this command, all DHCP snooping configuration (including ARP security, but excluding maximum bindings and ACLs) is removed from the running configuration, and the DHCP snooping database is deleted from active memory. If you re-enable the service, the switch:

repopulates the DHCP snooping database from the dynamic lease entries in the database backup file (in NVS by default—see the [ip dhcp snooping database command on page](#page-1985-0)  [77.14](#page-1985-0)). The lease expiry times are updated.

The DHCP snooping service cannot be enabled on a switch that is configured with any of the following features, or vice versa:

- web authentication ([auth-web enable command on page 64.27](#page-1720-0))
- roaming authentication ([auth roaming enable command on page 64.16](#page-1709-0), auth roaming [disconnected command on page 64.14](#page-1707-0))
- quest VLAN authentication (auth quest-vlan command on page 64.8).
- DHCP relay agent option ([ip dhcp-relay agent-option command on page 85.14](#page-2125-0))

Any ACLs on a port that permit traffic matching DHCP snooping entries and block other traffic, will block all traffic if DHCP snooping is disabled on the port. If you disable DHCP snooping on the switch using this command, you must also remove any DHCP snooping ACLs from the ports to maintain connectivity (no [access-group command on page 56.4](#page-1467-0)).

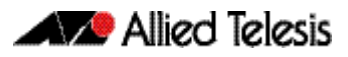

**Example** To enable DHCP snooping on the switch, use the command:

**awplus#** configure terminal

**awplus(config)#** service dhcp-snooping

To disable DHCP snooping on the switch, use the command:

**awplus#** configure terminal

**awplus(config)#** no service dhcp-snooping

**Related Commands** [ip dhcp snooping](#page-1979-0) [ip dhcp snooping database](#page-1985-0) [ip dhcp snooping max-bindings](#page-1988-0) [show ip dhcp snooping](#page-2001-0)

## <span id="page-1996-0"></span>**show arp security**

Use this command to display ARP security configuration.

- **Syntax** show arp security
- **Mode** User Exec and Privileged Exec
- **Example** To display ARP security configuration on the switch use the command:

**awplus#** show arp security

Figure 77-1: Example output from the **show arp security** command

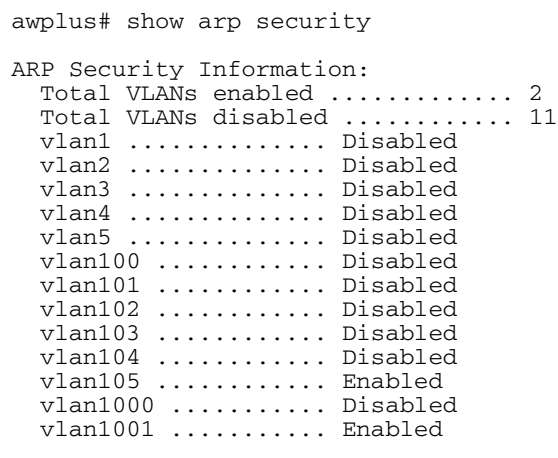

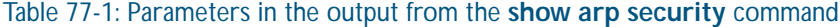

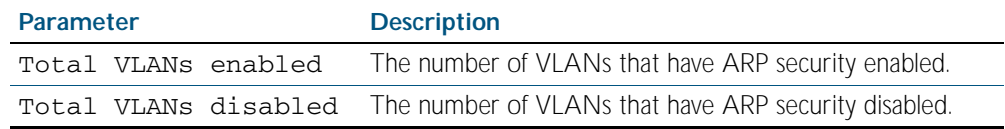

#### **Related Commands** [arp security](#page-1973-0)

[show arp security interface](#page-1997-0) [show arp security statistics](#page-1998-0)

### <span id="page-1997-0"></span>**show arp security interface**

Use this command to display ARP security configuration for the specified ports or all ports.

**Syntax** show arp security interface [<*port-list*>]

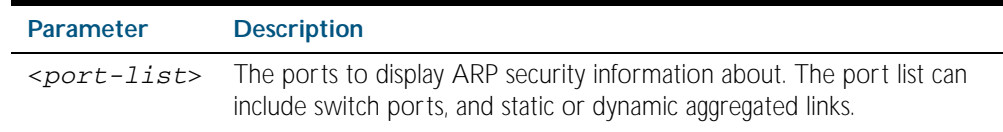

**Mode** User Exec and Privileged Exec

**Example** To display ARP security configuration for ports, use the command:

**awplus#** show arp security interface

Figure 77-2: Example output from the **show arp security interface** command

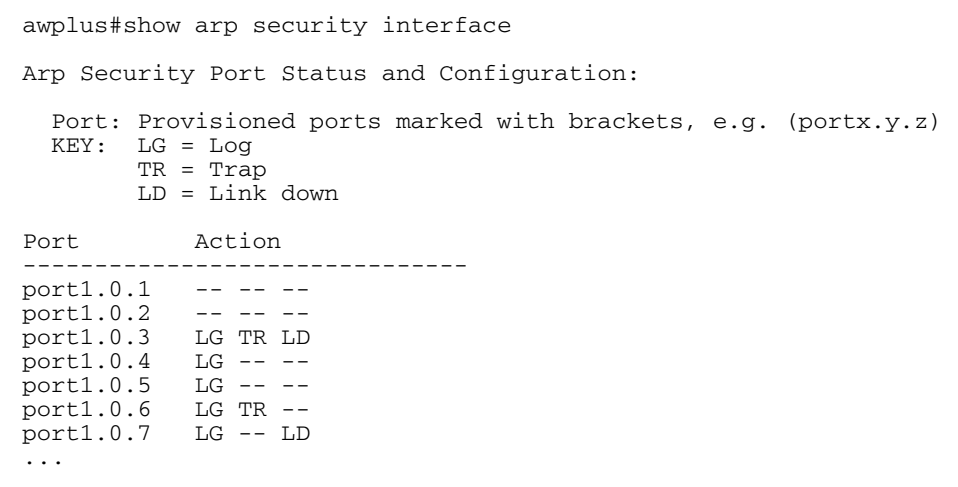

#### Table 77-2: Parameters in the output from the **show arp security interface** command

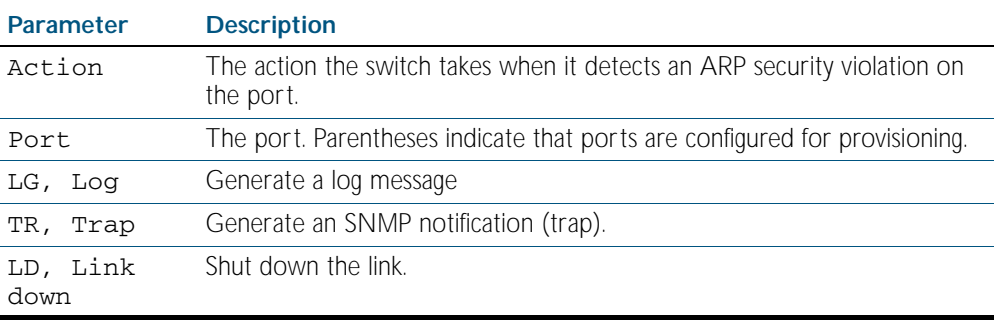

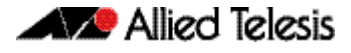

### **Related Commands** [arp security violation](#page-1974-0) [show arp security](#page-1996-0) [show arp security statistics](#page-1998-0)

[show log](#page-304-0) [snmp-server enable trap](#page-2200-0)

### <span id="page-1998-0"></span>**show arp security statistics**

Use this command to display ARP security statistics for the specified ports or all ports.

**Syntax** show arp security statistics [detail] [interface <*port-list*>]

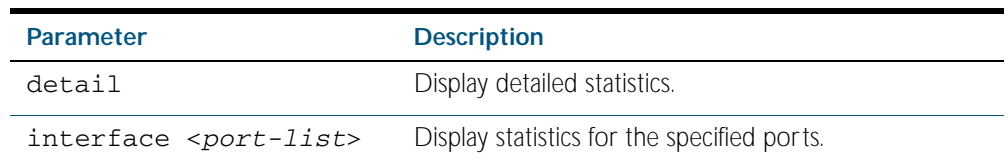

**Mode** User Exec and Privileged Exec

 $\overline{1}$ 

**Example** To display the brief statistics for the ARP security, use the command:

**awplus#** show arp security statistics

Figure 77-3: Example output from the **show arp security statistics** command

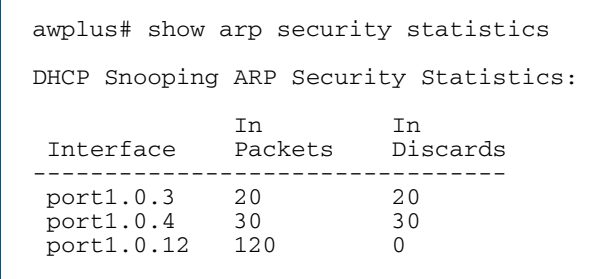

#### Table 77-3: Parameters in the output from the **show arp security statistics** command

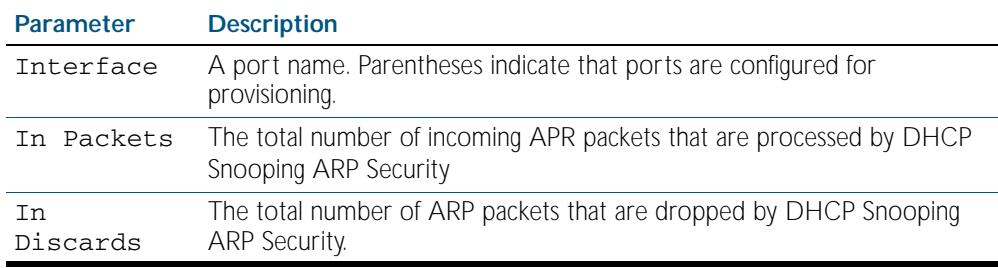

#### Figure 77-4: Example output from the show arp security statistics detail command

awplus#show arp security statistics detail DHCP Snooping ARP Security Statistics: Interface ...................... port1.0.3 In Packets ................... 20 In Discards .................. 20 No Lease ................... 20 Bad Vlan ................... 0 Bad Port ................... 0 Source Ip Not Allocated .... 0 Interface ...................... port1.0.4 In Packets ................... 30 In Discards .................. 30 No Lease ................... 30 Bad Vlan ................... 0 Bad Port ................... 0 Source Ip Not Allocated .... 0 Interface ...................... port1.0.12 In Packets ................... 120 In Discards .................. 0 No Lease ................... 0 Bad Vlan ................... 0 Bad Port ................... 0 Source Ip Not Allocated .... 0

**Related Commands** [arp security](#page-1973-0) [arp security violation](#page-1974-0) [clear arp security statistics](#page-1975-0) [show arp security](#page-1996-0) [show arp security interface](#page-1997-0) [show log](#page-304-0)

### **show debugging arp security**

Use this command to display the ARP security debugging configuration.

**Syntax** show debugging arp security

**Mode** Privileged Exec

**Example** To display the debugging settings for ARP security on the switch, use the command:

**awplus#** show debugging arp security

Figure 77-5: Example output from the **show debugging arp security** command

awplus# show debugging arp security ARP Security debugging status: ARP Security debugging is off

#### **Related Commands** [arp security violation](#page-1974-0) [debug arp security](#page-1977-0)

### **show debugging ip dhcp snooping**

Use this command to display the DHCP snooping debugging configuration.

- **Syntax** show debugging ip dhcp snooping
- **Mode** Privileged Exec
- **Example** To display the DHCP snooping debugging configuration, use the command:

**awplus#** show debugging ip dhcp snooping

Figure 77-6: Example output from the **show debugging ip dhcp snooping** command

awplus# show debugging ip dhcp snooping DHCP snooping debugging status: DHCP snooping debugging is off DHCP snooping all debugging is off DHCP snooping acl debugging is off DHCP snooping binding DB debugging is off DHCP snooping packet debugging is off DHCP snooping detailed packet debugging is off

**Related Commands** [debug ip dhcp snooping](#page-1978-0) [show log](#page-304-0)

### <span id="page-2001-0"></span>**show ip dhcp snooping**

Use this command to display DHCP snooping global configuration on the switch.

- Syntax show ip dhcp snooping
- **Mode** Privileged Exec
- **Example** To display global DHCP snooping configuration on the switch, use the command:

**awplus#** show ip dhcp snooping

Figure 77-7: Example output from the **show ip dhcp snooping** command

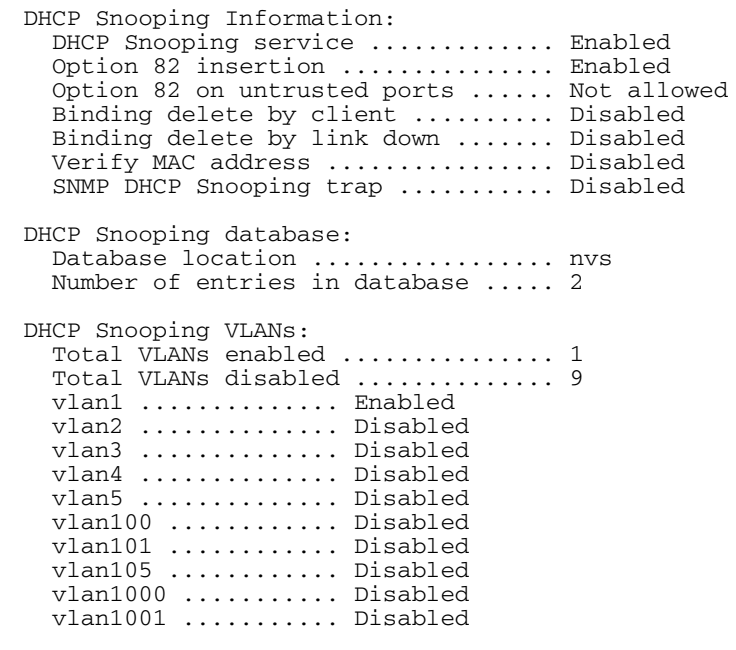

**Related Commands** [service dhcp-snooping](#page-1994-0) [show arp security](#page-1996-0) [show ip dhcp snooping acl](#page-2002-0) [show ip dhcp snooping agent-option](#page-2004-0) [show ip dhcp snooping binding](#page-2006-0) [show ip dhcp snooping interface](#page-2007-0)

## <span id="page-2002-0"></span>**show ip dhcp snooping acl**

Use this command to display information about the Access Control Lists (ACL) that are using the DHCP snooping database.

Syntax show ip dhcp snooping acl

show ip dhcp snooping acl [detail|hardware] [interface [<*interface-list>*]]

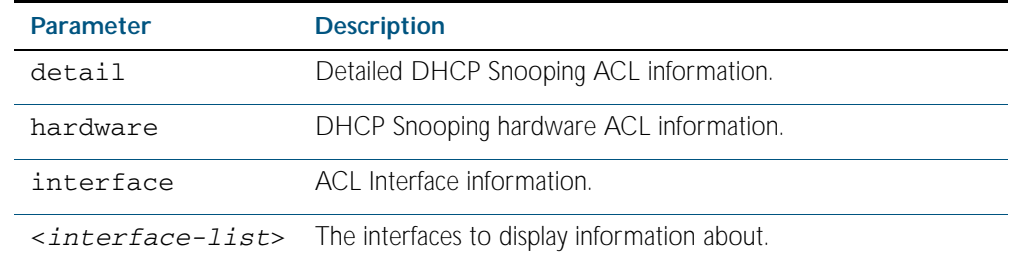

**Mode** Privileged Exec

**Example** To display DHCP snooping ACL information, use the command:

**awplus#** show ip dhcp snooping acl

#### Figure 77-8: Example output from the **show ip dhcp snooping acl** command

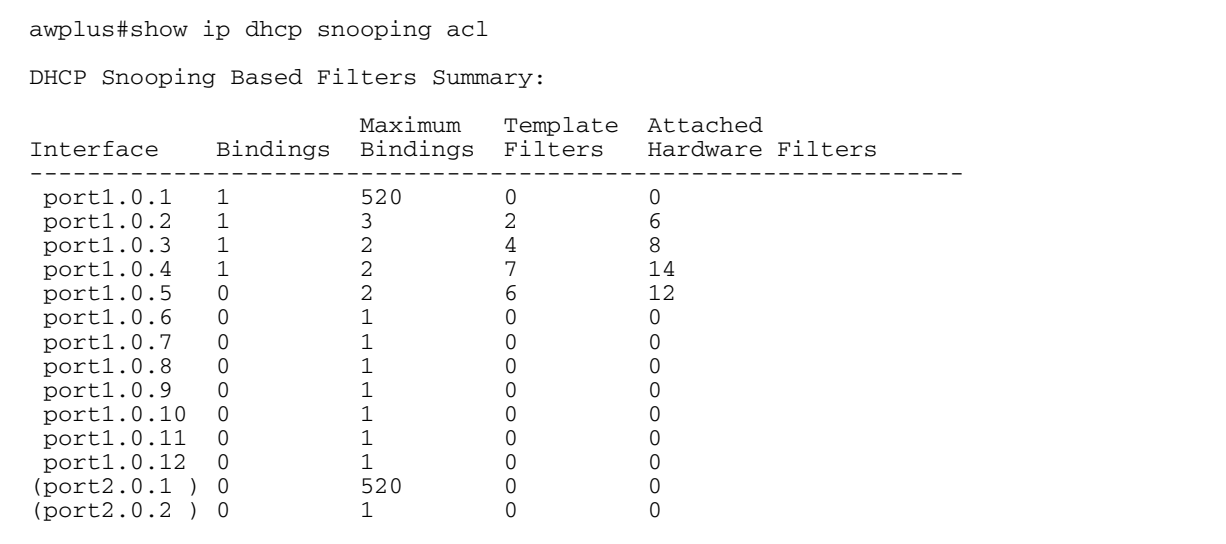

To display DHCP snooping hardware ACL information, use the command:

**awplus#** show ip dhcp snooping acl hardware

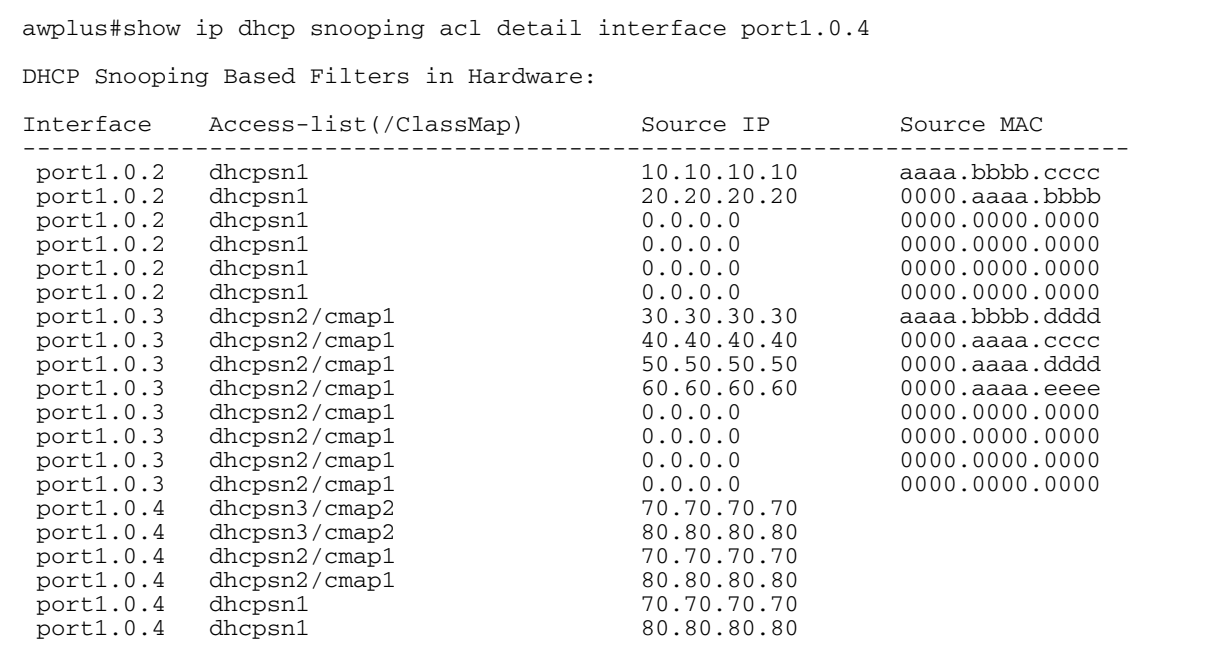

#### Figure 77-9: Example output from the **show ip dhcp snooping acl hardware** command

To display detailed DHCP snooping ACL information for port 1.0.4, use the command:

**awplus#** show ip dhcp snooping acl detail interface port1.0.4

#### Figure 77-10: Example output from the **show ip dhcp snooping acl detail interface** command

```
awplus#show ip dhcp snooping acl detail interface port1.0.4
DHCP Snooping Based Filters Information:
 port1.0.4 : Maximum Bindings ........... 2
 port1.0.4 : Template filters ........... 7
 port1.0.4 : Attached hardware filters .. 14
port1.0.4 : Current bindings ........... 1, 1 free
 port1.0.4 Client 1 ................ 120.120.120.120
 port1.0.4 : Templates: cheese (via class-map: cmap2)
 port1.0.4 : 10 permit ip dhcpsnooping 100.0.0.0/8
 port1.0.4 : Template: dhcpsn2 (via class-map: cmap1)
 port1.0.4 : 10 permit ip dhcpsnooping any
 port1.0.4 : 20 permit ip dhcpsnooping 10.0.0.0/8
 port1.0.4 : 30 permit ip dhcpsnooping 20.0.0.0/8
 port1.0.4 : 40 permit ip dhcpsnooping 30.0.0.0/8
port1.0.4 : Template: dhcpsn1 (via access-group)<br>port1.0.4 : 10 permit ip dhcpsnooping any mac d
             10 permit ip dhcpsnooping any mac dhcpsnooping abcd.0000.0000 00
  00.ffff.ffff
 port1.0.4 : 20 permit ip dhcpsnooping any
```
**Related Commands** [access-list hardware \(named\)](#page-1481-0) [show access-list \(IPv4 Hardware ACLs\)](#page-1498-0)

### <span id="page-2004-0"></span>**show ip dhcp snooping agent-option**

Use this command to display DHCP snooping Option 82 information for all interfaces, a specific interface or a range of interfaces.

**Syntax** show ip dhcp snooping agent-option [interface <*interface-list*>]

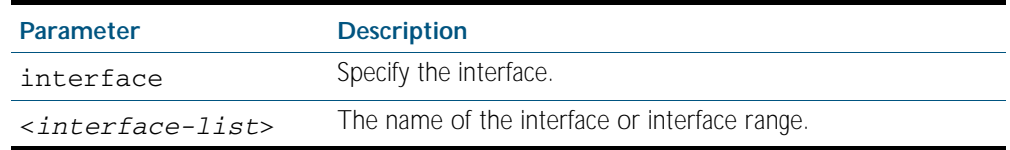

#### **Mode** Privileged Exec

**Examples** To display DHCP snooping Option 82 information for all interfaces, use the command:

**awplus#** show ip dhcp snooping agent-option

To display DHCP snooping Option 82 information for port1.0.1, use the command:

**awplus#** show ip dhcp snooping agent-option interface port1.0.1

To display DHCP snooping Option 82 information for vlan1, use the command:

**awplus#** show ip dhcp snooping agent-option interface vlan1

To display DHCP snooping Option 82 information for port2.0.1, port4.0.2 and ports in the range from port4.0.10 to port4.0.15, use the command:

> **awplus#** show ip dhcp snooping agent-option inteface port2.0.1,port4.0.2,port4.0.10-port4.0.15

#### **Output** Figure 77-11: Example output from the **show ip dhcp snooping agent-option** command

awplus#show ip dhcp snooping agent-option DHCP Snooping Option 82 Configuration: Key: C Id = Circuit Id Format R Id = Remote Id S Id = Subscriber Id Option 82 insertion ................ Enabled Option 82 on untrusted ports ...... Not allowed --------------------------------------------------------------- vlan1 C Id = vlanifindex R Id = Access-Island-01-M1 vlan2 C Id = vlantriplet R Id = Access-Island-01-M1<br>vlan3 C Id = vlantriplet  $C$  Id = vlantriplet R Id = Access-Island-01-M3 vlan4 C Id = vlantriplet  $R$  Id = 0000.cd28.074c<br>vlan5  $C$  Id = vlantriplet  $C$  Id = vlantriplet R  $Id = 0000 \cdot cd28 \cdot 074c$  vlan6 C Id = vlantriplet R Id =  $0000 \text{.cd}28.074c$ <br>S Id = port1.0.1  $S$  Id =<br>port1.0.2  $S$  Id = port1.0.2<br>port1.0.3  $S \cdot Id = phone_1$ <br> $S \cdot Id =$  $port1.0.4$  port1.0.5 S Id =  $port1.0.6$  S Id =  $phone_2$  $port1.0.7$  S Id =  $PC_1$ port1.0.8 S Id =<br>port1.0.9 S Id =  $port1.0.9$  port1.0.10 S Id =  $port1.0.11 S Id =$  $port1.0.12 S Id =$ 

**Related Commands** [ip dhcp snooping agent-option](#page-1980-0) [ip dhcp snooping agent-option circuit-id vlantriplet](#page-1982-0) [ip dhcp snooping agent-option remote-id](#page-1983-0) [ip dhcp snooping subscriber-id](#page-1989-0) [show ip dhcp snooping](#page-2001-0) [show ip dhcp snooping interface](#page-2007-0)

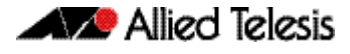

### <span id="page-2006-0"></span>**show ip dhcp snooping binding**

Use this command to display all dynamic and static entries in the DHCP snooping binding database.

**Syntax** show ip dhcp snooping binding

**Mode** Privileged Exec

**Example** To display entries in the DHCP snooping database, use the command:

**awplus#** show ip dhcp snooping binding

#### Figure 77-12: Example output from the **show ip dhcp snooping binding** command

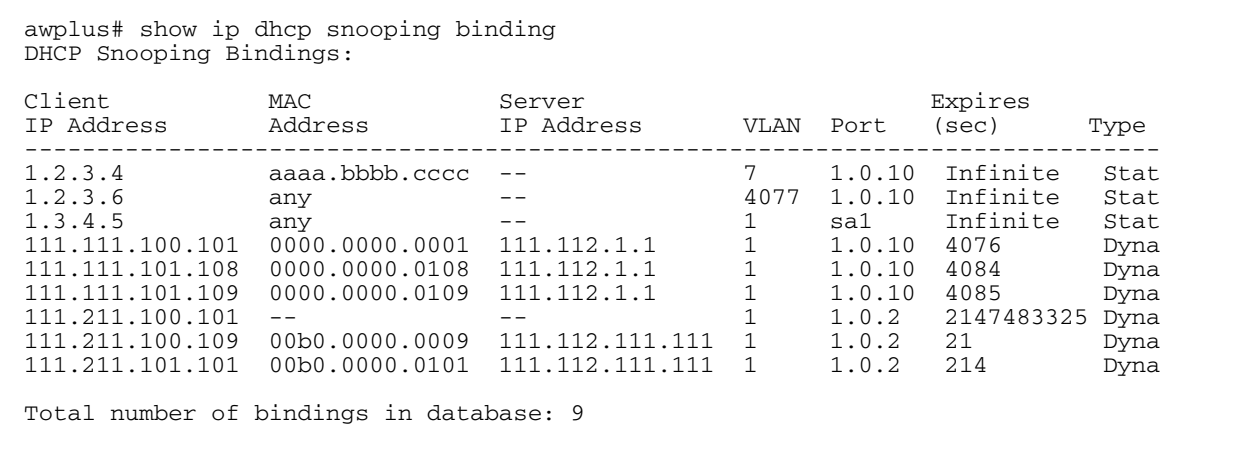

#### Table 77-4: Parameters in the output from the **show ip dhcp snooping binding** command

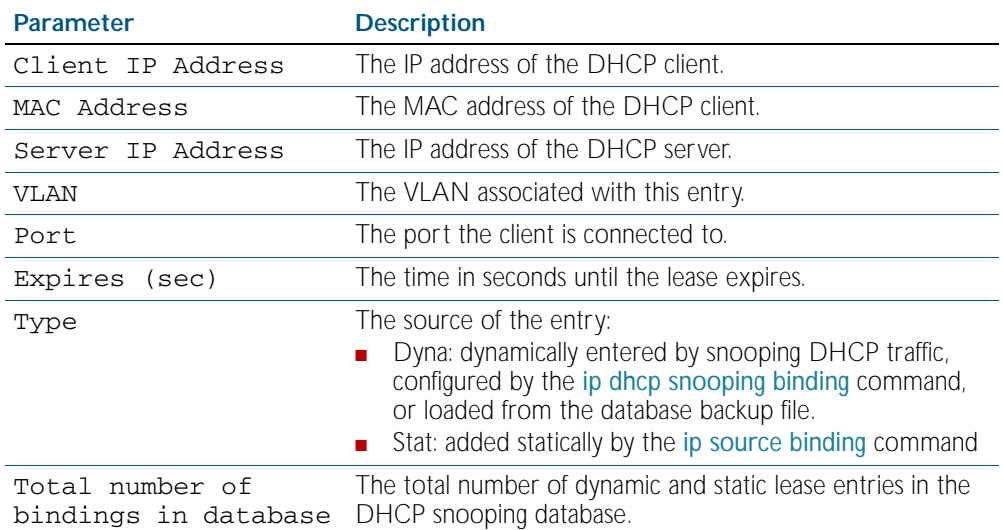

#### **Related Commands** [ip dhcp snooping binding](#page-1984-0) [ip dhcp snooping max-bindings](#page-1988-0) [show ip source binding](#page-2012-0)

### <span id="page-2007-0"></span>**show ip dhcp snooping interface**

Use this command to display information about DHCP snooping configuration and leases for the specified ports, or all ports.

**Syntax** show ip dhcp snooping interface [<*port-list*>]

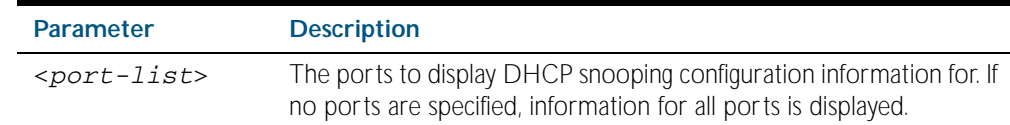

**Mode** Privileged Exec

**Example** To display DHCP snooping information for all ports, use the command:

**awplus#** show ip dhcp snooping interface

#### Figure 77-13: Example output from the **show ip dhcp snooping interface** command

awplus#show ip dhcp snooping interface DHCP Snooping Port Status and Configuration: Port: Provisioned ports marked with brackets, e.g. (portx.y.z) Action: LG = Log TR = Trap  $LD = Lin\overline{k}$  down Full Max<br>Port Status Leases Leas Leases Leases Action Subscriber-ID ------------------------------------------------------------------------------- port1.0.1 Untrusted 1 1 LG -- --<br>port1.0.2 Untrusted 0 50 LG TR LD port1.0.2 Untrusted 0 50 LG TR LD Building 1 Level 1 port1.0.3 Untrusted 0 50 LG -- - port1.0.4 Untrusted 0 50 LG -- -- Building 1 Level 2 port1.0.5 Untrusted 0 50 LG -- LD Building 2 Level 1 port1.0.6 Untrusted 0 1 LG -- -port1.0.7 Untrusted 0 1 LG -- -port1.0.8 Untrusted 0 1 LG -- - port1.0.9 Untrusted 0 1 -- TR - port1.0.10 Untrusted 0 1 -- -- LD port1.0.11 Trusted 0 1 ----port1.0.12 Trusted 0 1 -----

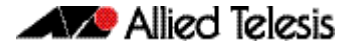

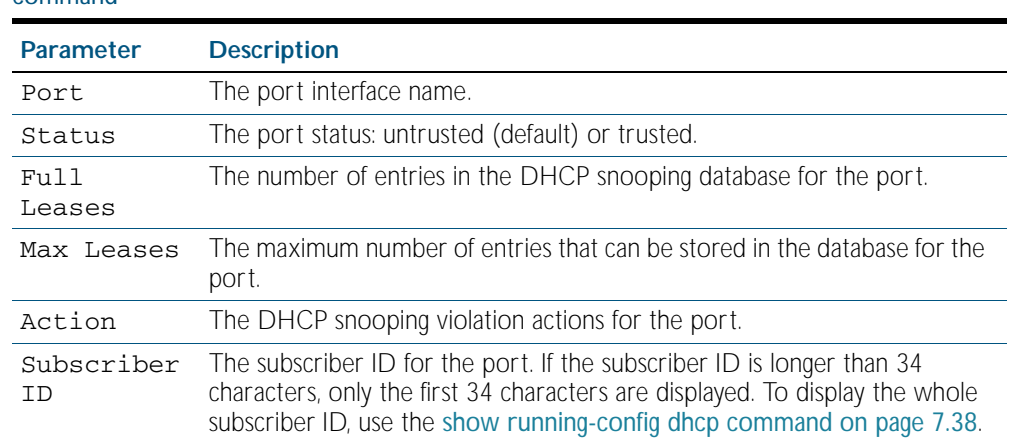

### Table 77-5: Parameters in the output from the **show ip dhcp snooping interface** command

**Related Commands** [show ip dhcp snooping](#page-2001-0) [show ip dhcp snooping statistics](#page-2009-0) [show running-config dhcp](#page-175-0)

## <span id="page-2009-0"></span>**show ip dhcp snooping statistics**

Use this command to display DHCP snooping statistics.

**Syntax** show ip dhcp snooping statistics [detail] [interface <*interface-list*>]

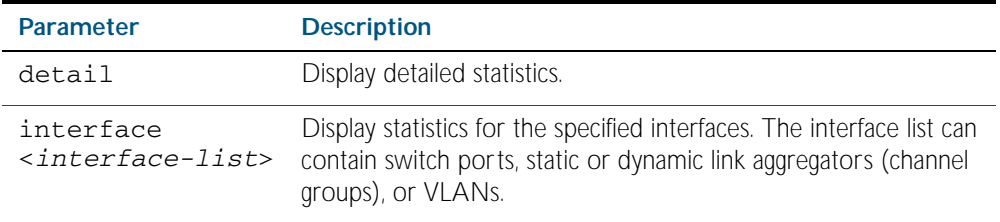

**Mode** Privileged Exec

**Example** To show the current DHCP snooping statistics for all interfaces, use the command:

**awplus#** show ip dhcp snooping statistics

#### Figure 77-14: Example output from the **show ip dhcp snooping statistics** command

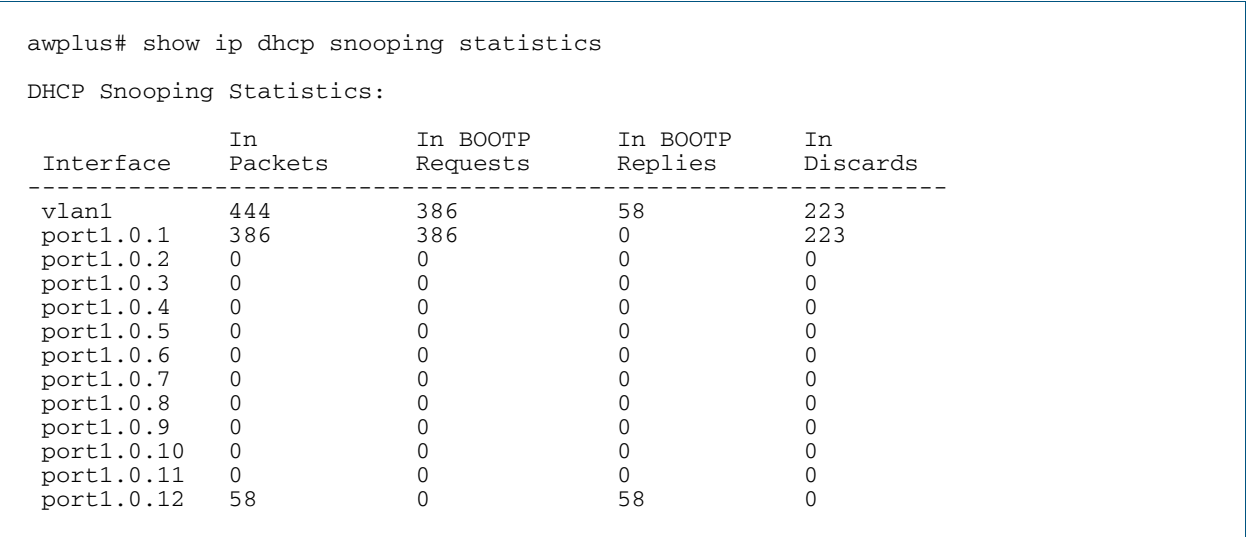

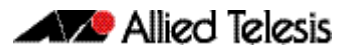

### Figure 77-15: Example output from the **show ip dhcp snooping statistics detail** command

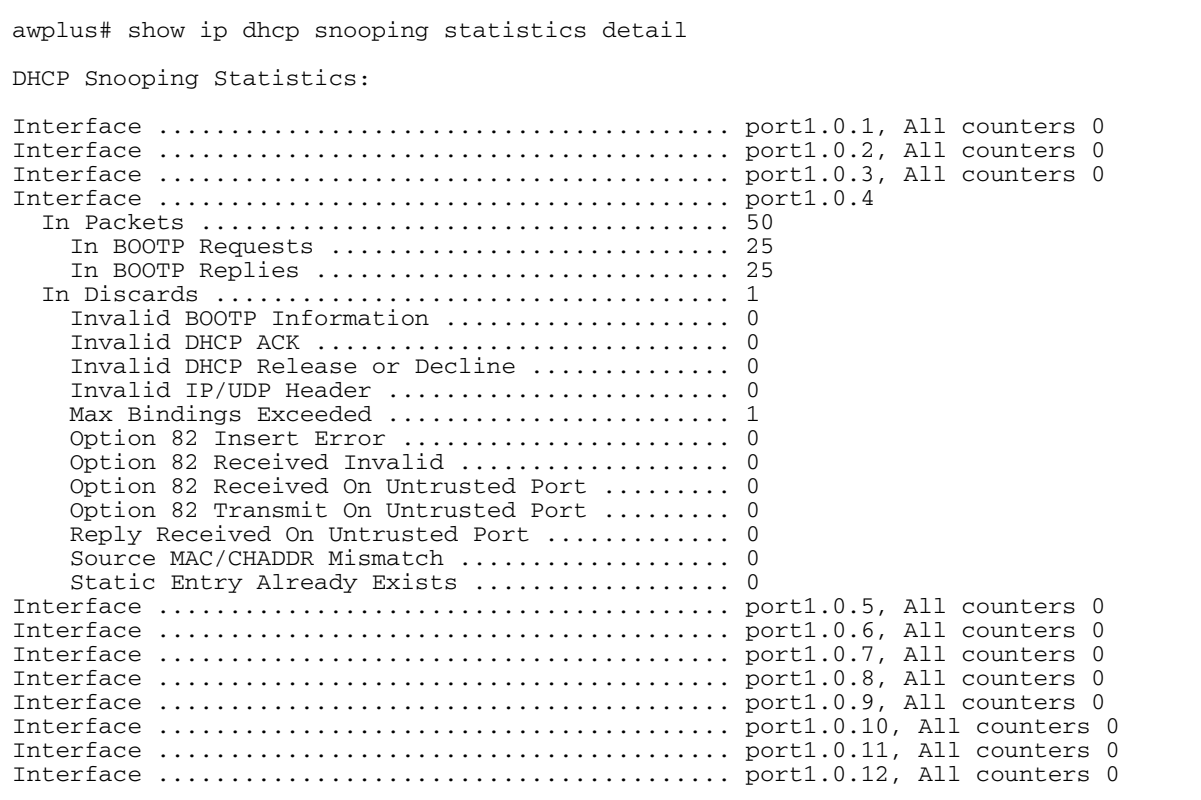

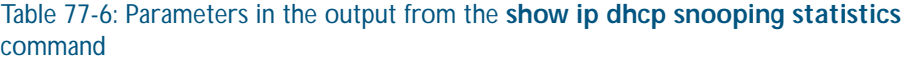

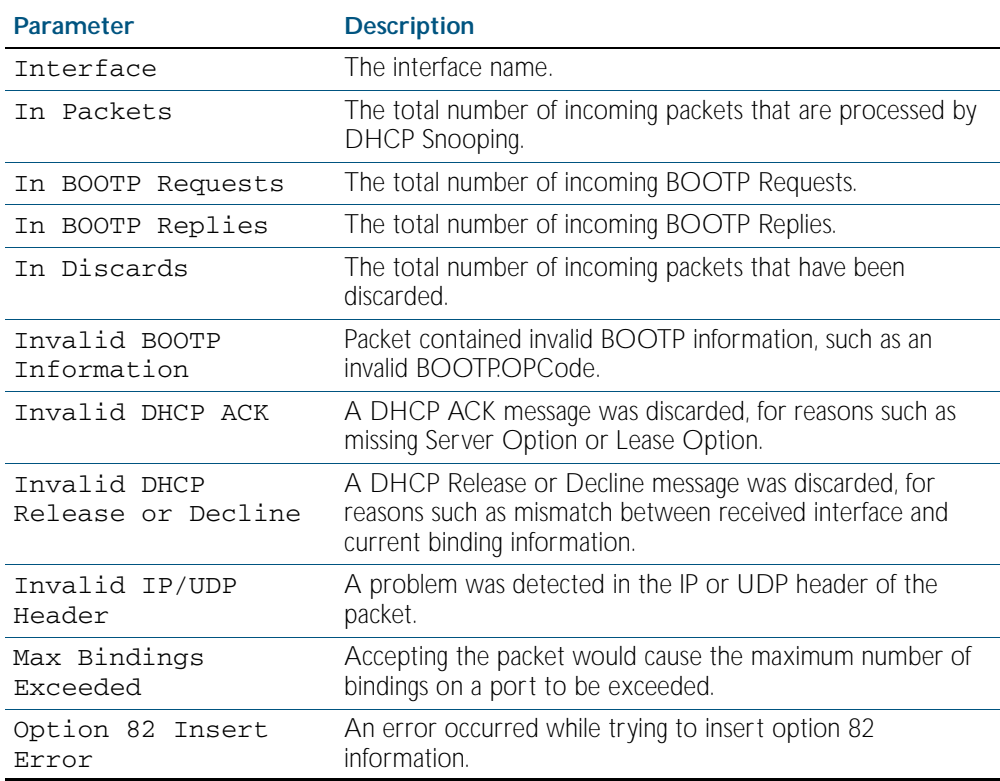

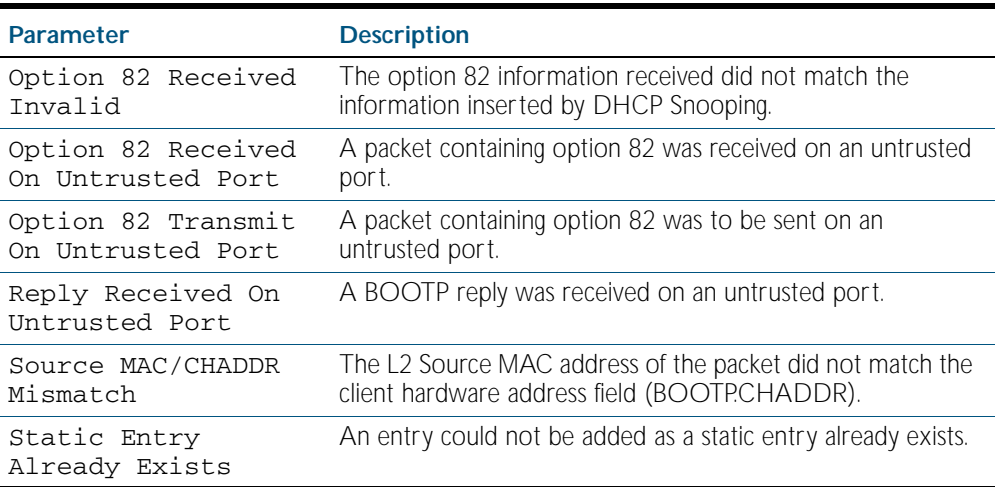

### Table 77-6: Parameters in the output from the **show ip dhcp snooping statistics** command(cont.)

**Related Commands** [clear ip dhcp snooping statistics](#page-1977-1) [ip dhcp snooping](#page-1979-0) [ip dhcp snooping violation](#page-1992-0)

## <span id="page-2012-0"></span>**show ip source binding**

Use this command to display static entries in the DHCP snooping database. These are the entries that have been added by using the [ip source binding command on page 77.22](#page-1993-0).

**Syntax** show ip source binding

**Mode** Privileged Exec

**Example** To display static entries in the DHCP snooping database information, use the command:

**awplus#** show ip source binding

#### Figure 77-16: Example output from the **show ip source binding** command

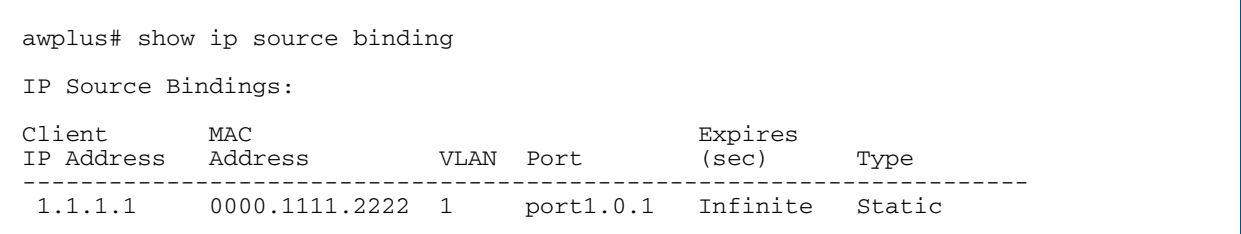

#### Table 77-7: Parameters in the output from the **show ip source binding** command

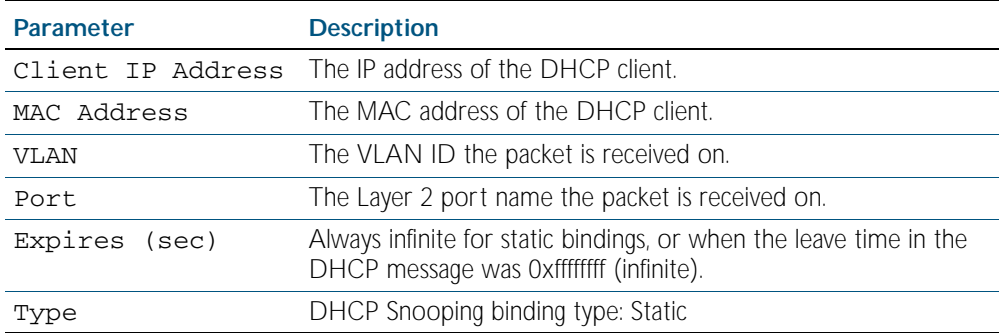

#### **Related Commands** [ip source binding](#page-1993-0)

[show ip dhcp snooping binding](#page-2006-0)

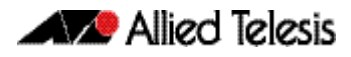

# **Part 6: Network Availability**

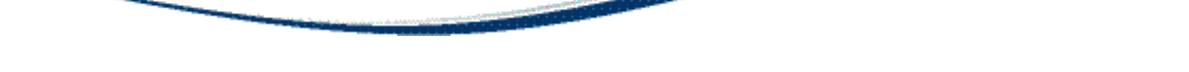

- [Chapter 78 VRRP Introduction and Configuration](#page-2016-0)
- [Chapter 79 VRRP Commands](#page-2032-0)
- [Chapter 80 EPSR Introduction and Configuration](#page-2050-0)
- [Chapter 81 EPSR Commands](#page-2066-0)
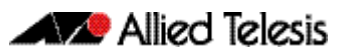

# <span id="page-2016-0"></span>**Chapter 78: VRRP Introduction and Configuration**

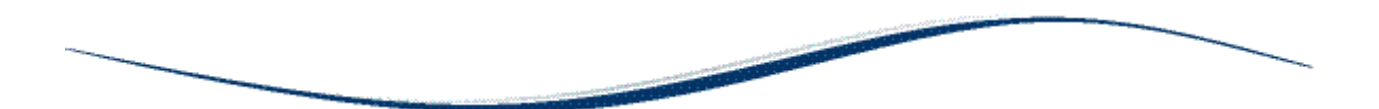

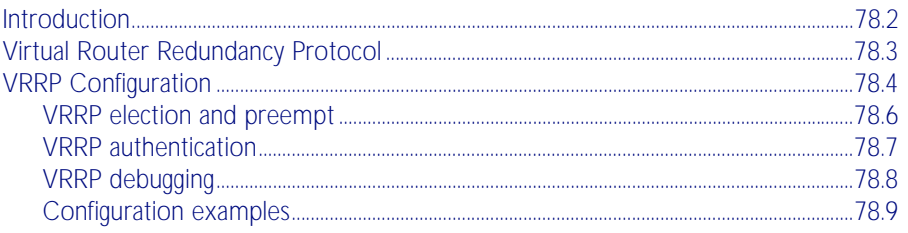

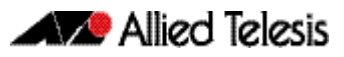

# <span id="page-2017-0"></span>**Introduction**

This chapter describes the Virtual Router Redundancy Protocol (VRRP) feature provided by the switch, and how to configure the switch to participate in a virtual router.

One function of a switch is to act as a gateway to the WAN for hosts on a LAN. On larger LANs, two or more switches may act as the gateway, and hosts use a dynamic routing protocol, such as RIP or OSPF, to determine the gateway switch to use as the next hop in order to reach a specific IP destination. However, there are a number of factors, such as administrative or processing overhead, that may make it undesirable to use a dynamic routing protocol. One alternative is to use static routing; however, if the statically configured first hop switch fails, the hosts on the LAN are unable to communicate with those on the WAN.

The Virtual Router Redundancy Protocol defined in RFC 2338 provides a solution to the problem by combining two or more physical switches into a logical grouping called a virtual router (VR). The physical switches then operate together to provide a single logical gateway for hosts on the LAN.

**Note** If there are PIM-SM routers using VRRP the Bootstrap Router (BSR) function will not work properly.

# <span id="page-2018-0"></span>**Virtual Router Redundancy Protocol**

The virtual router has a virtual MAC address that is known by all its participating switches or routers. The virtual MAC address is derived from the virtual router identifier - a user-defined value from 1 to 255. At the network level, all hosts on the LAN are configured with a common IP address that is used as the first hop. This IP address is typically owned by the virtual router's preferred individual switch or router. When available, this device performs the duties of the virtual router, and is referred to as the master. The switch that owns the IP address associated with the virtual router is referred to as the **preferred master**. When a virtual router is configured so that none of the participating switches owns the IP address, the virtual router has no preferred master.

When a switch takes the role of master for a virtual router, it is responsible for the following:

- Responding to ARP packets that contain IP addresses associated with the virtual router. The ARP response contains the virtual MAC address of the virtual router so that the hosts on the LAN associate the virtual MAC address with their configured first-hop IP address.
- Forwarding packets with a destination link layer MAC address equal to the virtual router MAC address.
- Accepting packets addressed to the IP addresses associated with the virtual router, but only if it actually owns the address(es).
- Broadcasting advertisement packets at regular intervals (at the specified advertisement interval) to inform backup switches that it is still acting as the master switch.

In accordance with the RFC standard, a user does not receive a response to ping or Telnet packets sent to the VR address unless the switch owns this address.

Each of the other switches participating in the virtual router is considered to be a backup switch. A switch can be part of several different virtual routers on one LAN, but all the virtual routers must have different virtual router identifiers (VRID). When a switch has the role of backup for a virtual router, it must be able to perform the following tasks:

- Receive advertisement packets from the master and check that the information contained in them is consistent with their own configuration; ignoring and discarding advertisement packets that do not match.
- Assume the role of master for the virtual router if an advertisement packet is not received for a given period, (the master-down time), based on the specified advertisement interval, (for example: awplus(config-router)# advertisement-interval 5 will set the advertisement-interval to 5 seconds). The master-down time is approximately three times the advertisement interval.
- Assume the role of master if it receives an advertisement packet from another switch with a lower priority than its own, and if preempt mode is on.

If the master switch fails, the backup switch assumes control and starts processing traffic. If a backup switch is about to assume the role of master of the VR because it has not received an advertisement for the master-down period, it first checks the operational status of the interface to which the VR is attached. If the interface is down, it does not enter the master state. Instead, it stays in the backup state and checks the interface again after another masterdown period, assuming it does not receive an advertisement during that time.

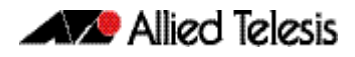

# <span id="page-2019-0"></span>**VRRP Configuration**

VRRP is disabled by default. Once you have defined a virtual router session, you must enable VRRP to make the session operational. You can then enable or disable the virtual router as shown:

#### **To enable VRRP**

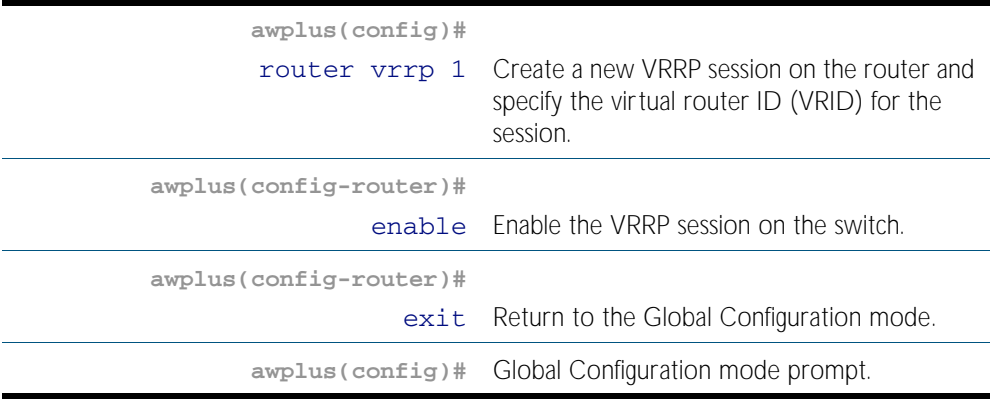

#### **To disable VRRP**

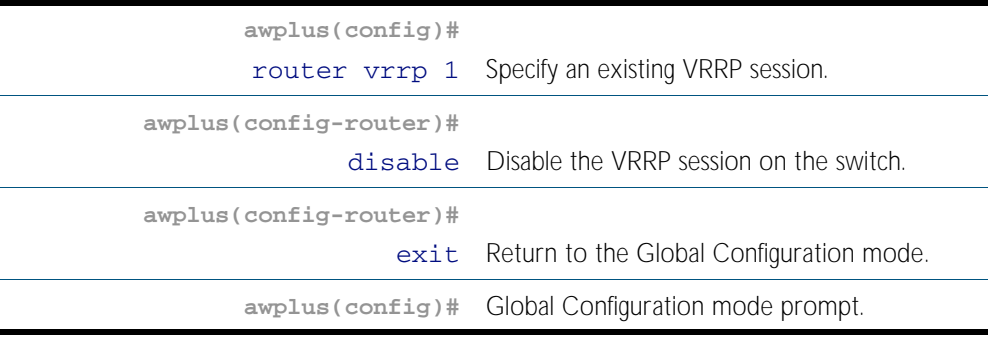

A virtual router must be defined on at least two switches before it operates correctly. Use the following steps to configure virtual routing on a switch. Note that this example assumes that VLAN 2 already exists on the switch. See ["Configuring VLANs" on page 16.3](#page-410-0).

#### **To configure virtual routing on a switch**

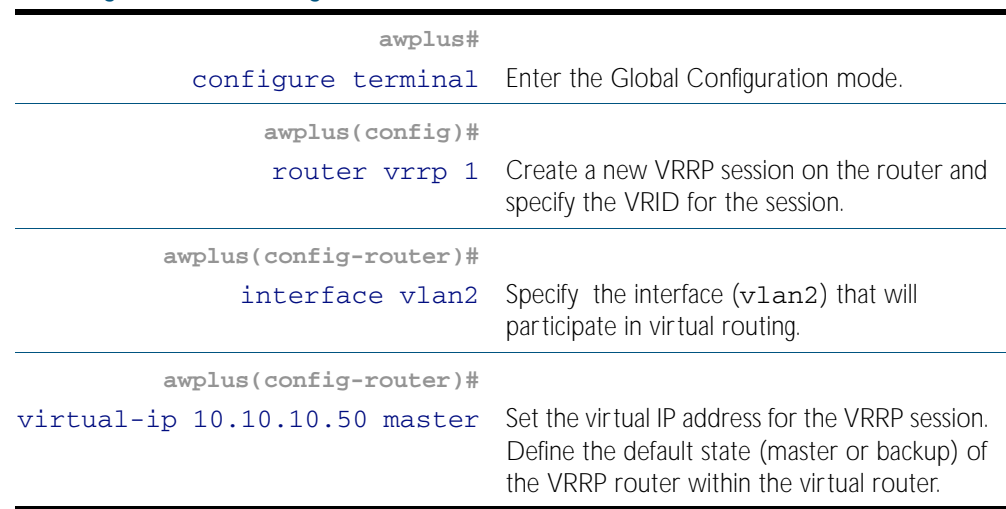

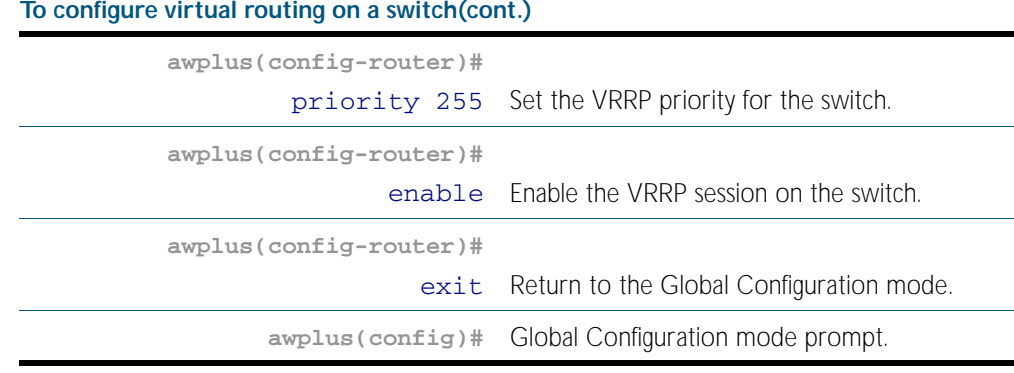

To destroy a virtual router on the LAN, it must be removed from all participating switches. Use the following commands to remove a virtual router so that the switch no longer participates in virtual routing.

#### **To remove the virtual router VRRP 1 from a switch**

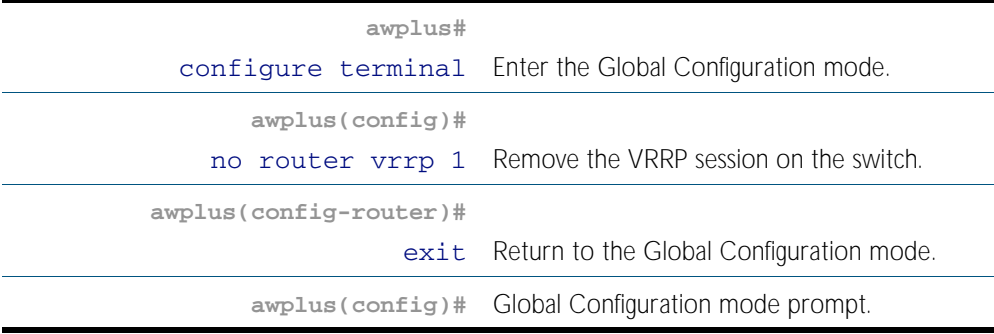

Alternatively, you can simply disable the virtual router and retain the configuration.

### **awplus#** configure terminal Enter the Global Configuration mode. **awplus(config)#** router vrrp 1 Select the VRRP session on the switch. **awplus(config-router)#** disable Disable the VRRP session on the switch. **awplus(config-router)#** exit Return to the Global Configuration mode. **awplus(config)#** Global Configuration prompt.

**To disable the router and retain the configuration**

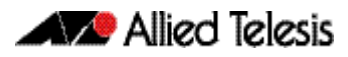

# <span id="page-2021-1"></span><span id="page-2021-0"></span>VRRP election and preempt

If the switch that is the current VRRP master becomes unavailable, the master role is taken by the switch with the next highest priority. The priority is a value from 1 to 255, with a default of 100. The value 255 is reserved for the switch that owns the virtual router's IP address. The new master takes over all the responsibilities of the original master.

By default, when a switch becomes available that has a higher priority than the master, this switch takes over as master. This is referred to as preempt mode and can be set on or off. Even with preempt mode off, the switch that owns the IP address always becomes the master when available. Preempt mode should be the same for all switches in the virtual router.

If two switches are configured with the same priority and a conflict occurs when they both transition to master simultaneously, the one with the highest IP address has higher priority. Due to timing differences the conflict may not always occur and simply the first switch to respond will become the master.

Hosts on the LAN can continue sending packets to the virtual MAC address they originally associated with the first hop IP address, even though the switch that owns the IP address is not currently available. When the original switch becomes available again, and if it is a preferred switch (i.e. it owns the virtual router IP address) then it resumes the role of master.

Use the following commands to set the priority and preempt mode when you create the virtual router:

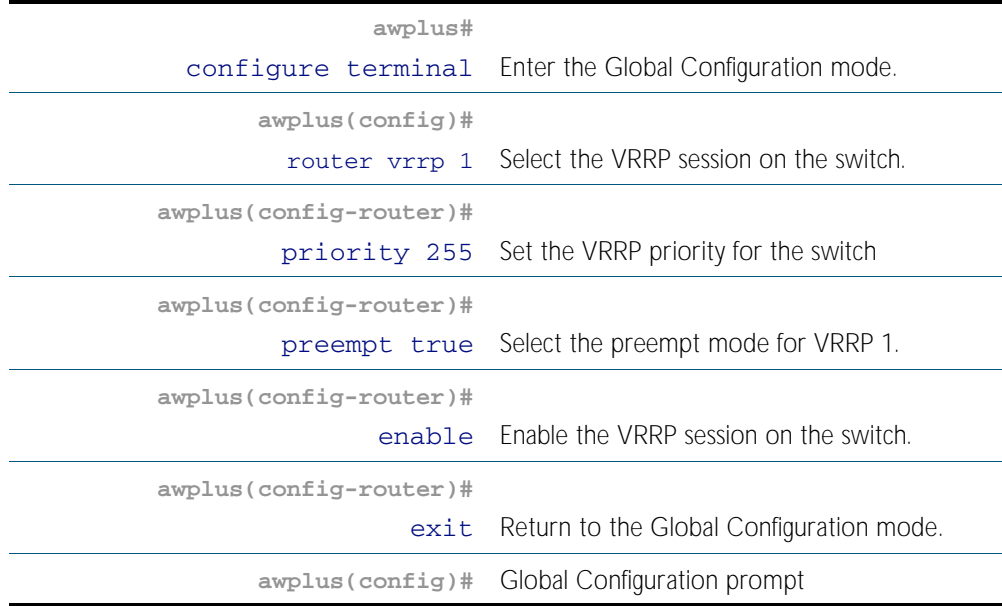

#### To set the priority and preempt mode for VRRP 1

The advertisement interval determines the rate that the master sends its advertisement packets. This rate must be the same value for all switches in the virtual router. The default advertisement interval of 1second can be used for most networks. However, you can modify this interval by using the [advertisement-interval](#page-2033-0) command, as shown in the following procedure:

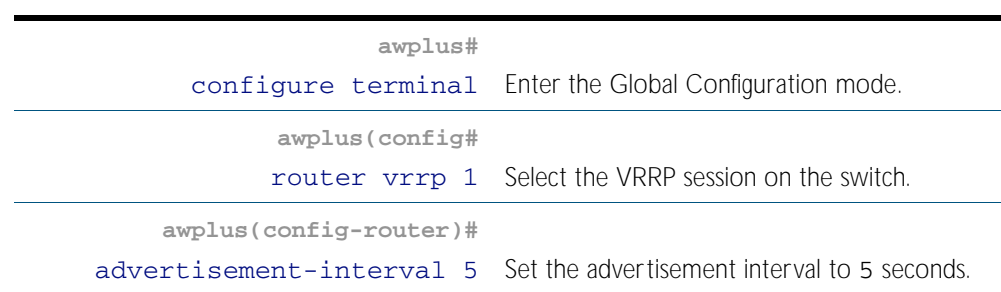

#### To set the advertisement interval to 5 seconds on VRRP1

# <span id="page-2022-1"></span><span id="page-2022-0"></span>VRRP authentication

Each of the switches in the virtual router can be configured for plaintext authentication, or no authentication. Authentication is appropriate where there is either a security risk, or the configuration is complex.

Plaintext password authentication protects against accidental miscommunication and prevents a switch from inadvertently backing up another switch. This kind of miscommunication could occur, for example, where multiple virtual routers exist on the same LAN.

The authentication type and, in the case of plaintext authentication, the password, must be the same for all switches in the virtual router. By default, the virtual router has no authentication. Authentication must be defined against the relevant interface in the interface configuration mode as shown: This example assumes that VLAN 2 already exists on the switch. See ["Configuring VLANs" on page 16.3](#page-410-0).

#### To set the authentication string "guest" to VLAN 2

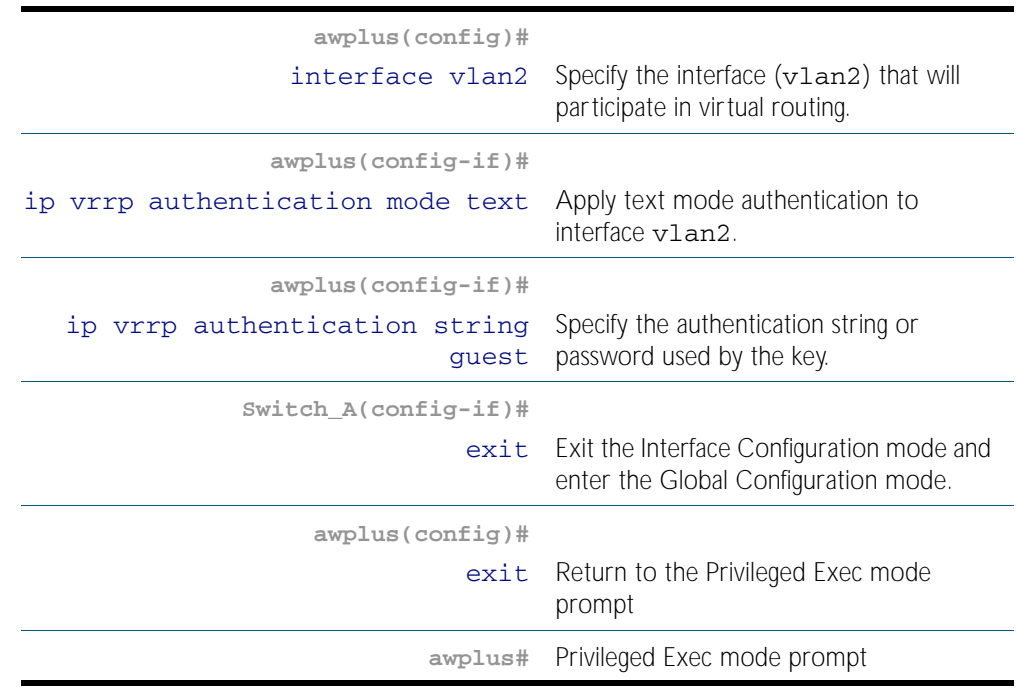

In order to maintain consistent authentication level, each switch in the virtual router must have at least the minimum allowable level of security that meets the network environment.

# <span id="page-2023-0"></span>VRRP debugging

VRRP debugging displays data that is useful for troubleshooting. To enable or disable debugging use the following commands:

#### **To select and deselect VRRP debugging**

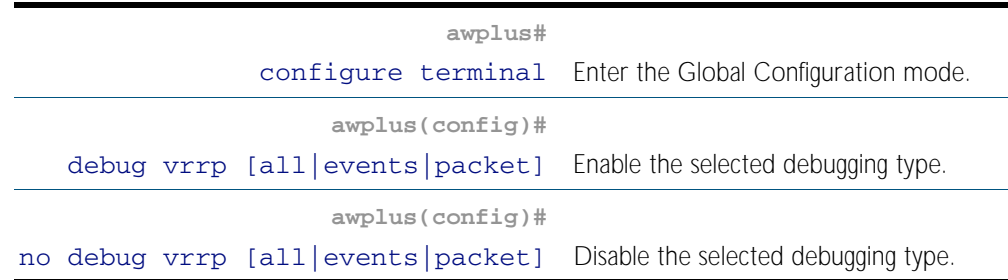

It is important that all switches involved in a virtual router are configured with the same values for the following:

- VRRP virtual router identifier
- IP address
- advertisement interval
- preempt mode
- authentication type
- password

Inconsistent configuration causes advertisement packets to be rejected and the virtual router cannot perform properly.

# <span id="page-2024-0"></span>Configuration examples

The following examples show how to configure a virtual router in a LAN:

- Preferred Master with Backup Switch
- Authenticated Virtual Router with No Preferred Master

### Master with backup switch

This example show how to configure a basic virtual router with a preferred master and a backup.

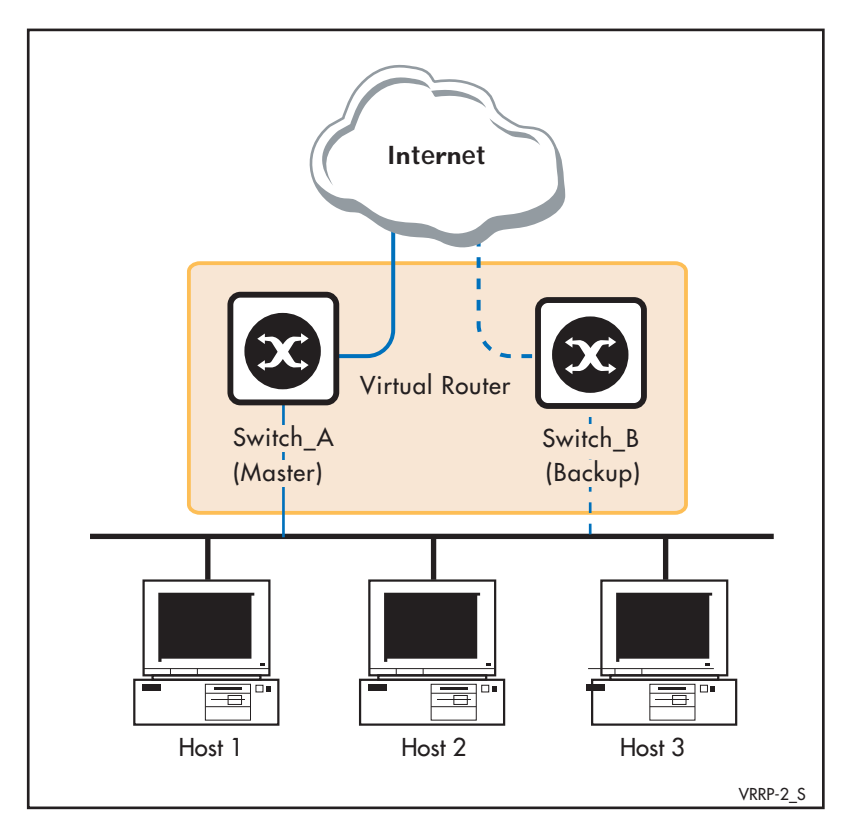

Switch\_A owns the IP address of the virtual router, and always assumes the role of master whenever it is available. Switch\_B is the backup, and assumes the role of master, backing up this IP address if A becomes unavailable. No authentication is used for this simple virtual router.

### Step 1: Configure Switch\_A

At this point we assume that you have already created VLAN 2 on Switch\_A. See ["Configuring](#page-410-0)  [VLANs" on page 16.3](#page-410-0).

#### **Configure IP**

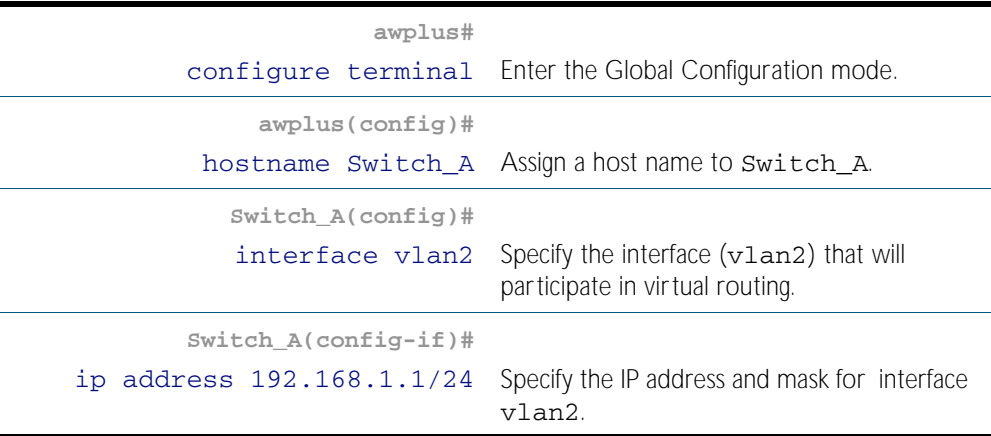

#### **Create the Virtual Router**

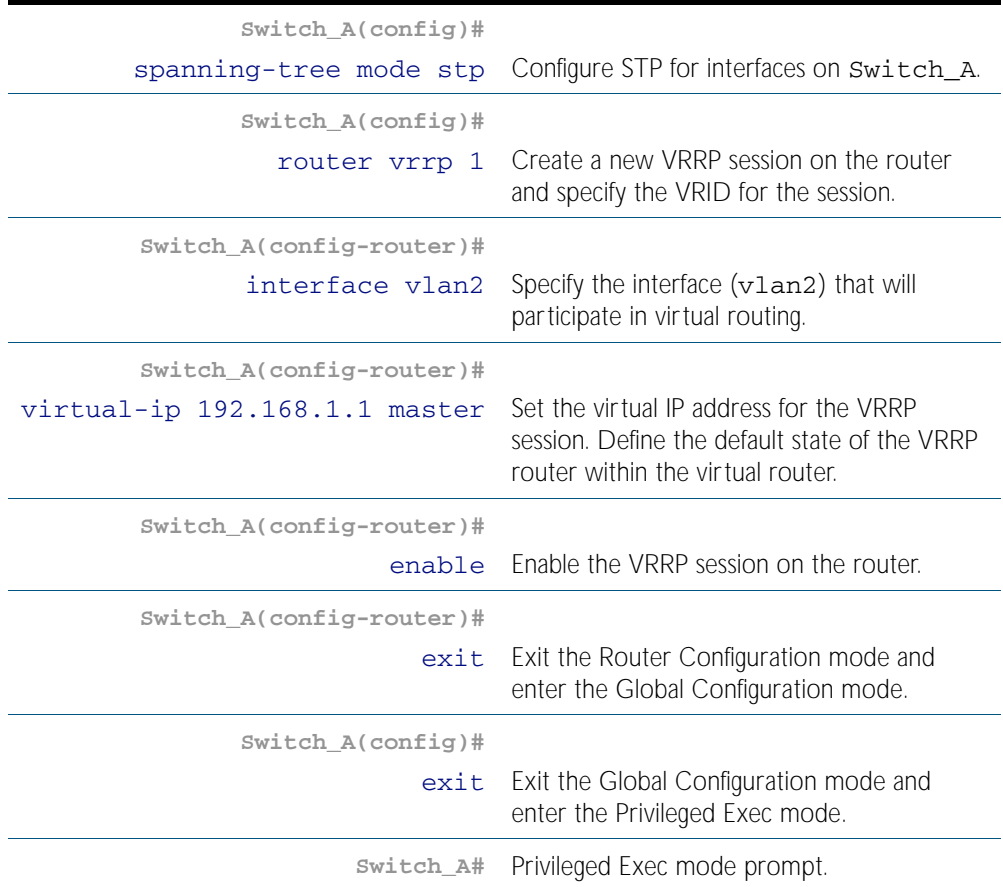

### Step 2: Configure Switch\_B

At this point we assume that you have already created VLAN 2 on Switch\_B. See ["Configuring](#page-410-0)  [VLANs" on page 16.3](#page-410-0).

#### **Configure IP**

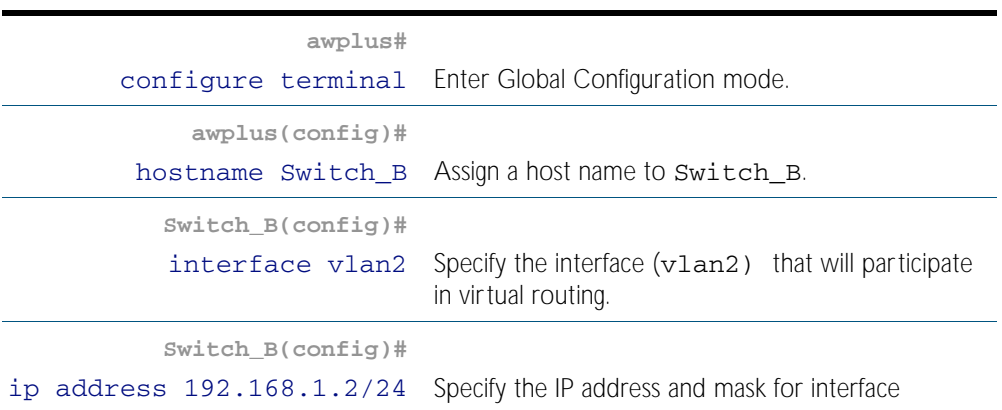

#### **Create the Virtual Router**

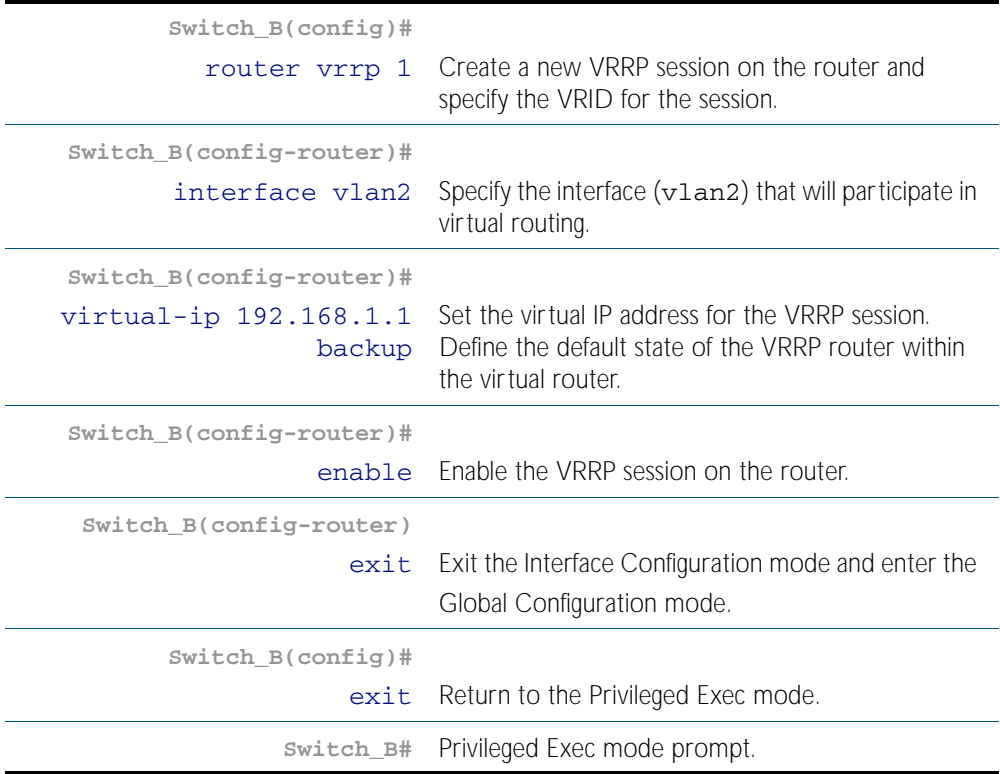

### Authenticated Virtual Router with an Independent Preferred **Master**

This example shows how to configure a virtual router with its own IP address. The address is not owned by any of the switches participating in the virtual router. Switch A has a higher priority for becoming the master, Switch B has the next highest priority, and Switch C takes the master role when A or B are unavailable. The default preempt mode (preempt on) ensures that the switch with the highest priority (when it is available) always takes the master role from a lower priority switch acting as master. Plaintext authentication protects against accidental misconfiguration.

Although the switch with the highest priority will be master, it is important to remember that when creating VRRP you must also define the default role. In the following example Switch\_A will be defined as being the master.

At this point we assume that you have already created VLAN 2 on Switches A, B and C. See ["Configuring VLANs" on page 16.3](#page-410-0).

#### Step 1: Configure IP

#### **On switch\_A, add an IP interface to the virtual router.**

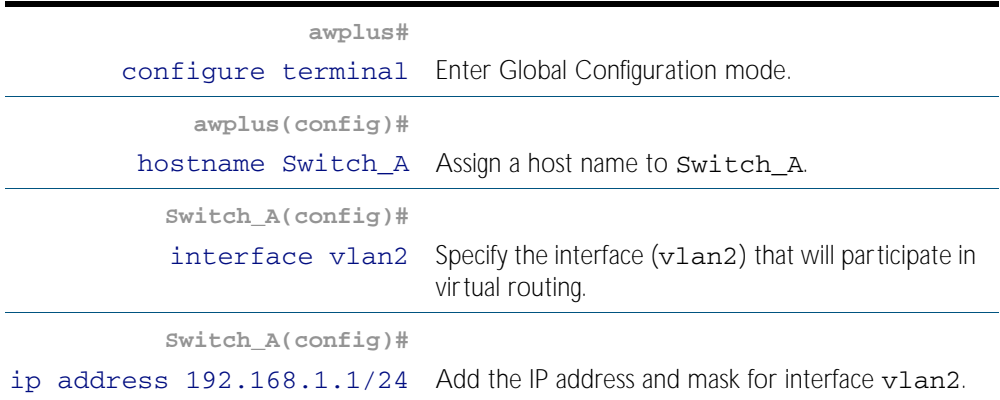

#### **On switch\_B, add a different IP interface to virtual router.**

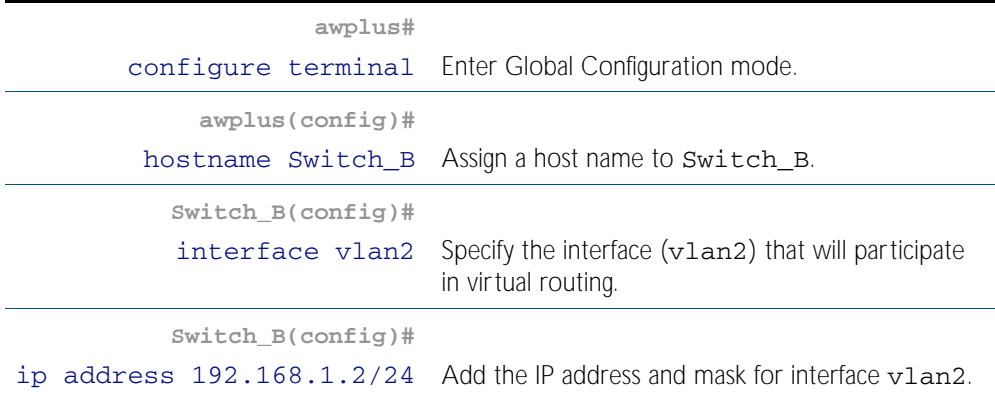

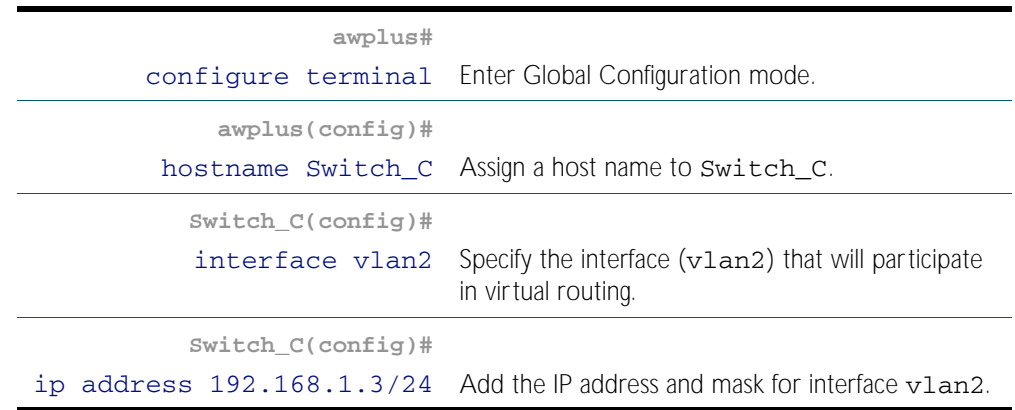

#### **On switch\_C, add a third IP interface to the virtual router.**

### Step 2: Create the virtual router

On switch A, create virtual router vrrp2 with IP address 192.168.1.4, plaintext authentication with password trip4e, and a high priority.

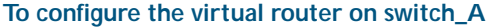

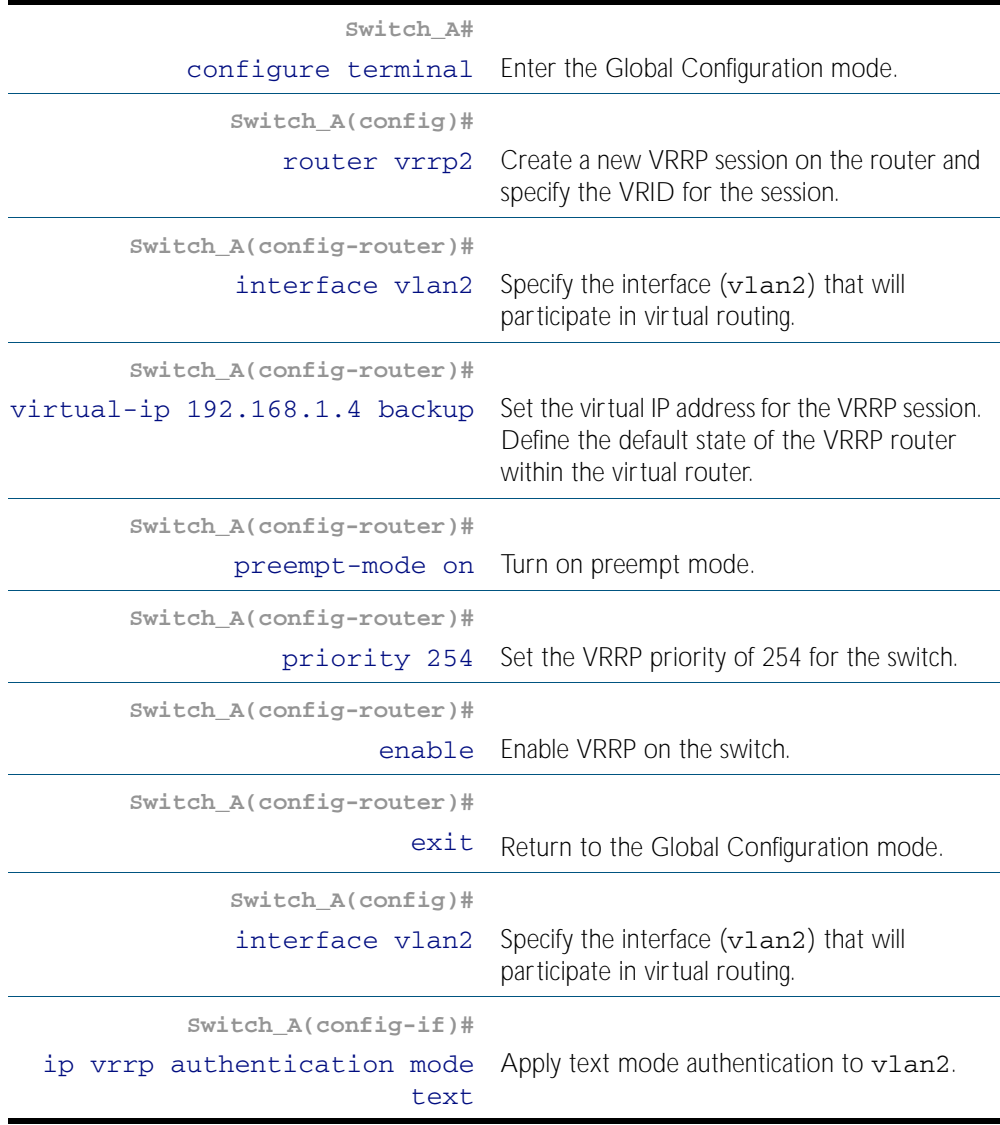

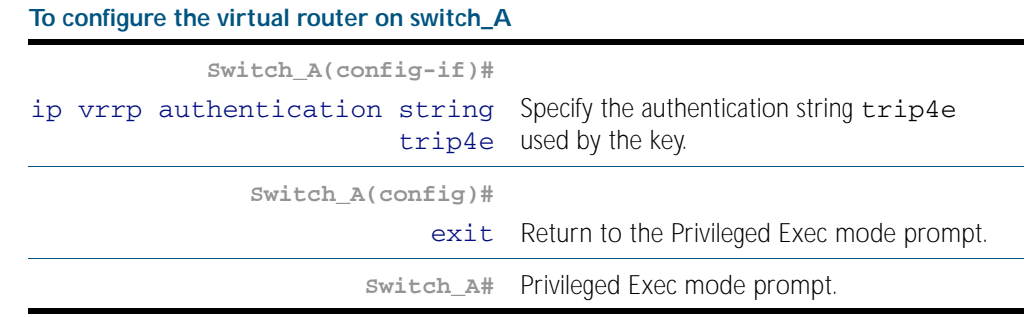

On switch B, create the same virtual router, but with a lower priority.

### **To configure the virtual router on switch\_B**

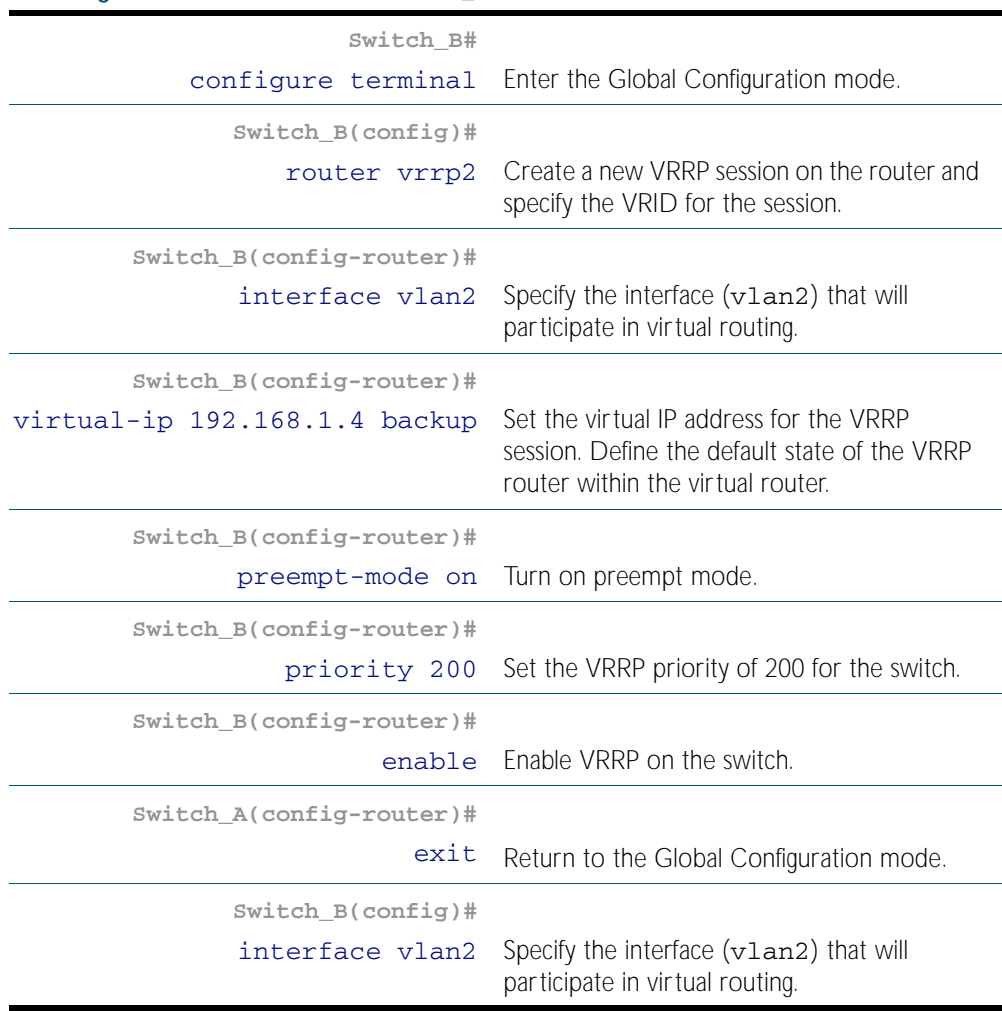

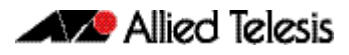

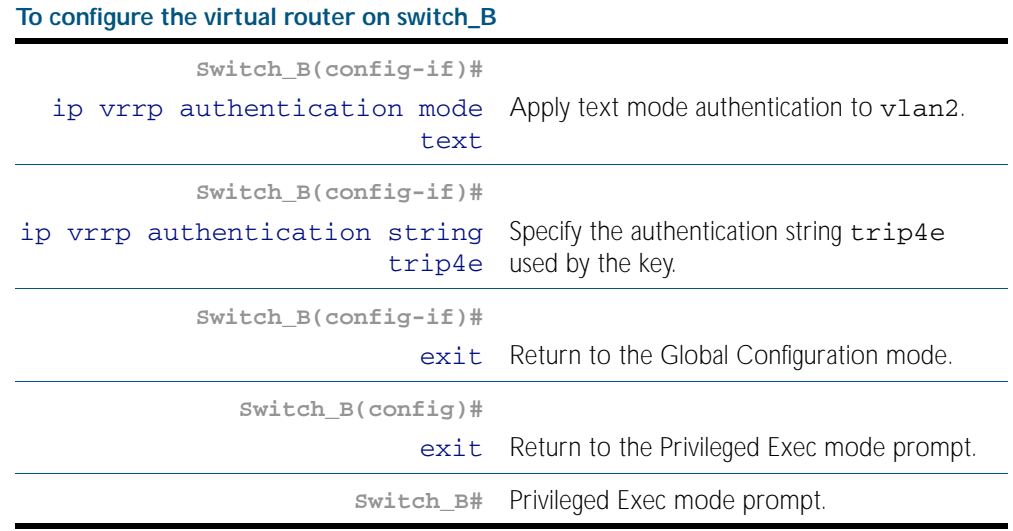

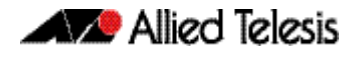

On switch C, create the same virtual router with the default priority of 100.

#### **To configure the virtual router on switch\_C**

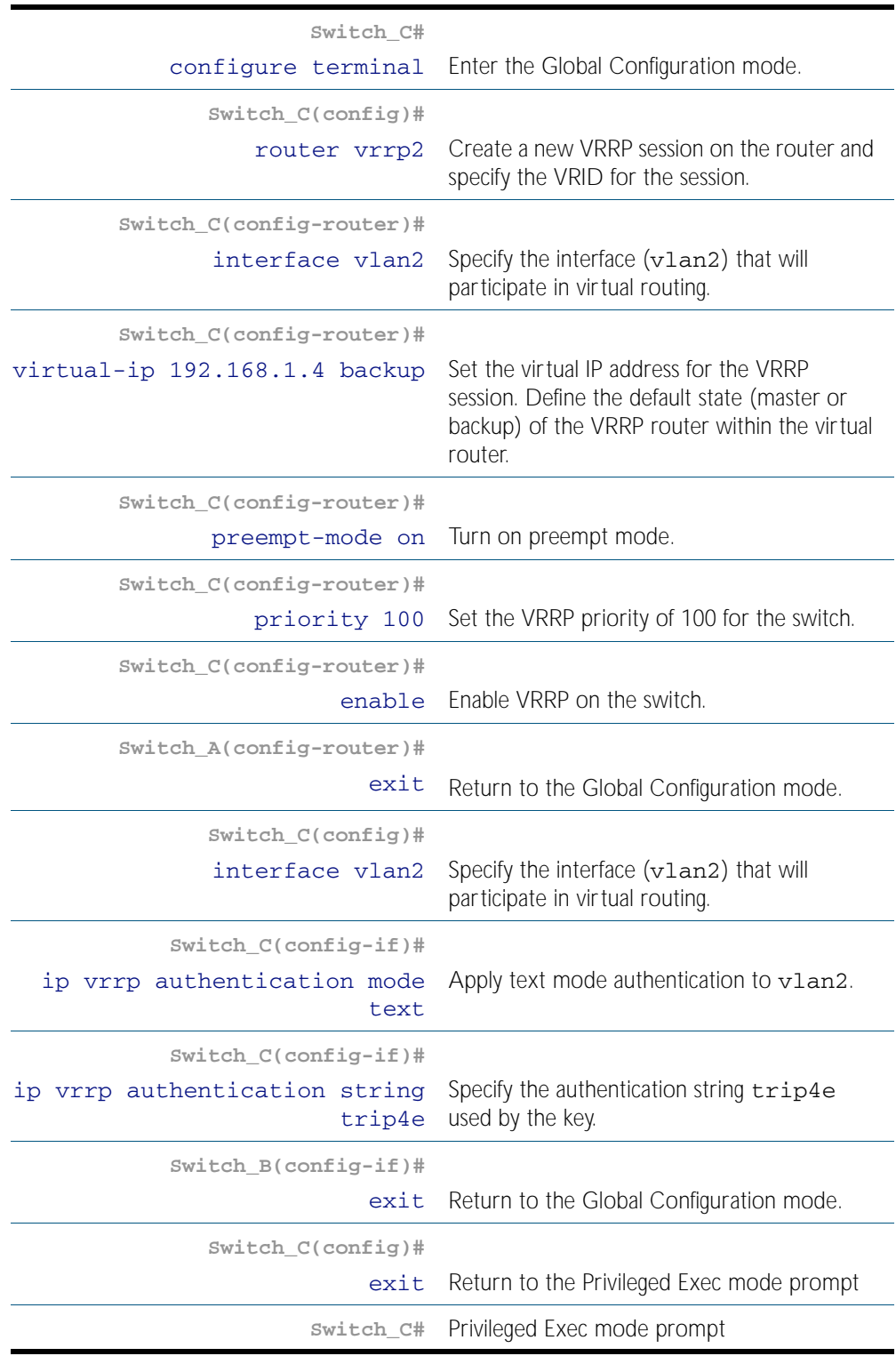

The default preempt mode ensures that the highest priority switch available always takes the master role. However, if there are no significant disadvantages to the lower priority switches having the master role, and if changes where the switch takes the master role are to be avoided (for example, when a high cost is associated with each change) then you should instead set the preempt mode to off.

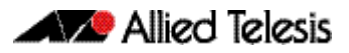

# <span id="page-2032-0"></span>**Chapter 79: VRRP Commands**

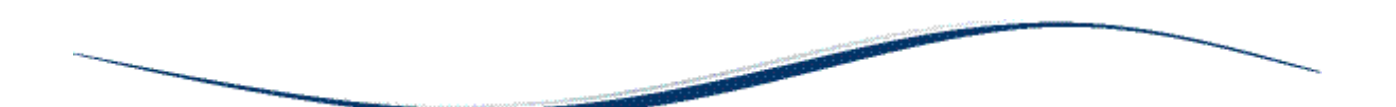

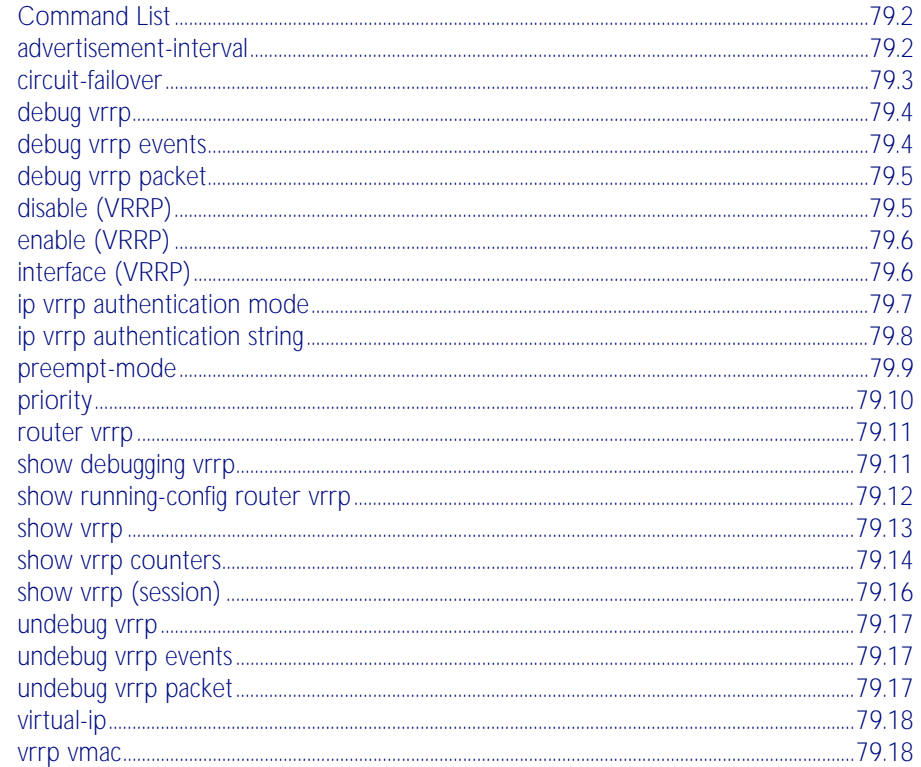

# <span id="page-2033-1"></span>**Command List**

This chapter provides an alphabetical reference for commands used to configure the Virtual Router Redundancy Protocol (VRRP). For more information, see [Chapter 78, VRRP](#page-2016-0)  [Introduction and Configuration](#page-2016-0).

For information about modifying or redirecting the output from show commands to a file, see ["Controlling "show" Command Output" on page 1.41](#page-64-0).

## <span id="page-2033-2"></span><span id="page-2033-0"></span>**advertisement-interval**

Use this command to configure the advertisement interval of the virtual router. This is the length of time, in seconds, between each advertisement sent from the master to its backup(s).

Use the no variant of this command to remove an advertisement interval of the virtual router, which has been set using the **advertisement-interval** command.

**Syntax** advertisement-interval <*1-255*>

no advertisement-interval

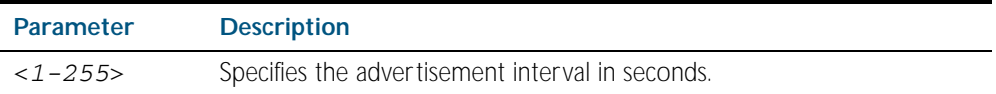

**Default** The default advertisement interval is 1 second.

**Mode** Router Configuration

#### **Example**

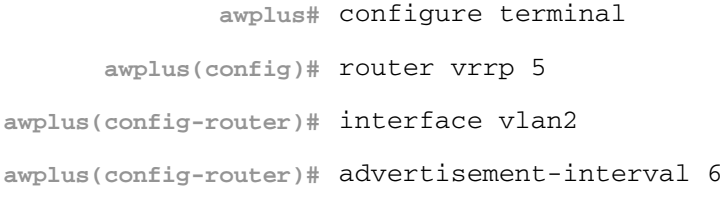

**awplus#** configure terminal

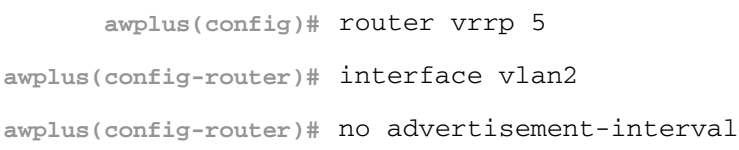

## <span id="page-2034-0"></span>**circuit-failover**

Use this command to enable the VRRP circuit failover feature.

Use the no variant of this command to disable this feature.

```
Syntax circuit-failover <interface> <1-253>
```

```
no circuit-failover [<interface> <1-253>]
```
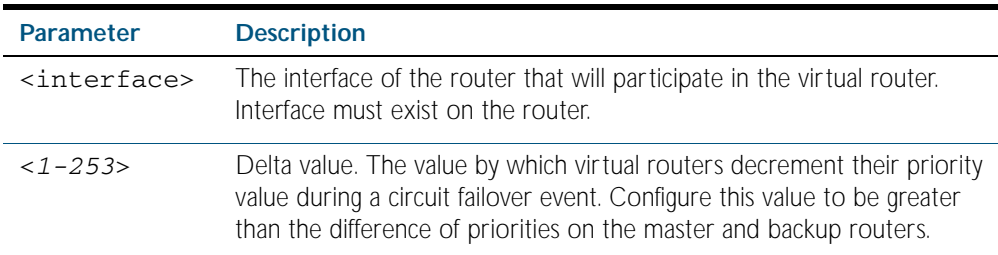

#### **Mode** Router Configuration

#### **Example**

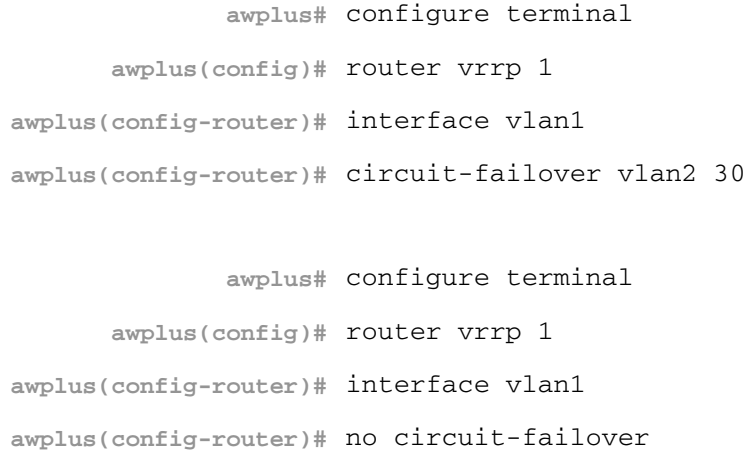

**Related Commands** [router vrrp](#page-2042-0)

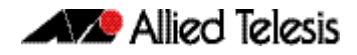

### <span id="page-2035-0"></span>**debug vrrp**

Use this command to specify debugging options for VRRP. The all parameter turns on all the debugging options.

Use the no variant of this command to disable this function.

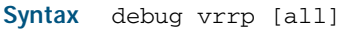

no debug vrrp [all]

**Mode** Privileged Exec and Global Configuration

#### **Examples**

**awplus#** configure terminal

**awplus(config)#** debug vrrp all

**awplus#** configure terminal

**awplus(config)#** no debug vrrp

#### **Related Commands** [undebug vrrp](#page-2048-0)

# <span id="page-2035-1"></span>**debug vrrp events**

Use this command to specify debugging options for VRRP event troubleshooting.

Use the no variant of this command to disable this function.

Syntax debug vrrp events

no debug vrrp events

- **Mode** Privileged Exec and Global Configuration
- **Usage** The debug vrrp events command enables the display of debug information related to VRRP internal events.

#### **Examples**

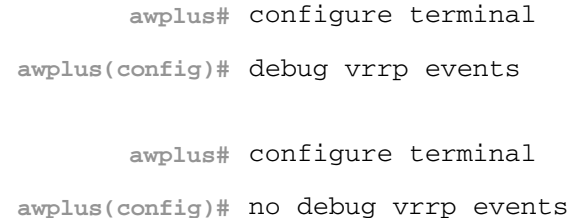

**Related Commands** [undebug vrrp events](#page-2048-1)

## <span id="page-2036-0"></span>**debug vrrp packet**

Use this command to specify debugging options for VRRP packets.

Use the no variant of this command to disable this function.

**Syntax** debug vrrp packet [send|recv]

no debug vrrp packet [send|recv]

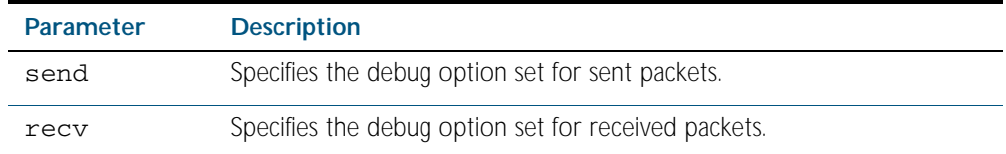

- **Mode** Privileged Exec and Global Configuration
- **Usage** The debug vrrp packet command enables the display of debug information related to the sending and receiving of packets.

#### **Examples**

**awplus#** configure terminal

**awplus(config)#** debug vrrp packet send

**awplus#** configure terminal

**awplus(config)#** no debug vrrp packet

**Related Commands** [undebug vrrp packet](#page-2048-2)

### <span id="page-2036-1"></span>**disable (VRRP)**

Use this command to disable a VRRP session on the router to stop it participating in virtual routing.

- **Syntax** disable
- **Mode** Router Configuration

#### **Example**

**awplus#** configure terminal **awplus(config)#** router vrrp 5 **awplus(config-router)#** interface vlan2 **awplus(config-router)#** disable

**Related Commands** [enable \(VRRP\)](#page-2037-0)

### <span id="page-2037-0"></span>**enable (VRRP)**

Use this command to enable the VRRP session on the router to make it participate in virtual routing.

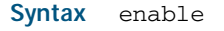

**Mode** Router Configuration

**Usage** You must configure the virtual IP address and define the interface for the VRRP session (using the virtual-ip and interface commands) before using this command.

#### **Example**

**awplus#** configure terminal **awplus(config)#** router vrrp 5 **awplus(config-router)#** interface vlan2 **awplus(config-router)#** enable

### **Related Commands** [disable \(VRRP\)](#page-2036-1)

[show vrrp](#page-2044-0)

## <span id="page-2037-1"></span>**interface (VRRP)**

Use this command define the physical interface that will participate in virtual routing. This interface is used for two purposes - to send/receive advertisement messages and to forward on behalf of the virtual router when in master state. Note that you can also specify the interface within the circuit-failover and the router vrrp commands without specifying the interface later.

**Syntax** interface *<interface*>

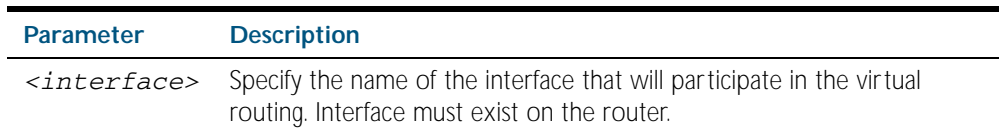

#### **Mode** Router Configuration

**Usage** Use the no variant of this command to remove the specified interface from participating in virtual routing.

**Example** To configure an interface on which VRRP is enabled enter the commands shown below:

**awplus#** configure terminal

**awplus(config)#** router vrrp 5

**awplus(config-router)#** interface vlan2

**Related Commands** [router vrrp](#page-2042-0)

# <span id="page-2038-0"></span>**ip vrrp authentication mode**

Use this command to enable clear text password authentication used for VRRP packets. Use the [ip vrrp authentication string](#page-2039-0) command after this command to specify the password. Use the no variant of this command to reset to the default of no text authentication.

**Syntax** ip vrrp authentication mode text

no ip vrrp authentication mode [text]

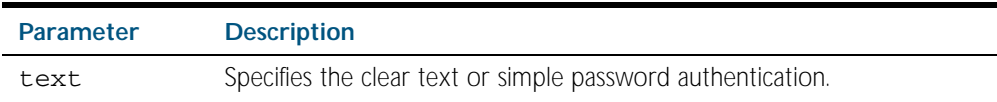

- **Default** No text authentication.
	- **Mode** Interface Configuration for a VLAN interface.
- **Usage** RFC 3768 *Virtual Router Redundancy Protocol (VRRP)* recommends no authentication. VRRP authentication commands are available for backwards compatibility the earlier VRRP RFC 2338.

See["VRRP authentication" on page 78.7](#page-2022-1) for further information about VRRP Authentication.

**Examples** The following example shows text authentication configured on the vlan2 interface ensuring authentication packets received on this interface.

> **awplus#** configure terminal **awplus(config)#** interface vlan2 **awplus(config-if)#** ip vrrp authentication mode text

The following example resets to the default setting for no text authentication on  $v1an2$ .

**awplus#** configure terminal

**awplus(config)#** interface vlan2

**awplus(config-if)#** no ip vrrp authentication mode

**Related Commands** [ip vrrp authentication string](#page-2039-0)

# <span id="page-2039-0"></span>**ip vrrp authentication string**

Use this command to specify the authentication string or password used by a key. Use this command after [ip vrrp authentication mode](#page-2038-0) that enables clear text authentication. Use the no variant of this command to remove a configured authentication string.

**Syntax** ip vrrp authentication string <*password*>

no ip vrrp authentication string

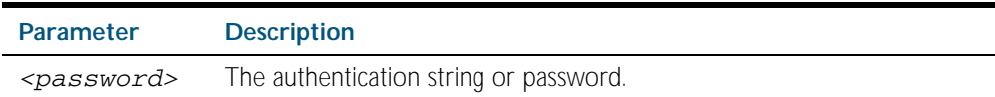

**Mode** Interface Configuration for a VLAN interface.

**Example** In the following example, the interface vlan2 is configured to have an authentication string as guest, any receiving packet in that interface should have the same string as password.

> **awplus#** configure terminal **awplus(config)#** interface vlan2 **awplus(config-if)#** ip vrrp authentication mode text **awplus(config-if)#** ip vrrp authentication string guest

See ["VRRP authentication" on page 78.7](#page-2022-1) for further information about VRRP Authentication.

**Related Commands** [ip vrrp authentication mode](#page-2038-0)

## <span id="page-2040-0"></span>**preempt-mode**

Use this command to configure preempt mode. If set to true, the highest priority backup will always be the master when the default master is unavailable. If set to false, a higher priority backup will not preempt a lower priority backup who is acting as master.

Syntax preempt-mode {true | false}

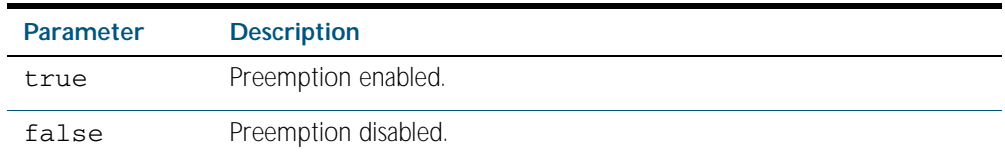

**Default** The default is true.

**Mode** Router Configuration

**Usage** When the master router fails, the backup routers come online in priority order—highest to lowest. Preempt mode means that a higher priority back up router will take over the master role from a lower priority back up. Preempt mode on true allows a higher priority backup router to relieve a lower priority backup router.

See ["VRRP election and preempt" on page 78.6](#page-2021-1) for further information on preempt mode.

#### **Example**

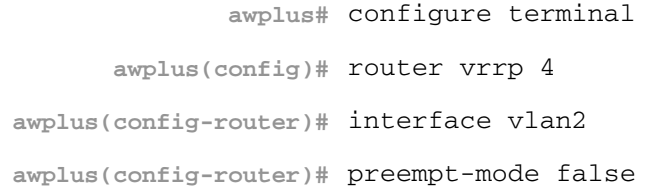

**Related Commands** [circuit-failover](#page-2034-0) [priority](#page-2041-0)

# <span id="page-2041-0"></span>**priority**

Use this command to configure the VRRP router priority within the virtual router. The highest priority router is Master (unless [preempt-mode](#page-2040-0) is false).

Use the no variant of this command to remove the VRRP router priority within the virtual router, which has been set using the priority command.

#### **Syntax** priority <*1-255*>

no priority

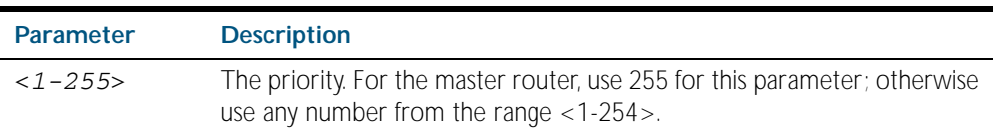

**Default** Defaults for priority are: master router = 255; backup = 100.

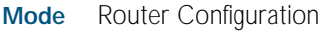

#### **Example**

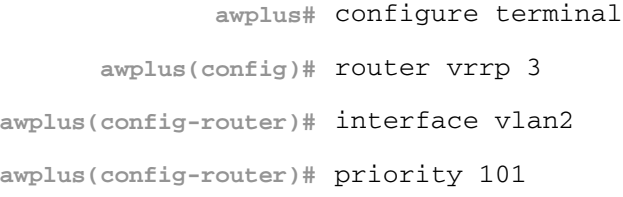

**Related Commands** [circuit-failover](#page-2034-0) [preempt-mode](#page-2040-0)

### <span id="page-2042-0"></span>**router vrrp**

Use this command to configure VRRP. This command allows you to enter the Router Configuration mode.

Use the no variant of this command to remove the VRRP configuration. Disable the VRRP session before using the no variant of this command.

**Syntax** router vrrp <*vrid*> [<*interface>*]

no router vrrp <*vrid*> [<*interface>*]

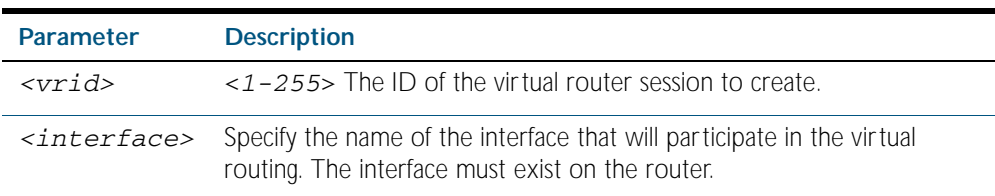

#### **Mode** Global Configuration

#### **Example**

```
awplus# configure terminal
      awplus(config)# router vrrp 5 vlan2
awplus(config-router)#
              awplus# configure terminal
      awplus(config)# router vrrp 5
awplus(config-router)# interface vlan2
awplus(config-router)#
```
### **Related Commands** [circuit-failover](#page-2034-0)

[interface \(VRRP\)](#page-2037-1)

### <span id="page-2042-1"></span>**show debugging vrrp**

Use this command to display the set VRRP debugging option.

For information on output options, see ["Controlling "show" Command Output" on](#page-64-0)  [page 1.41](#page-64-0).

- **Syntax** show debugging vrrp
- **Mode** Privileged Exec

#### **Example**

**awplus#** show debugging vrrp

# <span id="page-2043-0"></span>**show running-config router vrrp**

Use this command to show the configuration for VRRP.

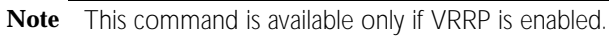

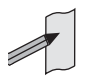

For information on output options, see ["Controlling "show" Command Output" on](#page-64-0)  [page 1.41](#page-64-0).

**Syntax** show running-config router vrrp

**Mode** Privileged Exec, Global Configuration, Line Configuration, and Interface Configuration.

#### **Example**

**awplus#** show running-config router vrrp

**Output** Figure 79-1: Example output from the **show running-config router vrrp** command

```
!
router vrrp 2 vlan2
  circuit-failover vlan1 3
  advertisement-interval 4
!
```
### <span id="page-2044-0"></span>**show vrrp**

Use this command to display information about all VRRP sessions. This command shows a summary when the optional **brief** parameter is used.

For information on output options, see ["Controlling "show" Command Output" on](#page-64-0)  [page 1.41](#page-64-0).

**Syntax** show vrrp [brief]

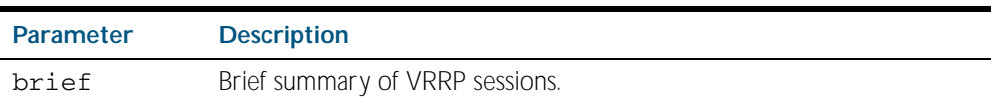

**Mode** Privileged Exec

**Example** To display information about all VRRP sessions, enter the command:

**awplus#** show vrrp

To display brief summary output about VRRP sessions, enter the command:

**awplus#** show vrrp brief

**Output** Figure 79-2: Example output from the **show vrrp** command

```
awplus#show vrrp
VrId <1>
  State is Master
 Virtual IP is 10.0.0.222 (Not IP owner)
 Interface is vlan2
  Priority is 100
  Advertisement interval is 1 sec
  Preempt mode is TRUE
```
#### Figure 79-3: Example output from the **show vrrp brief** command

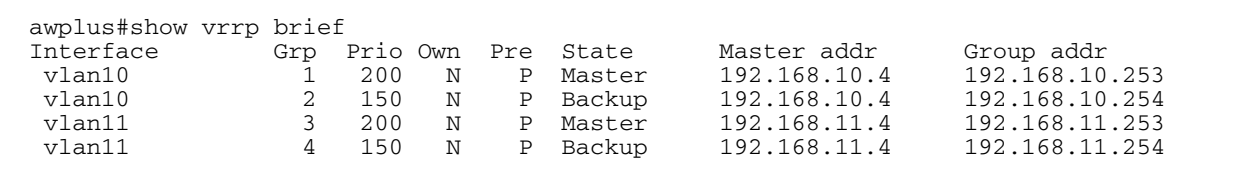

**Related Commands** [enable \(VRRP\)](#page-2037-0)

### <span id="page-2045-0"></span>**show vrrp counters**

This command displays VRRP SNMP counters on the console, as described in the VRRP MIB and RFC2787, for debugging use while you configure VRRP with commands in this chapter.

For information on output options, see ["Controlling "show" Command Output" on](#page-64-0)  [page 1.41](#page-64-0).

- Syntax show vrrp counters
- **Mode** Privileged Exec
- **Usage** The output has a section for global counters and a section of counters for each VRRP instance configured. See the descriptions of the counters below the sample output as per RFC2787.

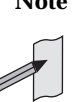

**Note** Note that the counters displayed with this commands are the same counters as described in RFC 2787 (Copyright (C) The Internet Society (2000). All Rights Reserved) except for the Monitored Circuit Up and Monitored Circuit Down counters which are additions beyond the MIB.

**Example** To display information about VRRP SNMP counters on the console, enter the command:

**awplus#** show vrrp counters

Figure 79-4: Example output from the **show vrrp counters** command

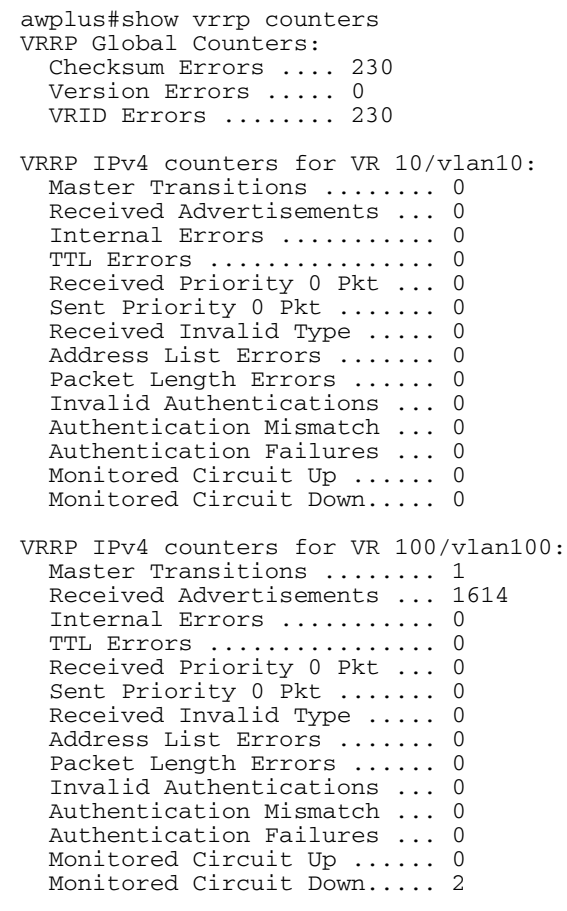

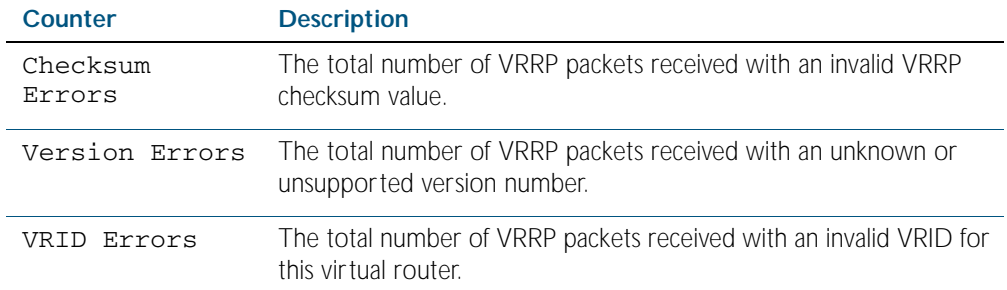

#### Table 79-1: Global counters with descriptions for the **show vrrp counters** command:

#### Table 79-2: Per VR counters with descriptions for the **show vrrp counters** command:

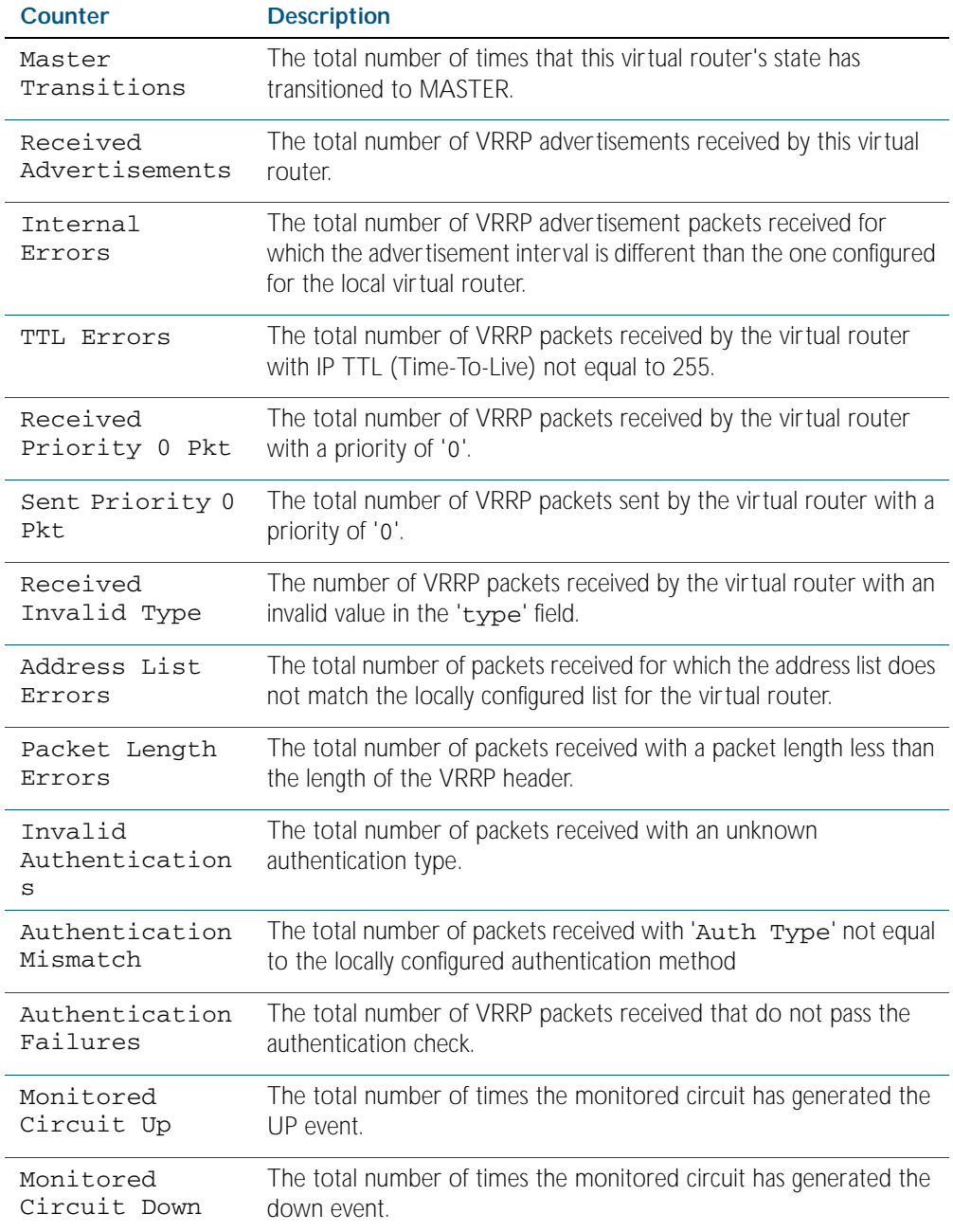

### <span id="page-2047-0"></span>**show vrrp (session)**

Use this command to display information for a particular VRRP session.

For information on output options, see ["Controlling "show" Command Output" on](#page-64-0)  [page 1.41](#page-64-0).

**Syntax** show vrrp <*vrid*> <*interface*>

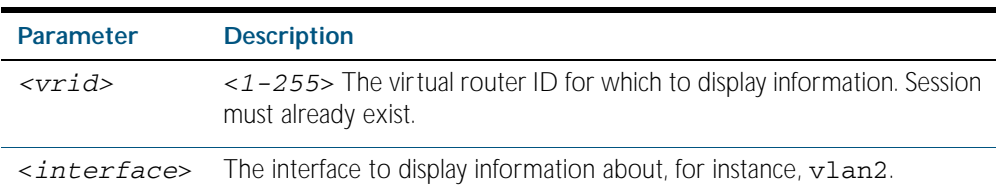

#### **Mode** Privileged Exec

**Usage** See the below sample output from the show vrrp command displaying information about VRRP session 1 configured on vlan2. Output shows that a Virtual IP address has been set.

**awplus#** show vrrp 1 vlan2

```
awplus#show vrrp 1 vlan2
Address family IPv4
VrId <1>
  Interface is vlan2
  State is Initialize
  Virtual IP address is 10.10.11.250 (Not IP owner)
  Priority is 100
  Advertisement interval is 1 sec
  Preempt mode is TRUE
```
See the below sample output from the show vrrp command displaying information about VRRP session 1 configured on vlan3. Output shows a Virtual IP address has not been set yet.

**awplus#** show vrrp 1 vlan3

```
awplus#show vrrp 1 vlan3
Address family IPv4
VrId <1>
  Interface is vlan3
  State is Initialize
  Virtual IP address is unset
  Priority is 100
  Advertisement interval is 1 sec
  Preempt mode is TRUE
```
**Example** The following command shows information about VRRP session 5 for interface vlan2.

```
awplus# show vrrp 5 vlan2
```
## <span id="page-2048-0"></span>**undebug vrrp**

Use this command to disable all VRRP debugging.

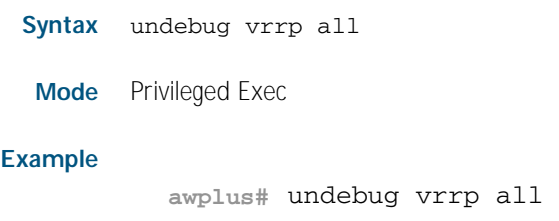

**Related Commands** [debug vrrp](#page-2035-0)

# <span id="page-2048-1"></span>**undebug vrrp events**

Use this command to disable debugging options for VRRP event troubleshooting.

- Syntax undebug vrrp events
- **Mode** Privileged Exec

#### **Example**

**awplus#** undebug vrrp events

#### **Related Commands** [debug vrrp events](#page-2035-1)

### <span id="page-2048-2"></span>**undebug vrrp packet**

Use this command to disable debugging options for VRRP packets.

Syntax undebug vrrp packet [send|recv]

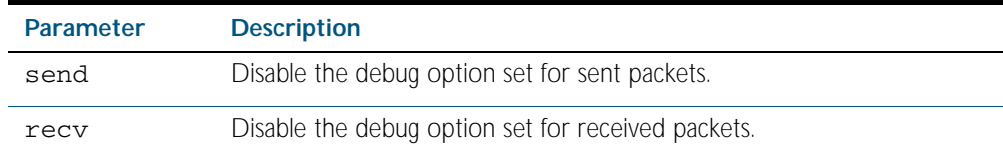

**Mode** Privileged Exec

#### **Example**

**awplus#** undebug vrrp packet send

**Related Commands** [debug vrrp packet](#page-2036-0)

## <span id="page-2049-0"></span>**virtual-ip**

Use this command to set the virtual IP address for the VRRP session. This is the IP address of the virtual router that end hosts set as their default gateway.

Use the no variant of this command to disable this feature.

**Syntax** virtual-ip *<ip-address>* master

virtual-ip *<ip-address>* backup

no virtual-ip

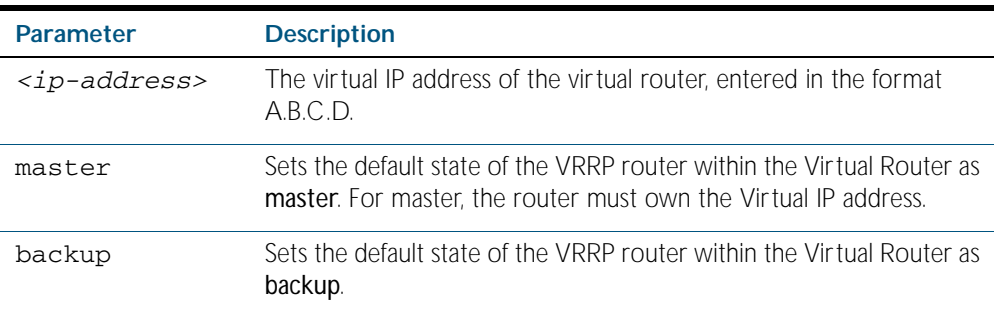

#### **Mode** Router Configuration

#### **Example**

```
awplus# configure terminal
      awplus(config)# router vrrp 5
awplus(config-router)# interface vlan2
awplus(config-router)# virtual-ip 192.0.2.30 master
```
### <span id="page-2049-1"></span>**vrrp vmac**

Use this command to enable or disable the Virtual MAC feature.

- Syntax vrrp vmac {enable|disable}
- **Mode** Global Configuration
- **Example** To enable Virtual MAC enter:

**awplus#** configure terminal

**awplus(config)#** vrrp vmac enable

To disable Virtual MAC enter:

**awplus#** configure terminal

```
awplus(config)# vrrp vmac disable
```
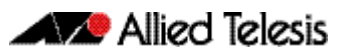

# **Chapter 80: EPSR Introduction and Configuration**

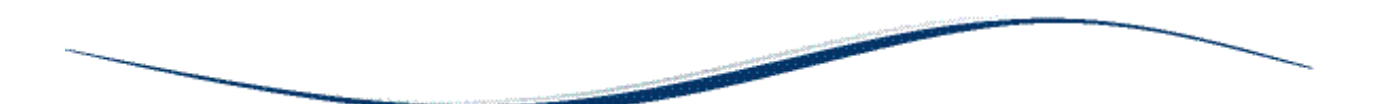

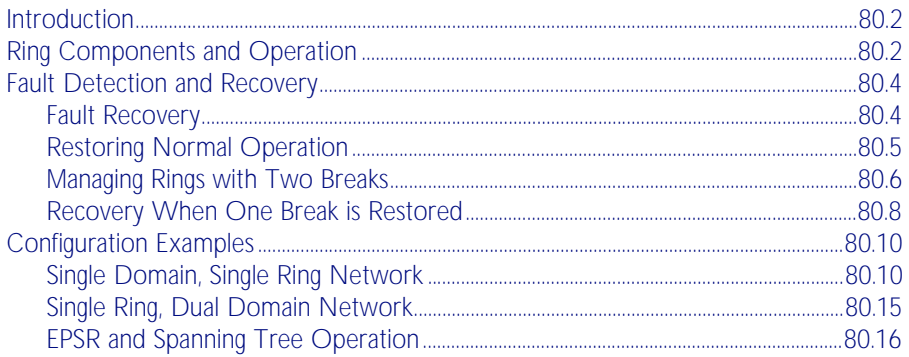

# <span id="page-2051-0"></span>**Introduction**

Ethernet Protection Switching Ring (EPSR) is a protection system that prevents loops within Ethernet ring based topologies. EPSR offers a rapid detection and recovery time (in the order of 50 ms, depending on configuration) if a link or node fails. This rapid recovery time makes EPSR a more effective alternative to spanning tree options when using ring-based topologies to create high speed resilient Layer 2 networks.

# <span id="page-2051-1"></span>**Ring Components and Operation**

EPSR operates only on ring-based topologies. An EPSR ring comprises a series of nodes (Ethernet bridges) connected end to end. The figure below shows a basic ring configuration. A ring comprises one master node and a number of transit nodes. Each node connects to the ring via two ports. On the master node one port is configured to be the primary port and the other, the secondary port.

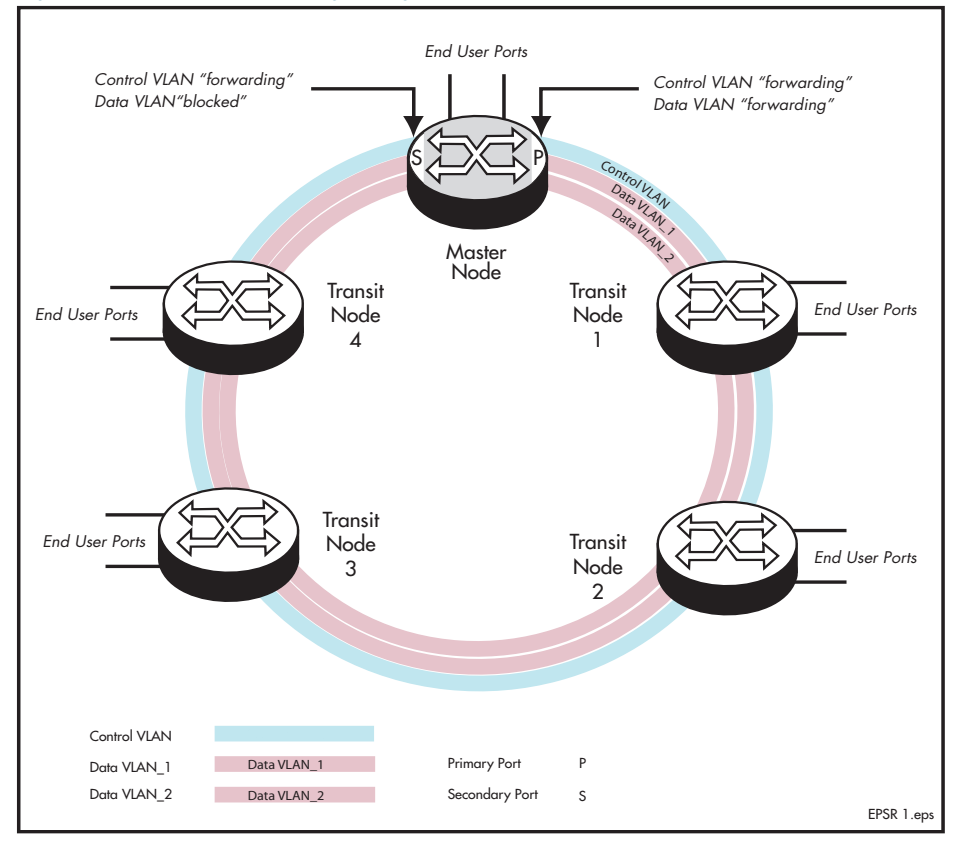

#### Figure 80-1: Simple EPSR ring configuration

#### **EPSR instances and domains**

Each physical EPSR ring contains one or more EPSR instances. An EPSR instance can be thought of as a component of an EPSR ring existing on a single node. A set of instances across the whole ring is called a "domain." Therefore a ring whose individual nodes each have two instances results in a two domain ring. Each instance contains a control VLAN and a number of data VLANs.

The EPSR control VLAN and its associated data VLANs form a Ring Domain. Although a physical ring can have more than one domain, each domain must operate as a separate logical group of VLANs and must have its own master node. This means that several domains may share the same physical network, but must operate as logically separate VLAN groups.
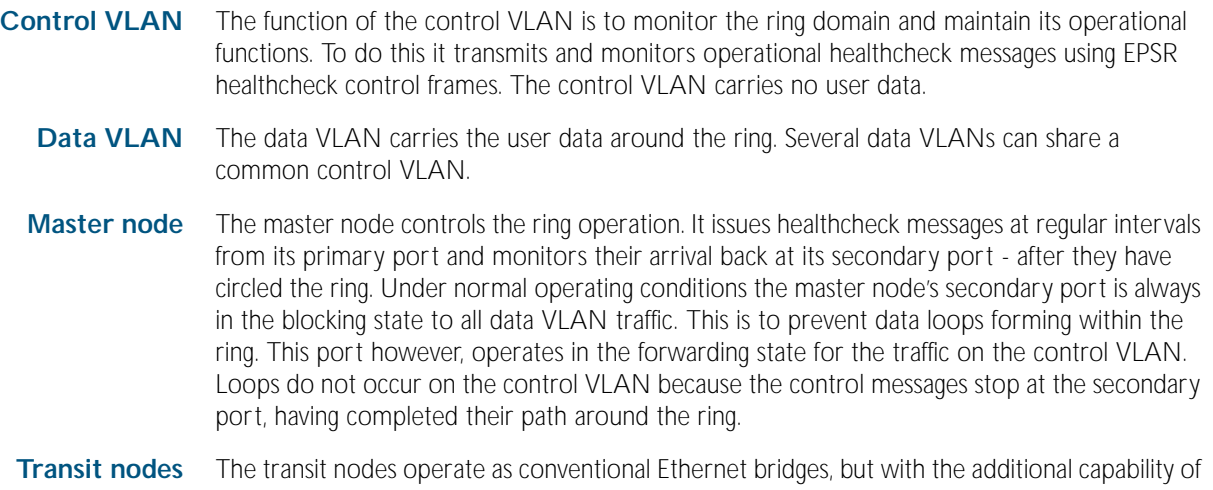

running the EPSR protocol. This protocol requires the transit nodes to forward the healthcheck messages from the master node, and respond appropriately when a ring fault is detected. The fault condition procedure is explained in ["Fault Detection and Recovery" on page 80.4](#page-2053-0).

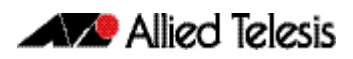

# <span id="page-2053-0"></span>**Fault Detection and Recovery**

EPSR uses the following methods to detect outages in a node or a link in the ring:

- Master node polling fault detection
- Transit node unsolicited fault detection

**Master node polling** The master node issues healthcheck messages from its primary port as a means of checking the condition of the EPSR network ring. These messages are sent at regular periods, controlled by the hellotime parameter of the [epsr command on page 81.3](#page-2068-0). A failover timer is set each time a healthcheck message leaves the master node's primary port. The timeout value for this timer is set by the failover parameter of the [epsr command on page 81.3](#page-2068-0). If the failover timer expires before the transmitted healthcheck message is received by the master node's secondary port, the master node assumes that there is a fault in the ring, and implements its fault recovery procedures. Because this method relies on a timer expiry, its operation is inherently slower than the "transit node unsolicited detection method" described next.

**Transit node unsolicited** Transmit note unsolicited fault detection relies on transit nodes detecting faults at their interfaces, and immediately notifying master nodes about the break. When a transit node detects a connectivity loss, it sends a "links down" message over its good link. Because a link spans two nodes, both nodes send the "links down" message back to the master node. These nodes also change their state from "links up" to "links down," and change the state of the port connecting to the broken link, from "forwarding" to "blocking."

# <span id="page-2053-1"></span>Fault Recovery

When the master node detects an outage in the ring by using its detection methods, it does the following:

- 1. Declares the ring to be in a "failed" state.
- 2. Unblocks its secondary port to enable the data VLAN traffic to pass between its primary and secondary ports.
- 3. Flushes its own forwarding database (FDB) for (only) the two ring ports.
- 4. Sends an EPSR Ring-Down-Flush-FDB control message to all the transit nodes, via both its primary and secondary ports.

Transit nodes respond to the Ring-Down-Flush-FDB message by flushing their forward databases for each of their ring ports. As the data starts to flow in the ring's new configuration, each of the nodes (master and transit) re-learn their Layer 2 addresses. During this period, the master node continues to send health check messages over the control VLAN. This situation continues until the faulty link or node is repaired. For a multi-domain ring, this process occurs separately for each domain within the ring.

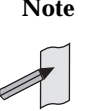

**Note** When VCStack is used with EPSR, the EPSR failovertime must be set to at least 5 seconds to avoid any broadcast storms during failover. Broadcast storms may occur if the switch cannot failover quickly enough before the EPSR failovertime expires. See the [epsr](#page-2068-0) command for further information about the EPSR failovertime. See the [reboot rolling](#page-2529-0) command for further information about VCStack failover.

The following figure shows the flow of control frames under fault conditions.

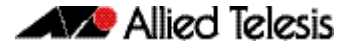

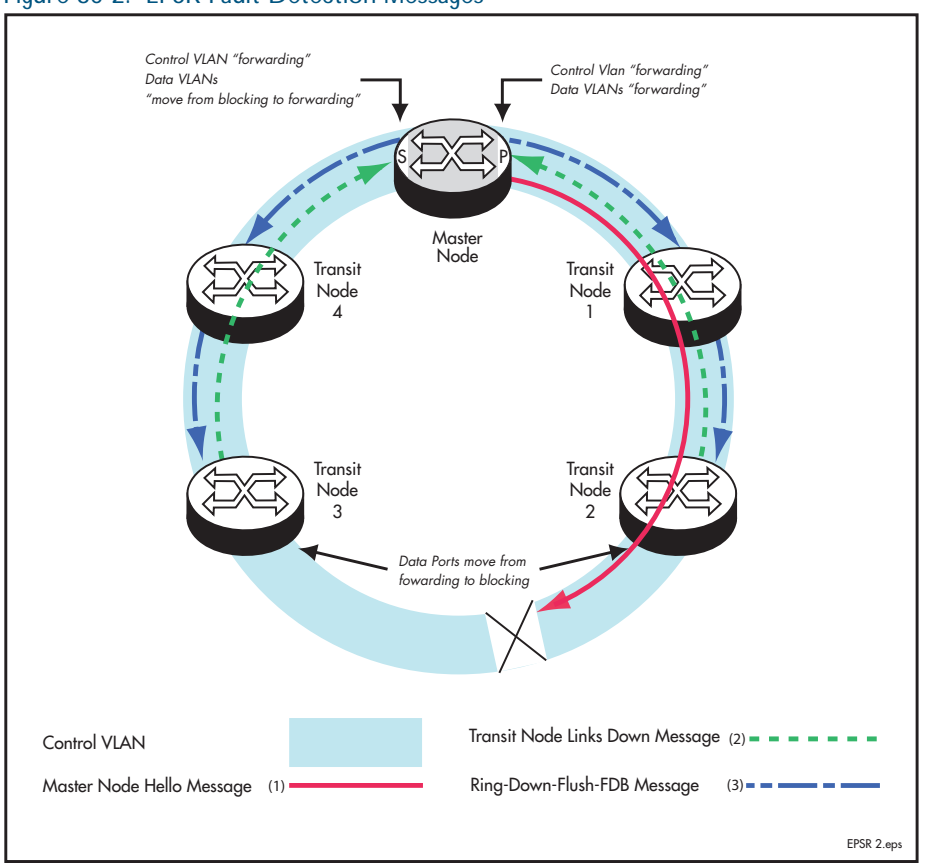

#### Figure 80-2: EPSR Fault Detection Messages

## Restoring Normal Operation

**Transit nodes** Once a fault in the ring or node has been rectified, the transit nodes that span the previously faulty link section detect that link connectivity has returned. They then move their appropriate ring port state, from Links-Down to Pre-Forwarding, and await the Ring-Up-Flush control message from the master node.

Once these transit nodes receive the Ring-Up-Flush message, they:

- flush their forward databases for both their ring ports.
- change the state of their ports from blocking to forwarding, which allows data to flow through their previously blocked ring ports.

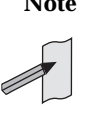

**Note** The transit nodes do not enter the forward state until they have received the Ring-Up-Flush message. This prevents the possibility of a loop condition occurring caused by the transit nodes moving into the forwarding state before the master node secondary port can return to the blocking state. During such a period, the ring would have no ports blocked.

- **Master node** With the link restored, the healthcheck messages that are sent from the primary port of the master node now complete the loop and arrive at the master node's secondary port. The master node restores normal conditions as follows:
	- 1. Declares the ring to be in a "complete" state.
	- 2. Blocks its secondary port for data (non-control) traffic.
	- 3. Flushes its forwarding database for its two ring ports.

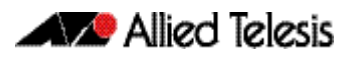

4. Sends a Ring-Up-Flush-FDB message from its primary port, to all transit nodes.

# <span id="page-2055-0"></span>Managing Rings with Two Breaks

To restore a link with two breaks you need to run the EPSR Recovery feature. Consider the network shown below:

Figure 80-3: EPSR Ring with Two Breaks

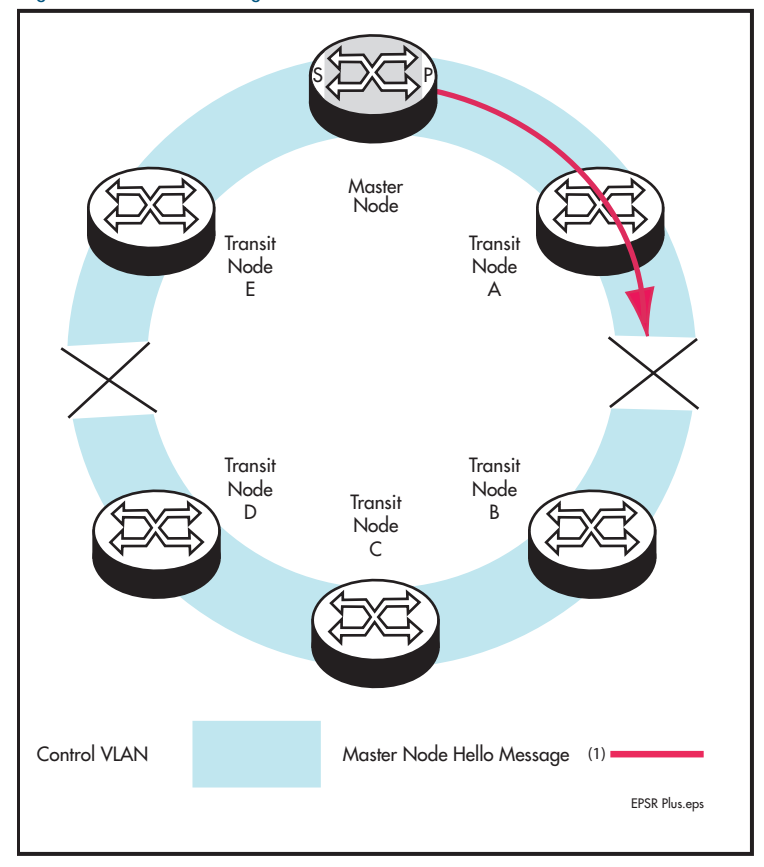

In this situation the ring will attempt to recover as previously described in "Fault Recovery" on [page 80.4](#page-2053-1). This will result in the split-ring operation shown in [Figure 80-4 on page 80.7](#page-2056-0).

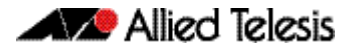

#### <span id="page-2056-0"></span>Figure 80-4: EPSR Split Ring

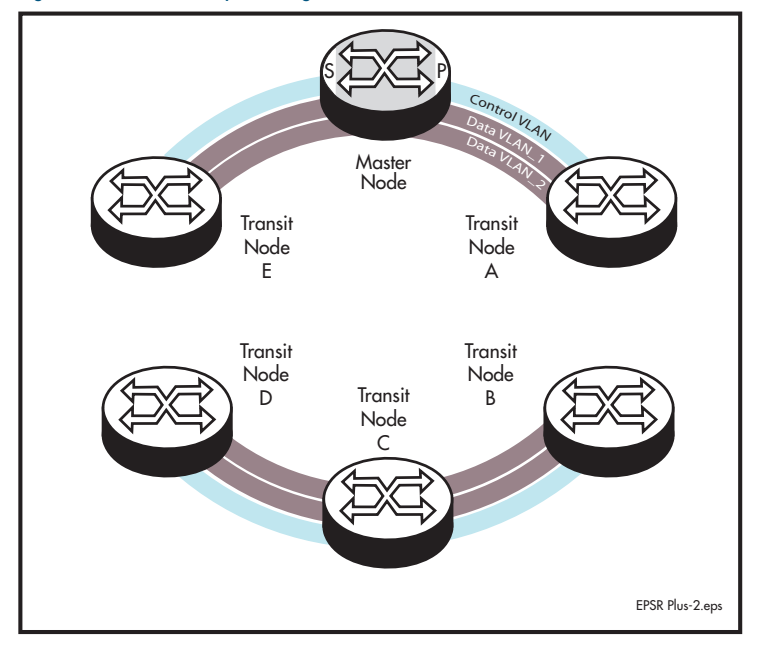

In this operational mode each portion of the ring operates as an independent link layer broadcast domain each containing the original data VLANs and control VLAN.

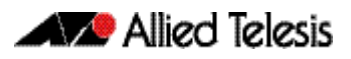

# Recovery When One Break is Restored

[Figure 80-5 on page 80.8](#page-2057-0) shows a ring with the link between nodes A and B restored. At this point the ring's behavior will depend on whether the [epsr enhancedrecovery enable](#page-2071-0)  [command on page 81.6](#page-2071-0) has been set.

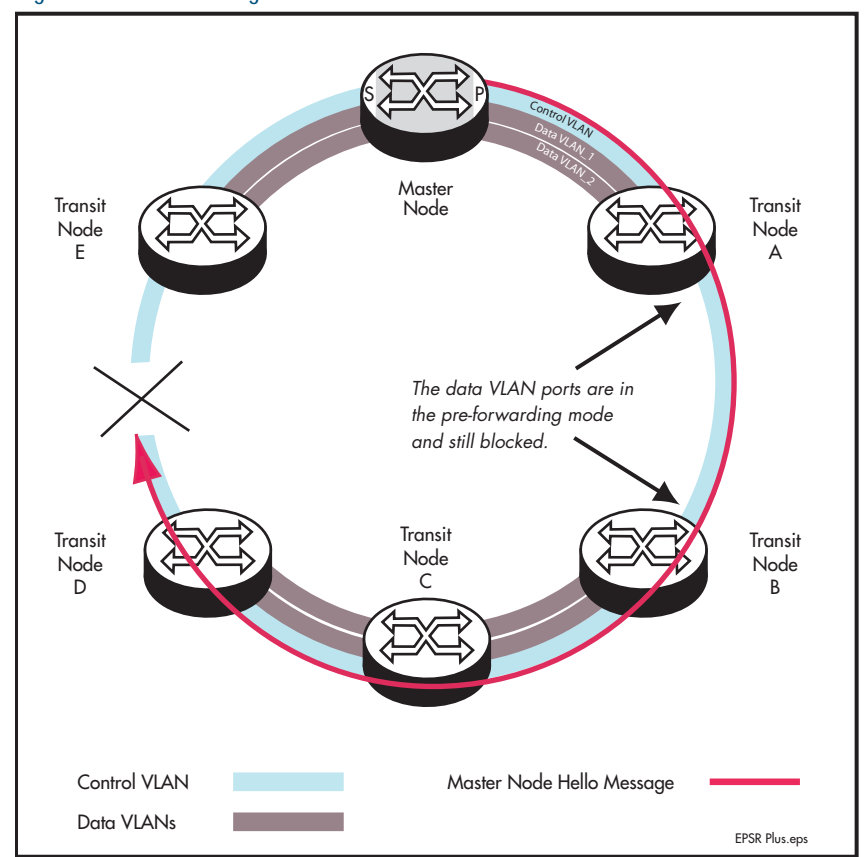

#### <span id="page-2057-0"></span>Figure 80-5: EPSR Ring with One Link Restored

## Enhanced Recovery Disabled

With the enhanced recovery feature turned enabled, the Hello messages will now reach the remaining ring break; however from a users perspective, the ring will remain as shown in the split state shown in [Figure 80-5](#page-2057-0).

## Enhanced Recovery Enabled

With the enhanced recovery feature turned enabled, switch nodes A and B are able to detect the restored link, and will place all their ring ports in the forwarding state. Although the ring will remain in the "failed" state because of the remaining break; communication between the nodes is restored. The network then operates as shown in [Figure 80-6](#page-2058-0).

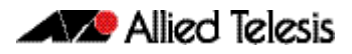

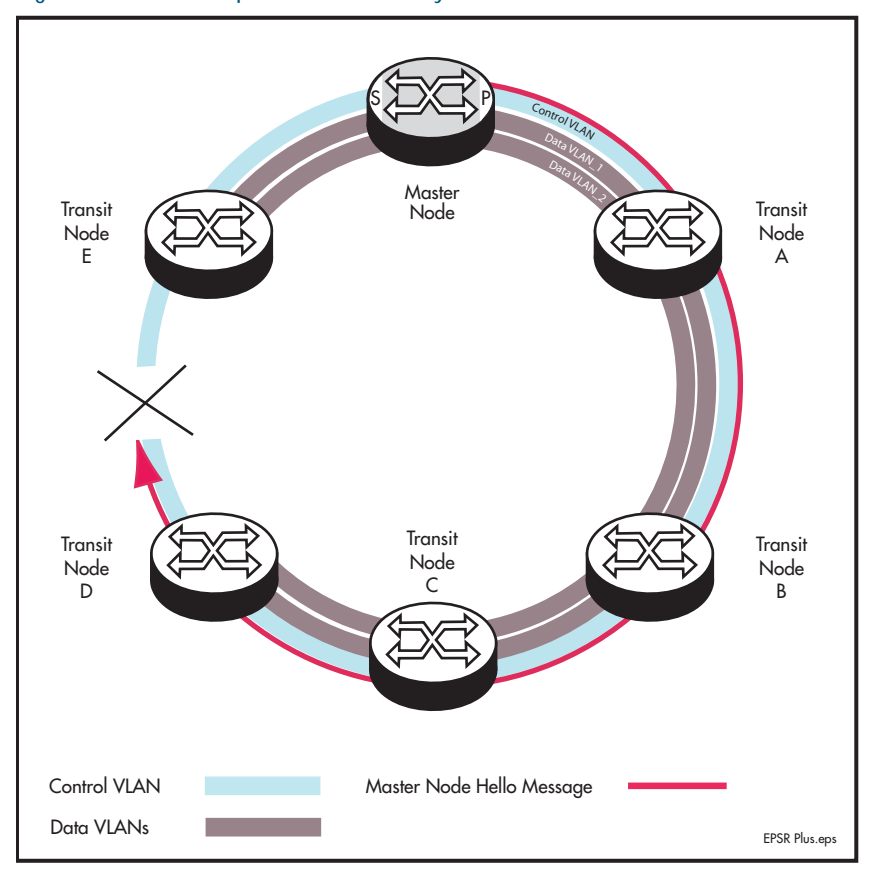

<span id="page-2058-0"></span>Figure 80-6: EPSR Operation in Partially Recovered State

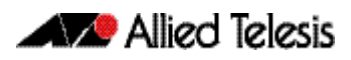

# **Configuration Examples**

This section describes how to configure EPSR in following ways:

- [Single Domain, Single Ring Network](#page-2059-0)
- [Single Ring, Dual Domain Network](#page-2064-0)
- **[EPSR and Spanning Tree Operation](#page-2065-0)**

# <span id="page-2059-0"></span>Single Domain, Single Ring Network

This example shows a simple single ring, single domain configuration with no connecting lobes.

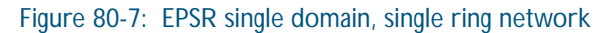

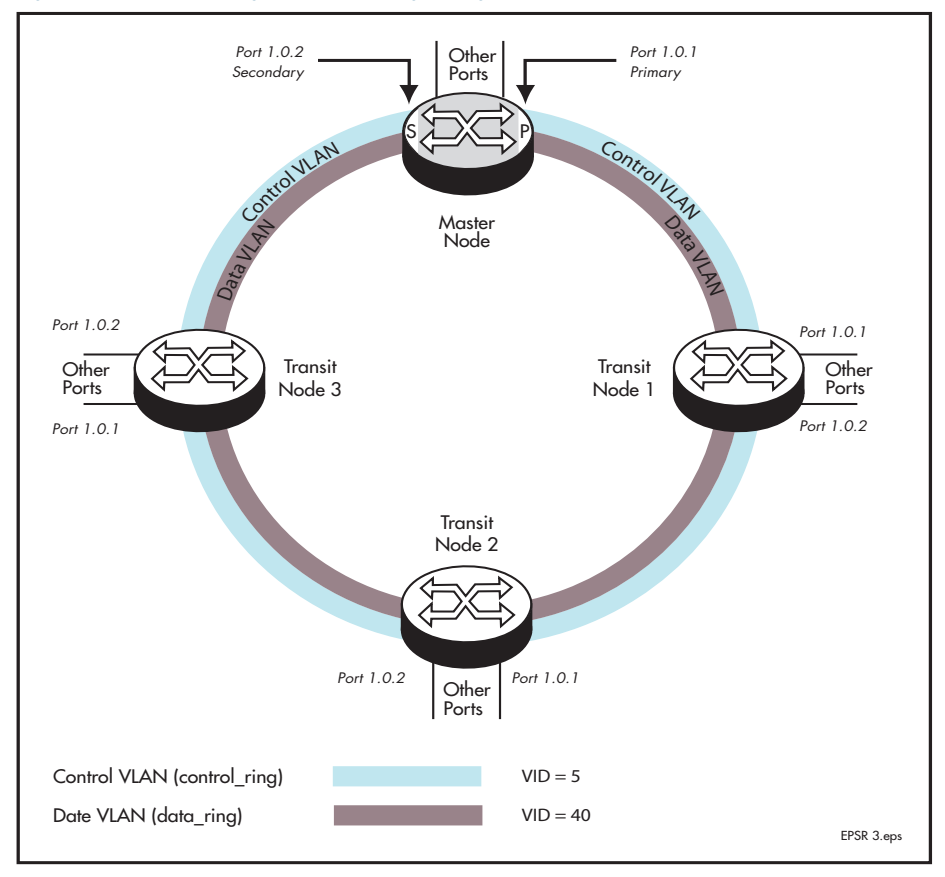

## Configure the Master Node

## Step 1: Create the control and data VLANs on the Master Node (bridge-group 1)

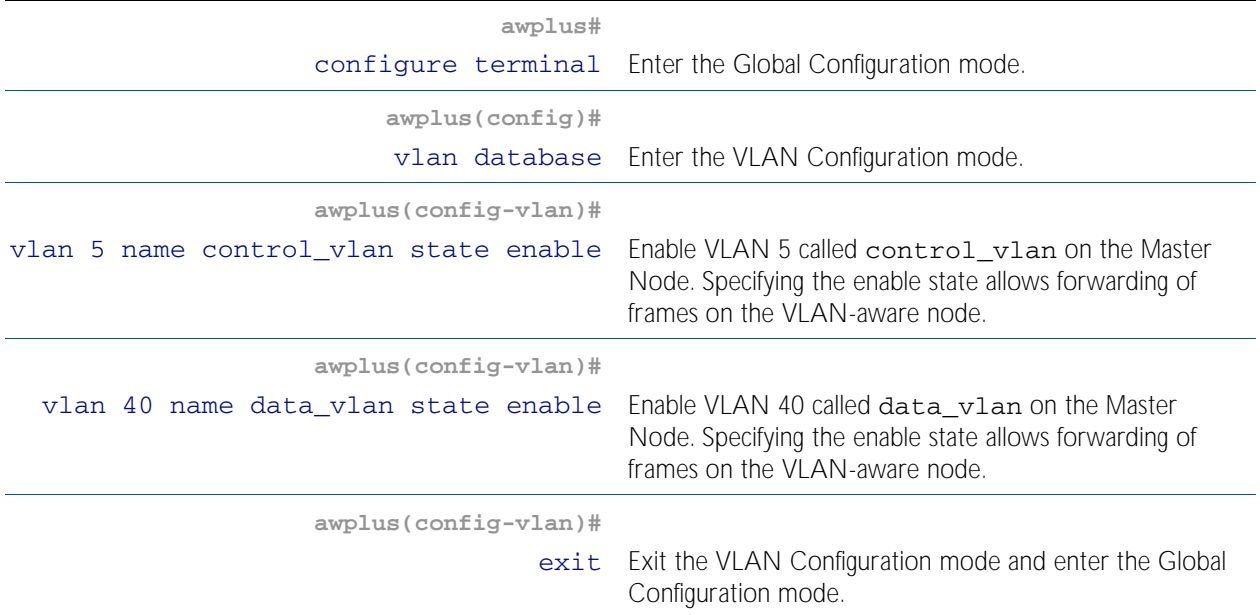

## Step 2: Add port port1. 0. 1 to these VLANs

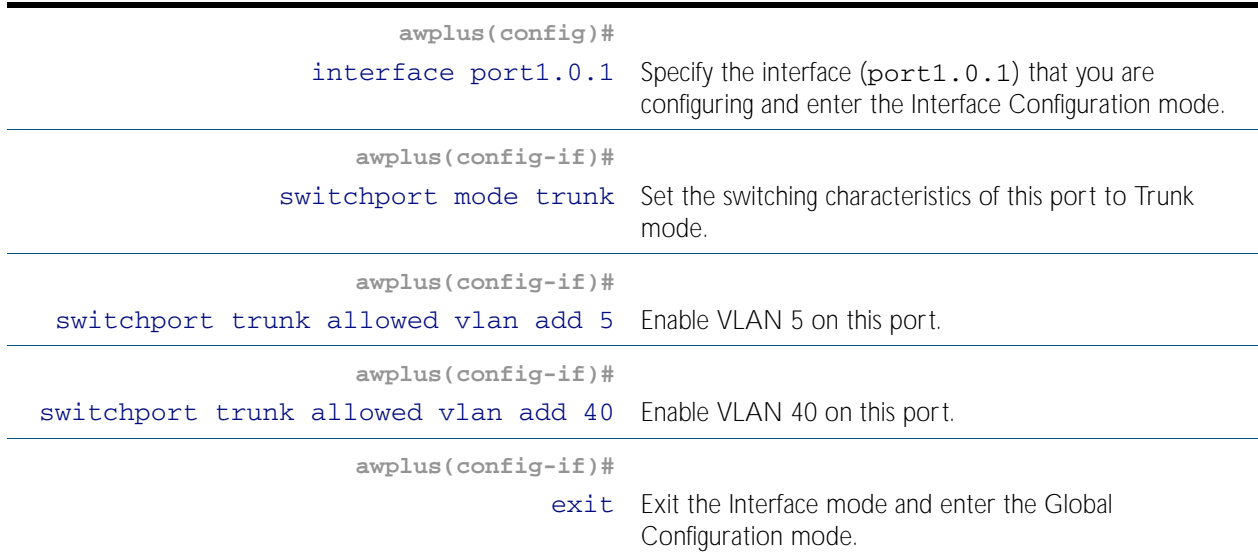

## Step 3: Add port port1. 0. 2 to these VLANs

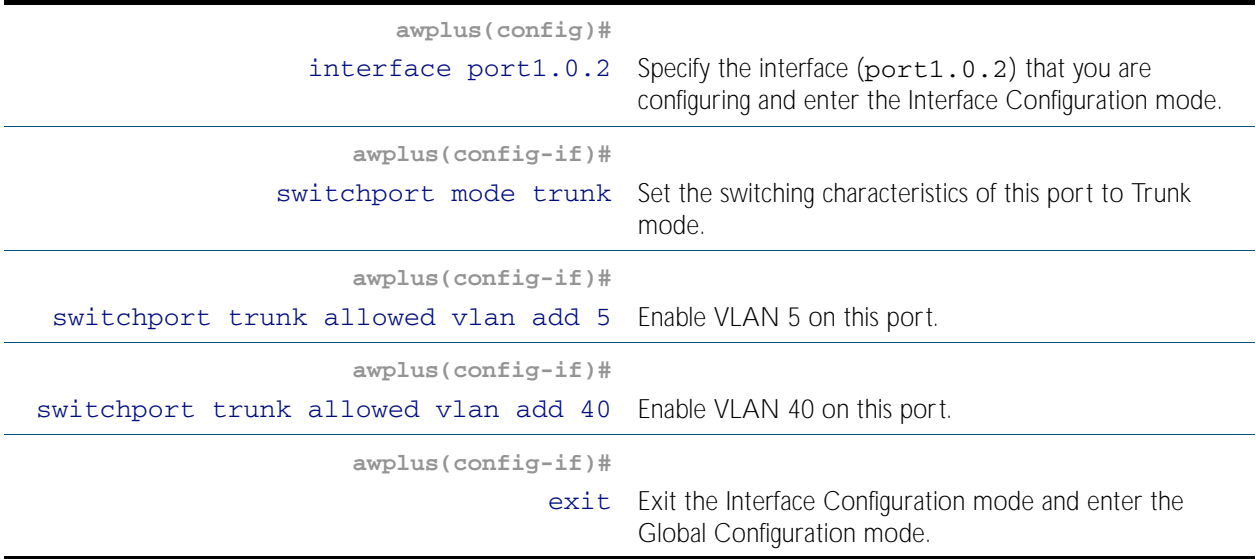

## Step 4: Create the EPSR Instance called "blue" on the master node, make VLAN 5 the control VLAN and port 1.0.1 the primary port

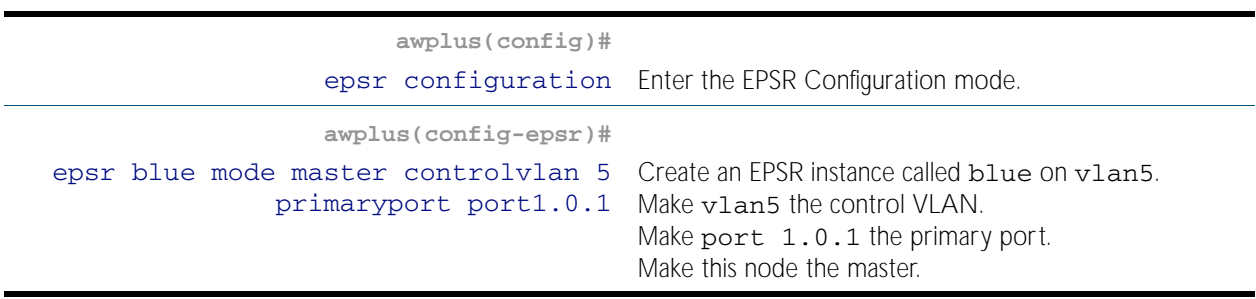

## Step 5: Add a data VLAN to the EPSR Instance called "blue" on the Master Node

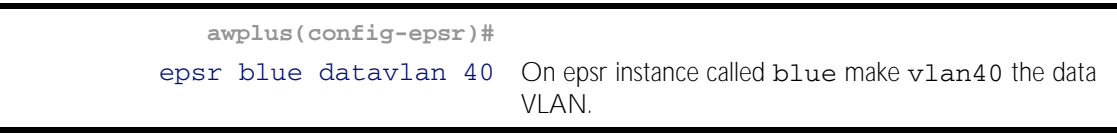

### Step 6: Enable the EPSR Instance called "blue" on the Master Node

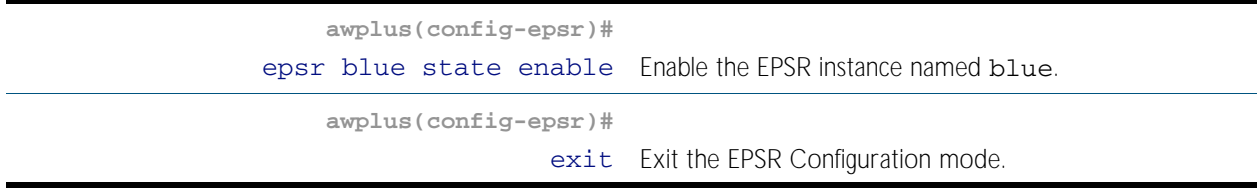

Now you can configure the transit nodes.

## Step 7: Create the Control and Data VLANs on a Transit Node

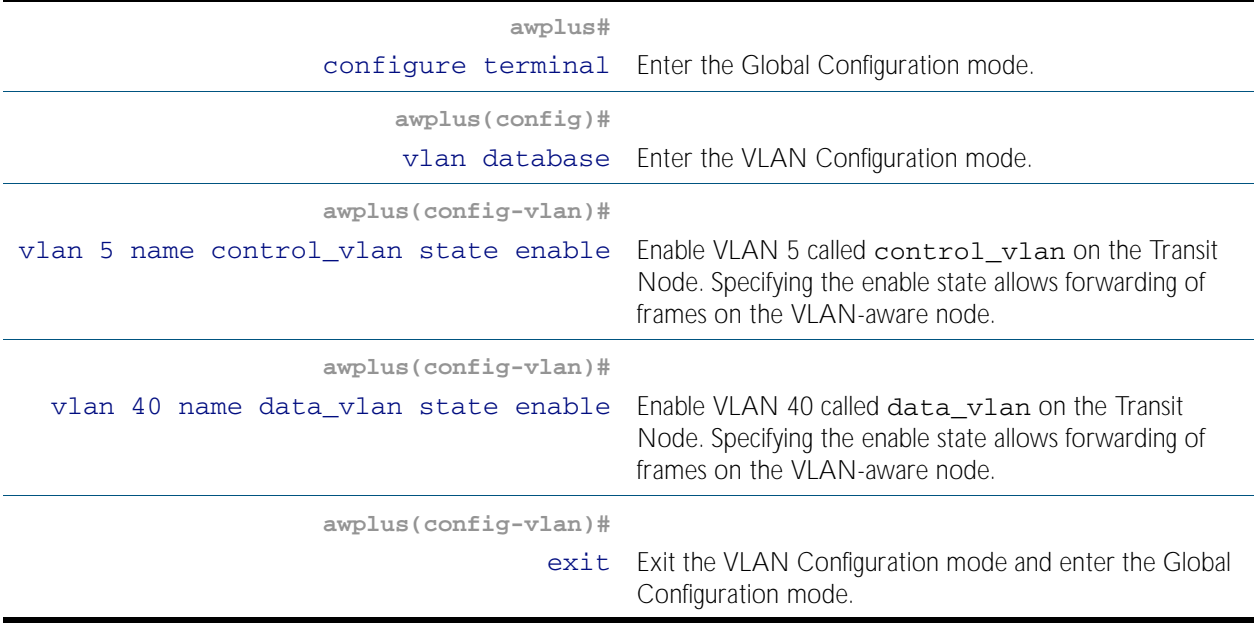

## Step 8: Add port port1. 0. 1 to the VLANs

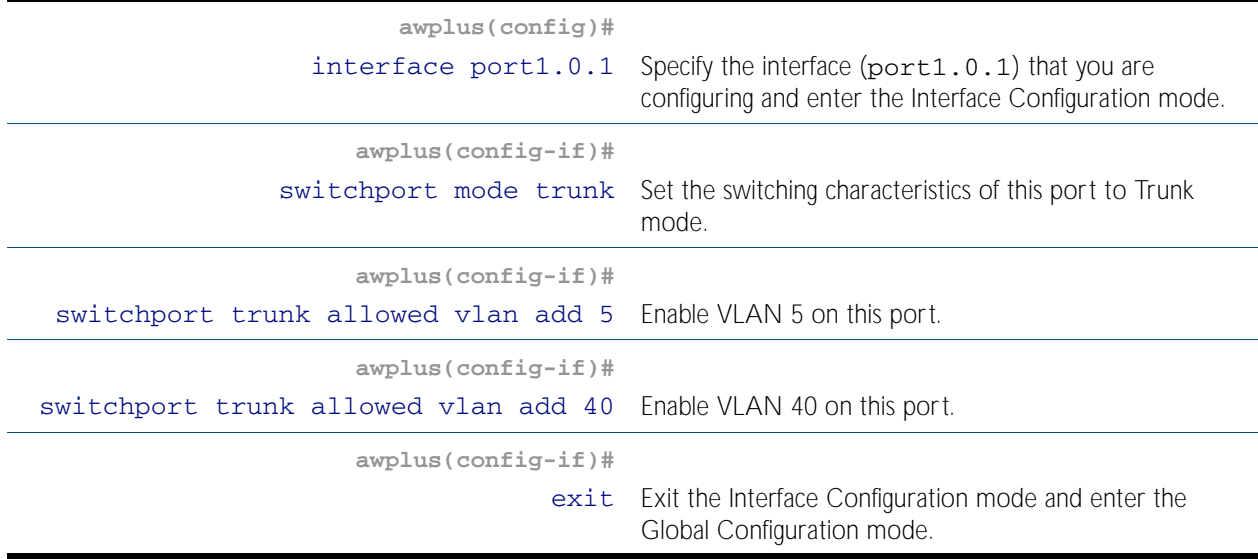

## Step 9: Add port port1. 0. 2 to the VLANs

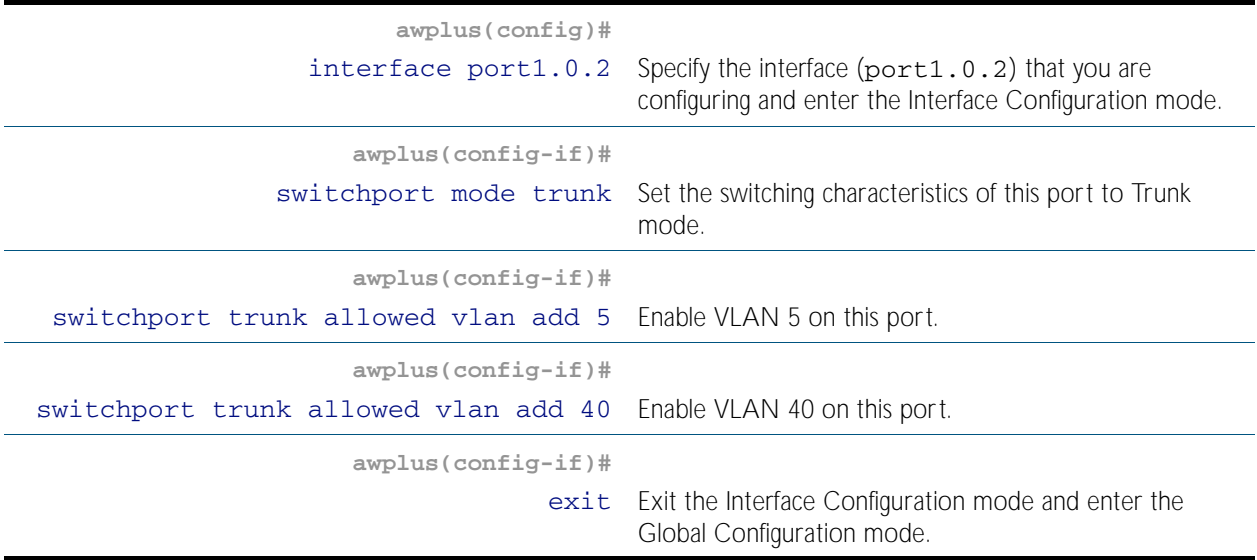

## Step 10: Create the EPSR Instance called "blue" on a transit node, make VLAN 5 the control VLAN

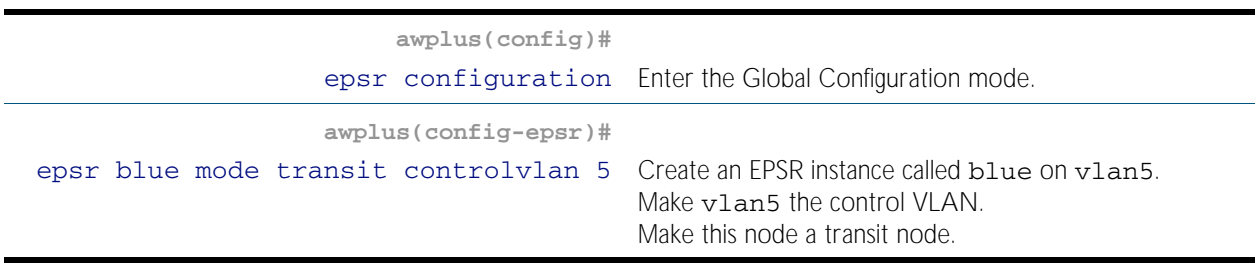

### Step 11: Add a data VLAN to the EPSR Instance called "blue" on the transit node

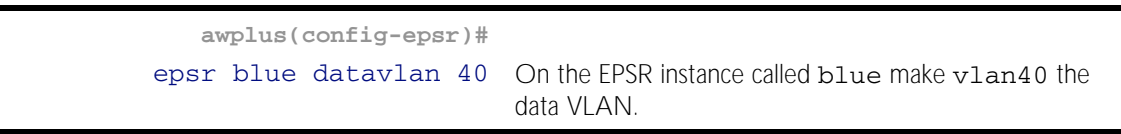

## Step 12: Enable the EPSR Instance called "blue" on the transit node

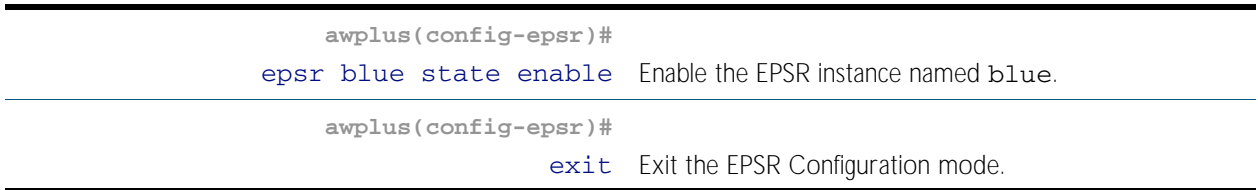

Now you can use the same procedure to configure the remaining transit nodes.

# <span id="page-2064-0"></span>Single Ring, Dual Domain Network

This example shows an EPSR configuration where two EPSR domains share the same physical ring. This configuration enables two sets of users to run totally separate Layer 2 networks. Better load distribution around the ring can be achieved by configuring different nodes to be the master for each ring.

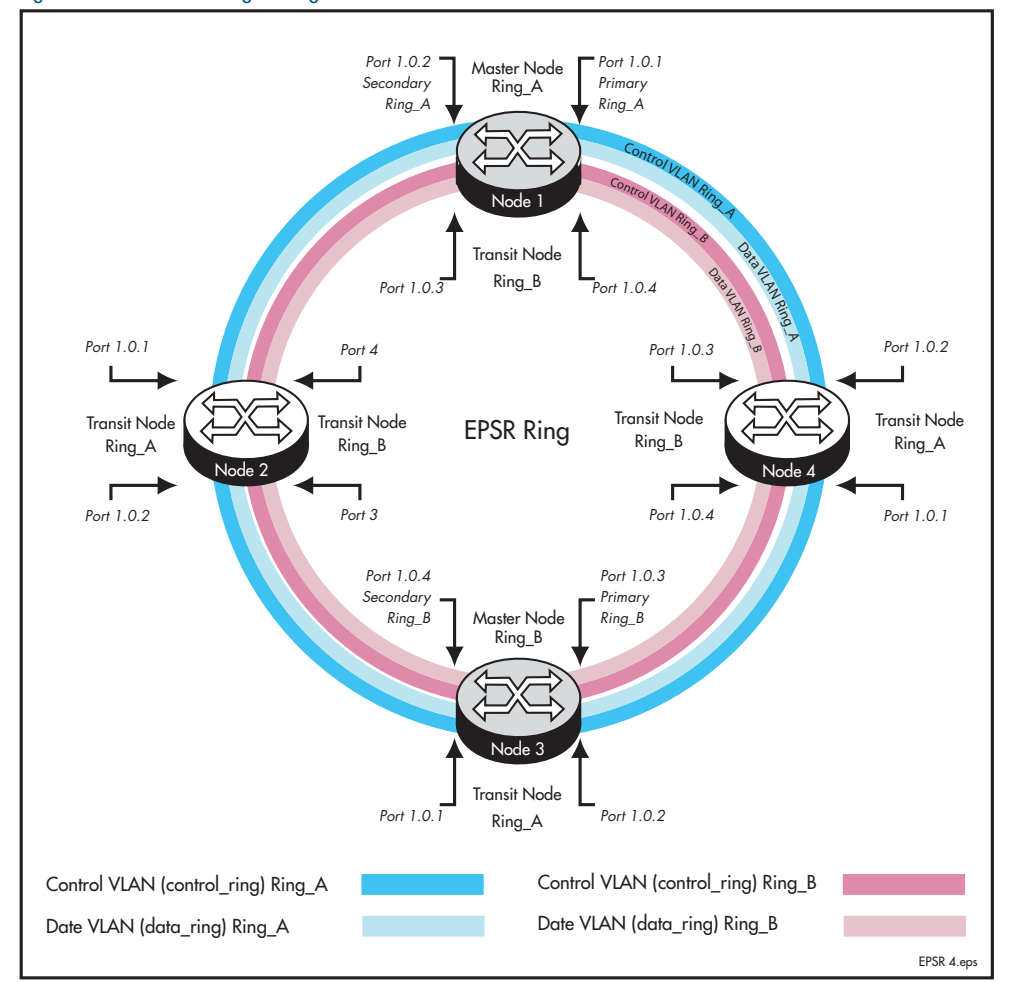

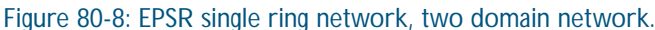

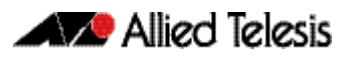

# <span id="page-2065-0"></span>EPSR and Spanning Tree Operation

EPSR and the Spanning Tree protocol (STP) address data loop prevention, although they do it differently. EPSR is manually configured to explicitly identify which links are broken in the defined ring, whereas STP/RSTP calculates where to break links based on user-provided values (metrics) that are compared to determine the "best" (or lowest cost) paths for data traffic.

At the practical level you can use these two techniques to create complementary hybrid EPSR /STP configurations. This configuration might have a high speed fibre loop topology backbone-controlled and managed using EPSR. Lobes could extend out from each loop node into a user mesh network. Any loops in this mesh network would be controlled and managed using STP/RSTP. Note that EPSR and STP cannot share the same ports.

The following figure shows a basic combined EPSR / STP network.

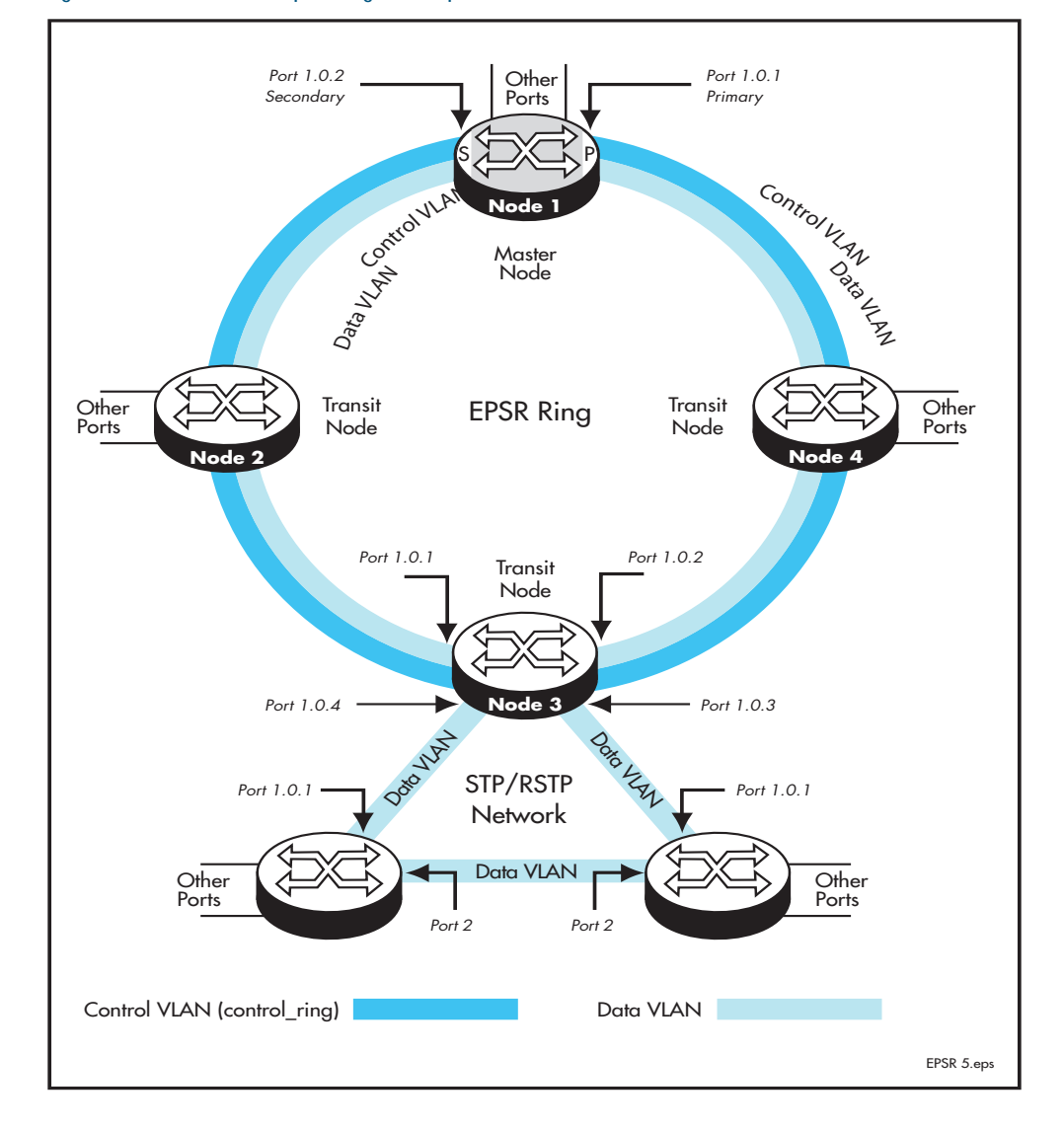

#### Figure 80-9: EPSR and spanning tree operation

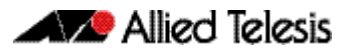

# <span id="page-2066-0"></span>**Chapter 81: EPSR Commands**

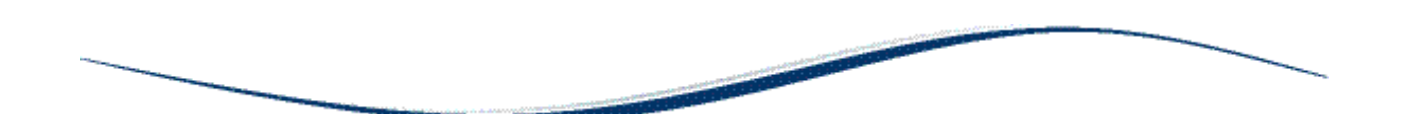

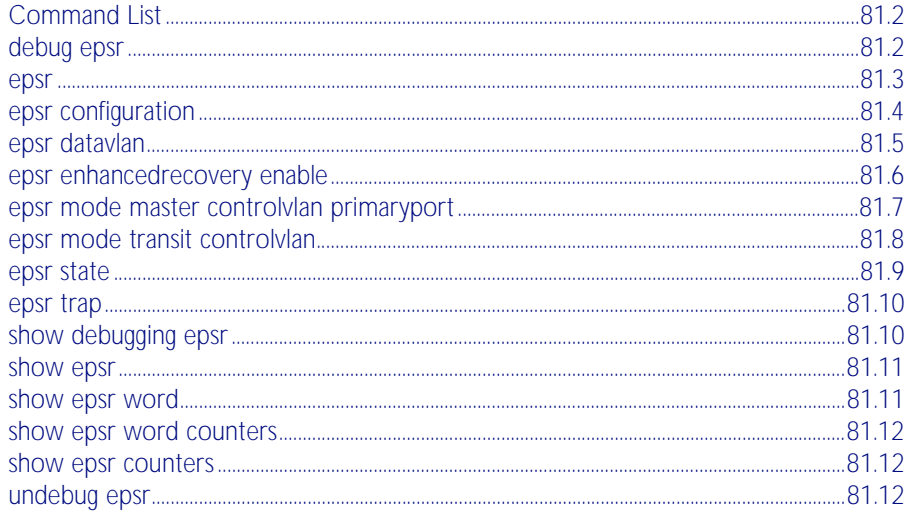

# <span id="page-2067-0"></span>**Command List**

This chapter provides an alphabetical reference for commands used to configure EPSR. For more information, see [Chapter 80, EPSR Introduction and Configuration](#page-2050-0).

For information about modifying or redirecting the output from show commands to a file, see ["Controlling "show" Command Output" on page 1.41](#page-64-0).

## <span id="page-2067-1"></span>**debug epsr**

This command enables EPSR debugging.

The no variant of this command disables EPSR debugging.

Syntax debug epsr {info|msg|pkt|state|all}

no debug epsr {info|msg|pkt|state|all}

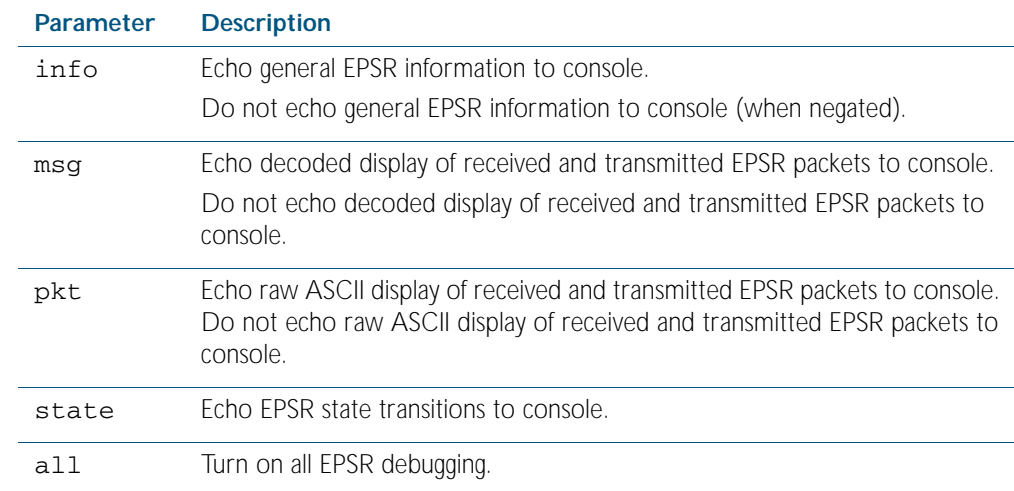

**Mode** Privileged Exec

**Examples** To enable state transition debugging, use the command:

**awplus#** debug epsr state

To disable EPSR packet debugging, use the command::

**awplus#** no debug epsr pkt

**Related Commands** [undebug epsr](#page-2077-2)

### <span id="page-2068-1"></span><span id="page-2068-0"></span>**epsr**

This command sets the timer values for an EPSR instance. It is only valid for master nodes.

The no variant of this command destroys an EPSR instance.

```
Syntax epsr <epsr-name> {hellotime <1-32767>|failovertime <2-65535>|
ringflaptime <0-65535>}
```

```
no epsr <epsr-name>
```
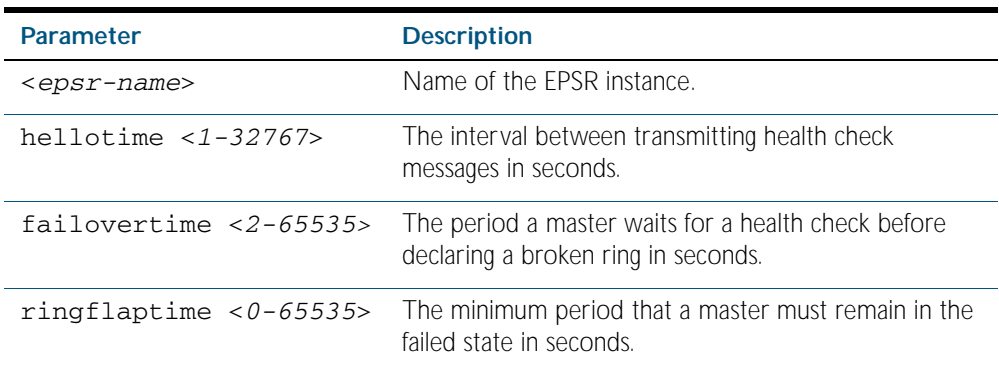

**Mode** EPSR Configuration

**Examples** To set the hellotimer to 5 seconds for the EPSR instance called blue, use the command:

**awplus(config-epsr)#** epsr blue hellotime 5

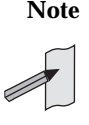

**Note** The failovertime must be at least twice the hellotime, or the hellotime must be less than equal to half the failovertime. Do not set hellotime at or below failovertime.

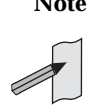

**Note** When VCStack is used with EPSR, the EPSR failovertime must be set to at least 5 seconds to avoid any broadcast storms during failover. Broadcast storms may occur if the switch cannot failover quickly enough before the EPSR failovertime expires. See the [reboot rolling](#page-2529-0) command for further information about VCStack failover.

To destroy an EPSR instance called blue, use the command:

**awplus(config-epsr)#** no epsr blue

**Related Commands** [epsr mode master controlvlan primaryport](#page-2072-0) [epsr mode transit controlvlan](#page-2073-0) [epsr configuration](#page-2069-0) [epsr datavlan](#page-2070-0) [epsr state](#page-2074-0) [epsr trap](#page-2075-0) [reboot rolling](#page-2529-0) [show epsr](#page-2076-0)

# <span id="page-2069-0"></span>**epsr configuration**

Use this command to enter EPSR Configuration mode so that EPSR can be configured.

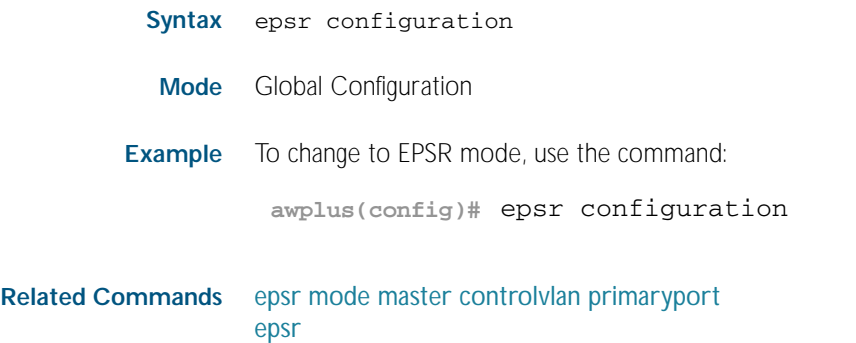

[show epsr](#page-2076-0)

## <span id="page-2070-0"></span>**epsr datavlan**

This command adds a data VLAN or a range of VLAN identifiers to a specified EPSR instance. The no variant of this command removes a data vlan or data vlan range from an EPSR instance.

```
Syntax epsr <epsr-name> datavlan {<vlanid>|<vlanid-range>}
```

```
no epsr <epsr-name> datavlan {<vlanid>|<vlanid-range>}
```
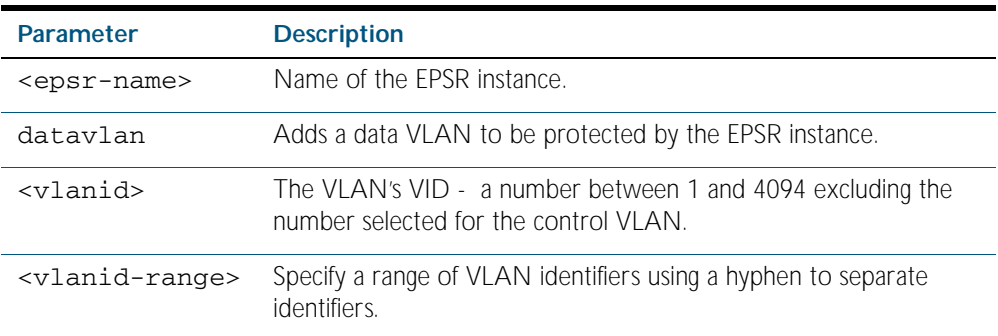

**Mode** EPSR Configuration

**Usage** We suggest setting the epsr controlvlan to vlan2 using the [epsr mode master controlvlan](#page-2072-0)  [primaryport](#page-2072-0) and [epsr mode transit controlvlan](#page-2073-0) commands, then setting the EPSR data VLAN between to be a value 3 and 4094 using the [epsr datavlan](#page-2070-0) command.

**Examples** To add vlan3 to the EPSR instance called blue, use the command:

**awplus(config-epsr)#** epsr blue datavlan vlan3

To add vlan2 and vlan3 to the EPSR instance called blue, use the command:

**awplus(config-epsr)#** epsr blue datavlan vlan2-vlan3

To remove vlan3 from the EPSR instance called blue, use the command:

**awplus(config-epsr)#** no epsr blue datavlan vlan3

To remove vlan2 and vlan3 from the EPSR instance called blue, use the command:

**awplus(config-epsr)#** no epsr blue datavlan vlan2-vlan3

**Related Commands** [epsr mode master controlvlan primaryport](#page-2072-0) [epsr mode transit controlvlan](#page-2073-0) [show epsr](#page-2076-0)

# <span id="page-2071-1"></span><span id="page-2071-0"></span>**epsr enhancedrecovery enable**

This command enables EPSR's enhanced recovery mode. Enhanced recovery mode enables a ring to apply additional recovery procedures when a ring with more than one break, partially mends. For more information see, ["Managing Rings with Two Breaks" on page 80.6](#page-2055-0).

The no variant of this command disables the enhancedrecovery mode.

**Syntax** epsr <*epsr-name*> enhancedrecovery enable

no epsr <*epsr-name*> enhancedrecovery enable

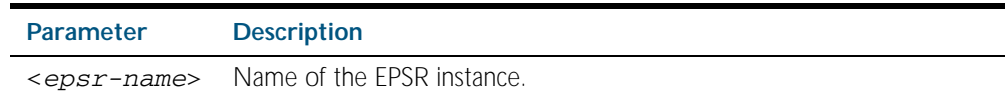

**Default** Default is enhancedrecovery mode disabled.

**Mode** EPSR Configuration

**Example** To apply enhanced recovery on the EPSR instance called blue, use the command:

**awplus(config-epsr)#** epsr blue enhancedrecovery enable

**Related Commands** [show epsr](#page-2076-0)

## <span id="page-2072-0"></span>**epsr mode master controlvlan primaryport**

This command creates a master EPSR instance.

#### **Syntax** epsr <*epsr-name*> mode master controlvlan <*2-4094*> primaryport <*port*>

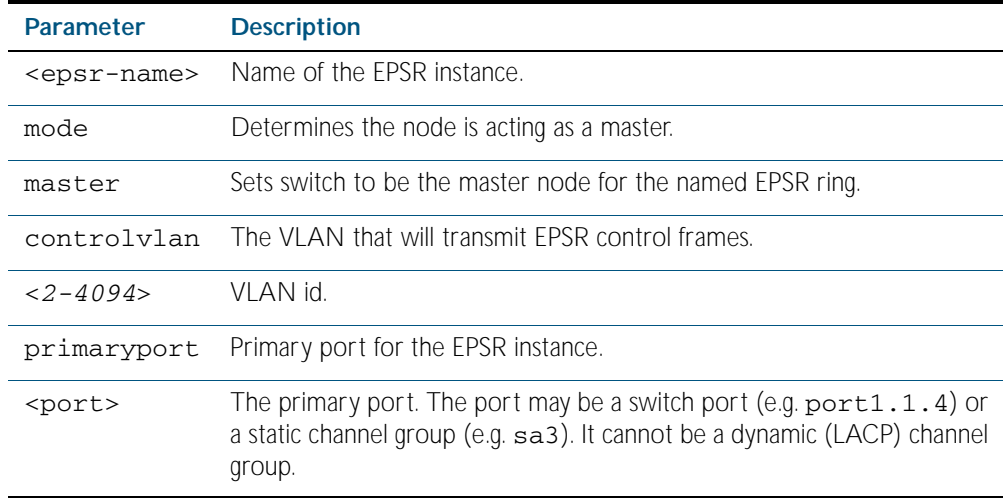

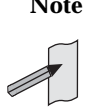

**Note** The software allows you to configure more than two ports or static channel groups to the control VLAN within a single switch or stacked node. However, we advise against this because in certain situations it can produce unpredictable results.

If the control VLAN contains more than two ports (or static channels) an algorithm selects the two ports or channels with the lowest number to be the ring ports. However if the switch has only one channel group is defined to the control vlan, EPSR will not operate on the secondary port.

EPSR does not support Dynamic link aggregation (LACP).

- **Mode** EPSR Configuration
- **Example** To create a master EPSR instance called  $b$ lue with  $v$ lan2 as the control VLAN and port1.0.1 as the primary port, use the command:

**awplus(config-epsr)#** epsr blue mode master controlvlan vlan2 primaryport port1.0.1

**Related Commands** [epsr mode transit controlvlan](#page-2073-0) [show epsr](#page-2076-0)

## <span id="page-2073-0"></span>**epsr mode transit controlvlan**

This command creates a transit EPSR instance.

#### **Syntax** epsr <*epsr-name*> mode transit controlvlan <*2-4094*>

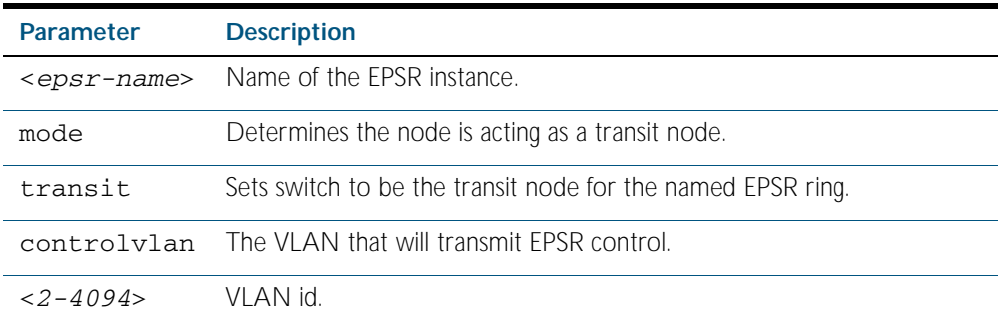

**Note** The software allows you to configure more than two ports or static channel groups to the control VLAN within a single switch or stacked node. However, we advise against this because in certain situations it can produce unpredictable results.

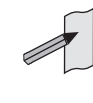

If the control VLAN contains more than two ports (or static channels) an algorithm selects the two ports or channels with the lowest number to be the ring ports. However if the switch has only one channel group is defined to the control vlan, EPSR will not operate on the secondary port.

EPSR does not support Dynamic link aggregation (LACP).

**Mode** EPSR Configuration

**Example** To create a transit EPSR instance called blue with vlan2 as the control VLAN, use the command:

**awplus(config-epsr)#** epsr blue mode transit controlvlan vlan2

**Related Commands** [epsr mode master controlvlan primaryport](#page-2072-0) [epsr mode transit controlvlan](#page-2073-0) [show epsr](#page-2076-0)

## <span id="page-2074-0"></span>**epsr state**

This command enables or disables an EPSR instance.

**Syntax** epsr <*epsr-name*> state {enabled|disabled}

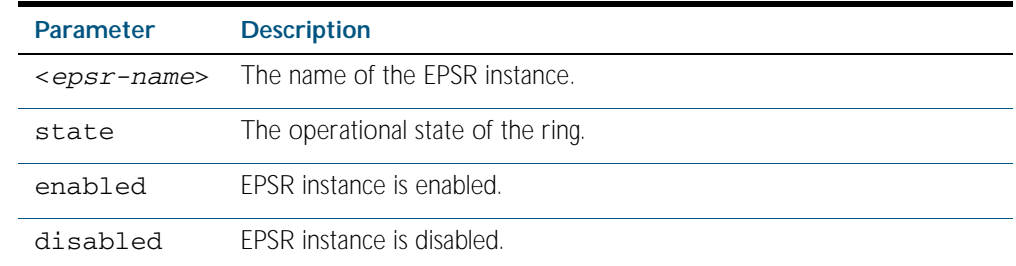

**Mode** EPSR Configuration

**Example** To enable the EPSR instance called blue, use the command:

**awplus(config-epsr)#** epsr blue state enabled

**Related Commands** [epsr mode master controlvlan primaryport](#page-2072-0) [epsr mode transit controlvlan](#page-2073-0)

## <span id="page-2075-0"></span>**epsr trap**

This command enables SNMP traps for an EPSR instance. The traps will be sent when the EPSR instance changes state.

The no variant of this command disables SNMP traps for an EPSR instance. The traps will no longer be sent when the EPSR instance changes state.

**Syntax** epsr <*epsr-name*> trap

no epsr <*epsr-name*> trap

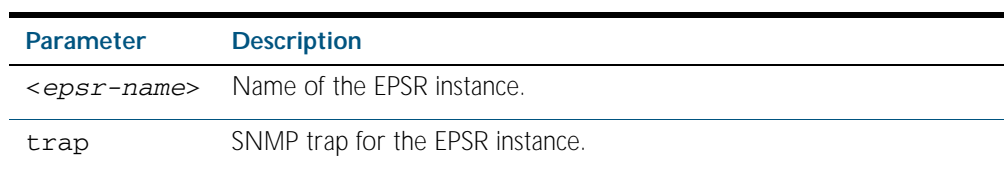

**Mode** EPSR Configuration

**Example** To enable traps for the EPSR instance called blue, use the command:

**awplus(config-epsr)#** epsr blue trap

To disable traps for the EPSR instance called blue, use the command:

**awplus(config-epsr)#** no epsr blue trap

**Related Commands** [epsr mode master controlvlan primaryport](#page-2072-0) [epsr mode transit controlvlan](#page-2073-0) [show epsr](#page-2076-0)

# <span id="page-2075-1"></span>**show debugging epsr**

This command shows the debugging modes enabled for EPSR.

- **Syntax** show debugging epsr
- **Mode** Privileged Exec
- **Example** To show the enabled debugging modes, use the command:

**awplus#** show debugging epsr

**Related Commands** [debug epsr](#page-2067-1)

## <span id="page-2076-0"></span>**show epsr**

This command displays information about all EPSR instances.

**Syntax** show epsr

**Mode** Privileged Exec

**Example** To show the current settings of all EPSR instances, use the command:

**awplus#** show epsr

**Related Commands** [epsr mode master controlvlan primaryport](#page-2072-0) [epsr mode transit controlvlan](#page-2073-0) [show epsr counters](#page-2077-1)

## <span id="page-2076-1"></span>**show epsr word**

This command displays information about the specified EPSR instance.

**Syntax** show epsr <*epsr-name*>

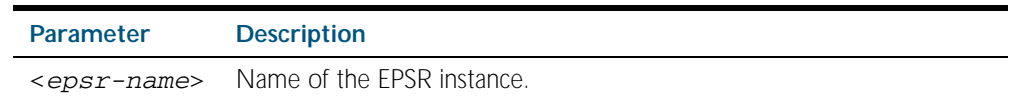

**Mode** Privileged Exec

**Example** To show the current settings of the EPSR instance called blue, use the command:

**awplus#** show epsr blue

**Related Commands** [epsr mode master controlvlan primaryport](#page-2072-0) [epsr mode transit controlvlan](#page-2073-0) [show epsr counters](#page-2077-1)

<span id="page-2077-0"></span>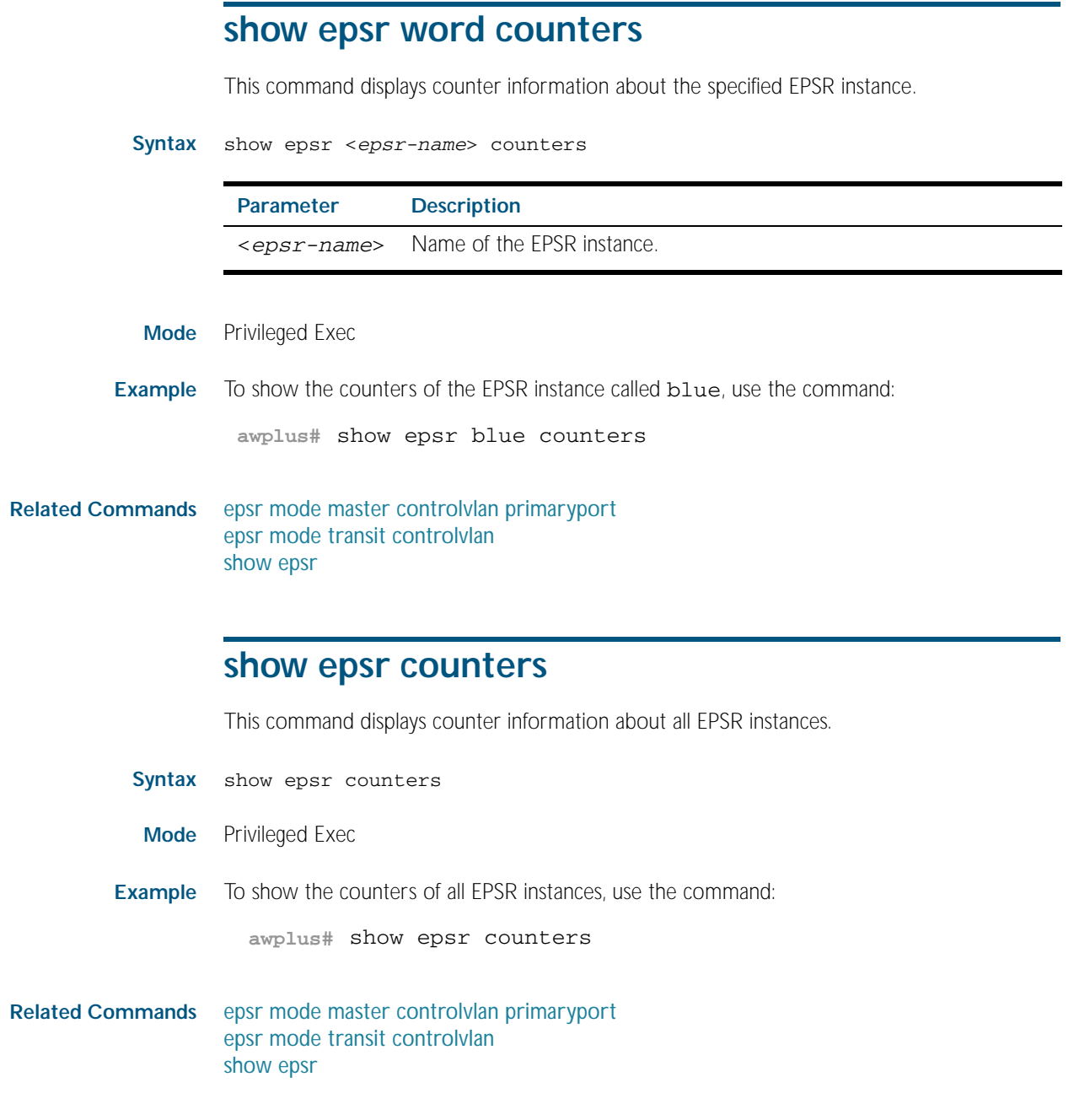

# <span id="page-2077-2"></span><span id="page-2077-1"></span>**undebug epsr**

This command applies the functionality of the no [debug epsr command on page 81.2](#page-2067-1).

# **Part 7: Network Management**

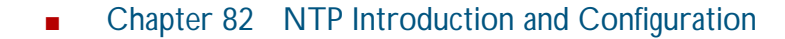

- [Chapter 83 NTP Commands](#page-2086-0)
- Chapter 84 Dynamic Host Configuration Protocol (DHCP) **Introduction**
- Chapter 85 Dynamic Host Configuration Protocol (DHCP) **Commands**
- [Chapter 86 SNMP Introduction](#page-2160-0)
- [Chapter 87 SNMP Commands](#page-2184-0)
- [Chapter 88 SNMP MIBs](#page-2212-0)
- [Chapter 89 LLDP Introduction and Configuration](#page-2286-0)
- [Chapter 90 LLDP Commands](#page-2308-0)
- [Chapter 91 SMTP Commands](#page-2358-0)
- [Chapter 92 RMON Introduction and Configuration](#page-2366-0)
- [Chapter 93 RMON Commands](#page-2370-0)
- [Chapter 94 Triggers Introduction](#page-2384-0)
- [Chapter 95 Triggers Configuration](#page-2390-0)
- [Chapter 96 Trigger Commands](#page-2402-0)
- [Chapter 97 Ping Polling Introduction and Configuration](#page-2432-0)
- [Chapter 98 Ping Polling Commands](#page-2438-0)
- [Chapter 99 sFlow Introduction and Configuration](#page-2460-0)
- [Chapter 100 sFlow Commands](#page-2474-0)

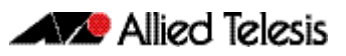

# <span id="page-2080-1"></span><span id="page-2080-0"></span>**Chapter 82: NTP Introduction and Configuration**

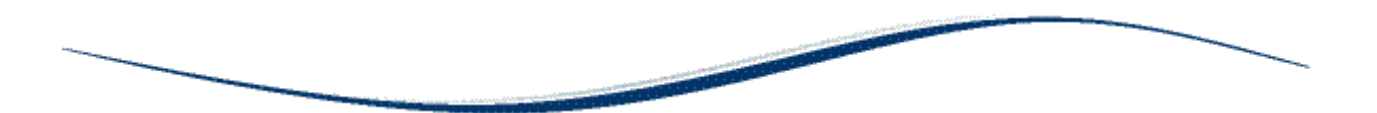

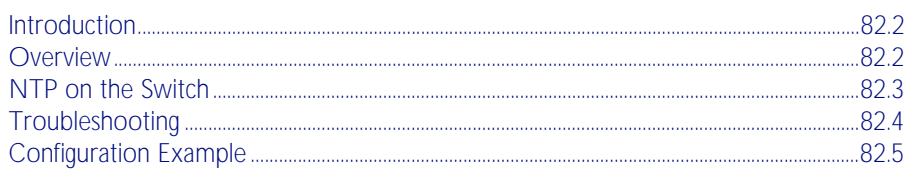

# <span id="page-2081-0"></span>**Introduction**

This chapter describes the Network Time Protocol (NTP) service provided by the switch, and how to configure and monitor NTP on the switch.

NTP is a protocol for synchronizing the time clocks on a collection of network devices using a distributed client/server mechanism. NTP uses UDP (User Datagram Protocol) as the transport mechanism. NTP evolved from the Time Protocol (RFC 868) and the ICMP Timestamp message (RFC 792).

NTP provides protocol mechanisms to specify the precision and estimated error of the local clock and the characteristics of the reference clock to which it may be synchronized.

For detailed information about the commands used to configure NTP, see [Chapter 83, NTP](#page-2086-1)  [Commands](#page-2086-1).

# <span id="page-2081-1"></span>**Overview**

NTP uses a subnetwork with primary reference clocks, gateways, secondary reference clocks, and local hosts. These are organized into a hierarchy with the more accurate clocks near the top and less accurate ones near the bottom.

A number of primary reference clocks, synchronized to national standards, are connected to widely accessible resources (such as backbone gateways or switches) operating as primary time servers. The primary time servers use NTP between them to crosscheck clocks, to mitigate errors due to equipment or propagation failures, and to distribute time information to local secondary time servers. The secondary time servers redistribute the time information to the remaining local hosts.

The hierarchical organization and distribution of time information reduces the protocol overhead, and allows selected hosts to be equipped with cheaper but less accurate clocks. NTP provides information which organizes this hierarchy on the basis of precision or estimated error.

- An NTP entity may be in one of the following operating modes; however, the switch's implementation of NTP supports two modes: client and server.
- An NTP entity operating in a client mode sends periodic messages to its peers, requesting synchronization by its peers.
- An NTP entity enters the server mode temporarily when it receives a client request message from one of its peers, and remains in server mode until the reply to the request has been transmitted.
- An NTP entity operating in symmetric active mode sends messages announcing its willingness to synchronize and be synchronized by its peers.
- An NTP entity enters symmetric passive mode in response to a message from a peer operating in Symmetric Active mode. An NTP entity operating in this mode announces its willingness to synchronize and be synchronized by its peers.
- An NTP entity operating in broadcast mode periodically sends messages announcing its willingness to synchronize all of its peers but not to be synchronized by any of them.

The same message format is used for both requests and replies. When a request is received, the server interchanges addresses and ports, fills in or overwrites certain fields in the message, recalculates the checksum, and returns it immediately. The information included in the NTP message allows each client/ server peer to determine the timekeeping characteristics of its peers, including the expected accuracies of their clocks. Each peer uses this information and

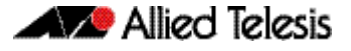

selects the best time from possibly several other clocks, updates the local clock, and estimates its accuracy.

There is no provision in NTP for peer discovery, acquisition, or authentication. Data integrity is provided by the IP and UDP checksums. No reachability, circuit-management, duplicatedetection, or retransmission facilities are provided or necessary.

By its very nature clock synchronization requires long periods of time (hours or days) and multiple comparisons in order to maintain accurate timekeeping. The more comparisons performed, the greater the accuracy of the timekeeping.

# <span id="page-2082-0"></span>**NTP on the Switch**

The implementation of NTP on the switch is based on the following RFCs:

- RFC 958, Network Time Protocol (NTP)
- RFC 1305, Network Time Protocol (Version 3) Specification, Implementation and Analysis
- RFC 1510, The Kerberos Network Authentication Service (V5)

Two modes of operation are supported: client and server. The switch is in client mode most of the time where it polls the configured peer at least once every preconfigured minimum time period.

The peer that the switch refers to must be a more accurate clock source than the switch itself or another switch directly connected to a more accurate clock source. The switch operates as a secondary time server. It cannot operate as a primary time server unless the primary clock source is operating in server mode. A primary clock source usually operates in broadcast mode, which is not supported by the switch's implementation of NTP. There is no support for clock selection or filtering. When the switch receives a valid reply from the peer, it synchronizes its own internal clock according to the information from the reply.

If the switch receives a synchronization request from an NTP client, it temporarily changes to server mode. It replies to the request with the current time from the switch's internal clock along with other information useful for synchronization. The switch's internal clock is accurate to 0.005 seconds.

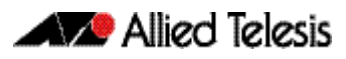

# <span id="page-2083-0"></span>**Troubleshooting**

**Problem** The switch is not assigning the time to devices on the LAN.

- **Solutions** Check that the NTP peer's IP address is entered correctly.
	- Check that the NTP peer can reach the switch, by pinging the switch from the NTP peer.

**Problem** The switch's clock does not synchronize with the NTP peer.

- **Solution** The switch's clock can synchronize with the NTP peer only when its initial time is similar to the NTP peer's time (after setting the UTC offset). Manually set the switch's time so that it is approximately correct, and enable NTP again.
	- Check that the UTC offset is correct.
- **Problem** The switch's time is incorrect, even though it assigns the correct time to devices on the LAN.
- **Solution** The UTC offset is probably incorrect, or needs to be adjusted for the beginning or end of summer time.

# <span id="page-2084-0"></span>**Configuration Example**

NTP requires the IP module to be enabled and configured correctly.

The switch's implementation of NTP supports two modes: client and server mode. When a synchronization request is received from a client (e.g. a PC on a LAN), the switch enters server mode and responds with time information derived from the switch's own internal clock. Periodically the switch enters client mode, sending synchronization requests to a predefined peer to synchronize its own internal clock. The peer is assumed to be a primary clock source or another switch connected directly to a primary clock source.

This example illustrates how to configure two switches, one at a Head Office and one at a Regional Office, to provide a network time service. The Head Office switch is connected to a primary time server and provides the most accurate time information. The switch at the Regional Office uses the Head Office switch as its peer to avoid the cost of an additional WAN connection but provides slightly less accurate time information.

To configure NTP on the switch, the NTP module must be enabled and an NTP peer must be defined. NTP transfers time information in UTC format.

To set the switch to automatically change the time when summer time starts and ends, enable a summer time offset setting.

Example configuration parameters for a network time service:

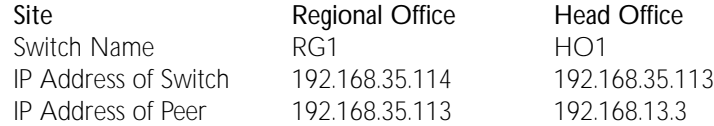

#### Step 1: Enable NTP and define the NTP peer.

The NTP feature must be enabled on all switches that are to provide a network time service. Each switch must have a peer defined where the switch synchronizes its own internal clock. Enable NTP on the Head Office switch and specify a primary time server as the peer by using the commands:

**awplus#** configure terminal

**awplus(config)#** ntp peer 192.168.13.3

#### Step 2: Configure the NTP parameters.

On each switch, the offset of local time from UTC time must be specified. In this example, both switches are in the same time zone, which is 12 hours ahead of UTC time. Use the following commands on both switches:

**awplus(config)#** clock timezone utc plus 12

Note that the range of offset is <0-12>.

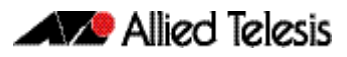

### Step 3: Check the NTP configuration.

Check the NTP configuration on each switch by using the command:

**awplus#** show ntp status

This command displays the following information on the Head Office switch.

Clock is synchronized, stratum 0, actual frequency is 0.0000 Hz, precision is 20 reference time is 00000000.00000000 (6:28:16.000 UTC Fri Feb 7 2036)clock offset is 0.000 msec, root delay is 0.000 msec root dispersion is 0.000 msec,

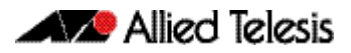

# <span id="page-2086-1"></span><span id="page-2086-0"></span>**Chapter 83: NTP Commands**

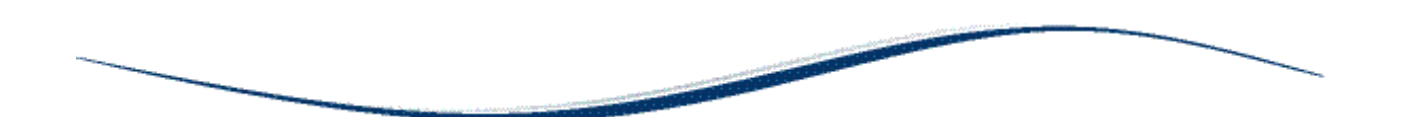

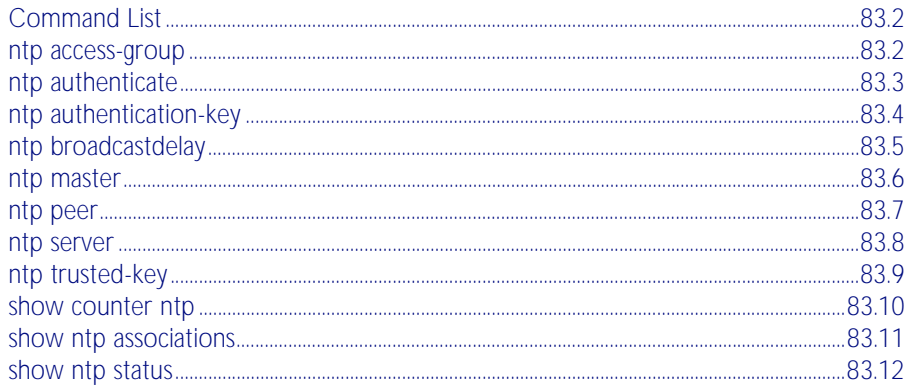

# <span id="page-2087-0"></span>**Command List**

This chapter provides an alphabetical reference for commands used to configure the Network Time Protocol (NTP). For more information, see [Chapter 82, NTP Introduction and](#page-2080-1)  [Configuration](#page-2080-1).

For information about modifying or redirecting the output from show commands to a file, see ["Controlling "show" Command Output" on page 1.41](#page-64-0).

## <span id="page-2087-1"></span>**ntp access-group**

This command creates an NTP access group, and applies a basic IP access list to it. This allows you to control access to NTP services.

The no variant of this command removes the configured NTP access group.

no ntp access-group [peer|query-only|serve|serve-only]

| <b>Parameter</b> | <b>Description</b>                                                                                                    |
|------------------|----------------------------------------------------------------------------------------------------|
| peer             | Allows time requests and NTP control queries, and allows the system to<br>synchronize itself to a system whose address passes the access list<br>criteria.         |
| query-only       | Allows only NTP control queries from a system whose address passes<br>the access list criteria.                                                                    |
| serve            | Allows time requests and NTP control queries, but does not allow the<br>system to synchronize itself to a system whose address passes the access<br>list criteria. |
| serve-only       | Allows only time requests from a system whose address passes the<br>access list criteria.                                                                          |
| $<1-99>$         | Standard IP access list.                                                                                                    |
| $<$ 1300-1999>   | Expanded IP access list.                                                                                                    |

**Mode** Global Configuration

**Example** To create an NTP peer access group for an extended IP access list, use the commands: **awplus#** configure terminal

**awplus(config)#** ntp access-group peer 1998

To disable the NTP peer access group created above, use the commands:

**awplus#** configure terminal

**awplus(config)#** no ntp access-group peer

**Syntax** ntp access-group [peer|query-only|serve|serve-only] [<*1-99*>|<*1300-1999*>]
# **ntp authenticate**

This command enables NTP authentication. This allows NTP to authenticate the associations with other systems for security purposes.

<span id="page-2088-0"></span>The no variant of this command disables NTP authentication.

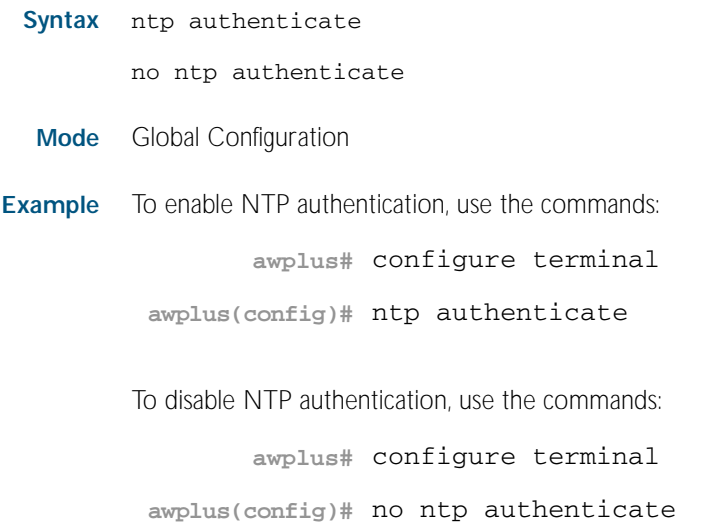

### **ntp authentication-key**

This command defines each of the authentication keys. Each key has a key number, a type, and a value. Currently, the only key type supported is MD5.

The no variant of this disables the authentication key assigned previously using ntp authentication-key.

**Syntax** ntp authentication-key <*keynumber*> md5 <*key*>

no ntp authentication-key <*keynumber*> md5 <*key*>

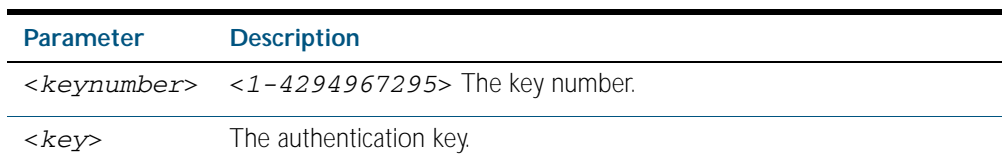

**Mode** Global Configuration

**Example** To define an authentication key number 134343 and a key value mystring, use the commands:

```
awplus# configure terminal
```
**awplus(config)#** ntp authentication-key 134343 md5 mystring

To disable the authentication key number 134343 with the key value mystring, use the commands:

**awplus#** configure terminal

**awplus(config)#** no ntp authentication-key 134343 md5 mystring

### **ntp broadcastdelay**

Use this command to set the estimated round-trip delay for broadcast packets.

Use the no variant of this command to reset the round-trip delay for broadcast packets to the default offset of 0 microseconds.

**Syntax** ntp broadcastdelay <*delay*>

no ntp broadcastdelay

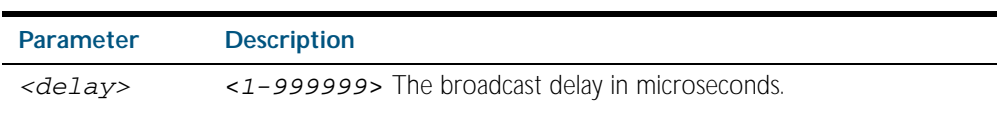

**Default** 0 microsecond offset, which can only be applied with the no variant of this command.

**Mode** Global Configuration

**Example** To set the estimated round-trip delay to 23464 microseconds for broadcast packets, use these commands:

**awplus#** configure terminal

**awplus(config)#** ntp broadcastdelay 23464

To reset the estimated round-trip delay for broadcast packets to the default setting (0 microseconds), use these commands:

**awplus#** configure terminal

**awplus(config)#** no ntp broadcastdelay

#### **ntp master**

Use this command to make the device to be an authoritative NTP server, even if the system is not synchronized to an outside time source. Note that no stratum number is set by default.

Use the no variant of this command to stop the device being the designated NTP server.

**Syntax** ntp master [<*stratum*>]

no ntp master

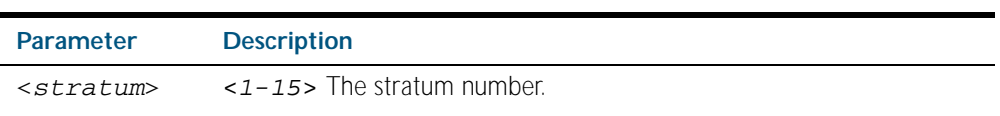

**Mode** Global Configuration

- **Usage** The stratum number is null by default and must be set using this command. The stratum levels define the distance from the reference clock and exist to prevent cycles in the hierarchy. Stratum 1 is used to indicate time servers, which are more accurate than Stratum 2 servers.
- **Examples** To stop the switch from being the designated NTP server use the commands:

**awplus#** configure terminal

**awplus(config)#** no ntp master

To make the switch the designated NTP server with stratum number 2 use the commands:

**awplus#** configure terminal

**awplus(config)#** ntp master 2

#### **ntp peer**

Use this command to configure an NTP peer association. An NTP association is a peer association if this system is willing to either synchronize to the other system, or allow the other system to synchronize to it.

Use the no variant of this command to remove the configured NTP peer association.

```
Syntax ntp peer {<peeraddress>|<peername>}
```
ntp peer {<*peeraddress*>|<*peername*>} [prefer] [key <*key*>] [version <*version*>]

no ntp peer {<*peeraddress*>|<*peername*>}

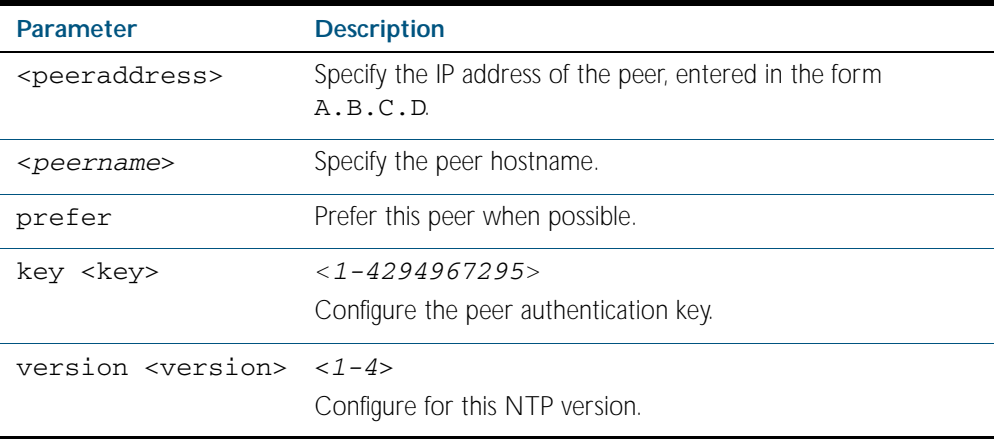

**Mode** Global Configuration

**Examples** See the following commands for options to configure NTP peer association, key and NTP version for the peer with an IP address of 192.0.2.23:

```
awplus# configure terminal
awplus(config)# ntp peer 192.0.2.23
awplus(config)# ntp peer 192.0.2.23 prefer
awplus(config)# ntp peer 192.0.2.23 prefer version 4
awplus(config)# ntp peer 192.0.2.23 prefer version 4 key 1234
awplus(config)# ntp peer 192.0.2.23 version 4 key 1234
awplus(config)# ntp peer 192.0.2.23 version 4
awplus(config)# ntp peer 192.0.2.23 key 1234
```
To remove an NTP peer association for this peer, use the following commands:

**awplus#** configure terminal

**awplus(config)#** no ntp peer 192.0.2.23

#### **ntp server**

Use this command to configure an NTP server. This means that this system will synchronize to the other system, and not vice versa.

Use the no variant of this command to remove the configured NTP server.

**Syntax** ntp server {<*serveraddress*>|<*servername*>}

ntp server {<*serveraddress*>|<*servername*>} [prefer] [key <*key*>] [version <*version*>]

no ntp server {<*serveraddress*>|<*servername*>}

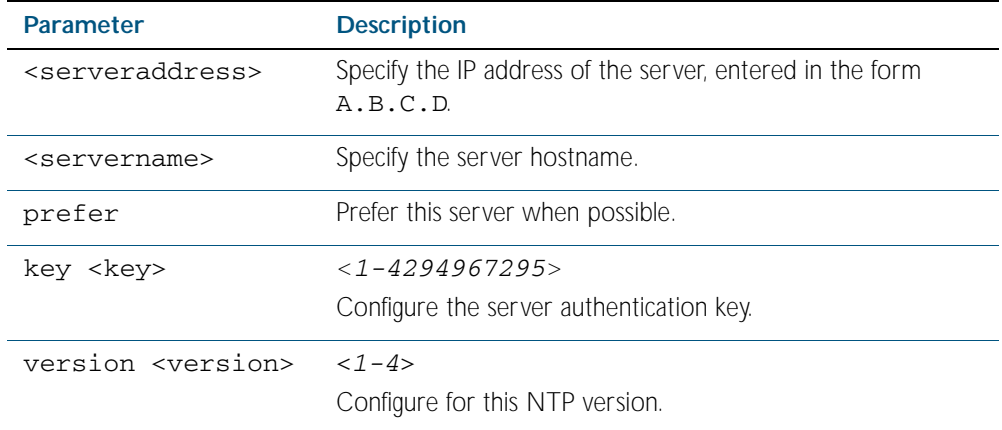

**Mode** Global Configuration

**Examples** See the following commands for options to configure an NTP server association, key and NTP version for the server with an IP address of 192.0.2.23:

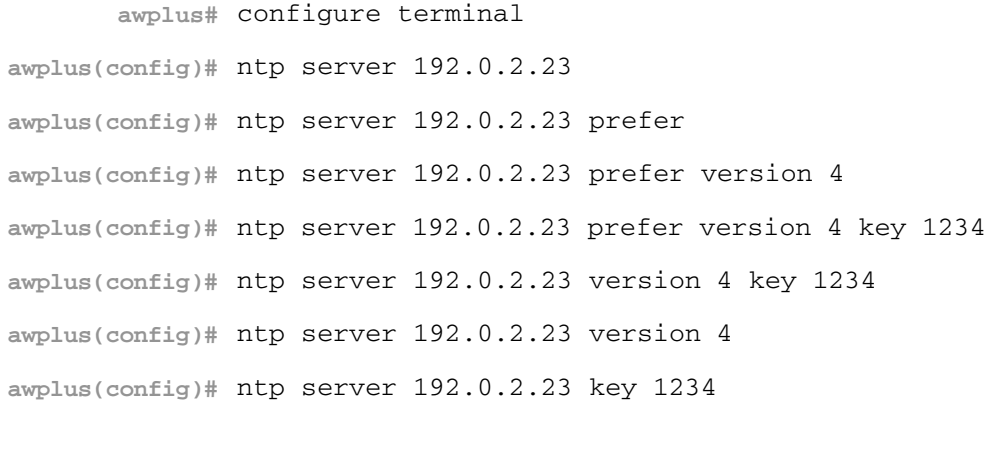

To remove an NTP peer association for this peer, use the following commands: **awplus#** configure terminal

**awplus(config)#** no ntp server 192.0.2.23

### **ntp trusted-key**

This command defines a list of trusted authentication keys. If a key is trusted, this system will be ready to synchronize to a system that uses this key in its NTP packets.

Use the no variant of this command to remove a configured trusted authentication key.

**Syntax** ntp trusted-key <*1-4294967295*>

no ntp trusted-key <*1-4294967295*>

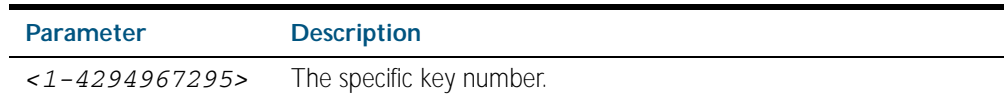

**Mode** Global Configuration

**Example** To define a trusted authentication key numbered 234675, use the following commands:

**awplus#** configure terminal

**awplus(config)#** ntp trusted-key 234676

To remove the trusted authentication key numbered 234675, use the following commands:

**awplus#** configure terminal **awplus(config)#** no ntp trusted-key 234676

### <span id="page-2095-0"></span>**show counter ntp**

This command displays packet counters for NTP.

- **Syntax** show counter ntp
- **Mode** Privileged Exec

**Output** Figure 83-1: Example output from the **show counter ntp** command

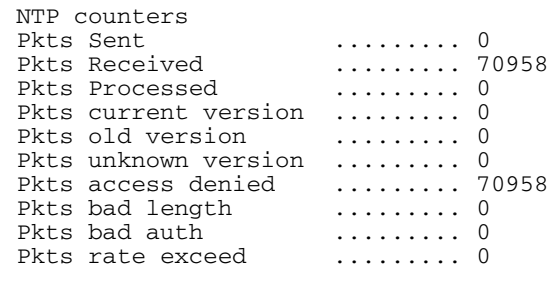

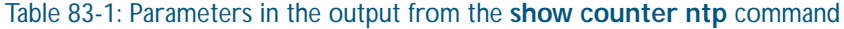

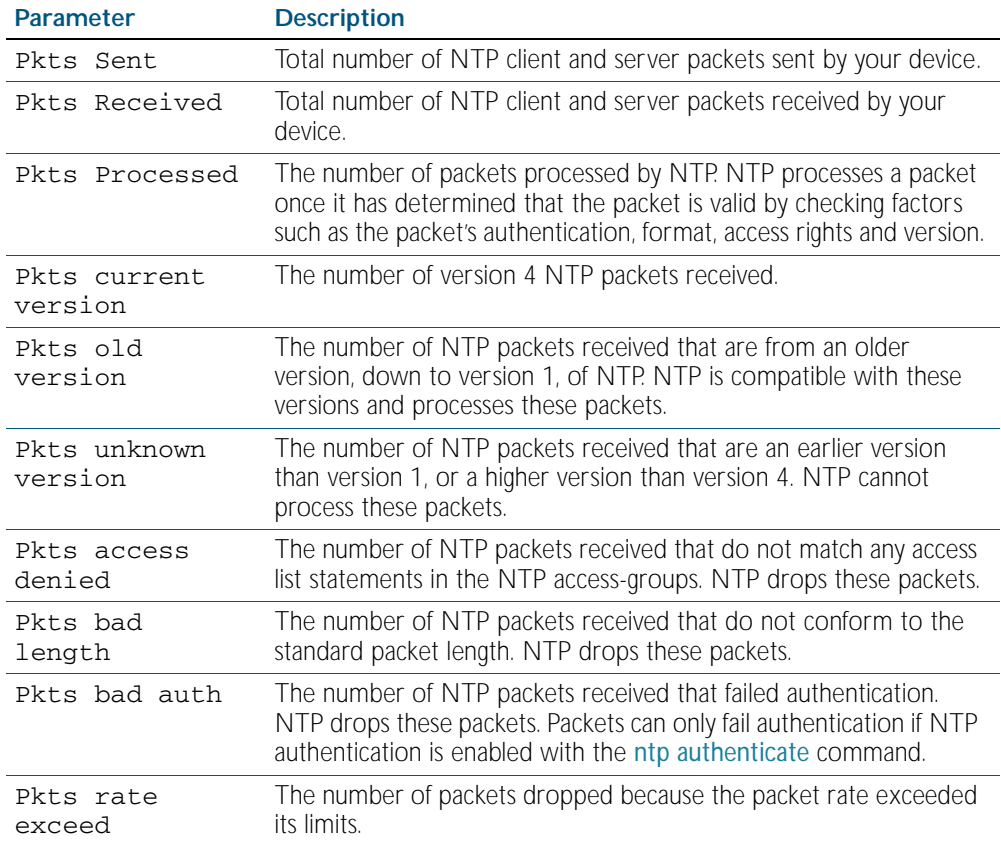

**Example** To display counters for NTP, use the command:

**awplus#** show counter ntp

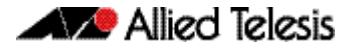

#### <span id="page-2096-0"></span>**show ntp associations**

Use this command to display the status of NTP associations. Use the detail option for displaying detailed information about the associations.

**Syntax** show ntp associations [detail]

**Mode** Privileged Exec

**Example** See the sample output of the show ntp associations and show ntp associations detail commands displaying the status of NTP associations

Figure 83-2: Example output from the **show ntp associations** command

awplus#show ntp associations<br>address ref clock<br>.103.0.0.0. ref clock st when poll reach delay offset disp<br>INIT 16 - 512 000 0.0 0.0 0.0  $\sim$ 192.0.2.23 INIT 16 - 512 000 0.0 0.0 0.0 \* master (synced), # master (unsynced), + selected, - candidate,  $\sim$  configured awplus#

#### Figure 83-3: Example output from the **show ntp associations detail** command

```
awplus#show ntp associations detail
192.0.2.23 configured, sane, valid, leap_sub, stratum 16
ref ID INIT, time 00000000.00000000 (06:28:16.000 UTC Thu Feb 7 2036)
our mode client, peer mode unspec, our poll intvl 512, peer poll intvl 1024
root delay 0.00 msec, root disp 0.00, reach 000,
delay 0.00 msec, offset 0.0000 msec, dispersion 0.00
precision 2**-19,
org time 00000000.00000000 (06:28:16.000 UTC Thu Feb 7 2036)
rcv time 00000000.00000000 (06:28:16.000 UTC Thu Feb 7 2036)
xmt time cf11f2a4.cedde5e4 (00:39:00.808 UTC Tue Feb 2 2010)
filtdelay = 0.00 0.00 0.00 0.00 0.00 0.00 0.00 0.00
filtoffset = 0.00 0.00 0.00 0.00 0.00 0.00 0.00 0.00
filterror = 16000.00 16000.00 16000.00 16000.00 16000.00 16000.00 16000.0
0 16000.00
```
#### Table 83-2: Parameters in the output from the **show ntp associations** command

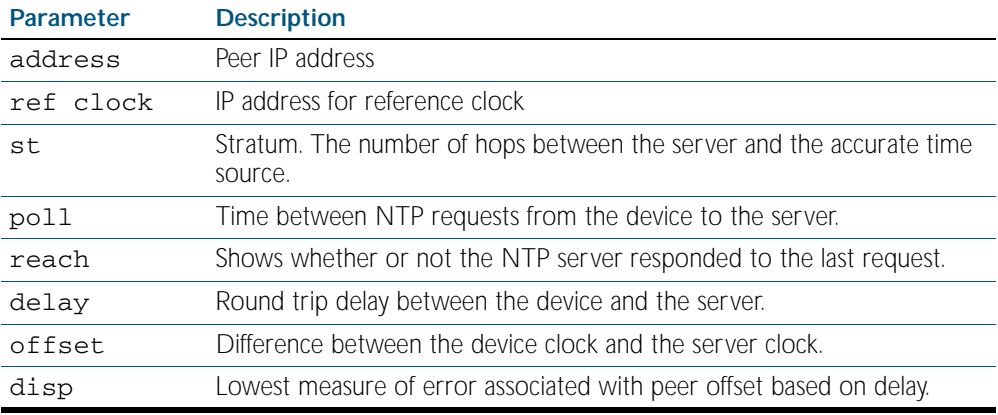

# <span id="page-2097-0"></span>**show ntp status**

Use this command to display the status of the Network Time Protocol (NTP).

- Syntax show ntp status
- **Mode** Privileged Exec
- **Example** See the sample output of the show ntp status command displaying information about the Network Time Protocol.

Figure 83-4: Example output from the s**how ntp status** command

```
awplus#sh ntp status
Clock is synchronized, stratum 3, reference is 127.127.1.0
actual frequency is 0.0000 Hz, precision is 2**-19
reference time is cf11f3f2.c7c081a1 (00:44:34.780 UTC Tue Feb 2 
2010)
clock offset is 0.000 msec, root delay is 0.000 msec
root dispersion is 7947729.000 msec,
awplus#
```
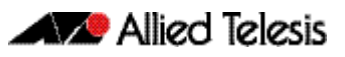

# <span id="page-2098-1"></span><span id="page-2098-0"></span>**Chapter 84: Dynamic Host Configuration Protocol (DHCP) Introduction**

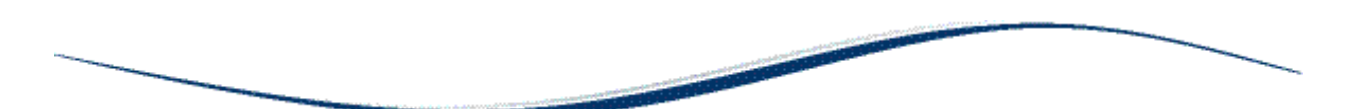

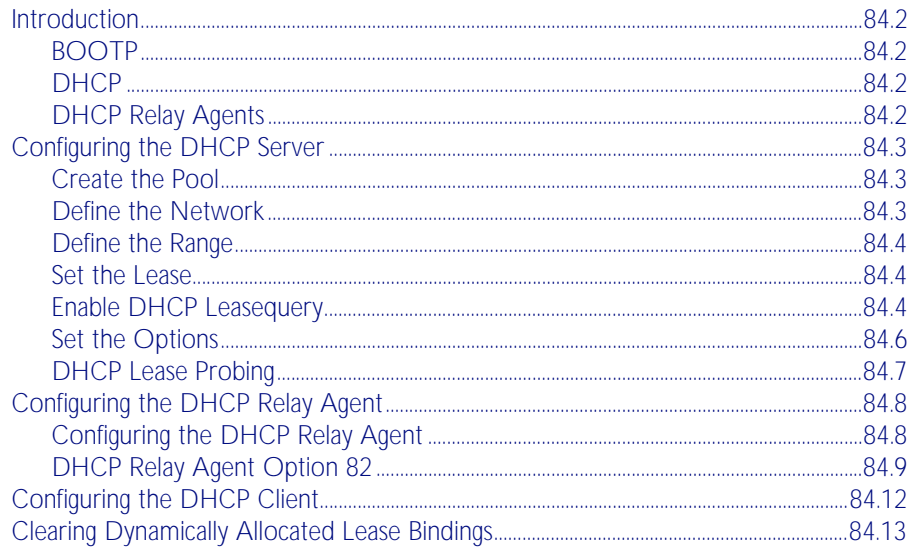

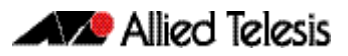

# <span id="page-2099-0"></span>**Introduction**

This chapter describes the Dynamic Host Configuration Protocol (DHCP) support provided by your device. This includes how to configure your device to:

- act as a DHCP and BOOTP server
- act as a DHCP relay agent
- use the DHCP client to obtain IP addresses for its own interfaces

Note that you can configure your device to operate as both a DHCP relay agent and a DHCP/ BOOTP server.

# <span id="page-2099-1"></span>**BOOTP**

Bootstrap Protocol (BOOTP) is a UDP-based protocol that enables a booting host to dynamically configure itself without external interventions. A BOOTP server responds to requests from BOOTP clients for configuration information, such as the IP address the client should use. BOOTP is defined in RFC 951, Bootstrap Protocol (BOOTP).

RFC 1542, Clarifications and Extensions for the Bootstrap Protocol, defines extensions to the BOOTP protocol, including the behavior of a DHCP relay agent.

# <span id="page-2099-2"></span>**DHCP**

DHCP is widely used to dynamically assign host IP addresses from a centralized server that reduces the overhead of administrating IP addresses. DHCP helps conserve the limited IP address space because IP addresses no longer need to be permanently assigned to hosts. DHCP centrally manages IP address assignment for a large number of subscribers.

DHCP is based on BOOTP, and is defined in RFC 2131. It extends the BOOTP mechanism by providing:

- a method for passing configuration information to hosts on a TCP/IP network
- automatic allocation of reusable network addresses
- other additional configuration options

When your device is configured as a DHCP server, it allocates IP addresses and other IP configuration parameters to clients (hosts), when the client requests them. This lets you configure your IP network without manually configuring every client. Note that each client must also be configured to receive its IP address automatically.

As well as addresses, a DHCP server assigns a wide range of parameters to clients, including subnet information and mask, domain and hostname, server addresses, keepalive times, MTUs, boot settings, encapsulation settings, time settings, and TCP settings.

DHCP is designed to interoperate with BOOTP clients and DHCP clients, without the BOOTP clients needing any change to their initialization software.

# <span id="page-2099-3"></span>DHCP Relay Agents

DHCP relay agents pass BOOTP and DHCP messages between servers and clients. Networks where the DHCP or BOOTP server does not reside on the same IP subnet as its clients need the intermediate routers to act as relay agents. A maximum number of 400 DHCP relay agents (one per interface) can be configured on the device. Once this limit has been reached, any further attempts to configure DHCP relay agents will not be successful.

# <span id="page-2100-0"></span>**Configuring the DHCP Server**

The DHCP server uses address pools when responding to DHCP client requests. Address pools contains specific IP configuration details that the DHCP server can allocate to a client. You can configure multiple address pools on the device for different networks.

To configure a pool, you must:

- [Create the Pool](#page-2100-1) and enter its configuration mode.
- [Define the Network](#page-2100-2) the pool applies to.
- [Define the Range](#page-2101-0) of IP addresses that the server can allocate to clients. You can specify multiple address ranges for each pool.
- [Set the Lease](#page-2101-1) for the clients. This defines whether the clients receive a dynamic, permanent, or static IP address.
- [Set the Options](#page-2103-0) (standard and user-defined) that the clients of a pool require when configuring their IP details.

After configuring the address pools, you can then enable the DHCP server by using the command:

**awplus(config)#** service dhcp-server

For networks where you do not want the server to respond to BOOTP requests, you can configure the DHCP server so that it ignores them, by using the command:

```
awplus(config)# ip dhcp bootp ignore
```
#### <span id="page-2100-1"></span>Create the Pool

A DHCP pool is identified by a name. To create a DHCP pool and enter the configuration mode for the pool, use the command:

```
awplus(config)# ip dhcp pool <pool-name>
```
### <span id="page-2100-2"></span>Define the Network

Define the network that the DHCP clients are in. You can define one network per address pool. Use the following command to define the network after defining the DHCP pool first:

**awplus(dhcp-config)#** network

- For remote clients, set the network address to the network of the remote clients. The network command does not need to match a specific interface's network, because the DHCP server listens on all IP interfaces for DHCP requests.
- For locally connected clients, ensure that the desired interface has an IP address and subnet mask defined; use the ip address IPADDR command to set a static address. Enter the configuration mode for the pool, and set the DHCP address pool's network to match the interface's network. Pools that span multiple interfaces are possible only if the interface networks are contiguous.

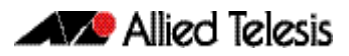

### <span id="page-2101-0"></span>Define the Range

Configure an IP address range for the pool. This range must be in the same subnet as the pool's network setting. Use the command:

**awplus(dhcp-config)#** range <ip-address> [<ip-address>]

The first IPv4 address specifies the low end of the range, while the second IP address is the high end. You can set the range to a single IP address by specifying only one IP address.

### <span id="page-2101-1"></span>Set the Lease

The DHCP server assigns IP settings to hosts for specific times (the lease time). Each DCHP pool has one lease time setting. You can use DHCP to allocate the following types of addresses:

■ A *dynamic* IP addresses

These are available to a host for a limited amount of time. When the lease expires, the server can reallocate the IP address to another device. To set the lease time for the DHCP pool so that it assigns dynamic IP addresses, use the command:

awplus(dhcp-config)# lease <days> <hours> <minutes> [<seconds>]

#### ■ A *permanent* IP addresses

These are available to a host for an unlimited amount of time. To set the lease time to assign permanent IP addresses, use the command:

**awplus(dhcp-config)#** lease infinite

#### A **static** IP addresses

These are allocated to a particular client. The DHCP server recognizes the client by its MAC address. This lets you use DHCP to manage most of your network automatically, while having unchanging IP addresses on key devices such as servers. To assign a static IP address to a device, use the command:

**awplus(dhcp-config)#** host <ip-address> <mac-address>

BOOTP requests can be satisfied by pools with leases set to infinity.

#### <span id="page-2101-3"></span><span id="page-2101-2"></span>Enable DHCP Leasequery

The DHCP Leasequery protocol (RFC 4388) allows a device or process, for example a DHCP relay agent, to obtain IP address information directly from the DHCP server using DHCPLEASEQUERY messages.

DHCPLEASEQUERY messages support three query regimes:

■ IP address

Only an IP address is supplied in the DHCPLEASEQUERY message. The DHCP server will return any information that it has on the most recent client to have been assigned that IP address.

MAC address

Only a MAC address is supplied in the DHCPLEASEQUERY message. The DHCP server will return any information that it has on the IP address most recently accessed by a client

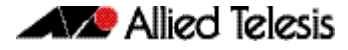

with that MAC address. Also, the DHCP server may supply additional IP addresses that have been associated with that MAC address in different subnets.

■ Client identifier option

Only a Client identifier option is supplied in the DHCPLEASEQUERY message. The DHCP server will return any information that it has on the IP address most recently accessed by a client with that Client identifier. Also, the DHCP server may supply additional IP addresses that have been associated with Client identifier in different subnets.

An AlliedWare Plus DHCP server implementing DHCP Leasequery supports all three query regimes.

If the DHCP Leasequery feature is enabled, when a DHCP relay agent needs to know the location of an IP endpoint and sends a DHCPLEASEQUERY message, the DHCP server will reply with either a DHCPLEASEACTIVE, DHCPLEASEUNASSIGNED, or DHCPLEASEUNKNOWN message.

When the DHCP server replies to a DHCPLEASEQUERY message:

- a DHCPLEASEACTIVE message allows the DHCP relay agent to determine the IP endpoint location and the remaining duration of the IP address lease
- a DHCPLEASEUNASSIGNED message indicates that there is no current active lease for the IP address, but the DHCP server does manage that IP address
- a DHCPLEASEUNKNOWN message indicates that the DHCP server supports DHCP Leasequery but has no knowledge of the query information specified in the DHCPLEASEQUERY message (e.g., IP address, MAC address, or Client identifier option)

To enable the DHCP Leasequery feature, use the commands:

**awplus#** configure terminal **awplus(config)#** ip dhcp leasequery enable

To disable the DHCP Leasequery feature, use the commands:

**awplus#** configure terminal

**awplus(config)#** no ip dhcp leasequery enable

To display information about DHCP Leasequery messages, use either of the commands:

**awplus#** show counter dhcp-server

**awplus#** show ip dhcp server statistics

To display information about the current configuration of the DHCP server, including whether the DHCP server is configured to support DHCP Leasequery, use the command:

**awplus#** show ip dhcp server summary

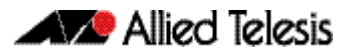

# <span id="page-2103-0"></span>Set the Options

DHCP allows clients to receive options from the DHCP server. Options describe the network configuration, and various services that are available on the network. Options are configured separately on each DHCP pool. You can configure both standard predefined options and user-defined options for a DHCP pool.

To create a user-defined option, use the command:

**awplus(config)#** ip dhcp option <1-254> [name <optionname>] [<option-type>]

To add a user-defined option to a DHCP address pool, use the command sequence:

awplus(config)# ip dhcp pool <pool-name> **awplus(dhcp-config)#** option [<1-254>|<option-name>] <option-value>

It is possible to add a user-defined option with the same number as an existing pre-defined option. If this situation occurs, the user-defined option takes precedence - that is, it overrides but does not eliminate the standard option.

You can set some pre-defined options using the following commands:

To set a subnet mask (option 1) for the address pool, use the command:

**awplus(dhcp-config)#** subnet-mask <mask>

To add a domain name (option 15) for the address pool, use the command:

**awplus(dhcp-config)#** domain-name <domain-name>

To add a default router (option 3) for the address pool, use the command:

**awplus(dhcp-config)#** default-router <ip-address>

To add a DNS server (option 6) for the address pool, use the command:

**awplus(dhcp-config)#** dns-server <ip-address>

### <span id="page-2104-0"></span>DHCP Lease Probing

Probing is used by the DHCP server to check whether an IP address it wants to lease to a client is already being used by another host. Probing is configured on a per-DHCP pool basis. You can specify probing either by ICMP Echo Request (ping) or by ARPing. ARP probing is useful in networks where ICMP may be blocked on some devices, whereas ARP is always supported. ARP and ping probing are mutually exclusive and cannot operate concurrently within a DHCP pool.

Probing is enabled by default when a DHCP pool is created.

To enable probing if probing has previously been disabled for a DHCP pool, enter the configuration mode for the pool with the [ip dhcp pool](#page-2124-0) command and then use the command:

```
awplus(dhcp-config)# probe enable
```
The default probe type is ping. To specify the probe type as ARP, enter the configuration mode for the pool and then use the command:

**awplus(dhcp-config)#** probe type arp

To set the timeout value in milliseconds to wait for a response after each probe packet is sent, use the command:

**awplus(dhcp-config)#** probe timeout <50-5000>

To specify the number of packets sent for each lease probe, use the command:

**awplus(dhcp-config)#** probe packets <0-10>

To disable probing for a DHCP pool, enter the configuration mode for the pool and then use the command:

```
awplus(dhcp-config)# no probe enable
```
To display the lease probe configuration settings for a specific DHCP pool or for all DHCP pools configured on the device, use the command:

**awplus#** show ip dhcp pool [<address-pool>]

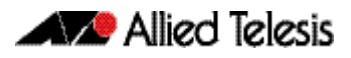

# <span id="page-2105-0"></span>**Configuring the DHCP Relay Agent**

DHCP relay agents pass BOOTP messages between servers and clients. Networks where the DHCP or BOOTP server does not reside on the same IP subnet as its clients need the routers attached to the subnet to act as DHCP relay agents.

Note that both BOOTP and DHCP use BOOTP messages, allowing DHCP relay agents to relay all their packets.

Your device's DHCP Relay Agent relays these message types:

- BOOTREQUEST messages originating from any of the device's interfaces to a user-defined destination
- BOOTREPLY messages addressed to BOOTP clients on networks directly connected to the device

The relay agent ignores BOOTREPLY messages addressed to clients on networks not directly connected to the device. The device treats these as ordinary IP packets for forwarding.

A BOOTREQUEST message may be relayed via unicast, multicast or broadcast methods. In the last case, the message does not re-broadcast to the interface from which it was received. The relay destinations are configured independently of other broadcast forwarders' destinations (e.g. TFTP).

The hops field in a BOOTP message records the number of hops (routers) the message has been through. If the value of the hops field exceeds a predefined threshold, the relay agent discards the message.

### <span id="page-2105-1"></span>Configuring the DHCP Relay Agent

To enable the DHCP relay agent on your device, use the command:

```
awplus(config)# service dhcp-relay
```
You must define a relay destination on one of the device's interfaces before the relay agent can relay packets. This is the path to the DHCP server. To define a relay destination, use the commands:

```
awplus(config)# interface <ifname>
```
**awplus(config-if)#** ip dhcp-relay server-address <ip-address>

You can define more than one relay destination on your device. The following table describes how the relay agent forwards the packets.

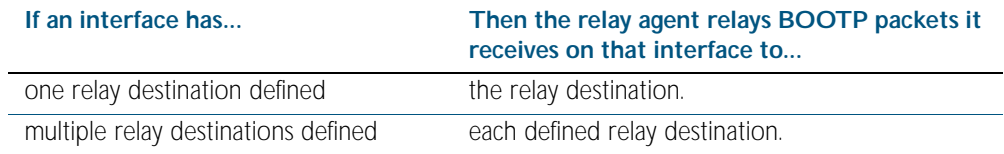

To delete a relay destination, use the command:

**awplus(dhcp-config)#** no ip dhcp-relay server-address <ipaddress>

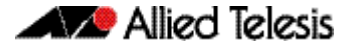

When the 'hops' field in a BOOTP message exceeds a predefined threshold the BOOTP message is discarded. The default of the threshold is 10. To set the threshold, use the command:

```
awplus(config-if)# ip dhcp-relay maxhops <1-255>
```
To display the current configuration of the DHCP relay agent, use the command:

**awplus#** show ip dhcp-relay [interface <interface>]

# <span id="page-2106-0"></span>**[DHCP Relay Agent Option 82](#page-2106-0)**

Enabling the DCHP Option 82 feature on the switch allows the switch to insert extra information into the DHCP packets that it is relaying. This information enables more accurate identification of a subscriber, as it states which switch port on which relay switch the subscriber is connected to. The information is stored in a specific optional field in the DHCP packet, namely, the agent-information field, which has option ID 82.

The DHCP relay agent inserts the Option 82 information into the DHCP packets that it is relaying to a DHCP server. DHCP servers that are configured to recognize Option 82 may use the information to implement IP addresses, or other parameter assignment policies, based on the network location of the client device. Alternatively, the server can simply log this information to create a detailed audit trail of the locations of the clients to which given addresses were allocated at given times.

If the DHCP Relay Agent Option 82 feature is enabled, the DHCP packet flow is as follows:

- The DHCP client generates a DHCP request and broadcasts it on the network.
- The DHCP relay agent intercepts the broadcast DHCP request packet and inserts the relay agent information option (Option 82) in the packet.
- The DHCP relay agent forwards the DHCP request that includes the Option 82 field to the DHCP server.
- The DHCP server receives the packet.
- If the DHCP server supports Option 82, then it echoes the Option 82 field in the DHCP reply. If the server does not support Option 82, it ignores the option and does not echo it in the reply.
- The DHCP server unicasts the reply to the relay agent.
- The relay agent removes the Option 82 field and forwards the packet to the switch port connected to the DHCP client that sent the DHCP request.

For more information about DHCP Relay Agent Option 82, see RFC 3046. Option 82 can be:

- added to packets relayed from the DHCP client to DHCP server
- removed from packets relayed from DHCP server to DHCP client
- checked from sources closer to the client

To enable the relay agent to insert its details into the Option 82 field in requests received from clients attached to a particular interface, use the command:

```
awplus(config)# interface <ifname>
```

```
awplus(config-if)# ip dhcp-relay agent-option
```
This applies to requests received with no other agent relay information in the Option 82 field.

The Option 82 field contains sub-options. You can specify a value for the Remote ID sub-option, which contains information that identifies the host. To specify a value for the Remote ID, use the command:

**awplus(config)#** interface *<ifname>* **awplus(config-if)#** ip dhcp-relay agent-option remote-id <remote-id>

If a Remote ID value is not specified, the Remote ID sub-option is set to the switch's MAC address.

Note that the Option 82 agent information added by DHCP Relay differs from the information inserted by the DHCP snooping (see [DHCP Option 82 command on page 76.4](#page-1959-0)).

#### Dealing with client-originated packets that already contain Option 82 information

The discussion above deals with the case where the DHCP requests arriving from the clients do not already contain Option 82 information. However, it is possible that the requests arriving from the clients to the relay agent could already contain Option 82 information. There are two main circumstances in which this can occur:

- 1. A client is maliciously inserting bogus information into the packet in an attempt to subvert the process of identifying the client's location
- 2. A Layer 2 DHCP snooping switch, that sits between the clients and the DCHP relay, is validly inserting the Option 82 information into the packets. The DHCP snooping switch is not acting as a relay agent, so it is not filling in the giaddr field (the relay IP address field) in the packet; it is only inserting the Option 82 information.

In case 1, you would want to drop the packets that contain the bogus information (or, at least remove the bogus information). In case 2, you would want to forward the valid information to the DHCP server.

To configure the switch to check for the presence of Option 82 information in incoming DHCP requests, configure DHCP-relay agent-option checking, with the command (in interface mode):

**awplus(config)#** interface *<ifname>*

**awplus(config-if)#** ip dhcp-relay agent-option checking

By default, this will cause the switch to act as follows:

- If the incoming DHCP request has a null IP address (0.0.0.0) in the giaddr field, and contains Option 82 information, drop the packet. This assumes that such a packet has been maliciously created by a client.
- If an incoming DHCP request has a non-null in the giaddr field, and contains Option 82 information, then replace the Option 82 field with the current switch's own information. This assumes that a non-null giaddr field indicates that the packet has already passed through a valid DHCP relay device, and so the presence of the Option 82 information is not an indication of malicious intent.

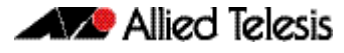

The action taken on packets that have a null giaddr field and an Option 82 field present cannot be altered once the agent-option check has been enabled. But the action taken on packets with a non-null giaddr field and an Option 82 field is configurable. The command to configure this action is shown below:

**awplus(config)#** interface *<ifname>* **awplus(config-if)#** ip dhcp-relay information policy

This command takes parameters that can configure the switch to:

- Leave the existing Option 82 field untouched
- Append its own Option 82 field after the existing field
- Drop the packet
- Replace the existing Option 82 information with its own (the default).

#### DHCP Relay Agent Option 82 maximum message length

Where a DHCP relay (that has Option 82 insertion enabled) receives a request packet from a DHCP client, it will append the Option 82 component data, and forward the packet to the DHCP server. The DHCP client will sometimes issue packets containing pad option fields that can be overwritten with Option 82 data. Where there are insufficient pad option fields to contain all the Option 82 data, the DHCP relay will increase the packet size to accommodate the Option 82 data. If the new (increased) packet size exceeds that defined by the maximummessage-length parameter, of the [ip dhcp-relay max-message-length](#page-2130-0) command then the DHCP relay will drop the packet.

**awplus(config)#** interface *<ifname>*

**awplus(config-if)#** ip dhcp-relay max-message-length 1200

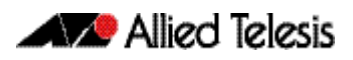

# <span id="page-2109-0"></span>**Configuring the DHCP Client**

You can configure an interface on your device with a static IP address, or with a dynamic IP address assigned using your device's DHCP client. When you use the DHCP client, it obtains the IP address for the interface, and other IP configuration parameters, from a DHCP server. To configure an interface and gain its IP configuration using the DHCP client, use the command:

```
awplus(config)# interface <ifname>
awplus(config-if)# ip address dhcp [client-id <interface>] 
                  [hostname <hostname>]
```
The DHCP client supports the following IP configuration options:

- Option 1 the subnet mask for your device.
- Option 3 a list of default routers.
- Option 6 a list of DNS servers. This list appends the DNS servers set on your device with the [ip name-server](#page-691-0) command.
- Option 15 a domain name used to resolve host names. This option replaces the domain name set with the [ip domain-name](#page-673-0) command. Your device ignores this domain name if it has a domain list set using the [ip domain-list](#page-671-0) command.
- Option 51 lease expiration time.

If an IP interface is configured to get its IP address and subnet mask from DHCP, the interface does not take part in IP routing until the IP address and subnet mask have been set by DHCP.

For information on configuring static IP address on an interface, see the [ip address command](#page-664-0)  [on page 27.15](#page-664-0).

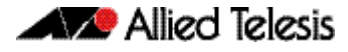

# <span id="page-2110-0"></span>**Clearing Dynamically Allocated Lease Bindings**

A lease binding is the mapping of an IP address to a physical address. To clear dynamically allocated lease bindings, use the command:

> **awplus#** clear ip dhcp binding {ip <ip-address>|mac <mac-address>|all|pool <pool-name>|range <lowip-address> <high-ip-address>}

You have the option to clear either a specific lease binding, specified by IP or MAC address, or to clear several lease bindings at once. The options for clearing multiple lease bindings are:

- all, to clear all DHCP bindings
- pool, to clear a specific DHCP server address pool
- range, to clear a range of DHCP clients

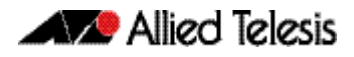

# <span id="page-2112-0"></span>**Chapter 85: Dynamic Host Configuration Protocol (DHCP) Commands**

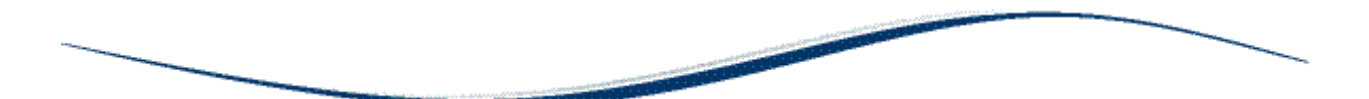

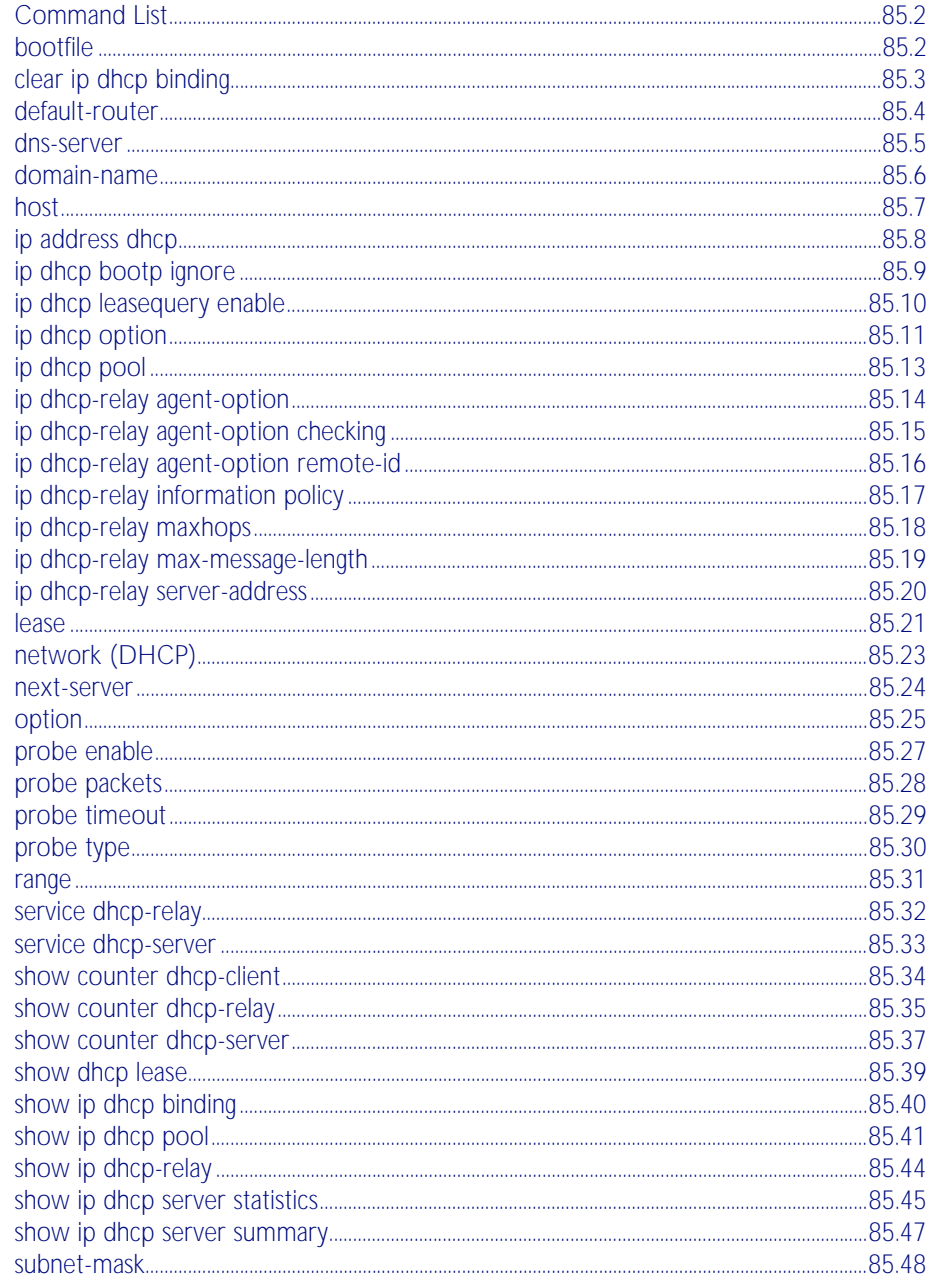

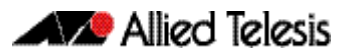

# <span id="page-2113-0"></span>**Command List**

This chapter provides an alphabetical reference for commands used to configure DHCP. For more information, see [Chapter 84, Dynamic Host Configuration Protocol \(DHCP\)](#page-2098-1)  [Introduction](#page-2098-1).

For information about modifying or redirecting the output from show commands to a file, see ["Controlling "show" Command Output" on page 1.41](#page-64-0).

#### <span id="page-2113-1"></span>**bootfile**

This command sets the boot filename for a DHCP server pool. This is the name of the boot file that the client should use in its bootstrap process. It may need to include a path.

The no variant of this command removes the boot filename from a DHCP server pool.

#### **Syntax** bootfile <*filename*>

no bootfile

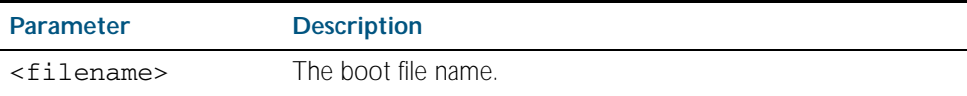

**Mode** DHCP Configuration

**Example** To configure the boot filename for a pool P2, use the command:

**awplus#** configure terminal

**awplus(config)#** ip dhcp pool P2

**awplus(dhcp-config)#** bootfile boot/main\_boot.bt

## <span id="page-2114-0"></span>**clear ip dhcp binding**

This command clears either a specific lease binding or the lease bindings specified by the command. The command will only take effect on dynamically allocated bindings, not statically configured bindings.

**Syntax** clear ip dhcp binding {ip <*ip-address*>|mac <*mac-address*>|all|pool <*pool-name*>|range <*low*-*ip-address*> <*high-ip-address*>}

| <b>Parameter</b>                                                                           | <b>Description</b>                                                                                                    |
|--------------------------------------------------------------------------------------------|----------------------------------------------------------------------------------------------------|
| ip <ip-address></ip-address>                                                               | IPv4 address of the DHCP client, in dotted decimal notation in<br>the format A.B.C.D.                                                                                                    |
| $mac$ $<$ mac-address>                                                                     | MAC address of the DHCP client, in hexadecimal notation in<br>the format HHHH.HHHH.HHHH.                                                                                                 |
| a11                                                                                        | All DHCP bindings.                                                                                                    |
| pool <pool-name></pool-name>                                                               | Description used to identify DHCP server address pool. Valid<br>characters are any printable character. If the name contains<br>spaces then you must enclose these in "quotation marks". |
| range<br><low-ip-address><br/><math>\langle high-ip-address\rangle</math></low-ip-address> | IPv4 address range for DHCP clients, in dotted decimal<br>notation. The first IP address is the low end of the range, the<br>second IP address is the high end of the range.             |

#### **Mode** Privileged Exec

**Usage** A specific binding may be deleted by ip address or mac address, or several bindings may be deleted at once using all, pool or range.

Note that if you specify to clear the ip or mac address of what is actually a static DHCP binding, an error message is displayed. If all, pool or range are specified and one or more static DHCP bindings exist within those addresses, any dynamic entries within those addresses are cleared but any static entries are not cleared.

**Examples** To clear the specific IP address binding 192.168.1.1, use the command:

**awplus#** clear ip dhcp binding ip 192.168.1.1

To clear all dynamic DHCP entries, use the command:

**awplus#** clear ip dhcp binding all

**Related Commands** [show ip dhcp binding](#page-2151-0)

#### <span id="page-2115-0"></span>**default-router**

This command adds a default router to the DHCP address pool you are configuring. You can use this command multiple times to create a list of default routers on the client's subnet. This sets the router details using the pre-defined option 3. Note that if you add a user-defined option 3 using the option command, then you will override any settings created with this command.

The no variant of this command removes either the specified default router, or all default routers from the DHCP pool.

**Syntax** default-router <*ip-address*>

no default-router [<*ip-address*>]

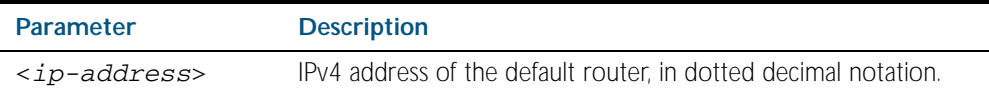

#### **Mode** DHCP Configuration

**Examples** To add a router with an IP address 192.168.1.2 to the DHCP pool named P2, use the following commands:

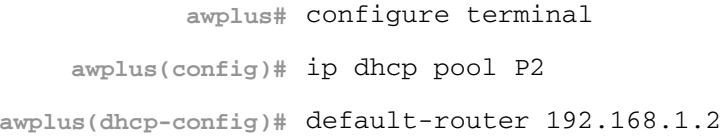

To remove a router with an IP address 192.168.1.2 to the DHCP pool named P2, use the following commands:

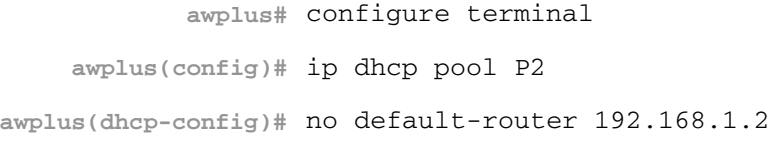

To remove all routers from the DHCP pool named P2, use the following commands:

**awplus#** configure terminal

**awplus(config)#** ip dhcp pool P2

**awplus(dhcp-config)#** no default-router

#### <span id="page-2116-0"></span>**dns-server**

This command adds a Domain Name System (DNS) server to the DHCP address pool you are configuring. You can use this command multiple times to create a list of DNS name servers available to the client. This sets the DNS server details using the pre-defined option 6. Note that if you add a user-defined option 6 using the [option command on page 85.25](#page-2136-0), command, then you will override any settings created with this command.

The no variant of this command removes either the specified DNS server, or all DNS servers from the DHCP pool.

**Syntax** dns-server <*ip-address*>

no dns-server [<*ip-address*>]

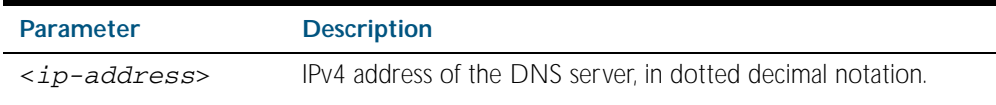

#### **Mode** DHCP Configuration

**Examples** To add the DNS server with the assigned IP address 192.168.1.1 to the DHCP pool named P1, use the following commands:

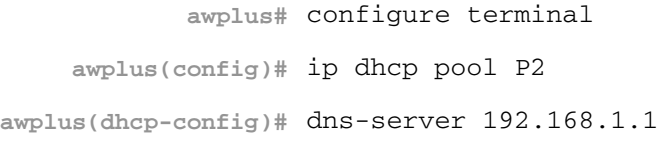

To remove the DNS server with the assigned IP address 192.168.1.1 from the DHCP pool named P1, use the following commands:

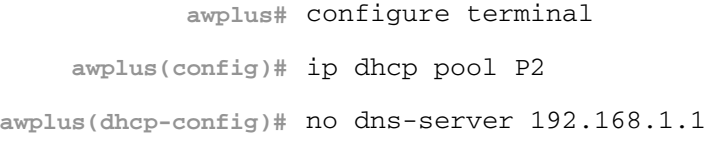

To remove all DNS servers from the DHCP pool named P1, use the following commands:

**awplus#** configure terminal

**awplus(config)#** ip dhcp pool P2

**awplus(dhcp-config)#** no dns-server

**Related Commands** [default-router](#page-2115-0) [option](#page-2136-0) [service dhcp-server](#page-2144-0) [show ip dhcp pool](#page-2152-0) [subnet-mask](#page-2159-0)

#### <span id="page-2117-0"></span>**domain-name**

This command adds a domain name to the DHCP address pool you are configuring. Use this command to specify the domain name that a client should use when resolving host names using the Domain Name System. This sets the domain name details using the pre-defined option 15. Note that if you add a user-defined option 15 using the [option command on page 85.25](#page-2136-0), then you will override any settings created with this command.

The no variant of this command removes the domain name from the address pool.

**Syntax** domain-name <*domain-name*>

no domain-name

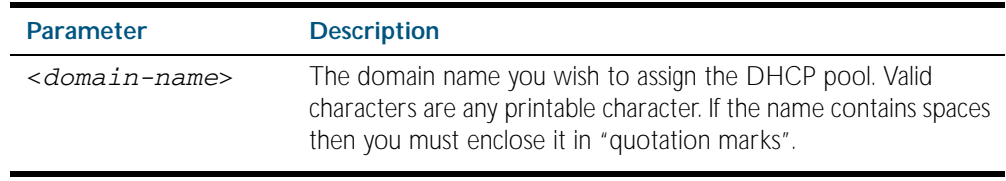

#### **Mode** DHCP Configuration

**Examples** To add the domain name Nerv Office to DHCP pool P2, use the commands:

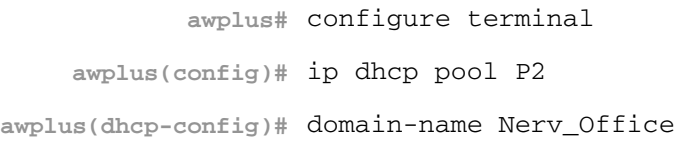

To remove the domain name Nerv\_Office from DHCP pool P2, use the commands:

**awplus#** configure terminal **awplus(config)#** ip dhcp pool P2 **awplus(dhcp-config)#** no domain-name Nerv\_Office

**Related Commands** [default-router](#page-2115-0)

[dns-server](#page-2116-0) [option](#page-2136-0) [service dhcp-server](#page-2144-0) [show ip dhcp pool](#page-2152-0) [subnet-mask](#page-2159-0)

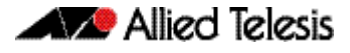

#### <span id="page-2118-0"></span>**host**

This command adds a static host address to the DHCP address pool you are configuring. The client with the matching MAC address is permanently assigned this IP address. No other clients can request it.

The no variant of this command removes the specified host address from the DHCP pool. Use the no host all command to remove all static host addresses from the DHCP pool.

**Syntax** host <*ip-addr*ess> <*mac-address*>

no host <*ip-address*>

no host all

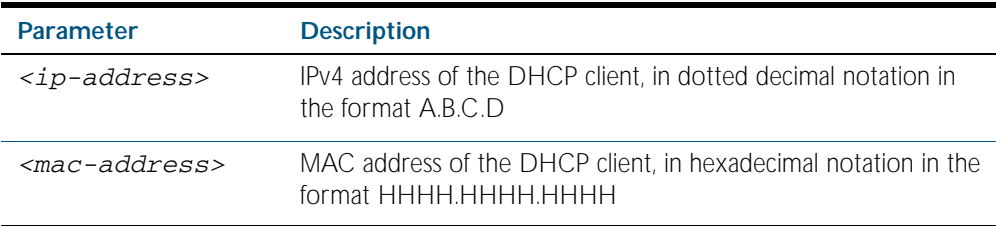

**Mode** DHCP Configuration

- **Usage** Note that a network/mask must be configured using a network command before issuing a host command. Also note that a host address must match a network to add a static host address.
- **Examples** To add the host at 192.168.1.5 with the MAC address 000a.451d.6e34 to DHCP pool 1, use the commands:

**awplus#** configure terminal **awplus(config)#** ip dhcp pool 1 **awplus(dhcp-config)#** network 192.168.1.0/24 **awplus(dhcp-config)#** host 192.168.1.5 000a.451d.6e34

To remove the host at 192.168.1.5 with the MAC address 000a.451d.6e34 from DHCP pool 1, use the commands:

**awplus#** configure terminal

**awplus(config)#** ip dhcp pool 1

**awplus(dhcp-config)#** no host 192.168.1.5 000a.451d.6e34

**Related Commands** [lease](#page-2132-0) [range](#page-2142-0) [show ip dhcp pool](#page-2152-0)

#### <span id="page-2119-0"></span>**ip address dhcp**

This command activates the DHCP client on the interface you are configuring. This allows the interface to use the DHCP client to obtain its IP configuration details from a DHCP server on its connected network.

The client-id and hostname parameters are identifiers that you may want to set in order to interoperate with your existing DHCP infrastructure. If neither option is needed, then the DHCP server uses the MAC address field of the request to identify the host.

The DHCP client supports the following IP configuration options:

- Option 1 the subnet mask for your device.
- Option 3 a list of default routers.
- Option 6 a list of DNS servers. This list appends the DNS servers set on your device with the [ip name-server](#page-691-0) command.
- Option 15 a domain name used to resolve host names. This option replaces the domain name set with the [ip domain-name](#page-673-0) command. Your device ignores this domain name if it has a domain list set using the [ip domain-list](#page-671-0) command.
- Option 51 lease expiration time.

The no variant of this command stops the interface from obtaining IP configuration details from a DHCP server.

#### **Syntax** ip address dhcp [client-id <*interface*>] [hostname <*hostname*>]

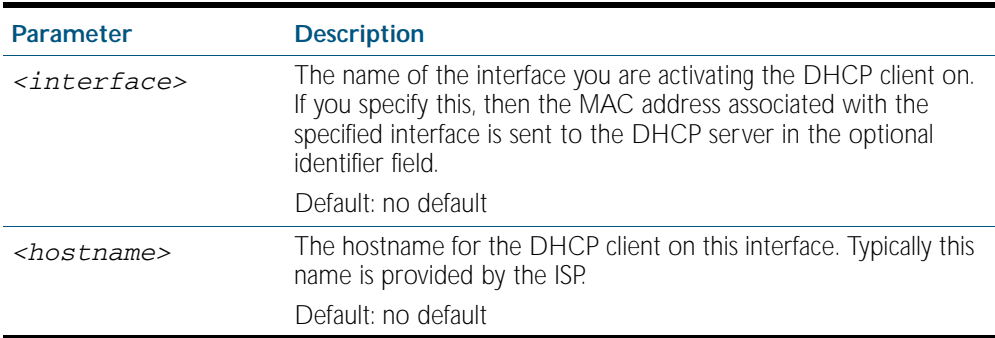

no ip address dhcp

**Mode** Interface Configuration for a VLAN interface.

**Examples** To set the interface  $v$  l and to use DHCP to obtain an IP address, use the command:

**awplus#** configure terminal

**awplus(config)#** interface vlan10

**awplus(config-if)#** ip address dhcp

To stop the interface vlan10 from using DHCP to obtain its IP address, use the command:

**awplus#** configure terminal

**awplus(config)#** interface vlan10

**awplus(config-if)#** no ip address dhcp

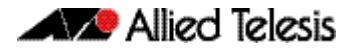

#### **Related Commands** [ip address](#page-664-0)

**Validation Commands** [show running-config](#page-170-0) [show running-config access-list](#page-172-0)

# <span id="page-2120-0"></span>**ip dhcp bootp ignore**

This command configures the DHCP server to ignore any BOOTP requests it receives. The DHCP server accepts BOOTP requests by default.

The no variant of this command configures the DHCP server to accept BOOTP requests. This is the default setting.

- **Syntax** ip dhcp bootp ignore
	- no ip dhcp bootp ignore
- **Mode** Global Configuration
- **Examples** To configure the DHCP server to ignore BOOTP requests, use the command:

**awplus#** configure terminal

**awplus(config)#** ip dhcp bootp ignore

To configure the DHCP server to respond to BOOTP requests, use the command:

**awplus#** configure terminal

**awplus(config)#** no ip dhcp bootp ignore

**Related Commands** [show ip dhcp server summary](#page-2158-0)

# <span id="page-2121-0"></span>**ip dhcp leasequery enable**

Use this command to enable the DHCP server to respond to DHCPLEASEQUERY packets. Enabling the DHCP leasequery feature allows a DHCP relay agent to obtain IP address information directly from the DHCP server using DHCPLEASEQUERY messages.

Use the no variant of this command to disable the support of DHCPLEASEQUERY packets.

For more information, see ["Enable DHCP Leasequery" on page 84.4](#page-2101-3).

- **Syntax** ip dhcp leasequery enable no ip dhcp leasequery enable
- **Default** DHCP leasequery support is disabled by default.
	- **Mode** Global Configuration

**Examples** To enable DHCP leasequery support, use the commands:

**awplus#** configure terminal

**awplus(config)#** ip dhcp leasequery enable

To disable DHCP leasequery support, use the commands:

**awplus#** configure terminal

**awplus(config)#** no ip dhcp leasequery enable

**Related Commands** [show counter dhcp-server](#page-2148-0) [show ip dhcp server statistics](#page-2156-0) [show ip dhcp server summary](#page-2158-0)

### <span id="page-2122-0"></span>**ip dhcp option**

This command creates a user-defined DHCP option. You can then use this option when configuring a DHCP pool, by using the [option](#page-2136-0) command. Options with the same number as one of the pre-defined options override the standard option definition. The pre-defined options use the option numbers 1, 3, 6, 15, and 51.

The no variant of this command removes either the specified user-defined option, or removes all user-defined options. This also automatically removes the user-defined options from the associated DHCP address pools.

**Syntax** ip dhcp option <*1-254*> [name <*option-name*>] [<*option-type*>]

no ip dhcp option [<*1-254*>|<*option-name*>]

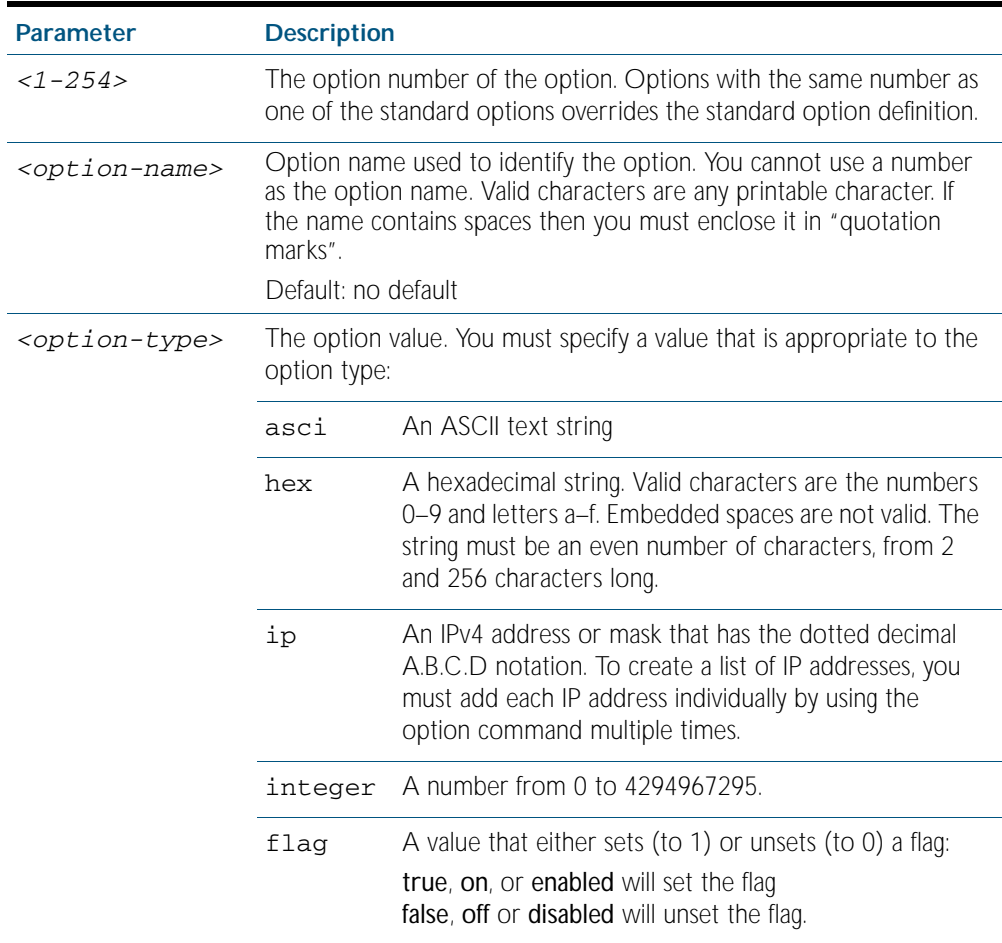

#### **Mode** Global Configuration

 **Examples** To define a user-defined ASCII string option as option 66, without a name, use the command:

**awplus#** configure terminal

**awplus(config)#** ip dhcp option 66 ascii

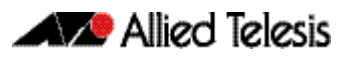

To define a user-defined hexadecimal string option as option 46, with the name "tcpip-nodetype", use the command:

**awplus#** configure terminal

**awplus(config)#** ip dhcp option 46 name tcpip-node-type hex

To define a user-defined IP address option as option 175, with the name specialaddress, use the command:

**awplus#** configure terminal

**awplus(config)#** ip dhcp option 175 name special-address ip

To remove the specific user-defined option with the option number 12, use the command:

**awplus#** configure terminal

**awplus(config)#** no ip dhcp option 12

To remove the specific user-defined option with the option name perform-routerdiscovery, use the command:

**awplus#** configure terminal

**awplus(config)#** no ip dhcp option perform-router-discovery

To remove all user-defined option definitions, use the command:

**awplus#** configure terminal

**awplus(config)#** no ip dhcp option

**Related Commands** [default-router](#page-2115-0)

[dns-server](#page-2116-0) [domain-name](#page-2117-0) [option](#page-2136-0) [service dhcp-server](#page-2144-0) [show ip dhcp server summary](#page-2158-0) [subnet-mask](#page-2159-0)
# <span id="page-2124-0"></span>**ip dhcp pool**

This command will enter the configuration mode for the pool name specified. If the name specified is not associated with an existing pool, the switch will create a new pool with this name, then enter the configuration mode for the new pool.

Once you have entered the DHCP configuration mode, all commands executed before the next exit command will apply to this pool.

You can create multiple DHCP pools on devices with multiple interfaces. This allows the device to act as a DHCP server on multiple interfaces to distribute different information to clients on the different networks.

The no variant of this command deletes the specific DHCP pool.

**Syntax** ip dhcp pool <*pool-name*>

no ip dhcp pool <*pool-name*>

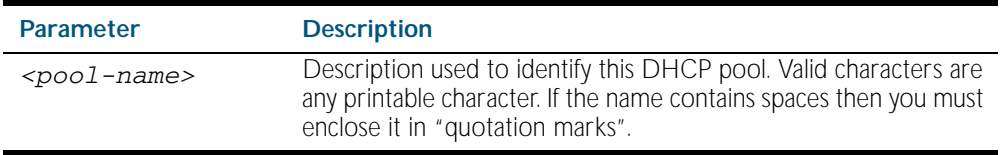

**Mode** Global Configuration

**Example** To create the DHCP pool called P2, use the command:

**awplus#** configure terminal

**awplus(config)#** ip dhcp pool P2

**Related Commands** [service dhcp-server](#page-2144-0)

# <span id="page-2125-0"></span>**ip dhcp-relay agent-option**

This command enables the DHCP relay agent to insert the relay agent information option (Option 82) into the client-request packets that it relays to its DHCP server. This allows the relay agent to pass on information to the server about the network location of the client device. The relay agent then strips the Option 82 field out of the server's response, so that the client never sees this field.

When the relay agent appends its Option 82 data into the packet, it first overwrites any pad options present; then if necessary, it increases the packet length to accommodate the option-82 data.

The no variant of this command stops the relay agent from appending the Option 82 field onto DHCP requests before forwarding it to the server.

**Syntax** ip dhcp-relay agent-option

no ip dhcp-relay agent-option

- **Default** The DHCP relay agent feature is disabled by default.
	- **Mode** Interface Configuration for a VLAN interface.
- **Usage** Use this command to alter the relay agent's Option 82 setting when your device is the first hop for the DHCP client. To limit the maximum length of the packet, use the [ip dhcp-relay max](#page-2130-0)[message-length](#page-2130-0) command.

This command cannot be enabled if DHCP snooping is enabled ([service dhcp-snooping](#page-1994-0)  [command on page 77.23](#page-1994-0)), and vice versa.

**Examples** To make the relay agent listening on  $v1an15$  append the Option 82 field, use the commands:

**awplus#** configure terminal **awplus(config)#** interface vlan15 **awplus(config-if)#** ip dhcp-relay agent-option

To stop the relay agent from appending the Option 82 field on  $v$  l and 5, use the commands:

**awplus#** configure terminal

**awplus(config)#** interface vlan15

**awplus(config-if)#** no ip dhcp-relay agent-option

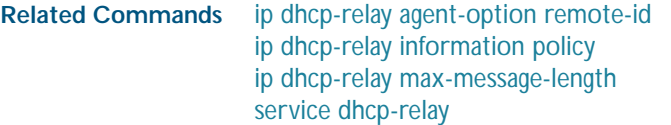

## <span id="page-2126-0"></span>**ip dhcp-relay agent-option checking**

This command controls the way that the DHCP-relay service deals with packets arriving from the client side that have:

- Option 82 information present in the packet
- a giaddr field (relay agent IP address field) of 0.0.0.0

By default such packets are accepted and passed through. This assumes that the Option 82 field has been inserted into the packet by a trusted device, such as a Layer 2 DHCP-snooping switch.

However, if you do not have such a trusted device between the relay switch and the clients, then packets arriving with no relay address but containing Option 82 information are treated with suspicion and dropped.

The command ip dhcp-relay agent-option checking will cause such packets to be dropped. Packets which contain Option 82 information, but have a non-zero address in the giaddr field will continue to be forwarded.

The no variant of this command returns this feature to the default state, whereby the DHCPrelay service does not check the state of the giaddr field in packets that contain Option 82 information.

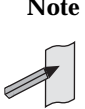

**Note** The DHCP-relay service might also alter the content of the Option 82 field, if the commands [ip dhcp-relay agent-option](#page-2125-0) and [ip dhcp-relay information policy](#page-2128-0) have also been configured.

**Syntax** ip dhcp-relay agent-option checking

no ip dhcp-relay agent-option checking

**Mode** Interface Configuration for a VLAN interface.

**Examples** To make the relay agent listening on  $v1an10$  check the Agent ID sub-option field, use the commands:

To stop the relay agent on vlan10 from checking the Agent ID sub-option field, use the commands: **Related Commands** [ip dhcp-relay agent-option remote-id](#page-2127-0) **awplus#** configure terminal **awplus(config)#** interface vlan10 **awplus(config-if)#** ip dhcp-relay agent-option checking **awplus#** configure terminal **awplus(config)#** interface vlan10 **awplus(config-if)#** no ip dhcp-relay agent-option checking

[service dhcp-relay](#page-2143-0)

# <span id="page-2127-0"></span>**ip dhcp-relay agent-option remote-id**

Use this command to specify the Remote ID sub-option of the Option 82 field the DHCP relay agent inserts into clients' request packets. The Remote ID identifies the device that is inserting the Option 82 information. If a Remote ID is not specified, the Remote ID sub-option is set to the switch's MAC address.

Use the no variant of this command to return the Remote ID for an interface.

**Syntax** ip dhcp-relay agent-option remote-id <*remote-id*>

no ip dhcp-relay agent-option remote-id

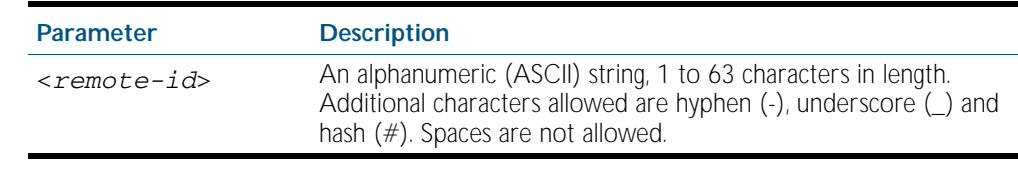

- **Default** The Remote ID is set to the switch's MAC address by default.
	- **Mode** Interface Configuration for a VLAN interface.
- **Usage** The Remote ID sub-option is included in the DHCP Option 82 field of relayed client DHCP packets if:
	- DHCP Option 82 is enabled ([ip dhcp-relay agent-option](#page-2125-0)), and
	- DHCP relay agent is enabled on the switch ([service dhcp-relay](#page-2143-0))
- **Examples** To set the Remote ID to myid for client DHCP packets received on vlan1, use the commands:

**awplus#** configure terminal

**awplus(config)#** interface vlan1

**awplus(config-if)#** ip dhcp-relay agent-option remote-id myid

To remove the Remote ID specified for  $v1an1$ , use the commands:

**awplus#** configure terminal

**awplus(config)#** interface vlan1

**awplus(config-if)#** no ip dhcp-relay agent-option remote-id

**Related Commands** [ip dhcp-relay agent-option](#page-2125-0) [ip dhcp-relay agent-option checking](#page-2126-0) [show ip dhcp-relay](#page-2155-0)

# <span id="page-2128-0"></span>**ip dhcp-relay information policy**

This command sets the policy for how the DHCP relay deals with packets arriving from the client that contain Option 82 information.

If the command ip dhcp-relay agent-option has not been configured, then this command has no effect at all - no alteration is made to Option 82 information in packets arriving from the client side.

However, if the command ip dhcp-relay agent-option has been configured, this command modifies how the DHCP relay service deals with cases where the packet arriving from the client side already contains Option 82 information.

By default, the relay agent replaces any existing Option 82 field with its own relay agent field. This is equivalent to the functionality of the replace parameter.

The no variant of this command removes the policy, and returns it to the default behavior - i.e. replacing the existing Option 82 field.

**Syntax** ip dhcp-relay information policy [append|drop|keep|replace]

no ip dhcp-relay information policy

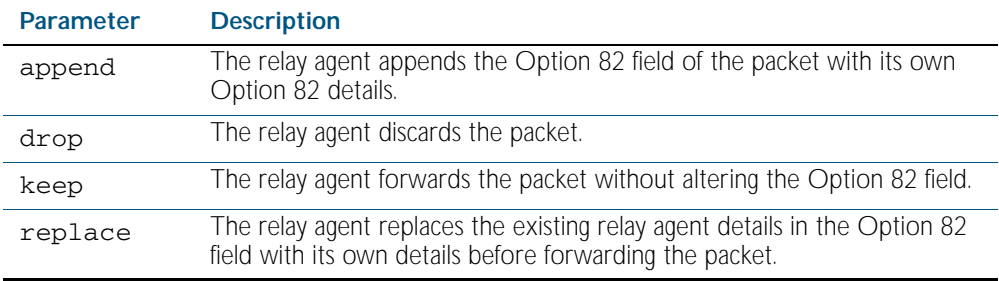

**Mode** Interface Configuration for a VLAN interface.

**Examples** To make the relay agent listening on  $v1an15$  drop any client requests that already contain Option 82 information, use the command:

**awplus(config)#** interface vlan15

**awplus(config-if)#** ip dhcp-relay information policy drop

To remove the DHCP relay information policy set with the ip dhcp information policy command, use the command:

**awplus(config)#** interface vlan15

**awplus(config-if)#** no ip dhcp-relay information policy

**Related Commands** [ip dhcp-relay agent-option](#page-2125-0) [service dhcp-server](#page-2144-0)

## <span id="page-2129-0"></span>**ip dhcp-relay maxhops**

This command sets the hop count threshold for discarding BOOTP messages. When the hops field in a BOOTP message exceeds the threshold, the relay agent discards the BOOTP message. The hop count threshold is set to 10 hops by default.

Use the no variant of this command negation command to reset the hop count to the default.

**Syntax** ip dhcp-relay maxhops <*1-255*>

no ip dhcp-relay maxhops

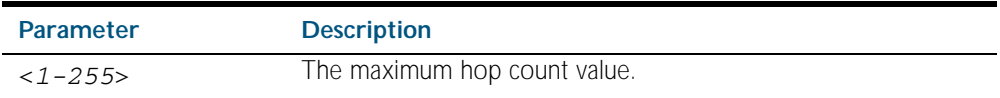

- **Default** The default hop count threshold is 10 hops.
- **Mode** Interface Configuration for a VLAN interface.
- **Example** To set the maximum number of hops to 5 for packets arriving in interface vlan15, use the command:

**awplus(config)#** interface vlan15

**awplus(config-if)#** ip dhcp-relay maxhops 5

**Related Commands** [service dhcp-relay](#page-2143-0)

## <span id="page-2130-0"></span>**ip dhcp-relay max-message-length**

This command applies when the switch is acting as a DHCP relay and Option 82 insertion is enabled. It sets the maximum DHCP message length (in bytes) for the DHCP packet with its Option 82 data inserted. From this value it calculates the maximum packet size that it will accept at its input. Packets that arrive greater than this value will be dropped.

The no variant of this command sets the maximum message length to its default of 1400 bytes

**Syntax** ip dhcp-relay max-message-length <*548-1472*>

no ip dhcp-relay max-message-length

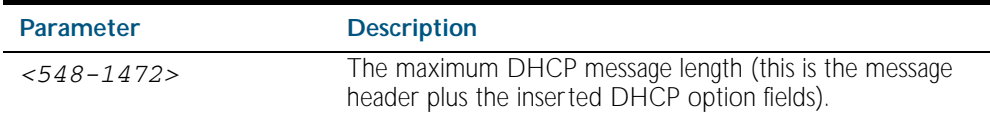

**Default** The default is 1400 bytes.

- **Mode** Interface Configuration for a VLAN interface.
- **Usage** Where a DHCP relay (that has Option 82 insertion enabled) receives a *request* packet from a DHCP client, it will append the Option 82 component data, and forward the packet to the DHCP server. The DHCP client will sometimes issue packets containing pad option fields that can be overwritten with Option 82 data. Where there are insufficient pad option fields to contain all the Option 82 data, the DHCP relay will increase the packet size to accommodate the Option 82 data. If the new (increased) packet size exceeds that defined by the maximummessage-length parameter, then the DHCP relay will drop the packet.

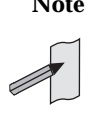

**Note** Before setting this command, you must first run the [ip dhcp-relay agent-option](#page-2125-0)  [command on page 85.14](#page-2125-0). This will allow the Option 82 fields to be appended.

**Example** To set the maximum DHCP message length to 1200 for packets arriving in interface vlan7, use the command:

> **awplus#** configure terminal **awplus(config)#** interface vlan7 **awplus(config-if)#** ip dhcp-relay max-message-length 1200

To reset the maximum DHCP message length to the default of 1400 for packets arriving in interface vlan7, use the command:

**awplus#** configure terminal **awplus(config)#** interface vlan7 **awplus(config-if)#** no ip dhcp-relay max-message-length

**Related Commands** [service dhcp-relay](#page-2143-0)

# <span id="page-2131-0"></span>**ip dhcp-relay server-address**

This command adds a server for DHCP relay to forward client DHCP packets to on a particular interface. You can add up to five servers on each interface that the DHCP relay agent is listening on.

The no variant of this command deletes the specified DHCP server from the list of servers available to the DHCP relay agent.

**Syntax** ip dhcp-relay server-address <*ip-address*>

no ip dhcp-relay server-address <*ip-address*>

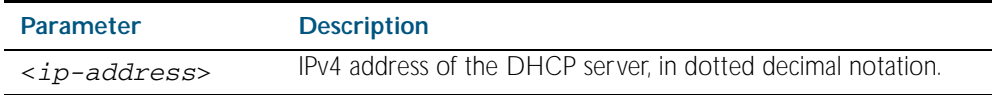

**Mode** Interface Configuration for a VLAN interface.

**Examples** To add a DHCP server 192.0.2.200 to forward to on the interface vlan100, use the commands:

> **awplus#** configure terminal **awplus(config)#** interface vlan100 **awplus(config-if)#** ip dhcp-relay server-address 192.0.2.200

To delete the DHCP server 192.0.2.200 from the list of servers available to the DHCP relay agent on  $v$ lan100, use the commands:

**awplus#** configure terminal **awplus(config)#** interface vlan100 **awplus(config-if)#** no ip dhcp-relay server-address 192.0.2.200

Related Commands [service dhcp-relay](#page-2143-0)

## <span id="page-2132-0"></span>**lease**

This command sets the expiration time for a leased address for the DHCP address pool you are configuring. The time set by the days, hours, minutes and seconds is cumulative. The minimum total lease time that can be configured is 20 seconds. The maximum total lease time that can be configured is 120 days.

Note that if you add a user-defined option 51 using the [option](#page-2136-0) command, then you will override any settings created with this command. Option 51 specifies a lease time of 1 day.

Use the infinite parameter to set the lease expiry time to infinite (leases never expire).

Use the no variant of this command to return the lease expiration time back to the default of one day.

**Syntax** lease <*days*> <*hours*> <*minutes*> [<*seconds*>]

lease infinite

no lease

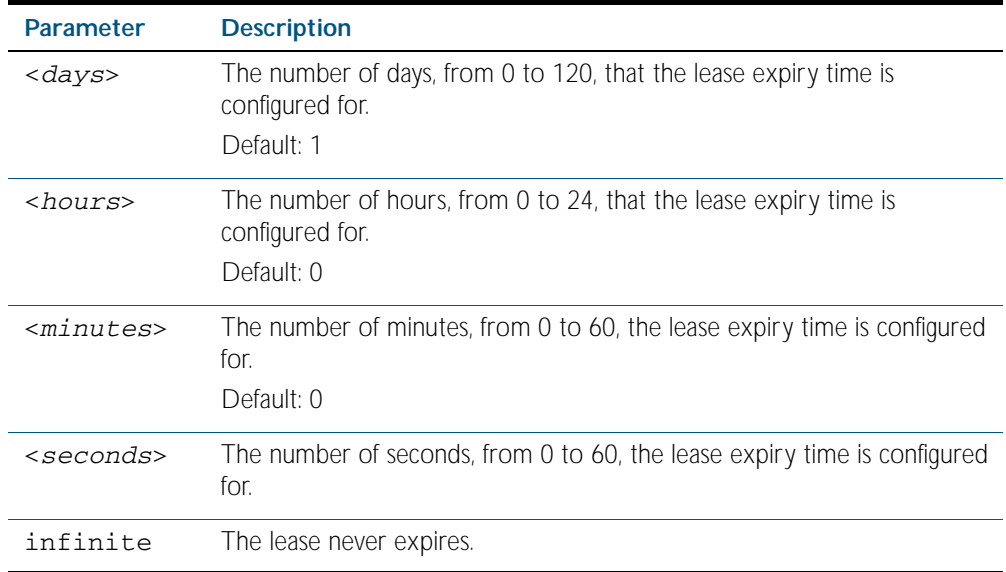

**Default** The default lease time is 1 day.

**Mode** DHCP Configuration

**Examples** To set the lease expiration time for address pool P2 to 35 minutes, use the commands:

**awplus#** configure terminal

**awplus(config)#** ip dhcp pool P2

**awplus(dhcp-config)#** lease 0 0 35

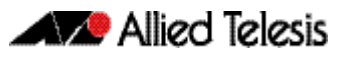

To set the lease expiration time for the address pool Nerv\_Office to 1 day, 5 hours, and 30 minutes, use the commands:

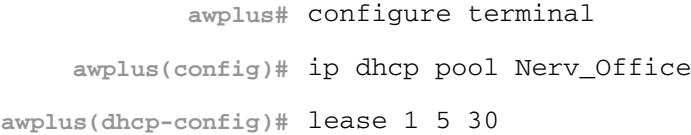

To set the lease expiration time for the address pool P3 to 20 seconds, use the commands:

**awplus#** configure terminal **awplus(config)#** ip dhcp pool P3 **awplus(dhcp-config)#** lease 0 0 0 20

To set the lease expiration time for the pool to never expire, use the command:

**awplus(dhcp-config)#** lease infinite

To return the lease expiration time to the default of one day, use the command:

**awplus(dhcp-config)#** no lease

**Related Commands** [option](#page-2136-0) [service dhcp-server](#page-2144-0)

# **network (DHCP)**

This command sets the network (subnet) that the DHCP address pool applies to. The no variant of this command removes the network (subnet) from the DHCP address pool.

**Syntax** network {*<ip-subnet-address/prefix-length>*|*<ip-subnet-address/mask>*}

no network

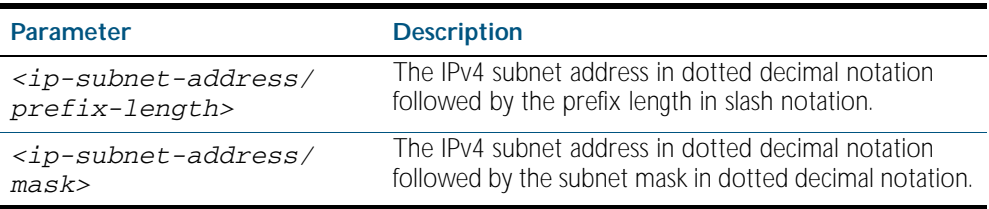

### **Mode** DHCP Configuration

**Usage** This command will fail if it would make existing ranges invalid. For example, if they do not lie within the new network you are configuring.

The no variant of this command will fail if ranges still exist in the pool. You must remove all ranges in the pool before issuing a no network command to remove a network from the pool.

**Examples** To configure a network for the address pool P2, where the subnet is 192.0.2.5 and the mask is 255.255.255.0, use the commands:

> **awplus#** configure terminal **awplus(config)#** ip dhcp pool P2 **awplus(dhcp-config)#** network 192.0.2.5/24

or you can use dotted decimal notation instead of slash notation for the subnet-mask:

**awplus#** configure terminal

**awplus(config)#** ip dhcp pool P2

**awplus(dhcp-config)#** network 192.0.2.5 255.255.255.0

**Related Commands** [service dhcp-server](#page-2144-0) [subnet-mask](#page-2159-0)

## <span id="page-2135-0"></span>**next-server**

This command sets the next server address for a DHCP server pool. It is the address of the next server that the client should use in its bootstrap process.

The no variant of this command removes the next server address from the DHCP address pool.

**Syntax** next-server <*ip-address*>

no next-server

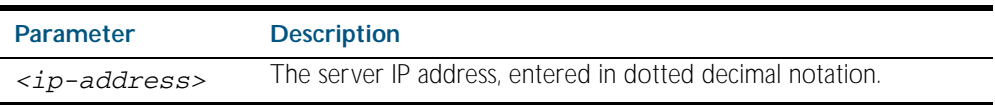

**Mode** DHCP Configuration

**Example** To set the next-server address for the address pool P2, use the commands:

**awplus#** configure terminal **awplus(config)#** ip dhcp pool P2 **awplus(dhcp-config)#** next-server 192.0.2.2

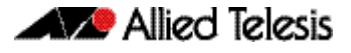

## <span id="page-2136-0"></span>**option**

This command adds a user-defined option to the DHCP address pool you are configuring. For the hex, integer, and flag option types, if the option already exists, the new option overwrites the existing option's value. Options with an ip type can hold a list of IP addresses or masks (i.e. entries that have the A.B.C.D address format), so if the option already exists in the pool, then the new IP address is added to the list of existing IP addresses.

Options with the same number as one of the pre-defined options override the standard option definition. The pre-defined options use the option numbers 1, 3, 6, 15, and 51.

The no variant of this command removes the specified user-defined option from the DHCP pool, or all user-defined options from the DHCP pool.

#### **Syntax** option [<*1-254*>|*<option-name>*] *<option-value>*

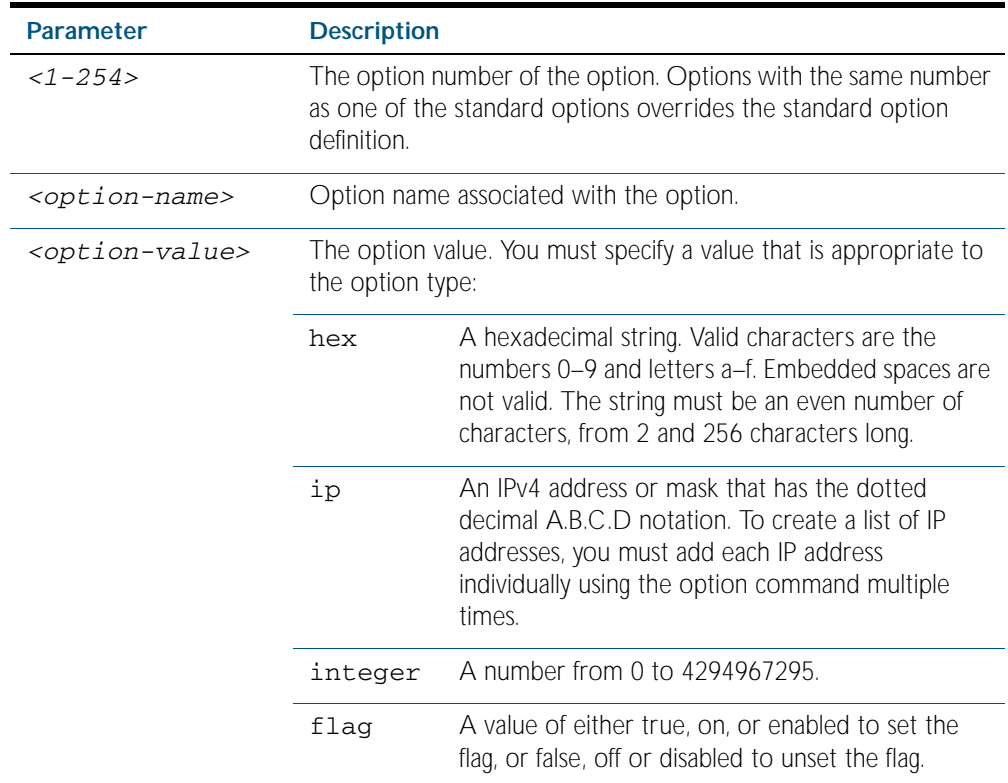

no option [<*1-254*>|*<option-value>*]

#### **Mode** DHCP Configuration

**Examples** To add the ASCII-type option named tftp-server-name to the pool P2 and give the option the value server1, use the commands:

> **awplus#** configure terminal **awplus(config)#** ip dhcp pool P2 **awplus(dhcp-config)#** option tftp-server-name server1

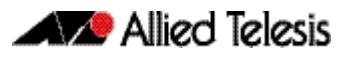

To add the hex-type option named tcpip-node-type to the pool P2 and give the option the value 08af, use the commands:

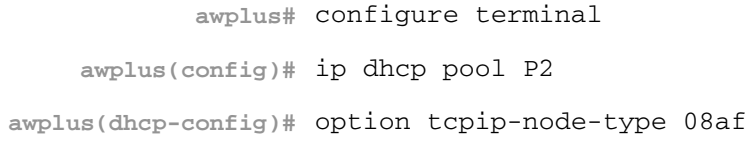

To add multiple IP addresses for the ip-type option 175, use the command:

**awplus(dhcp-config)#** option 175 192.0.2.6 **awplus(dhcp-config)#** option 175 192.0.2.12 **awplus(dhcp-config)#** option 175 192.0.2.33

To add the option 179 to a pool, and give the option the value 123456, use the command:

**awplus(dhcp-config)#** option 179 123456

To add a user-defined flag option with the name perform-router-discovery, use the command:

**awplus(dhcp-config)#** option perform-router-discovery yes

To clear all user-defined options from a DHCP address pool, use the command:

**awplus(dhcp-config)#** no option

To clear a user-defined option, named tftp-server-name, use the command:

**awplus(dhcp-config)#** no option tftp-server-name

**Related Commands** [ip dhcp option](#page-2122-0) [lease](#page-2132-0) [service dhcp-server](#page-2144-0) [show ip dhcp pool](#page-2152-0)

## <span id="page-2138-0"></span>**probe enable**

Use this command to enable lease probing for a DHCP pool. Probing is used by the DHCP server to check if an IP address it wants to lease to a client is already being used by another host.

The no variant of this command disables probing for a DHCP pool.

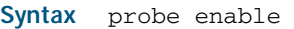

no probe enable

**Default** Probing is enabled by default.

**Mode** DHCP Pool Configuration

**Examples** To enable probing for pool P2, use the commands:

**awplus#** configure terminal

**awplus(config)#** ip dhcp pool P2

**awplus(config-if)#** probe enable

To disable probing for pool P2, use the commands:

**awplus#** configure terminal

**awplus(config)#** ip dhcp pool P2

**awplus(dhcp-config)#** no probe enable

#### **Related Commands** [ip dhcp pool](#page-2124-0)

[probe packets](#page-2139-0) [probe timeout](#page-2140-0) [probe type](#page-2141-0) [show ip dhcp pool](#page-2152-0)

## <span id="page-2139-0"></span>**probe packets**

Use this command to specify the number of packets sent for each lease probe. Lease probing is configured on a per-DHCP pool basis. When set to 0 probing is effectively disabled.

The no variant of this command sets the number of probe packets sent to the default of 5.

**Syntax** probe packets <*0-10*>

no probe packets

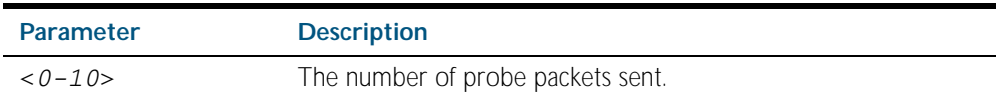

**Default** The default is 5.

**Mode** DHCP Pool Configuration

**Examples** To set the number of probe packets to 2 for pool P2, use the commands:

**awplus#** configure terminal **awplus(config)#** ip dhcp pool P2 **awplus(dhcp-config)#** probe packets 2

To set the number of probe packets to the default 5 for pool P2, use the commands:

**awplus#** configure terminal **awplus(config)#** ip dhcp pool P2 **awplus(dhcp-config)#** no probe packets

**Related Commands** [probe enable](#page-2138-0) [probe timeout](#page-2140-0) [probe type](#page-2141-0) [show ip dhcp pool](#page-2152-0)

# <span id="page-2140-0"></span>**probe timeout**

Use this command to set the timeout value in milliseconds that the server waits for a response after each probe packet is sent. Lease probing is configured on a per-DHCP pool basis.

The no variant of this command sets the probe timeout value to the default setting, 200 milliseconds.

**Syntax** probe timeout <*50-5000*>

no probe timeout

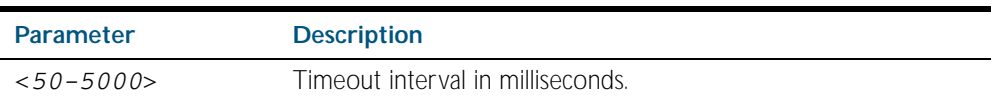

**Default** The default timeout interval is 200 milliseconds.

**Mode** DHCP Pool Configuration

**Examples** To set the probe timeout value to 500 milliseconds for pool P2, use the commands:

**awplus#** configure terminal **awplus(config)#** ip dhcp pool P2 **awplus(dhcp-config)#** probe timeout 500

To set the probe timeout value for pool P2 to the default, 200 milliseconds, use the commands:

**awplus#** configure terminal **awplus(config)#** ip dhcp pool P2 **awplus(dhcp-config)#** no probe timeout

**Related Commands** [probe enable](#page-2138-0) [probe packets](#page-2139-0) [probe type](#page-2141-0) [show ip dhcp pool](#page-2152-0)

## <span id="page-2141-0"></span>**probe type**

Use this command to set the probe type for a DHCP pool. The probe type specifies how the DHCP server checks whether an IP address is being used by other hosts, referred to as lease probing. If arp is specified, the server sends an ARP request to determine if an address is in use. If ping is specified, the server will send an ICMP Echo Request (ping).

The no variant of this command sets the probe type to the default setting, ping.

**Syntax** probe type {arp|ping}

no probe type

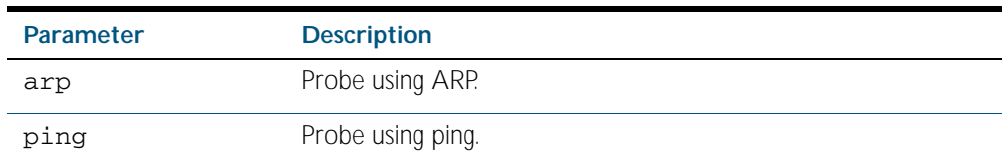

**Default** The default probe type is ping.

**Mode** DHCP Pool Configuration

**Examples** To set the probe type to arp for the pool P2, use the commands:

**awplus#** configure terminal **awplus(config)#** ip dhcp pool P2 **awplus(dhcp-config)#** probe type arp

To set the probe type for the pool P2 to the default, ping, use the commands:

**awplus#** configure terminal

**awplus(config)#** ip dhcp pool P2

**awplus(dhcp-config)#** no probe type

### **Related Commands** [ip dhcp pool](#page-2124-0)l

[probe enable](#page-2138-0) [probe packets](#page-2139-0) [probe timeout](#page-2140-0) [show ip dhcp pool](#page-2152-0)

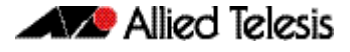

### <span id="page-2142-0"></span>**range**

This command adds an address range to the DHCP address pool you are configuring. The DHCP server responds to client requests received from the pool's network. It assigns an IP addresses within the specified range. The IP address range must lie within the network. You can add multiple address ranges and individual IP addresses for a DHCP pool by using this command multiple times.

The no variant of this command removes an address range from the DHCP pool. Use the no range all command to remove all address ranges from the DHCP pool.

**Syntax** range <*ip-address*> [<*ip-address*>]

no range <*ip-address*> [<*ip-address*>]

no range all

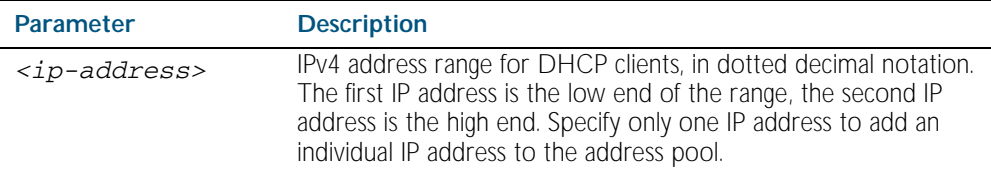

#### **Mode** DHCP Configuration

**Examples** To add an address range of 192.0.2.5 to 192.0.2.16 to the pool Nerv\_Office, use the command:

**awplus#** configure terminal

**awplus(config)#** ip dhcp pool Nerv\_Office

**awplus(dhcp-config)#** range 192.0.2.5 192.0.2.16

To add the individual IP address 192.0.2.2 to a pool, use the command:

**awplus(dhcp-config)#** range 192.0.2.2

To remove all address ranges from a pool, use the command:

**awplus(dhcp-config)#** no range all

#### **Related Commands** [ip dhcp pool](#page-2124-0) [service dhcp-server](#page-2144-0) [show ip dhcp pool](#page-2152-0)

# <span id="page-2143-0"></span>**service dhcp-relay**

This command enables the DHCP relay agent on the device. However, on a given IP interface, no DHCP forwarding takes place until at least one DHCP server is specified to forward/relay all clients' DHCP packets to.

The no variant of this command disables the DHCP relay agent on the device for all interfaces.

A maximum number of 400 DHCP relay agents (one per interface) can be configured on the device. Once this limit has been reached, any further attempts to configure DHCP relay agents will not be successful.

**Syntax** service dhcp-relay

no service dhcp-relay

**Mode** Global Configuration

- **Default** The DHCP-relay service is enabled by default.
- **Examples** To enable the DHCP relay global function, use the command:

**awplus#** configure terminal

**awplus(config)#** service dhcp-relay

To disable the DHCP relay global function, use the command:

**awplus#** configure terminal

**awplus(config)#** no service dhcp-relay

**Related Commands** [ip dhcp-relay agent-option](#page-2125-0) [ip dhcp-relay agent-option checking](#page-2126-0) [ip dhcp-relay information policy](#page-2128-0) [ip dhcp-relay maxhops](#page-2129-0) [ip dhcp-relay server-address](#page-2131-0)

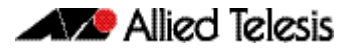

# <span id="page-2144-0"></span>**service dhcp-server**

This command enables the DHCP server on your device. The server then listens for DHCP requests on all IP interfaces. It will not run if there are no IP interfaces configured.

The no variant of this command disables the DHCP server.

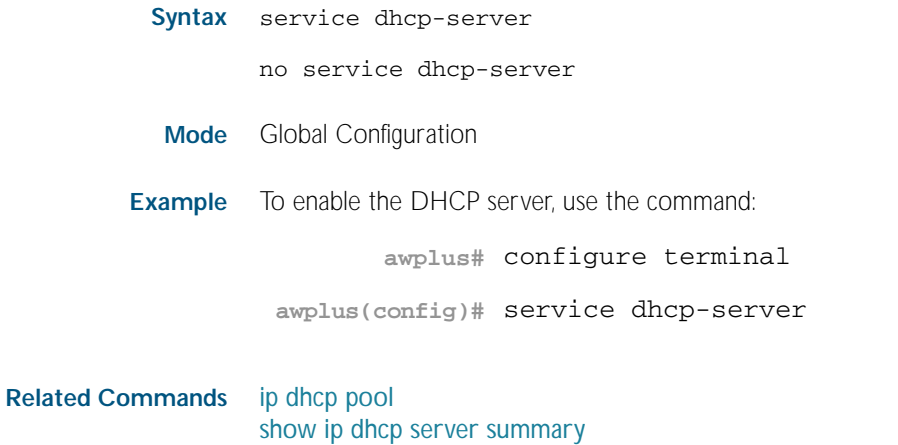

[subnet-mask](#page-2159-0)

# <span id="page-2145-0"></span>**show counter dhcp-client**

This command shows counters for the dhcp client on your device.

For information on output options, see ["Controlling "show" Command Output" on](#page-64-0)  [page 1.41](#page-64-0).

- Syntax show counter dhcp-client
- **Mode** Privileged Exec
- **Example** To display the message counters for the DHCP client on your device, use the command:

**awplus#** show counter dhcp-client

**Output** Figure 85-1: Example output from the **show counter dhcp-client** command

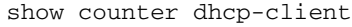

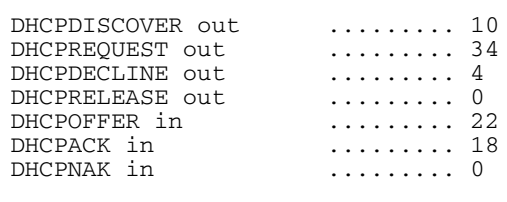

### Table 85-1: Parameters in the output of the **show counter dhcp-client** command

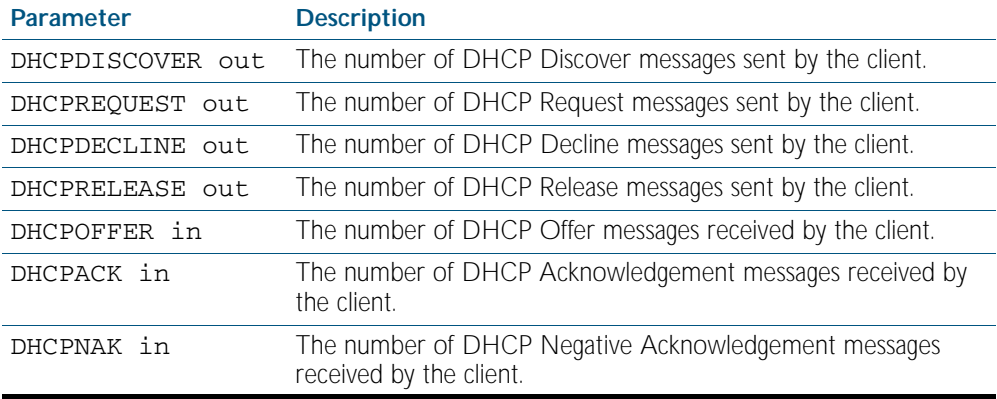

**Related Commands** [ip address dhcp](#page-2119-0)

# <span id="page-2146-0"></span>**show counter dhcp-relay**

This command shows counters for the DHCP relay agent on your device.

For information on output options, see ["Controlling "show" Command Output" on](#page-64-0)  [page 1.41](#page-64-0).

- Syntax show counter dhcp-relay
- **Mode** Privileged Exec
- **Example** To display counters for the DHCP relay agent on your device, use the command:

**awplus#** show counter dhcp-relay

**Output** Figure 85-2: Example output from the **show counter dhcp-relay** command

show counter dhcp-relay

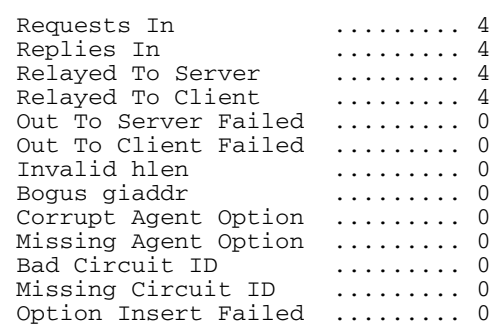

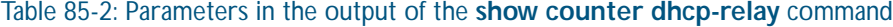

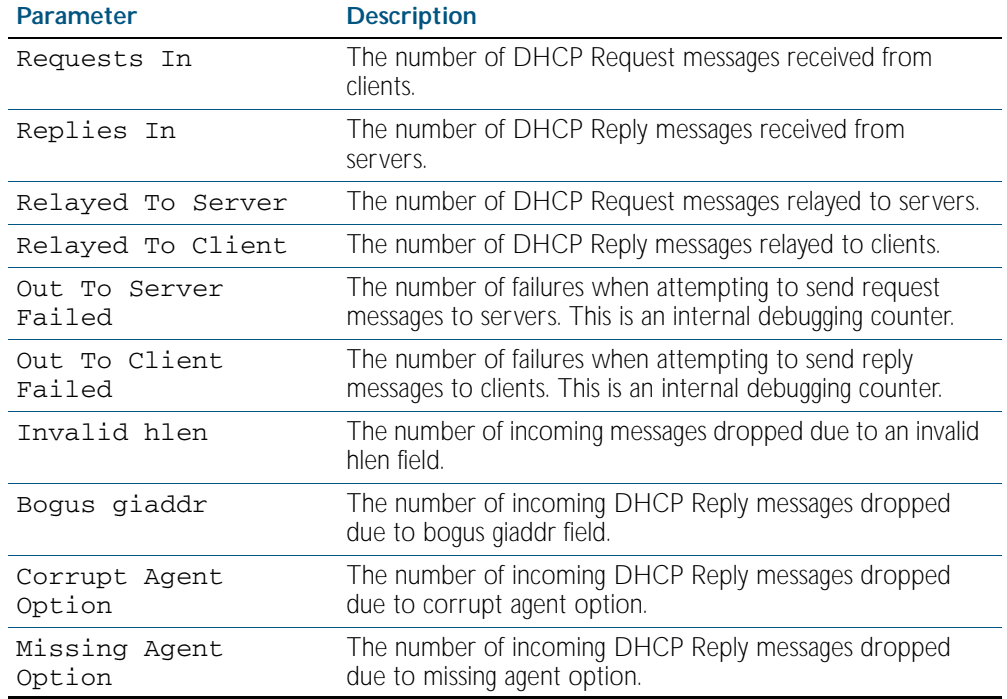

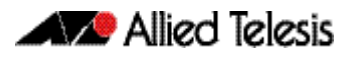

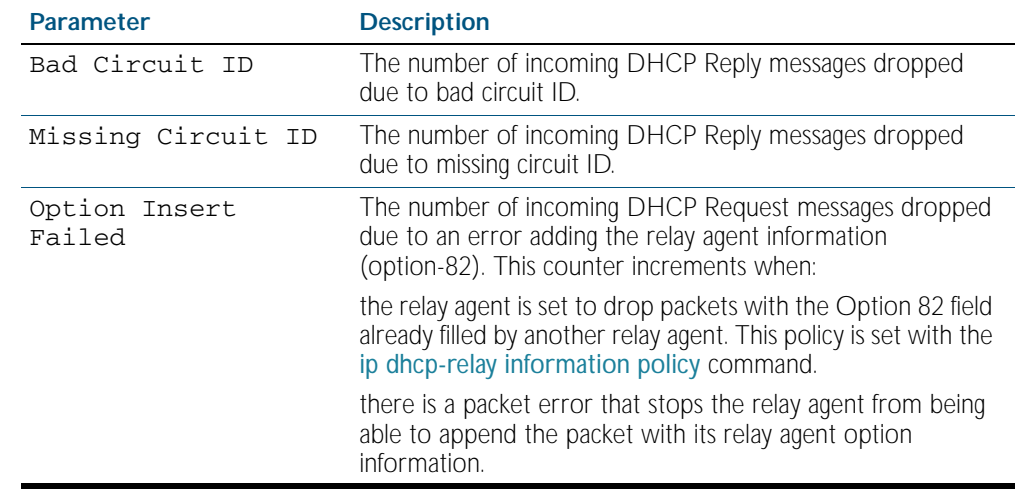

### Table 85-2: Parameters in the output of the **show counter dhcp-relay** command(cont.)

Related Commands [service dhcp-relay](#page-2143-0)

[show ip dhcp-relay](#page-2155-0)

# <span id="page-2148-0"></span>**show counter dhcp-server**

This command shows counters for the DHCP server on your device.

For information on output options, see ["Controlling "show" Command Output" on](#page-64-0)  [page 1.41](#page-64-0).

- **Syntax** show counter dhcp-server
- **Mode** Privileged Exec
- **Example** To display counters for the DHCP server on your device, use the command:

**awplus#** show counter dhcp-server

**Output** Figure 85-3: Example output from the **show counter dhcp-server** command

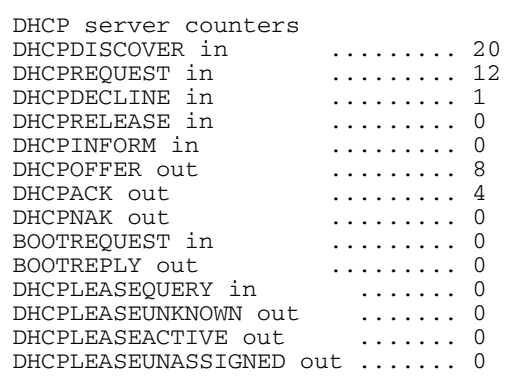

Table 85-3: Parameters in the output of the **show counter dhcp-server** command

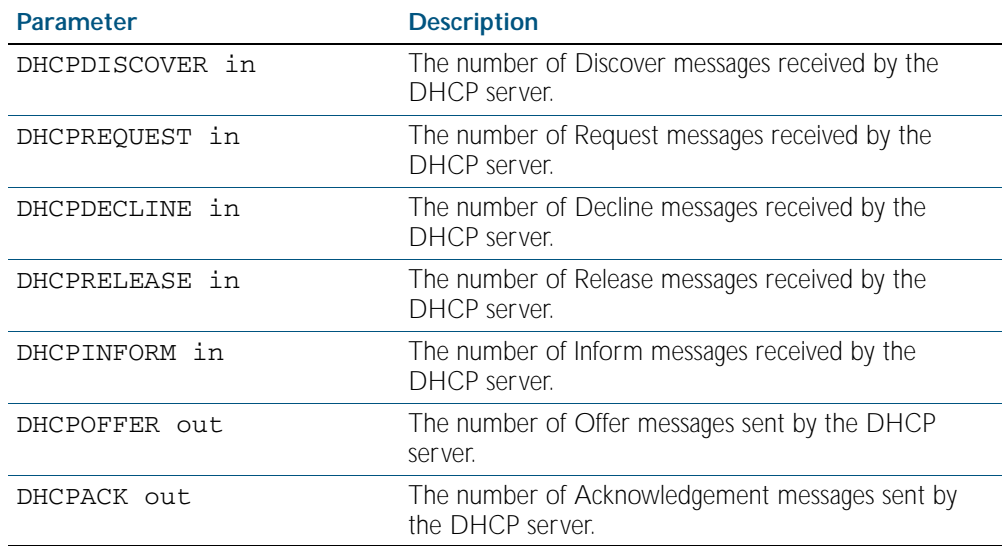

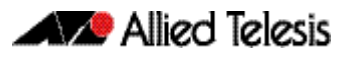

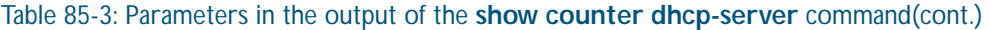

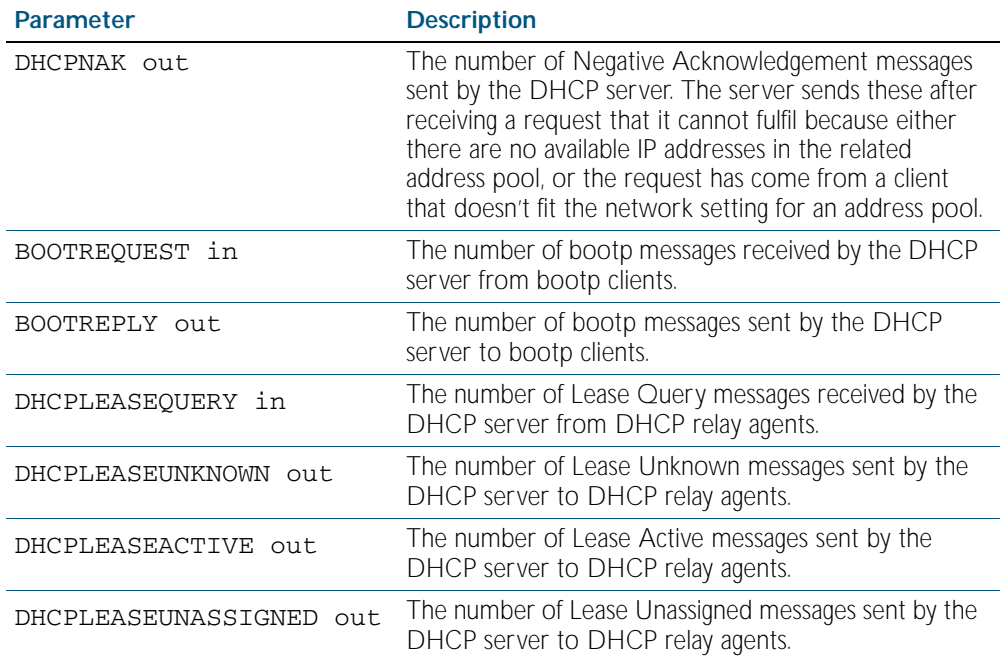

**Related Commands** [service dhcp-server](#page-2144-0) [show ip dhcp binding](#page-2151-0) [show ip dhcp server statistics](#page-2156-0) [show ip dhcp pool](#page-2152-0)

# <span id="page-2150-0"></span>**show dhcp lease**

This command shows details about the leases that the DHCP client has acquired from a DHCP server for interfaces on the device.

For information on output options, see ["Controlling "show" Command Output" on](#page-64-0)  [page 1.41](#page-64-0).

**Syntax** show dhcp lease [<*interface*>]

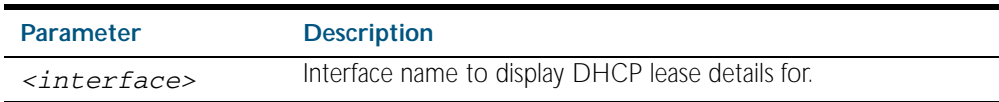

#### **Mode** Privileged Exec

**Example** To show the current lease expiry times for all interfaces, use the command:

**awplus#** show dhcp lease

To show the current lease for vlan1, use the command:

**awplus#** show dhcp lease vlan1

### **Output** Figure 85-4: Example output from the **show dhcp lease** command

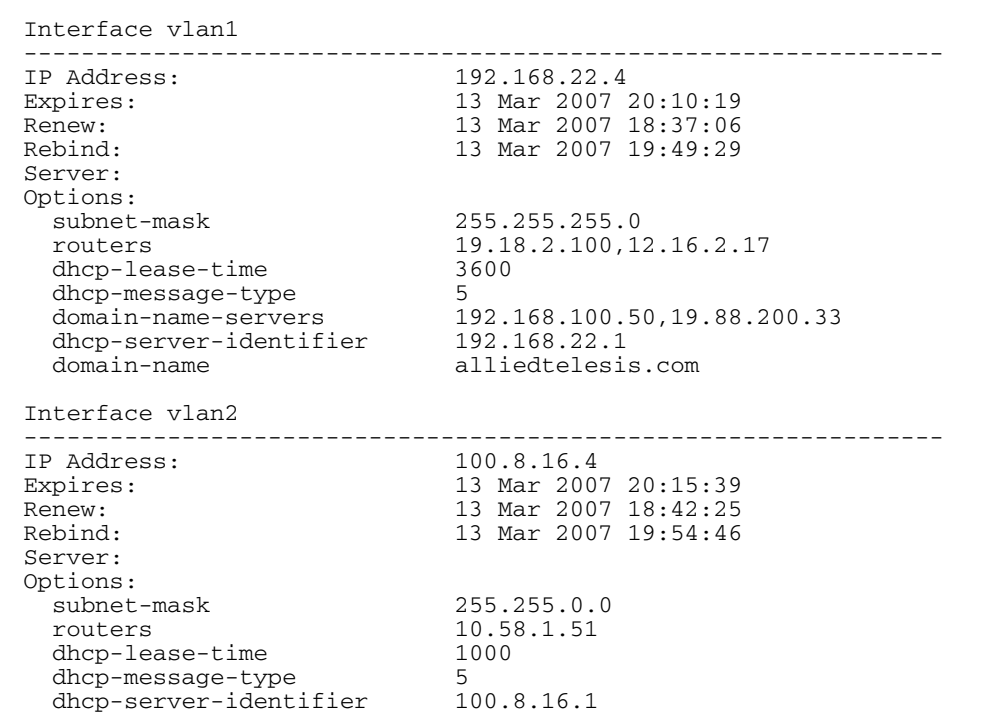

**Related Commands** [ip address dhcp](#page-2119-0)

# <span id="page-2151-0"></span>**show ip dhcp binding**

This command shows the lease bindings that the DHCP server has allocated clients.

For information on output options, see ["Controlling "show" Command Output" on](#page-64-0)  [page 1.41](#page-64-0).

**Syntax** show ip dhcp binding [<*ip-address*>|<*address-pool*>]

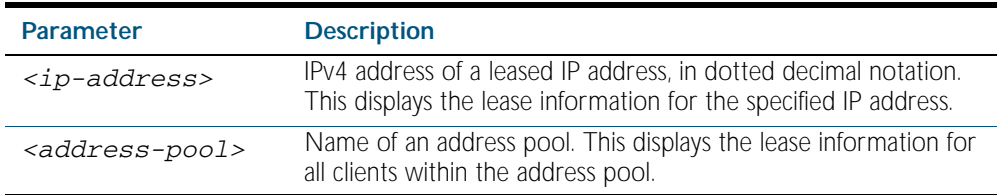

**Mode** Privileged Exec

**Examples** To display all leases for every client in all address pools, use the command:

**awplus#** show ip dhcp binding

To display the details for the leased IP address 172.16.2.16, use the command:

**awplus#** show ip dhcp binding 172.16.2.16

To display the leases from the address pool MyPool, use the command:

**awplus#** show ip dhcp binding MyPool

**Output** Figure 85-5: Example output from the **show ip dhcp binding** command

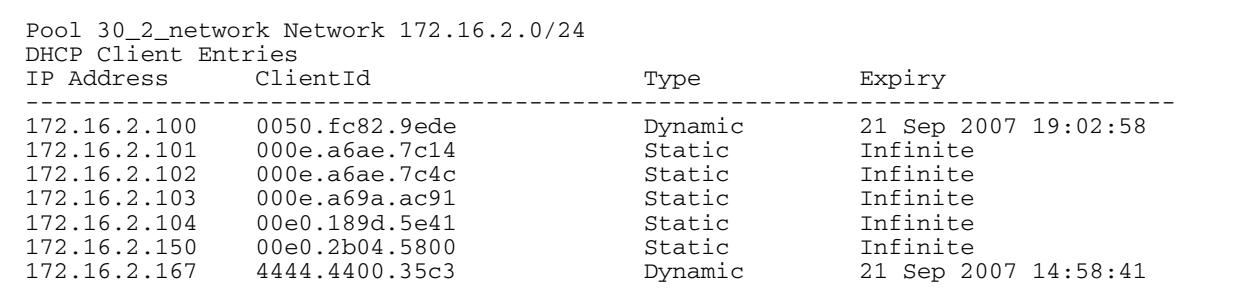

**Related Commands** [clear ip dhcp binding](#page-2114-0) [ip dhcp pool](#page-2124-0) [lease](#page-2132-0) [range](#page-2142-0) [service dhcp-server](#page-2144-0) [show ip dhcp pool](#page-2152-0)

## <span id="page-2152-0"></span>**show ip dhcp pool**

This command displays the configuration details and system usage of the DHCP address pools configured on the device.

For information on output options, see ["Controlling "show" Command Output" on](#page-64-0)  [page 1.41](#page-64-0).

**Syntax** show ip dhcp pool [<*address-pool*>]

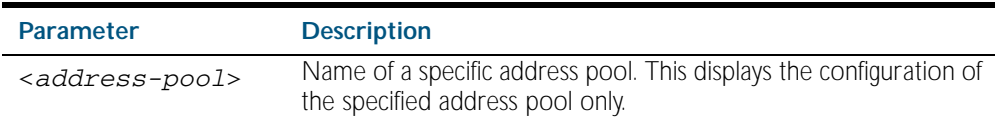

**Mode** Privileged Exec

#### **Example**

**awplus#** show ip dhcp pool

#### **Output** Figure 85-6: Example output from the **show ip dhcp pool** command

```
Pool p1 :
  network: 192.168.1.0/24
 address ranges:
 addr: 192.168.1.10 to 192.168.1.18
  static host addresses:<br>addr: 192.168.1.12
                                 MAC addr: 1111.2222.3333
   lease <days:hours:minutes:seconds> <1:0:0:0>
  subnet mask: 255.255.255.0 (pool's network mask)<br>Probe: Default Values
                      Default Values<br>Enabled [Enabled]
    Status: Enabled [Enabled]<br>Type: ARP [Ping]
    Type: ARP [Ping]<br>Packets: 2 [5]
    Packets: 2 [5]<br>Timeout: 200 msecs [200]
                      200 msecs
  Dynamic addresses:<br>Total: 8
    Total: 8<br>Leased: 2
     Leased: 2
     Utilization: 25.0 %
   Static host addresses:
    Total: 1<br>Leased: 1
    Leased:
```
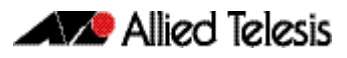

### **Output** Figure 85-7: Example output from the **show ip dhcp pool** command with IP address 192.168.1.12 assigned to a VLAN interface on the device:

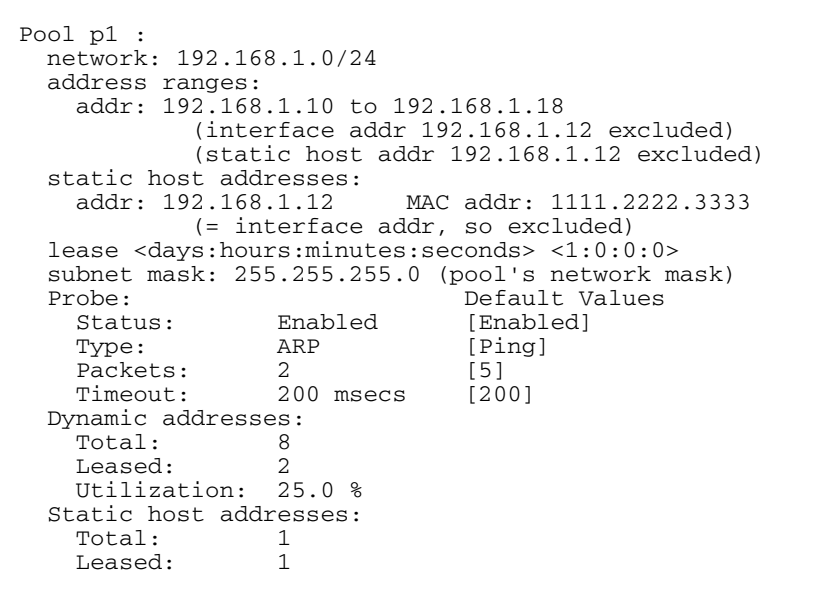

### Table 85-4: Parameters in the output of the **show ip dhcp pool** command

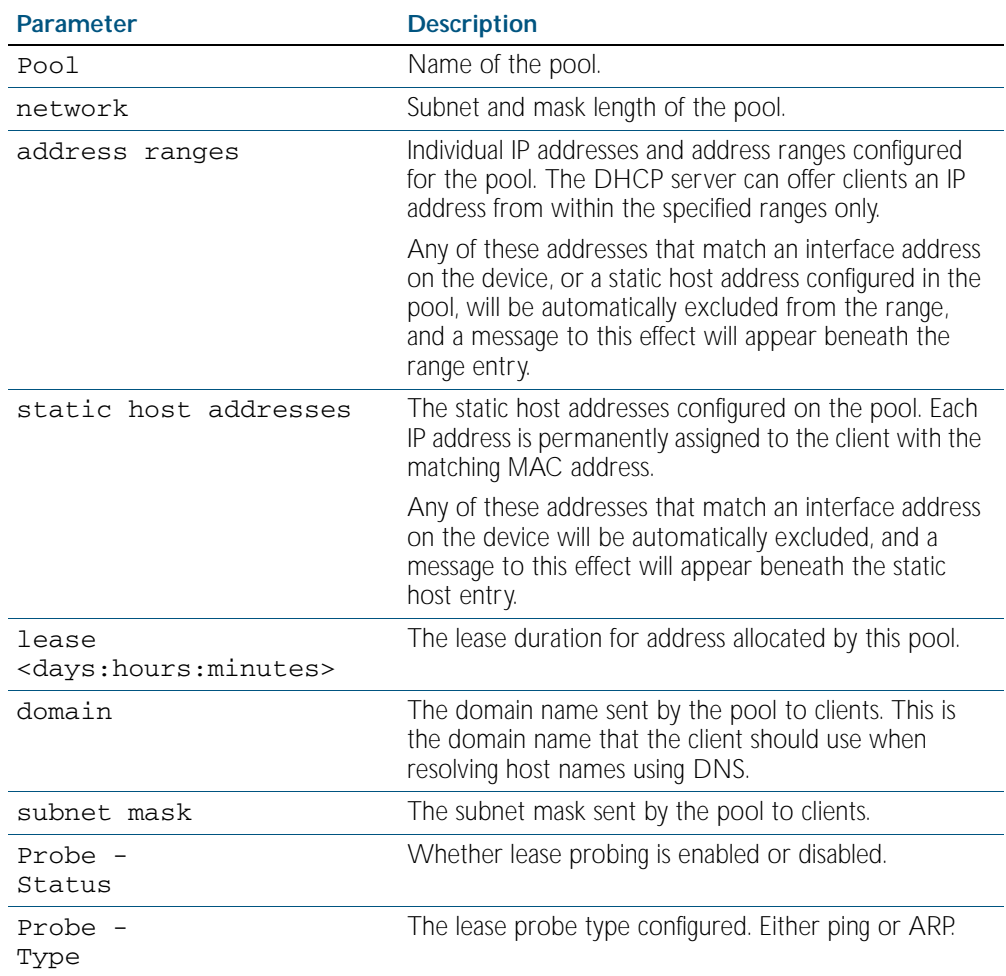

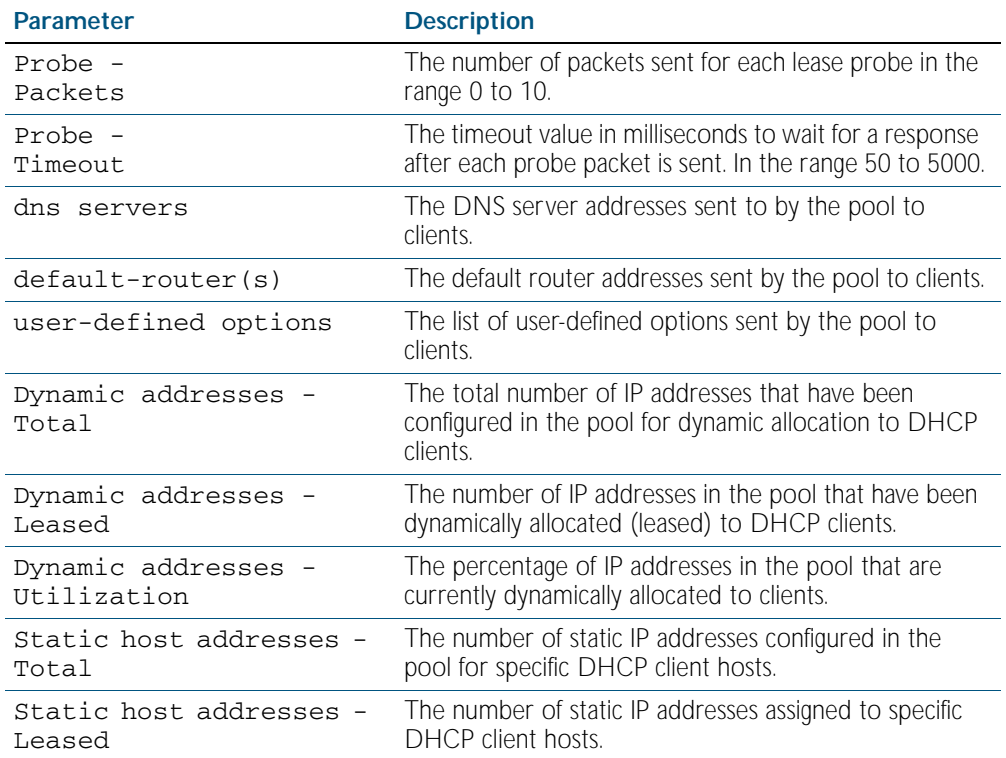

## Table 85-4: Parameters in the output of the **show ip dhcp pool** command(cont.)

### **Related Commands** [ip dhcp pool](#page-2124-0)

[probe enable](#page-2138-0) [probe packets](#page-2139-0) [probe timeout](#page-2140-0) [probe type](#page-2141-0) [range](#page-2142-0) [service dhcp-server](#page-2144-0) [subnet-mask](#page-2159-0)

## <span id="page-2155-0"></span>**show ip dhcp-relay**

This command shows the configuration of the DHCP relay agent on each interface.

For information on output options, see ["Controlling "show" Command Output" on](#page-64-0)  [page 1.41](#page-64-0).

**Syntax** show ip dhcp-relay [interface <*interface*>]

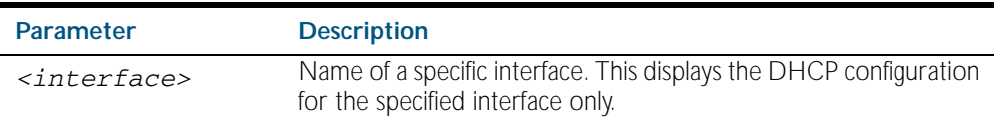

#### **Mode** Privileged Exec

**Example** To display the DHCP relay agent's configuration on the interface  $vlan100$ , use the command:

**awplus#** show ip dhcp-relay interface vlan100

#### **Output** Figure 85-8: Example output from the **show ip dhcp-relay** command

DHCP Relay Service is enabled

vlan100 is up, line protocol is up Maximum hop count is 10 Insertion of Relay Agent Option is disabled Checking of Relay Agent Option is disabled The Remote Id string for Relay Agent Option is 0000.cd28.074c Relay information policy is to append new relay agent information List of servers : 192.168.1.200

**Related Commands** [ip dhcp-relay agent-option](#page-2125-0) [ip dhcp-relay agent-option checking](#page-2126-0) [ip dhcp-relay information policy](#page-2128-0) [ip dhcp-relay maxhops](#page-2129-0) [ip dhcp-relay server-address](#page-2131-0)

# <span id="page-2156-0"></span>**show ip dhcp server statistics**

This command shows statistics related to the DHCP server.

You can display the server counters using the [show counter dhcp-server](#page-2148-0) command as well as with this command.

For information on output options, see ["Controlling "show" Command Output" on](#page-64-0)  [page 1.41](#page-64-0).

**Syntax** show ip dhcp server statistics

- **Mode** Privileged Exec
- **Example** To display the server statistics, use the command:

**awplus#** show ip dhcp server statistics

**Output** Figure 85-9: Example output from the **show counter dhcp server statistics** command

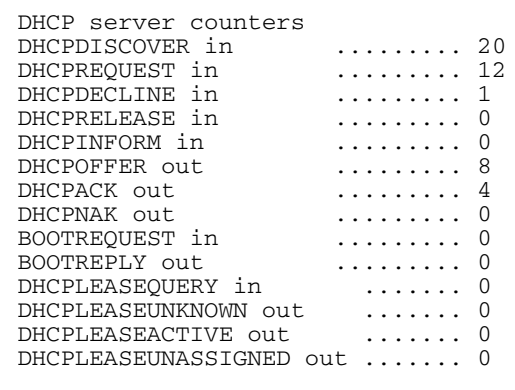

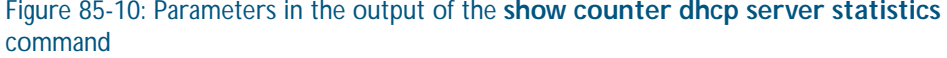

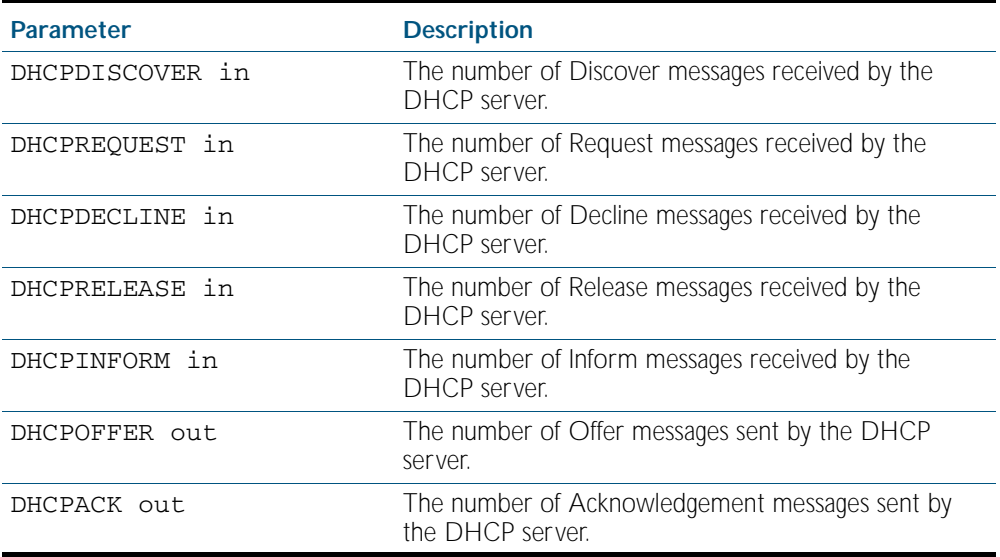

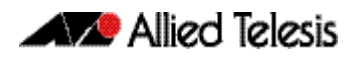

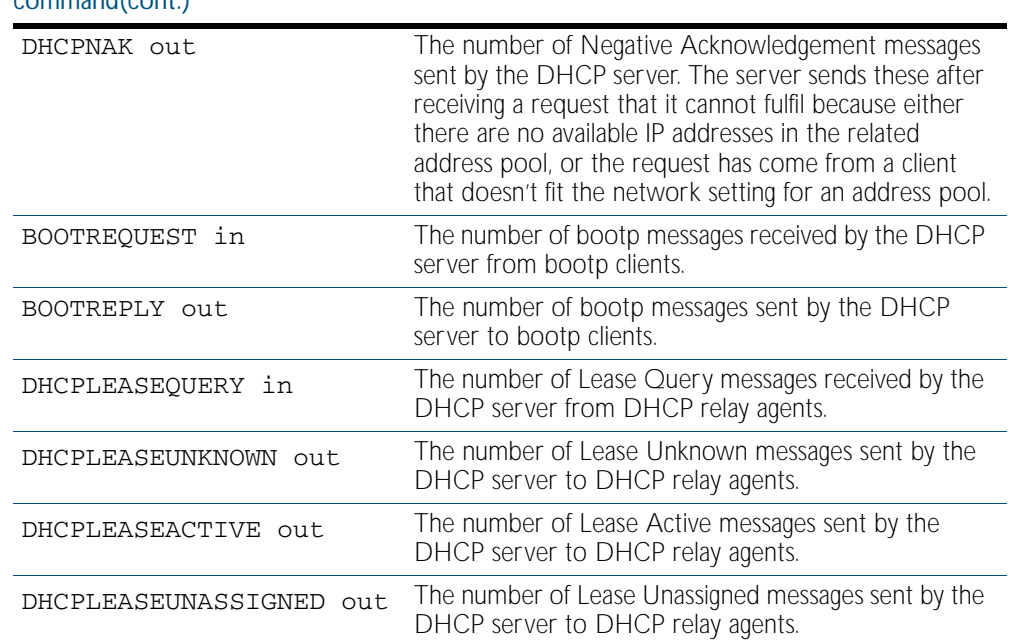

### Figure 85-10: Parameters in the output of the **show counter dhcp server statistics** command(cont.)

**Related Commands** [show counter dhcp-server](#page-2148-0) [service dhcp-server](#page-2144-0) [show ip dhcp binding](#page-2151-0) [show ip dhcp pool](#page-2152-0)

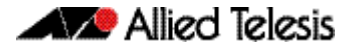

# <span id="page-2158-0"></span>**show ip dhcp server summary**

This command shows the current configuration of the DHCP server. This includes:

- whether the DHCP server is enabled
- whether the DHCP server is configured to ignore BOOTP requests
- whether the DHCP server is configured to support DHCP lease queries
- the details of any user-defined options
- a list of the names of all DHCP address pools currently configured

This show command does not include any configuration details of the address pools. You can display these using the [show ip dhcp pool](#page-2152-0) command.

For information on output options, see ["Controlling "show" Command Output" on](#page-64-0)  [page 1.41](#page-64-0).

Syntax show ip dhcp server summary

**Mode** Privileged Exec

**Example** To display the current configuration of the DHCP server, use the command:

**awplus#** show ip dhcp server summary

**Output** Figure 85-11: Example output from the **show ip dhcp server summary** command

```
DHCP Server service is disabled
BOOTP ignore is disabled
DHCP leasequery support is disabled
Pool list: p2
```
**Related Commands** [ip dhcp leasequery enable](#page-2121-0) [ip dhcp pool](#page-2124-0) [service dhcp-server](#page-2144-0)

## <span id="page-2159-0"></span>**subnet-mask**

This command sets the subnet mask option for a DHCP address pool you are configuring. Use this command to specify the client's subnet mask as defined in RFC 950. This sets the subnet details using the pre-defined option 1. Note that if you create a user-defined option 1 using the [option](#page-2136-0) command, then you will override any settings created with this command. If you do not specify a subnet mask using this command, then the pool's network mask (specified using the [next-server](#page-2135-0) command) is applied.

The no variant of this command removes a subnet mask option from a DHCP pool. The pool reverts to using the pool's network mask.

#### **Syntax** subnet-mask <*mask*>

no subnet-mask

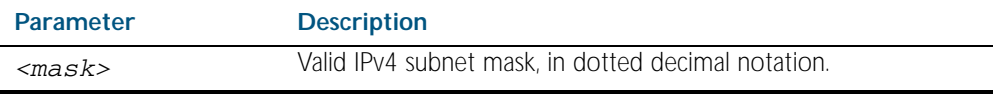

#### **Mode** DHCP Configuration

**Examples** To set the subnet mask option to 255.255.255.0 for DHCP pool P2, use the commands:

**awplus#** configure terminal

**awplus(config)#** ip dhcp pool P2

**awplus(dhcp-config)#** subnet-mask 255.255.255.0

To remove the subnet mask option from DHCP pool P2, use the commands:

**awplus#** configure terminal **awplus(config)#** ip dhcp pool P2 **awplus(dhcp-config)#** no subnet-mask

#### **Related Commands** [default-router](#page-2115-0)

[dns-server](#page-2116-0) [domain-name](#page-2117-0) [next-server](#page-2135-0) [option](#page-2136-0) [service dhcp-server](#page-2144-0) [show ip dhcp pool](#page-2152-0)
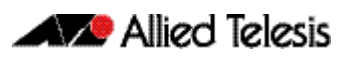

# <span id="page-2160-0"></span>**Chapter 86: SNMP Introduction**

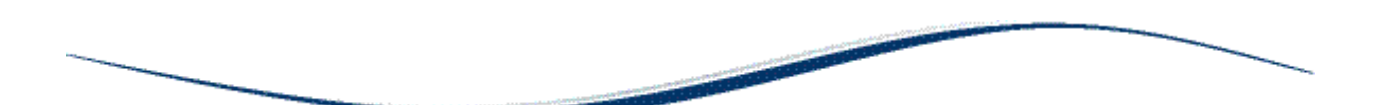

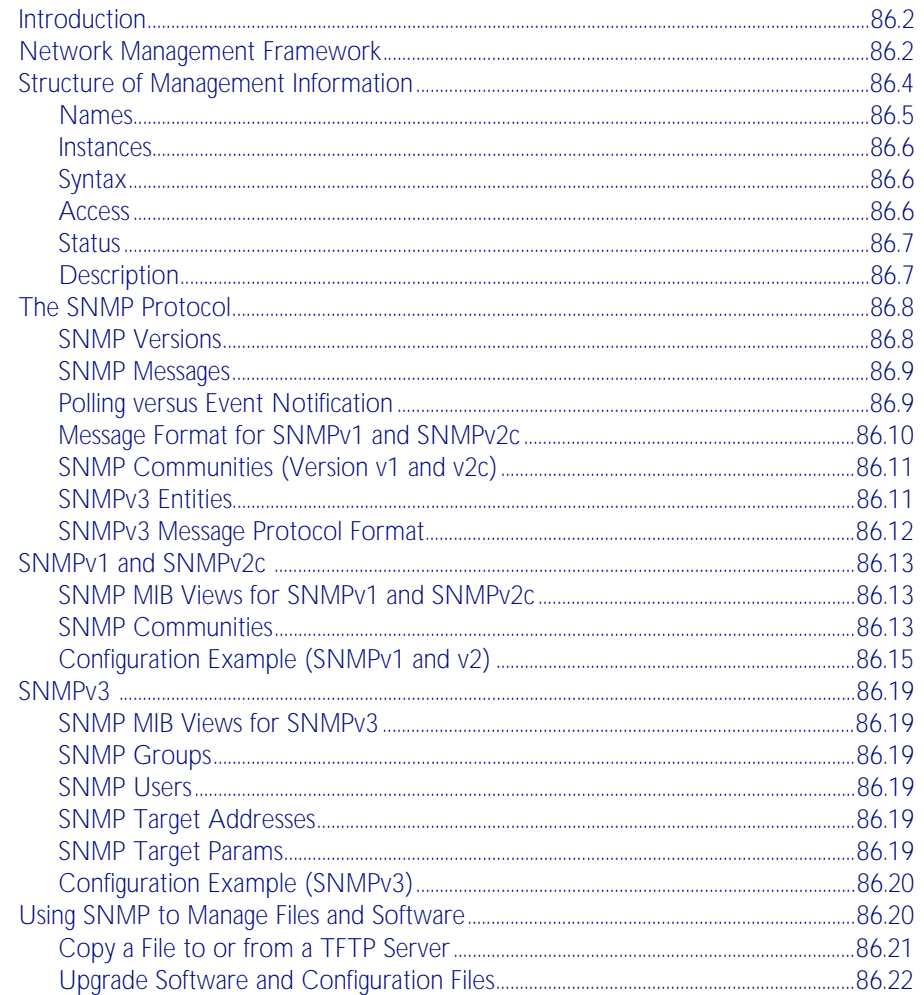

# <span id="page-2161-0"></span>**Introduction**

The Simple Network Management Protocol (SNMP) is the network management protocol of choice for the Internet and IP-based internetworks.

This chapter describes the main features of SNMP Version 1 (SNMPv1), SNMP Version 2c (SNMPv2c) and Version 3 (SNMPv3). It also describes support for SNMP on the switch, and how to configure the switch's SNMP agent.

Unless a particular version of SNMP is named, "SNMP" in this chapter refers to versions SNMPv1, SNMPv2c and SNMPv3.

See also [Chapter 87, SNMP Commands](#page-2184-0) and [Chapter 88, SNMP MIBs](#page-2212-0).

# <span id="page-2161-1"></span>**Network Management Framework**

A network management system has the following components:

- One or more managed devices, each containing an agent that provides the management functions. A managed device may be any computing device with a network capability, for example, a host system, workstation, terminal server, printer, router, switch, bridge, hub or repeater.
- One or more Network Management Stations (NMS). An NMS is a host system running a network management protocol and network management applications, enabling the user to manage the network.
- A network management protocol used by the NMS and agents to exchange information.

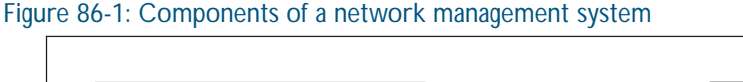

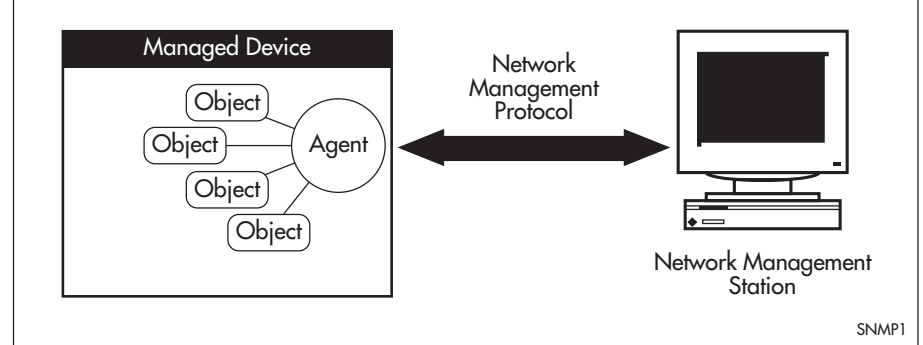

The Internet-standard Network Management Framework is the framework used for network management in the Internet. The framework was originally defined by the following documents:

- RFC 1155, *Structure and identification of management information for TCP/IP based internets* (referred to as the SMI), details the mechanisms used to describe and name the objects to be managed.
- RFC 1213, *Management Information Base for network management of TCP/ IP-based internets: MIB-II* (referred to as MIB-II), defines the core set of managed objects for the Internet suite of protocols. The set of managed objects can be extended by adding other MIBs specific to particular protocols, interfaces or network devices.
- RFC 1157, A Simple Network Management Protocol (SNMP), is the protocol used for communication between management stations and managed devices.

Subsequent documents that have defined SNMPv2c are:

- RFC 1901, *Introduction to Community-based SNMPv2*
- RFC 1902, Structure of Management Information for Version 2 of the Simple Network *Management Protocol (SNMPv2)*
- RFC 1903, *Textual Conventions for Version 2 of the Simple Network Management Protocol (SNMPv2)*
- RFC 1904, *Conformance Statements for Version 2 of the Simple Network Management Protocol*
- RFC 1905, Protocol Operations for Version 2 of the Simple Network Management Protocol *(SNMPv2)*
- RFC 1906, *Transport Mappings for Version 2 of the Simple Network Management Protocol (SNMPv2)*
- RFC 1907, Management Information Base for Version 2 of the Simple Network Management *Protocol (SNMPv2)*
- RFC 2576, *Coexistence between Version 1, Version 2, and Version 3 of the Internet-standard Network Management Framework*
- RFC 2578, Structure of Management Information Version 2 (SMIv2)
- RFC 2579, *Textual Conventions for SMIv2*
- RFC 2580, *Conformance Statements for SMIv2*

Subsequent documents that have defined SNMPv3 are:

- RFC 3410, *Introduction and Applicability Statements for Internet Standard Management Framework*
- RFC 3411, An Architecture for Describing Simple Network Management Protocol (SNMP) *Management Frameworks*
- RFC 3412, *Message Processing and Dispatching for the Simple Network Management Protocol (SNMP)*
- RFC 3413, *Simple Network Management Protocol (SNMP) Applications*
- RFC 3414, *User-based Security Model (USM) for version 3 of the Simple Network Management Protocol (SNMPv3)*
- RFC 3415, View-based Access Control Model (VACM) for the Simple Network Management *Protocol (SNMP)*
- RFC 3416, Version 2 of the Protocol Operations for the Simple Network Management Protocol *(SNMP)*
- RFC 3417, *Transport Mappings for the Simple Network Management Protocol (SNMP)*
- RFC 3418, Management Information Base (MIB) for the Simple Network Management *Protocol (SNMP)*

# <span id="page-2163-0"></span>**Structure of Management Information**

The structure of management information (SMI) defines the schema for a collection of managed objects residing in a virtual store called the management information base (MIB). The information in a MIB includes administrative and operational configuration information, as well as counters of system events and activities.

The MIB is organized into a tree-like hierarchy in which nodes are each assigned an identifier consisting of a non-negative integer and an optional brief textual description.

Each managed object is represented by a leaf node and is defined by its name, syntax, access mode, status and description. It can also be specifically identified by its unique position within the tree. This position is expressed as a series of dot-delimited sub-identifiers that start at the root node and end in the sub-identifier at the particular object's leaf node. For example, in [Figure 86-2](#page-2163-1) the object named interfaces would be uniquely identified by the string of individual sub-identifiers, 1.3.6.1.2.1.2.

<span id="page-2163-1"></span>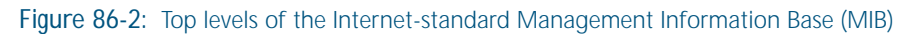

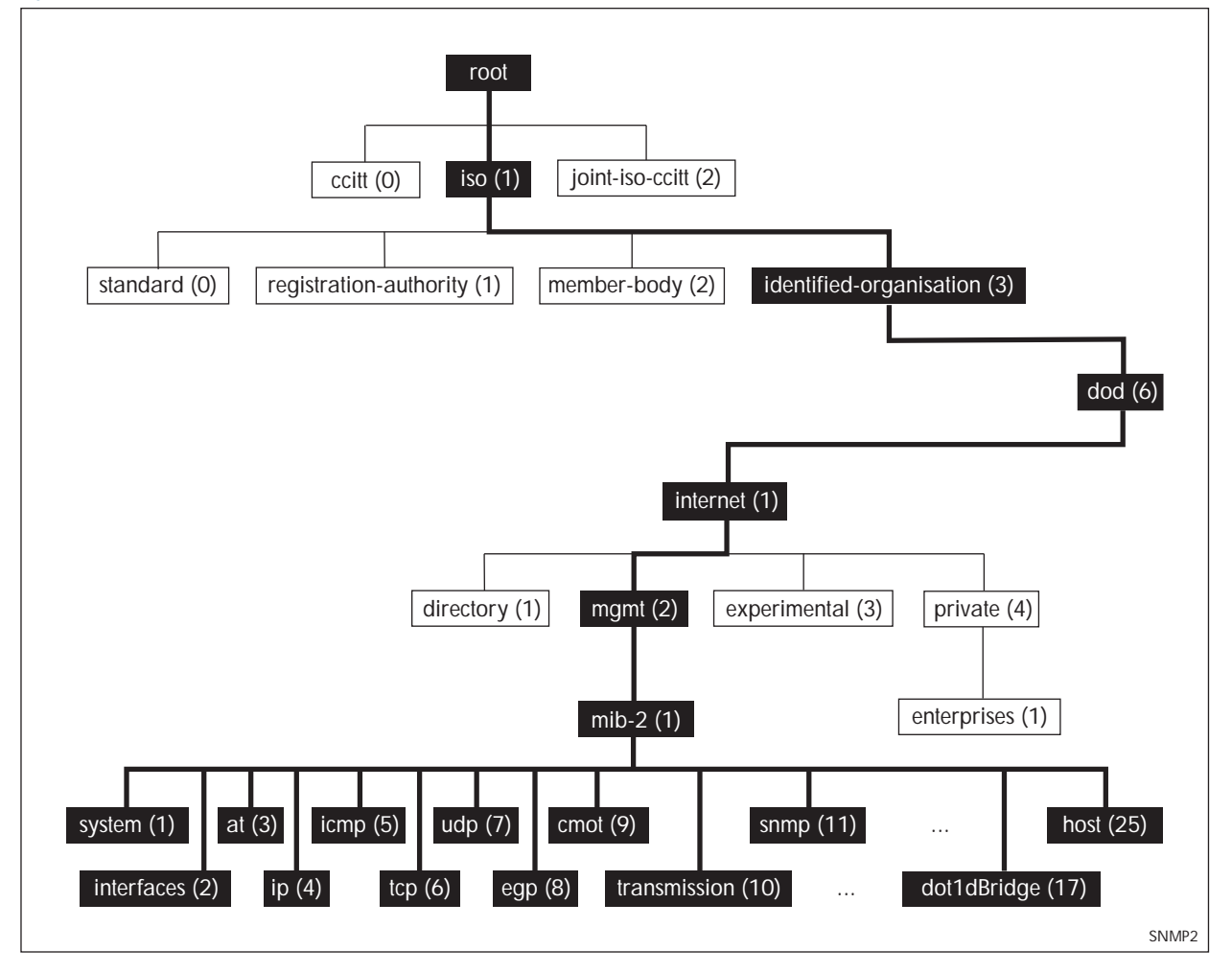

Objects defined in the Internet-standard MIB (MIB-II) reside in the mib(1) sub-tree.

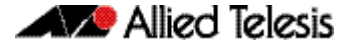

### <span id="page-2164-0"></span>Names

Names are used to identify managed objects, and are hierarchical in nature. An object identifier is a globally unique, authoritatively assigned sequence of non-negative integers which traverse the MIB tree from the root to the node containing the object.

Object identifiers may be represented in one of the following forms:

Dotted notation lists the integer values found by traversing the tree from the root to the node in question, separated by dots. For example, the following identifies the MIB-II subtree:

1.3.6.1.2.1

The following identifies the sysDescr object in the system group of MIB-II:

1.3.6.1.2.1.1.1

Textual notation lists the textual descriptions found by traversing the tree from the root to the node in question, separated by spaces and enclosed in braces. For following example identifies the internet sub-tree:

{ iso org dod 1}

The name may be abbreviated to a relative form. The following example identifies the first (directory) node of the internet sub-tree:

{ internet 1}

Combined notation lists both the integer values and textual descriptions found by traversing the tree from the root to the node in question. The integer value is placed in parentheses after the textual description. The labels are separated by spaces and enclosed in braces. For example, the following identifies the first (directory) node in the internet sub-tree:

```
\{iso(1) org(3) dod(6) internet(1) 1}
```
The name may be abbreviated to the following:

directory(1)

Since there is no effective limit to the magnitude of non-negative integers, and no effective limit to the depth of the tree, the MIB provides an unlimited name space.

An object is also usually assigned an object descriptor. The object descriptor is a unique, mnemonic, printable string intended for humans to use when discussing the MIB.

### <span id="page-2165-0"></span>**Instances**

Objects are just templates for data types. An actual value that can be manipulated by an NMS is an instance of an object. An instance is named by appending an instance identifier to the end of the object's object identifier. The instance identifier depends on the object's data type:

If the object is not a column in a table, the instance identifier is 0 (zero). For example, the instance of the sysDescr object is:

sysDescr.0 or 1.3.6.1.2.1.1.1.0

If the object is a column in a table, the method used to assign an instance identifier varies. Typically, the value of the index column or columns is used.

The object ifTable in MIB-II contains information about interfaces and is indexed by the interface number, ifIndex. The instance of the ifDescr object for the first interface is:

ifDescr.1 or 1.3.6.1.2.1.2.2.1.2.1

If the index column is an IP address, the entire IP address is used as the instance identifier. The object ipRouteTable in MIB-II contains information about IP routes and is indexed by the destination address, ipRouteDest. The instance of the ipRouteNextHop object for the route 131.203.9.0 is:

```
ipRouteNextHop.131.203.9.0
or 1.3.6.1.2.1.4.21.1.7.131.203.9.0
```
If the table has more than one index, the values of all the index columns are combined to form the instance identifier. The object tcpConnTable in MIB-II contains information about existing TCP connections and is indexed by the local IP address (tcpConnLocalAddress), the local port number (tcpConnLocalPort), the remote IP address (tcpConnRemAddress) and the remote port number (tcpConnRemPort) of the TCP connection. The instance of the tcpConnState object for the connection between 131.203.8.36,23 and 131.203.9.197,1066 is:

tcpConnState.131.203.8.36.23.131.203.9.197.1066 or 1.3.6.1.2.1.6.13.1.1.131.203.8.36.23.131.203.9.197.1066

## <span id="page-2165-1"></span>Syntax

The syntax of an object describes the abstract data structure corresponding to that object type. For example, INTEGER or OCTET STRING.

### <span id="page-2165-2"></span>**Access**

The access mode of an object describes the level of access for the object.

Access modes for MIB objects:

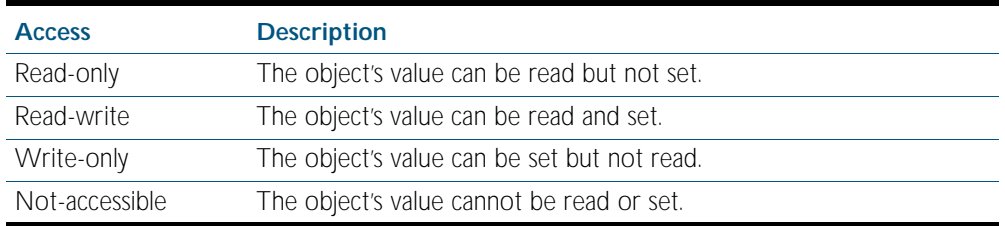

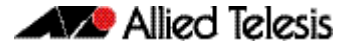

### <span id="page-2166-0"></span>**Status**

The status of an object describes the implementation requirements for the object.

Status values for MIB objects:

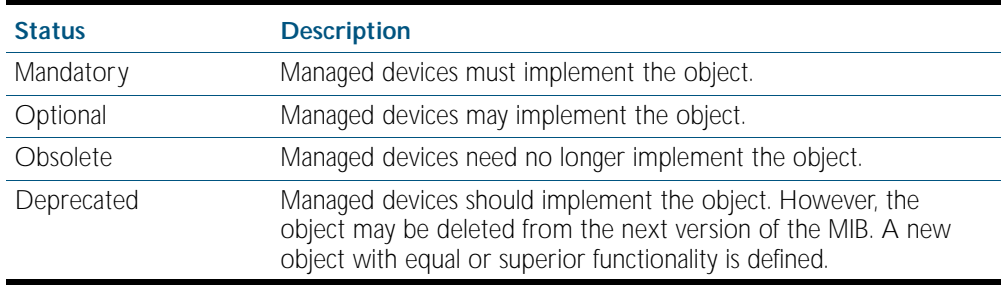

# <span id="page-2166-1"></span>**Description**

The definition of an object may include an optional textual description of the meaning and use of the object. This description is often essential for successful understanding of the object.

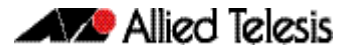

# <span id="page-2167-0"></span>**The SNMP Protocol**

The SNMP protocol provides a mechanism for management entities, or stations, to extract information from the Management Information Base (MIB) of a managed device.

The normal method of accessing information in a MIB is to use a Network Management Station (NMS), typically a PC or workstation, to send commands to the managed device (in this case the switch) using the SNMP protocol.

SNMP can use a number of different protocols as its underlying transport mechanism, but the most common transport protocol, and the only one supported by the switch, is UDP. Therefore the IP module must be enabled and properly configured in order to use SNMP. SNMP trap messages are sent to UDP port 162; all other SNMP messages are sent to UDP port 161. The switch's SNMP agent accepts SNMP messages up to the maximum UDP length the switch can receive.

Other transport mappings have been defined (e.g. OSI [RFC 1418], AppleTalk [RFC 1419] and IPX [RFC 1420]), but the standard transport mapping for the Internet (and the one the switch uses) is UDP. The IP module must be enabled and configured correctly. See [Chapter 27, IP](#page-650-0)  [Addressing and Protocol Commands](#page-650-0) for detailed descriptions of the commands required to enable and configure IP.

## <span id="page-2167-1"></span>SNMP Versions

The switch supports SNMP version 1 (SNMPv1), SNMP version 2c (SNMPv2c) and SNMP Version 3 (SNMPv3). The three versions operate similarly.

SNMPv2c updated the original protocol, and offered the following main enhancements:

- a new format for trap messages.
- the get-bulk-request PDU allows for the retrieval of large amounts of data, including tables, with one message.
- more error codes mean that error responses to set messages have more detail than is possible with SNMPv1.
- three new exceptions to errors can be returned for get, get-next and get-bulk-request messages. These are: noSuchObject, noSuchInstance, and endOfMibView.

SNMPv3 provides significant enhancements to address the security weaknesses existing in the earlier versions. This is achieved by implementing two new major features:

- Authentication by using password hashing and time stamping.
- Privacy by using message encryption.

Support for multiple versions of SNMP is achieved by responding to each SNMP request with a response of the same version. For example, if an SNMPv1 request is sent to the switch, an SNMPv1 response is returned. If an SNMPv2c request is sent, an SNMPv2c response is returned. Therefore, authentication and encryption functions are not invoked when messages are detected as having either an SNMPv1 or SNMPv2c protocol format.

### <span id="page-2168-0"></span>SNMP Messages

The SNMP protocol is termed simple because it has only six operations, or messages—get, get-next, get-response, set, and trap, and SNMPv2c also has the get-bulk-request message. The replies from the managed device are processed by the NMS and generally used to provide a graphical representation of the state of the network. The two major SNMP operations available to a management station for interacting with a client are the get and set operations. The SNMP set operator can lead to security breaches, since SNMP is not inherently very secure. When forced to operate in either SNMPv1 or v2 mode, when operating with older management stations for example, care must be taken in the choice and safe-guarding of community names, which are effectively passwords for SNMP.

# <span id="page-2168-1"></span>Polling versus Event Notification

SNMP employs a polling paradigm. A Network Management Station (NMS) polls the managed device for information as and when it is required, by sending get-request, get-next-request, and/ or get-bulk-request PDUs to the managed device. The managed device responds by returning the requested information in a get-response PDU. The NMS may manipulate objects in the managed device by sending a set-request PDU to the managed device.

The only time that a managed device initiates an exchange of information is in the special case of a trap PDU. A managed device may generate a limited set of traps to notify the NMS of critical events that may affect the ability of the NMS to communicate with the managed device or other managed devices on the network, and therefore to "manage" the network. Such events include the restarting or re-initialization of a device, a change in the status of a network link (up or down), or an authentication failure.

# <span id="page-2169-0"></span>Message Format for SNMPv1 and SNMPv2c

#### Table 86-1: Fields in an SNMP message

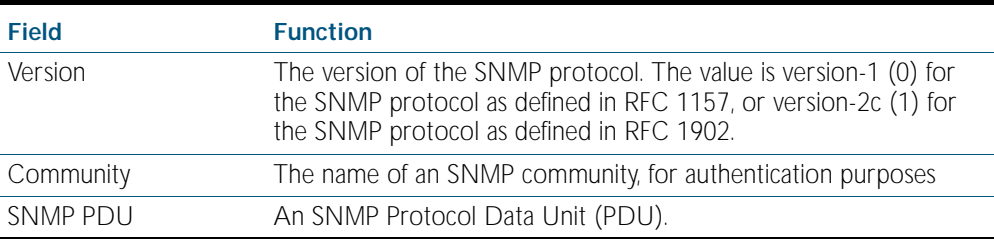

#### Table 86-2: SNMP PDUs

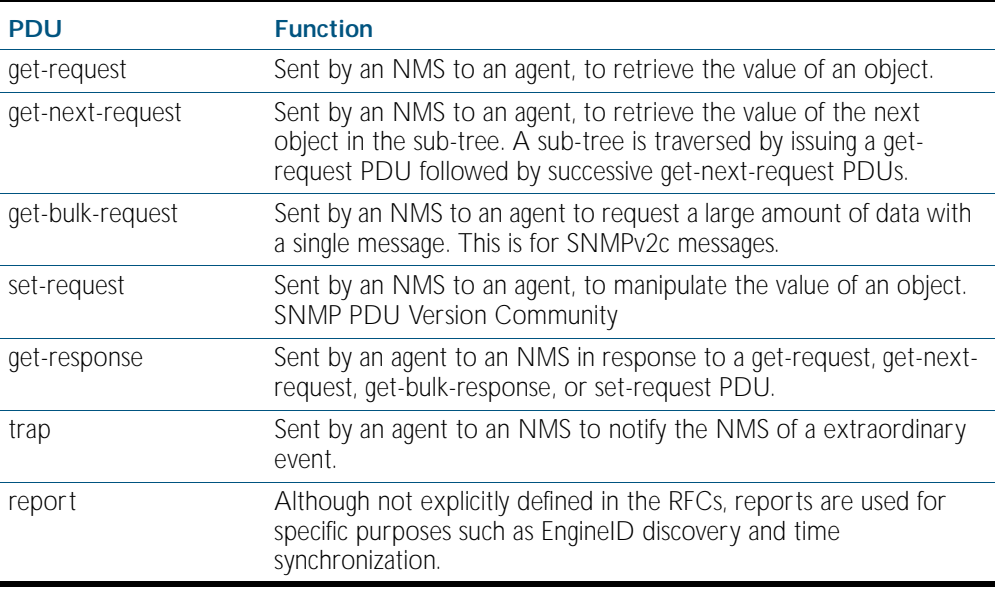

#### Table 86-3: Generic SNMP traps

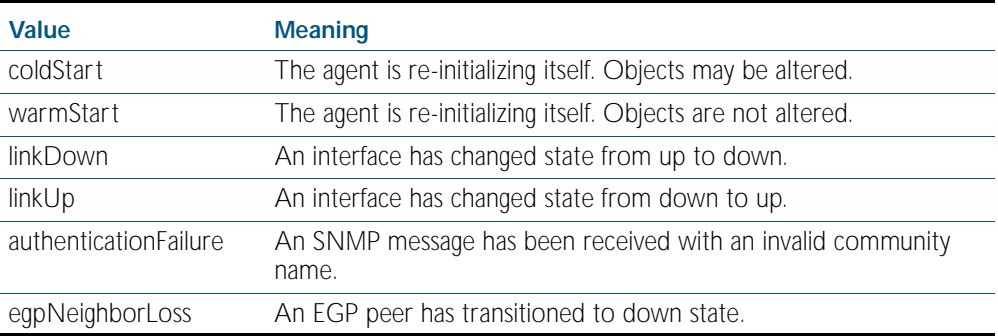

## <span id="page-2170-0"></span>SNMP Communities (Version v1 and v2c)

A community is a relationship between an NMS and an agent. The community name is used like a password for a trivial authentication scheme. Both SNMPv1 and SNMPv2c provide security based on the community name only. The concept of communities does not exist for SNMPv3, which instead provides for a far more secure communications method using entities, users, and groups.

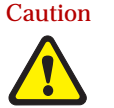

Caution We strongly recommend removing community membership from all SNMPv3 configured devices to prevent access to them via SNMPv1 and SNMv2c, which could bypass the additional SNMPv3 security features.

## <span id="page-2170-1"></span>SNMPv3 Entities

Entities comprise one of the basic components of the SNMPv3 enhanced architecture. They define the functionality and internal structure of the SNMP managers and agents. An in-depth description of entities can be found in RFC 3411, on which the following text is based. SNMPv3 defines two entity types, a manager and an agent. Both entity types contain two basic components: an SNMP engine and a set of applications.

### SNMP Engine

The engine provides the basic services to support the agents component applications, in this respect it performs much of the functionality expected of the ISO Session and Presentation layers. These functions include message transmission and reception, authentication and encryption, and access control to its managed objects database (MIB). The SNMP engine comprises the following components:

- **Dispatcher**
- Message processing Subsystem
- **Security Subsystem**
- Access Control Subsystem

The only security subsystem presently supported is the user based security model (USM).

Each SNMP engine is identified by an snmpEngineID that must be unique within the management system. A one to one association exists between an engine and the entity that contains it.

### Entity Applications

The following applications are defined within the agent applications:

- Command Generator
- **Notification Receiver**
- Proxy Forwarder
- Command Responder
- **Notification Originator**
- **Other**

# <span id="page-2171-0"></span>SNMPv3 Message Protocol Format

#### Table 86-4: SNMPv3 PDUs

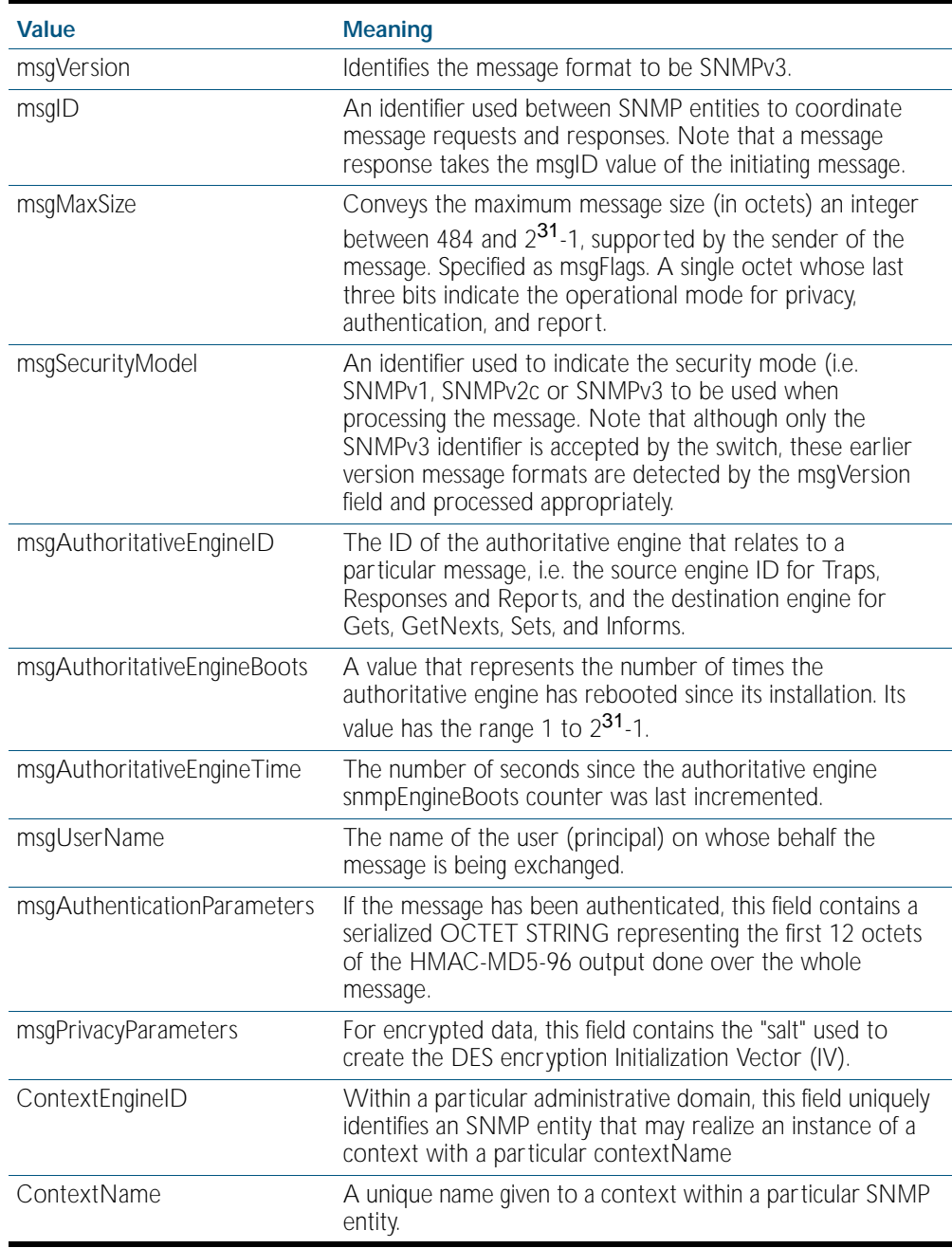

# <span id="page-2172-0"></span>**SNMPv1 and SNMPv2c**

Although software levels 2.6.3 and higher support the specific facilities of SNMP v1 and v2, their documentation is available to provide backward compatibility with older network management systems. The far superior security features offered by implementing SNMPv3 should be used wherever possible.

The switch's implementation of SNMPv1 is based on RFC 1157, *A Simple Network Management Protocol (SNMP)*, and RFC 1812, *Requirements for IP Version 4 Routers*.

When the SNMP agent is disabled, the agent does not respond to SNMP request messages. The agent is disabled by default. The current state and configuration of the SNMP agent can be displayed.

## <span id="page-2172-1"></span>SNMP MIB Views for SNMPv1 and SNMPv2c

An SNMP MIB view is a arbitrary subset of objects in the MIB. Objects in the view may be from any part of the object name space, and not necessarily the same sub-tree. An SNMP community profile is the pairing of an SNMP access mode (read-only or read-write) with the access mode defined by the MIB for each object in the view. For each object in the view, the community profile defines the operations that can be performed on the object.

Pairing an SNMP community with an SNMP community profile determines the level of access that the agent affords to an NMS that is a member of the specified community. When an agent receives an SNMP message, it checks the community name encoded in the message. If the agent knows the community name, the message is deemed to be authentic and the sending SNMP entity is accepted as a member of the community. The community profile associated with the community name then determines the sender's view of the MIB and the operations that can be performed on objects in the view.

### <span id="page-2172-2"></span>SNMP Communities

SNMP communities were introduced into SNMPv1 and retained in version 2c. Although the switch's software still supports communities, this is to provide backward compatibility with legacy management systems. Communities should not be used where a secure network is required. Instead, use the secure network features offered by SNMPv3.

An SNMP community is a pairing of an SNMP agent with a set of SNMP application entities. Communities are the main configuration item in the switch's implementation of SNMPv1 and v2, and are defined in terms of a list of IP addresses which define the SNMP application entities (trap hosts and management stations) in the community.

Important community names act as passwords and provide minimal authentication. Any SNMP application entity that knows a community name can read the value of any instance of any object in the MIB implemented in the switch. Any SNMP application entity that knows the name of a community with write access can change the value of any instance of any object in the MIB implemented in the switch, possibly affecting the operation of the switch. For this reason, take care with the security of community names.

When a trap is generated by the SNMP agent it is forwarded to all trap hosts in all communities. The community name and manager addresses are used to provide trivial authentication. An incoming SNMP message is deemed authentic if it contains a valid community name and originated from an IP address defined as a management station for that community.

When a community is disabled, the SNMP agent behaves as if the community does not exist and generates authentication failure traps for messages directed to the disabled community.

The SNMP agent does not support a default community called "public" with read-only access, traps disabled and open access as mandated in RFC 1812, as this is a security hole open for users who wish to use the switch with minimal modification to the default configuration. The default configuration of the switch has no defined communities. Communities must be explicitly created.

SNMP authentication (for SNMPv1 and v2) is a mechanism whereby an SNMP message is declared to be authentic, that is from an SNMP application entity actually in the community to which the message purports to belong. The mechanism may be trivial or secure. The only form of SNMP authentication implemented by the switch's SNMP agent is trivial authentication. The authentication failure trap may be generated as a result of the failure to authentication an SNMP message.

Switch interfaces can be enabled or disabled via SNMP by setting the ifAdminStatus object in the ifTable of MIB-II MIB to 'Up(1)' or 'Down(2)' for the corresponding ifIndex. If it is not possible to change the status of a particular interface the switch returns an SNMP error message.

The switch's implementation of the ifOperStatus object in the ifTable of MIB-II MIB supports two additional values—"Unknown(4)" and "Dormant(5)" (e.g. an inactive dial-on-demand interface).

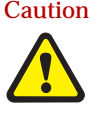

Caution An unauthorized person with knowledge of the appropriate SNMP community name could bring an interface up or down. Community names act as passwords for the SNMP protocol. When creating an SNMP community with write access, take care to select a secure community name and to ensure that only authorized personnel know it.

An SNMP MIB view is a subset of objects in the MIB that pertain to a particular network element. For example, the MIB view of a hub would be the objects relevant to management of the hub, and would not include IP routing table objects, for example. The switch's SNMP agent does not allow the construction of MIB views. The switch supports all relevant objects from all MIBs that it implements.

Note that the switch's standard set and show commands can also be used to access objects in the MIBs supported by the switch.

**Defining Management Stations within Communities**

You can add management stations to a community either individually, by entering just its IP address, or you can enter a range of management stations by entering an IP address that ends with a '/' character followed by a number between 1 and 32. The number that follows the '/' character operates as an address mask to define a range of addresses for the management stations. The following example shows how to allocate a band of three binary addresses to a portion of the subnet 146.15.1.X

**Example** In this example we make provision for up to 8 possible management stations within a community called "admin".

#### Step 1:

Decide on the number of management stations that you want to assign to a particular subnet, then decide how many binary digits are required to define this number of addresses. In this case we need up to 8 management stations, so we will assign 3 binary digits (3 binary digits can provide 8 different values). To assign the last 3 binary digits for management stations, we assign a prefix that is a count of all binary digits in the address minus those to be assigned as management stations. In this case the prefix is 29; this being the number of binary digits in an IP address (32) minus the number of digits assigned to the management stations (3).

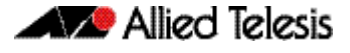

#### Step 2:

The method used in this step depends on whether or not the community already exists.

- If the community called "admin" does not exist, create a new community called "admin" and allocate a three binary digit block of addresses to the address subnet 146.15.1.X.
- If the community called "admin" already exists, allocate a three binary digit block of addresses to an existing community called "admin" with the address subnet 146.15.1.X.

For security reasons, the common management prefix should be larger than the IP subnet. This prevents stations on one subnet from being considered valid management stations on a different subnet.

### <span id="page-2174-0"></span>Configuration Example (SNMPv1 and v2)

This example shows how to configure the switch's SNMP agent. Two network management stations have been set up on a large network. The central NMS (IP address 192.168.11.5) monitors devices on the network and uses SNMP set messages to manage devices on the network. Trap messages are sent to this management station. The regional network management station (IP addresses 192.168.16.1) is used just to monitor devices on the network by using SNMP get messages. Link traps are enabled for all interfaces on this particular switch.

IP and VLANs must be correctly configured in order to access the SNMP agent in the switch. This is because the IP module handles both the TCP transport functions, and the UDP functions that enable datagrams to transport SNMP messages. See [Chapter 27, IP Addressing](#page-650-0)  [and Protocol Commands](#page-650-0) for commands that enable and configure IP.

**To configure SNMP**

#### Step 1: Enable the SNMP agent.

Enable the SNMP agent and enable the generation of authenticate failure traps to monitor unauthorized SNMP access. SNMP is enabled by default in AlliedWare Plus.

```
awplus(config)# snmp-server enable trap auth
```
#### Step 2: Create a community with write access for the central NMS.

Create a write access community called "example1rw" for use by the central network management station at 192.168.11.5 Use an ACL to give the central NMS SNMP access to the switch using that community name.

```
awplus(config)# access-list 66 permit 192.168.11.5
awplus(config)# snmp-server community example1rw rw 66
```
Care must be taken with the security of community names. Do not use the names "private" or "public" in your network because they are too obvious. Community names act as passwords and provide only trivial authentication. Any SNMP application entity that knows a community name can read the value of any instance of any object in the MIB implemented in the switch. Any SNMP application entity that knows the name of a community with write access can change the value of any instance of any object in the MIB implemented in the switch, possibly affecting the operation of the switch.

SNMP V1 or V2c provide very minimal security. If security is a concern, you should use SNMPv3.

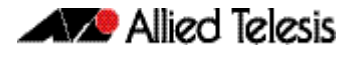

#### Step 3: Create a community with read-only access for the regional NMS.

Create a read-only access community called "example2ro" for use by the regional network management station at 192.168.16.1. Use an ACL to give the regional NMS SNMP access to the switch using that community name.

```
awplus(config)# access-list 67 permit 192.168.16.1
awplus(config)# snmp-server community example2ro ro 67
```
#### Step 4: Enable link traps.

Enable link traps for the desired interfaces. In this example, the NSMs are in VLAN 2 and VLAN 3 and other ports are in VLAN 1 for simplicity.

```
awplus(config)# interface vlan1-3
awplus(config-if)# snmp trap link-status
```
Note that link traps on VLANs are sent when the last port in the VLAN goes down. You will only see a trap for a VLAN if the trap host is in a different VLAN.

You can also enable link traps on channel groups and switch ports. For example, to enable traps on a range of switch ports:

```
awplus(config)# int port1.1.5-1.1.7
awplus(config-if)# snmp trap link-status
```
#### Step 5: Configure trap hosts.

Specify the IP address or addresses that the traps will get sent to. In this example, traps will be sent to both NMSes.

```
awplus(config)# snmp-server host 192.168.11.5 version 2c 
               example1rw
awplus(config)# snmp-server host 192.168.16.1 version 2c 
               example2ro
```
#### Step 6: Check the configuration.

Check that the current configuration of the SNMP communities matches the desired configuration:

```
awplus# show snmp-server
awplus# show snmp-server community
awplus# show run snmp
```
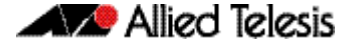

This is the output of the show snmp-server community command for this example:

```
SNMP community information:
  Community Name ........... example1rw
   Access ................. Read-write
     View ................... none
  Community Name ........... example2ro
    Access ................ Read-only
     View ................... none
```
This is the output of the show run snmp command for this example:

```
no snmp-server ipv6
snmp-server enable trap auth
snmp-server community example1rw rw 66
snmp-server community example2ro 67
snmp-server host 192.168.1.2 version 2c example1rw
snmp-server host 192.168.2.2 version 2c example2ro
!
```
Check that the interface link up/down traps have been correctly configured:

```
awplus# show interface vlan1-3
```
This is the output of the show interface command for this example:

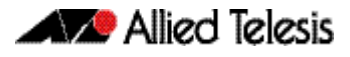

Interface vlan1 Scope: both Link is UP, administrative state is UP Hardware is VLAN, address is 0009.41fd.c029 index 201 metric 1 mtu 1500 arp ageing timeout 300 <UP, BROADCAST, RUNNING, MULTICAST> VRF Binding: Not bound SNMP link-status traps: Sending (suppressed after 20 traps in 60 sec) Bandwidth 1g input packets 4061, bytes 277043, dropped 0, multicast packets 3690 output packets 190, bytes 18123, multicast packets 0 broadcast packets 0 Interface vlan2 Scope: both Link is DOWN, administrative state is UP Hardware is VLAN, address is 0009.41fd.c029 IPv4 address 192.168.11.50/24 broadcast 192.168.11.255 index 202 metric 1 mtu 1500 arp ageing timeout 300 <UP,BROADCAST,MULTICAST> VRF Binding: Not bound SNMP link-status traps: Sending (suppressed after 20 traps in 60 sec) Bandwidth 1g input packets 568, bytes 42309, dropped 0, multicast packets 0 output packets 183, bytes 18078, multicast packets 0 broadcast packets 0 Interface vlan3 Scope: both Link is DOWN, administrative state is UP Hardware is VLAN, address is 0009.41fd.c029 IPv4 address 192.168.16.50/24 broadcast 192.168.16.255 index 203 metric 1 mtu 1500 arp ageing timeout 300 <UP,BROADCAST,MULTICAST> VRF Binding: Not bound SNMP link-status traps: Sending (suppressed after 20 traps in 60 sec) input packets 0, bytes 0, dropped 0, multicast packets 0 output packets 0, bytes 0, multicast packets 0 broadcast packets 0

# <span id="page-2178-0"></span>**SNMPv3**

SNMPv3 is the third version of the Simple Network Management Protocol. The architecture comprises the following:

- entities that may be either managers, agents, or both
- a management information base (MIB)
- a transport protocol

At least one manager node runs the SNMP management software in every configuration. Managed devices such as routers, servers, and workstations are equipped with an agent software module. The agent provides access to local objects in the MIB that reflect activity and resources at the node. The agent also responds to manager commands to retrieve values from, and set values in the MIB.

### <span id="page-2178-1"></span>SNMP MIB Views for SNMPv3

An SNMP MIB view is a arbitrary subset of objects in the MIB. Objects in the view may be from any part of the object name space, and not necessarily the same sub-tree.

### <span id="page-2178-2"></span>SNMP Groups

Groups were introduced as part of SNMPv3. They are the means by which users are assigned their views and access control policy. Once a group has been created, users can be added to them. In practice a number of groups would be created, each with varying views and access security requirements. Users would then be added to their most appropriate groups. Each Group name and Security Level pair must be unique within a switch.

### <span id="page-2178-3"></span>SNMP Users

Users were introduced as part of SNMPv3. From a system perspective a user is represented as an entity stored in a table that defines the access and authentication criteria to be applied to access or modify the SNMP MIB data.

## <span id="page-2178-4"></span>SNMP Target Addresses

Target addresses were introduced as part of SNMPv3. They specify the destination and user that receives outgoing notifications such as trap messages. SNMP target address names must be unique within the managed device.

## <span id="page-2178-5"></span>SNMP Target Params

Target params were introduced as part of SNMPv3. They specify an entry in the snmpTargetParamsTable. SNMP target params names must be unique within the managed device.

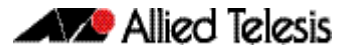

### <span id="page-2179-0"></span>Configuration Example (SNMPv3)

This example shows how to configure the switch's SNMP agent. Two network management stations have been set up on a large network. The central NMS (IP address 192.168.11.5) monitors devices on the network and uses SNMP set messages to manage devices on the network. Trap messages are sent to this management station.

The IP module must be enabled and correctly configured in order to access the SNMP agent in the switch, since the IP module handles the UDP datagrams used to transport SNMP messages.

**To configure SNMP**

#### Step 1: Enable the SNMP agent.

Enable the SNMP agent and enable the generation of authenticate failure traps to monitor unauthorized SNMP access. SNMP is enabled by default in AlliedWare Plus.

#### Step 2: Add SNMP views.

You can specify views using their OID or the predefined MIB name.

**awplus(config)#** snmp-server view atmib 1.3.6.1.2.14 included **awplus(config)#** snmp-server view atmib alliedtelesis included

#### Step 3: Add SNMP group.

**awplus(config)#** snmp-server group ord-user noauth read atmib

**awplus(config)#** snmp-server group admin-user auth read atmib write atmib notify atmi

#### Step 4: Add SNMP users.

Add users to the groups by using commands such as:

**awplus(config)#** snmp-server user ken admin-user auth md5 mercury

Step 5: Add SNMP target parameters.

Step 6: Add SNMP target address.

# <span id="page-2179-1"></span>**Using SNMP to Manage Files and Software**

The Allied Telesis Enterprise MIB ([Chapter 88, SNMP MIBs](#page-2212-0)) includes objects for managing files and software on the switch. This section includes procedures for using MIB objects on the switch to perform some common tasks, via an SNMP management application:

- ["Copy a File to or from a TFTP Server" on page 86.21](#page-2180-0)
- ["Upgrade Software and Configuration Files" on page 86.22](#page-2181-0)

For more details about the Allied Telesis Enterprise MIB and public MIBs on the switch, see [Chapter 88, SNMP MIBs](#page-2212-0).

### <span id="page-2180-0"></span>Copy a File to or from a TFTP Server

Use this procedure to copy a file (for example, a software version file) to the switch from a TFTP server, or to copy a file (for example, a configuration file) from the switch to a TFTP server. The MIB objects in this procedure reside in the module atFilev2 { modules 600 }, with object ID 1.3.6.1.4.1.207.8.4.4.4.600. For detailed descriptions of the MIB objects used in this procedure, and other file management MIB objects, see ["AT-FILEv2-MIB" on page 88.54](#page-2265-0). Other MIB objects can be used in a similar way for moving and deleting files on the switch.

#### <span id="page-2180-1"></span>Table 86-5: Procedure for copying a file to or from a device using a TFTP server

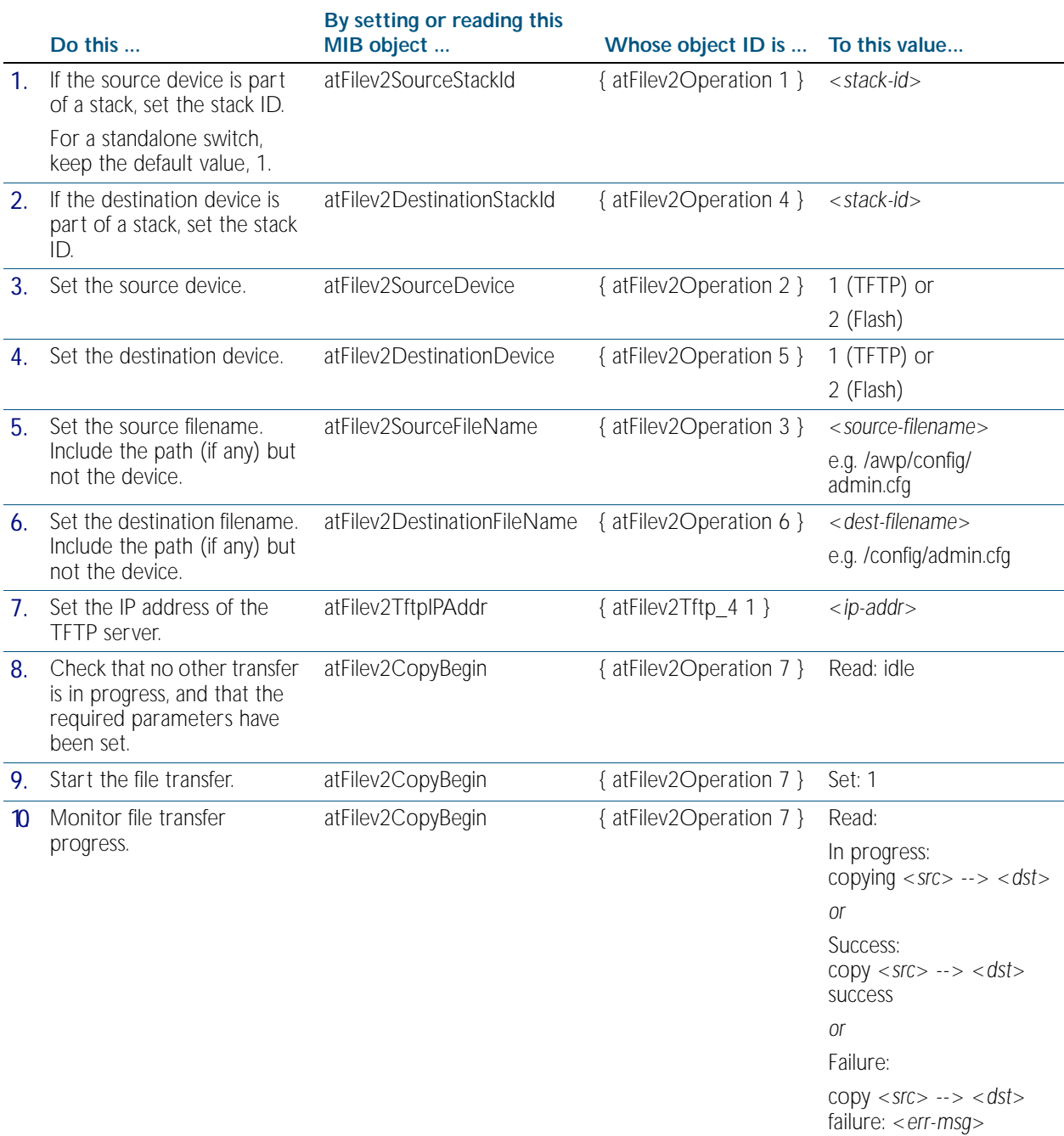

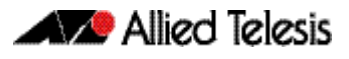

# <span id="page-2181-0"></span>Upgrade Software and Configuration Files

Use this procedure to upgrade to a new software version and boot configuration file. For detailed descriptions of the MIB objects used in this procedure, and other MIB objects for managing software installation and configuration files, see ["AT-SETUP-MIB" on page 88.35](#page-2246-0).

#### Table 86-6: Procedure for upgrading to a new software version and boot configuration

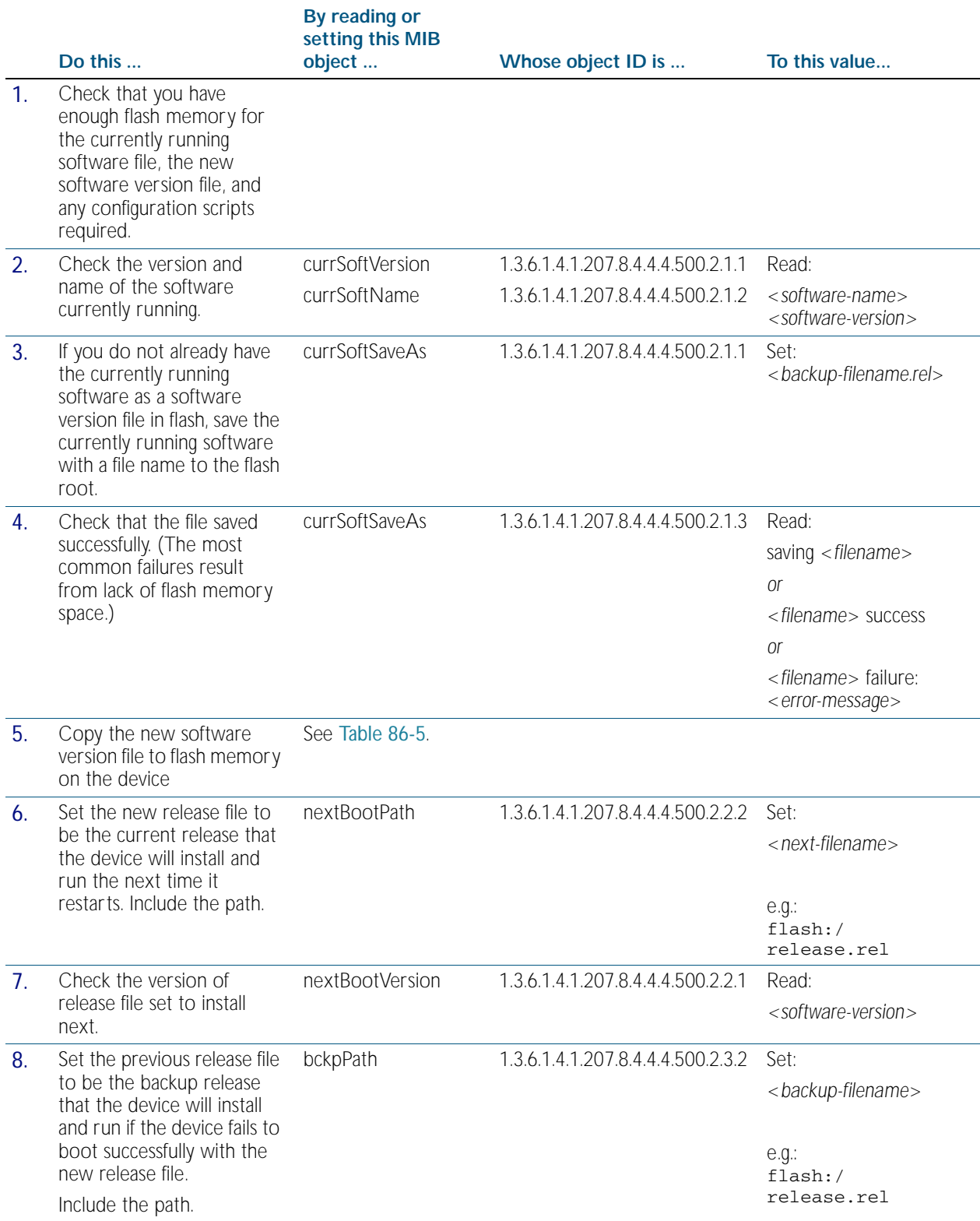

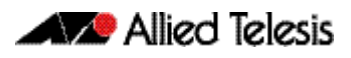

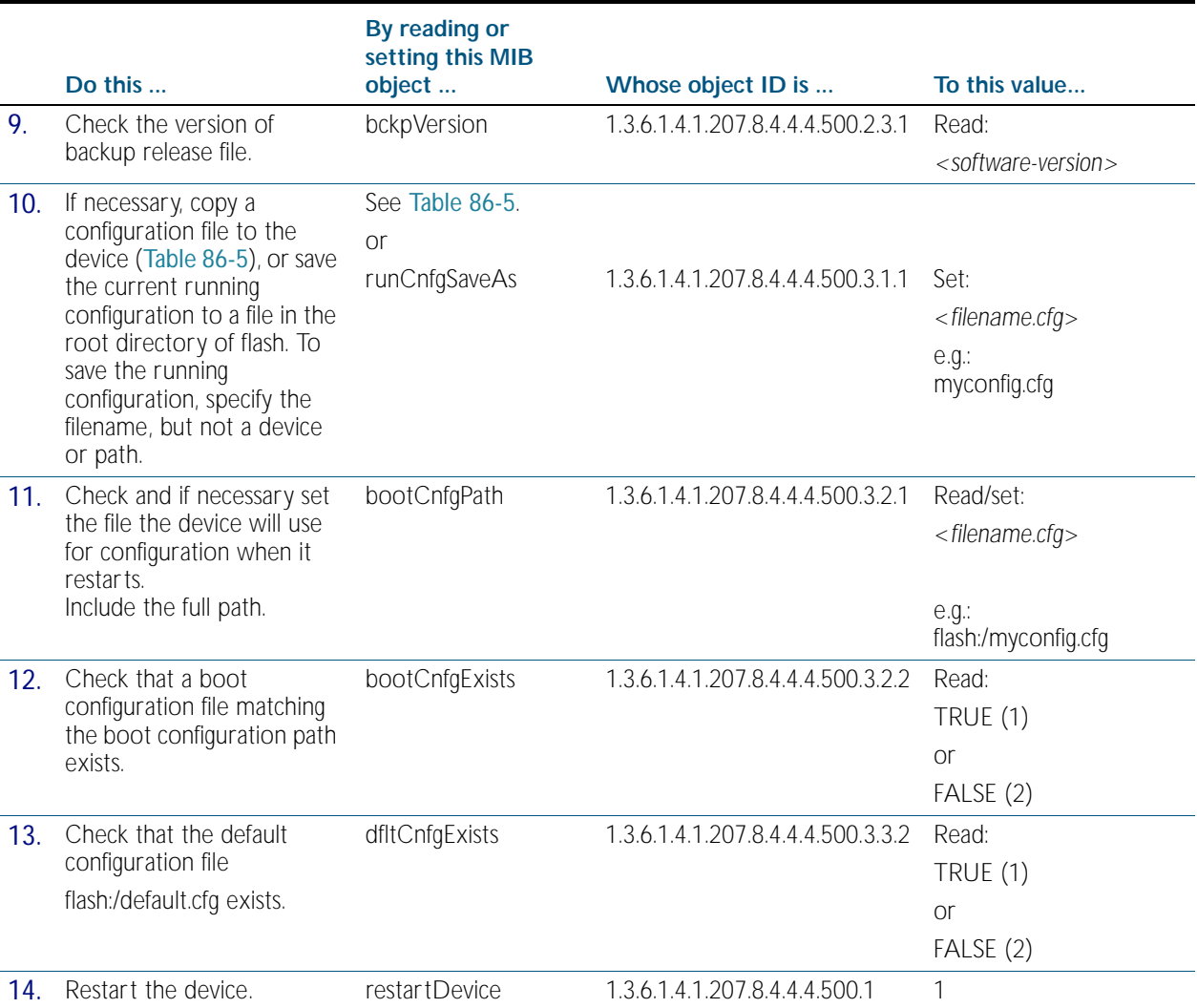

#### Table 86-6: Procedure for upgrading to a new software version and boot configuration(cont.)

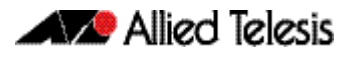

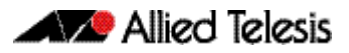

# <span id="page-2184-1"></span><span id="page-2184-0"></span>**Chapter 87: SNMP Commands**

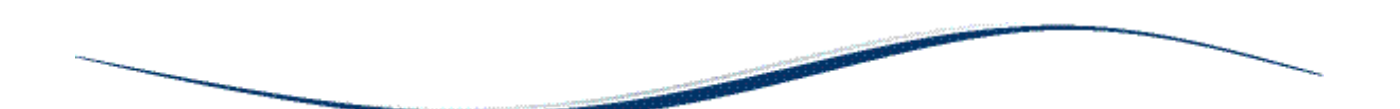

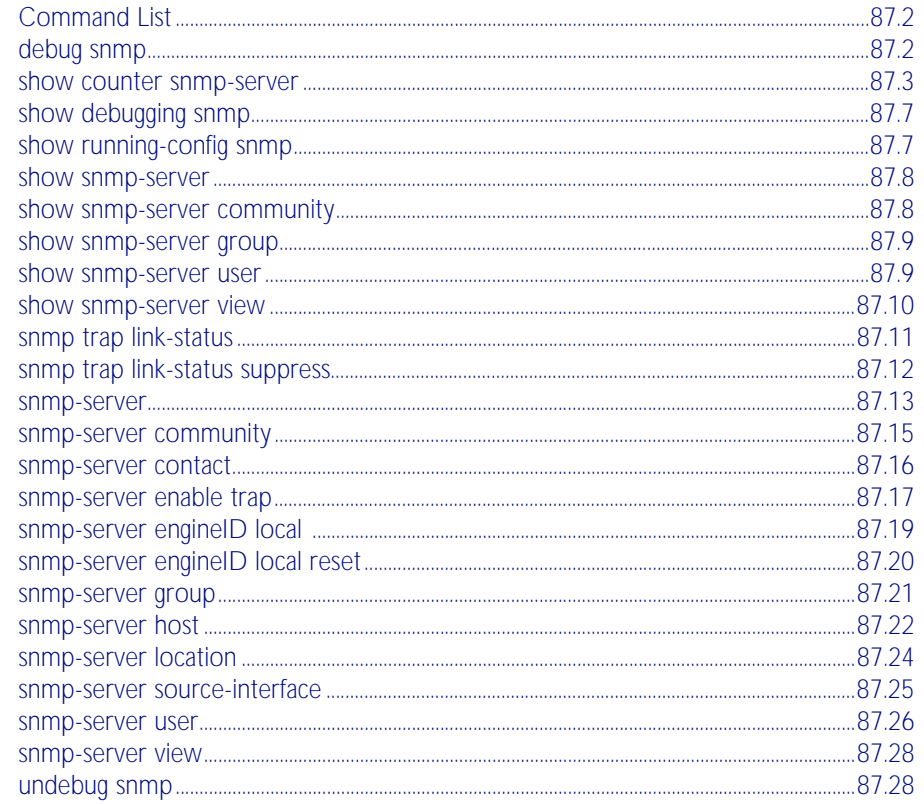

# <span id="page-2185-0"></span>**Command List**

This chapter provides an alphabetical reference for commands used to configure SNMP. For more information, see [Chapter 86, SNMP Introduction](#page-2160-0), and [Chapter 88, SNMP MIBs](#page-2212-0).

For information about modifying or redirecting the output from show commands to a file, see ["Controlling "show" Command Output" on page 1.41](#page-64-0).

### <span id="page-2185-1"></span>**debug snmp**

This command enables SNMP debugging.

The no variant of this command disables SNMP debugging.

Syntax debug snmp [all|detail|error-string|process|receive|send|xdump]

no debug snmp [all|detail|error-string|process|receive|send|xdump]

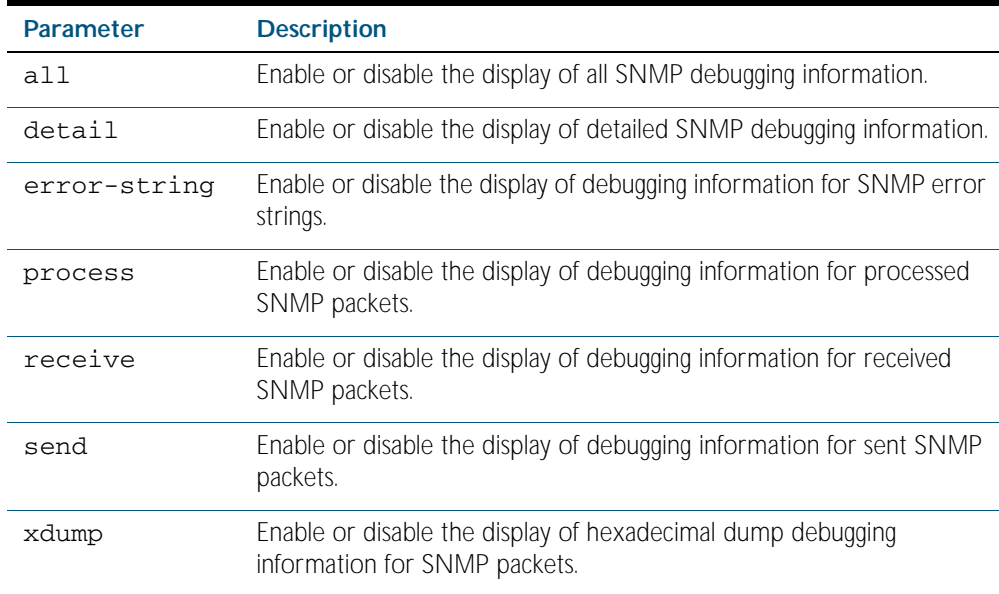

**Mode** Privileged Exec and Global Configuration

- **Example** To start SNMP debugging, use the command: **awplus#** debug snmp
	- To start SNMP debugging, showing detailed SNMP debugging information, use the command: **awplus#** debug snmp detail

To start SNMP debugging, showing all SNMP debugging information, use the command: **awplus#** debug snmp all

**Related Commands** [show debugging snmp](#page-2190-0) [terminal monitor](#page-258-0) [undebug snmp](#page-2211-1)

### <span id="page-2186-0"></span>**show counter snmp-server**

This command displays counters for SNMP messages received by the SNMP agent.

- **Syntax** show counter snmp-server
- **Mode** Privileged Exec
- **Example** To display the counters for the SNMP agent, use the command:

**awplus#** show counter snmp-server

#### **Output** Figure 87-1: Example output from the **show counter snmp-server** command

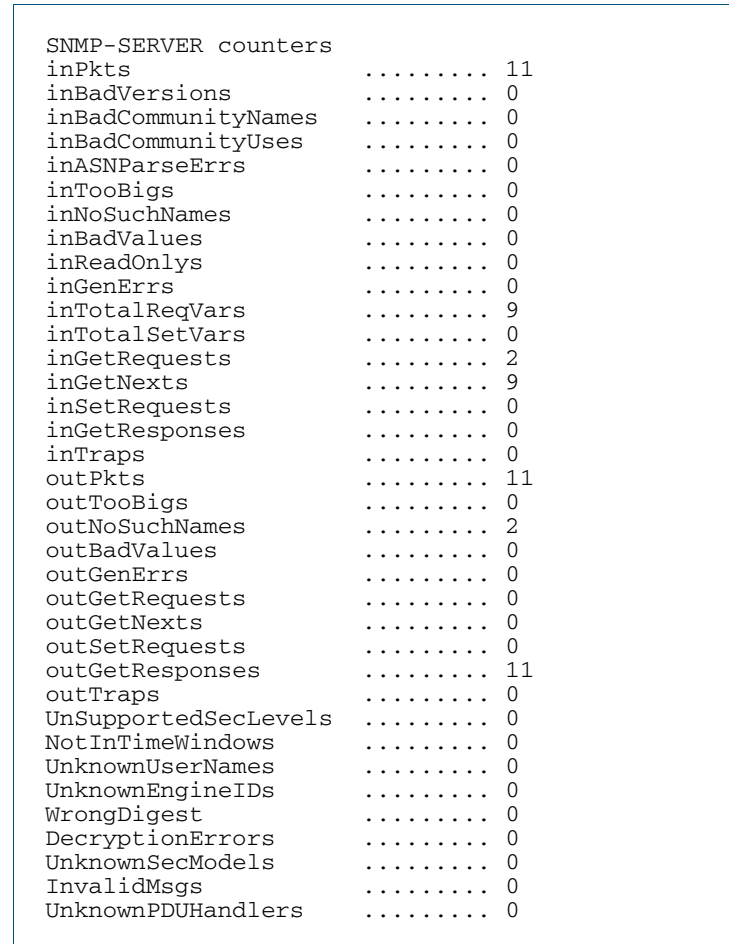

#### Table 87-1: Parameters in the output of the **show counter snmp-server** command

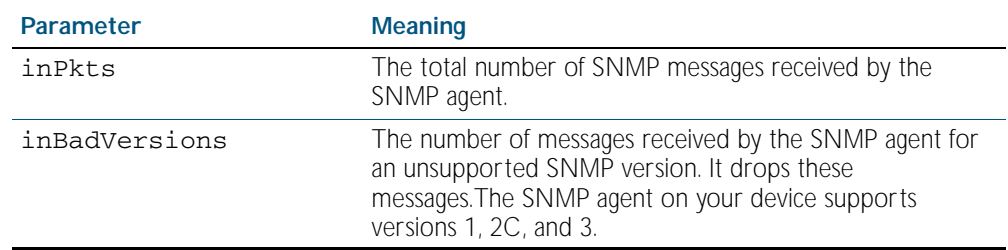

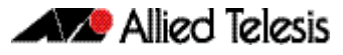

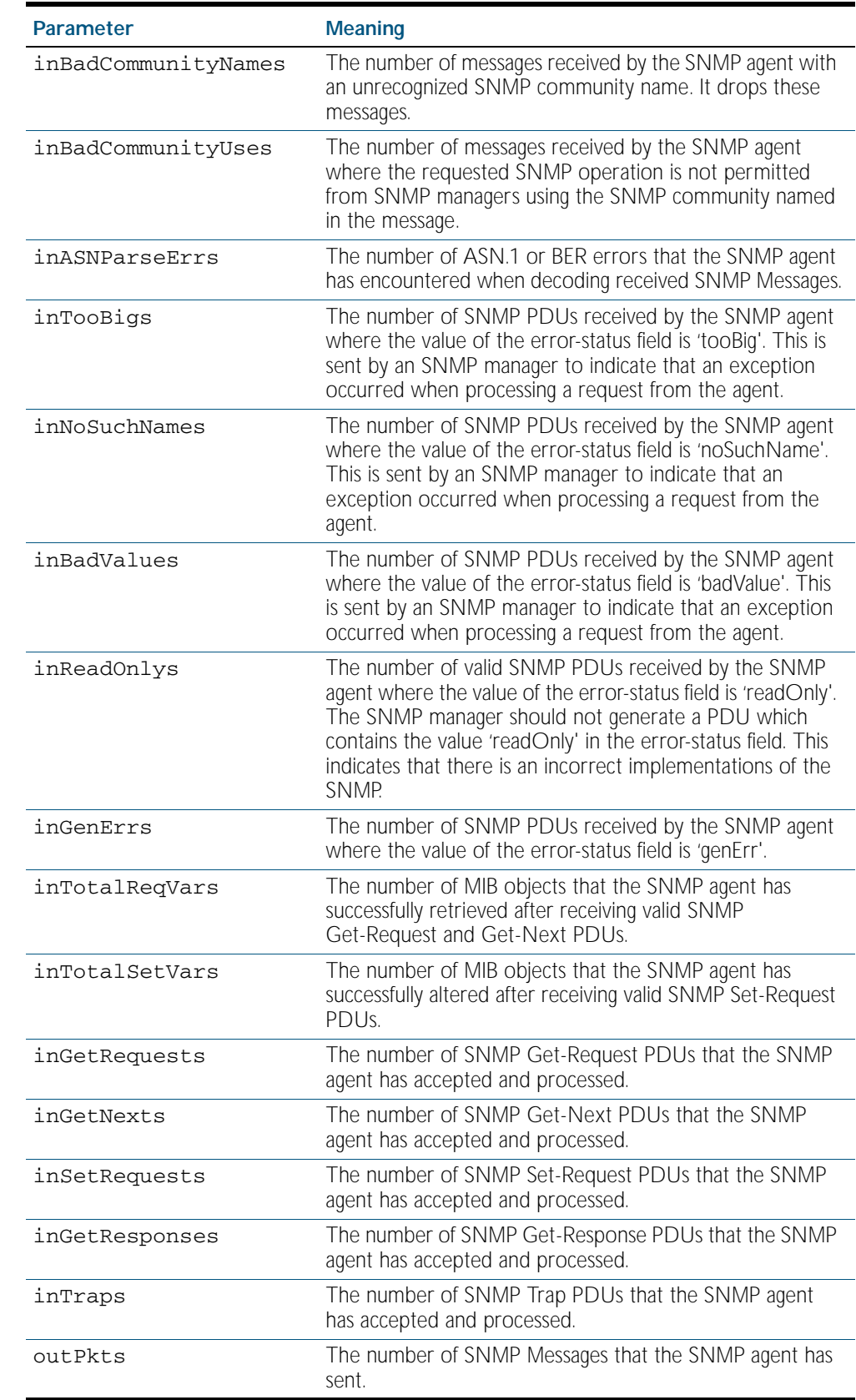

#### Table 87-1: Parameters in the output of the **show counter snmp-server** command (cont.)

| <b>Parameter</b>     | <b>Meaning</b>                                                                                                    |
|----------------------|----------------------------------------------------------------------------------------------------|
| outTooBigs           | The number of SNMP PDUs that the SNMP agent has<br>generated with the value 'tooBig' in the error-status field.<br>This is sent to the SNMP manager to indicate that an<br>exception occurred when processing a request from the<br>manager.     |
| outNoSuchNames       | The number of SNMP PDUs that the SNMP agent has<br>generated with the value `noSuchName' in the error-status<br>field. This is sent to the SNMP manager to indicate that an<br>exception occurred when processing a request from the<br>manager. |
| outBadValues         | The number of SNMP PDUs that the SNMP agent has<br>generated with the value 'badValue' in the error-status field.<br>This is sent to the SNMP manager to indicate that an<br>exception occurred when processing a request from the<br>manager.   |
| outGenErrs           | The number of SNMP PDUs that the SNMP agent has<br>generated with the value 'genErr' in the error-status field.<br>This is sent to the SNMP manager to indicate that an<br>exception occurred when processing a request from the<br>manager.     |
| outGetRequests       | The number of SNMP Get-Request PDUs that the SNMP<br>agent has generated.                                                                                                    |
| outGetNexts          | The number of SNMP Get-Next PDUs that the SNMP<br>agent has generated.                                                                                                    |
| outSetRequests       | The number of SNMP Set-Request PDUs that the SNMP<br>agent has generated.                                                                                                    |
| outGetResponses      | The number of SNMP Get-Response PDUs that the SNMP<br>agent has generated.                                                                                                    |
| outTraps             | The number of SNMP Trap PDUs that the SNMP agent<br>has generated.                                                                                                    |
| UnSupportedSecLevels | The number of received packets that the SNMP agent has<br>dropped because they requested a securityLevel unknown<br>or not available to the SNMP agent.                                                                                          |
| NotInTimeWindows     | The number of received packets that the SNMP agent has<br>dropped because they appeared outside of the<br>authoritative SNMP agent's window.                                                                                                    |
| UnknownUserNames     | The number of received packets that the SNMP agent has<br>dropped because they referenced an unknown user.                                                                                                    |
| UnknownEngineIDs     | The number of received packets that the SNMP agent has<br>dropped because they referenced an unknown<br>snmpEngineID.                                                                                                    |
| WrongDigest          | The number of received packets that the SNMP agent has<br>dropped because they didn't contain the expected digest<br>value.                                                                                                    |
| DecryptionErrors     | The number of received packets that the SNMP agent has<br>dropped because they could not be decrypted.                                                                                                    |
| UnknownSecModels     | The number of messages received that contain a security<br>model that is not supported by the server. Valid for<br>SNMPv3 messages only.                                                                                                    |

Table 87-1: Parameters in the output of the **show counter snmp-server** command (cont.)

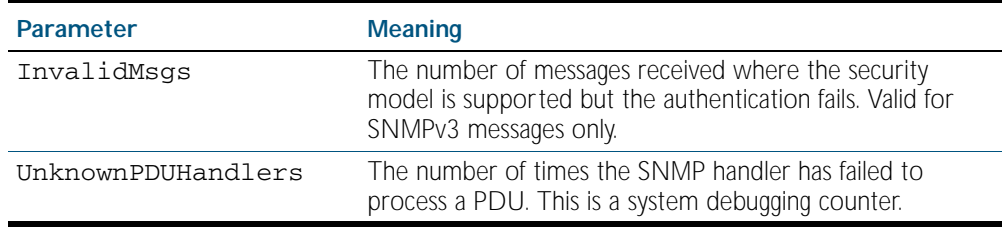

#### Table 87-1: Parameters in the output of the **show counter snmp-server** command (cont.)

**Related Commands** [show snmp-server](#page-2191-0)

### <span id="page-2190-0"></span>**show debugging snmp**

This command displays whether SNMP debugging is enabled or disabled.

**Syntax** show debugging snmp

**Mode** Privileged Exec

**Example** To display the status of SNMP debugging, use the command:

**awplus#** show debugging snmp

**Output** Figure 87-2: Example output from the **show debugging snmp** command

Snmp (SMUX) debugging status: Snmp debugging is on

**Related Commands** [debug snmp](#page-2185-1)

### <span id="page-2190-1"></span>**show running-config snmp**

This command displays the current configuration of SNMP on your device.

- **Syntax** show running-config snmp
- **Mode** Privileged Exec
- **Example** To display the current configuration of SNMP on your device, use the command:

**awplus#** show running-config snmp

**Output** Figure 87-3: Example output from the **show running-config snmp** command

snmp-server contact AlliedTelesis snmp-server location Philippines snmp-server group grou1 auth read view1 write view1 notify view1 snmp-server view view1 1 included snmp-server community public snmp-server user user1 group1 auth md5 password priv des password

**Related Commands** [show snmp-server](#page-2191-0)

### <span id="page-2191-0"></span>**show snmp-server**

This command displays the status and current configuration of the SNMP server.

**Syntax** show snmp-server

**Mode** Privileged Exec

**Example** To display the status of the SNMP server, use the command:

**awplus#** show snmp-server

**Output** Figure 87-4: Example output from the **show snmp-server** command

```
SNMP Server ........................... Enabled
IP Protocol ........................... IPv4
SNMPv3 Engine ID (configured name) ... Not set
SNMPv3 Engine ID (actual) ........... 0x80001f888021338e4747b8e607
```
#### **Related Commands** [debug snmp](#page-2185-1)

[show counter snmp-server](#page-2186-0) [snmp-server](#page-2196-0) [snmp-server engineID local](#page-2202-0) [snmp-server engineID local reset](#page-2203-0)

### <span id="page-2191-1"></span>**show snmp-server community**

This command displays the SNMP server communities configured on the device. SNMP communities are specific to v1 and v2c.

- **Syntax** show snmp-server community
- **Mode** Privileged Exec
- **Example** To display the SNMP server communities, use the command:

```
awplus# show snmp-server community
```
**Output** Figure 87-5: Example output from the **show snmp-server community** command

```
SNMP community information:
   Community Name ........... public
     Access ................. Read-only
     View ................... none
```
**Related Commands** [show snmp-server](#page-2191-0)

[snmp-server community](#page-2198-0)

### <span id="page-2192-0"></span>**show snmp-server group**

This command displays information about SNMP server groups. This command is used with SNMP version 3 only.

**Syntax** show snmp-server group **Mode** Privileged Exec **Example** To display the SNMP groups configured on the device, use the command: **Output** Figure 87-6: Example output from the **show snmp-server group** command **awplus#** show snmp-server group SNMP group information: Group name .............. guireadgroup Security Level ........ priv Read View ............... guiview Write View ............ none Notify View ........... none Group name .............. guiwritegroup Security Level ........ priv Read View .............. none Write View ............ guiview Notify View ........... none

**Related Commands** [show snmp-server](#page-2191-0) [snmp-server group](#page-2204-0)

### <span id="page-2192-1"></span>**show snmp-server user**

This command displays the SNMP server users and is used with SNMP version 3 only.

**Syntax** show snmp-server user

**Mode** Privileged Exec

**Example** To display the SNMP server users configured on the device, use the command:

```
awplus# show snmp-server user
```
**Output** Figure 87-7: Example output from the **show snmp-server user** command

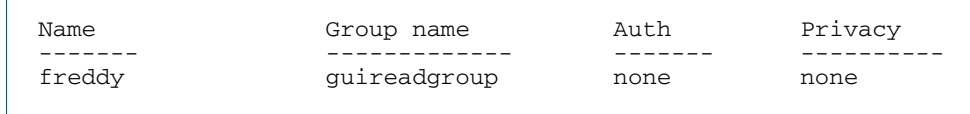

**Related Commands** [show snmp-server](#page-2191-0) [snmp-server user](#page-2209-0)

### <span id="page-2193-0"></span>**show snmp-server view**

This command displays the SNMP server views and is used with SNMP version 3 only.

Syntax show snmp-server view

**Mode** Privileged Exec

**Example** To display the SNMP server views configured on the device, use the command:

**awplus#** show snmp-server view

**Output** Figure 87-8: Example output from the **show snmp-server view** command

```
SNMP view information:
  View Name ............... view1
 OID .................... 1
 Type ................... included
```
**Related Commands** [show snmp-server](#page-2191-0) [snmp-server view](#page-2211-0)

### <span id="page-2194-0"></span>**snmp trap link-status**

Use this command to enable SNMP to send link status notifications (traps) for the interfaces when an interface goes up (linkUp) or down (linkDown).

Use the no variant of this command to disable the sending of link status notifications.

**Syntax** snmp trap link-status

no snmp trap link-status

**Default** By default, link status notifications are disabled.

#### **Mode** Interface Configuration

- **Usage** The link status notifications can be enabled for the following interface types:
	- switch port (e.g. port 1.0.1)
	- VLAN (e.g. vlan2)
	- static and dynamic link aggregation (e.g. sa2, po3)

To specify where notifications are sent, use the [snmp-server host command on page 87.22](#page-2205-0). To configure the switch globally to send other notifications, use the [snmp-server enable trap](#page-2200-0)  [command on page 87.17](#page-2200-0).

**Examples** To enable SNMP to send link status notifications for ports 1.0.2 to 1.0.12, use following commands:

> **awplus#** configure terminal **awplus(config)#** interface 1.0.2-1.0.12 **awplus(config-if)#** snmp trap link-status

To disable the sending of link status notifications for port 1.0.2, use following commands:

**awplus#** configure terminal **awplus(config)#** interface 1.0.2 **awplus(config-if)#** no snmp trap link-status

#### **Related Commands** [show interface](#page-323-0) [snmp trap link-status suppress](#page-2195-0)

[snmp-server enable trap](#page-2200-0) [snmp-server host](#page-2205-0)

### <span id="page-2195-0"></span>**snmp trap link-status suppress**

Use this command to enable the suppression of link status notifications (traps) for the interfaces beyond the specified threshold, in the specified interval.

Use the no variant of this command to disable the suppression of link status notifications for the ports.

**Syntax** snmp trap link-status suppress

{time {<*1-60*>|default}|threshold {<*1-20*>|default}}

no snmp trap link-status suppress

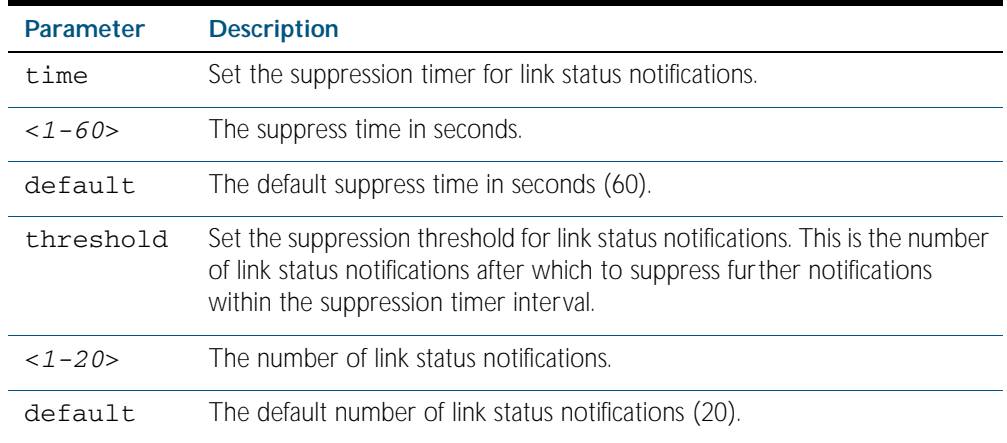

**Default** By default, if link status notifications are enabled (they are enabled by default), the suppression of link status notifications is enabled: notifications that exceed the notification threshold (default 20) within the notification timer interval (default 60 seconds) are not sent.

**Mode** Interface Configuration

- **Usage** An unstable network can generate many link status notifications. When notification suppression is enabled, a suppression timer is started when the first link status notification of a particular type (linkUp or linkDown) is sent for an interface. If the threshold number of notifications of this type is sent before the timer reaches the suppress time, any further notifications of this type generated for the interface during the interval are not sent. At the end of the interval, the sending of link status notifications resumes, until the threshold is reached in the next interval.
- **Examples** To enable the suppression of link status notifications for ports 1.0.2 to 1.0.12 after 10 notifications have been sent in 40 seconds, use following commands:

```
awplus# configure terminal
  awplus(config)# interface 1.0.2-1.0.12
awplus(config-if)# snmp trap link-status suppress time 40 
                  threshold 10
```
To disable the suppression link status notifications for port 1.0.2, use following commands:

**awplus#** configure terminal **awplus(config)#** interface 1.0.2 **awplus(config-if)#** no snmp trap link-status suppress
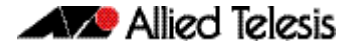

#### **Related Commands** [show interface](#page-323-0) [snmp trap link-status](#page-2194-0)

### <span id="page-2196-0"></span>**snmp-server**

Use this command to enable the SNMP agent (server) on the switch. The SNMP agent receives and processes SNMP packets sent to the switch, and generates notifications (traps) that have been enabled by the [snmp-server enable trap command on page 87.17](#page-2200-0).

Use the no variant of this command to disable the SNMP agent on the switch. When SNMP is disabled, SNMP packets received by the switch are discarded, and no notifications are generated. This does not remove any existing SNMP configuration.

```
Syntax snmp-server [ip|ipv6]
```
no snmp-server [ip|ipv6]

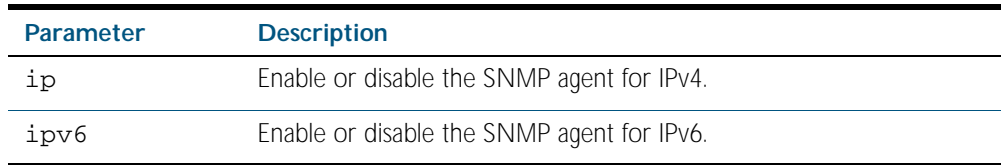

**Default** By default, the SNMP agent is enabled for both IPv4 and IPv6. If neither the ip parameter nor the ipv6 parameter is specified for this command, then SNMP is enabled or disabled for both IPv4 and IPv6.

**Mode** Global Configuration

**Examples** To enable SNMP on the switch for both IPv4 and IPv6, use the commands:

**awplus#** configure terminal

**awplus(config)#** snmp-server

To enable the SNMP agent for IPv4 on the device, use the commands:

**awplus#** configure terminal

```
awplus(config)# snmp-server ip
```
To disable the SNMP agent for both IPv4 and IPv6 on the switch, use the commands:

**awplus#** configure terminal

**awplus(config)#** no snmp-server

To disable the SNMP agent for IPv6, use the commands:

**awplus(config)#** no snmp-server ipv6

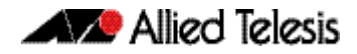

#### **Related Commands** [show snmp-server](#page-2191-0)

[show snmp-server community](#page-2191-1) [show snmp-server user](#page-2192-0) [snmp-server community](#page-2198-0) [snmp-server contact](#page-2199-0) [snmp-server enable trap](#page-2200-0) [snmp-server engineID local](#page-2202-0) [snmp-server group](#page-2204-0) [snmp-server host](#page-2205-0) [snmp-server location](#page-2207-0) [snmp-server view](#page-2211-0)

## <span id="page-2198-0"></span>**snmp-server community**

This command creates an SNMP community, optionally setting the access mode for the community. The default access mode is read only. If view is not specified, the community allows access to all the MIB objects. The SNMP communities are only valid for SNMPv1 and v2c and provide very limited security. Communities should not be used when operating SNMPv3.

The no variant of this command removes an SNMP community. The specified community must already exist on the device.

**Syntax** snmp-server community <*community-name*> {view <*view-name*>|ro|rw|*<access-list>*}

> no snmp-server community <*community-name*> [{view <*view-name*>|*<accesslist>*}]

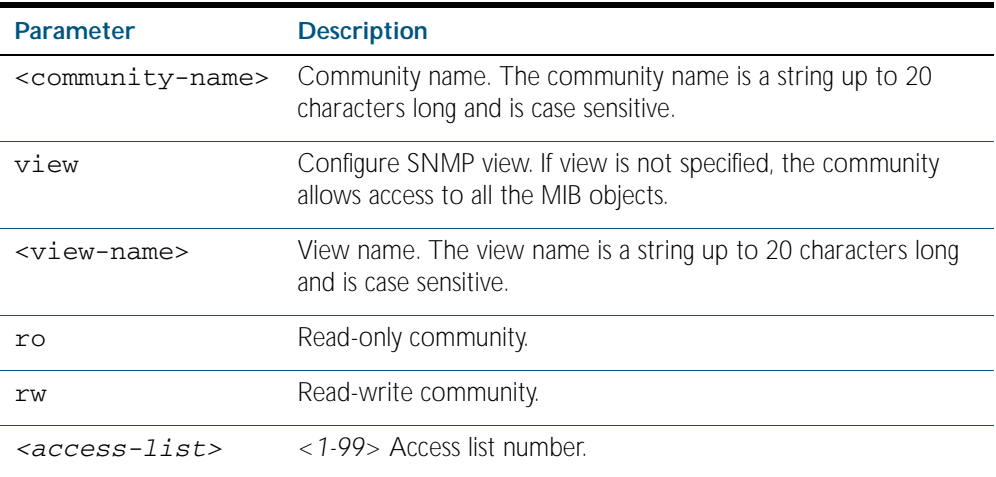

#### **Mode** Global Configuration

**Example** The following command creates an SNMP community called "public" with read only access to all MIB variables from any management station.

**awplus#** configure terminal

**awplus(config)#** snmp-server community public ro

The following command removes an SNMP community called "public"

```
awplus# configure terminal
```
**awplus(config)#** no snmp-server community public

**Related Commands** [show snmp-server](#page-2191-0) [show snmp-server community](#page-2191-1) [snmp-server view](#page-2211-0)

## <span id="page-2199-0"></span>**snmp-server contact**

This command sets the contact information for the system. The contact name is:

- displayed in the output of the [show system](#page-243-0) command
- stored in the MIB object sysContact

The no variant of this command removes the contact information from the system.

**Syntax** snmp-server contact <*contact-info*>

no snmp-server contact

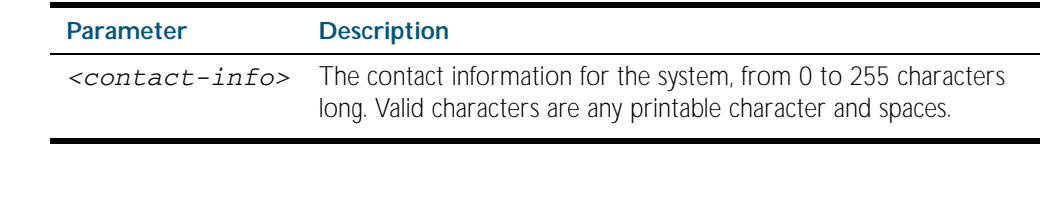

**Mode** Global Configuration

**Example** To set the system contact information to "support@alliedtelesis.co.nz", use the command: **awplus#** configure terminal

**awplus(config)#** snmp-server contact support@alliedtelesis.co.nz

**Related Commands** [show system](#page-243-0) [snmp-server location](#page-2207-0) [snmp-server group](#page-2204-0)

## <span id="page-2200-0"></span>**snmp-server enable trap**

Use this command to enable the switch to send the specified notifications (traps).

Use the no variant of this command to disable the sending of the specified notifications.

no snmp-server enable trap {[auth] [bgp] [dhcpsnooping] [epsr] [lldp] [loopprot] [mstp] [nsm] [ospf] [pim] [power-inline] [rmon] [vcs] [vrrp] }

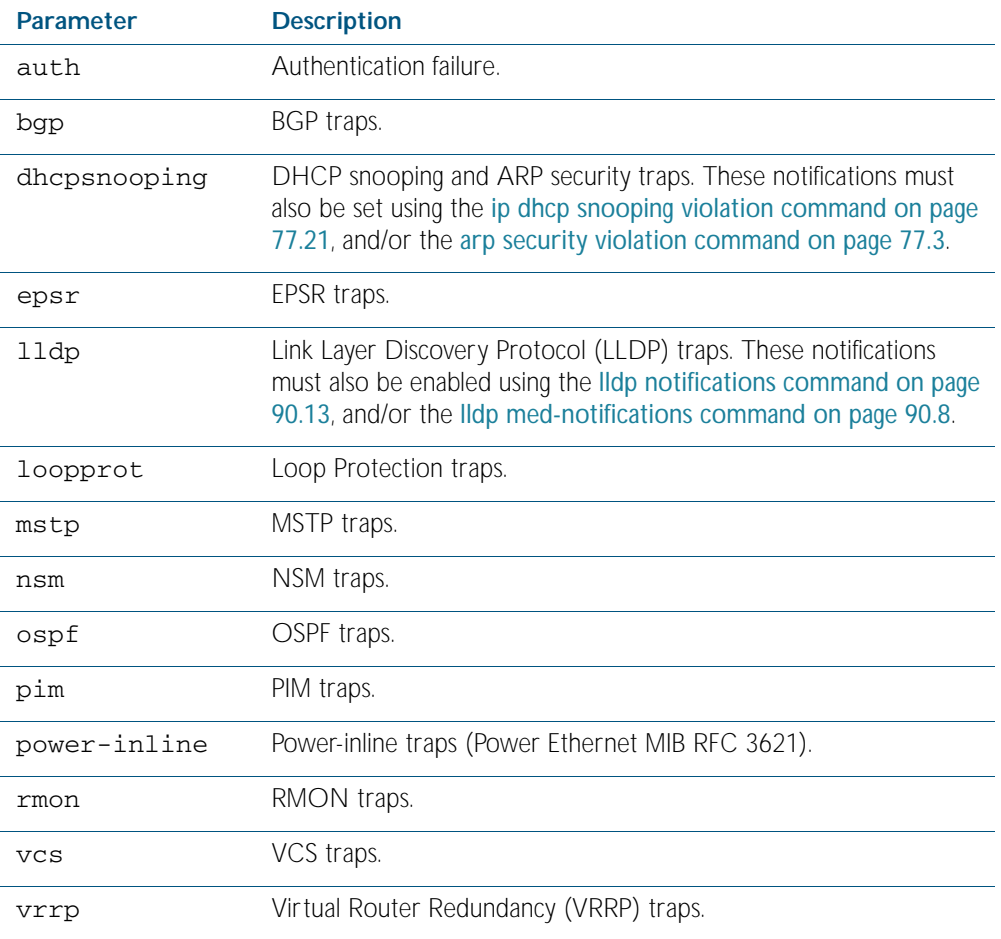

#### Default By default, no notifications are generated.

**Mode** Global Configuration

**Usage** This command cannot be used to enable link status notifications globally. To enable link status notifications for particular interfaces, use the [snmp trap link-status command on page 87.11](#page-2194-0).

To specify where notifications are sent, use the [snmp-server host command on page 87.22](#page-2205-0).

**Syntax** snmp-server enable trap {[auth] [bgp] [dhcpsnooping] [epsr] [lldp] [loopprot] [mstp] [nsm] [ospf] [pim] [power-inline] [rmon] [vcs] [vrrp]}

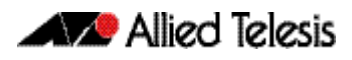

**Examples** To enable the device to send PoE related traps, use the following commands: To disable PoE traps being sent out by the switch, use the following commands: To enable the device to send BGP and VRRP-related traps, use the following commands: To disable BGP traps being sent out by the switch, use the following commands: **awplus#** configure terminal **awplus(config)#** snmp-server enable trap power-inline **awplus#** configure terminal **awplus(config)#** no snmp-server enable power-inline **awplus#** configure terminal **awplus(config)#** snmp-server enable trap bgp vrrp **awplus#** configure terminal **awplus(config)#** no snmp-server enable trap bgp

**Related Commands** [show snmp-server](#page-2191-0) [show ip dhcp snooping](#page-2001-0) [snmp trap link-status](#page-2194-0) [snmp-server host](#page-2205-0)

### <span id="page-2202-0"></span>**snmp-server engineID local**

Use this command to configure the SNMPv3 engine ID. The SNMPv3 engine ID is used to uniquely identify the SNMPv3 agent on a switch when communicating with SNMP management clients. Once an SNMPv3 engine ID is assigned, this engine ID is permanently associated with the switch until you change it.

Use the no variant of this command to set the user defined SNMPv3 engine ID to a system generated pseudo-random value by resetting the SNMPv3 engine. The no snmp-server engineID local command has the same effect as the snmp-server engineID local default command. Note that the [snmp-server engineID local reset](#page-2203-0) command is used to force the system to generate a new engine ID when the current engine ID is also system generated.

**Syntax** snmp-server engineID local {<*engine-id*>|default}

no snmp-server engineID local

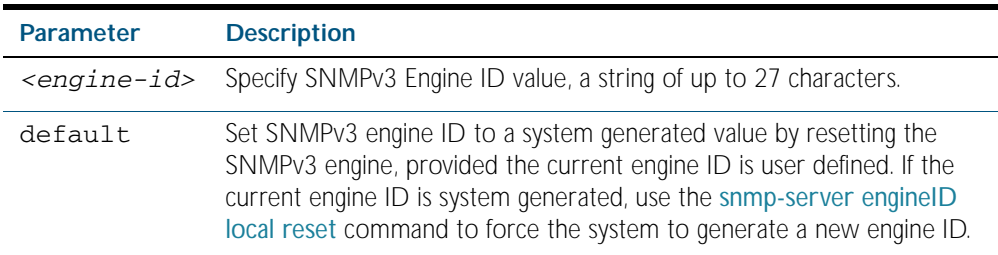

#### **Mode** Global Configuration

- **Usage** All switches must have a unique engine ID which is permanently set unless it is configured by the user. In a stacked environment, if the same engine ID was automatically generated for all members of the stack, conflicts would occur if the stack was dismantled. Therefore, each member of the stack will generate its own engine ID and the stack master's ID is used when transmitting SNMPv3 packets. Should a master failover occur, a different engine ID is transmitted. You can modify this behavior by manually assigning all stack members the same engine ID using the [snmp-server engineID local](#page-2202-0) command. However, should you decide to separate the stack and use the switches individually, you must remember to change or remove this configuration to prevent conflicts.
- **Example** To set the SNMPv3 engine ID to 800000cf030000cd123456, use the following commands:

**awplus#** configure terminal

**awplus(config)#** snmp-server engineID local 800000cf030000cd123456

To set a user defined SNMPv3 engine ID back to a system generated value, use the following commands:

**awplus#** configure terminal

**awplus(config)#** no snmp-server engineID local

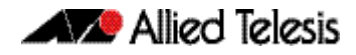

**Output** The following example shows the engine ID values after configuration:

```
awplus(config)#snmp-server engineid local asdgdfh231234d
awplus(config)#exit
awplus#show snmp-server
SNMP Server .......................... Enabled
IP Protocol ........................... IPv4
SNMPv3 Engine ID (configured name) ... asdgdfh231234d
SNMPv3 Engine ID (actual) ............ 0x80001f888029af52e149198483
awplus(config)#no snmp-server engineid local
awplus(config)#exit
awplus#show snmp-server
SNMP Server .......................... Enabled
IP Protocol .......................... IPv4
SNMPv3 Engine ID (configured name) ... Not set
SNMPv3 Engine ID (actual) ............ 0x80001f888029af52e149198483
```
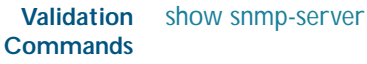

**Related Commands** [snmp-server engineID local reset](#page-2203-0) [snmp-server group](#page-2204-0)

### <span id="page-2203-0"></span>**snmp-server engineID local reset**

Use this command to force the switch to generate a new pseudo-random SNMPv3 engine ID by resetting the SNMPv3 engine. If the current engine ID is user defined, use the [snmp-server](#page-2202-0)  [engineID local](#page-2202-0) command to set SNMPv3 engine ID to a system generated value.

- **Syntax** snmp-server engineID local reset
- **Mode** Global Configuration
- **Example** To force the SNMPv3 engine ID to be reset to a system generated value, use the commands:

**awplus#** configure terminal

**awplus(config)#** snmp-server engineID local reset

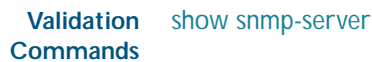

**Related Commands** [snmp-server engineID local](#page-2202-0)

### <span id="page-2204-0"></span>**snmp-server group**

This command is used with SNMP version 3 only, and adds an SNMP group, optionally setting the security level and view access modes for the group. The security and access views defined for the group represent the minimum required of its users in order to gain access.

The no variant of this command deletes an SNMP group, and is used with SNMPv3 only. The group with the specified authentication/encryption parameters must already exist.

**Syntax** snmp-server group *<groupname>* {auth|noauth|priv}

[read <*readname*>|write <*writename*>|notify <*notifyname*>]

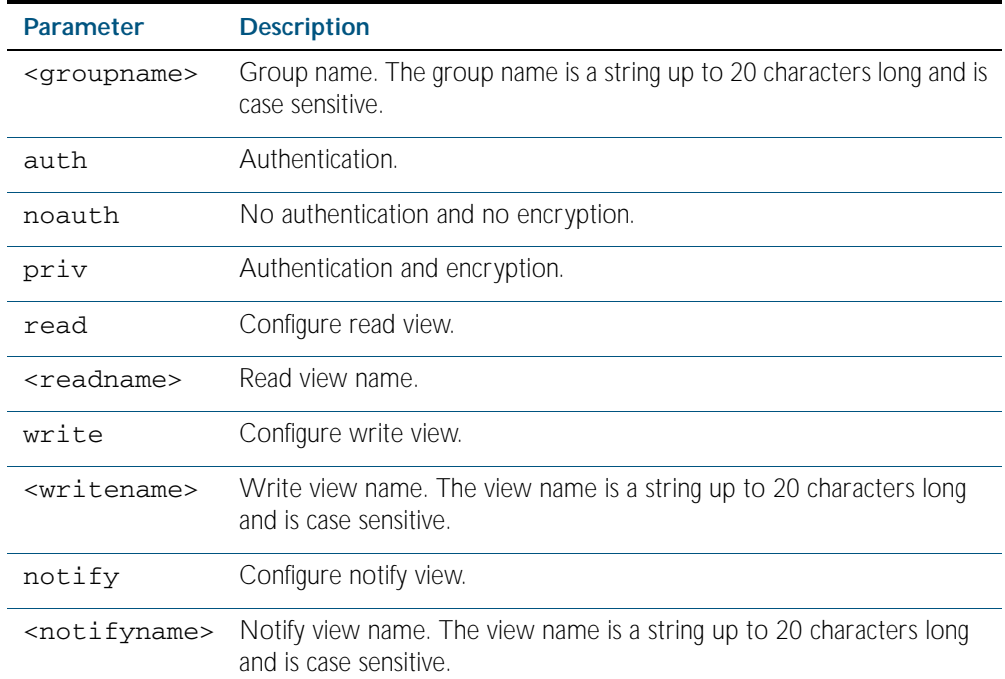

no snmp-server group <*groupname*> {auth|noauth|priv}

**Mode** Global Configuration

**Examples** To add SNMP group, for ordinary users, user the following commands:

**awplus#** configure terminal

**awplus(config)#** snmp-server group usergroup noauth read useraccess write useraccess

To delete SNMP group usergroup, use the following commands

**awplus#** configure terminal

**awplus(config)#** no snmp-server group usergroup noauth

#### **Related Commands** [snmp-server](#page-2196-0)

[show snmp-server](#page-2191-0) [show snmp-server group](#page-2192-1) [show snmp-server user](#page-2192-0)

### <span id="page-2205-0"></span>**snmp-server host**

This command specifies an SNMP trap host destination to which Trap or Inform messages generated by the device are sent.

For SNMP version 1 and 2c you must specify the community name parameter. For SNMP version 3, specify the authentication/encryption parameters and the user name. If the version is not specified, the default is SNMP version 1. Inform messages can be sent instead of traps for SNMP version 2c and 3.

Use the no variant of this command to remove an SNMP trap host. The trap host must already exist.

The trap host is uniquely identified by:

- host IP address (IPv4 or IPv6).
- inform or trap messages,
- community name (SNMPv1 or SNMP v2c) or the authentication/encryption parameters and user name (SNMP v3).
- **Syntax** snmp-server host {<*ipv4-address>*|<*ipv6-address*>} [traps] [version 1] <*community-name*>]
	- snmp-server host {<*ipv4-address*>|*<ipv6-address*>} [informs|traps] version 2c <*community-name*>
	- snmp-server host {<*ipv4-address*>|<*ipv6-address*>} [informs|traps] version 3 {auth|noauth|priv} <*user-name*>
	- no snmp-server host {<*ipv4-address>*|<*ipv6-address*>}[traps] [version 1] <*community-name*>
	- no snmp-server host {<*ipv4-address>*|<*ipv6-address*>} [informs|traps] version 2c <*community-name*>
	- no snmp-server host {<*ipv4-address>*|<*ipv6-address*>} [informs|traps] version 3 {auth|noauth|priv} <*user-name*>

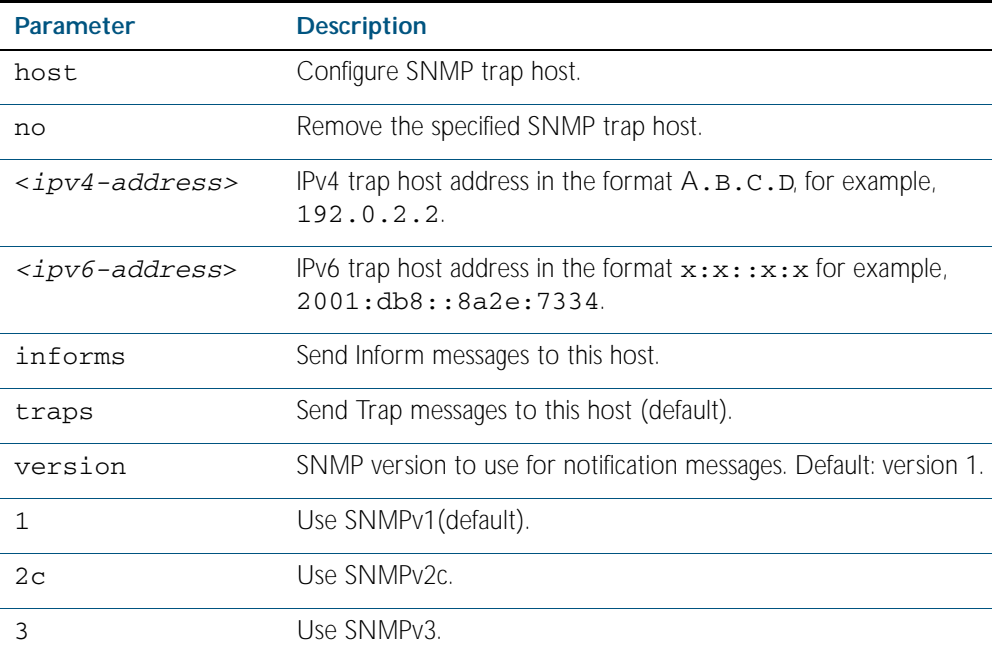

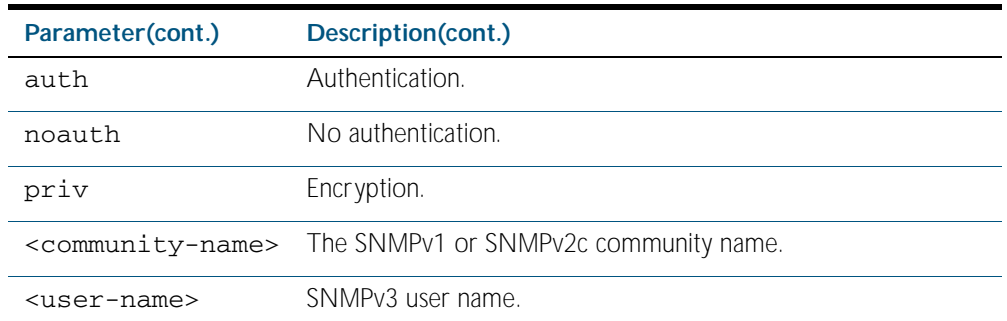

#### **Mode** Global Configuration

**Examples** To configure the device to send generated traps to the IPv4 host destination 192.0.2.5 with the SNMPv2c community name *public*, use the following command:

> **awplus#** configure terminal **awplus(config)#** snmp-server host 192.0.2.5 version 2c public

> To configure the device to send generated traps to the IPv6 host destination 2001:db8::8a2e:7334 with the SNMPv2c community name *private*, use the following command:

> > **awplus#** configure terminal

**awplus(config)#** snmp-server host 2001:db8::8a2e:7334 version 2c private

To remove a configured trap host of 192.0.2.5 with the SNMPv2c community name *public*, use the following command:

**awplus#** configure terminal

**awplus(config)#** no snmp-server host 192.0.2.5 version 2c public

**Related Commands** [snmp trap link-status](#page-2194-0) [snmp-server enable trap](#page-2200-0) [snmp-server view](#page-2211-0)

## <span id="page-2207-0"></span>**snmp-server location**

This command sets the location of the system. The location is:

- displayed in the output of the [show system](#page-243-0) command
- stored in the MIB object sysLocation

The no variant of this command removes the configured location from the system.

**Syntax** snmp-server location <*location-name*>

no snmp-server location

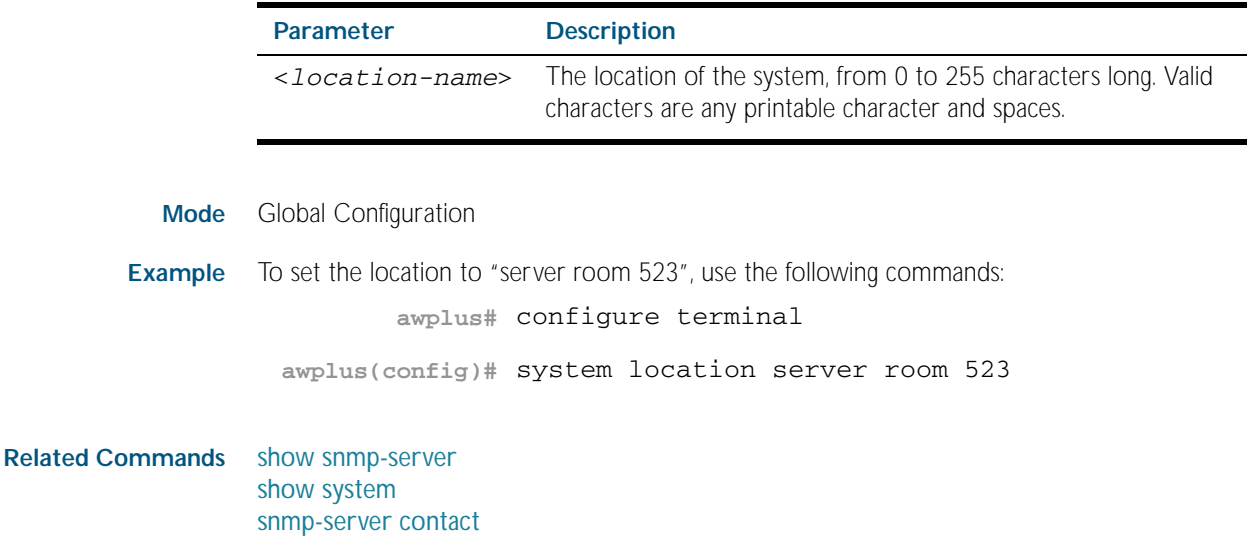

### **snmp-server source-interface**

Use this command to specify the interface that SNMP traps or informs originate from. You cannot specify an interface that does not already have an IP address assigned to the interface.

Use the no variant of this command to reset to the default source interface that SNMP traps or informs originate from (the Egress interface as sent from by default).

#### **Syntax** snmp-server source-interface {traps|informs} <*interface-name*>

no snmp-server source-interface {traps|informs}

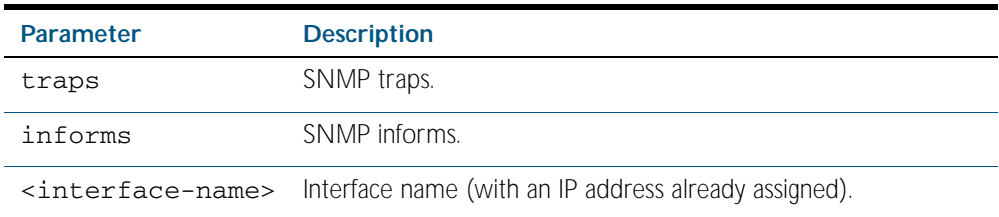

**Default** By default the source interface is the Egress interface where traps or informs were sent from.

- **Mode** Global Configuration
- **Usage** An SNMP trap or inform sent from an SNMP server has the notification IP address of the interface where it was sent from. Use this command to monitor notifications from an interface.
- **Example** To set the interface that SNMP informs originate from to port 1.0.2 for inform packets, use the following commands:

**awplus#** configure terminal

**awplus(config)#** snmp-server source-interface informs port1.0.2

To reset the interface to the default source interface (the Egress interface) that SNMP traps originate from for trap packets, use the following commands:

**awplus#** configure terminal

**awplus(config)#** no snmp-server source-interface traps

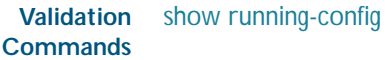

### **snmp-server user**

Use this command to create or move users as members of specified groups. This command is used with SNMPv3 only.

The no variant of this command removes an SNMPv3 user. The specified user must already exist.

**Syntax** snmp-server user <*username*> <*groupname*> [encrypted] [auth {md5|sha} <*auth*-*password*>]

[priv {des|aes} <*privacy*-*password*>]

no snmp-server user <*username*>

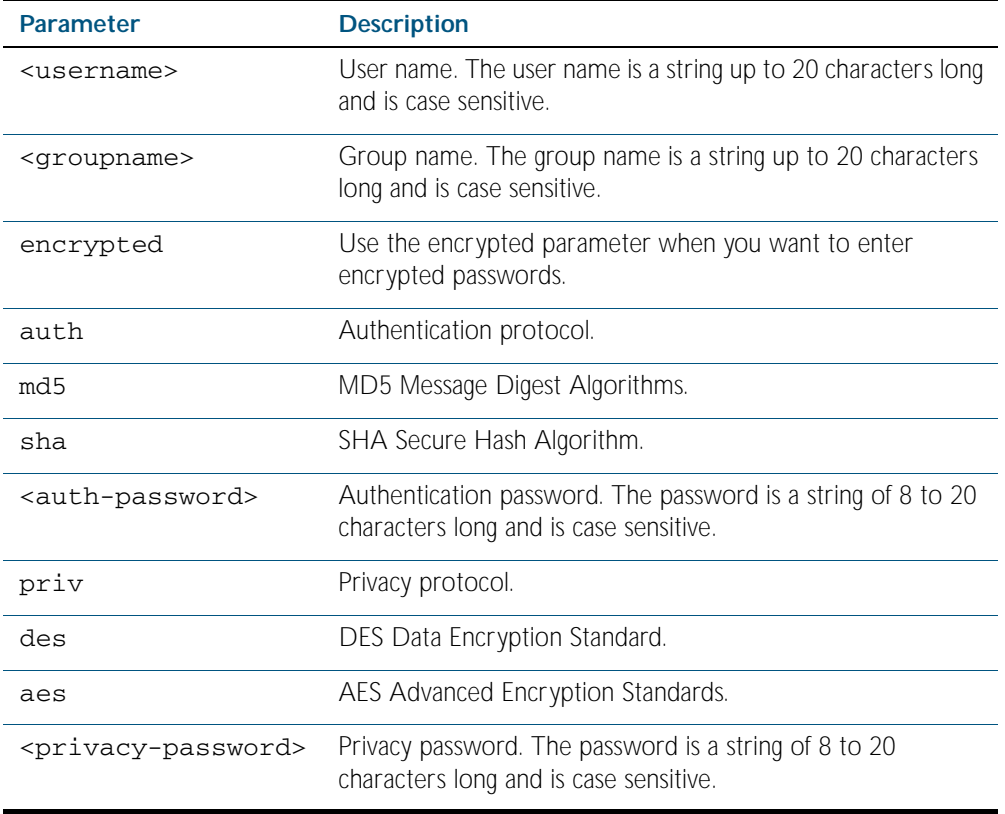

#### **Mode** Global Configuration

- **Usage** Additionally this command provides the option of selecting an authentication protocol and (where appropriate) an associated password. Similarly, options are offered for selecting a privacy protocol and password.
	- Note that each SNMP user must be configured on both the manager and agent entities. Where passwords are used, these passwords must be the same for both entities.
	- Use the encrypted parameter when you want to enter already encrypted passwords in encrypted form as displayed in the running and startup configs stored on the switch. For example, you may need to move a user from one group to another group and keep the same passwords for the user instead of removing the user to apply new passwords.
	- User passwords are entered using plaintext without the encrypted parameter and are encrypted according to the authentication and privacy protocols selected.
	- User passwords are viewed as encrypted passwords in running and startup configs shown

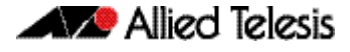

from show running-config and show startup-config commands respectively. Copy and paste encrypted passwords from running-configs or startup-configs to avoid entry errors.

 **Examples** To add SNMP user authuser as a member of group usergroup, with authentication protocol md5, authentication password Authpass, privacy protocol des and privacy password Privpass, use the following commands

```
awplus# configure terminal
```
**awplus(config)#** snmp-server user authuser usergroup auth md5 Authpass priv des Privpass

Validate the user is assigned to the group using the following command:

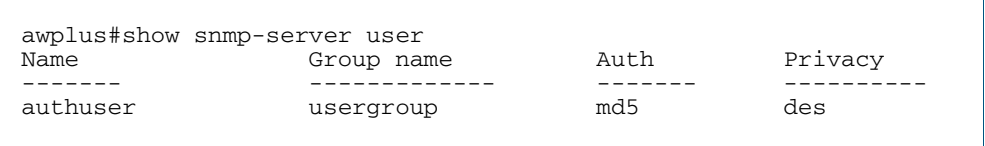

To enter existing SNMP user authuser with existing passwords as a member of group newusergroup with authentication protocol md5 plus the encrypted authentication password 0x1c74b9c22118291b0ce0cd883f8dab6b74, privacy protocol des plus the encrypted privacy password 0x0e0133db5453ebd03822b004eeacb6608f, use the following commands

```
awplus# configure terminal
awplus(config)# snmp-server user authuser newusergroup 
              encrypted auth md5 
              0x1c74b9c22118291b0ce0cd883f8dab6b74 priv des 
              0x0e0133db5453ebd03822b004eeacb6608f
```
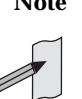

**Note** Copy and paste the encrypted passwords from the running-config or the startupconfig displayed, using the show running-config and show startup-config commands respectively, into the command line to avoid key stroke errors issuing this command.

Validate the user has been moved from the first group using the following command:

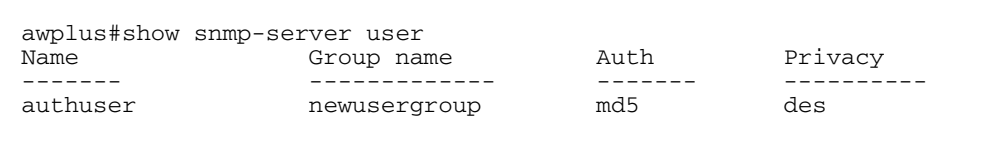

To delete SNMP user authuser, use the following commands:

**awplus#** configure terminal

**awplus(config)#** no snmp-server user authuser

**Related Commands** [show snmp-server user](#page-2192-0) [snmp-server view](#page-2211-0)

## <span id="page-2211-0"></span>**snmp-server view**

Use this command to create an SNMP view that specifies a sub-tree of the MIB. Further subtrees can then be added by specifying a new OID to an existing view. Views can be used in SNMP communities or groups to control the remote manager's access.

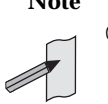

**Note** The object identifier must be specified in a sequence of integers separated by decimal points.

The no variant of this command removes the specified view on the device. The view must already exist.

**Syntax** snmp-server view <*view-name*> <*mib-name*> {included|excluded}

no snmp-server view <*view-name*>

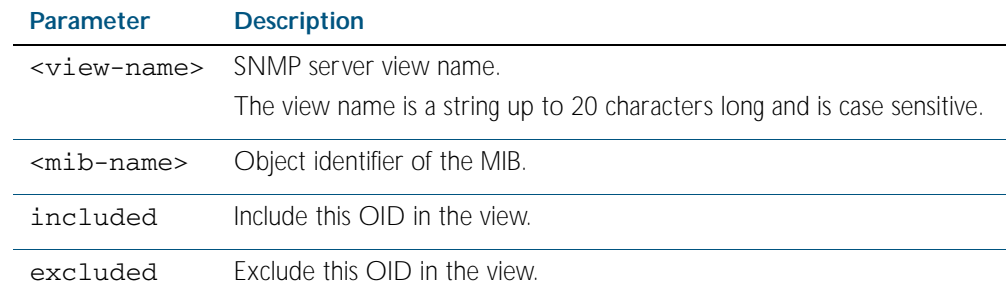

**Mode** Global Configuration

**Examples** The following command creates a view called "loc" that includes system location mib sub-tree. **awplus(config)#** snmp-server view loc 1.3.6.1.2.1.1.6.0 included

To remove the view "loc" use the following command

**awplus(config)#** no snmp-server view loc

**Related Commands** [show snmp-server view](#page-2193-0) [snmp-server community](#page-2198-0)

## **undebug snmp**

This command applies the functionality of the no [debug snmp](#page-2185-0) command.

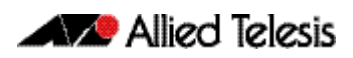

# **Chapter 88: SNMP MIBs**

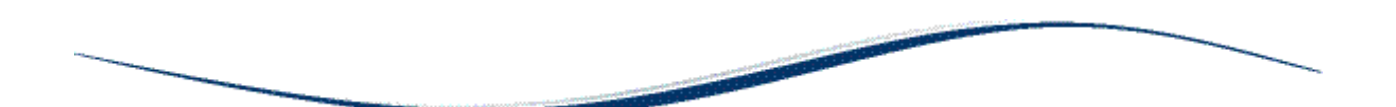

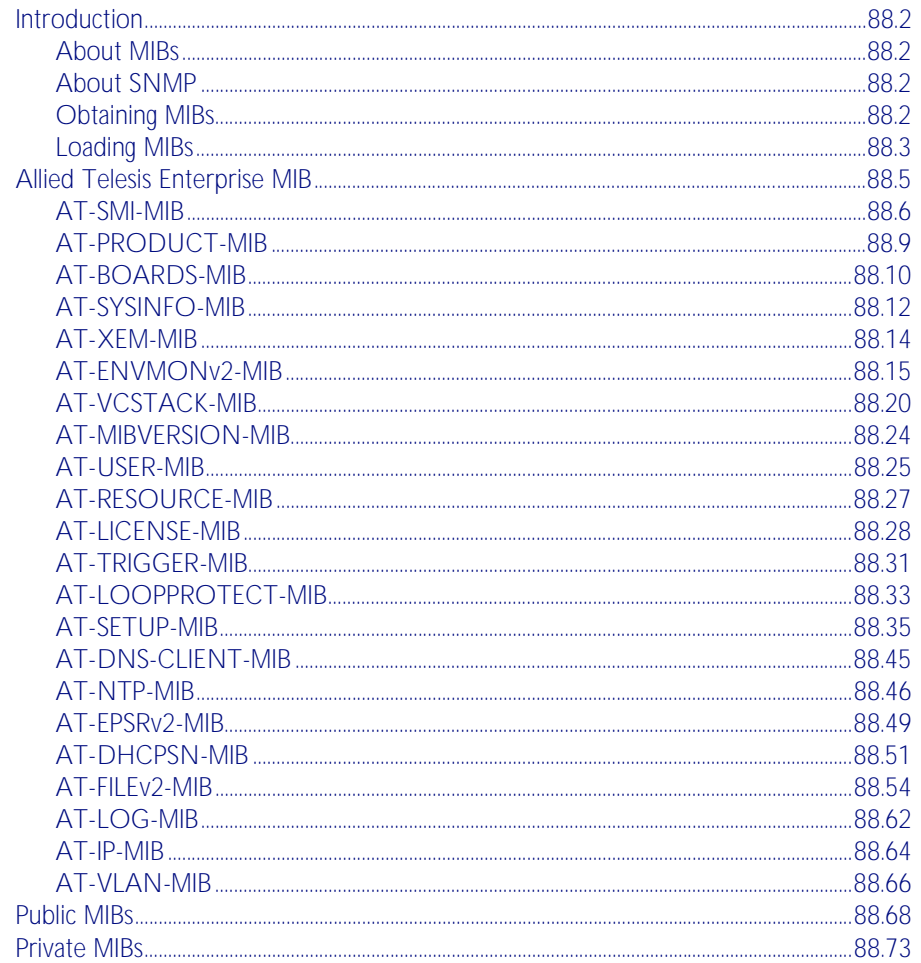

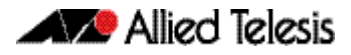

# <span id="page-2213-0"></span>**Introduction**

This chapter describes the Management Information Bases (MIBs) and managed objects supported by the AlliedWare Plus™ Operating System. The following topics are covered:

- ["Allied Telesis Enterprise MIB" on page 88.5](#page-2216-0) describes the objects implemented in the Allied Telesis Enterprise MIB
- ["Public MIBs" on page 88.68](#page-2279-0) describes the public MIBs supported by the AlliedWare Plus<sup>TM</sup> Operating System, and any variations from the standard implementation.

# <span id="page-2213-1"></span>About MIBs

A MIB is a collection of managed objects organized into a tree-like hierarchy of nodes in which the managed objects form the leaves. Within the tree, each node is identified by a non-negative integer identifier that is unique among the node's siblings. The address, or object identifier, of any node within the tree is expressed as a series of dot-delimited node identifiers that trace the path from the root of the tree to the node. For example, the object identifier for the sysDescr object is 1.3.6.1.2.1.1.1.

For more information about MIBs and the structure of management information, see [Chapter 86, SNMP Introduction](#page-2160-0).

# <span id="page-2213-2"></span>About SNMP

A network management station (NMS) uses a protocol known as Simple Network Management Protocol (SNMP) to query or change the values of objects in the MIB of managed devices.

A managed device uses SNMP to respond to queries from an NMS, and to send unsolicited alerts (traps) to an NMS in response to events.

For more information about the Simple Network Management Protocol (SNMP), see [Chapter 86, SNMP Introduction](#page-2160-0).

For information about configuring SNMP, see [Chapter 87, SNMP Commands](#page-2184-1).

# <span id="page-2213-3"></span>Obtaining MIBs

You can download MIBs from the following locations:

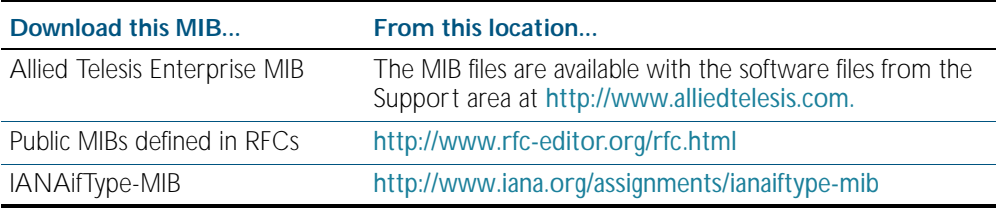

## <span id="page-2214-0"></span>Loading MIBs

Individual MIBs define a portion of the total MIB for a device. For example, the MAU-MIB defines objects for managing IEEE 802.3 medium attachment units (MAUs), and forms a subtree under mib-2 with the object identifier snmpDot3MauMgt (1.3.6.1.2.1.26).

All the objects within a MIB are assigned object identifiers relative to a parent object. Most MIBs import the object identifier of the parent object, along with other object identifiers, textual conventions, macros and syntax types from the MIBs where they are defined. This creates dependencies between MIBs.

Some network management stations and MIB compilers will generate errors if you load a MIB that depends on another MIB that has not already been loaded. To avoid these errors, we recommend that you load MIBs in the following order:

- 1. RFC 1212 RFC 1239 RFC 2257 RFC 3410
- 2. RFC1155-SMI (RFC 1155) SNMPv2-SMI (RFC 2578) SNMPv2-PDU (RFC 3416)
- 3. RFC1213-MIB (RFC 1213) RFC 1215 SNMPv2-TC (RFC 2579) SNMPv2-CONF (RFC 2580)
- 4. IP-MIB (RFC 2011) TCP-MIB (RFC 2012) UDP-MIB (RFC 2013) IP-FORWARD-MIB (RFC 2096) SNMP-MPD-MIB (RFC 2572) RMON-MIB (RFC 2819) HCNUM-TC (RFC 2856) SNMP-FRAMEWORK-MIB (RFC 3411) SNMP-MPD-MIB (RFC 3412) SNMPv2-TM (RFC 3417) SNMPv2-MIB (RFC 3418) INET-ADDRESS-MIB (RFC 4001) IANAifType-MIB
- 5. IF-MIB (RFC 2863) SNMP-TARGET-MIB (RFC 3413)
- 6. SNMP-COMMUNITY-MIB (RFC 2576) EtherLike-MIB (RFC 3635) MAU-MIB (RFC 3636) BRIDGE-MIB (RFC 4188) DISMAN-PING-MIB (RFC 4560) SNMP-NOTIFICATION-MIB (RFC 3413) SNMP-PROXY-MIB (RFC 3413)
- 7. P-BRIDGE-MIB (RFC 2674) Q-BRIDGE-MIB (RFC 2674) RSTP-MIB (RFC 4318)

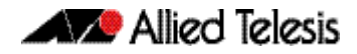

LLDP-MIB LLDP-EXT-DOT1-MIB LLDP-EXT-DOT3-MIB LLDP-EXT-MED-MIB POE-MIB VRRP-MIB

- 8. AT-SMI-MIB
- 9. AT-BOARDS-MIB AT-PRODUCT-MIB AT-SETUP-MIB AT-SYSINFO-MIB AT-TRIGGER-MIB AT-XEM-MIB AT-VCSTACK-MIB AT-USER-MIB AT-RESOURCE-MIB AT-LICENSE-MIB AT-LOOPPROTECT-MIB AT-DNS-CLIENT--MIB AT-NTP-MIB AT-EPSRv2-MIB AT-FILEv2-MIB AT-LOG-MIB AT-IP-MIB AT-ENVMONv2-MIB AT-MIBVERSION-MIB AT-DHCPSN-MIB

# <span id="page-2216-0"></span>**Allied Telesis Enterprise MIB**

The *Allied Telesis Enterprise MIB* defines a portion of the Management Information Base (MIB) for managing Allied Telesis products and features that are not supported by public MIBs. Objects defined in this MIB reside in the private(4) subtree and have the object identifier alliedTelesis ({ enterprises 207 }).

This document describes only those portions of the Allied Telesis Enterprise MIB supported by the AlliedWare Plus™ Operating System. [Figure 88-1](#page-2216-1) shows the structure of the Allied Telesis Enterprise MIB. Each component MIB is detailed in the following sections of this chapter.

<span id="page-2216-1"></span>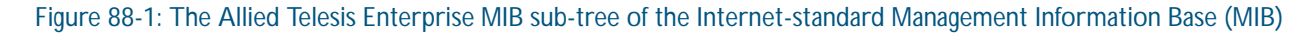

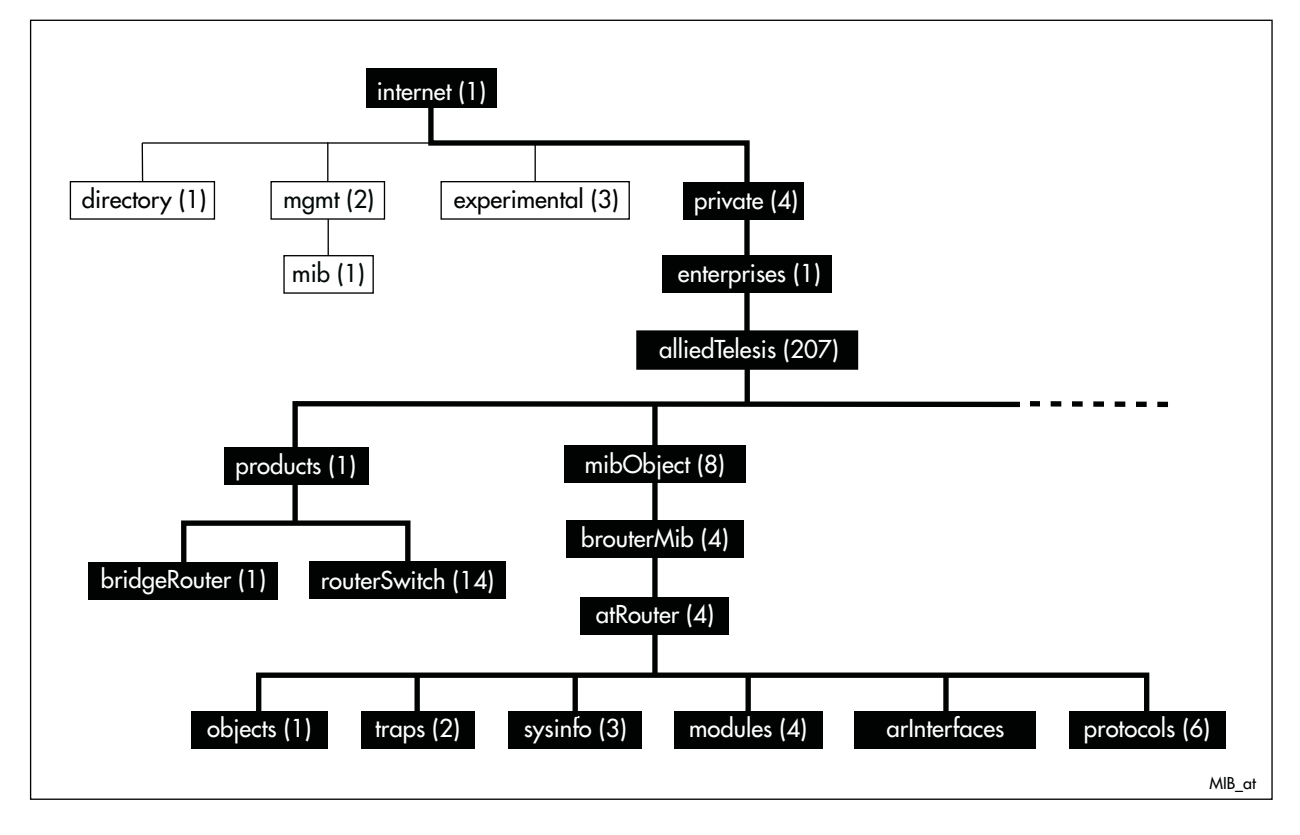

# <span id="page-2217-0"></span>AT-SMI-MIB

AT-SMI-MIB defines the high-level structure and root objects of the Allied Telesis Enterprise MIB ([Table 88-1](#page-2217-1)). These objects are imported by other component MIBs of the Allied Telesis Enterprise MIB.

<span id="page-2217-1"></span>Table 88-1: AT Enterprise MIB - High Level Structure

| <b>Object</b>                |              | <b>Object Identifier</b> | <b>Description</b>                                                                             |
|------------------------------|--------------|--------------------------|------------------------------------------------------------------------------------------------|
| allied Telesis               |              | { enterprises 207 }      | Root of the Allied Telesis Enterprise MIB under the private(4)<br>node defined in RFC1155-SMI. |
|                              |              | 1.3.6.1.4.1.207          |                                                                                                |
| products                     |              | { allied Telesis 1 }     | Sub-tree of all product OIDs. Described in<br>AT-PRODUCT-MIB.                                  |
|                              |              | 1.3.6.1.4.1.207.1        |                                                                                                |
| bridgeRouter<br>routerSwitch |              | $\{$ products 1 $\}$     | Sub-tree of bridge product MIB objects (not applicable for<br>AlliedWare Plus).                |
|                              |              | 1.3.6.1.4.1.207.1.1      |                                                                                                |
|                              |              | { products $14$ }        | Sub-tree for all router and switch product MIB objects.                                        |
|                              |              | 1.3.6.1.4.1.207.1.2      |                                                                                                |
| mibObject                    |              | { allied Telesis 8 }     | Sub-tree for all managed objects.                                                              |
|                              |              | 1.3.6.1.4.1.207.8        |                                                                                                |
| brouterMib                   |              | ${minObject 4}$          | Sub-tree of objects for managing bridges, routers, and switches.                               |
|                              |              | 1.3.6.1.4.1.207.8.4      |                                                                                                |
|                              | atRouter     | { brouterMib 4 }         | Sub-tree of objects for managing multiprotocol routers and<br>switches.                        |
|                              |              | 1.3.6.1.4.1.207.8.4.4    |                                                                                                |
|                              | objects      | { atRouter 1 }           | Sub-tree of OIDs for boards, releases, interface types, and<br>chips.                          |
|                              |              | 1.3.6.1.4.1.207.8.4.4.1  |                                                                                                |
|                              | traps        | {atRouter 2 }            | Sub-tree for generic traps (not applicable for AlliedWare Plus).                               |
|                              |              | 1.3.6.1.4.1.207.8.4.4.2  |                                                                                                |
|                              | sysinfo      | { atRouter 3 }           | Sub-tree of objects describing general system information.                                     |
|                              |              | 1.3.6.1.4.1.207.8.4.4.3  |                                                                                                |
|                              | modules      | {atRouter 4 }            | Sub-tree of objects for monitoring and managing software                                       |
|                              |              | 1.3.6.1.4.1.207.8.4.4.4  | features.                                                                                      |
|                              | arInterfaces | {atRouter 5 }            | Sub-tree of objects describing boards, slots and physical<br>interfaces.                       |
|                              |              | 1.3.6.1.4.1.207.8.4.4.5  |                                                                                                |
|                              | protocols    | {atRouter 6 }            | Sub-tree of OIDs for protocols.                                                                |
|                              |              | 1.3.6.1.4.1.207.8.4.4.6  |                                                                                                |
|                              | atAgents     | { atRouter 7 }           | Sub-tree of objects describing variations from standards.                                      |
|                              |              | 1.3.6.1.4.1.207.8.4.4.7  |                                                                                                |

[Table 88-2](#page-2218-0) lists the major modules of the AT-SMI-MIB grouped by their object identifiers. Note that this is also the order in which they are described in this chapter.

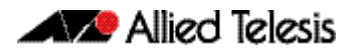

### <span id="page-2218-0"></span>Table 88-2: AT-SMI-MIBs Listed by Object Group

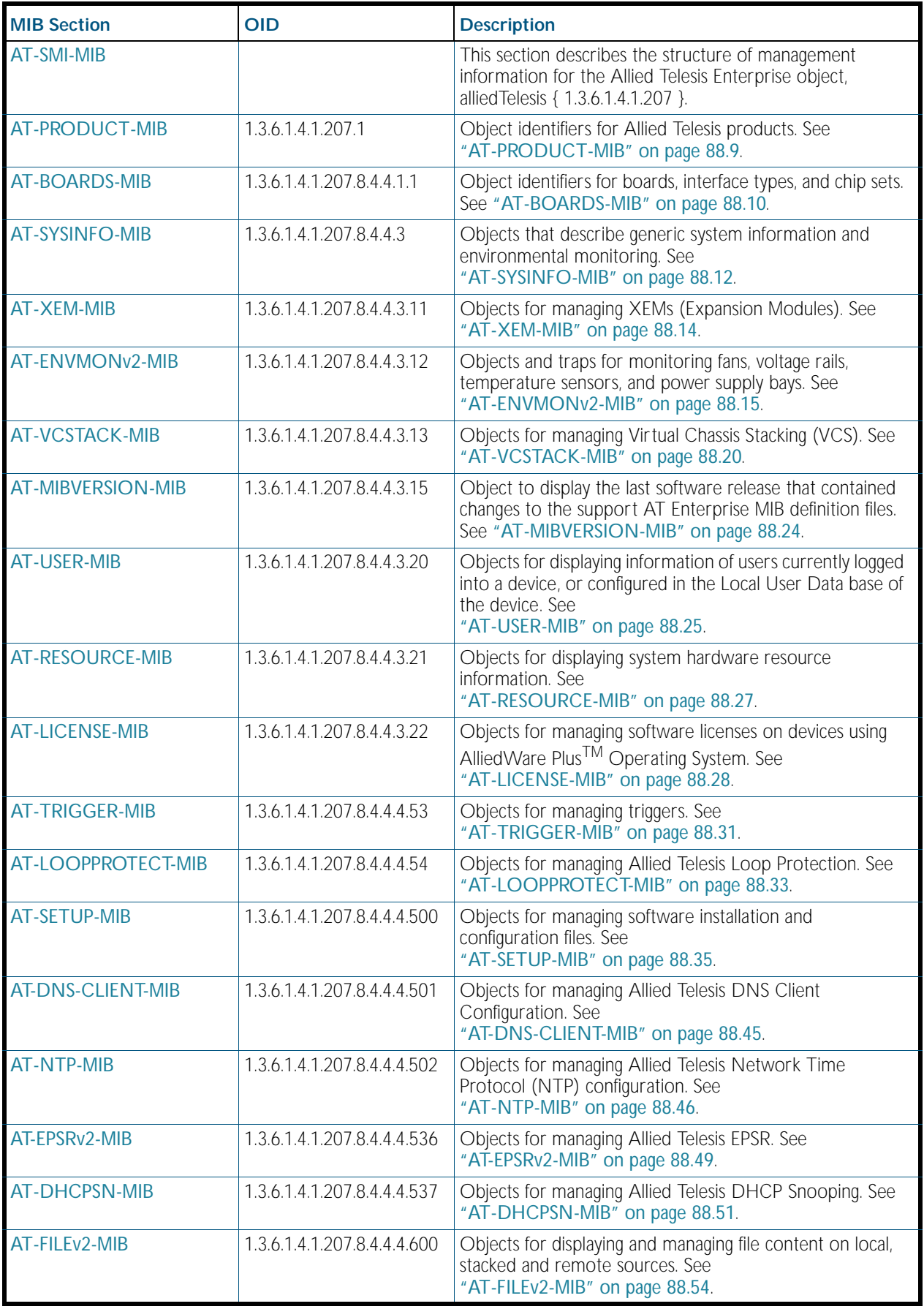

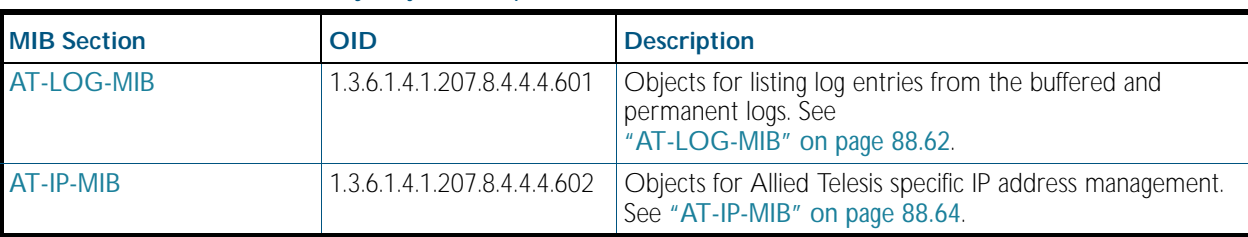

### Table 88-2: AT-SMI-MIBs Listed by Object Group(cont.)

## <span id="page-2220-0"></span>AT-PRODUCT-MIB

AT-PRODUCT-MIB defines object identifiers for Allied Telesis products. Objects in this MIB have the object identifier products ({ alliedTelesis 1 }). [Table 88-3](#page-2220-1) lists object identifiers for products supported by the AlliedWare Plus™ Operating System.

<span id="page-2220-1"></span>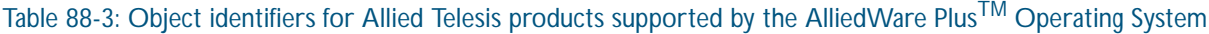

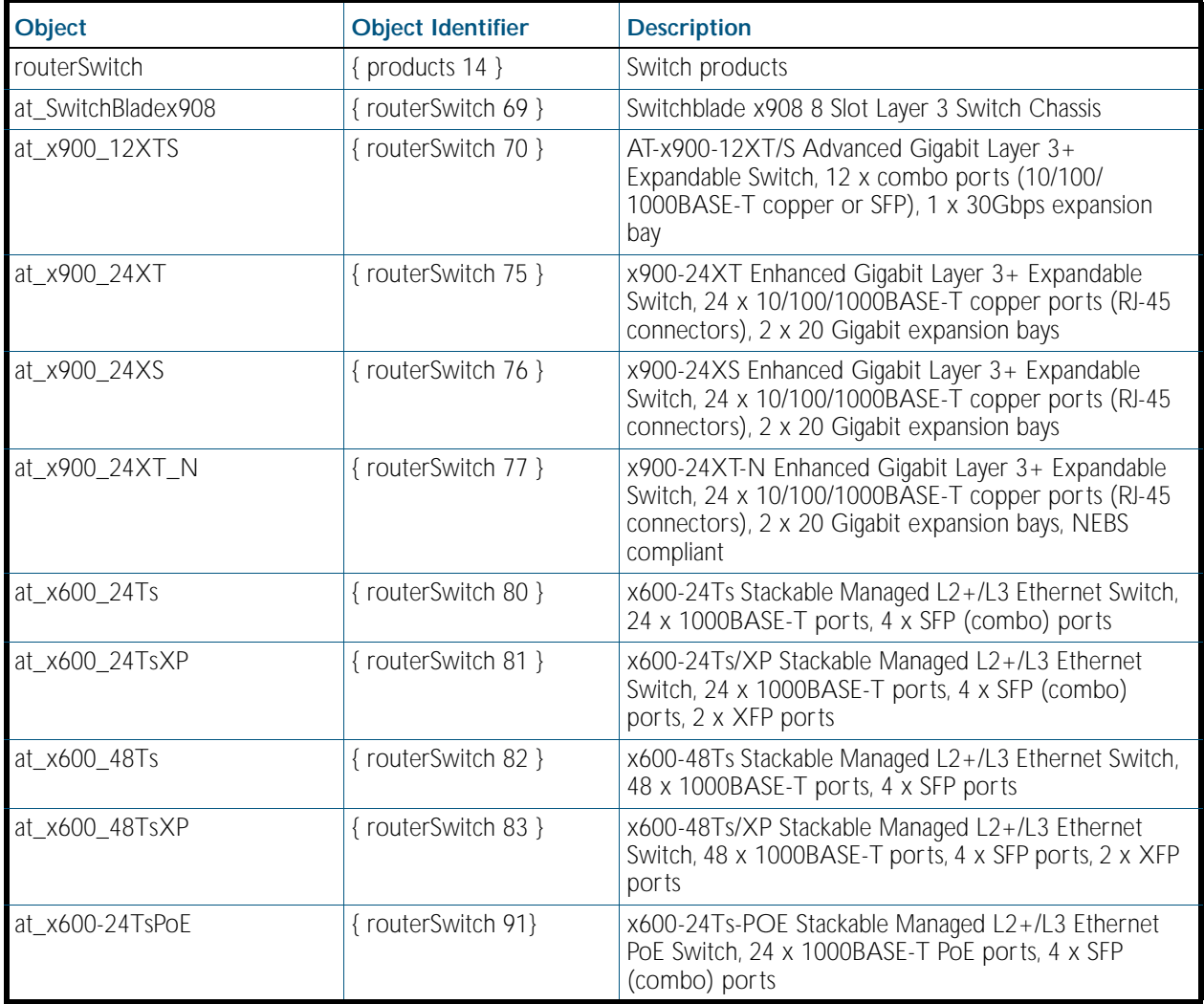

# <span id="page-2221-0"></span>AT-BOARDS-MIB

AT-BOARDS-MIB defines object identifiers for components of Allied Telesis products—base CPU and expansion boards, interface types, and chip sets. Objects in this MIB have the object identifier objects ({ atRouter 1 }), and are organized into the following groups:

- Base CPU and expansion boards ([Table 88-4](#page-2221-1)). These object identifiers are for use with the hrDeviceID object in the Host Resources MIB (see ["Public MIBs" on page 88.68](#page-2279-0)).
- Interface types ([Table 88-5](#page-2222-0)).
- Chip sets ([Table 88-6](#page-2222-1)).

#### <span id="page-2221-1"></span>Table 88-4: Object identifiers for base CPU and expansion boards

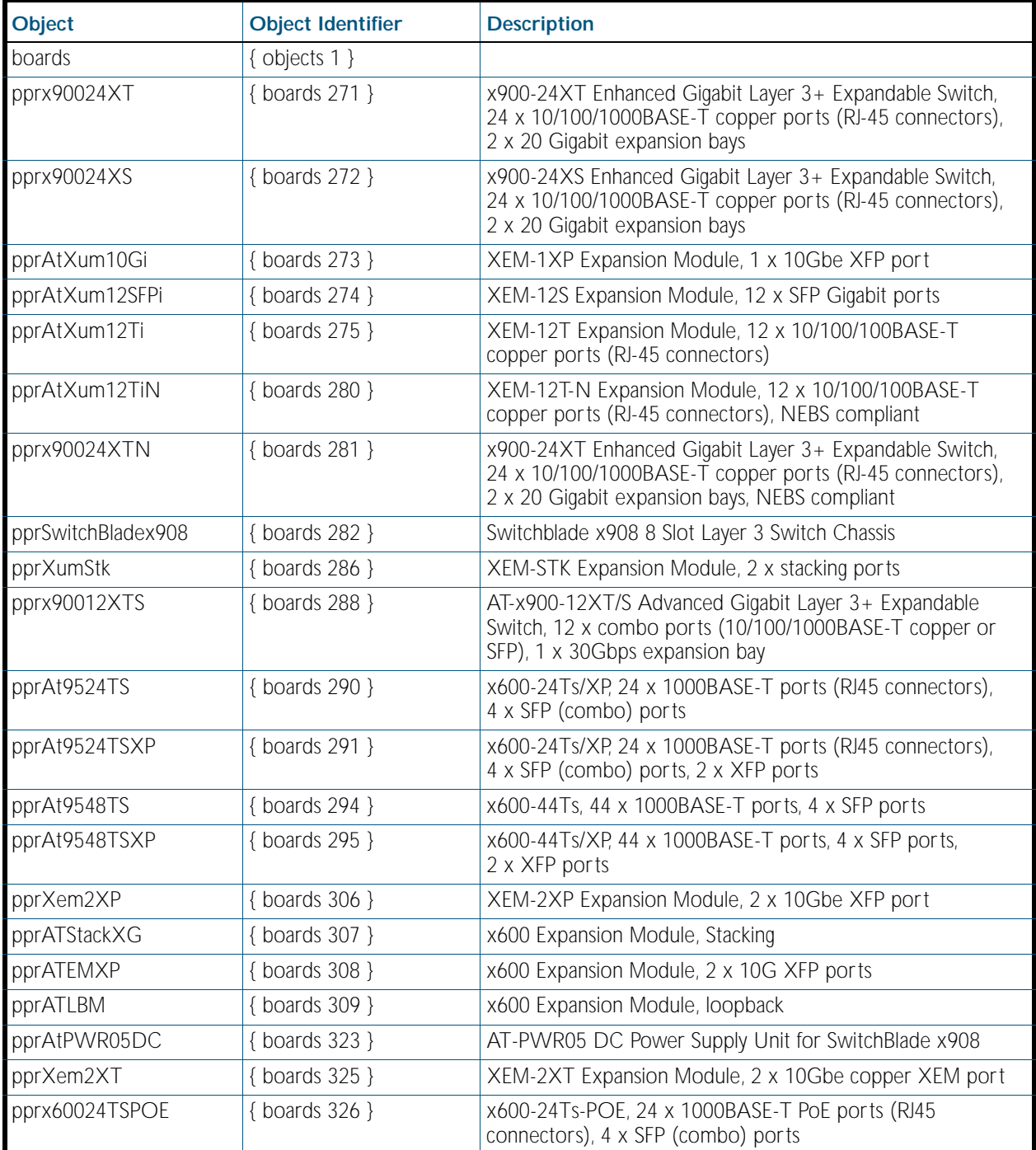

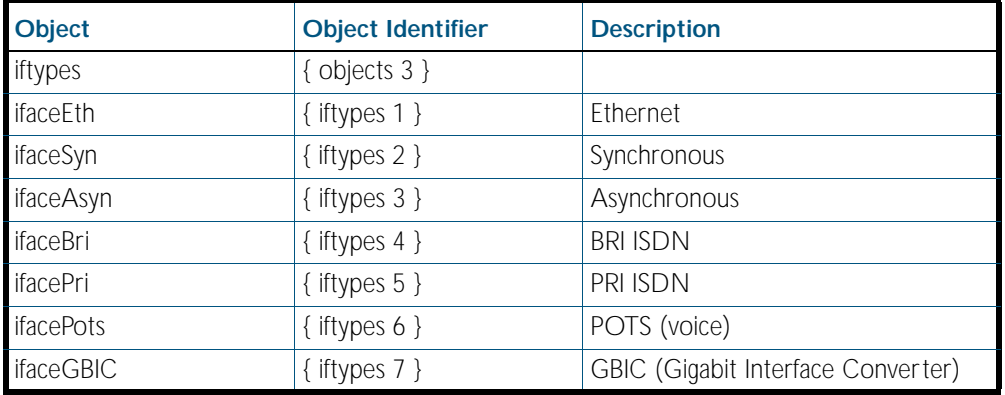

#### <span id="page-2222-0"></span>Table 88-5: Object identifiers for interface types

### <span id="page-2222-1"></span>Table 88-6: Object identifiers for chip sets

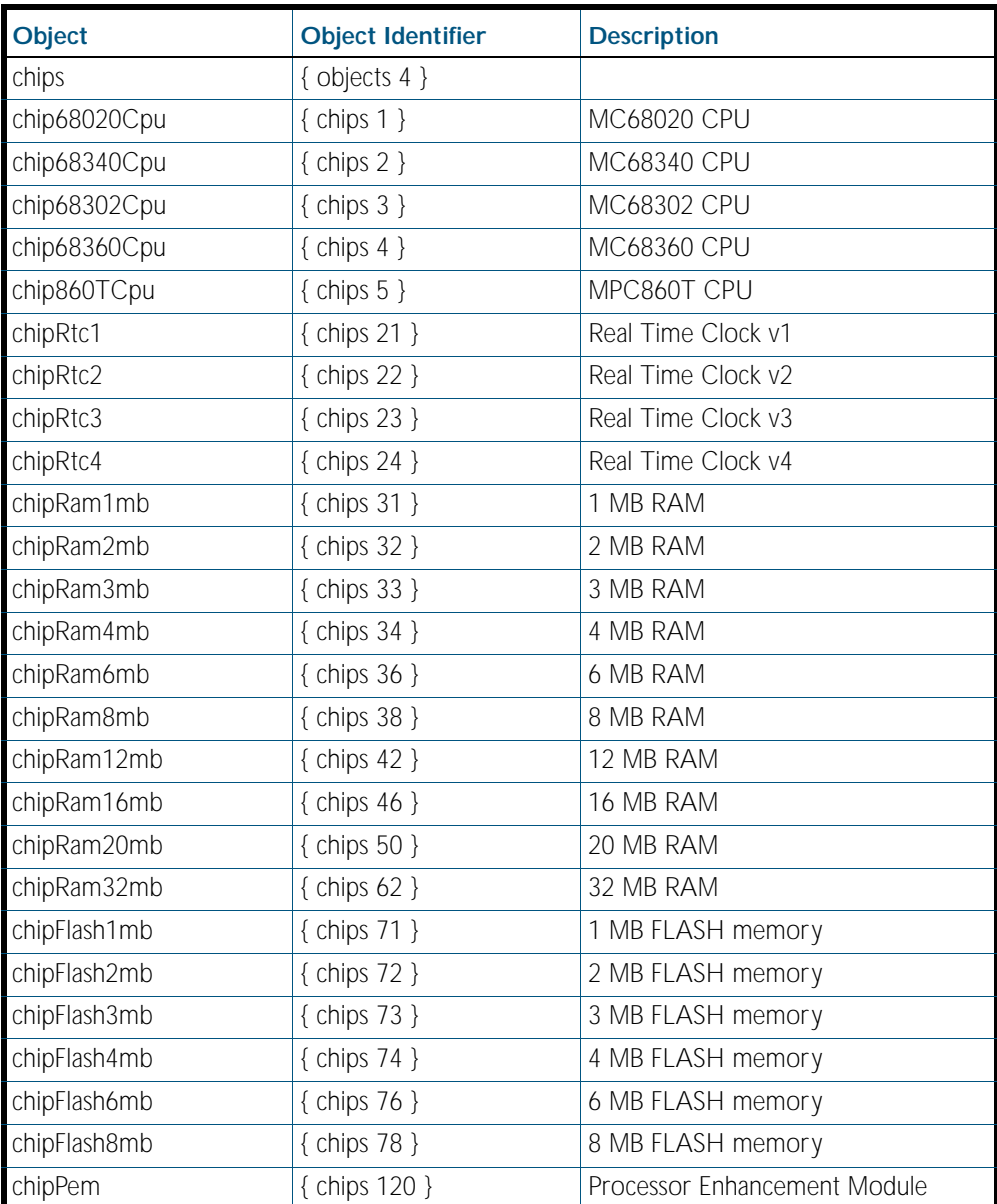

# <span id="page-2223-0"></span>AT-SYSINFO-MIB

AT-SYSINFO-MIB defines objects that describe generic system information and environmental monitoring. Objects in this group have the object identifier sysinfo ({ atRouter 3 }). [Table 88-7](#page-2223-1) lists the objects supported by the AlliedWare Plus<sup>TM</sup> Operating System.

<span id="page-2223-1"></span>Table 88-7: Objects defined in AT-SYSINFO-MIB

| Object                           | <b>Object Identifier</b> | <b>Description</b>                                                                                                    |
|----------------------------------|--------------------------|----------------------------------------------------------------------------------------------------|
| sysinfo                          | { atRouter 3 }           | Subtree containing generic system<br>information.                                                                                                    |
| cpu                              | $\{$ sysinfo 3 $\}$      | A collection of objects containing information<br>about the CPU utilization over different<br>periods of time. All values are expressed as a<br>percentage - integer in range 0 to 100.              |
| cpuUtilisationMax                | ${copu 1}$               | Maximum CPU utilization since the device<br>was last restarted.                                                                                                    |
| cpuUtilisationAvg                | $\{$ cpu 2 $\}$          | Average CPU utilization since the device was<br>last restarted.                                                                                                    |
| cpuUtilisationAvgLastMinute      | ${copu 3}$               | Average CPU utilization over the past<br>minute.                                                                                                    |
| cpuUtilisationAvgLast10Seconds   | $\{$ cpu 4 $\}$          | Average CPU utilization over the past ten<br>seconds.                                                                                                    |
| cpuUtilisationAvgLastSecond      | $\{cpu 5\}$              | Average CPU utilization over the past<br>second.                                                                                                    |
| cpuUtilisationAvgMaxLast5Minutes | $\{$ cpu 6 $\}$          | Maximum CPU utilization over the last 5<br>minutes.                                                                                                    |
| cpuUtilisationAvgLast5Minutes    | $\{$ cpu 7 $\}$          | Average CPU utilization over the past 5<br>minutes.                                                                                                    |
| atContactDetails                 | $\{$ sysinfo 5 $\}$      | Contact details for Allied Telesis.                                                                                                    |
| memory                           | $\{$ sysinfo $7\}$       | A collection of objects and traps for<br>monitoring memory usage and status.                                                                                                    |
| freeMemory                       | ${$ memory 1 $}$         | Percentage of free memory still available on<br>device.                                                                                                    |
| totalBuffers                     | ${$ memory 2 $}$         | Total number of buffers available on device.                                                                                                    |
| lowMemoryTrap                    | ${$ memory 11 $}$        | Notification of low memory, generated when<br>a device's memory is below a certain level.<br>Will display the values in 'freeMemory' and<br>'totalBuffers'                                           |
| xem                              | $\{$ sysinfo 11 $\}$     | A collection of objects for monitoring XEMs<br>installed in the device. See<br>"AT-XEM-MIB" on page 88.14.                                                                                           |
| atEnvMonv2                       | $\{$ sysinfo 12 $\}$     | AT Environment Monitoring v2 MIB for<br>managing and reporting data relating to<br>voltage rails, fan speeds, temperature sensors<br>and power supply units. See<br>"AT-ENVMONv2-MIB" on page 88.15. |
| vcstack                          | $\{$ sysinfo 13 $\}$     | A collection of objects for managing Virtual<br>Chassis Stacking in AlliedWare Plus™. See<br>"AT-VCSTACK-MIB" on page 88.20.                                                                         |
| atPortInfo                       | $\{$ sysinfo 14 $\}$     | Objects containing information about the<br>transceiver of an interface.                                                                                                    |

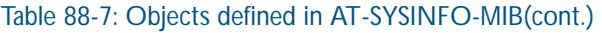

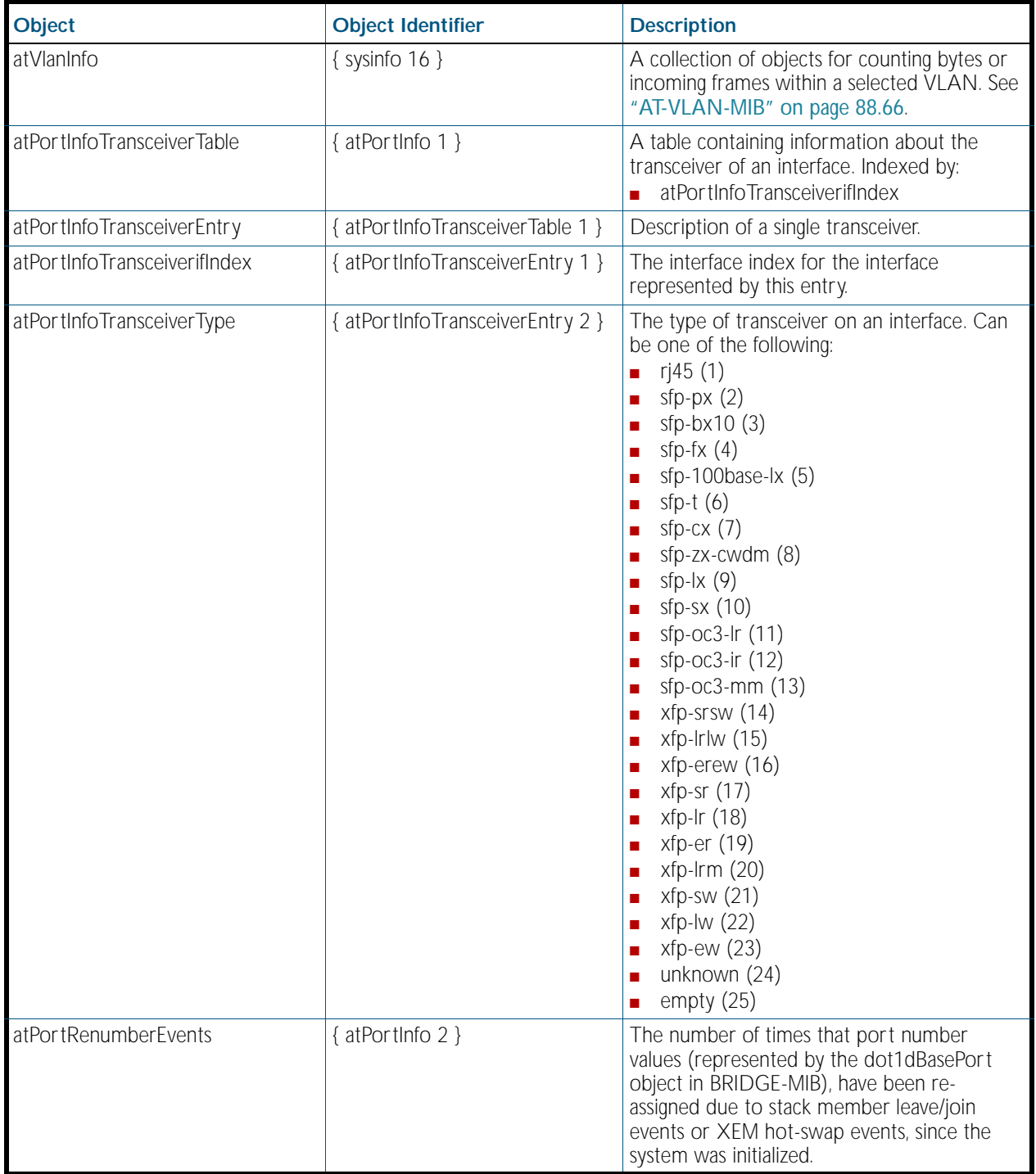

## <span id="page-2225-0"></span>AT-XEM-MIB

AT-XEM-MIB defines objects for managing XEMs (Expansion Modules) installed in the device ([Table 88-8](#page-2225-1)). Objects in this group have the object identifier xem ({ sysinfo 11 }) and reside in the sysinfo Group of the Allied Telesis Enterprise MIB.

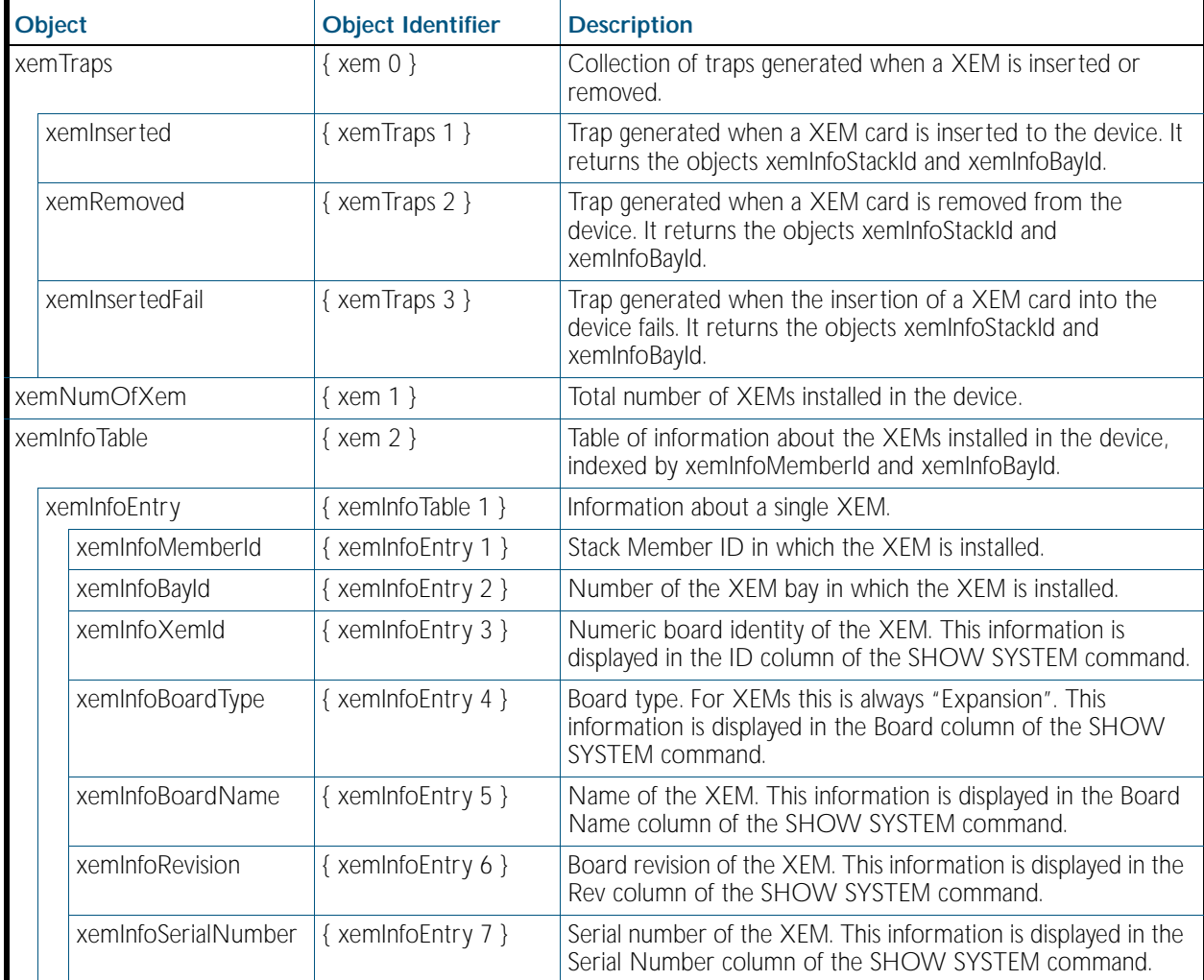

#### <span id="page-2225-1"></span>Table 88-8: Objects defined in AT-XEM-MIB

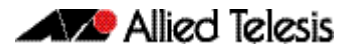

# <span id="page-2226-0"></span>AT-ENVMONv2-MIB

The AT Environment Monitoring v2 MIB (atEnvMonv2-MIB) contains objects for managing and reporting data relating to fans, voltage rails, temperature sensors and power supply units installed in the device ([Table 88-9](#page-2226-1)). Objects in this group have the object identifier EnvMonv2 ({ sysinfo 12 }).

<span id="page-2226-1"></span>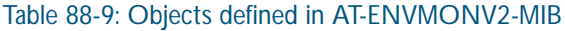

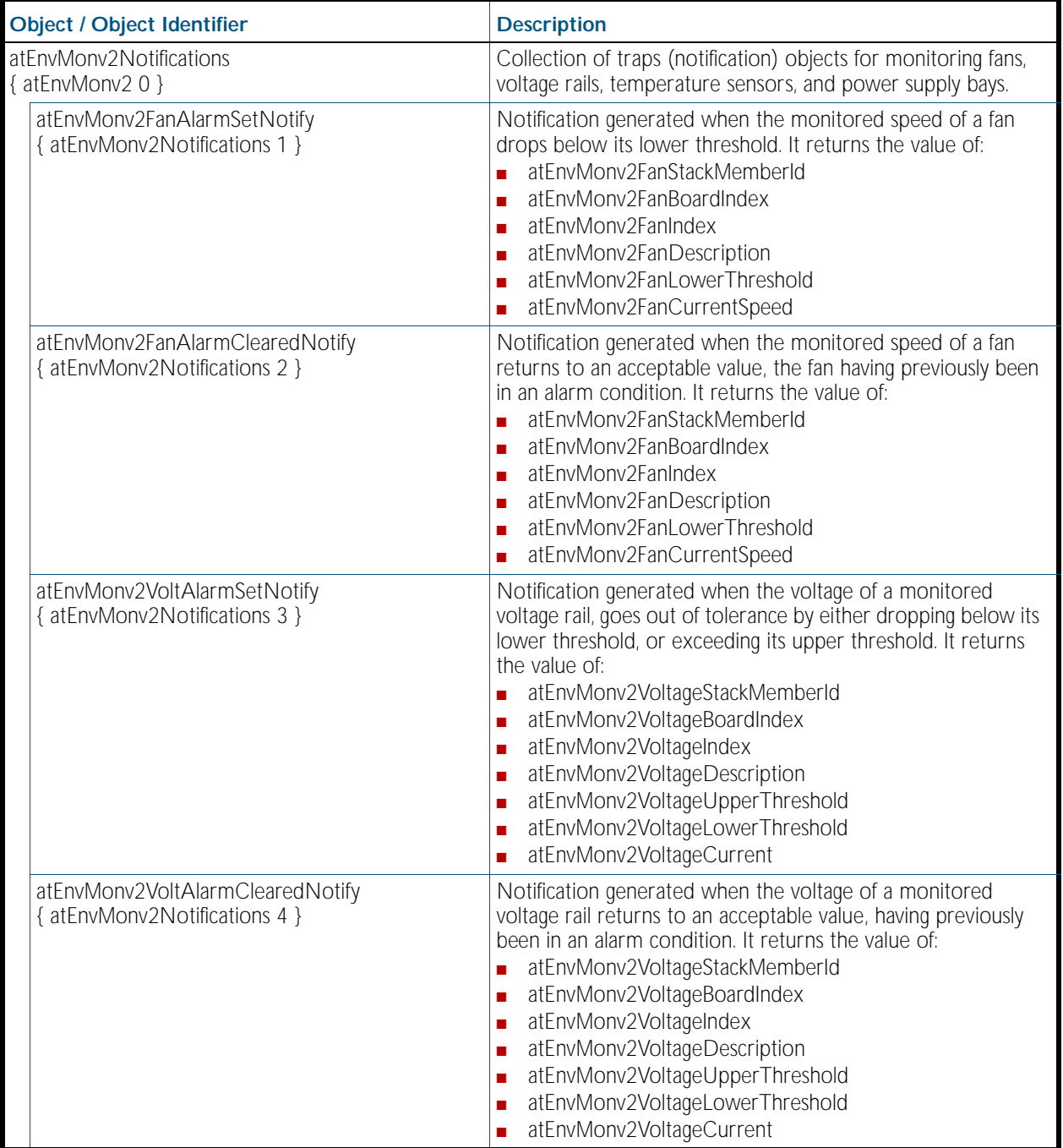

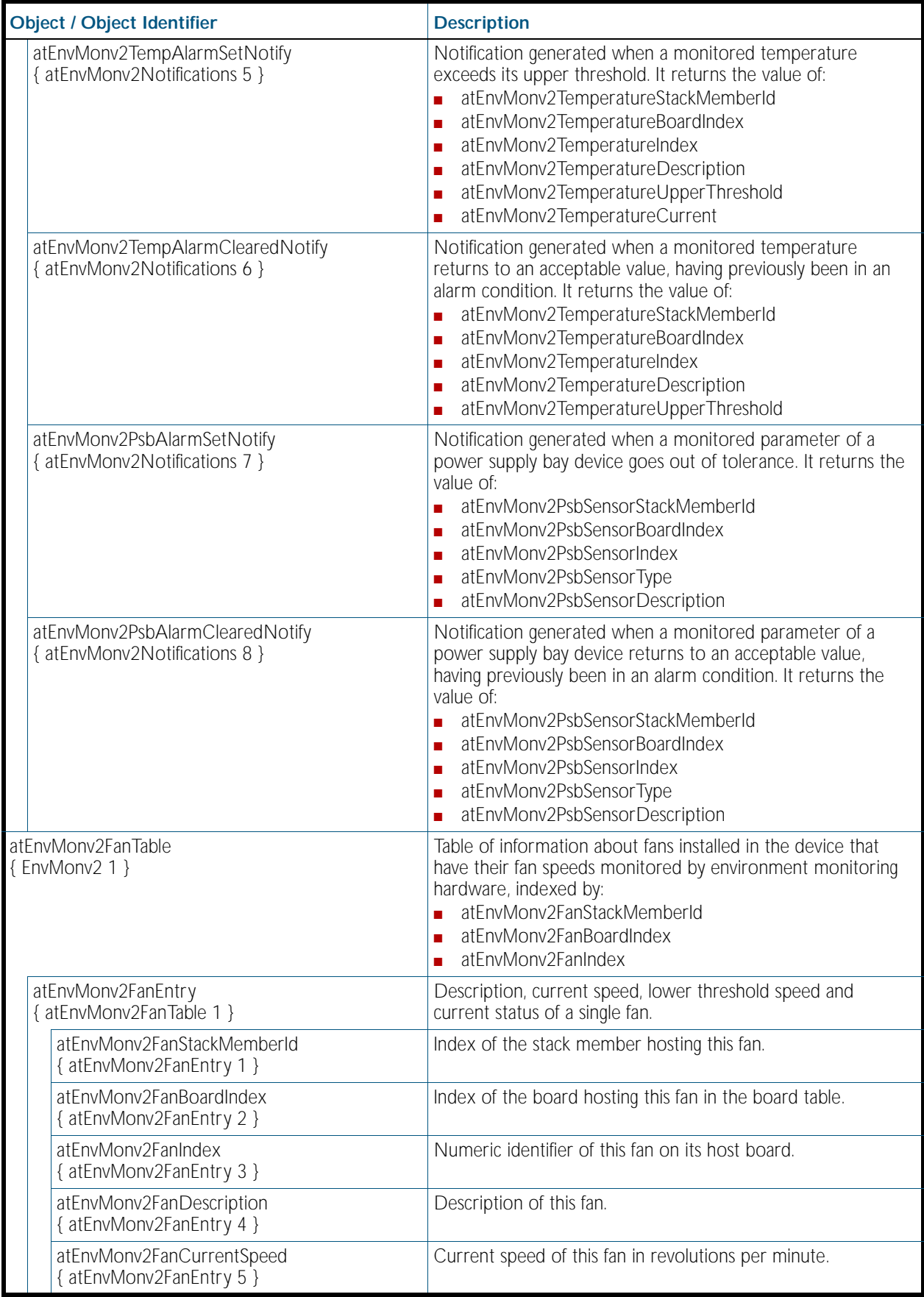

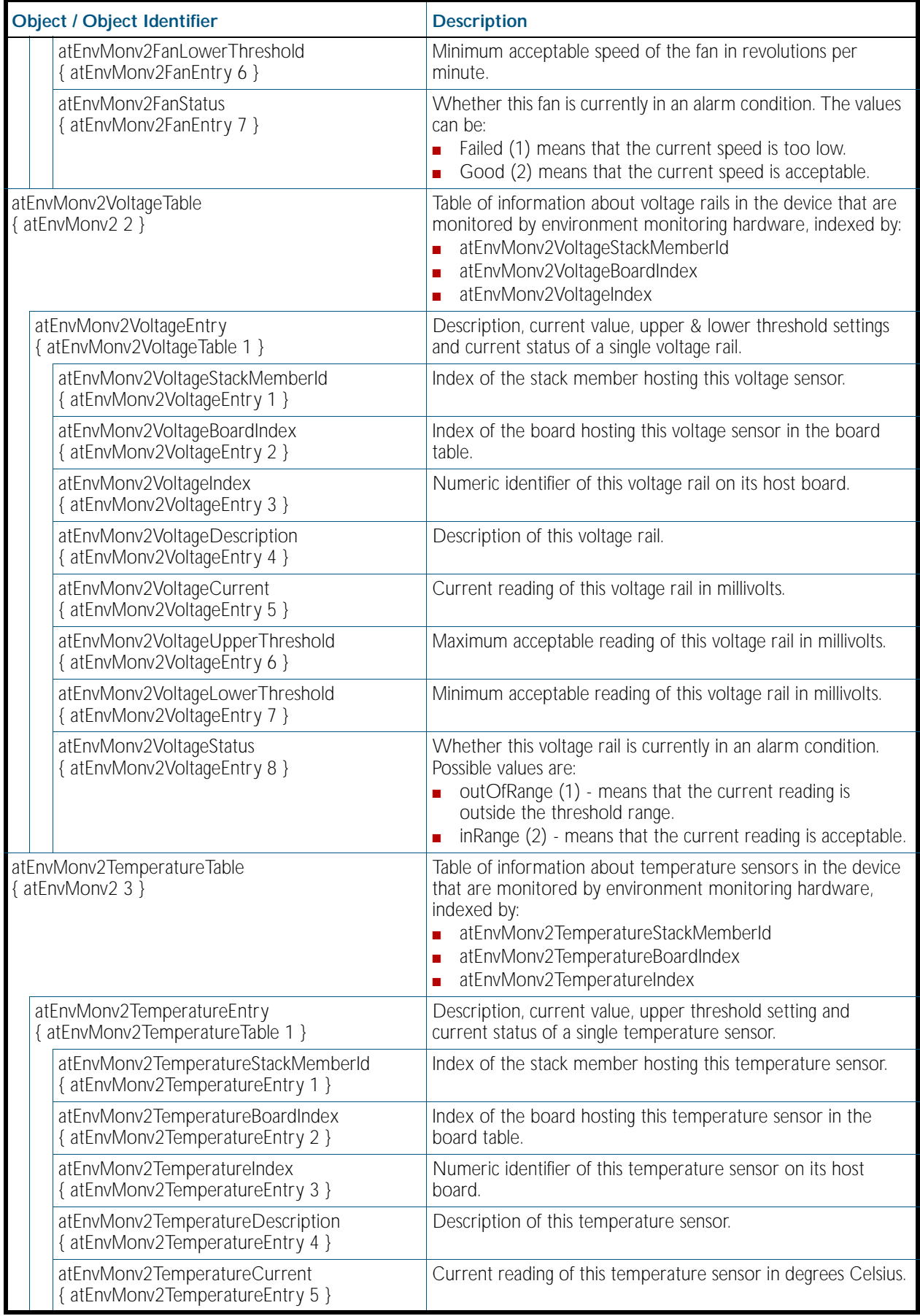

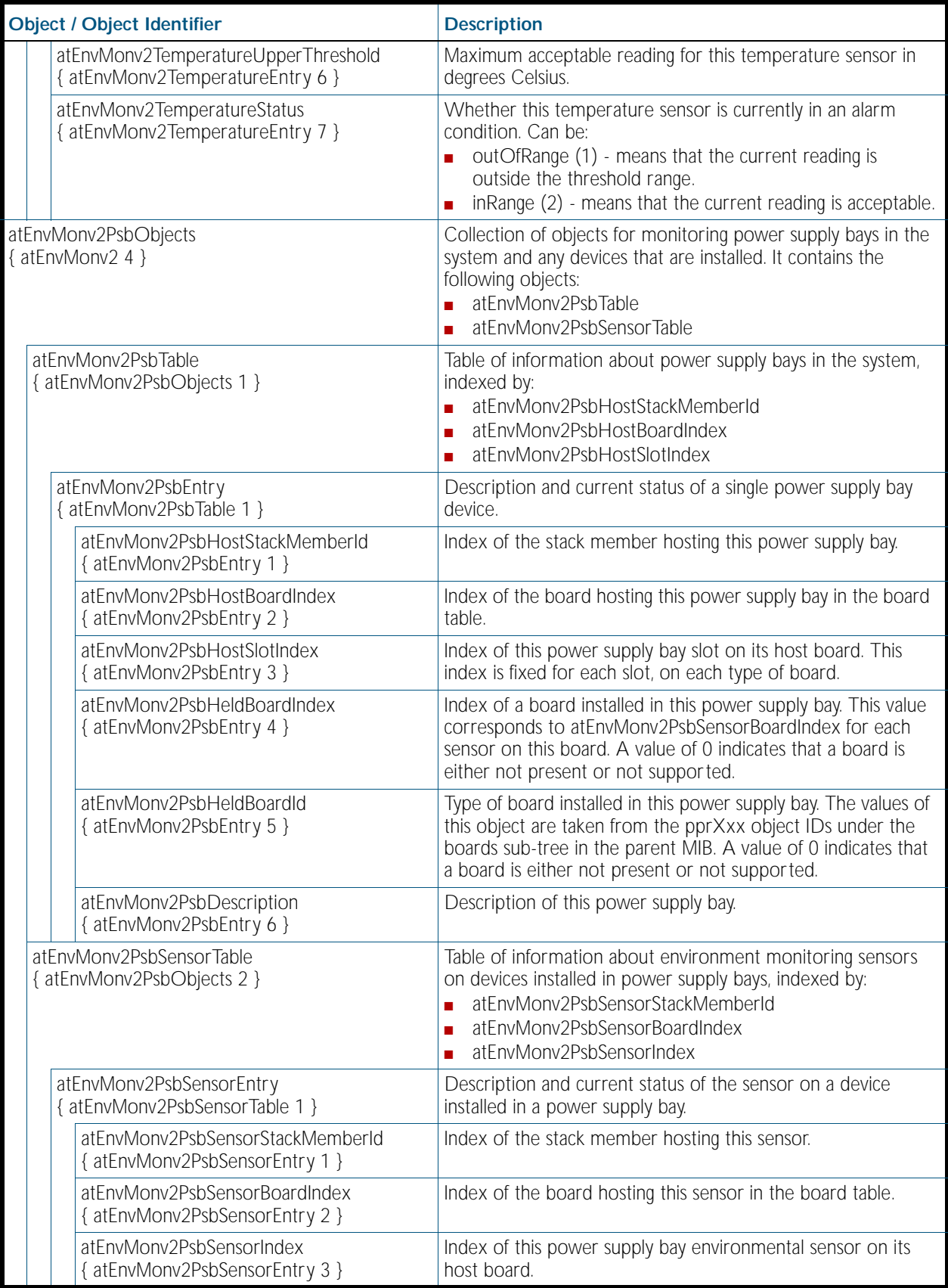

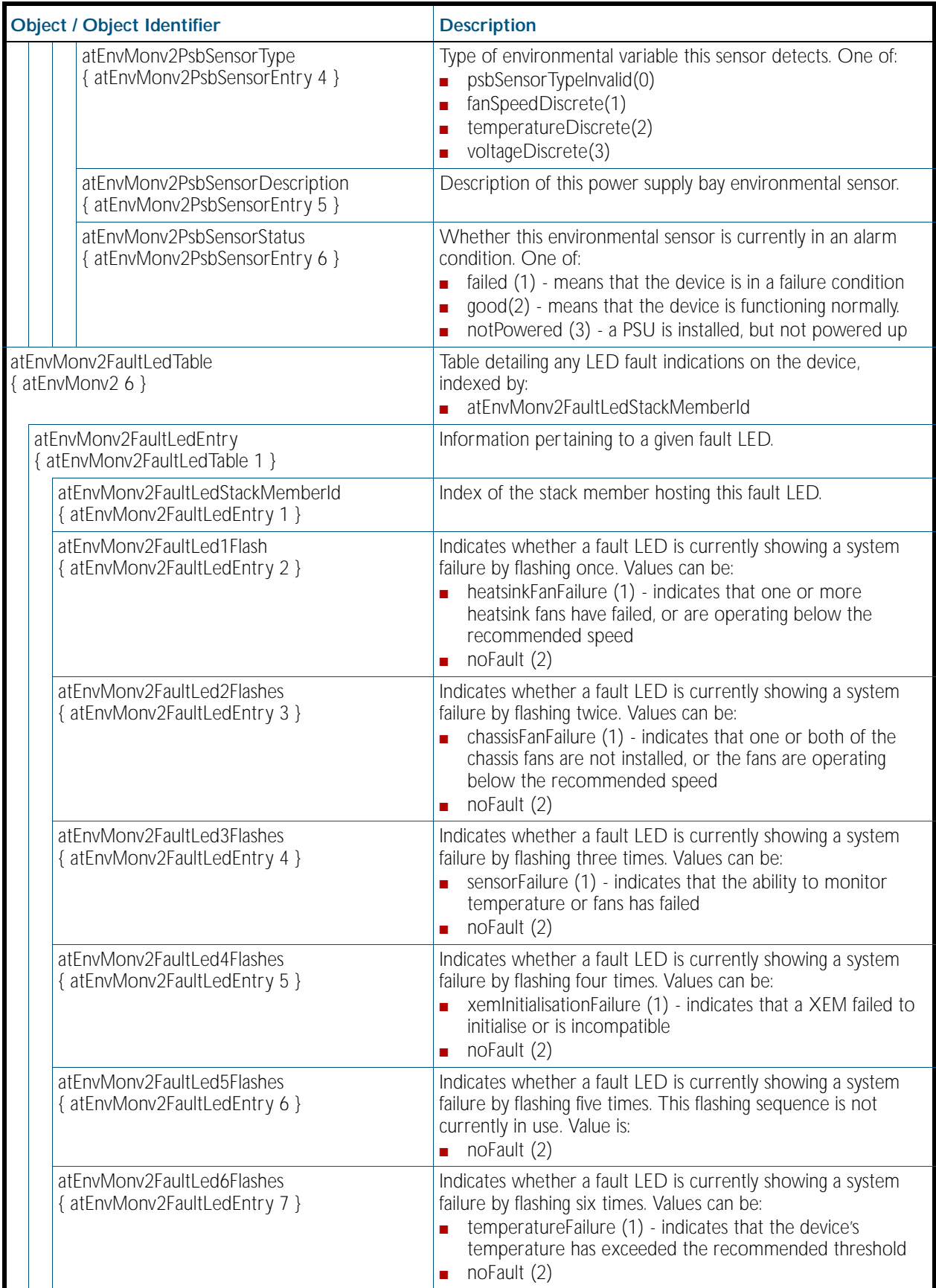

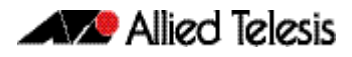

## <span id="page-2231-0"></span>AT-VCSTACK-MIB

AT-VCSTACK-MIB defines objects for managing virtual chassis stacking ([Table 88-10](#page-2232-0)). Objects in this group have the object identifier vcstack ({ sysinfo 13 }).

[Figure 88-2 on page 88.20](#page-2231-1) shows the tree structure of the AT-VCSTACK objects.

<span id="page-2231-1"></span>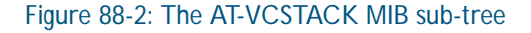

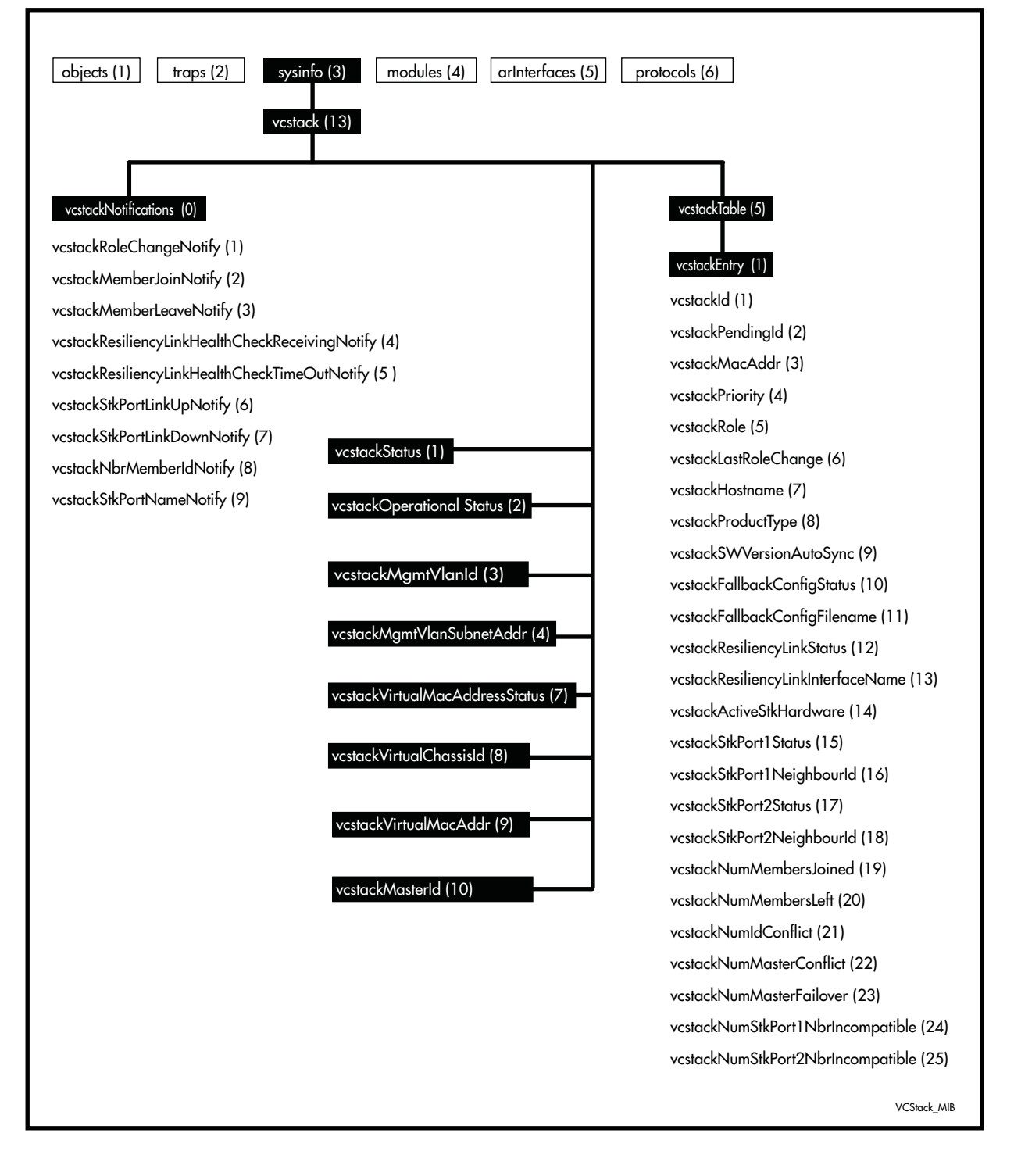
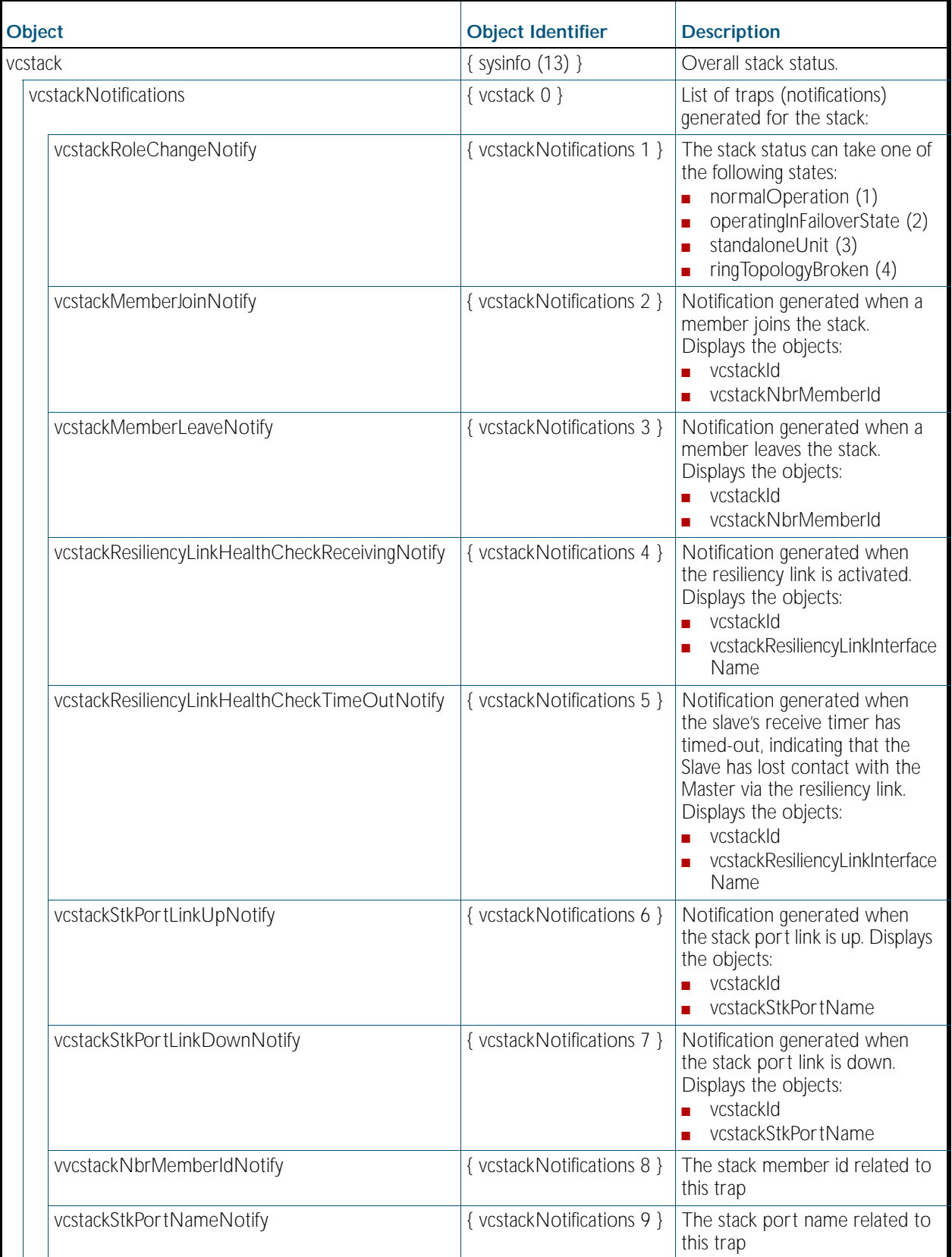

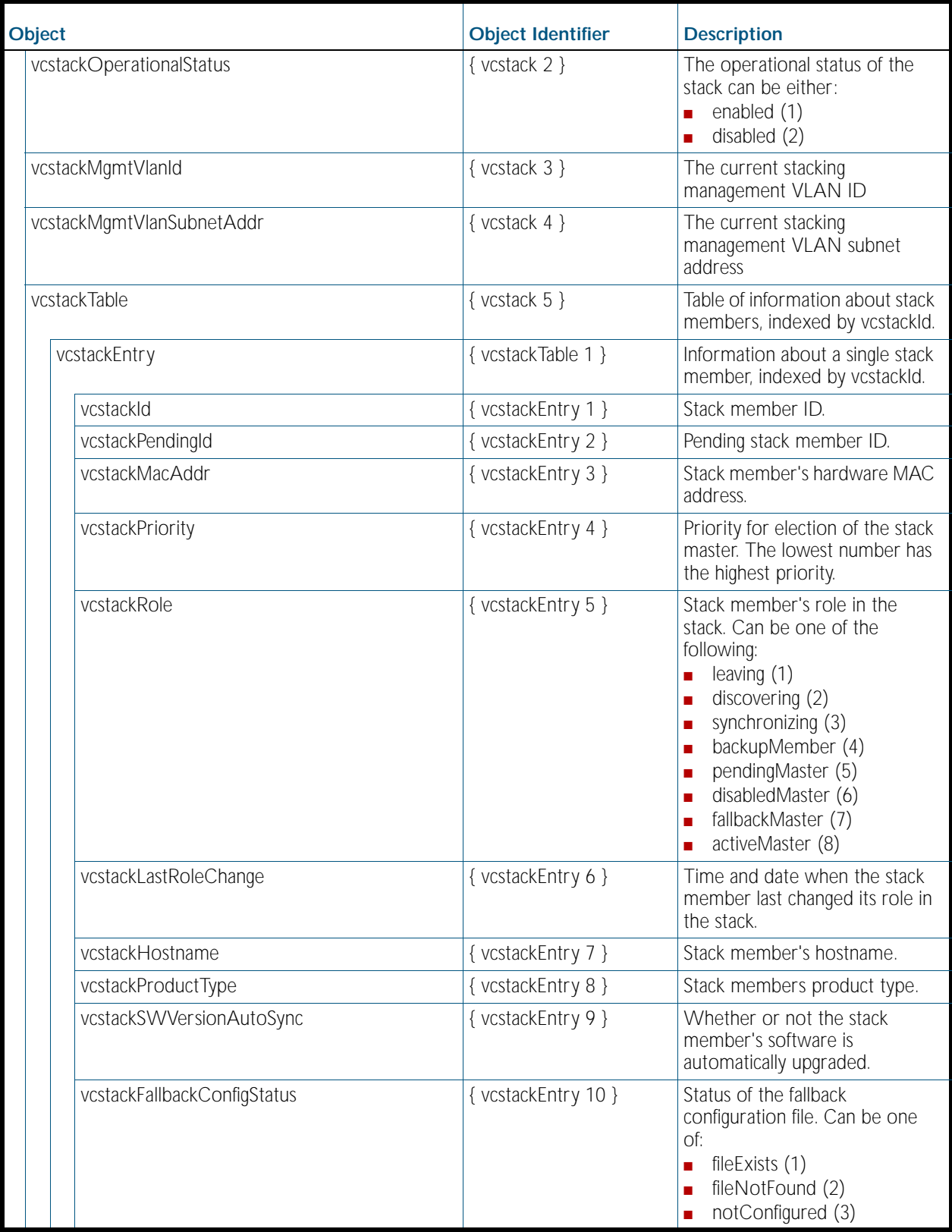

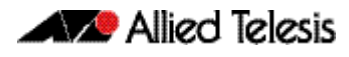

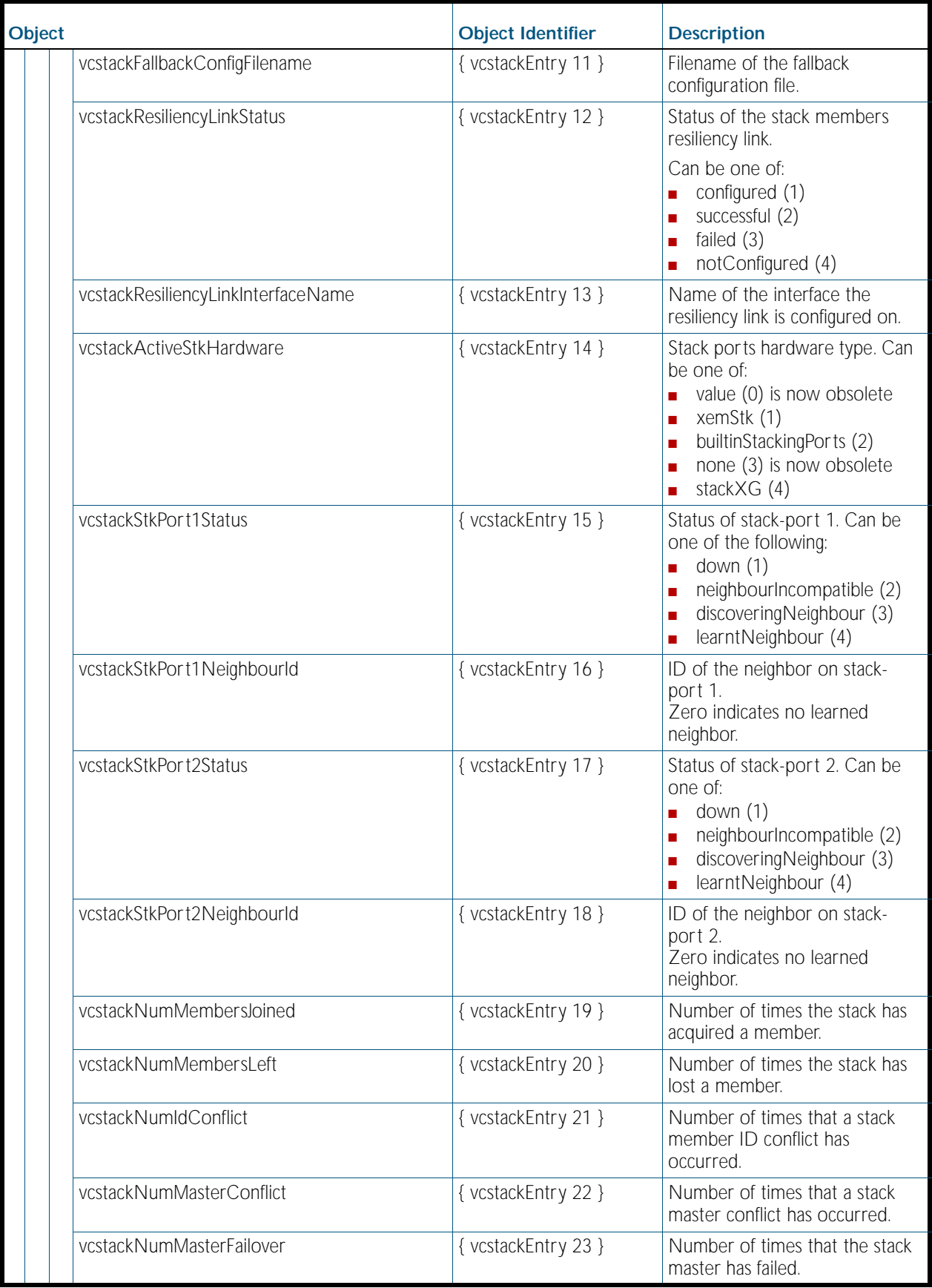

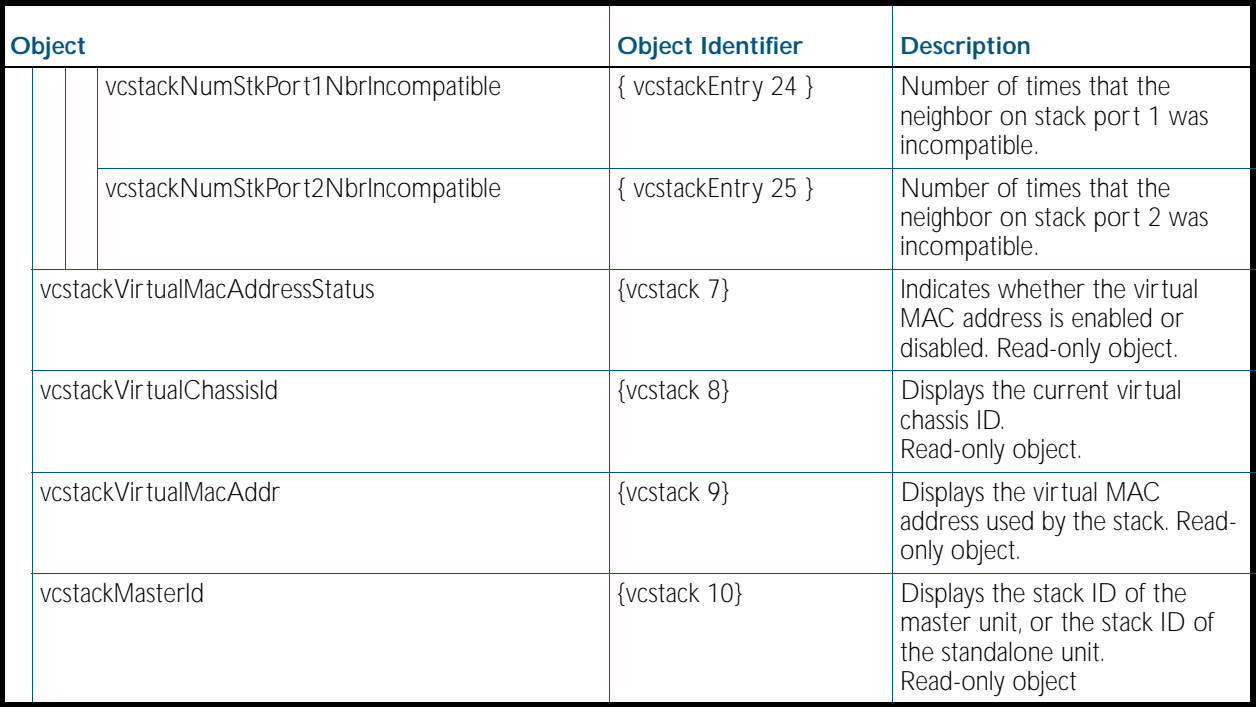

## AT-MIBVERSION-MIB

The AT-MIBVERSION-MIB contains an object to display the last software release that contained changes to the supported AT Enterprise MIB definition files ([Table 88-11](#page-2235-0)). Objects in this group have the object identifier atMibsetVersion ({ sysinfo 15 }).

#### <span id="page-2235-0"></span>Table 88-11: Object defined in AT-MIBVERSION-MIB

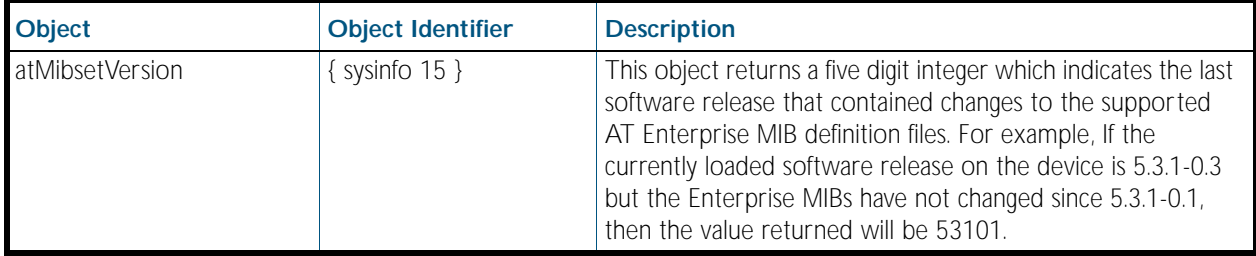

## AT-USER-MIB

The AT-USER-MIB contains objects for displaying information about users currently logged into a device, or configured in the Local User Database of the device ([Table 88-12](#page-2236-0)). Objects in this group have the object identifier user ({ sysinfo 20 }).

#### <span id="page-2236-0"></span>Table 88-12: Objects defined in AT-USER-MIB

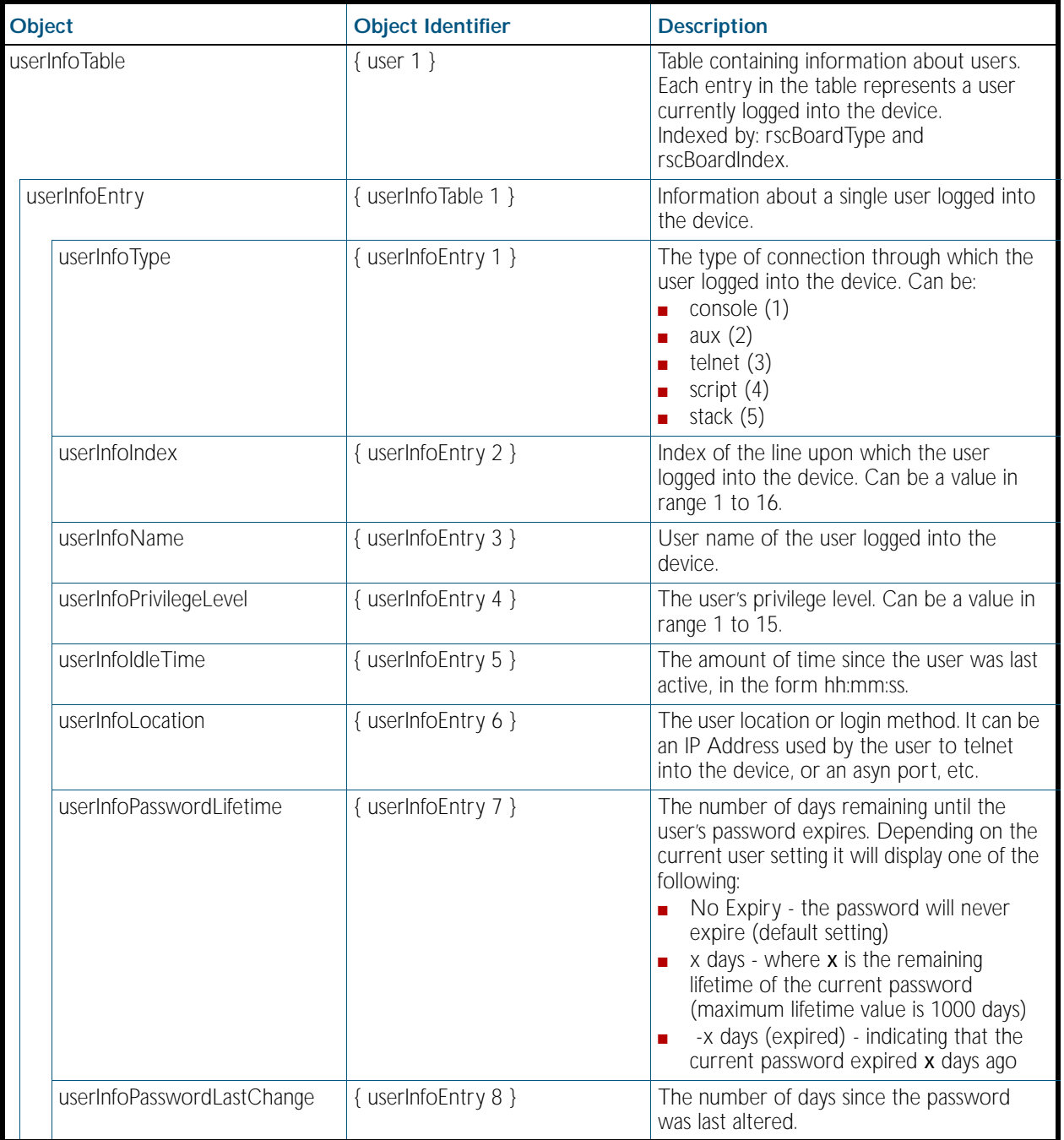

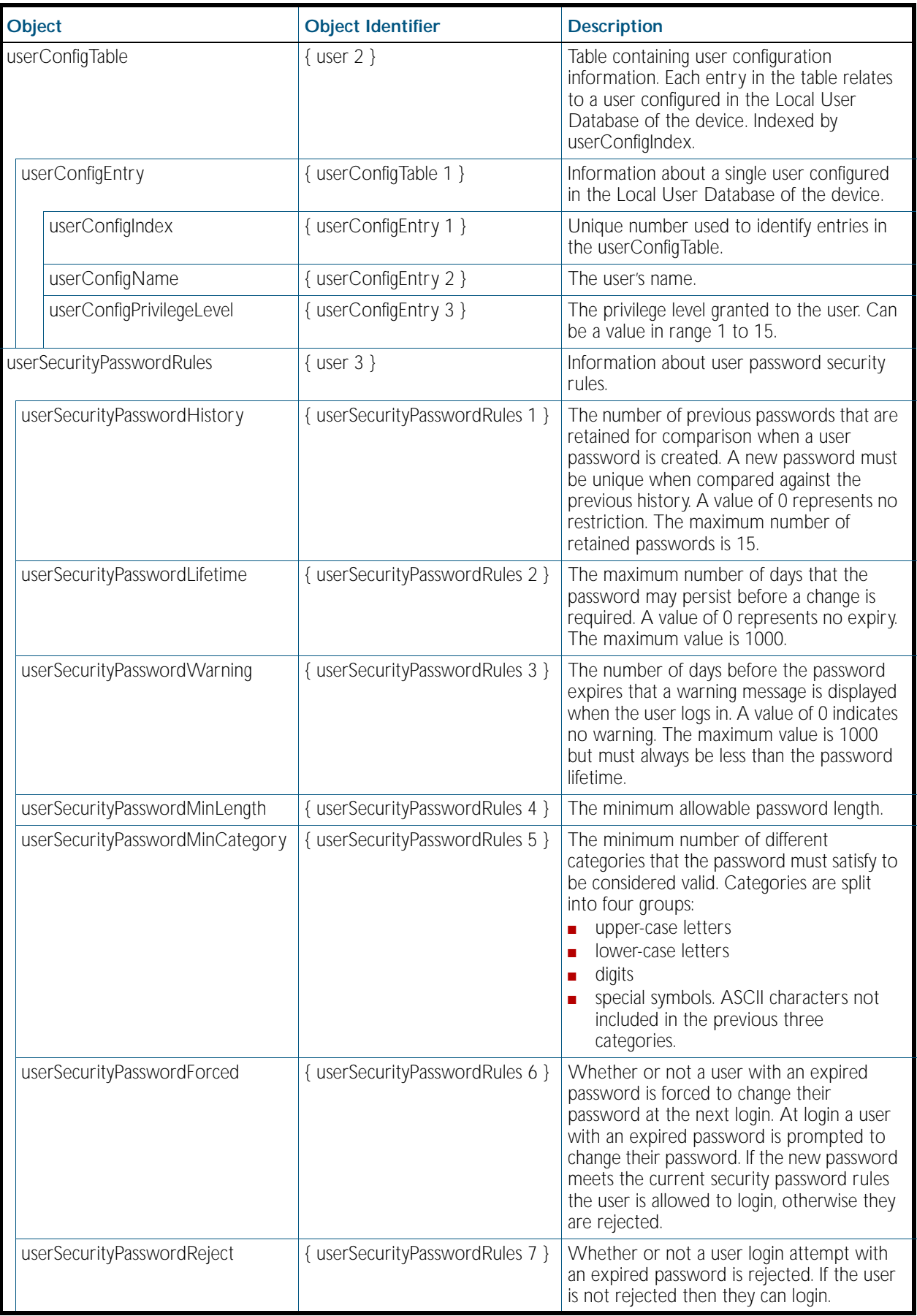

## AT-RESOURCE-MIB

The AT-RESOURCE-MIB contains objects for displaying system hardware resource and host information ([Table 88-13](#page-2238-0)). Objects in this group have the object identifier rsc ({ sysinfo 21 }).

### <span id="page-2238-0"></span>Table 88-13: Objects defined in AT-RESOURCE-MIB

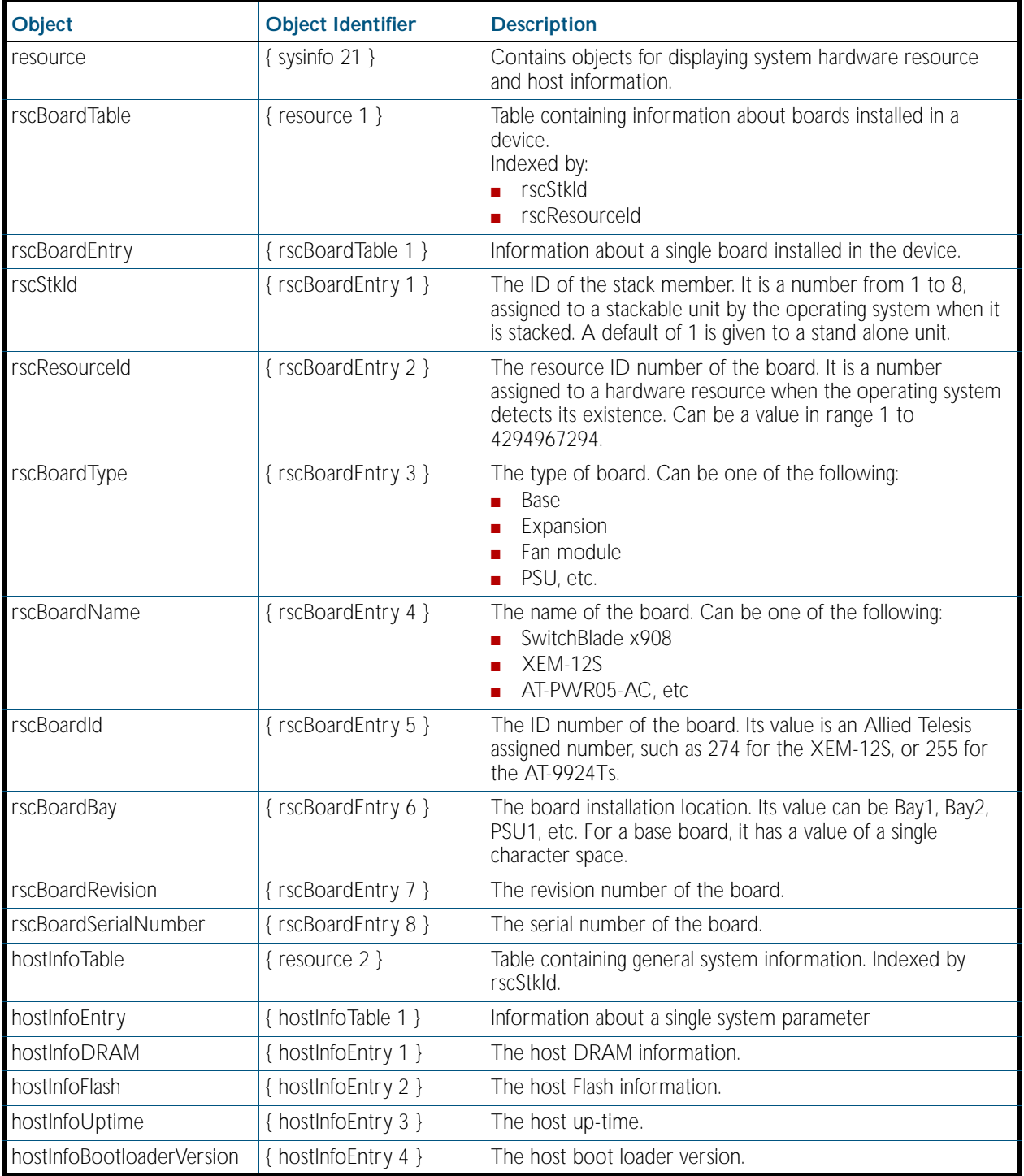

# <span id="page-2239-1"></span>AT-LICENSE-MIB

The AT-LICENSE-MIB contains objects for managing the AlliedWare Plus<sup>TM</sup> Operating System software licenses: listing applied software licenses, adding new licenses and deleting existing licenses ([Table 88-14](#page-2239-0)). The objects reside in the module license { sysinfo 22 }, organized in the following groups:

- Base Software License Table a table containing the installed base software licenses on the device
- Installed Software License Table a list of installed software licenses; used also to remove software license from the device
- Available Software Features Table
- LicenseNew Objects used to install a new license
- LicenseStackRemove Objects used to remove a license across a stack of devices

#### <span id="page-2239-0"></span>Table 88-14: Objects defined in AT-LICENSE-MIB

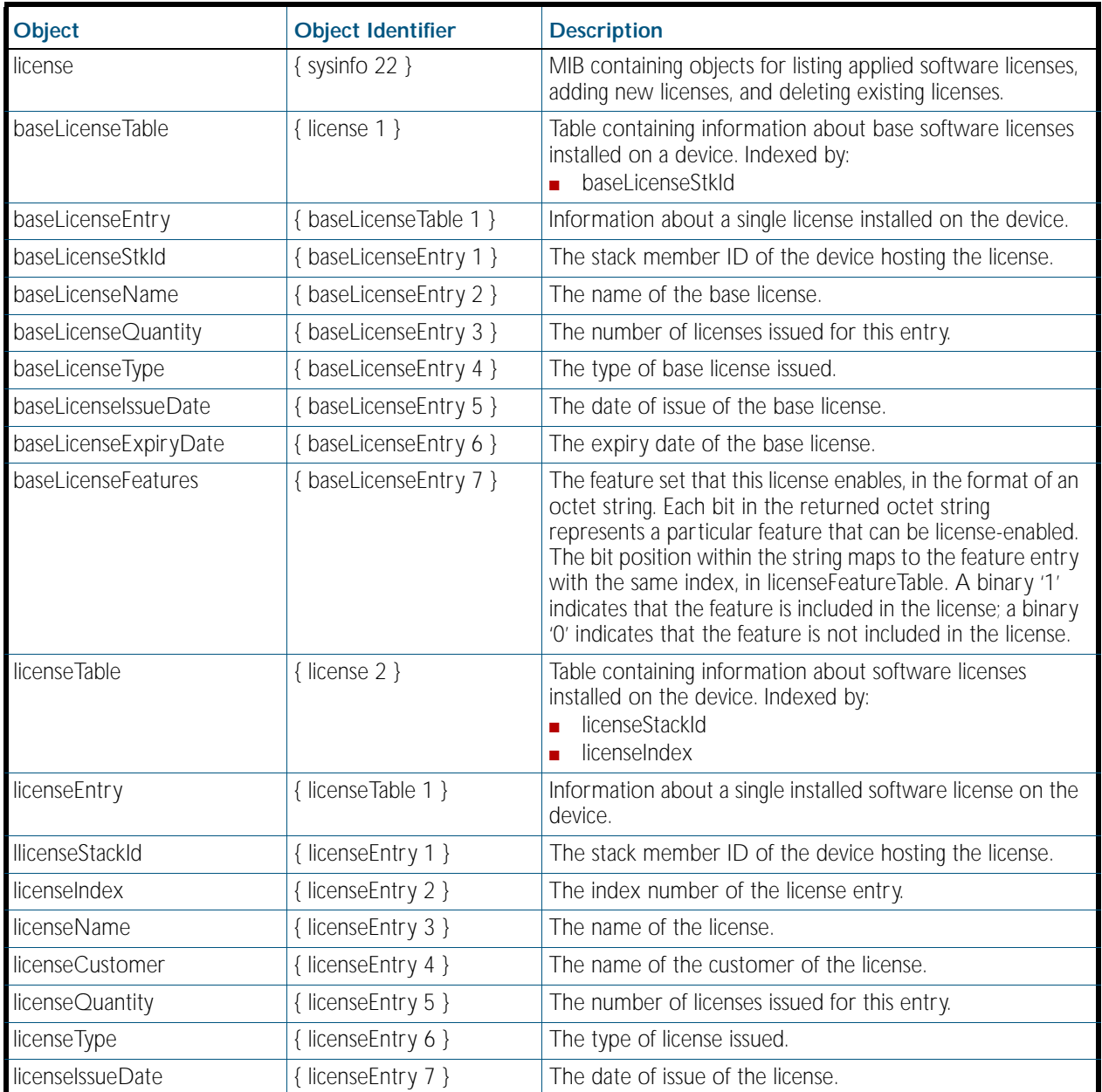

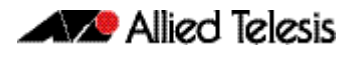

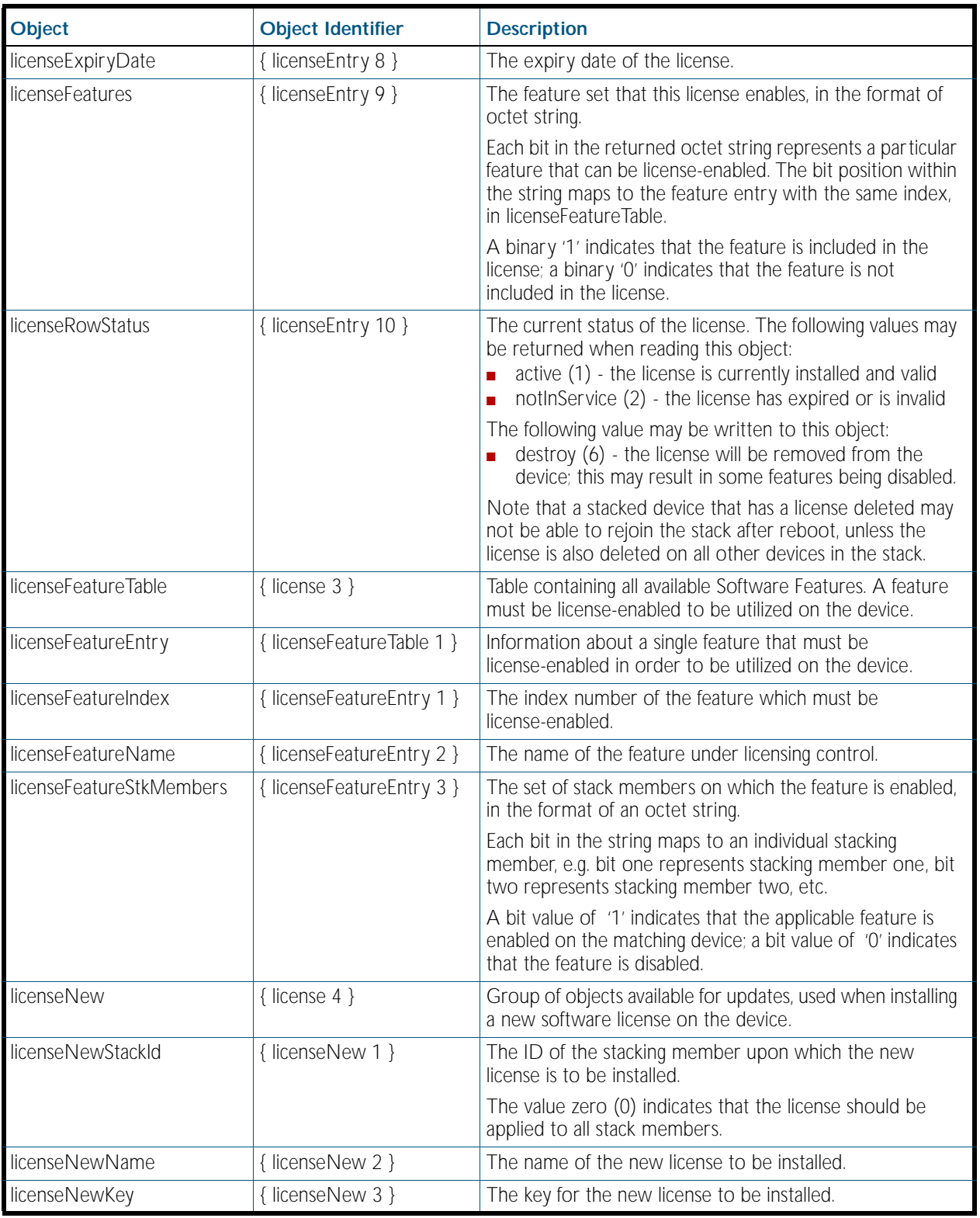

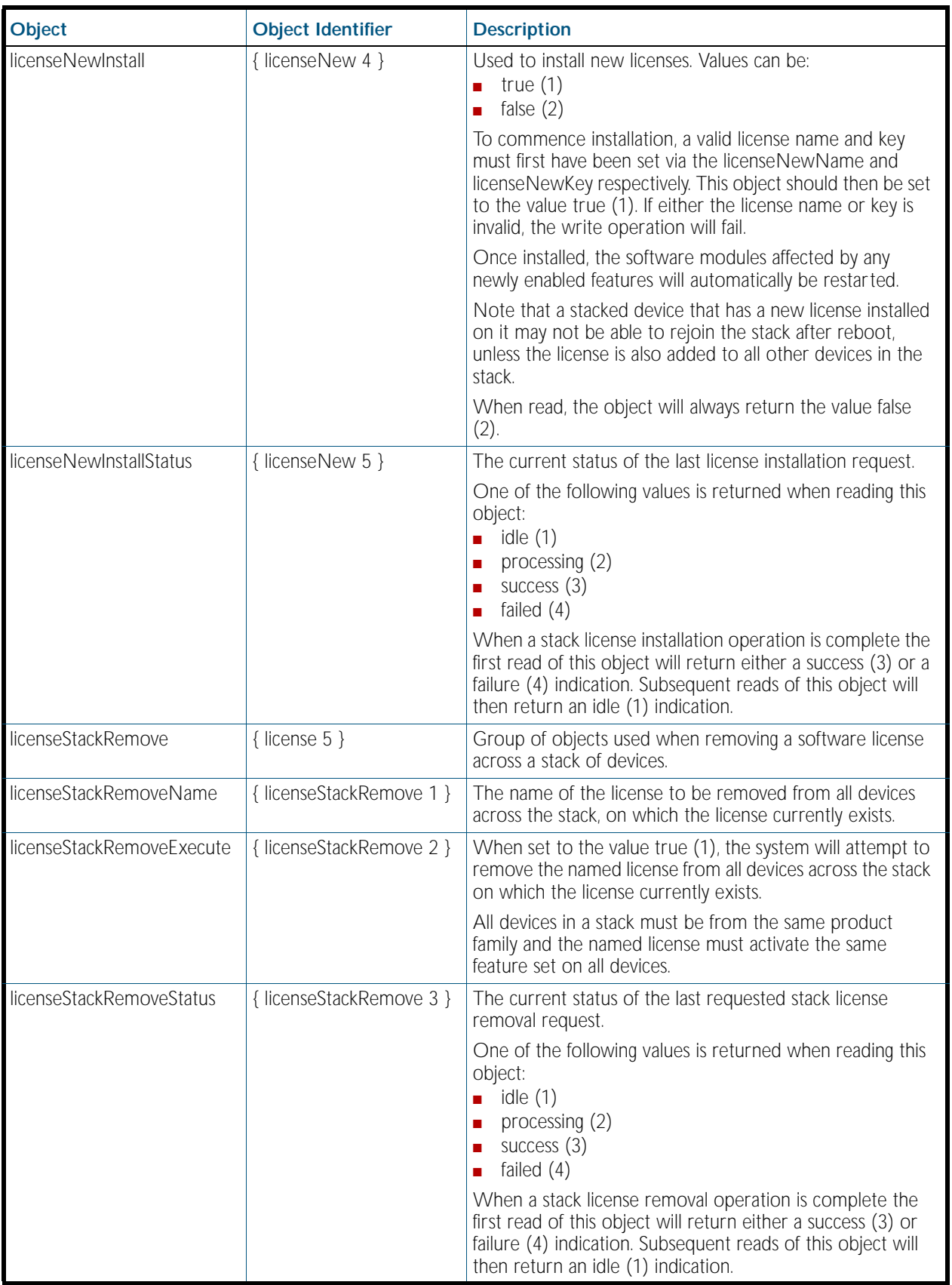

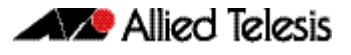

## AT-TRIGGER-MIB

AT-TRIGGER-MIB defines objects for managing triggers ([Table 88-15](#page-2242-0)). Objects in this group have the object identifier trigger ({ modules 53 }). All objects in this group have read only access.

### <span id="page-2242-0"></span>Table 88-15: Objects defined in AT-TRIGGER-MIB

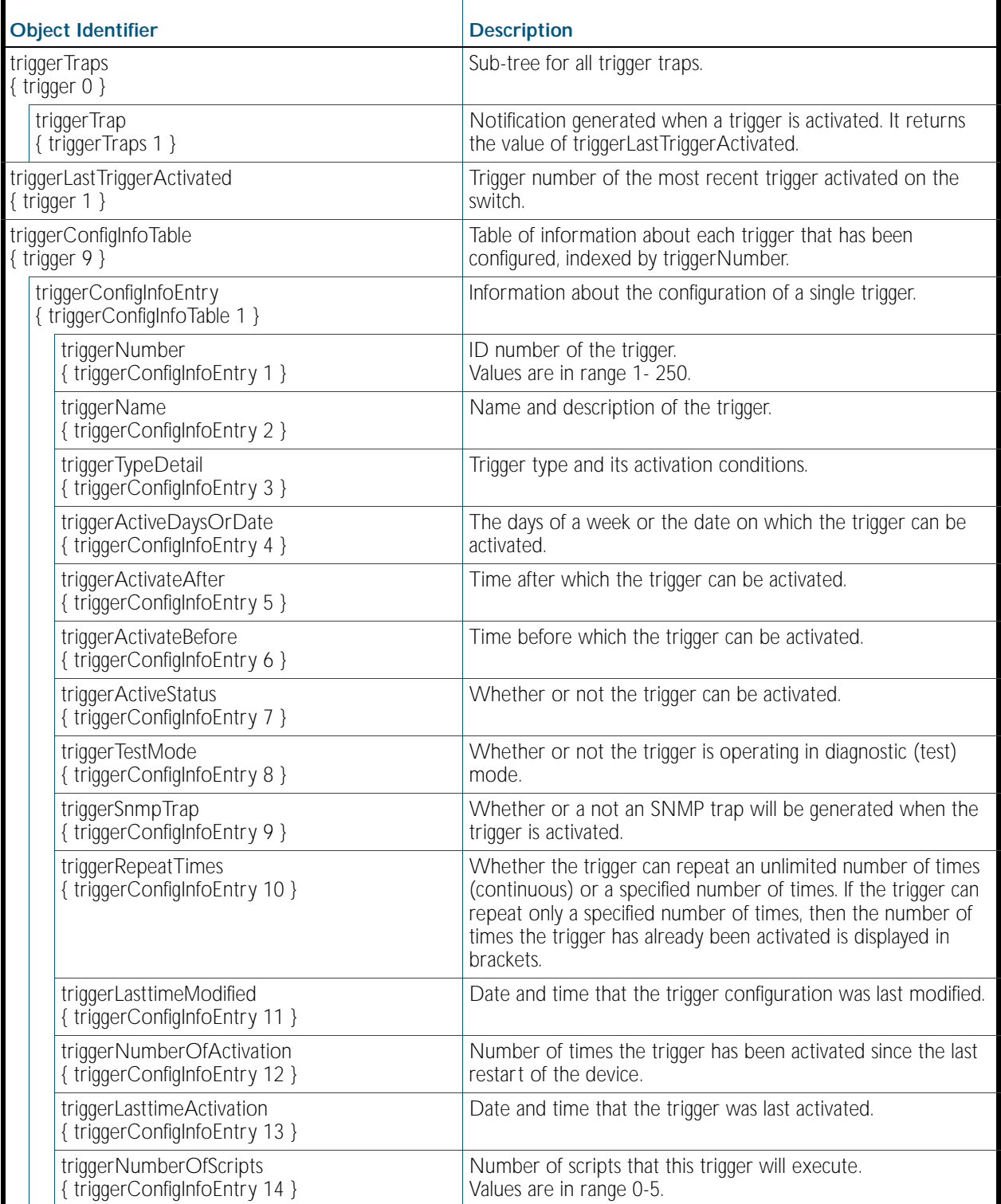

### Table 88-15: Objects defined in AT-TRIGGER-MIB(cont.)

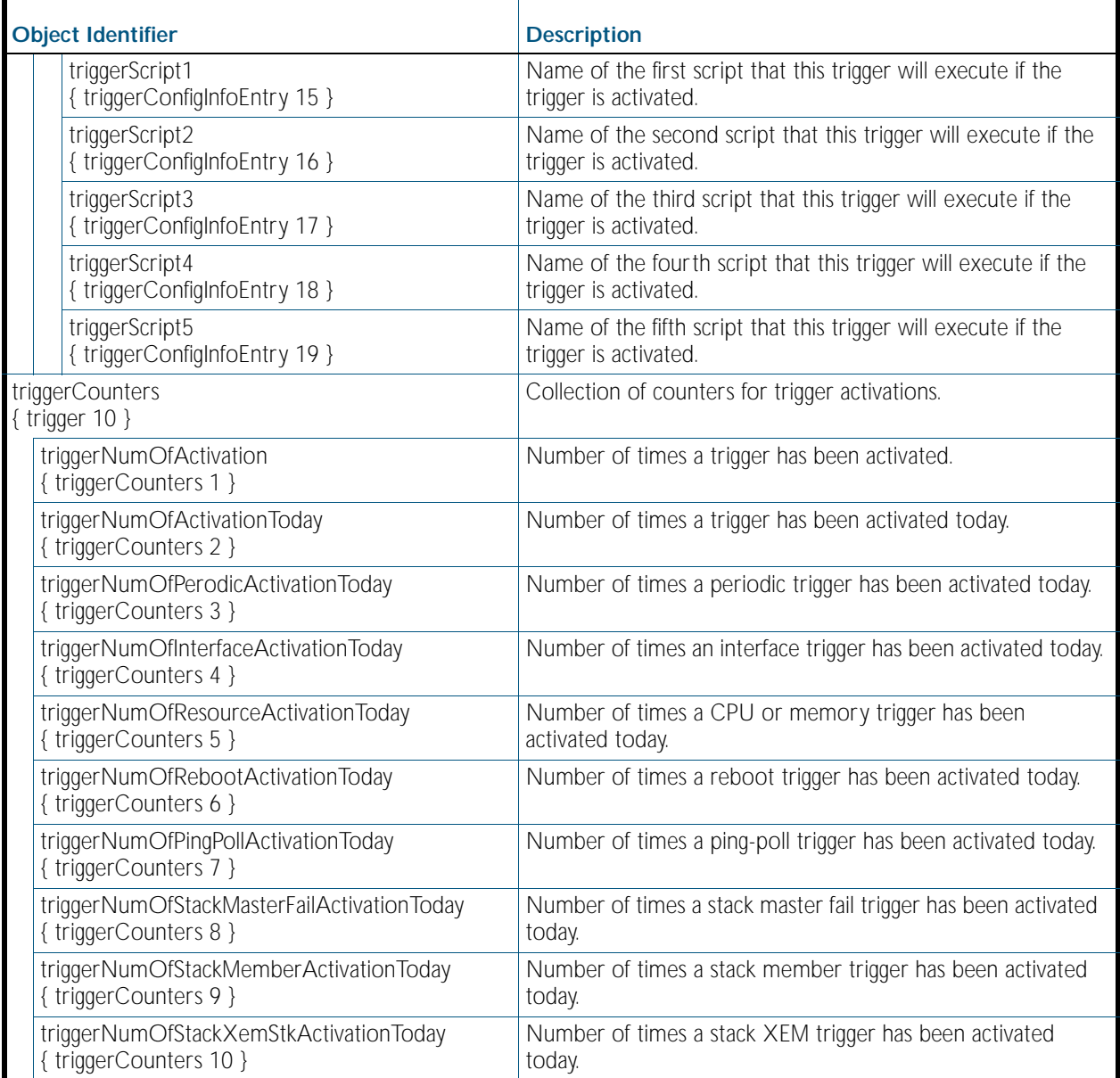

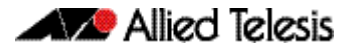

## AT-LOOPPROTECT-MIB

The atLoopProtect-MIB ([Figure 88-3](#page-2244-0), [Table 88-16](#page-2245-0)) defines objects for managing Loop Protection objects and triggers. Objects in this group have the object identifier atLoopProtect  $({$ math> modules 4}).

<span id="page-2244-0"></span>Figure 88-3: The ATLoopProtect MIB Sub-tree

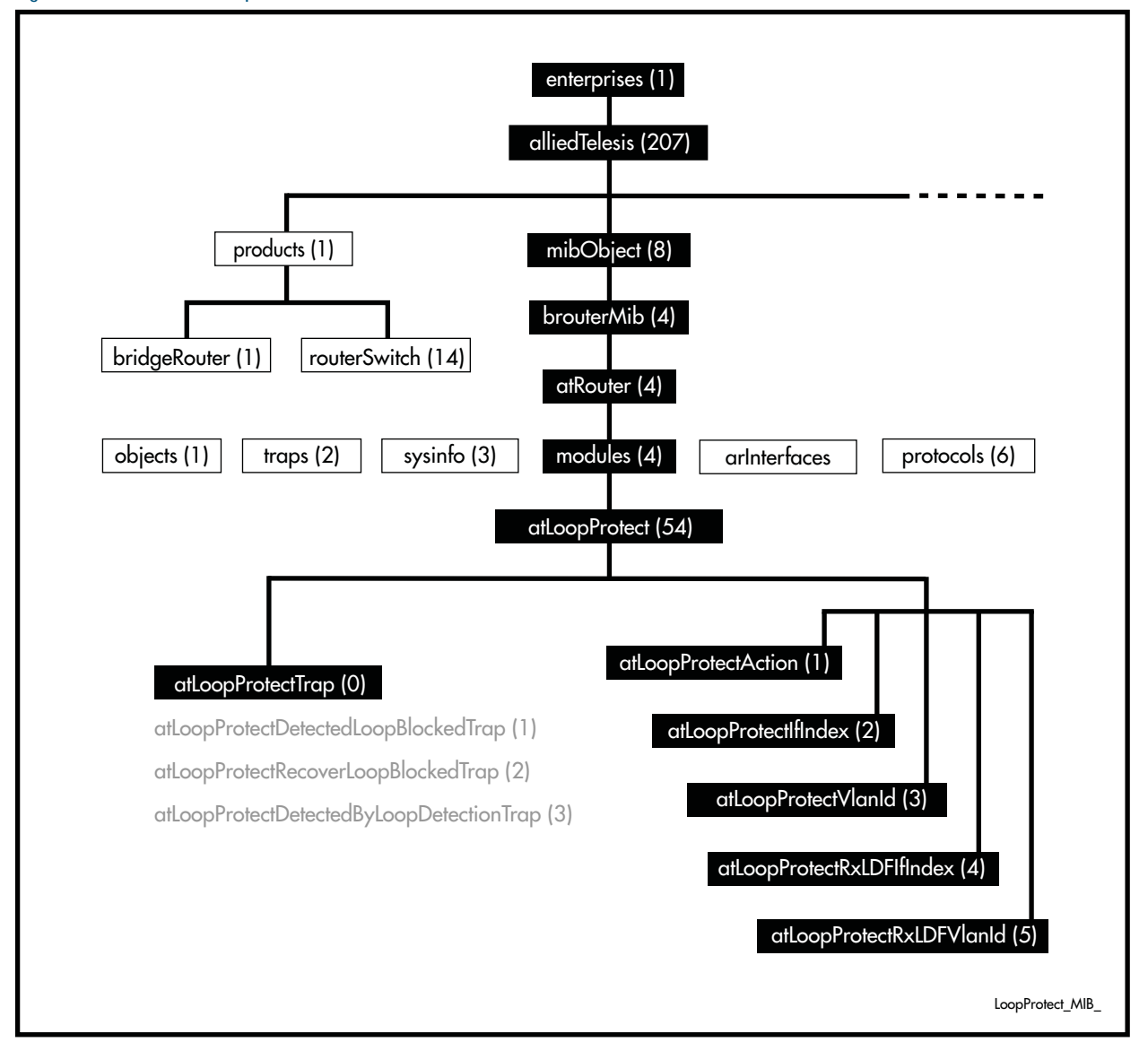

| <b>Object</b>                                    | <b>Object Identifier</b> | <b>Description</b>                                                                                                    |
|--------------------------------------------------|--------------------------|----------------------------------------------------------------------------------------------------|
| { atLoopProtect }                                | ${modules 54}$           | The root of the Loop Protect object sub tree.                                                                                                    |
| { atLoopProtectTrap }                            | { atLoopProtect0 }       | The Loop Protection node state transition trap.<br>List of traps (notifications) generated for Loop<br>Protection.                                                                                                    |
| { atLoopProtectDetected<br>LoopBlockedTrap }     | { atLoopProtectTrap1 }   | Notification generated when the Loop Protection<br>feature blocks an interface with a loop. The<br>following bindings are associated with this trap:<br>atLoopProtectIfIndex<br>П<br>atLoopProtectVlanId<br>П<br>atLoopProtectAction<br>П                                                                                                    |
| { atLoopProtectRecover<br>LoopBlockedTrap }      | { atLoopProtectTrap2 }   | Notification generated when the Loop Protection<br>feature restores a blocked interface back to normal<br>operation. The following bindings are associated<br>with this trap:<br>atLoopProtectIfIndex<br>n<br>atLoopProtectVlanId<br>П<br>atLoopProtectAction<br>П                                                                                                    |
| { atLoopProtectDetected<br>ByLoopDetectionTrap } | { atLoopProtectTrap3 }   | Notification generated when the Loop Protection<br>feature detects a loop by Loop Detection method.<br>The following bindings are associated with this trap:<br>atLoopProtectIfIndex<br>Ē.<br>atLoopProtectVlanId<br>П<br>atLoopProtectRxLDFIfIndex<br>п<br>atLoopProtectRxLDFVlanId<br>П                                                                                                    |
| { atLoopProtectAction }                          | { atLoopProtect1 }       | The Action for the Loop Protection feature. The<br>following values are defined:<br>atLoopProtectAction-LearnDisable (0)<br>$\blacksquare$<br>atLoopProtectAction-LearnEnable (1)<br>П<br>atLoopProtectAction-PortDisable (2)<br>П<br>atLoopProtectAction-PortEnable (3)<br>$\blacksquare$<br>atLoopProtectAction-LinkDown (4)<br>П<br>atLoopProtectAction-LinkUp (5)<br>П<br>atLoopProtectAction-VlanDisable (6)<br>Π<br>atLoopProtectAction-VlanEnable (7) |
| { atLoopProtectIfIndex }                         | { atLoopProtect2 }       | The interface on which the loop was detected.                                                                                                    |
| { atLoopProtectVlanId }                          | { atLoopProtect3 }       | The VLAN ID on which the loop was detected.                                                                                                    |
| { atLoopProtectRxLDFIfIndex }                    | { atLoopProtect4 }       | The interface on which the loop detection frame<br>was received.                                                                                                    |
| { atLoopProtectRxLDFVlanId }                     | { atLoopProtect5 }       | The VLAN ID on which the loop detection frame<br>was received.                                                                                                    |

<span id="page-2245-0"></span>Table 88-16: Objects Defined in the AT-Loop Protect MIB

## AT-SETUP-MIB

AT-SETUP-MIB defines objects for managing software installation and configuration files ([Figure 88-4](#page-2247-0), [Table 88-17](#page-2248-0)). Objects in this group have the object identifier setup ({ modules 500 }). The procedure in [Table 86-6 on page 86.22](#page-2181-0) shows how to use these MIB objects to upgrade to a new software version and boot configuration file. For objects used for file copying, see ["AT-FILEv2-MIB" on page 88.54](#page-2265-0).

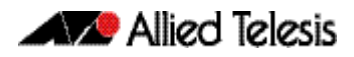

<span id="page-2247-0"></span>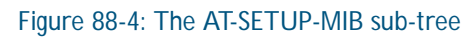

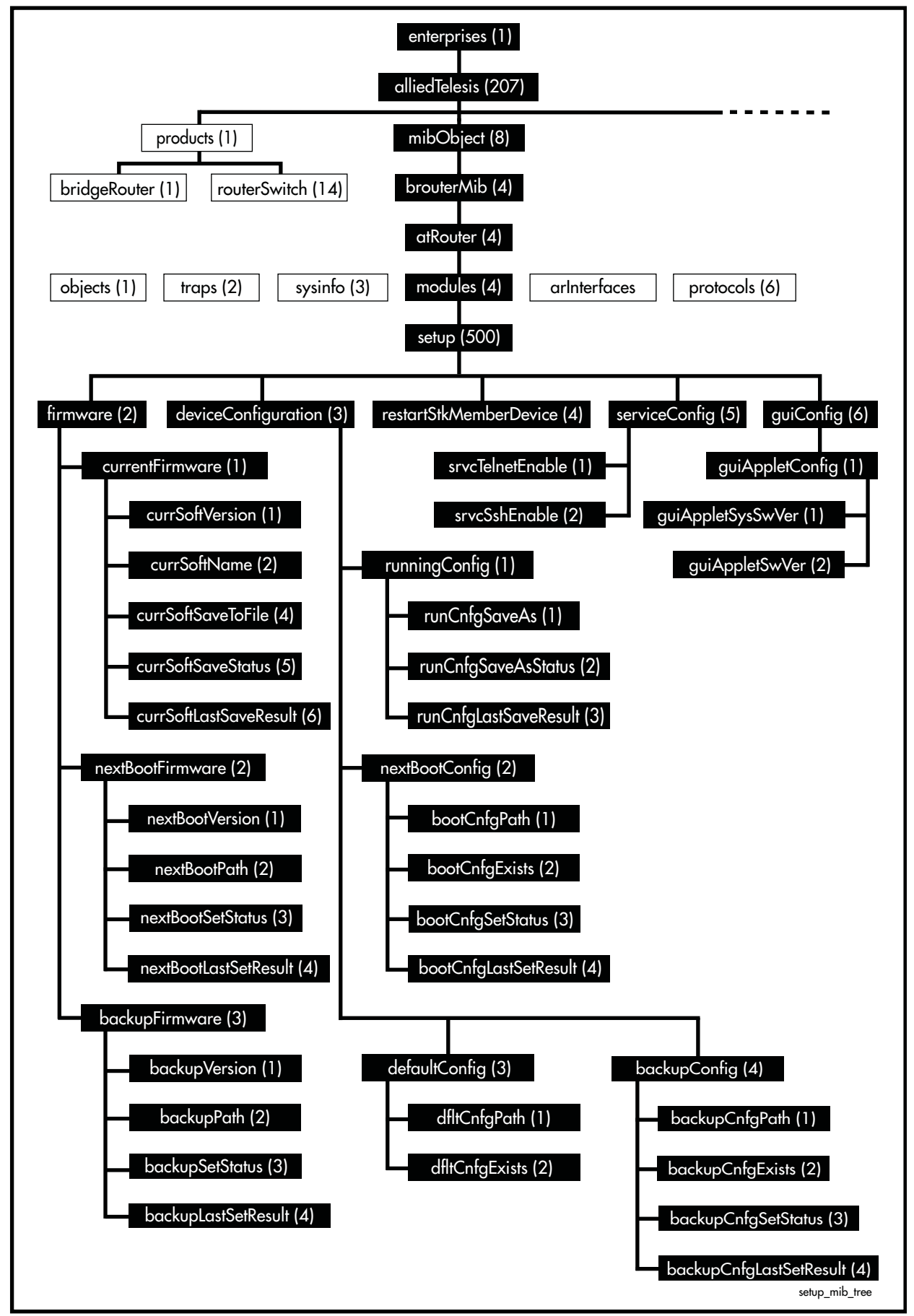

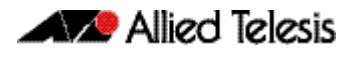

<span id="page-2248-0"></span>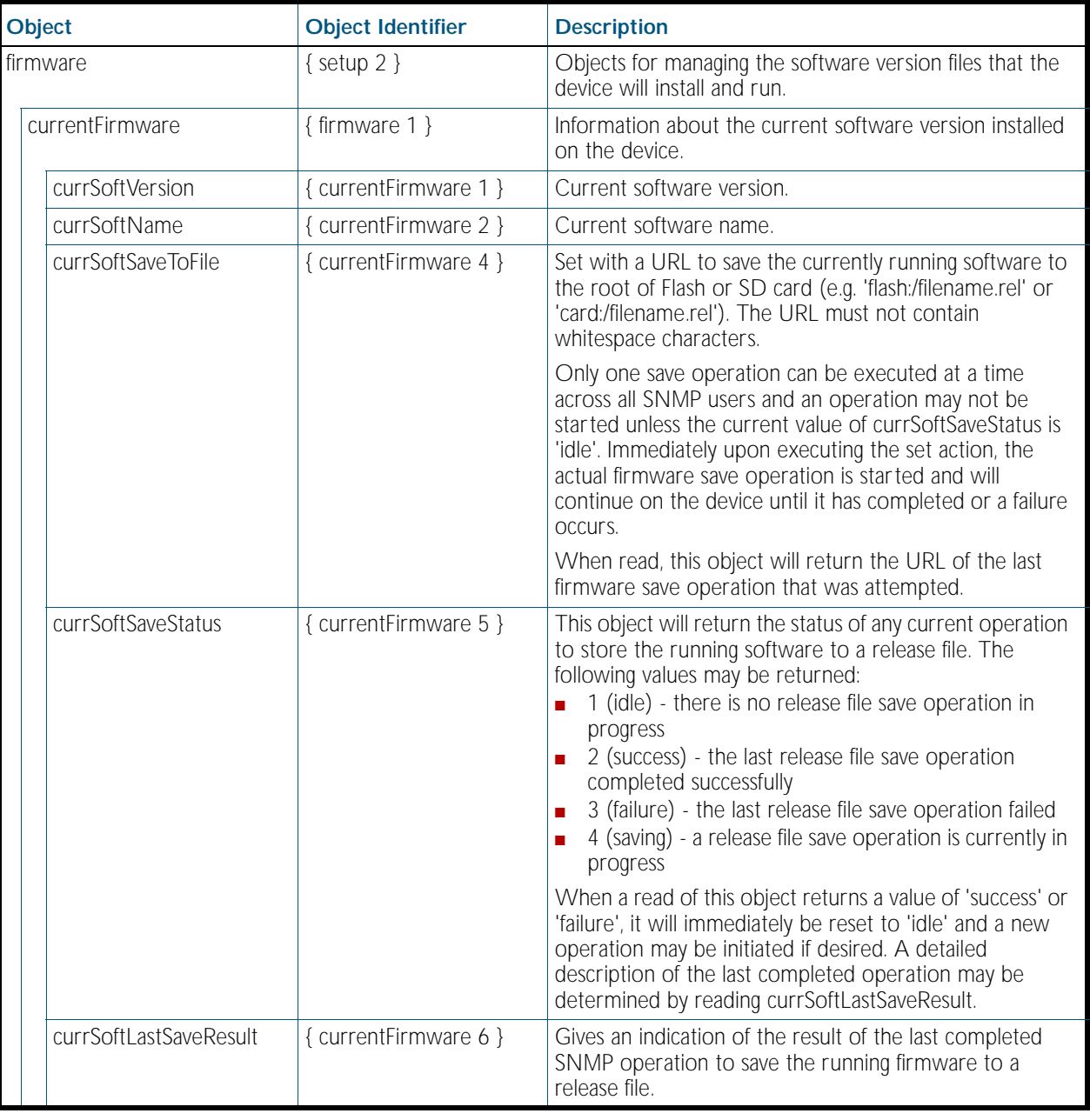

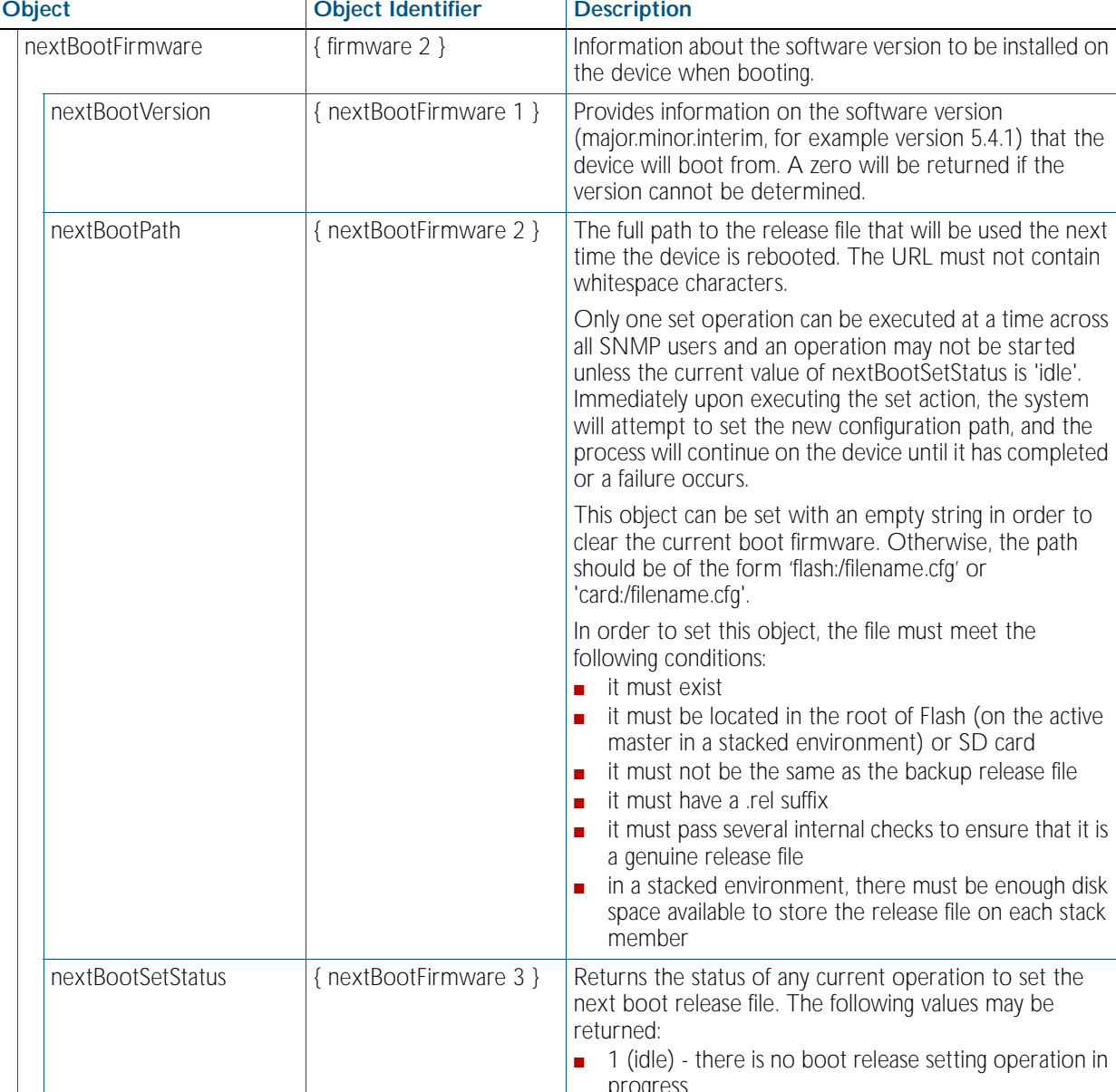

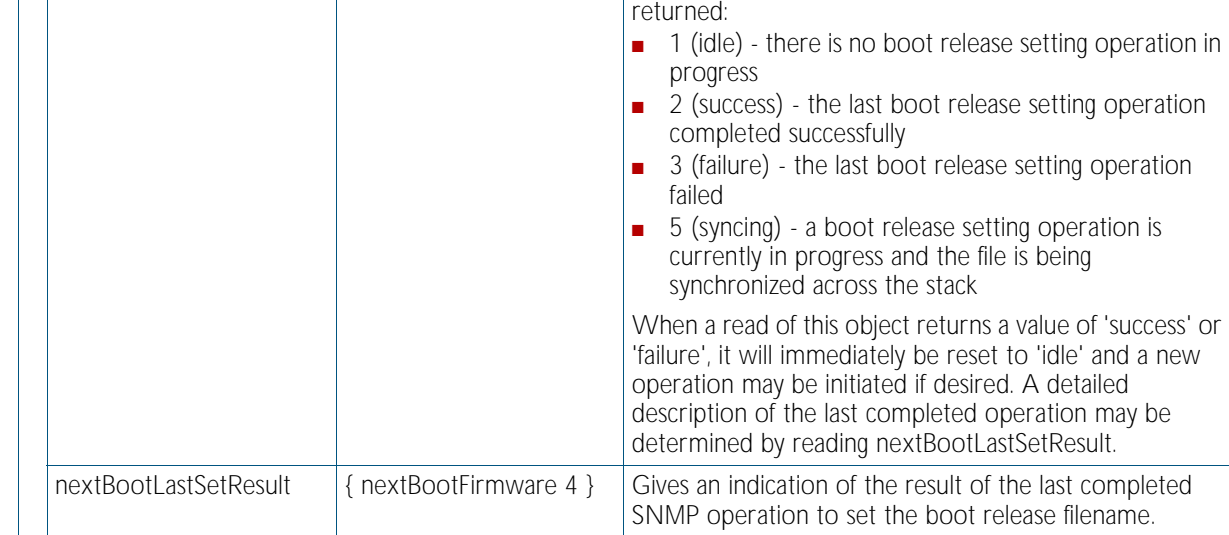

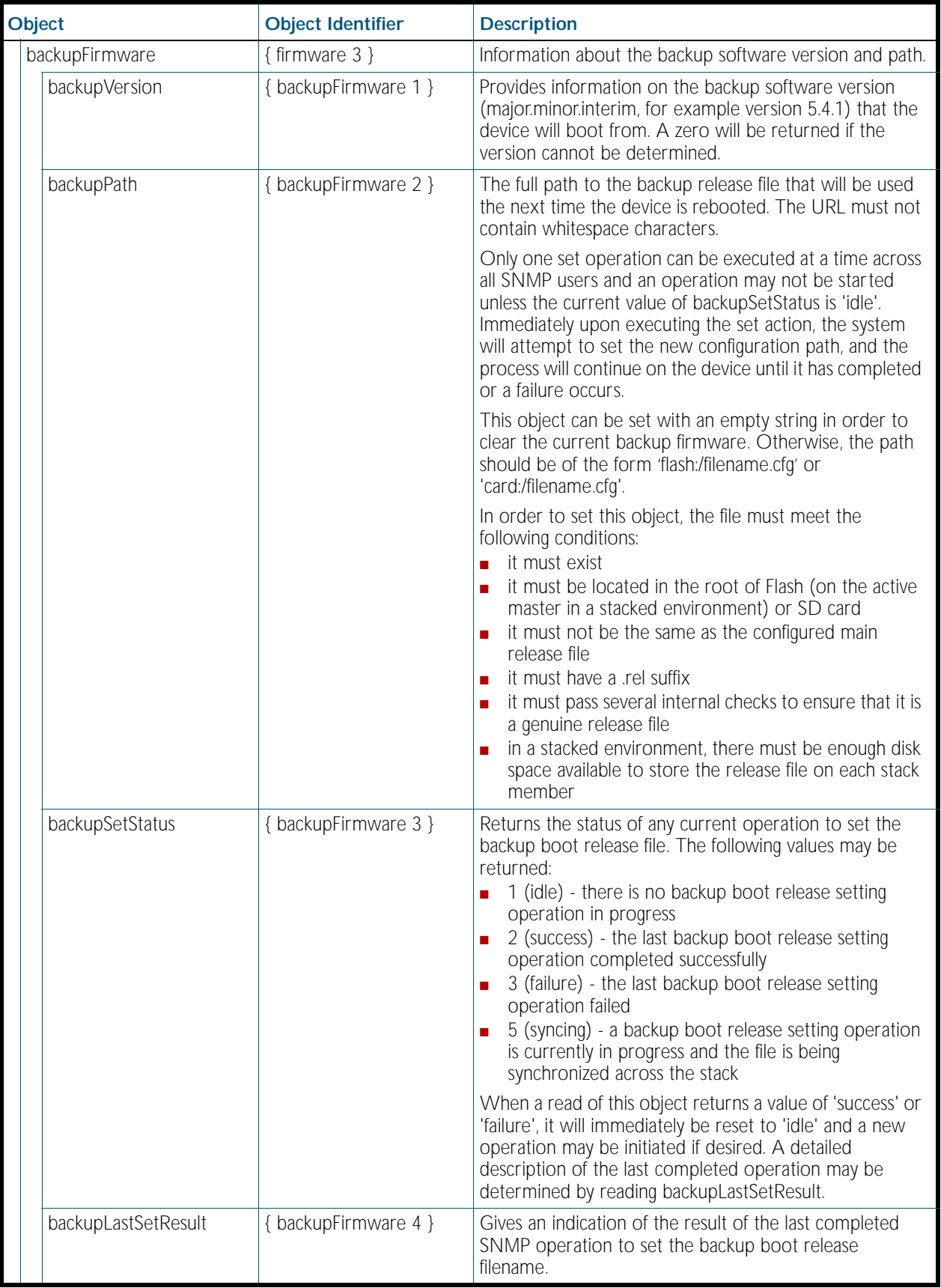

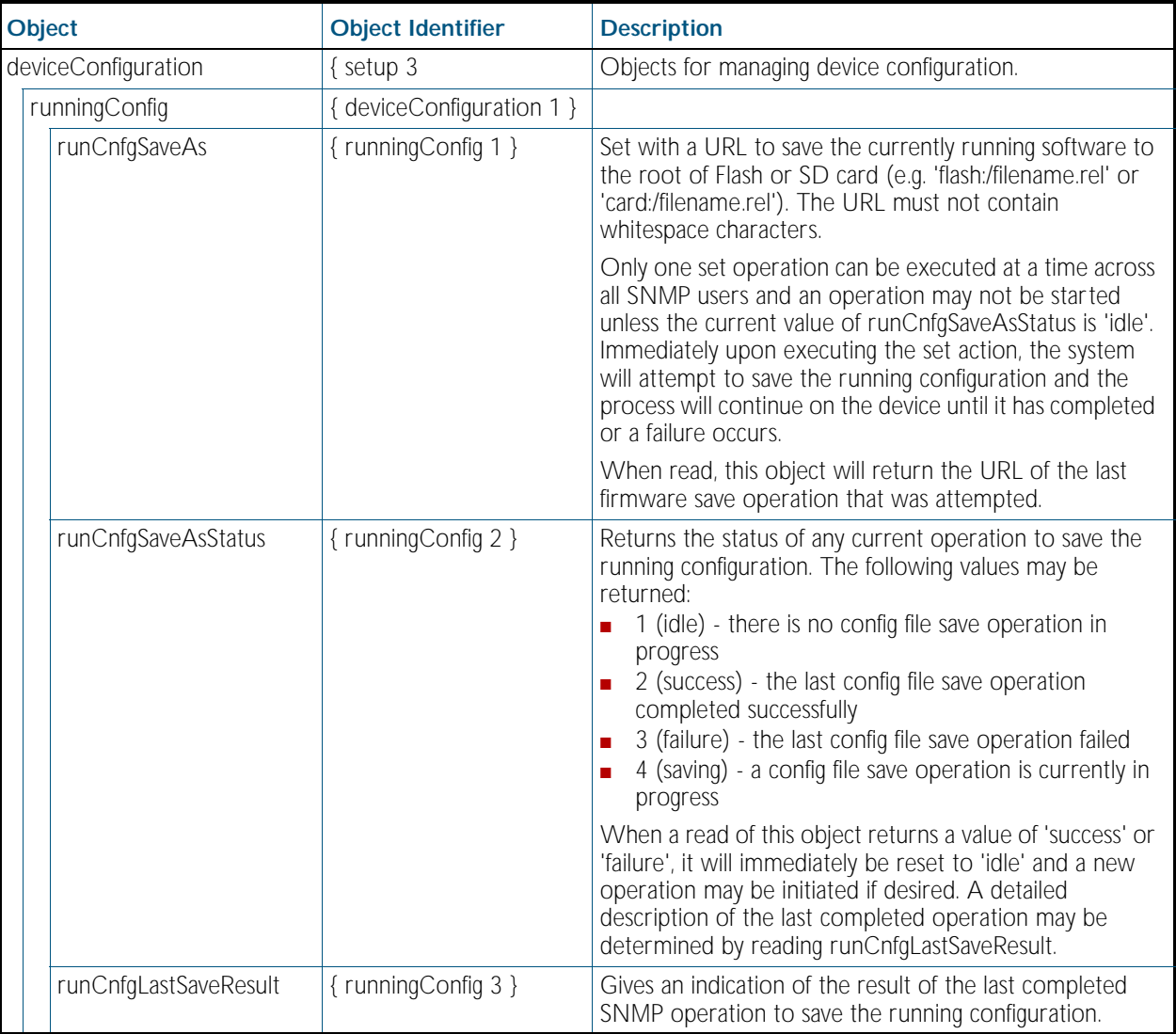

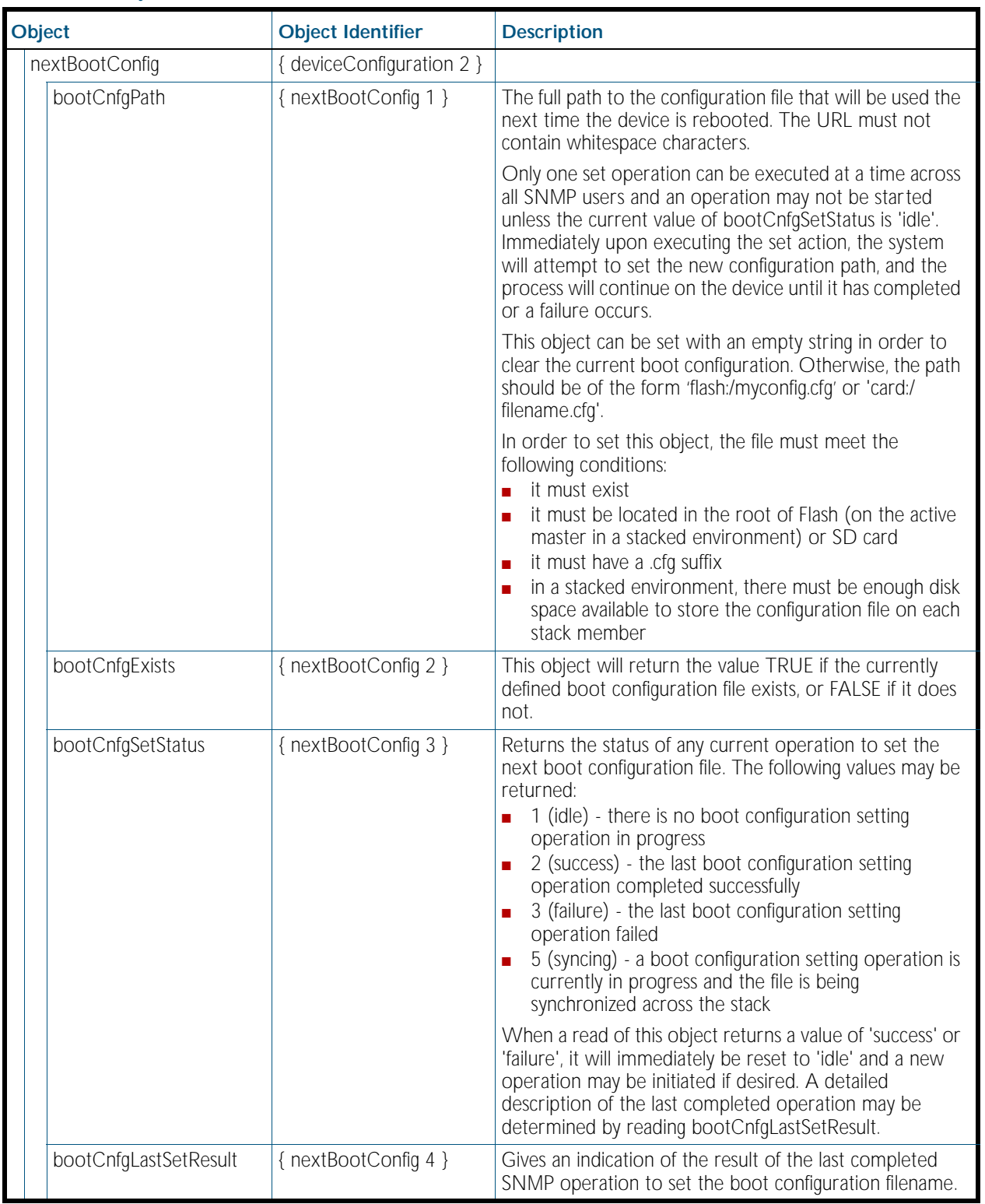

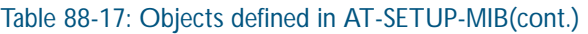

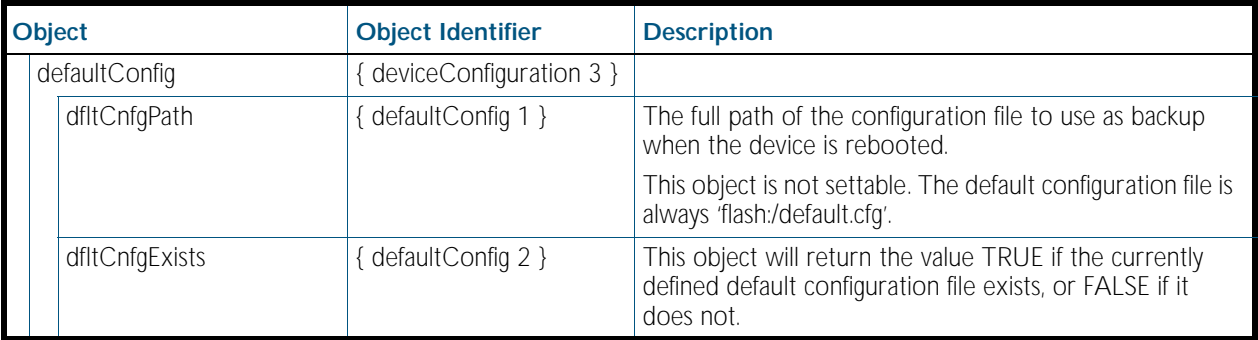

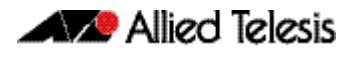

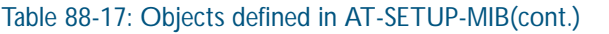

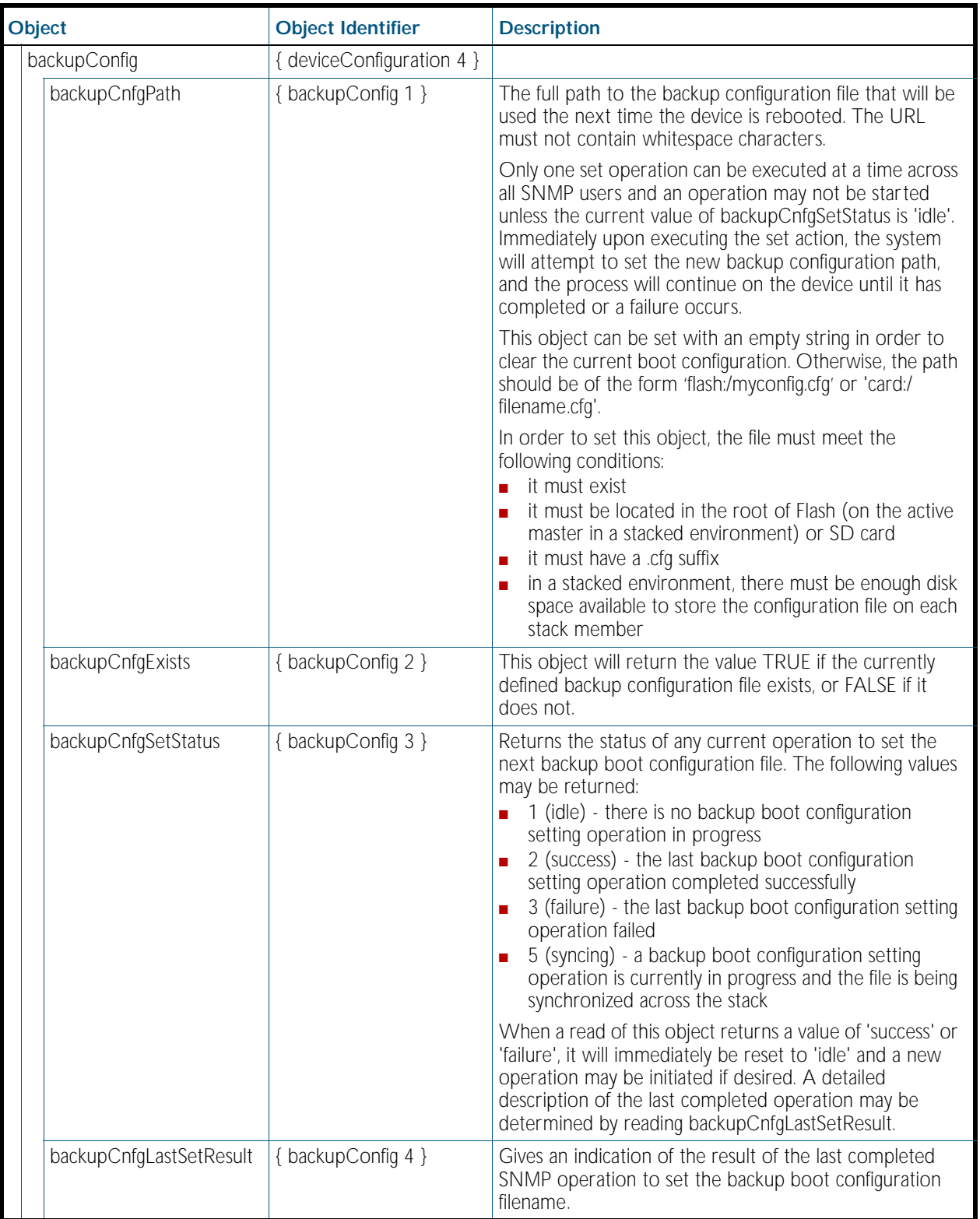

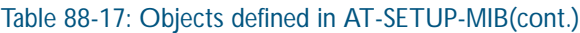

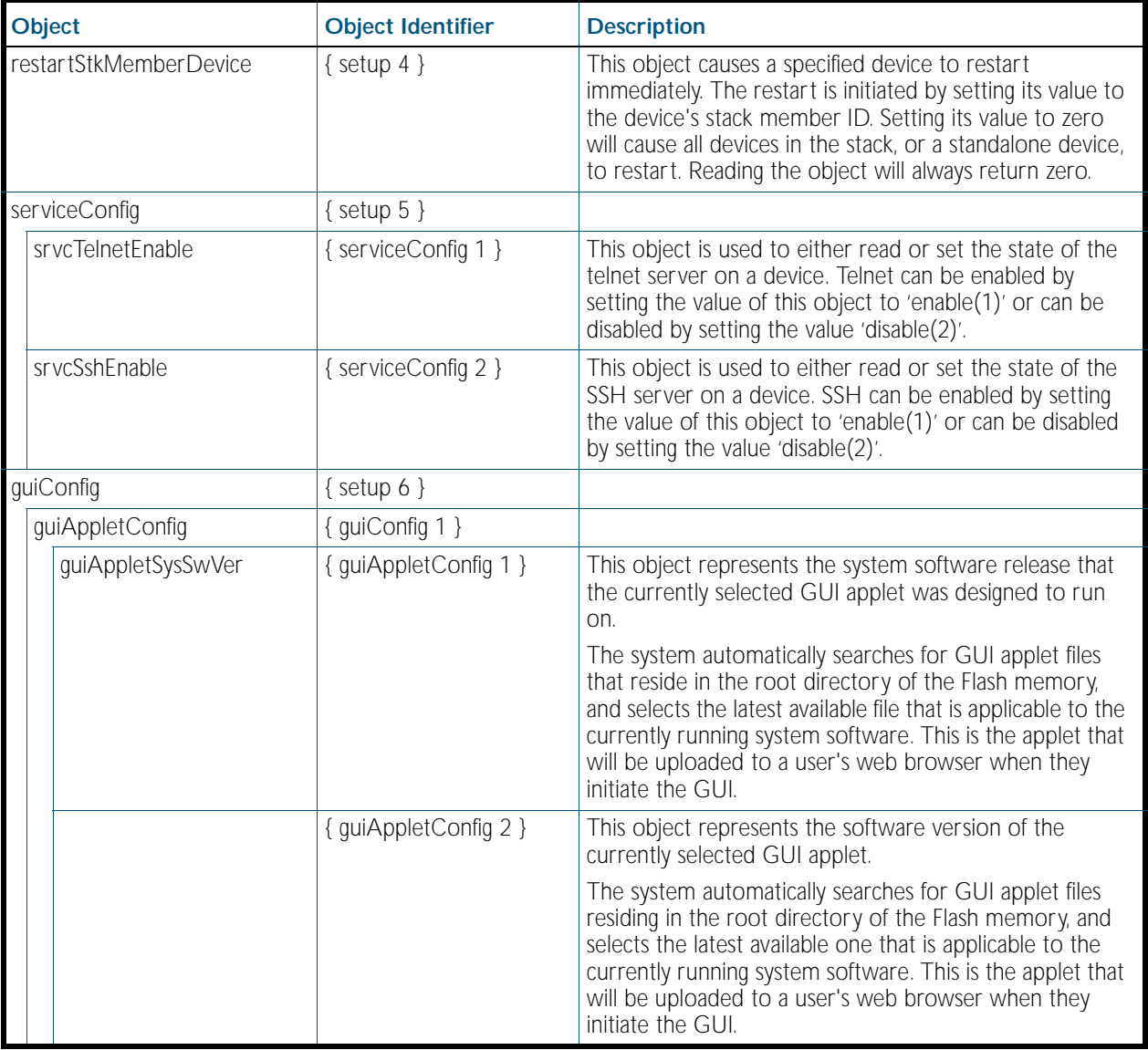

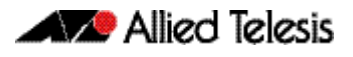

## AT-DNS-CLIENT-MIB

AT-DNS-CLIENT-MIB contains definitions of managed objects for the Allied Telesis DNS Client Configuration.

Objects in this group have the object identifier atDns ({ Modules 501 }). [Table 88-18](#page-2256-0) lists the objects supported by the AlliedWare Plus<sup>TM</sup> Operating System.

<span id="page-2256-0"></span>Table 88-18: Objects defined in AT-DNS-CLIENT-MIB

| <b>Object</b>        | <b>Object Identifier</b> | <b>Description</b>                                                                                                    |
|----------------------|--------------------------|----------------------------------------------------------------------------------------------------|
| atDnsClient          | { $atDns 1$ }            | MIB File for DNS Client Configuration.                                                                                                    |
| atDNSServerIndexNext | { at DnsClient 1 }       | The next available value for the object<br>'atDNSServerIndex'. The value is used by a management<br>application to create an entry in the 'atDNSServerTable'.                                                                                                    |
| atDNSServerTable     | { atDnsClient 2 }        | Table of information about the Domain Name System<br>(DNS) Server configurations in the system, indexed by<br>'atDNSServerIndex'.                                                                                                    |
| atDNSServerEntry     | { at DNSServerTable 1 }  | Information about a single DNS Server Configuration.                                                                                                    |
| atDNSServerIndex     | { at DNSServerEntry 1 }  | The index corresponding to the particular DNS Server<br>Configuration. When creating a new entry in the table,<br>the value of this object must be equal to the value in the<br>'atDNSServerIndexNext'.                                                                                                    |
| atDNSServerAddrType  | { at DNSServerEntry 2 }  | The Internet Address Type of the 'atDNSServerAddr'<br>object. Can be one of the following:<br>unknown (0)<br>ipv4 (1) - default<br>п<br>ipv6 (2) - not supported<br>ipv4z (3) - not supported<br>ipv6z (4) - not supported<br>dns (16) - not supported                                                                                                    |
| atDNSServerAddr      | { atDNSServerEntry 3 }   | The IP Address of the DNS Server. When a new entry<br>is created, this object is set to the default of '0.0.0.0'<br>{'00000000'h }. The management application will<br>change this to the desired value using a SET operation.                                                                                                    |
| atDNSServerStatus    | { at DNSServerEntry 4 }  | The status of the current entry (row). Can be one of<br>the following:<br>active (1)<br>п<br>createAndGo (4)<br>destroy (6)<br>To create a new entry the management application must<br>set this object with value 'createAndGo (4)'.<br>To delete an entry, the management application must set<br>this object with value 'destroy (6)'. Once an entry is<br>deleted, all subsequent entries in the table will be<br>renumbered.<br>The default is 1 (active) |

# AT-NTP-MIB

This MIB contains objects for managing the Allied Telesis Network Time Protocol (NTP) configuration ([Table 88-19](#page-2257-0)). The objects reside in the module atNtp { modules 502 }, organized in the following groups:

- NTP Peer/Server Table a table containing information on the Network Time Protocol (NTP) peers or server configurations in the system.
- Associations Table a list of installed software; used also to remove software from the device.
- Status Table Objects in this group are not supported.

#### <span id="page-2257-0"></span>Table 88-19: Objects defined in AT-NTP-MIB

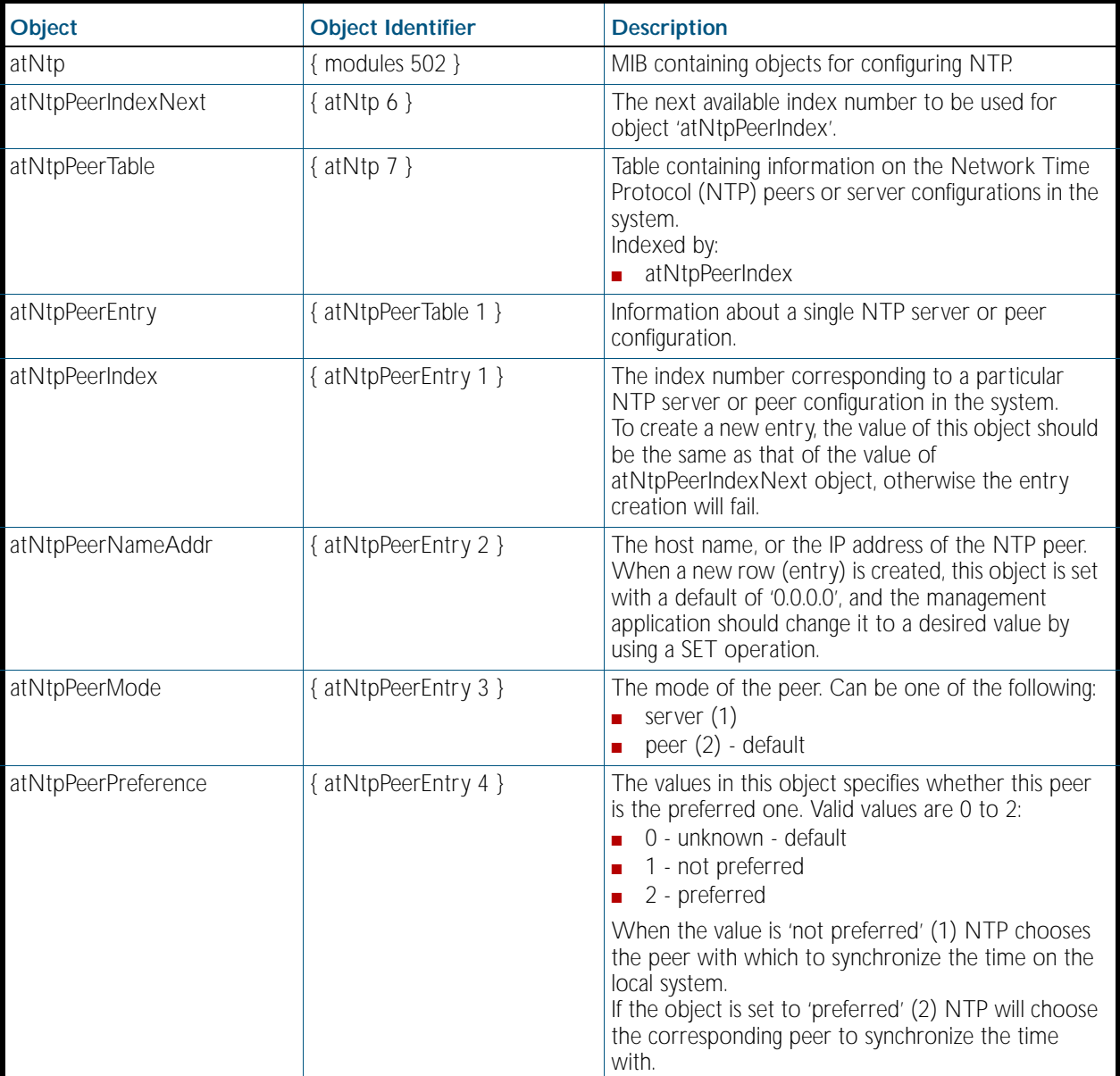

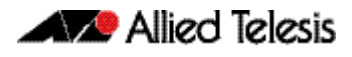

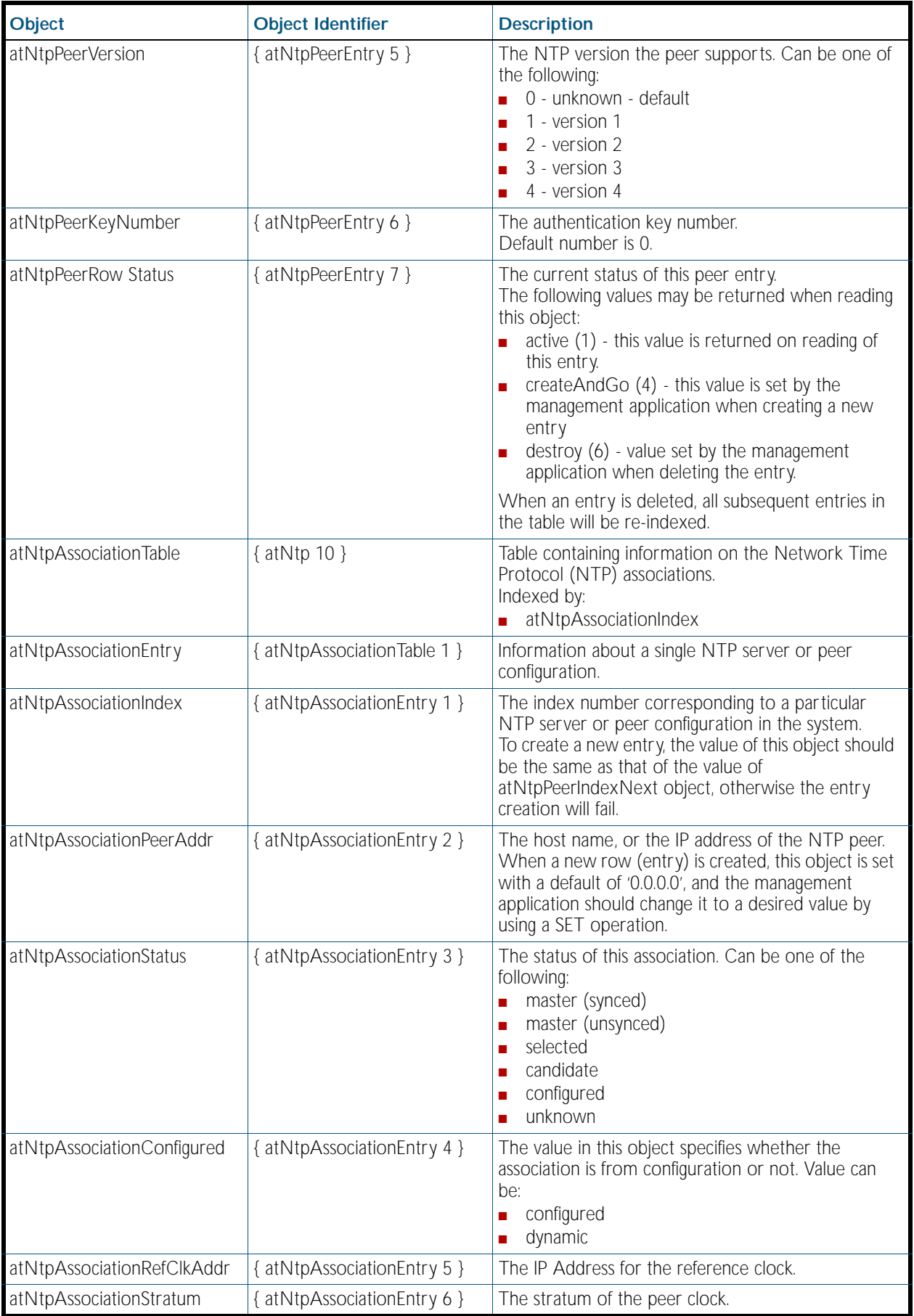

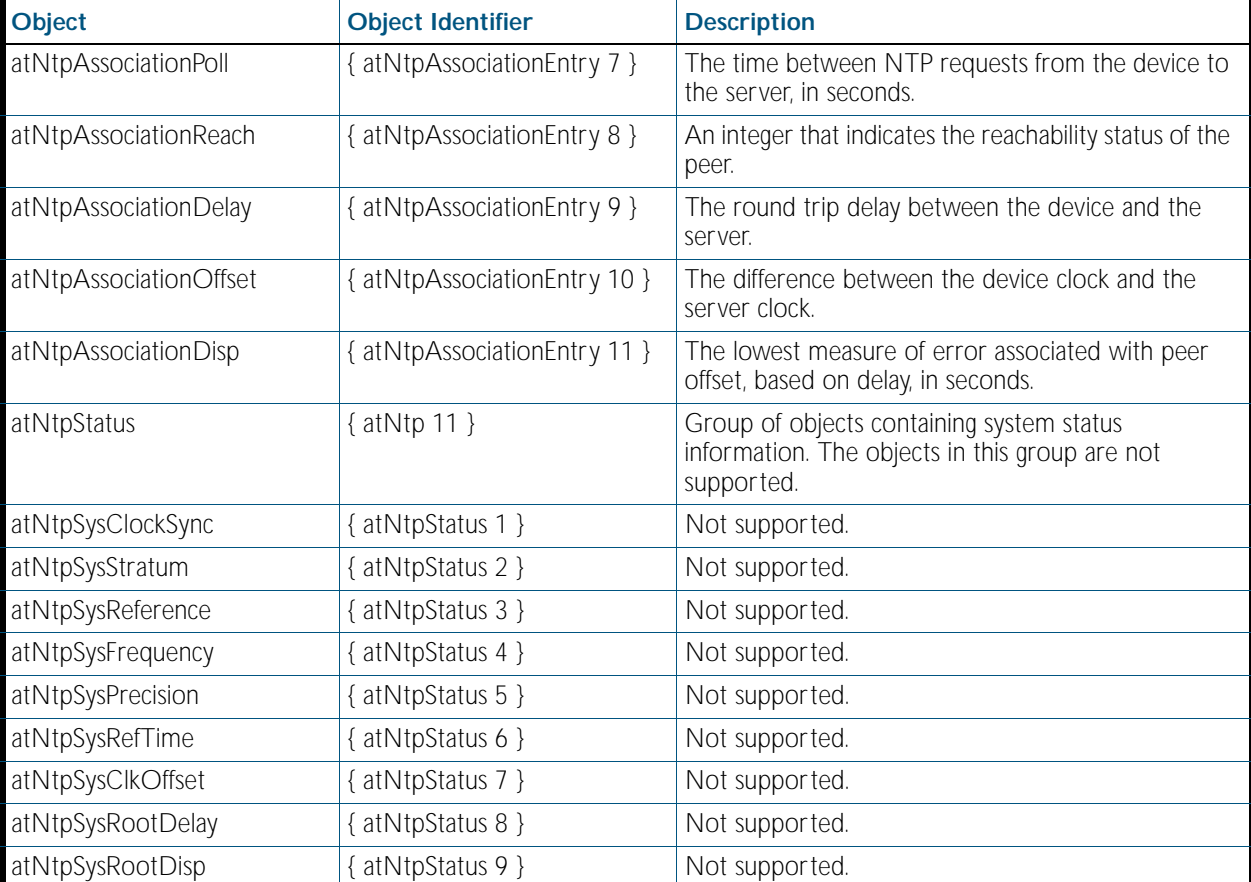

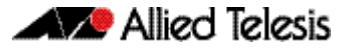

## AT-EPSRv2-MIB

The EPSRv2 Group-MIB defines objects for managing Epsrv2 objects and triggers ([Figure 88-5](#page-2260-0), [Table 88-20](#page-2261-0)). Objects in this group have the object identifier Epsrv2 ({ modules 536 }).

<span id="page-2260-0"></span>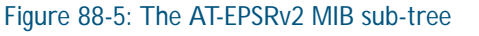

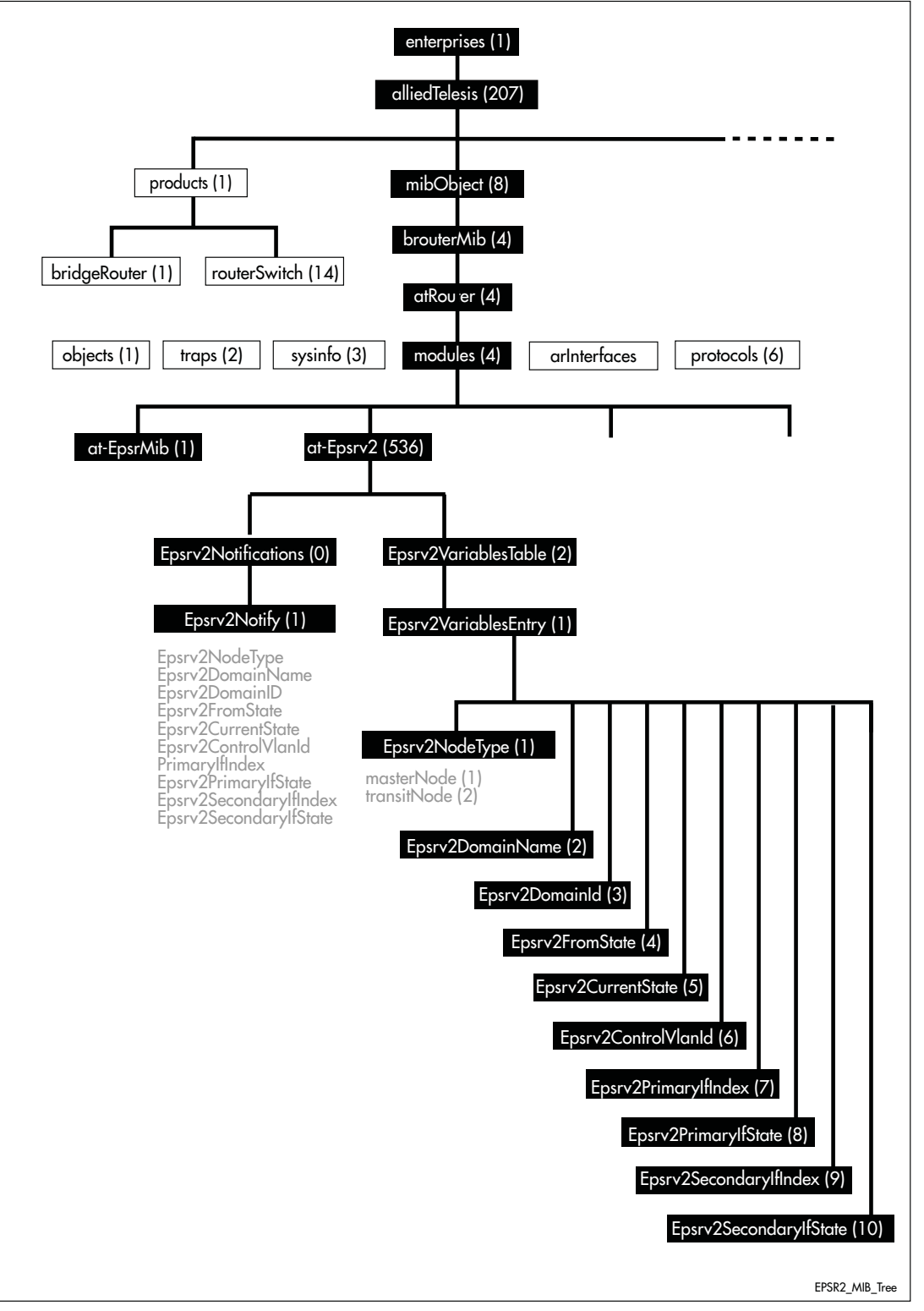

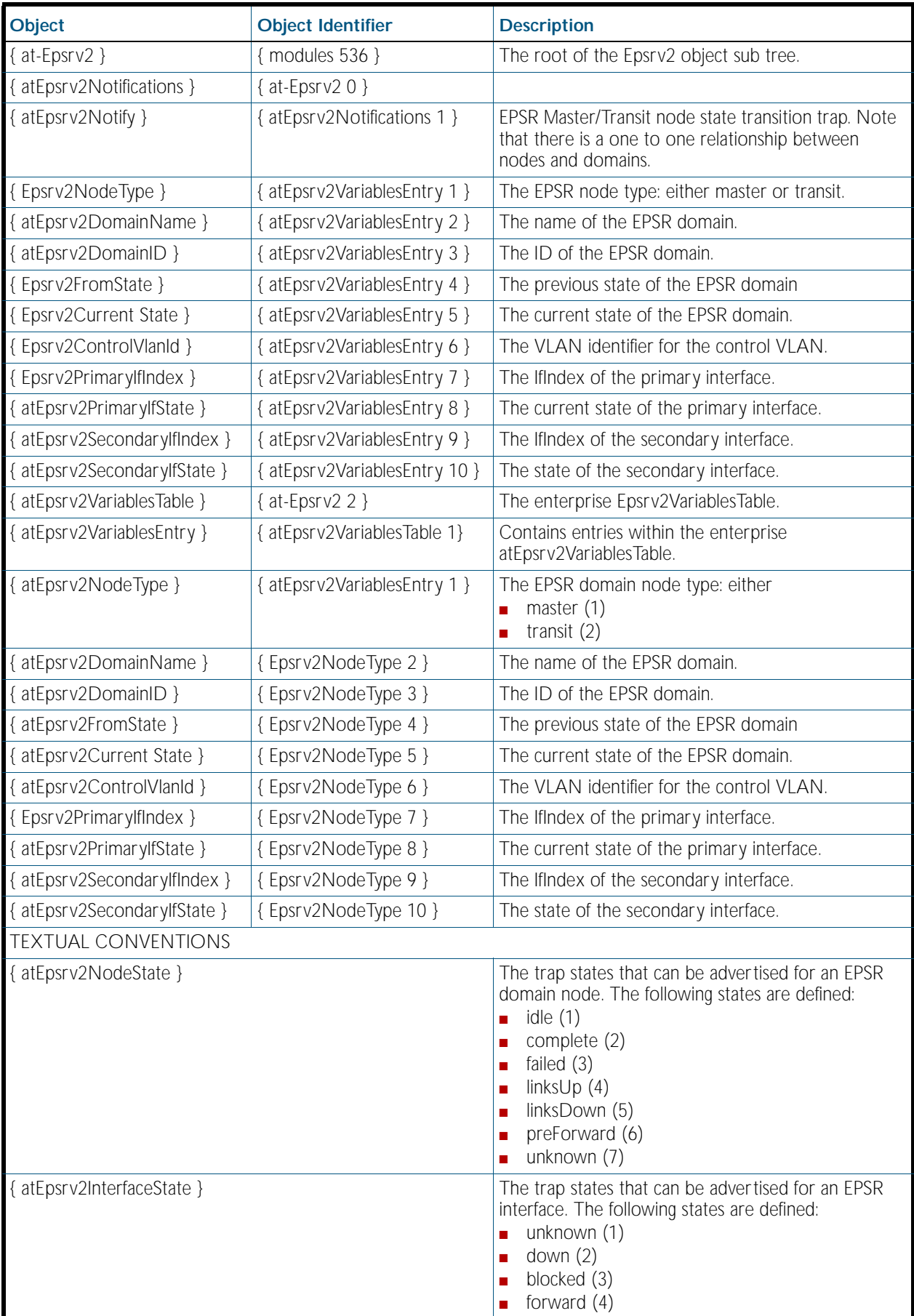

## <span id="page-2261-0"></span>Table 88-20: atEpsrv2Objects Defined in the AT-EPSRV2 MIB

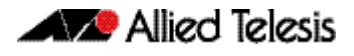

## AT-DHCPSN-MIB

This MIB contains objects for displaying and managing DHCP snooping and ARP security information on the switch. ([Table 88-21](#page-2262-0)). The objects reside in the module atDhcpsn { modules 537 }, organized in the following groups:

- The DHCP Snooping Events group (atDhcpsnEvents) contains notifications (traps)
- The DHCP Snooping table (atDhcpsnVariablesTable) contains DHCP snooping information
- The ARP Security table (atArpsecVariablesTable) contains ARP security information

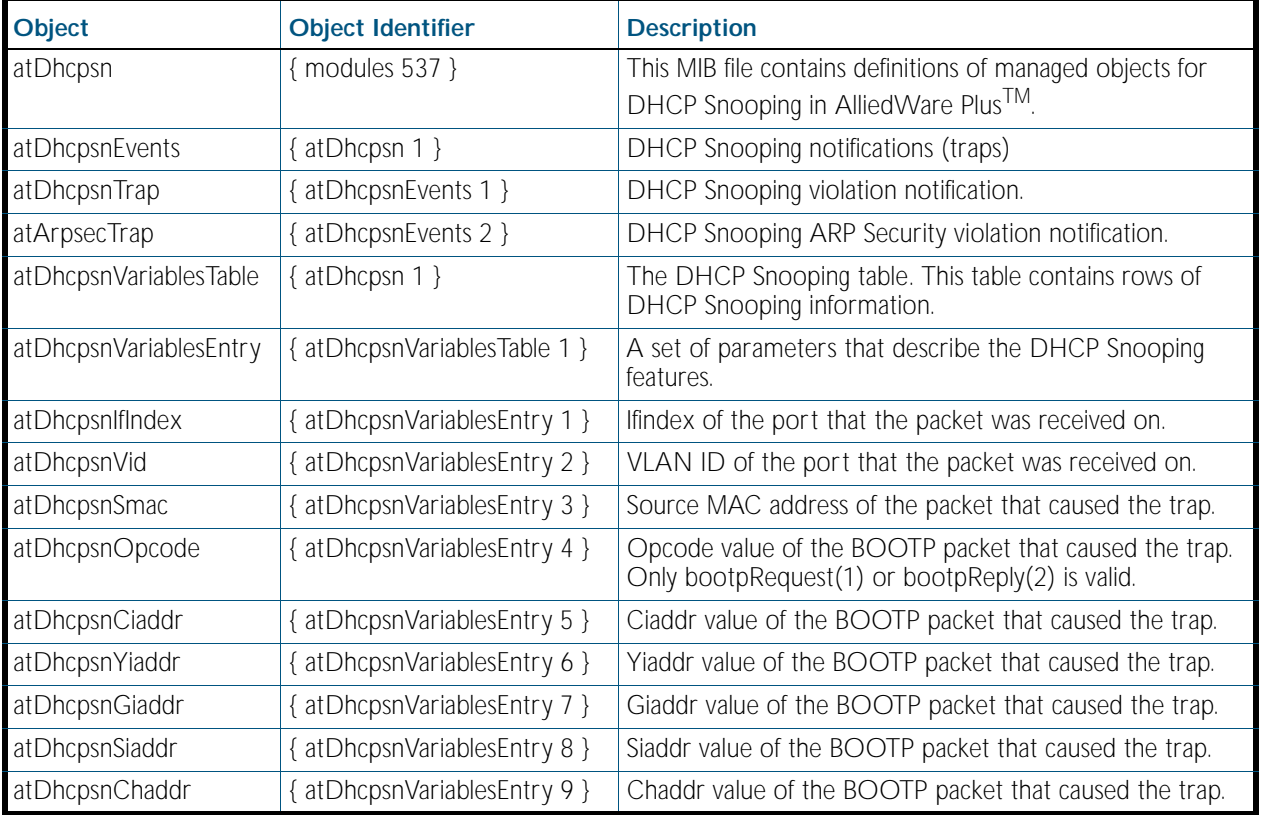

#### <span id="page-2262-0"></span>Table 88-21: Objects defined in AT-DHCPSN-MIB

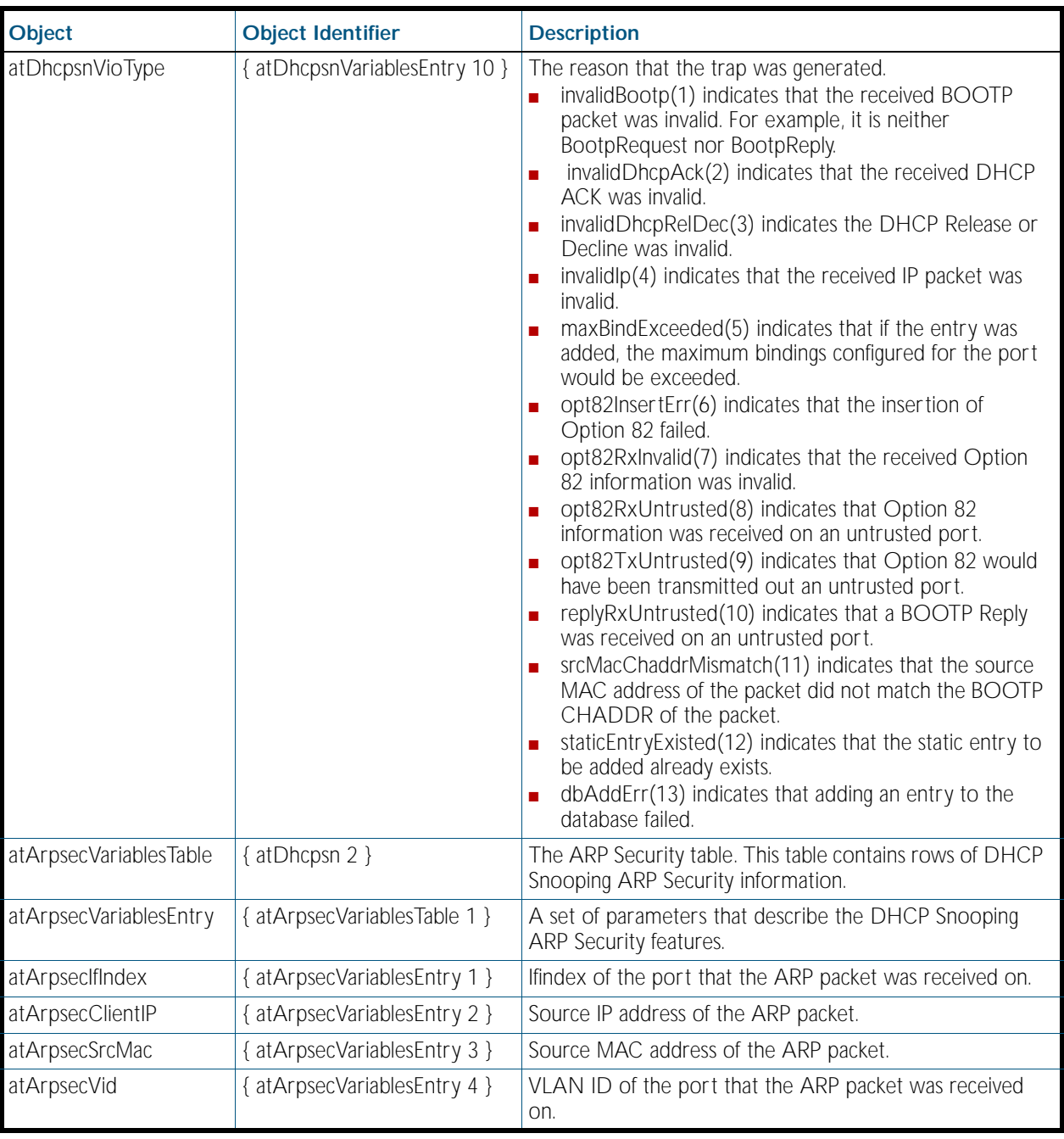

## Table 88-21: Objects defined in AT-DHCPSN-MIB(cont.)

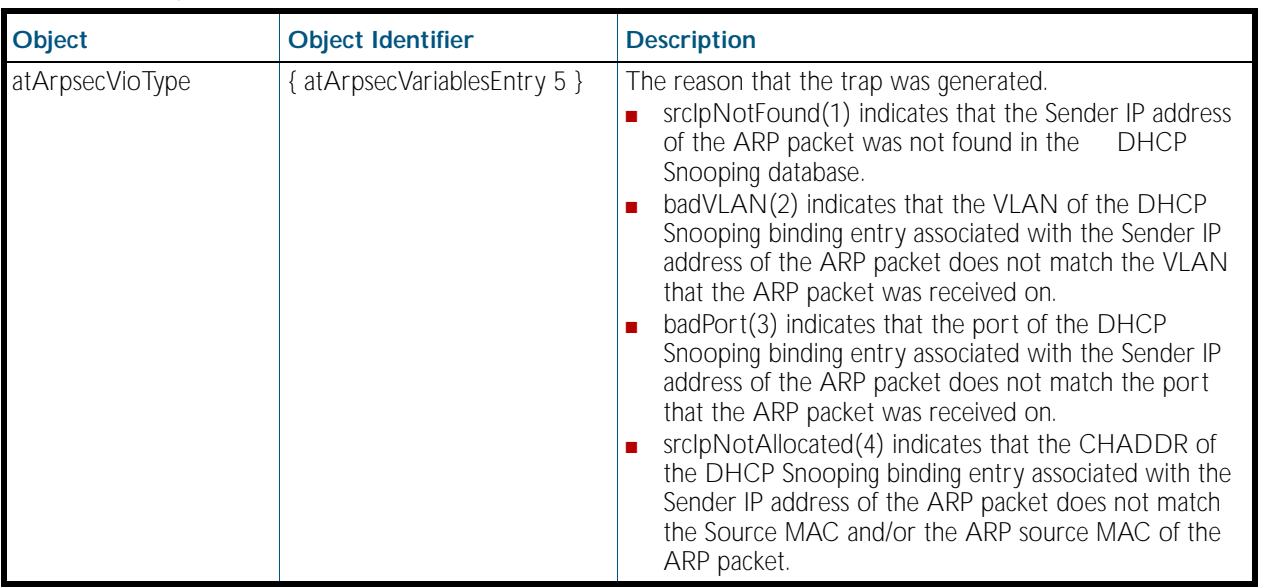

## Table 88-21: Objects defined in AT-DHCPSN-MIB(cont.)

# <span id="page-2265-0"></span>AT-FILEv2-MIB

This MIB contains objects for displaying and managing file content of Flash, NVS and SD-cards on local and stacked devices, and copying, moving and deleting files from local, stacked and remote sources ([Table 88-22](#page-2265-1)).

The objects reside in the module atFilev2 { modules 600 }, organized in the following groups:

- The Options Table a collection of codes used to configure file management options
- The File Table a list of files present on the device and stack-member, specified by the asFilev2Device and atFilev2StackId objects
- The file operation devices object for various devices supported for file operations
- The SD Card Table information about the SD Cards configured on the device

**Note** The file details returned with SNMP have different OID index formats depending on whether or not the device is stacked and if "atFilev2Recursive" is set.

The procedure in ["Copy a File to or from a TFTP Server" on page 86.21](#page-2180-0) shows how to use these MIB objects to upgrade to a new software version and boot configuration file.

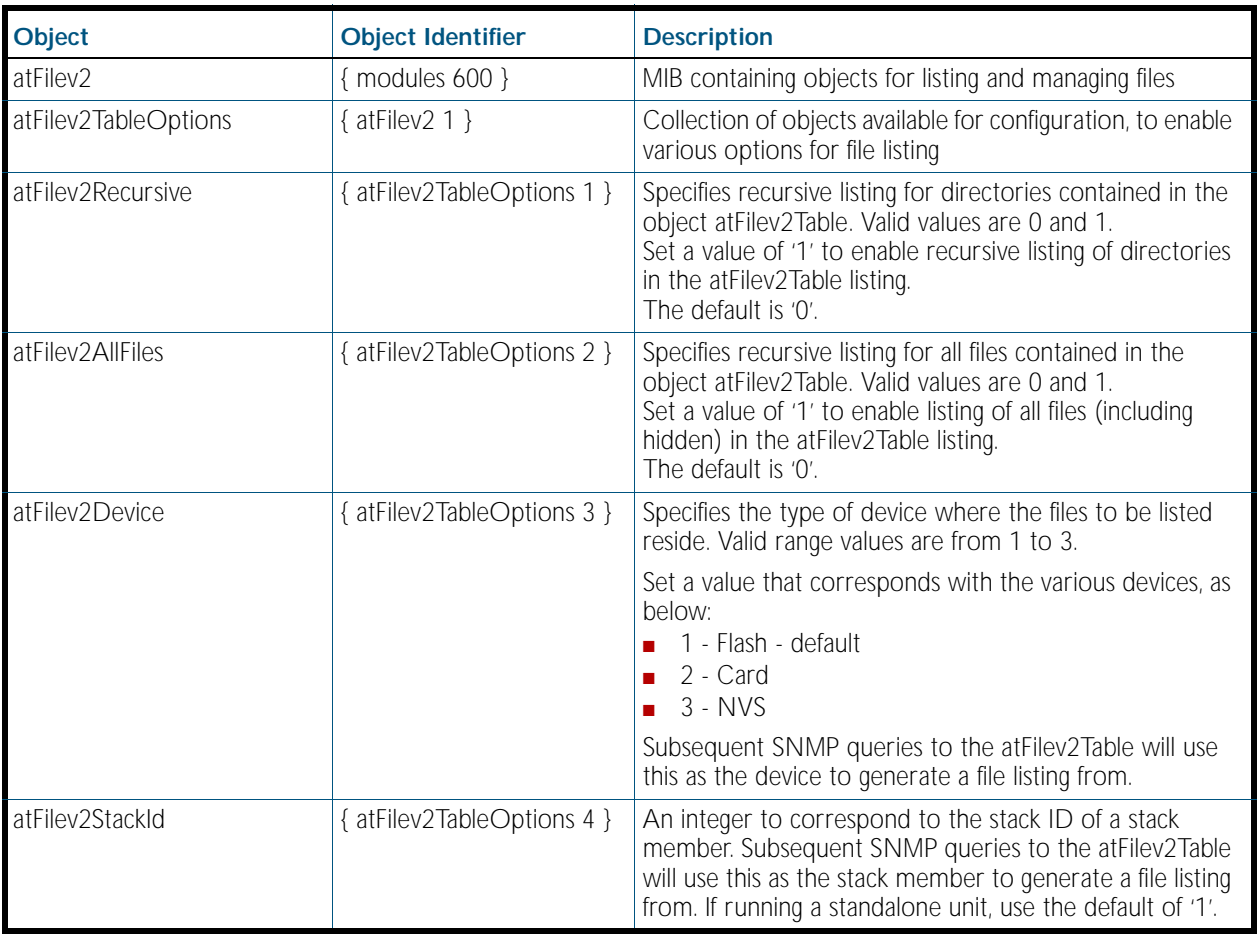

#### <span id="page-2265-1"></span>Table 88-22: Objects defined in AT-FILEv2-MIB

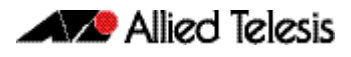

## Table 88-22: Objects defined in AT-FILEv2-MIB(cont.)

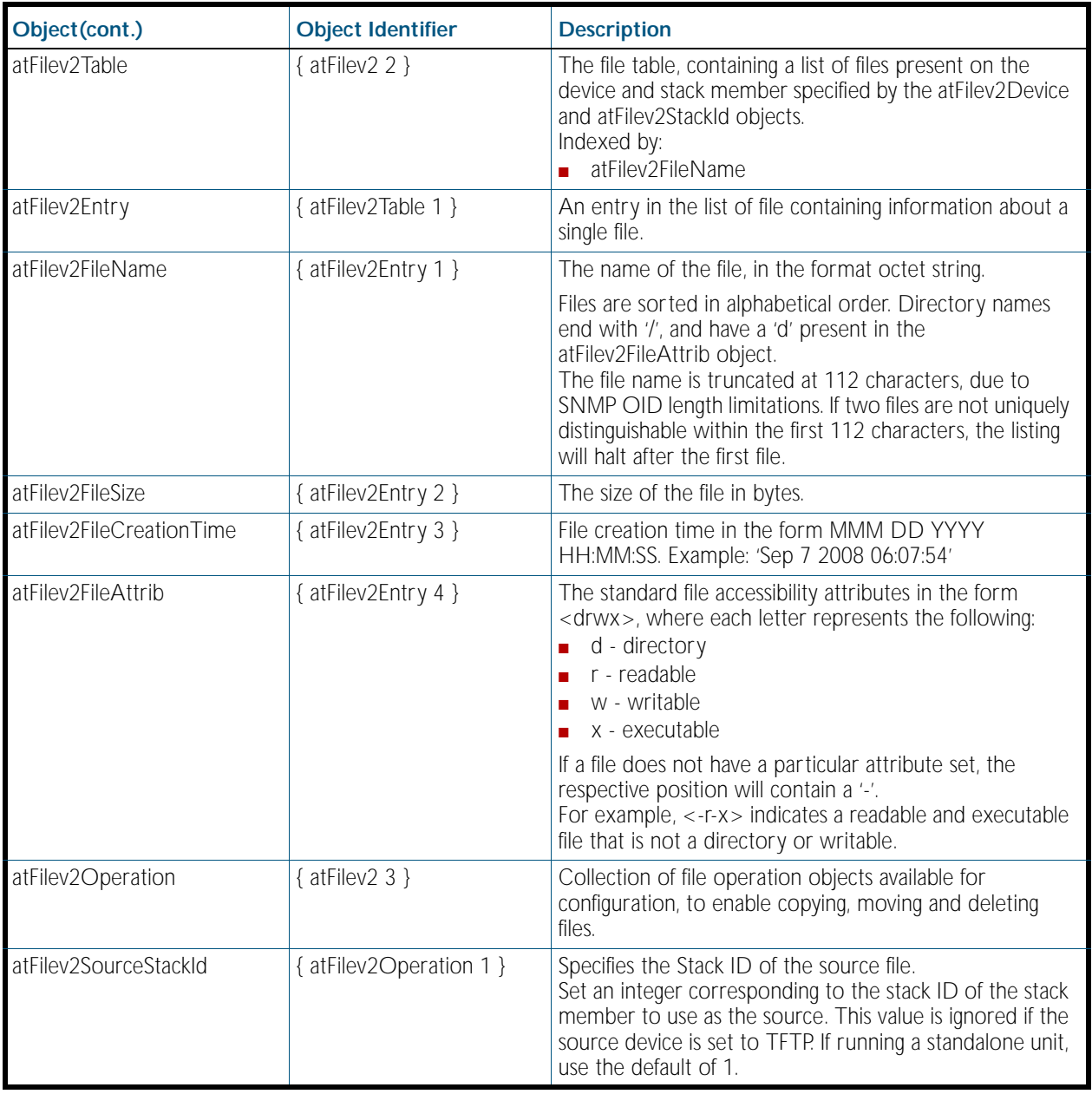

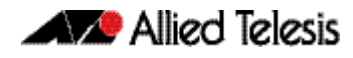

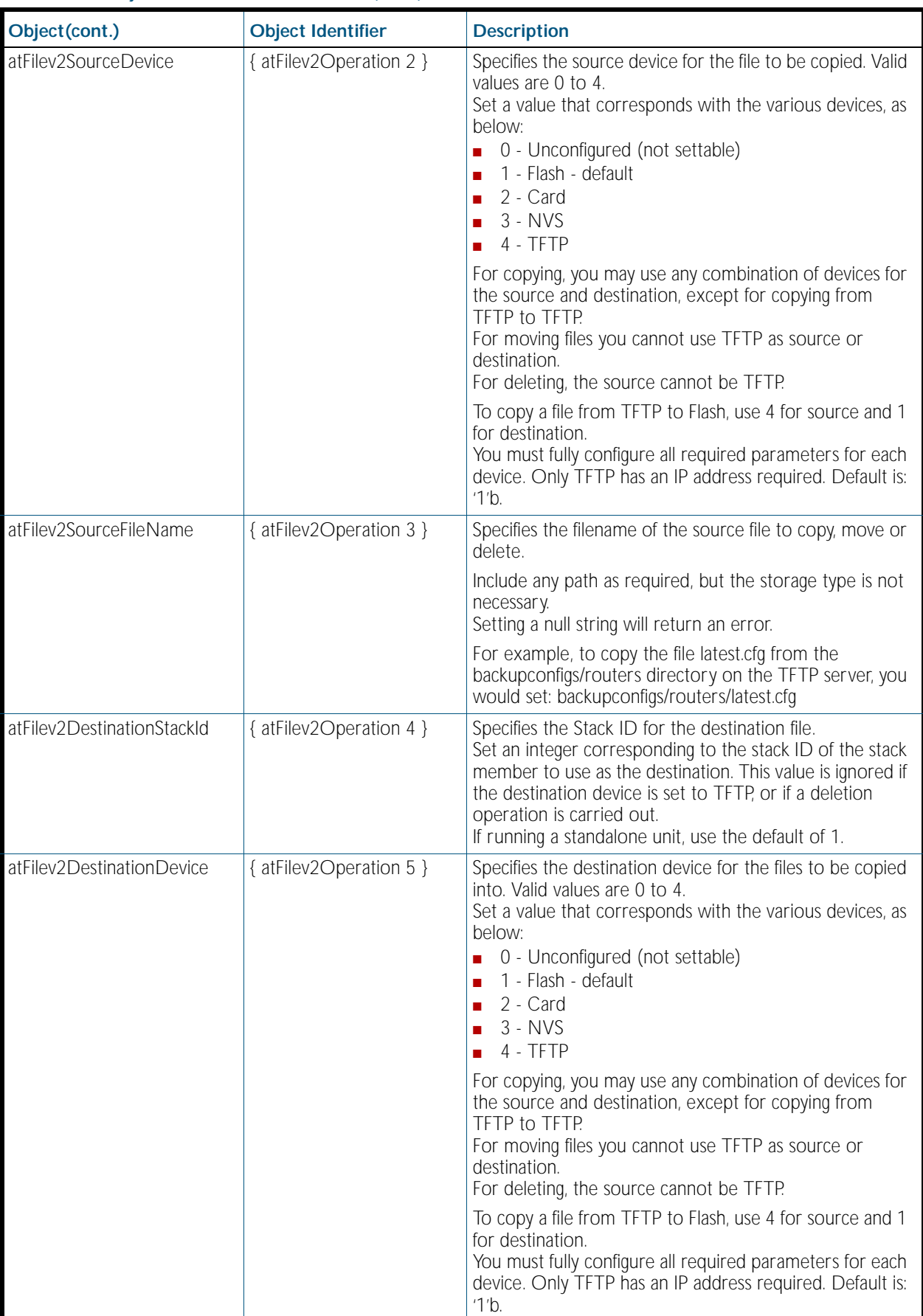

#### Table 88-22: Objects defined in AT-FILEv2-MIB(cont.)
## Table 88-22: Objects defined in AT-FILEv2-MIB(cont.)

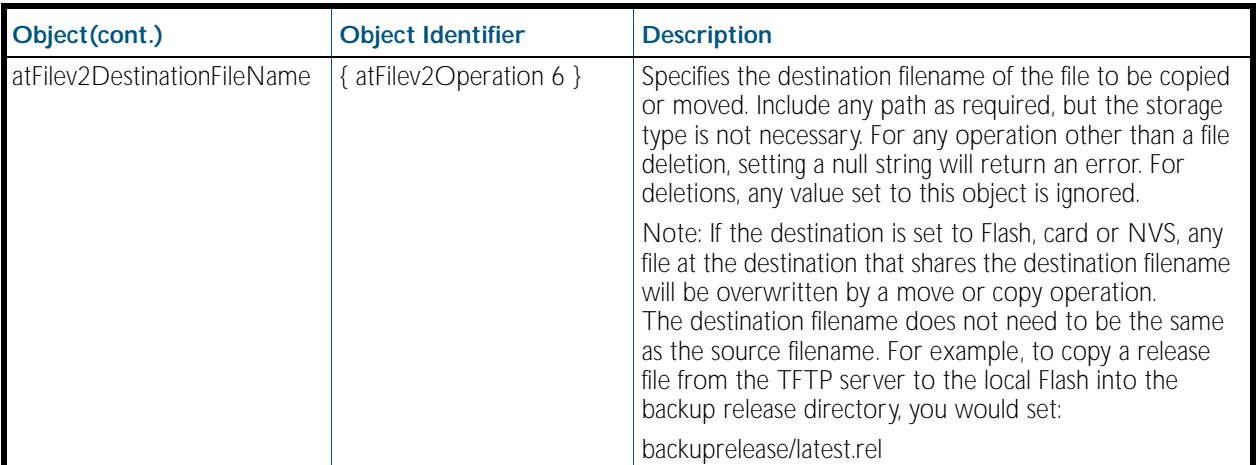

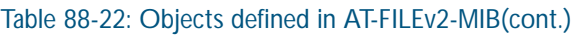

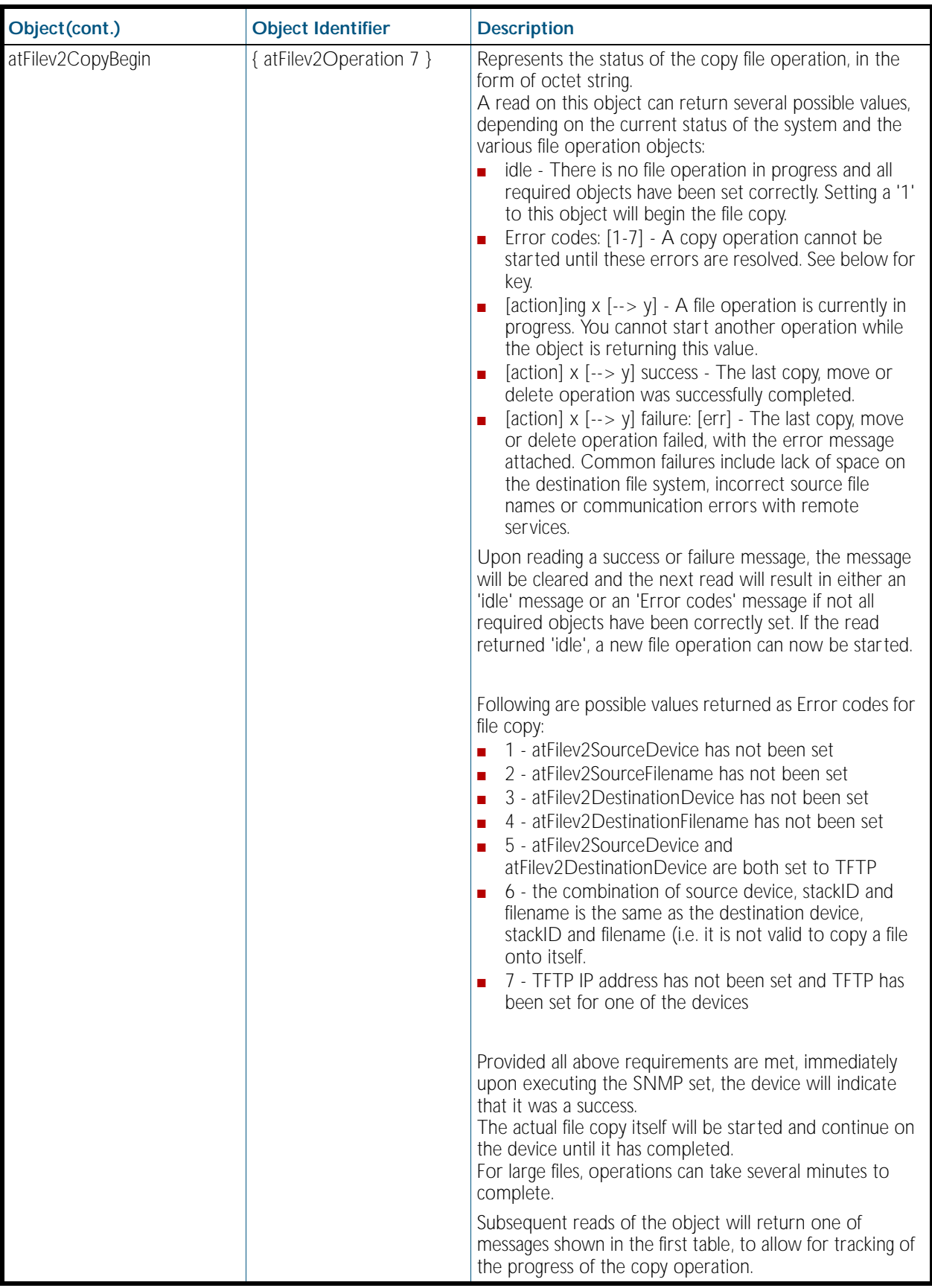

## atFilev2MoveBegin { atFilev2Operation 8 } Represents the status of the move file operation, in the form of octet string. A read on this object can return several possible values, depending on the current status of the system and the various file operation objects: ■ idle - There is no file operation in progress and all required objects have been set correctly. Setting a '1' to this object will begin the file move. ■ Error codes: [1-6] - A move operation cannot be started until these errors are resolved. See below for key.  $\blacksquare$  [action]ing x [--> y] - A file operation is currently in progress. You cannot start another operation while the object is returning this value. ■ [action] x [--> y] success - The last copy, move or delete operation was successfully completed. services. **Object(cont.) Object Identifier Description**

### Table 88-22: Objects defined in AT-FILEv2-MIB(cont.)

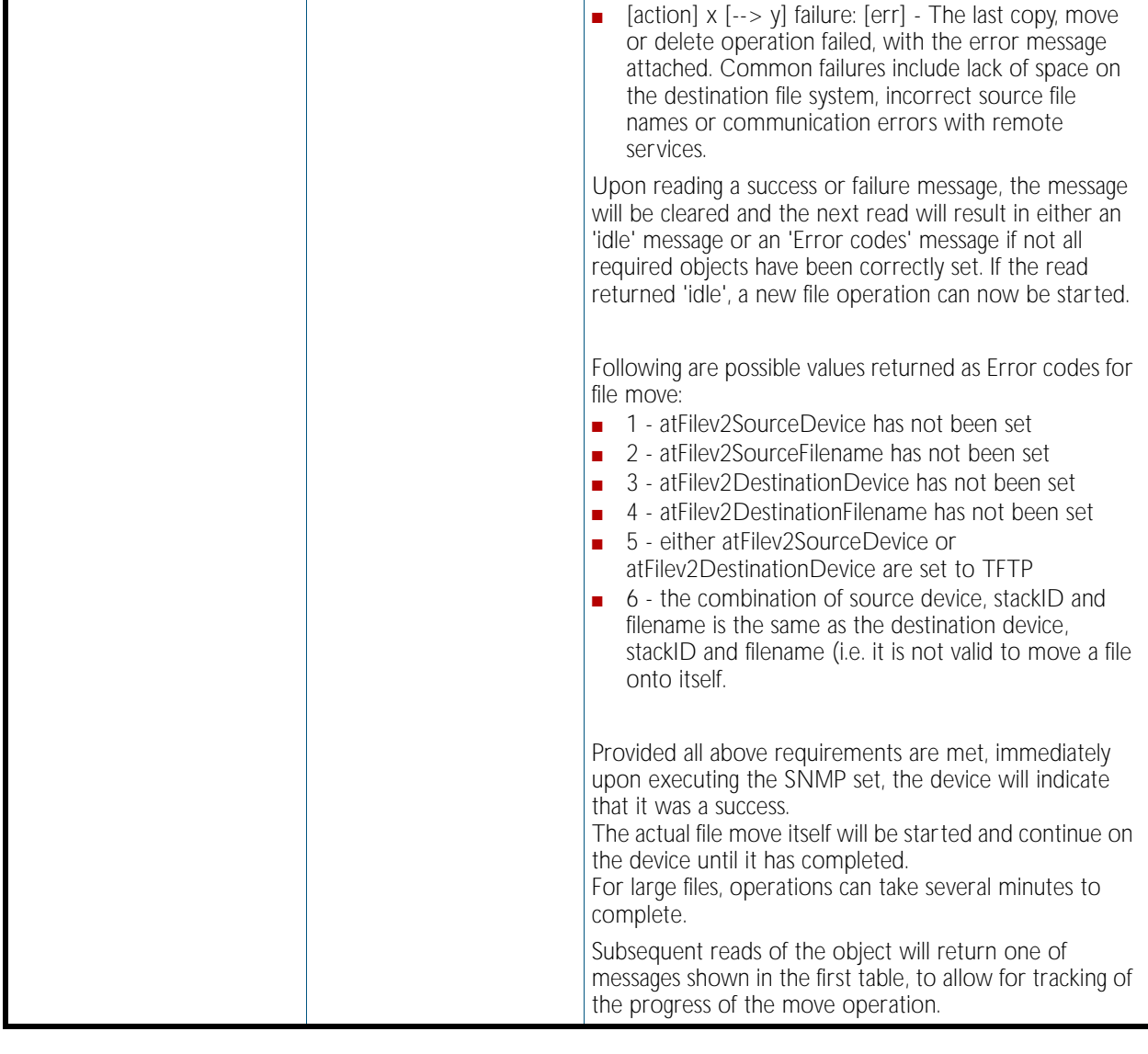

### atFilev2DeleteBegin { atFilev2Operation 9 } Represents the status of the delete file operation, in the form of octet string. A read on this object can return several possible values, depending on the current status of the system and the various file operation objects: idle - There is no file operation in progress and all required objects have been set correctly. Setting a '1' to this object will begin the file deletion. Error codes: [1-3] - A delete operation cannot be started until these errors are resolved. See below for key. [action]ing  $x$  [--> y] - A file operation is currently in progress. You cannot start another operation while the object is returning this value. [action]  $x$  [-->  $y$ ] success - The last copy, move or delete operation was successfully completed. [action]  $x$  [--> y] failure: [err] - The last copy, move or delete operation failed, with the error message attached. Common failures include lack of space on the destination file system, incorrect source file names or communication errors with remote services. Upon reading a success or failure message, the message will be cleared and the next read will result in either an 'idle' message or an 'Error codes' message if not all required objects have been correctly set. If the read returned 'idle', a new file operation can be started. File deletion operations ignore the values set in the atFilev2DestinationStackID, atFilev2DestinationDevice and atFilev2DestinationFilename objects. The file deletion operation is equivalent to the CLI 'delete force [file]' command, so it is possible to delete any normally-protected system files, such as the currently configured boot release. Following are possible values returned as Error codes for file move ■ 1 - atFilev2SourceDevice has not been set 2 - atFilev2SourceFilename has not been set 3 - atFilev2SourceDevicehas not been set to TFTP Provided all above requirements are met, immediately upon executing the SNMP set, the device will indicate that it was a success. The actual file move itself will be started and continue on the device until it has completed. For large files, operations can take several minutes to complete. Subsequent reads of the object will return one of messages shown in the first table, to allow for tracking of the progress of the move operation. atFilev2Flash 1  $\frac{1}{2}$  atFilev2Operation 10 } Represents the Flash operation device object atFilev2Card 2  $\{$  atFilev2Operation 11  $\}$  Represents the Card operation device object **Object(cont.) Object Identifier Description**

### Table 88-22: Objects defined in AT-FILEv2-MIB(cont.)

atFilev2Nvs\_3  $\frac{1}{4}$  atFilev2Operation 12 } Represents the NVS operation device object

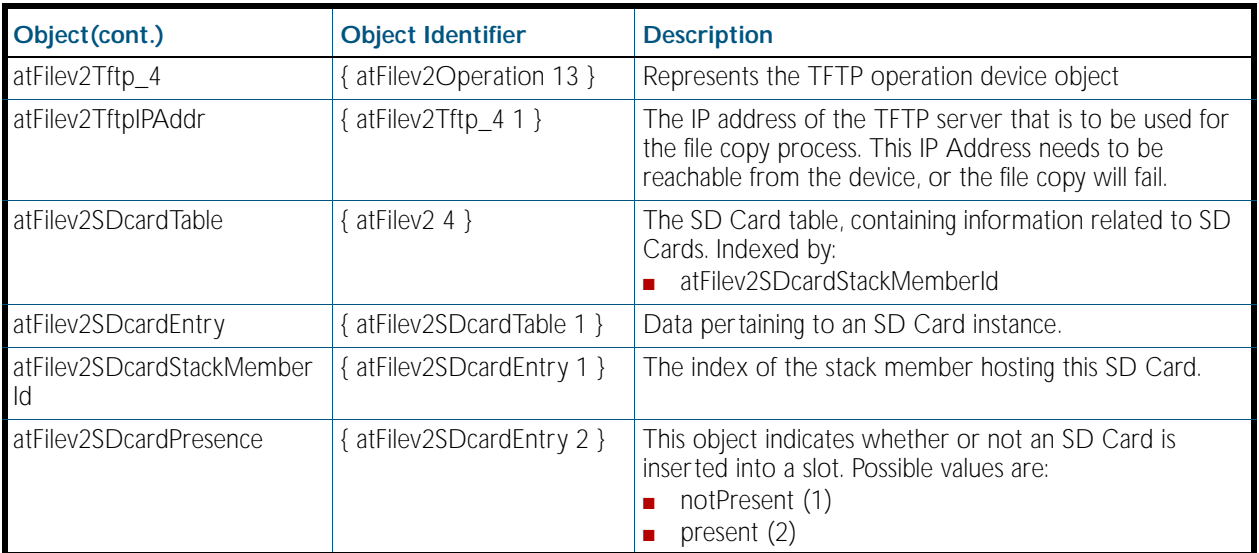

## Table 88-22: Objects defined in AT-FILEv2-MIB(cont.)

# AT-LOG-MIB

The AT Log MIB contains objects for listing log entries from the buffered and permanent logs ([Table 88-23](#page-2273-0)). The objects reside in the module log { modules 601 }, organized in the following groups:

- Log Table objects containing the information from log messages issued by the system, ordered from oldest to newest entry
- Log Options contains objects used to set up the log options configuration

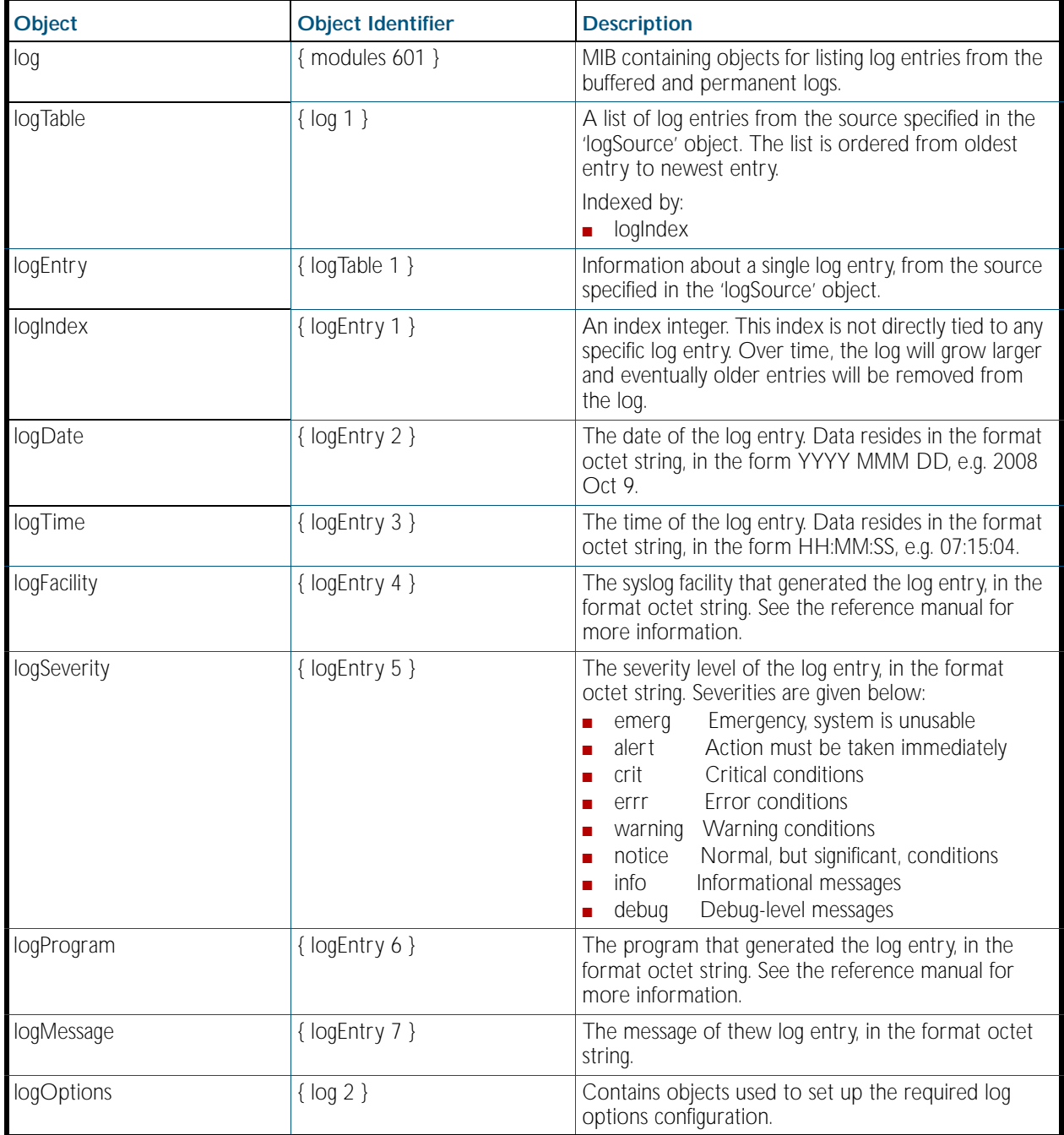

<span id="page-2273-0"></span>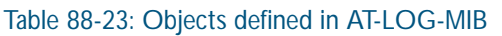

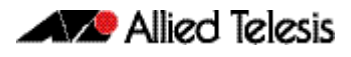

## Table 88-23: Objects defined in AT-LOG-MIB(cont.)

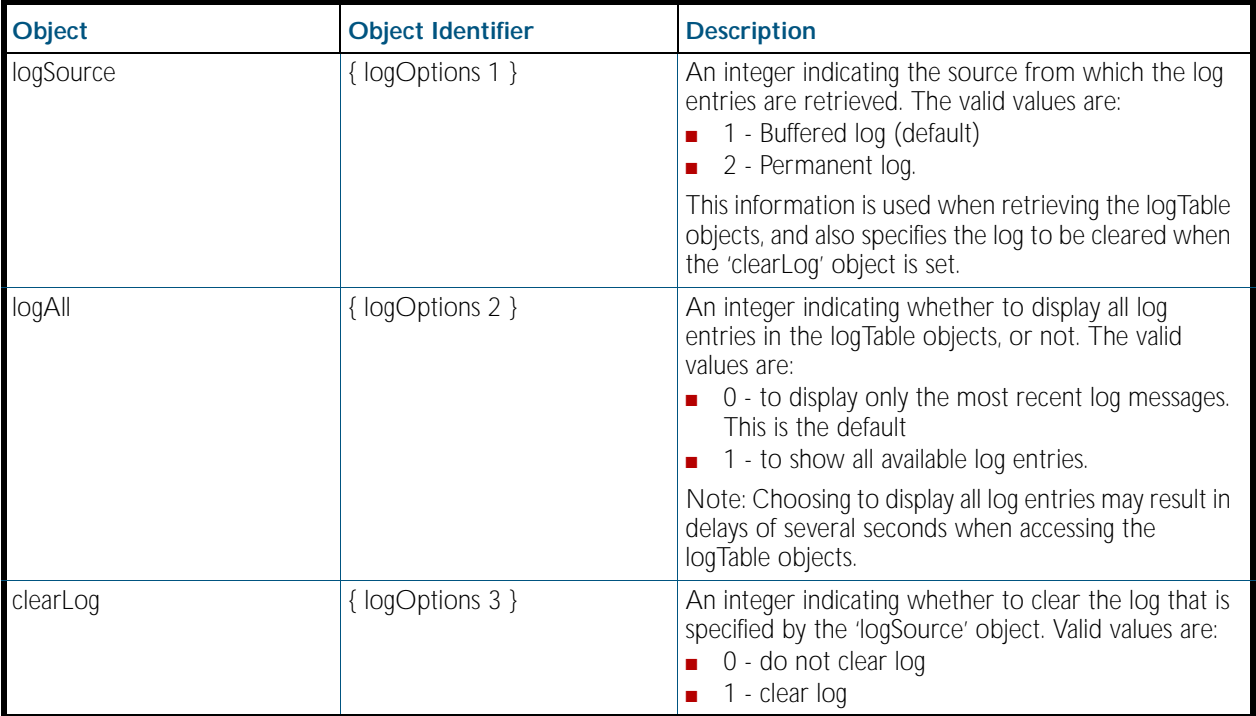

# AT-IP-MIB

This MIB contains objects for Allied Telesis specific IP address management ([Table 88-24](#page-2275-0)). The objects reside in the module atIpMib { modules 602 }.

<span id="page-2275-0"></span>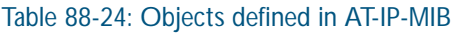

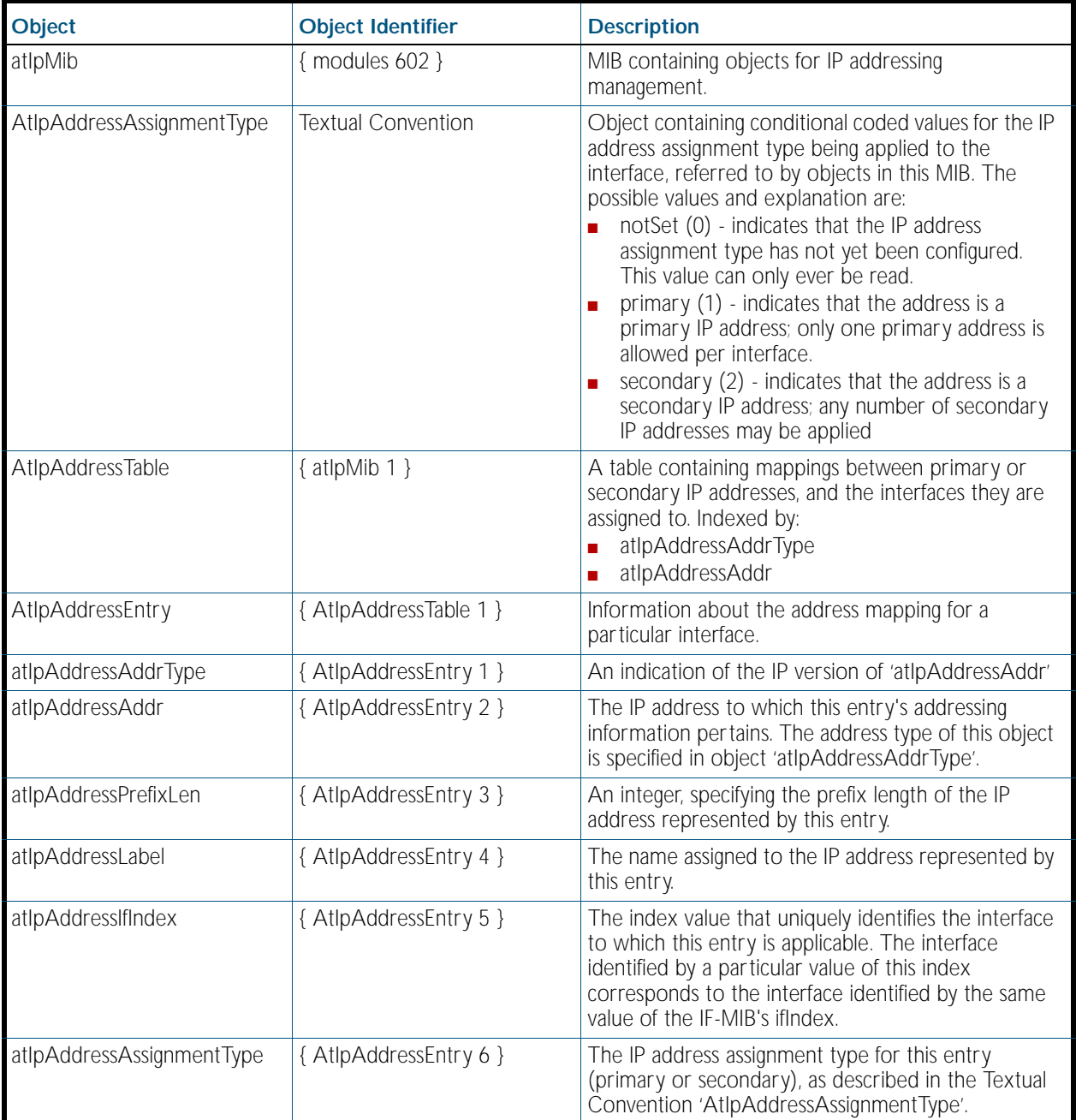

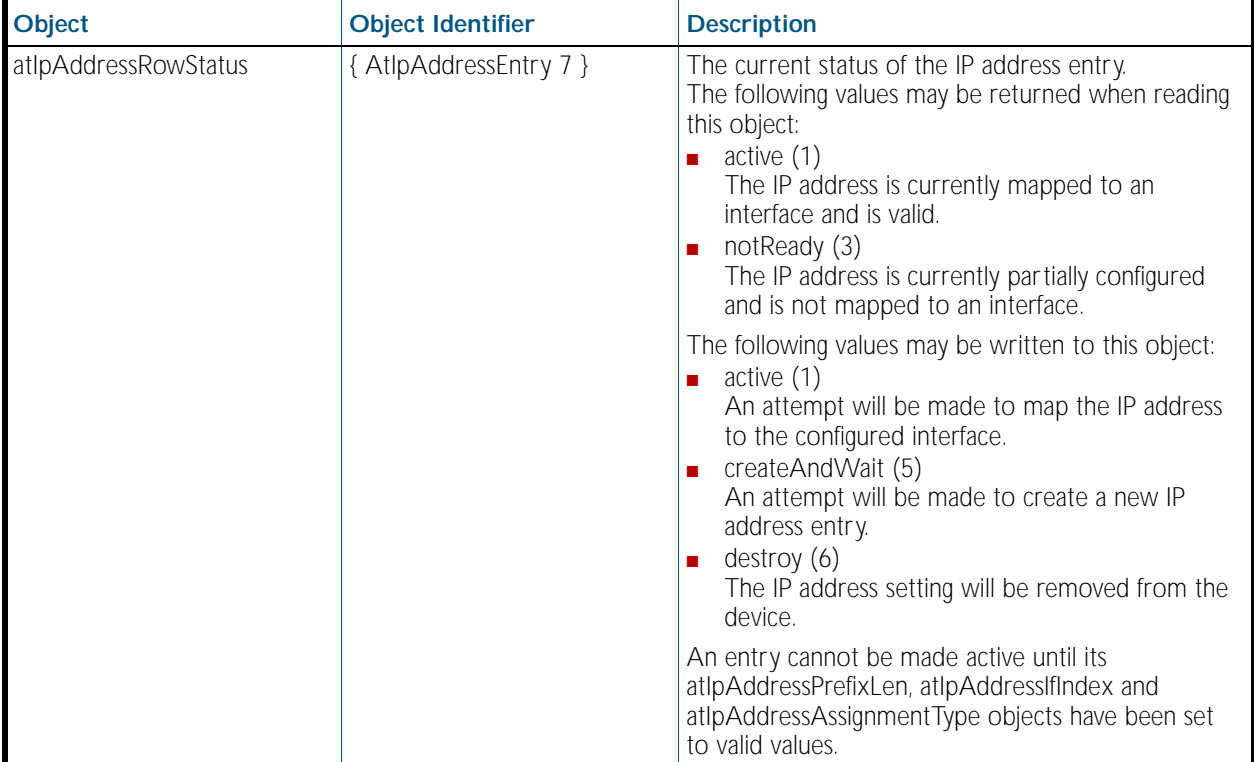

### Table 88-24: Objects defined in AT-IP-MIB(cont.)

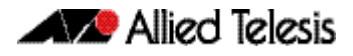

# AT-VLAN-MIB

The atVlanStatistics-MIB ([Figure 88-3](#page-2244-0), and [Table 88-16](#page-2245-0)) defines objects for managing VLANs. The MIB contains a sub tree for managing VLAN statistics. Objects in the VLAN Statistics sub-tree have the object identifier ({atVlanInfo 1}).

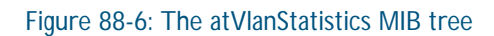

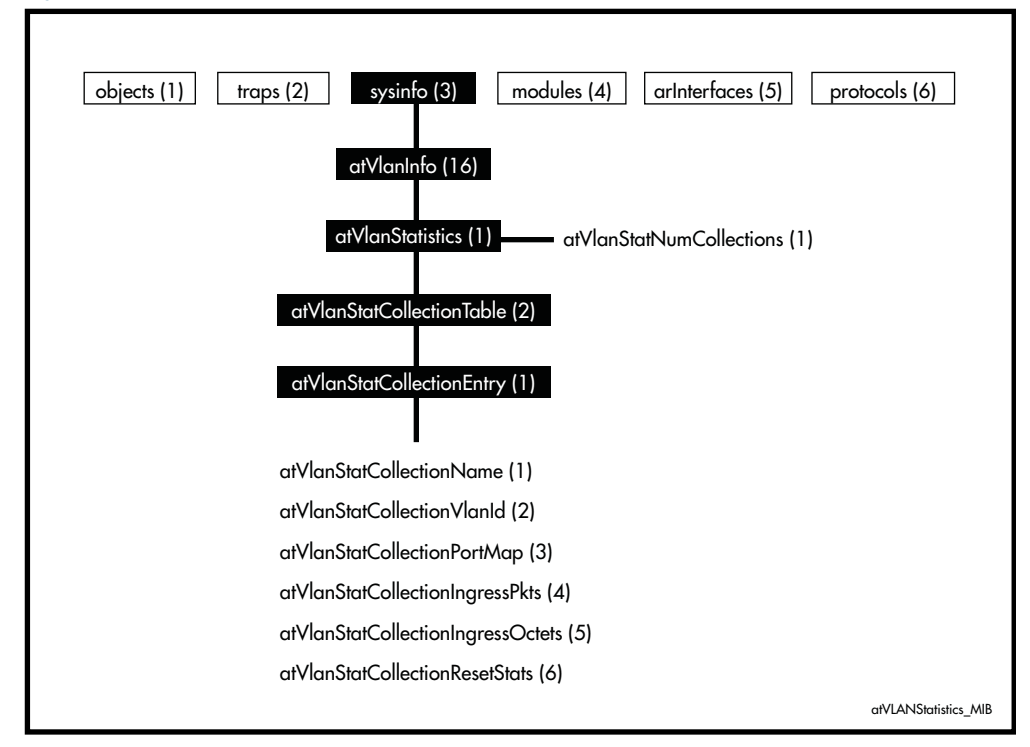

### Table 88-25: Objects defined in AT-VLAN-MIB

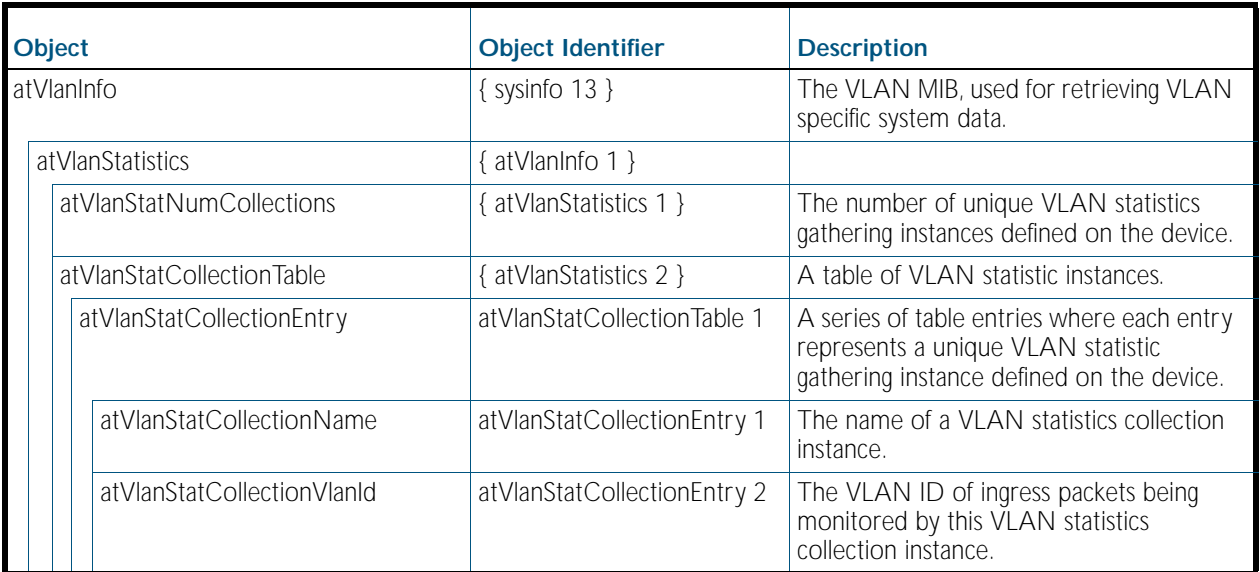

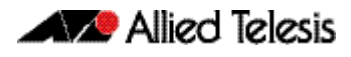

### Table 88-25: Objects defined in AT-VLAN-MIB(cont.)

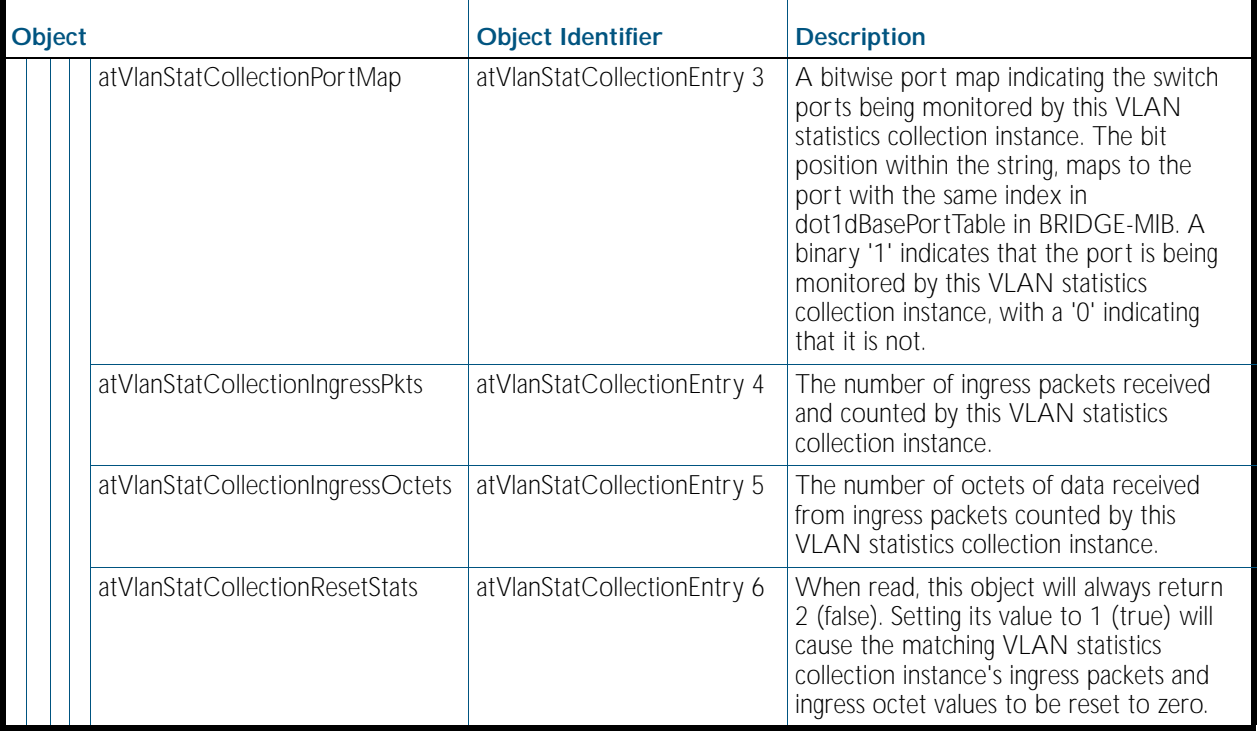

# <span id="page-2279-0"></span>**Public MIBs**

The following table lists the public MIBs supported by the AlliedWare Plus<sup>TM</sup> Operating System. In general, all objects are supported except where the relevant protocol or feature is either not supported or not applicable to the device. Any variations from the standard are listed.

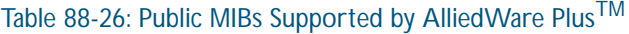

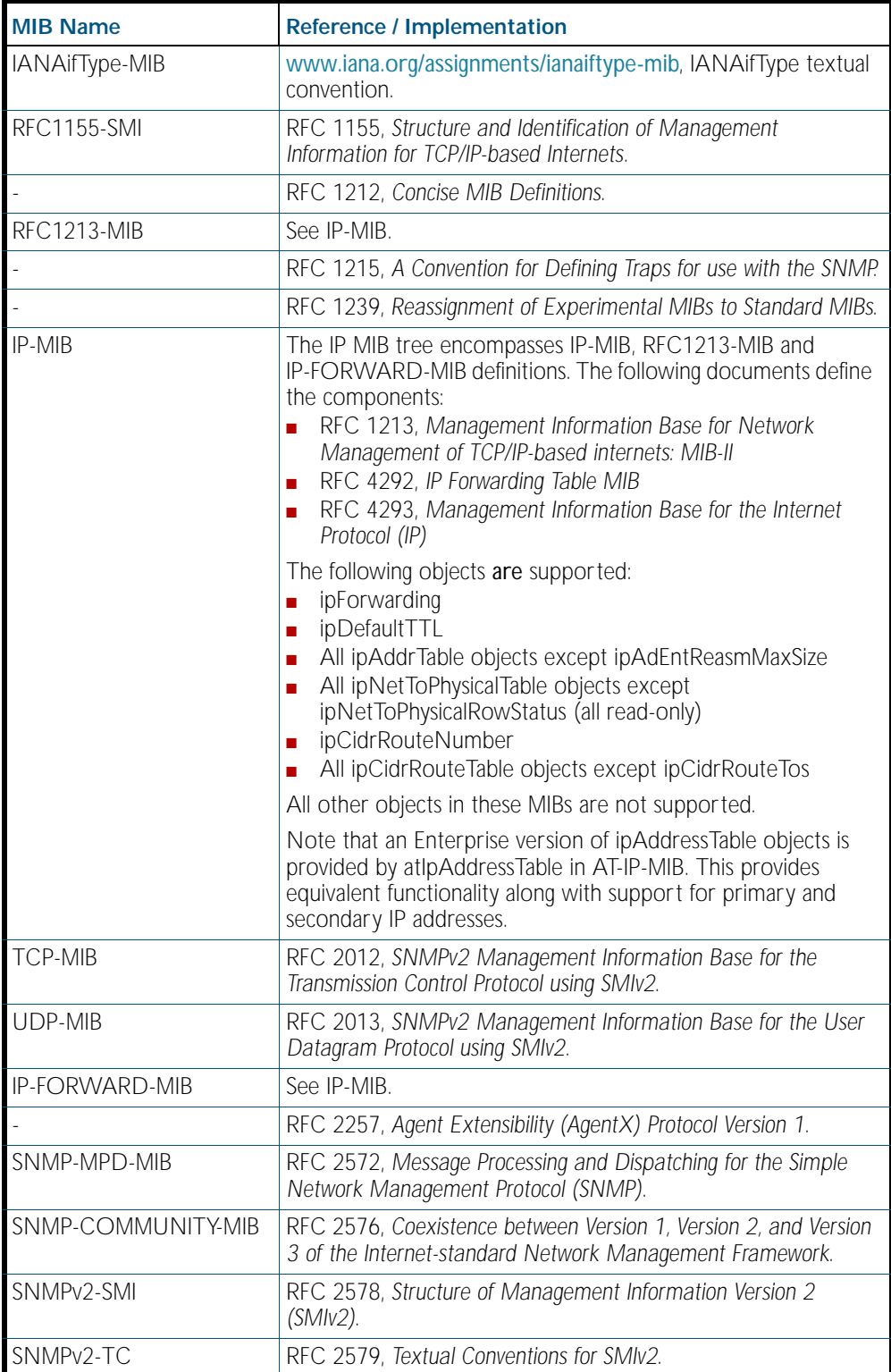

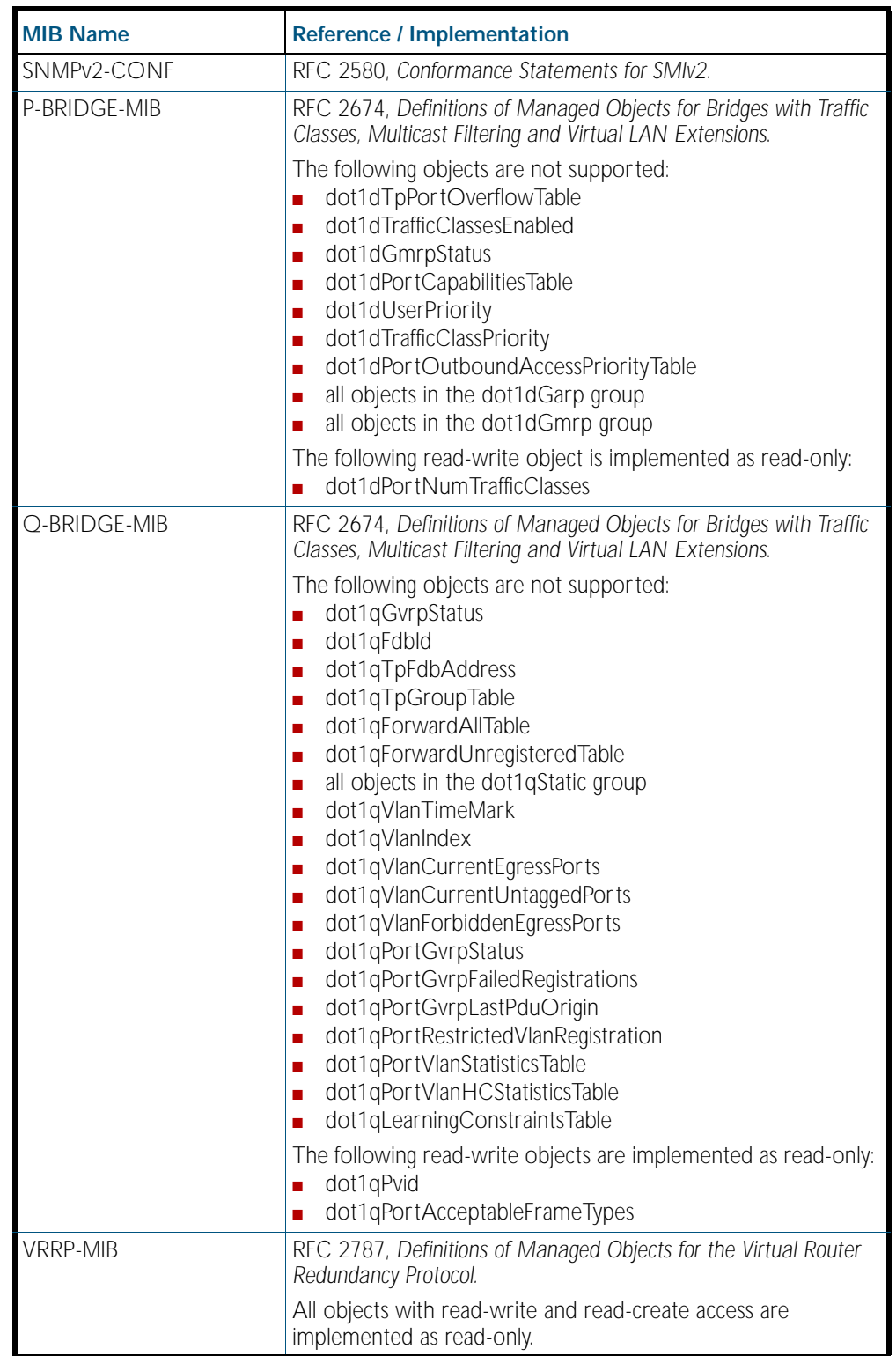

## Table 88-26: Public MIBs Supported by AlliedWare PlusTM(cont.)

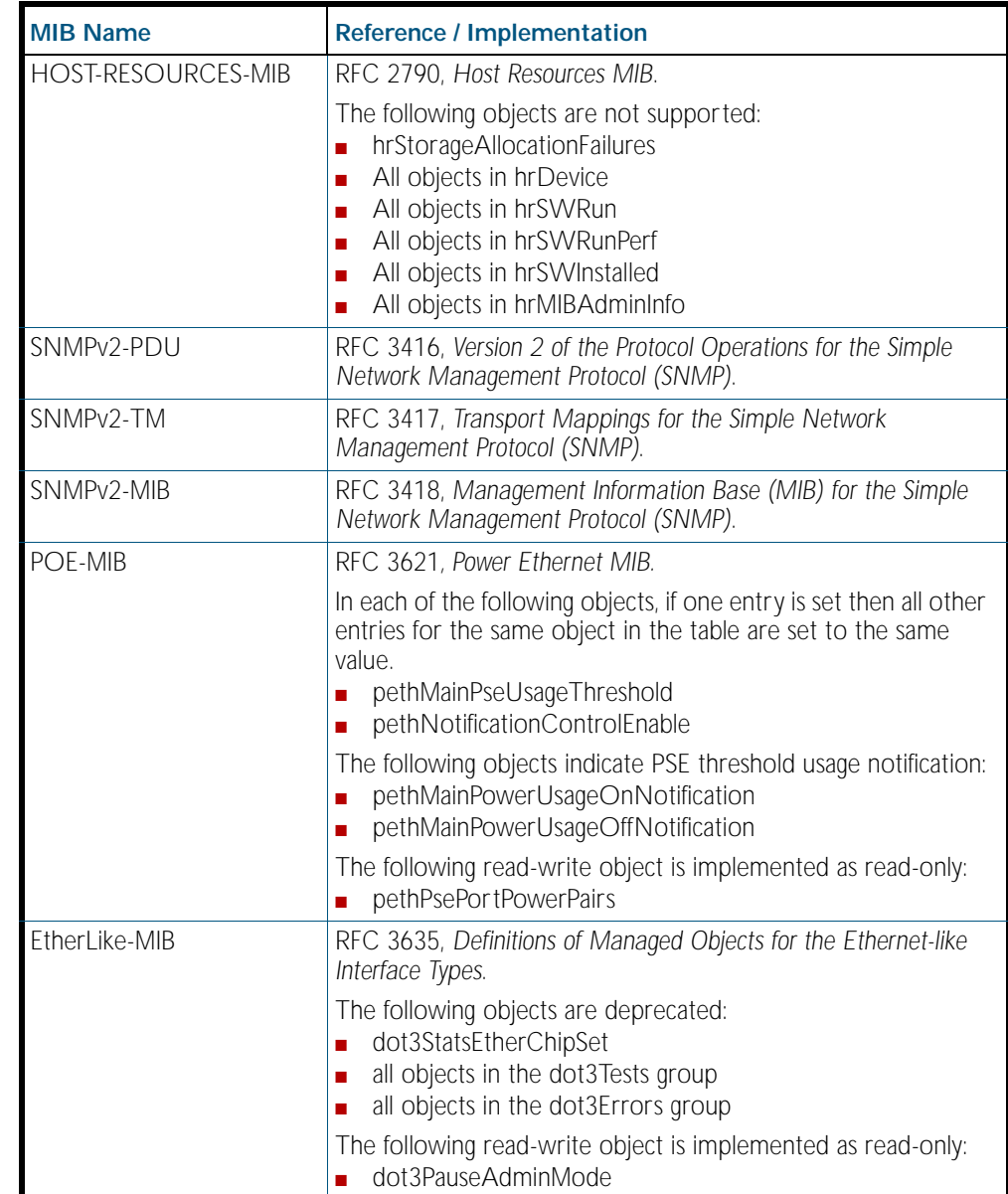

## Table 88-26: Public MIBs Supported by AlliedWare PlusTM(cont.)

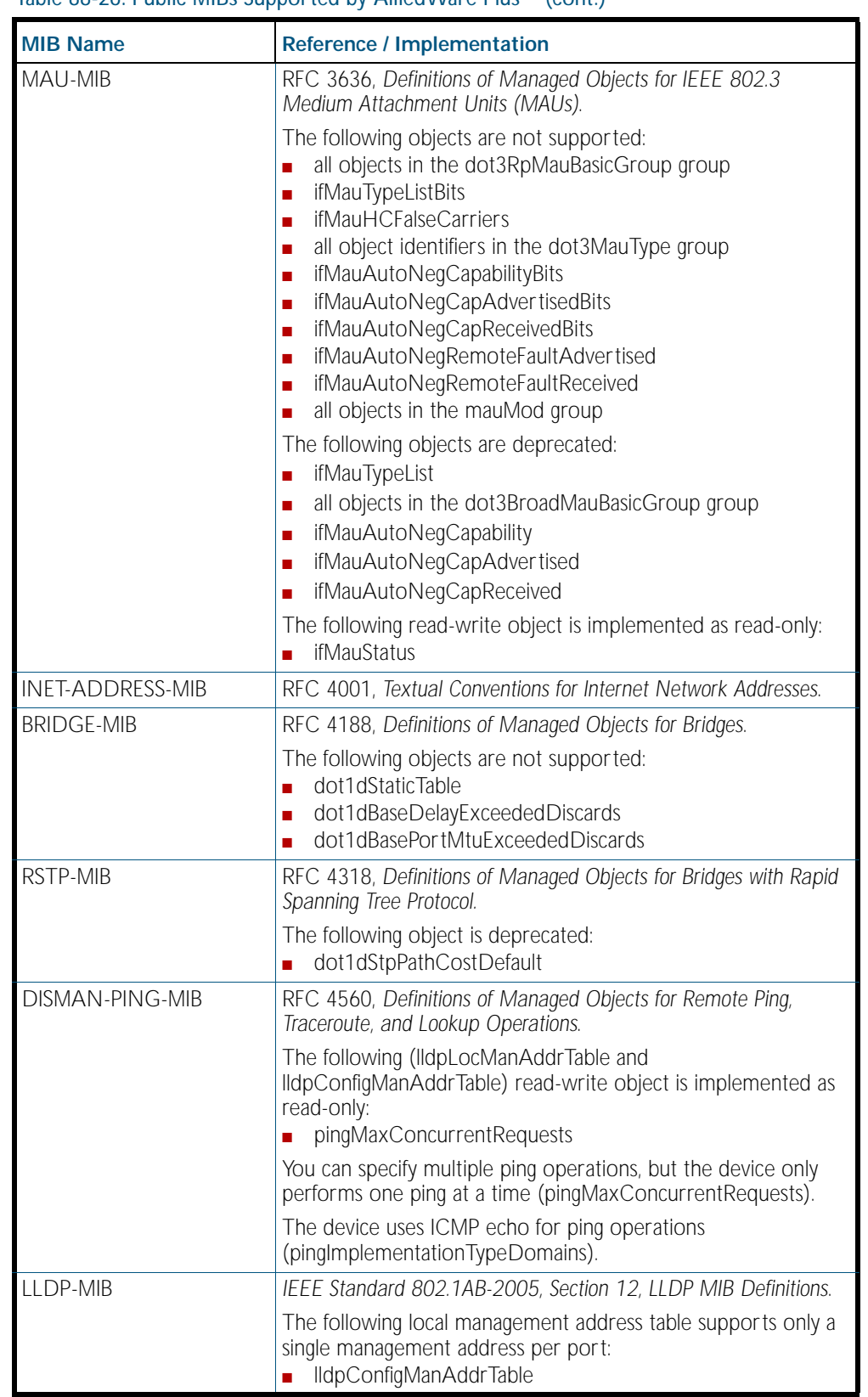

## Table 88-26: Public MIBs Supported by AlliedWare Plus<sup>TM</sup>(cont.)

## Table 88-26: Public MIBs Supported by AlliedWare PlusTM(cont.)

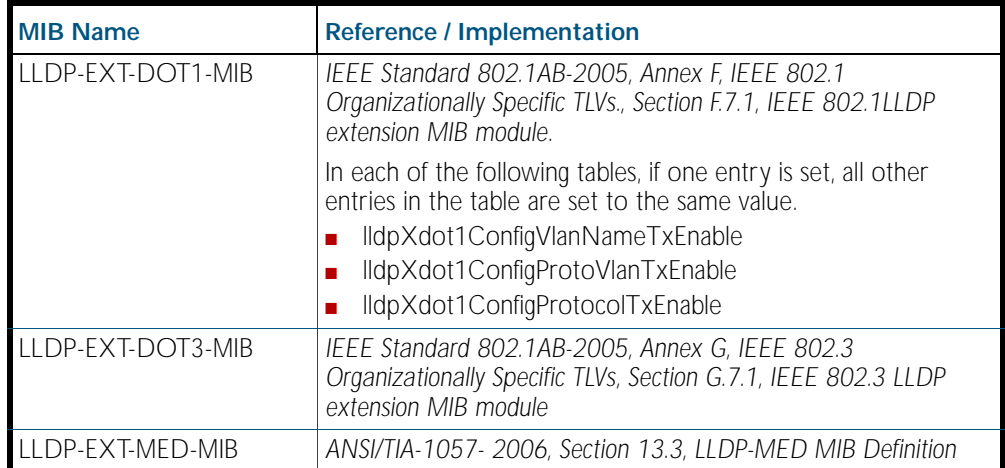

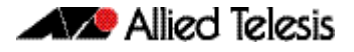

# **Private MIBs**

In general, all objects are supported except where the relevant protocol or feature is either not supported or not applicable to the device. The following table lists the private MIBs supported by the AlliedWare Plus<sup>TM</sup> Operating System. Any variations from the standard are listed.

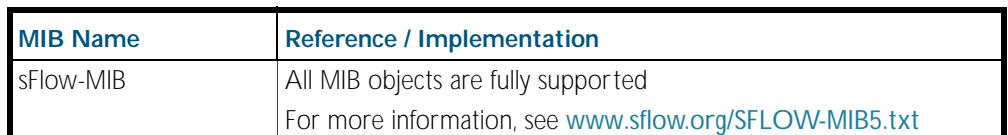

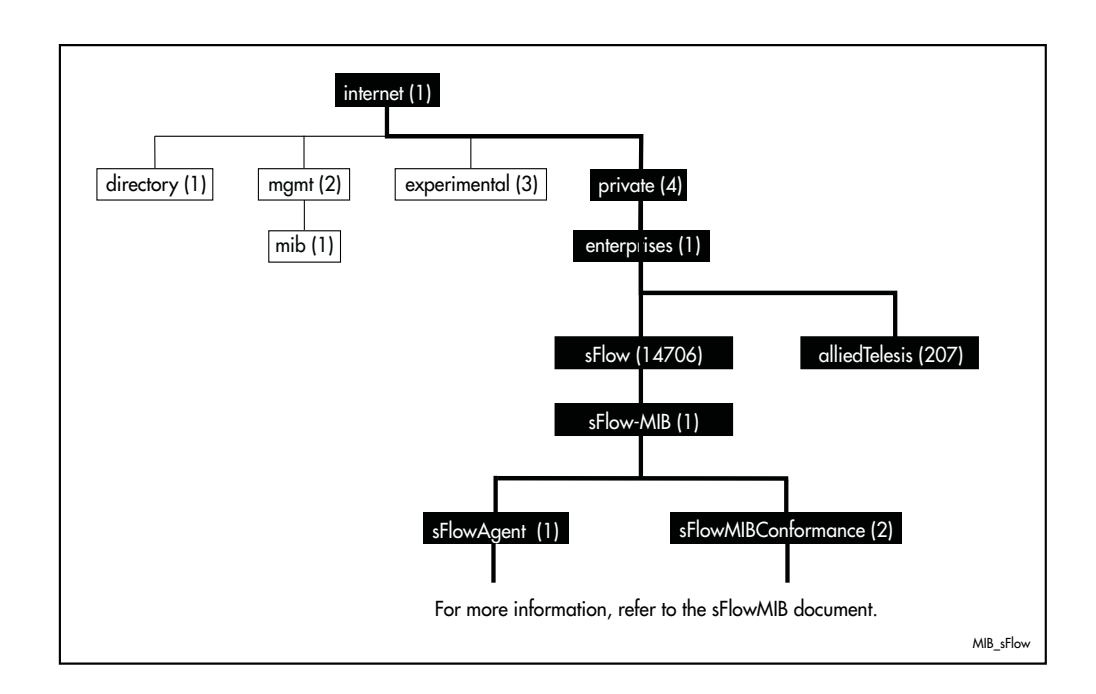

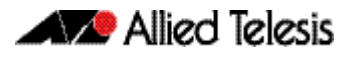

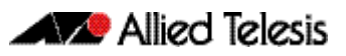

# **Chapter 89: LLDP Introduction and Configuration**

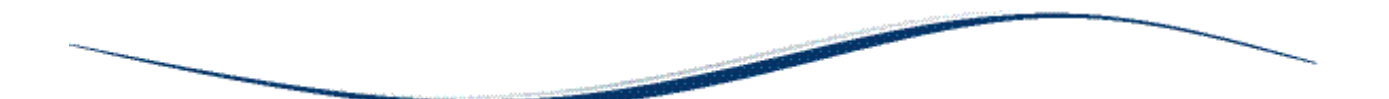

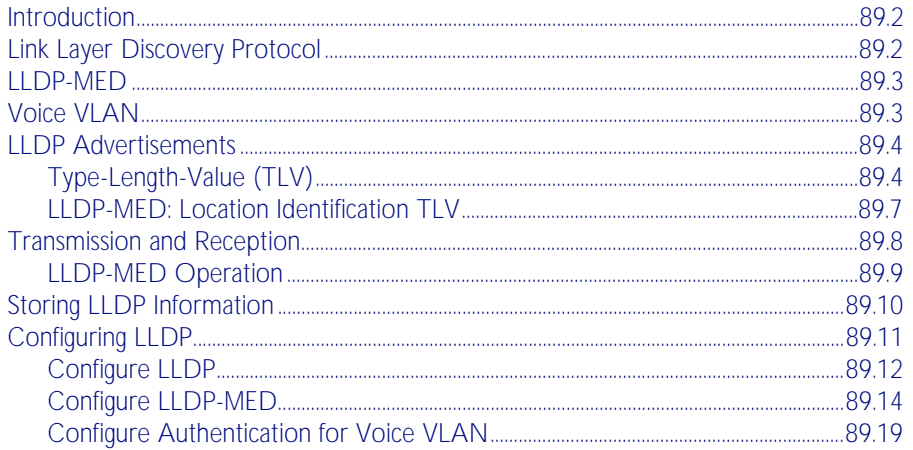

# <span id="page-2287-0"></span>**Introduction**

This chapter describes the Link Layer Discovery Protocol (LLDP), LLDP for Media Endpoint Devices (LLDP-MED) and Voice VLAN, and general configuration information for these.

LLDP is designed to be managed with the Simple Network Management Protocol (SNMP), and SNMP-based Network Management Systems (NMS). LLDP can be configured, and the information it provides can be accessed, using either the command line interface or SNMP.

- For detailed descriptions of the commands used to configure LLDP and LLDP-MED, see [Chapter 90, LLDP Commands](#page-2308-0).
- For Voice VLAN commands, see [Chapter 17, VLAN Commands](#page-432-0).
- For information about the LLDP and LLDP-MED MIBs, see ["Public MIBs" on page 88.68](#page-2279-0).

# <span id="page-2287-1"></span>**Link Layer Discovery Protocol**

Link Layer Discovery Protocol (LLDP) is a Layer 2 protocol defined by the *IEEE Standard 802.1AB-2005*. This switch supports LLDP as specified in this standard, including *Annex F* and *Annex G*.

LLDP enables Ethernet network devices, such as switches and routers, to transmit and/or receive device-related information to or from directly connected devices on the network, and to store such information learned about other devices. The data sent and received by LLDP is useful for many reasons. The switch can discover neighbors—other devices directly connected to it. Devices can use LLDP to advertise some parts of their Layer 2 configuration to their neighbors, enabling some kinds of misconfiguration to be more easily detected and corrected.

LLDP is a link level ("one hop") protocol; LLDP information can only be sent to and received from devices that are directly connected to each other, or connected via a hub or repeater. Advertised information is not forwarded on to other devices on the network.

The information transmitted in LLDP advertisements flows in one direction only, from one device to its neighbors, and the communication ends there. Transmitted advertisements do not solicit responses, and received advertisements do not solicit acknowledgement.

LLDP operates over physical ports (Layer 2) only. For example, it can be configured on switch ports that belong to static or dynamic aggregated links (channel groups), but not on the aggregated links themselves; and on switch ports that belong to VLANs, but not on the VLANs themselves.

LLDP provides a way for the switch to:

- transmit information about itself to neighbors
- receive device information from neighbors
- store and manage information in an LLDP MIB

Each port can be configured to transmit local information, receive neighbor information, or both.

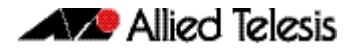

LLDP defines:

- a set of common advertisements (["LLDP Advertisements" on page 89.4](#page-2289-0))
- a protocol for transmitting and receiving advertisements ("Transmission and Reception" [on page 89.8](#page-2293-0))
- a method for storing the information that is contained within received advertisements (["Storing LLDP Information" on page 89.10](#page-2295-0))

#### **Interactions** LLDP has the following interactions with other switch features:

- Spanning tree Ports blocked by a spanning tree protocol can still transmit and receive LLDP advertisements.
- 802.1x

Ports blocked by 802.1x port authorization cannot transmit or receive LLDP advertisements. If LLDP has stored information for a neighbor on the port before it was blocked, this information will eventually time out and be discarded.

■ VLAN tagging

LLDP packets are untagged; they do not contain 802.1Q header information with VLAN identifier and priority tagging.

**Virtual Chassis Stacking (VCStack) resiliency link** 

When a port is configured as a VCStack resiliency link port, LLDP does not operate on the port; LLDP neither transmits nor receives advertisements, and any LLDP configuration and data stored for the port, including counters, is discarded.

**Mirror ports** 

LLDP does not operate on mirror analyzer ports.

# <span id="page-2288-0"></span>**LLDP-MED**

LLDP for Media Endpoint Devices (LLDP-MED), is an extension of LLDP used between LAN network connectivity devices, such as this switch, and the media endpoint devices connected to them, such as IP phones. LLDP-MED is specified in *ANSI/TIA-1057-2006.* Of the application types specified in *ANSI/TIA-1057-2006*, the switch supports Application Type 1: Voice.

LLDP-MED uses the LLDP advertisement, transmission and storage mechanisms, but transmits, receives, and stores data specifically related to managing the voice endpoint devices. This includes information about network policy, location, hardware configuration, and, for Power over Ethernet-capable devices, power management.

# <span id="page-2288-1"></span>**Voice VLAN**

Many IP phones (or other IP voice devices) have two interfaces: one to connect to the network and another that allows a computer or similar device to connect to the network via the IP phone. It is often desirable to treat the voice and data traffic separately so that appropriate Quality of Service (QoS) policies can be applied to each. The Voice VLAN feature uses LLDP-MED to convey configuration information (such as VLAN ID and User Priority tagging, and DiffServ Code Point (DSCP)—["Differentiated Services Architecture" on page 59.4](#page-1569-0)) for the voice traffic to the IP phone. In response, the IP phone sends voice traffic according to this

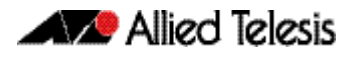

configuration. The data traffic coming through the IP phone from the PC is sent with the default configuration, typically untagged with normal priority.

# <span id="page-2289-0"></span>**LLDP Advertisements**

LLDP transmits advertisements as packets called LLDP Data Units (LLDPDUs). An LLDPDU consists of a set of Type-Length-Value elements (TLV), each of which contains a particular type of information about the device or port transmitting it.

# <span id="page-2289-1"></span>Type-Length-Value (TLV)

A single LLDPDU contains multiple TLVs. TLVs are short information elements that communicate complex data, such as variable length strings, in a standardized format. Each TLV advertises a single type of information, such as its device ID, type, or management addresses. The following table describes fields in a TLV.

#### Table 89-1: Fields in a Type Length Value element

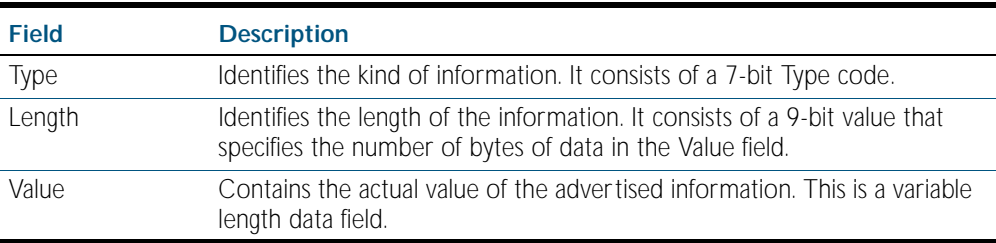

LLDP sends mandatory TLVs in each advertisement; it can also be configured to send one or more optional TLVs, from the following groups:

- Mandatory Base TLVs, included in all LLDP advertisements. See IEEE 802.1AB-2005.
- Optional Base TLVs, which may be included in any LLDP advertisements. See IEEE 802.1AB-2005.
- IEEE 802.1 Organizationally Specific TLVs (802.1 TLVs). See IEEE 802.1AB-2005 Annex F.
- IEEE 802.3 Organizationally Specific TLVs (802.3 TLVs). See IEEE 802.1AB-2005 Annex G.
- LLDP-MED Organizationally Specific TLVs (LLDP-MED TLVs), included in LLDP-MED advertisements. See ANSI/TIA-1057- 2006.

Mandatory and optional TLVs for LLDP and LLDP-MED advertisements are shown in [Table 89-2](#page-2289-2).

#### <span id="page-2289-2"></span>Table 89-2: TLVs in LLDP advertisements

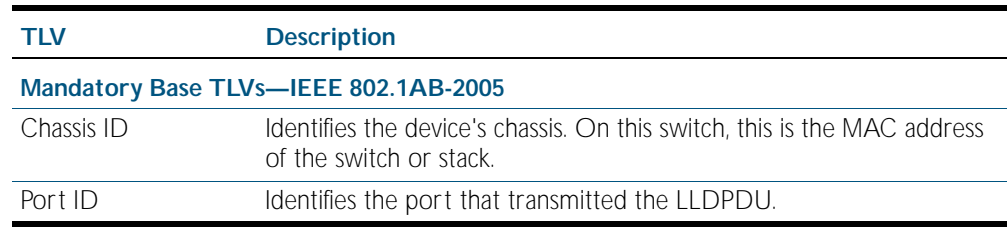

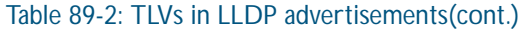

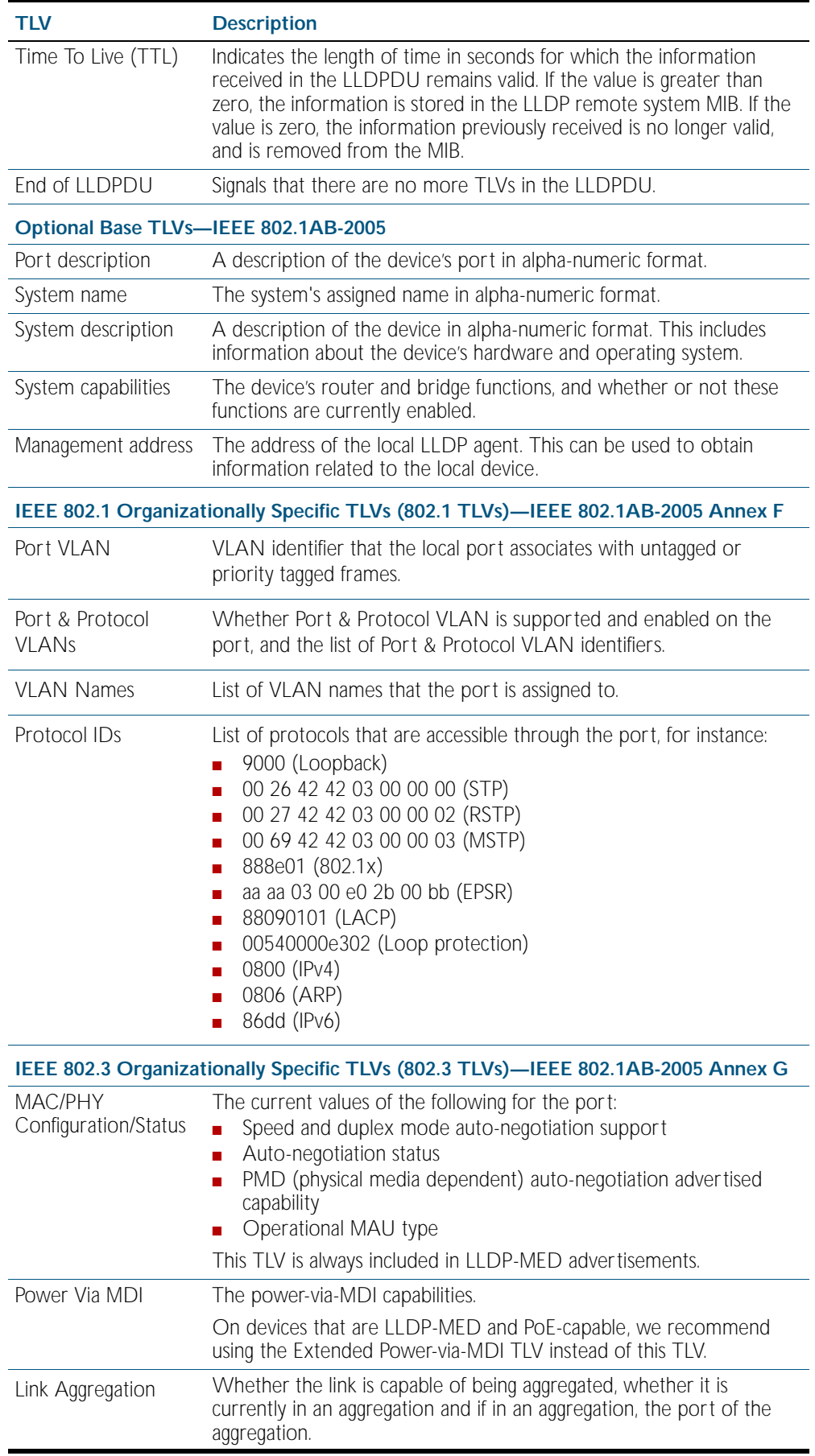

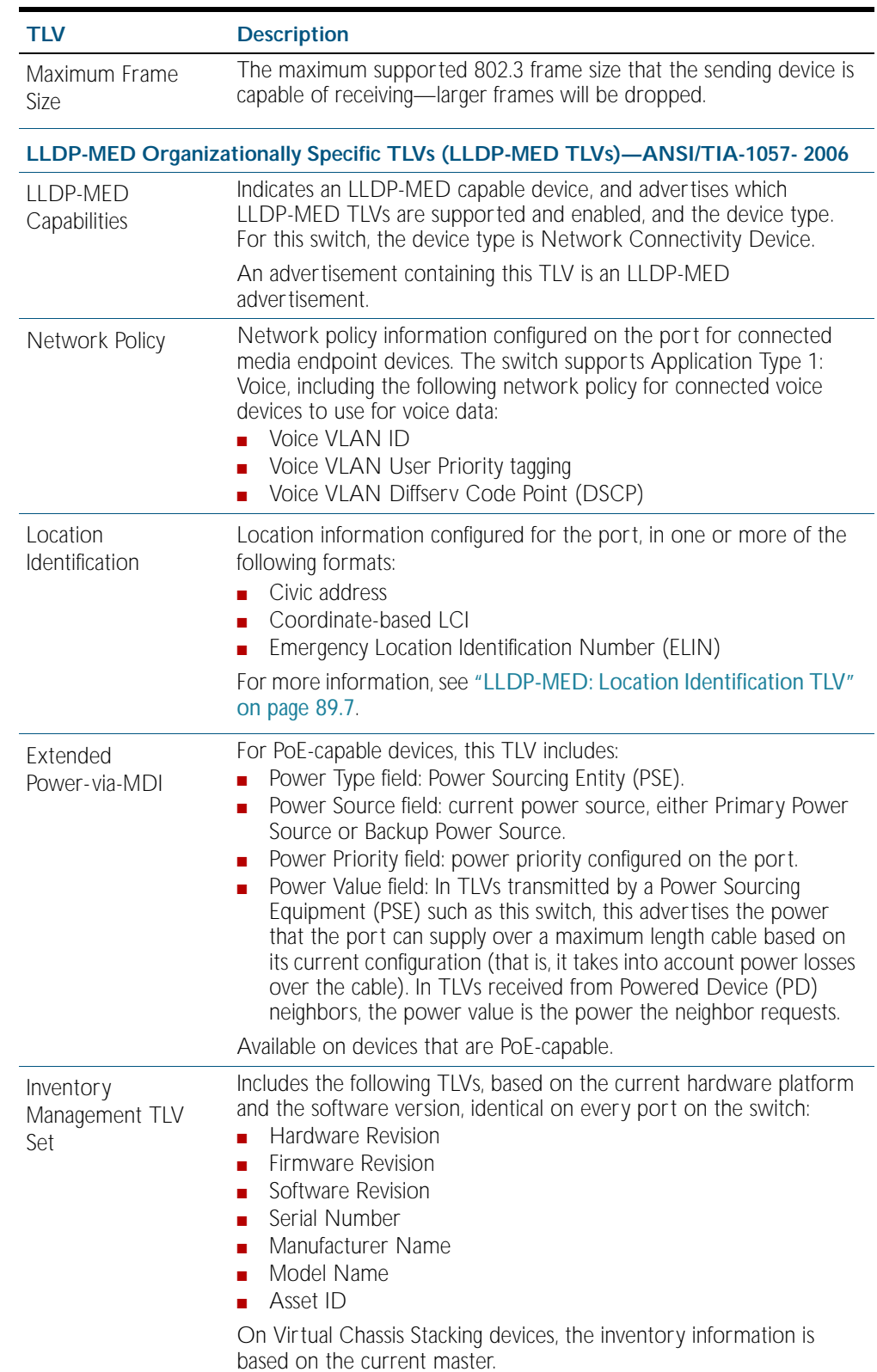

### Table 89-2: TLVs in LLDP advertisements(cont.)

## <span id="page-2292-0"></span>LLDP-MED: Location Identification TLV

Location information can be configured for each port, and advertised to remote devices, which can then transmit this information in calls; the location associated with voice devices is particularly important for emergency call services. All ports may be configured with the location of the switch, or each port may be configured with the location of the remote voice device connected to it.

The location information for a particular port can be configured using one or more of the following three data formats: coordinate-based, Emergency Location Identification Number (ELIN), and civic address. Up to one location of each type can be assigned to a port.

Location configuration information (LCI) in all configured data formats is transmitted in Location Identification TLVs. When LLDP receives a Location Identification TLV, it updates the remote entry in the LLDP-MED MIB with this information.

- **Co-ordinate LCI** Coordinate-based location data format uses geospatial data, that is, latitude, longitude, and altitude (height or floors), including indications of resolution, with reference to a particular datum: WGS 84, NAD83—North American Vertical Datum of 1988 (NAVD88), or NAD83—Mean Lower Low Water (MLLW). For more information, see *RFC 3825, Dynamic Host Configuration Protocol Option for Coordinate-based Location Configuration Information.*
	- **ELIN LCI** Emergency Location Identification Number (ELIN) location data format provides a unique number for each location for Emergency Call Services (ECS). In North America, ELINs are typically 10 digits long; ELINs up to 25 digits are supported.
- **Civic Address LCI** The Civic Address location data format uses common street address format, as described in *RFC4776*.

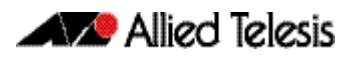

# <span id="page-2293-0"></span>**Transmission and Reception**

[Table 89-3](#page-2293-1) describes the LLDP transmission and reception processes. Additional LLDP-MED processes are described in ["LLDP-MED Operation" on page 89.9](#page-2294-0).

### <span id="page-2293-1"></span>Table 89-3: LLDP transmission and reception processes

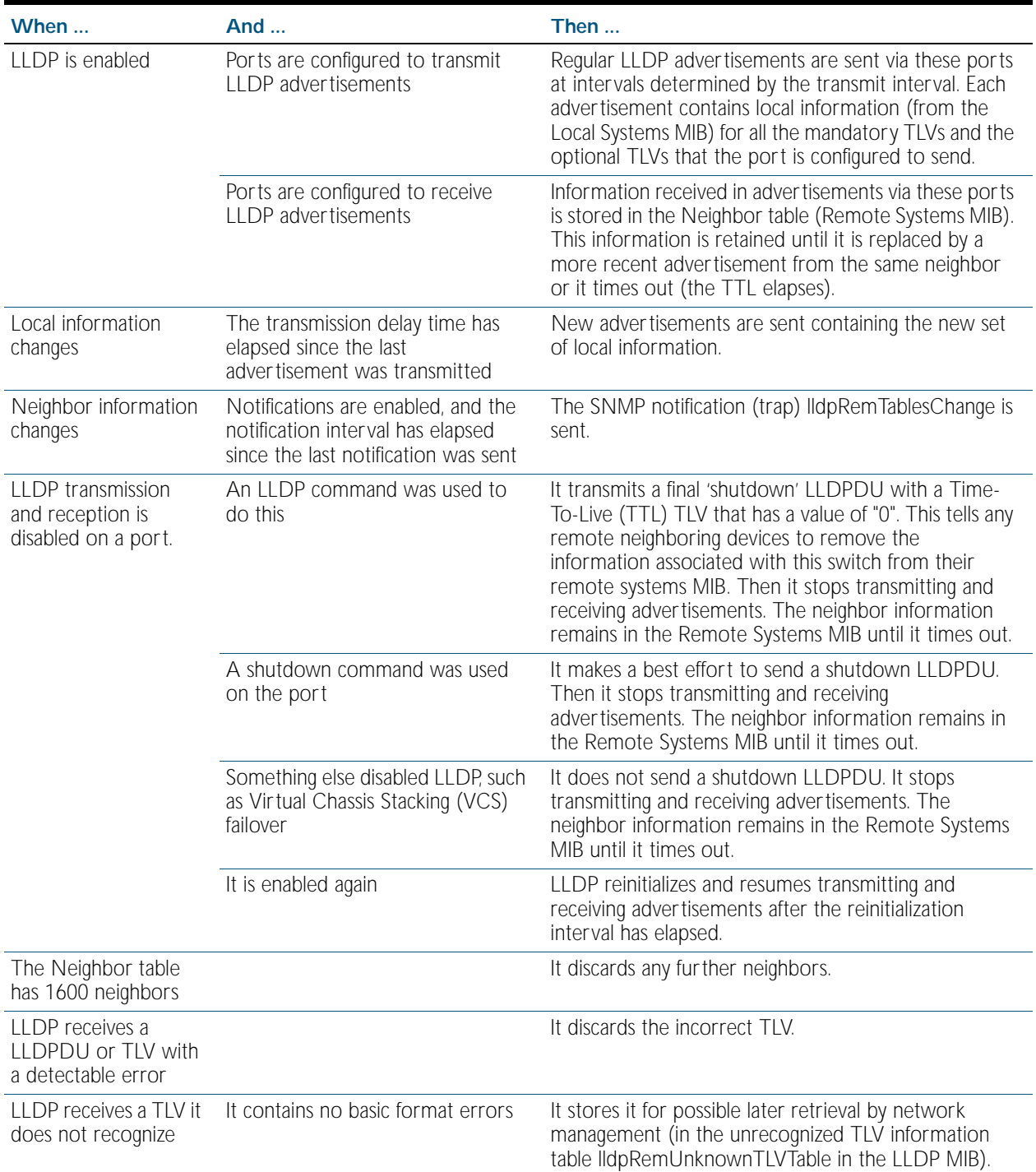

# <span id="page-2294-0"></span>LLDP-MED Operation

When LLDP is enabled, LLDP-MED is enabled by default, and uses the same LLDP transmission and reception process described in [Table 89-3](#page-2293-1). When LLDP receives an advertisement indicating a newly connected LLDP-MED-capable device on a port, it transmits one LLDP-MED advertisement per second via this port, a configurable number of times (the *fast start count*). Thereafter, it sends regular advertisements at the LLDP transmit interval. When the last advertisement for an LLDP-MED-capable device connected to the port times out, it stops sending LLDP-MED advertisements via the port.

If LLDP-MED notifications are enabled for a port, and SNMP traps for LLDP are enabled, LLDP-MED generates a *Topology Change Notification (LLDP-MED lldpXMedTopology ChangeDetected)* when a new LLDP-MED compliant IP telephony device is connected to a port or removed from a port. This notification includes the following information:

- IP Phone Chassis ID and Chassis ID sub-type (IP address)
- **LLDP Endpoint Device Class**
- Switch Chassis ID (MAC address) and Port ID where the device is attached.

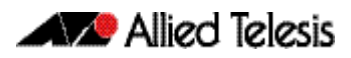

# <span id="page-2295-0"></span>**Storing LLDP Information**

When an LLDP device receives a valid LLDP advertisement from a neighboring network device, it stores the information in an IEEE-defined Simple Network Management Protocol (SNMP) Management Information Base (MIB).

LLDP stores information in the LLDP MIB defined in Section 12 of the *IEEE Standard 802.1AB-2005*, its extensions defined in *Annex F*, *Annex G*, and ANSI/TIA-1057- 2006, about:

LLDP-EXT-MED-MIB ANSI/TIA-1057- 2006, Section 13.3, LLDP-MED MIB Definition

- Local system information. This is the information that LLDP can transmit in advertisements to its neighbors.
- Remote systems information. This is the data that the device receives in advertisements from its neighbors.
- LLDP configuration. This can be used with SNMP to configure LLDP on the device.
- LLDP statistics. This includes information about LLDP operation on the device, including packet and event counters.

This information can be accessed either via SNMP, or directly using the command line interface.

**Local system** Information about your device is called local system information. The LLDP local system MIB maintains this information, which consists of device details, as well as any user-configured information that you have set up for your switch, for example a port description or a management address.

> LLDP on this device can store one management address per port, and transmit this in LLDP advertisements. It can store multiple management addresses received from each neighbor.

**Remote systems** Information gained from neighboring devices is called remote system information. The LLDP remote systems MIB maintains this information.

> The length of time for which neighbor information remains in the LLDP remote systems MIB is determined by the Time-To-Live (TTL) value of received LLDPDUs. When it receives an advertisement from a neighbor, LLDP starts a timer based on the Time To Live (TTL) information in the advertisement. The Time To Live (TTL) information in an advertisement is: TTL=transmit interval x holdtime multiplier. If the TTL elapses, for instance if the neighbor has been removed, LLDP deletes the neighbor's information from the MIB. This ensures that only valid LLDP information is stored.

> Whenever a new neighbor is discovered, or an existing neighbor sends an advertisement with new information that differs from the previous advertisement, for example a new or changed TLV, a remote tables change event is activated. If SNMP notifications are enabled, the notification lldpRemTablesChange is sent.

> To prevent the remote systems MIB from using large amounts of memory and possibly affecting the operation of your switch, it limits the number of neighbors it stores information for to 1600. If it is storing information from 1600 neighbors, and detects any more neighbors, it is considered to have too many neighbors, and discards advertisements from the rest. There is no per-port limit to the number of neighbors.

### **SNMP utilities** An SNMP utility can read the Neighbors table MIB (Remote Systems Data in the LLDP MIB) on a device to find out about the LLDP neighbors it is directly connected to on each port. Then it can read the Neighbors table MIB on each of these neighbors to find out about their neighboring LLDP devices, and so on.

# <span id="page-2296-0"></span>**Configuring LLDP**

You can configure LLDP on the device using either:

- the command line interface. For detailed descriptions of the commands, see Chapter 90, [LLDP Commands](#page-2308-0), or
- SNMP—see [Chapter 88, SNMP MIBs](#page-2212-0).

This section includes the following command line interface configuration procedures:

- ["Configure LLDP" on page 89.12](#page-2297-0) This procedure includes configuration for LLDP between network connectivity devices; it does not include LLDP-MED. If you are configuring LLDP-MED only, use the following procedure instead of this one.
- ["Configure LLDP-MED" on page 89.14](#page-2299-0)—This procedure includes the LLDP configuration required to support LLDP-MED, as well as specific LLDP-MED and Voice VLAN configuration.
- ["Configure Authentication for Voice VLAN" on page 89.19](#page-2304-0)—This procedure includes 802.1X port authentication configuration including dynamic VLAN assignment to be used with LLDP-MED. Use the previous procedure before using this one.

Because LLDP is often used together with SNMP, consider configuring SNMP before you configure LLDP. LLDP transmits large amounts of data about the network. For security reasons, we recommend configuring SNMP for SNMP version 3 only (for read and write access). Remove all SNMPv1 and SNMPv2 configuration. See [Chapter 86, SNMP Introduction](#page-2160-0), and [Chapter 87, SNMP Commands](#page-2184-0).

# <span id="page-2297-0"></span>Configure LLDP

Use the procedure in [Table 89-4](#page-2297-1) below to configure LLDP.

Some optional TLVs send information that can be configured by other commands. If LLDP will be configured to send these TLVs, consider whether to configure the corresponding parameters first.

- Port Description. See the [description \(interface\) command on page 12.2](#page-317-0).
- System Name. See the [hostname command on page 8.17](#page-216-0).

### <span id="page-2297-1"></span>Table 89-4: Configuration procedure for LLDP

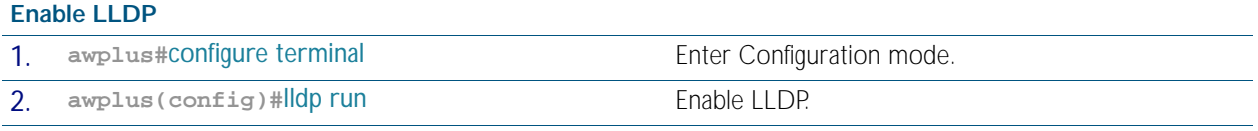

### **Configure ports for LLDP**

Configure each port to determine whether and which LLDP messages are transmitted and received. If all the ports running LLDP require the same configuration, configure them all together. Otherwise repeat these commands for each port or group of ports that requires a particular configuration.

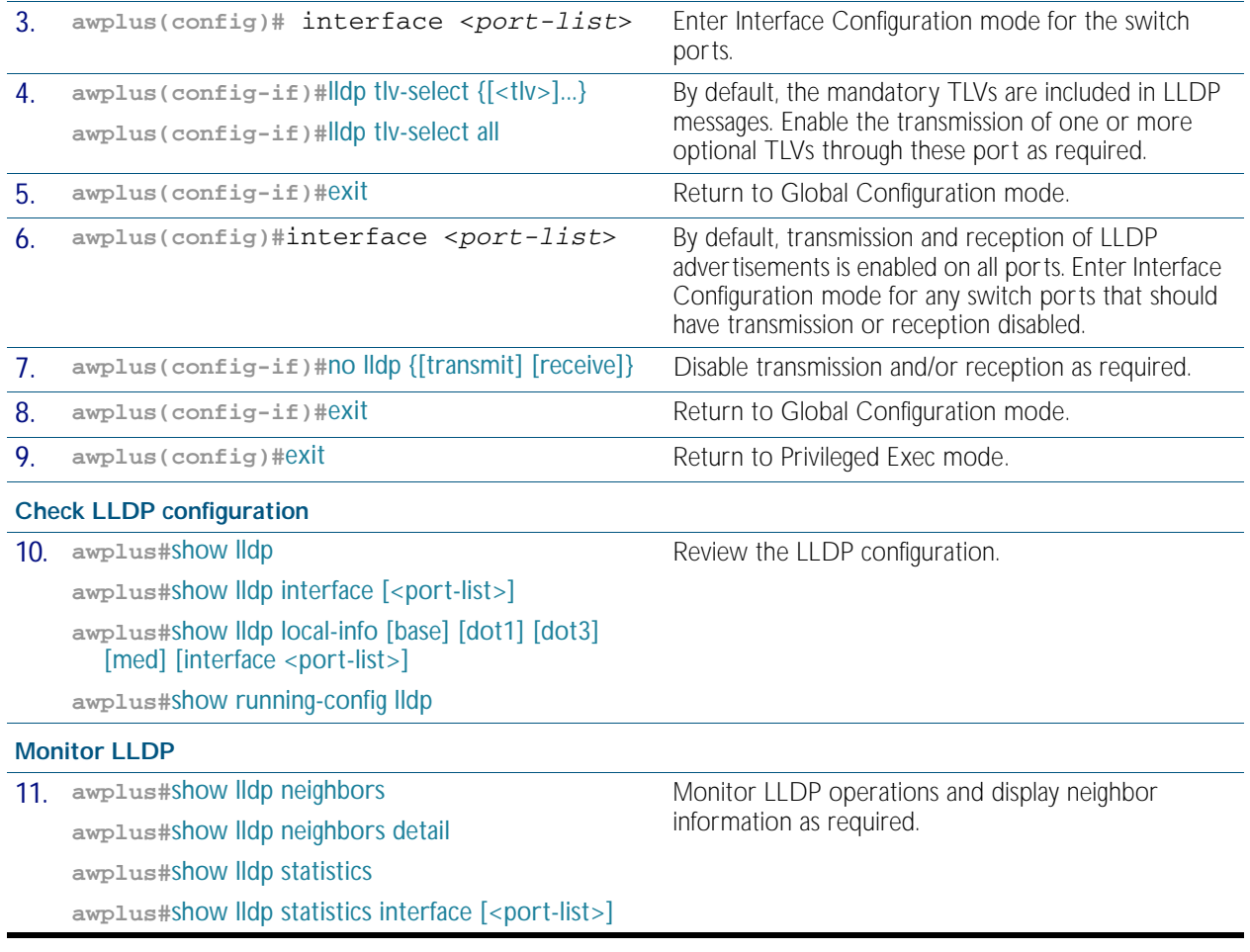

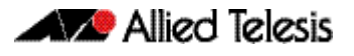

#### Table 89-4: Configuration procedure for LLDP**(cont.)**

### **Advanced LLDP configuration**

The configuration procedure above and the defaults for other settings suit most networks. Use the following commands for fine tuning if necessary.

Timer intervals should be long enough not to create unnecessarily high numbers of advertisements when there are topology changes. However, be aware that if the intervals are long, a neighbor's information can continue to be stored after its information has changed, or after it is disconnected.

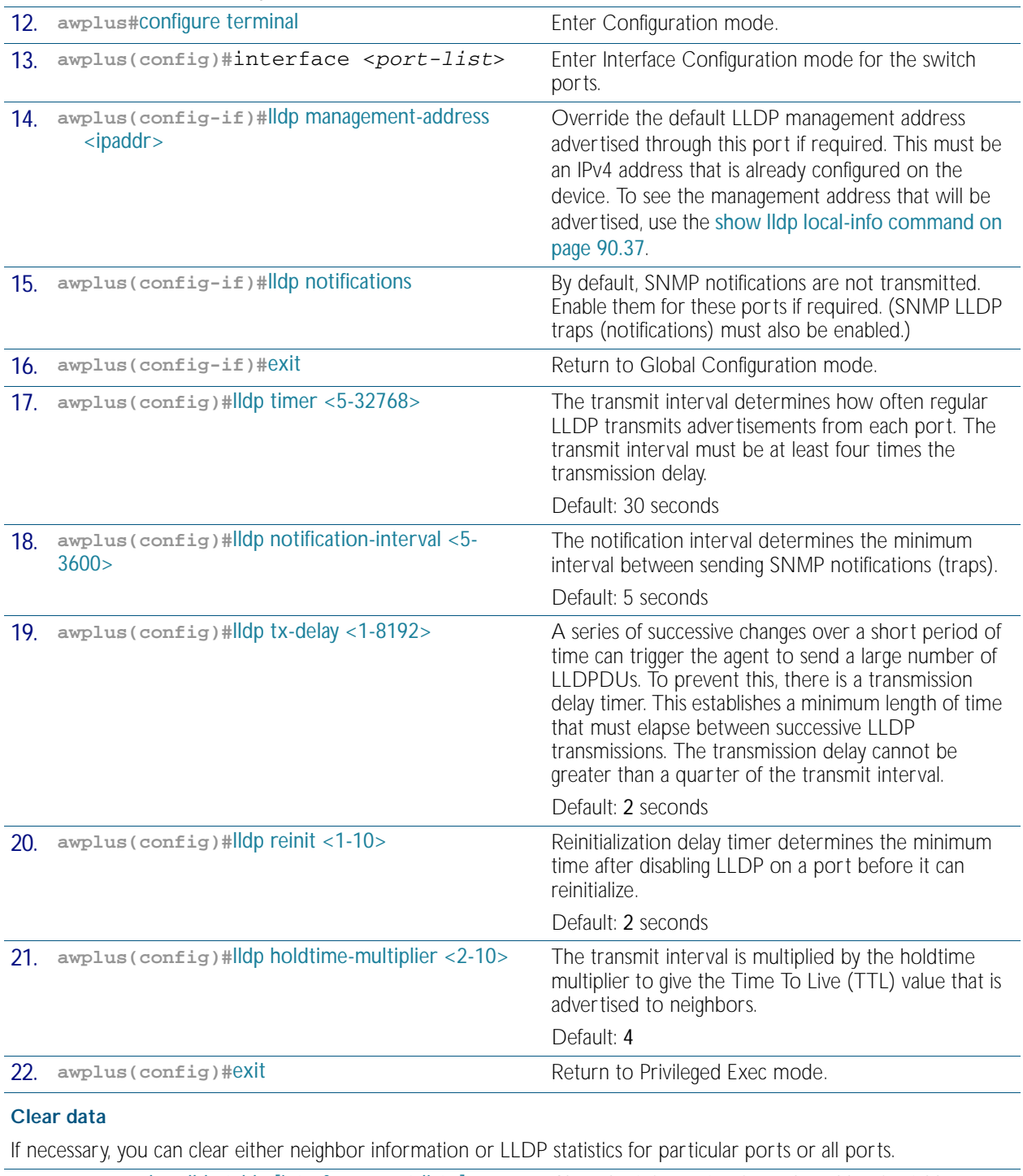

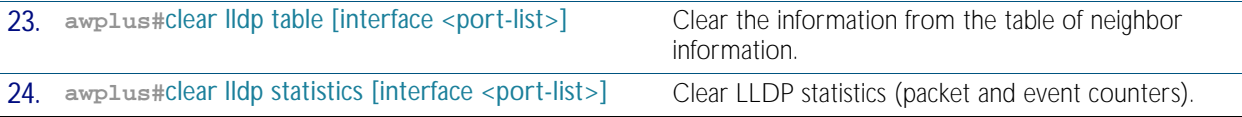

# <span id="page-2299-0"></span>Configure LLDP-MED

Use the procedure in [Table 89-5](#page-2299-1) to configure LLDP-MED and Voice VLAN for voice devices connected to the switch.

Consider whether you also need to configure:

- Simple Network Management Protocol ([Chapter 87, SNMP Commands](#page-2184-0))
- 802.1X port authentication ([Chapter 62, 802.1X Commands](#page-1652-0), Chapter 64, [Authentication Commands](#page-1694-0), [Chapter 66, AAA Commands](#page-1770-0))
- RADIUS server ([Chapter 72, Local RADIUS Server Commands](#page-1862-0), or Chapter 68, RADIUS [Commands](#page-1812-0))
- Quality of Service ([Chapter 60, QoS Commands](#page-1596-0))
- Access Control Lists ([Chapter 56, IPv4 Hardware Access Control List \(ACL\) Commands](#page-1464-0) and [Chapter 57, IPv4 Software Access Control List \(ACL\) Commands](#page-1502-0))
- Power over Ethernet (PoE), if the switch supports PoE (Chapter 23, Power over Ethernet [Commands](#page-580-0))

In most cases, configuring LLDP-MED using SNMP or using the CLI command line interface (CLI) described in [Chapter 90, LLDP Commands](#page-2308-0) has the same effect. However, the effect of configuring location information using SNMP differs from the CLI. When location information is assigned to a port by SNMP and a matching location is not found on the device, then a new location is automatically created and assigned to the specified port. If the location is unset by SNMP later, then the location is removed to prevent accumulating SNMP-set location information. However, if the location is being used for other ports, the automatically created location is not removed until no ports use it. Once it is modified or assigned to other ports by CLI commands, the location remains even after no ports use the location.

### <span id="page-2299-1"></span>Table 89-5: Configuration procedure for Voice VLAN and LLDP-MED

#### **Configure a Voice VLAN**

Create a VLAN for voice data from voice endpoint devices connected to ports on the switch. Specify the network policy for voice data in this voice VLAN. LLDP-MED sends the network policy to voice devices connected to these ports. The voice devices use this network policy to determine the VLAN, priority and DSCP tagging of voice data it transmits.

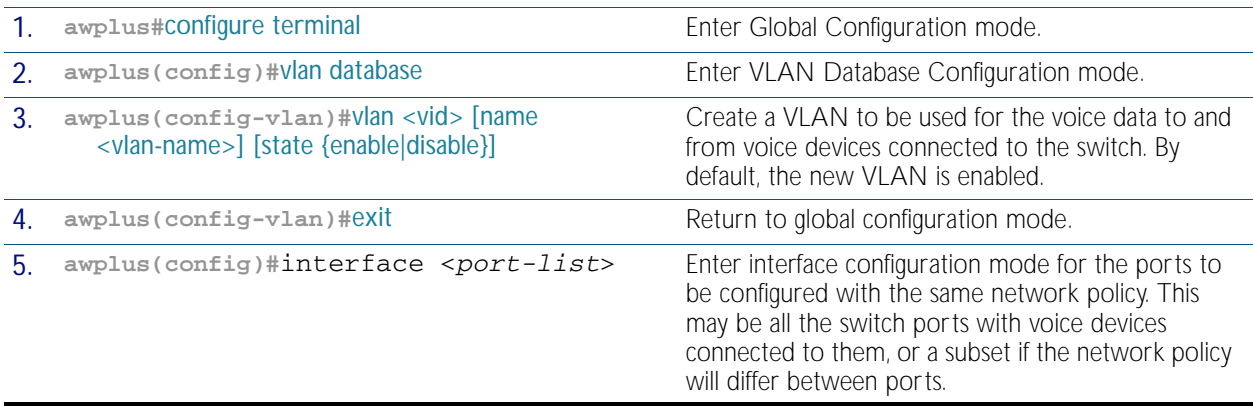

### Table 89-5: Configuration procedure for Voice VLAN and LLDP-MED(cont.)

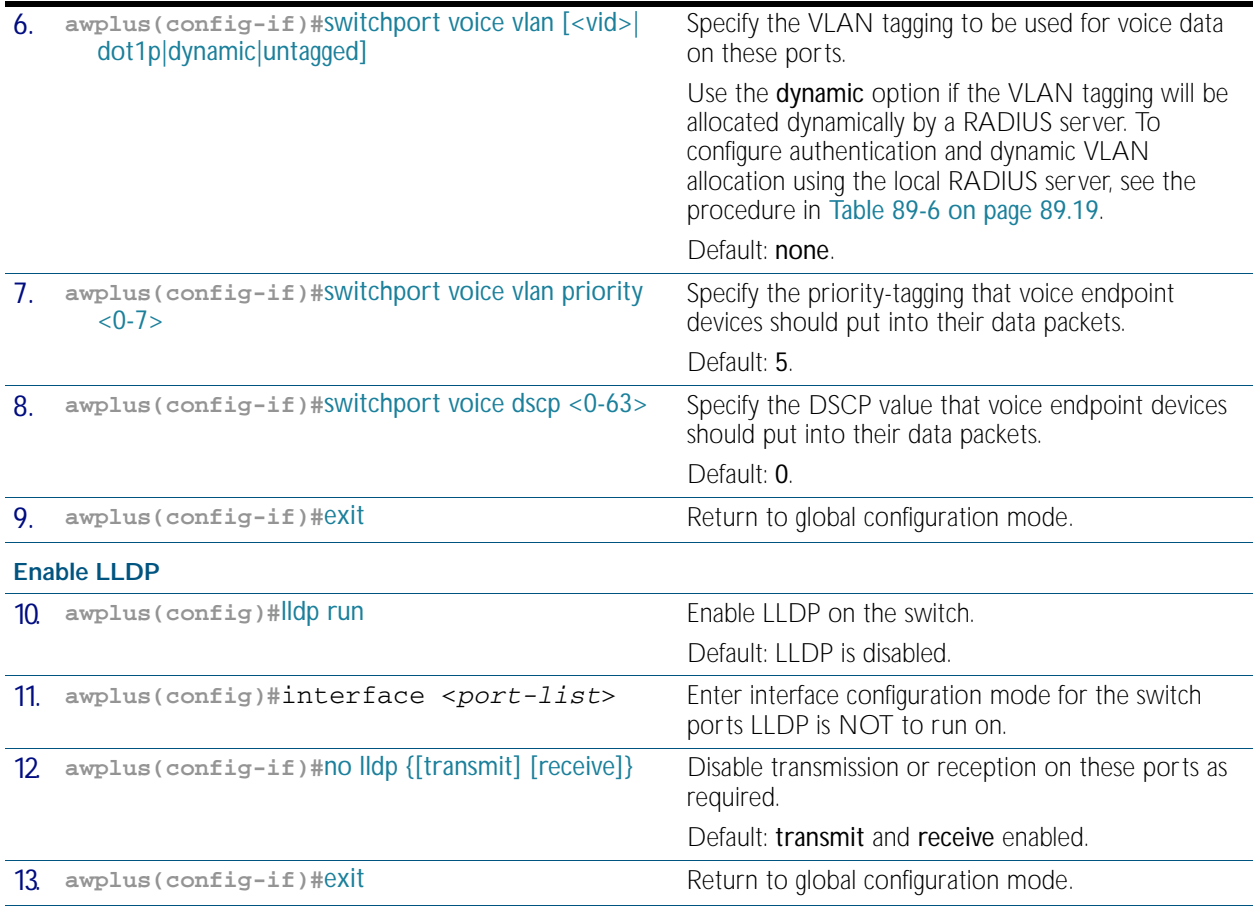

### **Configure LLDP-MED location information**

Create civic address, coordinate, and/or ELIN locations, and assign them to switch ports.

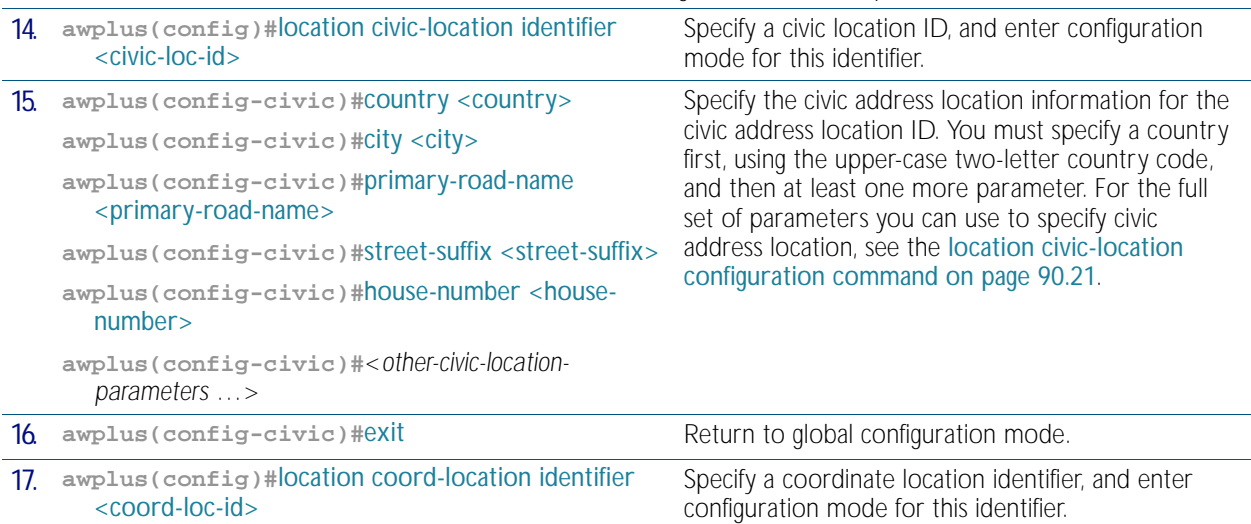

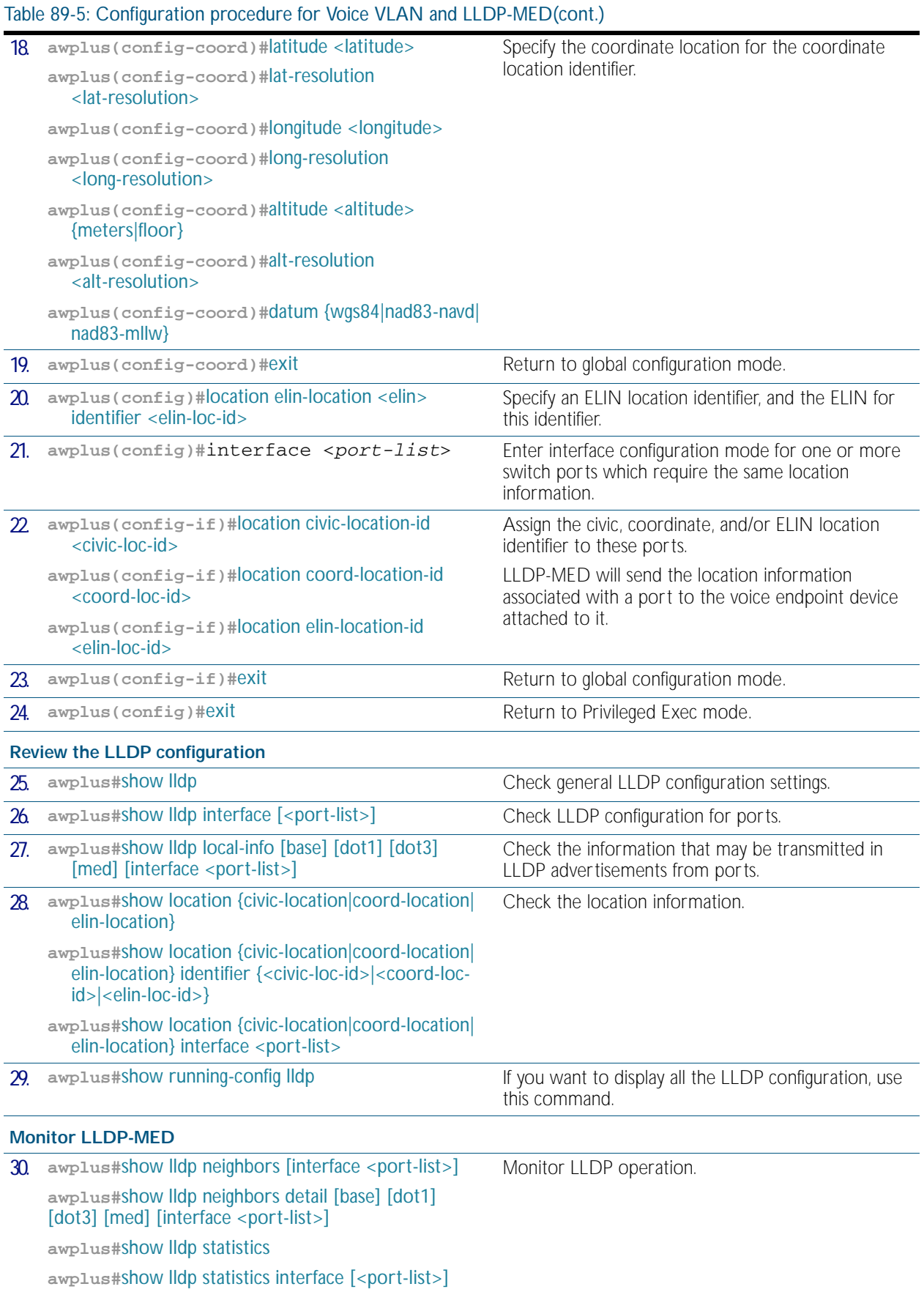

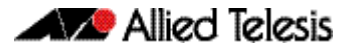

### Table 89-5: Configuration procedure for Voice VLAN and LLDP-MED(cont.)

### **Advanced configuration**

The configuration procedure above and the defaults for other settings suit most networks. Use the following commands for fine tuning if necessary. For information about other advanced configuration for LLDP, including LLDP timers, see [Table 89-4](#page-2297-1).

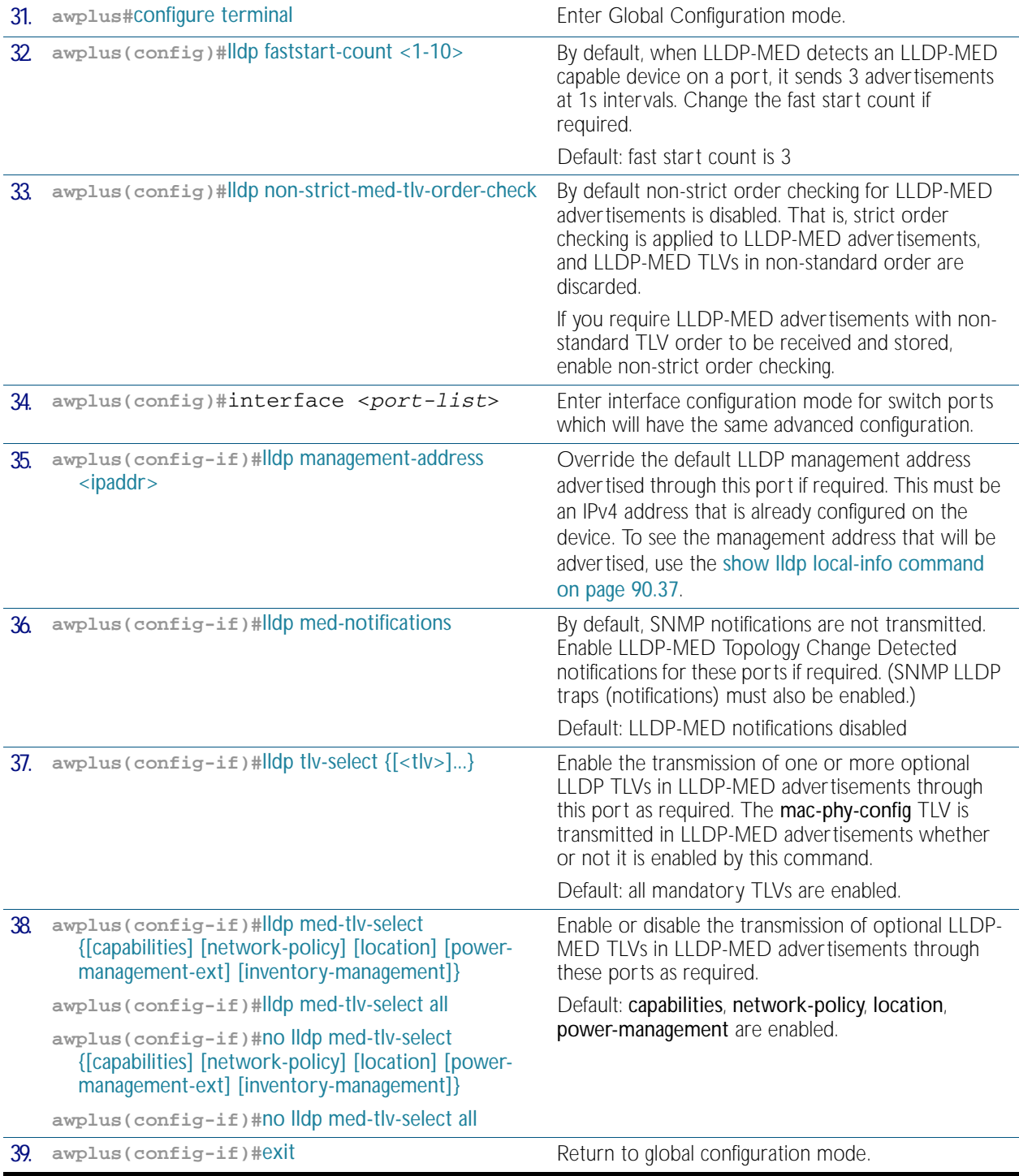

## Table 89-5: Configuration procedure for Voice VLAN and LLDP-MED(cont.)

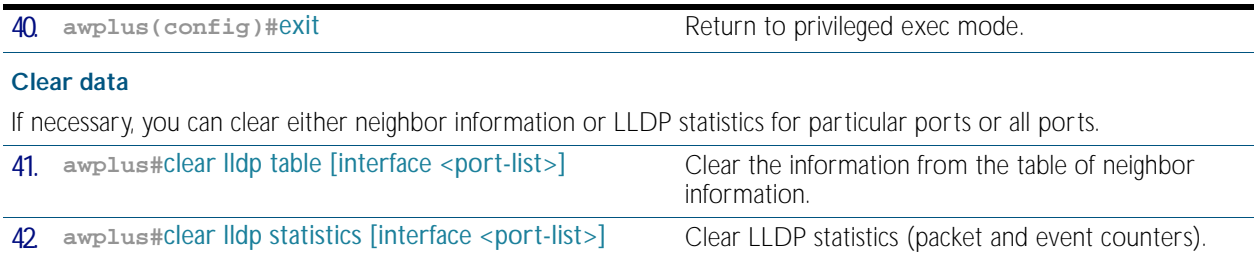
## Configure Authentication for Voice VLAN

Use the following procedure with LLDP-MED and Voice VLAN to configure 802.1X port authentication and dynamic VLAN assignment using the local RADIUS server on the switch to which the voice endpoint devices are connected.

This procedure assumes that you have already:

- configured Voice VLAN and LLDP-MED using the procedure in [Table 89-5 on page 89.14](#page-2299-0)
- set [switchport voice vlan](#page-456-0) to dynamic in the above procedure

This procedure configures the local RADIUS server. If your configuration uses one or more remote RADIUS servers instead, set the IP addresses of the remote RADIUS servers using the [radius-server host](#page-1817-0) command ([Step 3 on page 19](#page-2304-0)), and skip all the steps that configure the local RADIUS server ([Step 3 on page 19](#page-2304-0) to [Step 14 on page 20](#page-2305-0)).

#### Table 89-6: Configuration procedure for Voice VLAN with RADIUS authentication and dynamic VLAN

<span id="page-2304-4"></span><span id="page-2304-3"></span><span id="page-2304-2"></span><span id="page-2304-1"></span><span id="page-2304-0"></span>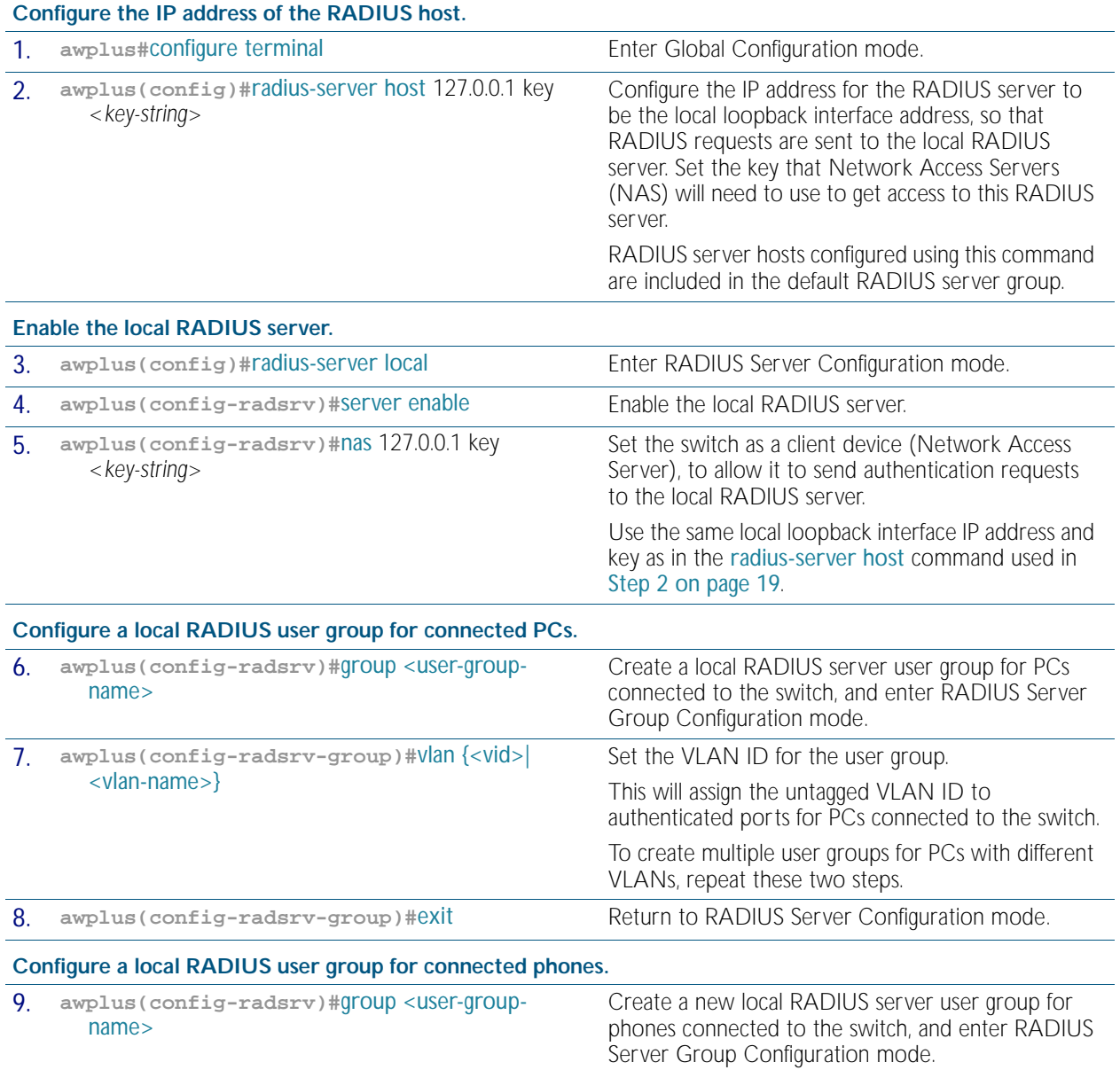

#### <span id="page-2305-2"></span><span id="page-2305-1"></span><span id="page-2305-0"></span>10. **awplus(config-radsrv-group)#**[vlan {<vid>|](#page-1898-0) [<vlan-name>}](#page-1898-0) Configure the local RADIUS user group for connected phones to use the same VLAN as the PCs in [Step 7](#page-2304-2), so that the phones have access to the same untagged VLAN as the PCs. 11. **awplus(config-radsrv-group)#**[egress-vlan-id](#page-1878-0) <*vid*> tagged Set the Egress-VLAN ID attribute for the user group, and set it to send tagged frames. This will assign the tagged VLAN ID to authenticated ports for phones connected to the switch. To create multiple user groups for phones with different VLANs, repeat these two steps. 12. **awplus (config-radsrv-group) #[exit](#page-87-0)** Return to RADIUS Server Configuration mode. **Add users to the local RADIUS server.** 13. **awplus(config-radsrv)#**user <radius-user-name> password <user-password> group <user-group> Add RADIUS user names and passwords to the local RADIUS server for authenticating PCs and phones. Assign the corresponding RADIUS server user groups configured in [Step 6](#page-2304-3) and [Step 9](#page-2304-4). See the [user \(RADIUS server\) command on page](#page-1896-0)  [72.35](#page-1896-0). 14. **awplus(config-radsrv)#**[exit](#page-87-0) Return to Global Configuration mode. **Create VLANs.** 15. **awplus(config)#**[vlan database](#page-465-0) Enter VLAN Database Configuration mode. 16. **awplus(config-vlan)#**[vlan](#page-459-0) <*vid-range*> Create the VLANs corresponding to the VLAN IDs that will be allocated to the authenticated ports, as configured in [Step 7](#page-2304-2), [Step 10](#page-2305-1), and [Step 11](#page-2305-2). 17. **awplus(config-vlan)#[exit](#page-87-0)** Return to Global Configuration mode **Configure 802.1X port authentication.** 18. **awplus(config)#**[aaa authentication dot1x](#page-1782-0) default group radius Enable 802.1X port authentication and set it to use the default group of RADIUS servers that contains all RADIUS server hosts configured using the [radius](#page-1817-0)[server host](#page-1817-0) command—in this procedure, the default group consists of the local RADIUS server. 19. **awplus(config)#**interface <*port-list*> Enter interface configuration mode for the ports that have users (PCs and phones) connected to them. 20. awplus(config-if)#[dot1x port-control](#page-1662-0) auto Enable 802.1X for port authentication on these ports. 21. **awplus(config-if)#**[auth host-mode](#page-1703-0) multisupplicant Configure the ports to use multi-supplicant mode for authentication, so that the phone and PC can be dynamically allocated to different VLANs. 22. awplus(config-if)#[auth dynamic-vlan-creation](#page-1699-0) Configure the ports to accept dynamic VLAN allocation. In this procedure, the RADIUS server user groups for both the PCs and the phones use the same VLAN ([Step 7](#page-2304-2) and [Step 10](#page-2305-1)), so the default rule (deny) allows them both the access they need to the port VLAN. For other options, see the auth [dynamic-vlan-creation command on page 64.6](#page-1699-0). Default: deny differently assigned VLAN IDs. 23. **awplus(config-if)#[exit](#page-87-0)** Return to Global Configuration mode 24. **awplus(config)#[exit](#page-87-0) and a set of the Return to Privileged Exec mode.**

#### Table 89-6: Configuration procedure for Voice VLAN with RADIUS authentication and dynamic VLAN(cont.)

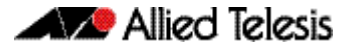

Table 89-6: Configuration procedure for Voice VLAN with RADIUS authentication and dynamic VLAN(cont.)

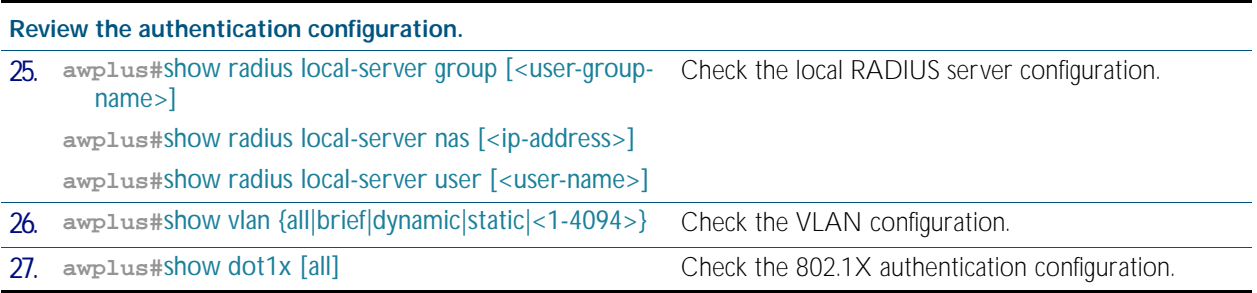

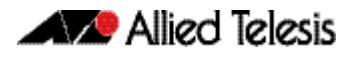

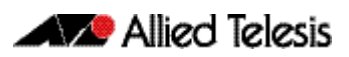

# **Chapter 90: LLDP Commands**

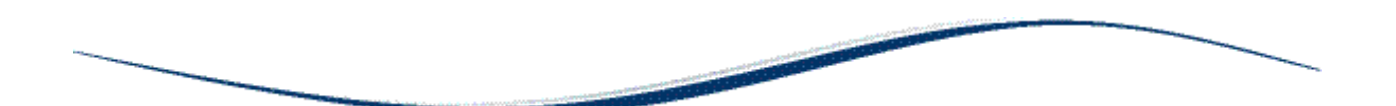

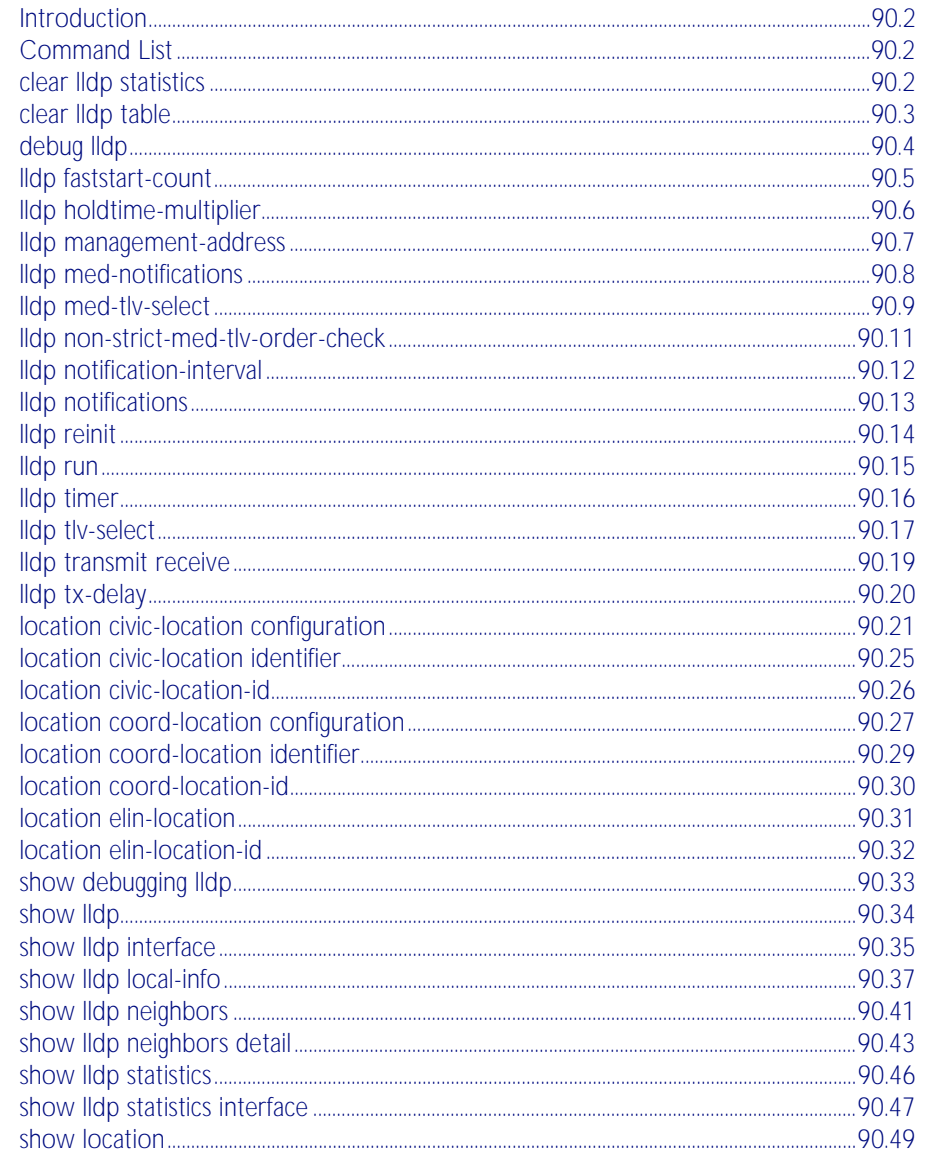

## <span id="page-2309-0"></span>**Introduction**

LLDP and LLDP-MED can be configured using the commands in this chapter, or by using SNMP with the LLDP-MIB and LLDP-EXT-DOT1-MIB (["Public MIBs" on page 88.68](#page-2279-0)). The Voice VLAN feature can be configured using commands in [Chapter 17, VLAN Commands](#page-432-0). For more information about LLDP, see [Chapter 89, LLDP Introduction and Configuration](#page-2286-0).

LLDP can transmit a lot of data about the network. Typically, the network information gathered using LLDP is transferred to a Network Management System by SNMP. For security reasons, we recommend using SNMPv3 for this purpose ([Chapter 86, SNMP Introduction](#page-2160-0), [Chapter 87, SNMP Commands](#page-2184-0)).

LLDP operates over physical ports only. For example, it can be configured on switch ports that belong to static or dynamic channel groups, but not on the channel groups themselves.

# <span id="page-2309-1"></span>**Command List**

This chapter contains an alphabetical list of commands used to configure LLDP.

#### <span id="page-2309-2"></span>**clear lldp statistics**

This command clears all LLDP statistics (packet and event counters) associated with specified ports. If no port list is supplied, LLDP statistics for all ports are cleared.

**Syntax** clear lldp statistics [interface <*port-list*>]

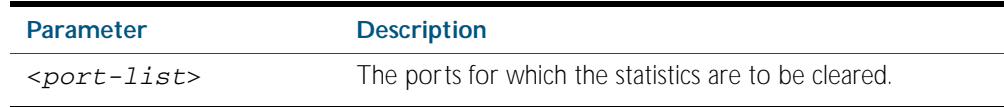

**Mode** Privileged Exec

**Examples** To clear the LLDP statistics on ports 1.0.1 and 1.0.7, use the command:

**awplus#** clear lldp statistics interface port1.0.1,port1.0.7

To clear all LLDP statistics for all ports, use the command:

**awplus#** clear lldp statistics

**Related Commands** [show lldp statistics](#page-2353-0) [show lldp statistics interface](#page-2354-0)

## <span id="page-2310-0"></span>**clear lldp table**

This command clears the table of LLDP information received from neighbors through specified ports. If no port list is supplied, neighbor information is cleared for all ports.

```
Syntax clear lldp table [interface <port-list>]
```
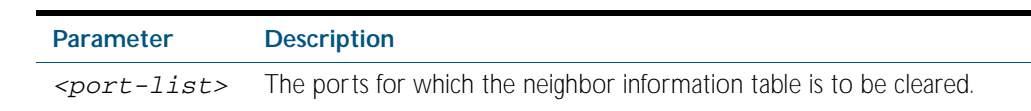

**Mode** Privileged Exec

**Examples** To clear the table of neighbor information received on ports 1.0.1 and 1.0.7, use the command: **awplus#** clear lldp table interface port1.0.1,port1.0.7

To clear the entire table of neighbor information received through all ports, use the command:

**awplus#** clear lldp table

**Related Commands** [show lldp neighbors](#page-2348-0)

#### <span id="page-2311-0"></span>**debug lldp**

This command enables specific LLDP debug for specified ports. When LLDP debugging is enabled, diagnostic messages are entered into the system log. If no port list is supplied, the specified debugging is enabled for all ports.

The no variant of this command disables specific LLDP debug for specified ports. If no port list is supplied, the specified debugging is disabled for all ports.

```
Syntax debug lldp {[rx][rxpkt][tx][txpkt]} [interface [<port-list>]]
       debug lldp operation
```
no debug lldp {[rx][rxpkt][tx][txpkt]} [interface [<*port-list*>]]

no debug lldp operation

no debug lldp all

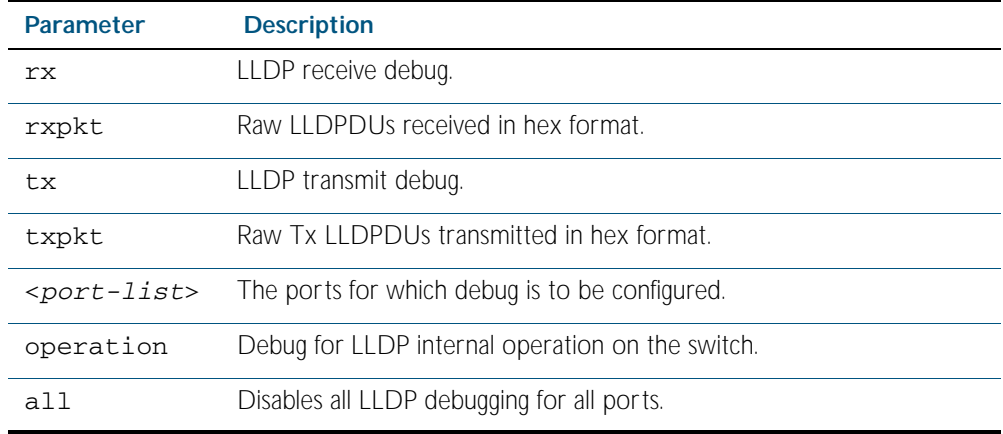

**Default** By default no debug is enabled for any ports.

**Mode** Privileged Exec

**Examples** To enable debugging of LLDP receive on ports 1.0.1 and 1.0.7, use the command:

**awplus#** debug lldp rx interface port1.0.1,port1.0.7

To enable debugging of LLDP transmit with packet dump on all ports, use the command: **awplus#** debug lldp tx txpkt

To disable debugging of LLDP receive on ports 1.0.1 and 1.0.7, use the command:

**awplus#** no debug lldp rx interface port1.0.1,port1.0.7

To turn off all LLDP debugging on all ports, use the command:

**awplus#** no debug lldp all

**Related Commands** [show debugging lldp](#page-2340-0) [show running-config lldp](#page-186-0) [terminal monitor](#page-258-0)

## <span id="page-2312-0"></span>**lldp faststart-count**

Use this command to set the fast start count for LLDP-MED. The fast start count determines how many fast start advertisements LLDP sends from a port when it starts sending LLDP-MED advertisements from the port, for instance, when it detects a new LLDP-MED capable device.

The no variant of this command resets the LLDPD-MED fast start count to the default (3).

**Syntax** lldp faststart-count <*1-10*>

no lldp faststart-count

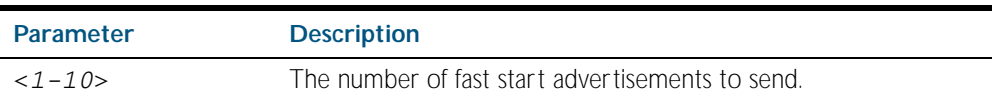

**Default** The default fast start count is 3.

**Mode** Global Configuration

**Examples** To set the fast start count to 5, use the command:

**awplus#** configure terminal **awplus(config)#** lldp faststart-count 5

To reset the fast start count to the default setting (3), use the command:

**awplus#** configure terminal **awplus(config)#** no lldp faststart-count

**Related Commands** [show lldp](#page-2341-0)

#### <span id="page-2313-0"></span>**lldp holdtime-multiplier**

This command sets the holdtime multiplier value. The transmit interval is multiplied by the holdtime multiplier to give the Time To Live (TTL) value that is advertised to neighbors.

The no variant of this command sets the multiplier back to its default.

**Syntax** lldp holdtime-multiplier <*2-10*>

no lldp holdtime-multiplier

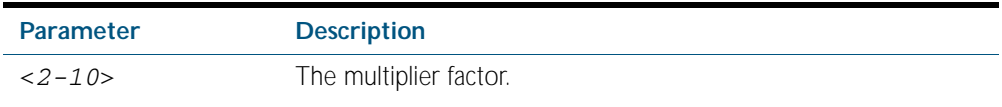

**Default** The default holdtime multiplier value is 4.

**Mode** Global Configuration

**Usage** The Time-To-Live defines the period for which the information advertised to the neighbor is valid. If the Time-To-Live expires before the neighbor receives another update of the information, then the neighbor discards the information from its database.

**Examples** To set the holdtime multiplier to 2, use the commands:

**awplus#** configure terminal **awplus(config)#** lldp holdtime-multiplier 2

To set the holdtime multiplier back to its default, use the commands:

**awplus#** configure terminal

**awplus(config)#** no lldp holdtime-multiplier 2

**Related Commands** [show lldp](#page-2341-0)

#### <span id="page-2314-0"></span>**lldp management-address**

This command sets the IPv4 address to be advertised to neighbors (in the Management Address TLV) via the specified ports. This address will override the default address for these ports.

The no variant of this command clears the user-configured management IP address advertised to neighbors via the specified ports. The advertised address reverts to the default.

**Syntax** lldp management-address <*ipaddr*>

no lldp management-address

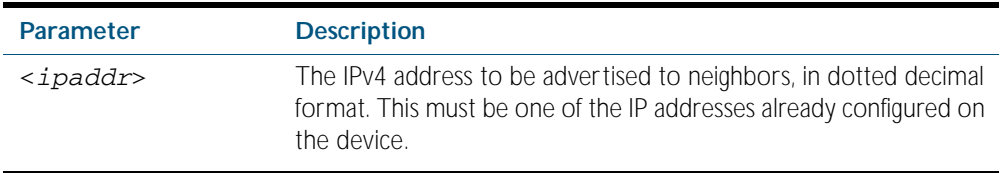

**Default** The local loopback interface primary IPv4 address if set, else the primary IPv4 interface address of the lowest numbered VLAN the port belongs to, else the MAC address of the device's baseboard if no VLAN IP addresses are configured for the port.

**Mode** Interface Configuration

- **Usage** To see the management address that will be advertised, use the [show lldp interface](#page-2342-0) command or [show lldp local-info](#page-2344-0) command.
- **Examples** To set the management address advertised by ports 1.0.1 and 1.0.7, to be 192.168.1.6, use the commands:

**awplus#** configure terminal

**awplus(config)#** interface port1.0.1,port1.0.7

**awplus(config-if)#** lldp management-address 192.168.1.6

To clear the user-configured management address advertised by ports 1.0.1 and 1.0.7, and revert to using the default address, use the commands:

**awplus#** configure terminal **awplus(config)#** interface port1.0.1,port1.0.7 **awplus(config-if)#** no lldp management-address

**Related Commands** show Ildp interface [show lldp local-info](#page-2344-0)

#### <span id="page-2315-0"></span>**lldp med-notifications**

Use this command to enable LLDP to send LLDP-MED Topology Change Detected SNMP notifications relating to the specified ports. The switch sends an SNMP event notification when a new LLDP-MED compliant IP Telephony device is connected to or disconnected from a port on the switch.

Use the no variant of this command to disable the sending of LLDP-MED Topology Change Detected notifications relating to the specified ports.

**Syntax** lldp med-notifications

no lldp med-notifications

**Default** The sending of LLDP-MED notifications is disabled by default.

**Mode** Interface Configuration

**Examples** To enable the sending of LLDP-MED Topology Change Detected notifications relating to ports 1.0.1 and 1.0.7, use the commands:

**awplus#** configure terminal

**awplus(config)#** interface port1.0.1,port1.0.7

**awplus(config-if)#** lldp med-notifications

To disable the sending of LLDP-MED notifications relating to ports 1.0.1 and 1.0.7, use the commands:

**awplus#** configure terminal

**awplus(config)#** interface port1.0.1,port1.0.7

**awplus(config-if)#** no lldp med-notifications

**Related Commands** [lldp notification-interval](#page-2319-0) [lldp notifications](#page-2320-0) [snmp-server enable trap](#page-2200-0) [show lldp interface](#page-2342-0)

# <span id="page-2316-0"></span>**lldp med-tlv-select**

Use this command to enable LLDP-MED Organizationally Specific TLVs for transmission in LLDP advertisements via the specified ports. The LLDP-MED Capabilities TLV must be enabled before any of the other LLDP-MED Organizationally Specific TLVs are enabled.

Use the no variant of this command to disable the specified LLDP-MED Organizationally Specific TLVs for transmission in LLDP advertisements via these ports. In order to disable the LLDP-MED Capabilities TLV, you must also disable the rest of these TLVs. Disabling all these TLVs disables LLDP-MED advertisements.

lldp med-tlv-select all

no lldp med-tlv-select {[capabilities] [network-policy] [location] [power-management-ext] [inventory-management]}

no lldp med-tlv-select all

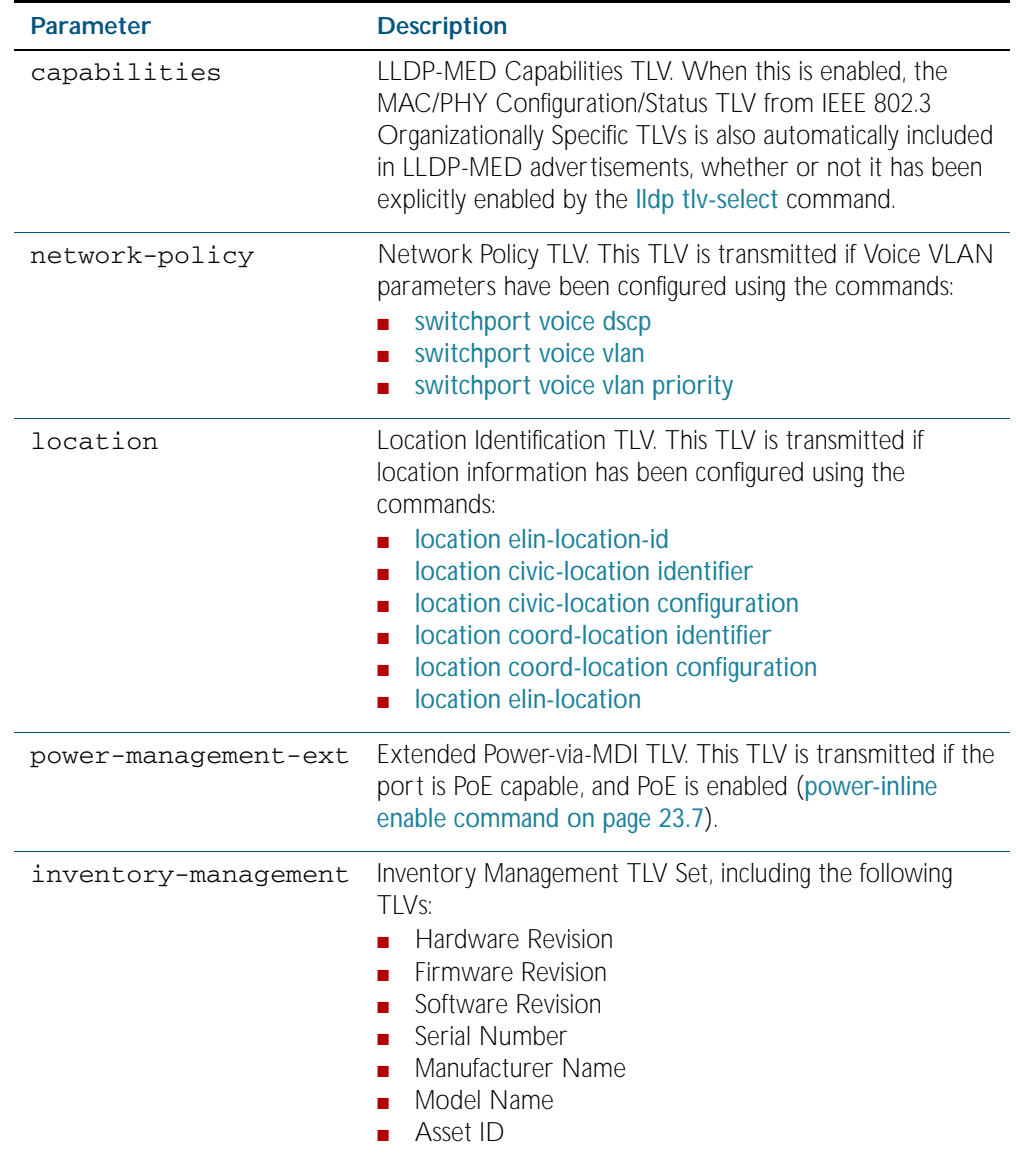

**Syntax** lldp med-tlv-select {[capabilities] [network-policy] [location] [power-management-ext] [inventory-management]}

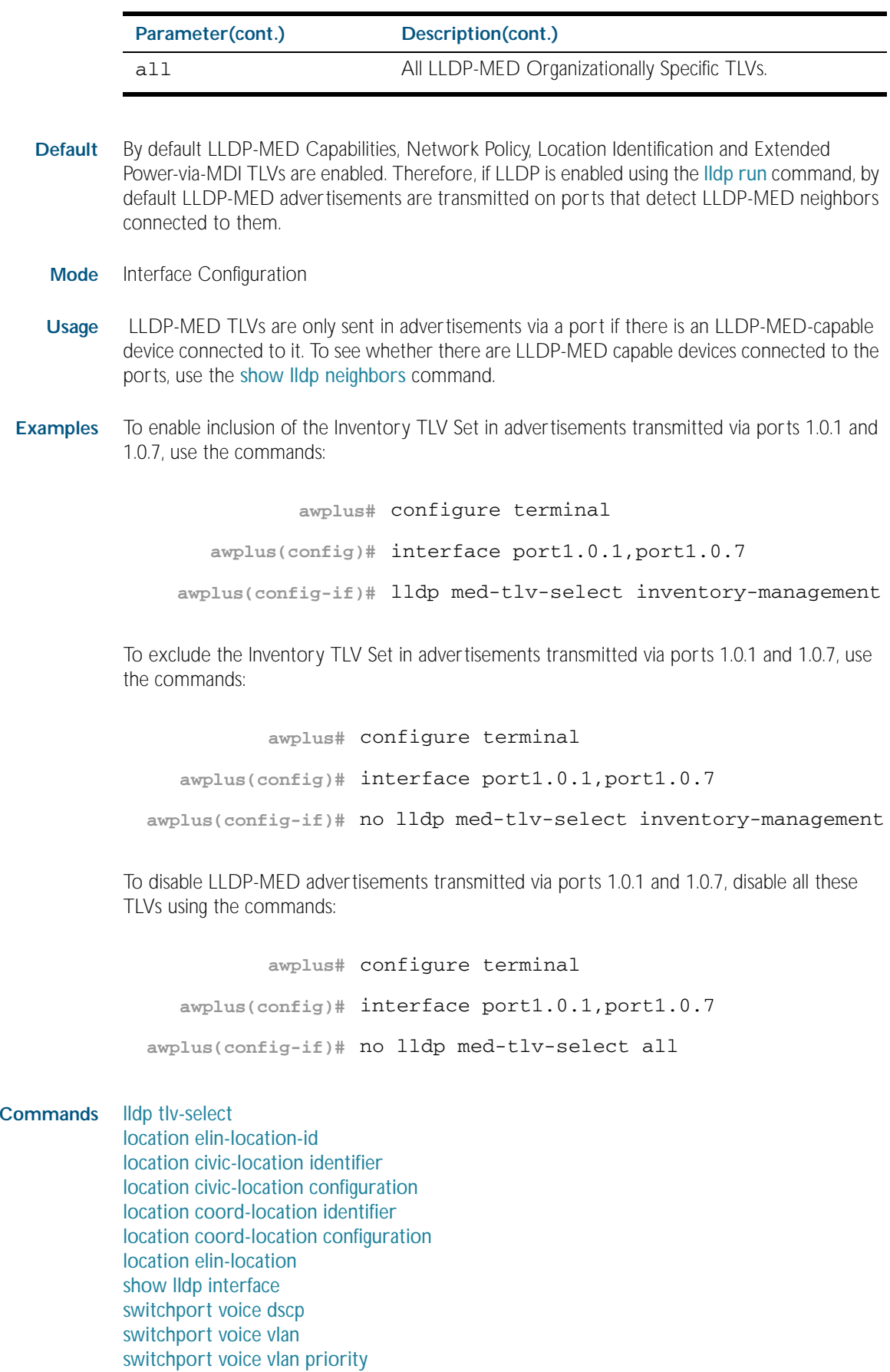

**Related** 

#### <span id="page-2318-0"></span>**lldp non-strict-med-tlv-order-check**

Use this command to enable non-strict order checking for LLDP-MED advertisements it receives. That is, use this command to enable LLDP to receive and store TLVs from LLDP-MED advertisements even if they do not use standard TLV order.

Use the no variant of this command to disable non-strict order checking for LLDP-MED advertisements, that is, to set strict TLV order checking, so that LLDP discards any LLDP-MED TLVs that occur before the LLDP-MED Capabilities TLV in an advertisement.

**Syntax** lldp non-strict-med-tlv-order-check

no lldp non-strict-med-tlv-order-check

- **Default** By default TLV non-strict order checking for LLDP-MED advertisements is disabled. That is, strict order checking is applied to LLDP-MED advertisements, according to ANSI/TIA-1057, and LLDP-MED TLVs in non-standard order are discarded.
	- **Mode** Global Configuration
- **Usage** The ANSI/TIA-1057 specifies standard order for TLVs in LLDP-MED advertisements, and specifies that if LLDP receives LLDP advertisements with non-standard LLDP-MED TLV order, the TLVs in non-standard order should be discarded. This implementation of LLDP-MED follows the standard: it transmits TLVs in the standard order, and by default discards LLDP-MED TLVs that occur before the LLDP-MED Capabilities TLV in an advertisement. However, some implementations of LLDP transmit LLDP-MED advertisements with non-standard TLV order. To receive and store the data from these non-standard advertisements, enable non-strict order checking for LLDP-MED advertisements using this command.
- **Examples** To enable strict TLV order checking, use the commands:

**awplus#** configure terminal

**awplus(config)#** lldp tlv-order-check

To disable strict TLV order checking, use the commands:

**awplus#** configure terminal

**awplus(config)#** no lldp tlv-order-check

**Related Commands** [show running-config lldp](#page-186-0)

#### <span id="page-2319-0"></span>**lldp notification-interval**

This command sets the notification interval. This is the minimum interval between LLDP SNMP notifications (traps) of each kind (LLDP Remote Tables Change Notification and LLDP-MED Topology Change Notification*)*.

The no variant of this command sets the notification interval back to its default.

**Syntax** lldp notification-interval <*5-3600*>

no lldp notification-interval

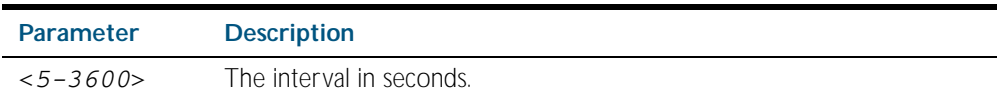

**Default** The default notification interval is 5 seconds.

**Mode** Global Configuration

**Examples** To set the notification interval to 20 seconds, use the commands:

**awplus#** configure terminal

**awplus(config)#** lldp notification-interval 20

To set the notification interval back to its default, use the commands:

**awplus#** configure terminal

**awplus(config)#** no lldp notification-interval

**Related Commands** [lldp notifications](#page-2320-0) [show lldp](#page-2341-0)

#### <span id="page-2320-0"></span>**lldp notifications**

This command enables the sending of LLDP SNMP notifications (traps) relating to specified ports.

The no variant of this command disables the sending of LLDP SNMP notifications for specified ports.

**Syntax** lldp notifications

no lldp notifications

**Default** The sending of LLDP SNMP notifications is disabled by default.

**Mode** Interface Configuration

**Examples** To enable sending of LLDP SNMP notifications for ports 1.0.1 and 1.0.7, use the commands:

**awplus#** configure terminal

**awplus(config)#** interface port1.0.1,port1.0.7

**awplus(config-if)#** lldp notifications

To disable sending of LLDP SNMP notifications for ports 1.0.1 and 1.0.7, use the commands:

**awplus#** configure terminal

**awplus(config)#** interface port1.0.1,port1.0.7

**awplus(config-if)#** no lldp notifications

**Related Commands** [lldp notification-interval](#page-2319-0) [show lldp interface](#page-2342-0) [snmp-server enable trap](#page-2200-0)

#### <span id="page-2321-0"></span>**lldp reinit**

This command sets the value of the reinitialization delay. This is the minimum time after disabling LLDP on a port before it can reinitialize.

The no variant of this command sets the reinitialization delay back to its default setting.

**Syntax** lldp reinit <*1-10*>

no lldp reinit

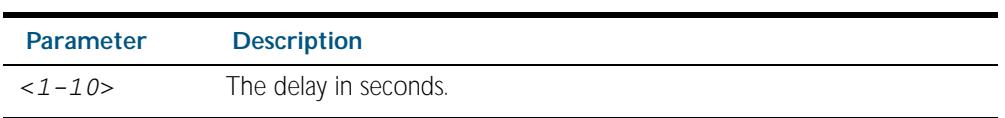

**Default** The default reinitialization delay is 2 seconds.

**Mode** Global Configuration

**Examples** To set the reinitialization delay to 3 seconds, use the commands:

**awplus#** configure terminal

**awplus(config)#** lldp reinit 3

To set the reinitialization delay back to its default, use the commands:

**awplus#** configure terminal

**awplus(config)#** no lldp reinit

**Related Commands** [show lldp](#page-2341-0)

## <span id="page-2322-0"></span>**lldp run**

This command enables the operation of LLDP on the device.

The no variant of this command disables the operation of LLDP on the device. The LLDP configuration remains unchanged.

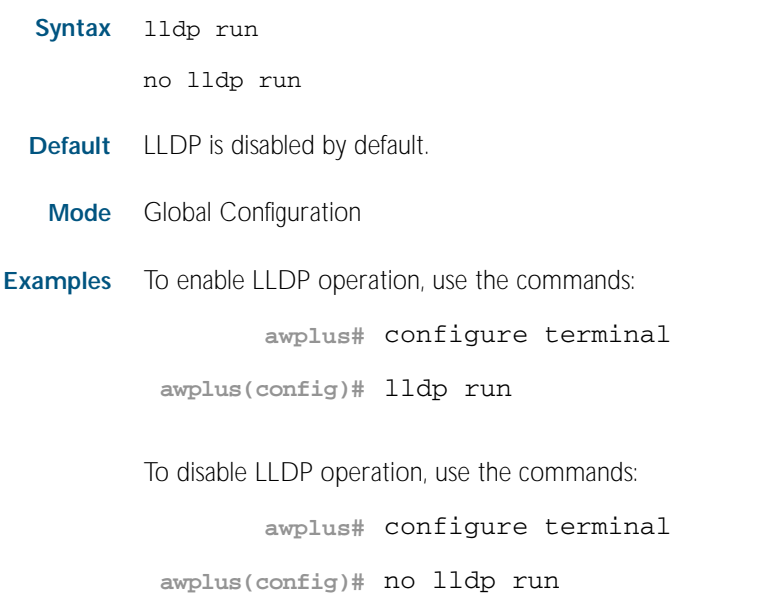

**Related Commands** [show lldp](#page-2341-0)

#### <span id="page-2323-0"></span>**lldp timer**

This command sets the value of the transmit interval. This is the interval between regular transmissions of LLDP advertisements.

The no variant of this command sets the transmit interval back to its default.

**Syntax** lldp timer <*5-32768*>

no lldp timer

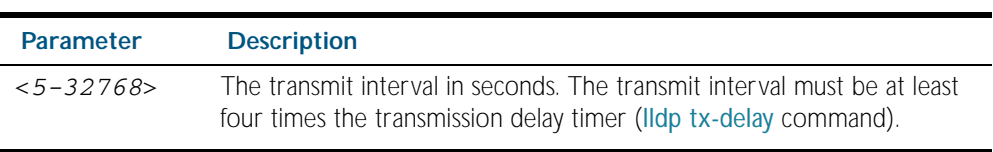

**Default** The default transmit interval is 30 seconds.

**Mode** Global Configuration

**Examples** To set the transmit interval to 90 seconds, use the commands:

**awplus#** configure terminal

**awplus(config)#** lldp timer 90

To set the transmit interval back to its default, use the commands:

**awplus#** configure terminal

**awplus(config)#** no lldp timer

**Related Commands** [lldp tx-delay](#page-2327-0) [show lldp](#page-2341-0)

#### <span id="page-2324-0"></span>**lldp tlv-select**

This command enables one or more optional TLVs, or all TLVs, for transmission in LLDP advertisements via the specified ports. The TLVs can be specified in any order; they are placed in LLDP frames in a fixed order (as described in IEEE 802.1AB). The mandatory TLVs (Chassis ID, Port ID, Time To Live, End of LLDPDU) are always included in LLDP advertisements.

In LLDP-MED advertisements the MAC/PHY Configuration/Status TLV will be always be included regardless of whether it is selected by this command.

The no variant of this command disables the specified optional TLVs, or all optional TLVs, for transmission in LLDP advertisements via the specified ports.

```
Syntax lldp tlv-select {[<tlv>]...}
```

```
lldp tlv-select all
```
no lldp tlv-select {[<*tlv*>]...}

no lldp tlv-select all

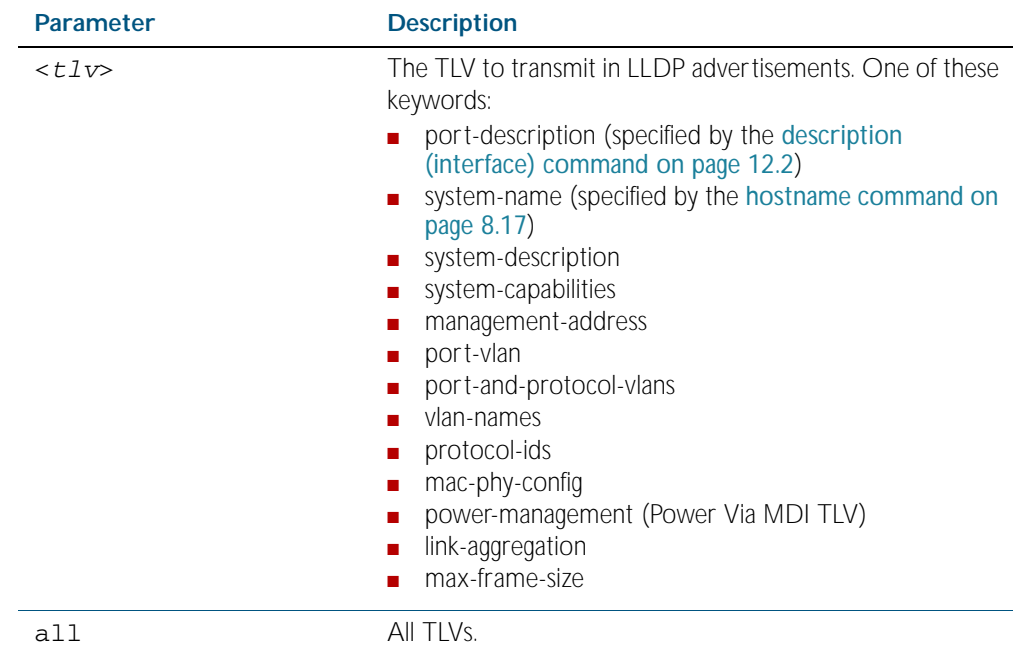

**Default** By default no optional TLVs are included in LLDP advertisements. The MAC/PHY Configuration/Status TLV (mac-phy-config) is included in LLDP-MED advertisements whether or not it is selected by this command.

**Mode** Interface Configuration

**Examples** To include the management-address and system-name TLVs in advertisements transmitted via ports 1.0.1 and 1.0.7, use the commands:

```
awplus# configure terminal 
  awplus(config)# interface port1.0.1,port1.0.7
awplus(config-if)# lldp tlv-select management-address system-
                  name
```
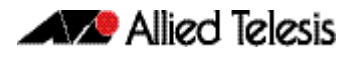

To include all optional TLVs in advertisements transmitted via ports 1.0.1 and 1.0.7, use the commands:

```
awplus# configure terminal 
  awplus(config)# interface port1.0.1,port1.0.7
awplus(config-if)# lldp tlv-select all
```
To exclude the management-address and system-name TLVs from advertisements transmitted via ports 1.0.1 and 1.0.7, use the commands:

```
awplus# configure terminal 
  awplus(config)# interface port1.0.1,port1.0.7
awplus(config-if)# no lldp tlv-select management-address 
                  system-name
```
To exclude all optional TLVs from advertisements transmitted via ports 1.0.1 and 1.0.7, use the commands:

```
awplus# configure terminal 
  awplus(config)# interface port1.0.1,port1.0.7
awplus(config-if)# no lldp tlv-select all
```
**Related Commands** [description \(interface\)](#page-317-0) [hostname](#page-216-0) [lldp med-tlv-select](#page-2316-0) show Ildp interface [show lldp local-info](#page-2344-0)

## <span id="page-2326-0"></span>**lldp transmit receive**

This command enables transmission and/or reception of LLDP advertisements to or from neighbors through the specified ports.

The no variant of this command disables transmission and/or reception of LLDP advertisements through specified ports.

**Syntax** lldp {[transmit] [receive]}

no lldp {[transmit] [receive]}

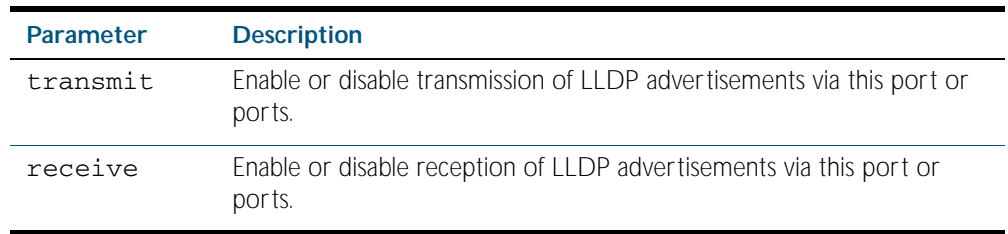

**Default** LLDP advertisement transmission and reception are enabled on all ports by default.

**Mode** Interface Configuration

**Examples** To enable transmission of LLDP advertisements on ports 1.0.1 and 1.0.7, use the commands:

```
awplus# configure terminal
```
**awplus(config)#** interface port1.0.1,port1.0.7

**awplus(config-if)#** lldp transmit

To enable LLDP advertisement transmission and reception on ports 1.0.1 and 1.0.7, use the commands:

**awplus#** configure terminal **awplus(config)#** interface port1.0.1,port1.0.7 **awplus(config-if)#** lldp transmit receive

To disable LLDP advertisement transmission and reception on ports 1.0.1 and 1.0.7, use the commands:

**awplus#** configure terminal **awplus(config)#** interface port1.0.1,port1.0.7 **awplus(config-if)#** no lldp transmit receive

**Related Commands** [show lldp interface](#page-2342-0)

#### <span id="page-2327-0"></span>**lldp tx-delay**

This command sets the value of the transmission delay timer. This is the minimum time interval between transmitting LLDP advertisements due to a change in LLDP local information.

The no variant of this command sets the transmission delay timer back to its default setting.

**Syntax** lldp tx-delay <*1-8192*>

no lldp tx-delay

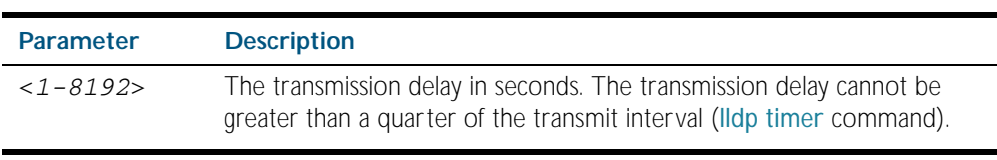

**Default** The default transmission delay timer is 2 seconds.

**Mode** Global Configuration

**Examples** To set the transmission delay timer to 12 seconds, use the commands:

**awplus#** configure terminal

**awplus(config)#** lldp tx-delay 12

To set the transmission delay timer back to its default, use the commands:

**awplus#** configure terminal

**awplus(config)#** no lldp tx-delay

**Related Commands** [lldp timer](#page-2323-0) [show lldp](#page-2341-0)

#### <span id="page-2328-0"></span>**location civic-location configuration**

Use these commands to configure a civic address location. The country parameter must be specified first, and at least one of the other parameters must be configured before the location can be assigned to a port.

Use the no variants of this command to delete civic address parameters from the location.

```
Syntax country <country>
       state <state>
       no state
       county <county>
       no county
       city <city>
       no city
       division <division>
       no division
       neighborhood <neighborhood>
       no neighborhood
       street-group <street-group>
       no street-group
       leading-street-direction <leading-street-direction>
       no leading-street-direction
       trailing-street-suffix <trailing-street-suffix>
       no trailing-street-suffix
       street-suffix <street-suffix>
       no street-suffix
       house-number <house-number>
       no house-number
       house-number-suffix <house-number-suffix>
       no house-number-suffix
       landmark <landmark>
       no landmark
       additional-information <additional-information>
       no additional-information
       name <name>
       no name
       postalcode <postalcode>
       no postalcode
```
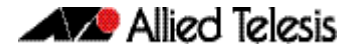

building <*building*> no building unit <*unit*> no unit floor <*floor*> no floor room <*room*> no room place-type <*place-type*> no place-type postal-community-name <*postal-community-name*> no postal-community-name post-office-box <*post-office-box*> no post-office-box additional-code <*additional-code*> no additional-code seat <*seat*> no seat primary-road-name <*primary-road-name*> no primary-road-name road-section <*road-section*> no road-section branch-road-name <*branch-road-name*> no branch-road-name sub-branch-road-name <*sub-branch-road-name*> no sub-branch-road-name street-name-pre-modifier <*street-name-pre-modifier*> no street-name-pre-modifier streetname-post-modifier <*streetname-post-modifier*> no streetname-post-modifier

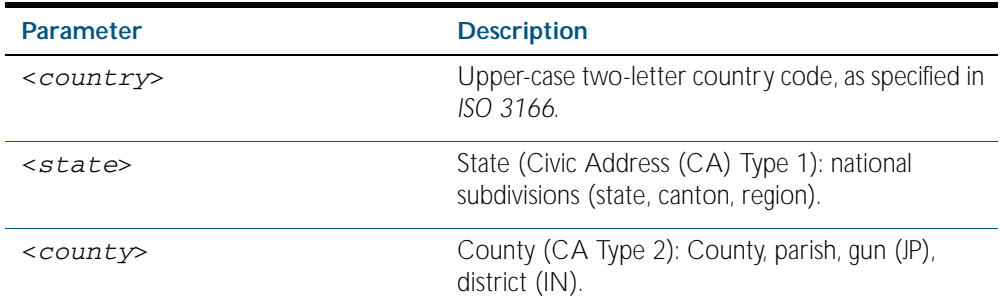

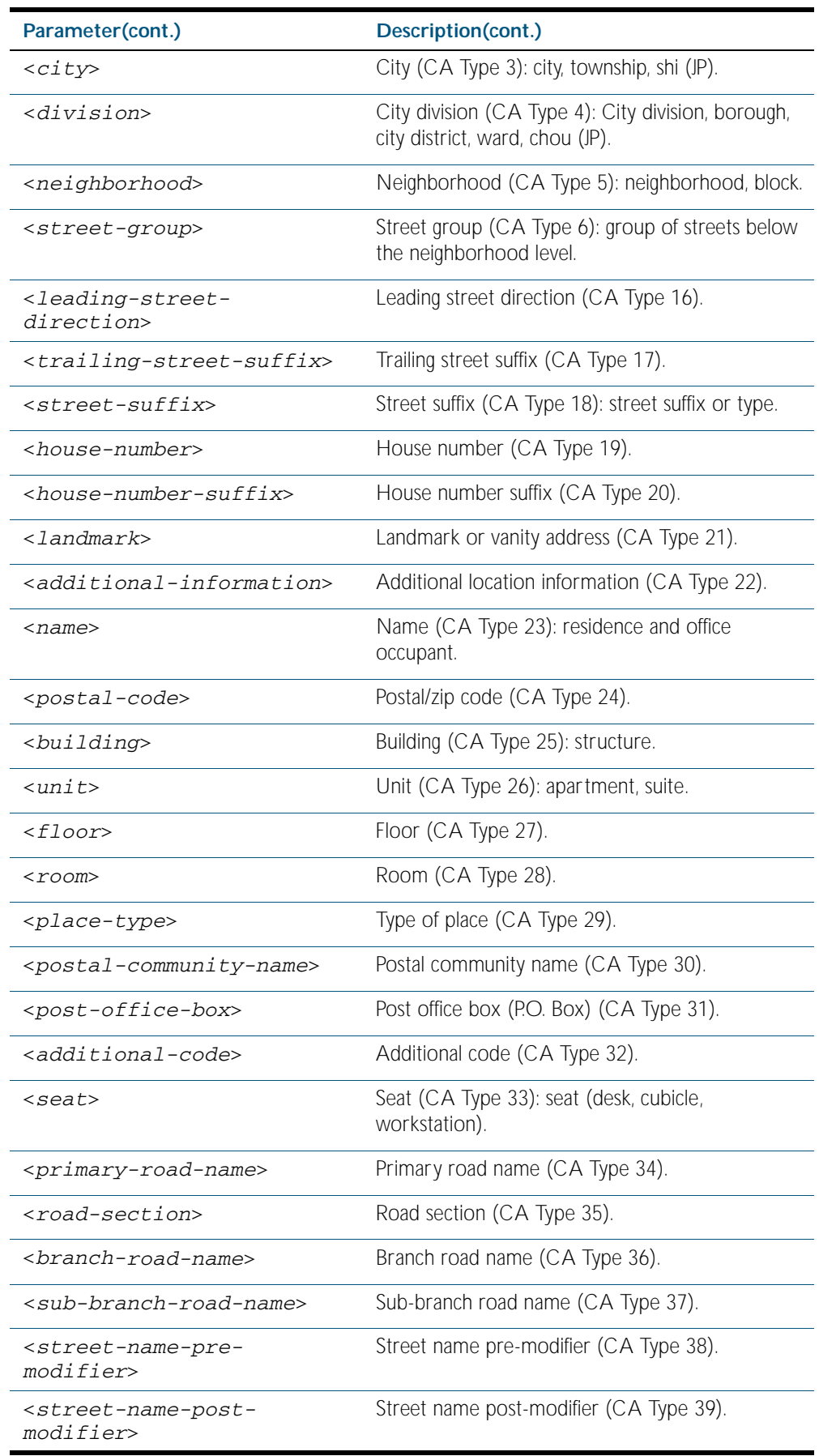

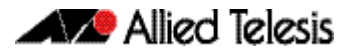

**Default** By default no civic address location information is configured.

- **Mode** Civic Address Location Configuration
- **Usage** The country parameter must be configured before any other parameters can be configured; this creates the location. The country parameter cannot be deleted. One or more of the other parameters must be configured before the location can be assigned to a port. The country parameter must be entered as an upper-case two-letter country code, as specified in *ISO 3166*. All other parameters are entered as alpha-numeric strings. Do not configure all the civic address parameters (this would generate TLVs that are too long). Configure a subset of these parameters—enough to consistently and precisely identify the location of the device. If the location is to be used for Emergency Call Service (ECS), the particular ECS application may have guidelines for configuring the civic address location. For more information about civic address format, see ["LLDP-MED: Location Identification TLV" on page 89.7](#page-2292-0).

To specify the civic address location, use the [location civic-location identifier](#page-2332-0) command. To delete the civic address location, use the no variant of the location civic-location identifier command. To assign the civic address location to particular ports, so that it can be advertised in TLVs from those ports, use the command [location civic-location-id](#page-2333-0) command.

**Examples** To configure civic address location 1 with location "27 Nazareth Avenue, Christchurch, New Zealand" in civic-address format, use the commands:

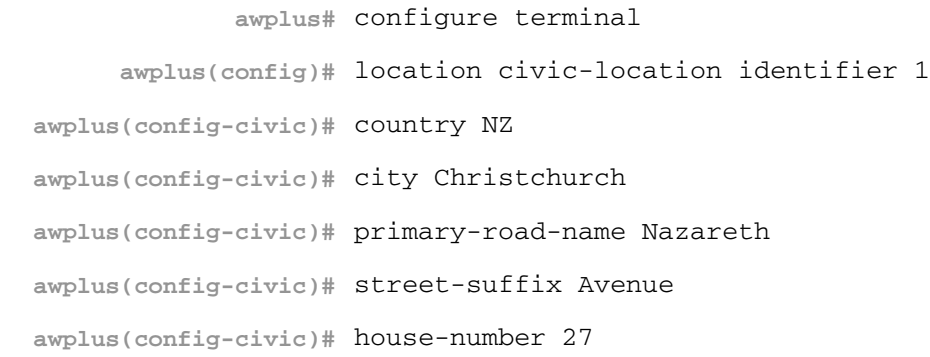

**Related Commands** [location civic-location-id](#page-2333-0) [location civic-location identifier](#page-2332-0) [show lldp local-info](#page-2344-0) [show location](#page-2356-0)

#### <span id="page-2332-0"></span>**location civic-location identifier**

Use this command to enter the Civic Address Location Configuration mode to configure the specified location.

Use the no variant of this command to delete a civic address location. This also removes the location from any ports it has been assigned to.

**Syntax** location civic-location identifier <*civic-loc-id*>

no location civic-location identifier <*civic-loc-id*>

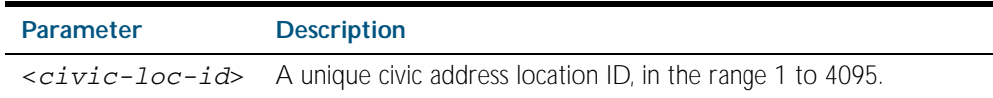

- **Default** By default there are no civic address locations.
	- **Mode** Global Configuration
- **Usage** To configure the location information for this civic address location identifier, use the [location](#page-2328-0)  [civic-location configuration](#page-2328-0) command. To associate this civic location identifier with particular ports, use the [location elin-location-id](#page-2339-0) command.

Up to 400 locations can be configured on the switch for each type of location information, up to a total of 1200 locations.

**Examples** To enter Civic Address Location Configuration mode for the civic address location with ID 1, use the commands:

**awplus#** configure terminal

**awplus(config)#** location civic-location identifier 1

**awplus(config-civic)#**

To delete the civic address location with ID 1, use the commands:

**awplus#** configure terminal

**awplus(config)#** no location civic-location identifier 1

**Related Commands** [location civic-location-id](#page-2333-0) [location civic-location configuration](#page-2328-0) [show location](#page-2356-0) [show running-config lldp](#page-186-0)

#### <span id="page-2333-0"></span>**location civic-location-id**

Use this command to assign a civic address location to the ports. The civic address location must already exist. This replaces any previous assignment of civic address location for the ports. Up to one location of each type can be assigned to a port.

Use the no variant of this command to remove a location identifier from the ports.

**Syntax** location civic-location-id <*civic-loc-id*>

no location civic-location-id [<*civic-loc-id*>]

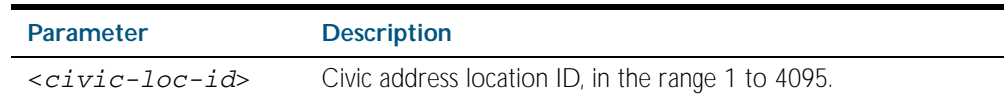

- **Default** By default no civic address location is assigned to ports.
	- **Mode** Interface Configuration
- **Usage** The civic address location associated with a port can be transmitted in Location Identification TLVs via the port.

Before using this command, create the location using the following commands:

- [location civic-location identifier](#page-2332-0) command
- [location civic-location configuration](#page-2328-0) command

If a civic-address location is deleted using the no variant of the [location civic-location identifier](#page-2332-0) command, it is automatically removed from all ports.

**Examples** To assign the civic address location 1 to port 1.0.1, use the commands:

**awplus#** configure terminal **awplus(config)#** interface port1.0.1 **awplus(config-if)#** location civic-location-id 1

To remove a civic address location from port1.0.1, use the commands:

**awplus#** configure terminal

**awplus(config)#** interface port1.0.1

**awplus(config-if)#** no location civic-location-id

**Related Commands** [lldp med-tlv-select](#page-2316-0) [location civic-location identifier](#page-2332-0) [location civic-location configuration](#page-2328-0) [show location](#page-2356-0)

#### <span id="page-2334-0"></span>**location coord-location configuration**

Use this command to configure a coordinate-based location. All parameters must be configured before assigning this location identifier to a port.

**Syntax** latitude <*latitude*>

lat-resolution <*lat-resolution*>

longitude <*longitude*>

long-resolution <*long-resolution*>

altitude <*altitude*> {meters|floor}

alt-resolution <*alt-resolution*>

datum {wgs84|nad83*-*navd|nad83*-*mllw}

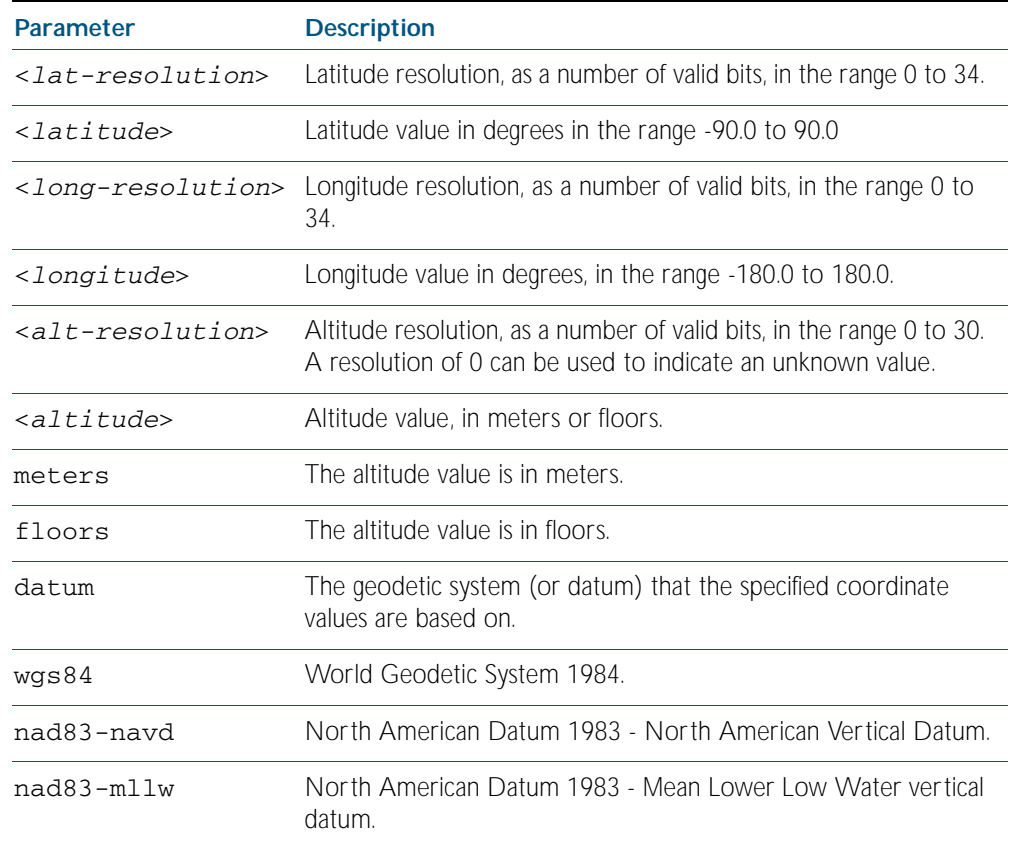

#### **Default** By default no coordinate location information is configured.

**Mode** Coordinate Configuration

**Usage** Latitude and longitude values are always stored internally, and advertised in the Location Identification TLV, as 34-bit fixed-point binary numbers, with a 25-bit fractional part, irrespective of the number of digits entered by the user. Likewise altitude is stored as a 30-bit fixed point binary number, with an 8-bit fractional part. Because the user-entered decimal values are stored as fixed point binary numbers, they cannot always be represented exactly the stored binary number is converted to a decimal number for display in the output of the [show location](#page-2356-0) command. For example, a user-entered latitude value of "2.77" degrees is displayed as "2.7699999809265136718750000".

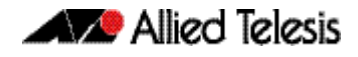

The lat-resolution, long-resolution, and alt-resolution parameters allow the user to specify the resolution of each coordinate element as the number of valid bits in the internally-stored binary representation of the value. These resolution values can be used by emergency services to define a search area.

To specify the coordinate identifier, use the [location coord-location identifier](#page-2336-0) command. To remove coordinate information, delete the coordinate location by using the no variant of that command. To associate the coordinate location with particular ports, so that it can be advertised in TLVs from those ports, use the [location elin-location-id](#page-2339-0) command.

**Example** To configure the location for the White House in Washington DC, which has the coordinates based on the WGS84 datum of 38.89868 degrees North (with 22 bit resolution), 77.03723 degrees West (with 22 bit resolution), and 15 meters height (with 9 bit resolution), use the commands:

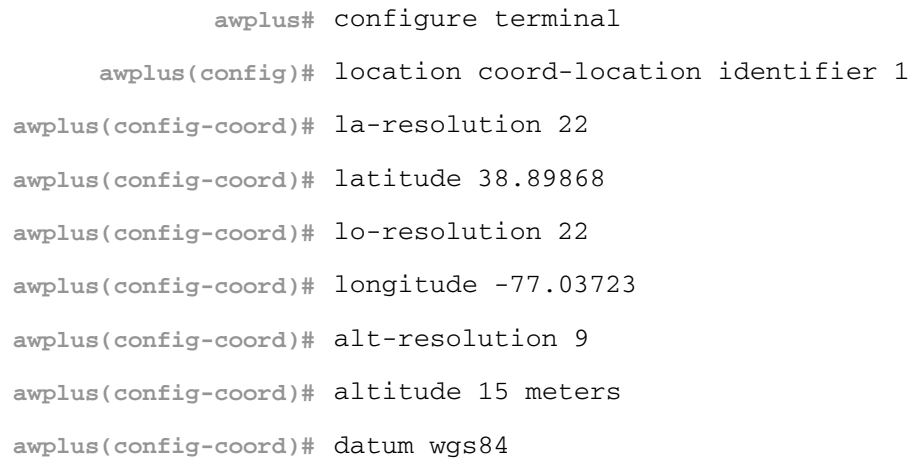

**Related Commands** [location coord-location-id](#page-2337-0) [location coord-location identifier](#page-2336-0) [show lldp local-info](#page-2344-0) [show location](#page-2356-0)

#### <span id="page-2336-0"></span>**location coord-location identifier**

Use this command to enter Coordinate Location Configuration mode for this coordinate location.

Use the no variant of this command to delete a coordinate location. This also removes the location from any ports it has been assigned to.

**Syntax** location coord-location identifier <*coord-loc-id*>

no location coord-location identifier <*coord-loc-id*>

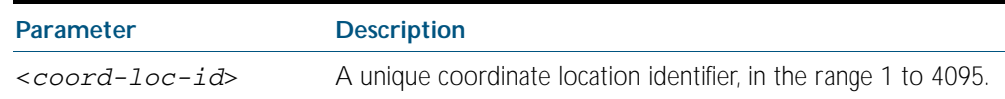

- **Default** By default there are no coordinate locations.
	- **Mode** Global Configuration
- **Usage** Up to 400 locations can be configured on the switch for each type of location information, up to a total of 1200 locations.

To configure this coordinate location, use the [location coord-location configuration](#page-2334-0) command. To associate this coordinate location with particular ports, so that it can be advertised in TLVs from those ports, use the [location coord-location-id](#page-2337-0) command.

**Examples** To enter Coordinate Location Configuration mode to configure the coordinate location with ID 1, use the commands:

**awplus#** configure terminal

**awplus(config)#** location coord-location identifier 1

**awplus(config-coord)#**

To delete coordinate location 1, use the commands:

**awplus#** configure terminal

**awplus(config)#** no location coord-location identifier 1

**Related Commands** [location coord-location-id](#page-2337-0) [location coord-location configuration](#page-2334-0) [show lldp local-info](#page-2344-0) [show location](#page-2356-0)

#### <span id="page-2337-0"></span>**location coord-location-id**

Use this command to assign a coordinate location to the ports. The coordinate location must already exist. This replaces any previous assignment of coordinate location for the ports. Up to one location of each type can be assigned to a port.

Use the no variant of this command to remove a location from the ports.

**Syntax** location coord-location-id <*coord-loc-id*>

no location coord-location-id [<*coord-loc-id*>]

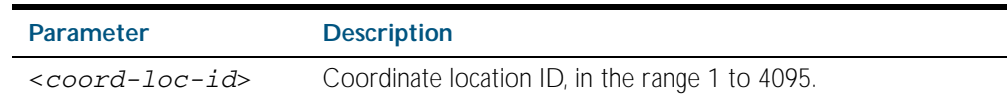

- **Default** By default no coordinate location is assigned to ports.
	- **Mode** Interface Configuration
- **Usage** The coordinate location associated with a port can be transmitted in Location Identification TLVs via the port.

Before using this command, configure the location using the following commands:

- [location coord-location identifier](#page-2336-0) command
- [location coord-location configuration](#page-2334-0) command

If a coordinate location is deleted using the no variant of the [location coord-location identifier](#page-2336-0) command, it is automatically removed from all ports.

**Examples** To assign coordinate location 1 to port1.0.1, use the commands:

**awplus#** configure terminal **awplus(config)#** interface port1.0.1 **awplus(config-if)#** location coord-location-id 1

To remove a coordinate location from port1.0.1, use the commands:

**awplus#** configure terminal **awplus(config)#** interface port1.0.1 **awplus(config-if)#** no location coord-location-id

**Related Commands** [lldp med-tlv-select](#page-2316-0) [location coord-location identifier](#page-2336-0) [location coord-location configuration](#page-2334-0) [show location](#page-2356-0)

#### <span id="page-2338-0"></span>**location elin-location**

Use this command to create or modify an ELIN location.

Use the no variant of this command to delete an ELIN location, and remove it from any ports it has been assigned to.

**Syntax** location elin-location *<elin>* identifier <*elin-loc-id*>

```
no location elin-location identifier <elin-loc-id>
```
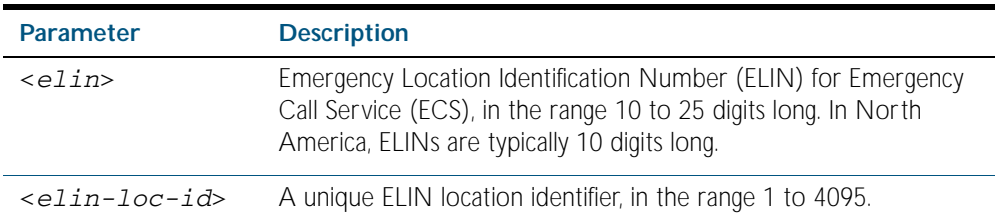

- **Default** By default there are no ELIN location identifiers.
	- **Mode** Global Configuration
- **Usage** Up to 400 locations can be configured on the switch for each type of location information, up to a total of 1200 locations.

To assign this ELIN location to particular ports, so that it can be advertised in TLVs from those ports, use the [location elin-location-id](#page-2339-0) command.

**Examples** To create a new ELIN location with ID 1, and configure it with ELIN "1234567890", use the commands:

**awplus#** configure terminal

**awplus(config)#** location elin-location 1234567890 identifier 1

To delete existing ELIN location with ID 1, use the commands:

**awplus#** configure terminal

**awplus(config)#** no location elin-location identifier 1

**Related Commands** [location elin-location-id](#page-2339-0) [show lldp local-info](#page-2344-0) [show location](#page-2356-0)

#### <span id="page-2339-0"></span>**location elin-location-id**

Use this command to assign an ELIN location to the ports. The ELIN location must already exist. This replaces any previous assignment of ELIN location for the ports. Up to one location of each type can be assigned to a port.

Use the no variant of this command to remove a location identifier from the ports.

**Syntax** location elin*-*location*-*id <*elin-loc-id*>

no location elin*-*location*-*id [<*elin-loc-id*>]

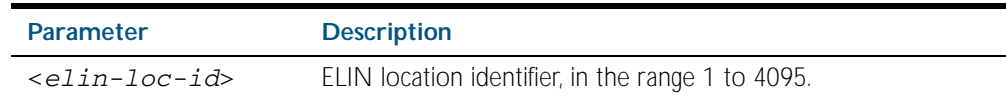

- **Default** By default no ELIN location is assigned to ports.
	- **Mode** Interface Configuration
- **Usage** An ELIN location associated with a port can be transmitted in Location Identification TLVs via the port.

Before using this command, configure the location using the [location elin-location](#page-2338-0) command.

If an ELIN location is deleted using the no variant of one of the [location elin-location](#page-2338-0) command, it is automatically removed from all ports.

**Examples** To assign ELIN location 1 to port1.0.1, use the commands:

**awplus#** configure terminal **awplus(config)#** interface port1.0.1 **awplus(config-if)#** location elin-location-id 1

To remove an ELIN location from port1.0.1, use the commands:

**awplus#** configure terminal

**awplus(config)#** interface port1.0.1

**awplus(config-if)#** no location elin-location-id

**Related Commands** [lldp med-tlv-select](#page-2316-0) [location elin-location](#page-2338-0) [show location](#page-2356-0)
# **show debugging lldp**

This command displays LLDP debug settings for specified ports. If no port list is supplied, LLDP debug settings for all ports are displayed.

**Syntax** show debugging lldp [interface <*port-list*>]

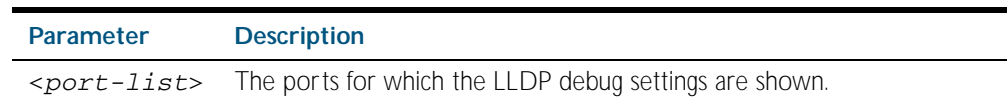

### **Mode** Privileged Exec

**Examples** To display LLDP debug settings for all ports, use the command:

**awplus#** show debugging lldp

To display LLDP debug settings for ports 1.0.1 to 1.0.9, use the command:

**awplus#** show debugging lldp interface port1.0.1-1.0.9

**Output** Figure 90-1: Example output from the **show debugging lldp** command

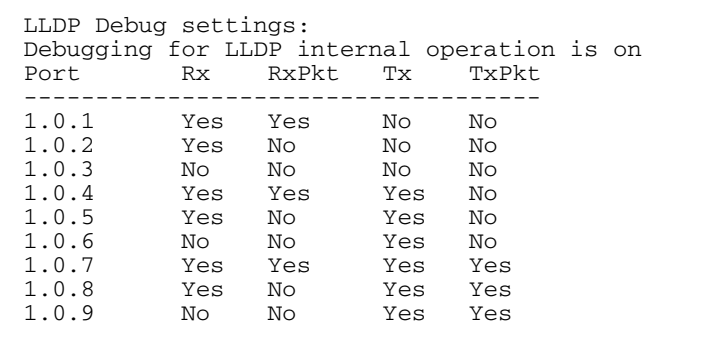

### Table 90-1: Parameters in the output of the **show debugging lldp** command

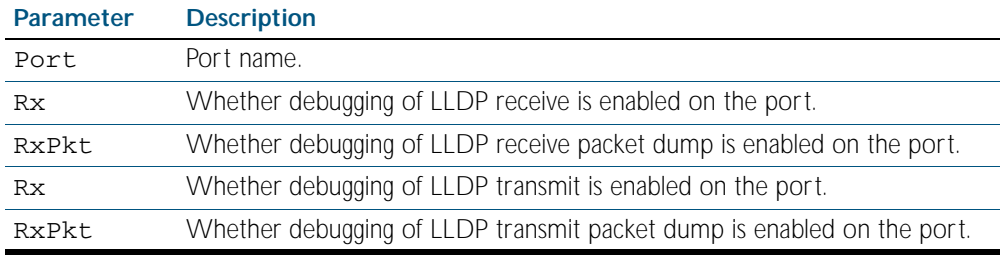

**Related Commands** [debug lldp](#page-2311-0)

# <span id="page-2341-0"></span>**show lldp**

This command displays LLDP status and global configuration settings.

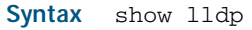

**Mode** Privileged Exec

**Example** To display LLDP status and global configuration settings, use the command:

**awplus#** show lldp

### **Output**

### Figure 90-2: Example output from the **show lldp** command

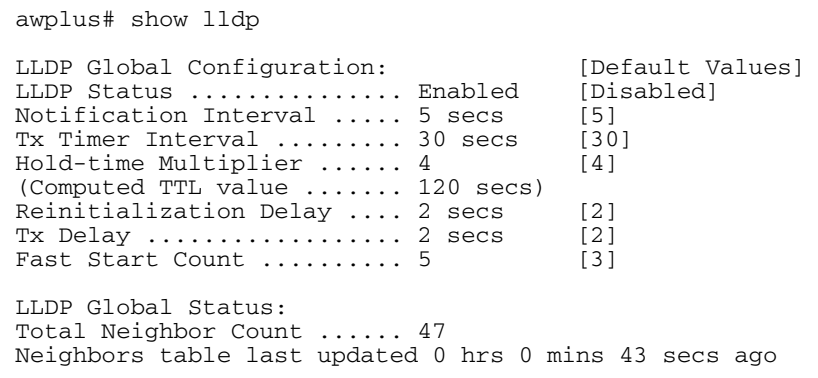

### Table 90-2: Parameters in the output of the **show lldp** command

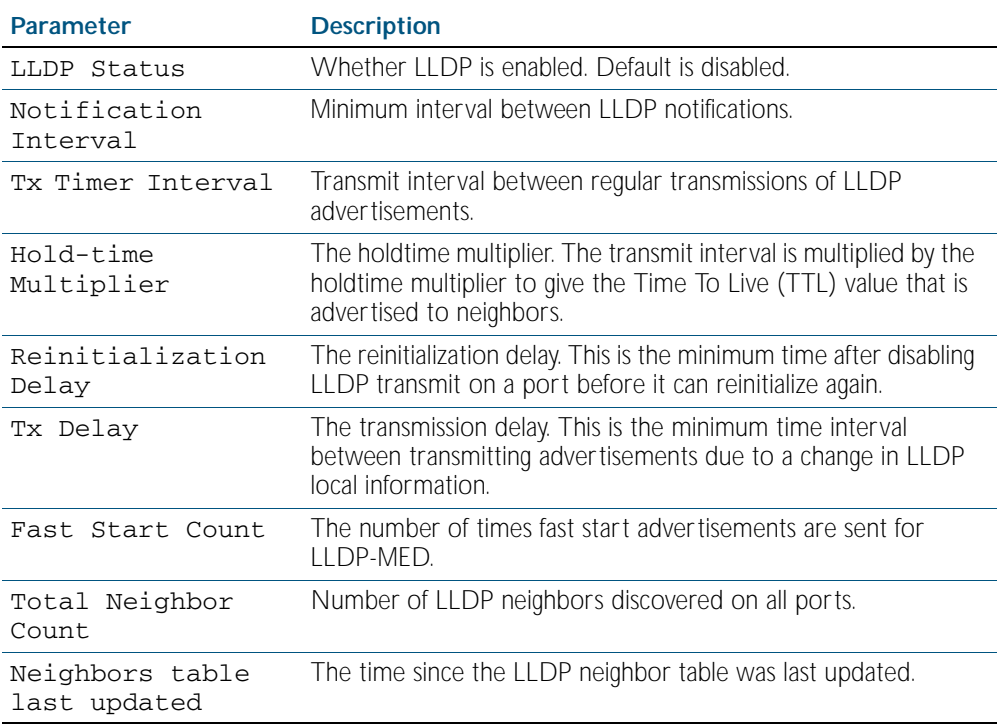

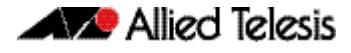

### **Related Commands** [show lldp interface](#page-2342-0)

[show running-config lldp](#page-186-0)

### <span id="page-2342-0"></span>**show lldp interface**

This command displays LLDP configuration settings for specified ports. If no port list is specified, LLDP configuration for all ports is displayed.

**Syntax** show lldp interface [<*port-list*>]

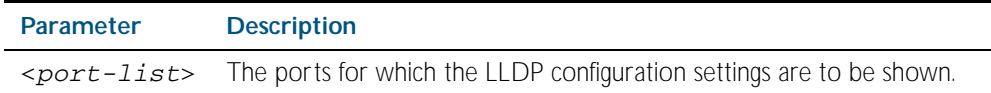

**Mode** Privileged Exec

**Examples** To display LLDP configuration settings for ports 1.0.1 to 1.0.8, use the command:

**awplus#** show lldp interface port1.0.1-1.0.8

To display LLDP configuration settings for all ports, use the command:

**awplus#** show lldp interface

#### **Output**

Figure 90-3: Example output from the **show lldp interface** command

```
awplus# show lldp interface port1.0.1-1.0.8
LLDP Port Status and Configuration:
   * = LLDP is inactive on this port because it is a mirror analyser port
   Notification Abbreviations:
    RC = LLDP Remote Tables Change TC = LLDP-MED Topology Change
  TLV Abbreviations:<br>Base: Pd = Port Description
Base: Pd = Port Description Sn = System Name
 Sd = System Description Sc = System Capabilities
 Ma = Management Address
 802.1: Pv = Port VLAN ID Pp = Port And Protocol VLAN ID
     Vn = VLAN Name \overrightarrow{PI} = Protocol Identity<br>802.3: Mp = MAC/PHY Config/Status Po = Power Via MDI (PoE)
 802.3: Mp = MAC/PHY Config/Status Po = Power Via MDI (PoE)
 La = Link Aggregation Mf = Maximum Frame Size
 MED: Mc = LLDP-MED Capabilities Np = Network Policy
 Lo = Location Identification Pe = Extended PoE In = Inventory
                                                     Optional TLVs Enabled for Tx<br>ase 802.1 802.3 MED
 Port Rx/Tx Notif Management Addr Base 802.1
-------------------------------------------------------------------------------
1.0.1 Rx Tx RC -- 192.168.100.123 PdSnSdScMa -------- -------- McNpLoPe--<br>*1.0.2 -- Tx RC -- 192.168.100.123 PdSnSdScMa ------- ------- McNpLoPe--
 (1.0.2 -- Tx RC -- 192.168.100.123 PdSnSdScMa -------- -------- McNpLoPe--<br>1.0.3 Rx Tx RC -- 192.168.100.123 Pd--SdScMa PvPpVnPi -------- McNpLoPe--
                    192.168.100.123 Pd--SdScMa PvPpVnPi -------- McNpLoPe--<br>RC -- 192.168.100.123 PdSnSd--Ma -------- ------- McNpLoPe--
 1.0.4 -- -- RC -- 192.168.100.123 PdSnSd--Ma -------- -------- McNpLoPe--<br>1.0.5 Rx Tx RC TC 192.168.100.123 PdSnSdScMa PvPpVnPi -------- McNpLoPe--
  1.0.5 Rx Tx RC TC 192.168.100.123 PdSnSdScMa PvPpVnPi -------- McNpLoPe--
 1.0.6 Rx Tx RC TC 192.168.100.123 Pd----ScMa -------- -------- McNpLoPe--<br>1.0.7 Rx Tx -- TC 192.168.100.123 PdSnSdScMa PvPpVnPi MpPoLaMf McNpLoPeIn<br>1.0.8 Rx Tx -- TC 192.168.1.1 PdSn--ScMa PvPpVnPi ------- McNp-----
  1.0.7 Rx Tx -- TC 192.168.100.123 PdSnSdScMa PvPpVnPi MpPoLaMf McNpLoPeIn
                                                   PdSn--ScMa PvPpVnPi -------- McNp------
```
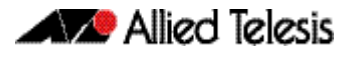

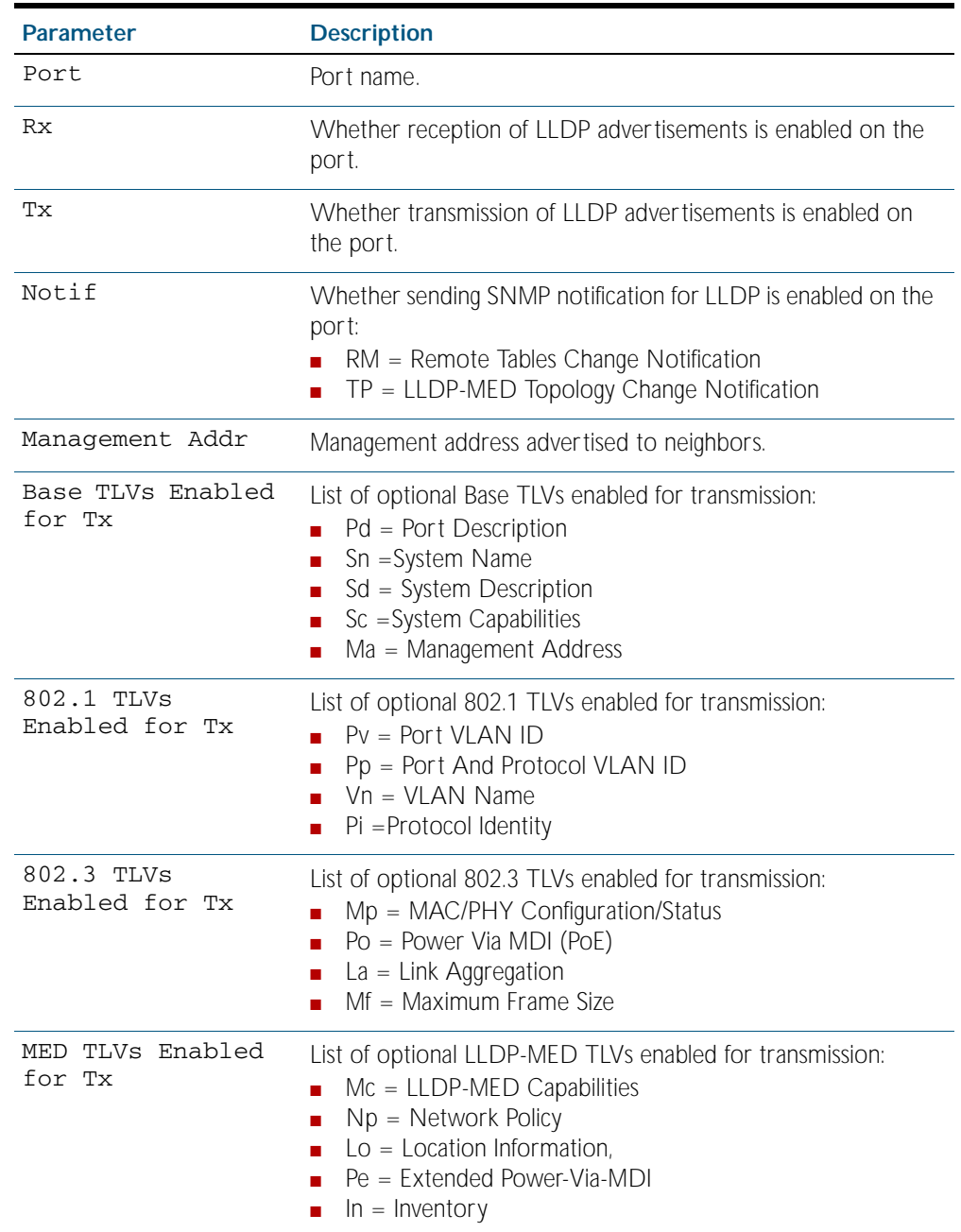

### Table 90-3: Parameters in the output of the **show lldp interface** command

**Related Commands** [show lldp](#page-2341-0)

[show running-config lldp](#page-186-0)

## **show lldp local-info**

This command displays local LLDP information that can be transmitted through specified ports. If no port list is entered, local LLDP information for all ports is displayed.

```
Syntax show lldp local-info [base] [dot1] [dot3] [med] [interface 
           <port-list>]
```
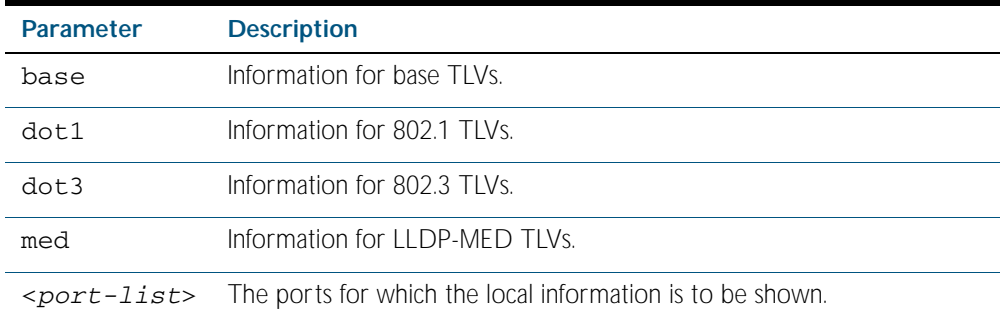

### **Mode** Privileged Exec

- **Usage** Whether and which local information is transmitted in advertisements via a port depends on:
	- whether the port is set to transmit LLDP advertisements (IIdp transmit receive command)
	- which TLVs it is configured to send ([lldp tlv-select](#page-2324-0) command, [lldp med-tlv-select](#page-2316-0) command)
- **Examples** To display local information transmitted via port 1.0.1, use the command:

**awplus#** show lldp local-info interface port1.0.1

To display local information transmitted via all ports, use the command:

**awplus#** show lldp local-info

### **Output**

Figure 90-4: Example output from the **show lldp local-info** command

LLDP Local Information: Local port1.0.1: Chassis ID Type .................. MAC address Chassis ID ....................... 0015.77c9.7453 Port ID Type ...................... Interface alias Port ID .......................... port1.0.1 TTL .............................. 120 Port Description ..................... [not configured] System Name ......................... awplus System Description ................. Allied Telesis router/switch, AW+<br>v5.3.3 v5.3.3 System Capabilities - Supported .. Bridge, Router - Enabled .... Bridge, Router Management Address ............... 192.168.1.6 Port VLAN ID (PVID) ............... 1 Port & Protocol VLAN - Supported . Yes - Enabled ... No - VIDs ...... 0 VLAN Names ....................... default Protocol IDs ....................... 9000, 0026424203000000, 888e01, aaaa03, 88090101, 00540000e302, 0800, 0806, 86dd MAC/PHY Auto-negotiation ......... Supported, Enabled Advertised Capability ....... 1000BaseTFD, 100BaseTXFD, 100BaseTX, 10BaseTFD, 10BaseT Operational MAU Type ........ 1000BaseTFD (30) Power Via MDI (PoE) .............. Supported, Enabled Port Class .................. PSE Pair Control Ability ........ Disabled Power Class .................... Unknown Link Aggregation ................. Supported, Disabled Maximum Frame Size ............... 1522 LLDP-MED Device Type ............. Network Connectivity LLDP-MED Capabilities ............ LLDP-MED Capabilities, Network Policy, Location Identification, Extended Power - PSE, Inventory Network Policy ................... [not configured] Location Identification .......... Civic Address Country Code ................ NZ City ........................... Christchurch Street Suffix ............... Avenue House Number ................ 27 Primary Road Name ........... Nazareth Location Identification .......... ELIN ELIN ........................ 123456789012 Extended Power Via MDI (PoE) ..... PSE Power Source ................ Primary Power Power Priority .............. Low Power Value ................. 4.4 Watts Inventory Management: Hardware Revision ........... A-0 Firmware Revision ........... 1.1.0 Software Revision ........... v5.3.3 Serial Number ............... G1Q78900B Manufacturer Name ........... Allied Telesis Inc. Model Name ................. x600-48Ts/XP Asset ID .................... [zero length]

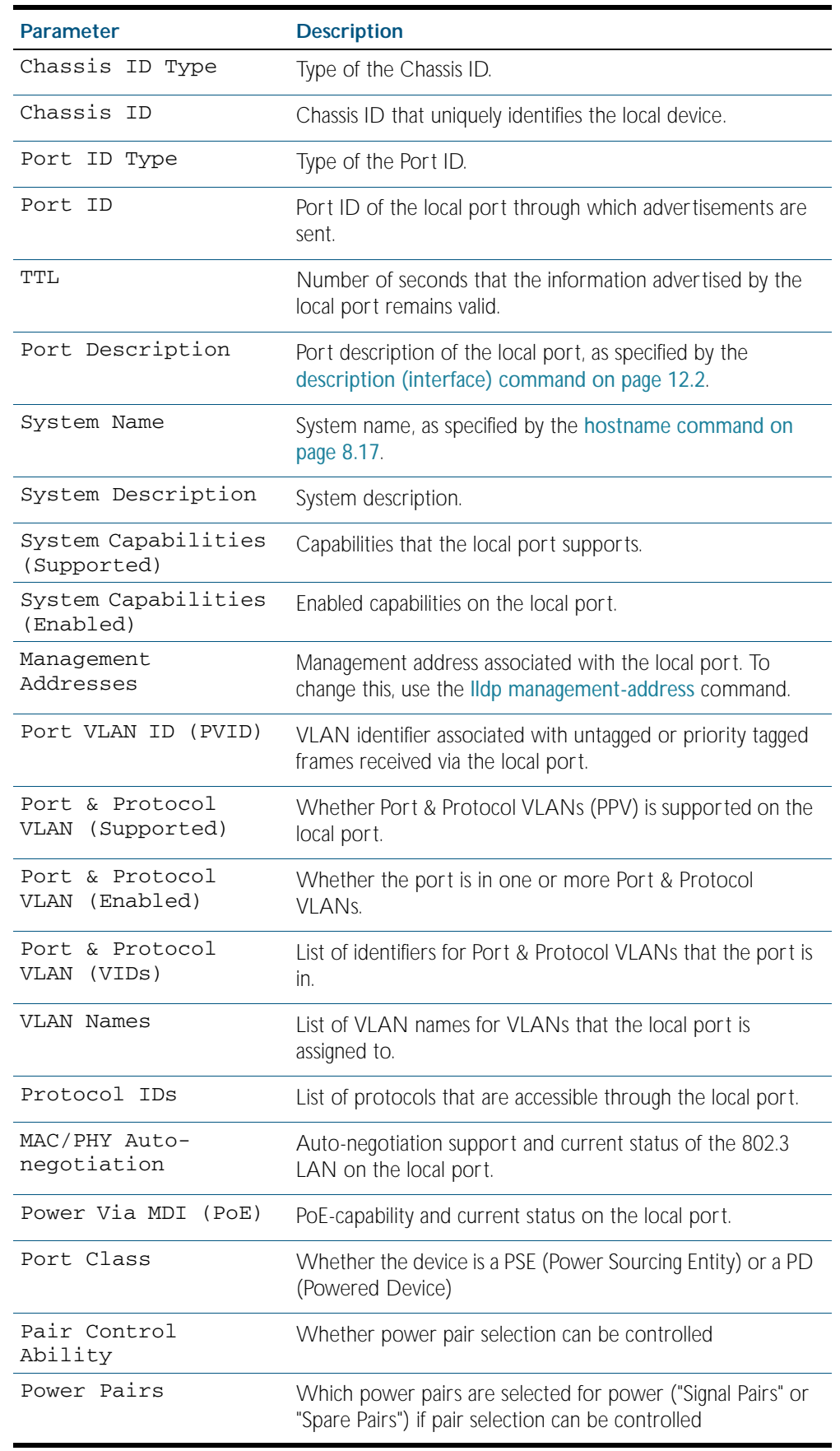

### Table 90-4: Parameters in the output of the **show lldp local-info** command

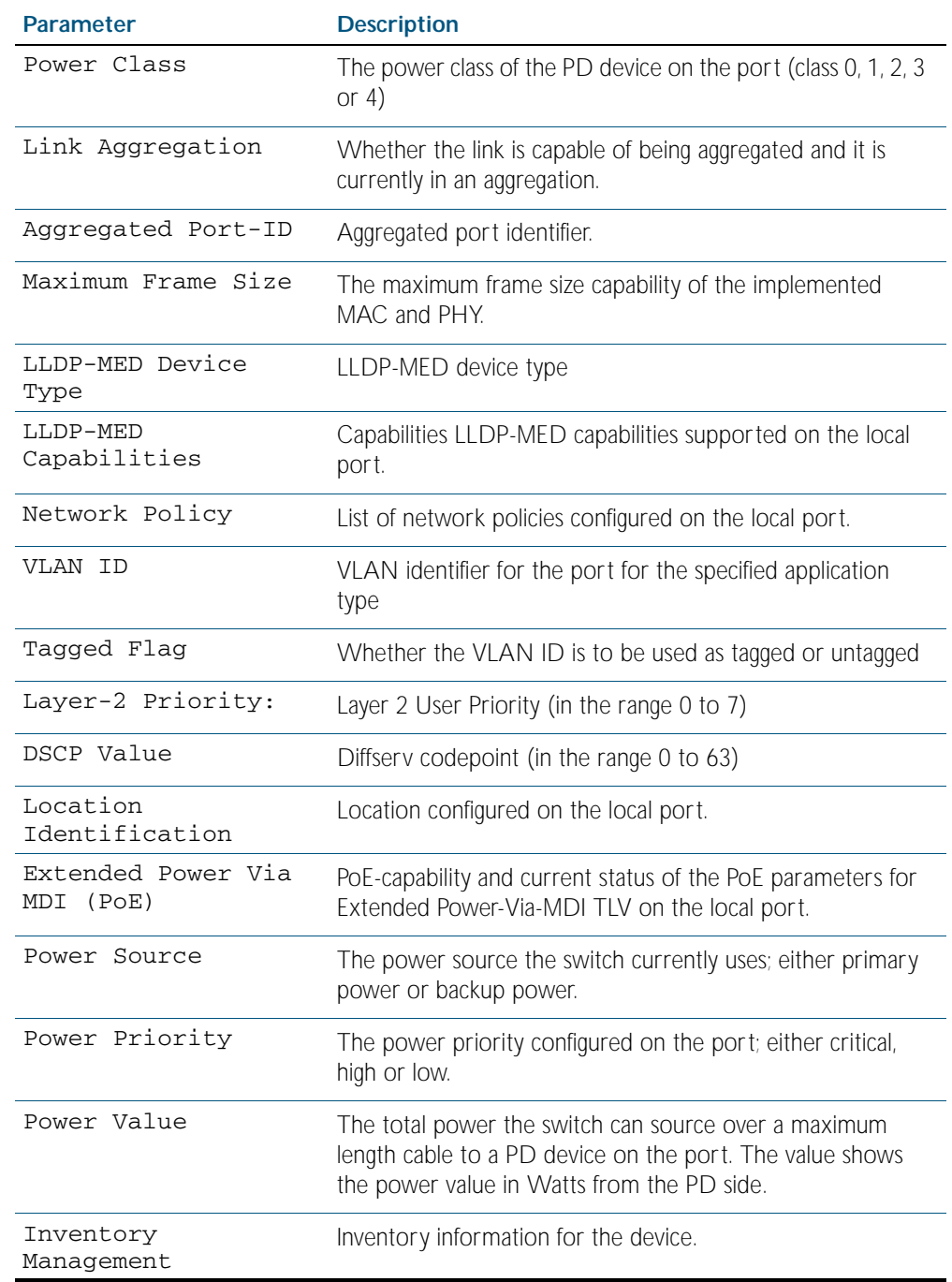

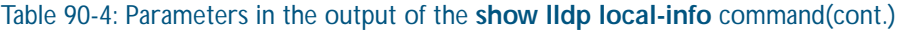

### **Related Commands** [description \(interface\)](#page-317-0) [hostname](#page-216-0) [lldp transmit receive](#page-2326-0)

### <span id="page-2348-0"></span>**show lldp neighbors**

This command displays a summary of information received from neighbors via specified ports. If no port list is supplied, neighbor information for all ports is displayed.

```
Syntax show lldp neighbors [interface <port-list>]
```
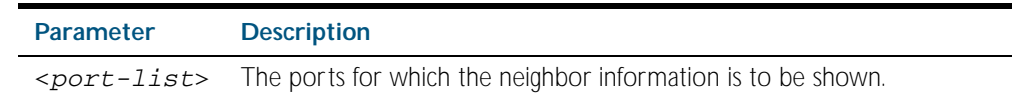

**Mode** Privileged Exec

- **Examples** To display neighbor information received via all ports, use the command:
	- **awplus#** show lldp neighbors

To display neighbor information received via ports 1.0.1 and 1.0.7 with LLDP-MED configuration, use the command:

**awplus#** show lldp neighbors interface port1.0.1,port1.0.7

### **Output**

Figure 90-5: Example output from the **show lldp neighbors** command

```
LLDP Neighbor Information:
Total number of neighbors on these ports .... 4
  System Capability Codes:
O = Other P = Repeater B = Bridge W = WLAN Access Point
 R = Router T = Telephone C = DOCSIS Cable Device S = Station Only
 LLDP-MED Device Type and Power Source Codes:
 1 = Class I 3 = Class III PSE = PoE Both = PoE&Local Prim = Primary
 2 = Class II N = Network Con. Locl = Local Unkn = Unknown Back = Backup
Local Neighbor Neighbor Neighbor System MED
Port Chassis ID Port ID Sys Name Cap. Ty Pwr
----------------------------------------------------------------------------------
1.0.1 002d.3044.7ba6 port1.0.2 awplus OPBWRTCS
1.0.1 0011.3109.e5c6 port1.0.3 AT-9924 switch/route... --B-R---
1.0.7 0000.10cf.8590 port3 AR-442S --B-R---
1.0.7 00ee.4352.df51 192.168.1.2 Jim's desk phone --B--T-- 3 PSE
```
### Table 90-5: Parameters in the output of the **show lldp neighbors** command

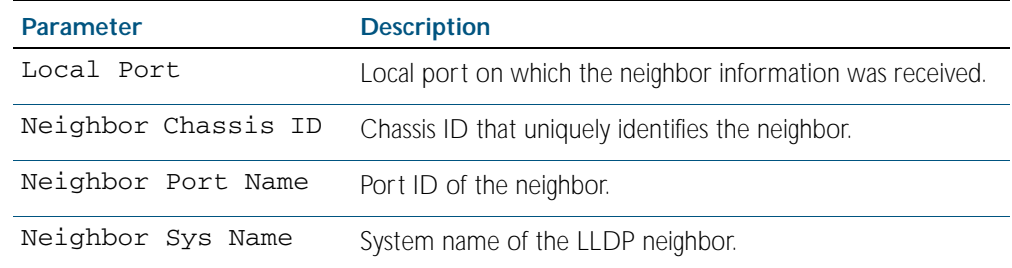

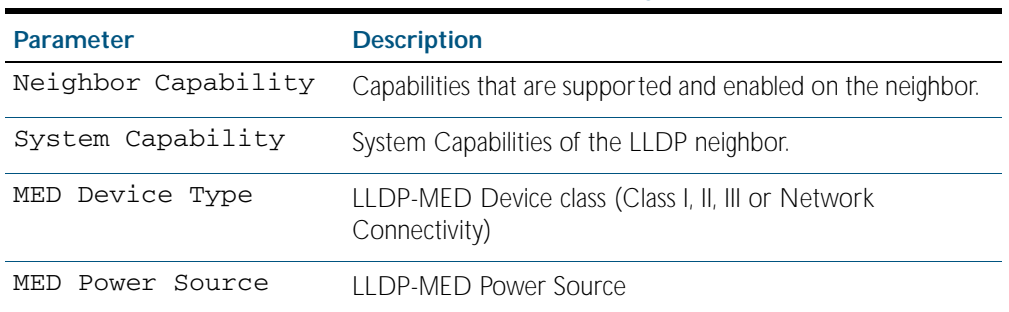

### Table 90-5: Parameters in the output of the **show lldp neighbors** command(cont.)

**Related Commands** [show lldp neighbors detail](#page-2350-0)

# <span id="page-2350-0"></span>**show lldp neighbors detail**

This command displays in detail the information received from neighbors via specified ports. If no port list is supplied, detailed neighbor information for all ports is displayed.

```
Syntax show lldp neighbors detail [base] [dot1] [dot3] [med] [interface 
          <port-list>]
```
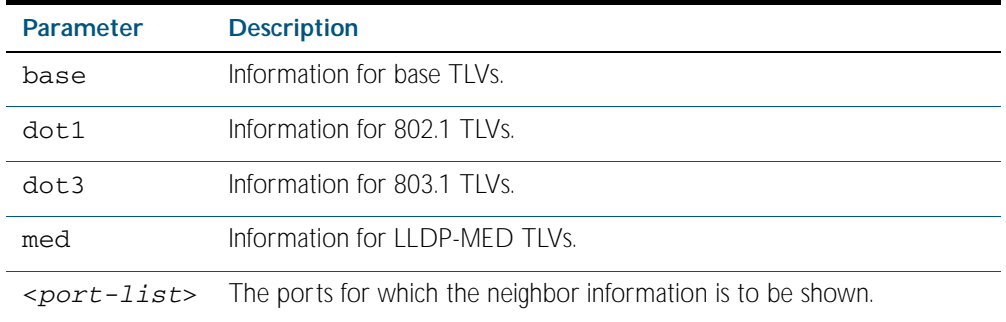

### **Mode** Privileged Exec

**Examples** To display detailed neighbor information received via all ports, use the command: **awplus#** show lldp neighbors detail

> To display detailed neighbor information received via ports 1.0.1, use the command: **awplus#** show lldp neighbors detail interface port1.0.1

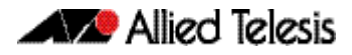

### **Output**

Figure 90-6: Example output from the **show lldp neighbors detail** command

```
awplus# show lldp neighbors detail interface port1.0.1
LLDP Detailed Neighbor Information:
Local port1.0.1:
  Neighbors table last updated 0 hrs 0 mins 40 secs ago
  Chassis ID Type .................. MAC address
  Chassis ID ....................... 0004.cd28.8754
 Port ID Type ....................... Interface alias
  Port ID .......................... port1.0.8
  TTL .............................. 120 (secs)
 Port Description ................... [zero length]
 System Name ......................... awplus
 System Description ............... Allied Telesis router/switch, AW+ v5.3.3
 System Capabilities - Supported .. Bridge, Router
 - Enabled .... Bridge, Router
 Management Addresses ............. 0004.cd28.8754
Port VLAN ID (PVID) ............... 1
 Port & Protocol VLAN - Supported . Yes
 - Enabled ... Yes
                       - VIDs ...... 5
 VLAN Names ........................ default, vlan5
  Protocol IDs ..................... 9000, 0026424203000000, 888e01, 8100,
                                     88090101, 00540000e302, 0800, 0806, 86dd
  MAC/PHY Auto-negotiation ......... Supported, Enabled
       Advertised Capability ....... 1000BaseTFD, 100BaseTXFD, 100BaseTX,
                                     10BaseTFD, 10BaseT
       Operational MAU Type ........ 1000BaseTFD (30)
 Power Via MDI (PoE) .............. [not advertised]
  Link Aggregation ................. Supported, Disabled
 Maximum Frame Size ................ 1522 (Octets)
 LLDP-MED Device Type ............. Network Connectivity
 LLDP-MED Capabilities ............ LLDP-MED Capabilities, Network Policy,
                                     Location Identification,
                                     Extended Power - PSE, Inventory
 Network Policy ........................ [not advertised]
  Location Identification .......... [not advertised]
  Extended Power Via MDI (PoE) ..... PD
          Power Source ............ PSE
          Power Priority .......... High
          Power Value ............. 4.4 Watts
  Inventory Management:
          Hardware Revision ....... X1-0
 Firmware Revision ....... 1.1.0
 Software Revision ....... 5.3.3
           Serial Number ........... M1NB73008
 Manufacturer Name ....... Allied Telesis Inc.
 Model Name .............. x900-12XT/S
           Asset ID ................ [zero length]
```
#### Table 90-6: Parameters in the output of the **show lldp neighbors detail** command

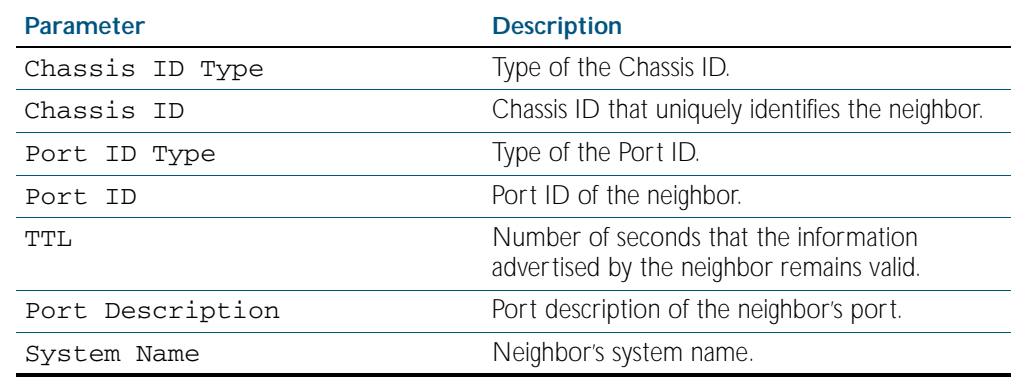

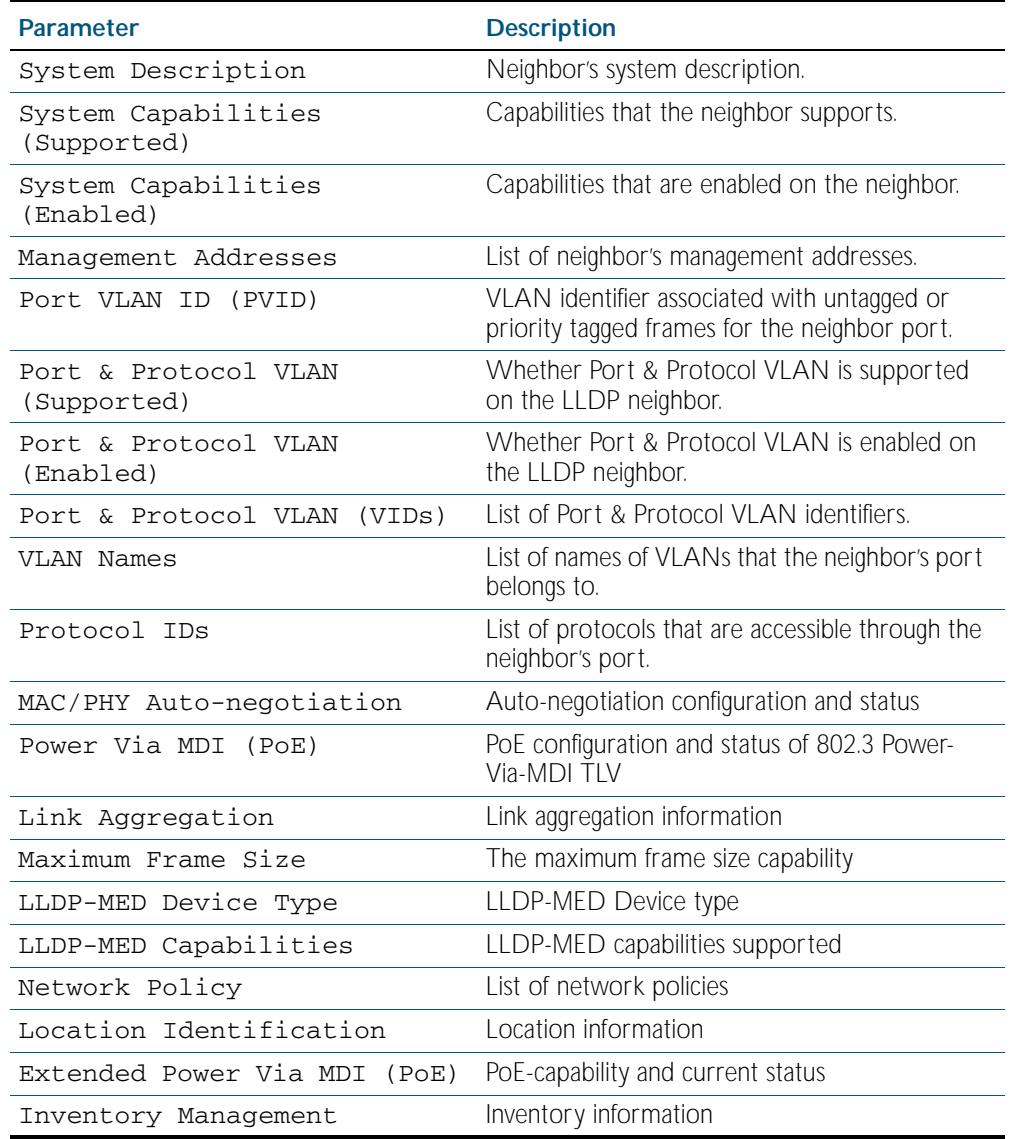

### Table 90-6: Parameters in the output of the **show lldp neighbors detail** command(cont.)

**Related Commands** [show lldp neighbors](#page-2348-0)

## <span id="page-2353-0"></span>**show lldp statistics**

This command displays the global LLDP statistics (packet and event counters).

- **Syntax** show lldp statistics
- **Mode** Privileged Exec
- **Example** To display global LLDP statistics information, use the command:

**awplus#** show lldp statistics

### **Output**

### Figure 90-7: Example output from the **show lldp statistics** command

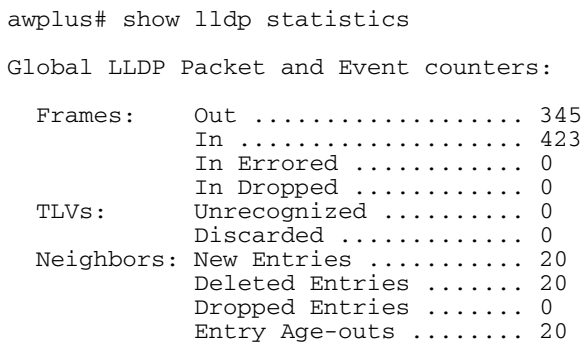

### Table 90-7: Parameters in the output of the **show lldp statistics** command

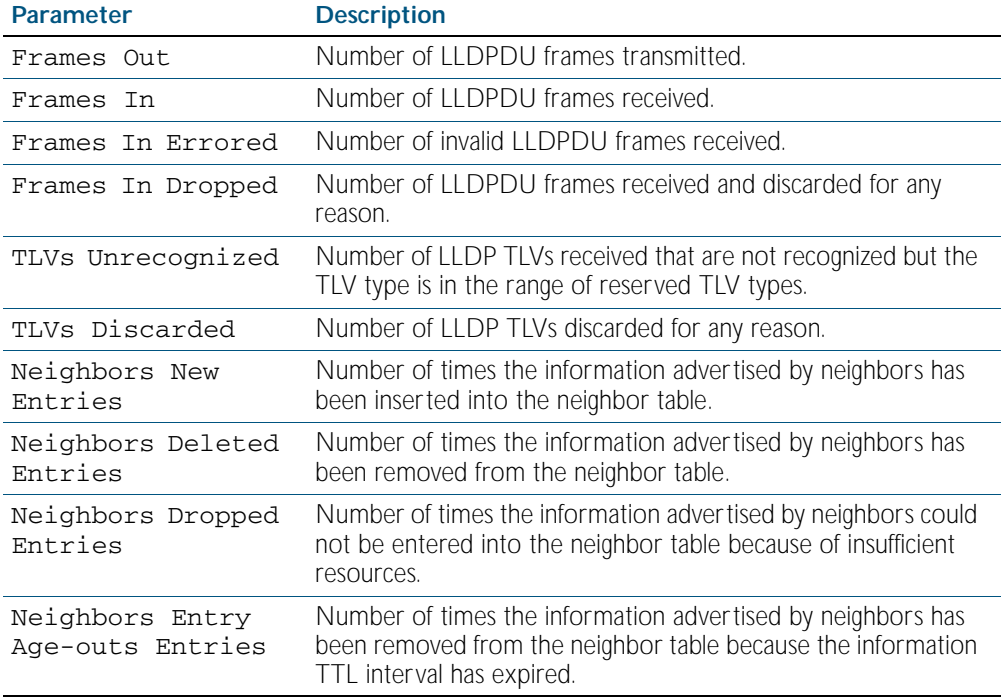

**Related Commands** [clear lldp statistics](#page-2309-0)

# [show lldp statistics interface](#page-2354-0)

## <span id="page-2354-0"></span>**show lldp statistics interface**

This command displays the LLDP statistics (packet and event counters) for specified ports. If no port list is supplied, LLDP statistics for all ports are displayed.

**Syntax** show lldp statistics interface [<*port-list*>]

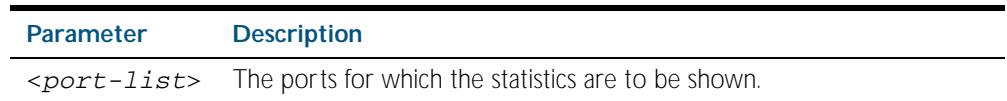

#### **Mode** Privileged Exec

**Examples** To display LLDP statistics information for all ports, use the command:

**awplus#** show lldp statistics interface

To display LLDP statistics information for ports 1.0.1 and 1.0.7, use the command:

**awplus#** show lldp statistics interface port1.0.1,port1.0.7

#### **Output**

Figure 90-8: Example output from the **show lldp statistics interface** command

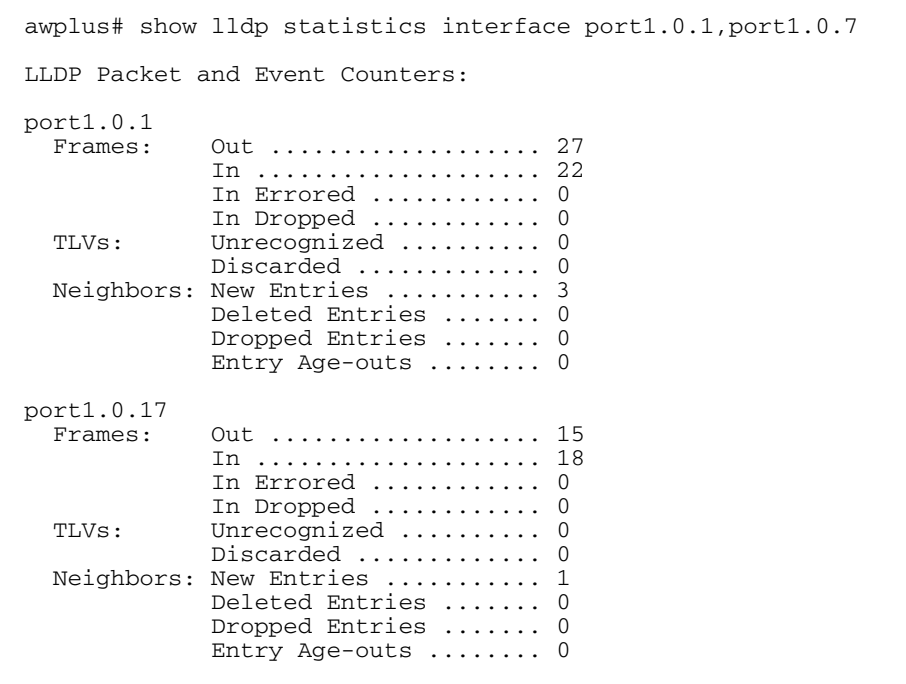

Table 90-8: Parameters in the output of the **show lldp statistics interface** command

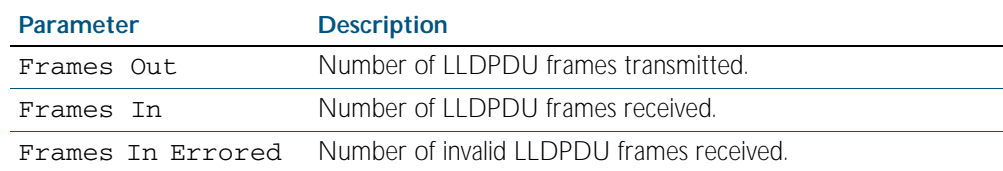

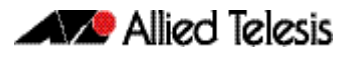

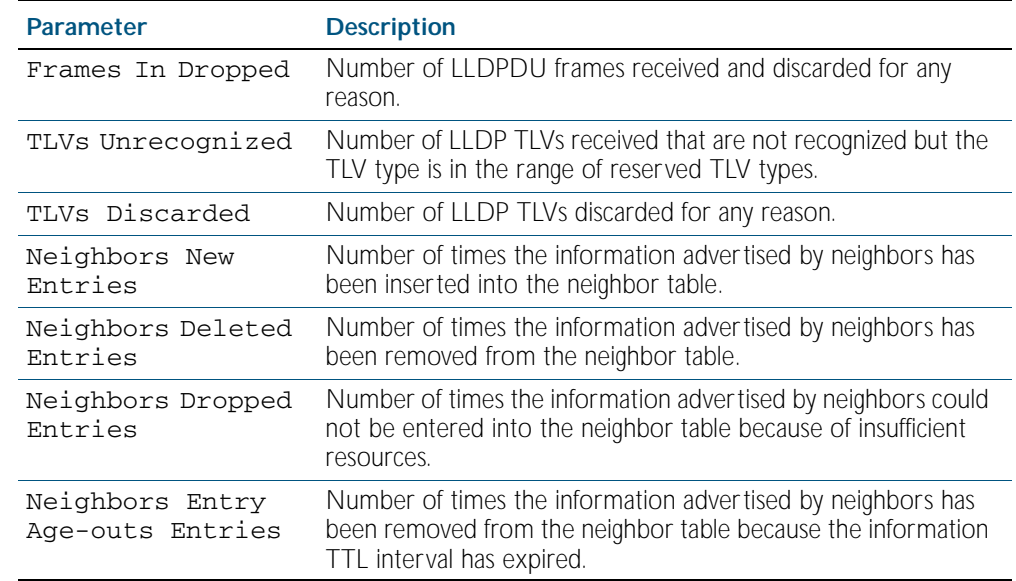

### Table 90-8: Parameters in the output of the **show lldp statistics interface**

**Related Commands** [clear lldp statistics](#page-2309-0)

[show lldp statistics](#page-2353-0)

### **show location**

Use this command to display selected location information configured on the switch.

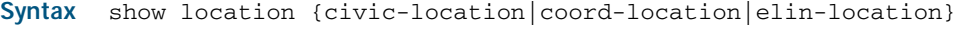

```
show location {civic-location|coord-location|elin-location} 
   identifier {<civic-loc-id>|<coord-loc-id>|<elin-loc-id>}
```
show location {civic-location|coord-location|elin-location} interface <*port-list*>

| <b>Parameter</b>                                                                                                    | <b>Description</b>                                         |
|----------------------------------------------------------------------------------------------------|------------------------------------------------------------|
| civic-location                                                                                                    | Display civic location information.                        |
| coord-location                                                                                                    | Display coordinate location information.                   |
| elin-location                                                                                                    | Display ELIN location information.                         |
| $\langle civic-loc-id \rangle$                                                                                                    | Civic address location identifier, in the range 1 to 4095. |
| $\leq$ coord-loc-id>                                                                                                    | Coordinate location identifier, in the range 1 to 4095.    |
| $\leq$ $\leq$ $1$ $\leq$ $\leq$ $\leq$ $\leq$ $\leq$ $\leq$ $\leq$ $\leq$ $\leq$ $\leq$ $\leq$ $\leq$ $\leq$ $\leq$ $\leq$ $\leq$ $\leq$ $\leq$ $\leq$ $\leq$ $\leq$ $\leq$ $\leq$ $\leq$ $\leq$ $\leq$ $\leq$ $\leq$ $\leq$ $\leq$ $\leq$ $\leq$ $\leq$ $\leq$ | ELIN location identifier, in the range 1 to 4095.          |
| $<$ port-list>                                                                                                    | Ports to display information about.                        |

**Mode** Privileged Exec

**Examples** To display a civic address location configured on port1.0.1, use the command:

**awplus#** show location civic-location interface port1.0.1

Figure 90-9: Example output from the **show location** command

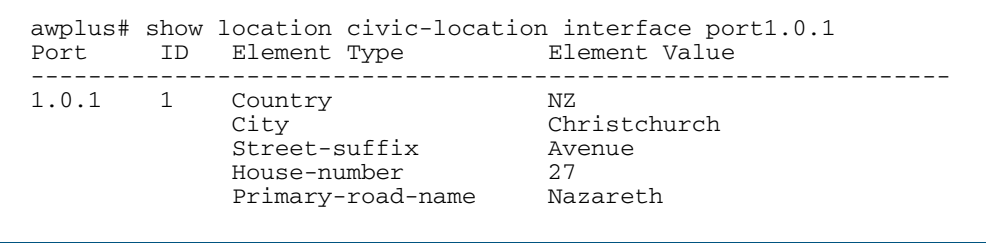

To display coordinate location information configured on the identifier 1, use the command:

**awplus#** show location coord-location identifier 1

### Figure 90-10: Example output from the **show location** command

```
awplus# show location coord-location identifier 1
 ID Element Type E
--------------------------------------------------------------------
 1 Latitude Resolution 15 bits
 Latitude 38.8986481130123138427734375 degrees
 Longitude Resolution 15 bits
 Longitude 130.2323232293128967285156250 degrees
 Altitude Resolution 10 bits
 Altitude 2.50000000 meters
Map Datum WGS 84
```
The coordinate location information displayed may differ from the information entered because it is stored in binary format. For more information, see the [location coord-location](#page-2334-0)  [configuration](#page-2334-0) command.

To display all ELIN location information configured on the switch, use the command:

**awplus#** show location elin-location

Figure 90-11: Example output from the show location command

```
awplus# show location elin-location
   ID ELIN
-----------------------------------
  1 1234567890<br>2 5432154321
       2 5432154321
```
**Related Commands** [location elin-location-id](#page-2339-0) [location civic-location identifier](#page-2332-0) [location civic-location configuration](#page-2328-0) [location coord-location identifier](#page-2336-0) [location coord-location configuration](#page-2334-0) [location elin-location](#page-2338-0)

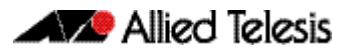

# **Chapter 91: SMTP Commands**

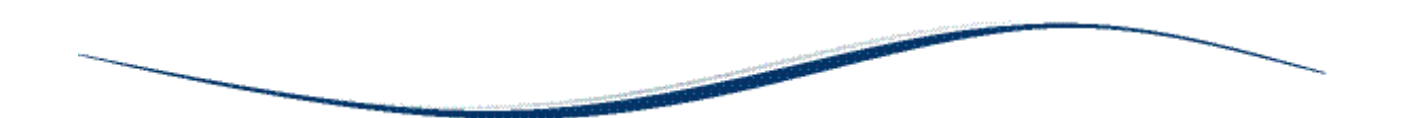

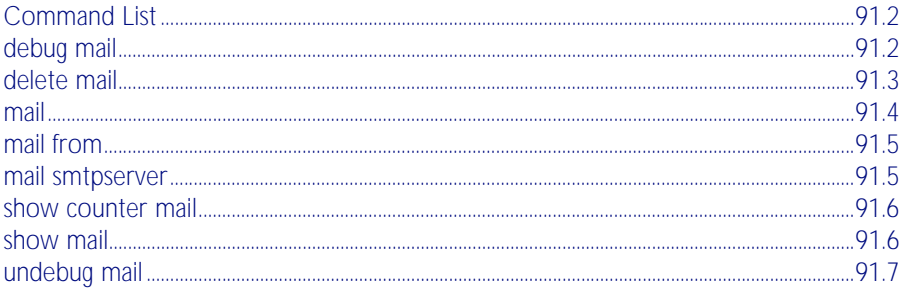

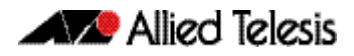

# <span id="page-2359-0"></span>**Command List**

This chapter provides an alphabetical reference for commands used to configure SMTP.

For information about modifying or redirecting the output from show commands to a file, see ["Controlling "show" Command Output" on page 1.41](#page-64-0).

### <span id="page-2359-1"></span>**debug mail**

This command turns on debugging for sending emails.

The no variant of this command turns off debugging for sending emails.

**Syntax** debug mail

no debug mail

**Mode** Privileged Exec

**Examples** To turn on debugging for sending emails, use the command:

awplus# debug mail

To turn off debugging for sending emails, use the command:

**awplus#** no debug mail

### **Related Commands** [delete mail](#page-2360-0)

[mail](#page-2361-0) [mail from](#page-2362-0) [mail smtpserver](#page-2362-1) [show mail](#page-2363-1) [show counter mail](#page-2363-0) [undebug mail](#page-2364-0)

### <span id="page-2360-0"></span>**delete mail**

This command deletes mail from the queue.

### **Syntax** delete mail [mail-id <*mail-id>*|all]

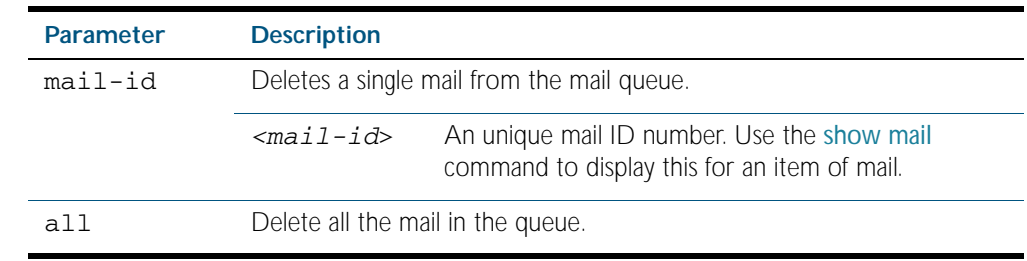

### **Mode** Privileged Exec

**Examples** To delete a unique mail item 20060912142356.1234 from the queue, use the command: **awplus#** delete mail 20060912142356.1234

To delete all mail from the queue, use the command:

**awplus#** delete mail all

**Related Commands** [debug mail](#page-2359-1) [mail](#page-2361-0) [mail from](#page-2362-0) [mail smtpserver](#page-2362-1) [show mail](#page-2363-1)

### <span id="page-2361-0"></span>**mail**

This command sends an email using the SMTP protocol. If you specify a file the text inside the file is sent in the message body.

If you do not specify the to, file, or subject parameters, the CLI prompts you for the missing information.

Before you can send mail using this command, you must specify the sending email address using the [mail from](#page-2362-0) command and a mail server using the [mail smtpserver](#page-2362-1) command.

#### **Syntax** mail [{to <*to*>|subject <*subject*>|file <*filename*>}]

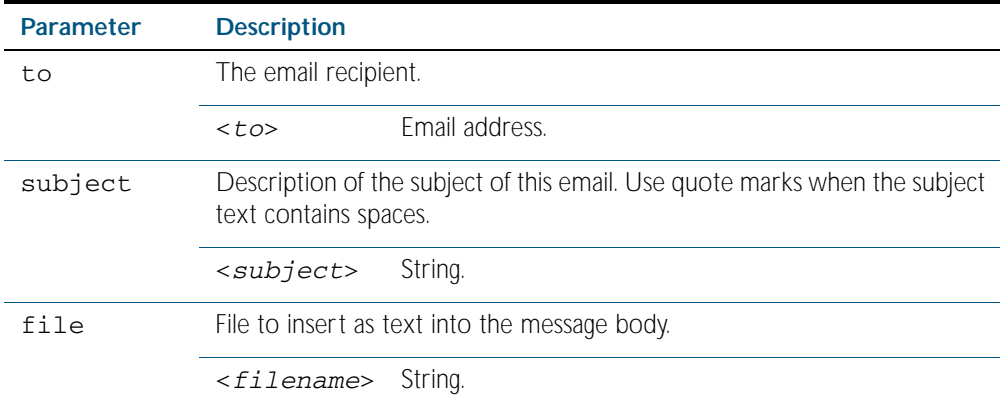

### **Mode** Privileged Exec

**Example** To send an email to rei@nerv.com with the subject dummy plug configuration, and with the message body inserted from the file plug.confuse the command:

> **awplus#** mail rei@nerv.com subject dummy plug configuration filename plug.conf

**Related Commands** [debug mail](#page-2359-1) [delete mail](#page-2360-0) [mail from](#page-2362-0) [mail smtpserver](#page-2362-1) [show mail](#page-2363-1) [show counter mail](#page-2363-0)

### <span id="page-2362-0"></span>**mail from**

This command sets an email address for the 'mail from' SMTP command. You must specify a sending email address with this command before you can send any email.

```
Syntax mail from <from>
```
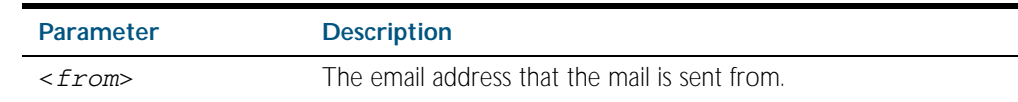

**Mode** Global Configuration

**Example** To set the email address you are sending mail from to "kaji@nerv.com, use the command:

**awplus(config)#** mail from kaji@nerv.com

#### **Related Commands** [delete mail](#page-2360-0)

[mail](#page-2361-0) [mail smtpserver](#page-2362-1) [show mail](#page-2363-1)

### <span id="page-2362-1"></span>**mail smtpserver**

This command sets the IP address of the SMTP server that your device sends email to. You must specify a mail server with this command before you can send any email.

```
Syntax mail smtpserver <ip-address>
```
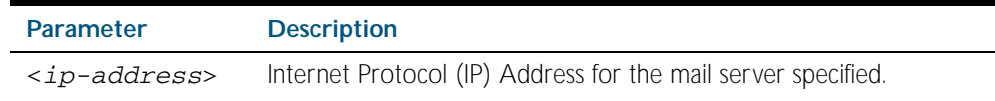

**Mode** Global Configuration

**Example** To specify a mail server at 192.168.0.1, use the command:

**awplus#** mail smtpserver 192.168.0.1

### **Related Commands** [debug mail](#page-2359-1) [delete mail](#page-2360-0) [mail](#page-2361-0) [mail from](#page-2362-0) [show mail](#page-2363-1) [show counter mail](#page-2363-0)

### <span id="page-2363-0"></span>**show counter mail**

This command displays the mail counters.

- **Syntax** show counter mail
- **Mode** User Exec and Privileged Exec

**Output** Figure 91-1: Example output from the **show counter mail** command

```
Mail Client (SMTP) counters<br>Mails Sent .....
                             \dots \dots \dots. 0
Mails Sent Fails ......... 1
```
#### Table 91-1: Parameters in the output of the **show counter mail** command

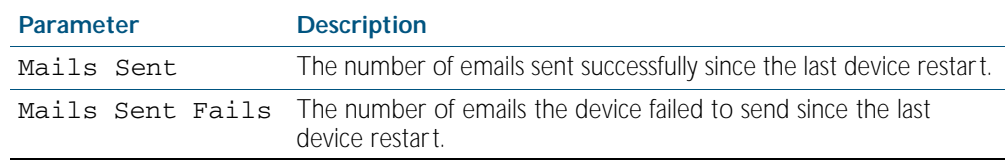

**Example** To show the emails in the queue use the command:

**awplus#** show counter mail

### **Related Commands** [debug mail](#page-2359-1)

[delete mail](#page-2360-0) [mail](#page-2361-0) [mail from](#page-2362-0) [show mail](#page-2363-1)

### <span id="page-2363-1"></span>**show mail**

This command displays the emails in the queue.

- **Syntax** show mail
- **Mode** Privileged Exec
- **Example** To display the emails in the queue use the command:

**awplus#** show mail

**Related Commands** [delete mail](#page-2360-0) [mail](#page-2361-0) [show counter mail](#page-2363-0)

# <span id="page-2364-0"></span>**undebug mail**

This command applies the functionality of the no [debug mail command on page 91.2](#page-2359-1).

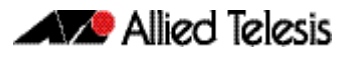

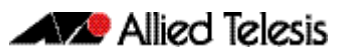

# <span id="page-2366-0"></span>**Chapter 92: RMON Introduction and Configuration**

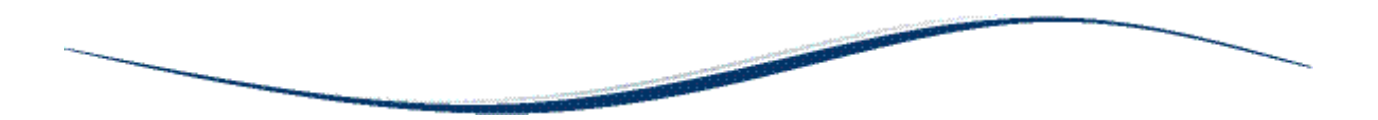

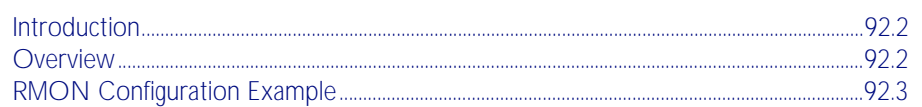

# <span id="page-2367-0"></span>**Introduction**

The chapter describes the Remote Network MONitoring (RMON) service on the switch, and describes a configuration example showing how to set up an RMON alarm.

This RMON alarm configuration example described creates SNMP traps and log messages when the rate of receipt of Broadcast packets on a switch port exceeds a threshold, and creates SNMP traps and log messages when the rate of receipt of Broadcast packets on a switch drops below a lower threshold.

For detailed information about the commands used to configure RMON, see [Chapter 93,](#page-2370-0)  [RMON Commands](#page-2370-0)

RMON is disabled by default in AlliedWare Plus™. No RMON alarms or events are configured.

# <span id="page-2367-1"></span>**Overview**

The Remote Network MONitoring (RMON) MIB (RFC2819) was developed by the IETF to support monitoring and protocol analysis of LANs with a focus on Layer 1 and 2 information in networks. RMON is an industry standard that provides the functionality in network analyzers.

An RMON implementation operates in a client/server model. Monitoring devices (or 'probes') contain RMON agents that collect information and analyze packets. The probes are servers and the Network Management applications that communicate with them are clients. While agent configuration and data collection uses SNMP, RMON operates differently than SNMP systems:

- Probes have responsibility for data collection and processing, reducing SNMP traffic and reducing processing load for clients.
- Information is only transmitted to the management application when required, not polled.

RMON is mainly used for 'flow-based' monitoring, while SNMP is mainly used for 'device-based' management. RMON data collected deals mainly with traffic patterns on the network, and SNMP data collected usually deals with the status of individual devices on the network.

One disadvantage of flow based monitoring is that remote devices have much more of the management burden, and require more resources. AlliedWare Plus minimizes the management and resources burden by implementing a subset of the RMON MIB group to provide a minimal RMON agent implementation supporting statistics, history, alarms, and events.

The RMON groups supported in AlliedWare Plus<sup>TM</sup> are:

- Statistics collects ethernet statistics on a switch port, such as utilization and collisions.
- History collects a history of ethernet statistics on a switch port.
- Alarms monitor a MIB object for a specified interval, trigger an alarm at a specified value (the 'rising threshold'), and resets the alarm at another value (the 'falling threshold'). Alarms are used with events to trigger alarms, which generate logs or SNMP traps.
- Events specify the action to take when an event is triggered by an alarm. The action of an event can generate a log or an SNMP trap.

# <span id="page-2368-0"></span>**RMON Configuration Example**

This configuration example sets up an RMON alarm to create SNMP traps and log messages. This RMON alarm creates SNMP traps and log messages when the rate of receipt of Broadcast packets on a switch port exceeds a threshold, and creates SNMP traps and log messages when the rate of receipt of Broadcast packets on a switch port drops below a lower threshold.

### Step 1: Set up an RMON collection on the switch port that is being monitored.

Use the following commands to configure this functionality:

**awplus#** configure terminal **awplus(config)#** interface port1.0.4 **awplus(config-if)#** rmon collection stats 4

This will cause the software to build a table in which it stores statistics relating to the switch port.

### Step 2: Define an RMON event that will be called by the Alarm when the thresholds are passed.

Create this as a 'trap and log' event, so that both an SNMP trap and a log message will be generated. The trap will be sent to the SNMP community named 'public'.

Use the following command to configure this functionality:

**awplus(config-if)#** rmon event 10 log trap public

### Step 3: Create the RMON alarm.

Every 5 seconds, the alarm checks the broadcast packet counter in RMON collection stats 4. If the change in the value of that counter over the 5 second interval exceeds 5000 (1000 broadcasts per second), the alarm will trigger the event defined in step 2 above.

Additionally, when the rate broadcast falls below 500 broadcasts per 5 seconds, then the alarm will trigger the event defined in step 2 above again.

Use the below command to configure this functionality:

**awplus(config-if)#** rmon alarm 5 etherStatsBroadcastPkts.4 interval 5 delta rising-threshold 5000 event 10 falling-threshold 500 event 10

For the variable 'etherStatsBroadcastPkts.4' in this command, note that '.4' refers to the index number of the RMON collection stats 4 as defined on  $port1,0.4$ .

So, 'etherStatsBroadcastPkts.4' refers to 'Received broadcasts' in RMON collection stats 4. Further counters for RMON are defined in section 5 of RFC 1757.

### Step 4: Enable RMON traps.

To ensure that the SNMP trap is sent, you need to enabled RMON traps , and you need to define a trap host in SNMP. Use the below commands to configure this functionality:

```
awplus# configure terminal
awplus(config)# snmp-server
awplus(config)# snmp-server enable trap rmon
awplus(config)# snmp-server community public
awplus(config)# snmp-server host 192.168.2.254 version 2c 
               public
```
Note that the resulting log message will be of the form listed below:

```
RMON [1024]: Alarm Index 5 alarm Rising Threshold 5000 alarm 
Value 5117 alarm Rising event Index 10 event description 
RMON_SNMP
```
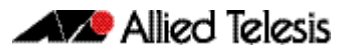

# <span id="page-2370-0"></span>**Chapter 93: RMON Commands**

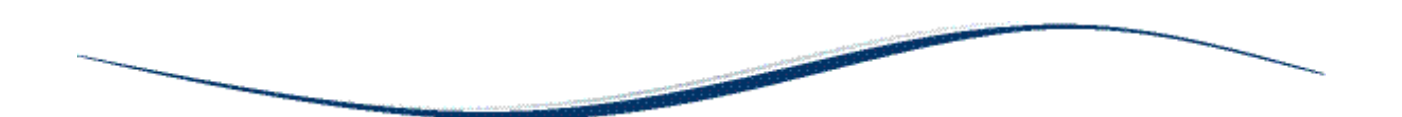

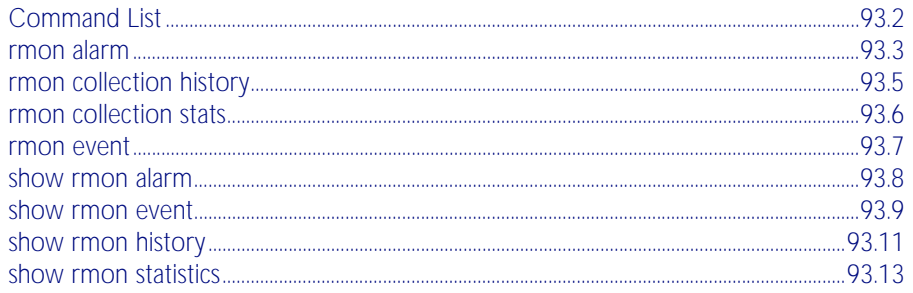

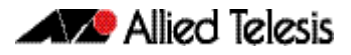

# <span id="page-2371-0"></span>**Command List**

This chapter provides an alphabetical reference for commands used to configure Remote Monitoring (RMON).

For an introduction to RMON and an RMON configuration example, see [Chapter 92, RMON](#page-2366-0)  [Introduction and Configuration](#page-2366-0)

RMON is disabled by default in AlliedWare Plus™. No RMON alarms or events are configured.

For information about modifying or redirecting the output from show commands to a file, see ["Controlling "show" Command Output" on page 1.41](#page-64-0).

### <span id="page-2372-0"></span>**rmon alarm**

Use this command to configure an RMON alarm to monitor the value of an SNMP object, and to trigger specified events when the monitored object crosses specified thresholds.

To specify the action taken when the alarm is triggered, use the event index of an event defined by the [rmon event](#page-2376-0) command.

Use the no variant of this command to remove the alarm configuration.

**Note** Only alarms for switch port interfaces, not for VLAN interfaces, can be configured.

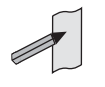

**Syntax** rmon alarm <*alarm-index*> <*oid*> interval <*1-65535*> {delta|absolute} rising-threshold <*1-65535*> event <*rising-event-index*> falling-threshold <*1-65535*> event <*falling-event-index*> [owner <*owner*>]

no rmon alarm <*alarm-index*>

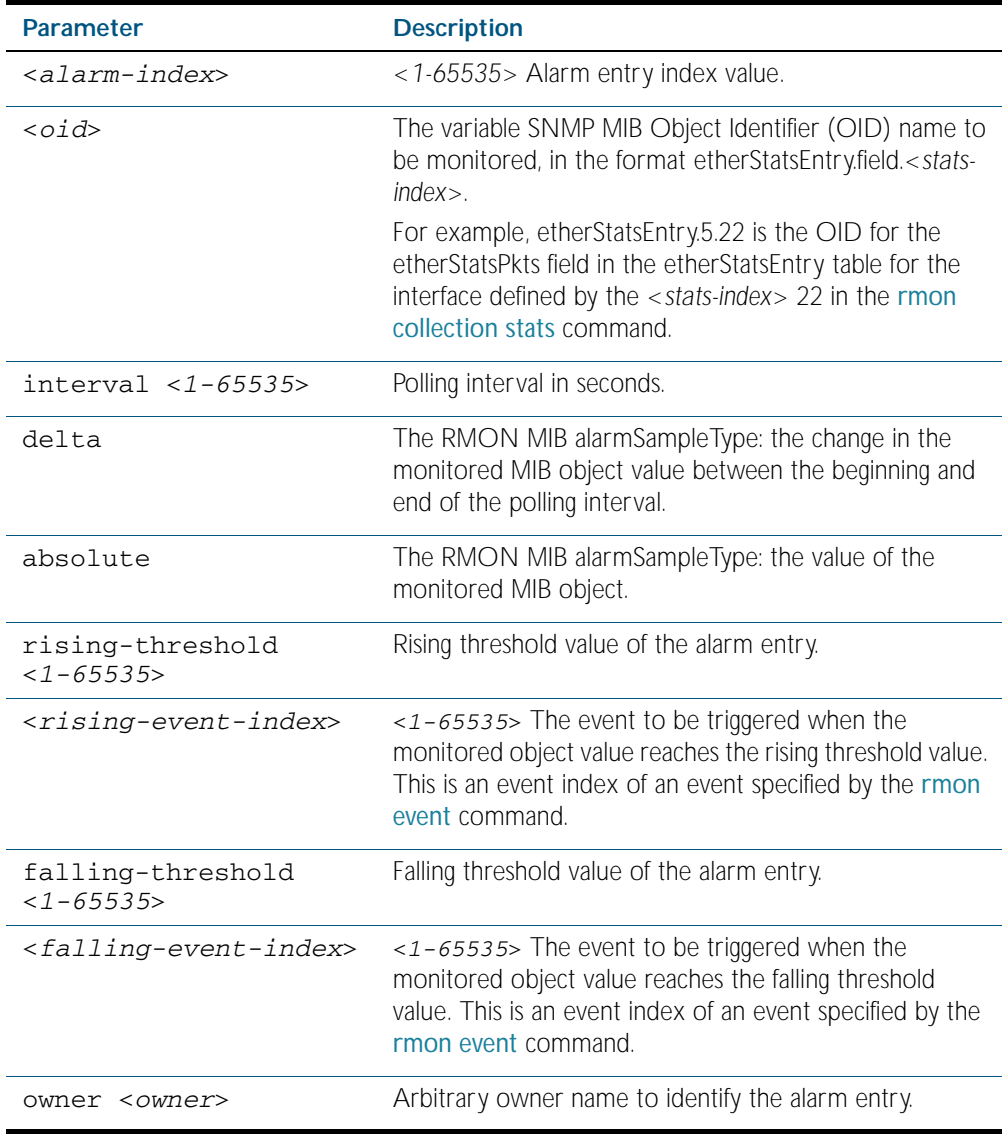

**Default** By default, there are no alarms.

- **Mode** Global Configuration
- Usage Note that the SNMP MIB Object Identifier (OID) indicated in the command syntax with <oid> must be specified as a dotted decimal value with the form etherStatsEntry.field.<*stats-index*>.
- **Example** To configure an alarm to monitor the change per minute in the etherStatsPkt value for interface 22 (defined by stats-index 22 in the [rmon collection stats](#page-2375-0) command), to trigger event 2 (defined by the [rmon event](#page-2376-0) command) when it reaches the rising threshold 400, and to trigger event 3 when it reaches the falling threshold 200, and identify this alarm as belonging to Maria, use the commands:

**awplus#** configure terminal

**awplus(config)#** rmon alarm 229 etherStatsEntry.22.5 interval 60 delta rising-threshold 400 event 2 fallingthreshold 200 event 3 owner maria

**Related Commands** [rmon collection stats](#page-2375-0) [rmon event](#page-2376-0)

## <span id="page-2374-0"></span>**rmon collection history**

Use this command to create a history statistics control group to store a specified number of snapshots (buckets) of the standard RMON statistics for the switch port, and to collect these statistics at specified intervals. If there is sufficient memory available, then the device will allocate memory for storing the set of buckets that comprise this history control.

Use the no variant of this command to remove the specified history control configuration.

**Note** Only a history for switch port interfaces, not for VLAN interfaces, can be collected.

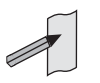

**Syntax** rmon collection history <*history-index*> [buckets <*1-65535*>] [interval <*1-3600*>] [owner <*owner*>]

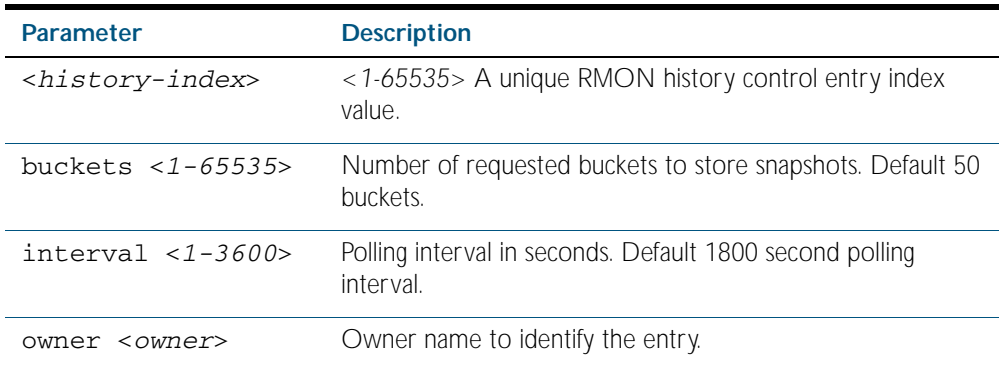

no rmon collection history <*history-index*>

**Default** The default interval is 1800 seconds and the default buckets is 50 buckets.

**Mode** Interface Configuration

#### **Example**

**awplus#** configure terminal **awplus(config)#** interface port1.0.2 **awplus(config-if)#** rmon collection history 200 buckets 500 interval 600 owner herbert **awplus#** configure terminal **awplus(config)#** interface port1.0.2 **awplus(config-if)#** no rmon collection history 200

### <span id="page-2375-0"></span>**rmon collection stats**

Use this command to enable the collection of RMON statistics on a switch port, and assign an index number by which to access these collected statistics.

Use the no variant of this command to stop collecting RMON statistics on this switch port.

Note Only statistics for switch port interfaces, not for VLAN interfaces, can be collected.

**Syntax** rmon collection stats <*collection-index*> [owner <*owner*>]

no rmon collection stats <*collection-index*>

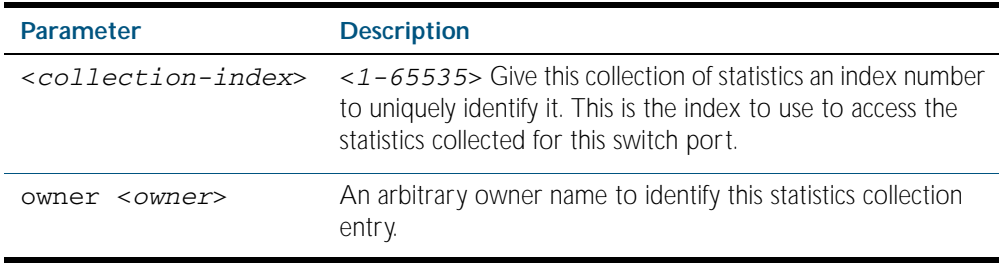

**Default** RMON statistics are not enabled by default.

**Mode** Interface Configuration

#### **Example**

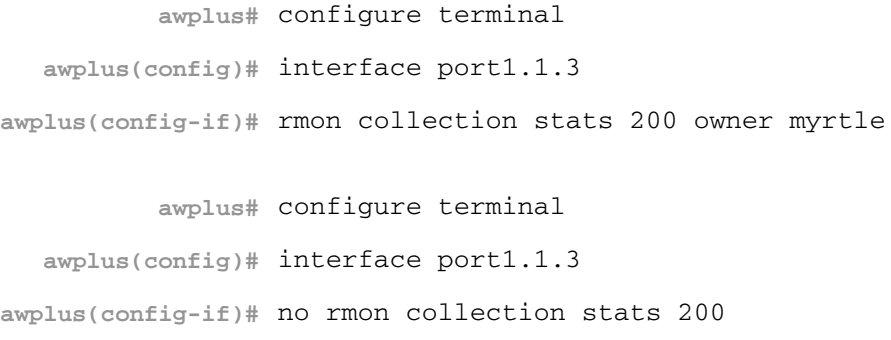
### <span id="page-2376-0"></span>**rmon event**

Use this command to create an event definition for a log or a trap or both. The event index for this event can then be referred to by the [rmon alarm](#page-2372-0) command.

Use the no variant of this command to remove the event definition.

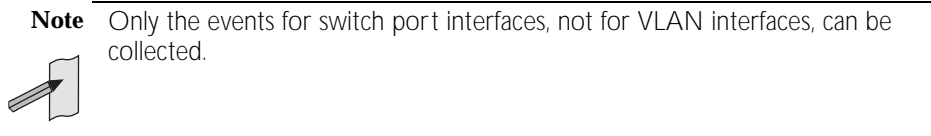

```
Syntax rmon event <event-index> [description <description>|owner <owner>| 
           trap <trap>] 
       rmon event <event-index> [log [description <description>|
          owner <owner>|trap <trap>] ]
```
rmon event <*event-index*> [log trap [description <*description*>| owner <*owner*] ]

no rmon event <*event-index*>

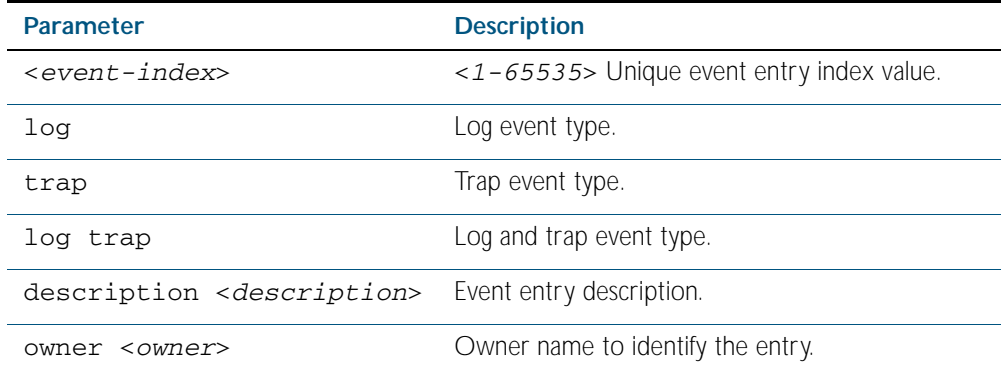

**Default** No event is configured by default.

**Mode** Global Configuration

#### **Example**

**awplus#** configure terminal

**awplus(config)#** rmon event 299 log description cond3 owner alfred

**awplus#** configure terminal

**awplus(config)#** no rmon event 299

**Related Commands** [rmon alarm](#page-2372-0)

### <span id="page-2377-0"></span>**show rmon alarm**

Use this command to display the alarms and threshold configured for the RMON probe.

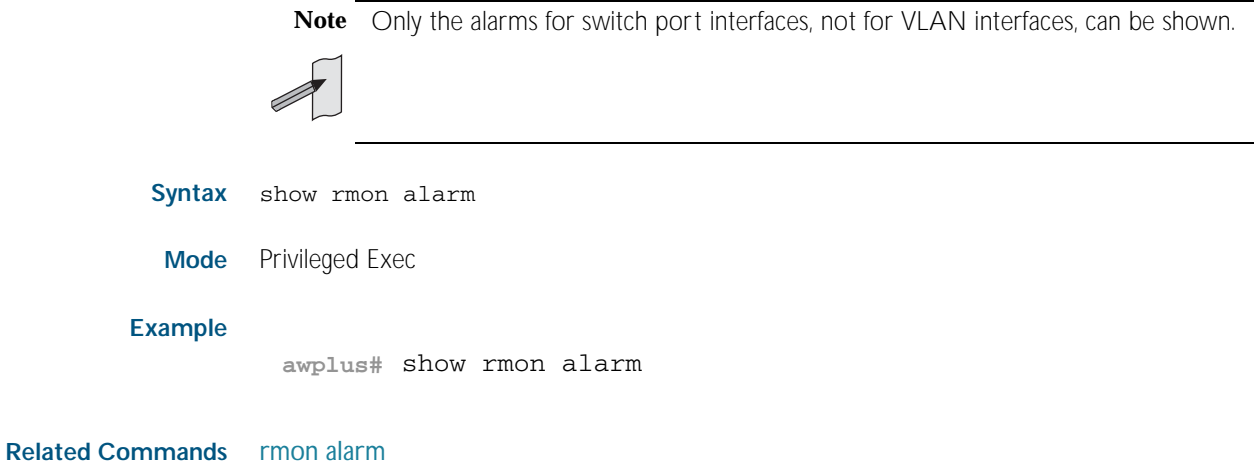

### <span id="page-2378-0"></span>**show rmon event**

Use this command to display the events configured for the RMON probe.

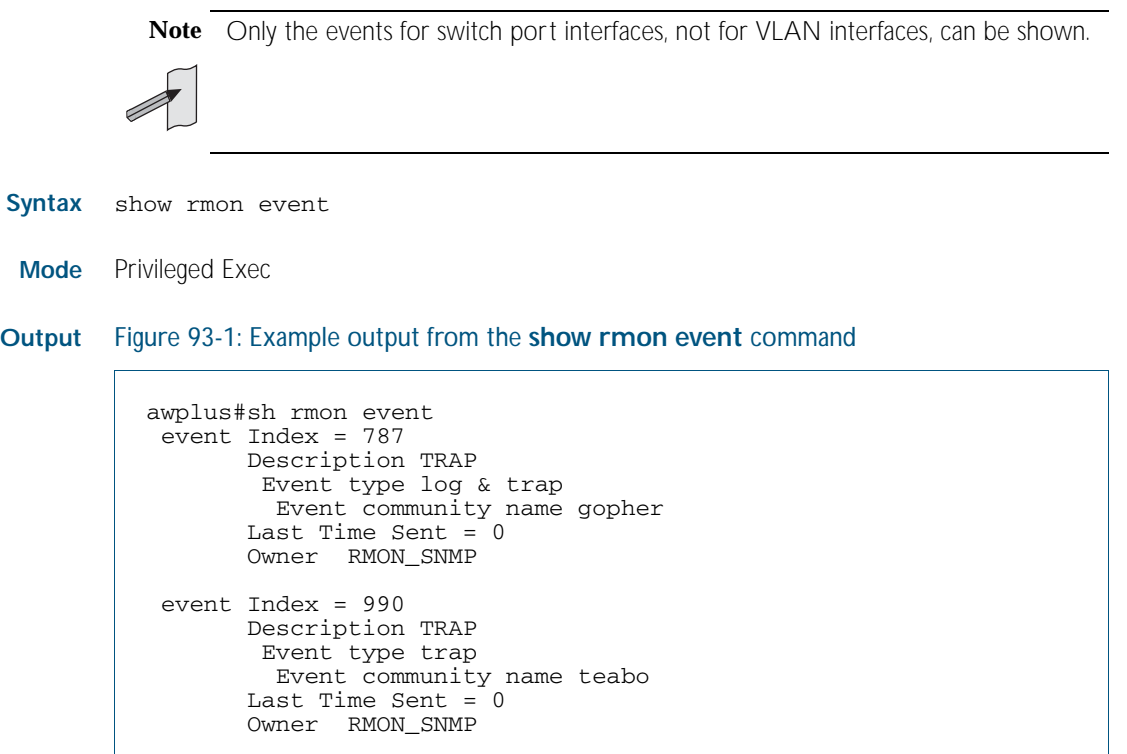

**Note** The following etherStats counters are not currently available for Layer 3 interfaces:

- etherStatsBroadcastPkts
- etherStatsCRCAlignErrors
	- etherStatsUndersizePkts
	- etherStatsOversizePkts
	- etherStatsFragments
	- etherStatsJabbers
	- etherStatsCollisions
	- etherStatsPkts64Octets
	- etherStatsPkts65to127Octets
	- etherStatsPkts128to255Octets
	- etherStatsPkts256to511Octets
	- etherStatsPkts512to1023Octets
- etherStatsPkts1024to1518Octets

#### **Example**

**awplus#** show rmon event

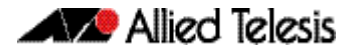

**Related Commands** [rmon event](#page-2376-0)

### <span id="page-2380-0"></span>**show rmon history**

Use this command to display the parameters specified on all the currently defined RMON history collections on the device.

**Note** Only the history for switch port interfaces, not for VLAN interfaces, can be shown.

**Syntax** show rmon history

**Mode** Privileged Exec

**Output** Figure 93-2: Example output from the **show rmon history** command

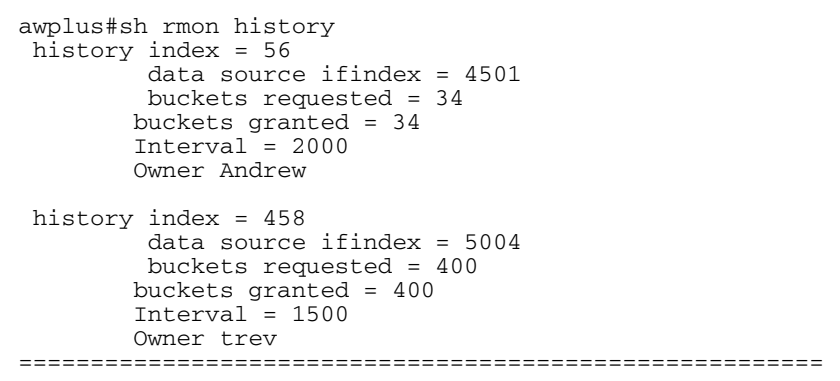

**Note** The following etherStats counters are not currently available for Layer 3 interfaces:

etherStatsBroadcastPkts

- etherStatsCRCAlignErrors
- etherStatsUndersizePkts
- etherStatsOversizePkts
- etherStatsFragments
- etherStatsJabbers
- etherStatsCollisions
- etherStatsPkts64Octets
- etherStatsPkts65to127Octets
- etherStatsPkts128to255Octets
- etherStatsPkts256to511Octets
- etherStatsPkts512to1023Octets
- etherStatsPkts1024to1518Octets

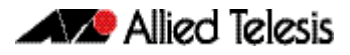

**Example**

**awplus#** show rmon history

**Related Commands** [rmon collection history](#page-2374-0)

### <span id="page-2382-0"></span>**show rmon statistics**

Use this command to display the current values of the statistics for all the RMON statistics collections currently defined on the device.

**Note** Only statistics for switch port interfaces, not for VLAN interfaces, can be shown.

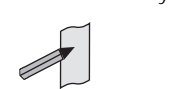

**Syntax** show rmon statistics

**Mode** Privileged Exec

#### **Example**

**awplus#** show rmon statistics

**Output** Figure 93-3: Example output from the **show rmon statistics** command

```
awplus#show rmon statistics
 rmon collection index 45
    stats->ifindex = 4501
     input packets 1279340, bytes 85858960, dropped 00, multicast packets 1272100
    output packets 7306090, bytes 268724, multicast packets 7305660 broadcast 
packets 290
    rmon collection index 679
 stats->ifindex = 5013
 input packets 00, bytes 00, dropped 00, multicast packets 00
    output packets 8554550, bytes 26777324, multicast packets 8546690 broadcast 
packets 7720
```
**Note** The following etherStats counters are not currently available for Layer 3 interfaces:

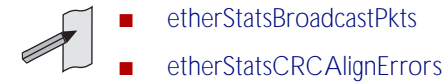

- etherStatsUndersizePkts
- etherStatsOversizePkts
- etherStatsFragments
- etherStatslabbers
- etherStatsCollisions
- etherStatsPkts64Octets
- etherStatsPkts65to127Octets
- etherStatsPkts128to255Octets
- etherStatsPkts256to511Octets
- etherStatsPkts512to1023Octets
- etherStatsPkts1024to1518Octets

**Related Commands** [rmon collection stats](#page-2375-0)

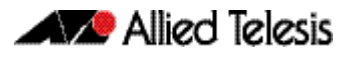

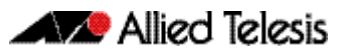

# <span id="page-2384-0"></span>**Chapter 94: Triggers Introduction**

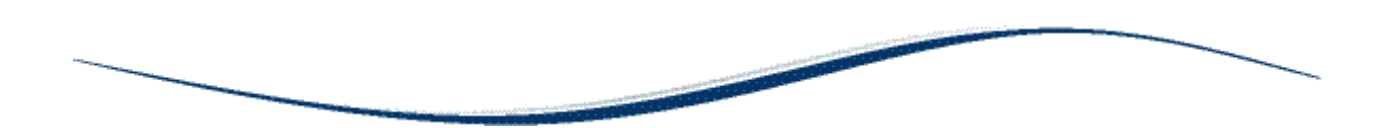

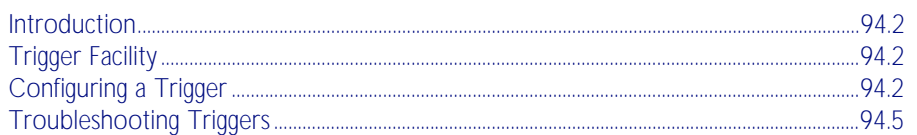

# <span id="page-2385-0"></span>**Introduction**

This chapter provides information about the Trigger facility on this switch. For specific configuration examples, see [Chapter 95, Triggers Configuration](#page-2390-0). For detailed descriptions of the commands used to configure triggers, see [Chapter 96, Trigger Commands](#page-2402-0).

# <span id="page-2385-1"></span>**Trigger Facility**

The Trigger facility provides a powerful mechanism for automatic and timed management of your device by automating the execution of commands in response to certain events. For example, you can use triggers to deactivate a service during the weekends, or to collect diagnostic information when the CPU usage is high.

A trigger is an ordered sequence of scripts that is executed when a certain event occurs. A script is a sequence of commands stored as a plaintext file on a file subsystem accessible to the device, such as Flash memory. Each trigger may reference multiple scripts and any script may be used by any trigger. When an event activates a trigger, the trigger executes the scripts associated with it in sequence. One script is executed completely before the next script begins. Various types of triggers are supported, each activated in a different way.

# <span id="page-2385-2"></span>**Configuring a Trigger**

The following describes the general steps to configure a trigger. For specific configuration examples, see [Chapter 95, Triggers Configuration](#page-2390-0).

#### Step 1: Create a configuration script

Create a configuration script with the commands you would like executed when the trigger conditions are met. To create the configuration script using the CLI, use the command:

**awplus#** [edit \[<filename>\]](#page-156-0)

Alternatively, you can create a script on a PC then load it onto your device using the [copy](#page-151-0)  [\(URL\)](#page-151-0) command.

#### Step 2: Enter the trigger configuration mode

You must be in the Global Configuration mode to reach the Trigger Configuration mode. Use the command:

**awplus#** configure terminal

To create a trigger, and enter its configuration mode, use the command:

**awplus(config)#** [trigger <1-250>](#page-2418-0)

```
Step 3: Set the trigger type
```
The trigger type determines how the trigger is activated. To set the trigger to activate:

« when a Secure Digital (SD) or Secure Digital High Capacity (SDHC) card is either inserted or removed, use the command:

```
awplus(config-trigger)# type card {in|out}
```
« when CPU usage reaches a certain level, use the command:

```
awplus(config-trigger)# type cpu <1-100> [up|down|any]
```
« when the link status of a particular interface changes, use the command: **awplus(config-trigger)#** [type interface <interface>](#page-2422-0)  [\[up|down|any\]](#page-2422-0)

when the RAM usage reaches a certain level, use the command: **awplus(config-trigger)#** [type memory <1-100> \[up|down|any\]](#page-2423-0)

« periodically after a set number of minutes, use the command: **awplus(config-trigger)#** [type periodic <1-1440>](#page-2424-0)

« when a ping poll identifies that a target device's status has changed, use the command: **awplus(config-trigger)#** [type ping-poll <1-100> {up|down}](#page-2425-0)

« if your device reboots, use the command: **awplus(config-trigger)#** [type reboot](#page-2425-1)

« when a stacking link goes up or down, use the command: **awplus(config-trigger)#** [type stack link {up|down}](#page-2429-0)

« at a specific time of the day, use the command:

awplus(config-trigger)# [type time <hh:mm>](#page-2430-0)

Note that a combined limit of 10 triggers of the type periodic and type time can be configured. If you attempt to add more than 10 triggers the following error message is displayed:

% Cannot configure more than 10 triggers with the type time or periodic

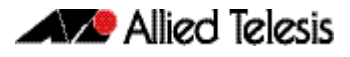

#### Step 4: Set the time and days that the trigger can activate on

By default triggers can activate at any time of the day, on all days. If you want your trigger to activate only during a specific time of the day, use the command:

```
awplus(config-trigger)# time {[after <hh:mm:ss>] 
                       [before <hh:mm:ss>]}
```
If you want your trigger to activate only on a specific date, use the command:

**awplus(config-trigger)#** [day <1-31> <month> <2000-2035>](#page-2404-0)

If you want the trigger to activate only on specific days of the week, use the command:

**awplus(config-trigger)#** [day <weekday>](#page-2404-1)

Note that you can set either a specific date, or specific weekdays, but not both.

#### Step 5: Specify how often the trigger can activate

By default, triggers can activate an unlimited number of times, as long as the trigger conditions are met. To set a limit on the number of times a trigger can activate, use the command:

```
awplus(config-trigger)# repeat {forever|no|once|yes|
                      <1-4294967294>
```
You device maintains two counters that track the number of times a trigger has activated. One counts the total number of times the trigger is activated and is only reset if the device restarts, or when the trigger is destroyed. The other counter tracks the permitted number of repetitions. To reset this counter, use the [repeat command on page 96.6](#page-2407-1).

#### Step 6: Add the script to the trigger

You can add up to five scripts to the trigger. When a trigger is activated, it executes the scripts in sequence, with the lowest numbered script activated first. The first script runs to completion before the next script begins. To add a script, use the command:

**awplus(config-trigger)#** [script <1-5> {<filename>}](#page-2408-0)

Note that a script activated from a SD card trigger cannot be located on the SD or SDHC card. It must be located in Flash memory.

#### Step 7: Specify a description for the trigger

Specify a description for the trigger, so that you can easily identify the trigger in show commands and log output. Use the command:

**awplus(config-trigger)#** [description <description>](#page-2406-0)

#### Step 8: Verify the trigger's configuration

To check the configuration of the trigger, use the command:

```
awplus(config-trigger)# show trigger [<1-250>|counter|
                       full]
```
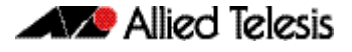

## <span id="page-2388-0"></span>**Troubleshooting Triggers**

You can use the trigger diagnostic mode and trigger debugging to test your triggers and troubleshoot any issues.

Diagnostic mode is set per trigger. In this mode the trigger activates if its trigger conditions are met, but does not run any of its scripts. Your device generates a log message to indicate that the trigger was activated. To place a trigger in diagnostic mode, enter the trigger's configuration mode and use the command:

```
awplus(config-trigger)# test
```
To start debugging for triggers, use the command:

```
awplus(config-trigger)# debug trigger
```
This generates detailed messages about how your device is processing the trigger commands and activating the triggers.

**Enabling and Disabling** Triggers are enabled by default. This allows the trigger to activate as soon as its trigger conditions are met. If you need to disable a trigger but do not want to delete the trigger, use the command:

**awplus(config-trigger)#** [no active](#page-2403-0)

To enable the trigger again, use the command:

**awplus(config-trigger)#** [active](#page-2403-1)

To delete the trigger, use the command:

**awplus(config-trigger)#** [no trigger <1-250>](#page-2418-1)

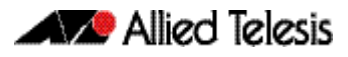

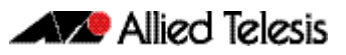

# <span id="page-2390-0"></span>**Chapter 95: Triggers Configuration**

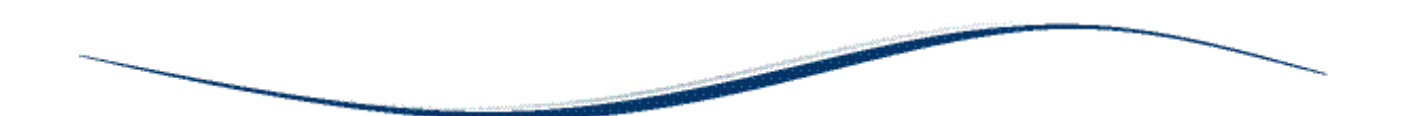

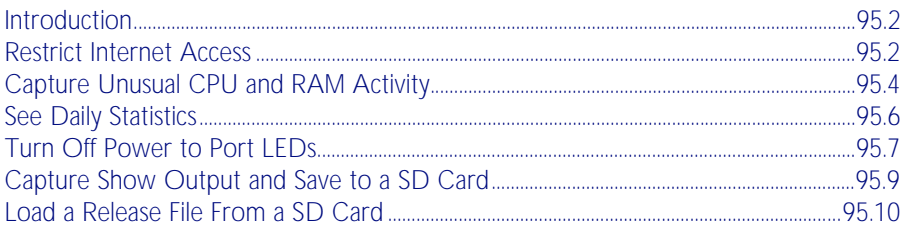

# <span id="page-2391-0"></span>**Introduction**

The chapter describes how to configure triggers to:

- Restrict Internet Access
- [Capture Unusual CPU and RAM Activity](#page-2393-0)
- **[See Daily Statistics](#page-2395-0)**
- [Turn Off Power to Port LEDs](#page-2396-0)
- [Capture Show Output and Save to a SD Card](#page-2398-0)
- [Load a Release File From a SD Card](#page-2399-0)

For more information about triggers, see Chapter 92, Triggers Introduction. For detailed descriptions of the commands used to configure triggers, see Chapter 94, Trigger Commands.

# <span id="page-2391-2"></span><span id="page-2391-1"></span>**Restrict Internet Access**

In the following configuration the ACME company wants to restrict its employees from accessing popular video sharing websites as this is causing bandwidth problems during work hours. The ACME company is happy for workers to access the site after work hours.

Employee PCs at ACME are on vlan2. Two triggers with associated scripts are needed:

- Trigger 1 activates at 8.30am and runs a script called **shutdown.scp**. This script adds commands to restrict access to the specified sites
- Trigger 2 activates at 5.30pm and runs the script called open.scp. This script removes the configuration specified by shutdown.scp
- 1. Create the shutdown.scp script

Create a configuration script using Access Control List commands to restrict users on vlan2 from accessing the specific sites.

2. Create the open.scp script

Create a script to remove the ACL configuration specified in the shutdown.scp file.

3. Configure trigger 1

To create trigger 1, use the commands:

**awplus#** configure terminal

**awplus(config)#** trigger 1

Set the trigger to activate at 8:30am, by using the command:

**awplus(config-trigger)#** type time 08:30

Set the trigger to activate on Monday, Tuesday, Wednesday, Thursday and Friday: **awplus(config-trigger)#** day mon tue wed thur fri

Add the script shutdown.scp to the trigger:

**awplus(config-trigger)#** script 1 shutdown.scp

Specify a helpful description, such as Stops access to video sharing sites. Use the command:

**awplus(config-trigger)#** description Stops access to video sharing sites

Change to Global Configuration mode:

**awplus(config-trigger)#** exit

4. Configure trigger 2

To create trigger 2, use the command:

**awplus(config)#** trigger 2

Set the trigger to activate at 5.30pm:

**awplus(config-trigger)#** type time 17:30

Set the trigger to activate on Monday, Tuesday, Wednesday, Thursday and Friday: **awplus(config-trigger)#** day mon tue wed thur fri

Add the script open.scp to the trigger:

**awplus(config-trigger)#** script 1 open.scp

Specify a helpful description, such as Access allowed to video sharing sites. Use the command:

**awplus(config-trigger)#** description Access allowed to video sharing sites

#### 5. Verify the configuration

To check the configuration of the triggers, use the commands:

**awplus#** show trigger 1 **awplus#** show trigger 2

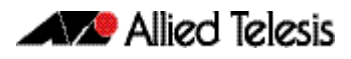

# <span id="page-2393-0"></span>**Capture Unusual CPU and RAM Activity**

The following configuration allows you to troubleshoot high CPU or RAM usage by the device. It uses two triggers to capture show output, and places this output in a file.

- Trigger 3 activates the script cpu-usage.scp when CPU usage is over 90% and can activate up to 5 times
- Trigger 4 activates the script ram-usage.scp when RAM usage is over 95%, and can activate up to 10 times
- 1. Create the cpu-usage.scp configuration script

Create a script with the appropriate show command:

**awplus#** show cpu | redirect showcpu.txt

The output of the show cpu command has been redirected into a file. It is not possible to display trigger script output on the terminal. Redirecting the command output to a file means it is available for later inspection.

If the trigger activates on more than one occasion the contents of showcpu.txt will be overwritten with the latest output. To keep a full record for all activations of this trigger an ASH shell script can be added to the trigger to manage the output of the configuration script. For example:

#!/bin/ash

date >> showcpu\_bkup.txt

cat showcpu.txt >> showcpu\_bkup.txt

This script concatenates that date and time of activation and the contents of showcpu.txt onto the end of the backup file showcpu\_bkup.txt in flash memory. Note that the files may grow large accumulating data and consume available flash memory.

#### 2. Create the ram-usage.scp configuration script

Create a script with the appropriate show command:

**awplus#** show memory | redirect showmem.txt

The output of the show memory command has been redirected into a file. It is not possible to display trigger script output on the terminal. Redirecting the command output to a file means it is available for later inspection.

If the trigger activates on more than one occasion the contents of showcpu.txt will be overwritten with the latest output. To keep a full record for all activations of this trigger an ASH shell script can be added to the trigger to manage the output of the configuration script. For example:

#!/bin/ash

date >> showmem\_bkup.txt

cat showmem.txt >> showmem\_bkup.txt

This script concatenates that date and time of activation and the contents of showmem.scp onto the end of the backup file showmem\_bkup.scp in flash memory. Note that the files may grow large accumulating data and consume available flash memory.

#### 3. Configure trigger 3

To create trigger 3, use the commands:

**awplus#** configure terminal

**awplus(config)#** trigger 3

Set the trigger to activate when CPU usage exceeds 80%:

**awplus(config-trigger)#** type cpu 90 up

Add the script cpu-usage.scp to the trigger: **awplus(config-trigger)#** script 1 cpu-usage.scp

Return to Global Configuration mode: **awplus(config-trigger)#** exit

#### 4. Configure trigger 4

To create trigger 4, use the command:

**awplus(config)#** trigger 4

Set the trigger to activate when RAM usage exceeds 95%: **awplus(config-trigger)#** type cpu 95 up

Add the script cpu-usage.scp to the trigger:

**awplus(config-trigger)#** script 1 ram-usage.scp

#### 5. Verify the configuration

To check the configuration of the triggers, use the command:

**awplus#** show trigger 3 **awplus#** show trigger 4

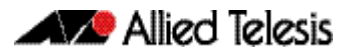

# <span id="page-2395-0"></span>**See Daily Statistics**

The ACME company has recently set up QoS on its traffic to give traffic different priorities to the ISP. ACME wants to assess how much traffic is dropped with the QoS bandwidths set over the next week. To do this, they want to generate an hourly report on QoS traffic on the first day that this is implemented.

- Trigger 5 activates the script gos-stats.scp every 60 minutes. The trigger is set to only activate during work hours.
- 1. Create the qos-stats.scp script

Create a configuration script with the appropriate show commands. You can either create the configuration script using the CLI with the edit command or create a script on a PC then load it onto your device using the copy (URL) command.

2. Configure trigger 5

To create trigger 5, use the commands:

**awplus#** configure terminal

**awplus(config)#** trigger 5

Set the trigger to activate periodically every 60 minutes:

**awplus(config-trigger)#** type periodic 60

Set the trigger to activate only during the hours of 8:00am and 6:00pm:

**awplus(config-trigger)#** time after 8:00 before 18:00

Add the script **qos-stats.scp** to the trigger:

**awplus(config-trigger)#** script 1 qos-stats.scp

3. Verify the configuration

To check the configuration of the trigger, use the command:

**awplus#** show trigger 5

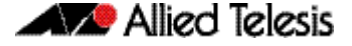

### <span id="page-2396-1"></span><span id="page-2396-0"></span>**Turn Off Power to Port LEDs**

The following configuration allows you to conserve power by using the eco-friendly feature to turn off power to the port LEDs during non-work hours.

- Trigger 8 activates at 5.30pm and runs a script called LEDoff.scp. This script adds commands to turn off power to all the port LEDs
- Trigger 9 activates at 8.30am and runs the script called LEDon.scp. This script removes the configuration specified by LEDoff.scp

#### 1. Create the LEDoff.scp script

Create a configuration script with the commands that are executed when the trigger conditions are met. You can either create the configuration script using the CLI with the [edit](#page-156-1) command or create a script on a PC then load it onto your device using the [copy](#page-151-0)  [\(URL\)](#page-151-0) command. The configuration script for this example is:

```
!
enable
configure terminal
ecofriendly led
exit
exit
!
```
#### 2. Create the LEDon.scp script

Create a script to remove the configuration specified in the LEDoff.scp file. The configuration script for this example is:

```
!
enable
configure terminal
no ecofriendly led
exit
exit
!
```
#### 3. Configure trigger 8

To create trigger 8, use the commands:

**awplus#** configure terminal

```
awplus(config)# trigger 8
```
Set the trigger to activate at 5:30pm, by using the command:

**awplus(config-trigger)#** type time 17:30

Set the trigger to activate on Monday, Tuesday, Wednesday, Thursday and Friday: **awplus(config-trigger)#** day mon tue wed thur fri

Add the script LEDoff.scp to the trigger:

**awplus(config-trigger)#** script 1 powershutdown.scp

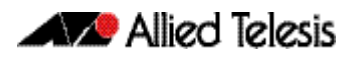

Specify a helpful description, such as Shutdown power to LEDs. Use the command: **awplus(config-trigger)#** description Shutdown power to LEDs

Change to Global Configuration mode: **awplus(config-trigger)#** exit

#### 4. Configure trigger 9

To create trigger 9, use the command: **awplus(config)#** trigger 9

Set the trigger to activate at 8.30am:

**awplus(config-trigger)#** type time 08:30

Set the trigger to activate on Monday, Tuesday, Wednesday, Thursday and Friday: **awplus(config-trigger)#** day mon tue wed thur fri

Add the script LEDon.scp to the trigger: **awplus(config-trigger)#** script 1 poweropen.scp

Specify a helpful description, such as Turn on power to LEDs. Use the command: **awplus(config-trigger)#** description Turn on power to LEDs

#### 5. Verify the configuration

To check the configuration of the triggers, use the commands:

```
awplus# show trigger 8
awplus# show trigger 9
```
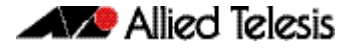

### <span id="page-2398-0"></span>**Capture Show Output and Save to a SD Card**

The following configuration allows you to automatically capture output from the [show tech](#page-253-0)[support](#page-253-0) command when a SD (or SDHC) card is inserted into the switch. It uses a script called by the SD card trigger to capture the show tech-support output and places this output in a file on the SD card.

Trigger 6 activates the script shtech-sup.scp when an SD card in inserted in the switch

#### 1. Create the shtech-sup.scp script

Create a configuration script with the commands that are executed when the trigger conditions are met. You can either create the configuration script using the CLI with the [edit](#page-156-1) command or create a script on a PC then load it onto your device using the [copy](#page-151-0)  [\(URL\)](#page-151-0) command. The configuration script for this example is:

```
!
enable
show tech-support outfile card:support.txt.gz
exit
end
!
```
#### 2. Configure trigger 6

To create trigger 6, use the commands:

**awplus#** configure terminal

**awplus(config)#** trigger 6

Set the trigger to activate on the insertion of a SD card:

**awplus(config-trigger)#** type card in

Add the script shtech-sup.scp to the trigger:

**awplus(config-trigger)#** script 1 shtech-sup.scp

#### 3. Verify the configuration

To check the configuration of the triggers, use the command:

**awplus#** show trigger 6

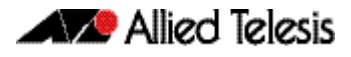

## <span id="page-2399-0"></span>**Load a Release File From a SD Card**

The following configuration allows you to automatically load a release file from a SD (or SDHC) card into Flash memory when a card is inserted into the switch. It uses a script called by the SD card trigger to load the release file from the SD card.

Note that you can only specify that the release file is on a SD card if there is a backup release file already specified in Flash. See the [boot system](#page-144-0) command for further information.

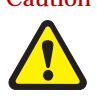

Caution Anyone with physical access to the switch and who knows the name of the release file loaded by the trigger could insert a SD card and overwrite the boot configuration in flash memory.

Trigger 7 activates the script copy.scp when an SD card in inserted in the switch

#### 1. Create the copy.scp script

Create a configuration script with the commands that are executed when the trigger conditions are met. You can either create the configuration script using the CLI with the [edit](#page-156-1) command or create a script on a PC then load it onto your device using the [copy](#page-151-0)  [\(URL\)](#page-151-0) command. The configuration script for this example is:

```
!
enable
copy card flash r1-5.4.1.rel
wait 5
configure terminal
boot system r1-5.4.1.rel
exit
end
!
```
2. Configure trigger 7

To create trigger 7, use the commands:

**awplus#** configure terminal

**awplus(config)#** trigger 7

Set the trigger to activate on the insertion of a SD card:

**awplus(config-trigger)#** type card in

Add the script copy.scp to the trigger:

**awplus(config-trigger)#** script 1 copy.scp

Specify a helpful description, such as Load a release file. Use the command: **awplus(config-trigger)#** description Load a release file

After a SD card has been inserted in the switch, use the following two steps to check the trigger and current boot configuration details.

#### 1. Verify the trigger configuration

To check the configuration of the trigger, use the command:

**awplus#** show trigger 7

Example output from this command is shown below:

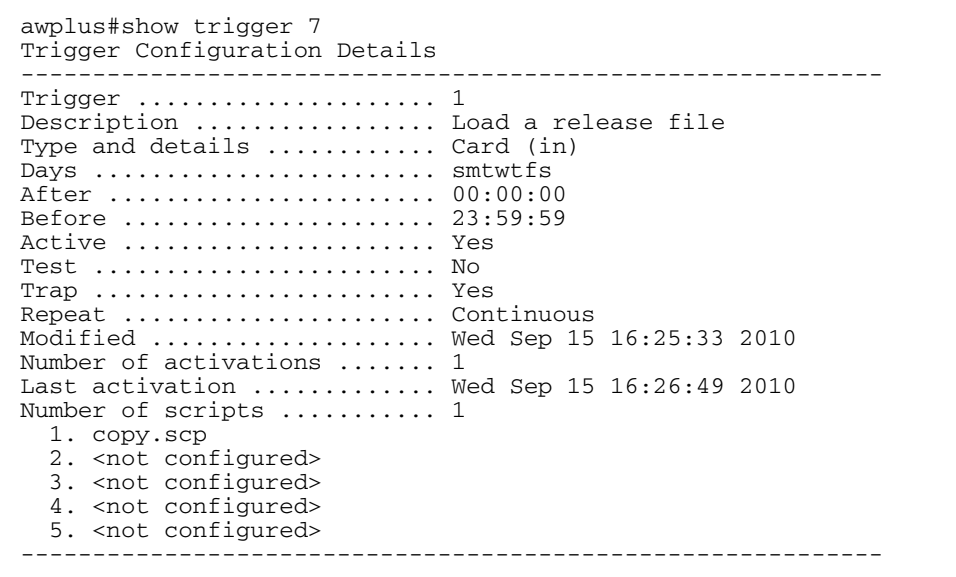

2. Display the current boot configuration

To display the current boot configuration, use the command:

**awplus#** show boot

Example output from this command is shown below:

```
awplus#show boot
Boot configuration
------------------------------------------------------------
Current software : r1-5.4.1.rel
Current boot image : flash:/r1-5.4.1.rel
Backup boot image : flash:/r1-5.3.4.rel
Default boot config: flash:/default.cfg
Current boot config: flash:/atplab.cfg (file exists)
Backup boot config: flash:/default.cfg (file exists)
```
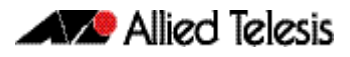

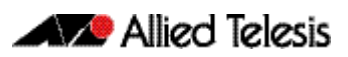

# <span id="page-2402-0"></span>**Chapter 96: Trigger Commands**

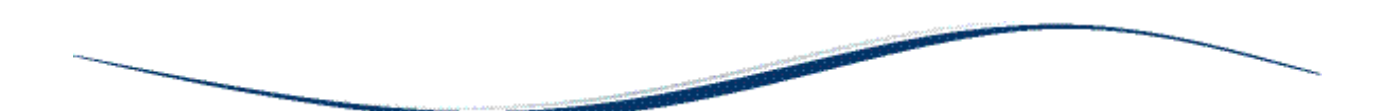

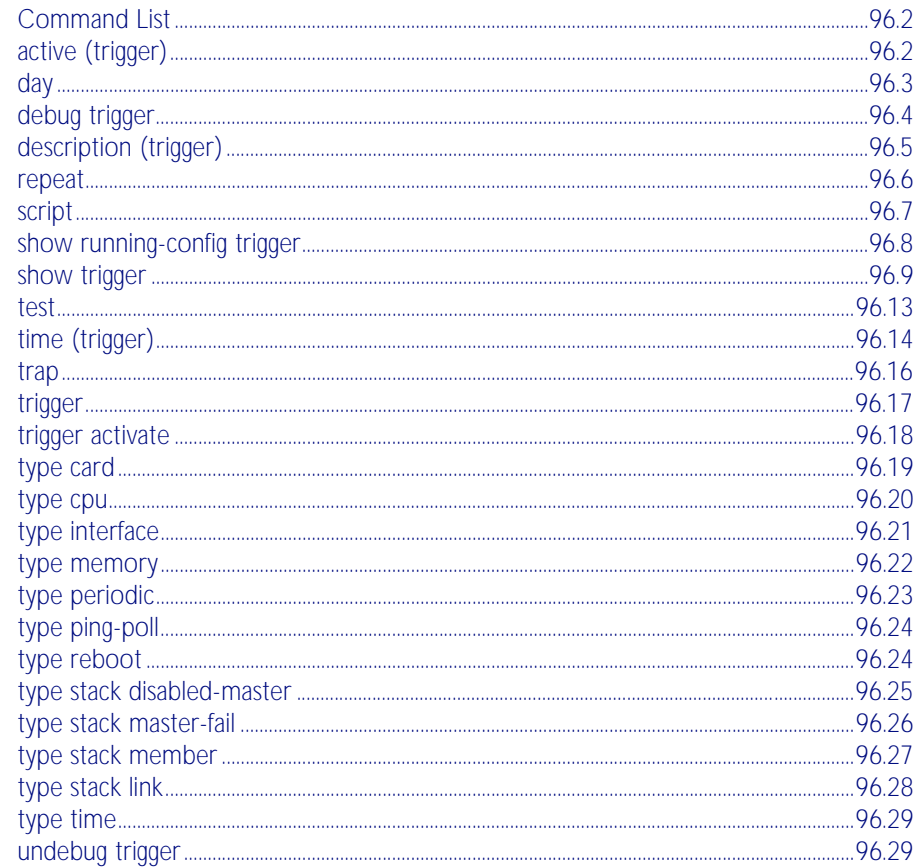

# <span id="page-2403-2"></span>**Command List**

This chapter provides an alphabetical reference for commands used to configure Triggers. For more information, see [Chapter 94, Triggers Introduction](#page-2384-0) and [Chapter 95, Triggers](#page-2390-0)  [Configuration](#page-2390-0).

For information about modifying or redirecting the output from show commands to a file, see ["Controlling "show" Command Output" on page 1.41](#page-64-0).

### <span id="page-2403-3"></span>**active (trigger)**

This command enables a trigger. This allows the trigger to activate when its trigger conditions are met.

<span id="page-2403-1"></span><span id="page-2403-0"></span>The no variant of this command disables a trigger. While in this state the trigger cannot activate when its trigger conditions are met.

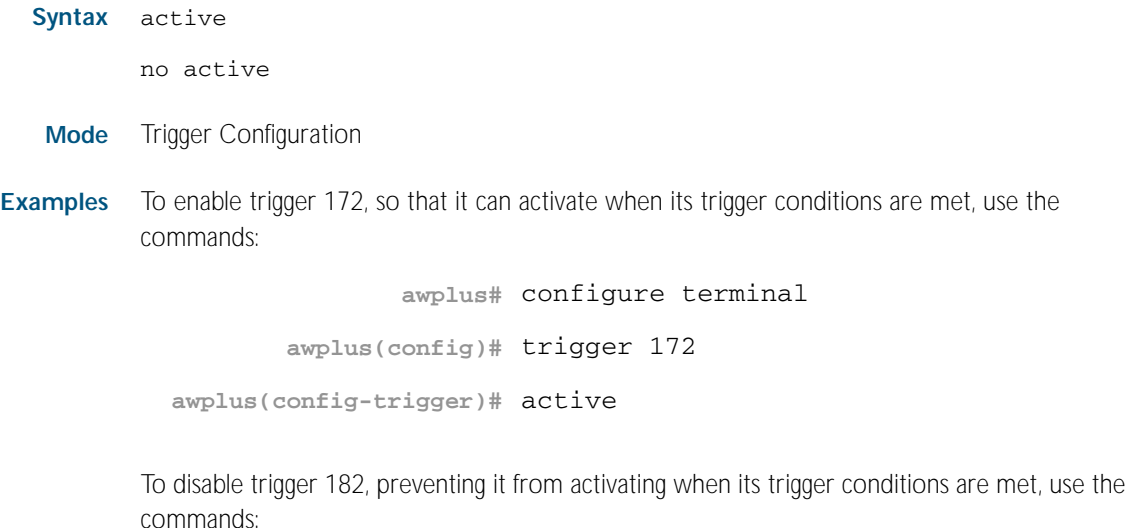

**awplus#** configure terminal **awplus(config)#** trigger 182

**awplus(config-trigger)#** no active

**Related Commands** [show trigger](#page-2410-1) [trigger](#page-2418-2)

### <span id="page-2404-2"></span>**day**

This command specifies the days or date that the can trigger activate on. You can specify either:

- A specific date
- A specific day of the week
- A list of days of the week
- every day

By default, the trigger can activate on any day.

#### **Syntax** day every-day

<span id="page-2404-0"></span>day <*1-31*> <*month*> <*2000-2035*>

<span id="page-2404-1"></span>day <*weekday*>

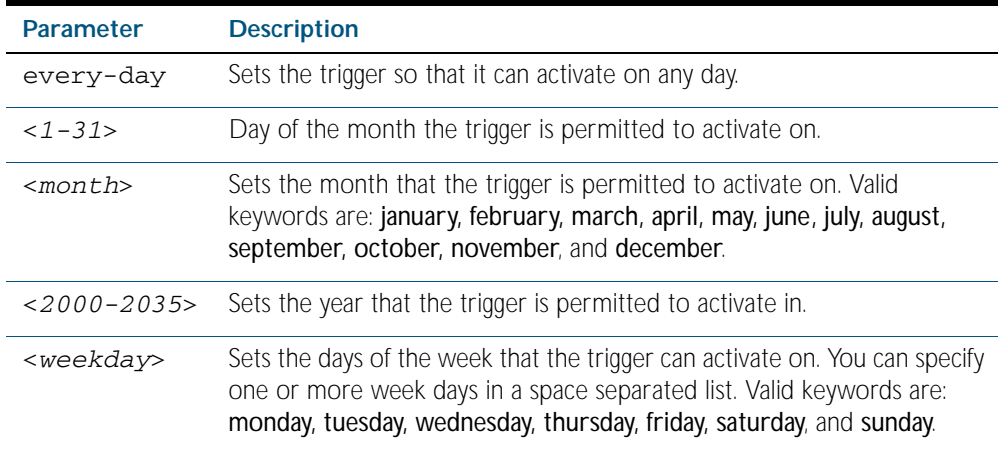

#### **Mode** Trigger Configuration

- **Usage** For example trigger configurations that use the day command, see ["Restrict Internet Access"](#page-2391-2)  [on page 95.2](#page-2391-2) and ["Turn Off Power to Port LEDs" on page 95.7](#page-2396-1).
- **Examples** To permit trigger 55 to activate on the 1 Jun 2010, use the commands:

**awplus#** configure terminal

**awplus(config)#** trigger 55

**awplus(config-trigger)#** day 1 Jun 2010

To permit trigger 12 to activate on a Mondays, Wednesdays and Fridays, use the commands:

**awplus#** configure terminal

**awplus(config)#** trigger 12

**awplus(config-trigger)#** day monday wednesday friday

**Related Commands** [show trigger](#page-2410-1)

[trigger](#page-2418-2)

### <span id="page-2405-1"></span>**debug trigger**

This command enables trigger debugging. This generates detailed messages about how your device is processing the trigger commands and activating the triggers.

<span id="page-2405-0"></span>The no variant of this command disables trigger debugging.

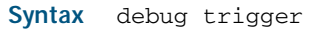

no debug trigger

**Mode** Privilege Exec

**Examples** To start trigger debugging, use the command:

**awplus#** debug trigger

To stop trigger debugging, use the command:

**awplus#** no trigger

**Related Commands** [show trigger](#page-2410-1) [test](#page-2414-1) [trigger](#page-2418-2) [undebug trigger](#page-2430-2)

## <span id="page-2406-1"></span>**description (trigger)**

This command adds an optional description to help you identify the trigger. This description is displayed in show command outputs and log messages.

The no variant of this command removes a trigger's description. The show command outputs and log messages stop displaying a description for this trigger.

**Syntax** description <*description*>

<span id="page-2406-0"></span>no description

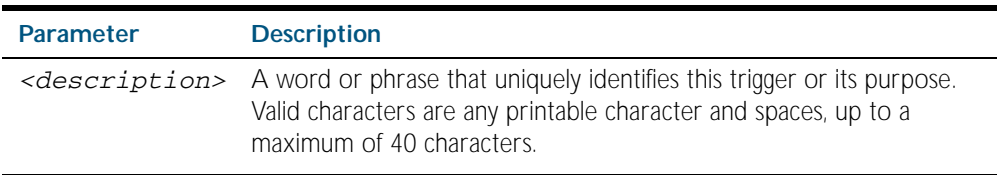

**Mode** Trigger Configuration

**Examples** To give trigger 240 the description daily status report, use the commands:

**awplus#** configure terminal **awplus(config)#** trigger 240 **awplus(config-trigger)#** description daily status report

To remove the description from trigger 36, use the commands:

**awplus#** configure terminal **awplus(config)#** trigger 36 **awplus(config-trigger)#** no description

**Related Commands** [show trigger](#page-2410-1) [test](#page-2414-1) [trigger](#page-2418-2)

### <span id="page-2407-2"></span><span id="page-2407-1"></span>**repeat**

This command specifies the number of times that a trigger is permitted to activate. This allows you to specify whether you want the trigger to activate:

- only the first time that the trigger conditions are met
- a limited number of times that the trigger conditions are met
- an unlimited number of times

Once the trigger has reached the limit set with this command, the trigger remains in your configuration but cannot be activated. Use the repeat command again to reset the trigger so that it is activated when its trigger conditions are met.

<span id="page-2407-0"></span>By default, triggers can activate an unlimited number of times. To reset a trigger to this default, specify either yes or forever.

**Syntax** repeat {forever|no|once|yes|<*1-4294967294*>}

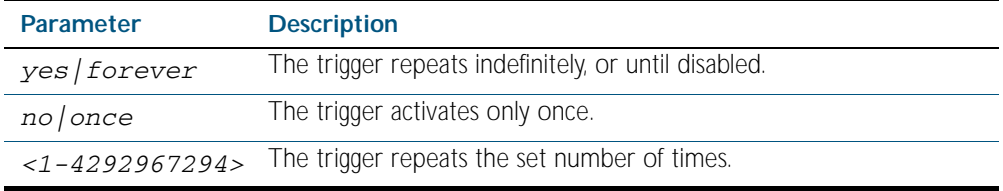

**Mode** Trigger Configuration

**Examples** To allow trigger 21 to activate only once, use the commands:

```
awplus# configure terminal
       awplus(config)# trigger 21
awplus(config-trigger)# repeat no
```
To allow trigger 22 to activate an unlimited number of times whenever its trigger conditions are met, use the commands:

```
awplus# configure terminal
       awplus(config)# trigger 22
awplus(config-trigger)# repeat forever
```
To allow trigger 23 to activate only the first 10 times the conditions are met, use the commands:

**awplus#** configure terminal

**awplus(config)#** trigger 23

**awplus(config-trigger)#** repeat 10

**Related Commands** [show trigger](#page-2410-1) [trigger](#page-2418-2)

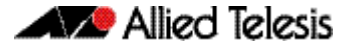

### <span id="page-2408-1"></span>**script**

This command specifies one or more scripts that are to be run when the trigger activates. You can add up to five scripts to a single trigger.

The sequence in which the trigger runs the scripts is specified by the number you set before the name of the script file. One script is executed completely before the next script begins.

Scripts may be either ASH shell scripts, indicated by a .sh filename extension suffix, or AlliedWare Plus™ scripts, indicated by a .scp filename extension suffix. AlliedWare Plus™ scripts only need to be readable.

The no variant of this command removes one or more scripts from the trigger's script list. The scripts are identified by either their name, or by specifying their position in the script list. The all parameter removes all scripts from the trigger.

#### **Syntax** script <*1-5*> {<*filename*>}

<span id="page-2408-0"></span>no script {<*1-5*>|<*filename*>|all}

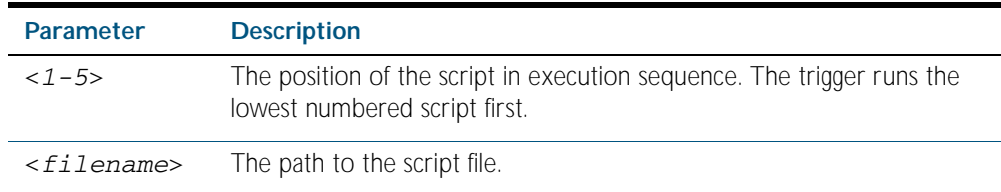

#### **Mode** Trigger Configuration

**Examples** To configure trigger 71 to run the script flash:/cpu\_trig.sh in position 3 when the trigger activates, use the commands:

```
awplus# configure terminal
       awplus(config)# trigger 71
awplus(config-trigger)# script 3 flash:/cpu_trig.sh
```
To configure trigger 99 to run the scripts flash:reconfig.scp, flash:cpu\_trig.sh and flash:email.scp in positions 2, 3 and 5 when the trigger activates, use the following commands:

```
awplus# configure terminal
       awplus(config)# trigger 99
awplus(config-trigger)# script 2 flash:/reconfig.scp 3 flash:/
                      cpu_trig.sh 5 flash:/email.scp
```
To remove the scripts 1, 3 and 4 from trigger 71's script list, use the commands:

**awplus#** configure terminal **awplus(config)#** trigger 71 **awplus(config-trigger)#** no script 1 3 4

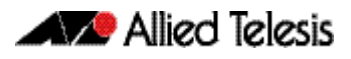

To remove the script flash:/cpu\_trig.sh from trigger 71's script list, use the commands:

```
awplus# configure terminal
```

```
awplus(config)# trigger 71
```
**awplus(config-trigger)#** no script flash:/cpu\_trig.sh

To remove all the scripts from trigger 71's script list, use the commands:

**awplus#** configure terminal

**awplus(config)#** trigger 71

**awplus(config-trigger)#** no script all

**Related Commands** [show trigger](#page-2410-1) [trigger](#page-2418-2)

### <span id="page-2409-0"></span>**show running-config trigger**

This command displays the current running configuration of the trigger utility.

- **Syntax** show running-config trigger
- **Mode** Privileged Exec
- **Example** To display the current configuration of the trigger utility, use the command:

**awplus#** show running-config trigger

**Output** Figure 96-1: Example output from the **show running-config trigger** command

```
 trigger 1
  type card in
 trigger 2
  type card out
 !
```
**Related Commands** [show trigger](#page-2410-1)

### <span id="page-2410-1"></span>**show trigger**

This command displays configuration and diagnostic information about the triggers configured on the device. Specify the show trigger command without any options to display a summary of the configuration of all triggers.

```
Syntax show trigger [<1-250>|counter|full]
```
<span id="page-2410-0"></span>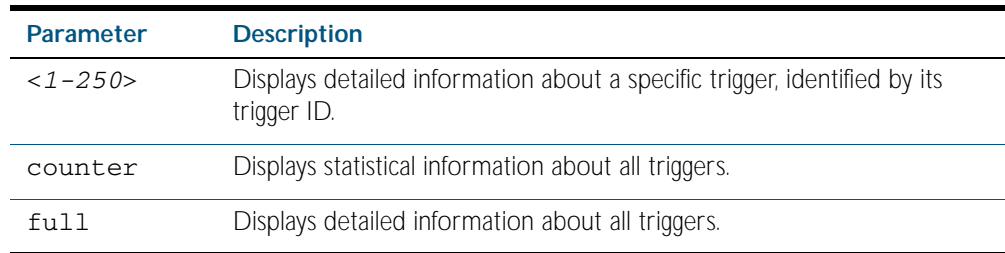

**Mode** Privileged Exec

**Example** To get summary information about all triggers, use the following command:

**awplus#** show trigger

#### Figure 96-2: Example output from the **show trigger** command

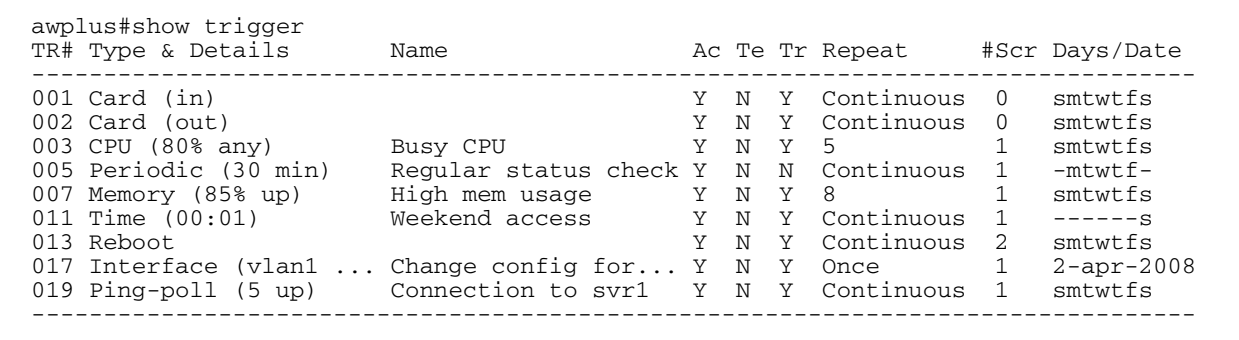

#### Table 96-1: Parameters in the output of the **show trigger** command

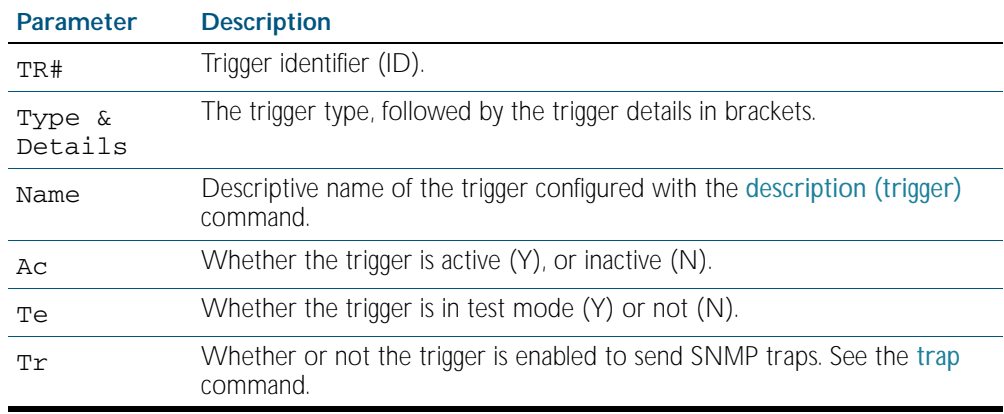

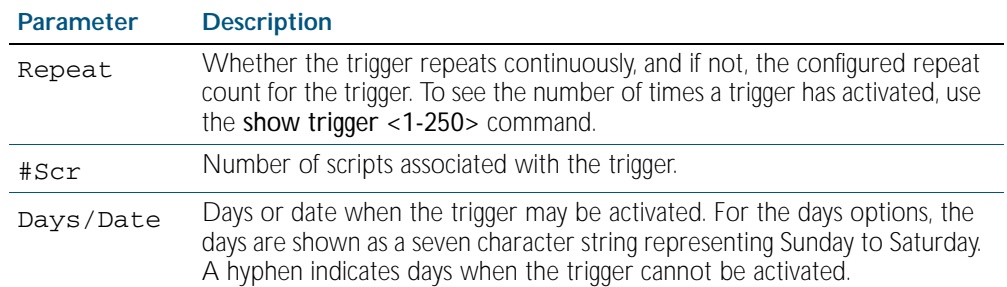

#### Table 96-1: Parameters in the output of the **show trigger** command(cont.)

To display detailed information about trigger 3, use the command:

**awplus#** show trigger 3

Figure 96-3: Example output from the **show trigger** command for a specific trigger

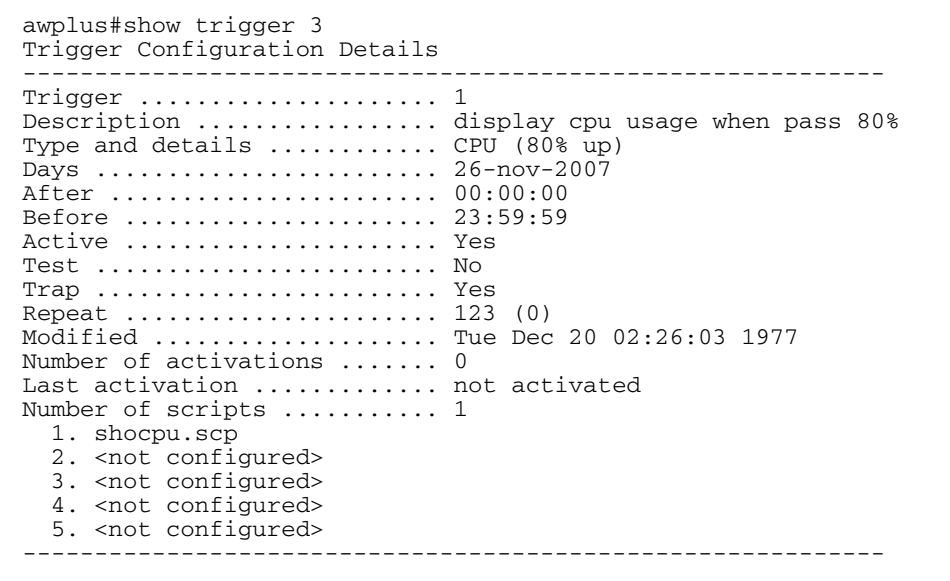
To display detailed information about all triggers, use the command:

**awplus#** show trigger full

Figure 96-4: Example output from the **show trigger full** command

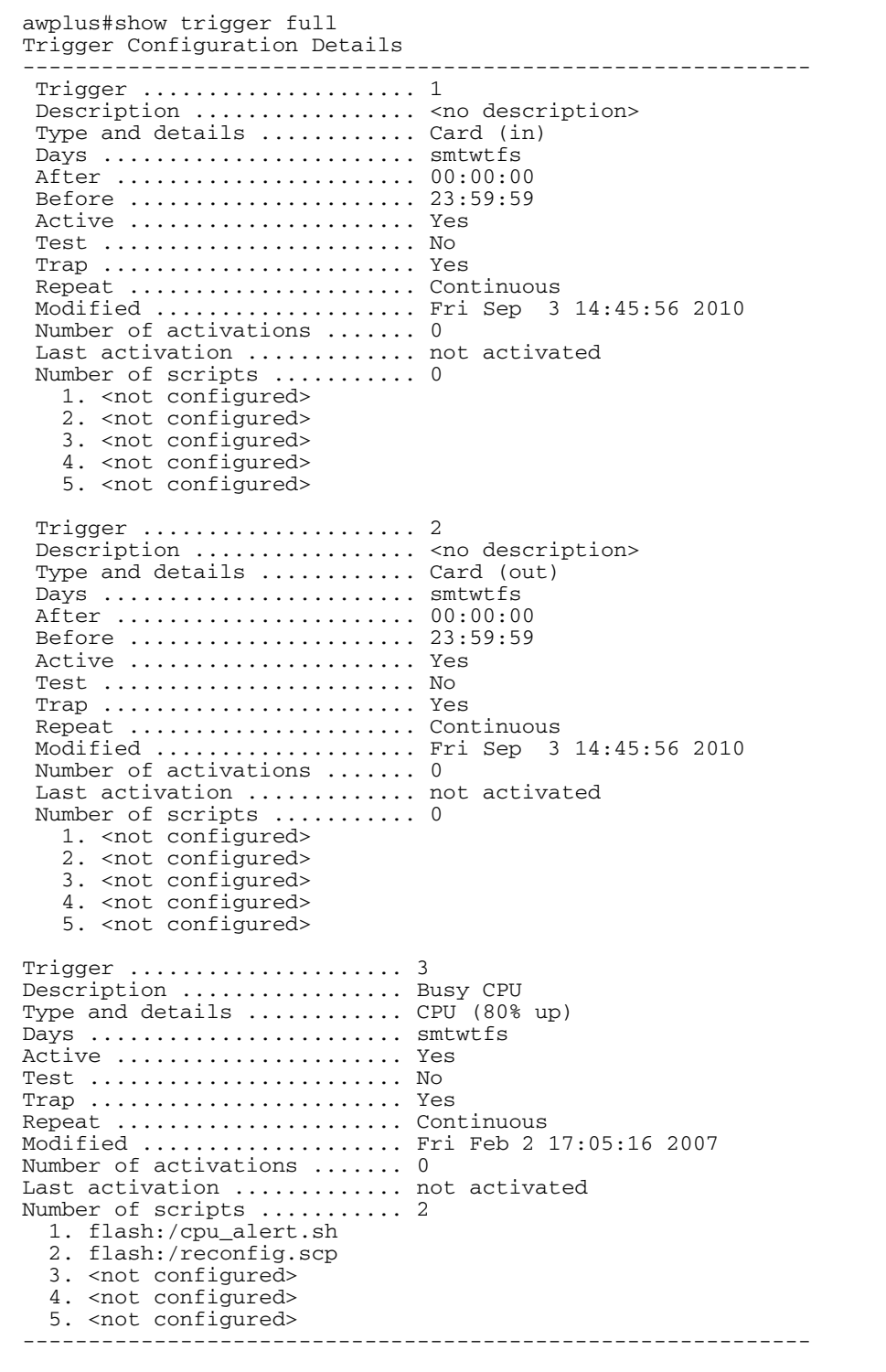

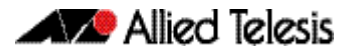

#### Table 96-2: Parameters in the output of the s**how trigger full** and **show trigger** commands for a specific trigger

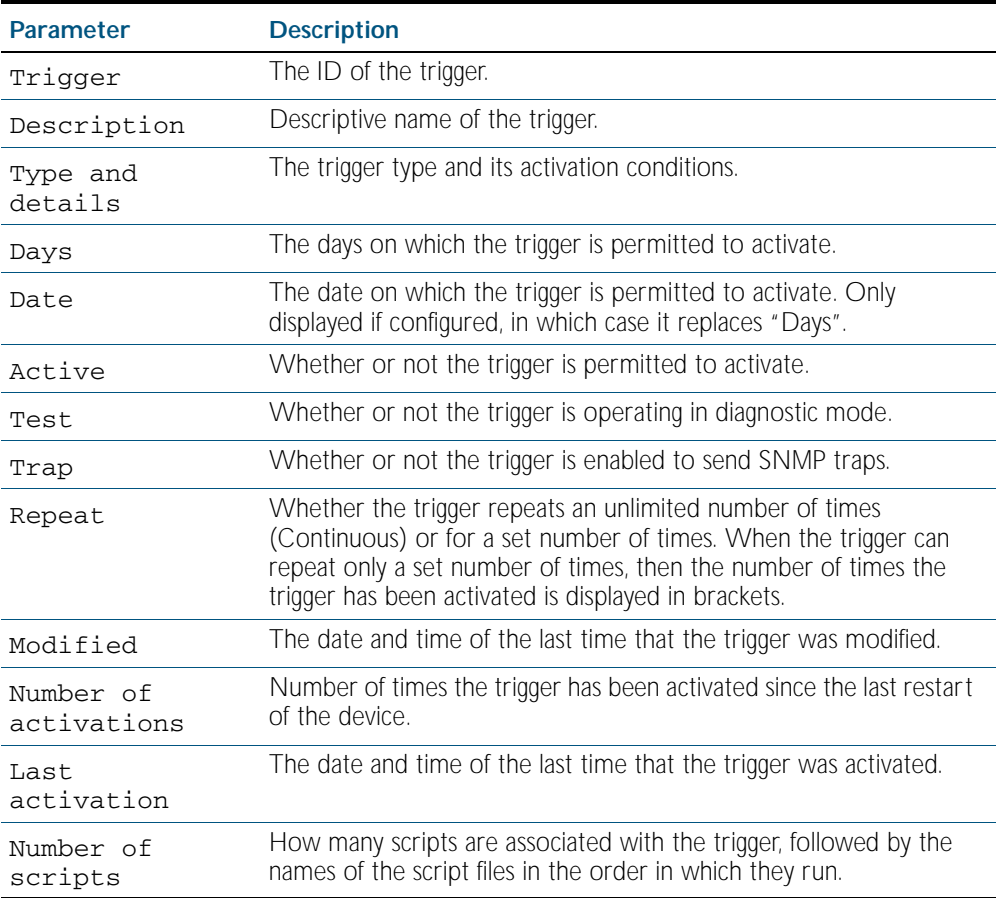

To display counter information about all triggers use the command:

**awplus#** show trigger counter

Figure 96-5: Example output from the **show trigger counter** command

```
awplus#show trigger counter
Trigger Module Counters
------------------------------------------------------
Trigger activations ........................... 0
Time triggers activated today ................. 0
Periodic triggers activated today ............... 0
Interface triggers activated today ............ 0
Resource triggers activated today ............. 0
Reboot triggers activated today .................. 0
Ping-poll triggers activated today ............ 0
Stack master fail triggers activated today .... 0
Stack member triggers activated today ......... 0
Stack xem-stk triggers activated today ........ 0
------------------------------------------------------
```
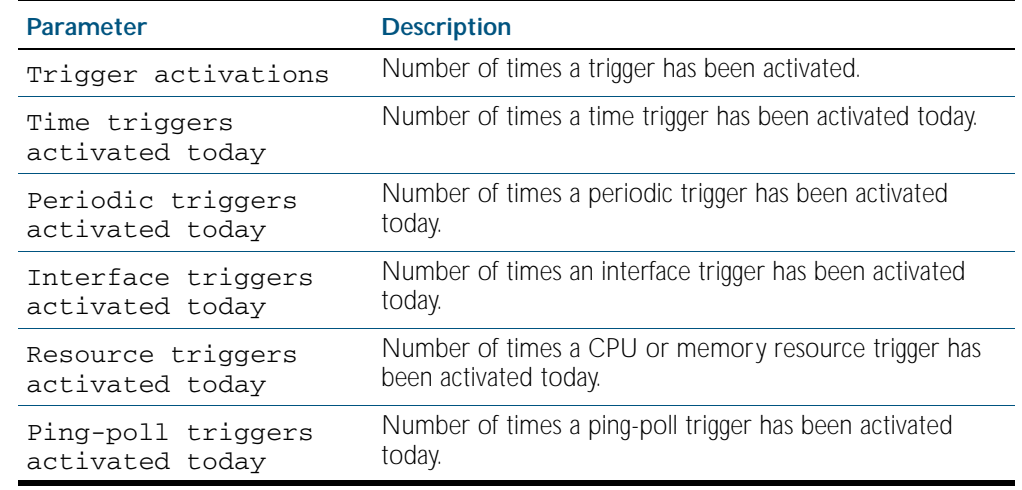

#### Table 96-3: Parameters in the output of the **show trigger counter** command

#### **Related Commands** [trigger](#page-2418-0)

#### **test**

This command puts the trigger into a diagnostic mode. In this mode the trigger may activate but when it does it will not run any of the trigger's scripts. A log message will be generated to indicate when the trigger has been activated.

The no variant of this command takes the trigger out of diagnostic mode, restoring normal operation. When the trigger activates the scripts associated with the trigger will be run, as normal.

**Syntax** test

no test

- **Mode** Trigger Configuration
- **Examples** To put trigger 5 into diagnostic mode, where no scripts will be run when the trigger activates, use the commands:

**awplus#** configure terminal

```
awplus(config)# trigger 5
```

```
awplus(config-trigger)# test
```
To take trigger 205 out of diagnostic mode, restoring normal operation, use the commands:

**awplus#** configure terminal

**awplus(config)#** trigger 205

**awplus(config-trigger)#** no test

## **time (trigger)**

This command specifies the time of day when the trigger is permitted to activate. The after parameter specifies the start of a time period that extends to midnight during which trigger may activate. By default the value of this parameter is 00:00:00 (am); that is, the trigger may activate at any time. The before parameter specifies the end of a time period beginning at midnight during which the trigger may activate. By default the value of this parameter is 23:59:59; that is, the trigger may activate at any time. If the value specified for before is later than the value specified for after, a time period from "after" to "before" is defined, during which the trigger may activate. This command is not applicable to time triggers (type time).

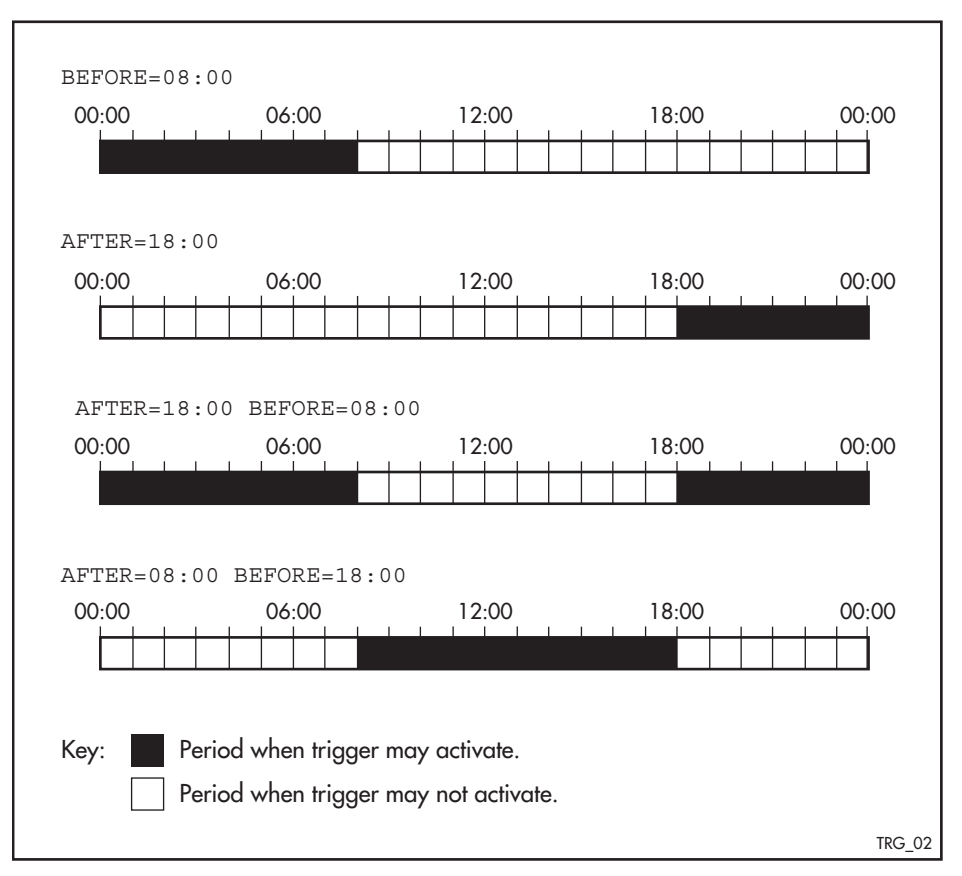

The following figure illustrates how the **before** and **after** parameters operate.

**Syntax** time {[after <*hh:mm:ss*>] [before <*hh:mm:ss*>]}

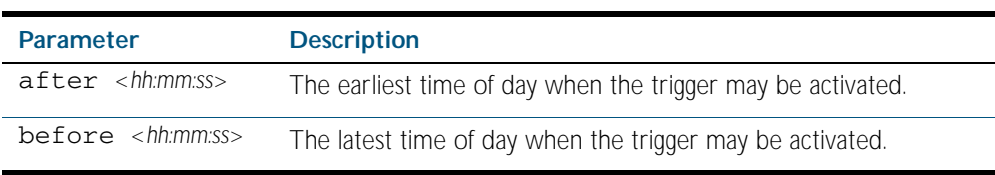

#### **Mode** Trigger Configuration

**Usage** For example trigger configurations that use the time (trigger) command, see ["Restrict Internet](#page-2391-0)  [Access" on page 95.2](#page-2391-0) and ["Turn Off Power to Port LEDs" on page 95.7](#page-2396-0).

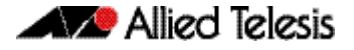

**Examples** To allow trigger 63 to activate between midnight and 10:30am, use the commands:

```
awplus# configure terminal
       awplus(config)# trigger 63
awplus(config-trigger)# time before 10:30:00
```
To allow trigger 64 to activate between 3:45pm and midnight, use the commands:

```
awplus# configure terminal
```
**awplus(config)#** trigger 64

**awplus(config-trigger)#** time after 15:45:00

To allow trigger 65 to activate between 10:30am and 8:15pm, use the commands:

```
awplus# configure terminal
awplus(config)# trigger 65
```
**awplus(config-trigger)#** time after 10:30:00 before 20:15:00

#### **trap**

This command enables the specified trigger to send SNMP traps.

Use the no variant of this command to disable the sending of SNMP traps from the specified trigger.

Syntax trap

no trap

- **Default** SNMP traps are enabled by default for all defined triggers.
	- **Mode** Trigger Configuration

**Usage** You must configure SNMP before using traps with triggers. See the following SNMP chapters: [Chapter 86, SNMP Introduction](#page-2160-0) [Chapter 87, SNMP Commands](#page-2184-0) [Chapter 88, SNMP MIBs](#page-2212-0)

Since SNMP traps are enabled by default for all defined triggers, a common usage will be for the no variant of this command to disable SNMP traps from a specified trap if the trap is only periodic. Refer in particular to [AT-TRIGGER-MIB](#page-2242-0) for further information about the relevant SNMP MIB.

**Examples** To enable SNMP traps to be sent from trigger 5, use the commands:

**awplus#** configure terminal **awplus(config)#** trigger 5 **awplus(config-trigger)#** trap

To disable SNMP traps being sent from trigger 205, use the commands:

**awplus#** configure terminal

**awplus(config)#** trigger 205

**awplus(config-trigger)#** no trap

**Related Commands** [trigger](#page-2418-0)

[show trigger](#page-2410-0)

### <span id="page-2418-0"></span>**trigger**

This command is used to access the Trigger Configuration mode for the specified trigger. Once Trigger Configuration mode has been entered the trigger type information can be configured and the trigger scripts and other operational parameters can be specified. At a minimum the trigger type information must be specified before the trigger can become active.

The no variant of this command removes a specified trigger and all configuration associated with it.

**Syntax** trigger <*1-250*>

no trigger <*1-250*>

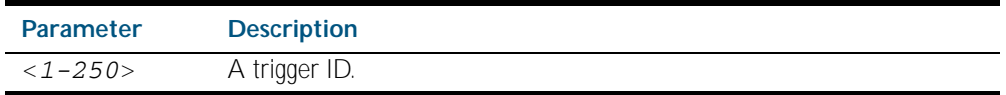

**Mode** Global Configuration

**Examples** To enter trigger configuration mode for trigger 12 use the command:

**awplus#** trigger 12

To completely remove all configuration associated with trigger 12, use the command:

**awplus#** no trigger 12

**Related Commands** [show trigger](#page-2410-0) [trigger activate](#page-2419-0)

## <span id="page-2419-0"></span>**trigger activate**

This command is used to manually activate a specified trigger from the Privileged Exec mode, which has been configured with the trigger command from the Global Configuration mode.

```
Syntax trigger activate <1-250>
```
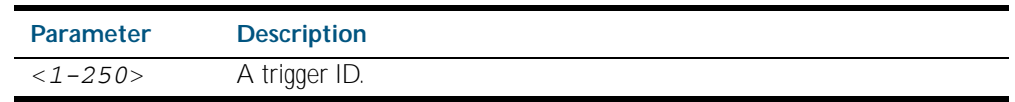

#### **Mode** Privileged Exec

**Usage** This command manually activates a trigger without the normal trigger conditions being met.

The trigger is activated even if it is configured as inactive. The scripts associated with the trigger will be executed even if the trigger is in the diagnostic test mode.

Triggers activated manually do not have their repeat counts decremented or their 'last triggered' time updated, and do not result in updates to the '[type] triggers today' counters.

**Example** To manually activate trigger 12 use the command:

**awplus#** trigger activate 12

### <span id="page-2420-0"></span>**type card**

Use this command to configure a trigger that activates on either the removal or the insertion of a Secure Digital (SD) or Secure Digital High Capacity (SDHC) card.

```
Syntax type card {in|out}
```
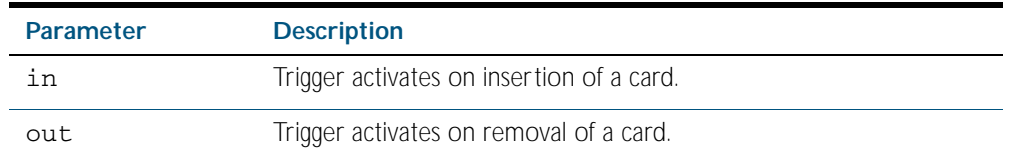

#### **Mode** Trigger Configuration

**Usage** Card triggers cannot execute script files from a card.

In a VCStack configuration, card triggers are activated on the master for either the insertion or removal of a card on the master only.

For example trigger configurations that use the type card command, see "Capture Show [Output and Save to a SD Card" on page 95.9](#page-2398-0) and ["Load a Release File From a SD Card" on](#page-2399-0)  [page 95.10](#page-2399-0).

#### **Examples** To configure  $triager 1 to activate on the insertion of a card, use the commands:$

**awplus#** configure terminal **awplus(config)#** trigger 1 **awplus(config-trigger)#** type card in

**Related Commands** [trigger](#page-2418-0) [show running-config trigger](#page-2409-0) [show trigger](#page-2410-0)

### **type cpu**

This command configures a trigger to activate based on CPU usage level. Selecting the up option causes the trigger to activate when the CPU usage exceeds the specified usage level. Selecting the down option causes the trigger to activate when CPU usage drops below the specified usage level. Selecting any causes the trigger to activate in both situations. The default is any.

#### **Syntax** type cpu <*1-100*> [up|down|any]

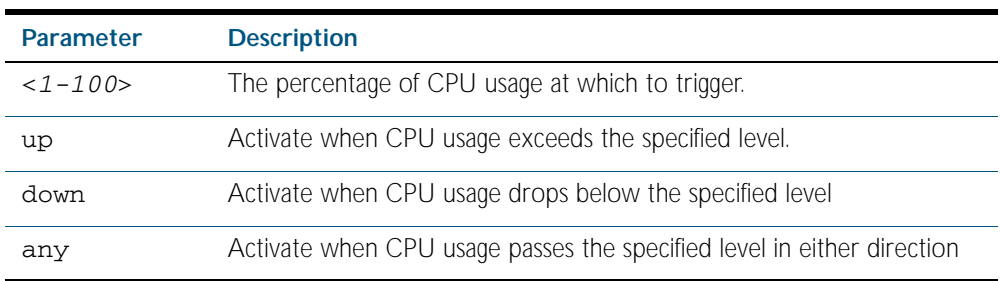

#### **Mode** Trigger Configuration

- **Usage** For an example trigger configuration that uses the type cpu command, see ["Capture Unusual](#page-2393-0)  [CPU and RAM Activity" on page 95.4](#page-2393-0).
- **Examples** To configure trigger 28 to be a CPU trigger that activates when CPU usage exceeds 80% use the following commands:

**awplus#** configure terminal **awplus(config)#** trigger 28 **awplus(config-trigger)#** type cpu 80 up

To configure trigger 5 to be a CPU trigger that activates when CPU usage either rises above or drops below 65%, use the following commands:

**awplus#** configure terminal **awplus(config)#** trigger 5 **awplus(config-trigger)#** type cpu 65

#### or

**awplus#** configure terminal **awplus(config)#** trigger 5 **awplus(config-trigger)#** type cpu 65 any

**Related Commands** [show trigger](#page-2410-0)

[trigger](#page-2418-0)

# **type interface**

This command configures a trigger to activate based on the link status of an interface. The trigger can be activated when the interface becomes operational by using the up option, or when the interface closes by using the down option. The trigger can also be configured to activate when either one of these events occurs by using the any option.

#### **Syntax** type interface <*interface*> [up|down|any]

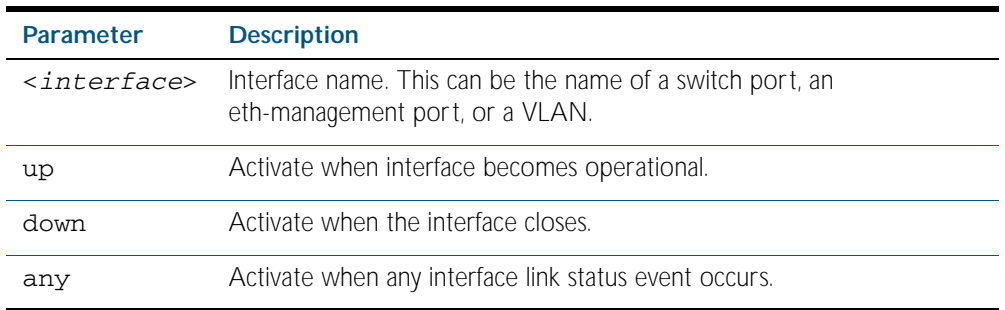

#### **Mode** Trigger Configuration

**Example** To configure trigger 19 to be an interface trigger that activates when port1.1.2 becomes operational, use the following commands:

> **awplus#** configure terminal **awplus(config)#** trigger 19 **awplus(config-trigger)#** type interface port1.1.2 up

### **type memory**

This command configures a trigger to activate based on RAM usage level. Selecting the up option causes the trigger to activate when memory usage exceeds the specified level. Selecting the down option causes the trigger to activate when memory usage drops below the specified level. Selecting any causes the trigger to activate in both situations. The default is any.

**Syntax** type memory <*1-100*> [up|down|any]

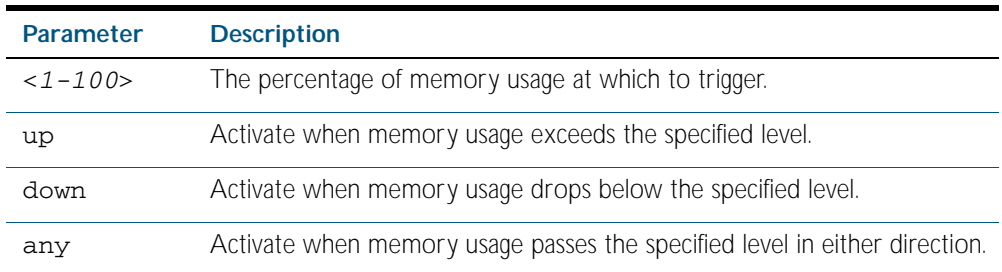

#### **Mode** Trigger Configuration

**Examples** To configure trigger 12 to be a memory trigger that activates when memory usage exceeds 50% use the following commands:

```
awplus# configure terminal
       awplus(config)# trigger 12
awplus(config-trigger)# type memory 50 up
```
To configure trigger 40 to be a memory trigger that activates when memory usage either rises above or drops below 65%, use the following commands:

```
awplus# configure terminal
       awplus(config)# trigger 40
awplus(config-trigger)# type memory 65
```
or

**awplus#** configure terminal **awplus(config)#** trigger 40 **awplus(config-trigger)#** type memory 65 any

## **type periodic**

This command configures a trigger to be activated at regular intervals. The time period between activations is specified in minutes.

**Syntax** type periodic <*1-1440*>

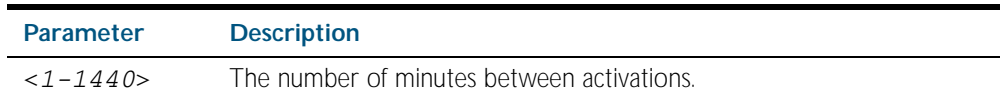

**Mode** Trigger Configuration

**Usage** A combined limit of 10 triggers of the type periodic and time can be configured. If you attempt to add more than 10 triggers the following error message is displayed:

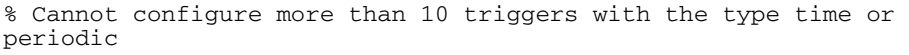

For an example trigger configuration that uses the type periodic command, see "See Daily [Statistics" on page 95.6](#page-2395-0).

**Example** To configure trigger 44 to activate periodically at 10 minute intervals use the following commands:

> **awplus#** configure terminal **awplus(config)#** trigger 44 **awplus(config-trigger)#** type periodic 10

### **type ping-poll**

This command configures a trigger that activates when Ping Polling identifies that a target device's status has changed. This allows you to run a configuration script when a device becomes reachable or unreachable.

```
Syntax type ping-poll <1-100> {up|down}
```
<span id="page-2425-0"></span>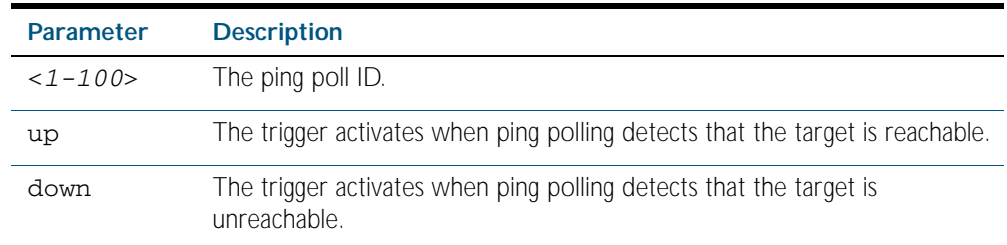

#### **Mode** Trigger Configuration

**Example** To configure trigger 106 to activate when ping poll 12 detects that its target device is now unreachable, use the following commands:

> **awplus#** configure terminal **awplus(config)#** trigger 106 **awplus(config-trigger)#** type ping-poll 12 down

**Related Commands** [show trigger](#page-2410-0)

[trigger](#page-2418-0)

### **type reboot**

This command configures a trigger that activates when your device is rebooted.

**Syntax** type reboot

**Mode** Trigger Configuration

**Example** To configure trigger 32 to activate when your device reboots, use the following commands:

**awplus#** configure terminal **awplus(config)#** trigger 32

**awplus(config-trigger)#** type reboot

### <span id="page-2426-0"></span>**type stack disabled-master**

This command (configured to the stack) configures a trigger to activate on a stack member if it becomes the disabled master.

A disabled master has the same configuration as the active master, but has all its links shutdown.

Although this command could activate any trigger script, the intention here is that the script will reactivate the links from their previously shutdown state, to enable the user to manage the switch. An appropriate trigger script must already exist that will apply the [no shutdown](#page-329-0)  [command on page 12.14](#page-329-0) on the deactivated links.

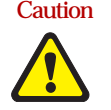

Caution It is important that any ports that are configured as trunked ports across master and stack members are disabled at their stack member termination when operating in the fallback configuration. Otherwise, the trunked ports will not function correctly on the switch that is connected downstream.

If the [stack virtual-mac command on page 102.40](#page-2561-0) command is enabled, the stack uses a virtual MAC address. The stack will always use this MAC address and the new elected master will still retain the originally configured virtual MAC address. If the stack virtual-mac command is disabled, the stack will use the MAC address of the current master. If the stack master fails, the stack MAC address changes to reflect the new master's MAC address. See ["Fixed or Virtual](#page-2503-0)  [MAC Addressing" on page 101.12](#page-2503-0) for information on virtual MAC addresses.

- **Syntax** type stack disabled-master
- **Mode** Trigger Configuration
- **Examples** To configure trigger 82 to activate on a device if it becomes the disabled master, use the commands:

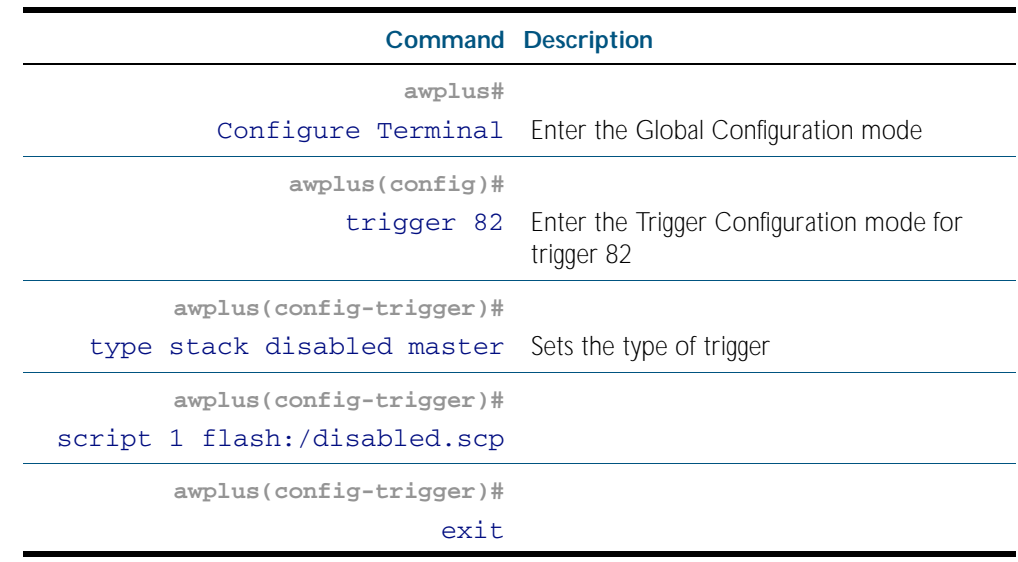

#### **Related Commands** [stack disabled-master-monitoring](#page-2549-0) [trigger](#page-2418-0)

[type stack master-fail](#page-2427-0) [type stack member](#page-2428-0) [type stack link](#page-2429-0)

## <span id="page-2427-0"></span>**type stack master-fail**

This command (configured to the stack) initiates the action of a pre-configured trigger to occur when the stack enters the fail-over state.

**Syntax** type stack master-fail **Mode** Trigger Configuration **Example** To configure trigger 86 to activate when stack master fail-over event occurs, use the commands: **Related Commands** [stack disabled-master-monitoring](#page-2549-0) [trigger](#page-2418-0) [type stack disabled-master](#page-2426-0) [type stack member](#page-2428-0) **awplus#** configure terminal **awplus(config)#** trigger 86 **awplus(config-trigger)#** type stack master-fail

[type stack link](#page-2429-0)

## <span id="page-2428-0"></span>**type stack member**

This command (configured to the stack) initiates the action of a pre-configured trigger to occur when a switch either joins or leaves the stack.

```
Syntax type stack member {join|leave}
```
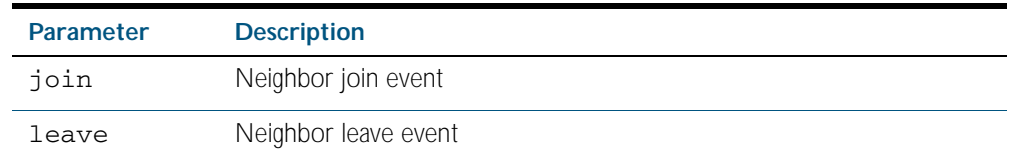

**Mode** Trigger Configuration

**Example** To configure a pre-configured trigger number 86 to activate when a new switch joins the stack Note that the number 86 has no particular significance; you can assign any (previously created) numbered trigger

**awplus#** configure terminal **awplus(config)#** trigger 86 **awplus(config-trigger)#** type stack member join

**Related Commands** [trigger](#page-2418-0) [type stack master-fail](#page-2427-0) [type stack link](#page-2429-0)

## <span id="page-2429-0"></span>**type stack link**

This command (configured to the stack) initiates the action of a pre-configured trigger to occur when a stacking link is either activated or deactivated.

**Syntax** type stack link {up|down}

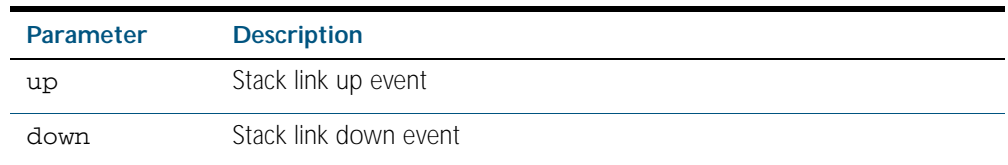

**Mode** Trigger Configuration

**Example** To configure trigger 86 to activate when the stack link down event occurs, use the commands:

**awplus#** configure terminal **awplus(config)#** trigger 86 **awplus(config-trigger)#** type stack link down

**Related Commands** [show trigger](#page-2410-0) [trigger](#page-2418-0) [type stack master-fail](#page-2427-0)

## **type time**

This command configures a trigger that activates at a specified time of day.

**Syntax** type time <*hh:mm*>

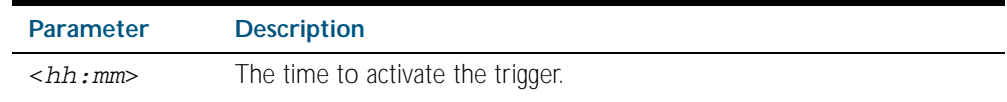

**Mode** Trigger Configuration

**Usage** A combined limit of 10 triggers of the type time and type periodic can be configured. If you attempt to add more than 10 triggers the following error message is displayed:

```
% Cannot configure more than 10 triggers with the type time or 
periodic
```
**Example** To configure trigger 86 to activate at 15:53, use the following commands:

```
awplus# configure terminal
       awplus(config)# trigger 86
awplus(config-trigger)# type time 15:53
```
**Related Commands** [show trigger](#page-2410-0)

[trigger](#page-2418-0)

### **undebug trigger**

This command applies the functionality of the no [debug trigger](#page-2405-0) command.

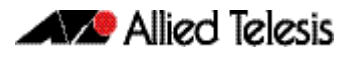

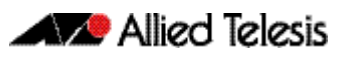

# <span id="page-2432-0"></span>**Chapter 97: Ping Polling Introduction and Configuration**

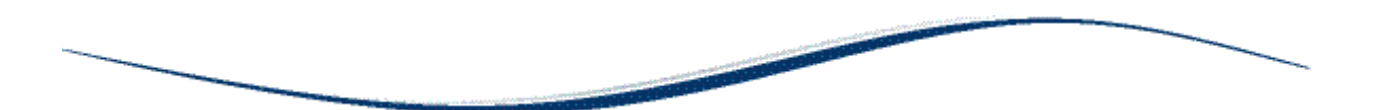

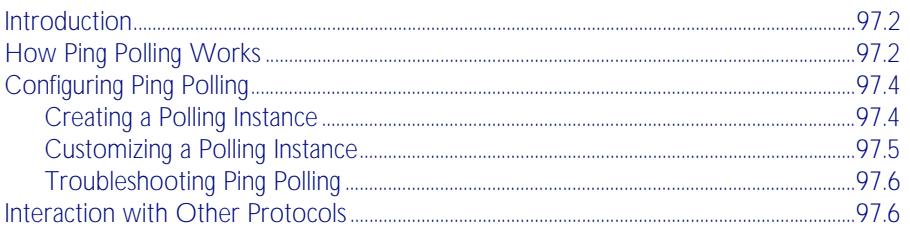

# <span id="page-2433-0"></span>**Introduction**

Ping polling lets your device regularly check whether it can reach other hosts on a network. It works by sending ICMP Echo Requests to a host and waiting for replies sent back. If ping polling indicates that a host's status has changed, then your device can respond to the new status. When a host is unreachable, ping polling continues monitoring the host's reachability.

You can configure triggers to activate when ping polling determines that the host's status has changed. For example, you could configure a trigger to run a script that opens and configures an alternative link if the host at the other end of a preferred link becomes unavailable. You could then configure a second trigger to run a script that automatically returns traffic to the preferred link as soon as it is available again.

# <span id="page-2433-1"></span>**How Ping Polling Works**

To determine a host's reachability, your device regularly sends ICMP Echo Request packets ("pings") to the host. As long as your device receives ping responses from the host, it considers the host to be reachable. If your device does not receive a reply to a set number of ICMP Echo Requests, it considers that the host is unreachable. It continues to try to ping the device, at an increased rate. After it receives a set number of responses, it considers the device to be reachable again.

By default, a polling instance sends a ping every 30 seconds as long as it is receiving replies. The frequency of this polling is controlled by the [normal-interval](#page-2447-0) command. When a reply is not received, the polling instance increases the frequency at which it polls the device. This frequency is controlled by the [critical-interval](#page-2441-0) command, and by default, is set to send a packet every one second. It maintains this higher rate of polling until it has received sufficient consecutive replies.

The polling instance determines whether a device is reachable or unreachable based on the settings of the [fail-count](#page-2444-0), [sample-size](#page-2449-0), and [up-count](#page-2458-0) commands. To determine whether a device is reachable, the polling instance counts the number of failed pings within a set sample size. The sample size is set by the [sample-size](#page-2449-0) command, and by default is 5 ping responses. Within the sample size, the number of failed pings that means that the device is down is set by the [fail-count](#page-2444-0) command. By default this is set to 5. Once a polling instance has determined that a device is unreachable, it must receive a set number of consecutive replies before it changes the device's status back to reachable. This number is configured with the [up-count](#page-2458-0) command.

The following figure illustrates a polling instance where the device becomes unreachable, then reachable. It uses this configuration:

```
awplus(config-ping-poll)# fail-count 4
awplus(config-ping-poll)# sample-size 5
awplus(config-ping-poll)# up-count 3
awplus(config-ping-poll)# critical-interval 1
awplus(config-ping-poll)# normal-interval 30
```
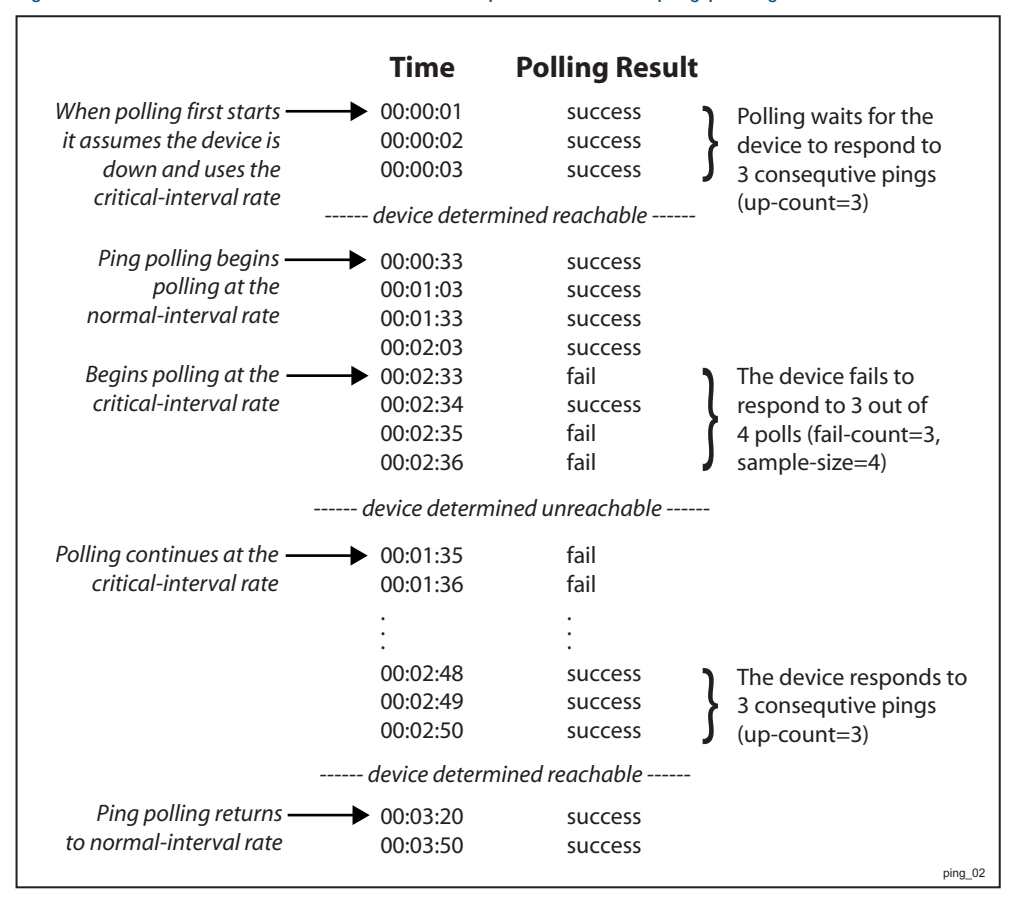

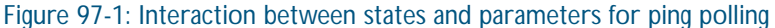

On some operating systems, some servers may respond to a ping even if no other functionality is available, and therefore remain in an Up state while malfunctioning.

**Responding to status changes** To configuring your device to determine and respond to changes in a device's reachability, you will need to:

- create a polling instance to periodically ping the device
- create scripts to run when the device becomes unreachable and when it becomes reachable again
- configure triggers to run these scripts

To set a trigger to activate when a device's status changes, its trigger type must be ping-poll. This is with the following command in the trigger's configuration mode:

**awplus(config-trigger)#** [type ping-poll <1-100> {up|down}](#page-2425-0)

where up activates the trigger when the device is reachable, and **down** activates the trigger when the device is unreachable.

If you use triggers to open a backup link to a remote device in the event of the primary link failing (rather than the remote device failing), the backup link and primary link must point to different IP addresses on the remote device. Otherwise, when the backup link points to the IP address that your device is polling, your device receives ping replies through the backup link, considers the device to be reachable again, and attempts to reopen the primary link instead of using the backup link. See [Chapter 94, Triggers Introduction](#page-2384-0) for more information about configuring Triggers with Ping Polling.

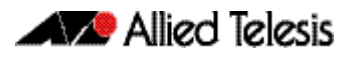

# <span id="page-2435-0"></span>**Configuring Ping Polling**

This section contains:

[Creating a Polling Instance](#page-2435-1)

This explains how to quickly create a polling instance using the ping polling defaults.

- [Customizing a Polling Instance](#page-2436-0) This explains how to customize a ping poll and explains the other ping poll commands.
- **[Troubleshooting Ping Polling](#page-2437-0)**

This explains how to use the debugging and monitoring commands for ping polling.

# <span id="page-2435-1"></span>Creating a Polling Instance

The Ping Polling feature in the AlliedWare Plus<sup>TM</sup> OS allows you to easily configure polling instances with a minimum of commands. To configure a ping poll suitable for most network situations:

1. Create a polling instance by using the command:

**awplus(config)#** [ping-poll <1-100>](#page-2448-0)

The range <1-100> identifies the polling instance in the trigger commands and in other ping poll commands. Your device can poll up to 100 IP addresses at once.

2. Set the IP address of the device you are polling by using the command:

```
awplus(config-ping-poll)# ip {<ip-address>|<ipv6-
                         address>}
```
3. Enable the polling instance by using the command:

**awplus(config-ping-poll)#** [active](#page-2439-0)

4. If desired, set an optional description to identify the polling instance, by using the command:

**awplus(config-ping-poll)#** [description <description>](#page-2443-0)

You do not need to configure any other commands for most networks, because convenient defaults exist for all other ping poll settings. The following table summarizes the default configuration created.

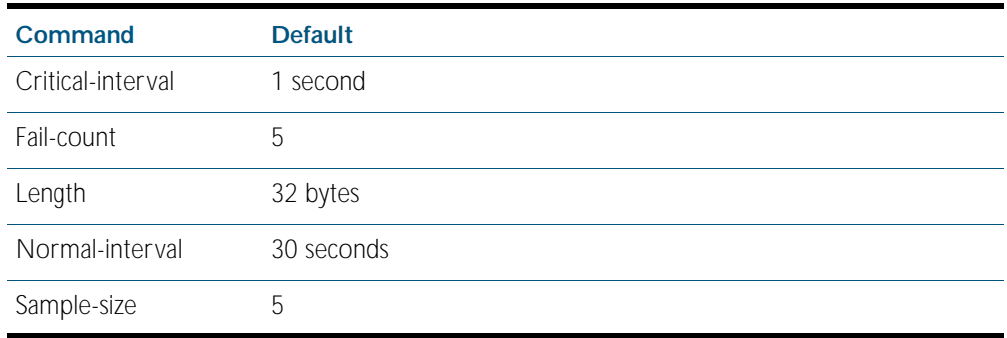

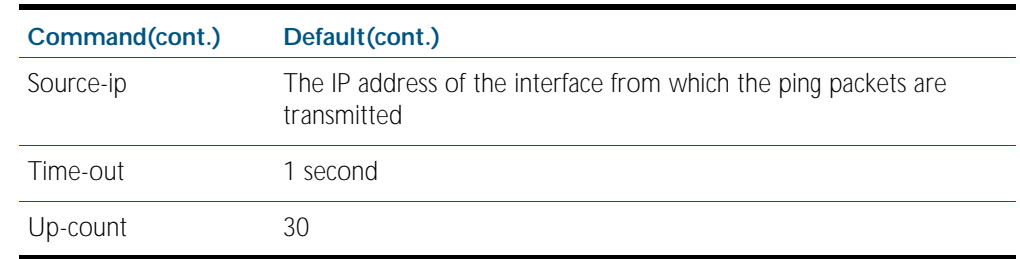

## <span id="page-2436-0"></span>Customizing a Polling Instance

Once you've created a polling instance using the [ping-poll](#page-2448-1) and [ip \(ping polling\)](#page-2445-1) command, you may wish to customize the polling instance for your network.

**Packet size** If you find that larger packet types in your network are not reaching the polled device while smaller ones such as ping do, you can increase the data bytes included in the ping packets sent by the polling instance. This encourages the polling instance to change the device's status to unreachable when packet of the size you are interested in are being dropped. To change the number of bytes sent in the data portion of the ping packets, use the command:

```
awplus(config-ping-poll)# length <4-1500>
```
**Response timeout** The polling instance determines that a device hasn't responded to a ping if one second elapses without a response to the ping. In networks where ping packets have a low priority, you may need to set the allowed response time to a longer time period. To change this, use the command:

**awplus(config-ping-poll)#** [time-out <1-30>](#page-2457-0)

**Polling frequency** By default, a polling instance polls a reachable device every 30 seconds. You can change this by using the command:

```
awplus(config-ping-poll)# normal-interval <1-65536>
```
Once the polling instance has determined that a ping has failed, it starts polling the device at the frequency set as the critical interval—by default, one second. To change the frequency set by the critical interval, use the command:

```
awplus(config-ping-poll)# critical-interval <1-65536>
```
The critical interval enables the polling instance to quickly observe changes in the state of the device, and should be set to a much lower value than the normal interval.

**Configuring when the device's status changes** The number of pings that the polling instance examines to consider a change in state is controlled by the interaction of the [sample-size](#page-2449-0), [fail-count](#page-2444-0), and [up-count](#page-2458-0) commands. See ["How Ping Polling Works" on page 97.2](#page-2433-1) for an example showing this interaction.

> To determine whether a device is reachable, the polling instance counts the number of failed pings within a sample of a set size. The sample size is 5 pings by default. To change the sample size, use the command:

```
awplus(config-ping-poll)# sample-size <1-100>
```
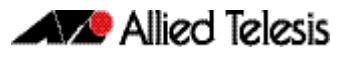

To change the number of failed pings that the sample must have, use the command:

**awplus(config-ping-poll)#** [fail-count <1-100>](#page-2444-1)

If the sample size and fail count are the same, the unanswered pings must be consecutive. If the sample size is greater than the fail count, a device that does not always reply to pings may be declared unreachable.

The upcount is the number of consecutive pings that must be answered for the polling instance to consider the device reachable again. To change this from the default of 30, use the command:

```
awplus(config-ping-poll)# up-count <1-100>
```
**Checking the configuration**

To check the settings and status of the polling instance, use the command:

```
awplus(config-ping-poll)# show ping-poll [<1-100>|state 
                         {up|down}] [brief]
```
# <span id="page-2437-0"></span>Troubleshooting Ping Polling

To disable a polling instance, use the command:

**awplus(config-ping-poll)#** [no active](#page-2439-1)

The polling instance no longer sends ICMP echo requests to the polled device and the counters for this polling instance are reset.

To clear the counters and change the status of a device to unreachable, enter the Privileged Exec mode and use the command:

**awplus#** [clear ping-poll {<1-100>|all}](#page-2440-0)

The polling instance changes to the polling frequency specified with the [critical-interval](#page-2441-0) command. The device status changes to reachable once the device responses have reached the [up-count](#page-2458-0).

To start debugging for ping polling, use the command:

**awplus#** [debug ping-poll <1-100>](#page-2442-0)

# <span id="page-2437-1"></span>**Interaction with Other Protocols**

Ping polling does not work if the polled host, your device, or any intermediate routers or switches are configured to drop ICMP Echo Requests and Replies.

**Ping and Traceroute**

Ping and Traceroute are not affected by ping polling. You can enter ping and trace commands at any time and independent of the polling.

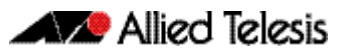

# **Chapter 98: Ping Polling Commands**

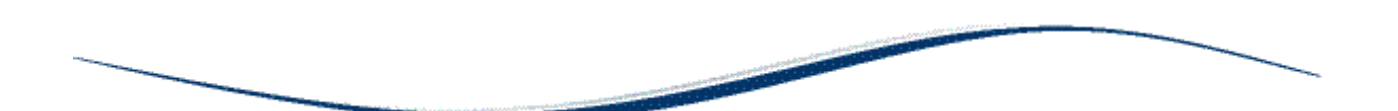

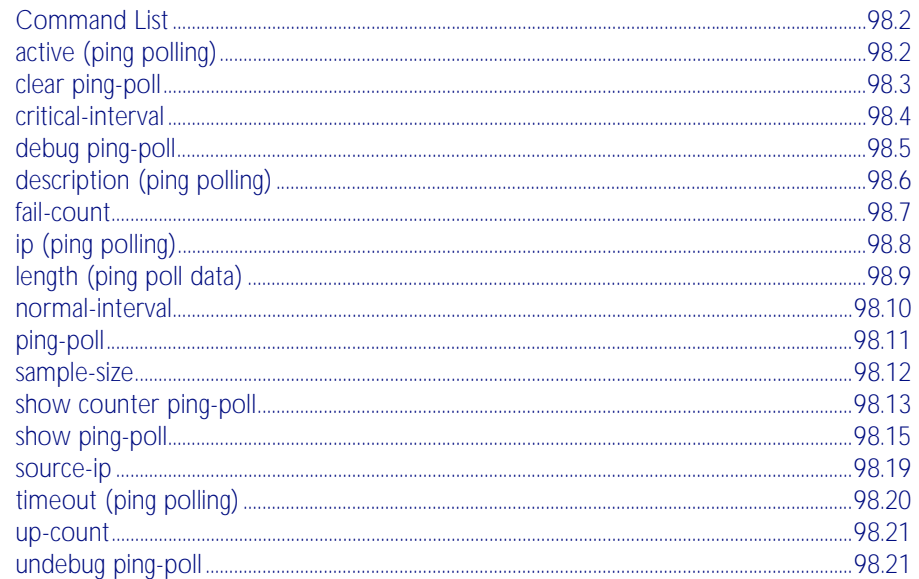

# <span id="page-2439-2"></span>**Command List**

This chapter provides an alphabetical reference for commands used to configure Ping Polling. For more information, see [Chapter 97, Ping Polling Introduction and Configuration](#page-2432-0).

For information about modifying or redirecting the output from show commands to a file, see ["Controlling "show" Command Output" on page 1.41](#page-64-0).

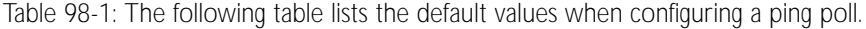

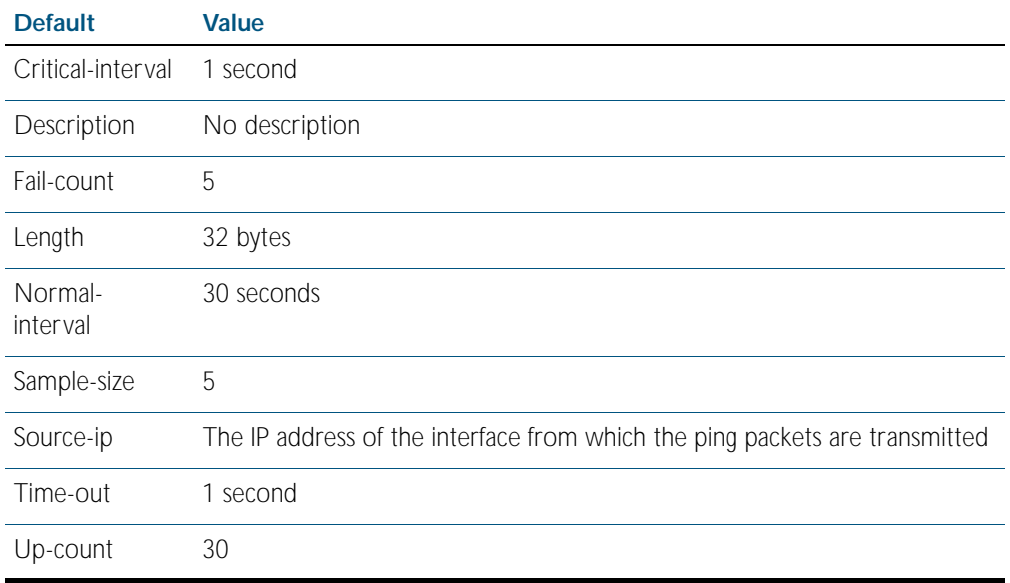

### <span id="page-2439-3"></span>**active (ping polling)**

This command enables a ping poll instance. The polling instance sends ICMP echo requests to the device with the IP address specified by the [ip \(ping polling\)](#page-2445-2) command.

By default, polling instances are disabled. When a polling instance is enabled, it assumes that the device it is polling is unreachable.

<span id="page-2439-0"></span>The no variant of this command disables a ping poll instance. The polling instance no longer sends ICMP echo requests to the polled device. This also resets all counters for this polling instance.

<span id="page-2439-1"></span>**Syntax** active no active **Mode** Ping Polling Configuration **Examples** To activate the ping poll 43, use the commands: **awplus(config)#**ping-poll 43 **awplus(config-ping-poll)#**active

To disable the ping poll and reset its counters, use the command:

**awplus(config-ping-poll)#**no active

#### **Related Commands** [debug ping-poll](#page-2442-1)

[ip \(ping polling\)](#page-2445-2) [ping-poll](#page-2448-2) [show ping-poll](#page-2452-1)

### <span id="page-2440-1"></span>**clear ping-poll**

This command resets the specified ping poll, or all ping poll instances. This clears the ping counters, and changes the status of polled devices to unreachable. The polling instance changes to the polling frequency specified with the [critical-interval](#page-2441-2) command. The device status changes to reachable once the device responses have reached the [up-count](#page-2458-2).

```
Syntax clear ping-poll {<1-100>|all}
```
<span id="page-2440-0"></span>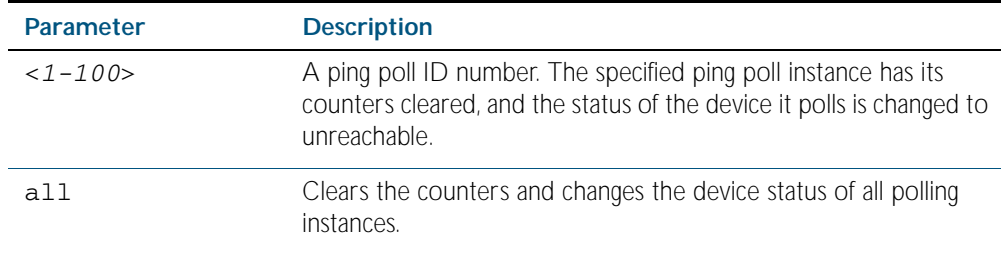

**Mode** Privileged Exec

**Examples** To reset the ping poll 12, use the command:

**awplus#**clear ping-poll 12

To reset all ping polls, use the command:

**awplus#**clear ping-poll all

**Related Commands** [active \(ping polling\)](#page-2439-3) [ping-poll](#page-2448-2) [show ping-poll](#page-2452-1)

### <span id="page-2441-2"></span><span id="page-2441-0"></span>**critical-interval**

This command specifies the time period in seconds between pings when the polling instance has not received a reply to at least one ping, and when the device is unreachable.

This command enables the device to quickly observe changes in state, and should be set to a much lower value than the [normal-interval](#page-2447-2) command.

<span id="page-2441-1"></span>The no variant of this command sets the critical interval to the default of one second.

**Syntax** critical-interval <*1-65536*>

no critical-interval

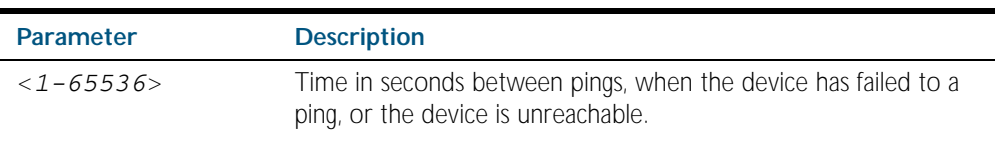

**Default** The default is 1 second.

**Mode** Ping Polling Configuration

**Examples** To set the critical interval to 2 seconds for the polling instance 99, use the commands:

**awplus(config)#**ping-poll 99

**awplus(config-ping-poll)#**critical-interval 2

To reset the critical interval to the default of one second, use the command:

**awplus(config-ping-poll)#**no critical-interval

**Related Commands** [fail-count](#page-2444-2) [normal-interval](#page-2447-2) [sample-size](#page-2449-2) [show ping-poll](#page-2452-1) [timeout \(ping polling\)](#page-2457-1) [up-count](#page-2458-2)

## <span id="page-2442-1"></span>**debug ping-poll**

This command enables ping poll debugging for the specified ping poll. This generates detailed messages about ping execution.

The no variant of this command disables ping poll debugging for the specified ping poll.

**Syntax** debug ping-poll <*1-100*>

<span id="page-2442-0"></span>no debug ping-poll {<*1-100*>|all}

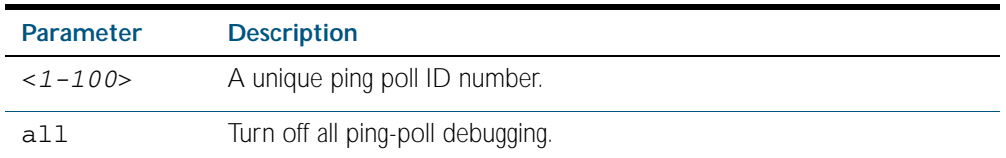

#### **Mode** Privileged Exec

**Examples** To enable debugging for ping poll 88, use the command:

**awplus#**debug ping-poll 88

To disable all ping poll debugging, use the command:

**awplus#**no debug ping-poll all

To disable debugging for ping poll 88, use the command:

**awplus#**no debug ping-poll 88

**Related Commands** [active \(ping polling\)](#page-2439-3) [clear ping-poll](#page-2440-1) [ping-poll](#page-2448-2) [show ping-poll](#page-2452-1) [undebug ping-poll](#page-2458-3)

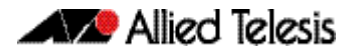

# <span id="page-2443-1"></span>**description (ping polling)**

This command specifies a string to describe the polling instance. This allows the polling instance to be recognized easily in show commands. Setting this command is optional.

By default ping polls do not have a description.

<span id="page-2443-0"></span>Use the no variant of this command to delete the description set.

**Syntax** description <*description*>

no description

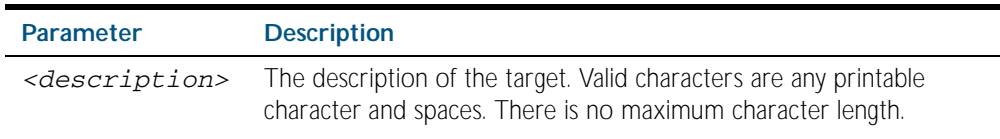

**Mode** Ping Polling Configuration

**Examples** To add the text "Primary Gateway" to describe the ping poll 45, use the commands:

**awplus(config)#**ping-poll 45

**awplus(config-ping-poll)#**description Primary Gateway

To delete the description set for the ping poll, use the command:

**awplus(config-ping-poll)#**no description

**Related Commands** [ping-poll](#page-2448-2) [show ping-poll](#page-2452-1)

Software Reference for x600 Series Switches 98.6 C613-50016-01 REV AlliedWare Plus<sup>™</sup> Operating System - Version 5.4.1-0.1 C613-50016-01 REV A

### <span id="page-2444-2"></span><span id="page-2444-0"></span>**fail-count**

This command specifies the number of pings that must be unanswered, within the total number of pings specified by the [sample-size](#page-2449-2) command, for the polling instance to consider the device unreachable.

If the number set by the [sample-size](#page-2449-2) command and the fail-count commands are the same, then the unanswered pings must be consecutive. If the number set by the [sample-size](#page-2449-2) command is greater than the number set by the fail-count command, then a device that does not always reply to pings may be declared unreachable.

<span id="page-2444-1"></span>The no variant of this command resets the fail count to the default.

#### **Syntax** fail-count <*1-100*>

no fail-count

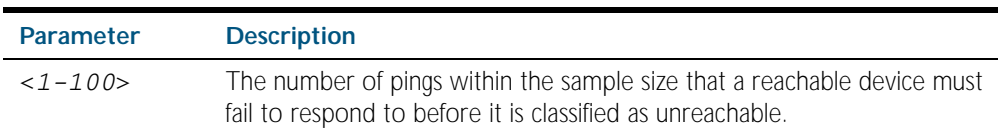

#### **Default** The default is 5.

**Mode** Ping Polling Configuration

**Examples** To specify the number of pings that must fail within the sample size to determine that a device is unreachable, use the command:

**awplus(config-ping-poll)#**fail-count 5

To reset the fail-count to its default of 5, use the command:

**awplus(config-ping-poll)#**no fail-count

**Related Commands** [critical-interval](#page-2441-2) [normal-interval](#page-2447-2) [ping-poll](#page-2448-2) [sample-size](#page-2449-2) [show ping-poll](#page-2452-1) [timeout \(ping polling\)](#page-2457-1) [up-count](#page-2458-2)

# <span id="page-2445-2"></span><span id="page-2445-1"></span>**ip (ping polling)**

<span id="page-2445-0"></span>This command specifies the IPv4 address of the device you are polling.

**Syntax** ip {<*ip-address*>|<*ipv6-address*>}

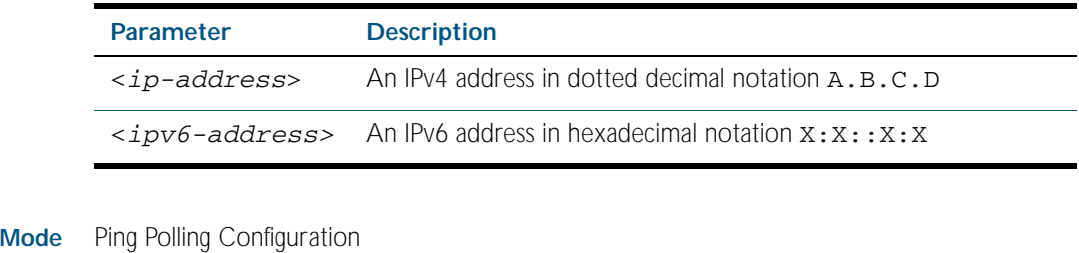

**Example** To set ping poll 5 to poll the device with the IP address 192.168.0.1, use the command:

**awplus(config)#**ping-poll 5

**awplus(config-ping-poll)#**ip 192.168.0.1

To set ping poll 10 to poll the device with the IPv6 address  $2001:db8::$ , use the command:

**awplus(config)#**ping-poll 5

**awplus(config-ping-poll)#**ip 2001:db8::

**Related Commands** [ping-poll](#page-2448-2) [source-ip](#page-2456-0) [show ping-poll](#page-2452-1)

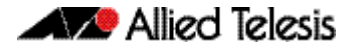

## <span id="page-2446-1"></span>**length (ping poll data)**

This command specifies the number of data bytes to include in the data portion of the ping packet. This allows you to set the ping packets to a larger size if you find that larger packet types in your network are not reaching the polled device, while smaller packets are getting through. This encourages the polling instance to change the device's status to unreachable when the network is dropping packets of the size you are interested in.

<span id="page-2446-0"></span>The no variant of this command resets the data bytes to the default of 32 bytes.

**Syntax** length <*4-1500*>

no length

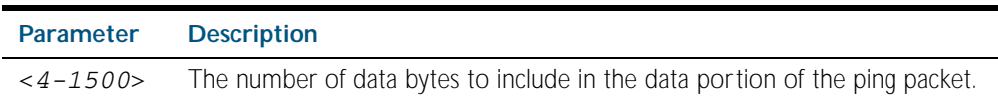

- **Default** The default is 32.
- **Mode** Ping Polling Configuration
- **Examples** To specify that the ping poll 12 sends ping packet with a data portion of 56 bytes, use the command:

```
awplus(config)#ping poll 12
```

```
awplus(config-ping-poll)#length 56
```
To reset the number of data bytes in the ping packet to the default of 32 bytes, use the command:

**awplus(config-ping-poll)#**no length

**Related Commands** [ping-poll](#page-2448-2) [show ping-poll](#page-2452-1)

<span id="page-2447-2"></span><span id="page-2447-1"></span><span id="page-2447-0"></span>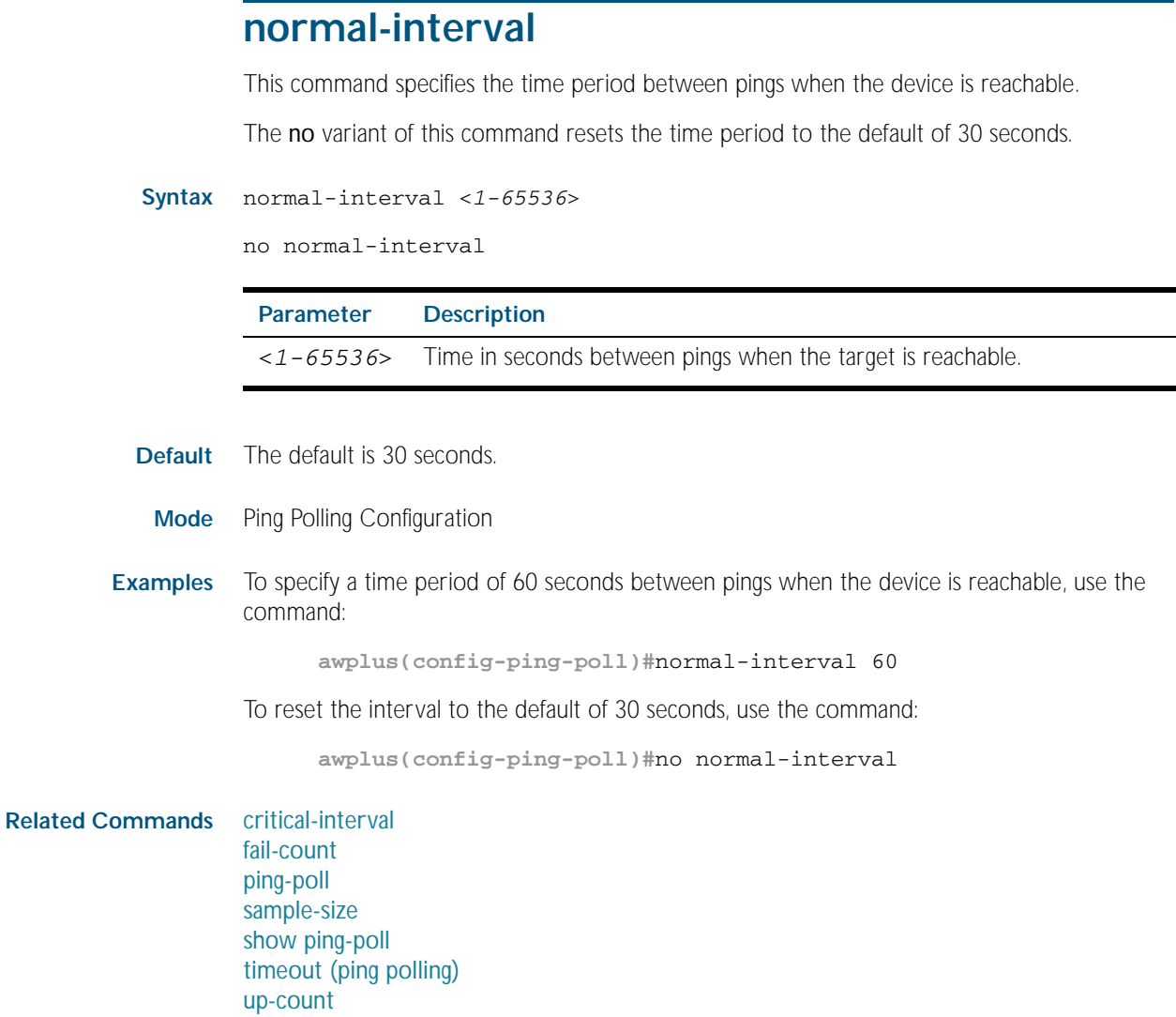
## <span id="page-2448-0"></span>**ping-poll**

This command enters the ping poll configuration mode. If a ping poll exists with the specified number, then this command enters its configuration mode. If no ping poll exists with the specified number, then this command creates a new ping poll with this ID number.

To configure a ping poll, create a ping poll using this command, and use the [ip \(ping polling\)](#page-2445-0) command to specify the device you want the polling instance to poll. It is not necessary to specify any further commands unless you want to change a command's default.

The no variant of this command deletes the specified ping poll.

**Syntax** ping-poll <*1-100*>

no ping-poll <*1-100*>

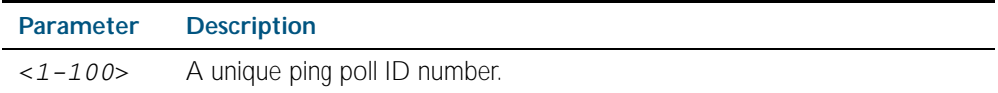

**Mode** Global Configuration

**Examples** To create ping poll 3 and enter its configuration mode, use the command:

**awplus(config)#**ping-poll 3

To delete ping poll 3, use the command:

**awplus(config)#**no ping-poll 3

**Related Commands** [active \(ping polling\)](#page-2439-0) [clear ping-poll](#page-2440-0) [debug ping-poll](#page-2442-0) [description \(ping polling\)](#page-2443-0) [ip \(ping polling\)](#page-2445-0) [length \(ping poll data\)](#page-2446-0) [show ping-poll](#page-2452-0) [source-ip](#page-2456-0)

## <span id="page-2449-0"></span>**sample-size**

This command sets the total number of pings that the polling instance inspects when determining whether a device is unreachable. If the number of pings specified by the fail-count command go unanswered within the inspected sample, then the device is declared unreachable.

If the numbers set in this command and [fail-count](#page-2444-0) command are the same, the unanswered pings must be consecutive. If the number set by this command is greater than that set with the [fail-count](#page-2444-0) command, a device that does not always reply to pings may be declared unreachable.

You cannot set this command's value lower than the [fail-count](#page-2444-0) value.

The polling instance uses the number of pings specified by the [up-count](#page-2458-0) command to determine when a device is reachable.

The no variant of this command resets this command to the default.

#### **Syntax** sample-size <*1-100*>

no sample size

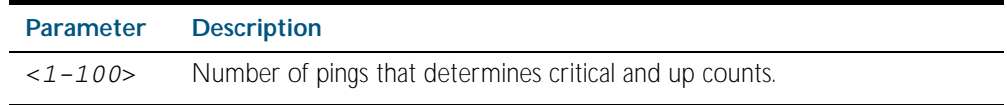

**Default** The default is 5.

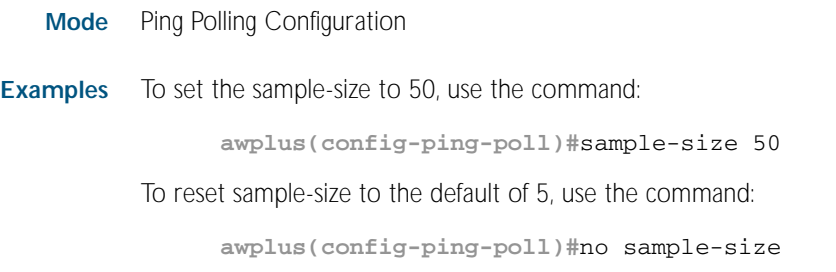

#### **Related Commands** [critical-interval](#page-2441-0) [fail-count](#page-2444-0) [normal-interval](#page-2447-0) [ping-poll](#page-2448-0) [show ping-poll](#page-2452-0) [timeout \(ping polling\)](#page-2457-0) [up-count](#page-2458-0)

# <span id="page-2450-0"></span>**show counter ping-poll**

This command displays the counters for ping polling.

**Syntax** show counter ping-poll [<*1-100*>]

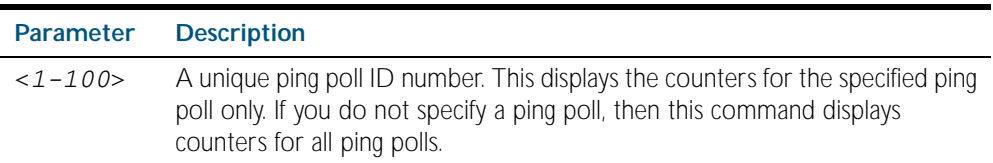

#### **Mode** Privileged Exec

**Output** Figure 98-1: Example output from the **show counter ping-poll** command

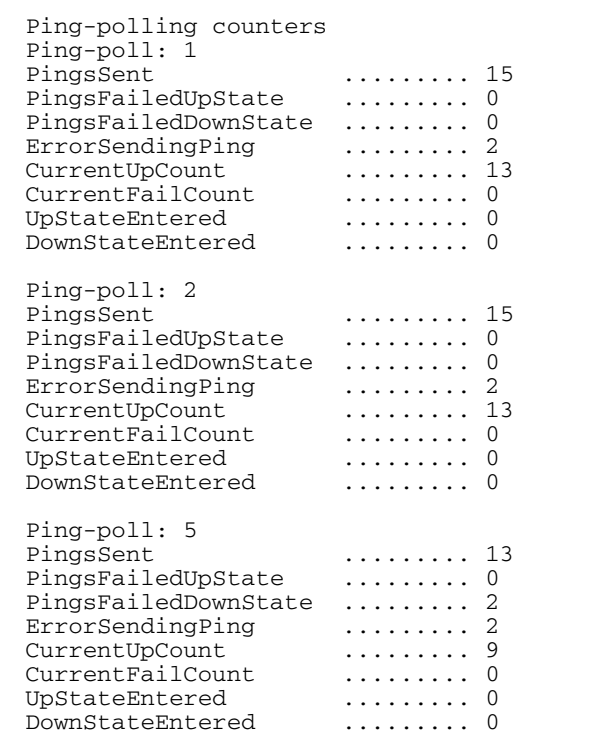

#### Table 98-2: Parameters in output of the **show counter ping-poll** command

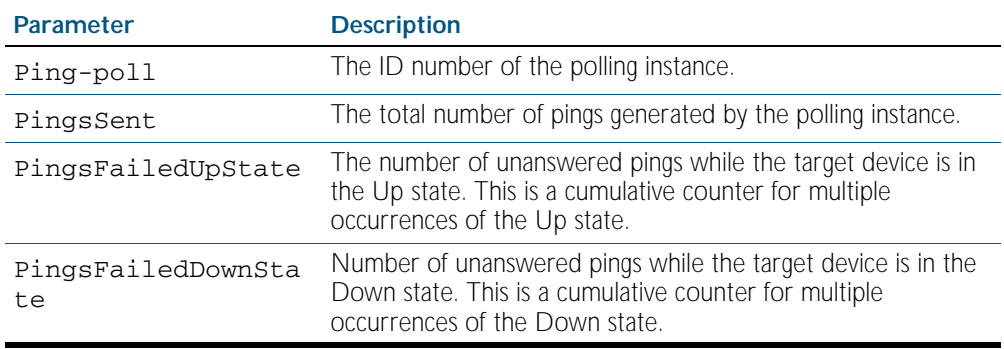

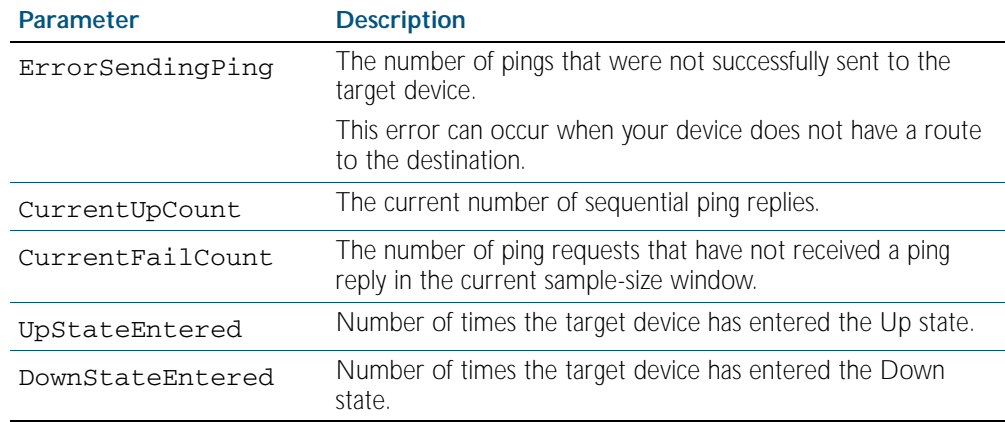

### Table 98-2: Parameters in output of the **show counter ping-poll** command(cont.)

**Example** To display counters for the polling instances, use the command:

**awplus#**show counter ping-poll

**Related Commands** [debug ping-poll](#page-2442-0) [ping-poll](#page-2448-0) [show ping-poll](#page-2452-0)

# <span id="page-2452-0"></span>**show ping-poll**

This command displays the settings and status of ping polls.

```
Syntax show ping-poll [<1-100>|state {up|down}] [brief]
```
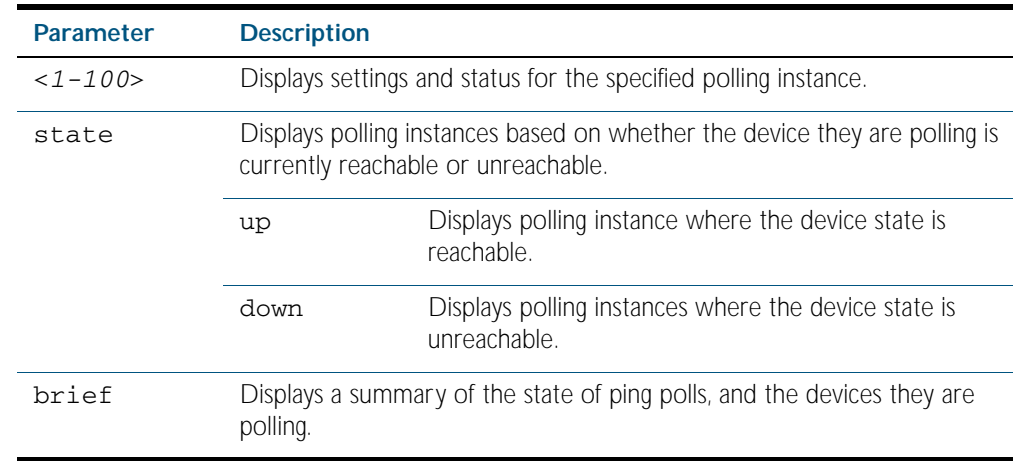

#### **Mode** Privileged Exec

**Output** Figure 98-2: Example output from the **show ping-poll brief** command

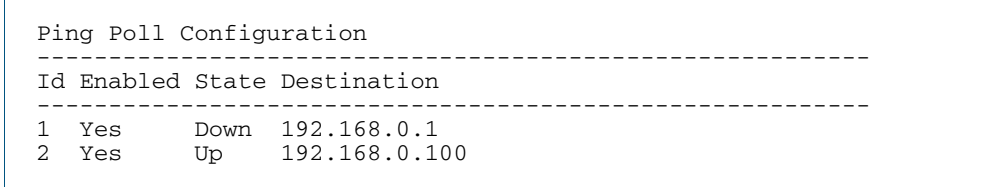

#### Table 98-3: Parameters in output of the **show ping-poll brief** command

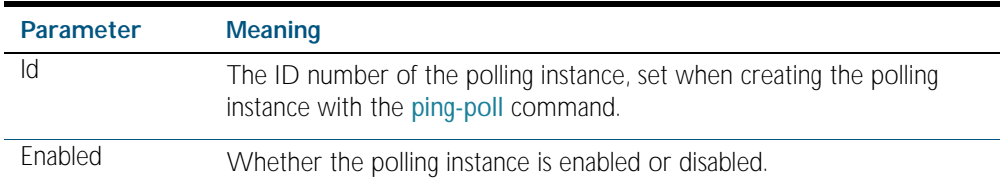

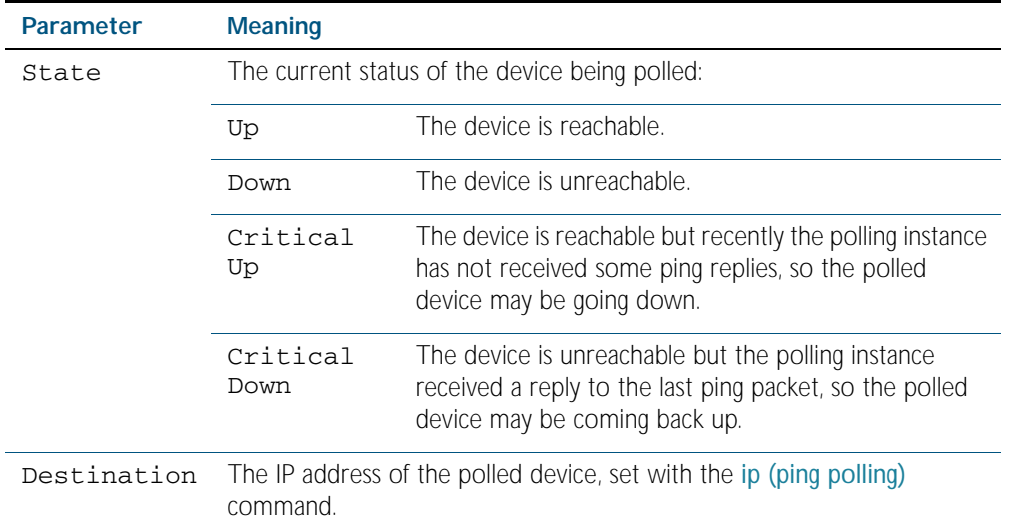

### Table 98-3: Parameters in output of the **show ping-poll brief** command(cont.)

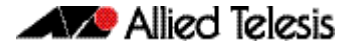

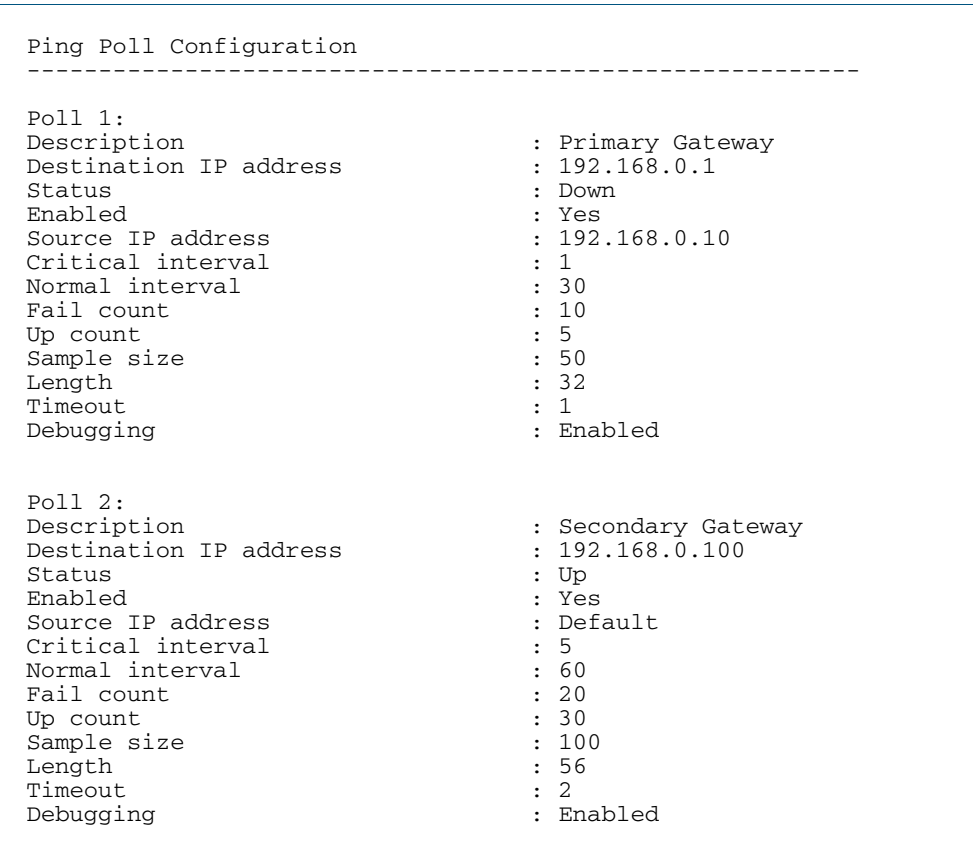

### Figure 98-3: Example output from the **show ping-poll** command

### Table 98-4: Parameters in output of the **show ping-poll** command

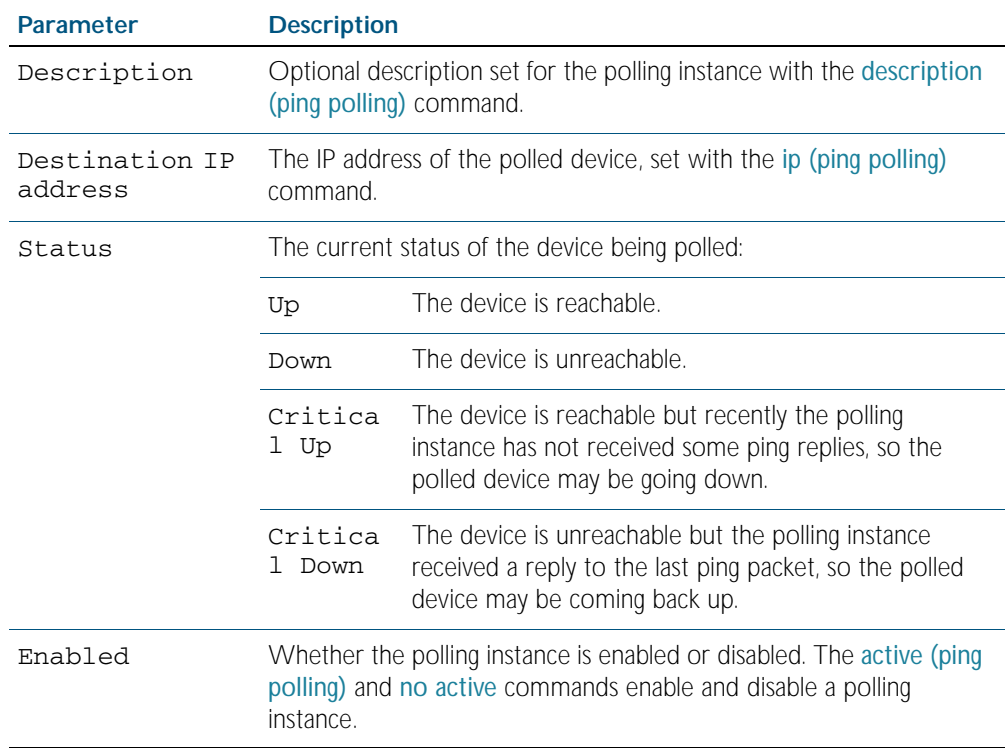

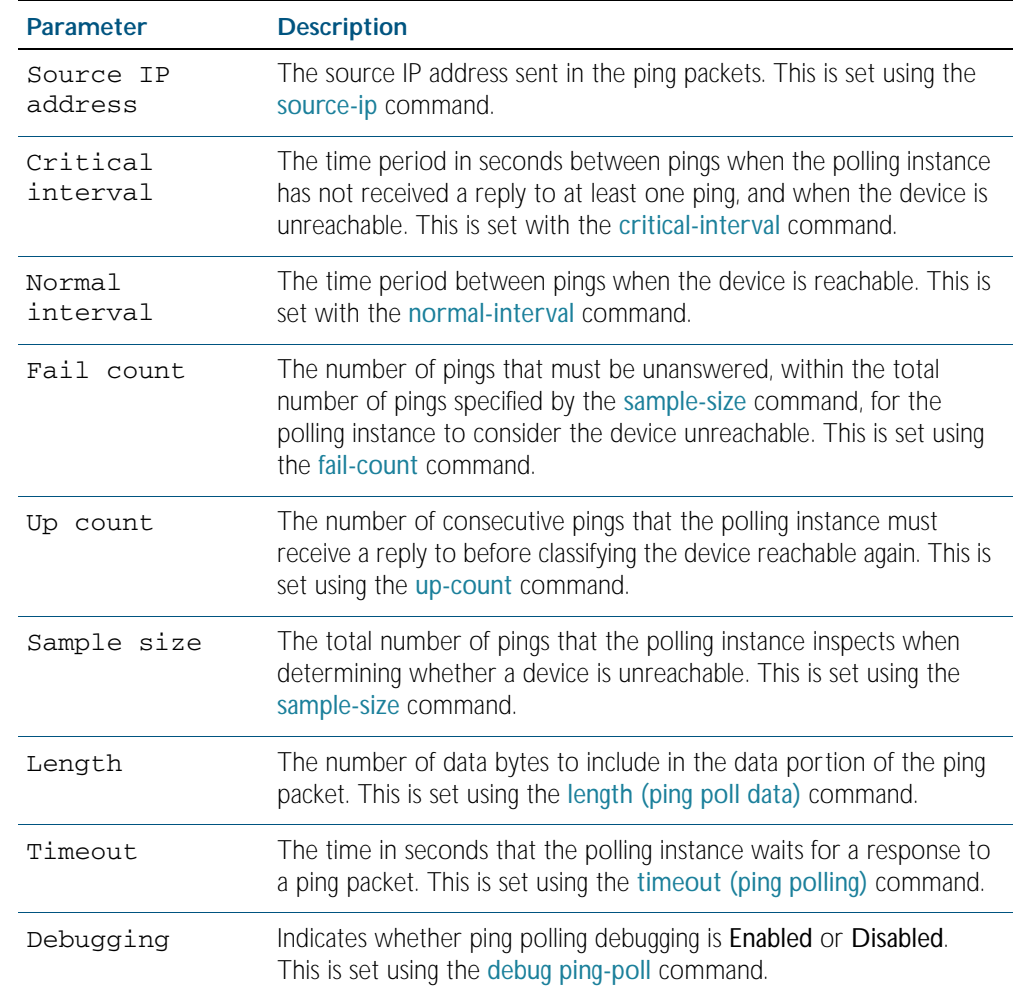

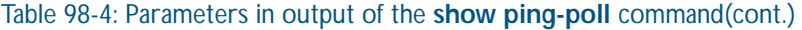

**Examples** To display the ping poll settings and the status of all the polls, use the command:

**awplus#**show ping-poll

To display a summary of the ping poll settings, use the command:

**awplus#**show ping-poll brief

To display the settings for ping poll 6, use the command:

**awplus#**show ping-poll 6

To display a summary of the state of ping poll 6, use the command:

**awplus#**show ping-poll 6 brief

To display the settings of ping polls that have reachable devices, use the command:

**awplus#**show ping-poll state up

To display a summary of ping polls that have unreachable devices, use the command:

**awplus#**show ping-poll 6 state down brief

**Related Commands** [debug ping-poll](#page-2442-0)

[ping-poll](#page-2448-0)

## <span id="page-2456-0"></span>**source-ip**

This command specifies the source IP address to use in ping packets.

By default, the polling instance uses the address of the interface through which it transmits the ping packets. It uses the device's local interface IP address when it is set. Otherwise, the IP address of the interface through which it transmits the ping packets is used.

The no variant of this command resets the source IP in the packets to the device's local interface IP address.

#### **Syntax** source-ip {<*ip-address*>|<*ip-address*>}

no source-ip

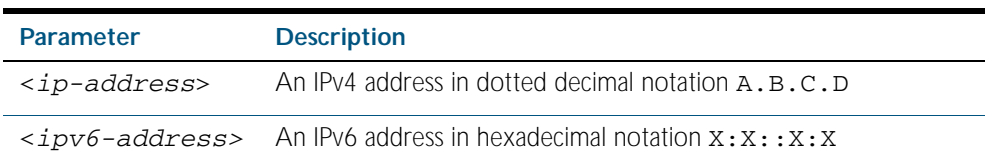

#### **Mode** Ping Polling Configuration

**Examples** To configure the polling instance to use the source IP address 192.168.0.1 in ping packets, use the command:

**awplus(config-ping-poll)#**source-ip 192.168.0.1

To configure the polling instance to use the source IPv6 address  $2001:db8::$  in ping packets, use the command:

**awplus(config-ping-poll)#**source-ip 2001:db8::

To reset the source IP address to the device's local interface IP address, use the command:

**awplus(config-ping-poll)#**no source-ip

**Related Commands** [description \(ping polling\)](#page-2443-0) [ip \(ping polling\)](#page-2445-0) [length \(ping poll data\)](#page-2446-0) [ping-poll](#page-2448-0) [show ping-poll](#page-2452-0)

# <span id="page-2457-0"></span>**timeout (ping polling)**

This command specifies the time in seconds that the polling instance waits for a response to a ping packet. You may find a higher time-out useful in networks where ping packets have a low priority.

The no variant of this command resets the set time out to the default of one second.

#### **Syntax** time-out <*1-30*>

no time-out

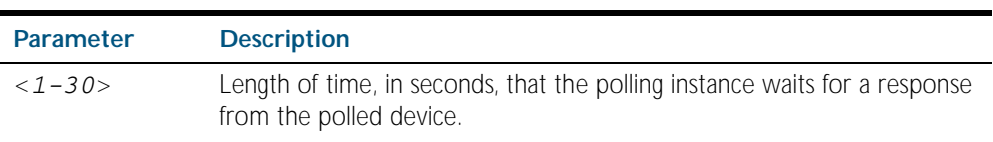

**Default** The default is 1 second.

**Mode** Ping Polling Configuration

**Examples** To specify the time-out as 5 seconds, use the command:

**awplus(config-ping-poll)#**timeout 5

To reset the time-out to its default of 1 second, use the command:

**awplus(config-ping-poll)#**no timeout

**Related Commands** [critical-interval](#page-2441-0) [fail-count](#page-2444-0) [normal-interval](#page-2447-0) [ping-poll](#page-2448-0) [sample-size](#page-2449-0) [show ping-poll](#page-2452-0) [up-count](#page-2458-0)

### <span id="page-2458-0"></span>**up-count**

This command sets the number of consecutive pings that the polling instance must receive a reply to before classifying the device reachable again.

The no variant of this command resets the up count to the default of 30.

**Syntax** up-count <*1-100*>

no up-count

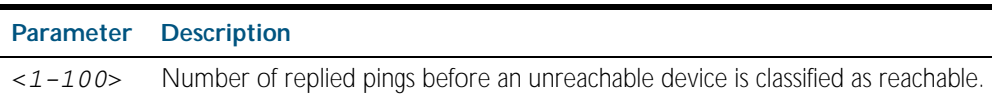

**Default** The default is 30.

**Mode** Ping Polling Configuration

**Examples** To set the upcount to 5 consecutive pings, use the command:

**awplus(config-ping-poll)#**up-count 5

To reset the upcount to the default value of 30 consecutive pings, use the command:

**awplus(config-ping-poll)#**no up-count

**Related Commands** [critical-interval](#page-2441-0)

[fail-count](#page-2444-0) [normal-interval](#page-2447-0) [ping-poll](#page-2448-0) [sample-size](#page-2449-0) [show ping-poll](#page-2452-0) [timeout \(ping polling\)](#page-2457-0)

# **undebug ping-poll**

This command applies the functionality of the no [debug ping-poll command on page 98.5](#page-2442-0).

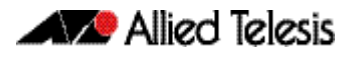

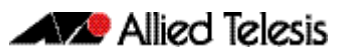

# **Chapter 99: sFlow Introduction and Configuration**

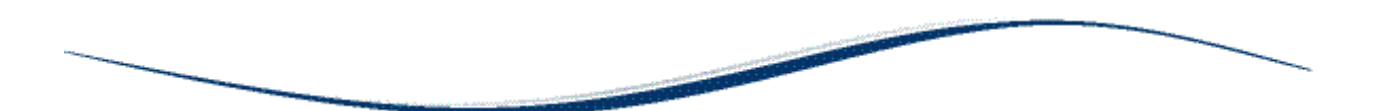

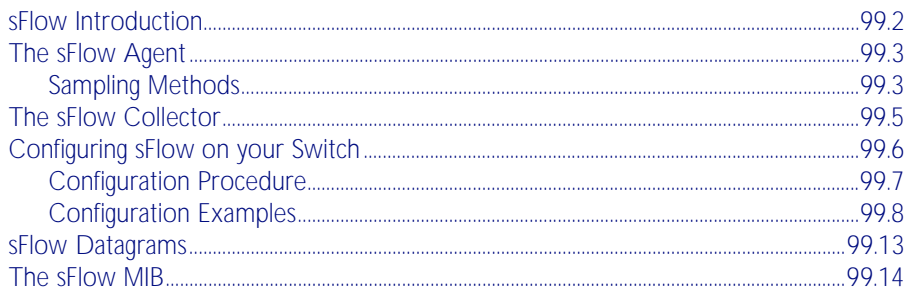

# <span id="page-2461-0"></span>**sFlow Introduction**

sFlow®<sup>1</sup> provides the ability to monitor traffic in data networks containing switches and routers. A network employing sFlow typically comprises a number of network (sFlow) agents that accumulate sampled data and traffic counter information. The agents then forward this data to a collector. The collector then analyses the information supplied by its agents in order to compile and display statistical profiles of the network and its traffic. The sFlow feature on your switch provides the sFlow Agent capability.

1. sFlow® is a registered trademark belonging to InMon Corp, San Francisco, CA.

[Figure 99-1 on page 99.2](#page-2461-1) shows a basic sFlow network structure. The three network switches also function as sFlow agents. Each agent switch captures samples of the traffic passing through its monitored ports, and sends these samples together with counter information back to the sFlow collector. The agents sample data from a number of switch ports, each acting as an sFlow data source.

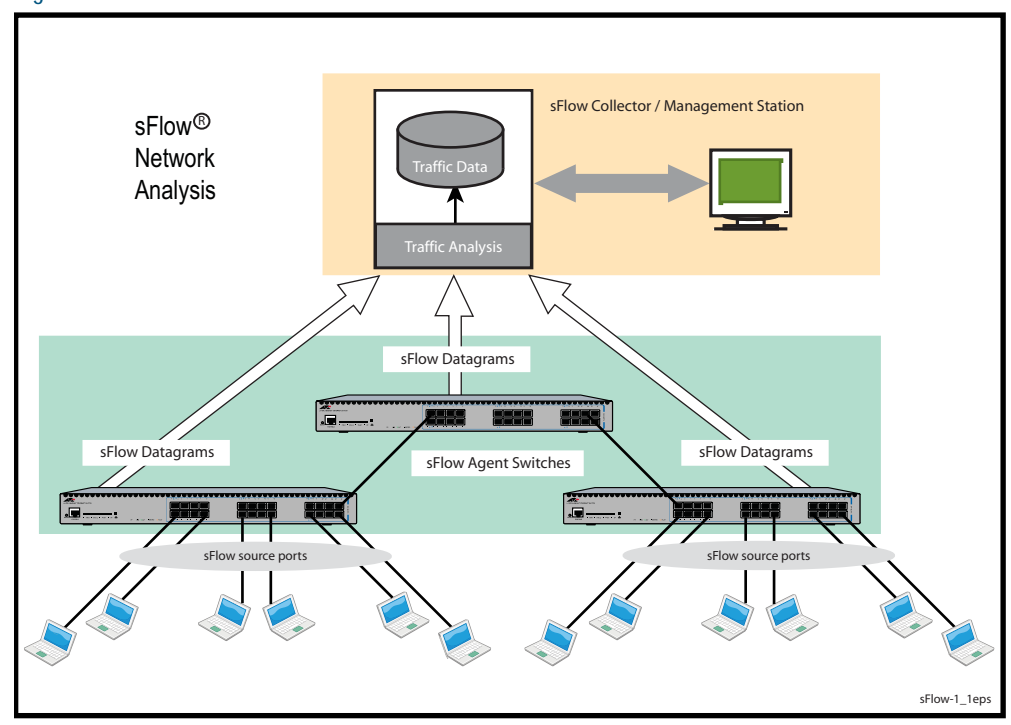

#### <span id="page-2461-1"></span>Figure 99-1: Basic sFlow Network

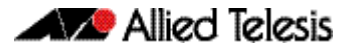

# <span id="page-2462-0"></span>**The sFlow Agent**

Your switch can act as an sFlow agent. The key capabilities of the agent are to:

- sample frames as they pass through selected ports on the switch, and provide sampled extracts of the network traffic.
- periodically capture interface counter data.
- package together the sampled frame and counter information that can be sent to the collector for analysis and display.
- be configurable via SNMP MIB objects.
- communicate to heterogeneous collector devices by means of standard protocols.

## Agent components and functionality

sFlow functionality on your switch is based on the requirements defined in of RFC 3176 and its updates defined in the sFlow version 5 memo dated July 2004. This memo can be found at the web site, [www.sflow.org/sflow\\_version\\_5.txt.](http://www.sflow.org/sflow_version_5.txt)

The terms defined in [Table 99-1](#page-2462-2) are used to describe the agent and its functionality on your switch:

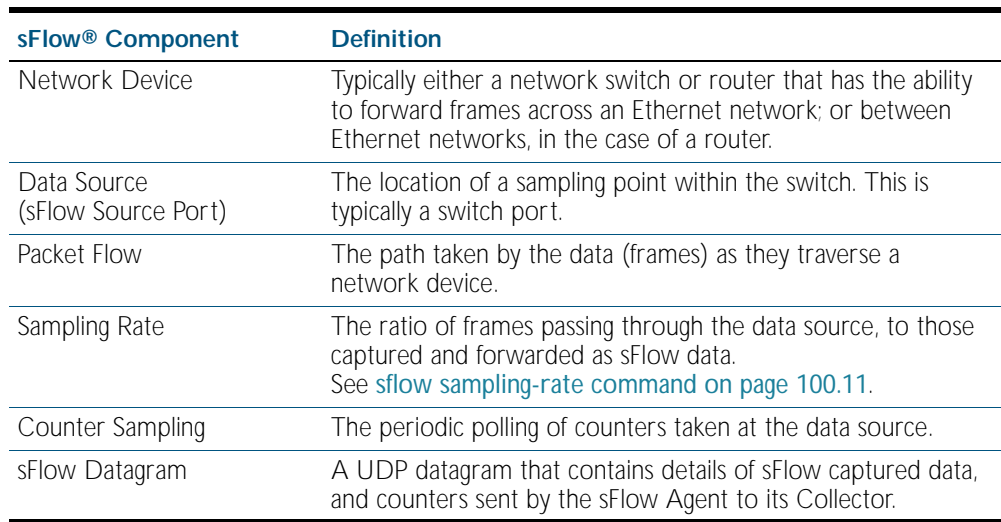

#### <span id="page-2462-2"></span>Table 99-1: sFlow Terminology

The sFlow agent (switch) uses sampling technology to derive traffic statistics from its monitored ports. Samples are taken at the sFlow source ports. After collecting its information, the switch then packetizes its samples and statistical data, and sends both to a remote sFlow collector.

# <span id="page-2462-1"></span>Sampling Methods

Two sampling methods are employed within the sFlow agent, frame sampling, and counter sampling. Both sample types are combined within the datagrams sent to the collector. The frame sample data will result in a relatively constant traffic stream, but the counter information is sent where it can fill available space within each datagram. Datagrams are normally sent to the collector at the rate of one each second. However, several datagrams can be sent in rapid succession, where more information exists than can be sent in a single datagram.

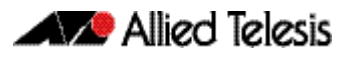

# Frame Sampling

As frames enter or leave an sFlow source port, they are sampled at a rate determined by the [sflow sampling-rate command on page 100.11](#page-2484-0)for that particular port.

Sampling occurs every N frames (on average), where N is the rate value set via [sflow](#page-2484-0)  [sampling-rate](#page-2484-0) command. The sampling rate applies to ingress and egress frames independently. For example, a value of 1000, will sample one frame in every 1000 frames received, one in every 1000 frames sent from the specified port.

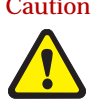

Caution Setting the sFlow sampling rate to a very low value (frequent sampling) can place a heavy load on the switch's CPU. The severity of this loading will increase with the number of ports configured for sampling, the port speeds, and their data sampling rates.

# Data Confidentiality

Sampling operates by capturing the initial portion of frames (statistically) selected. The portion sampled is set by the [sflow max-header-size command on page 100.8](#page-2481-0), or SNMP. If the maximum header size is greater than the actual headers in the sampled frames, then portions of the user data (payload) will also be captured and encapsulated in the datagrams sent to the collector. The amount of user data captured can be minimized by careful selection of the maximum header size.

## Counter Polling

The function of counter polling is to provide snapshots of various system counters. This produces a series of data counter sets for each port, which can be independently polled at user defined rates, and sent (once a second or less) to the collector. Allied Telesis switches running AlliedWare Plus software support generic interface counters only. For more information on the data types included in the sampling count, see ["sFlow Datagrams" on page 99.13](#page-2472-0).

# <span id="page-2464-0"></span>**The sFlow Collector**

The sFlow collector receives traffic samples and counter information from a number of sFlow agents. These samples are received as a series of UDP datagrams. From the data contained within these datagrams, the collector is able to provide statistical and or graphical information of network traffic.

The sFlow agent application on your switch supports only a single collector configuration.

sFlow collectors are proprietary third party products. Your switch, running as an sFlow agent has been designed for interoperability with any sFlow collector that supports the sFlow Version 5 specification, including the inMon sFlow collector.

The sFlow Collector may also contain an SNMP Manager that is able to configure sFlow on its agent switches.

# <span id="page-2465-0"></span>**Configuring sFlow on your Switch**

This section provides some guidelines for setting up the sFlow® agent on your switch. sFlow can be configured directly on your switch - using the CLI, or it can be configured via an SNMP manager. The SNMP management function can be carried out either by a the sFlow collector, or a separate SNMP manager. The configuration examples in this section are shown using the CLI.

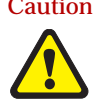

Caution The sFlow configurations set either by the switch's CLI, or the sFlow collector. Sometimes the collector will overide the sFlow settings that were initially configured by the CLI, in order to apply "its" own default settings.

> If you want to apply the sFlow settings set by the CLI, or by an external network management system, then turn off network management at the collector.

We also advise that as part of your sFlow commissioning process, you review your security access procedures relating to sFlow access and its data traffic management.

sFlow configuration can vary greatly with your overall configuration, data profile, and monitoring intensity. Also, many interdependencies existing between parameter settings. For this reason, few firm configuration settings are recommended in this software reference, but instead these parameter relationships are explained and some typical configuration examples are shown.

The default settings on your switch have sFlow turned off for all ports. The following commands are used to setup and configure sFlow on your switch. These are introduced in the order in which you would logically need to use them.

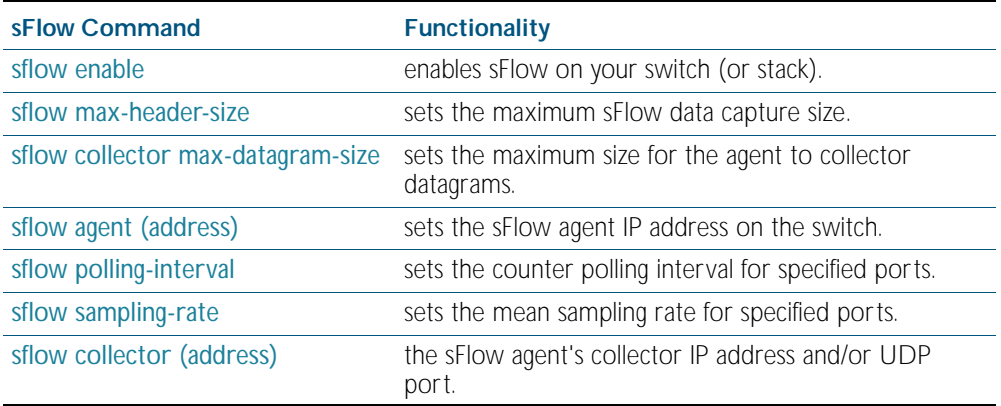

# <span id="page-2466-0"></span>Configuration Procedure

The following process sets out a systematic procedure to configure sFlow on your switch:

## Information Gathering

sFlow configuration is dependant on your network structure and its data. Start by gathering together the following information.

- Obtain (or determine) the sFlow collector IP address.
- Select an appropriate UDP port for your sFlow datagrams. The recommended value is 6343, and is the default value preconfigured on your switch.
- Select an appropriate IP address for your sFlow agent. We recommend that you use the local IP address of your switch. For more information on local addresses and how to set them up, see the [interface \(to configure\) command on page 12.3](#page-318-0).
- Assess the sensitivity of the data that your sFlow agent will be sampling.
- Obtain details of the protocols that your sFlow agent will be sampling. If you intend sampling unusual or proprietary protocols, obtain details of their header lengths.
- Calculate the most appropriate max-header-size for your sFlow sampling.
- Select the ports that you want to sample, and their sample rate. These two factors vary (not quite) proportionally; so if you double the number of ports and double your sampling rate (i.e. sample half as many frames) then you will "almost" return to your earlier situation. Also note the speeds of the ports you have selected, because - for the same port utilization - the faster the port speed, the greater the load on the CPU.
- Review the speed of the port used to transport the sFlow datagrams to the collector. Unless configured to a specific port, the collector traffic will share the same network port with other traffic.

The capacity of the collector port should be sufficient to carry the volume of sFlow traffic. This topic is expanded on in the [Configuration Examples](#page-2467-0) later in this chapter.

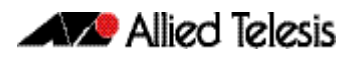

## Managing the sFlow processing overhead

The sFlow data sampled on the ports converges into the CPU for processing and UDP packetizing. Therefore one of the major factors when configuring sFlow is to prevent the sFlow data volumes from placing a significant overhead on the CPU processing. The two most significant factors here are, the number of ports sampled, and the sampling rate. The other (and lessor) factors in this equation are the frame size distribution and the maximum header size. The shorter the frames are on the network, the heavier the sFlow processing load will be (for the same number of frames per second). Conversely the shorter the maximum header size selected, the lighter the sFlow processing load will be (because less data per frame is sent to the CPU).

# <span id="page-2467-0"></span>Configuration Examples

This configuration example shown is based on the network shown below:

#### sFlow sFlow Agent Switch sFlow<sup>®</sup> Network Configuration - Example sFlow Collector and SNMP Management Station Traffic Data Traffic Analysis SNMP Manage sFlow source ports sFlow Datagrams Number of agent ports sampled = 12 Agent port speed  $= 1$  Gbps Collector IP address =192.0.2.1 Collector UDP port = 6343 **<sup>2</sup> <sup>4</sup> <sup>6</sup> <sup>8</sup> <sup>10</sup> <sup>12</sup> <sup>14</sup> <sup>16</sup> <sup>18</sup> <sup>20</sup> 22R 24R Bullimining LASER PRODUCT D/C L/A 1000 LINK / ACT** sFlow source ports sFlow Datagrams

### Figure 99-2: sFlow Configuration Example

### Step 1: Determine the IP addresses and UDP ports

Collector IP address is 192.0.2.65

sFlow UDP port uses the default of 6343

Agent (local) IP address 192.0.2.33. This is the address that the collector may use to configure the agent via SNMP.

## Step 2: Determine the maximum sFlow Datagram size

Datagrams will be sent at one second intervals regardless of the amount of data they contain. If the amount of data to be sent is greater than the maximum datagram size, then several datagrams will be sent in quick succession - within the 1 second interval. The objective is to contain the sFlow information in a the minimum number of datagrams. That is. to fragment datagrams when necessary, but do so as little as possible.

Find the maximum datagram size that will pass through all network components without fragmenting. Then set the sFlow datagram size a little less than this value. The maximum datagram size should be less than the MTU size.

For this example, the MTU is assumed to be set to its default of 1500 bytes. In this situation we could leave the maximum Datagram size at its default of 1400 bytes; but in order to show this as a configuration step, we will change it to 1200 bytes.

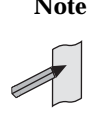

**Note** sFlow datagrams are generally transmitted at 1 second intervals. However, where there is more information than can fit into one datagram, several datagrams are sent sequentially, within the 1 second time frame.

### Step 3: Determine the max-header-size sampled data

<span id="page-2468-0"></span>The maximum header size for the sampled data is set by the [sflow max-header-size](#page-2481-0) command. The optimum setting is to capture only the header portion of the frame and discard the user-data portion. This is especially important where the user data contains sensitive information.

Keeping the max-header-size as small as possible has the additional benefit of lightening the CPU load.

First, inspect the nature of the data to be sampled and the protocols used to carry it.

For this example we will assume that the network contains Ethernet II frames with the 4 byte 802.1Q header component, IP, TCP protocols. In this situation the following rules can be applied:

For an environment using standard TCP\IPv4 over Ethernet frames, consider the following protocol basics.

Ethernet header (including the 4 byte 802.1 $\Omega$  header component) = 18 bytes

IPv4 header = 24 bytes

 $TCP header = 24 bytes$ 

Total  $= 66$  bytes

A similar calculation can be made for an environment using IPv6 over Ethernet. Ethernet header (including the 4 byte 802.1 $\Omega$  component) = 18 bytes IPv6 header  $=$  40 bytes  $TCP header = 24 bytes$ Total  $= 82$  bytes

**Caution** In the above network scenarios:

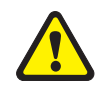

- For IPv4 any data existing between 66 bytes and the value set by this command will be included in the sFlow packet samples. For example, with the default of 128 applied, up to 128-66=62 bytes of user data could be included in the sFlow datagram samples sent between the Agent and the Collector.
- For IPv6 any data existing between 82 bytes and the value set by this command will be included in the sFlow packet samples. For example, with the default of 128 applied, up to 128-82=46 bytes of user data could be included in the sFlow datagram samples sent between the Agent and the Collector.

For this example the [sflow max-header-size](#page-2481-0) will be set to 68 bytes (assuming an IPv4 environment)

### Step 4: Select ports to sample

Each sampled sFlow port speed is 1 Gbps 12 ports have been selected for sampling

### Step 5: Determine the sampling rate

Selecting the sampling rate involves a trade-off between sFlow requirements, and system loading. The greater the sampling rate, the more samples will be taken, and the more accurate their results will be. Unfortunately, taking more samples increases the load on the switch CPU and on the connection to the collector.

For this particular configuration, the value of N was set to 5000 so as to present a light load on the CPU.

### Step 6: Review and adjust settings

Because sFlow traffic loading will vary with the traffic profile, the following general assumptions are made. The following traffic profile are assumed.

- « 50 % of frames are <200 bytes long
- 40 % of frames are >1400 bytes long

The following settings are:

- « 12 x 1 Gbps ports are being sampled
- « sFlow max-header size =  $68$  bytes
- $\kappa$  sampling rate (N = 2750)
- average port utilization is assumed to be approximately 60 %
- « average data rate to the collector assumed to be approximately 250 Kbps

When setting the sampling rate, consider the following factors that will affect the CPU load. This load will increase (not necessarily linearly) as you:

- « increase the number of ports configured
- « increase the port speeds
- « decrease the sampling rate
- « increase the max-header-size

For this configuration the average sFlow collector traffic is expected to be approximately 250 kbps. In this example the agent-to-collector traffic will be shared with non sFlow traffic. Although not described in this example, you can specifically configure the collector port to route only sFlow traffic. To do this you would need to assign a separate VLAN (and IP address) to the agent-to collector interface and direct your sFlow traffic to this interface.

We advise that you ensure adequate bandwidth is provided for both the sFlow and general traffic that could share its network connection.

We will now use these settings to configure the network.

# Configuration Process

The following steps apply the settings obtained in the previous section.

### Step 1: Configure the switch-wide sFlow

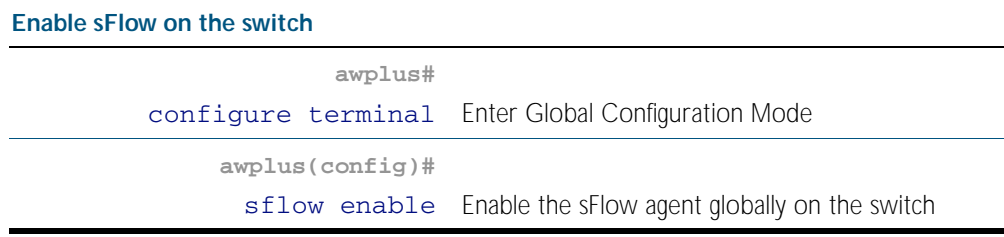

### Step 2: Configure the sFlow Collector Settings

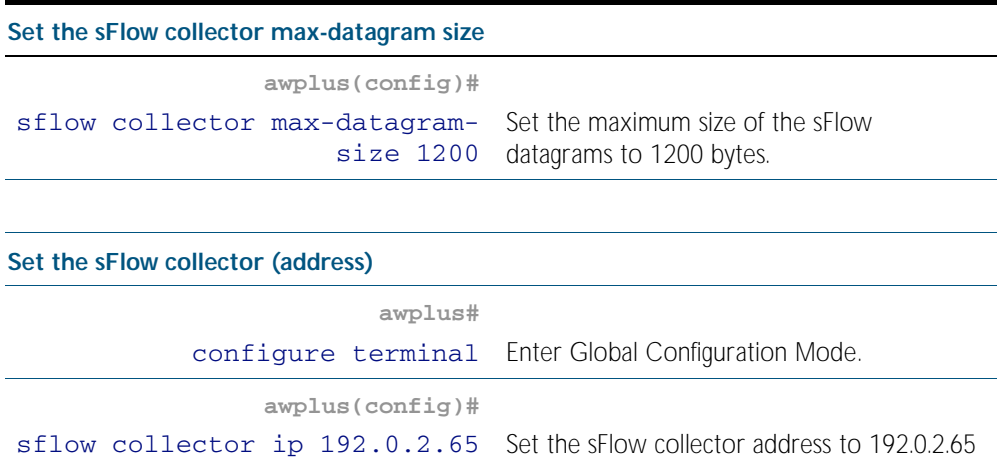

### Step 3: Configure the sFlow Agent Settings

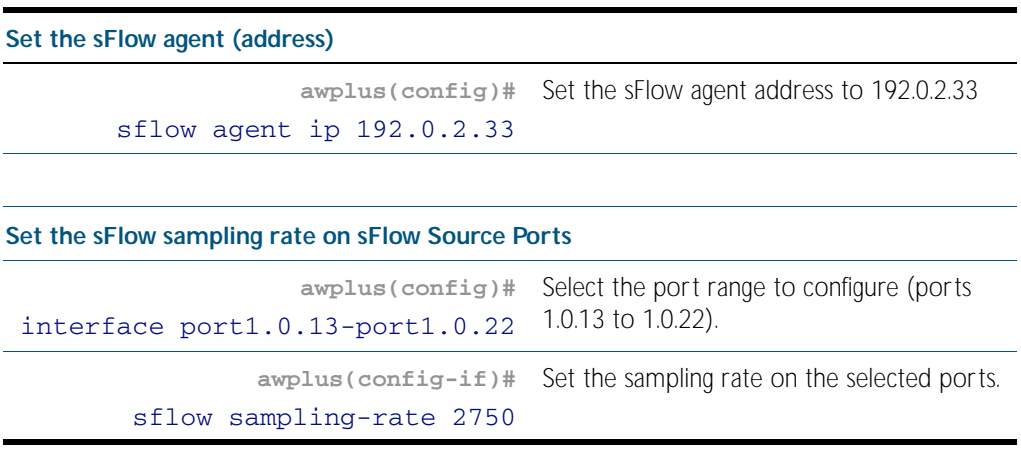

### Step 4: Check the Configuration

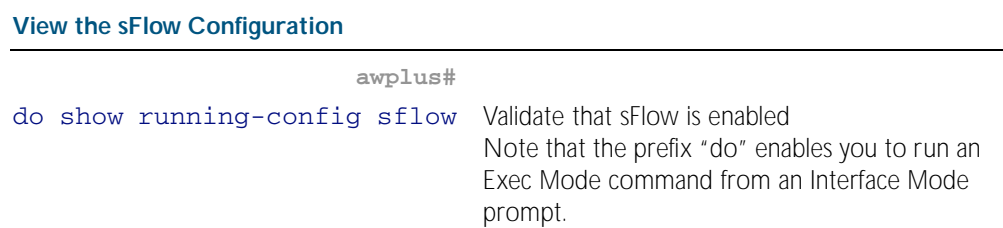

#### Figure 99-3: Output from the **show-running config sFlow** command

```
awplus#sh run sflow
!
sflow agent ip 192.0.2.33
sflow collector ip 192.0.2.65
sflow collector max-datagram-size 1200
sflow enable
!
interface port1.0.13-port1.0.22
 sflow sampling-rate 2750
```
# <span id="page-2472-0"></span>**sFlow Datagrams**

After data sampling and counter information has been gathered, each sFlow agent packetizes the data and sends it to an sFlow collector where it can be analyzed and displayed in charts and tables etc.

This packetized data is sent to the collector in UDP datagrams. These datagrams bear the IP address of the collector and the port number 6343. Using a standardized port helps to avoid configuration problems between the sFlow agents and collectors.

Although an analysis of the sFlow datagrams is outside the scope of this document, some basic information is provided here for those interested in knowing the basic components of the sFlow datagrams. The full specification of the sFlow protocol can be found at [www.sflow.org/](http://www.sflow.org/sflow_version_5.txt) sflow version 5.txt.

sFlow datagrams comprise three basic components:

- Datagram header information
- Flow sample information may contain several samples
- Counter statistical information fitted in where space permits

#### Figure 99-4: sFlow Datagram Encapsulation

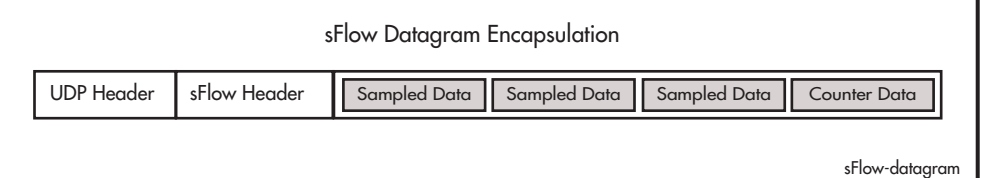

The content of these datagram components is listed below:

**sFlow Header Fields**

- Version (The sFlow version being used)
- IP Address Type (Can be either an IPv4 or IPv6 address type)
	- Source IP Address (The IP address of the sFlow agent)
- Sequence Number (The datagram sequence number)
- System Up-time
- Sample Count (The number of samples in the datagram)
- Sample Dataset

**sFlow Flow Sample Fields** ■ Flow Sample 1 (The first sample) ■ Sample Type (Flow Sample, 0x0001)

- Sample Sequence Number (of flow samples)
- Sampler ID
- Sampling Rate (as set by the ["sflow sampling-rate" on page 100.11](#page-2484-0) or SNMP)
- Sample Pool (the total number of packets that could have been sampled)
- Packets Dropped (the number of packets dropped, due to a lack of resources)
- Input (the interface that the packet was received on not supported)
- Output (the index number of the interface that the packet was sent from) (Note that your collector should have the ability via SNMP to resolve index numbers to physical port numbers)
- Packet Type
- Header Protocol Ethernet ISO 88023(1)
- Packet Size (Frame Length including the FCS)
- Header Length The sampled portion of the frame as set by the "sflow max-header-size" [on page 100.8](#page-2481-0). May be shorter for small frames.
- Header Bytes
- Extended Elements Number
- Extended Flements

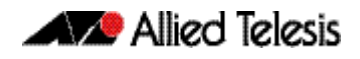

Note that in practice the Ethernet header is usually followed by components for the IP, TCP, and user data.

**sFlow Flow Sample Fields**

- Counter Sample ■ Sample Type (Counter Sample, 0x0002)
- 'Sample Sequence Number
- Sample ID (source ID index value)
- Sample Interval (as set by the ["sflow polling-interval" on page 100.10](#page-2483-0))
- Counter Type (1=generic, 2=Ethernet)

**Generic Interface** ■ ifIndex

- **Counters** ■ ifType
	- ifSpeed
	- ifDirection (0=unknown, 1=full-duplex, 2=half-duplex, 3=in, 4=out
	- **ifStatus**
	- InOctets
	- InUcastpackets
	- InMulticast packets
	- InBroadcast packets
	- $\blacksquare$  InDiscarded packets  $(= 0)$
	- InPackets containing errors
	- $\blacksquare$  InPackets containing unknown protocols  $(= 0)$
	- OutOctets
	- OutUcast packets
	- OutMulticast packets
	- OutBroadcast packets
	- OutDiscarded packets
	- OutPackets containing errors
	- ifPromiscuous Mode
- 
- **Ethernet** dot3Stats Alignment Errors (= 0)
- **Interface** dot3Stats FCS Errors
- **Counters** dot3Stats Single Collision Frames (= 0)
	- dot3Stats Multiple Collision Frames
	- dot3Stats SQE Test Errors
	- dot3Stats Deferred Transmissions (= 0)
	- dot3Stats Late Collisions
	- dot3Stats Excessive Collisions
	- dot3Stats Internal Mac Transmit Errors
	- $\blacksquare$  dot3Stats Carrier Sense Errors (= 0)
	- dot3Stats Frame Too Longs
	- dot3Stats Internal Mac Receive Errors
	- $\blacksquare$  dot3Stats Symbol Errors (= 0)

# <span id="page-2473-0"></span>**The sFlow MIB**

Your switch fully supports inMon's sFlow MIB. For more information, see "Private MIBs" on [page 88.73](#page-2284-0), and the website [www.sflow.org/SFLOW-MIB5.txt](http://www.sflow.org/SFLOW-MIB5.txt).

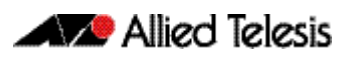

# **Chapter 100: sFlow Commands**

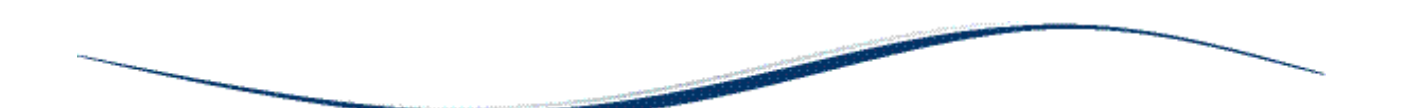

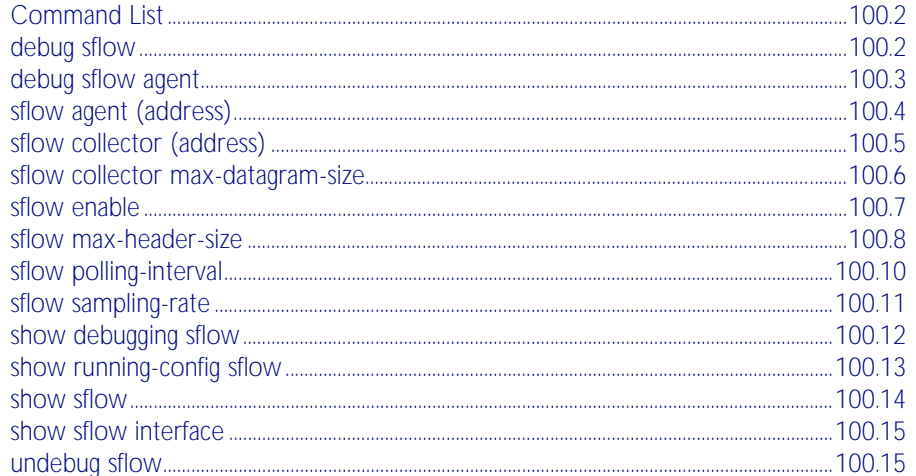

# <span id="page-2475-0"></span>**Command List**

This chapter provides an alphabetical reference for sFlow commands.

## <span id="page-2475-1"></span>**debug sflow**

This command enables sFlow® debug message logging, for sFlow sampling and polling activity on the specified ports. If no ports are specified, sampling and/or polling debug messages are enabled for all ports.

The no variant of this command disables sFlow sampling and or polling debug message logging on the ports selected. If no ports are specified, sampling and/or polling debug messages are disabled on all ports.

#### **Syntax** debug sflow [interface <*port-list*>] [sampling][polling]

no debug sflow [interface <*port-list*>] [sampling][polling]

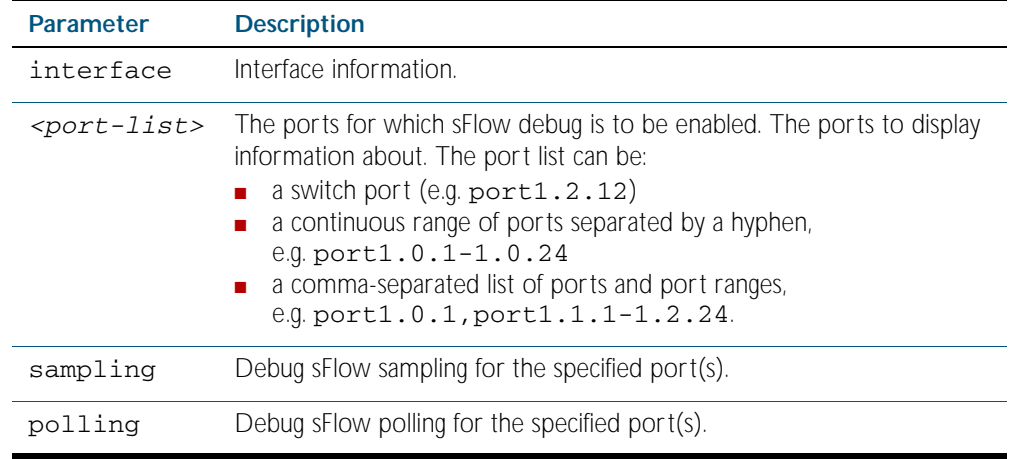

**Default** The sFlow sampling and or polling debug is disabled.

**Mode** Privileged Exec

- **Examples** To enable sFlow debug message logging for polling and sampling on port1.0.1 and port1.0.7, use the commands:
	- **awplus#** debug sflow interface port1.0.1,port1.0.7 sampling polling

To enable logging and polling of sFlow debug messages for polling and sampling on all ports, use the command:

**awplus#** debug sflow sampling polling

**Related Commands** [show debugging sflow](#page-2485-0) [no debug all](#page-217-0)

# <span id="page-2476-0"></span>**debug sflow agent**

This command enables sFlow® debug message logging that is not specific to particular ports. For example, sending an sFlow datagram to the collector.

The no variant of this command applies the command default.

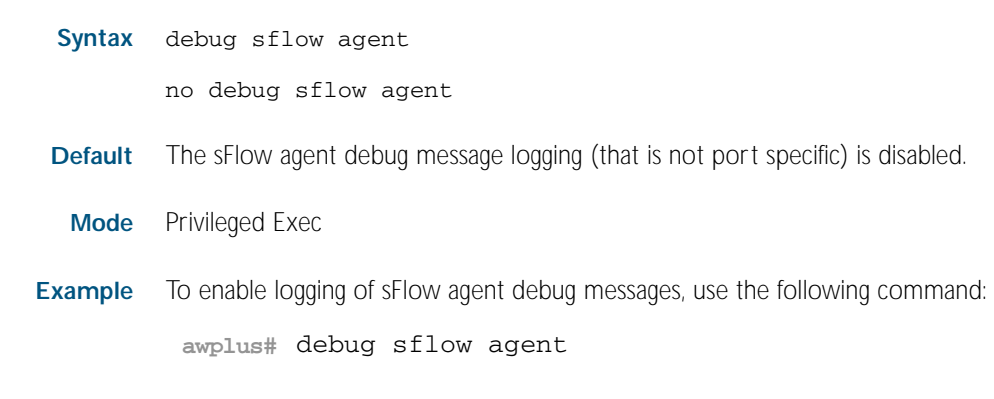

**Related Commands** [show debugging sflow](#page-2485-0) [debug sflow](#page-2475-1)

## <span id="page-2477-1"></span><span id="page-2477-0"></span>**sflow agent (address)**

This command sets the sFlow® agent IP address on the switch. This address is inserted into every sFlow datagram sent from the sFlow agent switch to the sFlow collector device. The sFlow collector can then uses this address to uniquely identify and to access the switch, such as for SNMP. We therefore recommend that you change this address as little as possible.

Although the agent address can be set to any valid IPv4 or IPv6 address; we recommended that you set the sFlow® agent IP address to be the **local address<sup>1</sup>** that is configured on the switch. This ensures that the sFlow collector can maintain connectivity to the switch irrespective of the addition or deletion of VLAN interfaces (each of which will have its own specific IP address). Note that sFlow is rendered inactive whenever the agent address is not set.

1. For information on local addresses and how to set them up, see the [interface \(to configure\)](#page-318-0)  [command on page 12.3](#page-318-0).

The no variant of this command applies its default setting.

**Syntax** sflow agent {ip <*ip-address*>|ipv6 <*ipv6-address*>}

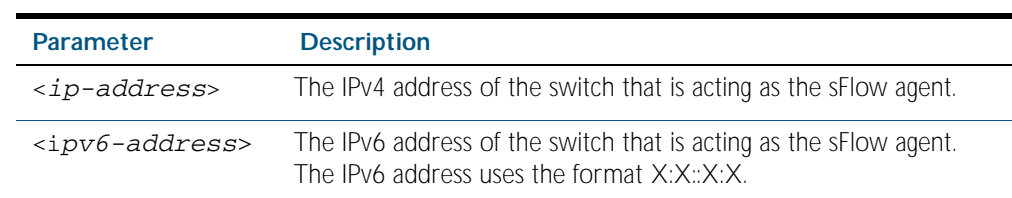

no sflow agent {ip <*ip-address*>|ipv6 <*ipv6-address*>}

**Default** The sFlow agent address is unset.

**Mode** Global Configuration

**Examples** To set the sFlow agent (IPv4) address to 192.0.2.23, use the command:

**awplus#** configure terminal

**awplus(config)#** sflow agent ip 192.0.2.23

To set the sFlow agent (IPv6) address to 2001:0db8::1, use the command:

**awplus#** configure terminal

**awplus(config)#** sflow agent ipv6 2001:0db8::1

**Related Commands** [show running-config sflow](#page-2486-0) [show sflow](#page-2487-0)

# <span id="page-2478-1"></span><span id="page-2478-0"></span>**sflow collector (address)**

This command sets the sFlow® agent's collector IP address and/or UDP port. This is the destination IP address and UDP port, for sFlow datagrams sent from the sFlow agent. The IP address can be any valid IPv4 or IPv6 address. Note that sFlow is rendered inactive whenever the collector address is set to 0.0.0.0 (for IPv4) or  $\cdot$  : (for IPv6).

The no variant of this command returns the IP address and UDP port values to their defaults, which will result in sFlow being deactivated.

- **Syntax** sflow collector {[ip <*ip-address*>|ipv6 <*ipv6-address*>]| [port <*1-65535*>]}
	- no sflow collector {[ip <*ip-address*>|ipv6 <*ipv6-address*>]| [port <*1-65535*>]}

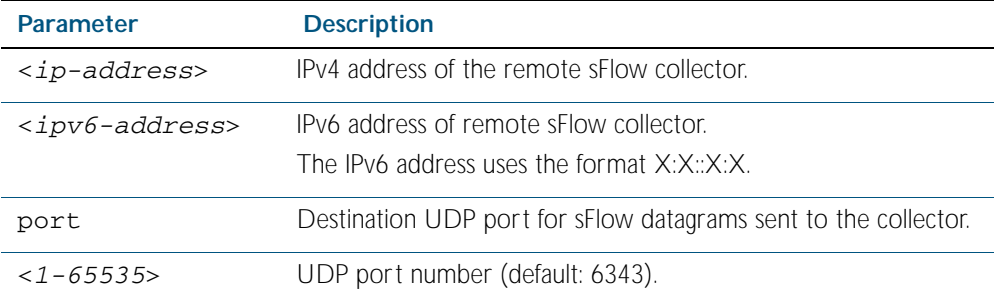

**Default** The collector address is 0.0.0.0 (which renders sFlow inactive), and the UDP port is 6343.

**Mode** Global Configuration

**Examples** To set the sFlow collector address to 1920.2.25 and UDP port to 9000, use the command:

**awplus#** configure terminal

```
awplus(config)# sflow collector ip 192.0.2.25 port 9000
```
To set the sFlow collector address to 2001:0db8::1 and leave the UDP port unchanged, use the command:

**awplus#** configure terminal

**awplus(config)#** sflow collector ip 2001:0db8::1

**Related Commands** [show running-config sflow](#page-2486-0) [show sflow](#page-2487-0)

# <span id="page-2479-1"></span><span id="page-2479-0"></span>**sflow collector max-datagram-size**

This command sets the maximum size of the sFlow® datagrams sent to the collector.

The no variant of this command resets the maximum-datagram-size to the default.

**Syntax** sflow collector max-datagram-size <*200-1500*>

no sflow collector max-datagram-size

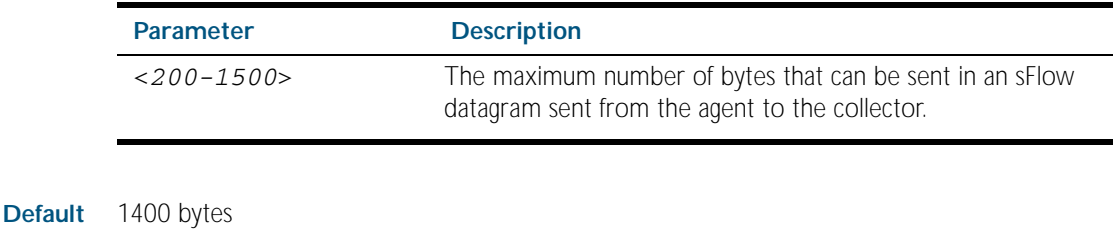

**Mode** Global Configuration

**Example** To set the maximum datagram size to 1200, use the command:

**awplus#** configure terminal

**awplus(config)#** sflow collector max-datagram-size 1200

**Related Commands** [show running-config sflow](#page-2486-0) [show sflow](#page-2487-0)

## <span id="page-2480-1"></span><span id="page-2480-0"></span>**sflow enable**

This command enables sFlow® globally on the switch.

The no variant of this command disables sFlow globally on the switch.

Note that enabling sFlow does not automatically set its operational status to active. To activate sFlow the following conditions need to be met:

- sFlow is enabled.
- The sFlow agent address is set.
- The sFlow collector address is set to a valid (non zero) IPv4 or IPv6 address.
- Polling or sampling is enabled on the ports to be sampled or polled.

**Syntax** sflow enable no sflow enable **Default** sFlow is disabled globally on the switch. **Mode** Global Configuration **Example** To enable sFlow operation, use the command: **Related Commands** [show running-config sflow](#page-2486-0) [show sflow](#page-2487-0) **awplus#** configure terminal **awplus(config)#** sflow enable

## <span id="page-2481-1"></span><span id="page-2481-0"></span>**sflow max-header-size**

This command sets the maximum header size of the ethernet frames sampled on a specified port. The maximum header size is measured in bytes, referenced from the first byte of the ethernet destination address and excludes the ethernet FCS fields.

If a sampled ethernet frame is longer than the maximum header size set by this command, then the frame will be truncated to the first N bytes before being placed in the sFlow datagram, where N is the maximum header size set by this command.

The no variant of this command resets the max-header-size to its default.

**Syntax** sflow max-header-size <*14-200*>

no sflow max-header-size

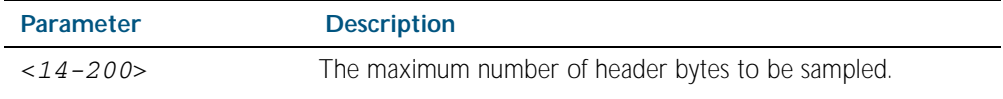

**Default** The max-header-size is 128 bytes.

**Mode** Interface Configuration

.

**Usage** The header size is measured from the first byte of the Ethernet frame MAC Destination Address.

For an environment using standard TCP IPv4 over Ethernet frames, consider the following basic protocol structure:

Ethernet header (including the 4 byte 802.1 $\Omega$  header component) = 18 bytes

IPv4 header  $= 24$  bytes

 $TCP header = 24 bytes$ 

Total  $= 66$  bytes

See ["Determine the max-header-size sampled data" on page 99.9](#page-2468-0) for more information on configuring this command

A similar consideration can be made for an environment using TCP IPv6 over Ethernet:

Ethernet header (including the 4 byte 802.1 $\Omega$  header component) = 18 bytes

IPv6 header = 40 bytes

 $TCP header = 24 bytes$ 

Total  $= 82$  bytes

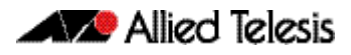

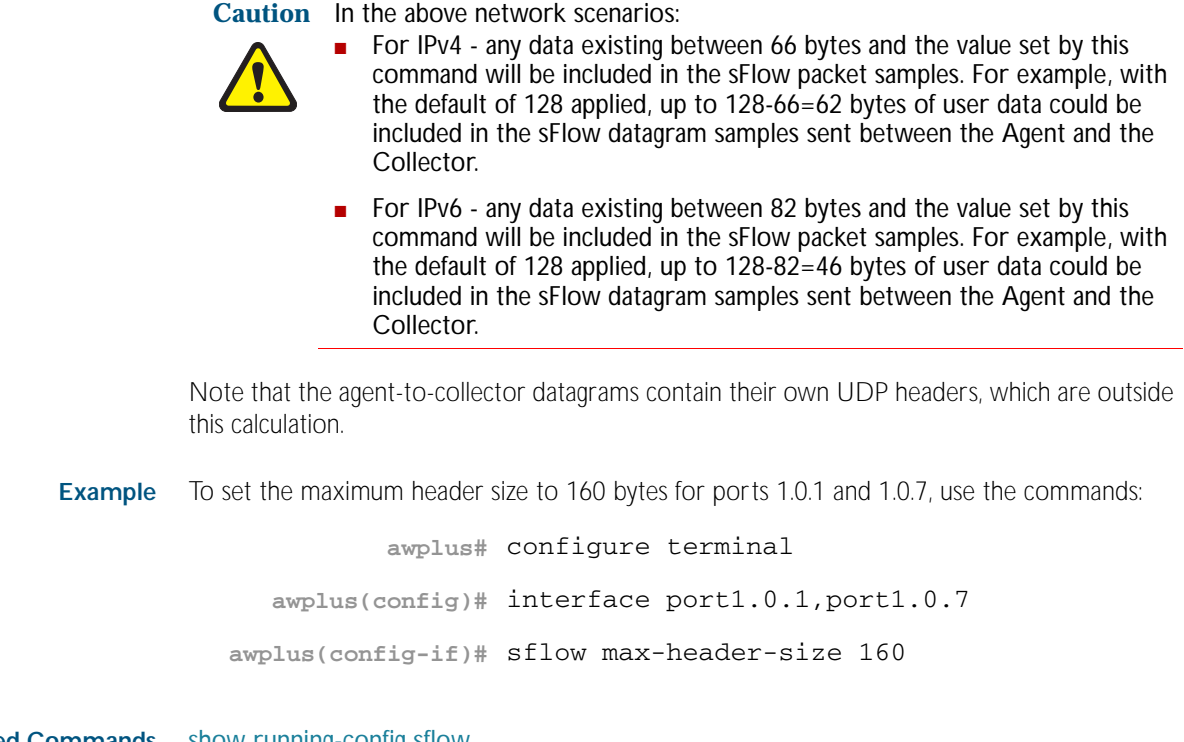

**Related Commands** [show running-config sflow](#page-2486-0) [show sflow interface](#page-2488-0) [sflow max-header-size](#page-2481-1)

# <span id="page-2483-1"></span><span id="page-2483-0"></span>**sflow polling-interval**

This command sets the sFlow® counter polling interval (in seconds) for the specified ports. A value of 0 disables polling. A counter sample is taken every N seconds where N is the value set by this command.

The no variant of this command applies the default.

**Syntax** sflow polling-interval {0|<*1-16777215*>}

no sflow polling-interval

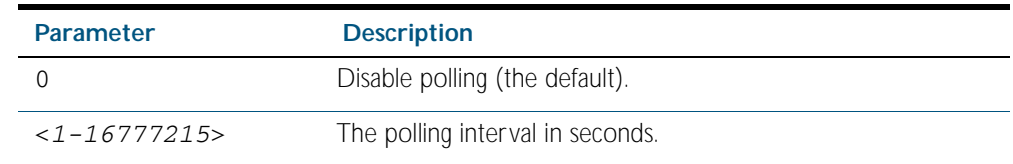

**Default** The polling-interval is 0 (polling disabled).

**Mode** Interface Configuration

**Example** To set the polling interval to 60 seconds for ports 1.0.1 and 1.0.7, use the following commands:

```
awplus# configure terminal
  awplus(config)# interface port1.0.1,port1.0.7
awplus(config-if)# sflow polling-interval 60
```
**Related Commands** [show running-config sflow](#page-2486-0) [show sflow interface](#page-2488-0)
### **sflow sampling-rate**

This command sets the mean sFlow® sampling rate for the specified ports. Sampling occurs every N frames (on average), where N is the rate value set via this command. The sampling rate applies to ingress and egress frames independently. For example, a value of 1000 will sample one frame in every 1000 frames received. One in every 1000 frames sent from the specified port. A value of 0 disables sampling on the specified ports.

The no variant of this command applies the default.

**Syntax** sflow sampling-rate {0|<*256-16777215*>}

no sflow sampling-rate

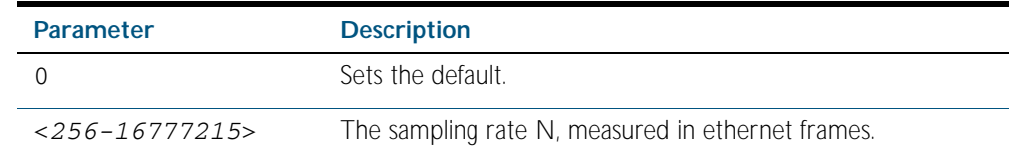

**Default** The sampling-rate is 0 (sampling disabled).

**Mode** Interface Configuration

**Example** To set the sampling rate to 500 for ports 1.0.1 and 1.0.7, use the commands:

**awplus#** configure terminal

**awplus(config)#** interface port1.0.1,port1.0.7

**awplus(config-if)#** sflow sampling-rate 500

**Related Commands** [show running-config sflow](#page-2486-0) [show sflow interface](#page-2488-0)

# **show debugging sflow**

This command displays sFlow® debug settings for agent operation, and for sampling and polling on specific interface ports. If no interface ports are specified, sampling and polling will be applied to all ports.

**Syntax** show debugging sflow [interface <*port-list*>]

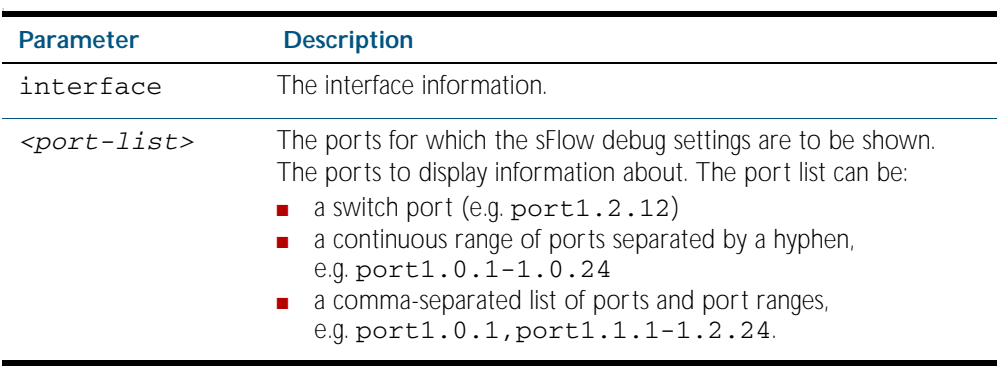

#### **Mode** Privileged Exec

**Example** To display sFlow debug settings on the agent, and for sampling and polling on ports 1.0.1 to 1.0.9, use the command:

**awplus#** show debugging sflow interface port1.0.1-1.0.9

#### **Output**

Figure 100-1: Sample obtained for an sFlow agent

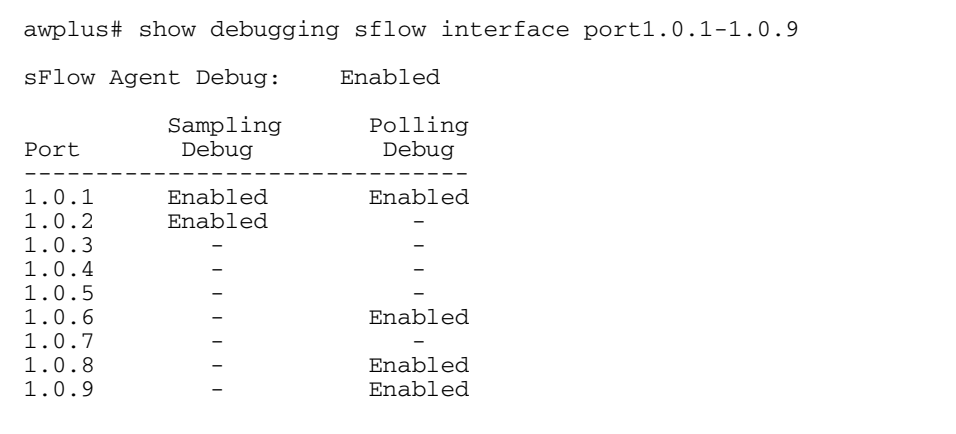

To display sFlow debug settings for all ports, use the command:

**awplus#** show debugging sflow

**Related Commands** [show running-config sflow](#page-2486-0) [show sflow interface](#page-2488-0)

### <span id="page-2486-0"></span>**show running-config sflow**

This command displays the running system information specific to the sFlow feature.

**Syntax** show running-config sflow

 **Mode** Privileged Exec and Global Configuration

**Example** To display the sFlow running configuration information, use the command:

```
awplus# show running-config sflow
```
**Output** Figure 100-2: Example output from the **show running-config sflow** command

```
awplus#sh run sflow
!
sflow agent ip 192.0.2.33
sflow collector ip 192.0.2.65
sflow collector max-datagram-size 1200
sflow enable
!
interface port1.0.11-port1.0.22
  sflow sampling-rate 512
```
**Related Commands** [show running-config](#page-170-0)

### **show sflow**

This command displays non-port-specific sFlow agent configuration and operational status.

- **Syntax** show sflow
- **Mode** Privileged Exec
- **Example** To display sFlow configuration and operational status, use the command:

**awplus#** show sflow

#### **Output**

#### Figure 100-3: Example output from the **show sflow** command

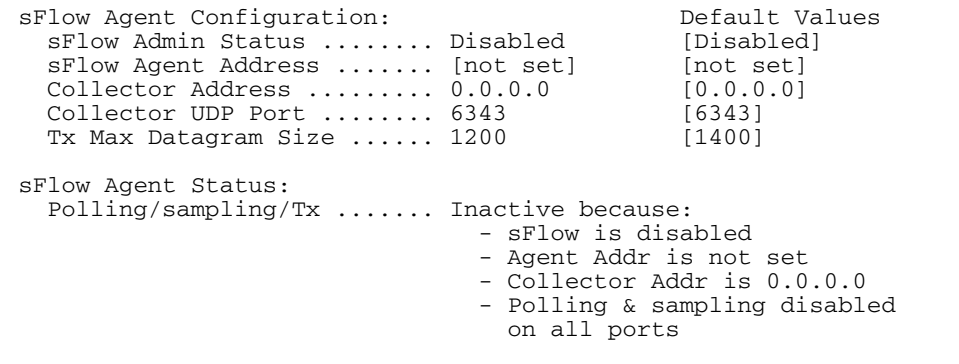

#### Table 100-1: Parameters in the output of the **show sflow** command

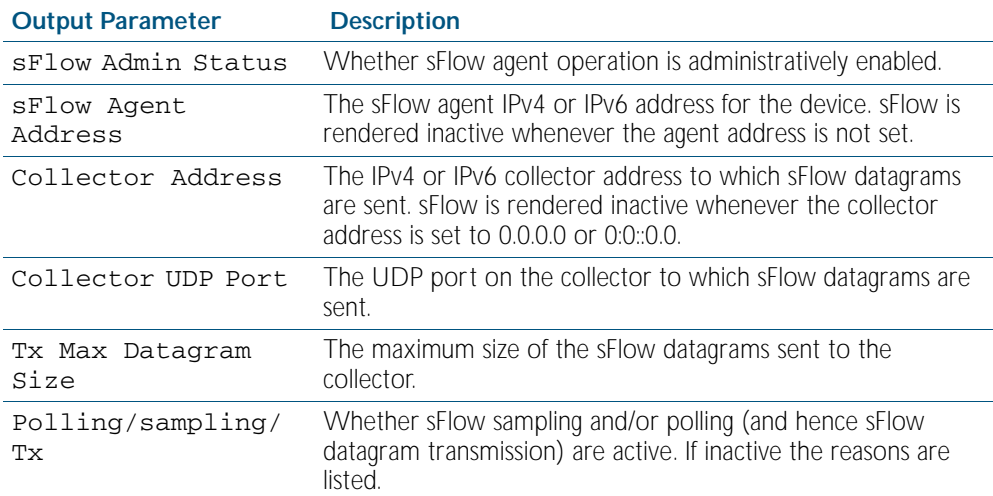

**Related Commands** [show running-config sflow](#page-2486-0) [show sflow interface](#page-2488-0)

### <span id="page-2488-0"></span>**show sflow interface**

This command displays sFlow agent sampling and polling configuration for specified ports.

**Syntax** show sflow interface <*ifrange*>

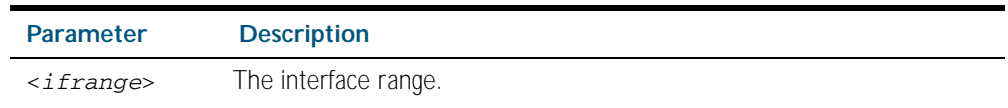

**Mode** Privileged Exec

### **undebug sflow**

This command applies the functionality of the no [debug sflow](#page-2475-0) command.

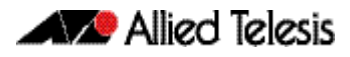

# **Part 8: Virtual Chassis Stacking**

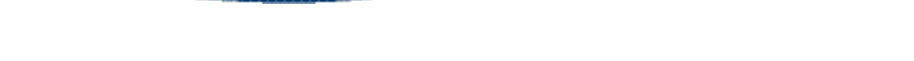

- [Chapter 101 Stacking Introduction](#page-2492-0)
- [Chapter 102 Stacking Commands](#page-2522-0)

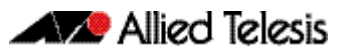

# <span id="page-2492-0"></span>**Chapter 101: Stacking Introduction**

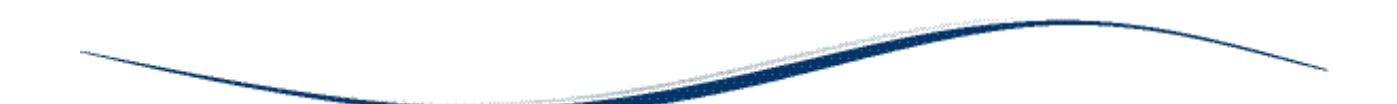

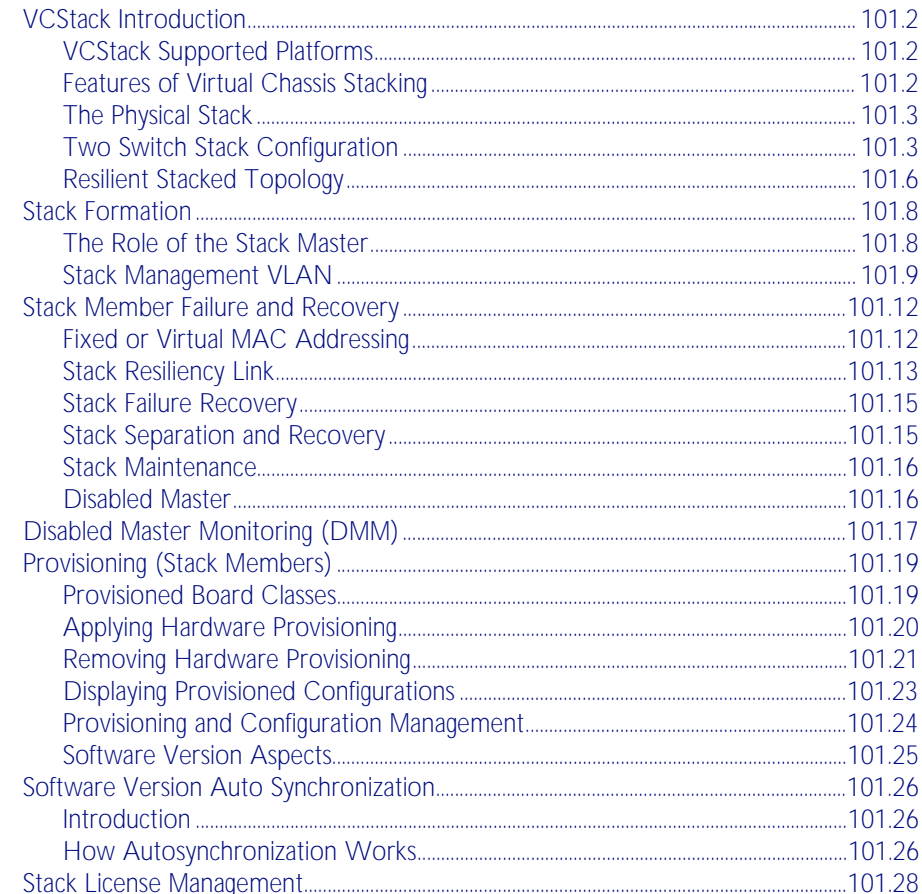

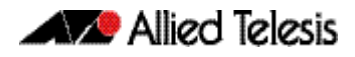

# <span id="page-2493-0"></span>**VCStack Introduction**

This chapter describes Virtual Chassis Stacking (VCStack), its features, and basic connection examples.

A Virtual Chassis Stack (VCStack) is a group of physically separate switches that are connected so as to function as a single logical switch. In order to function as a VCStack, its component switches are connected using high-speed stacking links. Version 5.4.1-0.1 supports a maximum of four devices per stack on the x600 series switches and two devices per stack on the x900 and SwitchBlade x908 series switches.

# <span id="page-2493-1"></span>VCStack Supported Platforms

VCStack is supported on the following switch types:

- x900-24XT, x900-24XS, x900-24XT-N
- x900-12XT/s
- SwitchBlade<sup>®</sup> x908
- x600 series

Switches must be of the same product type to exist within the same stack. The principles of product / stack compatibility is shown in the following table.

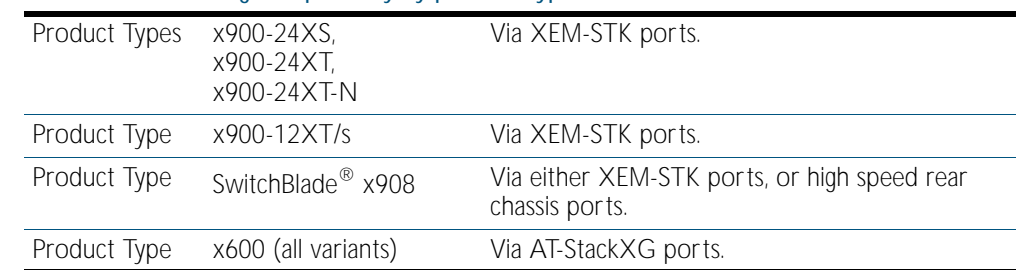

#### Table 101-1: Stacking compatibility by product type

### <span id="page-2493-2"></span>Features of Virtual Chassis Stacking

Creating a VCStack greatly eases network management, because you can configure all the stacked devices via a single IP address. Creating a VCStack will often eliminate your need to configure protocols such as VRRP and Spanning Tree. VCStack also enables you to create highly resilient networks. This resiliency can be applied in several ways.

Within the stack itself, switch interconnection is via two links. The second link is able to provide an alternative data path, thus the stack will continue to function if a single switch fails. Degraded performance might occur however, due to the reduced VCStack bandwidth.

User ports can also be made extremely resilient by utilizing link aggregation. Aggregated links can span ports, modules, and even switches within the stack. Creating aggregated links that span multiple switches within a stack creates an extremely resilient configuration. Communication will still exist even if a switch and its aggregated ports fail. Refer to [Figure 101-6 on page 101.6.](#page-2497-1)

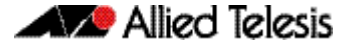

### <span id="page-2494-0"></span>The Physical Stack

A stack - depending on the switch types used - can comprise from 2 to 4 individual stack members interconnected via high speed stacking links. A stack always has a primary stack member called the stack master, and can contain up to 3 other stack members.

#### AT-StackXG modules, cables, and connections

The stacks are connected using VCStack Stacking Modules (AT-StackXG). The AT-StackXG module is located in the bay at the rear of the switch. [Figure 101-1](#page-2494-2) shows a VCStack Stacking module.

#### <span id="page-2494-2"></span>Figure 101-1: VCStack Stacking Module (AT-StackXG)

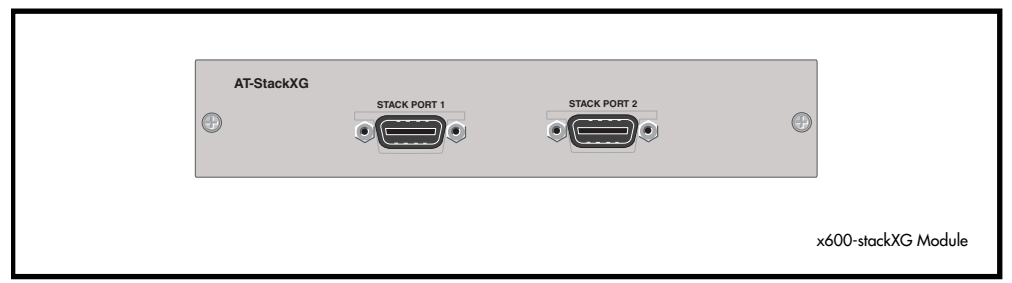

The following cables are used to connect the stacking ports of x600 series switches:

- High Speed Stacking Cable (0.5 meter long) AT-StackXG/0.5-00
- High Speed Stacking Cable (1 meter long) AT-StackXG/1-00

# <span id="page-2494-1"></span>Two Switch Stack Configuration

This configuration, shown in [Figure 101-2](#page-2494-3), uses two switches that are connected back to back via two high-speed stacking links. Note that stacking ports labeled 1 must connect to stacking ports labeled 2. In this configuration the stack can still function using only a single high speed link.

#### <span id="page-2494-3"></span>Figure 101-2: Back-to-Back Topology (x600 Switches)

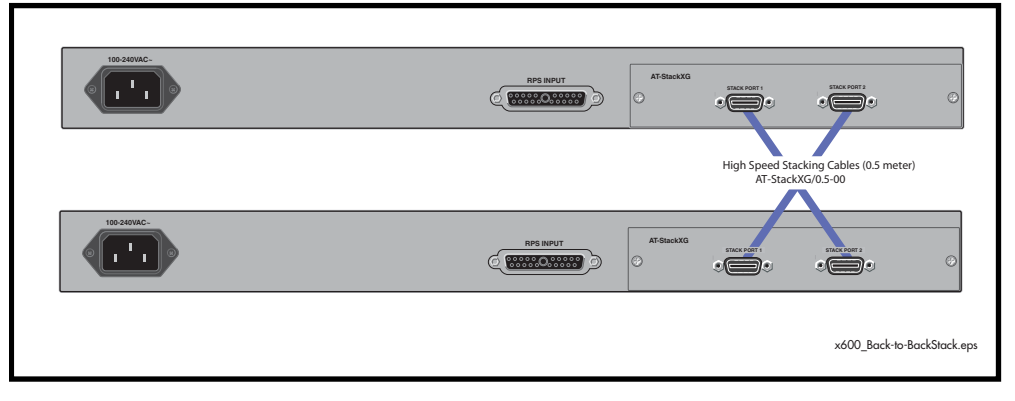

### Resiliency link

The resiliency link carries no network data. Its function is to provide additional stack status information to enable the stack members to more accurately decide whether it is appropriate for one of them to take over the role as stack master if the existing master fails. See ["Stack](#page-2504-0)  [Resiliency Link" on page 101.13](#page-2504-0).

A resiliency link operates using a designated VLAN running over switch-port connections between each stack member.

### Resiliency link configurations via switch ports

Two resiliency-link configurations that use switch ports are shown below. [Figure 101-3](#page-2495-0) shows the resiliency link connecting in a ring topology, whilst [Figure 101-4](#page-2495-1) shows the resiliency link connecting to the switch ports via a network hub. In both configurations, the resiliency link connections are made using a designated VLAN running over switch-port connections between each stack member. For more information on using the resiliency link commands see: [stack resiliencylink command on page 102.36](#page-2557-0) and [switchport resiliencylink command on](#page-2563-0)  [page 102.42](#page-2563-0).

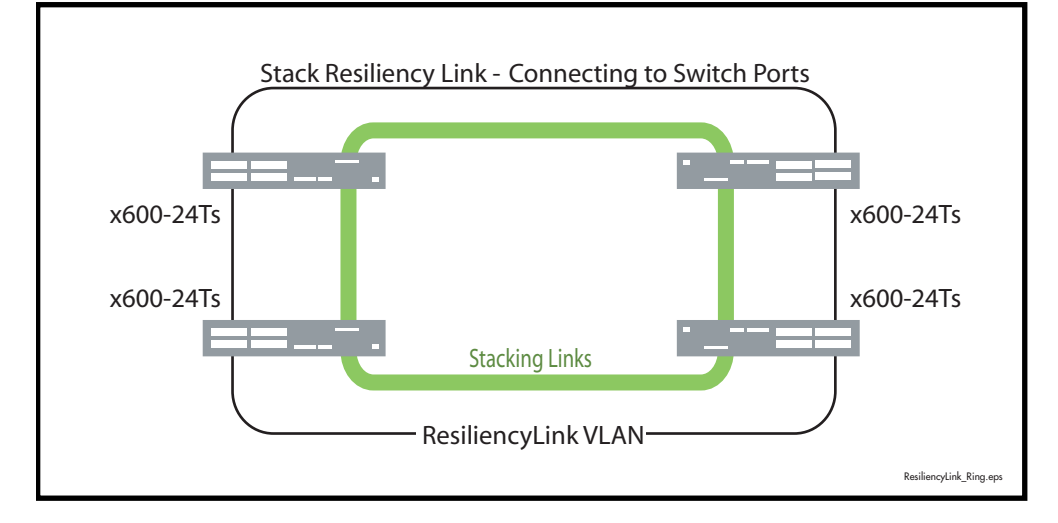

#### <span id="page-2495-0"></span>Figure 101-3: Resiliency link connecting to switch ports over the ResiliencyLink VLAN

<span id="page-2495-1"></span>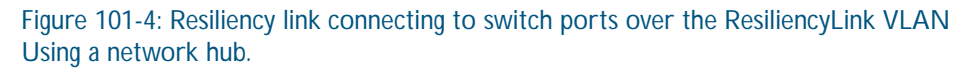

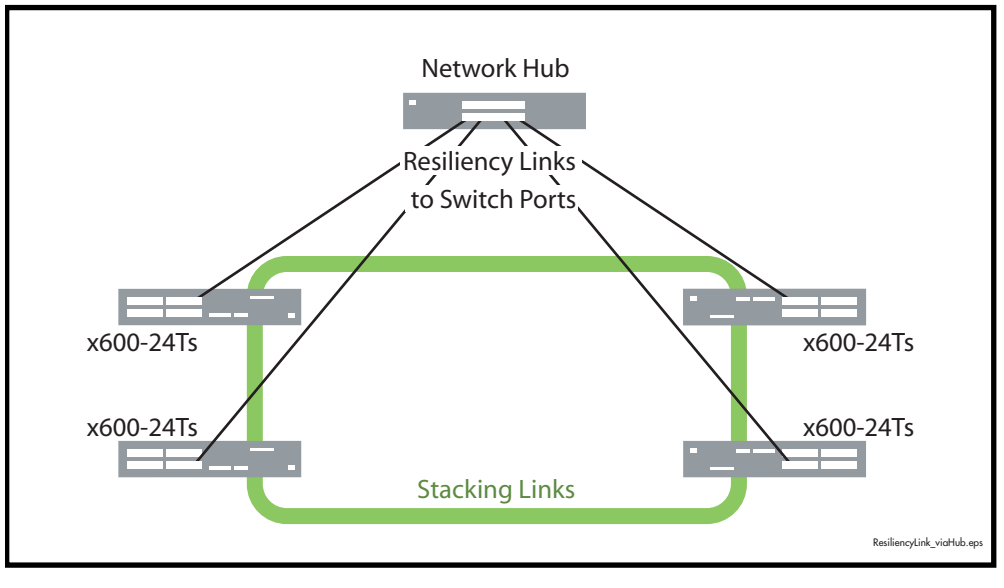

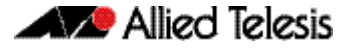

### Ring configuration

A virtual stack using x600 switches can comprise up to 4 stack members connected in a ring topology. [Figure 101-5](#page-2496-0) shows a ring comprising 3 stacked x600 series switches. Because an alternate path is provided between the stack members, this topology offers a very resilient configuration.

<span id="page-2496-0"></span>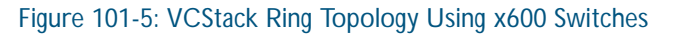

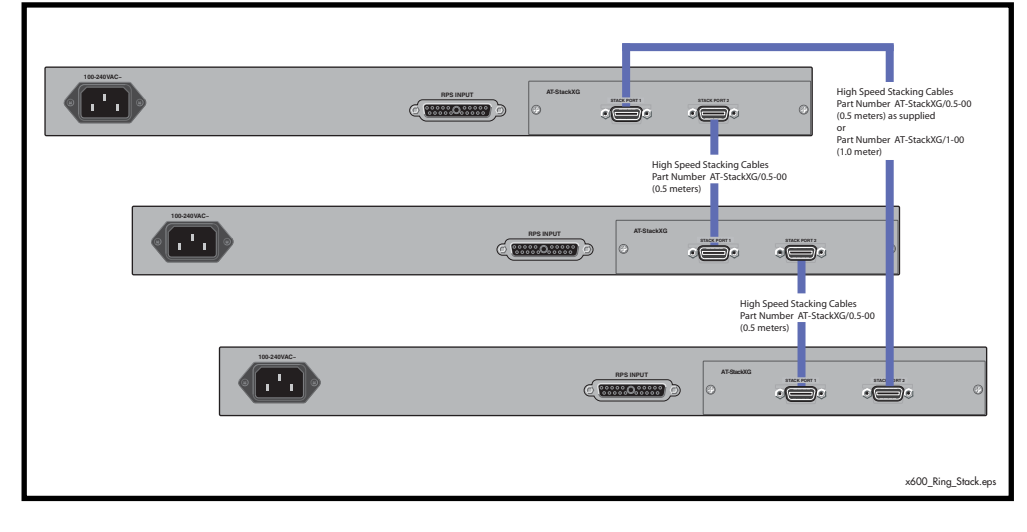

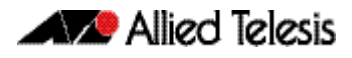

# <span id="page-2497-0"></span>Resilient Stacked Topology

Where network connectivity uptime is a major criteria, you can use virtual chassis stacking to create highly reliable network configurations. The network shown in [Figure 101-6](#page-2497-1) employs duplicate links and switches to create a stacked network that offers extremely reliable user connectivity.

<span id="page-2497-1"></span>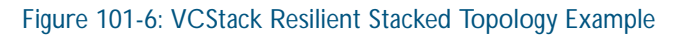

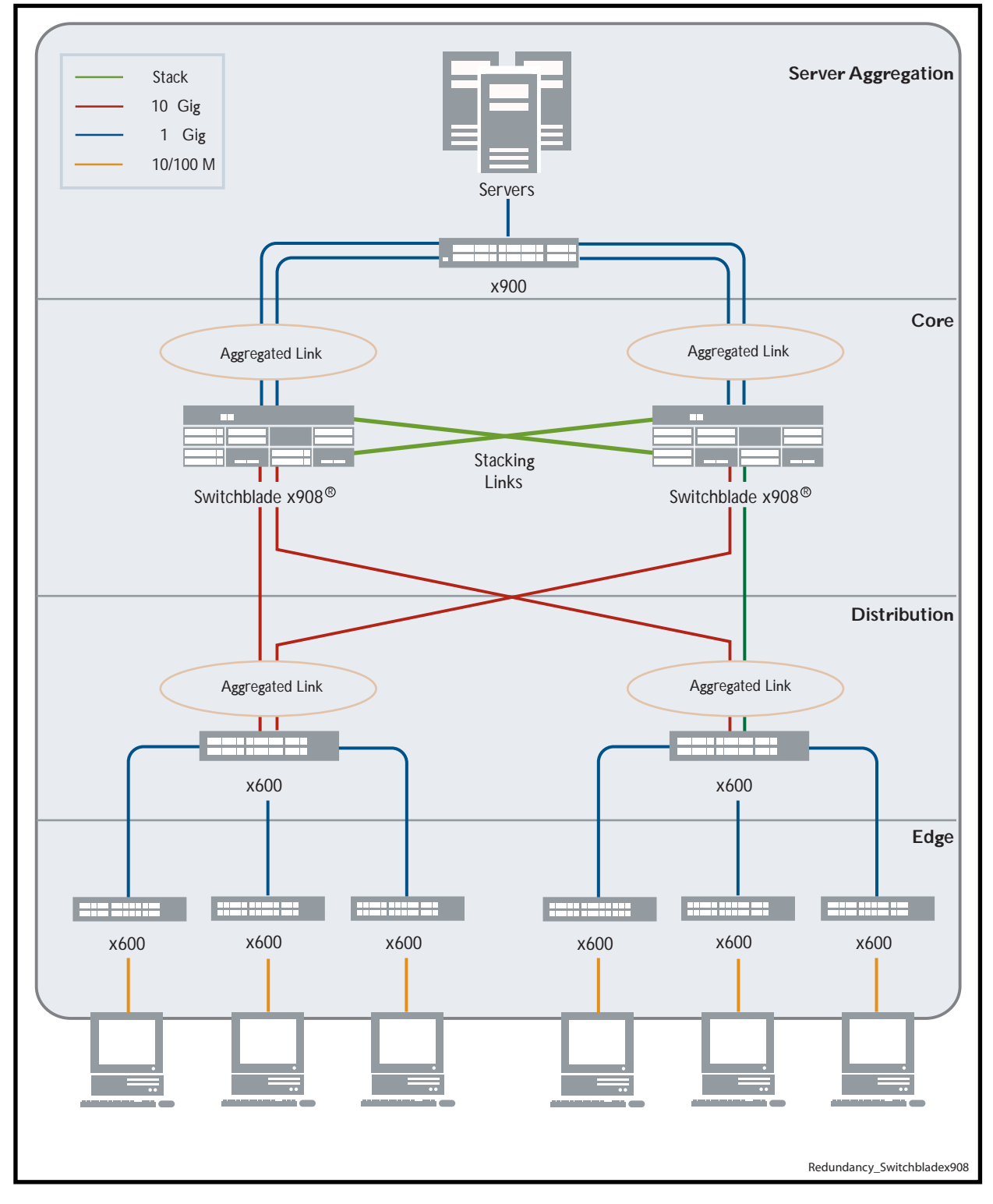

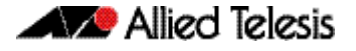

This network employs two SwitchBlade® x908 switches to form an expandable network core. These switches are stacked and so appear as a single logical switch (note that smaller switches such as the x600 can be also be used to form the stacked core).

This network topology supplies multiple dual connections to a number of downstream distribution switches that can in turn connect to user devices. Similarly, the dual network paths provide very reliable connectivity to the server aggregation portion of the network.

Employing link aggregation rather than spanning tree to manage the parallel paths, enables the bandwidth of both data links to be utilized under normal conditions, whilst enabling a single data link to operate should its partner link fail.

# <span id="page-2499-0"></span>**Stack Formation**

As previously mentioned, a VCStack always contains a master plus a number of stack members. To be part of a stack, a switch must connect to other potential stack members via dedicated stacking ports. These ports are contained within a dedicated stacking module, the AT-StackXG. This module is located in the stacking bay at the rear of the switch. [Figure 101-7](#page-2499-2) shows a stacking AT-StackXG module.

<span id="page-2499-2"></span>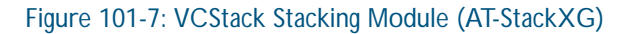

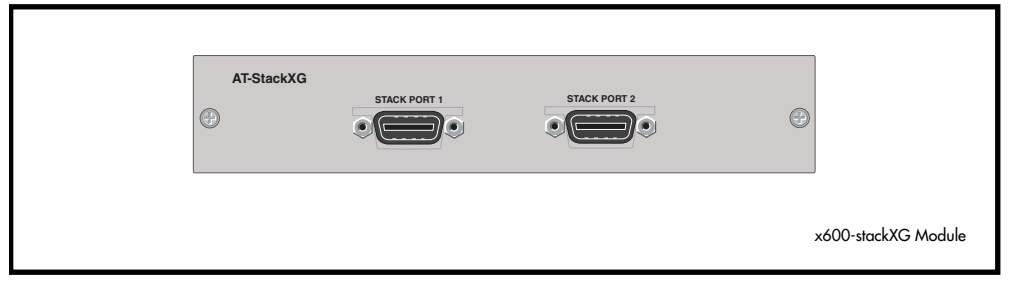

Once the switches have been physically connected to form a stack, powering all the members on automatically sets off a number of processes that enable the stack members to detect the presence of the other stack members and form themselves into a VCStack.

# <span id="page-2499-1"></span>The Role of the Stack Master

In addition to being a member of its VCStack, the stack master manages functions such as software version control and distribution, routing processing, and network management.

### Selecting the stack master

The stack members are able to automatically select which switch will become the stack master. This selection is based on two components:

- 1. The stack member's priority setting.
- 2. The stack member's MAC address.

For both components, the lower the number the higher the priority. To set the stack priority, run the [stack priority command on page 102.33](#page-2554-0). Note that changes to these settings will not take effect until the next master re-election. To display these components run the [show stack](#page-2543-0)  [command on page 102.22](#page-2543-0).

The master is the switch with the lowest 'priority setting', or if the 'priority settings' are equal, the switch with the lowest MAC address will become the stack master. When a stack member is initially booted, its priority value defaults to 128. Therefore if all switches retain their defaults, then the stack master will be determined by MAC address comparison.

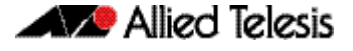

The stack also assigns a Stack Member-ID number to each member. This number provides a unique reference number for switches within the stack; it plays no part in selecting the stack master. The Stack Member-ID is the entity used as the first digit of the three component port identifier numbers. For example, port number 2.0.14 has the Stack Member-ID of 2.

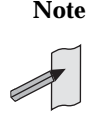

**Note** This last point is an important one to remember when using configuration scripts. You should ensure that you modify your configuration scripts to match any changes you have made to the Stack Member-ID assignments.

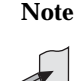

**Note** The ability to independently set both a stack member's priority and its ID means that the stack master does not need to have an ID of 1; although configuration is simplified by arranging for ID 1 to be the device with the lowest priority value - and thereby forcing it to be the stack master. If you create a stack using new switches, the following (simplified) process should ensure that the master member has an ID of 1.

New switches are shipped with a Stack Member-ID of 1 and a priority of 128. If four such switches are created as a stack, the switch with the lowest MAC address will be selected to be the stack master (because all priority settings are 128). The remaining three stack member devices will then reboot. The stack master does not reboot and retains its Stack Member-ID of 1.

You can change the Stack Member-ID by using the [stack renumber command on page 102.34](#page-2555-0).

**Common Stack Configuration** Once the switches have configured themselves into a VCStack, they all share the same configuration information and startup scripts.

### <span id="page-2500-0"></span>Stack Management VLAN

Managing the stack is the same as managing an individual switch. You can connect to the asynchronous console port of any stack member, or you can set an IP address on a network VLAN (for example, VLAN 1) and use SSH for remote access.

As the switches form themselves into a stack, each switch creates a common stack management VLAN and a management IP address. Both the VLAN ID and the IP address are internal entities that are used between the stacked switches, via the AT-StackXG interfaces, and therefore do not appear on the user network.

Initially the stack assigns the default VLAN tag ID of 4094 to the management VLAN, and assigns an IP address from the subnet 192.168.255.0 / 28 to this VLAN as the management IP address. Once the stack has formed, you can change both these settings. To change the VLAN ID use the [stack management vlan command on page 102.32](#page-2553-0). To change the management IP address use the [stack management subnet command on page 102.31](#page-2552-0). Note however, that you must keep the 28 bit subnet mask, (/28 or 255.255.255.240). Also note that because the stack's internal address mapping tables will register the management VLAN ID and the management IP address, these must be unique across the stack's internal and external network. To view the current settings for the stack management VLAN ID and IP address, use the [show stack](#page-2543-0)  [command on page 102.22](#page-2543-0).

#### Stack member identification

When a switch becomes a member of a VCStack it is assigned a Stack Member-ID. Stack status information is displayed on the STACK LEDs shown on the switch's front panel shown [Figure 101-8](#page-2501-0) below. The following LEDs indicate the switch's status within the stack.

To observe the Stack Member-ID of the switch, you first run the [show stack indicator](#page-2548-0)  [command on page 102.27](#page-2548-0). Running this command causes the MASTER LED (located within the STATUS LED column) to initially turn off. A flash sequence then appears followed by a pause. The number of flashes within each sequence is the same as the Stack Member-ID of the switch. For example, if the switch had the Stack Member-ID 4, then the MASTER LED would flash 4 times followed by a pause, then 4 times again. Note that the MSTR LED that is located within the STACK LED column, does not perform this function.

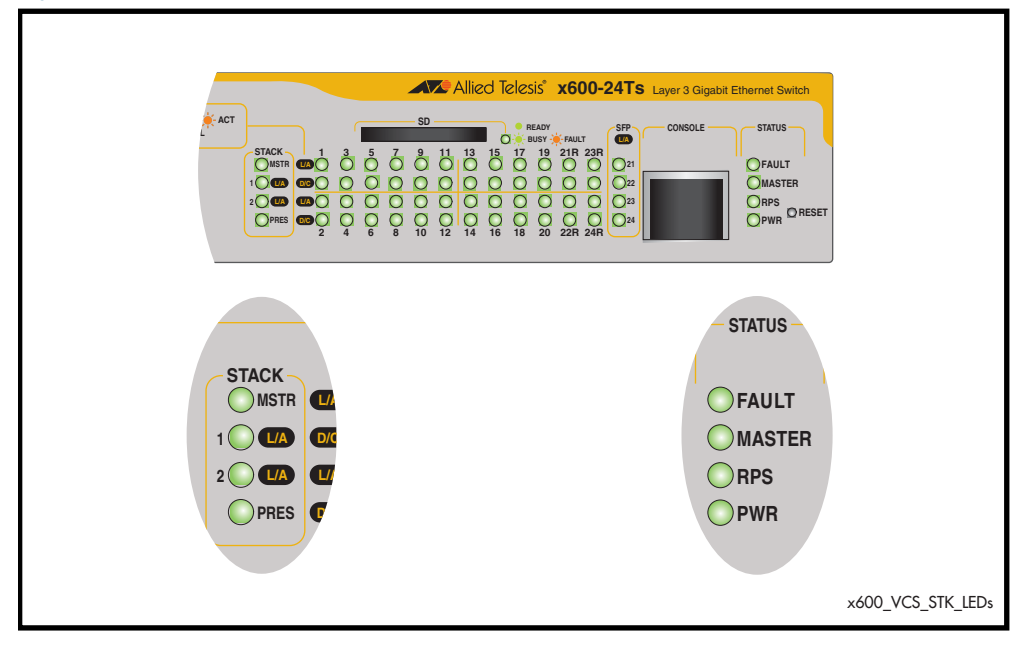

#### <span id="page-2501-0"></span>Figure 101-8: Stack Status LEDs

#### Figure 101-9: Stacking LED Functions

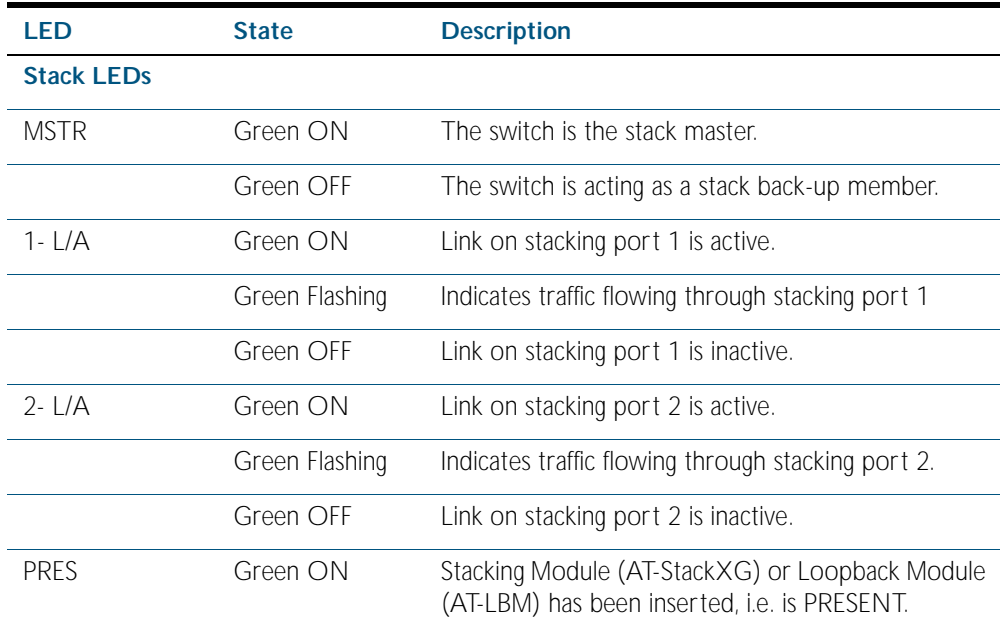

#### **Status LEDs**

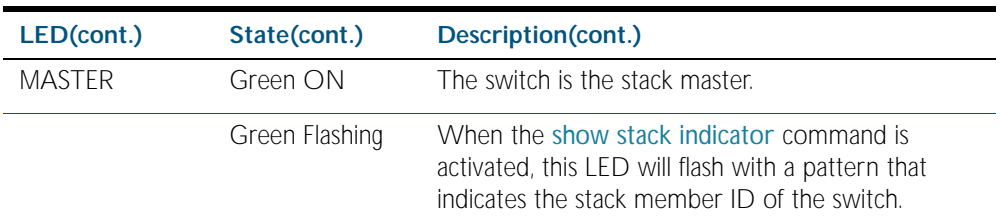

#### Running commands on specific stack members

In some situations you may want to obtain information that is specific to a particular stack member. To achieve this you can use the remote-command feature. For example, to see the processes running on stack member 3, you can run the following remote-command:

```
awplus# remote-command 3 show process
```
For more information and options on this feature, see [remote-command command on](#page-2530-0)  [page 102.9](#page-2530-0) of this manual.

### Running QoS within a VCStack

In general you can apply the same principles when configuring QoS on a VCStack as you would for single switch; however there are a few specific changes that you will need to make.

Switches within a VCStack exchange their stack management information and user data over their high speed inter-stacking links. The stack management information is pre-assigned to the egress queue 7. This is the highest value queue, and (in a stacked configuration) its traffic should not be shared with any user data. However, any CoS tagging of 7 applied to the incoming data will automatically be assigned to queue 7 as it crosses the internal stacking links. You will therefore need to reconfigure your CoS to Queue settings to ensure that no user data is sent to queue 7.

To prevent this from happening, we recommend that you make appropriate changes to your queue settings (mappings) to reflect the stacking requirement previously described. For more information on this topic, see ["Mapping CoS tags to traffic types" on page 59.12](#page-1577-0).

This process should include (but not be limited to) running the following command to ensure that any remaining user packets still carrying a CoS 7 tag, will be mapped to egress queue 6.

To remap priority CoS traffic to egress queue 6, run the following command.

```
awplus# config terminal
```
**awplus(config)#** mls qos map cos-queue 7 to 6

# <span id="page-2503-0"></span>**Stack Member Failure and Recovery**

# <span id="page-2503-1"></span>Fixed or Virtual MAC Addressing

A VCStack operates using a single virtual MAC address. This address is configurable by using the [stack virtual-mac command on page 102.40](#page-2561-0).

#### Enabling the stack virtual-mac

When the [stack virtual-mac](#page-2561-0) command is enabled, the stack uses a virtual MAC address that is either manually entered, or has been randomly selected from an allocated pool of MAC addresses. The stack will then always use this MAC address even if the stack master fails or is removed from the stack. In this situation, the new elected master will still retain the originally configured virtual MAC address.

The virtual MAC address will be used for all external ports, and VLAN interfaces, except the management VLAN. Although each individual switch in the stack retains its own native MAC address; this is only used over the stack management VLAN.

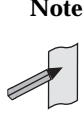

**Note** If one stack member has the virtual MAC address feature enabled and another has the virtual MAC address feature disabled then they will be able to form together as a stack. From master election onwards, the stack master's virtual MAC address setting will be used by the rest of the stack.

**Virtual MAC format and value** The virtual MAC address is selected from within the range 0000.cd37.0000 to 0000.cd37.0FFF. This can be considered as a MAC prefix component of 0000.cd37.0xxx. Where xxx is called the stack virtual-chassis-ID, and has the range 000 to FFF. **Manually selected virtual address** To manually select a virtual MAC address you enable the stack virtual MAC feature by using the commands: Then configure the [stack virtual-chassis-id command on page 102.39](#page-2560-0) to set a stack virtualchassis-ID of your chosen value - entered as a decimal number within the range 0 to 4095. The value 120 is used in the following example: **Automatically awplus#** configure terminal **awplus(config)#** stack virtual-mac **awplus#** configure terminal **awplus(config)#** stack virtual-chassis-id 120

**selected virtual address**

If you set the [stack virtual-mac](#page-2561-0) command without entering a value for the stack virtual-chassis-ID, the switch will randomly select a virtual-chassis-ID from the allocated range.

#### Disabling the stack virtual-mac

When the [stack virtual-mac](#page-2561-0) command is disabled, the stack will use the MAC address of the current Master. If the stack master fails, the stack MAC address changes to reflect the new master's MAC address. If the stack MAC address does change, ARP tables of devices on the network will update to reflect the change in MAC address via [ip gratuitous-arp-link command](#page-677-0)  [on page 27.28](#page-677-0).

# <span id="page-2504-0"></span>Stack Resiliency Link

The purpose of the resiliency link is to provide the stack members with status information that allows them to detect whether the stack master is still operational after a stack failure occurs.

Using the resiliency link, a stack member can differentiate between the master suffering a power-down or a software lock-up, where the master is offline, compared with a stacking-link failure, where the master is still online but connectivity over the stacking cables has been lost.

This enables the other stack members to either operate in the fall-back Disabled Master mode, or to re-elect a new stack master. The ["State Change Table" on page 101.13](#page-2504-1) shows how the stack members respond to various problems occurring on the master node.

#### Stack recovery states

The following state-change-table shows stack member failure conditions and recovery actions in situations where the resiliency link is present or absent.

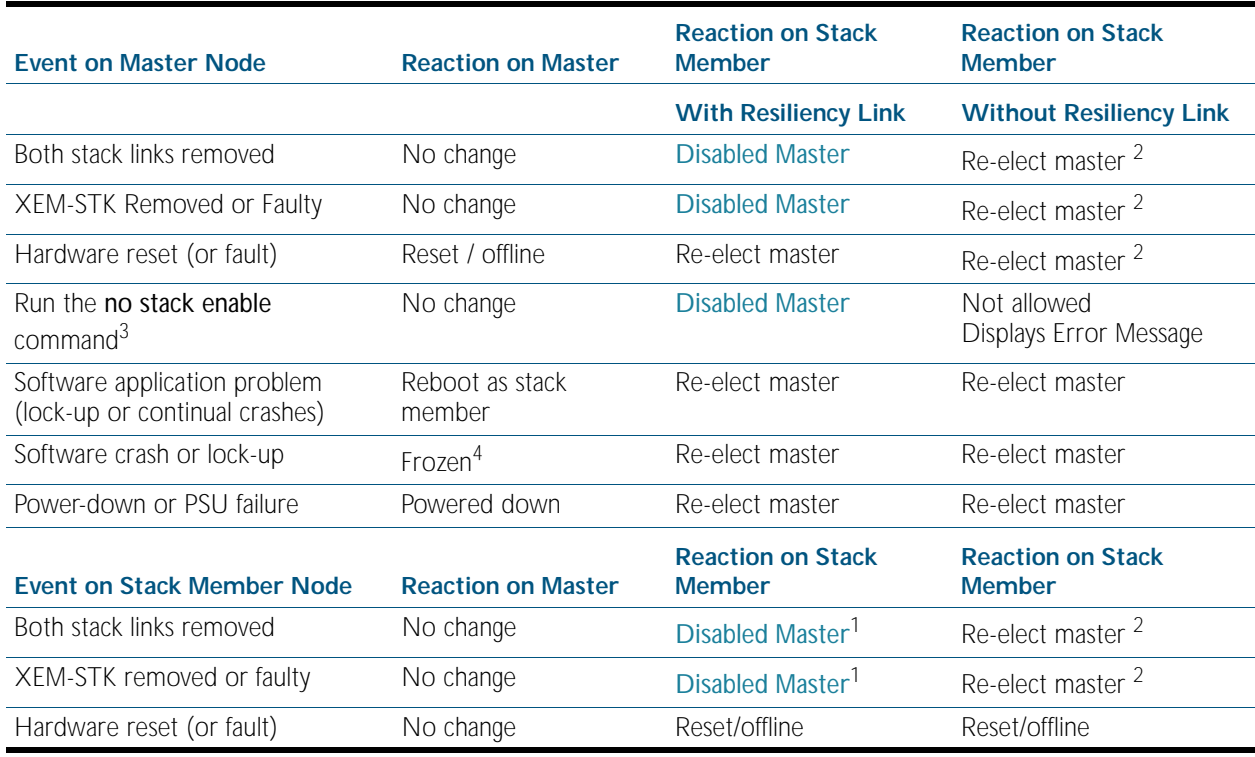

#### <span id="page-2504-1"></span>Table 101-2: State Change Table

#### Table 101-2: State Change Table

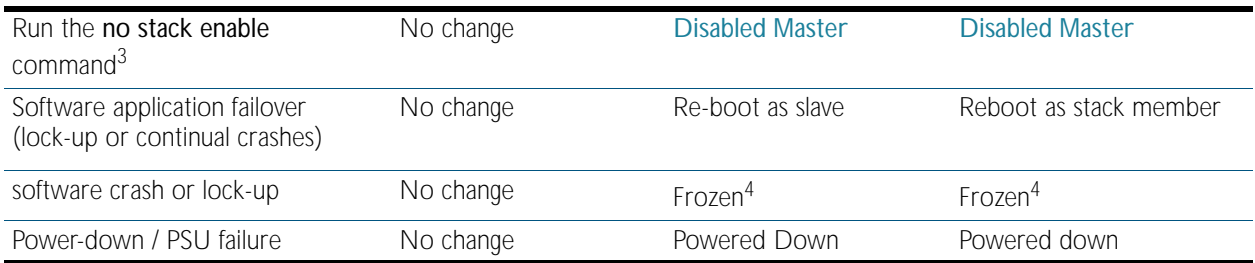

- 1. When a slave becomes the [Disabled Master](#page-2507-1) it will first disable all its switch ports, then activate any triggers specified with the [type stack disabled-master](#page-2426-0) command that have been configured.
- 2. The stack member assumes the role of stack master. In specific situations this condition could result in a stack containing two masters. This would present problems with network management and the control of links that were previously aggregated.
- 3. The following situation will apply to a switch that has been removed from the stack by the using the "no stack enable" command:
	- « The switch will be unaware of further faults within the stack it was previously a member of.
	- « Should this switch then be powered down, all links previously shutdown (as a result of running the no stack enable command) will remain down.
- 4. If the slave's ports are still up, this may cause downstream switches with trunked ports to operate incorrectly.

### <span id="page-2506-0"></span>Stack Failure Recovery

If the stack master either fails, or is removed, the other stack members will re-elect a new stack master. The stack members automatically determine which of them becomes the new stack master. See the [Disabled Master Monitoring \(DMM\)](#page-2508-0) and the [Disabled Master](#page-2507-1) sections for more information. Alternatively, you can manually configure a trigger with the [type stack](#page-2426-0)  [disabled-master command on page 96.25](#page-2426-0) to activate on a stack member if it becomes the disabled master.

Note that a master fail-over will be slightly slower than a stack member failure, and will involve the restart (reconvergence) of routing protocols such as RIP. Note that Fast Failover functionality introduced from 5.3.4 release onwards greatly improves restart and routing protocol reconvergence.

[Table 101-2](#page-2504-1) shows how the stack (non-master) members would respond to various problems occurring on the stack master stack.

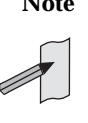

**Note** When VCStack is used with EPSR, the EPSR failovertime must be set to at least 5 seconds to avoid any broadcast storms during failover. Broadcast storms may occur if the switch cannot failover quickly enough before the EPSR failovertime expires. See the [epsr](#page-2068-0) command for further information about the EPSR failovertime. See the [reboot rolling](#page-2529-0) command for further information about stack failover.

# <span id="page-2506-1"></span>Stack Separation and Recovery

Stack stubs occur when a fault results in the stack splitting into two, with one of the stack members taking on the role of stack master. Where the stack master is still active after a fault, and stack members are not aware that the stack master is still active, the result can be two independently operating stacks, or stubs.

When two stub stacks are reconnected, a dual master situation will be detected, and the console log will display the message that a 'duplicate master' was detected. This situation results in the re-election of the stack master based upon the lowest Priority ID (where both members have the same Priority ID) or the lowest MAC address. The 'losing' master and other prospective stack members will then reboot and join the new stack as ordinary stack members.

**Note** Stubs are unlikely to cause network connectivity problems if a resiliency link is used.

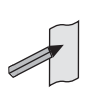

# <span id="page-2507-0"></span>Stack Maintenance

### Adding a stack member

An unstacked switch can be added to an existing stack (hot swapped in) with minimal impact on traffic. To do this, power down the new member switch, then connect its stacking ports and power on the switch. The switch will boot as a member of the stack.

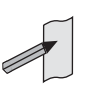

**Note** The existing Stack Member-ID and the device MAC address will have no effect on the status of the new member switch. The stack will admit the new device as ordinary stack member and allocate it a new Stack Member-ID if its ID is one that already exists.

However, for good practice we recommend pre-configuring the new member with settings that are appropriate for when the new switch becomes a stack member. This is to avoid unexpected situations occurring when the stack is rebooted. For example, if the new member had a priority setting that was lower than 128 and all the existing stack members were configured with the default; then, when the stack is rebooted, the new member would be elected as the stack master.

### Replacing a stack member

A stack member can be removed from a stack (hot swap out) with minimal impact on stack traffic. To do this power-down the stack member, disconnect its AT-StackXG ports. Insert the new stack member, reconnect the stacking ports and power-up the new stack member.

You can seamlessly swap a stack member switch into the stack to replace another with the same configuration. This provides a simple way to replace an out of service switch with minimal impact, and minimal administration requirement. You should configure the replacement switch with the same member ID as its replacement prior to its insertion into the stack.

# <span id="page-2507-1"></span>Disabled Master

The technical term for the stack master, as displayed in the [show stack](#page-2543-0) command, is the active master. There is another variant of stack master called the disabled master. The disabled master will rarely, if ever, be seen because it is only used if the stack separates into two stubs. By disabling all its switchports, the disabled master avoids potentially detrimental network connectivity problems caused by having two stack masters using the same configuration. The active master's ports are unaffected by this, and it will continue to forward traffic normally.

To bring down its switchports, the disabled master actually applies the [shutdown](#page-329-0) command to every switchport in its running configuration. Apart from this, the operation and 'look and feel' of a disabled master is very similar to an active master.

A disabled master trigger also allows you to specify a script to reconfigure the disabled master on the fly, should a catastrophic failure separate the stack. This is useful to configure an alternate IP address so you can still login to the disabled master via an SSH or a Telnet connection. The trigger script should use the no shutdown command to re-enable any switchports needed for an SSH or a Telnet management connection. For trigger command information see the [type](#page-2426-0)  [stack disabled-master](#page-2426-0) command in [Chapter 96, Trigger Commands](#page-2402-0).

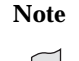

**Note** In a stack of more than two units, several stack members could become separated from the stack master. In this case, these stack members will form a stack stub together. Only one stack member will become the disabled master. The other switches will remain as stack members, but their switchports will still be disabled. Status information for the stack members can be accessed by logging into the disabled master, in the same way as obtaining status information for a normal stack.

# <span id="page-2508-0"></span>**Disabled Master Monitoring (DMM)**

The stack resiliency link and disabled master state offer a unique prevention of catastrophic network connectivity problems. However, when stack members become separated, the network is still left in a fragile state where the stack master no longer has the redundancy of a backup stack member. If the original stack master were to subsequently fail whilst the stack was separated, then all network connectivity would be lost if the disabled master's switchports remained shutdown.

The Disabled Master Monitoring (DMM) feature avoids this situation by continuing to monitor the status of the original stack master (the active master) via the stack resiliency link. When the DMM feature is enabled, the disabled master can detect a failure of the original stack master within a few seconds. If a failure is detected, the disabled master transitions to the active master state and automatically re-enables all its switchports. This allows traffic forwarding via the stack to continue.

See the earlier [Disabled Master](#page-2507-1) section for more information about the disabled master state. Note that a disabled master has the same configuration as an active master, but a disabled master has all its links shutdown.

#### Table 101-3: Stack behavior comparison (DMM was not available prior to AW+ 5.4.1)

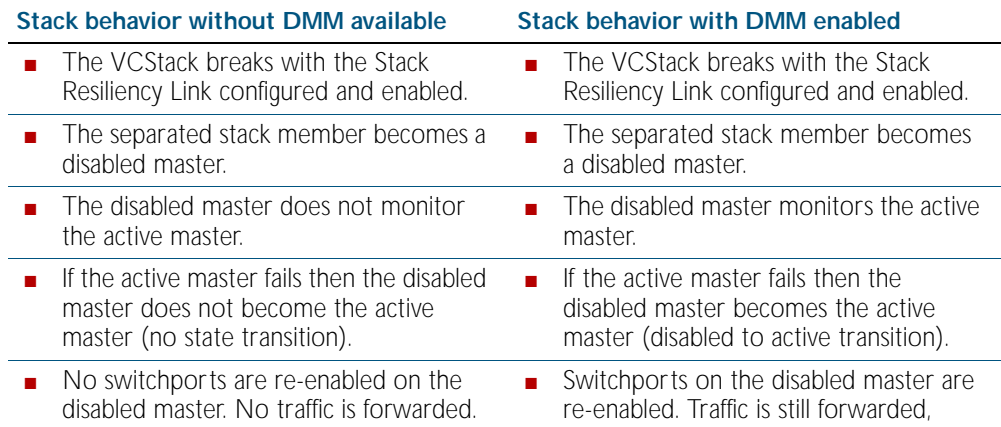

To enable the DMM feature, use the commands:

**awplus#** configure terminal

**awplus(config)#** [stack disabled-master-monitoring](#page-2549-0)

To disable the DMM feature , use the commands:

**awplus#** configure terminal

**awplus(config)#** no [stack disabled-master-monitoring](#page-2549-0)

To show the status of DMM on the VCStack, use the command:

**awplus#** [show stack](#page-2543-0) detail

To apply a trigger upon transition from active master state to disabled master state, use the command:

**awplus#** [type stack disabled-master](#page-2426-0)

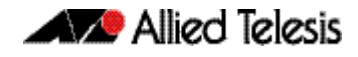

To apply a trigger upon transition from disabled master state to active master state, use the command:

**awplus#** [type stack master-fail](#page-2427-0)

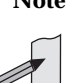

**Note** A disabled master trigger allows you to specify a script to reconfigure the disabled master on the fly, should a catastrophic failure separate the stack. This is useful to configure an alternate IP address so you can still login to the disabled master via an SSH or a Telnet connection. The trigger script should use the **no shutdown** command to re-enable any switchports needed for an SSH or a Telnet management connection.

# <span id="page-2510-0"></span>**Provisioning (Stack Members)**

Stack member provisioning is the pre-configuration of a stack member's position ready for insertion at a later time. Presently the following stack members can be provisioned:

Switch stack members within a VCStack on SBx908, x900 and x600 series switches.

Provisioning enables a network administrator to pre-configure vacant stack member capacity within a VCStack, ready to be hot-swapped in at a later time. Later, when the stack member switch is physically added, its configuration is automatically applied with the minimum network disruption. Provisioning is ON by default, and cannot be disabled.

Provisioned capacity can be applied by either of the following actions:

- Applying the appropriate provisioning command.
- Installing, then removing a provisionable device from its physical location, i.e. a switch from its stack.

When a vacant switch is provisioned, its ports are assigned the shutdown state and are therefore not able to be activated. Applying the shutdown or no shutdown commands to a provisioned port will change only its administrative state.

# <span id="page-2510-1"></span>Provisioned Board Classes

Provisioning introduces the concept of defined board classes. [Table 101-4 on page 101.19](#page-2510-2) lists the stack member classes that have been defined for provisioning: Each board class is assigned a class and an appropriate port count. Presently no further definitions have been made for additional features such as media type, or PoE capability. This structure simplifies configuration. For example:

A single class is required to provision either the x600-24Ts, x600-24Ts/XP, or the x600-24Ts-POE switches as VCStack members.

#### <span id="page-2510-2"></span>Table 101-4: Provisioned Stack Member Classes

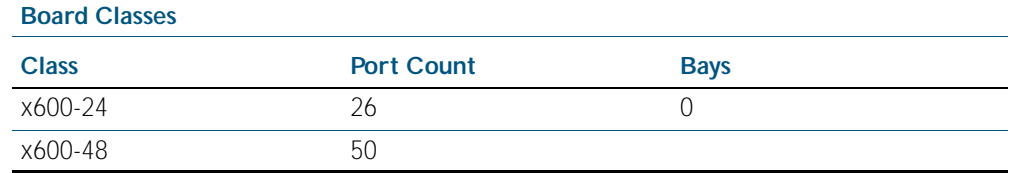

**Note** The x600 products in [Table 101-4](#page-2510-2) include two additional ports to allow for the models that have 10 gigabit uplink ports, i.e. x600-24Ts/XP and x600-48Ts/XP.

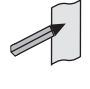

When an x600-24 is provisioned, 26 ports are created. If a non 10 gigabit x600-24 is subsequently added to the stack, the 26 ports will be reduced to 24 ports, in order to accurately match the hardware.

#### Provisioning limits for devices and ports

These devices have the following device and port limits.

#### Table 101-5: Maximum Device and Port Limits per Product Type

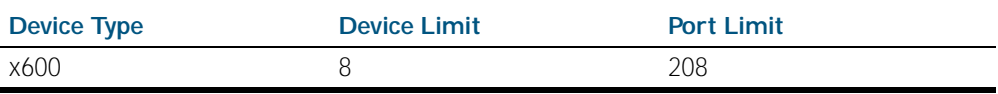

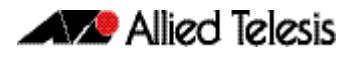

Note that although an eight unit stack of x600 switches is possible, the maximum port limit is set at 208.

# <span id="page-2511-0"></span>Applying Hardware Provisioning

As previously mentioned, provisioning is the pre-configuration of vacant (i.e. unused) device capacity ready for device insertion at a later time.

**Without provisioning** On software versions prior to version 5.3.4 - trying to configure an unused port will result in the following error message:

```
awplus(config)# interface port4.0.1
```

```
% Can't find interface port4.0.1
```
**With provisioning** With provisioning you can configure stack members and their ports ready for future addition, even though they are not currently physically present:

**awplus(config)#** switch 4 provision x600-24

Now that the switch is provisioned within the stack - although not yet physically present - you can move on to provisionally configure the switch ports themselves The following example sets the port speed of port 4.0.1 to be 1000 Mbps.

```
awplus(config)# interface port4.0.1
awplus(config-if)# speed 1000
```
You can apply provisional configuration to all interface related commands. However, you cannot apply provisioning where it changes the network's physical topology. For example, you can't provision a switch as stack member 3 and then later change it - while its position is still vacant to stack member 4. In this situation, you would need to unprovision the switch, then provision it again as stack member 4.

The following example creates a provisioned configuration that shows the association of ports with a VLAN<sup>.</sup>

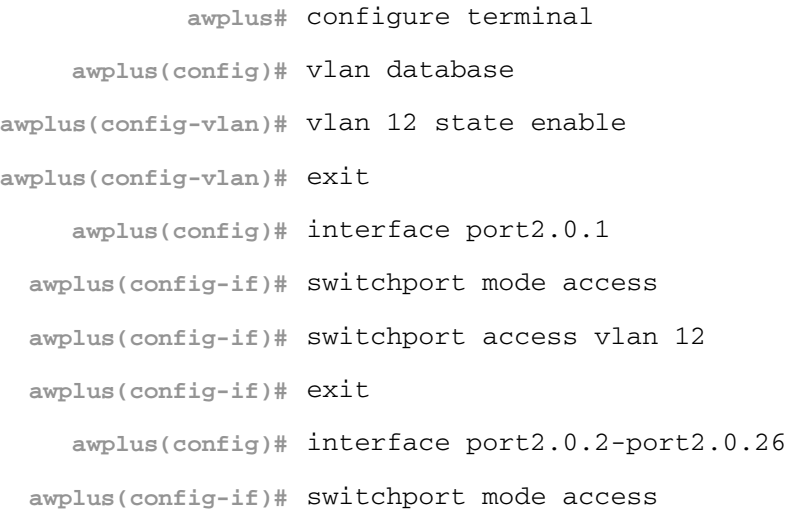

### Provisioning Error Messages

The following error messages may appear when configuring provisioning.

#### Table 101-6: Provisioning Error Messages (switch x [bay y] provision)

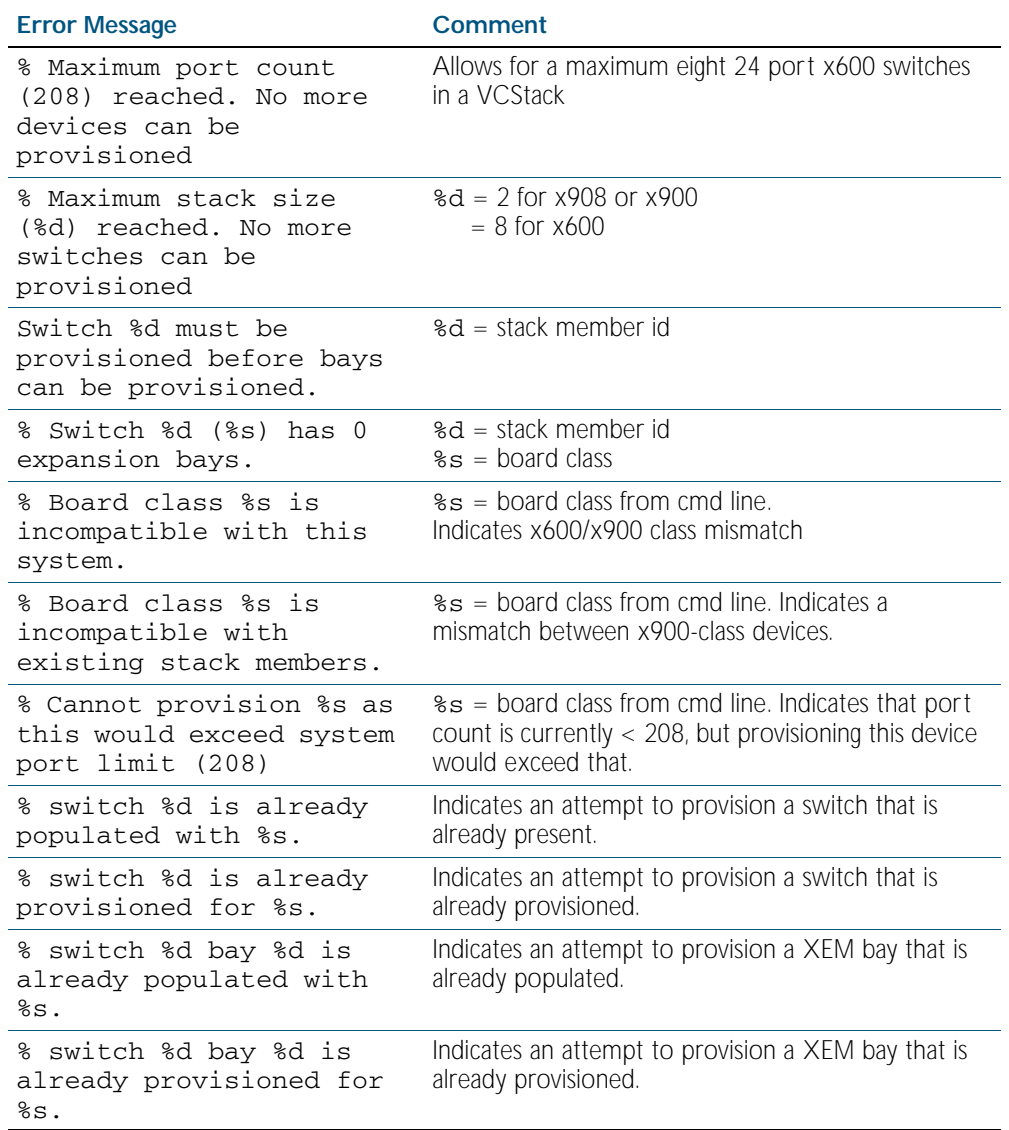

#### Table 101-7: Provisioning Error Messages (no switch x [bay y] provision)

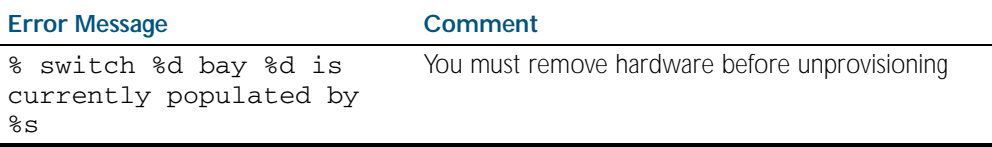

# <span id="page-2512-0"></span>Removing Hardware Provisioning

Hardware capacity that has been previously provisioned *and is presently unoccupied* can be unprovisioned with the no switch provision command. This removes the provisioned configurations for hardware that has either not yet been physically added to a switch or VCStack, or has previously existed, but has been removed.

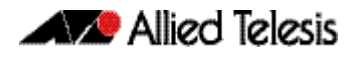

The no switch provision command will also delete any switch bay commands with the same unit number and all associated interfaces, as well as all configuration for that switch or XEM module.

You cannot unprovision hardware that is currently installed. A no switch command will not succeed if the unit/unit.bay location is currently occupied. For example:

```
awplus(config)# no switch 2 bay 8 provision 
              % switch 2 bay 8 is currently populated by xem-1
```
The following example displays the output of a show stack that includes a provisioned VCStack member 3:

```
Virtual Chassis Stacking summary information
ID Pending ID MAC address The Priority Status Role<br>1 - 0000.cd28.5377 128 Ready
1 Pending ID MAC address<br>1 - 0000.cd28.5377 128 Ready
ActiveMaster
                       0000.cd29.95bf 128 Ready
BackupMember
                       0000.0000.0000Provisioned
```
Switch ID 3 is then unprovisioned:

```
awplus(config)# no switch 3 provision
```
Run the show stack command to confirm that switch 3 has been unprovisioned.

**awplus#** show stack

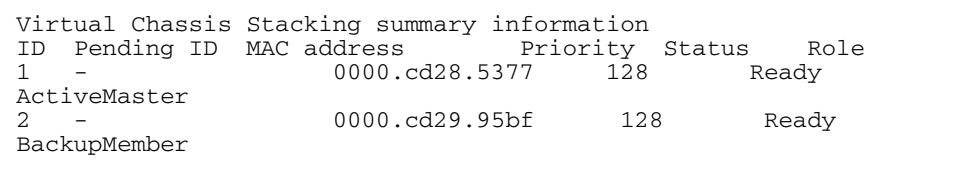

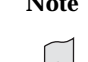

**Note** Ensure that you save your running configuration to your startup configuration after making any provisioning changes using copy running-config startup-config

### <span id="page-2514-0"></span>Displaying Provisioned Configurations

In this respect the major difference associated with provisioning, is that interface configurations will still exist in the config files and will appear in show commands, even though a device itself may not be physically installed. This (provisioning) could result from device capability that has been preconfigured for future installation, or could result from the removal of an installed device.

The show running-config command includes switch commands for existing hardware, plus all non-existent, but provisioned, hardware. The following example output of the show runningconfig command illustrates how provisioned and existing hardware is displayed.

Figure 101-10: Sample display of existing and provisioned show output

```
sh running-config 
.
.
switch 1 provision x908
switch 1 bay 1 provision xem-12
switch 1 bay 2 provision xem-12
switch 1 bay 3 provision xem-12
switch 1 bay 5 provision xem-12
switch 1 bay 7 provision xem-1
switch 1 bay 8 provision xem-1
switch 2 provision x908
switch 2 bay 1 provision xem-12
switch 2 bay 2 provision xem-12
switch 2 bay 3 provision xem-1
switch 2 bay 8 provision xem-1
!
interface port1.1.1-1.1.12
  switchport
  switchport mode access
!
interface port1.2.1-1.2.12
  switchport
  switchport mode access
!
interface port1.3.1-1.3.12
  switchport
  switchport mode access
.
.
.end
```
#### Displaying provisioned hardware status

The status, present or provisioned, appears in monitoring commands such as the show interface brief command. The following sample output from the show interface brief command shows the provisioning status of two configured stack members.

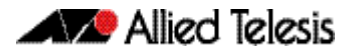

A more detailed inspection of the provisioned port 2.8.1 is shown below. Note that the MAC Figure 101-11: Sample **show interface brief** output showing hardware provisioning status

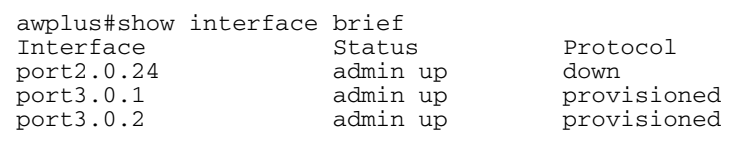

address of 0000.0000.0000, which is the value applied as a placeholder for all provisioned ports. Also note that although the port is in the link DOWN state its administrative state of UP PROVISIONED means that it can be further configured. For example, it can be associated with a VLAN, or added to a link aggregation group etc.

Figure 101-12: Sample display showing provisioning status of a specific port

```
Interface port2.8.1
   Scope: both
   Link is DOWN, administrative state is UP PROVISIONED
   Thrash-limiting
     Status Unknown, Action learn-disable, Timeout 1(s)
   Hardware is Ethernet, address is 0000.0000.0000
   index 6801 metric 1 mtu 1500 mru 1522
  <BROADCAST, MULTICAST>
   VRF Binding: Not bound
   SNMP link-status traps: Disabled
     input packets 0, bytes 0, dropped 0, multicast packets 0
     output packets 0, bytes 0, multicast packets 0 broadcast 
pks0
```
# <span id="page-2515-0"></span>Provisioning and Configuration Management

A benefit of provisioning is configuration settings are no longer dependant on the existence of hardware devices. When a device is removed, all the interfaces for that device are shutdown and its provisioning status is set. This means that you can add or remove physical hardware without affecting your network interfaces. Of course when ports go down (i.e. are physically removed) there will be other changes to network configuration, as protocols may re-converge or, for example, routes may be removed etc.

Switches within a VCStack (or XEMs within a switch) can be hot-swapped without the need for reconfiguration.

The configuration of a newly inserted device that matches the provisioned board-class is achieved on a best-effort basis. For example inserting a non-POE switch into a stack member location configured for PoE will result in the failure of the PoE configuration commands.

Take care that your provisioned configurations, match with the type of hardware that you plan to install. For example, the XEM-12 configuration shown below has the port speed set for one of its ports:

```
awplus(config)# switch 2 bay 4 provision xem-12 
  awplus(config)# int port2.4.1
awplus(config-if)# speed 10
```
This will be fine if a XEM-12T is installed; however installing a XEM-12S (a device that cannot run its ports at 10 Mbps) would result in an error condition.

### <span id="page-2516-0"></span>Software Version Aspects

When upgrading to version 5.3.4: The provisioning commands will automatically be added to the running configuration of the switch - all other configuration will remain unchanged

When downgrading from 5.3.4: (for example from 5.3.4 back to 5.3.3) error messages will result if the configuration has been saved using the 5.3.4 version software. This is because the provisioning commands in the configuration file will be unknown to the 5.3.3 version software.

If the configuration has not been saved with the version 5.3.4 software release, then downgrading will not result in error messages. This is because the saved configuration will not contain provisioning commands. All other commands will be unaffected, and the switch will operate as previously.

# <span id="page-2517-0"></span>**Software Version Auto Synchronization**

# <span id="page-2517-1"></span>**Introduction**

Different software releases have functional and operational differences between them. To maintain consistent behavior across the stack, all new member switches must be running the same software release before they can fully join the stack.

Manually upgrading the software release of each new stack member that joins a stack would be a cumbersome process. The VCStack software version auto synchronization feature automates this process by ensuring the same software release is used on all stack members, and automatically upgrading stack members where required.

# <span id="page-2517-2"></span>How Autosynchronization Works

#### Software version comparison

When the stack is formed, it elects one of its switches to become the master. The software release running on the stack master will then become the software version used throughout the stack. After a master is elected, all the stack members compare their current software version with the version that is running on the stack master.

If the comparison process detects differences between software versions, the software version synchronization feature will automatically copy the master's software release onto the appropriate stack members. Once the software release has successfully been copied, this version will become the boot software for that particular stack member, which will then reboot in order to load the new software release.

If a software version running on a stack member is incompatible with that running on the master, and software-auto-synchronization is turned off, then that switch will be removed as a stack member. See [stack software-auto-synchronize command on page 102.38](#page-2559-0).

From release 5.4.1 onwards, when auto-synchronization upgrades a stack member, the member's current running software will be set as the backup software release. If there are any problems loading the new software, then the backup software release will be used to recover.

If the stack member does not have enough free Flash memory space for the new release, then the new release will replace up to two older release files in Flash memory, which is determined by software build dates of the older release files. The oldest release files are replaced first.

### Autosynchronization limitations

Because the stack master's software version gets applied to the rest of the stack, care must be taken to ensure the correct switch is elected master. If the master is running an older software release, then software version auto synchronization may actually downgrade the software releases running on other stack members. For configuring which stack member becomes the master, see the [stack priority command on page 102.33](#page-2554-0).

Software auto-synchronization will not work if stack members are booting using either one-off boot or from TFTP or ymodem. In these situations, any stack members running different software will boot as standalone devices.

If software-auto-synchronization is configured as off for a stack member that is running a different software release to the master, by applying the command, no stack software-autosynchronize, then that switch will boot as a standalone device. For more information, see the [stack software-auto-synchronize command on page 102.38](#page-2559-0).

#### Incompatible software releases

The auto-synchronization feature will not always work if there have been significant VCStack or system changes between the two different software releases. The VCStack discovery of other stack members uses an internal 'stack S/W version' to detect compatibility between builds.

If the VCStack software between two stack members is incompatible, the software autosynchronization feature will not work. Instead, a "incompatible stack S/W version" log message will be displayed and both stack members will boot as standalone devices. This is an undesirable situation because both devices may load the same configuration file, which could cause network conflicts. In order to avoid this situation when upgrading the stack to a new major release, ensure the 'boot system' command succeeds.

In general, the software-auto-synchronize feature will always work between maintenance releases, such as between 5.3.2-0.1 and 5.3.2-0.2, but may not work between major releases that have new VCStack features, such as between 5.2.2-0.9 and 5.3.2-0.2.

#### Upgrading stack software reliably

When upgrading a stack to a new software release, the [boot system command on page 7.7](#page-144-0) will automatically synchronize the new software release across all stack members. If there is insufficient file space on a backup member, the boot system command has an interactive mode that prompts you to delete old releases to free up file space. However, if you choose not to delete any release files, or if Flash space is taken up with other types of files, then the boot system command can fail to set the preferred release on the backup member. If this situation occurs, it is recommended to manually free up file space on the stack member and then reenter the boot system command.

If you are unsure which files to delete, the following process may assist you.

```
awplus# remote-login 2
awplus-2# enable
awplus-2# dir
```
Use the remote-login command to login to the backup member with insufficient free file space, in this example member-2.

Look for any .rel (release) files, .jar (GUI), or .tgz and .gz (diagnostic) files that are no longer needed and use the delete command to remove them from the back-up member's file system.

Alternatively, you can use the file system commands directly from the master's console prompt using the filepath of the backup member's Flash. Substitute awplus for the hostname in the configuration, and use awplus-3 for stack member-3, and so on.

```
dir awplus-2/flash:*
```
delete awplus-2/flash:/r1-5.2.1-0.9.rel

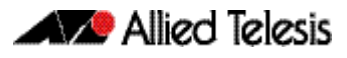

# <span id="page-2519-0"></span>**Stack License Management**

You can manage feature licenses across all members of a stack concurrently. This means that a feature license for a product family, which is defined as a set of devices containing variants of the same product type that are able to be stacked together, can be enabled or disabled on all members of the stack at the same time. Previously, you had to configure each member of the stack individually.

Feature licenses across a stack can be managed either via the CLI with the [license member](#page-2526-0) command or via SNMP using the AT-LICENSE-MIB Enterprise MIB.

The stack does not have to be restarted when a feature license is enabled or disabled. When a new feature license is enabled across the stack some protocol modules may need to be restarted before the license is activated. A warning is given about the need to restart the protocol modules and a "y/n" prompt is given to proceed with the license installation. If SNMP is used to enable a feature license, the affected protocol modules are restarted automatically.

When you remove a feature license across all members of the stack via the CLI you are prompted for confirmation before the license is disabled. If SNMP is used to disable a feature license no warning is generated.

To maintain consistent behavior across the stack, all member switches should have the same feature licenses enabled. However, you can enable or disable a feature license on a single stack member if required. Note that doing so could result in the stack failing to operate correctly or in the stack separating. If you enable or disable a feature license on a single stack member via the CLI a warning message is generated. A warning message is not generated if you manage the stack via SNMP.

A license key can be purchased that includes a limit on the number of switches that it can be applied to. If the license is applied to a stack that has more members than the license is valid for via the CLI, a warning message is generated and the event is logged.

For feature licenses, contact your authorized distributor or reseller. If a license key expires or a proper key is not installed, some software features will not be available.

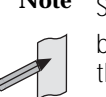

Note See the AlliedWare Plus<sup>TM</sup> datasheet for a list of current feature licenses available by product, and the AlliedWare Plus<sup>TM</sup> How To notes for information on obtaining them.

To enable a feature license on all stack members, use the command:

```
awplus# license <name> <key> member all
```
To enable a feature license on a specific stack member, use the command:

```
awplus# license <name> <key> member <1-8>
```
To disable a feature license on all stack members, use the command:

**awplus#** no license <*name*> member all

To disable a feature license on a single stack member, use the command:

**awplus#** no license <*name*> member <*1-8*>
To display detailed information about feature licenses on all stack members, use the command:

**awplus#** show license [*<name>*] member all

To display brief information about feature licenses on all stack members, use the command:

**awplus#** show license [*<name>*] brief member all

To display detailed information about feature licenses on a single stack member, use the command:

**awplus#** show license [*<name>*] member *<1-8>*

To display brief information about feature licenses on a single stack member, use the command:

**awplus#** show license [*<name>*] brief member *<1-8>*

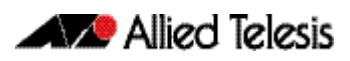

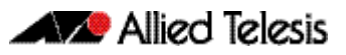

# <span id="page-2522-0"></span>**Chapter 102: Stacking Commands**

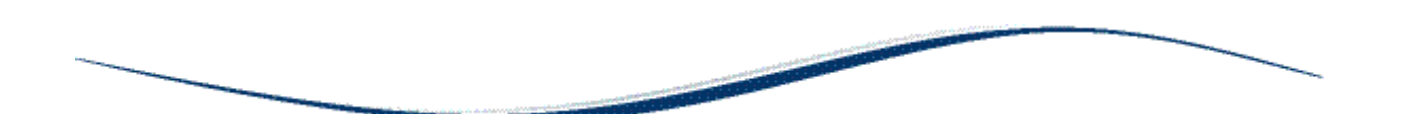

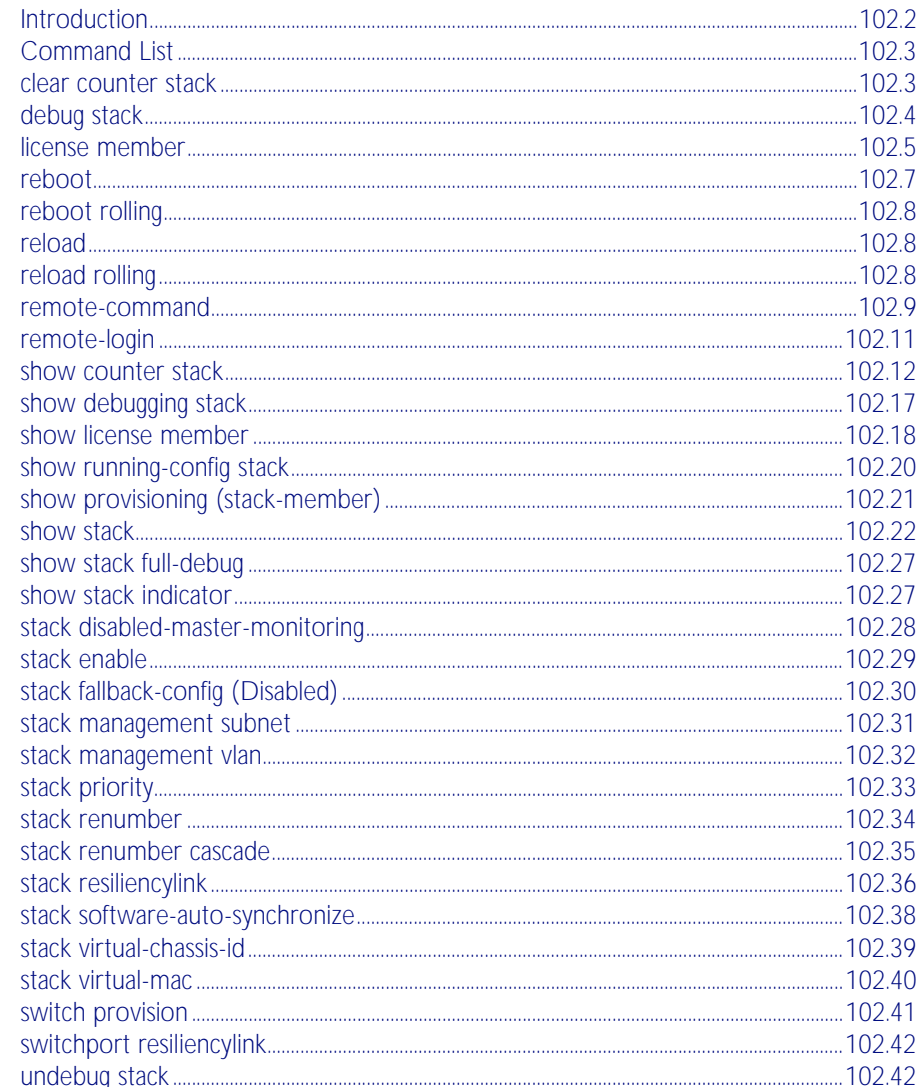

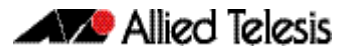

# <span id="page-2523-0"></span>**Introduction**

This chapter provides an alphabetized reference for each of the Stacking Commands. Also note the following stacking trigger commands that are documented in the Triggers chapter:

[type stack disabled-master command on page 96.25](#page-2426-0) [type stack master-fail command on page 96.26](#page-2427-0) [type stack member command on page 96.27](#page-2428-0) [type stack link command on page 96.28](#page-2429-0)

In addition to the stacking commands shown in this chapter, stacking content also exists in the following commands:

[hostname command on page 8.17](#page-216-0) [show cpu command on page 8.22](#page-221-0) [show cpu history command on page 8.26](#page-225-0) [show exception log command on page 10.38](#page-303-0) [show file systems command on page 7.29](#page-166-0) [show memory command on page 8.32](#page-231-0) [show memory allocations command on page 8.34](#page-233-0) [show memory history command on page 8.36](#page-235-0) [show process command on page 8.40](#page-239-0) [show system command on page 8.44](#page-243-0)

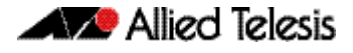

# <span id="page-2524-0"></span>**Command List**

# <span id="page-2524-1"></span>**clear counter stack**

This command clears all VCStack counters for all stack members.

- **Syntax** clear counter stack
- **Mode** Privileged Exec
- **Example** To clear all VC Stack counters:

**awplus#** clear counter stack

**Related Commands** [show counter stack](#page-2533-0)

# <span id="page-2525-0"></span>**debug stack**

This command enables the Virtual Chassis Stacking (VCStack) debugging facilities.

**Syntax** debug stack [link|topology|trace]

no debug stack [link|topology|trace]

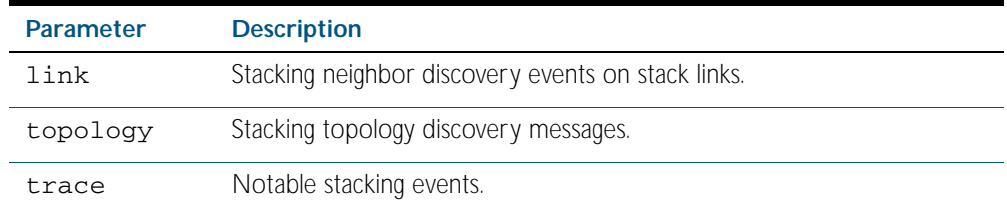

**Default** Stack trace debugging is enabled.

**Mode** Privileged Exec and Global Configuration

**Usage** This command enables the Virtual Chassis Stacking (VCStack) debugging facilities. It can only be entered on the stack master.

The command displays debug information about the stacked devices. If no parameter is specified, all the stack debugging information will be displayed, including link events, topology discovery messages and all notable stacking events. If link parameter is specified, only the link events debugging information will be displayed.

**Examples** To enable debugging, enter the following command on the stack master:

**awplus#** debug stack

To enable link debugging, enter the following command on the stack master:

**awplus#** debug stack link

To enable topology discovery debugging, enter the following command on the stack master:

**awplus#** debug stack topology

To enable stack trace debugging, enter the following command on the stack master:

**awplus#** debug stack trace

**Related Commands** [undebug stack](#page-2563-1)

## <span id="page-2526-0"></span>**license member**

This command enables a licensed software feature set on either a specific stack member, or on all stack members.

Use the no variant of this command to disable a licensed software feature set on either a specific stack member, or on all stack members provided the specified license has the same set of features on each stack member.

For feature licenses, contact your authorized distributor or reseller. If a license key expires or a proper key is not installed, some software features will not be available.

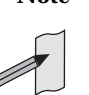

Note See the AlliedWare Plus<sup>TM</sup> datasheet for a list of current feature licenses available by product, and the AlliedWare Plus<sup>TM</sup> How To notes for information on obtaining them.

**Syntax** license <*name*> <*key*> member [<*1-8*>|all]

no license <*name*> member [<*1-8*>|all]

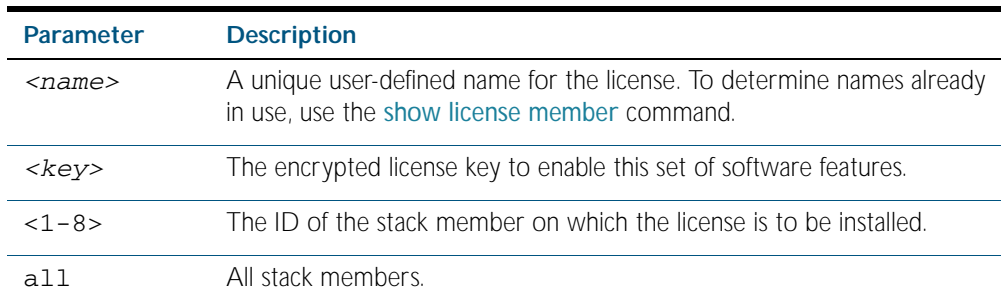

#### **Mode** Privileged Exec

**Usage** When a licensed software feature is not enabled on all devices within a stack it will result in a mismatch between licenses across the stack, possibly resulting in the stack failing to operate correctly. A warning message is generated if you only specify a single stack member when operating in a stacked configuration:

> % Warning: licensed features do not match on all stack members. To prevent the risk of an outage, please resolve.

You can obtain a license key that includes a limit on the number of switches that it can be applied to. If the license is applied to a stack that has more members than the license is valid for a warning message is generated and the event is logged.

**Examples** To enable the license name1 with the key 12345678ABCDE123456789ABCDE on all stack members, use the command:

**awplus#** license name1 12345678ABCDE123456789ABCDE member all

To remove the license name1 from all stack members, use the command:

**awplus#** no license name1 member all

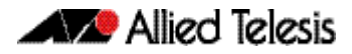

**Validation Command** [show license member](#page-2539-0)

**Related Commands** [license](#page-158-0) [show license](#page-168-0)

## <span id="page-2528-0"></span>**reboot**

This command performs the same function as the [reload command on page 102.8](#page-2529-1).

This command currently halts and performs a cold restart on either the whole stack, or a selected stack member. It performs the same function as the [reboot command on page 102.7](#page-2528-0).

**Syntax** reload [stack-member <*1-8*>]

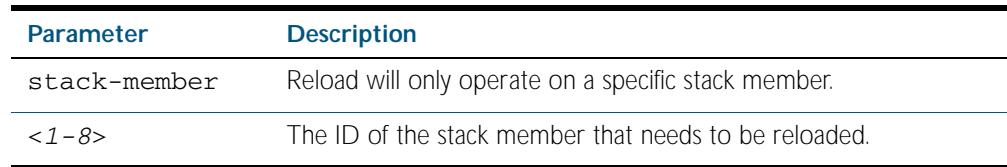

**Mode** Privileged Exec

**Usage** This command currently halts and perform a cold restart on either a specific device or a whole device stack.

## For stand alone devices:

Executing this command will reload the device. Before the reload occurs, you will receive a confirmation request saying: "reboot system? (y/n)".

## For stacked devices:

To reload a selected device within a stack, you enter the stack-member parameter and specify the stack member ID (1 to 8) of the device you want to reboot. Before the reload occurs, you will receive a confirmation request saying: "reboot stack-member < specific stack-member ID > system? (y/n):".

If the specified stack member ID does not exist in the current stack, the command will be rejected.

Executing this command with no parameters specified, will reload all devices in the stack. Before the reload occurs, you will receive a confirmation request saying: "Are you sure you want to reboot the whole stack? (y/n)".

**Examples** To reload the entire stack:

**awplus#** reload

**Are you sure you want to reboot the whole stack? (y/n):** y

To reload a specific stack member:

**awplus#** reload stack-member 3

**reboot stack-member 3 system? (y/n):** y

**Related Commands** [reboot](#page-2528-0)

## <span id="page-2529-0"></span>**reboot rolling**

This command allows a stack to be rebooted in a rolling sequence to minimize downtime.

The stack master is rebooted causing the remaining stack members to failover and elect a new master. The rebooted unit remains separate from the remaining stack and boots up as a stand-alone unit. Once the rebooted unit has finished running its configuration and has brought its ports up, it reboots the remaining stack members

**Syntax** reboot rolling

- **Mode** Privileged Exec
- **Usage** The rolling reboot will only operate when upgrading to a release that also supports rolling reboot.

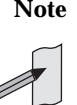

**Note** When VCStack is used with EPSR, the EPSR failovertime must be set to at least 5 seconds to avoid any broadcast storms during failover. Broadcast storms may occur if the switch cannot failover quickly enough before the EPSR failovertime expires. See the [epsr](#page-2068-0) command for further information about EPSR failovertime.

**Examples** To rolling reboot the stack, use the following commands:

```
awplus# reboot rolling
```
Continue the rolling reboot of the stack?  $(y/n)$ :

After running this command, the stack master will reboot immediately with the configuration file settings. The remaining stack members will then reboot once the master has finished reconfiguring.

```
Continue the rolling reboot of the stack? (y/n):
         awplus# y
```
**Related Commands** [boot system](#page-144-0)

[epsr](#page-2068-0)

## <span id="page-2529-1"></span>**reload**

This command performs the same function as the [reboot command on page 102.7](#page-2528-0).

## <span id="page-2529-2"></span>**reload rolling**

This command performs the same function as the [reboot rolling command on page 102.8](#page-2529-0).

## <span id="page-2530-0"></span>**remote-command**

Executes a number of host-directed commands that are specific to stack members.

```
Syntax remote-command <1-8>
```
show {cpu|counter|exception|file|memory|process|stack|system}

remote-command <*1-8*> clear counter stack

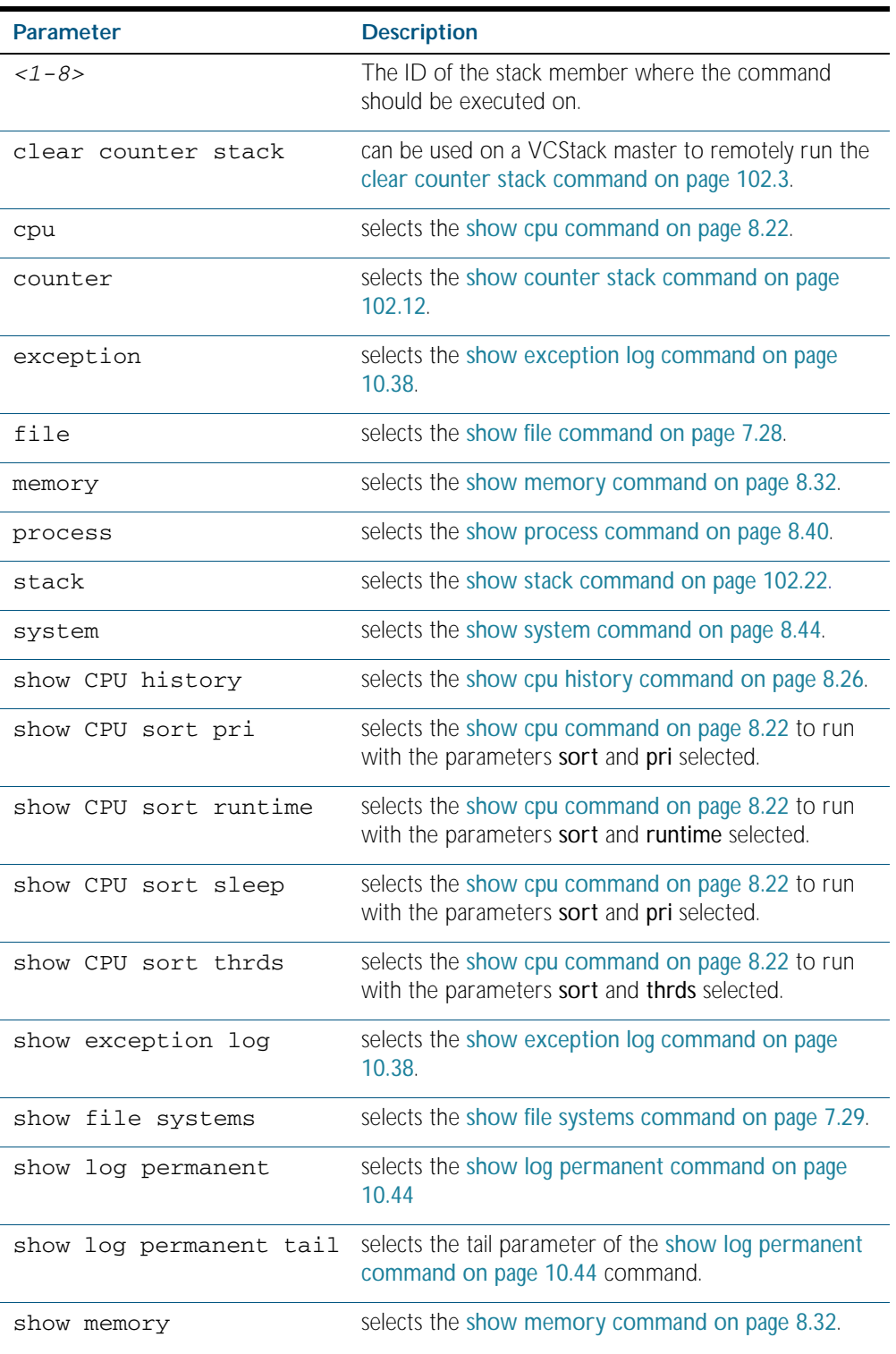

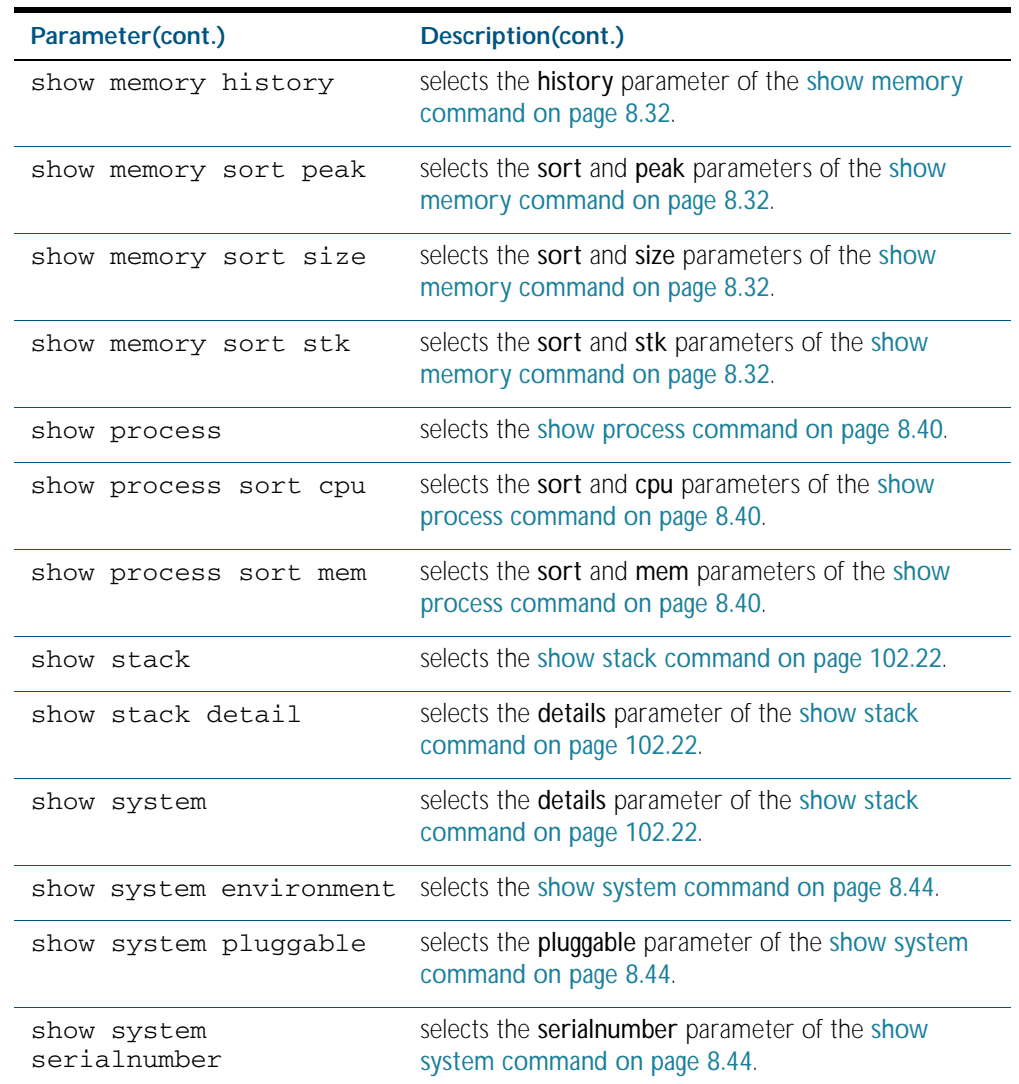

#### **Default** None

**Mode** Privileged Exec, and can be also be used in the same mode as the equivalent non-remote command.

- **Usage** This command is used only from the master to execute a command subset that is specific to stack members. If the member ID is not used by any current stack member, the command will be rejected.
- **Example** To execute show system command on stack member 2:

**awplus#** remote-command 2 show system

# <span id="page-2532-0"></span>**remote-login**

This command is used only on the master in order to log onto the CLI of another stack member. In most respects the result of this similar to being logged into the stack master. Configuration commands are still applied to all stack members, but show commands, and commands that access the file system are executed locally.

The specific output obtained will vary greatly depending on the show command chosen.

**Syntax** remote-login (<*1-8*>

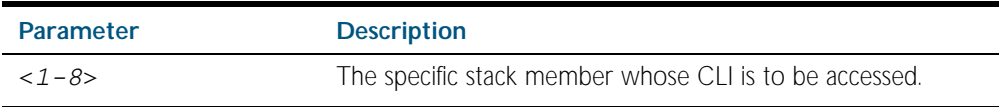

**Mode** Privileged Exec

**Usage** Note that some commands such as ping or telnet are not available when the remote-login is used.

**Example** To log onto stack member 2, use the following command:

**awplus#** remote-login 2

To return to the command prompt on the master stack member, type exit.

## <span id="page-2533-0"></span>**show counter stack**

Use this command to display Virtual Chassis Stack (VCStack) related counter information.

- **Syntax** show counter stack
- **Default** All counters are reset when the stack member is rebooted.
- **Mode** Privileged Exec
- **Usage** If this command is entered on the stack master, it will display all the stacking counter information for every stack member.

When used as a host-directed command, it will display only the stacking counter information for the specific stack member.

**Examples** To display the stacking counter information about the whole stack, use the following command on the stack master.

**awplus#** show counter stack

To display the stacking counter information about stack member 2, use the command:.

**awplus#** remote-command 2 show counter stack

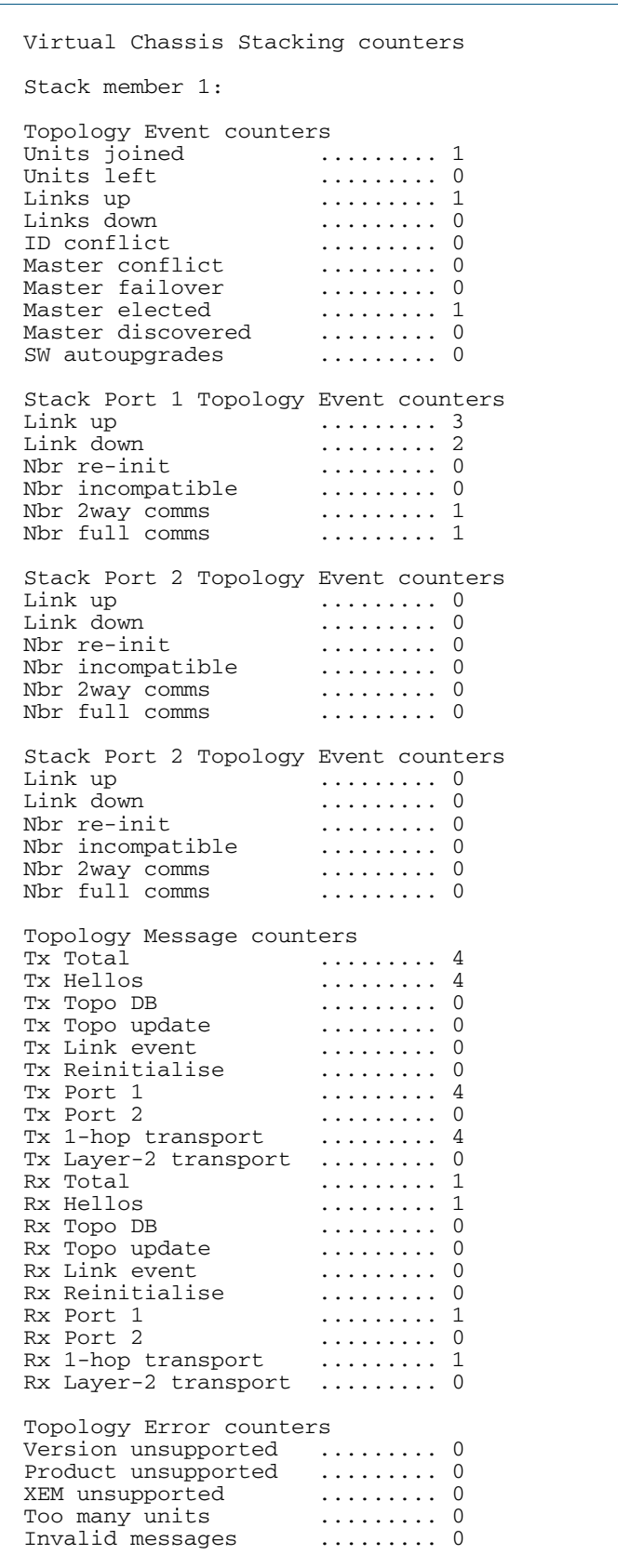

Figure 102-1: Example output from the **show counter stack** command

Figure 102-1: Example output from the **show counter stack** command(cont.)

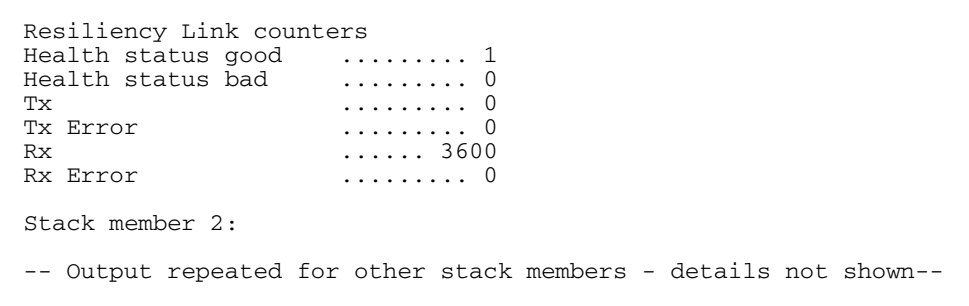

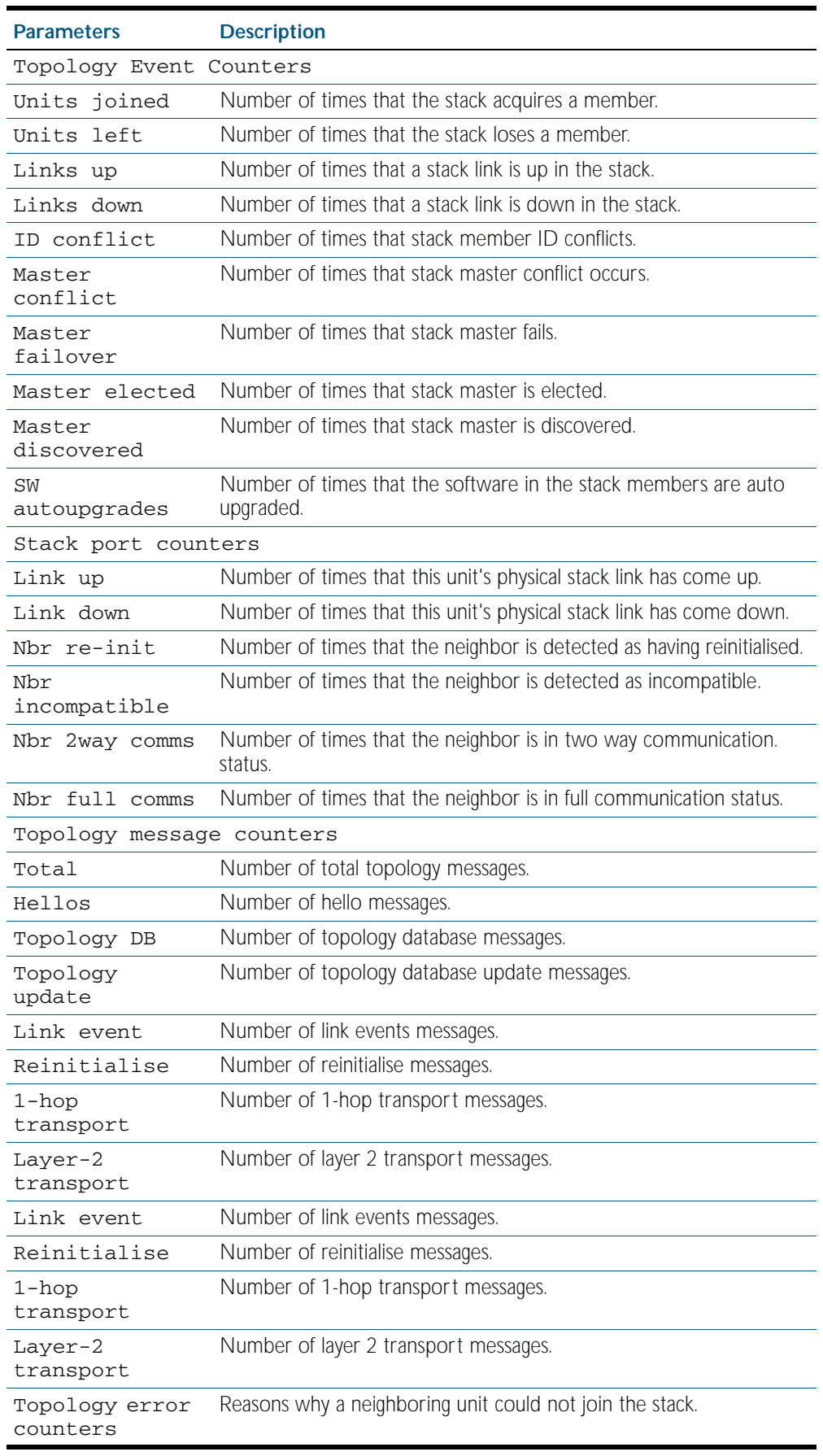

## Table 102-1: Parameters in the output of the **show counter stack** command

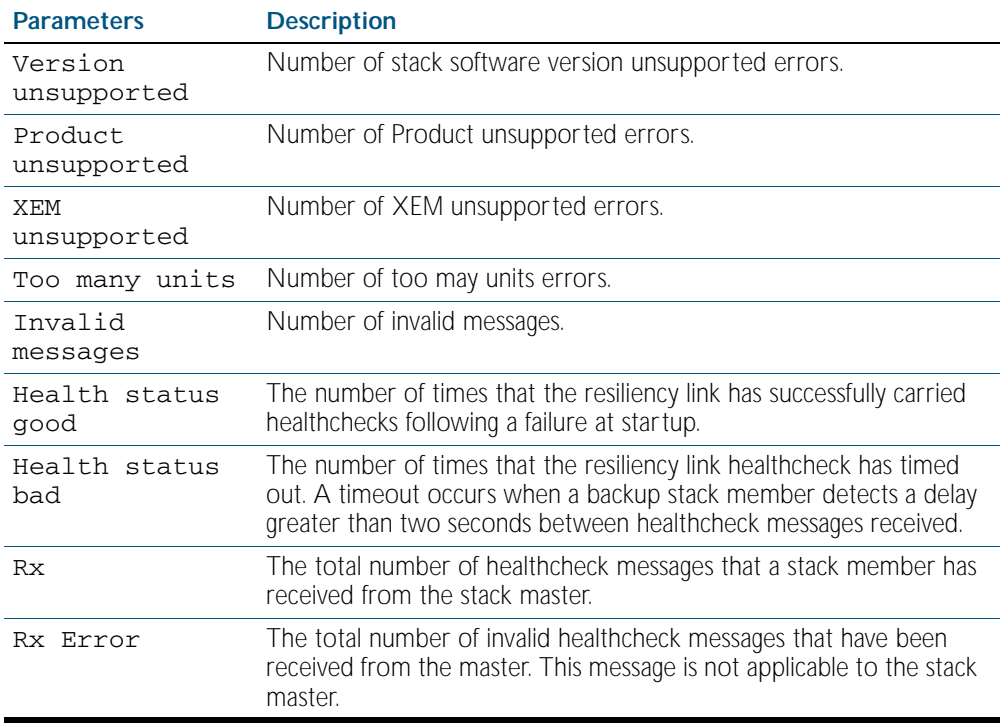

## Table 102-1: Parameters in the output of the **show counter stack** command(cont.)

**Related Commands** [show stack](#page-2543-0)

# <span id="page-2538-0"></span>**show debugging stack**

This command shows which debugging modes are currently enabled for virtual chassis stacking.

**Syntax** show debugging stack

**Mode** Privileged Exec

**Usage** To display the stack debugging mode status, use the command:

**awplus#** show debugging stack

Figure 102-2: Example output from the show debugging stack command

```
Virtual Chassis Stacking debugging status:
 VCS link debugging is on
  VCS topology debugging is on
  VCS trace debugging is on
```
**Related Commands** [debug stack](#page-2525-0) [remote-command](#page-2530-0)

## <span id="page-2539-0"></span>**show license member**

Use this command to display information about either a specific software license, or all software feature licenses enabled on either a specific stack member or all stack members.

**Syntax** show license [*<name>*] [brief] member [*<1-8>*|all]

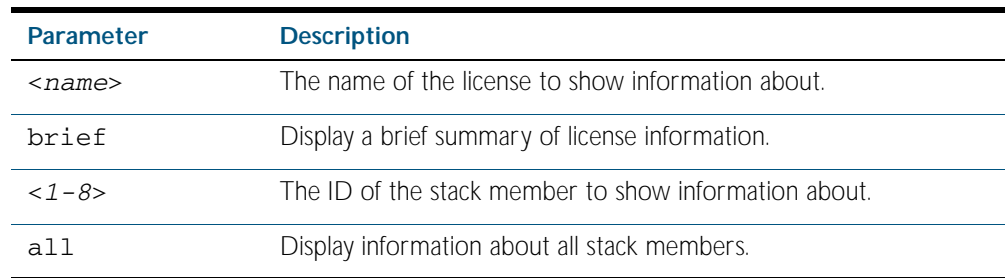

**Mode** User Exec and Privileged Exec

**Examples** To display a brief summary of information about all enabled licenses on stack member 2, use the command:

**awplus#** show license brief member 2

To display full information about all enabled licenses on all stack members, use the command:

**awplus#** show license member all

To display full information about the license name1 on all stack members, use the command:

```
awplus# show license name1 member all
```
### **Output** Figure 102-3: Example output from the **show license member** command

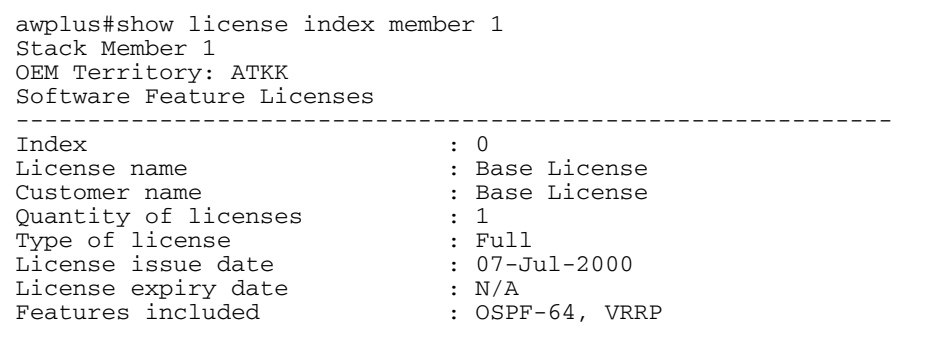

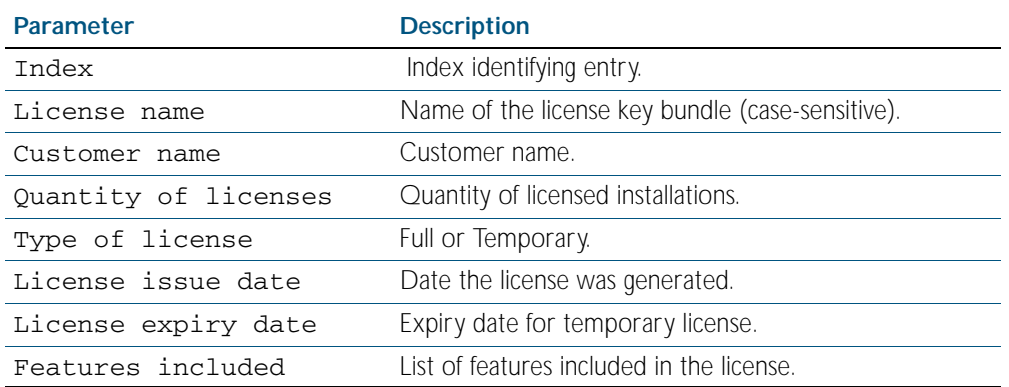

### Table 102-2: Parameters in the output of the **show license member** command

### Figure 102-4: Example output from the **show license brief member <***1-8***>** command

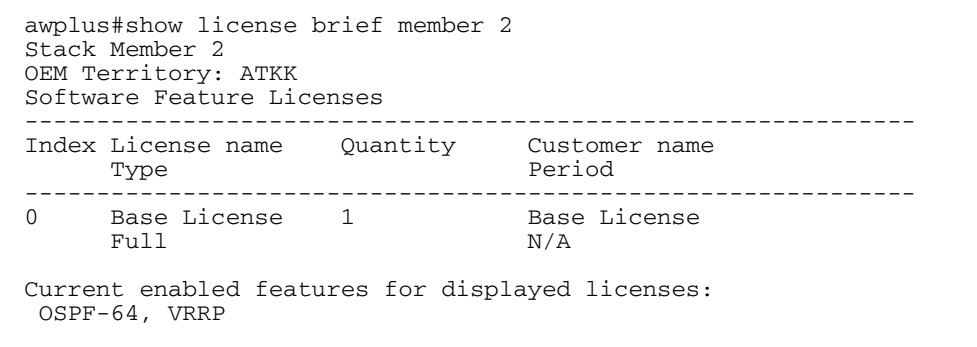

### Table 102-3: Parameters in the output of the **show license brief member** command

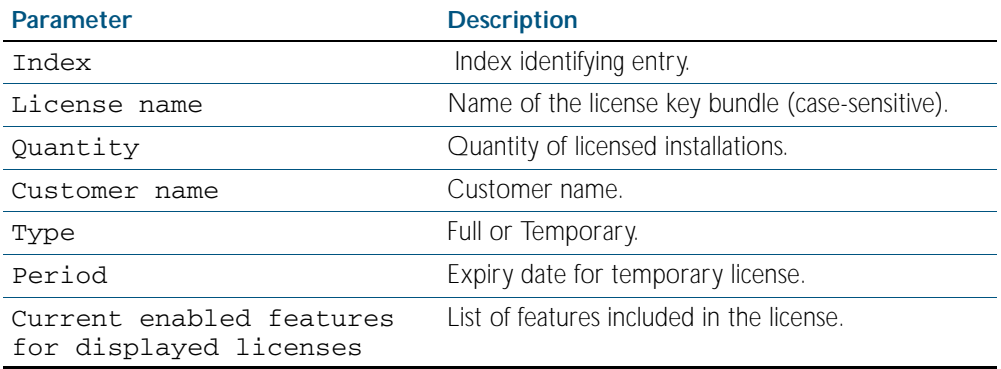

### **Related Commands** [license](#page-158-0)

[license member](#page-2526-0) [show license](#page-168-0)

# <span id="page-2541-0"></span>**show running-config stack**

Use this command to display the running system information specific to the virtual chassis stack.

show running-config stack

**Mode** Privileged Exec and Global Configuration

**Example** To display the stacking running configuration information, use the command:

**awplus#** show running-config stack

**Output** Figure 102-5: Example output from the **show running-config stack** command

```
stack management vlan 4000
stack management subnet 192.168.0.0
no stack 1 software-auto-synchronize
no stack 4 software-auto-synchronize
stack 2 priority 0
```
**Related Commands** [remote-command](#page-2530-0) [show running-config](#page-170-0)

# <span id="page-2542-0"></span>**show provisioning (stack-member)**

Use this command to display the provisioning status of all installed or provisioned hardware. Provisioning is the preconfiguration necessary to accommodate future connection of hardware items such as a switch.

- **Syntax** show provisioning
- **Mode** Privileged Exec
- **Example** To show provisioning, use the following command:

**awplus#** show provisioning

### **Output** Figure 102-6: Example output from the **show provisioning** command

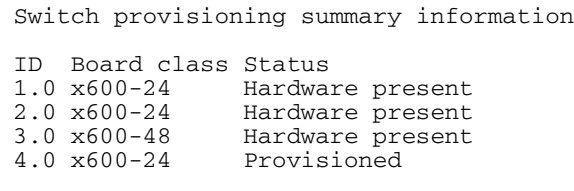

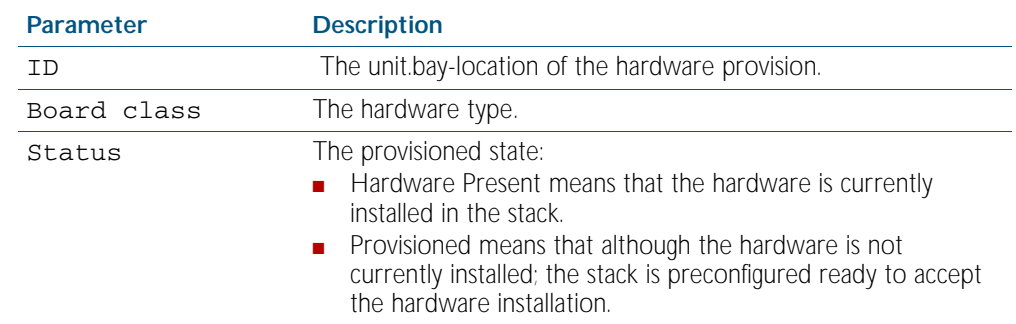

### Table 102-4: Parameters in the output of the **show provisioning** command

**Related Commands** [show stack](#page-2543-0)

[switch provision](#page-2562-0)

## <span id="page-2543-0"></span>**show stack**

Use this command to display information about current stack members.

**Syntax** show stack [detail]

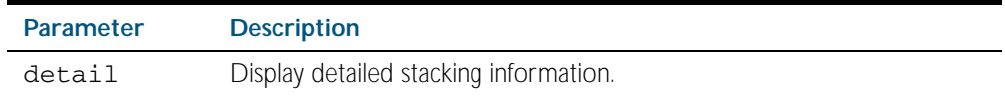

**Default** Display summary information only.

**Mode** User Exec and Privileged Exec

**Usage** This command displays information about current stack members. If the detail parameter is specified, additional information will be displayed for each stack member. By default, only summary information is displayed.

This command can be entered on any stack member as a host-directed command. However, all stack members display the same stacking information.

**Examples** To display basic information about the stack, use the command:

**awplus#** show stack

To display the detailed stacking information about the whole stack:

**awplus#** show stack detail

#### **Output** Figure 102-7: Example output from the **show stack** command

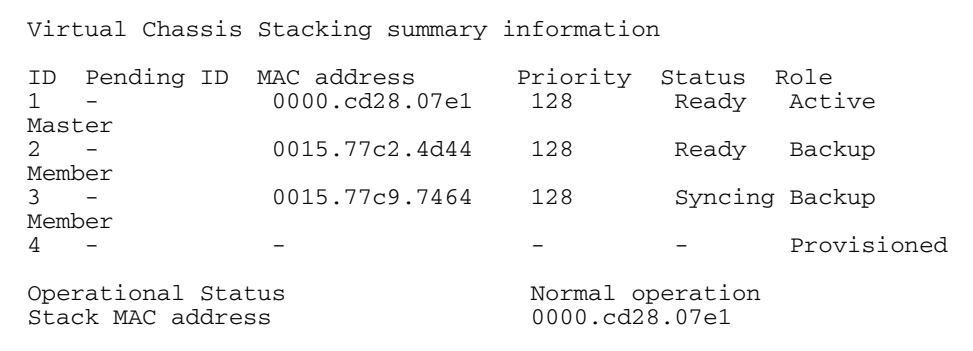

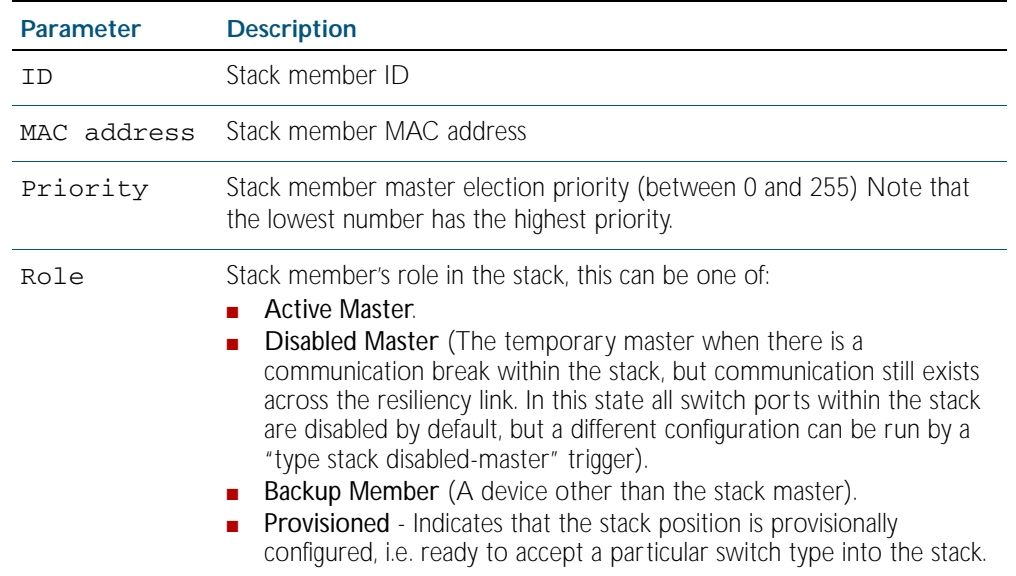

## Table 102-5: Parameters in the output from the **show stack** command

## Figure 102-8: Example output from the **show stack detail** command

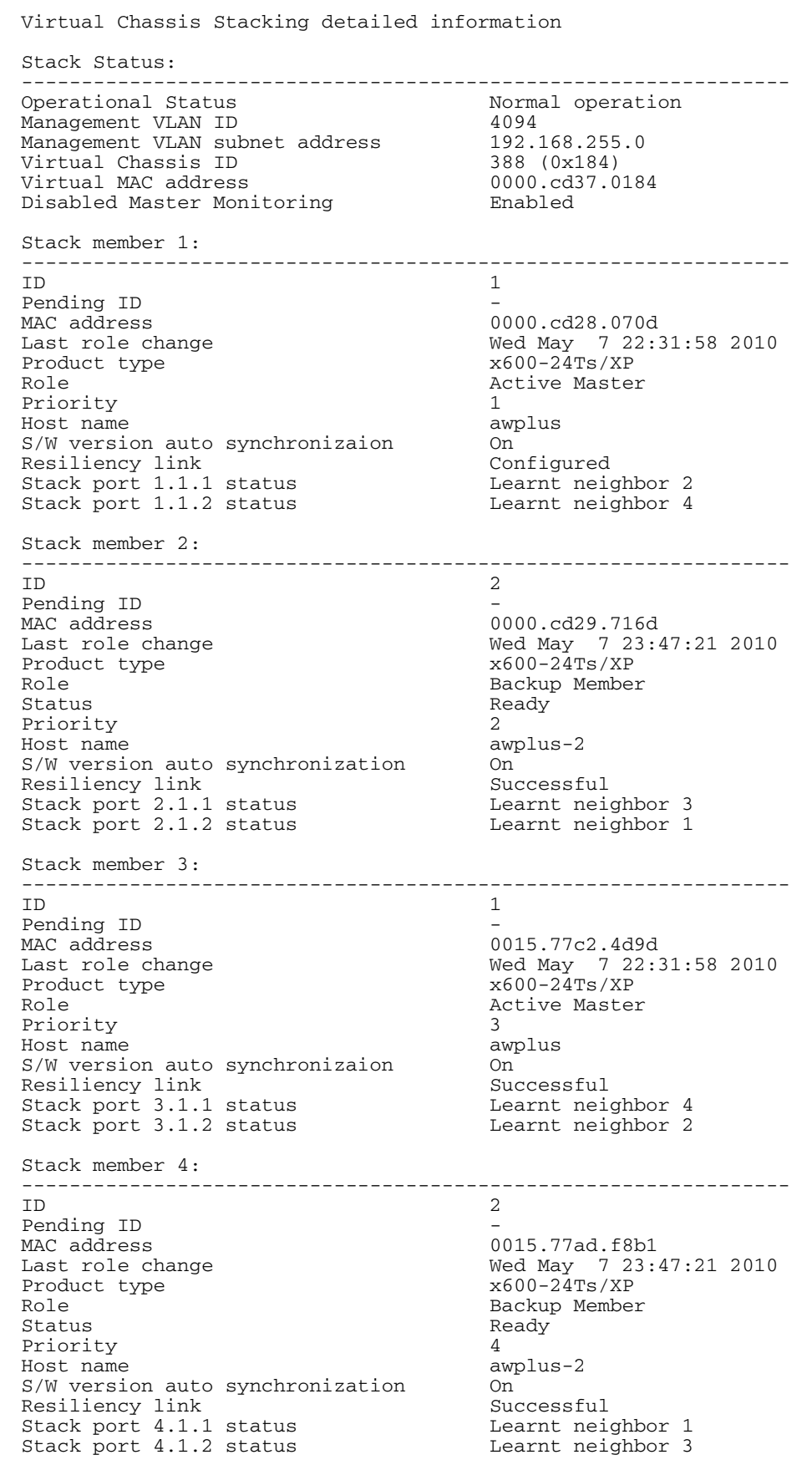

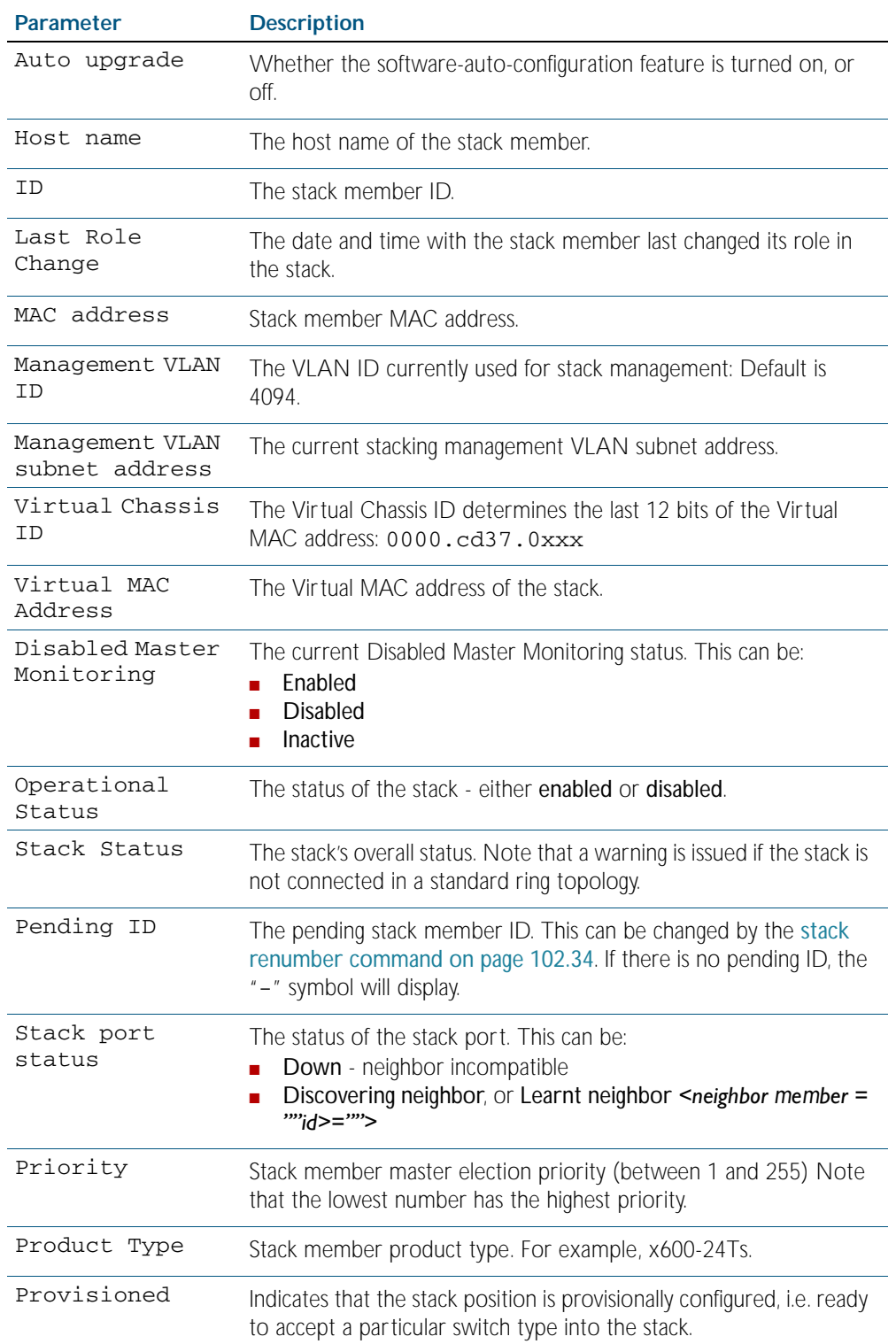

## Table 102-6: Parameters in the output from the **show stack detail** command

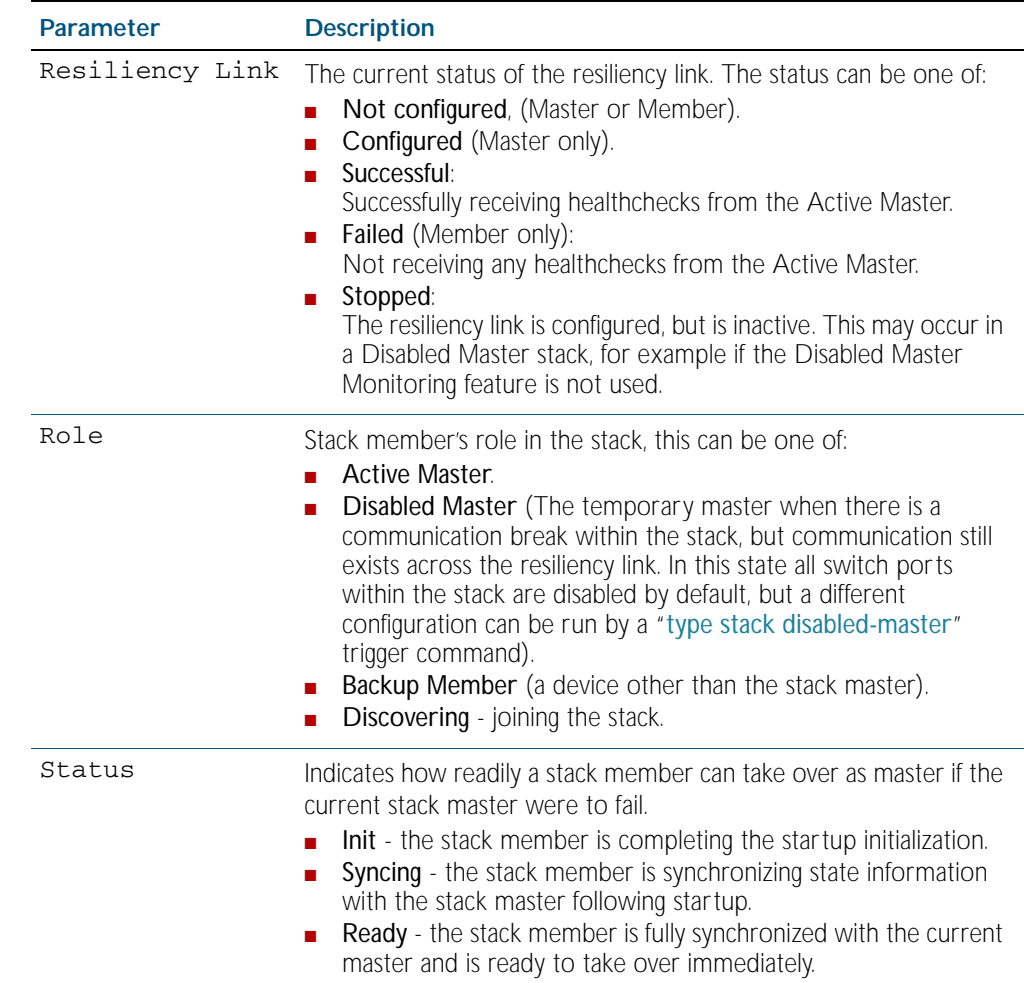

## Table 102-6: Parameters in the output from the **show stack detail** command(cont.)

**Related Commands** [show counter stack](#page-2533-0) [stack disabled-master-monitoring](#page-2549-0) [stack resiliencylink](#page-2557-0) [stack software-auto-synchronize](#page-2559-0)

## <span id="page-2548-0"></span>**show stack full-debug**

Use this command to display a detailed history of important debug-level log messages relating to current stack members.

**Syntax** show stack full-debug [<*stack-member*>]

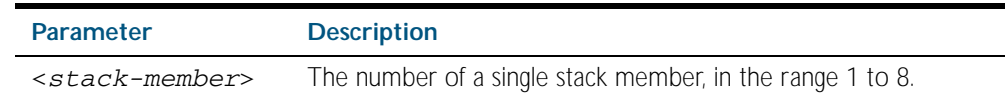

- **Default** Displays debug information for all stack members.
	- **Mode** User Exec and Privileged Exec
- **Usage** This command can be entered on any stack member as a host-directed command. However, all stack members display the same stacking information. Note that this command is provided for AT support staff; and is not intended for general use.
- **Example** To display detailed debug information about stack member 2, use the command:

**awplus#** show stack full-debug 2

## <span id="page-2548-1"></span>**show stack indicator**

This command enables you to physically identify a specific stack member. This command will flash the Master Status LED for the stack member specified. The pattern will be a number of flashes in quick succession followed by a longer pause; where the number of flashes equals the stack member ID.

**Syntax** show stack indicator [<*stack-member*>|all] [timeout <*timeout-period*>]

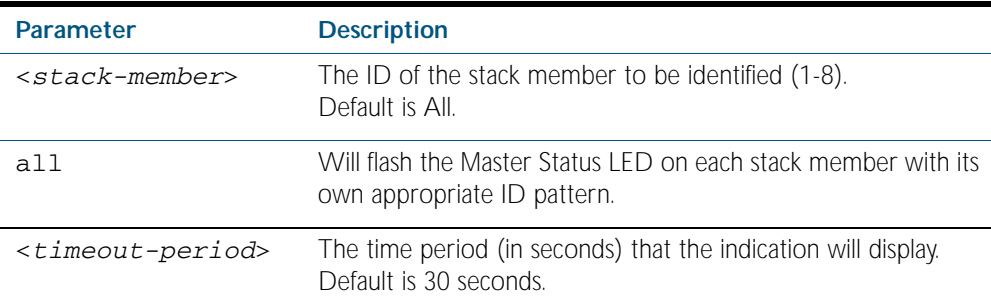

**Mode** User Exec and Privileged Exec

**Examples** To find stack member 2 by flashing its Master Status LED, use the command:

**awplus#** show stack indicator 2

To find stack member 2 by flashing its Master Status LED for 1 minute, use the command:

**awplus#** show stack indicator 2 timeout 60

# <span id="page-2549-0"></span>**stack disabled-master-monitoring**

This command enables the Disabled Master Monitoring (DMM) feature. If a stack member becomes a disabled master, the DMM feature will use the stack resiliency link to continue monitoring the health of the separated stack master.

Use the no variant of this command to disable the DMM feature.

**Syntax** stack disabled-master-monitoring

no stack disabled-master-monitoring

### **Mode** Global Configuration

**Usage** This command enables additional stack resiliency link functionality, which is used if a stack separation occurs. A stack separation could result in a stack member becoming a disabled master, which has the configuration as a normal stack master except all its switchports are shutdown.

For more information about the disabled master state see the [Disabled Master](#page-2507-0) section in [Chapter 101, Stacking Introduction](#page-2492-0).

When the DMM feature is enabled, the disabled master will continue to monitor the health of the original stack master over the stack resiliency link connection. If the original stack master were to fail, when the DMM feature is enabled, then the disabled master will detect this and will automatically re-enable its switchports. This ensures that the stack will continue to pass network traffic, even if a catastrophic stack failure occurs.

For more information about the DMM feature when the stack member is a disabled master see the [Disabled Master Monitoring \(DMM\)](#page-2508-0) section in [Chapter 101, Stacking Introduction](#page-2492-0).

**Examples** To enable the DMM feature, use the following commands:

**awplus#** configure terminal

**awplus(config)#** stack disabled-master-monitoring

To disable the DMM feature, use the following commands:

**awplus#** configure terminal

**awplus(config)#** no stack disabled-master-monitoring

#### **Related Commands** [show stack](#page-2543-0)

[stack resiliencylink](#page-2557-0) [type stack disabled-master](#page-2426-0) [type stack master-fail](#page-2427-0)

## <span id="page-2550-0"></span>**stack enable**

This command is used on a stackable stand-alone switch to manually turn on the virtual chassis stacking feature and XEM-STK links.

By default, the VCStack feature starts automatically at the device start-up when XEM-STK is detected.

This command is run on a switch that has previously been removed from the stack (by using the no variant of this command) in order to return its stack membership member.

The no variant of this command will remove a selected stack member switch from the virtual chassis stack.

**Syntax** stack enable

no stack <*1-8*> enable

- **Mode** Global Configuration
- **Usage** Running the no variant of this command will remove the selected stack member from the VCStack. At this point the removed member will act as a stand alone master and will disable all of its ports. The switch can then only be accessed via its console port.

To return the switch to stack membership, you first run the stack enable command. Note that to do this you must direct connectivity via the console port. Then you must run the reboot command on page 93.5. This will reboot the switch and it will re-join the stack as an ordinary member.

Note the following conditions of applying the no stack *<1-8>* enable command:

- If the specified member is a stack master, this command will be rejected
- If the specified member ID is not used by any current stack member, the command will be rejected

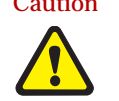

Caution Disabling a stack member can significantly degrade the throughput capability of the stack.

**Example** To turn on stacking on a stackable stand-alone unit, use the command:

```
awplus# configure terminal
```

```
awplus(config)# stack enable
```
## <span id="page-2551-0"></span>**stack fallback-config (Disabled)**

This command has been disabled. To simplify stack recovery, stub reconfiguration is now achieved by using a trigger that is generated by the [type stack disabled-master command on](#page-2426-0)  [page 96.25](#page-2426-0).

This command is used to set the fallback configuration file to use if the stack splits into stubs due to connectivity failures.

**Syntax** stack fallback-config <*url*>

no stack fallback-config

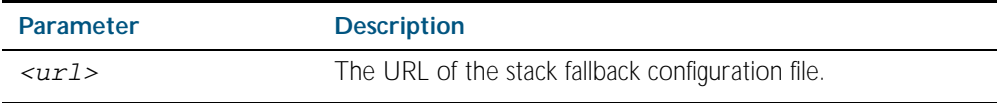

#### **Mode** Global Configuration

- **Usage** This command is used to select the fallback configuration file to be used if a connectivity fault causes the stack splits into stubs. The stack splits into stubs when:
	- connectivity is lost between stack members and the stack master across the inter-stack connection.
	- the stack master is assumed to be still online, but is no longer reachable by all stack members.

In a stub scenario, the remaining stack members cannot use the same stack configuration, because this will result in potential configuration conflicts, particularly where static channels terminate on different stacking units.

The fallback-config allows the remaining stack members to continue processing network traffic to some degree, without clashing with the existing stack's configuration. Configuring a fallbackconfiguration also means that the isolated stub members can still be accessible via a management IP address, and so can be re-configured on the fly.

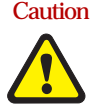

Caution It is important that any ports that are configured as trunked ports across master and stack members are disabled at their stack member termination when operating in the fallback configuration. Otherwise, the trunked ports will not function correctly on the switch that is connected downstream.

#### **Example**

**awplus#** configure terminal

**awplus(config)#** stack fallback-config flash:/stk\_stb.conf

**Related Commands** [stack resiliencylink](#page-2557-0)

## <span id="page-2552-0"></span>**stack management subnet**

This command configures the stack's VLAN subnet management address.

Use the no variant of this command to reset the stack's VLAN subnet management address back to the default address and mask (192.168.255.0/28).

**Syntax** stack management subnet <*ip-address*>

no stack management subnet

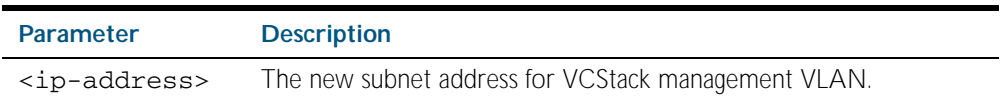

- **Default** The default stacking management VLAN subnet address is 192.168.255.0 with a subnet mask 255.255.255.240 or /28.
	- **Mode** Global Configuration
- **Usage** This command is used only in the master and configures the stack management VLAN subnet address.

The management VLAN will be used for high speed communication between stacked units via the inter-stack connection. Although this command enables you to change the IP address command, the subnet mask must always remain as shown.

The VCStack management IP subnet is solely used internally to the stacked devices, and cannot be reached external to the stack. You should only change the VCStack management VLAN subnet address if it causes a conflict within your network.

Note that several separate stacks can use the same default management VLAN subnet address even though their user ports may share the same external network. If the VCStack subnet address is changed, then the configuration for any new units must also be updated before they are inserted into the stack.

If the management VLAN subnet address is changed by this command, you can use the no variant of this command reset it to its default.

**Example** To set the management VLAN subnet address to 192.168.255.144:

**awplus#** configure terminal

**awplus(config)#** stack management subnet 192.168.255.144

**Related Commands** [stack management vlan](#page-2553-0)

## <span id="page-2553-0"></span>**stack management vlan**

Use this command to configure the virtual stack management VLAN ID. It can only be entered from the stack master.

Use the no variant of this command to change the virtual stack management VLAN ID back to the default (VLAN ID 4094).

**Syntax** stack management vlan <*2-4094*>

no stack management vlan <*2-4094*>

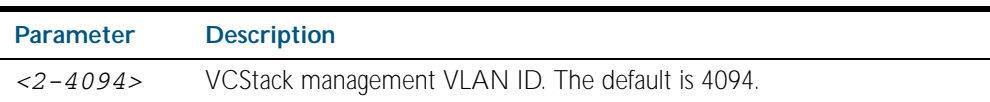

**Default** The default VCStack management VLAN ID is 4094.

**Mode** Global Configuration

**Usage** This command is used only in the master and configures the VCStack management VLAN ID.

The management VLAN is used for high speed communication between stacked units via the XEM-STK or the two back panel stacking ports (SwitchBlade® x908 only). This command enables you to change the ID of this VLAN.

The default stacking management VLAN ID is 4094, which is the last configurable VLAN ID in the switch.

The VCStack management VLAN is created and configured automatically so that the VCStack VLAN cannot be used in the stack's VLAN configuration commands (such as awplus(config-vlan)# vlan <*VCS management VLAN ID*>).

The management VLAN should only be changed if the default VCStack VLAN ID needs to be used in the stack's VLAN configuration.

Caution When the command is entered, the updated management VLAN configuration will take effect once the stack is restarted.

> If the management VLAN ID is changed by this command, you can use the no variant of this command to change it back to default value.

**Examples** To set the management VLAN to 4000, enter the following commands:

```
awplus# configure terminal
```
**awplus(config)#** stack management vlan 4000

To reset the management VLAN back to the default (4094), enter the following commands:

**awplus#** configure terminal

**awplus(config)#** no stack management vlan

**Related Commands** [stack management subnet](#page-2552-0)

# <span id="page-2554-0"></span>**stack priority**

Use this command to changes a specific stack member's stack ID and its master-election priority.

**Syntax** stack <*1-8*> priority <*0-255*>

no stack <*1-8*> priority

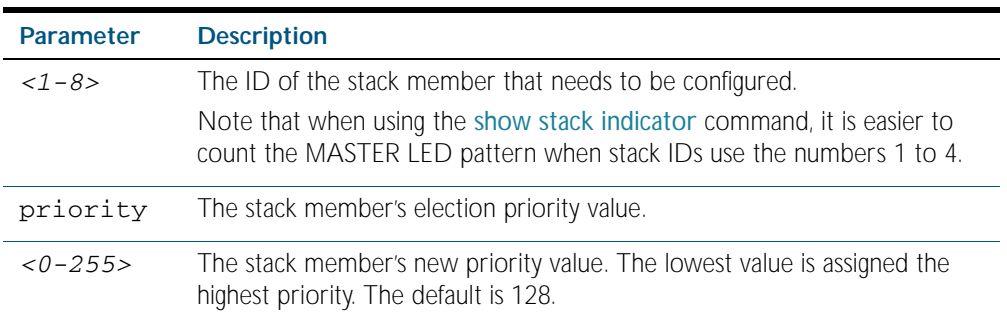

### **Mode** Global Configuration

**Usage** This command is used to change the value of a specific stack member's master-election priority. If the specified member ID is not used by any current stack member, the command will be rejected.

The election criteria selects the stack member with the lowest priority value to become the stack master. Where two stack members both have the same lowest priority value, then the stack member with the lowest MAC address will be elected as master.

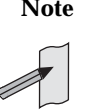

**Note** Assigning a new priority value will not immediately change the current stack master. In order to force a master re-election after the new priority value is assigned, use reboot stack-member <master's ID> to reboot the current stack master, a new stack master will then be elected based on the new priority values.

**Example** To change the priority of stack member 4 to be 2, use the commands:

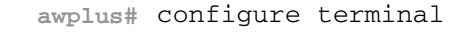

**awplus(config)#** stack 4 priority 2

**Validation Command** [show stack](#page-2543-0)

## <span id="page-2555-0"></span>**stack renumber**

Use this command to change the ID of a specific stack member.

```
Syntax stack <member's-existingID> renumber <member's-newID>
```
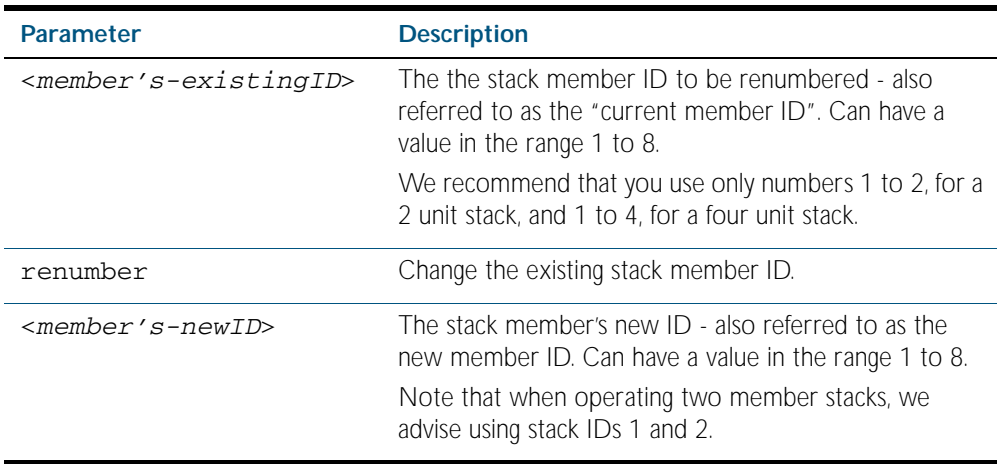

**Default** Every stack unit will initially try to use stack member ID of 1.

**Mode** Global Configuration

**Usage** This command is used to change the ID of a specific stack member - primarily when exchanging stack members. The changes made by this command will not take effect until the switch is rebooted.

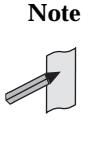

**Note** This command does not alter any of the stacks's existing configuration, apart from the member-ID specified. For example, if stack member 2 were removed from the stack and a new stack unit is assigned the member 2 stack ID then the interface configuration that existed for the removed stack member 2 will be applied to the new stack member 2.

The *current member ID* must already be assigned to an existing stack member. To avoid duplicating IDs, a warning message will appear if you assign a *new member ID* that is currently assigned to another stack member. However, you can continue to rename the stack member IDs and remove ID duplications. If you do not remove the duplications, then the device with the highest root priority will be allocated this ID. Once you have removed any duplicate IDs, you can reboot the switch to implement your changes.

Note that the configured member-ID is saved immediately on the renumbered member, and so is not reliant on using the [copy running-config](#page-149-0) command for it to take effect

**Example** To change the stack member ID 2 to be member ID 3, use the commands:

```
awplus# configure terminal
awplus(config)# stack 2 renumber 3
```
**Validation Command** [show stack](#page-2543-0)
#### <span id="page-2556-0"></span>**stack renumber cascade**

This command is used to renumber the members of a stack so that their IDs are ordered sequentially, relative to the member's physical position within the stack.

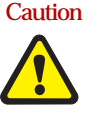

Caution Changing the stack numbering will upset the existing stack member configurations such as port settings etc. This command is intended for use when the stack is either initially commissioned, or has undergone a major reconfiguration. In this situation you run the stack renumber command (which will automatically reboot the switch), then configure the stack members to meet the new requirements.

#### **Syntax** stack <*1-8*> renumber cascade [<*1-8*>]

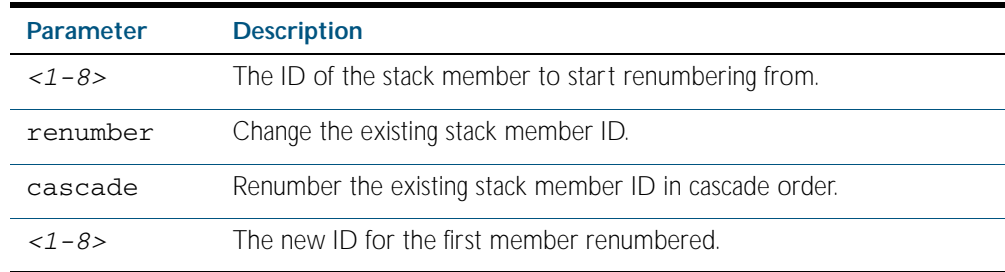

- **Default** If no member-ID is specified, the member will take the default ID of 1.
	- **Mode** Global Configuration
- **Usage** This command is used to renumber the members of a stack so that their member's IDs are ordered sequentially, based on physical order of the XEM-STK connections. This would normally be done either when the stack is initially configured or following a major reconfiguration.

This command is equivalent to pressing and holding the select button on the XEM-STK to renumber the stack members. The renumber will start on the specified stack member. If that member ID is not used by any of the existing stack member, the command will be rejected.

The starting stack member will be renumbered with the new member-ID specified, or the default of member ID of 1. The stack ID of the next physically will be the starting members ID +1, for example member ID 2. This renumbering will continue in cascading order around the stack members.

The changes will take place immediately and reboot all stack members. For this reason a confirmation prompt follows this command entry, asking whether you are sure you want to renumber and reboot the entire stack.

#### **Example**

**awplus(config)#** stack 1 renumber cascade **Any existing interface configuration may no longer be valid Are you sure you want to renumber and reboot the entire stack? (y/n):** y

**Related Commands** [show stack](#page-2543-0) [stack renumber](#page-2555-0)

#### <span id="page-2557-0"></span>**stack resiliencylink**

This command configures the resiliency link used by Virtual Chassis Stacking. The interface used is a dedicated VLAN (resiliencylink VLAN) to which switch ports may become members. This VLAN is dedicated to the resiliency link function and must not be the stack management VLAN.

**Syntax** stack resiliencylink *<interface*>

no stack resiliencylink

- **Mode** Global Configuration
- **Usage** The resiliency-link is only used when a slave loses connectivity with the master via the stacking cables. Such a communication loss would occur if:
	- a XFM-STK is removed or fails.
	- two or more XEM-STK cables are unplugged or fail,
	- the stack master itself fails due to a reboot or power failure.

The resiliency-link allows the slave to determine if the master is still present in the network by the reception of health-check messages sent by the master over the resiliency-link interface.

Reply health-check messages are received if the master is still online, but the stack will now split into two different 'stubs'. The stub containing the existing master will continue operating as normal. The members in the masterless stub will now use a "type stack disabled-master" trigger to run a configuration to form a second temporary stack. This utilizes the remaining stack members' resources without conflicting directly with the master's configuration. If no "type stack disabled-master" trigger was configured on the switches, then the masterless stub members will disable their switch ports.

If no health-check messages are received, then the master is assumed to be completely offline, and so the other stack members can safely take over the master's configuration.

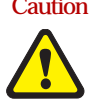

Caution The purpose of the resiliency link is to enable the stack members (particularly the backup master) to check the status of the master under fault conditions. If the resiliency link is not configured, and the master loses communication with its other stack members, then Virtual Chassis Stacking will assume the master is NOT present in the network, which could cause network conflicts if the master is still on line. Note that this is a change to the stacking of releases prior to version 5.3.1.

**Example**To set the resiliency link to be VLAN 4093.

First use the stack resiliencylink command to create the resiliency  $v \text{lan } 4093$ 

**awplus#** configure terminal

**awplus(config)#** stack resiliencylink vlan4093

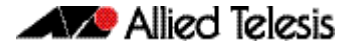

Next use the [switchport resiliencylink](#page-2563-0) command to assign the resiliencylink vlan to the interface port, in this case port1.0.1.

```
awplus# configure terminal
  awplus(config)# interface port1.0.1
awplus(config-if)# switchport resiliencylink
```
#### **Related Commands** [show stack](#page-2543-0)

[stack disabled-master-monitoring](#page-2549-0) [switchport resiliencylink](#page-2563-0)

#### <span id="page-2559-0"></span>**stack software-auto-synchronize**

This command is used only on the stack master and enables the software version autosynchronization feature either on a specified stack member or all stack members and candidates<sup>1</sup>. .

Use the no variant of this command to turn the software version auto synchronization feature off.

```
1. A stack candidate is a switch that is about to join a stack.
```
**Syntax** stack {all|<*1-8*>} software-auto-synchronize

no stack {all|<*1-8*>} software-auto-synchronize

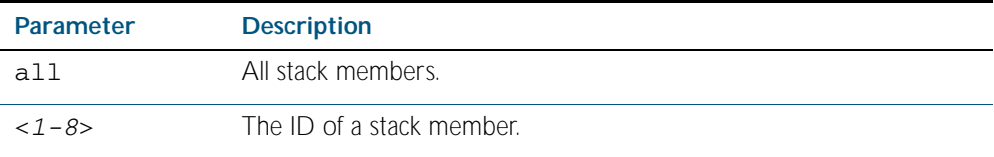

- **Default** All the stack members have the stack software-auto-synchronize feature enabled by default.
	- **Mode** Global Configuration
- **Usage** This command is used to enable the software version auto-synchronization feature for either a specific stack member or all stack members and candidates.

Note that if a stack candidate attempts to join a stack, but is running a software release that is different to the other stack members, then the software version auto-synchronization feature will copy the master's software release onto the new candidate. If the software version autosynchronization feature is not enabled, then the candidate will be rejected from the stack.

Note that the software version auto-synchronization feature may also result in the stack candidate downgrading its software release if the master is running an older software version.

**Examples** To turn on the software-auto-synchronize feature on stack member 2, which was previously turned off, use the following commands:

**awplus#** configure terminal

**awplus(config#** stack 2 software-auto-synchronize

To turn on the software-auto-synchronize feature for all stack members, which were previously turned off, use the following commands:

**awplus#** configure terminal

**awplus(config)#** stack all software-auto-synchronize

**Validation Command** [show stack](#page-2543-0)

#### <span id="page-2560-0"></span>**stack virtual-chassis-id**

This command specifies the VCStack virtual chassis ID. The ID selected will determine which virtual MAC address the stack will use. The MAC address assigned to a stack must be unique within its network.

**Note** The command will not take effect until the switch has been rebooted.

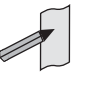

**Syntax** stack virtual-chassis-id <*id*>

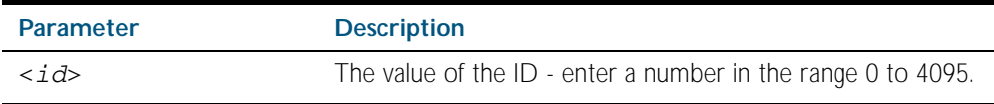

#### **Mode** Global Configuration

**Usage** The virtual-chassis-id entered will form the last 12 bits of a pre selected MAC prefix component; that is, 0000.cd37.0xxx. If you enable the VCStack virtual MAC address feature (by using the [stack virtual-mac](#page-2561-0) command) without using the [stack virtual-chassis-id](#page-2560-0) command to select the virtual-chassis-id, then the stack will select a virtual-chassis-id from a number within the assigned range.

**Example** To set the stack virtual-chassis-id to 63 use the commands

This will result in a virtual MAC address of: 0000, cd37, 003f. **awplus#** configure terminal **awplus(config)#** stack virtual-chassis-id 63

**Related Commands** [show running-config](#page-170-0) [show stack](#page-2543-0) [detail] [stack virtual-mac](#page-2561-0)

#### <span id="page-2561-0"></span>**stack virtual-mac**

This command enables the VCStack virtual MAC address feature. For more information on this topic refer to ["Fixed or Virtual MAC Addressing" on page 101.12](#page-2503-0). With this command set, the value applied for the virtual MAC address is determined by the setting of the command [stack virtual-chassis-id command on page 102.39](#page-2560-0).

**Note** This command will not take effect until the switch has been rebooted.

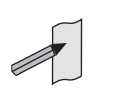

[stack virtual-chassis-id](#page-2560-0)

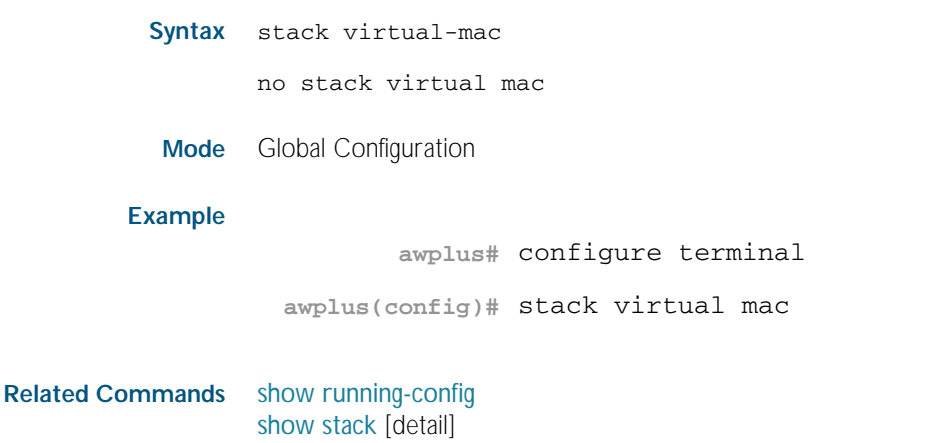

#### <span id="page-2562-0"></span>**switch provision**

This command enables you provide the configuration for a new VCStack member switch prior to physically connecting it to the stack. To run this command, the stack position must be vacant. The selected hardware type must be compatible existing stack hardware.

Use the no variant of this command to remove an existing switch provision.

**Syntax** switch <*1-8*> {provision|reprovision}{x600-24|x600-48}

no switch <*1-8*> provision

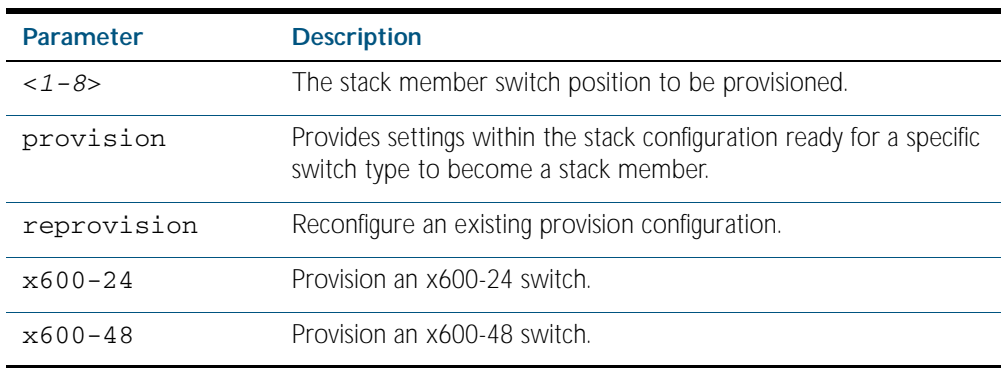

**Mode** Global Configuration

**Examples** To provision an x600-24 switch as stack member 2, use the following commands:

**awplus#** configure terminal

**awplus(config)#** switch 2 provision x600-24

To remove the provision of the x600-24 switch as stack member 2, use the following commands:

**awplus#** configure terminal

**awplus(config)#** no switch 2 provision

**Related Commands** [show provisioning \(stack-member\)](#page-2542-0)

#### <span id="page-2563-0"></span>**switchport resiliencylink**

This command configures the switch port to be a member of the stack resiliency link VLAN. Note that this switchport will only be used for stack resiliency-link traffic and will not perform any other function, or carry any other traffic.

The no variant of this command removes the switchport from the resiliency link VLAN.

**Syntax** switchport resiliencylink

no switchport resiliencylink

#### **Mode** Global Configuration

**Examples** To set the resiliency link to be VLAN 4093.

First use the [stack resiliencylink](#page-2557-0) command to create the resiliency vlan4093

**awplus#** configure terminal

**awplus(config)#** stack resiliencylink vlan4093

Next use the [switchport resiliencylink](#page-2563-0) command to assign the resiliencylink vlan to the 31

port, in this case port1.0.1.

**awplus#** configure terminal

**awplus(config)#** interface port1.0.1

**awplus(config-if)#** switchport resiliencylink

```
See Also stack resiliencylink
```
#### <span id="page-2563-1"></span>**undebug stack**

This command applies the functionality of the no [debug stack command on page 102.4](#page-2525-0).

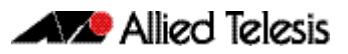

# **Appendix A: Command List**

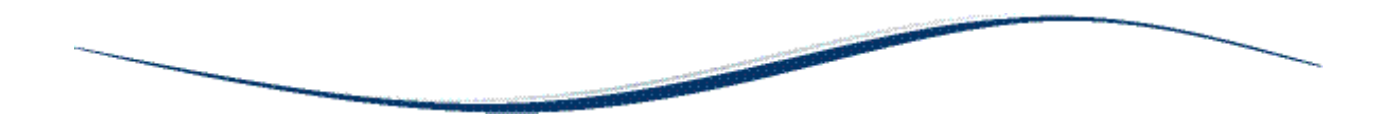

# **ACL Filters**

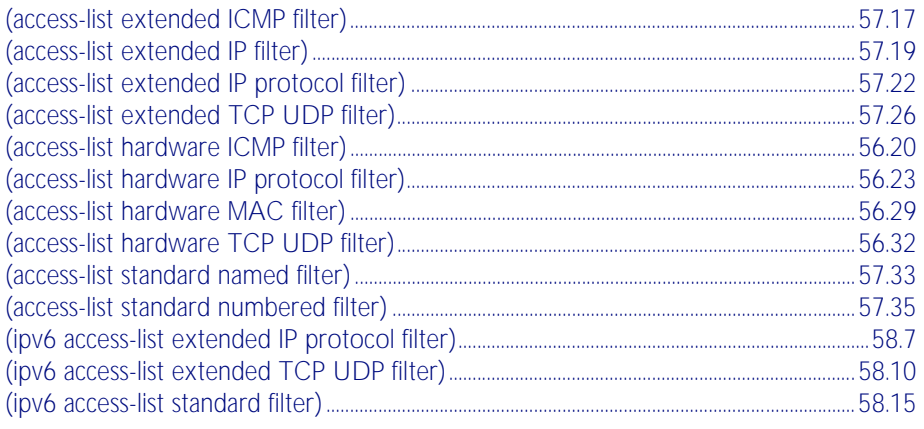

### $\overline{A}$

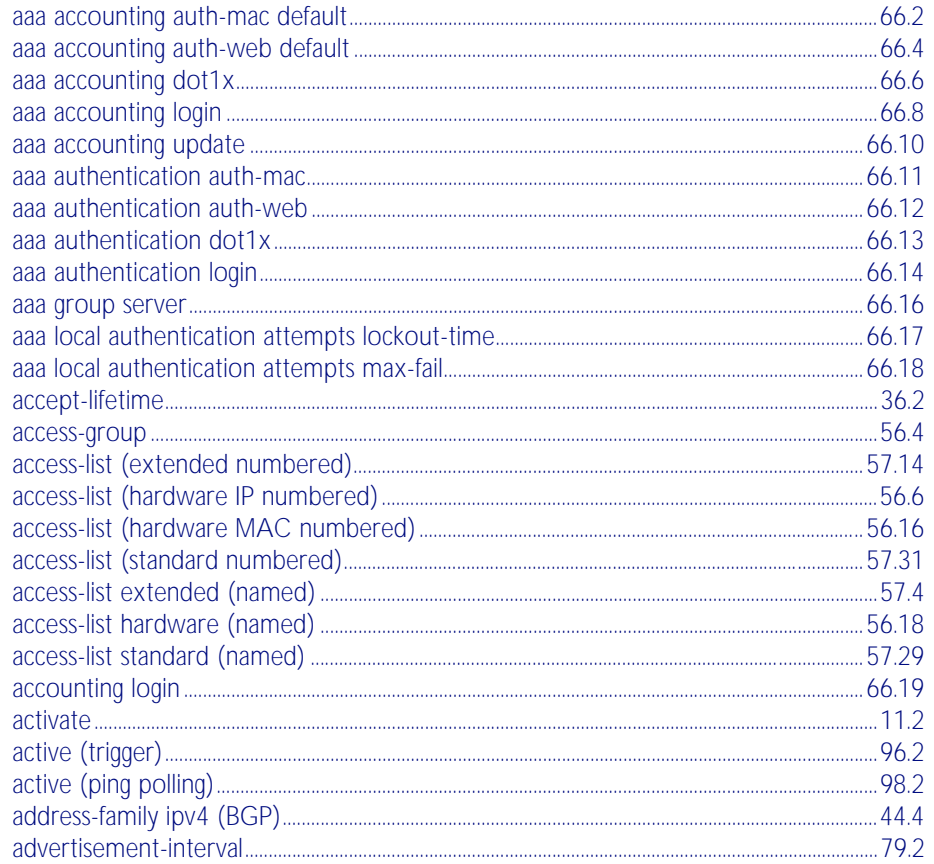

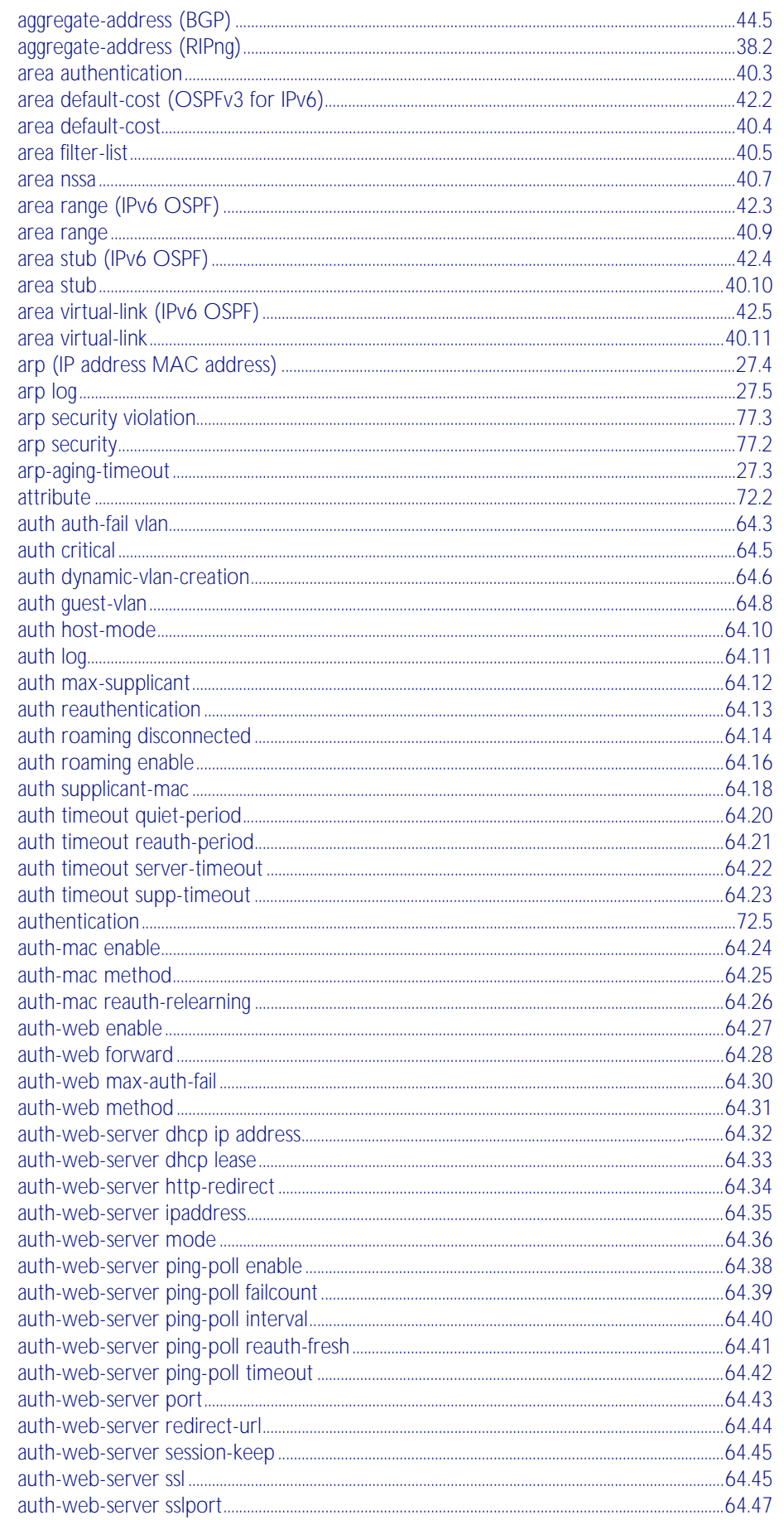

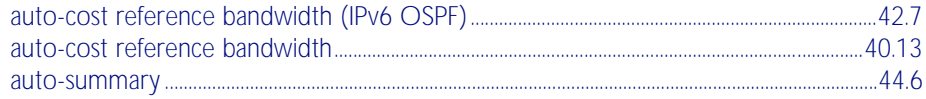

#### $\overline{B}$

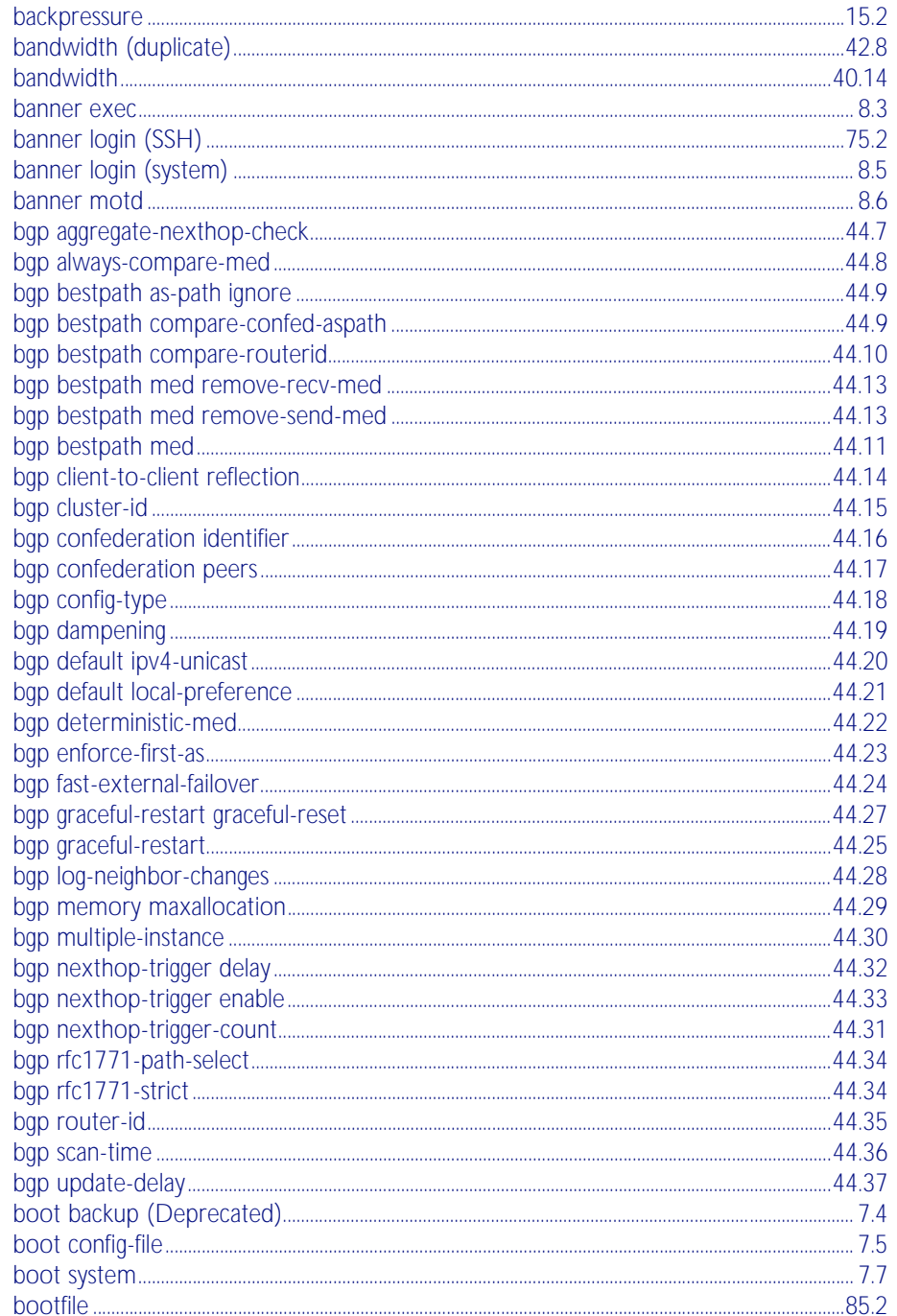

# $\overline{C}$

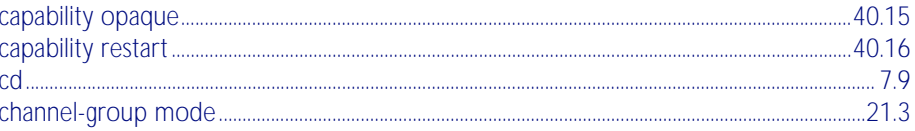

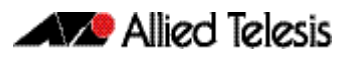

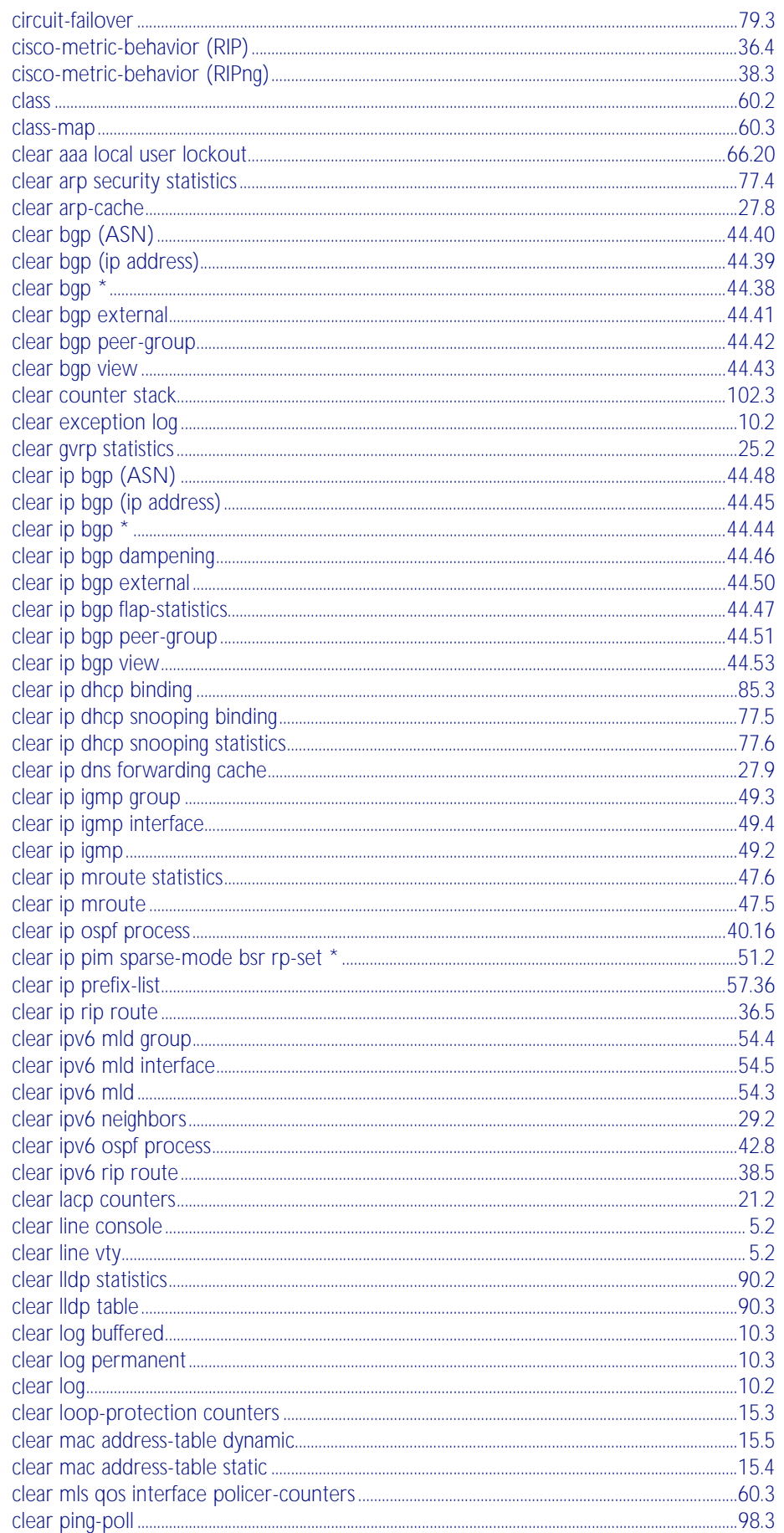

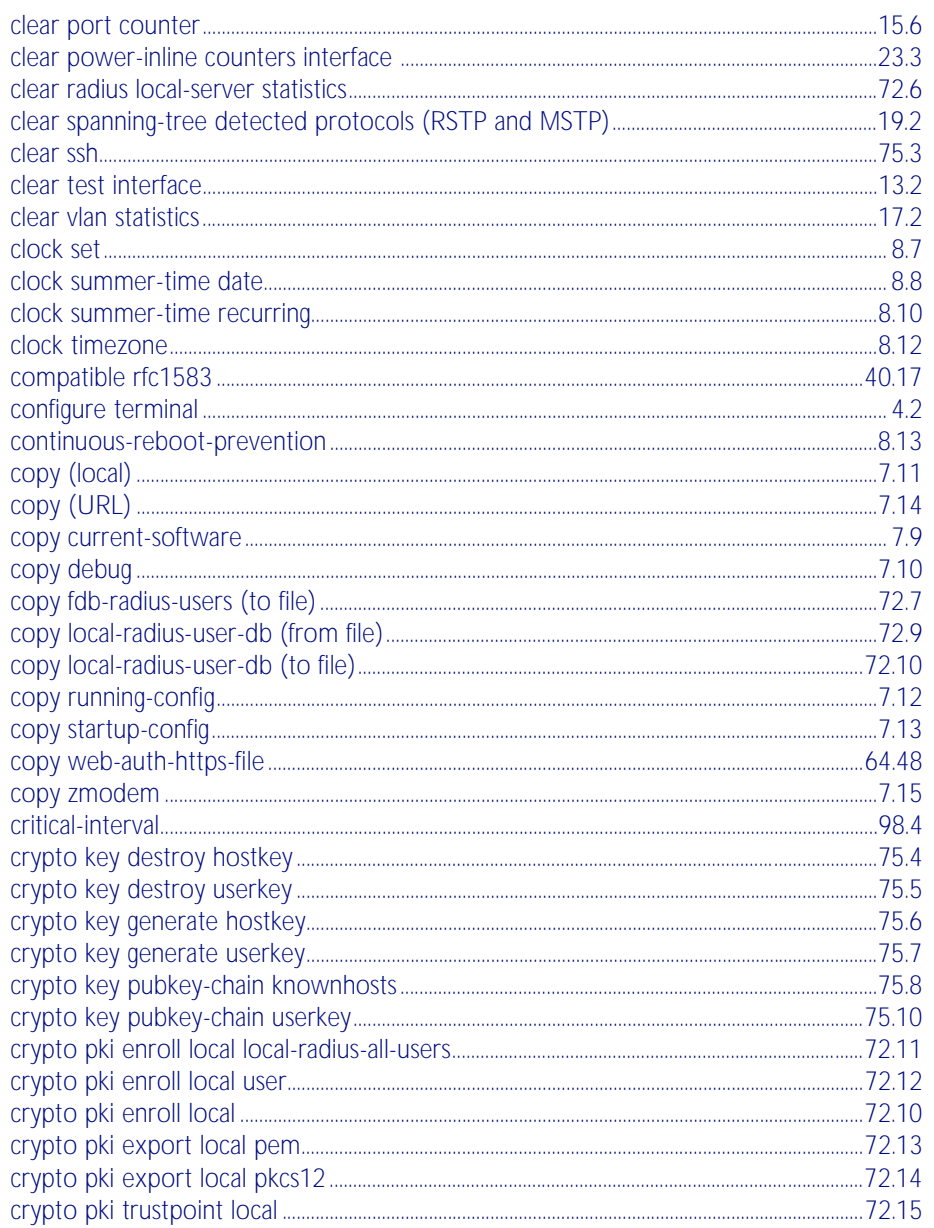

### D

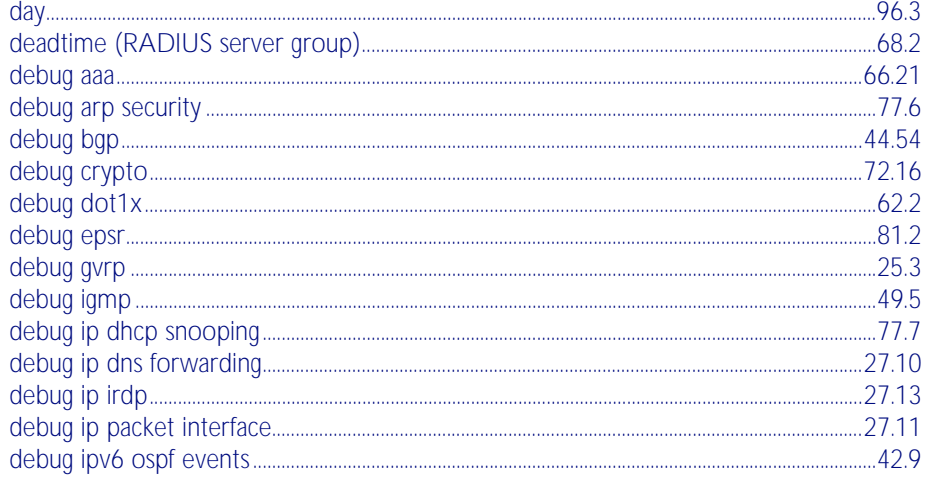

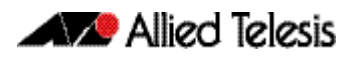

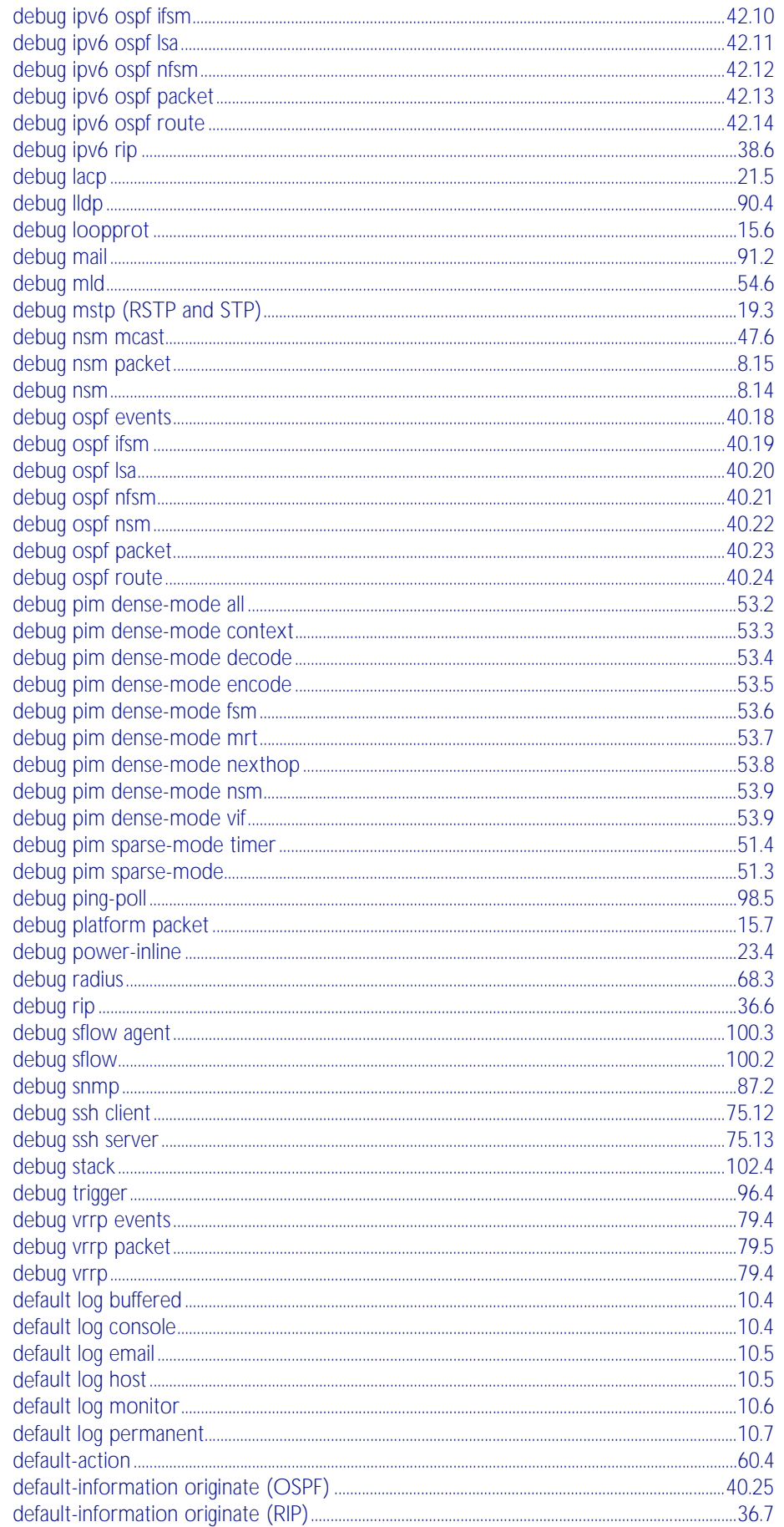

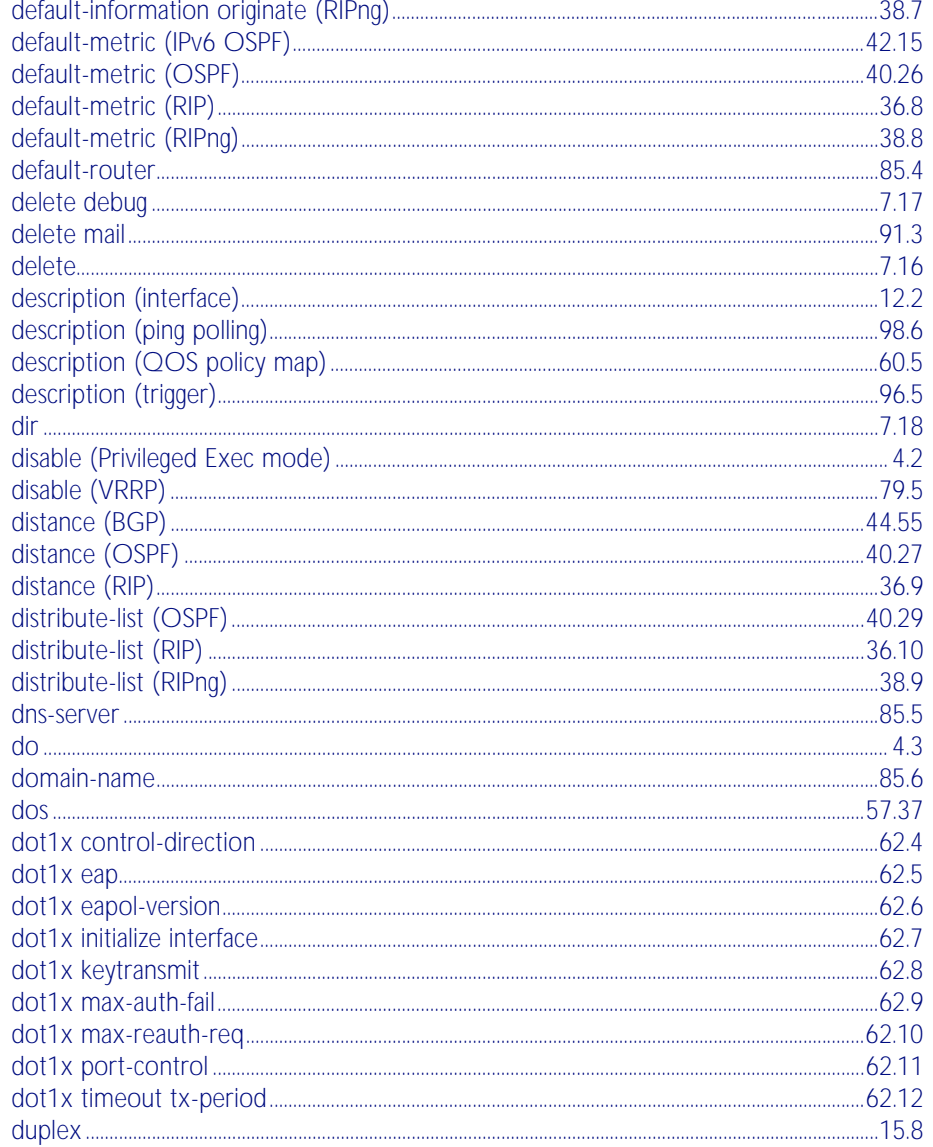

#### $E$

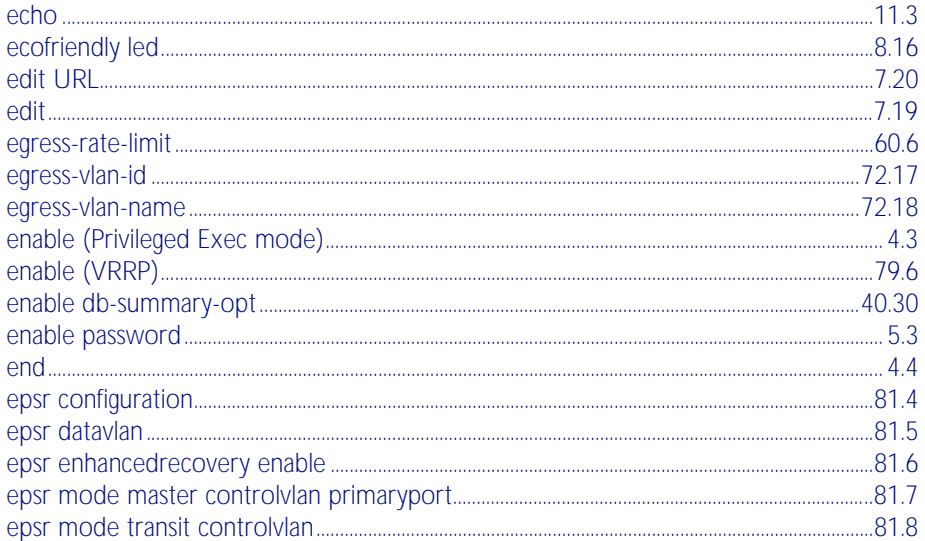

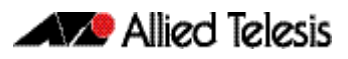

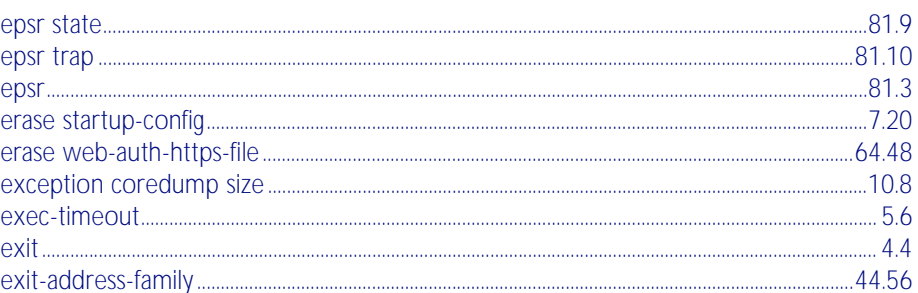

# $\overline{F}$

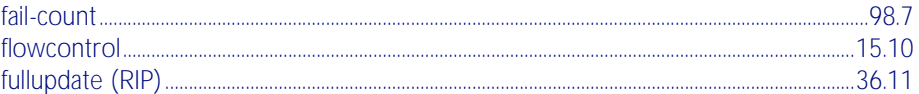

## G

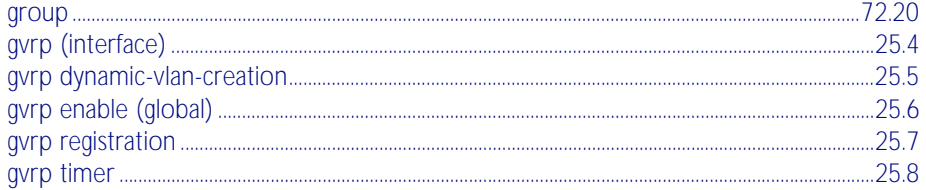

# $\overline{\mathsf{H}}$

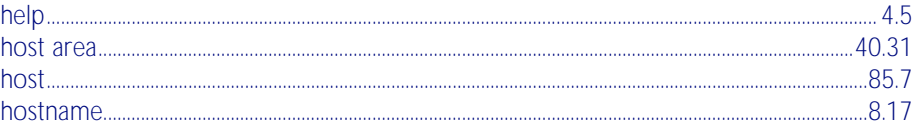

# $\overline{1}$

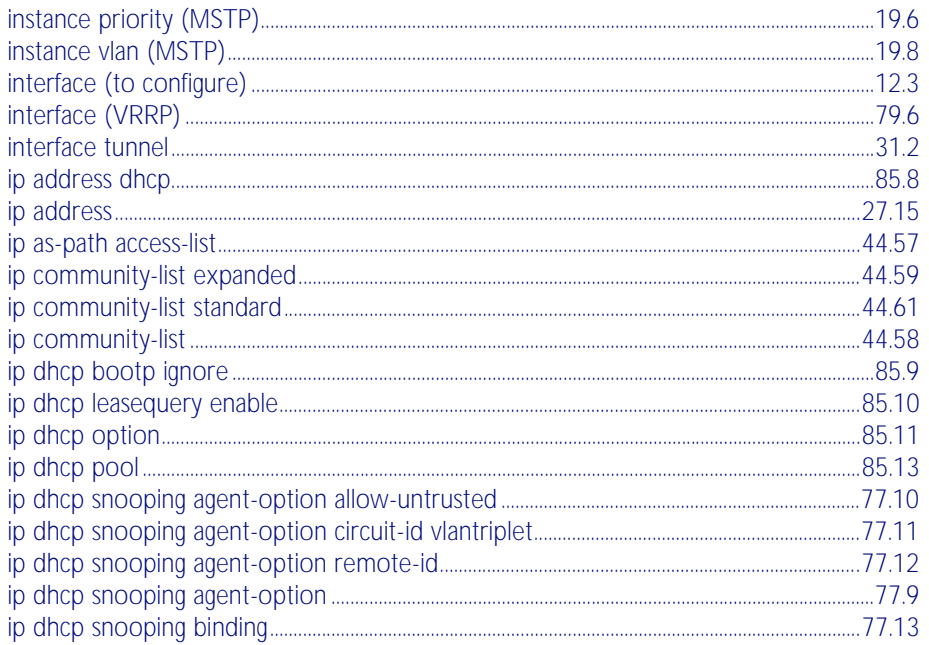

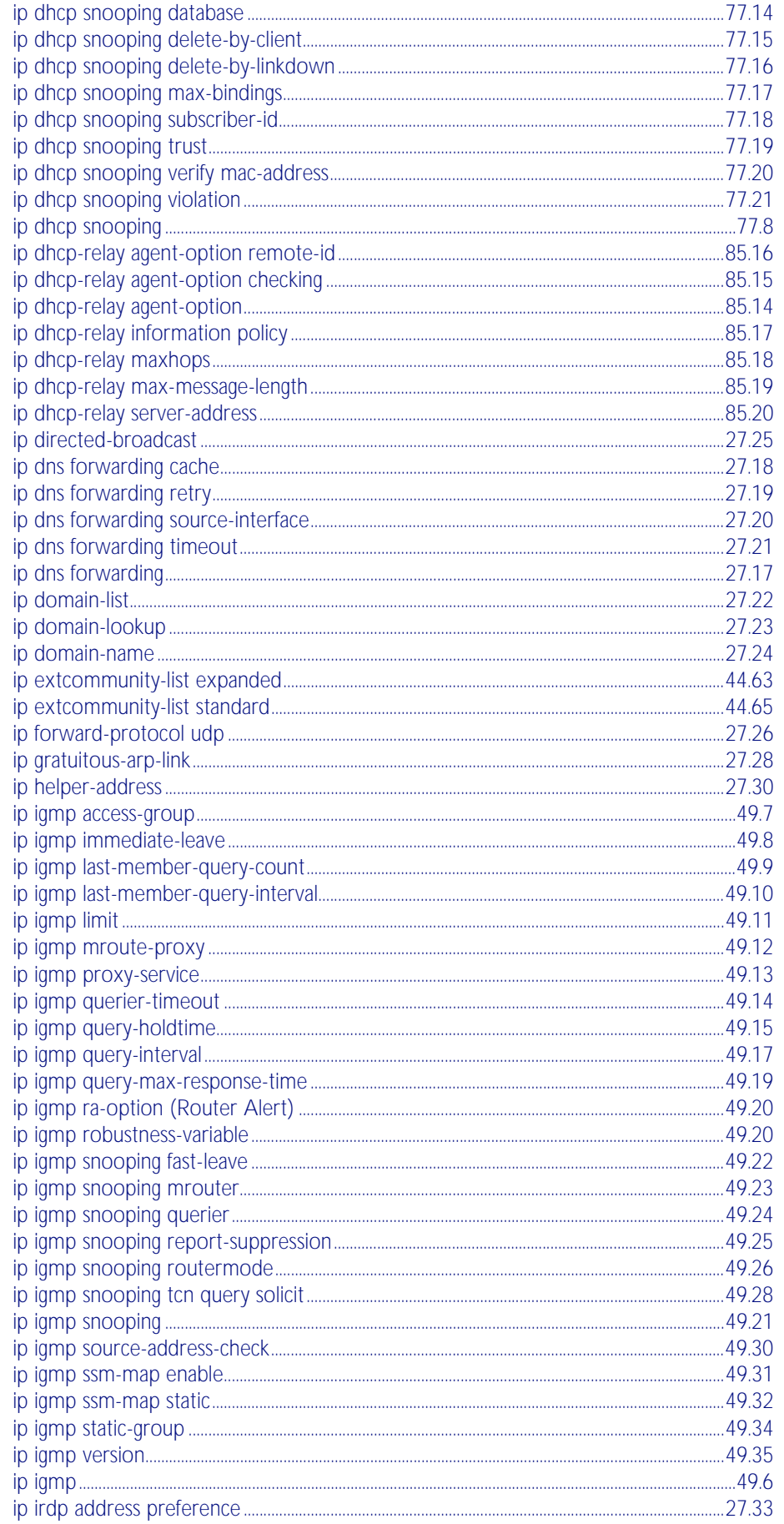

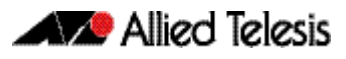

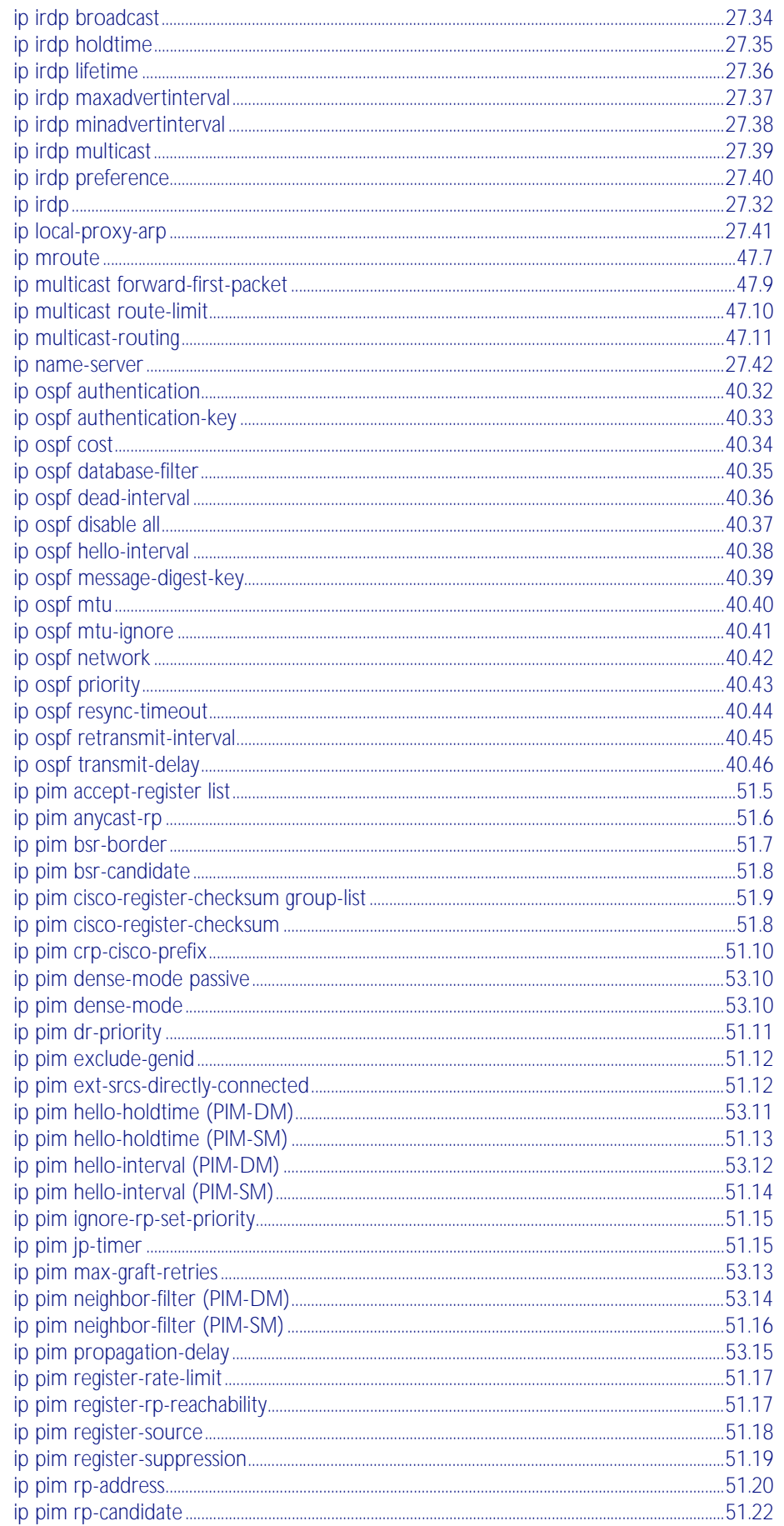

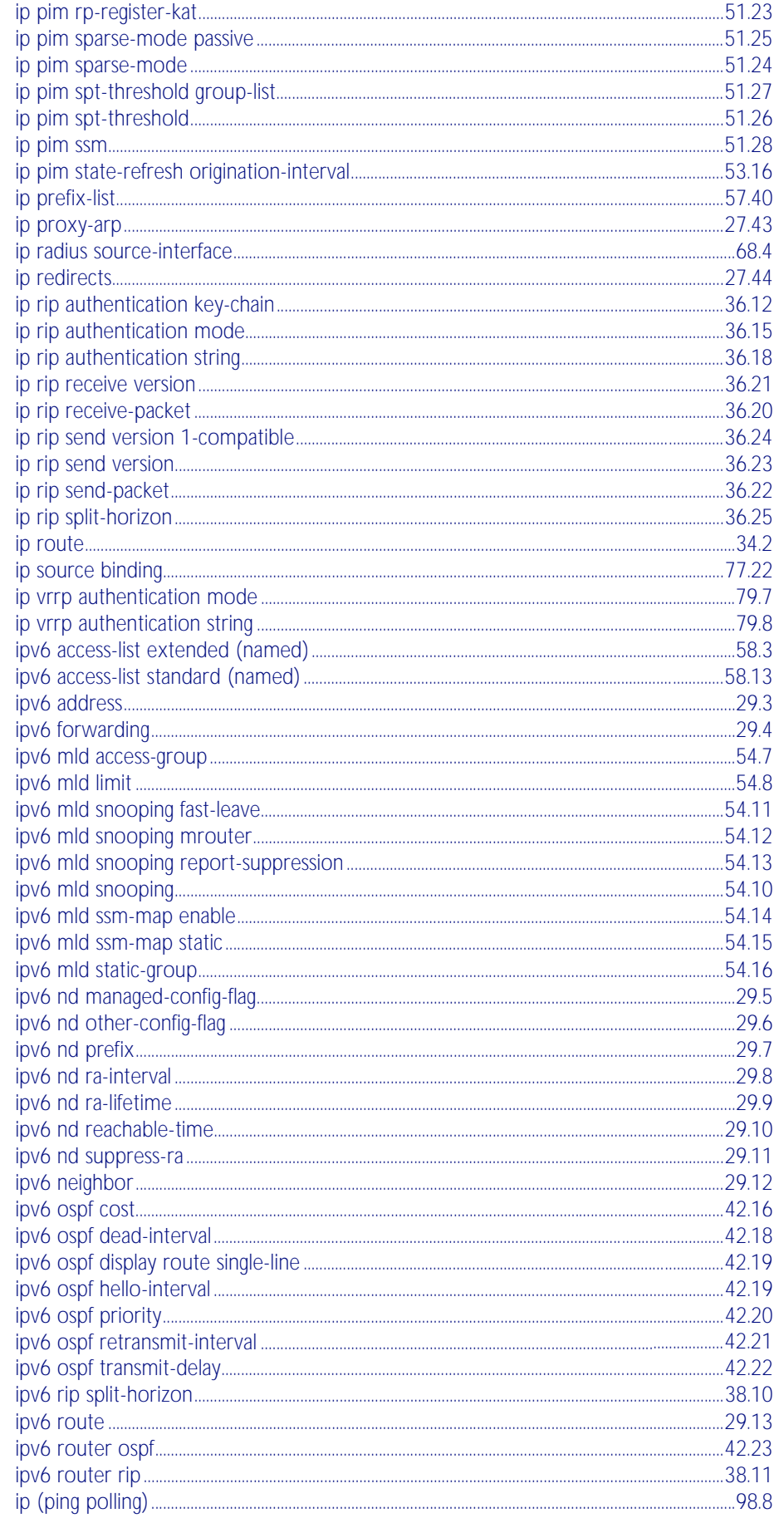

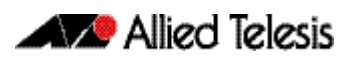

# $\int$

# $\overline{\mathsf{K}}$

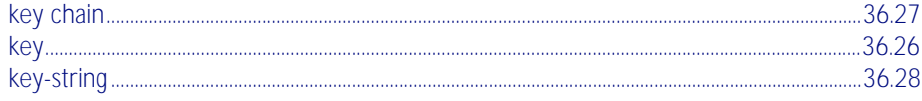

# $\overline{\mathsf{L}}$

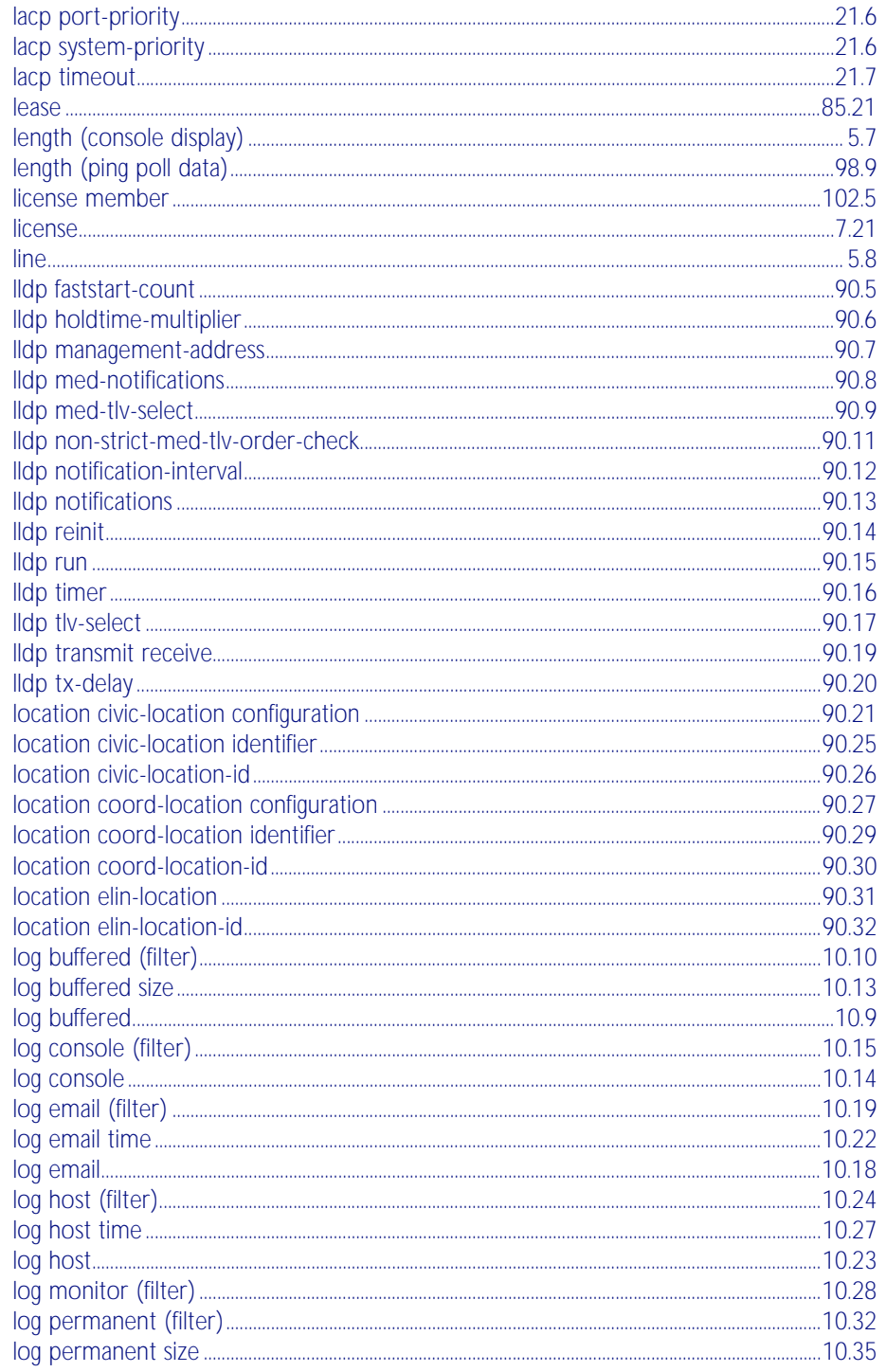

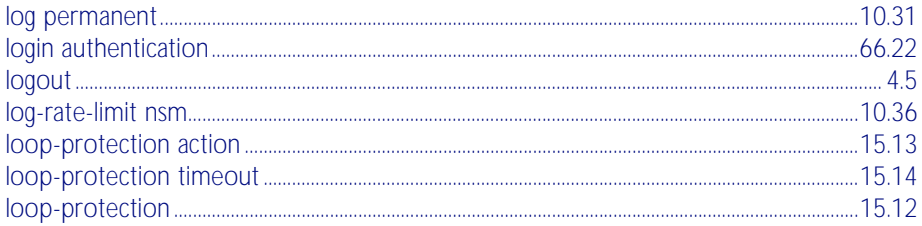

### $M$

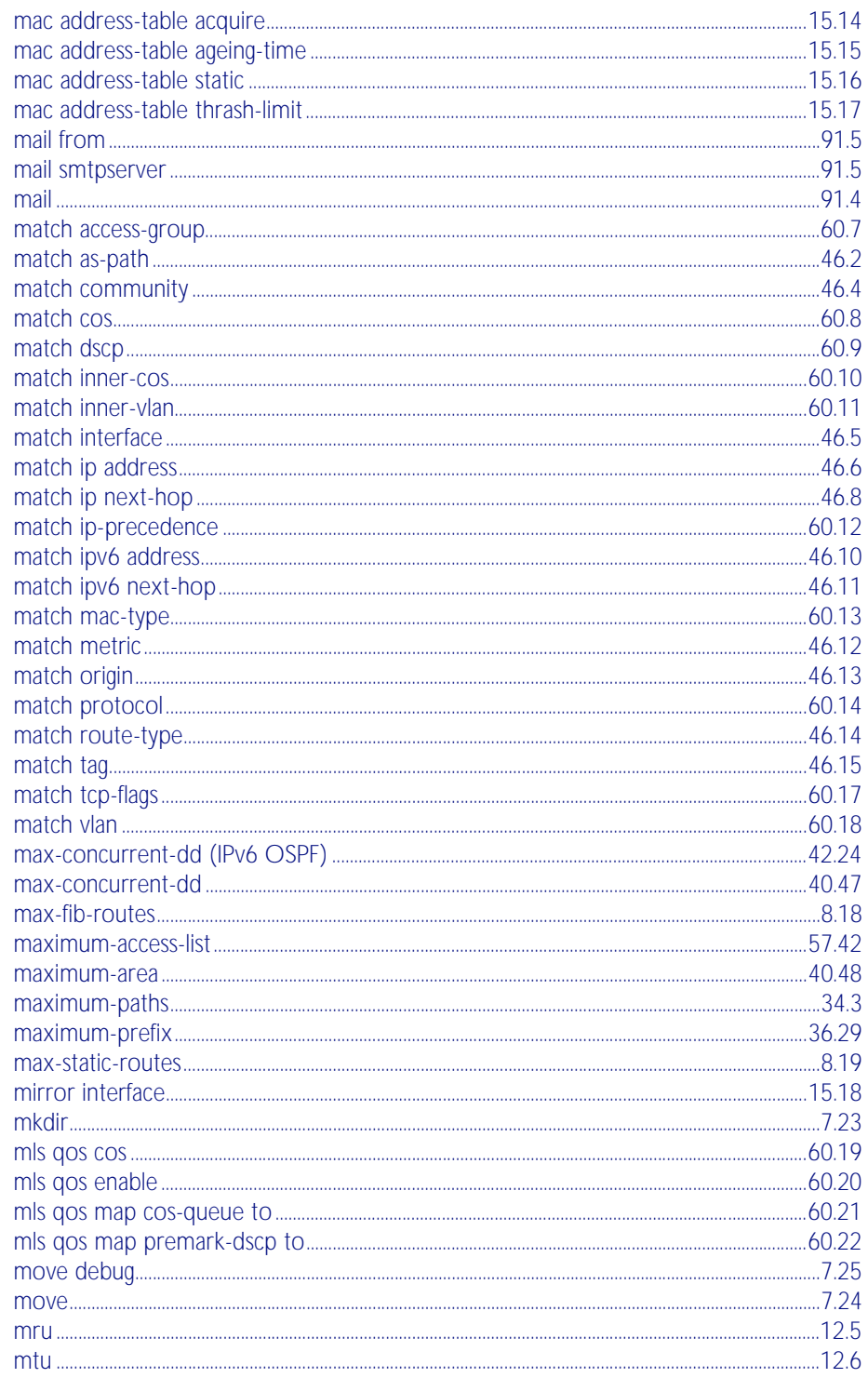

### N

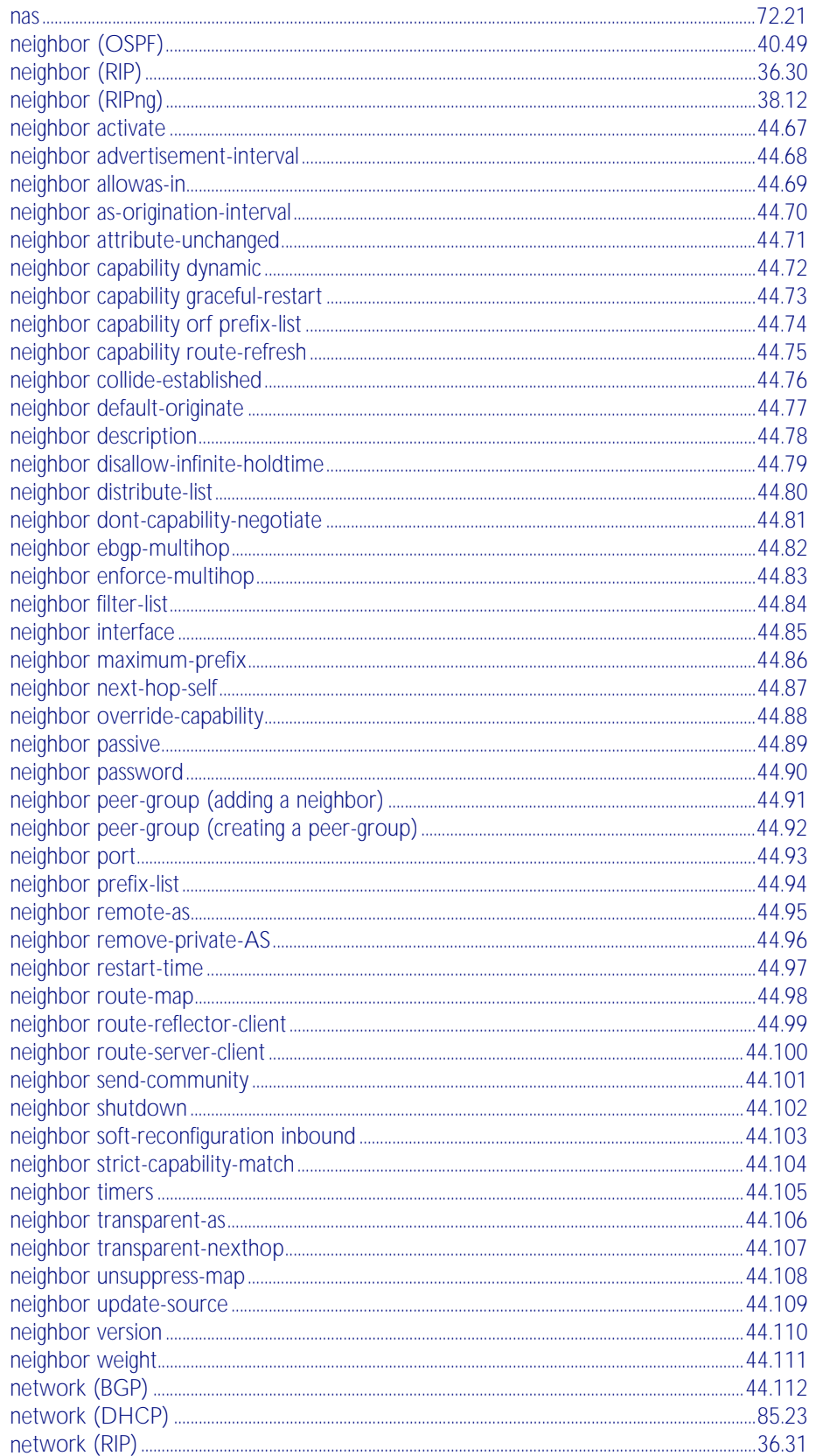

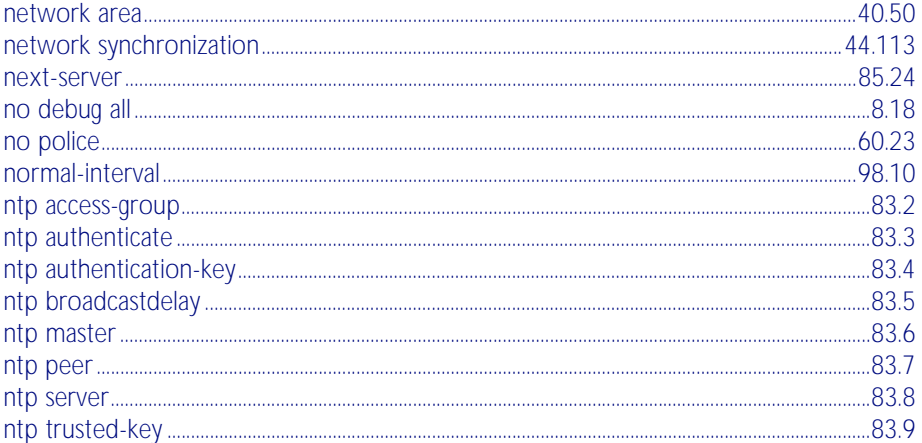

#### $\overline{O}$

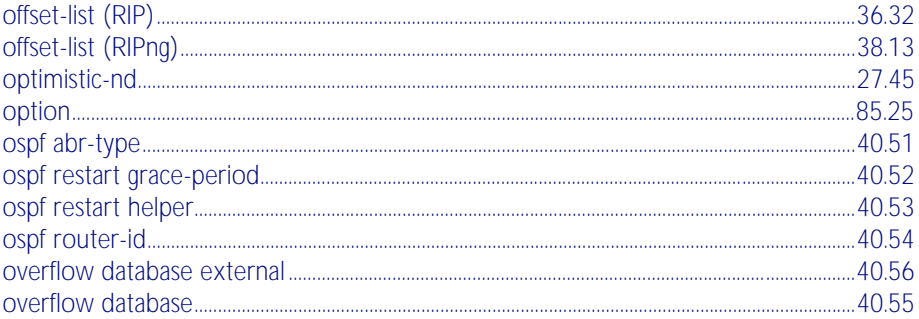

### $\overline{P}$

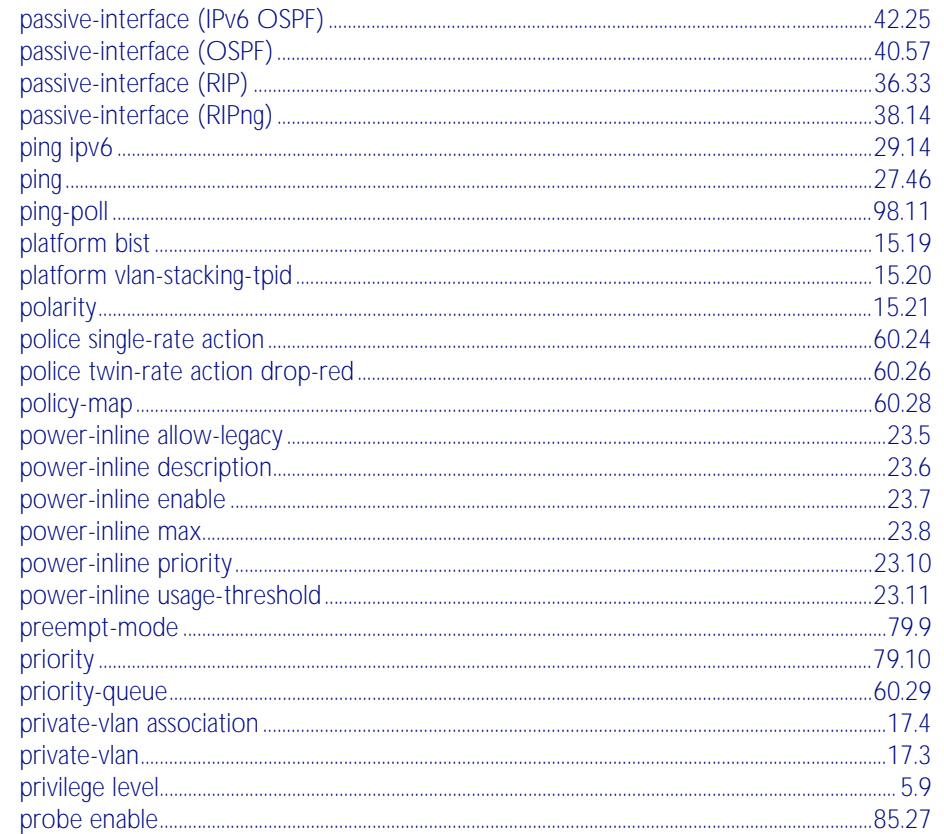

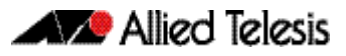

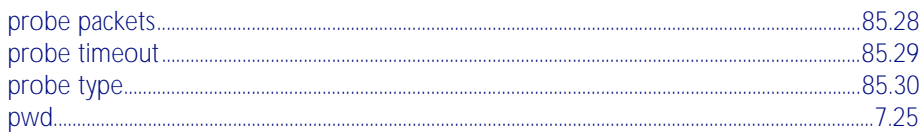

### $\bigcirc$

## $\overline{R}$

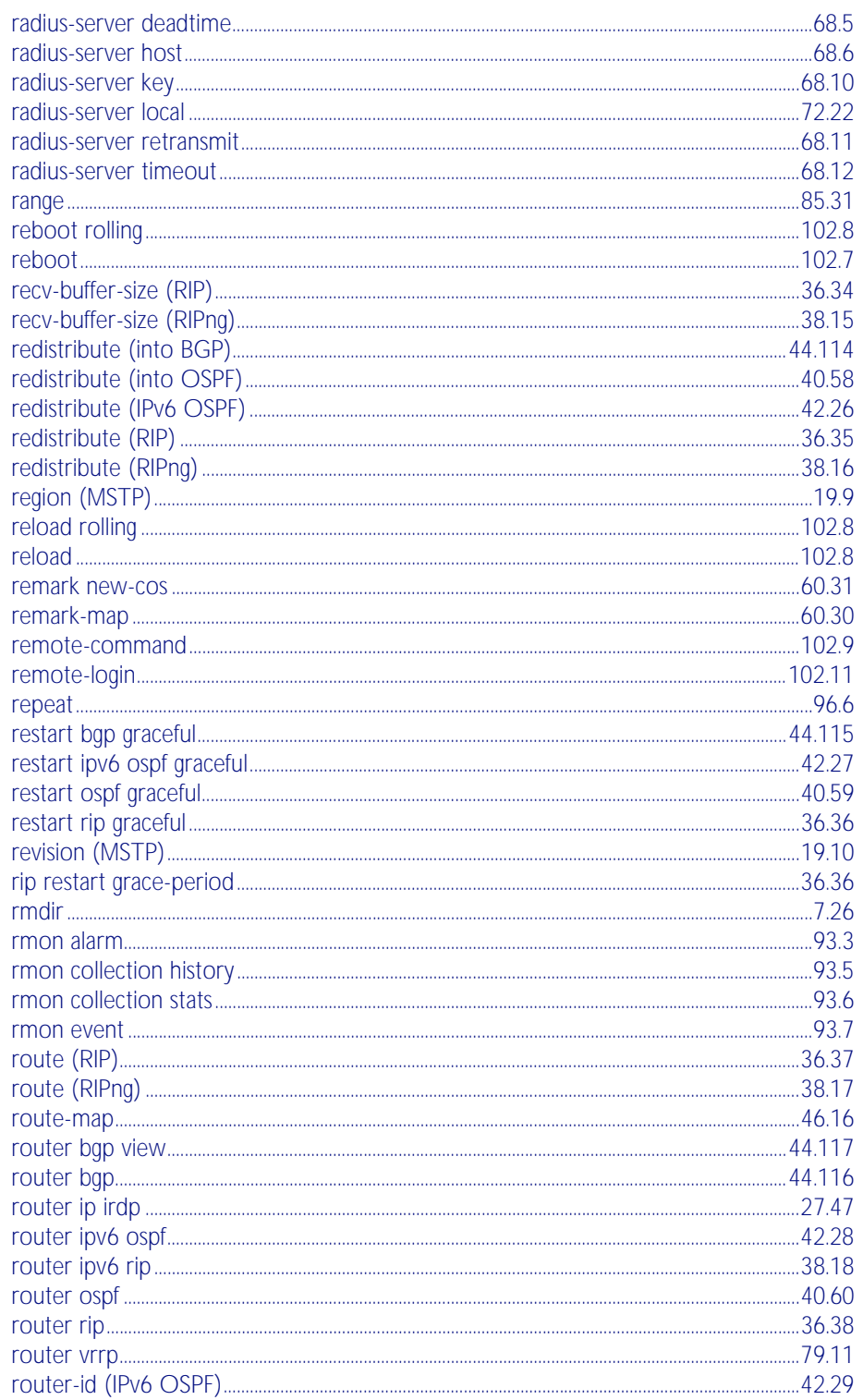

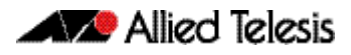

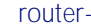

# $\overline{S}$

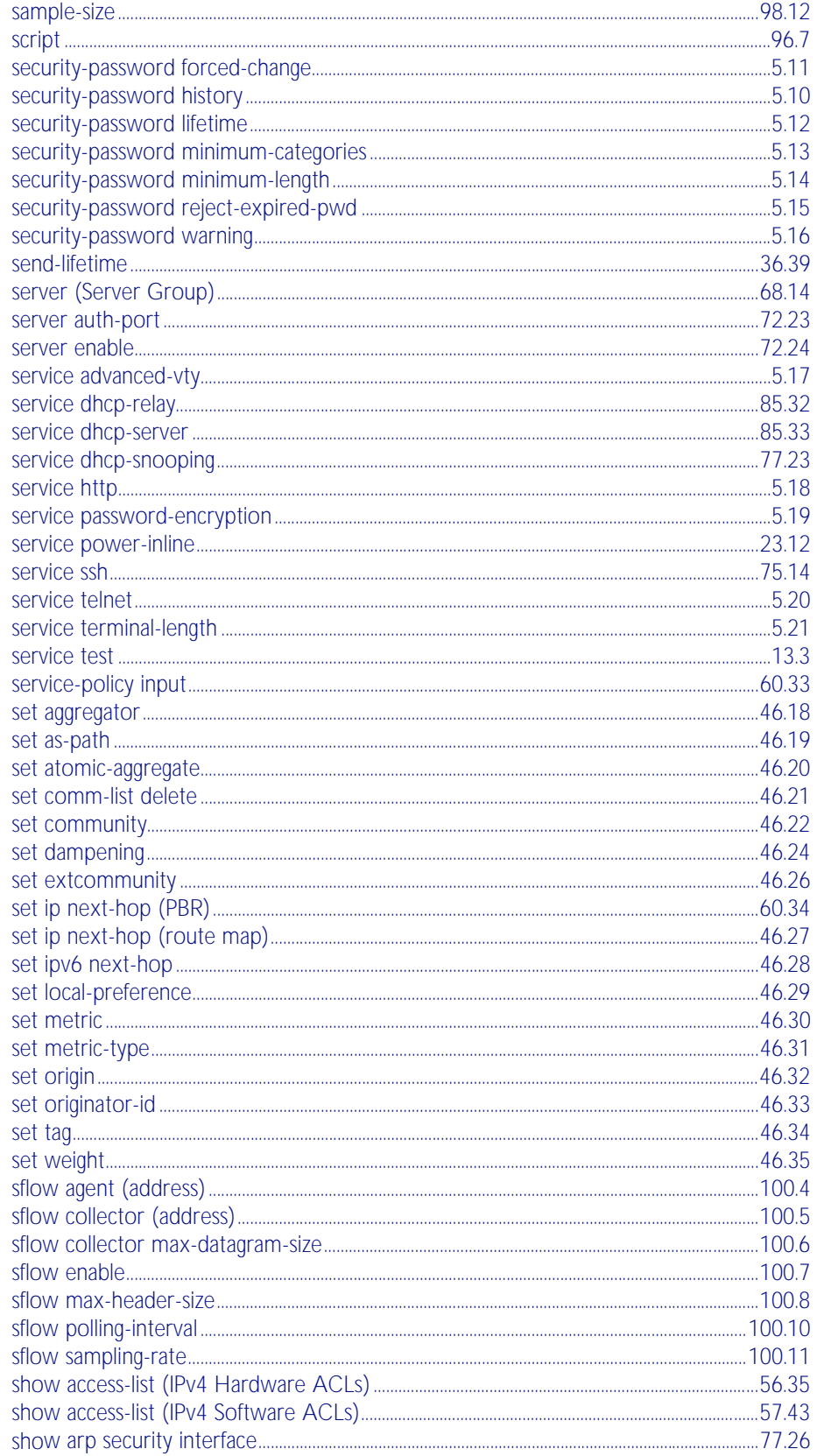

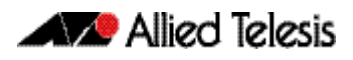

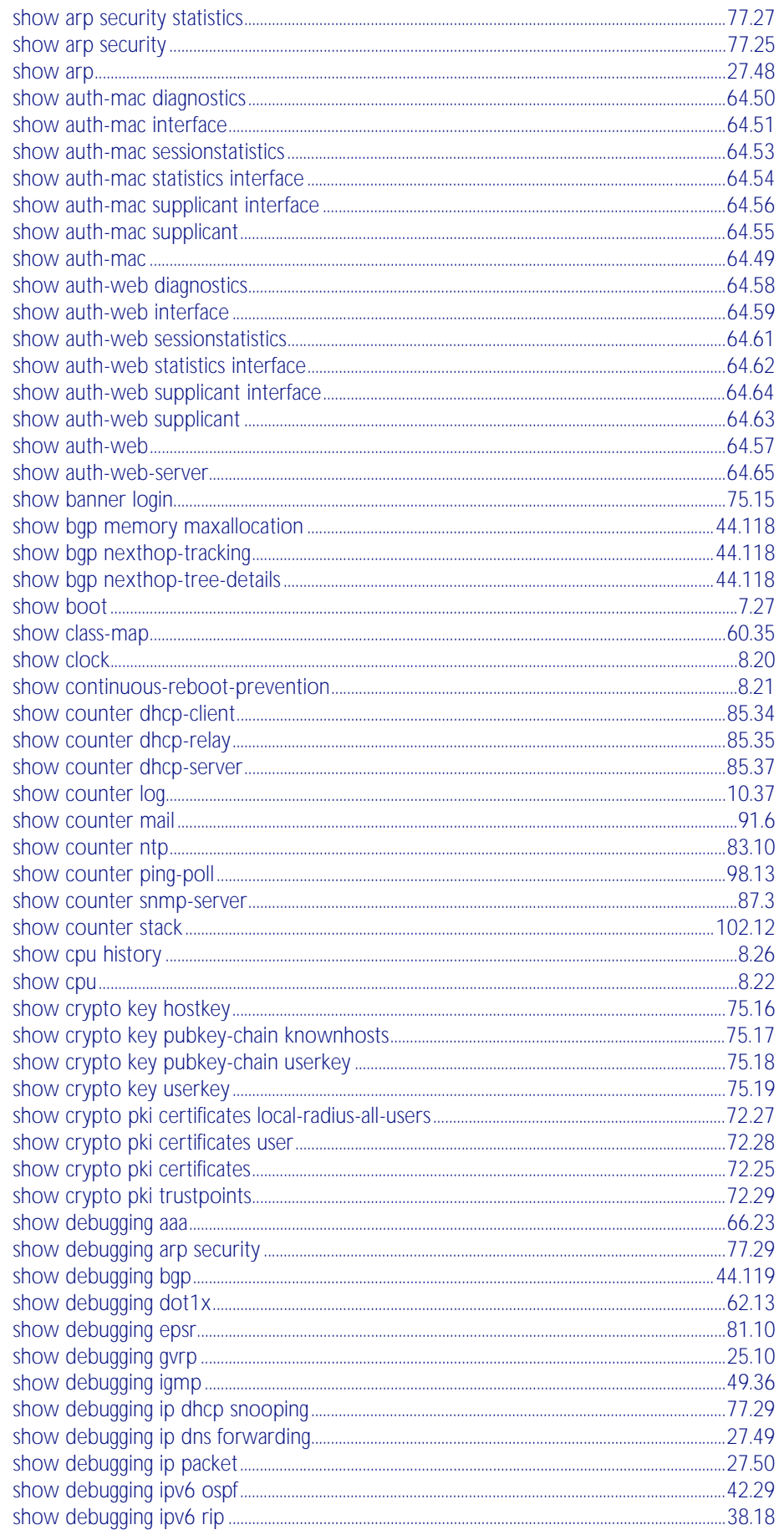

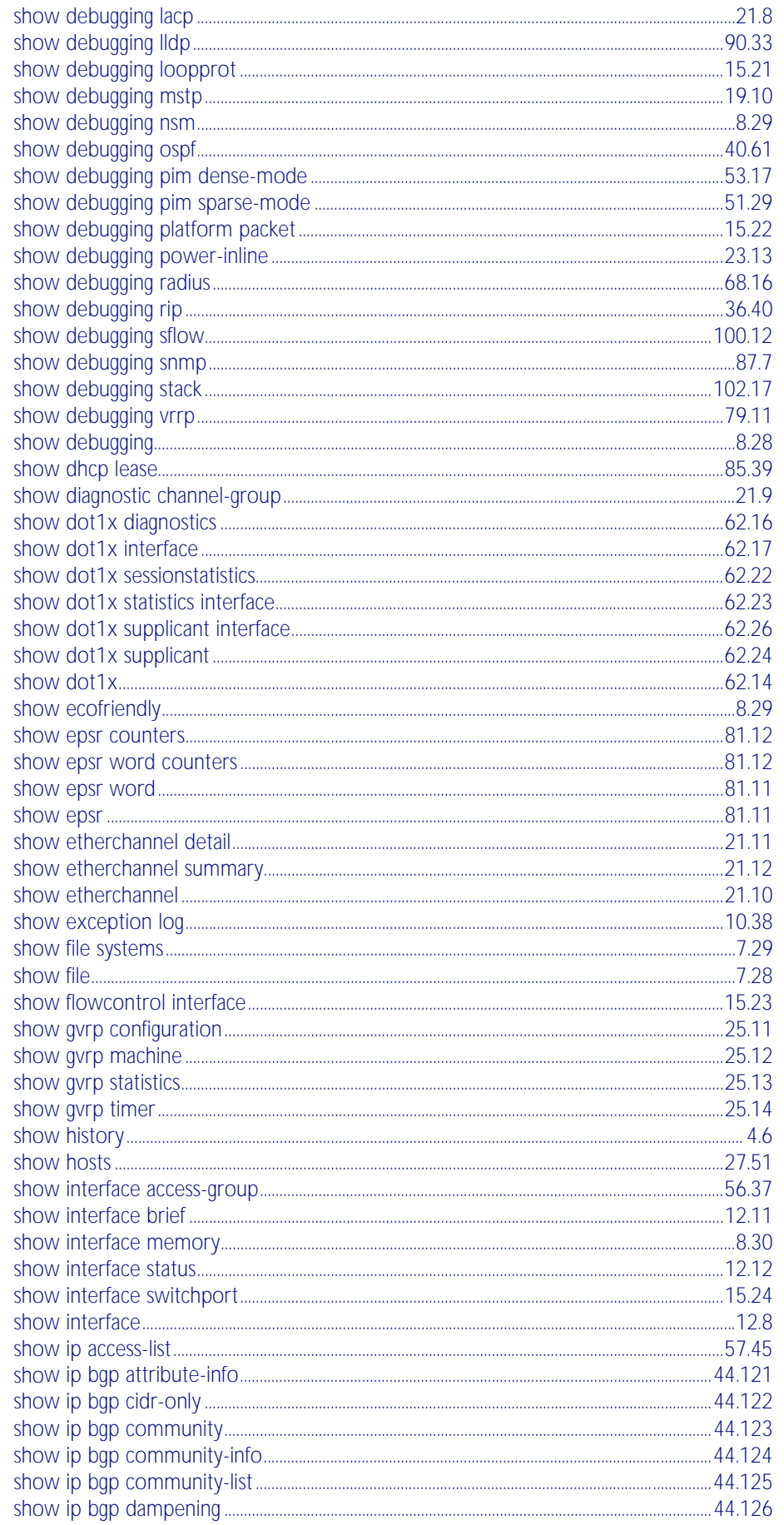

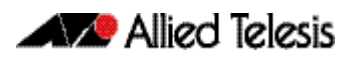

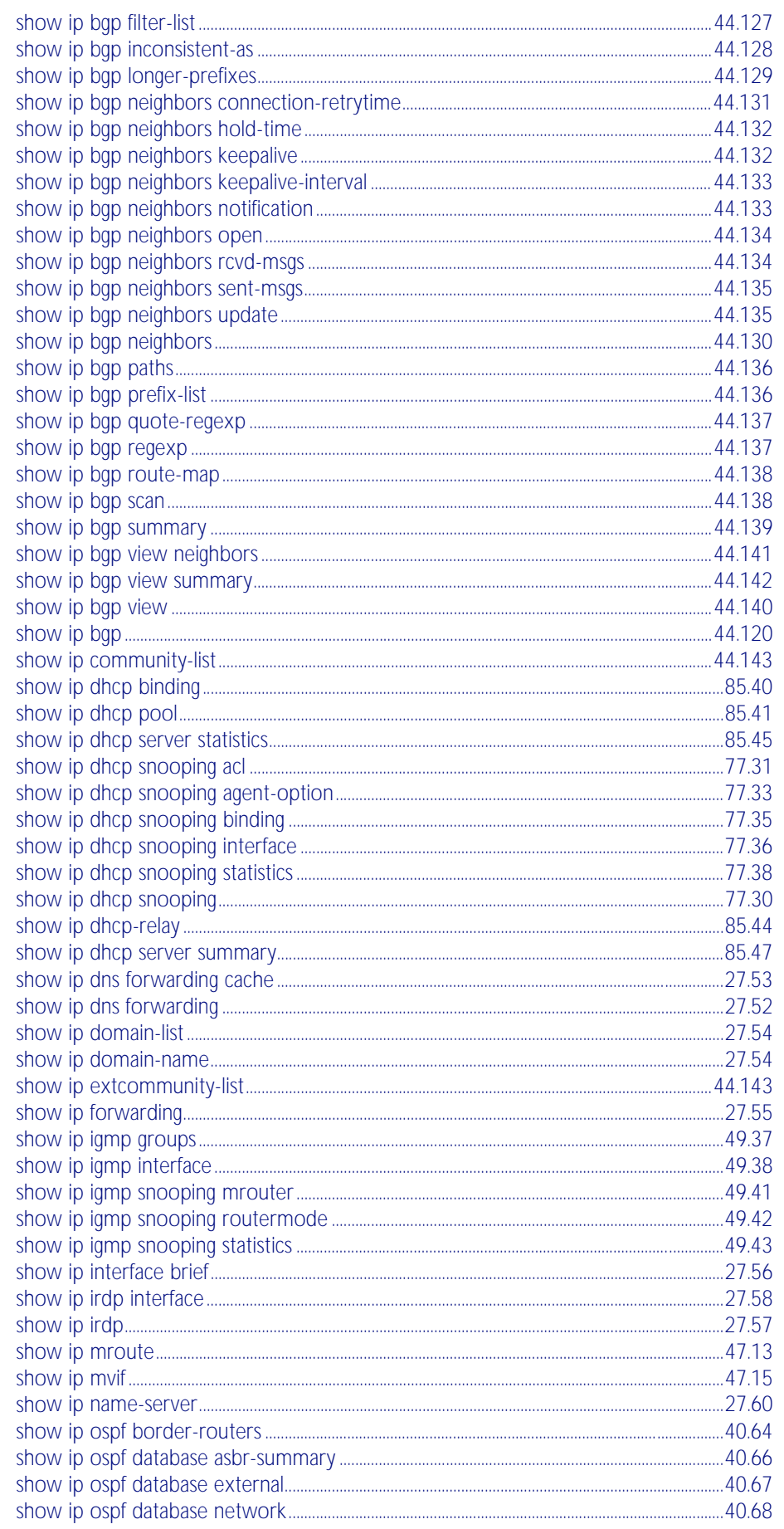

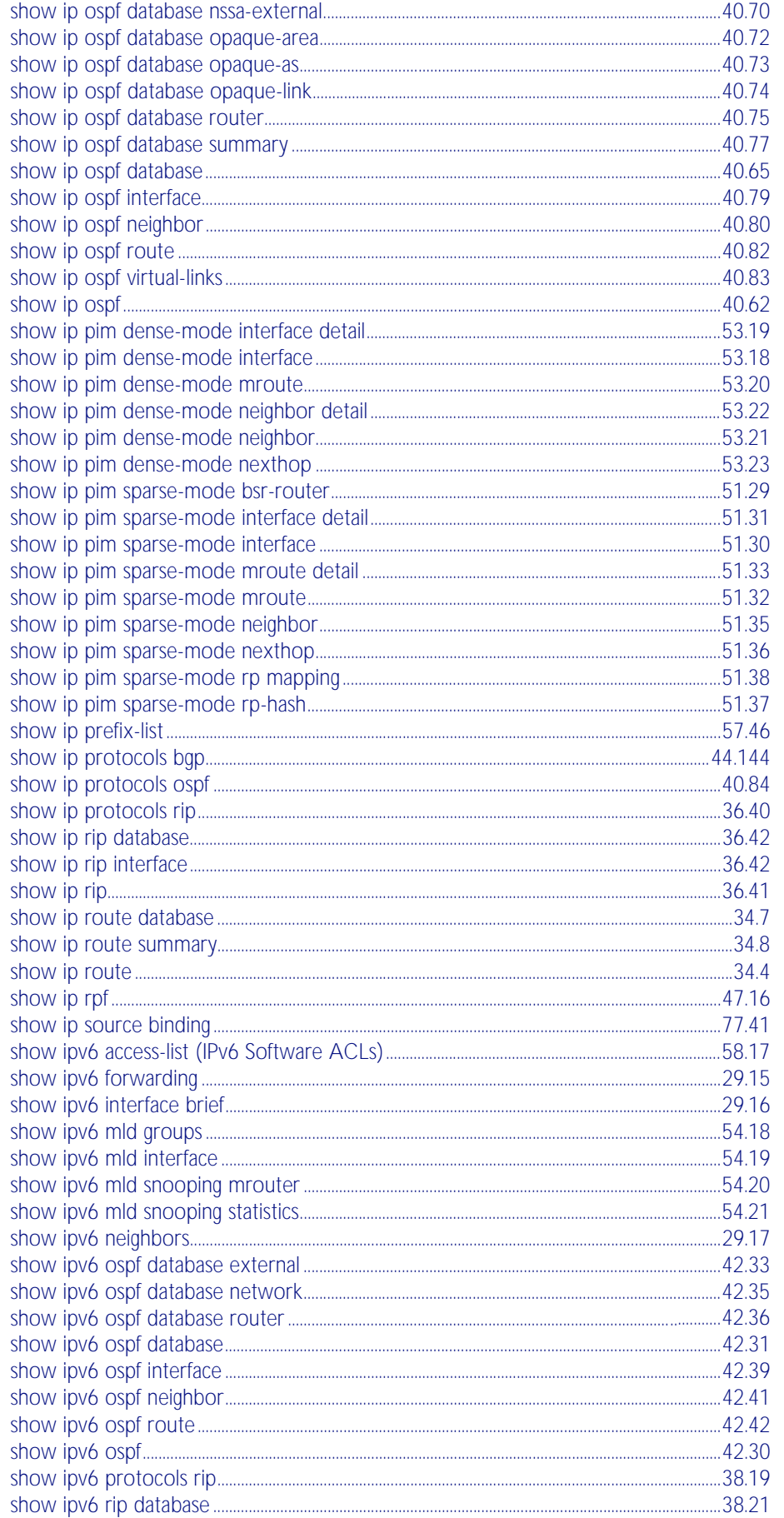

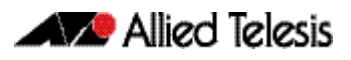

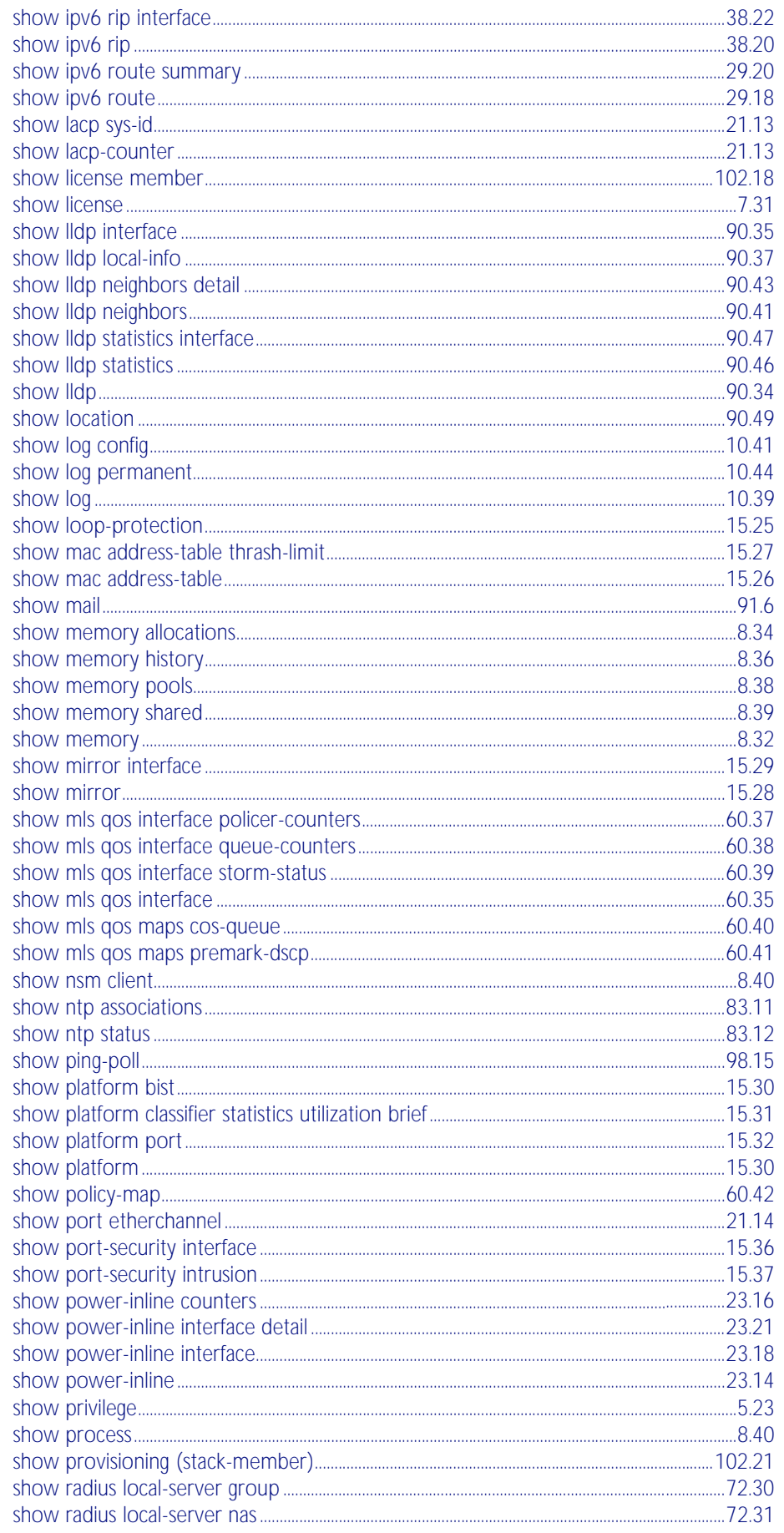

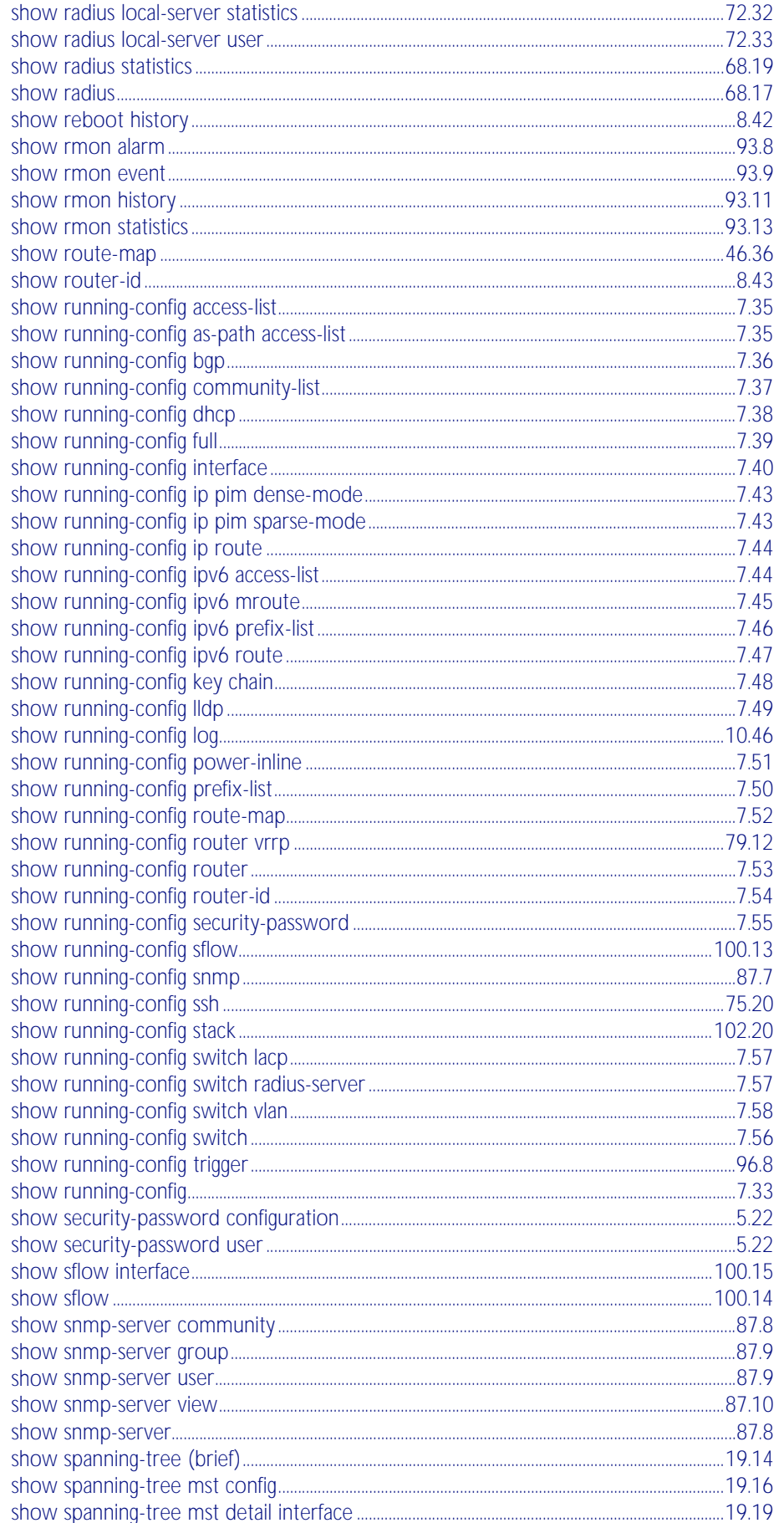

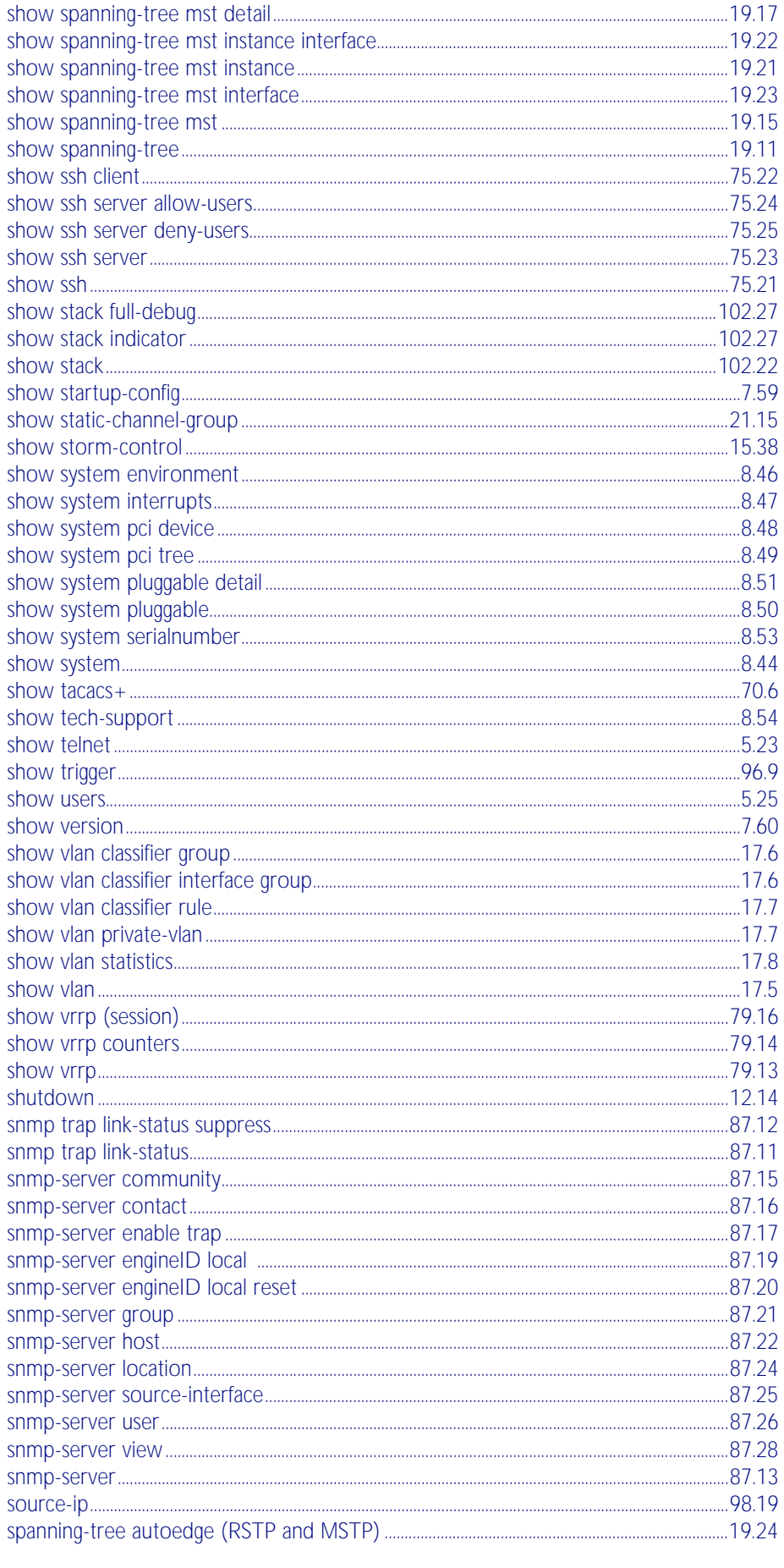

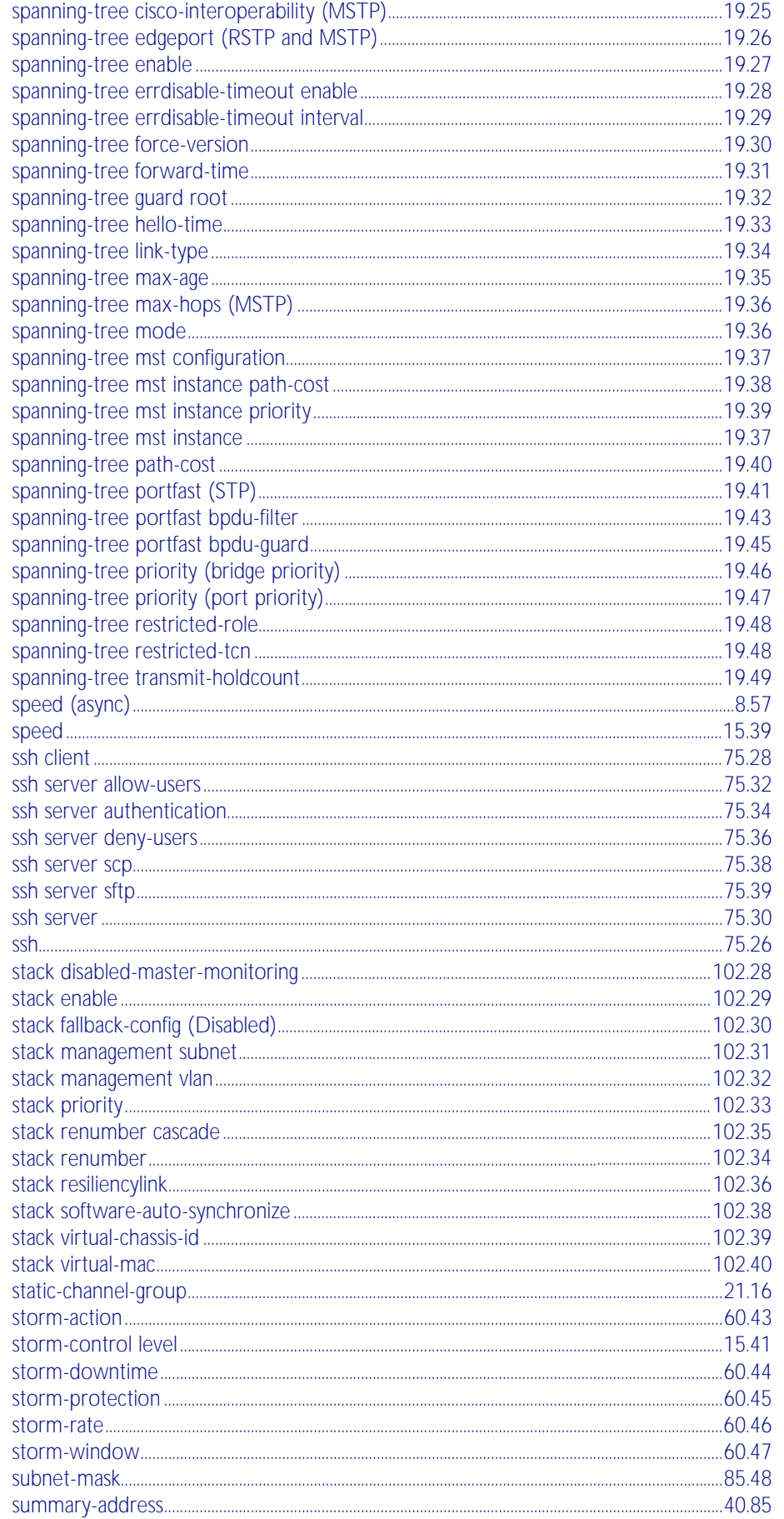

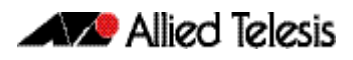

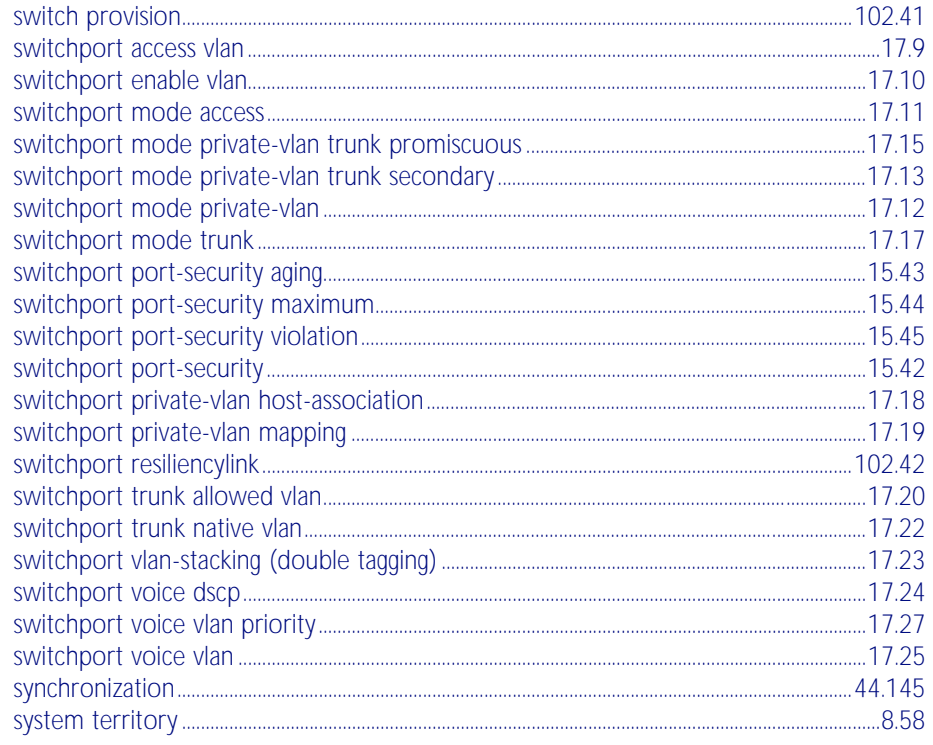

# $\top$

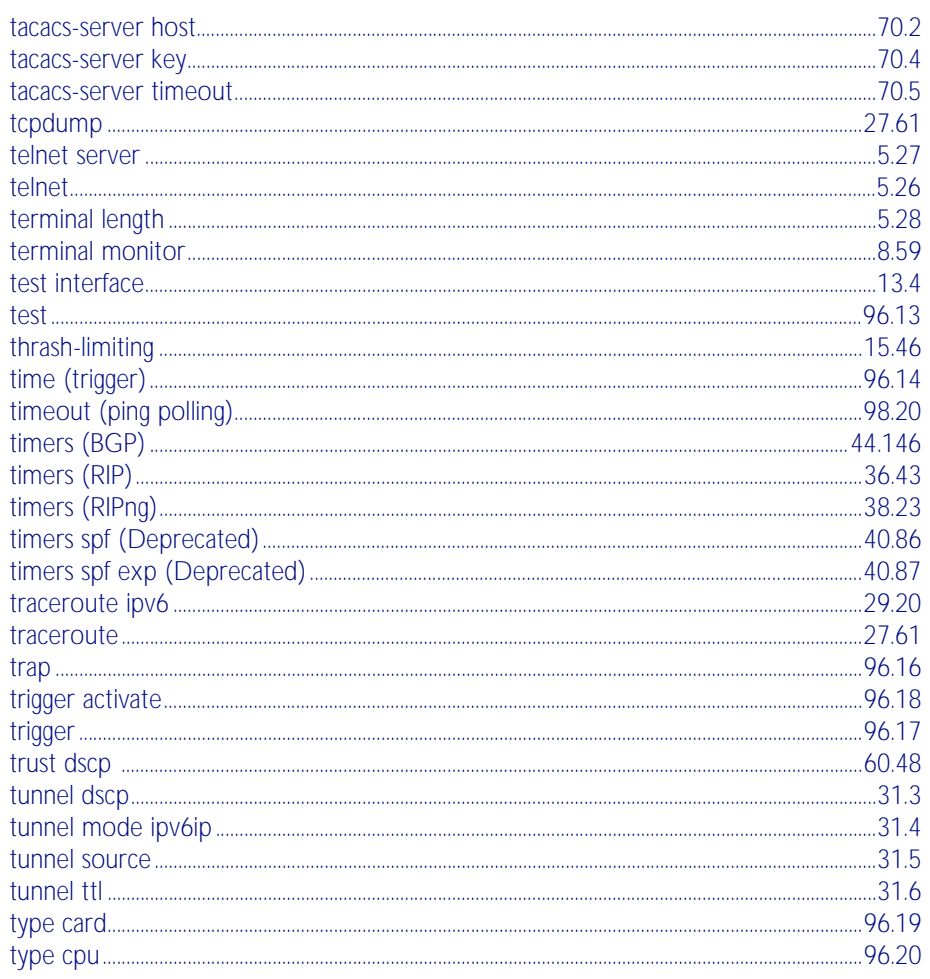

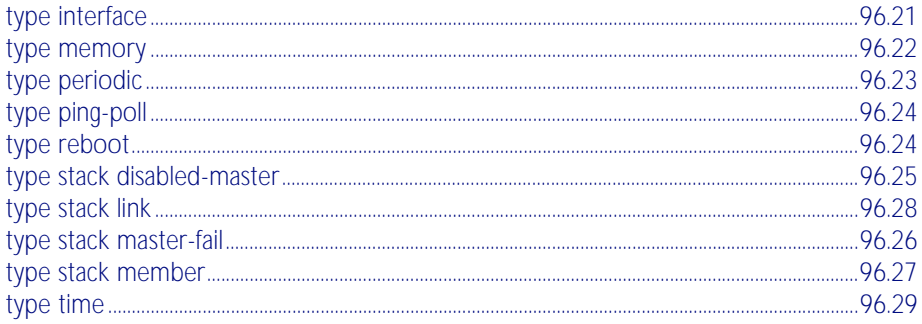

# $\bigcup$

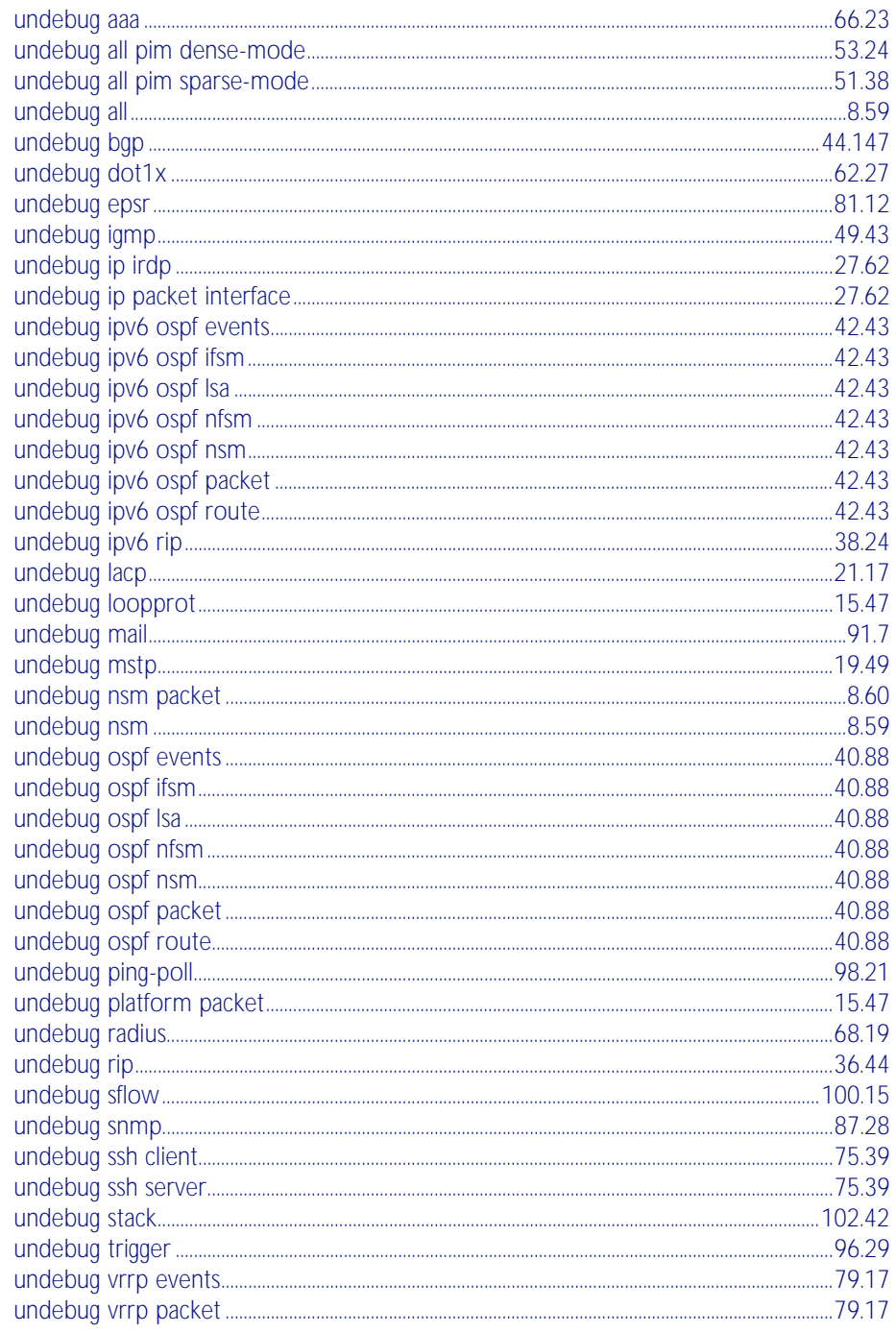

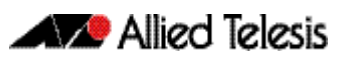

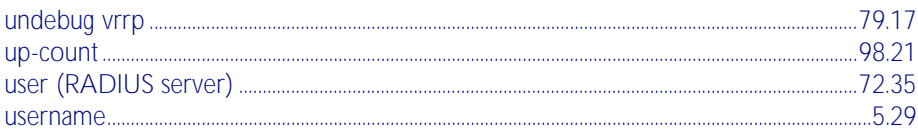

#### $\overline{V}$

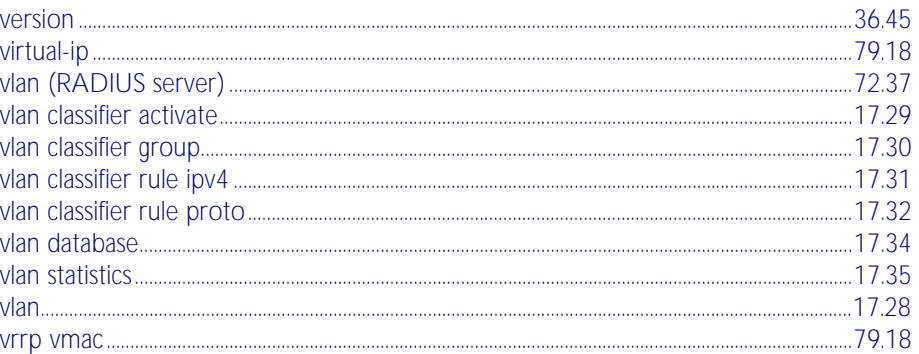

# W

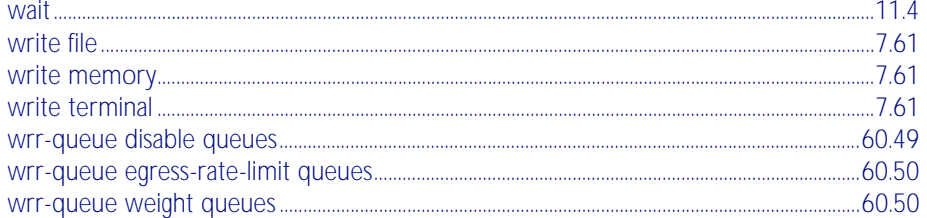

# $\overline{\mathsf{X}}$ Ÿ

 $\mathsf{Z}$
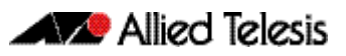

# **Appendix B: Changes in Version 5.4.1-0.1**

This appendix lists the changes made in Version 5.4.1-0.1.

- [New or Changed Features](#page-2592-0): ([Table B-1 on page B.1](#page-2592-0))
- [New or Changed Commands](#page-2594-0): ([Table B-2 on page B.3](#page-2594-0))
- [New or Changed SNMP MIBs](#page-2618-0): ([Table B-3 on page B.27](#page-2618-0))

Clicking on a topic in the Feature column will take you to the appropriate section of the manual.

<span id="page-2592-0"></span>Table B-1: New or Changed Features

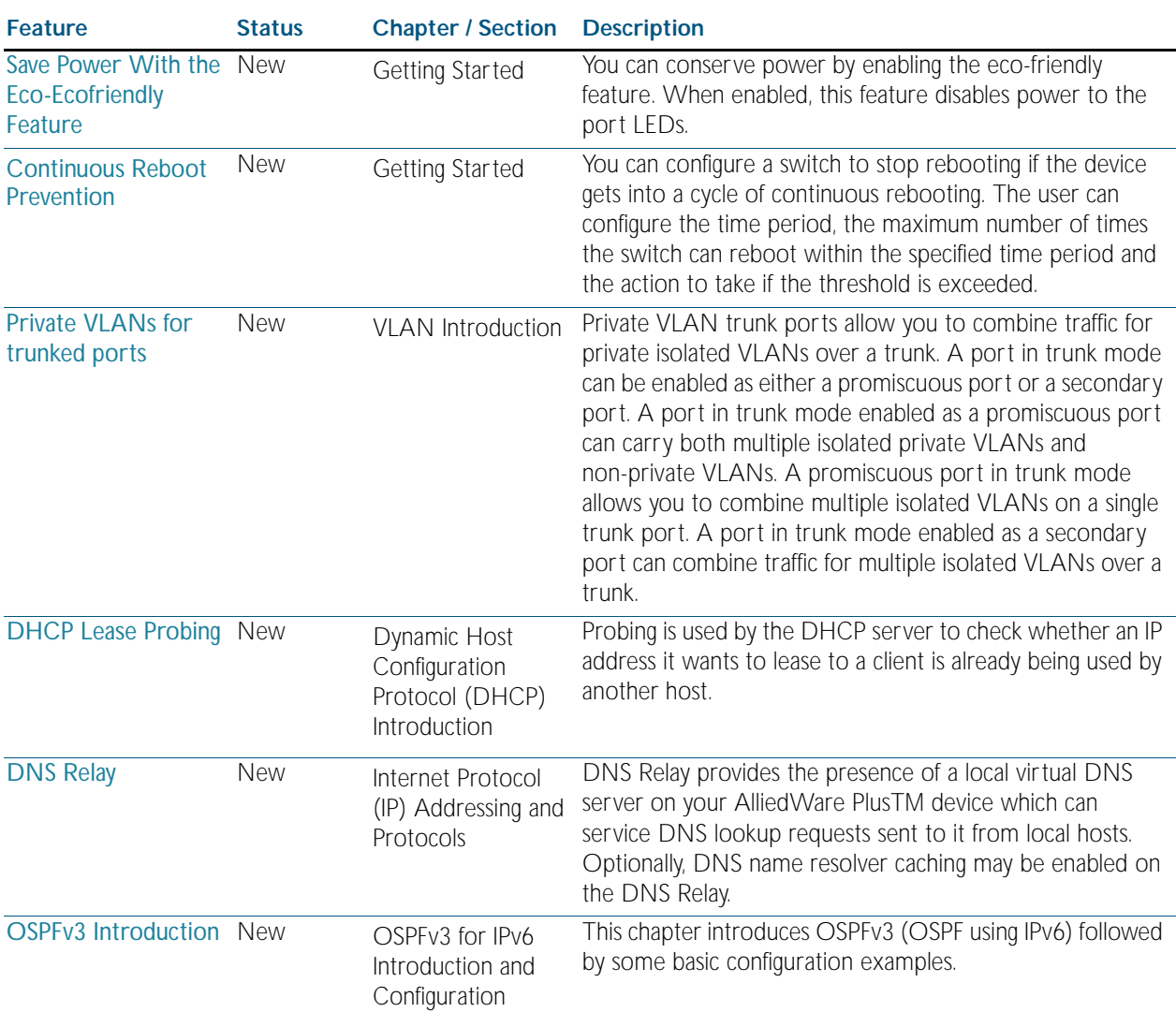

# Table B-1: New or Changed Features(cont.)

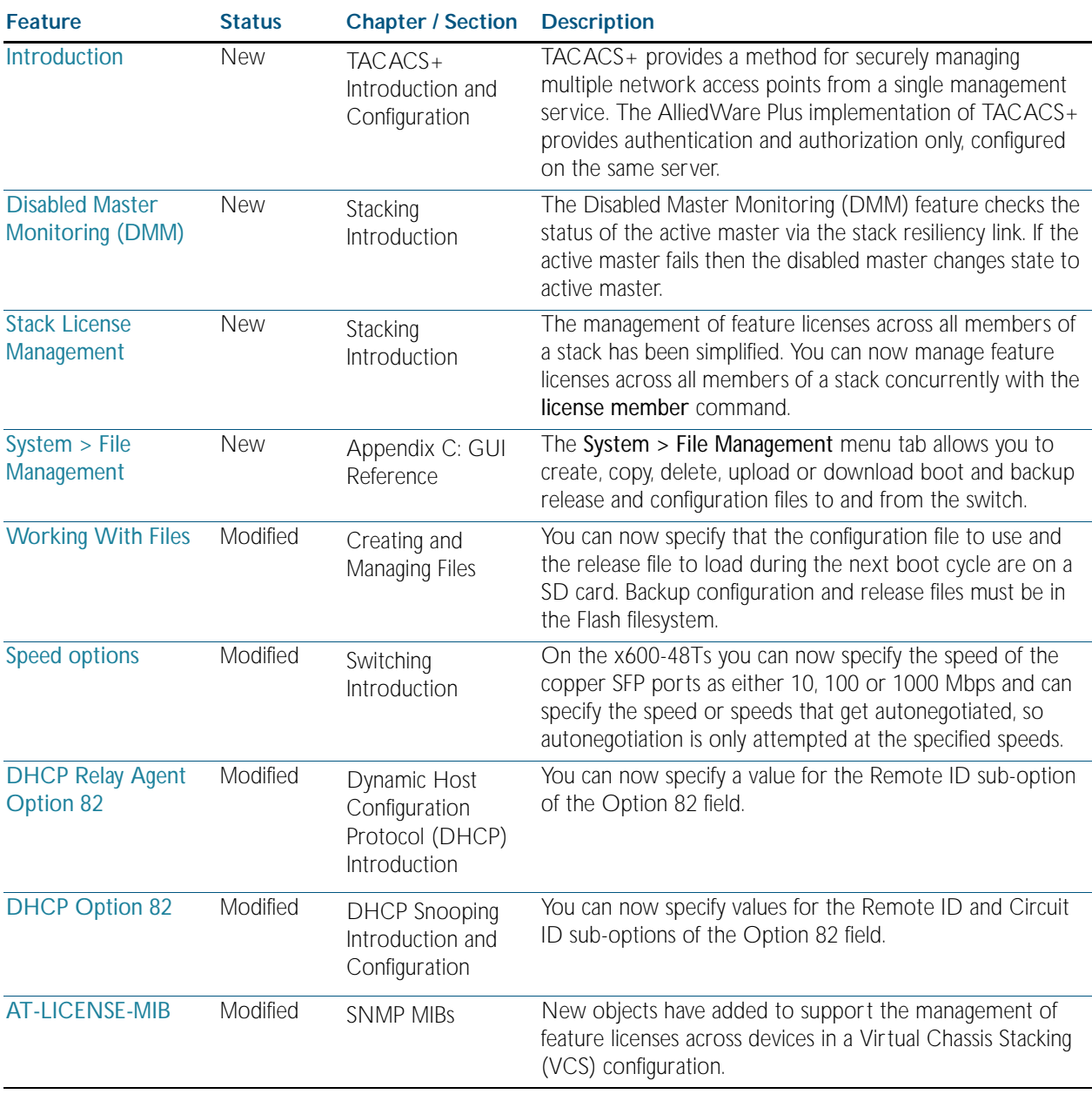

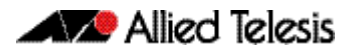

<span id="page-2594-0"></span>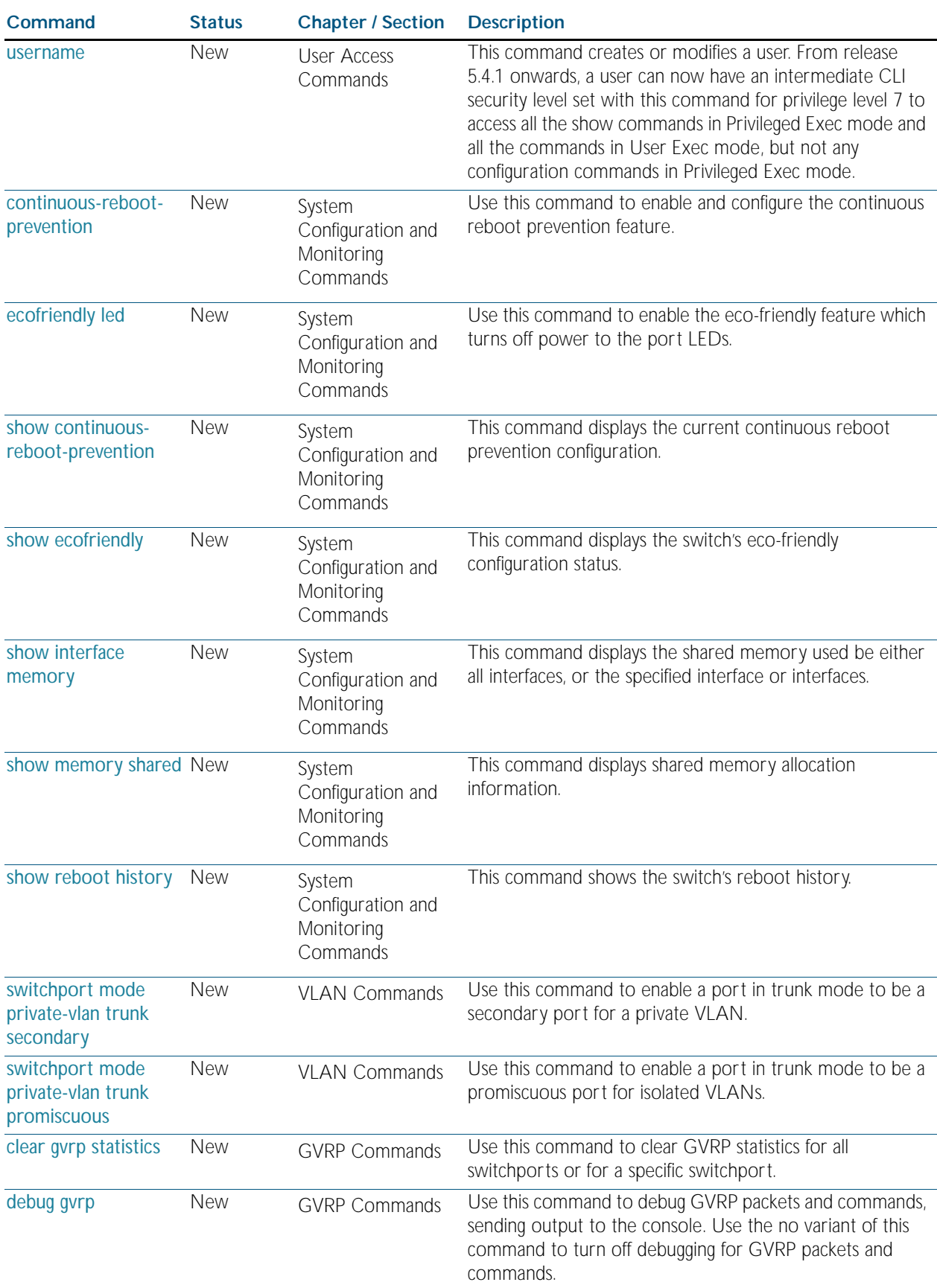

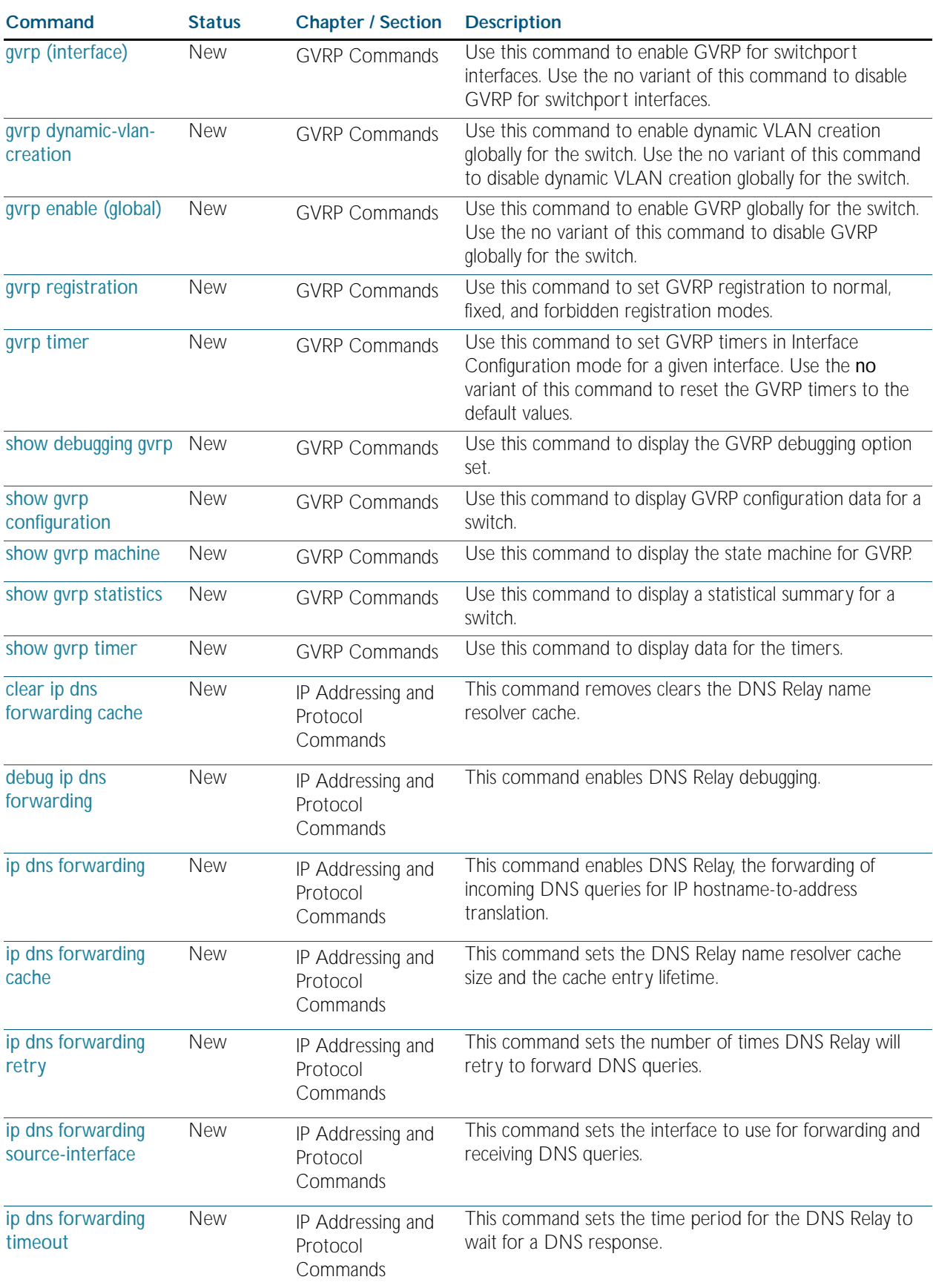

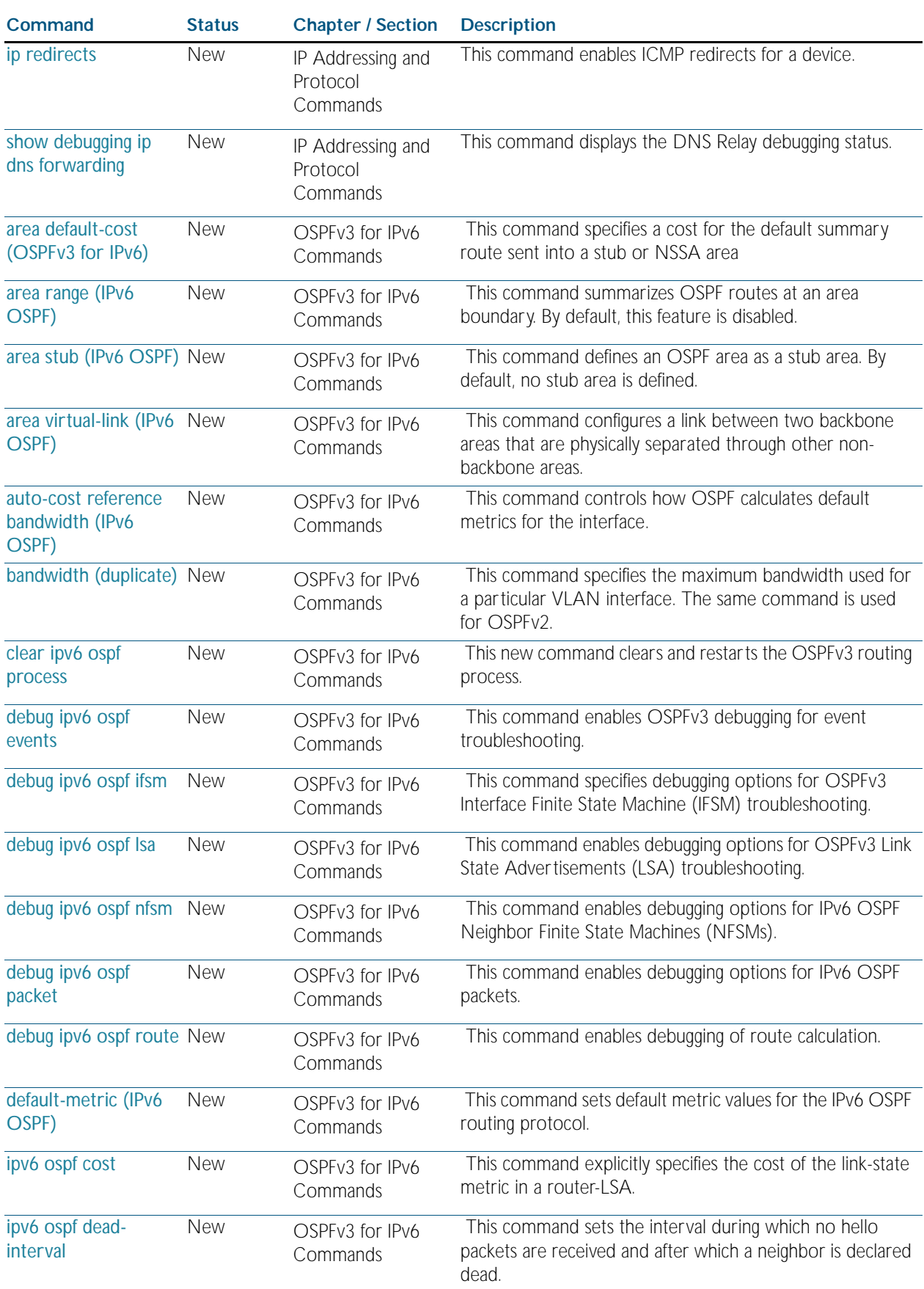

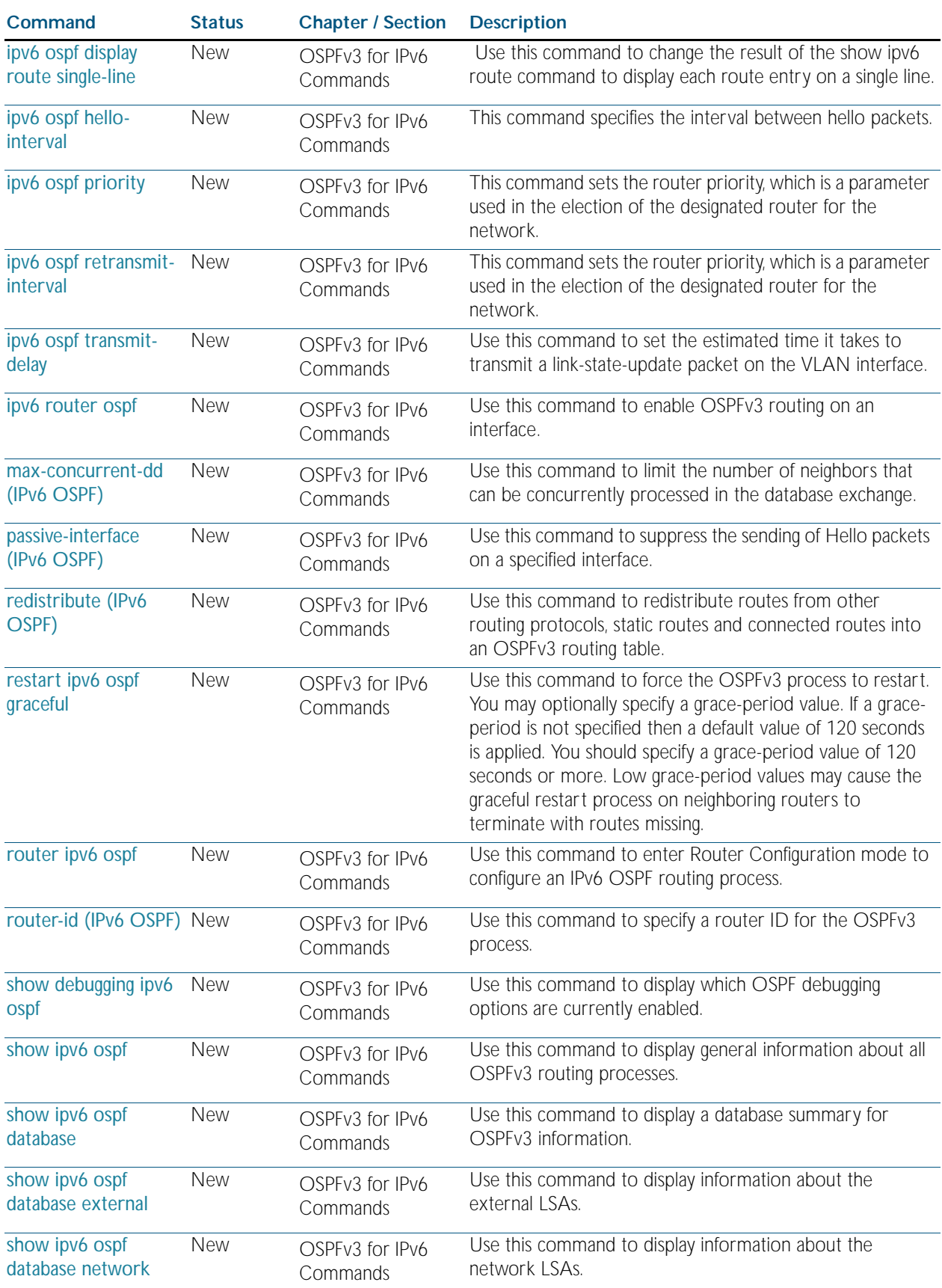

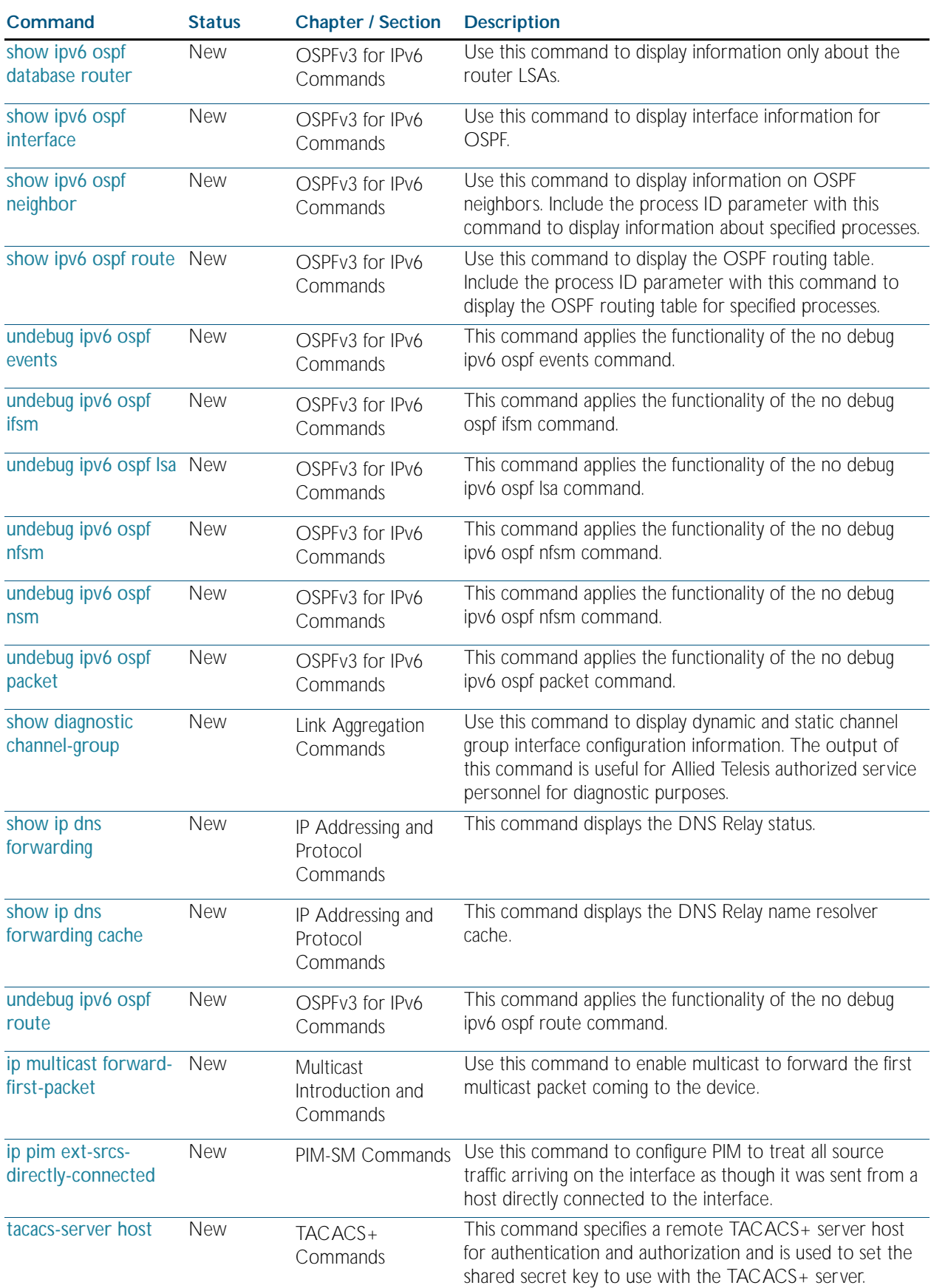

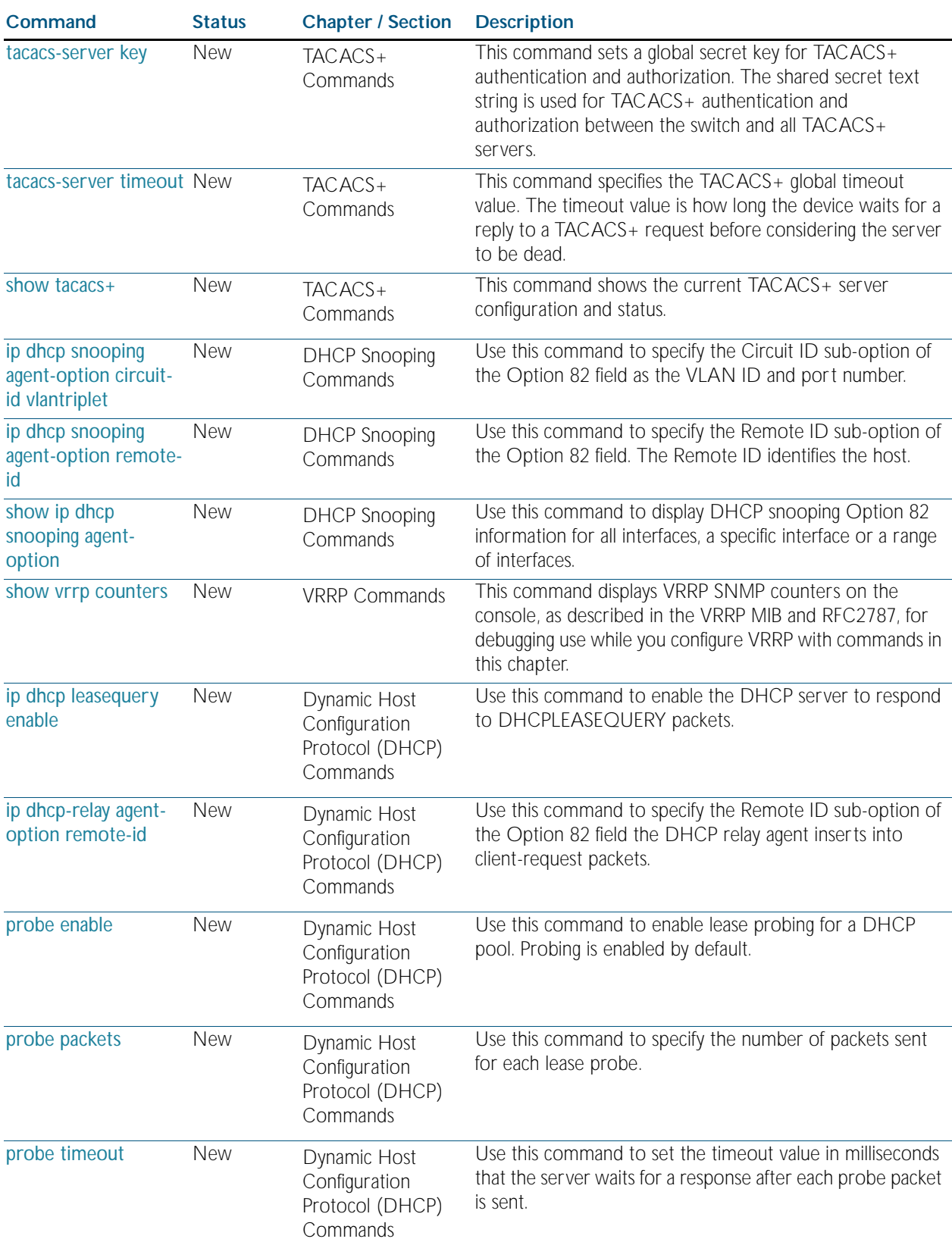

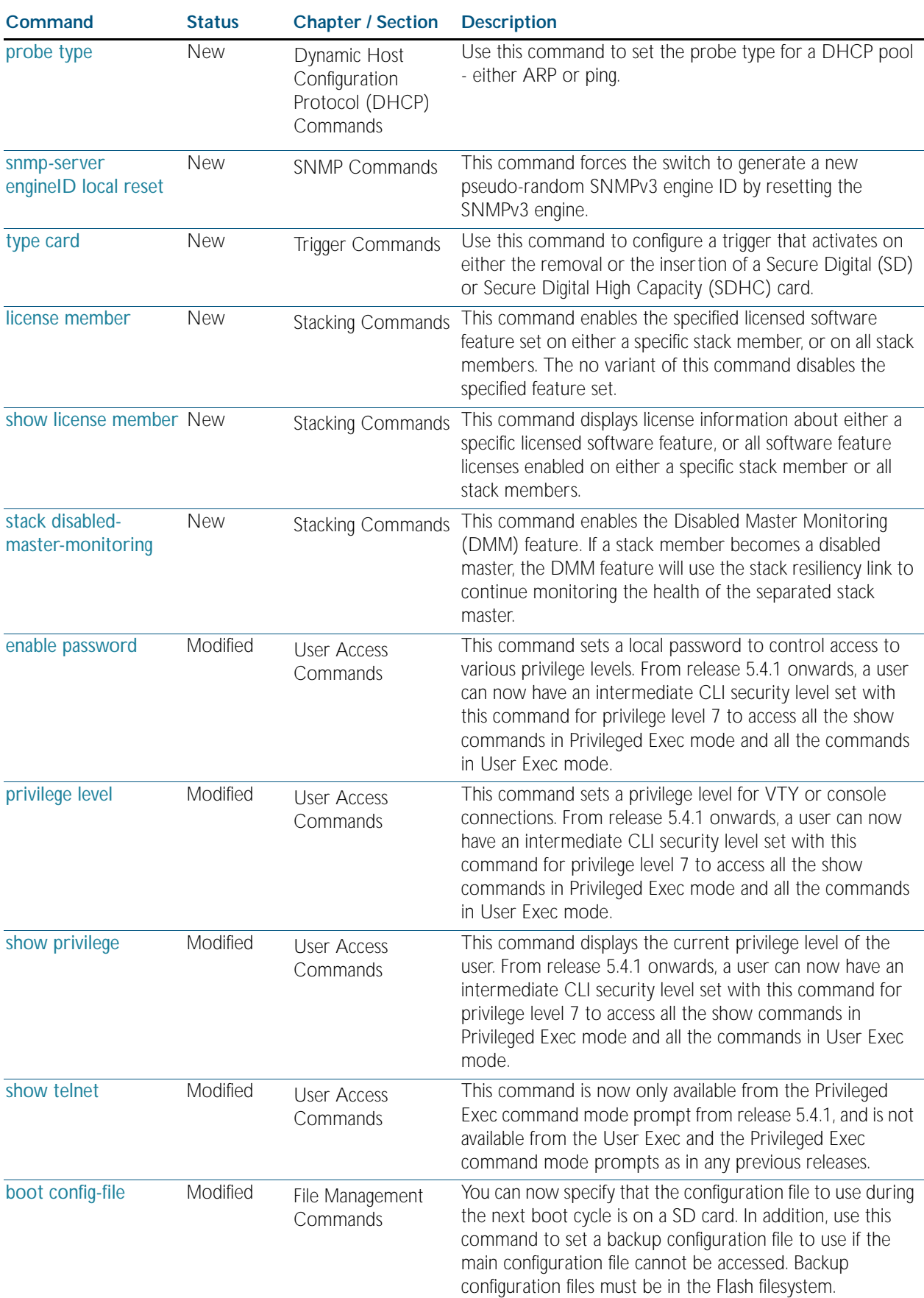

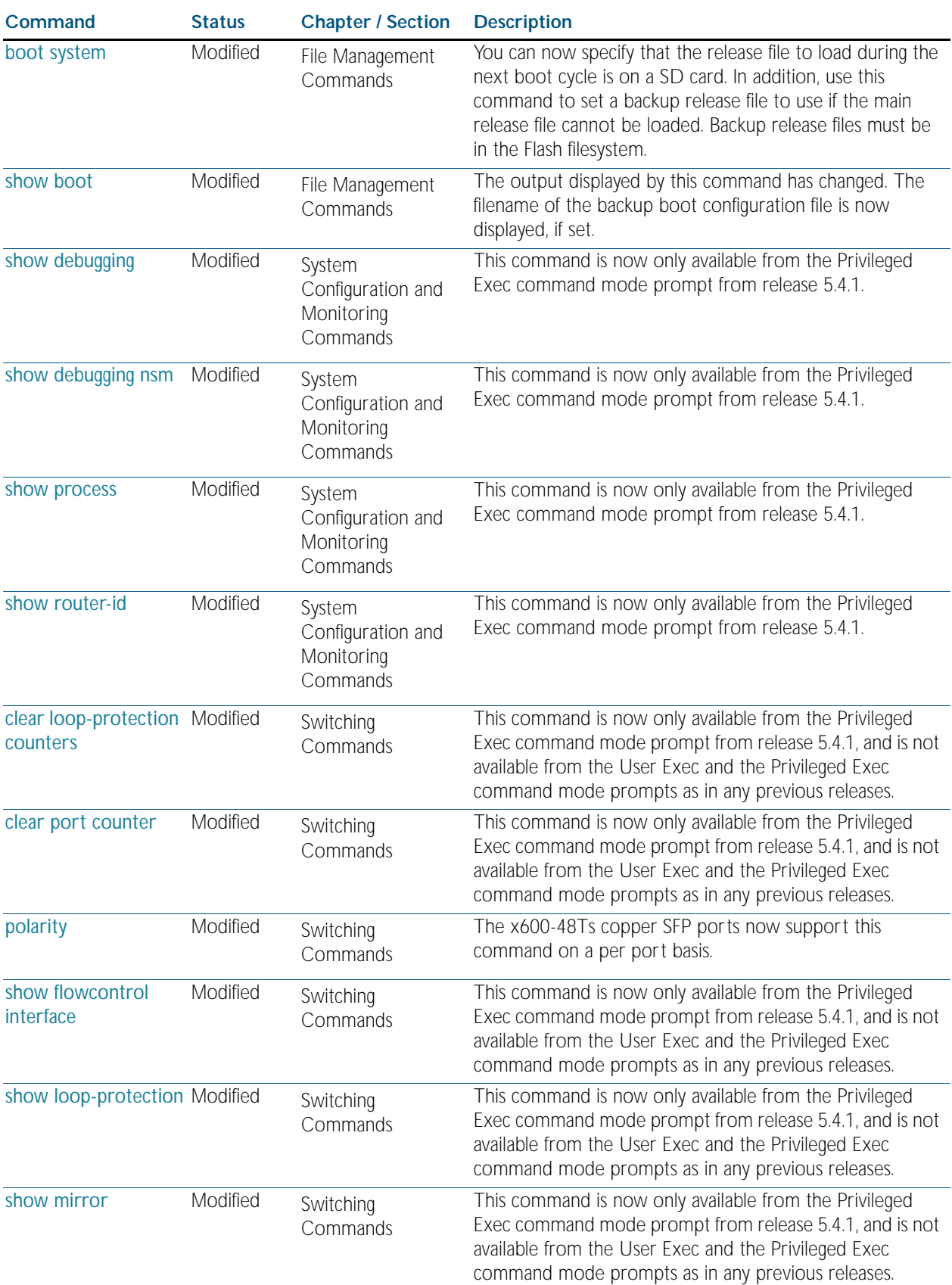

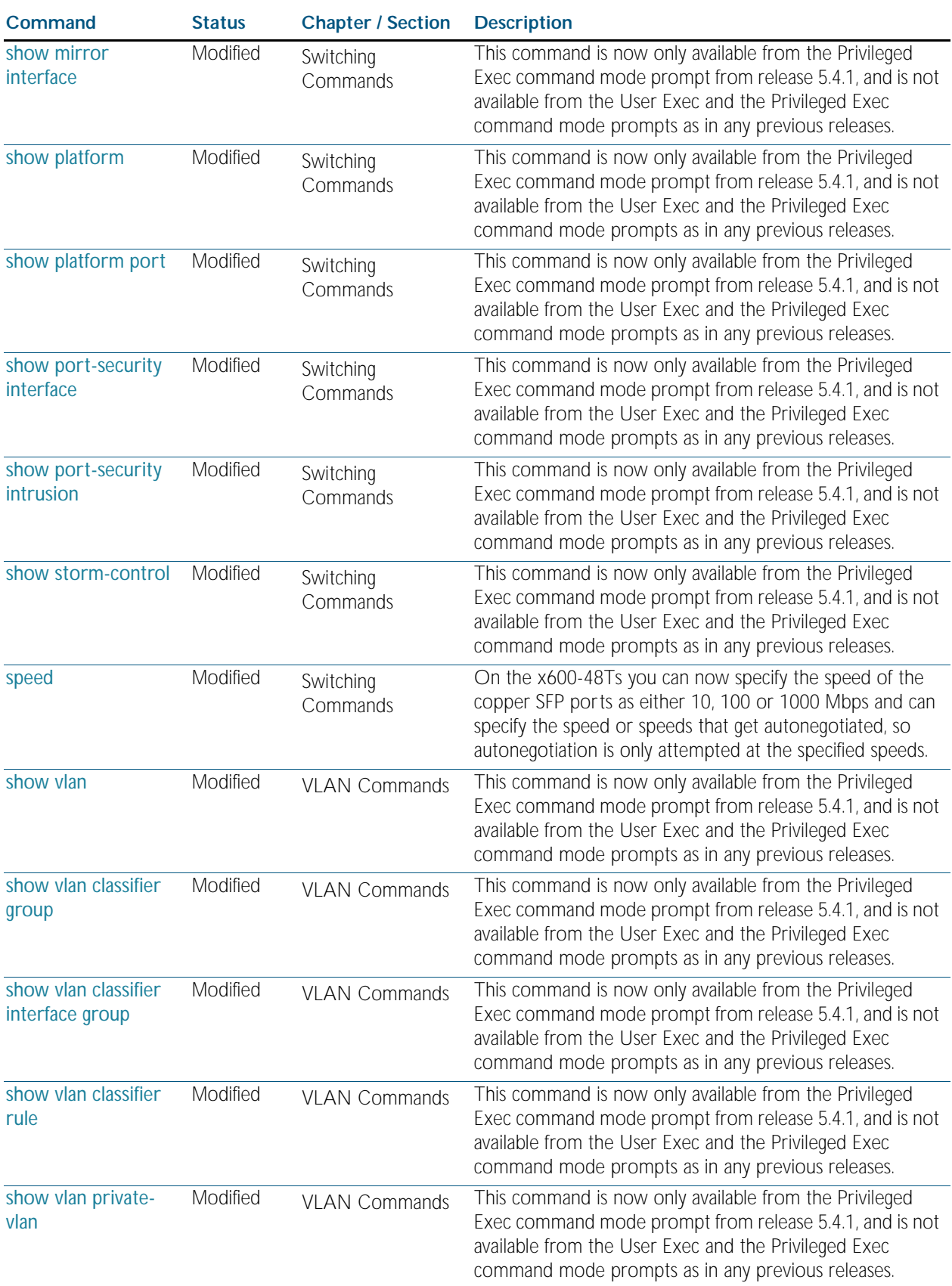

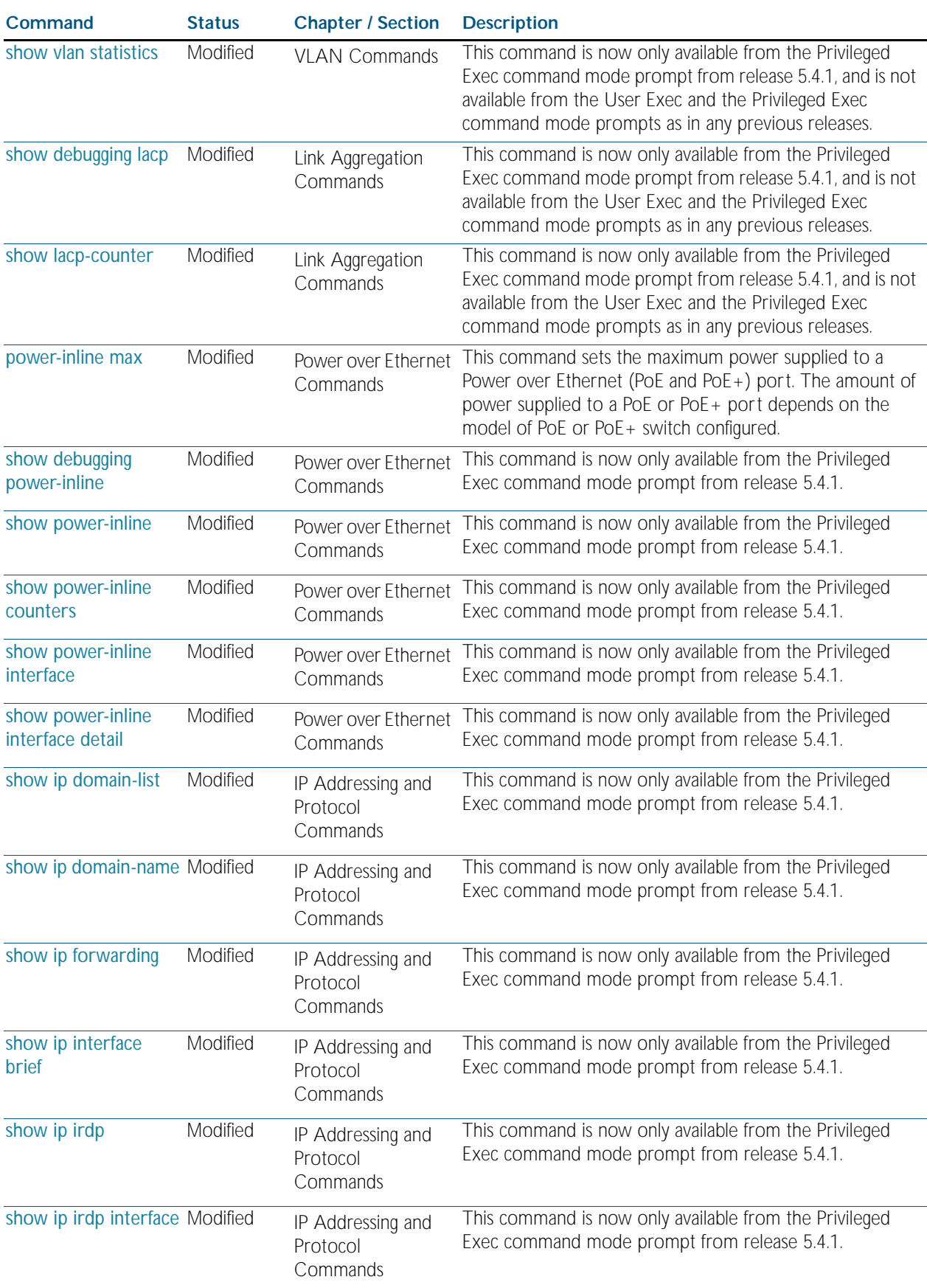

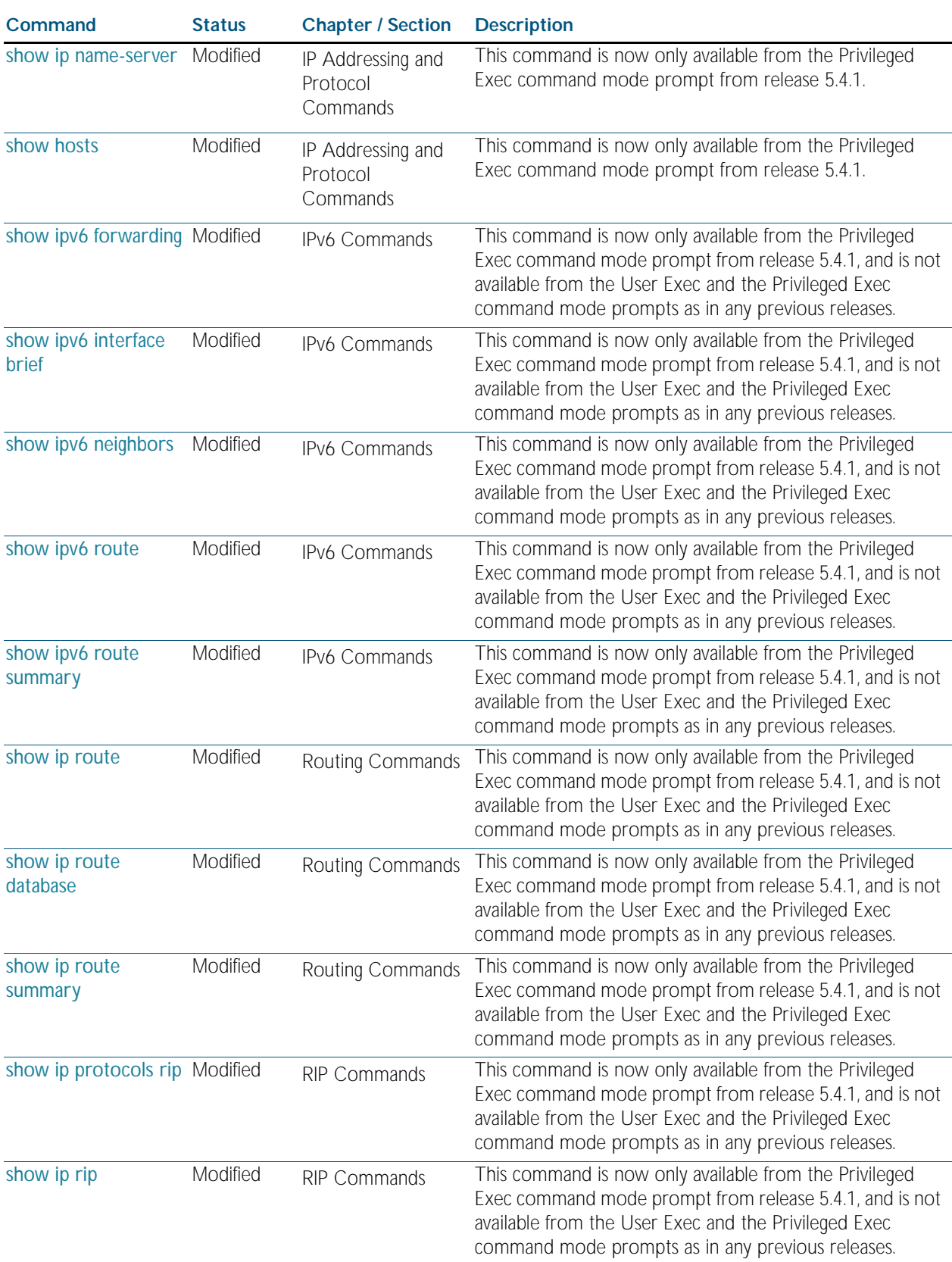

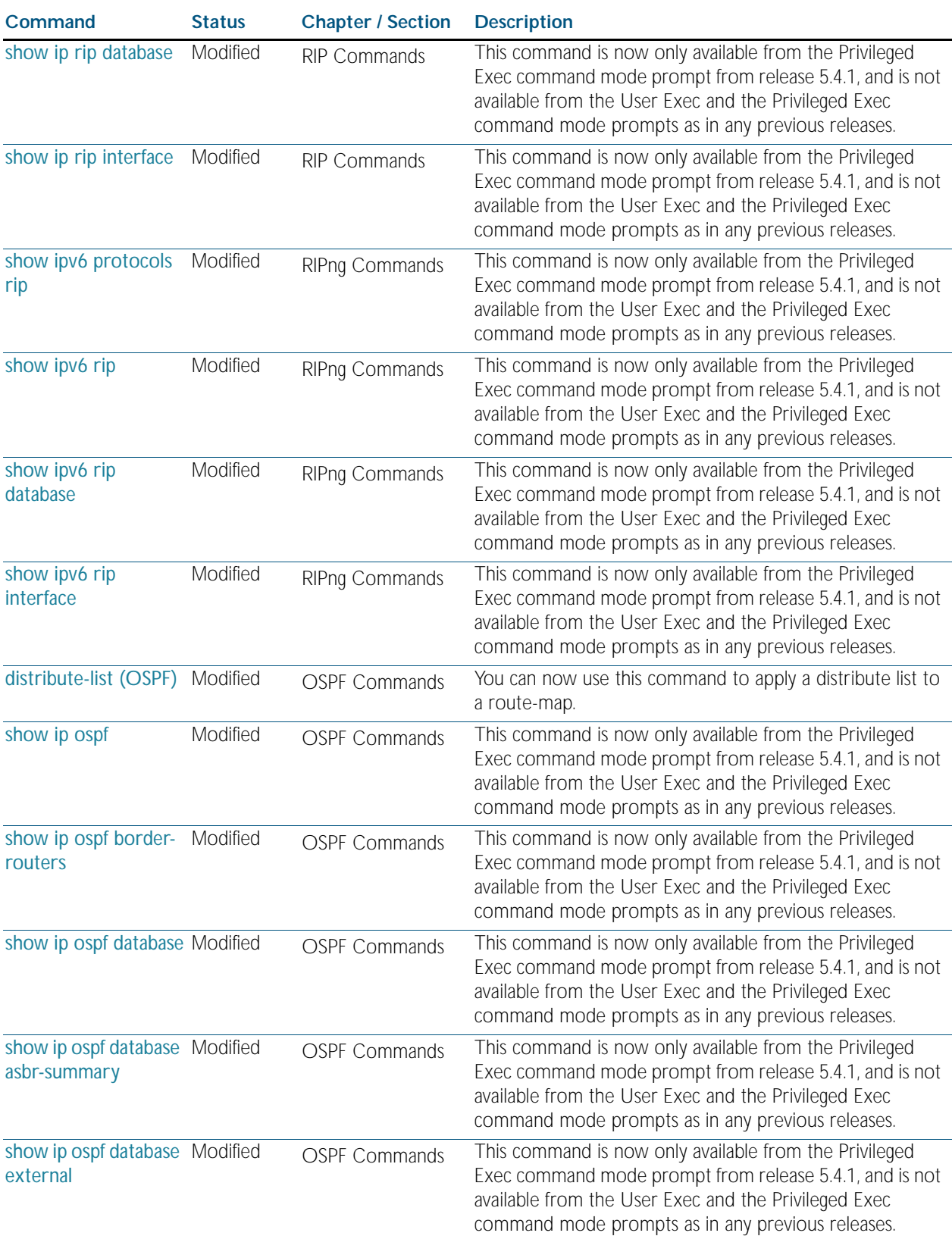

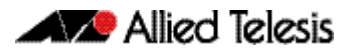

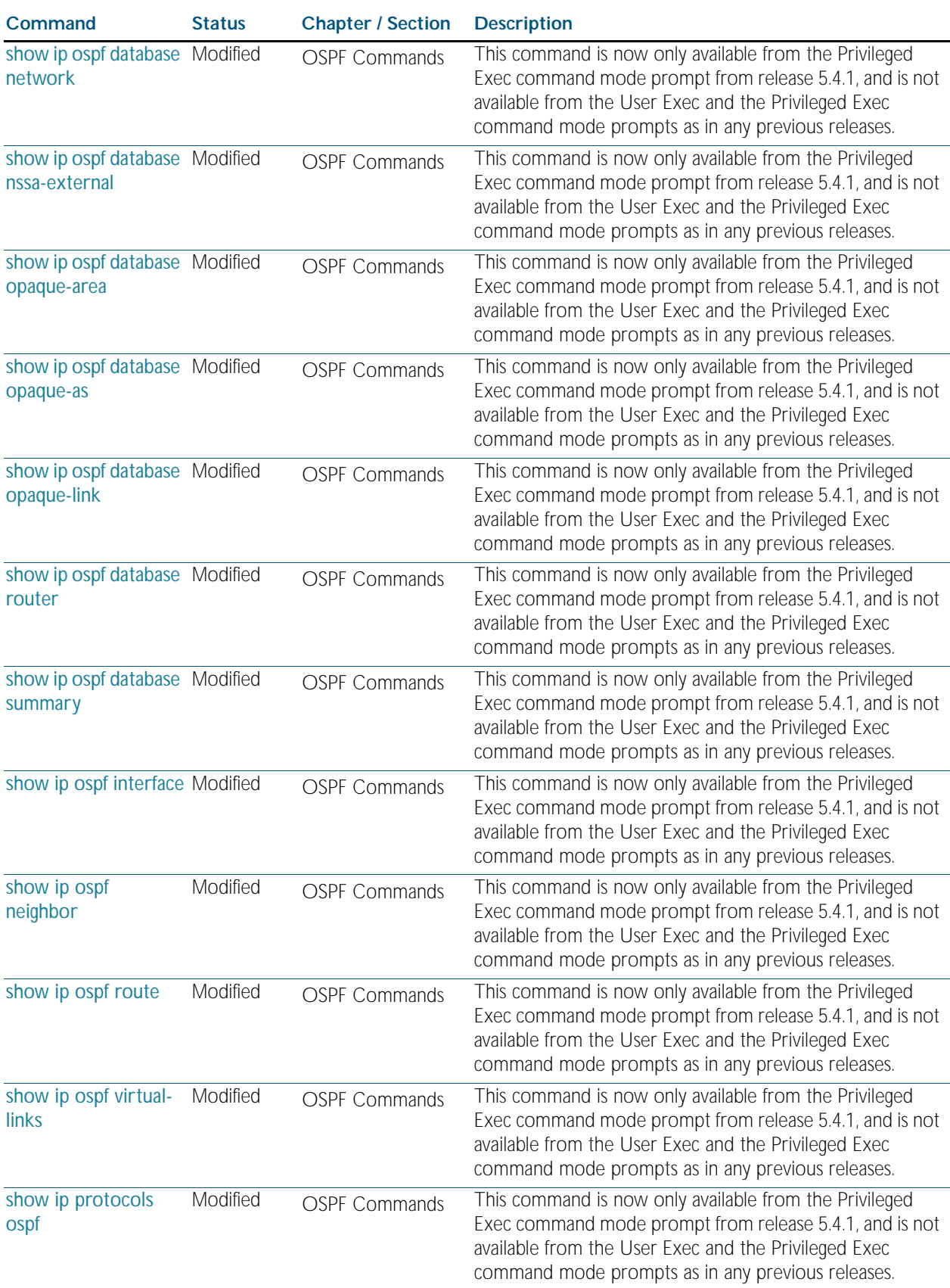

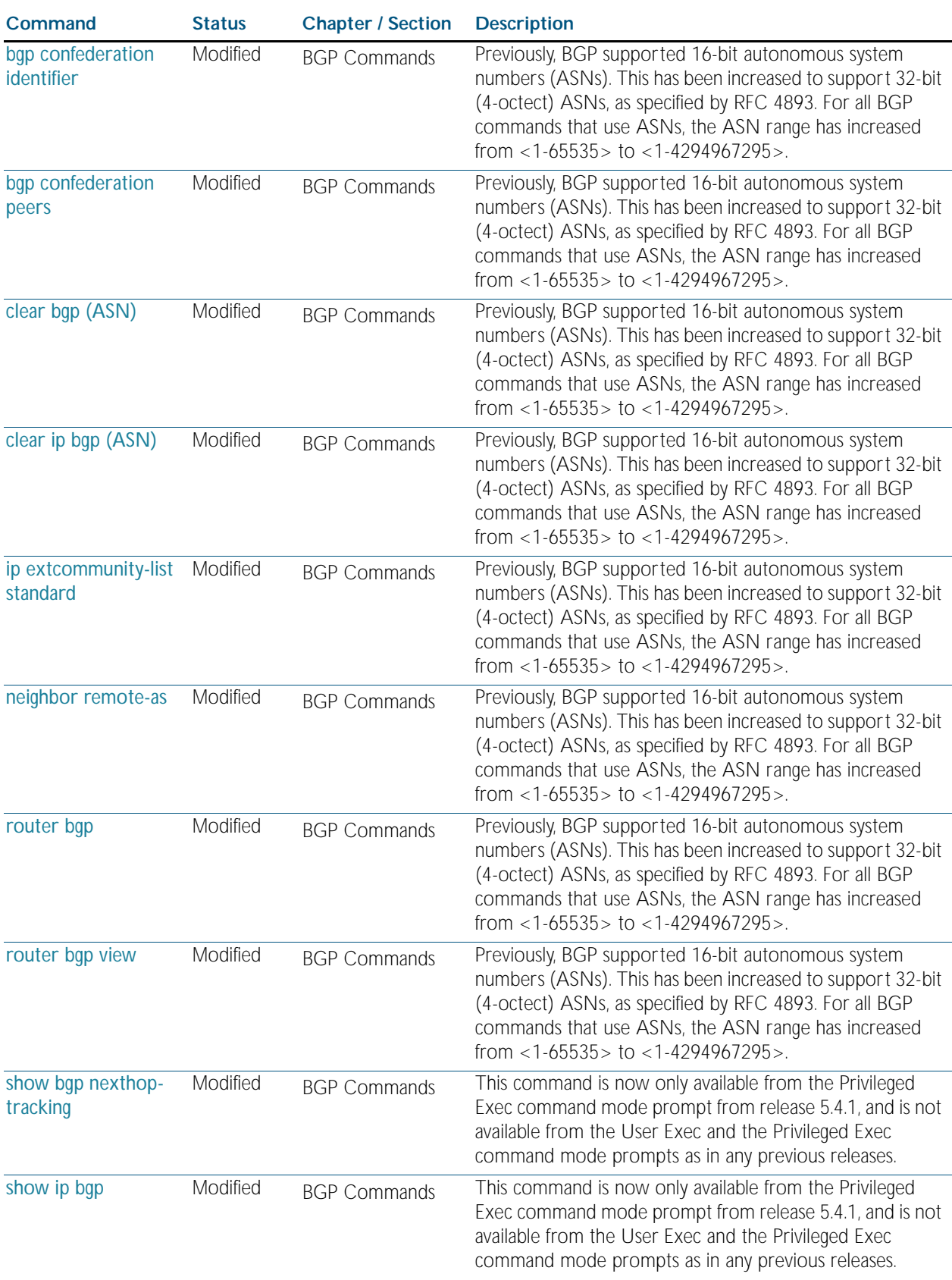

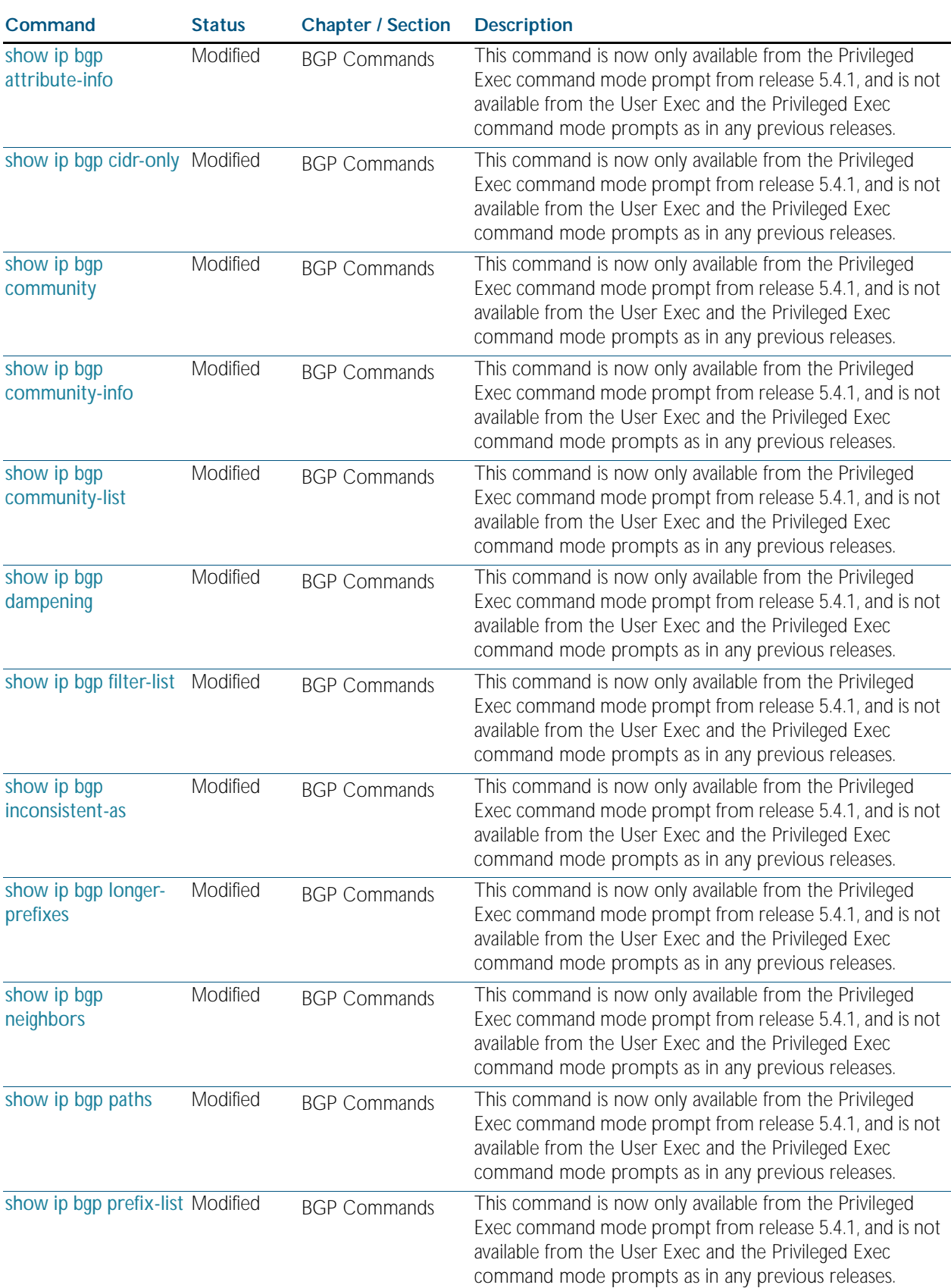

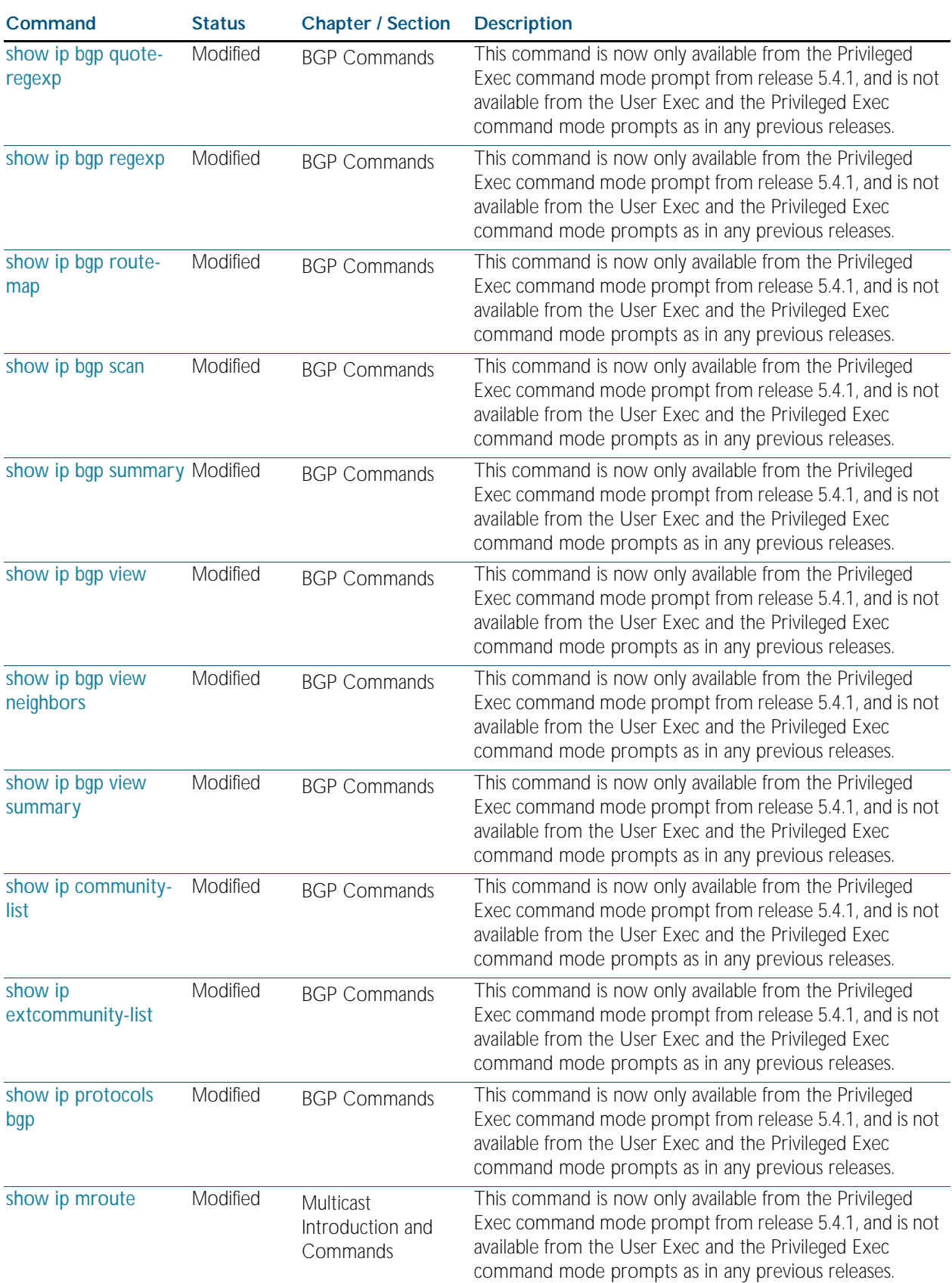

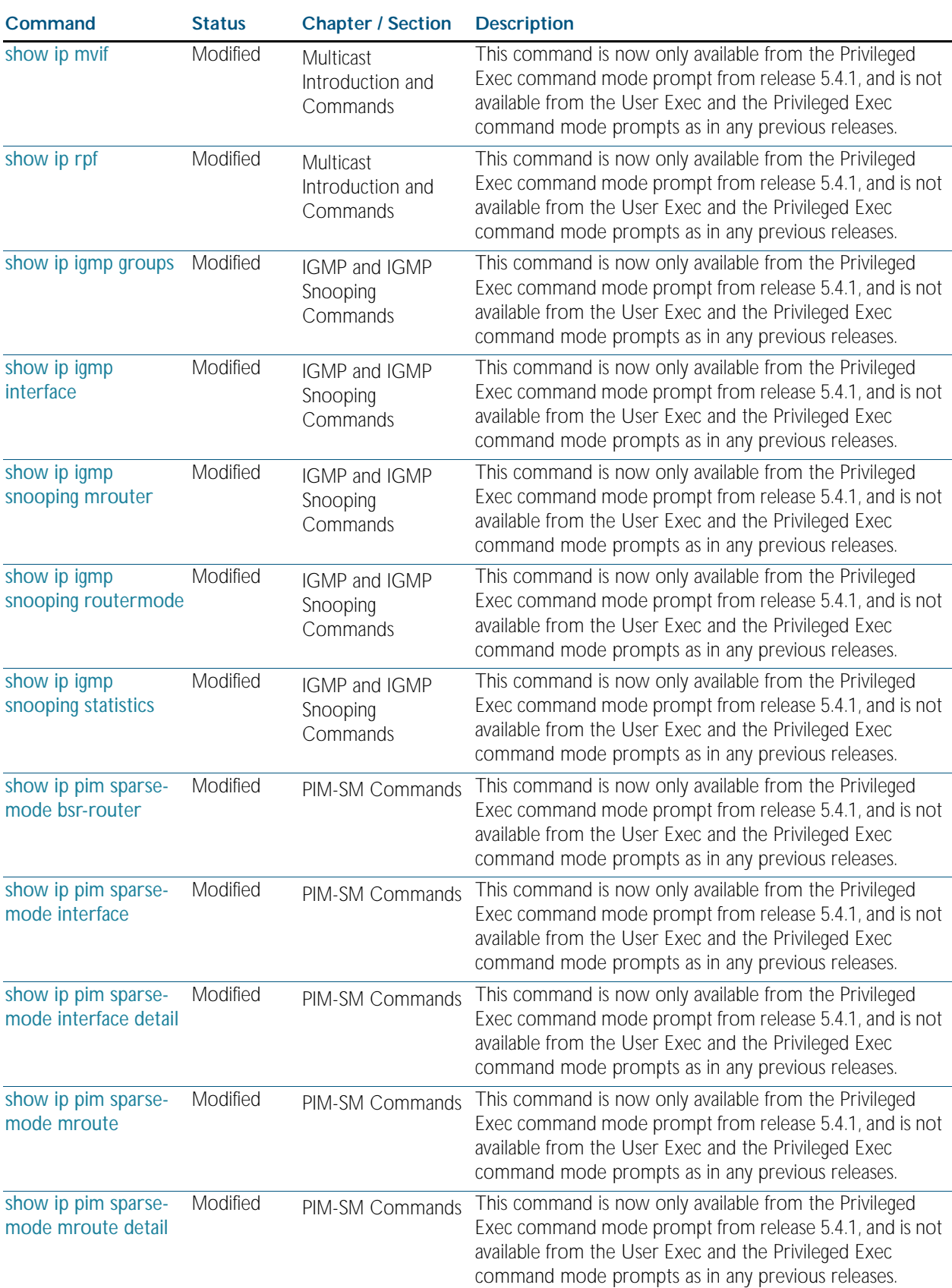

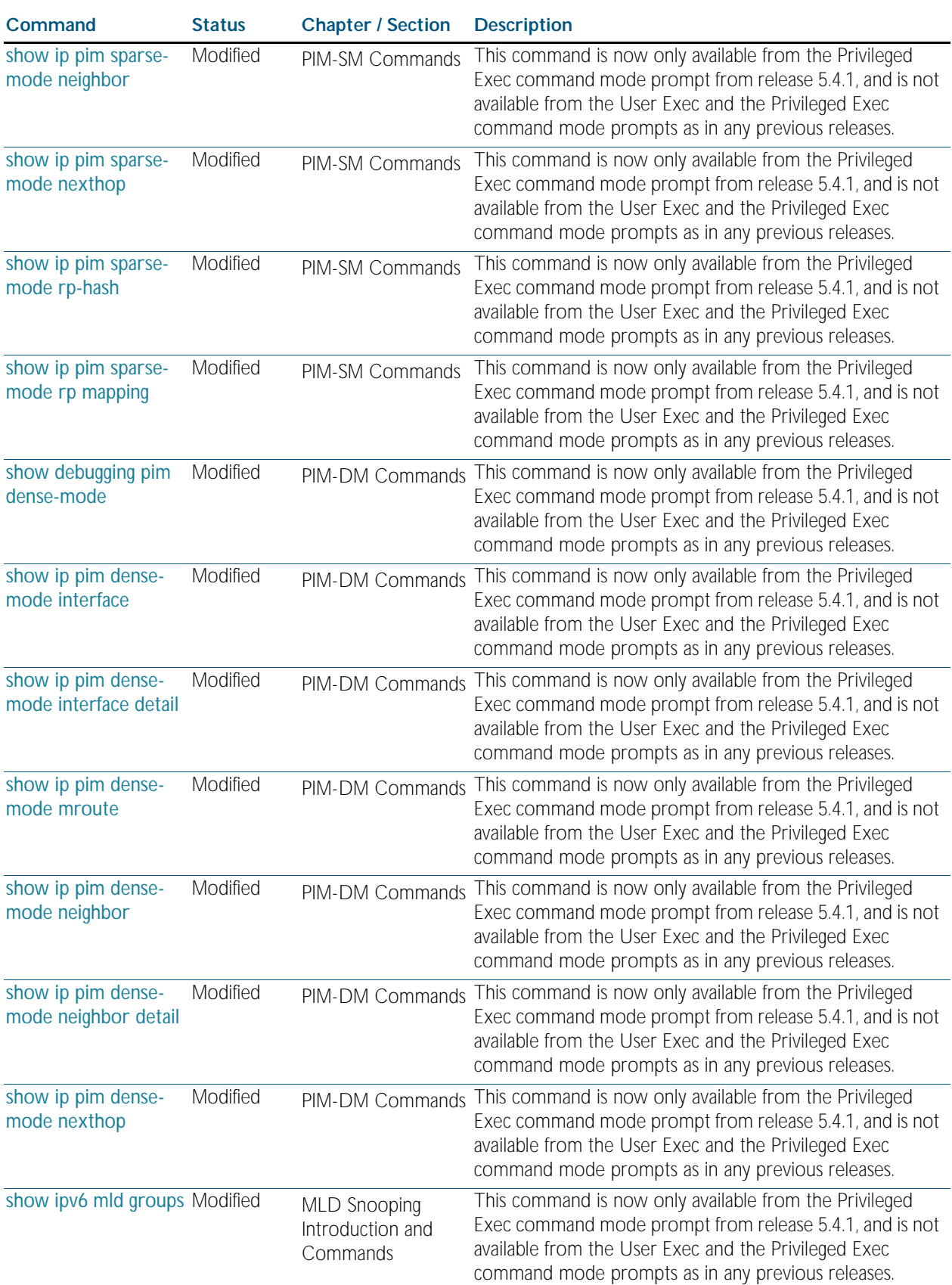

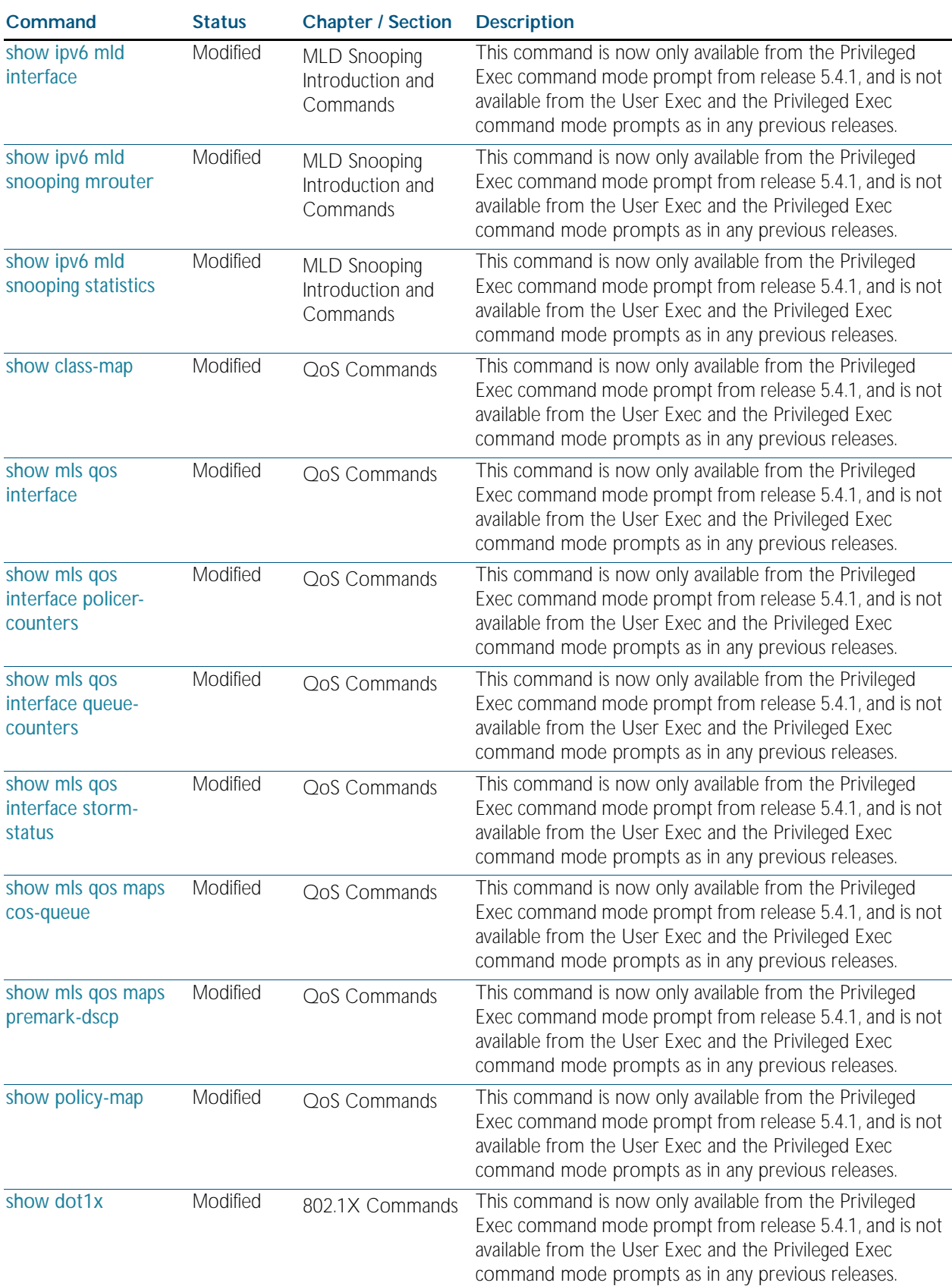

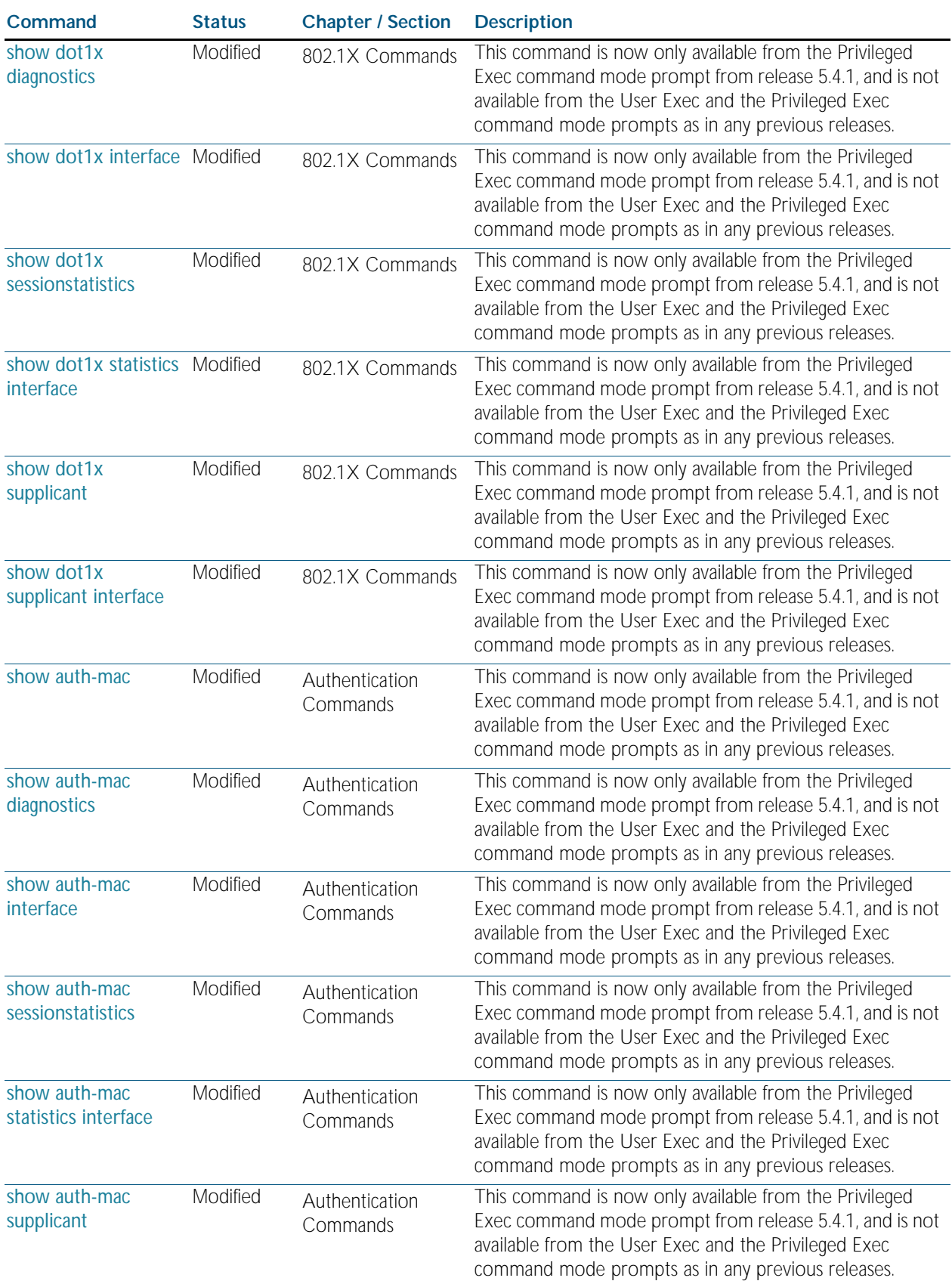

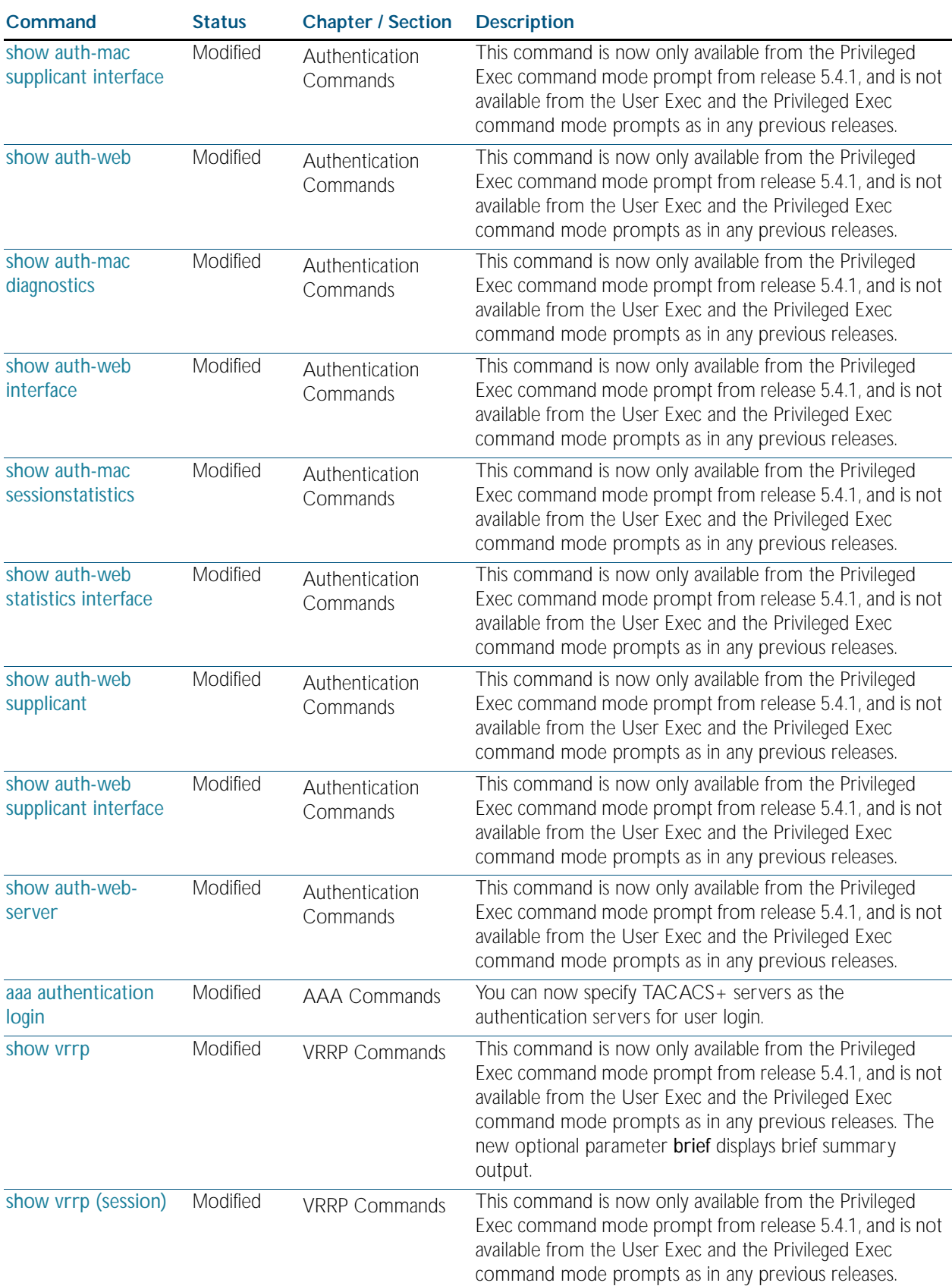

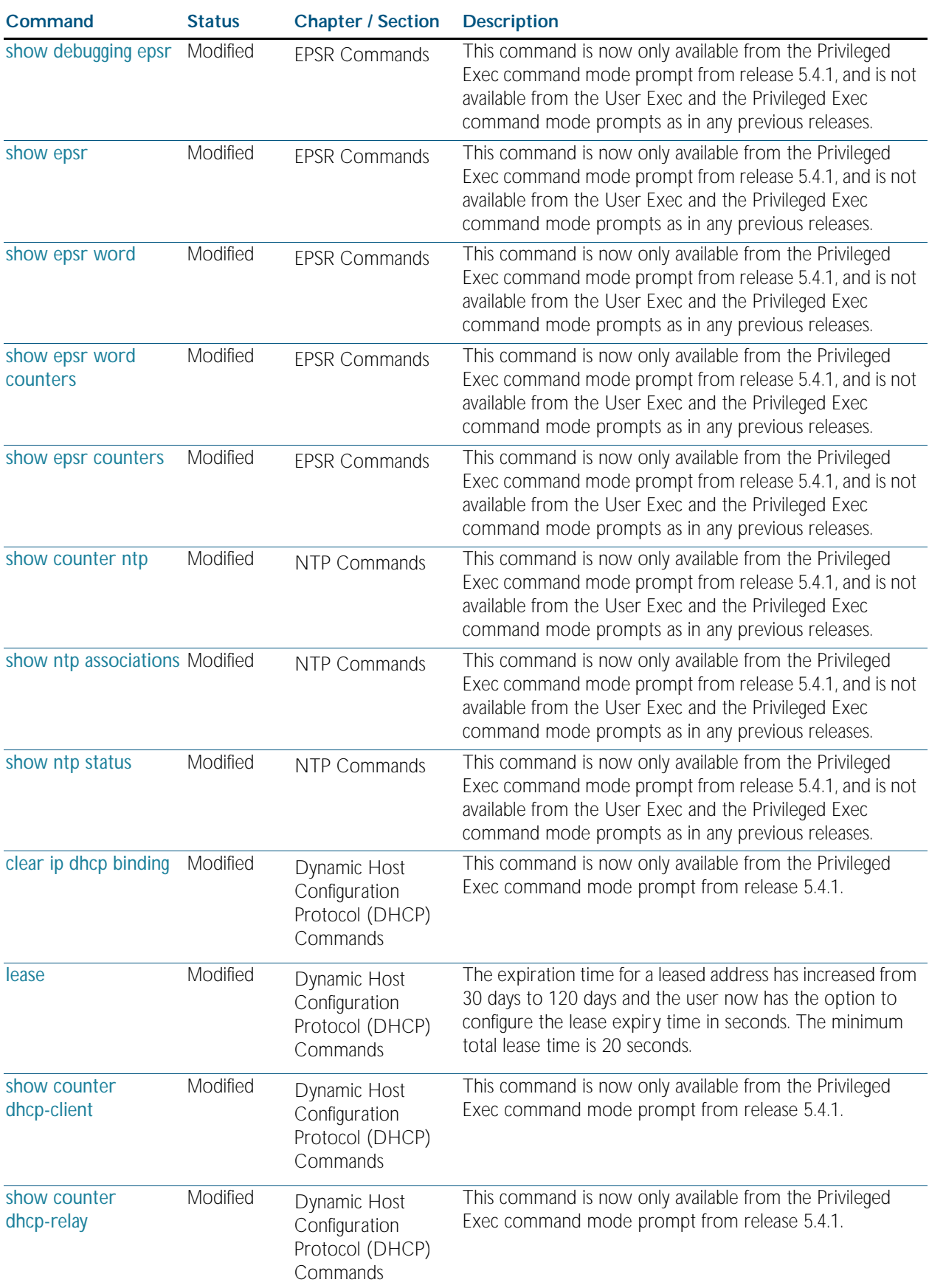

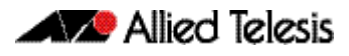

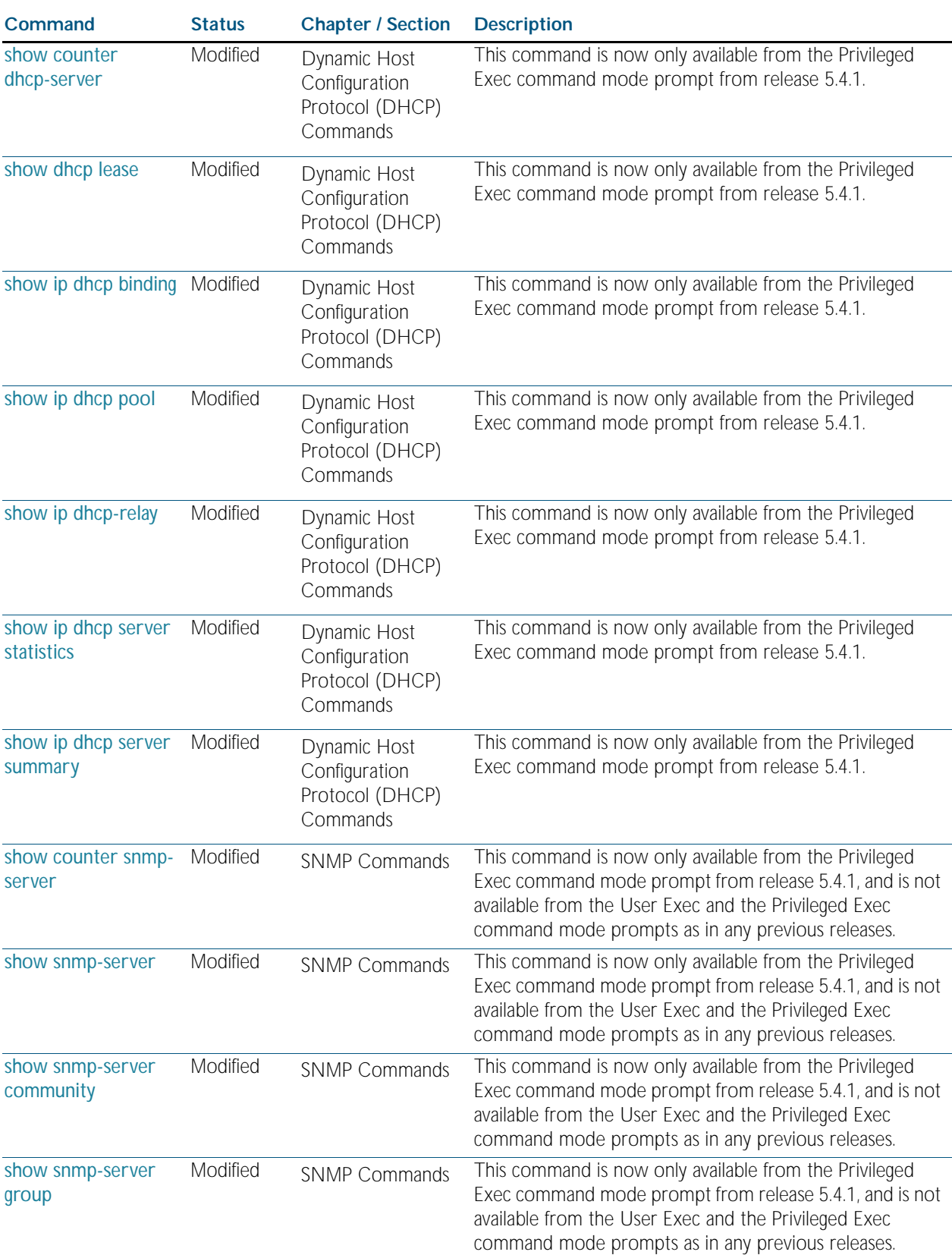

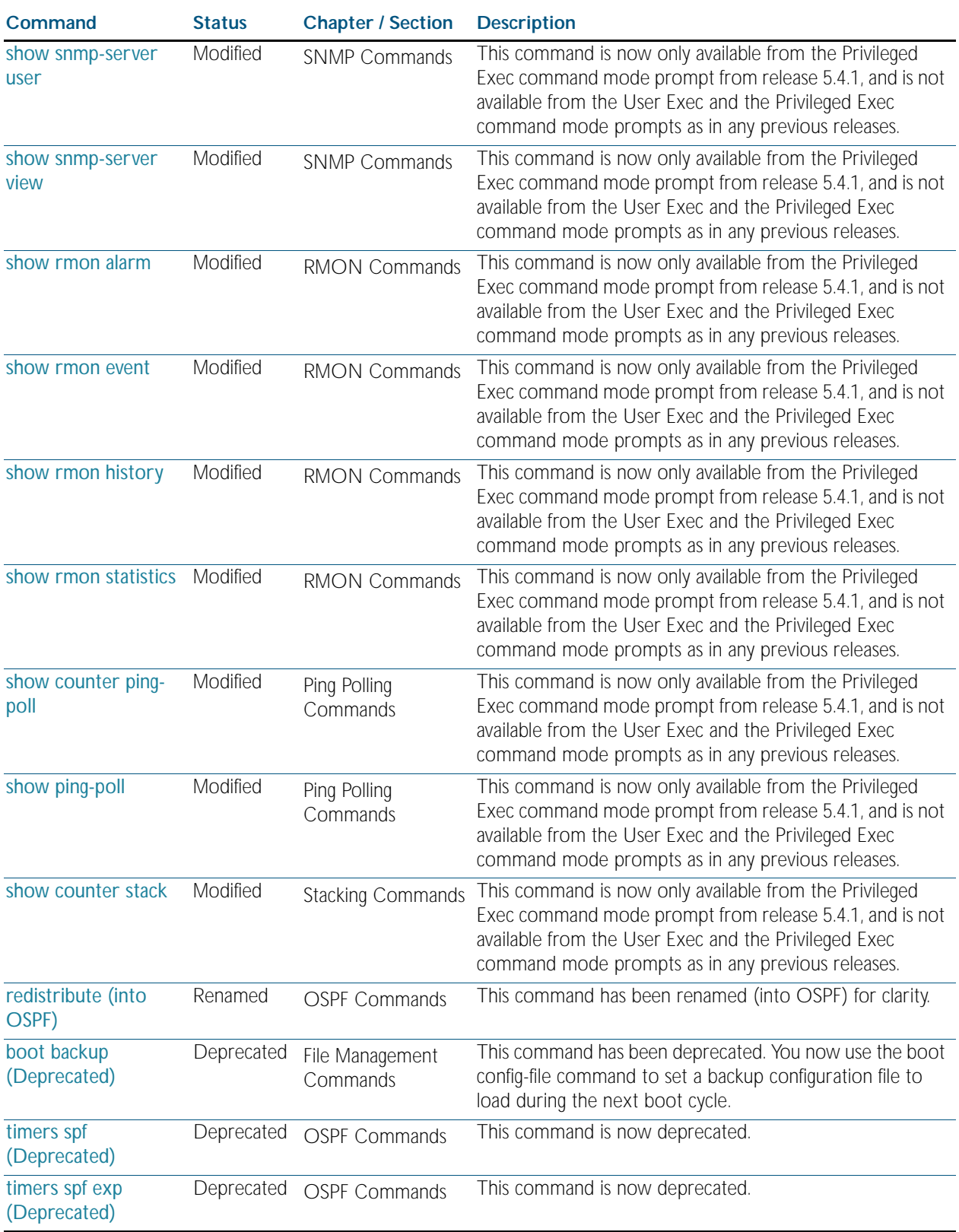

### <span id="page-2618-0"></span>Table B-3: New or Changed SNMP MIBs

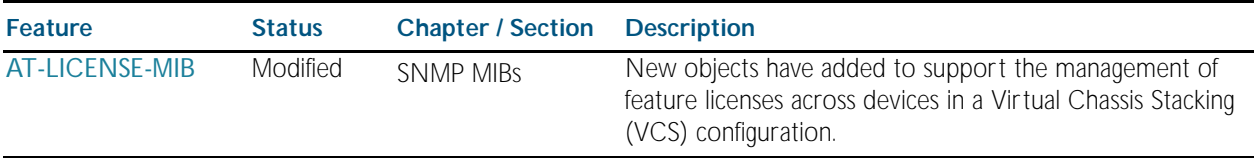

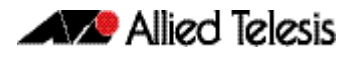

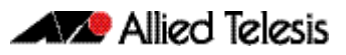

# **Appendix C: GUI Reference**

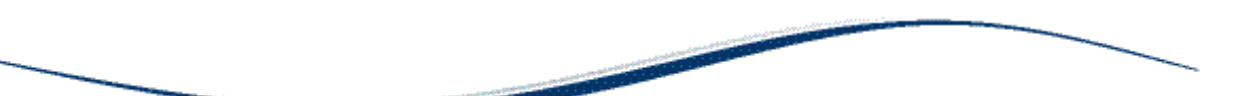

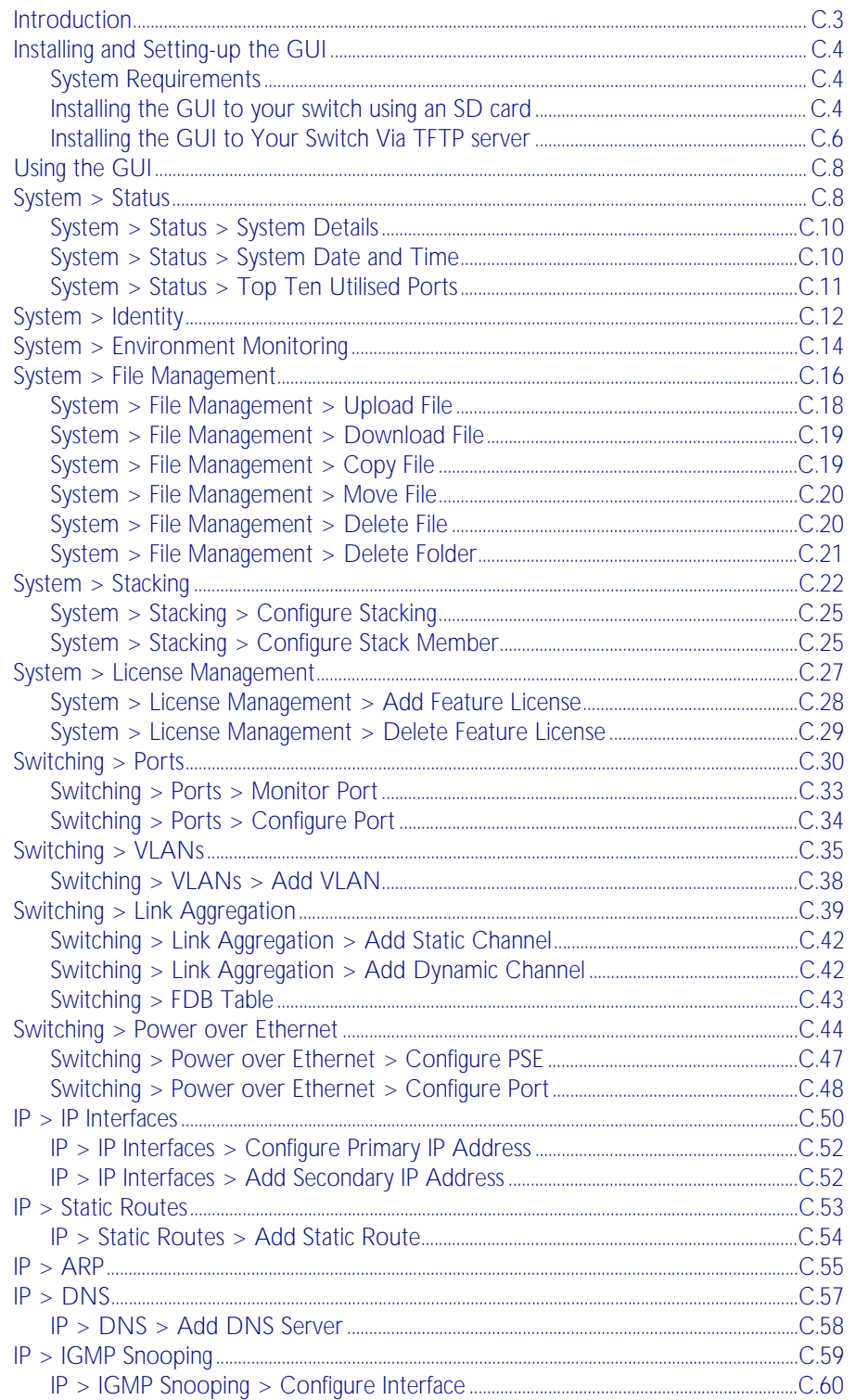

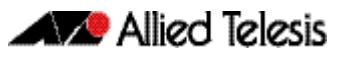

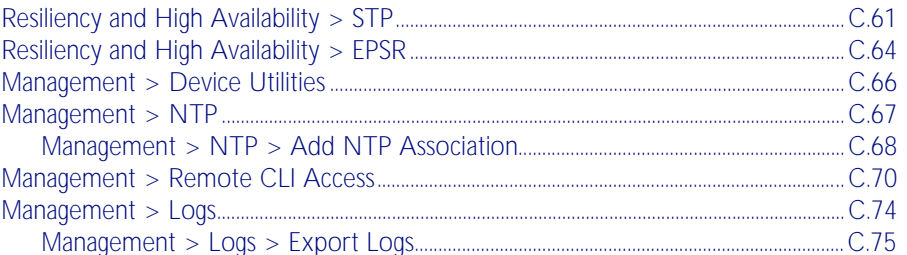

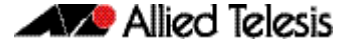

# <span id="page-2622-0"></span>**Introduction**

This appendix describes how to install, configure and use the Graphical User Interface (GUI) on switches running the AlliedWare Plus™ OS. The GUI provides extensive monitoring and essential configuration functionality for Allied Telesis switches via a web browser. This document explains how to install the GUI using either an SD card or via a TFTP server.

The GUI functionality is provided via a Java applet file. Before you can use the GUI to manage your switches, you must download the Java applet file, and install it to your switch's Flash file system.

Once the Java applet file is present in your switch's Flash, no specific commands are required to enable the GUI, or to inform the switch which Java applet file to use. Instead, when an incoming browser connection is established with the switch, the switch will automatically send the most recent compatible Java applet file that is present in its Flash file system.

Different versions of the Java applet file will be compatible with different versions of the AlliedWare Plus<sup>TM</sup> OS. The AlliedWare Plus<sup>TM</sup> OS automatically determines if a Java applet file is compatible, so the Java applet file that is delivered to your browser will always be compatible with the AlliedWare Plus<sup>TM</sup> OS version running on the switch to which you have connected.

Note which products and software version the GUI works with, along with PC and browser specifications listed. You may need to install and run the latest Java Runtime Environment that you can download from the Sun site so your browser can fully support the GUI Java applet.

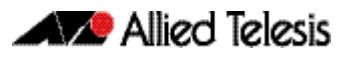

# <span id="page-2623-0"></span>**Installing and Setting-up the GUI**

This section shows you how to install and setup the AlliedWare Plus<sup>TM</sup> GUI.

# <span id="page-2623-1"></span>System Requirements

To install and run the AlliedWare Plus<sup>TM</sup> GUI you will require the following system products and setup:

- PC Platform: Windows XP SP2 and up / Windows Vista SP1 and up
- Browser: (must support Java Runtime Environment (JRE) version 6) Microsoft Internet Explorer 7.0 and up / Mozilla Firefox 2.0 and up

# <span id="page-2623-2"></span>Installing the GUI to your switch using an SD card

### Step 1: Download a GUI Java applet

The GUI Java applet file is available in a compressed (zip) file with the AlliedWare Plus<sup>TM</sup> Operating System software from the Support area of the Allied Telesis Website: <http://www.alliedtelesis.com>. Download the Java applet file. This file will have a . z i p file name extension. You need to extract the Java, jar file from the compressed  $\cdot$ zip file. The version number of the software applet file  $\cdot$ , jar) gives the earliest version of the software file (.rel) that the GUI can operate with.

### Step 2: Copy the GUI Java applet **.jar** file to an SD card.

Insert the SD card in the SD slot on the front of your switch. Connect to the management port, then login to the switch.

Copy the GUI Java applet to your switch, using the below commands:

```
awplus# copy card:/<filename.jar> flash:/
```
Where <filename.jar> is the GUI Java applet file you downloaded in Step 1.

#### Step 3: Assigning IP addresses

Use the following commands to assign the IP addresses for connecting to the Java applet.

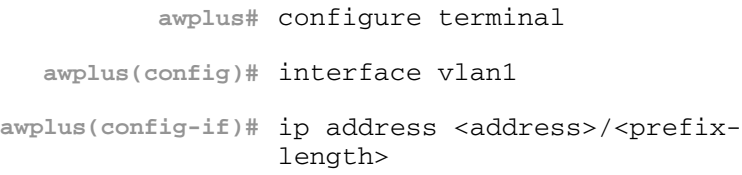

Where <*address*> is the IP address that you will subsequently browse to when you connect to the GUI Java applet. For example, to give the switch an IP address of 192.168.2.6, with a subnet mask of 255.255.255.0, use the following command:

```
awplus(config-if)# ip address 192.168.2.6/24
```
### Step 4: Configuring the Gateway

Configure your switch with a default gateway, if necessary, using these commands:

```
awplus(config-if)# exit
  awplus(config)# ip route 0.0.0.0/0 <gateway-address>
```
Where *<gateway-address>* is the IP address for your gateway device. Note that you do not need to define a default gateway if you browse to the switch from within its own subnet.

### <span id="page-2624-0"></span>Step 5: Creating a user account

In order to log into the GUI, you must first create a user account. Use the following commands to setup a user account

```
awplus(config)# username <username> privilege 15 guiuser 
               password <password>
```
Note that you can create multiple users to log into the GUI. See the AlliedWare Plus<sup>TM</sup> Software Reference for information about the [username](#page-118-1) command.

### Step 6: Ensure HTTP service is enabled

The HTTP service needs to be enabled on the switch before it accepts connections from a web browser. The HTTP service is enabled by default. However, if the HTTP service has been disabled then you must enable the HTTP service again. If the HTTP service is disabled then use the following command to enable the HTTP service:

**awplus(config)#** service http

See the AlliedWare Plus<sup>TM</sup> Software Reference for information about the service [http](#page-107-0) command.

### Step 7: Logging into the GUI

Start a browser then enter the IP address you configured in Step 3 as the URL. You will then be presented with a login screen after the GUI Java applet has started. You can then Log in with the username and password that you defined previously in the earlier step, named [Creating a user account](#page-2624-0).

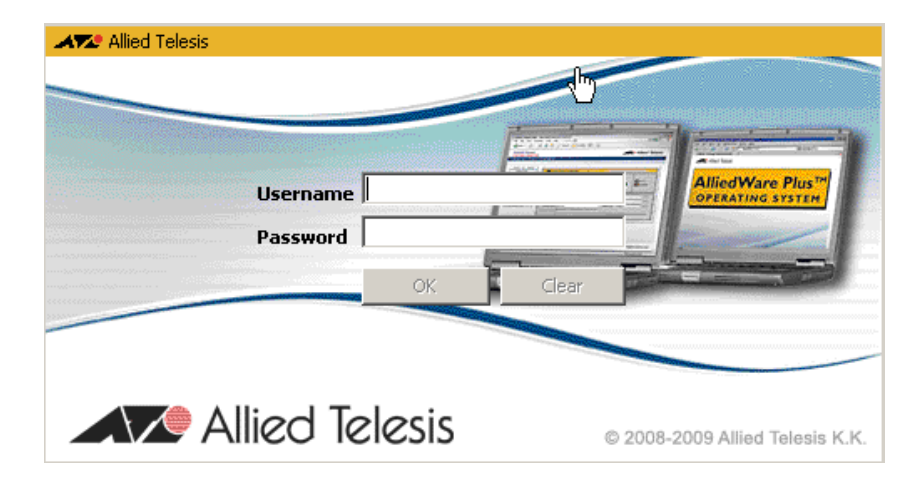

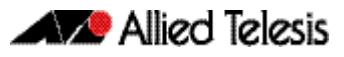

# <span id="page-2625-0"></span>Installing the GUI to Your Switch Via TFTP server

### [Step 1: Download a GUI Java applet file from the support site:](http://www.alliedtelesis.co.nz/support/updates/controlled/)

The GUI Java applet file is available in a compressed  $(.zip)$  file with the AlliedWare Plus<sup>TM</sup> Operating System software from the Support area of the Allied Telesis Website: <http://www.alliedtelesis.com>. Download the Java applet file. This file will have a . zip file name extension. You need to extract the Java . jar file from the compressed .zip file. The version number of the software applet file (.jar) gives the earliest version of the software file  $(.rel)$  that the GUI can operate with.

### Step 2: Copy the GUI applet

Copy the GUI applet .jar file onto a TFTP server. Ensure this TFTP server is enabled and ready for the switch. Connect to the management port of the switch, then login to the switch. Do not connect to the management port of the TFTP server

#### Step 3: Assign the IP addresses:

Use the following commands to configure your switch with an appropriate IP address:

```
awplus# configure terminal
  awplus(config)# interface vlan1
awplus(config-if)# ip address <address>/<prefix-
                  length>
```
Where  $\leq$  address> is the IP address that you will subsequently browse to when you connect to the GUI Java applet. For example, to give the switch an IP address of 192.168.2.6, and a subnet mask of 255.255.255.0, use the following command:

```
awplus(config-if)# ip address 192.168.2.6/24
```
Use the following commands to configure your switch with a default gateway::

**awplus(config-if)#** exit

**awplus(config)#** ip route 0.0.0.0/0 <*gateway-address*>

### Step 4: Configure the Default Gateway

In necessary, use the following commands to configure the default gateway.

```
awplus(config-if)# exit
```
**awplus(config)#** ip route 0.0.0.0/0 <*gateway address*>

Where *<gateway-address>* is the IP address for your gateway device. Note that you do not need to define a default gateway if you browse to the switch from within its own subnet.

### Step 5: Copy the GUI Java applet to your switch

Use the following commands to copy the GUI Java applet to your switch:

```
awplus# copy tftp://<server-address>/
       <filename.jar> flash:/
```
Where *<server-address>* is the IP address for the TFTP server, and where *<filename.jar>* is the GUI Java applet file you downloaded in Step 1.

### Step 6: Create a user account

In order to log into the GUI, you must first create a user account. Use the following commands to setup a user account

```
awplus(config)# username <username> privilege 15 
               guiuser password <password>
```
Note that you can create multiple users to log into the GUI. See the AlliedWare Plus Software Reference for information about the username command.

### Step 7: Logging into the GUI

Start a browser then enter the IP address you configured in Step 3 as the URL. You will then be presented with a login screen after the GUI Java applet has started. You can then Log in with the username and password that you defined previously in Step 6.

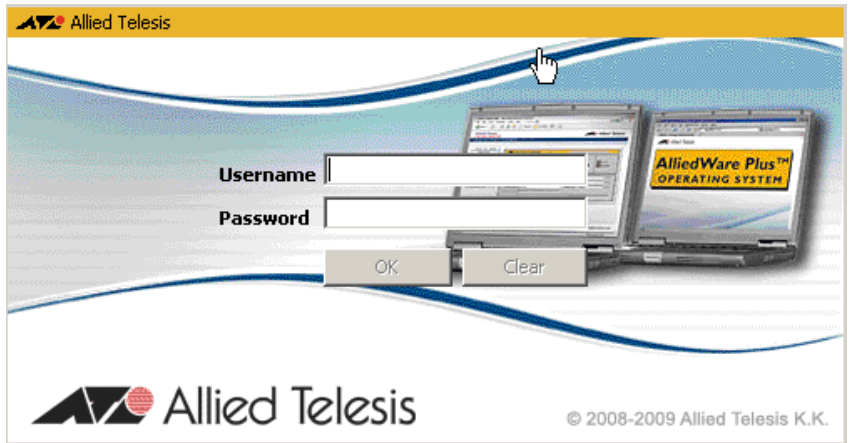

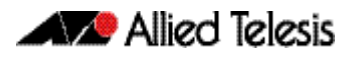

# <span id="page-2627-0"></span>**Using the GUI**

This section explains how to use the AlliedWare Plus™ GUI. It assumes that you have installed the GUI on your switches and have the setup the browser on your PC. This procedure is covered in ["Installing and Setting-up the GUI" on page C.4](#page-2623-0).

In this section each screen is presented by its tab name and explains the content of the screen components.

# <span id="page-2627-1"></span>**System > Status**

The System > Status menu tab enables you to display and configure basic system information.

The CPU Used % and Memory Free % graphs provide a brief history of CPU and memory usage.

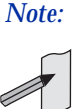

*Note:* For systems equipped and configured using VCStack, there is a separate tab for each stack member with the system name displayed on each tab.

### **Menu Tab** Figure C-1: Example showing the **System > Status** menu tab:

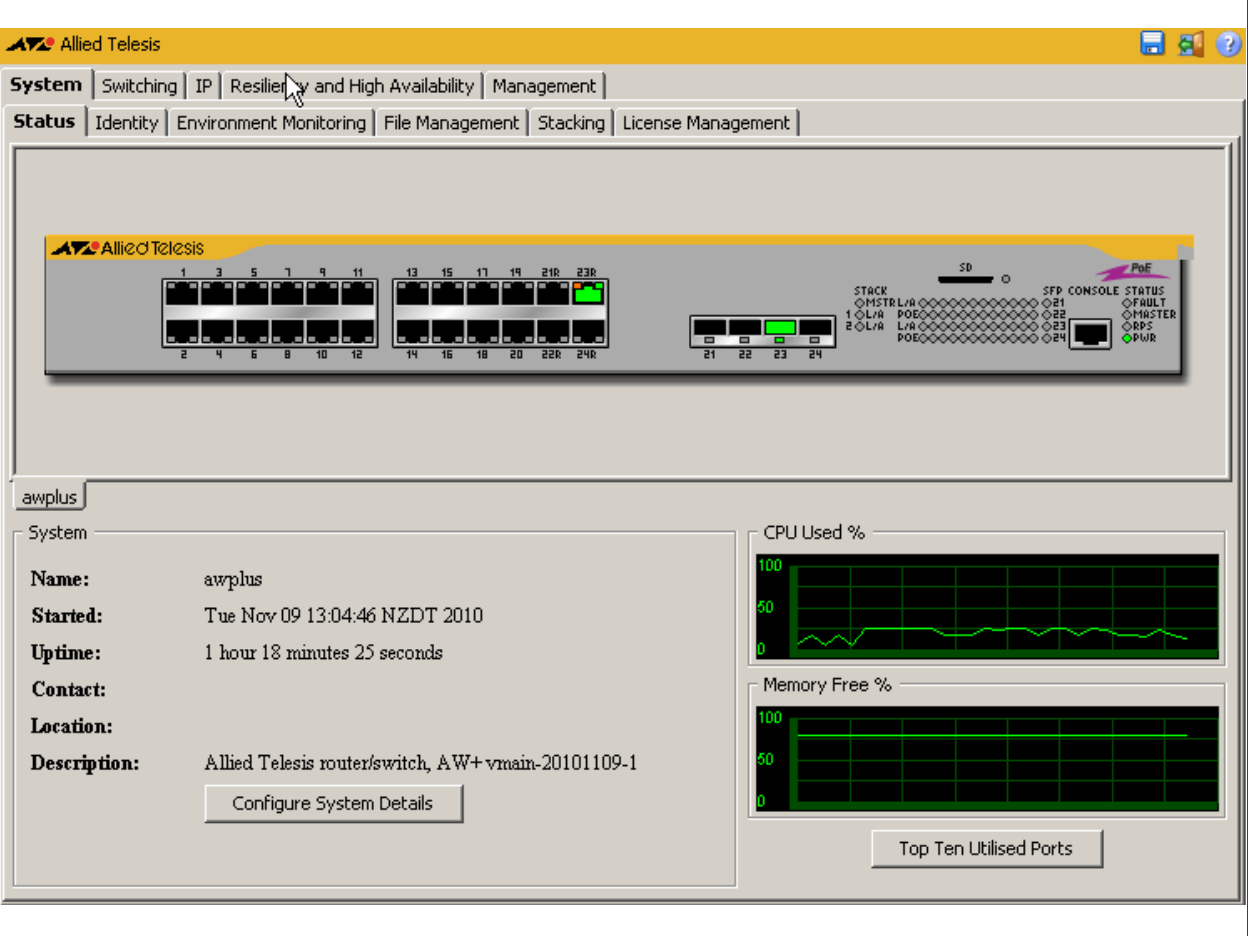
### **Description**

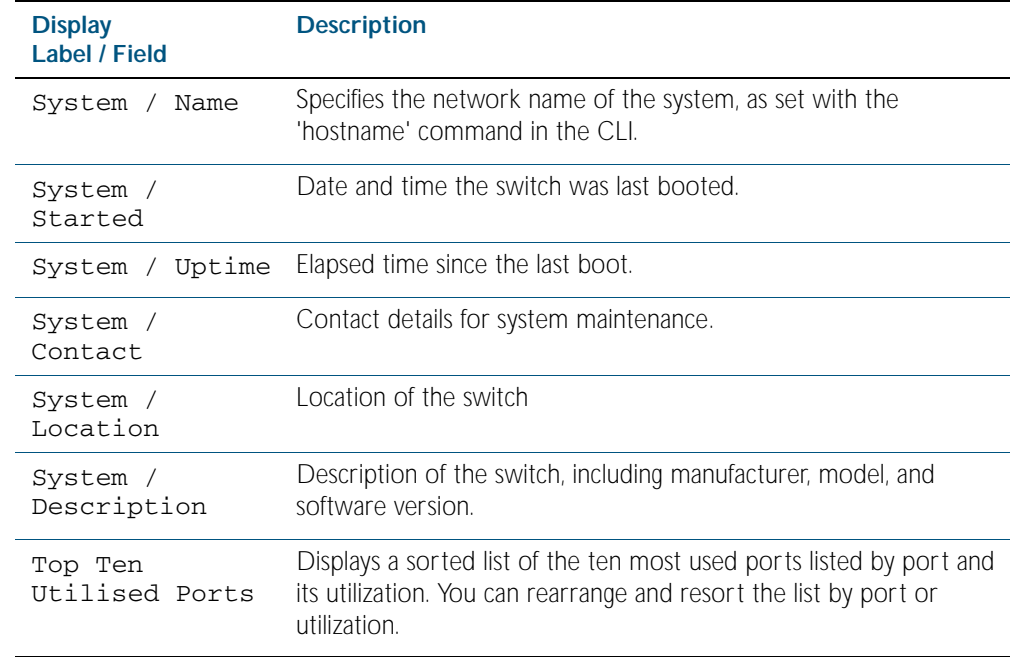

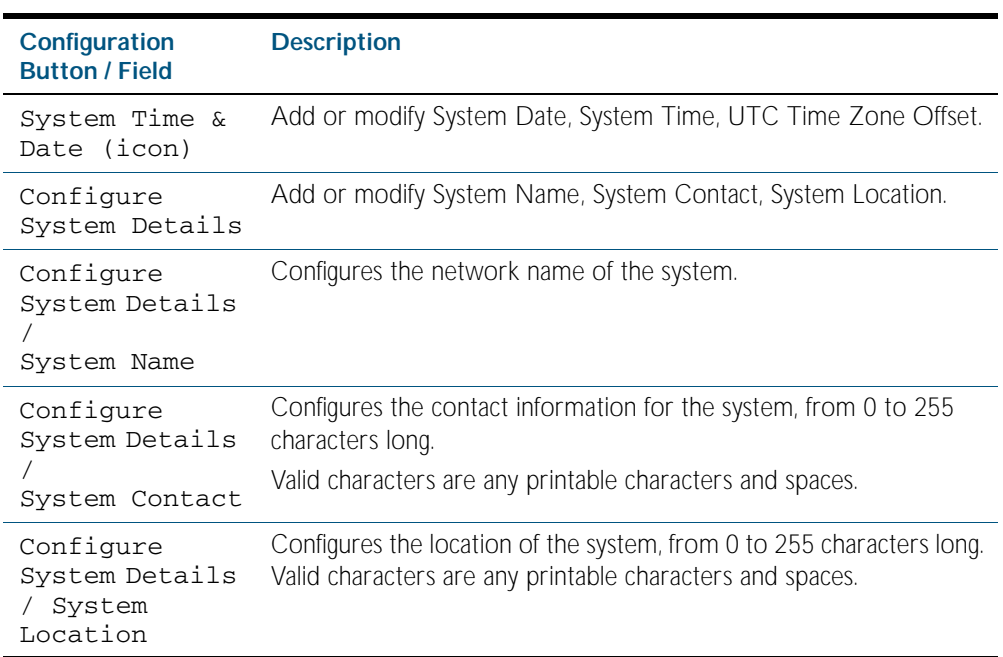

# System > Status > System Details

The System > Status > System Details dialog allows you to configure basic system information.

### **Configuration Dialog**

### Figure C-2: Example showing **System > Status > System Details** dialog:

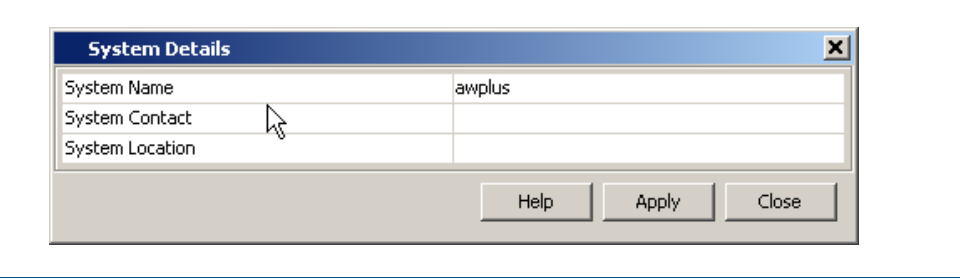

### **Description**

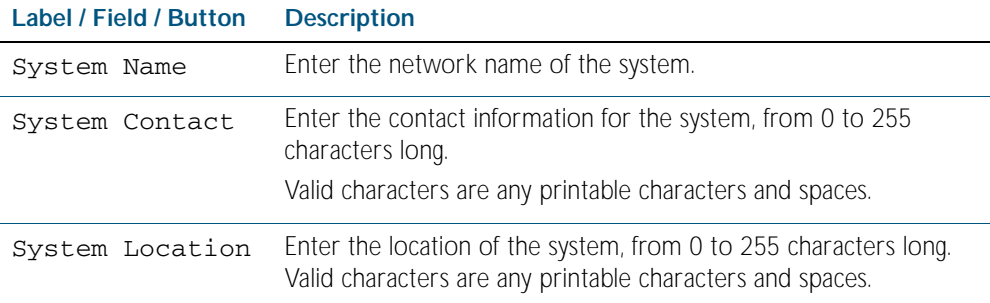

# System > Status > System Date and Time

The System > Status > System Date and Time dialog allows you to configure the date and time for the switch.

### **Configuration**

### Figure C-3: Example showing **System > Status > System Date and Time** dialog:

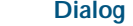

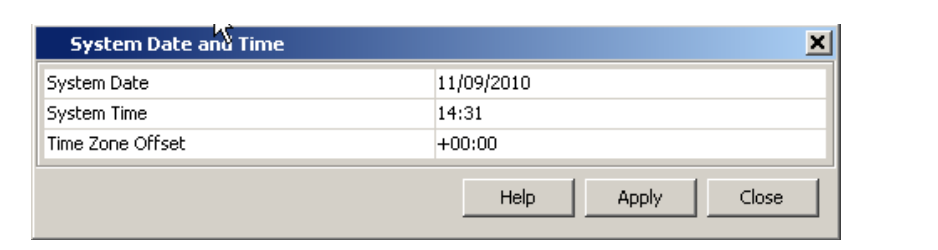

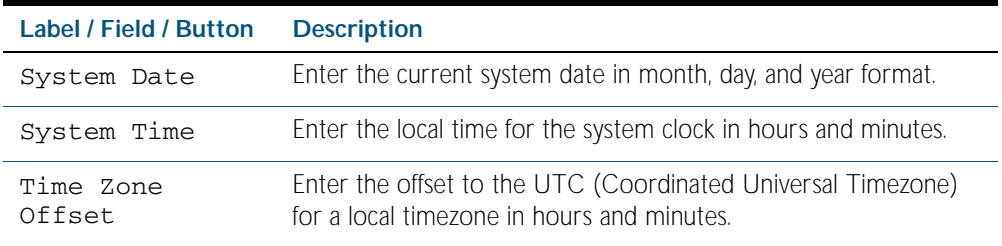

# System > Status > Top Ten Utilised Ports

The System > Status > Top Ten Utilised Port dialog allows you to monitor port utilisation on the switch.

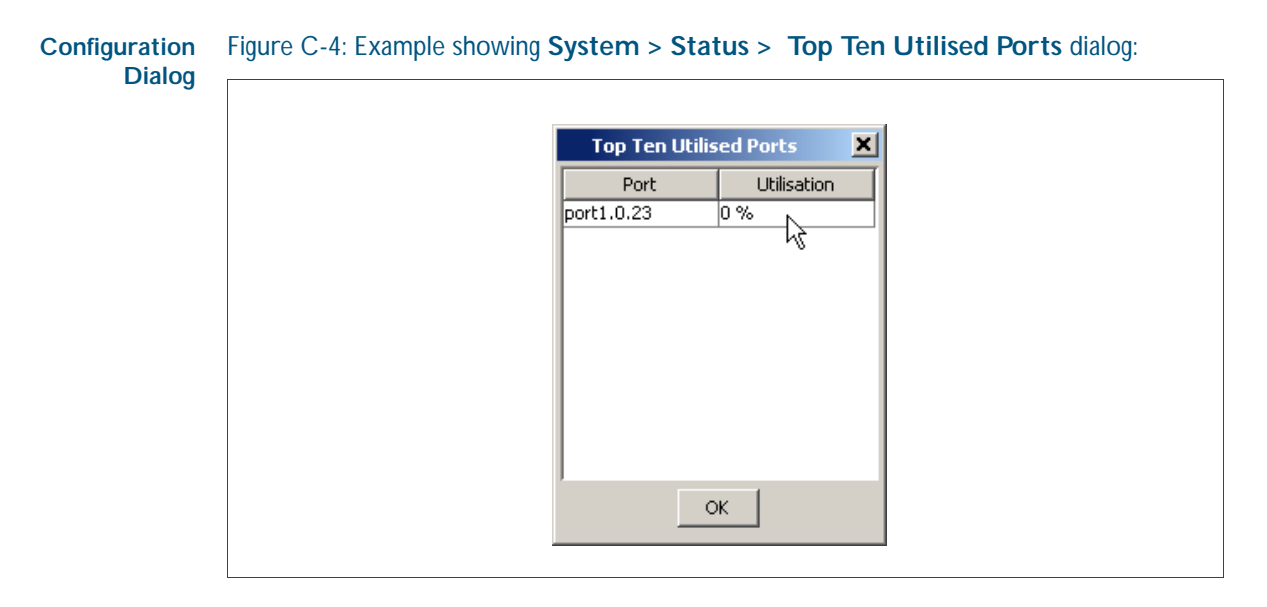

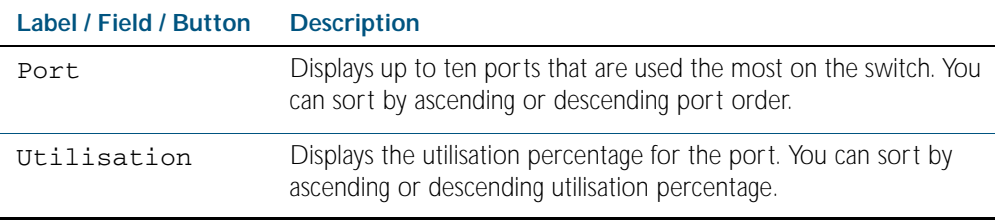

# **System > Identity**

The System > Identity menu tab displays physical properties, software version and configuration file name.

*Note:* For systems equipped and configured using VCStack there is a separate tab for each stack member with the system name displayed on each tab.

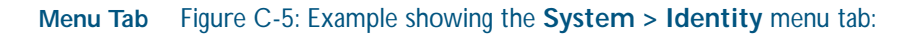

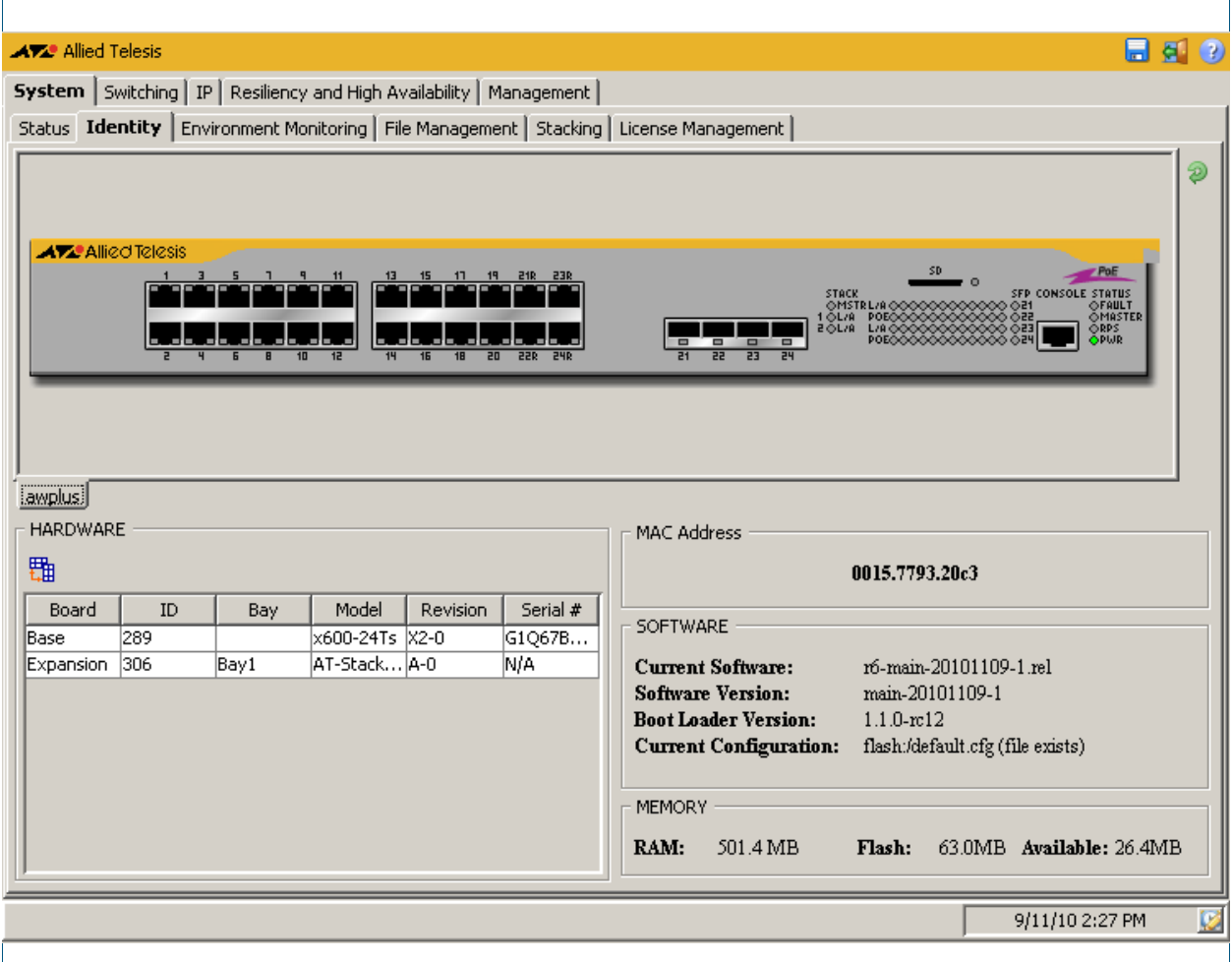

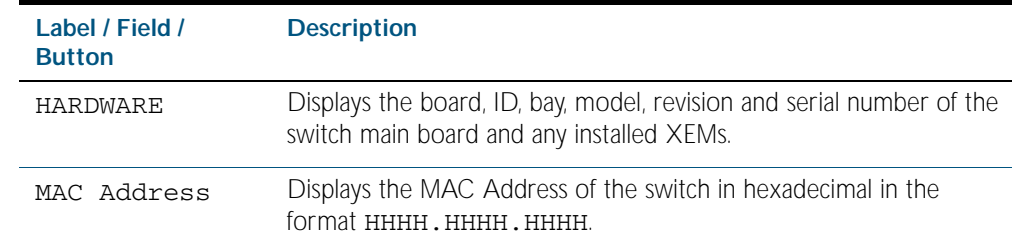

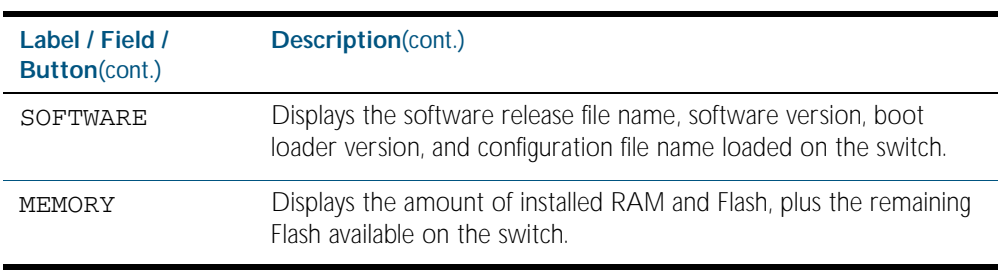

# **System > Environment Monitoring**

The System > Environment Monitoring menu tab allows you to display the status of the environmental properties, such as all voltages and temperatures, which the system monitors.

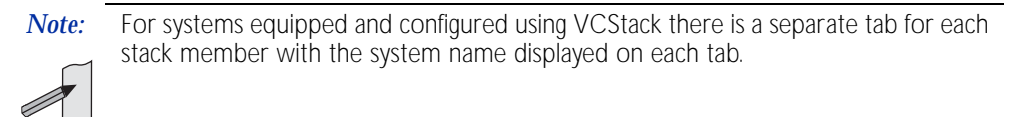

### **Menu Tab** Figure C-6: Example showing the **System > Environment Monitoring** menu tab:

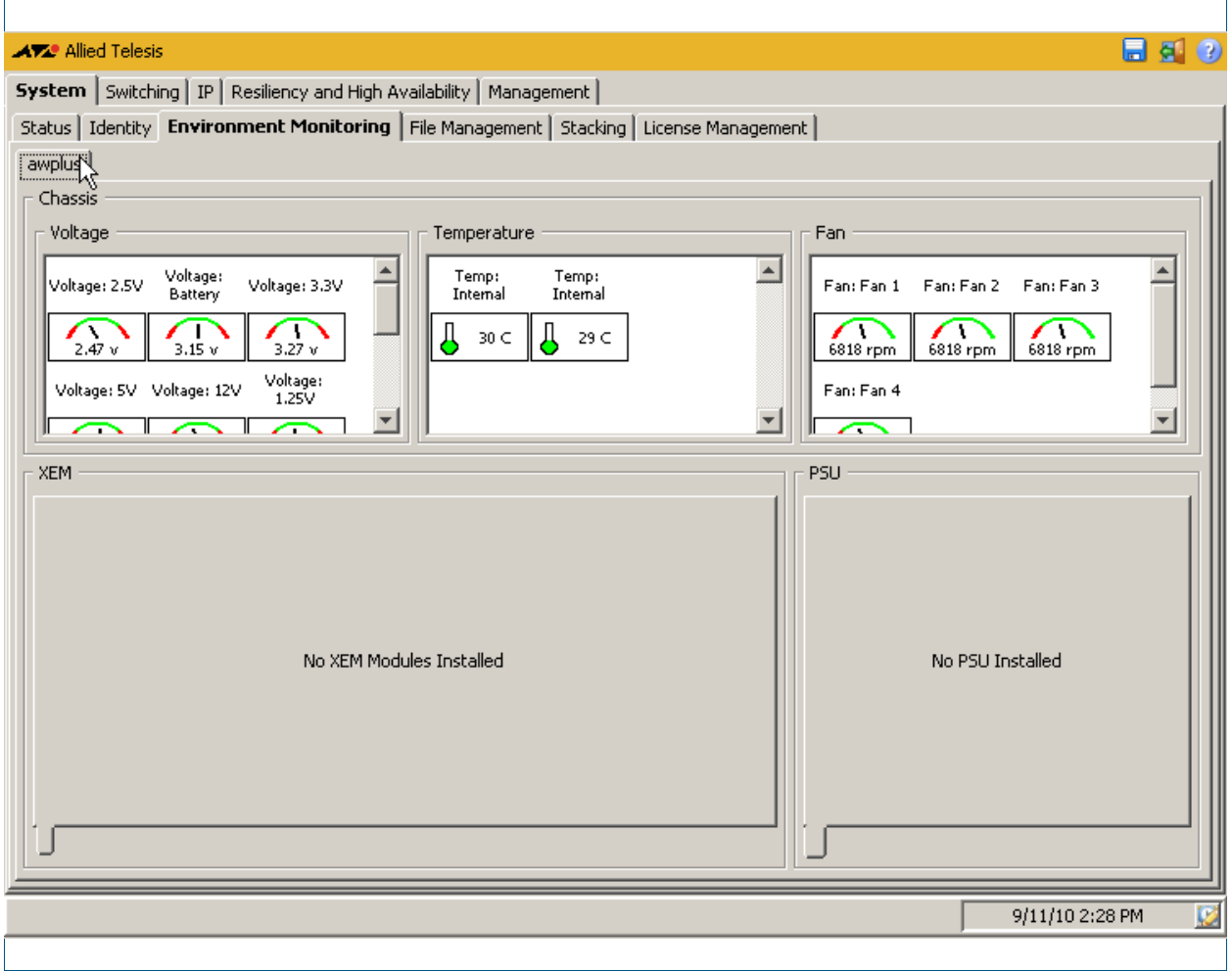

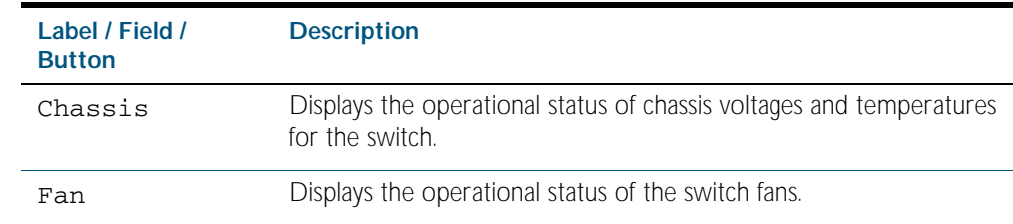

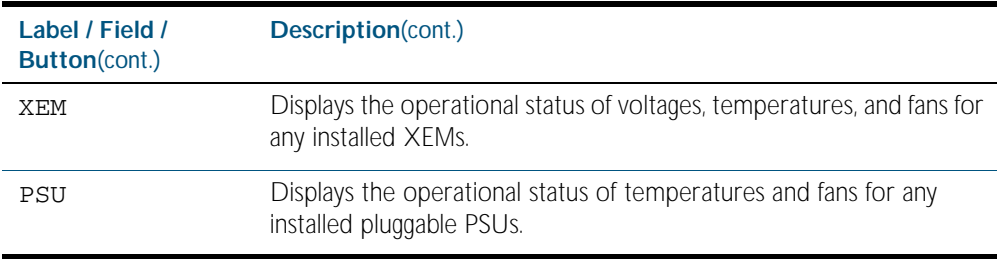

# <span id="page-2635-0"></span>**System > File Management**

The System > File Management menu tab allows you to create, copy, delete, upload or download boot and backup release and configuration files to and from the switch. From 5.4.1 release onwards, you can specify fallback or backup release and configuration files in case the boot release or configuration files become corrupted, and you can also specify the boot release and configuration files to boot directly from SD card or to boot from flash.

### **Menu Tab** Figure C-7: Example showing the **System > File Management** menu tab:

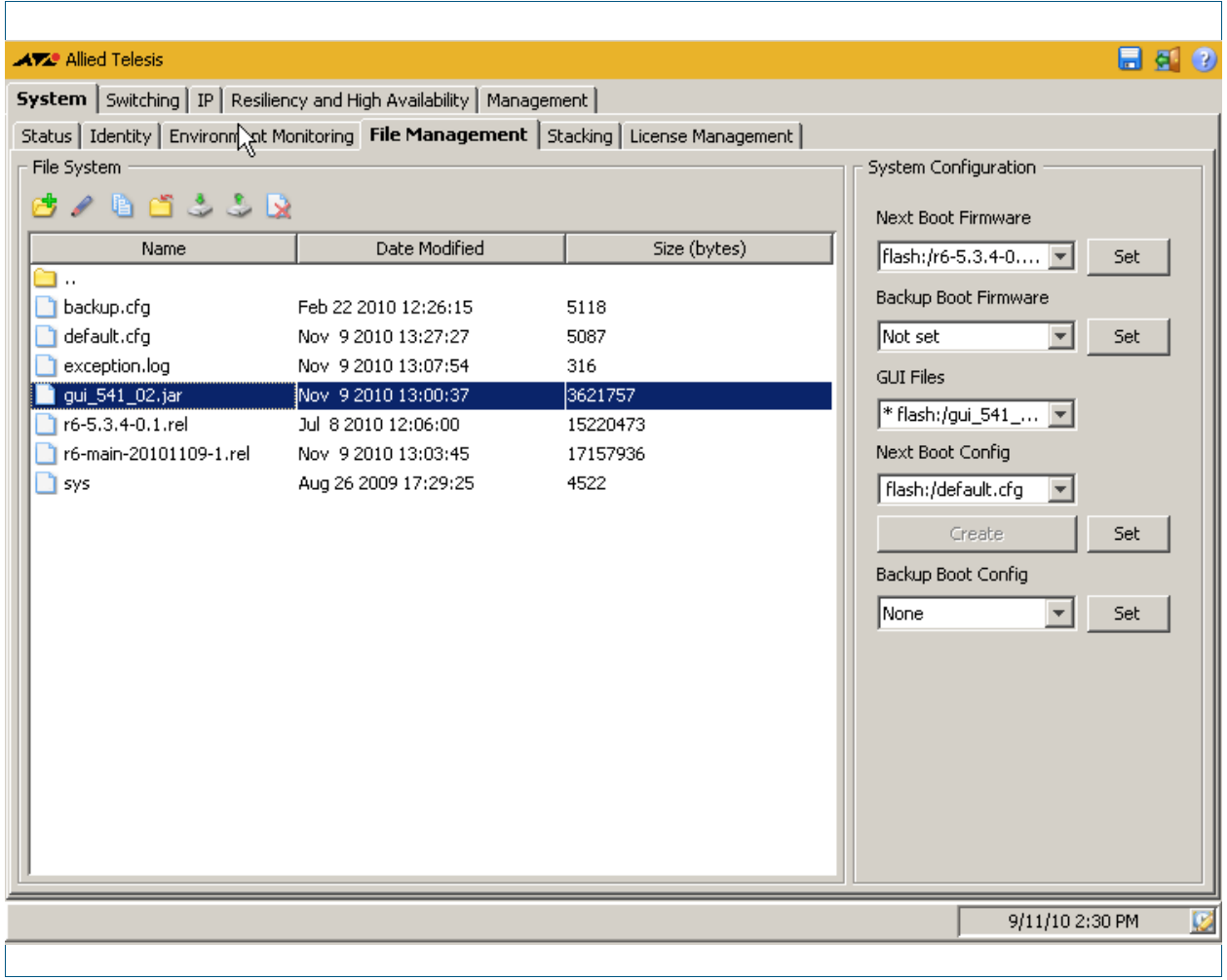

#### **Description: File System**

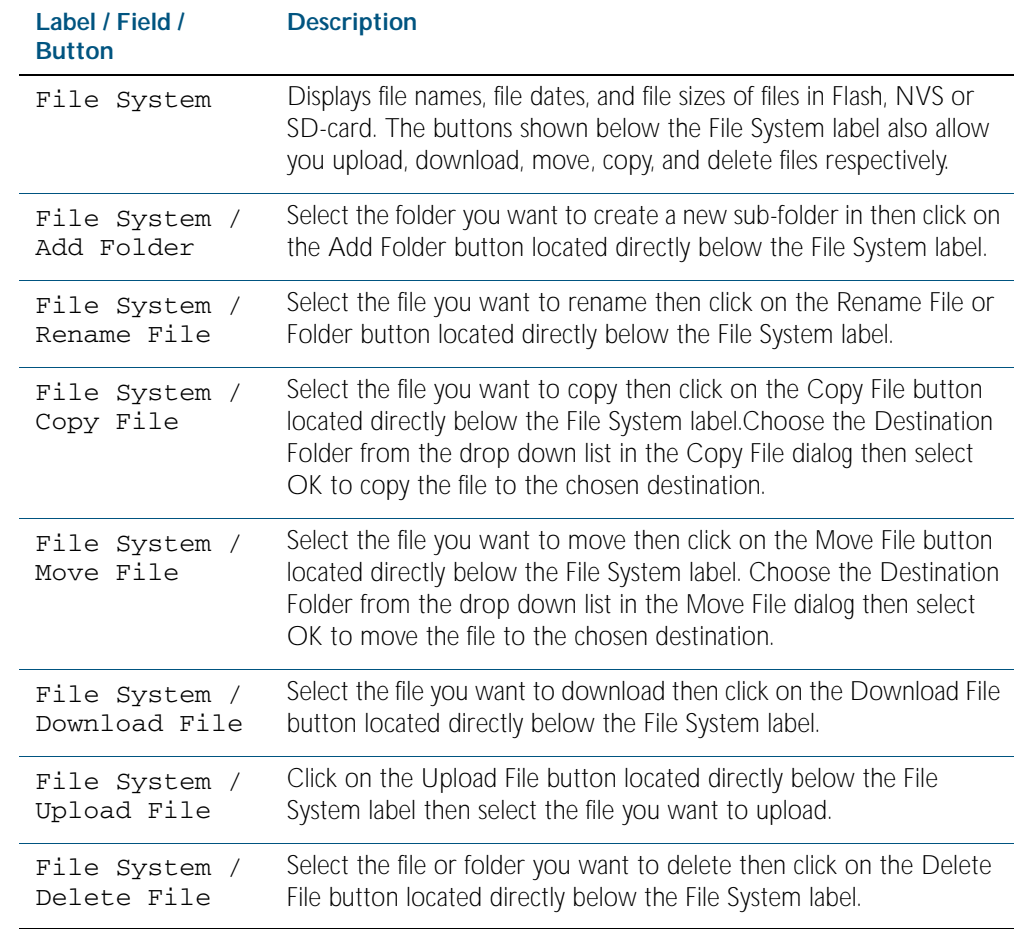

### **Description: System Configuration**

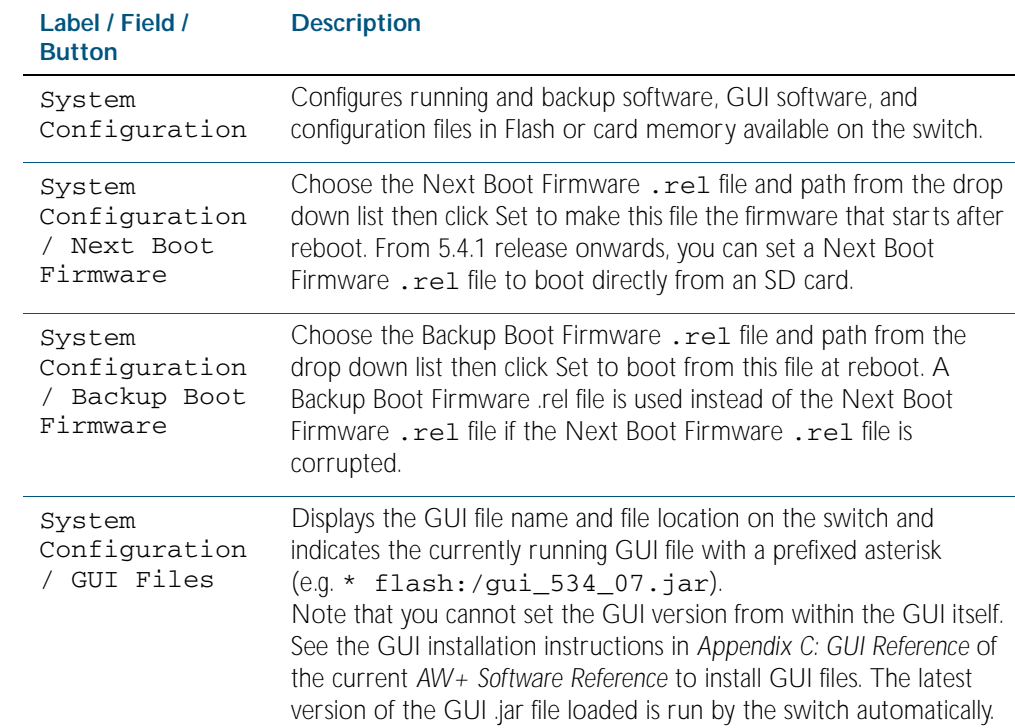

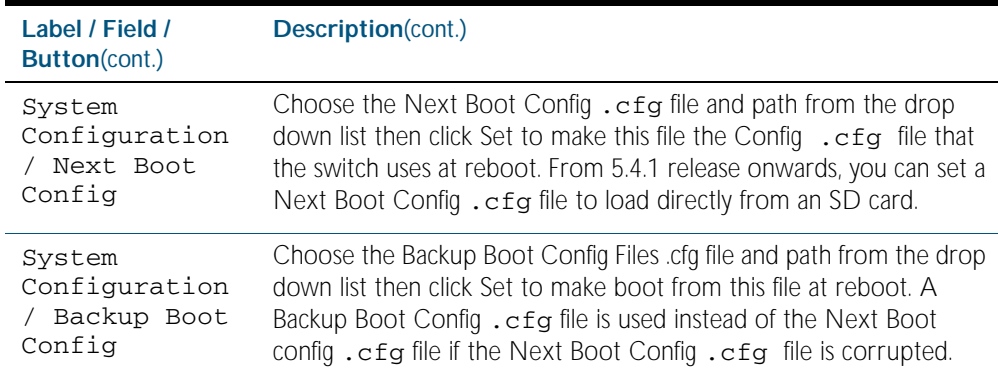

# System > File Management > Upload File

The System > File Management > Upload File dialog allows you to upload files (e.g. release and configuration files) from a client device to the switch. Select the Upload File button below the File System label to access this dialog.

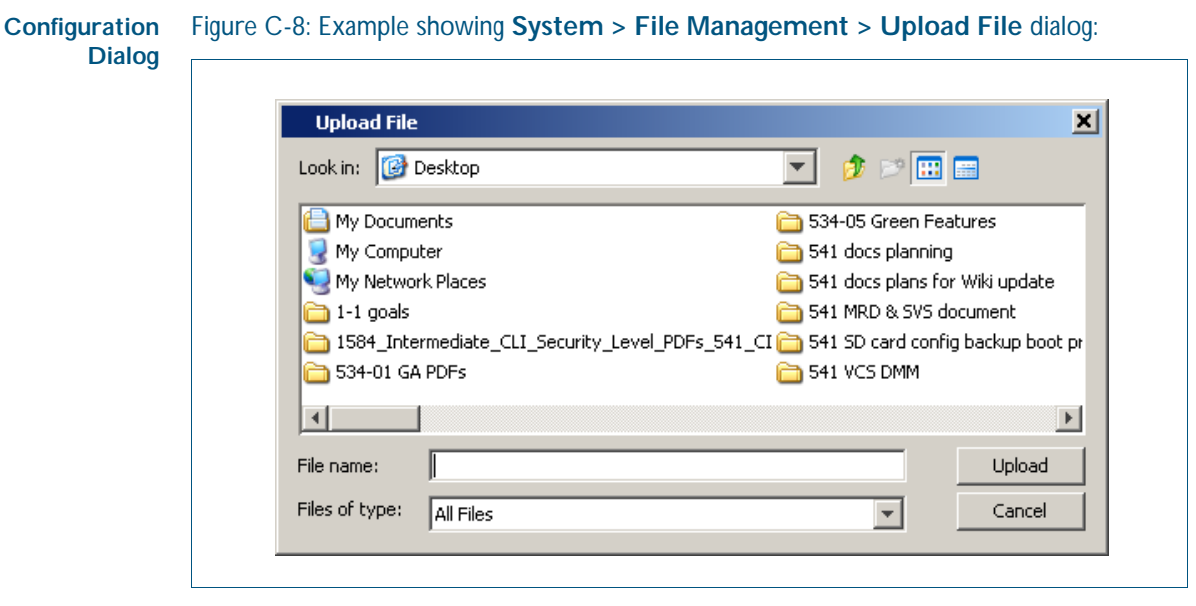

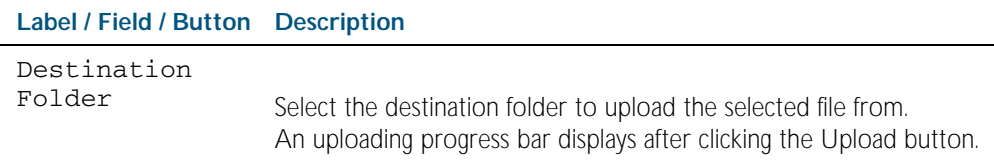

# System > File Management > Download File

The System > File Management > Download File dialog allows you to download files (e.g. release and configuration files) from the switch to a client device. Select the Download File button below the File System label to access this dialog.

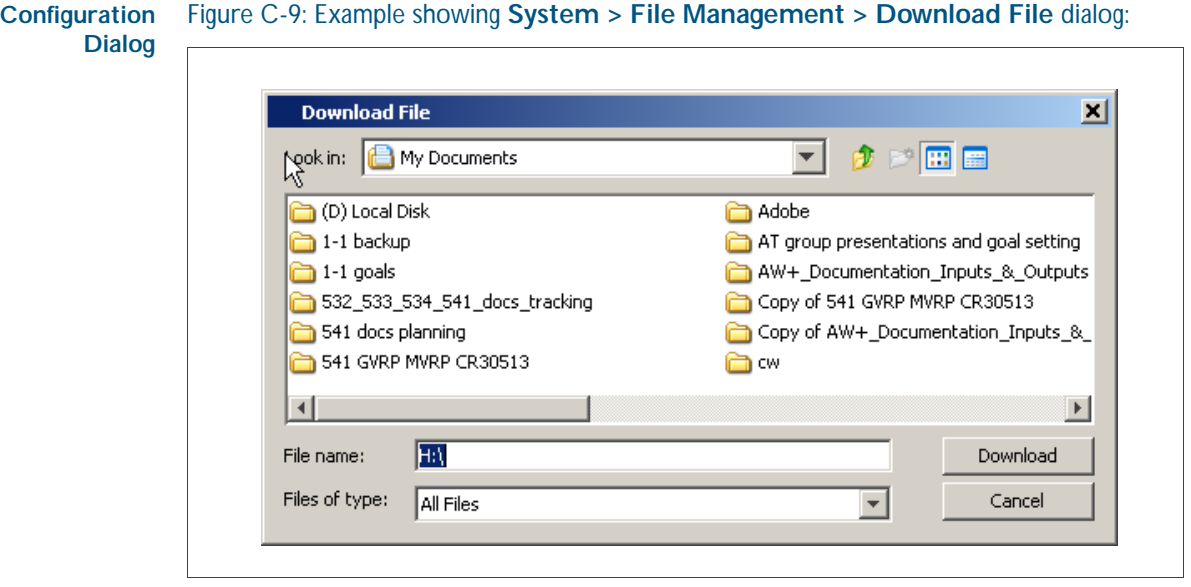

### **Description**

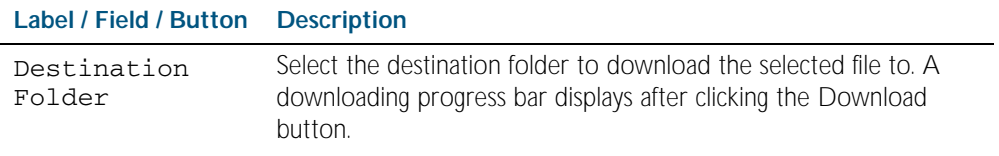

## System > File Management > Copy File

The System > File Management > Copy File dialog allows you to copy files (e.g. release and configuration files). Select the Copy File button below the File System label to access this dialog.

#### **Configuration Dialog** Figure C-10: Example showing **System > File Management > Copy File** dialog:

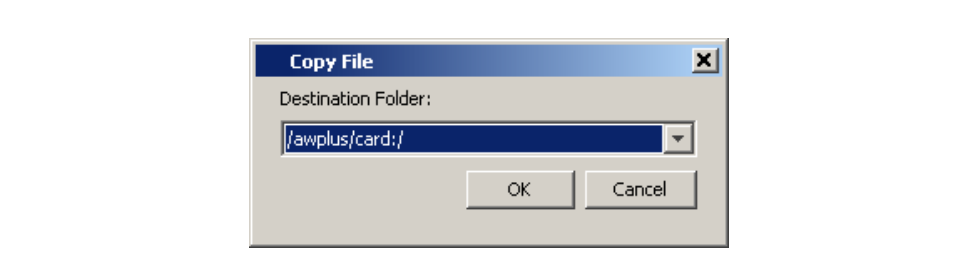

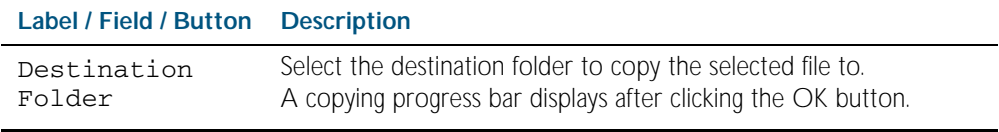

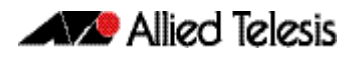

# System > File Management > Move File

The System > File Management > Move File dialog allows you to move files (e.g. release and configuration files). Select the Move File button below the File System label to access this dialog.

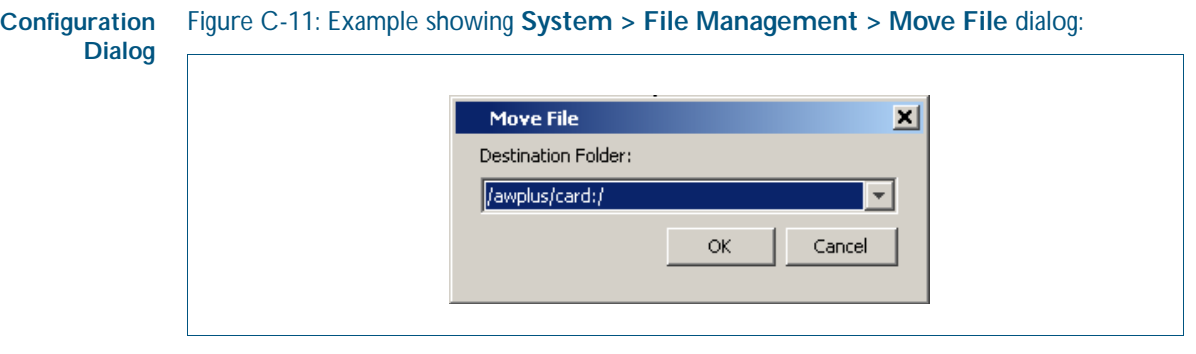

**Description**

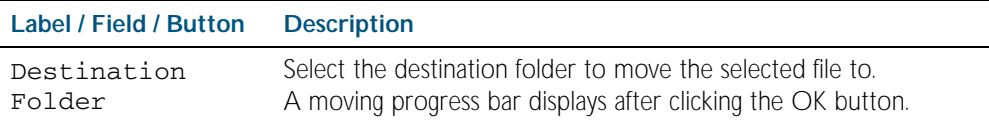

# System > File Management > Delete File

The System > File Management > Delete File dialog allows you to delete files (e.g. release and configuration files). Select the Delete File button below the File System label to access this dialog.

#### **Configuration** Figure C-12: Example showing **System > File Management > Delete File** dialog:

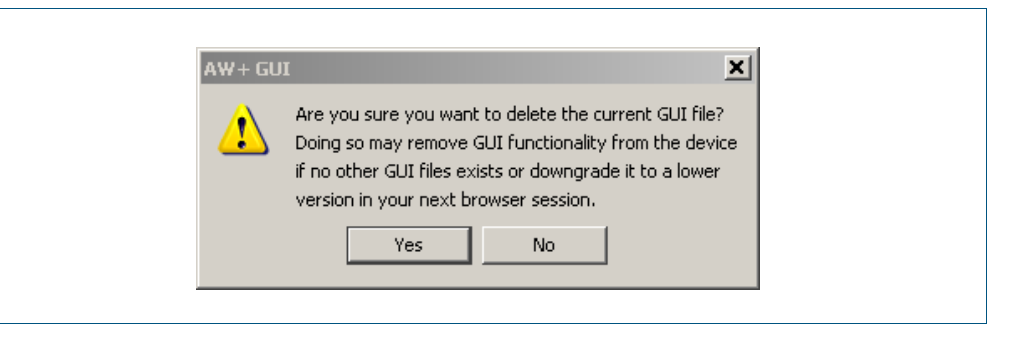

### **Description**

**Dialog**

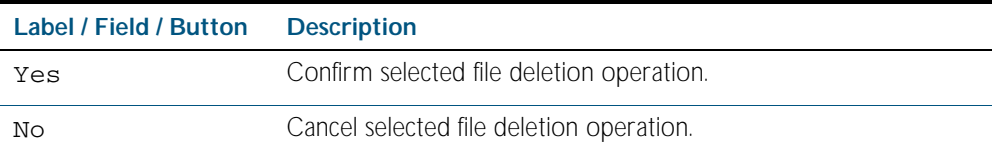

# System > File Management > Delete Folder

The System > File Management > Delete Folder dialog allows you to delete folders in the flash or SD card file system containing files (e.g. release and configuration files). Select the Delete Folder button below the File System label to access this dialog.

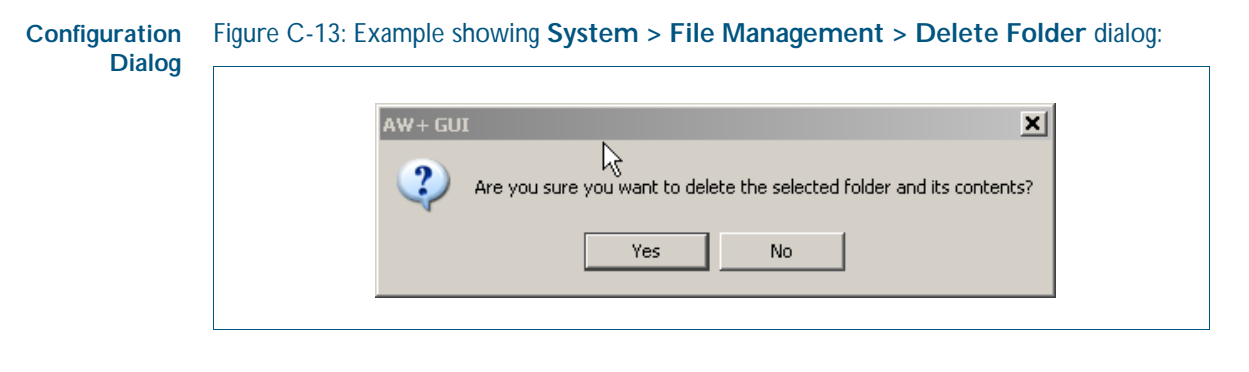

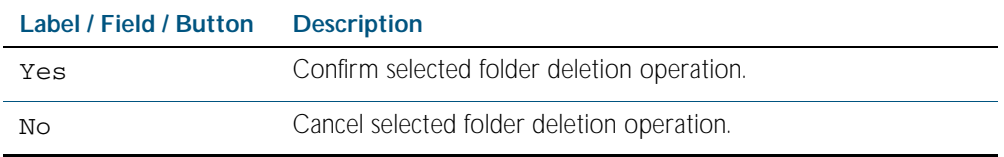

# **System > Stacking**

The System > Stacking menu tab allows you to display and monitor a summary of the identity and status of stack members, plus you can also configure the VLAN ID and IP subnets used for internal VCStack communication.

### **Menu Tab** Figure C-14: Example showing the **System > Stacking** menu tab:

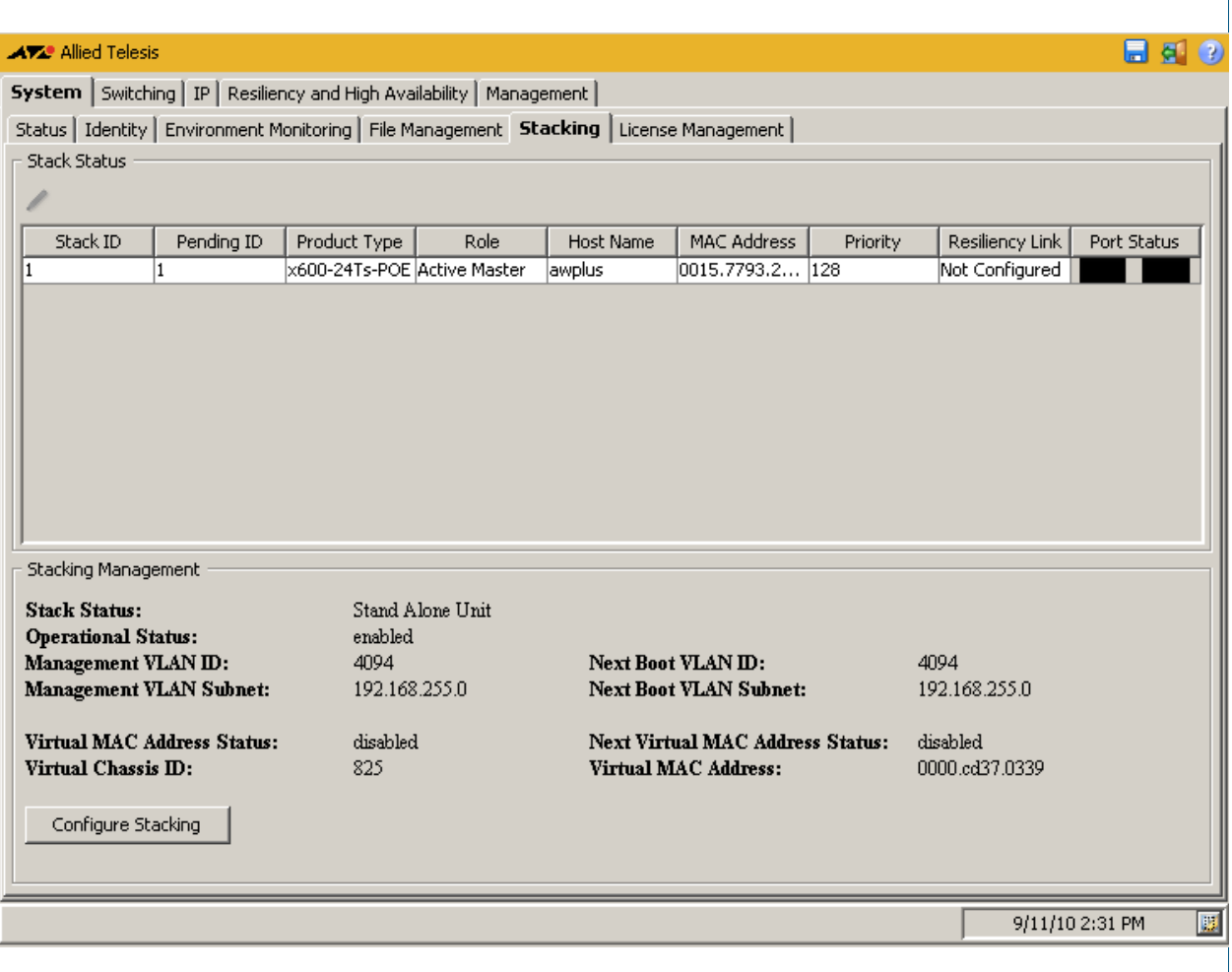

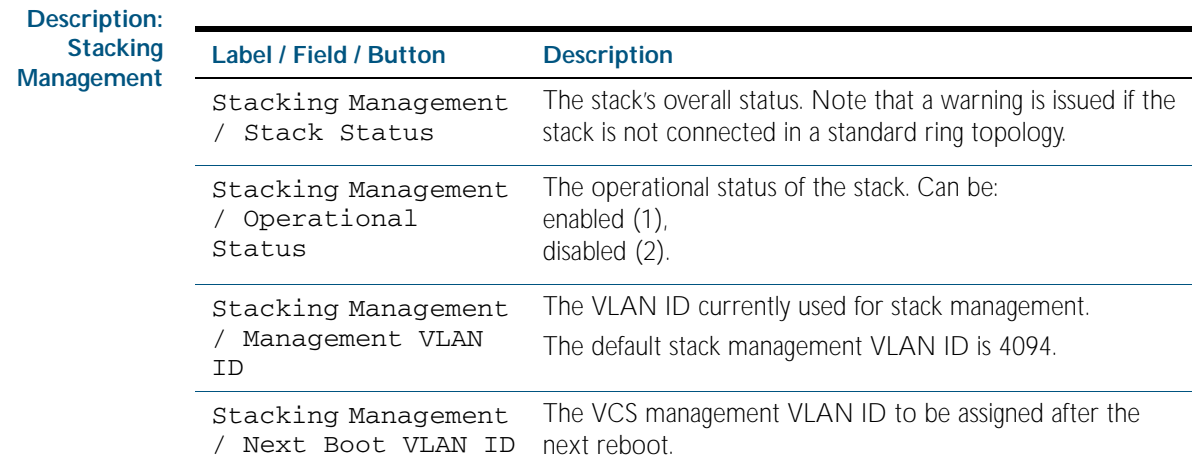

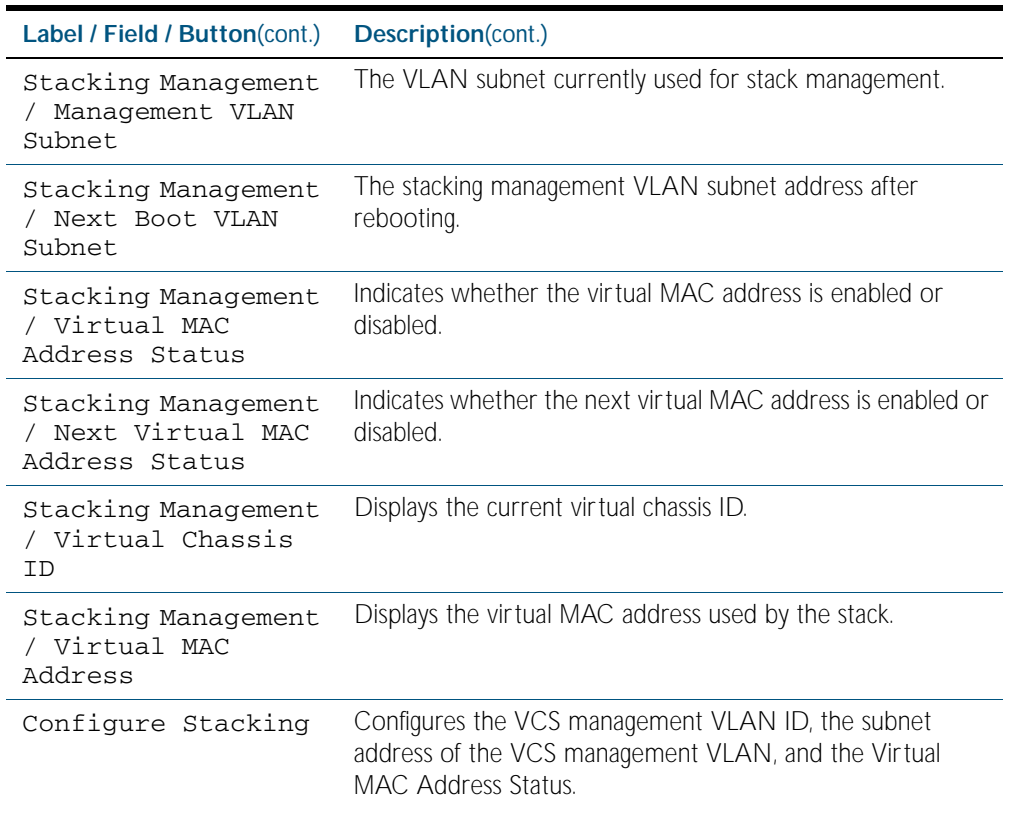

### **Description: Stack Status**

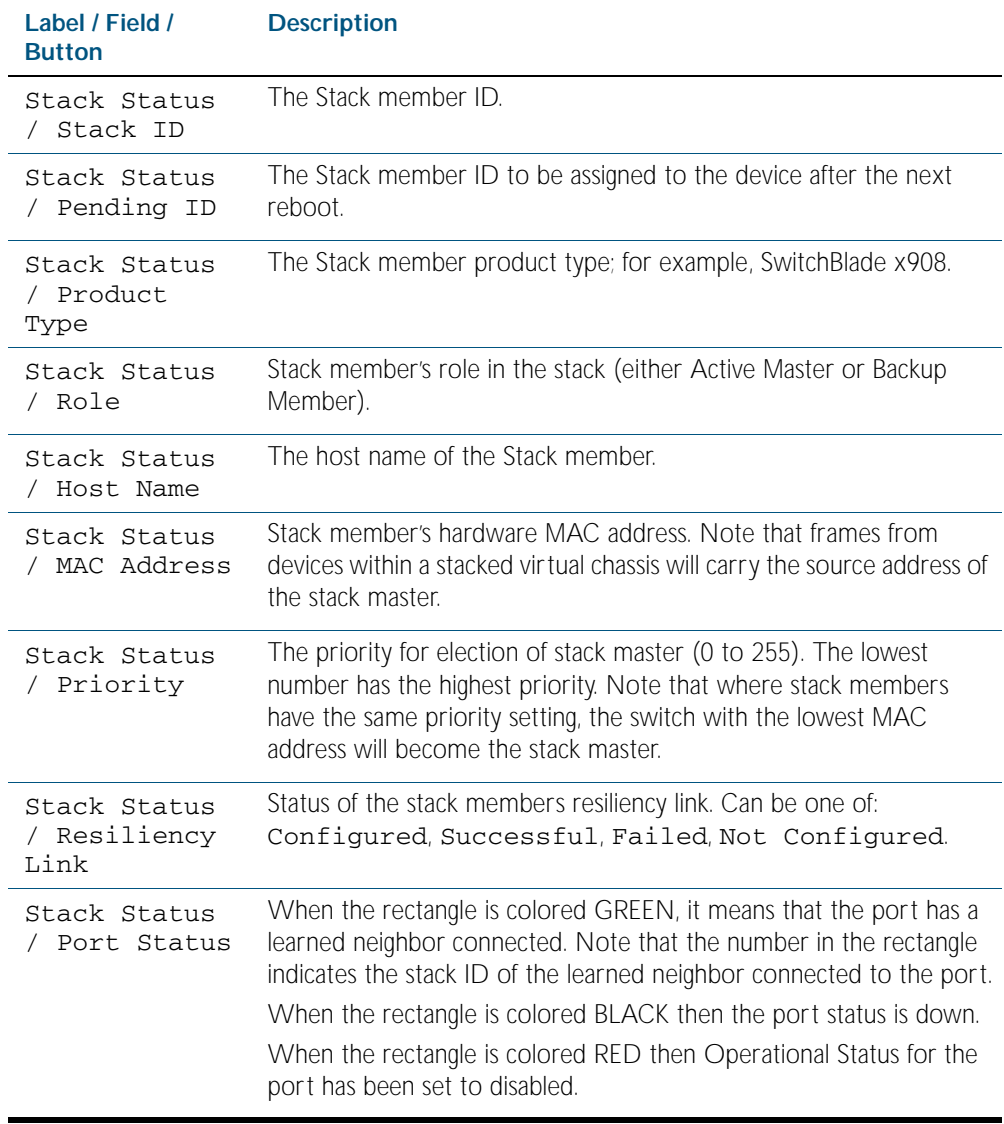

# System > Stacking > Configure Stacking

The System > Stacking > Configure Stacking dialog allows you to configure the VLAN ID and IP subnets used for internal VCStack communication.

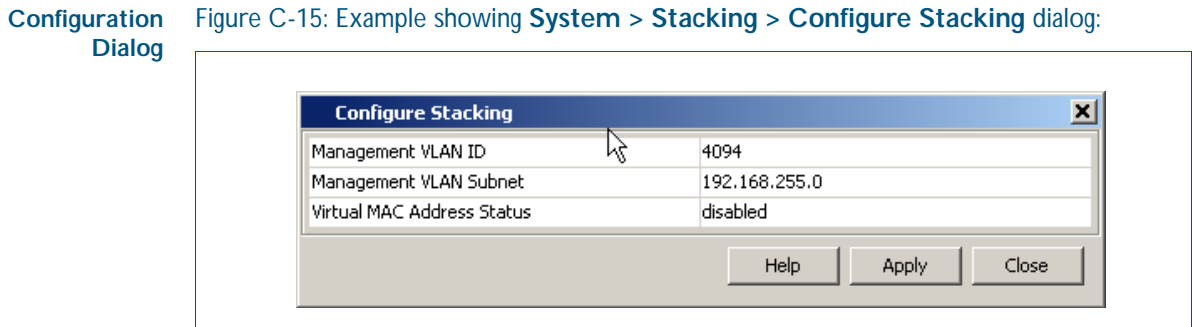

### **Description**

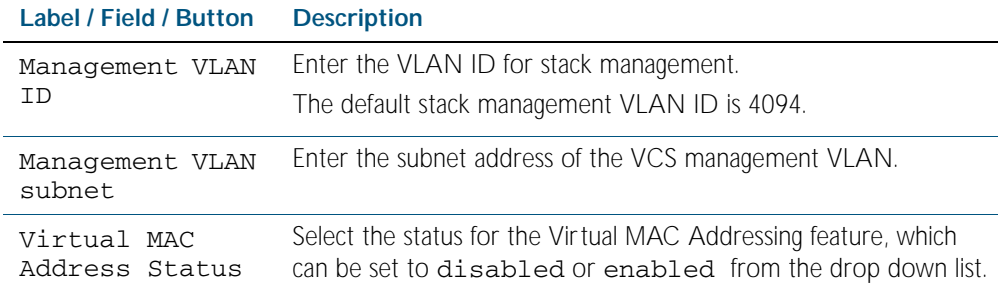

# System > Stacking > Configure Stack Member

The System > Stacking > Configure Stack Member dialog allows you to configure the Pending ID, Priority, Software Version Auto Synchronization and Operational Status used for internal VCStack communication.

#### **Configuration Dialog** Figure C-16: Example showing **System > Stacking > Configure Stack Member** dialog:

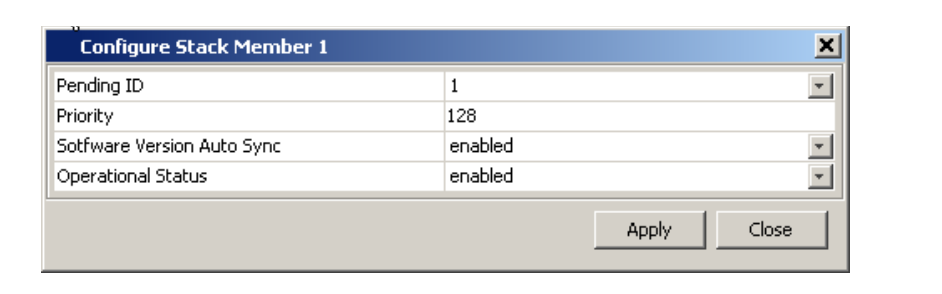

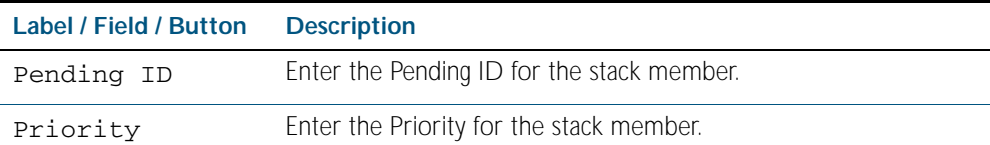

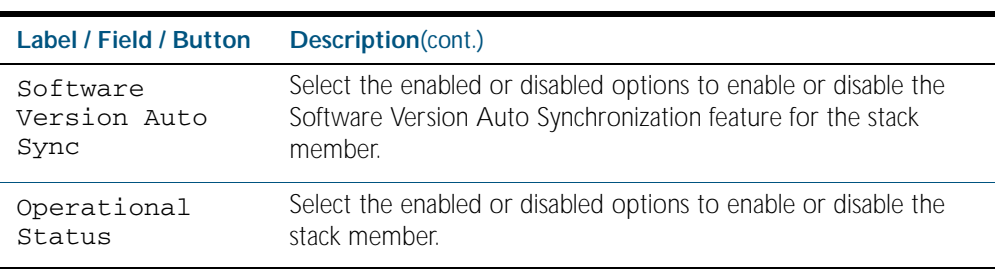

# **System > License Management**

The System > License Management menu tab allows you to view, add and delete feature licenses.

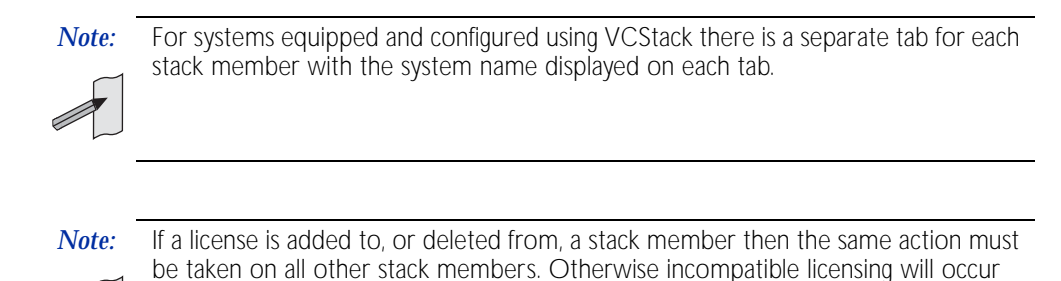

and affected devices will not rejoin the stack following a reboot.

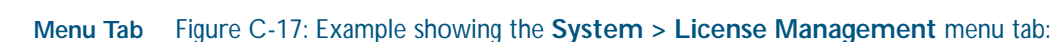

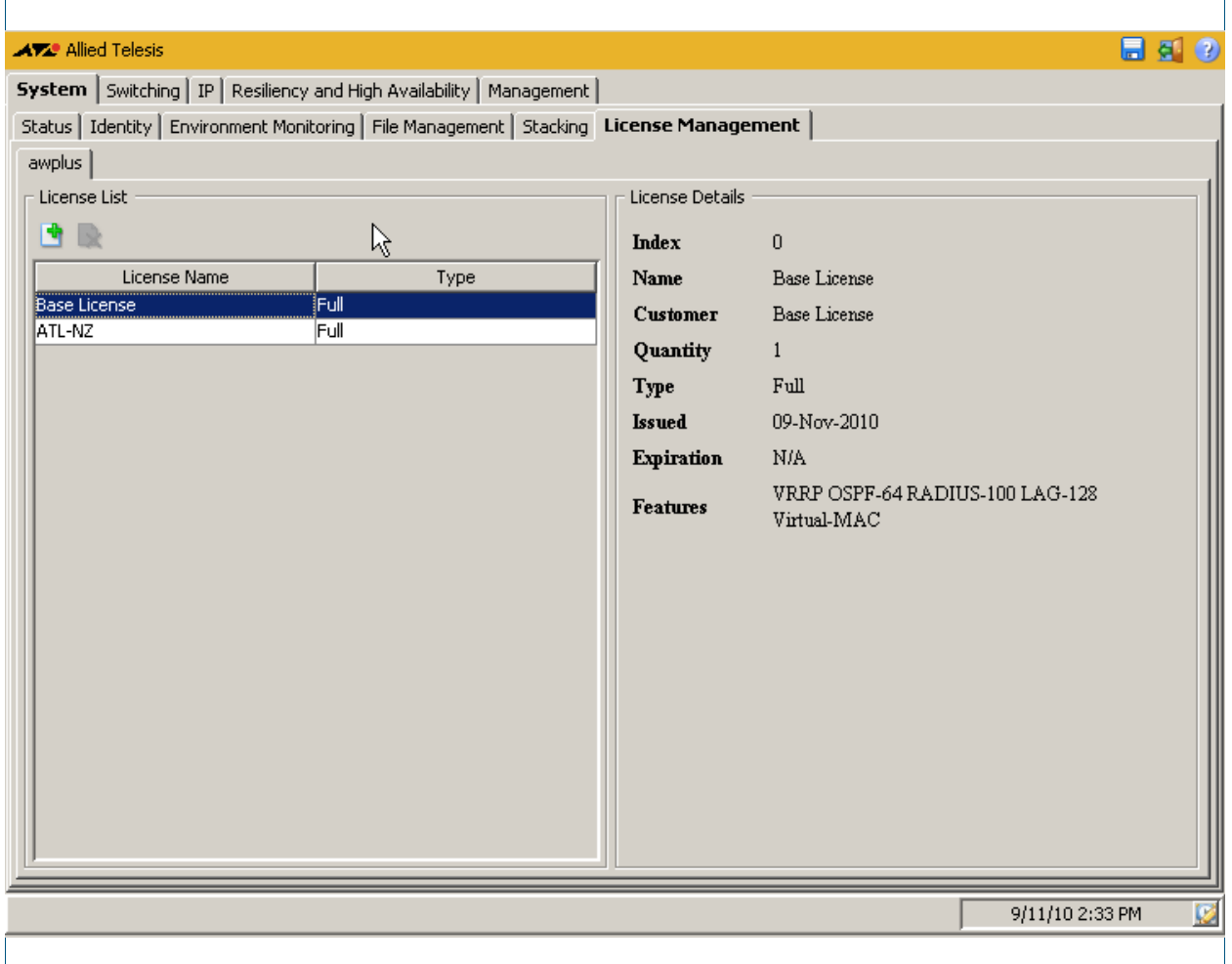

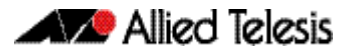

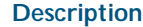

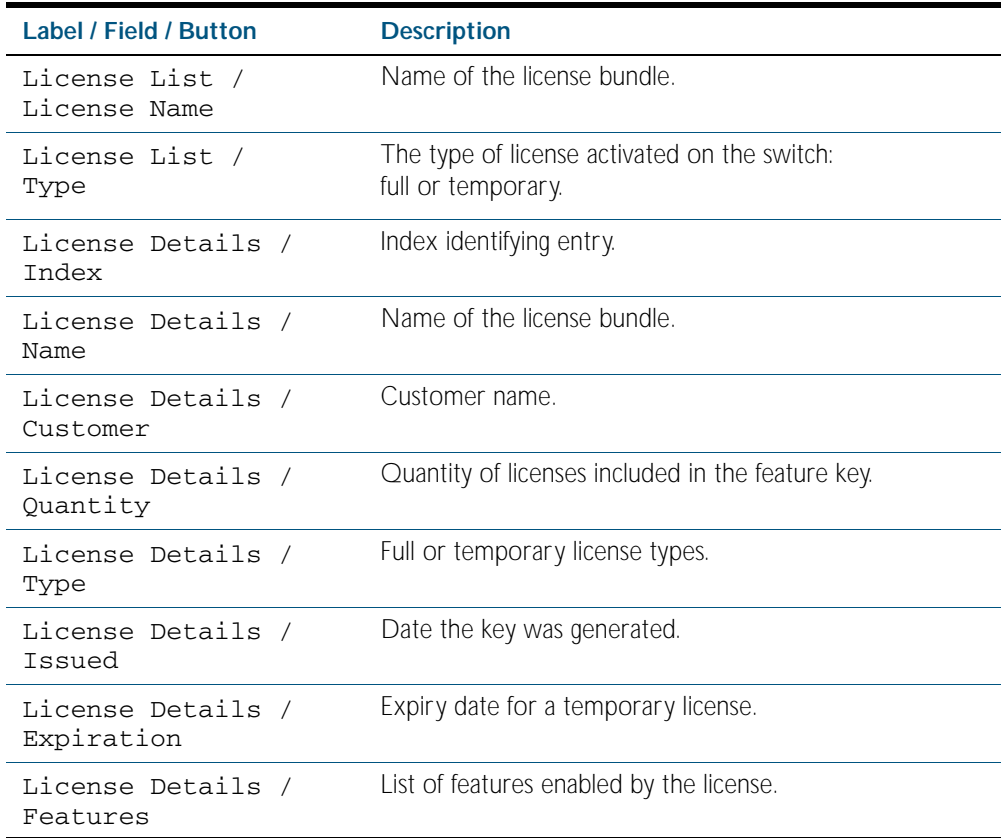

## System > License Management > Add Feature License

The System > License Management > Add Feature License dialog allows you add feature licenses by specifying the license name and the license key. You can add a license for all the stack members or for a single stack member.

#### **Configuration Dialog** Figure C-18: Example showing **System > License Management > Add Feature License** dialog:

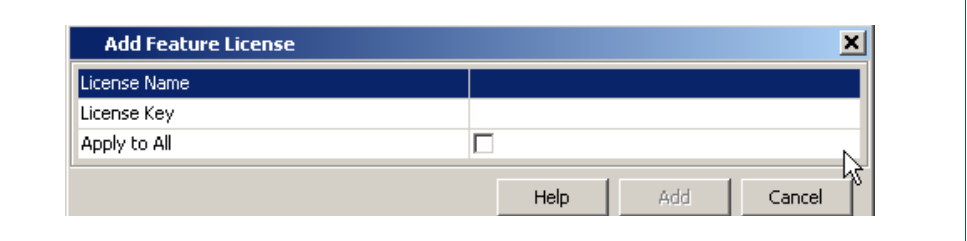

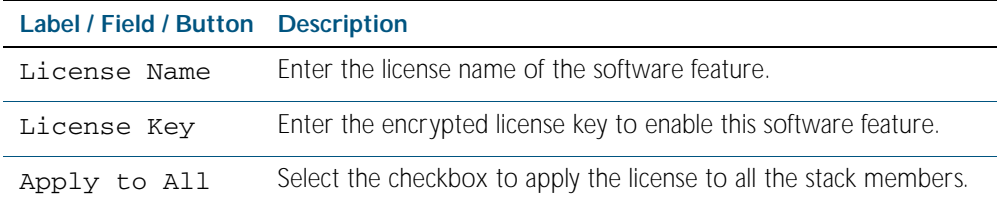

# System > License Management > Delete Feature License

The System > License Management > Delete Feature License dialog allows you delete feature licenses by specifying the license name and the license key. You can delete a license for all the stack members or for a single stack member.

**Configuration Dialog** Figure C-19: Example showing **System > License Management > Delete Feature License** dialog:

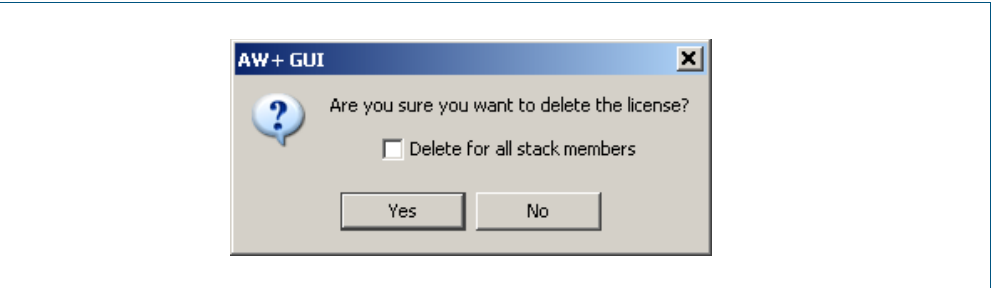

**Description**

**Label / Field / Button Description**

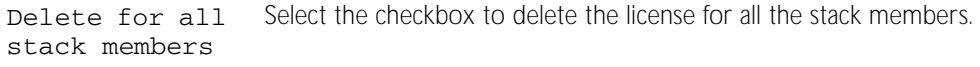

# **Switching > Ports**

The Switching > Ports menu tab allows you to view, and configure Layer 1 properties:

- Right-clicking a port allows you to select monitoring or configuration dialogs for the selected port.
- The monitoring dialog displays port status, statistics and a brief utilization history.
- The configuration dialog allows you to configure Administrative State, Auto Negotiation, Speed and Duplex settings for the port.

*Note:* Speed and Duplex settings can only be changed if Auto Negotiation is disabled.

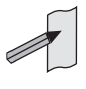

*Note:* For systems equipped and configured using VCStack there is a separate tab for each stack member with the system name displayed on each tab.

### **Menu Tab** Figure C-20: Example showing the **Switching > Ports** menu tab:

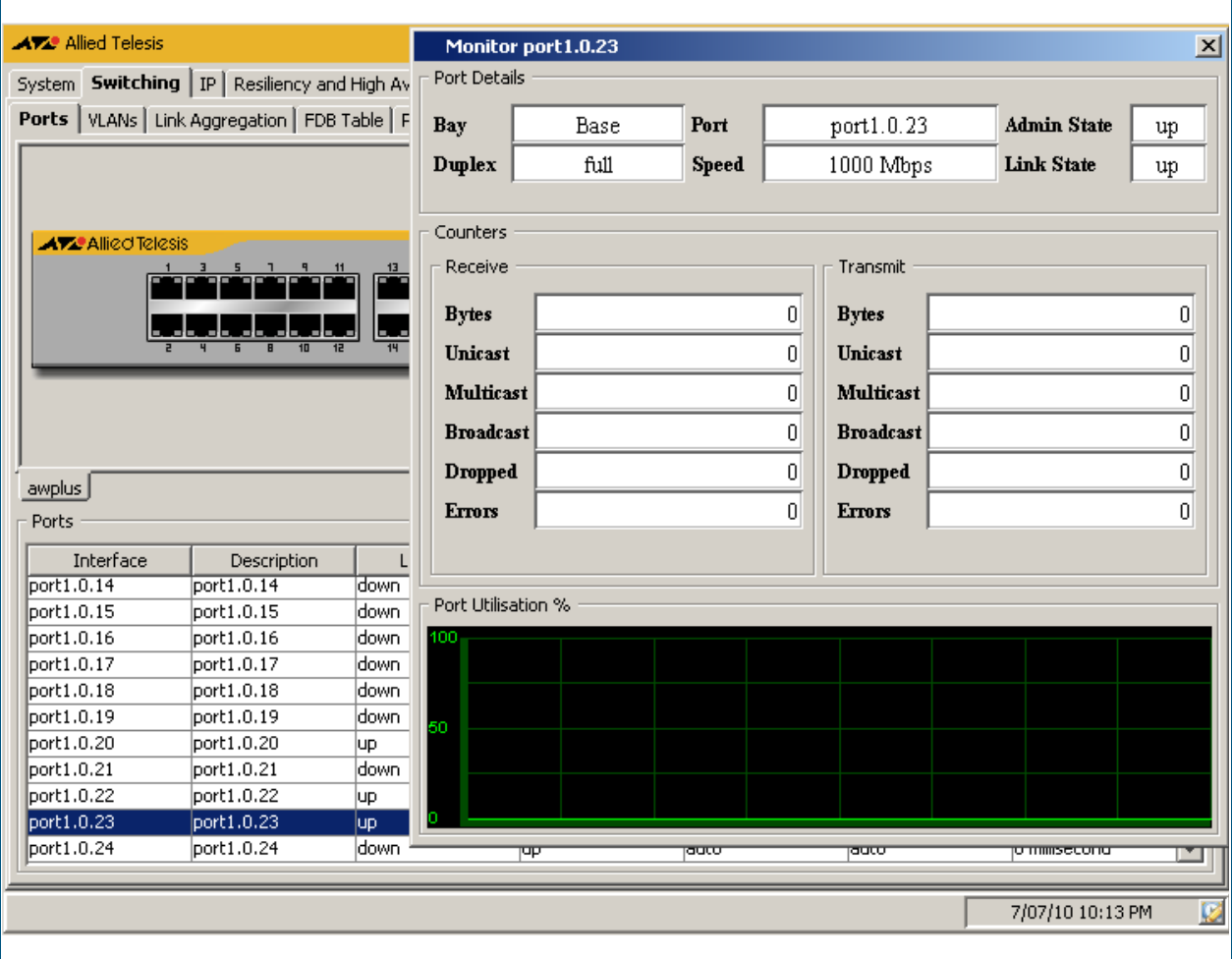

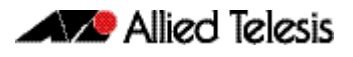

### **Description**

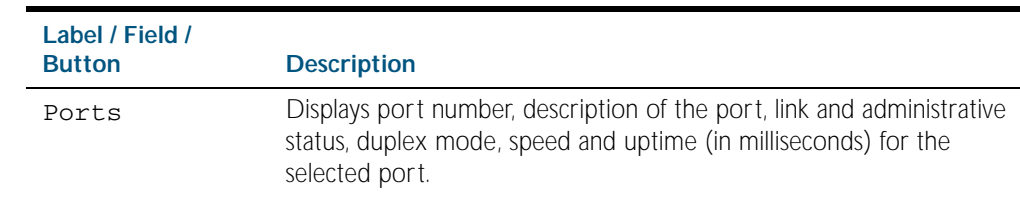

### **Menu Tab** Figure C-21: Example showing the **Switching > Ports > ALL** menu tab:

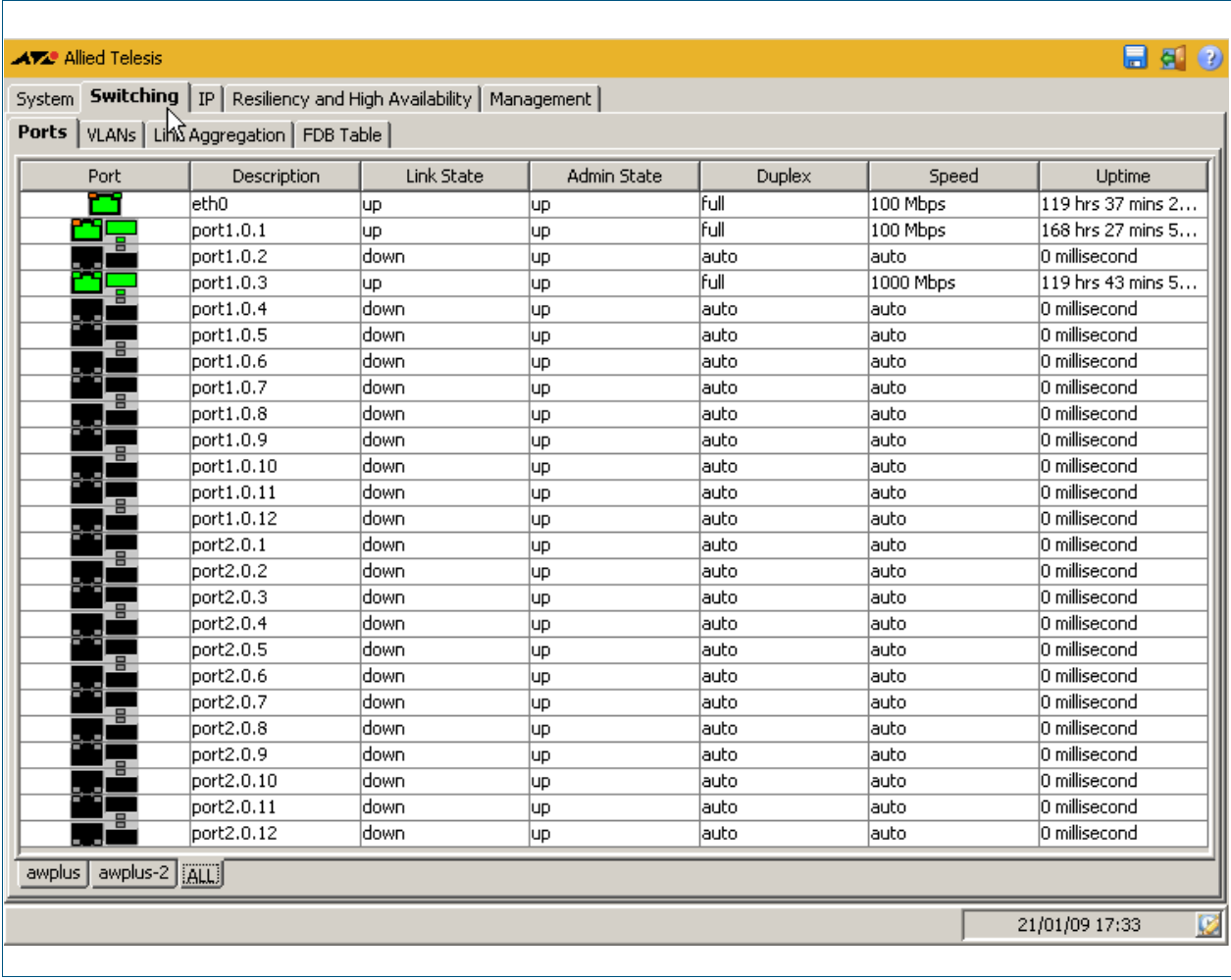

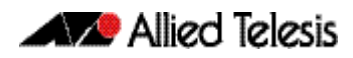

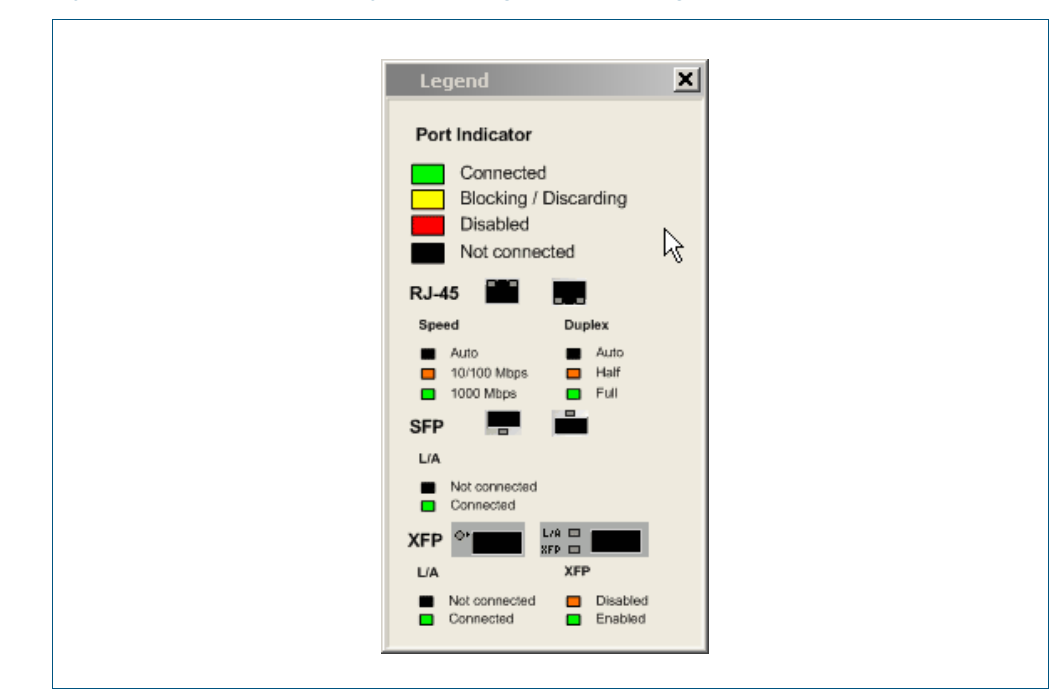

### **Legend** Figure C-22: Example showing **Switching > Ports > Legend**:

# Switching > Ports > Monitor Port

The Switching > Ports > Monitor Port dialog allows you monitor port counters.

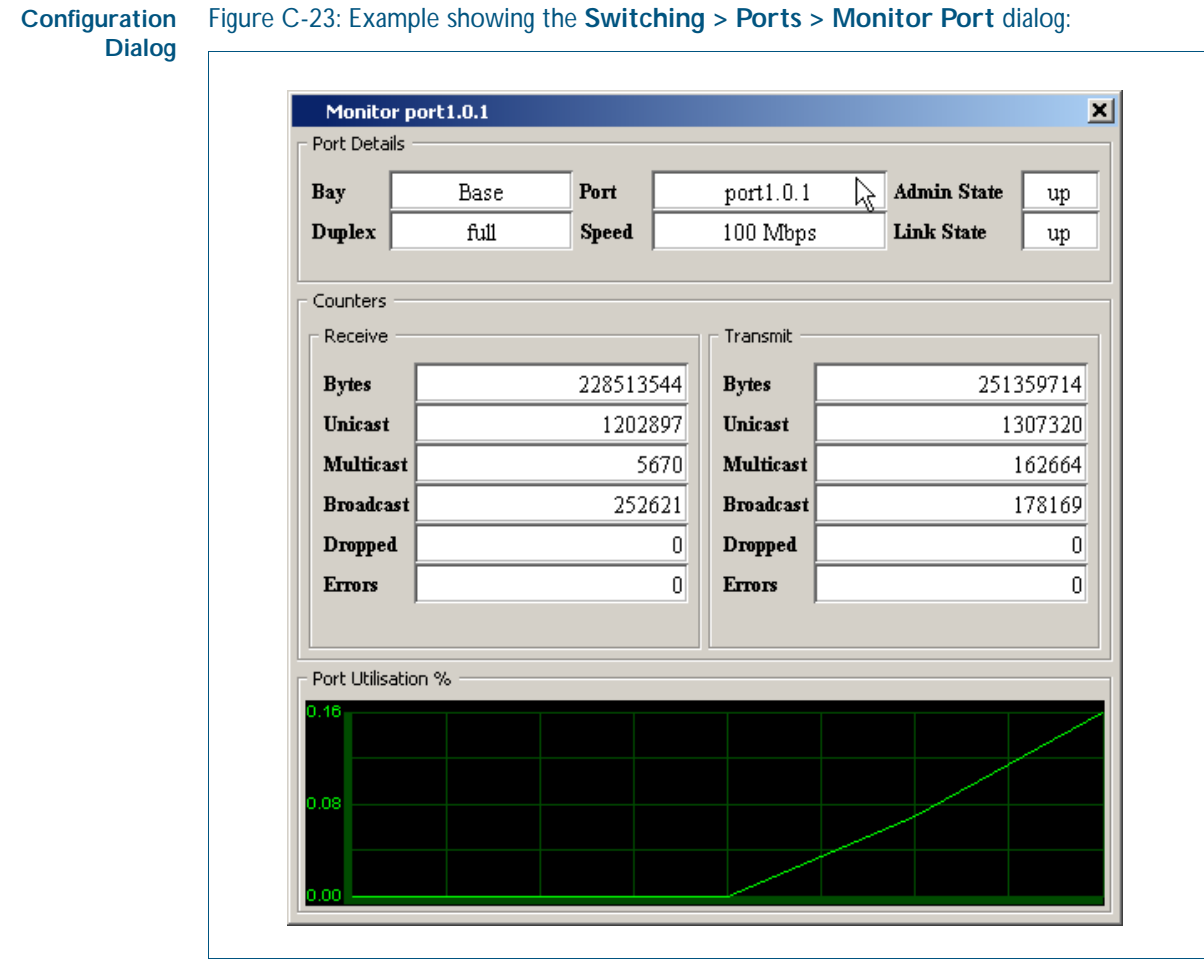

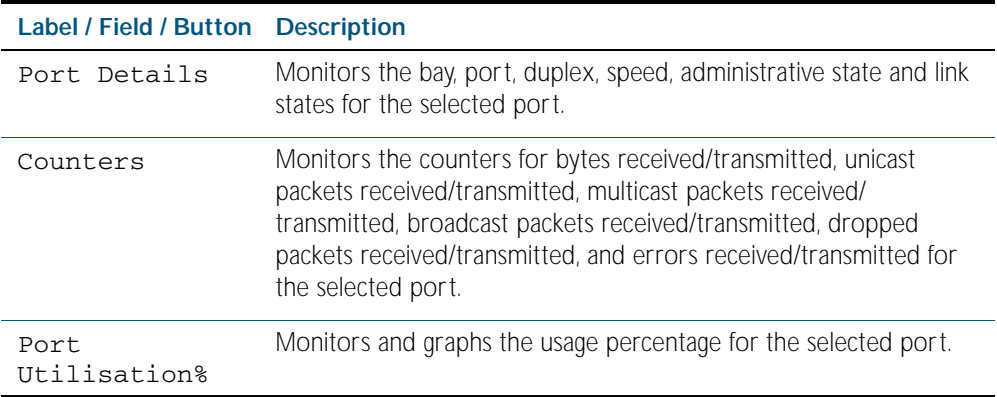

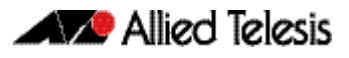

# Switching > Ports > Configure Port

The Switching > Ports > Configure Port dialog allows you configure Administrative State, Auto Negotiation, Speed and Duplex settings for the selected port.

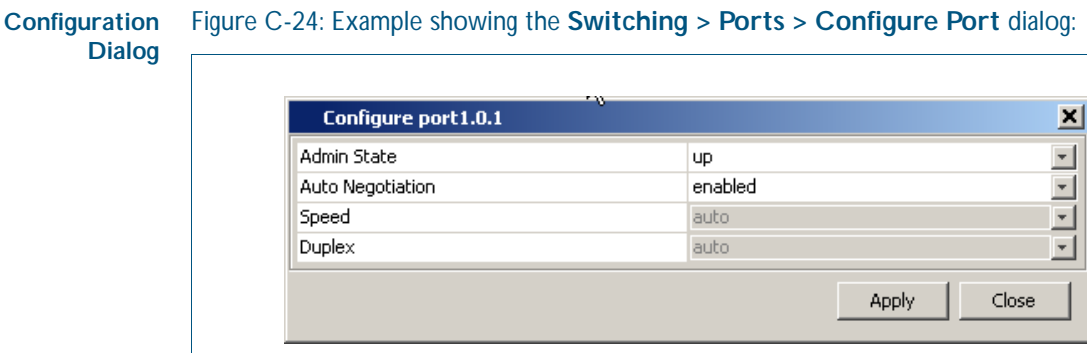

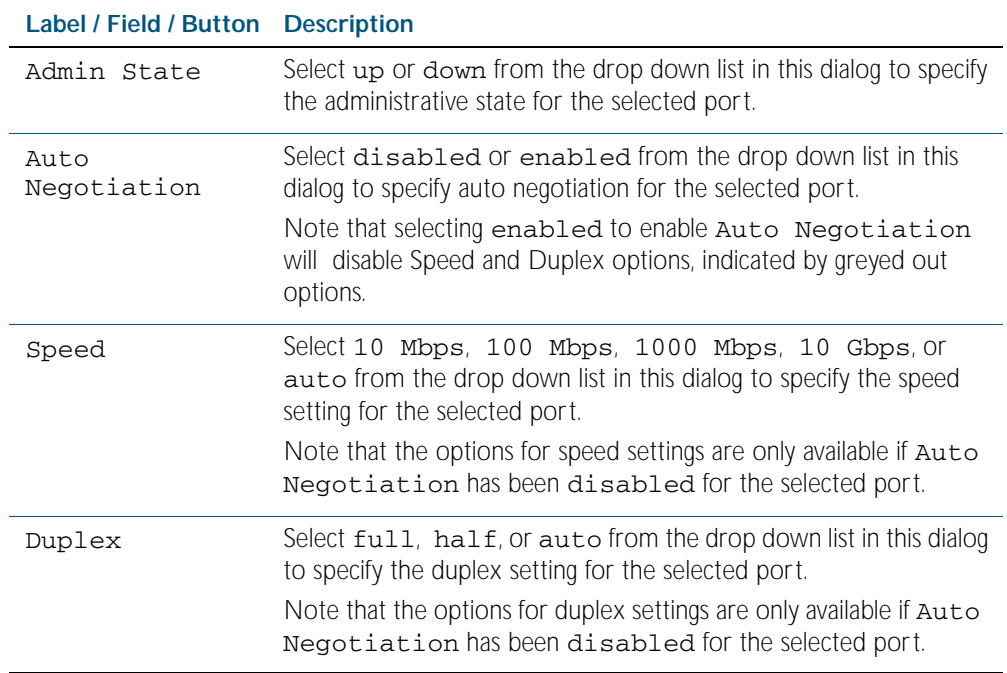

## **Switching > VLANs**

The Switching > VLANs menu tab allows you to view, and configure Layer 2 properties:

- Right-clicking a port allows you to select a VLAN to be tagged or untagged for the port, or to remove a port from the VLAN.
- Define VLANs before assigning VLANs to ports on the front panel of the switch.
- Selecting the  $+$  icon (under the VLAN Interface label on the VLAN tab below the front panel illustration) allows you to add a VLAN by specifying the VLAN ID and VLAN Name.
- Selecting the **x** icon (under the VLAN Interface label below the front panel illustration) allows you to delete a VLAN (except for the default VLAN 1 that is assigned to all ports).

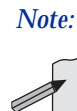

*Note:* For systems equipped and configured using VCStack there is a separate tab for each stack member with the system name displayed on each tab.

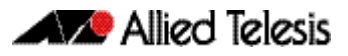

**Menu Tab** Figure C-25: Example showing the **Switching > VLANs** menu tab:

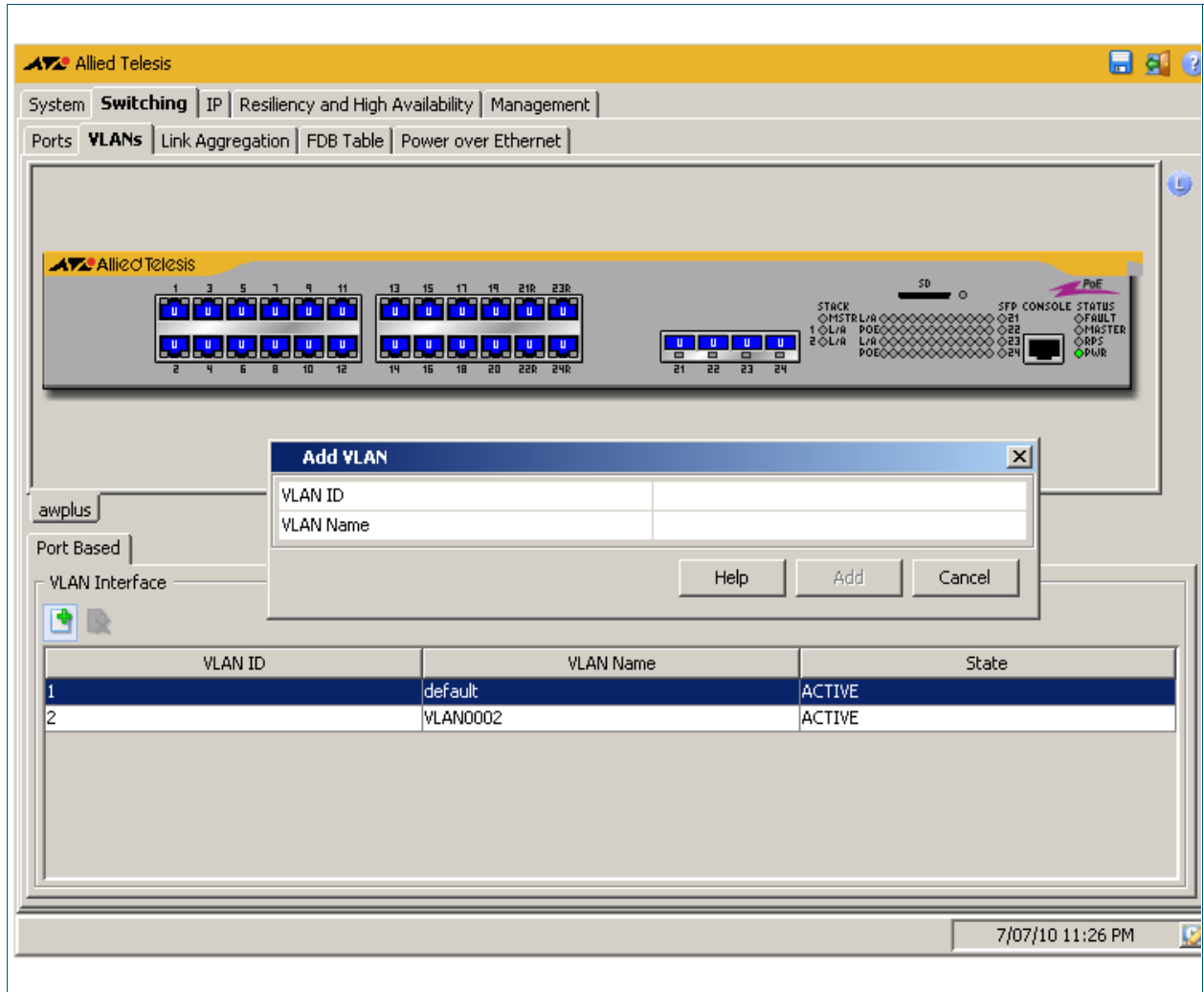

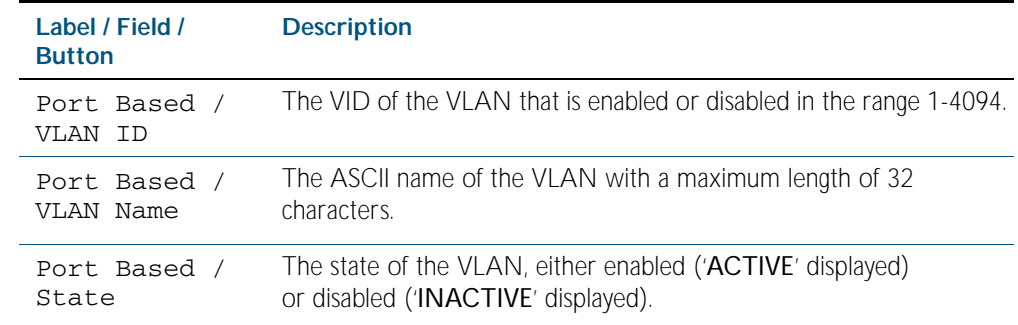

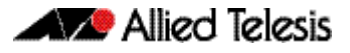

### **Menu Tab** Figure C-26: Example showing the **Switching > VLANs > ALL** menu tab:

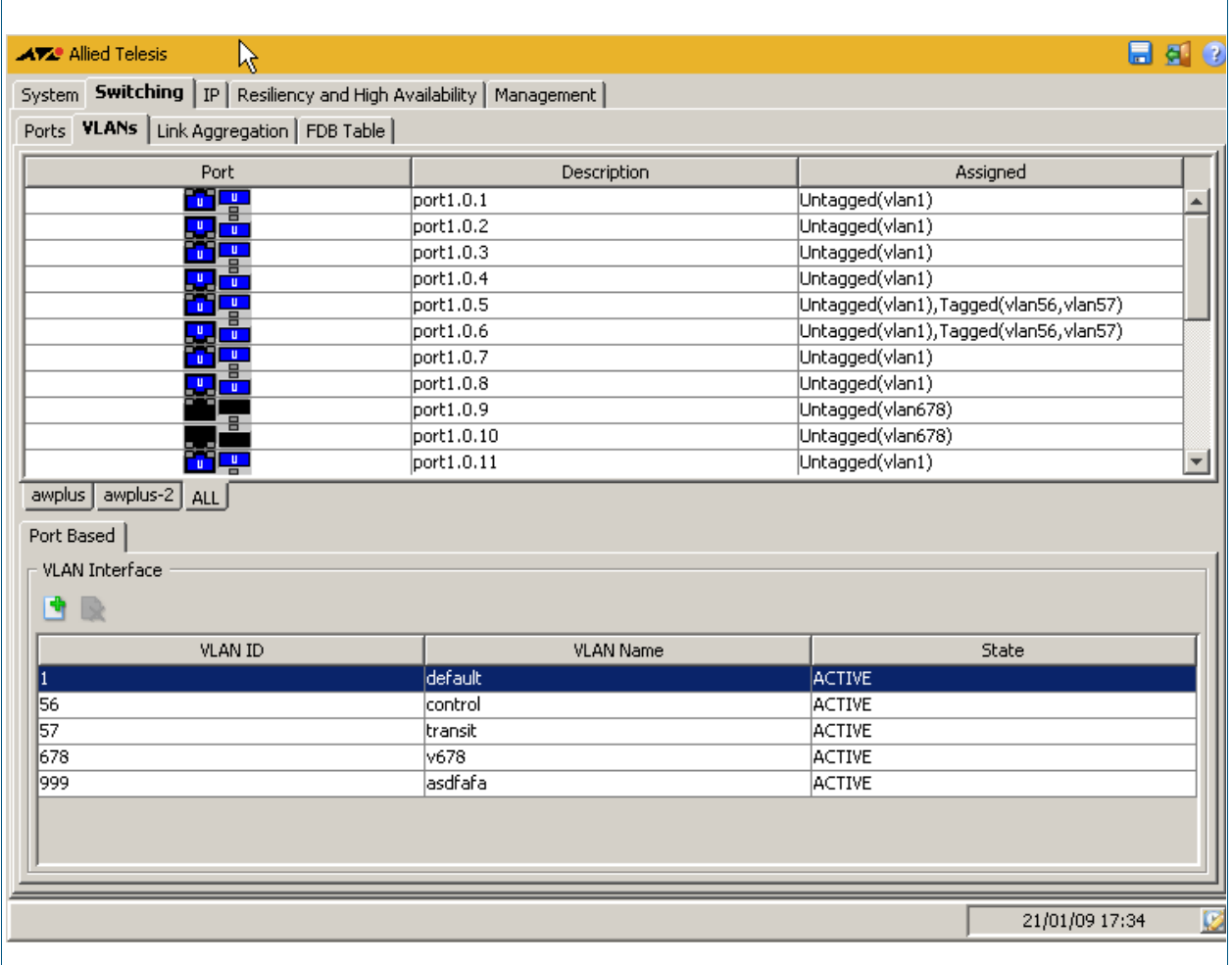

### **Legend** Figure C-27: Example showing **Switching > VLANs > Legend**:

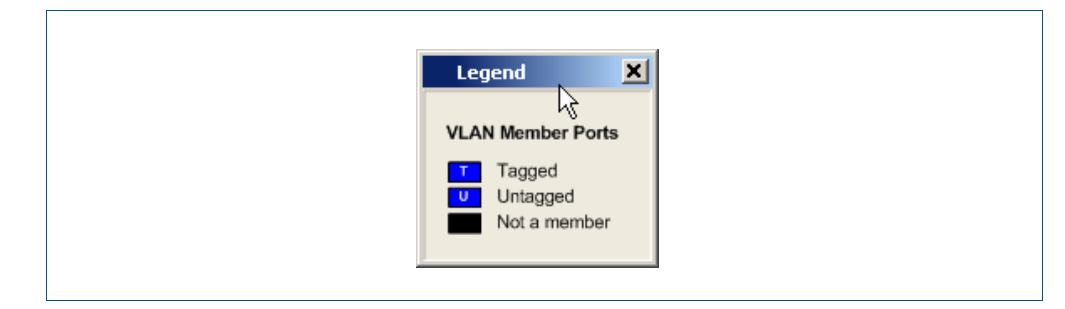

# Switching > VLANs > Add VLAN

The Switching > VLANs > Add VLAN dialog allows you add a VLAN by specifying the VLAN ID and VLAN Name.

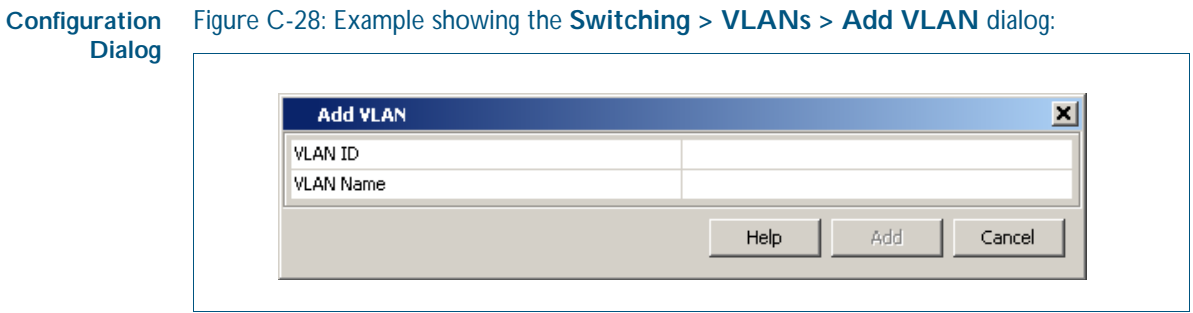

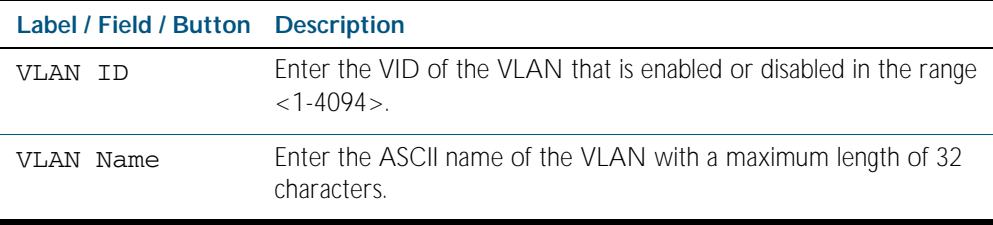

# **Switching > Link Aggregation**

The Switching > Link Aggregation menu tab allows you to view, and configure Layer 2 properties:

- Right-clicking a port allows you to select assign or remove the port to a Static Channel or a Dynamic Channel (LACP - Link Aggregation Control Protocol) group.
- Define Static Channel or Dynamic Channel (LACP) groups before assigning them to ports on the front panel of the switch.
- Selecting the  $+$  icon (located below the front panel illustration of your switch) allows you to add a Static Channel or Dynamic Channel (LACP) group by specifying the Channel ID.

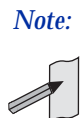

*Note:* Up to 96 Static Channel groups and up to 32 Dynamic Channel (LACP) groups can be defined on a switch.

Selecting the x icon (located below the front panel illustration of your switch) allows you to delete a Static Channel or Dynamic Channel (LACP) group.

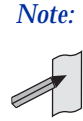

*Note:* For systems equipped and configured using VCStack there is a separate tab for each stack member with the system name displayed on each tab.

**Menu Tab** Figure C-29: Example showing the **Switching > Link Aggregation** menu tab:

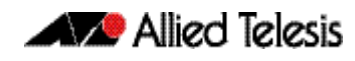

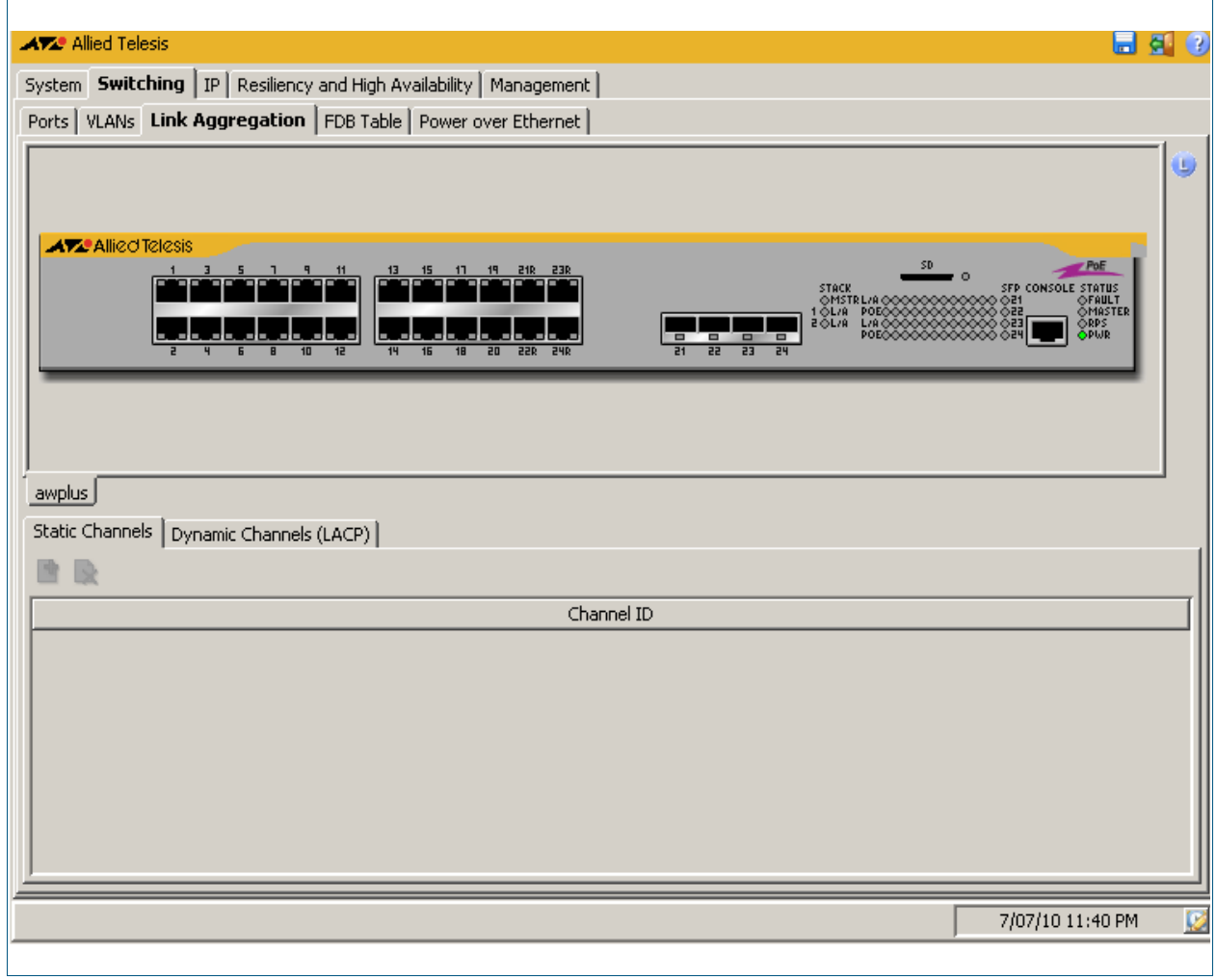

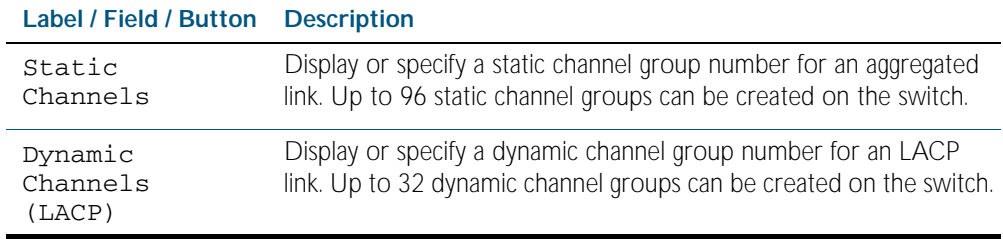

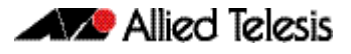

### **Menu Tab** Figure C-30: Example showing the **Switching > Link Aggregation > ALL** menu tab:

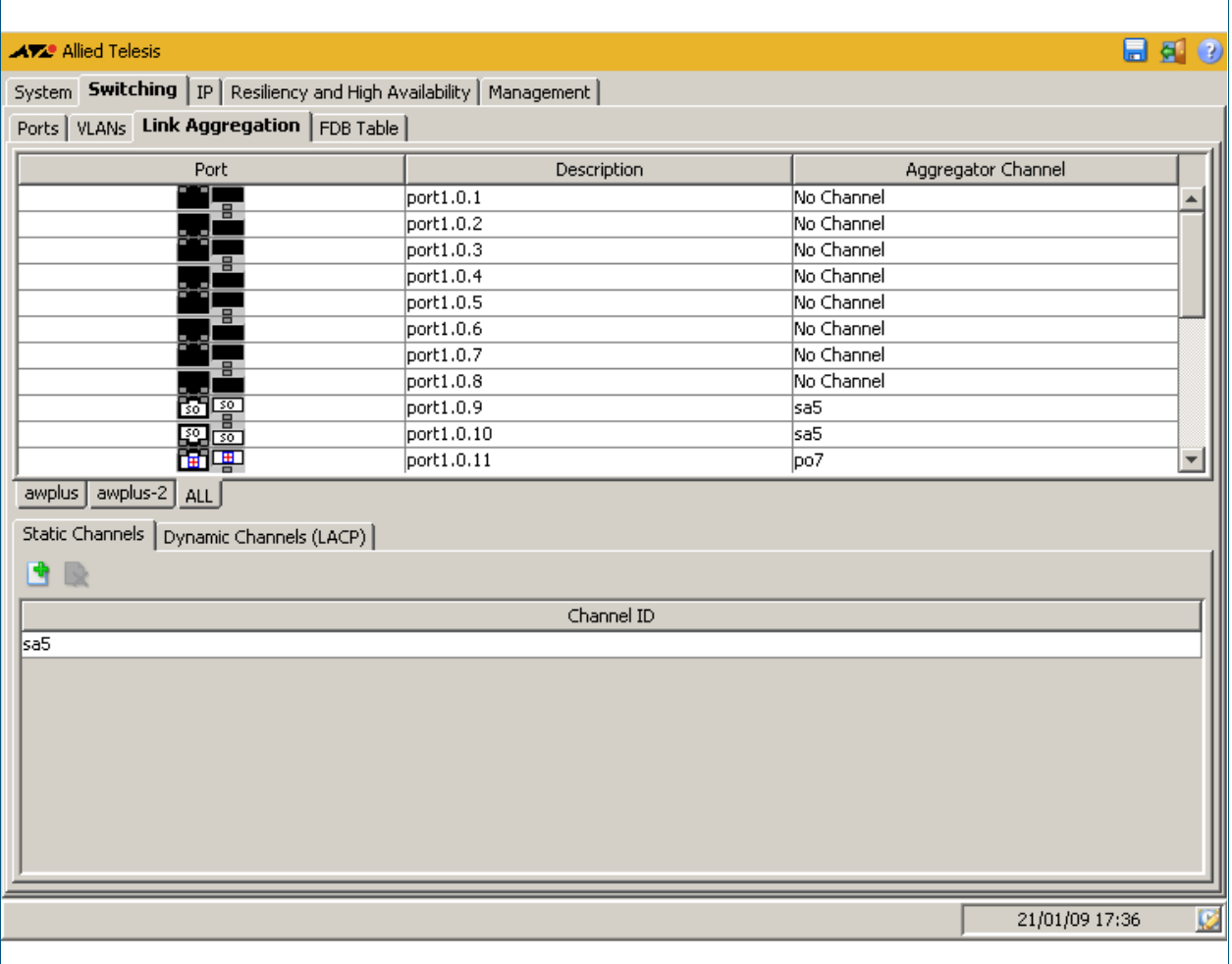

### **Legend** Figure C-31: Example showing **Switching > Link Aggregation > Legend**:

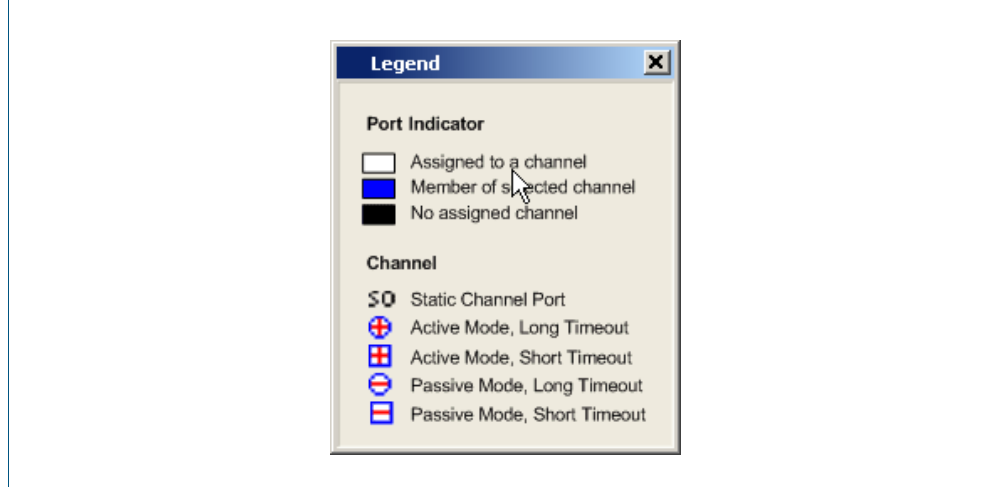

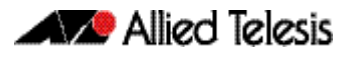

# Switching > Link Aggregation > Add Static Channel

The Switching > Link Aggregation > Add Static Channel dialog allows you to assign the selected port to a Static Channel group.

### **Configuration Dialog** Figure C-32: Example showing the **Switching > Link Aggregation > Add Static Channel** dialog:

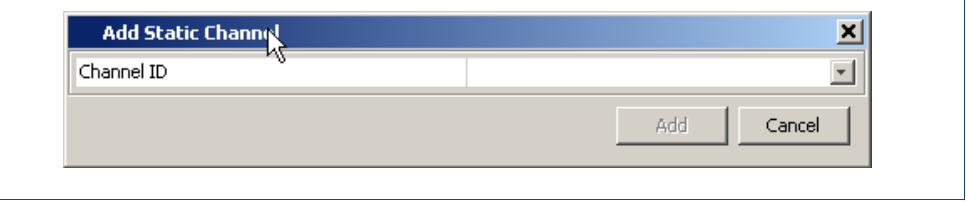

### **Description**

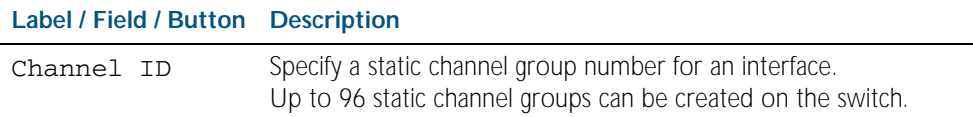

## Switching > Link Aggregation > Add Dynamic Channel

The Switching > Link Aggregation > Add Dynamic Channel dialog allows you to assign the selected port to a Dynamic Channel (LACP) group.

#### **Configuration Dialog** Figure C-33: Example showing **Switching > Link Aggregation > Add Dynamic Channel** dialog:

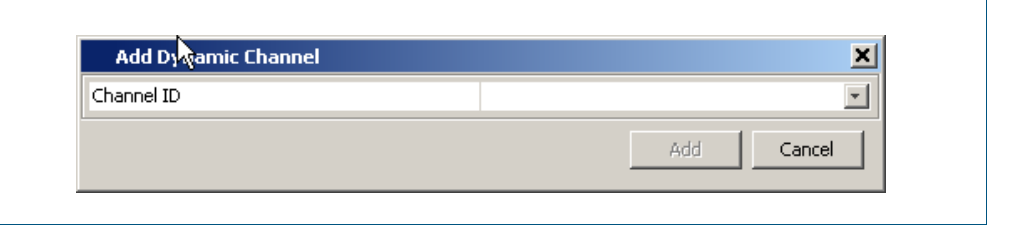

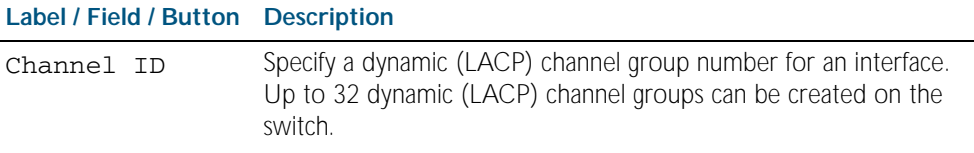

# Switching > FDB Table

The Switching > FDB Table menu tab allows you to view the contents of the Layer 2 Forwarding Database Table.

You can change the FDB Table view to display horizontally or vertically by selecting the table view icon above the FDB Table.

You can also sort or rearrange the display of the FDB Table by Port, MAC Address, or Forwarding Status by selecting the relevant column or by dragging the relevant column respectively.

### **Menu Tab** Figure C-34: Example showing the **Switching > FDB Table** menu tab:

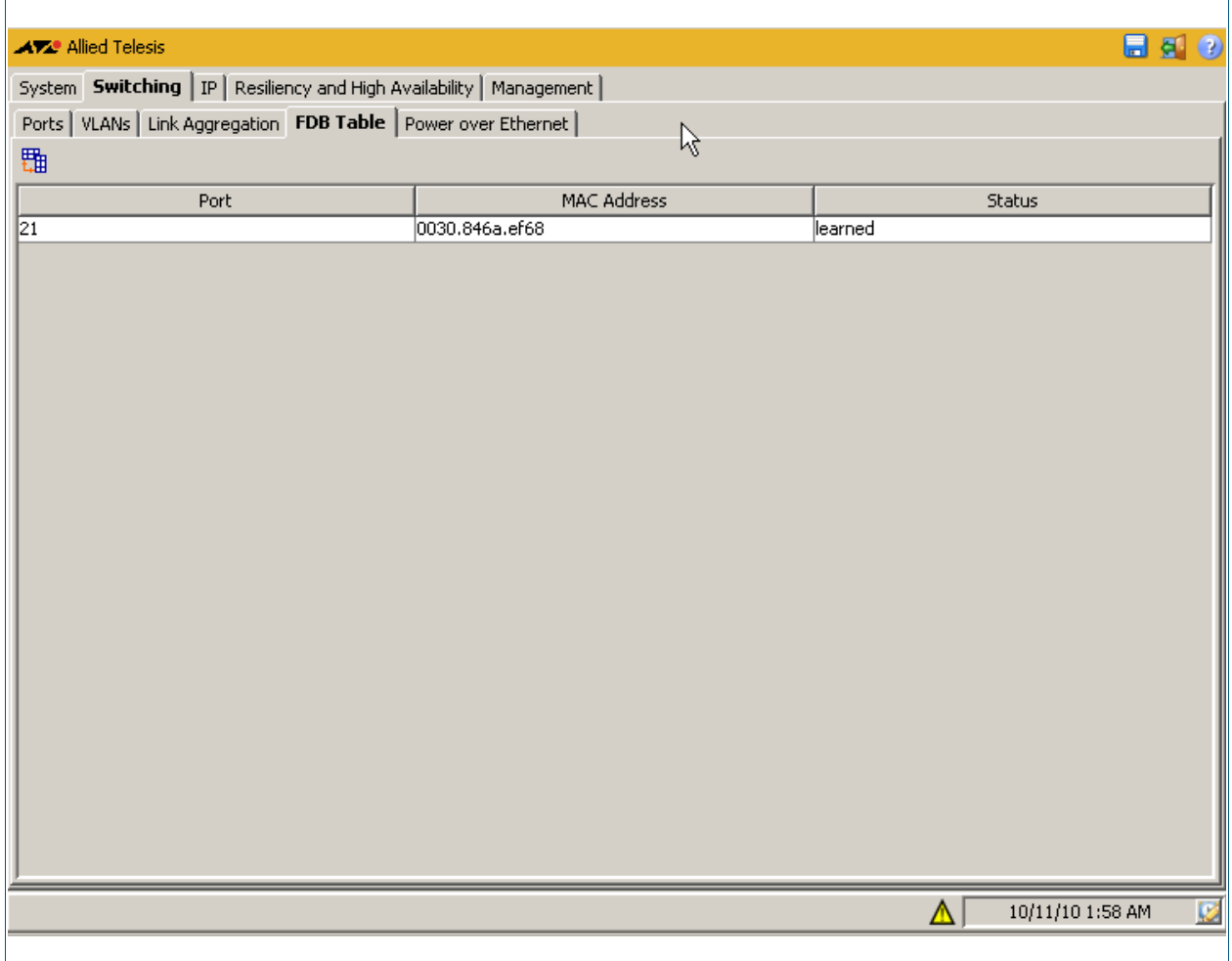

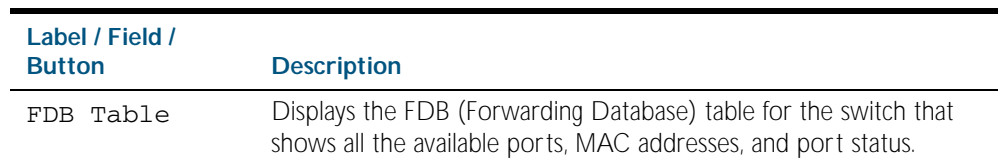

## **Switching > Power over Ethernet**

The Switching > Power over Ethernet menu tab allows you to monitor and configure PoE on your PoE switch. You can monitor PoE status, and configure PoE ports and set the PSE power.

To configure PoE on a port, right click on the port to view the configuration dialog as shown here [Switching > Power over Ethernet > Configure Port](#page-2667-0) to enable or disable PoE on a port, set the power priority, and add or edit a PD description.

To configure PoE on the PSE click on the pen icon above the PSE ID label to view the configuration dialog as shown here [Switching > Power over Ethernet > Configure PSE](#page-2666-0) to set the power delivery threshold for the PSE as a percentage of total nominal power available.

For introductory information about the Power over Ethernet feature on AlliedWare Plus<sup>TM</sup> see [Chapter 22, Power over Ethernet Introduction](#page-564-0).

### **Menu Tab** Figure C-35: Example showing the **Switching > Power over Ethernet** menu tab:

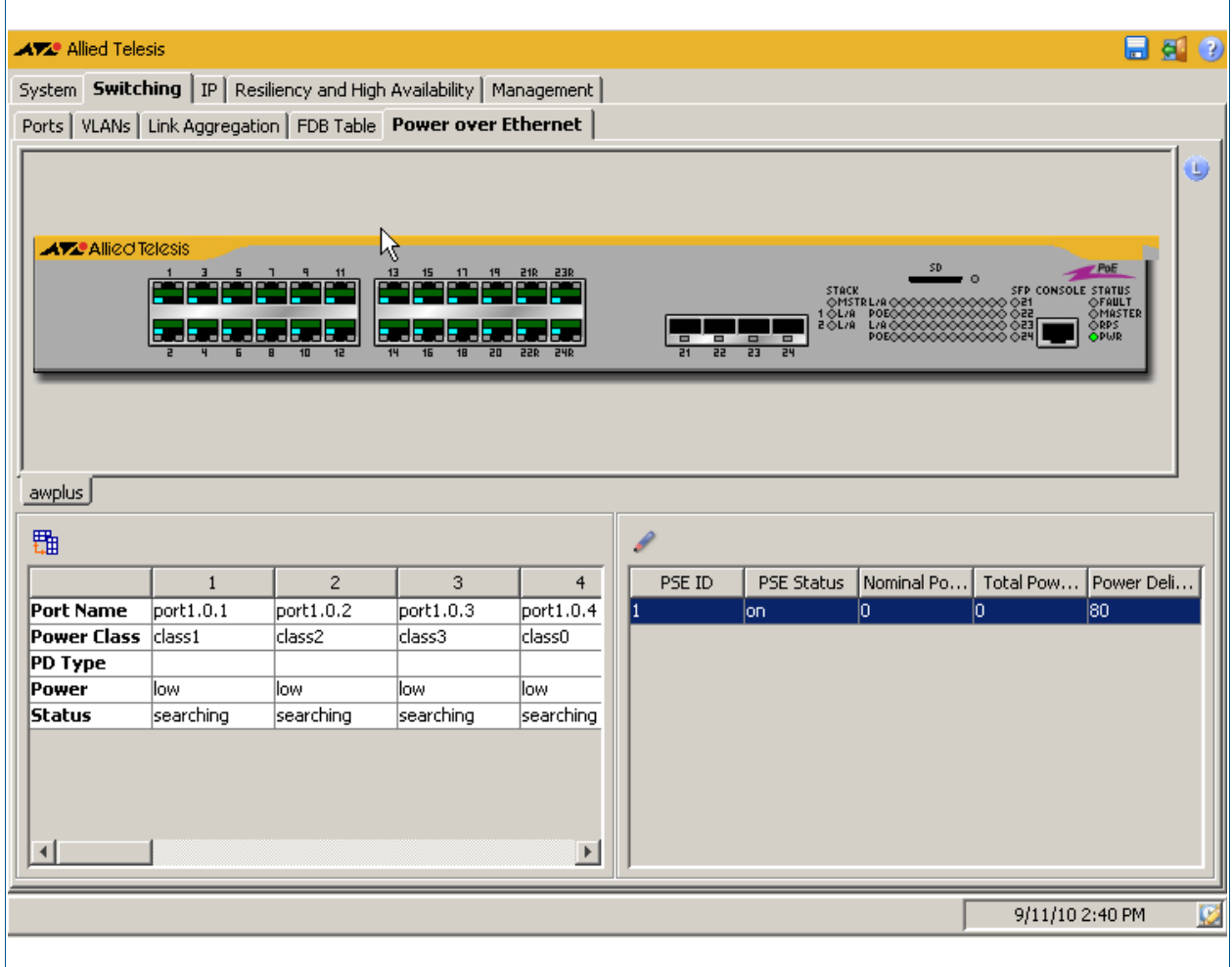
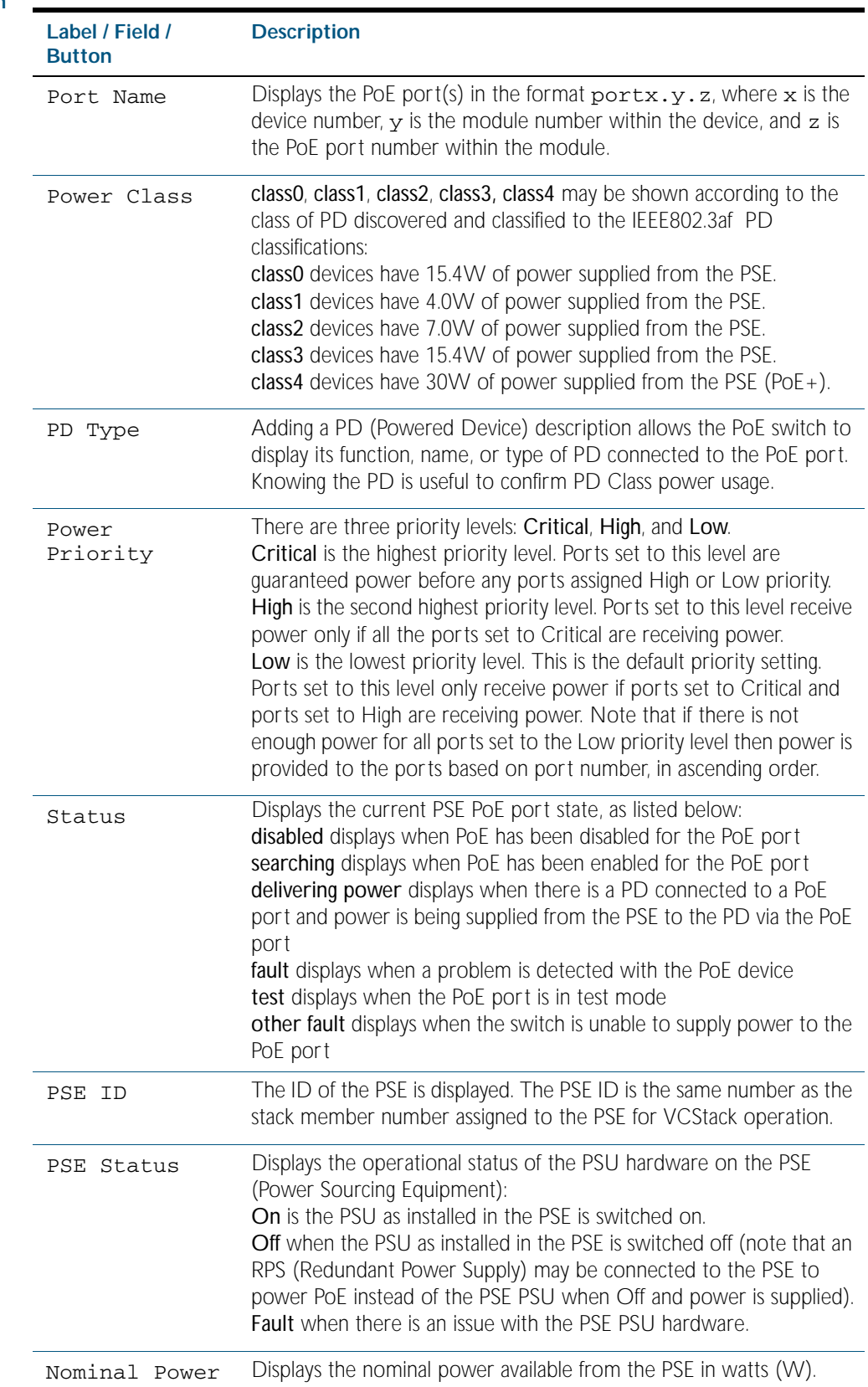

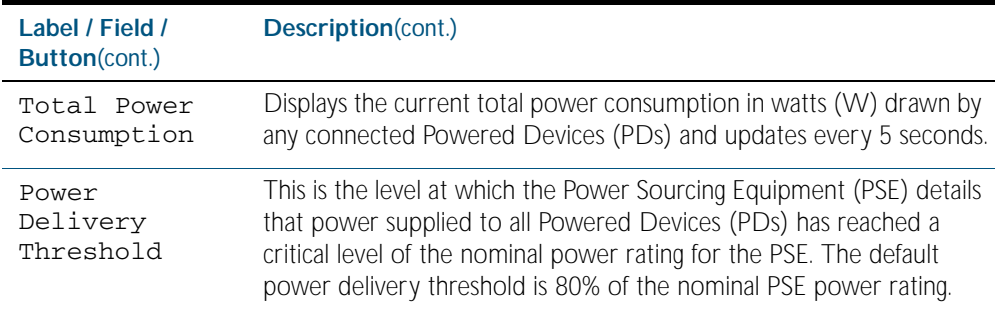

# Switching > Power over Ethernet > Configure PSE

The Switching > Power over Ethernet > Configure PSE dialog allows you to configure the power delivery threshold level for the PSE.

For introductory information about the Power over Ethernet feature on AlliedWare Plus<sup>TM</sup> see [Chapter 22, Power over Ethernet Introduction](#page-564-0).

#### **Configuration Dialog** Figure C-36: Example showing the **Switching > Power over Ethernet > Configure PSE**  dialog:

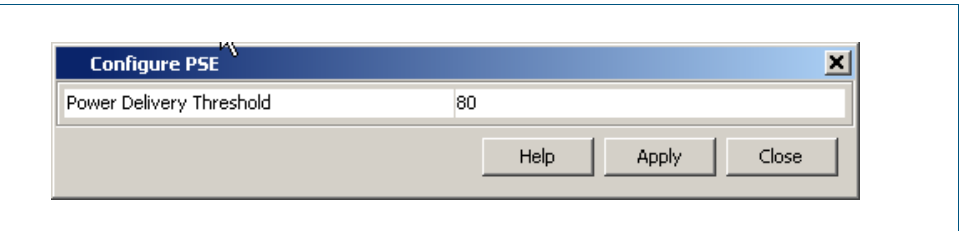

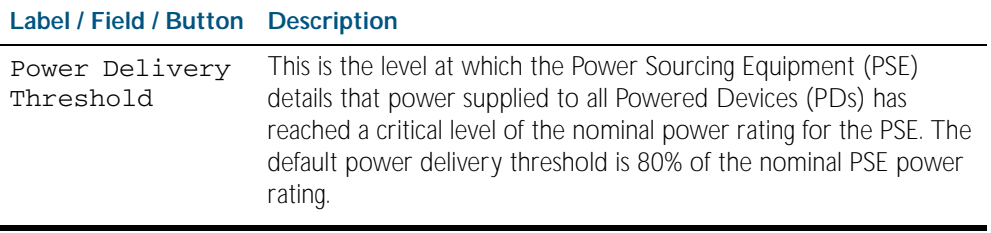

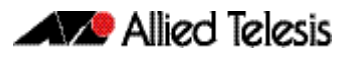

# Switching > Power over Ethernet > Configure Port

The Switching > Power over Ethernet > Configure Port dialog allows you to enable or disable PoE on ports, set the power priority for ports, and add or edit PD descriptions.

For introductory information about the Power over Ethernet feature on AlliedWare Plus<sup>TM</sup> see [Chapter 22, Power over Ethernet Introduction](#page-564-0).

### **Configuration Dialog**

### Figure C-37: Example showing **Switching > Power over Ethernet > Configure Port**  dialog:

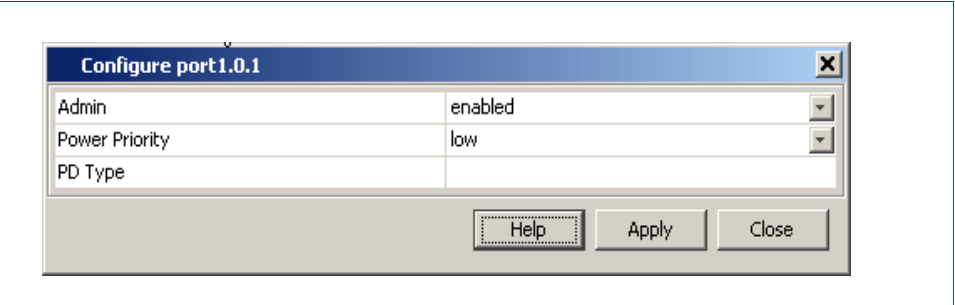

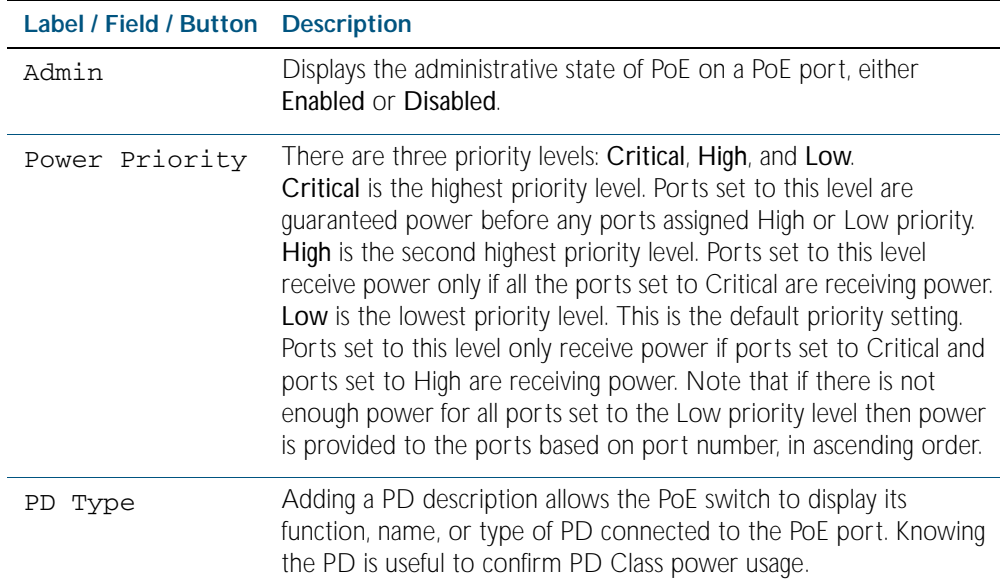

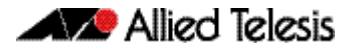

### **Legend** Figure C-38: Example showing **Switching > Power over Ethernet > Legend**  showing Port Power Status and Power Priority for ports on the switch front panel LEDs:

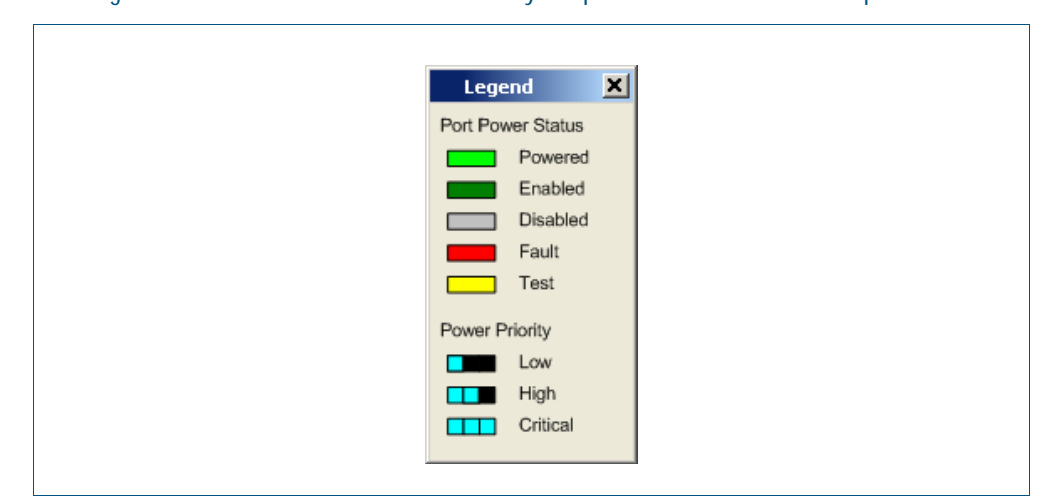

### **IP > IP Interfaces**

The IP > IP Interfaces menu tab allows you to view and specify the Primary and Secondary IP Addresses for VLAN and management port interfaces.

*Note:* You may only define a Secondary IP Address for an interface after first defining its Primary IP Address.

- Select an interface then use the pen shaped icon under the Primary IP Address label to configure an IP address. You can delete an assigned Primary IP Address in the Configure Primary IP Address dialog as displayed after selecting the icon under Primary IP Address.
- Select an interface with a Primary IP Address already defined to configure a Secondary IP Address, using the **+** icon under the Secondary IP Address label.
- Remove a selected Secondary IP Address using the **x** icon under the Secondary IP Address label.

**Menu Tab** Figure C-39: Example showing the **IP > IP Interfaces** menu tab:

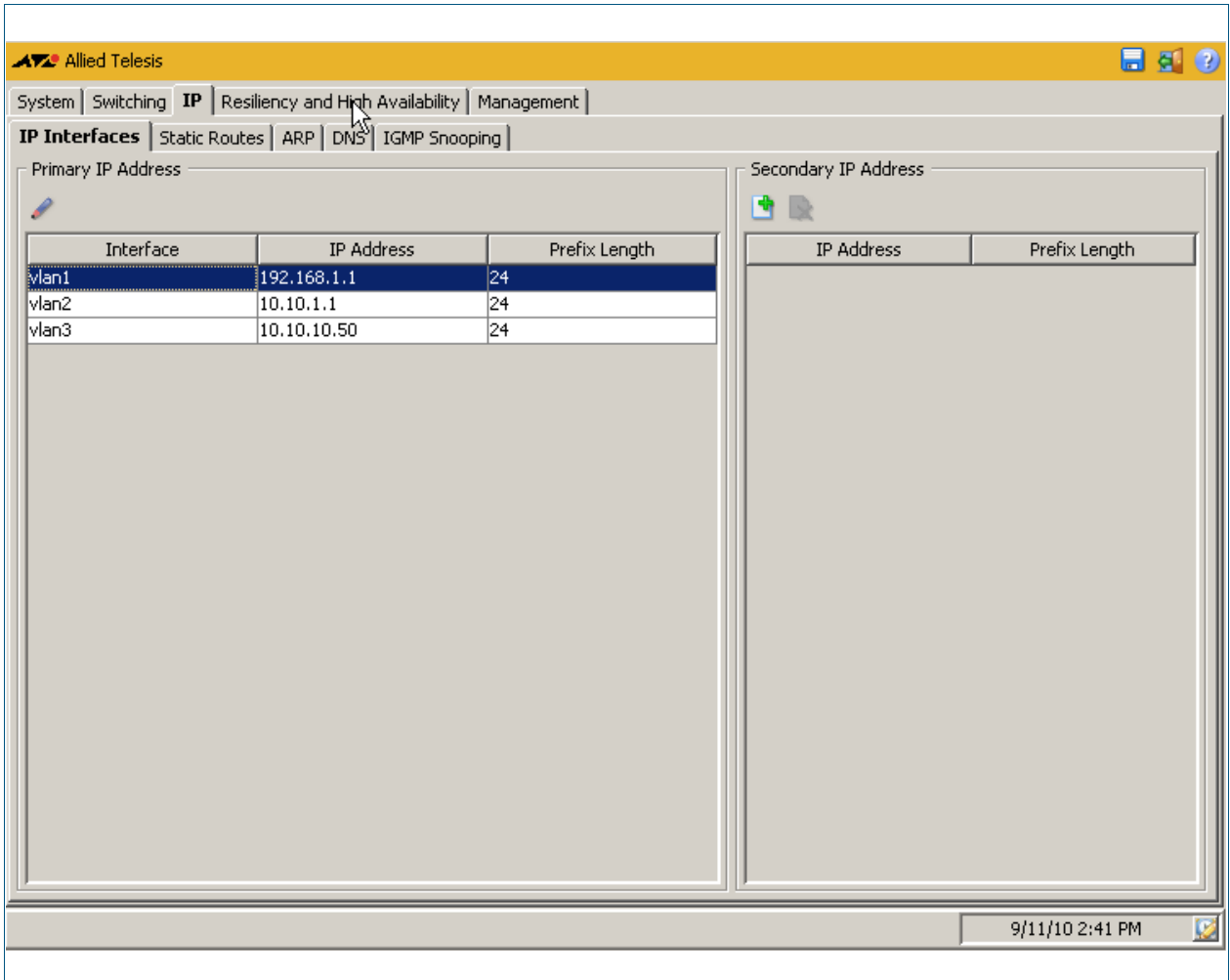

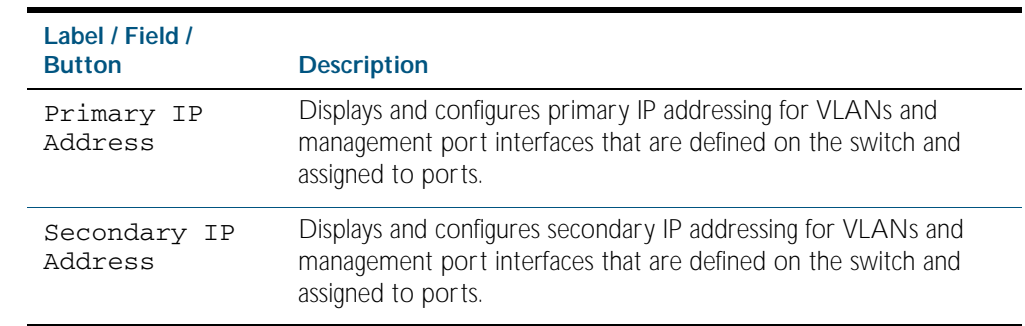

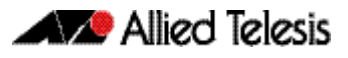

# IP > IP Interfaces > Configure Primary IP Address

The IP > IP Interfaces > Configure Primary IP Address dialog allows you to configure a primary address with an IP address and a prefix length for the selected interface.

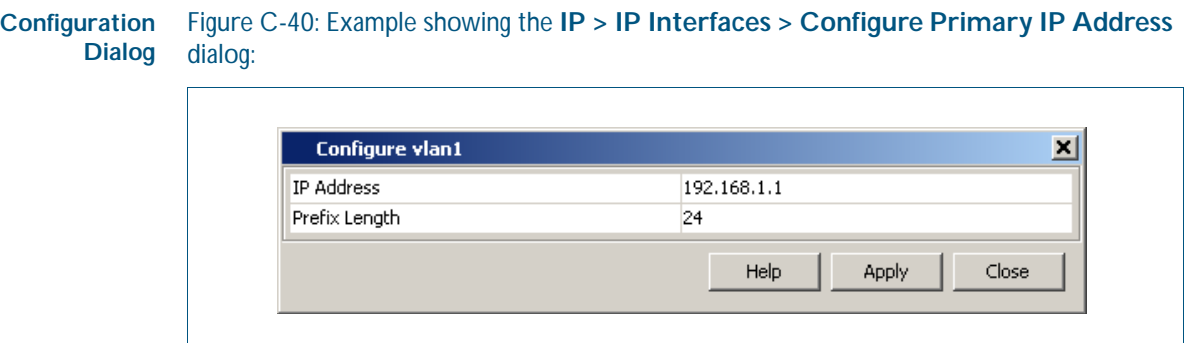

#### **Description**

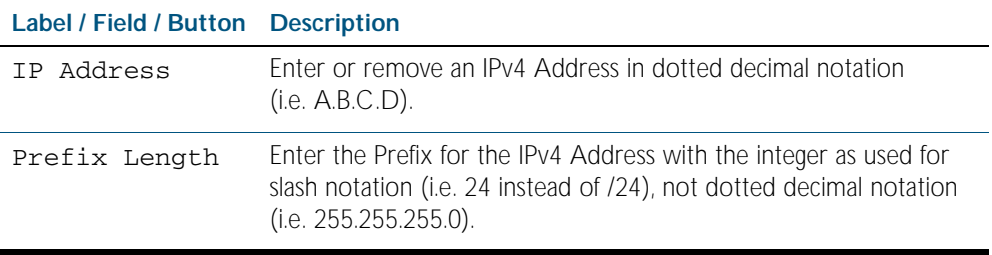

# IP > IP Interfaces > Add Secondary IP Address

The IP > IP Interfaces > Add Secondary IP Address dialog allows you to add a secondary address with an IP address and a prefix length for the selected interface (only if the selected interface already has a primary address configured).

#### **Configuration Dialog** Figure C-41: Example showing the **IP > IP Interfaces > Add Secondary IP Address**  dialog:

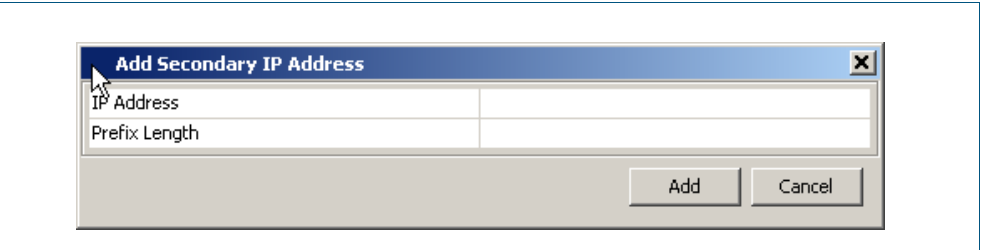

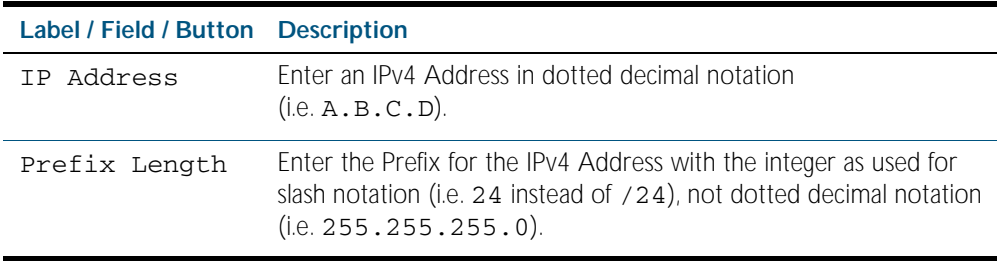

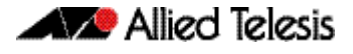

### **IP > Static Routes**

The IP > Static Routes menu tab allows you to view, add, and delete static IP routes configured on the switch. Static routes are specified using destination IP addresses, masks, and gateways.

You can also sort or rearrange the display of the Static Routes by Destination, Gateway, or Mask by selecting the relevant column or by dragging the relevant column respectively.

- Selecting the  $+$  icon allows you to define a Static Route specifying destination and gateway IPv4 addresses with a dotted decimal format subnet mask.
- Selecting the x icon allows you to delete a defined Static Route.

#### **Menu Tab** Figure C-42: Example showing the **IP > Static Routes** menu tab:

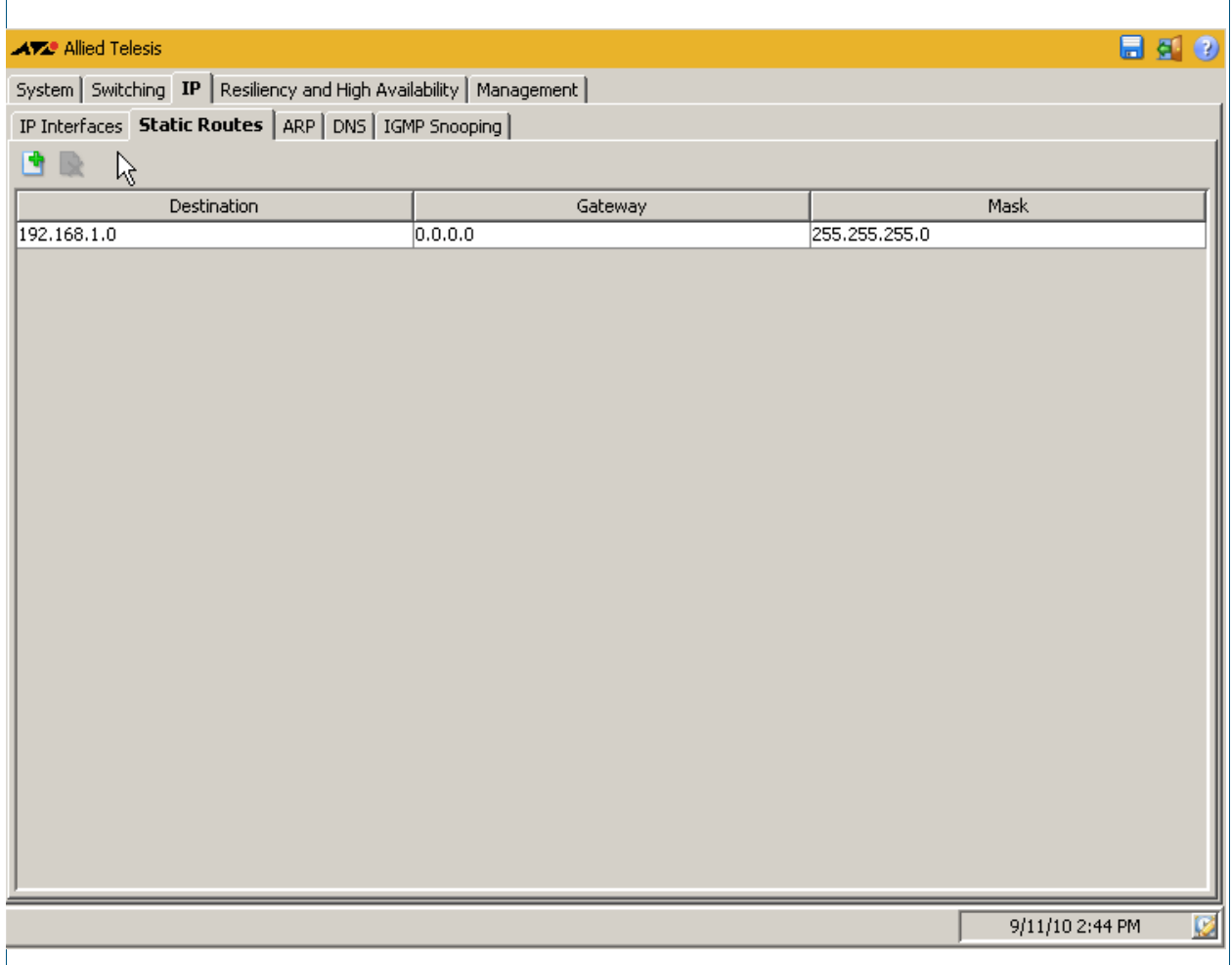

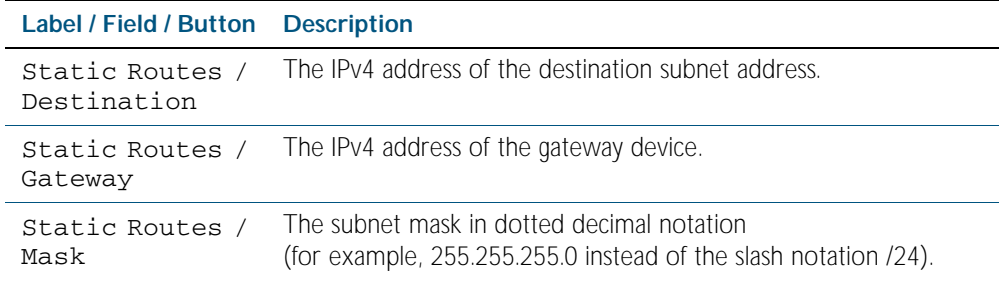

# IP > Static Routes > Add Static Route

The IP > Static Routes > Add Static Route dialog allows you to add a static IP routes on the switch. Static routes are specified using destination IP addresses, masks, and gateways.

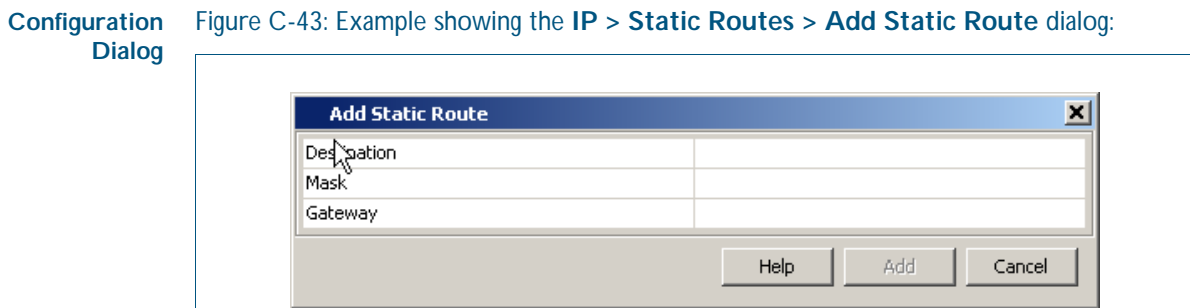

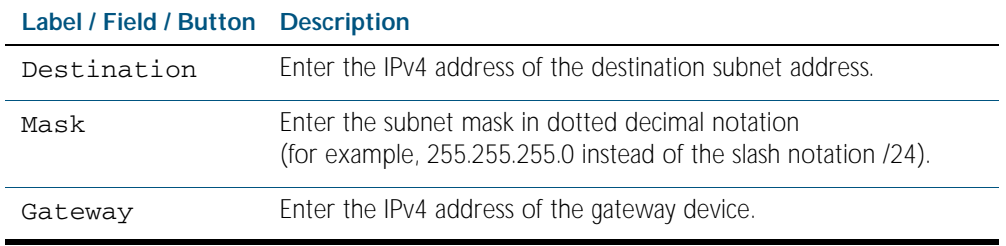

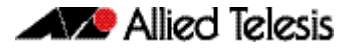

### **IP > ARP**

The IP > ARP menu tab allows you to view the contents of the ARP (Address Resolution Protocol) Table.

You can change the ARP Entries view to display horizontally or vertically by selecting the table view icon above the ARP Entries.

You can also sort or rearrange the display of the ARP Entries by Interface, IP Address, MAC Address, or Type by selecting the relevant column or by dragging the relevant column respectively.

### **Menu Tab** Figure C-44: Example showing the **IP > ARP** menu tab:

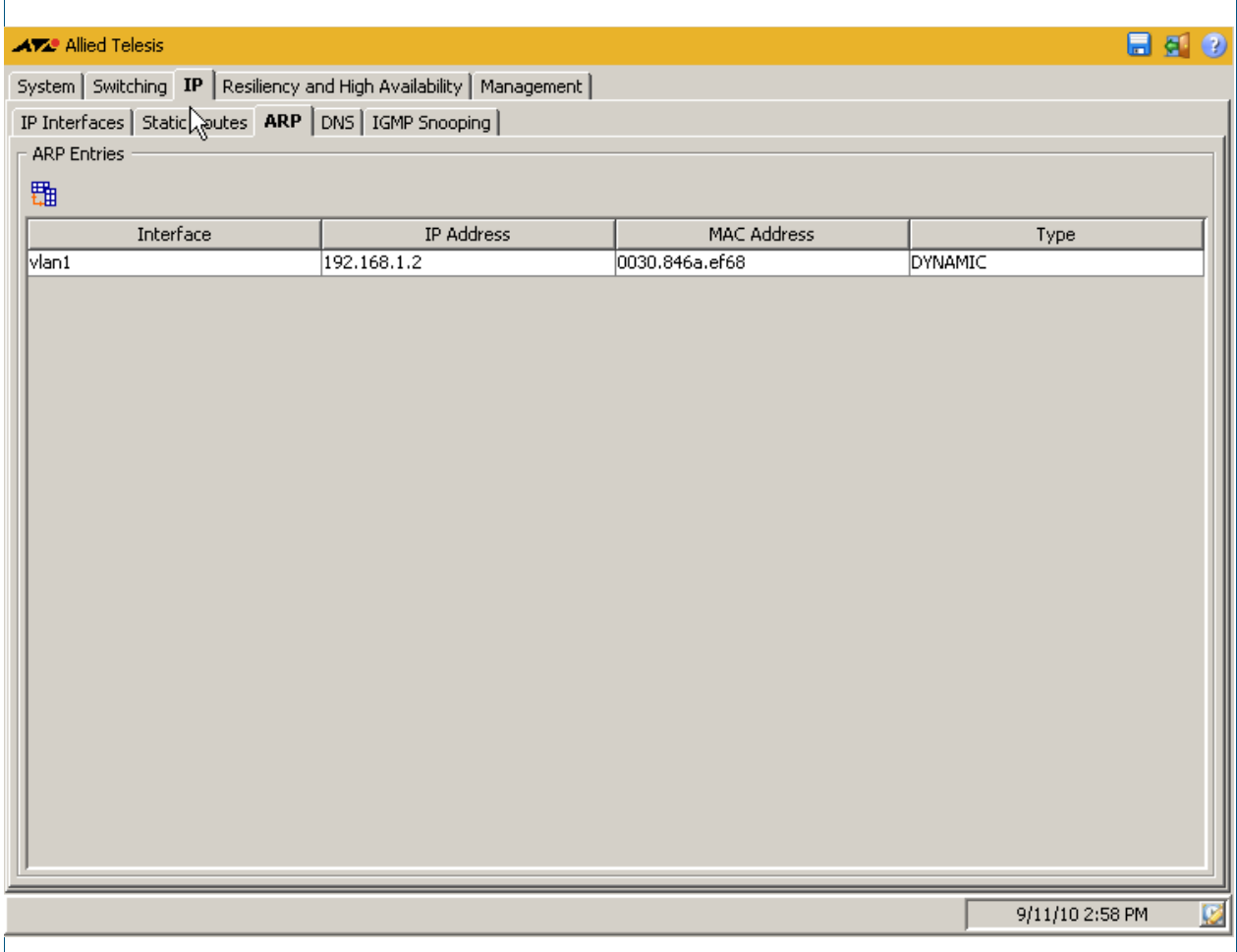

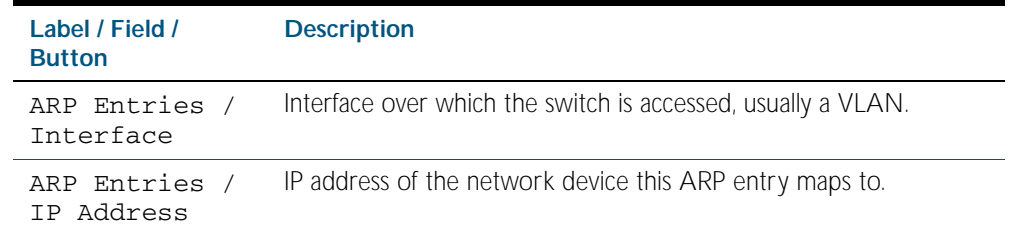

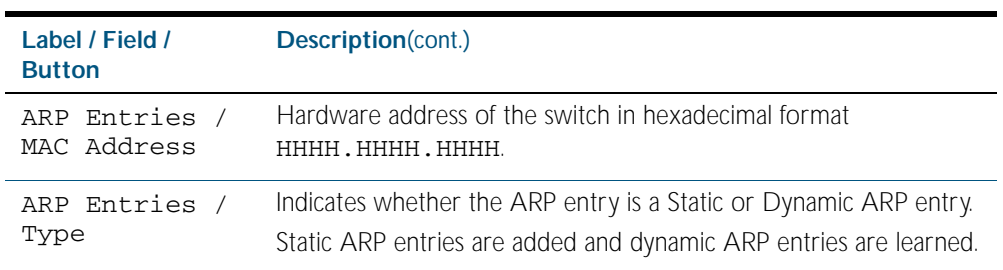

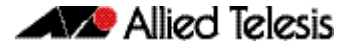

### **IP > DNS**

The IP > DNS menu tab allows you to display and configure DNS (Domain Name System) server entries for the switch.

- Selecting the + icon allows you to define a DNS Server specifying the IPv4 address.
- Selecting the x icon allows you to delete a defined DNS Server.

### Figure C-45: Example showing the **IP > DNS** menu tab:

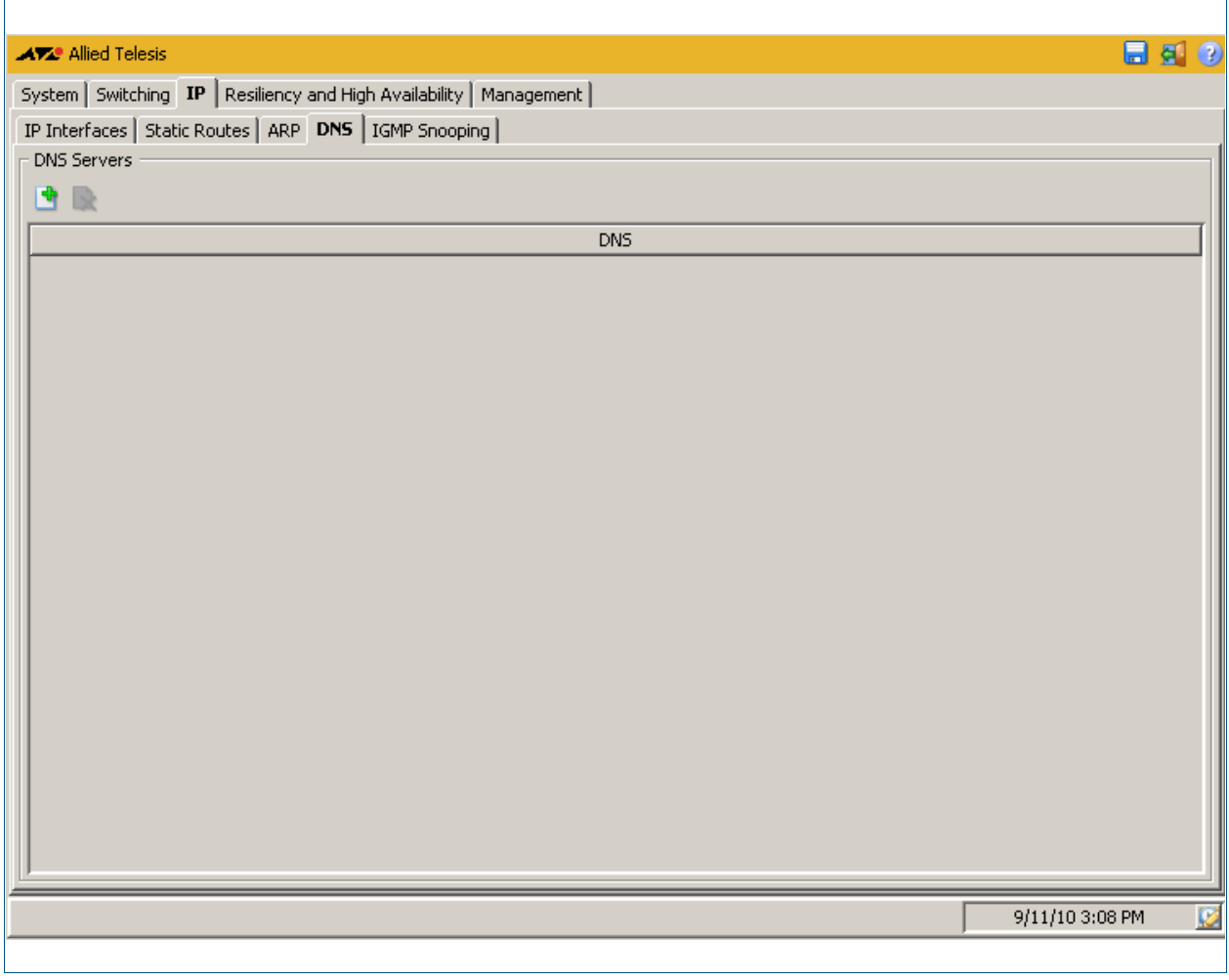

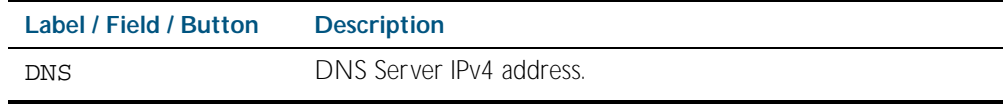

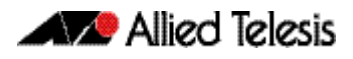

# IP > DNS > Add DNS Server

The IP > DNS > Add DNS Server dialog allows you to add DNS (Domain Name System) server entries for the switch.

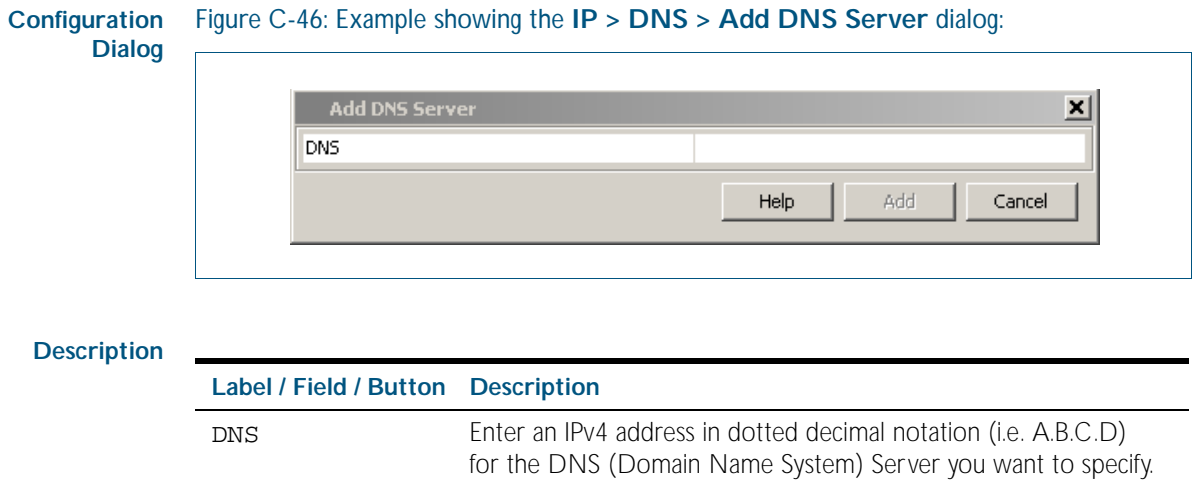

# **IP > IGMP Snooping**

**Menu Tab** The IP > IGMP Snooping menu tab displays basic IGMP Snooping and Multicast Routing Interface information.

> You can also configure IGMP Snooping on individual ports by selecting the VLAN interface that the port is a member of then clicking on the pen shaped icon to display the Configure IGMP Snooping dialog, where you can enable or disable IGMP snooping on desired ports.

### **Menu Tab** Figure C-47: Example showing the **IP > IGMP Snooping** menu tab:

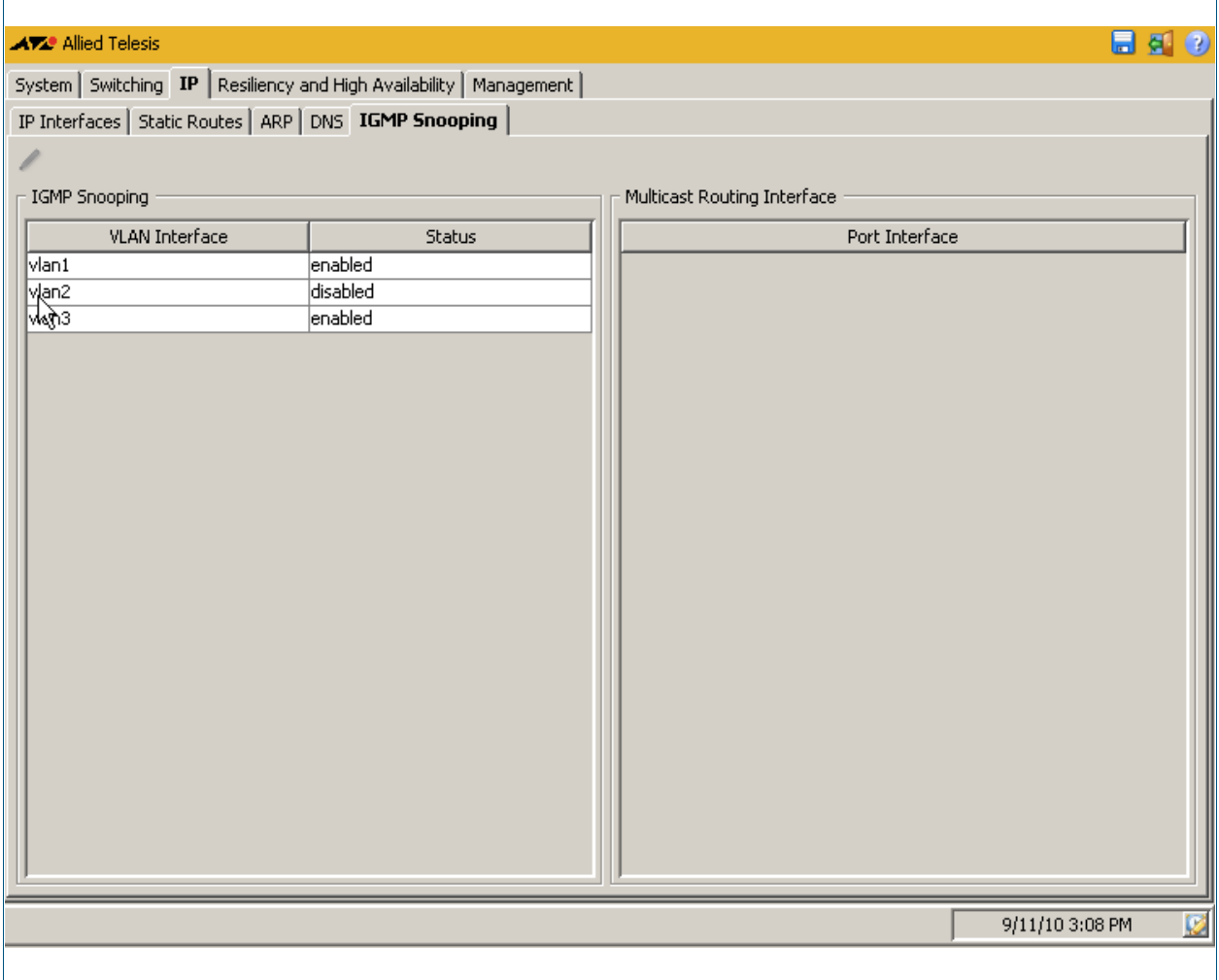

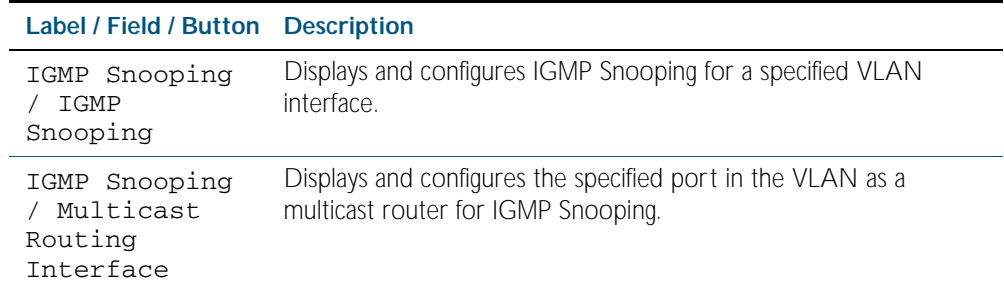

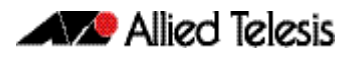

# IP > IGMP Snooping > Configure Interface

The IP > IGMP Snooping > Configure Interface dialog allows you to configure IGMP Snooping on individual ports. First select the VLAN interface that the port is a member of then enable or disable IGMP snooping on desired ports from this dialog.

#### **Configuration** Figure C-48: Example showing the **IP > IGMP Snooping > Configure Interface** dialog: **Dialog** Configure vlan1  $\vert x \vert$ ß **VLAN Interface Status** enabled 비스 Port Interface Select All г port1.0.1 Г port1.0.2 г Ē port1.0.3  $port1.0.4$ Ē port1.0.5 г port1.0.6 г port1.0.7 г port1.0.8 г port1.0.9 г ÷ Help Apply Close

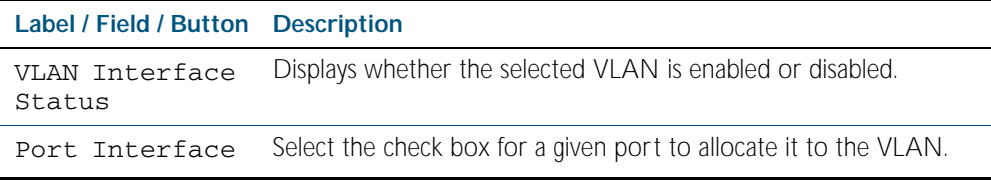

### **Resiliency and High Availability > STP**

The Resiliency and High Availability > STP menu tab allows you to view the configuration and status of spanning tree data: for the switch as a whole and for each port.

You can also sort or rearrange the display of the Port State table by Port, Port Priority, Port State, Port Role, STP Enabled, Port Path Cost, or Designated Bridge ID by selecting the relevant column or by dragging the relevant column respectively.

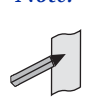

*Note:* STP is not configurable through the GUI. Refer to the relevant STP chapters in the AlliedWare Plus<sup>TM</sup> Software Reference to configure STP using the CLI instead.

### **Menu Tab** Figure C-49: Example showing the **Resiliency and High Availability > STP** menu tab:

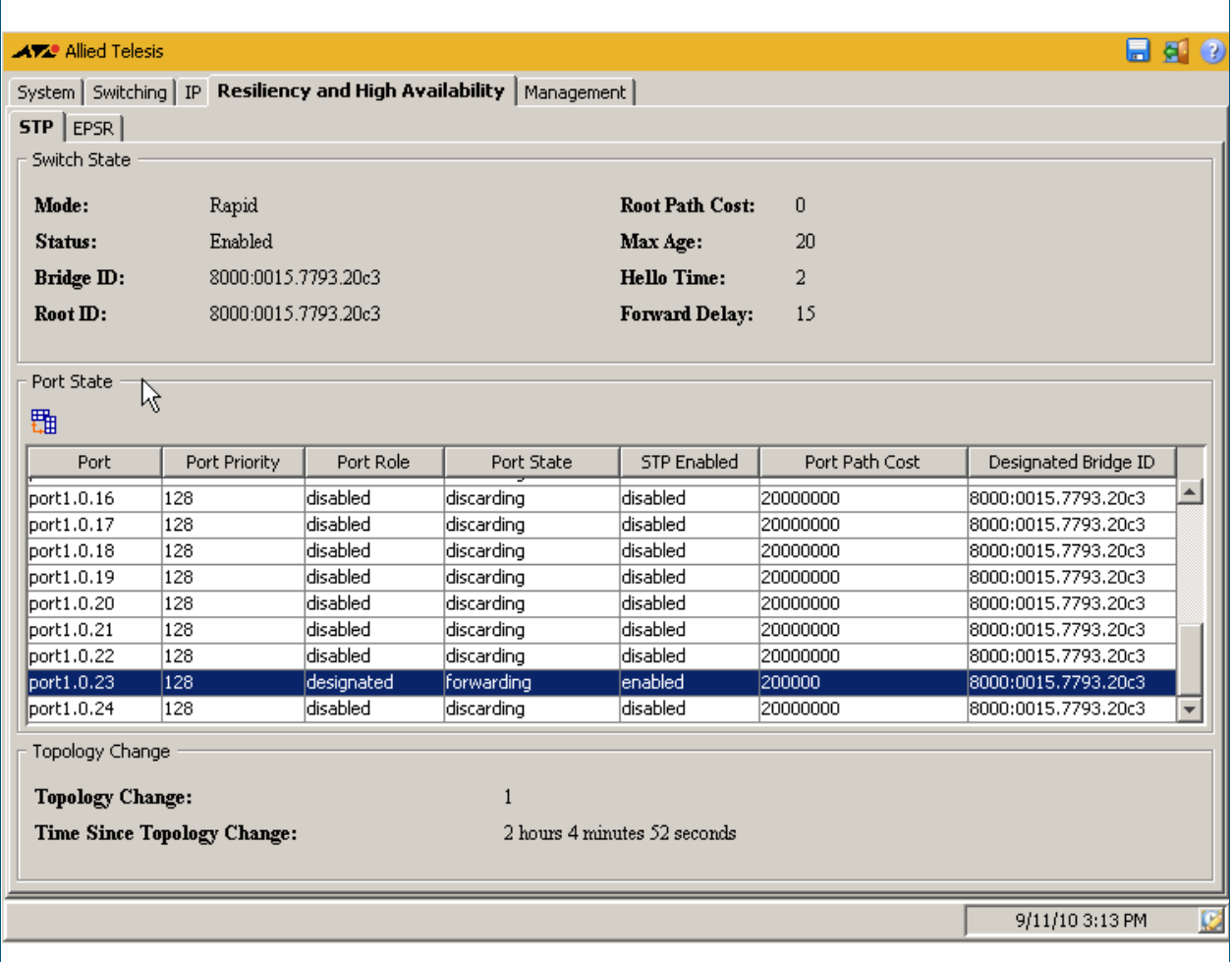

### **Description: Switch State**

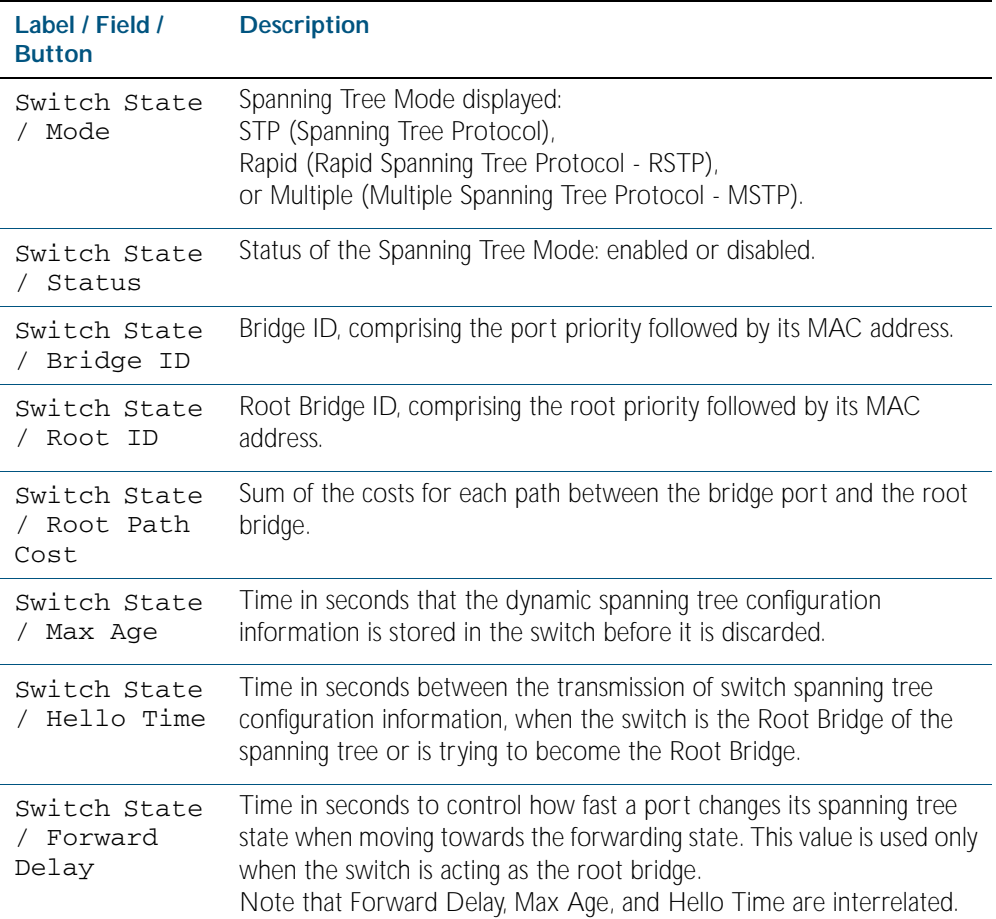

### **Description: Port State**

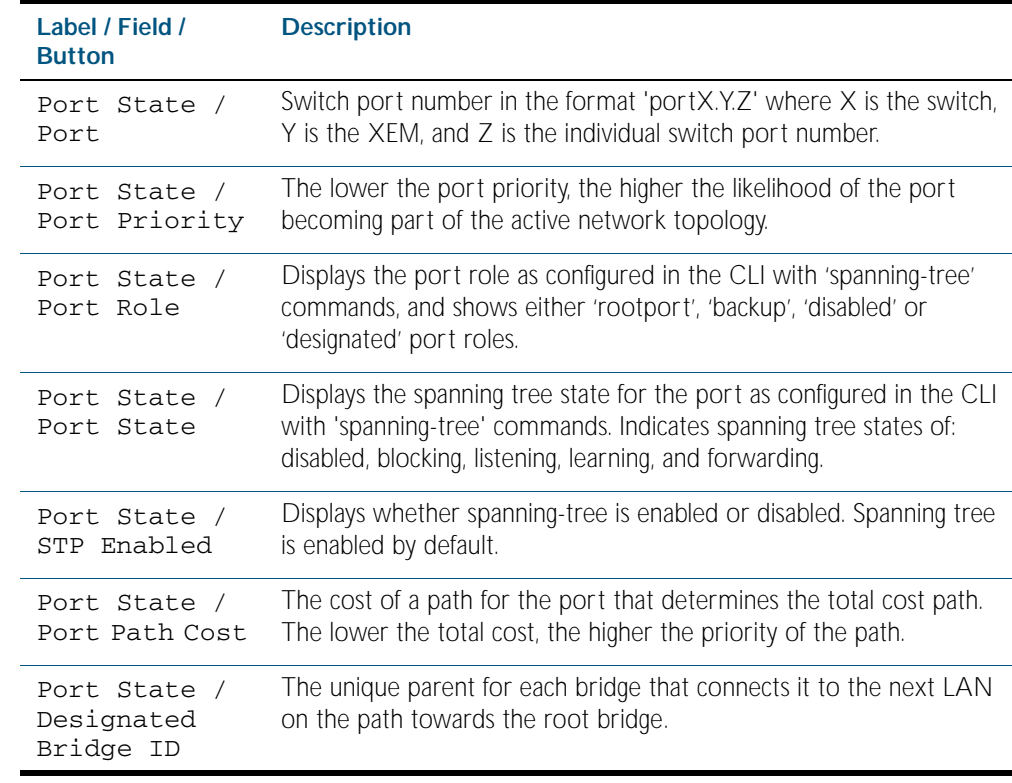

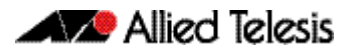

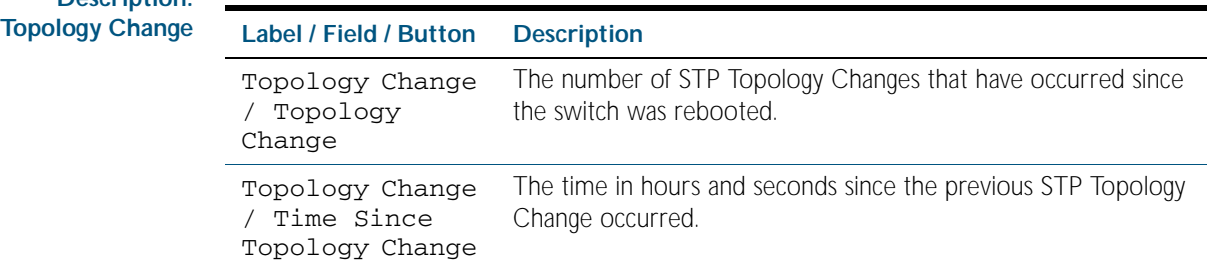

# **Resiliency and High Availability > EPSR**

The Resiliency and High Availability > EPSR menu tab allows you to display the properties and status of any EPSR domains configured on the switch.

You can also sort or rearrange the display of the EPSR Port State table by Node Type, Domain Name, Domain ID, From State, Current State, Control VLAN, Primary Port, Primary Port Status, Secondary Port, or Secondary Port Status by selecting the relevant column or by dragging the relevant column respectively.

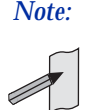

*Note:* EPSR is not configurable through the GUI. Refer to the relevant EPSR chapters in the AlliedWare Plus<sup>TM</sup> Software Reference to configure EPSR using the CLI instead.

### **Menu Tab** Figure C-50: Example showing the **Resiliency and High Availability > EPSR** menu tab:

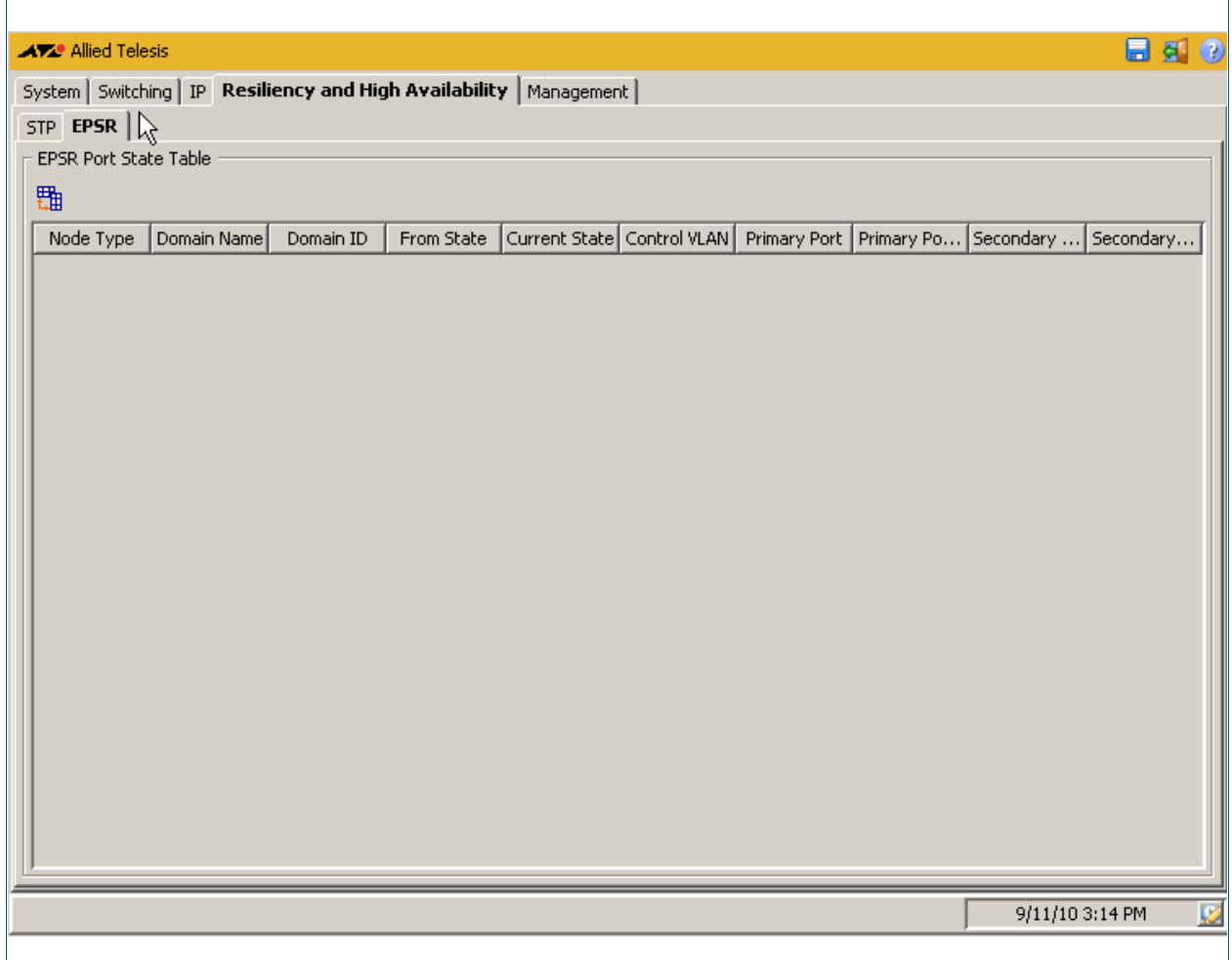

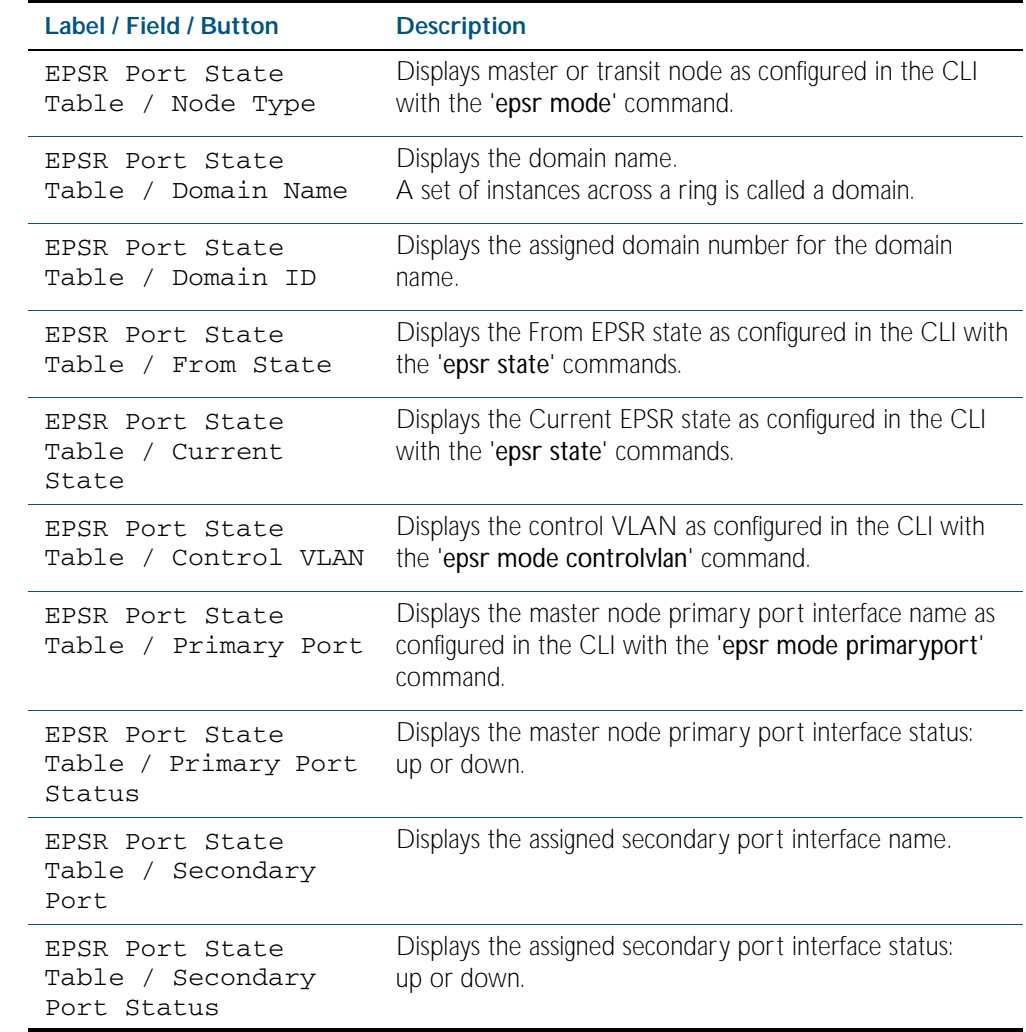

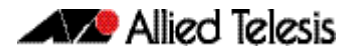

# **Management > Device Utilities**

The Management > Device Utilities menu tab allows you to perform pings and reboot the switch from the GUI.

**Menu Tab** Figure C-51: Example showing the **Management > Device Utilities** menu tab:

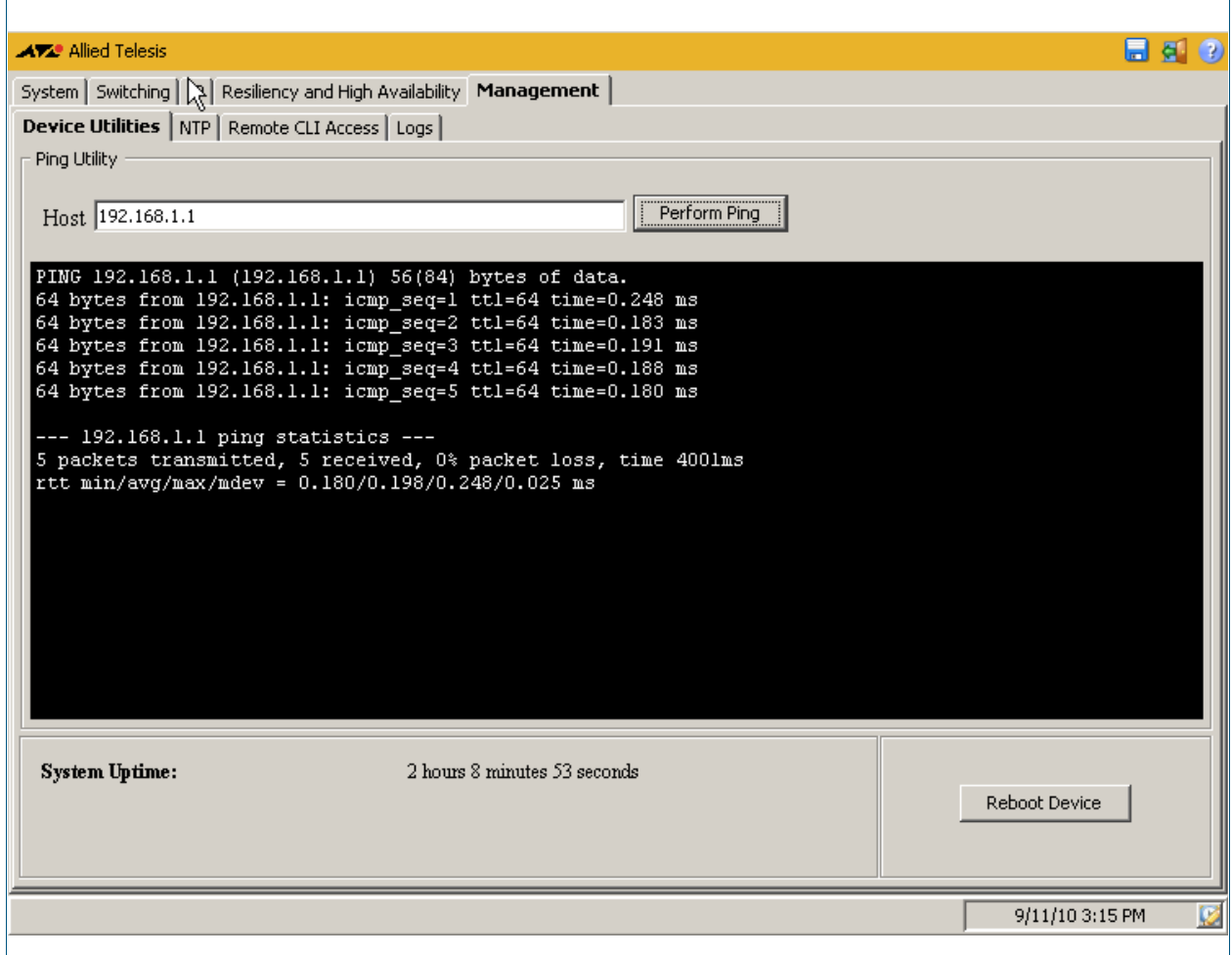

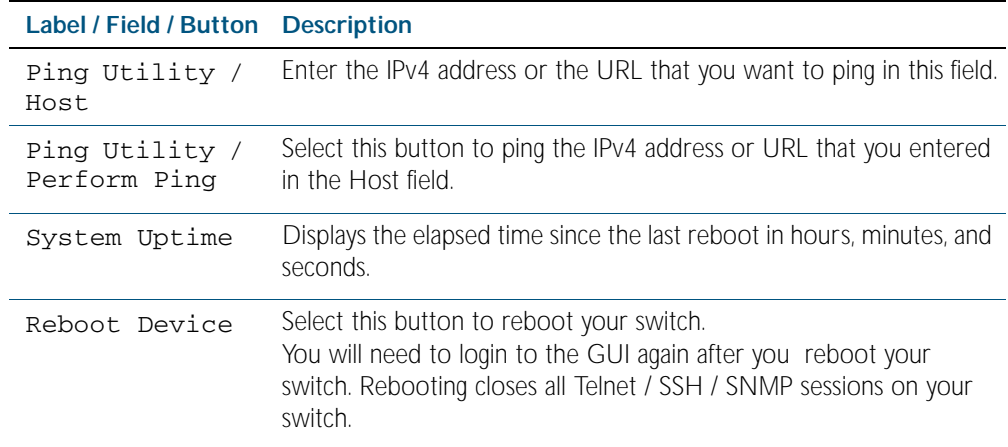

# **Management > NTP**

The Management > NTP menu tab allows you to display and configure Network Time Protocol (NTP) peer configurations on the switch.

### **Menu Tab** Figure C-52: Example showing the **Management > NTP** menu tab:

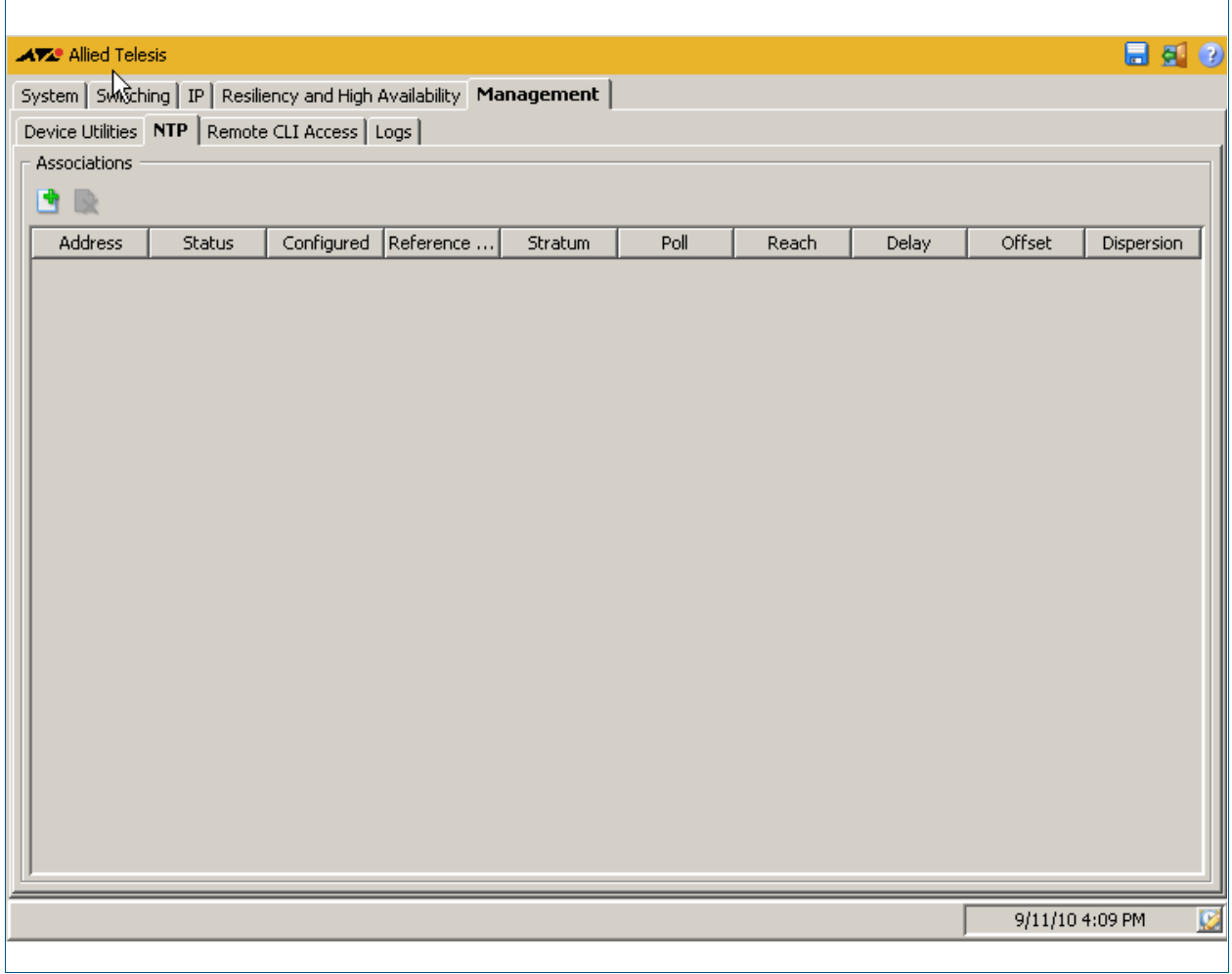

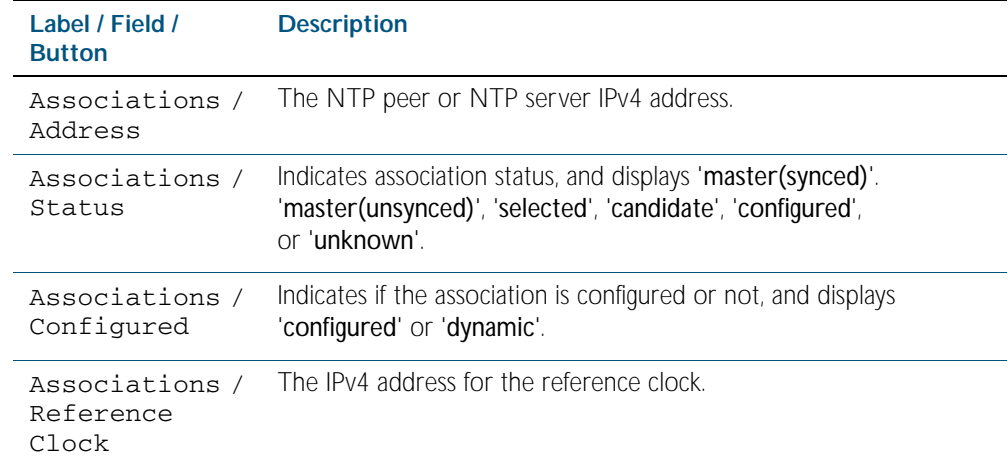

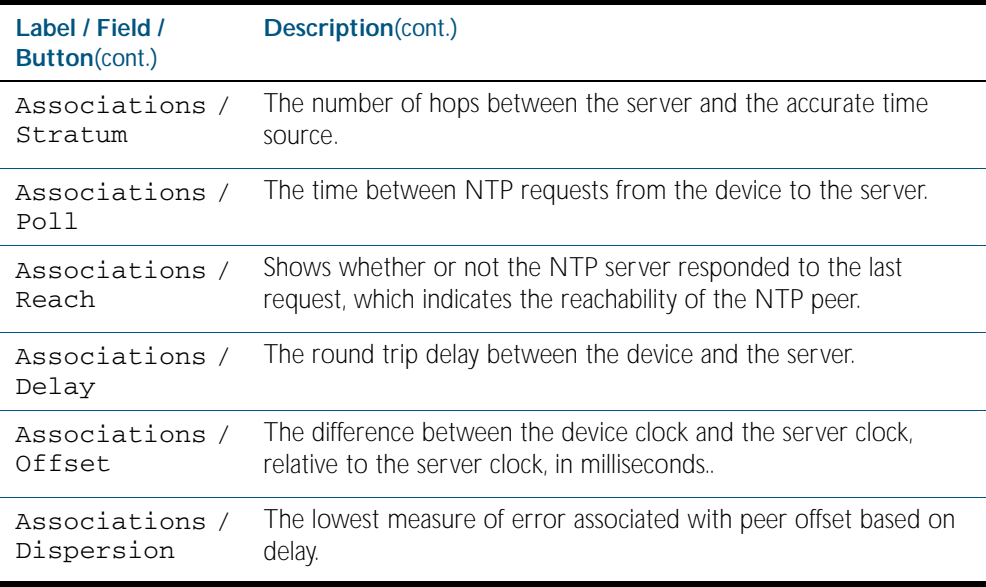

# Management > NTP > Add NTP Association

The Management > NTP > Add NTP Association dialog allows you configure Network Time Protocol (NTP) peer configurations on the switch.

#### **Configuration Dialog** Figure C-53: Example showing the **Management > NTP > Add NTP Association**  dialog:

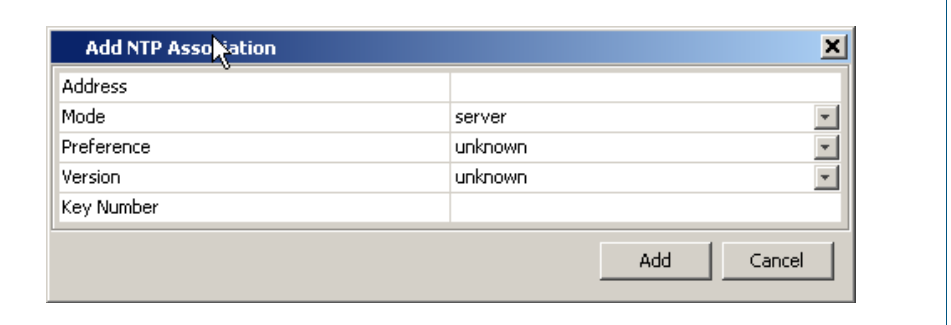

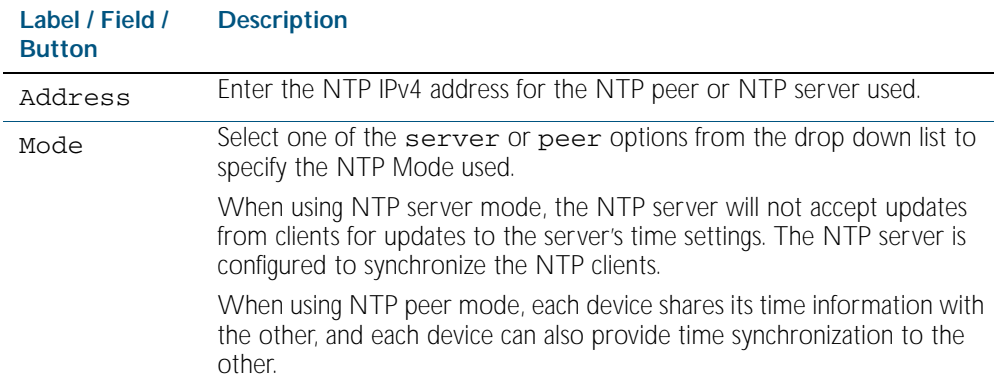

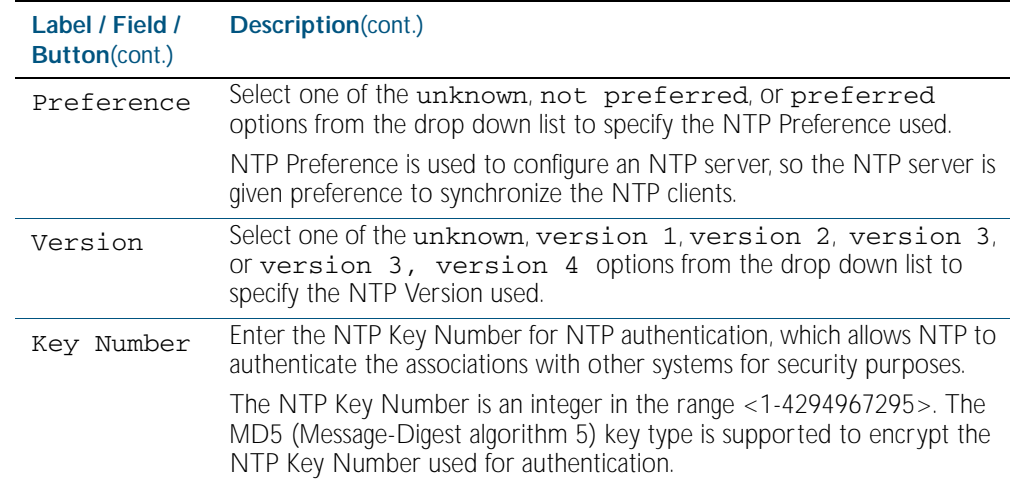

# **Management > Remote CLI Access**

The Management > Remote CLI Access menu tab allows you to enable, disable and configure Telnet and SSH.

You can create Telnet or SSH connections to the switch, and you can view a list of all current active CLI sessions on the switch from this tab.

### **Menu Tab** Figure C-54: Example showing the **Management > Remote CLI Access** menu tab:

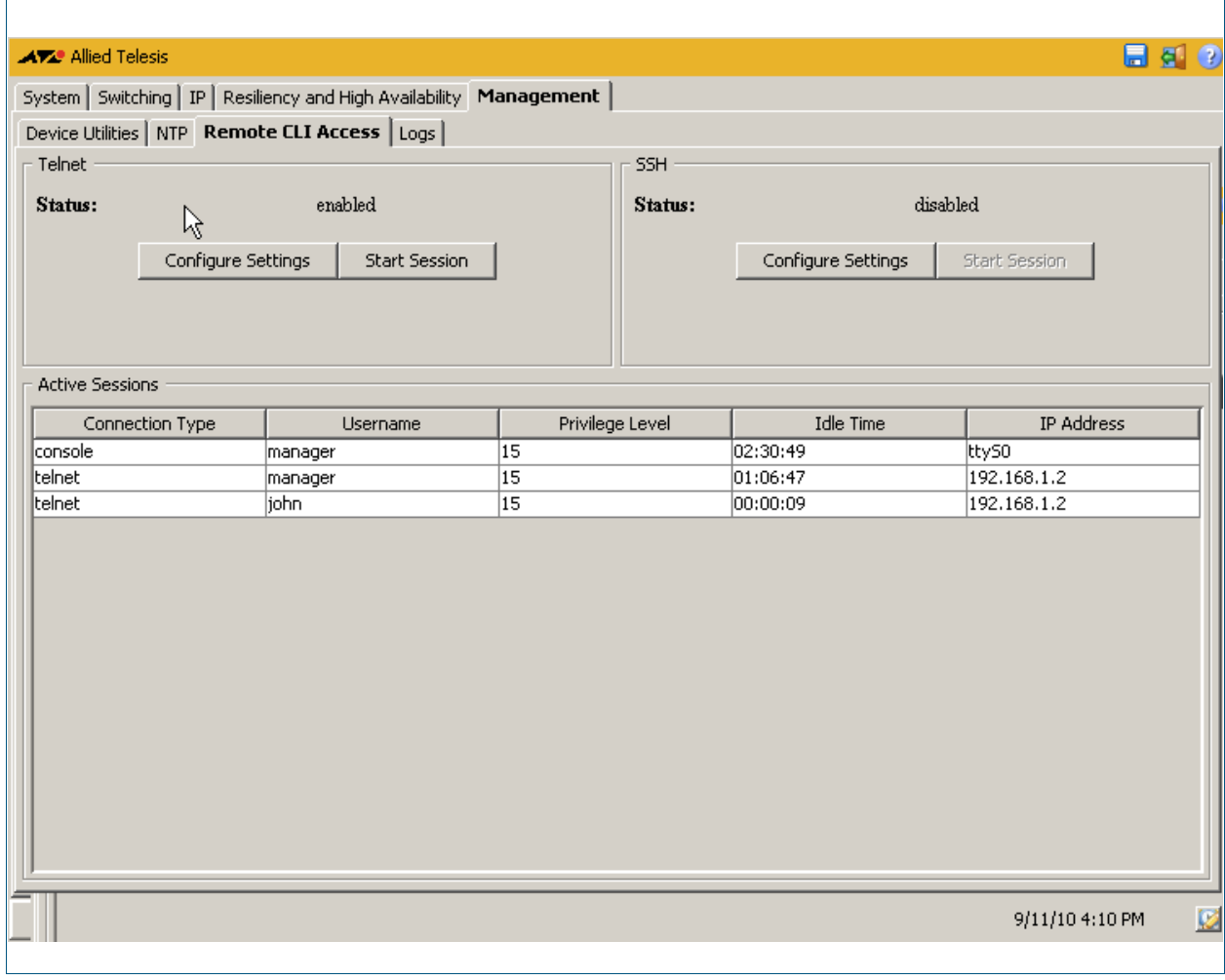

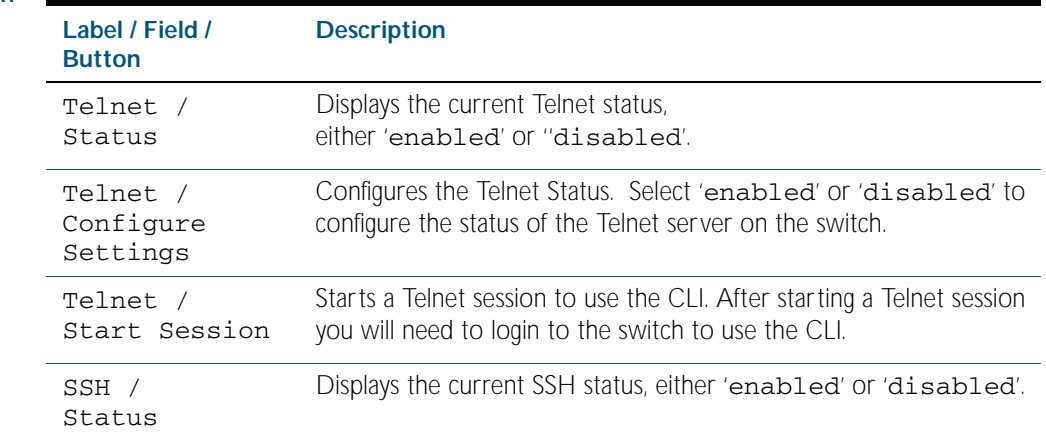

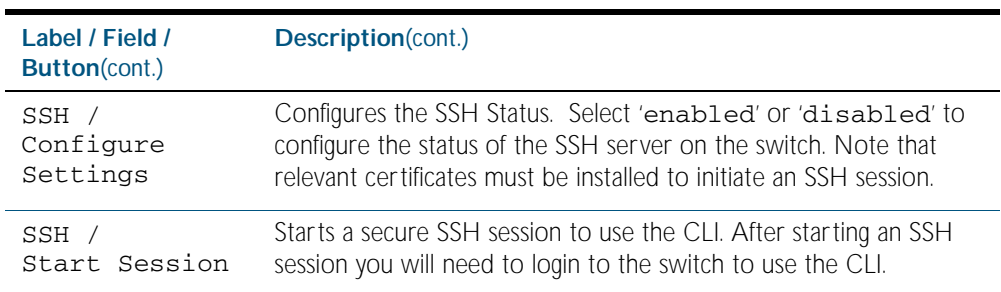

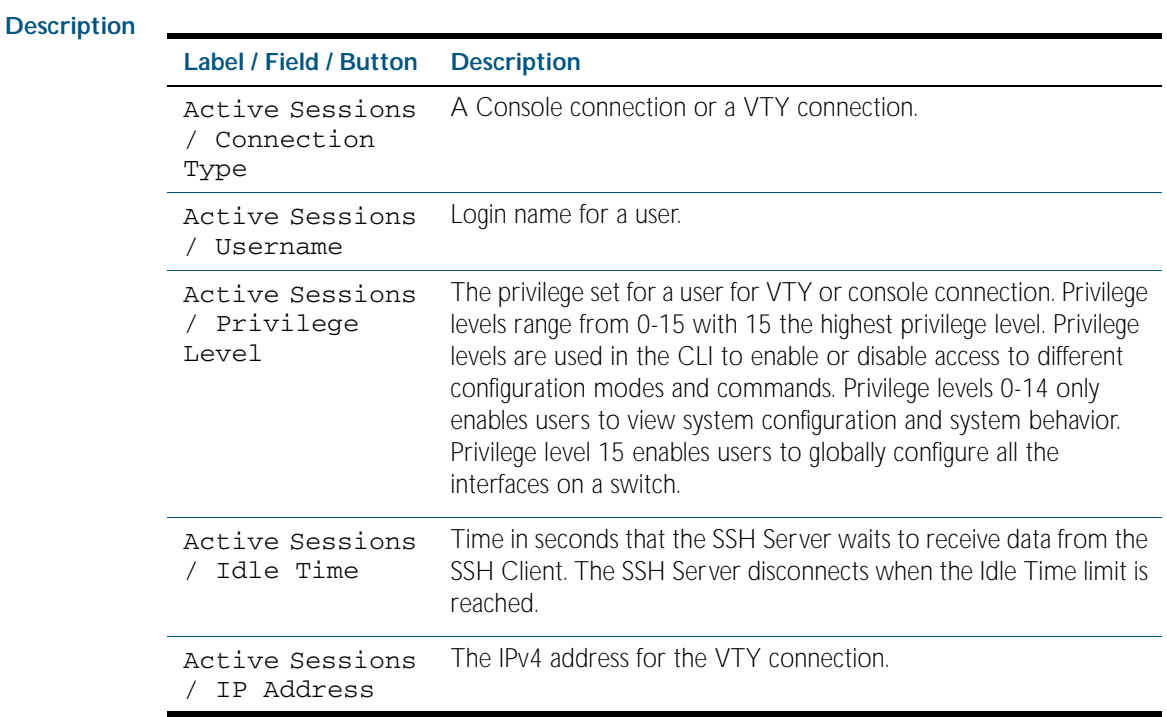

### Management > Remote CLI Access > Telnet Settings

The Management > Remote CLI Access > Telnet Settings dialog allows you to enable or disable Telnet.

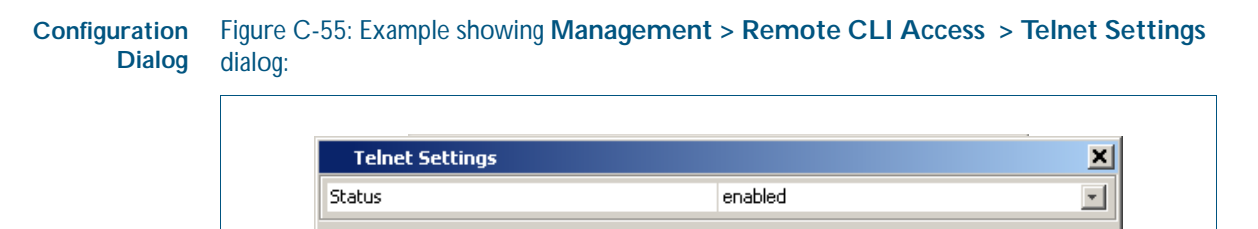

#### **Description**

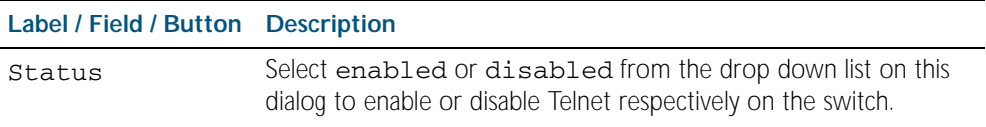

Help

Apply

Close

### Management > Remote CLI Access > SSH Settings

The Management > Remote CLI Access > SSH Settings dialog allows you to enable or disable SSH.

### Figure C-56: Example showing the **Management > Remote CLI Access > SSH Configuration Dialog Settings** dialog:  $\overline{a}$

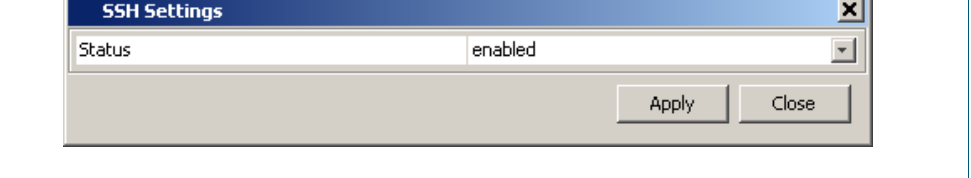

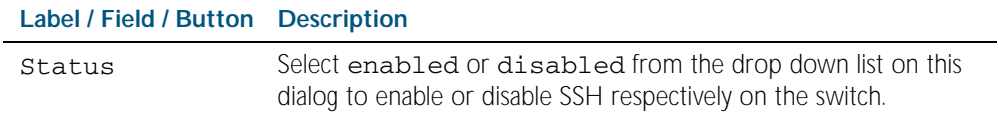

# **Management > Logs**

The Management >Logs menu tab allows you to view the switch logs, and export the switch logs as .csv format files.

**Menu Tab** Figure C-57: Example showing the **Management > Logs** menu tab:

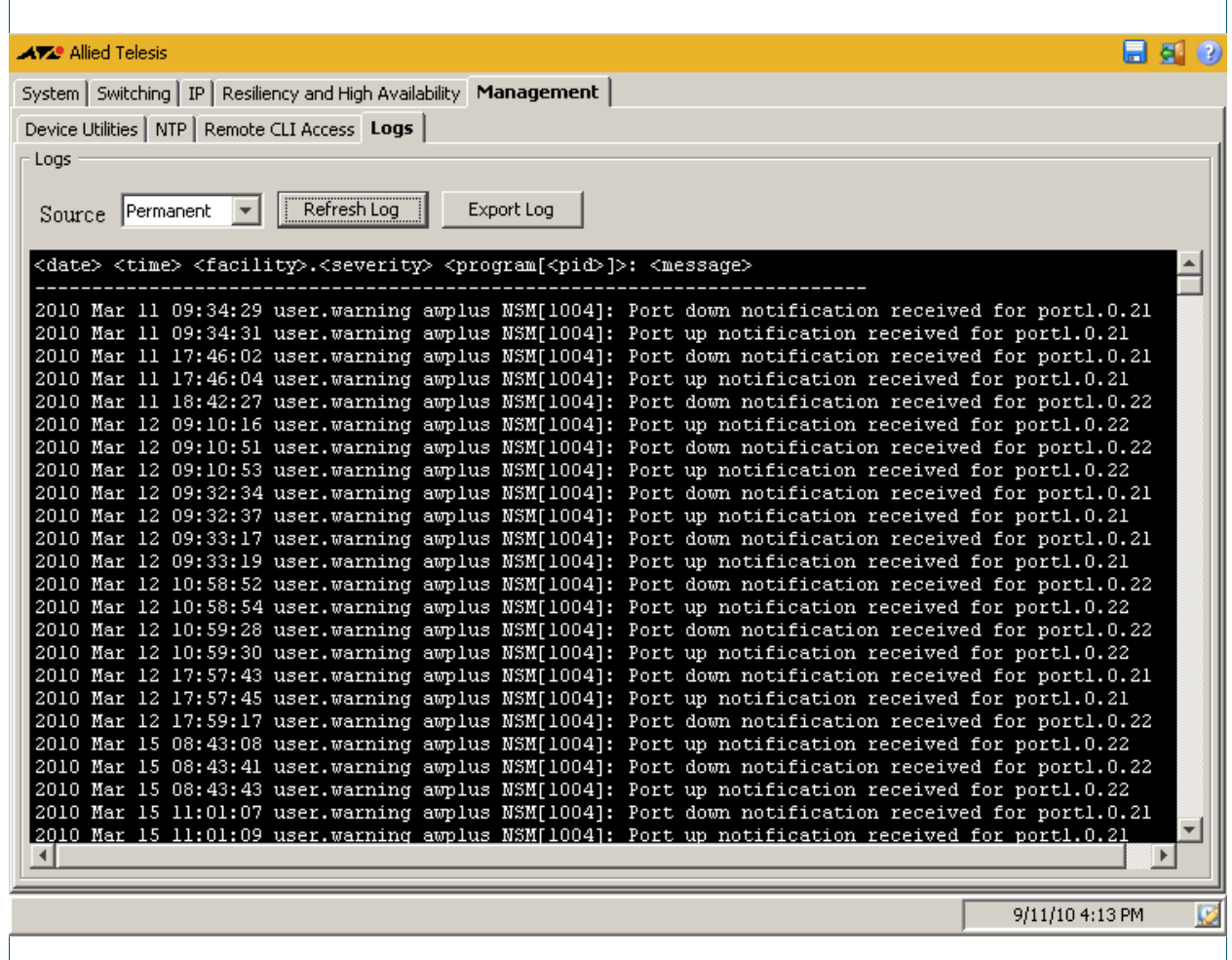

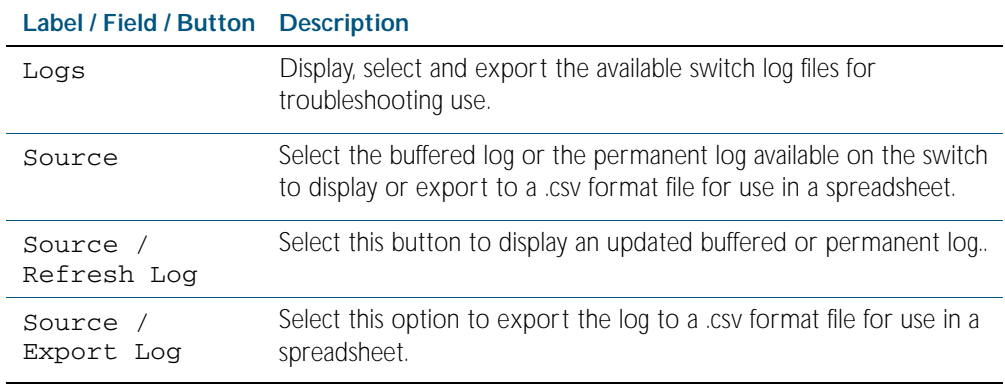

# Management > Logs > Export Logs

The Management > Logs > Export Logs dialog allows you to export the switch logs as .csv format files.

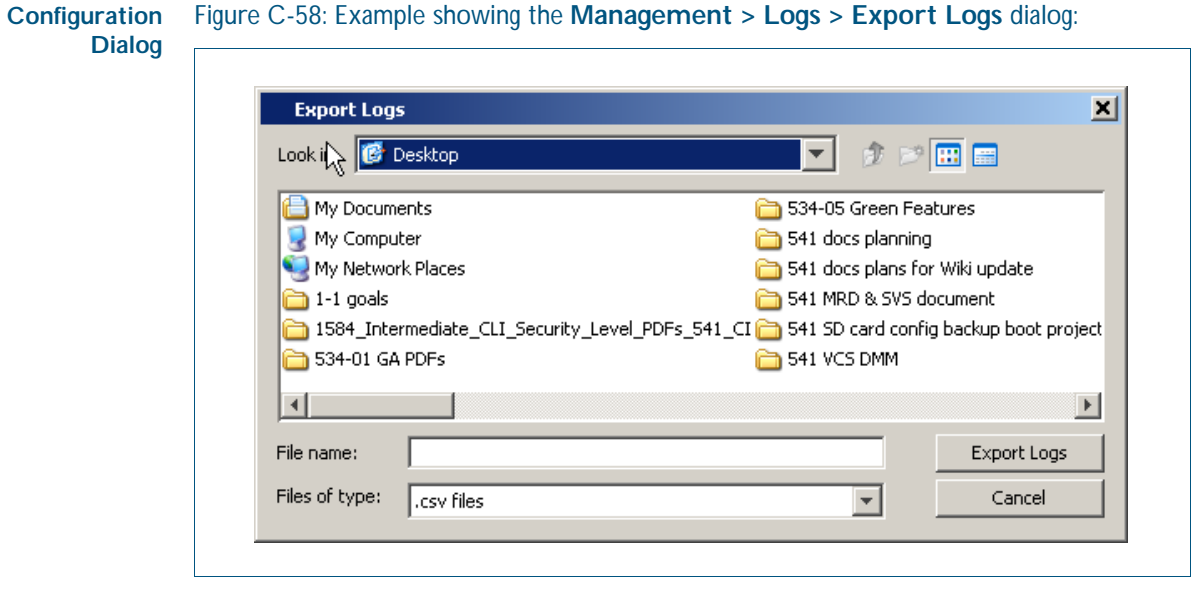

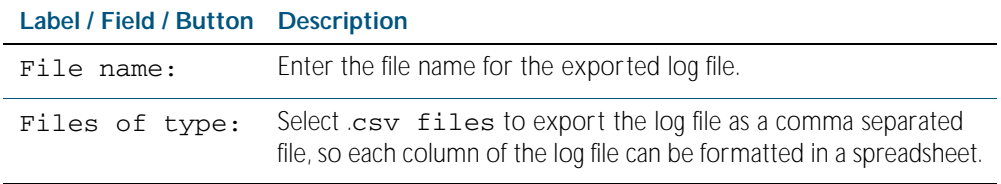

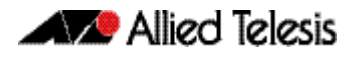

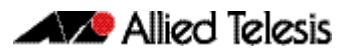

# **Appendix D: Glossary**

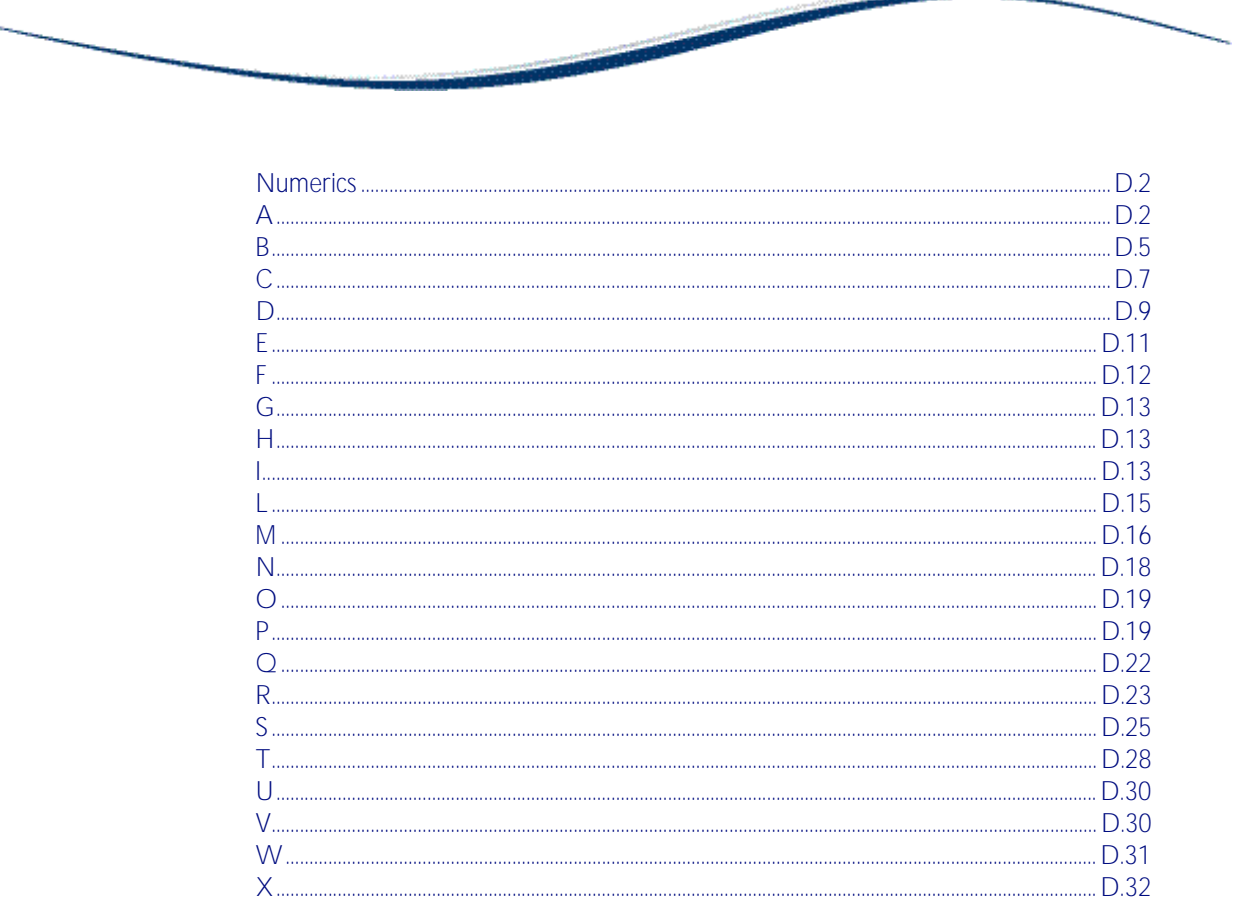

# <span id="page-2697-0"></span>**Numerics**

### 6to4 automatic tunneling

IPv6 transition is required to migrate from IPv4 to IPv6. One method to connect to the global IPv6 network over the existing IPv4 network is called 6to4 automatic tunneling. Although this method is called '6to4 tunneling', it does not involve discrete point-to-point tunnels. The 'tunneling' in '6to4 tunneling' refers to the fact that the IPv6 packets are encapsulated in IPv4 packets to be 'tunneled' across the IPv4 domain. Hence, '6to4 tunneling' is primarily a scheme for encapsulating IPv6 packets inside IPv4 headers.

For more information and a configuration example see ["6to4 Automatic Tunnel](#page-747-0)  [Configuration" on page 30.2](#page-747-0).

### 10BaseT

10 Mbps/baseband/twisted pair. The IEEE standard for twisted pair Ethernet.

### <span id="page-2697-2"></span>802.1X

IEEE 802.1x is an IEEE Standard for port-based Network Access Control ([NAC](#page-2713-1)). It is part of the IEEE 802.1 group of networking protocols. It provides an authentication mechanism to devices wishing to attach to a LAN, either establishing a point-to-point connection or preventing it if authentication fails. It is used for securing wireless 802.11 access points and is based on the Extensible Authentication Protocol ([EAP](#page-2706-1)). Authentication is required on a perport basis. The main components of an 802.1X implementation are:

- The authenticator the port on this device that wishes to enforce authentication before allowing access to services that are accessible behind it.
- The supplicant the port that wishes to access services offered by the authenticator's system. The supplicant may be a port on a PC or other device connected to this device.
- The authentication server a device that uses the authentication credentials supplied by the supplicant, via the authenticator, to determine if the authenticator should grant access to its services.

### See [AAA](#page-2697-3) and [tri-authentication](#page-2724-0).

For a configuration example see ["Configuring 802.1X" on page 61.2](#page-1649-0). For a sample configuration script see ["Sample 802.1X Authentication Configuration" on page 65.6](#page-1765-0).

# <span id="page-2697-1"></span>**A**

### <span id="page-2697-3"></span> $\Delta \Delta \Delta$

AAA is the collective title for the three related functions of Authentication, Authorization and Accounting. These function can be applied in a variety of methods with a variety of servers.

Authentication is performed in the following contexts:

- Login authentication of user shell sessions on the console port, and via telnet/SSH.
- [802.1X](#page-2697-2) authentication of devices connecting to switch ports.
- [MAC authentication](#page-2712-0) of devices connecting to switch ports.
- [Web-authentication](#page-2726-1) of devices connecting to switch ports.

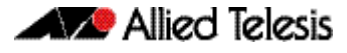

Accounting is performed in the following contexts:

- Accounting of console login sessions.
- Accounting of 802.1x authenticated connections.
- Accounting of MAC authenticated connections.
- Accounting of Web authenticated connections.

There are two types of servers that can be used:

- Local user database.
- **[RADIUS](#page-2718-1)** servers.

When 802.1X authentication, MAC authentication and Web-authentication are configured to run simultaneously on a switch port this is called tri-authentication.

For more information see [Chapter 65, AAA Introduction and Configuration](#page-1760-0). For a configuration example see ["Configuring AAA Login Authentication" on page 65.4](#page-1763-0). For sample 802.1x, MAC authentication and Web-authentication configuration scripts see ["Sample](#page-1765-1)  [Authentication Configurations" on page 65.6](#page-1765-1).

### access-list

See [ACL](#page-2698-0).

### <span id="page-2698-0"></span>ACL<sub>1</sub>

Access Control List. An ACL is one filter, or a sequence of filters, that are applied to an interface to either block, pass, or when using QoS, apply priority to, packets that match the filter definitions. ACLs are used to restrict network access by hosts and devices and to limit network traffic. See [ACL sequence numbers](#page-2698-1) and [ACL types](#page-2698-2).

For more information see [Chapter 55, Access Control Lists Introduction](#page-1442-0).

### <span id="page-2698-1"></span>ACL sequence numbers

To help manage [ACLs](#page-2698-0) you can apply sequence numbers to filters. This allows you to remove filters from named and numbered ACLs without having to reconfigure an ACL. The ability to add sequence numbers to filters simplifies updates through the ability to position a filter within an ACL. When you add a new filter, you can specify a sequence number to position the filter in the ACL and you can also remove a current filter in an ACL by specifying a sequence number.

For more information see ["ACL Filter Sequence Numbers" on page 55.14](#page-1455-0).

### <span id="page-2698-2"></span>ACL types

[ACLs](#page-2698-0) are separated into two different types, software ACLs and hardware ACLs.

Hardware ACLs are applied directly to an interface, or are used for QoS [classifications](#page-2702-1). They can be either named, or can use the following numeric ranges:

- 3000-3699 for Hardware IP ACLs
- 4000-4699 for Hardware MAC ACLs

For more information see ["Defining Hardware IP ACLs" on page 55.6](#page-1447-0) and ["Defining](#page-1446-0)  [Hardware MAC ACLs" on page 55.5](#page-1446-0).

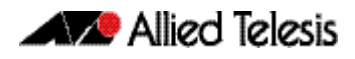

Software ACLs can be either named ACLs, using the standard or extended keyword followed by a text string, or they can use the following numeric ranges:

- 1-99
- 100-199
- 1300-1999
- 2000-2699

Software ACLs are used in features such as SNMP, IGMP, BGP and OSPF.

### <span id="page-2699-1"></span>Active Master

The switch that manages the stack, or [VCStack](#page-2725-2), also referred to as the [Stack Master](#page-2722-0).

See [Disabled Master](#page-2705-0) for information about how this relates to [Stack Master](#page-2722-0) or [Active Master](#page-2699-1).

### Address resolution

The process of resolving and mapping hardware MAC addresses into their corresponding network layer IP addresses. Depending on the underlying network, address resolution may require broadcasts on a local network.

For more information see ["ARP" on page D.4](#page-2699-0).

### **Adjacency**

A state existing between two OSPF routers. These routers build their routing databases by exchanging link state advertisements, often termed hello messages. When a pair has completed the process, the routers are said to be "adjacent."

### <span id="page-2699-0"></span>ARP

Address Resolution Protocol. ARP is used by your device to dynamically learn the Layer 2 address of devices in its networks. Most hosts also have a MAC physical address in addition to the assigned IP address. For Ethernet, this is a 6-byte, globally unique number. ARP enables your device to learn the physical address of the host that has a given IP address.

For more information see ["Address Resolution Protocol \(ARP\)" on page 26.3](#page-632-0).

### AS

Autonomous System. A group of networks with a common routing infrastructure. An AS runs interior gateway protocols (IGPs) such as [RIP](#page-2719-0) and [OSPF](#page-2714-2) within its boundaries and uses exterior gateway protocols (EGPs) such as [BGP](#page-2700-1) to exchange routing information with other ASs.

### **ASCII**

The *American Standard Code for Information Interchange*. A standard character-to-number encoding widely used within the computer industry.

### ASIC

Application Specific Integrated Circuit. An integrated circuit (chip) manufactured to perform a specific function.
#### <span id="page-2700-1"></span>asynchronous

Transmission in which each character is sent individually. The time intervals between transmitted characters may be of unequal length. Transmission is controlled by start and stop elements before and after each character. See ["synchronous" on page D.28](#page-2723-0)

#### autonegotiation

Autonegotiation lets the port adjust its speed and duplex mode to accommodate the device connected to it. When the port connects to another autonegotiating device, they negotiate the highest possible speed and [duplex mode](#page-2706-0) for both of them.

#### autonomous system

See [AS](#page-2699-0).

# **B**

### <span id="page-2700-0"></span>**BGP**

Border Gateway Protocol. BGP is an exterior gateway protocol that determines the best path in networks, performs optimal routing between multiple autonomous systems or domains, and exchanges routing information with other BGP systems. The RFCs 1771 (BGP4), 1654 (first BGP4 specification), and 1105, 1163, 1267 (older version of BGP) describe BGP and BGP4.

For more information see ["BGP" on page 32.3](#page-762-0). For configuration examples see ["Enabling BGP](#page-1057-0)  [Peers In The Same Autonomous System" on page 43.2](#page-1057-0), ["Enabling BGP Between Different](#page-1059-0)  [Autonomous Systems" on page 43.4](#page-1059-0), ["Route Reflector" on page 43.5](#page-1060-0), ["Confederations" on](#page-1062-0)  [page 43.7](#page-1062-0), ["BGP Authentication" on page 43.10](#page-1065-0), ["Configuring BGP Graceful Reset" on](#page-1067-0)  [page 43.12](#page-1067-0) and ["Configuring BGP Graceful Restart" on page 43.14](#page-1069-0).

# BGP filter types

There are four filter types that can be applied to the BGP updates being exchanged between BGP peers:

- Distribute filters these use ACLs and look at the individual prefixes within an update message. If a prefix within the update message matches the filter criteria then that individual prefix is filtered out or accepted depending on what action the filter entry has been configured to carry out. Note that you cannot combine distribute filters and prefix filters.
- Path filters these look at the AS-Path attribute in update messages. If the AS-Path attribute in the update matches the filter criteria then the whole update message is filtered out or accepted, depending on what action the filter entry has been configured to carry out.
- Prefix filters these use prefix lists and look at the individual prefixes within an update message. If a prefix within the update message matches the filter criteria then that individual prefix is filtered out or accepted depending on what action the filter entry has been configured to carry out. Note that you cannot combine distribute filters and prefix filters.
- Route maps these have a complex combination of match criteria and actions. They can be used to filter out routes and also to alter the attributes in update messages.

All these filter types can be used in incoming or outgoing directions. So, all the filters can all be used to filter the update packets that are received from a peer, or the update packets which the router itself is sending to a peer.

# BGP peers

Within the BGP protocol, the exchange of routing information is carried out between pairs of routers. Two routers create a TCP connection with each other, and exchange routing information as specific data packets within that TCP session. The routers at the ends of the TCP connection are referred to as BGP peers. Any given router can form peering relationships with multiple routers.

# BGP updates

Once a router has established a BGP connection with a peer, it will start to exchange routing information with that peer. A BGP update message is the packet that is used to transfer the routing information.

# **BIST**

Built In Self Test. A mechanism that permits the device to test itself.

# B-MAC

Backbone MAC address.

# **BPDU**

Bridge Protocol Data Unit. A [spanning tree](#page-2721-0) protocol initializing packet sent at configurable intervals to exchange information among bridges in the LAN.

For information on the standardized format for MSTP BPDU messages see ["MSTP Bridge](#page-484-0)  [Protocol Data Units \(BPDUs\)" on page 18.17](#page-484-0).

# <span id="page-2701-0"></span>bridge

A device that connects two or more networks and forwards packets between them. Bridges function at the data link layer or Layer 2 of the OSI reference model. A bridge will filter, send or flood an incoming frame, base on the MAC address of that frame.

# broadcast

One device sends out data that is intended to be received and processed by every device that it reaches.

# broadcast domain

A section of an Ethernet network comprising all the devices that will receive broadcast packets sent by any device in the domain. Separated from the rest of the network by a Layer 3 switch.

# **BOOTP**

Bootstrap Protocol. BOOTP is a UDP-based protocol that enables a booting host to dynamically configure itself without external interventions. A BOOTP server responds to requests from BOOTP clients for configuration information, such as the IP address the client should use.

# B-TAG

Backbone TAG Field.

# B-VID

Backbone VLAN ID (tunnel).

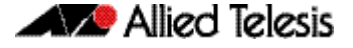

#### B-VLAN

Backbone VLAN (tunnel).

# **C**

## **CHAP**

Challenge Handshake Authentication Protocol. CHAP is an authentication method used by PPP servers to validate the identity of clients. CHAP verifies the identity of the client by using a three-way handshake, and the verification is based on a shared secret by the client and the server, such as the client's password.

## CIST

Common and Internal Spanning Tree. The CIST is the default spanning tree instance of [MSTP](#page-2713-0), i.e. all VLANs that are not members of particular [MSTI](#page-2712-0)s are members of the CIST. Also, an individual MST region can be regarded as a single virtual bridge by other MST regions. The spanning tree that runs between regions is the CIST. The CIST is also the spanning tree that runs between MST regions and Single Spanning Tree (SST) entities.

For more information see ["Common and Internal Spanning Tree \(CIST\)" on page 18.15](#page-482-0).

#### <span id="page-2702-0"></span>classification

In [ACL](#page-2698-0)s and [QoS](#page-2717-0), classification is the process of filtering and marking. Filtering involves sorting your data into appropriate traffic types. Marking involves tagging the data so that downstream ports and routers can apply appropriate service policy rules. There are two reasons to classify data:

- To provide network security (security ACLs).
- To apply service quality criteria QoS.

The main application of security ACLs is to block undesired traffic. When using ACLs though QoS, the same classification and action abilities are available, but QoS has some additional fields that it can match on and also provides the ability to perform metering, marking and remarking on packets that match the filter definitions.

For more information on QoS classification see ["Classifying your Data" on page 59.7](#page-1572-0).

#### <span id="page-2702-1"></span>class maps

Class maps are among the pivotal [QoS](#page-2717-0) components. They provide the means that associate the classified traffic with its appropriate QoS actions. They are the linking elements for the following functions:

- [classification](#page-2702-0).
- policy mapping. See [policy maps](#page-2716-0).
- [premarking](#page-2716-1).

The relationship between a class map and a policy map can be one-to-one or many-to-one.

For more information see ["Class Maps" on page 59.8](#page-1573-0).

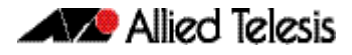

# CL<sub>I</sub>

Command Line Interface. With three distinct modes, the CLI is very secure. In User exec mode you can view settings and troubleshoot problems but you cannot make changes to the system. In Privileged exec mode you can change system settings and restart the device. You can only make configuration changes in Global configuration mode, which reduces the risk of making accidental configuration changes.

For more information see ["How to Work with Command Modes" on page 1.11](#page-34-0) and ["Commands Available in each Mode" on page 1.43](#page-66-0).

# C-MAC

Customer MAC Address.

# collision domain

A physical region of a local area network (LAN) in which data collisions can occur.

# continuous reboot prevention

The continuous reboot prevention feature allows the user to configure a switch to stop rebooting if the device gets into a cycle of continuous rebooting. The user can configure the time period, the maximum number of times the switch can reboot within the specified time period, referred to as the threshold, and the action to take if the threshold is exceeded.

For more information see ["Continuous Reboot Prevention" on page 1.39](#page-62-0).

## <span id="page-2703-0"></span>control VLAN

In [EPSR](#page-2707-0), the VLAN over which all control messages are sent and received. EPSR never blocks this VLAN.

For more information see ["Ring Components and Operation" on page 80.2](#page-2051-0).

# CoS

Class of Service. CoS is a method of classifying traffic on a packet by packet basis using information in the type-of-service (ToS) byte to provide different service levels to different traffic. See [QoS](#page-2717-0).

For more information see ["CoS to egress queue premarking" on page 59.11](#page-1576-0).

#### <span id="page-2703-1"></span>cost

An indication of the overhead required to send packets across a certain interface.

# C-TAG

Customer VLAN TAG.

# C-VID

Customer VLAN ID.

# C-VLAN

Customer VLAN.

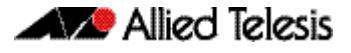

# **D**

# <span id="page-2704-0"></span>data VI AN

In [EPSR](#page-2707-0), a VLAN that needs to be protected from loops. Each EPSR domain has one or more data VLANs.

For more information see ["Ring Components and Operation" on page 80.2](#page-2051-0).

## <span id="page-2704-1"></span>designated bridge

Each bridge or LAN in the [spanning tree](#page-2721-0), except the [root bridge](#page-2719-0), has a unique parent, known as the designated bridge. Each LAN has a single bridge, called the designated bridge, that connects it to the next LAN on the path towards the root bridge.

For an overview of spanning tree operation see ["Spanning tree operation" on page 18.2](#page-469-0).

#### **DHCP**

Dynamic Host Configuration Protocol. A method of automatically allocating IP addresses. A DHCP server holds a pool of IP addresses from which it draws individual ones as it allocates them to users when they log on.

For more information see [Chapter 84, Dynamic Host Configuration Protocol \(DHCP\)](#page-2098-0)  [Introduction](#page-2098-0).

# DHCP leasequery

The DHCP Leasequery protocol (RFC 4388) allows a device or process, for example a DHCP relay agent, to obtain IP address information directly from the DHCP server using DHCPLEASEQUERY messages.

For more information see ["Enable DHCP Leasequery" on page 84.4](#page-2101-0).

# DHCP lease probing

Probing is used by the DHCP server to check whether an IP address it wants to lease to a client is already being used by another host. Probing is configured on a per-DHCP pool basis.

For more information see ["DHCP Lease Probing" on page 84.7](#page-2104-0).

## DHCP Option 82

Enabling the DCHP Option 82 feature on the switch allows the switch to insert extra information into the DHCP packets that it is relaying. The information is stored in a specific optional field in the DHCP packet, namely, the agent-information field, which has option ID 82.

Note that the Option 82 agent information inserted by the DHCP snooping differs from the information added by DHCP Relay. The switch cannot be configured to use both the DHCP relay agent option and DHCP snooping.

For information about the Option 82 agent information added by DHCP Relay see ["DHCP](#page-2106-0)  [Relay Agent Option 82" on page 84.9](#page-2106-0).

For information about the Option 82 agent information inserted by DHCP snooping see ["DHCP Option 82" on page 76.4](#page-1959-0).

# DHCP relay agents

DHCP relay agents pass BOOTP and DHCP messages between servers and clients. Networks where the DHCP or BOOTP server does not reside on the same IP subnet as its clients need the intermediate routers to act as relay agents.

For information on how to configure the DHCP relay agent see ["Configuring the DHCP Relay](#page-2105-0)  [Agent" on page 84.8](#page-2105-0).

# DHCP snooping

DHCP snooping provides an extra layer of security on the switch via dynamic IP source filtering. DHCP snooping filters out traffic received from unknown, or 'untrusted' ports, and builds and maintains a DHCP snooping database.

With DHCP snooping, IP sources are dynamically verified, and filtered accordingly. IP packets that are not sourced from recognized IP addresses can be filtered out. This ensures the required traceability.

For more information see [Chapter 76, DHCP Snooping Introduction and Configuration](#page-1956-0). For a configuration example see ["Configure DHCP Snooping" on page 76.11](#page-1966-0).

# <span id="page-2705-1"></span>Disabled Master

The Disabled Master is a variant of the [Stack Master](#page-2722-0) or [Active Master](#page-2699-1) and is used with the [DMM \(Disabled Master Monitoring\)](#page-2705-0)feature. The Disabled Master has the same configuration as the [Stack Master](#page-2722-0) or [Active Master](#page-2699-1), but has all its switchports disabled. The Disabled Master is only used is the stack separates into two stubs. By having all switchports disabled, the Disabled Master avoids potentially detrimental network connectivity problems from having two Stack Masters or Active Masters having the same configuration. The Stack Master's or Active Master's ports are unaffected by the Disabled Master's ports, so the Stack Master or Active Master continues to forward traffic normally.

For information about the Disabled Master and the Disabled Master Monitoring feature, see the [Disabled Master Monitoring \(DMM\)](#page-2508-0) section in [Chapter 101, Stacking Introduction](#page-2492-0) and the [stack disabled-master-monitoring](#page-2549-0) command in [Chapter 102, Stacking Commands](#page-2522-0).

# DLF

Destination Lookup Failure. DLF is the event of receiving a unicast Ethernet frame with an unknown destination address.

# <span id="page-2705-0"></span>DMM (Disabled Master Monitoring)

The Disabled Master Monitoring (DMM) features checks the status of the Active Master via the Stack Resiliency Link. If the Active Master fails then the Disabled Master changes state to Active Master. A Disabled Master has the same configuration as the Active Master, but has all links shutdown. This change in state for the Disabled Master to become the Active Master allows traffic forwarding to continue on the VCStack.

For information about the Disabled Master and the Disabled Master Monitoring feature, see the [Disabled Master Monitoring \(DMM\)](#page-2508-0) section in [Chapter 101, Stacking Introduction](#page-2492-0) and the [stack disabled-master-monitoring](#page-2549-0)

## DNS

Domain Name System. DNS allows you to access remote systems by entering human-readable device host names rather than IP addresses. DNS works by creating a mapping between a device name, such as www.alliedtelesis.com, and its IP address. These mappings are held on DNS servers. The benefits of DNS are that domain names:

- Can map to a new IP address if the host's IP address changes.
- Are easier to remember than an IP address.
- Allow organizations to use a domain name hierarchy that is independent of any IP address assignment.

For more information see ["Domain Name System \(DNS\)" on page 26.8](#page-637-0).

## DNS Relay

DNS Relay provides the presence of a local virtual DNS server on your AlliedWare Plus<sup>TM</sup> device which can service DNS lookup requests sent to it from local hosts. The DNS Relay will usually relay the requests to an external, or upstream, DNS server.

For more information see ["DNS Relay" on page 26.10](#page-639-0).

#### DoS

Denial of Service. A generic term for attacks that reduce or stop the operation of a network.

## DSCP value

The Differentiated Services Code Point within the TOS field of an IP packet header. This is a 6 bit number in the range 0-63.

#### <span id="page-2706-0"></span>duplex mode

See [full duplex](#page-2708-0) and [half duplex](#page-2708-1).

## <span id="page-2706-1"></span>dynamic channel group

A dynamic channel group also known as a LACP channel group, an etherchannel, or a LACP aggregator, enables a number of ports to be dynamically combined to form a single higher bandwidth logical connection. See [LACP](#page-2710-0).

For an more information see ["Link Aggregation Control Protocol \(LACP\)" on page 20.2](#page-541-0). For a configuration example see ["Configuring A LACP Channel Group" on page 20.3](#page-542-0).

# <span id="page-2706-2"></span>Dynamic Link Failover

Dynamic Link Failover (Host Attach) is a versatile feature that enables devices that do not support link aggregation to form multiple active links by using [triggers](#page-2724-0) and [scripts](#page-2720-0). You can customize Dynamic Link Failover to suit almost any situation, from a simple redundant backup link to multiple active links capable of basic load-sharing.

# **E**

# **FAP**

Extensible Authentication Protocol. EAP carries out the authentication exchange between the supplicant and the authentication server.

# etherchannel

See [dynamic channel group](#page-2706-1).

# Ethernet Protection Switching Ring

See [EPSR](#page-2707-0).

# <span id="page-2707-0"></span>EPSR

EPSR (Ethernet Protection Switching Ring) operates on physical rings of switches (note, not on meshed networks). When all nodes and links in the ring are up, EPSR prevents a loop by blocking data transmission across one port. When a node or link fails, EPSR detects the failure rapidly and responds by unblocking the blocked port so that data can flow around the ring. The EPSR components are:

- **FPSR** domain
- [master node](#page-2712-1)
- [transit node](#page-2724-1)
- [ring port](#page-2718-0)
- [primary port](#page-2716-2)
- [secondary port](#page-2720-1)
- [control VLAN](#page-2703-0)
- [data VLAN](#page-2704-0)

For more information and example configurations see [Chapter 80, EPSR Introduction and](#page-2050-0)  [Configuration](#page-2050-0).

# <span id="page-2707-1"></span>EPSR domain

A protection scheme for an Ethernet ring that consists of one or more data VLANs and a control VLAN.

For more information see ["Ring Components and Operation" on page 80.2](#page-2051-0).

# **FGP**

Exterior Gateway Protocol. EGP is an obsolete protocol that has been replaced by [BGP](#page-2700-0). Not to be confused with the general term exterior gateway protocol.

#### egress

Outgoing packet process.

# exterior gateway protocol

A protocol that distributes routing information to devices that connect separate autonomous systems ([AS](#page-2699-0)s).

# **F**

## FDB

Forwarding Database.

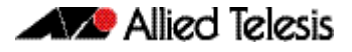

#### <span id="page-2708-4"></span>FIB

Forwarding Information Base. The [RIB](#page-2718-1) (Routing Information Base) populates the FIB with the best route to each destination. When your device receives an IP packet, and no filters are active that would exclude the packet, it uses the FIB to find the most specific route to the destination. If your device does not find a direct route to the destination, and no default route exists, it discards the packet and sends an ICMP message to that effect back to the source.

For more information see ["RIB and FIB Routing Tables" on page 33.4](#page-767-0).

## <span id="page-2708-0"></span>full duplex

When a port is in full duplex mode, the port transmits and receives data simultaneously. See [half duplex](#page-2708-1).

# **G**

# <span id="page-2708-3"></span>**Guest VLAN**

If [802.1X](#page-2697-0) authentication has been configured on access ports in the network, you might still want to provide limited network access to those users whose devices do not have 802.1x supplicant enabled, or who have unrecognized authentication credentials. The mechanism to achieve this is known as a Guest VLAN. The idea is that if the users device fails 802.1X authentication, or is not even performing any 802.1X authentication, then its connection port can be put into the guest VLAN.

For more information see ["Guest VLAN Enhancements" on page 63.11](#page-1690-0) and the [auth guest](#page-1701-0)[vlan command on page 64.8](#page-1701-0). For a configuration example see ["Configuring a Guest VLAN"](#page-1682-0)  [on page 63.3](#page-1682-0).

# **H**

# <span id="page-2708-1"></span>half duplex

When a port is in half duplex mode, the port transmits or receives but not both at the same time. See [full duplex](#page-2708-0).

## hardware ACLs

See [ACL types](#page-2698-1).

# **I**

#### <span id="page-2708-2"></span>ICMP

Internet Control Message Protocol. ICMP allows networking devices to send information and control messages to other devices or hosts.

For more information see ["Internet Control Message Protocol \(ICMP\)" on page 26.12](#page-641-0).

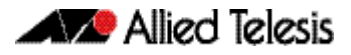

## ICMPv6

Internet Control Message Protocol Version 6. ICMPv6 is an implementation of [ICMP](#page-2708-2) for IPv6.

For more information see ["The Internet Control Message Protocol \(ICMPv6\)" on page 28.9](#page-720-0).

#### IGMP

Internet Group Management Protocol. IGMP is a communications protocol that hosts use to indicate that they are interested in receiving a particular multicast stream.

## IGMP querier or router

A device in a subnetwork that is the coordinator for all multicast streams and IGMP membership information. Each subnet only has one active querier.

## IGMP snooper

A device that spies on IGMP messages to create flow efficiencies by ensuring that multicast data streams are only sent to interested ports. A snooper can decide on the best path to send multicast packets at Layer 2 but does not initiate any IGMP communications.

For a configuration example see ["IGMP Snooping and Querier configuration example" on](#page-1282-0)  [page 48.5](#page-1282-0).

## <span id="page-2709-0"></span>IGP

Interior Gateway Protocol. A routing protocol used within an autonomous system ([AS](#page-2699-0)).

#### ingress

Incoming packet process.

## interior gateway protocol

See [IGP](#page-2709-0).

## IP directed broadcast

An IP directed broadcast is an IP packet whose destination address is a broadcast address for some IP subnet, but originates from a node that is not itself part of that destination subnet. When a directed broadcast packet reaches a switch that is directly connected to its destination subnet, the packet is flooded as a broadcast on the destination subnet. IP directed broadcast is enabled and disabled per VLAN interface. When enabled a directed broadcast packet is forwarded to an enabled VLAN interface if received on another subnet.

## IP helper

The IP Helper feature allows the switch to receive UDP broadcasts on one subnet, and forward them as broadcasts or unicasts into another subnet, so a client can use an application which uses UDP broadcast (such as Net-BIOS) when the client and server are located in different subnets. The IP Helper feature forwards UDP broadcast network traffic to specific hosts on another subnet and/or to the broadcast address of another subnet. When the IP Helper feature is enabled on a VLAN interface, the UDP broadcast packets received on the interface are processed for forwarding out through another interface into another subnet.

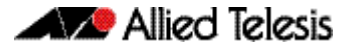

#### IRDP

ICMP Router Discovery Protocol. If this feature in configured, the device sends router advertisements periodically and in response to router solicitations. ICMP Router Discovery messages let routers automatically advertise themselves to hosts.

For more information see ["ICMP Router Discovery Protocol \(IRDP\)" on page 26.13](#page-642-0).

#### I-SID

Extended Service ID.

#### ISP

Internet Service Provider. An organization that offers its customers access to the Internet. The ISP connects its customers using a data transmission technology, such as dial-up or DSL etc.

## I-TAG

Extended Service TAG.

# **L**

# <span id="page-2710-0"></span>LACP

Link Aggregation Control Protocol. LACP allows bundling of several physical ports to form a single logical channel providing enhanced performance and redundancy. The aggregated channel is viewed as a single link to each switch. The spanning tree views the channel as one interface and not as multiple interfaces. When there is a failure in one physical port, the other ports stay up and there is no disruption. LACP does not interoperate with devices that use Port Aggregation Protocol (PAgP).

For an more information see ["Link Aggregation Control Protocol \(LACP\)" on page 20.2](#page-541-0). For a configuration example see ["Configuring A LACP Channel Group" on page 20.3](#page-542-0).

# LACP aggregator

See [dynamic channel group](#page-2706-1).

## LACP channel group

See [dynamic channel group](#page-2706-1).

## Layer 3 switch

A Layer 3 switch is an optimized combination of routing software and specialized hardware. The software uses traditional methods (static routing commands, and routing protocols) to build up a table of the best routes to network destinations, and then writes them into a set of registers in the specialized forwarding hardware. The hardware then forwards packets, based on their Layer 3 address content, at very high data rates, using the values that are written into the registers.

# LLDP

Link Layer Discovery Protocol. LLDP is a Layer 2 protocol that enables Ethernet network devices, such as switches and routers, to transmit and/or receive device-related information to or from directly connected devices on the network, and to store such information learned about other devices. LLDP is a link level ("one hop") protocol; LLDP information can only be sent to and received from devices that are directly connected to each other, or connected via a hub or repeater. Advertised information is not forwarded on to other devices on the network.

For more information see [Chapter 89, LLDP Introduction and Configuration](#page-2286-0). For configuration examples see ["Configuring LLDP" on page 89.11](#page-2296-0).

# <span id="page-2711-1"></span>LLDPDU

LLDP Data Unit. See [LLDP advertisements](#page-2711-0).

# <span id="page-2711-0"></span>LLDP advertisements

LLDP transmits advertisements as packets called LLDP Data Units (LLDPDUs). An LLDPDU consists of a set of Type-Length-Value elements ([TLV](#page-2724-2)), each of which contains a particular type of information about the device or port transmitting it.

# LLDP-MED

Link Layer Discovery Protocol Media Endpoint Discovery. LLDP-MED is an enhancement to IEEE's 802.1AB LLDP, adding media and IP telephony-specific messages that can be exchanged between the network and endpoint devices.

For more information see ["LLDP-MED" on page 89.3](#page-2288-0), ["LLDP-MED: Location Identification](#page-2292-0)  [TLV" on page 89.7](#page-2292-0) and ["LLDP-MED Operation" on page 89.9](#page-2294-0). For the procedure to configure LLDP-MED see ["Configure LLDP-MED" on page 89.14](#page-2299-0).

# Local RADIUS Server

Local RADIUS Server provides a user authentication service feature.

For more information and configuration examples see [Chapter 71, Local RADIUS Server](#page-1842-0)  [Introduction and Configuration](#page-1842-0).

# LSA

Link State Advertisement. OSPF sends link-state advertisements (LSAs) to all other routers within the same hierarchical area. Data on attached interfaces, metrics used, and other variables, are included in OSPF LSAs. As OSPF routers accumulate link-state data, they use the Shortest Path First (SPF) algorithm to calculate the shortest path to each node.

# **M**

# MAC address learning

A key optimization in Ethernet switching is that the flooding of unicast traffic is minimized. This is based on switches knowing which port to forward traffic to for given destination MAC addresses. Switches achieve this by the simple process of noting on which ports packets arrive from given MAC addresses, as those will be the ports to which return packets to those MAC addresses will need to be forwarded. This process is referred to as MAC address learning.

## <span id="page-2712-2"></span>MAC authentication

The way that MAC-based authentication works is that when the supplicant device starts sending packets, the authenticating switch will extract the source MAC address from the packets, and send a RADIUS request that uses this MAC address as the username and password in the request. See [AAA](#page-2697-1) and [tri-authentication](#page-2724-3).

For a sample configuration script see ["Sample MAC Authentication Configuration" on](#page-1766-0)  [page 65.7](#page-1766-0).

#### <span id="page-2712-1"></span>master node

In [EPSR](#page-2707-0), the controlling node for a domain, responsible for polling the ring state, collecting error messages, and controlling the flow of traffic in the domain.

Master node states are:

- Complete the state when there are no link or node failures on the ring.
- Failed the state when there is a link or node failure on the ring. This state indicates that the master node received a Link-Down message or that the failover timer expired before the master node's secondary port received a Health message.

For more information see ["Ring Components and Operation" on page 80.2](#page-2051-0).

#### M<sub>D5</sub>

Message Digest 5 authentication algorithm.

#### metering

See [policing](#page-2716-3)

#### metric

The sum of all the costs along the path to a given destination. See [cost](#page-2703-1).

#### ML<sub>D</sub>

Multicast Listener Discovery. MLD is used to exchange membership status information between IPv6 routers that support multicasting and members of multicast groups on a network segment. Host membership in a multicast group is reported by individual member hosts, and membership status is periodically polled by multicast routers.

## MLD snooping

MLD snooping is a feature whereby a Layer 2 switch listens to or "snoops" the MLD messages passing through the switch or from member hosts and multicast routers. The purpose of MLD snooping is to provide efficient Layer 2 multicast forwarding, by sending only to hosts that have expressed an interest in receiving the multicast data.

For more information see [Chapter 54, MLD Snooping Introduction and Commands](#page-1418-0).

### <span id="page-2712-0"></span>**MSTI**

Multiple Spanning Tree Instance. [MSTP](#page-2713-0) enables the grouping and mapping of VLANs to different spanning tree instances. An MST Instance (MSTI) is a particular set of VLANs that are all using the same spanning tree.

For more information see ["Multiple Spanning Tree Instances \(MSTI\)" on page 18.12](#page-479-0).

# <span id="page-2713-0"></span>**MSTP**

Multiple Spanning Tree Protocol. MSTP is similar to Rapid Spanning Tree Protocol ([RSTP](#page-2720-2)) - it provides loop resolution and rapid convergence. However it also has the extra advantage of making it possible to have different forwarding paths for different multiple spanning tree instances. This enables load balancing of network traffic across redundant links. A device running MSTP is compatible with other devices running RSTP or [STP](#page-2722-1).

For more information see ["Multiple Spanning Tree Protocol \(MSTP\)" on page 18.11](#page-478-0). For a configuration example see ["Configuring MSTP" on page 18.19](#page-486-0).

# MSTP Regions

An MST region is a set of interconnected switches that all have the same values for the following MST configuration identification elements:

- MST configuration name the name of the MST region.
- Revision level the revision number of configuration.
- Configuration Digest the mapping of which VLANs are mapped to which MST instances.

Each of the MST instances created are identified by an [MSTI](#page-2712-0) number. This number is locally significant within the MST region. Therefore, an MSTI will not span across MST regions.

For more information see ["MSTP Regions" on page 18.13](#page-480-0).

#### multicast

One device sends out data that is intended to be received and processed by a selected group of the devices it reaches.

# **N**

# NAC

Network Access Control. NAC provides unprecedented control over user access to the network in order to mitigate threats to network infrastructure. NAC uses [802.1X](#page-2697-0) port-based authentication with standards-compliant dynamic VLAN assignment, to assess a user's adherence to the network's security policies, and either grant authentication or offer remediation. NAC also supports alternatives to 802.1x port-based authentication, such as [Web-authentication](#page-2726-0) to enable guest access, and [MAC authentication](#page-2712-2) for end points that do not have an 802.1x supplicant. Furthermore, if multiple users share a port then multi-authentication can be used and a [Guest VLAN](#page-2708-3) can be configured to provide a catch-all for users without an 802.1x supplicant.

For more information see [Chapter 61, 802.1X Introduction and Configuration](#page-1648-0) and [Chapter 63, Authentication Introduction and Configuration](#page-1680-0).

# **NAS**

Network Access Server. A NAS is a single point of access to a remote resource. The client connects to the NAS. The NAS then connects to another resource asking whether the client's supplied credentials are valid. Based on that answer the NAS then allows or disallows access to the resource. The NAS contains no information about what resources clients can connect to or what client credentials are valid. The NAS sends the credentials the client supplied to a resource which then validates the client.

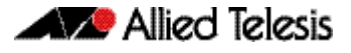

### next hop

IP routing involves forwarding packets from one router to the next, until they reach their destination. Routers do not need to know the full path to a packet's destination, they just need to know the next router to forward the packet on to. This 'next router' is referred to as the next hop of an IP route.

## Nested VLAN

See [VLAN double tagging](#page-2725-0).

## **NTP**

Network Time Protocol. NTP is a protocol for synchronizing the time clocks on a collection of network devices using a distributed client/server mechanism.

For more information see [Chapter 82, NTP Introduction and Configuration](#page-2080-0).

# **O**

# **OSPF**

Open Shortest Path First. A link-state routing protocol, OSPF is an interior gateway protocol (IGP) that uses the Shortest Path First (SPF) Dijsktra algorithm.

For more information see [Chapter 39, OSPF Introduction and Configuration](#page-872-0). For configuration examples see ["Enabling OSPF on an Interface" on page 39.10](#page-881-0), ["Setting priority"](#page-883-0)  [on page 39.12](#page-883-0), ["Configuring an Area Border Router" on page 39.14](#page-885-0), ["Redistributing Routes](#page-886-0)  [Into OSPF" on page 39.15](#page-886-0), ["OSPF Cost" on page 39.16](#page-887-0), ["Configuring Virtual Links" on](#page-890-0)  [page 39.19](#page-890-0) and ["OSPF Authentication" on page 39.21](#page-892-0).

# **P**

# PAP

Password Authentication Protocol. PAP is an authentication protocol that uses a password and is used by PPP to validate users before allowing them to access server resources. PAP transmits plain text ASCII passwords over the network so it is not secure.

# <span id="page-2714-0"></span>PDs

Powered Devices. PDs are devices such as IP phones, wireless LAN Access Points, and network cameras. PDs receive power, in addition to data, over existing network infrastructure and cabling. See [PoE](#page-2715-0).

# PIM-DM

Protocol Independent Multicast - Dense Mode. PIM-DM is a data-driven multicast routing protocol, which builds source-based multicast distribution trees that operate on the Flood-and-Prune principle. It requires unicast-reachability information, but does not depend on a specific unicast routing protocol. PIM-DM is a significantly less complex protocol than PIM-SM. PIM-DM works on the principle that it is probable that any given multicast stream will have at least one downstream listener. PIM-DM is ideal where many hosts subscribe to receive multicast packets, so most of the PIM Routers receive and forward all multicast packets.

For more information see [Chapter 52, PIM-DM Introduction and Configuration](#page-1386-0). For a configuration example see ["PIM-DM Configuration" on page 52.4](#page-1389-0).

# PIM-SM

Protocol Independent Multicast - Sparse Mode. PIM-SM provides efficient communication between members of sparsely distributed groups - the type of groups that are most common in wide-area internetworks. PIM-SM is designed on the principle that several hosts wishing to participate in a multicast conference does not justify flooding the entire internetwork with periodic multicast traffic. PIM-SM is designed to limit multicast traffic so that only those routers interested in receiving traffic for a particular group receive the traffic.

For more information see [Chapter 50, PIM-SM Introduction and Configuration](#page-1334-0). For configuration examples see ["Static Rendezvous Point configuration" on page 50.7](#page-1340-0), ["Dynamic](#page-1342-0)  [Rendezvous Point configuration" on page 50.9](#page-1342-0) and ["Bootstrap Router configuration" on](#page-1344-0)  [page 50.11](#page-1344-0).

# ping

Ping tests the connectivity between two network devices to determine whether each network device can "see" the other device.

# ping-of-death attack

A type of attack on a computer that involves sending a malformed or otherwise malicious ping to a network device.

# ping polling

Ping polling is used to ensure that a device is still present, live, and contactable in the network by periodically sending a packet to an IP address and waiting for a response. Configurable actions can be performed if responses are no longer arriving.

For more information see [Chapter 97, Ping Polling Introduction and Configuration](#page-2432-0). For how to configure ping polling see ["Configuring Ping Polling" on page 97.4](#page-2435-0).

# <span id="page-2715-0"></span>PoE

Power over Ethernet. PoE is a mechanism for supplying power to network devices over the same cabling used to carry network traffic. PoE supplies power to network devices called Powered Devices ([PDs](#page-2714-0)).

For more information see [Chapter 22, Power over Ethernet Introduction](#page-564-0). For configuration examples see ["AW+ PoE and PoE+ Configuration" on page 22.13](#page-576-0).

Appendix D: Glossary

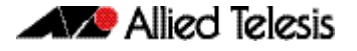

# <span id="page-2716-3"></span>policing

In [QoS](#page-2717-0), once you have set-up your [classification](#page-2702-0) and created your [class maps](#page-2702-1), you can start conditioning your traffic flows. One tool used for traffic conditioning is the policer (or meter). The principle of policing is to measure the data flow that matches the definitions for a particular class-map; then, by selecting appropriate data rates, allocate the flows into one of three categories, Red Yellow or Green. You then decide what action to apply to the Red, Yellow and Green data. See [premarking](#page-2716-1) and [remarking](#page-2718-2).

For more information see ["Policing \(Metering\) Your Data" on page 59.15](#page-1580-0).

## <span id="page-2716-0"></span>policy maps

Policy maps are the means by which you apply your [class maps](#page-2702-1) to physical switch ports. A policy map can be assigned to several ports, but a port cannot have more than one policy map assigned to it. See [QoS](#page-2717-0).

For more information see ["Policy Maps" on page 59.10](#page-1575-0).

## port bit map

An efficient method for the storage of a list of ports. Each port is represented by a single bit in a 32-bit or 64-bit value.

# port mirroring

Port mirroring enables traffic being received and transmitted on a switch port to be sent to another switch port, the mirror port, usually for the purposes of capturing the data with a protocol analyzer. The mirror port is the only switch port that does not belong to a VLAN, and therefore does not participate in any other switching. Before the mirror port can be set, it must be removed from all trunk groups and all VLANs except the default VLAN.

#### PPP

Point-to-Point Protocol. A data link protocol used to establish a direct connection between two networking nodes. PPP can provide connection authentication and transmission encryption. PPPoE (Point-to-Point Protocol over Ethernet) is used over broadband connections as is PPPoA (Point-to-Point Protocol over ATM) with DSL.

## <span id="page-2716-1"></span>premarking

In [QoS](#page-2717-0), premarking relates to adding QoS markers to your incoming data traffic before it is metered. QoS markers can be applied at both the link layer (within the CoS field), and at the network layer (within the DSCP field). See [policing](#page-2716-3).

For more information see ["Premarking and Remarking Your Traffic" on page 59.11](#page-1576-1).

## <span id="page-2716-2"></span>primary port

In [EPSR](#page-2707-0), a ring port on the master node. This port determines the direction of the traffic flow, and is always operational.

For more information see ["Ring Components and Operation" on page 80.2](#page-2051-0).

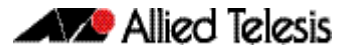

# provisioning

Stack member provisioning is the pre-configuration of [stack member](#page-2722-2) position ready for insertion at a later time. Provisioning enables a network administrator to pre-configure vacant stack member capacity within a [VCStack](#page-2725-1), ready to be hot-swapped in at a later time. Later, when the stack member switch is physically added, its configuration is automatically applied with the minimum network disruption.

For more information see ["Provisioning \(Stack Members\)" on page 101.19](#page-2510-0).

# proxy ARP

Proxy ARP allows hosts that do not support routing (i.e. they have no knowledge of the network structure) to determine the physical addresses of hosts on other networks.

For more information see ["Proxy ARP" on page 26.4](#page-633-0).

#### PSE

Power Sourcing Equipment. A device that can source power, such as an Ethernet switch, is termed Power Sourcing Equipment. Power Sourcing Equipment can provide power, along with data, over existing LAN cabling to Powered Devices ([PDs](#page-2714-0)). See [PoE](#page-2715-0).

## **PSU**

Power Supply Unit.

# **Q**

# Query Solicitation

Query Solicitation minimizes the loss of multicast data after a topology change on networks that use [EPSR](#page-2707-0) or spanning tree ([STP](#page-2722-1), [RSTP](#page-2720-2), or [MSTP](#page-2713-0)) for loop protection. Without Query Solicitation, when the underlying link layer topology changes, multicast data flow can stop for up to several minutes, depending on which port goes down and how much of the IGMP query interval remained at the time of the topology change. Query Solicitation greatly reduces this disruption.

For more information see ["Query Solicitation" on page 48.7](#page-1284-0).

# <span id="page-2717-0"></span>**Oo<sub>S</sub>**

Quality of Service. QoS enables you to both prioritize traffic and limit its available bandwidth. The concept of QoS is a departure from the original networking protocols, in which all traffic on the Internet or within a LAN had the same available bandwidth. Without QoS, all traffic types are equally likely to be dropped if a link becomes oversubscribed. This approach is now inadequate in many networks, because traffic levels have increased and networks often carry time-critical applications such as streams of real-time video data. QoS also enables service providers to easily supply different customers with different amounts of bandwidth. Configuring Quality of Service involves two separate stages:

- Classifying traffic into flows, according to a wide range of criteria. Classification is performed by the switch's [class maps](#page-2702-1).
- Acting on these traffic flows.

For more information see [Chapter 59, Quality of Service \(QoS\) Introduction](#page-1566-0).

# Quality of Service

See [QoS](#page-2717-0).

# **R**

## **RADIUS**

Remote Authentication Dial-In User Service. RADIUS is a networking protocol that provides centralized [AAA](#page-2697-1) (Authentication Authorization and Accounting) management for clients to a network. RADIUS is a client/server protocol that runs in the application layer, using UDP (User Datagram Protocol) for data transport. RADIUS authenticates users before granting them access to network resources and can account for the usage of network resources.

For more information see [Chapter 67, RADIUS Introduction and Configuration](#page-1794-0). For configuration examples see ["RADIUS Configuration Examples" on page 67.14](#page-1807-0).

## redistribute

Advertise routes learnt from one routing protocol into another routing protocol.

#### <span id="page-2718-2"></span>remarking

In [QoS](#page-2717-0), remarking relates to adding QoS markers to your incoming data traffic after it is metered. QoS markers can be applied at both the link layer (within the CoS field), and at the network layer (within the DSCP field). See [policing](#page-2716-3).

## Remote Network MONitoring

See [RMON](#page-2719-1).

## resiliency link

In [VCStack](#page-2725-1), an extra, out-of-band, data link between stack members. In the event of loss of communication across the stacking connection, the stack members can determine the status of other members via communication on the resiliency link. This assists the stack members in deciding the correct course of action when communication on the stack is lost.

For more information see ["Stack Resiliency Link" on page 101.13](#page-2504-0).

## <span id="page-2718-1"></span>RIB

Routing Information Base. The RIB records all the routes that your device has learnt. Your device uses the RIB to advertise routes to its neighbor devices and to populate the [FIB](#page-2708-4) (Forwarding Information Base).

For more information see ["RIB and FIB Routing Tables" on page 33.4](#page-767-0).

## <span id="page-2718-0"></span>ring port

In [EPSR](#page-2707-0), a port that connects the node to the ring. On the master node, each ring port is either the primary port or the secondary port. On transit nodes, ring ports do not have roles.

For more information see ["Ring Components and Operation" on page 80.2](#page-2051-0).

# RIP

Routing Information Protocol. A simple distance vector IPv4 routing protocol, RIP is an Interior Gateway Protocol (IGP) that uses hop counts as its metrics. Given a choice of routes, RIP uses the route that takes the lowest number of hops. If multiple routes have the same hop count, RIP chooses the first route it finds. The AlliedWare Plus<sup>TM</sup> RIP module supports RFCs 1058 and 1723; the RIPv2 module supports more fields in the RIP packets, and supports security authentication features.

For more information see ["RIP" on page 32.2](#page-761-0). For configuration examples see ["Enabling RIP"](#page-781-0)  [on page 35.2](#page-781-0), ["Specifying the RIP Version" on page 35.4](#page-783-0), ["RIPv2 Authentication \(Single Key\)"](#page-785-0)  [on page 35.6](#page-785-0), ["RIPv2 Text Authentication \(Multiple Keys\)" on page 35.8](#page-787-0) and ["RIPv2 md5](#page-791-0)  [authentication \(multiple keys\)" on page 35.12](#page-791-0).

# <span id="page-2719-2"></span>RIPng

Routing Information Protocol next generation. RIPng is a simple distance vector IPv6 routing protocol. It determines the number of hops between the destination and your device, where one hop is one link. Given a choice of routes, RIPng uses the route that takes the lowest number of hops. If multiple routes have the same hop count, RIPng chooses the first route it finds. RIPng is an extension of RIPv2 to support IPv6.

For configuration examples see ["Enabling RIPng" on page 37.2](#page-843-0) and ["Troubleshooting RIPng](#page-845-0)  [Adjacency" on page 37.4](#page-845-0).

# RIPv6

See [RIPng](#page-2719-2).

# <span id="page-2719-1"></span>RMON

Remote Network MONitoring. RMON was developed by the IETF to support monitoring and protocol analysis of LANs with a focus on Layer 1 and 2 information in networks. RMON is an industry standard that provides the functionality in network analyzers. An RMON implementation operates in a client/server model. Monitoring devices (or 'probes') contain RMON agents that collect information and analyze packets. The probes are servers and the Network Management applications that communicate with them are clients.

For more information see [Chapter 92, RMON Introduction and Configuration](#page-2366-0). For a configuration example see ["RMON Configuration Example" on page 92.3](#page-2368-0).

# Roaming Authentication

Roaming Authentication improves the usability of network security by enabling users to move within the network without requiring them to re-authenticate each time they move. If a supplicant (client device) moves from one wireless access point to another wireless access point, and the wireless access points are connected to different ports, then the switch (authenticator) recognizes that the supplicant has been authenticated and accepts the supplicant without requiring re-authentication.

For more information see ["Roaming Authentication" on page 63.4](#page-1683-0).

# <span id="page-2719-0"></span>root bridge

A single [bridge](#page-2701-0) is selected to become the [spanning tree'](#page-2721-0)s unique root bridge. This is the device that advertises the lowest Bridge ID. Each bridge is uniquely identified by its Bridge ID, which comprises the bridge's root priority (a spanning tree parameter) followed by its MAC address.

For an overview of spanning tree operation see ["Spanning tree operation" on page 18.2](#page-469-0).

## root path cost

A [spanning tree](#page-2721-0) property. Each port connecting a [bridge](#page-2701-0) to a LAN has an associated cost, called the root path cost. This is the sum of the costs for each path between the particular bridge port and the [root bridge](#page-2719-0). The [designated bridge](#page-2704-1) for a LAN is the one that advertises the lowest root path cost. If two bridges on the same LAN have the same lowest root path cost, then the switch with the lowest bridge ID becomes the designated bridge.

For an overview of spanning tree operation see ["Spanning tree operation" on page 18.2](#page-469-0).

#### route-map

A mechanism for filtering IP routes and changing their attributes.

#### <span id="page-2720-2"></span>RSTP

Rapid Spanning Tree Protocol. RSTP is an evolution of the Spanning Tree Protocol ([STP](#page-2722-1)) which provides for faster spanning tree convergence after a topology change. A device running RSTP is compatible with other devices running STP.

For more information see ["Rapid Spanning Tree Protocol \(RSTP\)" on page 18.8](#page-475-0). For a configuration example see ["Configuring RSTP" on page 18.9](#page-476-0).

# **S**

## **SCP**

Secure Copy Protocol. SCP allows for secure file transfer to and from the switch, protecting your network from unwanted downloads and unauthorized file copying.

For more information see ["Copying with Secure Copy \(SCP\)" on page 6.16](#page-135-0).

#### <span id="page-2720-0"></span>script

A script is a sequence of commands stored as a plaintext file on a file subsystem accessible to the device, such as Flash memory. Each [trigger](#page-2724-0) may reference multiple scripts and any script may be used by any trigger. When an event activates a trigger, the trigger executes the scripts associated with it in sequence. One script is executed completely before the next script begins.

See [Dynamic Link Failover](#page-2706-2).

#### SD card

Secure Digital card.

## SDHC card

Secure Digital High Capacity card.

### <span id="page-2720-1"></span>secondary port

In [EPSR](#page-2707-0), a second ring port on the master node. This port remains active, but blocks all protected VLANs from operating unless the ring fails. Similar to the blocking port in an STP/ RSTP instance.

For more information see ["Ring Components and Operation" on page 80.2](#page-2051-0).

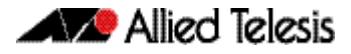

## sFlow

sFlow $\mathbb{R}^1$  is an industry standard technology for monitoring high speed switched networks. It provides the ability to monitor traffic in data networks containing switches and routers.

1. sFlow® is a registered trademark belonging to InMon Corp, San Francisco, CA.

For more information see [Chapter 99, sFlow Introduction and Configuration](#page-2460-0). For how to configure sFlow see ["Configuring sFlow on your Switch" on page 99.6](#page-2465-0).

### sFlow agent

A network employing sFlow typically comprises a number of network (sFlow) agents that accumulate sampled data and traffic counter information. The agents then forward this data to a collector. The collector then analyses the information supplied by its agents in order to compile and display statistical profiles of the network and its traffic. The sFlow feature on your switch provides the sFlow agent capability.

For more information see ["The sFlow Agent" on page 99.3](#page-2462-0).

#### sFlow collector

The sFlow collector receives traffic samples and counter information from a number of sFlow agents. These samples are received as a series of UDP datagrams. From the data contained within these datagrams, the collector is able to provide statistical and or graphical information of network traffic.

For more information see ["The sFlow Collector" on page 99.5](#page-2464-0).

#### **SFTP**

SSH File Transfer Protocol. SFTP provides a secure way to copy files onto your device from a remote device.

For more information see ["Copying with SSH File Transfer Protocol \(SFTP\)" on page 6.16](#page-135-1).

#### software ACL<sub>S</sub>

See [ACL types](#page-2698-1).

#### <span id="page-2721-0"></span>spanning tree

A loop free portion of a network topology. The network topology is dynamically pruned to provide only one path for any packet. See [STP](#page-2722-1), [RSTP](#page-2720-2) and [MSTP](#page-2713-0).

# Spanning Tree Protocol Root Guard

See [STP Root Guard](#page-2722-3).

#### **SSH**

Secure Shell. SSH is a network protocol that uses strong authentication and encryption for remote access across a nonsecure network. SSH provides sessions between a host running a SSH server and a machine with a SSH client.

For more information see [Chapter 73, Secure Shell \(SSH\) Introduction](#page-1900-0). For how to configure a SSH server see ["Configuring the SSH Server" on page 73.4](#page-1903-0). For how to configure a SSH client see ["Configuring the SSH Client" on page 73.9](#page-1908-0).

#### stack

See [VCStack](#page-2725-1).

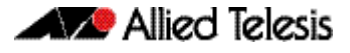

## <span id="page-2722-0"></span>Stack Master

The switch that manages the stack, or [VCStack](#page-2725-1), also referred to as the [Active Master](#page-2699-1).

See [Disabled Master](#page-2705-1) for information about how this relates to [Stack Master](#page-2722-0) or [Active Master](#page-2699-1).

#### <span id="page-2722-2"></span>stack member

An individual switch that is part of a [VCStack](#page-2725-1).

#### S-TAG

Service VLAN TAG.

#### static aggregator

See [static channel group](#page-2722-4).

#### <span id="page-2722-4"></span>static channel group

A static channel group, also known as a static aggregator, enables a number of ports to be manually configured to form a single logical connection of higher bandwidth. By using static channel groups you increase channel reliability by distributing the data path over more than one physical link.

#### storm-control

Storm-control enables you to specify the threshold level for broadcasting, multicast, or destination lookup failure (DLF) traffic for a port. Storm-control limits the specified traffic type to the specified threshold.

For more information see ["Storm-control" on page 14.15](#page-352-0).

## storm protection

Storm protection uses [QoS](#page-2717-0) mechanisms to classify on traffic likely to cause a packet storm (broadcast and multicast). With QoS storm protection, several actions are possible when a storm is detected:

- You can disable the port physically.
- You can disable the port logically.
- You can disable the port for a particular VLAN.

For more information see ["Storm Protection" on page 59.23](#page-1588-0).

#### <span id="page-2722-1"></span>**STP**

Spanning Tree Protocol. STP is the original bridge protocol defined by IEEE standard 802.1D-1988. It creates a single spanning tree over a network.

For more information see ["Spanning Tree Protocol \(STP\)" on page 18.5](#page-472-0). For a configuration example see ["Configuring STP" on page 18.6](#page-473-0).

# <span id="page-2722-3"></span>STP Root Guard

Spanning Tree Protocol Root Guard. STP Root Guard designates which devices can assume the role of [root bridge](#page-2719-0) in an STP network. This stops an undesirable device from taking over this role, where it could either compromise network performance or cause a security weakness.

See the [spanning-tree guard root command on page 19.32](#page-521-0).

# subnet address

A subnet portion of an IP address. In a subnetted network, the host portion of an IP address is split into a subnet portion and a host portion using an address or subnet mask.

## subnet mask

A bit mask used to select bits from an Internet address for subnet addressing. The mask is 32 bits long and selects the network portion of the Internet address and one or more bits of the local portion. Sometimes called address mask.

# switch instance

A single switch chip with its associated ports, internal data interfaces, hardware tables, and packet buffer memory.

# S-VID

Service VLAN ID.

# S-VLAN

Service VLAN.

# <span id="page-2723-0"></span>synchronous

Transmission in which the data characters and bits are transmitted at a fixed rate with the transmitter and receiver synchronized. This eliminates the need for start-stop elements, as in asynchronous transmission, but requires a flag character to be transmitted when there is no data to transmit. See ["asynchronous" on page D.5](#page-2700-1)

# **T**

# TACACS+

TACACS+ (Terminal Access Controller Access-Control System Plus) provides a method for securely managing multiple network access points from a single management service. TACACS+ is a TCP-based access control protocol that allows a device to forward a user's username and password to an authentication server to determine whether access can be allowed. In addition to this authentication service, TACACS+ can also provide authorization and accounting services. One of the features of TACACS+ is the ability to separate authentication, authorization and accounting so that these functions can be provided independently on separate servers.

For information on the AlliedWare Plus implementation of TACACS+, see [Chapter 69,](#page-1830-0)  [TACACS+ Introduction and Configuration](#page-1830-0) and [Chapter 70, TACACS+ Commands](#page-1836-0).

# **TCN**

Topology Change Notification.

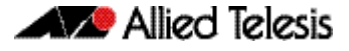

# thrash limiting

MAC address thrashing occurs when MAC addresses move rapidly between one or more ports or trunks, for example, due to a network loop. Thrash limiting enables you to apply actions to a port when thrashing is detected. It is supported on all port types and also on aggregated ports.

For more information see ["Thrash Limiting" on page 14.17](#page-354-0)

## <span id="page-2724-2"></span>**TIV**

Type-Length-Value. A single [LLDPDU](#page-2711-1) contains multiple TLVs. TLVs are short information elements that communicate complex data, such as variable length strings, in a standardized format. Each TLV advertises a single type of information, such as its device ID, type, or management addresses. See [LLDP advertisements](#page-2711-0).

#### traceroute

Traceroute is used to discover the route that packets pass between two systems running the IP protocol. Traceroute sends an initial UDP packets with the Time To Live (TTL) field in the IP header set starting at 1. The TTL field is increased by one for every subsequent packet sent until the destination is reached. Each hop along the path between two systems responds with a TTL exceeded packet (ICMP type 11) and from this the path is determined.

#### <span id="page-2724-1"></span>transit node

In [EPSR](#page-2707-0), nodes other than the master node in the domain.

Transit node states are:

- Idle the state when EPSR is first configured, before the master node determines that all links in the ring are up. In this state, both ports on the node are blocked for the data VLAN. From this state, the node can move to Links Up or Links Down.
- Links Up the state when both the node's ring ports are up and forwarding. From this state, the node can move to Links Down.
- Links Down the state when one or both of the node's ring ports are down. From this state, the node can move to Preforwarding.
- Pre-forwarding the state when both ring ports are up, but one has only just come up and is still blocked to prevent loops. From this state, the transit node can move to Links Up if the master node blocks its secondary port, or to Links Down if another port goes down.

For more information see ["Ring Components and Operation" on page 80.2](#page-2051-0).

## <span id="page-2724-3"></span>tri-authentication

Authentication commands enable you to specify three different types of device authentication: [802.1X](#page-2697-0) authentication, [MAC authentication](#page-2712-2), and [Web-authentication](#page-2726-0). All three types can be configured to run simultaneously on a switch port. The simultaneous configuration and authentication of all three types on a port is called tri-authentication.

For a configuration example see ["Tri-Authentication Configuration" on page 63.2](#page-1681-0).

#### <span id="page-2724-0"></span>trigger

A trigger is an ordered sequence of scripts that is executed when a certain event occurs. Each trigger may reference multiple [script](#page-2720-0)s and any script may be used by any trigger. When an event activates a trigger, the trigger executes the scripts associated with it in sequence. One script is executed completely before the next script begins.

See [Dynamic Link Failover](#page-2706-2).

# Type-Length-Value

See [TLV](#page-2724-2)

# **U**

## unicast

Two individual devices hold a conversation just between themselves.

# **V**

## <span id="page-2725-1"></span>**VCStack**

A group of two or more switches operating as a single switch. See [Virtual Chassis Stacking](#page-2725-2).

# VCStack Fast Failover

VCStack Fast Failover provides absolutely minimal network downtime in the event of a problem with the stack.

See the [reboot rolling command on page 102.8](#page-2529-0).

## <span id="page-2725-3"></span>VID

VLAN Identifier or VLAN ID. When you create a VLAN you give it a numerical VID which is included in VLAN-tagged Ethernet frames to and from this VLAN.

# <span id="page-2725-2"></span>Virtual Chassis Stacking

Virtual Chassis Stacking (VCStack™) is the name given to two or more Allied Telesis switches that are configured to operate as a single switch. From a configuration and management point of view, it is as though the switches are just one device with a seamless transition from the ports of one stack member to the ports of the next.

For more information see [Chapter 101, Stacking Introduction](#page-2492-0).

# VLAN classification

A packet can be allocated VLAN membership based on its protocol, subnet, or port.

# <span id="page-2725-0"></span>VLAN double tagging

VLAN double tagging is used operate a number of private Layer 2 networks within a single public Layer 2 network. A VLAN double tagging implementation consists of the following port types:

- Provider ports these connect to a service provider's Layer 2 network
- Customer edge ports these connect to a customer's private Layer 2 network

For more information see ["VLAN Double Tagging \(VLAN Stacking\)" on page 16.5](#page-412-0). For a configuration example see ["Configuring double-tagged VLANs" on page 16.6](#page-413-0).

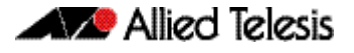

## VLAN ID

See [VID](#page-2725-3).

### VLAN Identifier

See [VID](#page-2725-3).

### VLAN stacking

See [VLAN double tagging](#page-2725-0).

## VLAN tag

IEEE standard 802.1q defines an additional 4 byte tag field that can be inserted immediately following the MAC address, plus any routing fields present. This field contains a 12 bit VLAN identifier, commonly referred to as the VLAN tag. The VLAN tag is used to determine which VLAN a given frame should be forwarded to.

Other tags included in the 802.1q tag field is a Tag Protocol Identifier tag, and a Type of Service tag used to determine data priority.

# Voice VLAN

Voice VLAN automatically separates voice and data traffic into two different VLANS. This automatic separation places delay-sensitive traffic into a voice-dedicated VLAN, which simplifies QoS configurations.

For more information see ["Voice VLAN" on page 89.3](#page-2288-1).

#### VoIP

Voice over Internet Protocol. Enables the delivery of voice communications over IP networks such as the Internet or other packet-switched networks instead of over traditional telephony circuits.

# VRID

Virtual Router Identifier.

# VRRP

Virtual Router Redundancy Protocol. VRRP combines two or more physical switches into a logical grouping called a virtual router. The physical switches then operate together to provide a single logical gateway for hosts on the LAN. If the master fails, the other devices assume the virtual IP address.

For more information see [Chapter 78, VRRP Introduction and Configuration](#page-2016-0). For configuration examples see ["Configuration examples" on page 78.9](#page-2024-0).

# **W**

# <span id="page-2726-0"></span>Web-authentication

The switch sends a login screen to the client webbrowser which must be authenticated before access is granted to the network. See [AAA](#page-2697-1) and [tri-authentication](#page-2724-3).

For a sample configuration script see ["Sample Web-Authentication Configuration" on](#page-1767-0)  [page 65.8](#page-1767-0).

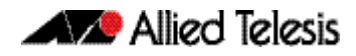

# wildcard mask

A subnet mask in which bits set to 0 indicate an exact match and bits set to 1 indicate 'don't care'.

# **X**

# XEM

High Speed Expansion Module.